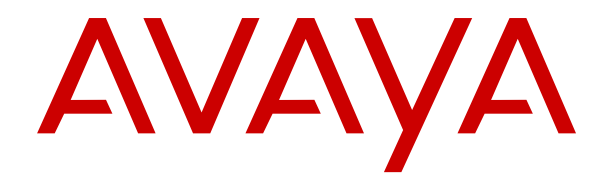

# **Administration d'Avaya IP Office à l'aide de Manager**

Version 12.0 Édition 50 Avril 2024

#### **Avis**

Toutes les mesures nécessaires ont été prises pour garantir l'exactitude et la pertinence des informations contenues dans ce document au moment de son impression. Avaya ne peut cependant être tenu responsable des éventuelles erreurs ou omissions. Avaya se réserve le droit de modifier et de corriger les informations contenues dans ce document, sans devoir en informer qui que ce soit, ni quelque organisation que ce soit.

#### **Clause de non-responsabilité en matière de documentation**

Le terme « Documentation » désigne toute information publiée sur différents supports, pouvant inclure des informations sur les produits, des descriptions d'abonnements ou de services, des instructions sur le fonctionnement et des spécifications de performance généralement mises à la disposition des utilisateurs de ces produits. Le terme Documentation n'inclut pas les supports marketing. Avaya n'est pas responsable des modifications, ajouts ou suppressions réalisés par rapport à la version originale publiée de la Documentation, sauf si ces modifications, ajouts ou suppressions ont été effectués par Avaya ou expressément en son nom. L'utilisateur final accepte d'indemniser et de ne pas poursuivre Avaya, ses agents et ses employés pour toute plainte, action en justice, demande et jugement résultant de ou en rapport avec des modifications, ajouts ou suppressions dans la mesure où ceux-ci sont effectués par l'utilisateur final.

#### **Clause de non-responsabilité en matière de liens hypertextes**

Avaya décline toute responsabilité quant au contenu et à la fiabilité des sites Web indiqués sur ce site ou dans la Documentation fournie par Avaya. Avaya décline toute responsabilité quant à l'exactitude des informations, des affirmations ou du contenu fournis par ces sites et n'approuve pas nécessairement les produits, services ou informations qui y sont décrits ou proposés. Avaya ne garantit pas que ces liens fonctionnent en toute circonstance et n'a aucun contrôle sur la disponibilité des pages qui y sont associées.

#### **Garantie**

Avaya offre une garantie limitée sur le matériel et les logiciels Avaya. Veuillez vous référer à votre contrat avec Avaya pour en connaître les termes. Les clients d'Avaya trouveront également les conditions générales de garantie pratiquées par Avaya, ainsi que des informations relatives à la prise en charge du produit, pendant la période de garantie, sur le site Web de l'assistance technique Avaya à l'adresse suivante : [https://support.avaya.com/](https://support.avaya.com/helpcenter/getGenericDetails?detailId=C20091120112456651010) [helpcenter/getGenericDetails?detailId=C20091120112456651010](https://support.avaya.com/helpcenter/getGenericDetails?detailId=C20091120112456651010)  sous la rubrique « Garantie et cycle de vie du produit », ou sur le site successeur désigné par Avaya. Veuillez noter que si vous vous êtes procuré ce ou ces produits auprès d'un partenaire de distribution Avaya agréé en dehors des États-Unis et du Canada, la garantie vous est proposée par le partenaire de distribution Avaya agréé et non par Avaya.

Le terme « **Service hébergé** » désigne un abonnement à un service hébergé Avaya souscrit auprès d'Avaya ou d'un partenaire de distribution Avaya agréé (le cas échéant), décrit ci-après dans la section relative au SAS hébergé et dans tout autre document décrivant le service hébergé applicable. Si vous souscrivez un abonnement à un Service hébergé, la garantie limitée susmentionnée peut ne pas s'appliquer, mais vous pouvez avoir droit aux services d'assistance liés au Service hébergé, tels que décrits ci-après dans vos documents décrivant le Service hébergé applicable. Pour obtenir des informations complémentaires, contactez Avaya ou le partenaire de distribution Avaya (le cas échéant).

### **Service hébergé**

LES CONDITIONS SUIVANTES S'APPLIQUENT UNIQUEMENT LORSQUE VOUS ACHETEZ UN ABONNEMENT DE SERVICE HÉBERGÉ AVAYA AUPRÈS D'AVAYA OU D'UN PARTENAIRE AVAYA (LE CAS ÉCHÉANT), LES CONDITIONS D'UTILISATION DES SERVICES HÉBERGÉS SONT DISPONIBLES SUR LE SITE AVAYA, [HTTPS://SUPPORT.AVAYA.COM/LICENSEINFO](https://support.avaya.com/LicenseInfo) SOUS LE LIEN « Avaya Terms Of Use For Hosted Services » OU UN AUTRE SITE SUCCESSEUR TEL QUE DÉSIGNÉ PAR AVAYA, ET SONT APPLICABLES À TOUTE PERSONNE QUI ACCÈDE AU SERVICE HÉBERGÉ OU L'UTILISE. EN ACCÉDANT AU SERVICE HÉBERGÉ OU EN L'UTILISANT, OU EN AUTORISANT D'AUTRES À LE FAIRE, VOUS, EN VOTRE NOM, ET L'ENTREPRISE AU NOM DE LAQUELLE VOUS LE FAITES (CI-APRÈS DÉNOMMÉ INDIFFÉREMMENT

COMME « VOUS » ET « UTILISATEUR FINAL »), ACCEPTEZ LES CONDITIONS D'UTILISATION. SI VOUS ACCEPTEZ LES CONDITIONS D'UTILISATION AU NOM D'UNE ENTREPRISE OU AUTRE ENTITÉ JURIDIQUE, VOUS DÉCLAREZ QUE VOUS ÊTES HABILITÉ À LIER CETTE ENTITÉ À CES CONDITIONS D'UTILISATION. SI VOUS N'ÊTES PAS HABILITÉ À LE FAIRE OU SI VOUS NE SOUHAITEZ PAS ACCEPTER CES CONDITIONS D'UTILISATION, VOUS NE DEVEZ NI ACCÉDER AU SERVICE HÉBERGÉ, NI L'UTILISER, NI AUTORISER QUICONQUE À Y ACCÉDER OU À L'UTILISER.

#### **Licences**

Les Conditions générales de licence de logiciel (les « Conditions de licence de logiciel ») sont disponibles sur le site Web suivant : /en/legal-license-terms/, ou sur tout site successeur désigné par Avaya. Les présentes Conditions de licence de logiciel s'appliquent à toute personne qui installe, télécharge et/ou utilise le Logiciel et/ou la Documentation. En installant, en téléchargeant ou en utilisant le Logiciel, ou en autorisant d'autres personnes à le faire, l'utilisateur final accepte que les présentes Conditions de licence de logiciel le lient par contrat à Avaya. Si l'utilisateur final accepte les présentes Conditions de licence de logiciel au nom d'une société ou d'une autre entité juridique, l'utilisateur final déclare avoir le pouvoir de lier ladite entité aux présentes Conditions de licence de logiciel.

### **Copyright**

Sauf mention contraire explicite, il est interdit d'utiliser les documents disponibles sur ce site ou dans la Documentation, les Logiciels, le Service hébergé ou le matériel fournis par Avaya. Tout le contenu de ce site, toute documentation, Service hébergé et tout produit fournis par Avaya, y compris la sélection, la disposition et la conception du contenu, appartient à Avaya ou à ses concédants de licences et est protégé par les droits d'auteur et autres droits sur la propriété intellectuelle, y compris les droits sui generis de protection des bases de données. Vous ne pouvez pas modifier, copier, reproduire, republier, charger, déposer, transmettre ou distribuer, de quelque façon que ce soit, tout contenu, partiel ou intégral, y compris tout code et logiciel sans l'autorisation expresse d'Avaya. La reproduction, la transmission, la diffusion, le stockage ou l'utilisation non autorisés de ce contenu sans l'autorisation expresse d'Avaya peuvent constituer un délit passible de sanctions civiles ou pénales en vertu des lois en vigueur.

#### **Virtualisation**

Ce qui suit s'applique si le produit est déployé sur une machine virtuelle. Chaque produit possède un code de commande et des types de licence spécifiques. Sauf mention contraire, chaque Instance de produit doit faire l'objet d'une licence distincte et être commandée séparément. Par exemple, si l'utilisateur final ou le partenaire de distribution Avaya souhaite installer deux Instances du même type de produits, il est nécessaire de commander deux produits de ce type.

#### **Composants tiers**

Les dispositions suivantes s'appliquent uniquement lorsque le codec H.264 (AVC) est fourni avec le produit. CE PRODUIT FAIT L'OBJET D'UNE LICENCE DE PORTEFEUILLE DE BREVETS AVC POUR L'UTILISATION PERSONNELLE ET NON COMMERCIALE PAR UN PARTICULIER POUR (i) ENCODER DE LA VIDÉO SELON LA NORME AVC (« VIDÉO AVC ») ET/OU (ii) DÉCODER DE LA VIDÉO AVC ENCODÉE PAR UN PARTICULIER ENGAGÉ DANS UNE ACTIVITÉ PERSONNELLE ET/OU OBTENUE AUPRÈS D'UN FOURNISSEUR DE VIDÉOS HABILITÉ À FOURNIR DES VIDÉOS AVC. AUCUNE LICENCE N'EST OCTROYÉE DE FAÇON EXPLICITE OU IMPLICITE POUR TOUTE AUTRE UTILISATION. DES INFORMATIONS SUPPLÉMENTAIRES SONT DISPONIBLES AUPRÈS DE MPEG LA, L.L.C. [\(HTTP://WWW.MPEGLA.COM](HTTP://WWW.MPEGLA.COM)).

#### **Fournisseur de service**

CONCERNANT LES CODECS, SI LE PARTENAIRE DE DISTRIBUTION D'AVAYA HÉBERGE UN PRODUIT QUI UTILISE OU INCORPORE LE CODEC H.264 OU H.265, LE PARTENAIRE DE DISTRIBUTION D'AVAYA RECONNAÎT ET ACCEPTE QUE LE PARTENAIRE DE DISTRIBUTION D'AVAYA EST RESPONSABLE POUR TOUS LES FRAIS ET/OU DROITS D'AUTEUR RELATIFS. LE CODEC H.264 (AVC) FAIT L'OBJET D'UNE LICENCE DE PORTEFEUILLE DE BREVETS AVC POUR L'UTILISATION PERSONNELLE ET NON COMMERCIALE PAR UN PARTICULIER POUR (i) ENCODER DE LA VIDÉO SELON LA NORME AVC (« VIDÉO AVC ») ET/OU (ii) DÉCODER DE LA VIDÉO AVC ENCODÉE PAR UN PARTICULIER ENGAGÉ DANS UNE ACTIVITÉ PERSONNELLE ET/OU OBTENUE

AUPRÈS D'UN FOURNISSEUR DE VIDÉOS HABILITÉ À FOURNIR DES VIDÉOS AVC. AUCUNE LICENCE N'EST OCTROYÉE DE FAÇON EXPLICITE OU IMPLICITE POUR TOUTE AUTRE UTILISATION. VOUS POUVEZ OBTENIR DES INFORMATIONS SUPPLÉMENTAIRES POUR LES CODECS H.264 (AVC) ET H.265 (HEVC) DEPUIS MPEG LA, L.L.C. ([HTTP://WWW.MPEGLA.COM\)](HTTP://WWW.MPEGLA.COM).

### **Dans le respect des lois**

Vous reconnaissez et acceptez être tenu responsable de vous conformer aux lois et règlements applicables, y compris, mais sans s'y limiter, les lois et règlements en lien avec l'enregistrement des appels, la confidentialité des données, la propriété intellectuelle, le secret commercial, la fraude et les droits d'interprétation musicale du pays ou du territoire dans lequel le produit Avaya est utilisé.

#### **Lutte contre la fraude à la tarification**

Le terme « fraude à la tarification » fait référence à l'usage non autorisé de votre système de télécommunication par un tiers non habilité (par exemple, une personne qui ne fait pas partie du personnel de l'entreprise, qui n'est ni agent, ni sous-traitant ou qui ne travaille pas pour le compte de votre société). Sachez que votre système peut faire l'objet d'une fraude à la tarification et qu'en cas de fraude, les frais supplémentaires pour vos services de télécommunications peuvent être importants.

#### **Intervention en cas de fraude à la tarification**

Si vous pensez être victime d'une fraude à la tarification et que vous avez besoin d'une assistance technique ou autre, veuillez contacter votre représentant commercial Avaya.

### **Failles de sécurité**

Vous trouverez plus d'informations concernant la politique d'assistance d'Avaya en matière de sécurité dans la rubrique Politique de sécurité et assistance ([https://support.avaya.com/](https://support.avaya.com/security) [security\)](https://support.avaya.com/security).

Les failles sécuritaires suspectées du produit sont traitées conformément au processus d'assistance sécuritaire pour les produits Avaya [\(https://support.avaya.com/css/P8/documents/](https://support.avaya.com/css/P8/documents/100161515) [100161515](https://support.avaya.com/css/P8/documents/100161515)).

#### **Marques commerciales**

Les marques commerciales, les logos et les marques de service (« Marques ») figurant sur ce site, sur toute documentation, sur le ou les Services hébergés et sur tout produit fournis par Avaya sont des marques déposées ou non déposées d'Avaya, de ses sociétés affiliées, de ses concédants de licences, de ses fournisseurs ou de parties tierces. Les utilisateurs ne sont pas autorisés à utiliser ces Marques sans autorisation écrite préalable d'Avaya ou dudit tiers qui peut être propriétaire de la Marque. Rien de ce qui est contenu dans ce site, la Documentation, le ou les Services hébergés et le ou les produits ne saurait être interprété comme accordant, par implication, préclusion ou autrement, toute licence ou tout droit sur les Marques sans l'autorisation écrite expresse d'Avaya ou du tiers applicable

Avaya est une marque commerciale déposée d'Avaya LLC.

Toutes les marques commerciales autres qu'Avaya sont la propriété de leurs détenteurs respectifs.

Linux® est une marque de commerce déposée de Linus Torvalds aux États-Unis et dans d'autres pays.

### **Téléchargement de la documentation**

Pour obtenir les versions les plus récentes de la Documentation, reportez-vous au site Web de l'assistance technique Avaya : [https://support.avaya.com,](https://support.avaya.com) ou au site successeur désigné par Avava.

#### **Contacter l'assistance Avaya**

Consultez le site Web de l'assistance technique Avaya : [https://](https://support.avaya.com) [support.avaya.com](https://support.avaya.com) pour obtenir des avis et des articles portant sur les produits ou les services cloud, ou pour signaler tout problème que vous pourriez rencontrer avec votre produit ou service cloud Avaya. Pour connaître nos coordonnées et obtenir la liste des numéros d'assistance, consultez le site Web de l'assistance technique Avaya à l'adresse : <u>https://support.avaya.com</u> (ou le site successeur désigné par Avaya), faites défiler la page jusqu'en bas, puis sélectionnez Contacter l'assistance Avaya.

# **Sommaire**

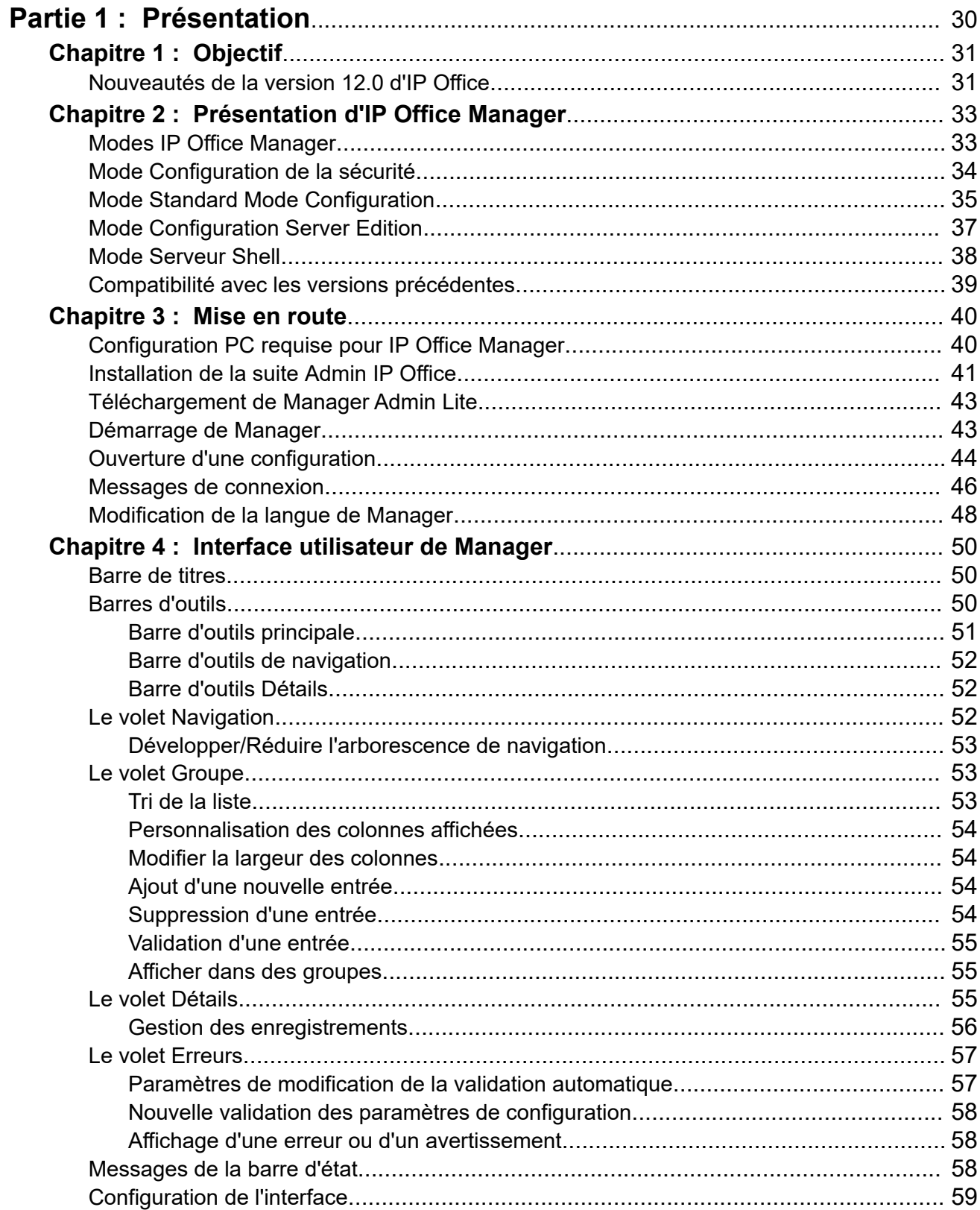

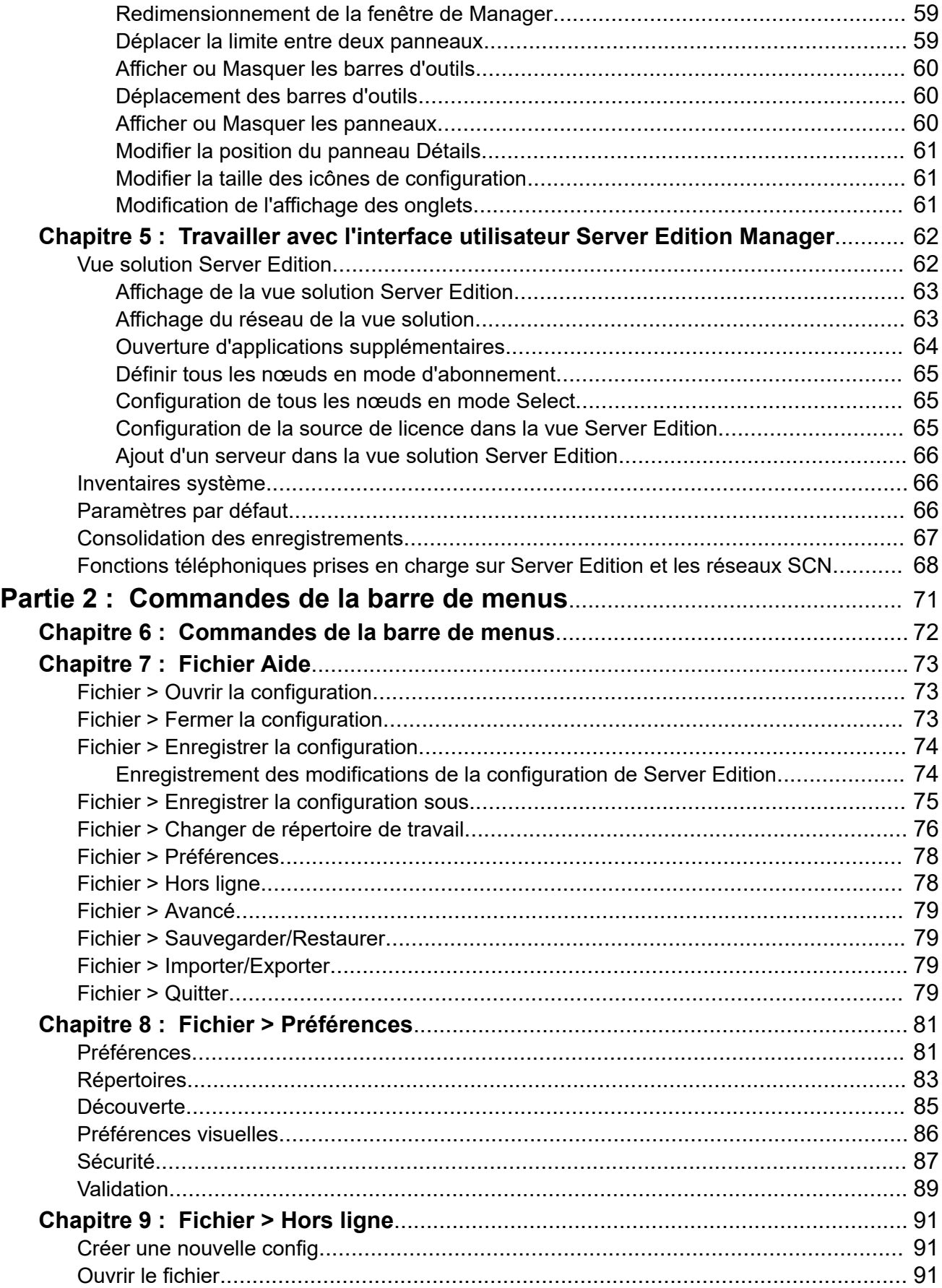

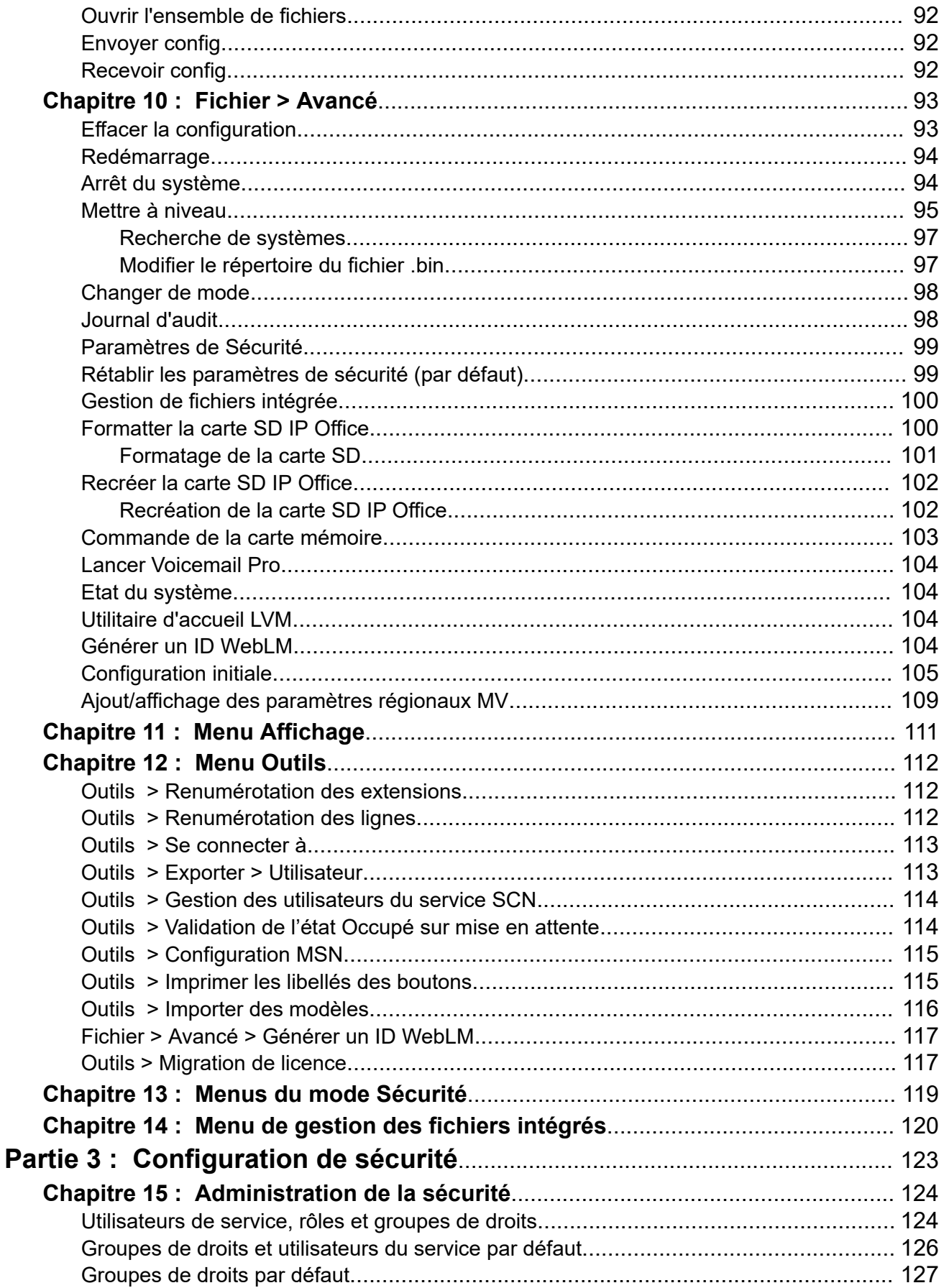

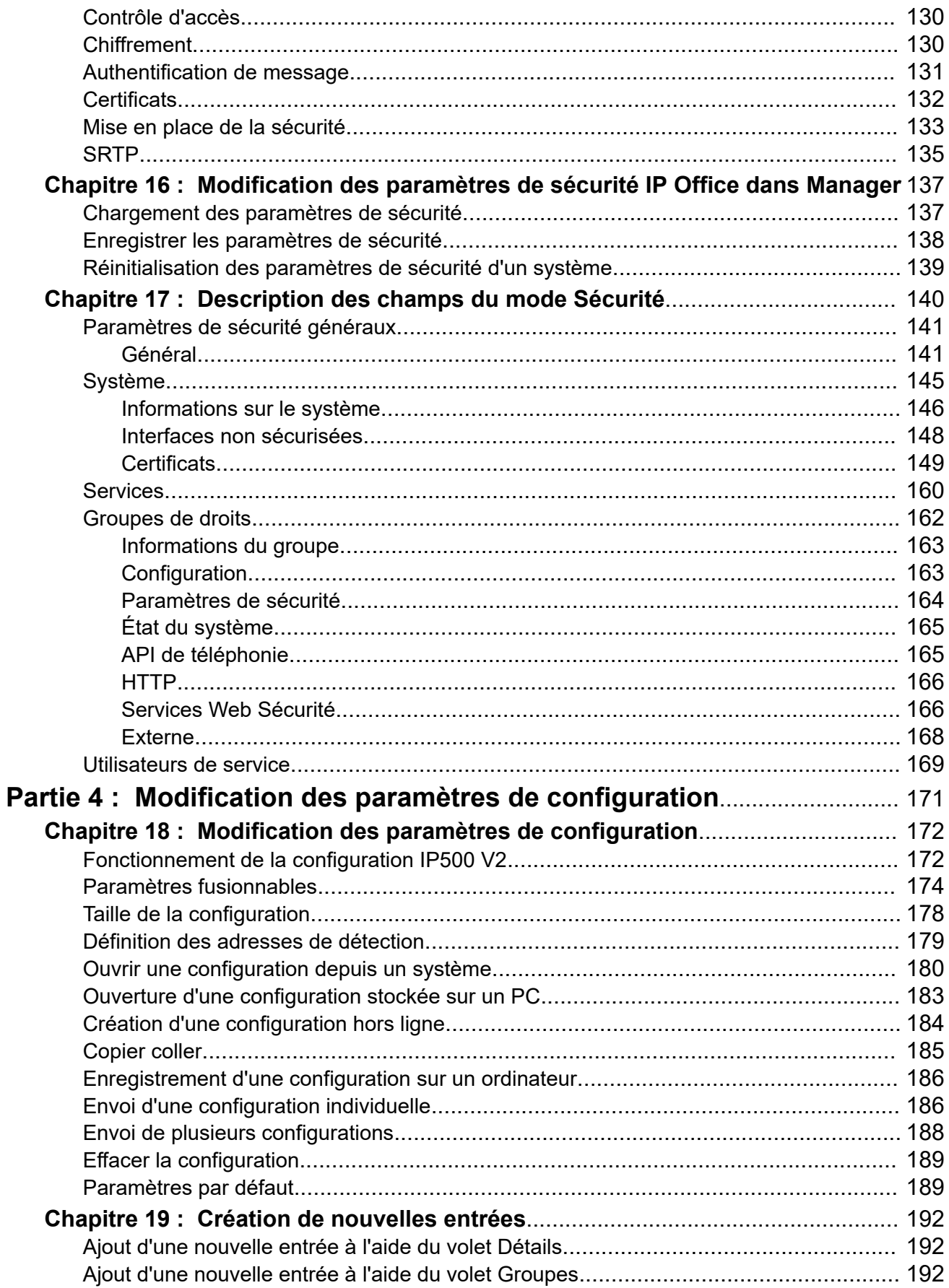

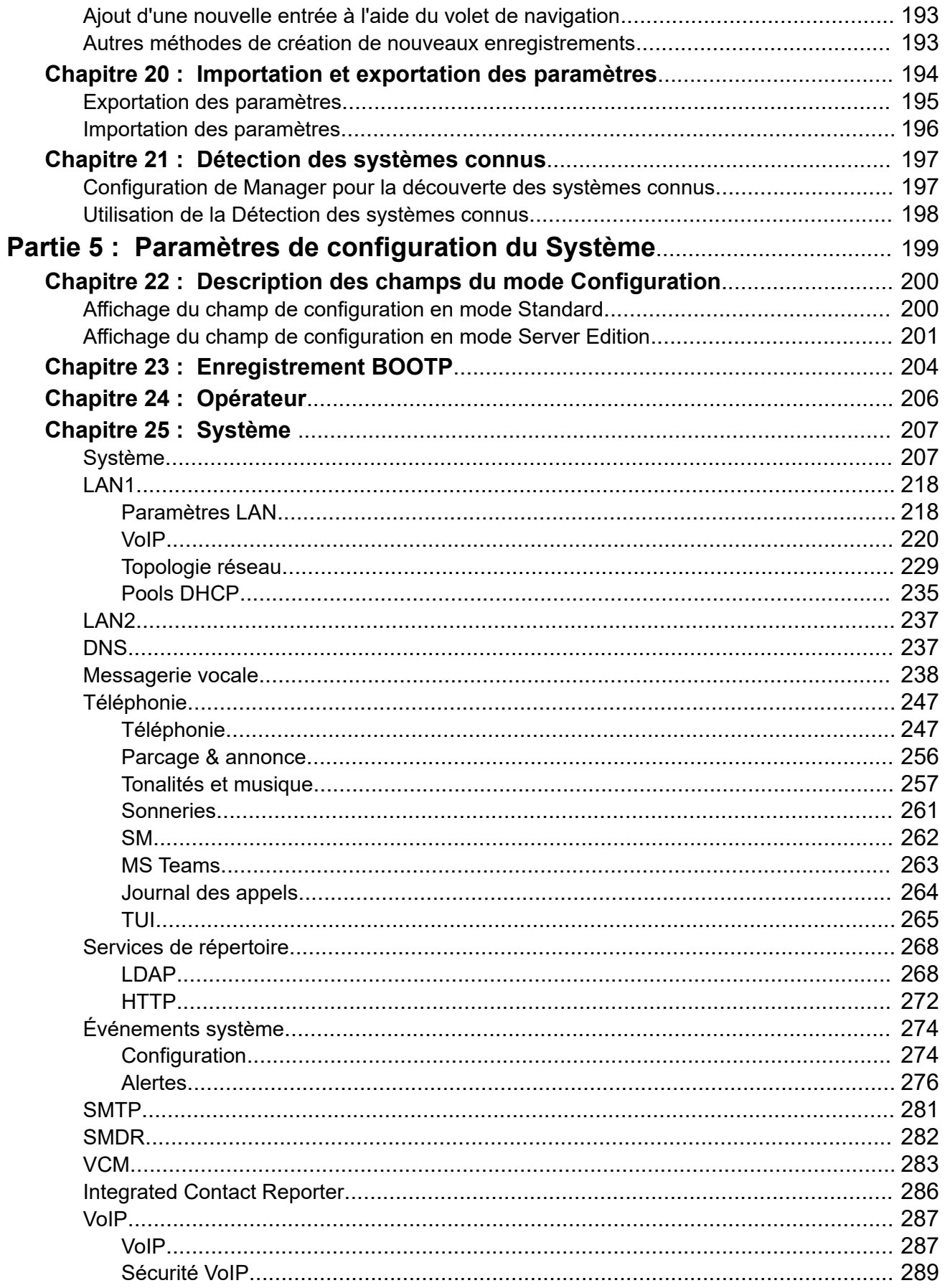

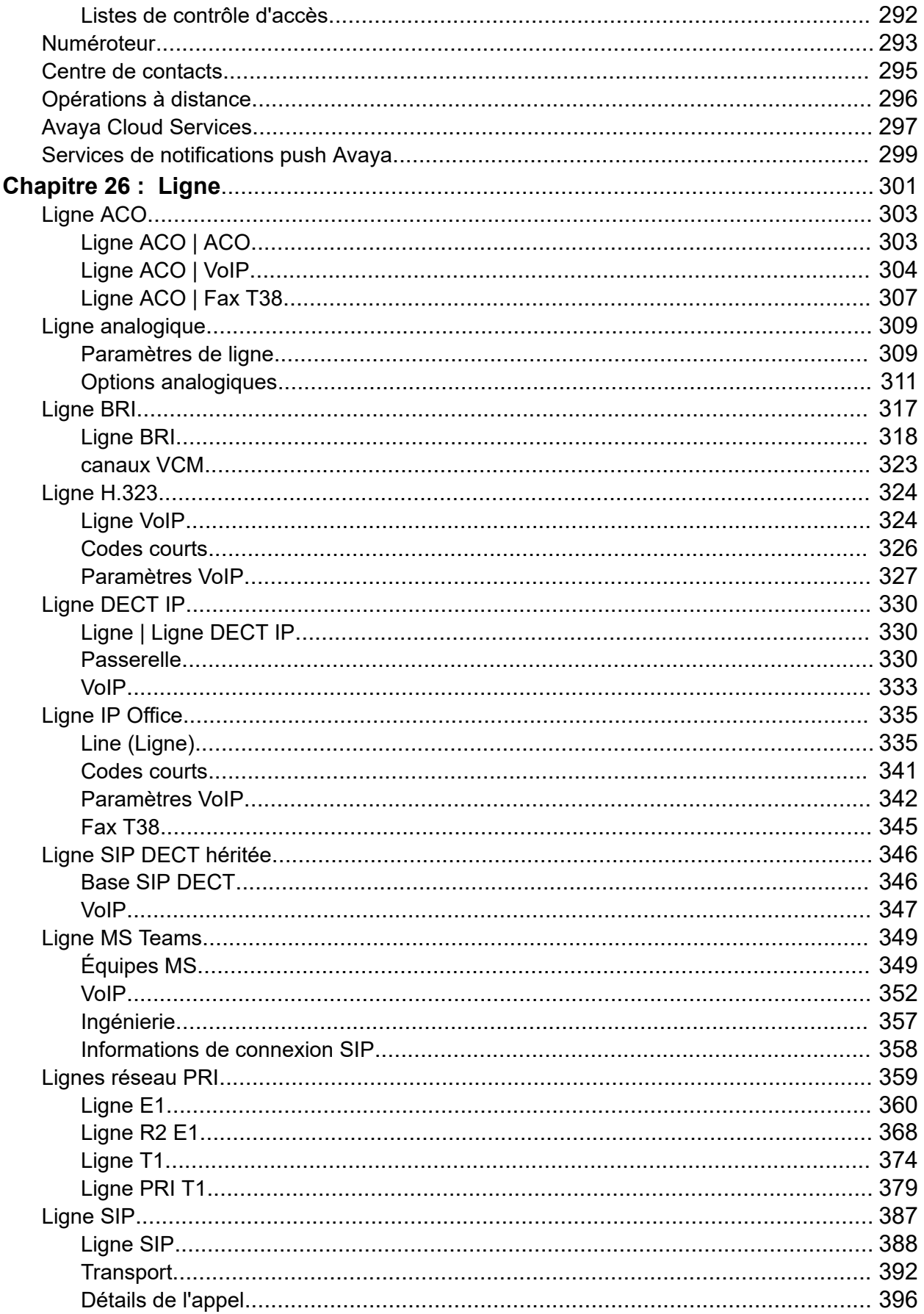

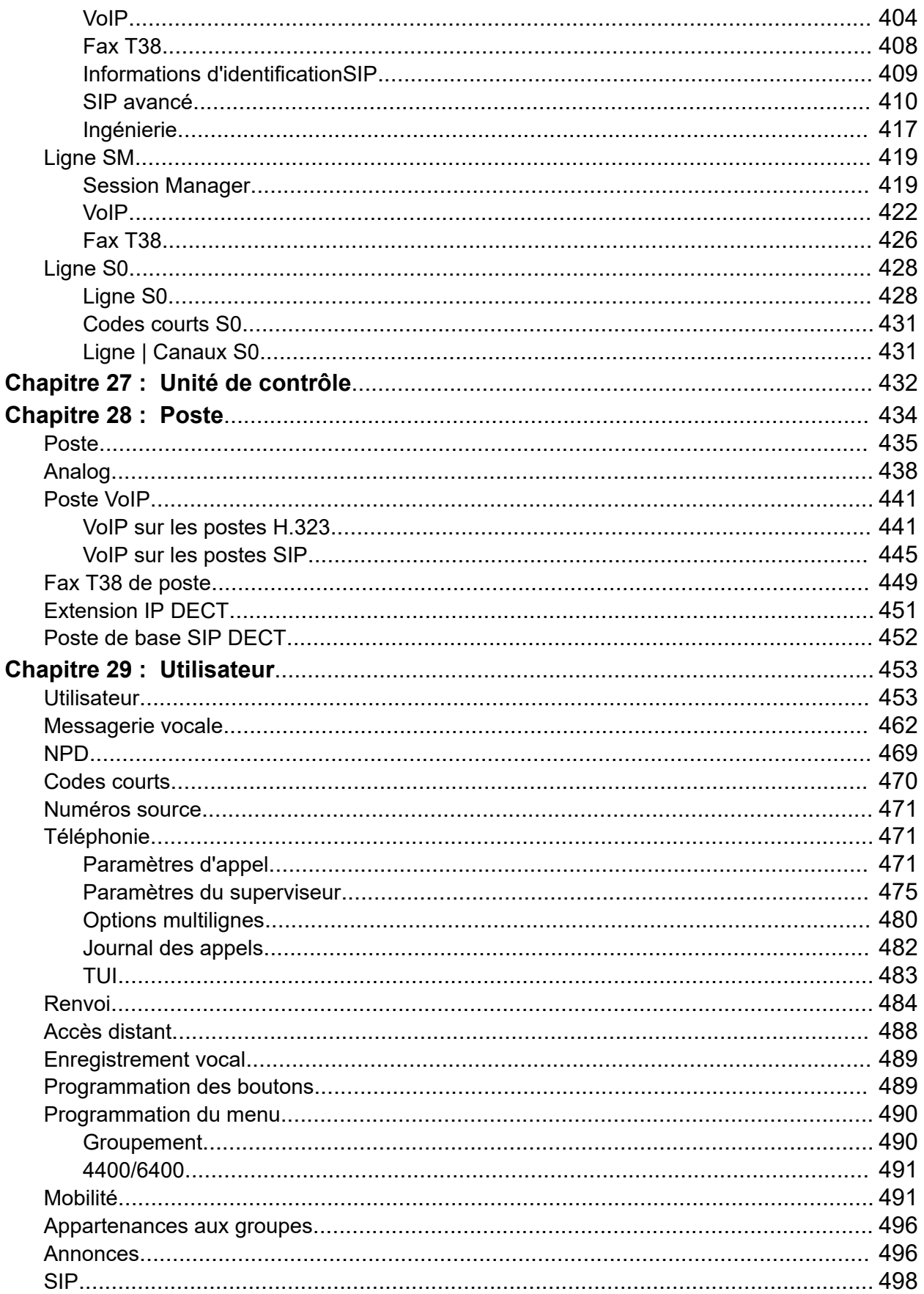

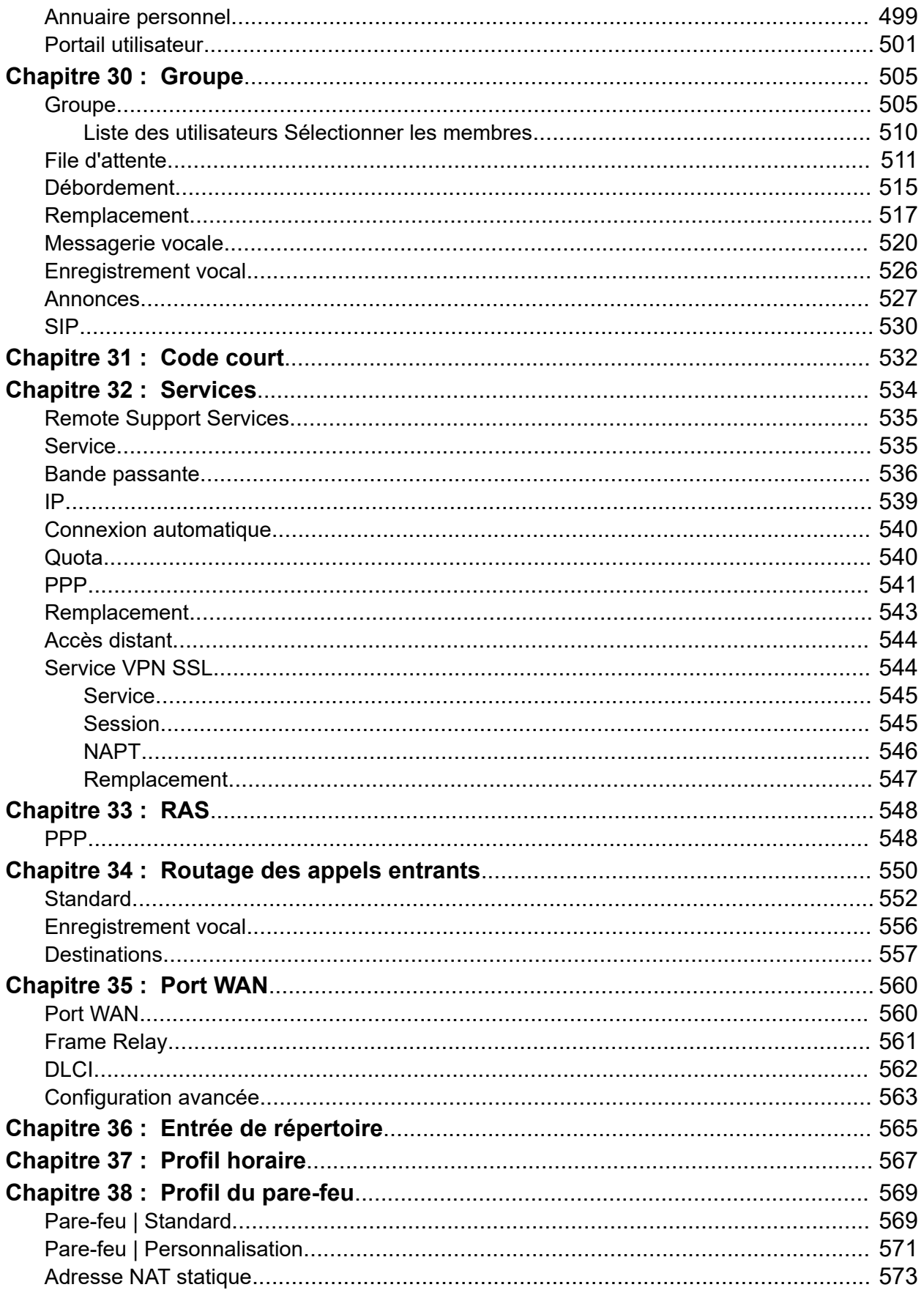

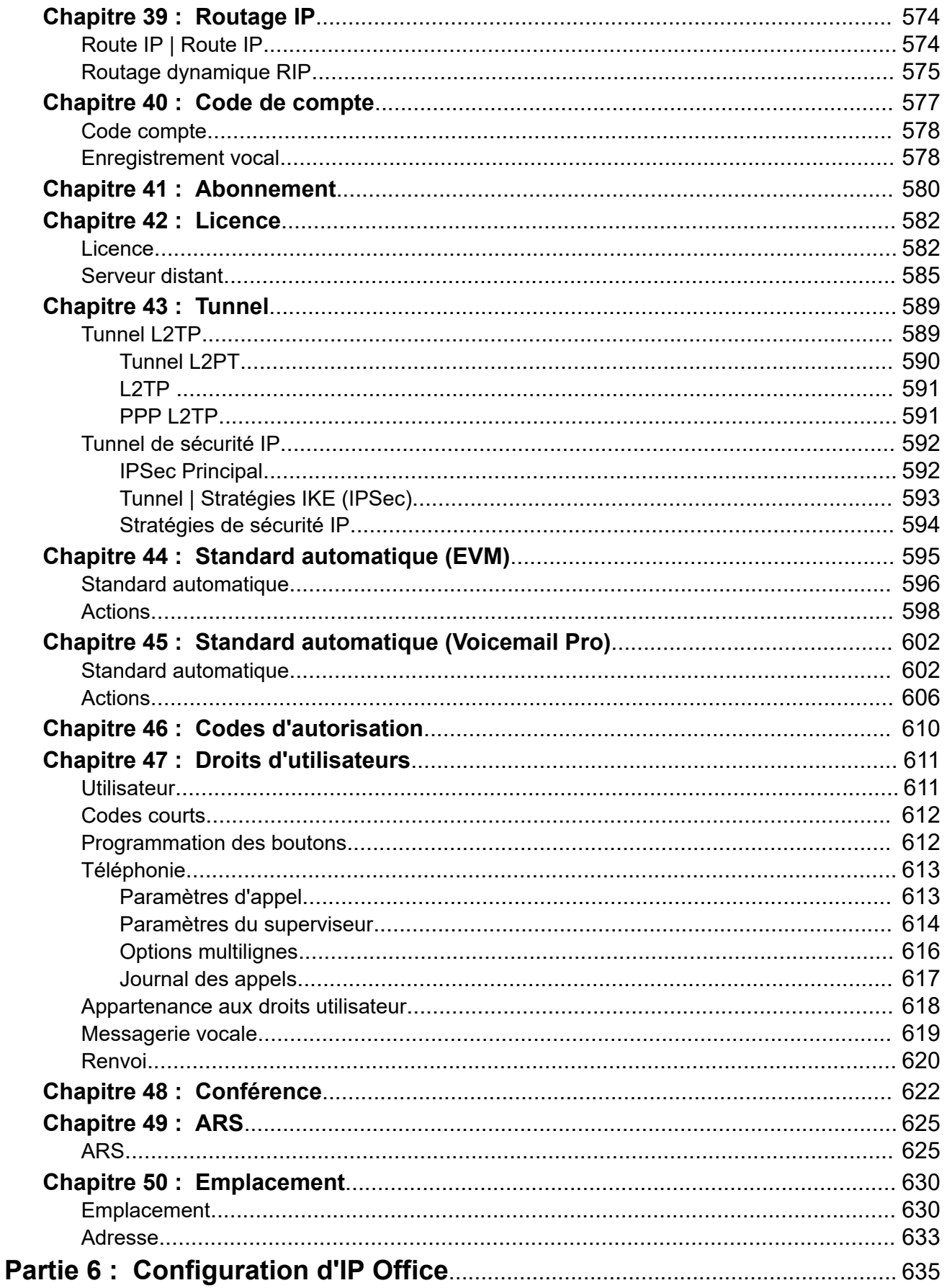

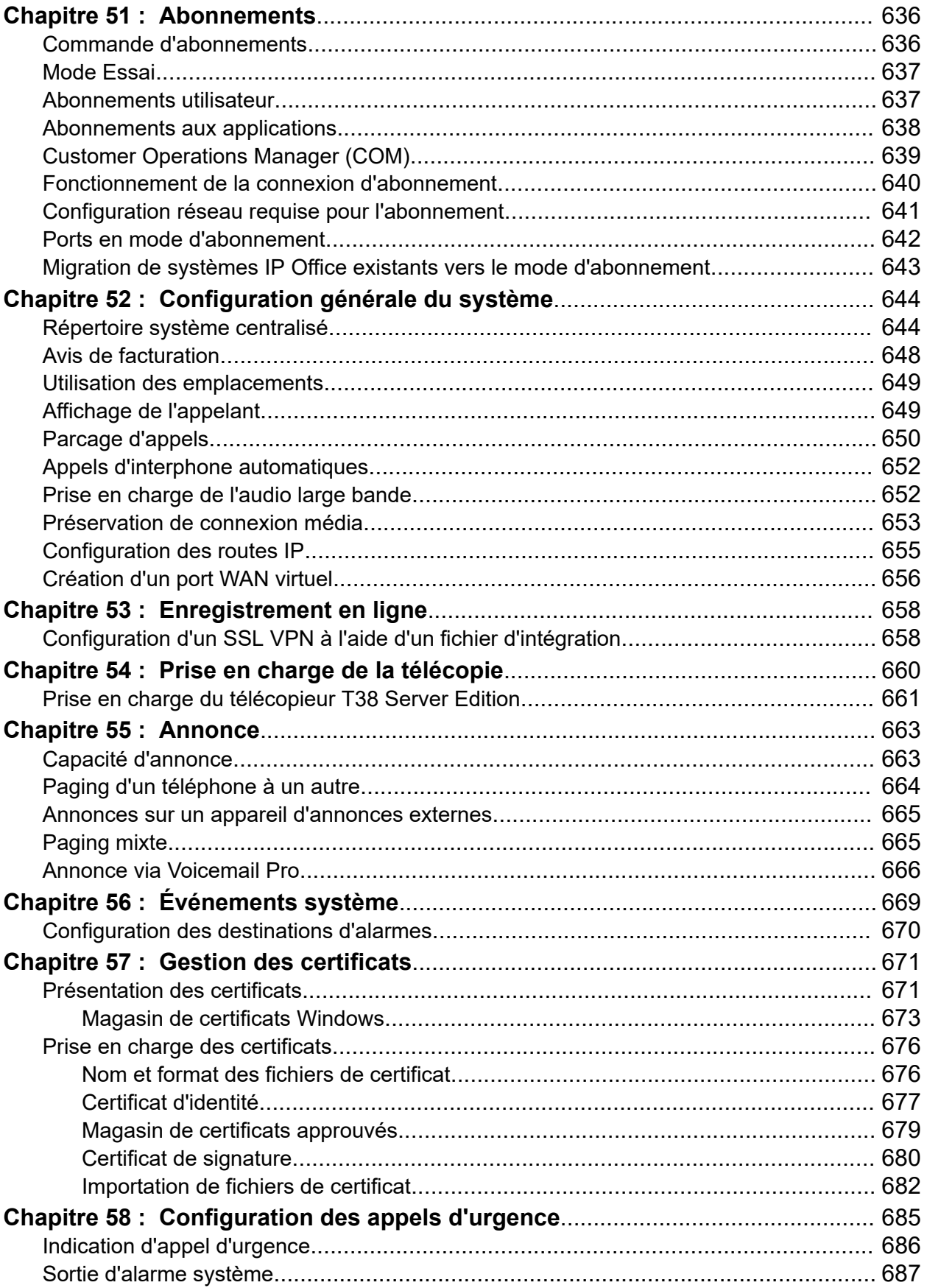

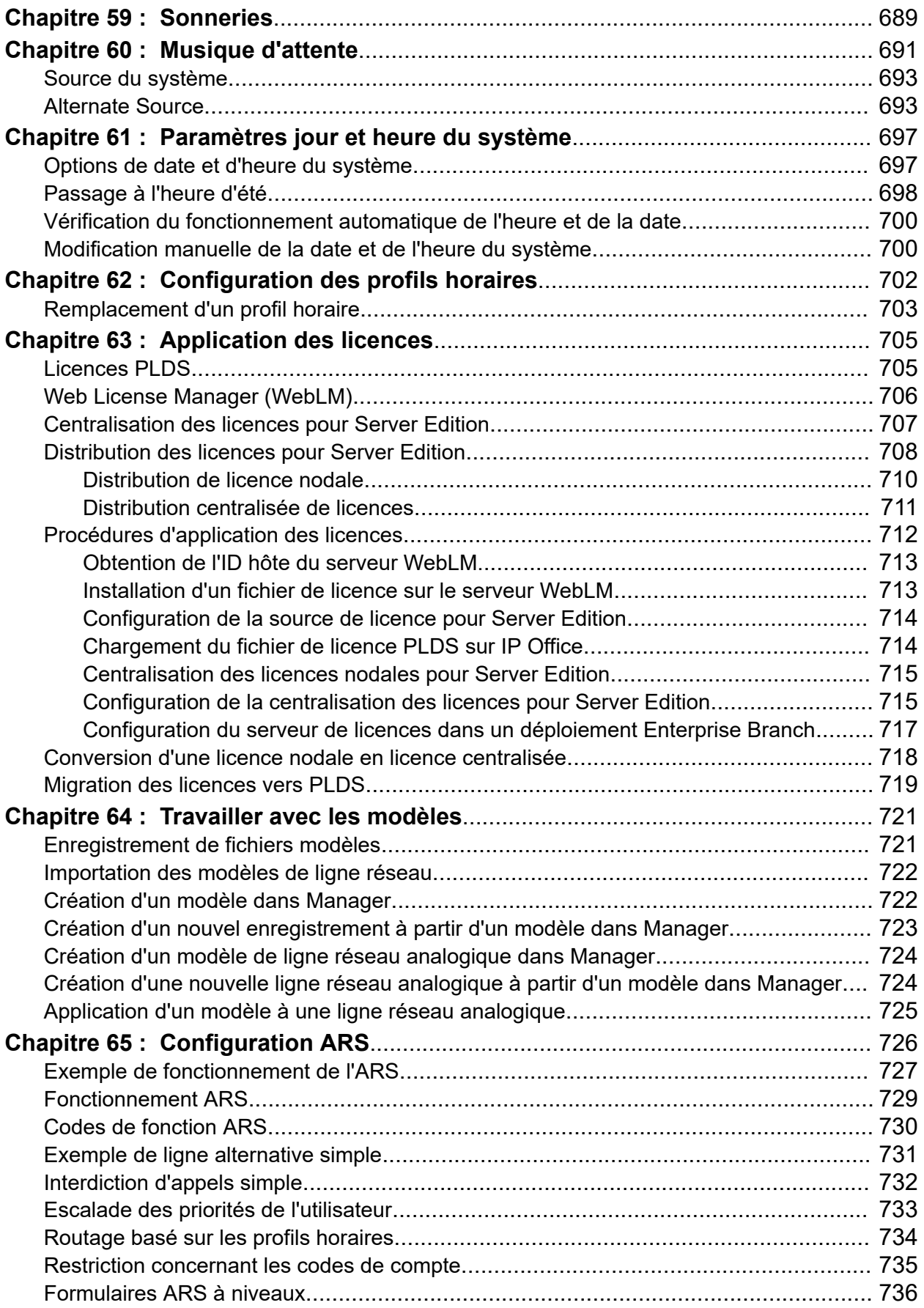

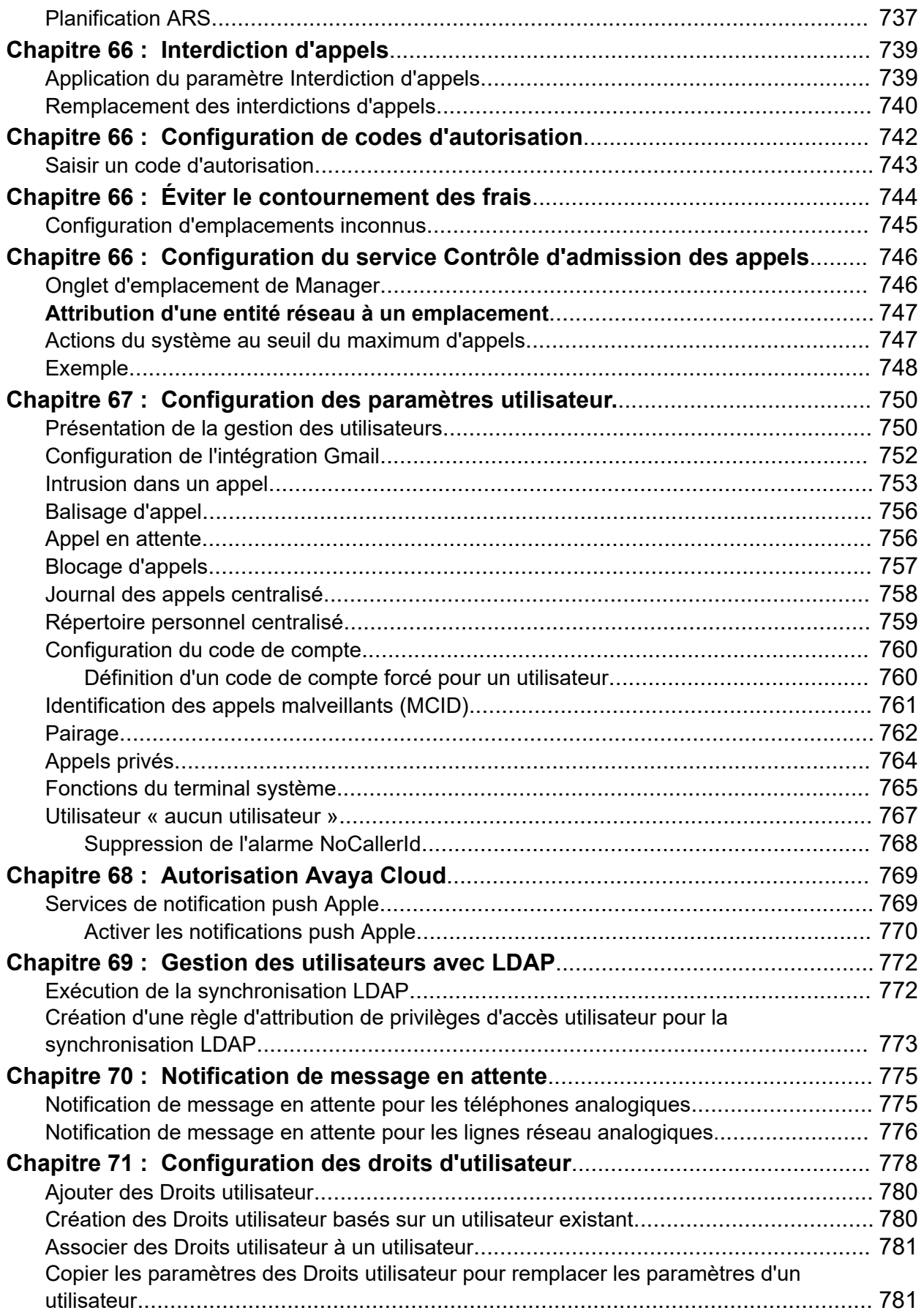

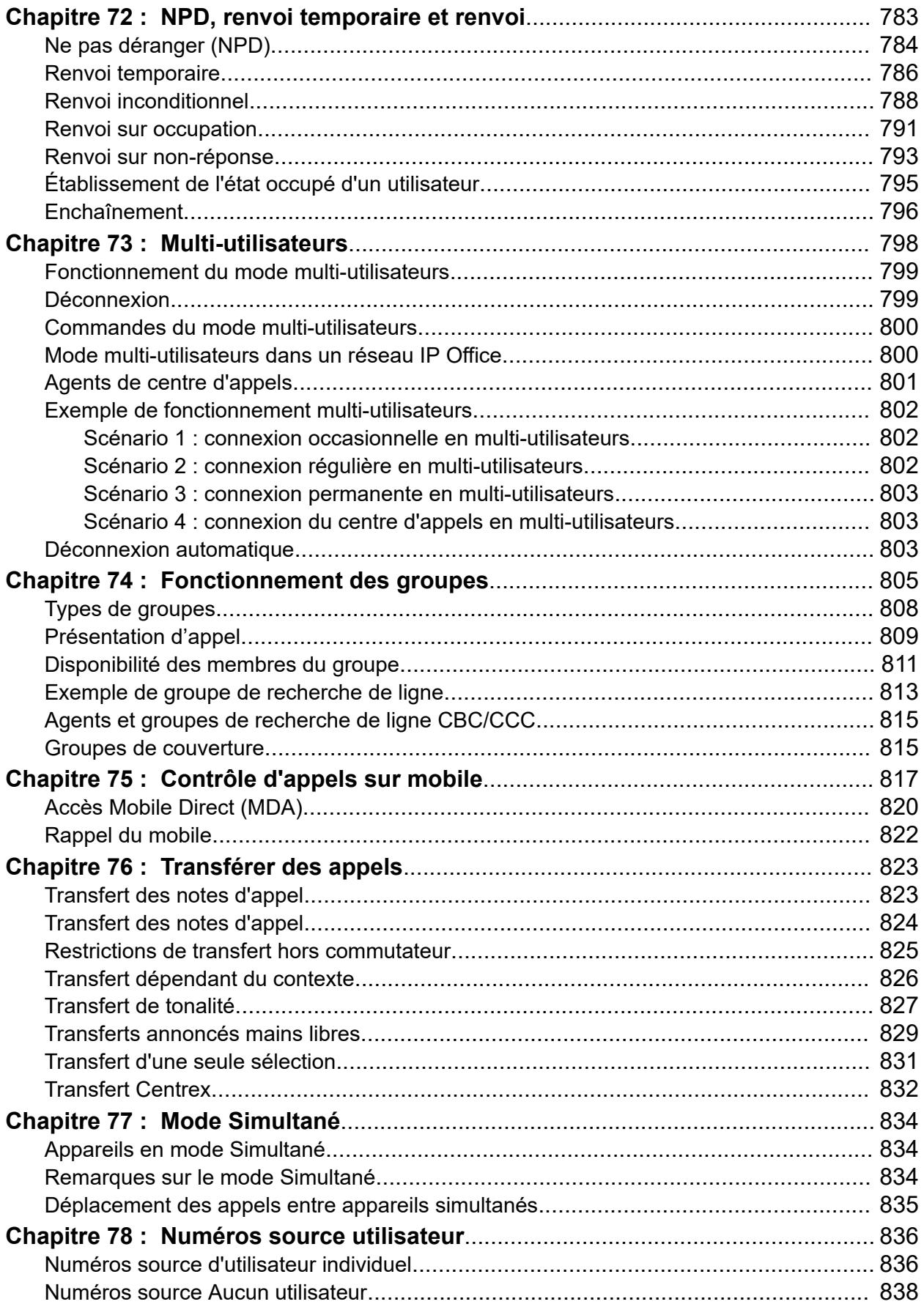

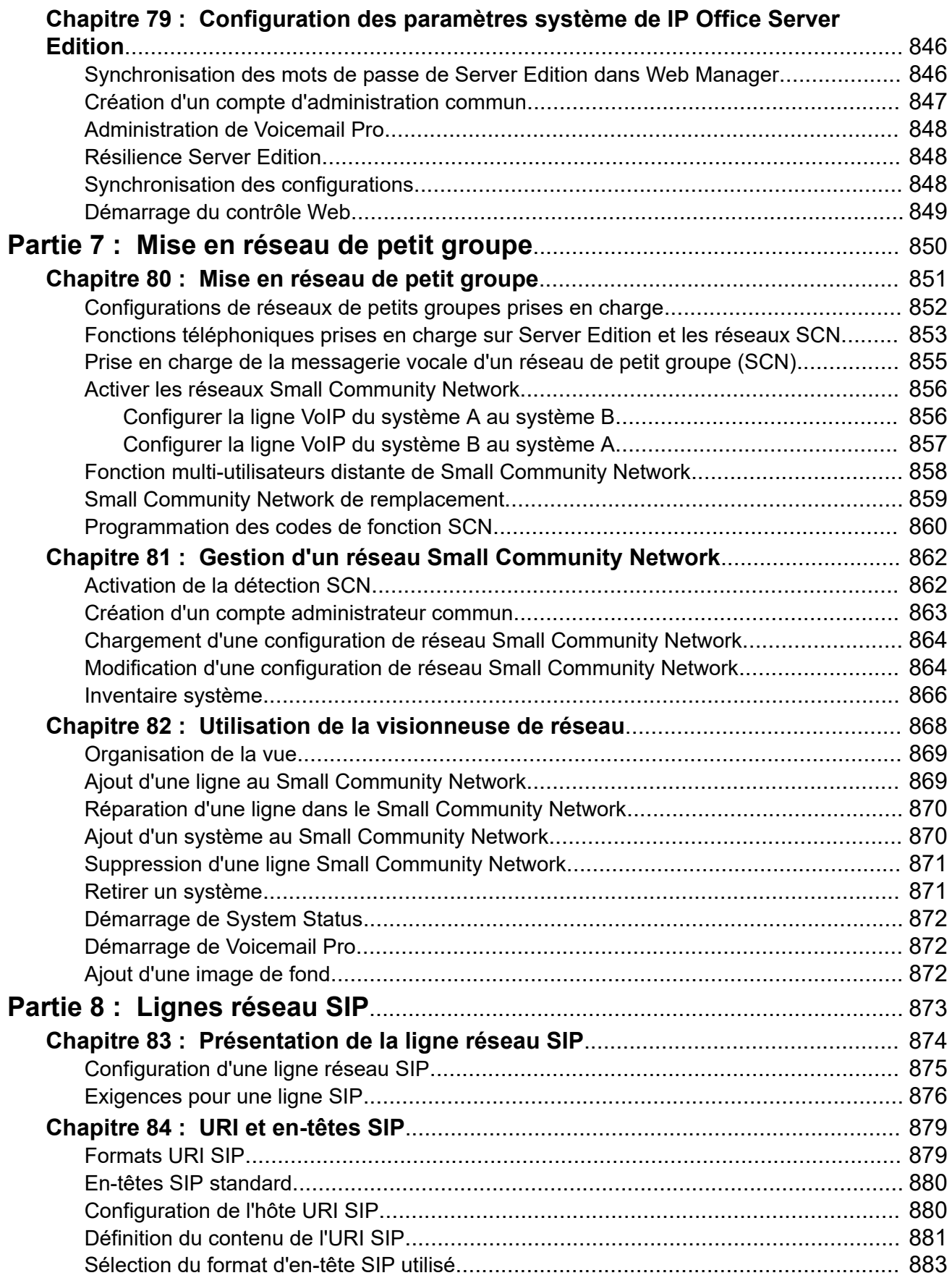

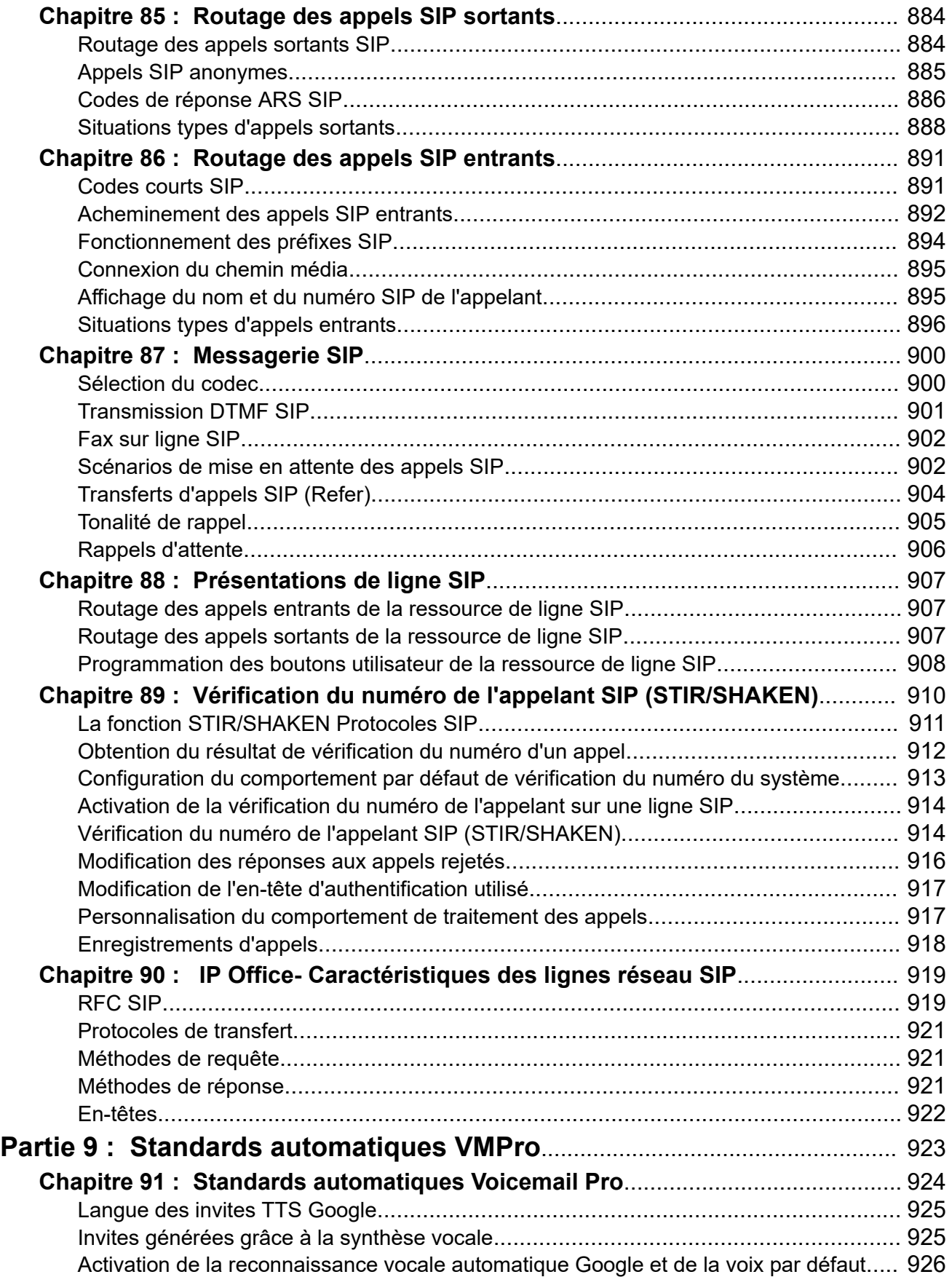

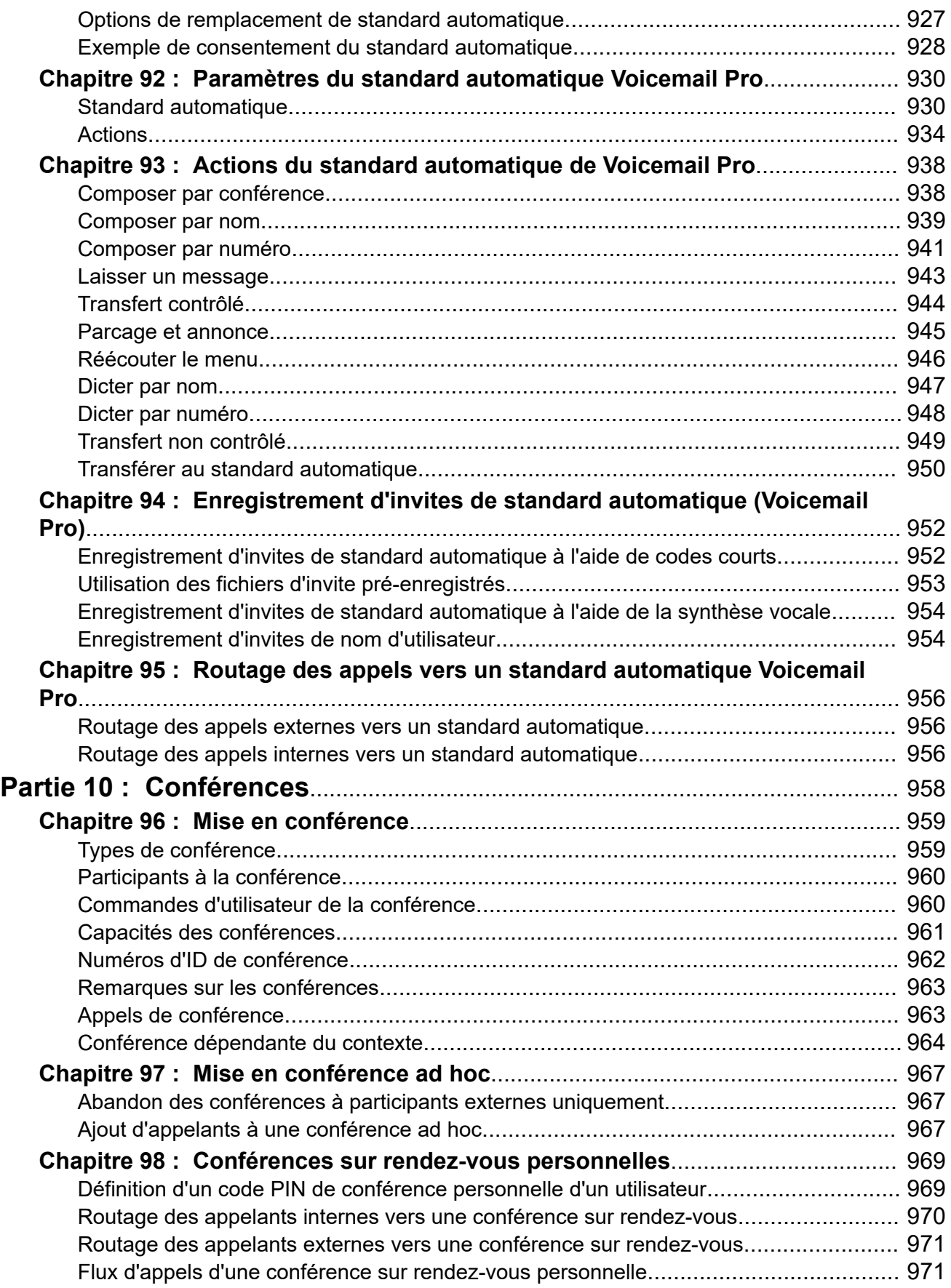

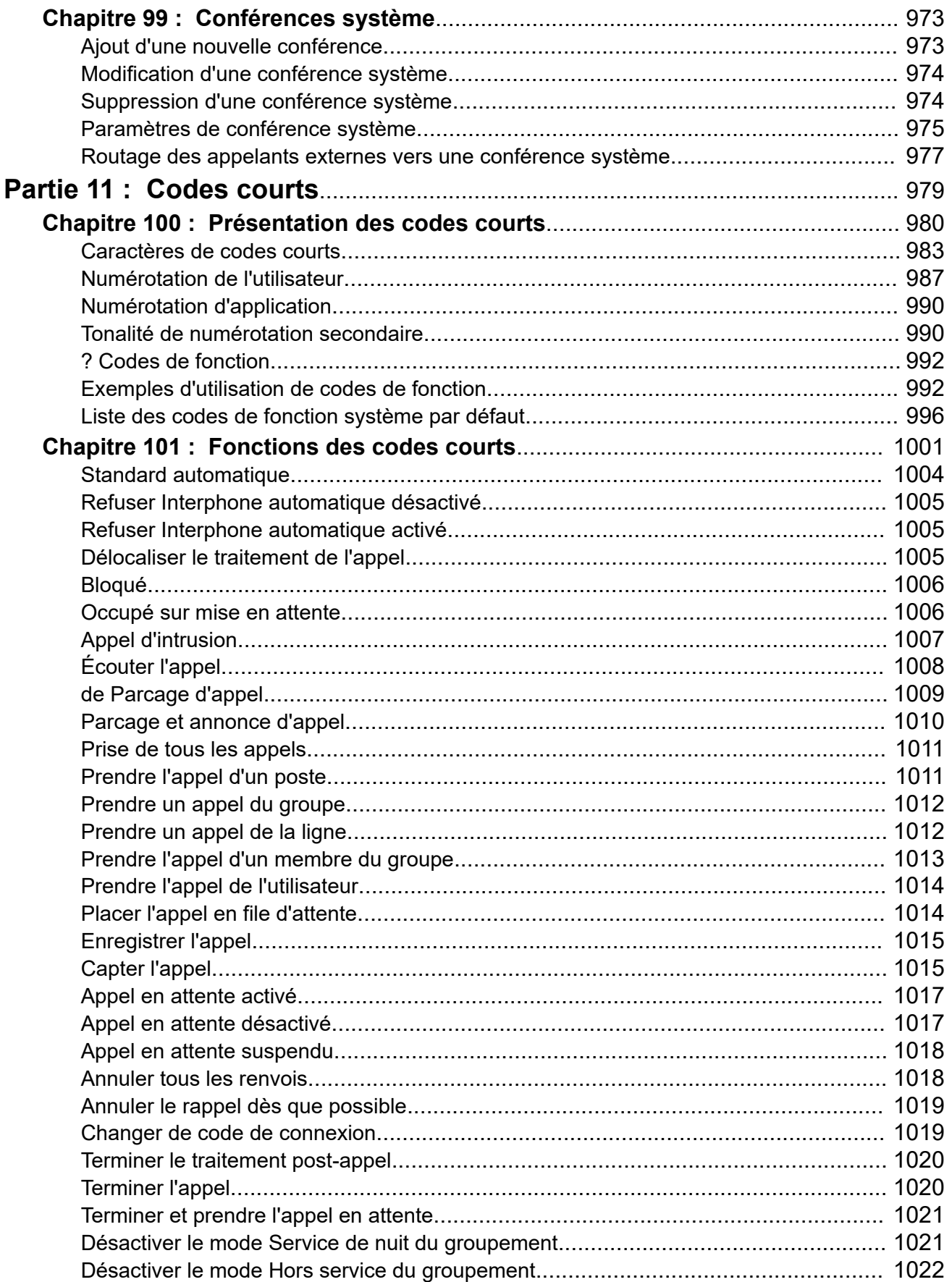

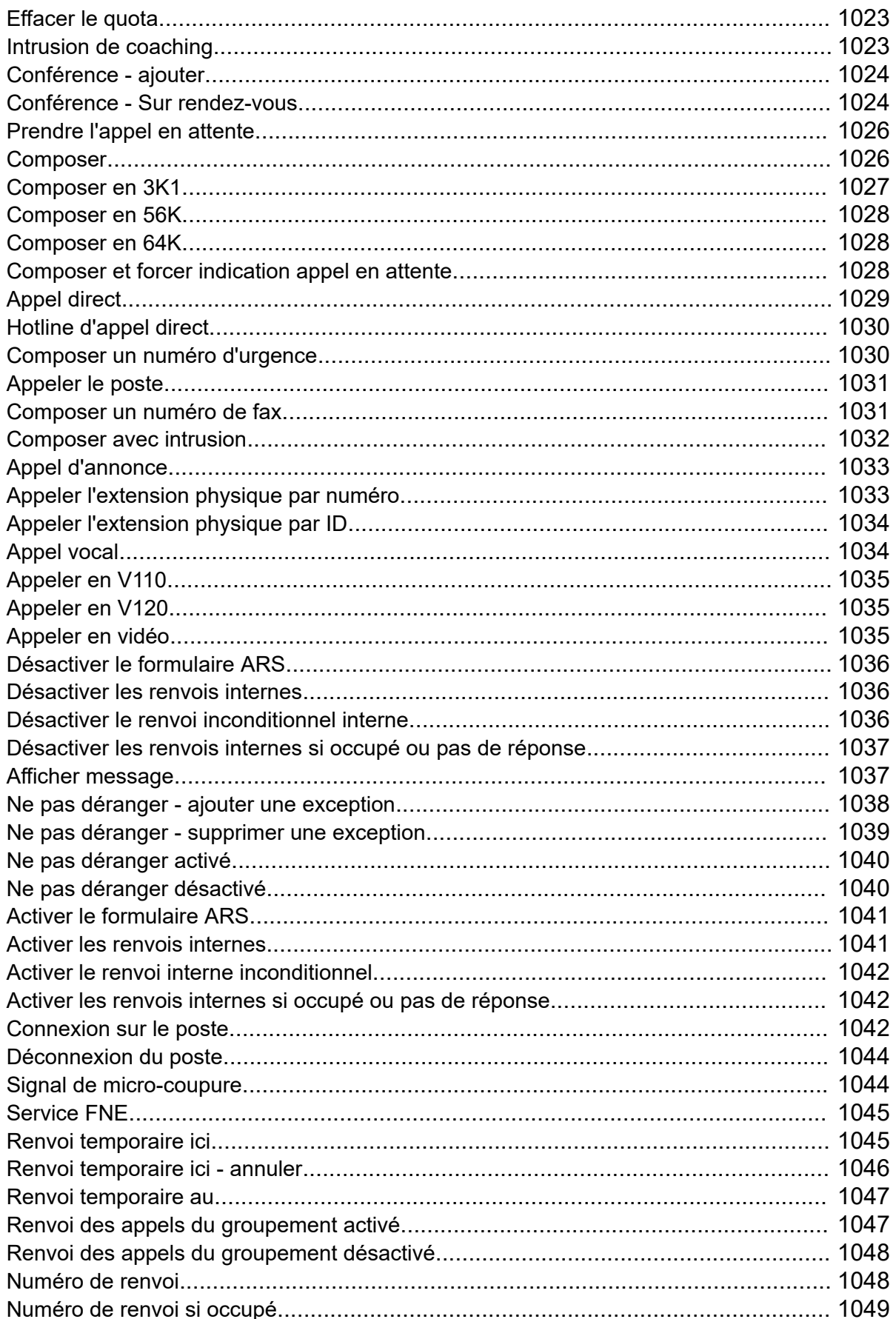

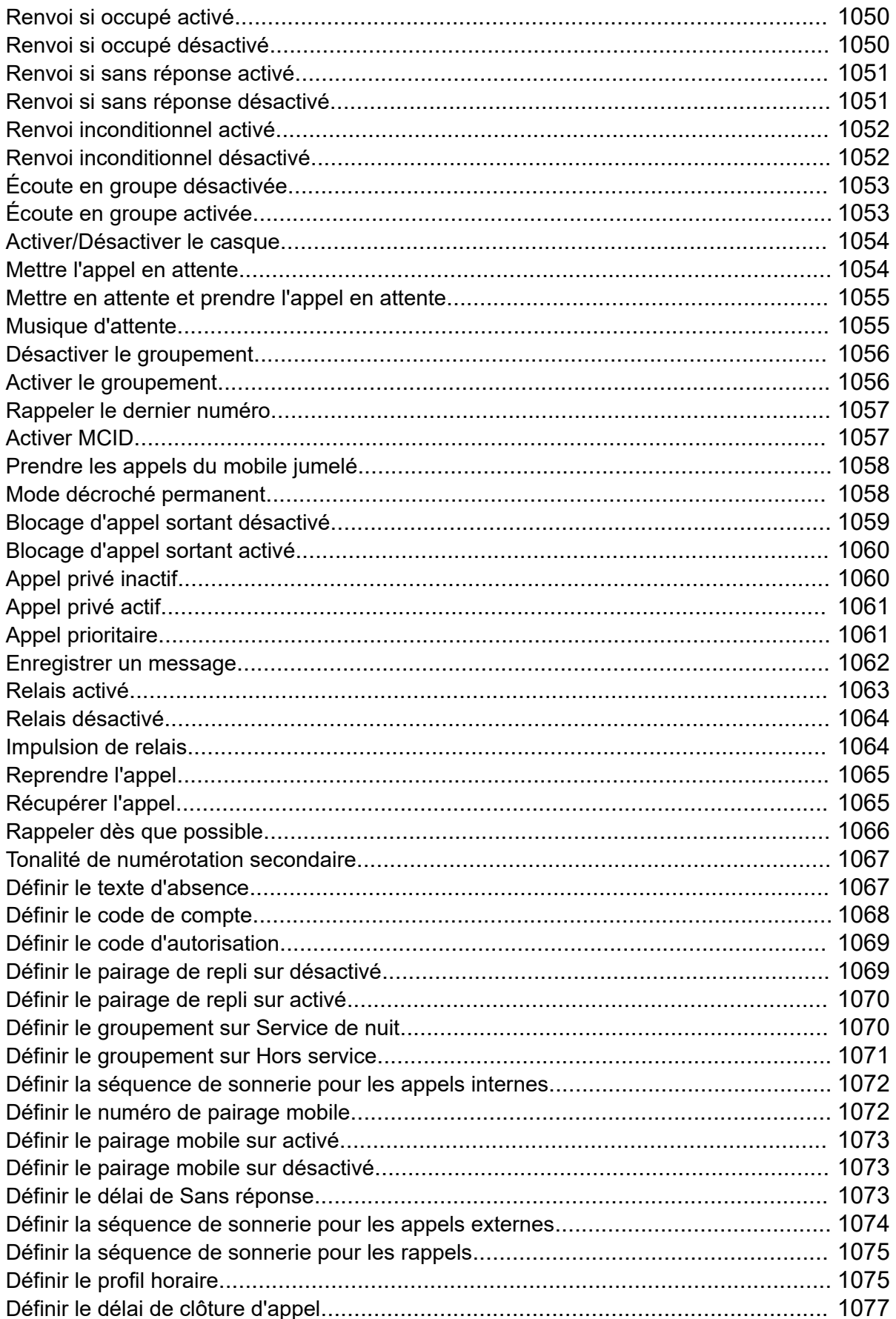

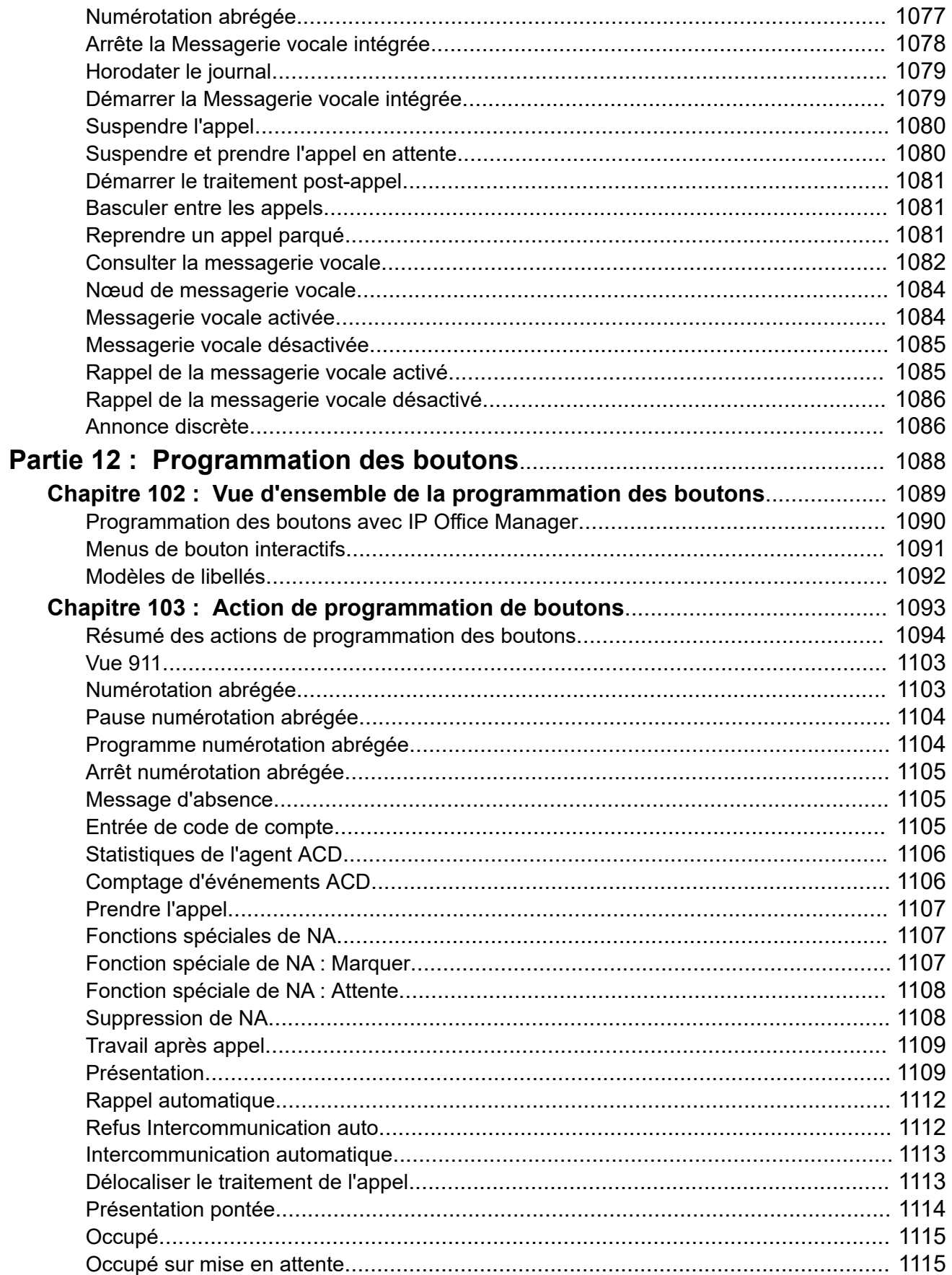

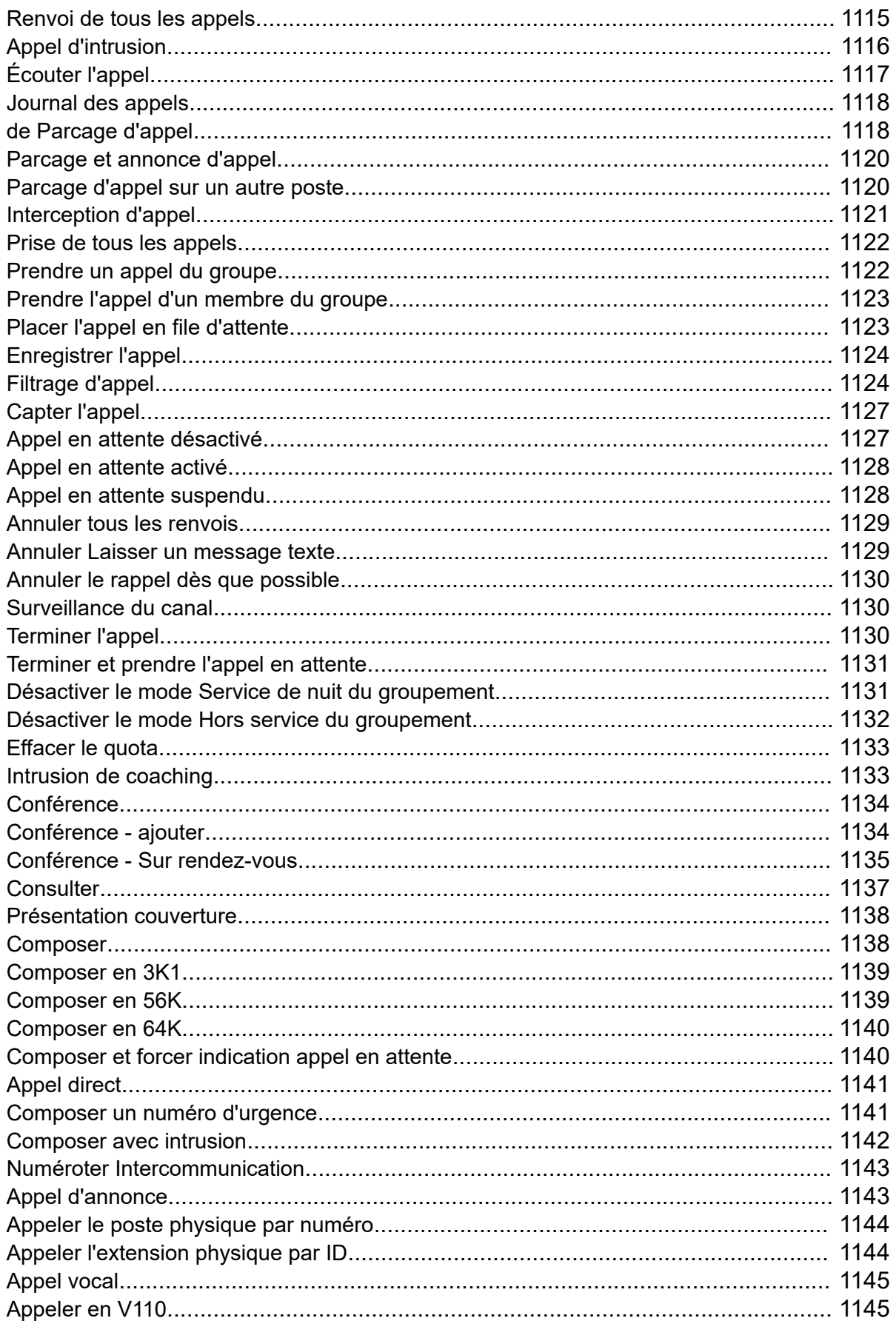

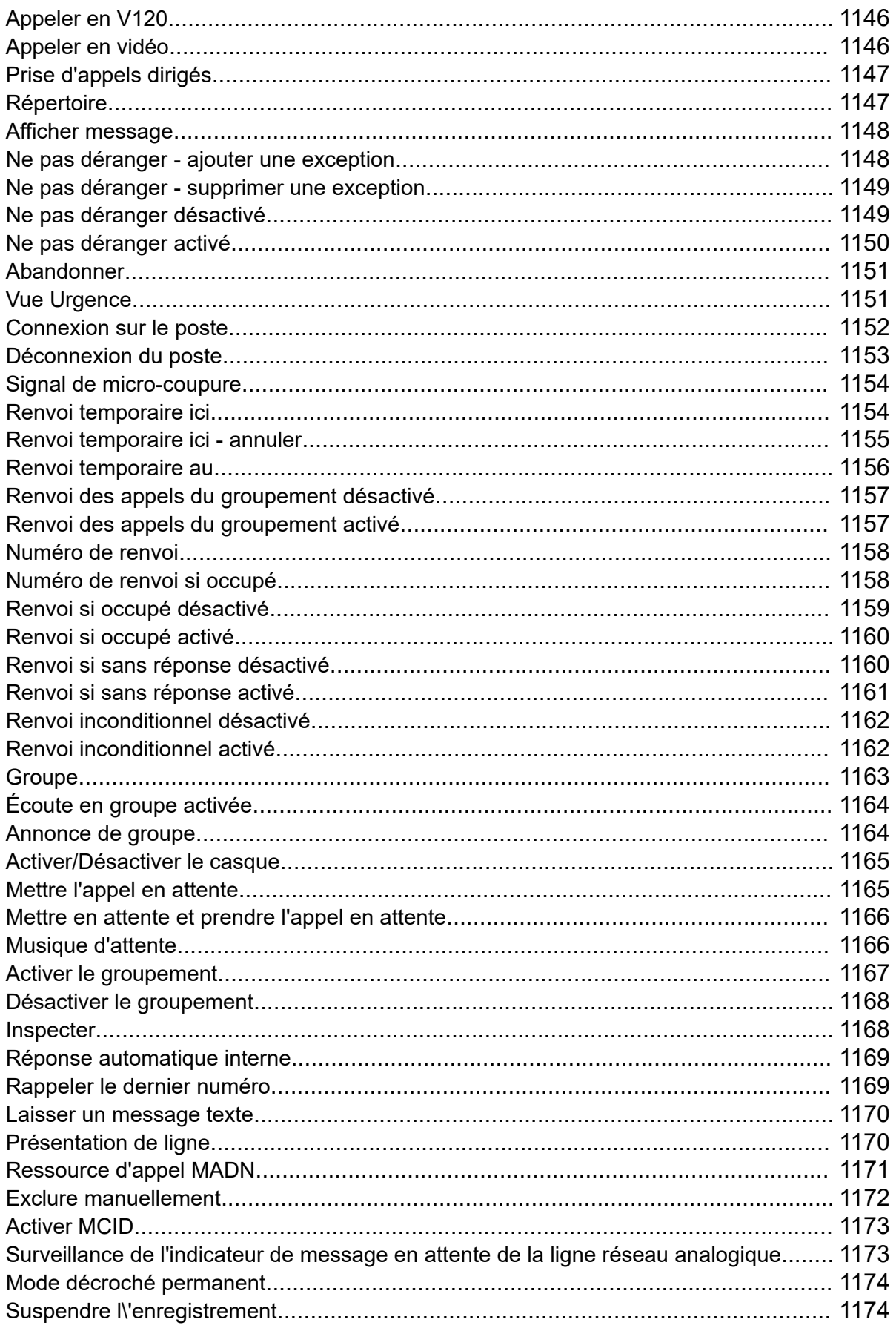

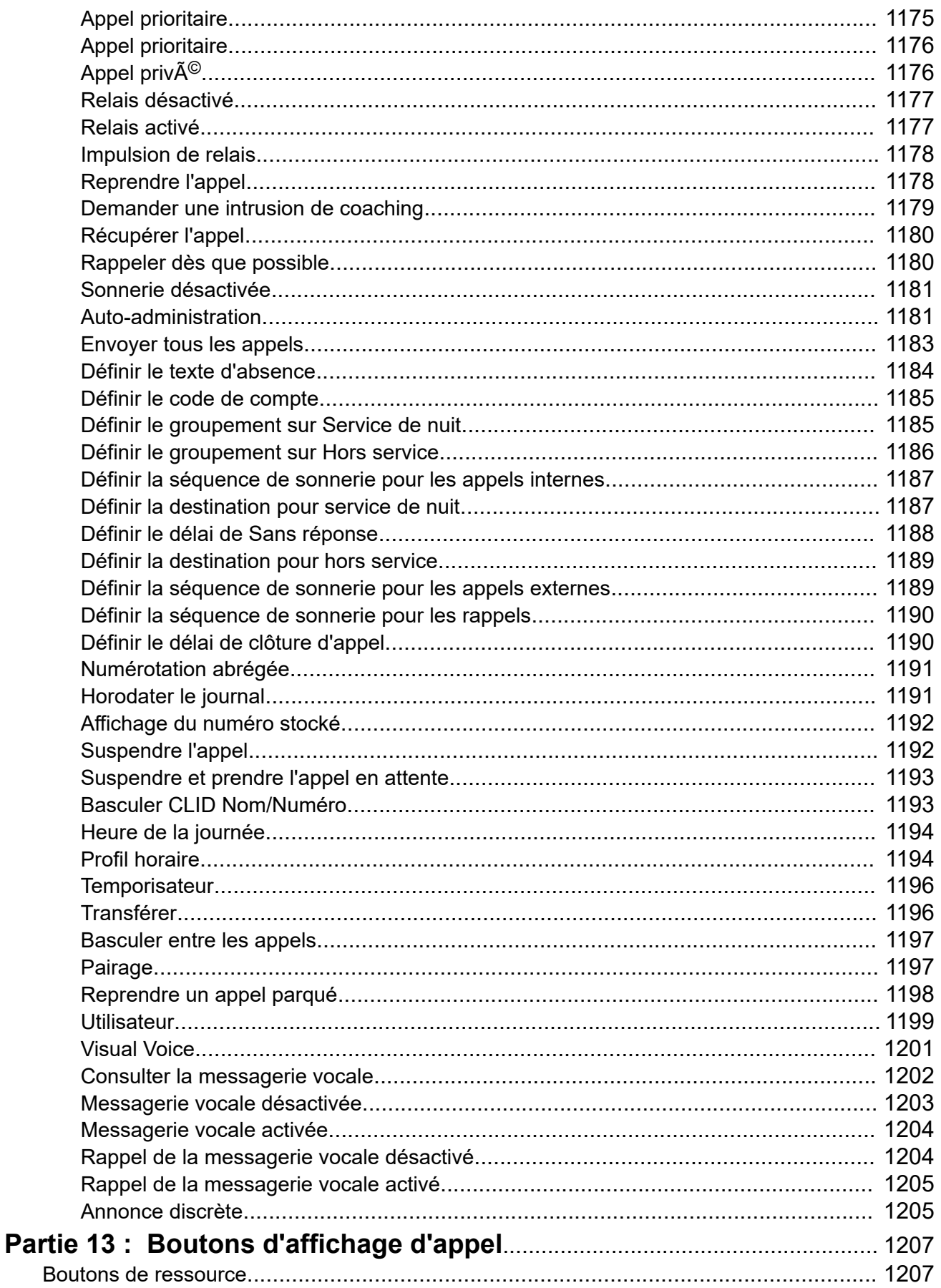

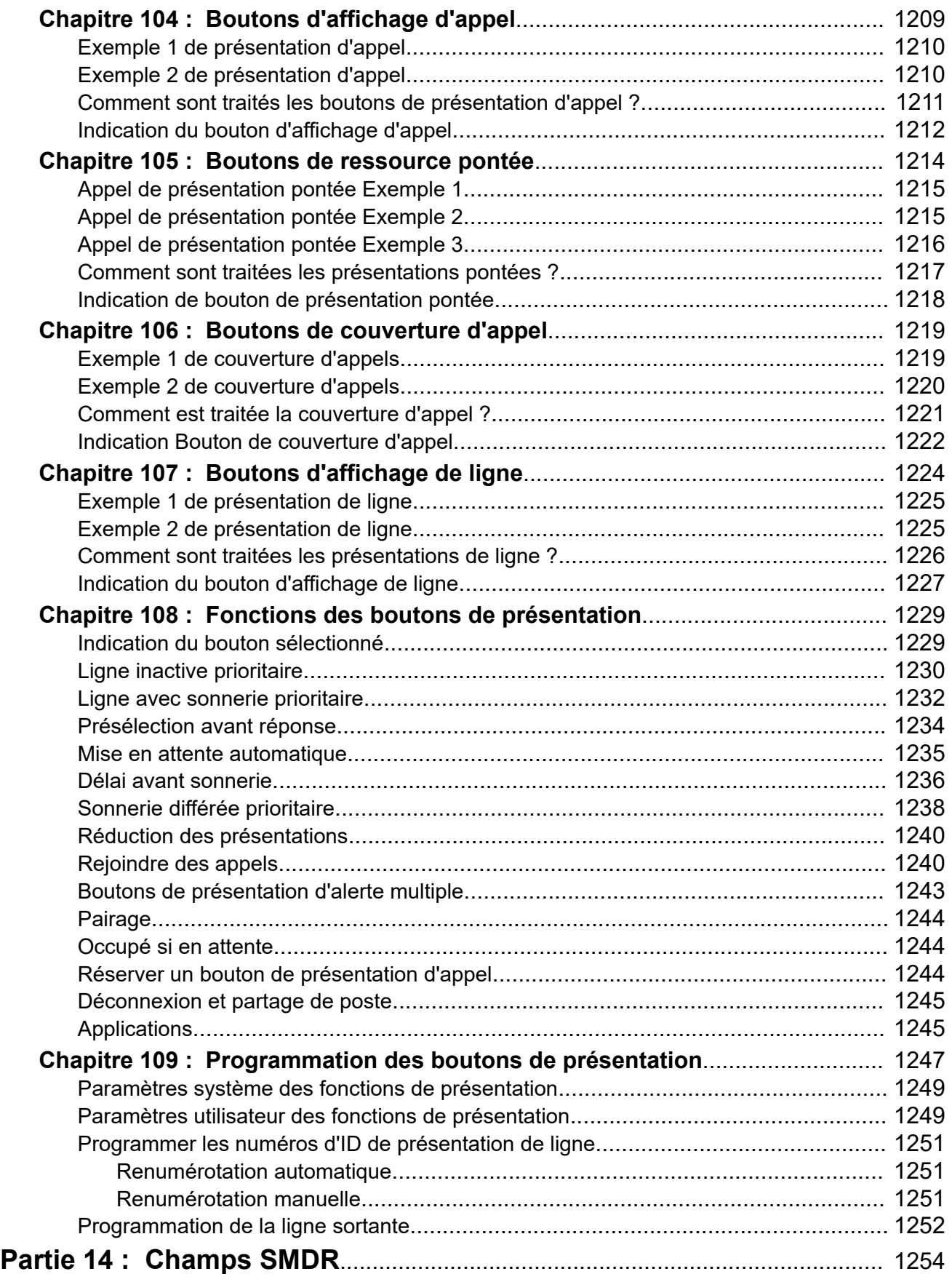

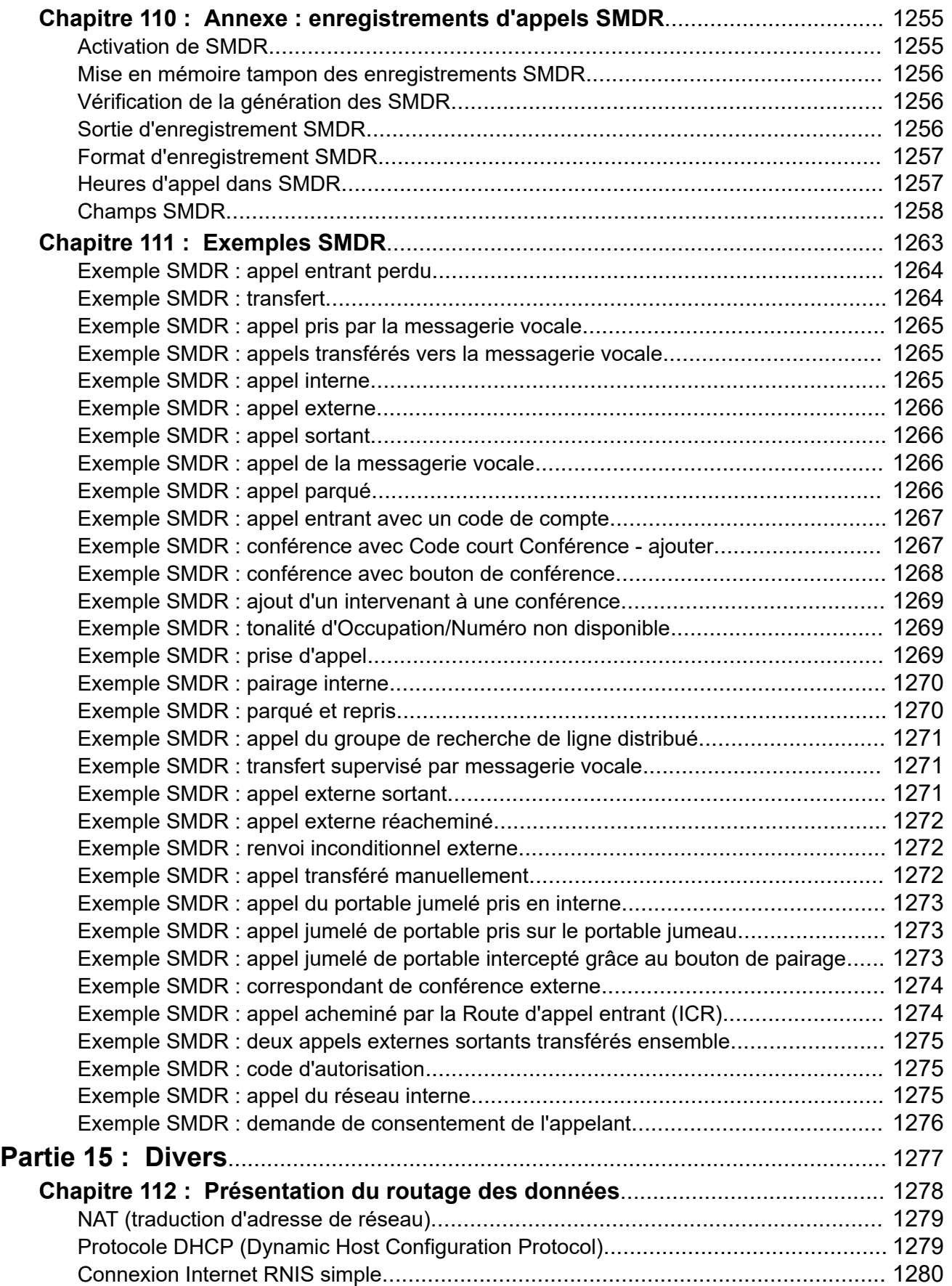

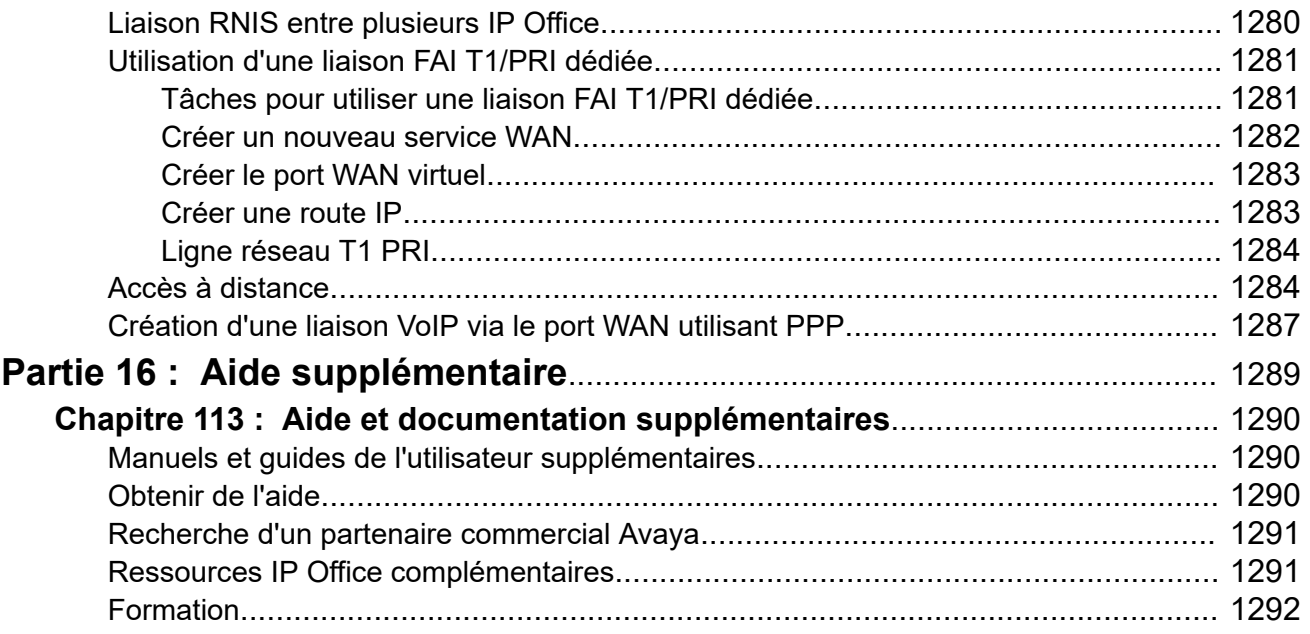

# <span id="page-29-0"></span>**Partie 1 : Présentation**

# <span id="page-30-0"></span>**Chapitre 1 : Objectif**

Ce document décrit les champs de configuration et les procédures de configuration pour administrer la plateforme Avaya IP Office à l'aide de l'application IP Office Manager. Ce document concerne principalement la version 11.1 de ces produits.

# **Public visé**

Le principal public visé par l'administration d'Avaya IP Office à l'aide d'IP Office Manager est constitué d'administrateurs système, d'ingénieurs de mise en œuvre et de personnel de support et de services.

## **Liens connexes**

Nouveautés de la version 12.0 d'IP Office à la page 31

# **Nouveautés de la version 12.0 d'IP Office**

Les modifications suivantes s'appliquent à la version 12.0 d'IP Office :

## • **Modification du système d'exploitation Linux**

La version de Linux utilisée par les serveurs IP Office basés sur Linux a changé.

# **Avertissement :**

- Pour les systèmes IP Office basés sur Linux existants mis à niveau vers la version 12.0 d'IP Office, vous devez effectuer la mise à niveau en suivant les processus décrits dans [Mise à niveau des systèmes IP Office basés sur Linux vers](https://documentation.avaya.com/bundle/IPOfficeR12LinuxUpgrade/page/Upgrading_Linux_Base_IP_Office_Systems.html)  [la version 12.0.](https://documentation.avaya.com/bundle/IPOfficeR12LinuxUpgrade/page/Upgrading_Linux_Base_IP_Office_Systems.html)

## • **Unité de contrôle IP500 V2B**

Cette unité de contrôle remplace les unités de contrôle IP500 V2 et IP500 V2A. Elle est équivalente à l'IP500 V2A en termes de taille, de fonctionnalité et de prise en charge des composants. La disponibilité est soumise aux stocks existants d'unités de contrôle IP500 V2A.

## • **Affichage de la version de la gestion Web**

Pour les systèmes IP Office basés sur Linux, les détails de l'**Unité de contrôle** affichés dans IP Office Manager incluent désormais les détails du service de gestion Web.

### • **Fin de prise en charge**

Les options suivantes ne sont plus prises en charge :

# - **Web Collaboration**

Objectif

# **Liens connexes**

[Objectif](#page-30-0) à la page 31

# <span id="page-32-0"></span>**Chapitre 2 : Présentation d'IP Office Manager**

Cette documentation porte sur l'utilisation d'Avaya IP Office Manager. Manager s'exécute sur un ordinateur Windows et se connecte au système IP Office via des connexions Ethernet LAN ou WAN.

# **Important :**

• IP Office Manager est un éditeur hors-ligne. Il reçoit une copie des paramètres de configuration actuels du système IP Office. Les modifications sont effectuées sur cette copie qui est ensuite renvoyée au système pour que ces modifications soient activées. Cela signifie que les modifications à la configuration active de ce système effectuées entre la réception et le renvoi d'IP Office Manager de la copie seront écrasées. Par exemple, cela peut affecter les modifications apportées par un utilisateur par le biais de son téléphone ou de sa messagerie vocale après que la copie de la configuration a été reçue par IP Office Manager.

## **Liens connexes**

Modes IP Office Manager à la page 33 [Mode Configuration de la sécurité](#page-33-0) à la page 34 [Mode Standard Mode Configuration](#page-34-0) à la page 35 [Mode Configuration Server Edition](#page-36-0) à la page 37 [Mode Serveur Shell](#page-37-0) à la page 38 [Compatibilité avec les versions précédentes](#page-38-0) à la page 39

# **Modes IP Office Manager**

Les menus et options affichés par Manager varient en fonction des actions que vous effectuez. Manager fonctionne dans les modes suivants :

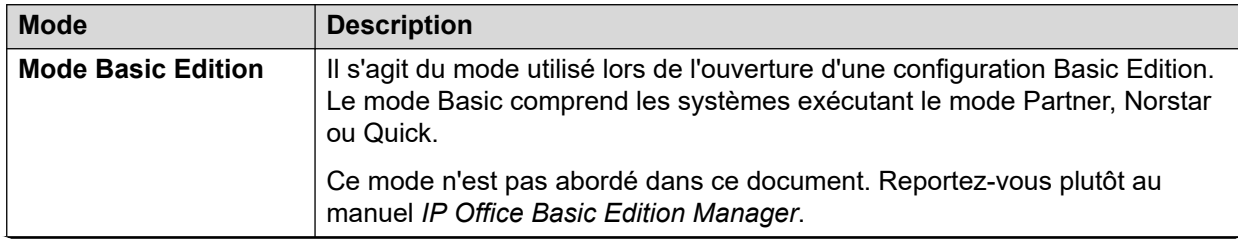

*Le tableau continue …*

<span id="page-33-0"></span>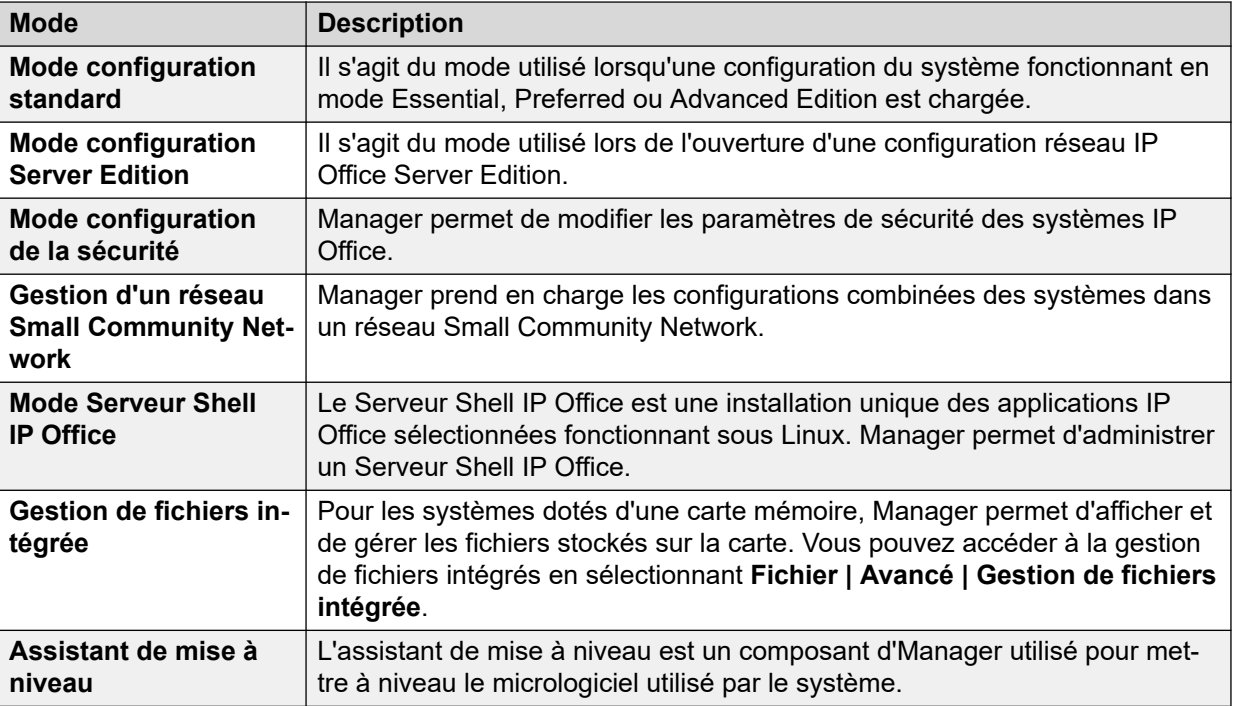

# **Liens connexes**

[Présentation d'IP Office Manager](#page-32-0) à la page 33

# **Mode Configuration de la sécurité**

Lorsque Manager est en mode sécurité, les éléments d'écran visibles sont disponibles.

<span id="page-34-0"></span>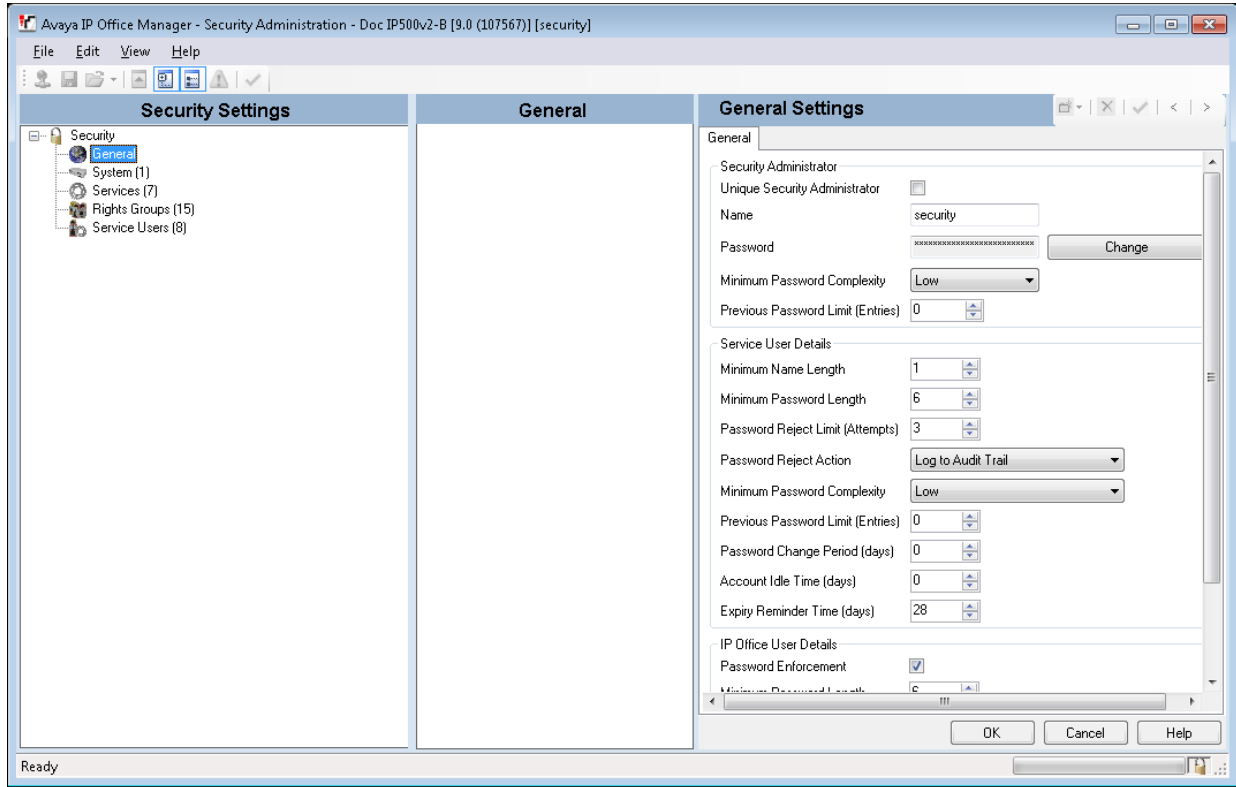

## **Liens connexes**

[Présentation d'IP Office Manager](#page-32-0) à la page 33

# **Mode Standard Mode Configuration**

Lorsque Manager est en mode de configuration, les éléments d'écran visibles sont disponibles. Certains de ces éléments peuvent être personnalisés, déplacés et masqués.

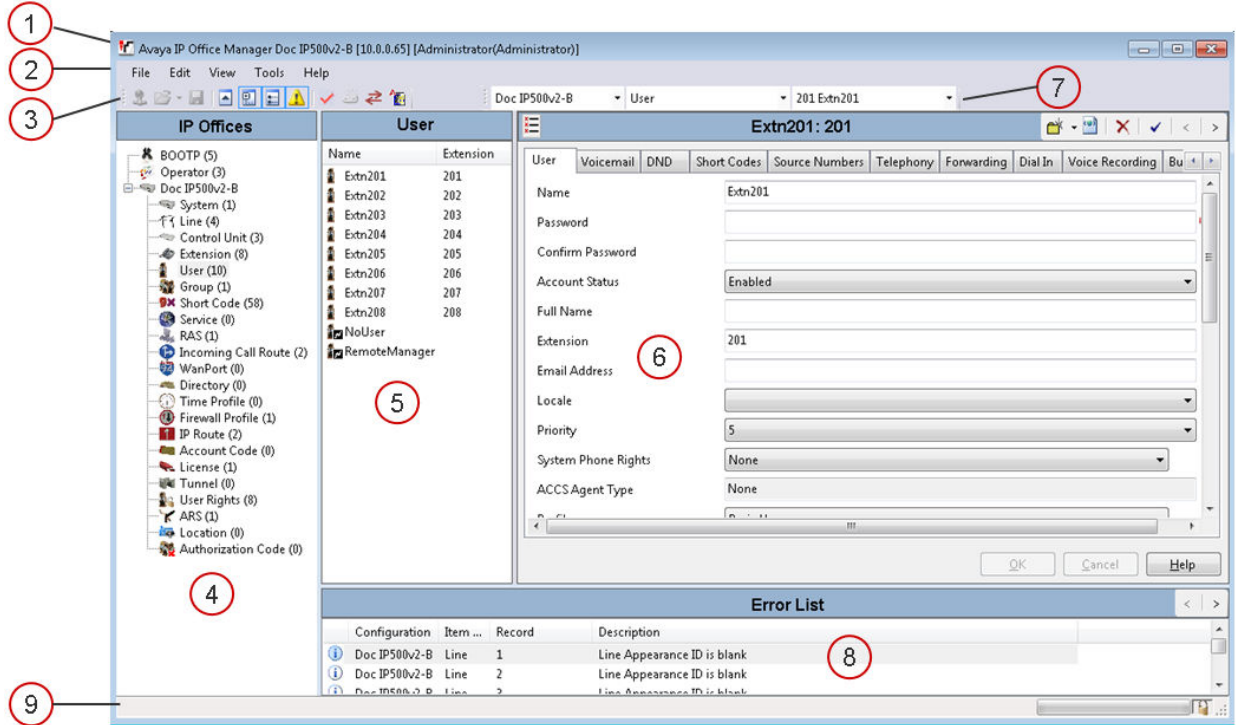

# **Éléments de l'écran Mode de configuration de Manager**

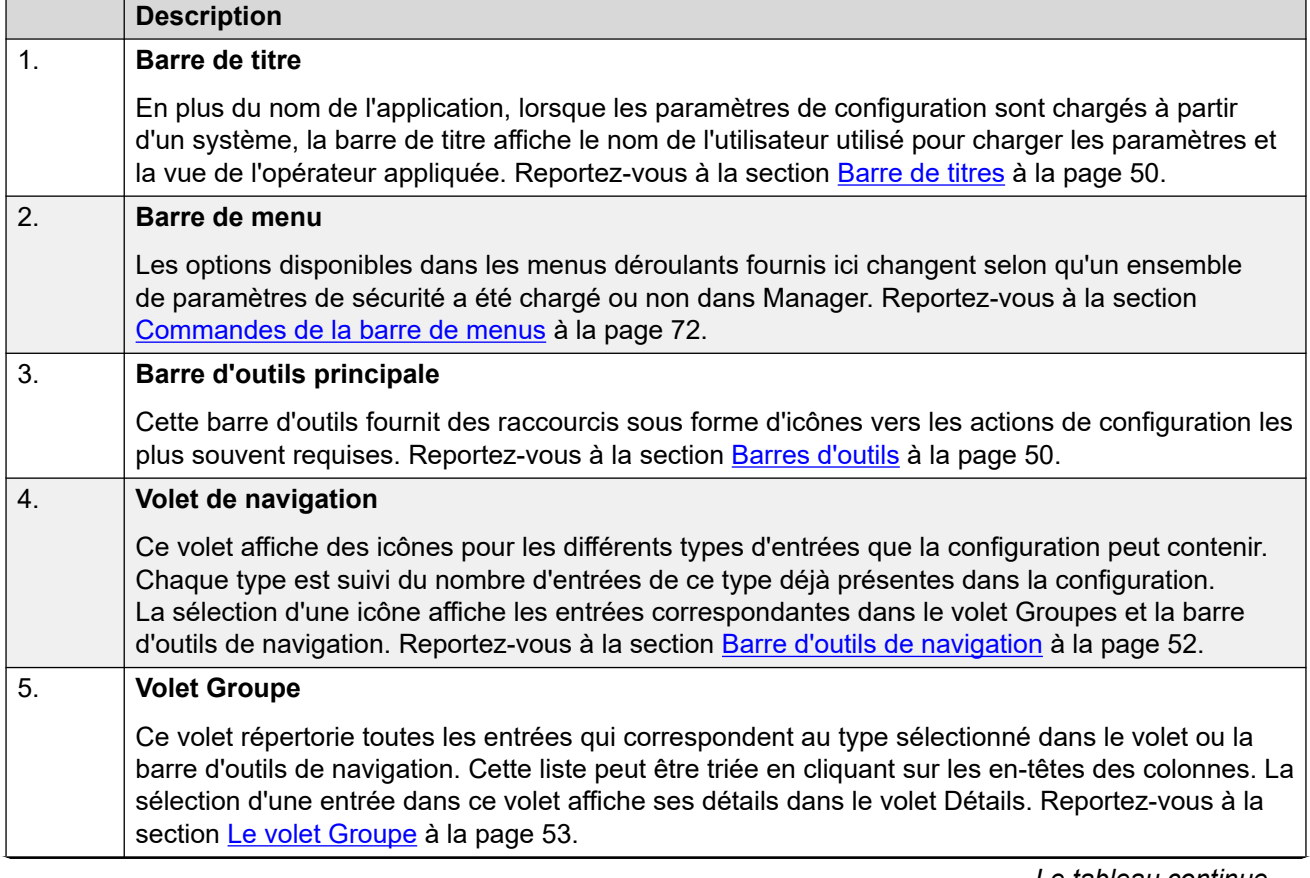

*Le tableau continue …*
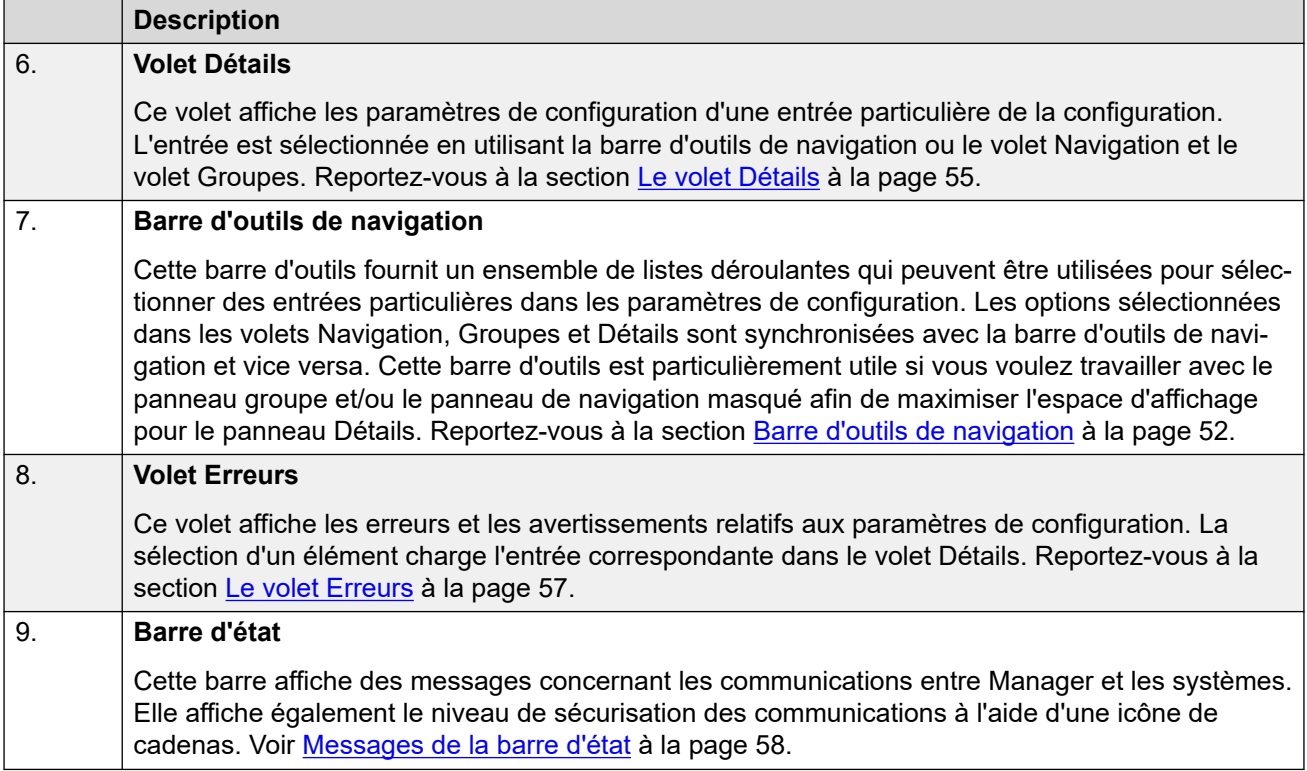

[Présentation d'IP Office Manager](#page-32-0) à la page 33

# **Mode Configuration Server Edition**

Lorsqu'une configuration provenant d'une solution Server Edition est chargée dans Manager, Manager passe en mode de fonctionnement Server Edition.

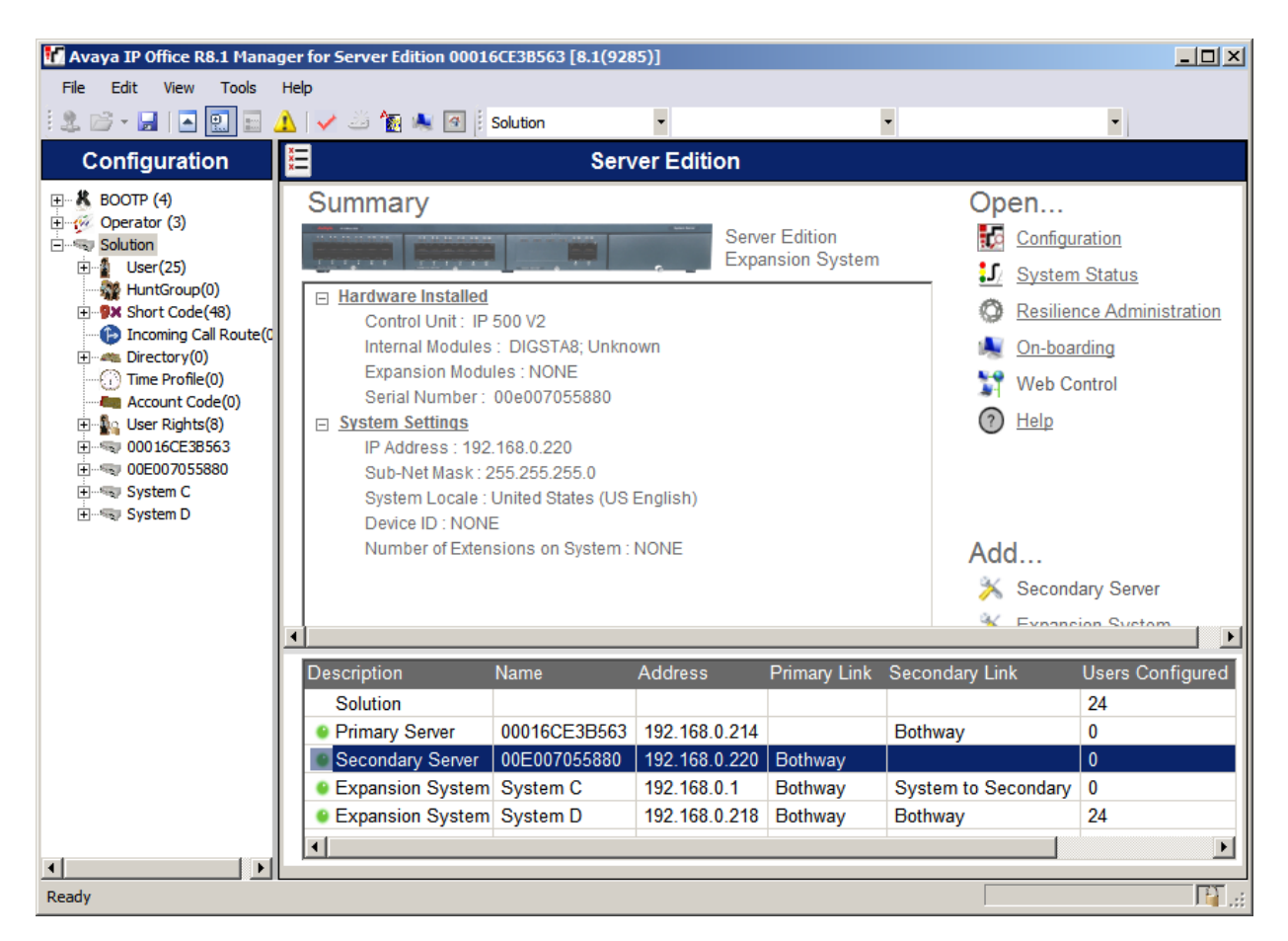

[Présentation d'IP Office Manager](#page-32-0) à la page 33

# **Mode Serveur Shell**

Un serveur IP Office Shell Server consiste à installer individuellement des applications IP Office sélectionnées prises en charge par Linux. Vous pouvez utiliser Manager pour configurer et gérer un serveur Shell Server. Les serveurs d'application et les modules de communications unifiées (UCM) fonctionnent sur un serveur IP Office Shell Server.

Les fonctions téléphoniques n'étant pas prises en charge par les serveurs Shell Server, toutes sont désactivées à l'ouverture d'une configuration Shell Server dans Manager. Les serveurs Shell Server prennent en charge les fonctions de Manager suivantes :

- Détection
- Utilitaire de configuration initiale.
- État du système.
- Chargement, édition et enregistrement des paramètres de sécurité.
- Chargement, édition et enregistrement de la configuration.
- Suppression de la configuration et des paramètres de sécurité.
- Affichage du journal d'audit.
- Contrôle Web.

Pour de plus amples informations sur la gestion d'un serveur IP Office Shell Server, voir [Installation et maintenance d'un serveur d'applications IP Office](https://ipofficekb.avaya.com/businesspartner/ipoffice/mergedProjects/appliance/index.htm) et [Installation et maintenance](https://ipofficekb.avaya.com/businesspartner/ipoffice/mergedProjects/appscard/index.htm)  d'un IP Office [Unified Communications Module.](https://ipofficekb.avaya.com/businesspartner/ipoffice/mergedProjects/appscard/index.htm)

## **Liens connexes**

[Présentation d'IP Office Manager](#page-32-0) à la page 33

# **Compatibilité avec les versions précédentes**

Manager fait partie de la suite d'applications IP Office Admin. L'application Manager peut être utilisée pour gérer les configurations des systèmes qui fonctionnent sur des versions logicielles antérieures. Manager ajuste les paramètres et les champs qu'il affiche pour correspondre au niveau du logiciel central du système.

Manager peut afficher des systèmes dont la version logicielle n'est pas prise en charge dans le menu de détection **Sélectionner IP Office** ; toutefois, il est précisé que ces systèmes ne sont pas pris en charge.

La compatibilité avec les versions précédentes est uniquement prise en charge pour les versions disponibles au grand public du logiciel IP Office. Elle n'est pas prise en charge pour les versions privées.

Notez que ce document décrit la version actuelle. Si vous exécutez une version logicielle antérieure, rendez-vous sur le site de support Avaya pour obtenir la documentation spécifique à votre version de Manager.

## **Liens connexes**

[Présentation d'IP Office Manager](#page-32-0) à la page 33

# <span id="page-39-0"></span>**Chapitre 3 : Mise en route**

Cette section traite de l'installation d'IP Office Manager et du chargement initial d'une configuration système IP Office.

#### **Liens connexes**

Configuration PC requise pour IP Office Manager à la page 40 [Installation de la suite Admin IP Office](#page-40-0) à la page 41 [Téléchargement de Manager Admin Lite](#page-42-0) à la page 43 [Démarrage de Manager](#page-42-0) à la page 43 [Ouverture d'une configuration](#page-43-0) à la page 44 [Messages de connexion](#page-45-0) à la page 46 [Modification de la langue de Manager](#page-47-0) à la page 48

# **Configuration PC requise pour IP Office Manager**

## **Systèmes d'exploitation pris en charge**

IP Office Manager est pris en charge par les systèmes d'exploitation Windows.

- IP Office Manager n'est pris en charge que si la taille de la police d'affichage est définie 100 %.
- Si elle n'est pas déjà installée, la version requise de .NET Framework est installée dans le cadre de l'installation d'IP Office Manager.
- System Status Application nécessite que Java soit également installé sur le PC. Il n'est pas installé par le programme d'installation de la suite admin. Il peut s'agir de l'édition d'exécution (JRE) ou du kit pour développeurs (JDK). L'application a été testée avec les versions Oracle et Azul Zulu de Java. La présence de Java peut être testée à l'aide de la commande java -version.

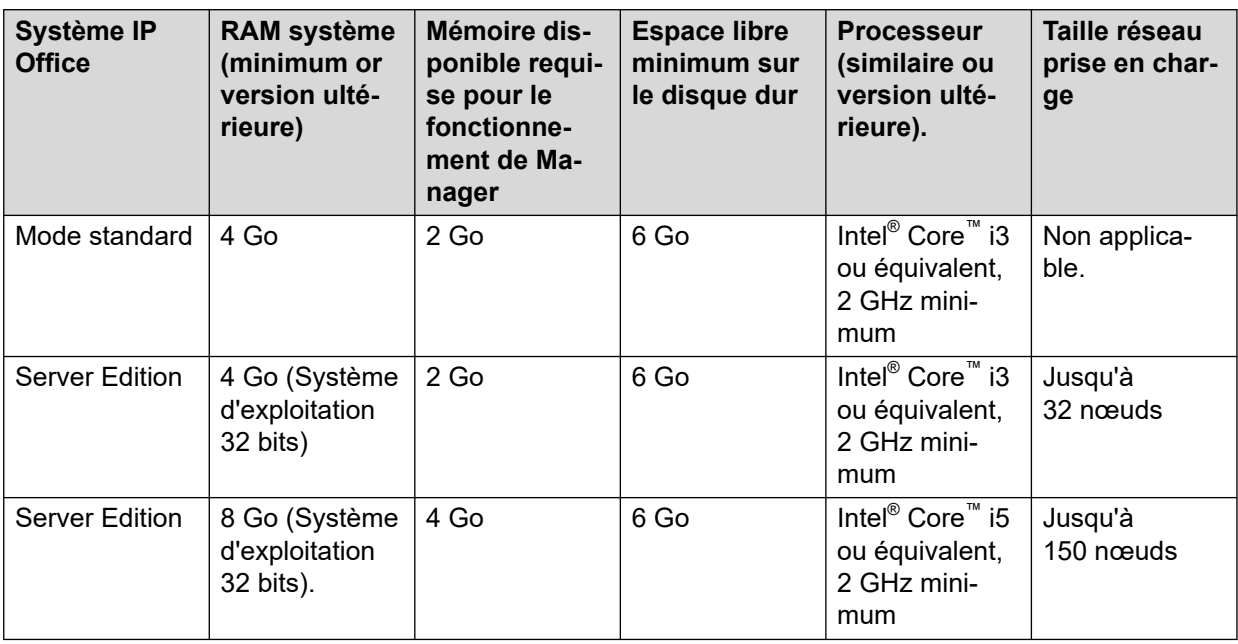

## <span id="page-40-0"></span>**Configuration minimale requise de l'ordinateur PC**

## **Ports**

Pour plus d'informations sur l'utilisation des ports, reportez-vous à [https://ipofficekb.avaya.com/](https://ipofficekb.avaya.com/businesspartner/ipoffice/mergedProjects/general/port_matrix/index.htm) [businesspartner/ipoffice/mergedProjects/general/port\\_matrix/index.htm.](https://ipofficekb.avaya.com/businesspartner/ipoffice/mergedProjects/general/port_matrix/index.htm)

## **Liens connexes**

[Mise en route](#page-39-0) à la page 40

# **Installation de la suite Admin IP Office**

IP Office Manager est un composant d'un ensemble d'applications appelé IP Office Admin suite. Ces applications sont utilisées pour configurer et surveiller un système IP Office.

- Le programme d'installation d'IP Office Admin suite peut être téléchargé sur le site Web du support technique d'Avaya [https://support.avaya.com\)](https://support.avaya.com/).
- Les utilisateurs d'IP Office Web Manager peuvent télécharger un programme d'installation distinct appelé Admin Lite. Reportez-vous à la section [Téléchargement de](#page-42-0) [Manager Admin Lite](#page-42-0) à la page 43.

En plus de l'installation de IP Office Manager, les programmes d'installation incluent des options pour installer les applications supplémentaires suivantes :

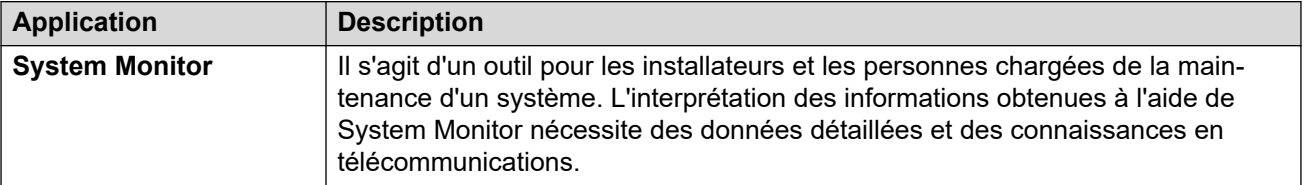

*Le tableau continue …*

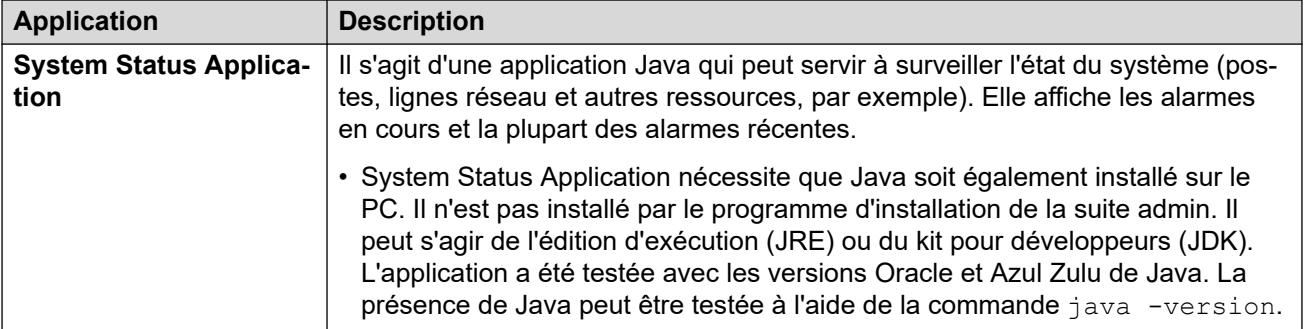

## **Remarque :**

Ce processus d'installation installe la version requise de Windows .NET, si elle n'est pas déjà installée. Cela peut nécessiter le redémarrage de certains systèmes et le processus d'installation doit alors être redémarré.

## **Procédure**

1. Selon la version du programme d'installation :

#### • **Suite Admin d'IP Office :**

- a. Décompressez le fichier d'installation téléchargé.
- b. Recherchez le fichier setup.exe et cliquez dessus avec le bouton droit de la souris. Sélectionnez **Exécuter en tant qu'administrateur**.

#### • **Admin Lite IP Office**

- a. Cliquez avec le bouton droit sur le fichier IPOAdminLite.exe téléchargé. Sélectionnez **Exécuter en tant qu'administrateur**.
- 2. Sélectionnez la langue que vous souhaitez utiliser au cours du processus d'installation. Cela n'affecte pas la langue utilisée par Manager lorsqu'il est exécuté. Cliquez sur **Suivant >**.
- 3. Si un menu de mise à niveau apparaît, cela signifie qu'une installation antérieure a été détectée. Sélectionnez **Oui** pour mettre à niveau les applications existantes installées.
- 4. Si nécessaire, sélectionnez la destination où vous souhaitez installer les applications. Nous vous conseillons d'accepter la destination par défaut. Cliquez sur **Suivant >**.
- 5. Sélectionnez les applications de la suite qui devront être installées. Cliquez sur  $\div$  à côté de chaque application pour modifier la sélection de l'installation. Lorsque vous avez sélectionné les installations requises, cliquez sur **Suivant >**.
- 6. Les applications sélectionnées sont maintenant prêtes à être installées. Cliquez sur **Suivant >**.
- 7. Une fois l'installation effectuée, un message vous demande si vous souhaitez exécuter Manager.
- 8. Avec certaines versions de Windows, vous devrez peut-être redémarrer l'ordinateur. Faites-le si nécessaire.

#### **Liens connexes**

[Mise en route](#page-39-0) à la page 40

# <span id="page-42-0"></span>**Téléchargement de Manager Admin Lite**

# **À propos de cette tâche**

Le programme d'installation Admin Lite installe le même ensemble d'applications que la suite IP Office Admin suite complète, mais avec les restrictions énumérées ci-dessous. Vous pouvez télécharger le programme d'installation pour Admin Lite à partir de votre propre système IP Office.

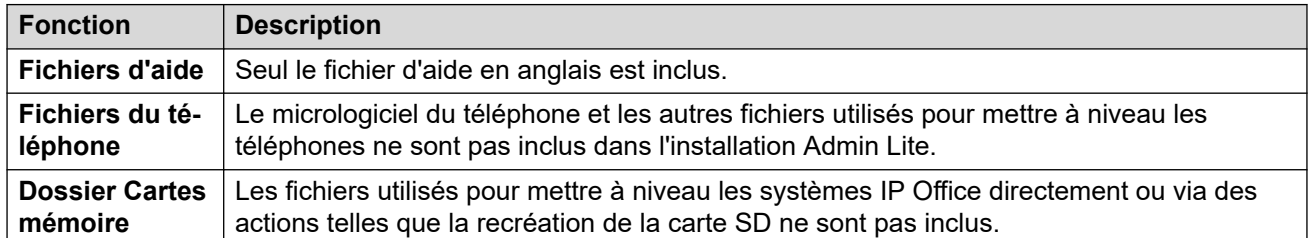

# **Préambules**

Assurez-vous d'avoir le nom et le mot de passe de l'administrateur IP Office.

## **Procédure**

- 1. Démarrez votre navigateur et saisissez https://<IP Office system IP address>/index.html. Par exemple https://192.168.42.1/index.html.
- 2. Dans la liste des liens, cliquez sur **IP Office Web Manager**.
- 3. Connectez-vous avec votre nom et votre mot de passe d'administrateur.
- 4. Cliquez sur **Solution**.
- 5. Cliquez sur l'icône située sur la droite du nom du serveur, puis sélectionnez **Vue de la plateforme**.
- 6. Dans la nouvelle fenêtre du navigateur, cliquez sur l'onglet **AppCenter**.
- 7. Dans l'ensemble des **applications de téléchargement**, téléchargez le programme d'installation AdminLite.

# **Étapes suivantes**

• Voir la section [Installation de la suite Admin IP Office](#page-40-0) à la page 41.

## **Liens connexes**

[Mise en route](#page-39-0) à la page 40

# **Démarrage de Manager**

Aucun nom ni mot de passe n'est requis pour démarrer Manager. Un nom et un mot de passe ne sont demandés qu'au moment de la connexion à un système.

Une fois démarré, Manager tente par défaut de détecter les systèmes sur le réseau. S'il en trouve, il affiche une liste dans laquelle vous pouvez sélectionner le système requis.

1. Sélectionnez **Démarrer**, puis **Programmes** ou **Tous les programmes**, en fonction de la version de Windows. Sélectionnez le groupe de programmes **IP Office**.

- <span id="page-43-0"></span>2. Sélectionnez **Manager**. Si une alerte de sécurité Windows apparaît, sélectionnez **Débloquer** pour permettre à Manager de fonctionner.
- 3. Manager passe par défaut le réseau en revue pour détecter d'éventuels systèmes. Les écrans qui s'affichent ensuite dépendent des résultats de cette recherche.
	- Si Manager détecte plusieurs systèmes, la fenêtre **Sélectionner IP Office** les affiche sous forme de liste dans laquelle vous pouvez sélectionner le système dont vous voulez modifier la configuration. Si vous voulez ouvrir une configuration, accédez à Ouverture d'une configuration. Si vous ne voulez pas charger une configuration, cliquez sur **Annuler**.
	- Si Manager ne détecte qu'un seul système, il tente d'ouvrir la configuration correspondante en affichant la fenêtre **Connexion de l'utilisateur au service de configuration**.
	- Si aucun système n'est trouvé ou si vous annulez les étapes ci-dessus, la vue simplifiée de Manager s'affiche. Utilisez la vue simplifiée pour sélectionner une des actions suivantes :
		- Créer une configuration hors ligne
		- Ouvrir une configuration depuis un système
		- Lire une configuration depuis un fichier

[Mise en route](#page-39-0) à la page 40

# **Ouverture d'une configuration**

Les plages d'adresses IP initiales dans lesquelles Manager recherche des systèmes sont définies dans **Fichier | Préférences | Détection**. Par défaut, Manager scanne le réseau local de l'ordinateur de Manager.

- 1. Démarrez Manager.
	- Si Manager est déjà démarré et qu'il affiche une configuration, celle-ci doit être fermée en premier lieu.
	- Si Manager est défini sur Se connecter automatiquement au démarrage, il scanne automatiquement les systèmes, puis affiche la liste des systèmes découverts ou se connecte automatiquement au seul système découvert.
	- Sinon, sélectionnez **Fichier | Ouvrir la configuration**.
- 2. La fenêtre **Sélectionner IP Office** s'ouvre et répertorie les systèmes ayant répondu.
	- En cas de détection de systèmes Server Edition, ceux-ci sont regroupés. Par défaut, la configuration de ces systèmes ne peut pas être ouverte avec Manager en mode **Vue avancée** et la configuration d'un serveur principal ne peut être ouverte que si l'option **Ouvrir avec Server Edition Manager** est aussi sélectionnée.
	- Si la **Détection SCN** est activée sur Manager, les systèmes du réseau Small Community Network sont regroupés. La case à cocher située en regard du nom

de réseau peut être utilisée pour charger toutes les configurations dans le mode Gestion de réseau Small Community Network.

- Si le système requis est introuvable, il est possible de modifier **Adresse de l'unité/de diffusion** utilisée pour la recherche. Saisissez une adresse ou utilisez la liste déroulante pour sélectionner une adresse précédemment utilisée. Cliquez ensuite sur **Actualiser** pour lancer une nouvelle recherche.
- Une liste des systèmes connus peut être stockée à l'aide de l'option **Détection des systèmes connus**.
- Manager peut être configuré pour effectuer des recherches à partir de noms DNS.
- Les systèmes détectés mais qui ne sont pas pris en charge par la version de Manager utilisée apparaissent comme étant **Non pris en charge**.
- Si le système détecté exécute un logiciel qui ne se trouve pas dans son dossier principal, une icône d'avertissement **ib** s'affiche en regard de son nom. Il est toujours possible d'ouvrir la configuration, mais uniquement en lecture.
- 3. Lorsque le système requis est localisé, cochez la case en regard du système et cliquez sur **OK**.
	- Si le système sélectionné est un système Server Edition et que Manager n'est pas exécuté en mode Server Edition, la case **Ouvrir avec Server Edition Manager**  est affichée et cochée. Si vous cliquez sur **OK**, Manager passera en mode Server Edition avant de charger la configuration.
- 4. La demande de nom et de mot de passe du système s'affiche. Saisissez les détails requis, puis cliquez sur **OK**. Les nom et mot de passe utilisés doivent correspondre à un compte utilisateur du service configuré dans les paramètres de sécurité du système.
- 5. D'autres messages vous indiqueront si l'ouverture de la configuration du système a réussi ou a échoué. Reportez-vous à la section [Messages de connexion](#page-45-0) à la page 46.
- 6. La méthode de connexion, sécurisée ou non, tentée par Manager, est définie par le paramètre de préférences **Communications sécurisées** des applications.
	- Lorsque l'option **Communications sécurisées** est **activée**, une icône en forme de cadenas  $\widehat{\mathbb{G}}$  s'affiche en permanence dans le coin inférieur droit de la barre d'état de Manager.
	- Par défaut, dans les nouvelles installations de Manager, l'option **Communications sécurisées** est activée. Ceci signifie que, par défaut, Manager tente d'utiliser des communications sécurisées lorsqu'il ouvre une configuration.
	- Pour les systèmes Server Edition, Manager tente toujours d'utiliser des communications sécurisées, quel que soit le paramètre **Communications sécurisées**.
	- S'il ne reçoit pas de réponse concernant l'utilisation de communications sécurisées dans les 5 secondes, Manager propose d'utiliser des communications non sécurisées.
- 7. Si la connexion réussit, la configuration s'ouvre dans Manager. Les menus et options qui s'affichent dépendent du type de configuration système chargée.

## **Liens connexes**

[Mise en route](#page-39-0) à la page 40

# <span id="page-45-0"></span>**Messages de connexion**

Lors de la tentative de connexion à un système, plusieurs messages peuvent apparaître.

## **Historique de connexion**

Lorsque vous vous connectez, les informations utilisateur concernant la dernière tentative de connexion, avec la date et l'heure, s'affichent.

## **Bannière de sécurité**

Vous pouvez configurer une bannière de sécurité IP Office Manager pour inclure un texte personnalisé. Par exemple :

- Messages d'information : pour indiquer le rôle d'un serveur au sein d'un réseau (pratique pour un réseau multi-serveurs)
- Messages d'avertissement : pour indiquer un avertissement afin de limiter toute modification du système pendant le processus de mise à niveau ou de sauvegarde.
- Messages généraux : pour indiquer un accès non autorisé ou des restrictions de sécurité du système.

Par exemple, ce système est réservé uniquement aux utilisateurs autorisés dans le cadre d'un usage professionnel légitime. Toute tentative d'ouverture, d'utilisation ou de modification sans autorisation de ce système est strictement interdite.

Pour configurer une bannière de connexion de sécurité, avant de vous connecter à IP Office Manager, procédez comme suit :

- 1. Ouvrez un fichier . txt.
- 2. Entrez le texte personnalisé requis.
- 3. Enregistrez-le sous  $etcissue.txt$  dans le dossier d'installation de l'application IP Office Manager :

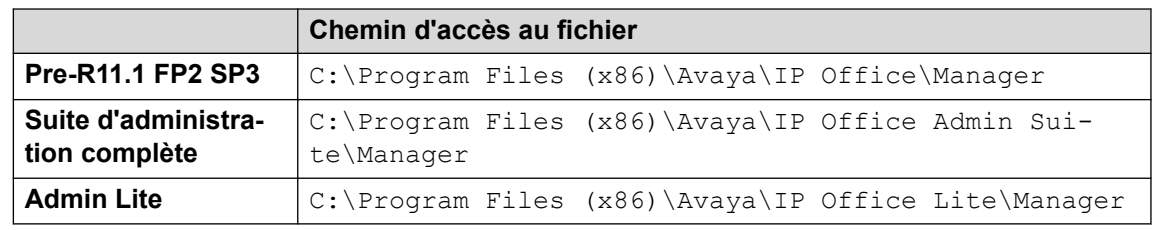

## **Messages de configuration non chargée**

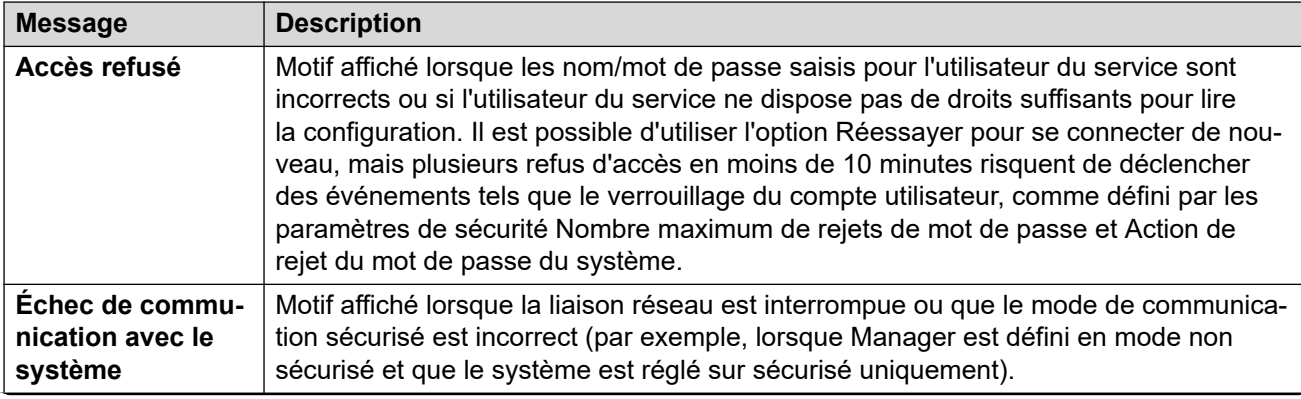

*Le tableau continue …*

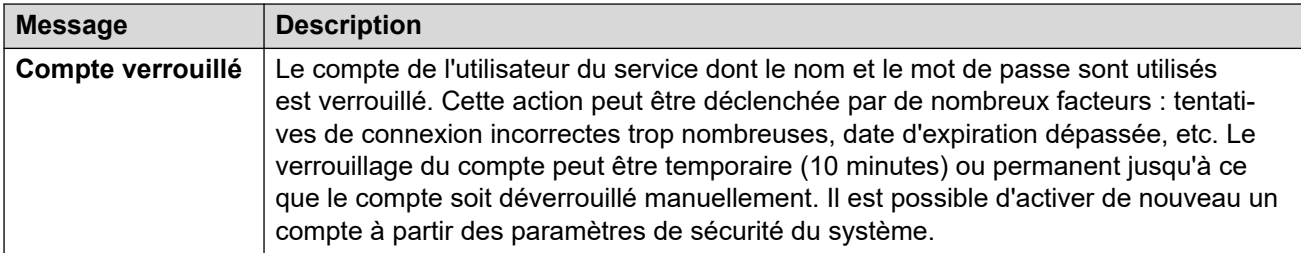

## **Autres messages**

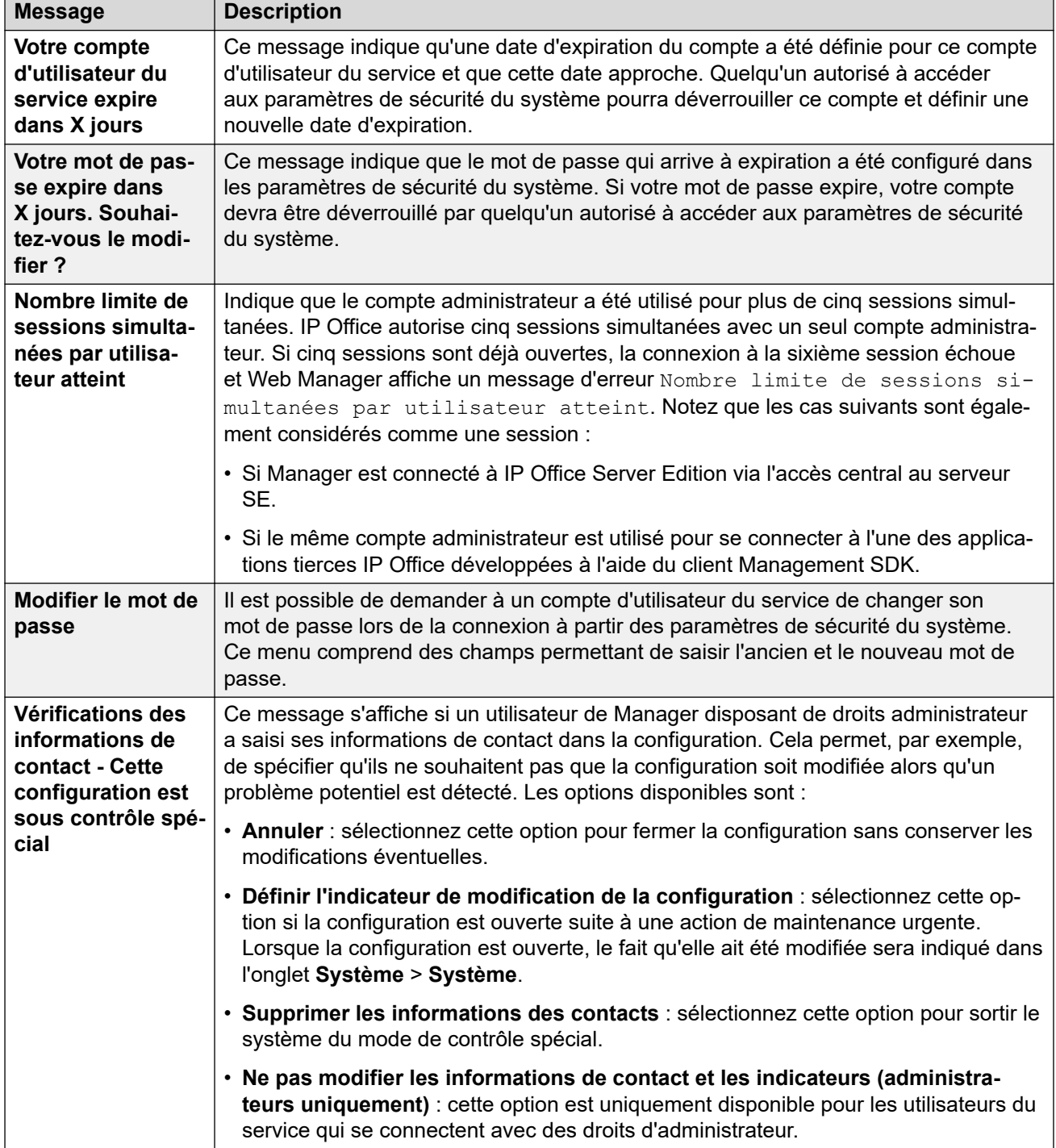

<span id="page-47-0"></span>[Mise en route](#page-39-0) à la page 40

# **Modification de la langue de Manager**

## **À propos de cette tâche**

L'application Manager est disponible en plusieurs langues. Par défaut, elle tente d'utiliser ce qui se rapproche le plus des paramètres régionaux du PC. Sinon, elle utilise la langue Anglais britannique.

Le processus ci-dessous peut être utilisé pour exécuter Manager dans une des langues prises en charge. Certains éléments de l'application, comme le volet Erreurs, les info-bulles et les messages contextuels, continuent d'utiliser la langue définie dans les paramètres régionaux du système.

**Remarque :** 

IPOAdminLite ne prend pas en charge les autres langues. Seul le fichier d'aide Manager.chm en anglais est disponible lors de l'installation d'IPOAdminLite.exe.

## **Procédure**

1. Créez un raccourci Windows vers le fichier .exe de l'application Manager. Par défaut, ce fichier se trouve dans le dossier suivant :

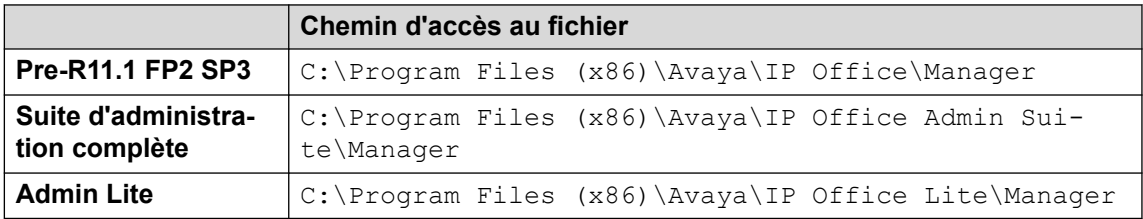

- 2. Cliquez avec le bouton droit de la souris sur le raccourci et sélectionnez **Propriétés**.
- 3. Le champ **Cible** peut être utilisé pour spécifier le paramètre régional que Manager doit utiliser.

Par exemple, pour la langue Italien, le suffixe de la **cible** doit être -locale:it-IT. Par exemple: "C:\Program Files (x86)\Avaya\IP Office\Manager\Manager.exe" -locale:it-IT.

#### **Tableau 1 : Paramètres régionaux de Manager**

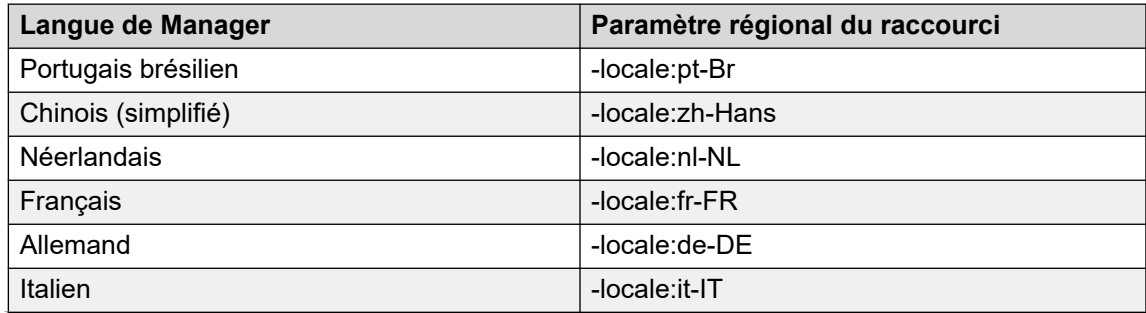

*Le tableau continue …*

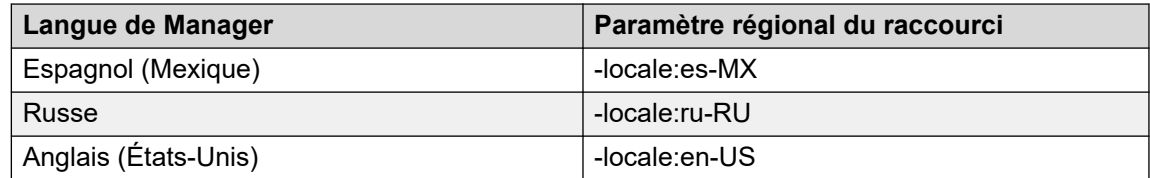

- 4. Cliquez sur **OK**.
- 5. Manager fonctionnera maintenant dans la langue choisie si vous le démarrez à partir du raccourci mis à jour.

[Mise en route](#page-39-0) à la page 40

# <span id="page-49-0"></span>**Chapitre 4 : Interface utilisateur de Manager**

Cette section de la documentation décrit le fonctionnement de Manager lorsqu'il est utilisé pour modifier la configuration d'un système fonctionnant en mode standard. Une grande partie s'applique aussi lorsque vous modifiez également la configuration des systèmes qui fonctionnent en mode Server Edition. Des fonctions supplémentaires du mode Server Edition sont détaillées dans le chapitre suivant.

#### **Liens connexes**

Barre de titres à la page 50 Barres d'outils à la page 50 [Le volet Navigation](#page-51-0) à la page 52 [Le volet Groupe](#page-52-0) à la page 53 [Le volet Détails](#page-54-0) à la page 55 [Le volet Erreurs](#page-56-0) à la page 57 [Messages de la barre d'état](#page-57-0) à la page 58

# **Barre de titres**

La barre de titre de Manager indique plusieurs informations.

- La version de l'application Manager.
- Le nom système du système duquel la configuration actuellement chargée a été reçue.
- La version du logiciel de l'unité de contrôle du système.
- Le nom d'utilisateur du service utilisé pour recevoir la configuration et les droits d'opérateur associés à cet utilisateur.

#### **Liens connexes**

Interface utilisateur de Manager à la page 50

# **Barres d'outils**

Le Manager affiche les barres d'outils suivantes :

• Barre d'outils principale

- Barre d'outils de navigation
- Barre d'outils Détails

[Interface utilisateur de Manager](#page-49-0) à la page 50

# **Barre d'outils principale**

La barre d'outils principale s'affiche en haut de la fenêtre de Manager, juste sous la barre de menu. Cette barre d'outils est également disponible lorsque Manager est en mode de sécurité. Cependant, de nombreuses commandes ne fonctionnent pas en mode de sécurité.

 $\mathbb{R}$  . The set of  $\mathbb{R}$  of  $\mathbb{R}$ 

<sup>3</sup> Ouvrir la configuration à partir d'un système Indique tout système disponible à l'adresse actuellement affichée dans la barre de titre de Manager. Une liste des systèmes qui répondent s'affiche ensuite. Lorsqu'un système est sélectionné dans cette liste, un nom d'utilisateur et un mot de passe valides doivent être saisis. Cela équivaut à **Fichier | Ouvrir la configuration**.

**C** Ouvrir le fichier de configuration Ouvre un fichier de configuration enregistré sur un ordinateur. Vous pouvez cliquer sur ce bouton pour afficher une fenêtre de navigation. Vous pouvez également utiliser la flèche adjacente  $\bullet$  pour faire dérouler une liste des 4 fichiers de configuration ouverts précédemment. Cela équivaut à **Fichier | Hors ligne | Ouvrir le fichier**.

**Enregistrer le fichier de configuration L'action de cette icône varie selon que les paramètres** de configuration actuellement chargés ont été reçus d'un système ou ont été ouverts à partir d'un fichier enregistré sur l'ordinateur. Dans le premier cas, le menu renvoyant la configuration au système s'affiche. Dans le second cas, les modifications du fichier sont enregistrées dans le fichier d'origine. Cela équivaut à **Fichier | Enregistrer la configuration**.

Réduire tous les groupes Provoque la réduction de tous les symboles  $\blacksquare$  du volet Navigation en symboles  $\blacksquare$ .

**Afficher / Masquer le volet Navigation** 

**E** Afficher / Masquer le volet Groupes

**Afficher / Masquer la liste d'erreurs** 

 $\blacktriangledown$  Valider la configuration Exécute une validation sur tous les paramètres de configuration actuellement chargés. Les résultats s'affichent dans le volet Erreurs. Par défaut, la configuration est automatiquement validée à son chargement et les modifications sont validées lors de leur création. Néanmoins, il est possible de modifier les préférences de validation dans Fichier | Préférences | Validation.

 Créer une nouvelle configuration Exécute une série de boîtes de dialogue qui créent une toute nouvelle configuration.

 Se connecter à Pour un système autonome, lance son processus d'ajout à un réseau multi-sites. Non disponible en mode Server Edition.

 Voicemail Pro Client Lance Voicemail Pro Client s'il est également installé sur l'ordinateur sur lequel s'exécute Manager.

<span id="page-51-0"></span>**E** Vue solution Server Edition Passe en vue solution. Cette option ne s'affiche que lorsque Manager est exécuté en mode Server Edition.

# **Barre d'outils de navigation**

Cette barre d'outils fournit des listes déroulantes qui peuvent être utilisées pour sélectionner des entrées particulières dans les paramètres de configuration. Les options sélectionnées dans les volets Navigation, Groupes et Détails sont synchronisées avec la barre d'outils de navigation et vice versa. Cette barre d'outils est particulièrement utile si vous voulez travailler avec le panneau groupe et/ou le panneau de navigation masqué afin de maximiser l'espace d'affichage pour le panneau Détails.

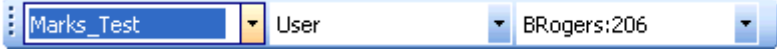

Cette barre d'outils n'est pas disponible lorsque Manager est en mode de sécurité.

# **Barre d'outils Détails**

Cette barre d'outils est affichée en haut à droite du panneau Détails. Les options de la barre d'outils peuvent varier ou être grisées en fonction des actions autorisées pour une entrée de configuration donnée.

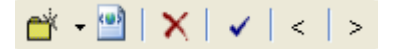

**Créer un nouvel enregistrement** La flèche vermet de sélectionner le type d'enregistrement à créer. Par exemple, lors de l'ajout d'un poste, le fait de cliquer sur v peut permettre la sélection d'un poste VoIP ou d'un poste IP DECT.

**Exporter en tant que modèle** Sauvegarde l'entrée actuelle en tant que modèle. Ce dernier peut ensuite être utilisé pour créer de nouvelles entrées.

**Supprimer l'enregistrement actuel** Cette option permet de supprimer l'enregistrement actuellement affiché.

**Valider l'enregistrement actuel** Par défaut, les enregistrements sont validés lorsqu'ils sont ouverts et modifiés. Cela est configuré à l'aide des paramètres de validation de l'application Manager.

< > **Enregistrement précédent/suivant** Cliquez sur < ou > dans la partie supérieure droite pour passer à l'enregistrement précédent ou suivant.

# **Le volet Navigation**

Ce volet affiche des icônes pour les différents types d'entrées que la configuration peut contenir. Chaque type est suivi du nombre d'entrées de ce type déjà présentes dans la configuration. Lorsque Manager est utilisé en mode de sécurité, ce volet est aussi utilisé par Manager en mode de sécurité pour afficher les entrées des paramètres de sécurité.

La sélection d'une icône affiche les entrées correspondantes dans le volet Groupes et la barre d'outils Détails. Notez que Manager est utilisé pour configurer différents types de système. Par <span id="page-52-0"></span>conséquent, les icônes affichées peuvent varier selon le type de système que vous configurez. Pour obtenir la description des différentes icônes, reportez-vous à la section Paramètres de configuration.

Les informations contenues dans le volet dépendent également de l'affichage ou non du volet Groupe. Si le volet Groupe est visible, le volet Navigation affiche uniquement les icônes permettant d'accéder aux types d'entrées à afficher dans le volet Groupe. Le volet Groupe peut alors être utilisé pour sélectionner quelles entrées sont affichées dans le panneau Détails. Si le volet Groupe n'est pas visible, le volet Navigation affiche les icônes pour chaque type d'entrée, puis sous ces icônes, pour chaque entrée individuelle. Le volet Navigation peut alors être utilisé pour sélectionner quelles entrées sont affichées dans le panneau Détails.

## **Liens connexes**

[Interface utilisateur de Manager](#page-49-0) à la page 50

# **Développer/Réduire l'arborescence de navigation**

Lorsque les icônes ⊞ ou ⊟ apparaissent dans le volet, elles permettent de développer ou de réduire la structure. Lorsque le volet Groupe est masqué, les icônes  $\mathbb E$  et  $\Xi$  sont indiquées pour chaque type d'enregistrement et permettent de développer le type d'enregistrement afin d'afficher toutes les entrées existantes de ce type.

L'icône **d** dans la barre d'outils principale peut également être utilisée pour réduire tous les types d'enregistrements développés affichés dans le volet Navigation.

# **Le volet Groupe**

Ce volet répertorie toutes les entrées qui correspondent au type sélectionné dans le volet ou la barre d'outils de navigation. Cette liste peut être triée en cliquant sur les en-têtes des colonnes. La sélection d'une entrée dans ce volet affiche ses détails dans le volet Détails.

Les icônes utilisées dans le volet peuvent varier en fonction de l'état de l'entrée. Par exemple, certains des utilisateurs indiqués dans cet exemple ont été configurés pour la fonction multi utilisateurs. Ce volet est également utilisé par Manager en mode de sécurité pour afficher les enregistrements des paramètres de sécurité.

#### **Liens connexes**

[Interface utilisateur de Manager](#page-49-0) à la page 50

# **Tri de la liste**

## **À propos de cette tâche**

Les entrées affichées dans le panneau Groupe peuvent être triées à l'aide des colonnes affichées.

## **Procédure**

- 1. Pour trier la liste en utilisant une colonne particulière, cliquez sur l'en-tête de colonne.
- 2. Cliquez à nouveau sur le même en-tête de colonne pour intervertir le sens du tri.

# **Personnalisation des colonnes affichées**

# **À propos de cette tâche**

Pour chaque type d'enregistrement, les détails affichés dans le volet Groupe peuvent être personnalisés. L'ordre de la colonne peut également être modifié.

## **Procédure**

- 1. Cliquez avec le bouton droit sur le volet et sélectionnez **Personnaliser les colonnes**.
- 2. Pour ajouter une colonne, sélectionnez son nom dans la liste Colonnes disponibles de gauche et cliquez sur **>>** pour la déplacer vers la liste **Colonnes sélectionnées** de droite.
- 3. Pour supprimer une colonne, sélectionnez son nom dans la liste **Colonnes sélectionnées** située à droite et cliquez sur **<<** pour la déplacer vers la liste **Colonnes disponibles** située à gauche.
- 4. Pour modifier l'ordre des **Colonnes sélectionnées**, cliquez sur un nom de colonne et utilisez les commandes **^** et **V**.
- 5. Cliquez sur **OK**.

# **Modifier la largeur des colonnes**

## **Procédure**

- 1. Dans les en-têtes de colonnes, placez le curseur sur la limite entre deux colonnes.
- 2. Lorsque le curseur devient une flèche double avec une barre en travers, cliquez et maintenez le curseur enfoncé.
- 3. Faites glisser la limite dans la position désirée et relâchez le curseur.

# **Ajout d'une nouvelle entrée**

## **À propos de cette tâche**

Le panneau Groupe peut être utilisé pour ajouter une nouvelle entrée du type actuellement affiché.

Cliquez avec le bouton droit sur le volet, puis sélectionnez **Nouveau**.

Une flèche à côté de **Nouveau** indique que vous pouvez sélectionner un type particulier de nouvelle entrée à créer. Cliquez sur la flèche et sélectionnez une option dans la liste.

## **Procédure**

- 1. Utilisez le volet Détails pour configurer le nouvel enregistrement.
- 2. Cliquez sur **OK** dans le volet Détails.

# **Suppression d'une entrée**

## **Procédure**

- 1. Sélectionnez l'entrée à supprimer en cliquant dessus.
- 2. Cliquez avec le bouton droit sur le volet, puis sélectionnez **Supprimer**.

# <span id="page-54-0"></span>**Validation d'une entrée**

## **Procédure**

- 1. Sélectionnez l'enregistrement à valider en cliquant dessus.
- 2. Cliquez avec le bouton droit sur le volet, puis sélectionnez **Valider**.

# **Afficher dans des groupes**

## **À propos de cette tâche**

Cette commande regroupe les éléments affichés dans le panneau Groupe. La méthode de regroupement varie en fonction du type d'entrées répertoriées. Par exemple, les codes de fonction sont regroupés selon le type de fonction du code de fonction, c'est-à-dire tous les codes de fonction de renvoi ensemble, etc.

## **Procédure**

Cliquez avec le bouton droit sur le volet et sélectionnez **Afficher dans des groupes**.

# **Le volet Détails**

Lorsqu'une sélection est effectuée dans le volet Groupes ou dans la barre d'outils de navigation, les paramètres de l'entrée correspondante s'affichent dans le volet Détails. Ce volet est également utilisé par Manager en mode de sécurité pour afficher les enregistrements des paramètres de sécurité.

Les informations sont regroupées sous des onglets. Les onglets disponibles peuvent varier en fonction du type d'entrées affiché.

Certains paramètres peuvent également être grisés. Ceci indique qu'ils sont fournis uniquement à titre indicatif ou qu'ils ne peuvent pas être utilisés tant qu'un autre paramètre n'est pas activé.

L'icône en haut à gauche indique les éléments suivants :

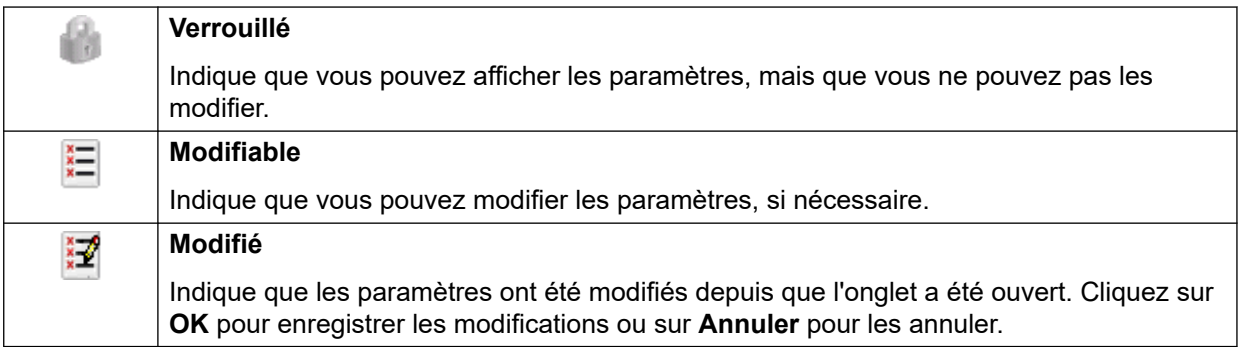

Différentes icônes peuvent s'afficher en regard des paramètres :

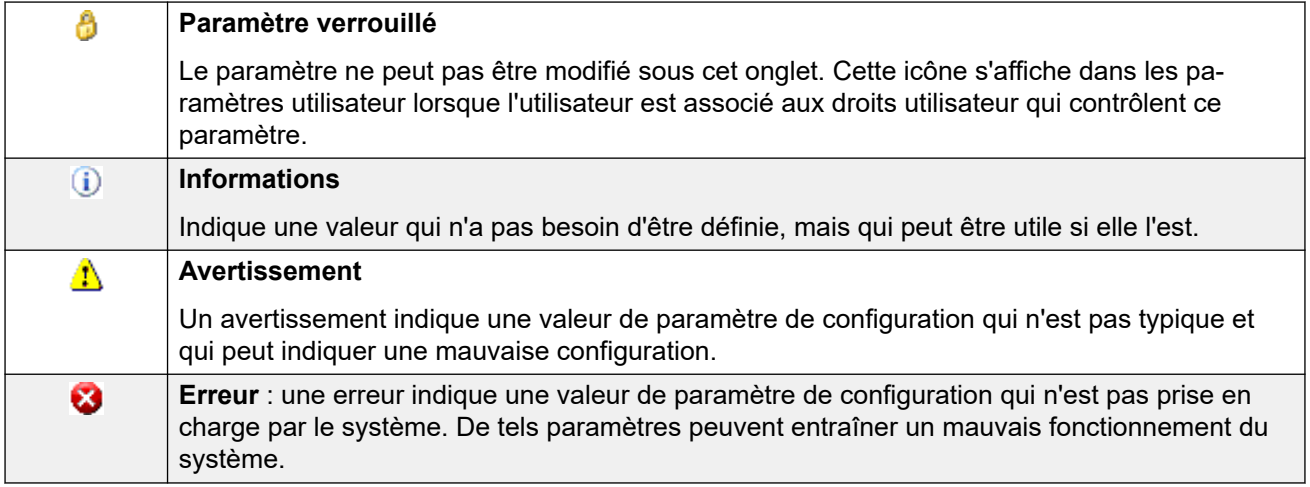

[Interface utilisateur de Manager](#page-49-0) à la page 50 Gestion des enregistrements à la page 56

# **Gestion des enregistrements**

# **Procédure**

- 1. Modifier un enregistrement
	- a. La méthode pour saisir une entrée varie, car différents champs peuvent utiliser différentes méthodes. Par exemple, des zones de saisie de texte ou des listes déroulantes.
	- b. Par défaut, lorsque des modifications sont effectuées, elles sont validées une fois qu'un autre champ est sélectionné. Voir **Fichier | Préférences | Validation**.
	- c. Cliquez sur **OK** au bas du volet Détails pour accepter les modifications ou cliquez sur **Annuler** pour les supprimer.
- 2. Ajouter un enregistrement.
	- a. Cliquez sur **d'** en haut à droite du volet Détails.
	- b. Sélectionnez le type d'entrée de votre choix. Par exemple, avec les postes, vous pouvez sélectionner à partir du **poste H.323** ou du **poste SIP**.
- 3. Supprimer un enregistrement.

Cliquez sur  $\times$  en haut à droite du volet Détails.

4. Valider un enregistrement.

Cliquez sur  $\vee$  en haut à droite du volet Détails.

5. Passer à l'enregistrement précédent ou suivant.

Cliquez sur **<** ou **>** en haut à droite pour passer à l'enregistrement précédent ou suivant.

- 6. Sélectionnez un nouvel onglet.
	- a. Pour afficher les informations enregistrées sous un onglet particulier, cliquez sur le nom de cet onglet.

b. Si l'onglet requis n'est pas affiché, utilisez les commandes  $\leftrightarrow$  de droite, si elles existent, pour faire défiler les onglets disponibles. Les onglets disponibles peuvent varier en fonction du type d'entrées affiché.

#### <span id="page-56-0"></span>**Liens connexes**

[Le volet Détails](#page-54-0) à la page 55

# **Le volet Erreurs**

La validation est un processus au cours duquel Manager vérifie les enregistrements de configuration pour détecter les éventuelles erreurs ou valeurs qui exigent l'émission d'un avertissement. Les résultats de cette vérification sont signalés par des icônes à côté du champ ayant provoqué l'erreur ou l'avertissement. Les erreurs et avertissements sont également répertoriés dans le volet Erreurs.

Par défaut, la validation est automatiquement réalisée lors de l'ouverture d'un fichier de configuration et de la modification d'un champ. Cependant, si nécessaire, l'utilisation de la validation automatique peut être contrôlée via les paramètres de l'onglet **Fichier** > **Préférences** > **Validation**.

Les icônes utilisées pour les erreurs et les avertissements sont les suivantes. Elles s'affichent dans le volet Erreurs ainsi qu'en regard du champ associé dans le volet Détails. Dans le volet Détails, la description de l'erreur ou de l'avertissement s'affiche lorsque le curseur survole l'icône.

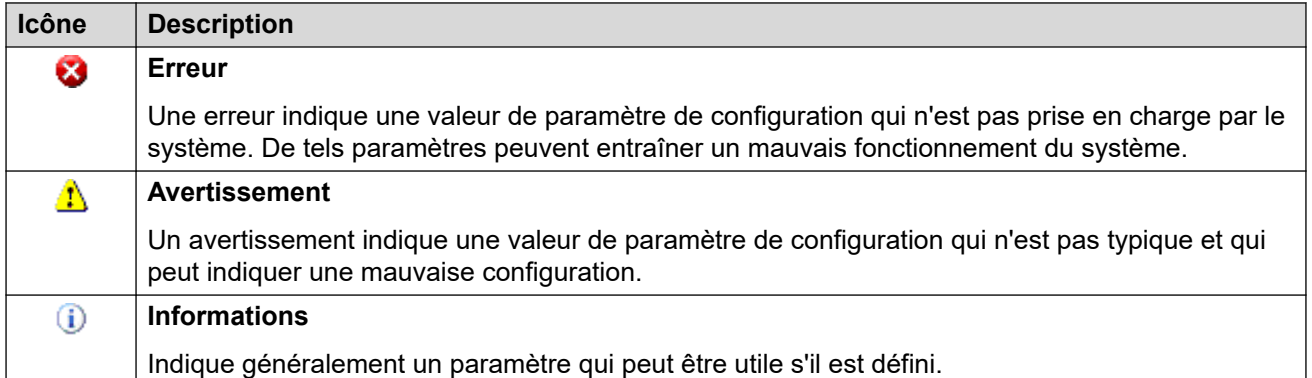

## **Liens connexes**

[Interface utilisateur de Manager](#page-49-0) à la page 50

# **Paramètres de modification de la validation automatique**

## **À propos de cette tâche**

Les paramètres de validation automatique peuvent être réglés.

## **Procédure**

- 1. Sélectionnez **Fichier | Préférences**.
- 2. Sélectionnez l'onglet **Validation**.

<span id="page-57-0"></span>Sélectionnez les options requises.

- **Valider la configuration lors de l'ouverture** Valide automatiquement les fichiers de configuration dès leur ouverture dans Manager.
- **Valider la configuration lors de la modification** Valide l'ensemble de la configuration lorsque vous cliquez sur **OK** après avoir modifié un enregistrement. Pour les configurations importantes, la désactivation de cette option supprime le délai causé par les contrôles de validation de la configuration à chaque modification.
- **Demander la validation de la configuration lors de l'enregistrement ou de l'envoi** Lorsque cette option est sélectionnée, une invite de confirmation de validation s'affiche lors de l'enregistrement ou de l'envoi de la configuration. Si vous choisissez de valider la configuration et que des erreurs sont détectées, le processus d'enregistrement (ou d'envoi) est alors annulé. Cette option est désactivée lorsque Valider la configuration lors de la modification est sélectionné.
- 3. Cliquez sur **OK**.

# **Nouvelle validation des paramètres de configuration**

# **À propos de cette tâche**

Si nécessaire, vous pouvez forcer une opération de validation de toute la configuration ou de l'entrée affichée dans le volet Détails.

## **Procédure**

- 1. Pour valider l'ensemble de la configuration, cliquez sur  $\sqrt{\ }$  dans la barre d'outils principale.
- 2. Pour un enregistrement particulier, cliquez sur v dans le volet Détails.

# **Affichage d'une erreur ou d'un avertissement**

# **Procédure**

- 1. Lorsque vous cliquez sur une erreur ou un avertissement dans le volet Erreurs, l'onglet de l'entrée correspondante est chargé dans le volet Détails.
- 2. Les symboles **<** et **>** peuvent être utilisés pour passer à l'erreur ou à l'avertissement suivant dans le volet Erreurs.

# **Messages de la barre d'état**

La barre d'état située au bas de l'écran de Manager est utilisée pour afficher les icônes et les messages concernant les communications entre Manager et les systèmes. Si Manager joue également le rôle de serveur BOOTP et TFTP, il autorise aussi les messages BOOTP et TFTP.

Une icône de cadenas est affichée à chaque fois que les paramètres de communication de Manager sont définis comme sécurisés. Cela indique que toute modification de la configuration ou des paramètres de sécurité sera transmise via une liaison TLS sécurisée :

Cette barre affiche des informations concernant les communications que Manager reçoit. Certains messages types de la barre d'état sont répertoriés ci-dessous.

## **Prêt**

Ce message est normalement affiché lorsque Manager vient de démarrer et qu'aucune configuration n'a été reçue.

#### **Requête BOOTP reçue pour 001125465ab2, échec du traitement**

Manager agit en tant que serveur BOOTP. Il a reçu une requête BOOTP qui ne correspond à aucun système répertorié dans ses entrées BOOTP. Cela peut se produire en raison d'un périphérique ou d'une application autre qu'IP Office utilisant également BOOTP.

#### **TFTP : erreur TFTP « Introuvable » reçue de 192.168.42.1**

Une tentative effectuée pour recevoir des paramètres ou en envoyer à IP Office a échoué. La cause la plus probable est une erreur dans le nom ou le mot de passe.

#### **TFTP : 17 408 octets reçus pour Marks\_Test**

Manager a reçu les paramètres de configuration du système mentionné par TFTP.

#### **100 % du fichier C:\Program Files\Avaya\IP Office\Manager\b10d01b2\_3.bin envoyé**

Manager a envoyé le fichier indiqué en réponse à une requête BOOTP.

#### **Liens connexes**

[Interface utilisateur de Manager](#page-49-0) à la page 50

# **Configuration de l'interface**

L'interface des paramètres de configuration de Manager peut être personnalisée de plusieurs façons. Ces modifications sont conservées lorsque Manager est redémarré par la suite.

#### **Liens connexes**

[Interface utilisateur de Manager](#page-49-0) à la page 50

# **Redimensionnement de la fenêtre de Manager**

## **À propos de cette tâche**

Lorsque la fenêtre de Manager n'est pas en plein écran ou réduite, sa taille peut être réglée.

#### **Procédure**

- 1. Placez le curseur sur le bord de la fenêtre active.
- 2. Lorsque le curseur se transforme en flèche double, cliquez et maintenez le curseur enfoncé.
- 3. Faites glisser le bord dans la position désirée et relâchez le curseur.

# **Déplacer la limite entre deux panneaux**

## **À propos de cette tâche**

La limite entre les panneaux visibles peut être réglée. Remarque : il s'agit d'une position proportionnelle plutôt qu'exacte. Si la taille entière de la fenêtre est modifiée, la position de la limite peut tout de même être déplacée.

## **Procédure**

- 1. Placez le curseur sur la limite entre les deux volets.
- 2. Lorsque le curseur devient une flèche double avec une barre en travers, cliquez et maintenez le curseur enfoncé.
- 3. Faites glisser la limite dans la position désirée et relâchez le curseur.

# **Afficher ou Masquer les barres d'outils**

# **À propos de cette tâche**

Les différentes barres d'outils peuvent être masquées si elles ne sont pas utilisées.

## **Procédure**

1. Sélectionnez **Affichage**, puis **Barres d'outils**.

Les barres d'outils actuellement affichées sont indiquées par une coche.

2. Pour afficher ou masquer une barre d'outil, cliquez sur son nom.

# **Déplacement des barres d'outils**

## **À propos de cette tâche**

La position des barres d'outils de Manager peut être modifiée. Remarque : lorsque vous déplacez une barre d'outils, les autres barres d'outils et volets peuvent modifier leur taille ou leur position de manière à ce que toutes les icônes de barre d'outils soient visibles.

## **Procédure**

- 1. Placez le curseur sur l'extrémité de la barre d'outils.
- 2. Lorsque le curseur devient une flèche à quatre directions, cliquez et maintenez le curseur enfoncé.
- 3. Faites glisser la barre d'outils dans la position désirée et relâchez le curseur.

# **Afficher ou Masquer les panneaux**

## **À propos de cette tâche**

Le volet Détails ne peut pas être masqué. Les volets Navigation, Groupes et Erreurs peuvent être affichés ou masqués. Pour cela, utilisez l'une des méthodes suivantes :

Dans la barre d'outils principale, utilisez les icônes suivantes :

- **Afficher/Masquer le volet Navigation.**
- **Afficher/Masquer le volet Groupes**.
- **Afficher/Masquer le volet des erreurs**.

ou

## **Procédure**

1. Sélectionnez **Affichage**.

Les volets actuellement affichés sont indiqués par une coche.

2. Pour afficher ou masquer un volet, cliquez sur son nom.

# **Modifier la position du panneau Détails**

## **À propos de cette tâche**

Lorsque le panneau Groupe est visible, le panneau Détails apparaît en dessous ou à droite de celui-ci. Cette position peut être modifiée.

## **Procédure**

- 1. Sélectionnez **Affichage**, puis le **volet Détails**.
- 2. Les paramètres de position actuels sont indiqués par une coche.
- 3. Pour sélectionner une position, cliquez dessus.

# **Modifier la taille des icônes de configuration**

## **À propos de cette tâche**

La taille des icônes utilisées dans le panneau de navigation et le panneau Détails peut être modifiée.

## **Procédure**

- 1. Sélectionnez **Fichier**, puis **Préférences**.
- 2. Sélectionnez l'onglet **Préférences visuelles**.
- 3. Sélectionnez la taille d'icône souhaitée, vous avez le choix entre **Petite**, **Moyenne** ou **Grande**.
- 4. Cliquez sur **OK**.

# **Modification de l'affichage des onglets**

# **À propos de cette tâche**

Pour les enregistrements comprenant plus de deux onglets, vous pouvez sélectionner si Manager doit utiliser les commandes  $\leftrightarrow$  ou organiser les onglets sur plusieurs rangées, si nécessaire.

## **Procédure**

- 1. Sélectionnez **Fichiers | Préférences | Préférences visuelles**.
- 2. Sélectionnez **Onglets multilignes**.
- 3. Cliquez sur **OK**.

# <span id="page-61-0"></span>**Chapitre 5 : Travailler avec l'interface utilisateur Server Edition Manager**

Lorsque vous utilisez IP Office Manager pour gérer un réseau Linux de systèmes IP Office de type Server Edition, l'interface IP Office Manager prend en charge plusieurs fonctions supplémentaires.

#### **Liens connexes**

Vue solution Server Edition à la page 62 [Inventaires système](#page-65-0) à la page 66 [Paramètres par défaut](#page-65-0) à la page 66 [Consolidation des enregistrements](#page-66-0) à la page 67 [Fonctions téléphoniques prises en charge sur Server Edition et les réseaux SCN](#page-67-0) à la page 68

# **Vue solution Server Edition**

Lors du chargement de la configuration d'une solution Server Edition dans Manager, Manager lance le menu **Vue solution Server Edition**. Ce menu inclut l'inventaire système des serveurs, des liens pour lancer différentes fonctions et un tableau récapitulatif des serveurs et des liens entre serveurs.

## **Liens connexes**

Travailler avec l'interface utilisateur Server Edition Manager à la page 62 [Affichage de la vue solution Server Edition](#page-62-0) à la page 63 [Affichage du réseau de la vue solution](#page-62-0) à la page 63 [Ouverture d'applications supplémentaires](#page-63-0) à la page 64 [Définir tous les nœuds en mode d'abonnement](#page-64-0) à la page 65 [Configuration de tous les nœuds en mode Select](#page-64-0) à la page 65 [Configuration de la source de licence dans la vue Server Edition](#page-64-0) à la page 65 [Ajout d'un serveur dans la vue solution Server Edition](#page-65-0) à la page 66

# <span id="page-62-0"></span>**Affichage de la vue solution Server Edition**

Manager démarre normalement avec la vue solution Server Edition, lorsque la configuration d'un réseau Server Edition est chargée. Cependant, si nécessaire, effectuez l'une des procédures suivantes pour revenir à la vue solution.

- Cliquez sur l'icône <sup>4</sup> Vue solution Server Edition dans la barre d'outils.
- Cliquez sur l'icône **Solution** dans le volet de navigation.

## **Liens connexes**

[Vue solution Server Edition](#page-61-0) à la page 62

# **Affichage du réseau de la vue solution**

Le tableau situé dans la partie inférieure de la vue solution offre une vue d'ensemble de tous les serveurs et indique si leur configuration est chargée dans Manager.

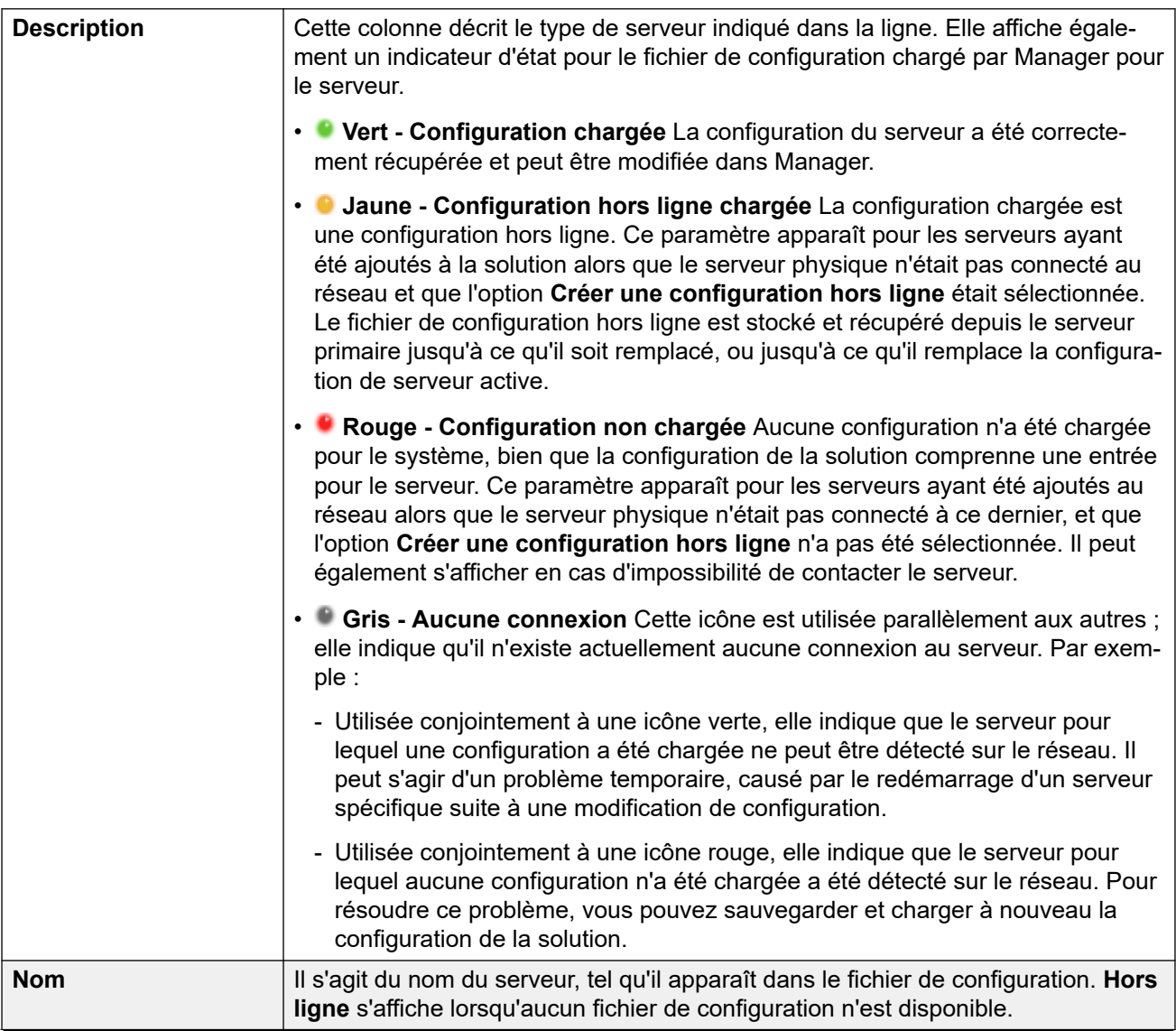

*Le tableau continue …*

<span id="page-63-0"></span>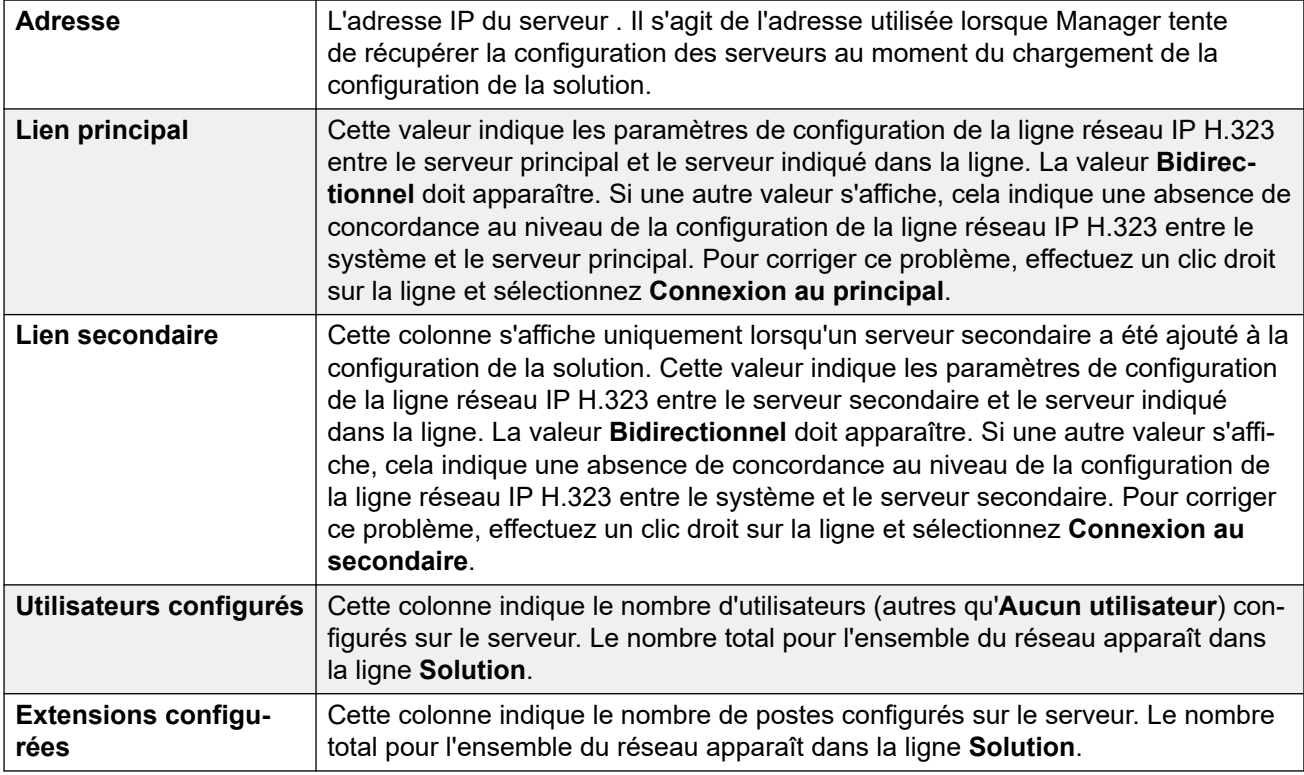

Lorsque vous cliquez avec le bouton droit de la souris sur un serveur du tableau, différentes actions sont disponibles. Ces actions varient en fonction de l'état actuel de la configuration réseau.

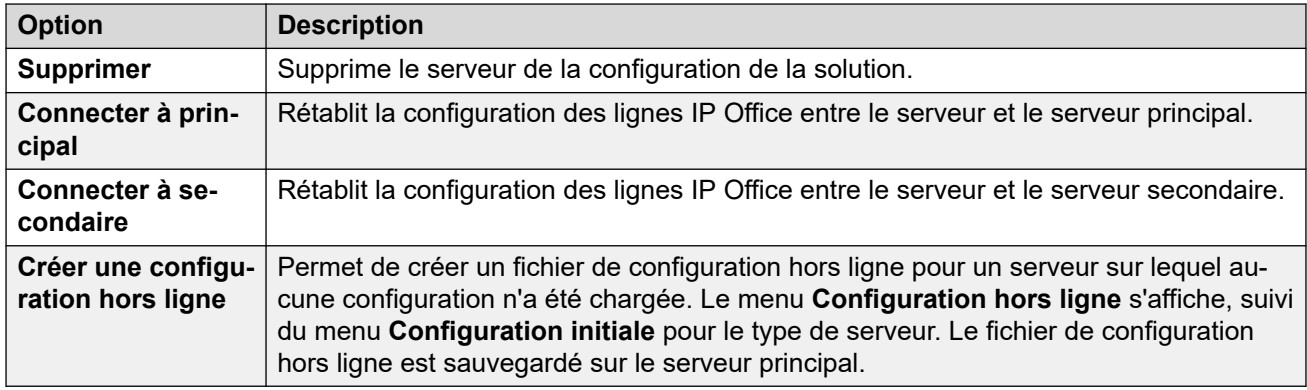

## **Liens connexes**

[Vue solution Server Edition](#page-61-0) à la page 62

# **Ouverture d'applications supplémentaires**

Vous pouvez utiliser l'option **Ouvrir…** dans la vue solution pour voir des menus spécifiques et démarrer des applications supplémentaires.

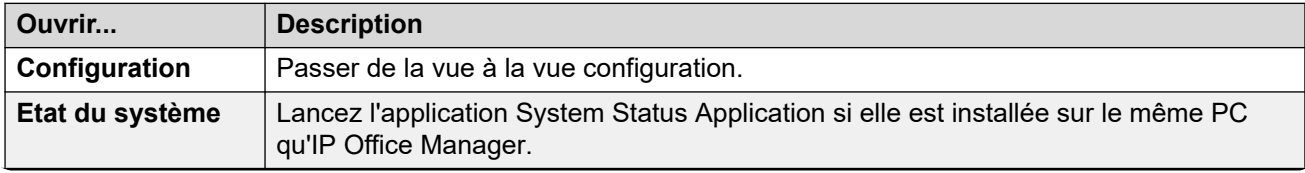

*Le tableau continue …*

<span id="page-64-0"></span>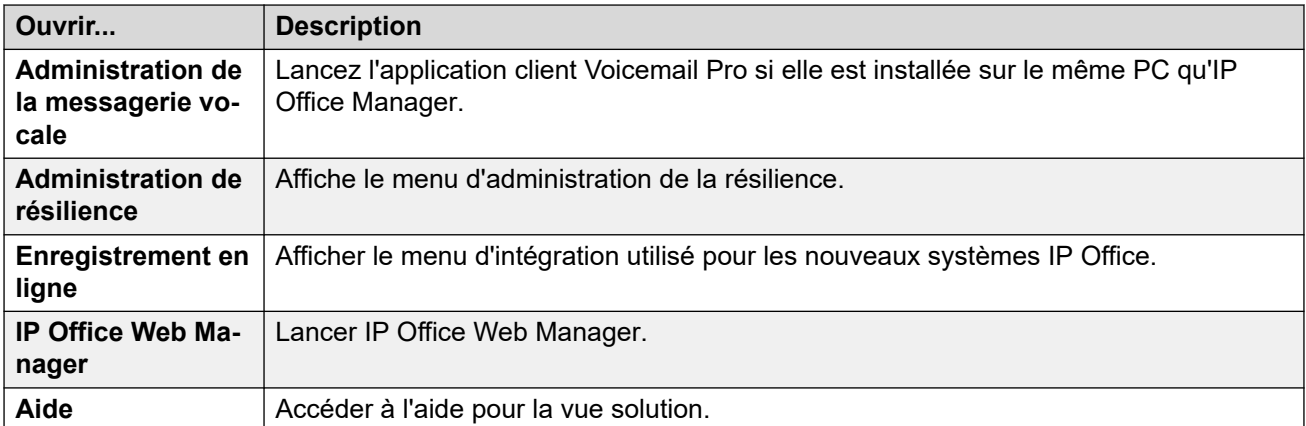

[Vue solution Server Edition](#page-61-0) à la page 62

# **Définir tous les nœuds en mode d'abonnement**

Si le serveur principal est configuré comme un système en mode d'abonnement, tous les autres serveurs du réseau doivent également utiliser le en mode abonnement. Pour cela, il faut convertir les serveurs d'un réseau sans abonnement existant :

- 1. Convertissez le serveur principal en mode d'abonnement en réexécutant le menu de configuration initiale (**Fichier** > **Avancé** > **Configuration initiale**).
- 2. Dans la vue solution, utilisez **Définir tous les nœuds sur Abonnement** pour modifier le mode de tous les autres serveurs du réseau.

#### **Liens connexes**

[Vue solution Server Edition](#page-61-0) à la page 62

# **Configuration de tous les nœuds en mode Select**

## **Définir tous les nœuds sur Select**

Tous les systèmes de la solution doivent utiliser le même type de licence. La commande **Définir tous les nœuds sur Select** affichée dans la vue solution est utilisée pour attribuer une licence Select à tous les serveurs du réseau.

#### **Liens connexes**

[Vue solution Server Edition](#page-61-0) à la page 62

# **Configuration de la source de licence dans la vue Server Edition**

Tous les systèmes de la solution Server Edition doivent utiliser la même source de licence. La source de la licence est définie par le paramètre de configuration **Licence | Licence | Source de licence**.

**Configurer la source de licence de tous les nœuds** affichée dans la vue solution peut être utilisée pour configurer tous les nœuds de manière à utiliser la même source de licence.

## **Liens connexes**

[Vue solution Server Edition](#page-61-0) à la page 62

# <span id="page-65-0"></span>**Ajout d'un serveur dans la vue solution Server Edition**

L'option Ajouter de la vue solution vous permet d'ajouter un autre serveur. Par exemple, ajoutez un serveur Server Edition secondaire ou un Système d'expansion Server Edition.

Lorsque vous ajoutez un système, les lignes IP Office qui connectent le nouveau système sont configurées avec les paramètres par défaut.

## **Important :**

Si le paramètre de Manager **Fichier** > **Préférences** > **Préférences** > **Accès central SE**  est réglé sur **Activé**, la ligne IP Office n'est pas configurée du nouveau système vers le serveur Server Edition primaire. Le statut du nouveau système est **Hors ligne**. Vous devez configurer la ligne IP Office du nouveau système vers le serveur Server Edition primaire.

#### **Liens connexes**

[Vue solution Server Edition](#page-61-0) à la page 62

# **Inventaires système**

Manager peut être utilisé pour afficher l'inventaire système de n'importe quel serveur de la solution Server Edition. L'inventaire système est un résumé rapide des principaux paramètres et informations du serveur. Il permet également d'afficher une vue d'ensemble de l'inventaire système pour l'ensemble de la solution Server Edition.

#### **Affichage de l'inventaire système d'un serveur**

La méthode d'affichage de l'inventaire système dépend de ce qui est actuellement affiché par Manager.

Dans la vue solution Server Edition, cliquez sur le serveur dont vous voulez afficher l'inventaire système à l'aide du tableau situé dans la partie inférieure du menu. Cliquez sur **Réseau** pour afficher l'inventaire du réseau Server Edition.

ou

Dans le volet de navigation, cliquez sur l'icône du serveur dont vous voulez afficher l'inventaire système. Cliquez sur l'icône **Réseau** pour afficher l'inventaire du réseau Server Edition.

#### **Liens connexes**

[Travailler avec l'interface utilisateur Server Edition Manager](#page-61-0) à la page 62

# **Paramètres par défaut**

La plupart des paramètres par défaut des systèmes d'une solution Server Edition correspondent à ceux des systèmes IP Office individuels, comme indiqué dans la rubrique Paramètres de configuration. Le tableau répertorie certaines différences.

Tous les postes créés automatiquement et tous les paramètres utilisateur créés automatiquement des périphériques IP sont désactivés.

<span id="page-66-0"></span>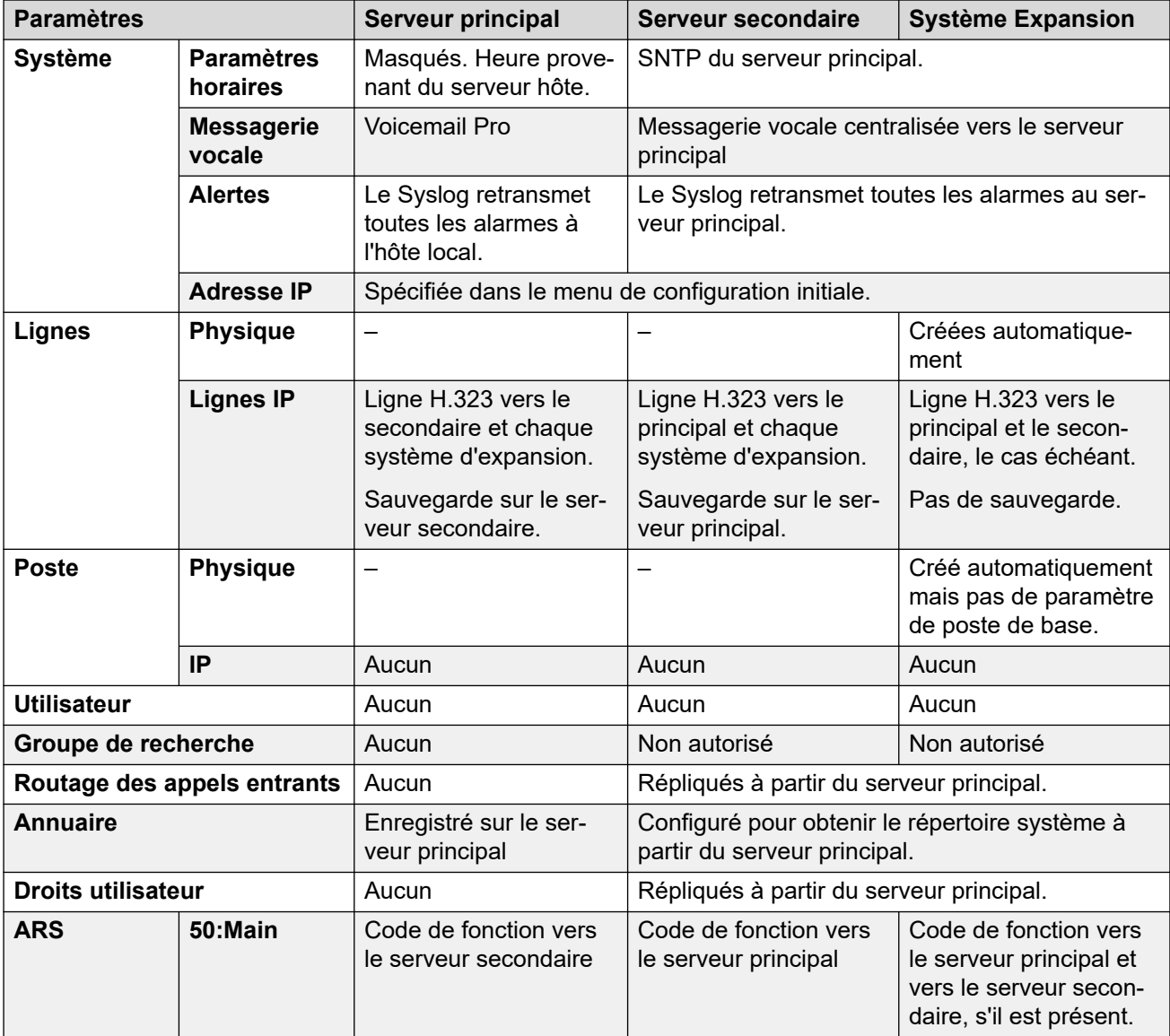

[Travailler avec l'interface utilisateur Server Edition Manager](#page-61-0) à la page 62

# **Consolidation des enregistrements**

Par défaut, pour entretenir la synchronisation des configurations des systèmes d'une solution Server Edition, certains types d'enregistrements de configuration sont consolidés. Autrement dit, ils sont répliqués dans la configuration individuelle de chaque système du réseau. La consolidation concerne :

- **Codes courts** Codes courts du système seulement.
- **Profils horaires**
- **C**odes affaires
- **Droits utilisateur**

<span id="page-67-0"></span>• **Emplacements** - Bien que consolidés, les paramètres **ARS d'urgence** et **Système de remplacement** de chaque emplacement sont configurés séparément dans ce système.

## **Consolider le fonctionnement du réseau**

L'utilisation des paramètres consolidés est contrôlée par le paramètre **Fichier** > **Préférences** > **Préférences** > **Consolider la solution avec les paramètres principaux**.

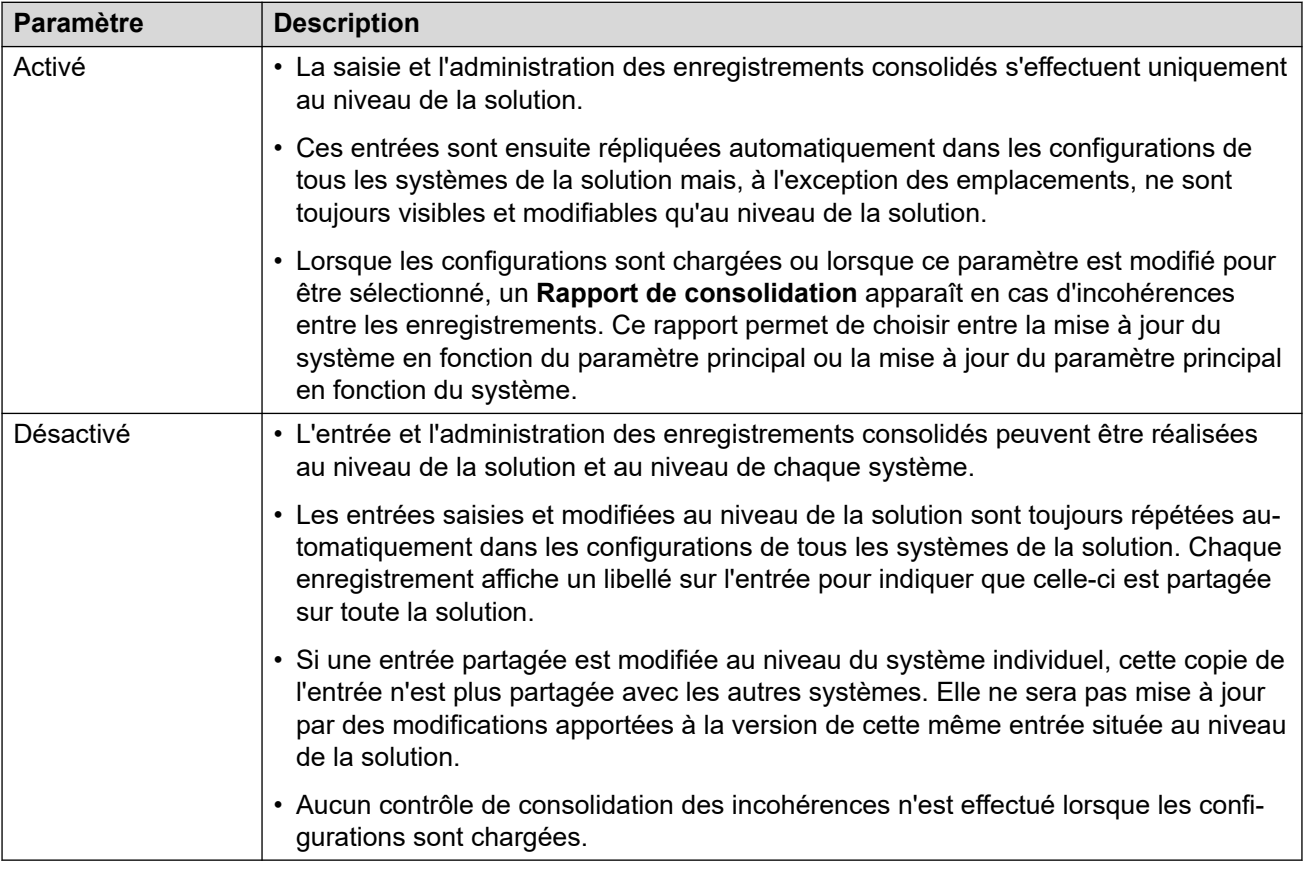

## **Liens connexes**

[Travailler avec l'interface utilisateur Server Edition Manager](#page-61-0) à la page 62

# **Fonctions téléphoniques prises en charge sur Server Edition et les réseaux SCN**

Outre le partage des numéros de postes des utilisateurs et des groupes de recherche, les fonctions de téléphonie supplémentaires suivantes sont prises en charge entre les systèmes d'un réseau multi-sites. Les fonctions non répertoriées ne sont pas prises en charge sur les réseaux multi-sites.

- **Message d'absence**
- **Groupes de recherche annoncés** Les groupes de recherche annoncés peuvent être appelés par des utilisateurs d'autres systèmes.
- **Anti-contournement** Les appels acheminés sur le réseau multi-sites puis revenant au système d'origine sont convertis en appels internes sur le système d'origine uniquement.
- **Arrêt de la numérotation**
- **Parcage d'appel/Reprendre l'appel parqué**
- **Numéro de poste de la prise d'appel**
- **M**arquage des appels
- **Rappeler dès que possible**
- **Journal des appels centralisé**
- **Répertoire personnel centralisé**
- **Conférence**
- **Groupes de recherche répartis**
- **Prise en charge des serveurs de messagerie vocale distribués**

Lorsque vous utilisez Voicemail Pro, chaque système peut prendre en charge son propre serveur Voicemail Pro.

- **Activer ARS/Désactiver ARS**
- **Numérotation du poste**

Chaque système "apprend" automatiquement les numéros des postes utilisateur disponibles sur les autres systèmes et achemine les appels vers ces numéros.

- **Options de résilience**
- **Relais fax**
- **Renvoi temporaire ici/Renvoi temporaire au**
- **Renvoi**
- **Mettre en attente**

Les appels en attente sont signalés sur l'ensemble du réseau.

- **Pairage interne**
- **Fonctions d'intrusion**
- **Contrôle d'appels sur mobile**

Les utilisateurs du contrôle d'appel sur mobile sous licence qui partagent à distance un autre système prennent avec eux leurs états de licence.

- **Sélection de la source de musique d'attente**
- **Fonction multi-utilisateurs à distance**
- **Définir le groupe de recherche sur Hors service/Désactiver le mode Hors service du groupe de recherche**
- **Transférer**

Les appels peuvent être transférés vers des postes d'un réseau.

• **DSS/TVO de l'utilisateur**

Contrôle de l'état de l'utilisateur uniquement. Les fonctions supplémentaires disponibles, telles que l'interception d'appel via le bouton utilisateur, varient selon que l'utilisateur contrôlé est local ou distant. L'indication de nouveaux messages dans la messagerie

vocale, fournie par l'icône de numéro abrégé de l'utilisateur de SoftConsole, n'est pas prise en charge.

#### • **Résilience des profils utilisateur**

Si un utilisateur partage à distance un autre système, il conserve les paramètres de son profil et les droits qui lui ont été octroyés.

#### **Liens connexes**

[Travailler avec l'interface utilisateur Server Edition Manager](#page-61-0) à la page 62 [Mise en réseau de petit groupe](#page-850-0) à la page 851

# **Partie 2 : Commandes de la barre de menus**

# **Chapitre 6 : Commandes de la barre de menus**

Les commandes accessibles depuis la barre de menus de Manager changent selon le mode utilisé. Elles peuvent également être grisées si elles ne sont pas applicables. Pour certaines commandes, une flèche indique qu'il existe des sous-commandes à partir desquelles une sélection peut être effectuée.

Les sections suivantes décrivent les fonctions de chaque commande. Les menus **Modifier** et **Aide** ne sont pas inclus.
# <span id="page-72-0"></span>**Chapitre 7 : Fichier Aide**

#### **Liens connexes**

Fichier > Ouvrir la configuration à la page 73

- Fichier > Fermer la configuration à la page 73
- [Fichier > Enregistrer la configuration](#page-73-0) à la page 74

[Fichier > Enregistrer la configuration sous](#page-74-0) à la page 75

[Fichier > Changer de répertoire de travail](#page-75-0) à la page 76

[Fichier > Préférences](#page-77-0) à la page 78

[Fichier > Hors ligne](#page-77-0) à la page 78

[Fichier > Avancé](#page-78-0) à la page 79

[Fichier > Sauvegarder/Restaurer](#page-78-0) à la page 79

[Fichier > Importer/Exporter](#page-78-0) à la page 79

[Fichier > Quitter](#page-78-0) à la page 79

### **Fichier > Ouvrir la configuration**

Cette commande affiche le menu **Sélectionner IP Office** qui permet de recevoir les paramètres de configuration du système.

La même action est réalisée par l'icône de dans la barre d'outils Principal.

Le menu **Sélectionner IP Office** sert également à réaliser d'autres actions telles que le redémarrage et l'envoi d'une configuration. Si l'unité requise est introuvable, il est possible de modifier l'Adresse de l'unité/de diffusion puis de cliquer sur Actualiser. Pour changer les adresses TCP détectées, sélectionnez **Fichier | Préférences | Détection** et saisissez les adresses requises dans les Critères de recherche IP.

Les unités connues ne sont pas disponibles sauf si elle sont configurées

#### **Liens connexes**

Fichier Aide à la page 73

# **Fichier > Fermer la configuration**

Cette commande ferme la configuration chargée en cours sans l'enregistrer.

<span id="page-73-0"></span>[Fichier Aide](#page-72-0) à la page 73

## **Fichier > Enregistrer la configuration**

La commande **Fichier** > **Enregistrer la configuration** enregistre la configuration modifiée.

- Si la configuration a été reçue d'un système, le menu Envoyer config s'affiche.
- Si le fichier de configuration a été ouvert hors ligne ou nouvellement créé, il est uniquement enregistré sur le disque.

#### **Liens connexes**

[Fichier Aide](#page-72-0) à la page 73 Enregistrement des modifications de la configuration de Server Edition à la page 74

### **Enregistrement des modifications de la configuration de Server Edition**

Une fois que vous avez apporté des modifications à la configuration à l'aide de Manager, le processus d'enregistrement des modifications effectue plusieurs actions :

- La cohérence des configurations est validée.
- La nouvelle configuration est envoyée aux systèmes dans lesquels la configuration a été modifiée.

Par défaut, Manager redémarre les systèmes pour lesquels cela est nécessaire afin que les modifications apportées à la configuration prennent effet.

Une copie horodatée de la nouvelle configuration est également stockée sur le serveur principal.

- Dans le cas d'un serveur secondaire ou d'un système d'expansion ajouté à la configuration du réseau à l'aide de l'option Créer une configuration hors ligne, le fichier hors ligne est enregistré, ce qui permet de configurer le nouveau système même s'il n'est pas encore présent physiquement.
- Lorsque vous ouvrez la configuration à partir d'un réseau, si l'horodatage de la copie stockée diffère de celui de la configuration système en cours, Manager demande quelle configuration charger pour édition.

### **Enregistrement des modifications de la configuration**

- 1. Cliquez sur **de dans la barre d'outils principale ou sélectionnez Fichier | Enregistrer la configuration** dans la barre de menus.
- 2. Le menu qui s'affiche ne montre que les détails des systèmes dont la configuration a été modifiée et doit être renvoyée au système.

<span id="page-74-0"></span>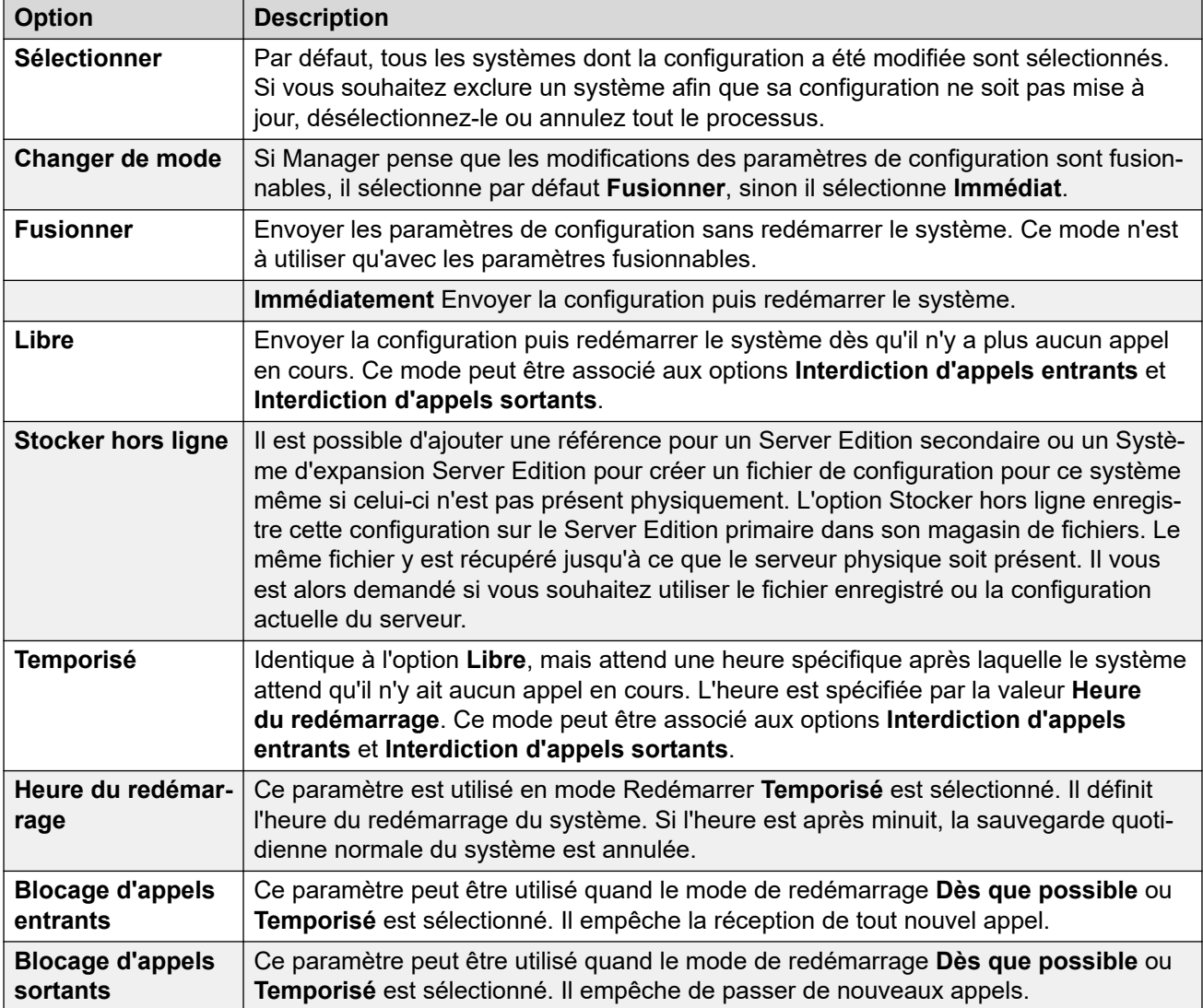

Cliquez sur **OK**. La progression de l'envoi de chaque configuration apparaît.

#### **Liens connexes**

[Fichier > Enregistrer la configuration](#page-73-0) à la page 74

# **Fichier > Enregistrer la configuration sous**

La commande **Fichier** > **Enregistrer la configuration sous** permet d'enregistrer un fichier de configuration sur l'ordinateur Manager. Remarque : les données de configuration dynamiques (par exemple, les groupes de recherche de ligne annoncés sur les autres systèmes du réseau) ne sont pas intégrées dans un fichier de configuration enregistré sur le PC, puis rouvert.

Cette commande affiche la fenêtre **Enregistrer sous**. Sélectionnez le lecteur et le répertoire, puis entrez le nom du nouveau fichier. Après avoir entré le nom du fichier, la fenêtre **Enregistrer le fichier de configuration** s'ouvre dans laquelle vous avez la possibilité de crypter le fichier en indiquant un mot de passe. Ne remplissez pas la case du mot de passe si vous ne souhaitez pas crypter le fichier.

### <span id="page-75-0"></span>**Important :**

Les fichiers de configuration chiffrés peuvent uniquement être ouverts avec Manager version 9.1 et ultérieures. Dans les versions antérieures de Manager, le fichier peut être ouvert, mais il sera vide.

Les configurations sauvegardées sur l'ordinateur de cette façon peuvent être réouvertes en cliquant sur l'icône ou en sélectionnant la commande **Fichier** > **Hors ligne** > **Ouvrir un fichier**. Si le fichier a été crypté, vous devez entrer le mot de passe.

Lorsque Manager est exécuté en mode Server Edition, la commande Enregistrer fonctionne différemment. Plusieurs fichiers sont sauvegardés, un fichier .cfg pour chaque serveur dans le réseau, plus un fichier . cfi unique pour l'ensemble du réseau.

Le fichier .cfi peut être utilisé avec la commande **Fichier** > **Hors ligne** > **Ouvrir un ensemble de fichiers** pour ouvrir l'ensemble de fichiers en une seule action.

#### **Liens connexes**

[Fichier Aide](#page-72-0) à la page 73

### **Fichier > Changer de répertoire de travail**

Ces champs définissent l'emplacement par défaut où Manager recherche et enregistre les fichiers.

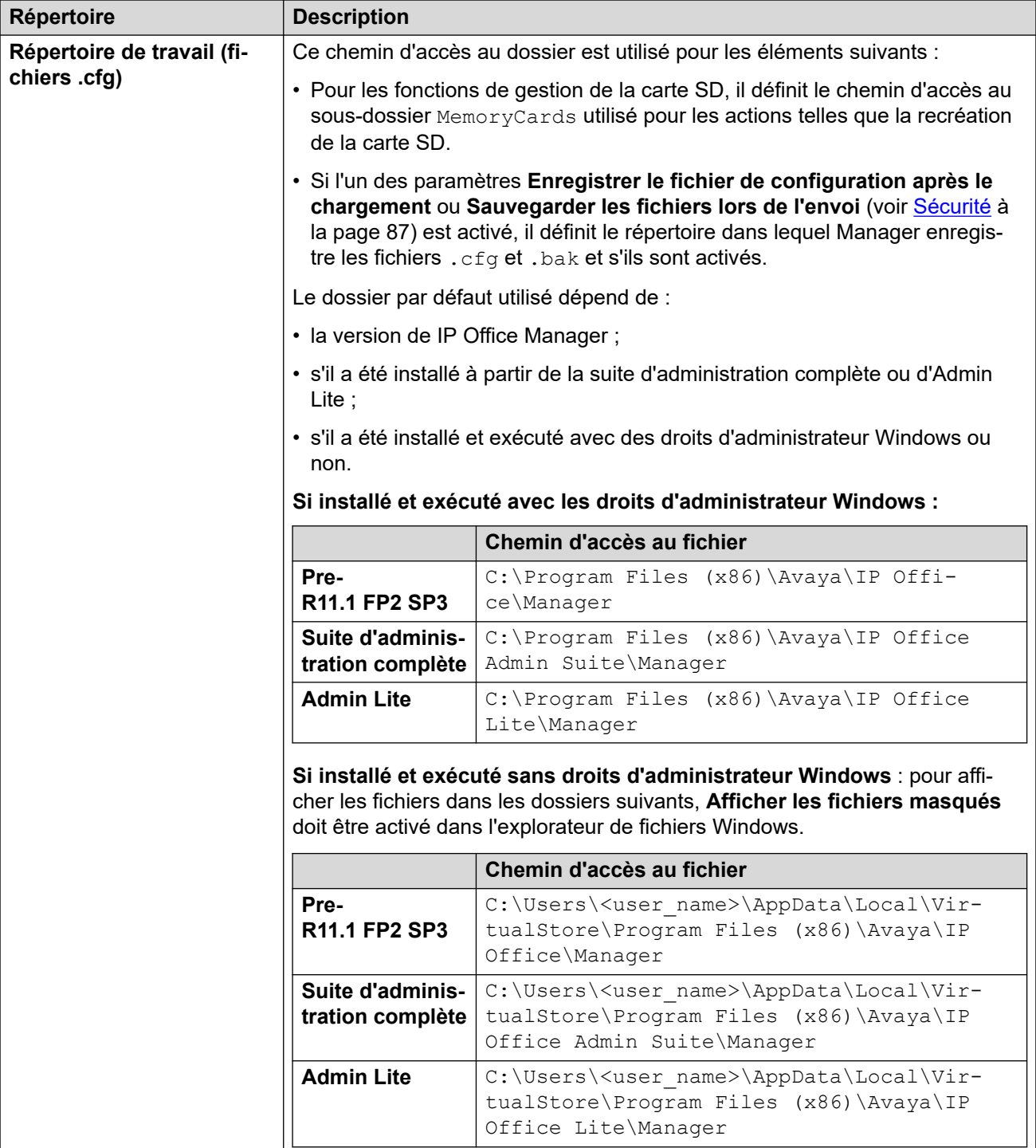

<span id="page-77-0"></span>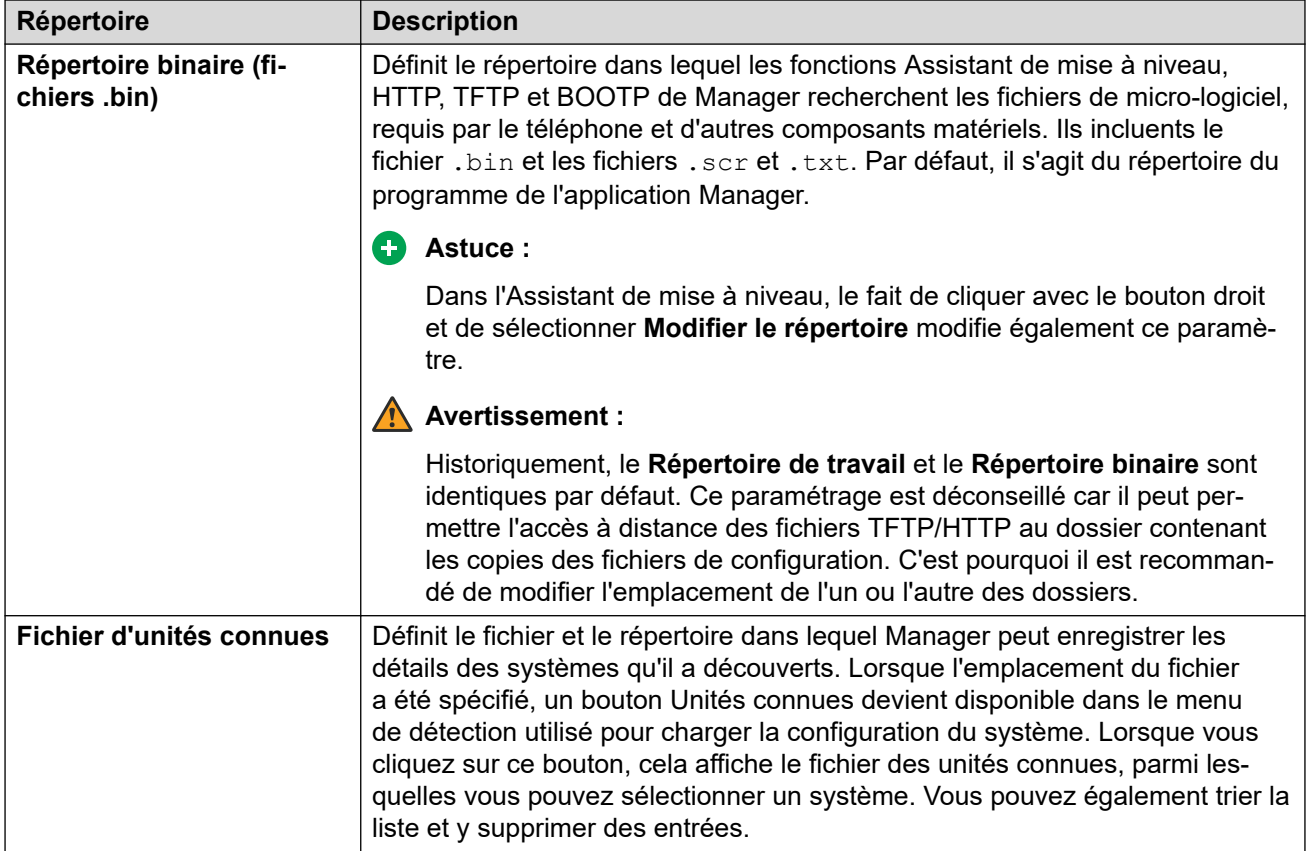

[Fichier Aide](#page-72-0) à la page 73

# **Fichier > Préférences**

Voir [Fichier Préférences](#page-80-0) à la page 81.

#### **Liens connexes**

[Fichier Aide](#page-72-0) à la page 73

# **Fichier > Hors ligne**

Voir [Fichier Hors ligne](#page-90-0) à la page 91.

#### **Liens connexes**

[Fichier Aide](#page-72-0) à la page 73

### <span id="page-78-0"></span>**Fichier > Avancé**

Voir [Fichier Avancé](#page-92-0) à la page 93.

#### **Liens connexes**

[Fichier Aide](#page-72-0) à la page 73

# **Fichier > Sauvegarder/Restaurer**

### **Sauvegarder les fichiers binaires et les configurations**

Cette commande copie tous les fichiers de configuration (.cfg) et les fichiers binaires logiciels (.bin) stockés dans le répertoire de travail de l'utilisateur de Manager vers un dossier sélectionné.

### **Restaurer les fichiers binaires et les configurations**

Cette commande copie tous les fichiers de configuration (.cfg) et les fichiers d'application (.bin) stockés dans le répertoire de travail de Manager dans un dossier sélectionné.

#### **Liens connexes**

[Fichier Aide](#page-72-0) à la page 73

### **Fichier > Importer/Exporter**

Pour plus d'informations sur l'importation et l'exportation des paramètres, voir [Importation et](#page-193-0)  [exportation des paramètres](#page-193-0) à la page 194.

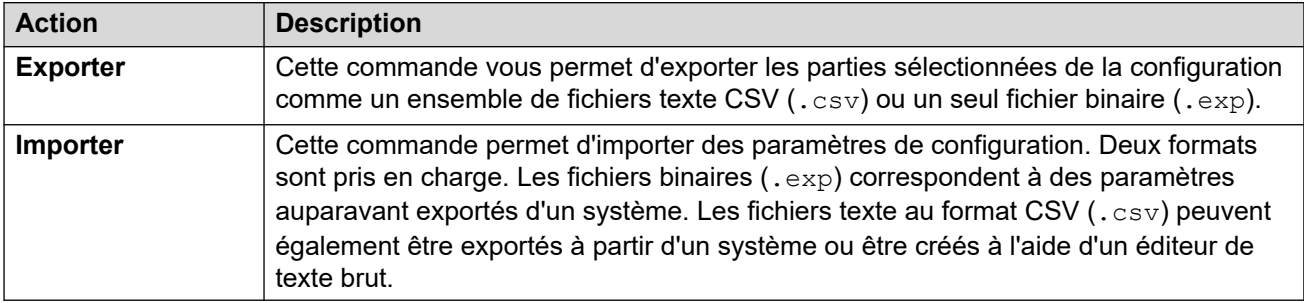

#### **Liens connexes**

[Fichier Aide](#page-72-0) à la page 73

# **Fichier > Quitter**

La commande **File | Exit** permet de quitter l'application Manager.

Fichier Aide

### **Liens connexes**

[Fichier Aide](#page-72-0) à la page 73

# <span id="page-80-0"></span>**Chapitre 8 : Fichier > Préférences**

Cette commande affiche une fenêtre permettant de configurer différents aspects du fonctionnement de l'application IP Office Manager. La fenêtre est divisée en différents onglets.

#### **Liens connexes**

Préférences à la page 81 [Répertoires](#page-82-0) à la page 83 [Découverte](#page-84-0) à la page 85 [Préférences visuelles](#page-85-0) à la page 86 [Sécurité](#page-86-0) à la page 87 [Validation](#page-88-0) à la page 89

### **Préférences**

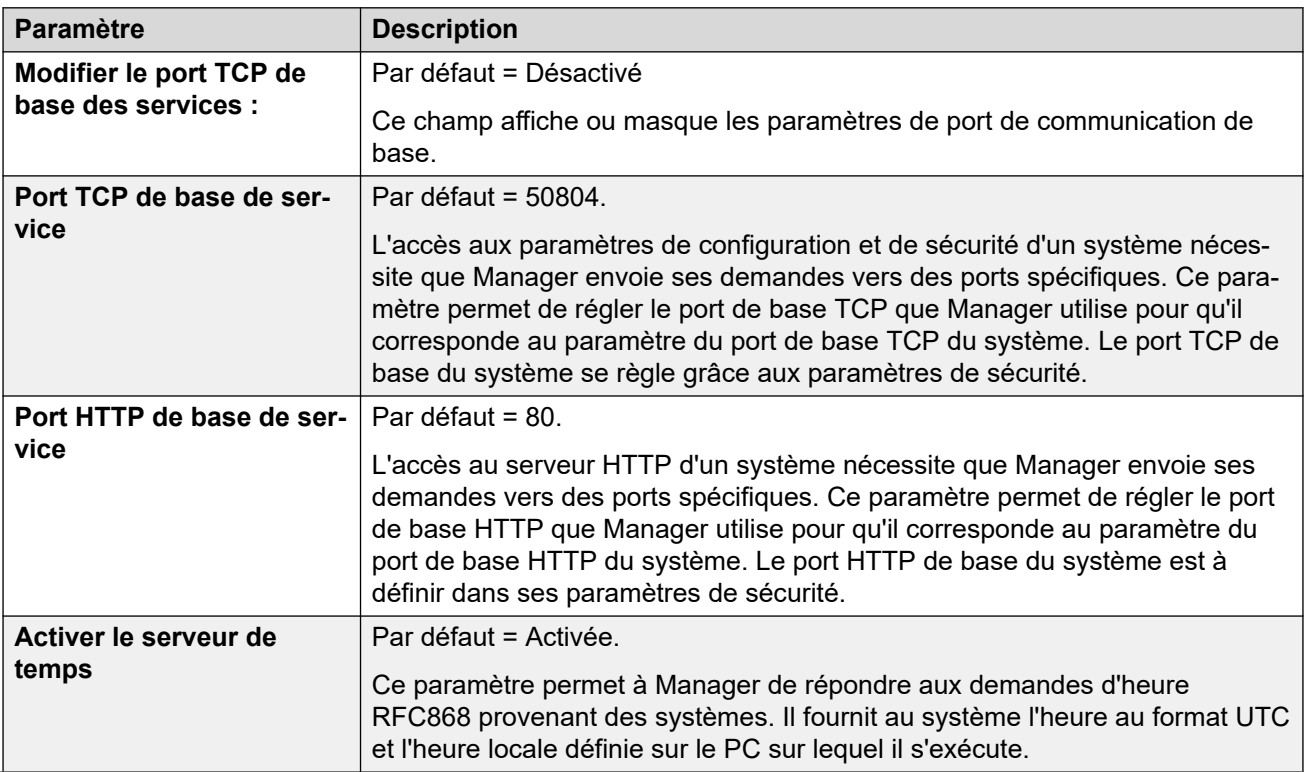

Pour afficher cet onglet, sélectionnez **Fichier | Préférences**, puis l'onglet **Préférences**.

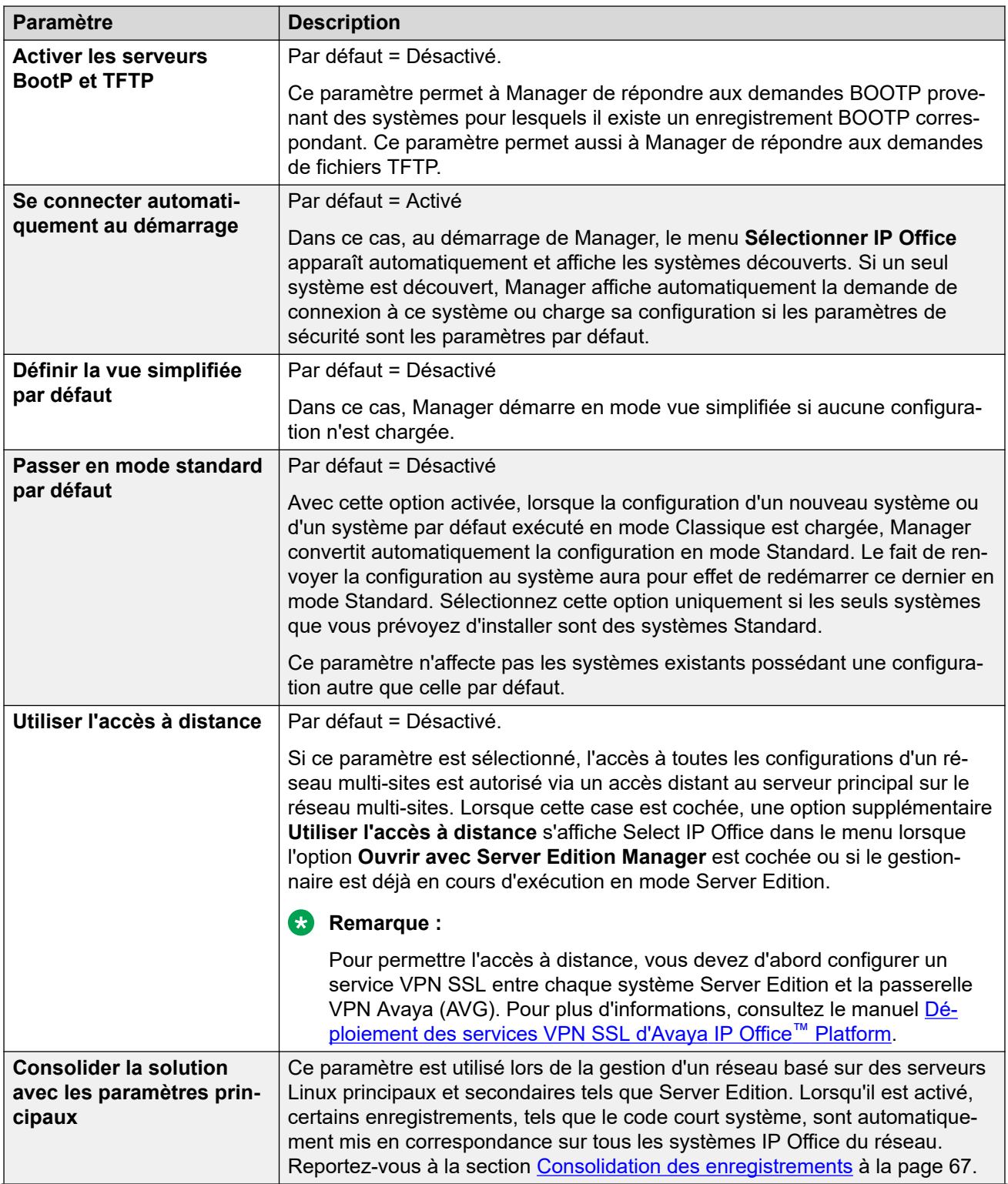

<span id="page-82-0"></span>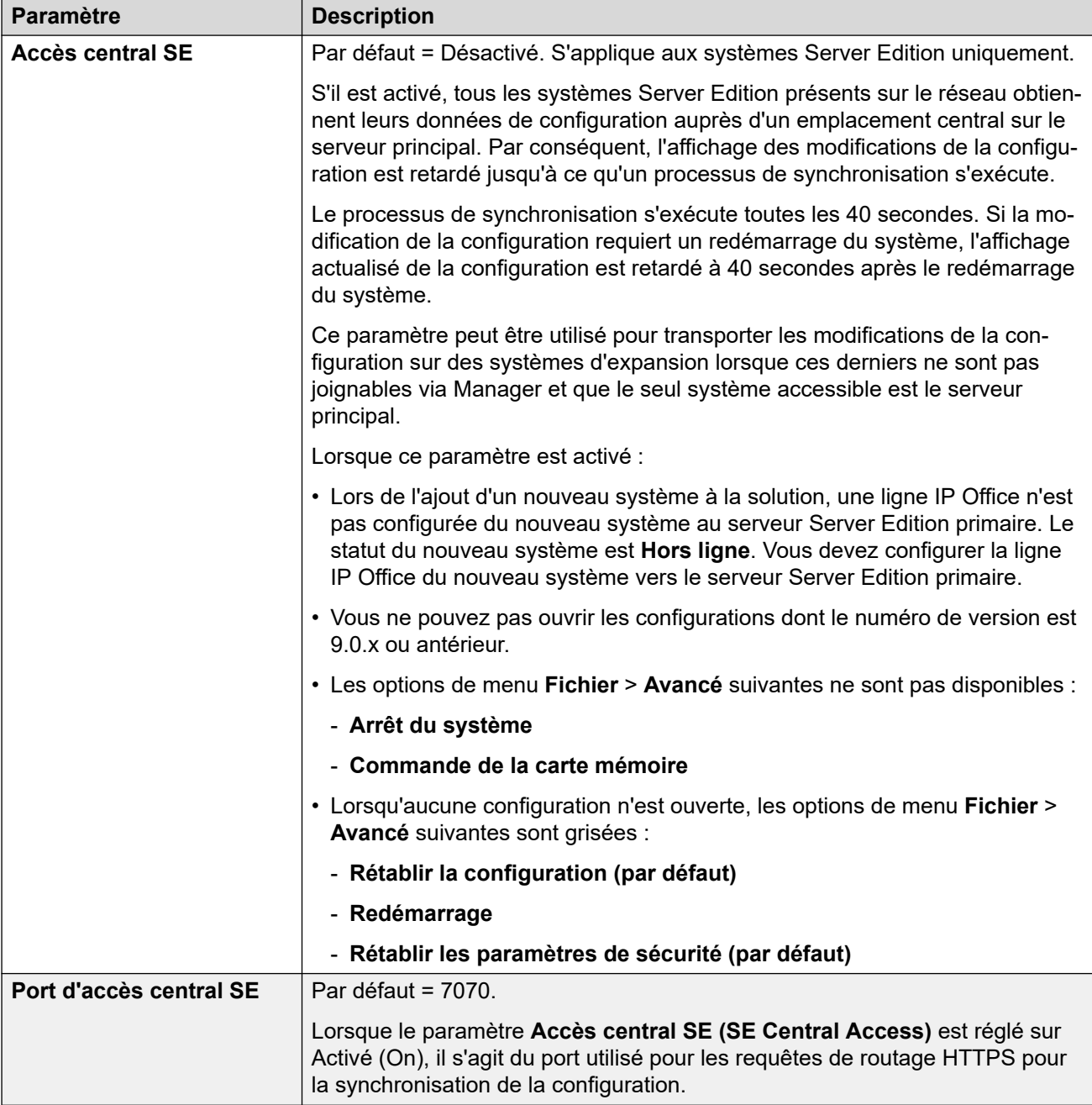

[Fichier > Préférences](#page-80-0) à la page 81

# **Répertoires**

Ces champs définissent l'emplacement par défaut où Manager recherche et enregistre les fichiers.

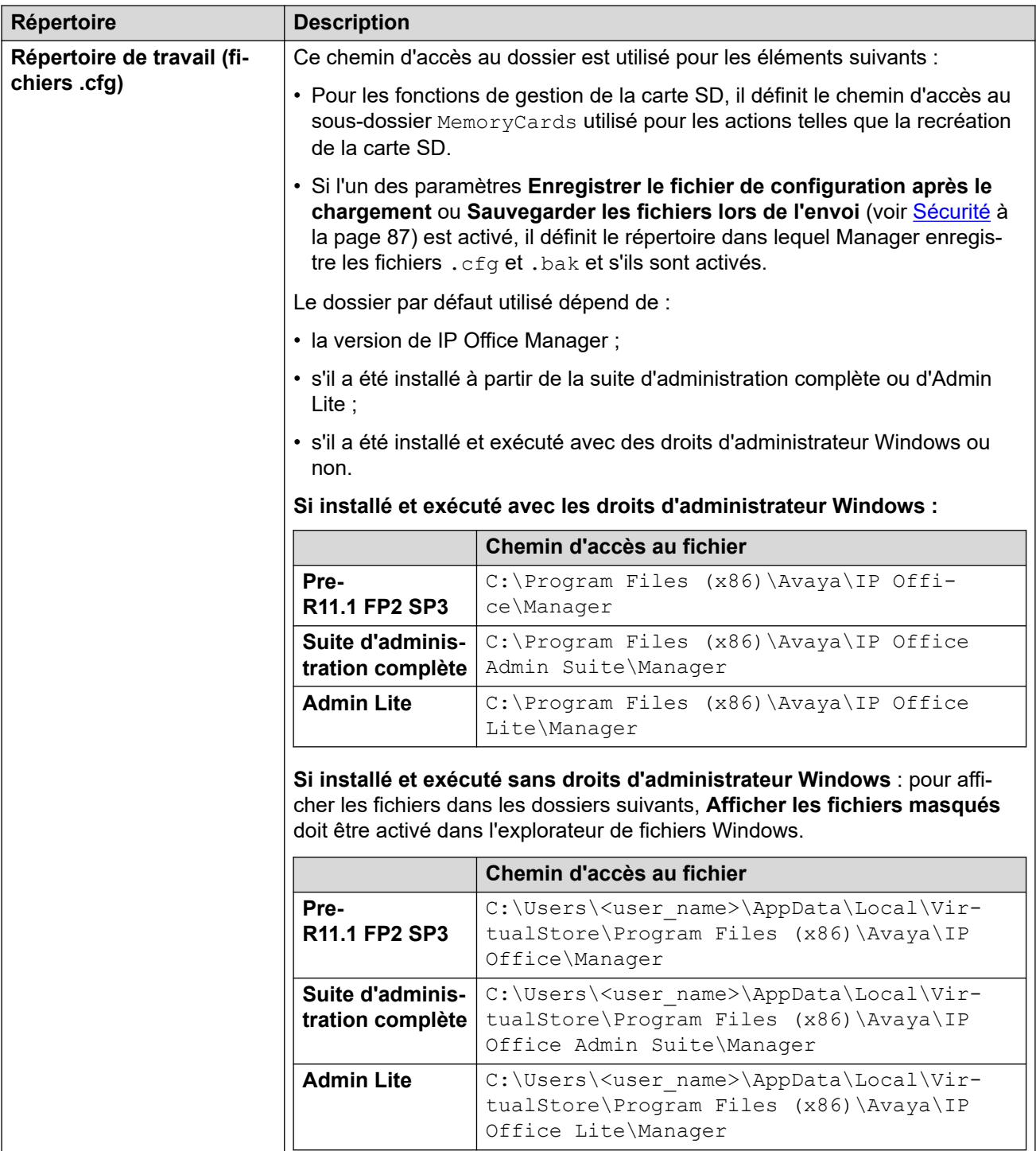

<span id="page-84-0"></span>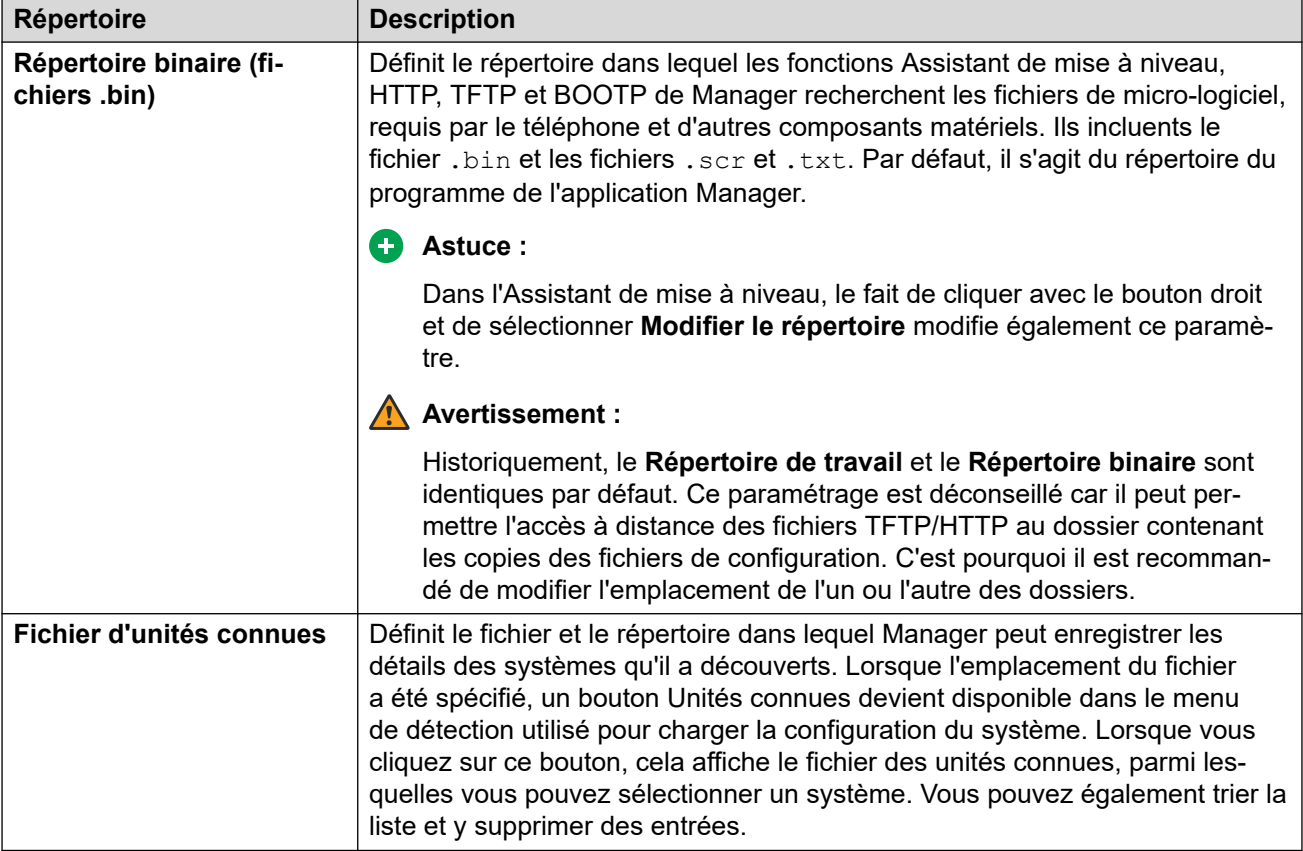

[Fichier > Préférences](#page-80-0) à la page 81

# **Découverte**

Ces paramètres ont un impact sur le menu **Sélectionner IP Office** dont Manager se sert pour détecter les systèmes.

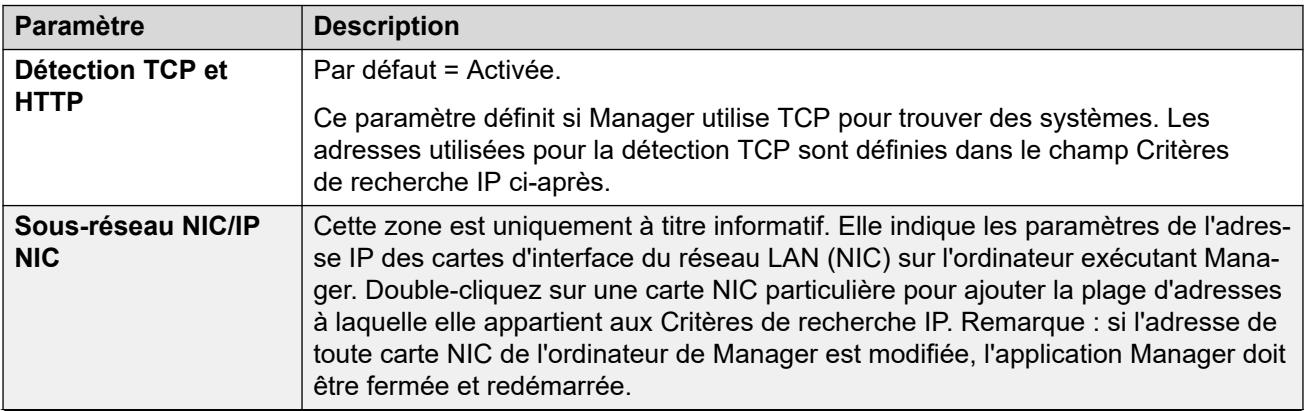

<span id="page-85-0"></span>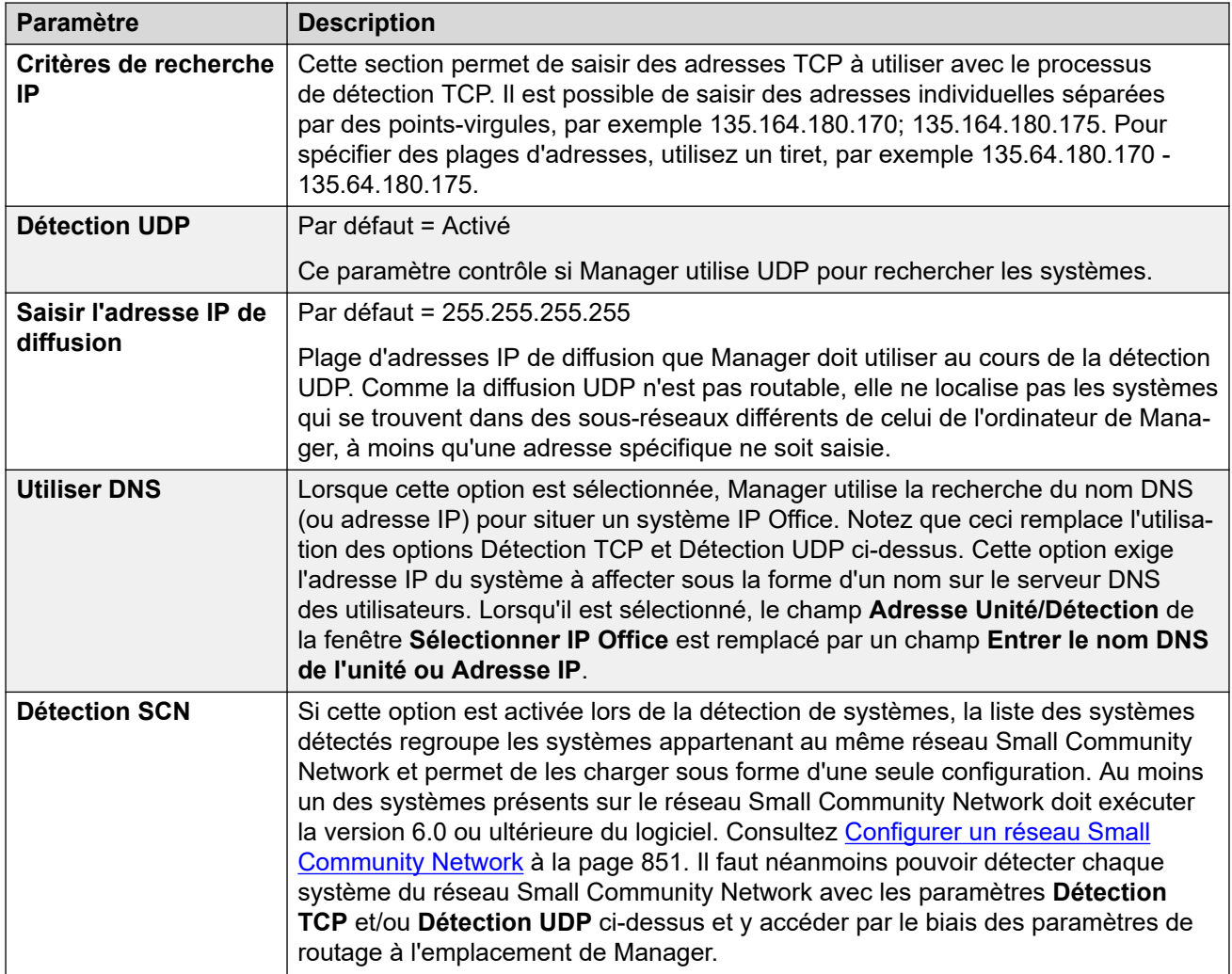

[Fichier > Préférences](#page-80-0) à la page 81

# **Préférences visuelles**

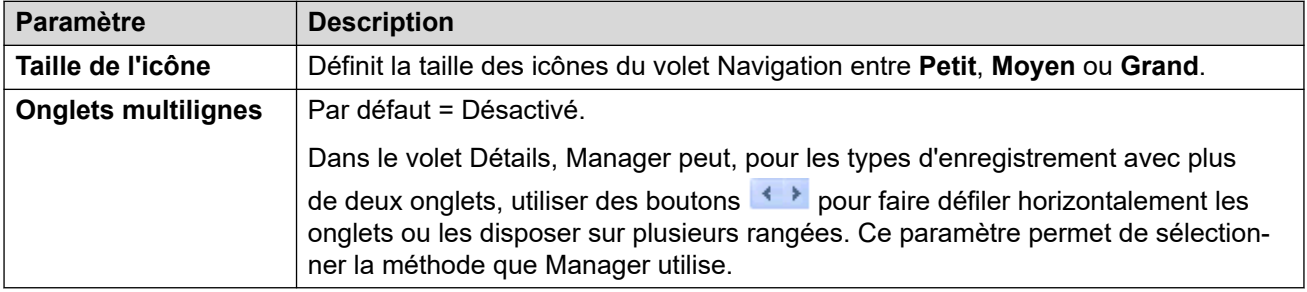

### **Liens connexes**

[Fichier > Préférences](#page-80-0) à la page 81

# <span id="page-86-0"></span>**Sécurité**

### **Informations supplémentaires sur la configuration**

Pour obtenir plus d'informations sur la configuration, consultez [Administration de la sécurité](#page-163-0) à la page 164. Voir également [Directives de sécurité d'Avaya](https://documentation.avaya.com/bundle/IPOfficeSecurity/page/Introduction.html) IP Office™ Platform.

### **Paramètres de configuration**

Contrôle les différents paramètres de sécurité de Manager. Pour contrôler les paramètres de sécurité du système, reportez-vous aux informations contenues dans la section Mode de sécurité.

Tous les paramètres (à l'exception des **Communications sécurisées**) ne peuvent être modifiés que lorsqu'une configuration a été ouverte à l'aide d'un nom d'utilisateur et d'un mot de passe disposant des droits d'administrateur ou d'administration de sécurité.

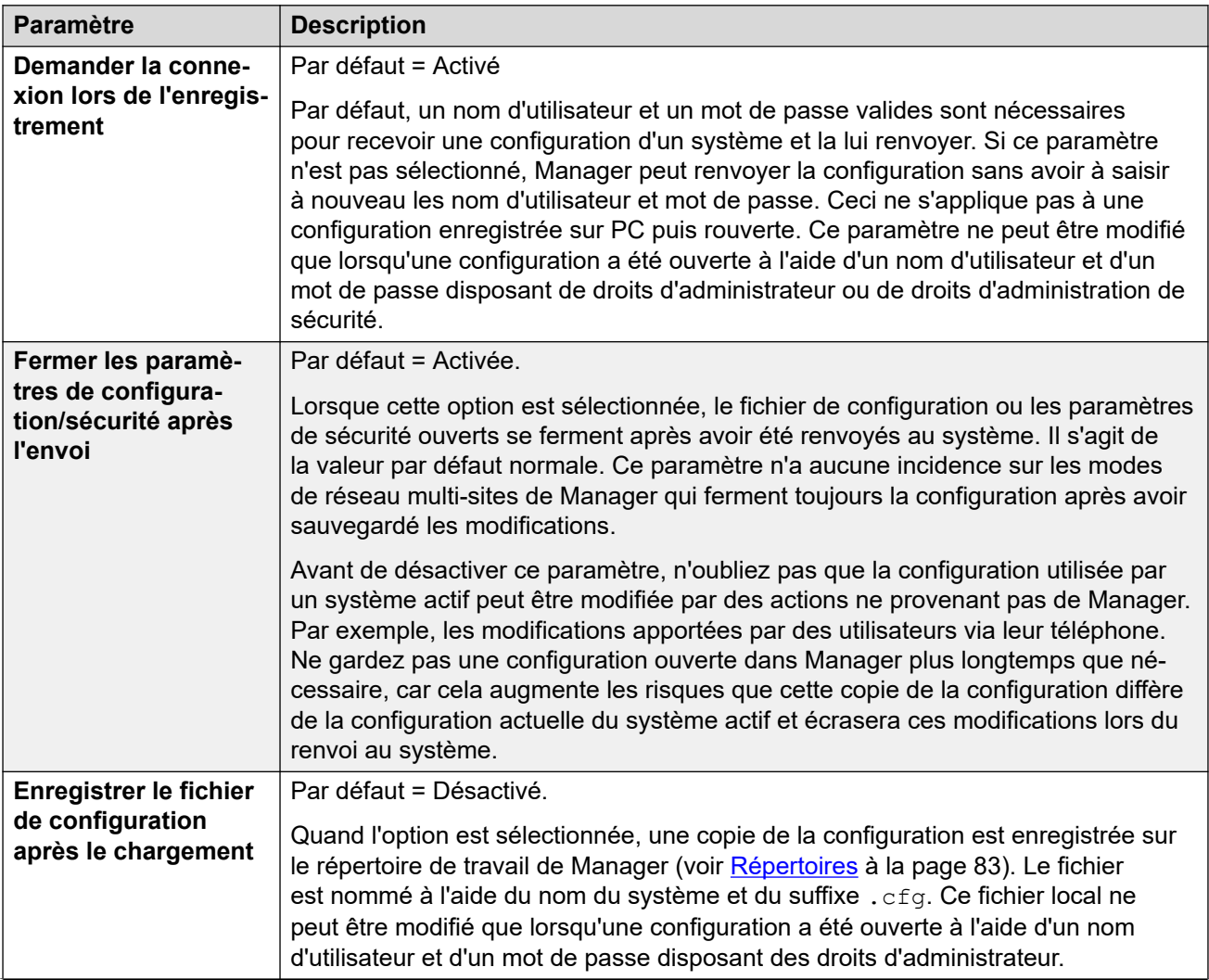

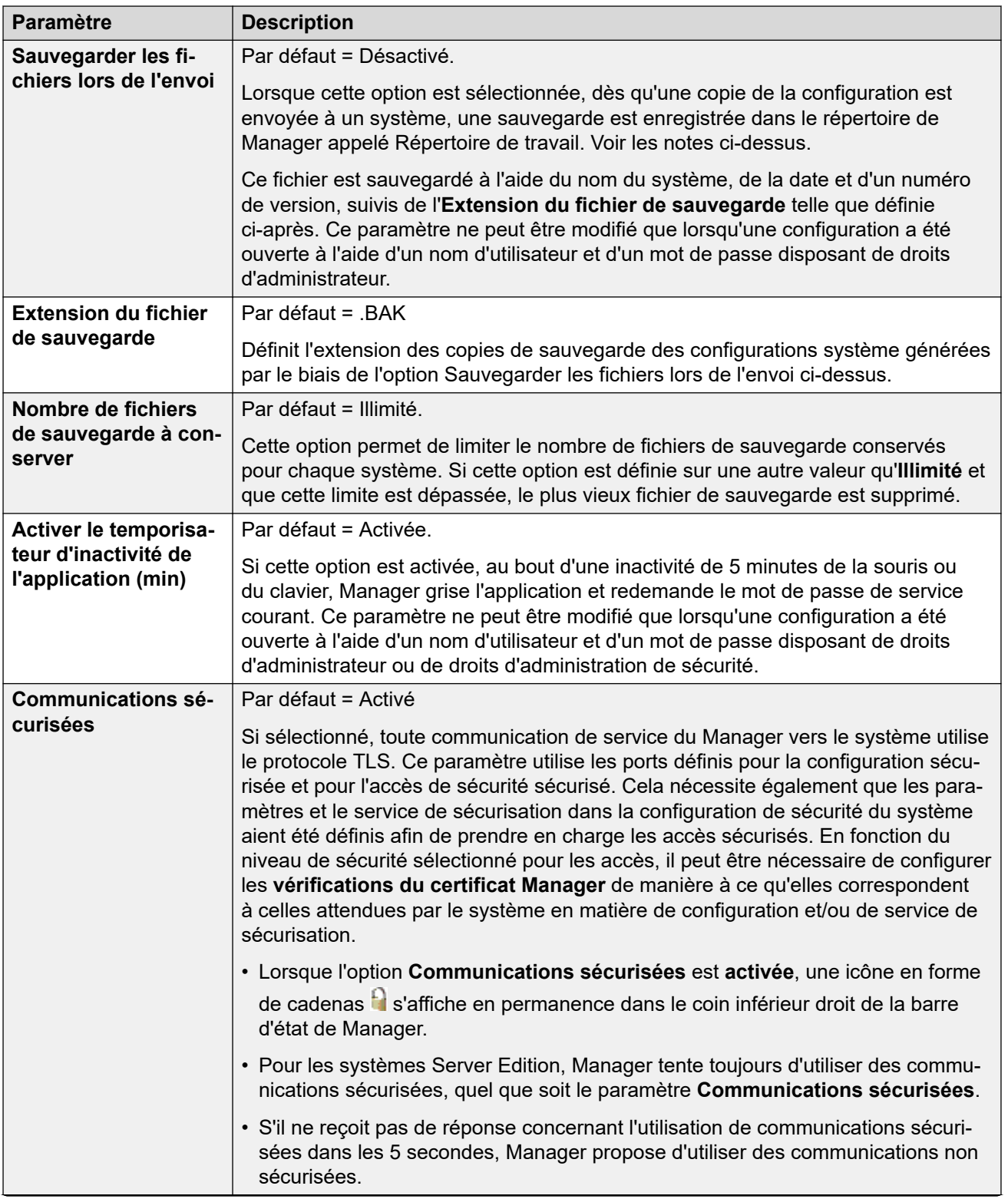

<span id="page-88-0"></span>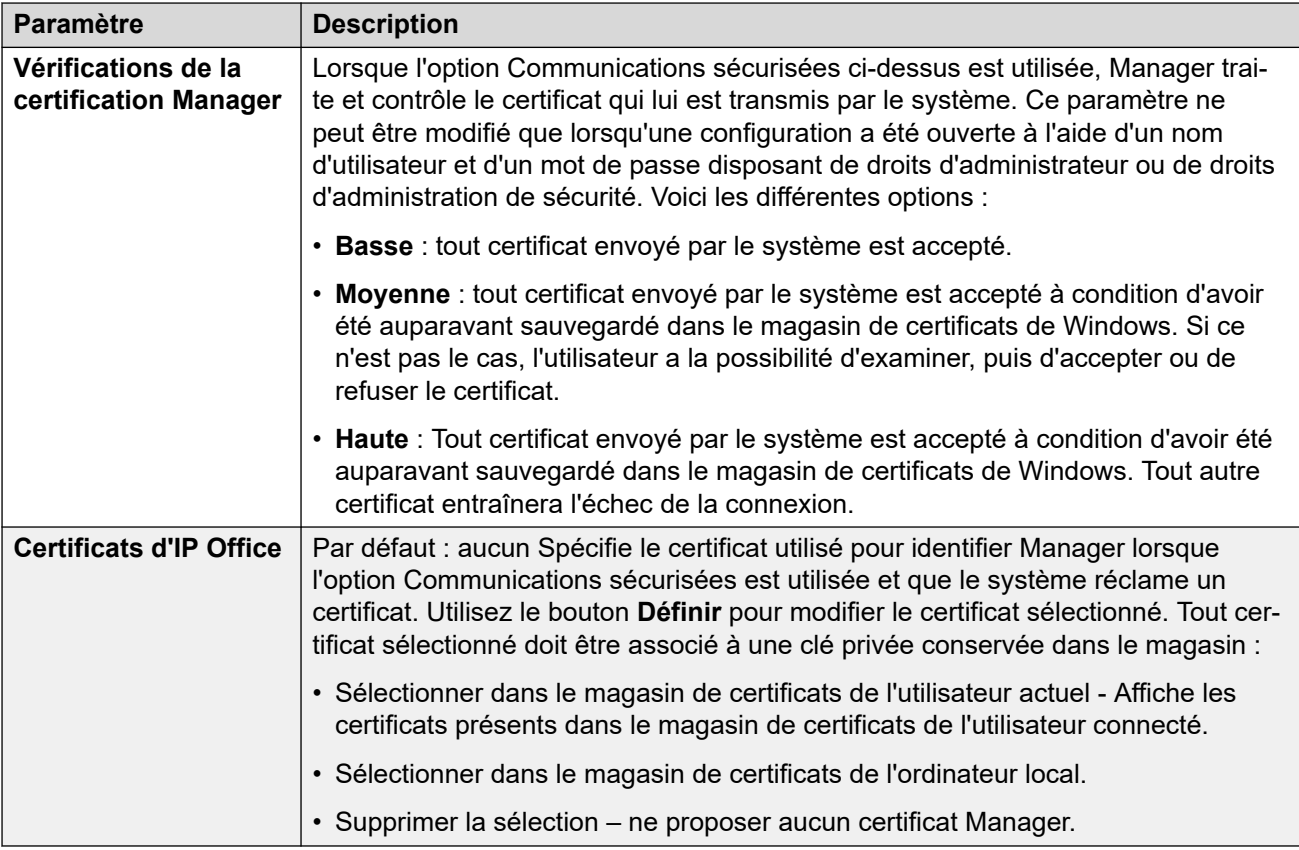

[Fichier > Préférences](#page-80-0) à la page 81

# **Validation**

Par défaut, Manager valide l'ensemble de la configuration lors de son chargement et chaque champ lorsqu'il est modifié. Cet onglet permet de choisir le moment auquel la validation automatique est appliquée aux fichiers de configuration chargés dans Manager.

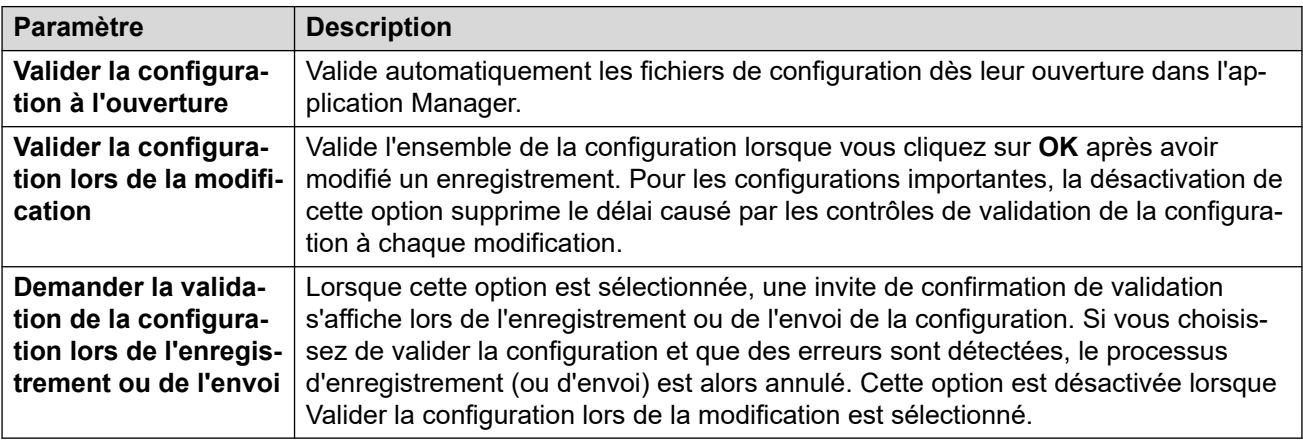

[Fichier > Préférences](#page-80-0) à la page 81

# <span id="page-90-0"></span>**Chapitre 9 : Fichier > Hors ligne**

Le menu **Fichier** > **Hors ligne** permet de créer et d'utiliser des fichiers de configuration système IP Office autres que la configuration système en direct.

#### **Liens connexes**

Créer une nouvelle config à la page 91 Ouvrir le fichier à la page 91 [Ouvrir l'ensemble de fichiers](#page-91-0) à la page 92 [Envoyer config](#page-91-0) à la page 92 [Recevoir config](#page-91-0) à la page 92

# **Créer une nouvelle config**

Cette option permet de créer une configuration hors ligne.

Cette commande ouvre une boîte de dialogue qui permet de créer une configuration hors ligne par défaut en spécifiant les paramètres régionaux du système, le type d'unité de contrôle et des modules d'expansion, ainsi que les cartes de lignes réseau installées. La même action est réalisée par l'icône dans la barre d'outils Principal.

#### **Liens connexes**

Fichier > Hors ligne à la page 91

### **Ouvrir le fichier**

Cette commande permet d'enregistrer un fichier de configuration sur PC pour l'ouvrir dans Manager.

#### **Liens connexes**

Fichier > Hors ligne à la page 91

# <span id="page-91-0"></span>**Ouvrir l'ensemble de fichiers**

Cette commande n'est disponible que si Manager est exécuté en mode Server Edition. Elle peut être utilisée pour charger un ensemble de fichiers sauvegardés auparavant en mode hors-ligne à l'aide de la commande **Fichier** > **Enregistrer la configuration sous**.

Lorsqu'elle est sélectionnée, accédez à l'emplacement du fichier . cfi sauvegardé et des fichiers .cfg associés, puis sélectionnez le fichier .cfi.

### **Liens connexes**

[Fichier > Hors ligne](#page-90-0) à la page 91

### **Envoyer config**

Cette commande est utilisée pour envoyer une configuration hors ligne vers un système.

### **Avertissement :**

• Une fois cette commande exécutée, le système redémarre. Cela met fin à tous les appels et services en cours.

Après avoir envoyé la configuration, vous devriez recevoir la configuration du système et noter les nouvelles erreurs de validation affichées par Manager. Par exemple, si vous utilisez Embedded Voicemail, il faudra peut-être mettre à jour certains ensembles de langues d'invites afin qu'ils correspondent aux paramètres régionaux de la nouvelle configuration. Pour ce faire, utilisez l'option **Ajout/affichage des paramètres régionaux de messagerie vocale**.

#### **Liens connexes**

[Fichier > Hors ligne](#page-90-0) à la page 91

### **Recevoir config**

Cette commande affiche le menu **Sélectionner IP Office** qui permet de recevoir les paramètres de configuration du système.

Une fois la configuration reçue, une invite apparaît pour l'enregistrer sur le PC.

#### **Liens connexes**

[Fichier > Hors ligne](#page-90-0) à la page 91

# <span id="page-92-0"></span>**Chapitre 10 : Fichier > Avancé**

Le menu **Fichier** > **Avancé** fournit un accès aux commandes suivantes.

#### **Liens connexes**

Effacer la configuration à la page 93 [Redémarrage](#page-93-0) à la page 94 [Arrêt du système](#page-93-0) à la page 94 [Mettre à niveau](#page-94-0) à la page 95 [Changer de mode](#page-97-0) à la page 98 [Journal d'audit](#page-97-0) à la page 98 [Paramètres de Sécurité](#page-98-0) à la page 99 [Rétablir les paramètres de sécurité \(par défaut\)](#page-98-0) à la page 99 [Gestion de fichiers intégrée](#page-99-0) à la page 100 [Formatter la carte SD IP Office](#page-99-0) à la page 100 [Recréer la carte SD IP Office](#page-101-0) à la page 102 [Commande de la carte mémoire](#page-102-0) à la page 103 [Lancer Voicemail Pro](#page-103-0) à la page 104 [Etat du système](#page-103-0) à la page 104 [Utilitaire d'accueil LVM](#page-103-0) à la page 104 [Générer un ID WebLM](#page-103-0) à la page 104 [Configuration initiale](#page-104-0) à la page 105 [Ajout/affichage des paramètres régionaux MV](#page-108-0) à la page 109

### **Effacer la configuration**

Cette commande permet de rétablir les valeurs par défaut des paramètres de configuration d'un système. Cette action ne concerne pas les paramètres de sécurité du système ou de l'enregistrement du journal d'audit.

• Cette commande n'est pas disponible lorsque le paramètre **Accès central SE** est grisé.

Lorsque cette commande est utilisée, le menu **Sélectionner IP Office** s'affiche. Une fois un système sélectionné, un nom d'utilisateur et un mot de passe de configuration valides sont requis pour terminer l'opération.

Les systèmes IP500 V2 qui utilisent des cartes SD système **IP Office A-Law** ou **IP Office U-Law** se mettront par défaut en mode Basic Edition. Le chargement de la configuration fait passer Manager en vue simplifiée. Pour que le système revienne au mode standard, utilisez [Changer de mode](#page-97-0) à la page 98.

<span id="page-93-0"></span>[Fichier > Avancé](#page-92-0) à la page 93

## **Redémarrage**

Lorsque cette commande est utilisée, le menu **Sélectionner IP Office** s'affiche. Une fois que le système est sélectionné, un nom d'utilisateur et un mot de passe valides sont requis. Le type de redémarrage peut être sélectionné dans la fenêtre **Redémarrer**.

• Cette commande n'est pas disponible lorsque le paramètre **Accès central SE** est grisé.

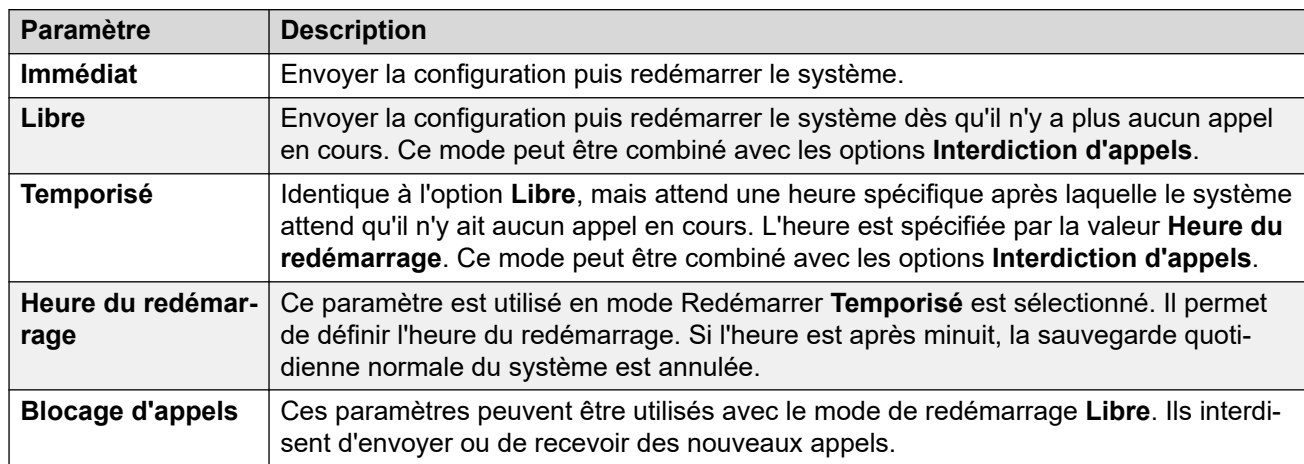

Il est possible de sélectionner la façon dont le redémarrage se produit :

#### **Liens connexes**

[Fichier > Avancé](#page-92-0) à la page 93

## **Arrêt du système**

Cette commande peut être utilisée pour arrêter les systèmes IP500 V2. L'arrêt peut être indéfini ou défini sur un laps de temps donné au terme duquel le système le système redémarre. Pour les systèmes Linux, utilisez les commandes de service dans IP Office Web Manager.

• Cette commande n'est pas disponible lorsque le paramètre **Accès central SE** est activé.

### **Avertissement :**

- Pour le mettre hors tension, arrêtez toujours le système. Si vous débranchez le cordon d'alimentation ou que vous coupez l'alimentation, vous risquez de perdre les données de configuration.
- Cet arrêt se fait sans avertissement ; tous les appels et services des utilisateurs en cours sont arrêtés. Une fois arrêté, vous ne pourrez plus utiliser le système pour passer ou recevoir des appels avant de le redémarrer.

<span id="page-94-0"></span>Le processus d'arrêt peut prendre jusqu'à une minute. L'arrêt d'un système peut prendre jusqu'à 3 minutes lorsque le module Unified Communications Module est installé. C'est le temps nécessaire pour que le module ferme en toute sécurité tous les fichiers ouverts et arrête son système d'exploitation. Pendant cette période, le voyant 1 du module reste allumé en vert.

Lors de l'arrêt, les voyants du système se trouvent dans l'état décrit ci-après. Ne coupez pas l'alimentation du système et ne retirez pas les cartes mémoire jusqu'à ce que le système soit dans l'état suivant :

- Le voyant nº 1 de chaque carte de base IP500 installée clignote rapidement en rouge, ainsi que le voyant nº 9 si une carte fille de ligne de réseau est connectée à la carte de base.
- Le voyant de l'UC, situé à l'arrière du système, clignote rapidement en rouge.
- Les voyants des cartes mémoire SD système et en option, situés à l'arrière du système, sont éteints.

Pour redémarrer un système arrêté de manière indéfinie, ou pour redémarrer un système avant son délai de redémarrage, coupez et réenclenchez l'alimentation du système.

Une fois le système sélectionné dans la fenêtre **Sélectionnez IP Office**, le menu **Mode d'arrêt du système** s'affiche. Sélectionnez le type d'arrêt requis :

- Si un arrêt **Temporisé** est sélectionné, le système redémarre au terme de la durée définie.
- Si l'option **Indéfini** est utilisé, le système peut seulement être redémarré après une coupure et un réenclenchement de son alimentation. Pour les systèmes téléphoniques Linux, vous devrez utiliser les pages de contrôle Web du serveur pour redémarrer le service de téléphonie.

#### **Liens connexes**

[Fichier > Avancé](#page-92-0) à la page 93

### **Mettre à niveau**

Cette commande lance l'outil **Assistant de mise à niveau**. L'**Assistant de mise à niveau** est utilisé pour comparer la version du logiciel de l'unité de contrôle et des modules des systèmes avec la version des fichiers binaires .bin disponibles dans Manager. L'Assistant Mise à niveau peut ensuite sélectionner les unités à mettre à niveau.

• Bien que l'assistant affiche les systèmes Linux, il n'est pas utilisé pour les mettre à niveau. Les systèmes Linux sont mis à jour à l'aide d'IP Office Web Manager.

#### **Avertissement :**

- l'utilisation incorrecte de la commande de mise à niveau peut interrompre le fonctionnement du système et rendre les unités du système inutilisables. Consultez les bulletins techniques pour toute information concernant la performance des mises à niveau logicielles. Des étapes supplémentaires seront peut-être requises, comme par exemple le rétablissement des paramètres de sécurité par défaut.
- L'exécution de toute autre action sur un système ou la fermeture de l'assistant de mise à niveau et de Manager lors du processus de mise à niveau risque de rendre le système instable.
- Lors d'une mise à niveau, le système peut restreindre les appels et les services disponibles. Une fois la mise à niveau terminée, il redémarre et déconnecte tous les appels et services en cours.
- L'option **Valider** doit rester sélectionnée dans la mesure du possible. L'utilisation de mises à niveau non validées est soumise à un certain nombre de conditions décrites dans le manuel d'installation et dans les bulletins techniques d'IP Office.

La zone de liste affiche les détails des systèmes détectés par l'Assistant de mise à niveau et le logiciel actuellement utilisé par ces systèmes. Les cases à cocher permettent de sélectionner les unités à mettre à niveau. La mise à niveau demande la saisie d'un nom et d'un mot de passe valides pour le système sélectionné.

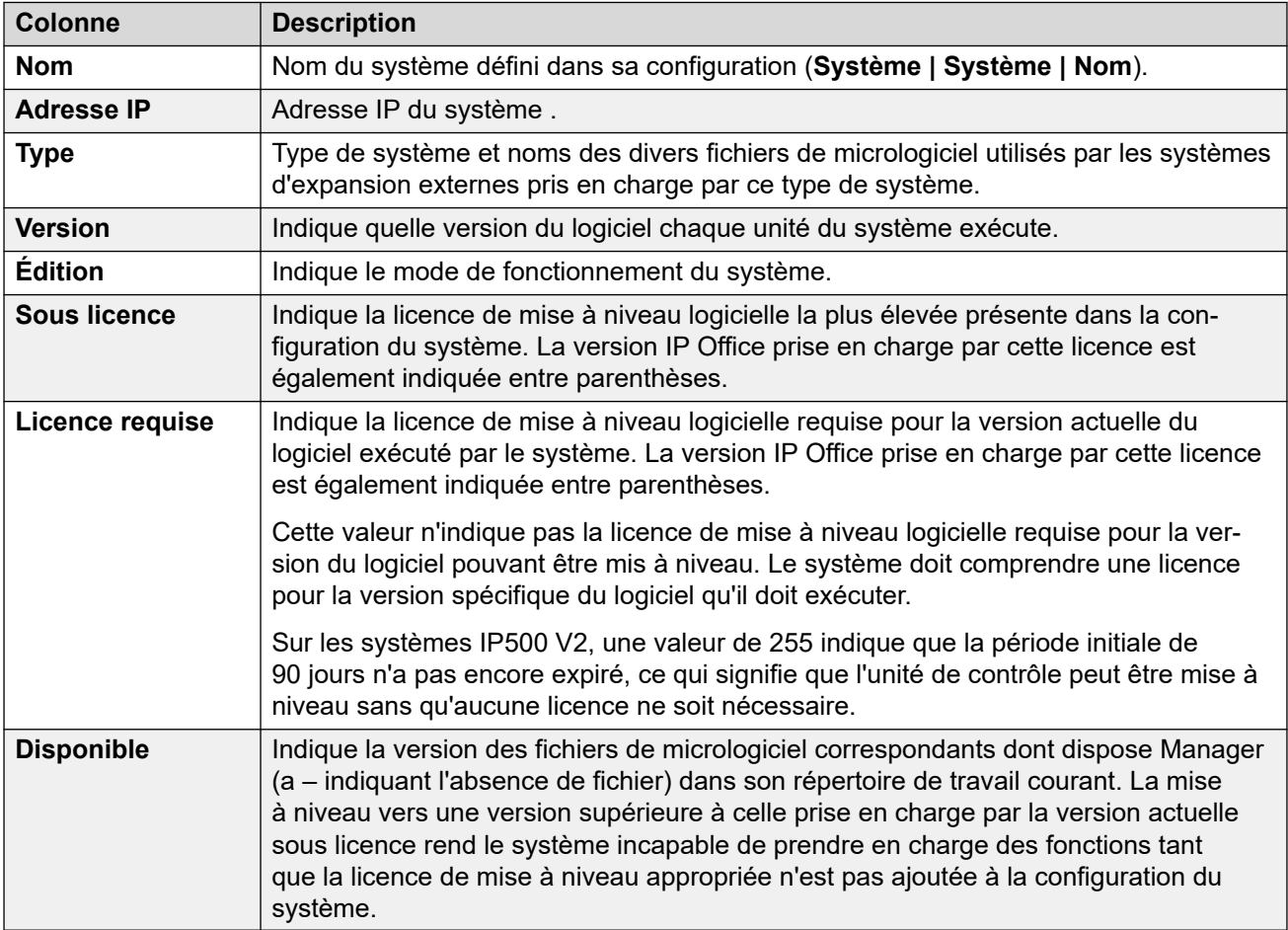

L'Assistant de mise à niveau comprend un certain nombre de cases à cocher pouvant être utilisées pour inclure d'autres actions dans le cadre du processus de mise à niveau :

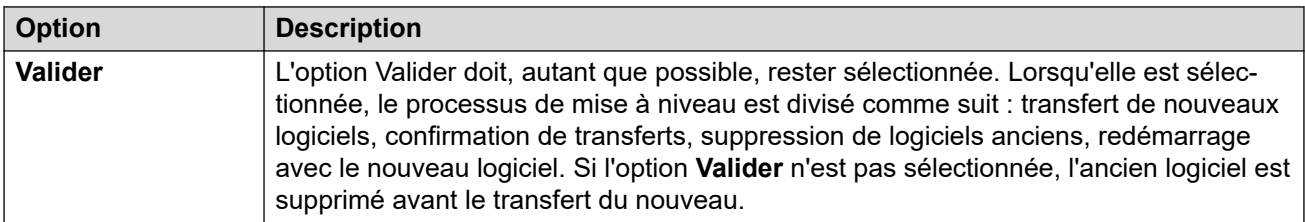

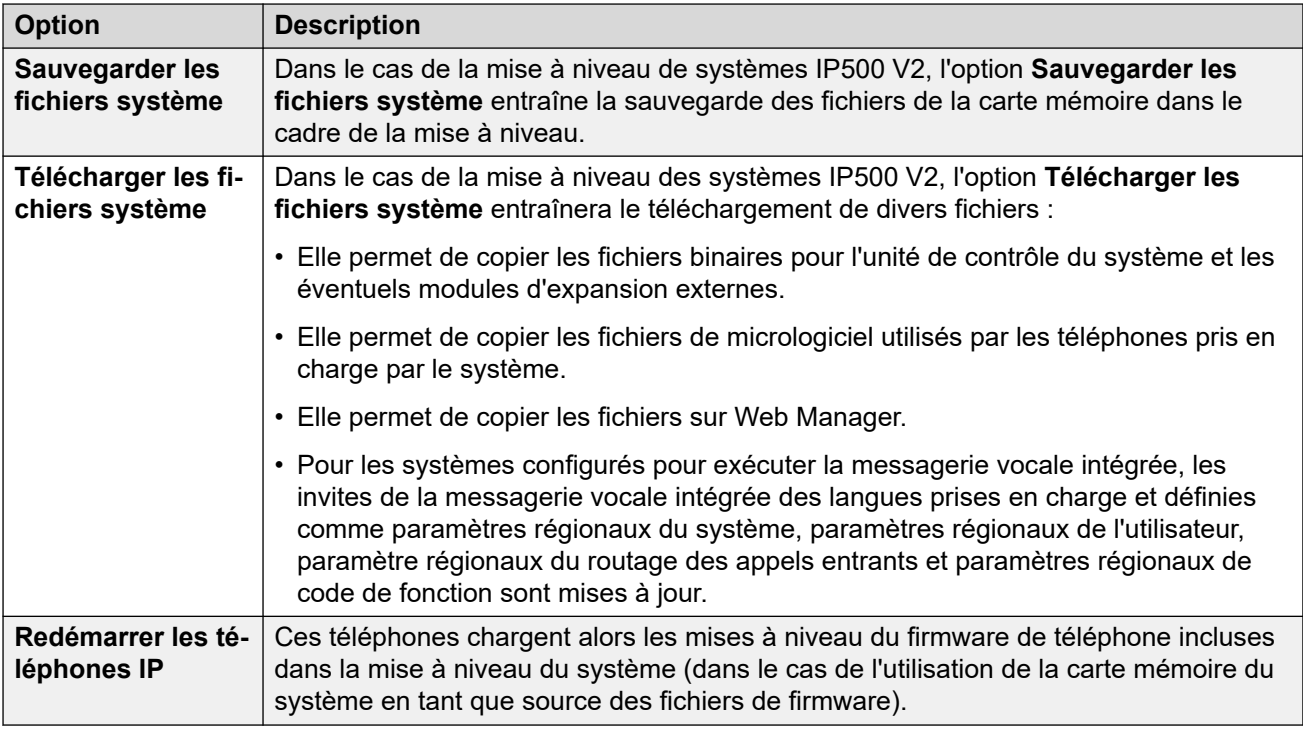

[Fichier > Avancé](#page-92-0) à la page 93

### **Recherche de systèmes**

L'adresse par défaut utilisée par l'Assistant de Mise à niveau correspond à l'adresse indiquée dans la barre de titres Manager, qui est sélectionnée dans Fichier | Préférences. Si l'unité requise n'est pas trouvée, l'adresse utilisée peut être modifiée.

### **Procédure**

- 1. Saisissez ou sélectionnez l'adresse requise dans le champ **Adresse de l'unité/de diffusion**.
- 2. Cliquez sur **Rafraîchir** pour lancer une nouvelle recherche.

### **Modifier le répertoire du fichier .bin**

Le répertoire dans lequel l'Assistant de Mise à niveau recherche les fichiers .bin est défini par le paramètre Répertoire binaire de Manager. Ceci peut être modifié en passant par **Fichiers | Changer de répertoire de travail** ou **Fichier | Préférences | Répertoires**.

Suivez cette procédure pour le modifier directement à partir de l'Assistant de mise à niveau.

#### **Procédure**

- 1. Cliquez à l'aide du bouton droit sur la zone de la liste.
- 2. Sélectionnez **Sélectionner le répertoire**.
- 3. Parcourez et sélectionnez le dossier contenant les fichiers .bin. Cliquez sur **OK**.
- 4. La liste de la colonne **Disponible** est actualisée et affiche les fichiers .bin du répertoire sélectionné qui correspondent aux unités ou modules énumérés.

# <span id="page-97-0"></span>**Changer de mode**

Cette commande peut être utilisée pour modifier le mode de fonctionnement d'un système IP500 V2, en le faisant basculer de Basic Edition à IP Office standard ou Expansion Server Edition. Pour faire basculer un système existant vers un mode Basic Edition, utilisez les options de configuration par défaut.

### **Important :**

- L'utilisation de cette commande rétablit la configuration par défaut. Veillez à avoir une copie de sauvegarde de votre configuration avant d'utiliser cette commande, au cas où il serait nécessaire de revenir au mode précédent.
- N'utilisez pas cette commande si l'option **Mode par défaut à standard** est activée dans les préférences d'IP Office Manager. Désactivez au préalable l'option.

Remarque : si le système comprend des éléments qui ne sont pas pris en charge par le mode vers lequel il est migré, ces derniers ne fonctionneront pas au sein du nouveau mode. Par exemple, les cartes ETR qui sont prises en charge uniquement dans Basic Edition.

Pour pouvoir utiliser cette commande, les paramètres de sécurité par défaut du système doivent être configurés. Le paramètre actuel peut être réglé par défaut en utilisant la commande **Rétablir les paramètres de sécurité (par défaut)**.

Après avoir modifié un mode, le système redémarre. Si le système ne redémarre pas, les paramètres de sécurité par défaut du système ne sont probablement pas sélectionnés.

#### **Liens connexes**

[Fichier > Avancé](#page-92-0) à la page 93

### **Journal d'audit**

Le journal d'audit énumère les 16 dernières actions réalisées sur le système à partir duquel la configuration chargée dans Manager a été reçue. Il inclut les opérations réalisées par des utilisateurs du service, comme le renvoi d'une configuration, un redémarrage, une mise à jour ou la réinitialisation du système.

Les événements du journal d'audit peuvent être exportés vers un serveur Syslog via les paramètres **Système | Événements système** du système.

La dernière action ayant échoué est toujours enregistrée et indiquée en rouge. Elle est conservée même si elle a été suivie de 16 actions réussies.

Le Journal d'audit fait partie du fichier de configuration du système envoyé par le système. Si la configuration est ouverte entre les opérations d'envoi et de redémarrage (autrement dit, si Fermer les paramètres de configuration/sécurité après l'envoi n'est pas sélectionné), le journal d'audit n'affiche aucune information sur ces opérations. Elle affiche uniquement des informations sur ces opérations si la configuration est fermée et qu'une nouvelle copie de la configuration est reçue du système.

### <span id="page-98-0"></span>**Informations sur l'audit**

Si vous sélectionnez un événement d'accès donné dans la liste, les informations suivantes apparaissent dans la section Informations sur l'audit :

- **Utilisateur sécurité** affiche le nom de l'utilisateur du service pour l'action d'accès.
- **Date et heure d'accès** indique l'heure locale du système lorsque l'événement enregistré s'est produit.
- **Connexion PC** indique le nom de l'ordinateur utilisé pour l'accès.
- **Adresse IP du PC** et **Adresse MAC du PC** correspondent aux adresses IP et MAC de l'ordinateur utilisé pour l'accès.
- **Type d'accès** détaille le type d'action qui a été effectué.
- **Résultat** affiche la réponse du système à l'accès. Le résultat **Succès (Avertissement)**  fait référence à l'envoi d'une configuration contenant des champs considérés comme des erreurs ou des avertissements par la fonction de validation de Manager. **Succès (Nettoyé)** fait référence à l'envoi d'une configuration ne contenant aucune erreur ni avertissement de validation.
- Le **micrologiciel IP Office** indique la version d'IP Office.

### **Éléments modifiés**

Cette zone résume les modifications contenues dans une configuration envoyée. Lorsque des modifications d'une seule entrée d'un type particulier sont effectuées, le champ Nom de l'article répertorie l'entrée individuelle modifiée. Lorsque des modifications sont effectuées sur plusieurs entrées du même type, le champ Nom de l'élément affiche Éléments multiples.

#### **Liens connexes**

[Fichier > Avancé](#page-92-0) à la page 93

### **Paramètres de Sécurité**

Cette commande est utilisée pour faire passer l'application Manager en mode de sécurité. Dans ce mode, Manager est utilisé pour modifier les paramètres de sécurité d'un système.

#### **Liens connexes**

[Fichier > Avancé](#page-92-0) à la page 93

# **Rétablir les paramètres de sécurité (par défaut)**

Cette commande rétablit les valeurs par défaut des paramètres de sécurité d'un système. Cette action n'affecte ni la configuration du système, ni les enregistrements du journal d'audit. Lorsque cette commande est utilisée, le menu **Sélectionner IP Office** s'affiche. Une fois un système sélectionné, un nom d'utilisateur et un mot de passe de sécurité valides sont requis pour terminer l'opération.

• Cette commande n'est pas disponible lorsque le paramètre **Accès central SE** est grisé.

Remarque : tous les certificats de sécurité stockés et en cours d'utilisation par le système sont supprimés. Tous les services utilisant actuellement ces certificats sont déconnectés et <span id="page-99-0"></span>désactivés jusqu'à ce que le certificat adéquat soit rajouté dans la configuration de sécurité. Ces services incluent les connexions VPN SSL en cours d'utilisation pour les opérations de maintenance du système.

Le nom et le mot de passe utilisés pour cette commande sont ceux requis pour l'accès à la configuration de la sécurité et sont différents de ceux utilisés pour l'accès à la configuration normale.

Pour les unités de contrôle IP500 V2, si les paramètres de sécurité ne peuvent pas être définis par défaut à l'aide de cette commande, ils peuvent l'être à l'aide d'une connexion par câble DTE au système. Pour plus d'informations, reportez-vous au manuel [Déploiement d'un](https://ipofficekb.avaya.com/businesspartner/ipoffice/mergedProjects/subscription/index.htm)  système IP Office [Subscription IP500 V2.](https://ipofficekb.avaya.com/businesspartner/ipoffice/mergedProjects/subscription/index.htm)

### **Avertissement :**

• **Perturbation du service** : bien qu'il ne soit pas nécessaire de redémarrer le système si vous rétablissez les paramètres par défaut, une telle opération pourra perturber le service pendant plusieurs minutes alors que le système génère un nouveau certificat de sécurité par défaut.

#### **Liens connexes**

[Fichier > Avancé](#page-92-0) à la page 93

# **Gestion de fichiers intégrée**

Sur les unités de contrôle équipées d'une carte mémoire, Manager peut afficher les fichiers stockés sur la carte. Cette option permet également d'ajouter et de supprimer des fichiers de la carte. Cette option est utile quand la carte mémoire sert à stocker les fichiers de musique d'attente ou les fichiers de firmware pour les téléphones IP. Reportez-vous à la section Menu [de gestion des fichiers intégrés](#page-119-0) à la page 120.

- Pour les systèmes non-Linux, les dossiers auxquels l'utilisateur accède via la gestion de fichiers intégrée sont ceux présents sur les cartes SD installées dans l'unité de contrôle.
- Pour les systèmes basés sur Linux, le chemin du dossier s'affiche en tant que disk dans le gestionnaire de fichiers intégré. Ce chemin est mappé sur /opt/ipoffice sur le serveur.

#### **Liens connexes**

[Fichier > Avancé](#page-92-0) à la page 93

# **Formatter la carte SD IP Office**

Cette commande s'applique aux cartes SD formatées par l'ordinateur Manager. Le système prend en charge les cartes SD aux formats suivants : SDHC 4 Go minimum au format FAT32 (une seule partition, SDHC, classe 2 minimum, FAT32, bus SPI et SD). Des cartes non Avaya du même format peuvent être insérées dans la fente **SD optionnelle** du système pour toute autre opération (sauvegarde, par exemple).

### **Avertissement :**

• Ne réutilisez pas une carte SD Enterprise Branch avec un autre mode d'IP Office. Cela pourrait endommager la carte SD et la rendre inutilisable pour votre système Enterprise Branch.

### • **Tous les fichiers seront effacés**

Notez que cette action aura pour effet d'effacer tous les fichiers et dossiers de la carte. S'il faut simplement mettre à jour la carte, utilisez Recréer la carte SD IP Office sans la formater. Une fois qu'une carte a été formatée, les dossiers et les fichiers requis pour l'opération peuvent être chargés sur la carte à partir de l'ordinateur de Manager à l'aide de la commande Récréer la carte SD IP Office.

• Les cartes SD fournies par Avaya doivent être formatées uniquement à l'aide de l'une des commandes de formatage présentes dans Manager et dans System Status Application. Le formatage des cartes à l'aide de toute autre méthode détruirait la clé de protection utilisée par les licences du système.

#### **Liens connexes**

[Fichier > Avancé](#page-92-0) à la page 93 Formatage de la carte SD à la page 101

### **Formatage de la carte SD**

### **Procédure**

- 1. Insérez la carte SD dans un lecteur de carte du PC de Manager.
- 2. Dans Manager, sélectionnez **Fichier** > **Avancé** > **Formater la carte SD IP Office**.
- 3. Sélectionnez le type de carte. Cette sélection définit simplement le nom de la carte qui sera indiqué lors de l'affichage des informations de la carte. Elle n'affecte par le formatage en cours. Sélectionnez le libellé correspondant au groupe de fichiers à placer sur la carte.
	- **IP Office A-Law** : un système équipé de ce type de carte utilisera par défaut la téléphonie A-Law.
	- **IP Office U-Law** : un système équipé de ce type de carte utilisera par défaut la téléphonie U-Law.
- 4. Parcourez jusqu'à l'emplacement de la carte et cliquez sur **OK**.
- 5. La bar d'état situé dans le bas affiche la progression du processus de formatage.
- 6. Une fois le formatage terminé, utilisez la commande **Recréer la carte SD IP Office**  pour charger les dossiers et fichiers système sur la carte. Voir [Recréer la carte SD IP](#page-101-0) [Office](#page-101-0) à la page 102.

#### **Liens connexes**

[Formatter la carte SD IP Office](#page-99-0) à la page 100

# <span id="page-101-0"></span>**Recréer la carte SD IP Office**

Cette commande peut être utilisée avec les cartes SD système utilisées par les unités de contrôle IP500 V2. Cela permet à Manager de copier tous les fichiers et dossier utilisés par un système lors du démarrage sur une carte placée dans l'emplacement de cartes de l'ordinateur exécutant Manager. Elle met à jour la carte avec la version de ces fichiers installés avec l'application Manager. Cela inclut les fichiers binaires du système, des modules d'expansion externes et des téléphones. La commande copie également tous les ensembles d'invites utilisés par la messagerie vocale intégrée.

Si la carte contient des fichiers système dynamiques tels que des enregistrements SMDR, ils sont temporairement sauvegardés par Manager puis restaurés après la recréation de la carte. Pour pouvoir être utilisée dans l'emplacement **SD système** du système, la carte doit être une clé de protection SD d'Avaya. Cette carte doit être correctement formatée, cependant un nouveau formatage d'une carte existante n'est pas nécessaire avant d'utiliser la fonction de Recréation et mettre à jour le contenu de la carte.

Les fichiers copiés sur la carte SD proviennent des sous-dossiers du dossier **\Memory Cards**, dans le Répertoire de travail de Manager (généralement C:\Program Files\Avaya\IPOffice\Manager). Toutefois, si le répertoire de travail est remplacé par un emplacement dépourvu des sous-répertoires **\Memory Cards** appropriés, le jeu de fichiers requis ne sera pas copié sur la carte SD.

### **Liens connexes**

[Fichier > Avancé](#page-92-0) à la page 93 Recréation de la carte SD IP Office à la page 102

### **Recréation de la carte SD IP Office**

### **À propos de cette tâche**

### **Remarque :**

Selon l'ordinateur, ce processus peut prendre jusqu'à 20 minutes. Une fois qu'il a démarré, ce processus ne doit pas être interrompu.

Le dossier des cartes mémoire est manquant dans l'installation d'IPOAdminLite.exe, en raison de quoi vous ne pourrez pas mettre à niveau les fichiers système ou les fichiers Web Manager à l'aide d'IPOAdminLite Manager. De même, vous ne pourrez pas recréer la carte SD avec l'installation d'IPOAdminLite.exe.

### **Procédure**

- 1. Insérez la carte SD dans un lecteur de carte du PC de Manager.
- 2. Dans Manager, sélectionnez **Fichier | Avancé | Recréer la carte SD d'IP Office**.
- 3. Sélectionnez le type de système auquel la carte est destinée.

Cette sélection a un impact sur le fonctionnement du système si la carte est positionnée par défaut dans l'emplacement **SD système**.

- **IP Office A-Law** : un système équipé de ce type de carte utilisera par défaut la téléphonie A-Law.
- **IP Office U-Law** : un système équipé de ce type de carte utilisera par défaut la téléphonie U-Law.

<span id="page-102-0"></span>• **Enterprise Branch** : utilisez cette option avec une carte SD destinée à être utilisée avec un système IP Office en mode Enterprise Branch. Il existe une carte SD spécifique pour IP Office. La carte SD Enterprise Branch ne peut être utilisée que pour le fonctionnement du système IP Office et ne peut servir à passer au mode IP Office. Vous ne pouvez pas non plus utiliser ou changer une carte SD IP Office pour l'utiliser avec un système Enterprise Branch.

### Avertissement :

Ne réutilisez pas une carte SD Enterprise Branch avec un autre mode d'IP Office. Cela pourrait endommager la carte SD et la rendre inutilisable pour votre système Enterprise Branch.

- 4. Parcourez jusqu'à l'emplacement de la carte et cliquez sur **OK**.
- 5. Pour tous les systèmes, ces fichiers sont requis si vous voulez procéder à l'enregistrement intégré.
- 6. Manager commence par créer les dossiers sur la carte SD et copie les fichiers requis dans ces dossiers.
- 7. Ne retirez pas la carte jusqu'à ce que le processus soit terminé et que Manager affiche un message confirmant que le processus est terminé.

#### **Liens connexes**

[Recréer la carte SD IP Office](#page-101-0) à la page 102

### **Commande de la carte mémoire**

Ces commandes sont utilisées avec les cartes mémoire installées sur les unités de contrôle IP500 V2.

• Cette commande n'est pas disponible lorsque le paramètre **Accès central SE** est activé.

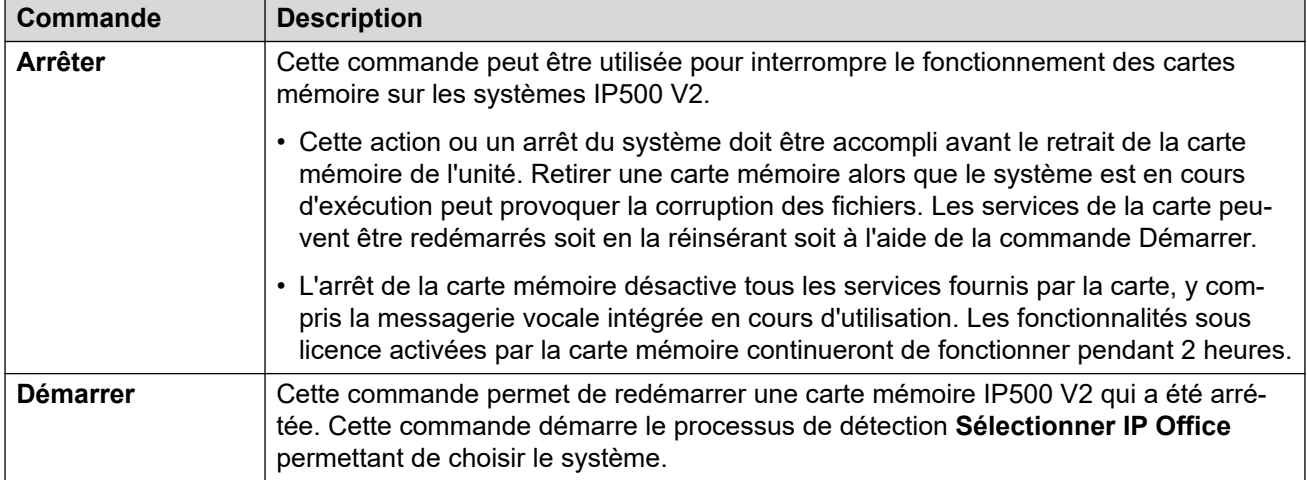

#### **Liens connexes**

[Fichier > Avancé](#page-92-0) à la page 93

# <span id="page-103-0"></span>**Lancer Voicemail Pro**

Si Voicemail Pro Client est installé sur le même ordinateur que Manager, ce lien peut être utilisé pour lancer Voicemail Pro Client. Cette opération peut aussi être réalisée en cliquant sur

l'icône située dans la barre d'outils de Manager.

### **Liens connexes**

[Fichier > Avancé](#page-92-0) à la page 93

# **Etat du système**

System Status est une application que vous pouvez utiliser pour surveiller et établir des rapports sur l'état d'un système.

Cette application est distincte de Manager. Si elle est installée sur le même ordinateur, elle peut être démarrée à l'aide du lien **Fichier | Avancé | System Status** dans Manager. L'utilisation de cette application nécessite qu'un nom d'utilisateur du service et un mot de passe aient été configurés sur le système pour l'accès à System Status dans les paramètres de sécurité du système.

#### **Liens connexes**

[Fichier > Avancé](#page-92-0) à la page 93

### **Utilitaire d'accueil LVM**

Cette commande lance un utilitaire permettant de convertir des fichiers  $.$  way au format utilisé par Embedded Voicemail (.c11). Vous pouvez utiliser les fichiers convertis pour le nom de la boîte vocale de l'utilisateur, les messages d'accueil et les messages d'annonce. Vous pouvez également les utiliser pour les invites du standard automatique. Pour plus d'informations, référez-vous au manuel *[Installation d'IP Office](https://documentation.avaya.com/bundle/IPOfficeEVMInstall/page/IPOfficeEmbeddedVoicemail.html) Embedded Voicemail Installation*.

- La commande ne peut être sélectionnée que lorsque le **Type de messagerie vocale** du système IP Office est défini sur **Embedded Voicemail**.
- L'utilitaire peut être exécuté séparément à l'aide du fichier LVMGreeting.exe situé dans le sous-dossier LVMGreeting de l'application Manager.

#### **Liens connexes**

[Fichier > Avancé](#page-92-0) à la page 93

### **Générer un ID WebLM**

Ce menu est utilisé uniquement pour les systèmes basés sur Linux. Les systèmes dont la mise à niveau est faite à partir d'une version antérieure à la version 10 des licences ADI doivent

<span id="page-104-0"></span>être au préalable migrés vers des licences PLDS. Pour effectuer cette migration, vous pouvez utiliser les fichiers créés par l'outil de migration intégré. Cependant, cet outil considérera également le système comme étant l'hôte pour la licence. Si le système s'apprête à utiliser les licences PLDS hébergées par un serveur WebLM, l'ID hôte du serveur de licences Web du système est requis, en plus des fichiers créés par l'outil de migration intégré. L'outil Générer ID WebLM fournit l'ID additionnel.

#### **Pour générer l'ID hôte du serveur de licences Web du serveur :**

- 1. Cliquez sur **Fichier** > **Avancé** > **Générer un ID WebLM**. Le menu affiché varie en fonction du type de serveur (virtualisé ou non).
- 2. Saisissez les détails du serveur. Pour un serveur virtualisé, l'UUID peut être obtenu de l'une des manières suivantes :
	- Utilisation de la commande de ligne de commande : dmidecode -s systemuuid
	- Depuis la ligne uuid.bios du fichier vmx de configuration des ordinateurs virtuels.
	- Depuis le client VSphere. Reportez-vous à la section [http://www-01.ibm.com/](http://www-01.ibm.com/support/docview.wss?uid=swg21682150) [support/docview.wss?uid=swg21682150.](http://www-01.ibm.com/support/docview.wss?uid=swg21682150)
- 3. Cliquez sur **Générer**.

#### **Liens connexes**

[Fichier > Avancé](#page-92-0) à la page 93

# **Configuration initiale**

Le menu **Configuration initiale** s'affiche pour tous les systèmes IP500 V2 nouveaux ou entièrement définis par défaut. Il permet de sélectionner le mode d'exploitation requis pour le système.

- Pour un système existant, vous pouvez exécuter à nouveau la configuration initiale en sélectionnant **Fichier** > **Avancé** > **Configuration initiale**.
- L'utilitaire **Configuration initiale** modifie les paramètres de sécurité. Par conséquent, l'utilisateur exécutant cet utilitaire doit bénéficier des droits de sécurité en lecture/en écriture.

### **Paramètres communs**

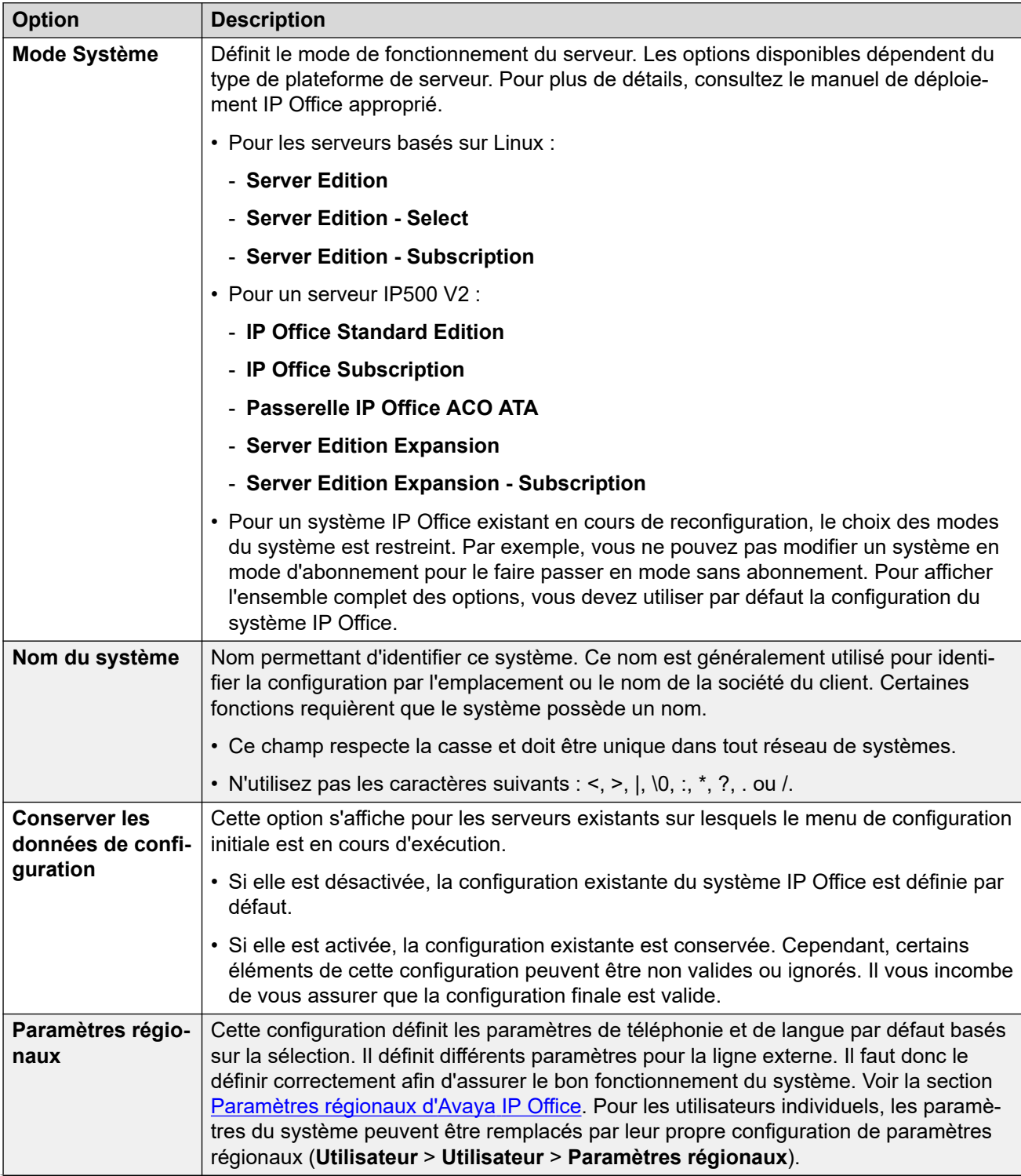

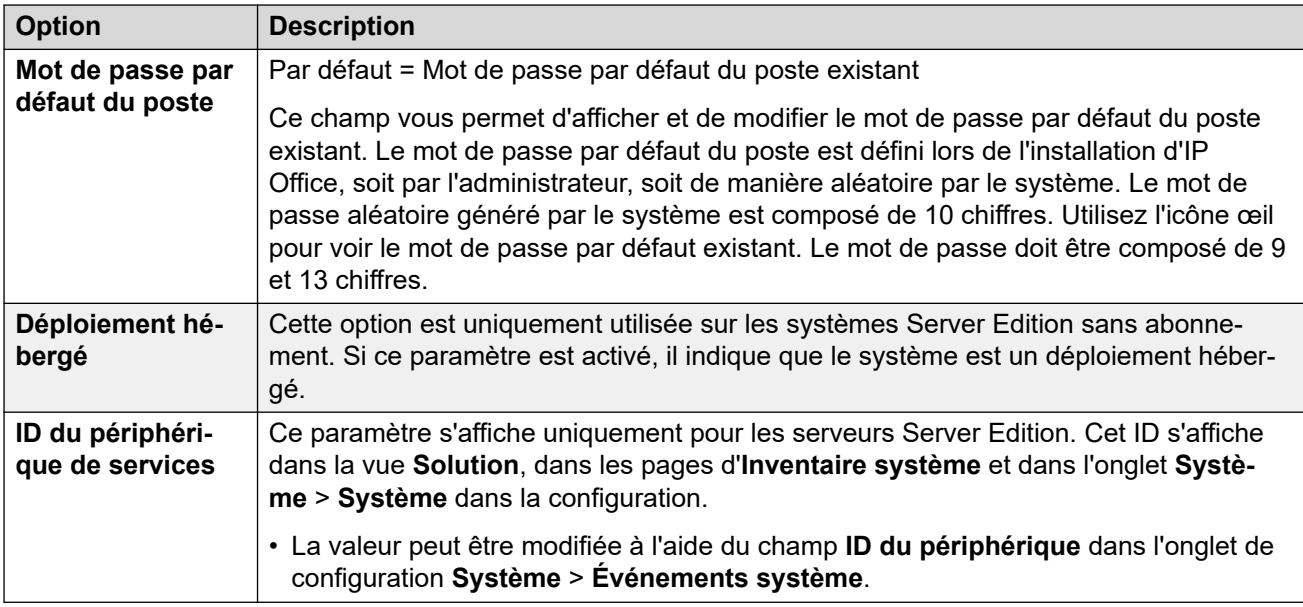

### **Informations sur le système Subscription**

Ces détails sont uniquement affichés pour les systèmes en mode d'abonnement. Ils sont utilisés par le système pour obtenir ses abonnements. Ces informations sont fournies lorsque le système est enregistré pour un abonnement.

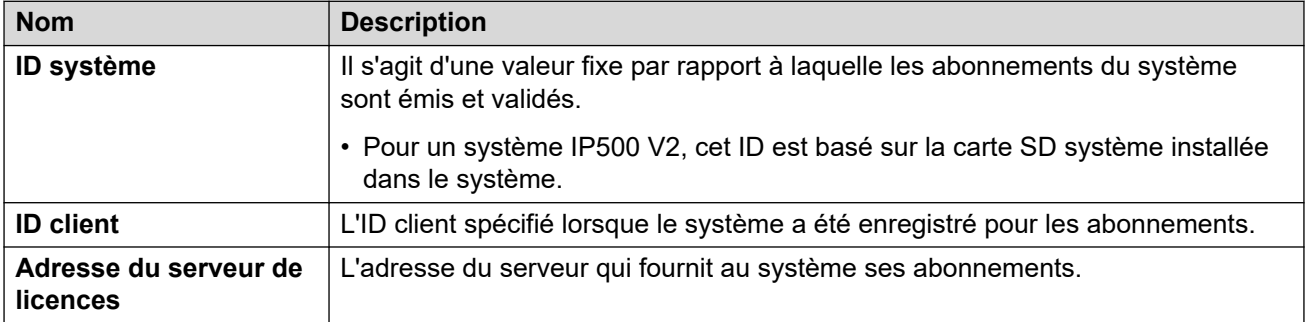

### **Paramètres de configuration LAN**

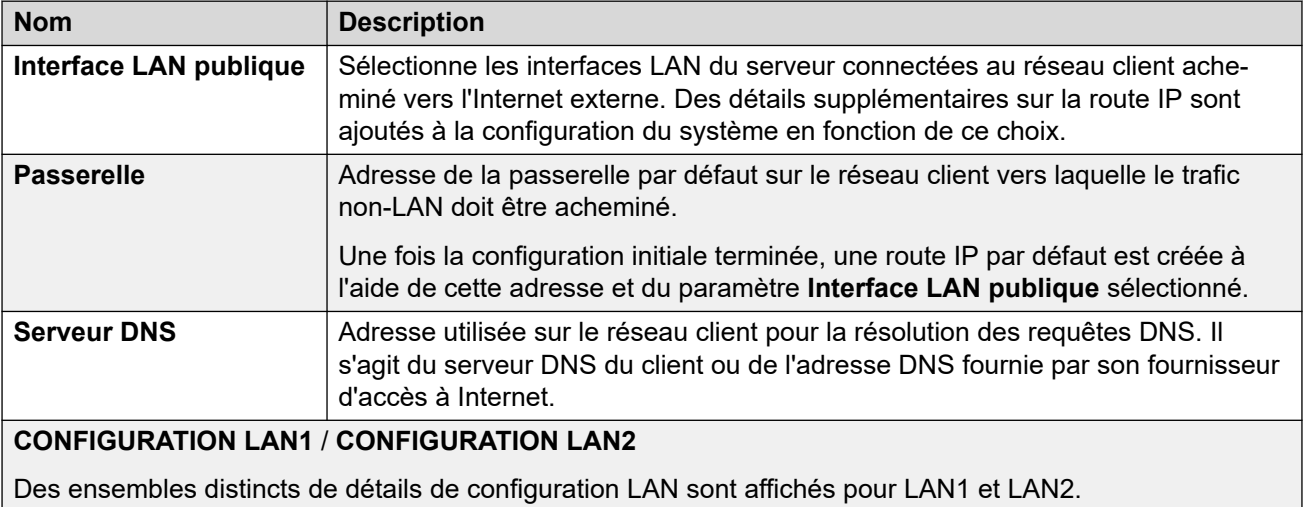

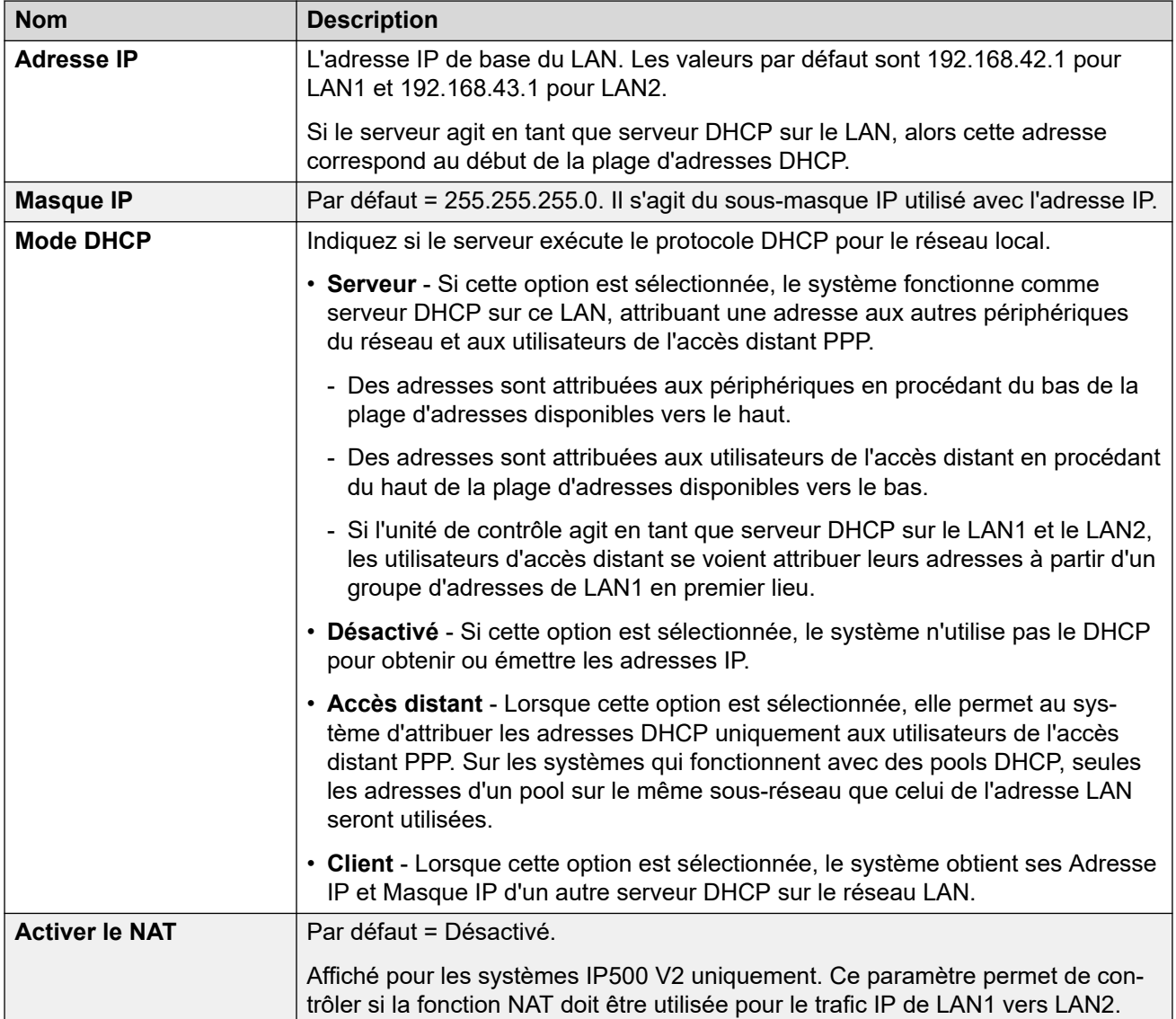

### **Paramètres de la solution**

Ces paramètres sont affichés pour les systèmes basés sur Linux. Les options varient en fonction du rôle du serveur dans le réseau (principal, secondaire ou expansion).

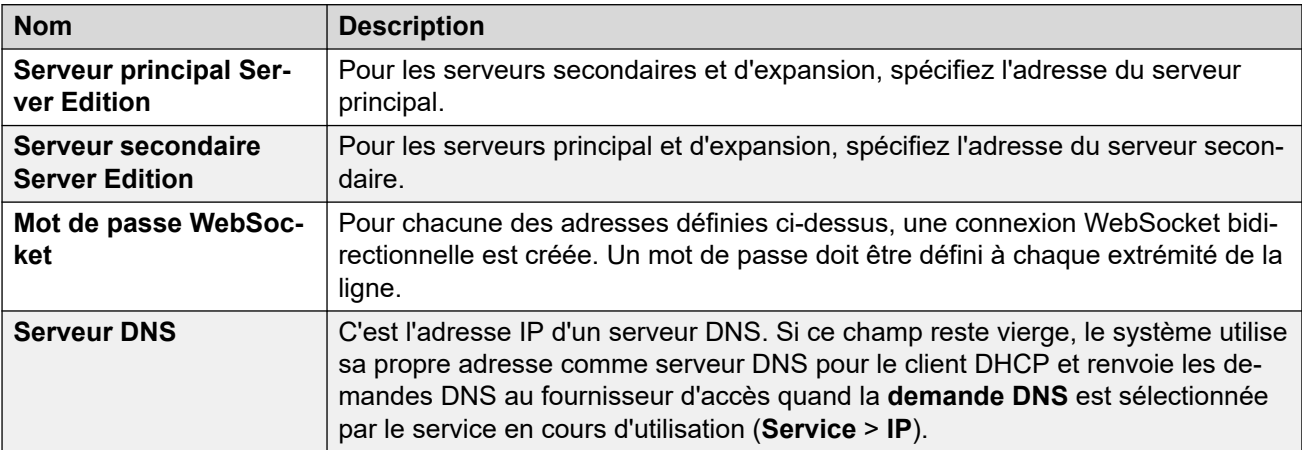
### **Gestion centralisée**

Les paramètres suivants sont utilisés pour les systèmes IP Office déployés en tant que systèmes de sites dans un réseau géré à l'aide de System Manager. Référez-vous au manuel Déploiement d'Avaya IP Office™ [Platform en tant que filiale d'entreprise avec Avaya Aura](https://documentation.avaya.com/bundle/IPOfficeBranchDeployAura/page/OverviewOfIPOfficeInAnAvayaAuraBranchEnvironment.html)® [Session Manager.](https://documentation.avaya.com/bundle/IPOfficeBranchDeployAura/page/OverviewOfIPOfficeInAnAvayaAuraBranchEnvironment.html)

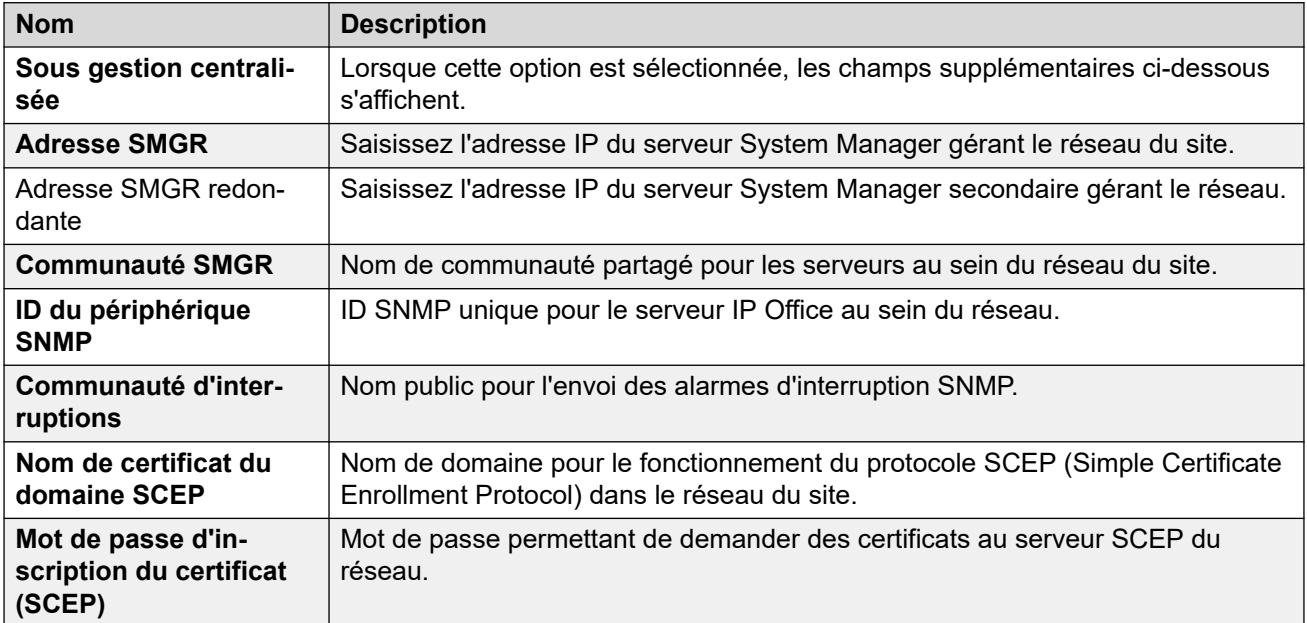

### **Liens connexes**

[Fichier > Avancé](#page-92-0) à la page 93

### **Ajout/affichage des paramètres régionaux MV**

Cette option ne s'affiche que si Manager reçoit une configuration de systèmes IP500 V2 dont le **Type de messagerie vocale** est défini sur **Embedded Voicemail**. Elle ne s'affiche pas pour la configuration hors ligne ou les configurations chargées depuis un fichier PC.

Lorsqu'elle est sélectionnée, cette option affiche une liste des langues d'invite de la messagerie vocale intégrée. Les langues non prises en charge ou déjà existantes sur la carte SD système sont grisées. Vous pouvez sélectionner puis télécharger des langues supplémentaires dans le système depuis Manager.

Si vous modifiez la configuration du système dans Manager, alors que la langue des paramètres régionaux sélectionnée pour le système, un utilisateur, un code court ou un routage des appels entrants n'est pas encore présente sur la carte SD système, Manager affichera un message d'erreur. Pour corriger l'erreur, sélectionnez **Ajout/affichage des paramètres régionaux VM** afin de télécharger les invites dans la langue requise.

Vous pouvez charger à nouveau des langues déjà installées sur la carte SD système. Par exemple, vous pouvez charger à nouveau les langues si de nouvelles invites ont été ajoutées à une version de maintenance. Pour charger à nouveau les langues existantes, mettez le système à niveau (**Fichier | Avancé | Mettre à niveau**) en cochant l'option Télécharger les fichiers système. Vous pouvez également sélectionner l'option **Télécharger les fichiers** 

**système** dans l'utilitaire Gestion des fichiers intégrée (**Fichier | Avancé | Gestion des fichiers intégrée**).

Vous pouvez utiliser la commande **Recréer la carte SD IP Office** pour charger localement toutes les langues disponibles sur une carte SD. Voir [Recréer la carte SD IP Office](#page-101-0) à la page 102.

**Liens connexes**

[Fichier > Avancé](#page-92-0) à la page 93

# **Chapitre 11 : Menu Affichage**

### **Afficher > Barres d'outils**

Permet de sélectionner les barres d'outils à afficher ou masquer en mode configuration. Une coche s'affiche en regard du nom des barres d'outils actuellement affichées.

### **Afficher > Volet Navigation**

Affiche ou masque le volet Navigation. Une coche apparaît en regard de cette commande lorsque le volet est affiché.

### **Afficher > Volet Groupe**

Affiche ou masque le volet Groupe. Une coche apparaît en regard de cette commande lorsque le volet est affiché.

### **Afficher > Volet Détails**

Définit l'emplacement du volet Détails lorsque le volet Groupe est également affiché. Le volet Détails peut être placé en dessous ou à la droite du volet Groupe.

#### **Afficher > Volet Erreur**

Affiche ou masque le volet Erreurs. Une coche apparaît en regard de cette commande lorsque le volet est affiché.

### **Afficher > Vue avancée**

Fait passer Manager de l'affichage simplifié à l'affichage avancé. Manager passe automatiquement à l'affichage avancé si une configuration Standard Edition est chargée.

#### **Afficher > Vue simplifiée**

Si Manager n'a aucune configuration, cette commande passe de l'affichage avancé au mode d'affichage simplifié.

#### **Afficher > Journal TFTP**

Cette commande affiche la fenêtre Journal TFTP. Cette fenêtre affiche le trafic TFTP entre Manager et les périphériques qui utilisent TFTP pour envoyer et recevoir des fichiers. Par exemple, le journal TFTP ci-dessous montre un téléphone IP Avaya demandant et recevant ensuite ses fichiers logiciels.

# <span id="page-111-0"></span>**Chapitre 12 : Menu Outils**

#### **Liens connexes**

Outils > Renumérotation des extensions à la page 112 Outils > Renumérotation des lignes à la page 112 [Outils > Se connecter à](#page-112-0) à la page 113 [Outils > Exporter > Utilisateur](#page-112-0) à la page 113 [Outils > Gestion des utilisateurs du service SCN](#page-113-0) à la page 114 [Outils > Validation de l'état Occupé sur mise en attente](#page-113-0) à la page 114 [Outils > Configuration MSN](#page-114-0) à la page 115 [Outils > Imprimer les libellés des boutons](#page-114-0) à la page 115 [Outils > Importer des modèles](#page-115-0) à la page 116 [Fichier > Avancé > Générer un ID WebLM](#page-116-0) à la page 117 [Outils > Migration de licence](#page-116-0) à la page 117

### **Outils > Renumérotation des extensions**

Cette commande permet de modifier la numérotation des postes d'utilisateurs. Vous pouvez définir la plage actuelle de numéros de postes à modifier, suivie du nouveau point de départ de la plage après la renumérotation.

Cette commande ne modifie pas le numéro de poste utilisé pour les groupes de recherche de ligne, mais elle ajuste les numéros de poste des membres du groupe de recherche de ligne.

#### **Liens connexes**

Menu Outils à la page 112

### **Outils > Renumérotation des lignes**

Sur les lignes réseau externes, les numéros d'identification des touches de ligne peuvent être assignés à chaque canal pris en charge afin de permettre à ce canal ou à cette ligne d'être associé à une touche de ligne sur les téléphones qui prennent en charge la programmation de boutons. Par défaut, toutes les lignes sont automatiquement numérotées à partir de 701 lorsqu'elles sont ajoutées au système. Cette commande permet de renuméroter les lignes à partir d'un autre point de départ.

#### **Liens connexes**

Menu Outils à la page 112

### <span id="page-112-0"></span>**Outils > Se connecter à**

Cette option peut être utilisée pour créer des connexions de ligne IP H.323 entre deux systèmes dans un réseau multi-sites : le système dont la configuration est actuellement chargée dans Manager et celui qui aura été sélectionné dans la boîte de dialogue de détection. Cette option n'est pas disponible en mode Server Edition.

### **Important :**

Ce processus requiert le redémarrage des systèmes.

### **Procédure**

- 1. Lorsque la configuration du premier système a été reçue et est affichée dans Manager, cliquez sur  $\geq$  ou **Outils | Se connecter à**
- 2. Le menu de détection qui s'affiche dresse la liste des autres systèmes détectés.
- 3. Sélectionnez le système à connecter.
- 4. Saisissez le nom d'utilisateur et le mot de passe pour accéder à la configuration de ce système.
- 5. Manager passera au mode Gestion d'un réseau Small Community Network et affichera la configuration des deux systèmes.
- 6. Cliquez sur **a** pour enregistrer la nouvelle configuration dans chaque système.

#### **Liens connexes**

[Menu Outils](#page-111-0) à la page 112

### **Outils > Exporter > Utilisateur**

Cet outil est utilisé pour les systèmes migrés vers un environnement d'entreprise et gérés depuis Avaya System Manager. Pour plus d'informations sur le processus, reportez-vous au manuel Migration d'IP Office [ou B5800 Branch Gateway vers une filiale d'entreprise IP Office.](https://documentation.avaya.com/bundle/IPOfficeBranchMigrate/page/Purpose.html) Si vous souhaitez exporter une liste d'utilisateurs ainsi que des numéros de poste à d'autres fins, utilisez **Fichier** > **Importer/Exporter**.

Lors d'une migration comme celle-ci, les utilisateurs ne sont pas automatiquement créés dans System Manager. Les utilisateurs existants doivent être exportés vers un fichier XML, lequel fichier devant ensuite être importé dans le Gestionnaire système.

Cette fonction vous permet d'exporter tout ou partie des utilisateurs, depuis la configuration actuelle vers un fichier XML. Le nom de fichier par défaut est <SystemName> Users.xml.

Le champ **Nom de domaine** est ajouté aux noms d'utilisateurs en tant que partie de l'identité de l'utilisateur dans le fichier XML.

### **Liens connexes**

[Menu Outils](#page-111-0) à la page 112

### <span id="page-113-0"></span>**Outils > Gestion des utilisateurs du service SCN**

Pour gérer plusieurs systèmes, il peut être utile de créer un nom d'utilisateur et un mot de passe communs sur tous les systèmes pour l'accès à la configuration. Cet outil peut servir à créer un nouveau compte d'utilisateur du service, **SCN\_Admin**, pour l'accès à la configuration.

Cet outil est également disponible avec un réseau Server Edition pour l'administration du compte **Administrateur**.

Pour ce faire, vous devez posséder un nom d'utilisateur et un mot de passe pour l'accès à la configuration de sécurité de chaque système.

### **Procédure**

- 1. Le menu **Sélectionner IP Office** affiche la liste des systèmes détectés.
- 2. Sélectionnez les systèmes pour lesquels créer un compte de configuration commun. Cliquez sur **OK**.
- 3. Un nom d'utilisateur et un mot de passe pour l'accès à la configuration de sécurité de chaque système sont demandés.

Entrez les valeurs, puis cliquez sur **OK**. S'il est possible d'utiliser les mêmes valeurs pour tous les systèmes, indiquez ces valeurs, puis sélectionnez **Utiliser les informations de connexion pour tous les IPO sélectionnés restants**. S'il faut un nom d'utilisateur et un mot de passe sécurité différents pour chaque système, désélectionnez l'option **Utiliser les informations de connexion pour tous les IPO sélectionnés restants**.

- 4. La liste des systèmes qui s'affiche indique si ces derniers possèdent déjà un compte **SCN\_Admin**.
- 5. Pour créer le compte **SCN\_Admin** sur chaque système et définir le mot de passe de ce compte, cliquez sur **Créer un utilisateur du service**.
- 6. Entrez le mot de passe commun, puis cliquez sur **OK**.
- 7. Vous pourrez changer le mot de passe ultérieurement en utilisant l'option Modifier le mot de passe.
- 8. Cliquez sur **Fermer**.

#### **Liens connexes**

[Menu Outils](#page-111-0) à la page 112

### **Outils > Validation de l'état Occupé sur mise en attente**

**Occupé si en attente** est une fonction de l'utilisateur où, lorsque ce dernier a un appel en attente, le système indique que l'utilisateur est occupé et qu'il ne peut pas accepter d'autres appels.

Il est déconseillé d'utiliser la fonction **Occupé si en attente** conjointement à plusieurs touches d'affichage de l'appel. Cette commande peut être utilisée pour identifier les utilisateurs qui

<span id="page-114-0"></span>disposent de plusieurs touches de présentation d'appel et pour qui la fonction Occupé si en attente est actuellement activée.

À l'exécution, la liste des utilisateurs affectés apparaît et, si cette fonction est sélectionnée, leur paramètre Occupé si en attente est désactivé.

### **Liens connexes**

[Menu Outils](#page-111-0) à la page 112

### **Outils > Configuration MSN**

Permet de compléter le tableau **Route des appels entrants** avec différents numéros MSN ou SDA.

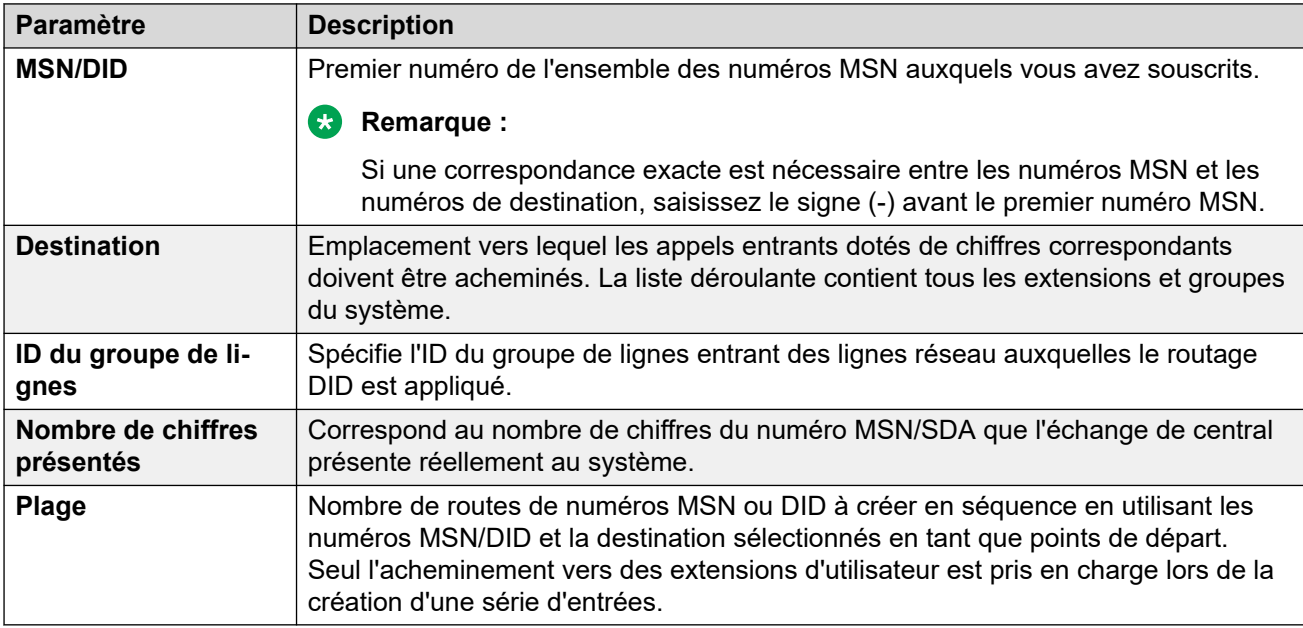

#### **Liens connexes**

[Menu Outils](#page-111-0) à la page 112

### **Outils > Imprimer les libellés des boutons**

Cette option n'est activée que si une version du logiciel DESI est également installée sur le même ordinateur que Manager. Il peut donc être utilisé lorsqu'une configuration de système est chargée dans Manager.

Vous pouvez télécharger le logiciel DESI sur le site Web d'assistance Avaya [\(http://](http://support.avaya.com/) [support.avaya.com\)](http://support.avaya.com/) ou sur le site Web de DESI [\(http://www.desi.com](http://www.desi.com/)). Actuellement, bien que tous les utilisateurs soient affichés, seuls les téléphones ETR, de la série M, de la série T, ainsi que les modèles 1400 et 1600 sont pris en charge par les modèles DESI.

<span id="page-115-0"></span>Texte des libellés :

- Si un libellé a été ajouté aux paramètres Programmation de bouton de l'utilisateur, ce libellé est passé à l'application DESI.
- Remarque : l'application DESI ne peut pas importer de caractères non ASCII et il se peut qu'elle ne les restitue pas correctement.
- Manager affichera un avertissement s'il estime que le texte défini par l'utilisateur pour certains boutons peut dépasser l'espace disponible sur le type de téléphone.
- Si aucun libellé de texte n'a été défini, le libellé par défaut pour l'action en cours attribuée au bouton est passé par l'application DESI.
- Une fois que les libellés sont indiqués dans l'application DESI, le texte peut être modifié.
- 1. Chargez la configuration du système pour lequel vous voulez imprimer des libellés de boutons.
- 2. Sélectionnez **Outils** et puis **Imprimer les libellés des boutons**.
	- **Nom/Numéro poste** Nom et numéro de poste des utilisateurs, figurant dans la configuration du système actuellement chargée dans Manager.
	- **Type de téléphone** Ce champ indique le type de téléphone, s'il est connu, auquel l'utilisateur est actuellement associé. La liste déroulante permet de modifier la sélection, le cas échéant.
	- **Modules d'expansion** Si le type de téléphone prend en charge des modules de bouton supplémentaires, cette liste déroulante peut permettre de sélectionner le type et le numéro des modules de bouton.
	- **Imprimer poste** En cochant ou non cette case, vous précisez si les détails des boutons du téléphone doivent être inclus dans les données de sortie transmises au logiciel DESI.
	- **Imprimer BM1/Imprimer BM2/Imprimer BM3** En cochant ou non ces cases, vous précisez si les détails des boutons du module doivent être inclus dans les données de sortie transmises au logiciel DESI. Ces boutons ne peuvent être sélectionnés que si le paramètre **Module d'expansion** de l'utilisateur est défini sur le nombre de boutons.
- 3. Cliquez sur **Imprimer DESI** pour transférer les informations vers l'application DESI. Au sein de DESI, modifiez les libellés selon vos besoins puis imprimez-les.

### **Liens connexes**

[Menu Outils](#page-111-0) à la page 112

### **Outils > Importer des modèles**

Manager permet d'importer et d'utiliser des modèles. Reportez-vous à [Travailler avec les](#page-720-0) [modèles](#page-720-0) à la page 721.

Les modèles sont stockés dans un emplacement par défaut. Cette commande peut être utilisée pour sélectionner un dossier contenant d'autres fichiers du modèle et copiera ces fichiers dans le bon dossier par défaut.

#### <span id="page-116-0"></span>**Liens connexes**

[Menu Outils](#page-111-0) à la page 112

### **Fichier > Avancé > Générer un ID WebLM**

Ce menu est utilisé uniquement pour les systèmes Server Edition. Les systèmes dont la mise à niveau est faite à partir d'une version antérieure à la version 10 des licences ADI doivent être au préalable migrés vers des licences PLDS. Pour effectuer cette migration, vous pouvez utiliser les fichiers créés par l'outil de migration intégré. Cependant, cet outil considérera également le système comme étant l'hôte pour la licence. Si le système s'apprête à utiliser les licences PLDS hébergées par un serveur WebLM, l'ID hôte du serveur de licences Web du système est requis, en plus des fichiers créés par l'outil de migration intégré. Cet outil génère l'ID additionnel.

#### **Pour générer l'ID hôte du serveur de licences Web du serveur :**

- 1. Cliquez sur **Fichier** > **Avancé** > **Générer un ID WebLM**. Le menu affiché varie en fonction du type de serveur que vous avez indiqué (virtualisé ou non).
- 2. Saisissez les détails du serveur :
	- **UUID :** Pour un serveur virtualisé, l'UUID peut être obtenu de cette manière :
		- En utilisant la commande de ligne de commande : *dmidecode -s system-uuid*
		- Depuis la ligne « uuid.bios » du fichier vmx de configuration des ordinateurs virtuels.
		- Depuis le client VSphere, voir http://www-01.ibm.com/support/docview.wss? uid=swg21682150.
- 3. Cliquez sur **Générer**.
- 4. L'ID hôte du système s'affiche. Copiez puis collez cette valeur dans un fichier texte.

### **Liens connexes**

[Menu Outils](#page-111-0) à la page 112

### **Outils > Migration de licence**

IP Office version 10 et ultérieure prend uniquement en charge le Système de licences produits et d'approvisionnement (PLDS) pour administrer les fichiers de licence. Si vous mettez à niveau une version antérieure, vous devez migrer l'ensemble de vos licences (ADI, PLDS, mélange ADI/PLDS, virtuelles) pré-v10 vers des licences R10 PLDS. L'outil de migration des licences extrait l'ensemble des informations de licence d'un système IP Office et les enregistre sur un fichier. Ce fichier peut ensuite être utilisé pour préparer un devis de mises à niveau de logiciel dans Avaya One Source Configurator afin d'obtenir les nouvelles licences PLDS R10 requises.

Pour les déploiements Server Edition, l'outil de migration des licences collecte des informations sur les licences de chacun des nœuds de la solution.

Pour connaître la procédure étape par étape, consultez [Migration des licences vers PLDS](#page-718-0) à la page 719.

### **Notes**

- Avant d'utiliser l'outil de migration des licences pour en extraire les informations, vérifiez que toutes vos licences sont chargées sur le système. Pour les déploiements Server Edition, vérifiez que tous les nœuds sont en ligne afin de capturer la vue actuelle des systèmes dans la solution. Vous devez compléter cet étape avant de préparer votre devis de mises à jour R10 des logiciels dans Avaya One Source Configurator.
- La migration de licence est prise en charge sur tous les modes IP Office, la version 6.0 et les versions ultérieures.
- L'outil de migration des licences peut uniquement être utilisé avec une configuration en ligne. L'option **Outils** > **Migration de licence** est désactivée pour les configurations hors ligne.
- L'outil de migration des licences n'est pas disponible sur les serveurs UCM et Application Server. Lorsque vous exécutez l'outil de migration des licences sur un serveur Server Edition, il collecte les informations de licence depuis chacun des nœuds de la solution.
- Vous pouvez lire le fichier généré mais vous ne devez pas le modifier. Si ce fichier a été modifié, la migration des licences échouera.

### **Remarque :**

L'outil de migration des licences ne peut pas être utilisé pour la mise à niveau d'une licence SMGR WebLM utilisée dans certains déploiements Enterprise Branch pré-v10. Pour plus d'informations, consultez Avaya One Source Configurator.

#### **Liens connexes**

[Menu Outils](#page-111-0) à la page 112

# **Chapitre 13 : Menus du mode Sécurité**

Ces commandes sont disponibles lorsque Manager est en mode de configuration de sécurité.

#### **Paramètres de sécurité > Fichier > Ouvrir les paramètres de sécurité**

Affiche le menu **Sélectionner IP Office** qui permet de sélectionner et de charger les paramètres de sécurité d'un système. Pour cela, vous devez saisir un nom d'utilisateur et un mot de passe avec les droits d'accès aux paramètres de sécurité du système sélectionné.

Ce comportement change lorsque les paramètres de configuration ont déjà été reçus d'un système en utilisant un nom d'utilisateur du service et un mot de passe ayant également des droits d'accès de sécurité sur ce système. Dans ce cas, les paramètres de sécurité du système sont automatiquement chargés sans avoir à saisir un nom et un mot de passe.

#### **Paramètres de sécurité > Fichier > Fermer les paramètres de sécurité**

Ferme l'ensemble actuellement ouvert des paramètres de sécurité reçu d'un système sans enregistrer ces paramètres.

#### **Paramètres de sécurité > Fichier > Enregistrer les paramètres de sécurité**

Renvoie les paramètres de sécurité modifiés au système. Requiert de saisir à nouveau un nom d'utilisateur du service et un mot de passe de service ayant des droits d'accès sur les paramètres de sécurité.

### **Paramètres de sécurité > Fichier > Réinitialiser les paramètres de sécurité**

Rétablit les valeurs par défaut des paramètres de sécurité du système sélectionné. Requiert la saisie d'un nom d'utilisateur du service et d'un mot de passe pourvus des droits d'accès autorisant la réinitialisaiton des paramètres de sécurité. Cette option n'est pas utilisable lorsqu'un jeu de paramètres de configuration est chargé.

La commande **Fichier | Avancé | Effacer les paramètres de sécurité (par défaut)** effectue la même action que le mode de configuration de Manager.

#### **Paramètres de sécurité > Fichier > Préférences**

Affiche un menu permettant de configurer différents aspects du fonctionnement de Manager. La fenêtre est divisée en différents onglets.

Pour une description des options Préférences, reportez-vous à **Fichier** > **Préférences**.

#### **Paramètres de sécurité > Fichier > Configuration**

Rétablit le mode de configuration dans Manager.

### **Paramètres de sécurité > Fichier > Quitter**

Cette commande ferme Manager.

# **Chapitre 14 : Menu de gestion des fichiers intégrés**

Sur les unités de contrôle équipées d'une carte mémoire, Manager peut afficher les fichiers stockés sur la carte. Cette option permet également d'ajouter et de supprimer des fichiers de la carte. Cette option est utile quand la carte mémoire sert à stocker les fichiers de musique d'attente ou les fichiers de firmware pour les téléphones IP.

- Pour les systèmes non-Linux, les dossiers auxquels l'utilisateur accède via la gestion de fichiers intégrée sont ceux présents sur les cartes SD installées dans l'unité de contrôle.
- Pour les systèmes basés sur Linux, le chemin du dossier s'affiche en tant que disk dans le gestionnaire de fichiers intégré. Ce chemin est mappé sur /opt/ipoffice sur le serveur.
- L'accès à la gestion de fichiers intégrée nécessite une autorisation de groupe de droits de sécurité pour les **Groupes de droits** > **Configuration** > **Droits de l'opérateur Manager**  définis sur **Administrateur** ou **Manager**.

### **Fichiers d'Embedded Voicemail**

Lors de l'affichage de la carte mémoire, les fichiers de la messagerie vocale intégrée sont visibles, mais restent grisés (autrement dit, l'utilisateur ne peut pas les supprimer, les télécharger ou les remplacer).

- Les messages d'accueil et de boîte vocale s'affichent au format .clp.
- Les invites de langue pour les fonctions de la messagerie vocale intégrée sont stockées dans des sous-dossiers de langue distincts de **lvmail**. Il s'agit de fichiers .c11.
- Les fichiers d'invites nommés destinés aux standards automatiques d'Embedded Voicemail sont stockés dans le dossier lvmail\AAG et utilisent les mêmes formats (**.c11** ou .c23) que les invites de langue. Ces fichiers peuvent être créés à partir de fichiers .wav standard avant d'être téléchargés sur la carte mémoire à l'aide de l'Utilitaire d'accueil LVM.

### **Fichiers des téléphones IP Avaya**

La carte mémoire peut être utilisée en tant que source des fichiers demandés par les téléphones IP lors du redémarrage. Pour les téléphones qui utilisent le DHCP du système, les options Adresse IP du serveur TFTP et Adresse IP du serveur HTTP sous l'onglet Système | Système doivent correspondre à l'adresse LAN du système une fois que les fichiers sont chargés sur la carte.

### **Affichage d'une carte mémoire**

Si vous sélectionnez **Avancé | Gestion de fichiers intégrée**, Manager procède à la détection normale des systèmes mais autorise uniquement la sélection de ceux qui peuvent prendre en charge une carte mémoire. Quand un système est sélectionné, il faut fournir un nom d'utilisateur et un mot de passe valides pour accéder à la configuration de ce système. Si aucune carte mémoire n'est installée sur le système sélectionné, l'affichage des fichiers reste vierge et le message **TFTP : Erreur TFTP « Introuvable » reçue** apparaît dans la barre d'état de Manager.

### **Commandes**

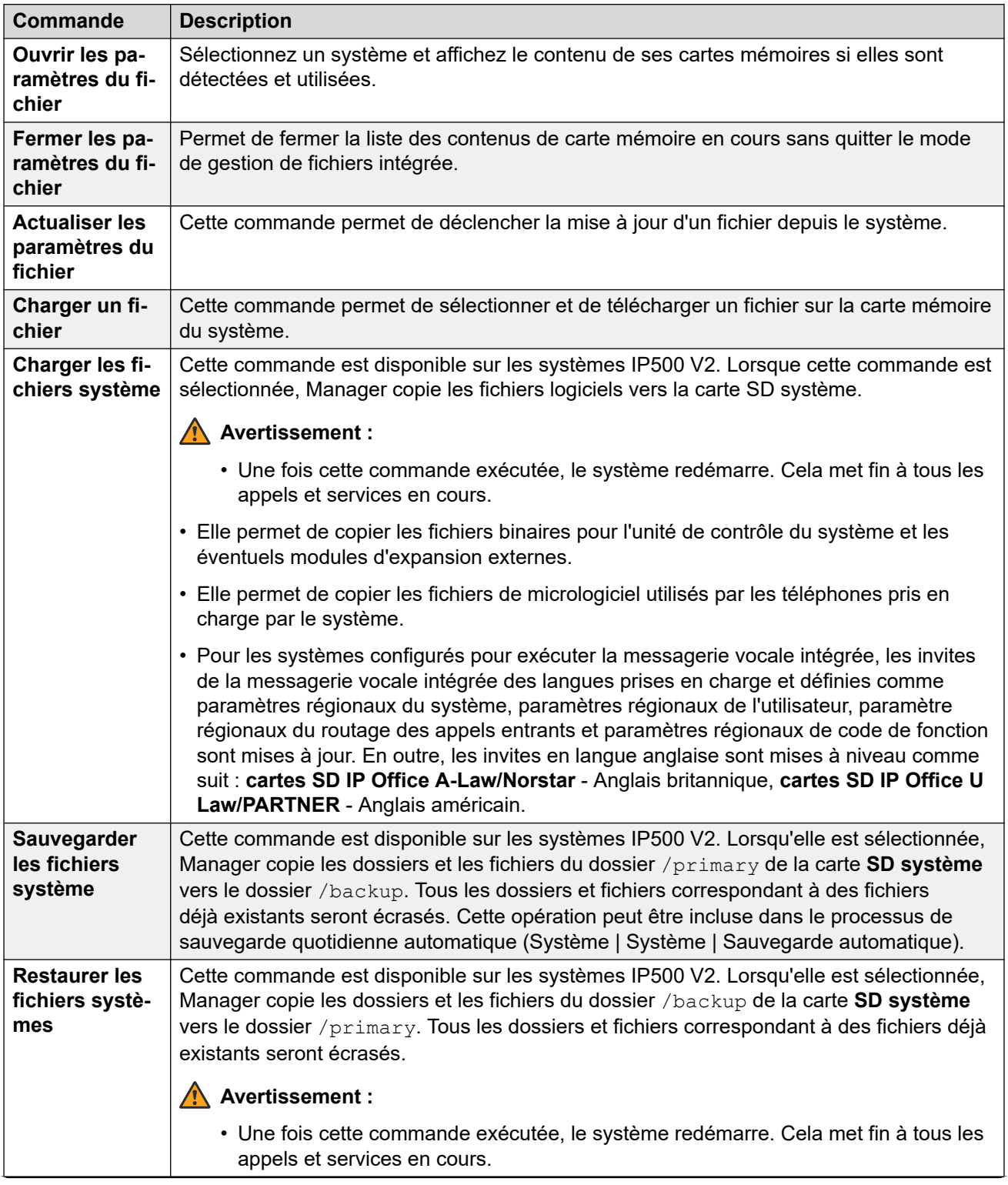

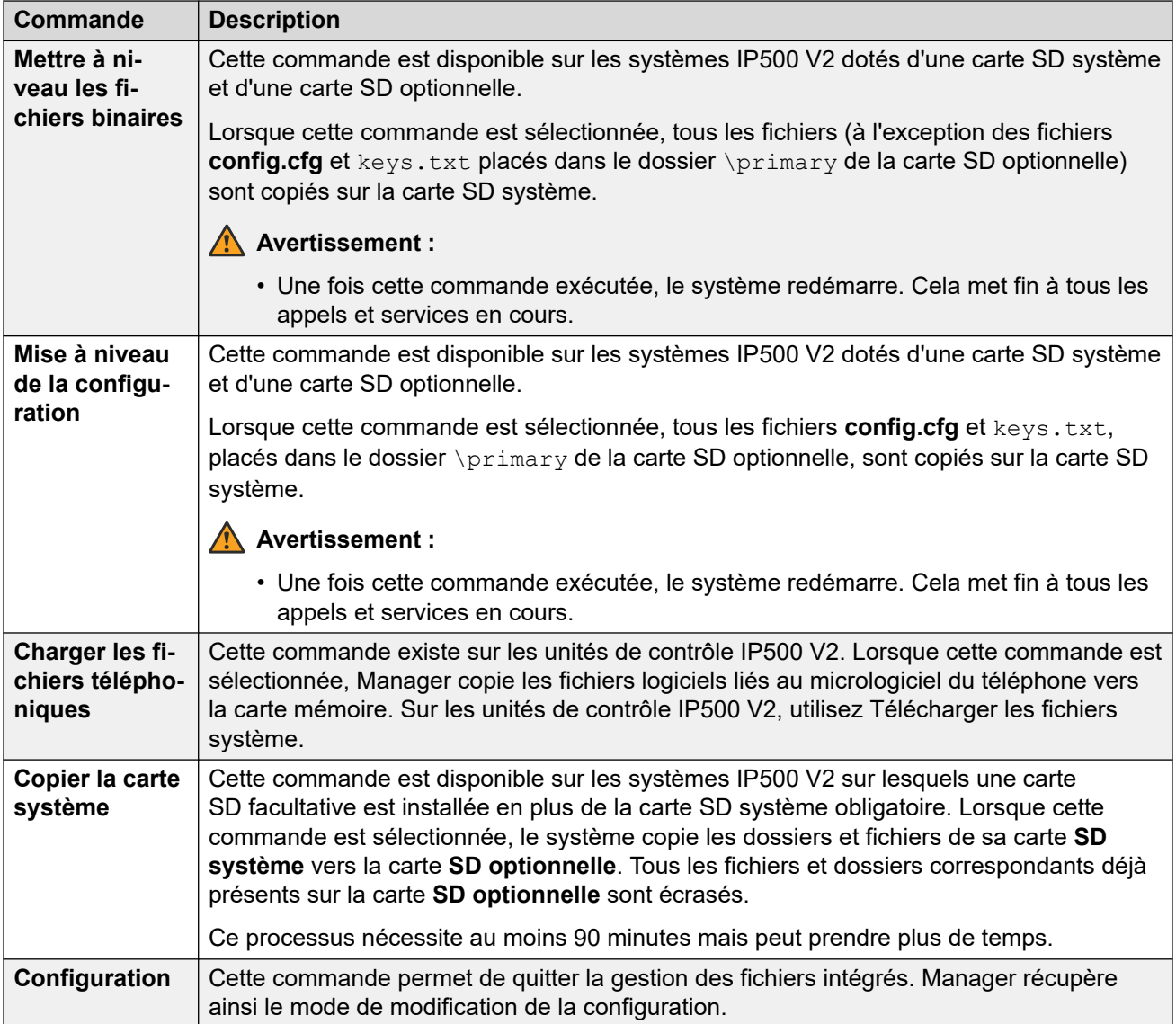

# **Partie 3 : Configuration de sécurité**

# <span id="page-123-0"></span>**Chapitre 15 : Administration de la sécurité**

Les paramètres de sécurité pour l'accès à un système IP Office sont distincts des paramètres de configuration. Vous pouvez uniquement afficher et modifier les paramètres de sécurité directement à partir d'IP Office. Vous ne pouvez pas enregistrer les paramètres de sécurité sous forme de fichier sur votre PC.

Cette section présente les principaux paramètres de sécurité. Pour plus d'informations, reportezvous au manuel [Directives de sécurité d'Avaya](https://documentation.avaya.com/bundle/IPOfficeSecurity/page/Introduction.html) IP Office™ Platform.

Vous pouvez configurer la sécurité à l'aide des éléments suivants :

- Contrôle d'accès pour éviter les utilisations non autorisées.
- Cryptage pour garantir la confidentialité de vos données.
- Authentification des messages pour garantir l'intégrité de vos données.
- Garantie de l'identité pour vérifier la source des données.

#### **Liens connexes**

Utilisateurs de service, rôles et groupes de droits à la page 124 [Groupes de droits et utilisateurs du service par défaut](#page-125-0) à la page 126 [Groupes de droits par défaut](#page-126-0) à la page 127 [Contrôle d'accès](#page-129-0) à la page 130 [Chiffrement](#page-129-0) à la page 130 [Authentification de message](#page-130-0) à la page 131 [Certificats](#page-131-0) à la page 132 [Mise en place de la sécurité](#page-132-0) à la page 133 [SRTP](#page-134-0) à la page 135

### **Utilisateurs de service, rôles et groupes de droits**

IP Office contrôle l'accès à ses paramètres et à ses services à l'aide des **Utilisateurs de service** et des **Groupes de droits** enregistrés dans ses paramètres de sécurité.

- Pour se connecter à IP Office, il faut saisir le nom d'utilisateur et le mot de passe d'un **Utilisateur de service**.
- Les **Groupes de droits** auxquels appartiennent les **Utilisateurs de service** définissent les autorisations dont ils disposent.

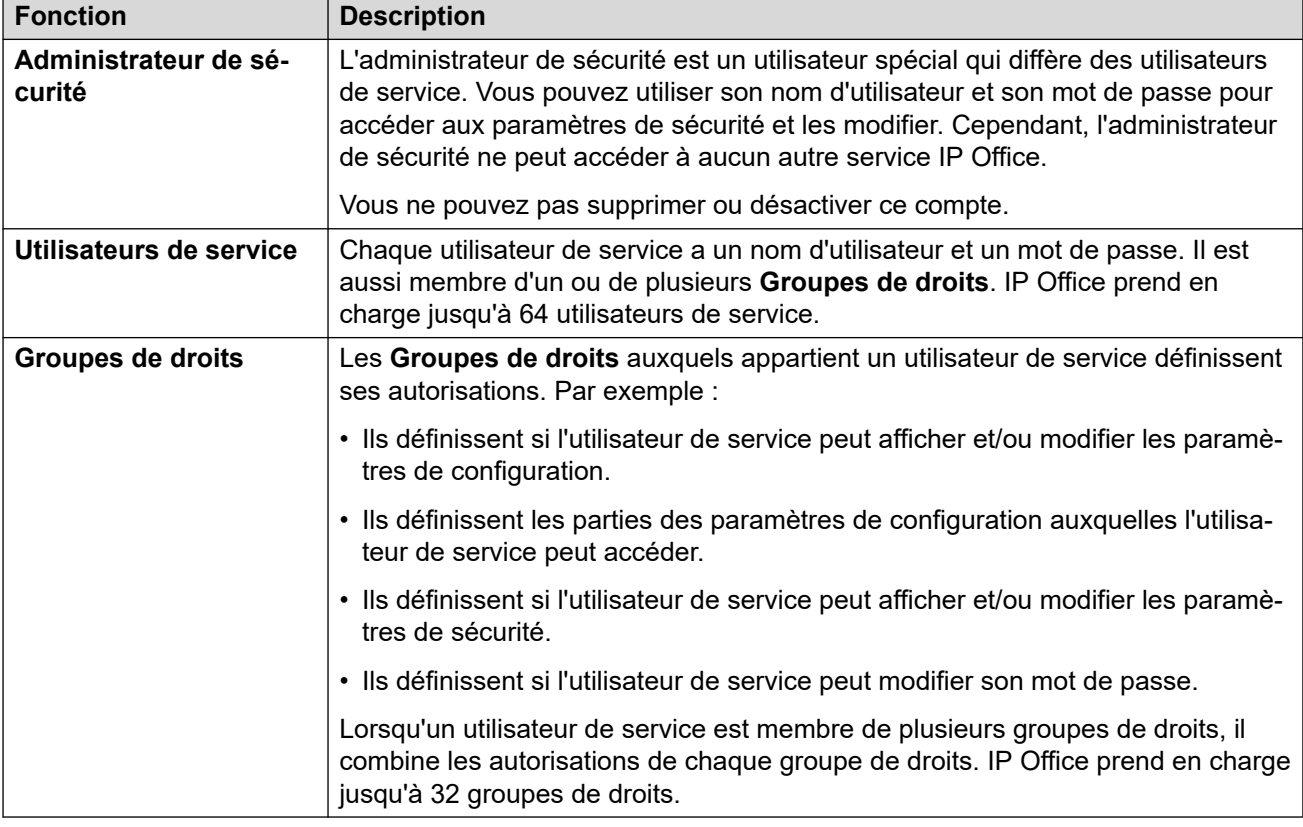

### **Exemple d'attribution de droits**

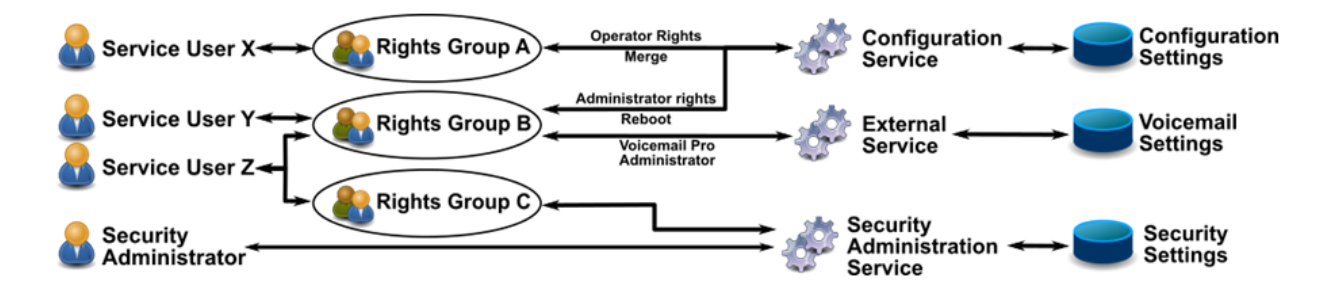

Dans l'exemple ci-dessus :

- L'utilisateur du service X peut lire et écrire les paramètres de configuration. Toutefois, il peut uniquement modifier les paramètres de l'opérateur et ne peut apporter que des modifications qui peuvent être fusionnées.
- L'utilisateur du service Y peut lire et écrire les paramètres de configuration. Il peut modifier tous les paramètres de configuration, y compris les changements qui nécessitent un redémarrage d'IP Office. Il peut également accéder aux paramètres du service Voicemail Pro.
- L'utilisateur du service Z a le même accès à la configuration que l'utilisateur du service Y. Toutefois, il peut également consulter et modifier les paramètres de sécurité.
- L'administrateur de sécurité peut uniquement consulter et modifier les paramètres de sécurité.

### <span id="page-125-0"></span>**Modification des utilisateurs administratifs et des groupes de droits**

Vous pouvez utiliser IP Office Manager et IP Office Web Manager pour modifier les utilisateurs de service et les groupes de droits. Avant d'apporter des modifications, vous devez tenir compte des éléments suivants :

- Dans un réseau multi-sites, IP Office doit avoir des utilisateurs de service et des groupes de droits cohérents. IP Office Manager et IP Office Web Manager disposent d'outils de synchronisation pour vous aider à y parvenir.
- Toutes les modifications doivent respecter les meilleures pratiques de sécurité. Par exemple, en suivant une politique de mot de passe et en autorisant uniquement des droits d'accès minimaux.

#### **Liens connexes**

[Administration de la sécurité](#page-123-0) à la page 124

### **Groupes de droits et utilisateurs du service par défaut**

Les informations suivantes s'appliquent la version 11.1 FP2 d'IP Office.

### **Compte Administrateur de sécurité**

Il s'agit du compte d'administration de la sécurité par défaut qui possède tous les droits sur tous les paramètres de sécurité. Vous ne pouvez pas supprimer ou désactiver ce compte.

### **Comptes d'utilisateur de service par défaut**

Les comptes utilisateur de service suivants sont rencontrés lors du premier démarrage et après une réinitialisation des paramètres de sécurité :

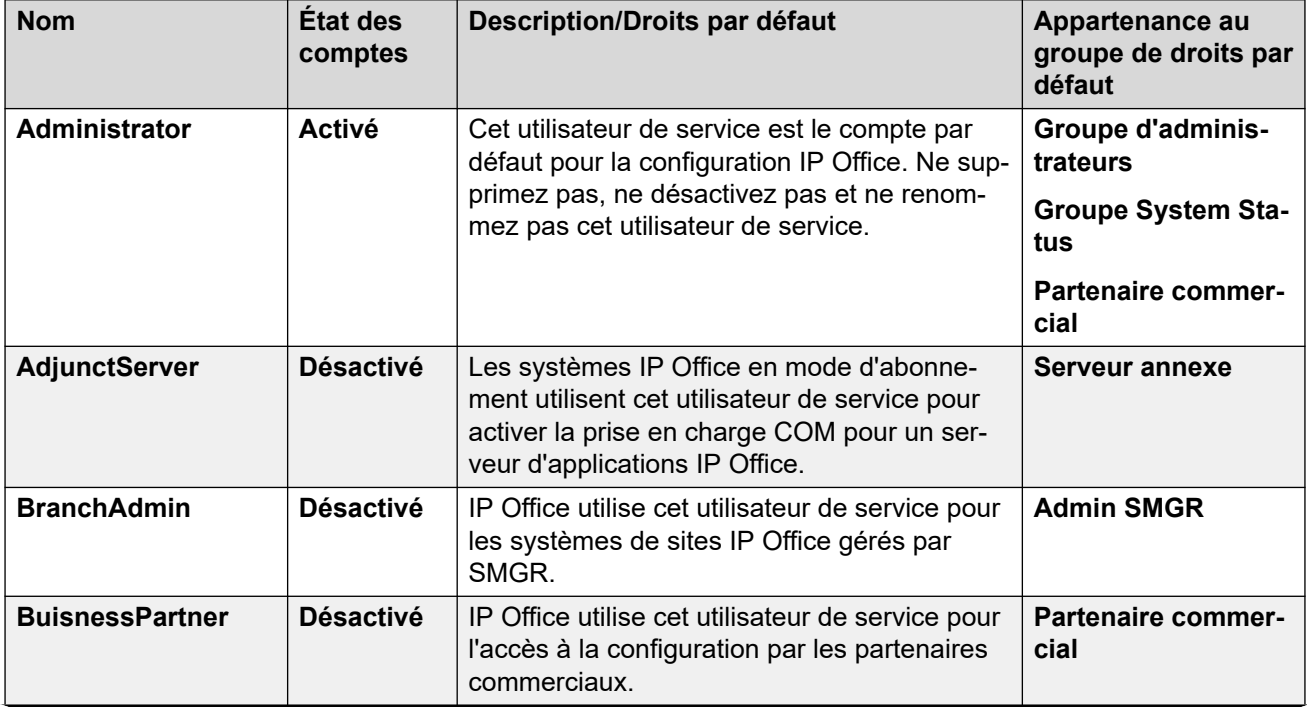

<span id="page-126-0"></span>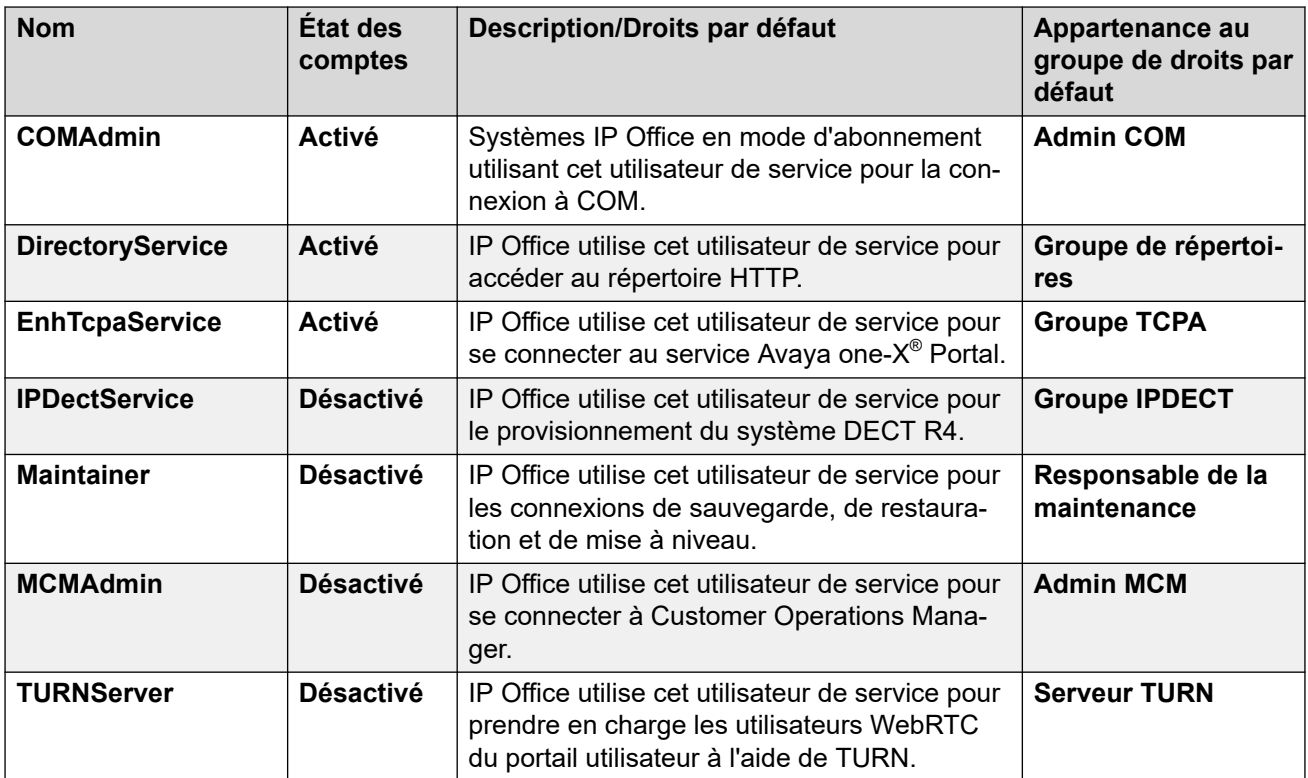

#### **Liens connexes**

[Administration de la sécurité](#page-123-0) à la page 124

### **Groupes de droits par défaut**

Les informations suivantes s'appliquent aux versions 11.1 FP2 SP4 et ultérieures d'IP Office. Les groupes de droits suivants sont rencontrés lors du premier démarrage et après une réinitialisation des paramètres de sécurité.

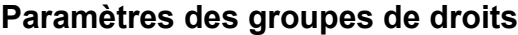

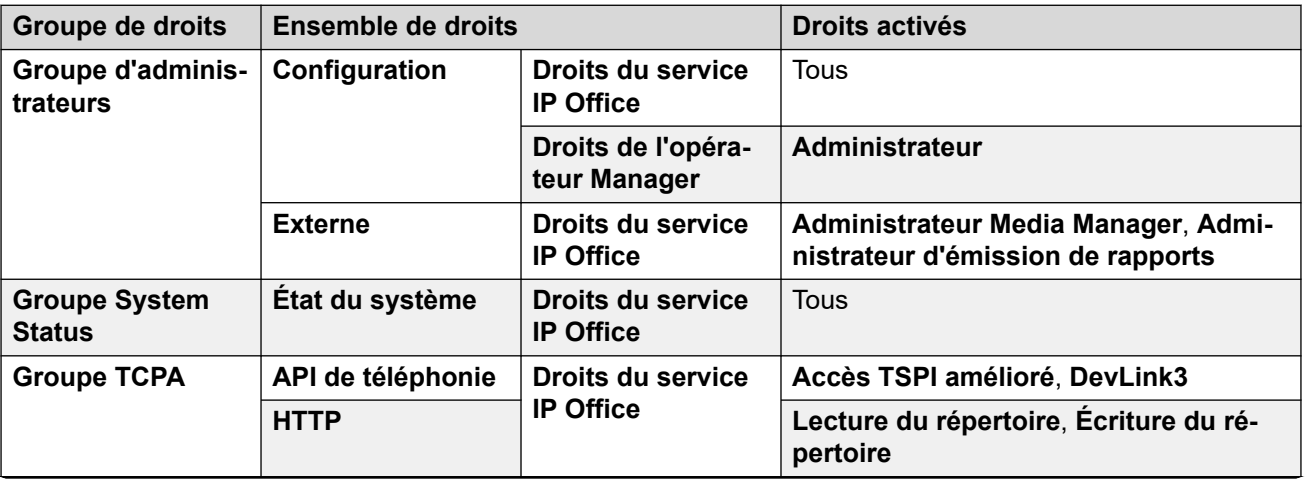

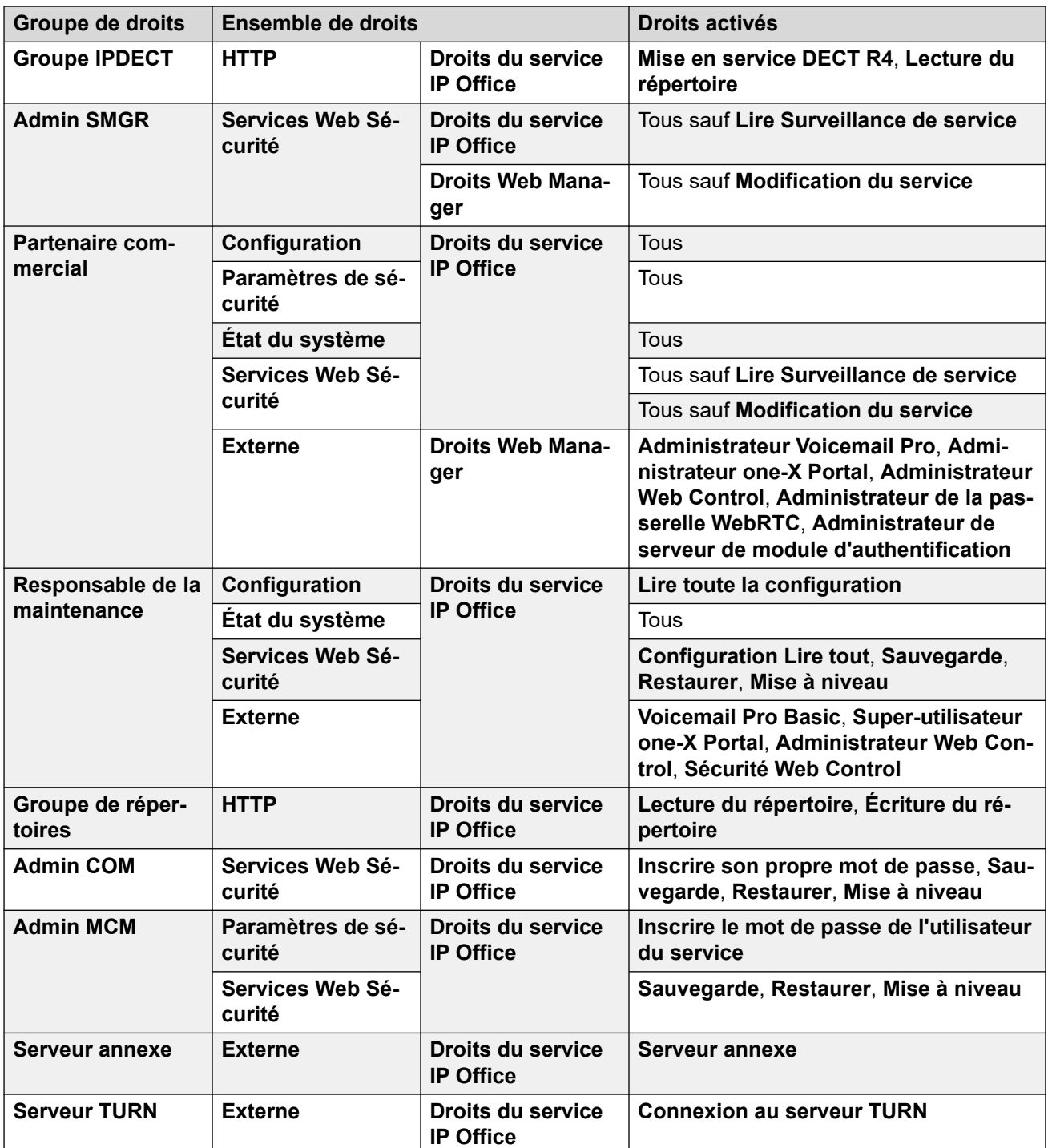

### **Groupes de droits supplémentaires pour les systèmes sans abonnement**

IP Office crée ces groupes de droits par défaut supplémentaires sur les systèmes sans mode d'abonnement. Aucun utilisateur de service par défaut n'est associé à ce dernier.

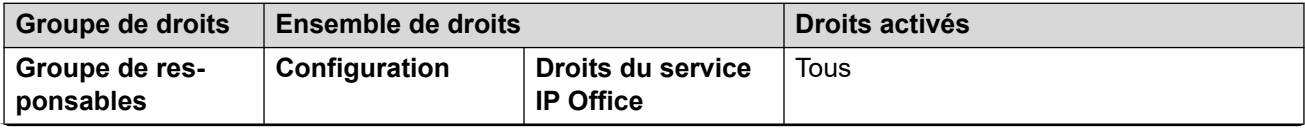

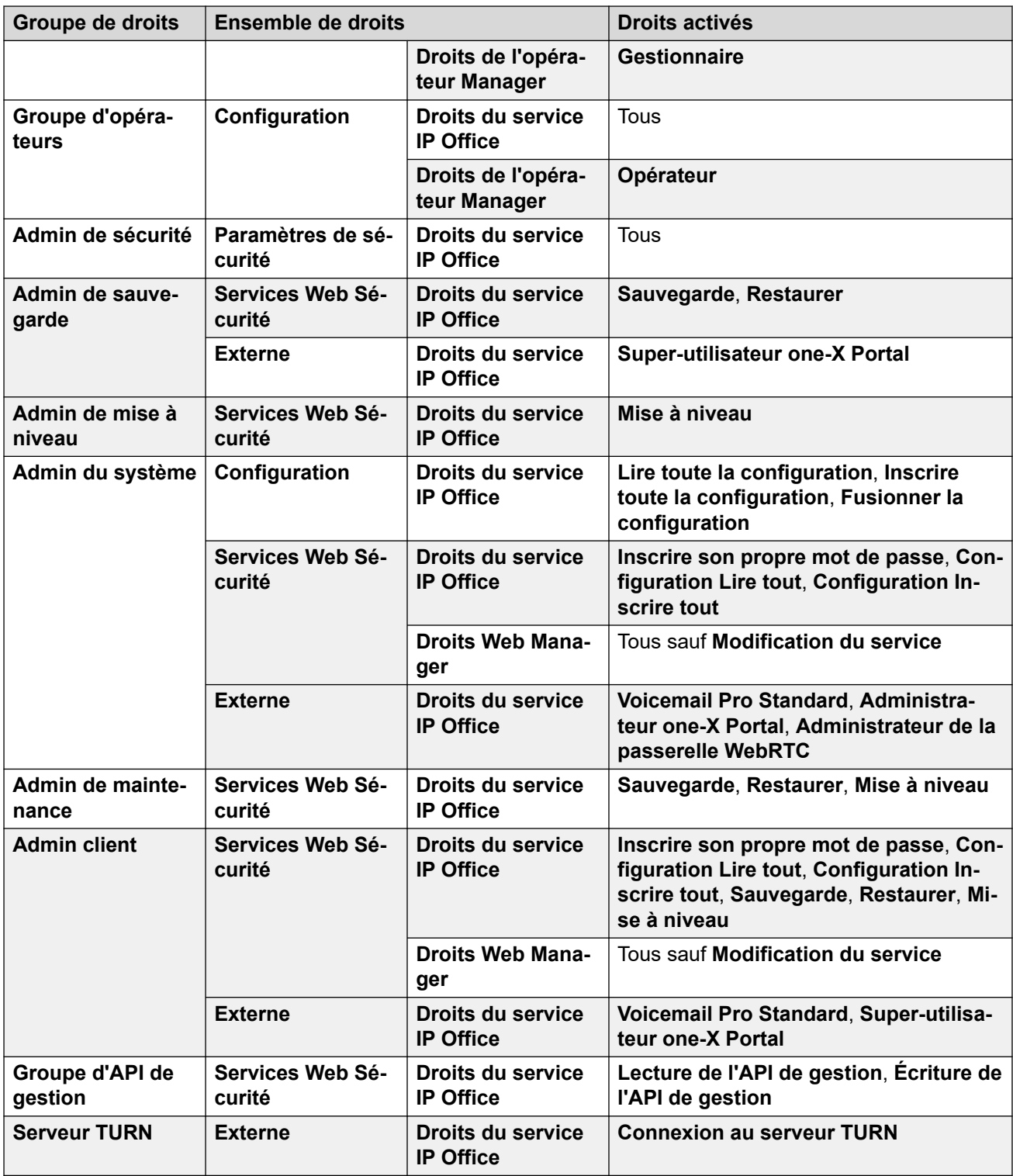

### **Liens connexes**

[Administration de la sécurité](#page-123-0) à la page 124

### <span id="page-129-0"></span>**Contrôle d'accès**

IP Office utilise les paramètres de l'utilisateur de service et du groupe de droits pour contrôler l'accès aux paramètres d'IP Office. Toutes les connexions à un service IP Office nécessitent un nom d'utilisateur et un mot de passe. Cet utilisateur de service doit être membre d'un groupe de droits ayant l'autorisation d'accéder au service requis et d'effectuer les actions nécessaires.

### **Exemple d'attribution de droits**

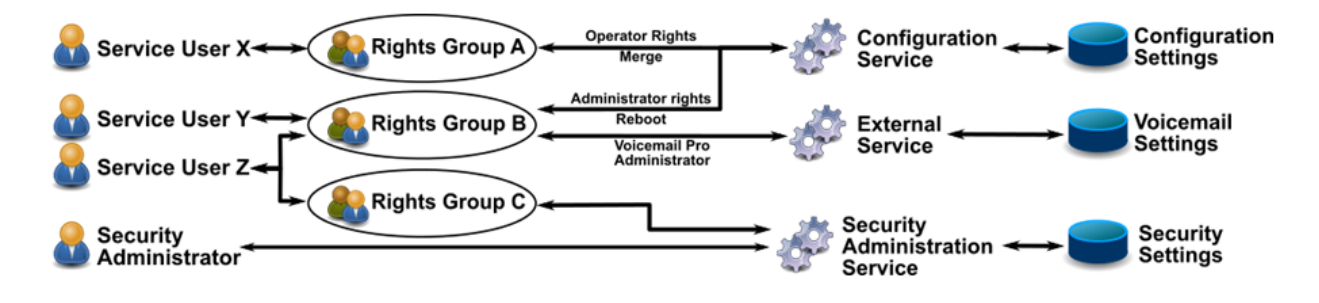

Dans l'exemple ci-dessus :

- L'utilisateur du service X peut lire et écrire les paramètres de configuration. Toutefois, il peut uniquement modifier les paramètres de l'opérateur et ne peut apporter que des modifications qui peuvent être fusionnées.
- L'utilisateur du service Y peut lire et écrire les paramètres de configuration. Il peut modifier tous les paramètres de configuration, y compris les changements qui nécessitent un redémarrage d'IP Office. Il peut également accéder aux paramètres du service Voicemail Pro.
- L'utilisateur du service Z a le même accès à la configuration que l'utilisateur du service Y. Toutefois, il peut également consulter et modifier les paramètres de sécurité.
- L'administrateur de sécurité peut uniquement consulter et modifier les paramètres de sécurité.

### **Liens connexes**

[Administration de la sécurité](#page-123-0) à la page 124

### **Chiffrement**

Le chiffrement garantit que personne d'autre ne peut lire les données envoyées vers et depuis IP Office. Le cryptage est constitué de l'application d'un procédé mathématique complexe à la source des données, et d'un processus inverse à la réception des données. Le procédé utilisé à chaque extrémité utilise la même 'clé pour le cryptage et le décryptage des données.

<span id="page-130-0"></span>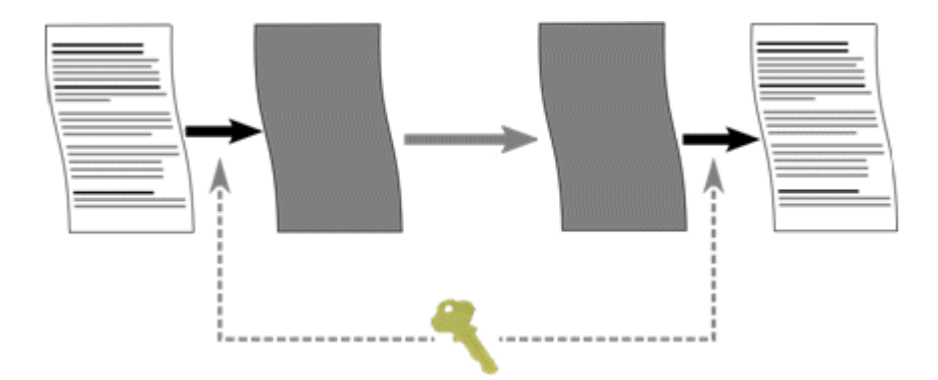

IP Office peut chiffrer toutes les données envoyées à l'aide d'un certain nombre des algorithmes suivants :

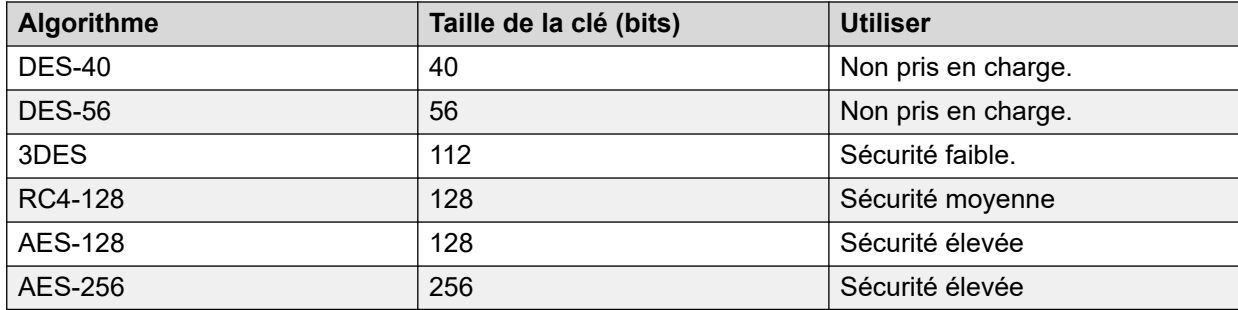

En général, plus la clé est volumineuse, plus le chiffrement est considéré comme sûr. Cependant, les clés moins volumineuses nécessitent moins de puissance de calcul. Le système prend en charge le chiffrement via le protocole Transport Layer Security (TLS).

### **Liens connexes**

[Administration de la sécurité](#page-123-0) à la page 124

### **Authentification de message**

L'authentification des messages permet de détecter toute altération des données en provenance ou à destination d'IP Office. Pour prendre en charge l'authentification, l'auteur des données envoie également une signature (appelée hachage) des données envoyées. Le destinataire peut alors vérifier que les données et la signature reçues correspondent.

<span id="page-131-0"></span>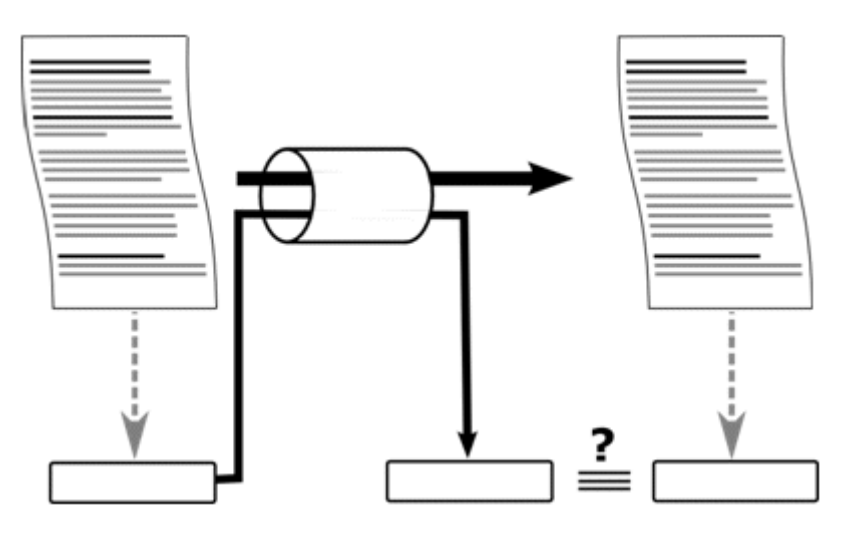

IP Office peut authentifier les données à l'aide des algorithmes suivants :

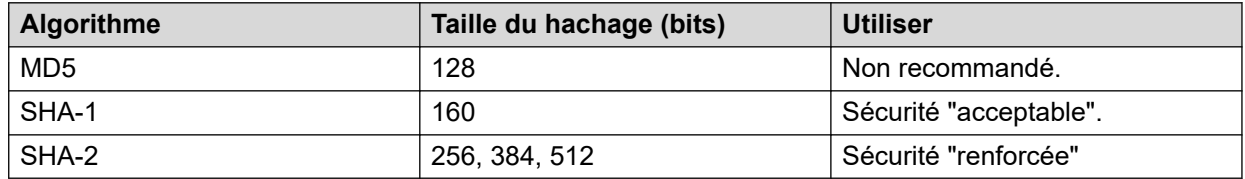

En général, plus le hachage est volumineux, plus la signature est considérée comme sûre. Cependant, des hachages moins volumineux nécessitent moins de puissance de calcul.

IP Office prend en charge l'authentification des messages via le protocole TLS 1.0, 1.1 et 1.2.

#### **Liens connexes**

[Administration de la sécurité](#page-123-0) à la page 124

### **Certificats**

La cryptographie à clé publique est l'une des méthodes de maintien d'un environnement de réseautage fiable. Un certificat de clé publique (également connu sous le nom de certificat numérique ou certificat d'identité) est un document électronique utilisé pour prouver le droit de propriété d'une clé publique. Le certificat comprend des informations relatives à la clé, à l'identité de son propriétaire, et à la signature numérique d'une entité qui a vérifié que le contenu du certificat est correct. Si la signature est valide et si la personne chargée d'examiner le certificat fait confiance au signataire, il sait qu'il peut utiliser cette clé pour communiquer avec son propriétaire.

Pour plus d'informations, consultez [Gestion des certificats](#page-670-0) à la page 671.

### **Liens connexes**

[Administration de la sécurité](#page-123-0) à la page 124

### <span id="page-132-0"></span>**Mise en place de la sécurité**

IP Office dispose d'une gamme de fonctions de sécurité. Cependant, pour faciliter l'installation IP Office initiale, les fonctions de sécurité ne sont pas activées par défaut. Par conséquent, lors de l'installation, l'implémentation des options de configuration répertoriées ici est nécessaire.

### **Sécurité minimum**

Dans un scénario de sécurité minimale, toute personne disposant du nom et du mot de passe corrects de l'utilisateur de service peut accéder à la configuration à partir de n'importe quel PC utilisant IP Office Manager. Les mots de passe peuvent être simples et n'expirent pas.

- Modifiez les mots de passe par défaut de tous les utilisateurs de service et de l'administrateur de sécurité.
- Paramétrez le niveau de sécurité du service d'**Administration de sécurité** du système sur **Sécurité faible**.
- Laissez l'**Action de rejet du mot de passe** de l'utilisateur de service définie sur **Enregistrer dans le journal d'audit**.
- Laissez le niveau de **Vérification du certificat client** du système sur **Aucune**.
- Laissez la **Complexité minimale du mot de passe** du système sur **Faible**.
- Laissez la **Limite des mots de passe précédents** du système sur 0.
- Laissez la **Période de renouvellement du mot de passe** du système sur 0.
- Laissez la **Période d'inactivité du compte** du système sur 0.
- Laissez le **Niveau de vérification du certificat** sur **Faible** dans les préférences IP Office Manager.

### **Sécurité moyenne**

Un scénario de sécurité moyenne utilise des restrictions concernant la complexité des mots de passe. Les mots de passe ne peuvent pas être simples et ont une date d'expiration.

- Modifiez les mots de passe par défaut de tous les utilisateurs de service et de l'administrateur de sécurité.
- Paramétrez le niveau de sécurité du service d'**Administration de sécurité** du système sur **Sécurité moyenne**.
- Paramétrez le niveau de sécurité du service de **Configuration** du système sur **Sécurité moyenne**.
- Laissez l'**Action de rejet du mot de passe** de l'utilisateur de service définie sur **Enregistrer dans le journal d'audit**.
- Laissez le niveau de **Vérification du certificat client** du système sur **Aucune**.
- Paramétrez la **Complexité minimale des mots de passe** du système sur **Moyenne**.
- Paramétrez la **Limite des mots de passe précédents** du système sur une valeur non nulle.
- Paramétrez la **Période de renouvellement du mot de passe** du système sur une valeur non nulle.
- Paramétrez la **Période d'inactivité du compte** du système sur une valeur non nulle.
- Désactivez toutes les **Interfaces non sécurisées** du système.

• Laissez le **Niveau de vérification du certificat** sur **Faible** dans les préférences IP Office Manager.

### **Sécurité maximum**

Dans un scénario de sécurité maximale, la configuration et les paramètres de sécurité sont soumis à des contraintes. Les personnes certifiées ayant le bon nom et le bon mot de passe d'un utilisateur de service peuvent accéder à la configuration depuis des installations PC spécifiques de IP Office Manager. Les mots de passe ne peuvent pas être simples et ont une date d'expiration. IP Office Manager peut gérer des systèmes spécifiques.

- Modifiez les mots de passe par défaut de tous les utilisateurs de service et de l'administrateur de sécurité.
- Paramétrez le niveau de sécurité du service d'**Administration de sécurité** du système sur **Sécurité élevée**.
- Paramétrez le niveau de sécurité du service de **Configuration** du système sur **Sécurité élevée**.
- Paramétrez l'**Action de rejet de mot de passe** de l'utilisateur de service sur **Enregistrer et désactiver le compte**.
- Paramétrez le niveau de **Vérification du certificat client** sur **Élevée**.
- Paramétrez la **Complexité minimale des mots de passe** du système sur **Élevée**.
- Paramétrez la **Longueur minimale du mot de passe** du système sur une valeur supérieure à 8.
- Paramétrez la **Limite des mots de passe précédents** du système sur une valeur supérieure à 5.
- Paramétrez la **Période de renouvellement du mot de passe** du système sur une valeur non nulle.
- Paramétrez la **Période d'inactivité du compte** du système sur une valeur non nulle.
- Installez des certificats tiers de plus de 1 024 bits dans tous les certificats du serveur IP Office, provenant d'une autorité de certification approuvée.
- Installez le certificat AC approuvé correspondant dans chaque magasin de certificats Windows du PC IP Office Manager.
- Installez des certificats tiers de plus de 1 024 bits dans tous les magasins de certificats IP Office Manager.
- Installez les certificats correspondants dans tous les magasins de certificats du système de toutes les entités autorisées à utiliser Manager, ainsi que le certificat de l'autorité de certification de confiance.
- Désactivez toutes les **Interfaces non sécurisées** du système.
- Définissez le niveau des **Vérifications de la certification Manager** sur **Élevé** dans les préférences IP Office Manager.
- Définissez le certificat présenté au système dans les préférences IP Office Manager.

Ce paramètre a pour effet d'associer définitivement IP Office avec les instances correspondantes d'IP Office Manager. Seules les entités reconnues (par un certificat hautement sécurisé) sont alors autorisées à communiquer sur les interfaces de service. Tous les services utilisent un cryptage robuste et l'authentification des messages.

L'utilisation de certificats AC intermédiaires permet de contourner la limite de 6 certificats pour chaque magasin de certificats du système IP Office.

### <span id="page-134-0"></span>**Liens connexes**

[Administration de la sécurité](#page-123-0) à la page 124

### **SRTP**

Le protocole sécurisé de transmission en temps réel (SRTP) correspond à l'application d'un encodage supplémentaire et/ou à une authentification des appels VoIP (SIP et H.323). IP Office peut appliquer le protocole SRTP aux appels entre des téléphones, entre les extrémités d'une ligne réseau IP ou dans plusieurs autres combinaisons.

IP Office prend en charge les éléments suivants :

- Configuration individuelle pour l'authentification et le chiffrement RTP et RTCP
- HMAC SHA1 comme algorithme d'authentification.
- AES-CM comme algorithme de chiffrement.
- Étiquette d'authentification 80 ou 32 bits.
- Longueur de clé, 128 bits.
- Longueur de la clé de sel, 112 bits.

Vous pouvez configurer l'utilisation du SRTP au niveau du système. Les options sont **Du mieux possible** ou **Imposé**. Le paramètre recommandé est **Du mieux possible**. Dans ce scénario, IP Office utilise le SRTP s'il est pris en charge par l'autre extrémité. Lorsque l'option **Imposé** est utilisée, IP Office n'autorise pas l'appel si l'autre extrémité ne prend pas en charge le protocole SRTP.

Vous pouvez définir différents paramètres SRTP pour des lignes réseau et des numéros de postes individuels si nécessaire. IP Office prend en charge le SRTP sur les lignes SIP, les lignes SM et les lignes IP Office.

### **RTCP crypté**

Par défaut, IP Office prend en charge le RTCP non chiffré. Vous pouvez configurer le RTCP chiffré si nécessaire.

Pour les appels SRTP où une extrémité utilise un RTCP chiffré et l'autre non chiffré, l'appel ne peut pas utiliser de support direct. Au lieu de cela, IP Office fournit un relais SRTP pour l'appel.

### **Authentification**

IP Office permet d'appliquer l'authentification aux parties voix (RTP) ou signaux de commande (RTCP) d'un appel. IP Office applique l'authentification après avoir appliqué le chiffrement. Cela permet l'authentification à l'extrémité distante avant de devoir déchiffrer.

- Pour l'échange initial de clés d'authentification pendant la configuration de l'appel, IP Office utilise SDESC pour les appels SIP et H235.8 pour les appels H.323.
- IP Office ne prend en charge le protocole SRTP qu'en cas d'utilisation d'une méthode supplémentaire telle que TLS ou d'un tunnel VPN pour établir un chemin de données sécurisé avant la configuration d'appel.
- Une attaque de rediffusion signifie que quelqu'un intercepte des paquets et tente de les utiliser pour un déni de service ou pour un accès non autorisé. La protection contre les attaques de rediffusion enregistre la séquence de paquets reçus. Tous les paquets RTP et RTCP du flux d'appels ont un numéro d'index séquentiel. Cependant, les paquets peuvent arriver dans un ordre non séquentiel.

IP Office protège des attaques de rediffusion en utilisant une fenêtre de rediffusion en mouvement contenant les numéros d'index des 64 derniers paquets authentifiés reçus ou attendus. Utilisation de cette fonction

- IP Office n'accepte que les paquets dont l'index se situe avant ou à l'intérieur de la fenêtre de rediffusion.
	- IP Office rejette les paquets précédemment reçus.
- La ressaisie consiste en l'envoi de nouvelles clés d'authentification par intervalle durant un appel sécurisé. IP Office ne prend pas en charge la ressaisie, il envoie des clés d'authentification au début de l'appel.

### **Appels d'urgence**

IP Office autorise les appels d'urgence à partir d'un numéro de poste, quelles que soient les exigences et la prise en charge du SRTP.

### **Indication du SRTP**

L'indication d'appel du SRTP dépend du modèle de téléphone. Les applications System Status Application et SysMonitor peuvent afficher les détails des appels SRTP.

#### **Liens connexes**

[Administration de la sécurité](#page-123-0) à la page 124

# **Chapitre 16 : Modification des paramètres de sécurité IP Office dans Manager**

Les conditions suivantes s'appliquent lors de la modification des paramètres de sécurité IP Office.

• Vous ne pouvez effectuer la modification des paramètres de sécurité qu'en ligne sur un système.

Les enregistrements et modifications hors ligne ne sont pas autorisés pour des raisons de sécurité.

• Aucune erreur de paramètres de sécurité ne peut persister.

Cela évite que le système ne devienne inaccessible suite à une erreur d'un opérateur.

• Des ensembles de modifications d'objets de sécurité peuvent être effectués sans avoir à sélectionner le bouton OK à chaque fois.

Cela permet à l'opérateur d'avoir un ensemble coordonné de modifications à accepter ou à annuler.

### **Chargement des paramètres de sécurité**

### **À propos de cette tâche**

Les plages d'adresses dans lesquelles Manager recherche des systèmes sont définies dans les préférénces de Manager (Fichier | Préférences | Détection). Le mécanisme de sécurité utilisé pour le transfert des paramètres de sécurité entre Manager et un système est défini par le paramètre Communications sécurisées des préférences de Manager (**Fichier | Préférences | Sécurité**).

Si ce n'est pas le cas, passez Manager en mode de sécurité en sélectionnant **Fichier | Avancé | Paramètres de sécurité**.

#### **Remarque :**

si les paramètres de configuration du système ont déjà été chargés en utilisant un nom d'utilisateur du service et un mot de passe de service ayant également des droits d'accès de sécurité, les paramètres de sécurité sont automatiquement chargés lorsque Manager passe en mode de sécurité.

### **Procédure**

- 1. Si le mode de sécurité est déjà activé, dans la barre d'outils principale, cliquez sur ou sélectionnez **Fichier | Ouvrir les paramètres de sécurité** dans la barre de menu.
- 2. La fenêtre **Sélectionner IP Office** s'affiche, et répertorie les systèmes ayant répondu.

Cette liste peut être triée en cliquant sur les noms de colonne.

3. Si le système requis n'est pas trouvé, l'adresse utilisée pour la recherche peut être modifiée.

Saisissez ou sélectionnez l'adresse requise dans le champ **Adresse de l'unité/de diffusion**, puis cliquez sur Actualiser pour effectuer une nouvelle recherche.

- 4. Une fois que vous avez trouvé le système requis, cochez la case en regard du système, puis cliquez sur **OK**.
- 5. La demande du système pour le nom d'utilisateur et le mot de passe s'affiche.

Saisissez les détails requis, puis cliquez sur **OK**. Par défaut, le nom d'utilisateur et le mot de passe sont différents de ceux pouvant être utilisés pour accéder à la configuration.

- 6. Si les paramètres de sécurité sont bien reçus, ils apparaissent dans Manager.
	- Si le mot de passe/nom d'utilisateur du service est incorrect ou si l'utilisateur du service ne dispose pas de droits suffisants pour lire les paramètres de sécurité, le message **"Accès refusé"** s'affiche.
	- Si la liaison réseau échoue ou si le mode de communication sécurisé est incorrect (par exemple : Manager n'est pas sécurisé, mais le système est défini sur Sécurisé uniquement), le message **"Échec de communication avec IP Office"** s'affiche.

### **Enregistrer les paramètres de sécurité Procédure**

- 1. Cliquez sur **de dans la barre d'outils principale** ou sélectionnez Fichier | Enregistrer **les paramètres de sécurité** dans la barre de menu. Ces options ne sont disponibles que lorsque certaines modifications ont été apportées.
- 2. La demande du système pour le nom d'utilisateur et le mot de passe s'affiche.

Saisissez les détails requis, puis cliquez sur **OK**. Par défaut, le nom d'utilisateur et le mot de passe sont différents de ceux pouvant être utilisés pour accéder à la configuration.

### **Réinitialisation des paramètres de sécurité d'un système Procédure**

- 1. Sélectionnez **Fichier | Réinitialiser les paramètres de sécurité** (si le mode de sécurité est activé) ou **Fichier | Avancé | Rétablir les paramètres de sécurité** (si le mode de configuration est activé).
- 2. La fenêtre **Sélectionner IP Office** s'affiche, et répertorie les systèmes ayant répondu. Cette liste peut être triée en cliquant sur les noms de colonne.
- 3. Une fois que vous avez trouvé le système requis, cochez la case en regard du système, puis cliquez sur **OK**.
- 4. La demande du système pour le nom d'utilisateur et le mot de passe s'affiche. Saisissez les détails requis, puis cliquez sur **OK**. Par défaut, le nom d'utilisateur et le mot de passe sont différents de ceux pouvant être utilisés pour accéder à la configuration.
- 5. Manager indique si les paramètres de sécurité sont correctement réinitialisés.

# <span id="page-139-0"></span>**Chapitre 17 : Description des champs du mode Sécurité**

Ce mode de sécurité de Manager est utilisé pour charger et modifier les paramètres de sécurité d'un système. La manière dont les commandes fonctionnent est similaire au mode de configuration de Manager.

Pour passer en mode Sécurité, sélectionnez **Fichier | Avancé | Paramètres de sécurité**.

Pour revenir au mode Configuration, sélectionnez **Fichier | Configuration**.

#### **Éléments de l'écran Mode de sécurité**

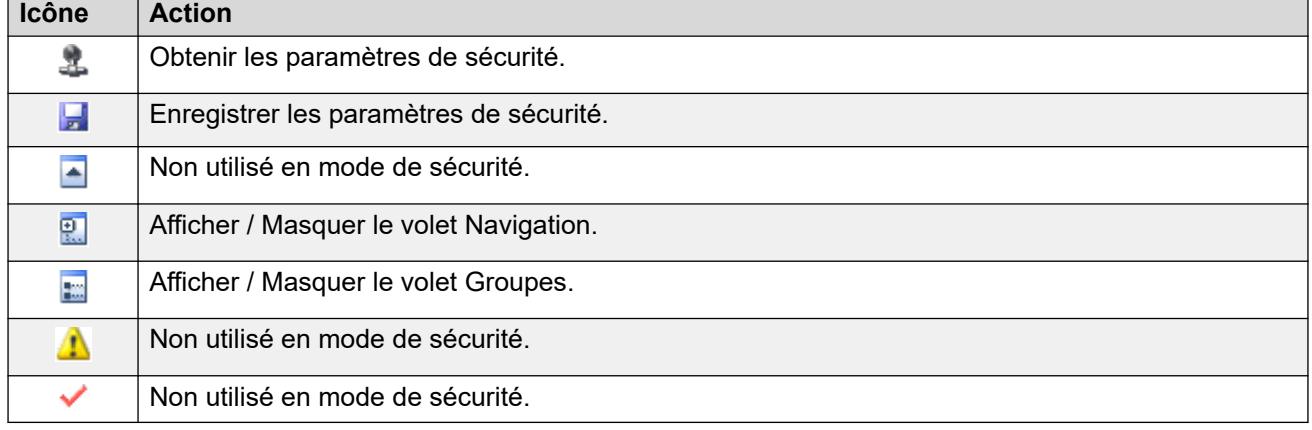

### **Volet Paramètres de sécurité**

Ce volet sert à sélectionner le type d'enregistrements de sécurité affichés dans le volet Groupes ou Détails.

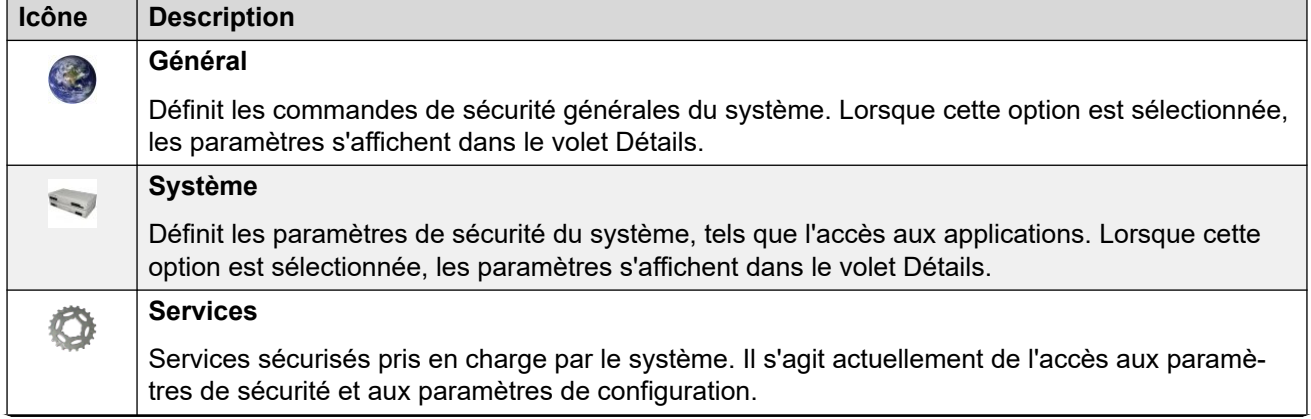

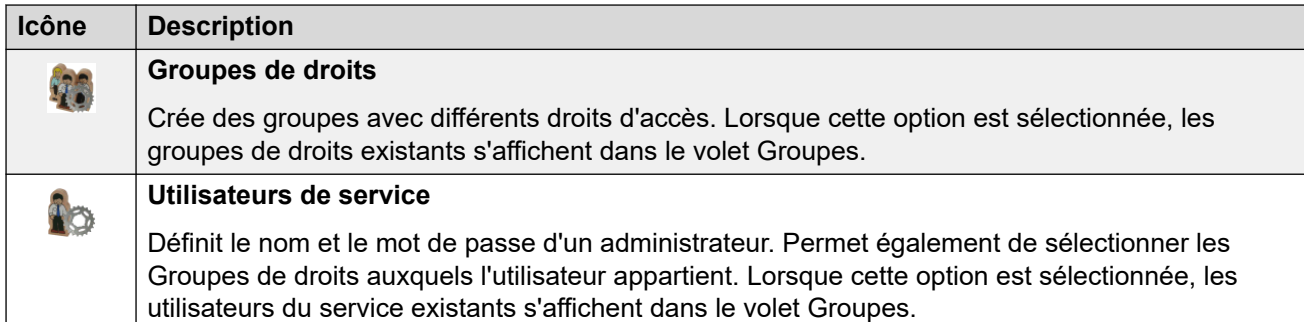

**Volet Groupes :** Ce volet est utilisé pour afficher les Groupes de droits ou les Utilisateurs du service existants lorsque ces options sont sélectionnées dans le volet des paramètres de sécurité.

**Volet Détails :** Ce volet indique les paramètres sélectionnés dans le volet des paramètres de sécurité ou le volet Groupes.

**Barre d'état :** Cette barre affiche des messages concernant les communications entre Manager et les systèmes. Elle affiche également le niveau de sécurisation des communications à l'aide d'une icône de cadenas.

### **Liens connexes**

Paramètres de sécurité généraux à la page 141 [Système](#page-144-0) à la page 145 [Services](#page-159-0) à la page 160 [Groupes de droits](#page-161-0) à la page 162 [Utilisateurs de service](#page-168-0) à la page 169

### **Paramètres de sécurité généraux**

### **Liens connexes**

[Description des champs du mode Sécurité](#page-139-0) à la page 140 Général à la page 141

### **Général**

### **Administrateur Sécurité**

L'administrateur de sécurité est un compte spécial qui ne peut pas être supprimé ou désactivé. Ceci peut être utilisé pour accéder aux paramètres de sécurité du système, mais ne peut pas accéder à ses paramètres de configuration.

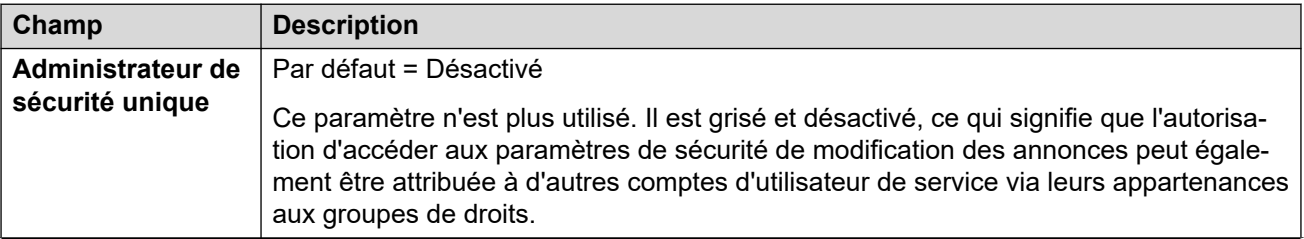

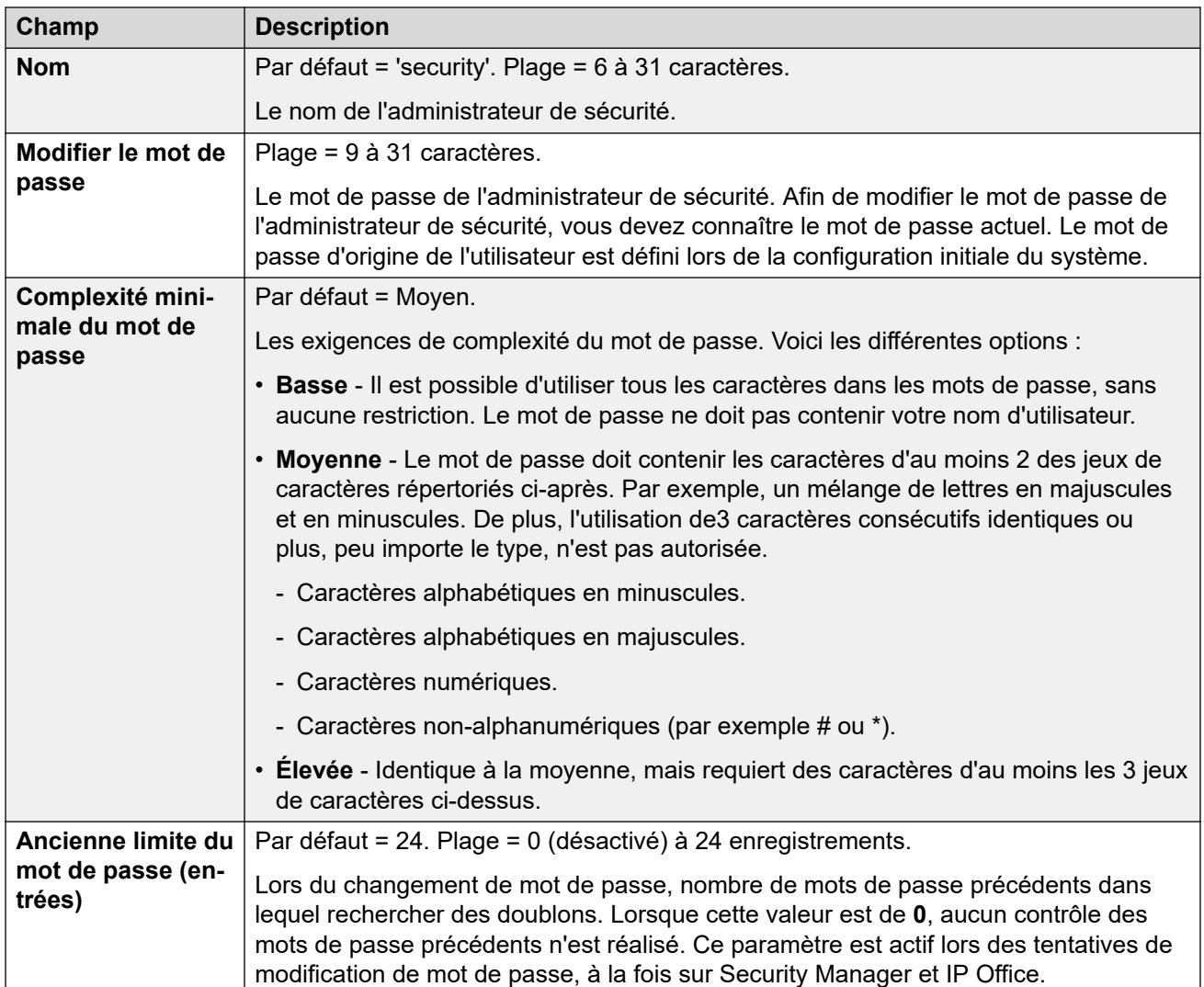

### **Enregistrement du téléphone**

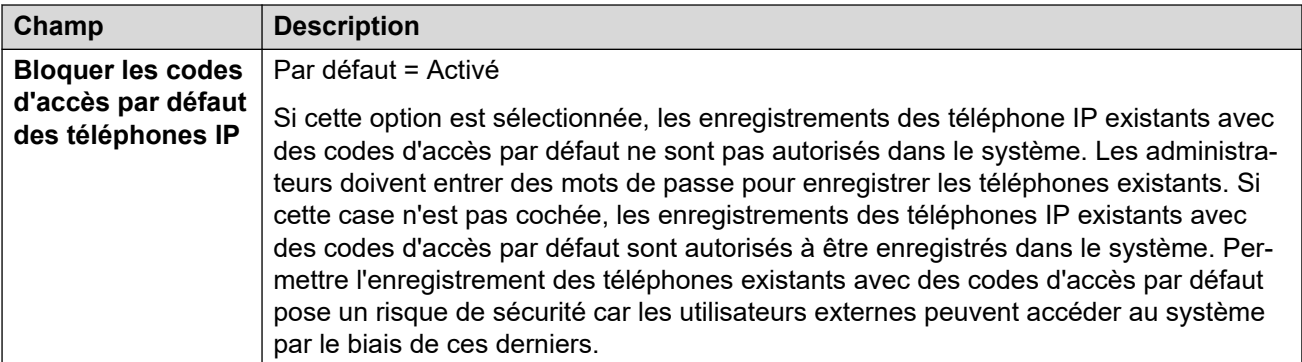

### **Détails de l'utilisateur du service**

Ces paramètres contrôlent les règles concernant les noms et mots de passe, ainsi que les stratégies de compte. Ce paramètre est actif lors des tentatives de modification de mot de passe sur toutes les interfaces d'administration.

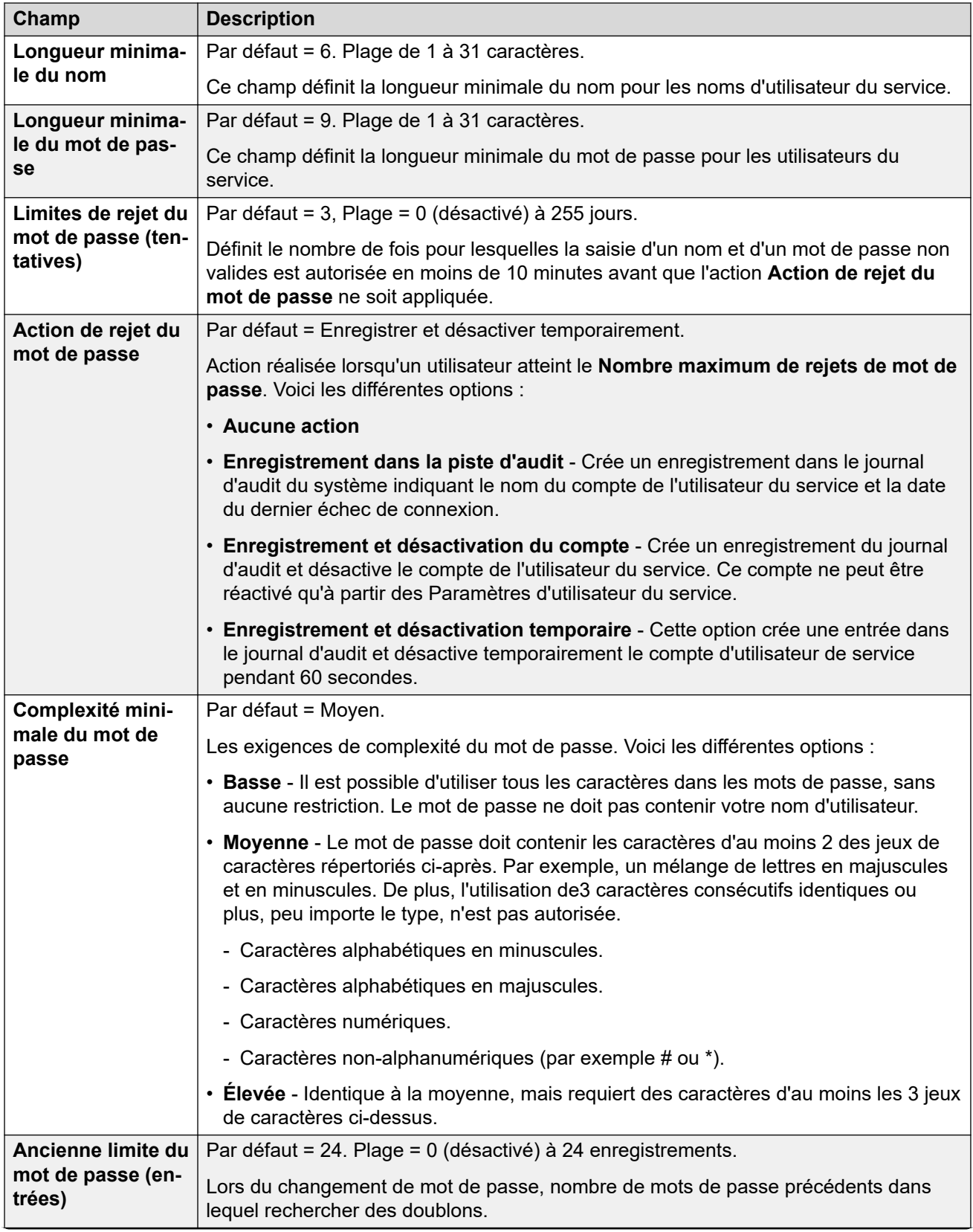

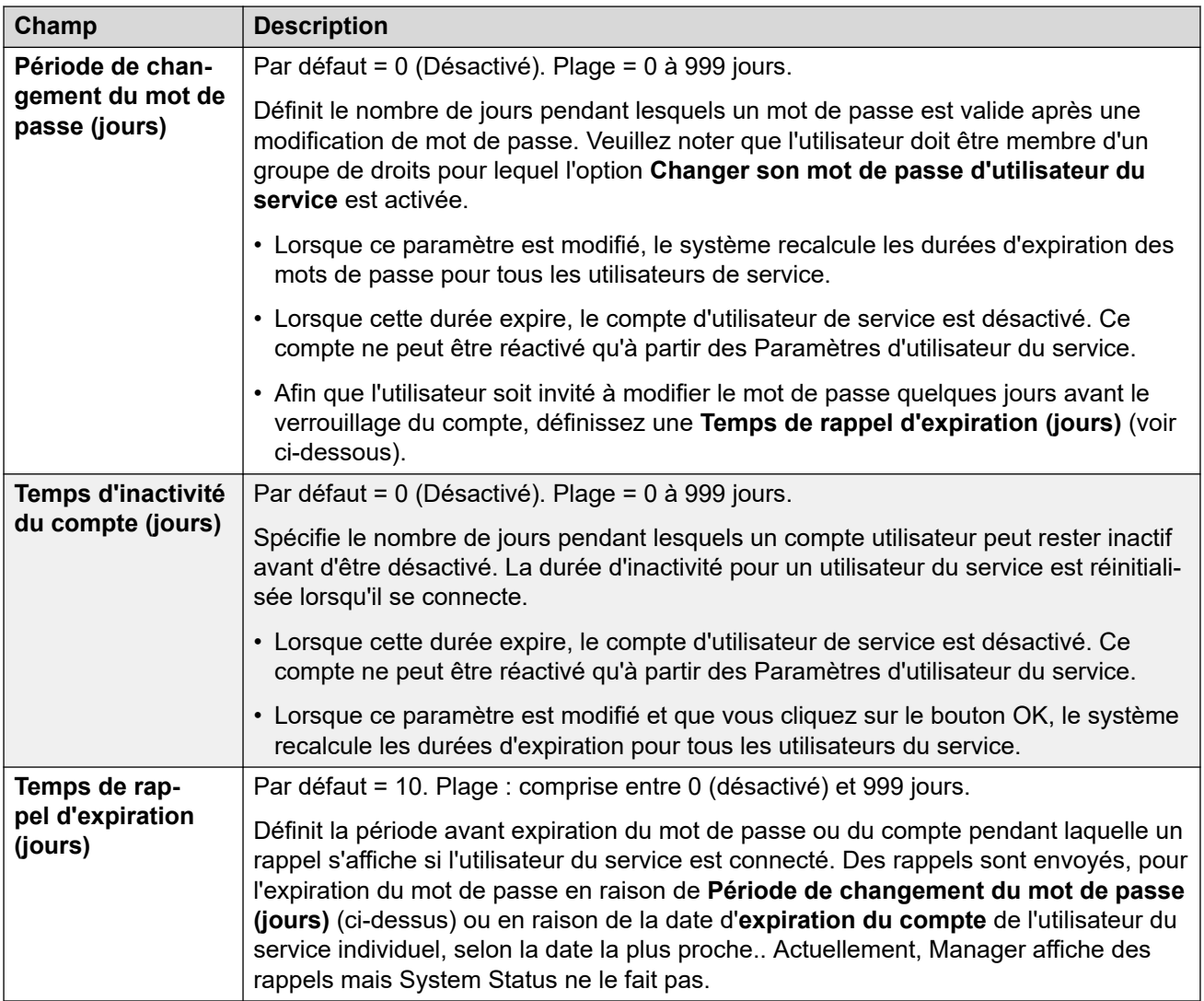

### **IP Office Détails de l'utilisateur**

Ces paramètres contrôlent les règles concernant les mots de passe et les comptes des utilisateurs IP Office.

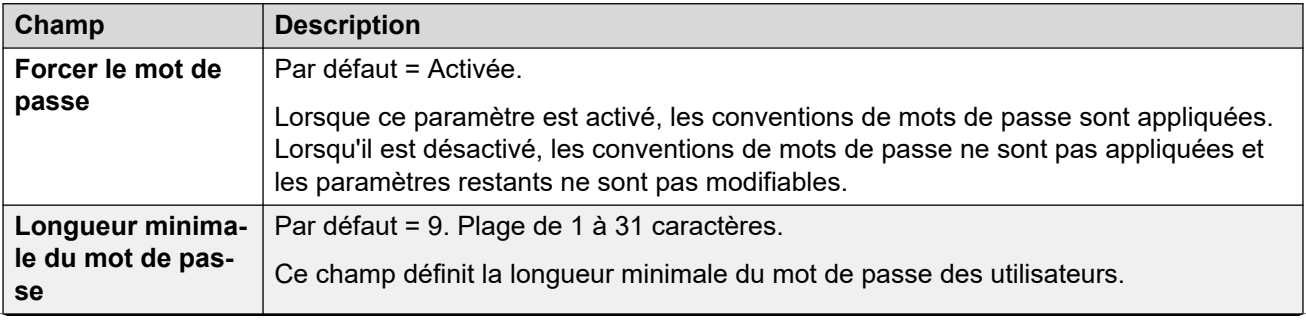
<span id="page-144-0"></span>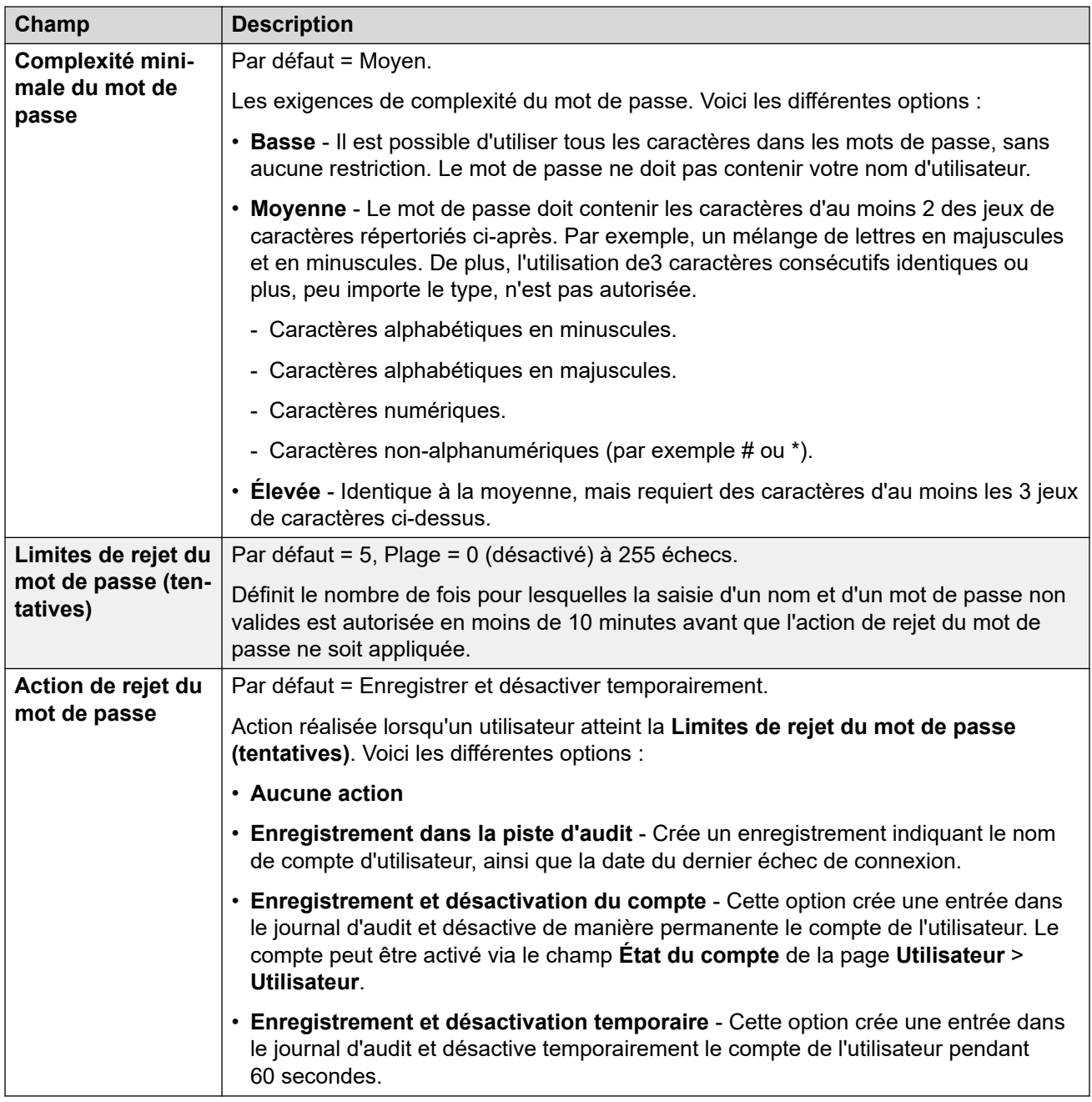

[Paramètres de sécurité généraux](#page-140-0) à la page 141

# **Système**

### **Liens connexes**

[Description des champs du mode Sécurité](#page-139-0) à la page 140 [Informations sur le système](#page-145-0) à la page 146 [Interfaces non sécurisées](#page-147-0) à la page 148 [Certificats](#page-148-0) à la page 149

### <span id="page-145-0"></span>**Informations sur le système**

### **Configuration de base**

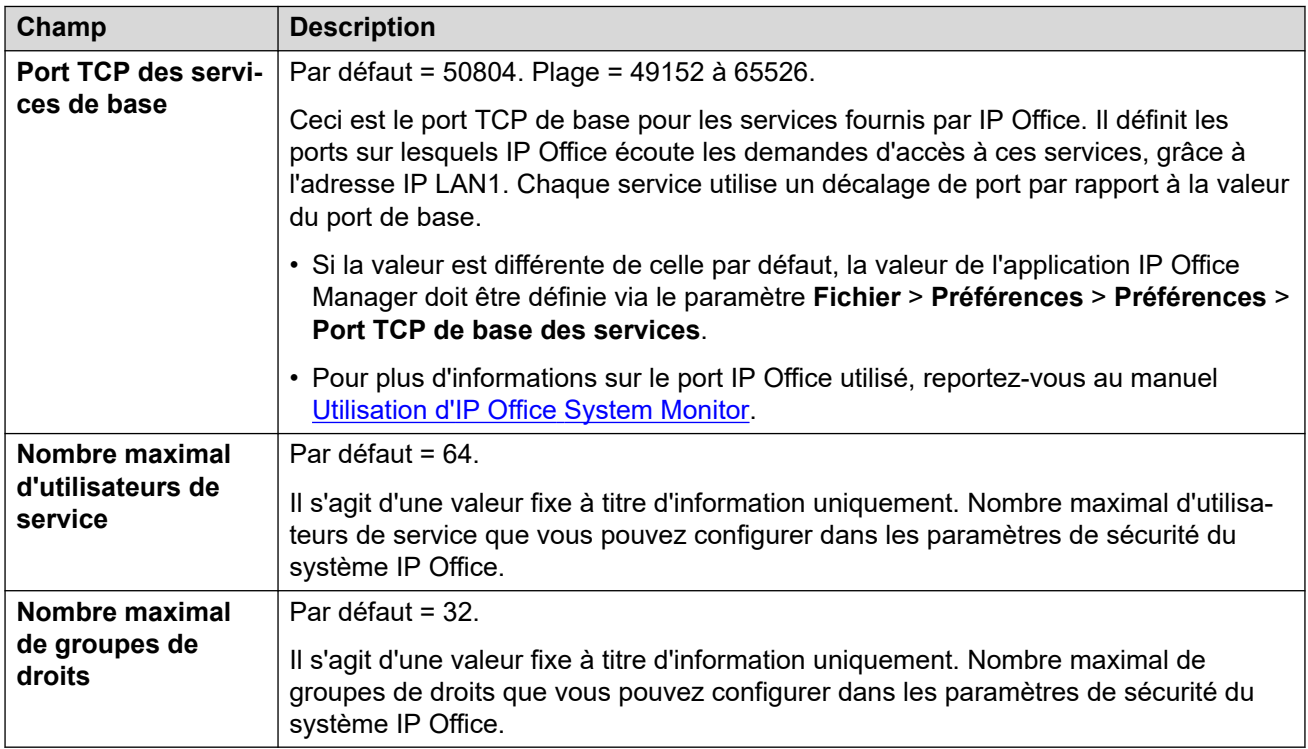

#### **Découverte du système**

La détection des systèmes désigne les processus qu'utilisent les applications pour localiser les systèmes disponibles. Si nécessaire, vous pouvez empêcher IP Office de répondre à ce processus. Dans ce cas, l'accès à IP Office requiert son adresse IP spécifique.

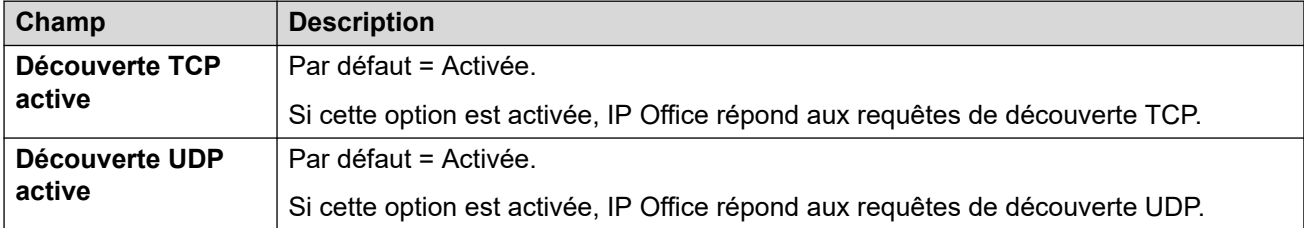

### **Sécurité**

Ces paramètres couvrent les aspects de sécurité de chaque système, et principalement les paramètres TLS.

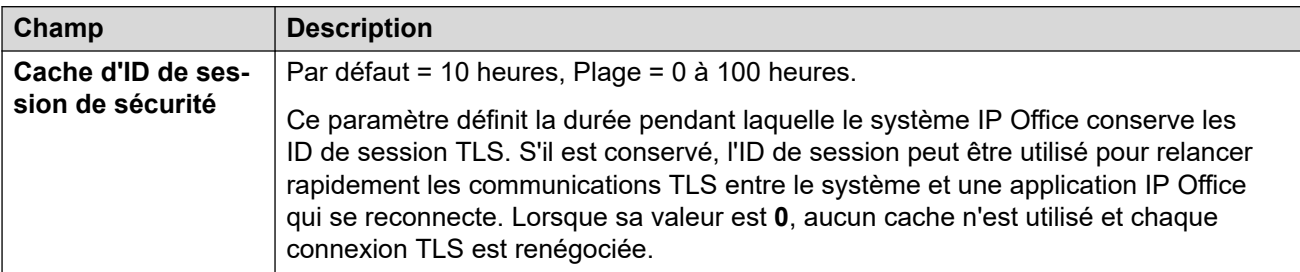

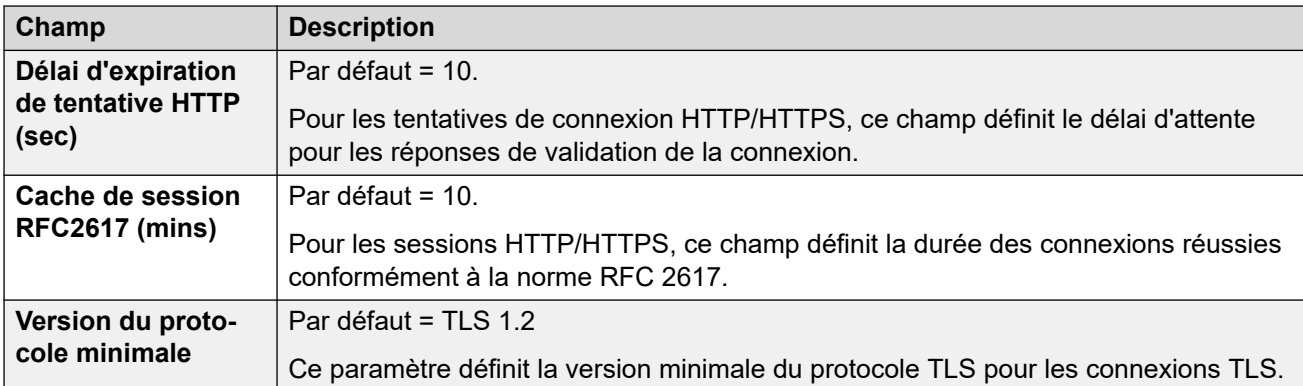

### **Ports HTTP**

Ces paramètres définissent les ports pour l'accès à la configuration basée sur le Web du système.

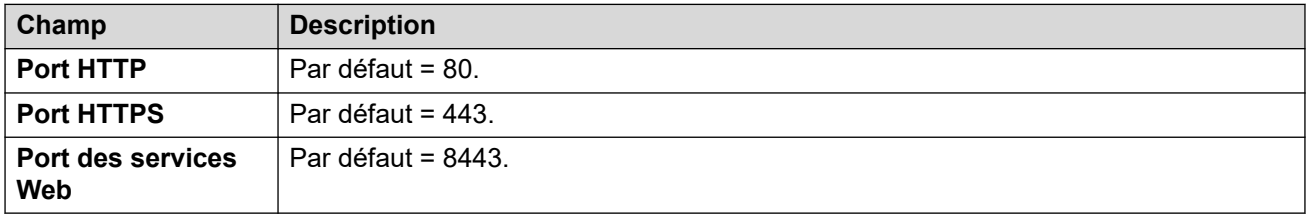

### **Web Socket Proxy**

Ces paramètres sont applicables à la communication WebSocket via des lignes IP Office.

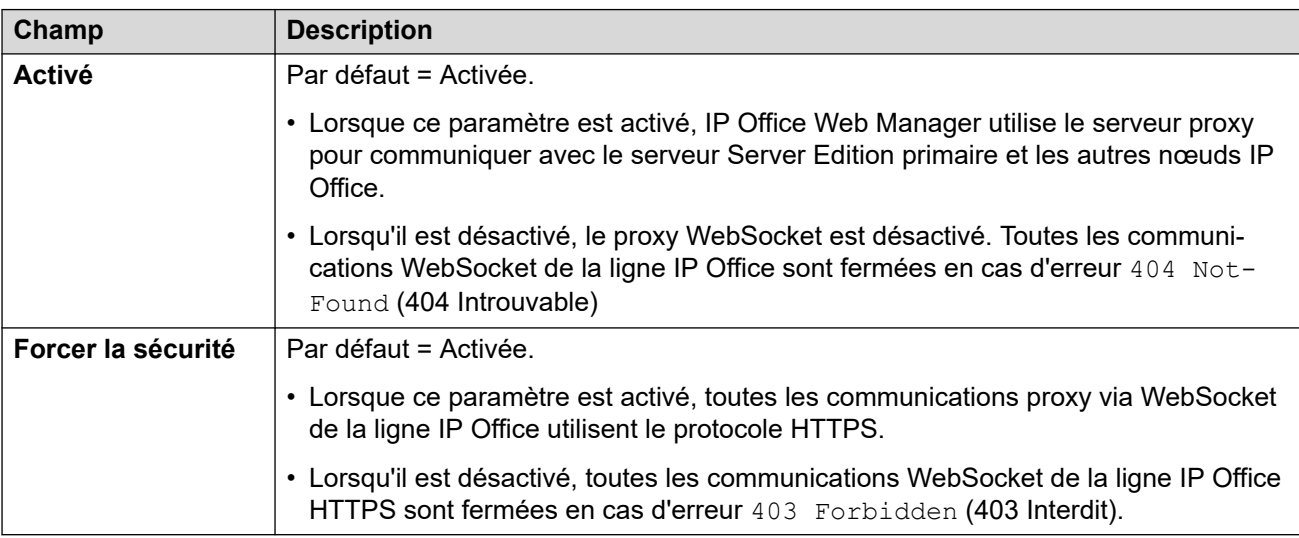

### **Informations de configuration Avaya Spaces**

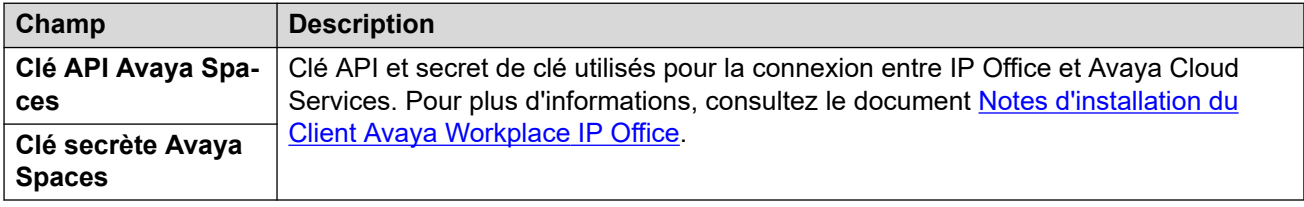

### **Liens connexes**

[Système](#page-144-0) à la page 145

### <span id="page-147-0"></span>**Interfaces non sécurisées**

Ces fonctions se rapportent aux applications qui accèdent aux paramètres de configuration du système à l'aide de méthodes de sécurité plus anciennes.

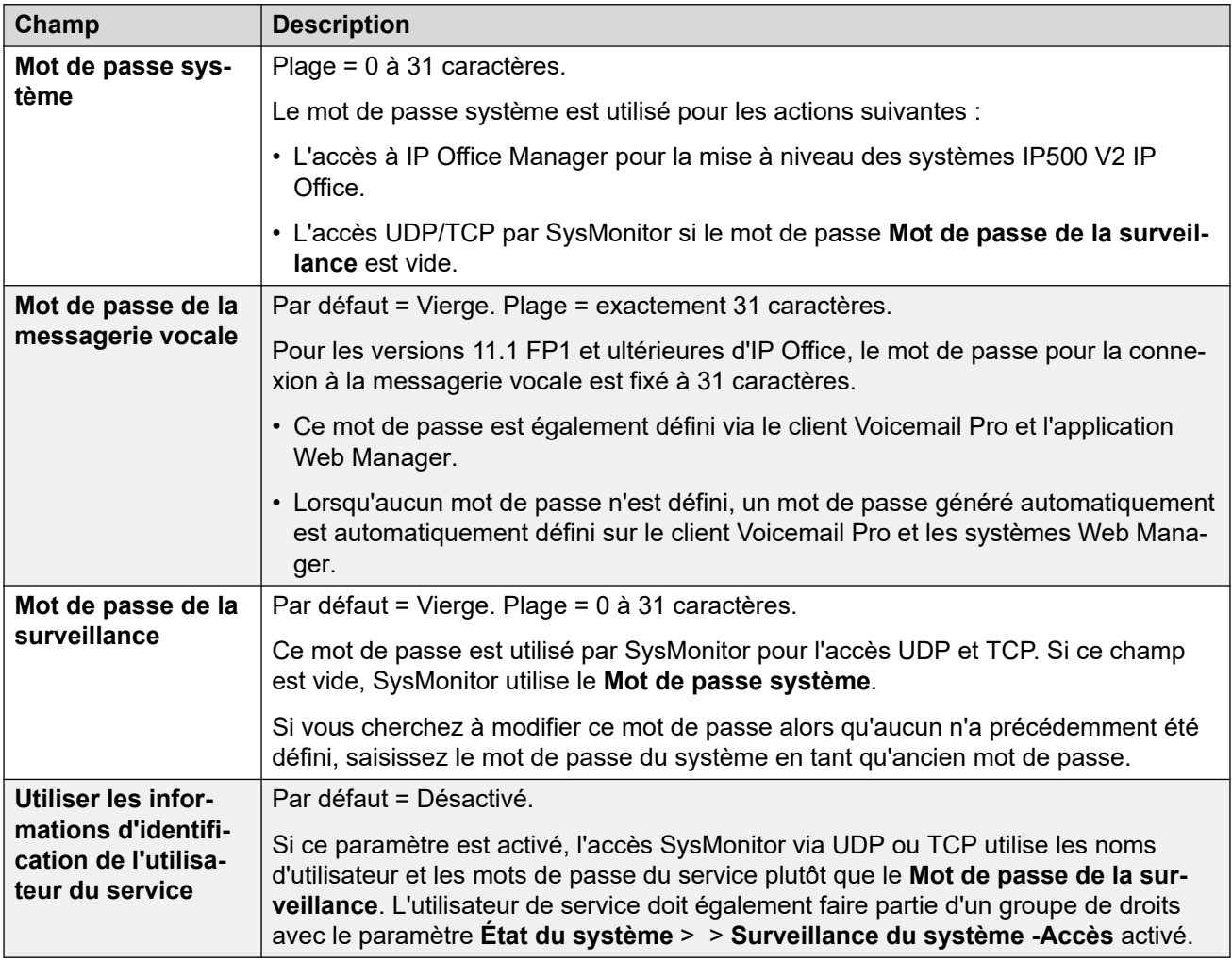

### **Commandes de l'application**

Ces cases à cocher permettent d'indiquer quelles actions seront prises en charge par le système pour les applications héritées. Différentes applications utilisent différentes combinaisons. Un résumé des applications affectées par les modifications est présenté dans la liste **Assistance de l'application**.

• Pour les serveurs IP Office basés sur Linux, certains ports, tels que les ports 69 et 80, sont également contrôlés par les **Solution** >  $\equiv$  > Affichage de la plateforme > **Paramètres** > **Système** > **Paramètres du pare-feu**.

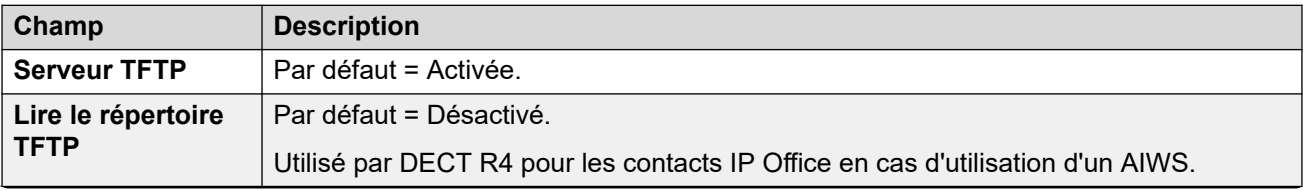

<span id="page-148-0"></span>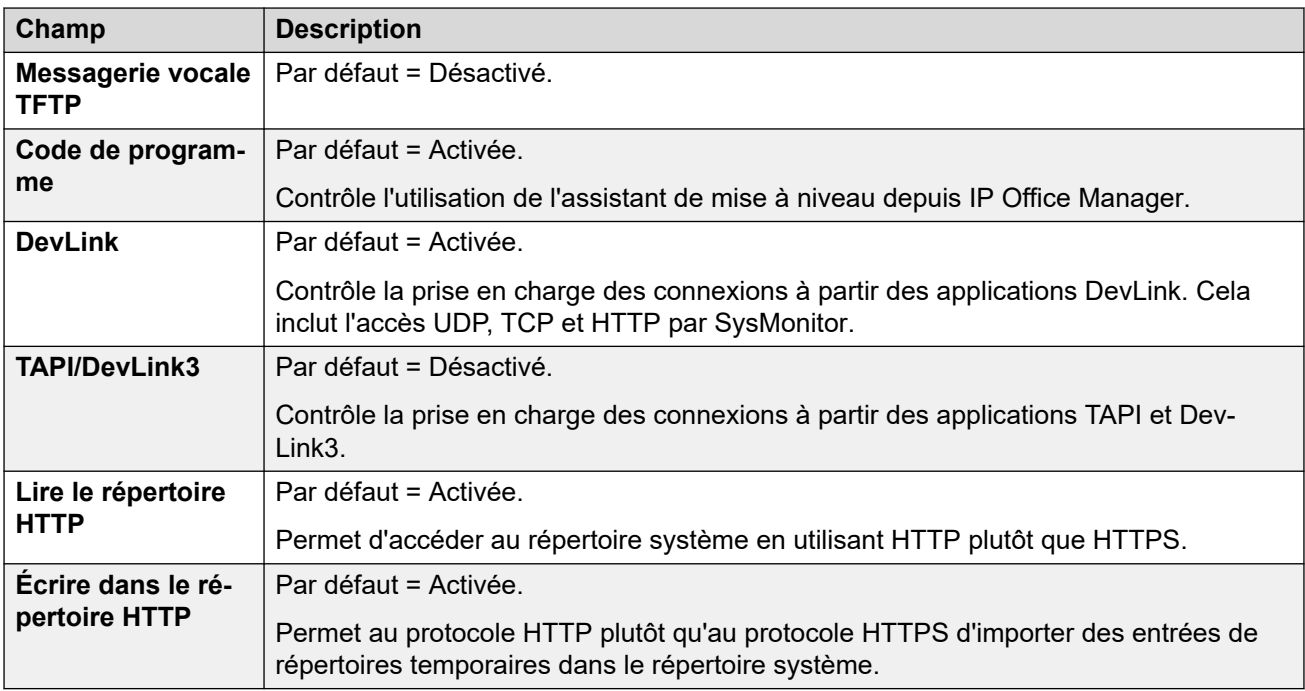

### **Assistance de l'application**

Ce panel n'est donné qu'à titre indicatif. Il indique l'effet sur différentes applications des sélections de Commandes d'application.

#### **Liens connexes**

[Système](#page-144-0) à la page 145

### **Certificats**

### **Informations supplémentaires sur la configuration**

Pour plus d'informations sur les certificats, consultez [Gestion des certificats](#page-670-0) à la page 671.

Les services entre le système et les applications peuvent, en fonction des paramètres du service utilisé pour la connexion, nécessiter l'échange de certificats de sécurité. Le système peut créer un certificat auto-signé ou bien utiliser des certificats chargés auprès d'une source de confiance.

#### **Certificat d'identité**

Ces paramètres se rapportent au certificat X.509v3 que le système utilise pour s'identifier lors de la connexion d'un autre périphérique à l'aide de TLS. Par exemple, un PC exécutant est IP Office Manager défini sur **Communications sécurisées**.

Le certificat du système est annoncé (utilisé) par les services dont le paramètre **Niveau de sécurité du service** est défini sur une valeur autre que **Non sécurisé uniquement**.

Par défaut, chaque serveur IP Office fournit un certificat auto-généré, créé au moment de l'installation initiale du système. Cependant, le certificat peut également provenir d'autres sources :

- Un certificat d'identité alternatif pour le système a été ajouté à l'aide du bouton **Définir**.
	- Pour les serveurs secondaires, d'expansion et d'application, il peut s'agir d'un certificat d'identité généré pour ce serveur à partir des menus de contrôle Web du serveur principal.

• Pour les systèmes en mode d'abonnement, **Gestion automatique des certificats** peut être sélectionné. COM fournit ensuite automatiquement au système un certificat d'identité approprié et des mises à jour de certificat.

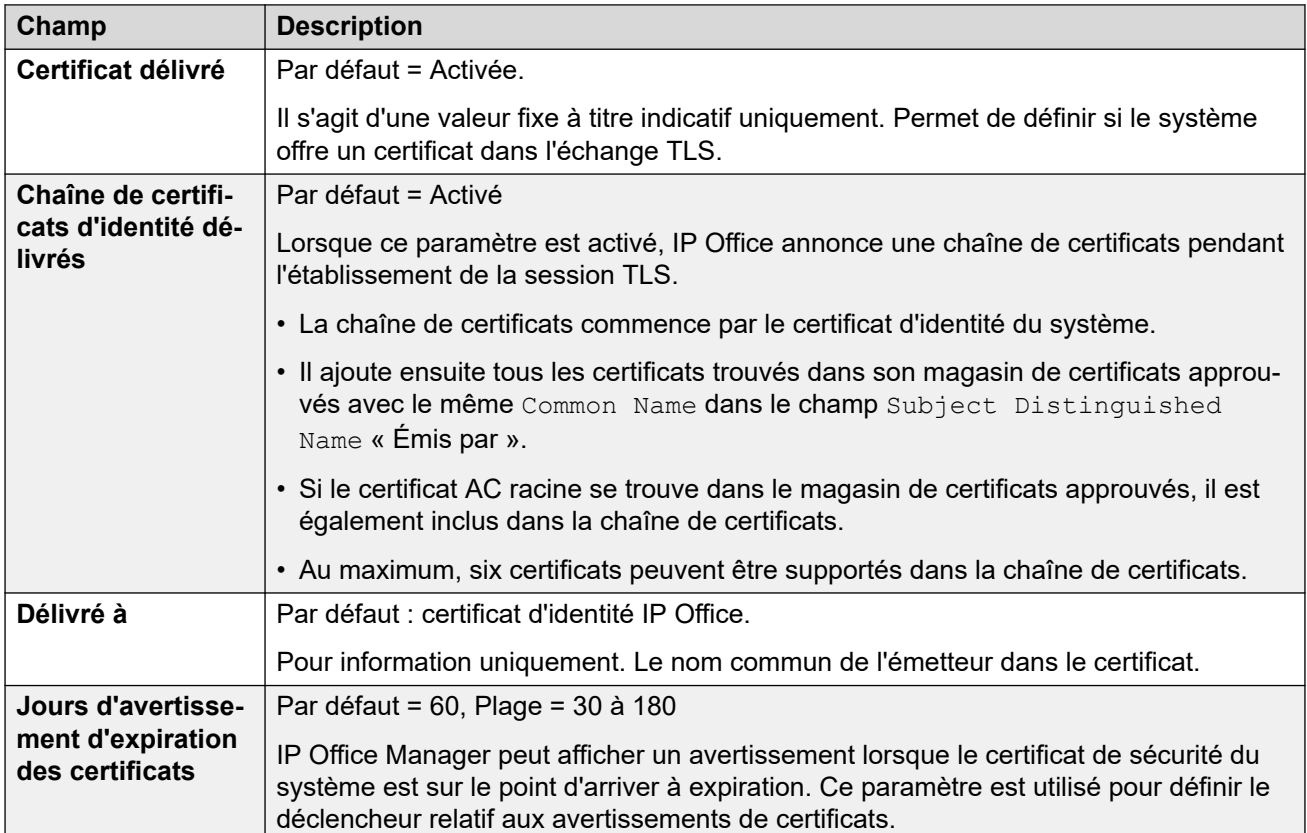

Les paramètres suivants s'affichent uniquement pour les systèmes en mode d'abonnement. Ils permettent au service COM de fournir au système son certificat d'identité et de mettre automatiquement à jour le certificat si nécessaire.

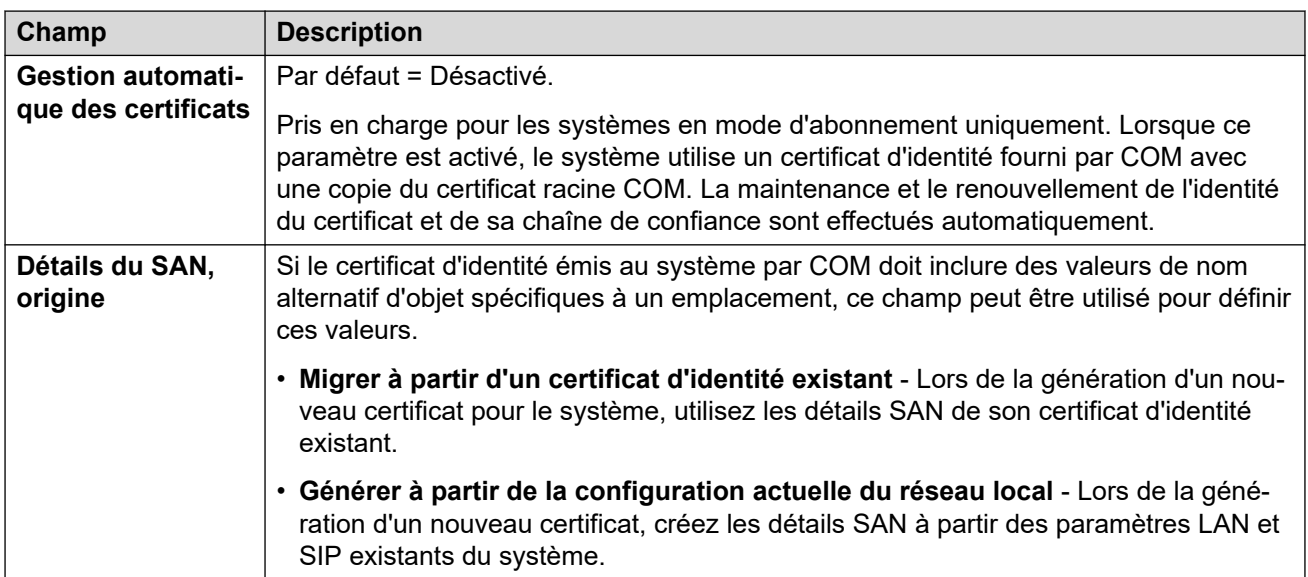

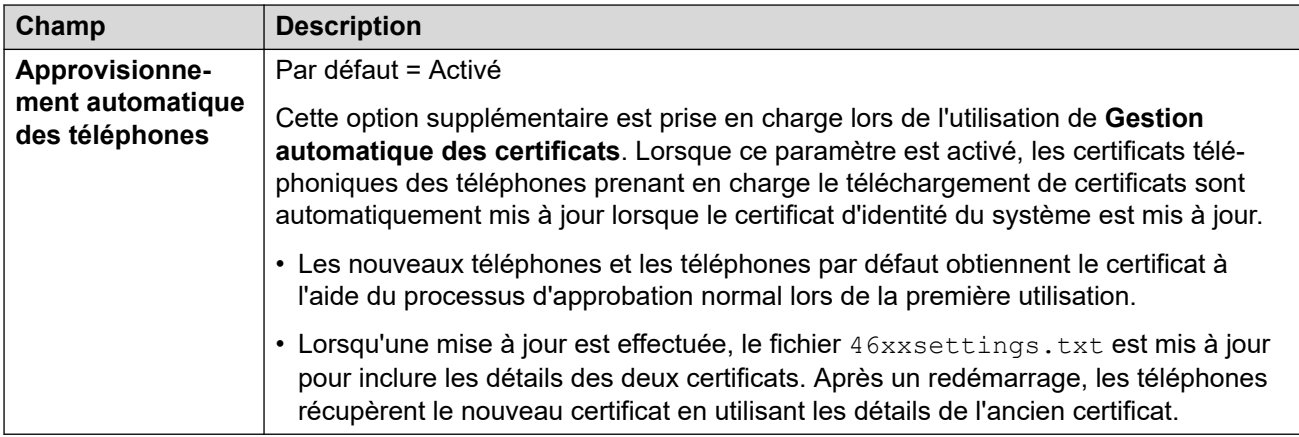

Les paramètres suivants peuvent être utilisés pour gérer le certificat d'identité actuel.

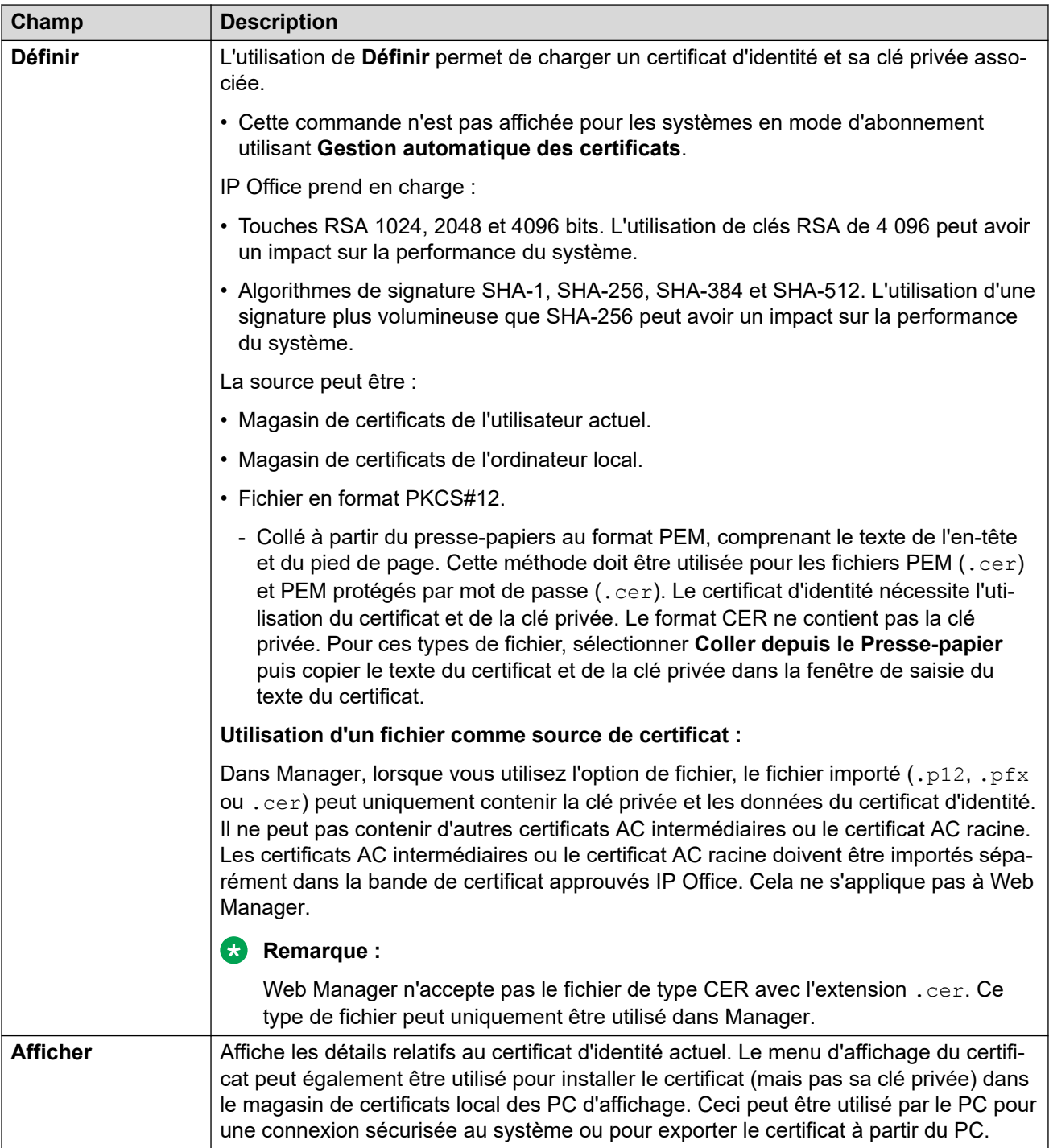

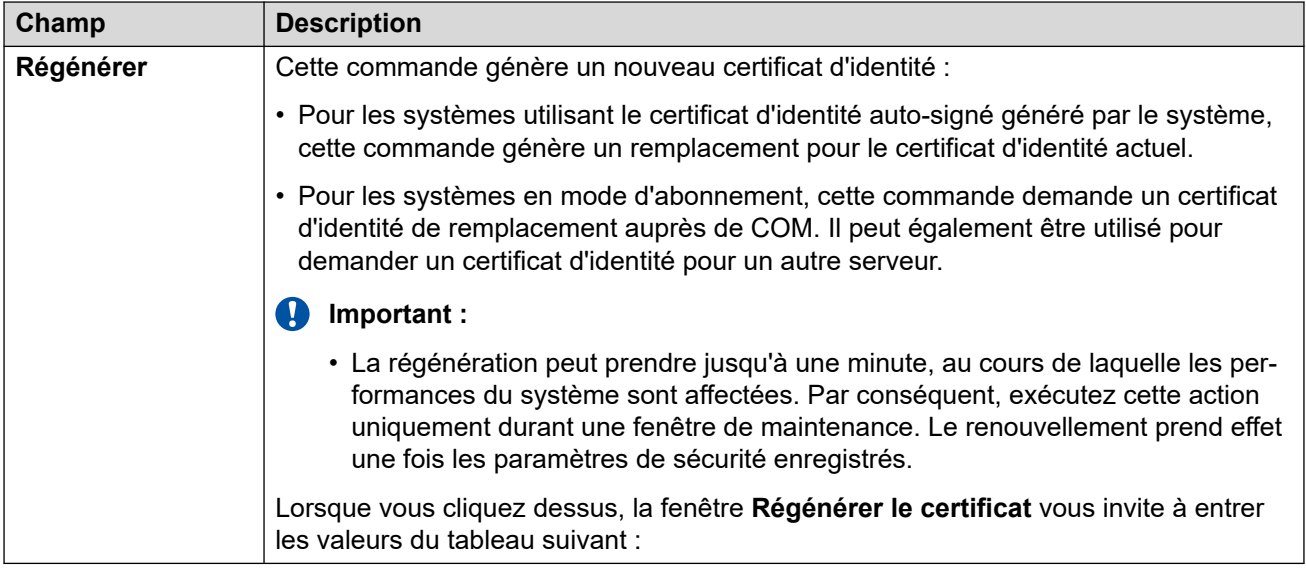

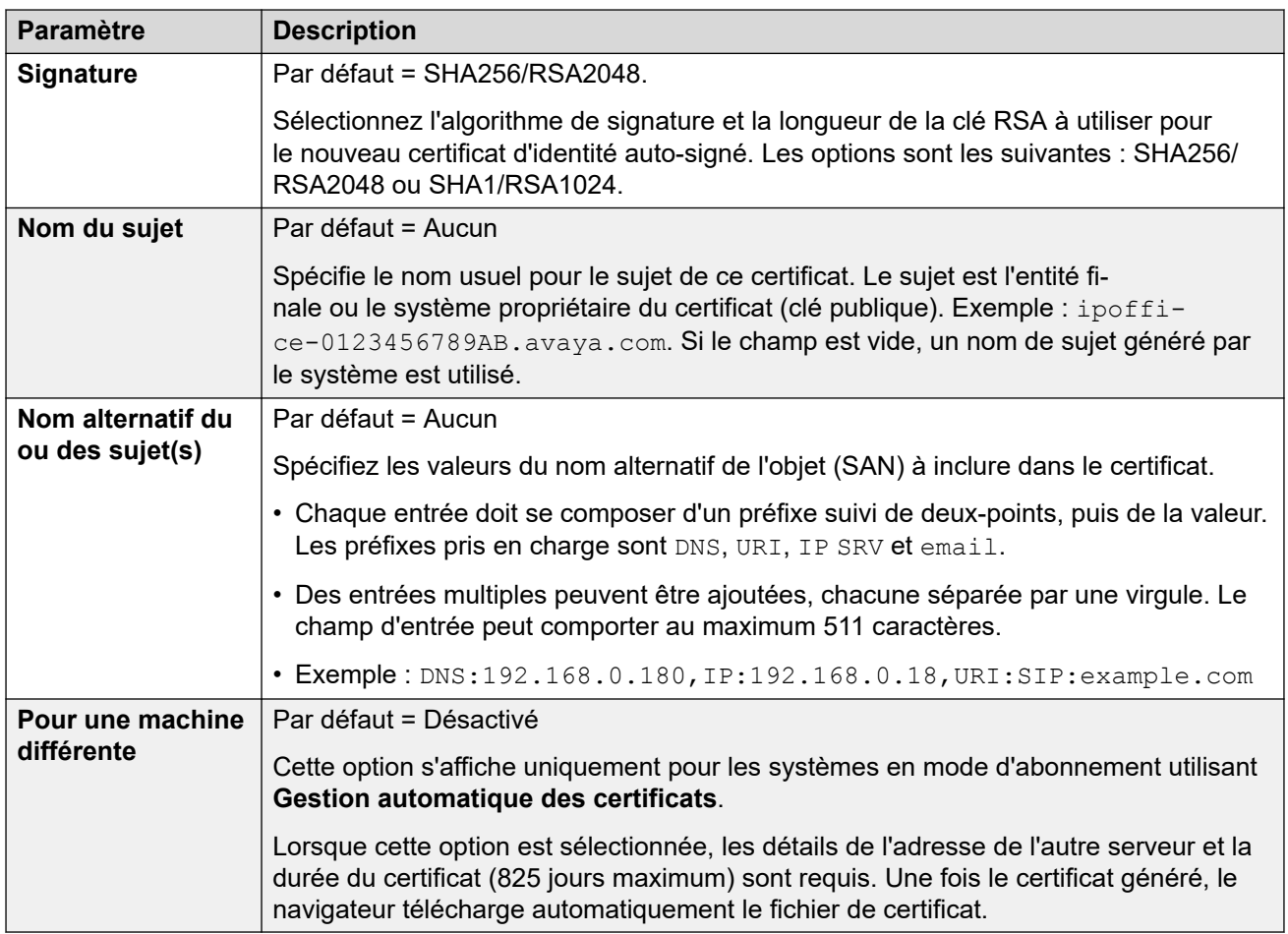

### **Vérifications de certificats**

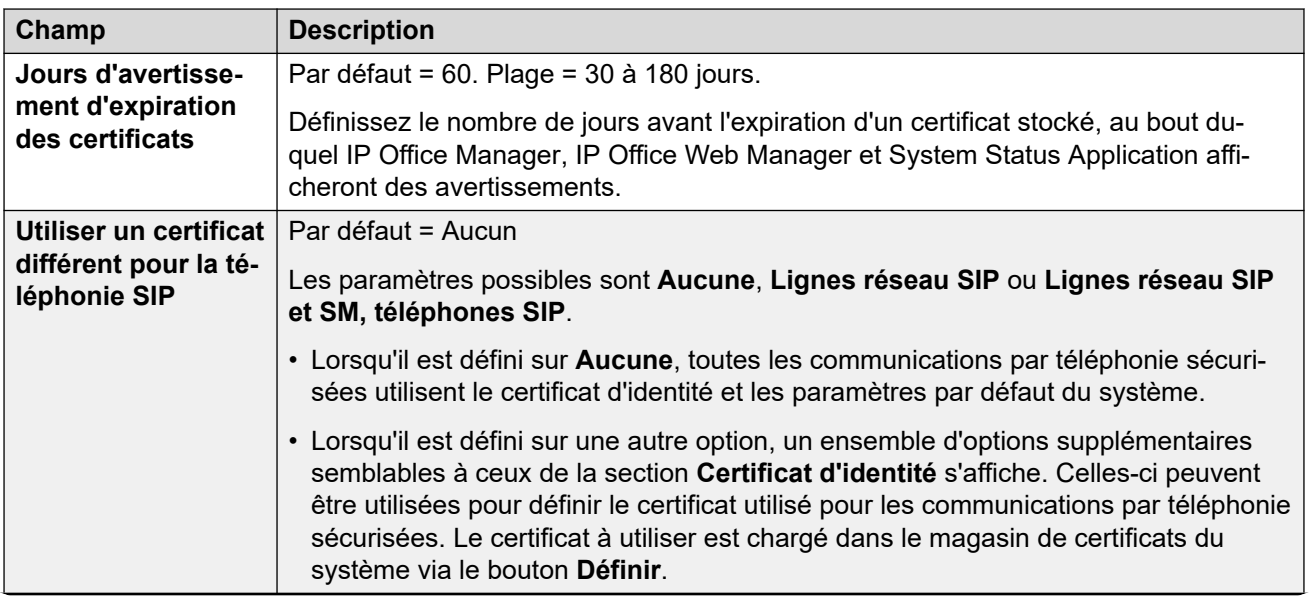

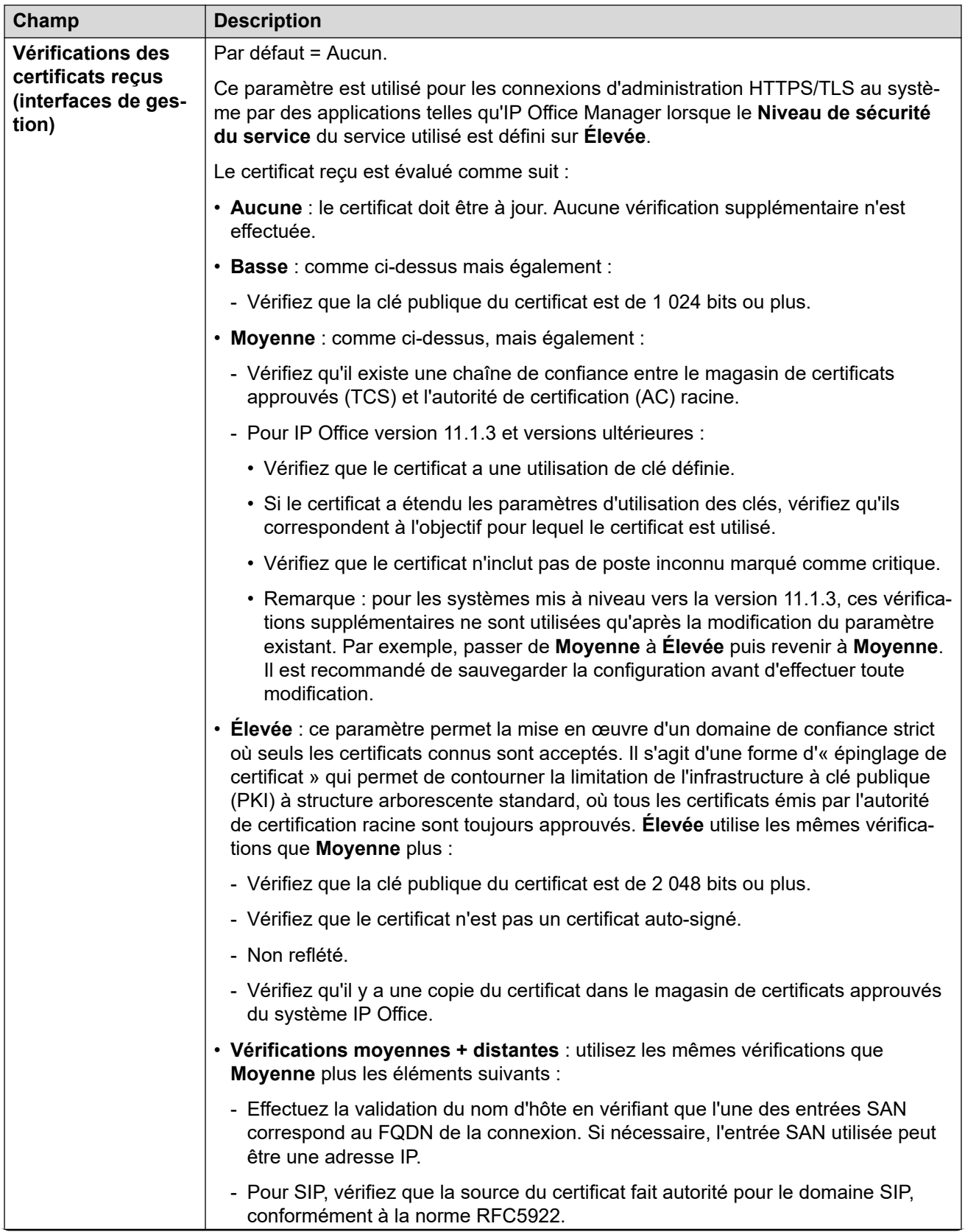

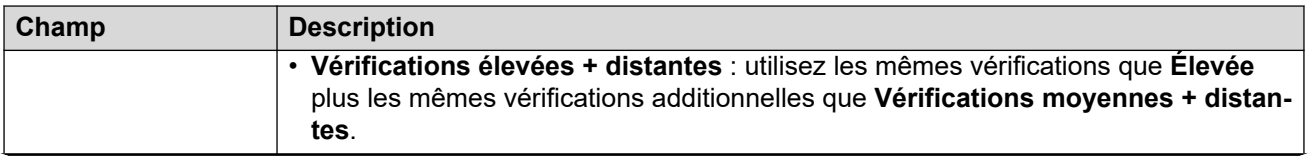

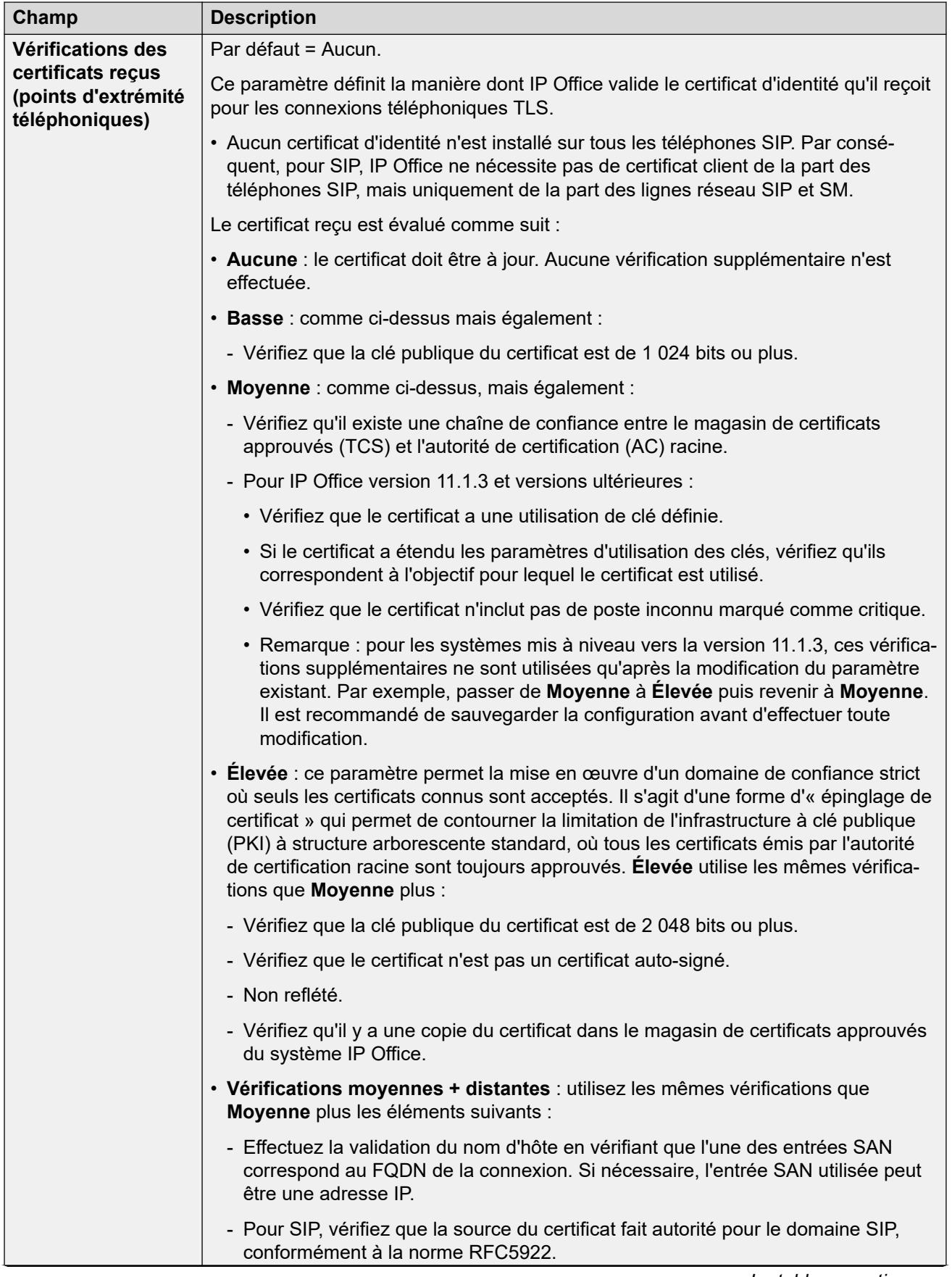

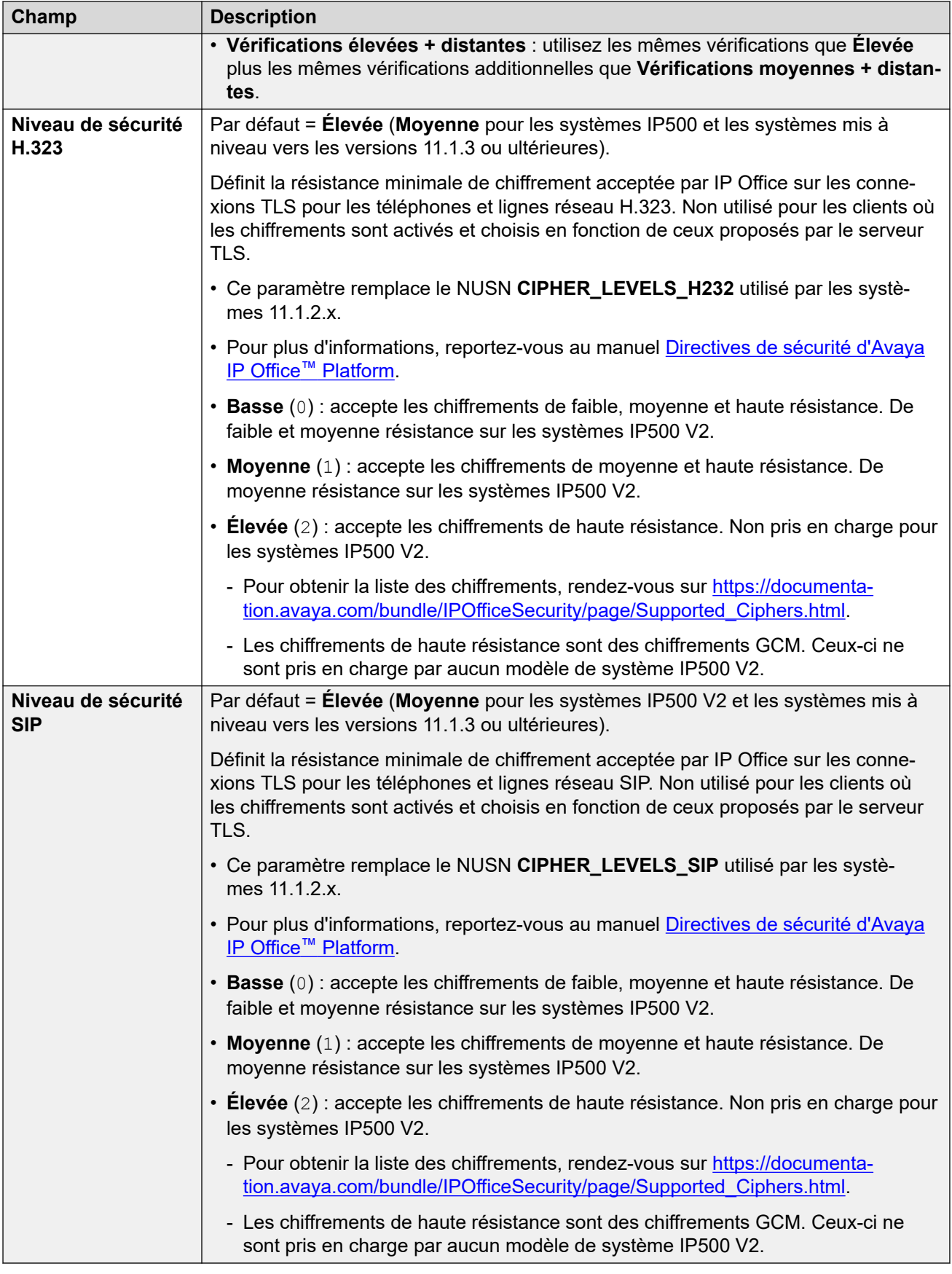

### **Magasin de certificats approuvés**

Cette section affiche une liste des certificats en attente dans le magasin de certificats approuvés du système et autorise la gestion de ces certificats. Jusqu'à 25 certificats X.509v3 peuvent être placés dans le magasin.

Lors de l'ajout d'un certificat, la source peut être :

- Magasin de certificats de l'utilisateur actuel.
- Magasin de certificats de l'ordinateur local.
- Un fichier est disponible dans l'un des formats suivants :
	- $-$  PEM  $(.cer)$
	- PEM protégé par mot de passe (.cer)
	- $-$  DER (.cer)
	- DER protégé par mot de passe (.cer)
- Collé à partir du presse-papiers au format PEM, comprenant le texte de l'en-tête et du pied de page.

Cette méthode doit être utilisée pour les fichiers PKCS#12 (.pfx). Sélectionnez **Coller depuis le Presse-papier** puis copiez le texte du certificat dans la fenêtre de **saisie du texte du certificat**.

#### **Paramètres SCEP**

Ces paramètres sont utilisés pour les systèmes de sites qui sont sous gestion centralisée via SMGR.

Le Protocole d'adhésion du certificat simple (SCEP) est un protocole destiné à faciliter l'émission des certificats dans un réseau dans lequel de nombreux services utilisent des certificats. Plutôt que d'avoir à administrer individuellement le certificat utilisé par chaque dispositif, les dispositifs peuvent être configurés de manière à demander un certificat à l'aide de SCEP.

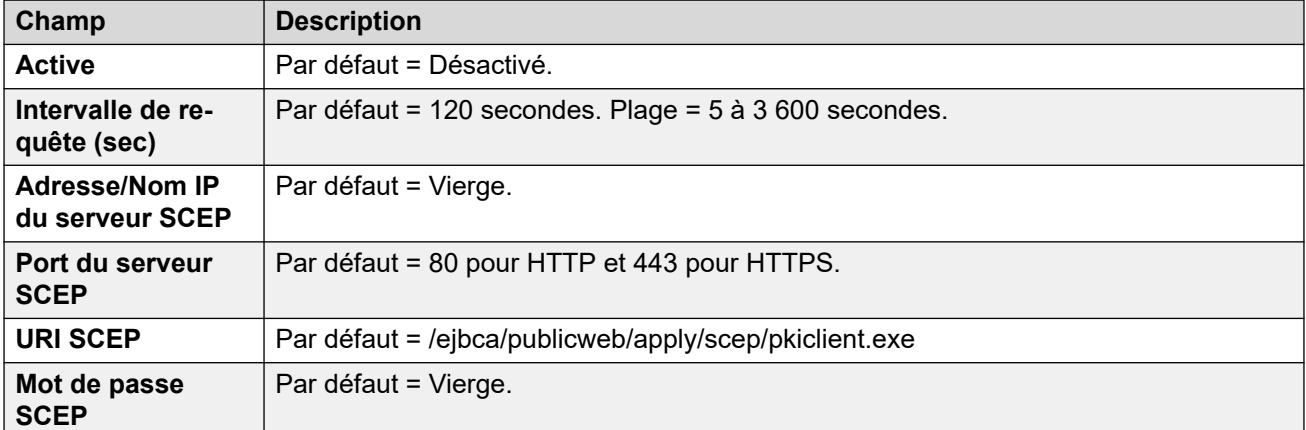

Ces paramètres sont normalement définis lors de la configuration initiale du système.

#### **Liens connexes**

[Système](#page-144-0) à la page 145

# **Services**

Cet onglet affiche les détails des services exécutés par le système et avec lesquels les utilisateurs du service peuvent communiquer.

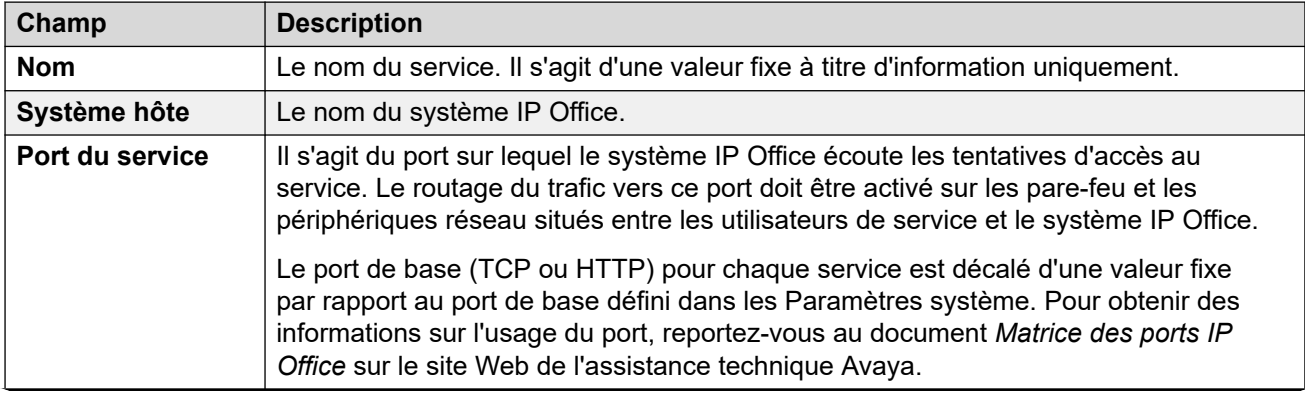

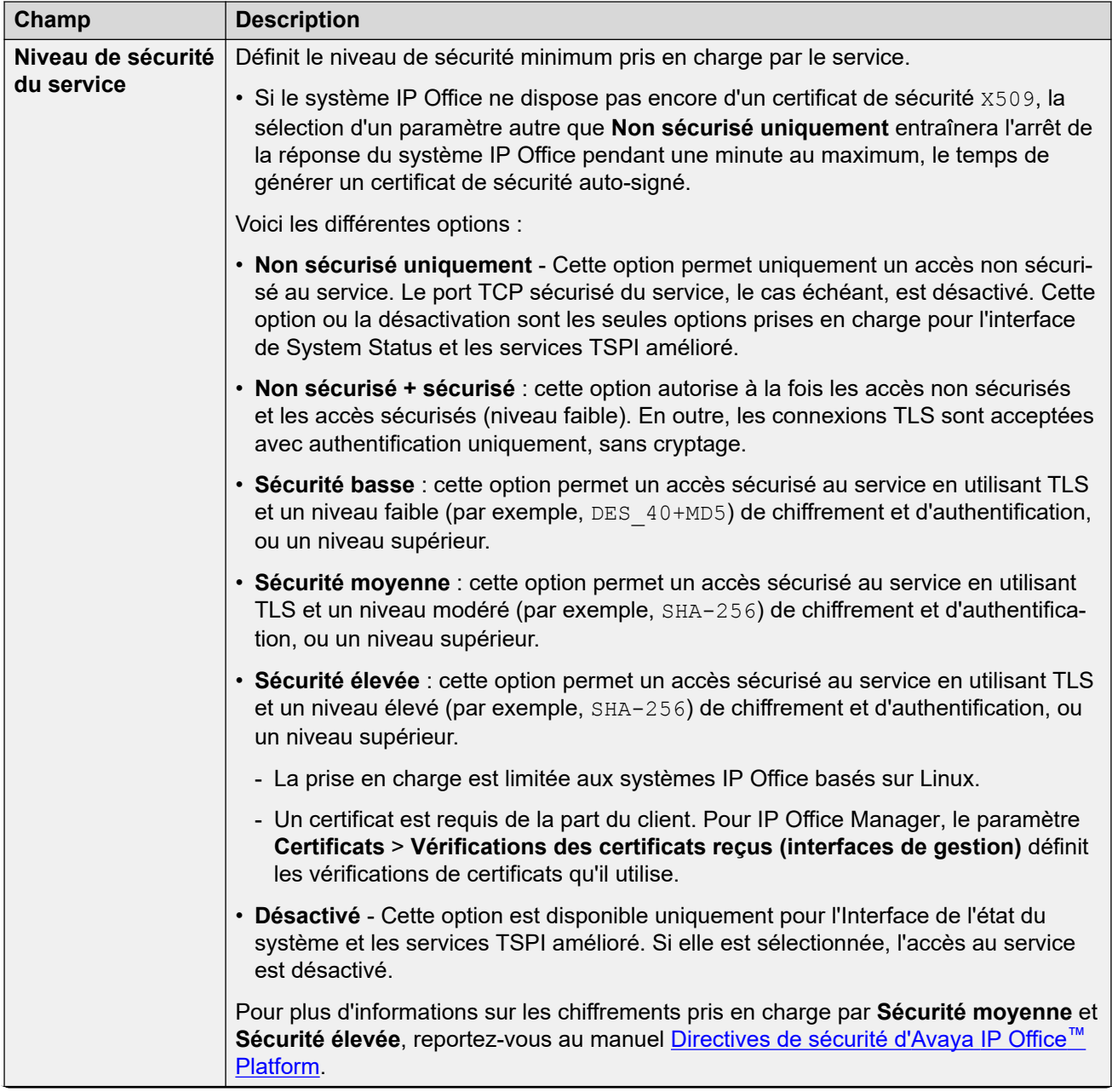

<span id="page-161-0"></span>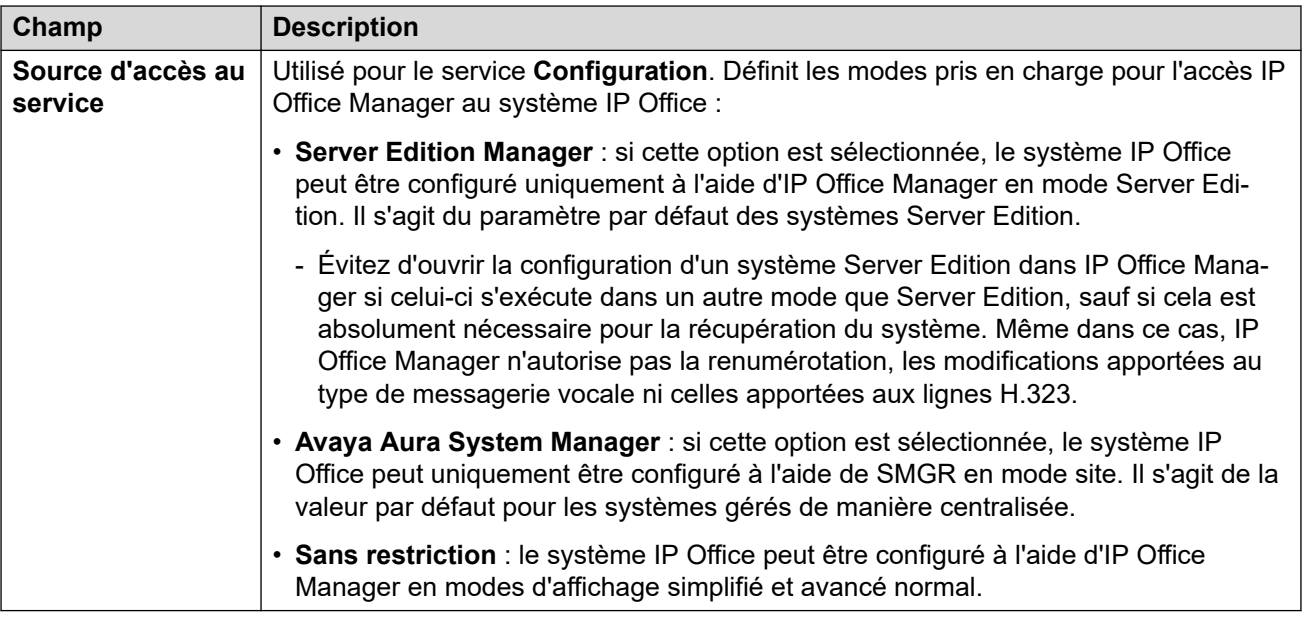

### **Paramètres par défaut**

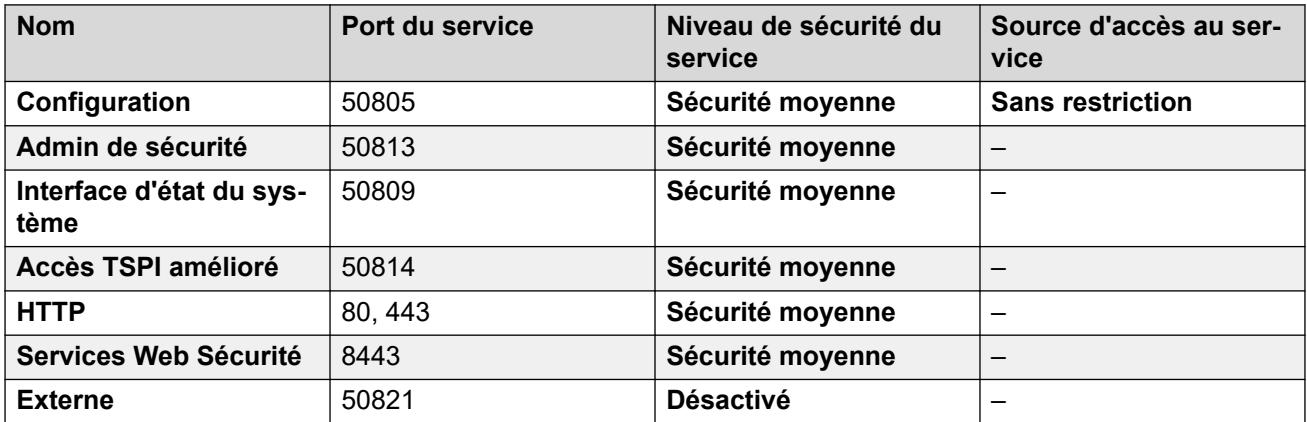

### **Liens connexes**

[Description des champs du mode Sécurité](#page-139-0) à la page 140

## **Groupes de droits**

Un groupe de droits est un ensemble d'autorisations permettant d'accéder à différentes fonctions et différents services. Les groupes de droits auxquels un utilisateur de service appartient déterminent les opérations qu'il peut réaliser. Si l'utilisateur de service est membre de plusieurs groupes de droits, il bénéficie des autorisations combinées des deux groupes de droits.

#### **Liens connexes**

[Description des champs du mode Sécurité](#page-139-0) à la page 140 [Informations du groupe](#page-162-0) à la page 163 [Configuration](#page-162-0) à la page 163 [Paramètres de sécurité](#page-163-0) à la page 164

<span id="page-162-0"></span>[État du système](#page-164-0) à la page 165 [API de téléphonie](#page-164-0) à la page 165 [HTTP](#page-165-0) à la page 166 [Services Web Sécurité](#page-165-0) à la page 166 [Externe](#page-167-0) à la page 168

### **Informations du groupe**

Cet onglet définit le nom du Groupe de droits.

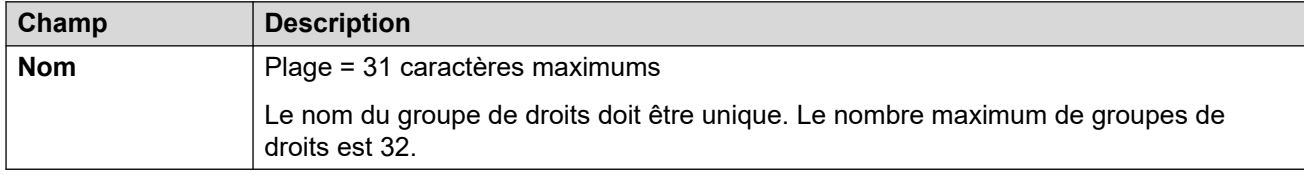

### **Liens connexes**

[Groupes de droits](#page-161-0) à la page 162

### **Configuration**

Cet onglet définit l'accès aux paramètres de configuration pour les utilisateurs du service qui sont membres du Groupe de droits.

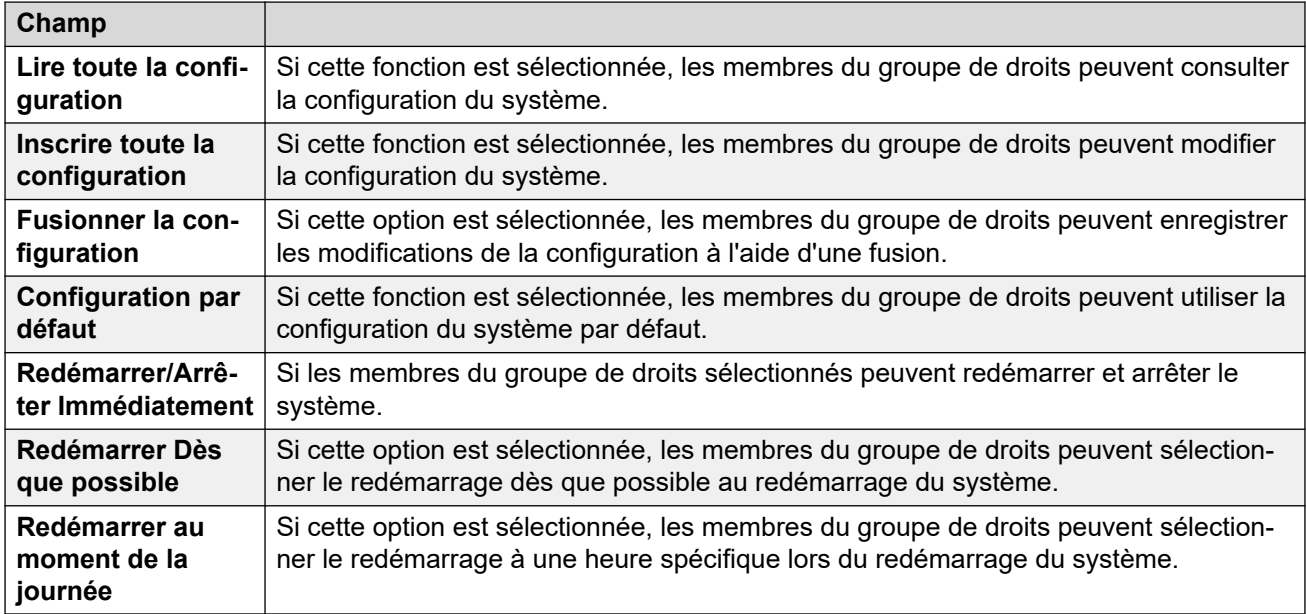

### **Droits du service IP Office**

#### **Droits de l'opérateur Manager**

Ce paramètre contrôle les types d'enregistrements de configuration que Manager autorisera les membres du groupe de droits à consulter, ainsi que les actions qu'ils peuvent réaliser sur ces types d'enregistrements. Les membres du groupe de droits **Administrateur** et **Gestionnaire** peuvent également accéder à la gestion des fichiers intégrés.

<span id="page-163-0"></span>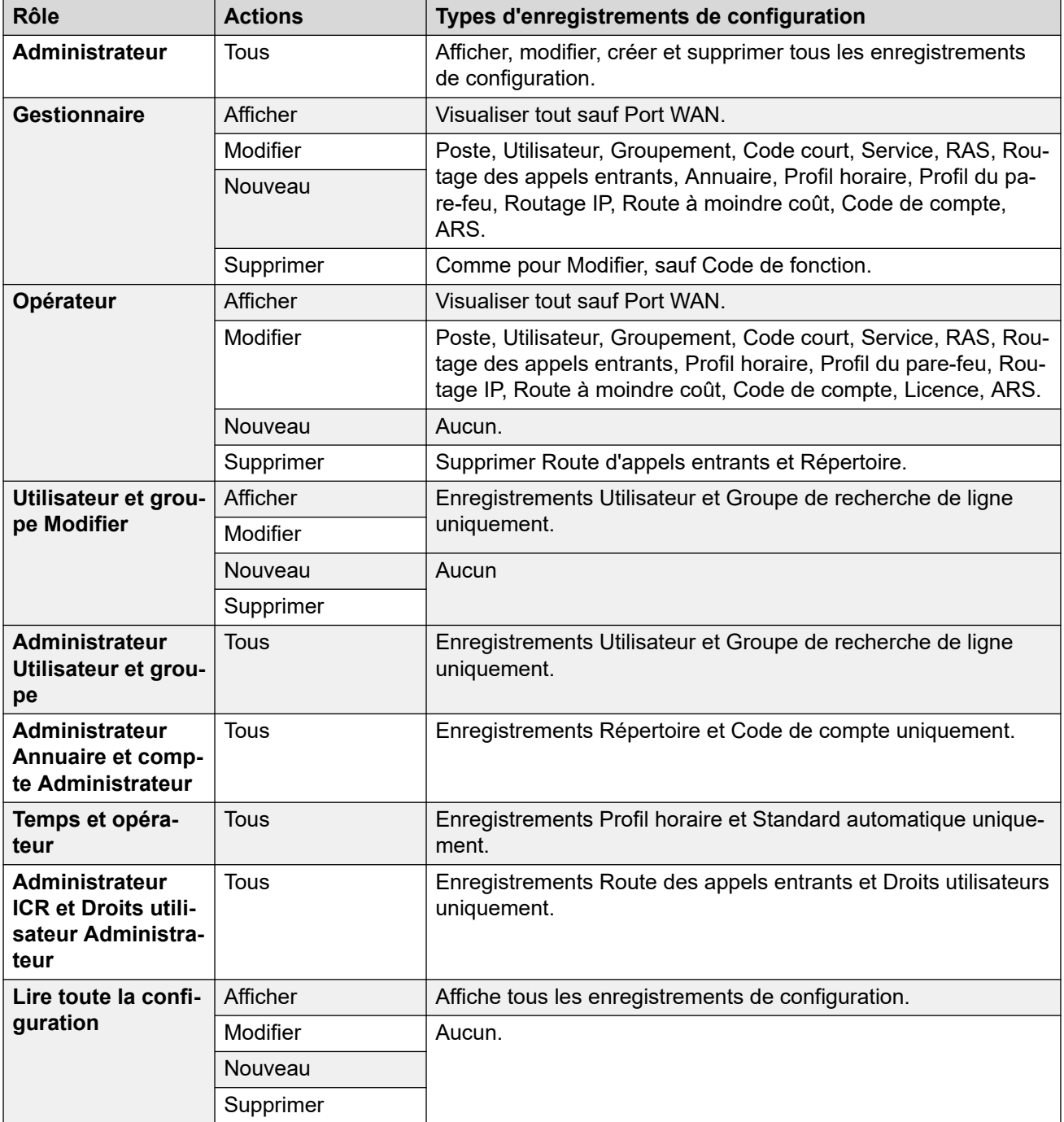

[Groupes de droits](#page-161-0) à la page 162

### **Paramètres de sécurité**

L'onglet définit l'accès des paramètres de sécurité pour les utilisateurs du service qui sont membres du Groupe de droits. Ces paramètres sont ignorés si un Administrateur de sécurité unique a été activé dans Paramètres généraux.

<span id="page-164-0"></span>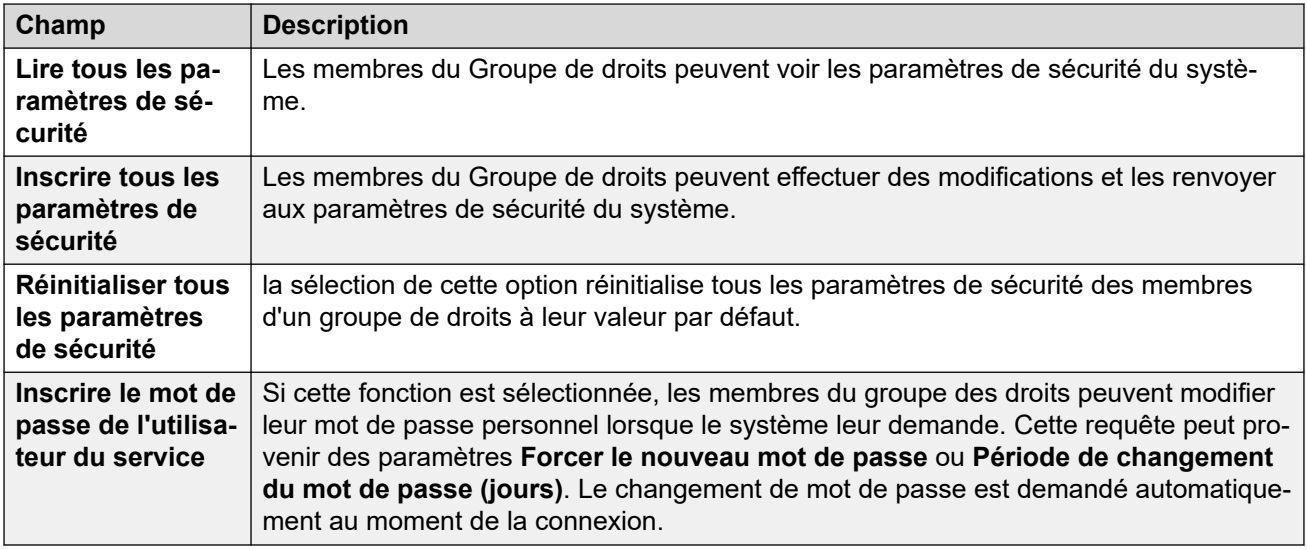

[Groupes de droits](#page-161-0) à la page 162

# **État du système**

Cet onglet permet de définir si les membres du groupe peuvent accéder au système à l'aide de System Status Application (SSA).

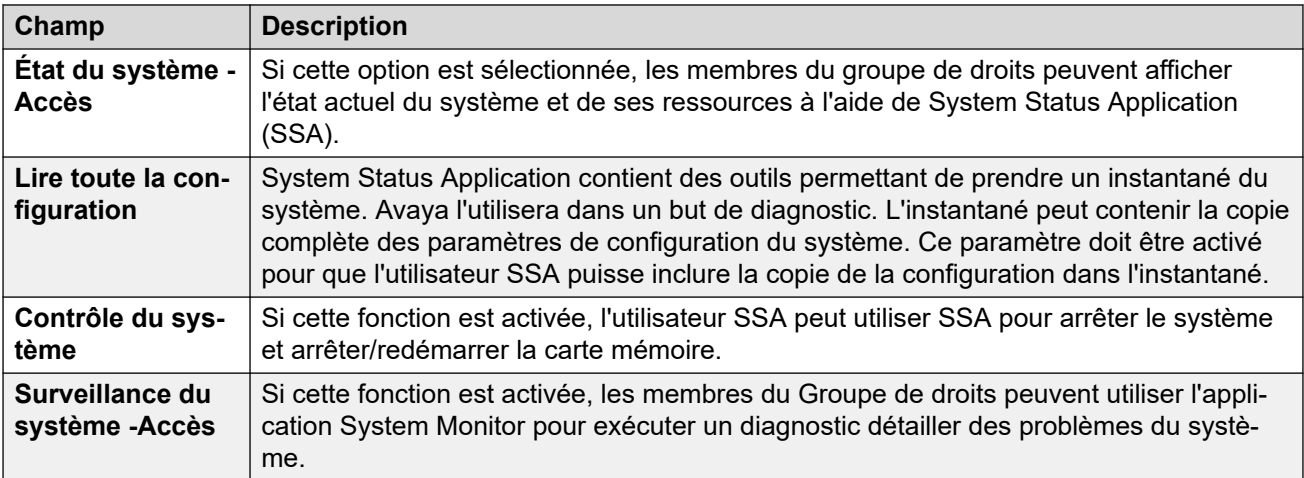

### **Liens connexes**

[Groupes de droits](#page-161-0) à la page 162

### **API de téléphonie**

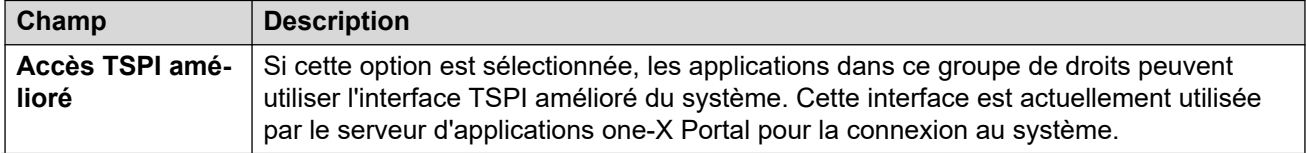

<span id="page-165-0"></span>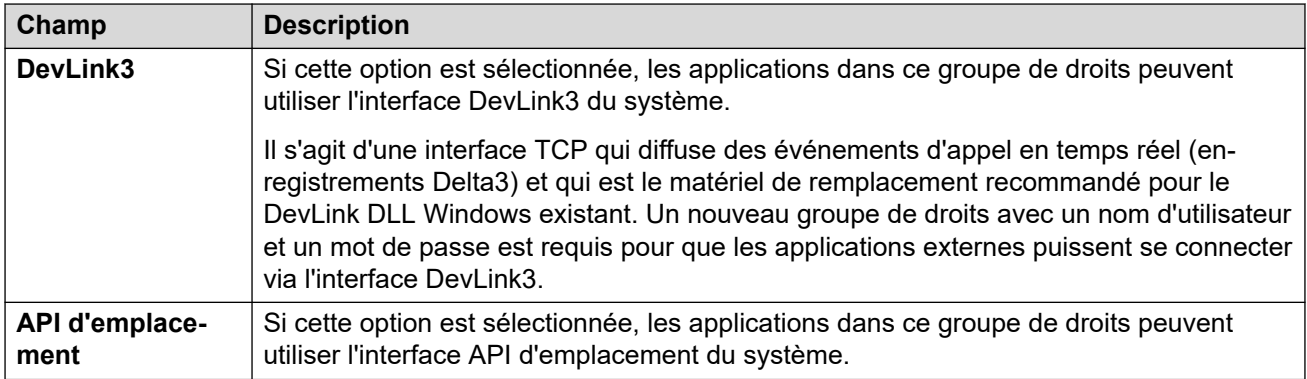

[Groupes de droits](#page-161-0) à la page 162

### **HTTP**

Cet onglet définit les services HTTP pris en charge pour les membres du groupe.

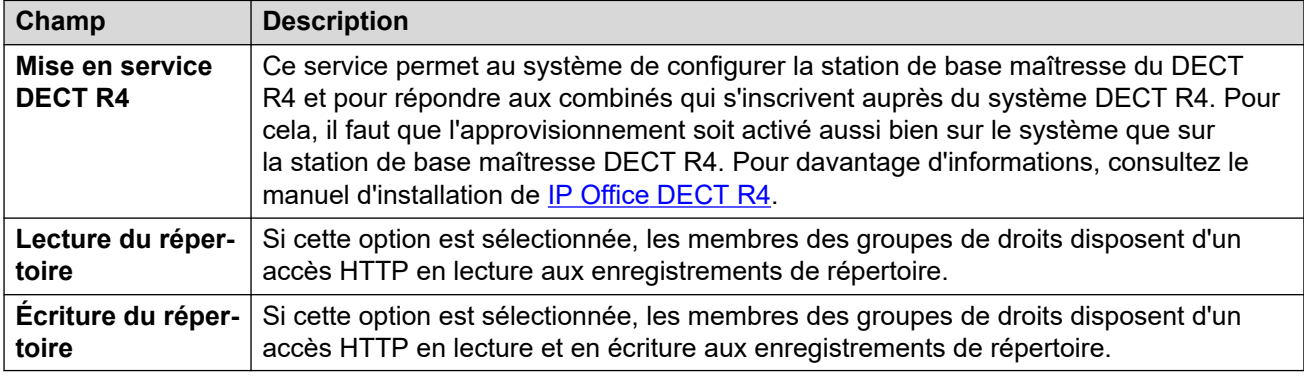

### **Liens connexes**

[Groupes de droits](#page-161-0) à la page 162

### **Services Web Sécurité**

Ces paramètres sont utilisés par les utilisateurs de groupes de droits qui utilisent des services Web pour configurer et gérer le système. Ces paramètres ne sont actuellement pas utilisés sur les systèmes en mode Standard.

### **Droits de service IP Office**

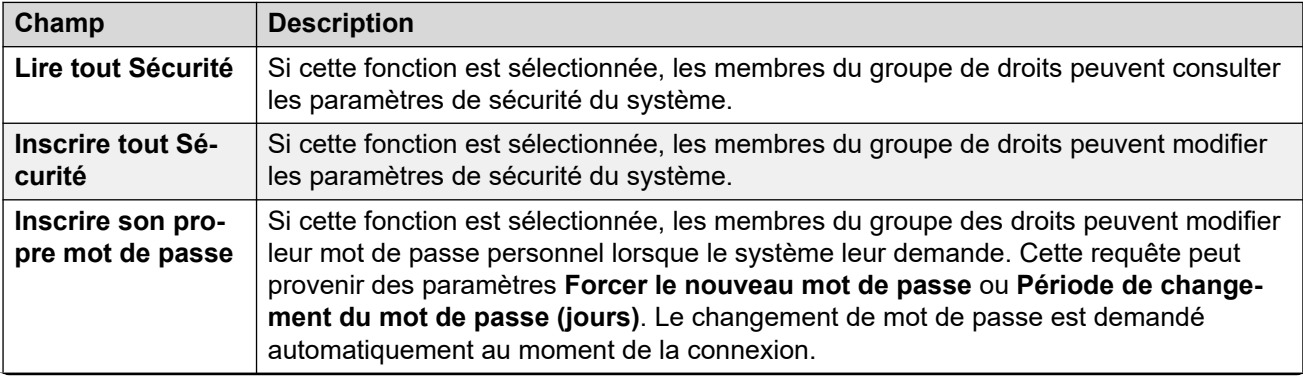

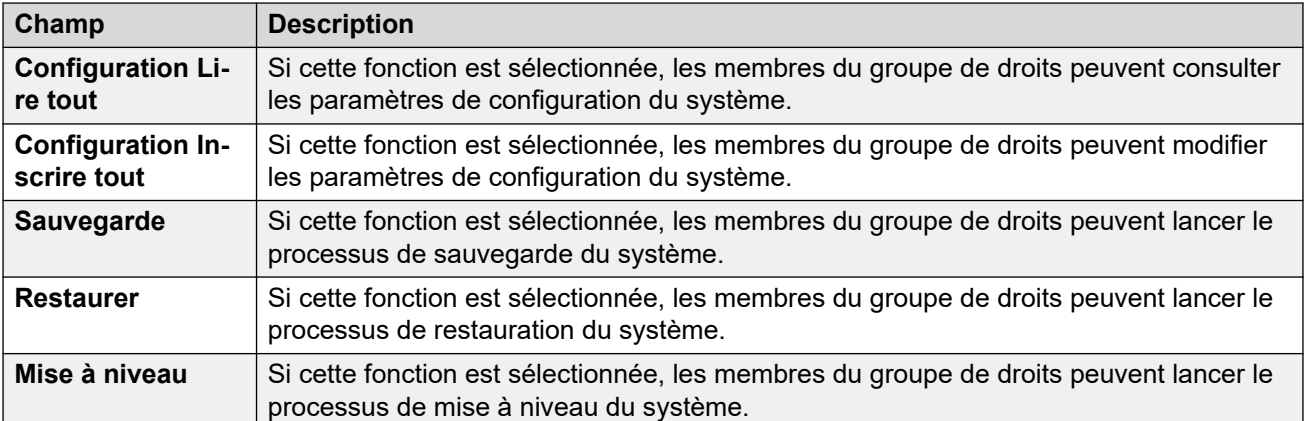

### **Droits de Web Manager**

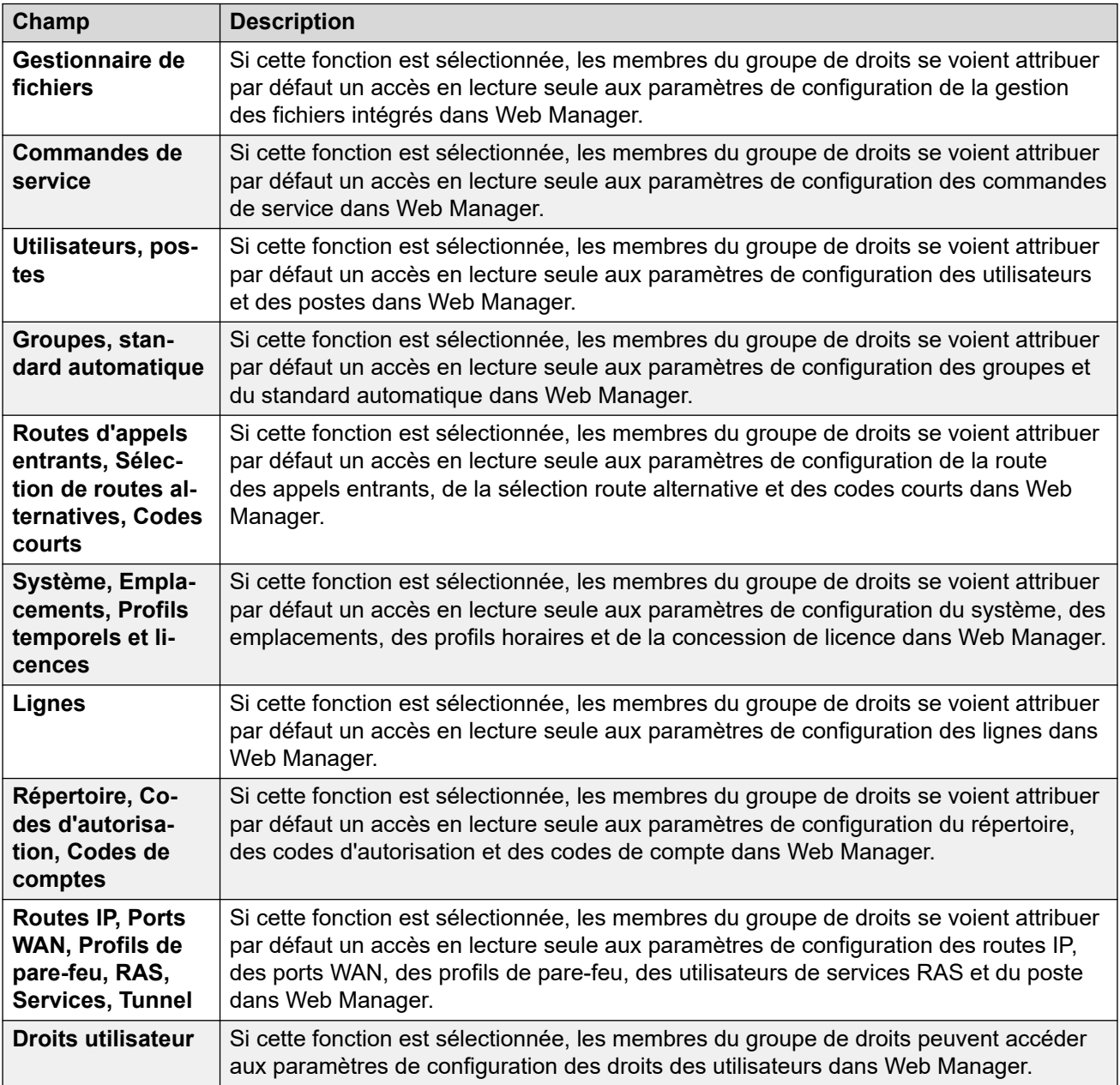

<span id="page-167-0"></span>[Groupes de droits](#page-161-0) à la page 162

### **Externe**

### **Droits de service IP Office**

Ces paramètres sont utilisés par les utilisateurs de groupes de droits pour des composants externes qui utilisent des services Web pour configurer et gérer le système.

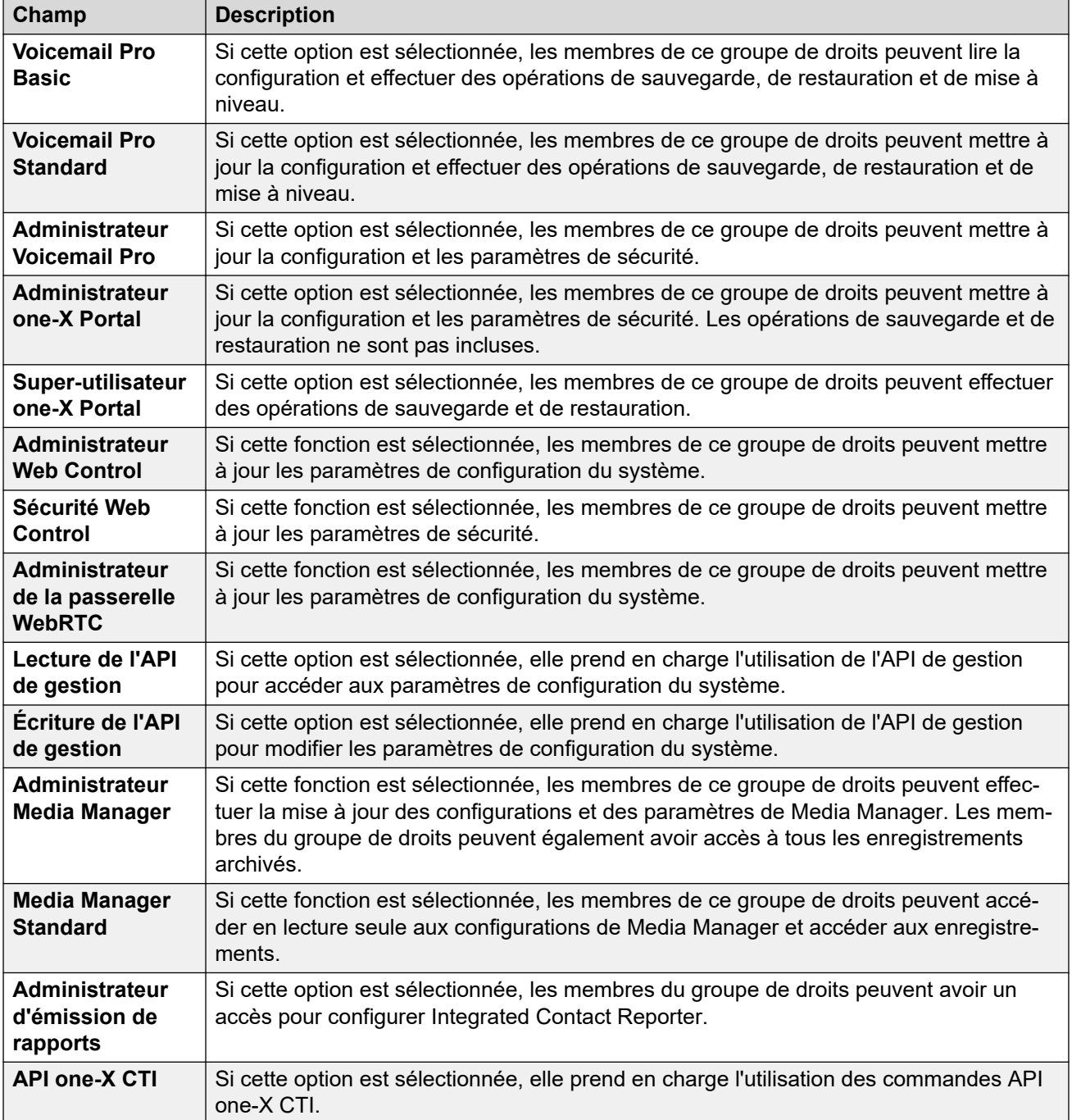

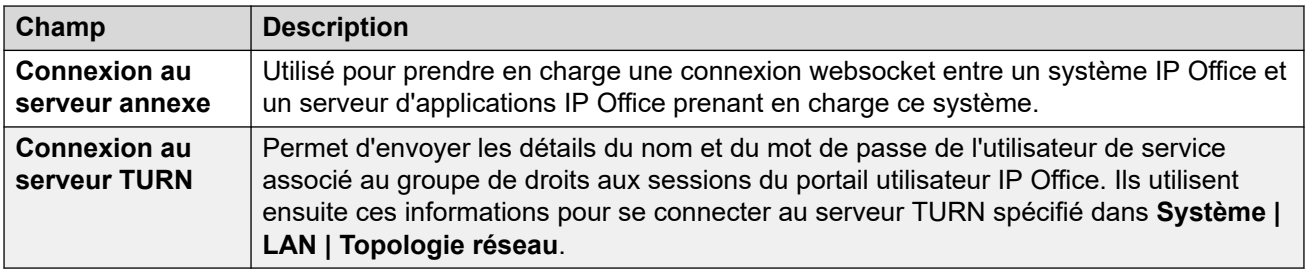

[Groupes de droits](#page-161-0) à la page 162

# **Utilisateurs de service**

Ces paramètres sont affichés lorsque **Utilisateurs de service** est sélectionné dans le volet Navigation et qu'un utilisateur spécifique du service est sélectionné dans le volet Groupes.

Le nombre maximal d'utilisateurs du service recommandé est de 64.

Notez que les exigences pour ces paramètres (longueur et complexité) sont définies via le **Détails de l'utilisateur du service** de l'onglet des paramètres de sécurité **Général**.

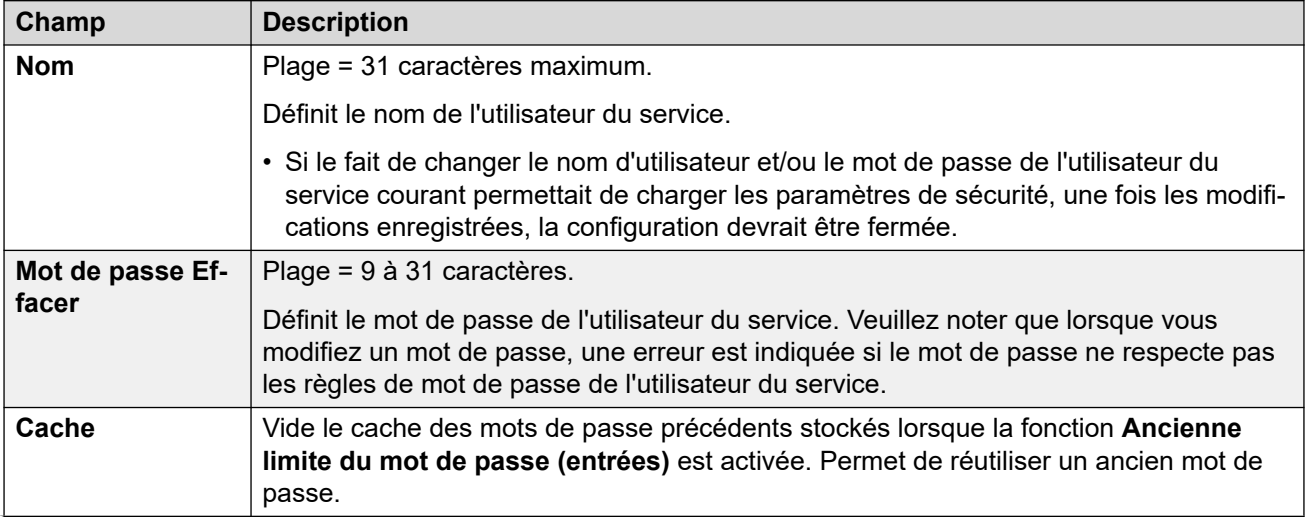

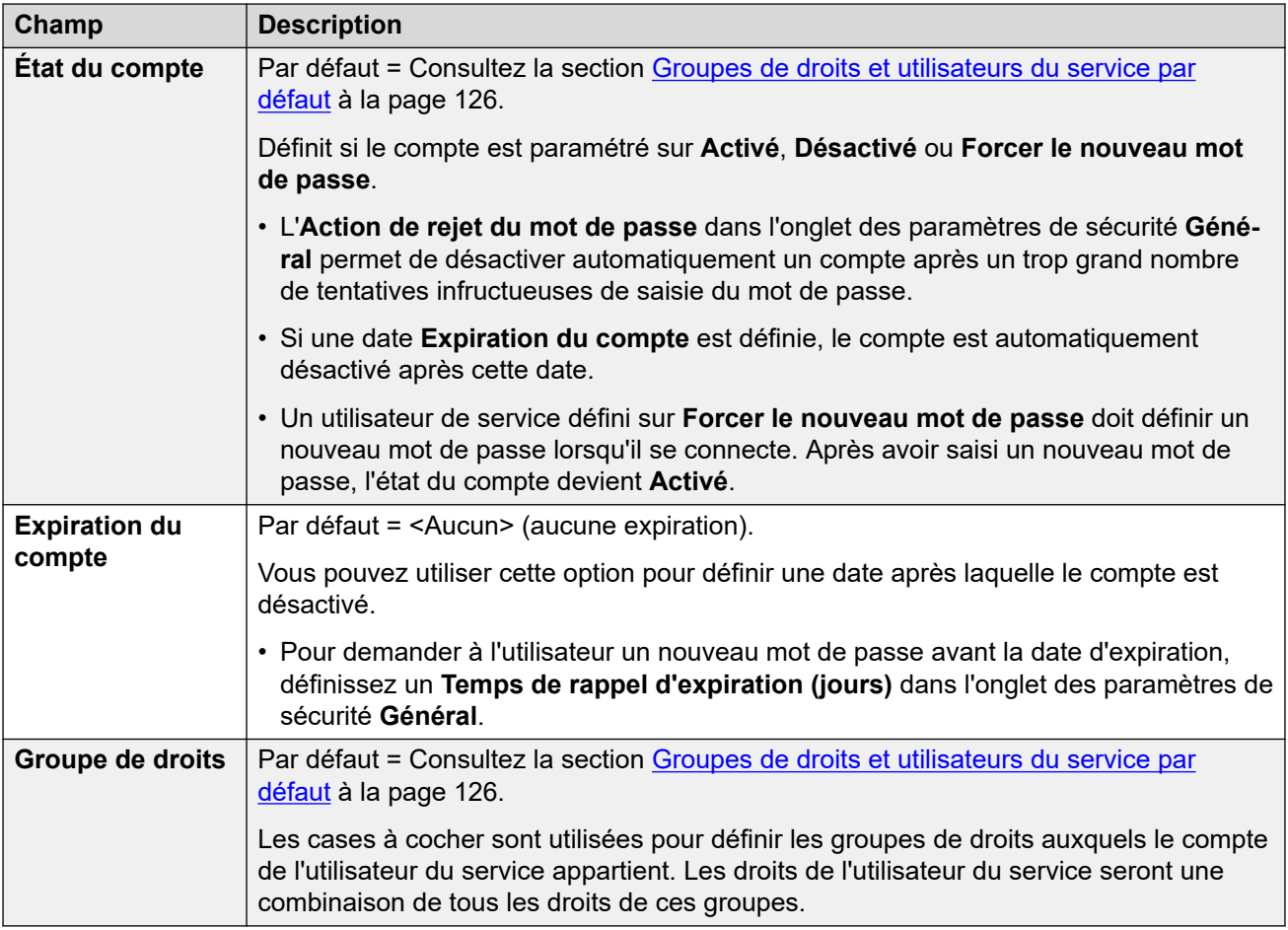

[Description des champs du mode Sécurité](#page-139-0) à la page 140

# **Partie 4 : Modification des paramètres de configuration**

# <span id="page-171-0"></span>**Chapitre 18 : Modification des paramètres de configuration**

### **Liens connexes**

Fonctionnement de la configuration IP500 V2 à la page 172 [Paramètres fusionnables](#page-173-0) à la page 174 [Taille de la configuration](#page-177-0) à la page 178 [Définition des adresses de détection](#page-178-0) à la page 179 [Ouvrir une configuration depuis un système](#page-179-0) à la page 180 [Ouverture d'une configuration stockée sur un PC](#page-182-0) à la page 183 [Création d'une configuration hors ligne](#page-183-0) à la page 184 [Copier coller](#page-184-0) à la page 185 [Enregistrement d'une configuration sur un ordinateur](#page-185-0) à la page 186 [Envoi d'une configuration individuelle](#page-185-0) à la page 186 [Envoi de plusieurs configurations](#page-187-0) à la page 188 [Effacer la configuration](#page-188-0) à la page 189 [Paramètres par défaut](#page-188-0) à la page 189

## **Fonctionnement de la configuration IP500 V2**

Avant de modifier les paramètres de configuration du système, il est important de comprendre la manière dont ces paramètres sont stockés et utilisés par le système.

L'unité de contrôle conserve des copies de sa configuration dans sa mémoire interne non volatile et dans sa mémoire RAM. Une copie est aussi conservée sur la carte SD système (IP500 V2).

Les copies dans la mémoire non volatile et sur la carte SD système sont conservées même si l'unité de contrôle fait l'objet d'une coupure de courant. Pendant la mise sous tension, le système charge le fichier de configuration stocké sur la carte SD système dans sa mémoire RAM. Les autres systèmes chargent la configuration conservée en mémoire non volatile dans la mémoire RAM. La copie de la mémoire RAM est alors utilisée pour contrôler le fonctionnement du système.

Si le système ne parvient pas à utiliser le fichier de configuration stocké dans le dossier / primary de la carte SD Système, il tente d'utiliser la copie figurant dans sa mémoire non volatile. Pour obtenir des informations complètes sur le processus de démarrage de IP500 V2 et l'utilisation de la carte SD, consultez le manuel d'installation d'IP Office.

Les actions des utilisateurs, telles que la modification des destinations de renvoi ou du mot de passe de boîte vocale sont écrites dans la configuration en mémoire RAM.

Les modifications apportées à l'aide de Manager sont écrites dans la configuration en mémoire non volatile avant d'être copiées dans la mémoire RAM et la carte SD système.

Une sauvegarde quotidienne est exécutée entre 00:00 et 00:30, effectuant une copie la configuration présente dans la mémoire RAM du système vers sa mémoire non volatile, et, sur les systèmes IP500 V2, sur la carte SD système. Sur le système IP500 V2, le contenu du dossier /primary peut alors également être copié automatiquement vers le dossier /backup en activant l'option **Système | Système | Sauvegarde automatique**.

Lors de l'arrêt du système à l'aide de la méthode d'arrêt appropriée, la configuration située dans la mémoire RAM est copiée dans la mémoire non volatile et la carte SD Système.

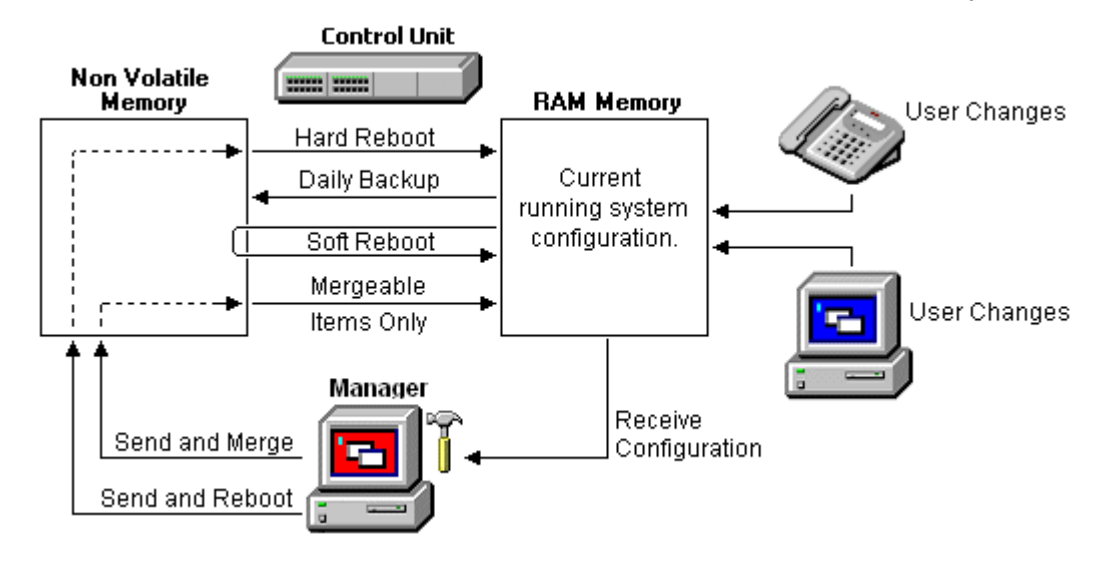

### **Utilisation de Manager**

Lorsque vous utilisez Manager pour modifier les paramètres de configuration, n'oubliez pas :

- Manager reçoit les paramètres de configuration actuels en provenance de la mémoire RAM. Par contre, la configuration qu'elle reçoit inclut les changements apportés par les utilisateurs jusqu'au moment de la sauvegarde. En revanche, elle ne contiendra pas les modifications apportées ultérieurement.
- Lors du renvoi des paramètres de configuration au système, Manager permet deux choses : le redémarrage ou la fusion.
- Le redémarrage envoie la configuration vers la mémoire non volatile du système, avec une instruction de redémarrage. Après le redémarrage, la nouvelle configuration en mémoire non volatile est copiée dans la mémoire RAM et est utilisée.
- La fusion envoie la configuration dans la mémoire non volatile du système sans redémarrage. Le système copie alors ces modifications fusionnables dans la mémoire RAM. Il est important de noter ici que les paramètres de configuration ne peuvent pas tous être fusionnés.

<span id="page-173-0"></span>En fonction de ce qui précède, il est important de se rappeler des scénarios suivants :

- Les modifications apportées par les utilisateurs après que la configuration a été reçue par Manager peuvent être perdues lors du renvoi de la configuration depuis Manager. Il est donc préférable de toujours modifier une copie récente de la configuration plutôt qu'une copie ancienne.
- En cas de tentative de fusion avec des modifications non fusionnables, ces éléments seront écrits dans la mémoire non volatile, mais ne seront pas copiés dans la mémoire RAM. Si une sauvegarde quotidienne a lieu, ils seront écrasés dans la mémoire RAM. Si un redémarrage se produit suite à une coupure d'alimentation, ils seront écrits dans la mémoire RAM.

#### **Liens connexes**

[Modification des paramètres de configuration](#page-171-0) à la page 172

# **Paramètres fusionnables**

Le menu affiché lors du renvoi de la configuration au système indique automatiquement si la configuration peut être fusionnée. Le tableau ci-dessous répertorie les enregistrements de configuration qui nécessitent un redémarrage du système.

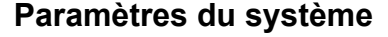

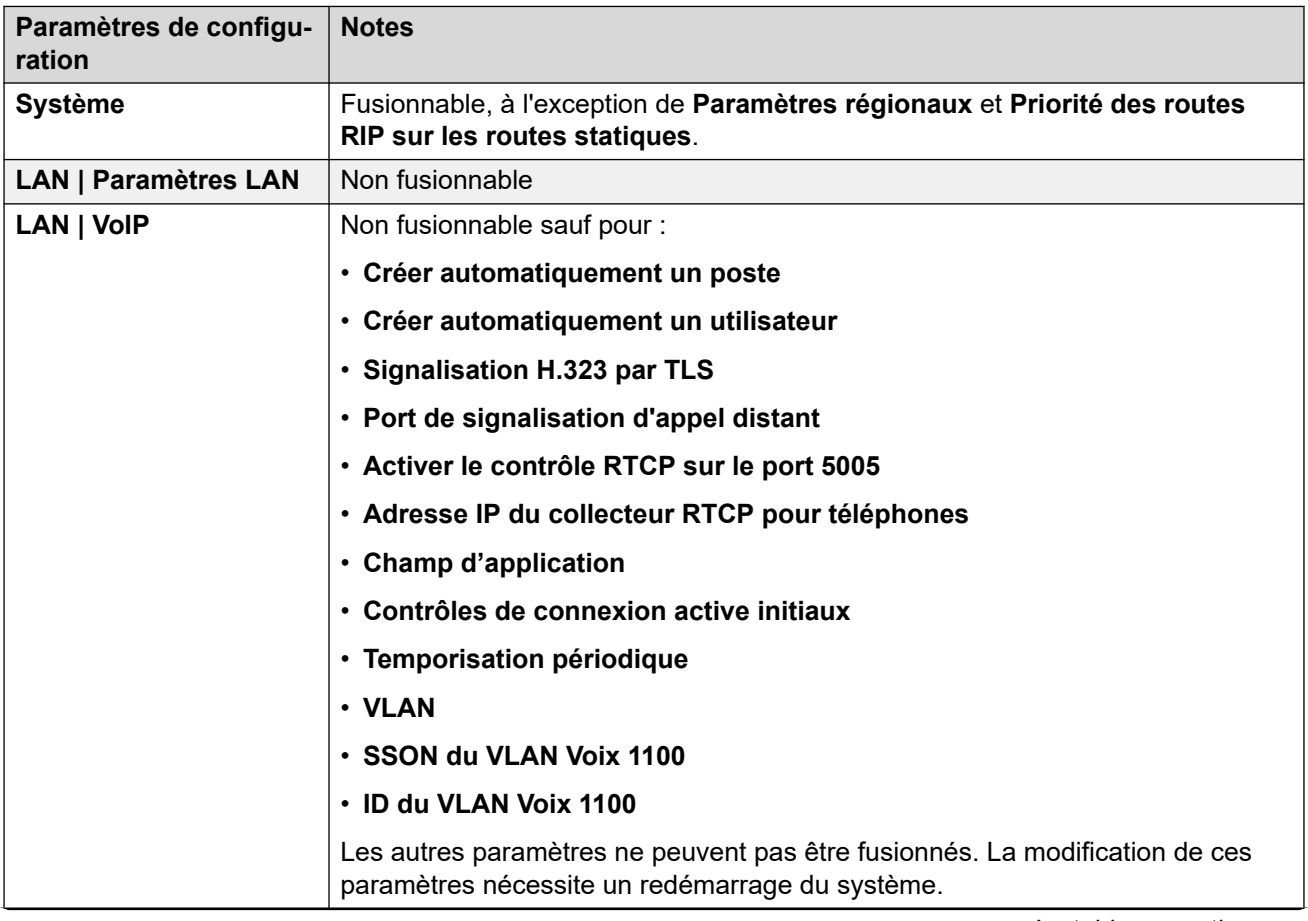

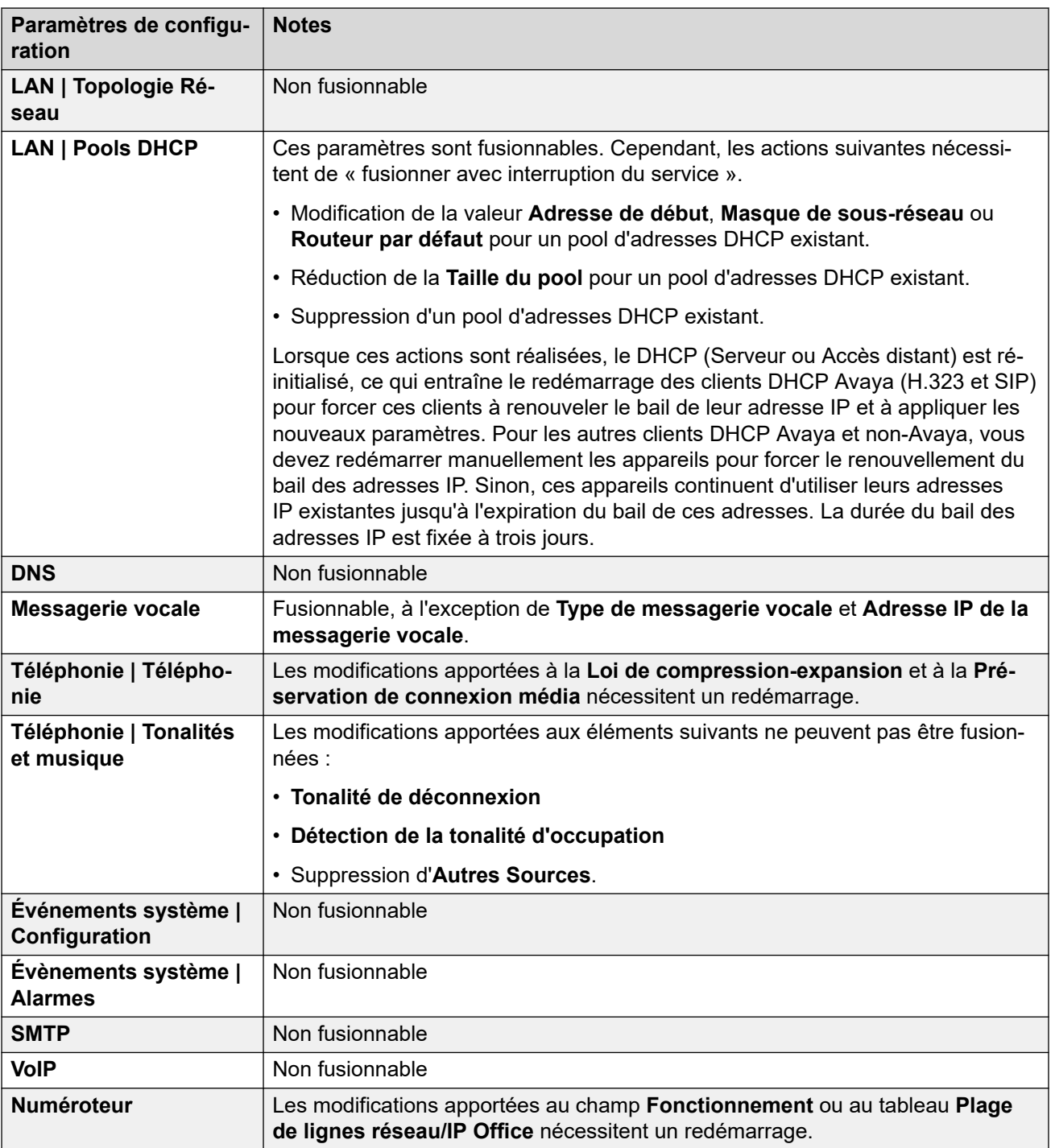

### **Paramètres de la ligne**

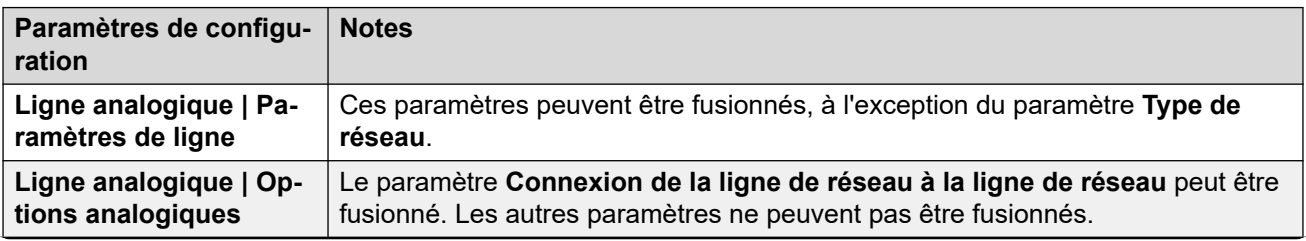

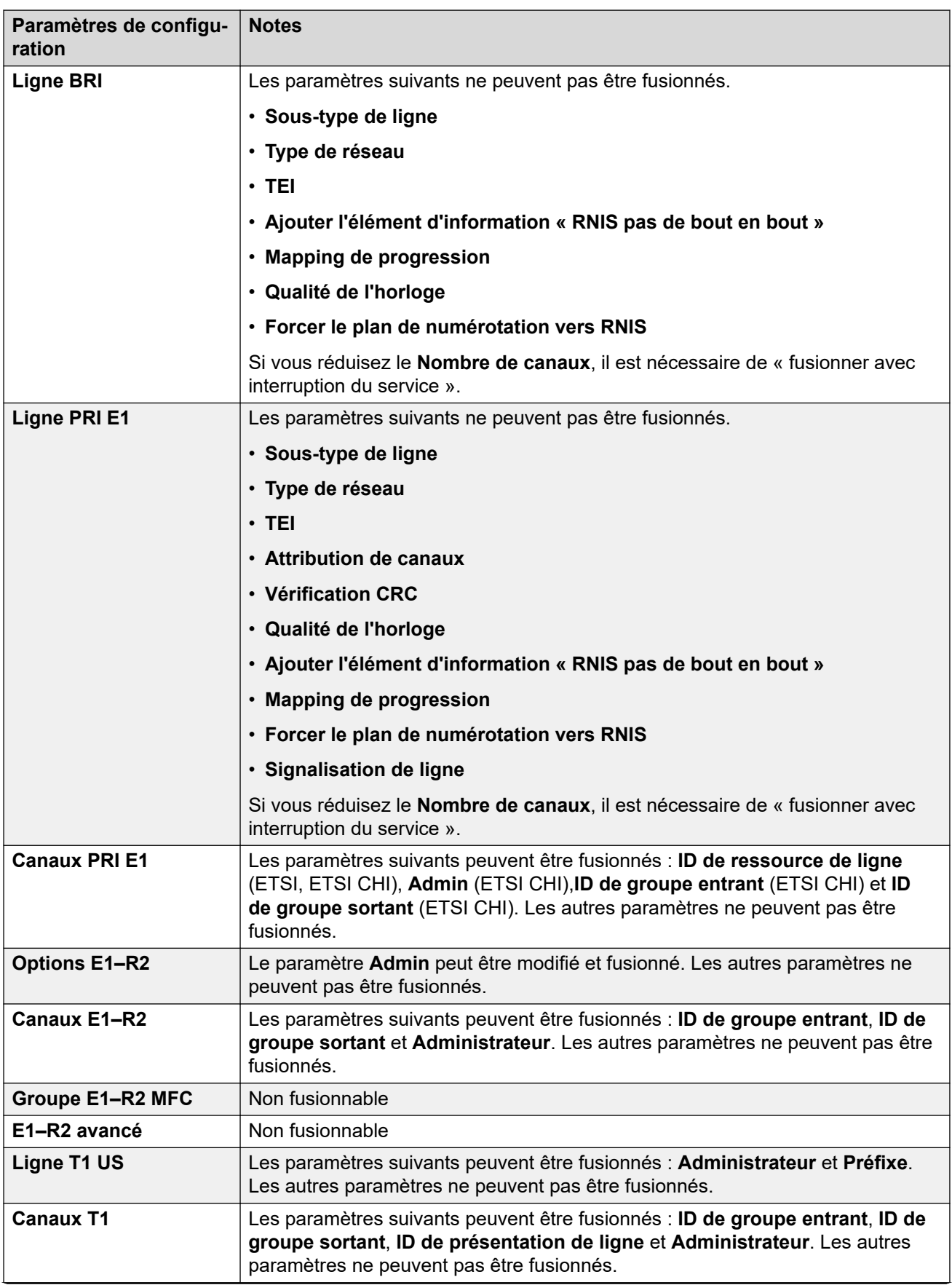

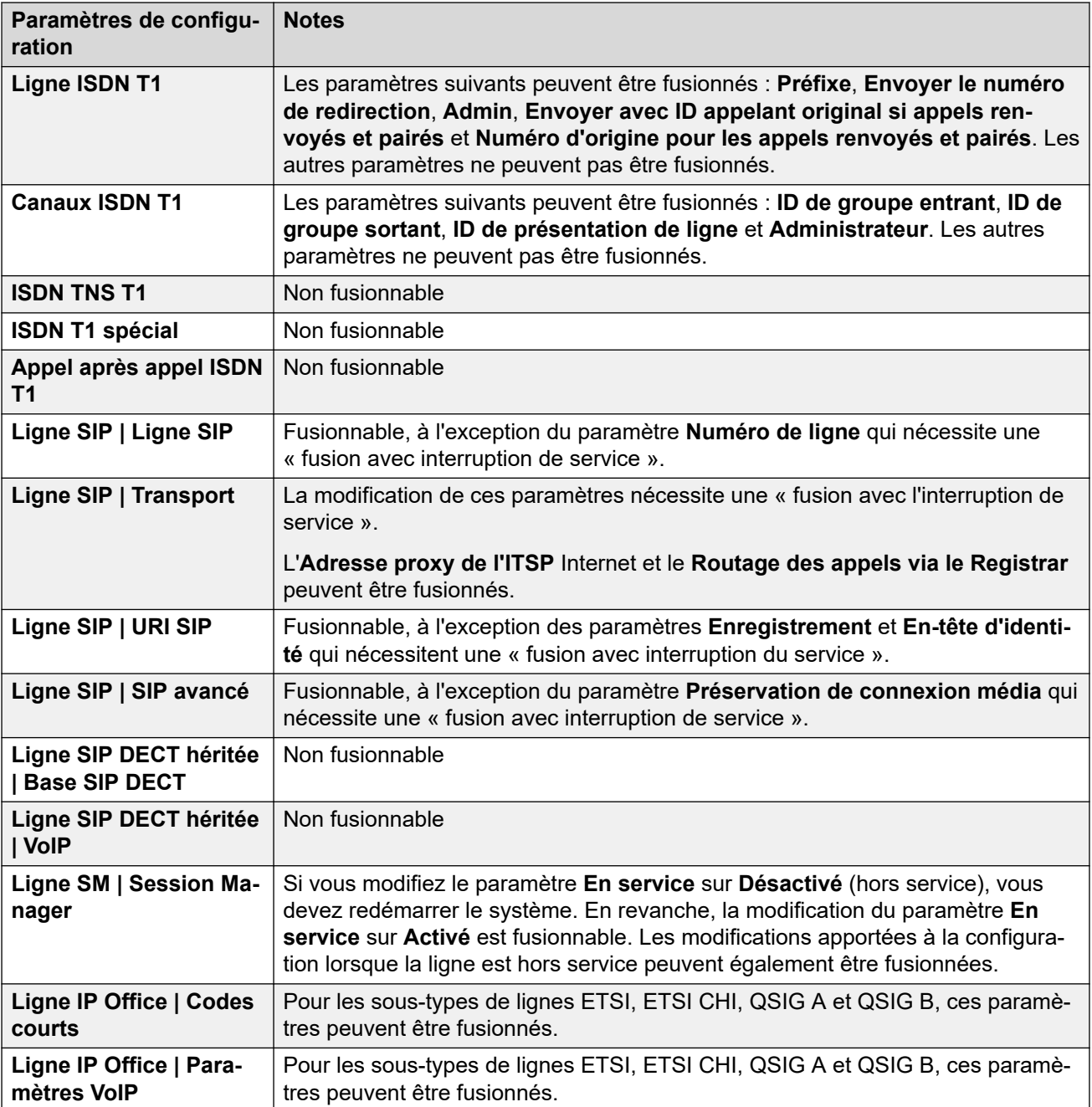

### **Paramètres du poste**

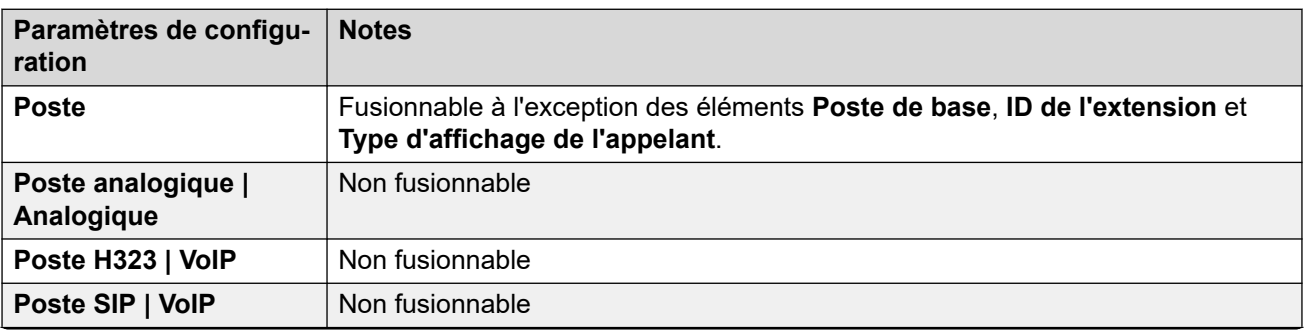

<span id="page-177-0"></span>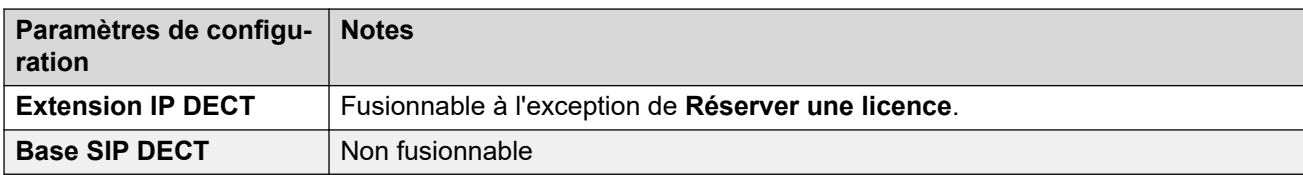

### **Paramètres du port WAN**

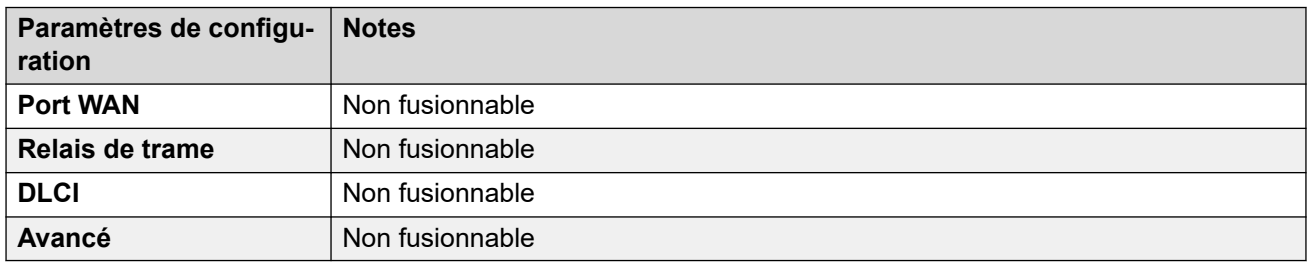

### **Paramètres du tunnel**

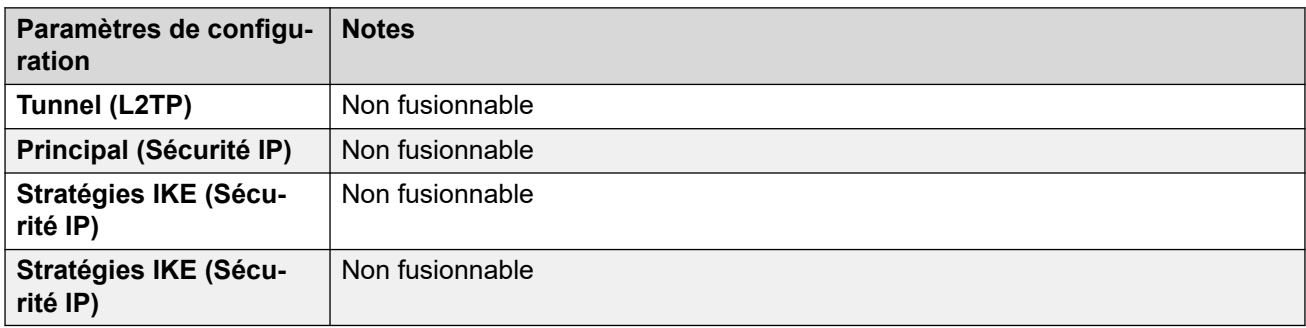

### **Autres paramètres**

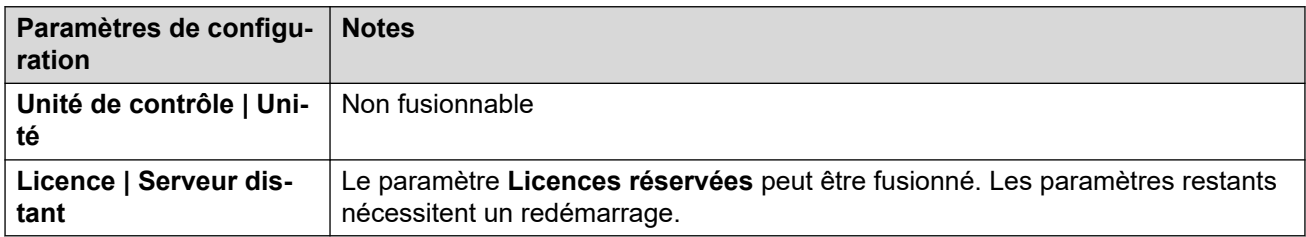

### **Liens connexes**

[Modification des paramètres de configuration](#page-171-0) à la page 172

# **Taille de la configuration**

La taille maximale du fichier de configuration pouvant être chargé dans une unité de contrôle IP500 V2 est de 2,0 Mo. Lorsque vous essayez d'enregistrer une configuration trop importante, un message apparaît vous avertissant que l'enregistrement est annulé.

En fonctionnement normal, des enregistrements de configuration supplémentaires peuvent être ajoutés à la configuration sans utiliser Manager (c'est par exemple le cas des enregistrements d'annuaire faits sur un téléphone). Si, au cours de la sauvegarde sur carte mémoire flash pendant la nuit, la configuration s'avère trop importante, des entrées sont supprimées jusqu'à ce que la taille de la configuration soit suffisamment petite pour être

<span id="page-178-0"></span>sauvegardée. Les entrées supprimées sont, dans cet ordre, les entrées de répertoire système puis de répertoire personnel.

Remarque : ces entrées existent toujours dans la configuration qui exécute le système dans sa mémoire RAM. Cependant, si le système est redémarré, elles disparaissent lorsque la configuration est chargée à nouveau à partir de la carte mémoire Flash.

#### **Liens connexes**

[Modification des paramètres de configuration](#page-171-0) à la page 172

### **Définition des adresses de détection**

Par défaut, lorsque **»** ou **Fichier | Ouvrir la configuration** est sélectionné, la fenêtre **Sélectionner IP Office** de Manager s'affiche. Il effectue une diffusion UDP à l'adresse 255.255.255.255. Cette diffusion localisera uniquement les systèmes qui se trouvent sur le même sous-réseau que l'ordinateur exécutant Manager.

Pour les systèmes qui n'appartiennent pas au même sous-réseau que l'ordinateur Manager, les options suivantes sont prises en charge.

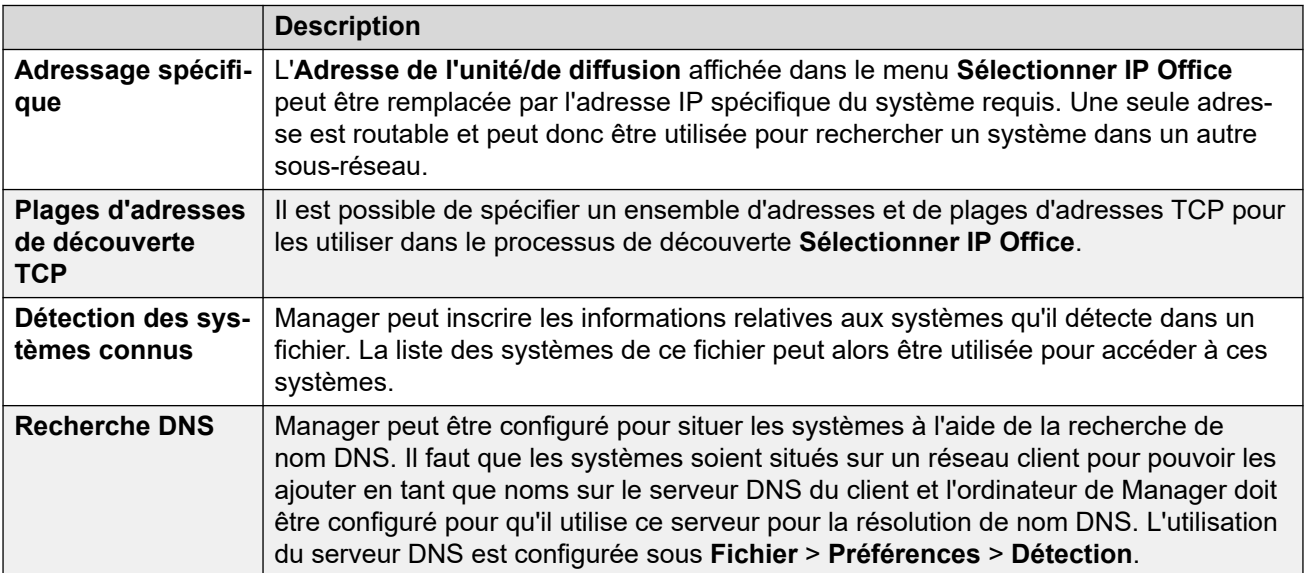

### **Modification des paramètres de détection initiaux**

L'onglet **Détection** du menu **Préférences** peut être utilisé pour définir les adresses UDP et TCP utilisées par le processus de détection opéré par le menu **Sélectionner IP Office**.

- 1. Sélectionnez le menu **Fichier | Préférences**.
- 2. Sélectionnez l'onglet **Détection**.
- 3. Modifiez les paramètres selon les besoins :

<span id="page-179-0"></span>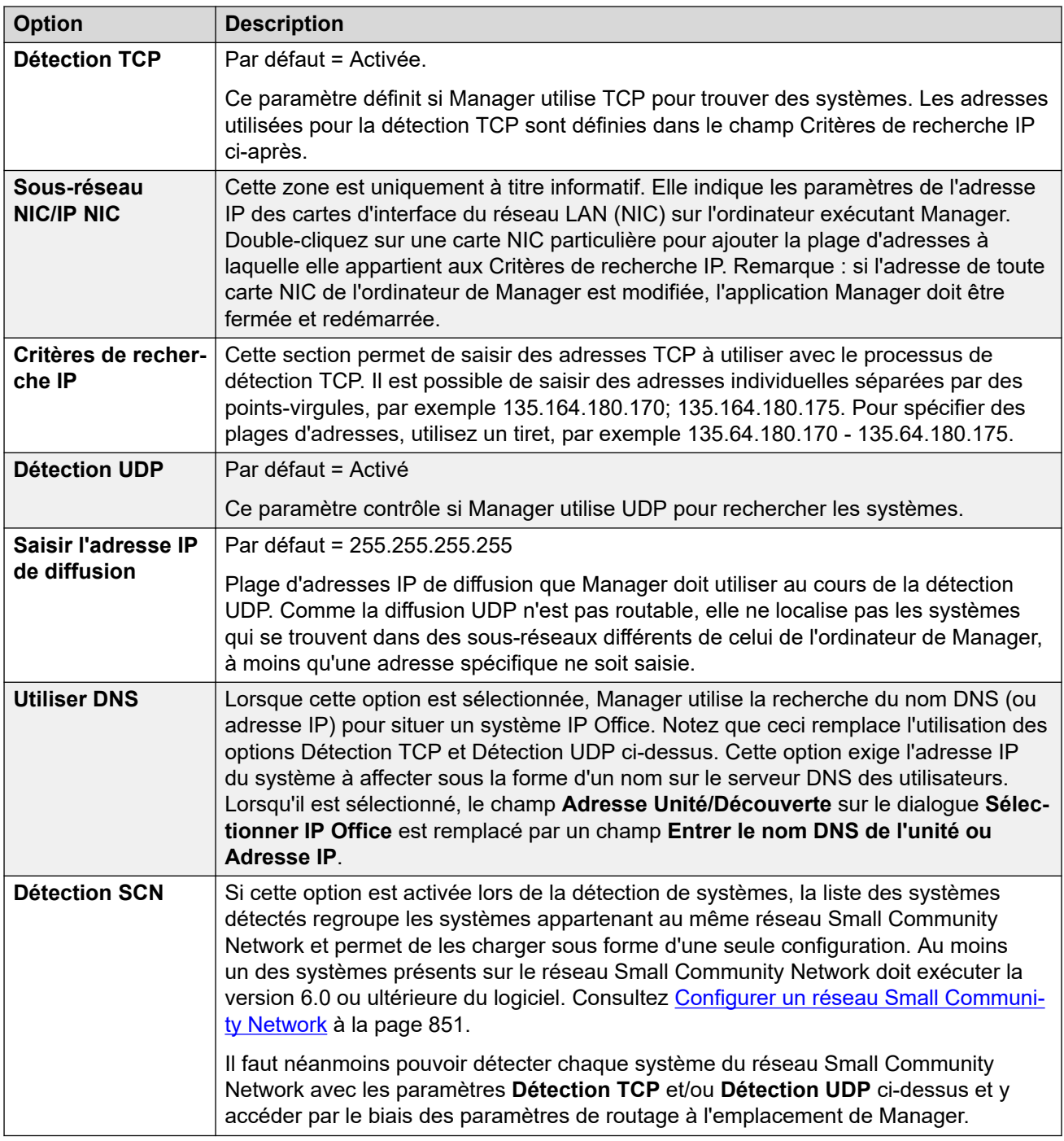

[Modification des paramètres de configuration](#page-171-0) à la page 172

# **Ouvrir une configuration depuis un système**

Les plages d'adresses IP initiales dans lesquelles Manager recherche des systèmes sont définies dans les préférences de Manager (**Fichier** > **Préférences** > **Détection**). Par défaut, il scanne le réseau local de l'ordinateur de Manager.
Démarrez Manager. Si Manager est déjà démarré et qu'il affiche une configuration, celle-ci doit être fermée en premier lieu.

- Si Manager est défini sur Se connecter automatiquement au démarrage, il scanne automatiquement les systèmes, puis affiche la liste des systèmes découverts ou se connecte automatiquement au seul système découvert.
- Sinon, cliquez sur  $\stackrel{\bullet}{\bullet}$  ou sélectionnez **Fichier | Ouvrir la configuration**.

La fenêtre Sélectionner IP Office s'affiche, et répertorie les systèmes ayant répondu.

- En cas de détection de systèmes Server Edition, ceux-ci sont regroupés. Par défaut, la configuration de ces systèmes ne peut pas être ouverte avec Manager en mode **Vue avancée** et la configuration d'un serveur principal ne peut être ouverte que si l'option Ouvrir avec Server Edition Manager est aussi sélectionnée.
- Si la Détection SCN est activée sur Manager, les systèmes du réseau Small Community Network sont regroupés. La case à cocher située en regard du nom de réseau peut être utilisée pour charger toutes les configurations dans le mode Gestion de réseau Small Community Network.
- Si le système requis est introuvable, il est possible de modifier **Adresse de l'unité/de diffusion** utilisée pour la recherche. Saisissez une adresse ou utilisez la liste déroulante pour sélectionner une adresse précédemment utilisée. Cliquez ensuite sur **Actualiser**  pour lancer une nouvelle recherche.
- Les plages d'adresses utilisées par Manager pour la recherche peuvent être configurées dans l'onglet **Fichier | Préférences | Détection**.
- La liste des systèmes connus peut être stockée et utilisée.
- Manager peut être configuré pour effectuer des recherches à partir de noms DNS. Reportez-vous au paramètre **Fichier** > **Préférences** > **Découverte** > **Utiliser DNS**.
- Les systèmes détectés, mais qui ne sont pas pris en charge par la version de Manager utilisée, apparaissent comme étant **Non pris en charge**.
- Si le système détecté exécute un logiciel qui ne se trouve pas dans son dossier principal, une icône d'avertissement  $\mathbf{\mathbf{\mathring{\cup}}}$  s'affiche en regard de son nom. Il est toujours possible d'ouvrir la configuration, mais uniquement en lecture.

Lorsque le système requis est localisé, cochez la case en regard du système et cliquez sur **OK**.

Si le système sélectionné est un système Server Edition et que Manager n'est pas exécuté en mode Server Edition, la case **Ouvrir avec Server Edition Manager** est affichée et cochée. Si vous cliquez sur **OK**, Manager passera en mode Server Edition avant de charger la configuration.

La demande de nom et de mot de passe du système s'affiche. Saisissez les détails requis, puis cliquez sur **OK**.

Les nom et mot de passe utilisés doivent correspondre à un compte utilisateur du service configuré dans les paramètres de sécurité du système.

D'autres messages vous indiqueront si l'ouverture de la configuration du système a réussi ou a échoué.

La méthode de connexion, sécurisée ou non, tentée par Manager, consiste à définir le paramètre de préférences Communications sécurisées des applications.

- Lorsque l'option **Communications sécurisées** est **activée**, une icône en forme de cadenas **s** s'affiche en permanence dans le coin inférieur droit de la barre d'état de Manager.
- Par défaut, dans les nouvelles installations de Manager, l'option **Communications sécurisées** est activée. Ceci signifie que, par défaut, Manager tente d'utiliser des communications sécurisées lorsqu'il ouvre une configuration.
- Pour les systèmes Server Edition, Manager tente toujours d'utiliser des communications sécurisées, quel que soit le paramètre **Communications sécurisées**.
- S'il ne reçoit pas de réponse concernant l'utilisation de communications sécurisées dans les 5 secondes, Manager propose d'utiliser des communications non sécurisées.

#### **Messages de connexion**

Lors de la tentative de connexion à un système, plusieurs autres messages peuvent apparaître.

- **Accès refusé** : motif affiché lorsque les nom/mot de passe saisis pour l'utilisateur du service sont incorrects ou si l'utilisateur du service ne dispose pas de droits suffisants pour lire la configuration. Il est possible d'utiliser l'option **Réessayer** pour se connecter de nouveau, mais plusieurs refus d'accès en moins de 10 minutes risquent de déclencher des événements tels que le verrouillage du compte utilisateur, comme défini par les paramètres de sécurité **Nombre maximum de rejets de mot de passe** et **Action de rejet du mot de passe** du système.
- **Échec de communication avec le système** : motif affiché lorsque la liaison réseau est interrompue ou que le mode de communication sécurisé est incorrect (par exemple, lorsque Manager est défini en mode non sécurisé et que le système est réglé sur sécurisé uniquement).
- **Compte verrouillé** : le compte de l'utilisateur du service et le mot de passe utilisé sont verrouillés. Cette action peut être déclenchée par de nombreux facteurs : tentatives de connexion incorrectes trop nombreuses, date d'expiration dépassée, etc. Le verrouillage du compte peut être temporaire (10 minutes) ou permanent jusqu'à ce que le compte soit déverrouillé manuellement. Il est possible d'activer de nouveau un compte à partir des paramètres de sécurité du système.
- **Votre compte d'utilisateur du service expire dans X jours** : ce message indique qu'une date d'expiration du compte a été définie pour ce compte d'utilisateur et que cette date approche. Quelqu'un autorisé à accéder aux paramètres de sécurité du système pourra définir une nouvelle date d'expiration.
- **Votre mot de passe expire dans X jours. Souhaitez-vous le modifier ?** : ce message indique que le mot de passe qui arrive à expiration a été configuré dans les paramètres de sécurité du système. Si votre mot de passe expire, votre compte devra être déverrouillé par quelqu'un autorisé à accéder aux paramètres de sécurité du système.
- **Modifier le mot de passe** : il est possible de demander à un compte d'utilisateur du service de changer son mot de passe lors de la connexion à partir des paramètres de sécurité du système. Ce menu comprend des champs permettant de saisir l'ancien et le nouveau mot de passe.
- **Conserver | Remplacer | Annuler** : ce message apparaît lorsqu'il est détecté que la configuration de l'un des systèmes d'un réseau Server Edition a déjà été modifiée directement plutôt que via l'accès au système principal.
	- Sélectionnez **Remplacer** pour remplacer la configuration de mise à jour du système par la copie déjà détenue par le serveur principal.
	- Sélectionnez **Conserver** pour conserver la configuration déjà mise à jour.
	- **Annuler** Sélectionnez cette option pour fermer la configuration sans conserver les modifications éventuelles.
- **Vérifications des informations de contact Cette configuration est sous contrôle spécial** : ce message apparaît si un utilisateur de Manager ayant des droits d'administrateur saisit ses informations de contact dans la section de configuration. Cela permet, par exemple, de spécifier qu'ils ne souhaitent pas que la configuration soit modifiée alors qu'un problème potentiel est détecté. Les options disponibles sont :
	- **Définir l'indicateur de modification de la configuration** : sélectionnez cette option si la configuration est ouverte suite à une action de maintenance urgente. Lorsque la configuration est ensuite ouverte, le fait qu'elle a été modifiée sera indiqué sous l'onglet **Système | Système**.
	- **Supprimer les informations des contacts** : sélectionnez cette option pour sortir le système du mode de contrôle spécial.
	- **Ne pas modifier les informations de contact et les indicateurs** : cette option est uniquement disponible pour les utilisateurs du service qui se connectent avec des droits d'administrateur.

#### **Liens connexes**

[Modification des paramètres de configuration](#page-171-0) à la page 172

# **Ouverture d'une configuration stockée sur un PC**

### **À propos de cette tâche**

Un fichier de configuration sauvegardé précédemment sur l'ordinateur peut être rouvert dans Manager. Cette méthode d'accès ne nécessite pas la saisie d'un nom d'utilisateur et d'un mot de passe. Toutes les parties de la configuration sont visibles.

Utiliser l'une des procédures suivantes pour charger un fichier de configuration enregistré :

#### **Procédure**

- 1. Cliquez sur **de** dans la barre d'outils principale ou sélectionnez **Fichier | Hors ligne | Ouvrir le fichier** dans la barre de menu. S'il s'agit d'un fichier ouvert auparavant hors ligne, cliquez sur le symbole  $\bullet$  à côté de  $\bullet$  dans la barre d'outils principale.
- 2. Une fenêtre **Ouvrir le fichier de configuration** apparaît.

Elle permet de naviguer jusqu'au fichier de configuration.

3. Sélectionnez le fichier, puis cliquez sur **Ouvrir**.

#### **Liens connexes**

[Modification des paramètres de configuration](#page-171-0) à la page 172

# **Création d'une configuration hors ligne**

### **À propos de cette tâche**

Manager peut être utilisé pour créer une nouvelle configuration sans se connecter à un système. Ceci permet de créer une configuration avant l'installation du vrai système et ainsi d'accélérer la procédure d'installation.

La configuration créée doit correspondre au matériel physique du système sur lequel la configuration doit être chargée. Sinon, cela peut entraîner la réinitialisation du système, ainsi que d'autres problèmes.

L'outil **Créer une configuration** inclut toutes les unités de contrôle, les modules d'expansion externes et les cartes de ligne réseau pris en charge. Il est de votre responsabilité de confirmer quel matériel est pris en charge dans vos paramètres régionaux.

Créer une nouvelle configuration

#### **Procédure**

- 1. Fermez ou enregistrez toute configuration éventuellement ouverte.
- 2. Cliquez sur dans la barre d'outils principale ou sélectionnez **Fichier | Hors ligne | Créer une nouvelle config**.
- 3. Vous devriez d'abord définir la **configuration**, les **paramètres régionaux**, la **longueur du numéro de poste** et l'**unité système**.

Modifier l'un de ces paramètres après avoir commencé à sélectionner un autre composant matériel réinitialisera les sélections de matériel.

4. Sélectionnez le type de **configuration** que vous désirez créer.

Les autres options disponibles changent en fonction de la sélection. Si le menu a été lancé depuis une instance de Manager s'exécutant en mode Server Edition, la seule option disponible est **Server Edition**.

5. Sélectionnez **Paramètres régionaux** pour le système.

Ceci définit de nombreuses fonctions, telles que les paramètres de téléphonie par défaut.

6. La valeur du paramètre **Longueur du numéro de poste** peut être **Aucun** ou un chiffre compris entre **3** et **15**.

Si une valeur est sélectionnée, tous les numéros de postes (qu'ils soient par défaut, de groupe ou d'utilisateur) créés par Manager seront de cette longueur. De plus, Manager affichera un avertissement si un numéro de poste d'une longueur différente est saisi lors de la modification de la configuration.

7. Sélectionnez le type d'**Unité système**.

Sélectionnez les composants matériels pour le système. Pour un système Server Edition, cette opération est uniquement nécessaire si un Expansion System (V2) est sélectionné pour l'option **Unités système**.

8. Sélectionnez les cartes supplémentaires à inclure dans l'unité de contrôle.

Le nombre et le type de cartes sélectionnés dépend du type de l'unité de contrôle.

9. Sélectionnez les modules d'expansion externes à inclure au système.

- 10. Cliquez sur **OK**.
- 11. Pour les systèmes non Server Edition, la configuration est créée, puis chargée dans Manager.

Pour les systèmes Server Edition, le menu Configuration initiale du type sélectionné d'unité système est affiché. Complétez le menu, puis cliquez sur **Enregistrer**.

- 12. Une fois cette configuration modifiée selon vos préférences, elle peut être enregistrée sur l'ordinateur ou envoyée à un système.
- 13. **Pour enregistrer un fichier de configuration sur le PC** Utilisez **Fichier | Enregistrer la configuration**.
- 14. **Pour envoyer la configuration vers un système** Si le système pour lequel vous désirez utiliser la configuration est disponible, utilisez la commande Fichier | Hors ligne | Envoyer la configuration pour envoyer la configuration vers ce dernier.

### Avertissement :

Cette opération redémarre le système. Tous les appels et services en cours seront déconnectés.

- Assurez-vous de conserver une copie de la configuration système existante avant de la remplacer par la configuration hors ligne.
- Après avoir envoyé la configuration, vous devriez recevoir la configuration du système et noter les nouvelles erreurs de validation affichées par Manager. Par exemple, si vous utilisez Embedded Voicemail, il faudra peut-être mettre à jour certains ensembles de langues d'invites afin qu'ils correspondent aux paramètres régionaux de la nouvelle configuration. Pour ce faire, utilisez l'option Ajout/affichage des paramètres régionaux de messagerie vocale.

#### **Liens connexes**

[Modification des paramètres de configuration](#page-171-0) à la page 172

## **Copier coller**

Manager prend en charge les méthodes normales de Windows pour couper, copier, coller et supprimer des enregistrements et des paramètres. Ces fonctions sont accessibles par le menu **Modifier** dans la barre de menu ou en utilisant les raccourcis clavier Windows normaux pour ces actions. On peut également y accéder en sélectionnant un enregistrement ou un champ de texte et en cliquant dessus avec le bouton droit.

La fonction copier-coller peut être utilisée avec les volets Navigation et Groupes pour créer une nouvelle entrée avec les mêmes paramètres que l'entrée d'origine. La copie sera renommée **Copie de ..**. pour éviter tout conflit avec l'original.

Lorsque vous utilisez le copier-coller entre des champs de paramètres individuels, que ce soit sur la même entrée ou sur une entrée différente, vous devez faire attention à ce que les champs utilisent le même type de données. De la même manière, copier un enregistrement dans le volet Navigation ou Groupes pour ensuite le coller dans le volet Détails incitera Manager à coller les données des enregistrements copiés dans le premier champ

de l'enregistrement actuel dans le volet Détails. En règle générale, les actions couper-coller doivent être utilisées dans le même volet et avec des types d'entrées similaires.

Pour les utilisateurs et les droits utilisateurs, plusieurs commandes sont disponibles pour copier les paramètres entre un utilisateur et des droits utilisateur ou vice versa. Consultez [Configuration des droits d'utilisateur](#page-777-0) à la page 778.

#### **Liens connexes**

[Modification des paramètres de configuration](#page-171-0) à la page 172

## **Enregistrement d'une configuration sur un ordinateur**

Les paramètres de configuration du système indiqués dans Manager peuvent être enregistrés dans un fichier .cfg sur l'ordinateur de Manager. Ces fichiers peuvent être utilisés comme des sauvegardes ou être envoyés à d'autres personnes pour aider à diagnostiquer les problèmes. Remarque : un fichier de configuration hors ligne n'inclut cependant pas les enregistrements du Journal d'audit pour le système.

#### **Enregistrement automatique des configurations envoyées**

Manager peut enregistrer automatiquement des copies locales de la configuration. Pour ce faire, activez les paramètres **Enregistrer le fichier de configuration après le chargement** ou Sauvegarder les fichiers lors de l'envoi (voir [Sécurité](#page-86-0) à la page 87).

#### **Enregistrer une configuration reçue d'un système**

- 1. Sélectionnez **Fichier | Enregistrer la configuration sous** dans la barre de menu.
- 2. Enregistrer une configuration ouverte sur l'ordinateur
- 3. Cliquez sur **de dans la barre d'outils principale ou sélectionnez Fichier | Enregistrer la configuration** dans la barre de menus.

#### **Liens connexes**

[Modification des paramètres de configuration](#page-171-0) à la page 172

# **Envoi d'une configuration individuelle**

Les paramètres actuels de configuration ouverts dans Manager peuvent être envoyés au système. La méthode dépend de l'utilisation de Manager pour modifier la configuration d'un seul système ou d'un réseau de systèmes.

Les premières étapes de ce processus dépendent s'il s'agit d'un envoi de configuration reçue du système ou d'une configuration ouverte hors ligne/nouvellement créée.

- Une configuration ouverte à partir d'un système : cliquez sur **de dans la barre d'outils** principale ou sélectionnez **Fichier | Enregistrer la configuration** dans la barre de menu.
- **Un configuration créée hors ligne ou ouverte à partir d'un fichier sur PC** : sélectionnez **Fichier | Hors ligne | Envoyer Config** dans la barre de menu.

Le menu **Envoyer la configuration** s'affiche.

**Mode de redémarrage de la configuration** Si Manager détermine que les modifications apportées aux paramètres de configuration peuvent fusionner, il sélectionne **Fusionner** par défaut. Sinon, il sélectionne **Immédiatement**.

- **Fusionner** : envoyer les paramètres de configuration sans redémarrer le système. Ce mode n'est à utiliser qu'avec les paramètres fusionnables. Reportez-vous à la section Paramètres fusionnables.
- **Immédiatement** : envoyer la configuration puis redémarrer le système.
- **Dès que possible** :envoyer la configuration puis redémarrer le système dès qu'il n'y a plus aucun appel en cours. Ce mode peut être combiné avec les options **Interdiction d'appels**.
- **Programmé** : identique à l'option **Dès que possible**, mais attend une heure spécifique après laquelle le système attend qu'il n'y ait aucun appel en cours. L'heure est spécifiée par la valeur **Heure du redémarrage**. Ce mode peut être combiné avec les options **Interdiction d'appels**.
- **Heure du redémarrage** : ce paramètre est utilisé quand le mode de redémarrage **Temporisé** est sélectionné. Il définit l'heure du redémarrage du système. Si l'heure est après minuit, la sauvegarde quotidienne normale du système est annulée.
- **Interdiction des appels** : ces paramètres peuvent être utilisés quand le mode de redémarrage **Dès que possible** ou **Temporisé** est sélectionné. Ils interdisent d'envoyer ou de recevoir des nouveaux appels.

Cliquez sur **OK**. Un nom d'utilisateur et un mot de passe d'utilisateur du service peuvent être demandés.

- Si les nom et mot de passe d'utilisateur du service ne sont pas validés, le message **« Accès refusé »** s'affiche.
- Si le nom d'utilisateur du service n' a pas le droit d'envoyer une configuration, de redémarrer ou de fusionner, le message « Droits utilisateur du service insuffisants » s'affiche.
- Si le nom d'utilisateur du service ne possède pas de droits d'opérateur pour effectuer les modifications faites sur la configuration, le message **« Droits d'opérateur insuffisants. L'opérateur ne peut modifier les enregistrements xxxx »**, s'affiche.
- L'avertissement apparaît si la configuration envoyée contient une erreur indiquée par une icône  $\bullet$  dans le volet Erreurs. La configuration peut tout de même être envoyée en cliquant sur **Oui**.
- Le message **Échec de l'enregistrement des données de configuration (erreur interne)** peut indiquer que le système IP500 V2 a démarré à l'aide d'un logiciel autre que celui présent dans le dossier principal de sa carte SD système.

### **Liens connexes**

[Modification des paramètres de configuration](#page-171-0) à la page 172

# **Envoi de plusieurs configurations**

Lorsque Manager s'exécute en mode Server Edition ou mode de gestion SCN, il charge plusieurs configurations en même temps.

- 1. Cliquez sur **de dans la barre d'outils principale ou sélectionnez Fichier | Enregistrer la configuration** dans la barre de menus.
- 2. Le menu qui s'affiche ne montre que les détails des systèmes dont la configuration a été modifiée et doit être renvoyée au système.

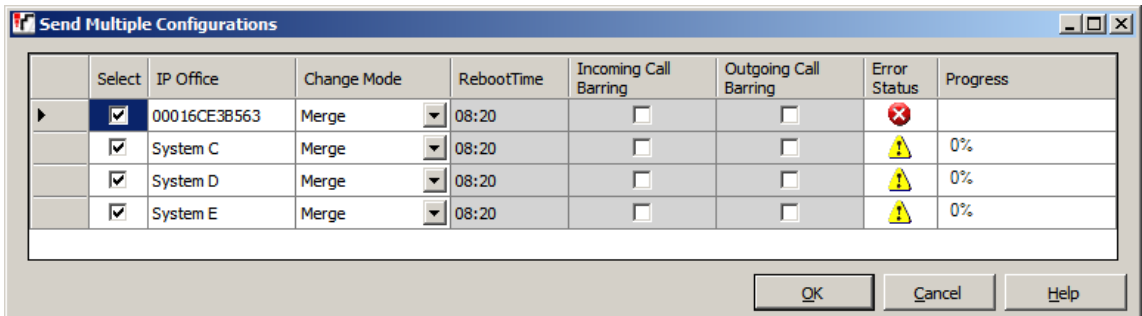

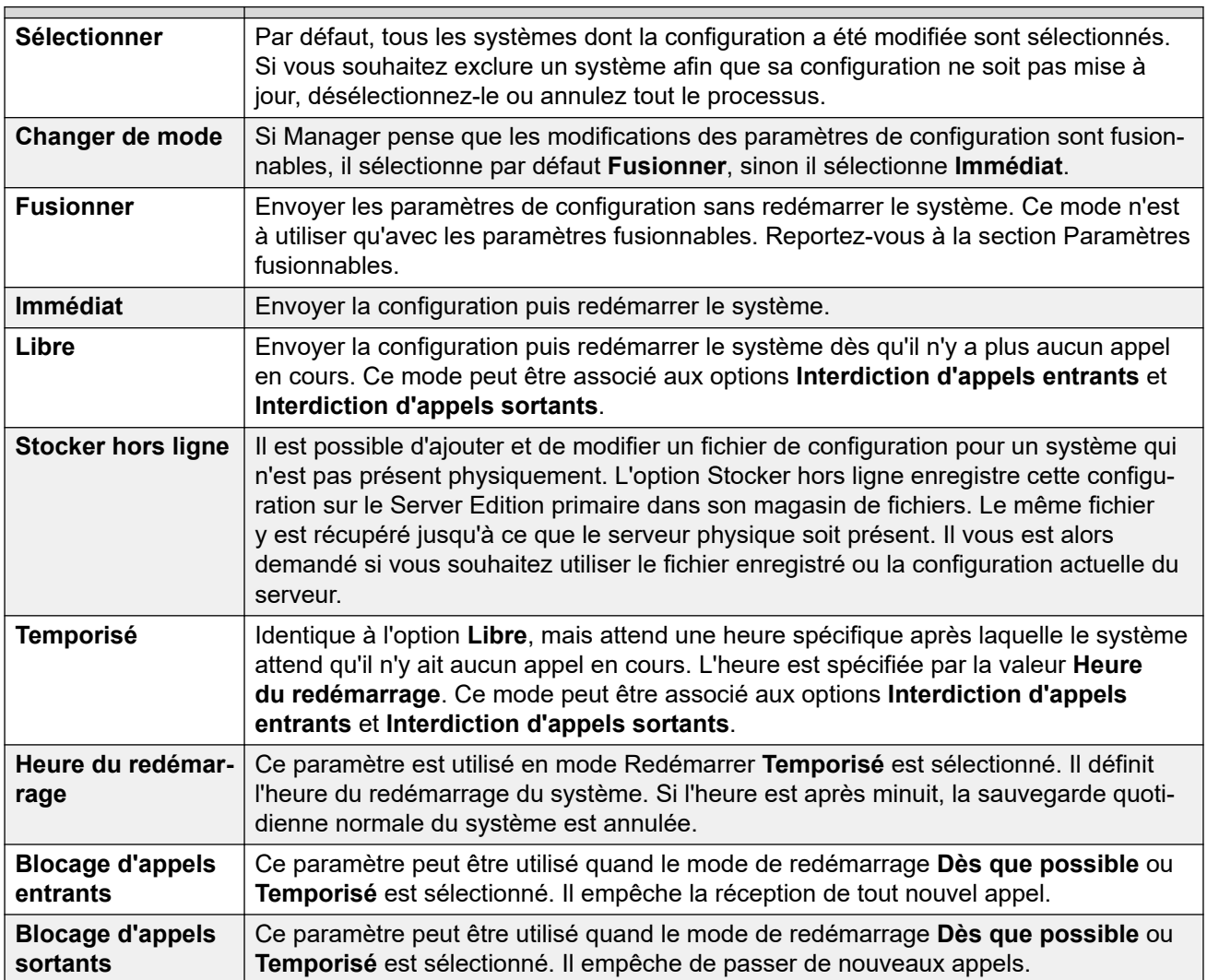

3. Cliquez sur **OK**. La progression de l'envoi de chaque configuration apparaît.

#### **Liens connexes**

[Modification des paramètres de configuration](#page-171-0) à la page 172

# **Effacer la configuration**

### **À propos de cette tâche**

Les paramètres de configuration du système peuvent être effacés. Pendant ce processus, le système redémarre avec un groupe de paramètres par défaut. Ce processus n'efface pas les paramètre de sécurité du système.

#### **Procédure**

- 1. Sélectionnez **Fichier | Advancé | Rétablir la configuration (par défaut)**.
- 2. Saisissez un nom d'utilisateur et un mot de passe valides.
- 3. Le système va être redémarré.

#### **Liens connexes**

[Modification des paramètres de configuration](#page-171-0) à la page 172

## **Paramètres par défaut**

Ce qui suit s'applique aux nouveaux systèmes et à ceux dont les paramètres par défaut ont été rétablis à l'aide de la commande Rétablir la configuration. Cela s'applique également aux unités de contrôle IP500 V2 récupérées par défaut à l'aide du bouton de réinitialisation situé à l'arrière de l'unité (consultez le manuel d'installation pour de plus amples informations sur l'utilisation de ce bouton).

#### **Mode**

Les unités de contrôle IP500 V2 peuvent fonctionner dans des modes différents. Le mode initial est déterminé par le type de carte SD système installée et par la version du logiciel.

- **IP Office A-Law** : un système équipé de ce type de carte utilisera par défaut la téléphonie A-Law.
- **IP Office U-Law** : un système équipé de ce type de carte utilisera par défaut la téléphonie U-LAW.
- **Enterprise Branch** :u tilisez cette option avec une carte SD destinée à être utilisée avec un système IP Office en mode Enterprise Branch. Il existe une carte SD spécifique pour Enterprise Branch. La carte SD Enterprise Branch ne peut être utilisée que pour le fonctionnement Enterprise Branch et ne peut servir à passer au mode IP Office. Vous ne pouvez pas non plus utiliser ou changer une carte SD IP Office pour l'utiliser avec un système Enterprise Branch.
	- Ne réutilisez pas une carte Enterprise Branch avec un autre mode d'IP Office. Cela pourrait endommager la carte SD et la rendre inutilisable pour votre système Enterprise Branch.

### **Codes courts par défaut**

Pour les unités de contrôle IP500 V2, le mode de fonctionnement A-Law ou U-Law dépend de la clé électronique de protection installée dans le système. Selon la variante, un système par défaut utilise différents ensembles de codes courts par défaut. Reportez-vous à la [Liste des](#page-995-0)  [codes courts système par défaut](#page-995-0) à la page 996.

#### **Paramètres de données par défaut**

Lors de la mise sous tension d'une nouvelle unité de contrôle ou dont les paramètres par défaut ont été rétablis, l'unité demande les informations de l'adresse IP à un serveur DHCP du réseau. Cette opération interviendra qu'un câble LAN soit branché ou non.

Si un serveur DHCP répond en environ 10 secondes, l'unité de commande devient par défaut un client DHCP et utilise les informations d'adresse IP fournies par le serveur DHCP.

Si aucun serveur DHCP ne répond, l'unité de contrôle reste, par défaut, le client DHCP, mais suppose par défaut que les adresses LAN sont les suivantes :

- Pour son LAN1, l'unité de contrôle s'attribue l'adresse IP 192.168.42.1 et le masque IP 255.255.255.0.
- Pour son LAN2, elle s'attribue l'adresse IP 192.168.43.1 et le masque IP 255.255.255.0.

Une fois qu'une unité de contrôle a obtenu les paramètres de l'adresse IP et du mode DHCP, elle les conserve même si elle redémarre alors qu'aucun fichier de configuration n'est présent sur la carte SD système. Pour supprimer complètement les paramètres existants de l'adresse IP et du mode DHCP, il faut rétablir les paramètres par défaut du système à l'aide de Manager.

#### **Paramètres de sécurité par défaut**

Les paramètres de sécurité ne sont pas stockés au même endroit que les paramètres de configuration. Par conséquent, leurs valeurs d'origine ne sont pas rétablies lorsque vous choisissez de rétablir les paramètres par défaut de la configuration. Pour rétablir les valeurs d'origine des paramètres de sécurité, utilisez la commande Rétablir les paramètres de sécurité.

#### **Paramètres de configuration de téléphonie en mode Standard par défaut**

- Un groupe de recherche **Main** est créé avec le numéro de poste 200. Les premiers 16 postes dans les systèmes sont ajoutés au groupe.
- Tous les postes physiques sont numérotés à partir du numéro de poste 201. Une entrée utilisateur est également créée pour chaque poste.
- Une route d'appels entrants par défaut est créée pour les appels vocaux avec pour destination le groupe de recherche Principal par défaut.
- Une route d'appels entrants par défaut est créée pour les appels de données avec pour destination le service de transmission d'entrées RAS par défaut.
- Toutes les lignes sont définies par défaut sur un ID de groupe entrant et un ID de groupe sortant égal à 0.
- Les codes courts par défaut sont créés en fonction des paramètres régionaux A-Law ou U-Law du système.
- Paramètres de configuration de téléphonie Server Edition par défaut
- Aucun utilisateur sauf **Aucun utilisateur**.
- Les postes ne sont pas numérotés.
- Aucun groupe de recherche ou route d'appels entrants par défaut n'est créé.

• Toutes les options de création automatique sont désactivées par défaut.

### **Liens connexes**

[Modification des paramètres de configuration](#page-171-0) à la page 172

# **Chapitre 19 : Création de nouvelles entrées**

Il existe différentes manières d'ajouter de nouveaux enregistrements à la configuration chargée dans Manager.

## **Ajout d'une nouvelle entrée à l'aide du volet Détails Procédure**

- 1. À l'aide du volet de navigation, du volet Groupes ou de la barre d'outils de navigation, sélectionnez une entrée existante du type requis.
- 2. Cliquez sur  $\overrightarrow{C}$  en haut à droite du volet Détails.
- 3. Sélectionnez le type d'entrée de votre choix. Par exemple, avec les postes, vous pouvez sélectionner à partir du **poste H.323** ou du **poste SIP**.
- 4. Complétez les paramètres de la nouvelle entrée, puis cliquez sur **OK**.

## **Ajout d'une nouvelle entrée à l'aide du volet Groupes Procédure**

- 1. À l'aide du volet de navigation ou de la barre d'outils de navigation, sélectionnez le type d'entrée requis.
- 2. Cliquez avec le bouton droit sur le volet Groupe, puis sélectionnez **Nouveau**.
- 3. Si une liste s'affiche, sélectionnez le type d'entrée requis.
- 4. Complétez les paramètres de la nouvelle entrée, puis cliquez sur **OK**.

# **Ajout d'une nouvelle entrée à l'aide du volet de navigation**

## **Procédure**

- 1. Dans le volet de navigation, cliquez avec le bouton droit sur le type d'entrée requis, puis sélectionnez **Nouveau**.
- 2. Si une liste s'affiche, sélectionnez le type d'entrée requis.
- 3. Complétez les paramètres de la nouvelle entrée, puis cliquez sur **OK**.

# **Autres méthodes de création de nouveaux enregistrements**

### **Procédure**

- 1. Importer des enregistrements
	- Il est possible de créer de nouveaux enregistrements pour les utilisateurs, groupes de recherche, codes courts et entrées de répertoire en important des fichiers. Consultez [Paramètres d'importation et d'exportation](#page-193-0) à la page 194.
- 2. Créer automatiquement des enregistrements

Dans certains cas, les nouveaux enregistrements sont automatiquement ajoutés à la configuration :

- Certains enregistrements par défaut sont ajoutés à la configuration lors du démarrage d'un nouveau système ou lorsqu'une configuration du système est effacée.
- Les nouveaux enregistrements pour les postes et les lignes sont automatiquement ajoutés en accord avec le matériel présent lorsqu'un système est démarré ou réinitialisé.
- Pour les téléphones connectés à l'aide de connexions IP (H.323, SIP et DECT), le système peut être configuré de sorte à créer automatiquement un poste et/ou des enregistrements utilisateur adaptés au téléphone.
- 3. Utiliser des modèles pour créer des enregistrements
	- Manager prend en charge plusieurs méthodes permettant de créer de nouveaux enregistrements à partir de modèles. Reportez-vous à [Travailler avec les modèles](#page-720-0) à la page 721.

# <span id="page-193-0"></span>**Chapitre 20 : Importation et exportation des paramètres**

Manager peut importer des paramètres de configuration créés ailleurs. Ceci peut être utile lors de l'installation d'un nouveau système et du partage de paramètres communs tels qu'un répertoire entre des systèmes.

Les paramètres sont importés et exportés aux formats suivants :

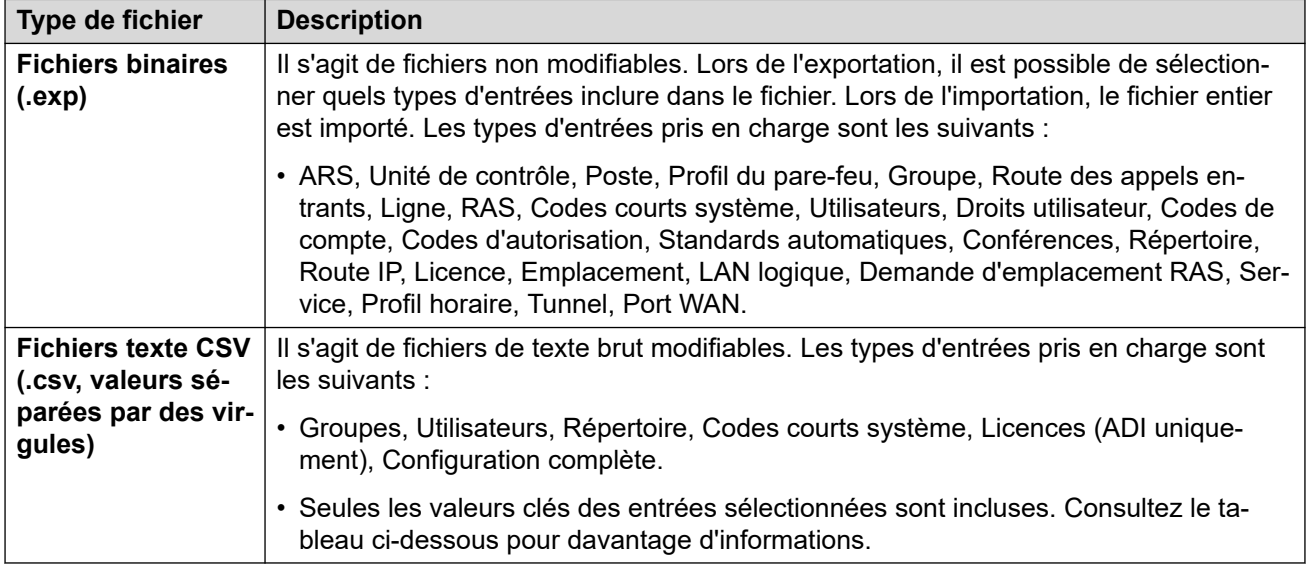

#### **Format de fichier CSV**

Le format du fichier est le format CSV qui utilise les virgules comme séparateur de champs, sans délimiteur de texte ni ligne de titre. La façon la plus simple de vérifier le format requis pour un fichier CSV avant l'importation est d'exporter un fichier de la configuration système existante.

#### • **Codage de caractères UTF-8**

Manager importe et exporte des fichiers CSV en utilisant le codage de caractères à octets multiples UTF-8, capable de gérer les caractères avec signes diacritiques tels que **ä**. Les autres applications, telles Excel, et selon les paramètres du PC, peuvent utiliser un codage différent ce qui aurait pour effet de supprimer ou corrompre ce type de caractères. Une grande attention doit être portée pour s'assurer que tous les outils utilisés pour créer ou modifier le fichier CSV prennent en charge tous les caractères attendus et utilisent le format UTF-8.

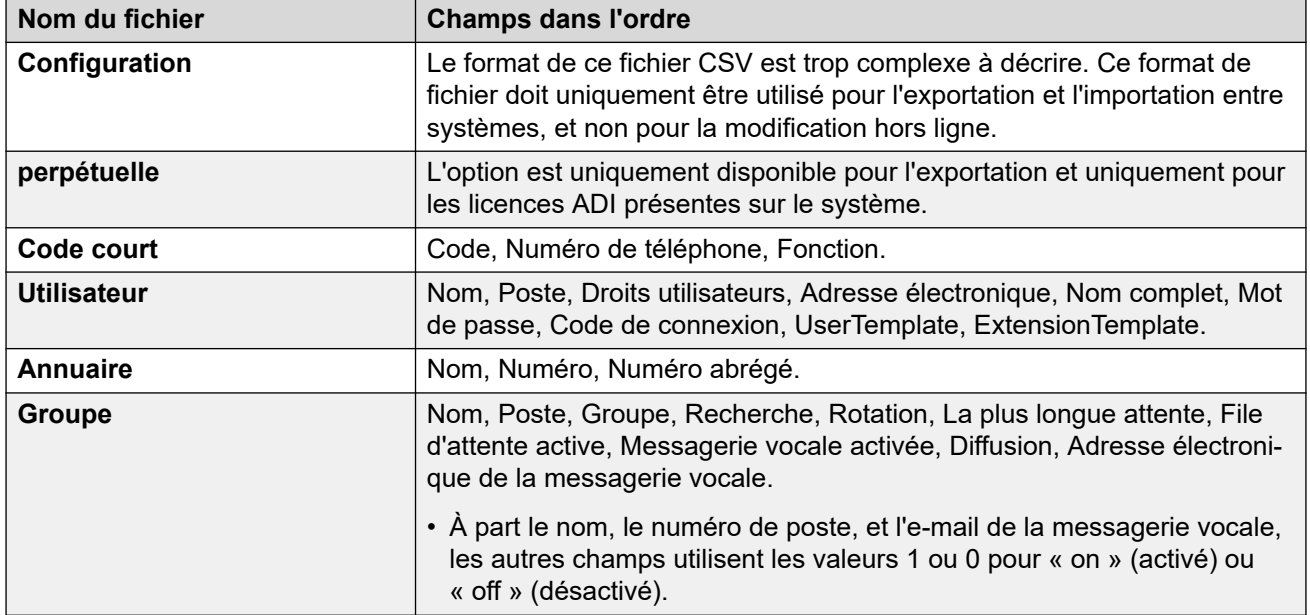

### **Notes Excel**

Lors de l'ouverture d'un fichier . csv dans Excel, l'affichage de certaines données est modifié, par exemple l'affichage des formats de date et des nombres longs, tels que les numéros de téléphone, est automatiquement modifié. Par conséquent, il est important d'utiliser les étapes suivantes lors de l'utilisation d'Excel.

- **Importer dans Manager à partir d'Excel** Dans Excel, enregistrez le fichier au format .csv. Ce fichier utilisera le codage de caractères ANSI. Ouvrez le fichier dans Notepad et utilisez l'option **Enregistrer sous** pour renommer le fichier et sélectionner le codage UTF-8. Importez dans Manager la version UTF-8 du fichier.
- **Exporter dans Excel à partir de Manager** Ne double-cliquez pas sur le fichier exporté à partir de Manager. Démarrez Excel et utilisez l'option **Fichier | Ouvrir** pour sélectionner le fichier. Excel reconnaitra que le fichier utilise le codage UTF-8 et démarrera son assistant d'importation de fichier texte. Suivez les instructions de l'assistant et sélectionnez la virgule comme étant le séparateur de champs.

### **Utiliser le tableur CSV Configurator**

Vous pouvez utiliser le tableur CSV Configurator pour créer ou modifier plusieurs entrées de configuration. Le tableur CSV Configurator IP Office User CSV Configurator.xlsm est accessible dans le dossier de l'application IP Office Manager.

# **Exportation des paramètres**

### **Procédure**

- 1. Sélectionnez **Fichier | Importer/exporter...** dans la barre de menu.
- 2. Sélectionnez **Exporter**.
- 3. Sélectionnez le type de fichier. La liste des types d'entrées exportables sera modifiée en fonction du type de fichier.
- 4. Sélectionnez les types des éléments devant être importés.
- 5. Utilisez le chemin **Enregistrer vers** pour sélectionner l'emplacement des fichiers exportés.
	- L'emplacement utilisé par défaut est un sous-répertoire du répertoire de l'application Manager en fonction du nom système du système actuellement chargé. Par exemple:...\Avaya\IP Office\Manager\System 1.
- 6. Cliquez sur **OK**.

# **Importation des paramètres**

Les paramètres d'importation remplacent toute entrée existante correspondant à une entrée importée.

### **Procédure**

- 1. Sélectionnez **Fichier | Importer/exporter...** dans la barre de menu.
- 2. Sélectionnez **Importer**.
- 3. Sélectionnez le type de fichier. La liste des éléments sera adaptée pour correspondre au type de fichier sélectionné et si un ou plusieurs fichier(s) sont trouvés dans le chemin de fichier actuel.
- 4. Utilisez le bouton **Regarder dans** pour ajuster le chemin de fichier.
	- L'emplacement utilisé par défaut est un sous-répertoire du répertoire de l'application Manager en fonction du nom système du système actuellement chargé. Par exemple:...\Avaya\IP Office\Manager\System 1.
- 5. Sélectionnez les types des éléments devant être importés.
- 6. Cliquez sur **OK**.

# **Chapitre 21 : Détection des systèmes connus**

Le menu **Sélectionner IP Office** affiche normalement les systèmes détectés par Manager à l'aide de la diffusion UDP et/ou des requêtes TCP. Manager peut être configuré pour enregistrer aussi les informations détaillées relatives aux unités découvertes, puis afficher la liste des systèmes ("connus") précédemment découverts.

# **Configuration de Manager pour la découverte des systèmes connus**

### **À propos de cette tâche**

L'utilisation de la détection des systèmes connus n'est pas activée par défaut. Manager doit être configuré en indiquant l'emplacement du fichier pour le stockage et la récupération des informations détaillées relatives aux systèmes connus.

#### **Procédure**

1. Pour ce faire, sélectionnez l'option **Fichier | Changer de répertoire de travail**.

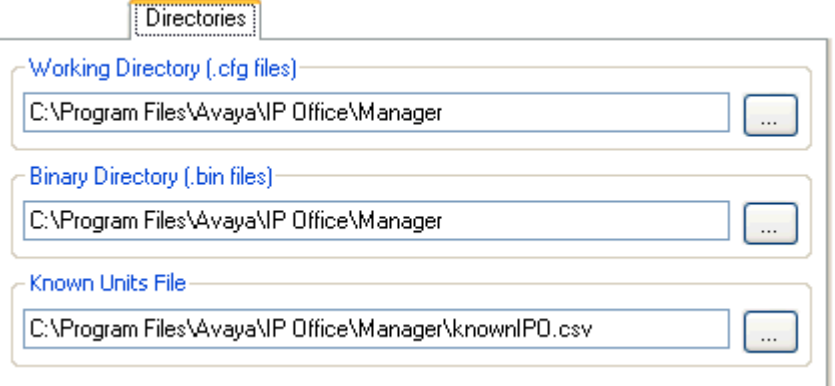

2. Dans le champ **Fichier d'unités connues**, saisissez le chemin d'accès et le nom du fichier CSV dans lequel Manager doit écrire les informations détaillées relatives aux systèmes découverts.

Si le fichier spécifié n'existe pas, Manager le crée.

3. Cliquez sur **OK**.

## **Utilisation de la Détection des systèmes connus Procédure**

1. Dès que l'écran **Sélectionner IP Office** s'affiche, cliquez sur **Unités connues**.

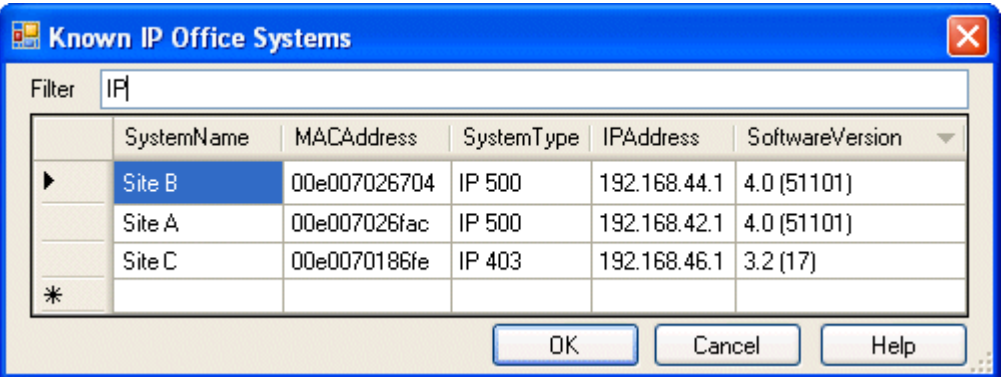

- 2. Cet écran affiche la liste des systèmes précédemment découverts et stockés dans un fichier CSV.
- 3. Pour sélectionner une unité de contrôle, mettez en surbrillance la ligne contenant ses données, puis cliquez sur **OK**.

L'unité sélectionnée apparaît dans la fenêtre **Sélectionner IP Office**.

4. Pour filtrer les unités affichées, tapez les premiers caractères du nom de l'unité souhaitée dans le champ **Filtre**.

Toutes les unités correspondant au filtre sont temporairement masquées.

5. Chaque détection ajoute des données à la liste des unités connues.

Il est possible que les informations de certaines entrées de la liste soient obsolètes. Cliquez sur le bouton droit de la souris sur la colonne de gauche (en gris) dune des entrées pour afficher un menu contextuel proposant les options **Actualiser** et **Supprimer**.

6. Il est possible d'ajouter manuellement une nouvelle entrée sans avoir à accéder au système auparavant via une détection ordinaire.

Saisissez l'adresse IP du nouveau système dans la colonne Adresse IP de la ligne vierge commençant par un caractère \*, puis sélectionnez l'option **Actualiser** dans le menu contextuel. Cela mettra à jour le fichier des unités connues en y ajoutant les données correspondant à l'adresse IP spécifiée.

7. Sélectionnez **Annuler** pour revenir au menu **Sélectionner IP Office**.

### **Résultat**

#### **Remarque :**

- La clé utilisée pour le tri des systèmes connus du fichiers CSV est l'adresse IP. Ce fichier ne peut pas contenir des entrées correspondant à des systèmes distincts utilisant la même adresse IP.
- Le fichier créé est verrouillé en lecture seule. Toute tentative d'utiliser Manager pour mettre à jour le fichier sera ignorée.

# **Partie 5 : Paramètres de configuration du Système**

# <span id="page-199-0"></span>**Chapitre 22 : Description des champs du mode Configuration**

Les sections suivantes détaillent les paramètres de configuration fournis pour les différents types d'entrées dans le système. En fonction du type et des paramètres régionaux du système, certains paramètres et onglets peuvent être masqués car ils ne sont pas applicables. D'autres paramètres peuvent être grisés. Ceci indique que le paramètre est uniquement pour information ou qu'un autre paramètre doit être activé en premier.

#### **Liens connexes**

Affichage du champ de configuration en mode Standard à la page 200 [Affichage du champ de configuration en mode Server Edition](#page-200-0) à la page 201

# **Affichage du champ de configuration en mode Standard**

Cet ordre d'affichage de différents types de configuration est utilisé pour les systèmes de mode Standard.

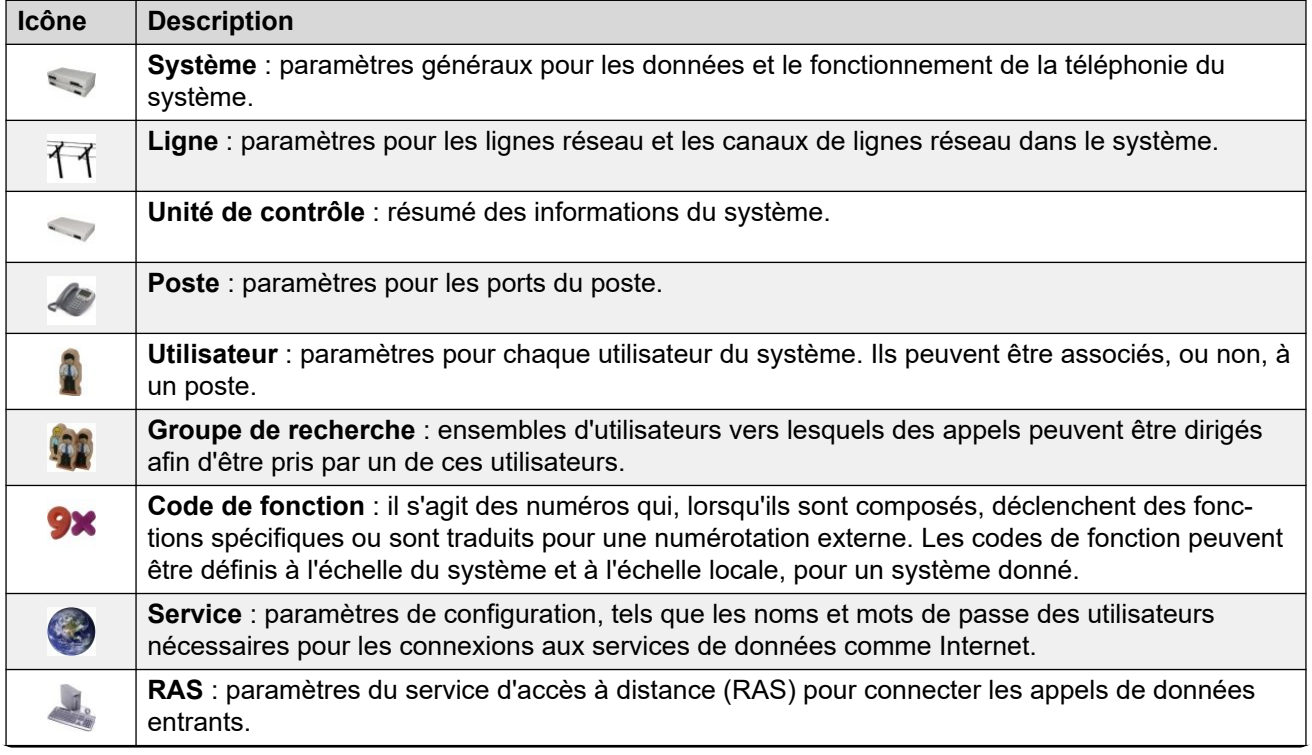

<span id="page-200-0"></span>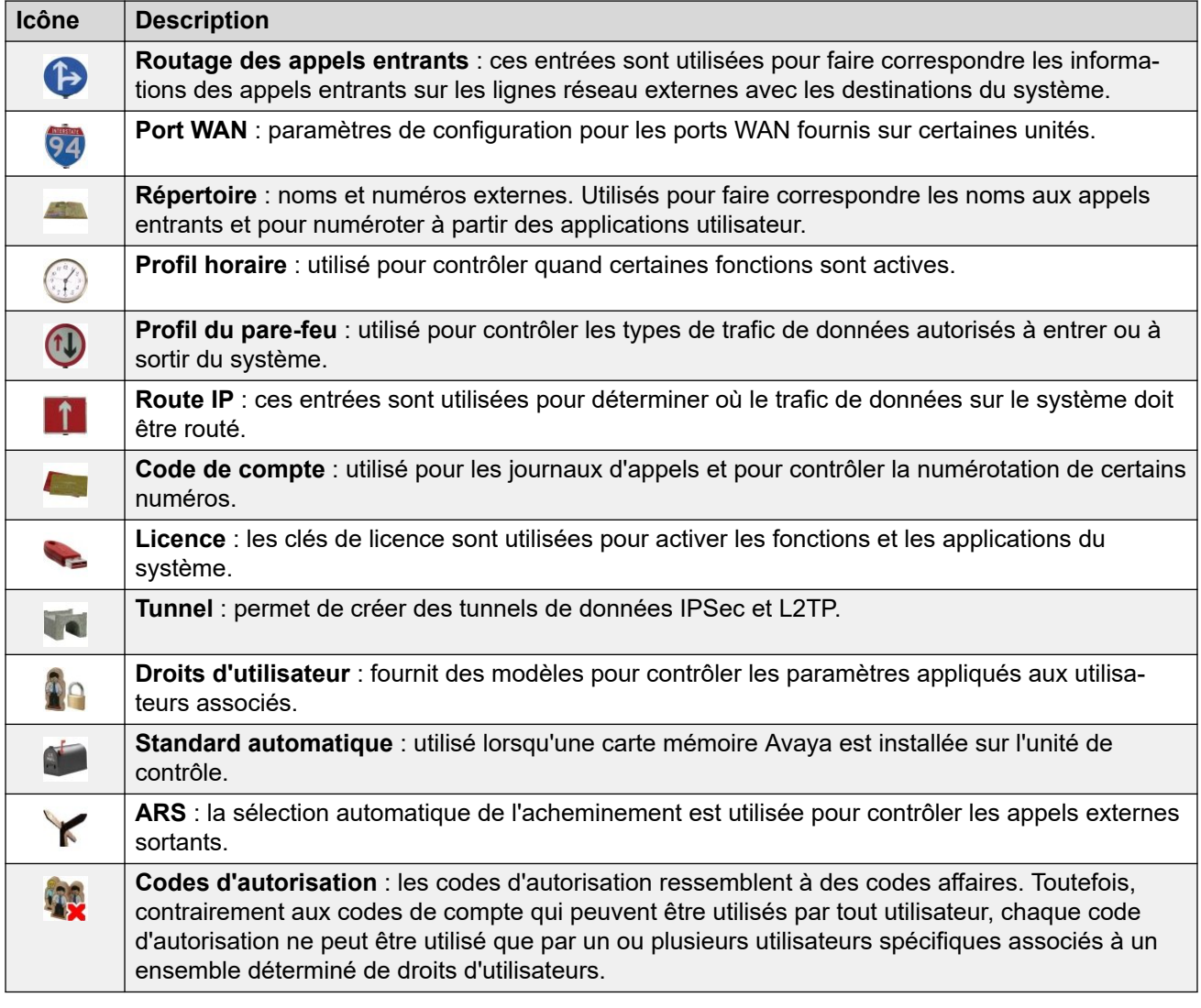

#### **Liens connexes**

[Description des champs du mode Configuration](#page-199-0) à la page 200

# **Affichage du champ de configuration en mode Server Edition**

Lorsque Manager est utilisé en mode Server Edition, le volet de navigation fonctionne de manière standard. Toutefois, les différents types d'entrées de configuration sont organisés et regroupés différemment. Ceci indique que certains types d'entrées sont automatiquement partagés par tous les systèmes du réseau.

#### **Paramètres de la solution**

Les 8 premiers types d'entrées ont des comportements particuliers, différents de ceux des entrées normales enregistrées dans les configurations de systèmes individuels du réseau.

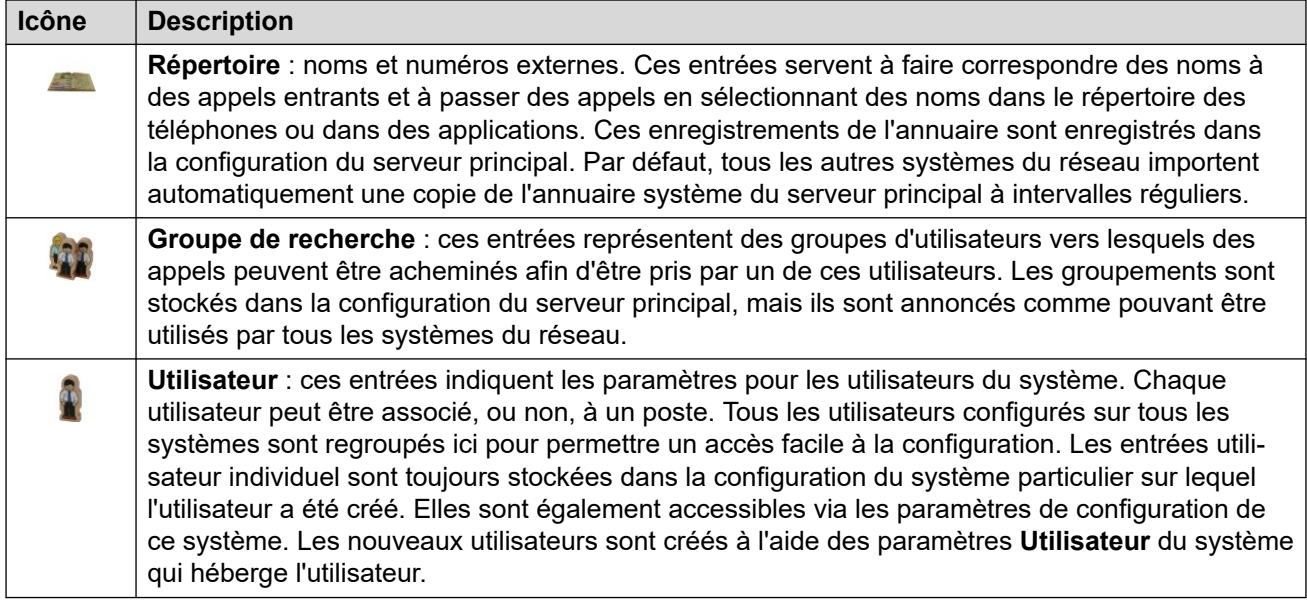

Par défaut, les types d'entrées suivants sont partagés et répliqués par chaque système du réseau et ne peuvent être définis au niveau d'un système individuel. Cette opération peut être modifiée à l'aide des paramètres de consolidation.

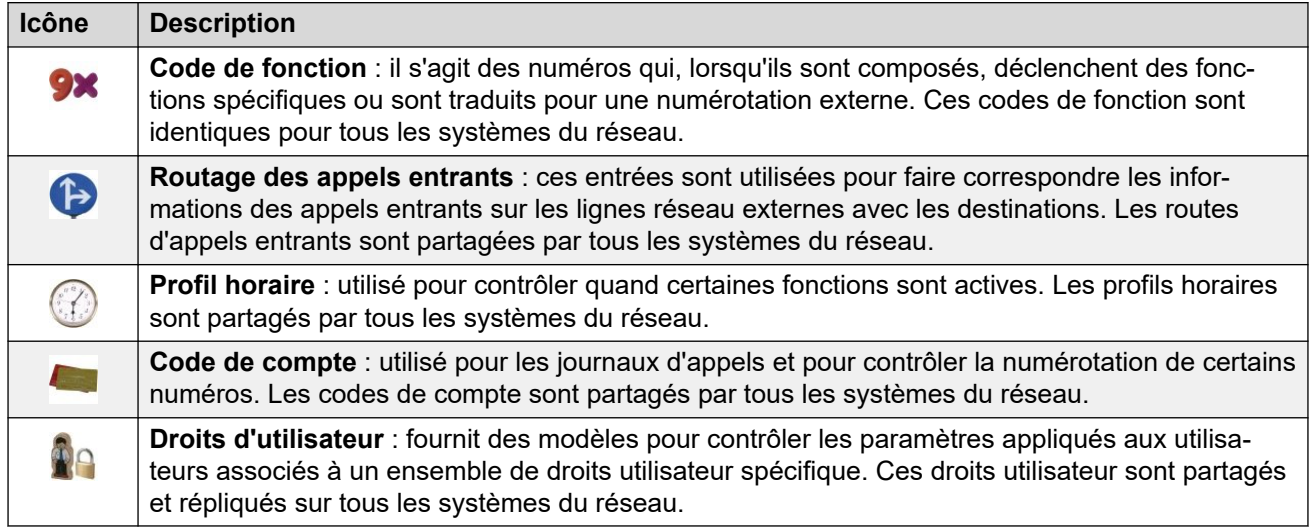

### **Paramètres de système individuel**

Outre les paramètres ci-dessus, il est possible de configurer toute une série d'autres types d'entrées pour chaque système individuel du réseau. La visibilité et la configuration des enregistrements **Code court**, **Routage des appels entrants**, **Profil horaire**, **Code de compte** et **Droits utilisateur** dépendent des paramètres de consolidation de Manager.

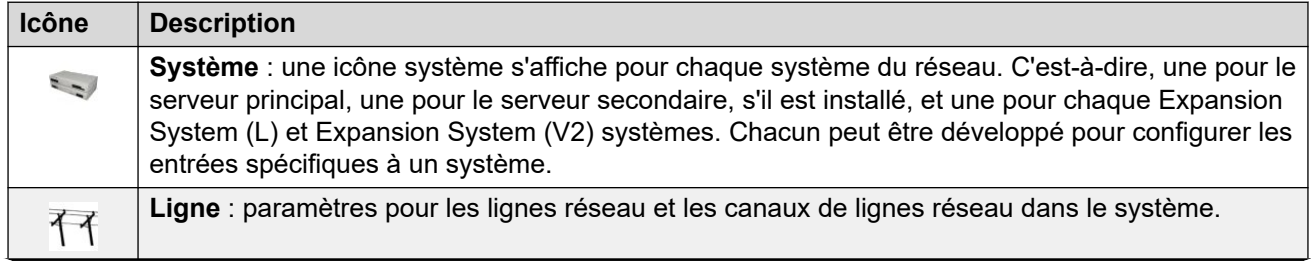

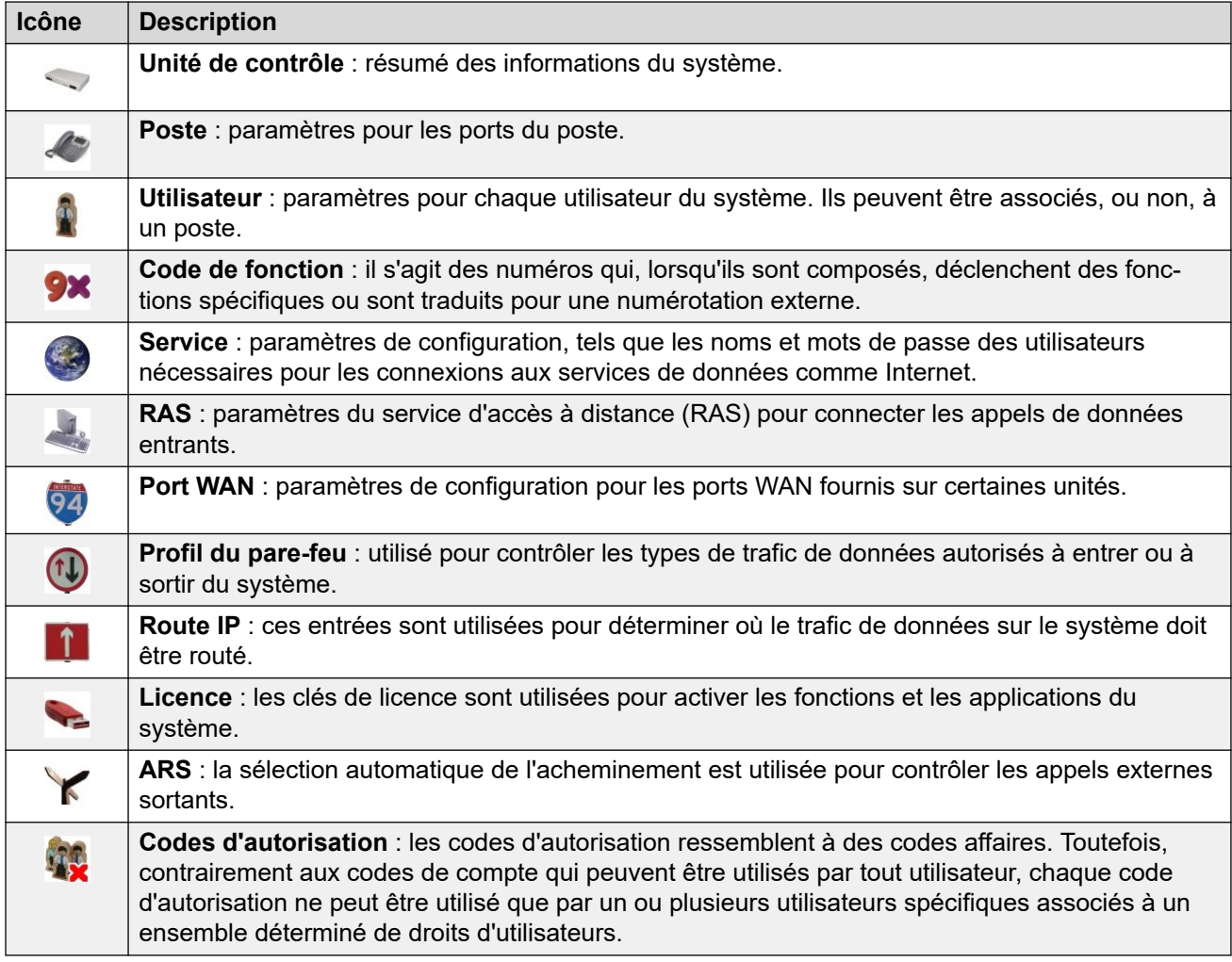

### **Liens connexes**

[Description des champs du mode Configuration](#page-199-0) à la page 200

# **Chapitre 23 : Enregistrement BOOTP**

### Navigation : **BOOTP | Entrée BOOTP**

Les paramètres BOOTP sont utilisés par l'application Manager. Il ne s'agit pas de paramètres de configuration système.

BOOTP est un protocole utilisé par les périphériques pour demander un logiciel au redémarrage. Il est utilisé au moment de la mise à jour de l'unité de contrôle au sein d'un système ou lorsque le logiciel de base au sein de l'unité de contrôle a été supprimé. Lorsqu'il fonctionne, Manager peut répondre aux requêtes BOOTP. S'il trouve un enregistrement BOOTP correspondant au système, il fournit le fichier logiciel que cet enregistrement indique.

Les enregistrements BOOTP ne font pas partie des paramètres de configuration du système, ils sont enregistrés sur l'ordinateur sur lequel s'exécute Manager. Normalement, Manager crée automatiquement un enregistrement BOOTP pour chaque système avec lequel il a communiqué, dans la limite de 50 enregistrements. Cependant, il est possible d'ajouter et de modifier manuellement les entrées BOOTP, le cas échéant.

- L'emplacement à partir duquel Manager fournit des fichiers en réponse à BOOTP est son répertoire de fichiers binaires. Vous pouvez modifier cet emplacement en utilisant **Fichier** > **Changer de répertoire de travail** ou **Fichier** > **Préférences** > **Répertoires**. Ce répertoire est également utilisé par Manager pour fournir des fichiers par TFTP.
- Il est possible de désactiver la prise en charge de BOOTP par Manager pour tout système. Sélectionnez **Fichier** > **Préférences** > **Préférences** > **Activer les serveurs BOOTP et TFTP**.

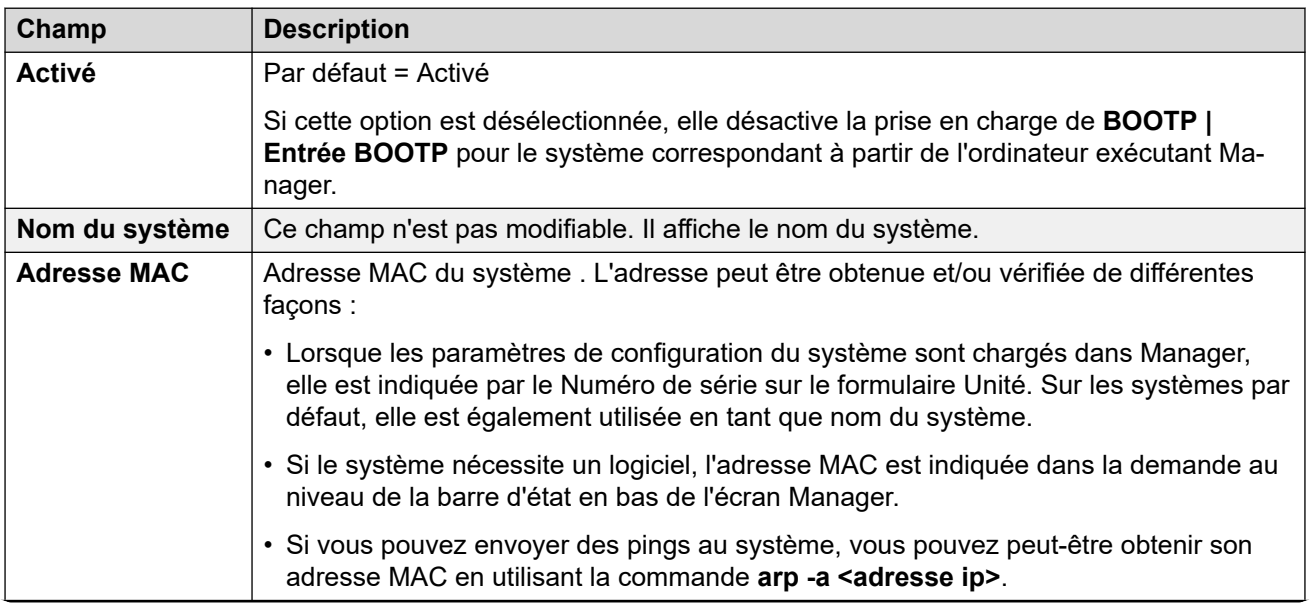

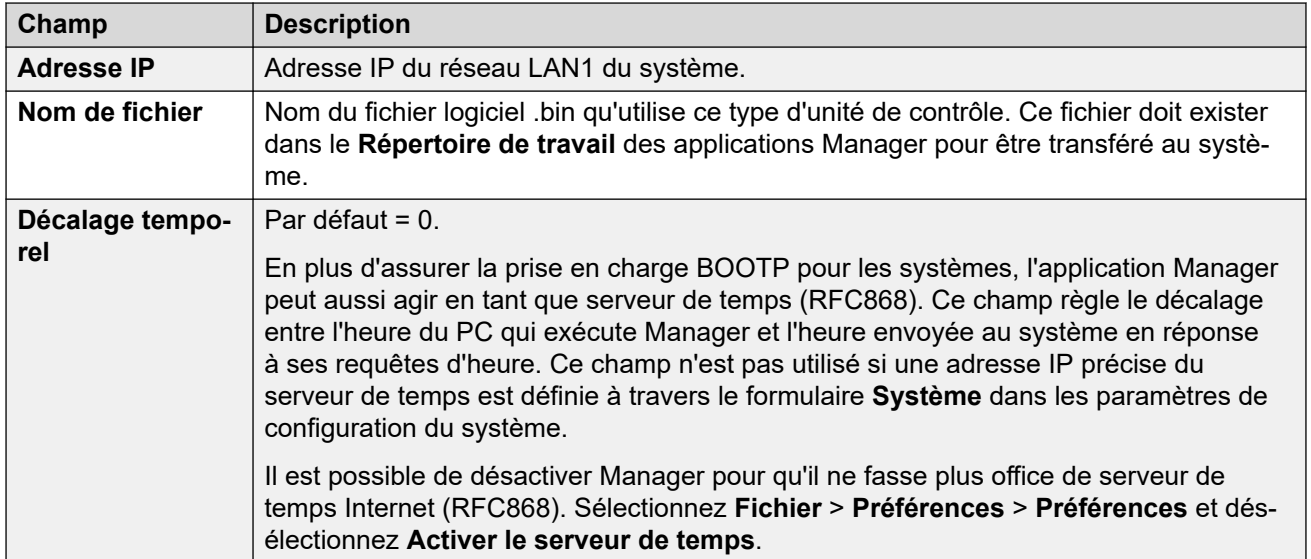

# **Chapitre 24 : Opérateur**

Les enregistrements de l'opérateur ne font pas partie des paramètres de configuration d'un système. Ils sont utilisés lors du chargement de la configuration d'un système antérieur à la version 3.2 pour déterminer les éléments de la configuration qui peuvent être modifiés.

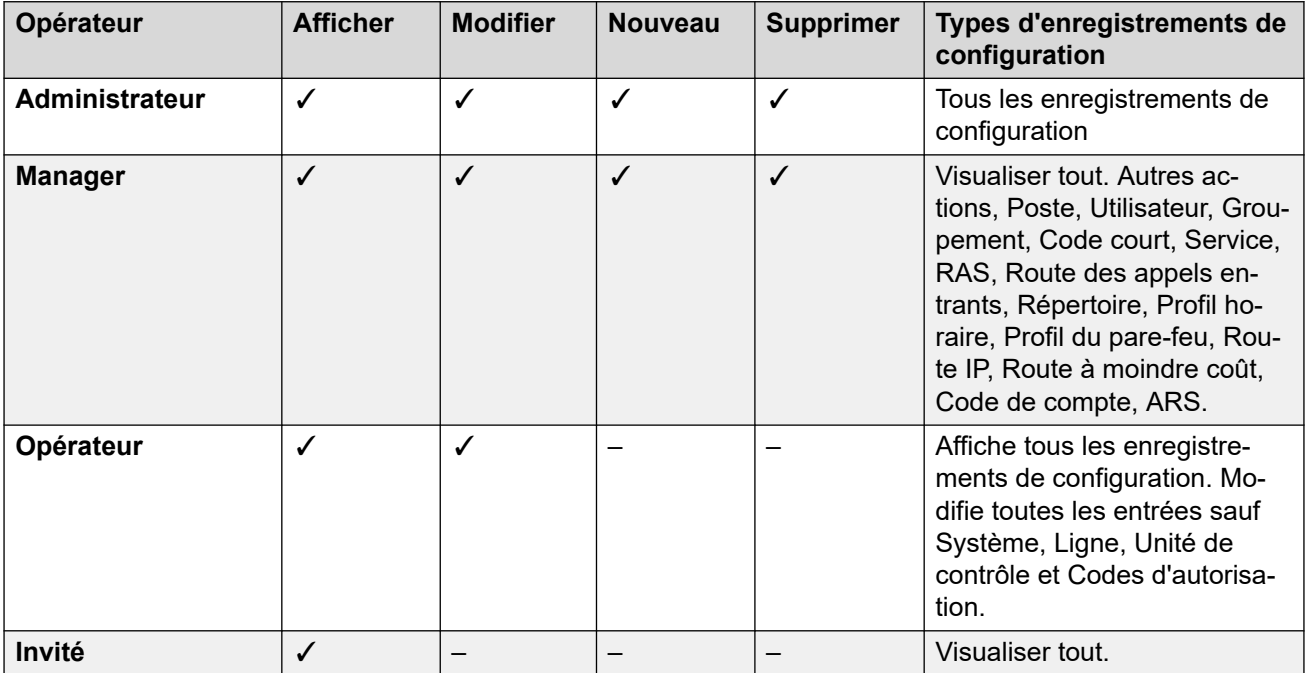

Si un opérateur non valide est annoncé au moment de la réception d'une configuration de système dont la version est antérieure à 3.2, la configuration est chargée à l'aide de l'opérateur **Invité**.

# **Chapitre 25 : Système**

#### Navigation : **Système**

Il existe un enregistrement système pour chaque système géré. Lorsque vous gérez des déploiements de plusieurs systèmes Server Edition ou d'un réseau Small Community Network, cliquez sur l'icône **Système** d'un système particulier pour afficher une page d'inventaire système pour celui-ci.

#### **Liens connexes**

Système à la page 207 [LAN1](#page-217-0) à la page 218 [LAN2](#page-236-0) à la page 237 [DNS](#page-236-0) à la page 237 [Messagerie vocale](#page-237-0) à la page 238 [Téléphonie](#page-246-0) à la page 247 [Services de répertoire](#page-267-0) à la page 268 [Événements système](#page-273-0) à la page 274 [SMTP](#page-280-0) à la page 281 [SMDR](#page-281-0) à la page 282 [VCM](#page-282-0) à la page 283 [Integrated Contact Reporter](#page-285-0) à la page 286 [VoIP](#page-286-0) à la page 287 [Numéroteur](#page-292-0) à la page 293 [Centre de contacts](#page-294-0) à la page 295 [Opérations à distance](#page-295-0) à la page 296 [Avaya Cloud Services](#page-296-0) à la page 297 [Services de notifications push Avaya](#page-298-0) à la page 299

# **Système**

#### Navigation : **Système | Système**

#### **Informations supplémentaires sur la configuration**

Pour obtenir des informations supplémentaires sur les paramètres de temps, consultez [Date et](#page-696-0) [heure système](#page-696-0) à la page 697.

### **Paramètres de configuration**

Ces paramètres peuvent être fusionnés, à l'exception de **Paramètres régionaux** et **Priorité des routes RIP sur les routes statiques**. La modification de ces paramètres nécessite un redémarrage du système.

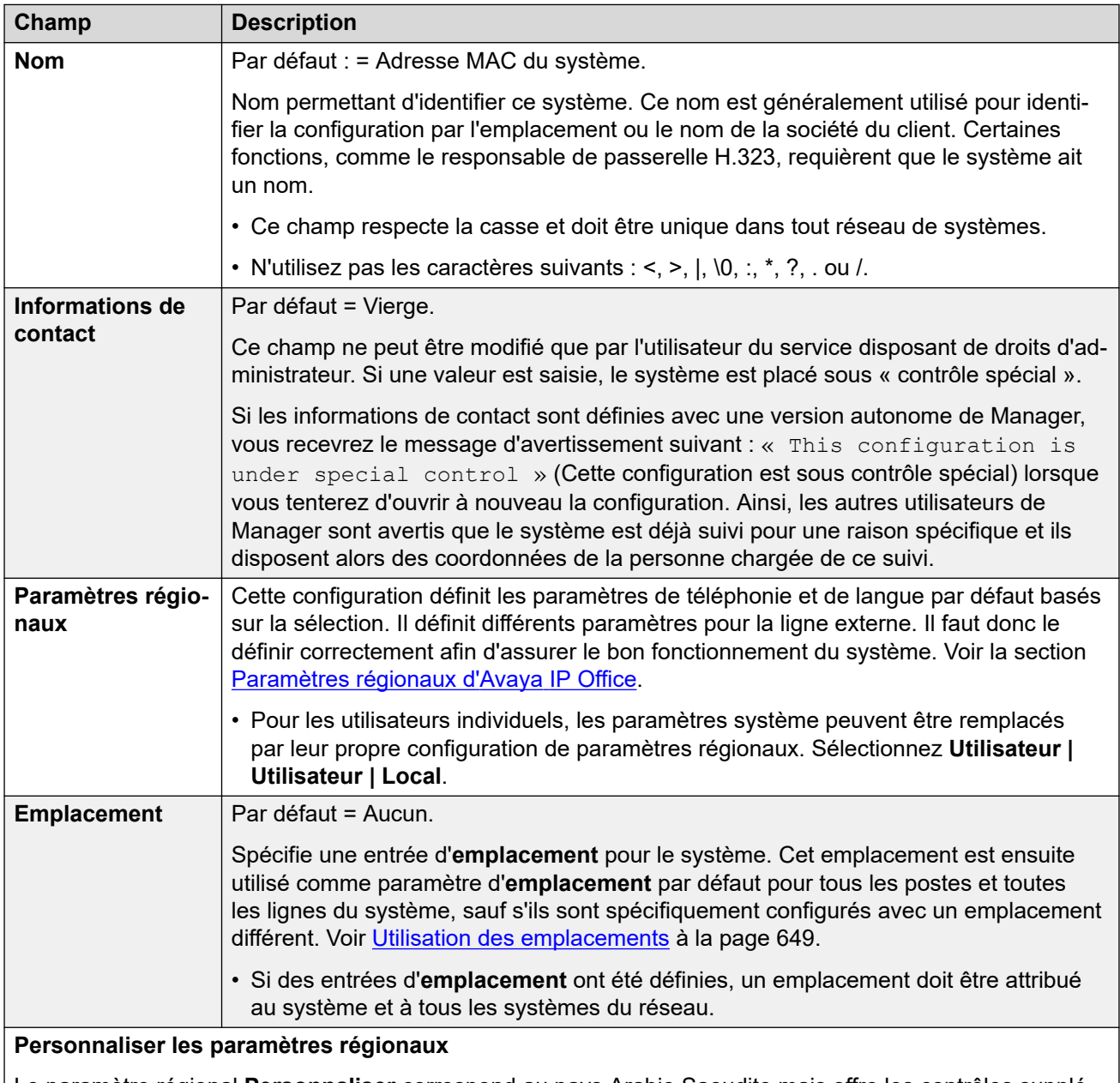

Le paramètre régional **Personnaliser** correspond au pays Arabie Saoudite mais offre les contrôles supplémentaires indiqués ci-dessous. Les autres paramètres régionaux sont définis sur **Système | Téléphonie | Tonalités et musique**.

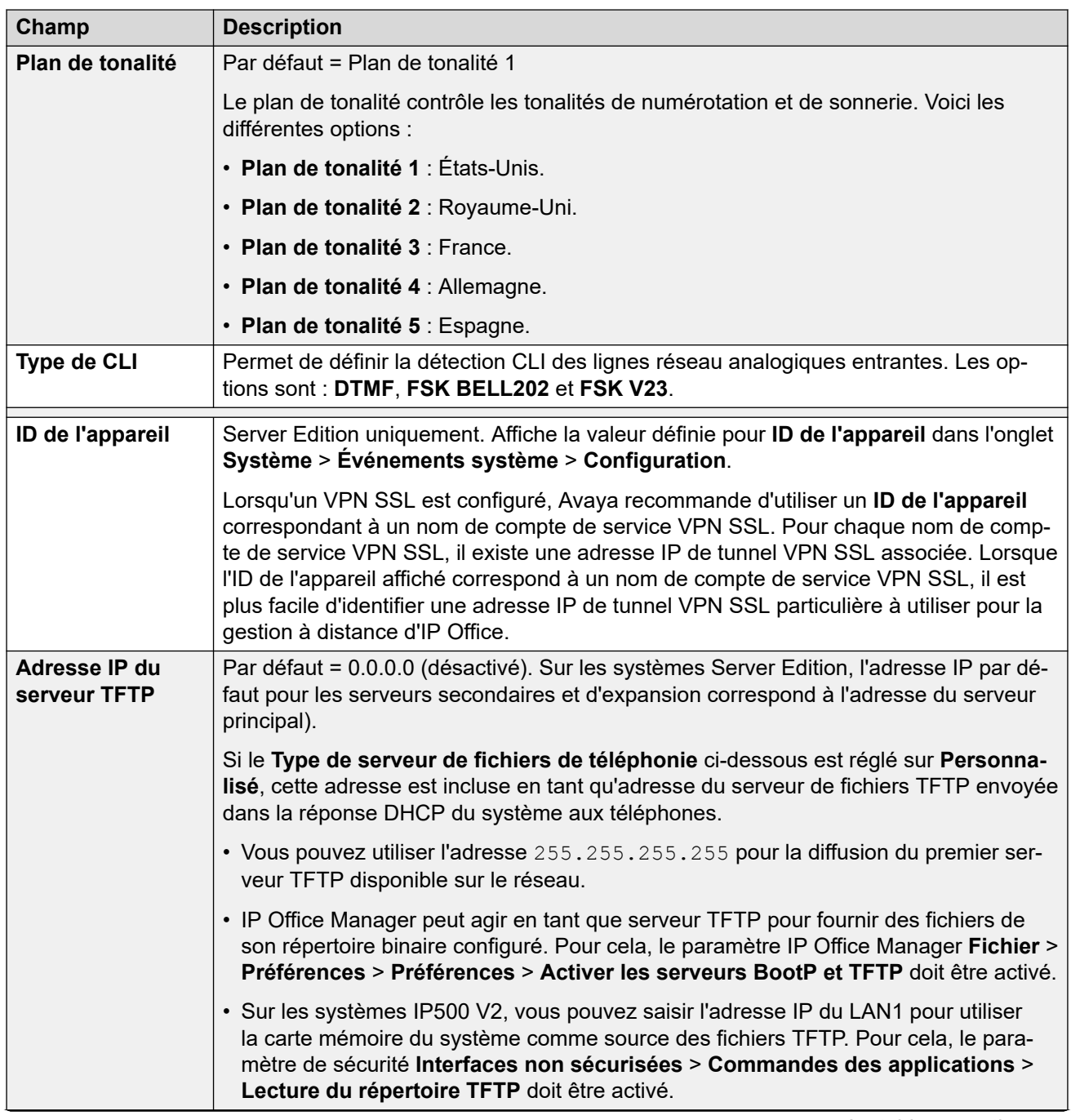

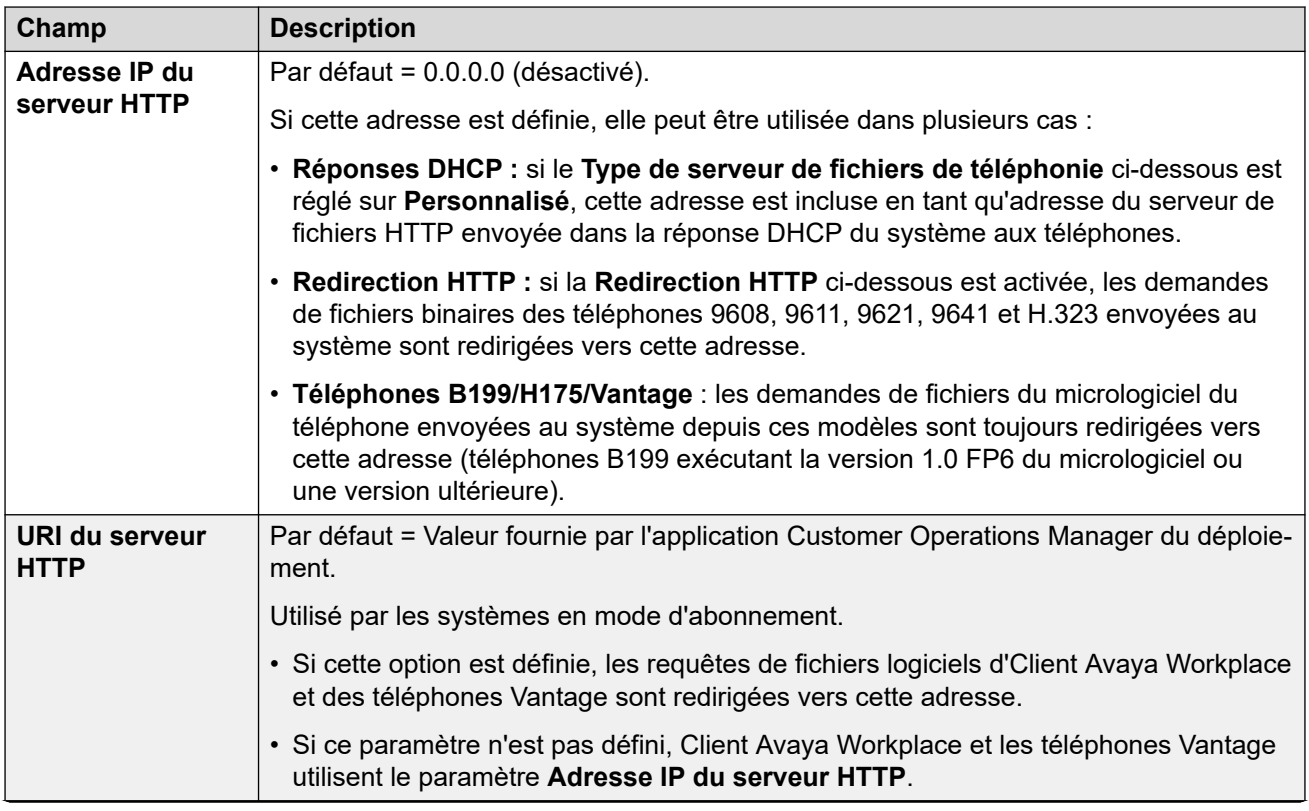

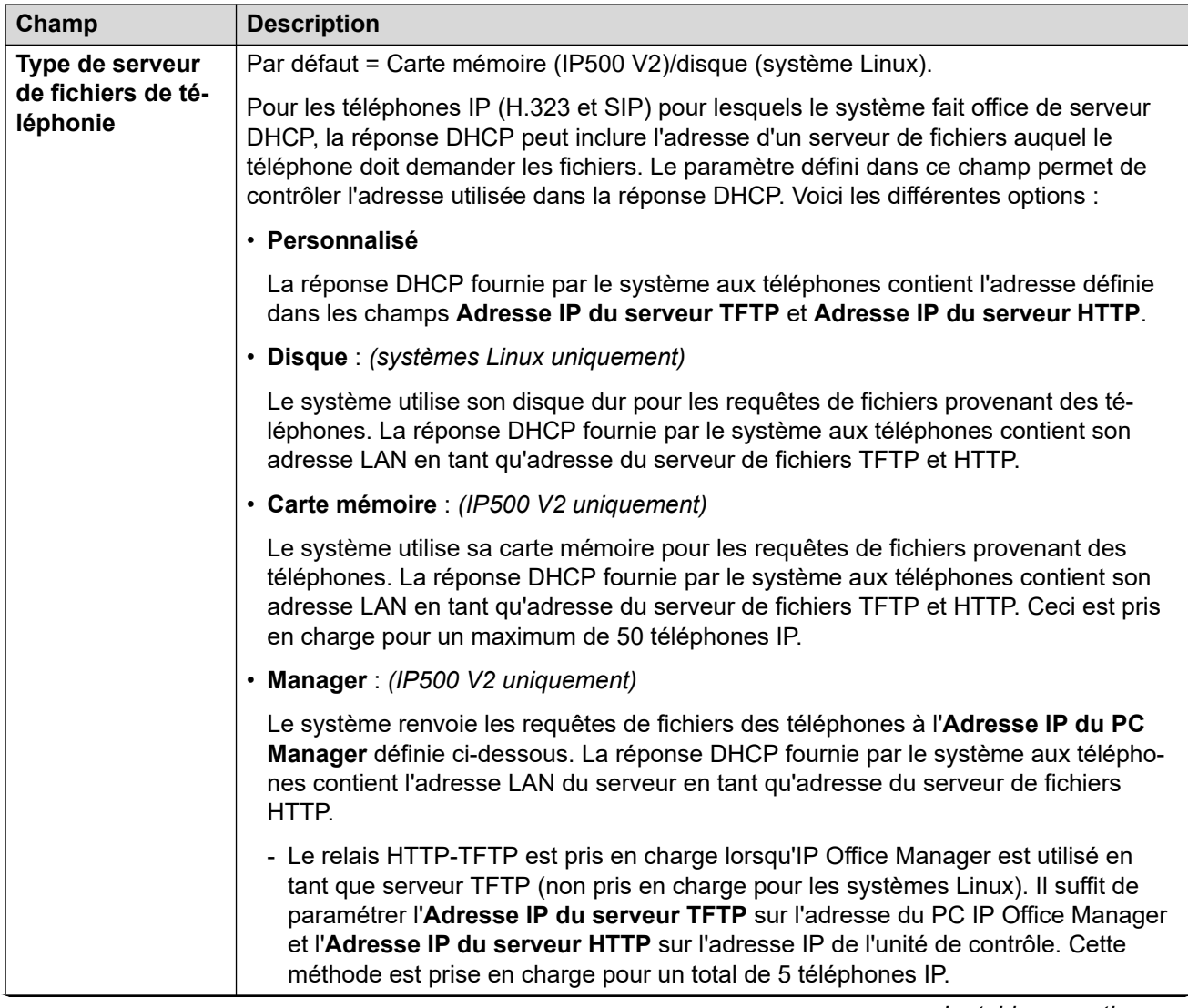

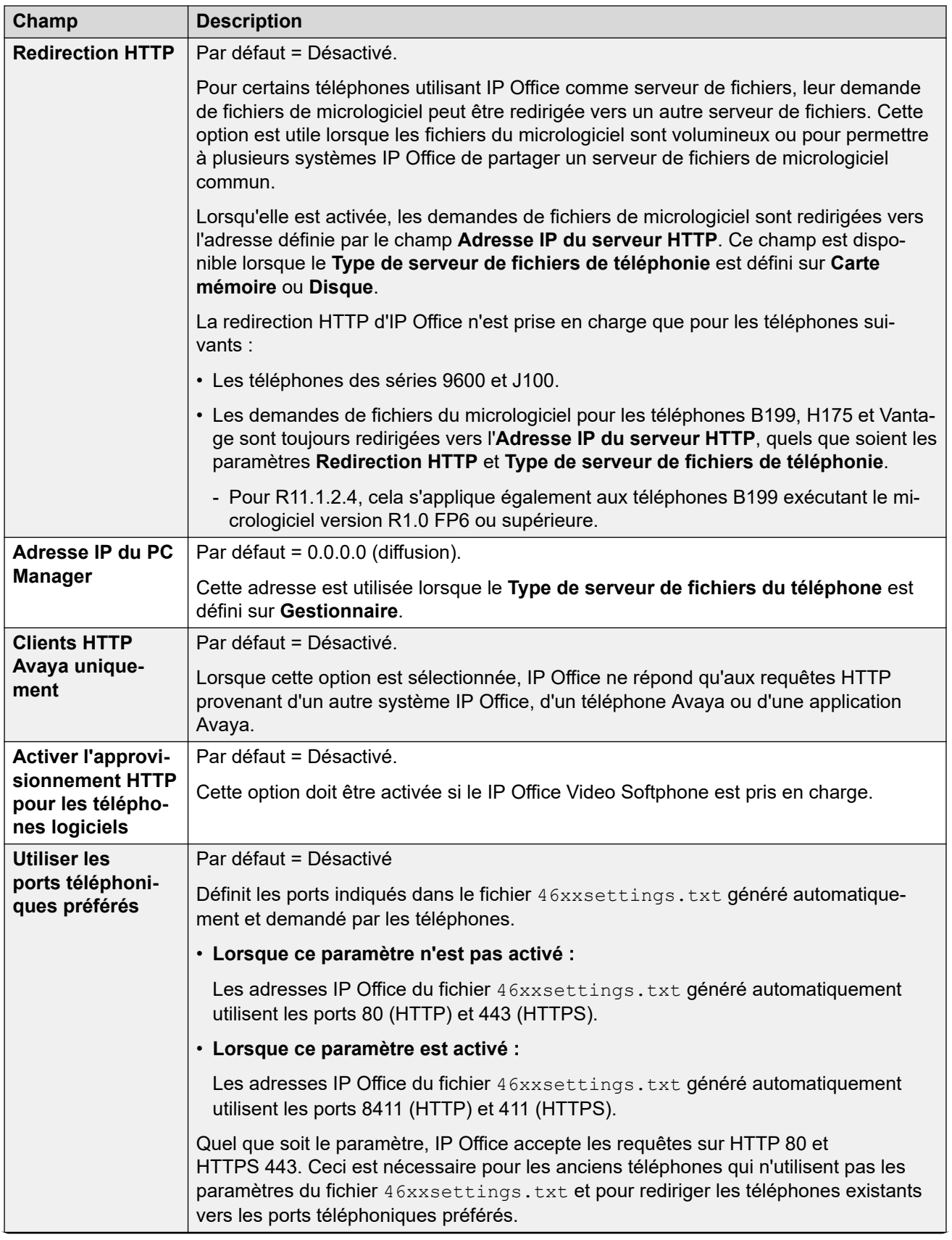

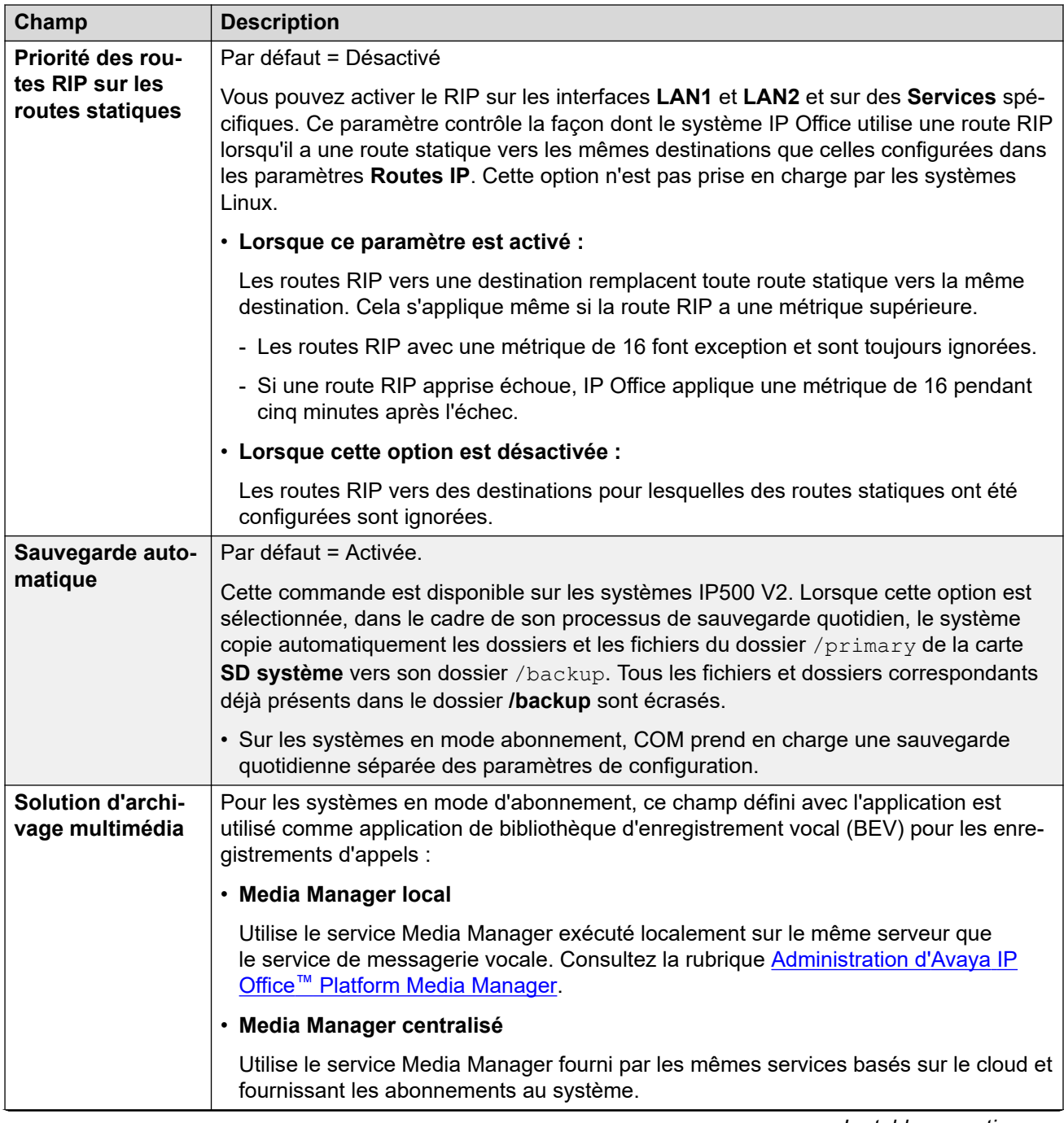

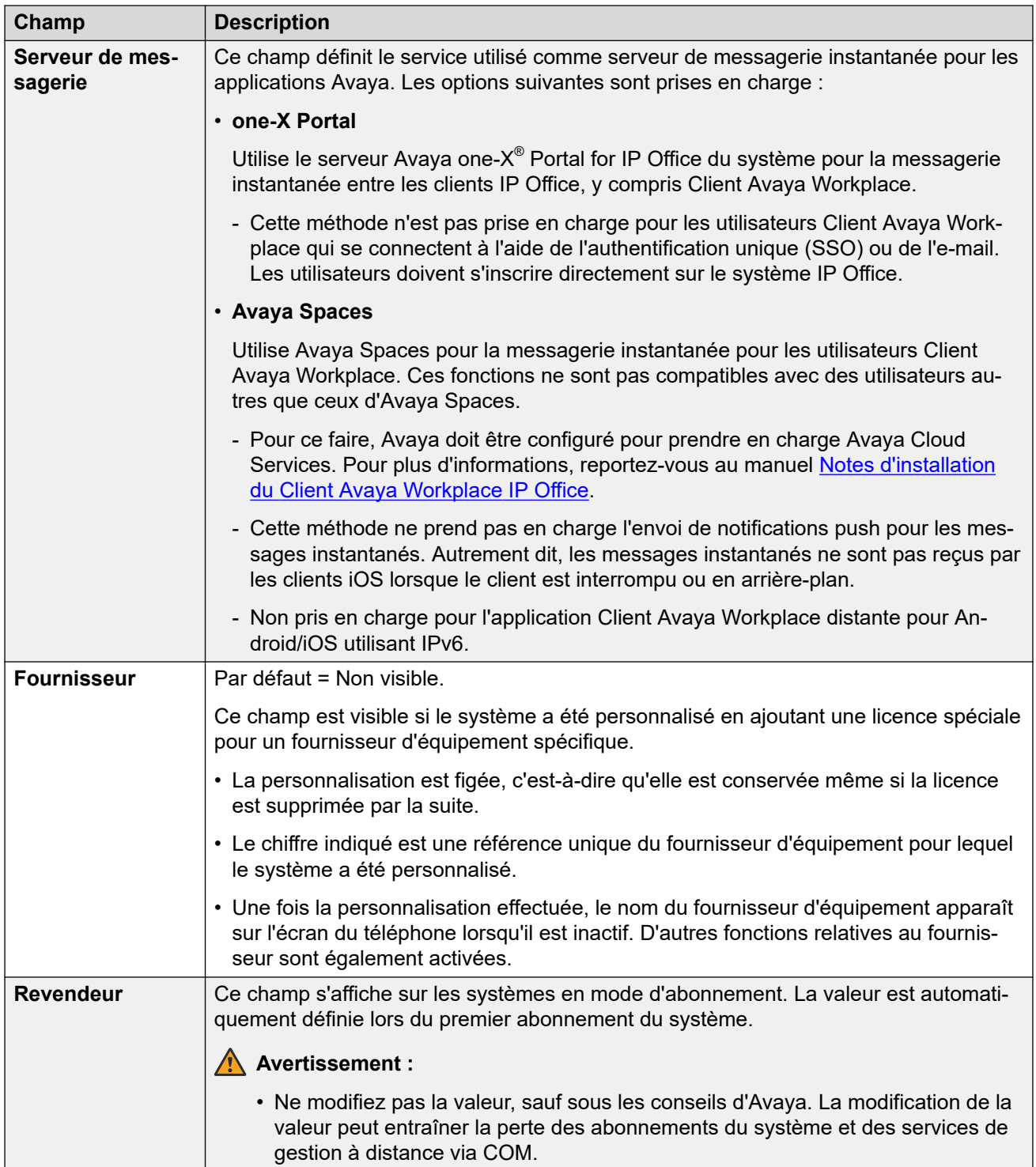

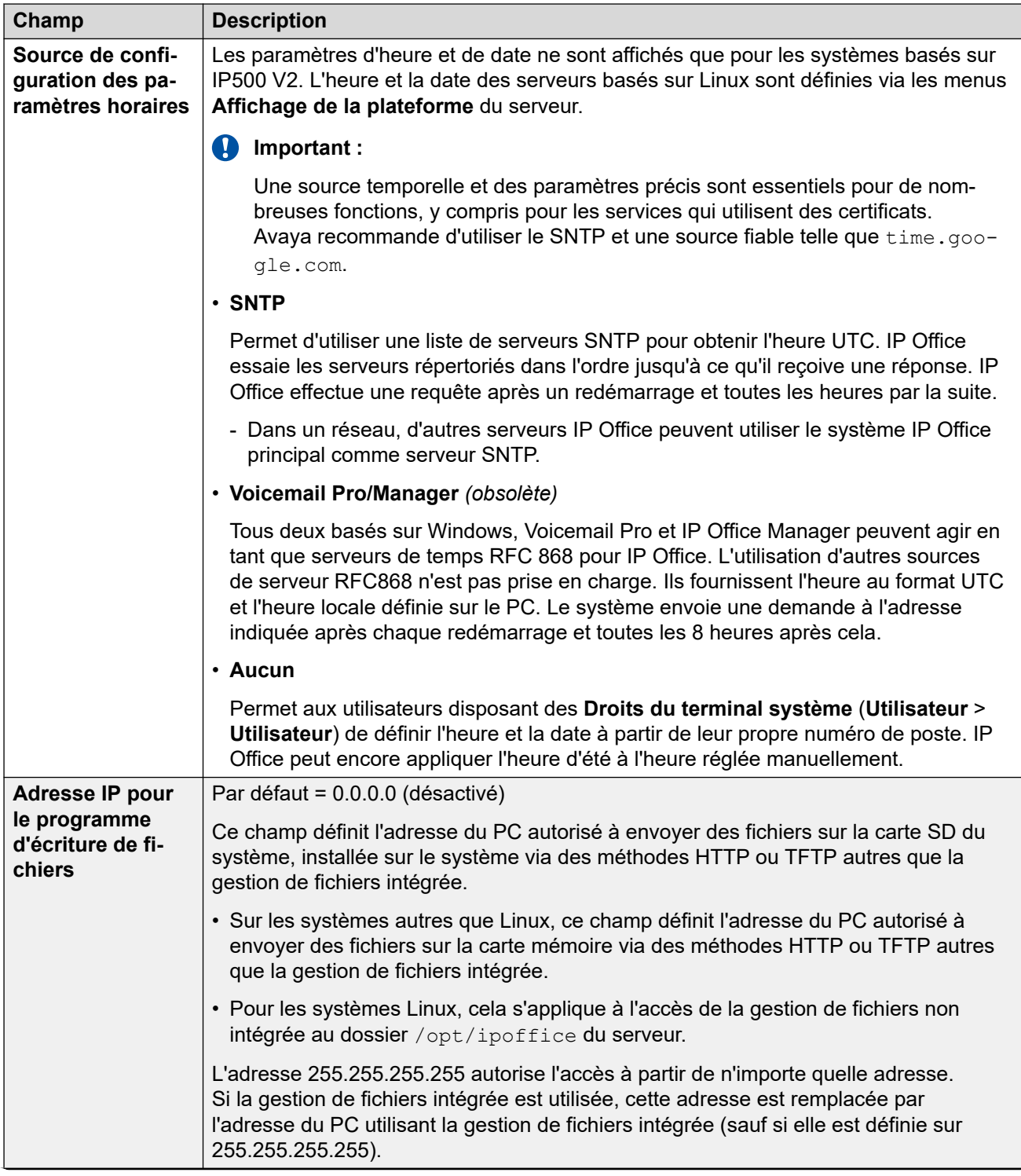

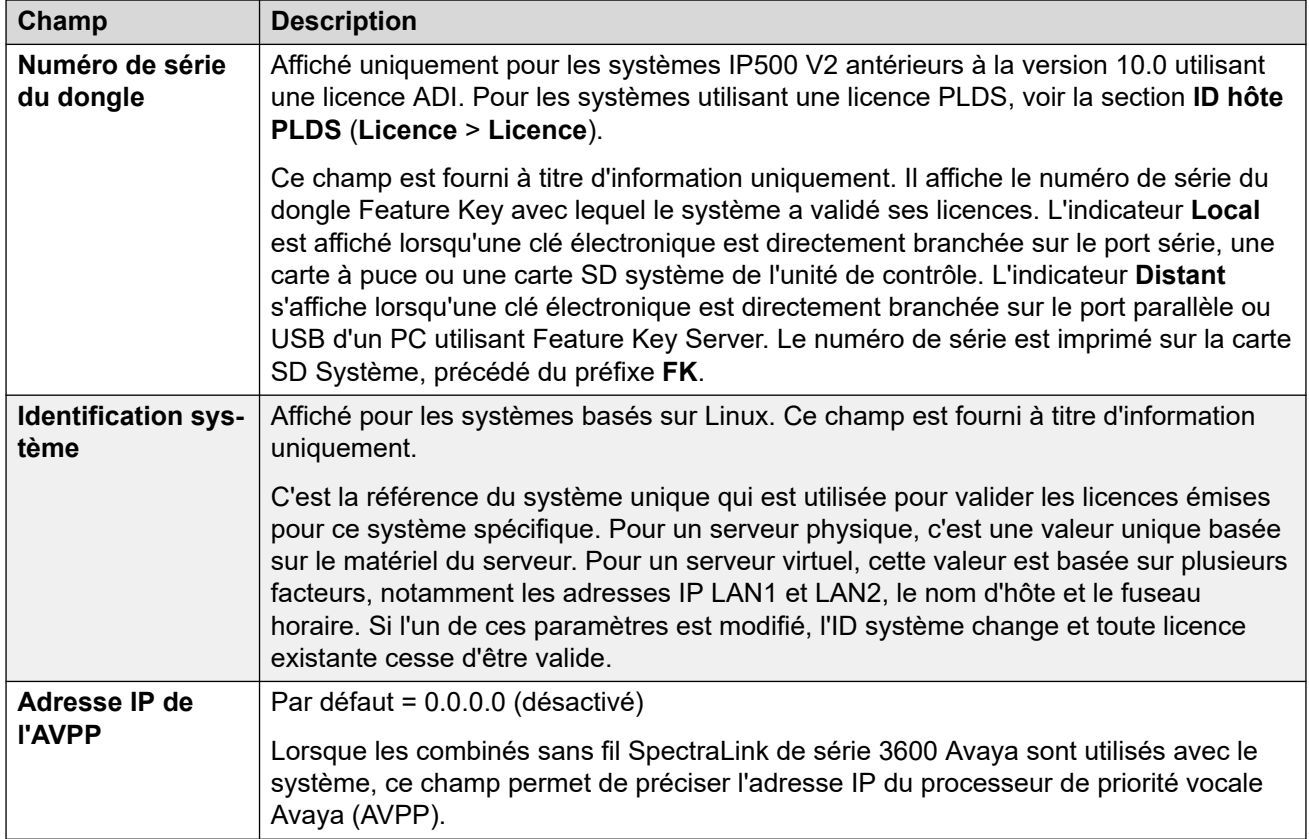

### **Source de configuration des paramètres horaires = Aucun/SNTP**

Ces paramètres sont affichés pour les systèmes IP500 V2 où la **Source de configuration des paramètres horaires** a été définie sur **Aucun** ou sur **SNTP**. L'heure, la date et le fuseau horaire des serveurs basés sur Linux sont définis dans les menus **Affichage de la plateforme**  du serveur.

• Si des entrées **Emplacement** ont été définies, un emplacement doit être attribué au système. Les paramètres de l'heure de l'emplacement (autres que la source de temps) remplacent les paramètres ci-dessous, sauf s'ils sont définis sur **Identique au système**.

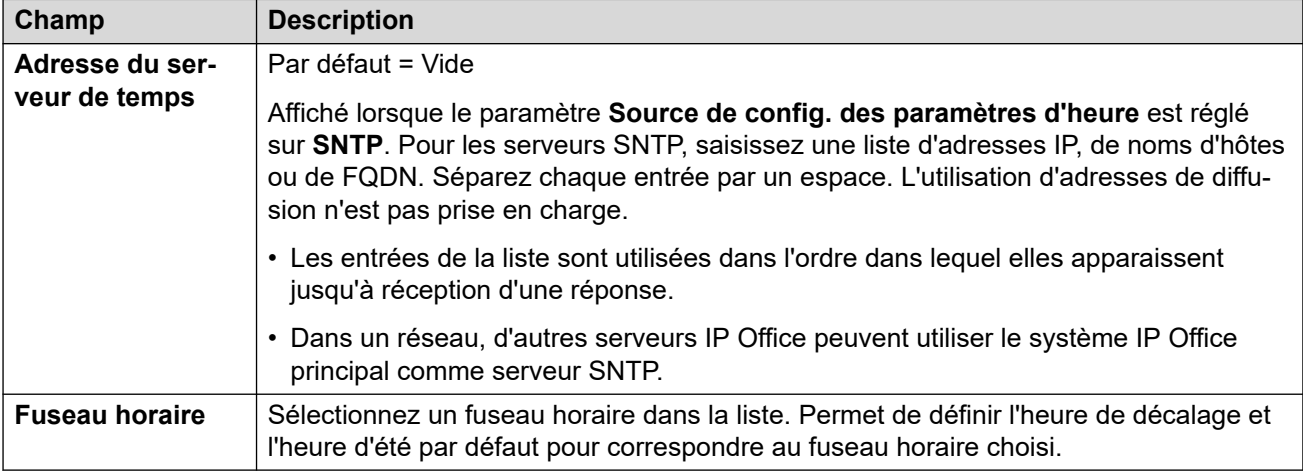
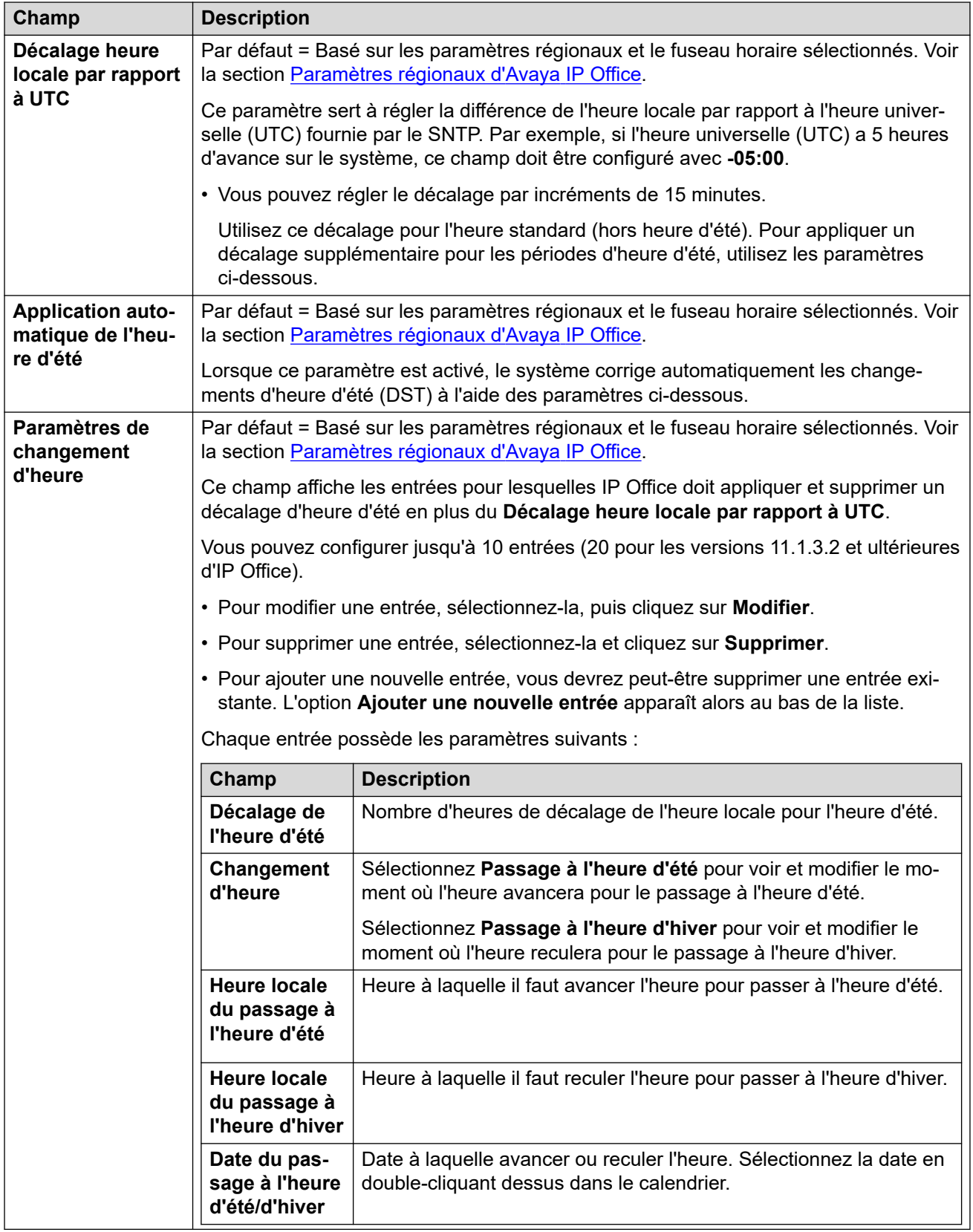

## **Source de configuration des paramètres horaires = Voicemail Pro/Manager**

Ces paramètres sont affichés pour les systèmes IP500 V2 où la **Source de configuration des paramètres horaires** a été définie sur **Voicemail Pro/Manager**.

<span id="page-217-0"></span>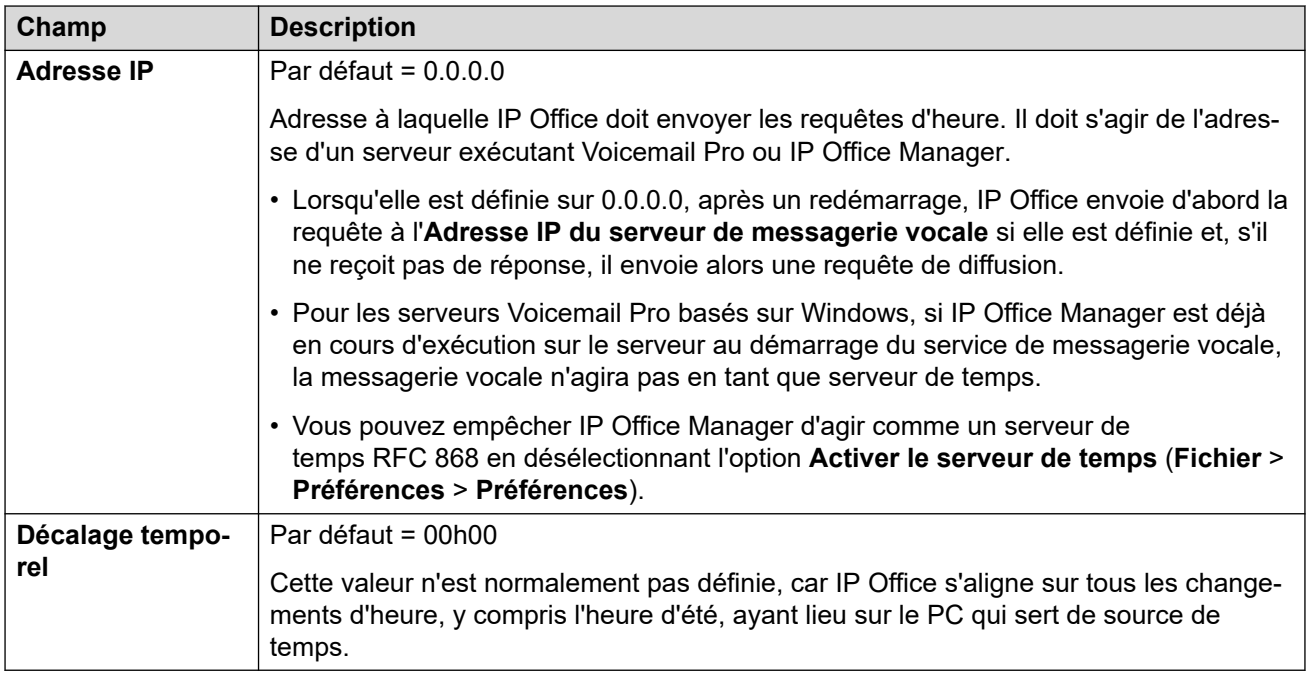

#### **Liens connexes**

[Système](#page-206-0) à la page 207

# **LAN1**

Navigation : **Système | LAN1**

Utilisé pour configurer le comportement des services fournis par l'interface LAN du système.

Il est possible de configurer jusqu'à 2 LAN (LAN1 et LAN2). Cette unité est équipée de 2 ports Ethernet RJ45 appelés LAN et WAN. Ils forment un commutateur full-duplex géré de niveau 3. Dans la configuration du système, le port physique LAN est LAN1 et le port physique WAN est LAN2.

La configuration des deux interfaces avec la même adresse IP sur le même sous-réseau n'est pas prise en charge. Toutefois, aucun avertissement n'est émis lorsque cette configuration est mise en œuvre.

#### **Liens connexes**

[Système](#page-206-0) à la page 207 Paramètres LAN à la page 218 [VoIP](#page-219-0) à la page 220 [Topologie réseau](#page-228-0) à la page 229 [Pools DHCP](#page-234-0) à la page 235

## **Paramètres LAN**

Navigation : **Système | LAN | Paramètres LAN**

Utilisés pour définir les paramètres LAN généraux de l'interface LAN tels que le mode d'adresse IP.

## **Paramètres de configuration**

Ces paramètres ne peuvent pas être fusionnés. La modification de ces paramètres nécessite un redémarrage du système.

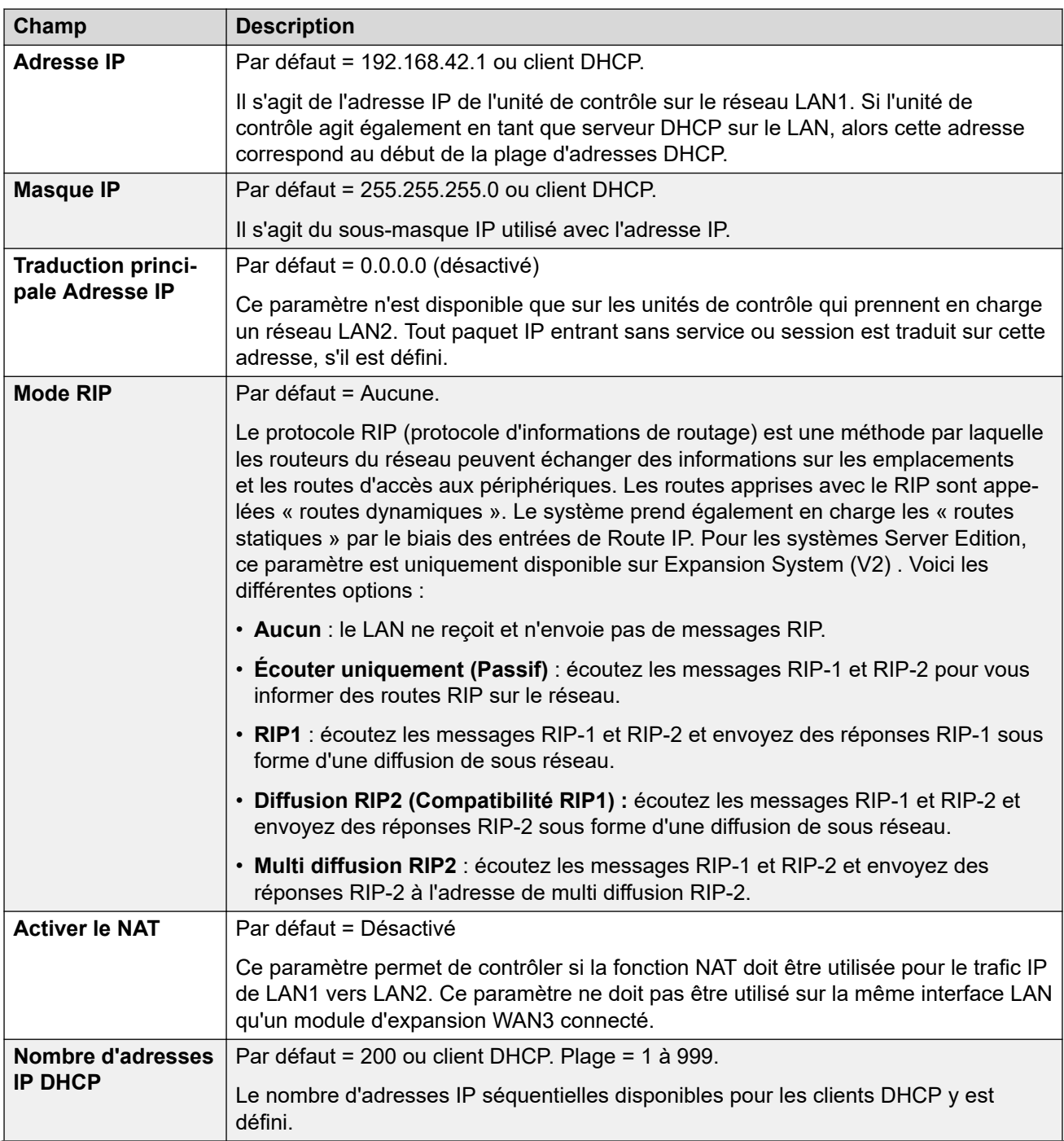

<span id="page-219-0"></span>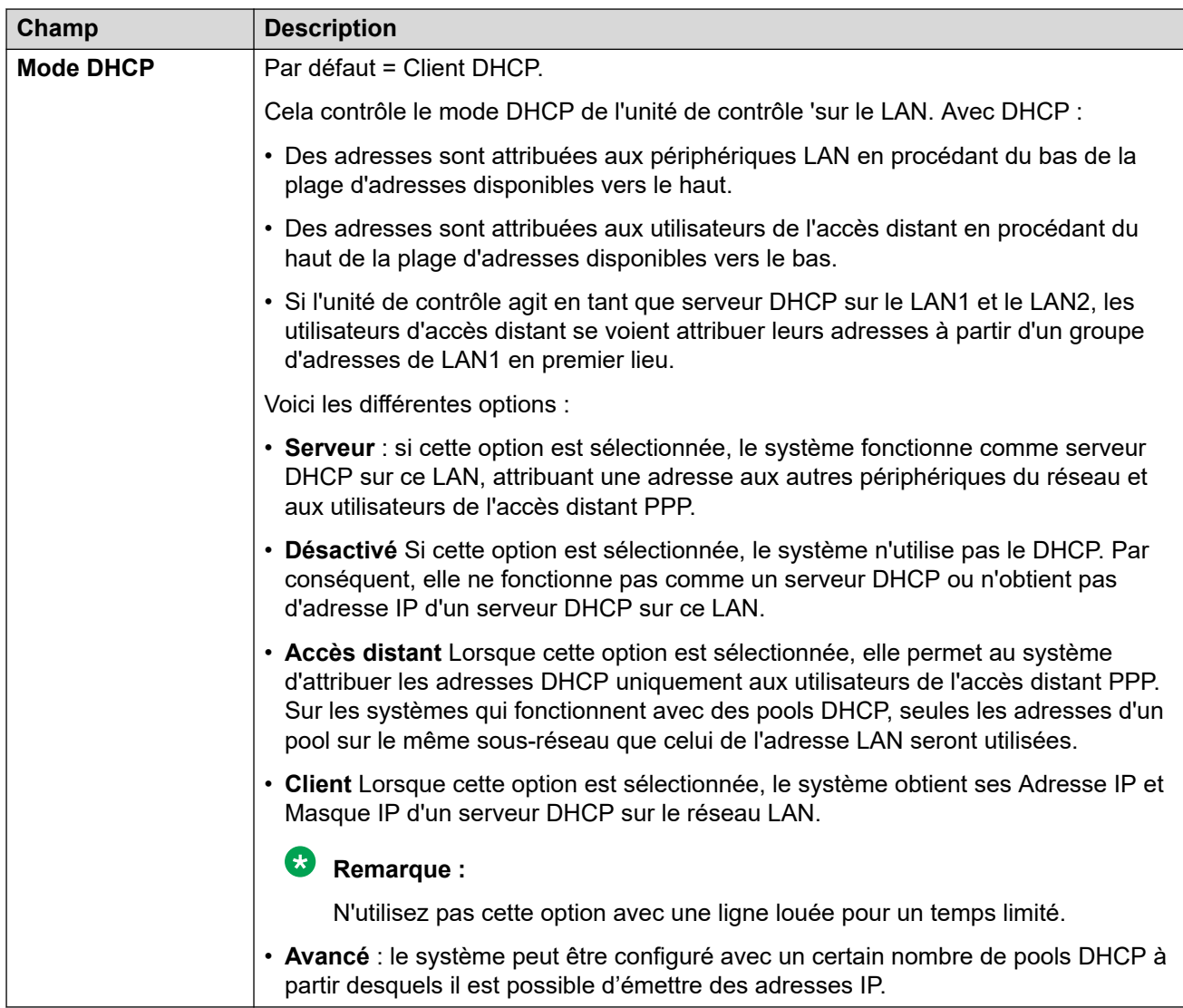

#### **Liens connexes**

[LAN1](#page-217-0) à la page 218

## **VoIP**

Navigation : **Système | LAN | VoIP**

### **Paramètres de configuration**

Utilisé pour définir les paramètres par défaut du système pour la fonction de VoIP sur l'interface LAN.

Les paramètres suivants peuvent être fusionnés :

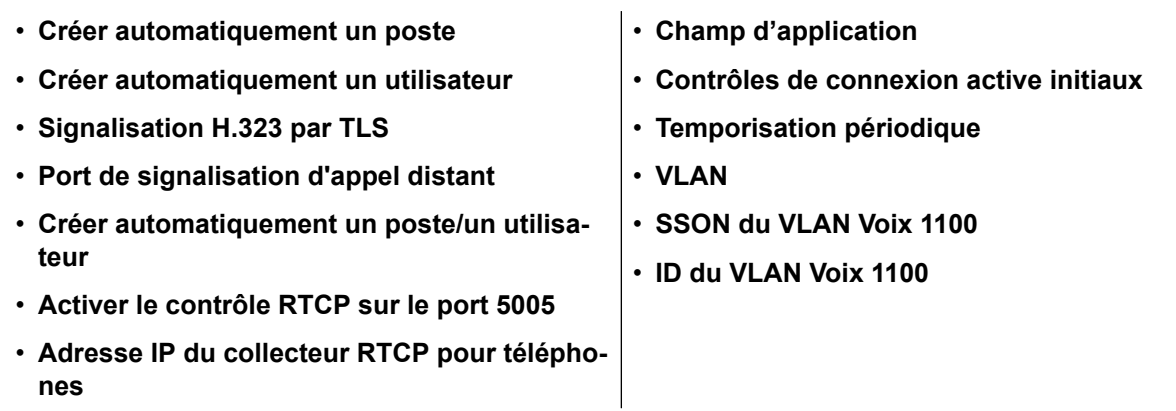

Les autres paramètres ne peuvent pas être fusionnés. La modification de ces paramètres nécessite un redémarrage du système.

### **Activer le responsable de passerelle H.323**

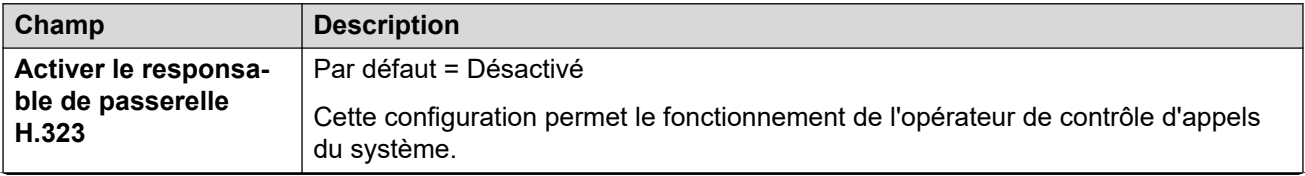

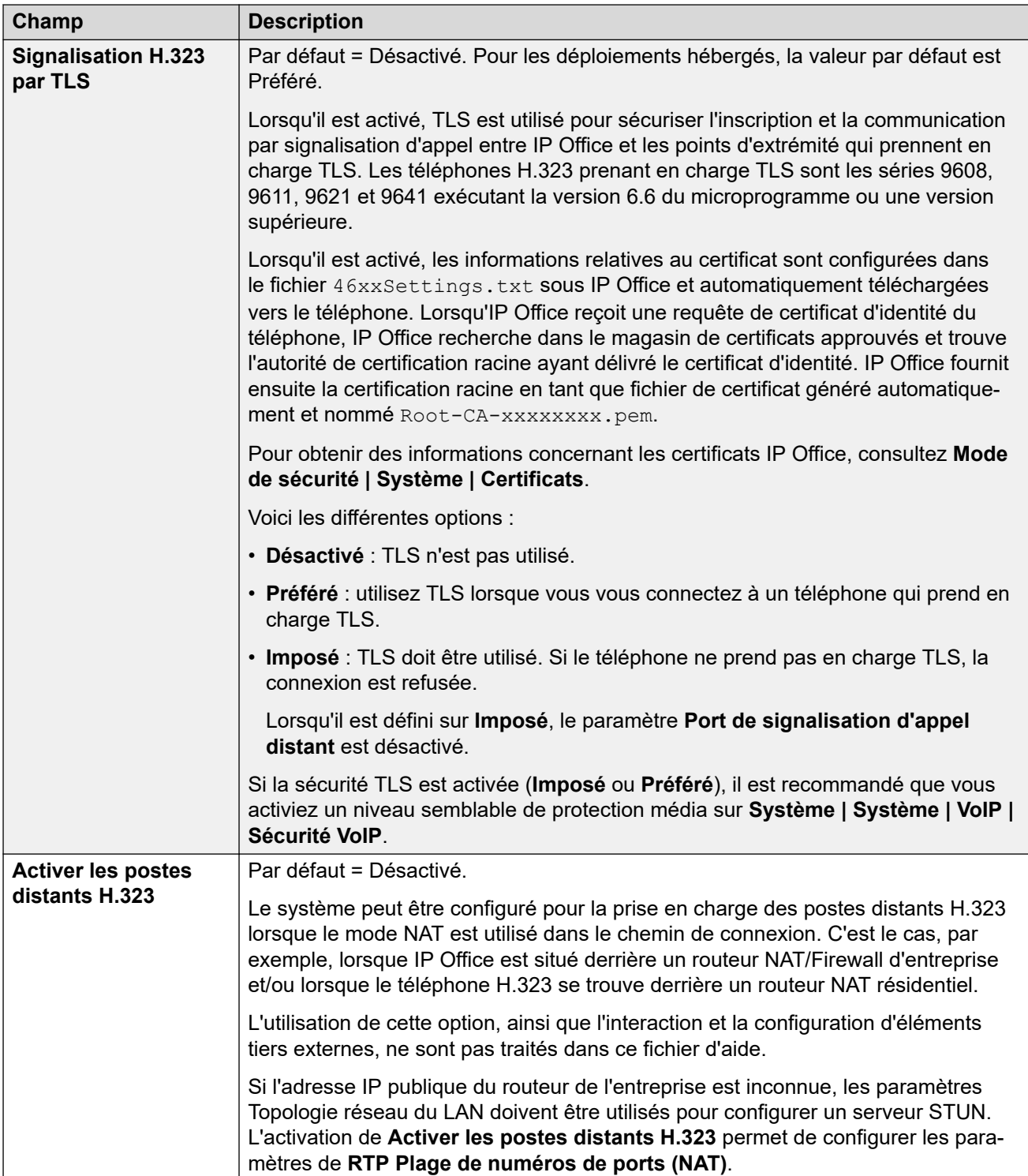

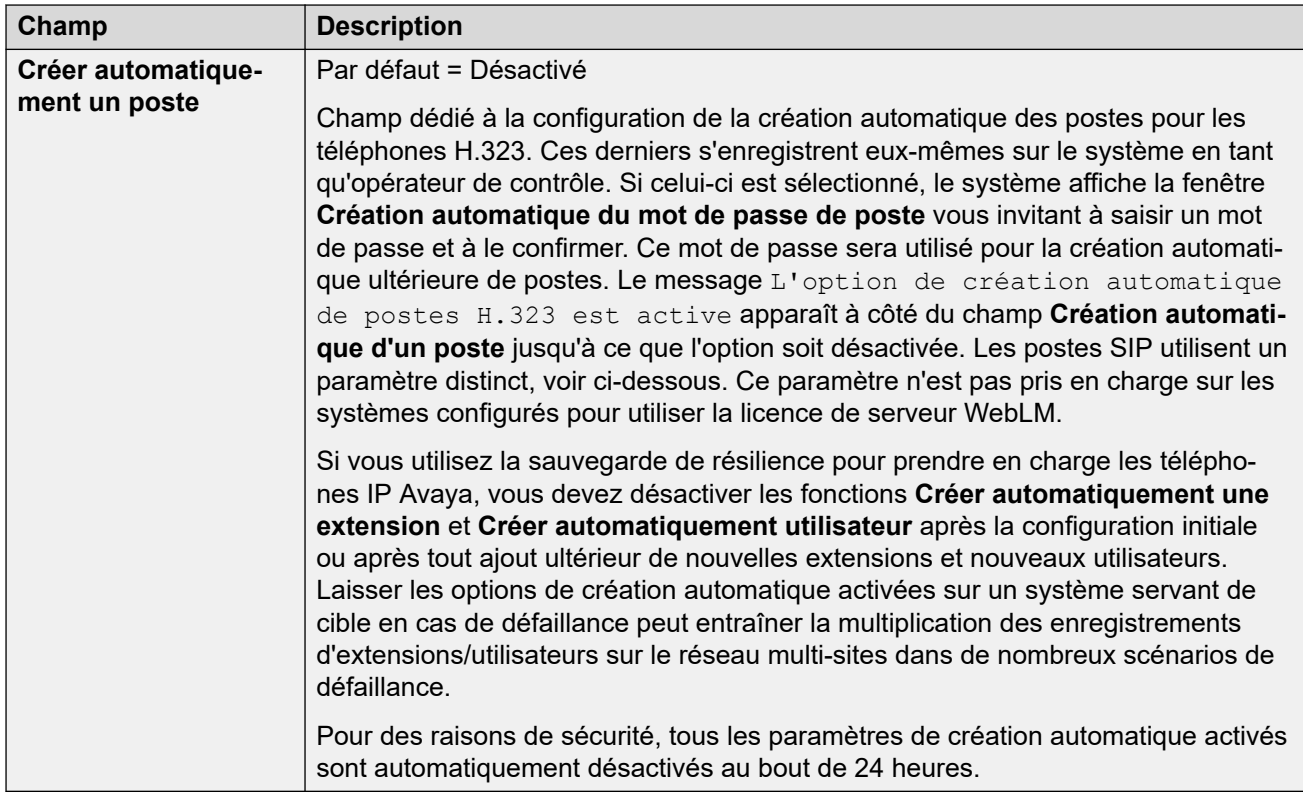

## **Activer les lignes réseau SIP**

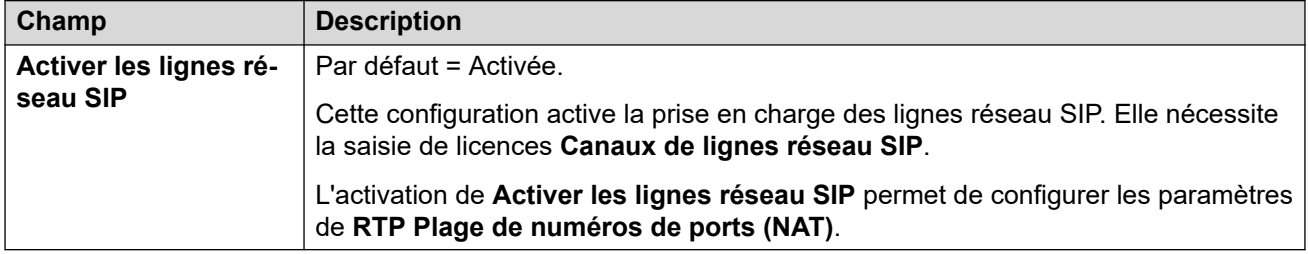

## **Activer le Registrar SIP**

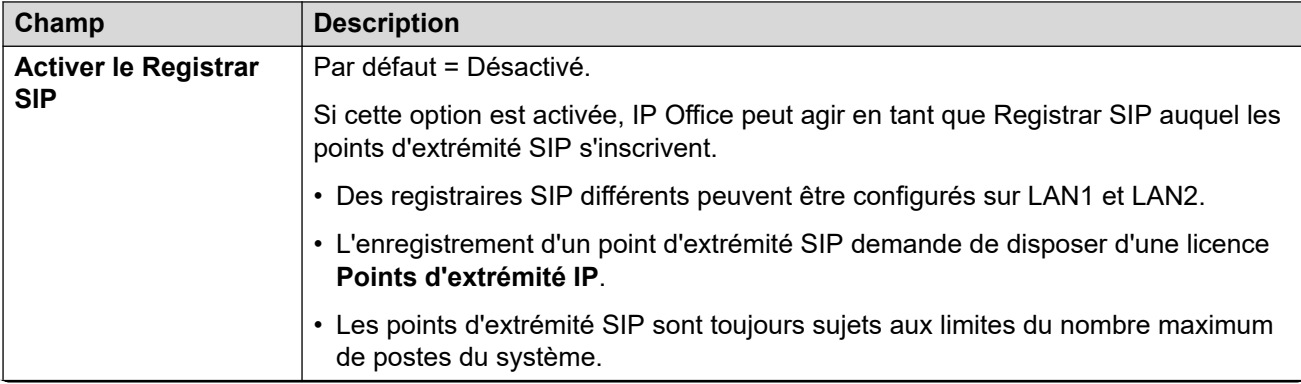

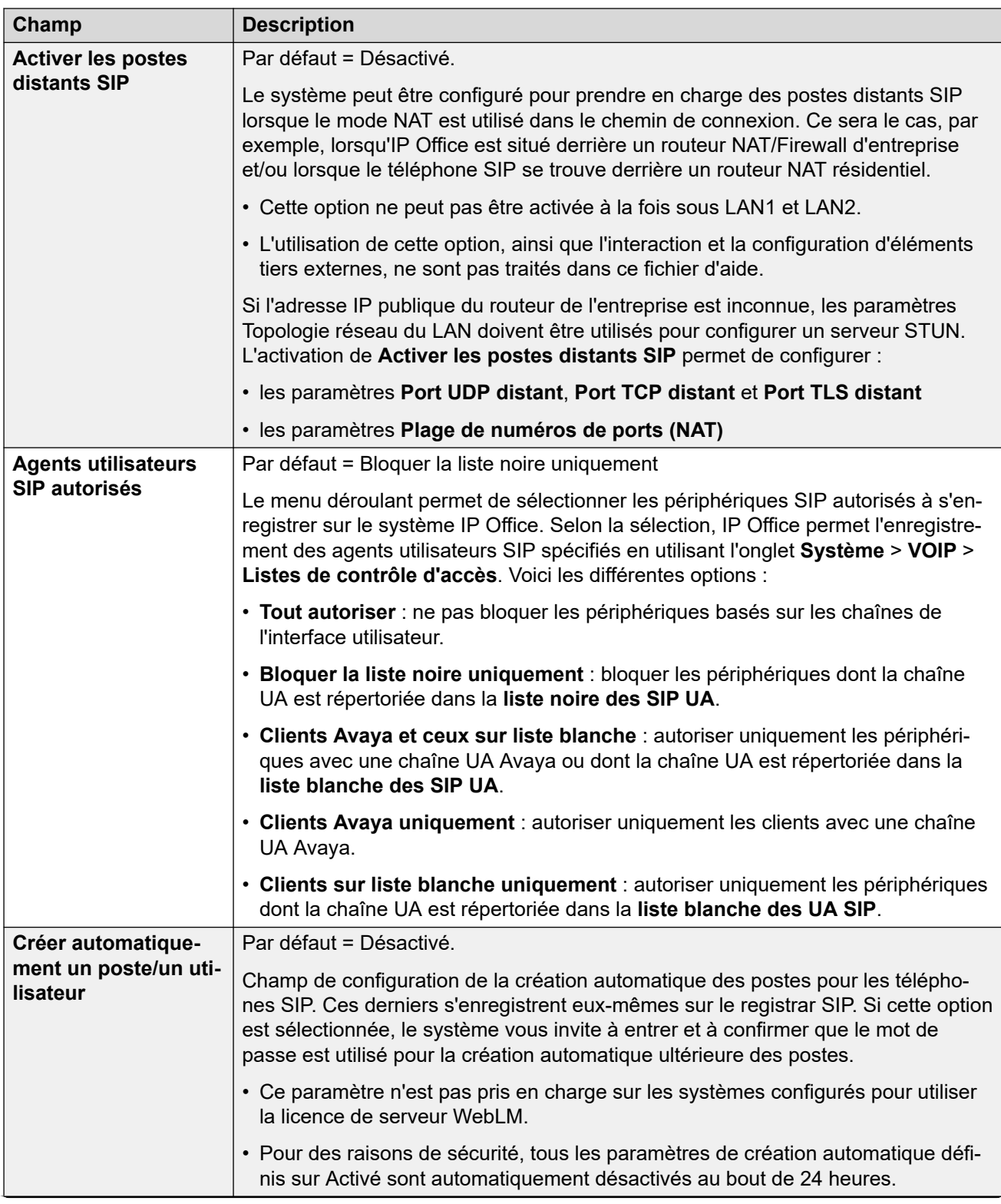

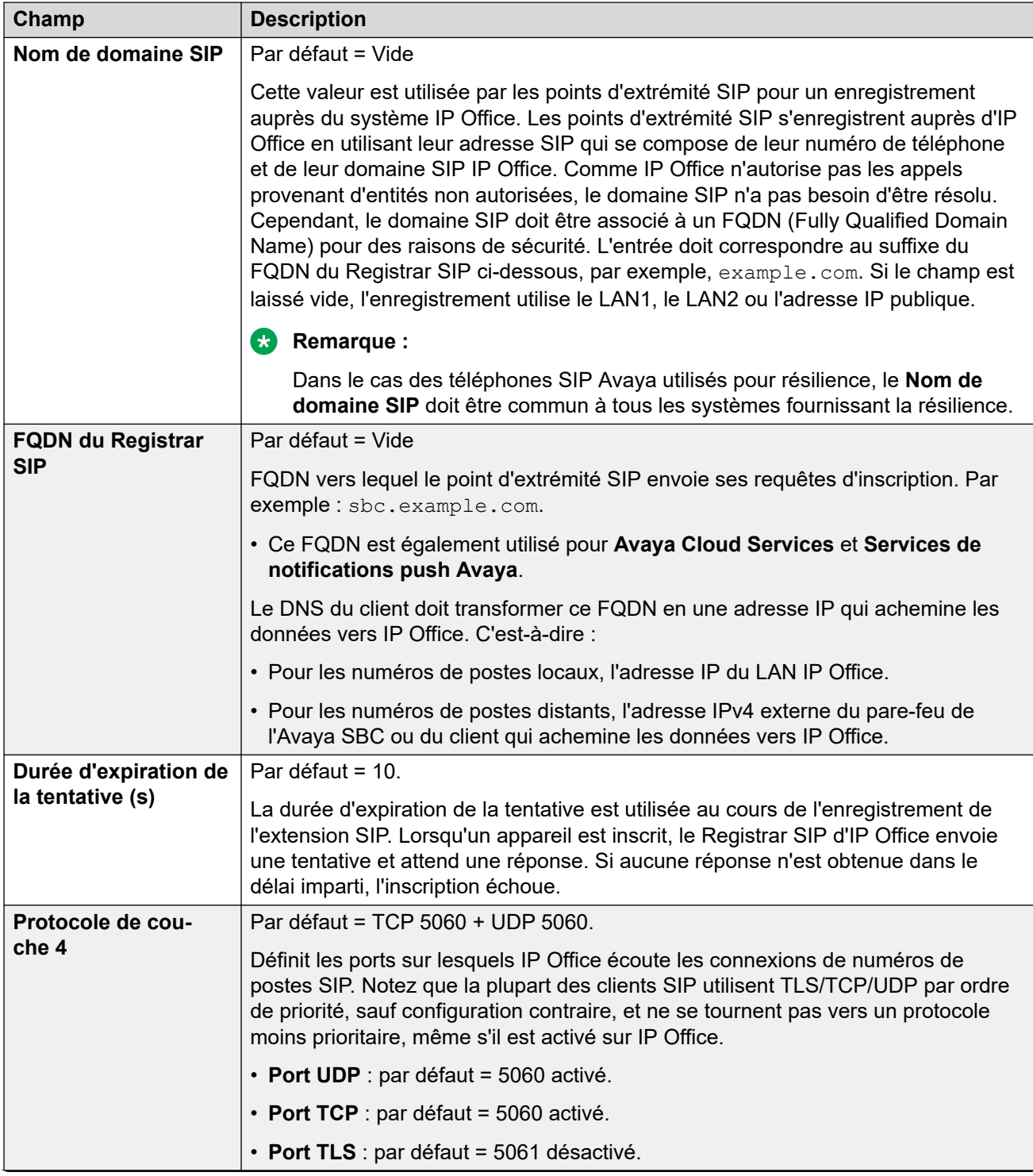

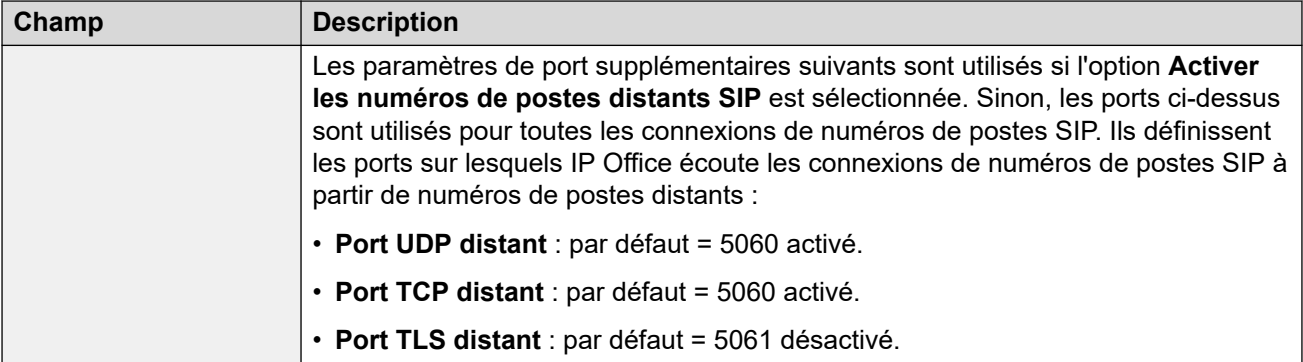

#### **RTP**

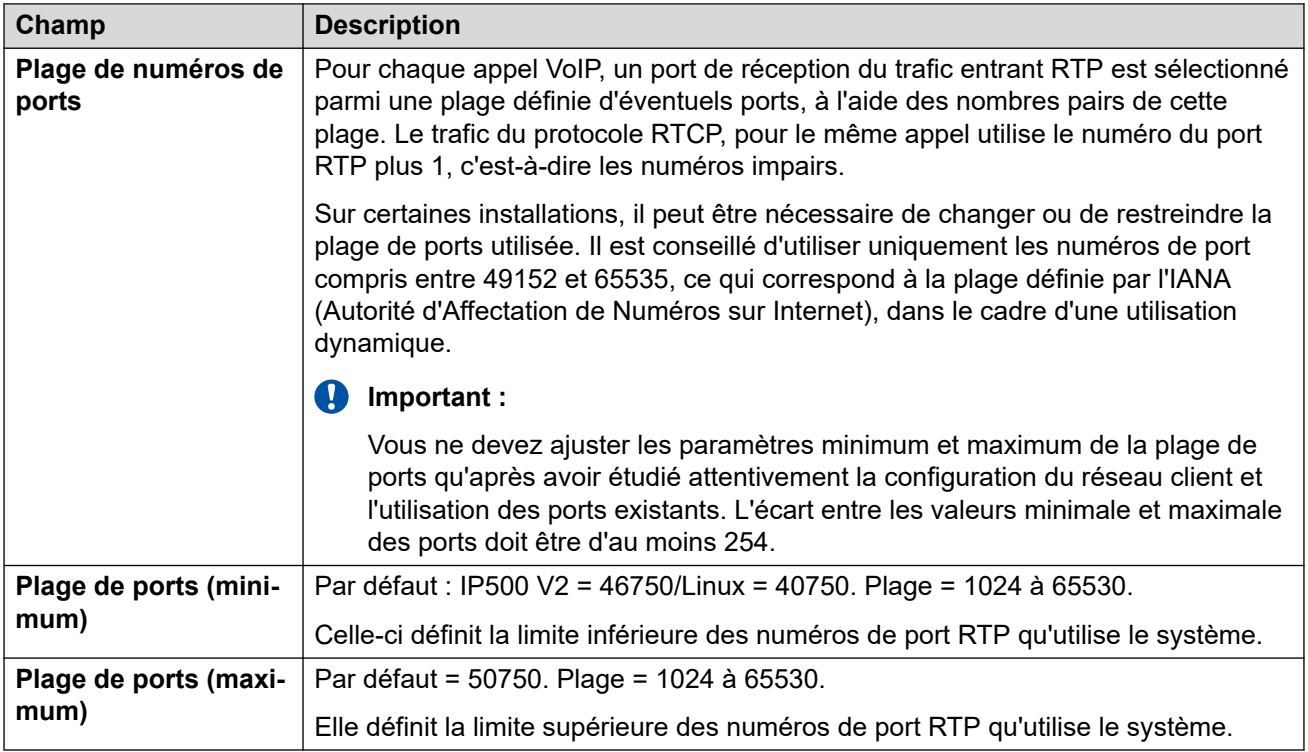

## **Plage de numéros de ports (NAT)**

Ces paramètres sont disponibles lorsque l'un des paramètres suivants est activé : **Activer l'extension distante H.323**, **Activer les lignes réseau SIP** ou **Activer l'extension distante SIP**.

Cette option n'est pas prise en charge si **Système | LAN | Topologie réseau | Type de pare-feu/NAT** est défini sur **Pare-feu symétrique** ou **Connexion directe à Internet**.

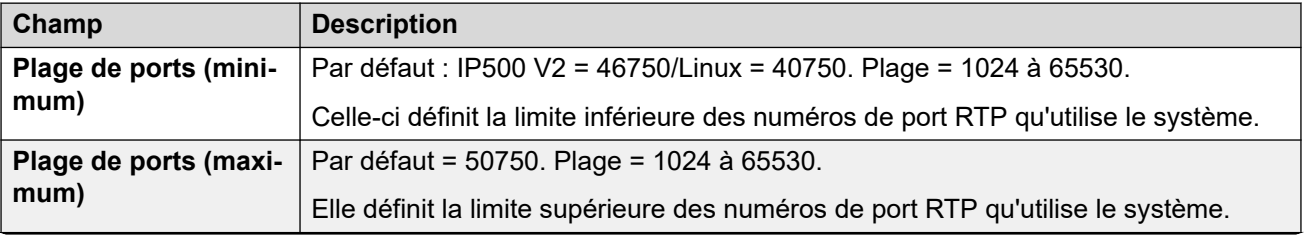

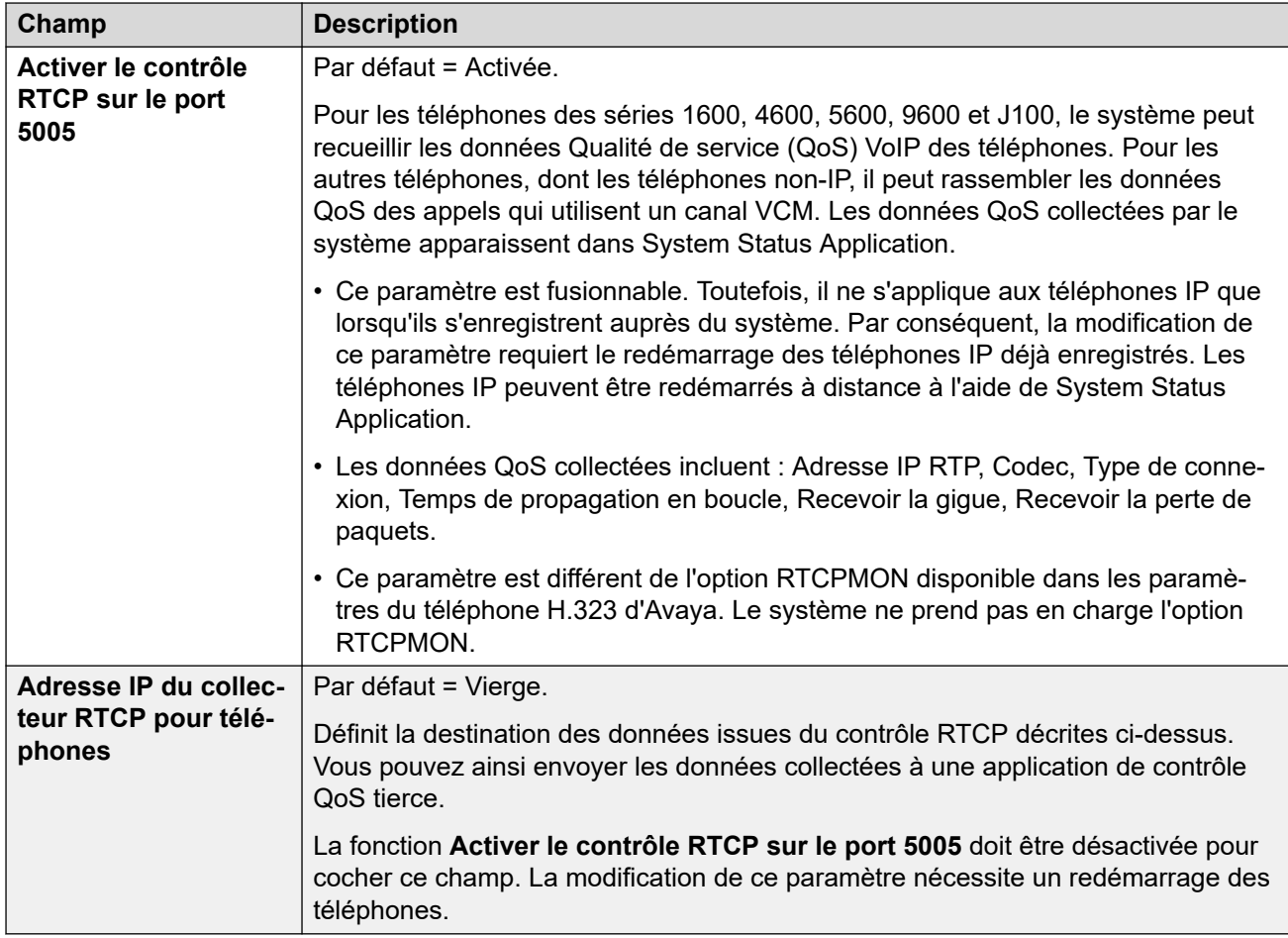

#### **Contrôles de connexion active**

Ces paramètres sont utilisés pour maintenir les connexions externes ouvertes via des appareils tels que des pare-feu et des Session Border Controllers. Vous pouvez utiliser ces paramètres lorsqu'IP Office dispose de connexions à des lignes réseau SIP et/ou à des travailleurs distants H.323 et SIP.

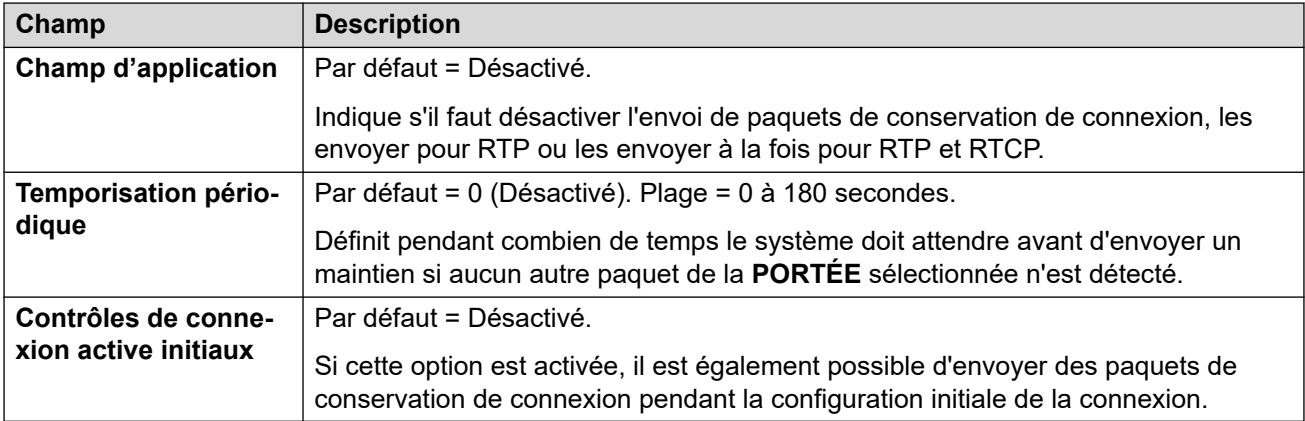

#### **Paramètres DiffServ**

Lors du transport de la VoIP sur des liaisons à faible débit, les paquets de données (paquets de 1 500 octets) peuvent bloquer ou retarder la transmission des paquets de voix (en général 67 ou 31 octets). Cela peut entraîner une mauvaise qualité de la parole. Par conséquent, tous les routeurs de trafic d'un réseau doivent prendre en charge la qualité de service (QoS).

Le système IP Office prend en charge le mécanisme QoS de DiffServ (RFC 2474). Celui-ci est basé sur le champ type de service (ToS) dans l'en-tête de paquets IP.

IP Office applique les paramètres DiffServ des LAN au trafic sortant sur toutes les lignes SIP dont le paramètre **Ligne | Ligne SIP | Transport | Utiliser les informations sur la topologie du réseau** est défini pour correspondre à l'interface LAN.

- Les champs de saisie hexadécimale et décimale des valeurs suivantes sont liés. La valeur hexadécimale équivaut à la décimale multipliée par 4.
- N'utilisez pas les mêmes valeurs pour la signalisation d'appel et le support multimédia d'appel (audio et voix).

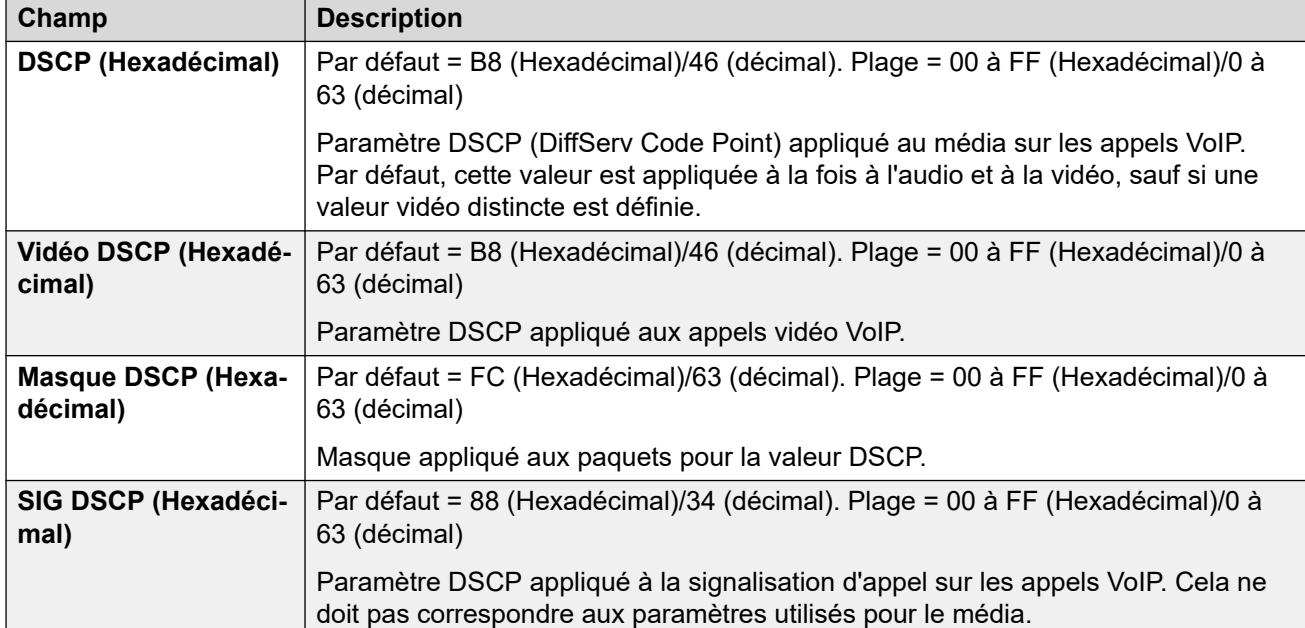

• Pour un fonctionnement correct, la même valeur doit être définie aux deux extrémités.

#### **Paramètres DHCP**

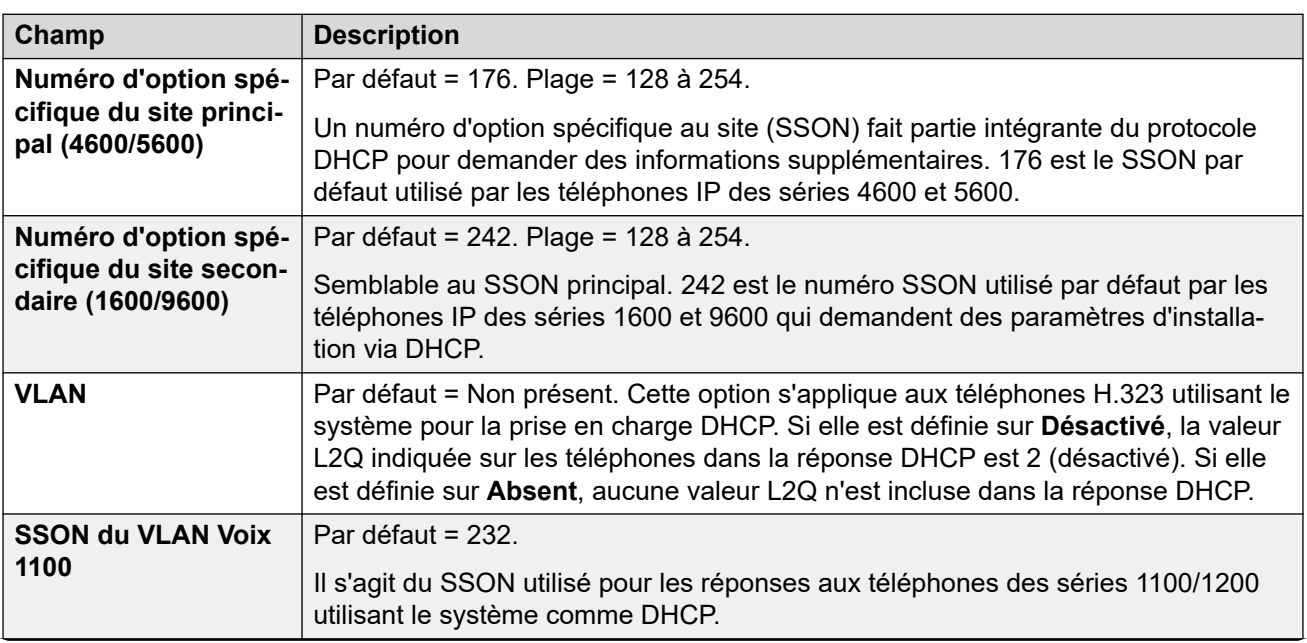

<span id="page-228-0"></span>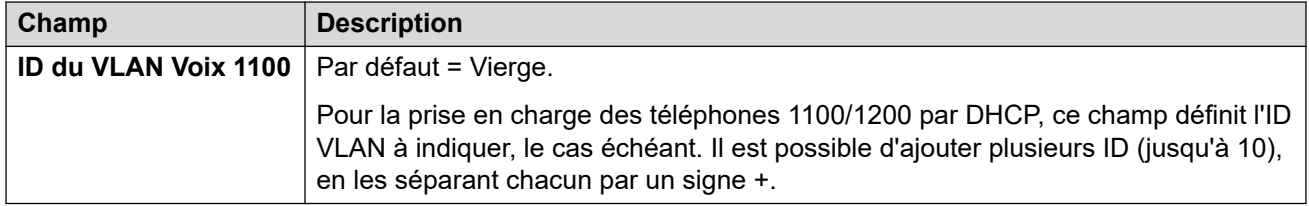

#### **Liens connexes**

[LAN1](#page-217-0) à la page 218

## **Topologie réseau**

#### Navigation : **Système | LAN | Topologie réseau**

Ces paramètres sont utilisés pour la prise en charge des lignes réseau SIP externes lorsque vous n'utilisez pas de SBC. Ils sont également utilisés pour prendre en charge les postes SIP/H323 distants.

#### **Présentation de la traduction d'adresses réseau (NAT)**

La traduction d'adresses réseau (NAT) effectuée par les pare-feu peut affecter les appels VoIP. Deux méthodes peuvent être utilisées pour résoudre ce problème : le STUN ou le TURN.

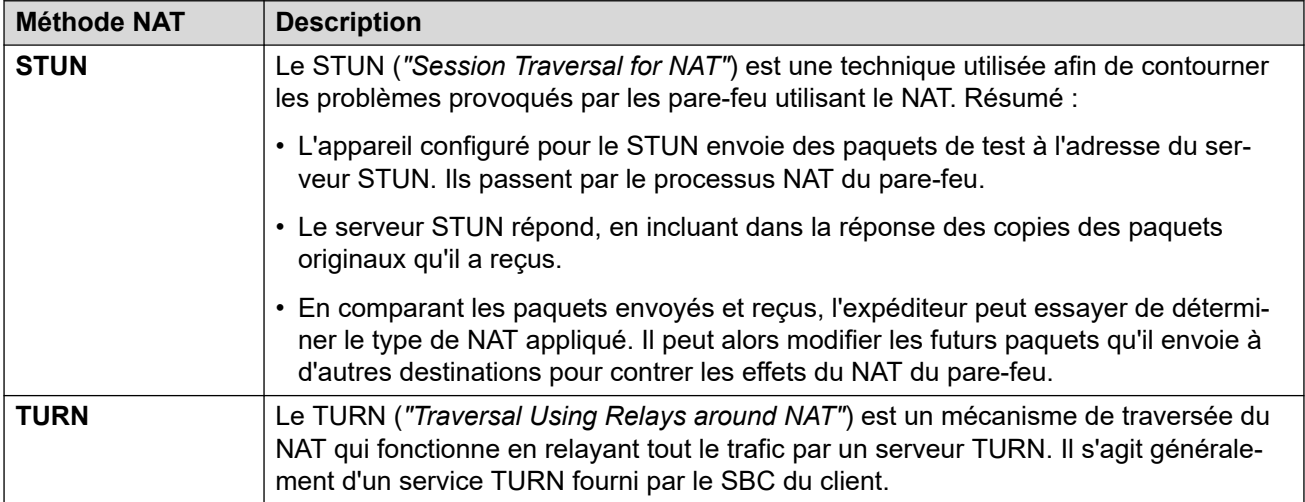

Le STUN permet une connexion directe entre l'expéditeur et le destinataire une fois configuré, mais est plus limité dans les types de NAT avec lesquels il peut fonctionner. Le TURN prend en charge davantage de types de NAT, mais il doit également relayer tout le trafic entre l'expéditeur et le destinataire via le serveur TURN. Le STUN est plus facile à mettre en œuvre et à entretenir que le TURN, mais la plupart des périphériques SBC prennent en charge le TURN.

#### **Paramètres de configuration**

Ces paramètres ne peuvent pas être fusionnés. La modification de ces paramètres nécessite un redémarrage du système.

#### **Général**

Ces paramètres sont utilisés par IP Office pour la connexion à un serveur STUN afin de prendre en charge les lignes réseau SIP.

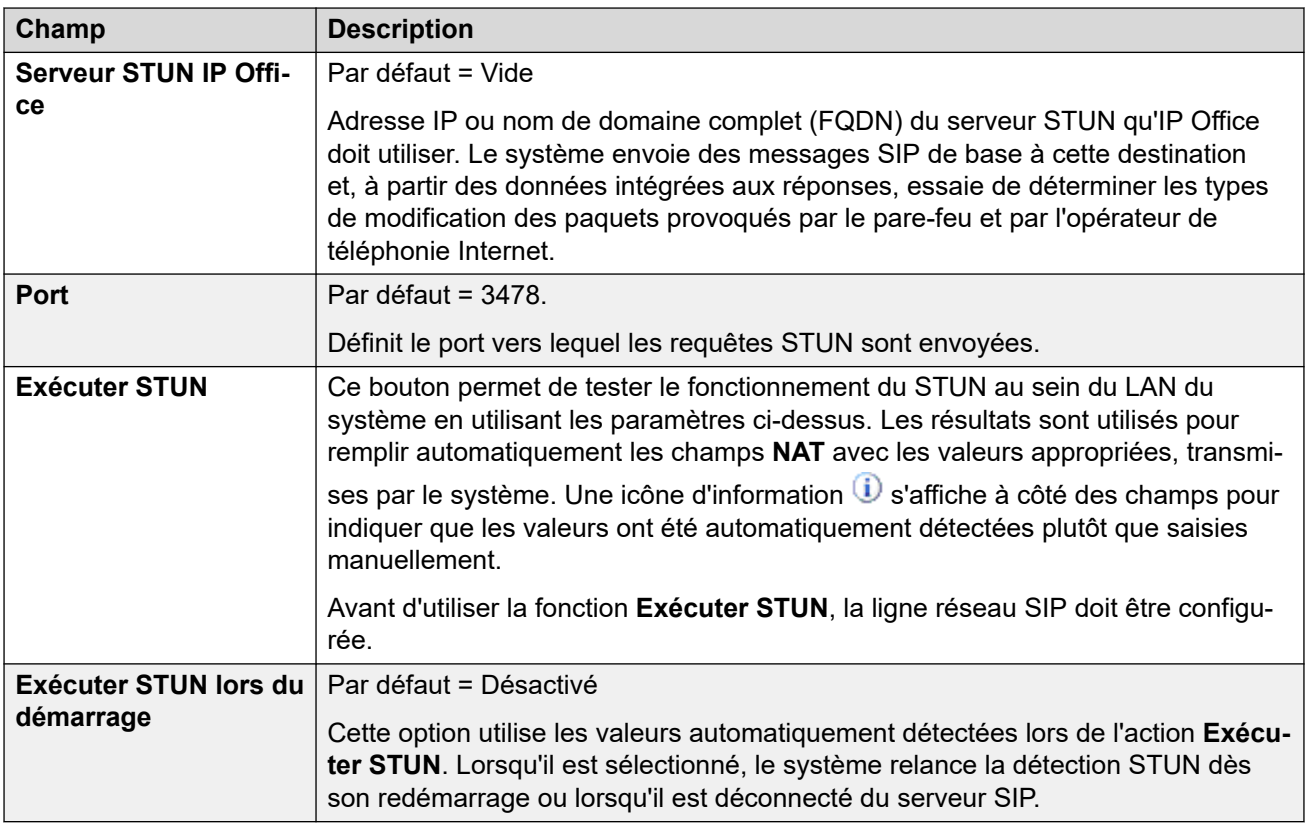

## **WebRTC**

Ces paramètres sont employés pour les utilisateurs distants du portail utilisateur qui ont recours à WebRTC (mode **Téléphone logiciel**) pour passer et recevoir des appels en utilisant le STUN et/ou le TURN. Les valeurs définies sont fournies aux sessions du portail de l'utilisateur distant par le biais de leur connexion MTCTI normale.

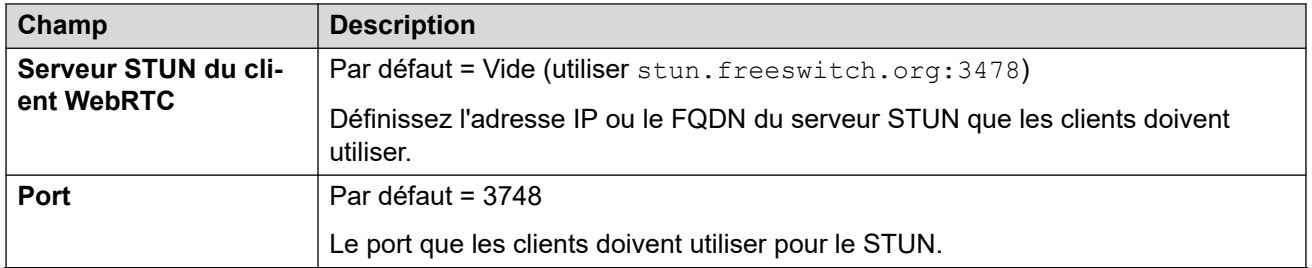

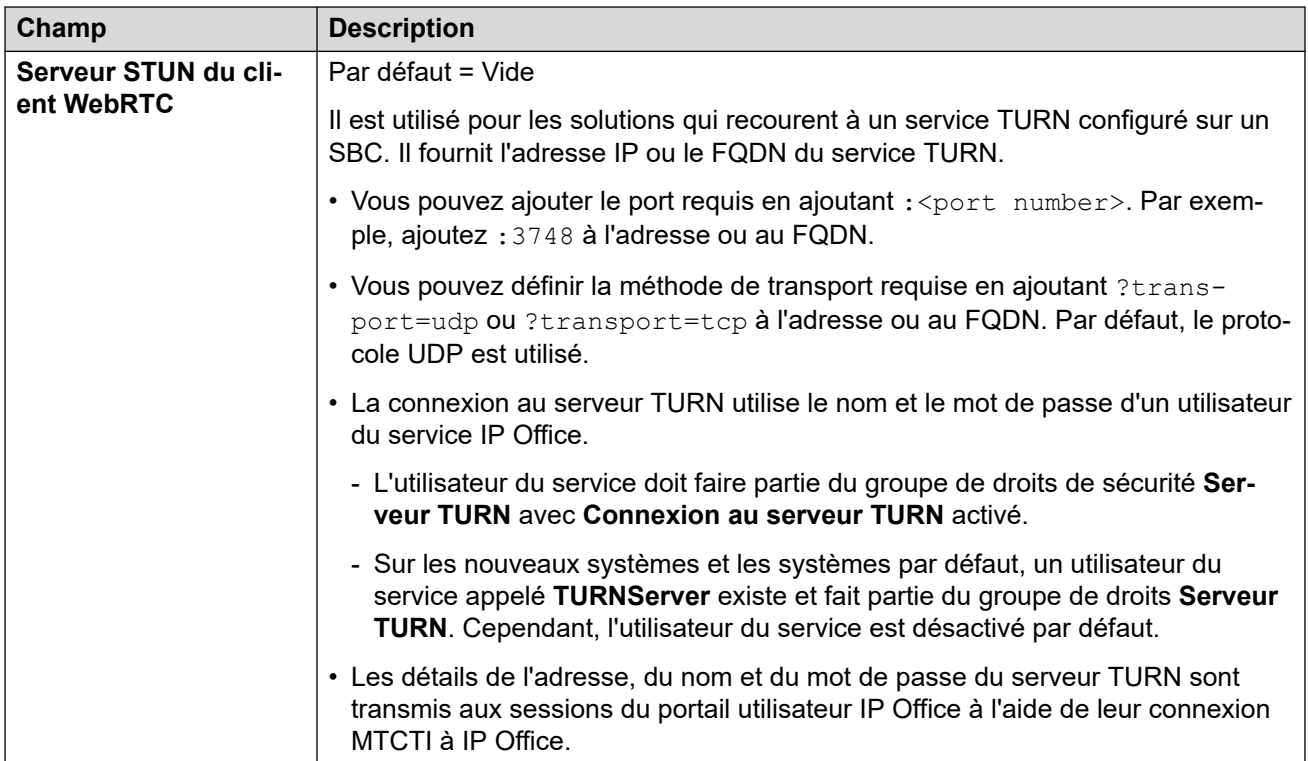

## **NAT**

Les champs suivants peuvent être remplis soit manuellement, soit automatiquement par le système, qui tentera de détecter seul les valeurs appropriées en utilisant **Exécuter STUN**.

Pour remplir automatiquement les champs :

- 1. Vérifiez que la ligne réseau SIP vers l'opérateur de téléphonie Internet est configurée.
- 2. Définissez l'adresse **Serveur STUN IP Office**.
- 3. Testez le STUN en cliquant sur **Exécuter STUN**.
- 4. Fermez et chargez à nouveau la configuration. Si le STUN a réussi, les autres champs sont mis à jour à l'aide des résultats. Une icône  $\mathbf{\hat{U}}$  s'affiche à côté des champs pour indiquer que les valeurs ont été automatiquement détectées plutôt que saisies manuellement.

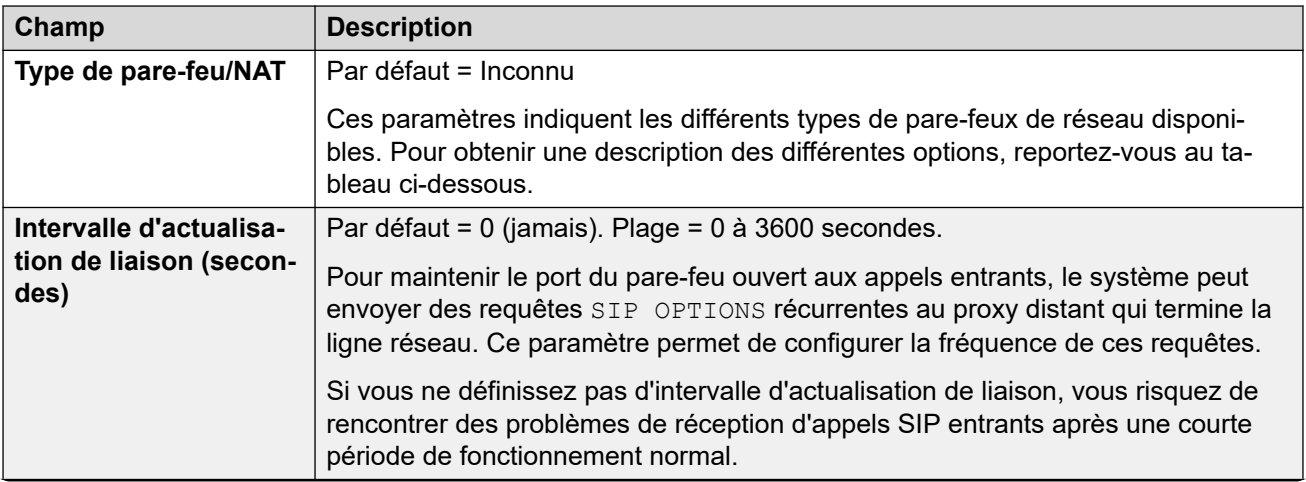

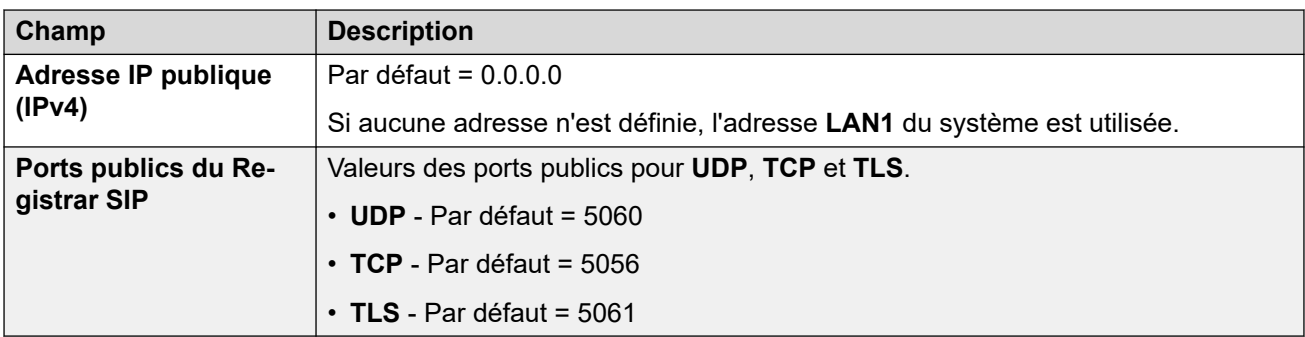

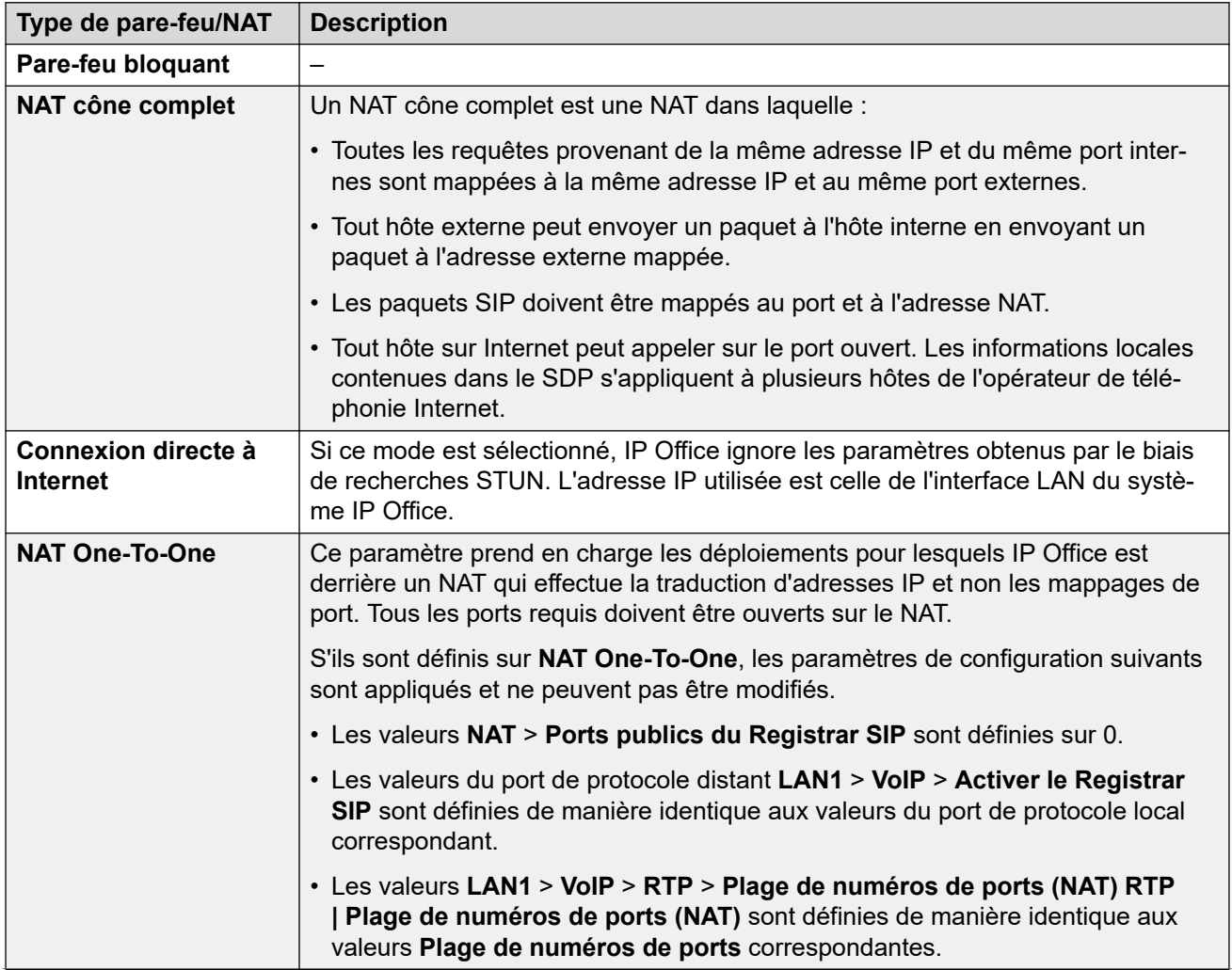

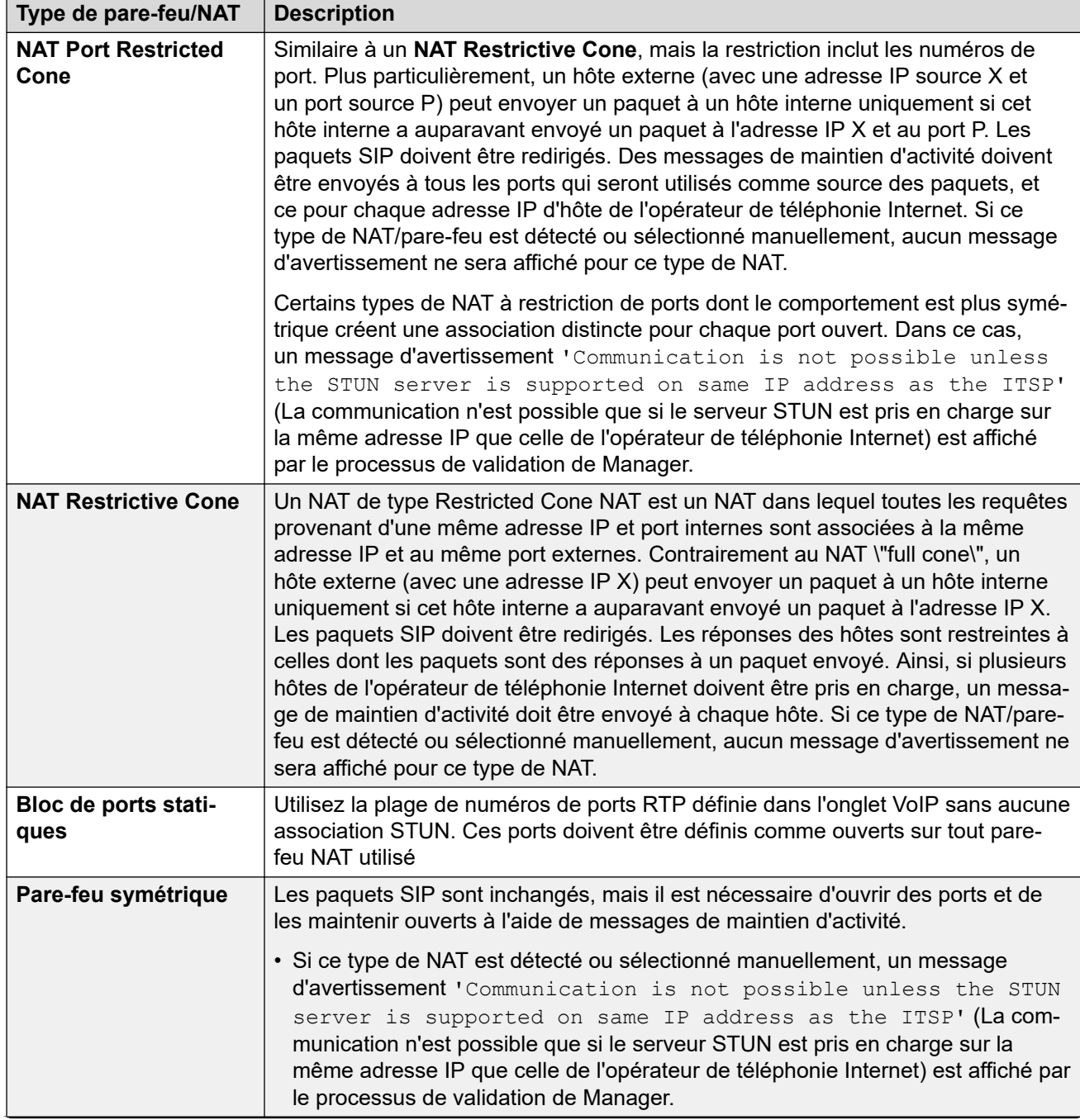

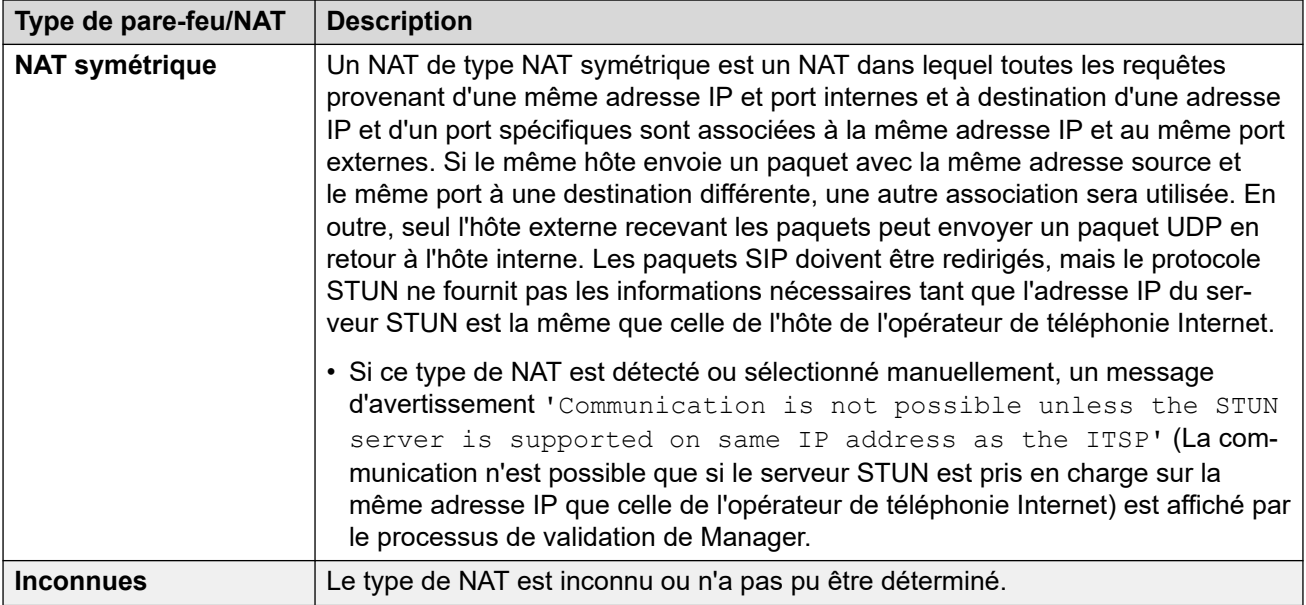

## **SBC**

Ces paramètres sont utilisés pour fournir des valeurs aux numéros de postes distants qui se connectent à IP Office via un ASBCE. Les valeurs définies sont transmises aux téléphones à l'aide de méthodes qui varient en fonction du type de téléphone. Par exemple, en modifiant les valeurs du fichier 46xxsettings.txt généré automatiquement sur demande d'un téléphone distant.

Ces paramètres remplacent les numéros source **RW\_SB…** *NoUser* utilisés dans les systèmes dont la version est antérieure à la 11.1.2.4, qui doivent être supprimés une fois remplacés par ces valeurs.

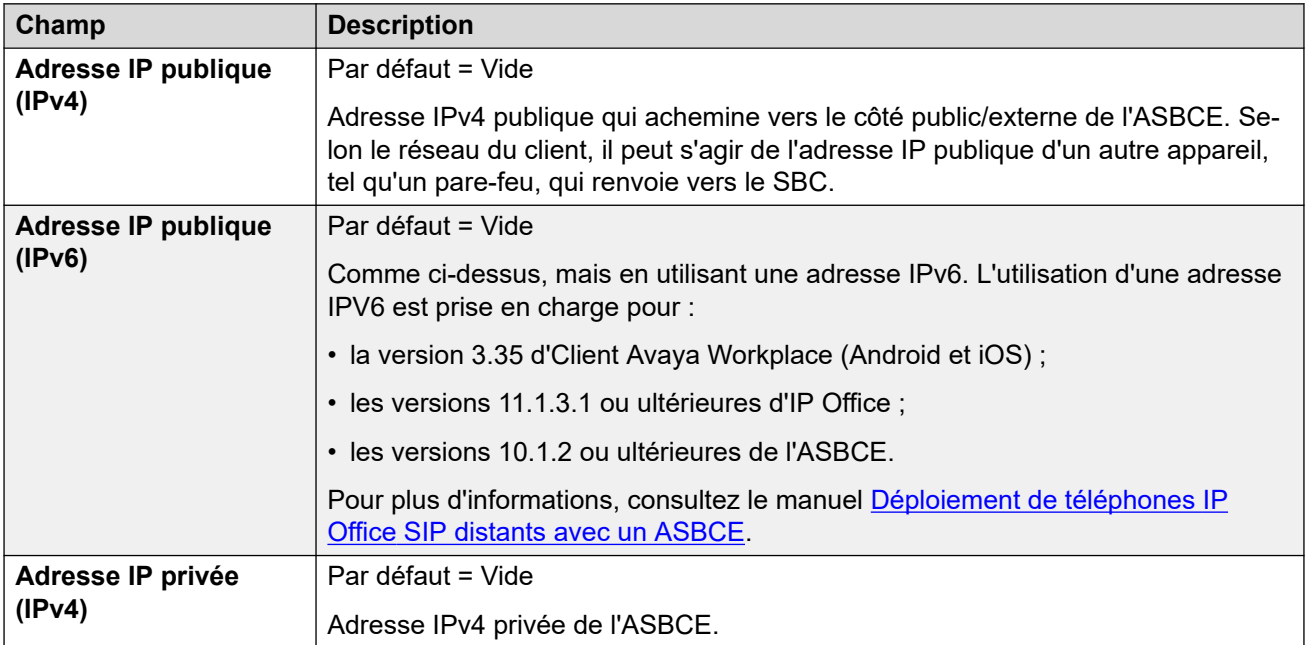

<span id="page-234-0"></span>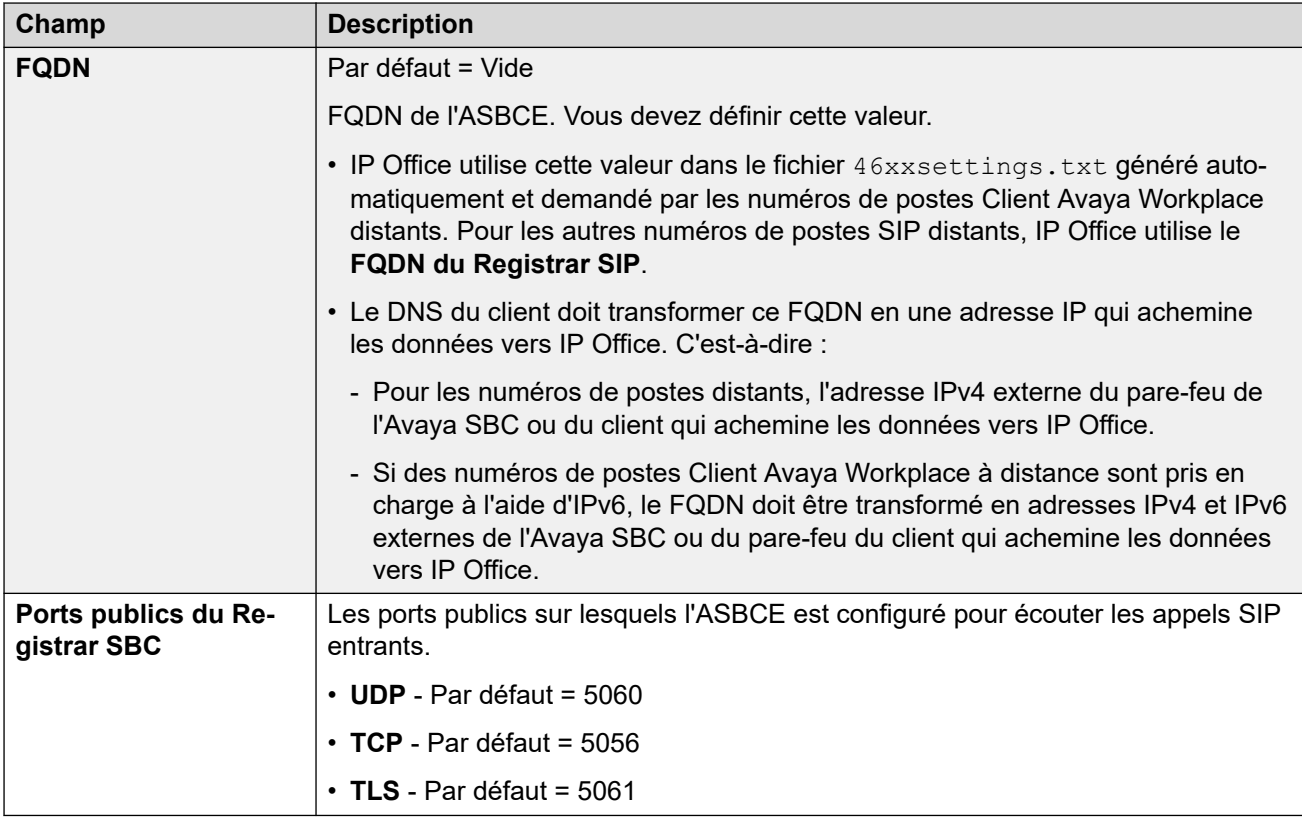

#### **Liens connexes**

[LAN1](#page-217-0) à la page 218

## **Pools DHCP**

#### Navigation : **Système | LAN | Pools DHCP**

Les pools DHCP permettent de configurer des adresses IP qui pourront être attribuées par le système lorsqu'il agit comme serveur DHCP. Sur un système IP500 V2, vous pouvez configurer jusqu'à 8 pools. Sur les systèmes Linux Server Edition, on peut configurer jusqu'à 64 pools.

Par défaut, les paramètres DHCP (Adresse et masque IP, et nombre d'adresses IP DHCP) définis sur l'onglet Paramètres LAN sont représentés par le premier pool ici. Pour la prise en charge des demandes d'adresse Accès distant PPP, au moins un des pools doit être sur le même sous-réseau que le LAN du système'. Seules les adresses d'un pool du même sous-réseau que l'adresse LAN du système seront utilisées pour l'accès distant PPP.

Ces paramètres sont fusionnables. Cependant, les actions suivantes nécessitent de « fusionner avec interruption du service » :

- Modification de la valeur **Adresse de début**, **Masque de sous-réseau** ou **Routeur par défaut** pour un pool d'adresses DHCP existant.
- Réduction de la **Taille du pool** pour un pool d'adresses DHCP existant.
- Suppression d'un pool d'adresses DHCP existant.

Lorsque ces actions sont réalisées, le DHCP (Serveur ou Accès commuté) est réinitialisé, ce qui entraîne le redémarrage des clients DHCP Avaya (H.323 et SIP) de manière à forcer ces clients à renouveler le bail de leur adresse IP et à appliquer les nouveaux paramètres. Pour les autres clients DHCP Avaya et non-Avaya, vous devez redémarrer manuellement les périphériques de manière à forcer le renouvellement du bail et des adresses IP. Sinon, ces

périphériques continuent d'utiliser les adresses IP attribuées jusqu'à l'expiration du délai du bail de ces adresses. La durée du bail des adresses IP est fixée à trois jours.

La réinitialisation du serveur DHCP engendre un redémarrage de tous les clients DHCP d'Avaya et non uniquement des clients DHCP ayant obtenu une adresse IP depuis la plage IP du pool DHCP modifié. Veuillez noter que IP Office prend uniquement en charge le redémarrage du téléphone pour les modèles de téléphone SIP E129 et B179.

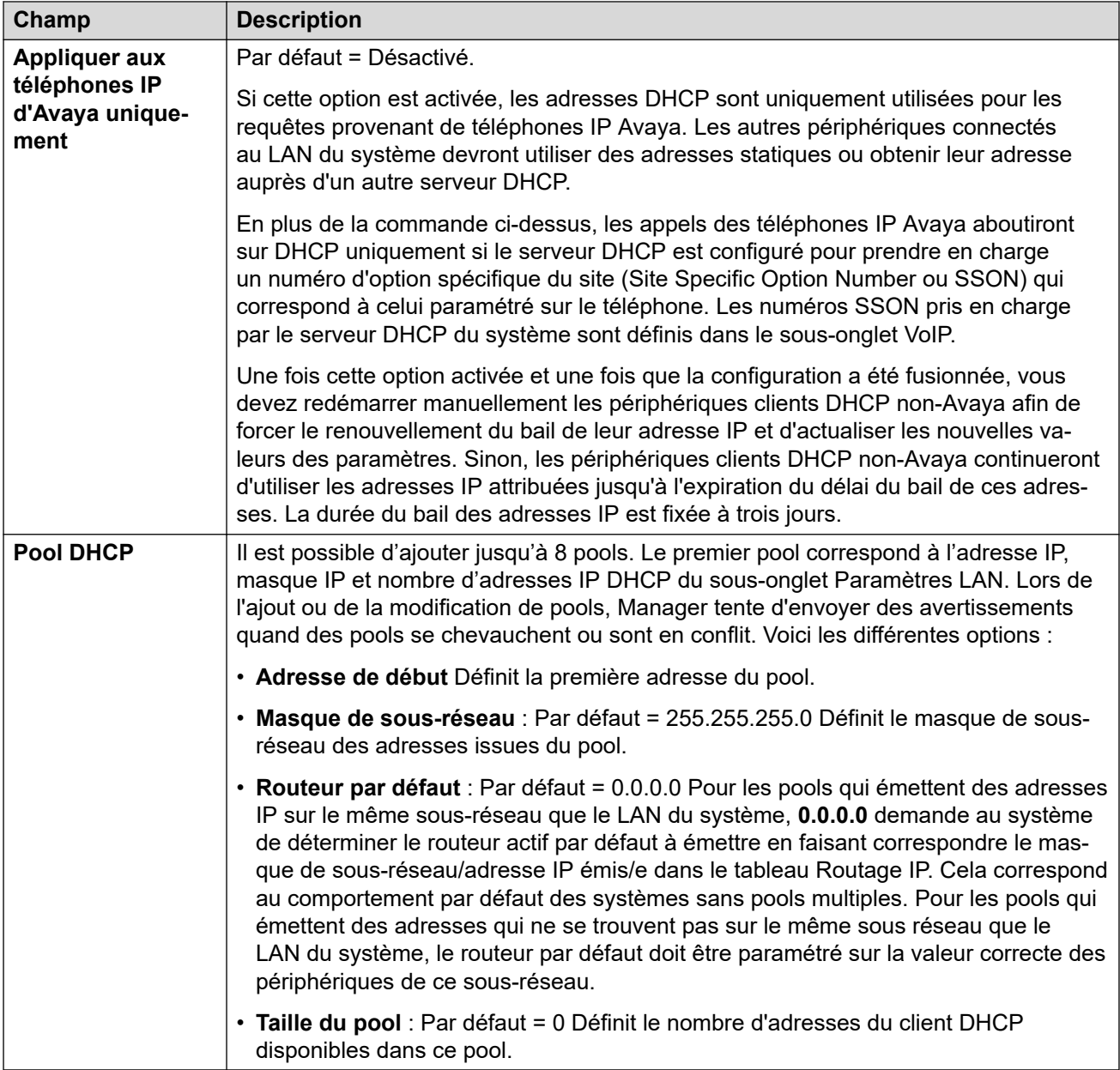

#### **Liens connexes**

[LAN1](#page-217-0) à la page 218

# **LAN2**

#### Navigation : **Système | LAN2**

Ces paramètres sont utilisés pour configurer la deuxième interface LAN du système. Les champs disponibles pour LAN2 sont les mêmes que pour LAN1, à l'exception du champ supplémentaire suivant.

Ces paramètres ne peuvent pas être fusionnés. La modification de ces paramètres nécessite un redémarrage du système.

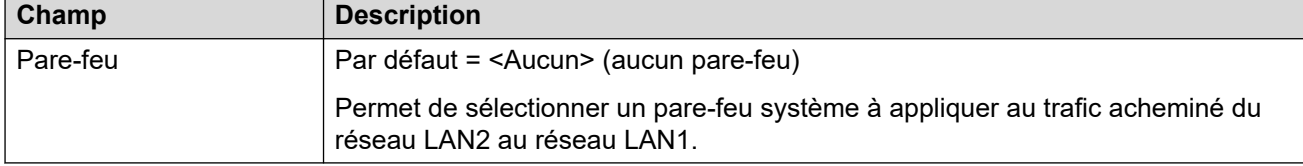

### **Liens connexes**

[Système](#page-206-0) à la page 207

# **DNS**

#### Navigation : **Système | DNS**

Ces paramètres configurent les serveurs auxquels le système IP Office doit envoyer des requêtes lorsqu'il doit transformer des adresses nominatives en adresses IP numériques.

- Le DNS est un mécanisme par lequel les URL telles que www.avaya.com sont transformées en adresses IP. En général, le fournisseur d'accès à Internet (FAI) du client précise à ses clients l'adresse du serveur DNS à utiliser. Dans les réseaux plus complexes, le client peut héberger son propre serveur DNS.
- Le service WINS (Windows Internet Name Service) est un mécanisme utilisé sur un réseau Windows pour convertir les noms de PC et de serveurs en adresses IP via un serveur WINS.

Si le système IP Office agit en tant que serveur DHCP, en plus de fournir aux clients leurs propres paramètres d'adresse IP, il peut aussi leur fournir leurs paramètres DNS et WINS s'ils les demandent.

Ces paramètres ne peuvent pas être fusionnés. La modification de ces paramètres nécessite un redémarrage du système.

## **Paramètres de configuration**

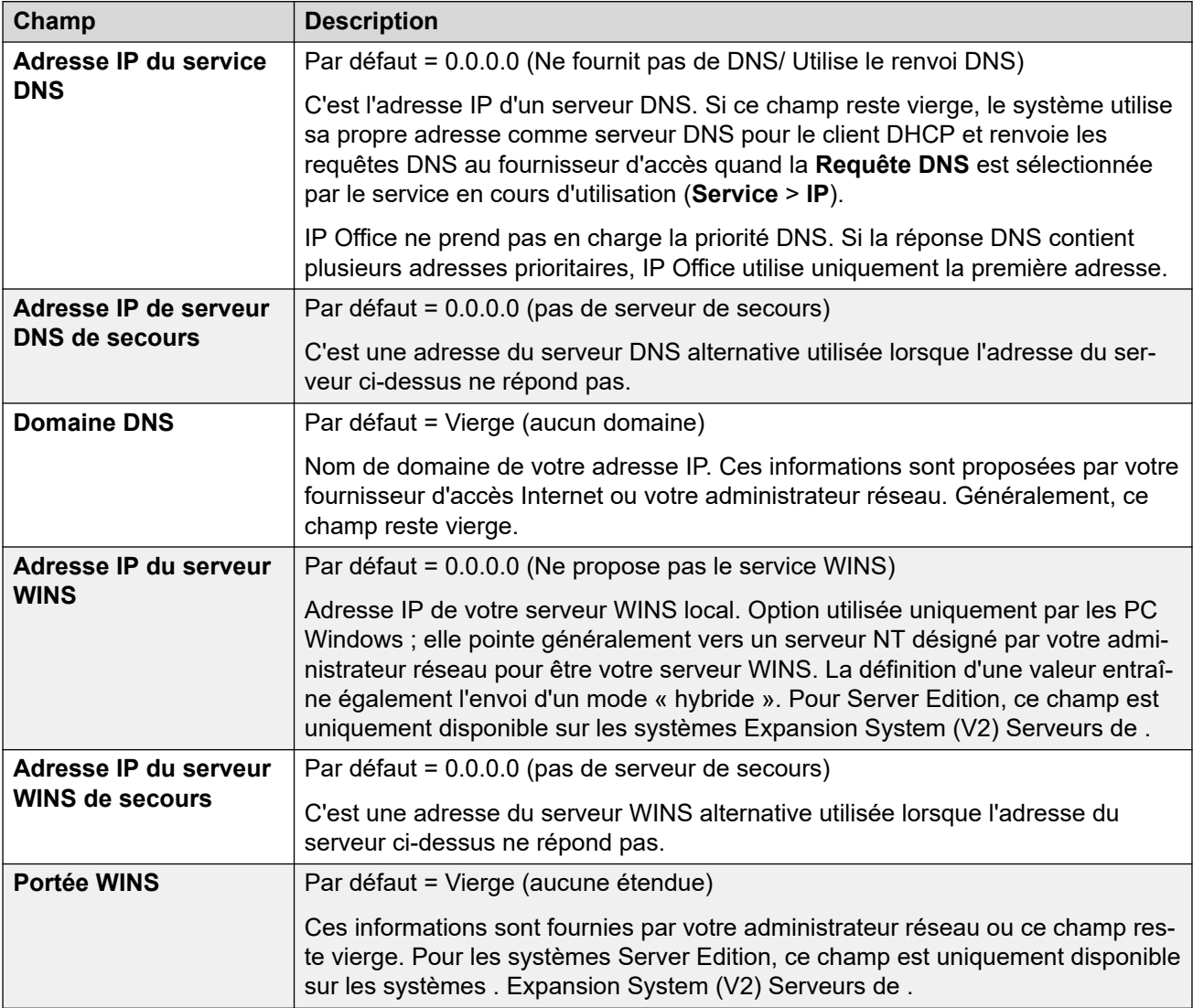

#### **Liens connexes**

[Système](#page-206-0) à la page 207

# **Messagerie vocale**

Navigation : **Système | Messagerie vocale**

#### **Informations supplémentaires sur la configuration**

Pour en savoir plus sur la configuration de la résilience de Voicemail Pro, consultez Résilience [de Server Edition](#page-847-0) à la page 848.

#### **Paramètres de configuration**

Les paramètres suivants permettent de définir le type et l'emplacement du serveur de messagerie vocale du système. Les champs sont activés ou grisés selon le type de

messagerie vocale sélectionné. Pour en savoir plus, consultez le manuel d'installation de Voicemail Pro pertinent.

Ces paramètres peuvent être fusionnés, à l'exception de **Type de messagerie vocale** et **Adresse IP de la messagerie vocale**. La modification de ces paramètres nécessite un redémarrage du système.

#### **Type de messagerie vocale**

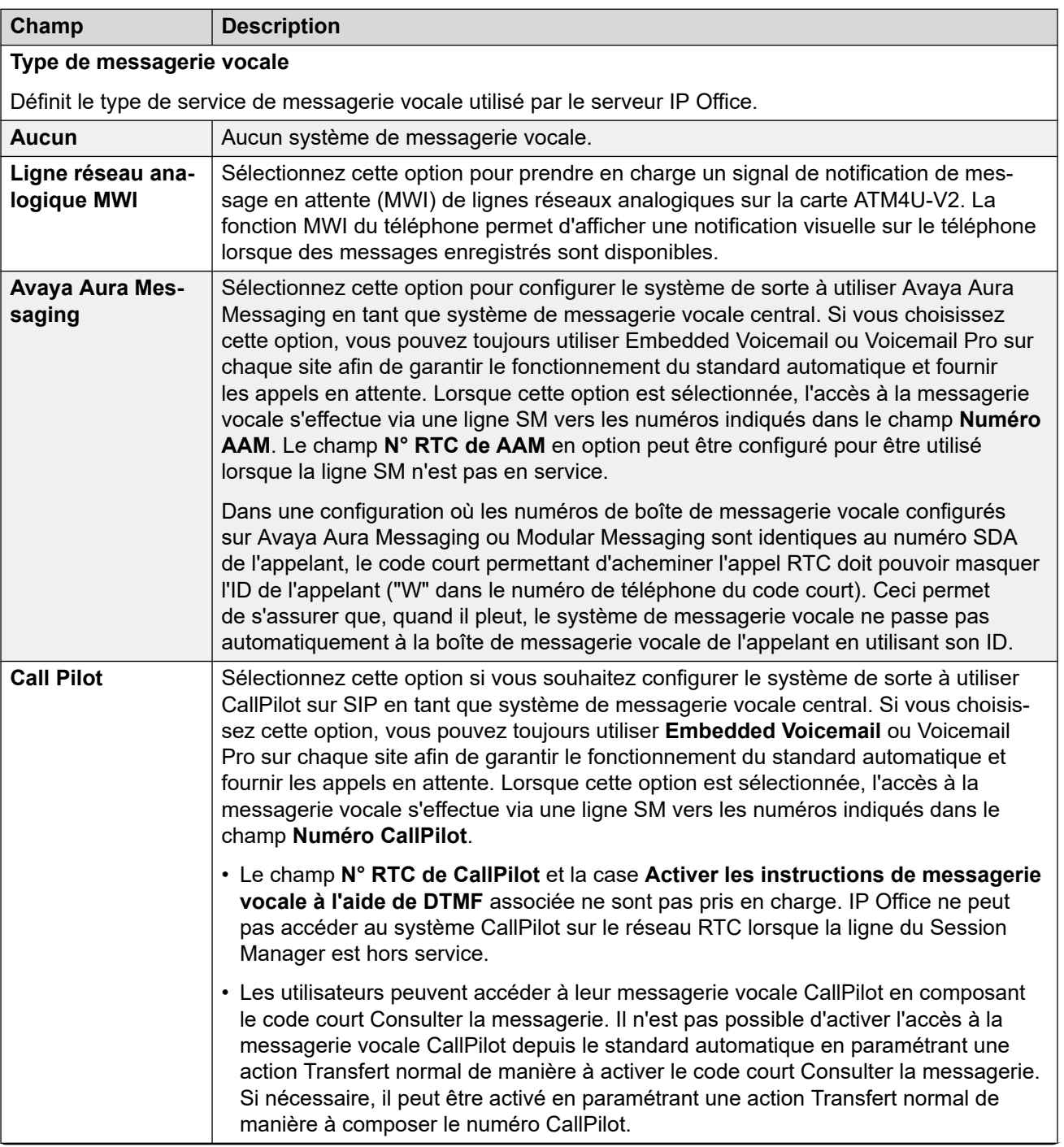

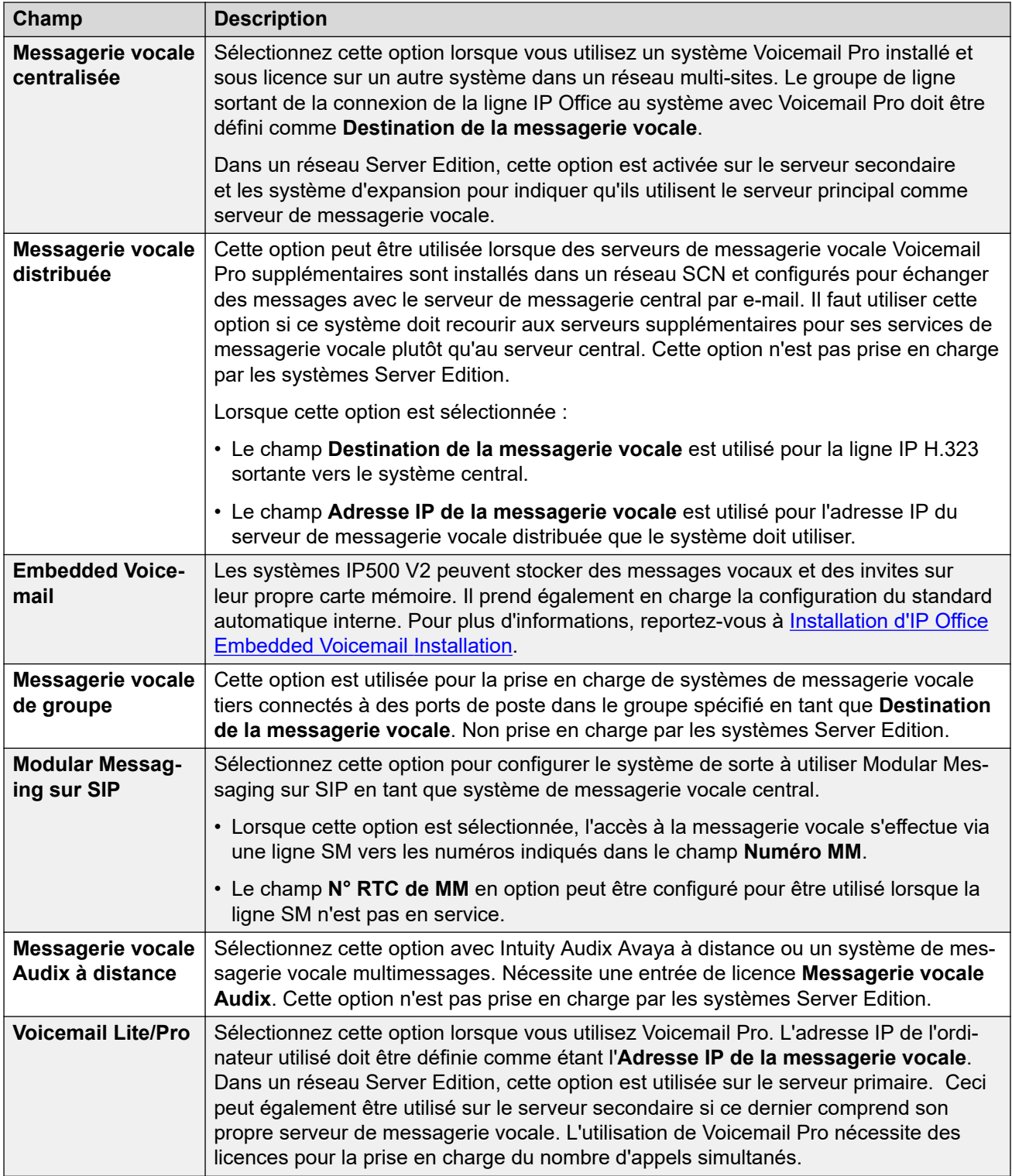

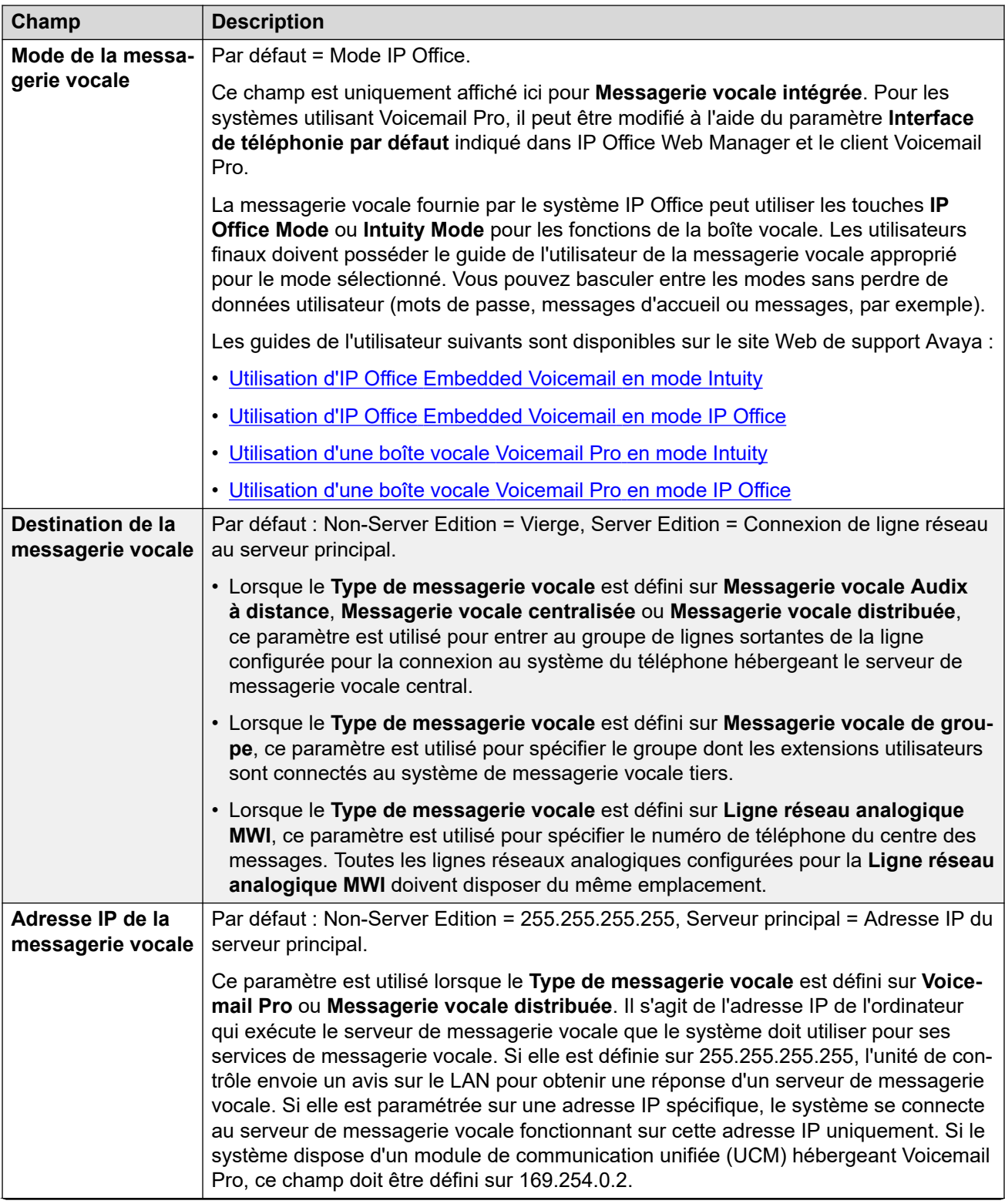

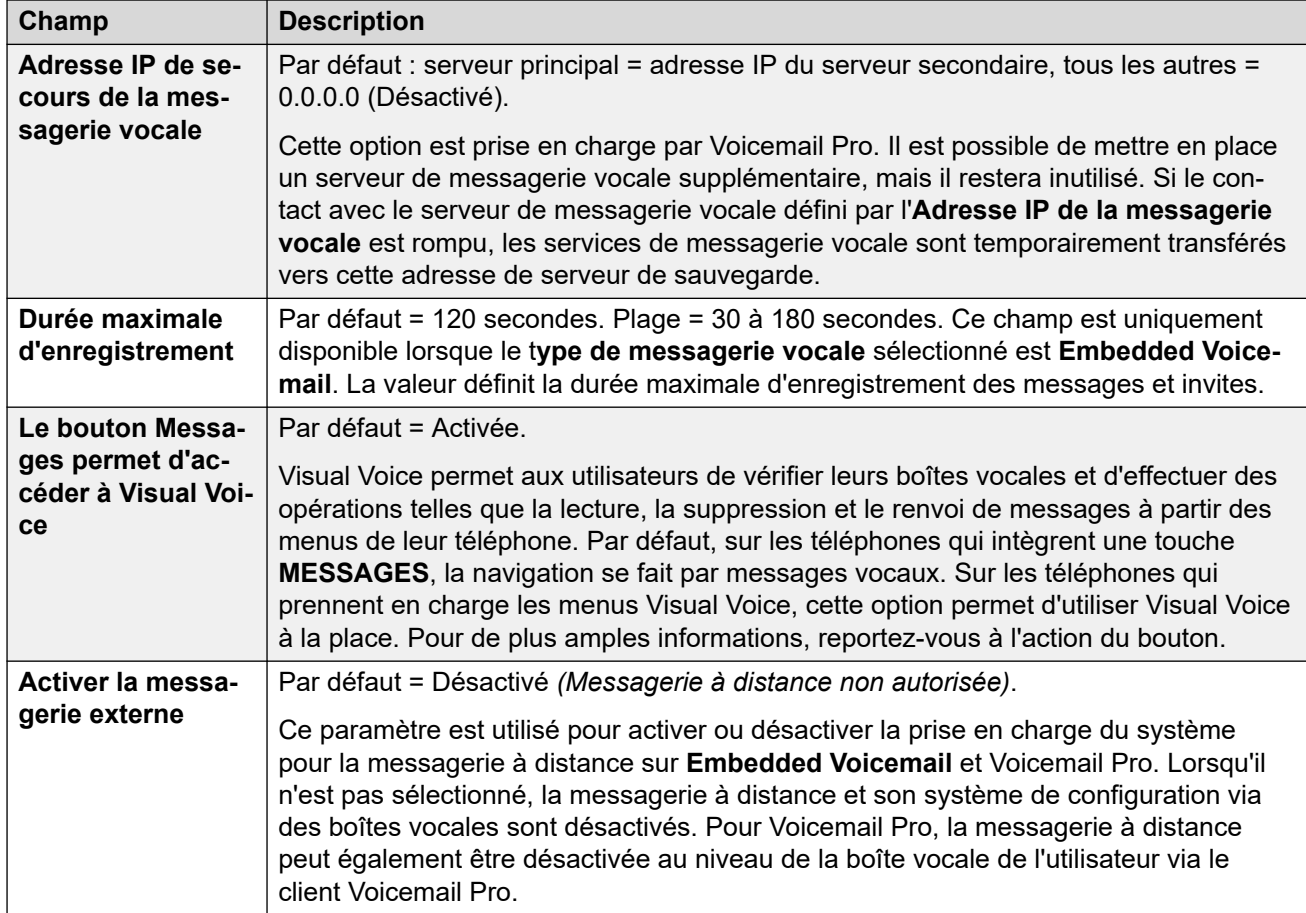

### **Réservation de canaux de la messagerie vocale**

Ces paramètres permettent de réserver pour certaines fonctions particulières les canaux servant aux appels vers la messagerie vocale. Les canaux non réservés peuvent être utilisés pour toutes les fonctions, mais les canaux réservés ne peuvent être utilisés que pour les fonctions indiquées.

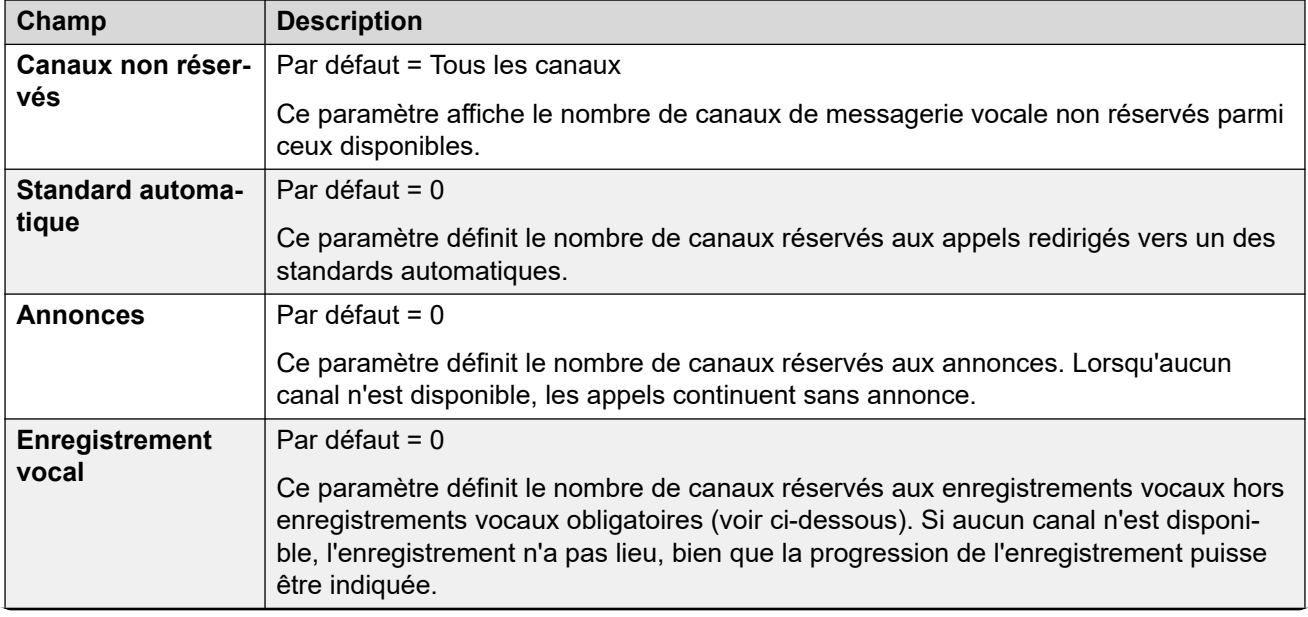

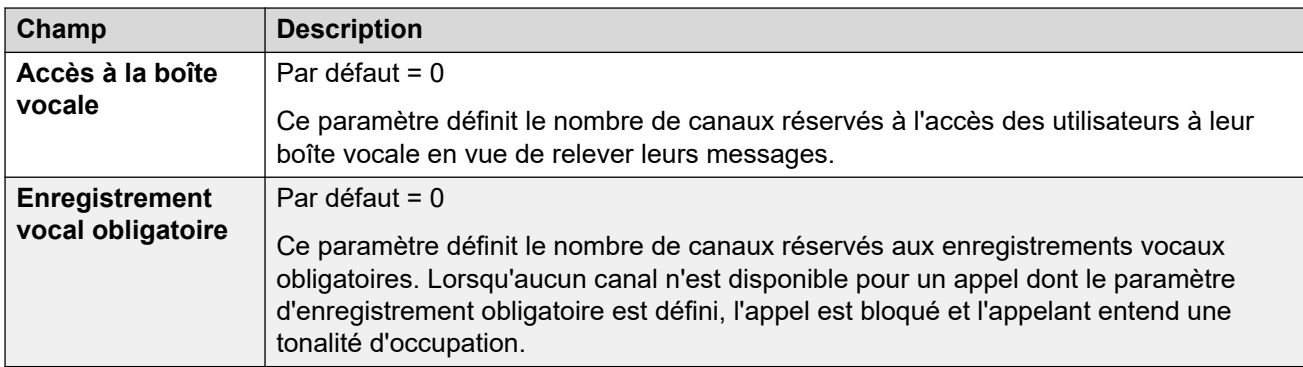

### **Enregistrement des appels**

Ces paramètres s'appliquent à l'enregistrement des appels fourni par Voicemail Pro.

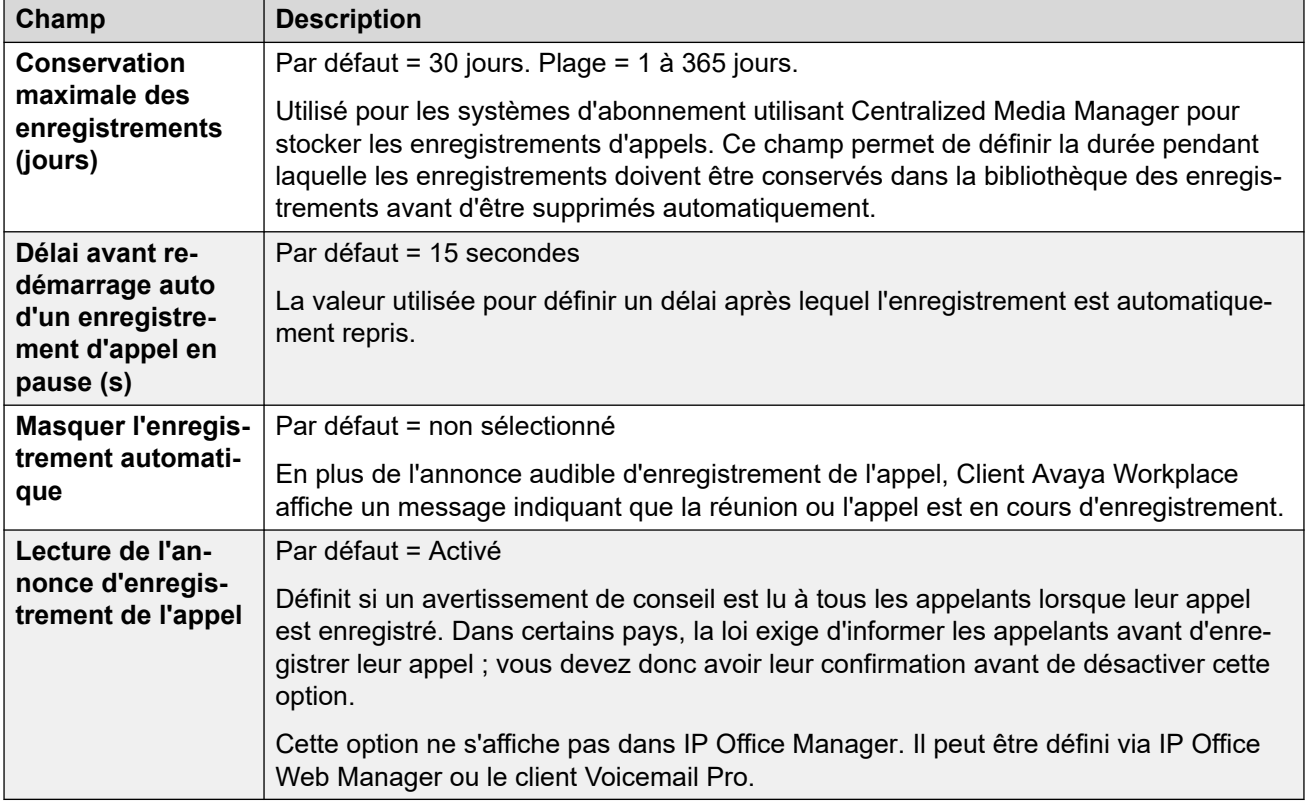

### **IA Parole**

Ces paramètres sont disponibles sur les systèmes en mode d'abonnement. Si ce paramètre est activé, le système peut utiliser les services TTS (synthèse vocale) et ASR (reconnaissance vocale automatique) avec les standards automatiques et les conférences sur rendez-vous système.

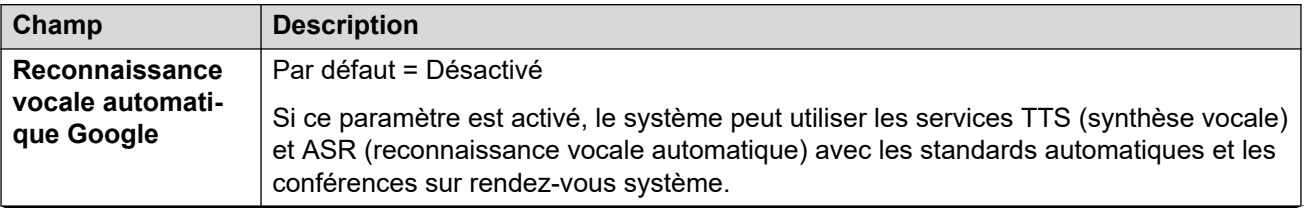

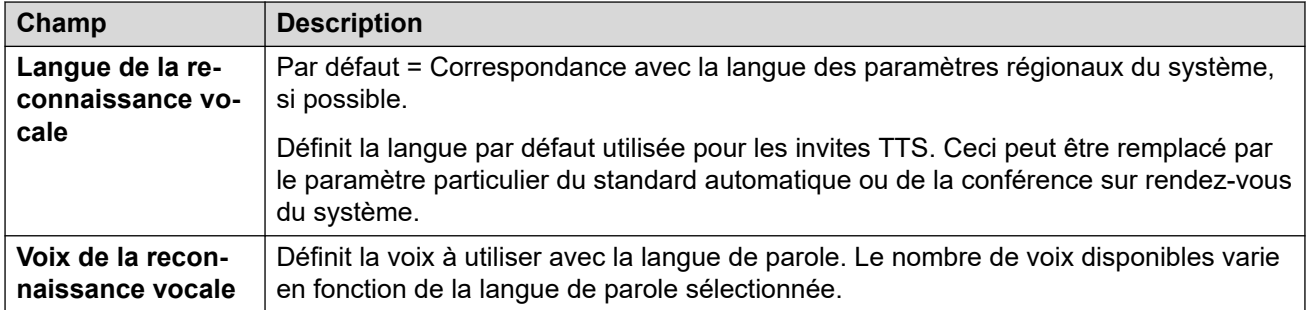

## **Transfert sur DTMF**

Permet la définition des paramètres par défaut du système. Ces derniers sont ensuite appliqués à toutes les boîtes vocales des utilisateurs, à moins que les propres paramètres des utilisateurs diffèrent.

La fonction Parcage & annonce est prise en charge lorsque le type de messagerie vocale du système est configuré sur **Embedded Voicemail** ou **Voicemail Pro**. Ceci permet de parquer un appel pendant une annonce sur un groupe de recherche ou un poste. Cette fonction peut être configurée pour Transfert sur DTMF 0, Transfert sur DTMF 2 ou Transfert sur DTMF 3.

La fonction Park & annonce est également prise en charge sur les systèmes dans lesquels Avaya Aura Messaging, Modular Messaging sur SIP ou CallPilot (pour les déploiements IP Office Aura Edition avec CS 1000) est configuré comme système de messagerie vocale central et dans lesquels Embedded Voicemail ou Voicemail Pro garantit le fonctionnement du standard automatique.

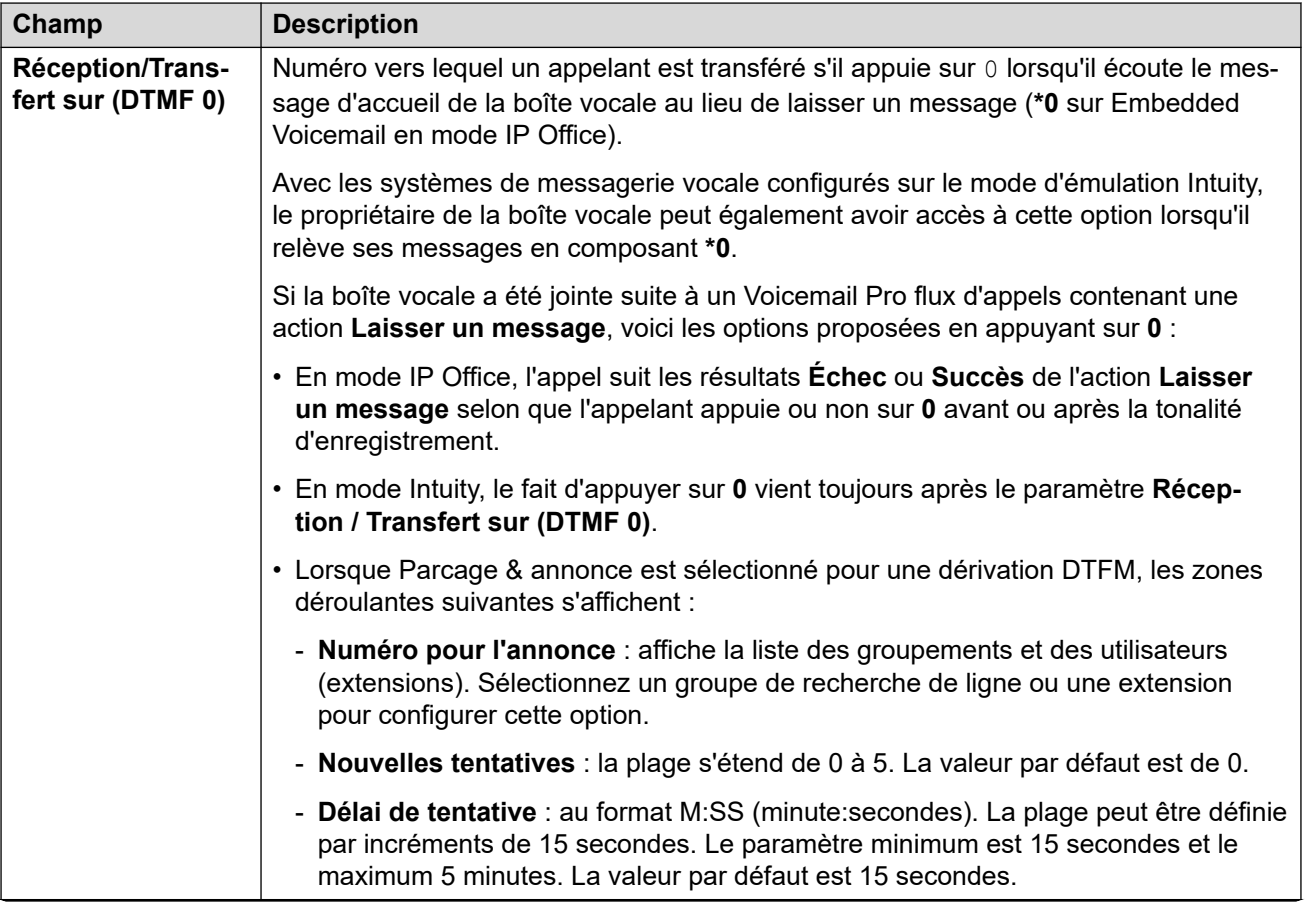

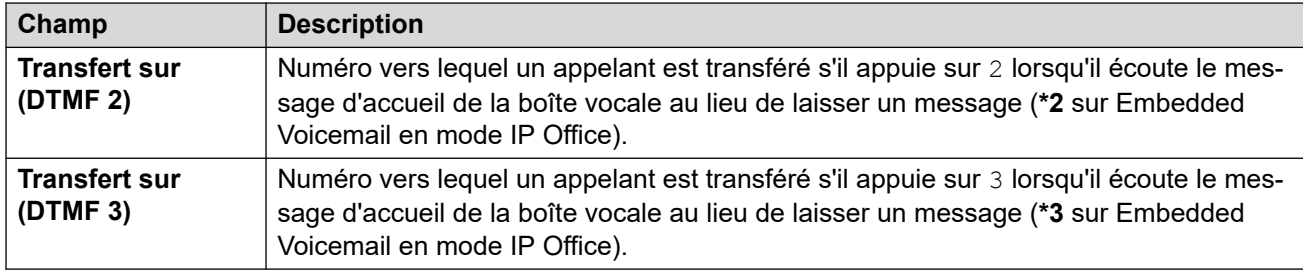

#### **Complexité du code de messagerie vocale**

Définit les exigences du code de messagerie vocale.

Pour les systèmes IP Office dont le **Type de messagerie vocale** est défini sur **Centralisé**, les paramètres **Complexité du code de messagerie vocale** doivent être identiques au système IP Office connecté à Voicemail Pro.

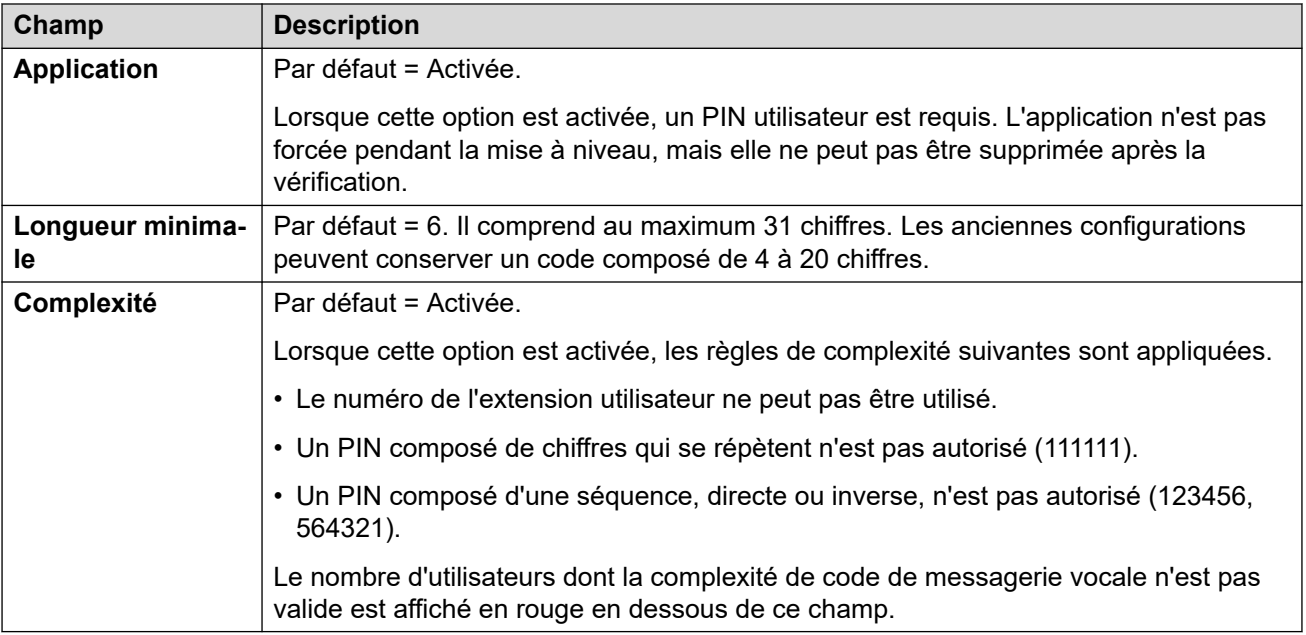

#### **Paramètres SIP**

Pour Embedded Voicemail et Voicemail Pro, pour les appels passés ou reçus sur une ligne SIP dont les champs URI SIP sont définis sur **Utiliser les données internes**, ces données proviennent de ces paramètres. Ces options s'affichent si le système dispose de lignes réseau SIP ou s'il est configuré pour utiliser la **messagerie vocale intégrée**, **Voicemail Lite/Pro**, la **messagerie vocale centralisée** ou la **messagerie vocale distribuée**.

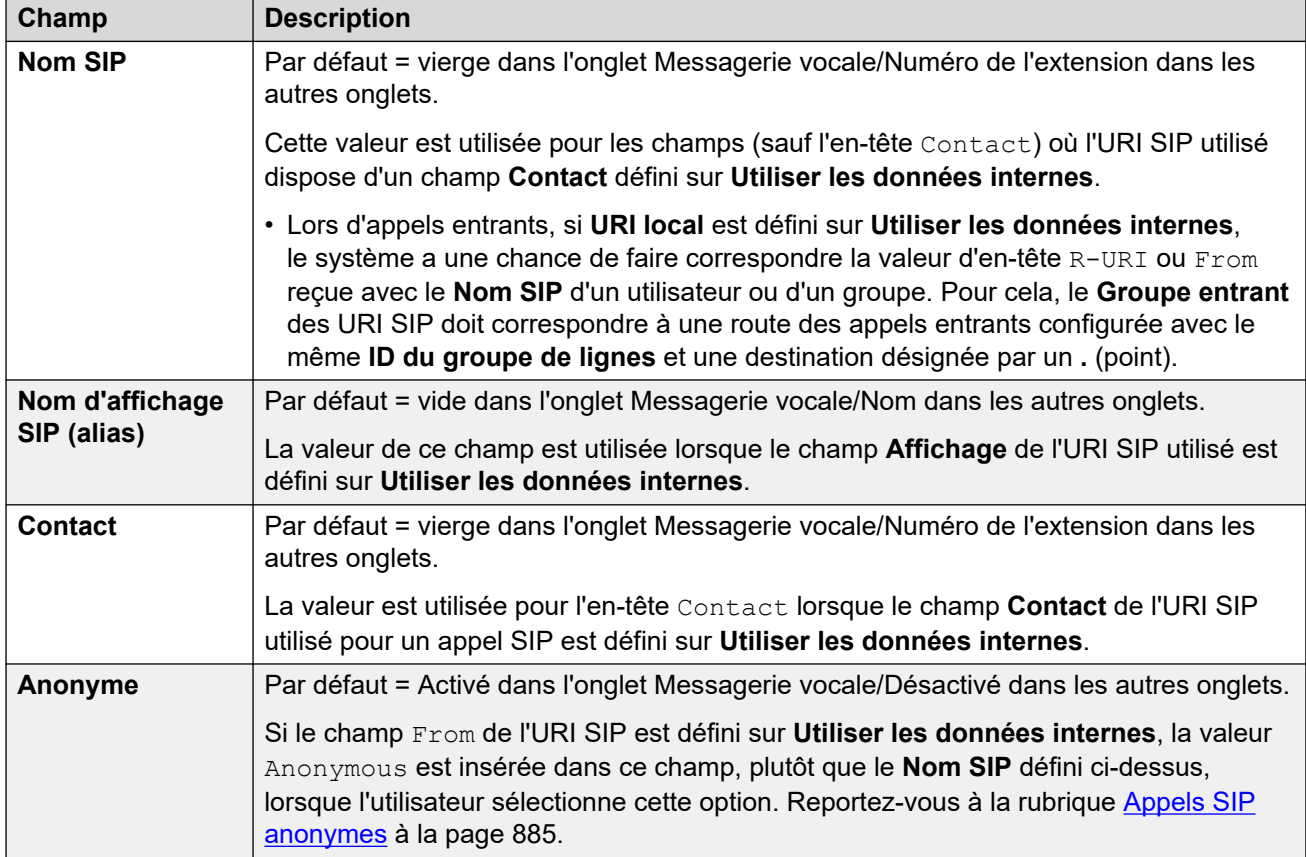

#### **Langue associée aux invites de la messagerie vocale**

Lorsque le système achemine un appel vers le serveur de messagerie vocale, cela indique les paramètres régionaux pour lesquels des messages de correspondance doivent être fournis, le cas échéant. Les paramètres régionaux envoyés au serveur de messagerie vocale par le système sont déterminés comme indiqué ci-dessous. Si le groupe d'invites de commande n'est pas disponible, la messagerie vocale revient à une autre langue appropriée, puis enfin à l'anglais (reportez-vous au manuel d'installation de la messagerie vocale pour plus d'informations).

- **Paramètres régionaux des codes courts** : les paramètres régionaux des codes courts, lorsqu'ils sont définis, sont utilisés si l'appel est acheminé vers la messagerie vocale à l'aide du code court.
- **Paramètres régionaux du routage des appels entrants** : les paramètres régionaux du routage d'appels entrants, si définis, sont utilisés si l'appelant est externe.
- **Paramètres régionaux utilisateur** : les paramètres régionaux de l'utilisateur, lorsqu'ils sont définis, sont utilisés si l'appelant est interne.
- **Paramètres régionaux système** : si aucun utilisateur ou paramètre régional de routage des appels entrants n'est défini, les paramètres régionaux du système sont utilisés, sauf quand ils sont remplacés par un paramètre régional de code court.

Pour les systèmes utilisant Embedded Voicemail, si les invites de langue mises à niveau requises correspondant aux paramètres régionaux ne sont pas présentes sur la carte SD système, Manager affiche un message d'erreur. Le groupe d'invites requis peut être téléchargé à partir de Manager à l'aide de l'option **Ajouter/Afficher les paramètres régionaux de la machine virtuelle**.

#### **Liens connexes**

[Système](#page-206-0) à la page 207

# **Téléphonie**

Ces paramètres sont utilisés pour définir le fonctionnement téléphonique par défaut du système. Des utilisateurs individuels peuvent remplacer certains paramètres indiqués ici en passant par leur onglet Utilisateur | Téléphonie. Ces paramètres sont répartis dans différents sous-onglets.

#### **Liens connexes**

[Système](#page-206-0) à la page 207 Téléphonie à la page 247 [Parcage & annonce](#page-255-0) à la page 256 [Tonalités et musique](#page-256-0) à la page 257 [Sonneries](#page-260-0) à la page 261 [SM](#page-261-0) à la page 262 [MS Teams](#page-262-0) à la page 263 [Journal des appels](#page-263-0) à la page 264 [TUI](#page-264-0) à la page 265

## **Téléphonie**

Navigation : **Système | Téléphonie**

#### **Informations supplémentaires sur la configuration**

- Le paramètre Blocage des remplacements dans l'annuaire vous permet de contrôler les numéros bloqués. Pour obtenir plus d'informations sur la configuration, consultez [Blocage](#page-738-0)  [d'appels](#page-738-0) à la page 739.
- Le paramètre **Empêcher les renvois/transferts hors commutateur** empêche tout utilisateur de transférer ou de renvoyer des appels en externe. Pour obtenir plus d'informations, consultez [Restrictions de transfert hors commutateur](#page-824-0) à la page 825.
- Pour obtenir des informations supplémentaires concernant le paramètre **Préservation de connexion de support**, consultez [Préservation de connexion de support](#page-652-0) à la page 653.
- Pour obtenir des informations supplémentaires sur les sonneries, consultez [Sonneries](#page-688-0) à la page 689.

#### **Paramètres de configuration**

Ces paramètres sont utilisés pour configurer un vaste éventail de paramètres de téléphonie généraux pour l'ensemble du système.

Ces paramètres peuvent être fusionnés, à l'exception de **Loi de compression-expansion**  et **Préservation de connexion média**. La modification de ces paramètres nécessite un redémarrage du système.

#### **Postes analogiques**

Ces paramètres s'appliquent uniquement aux ports d'extension analogiques figurant sur le système. Pour Server Edition, ce champ est uniquement disponible sur les systèmes Expansion System (V2) .

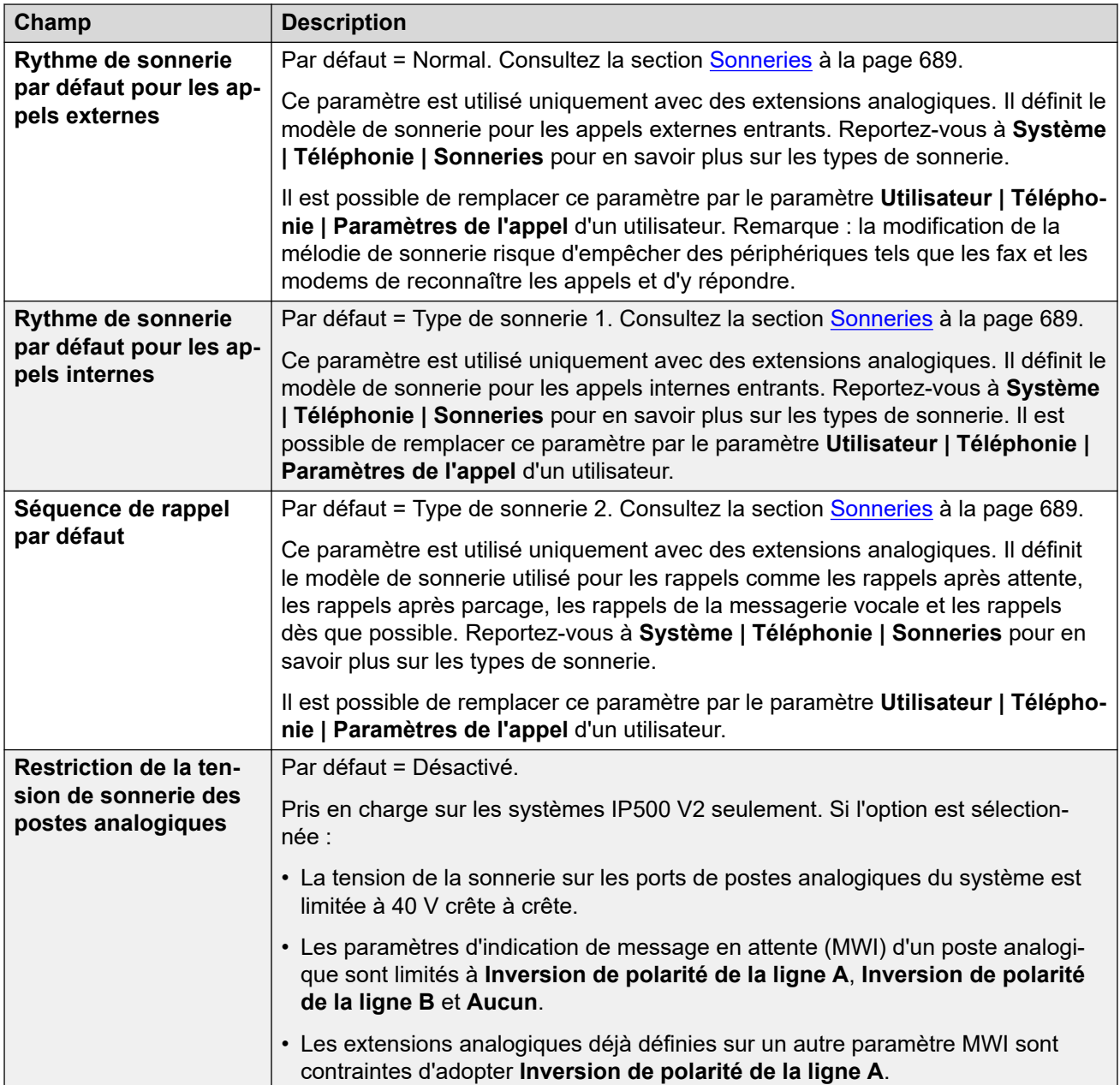

## **Loi de compression**

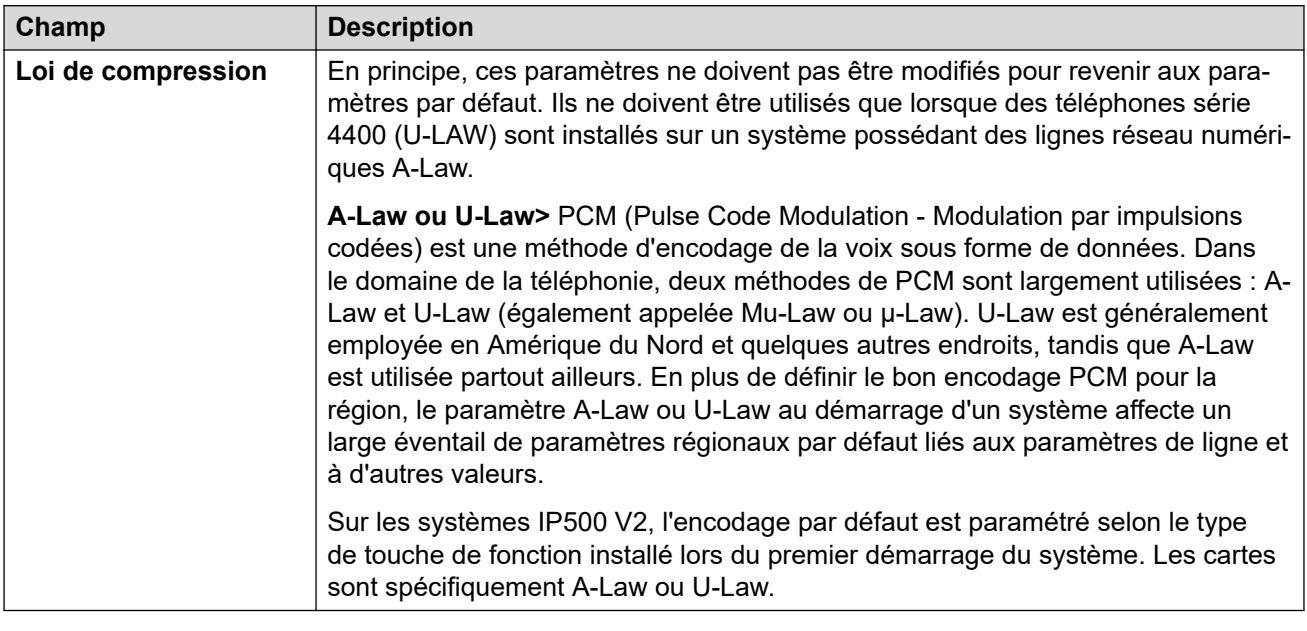

## **Téléphonie**

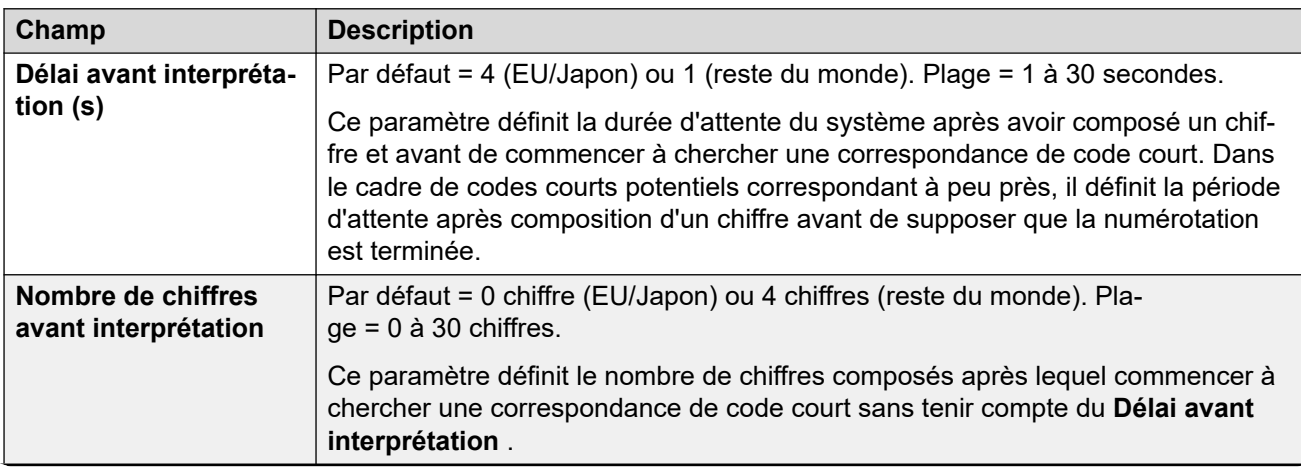

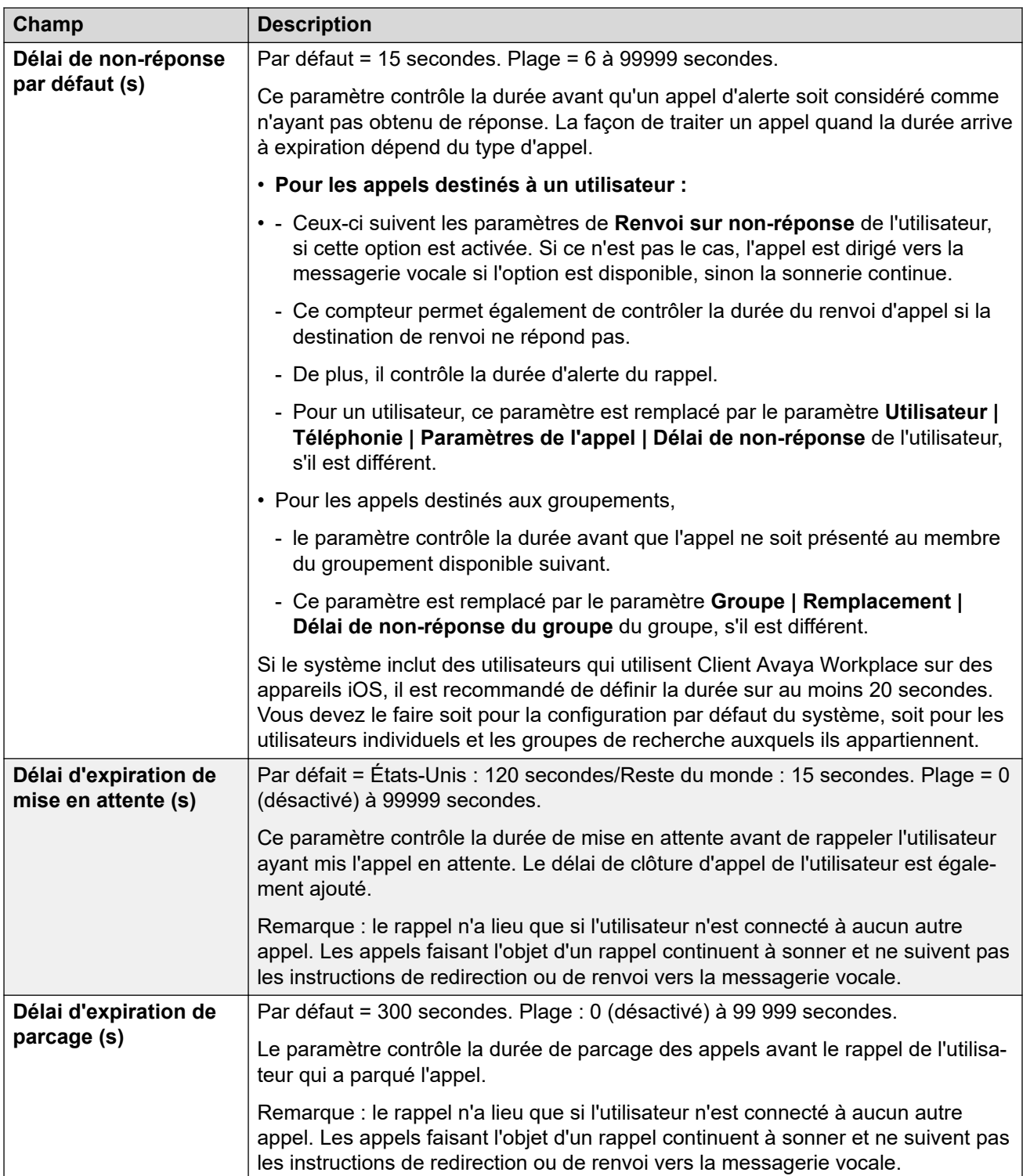

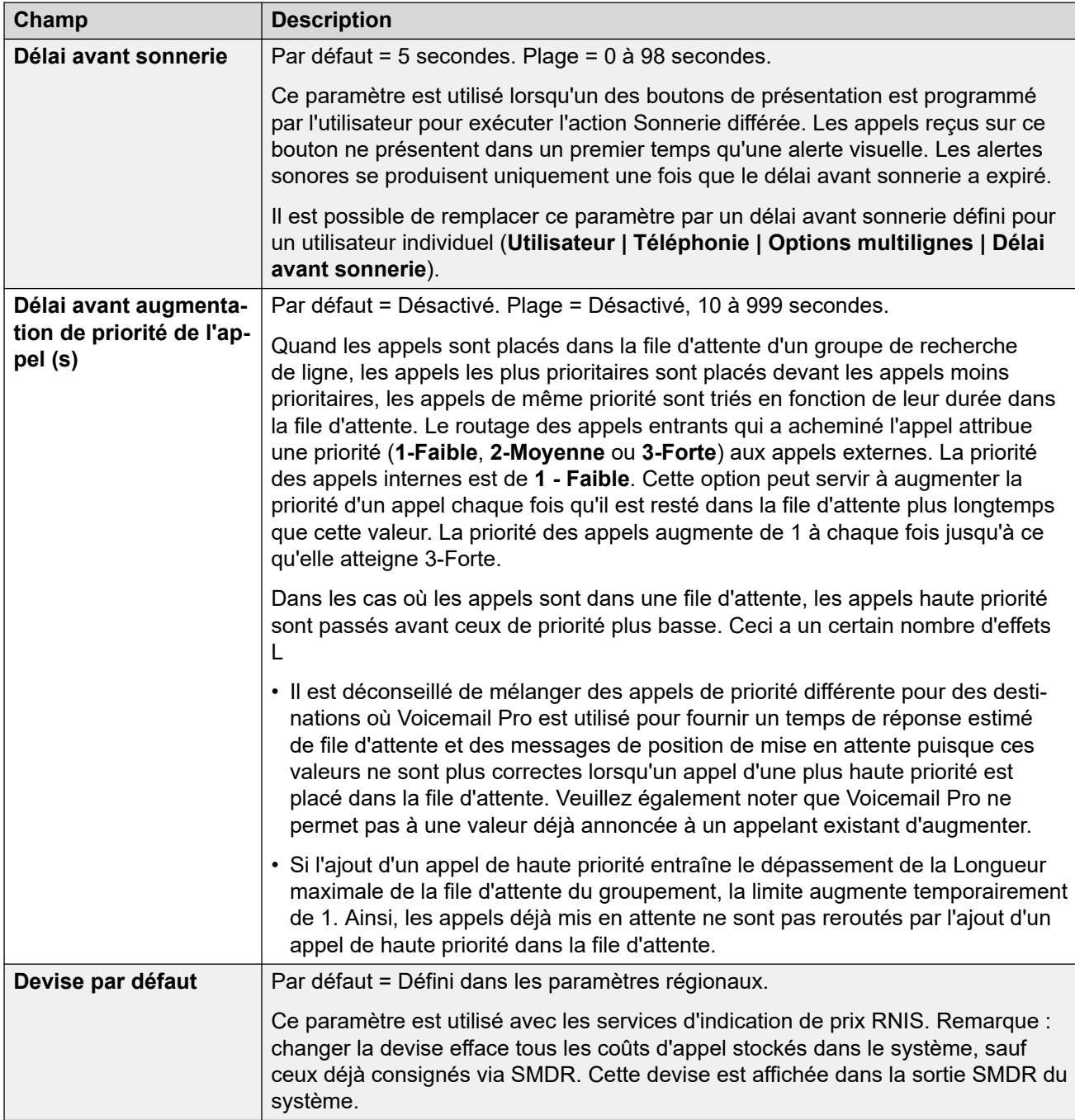

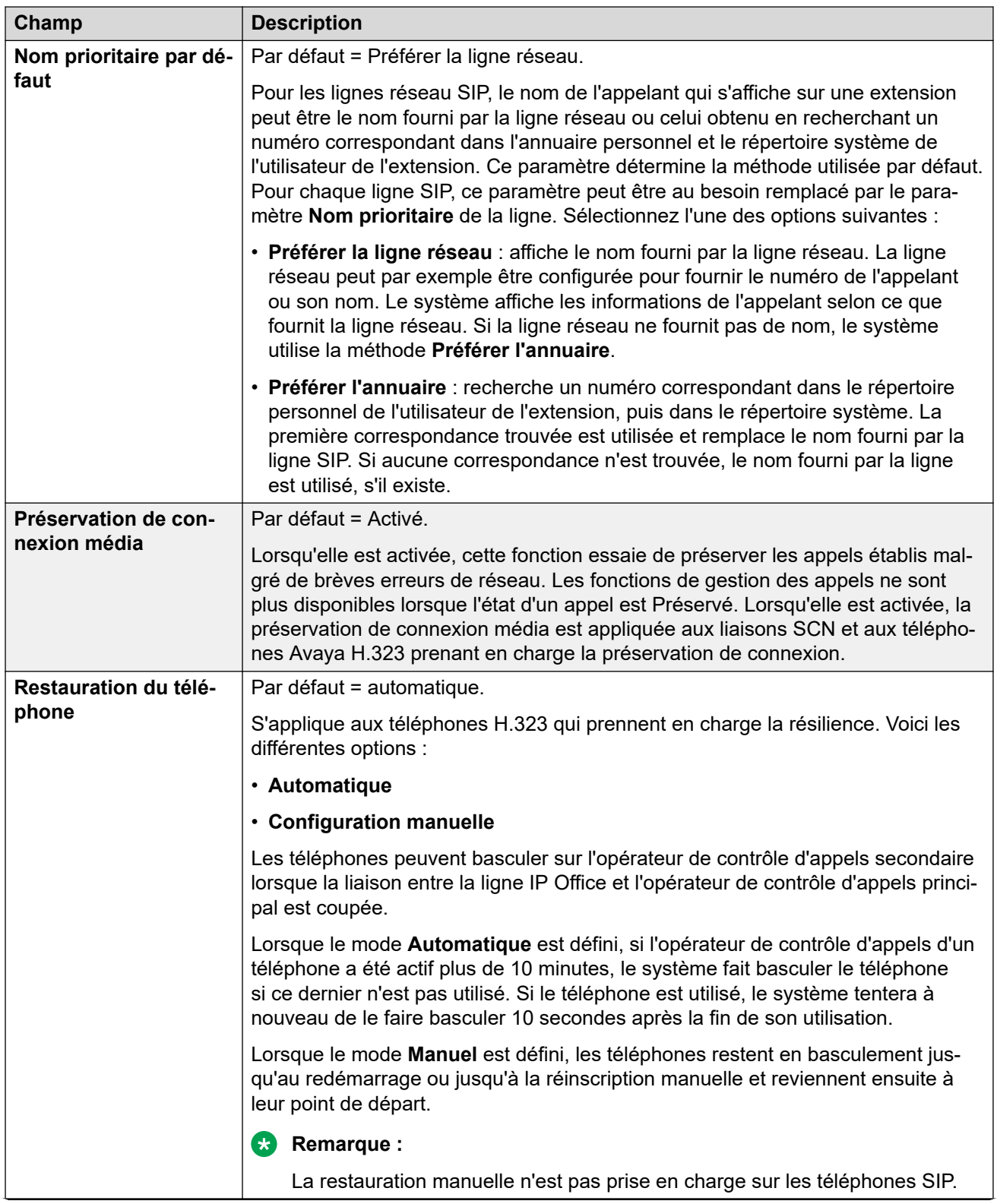
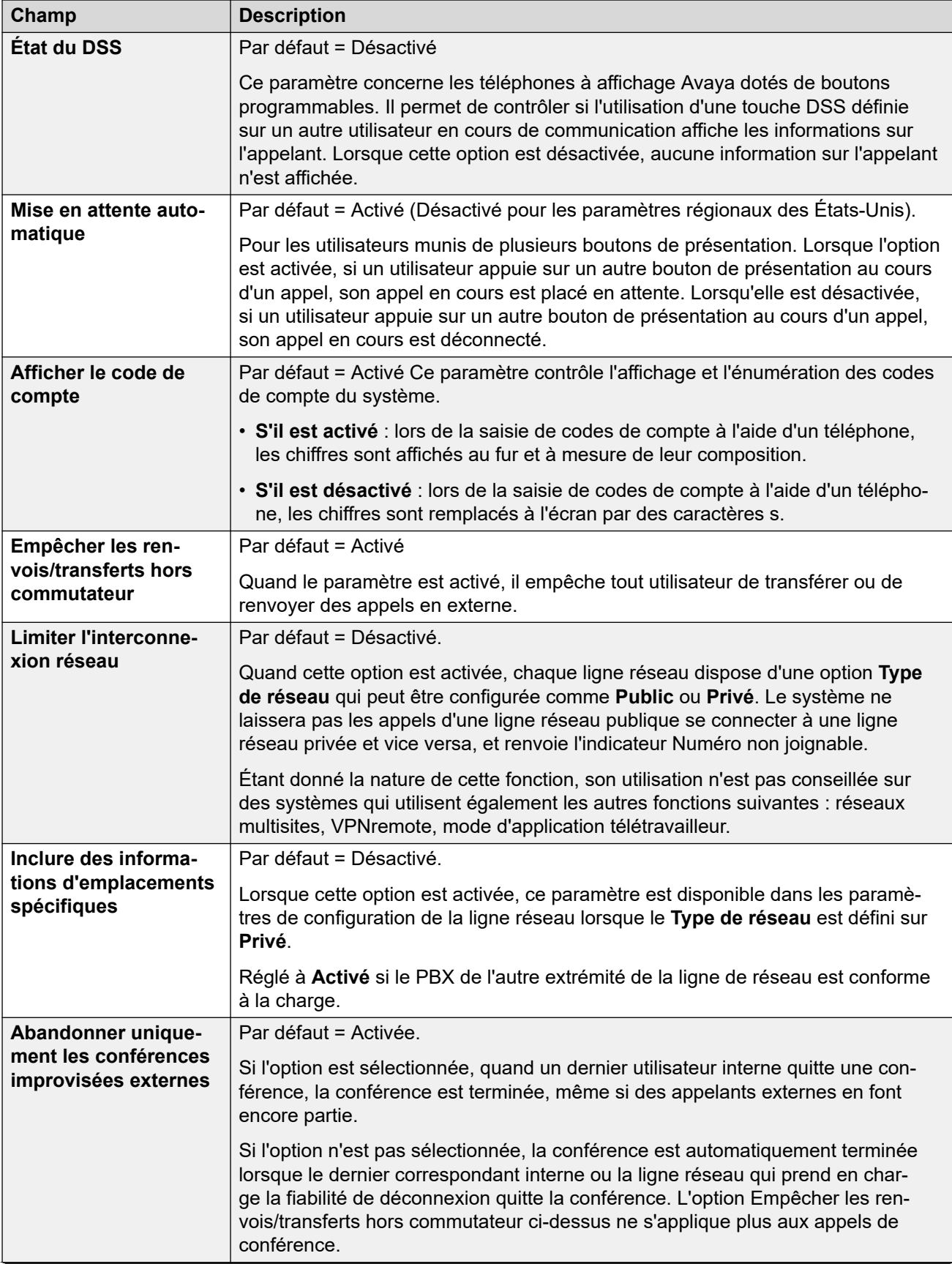

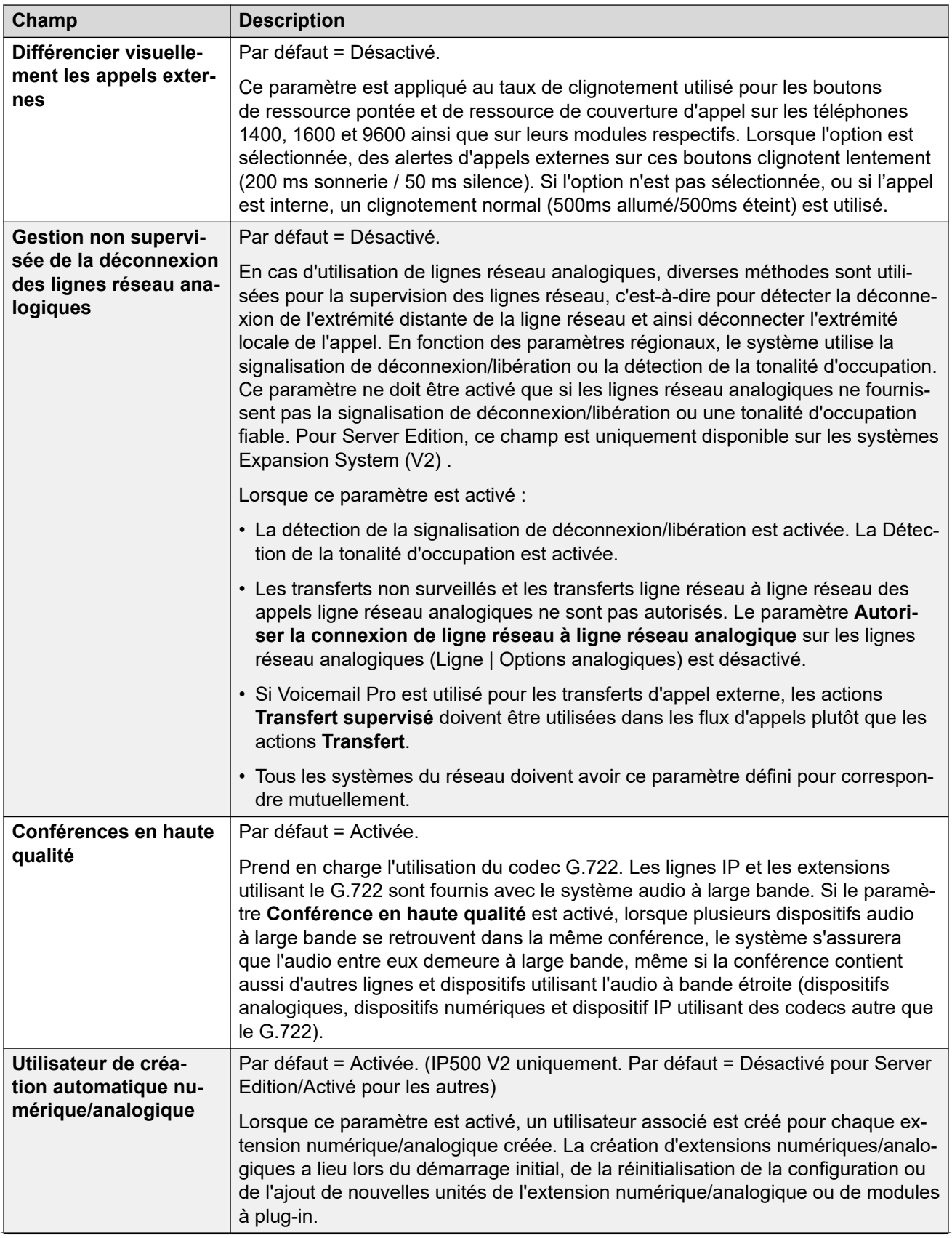

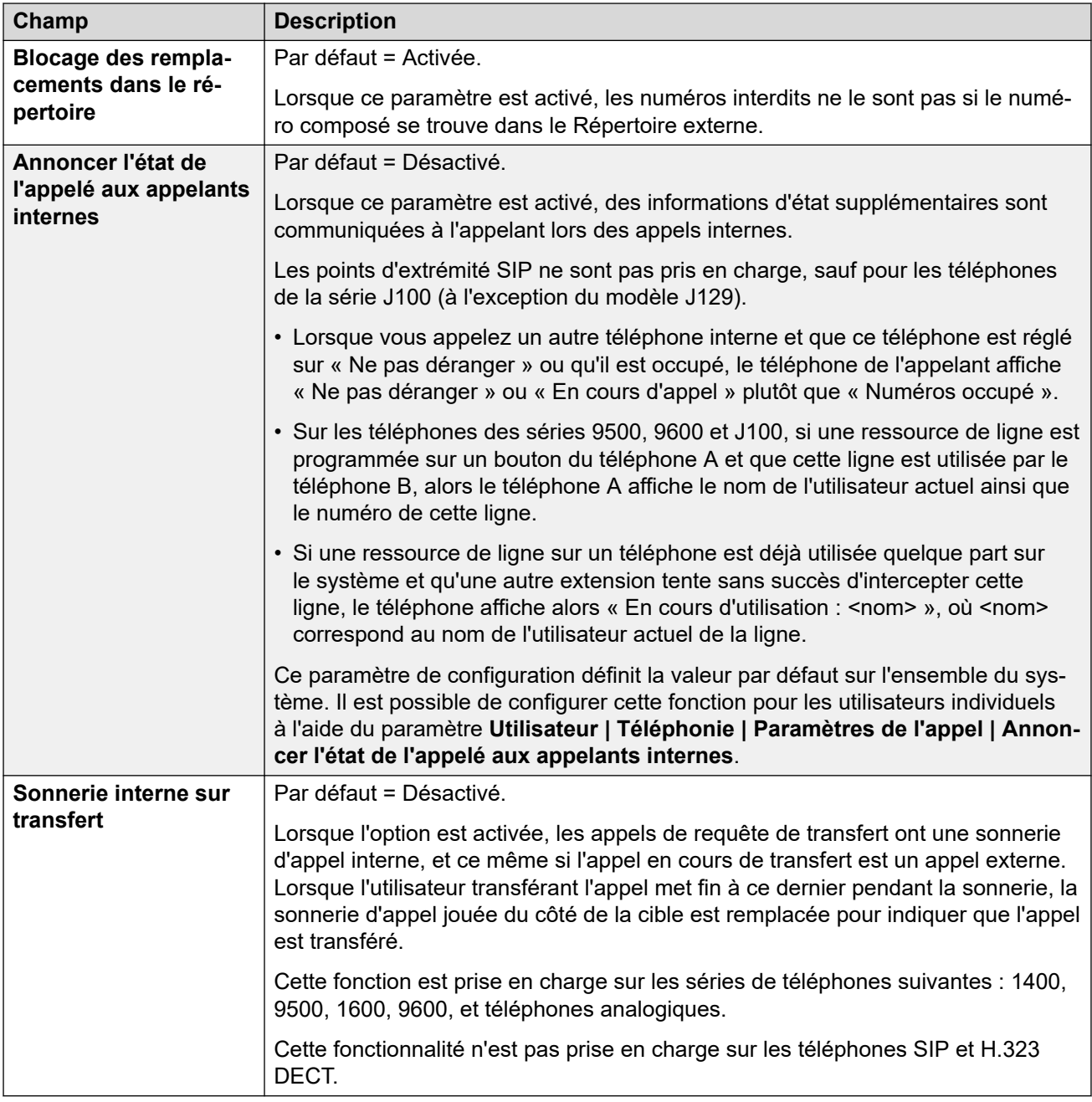

# **Complexité du code de connexion**

Définit les exigences du code d'ouverture de session.

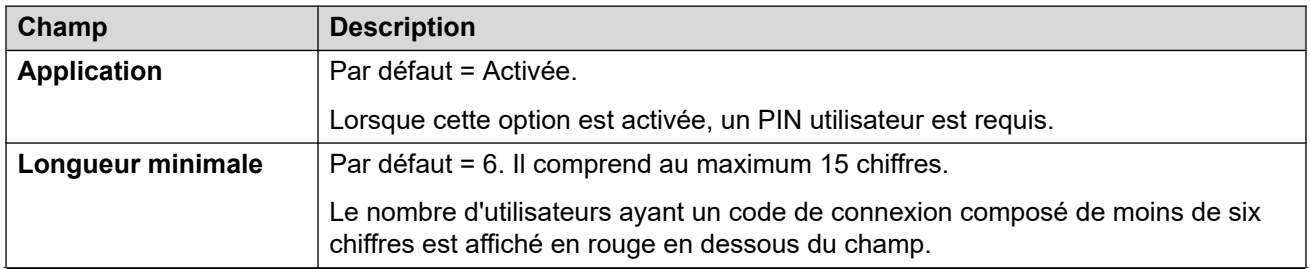

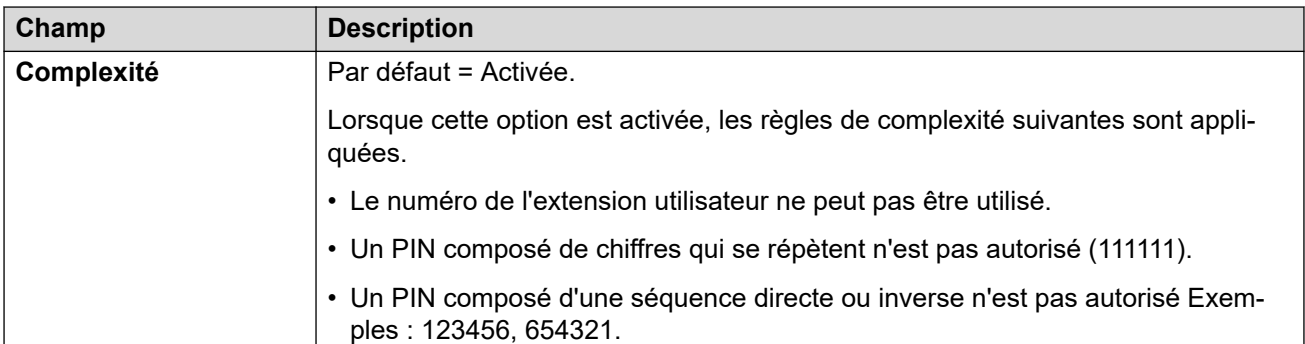

# **Configuration du collecteur RTCP**

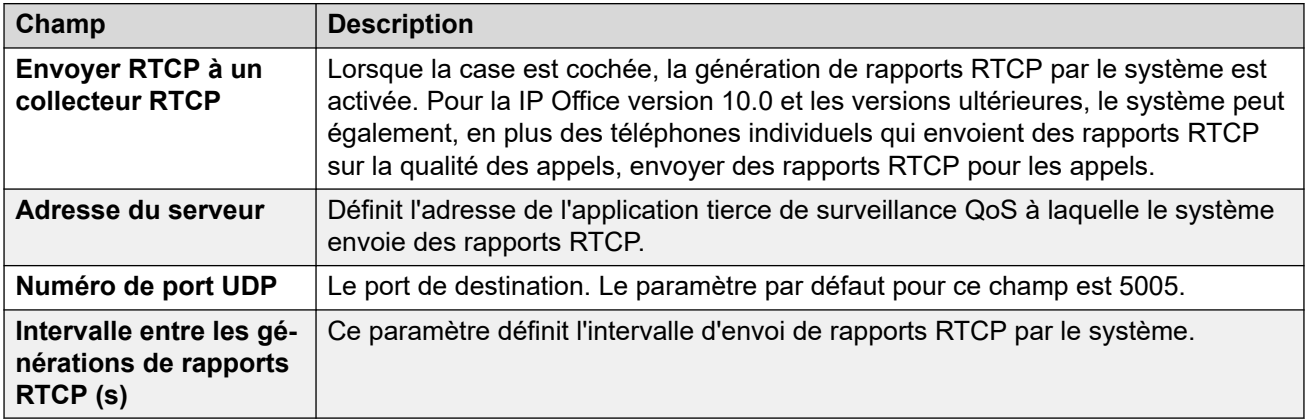

## **Liens connexes**

[Téléphonie](#page-246-0) à la page 247

# **Parcage & annonce**

## Navigation : **Système | Téléphonie | Parcage et annonce**

L'onglet Parcage et annonce vous permet de configurer le code court et le bouton programmable en toute simplicité pour la fonction de parcage et d'annonce.

Ces paramètres sont fusionnables. La modification de ces paramètres ne nécessite pas un redémarrage du système.

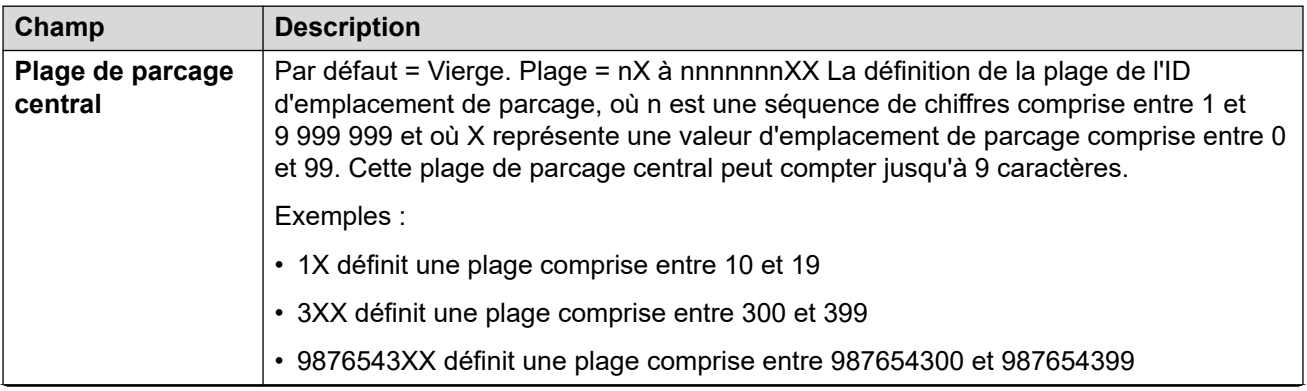

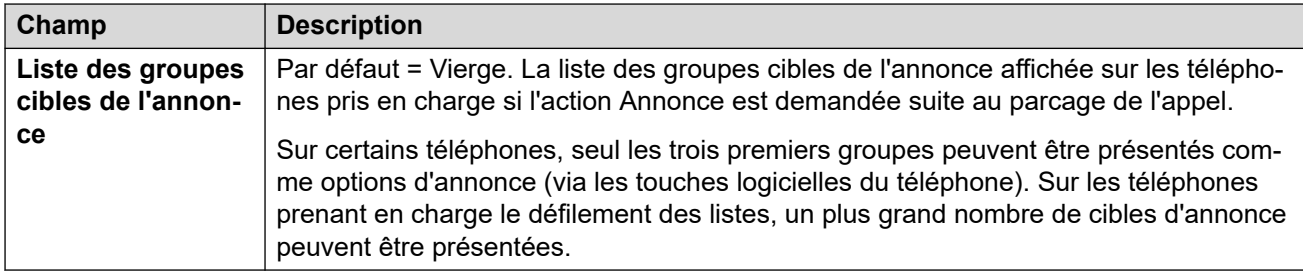

[Téléphonie](#page-246-0) à la page 247

# **Tonalités et musique**

#### Navigation : **Système | Téléphonie | Tonalités et musique**

## **Informations supplémentaires sur la configuration**

Pour plus d'informations sur la configuration de la musique d'attente, consultez la section [Musique d'attente](#page-690-0) à la page 691.

## **Paramètres de configuration**

Ces paramètres permettent de configurer plusieurs sources de tonalités et de musiques d'attente utilisées par le système.

Les paramètres peuvent être fusionnés, à l'exception de **Tonalité de déconnexion** et **Détection de la tonalité d'occupation**. La modification de ces paramètres nécessite un redémarrage du système.

La suppression de l'une des **Autres sources** de musique d'attente nécessite un redémarrage du système.

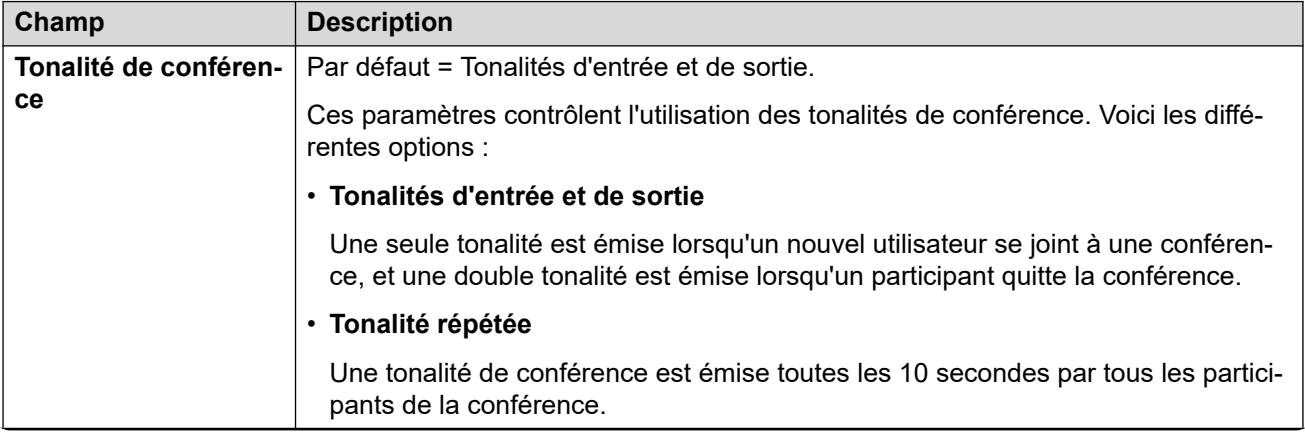

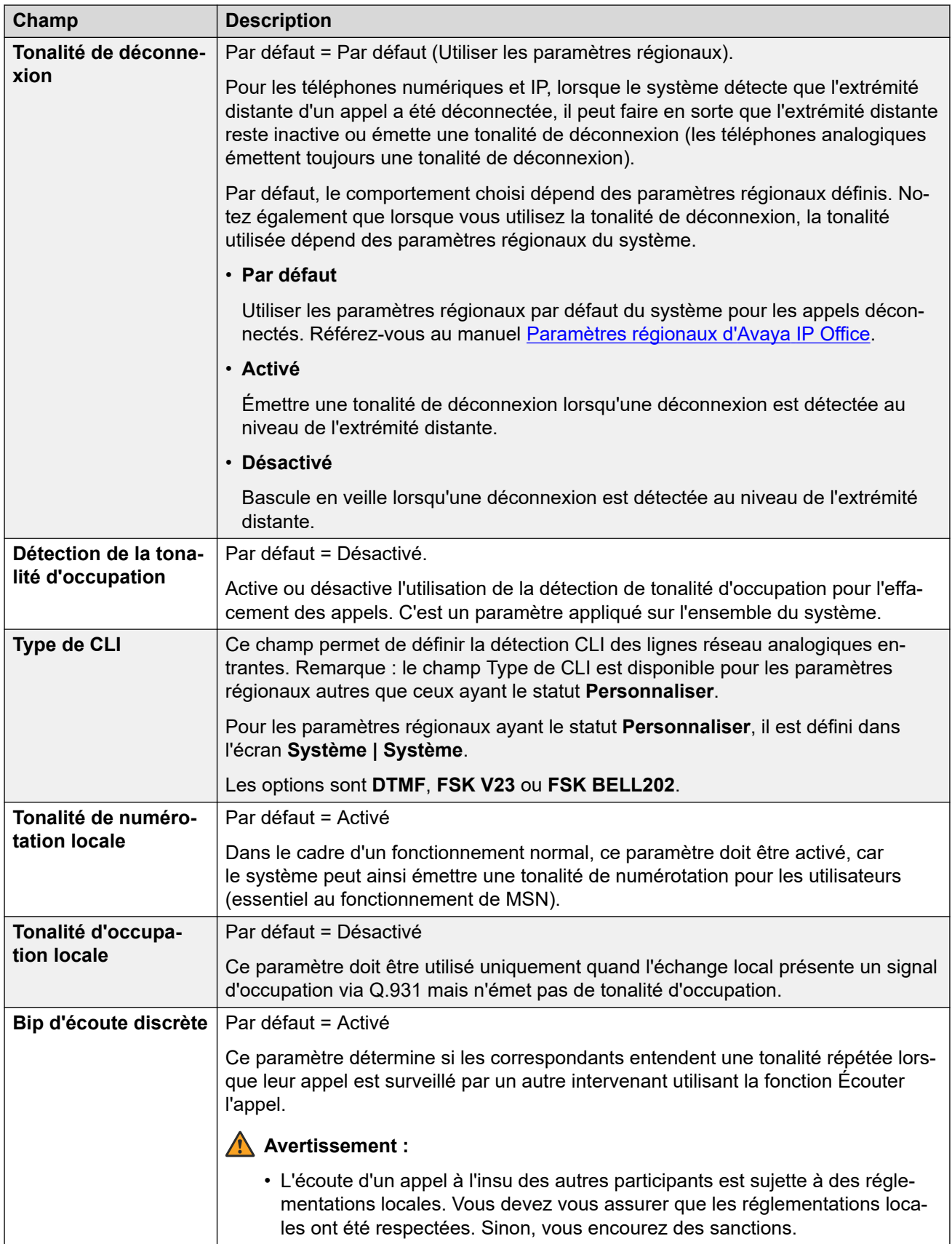

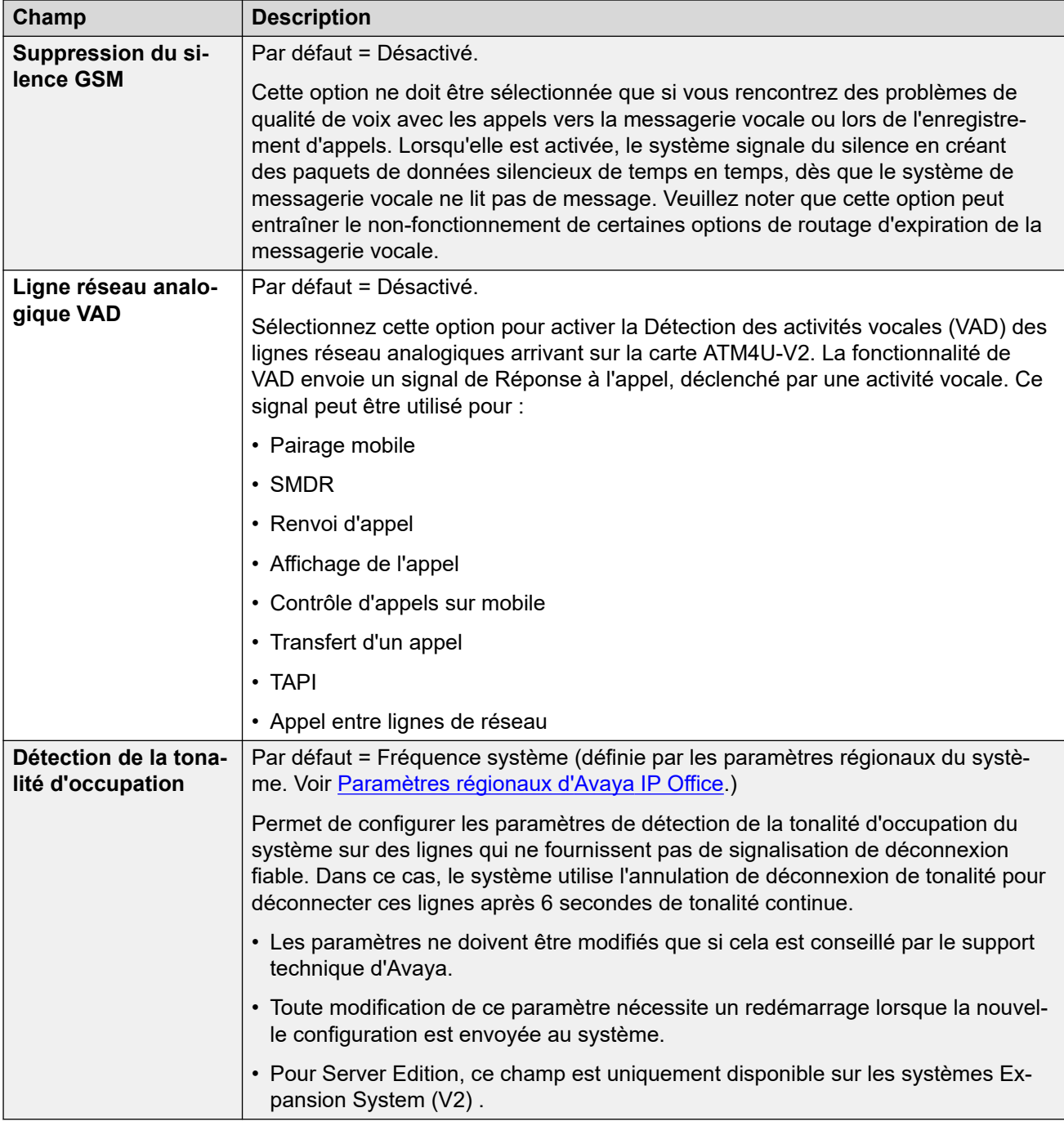

## **Musique d'attente**

Cette section sert à définir l'origine de la source de la musique d'attente du système. Vous devez vérifier que toute source de musique d'attente utilisée est conforme aux droits d'auteur, droits d'interprétation et aux exigences juridiques locales et nationales.

Les déploiements Server Edition prennent en charge la musique d'attente centralisée, où le serveur principal transfère la musique au serveur secondaire et à tous les serveurs d'expansion.

Les propriétés du fichier WAV doivent être :

• PCM, 8 kHz 16 bits Mono.

• Durée maximale : 90 secondes sur les systèmes IP500 V2, 600 secondes sur les systèmes basés sur Linux.

Si un fichier de format incorrect est téléchargé, il est supprimé de la mémoire après le téléchargement.

## **Avertissement :**

Si vous copiez des fichiers de format incorrect directement dans l'annuaire opt/ ipoffice/system/primary, cela risque de désactiver la fonction d'attente musicale.

Le fichier WAV utilisé comme source système doit être nommé HoldMusic.wav. Pour les fichiers WAV utilisés comme autres sources :

- Jusqu'à 27 caractères IA5 sans espace.
- Toute extension de fichier.
- Sur les systèmes basés sur Linux, le nom de fichier est sensible à la casse.

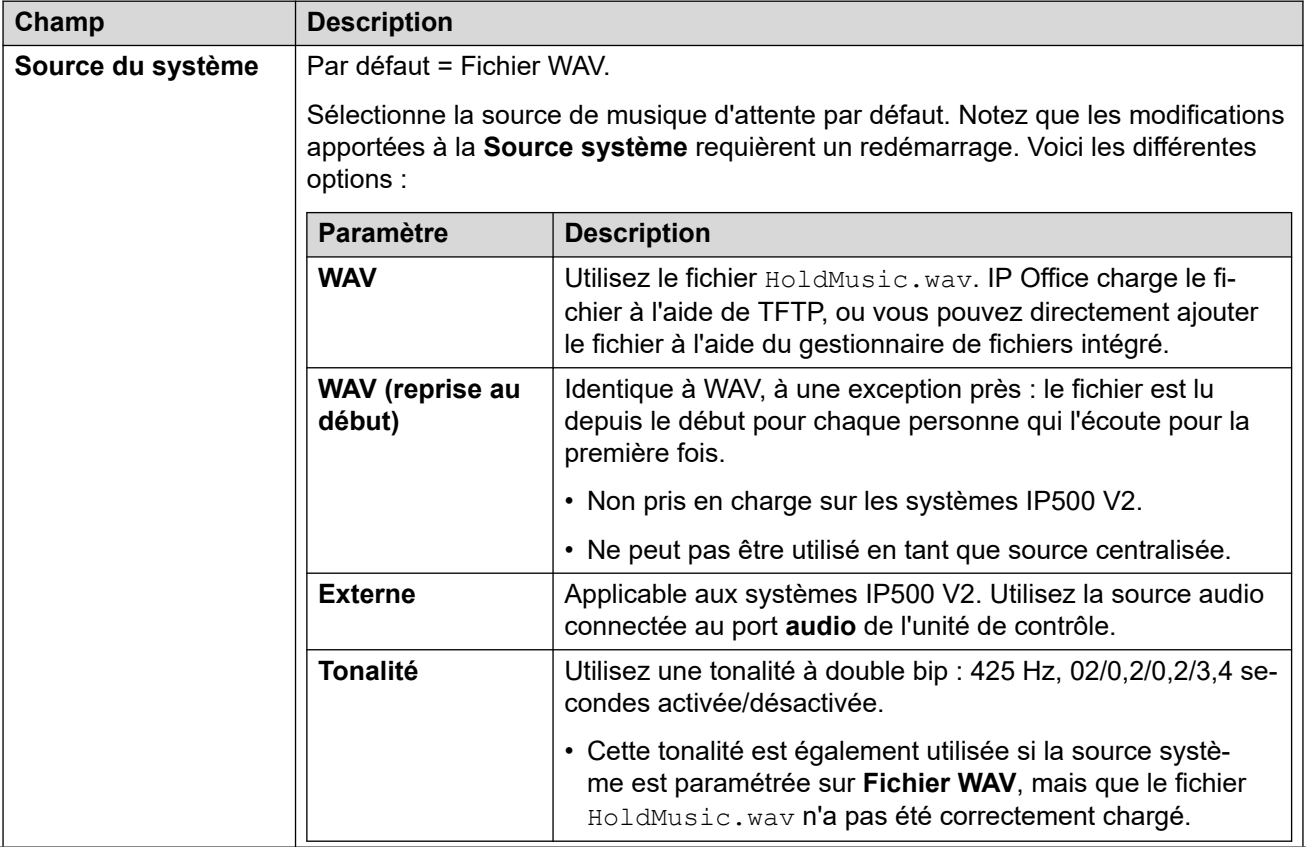

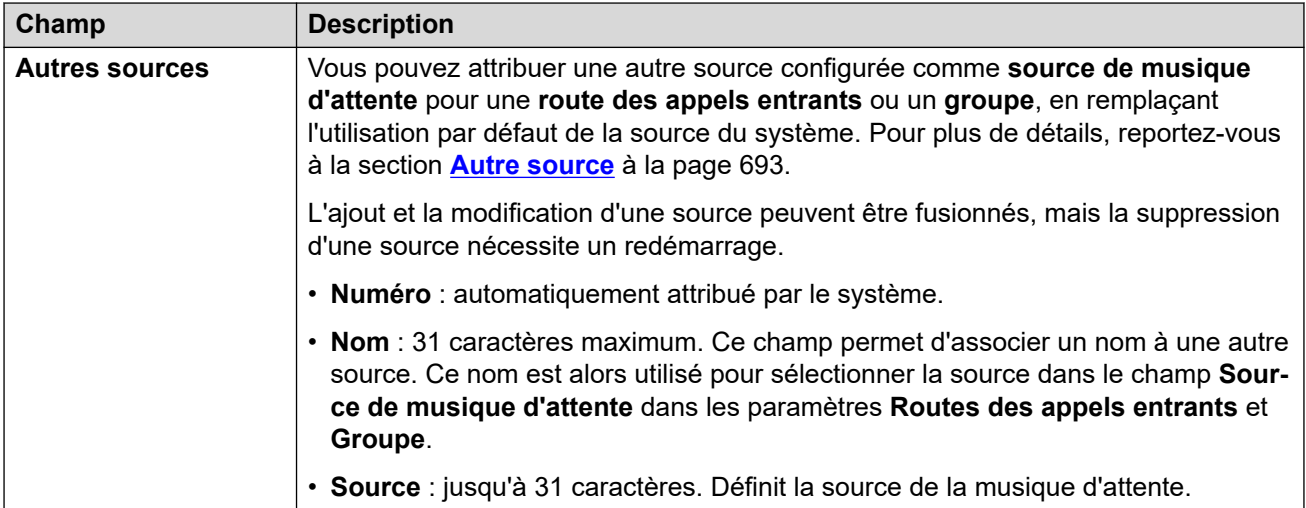

[Téléphonie](#page-246-0) à la page 247

# **Sonneries**

#### Navigation : **Système | Téléphonie | Sonneries**

#### **Informations supplémentaires sur la configuration**

Pour obtenir plus d'informations sur la configuration des sonneries, consultez [Sonneries](#page-688-0) à la page 689.

#### **Paramètres de configuration**

Ces paramètres vous permettent de configurer des sonneries distinctes pour les groupes et les routes d'appels entrants. Les fonctions de remplacement de sonnerie ne sont prises en charge que sur les téléphones des séries 1400, 9500 et J100 (à l'exception de la série J129).

Ces paramètres sont fusionnables. La modification de ces paramètres ne nécessite pas un redémarrage du système.

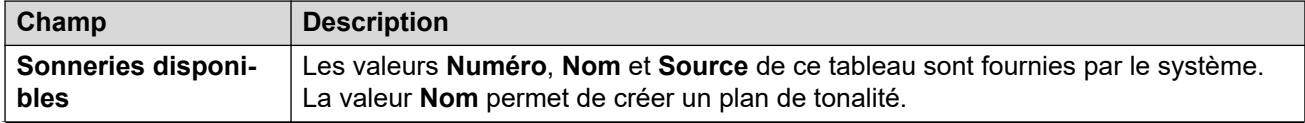

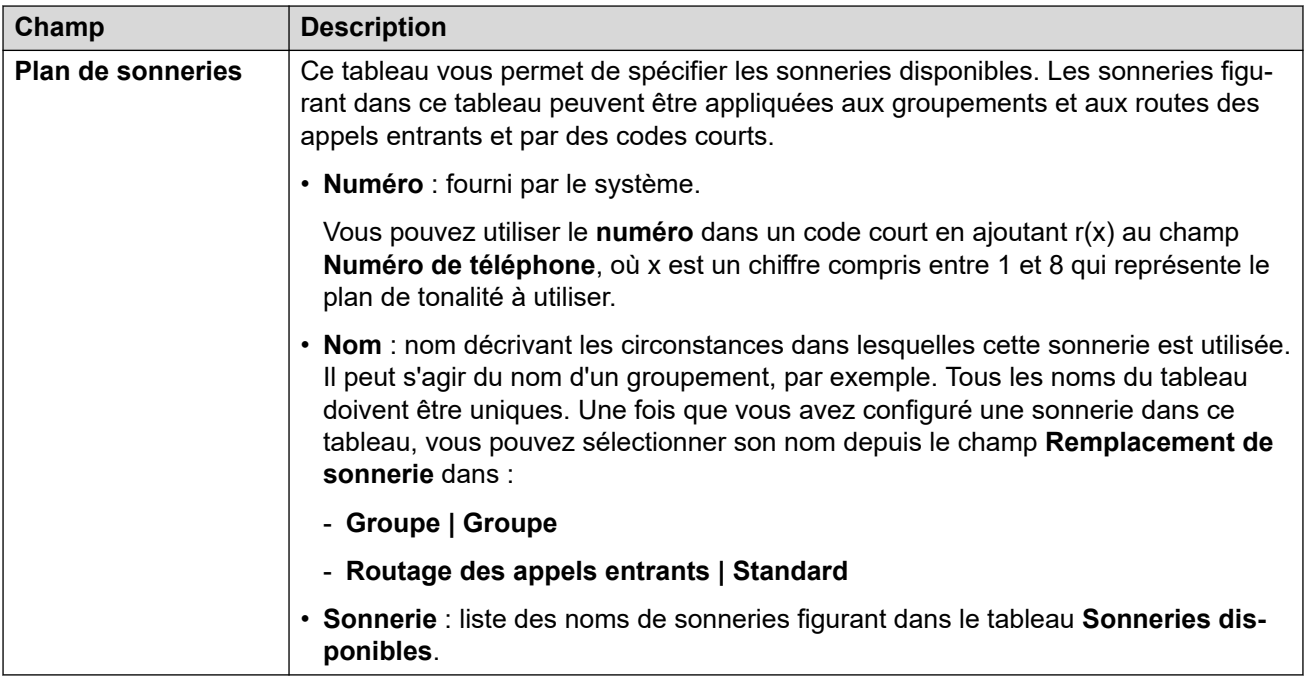

[Téléphonie](#page-246-0) à la page 247

# **SM**

## Navigation : **Système | Téléphonie | SM**

Cette page permet de configurer les paramètres qui s'appliquent aux deux lignes SM.

Ces paramètres ne peuvent pas être fusionnés. La modification de ces paramètres nécessite un redémarrage du système.

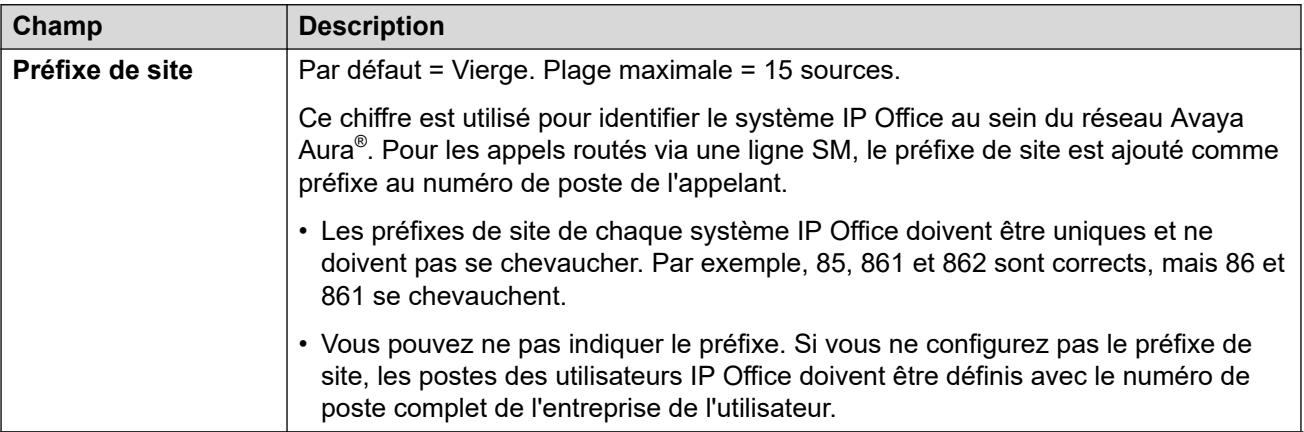

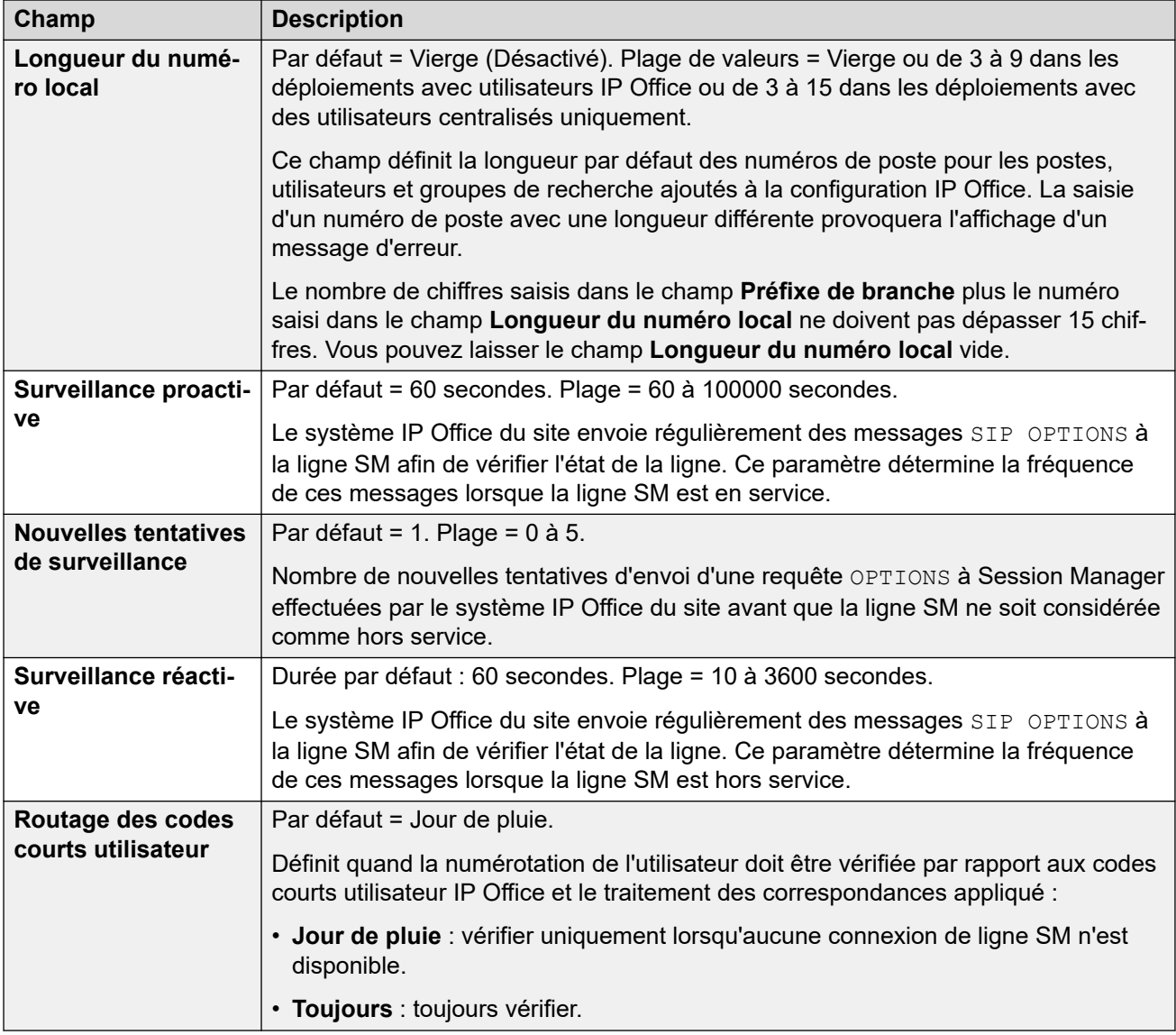

[Téléphonie](#page-246-0) à la page 247

# **MS Teams**

#### Navigation : **Système** > **Téléphonie** > **MS Teams**

Ces paramètres s'appliquent à un système IP Office configuré pour le routage direct Microsoft Teams. Pour en savoir plus sur l'installation, reportez-vous au manuel Déploiement du routage [direct Microsoft Teams avec IP Office](https://documentation.avaya.com/bundle/IPOfficeMSTeamsDirectRouting/page/IP_Office_and_MS_Teams.html).

Ces paramètres sont fusionnables. La modification de ces paramètres ne nécessite pas un redémarrage du système.

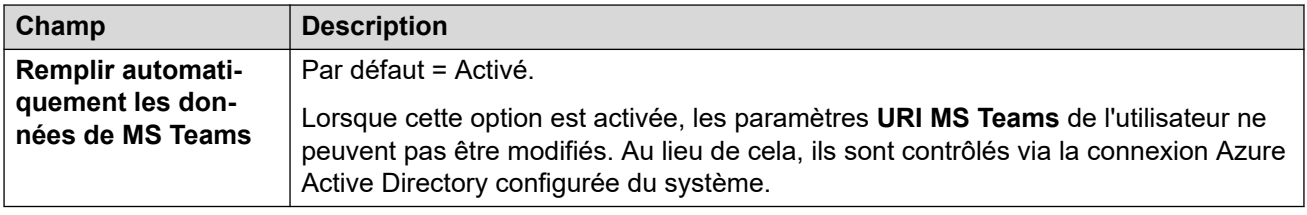

[Téléphonie](#page-246-0) à la page 247

# **Journal des appels**

## Navigation : **Système | Téléphonie | Journal des appels**

IP Office stocke un journal des appels centralisé pour chaque utilisateur, contenant jusqu'à 30 (IP500 V2) ou 60 (Server Edition) enregistrements d'appels. Lorsque cette limite est atteinte, les nouveaux enregistrements d'appel remplacent les anciens.

- Le bouton fixe **Journal des appels** ou **Historique** des téléphones Avaya (séries 1400, 1600, 9500, 9600 et J100) permet d'afficher le journal des appels de l'utilisateur. Il peut utiliser le journal des appels pour passer des appels ou ajouter des détails sur les contacts à son répertoire personnel.
- Le même journal des appels centralisé figure également dans les applications du portail utilisateur one-X Portal, Client Avaya Workplace et IP Office.
- Le journal des appels centralisé accompagne l'utilisateur lorsqu'il se connecte ou se déconnecte de différents téléphones ou applications.
- Le nombre d'appels manqués est mis à jour pour chaque appelant, et non pour chaque appel. Le nombre d'appels manqués correspond à la somme des appels manqués par un utilisateur, même si certains ont déjà été passés en revue sur l'écran de l'historique des appels.
- Les enregistrements du journal des appels de l'utilisateur se trouvent dans son système local (c'est-à-dire celui dans lequel il est configuré). Si l'utilisateur est connecté à un autre système, les nouveaux enregistrements de journal des appels sont envoyés vers le système d'accueil de l'utilisateur, mais en utilisant la date et l'heure du système auquel l'utilisateur est connecté.
- Des paramètres supplémentaires spécifiques à l'utilisateur (**Utilisateur** > **Téléphonie** > **Journal des appels**) s'appliquent également au fonctionnement du journal des appels centralisé.

Ces paramètres sont fusionnables. La modification de ces paramètres ne nécessite pas un redémarrage du système.

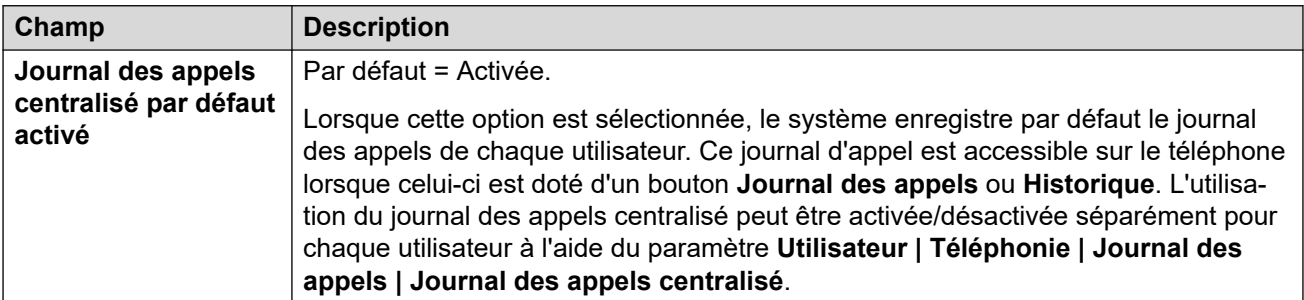

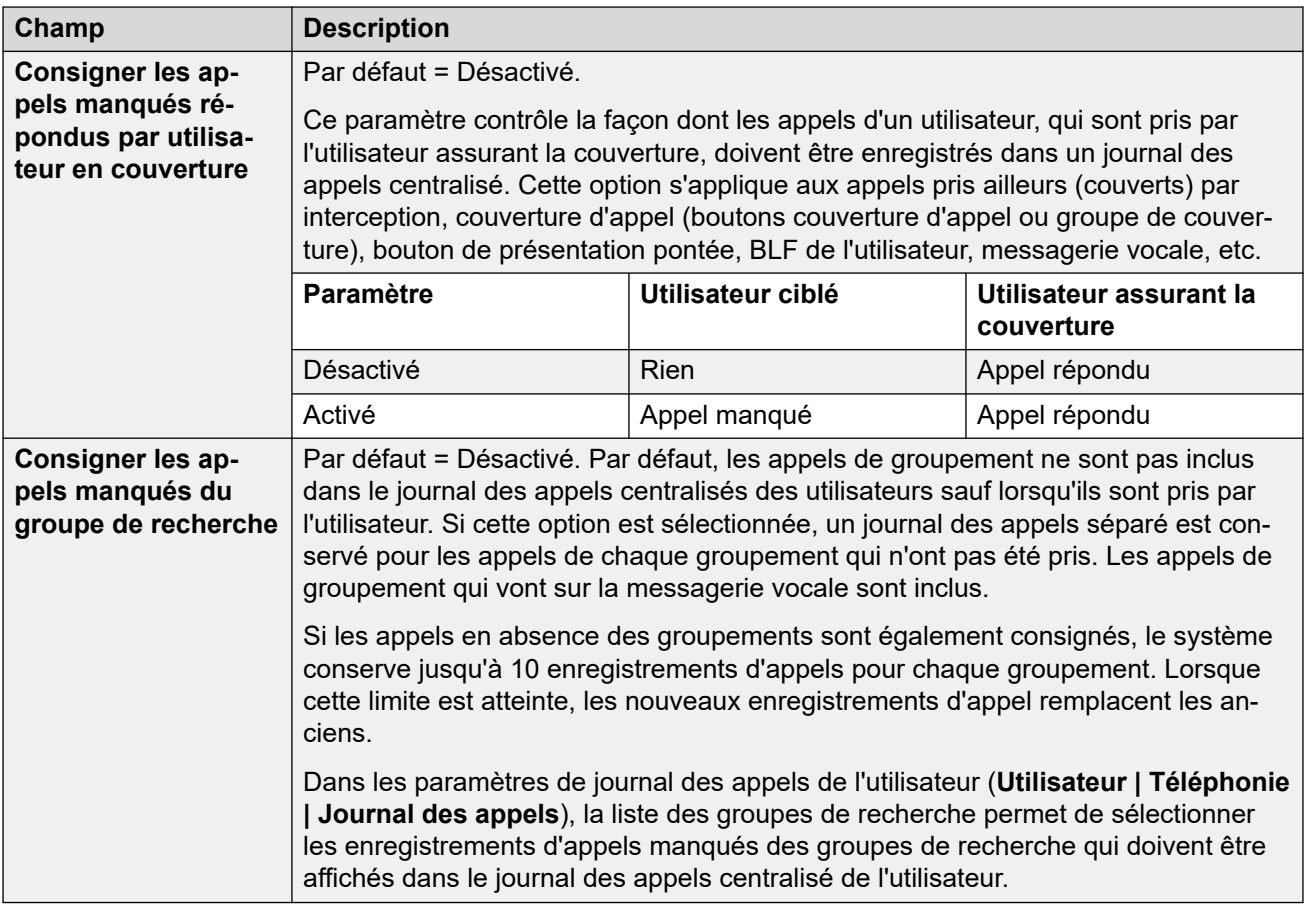

[Téléphonie](#page-246-0) à la page 247

# **TUI**

#### Navigation : **Système | Téléphonie | TUI**

Utilisé pour configurer les options de l'interface utilisateur du téléphone (TUI) de l'ensemble du système pour les téléphones des séries 1400, 1600, 9500, 9600 et J100 (à l'exception du J129).

Ces paramètres vous permettent de définir l'affichage du téléphone par défaut lorsque les menus de fonctions sont désactivés. Notez que pour les nouveaux utilisateurs, les options d'affichage du téléphone par défaut sont définies sur les valeurs par défaut du système.

Les menus de fonctions peuvent être désactivés de l'une des deux manières suivantes.

- Définissez **Système | Téléphonie | TUI | Menu Fonctions** sur **Désactivé**. Définissez **Utilisateur | Téléphonie | TUI | Paramètre utilisateur** sur **Identique au système**.
- Dans **Utilisateur | Téléphonie | TUI**, définissez **Paramètre utilisateur** sur **Personnalisé**  et **Menu Fonctions** sur **Désactivé**.

#### **Paramètres de configuration**

Ces paramètres sont fusionnables. La modification de ces paramètres ne nécessite pas un redémarrage du système.

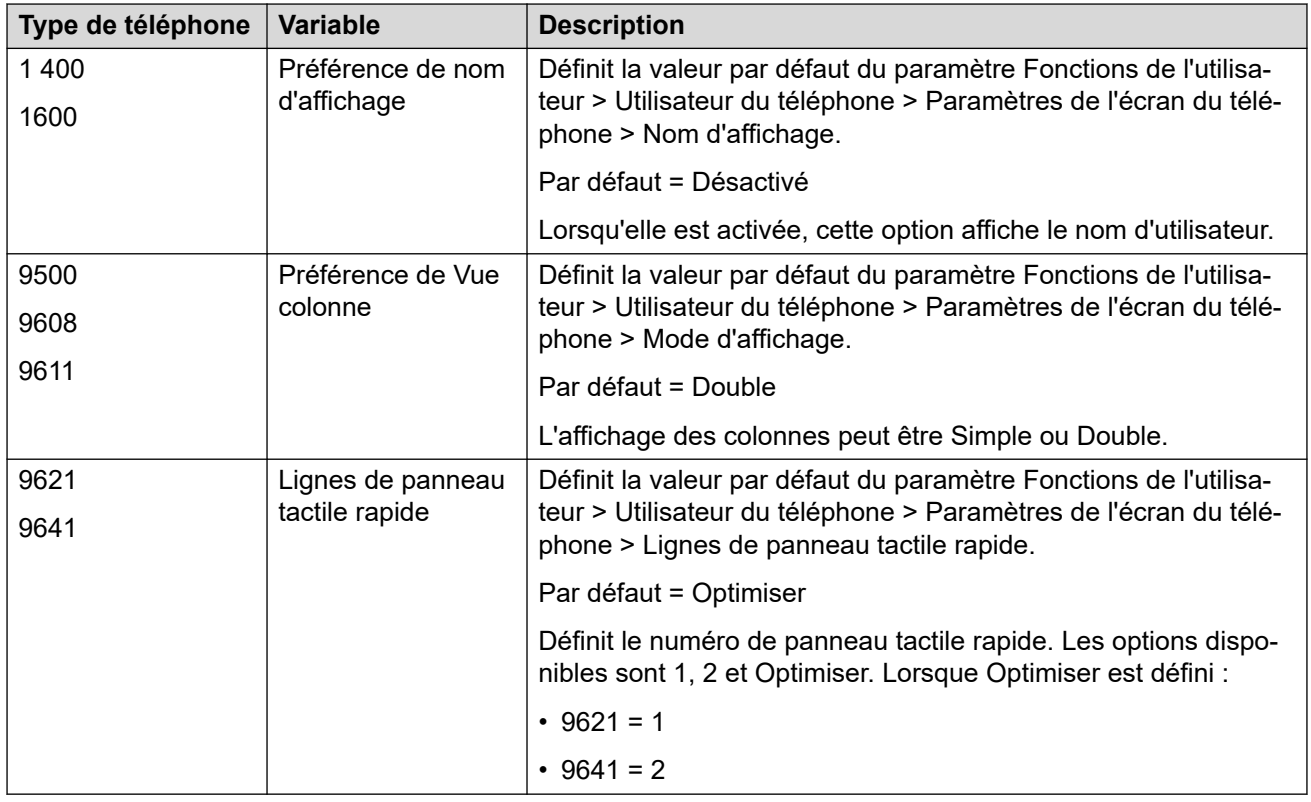

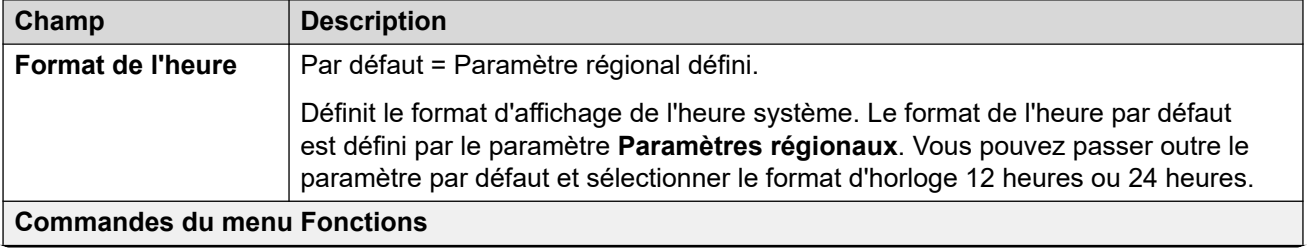

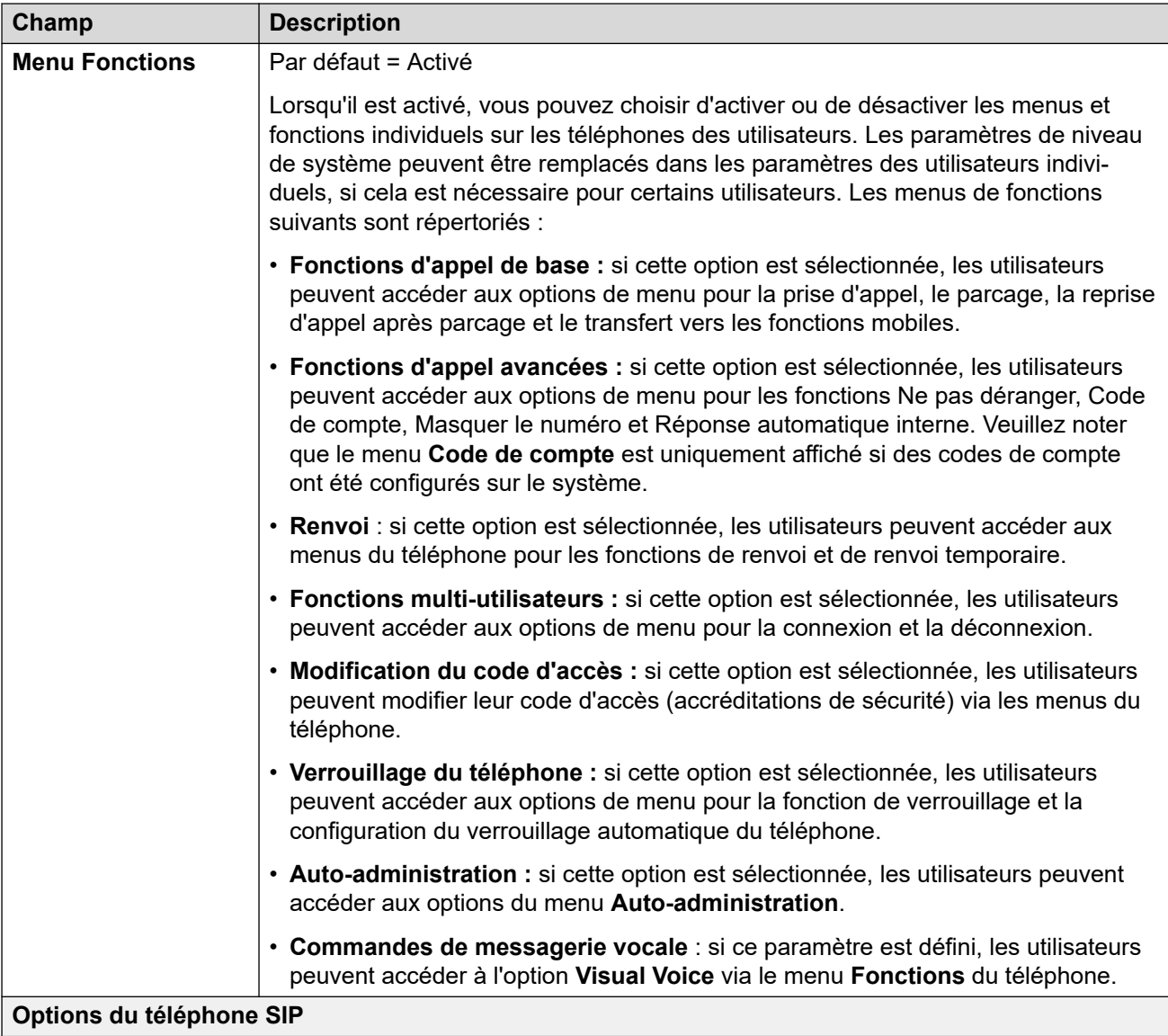

<span id="page-267-0"></span>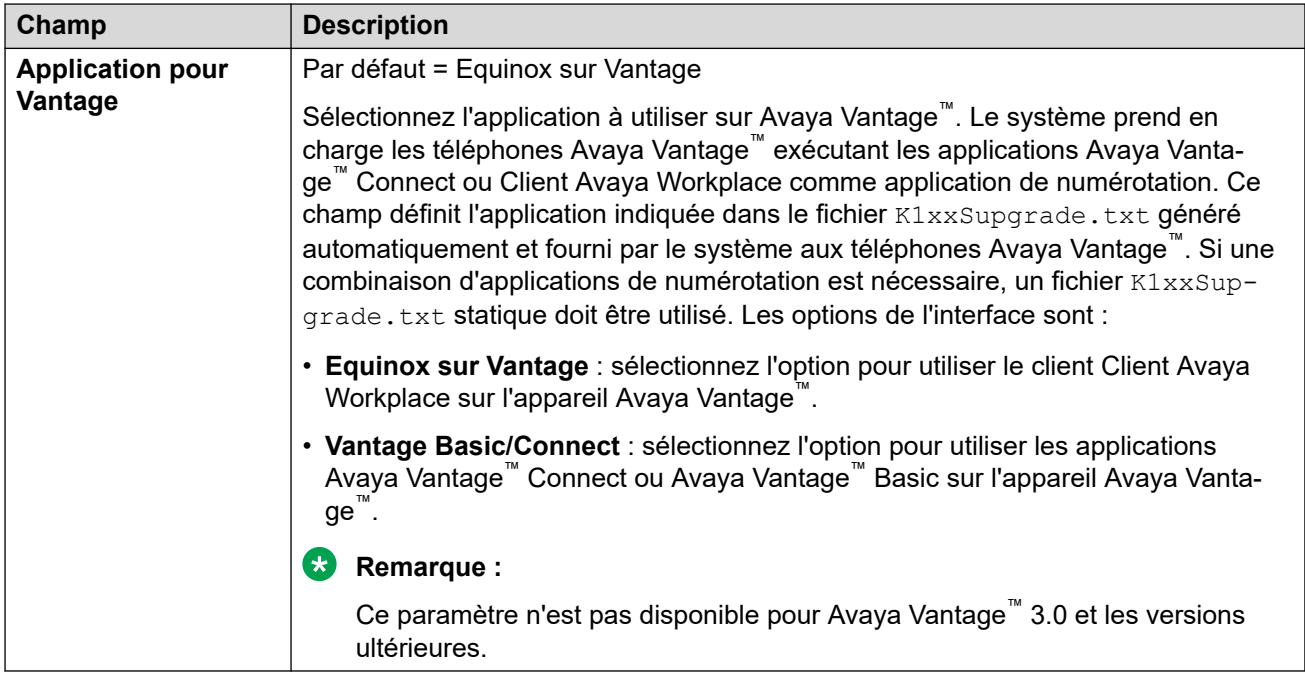

[Téléphonie](#page-246-0) à la page 247

# **Services de répertoire**

Navigation : **Système | Services de répertoire**

#### **Liens connexes**

[Système](#page-206-0) à la page 207 LDAP à la page 268 [HTTP](#page-271-0) à la page 272

# **LDAP**

Navigation : **Système | Services de répertoire | LDAP**

#### **Informations supplémentaires sur la configuration**

Pour obtenir plus d'informations sur la configuration, consultez [Annuaire de système](#page-643-0) [centralisé](#page-643-0) à la page 644.

#### **Paramètres de configuration**

LDAP (LightWeight Directory Access Protocol) est un protocole de logiciel permettant à quiconque de localiser des organisations, des personnes et d'autres ressources telles que les fichiers et les dispositifs d'un réseau. Il peut également être utilisé pour importer des informations sur le répertoire.

IP Office prend en charge LDAP V2 et LDAP V3 :

• **LDAP v2 :** ce menu ( **Système** > **Services de répertoire** > **LDAP**) prend en charge LDAP v2 directement à partir du service IP Office.

• **LDAP v3 :** le service de collaboration sur les IP Office versions 11.1.2 et ultérieures des serveurs IP Office basés sur Linux prend en charge LDAP v3. Pour les serveurs IP500 V2, le service de collaboration est fourni par un serveur d'applications IP Office. En utilisant IP Office Web Manager, accédez à **Solution** > **Paramètres de la solution** > **Synchronisation des utilisateurs avec LDAP**.

## **Astuce :**

• Les systèmes IP Office prennent également en charge l'importation d'enregistrements de répertoire à partir d'un autre IP Office en utilisant HTTP. Cela inclut l'utilisation de HTTP pour importer des enregistrements que l'autre système IP Office a importés en utilisant LDAP.

Les enregistrements LDAP peuvent contenir plusieurs numéros de téléphone. Chaque numéro sera traité comme une entrée de répertoire unique lors de l'importation dans le répertoire système.

Un répertoire LDAP est organisé selon une arborescence simple constituée des niveaux énoncés ci-dessous :

- Le répertoire "racine" (emplacement de départ ou source de l'arborescence), qui se divise en
- pays, chacun d'eux se divisant en
- organisations, qui se divisent en
- unités d'organisation (divisions, services, etc.) qui se divisent en (comprennent une entrée pour)
- individus (qui incluent les personnes, les fichiers et les ressources partagées telles que les imprimantes)

Un répertoire LDAP peut être partagé entre de nombreux serveurs. Chaque serveur peut posséder une version répliquée du répertoire global qui est synchronisée régulièrement. Un serveur LDAP est appelé DSA (Agent de système répertoire). Un serveur LDAP auquel un utilisateur envoie une requête est responsable de celle-ci et la transmet aux autres DSA si nécessaire, mais en assurant une réponse coordonnée unique pour l'utilisateur.

Ces paramètres sont fusionnables. La modification de ces paramètres ne nécessite pas un redémarrage du système.

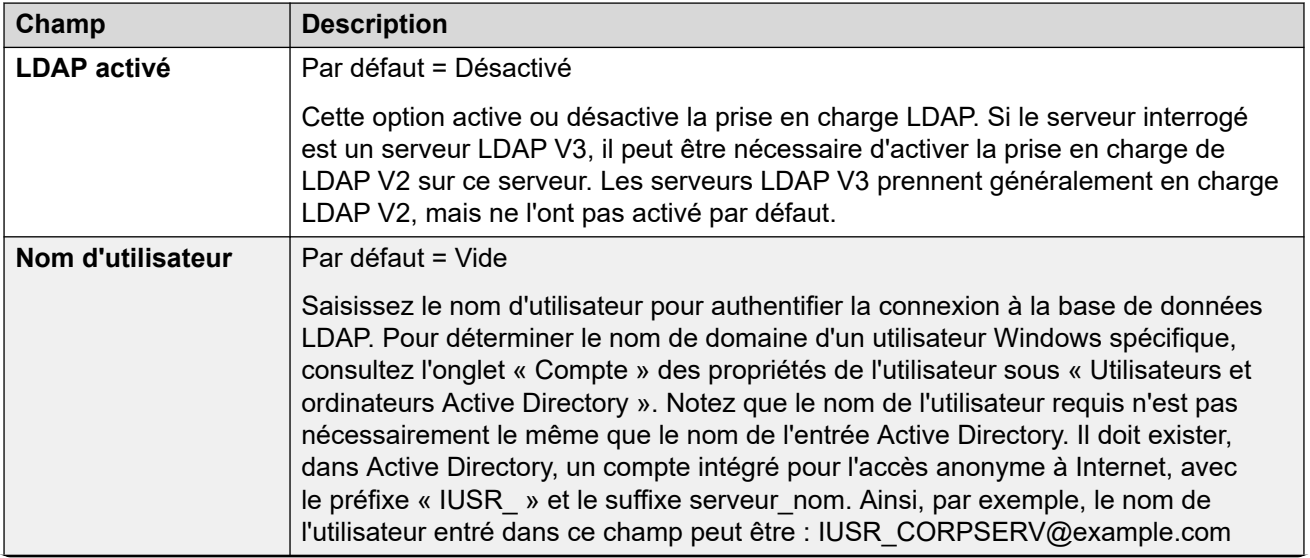

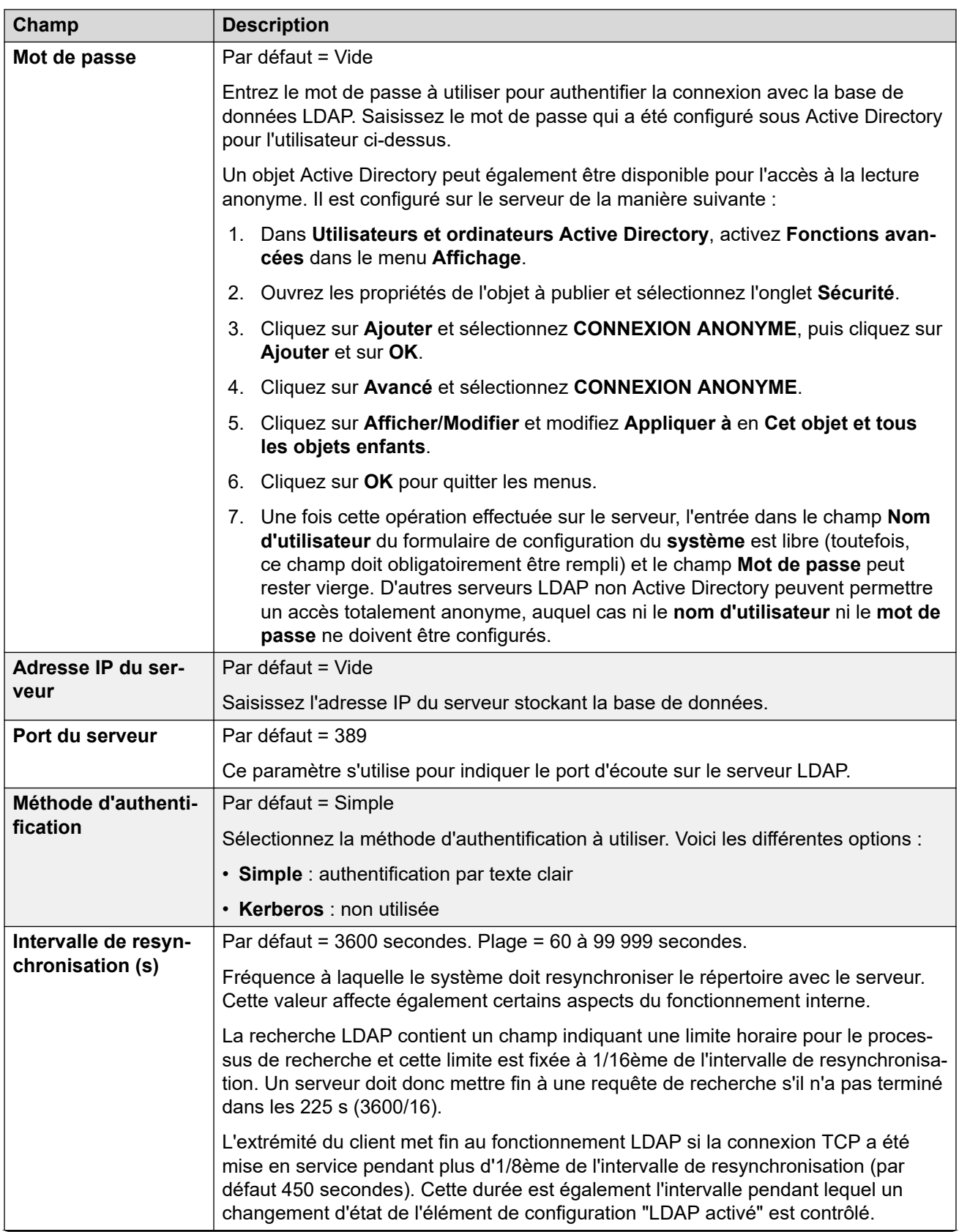

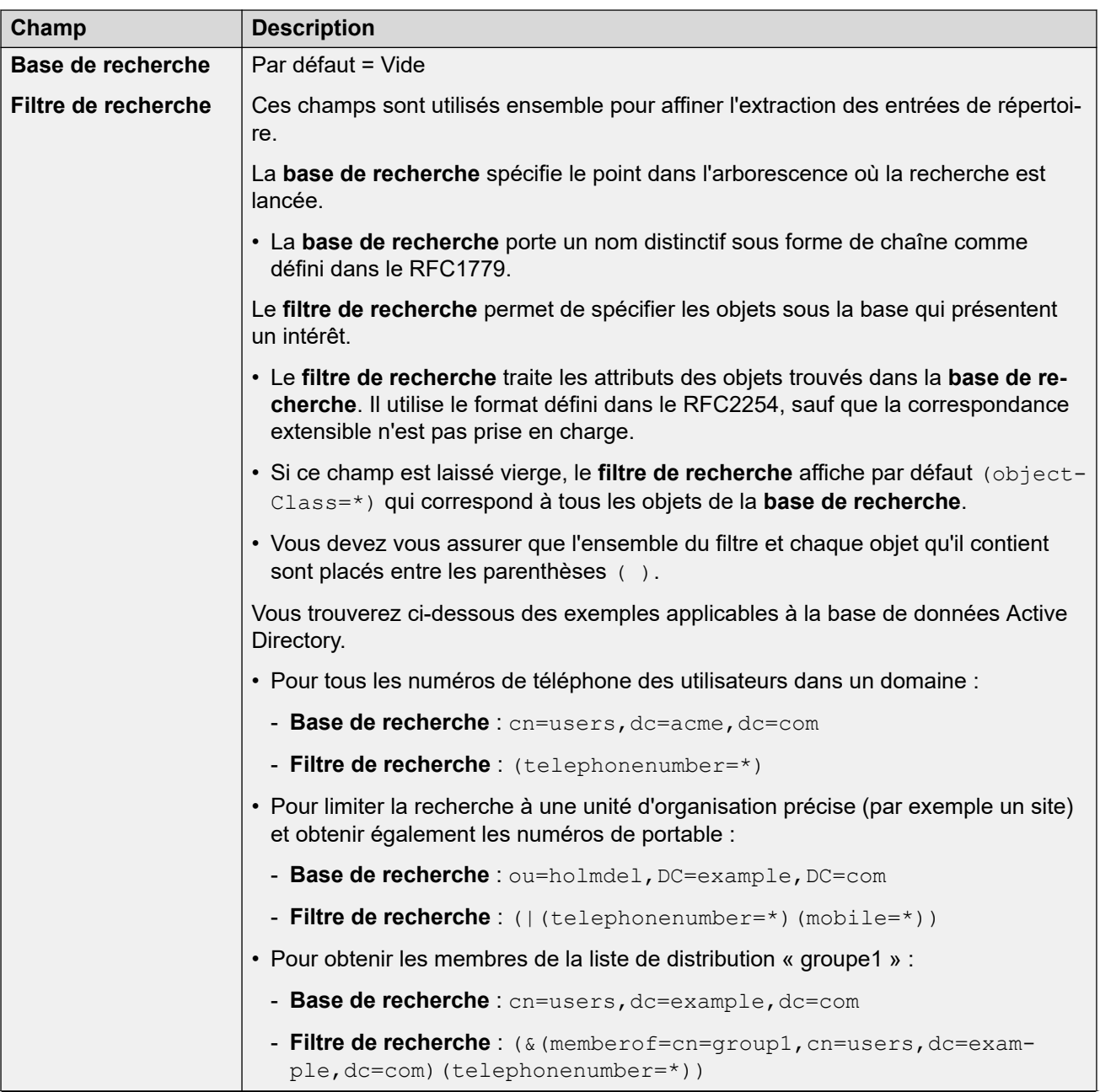

<span id="page-271-0"></span>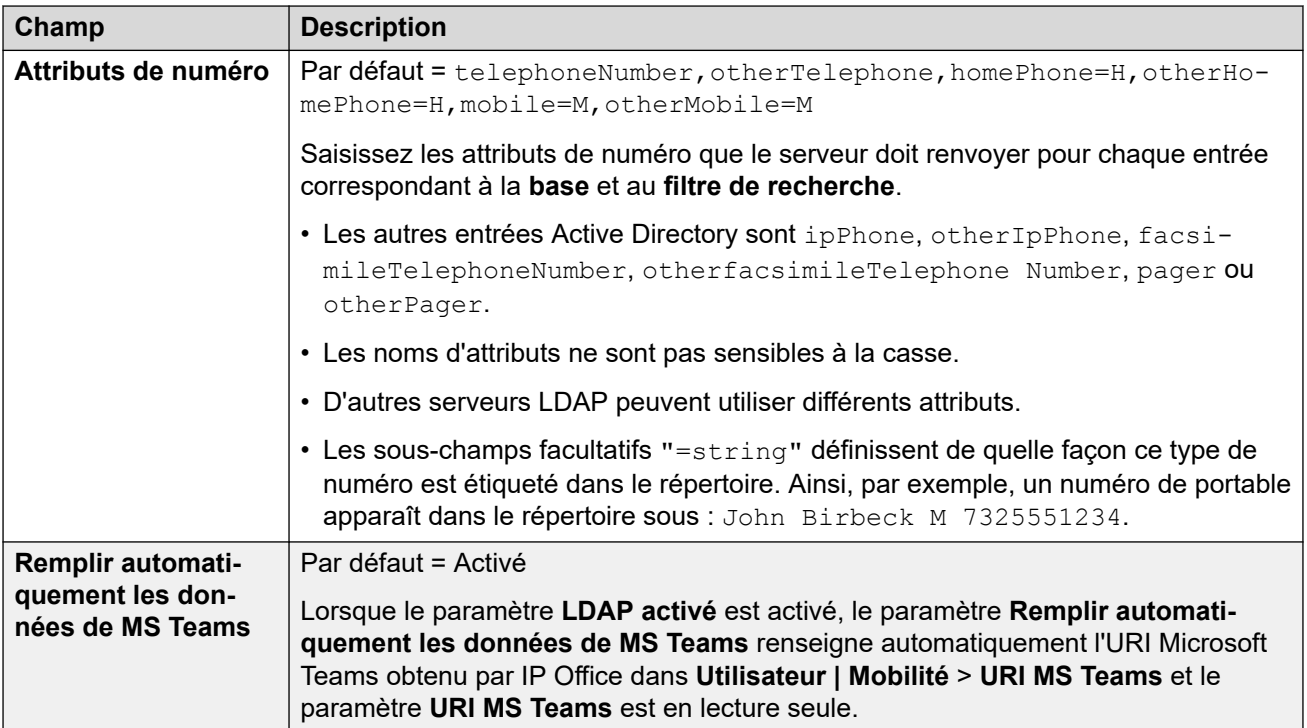

[Services de répertoire](#page-267-0) à la page 268

# **HTTP**

Navigation : **Système | Services de répertoire | HTTP**

#### **Informations supplémentaires sur la configuration**

Pour obtenir plus d'informations sur la configuration, consultez [Annuaire de système](#page-643-0) [centralisé](#page-643-0) à la page 644.

## **Paramètres de configuration**

Le système peut utiliser HTTP pour importer les entrées de répertoire qui se trouvent sur un autre système. Remarquez que la prise en charge HTTP peut être désactivée. Le paramètre **Système | Système | Clients HTTP Avaya uniquement** permet d'empêcher un système de répondre aux requêtes HTTP. Les paramètres de sécurité **Interfaces non sécurisées**du système comprennent également des commandes pour l'accès HTTP (**Lecture du répertoire HTTP** et **Écriture du répertoire HTTP**).

Pour Server Edition, sur serveur secondaire, Expansion System (L) et Expansion System (V2) les systèmes, les paramètres HTTP sont automatiquement définis par défaut pour la récupération de l'annuaire système depuis le serveur principal.

Ces paramètres sont fusionnables. La modification de ces paramètres ne nécessite pas un redémarrage du système.

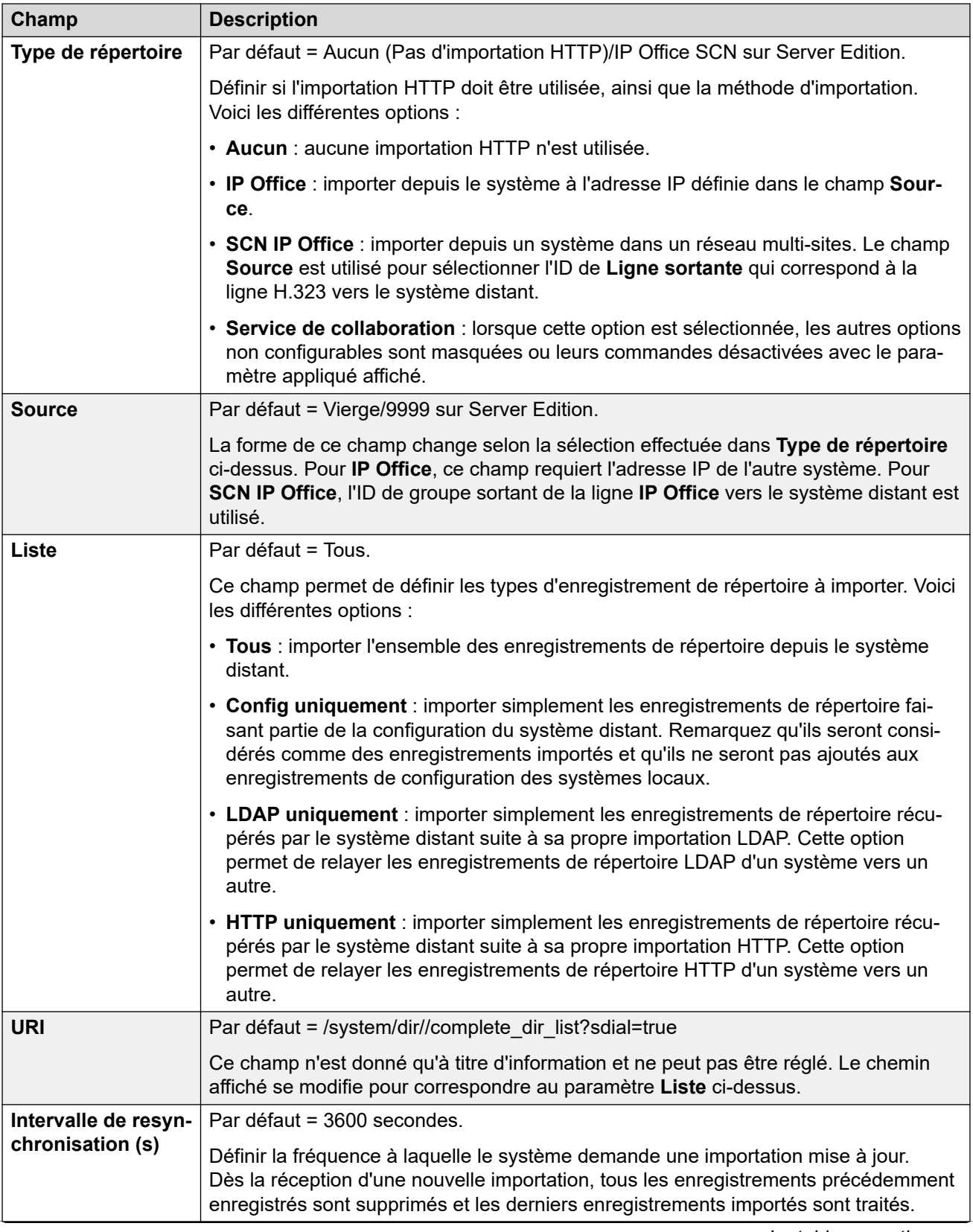

<span id="page-273-0"></span>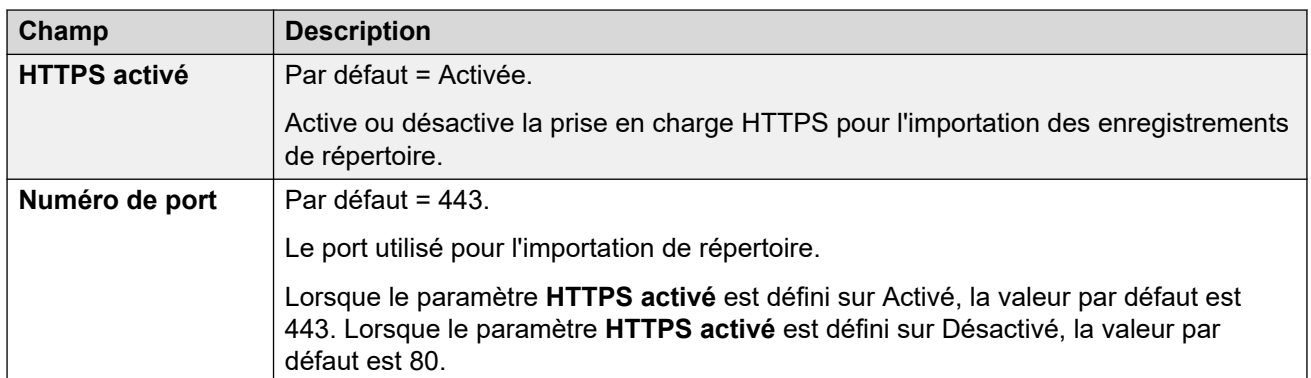

[Services de répertoire](#page-267-0) à la page 268

# **Événements système**

Navigation : **Système | Événements système**

Le système prend en charge plusieurs méthodes de création de rapports sur les événements système. Ces rapports viennent s'ajouter aux rapports en temps réel ou historiques disponibles via System Status Application (SSA).

#### **Liens connexes**

[Système](#page-206-0) à la page 207 Configuration à la page 274 [Alertes](#page-275-0) à la page 276

# **Configuration**

## Navigation : **Système | Événements système | Configuration**

Ce formulaire est utilisé pour la configuration générale associée aux alarmes système.

## **Paramètres de configuration**

Ces paramètres ne peuvent pas être fusionnés. La modification de ces paramètres nécessite un redémarrage du système.

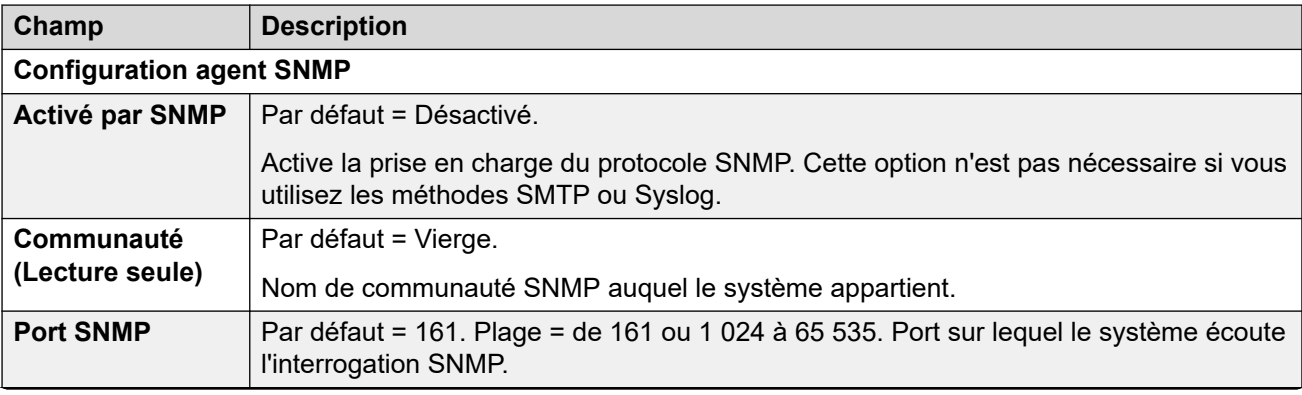

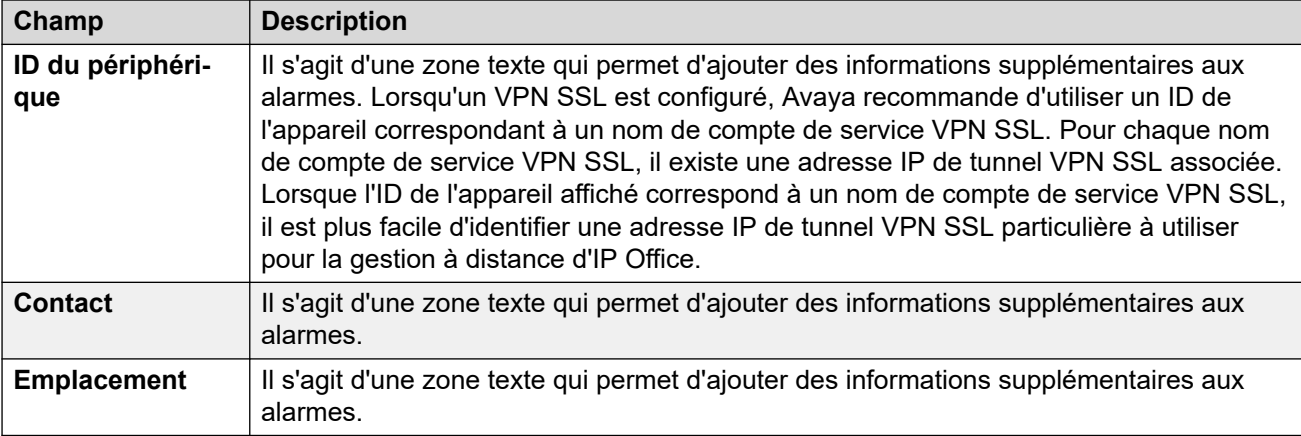

#### **Paramètres QoS**

Ces paramètres sont utilisés si le paramètre **Système | LAN1 | VoIP | Activer le contrôle RTCP sur le port 5005** est défini sur Activé. Ils servent de seuils d'alarme pour les données de QoS collectées par le système pour les appels effectués par les téléphones H.323 d'Avaya et par les téléphones avec canaux VCM. Si un appel contrôlé dépasse l'un des seuils, une alarme est envoyée vers System Status Application. Les alarmes QoS peuvent également être envoyées depuis le système en utilisant Alarmes.

- L'alarme se déclenche à la fin d'un appel. Si un appel est en attente ou parqué avant d'être récupéré, une alarme se déclenche pour chaque segment de l'appel qui a dépassé un seuil.
- Si un appel est entre deux extensions du système, il est possible que les deux extensions génèrent une alarme pour cet appel.
- Aucune alarme n'est déclenchée pour les paramètres QoS enregistrés pendant les 5 premières secondes d'un appel.

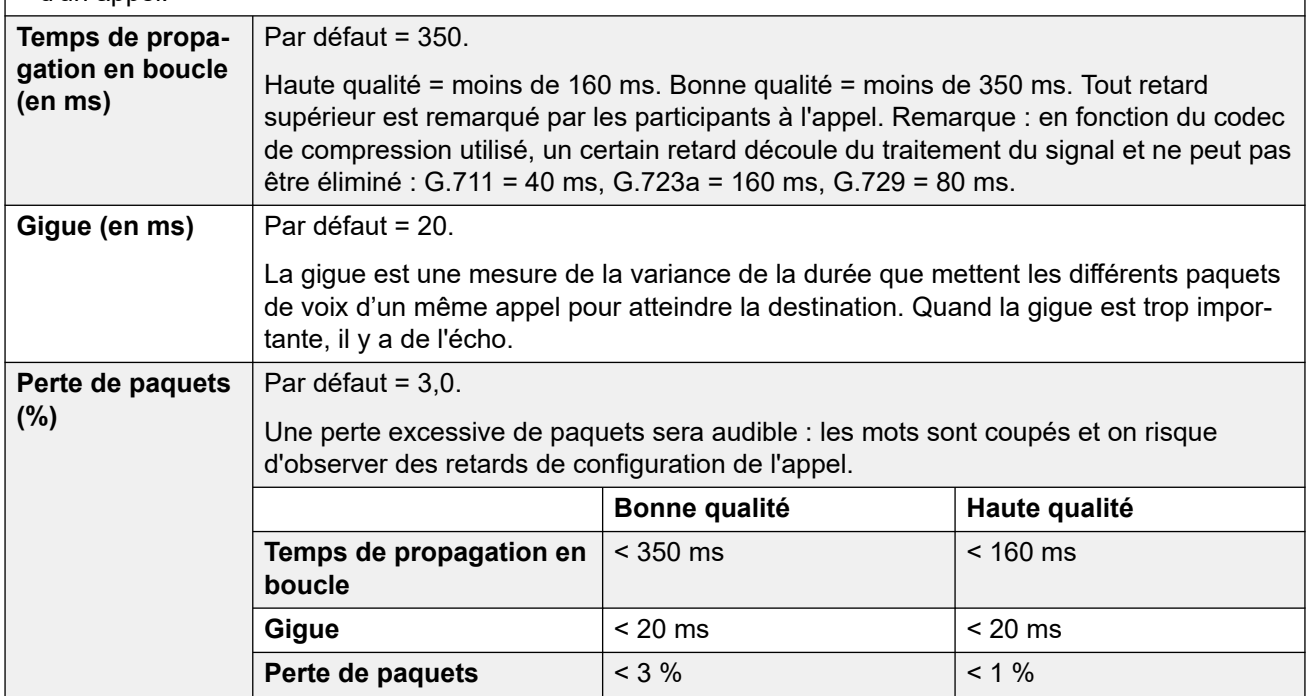

#### **Liens connexes**

[Événements système](#page-273-0) à la page 274

# <span id="page-275-0"></span>**Alertes**

## Navigation : **Système | Événements système | Alarmes**

Ces paramètres ne peuvent pas être fusionnés. La modification de ces paramètres nécessite un redémarrage du système.

Ce formulaire est utilisé pour configurer les causes possibles d'envoi d'alarmes à l'aide des différentes méthodes d'alarme.

- 5 interruptions d'alarme au maximum peuvent être configurées pour une utilisation avec les paramètres SNMP dans l'onglet **Système | Événements système | Configuration**.
- 3 alarmes par e-mail au maximum peuvent être configurées pour envoi à l'aide des paramètres **Système | SMTP**. La destination du courrier électronique est définie dans la configuration des alarmes ci-dessous.
- Un maximum de 2 alarmes peuvent être configurées pour envoi vers une destination Syslog incluse dans la configuration des alarmes.

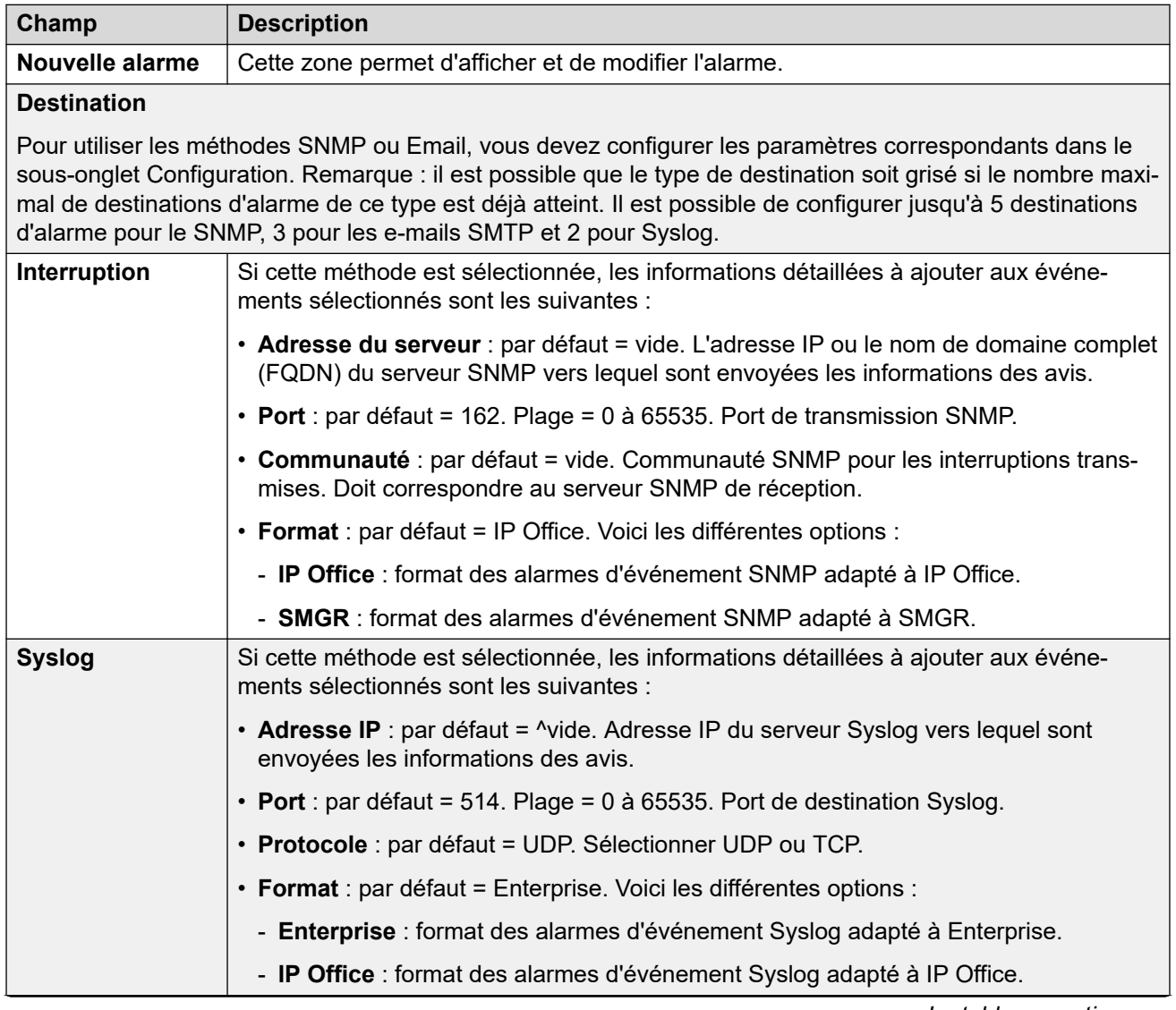

## **Paramètres de configuration**

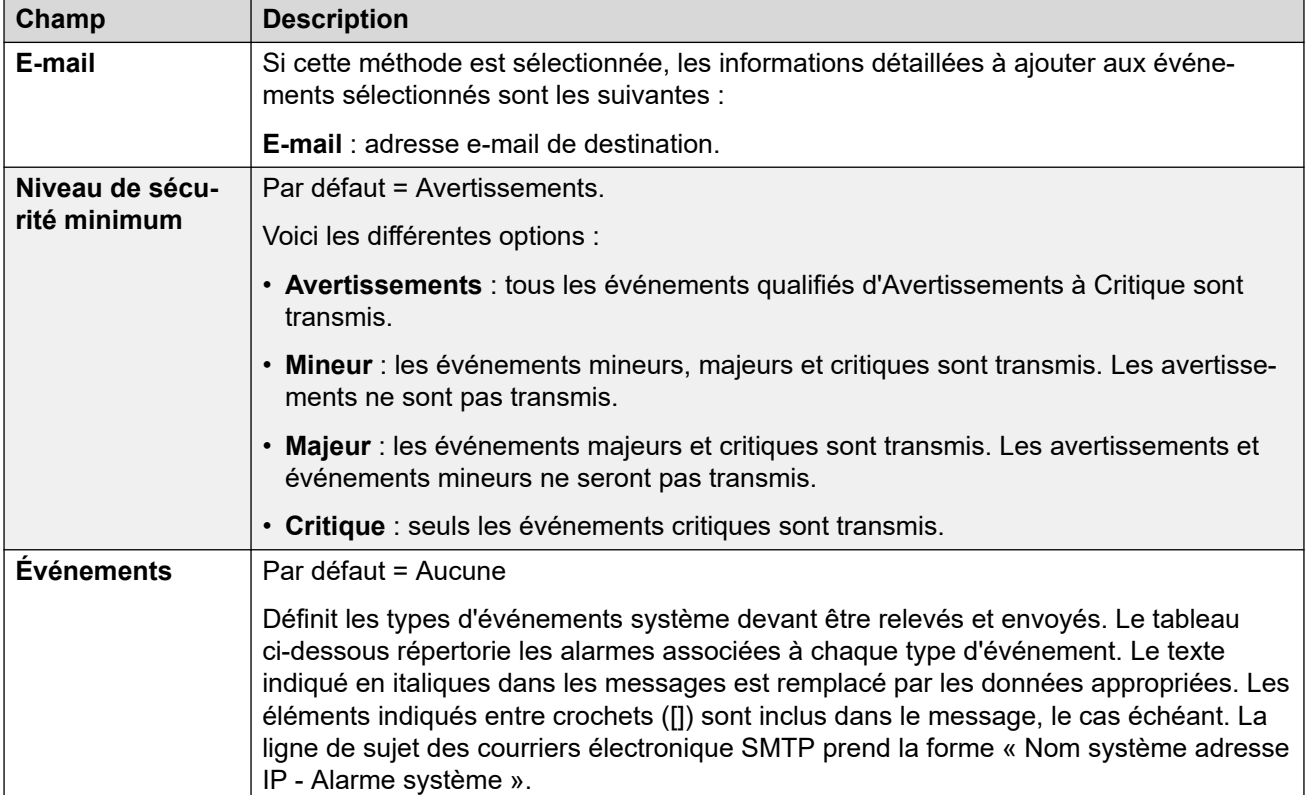

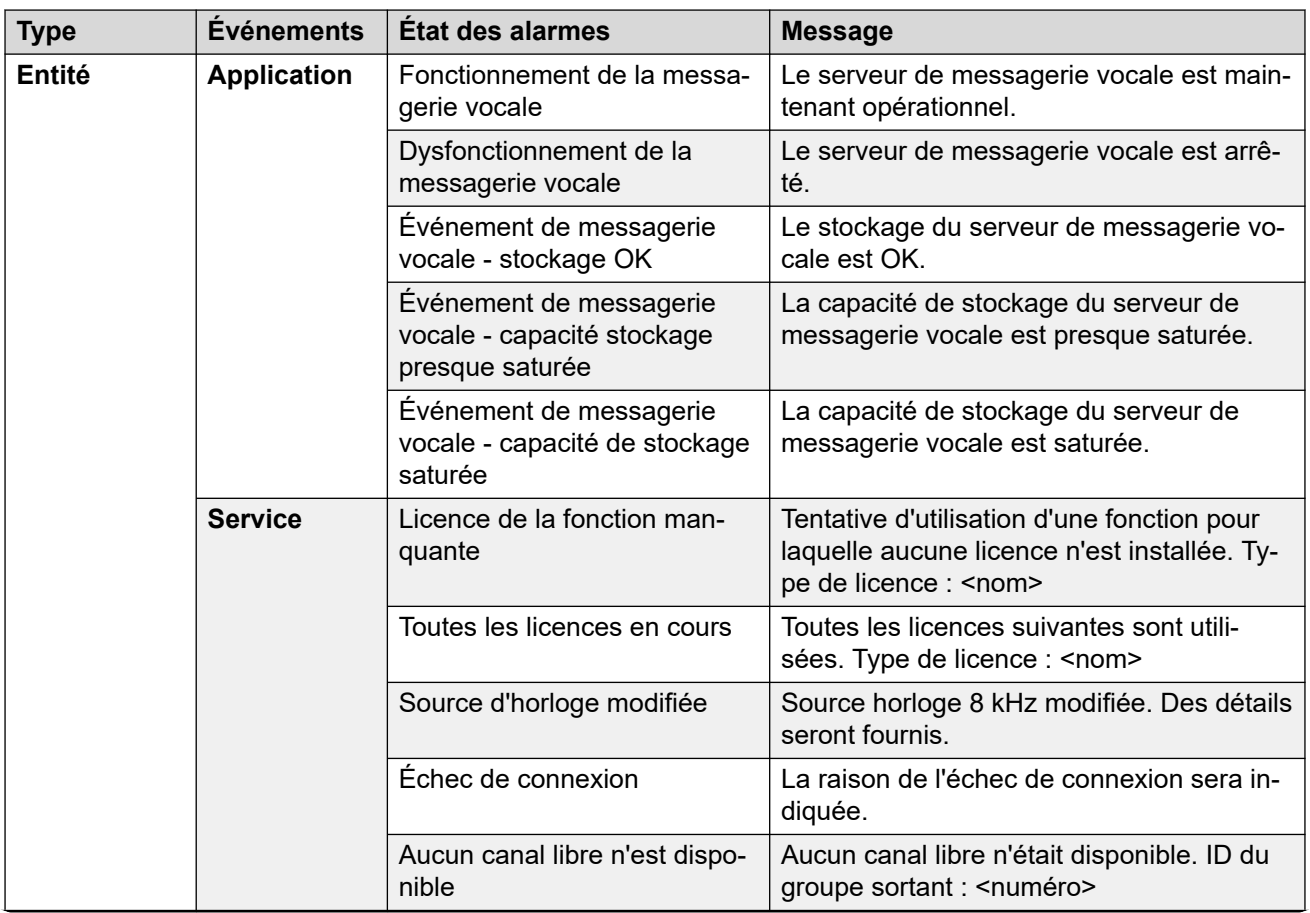

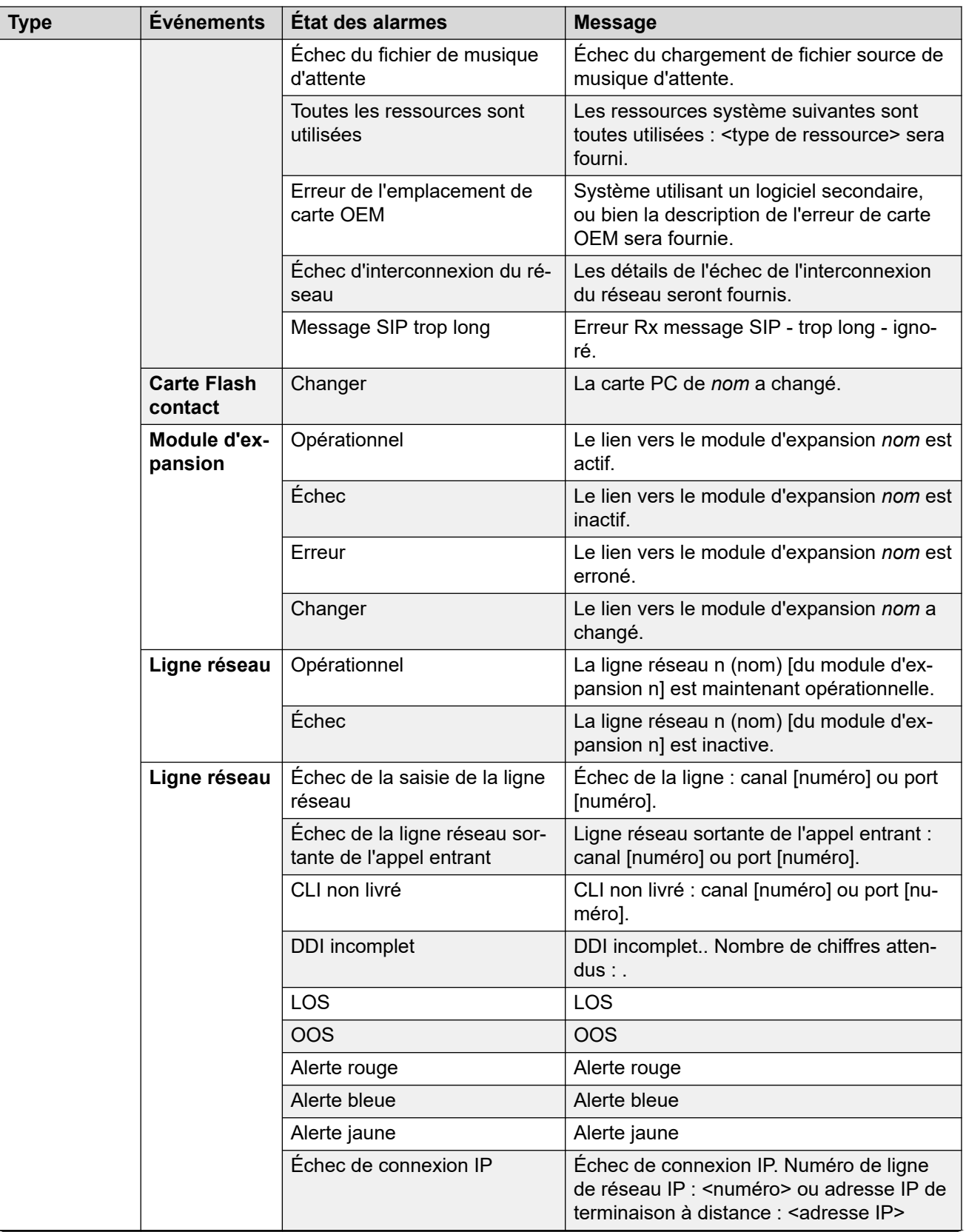

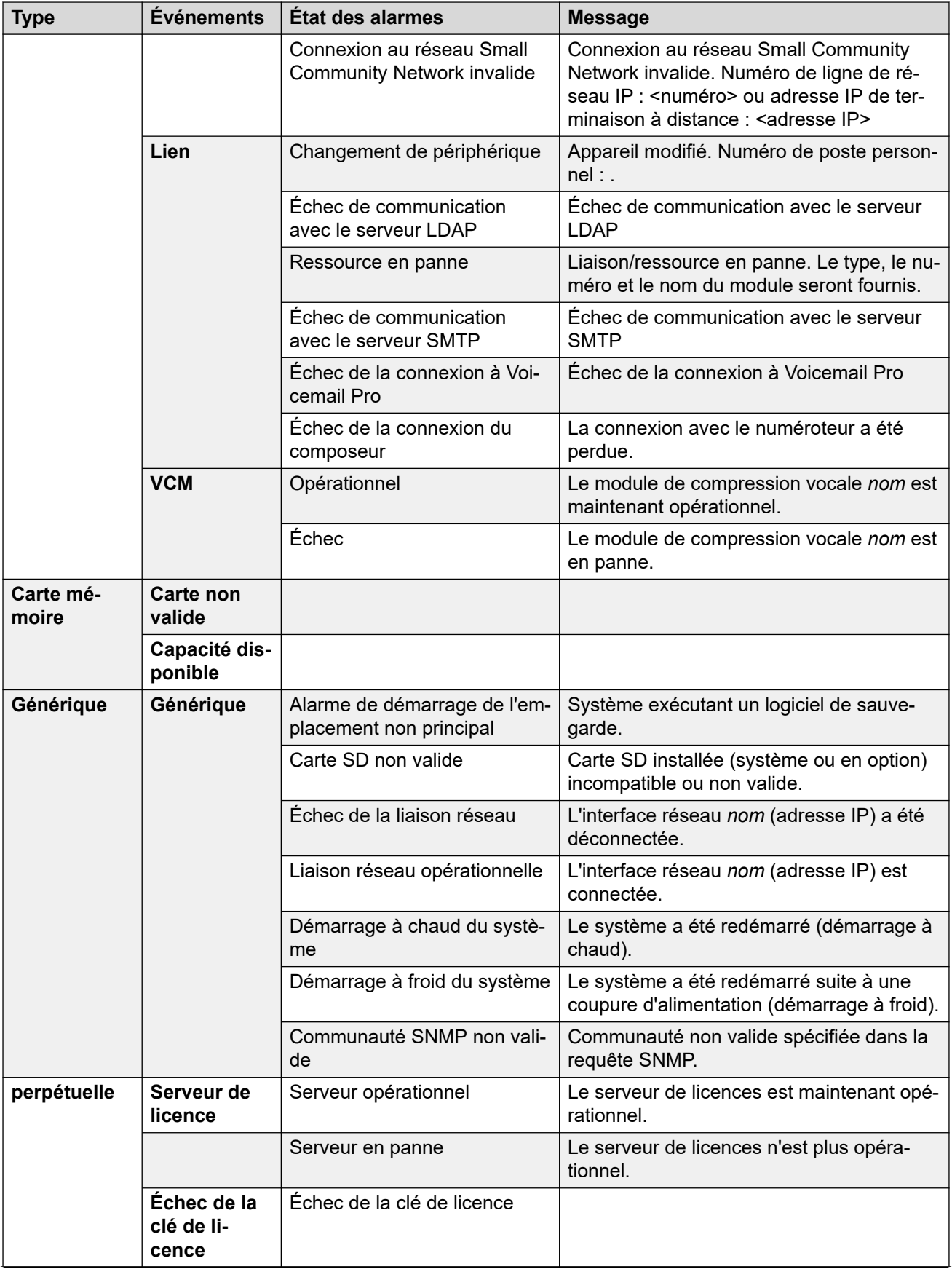

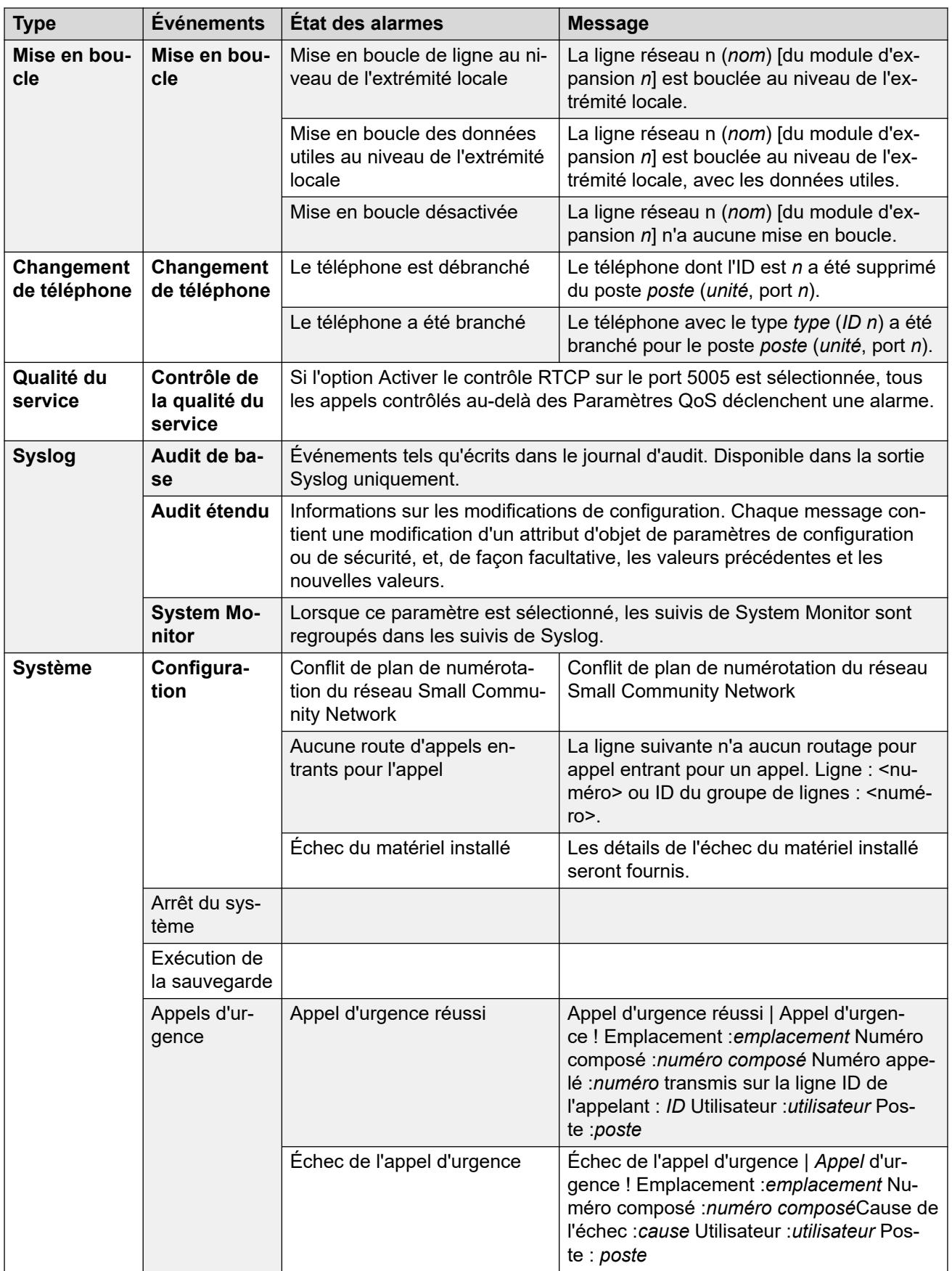

# **Types d'alarme**

Veuillez noter ce qui suit.

- **Alarmes de stockage Voicemail Pro** : le seuil d'alerte peut être configuré depuis le client Voicemail Pro.
- **Alarmes de stockage d'Embedded Voicemail** : une alarme prévenant de la saturation de l'espace disque est générée lorsque la carte mémoire d'Embedded Voicemail est pleine à 90 %. En outre, une alerte d'espace disque critique est générée lorsqu'il est plein à 99 % et une alerte de retour à la normale est générée lorsque l'espace disque repasse sous le seuil des 90 %.
- **Mise en boucle** : ce type d'alarme n'est disponible qu'avec les systèmes utilisant les paramètres régionaux des États-Unis.

La liste des alarmes IP Office est disponible sur le CD Admin dans le dossier \snmp\_mibs\IPOffice.

#### **Liens connexes**

[Événements système](#page-273-0) à la page 274

# **SMTP**

#### Navigation : **Système | SMTP**

Ces paramètres ne peuvent pas être fusionnés. La modification de ces paramètres nécessite un redémarrage du système.

#### **Paramètres de configuration**

SMTP peut servir de méthode d'envoi pour les alarmes système. La destination des e-mails est paramétrée dans le cadre des alertes par e-mail configurées dans **Système | Événements système | Alarmes**.

SMTP peut être utilisé conjointement avec Embedded Voicemail pour la Messagerie électronique de la boîte vocale. La destination de la messagerie vocale est configurée par l'utilisateur de l'adresse de Messagerie de la boîte vocale.

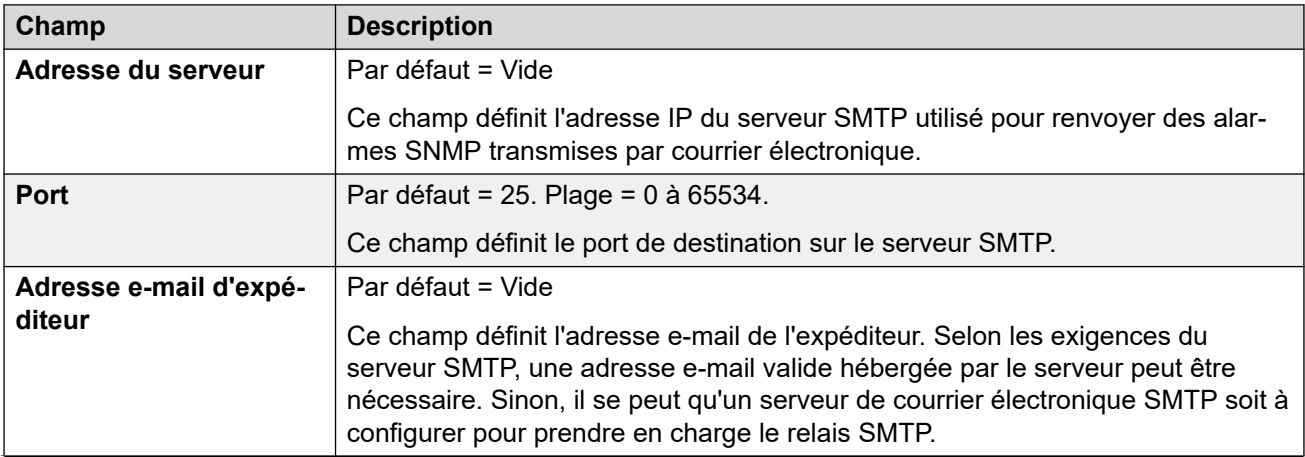

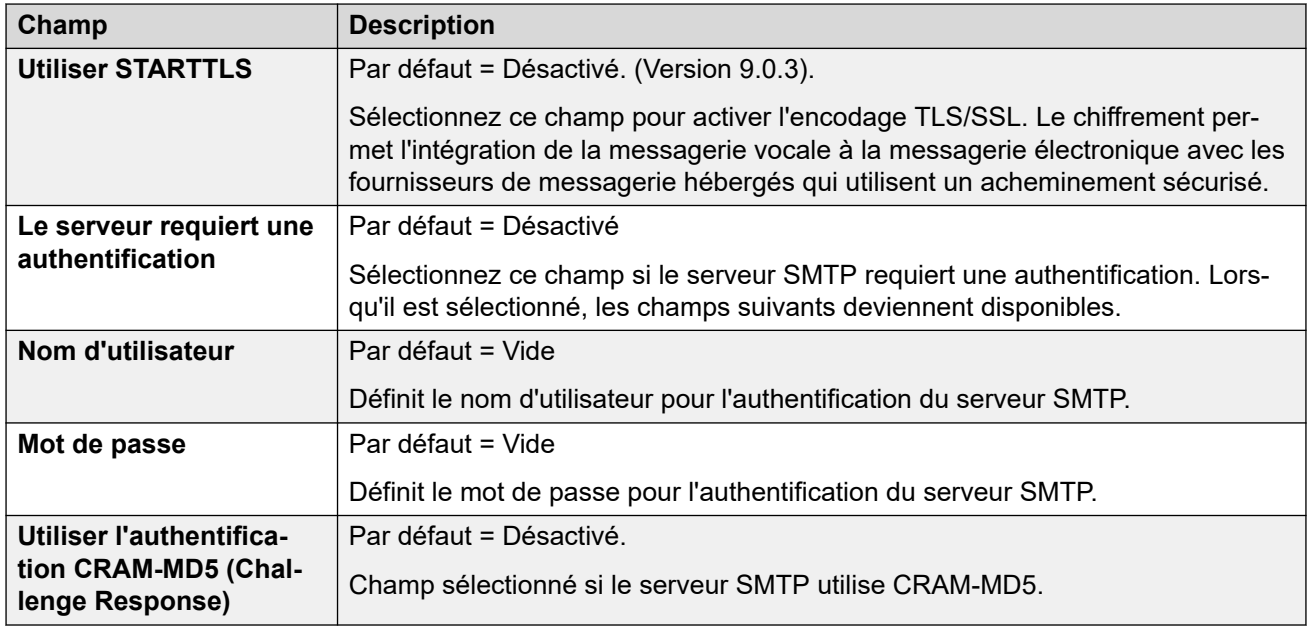

[Système](#page-206-0) à la page 207

# **SMDR**

## Navigation : **Système | SMDR**

Le système peut être configuré pour produire des enregistrements SMDR pour chaque appel terminé.

Ces paramètres sont fusionnables. La modification de ces paramètres ne nécessite pas un redémarrage du système.

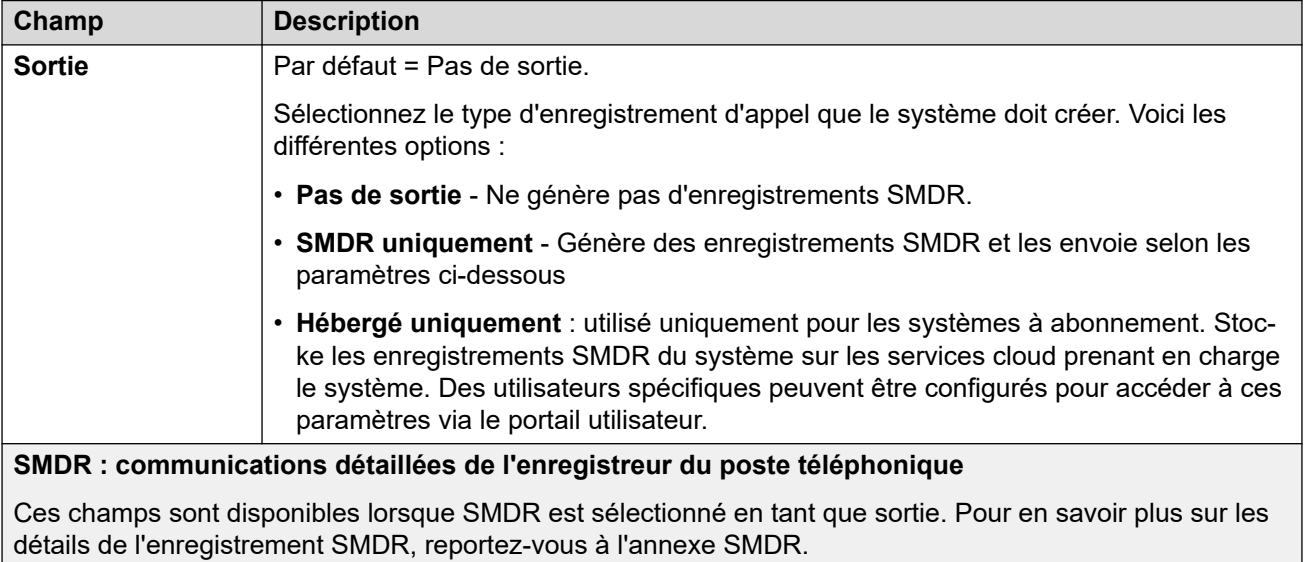

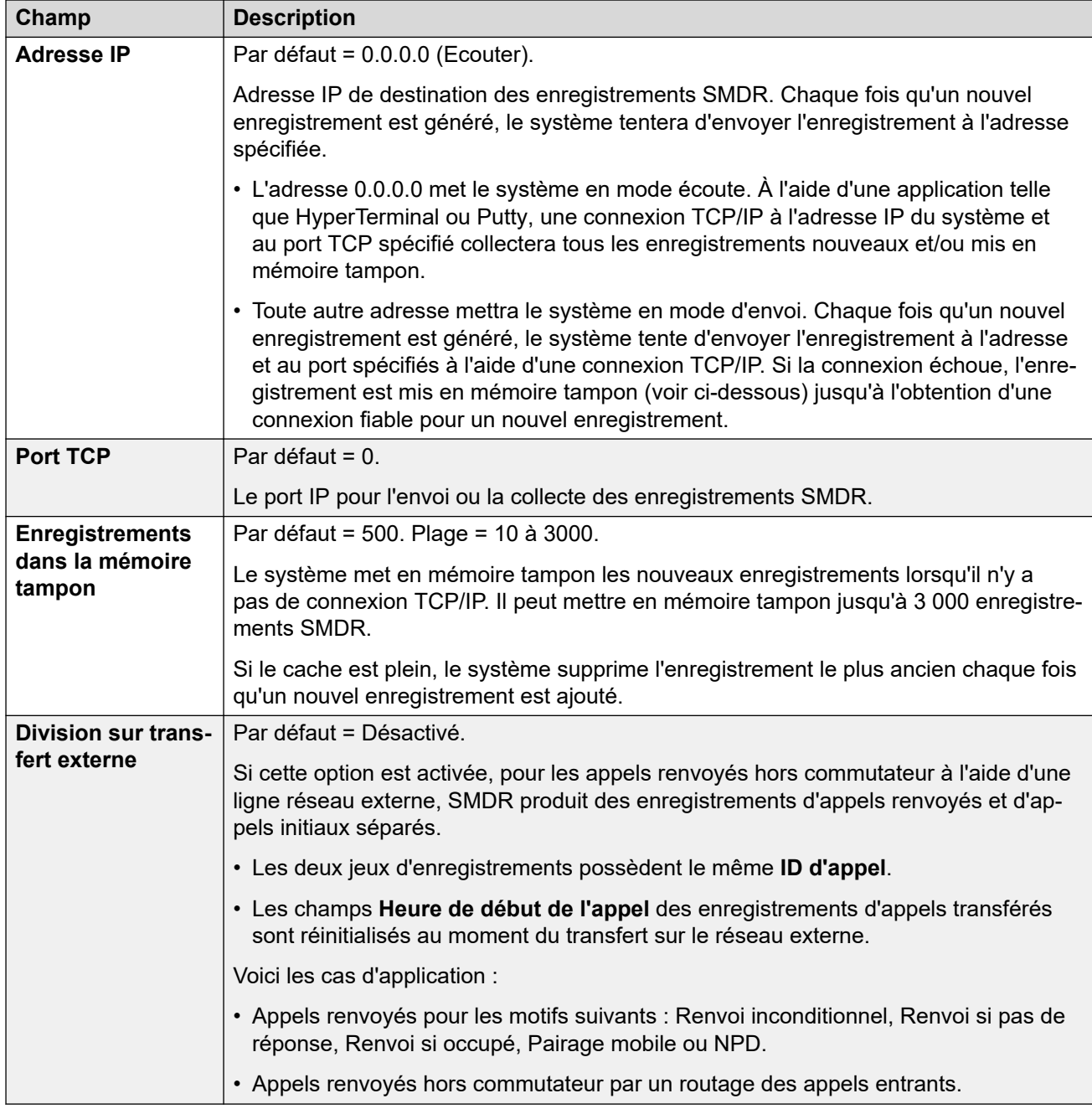

[Système](#page-206-0) à la page 207

# **VCM**

# Navigation : **Système | VCM**

Ce formulaire permet de régler le fonctionnement des modules de compression vocale (VCM) installés sur l'unité de contrôle.

Les appels vers et depuis des appareils IP peuvent nécessiter d'être convertis vers le format du codec audio utilisé par l'appareil IP. Pour les systèmes , cette conversion est effectuée par des canaux de compression de voix. Ceux-ci prennent en charge les formats codec audio IP communs G.711, G.723 et G.729a. Pour obtenir des informations sur l'ajout de ressources de compression de la voix à un système, consultez le manuel d'installation d'IP Office.

Ces paramètres doivent être réglés uniquement avec l'aide de l'assistance technique Avaya.

Ces paramètres sont fusionnables. La modification de ces paramètres ne nécessite pas un redémarrage du système.

#### **Où sont utilisés les canaux de compression vocale ?**

**Appareil IP vers appareil non-IP :** Ces appels requièrent un canal de compression de voix pour la durée de l'appel. Si aucun canal n'est disponible, une indication d'occupation est retournée à l'appelant.

**Appareil IP vers appareil IP :** Les tonalités de progression d'appel (par exemple : tonalité de numérotation, tonalité secondaire de numérotation, etc.) ne requièrent pas de canaux de compression de voix avec les exceptions suivantes :

- Les tonalités de confirmation de code abrégé, d'ARS et saisie du code de compte ne requièrent pas de canal de compression de voix.
- Les périphériques utilisant G.723 nécessitent un canal de compression vocale pour toutes les tonalités à l'exception de la tonalité d'appel en attente.

Lorsqu'un appel est connecté :

- Si les appareils IP utilisent le même codec audio, aucun canal de compression de voix n'est utilisé.
- Si les appareils utilisent des codecs audio différents, un canal de compression de voix est requis pour chacun d'eux.

**Appareil non-IP vers appareil non-IP :** Aucun canal de compression de voix n'est requis.

**Musique d'attente :** Elle est fournie à partir du bus TDM du système et nécessite par conséquent un canal de compression vocale lorsqu'il est lu sur un périphérique IP.

**Ressources de conférence et appareils IP :** Les ressources de conférence sont gérées par la puce de conférence qui se trouve sur le bus TDM du système. Par conséquent, un canal de compression vocale est requis pour chaque périphérique IP utilisé dans la conférence. Cela inclut des services qui utilisent les ressources de conférence telles que l'écoute d'appels et l'intrusion dans un appel. Cela s'applique également à l'enregistrement d'appels.

**Appels de pageurs vers appareil IP :** Les appels en paging nécessitent 1 canal de compression vocale par codec audio utilisé par tous les périphériques IP concernés. Le système utilise uniquement G.729a pour les appels en paging ; par conséquent, il ne nécessite qu'un seul canal mais ne peut prendre en charge le paging que vers les périphériques G.729a compatibles.

**Services de messagerie vocale et appareils IP :** Les appels vers les serveurs de messagerie vocale du système sont traités comme des appels de données du bus TDM. C'est pourquoi les appels provenant d'un périphérique IP vers une messagerie vocale nécessitent un canal de compression vocale.

**Appels fax :** Ceux-ci sont des appels vocaux avec une plage de fréquences légèrement plus large que les appels vocaux parlés. Le système ne prend en charge les fax à travers IP entre les systèmes que si l'option Acheminement de fax est sélectionnée.

### **Appels SIP :**

- **Appel de ligne SIP vers/à partir de périphériques qui ne sont pas IP** : canal de compression vocale requis.
- **Appel de ligne SIP sortant à partir d'un périphérique IP** : pas de canal de compression vocale requis.
- **Appel de ligne SIP entrant vers un périphérique IP** : canal de compression vocale réservé jusqu'à ce que l'appel soit connecté.

**Appels fax T38 :** Le système prend en charge les fax T38 sur les lignes réseau SIP et les postes SIP. Chaque appel de fax T38 utilise un canal VCM.

- Au sein d'un réseau multi-sites, un appel de fax T38 peut se convertir en un appel sur une ligne H.323 entre systèmes utilisant le protocole **Prise en charge de l'acheminement des télécopies**. Cette conversion utilise 2 canaux VCM.
- Afin d'utiliser une connexion fax T38, la **Classification d'équipement** d'une extension analogique connectée à un fax peut être définie sur **Appareil fax**. De plus, la fonction de code court **Composer un numéro de télécopieur** est disponible.

#### **Mesure de l'utilisation des canaux**

L'application System Status Application permet d'afficher l'utilisation des canaux de compression vocale. Dans la section Ressources, elle affiche le nombre de canaux en cours d'utilisation. Elle affiche également le nombre de fois où le nombre de canaux disponibles a été insuffisant et la dernière fois qu'un tel évènement s'est produit.

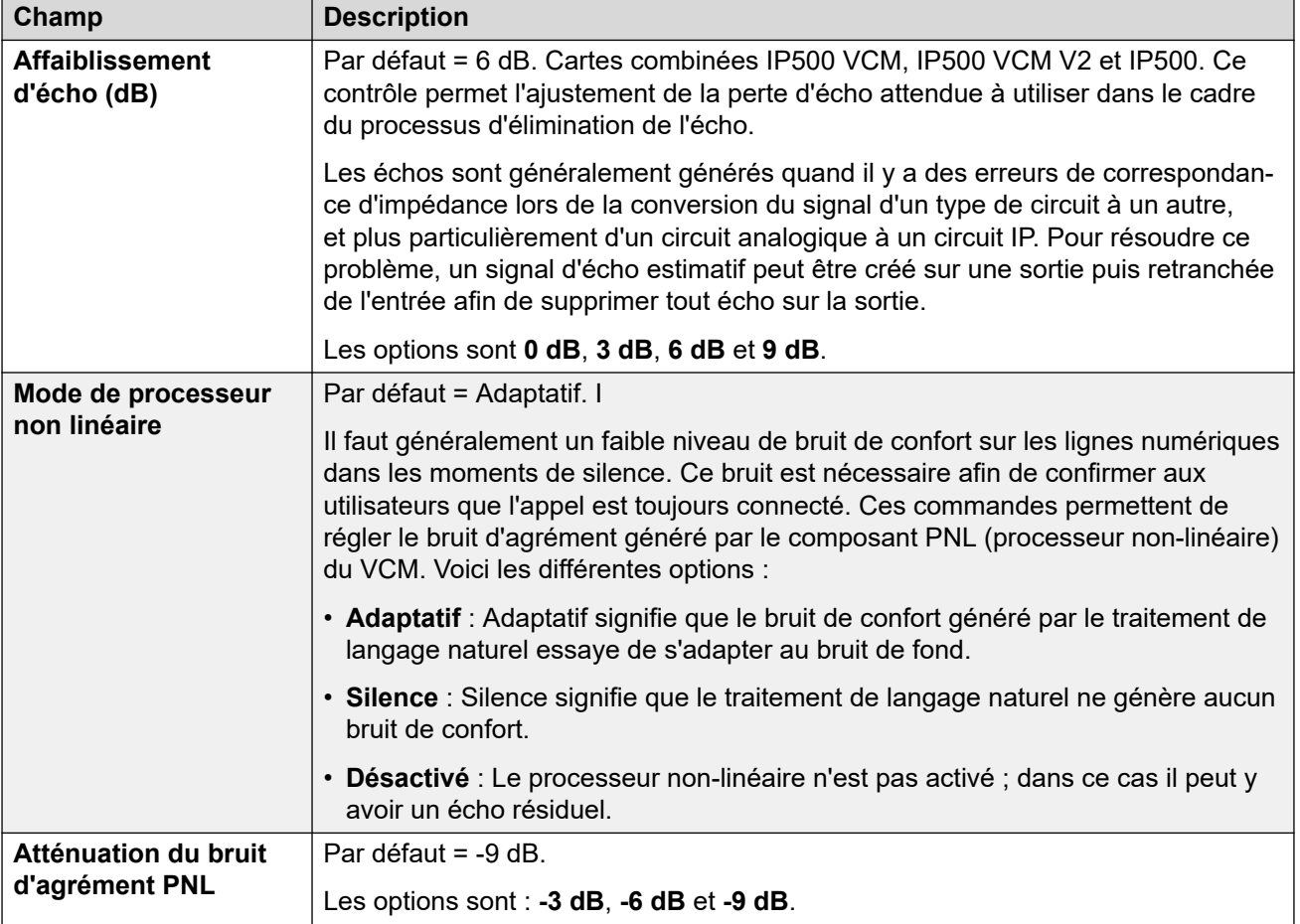

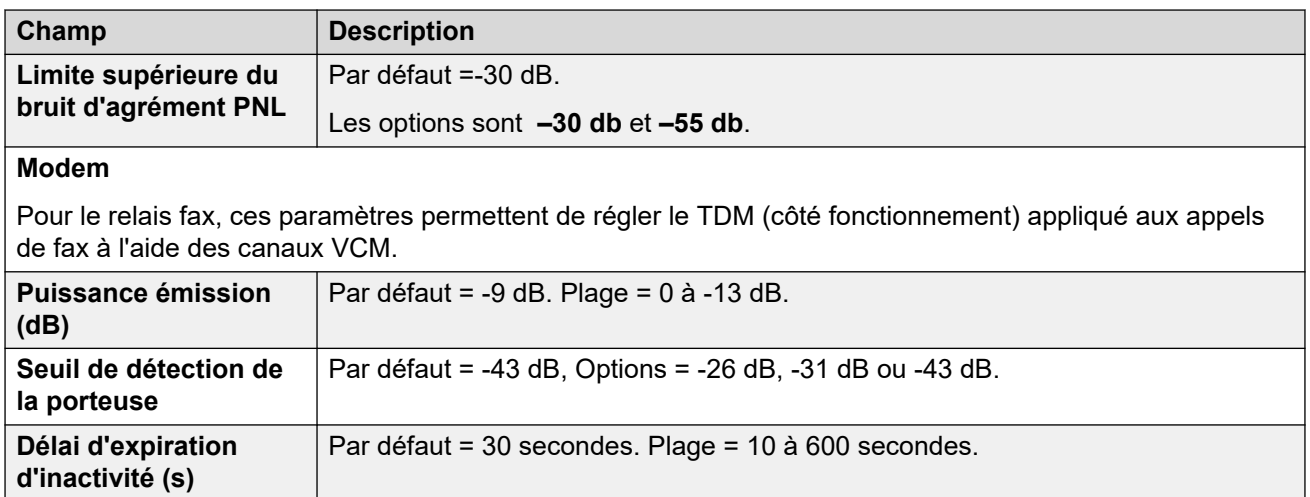

[Système](#page-206-0) à la page 207

# **Integrated Contact Reporter**

Navigation : Système | Centre de contacts | Integrated Contact Reporter

Integrated Contact Reporter est une application de Contact Center simple impliquant de cinq à vingt-cinq agents et jusqu'à cinq superviseurs. Cette application collecte et affiche des informations sur l'état actuel des groupes de recherche et des utilisateurs configurés pour le fonctionnement de Integrated Contact Reporter.

Ces paramètres sont fusionnables. La modification de ces paramètres ne nécessite pas un redémarrage du système.

# **Remarque :**

Integrated Contact Reporter n'est pas pris en charge dans la version 11,0 d'IP Office.

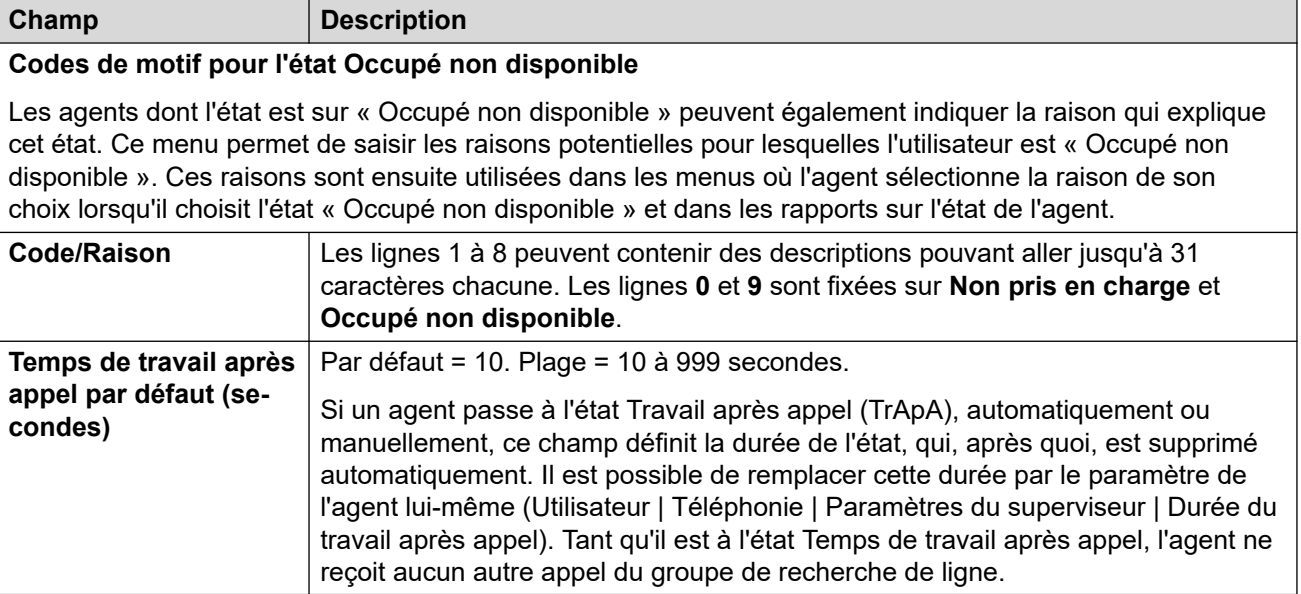

[Système](#page-206-0) à la page 207

# **VoIP**

## Navigation : **Système | VoIP**

Ces menus s'appliquent au fonctionnement VoIP du système IP Office.

#### **Liens connexes**

[Système](#page-206-0) à la page 207 VoIP à la page 287 [Sécurité VoIP](#page-288-0) à la page 289 [Listes de contrôle d'accès](#page-291-0) à la page 292

# **VoIP**

## Navigation : **Système | Système | VoIP | VoIP**

Cet onglet sert à définir les codecs disponibles pour toutes les lignes (H.323 et SIP) et extensions IP, ainsi que l'ordre de préférence des codecs utilisé par défaut.

- Les téléphones H.323 d'Avaya ne prennent pas en charge G.723 et l'ignoreront s'il est sélectionné.
- Pour les systèmes dotés de lignes et d'extensions H.323, vous devez sélectionner et utiliser l'un des codecs G.711.
- G.723 et G.729b ne sont pas pris en charge par les systèmes Linux.
- Le nombre de canaux fournis par une carte IP500 VCM 32 ou IP500 VCM 64, respectivement 32 ou 64 au maximum, dépend des codecs utilisés. Ceci s'applique également aux cartes IP500 VCM 32 V2 et IP500 VCM 64 V2. Le tableau suivant considère que tous les appels utilisant le canal VCM utilisent le même codec.

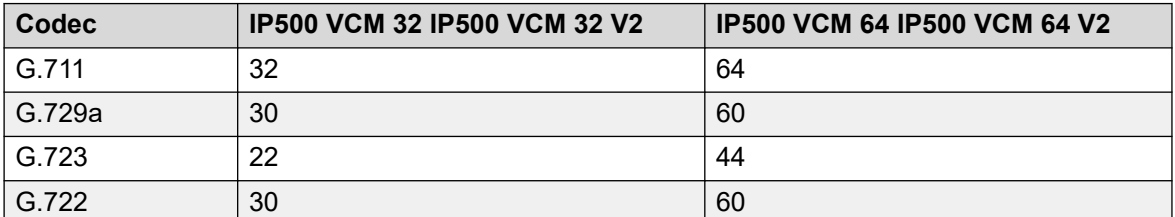

L'annonce depuis un périphérique IP utilise le codec préféré de ce périphérique. Il convient à l'administrateur système de veiller à ce que tous les téléphones cibles du groupe d'annonce prennent en charge ce codec.

Ces paramètres ne peuvent pas être fusionnés. La modification de ces paramètres nécessite un redémarrage du système.

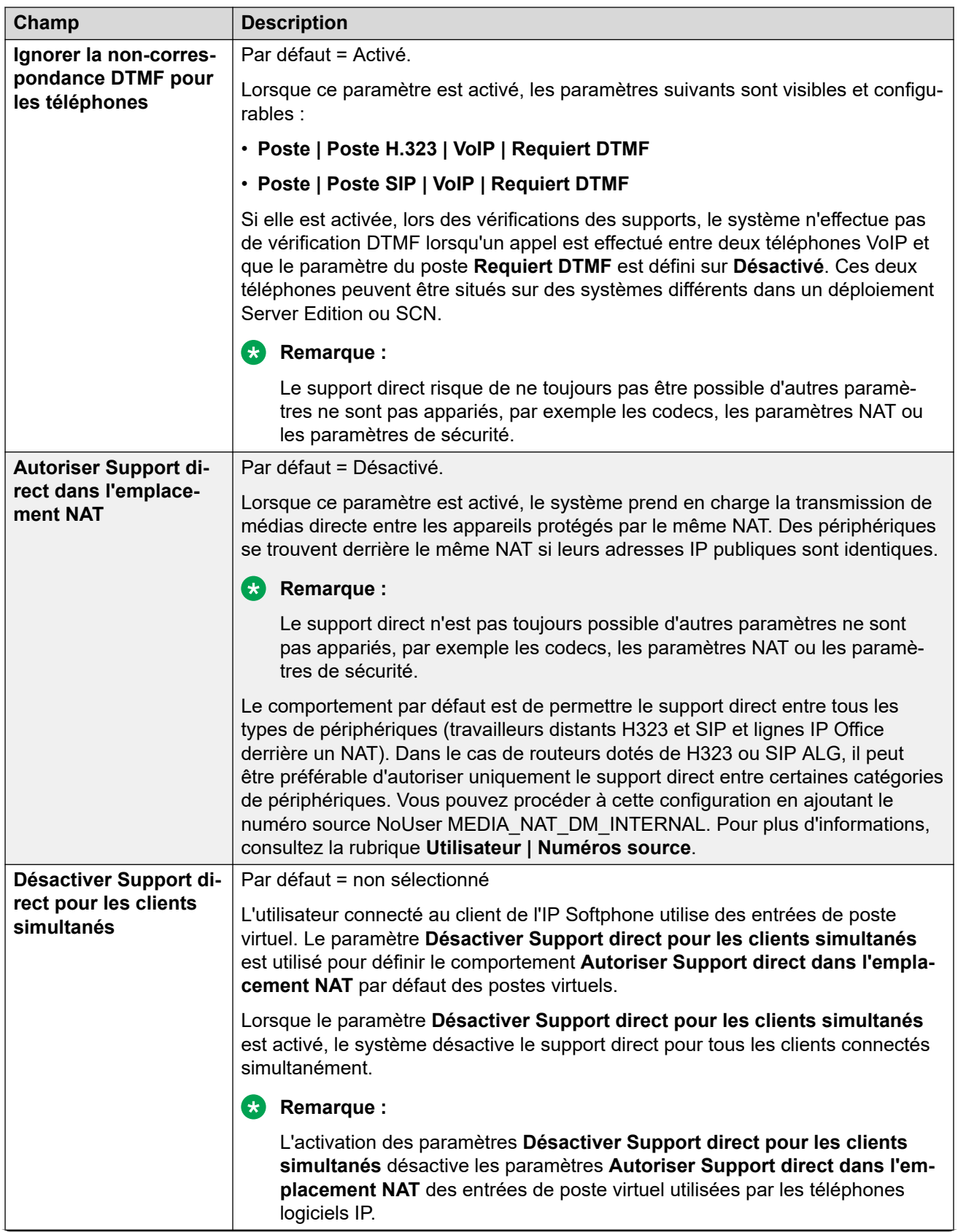
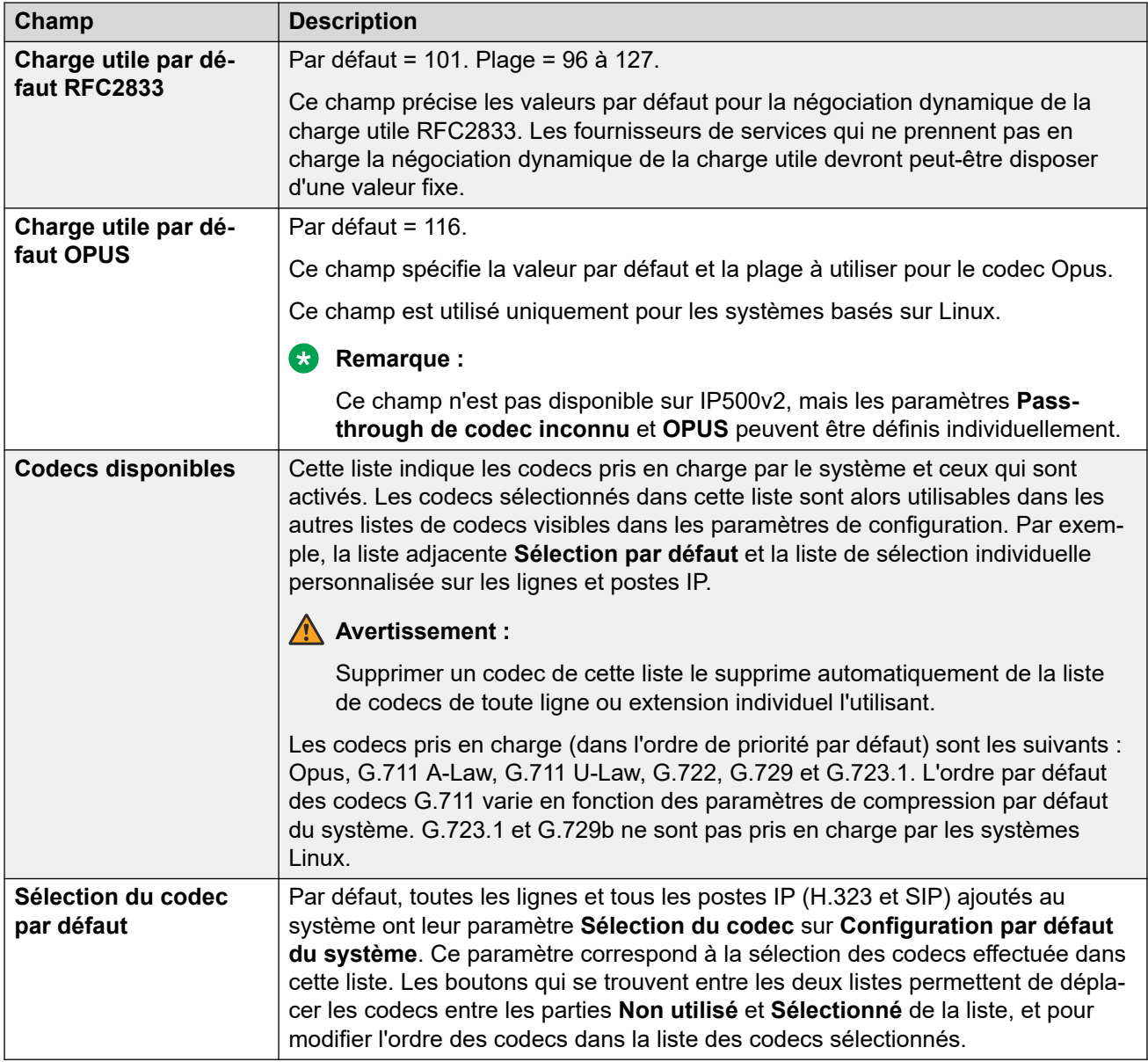

[VoIP](#page-286-0) à la page 287

# **Sécurité VoIP**

### Navigation : **Système | Système | VoIP | Sécurité VoIP**

Permet de définir les paramètres du niveau de sécurité du média du système. Ces paramètres s'appliquent à toutes les extensions et lignes sur compatibles avec le système SRTP et dont les paramètres **Protection du média** sont configurés de manière **Identique au système**. Les paramètres de protection du média des lignes et extensions individuelles peuvent remplacer les paramètres du niveau du système.

Les extensions SIP simultanées qui ne possèdent pas d'extensions physiques dans leur configuration utilisent les paramètres de sécurité du système.

Les paramètres de sécurité du média doivent être uniformes pour les lignes SM et toutes les extensions utilisateur centralisées.

Ces paramètres ne peuvent pas être fusionnés. La modification de ces paramètres nécessite un redémarrage du système.

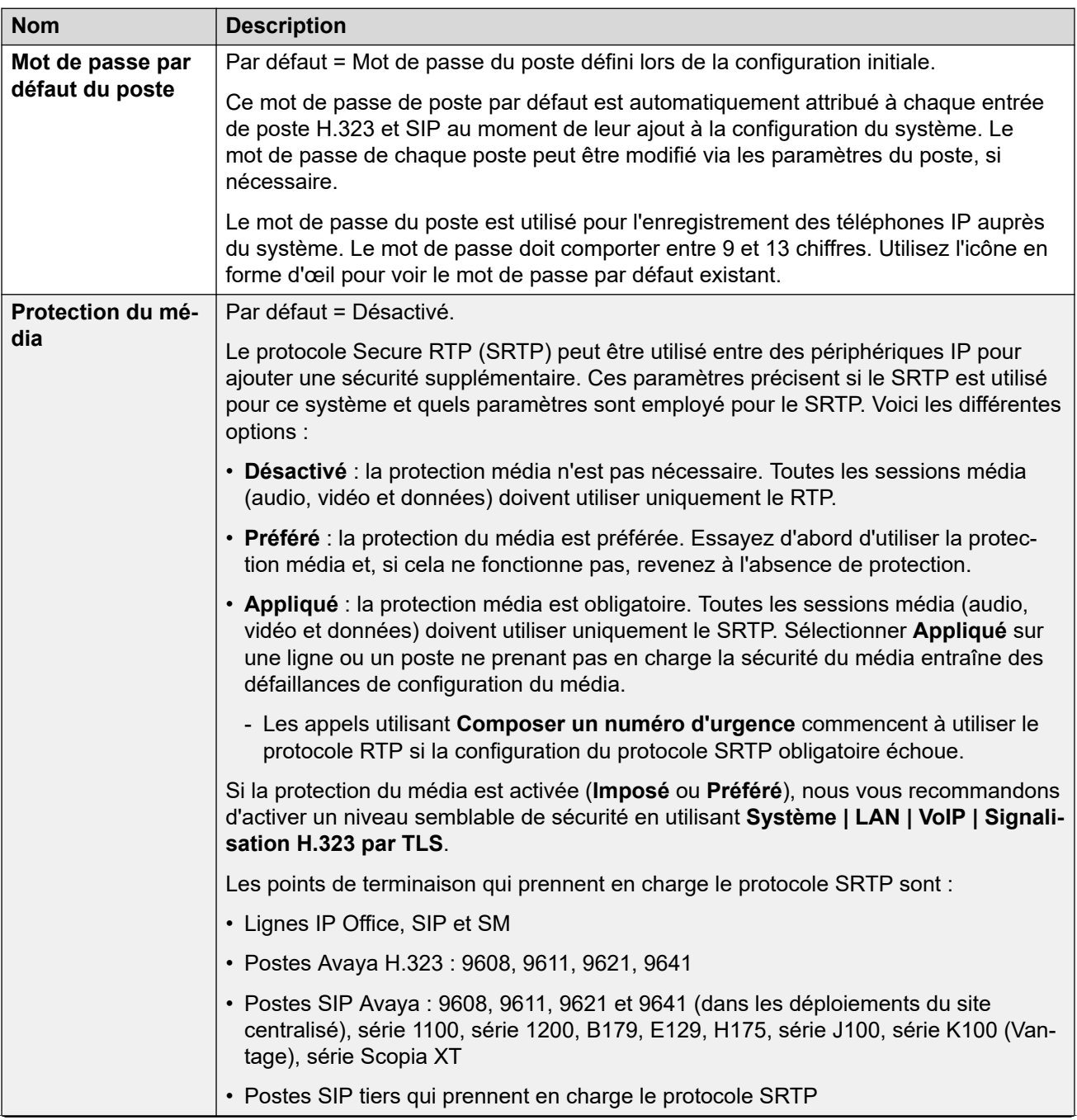

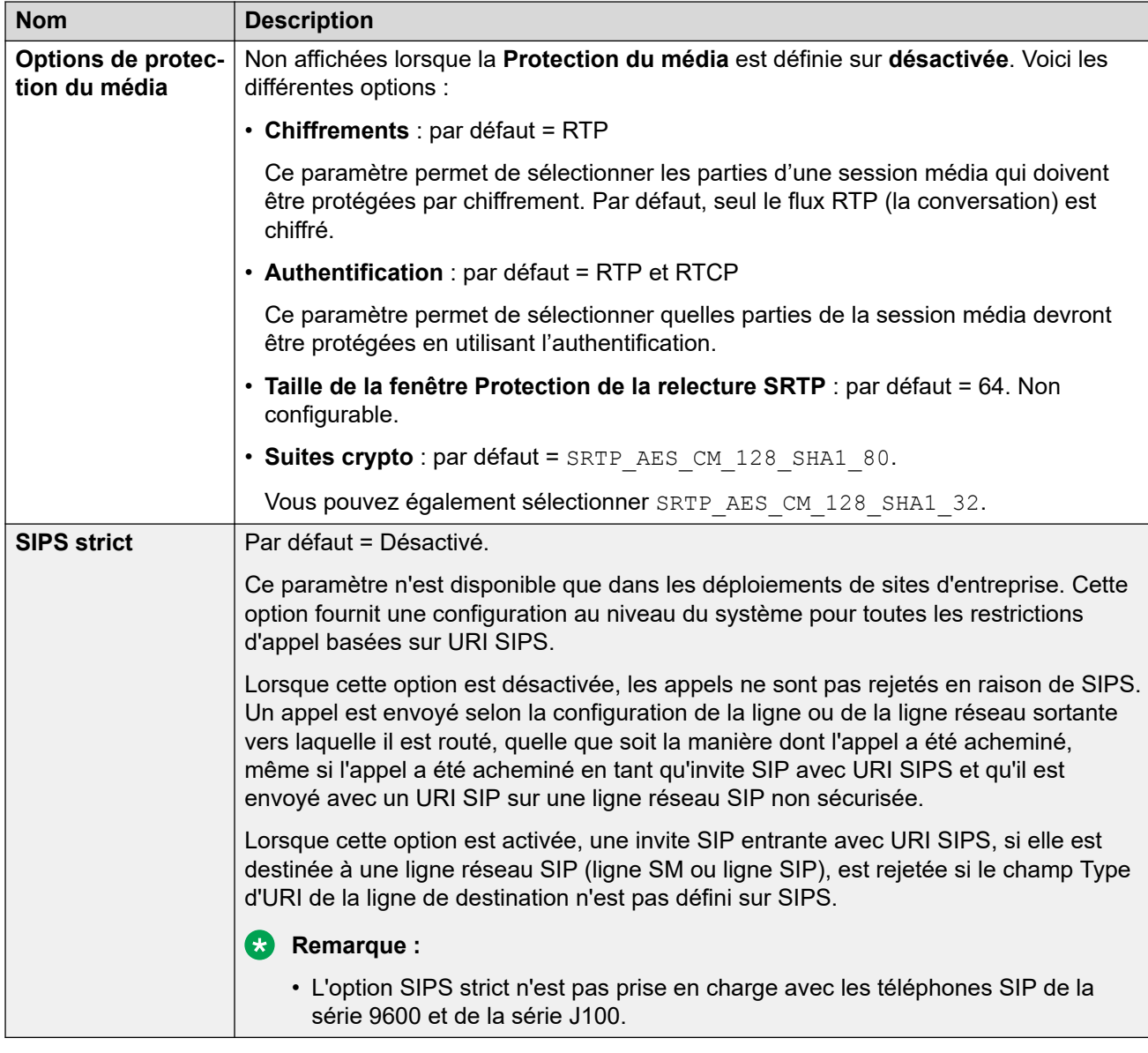

### **Vérification du numéro de l'appelant**

Ces paramètres configurent les lignes réseau SIP utilisant les protocoles STIR pour la vérification du numéro d'appel.

Pour plus d'informations, veuillez consulter [Vérification du numéro de l'appelant SIP \(STIR/](#page-909-0) [SHAKEN\)](#page-909-0) à la page 910.

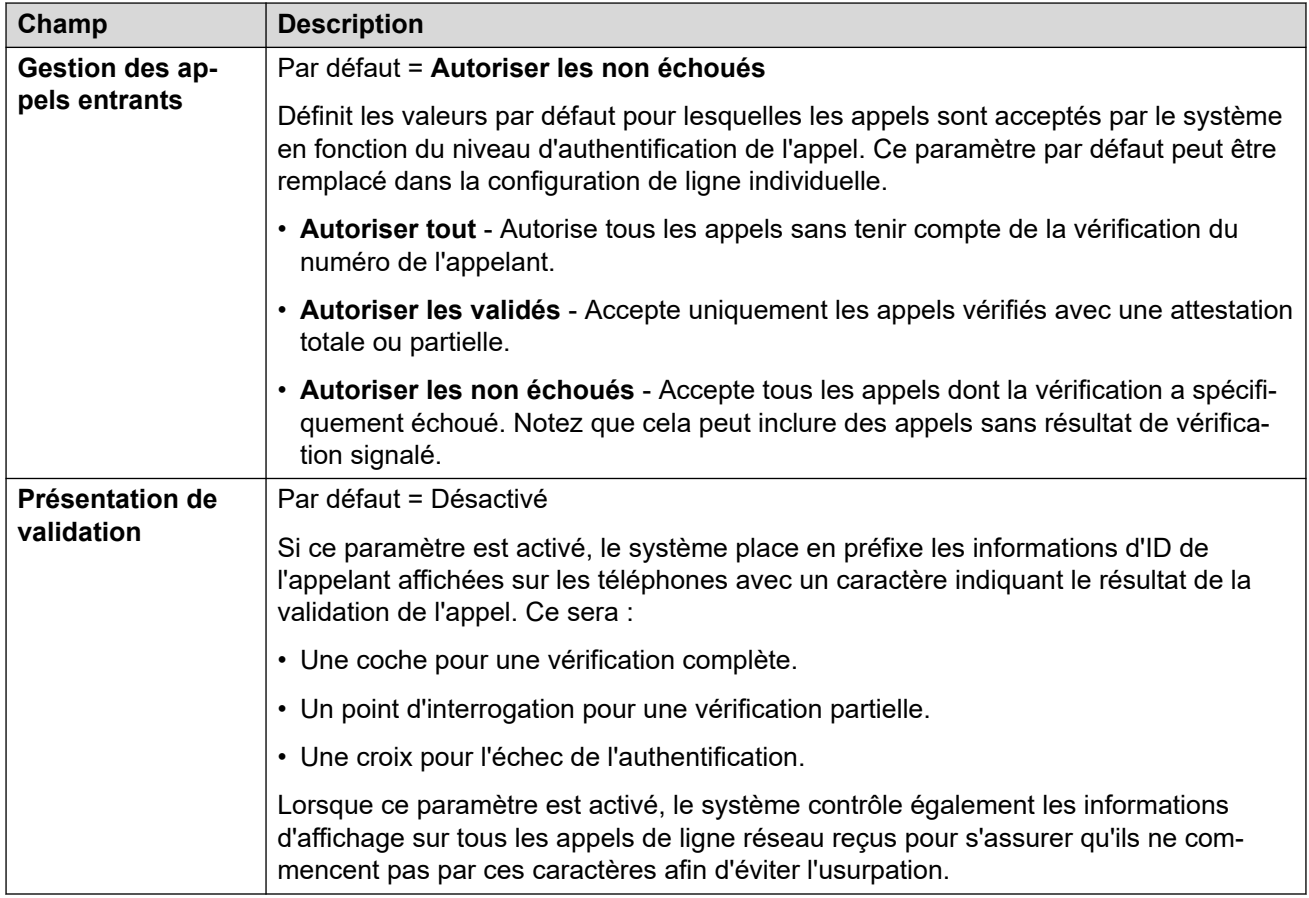

[VoIP](#page-286-0) à la page 287

# **Listes de contrôle d'accès**

Navigation : **Système | Système | VoIP | Listes de contrôle d'accès**

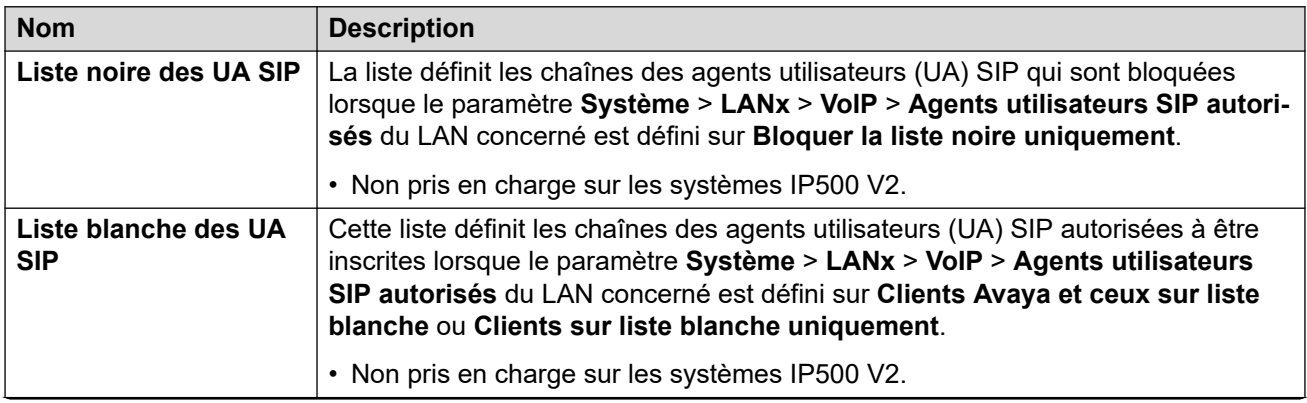

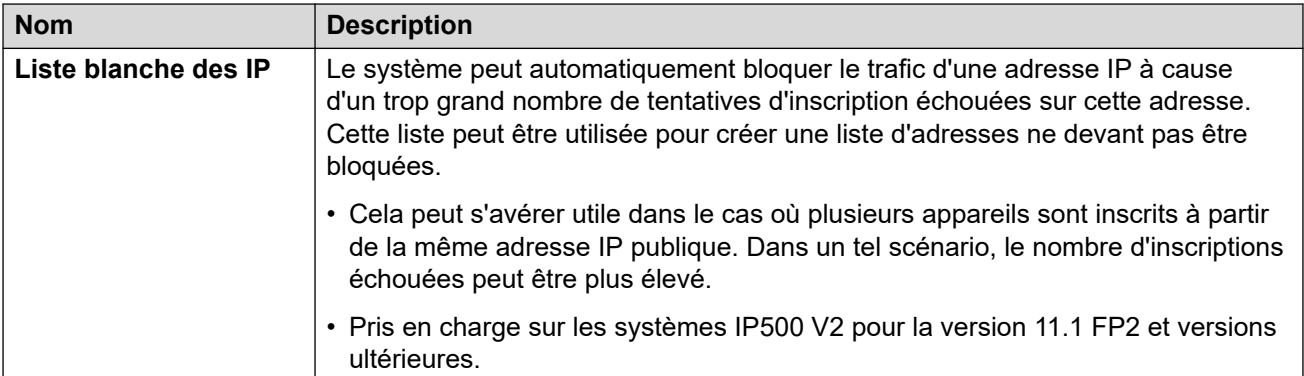

[VoIP](#page-286-0) à la page 287

# **Numéroteur**

#### Navigation : **Système | Numéroteur**

Utilisez ce paramètre pour configurer les fonctions requises pour un déploiement Outbound Contact Express.

Ces paramètres sont fusionnables. Cependant, les changements apportés dans les champs **Fonctionnement** ou le tableau **Plage de lignes réseau/IP Office** nécessitent un redémarrage.

Il est recommandé de ne pas modifier les paramètres fusionnables pendant que le système est en cours d'utilisation.

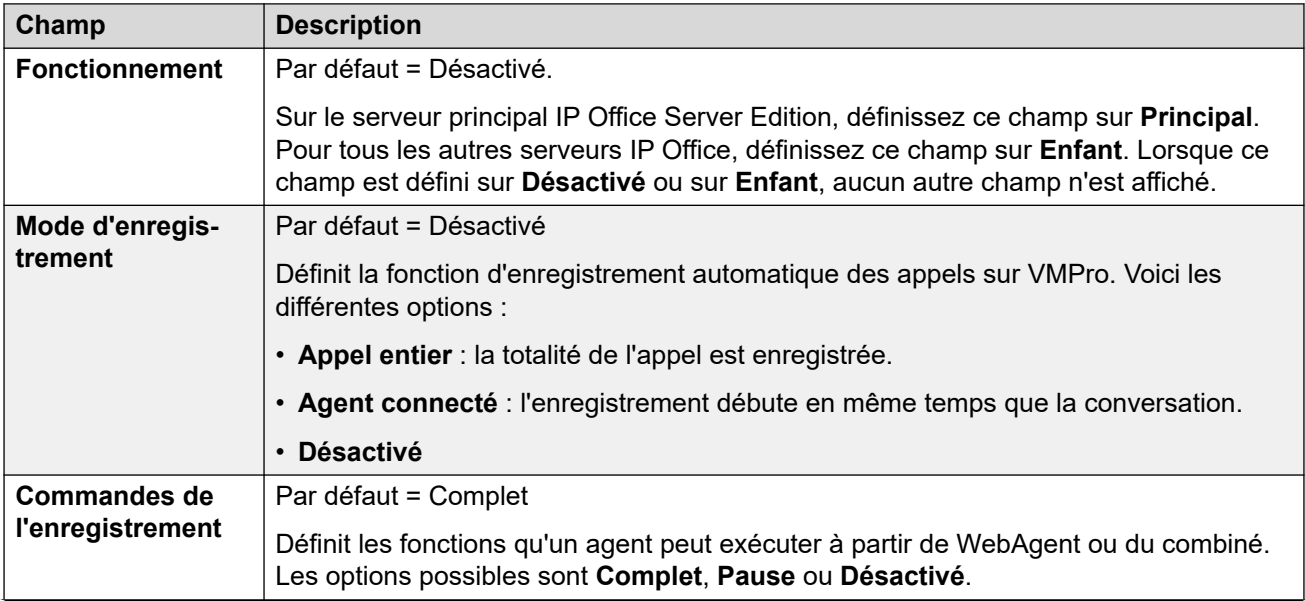

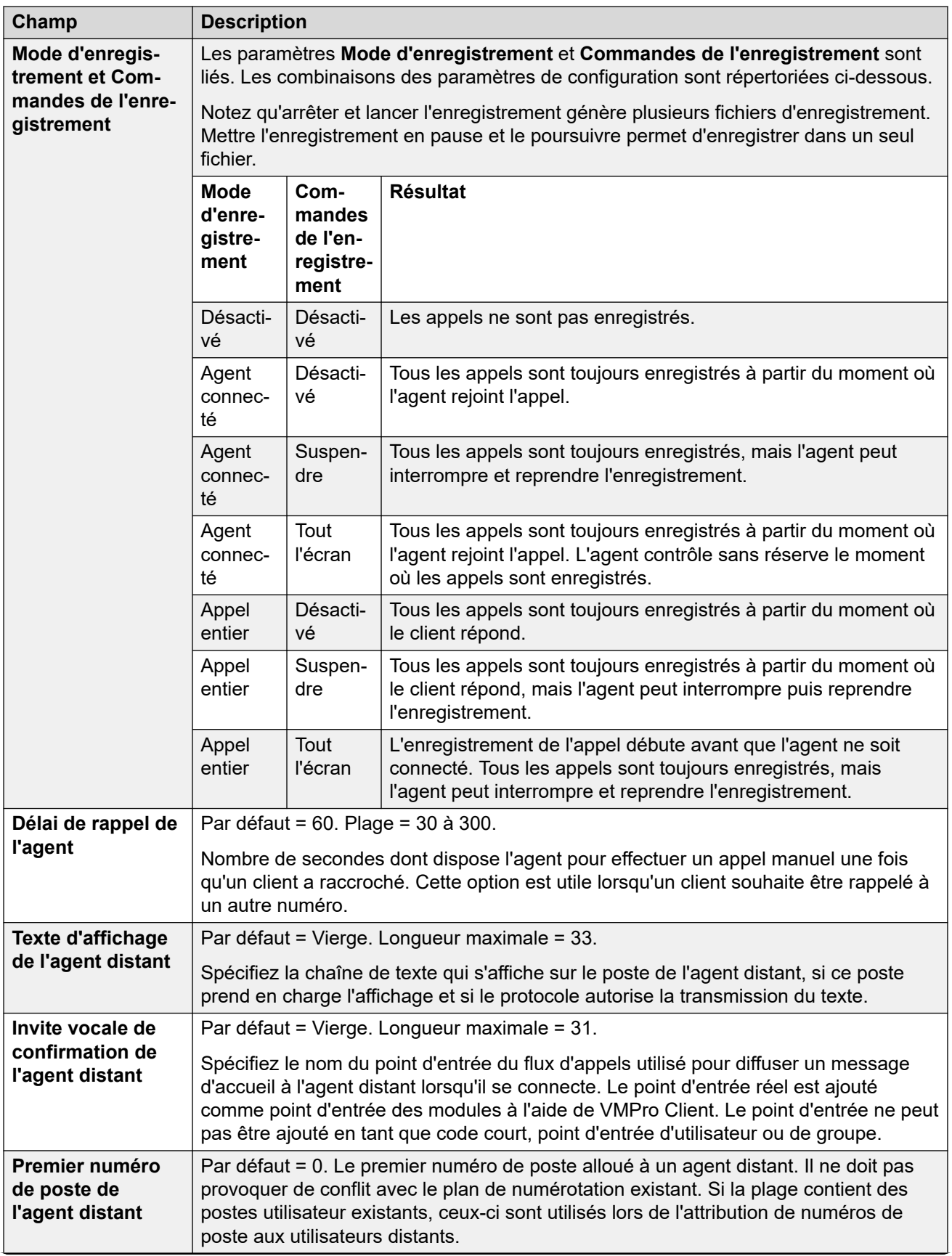

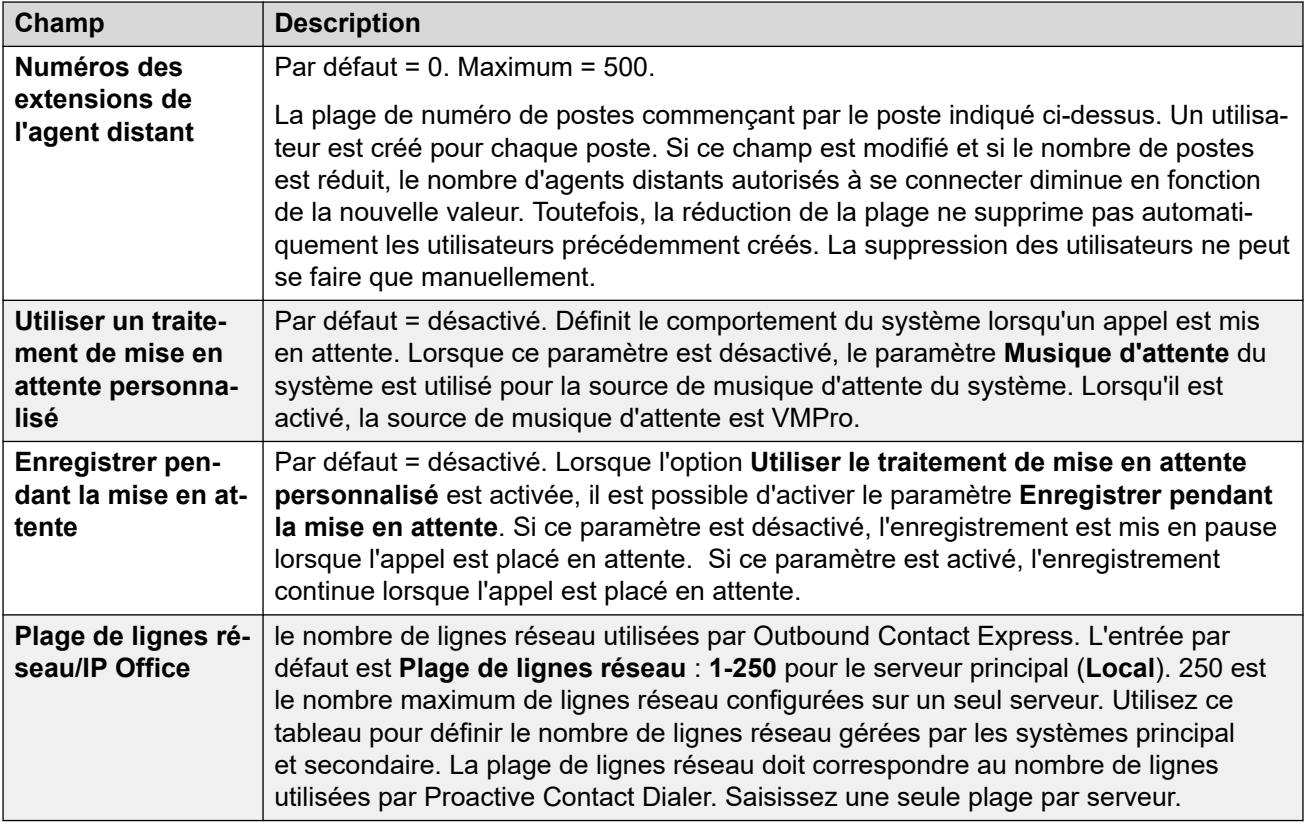

[Système](#page-206-0) à la page 207

# **Centre de contacts**

### Navigation : **Système | Centre de contacts**

L'onglet Centre de contacts contient les informations utilisateur requises par IP Office pour synchroniser les informations du compte avec un système Avaya Contact Center Select (ACCS). Les informations sont synchronisées à l'aide de l'application Contact Center Management Application (CCMA). Ces paramètres ne s'utilisent que pour déployer un système ACCS.

Cet onglet est visible sur les systèmes serveur principal Server Edition et Standard Mode IP500 V2.

Ces paramètres sont fusionnables. La modification de ces paramètres ne nécessite pas un redémarrage du système.

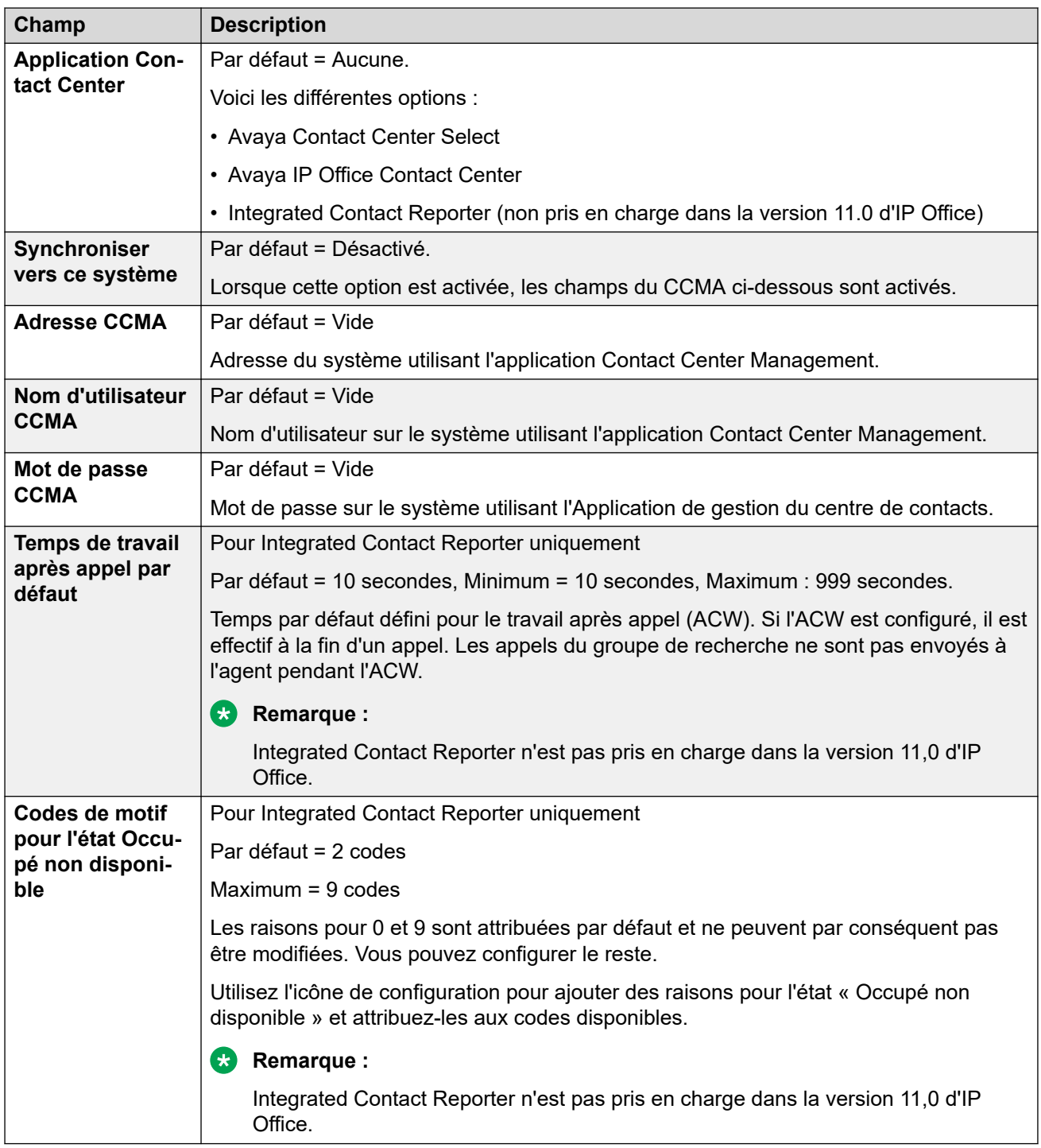

[Système](#page-206-0) à la page 207

# **Opérations à distance**

Navigation: **Système** > **Opérations à distance**

<span id="page-296-0"></span>En plus de surveiller l'état et les alarmes d'un système IP Office en mode d'abonnement, Customer Operations Management (COM) peut prendre en charge un certain nombre de services supplémentaires pour le système IP Office. Pour plus de détails, consultez Utilisation [de Customer Operations Manager pour les systèmes d'abonnement IP Office](https://documentation.avaya.com/bundle/IPOfficeCOMUserSub/page/COM.html).

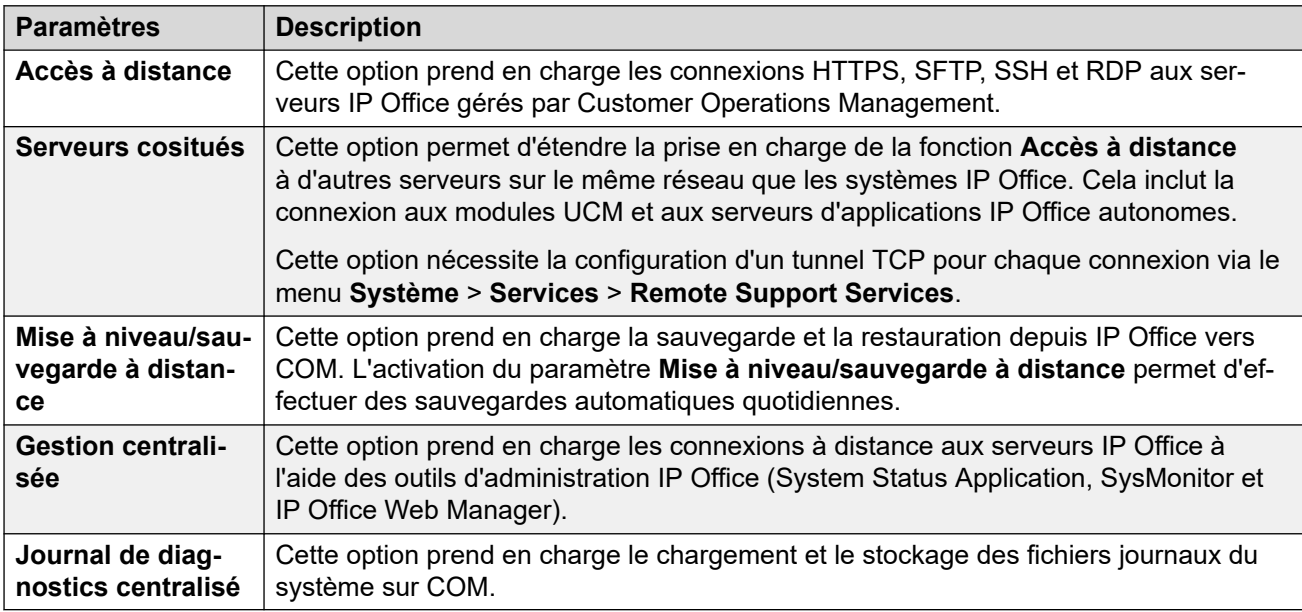

#### **Liens connexes**

[Système](#page-206-0) à la page 207

# **Avaya Cloud Services**

Navigation : **Système** > **Avaya Cloud Services**

L'onglet **Avaya Cloud Services** contient les paramètres de configuration d'Avaya Cloud Services et des fonctions qui utilisent Avaya Cloud Services. Pour plus d'informations, reportez-vous au manuel [Notes d'installation du Client Avaya Workplace](https://documentation.avaya.com/bundle/IPOfficeWorkplaceInstall/page/Avaya_IX_Workplace_Client_Installation_Notes.html) IP Office.

Ces paramètres sont fusionnables. La modification de ces paramètres ne nécessite pas un redémarrage du système.

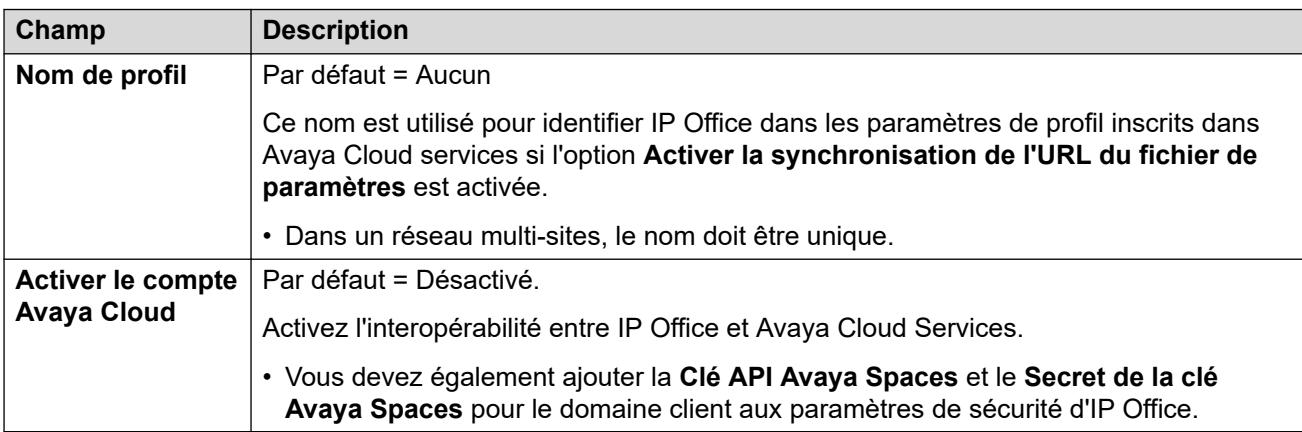

# **CONFIGURATION DU COMPTE AVAYA CLOUD**

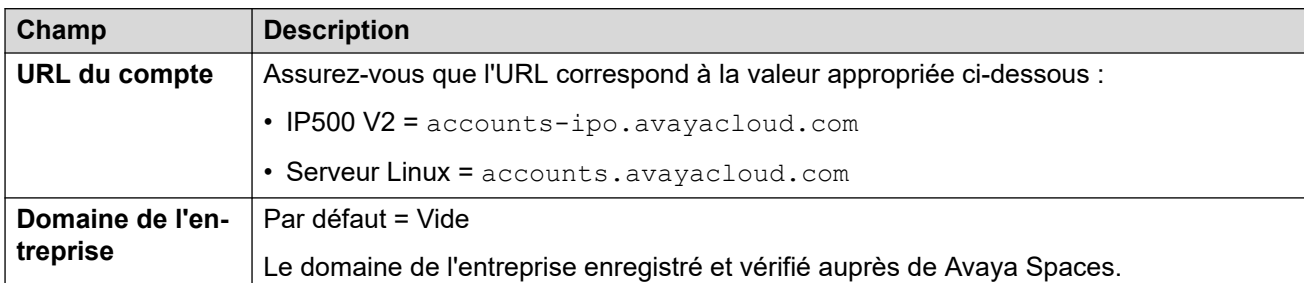

### **SYNCHRONISATION UTILISATEUR**

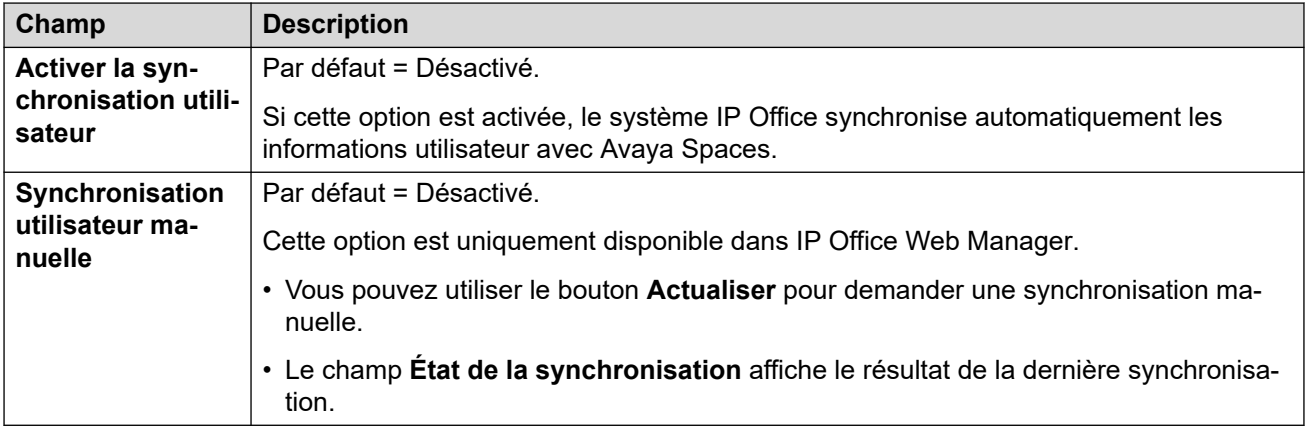

# **Synchronisation de l'URL du fichier de paramètres**

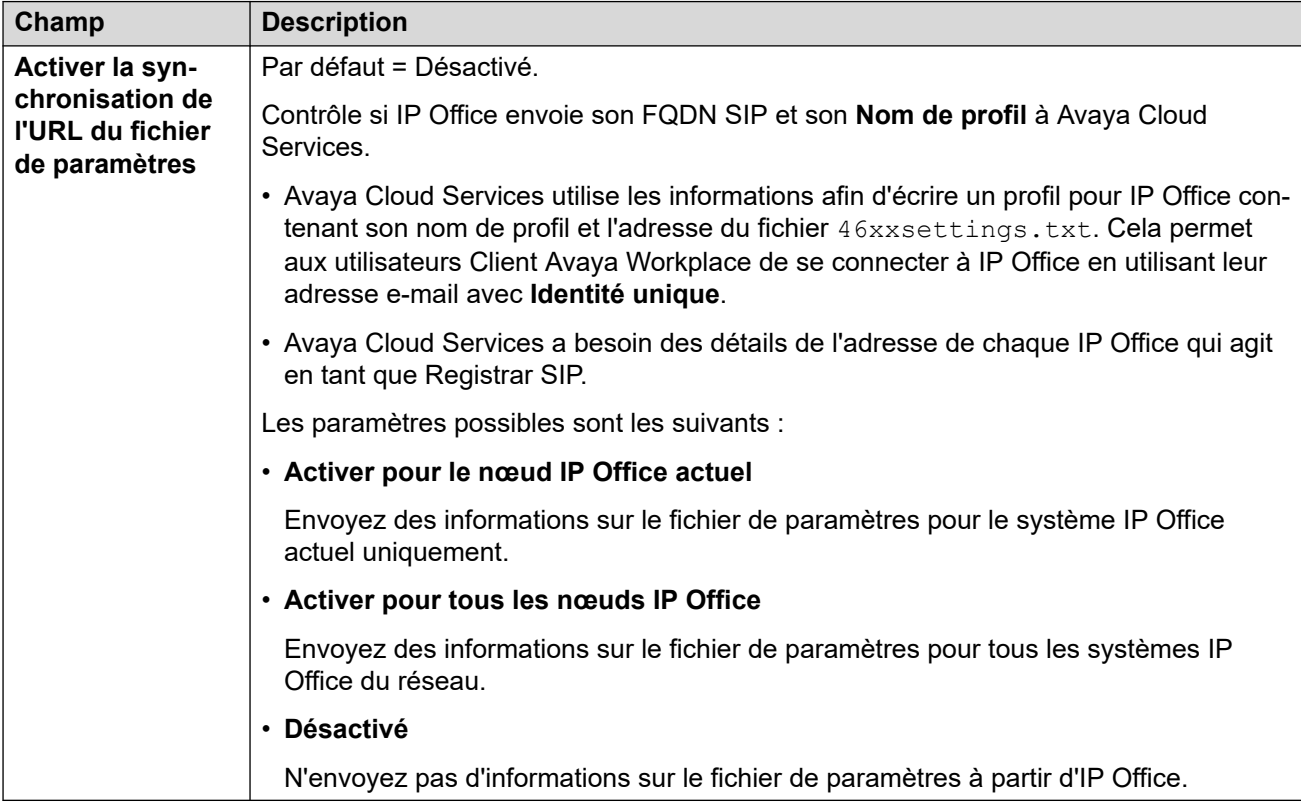

### **AUTORISATION AVAYA CLOUD**

L'autorisation Cloud permet aux utilisateurs de se connecter à Client Avaya Workplace à l'aide d'un compte d'authentification unique (SSO) tel que leur compte Google, Office 365 ou Salesforce. Elle permet également l'inscription initiale à Client Avaya Workplace à l'aide de l'adresse e-mail de l'utilisateur.

• Lorsque vous utilisez IP Office Web Manager pour gérer un réseau multi-sites (et non un réseau de petit groupe), vous pouvez utiliser la commande **Solution** > **Actions** > **Synchroniser la configuration de l'authentification unique** pour synchroniser ces paramètres sur d'autres serveurs avec ceux du serveur principal.

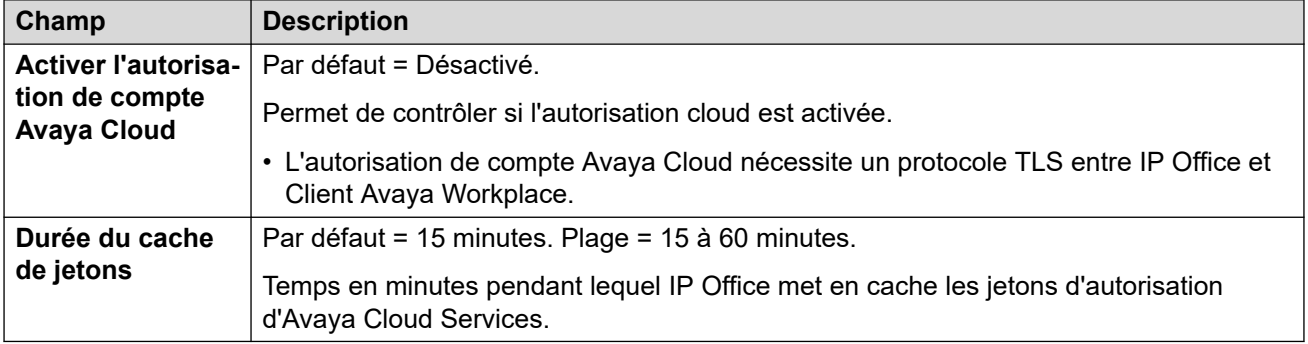

### **Liens connexes**

[Système](#page-206-0) à la page 207

# **Services de notifications push Avaya**

Navigation: **Système** > **Services de notifications push Avaya**

Les notifications push sont utilisées pour envoyer aux utilisateurs d'Client Avaya Workplace sur les appareils iOS d'Apple des notifications sur les nouveaux appels et messages vocaux. Les notifications push nécessitent également l'activation d'[Avaya Cloud Services](#page-296-0) à la page 297.

Pour plus d'informations, reportez-vous au manuel [Notes d'installation du Client Avaya](https://documentation.avaya.com/bundle/IPOfficeWorkplaceInstall/page/Avaya_IX_Workplace_Client_Installation_Notes.html) [Workplace](https://documentation.avaya.com/bundle/IPOfficeWorkplaceInstall/page/Avaya_IX_Workplace_Client_Installation_Notes.html) IP Office.

Ces paramètres sont fusionnables. La modification de ces paramètres ne nécessite pas un redémarrage du système.

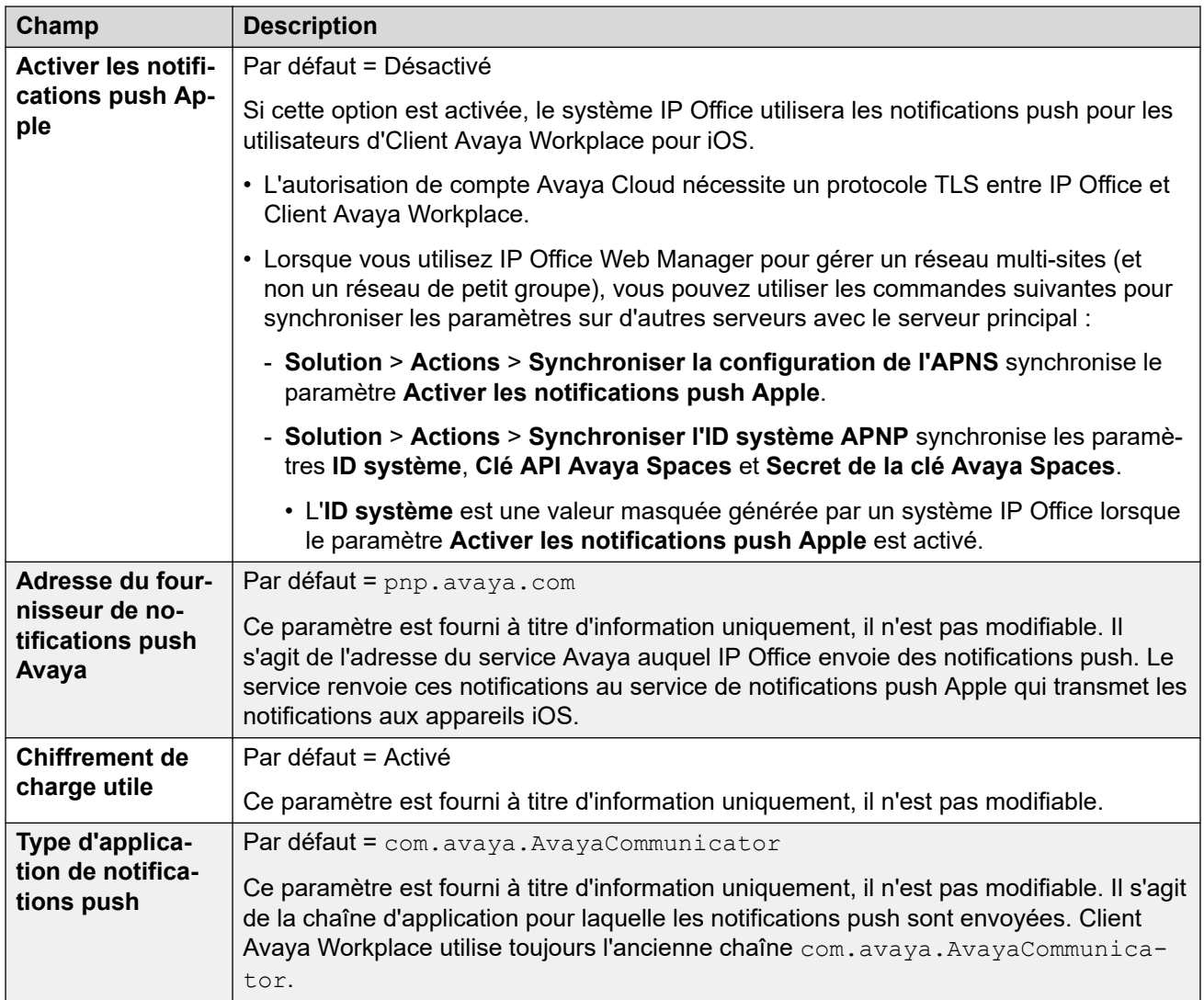

[Système](#page-206-0) à la page 207

# <span id="page-300-0"></span>**Chapitre 26 : Ligne**

Les paramètres de ligne affichés dans la configuration du système changent en fonction des types de cartes de ligne installées dans l'unité de contrôle ou ajoutées à l'aide de modules d'extension externes.

### **Avertissement :**

**Changer les cartes de lignes réseau** : le fait de changer la carte de ligne réseau installée dans une unité de contrôle aura pour conséquence des paramètres de ligne à la fois pour l'ancienne carte de ligne réseau et la carte installée. Pour changer le type de carte de ligne réseau installée dans un emplacement de carte particulier, la configuration doit retourner à sa valeur par défaut. Cela ne s'applique pas au remplacement d'une carte existante par une carte de plus grande capacité ou à l'installation d'une carte de ligne réseau dans un emplacement non utilisé.

#### **Acheminement des appels entrants de la ligne réseau**

Les lignes réseau sont classées comme externes ou internes. Ce type de ligne réseau a un impact sur la méthode d'acheminement des appels employée par le système sur cette ligne réseau et l'acheminement des appels vers cette ligne réseau.

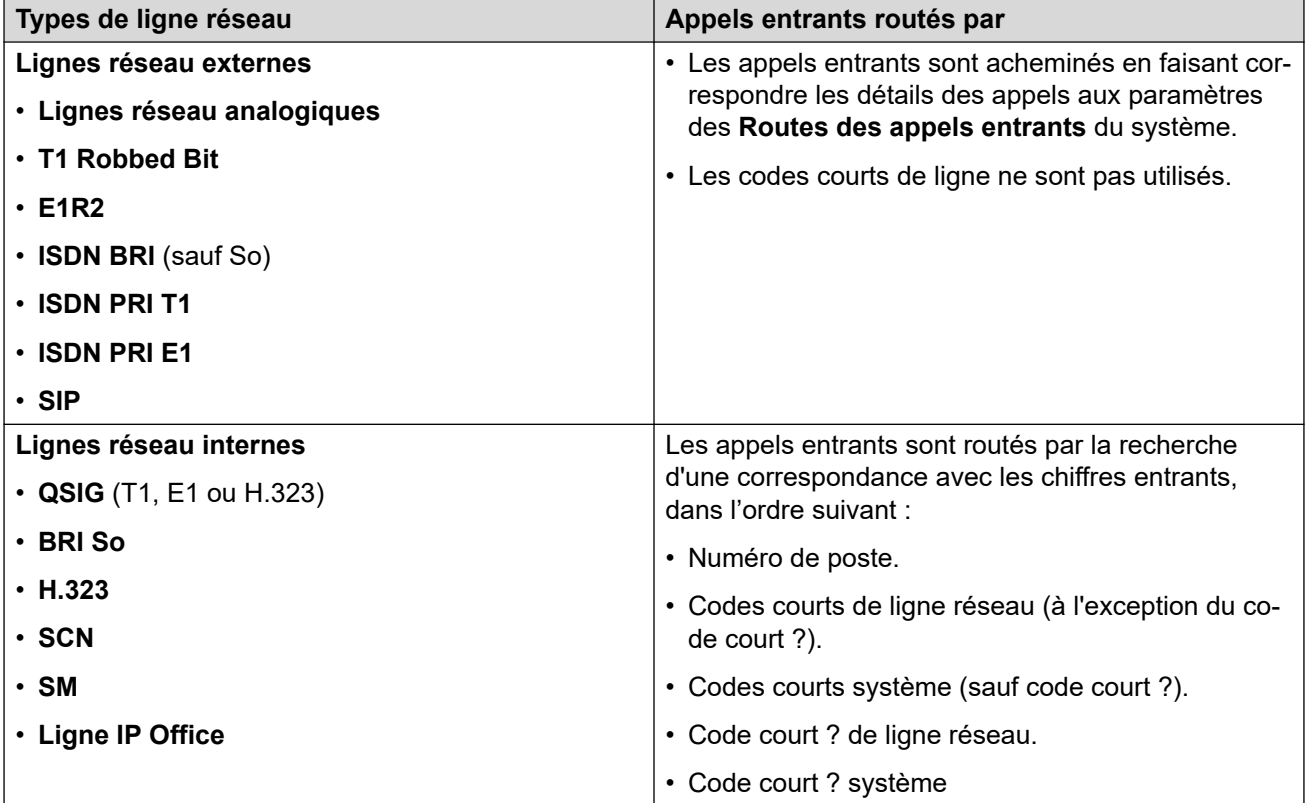

### **Groupes de lignes**

Chaque ligne réseau du système (ou dans certains cas, chaque canal de lignes réseau) peut être configurée avec un **ID du groupe entrant** et un **ID du groupe sortant**. Ces ID du groupe sont les suivants :

- **Routes des appels entrants** : pour les appels entrants sur les lignes réseau externes, l'ID de groupe entrant de la ligne réseau est l'un des facteurs utilisés pour mettre l'appel en correspondance avec l'une des routes d'appels entrants configurées.
- **Codes courts** : pour la numérotation correspondant à un code court défini sur **Composer**, les codes courts de l'**ID du groupe de lignes** peuvent indiquer un formulaire ARS ou permettre d'utiliser une ligne réseau dans un ensemble vers le même **ID de groupe sortant**. Si l'appel est acheminé vers un formulaire ARS, le code court dans le formulaire ARS spécifie les lignes réseau à utiliser pour la correspondance avec l'**ID du groupe sortant**.

### **Suppression des lignes réseau non utilisées**

Dans les cas où une carte de ligne réseau est installée mais que la ligne n'est pas physiquement connectée, il est important de veiller à ce que la ligne réseau soit désactivée dans la configuration. Avec la plupart des lignes réseau, il suffit de définir le paramètre **Admin** de la ligne sur **Hors service**.

Ceci est très important pour les lignes réseau analogiques. Sans cela, le système pourrait tenter de présenter des appels sortants à la ligne réseau en question. De même, quand le nombre de canaux souscrits est inférieur au nombre de ceux pris en charge par le type de ligne réseau, les canaux non souscrits doivent être désactivés.

### **Qualité de l'horloge**

Les appels entre les systèmes utilisant des lignes numériques (par exemple E1, E1R2, T1 PRI et BRI) exigent un signal d'horloge commun. Le système essaie d'obtenir ce signal d'horloge à partir d'un échange RTC via l'une des lignes réseau numériques. Cette opération s'effectue en définissant le paramètre **Qualité de l'horloge** de cette ligne sur **Réseau**. S'il existe des lignes réseau multiples vers des échanges publics, il est possible de définir une autre ligne réseau en **Remplacement**, en cas de panne du signal d'horloge normal. Les autres lignes réseau doivent être définies comme **Inappropriées**.

### **Liens connexes**

[Ligne ACO](#page-302-0) à la page 303 [Ligne analogique](#page-308-0) à la page 309 [Ligne BRI](#page-316-0) à la page 317 [Ligne H.323](#page-323-0) à la page 324 [Ligne DECT IP](#page-329-0) à la page 330 [Ligne IP Office](#page-334-0) à la page 335 [Ligne SIP DECT héritée](#page-345-0) à la page 346 [Ligne MS Teams](#page-348-0) à la page 349 [Lignes réseau PRI](#page-358-0) à la page 359 [Ligne SIP](#page-386-0) à la page 387 [Ligne SM](#page-418-0) à la page 419 [Ligne S0](#page-427-0) à la page 428

# <span id="page-302-0"></span>**Ligne ACO**

Ce type de ligne n'est pris en charge que dans les systèmes IP500 V2 configurés pour fonctionner comme une passerelle ATA Avaya Cloud Office™. Référez-vous au manuel [Déploiement d'un système IP Office en tant que passerelle Avaya Cloud Office ATA](https://documentation.avaya.com/bundle/IPOfficeACOGateway/page/IP_Office_as_an_ACO_Gateway.html).

### **Liens connexes**

[Ligne](#page-300-0) à la page 301 Ligne ACO | ACO à la page 303 [Ligne ACO | VoIP](#page-303-0) à la page 304 [Ligne ACO | Fax T38](#page-306-0) à la page 307

# **Ligne ACO | ACO**

Navigation : **Ligne** > **Ligne ACO** > **ACO**

### **Paramètres de configuration**

Ces paramètres peuvent être fusionnés avec l'exception du paramètre **Numéro de ligne**. Modifier le paramètre **Numéro de ligne** nécessite une « fusion avec l'interruption de service ». Lorsque le fichier de configuration est envoyé au système, la ligne réseau SIP est redémarrée et les appels sur cette ligne sont interrompus.

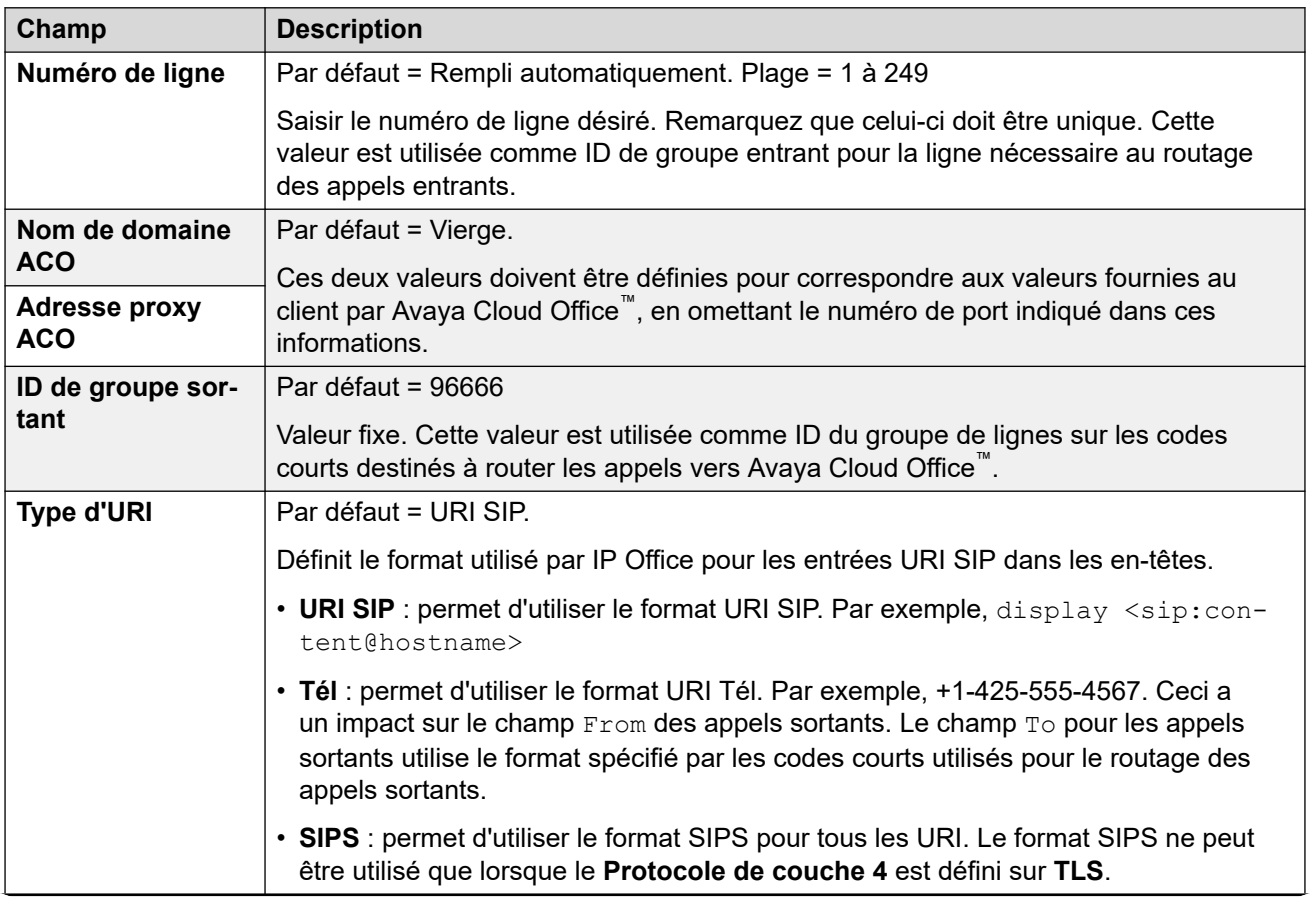

<span id="page-303-0"></span>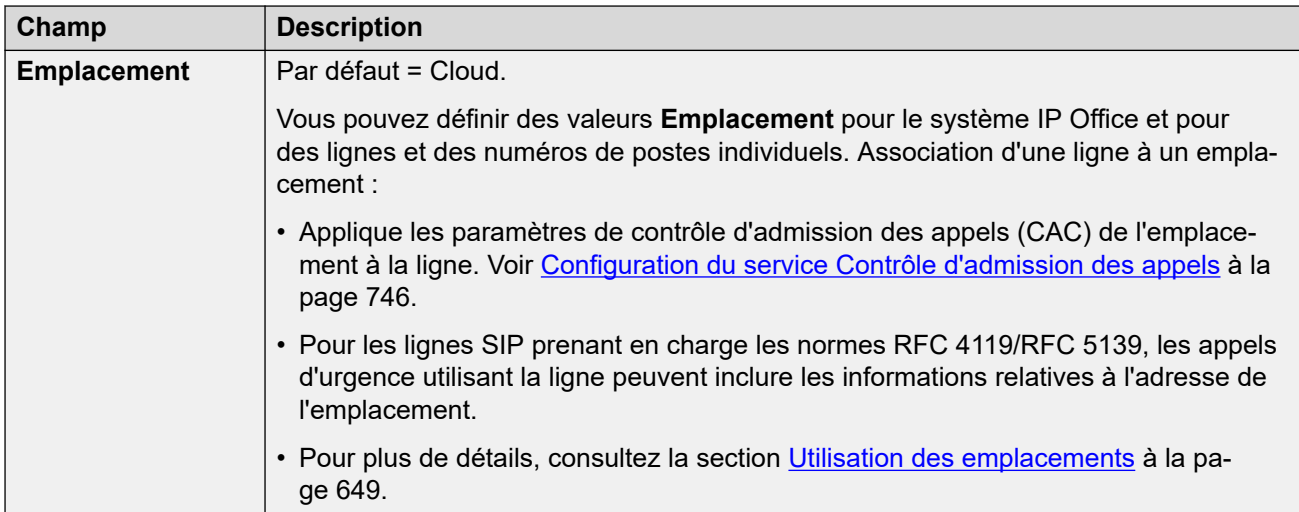

### **Configuration du réseau**

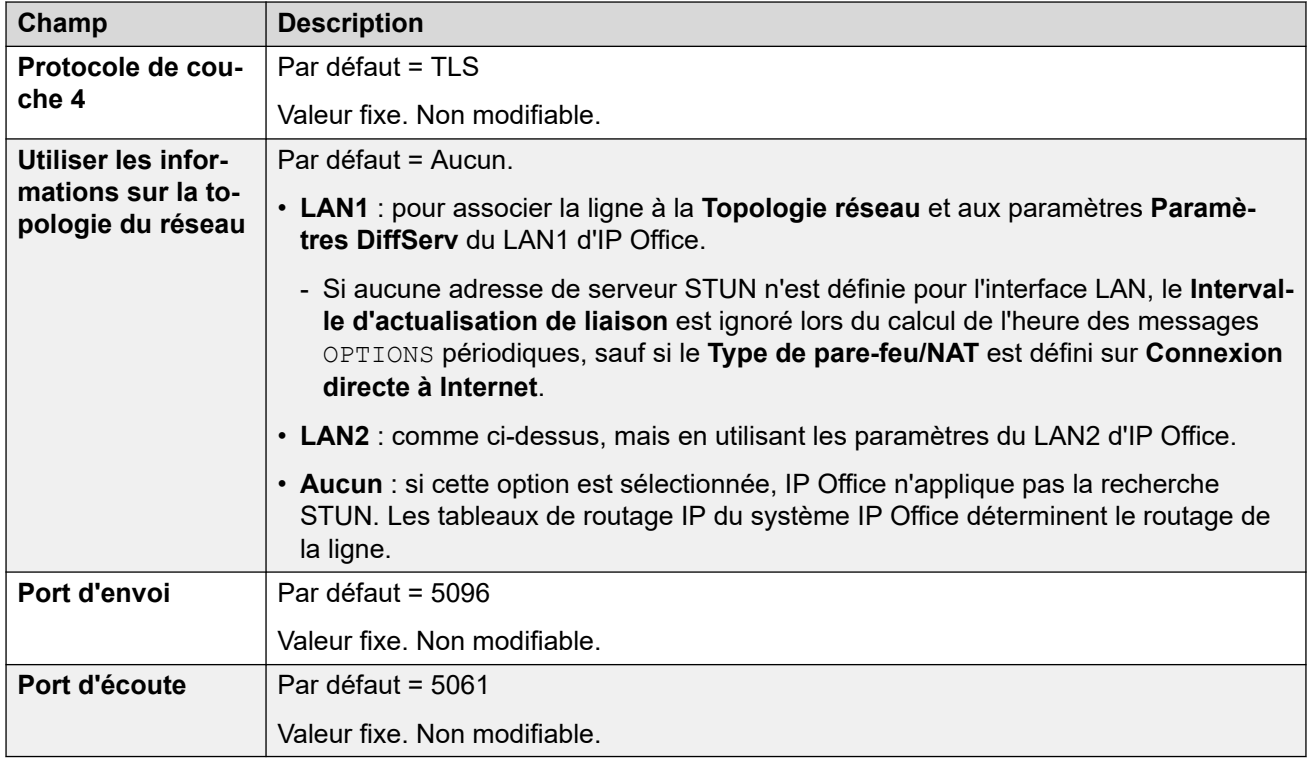

### **Liens connexes**

[Ligne ACO](#page-302-0) à la page 303

# **Ligne ACO | VoIP**

Navigation : **Ligne** > **Ligne ACO** > **VoIP**

Ce formulaire est utilisé pour configurer les paramètres VoIP appliqués aux appels de ligne ACO.

Vous pouvez fusionner ces paramètres sans avoir à redémarrer IP Office.

# **Paramètres de configuration**

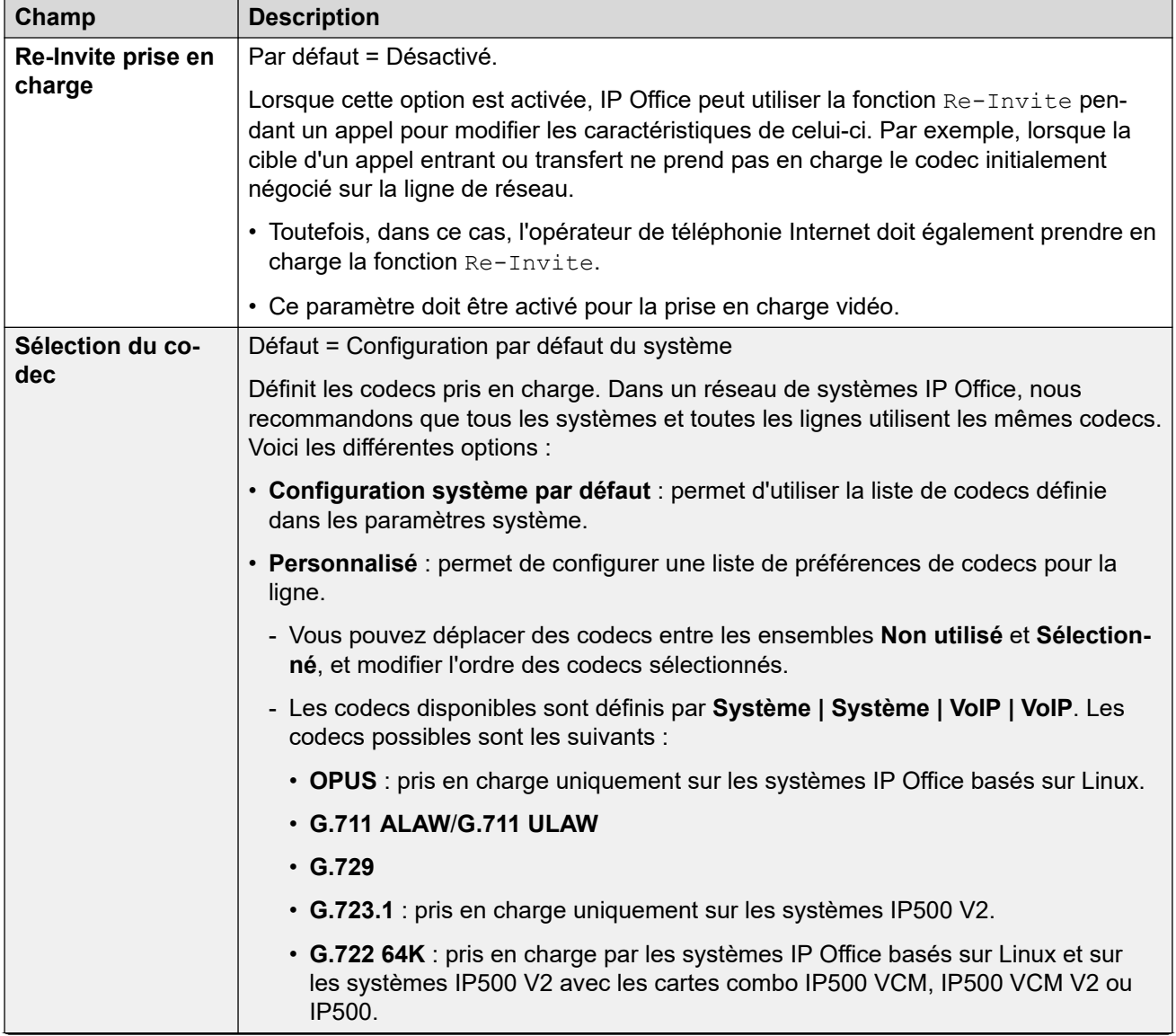

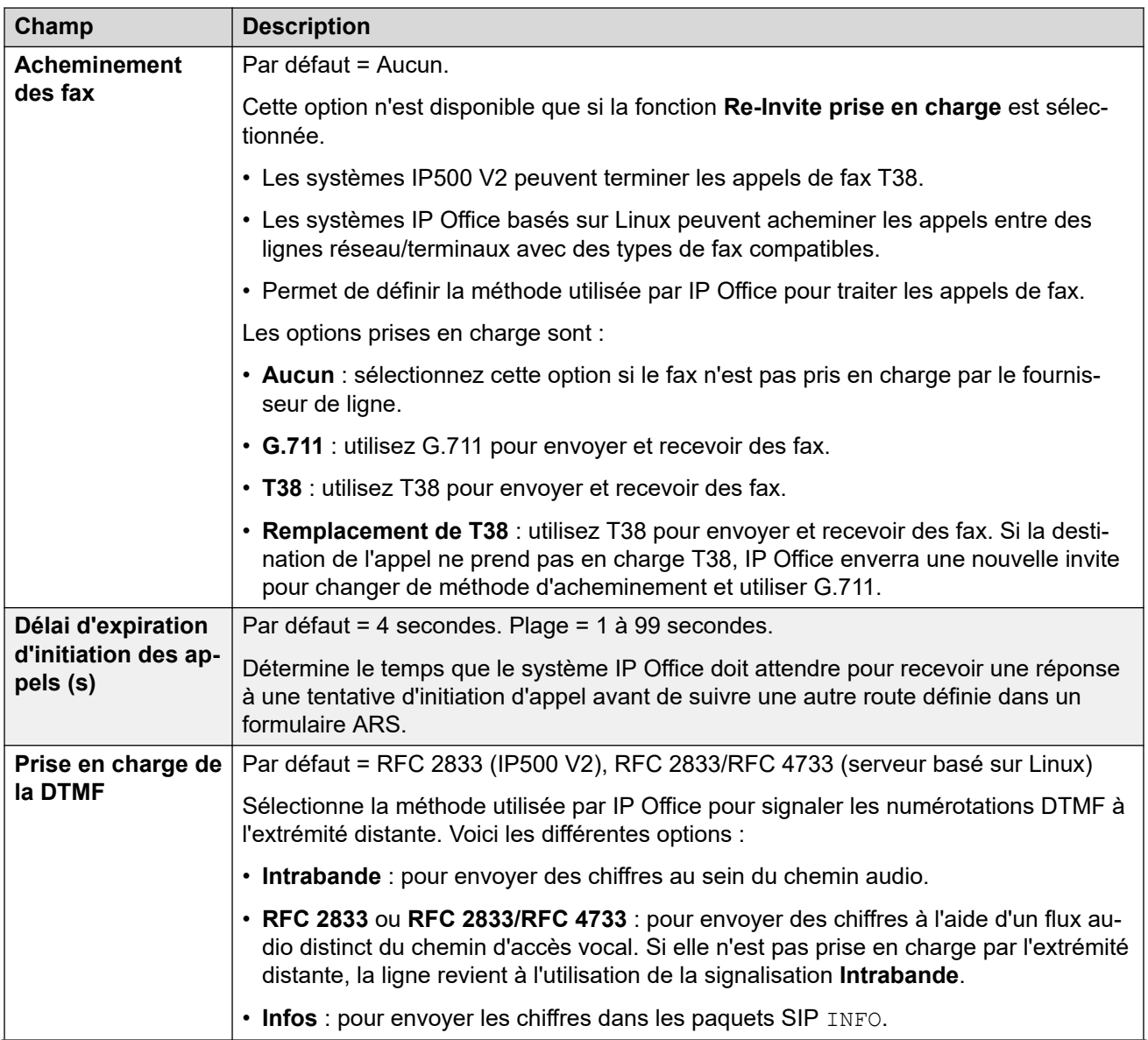

<span id="page-306-0"></span>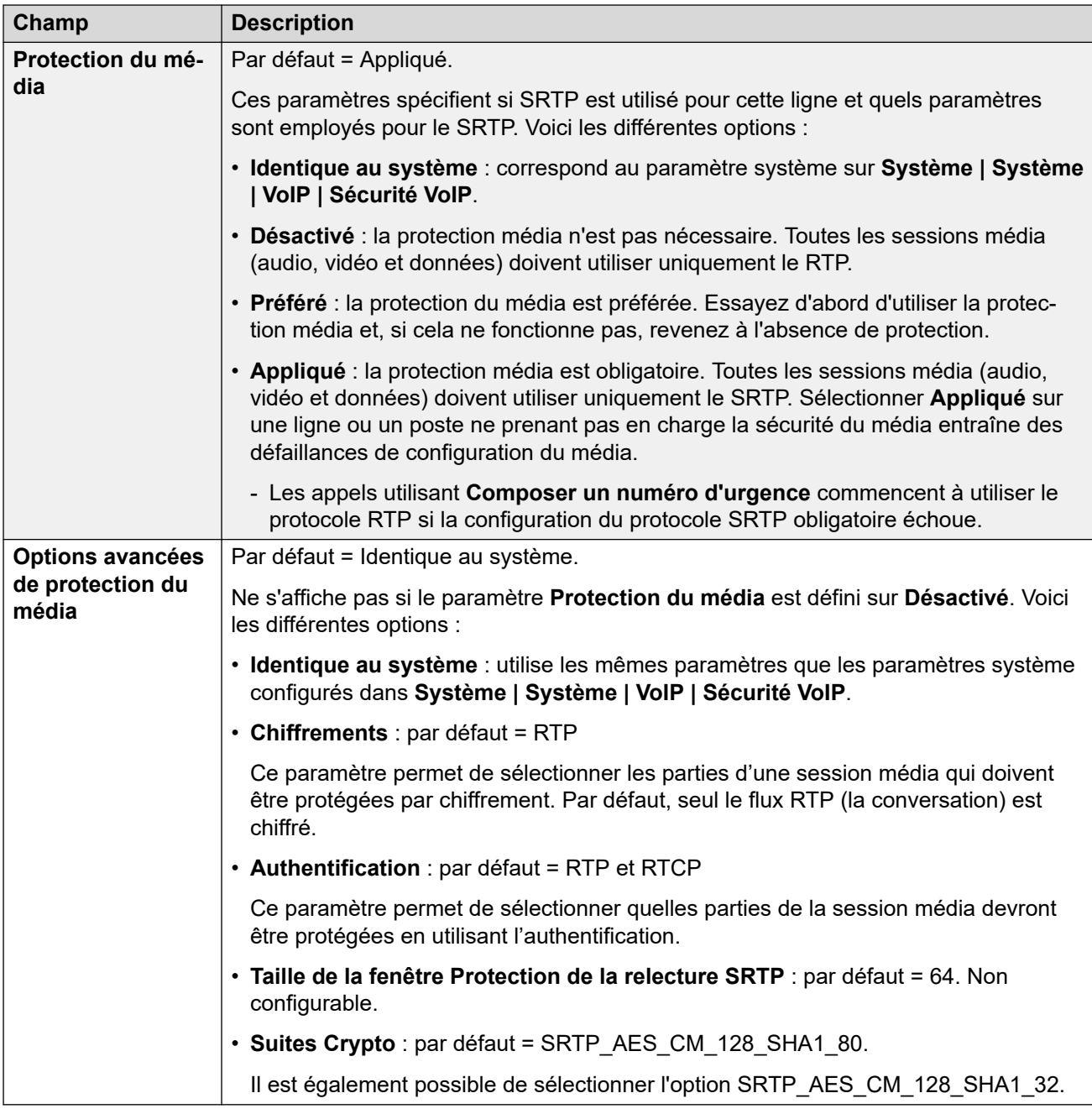

[Ligne ACO](#page-302-0) à la page 303

# **Ligne ACO | Fax T38**

Navigation : **Ligne** > **Ligne ACO** > **Fax T38**

Ces paramètres sont uniquement disponibles sur IP500 V2 puisqu'il peut terminer la télécopie T38. Dans les paramètres **VoIP** pour le type de ligne, **Prise en charge de l'acheminement des télécopies** doit être défini sur **T38** ou **Remplacement T38**.

Ces paramètres sont fusionnables.

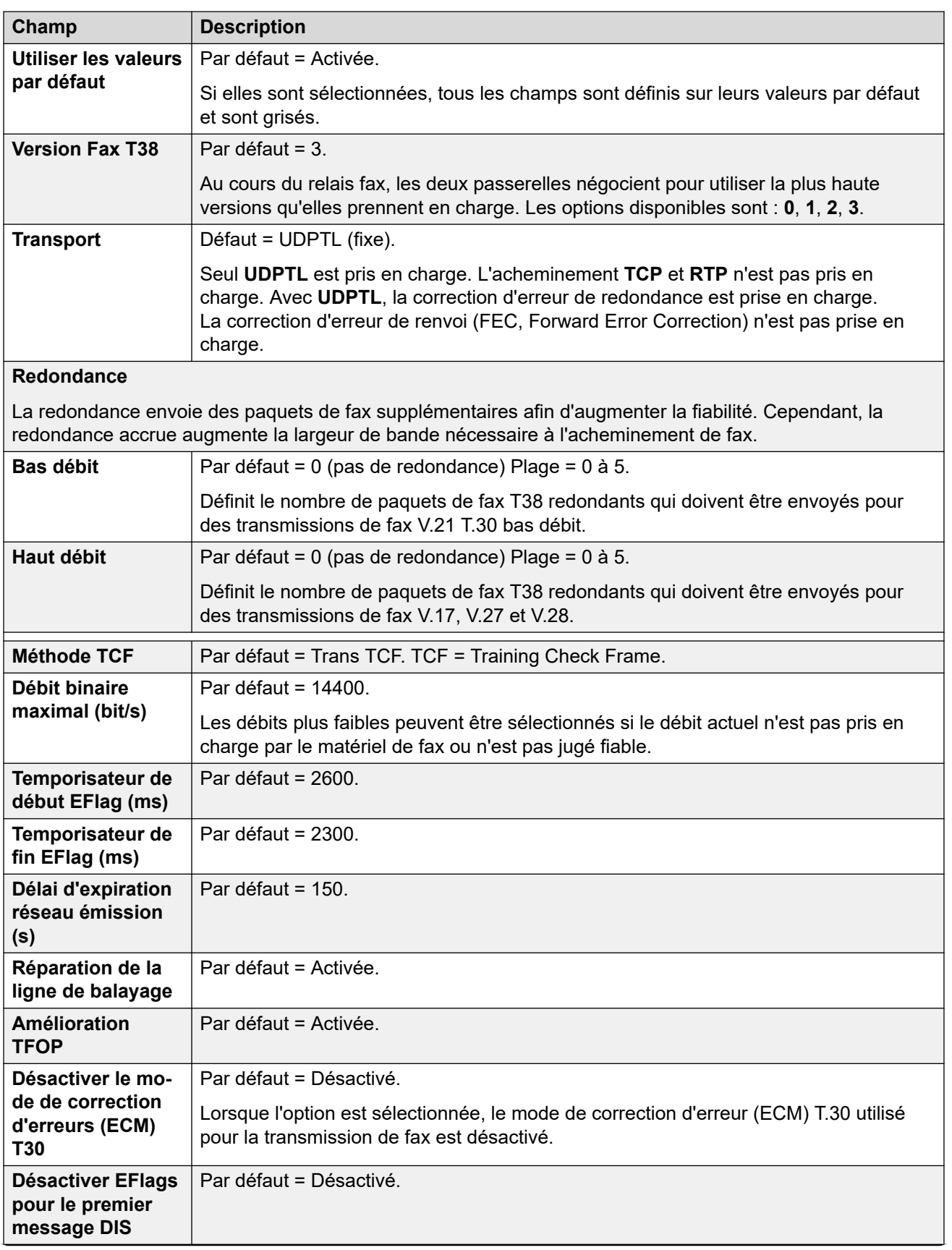

<span id="page-308-0"></span>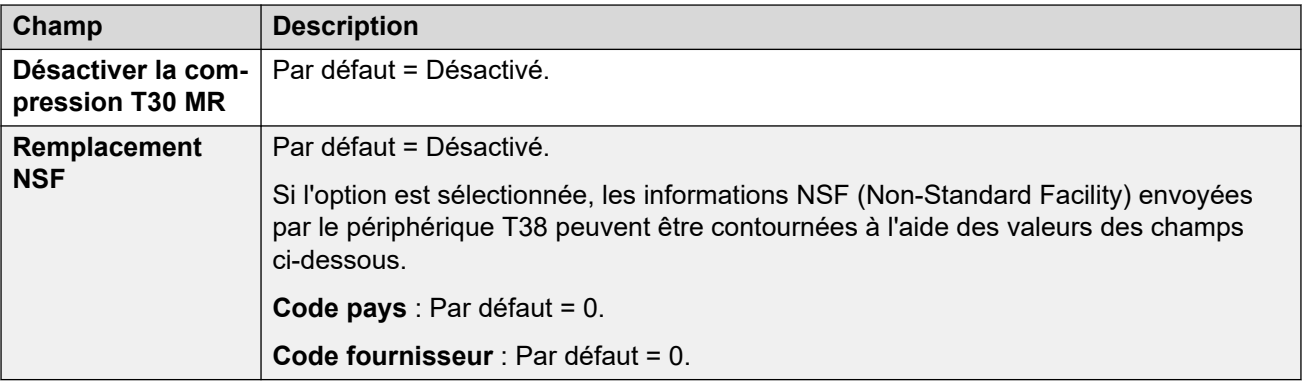

[Ligne ACO](#page-302-0) à la page 303

# **Ligne analogique**

Les lignes réseau analogiques peuvent être fournies sur les systèmes comme indiqué ciaprès. Dans tous les cas, la mention Analogique est indiquée sur les ports physiques. Pour davantage d'informations sur l'installation, consultez le manuel d'installation d'IP Office.

**Utilisation de ICLID :** Le système peut acheminer les appels entrants avec la réception de l'ICLID au moment de l'appel. Cependant, l'ICLID n'est pas envoyé instantanément. Sur les lignes réseau analogiques réglées sur l'ICLID à déclenchement par boucle, le système attend, pendant un court instant, tout chiffre ICLID avant de pouvoir déterminer où présenter l'appel.

**Etat de ligne :** Comme état d'appel, la ligne analogique n'indique que si la ligne est libre ou utilisée. Certaines fonctions du système, comme par exemple les renvois d'appels qui n'ont pas eu de réponse et les appels jumelés, utilisent l'état d'appel qu'indiquent les lignes numériques. Ceci n'est pas possible avec des lignes analogiques. Une fois qu'une ligne analogique a été interceptée, le système doit supposer que l'appel est connecté et qu'il a obtenu une réponse.

**Fin de la numérotation :** La plupart des services téléphoniques nord-américains utilisent la numérotation en bloc. C'est pourquoi l'on recommande d'utiliser un ; à la fin des codes courts comprenant un N. Cela est également recommandé lors de la composition d'un numéro lorsque les codes courts de tonalité secondaire sont utilisés.

**Déclenchement par mise à la terre :** Ce type de ligne réseau analogique est uniquement pris en charge par l'intermédiaire du module d'expansion externe pour lignes réseau analogiques.

#### **Liens connexes**

[Ligne](#page-300-0) à la page 301 Paramètres de ligne à la page 309 [Options analogiques](#page-310-0) à la page 311

# **Paramètres de ligne**

Navigation : **Ligne | Ligne analogique | Paramètres de ligne**

### **Paramètres de configuration**

Ces paramètres peuvent être fusionnés, à l'exception du paramètre **Type de réseau**. La modification de ce paramètre nécessite un redémarrage du système.

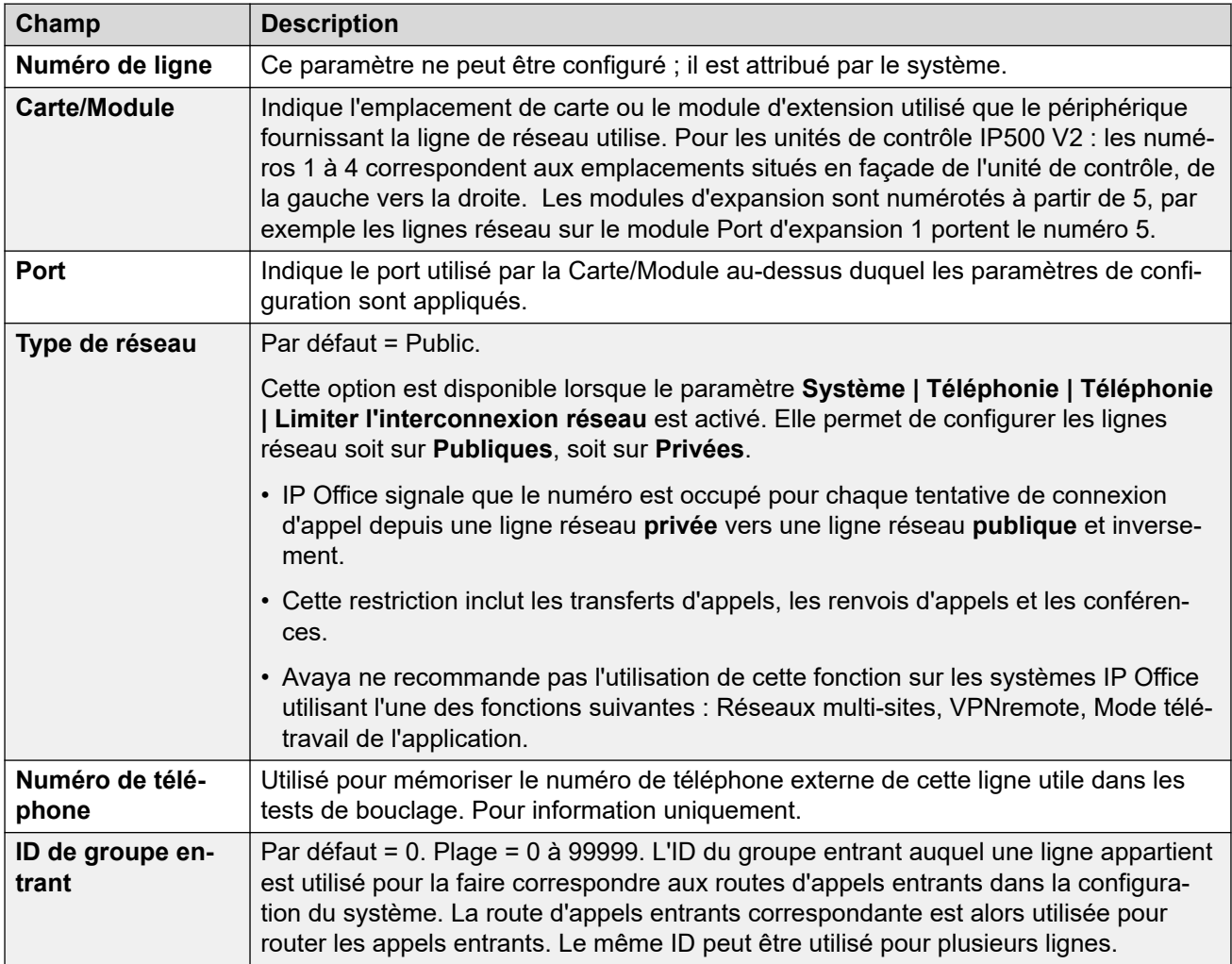

<span id="page-310-0"></span>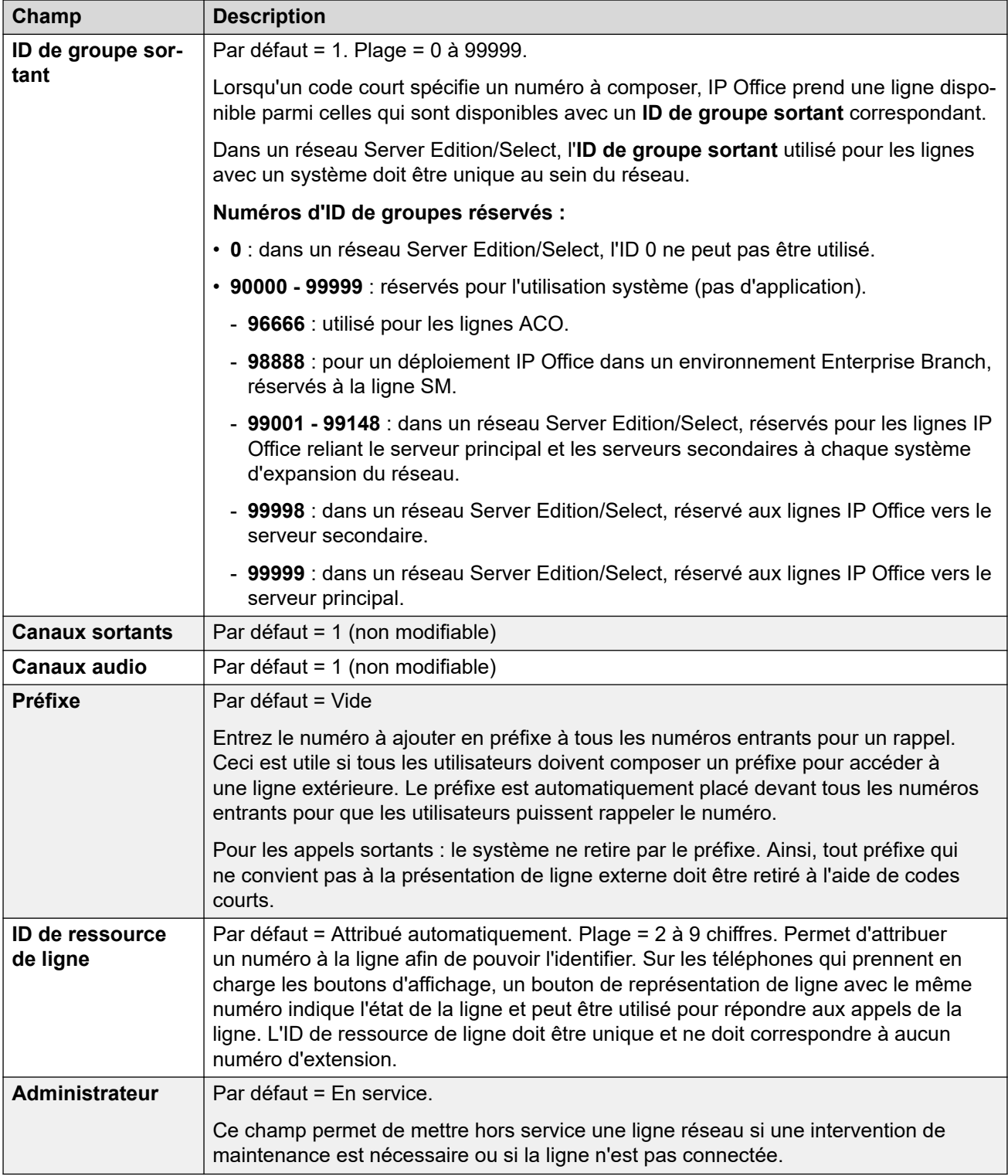

[Ligne analogique](#page-308-0) à la page 309

# **Options analogiques**

Navigation : **Ligne | Ligne analogique | Options analogiques**

Cette section traite des paramètres spécifiques d'une ligne analogique. Le paramètre système **Système | Téléphonie | Tonalités et musique | Type de CLI** est utilisé pour définir la méthode de détection CLI entrante pour les lignes réseau analogiques.

Le paramètre **Connexion de la ligne de réseau à la ligne de réseau** peut être fusionné. Les autres paramètres ne peuvent pas être fusionnés. La modification de ces paramètres nécessite un redémarrage du système.

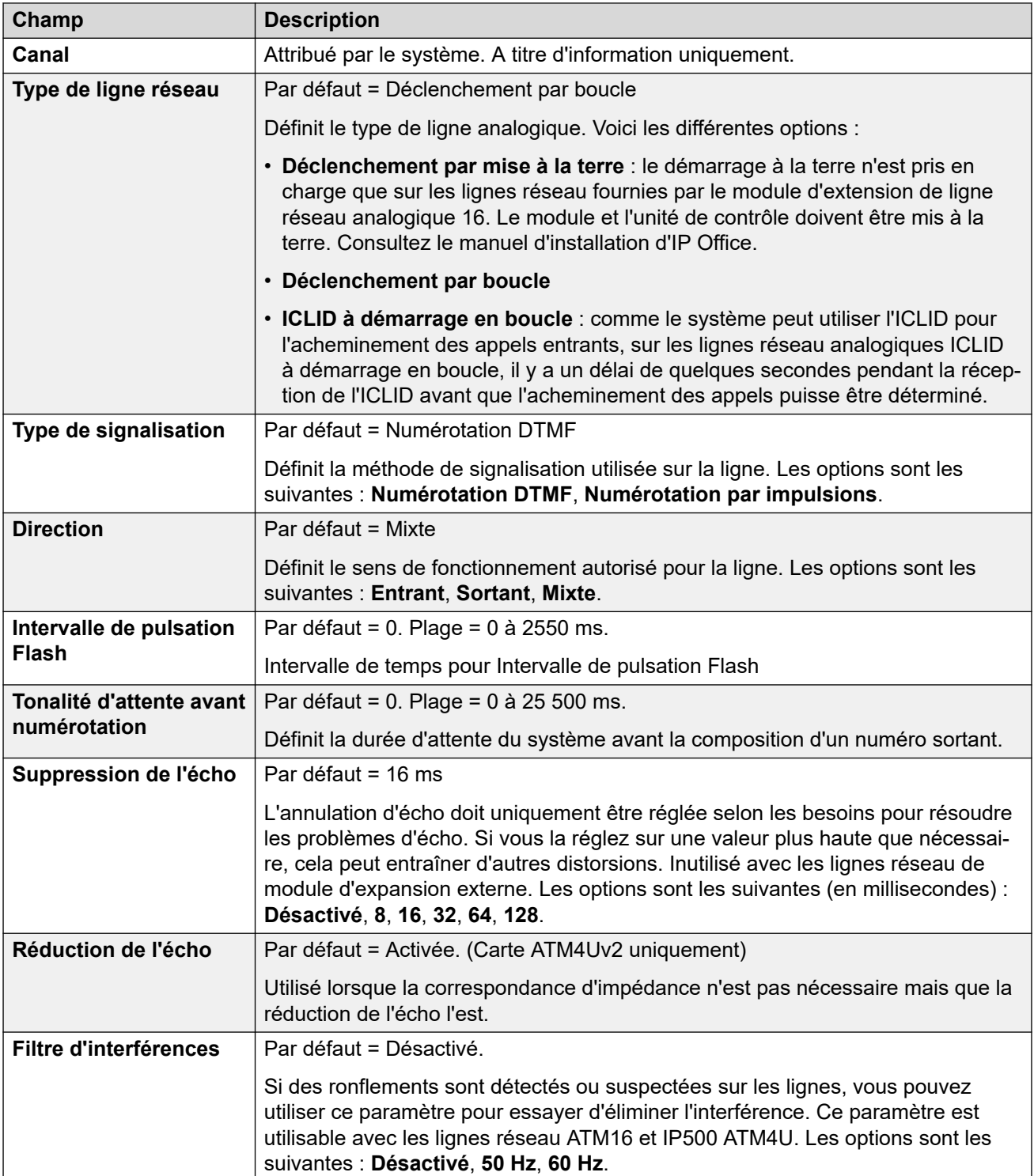

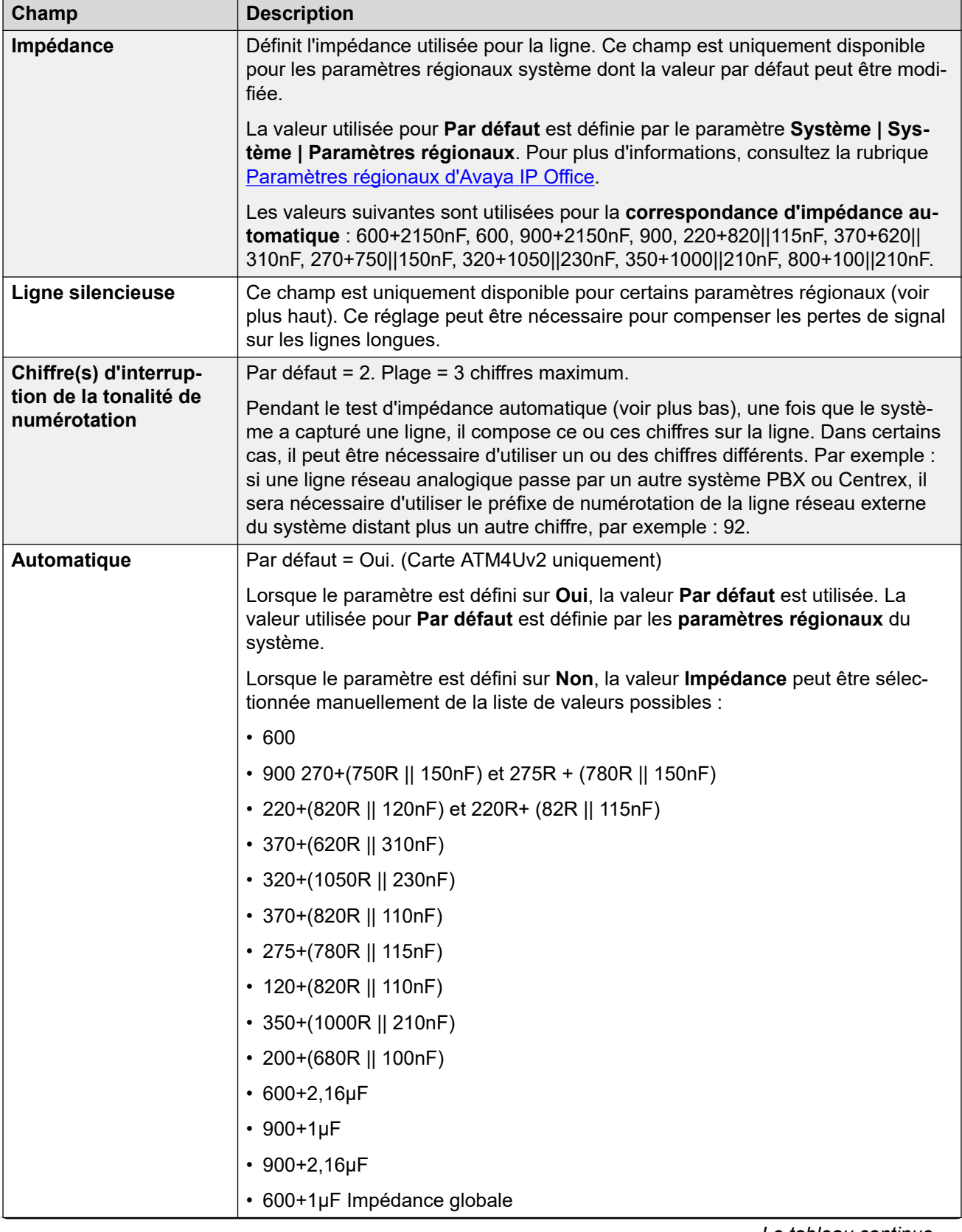

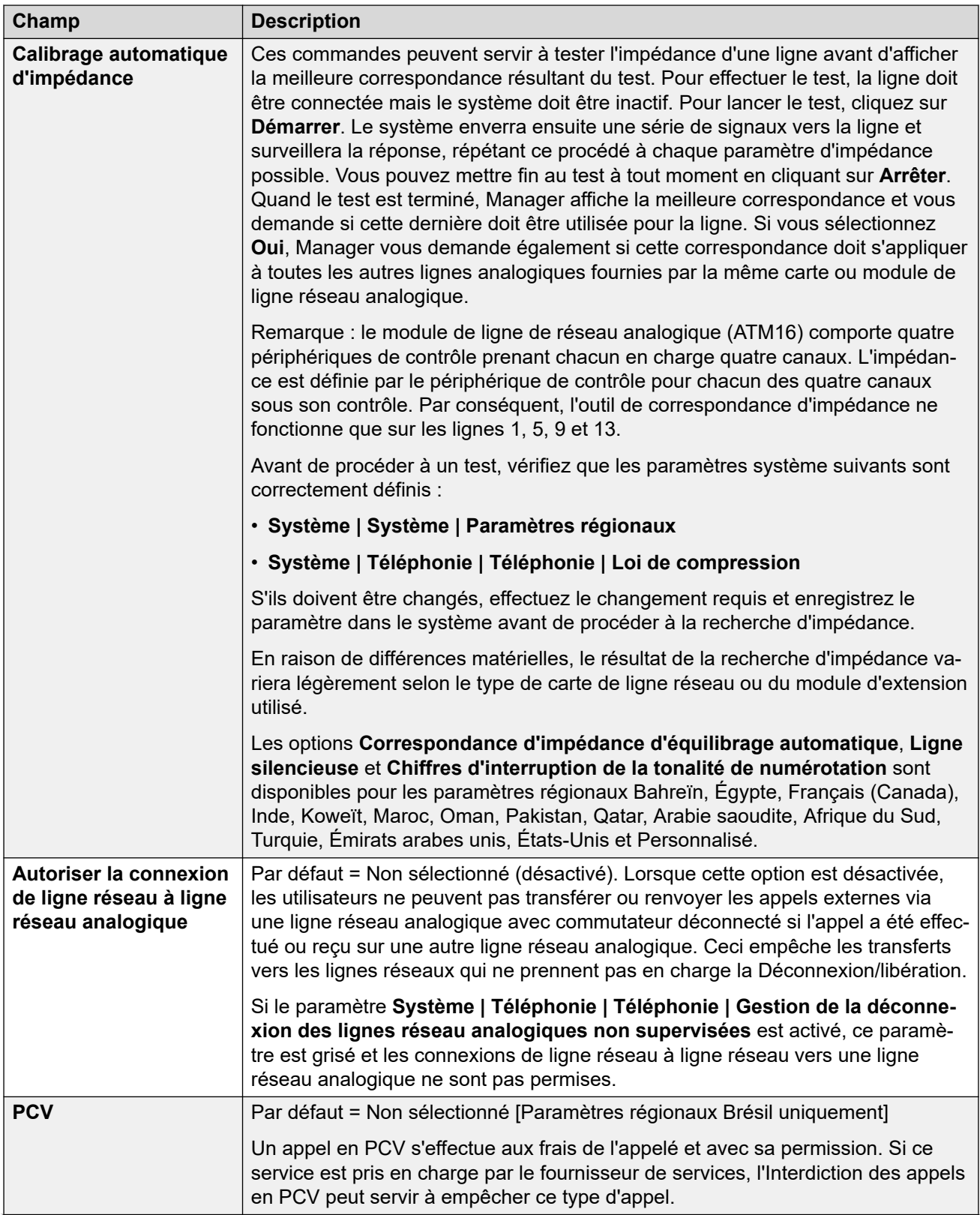

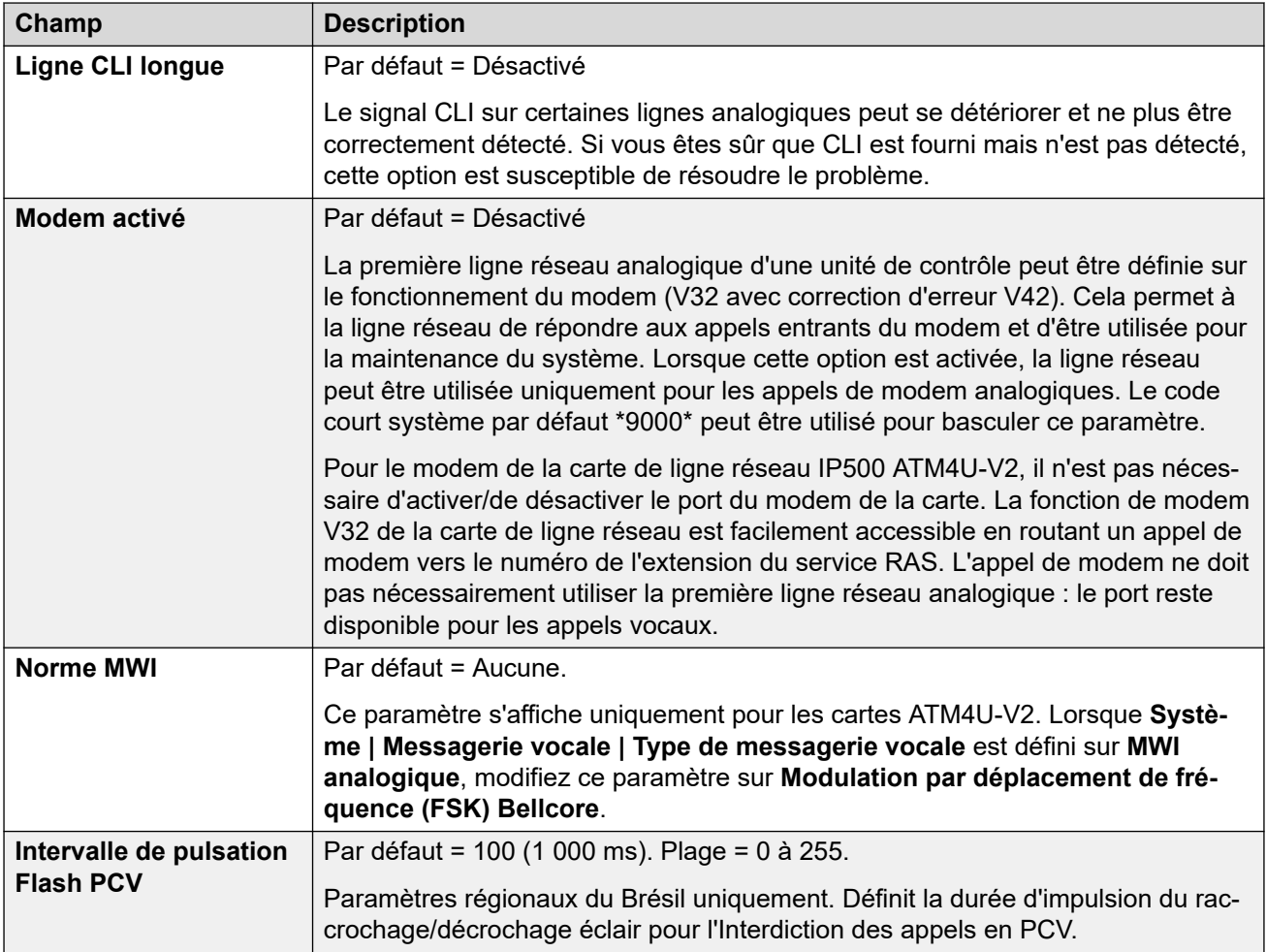

### **Numérotation par impulsions**

Ces paramètres sont utilisés pour la numérotation par impulsions.

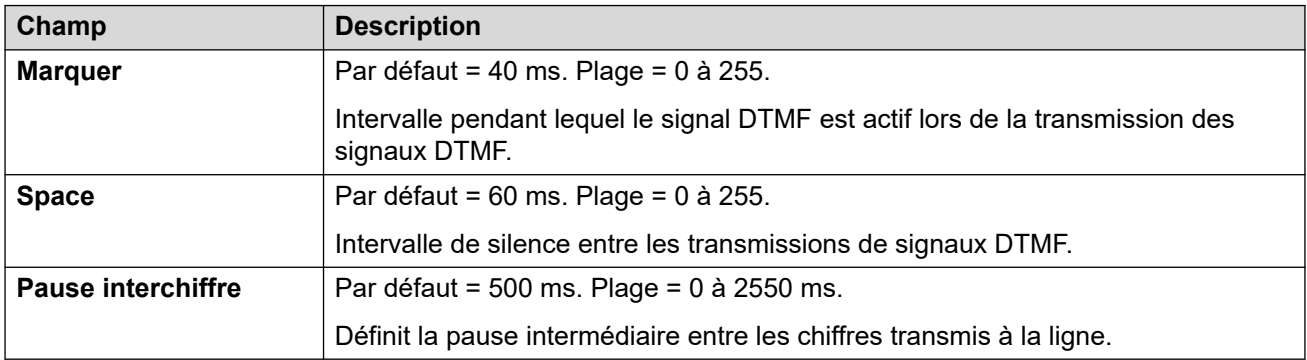

### **Détection de la sonnerie**

Ces paramètres sont utilisés pour la détection de la sonnerie.

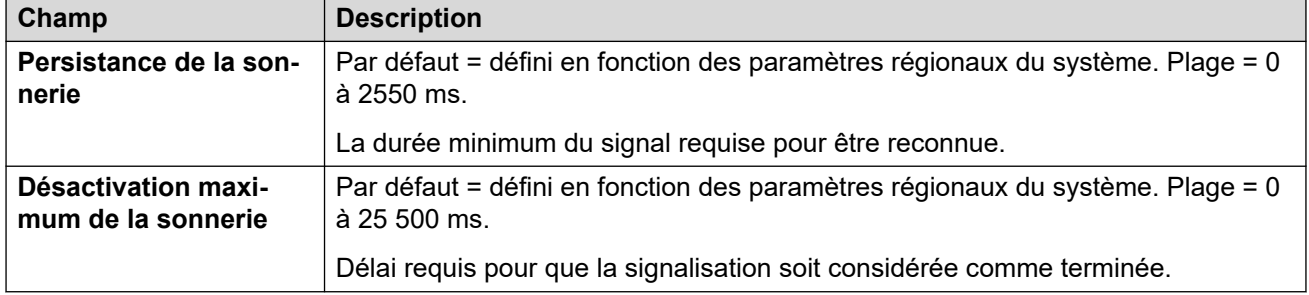

### **Déconnexion/Libération**

La Déconnexion/libération (aussi connue sous le nom de 'Interruption de ligne' ou 'Déconnexion fiable') est une méthode utilisée par le fournisseur de la ligne pour indiquer que l'appel a été supprimé. Le système utilise aussi 'Déconnexion de la tonalité', qui supprime l'appel analogique après 6 secondes de tonalité continue, et que l'on configure à l'aide des paramètres Détection de la tonalité d'occupation (**Système | Téléphonie | Tonalités et musique**).

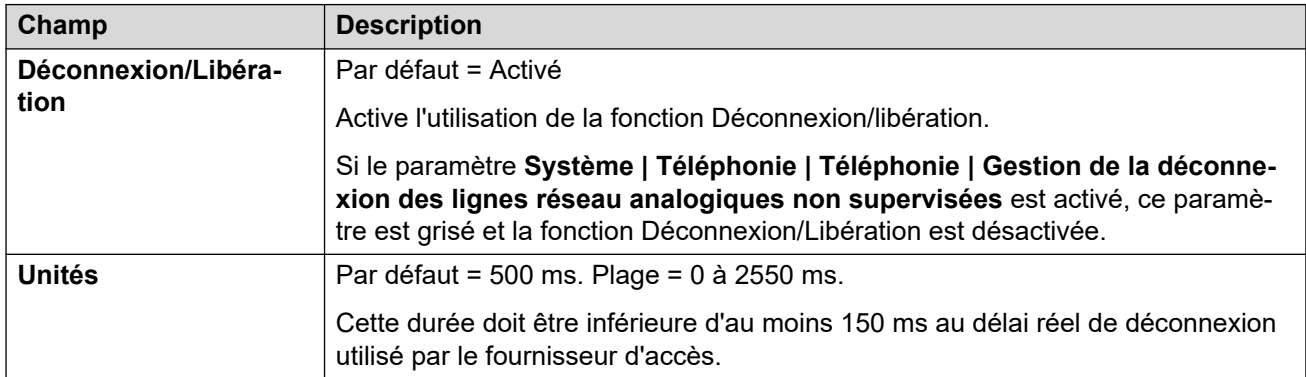

### **Tonalité de numérotation secondaire**

Configure l'utilisation d'une tonalité secondaire sur des lignes analogiques. Il s'agit d'un mécanisme différent de celui de la tonalité secondaire avec des codes courts. Cette méthode est principalement utilisée avec les paramètres régionaux russes. Lorsqu'elle est sélectionnée, les options sont les suivantes :

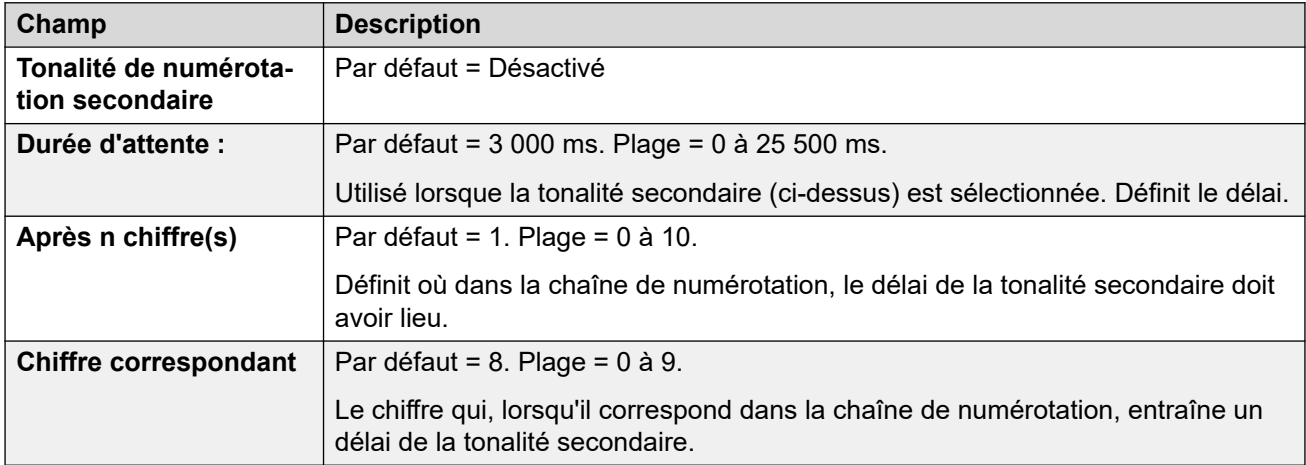

### **DTMF**

Ces paramètres sont utilisés pour la numérotation DTMF.

<span id="page-316-0"></span>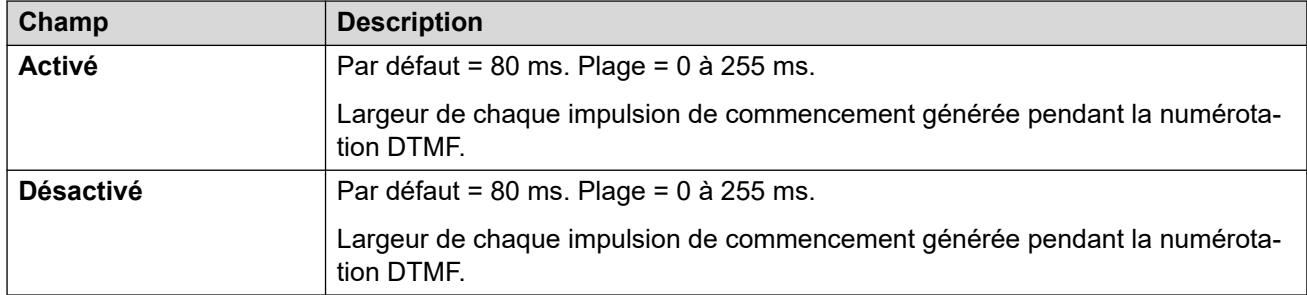

### **Amplifications**

ces paramètres sont utilisés pour ajuster le volume perçu de tous les appels.

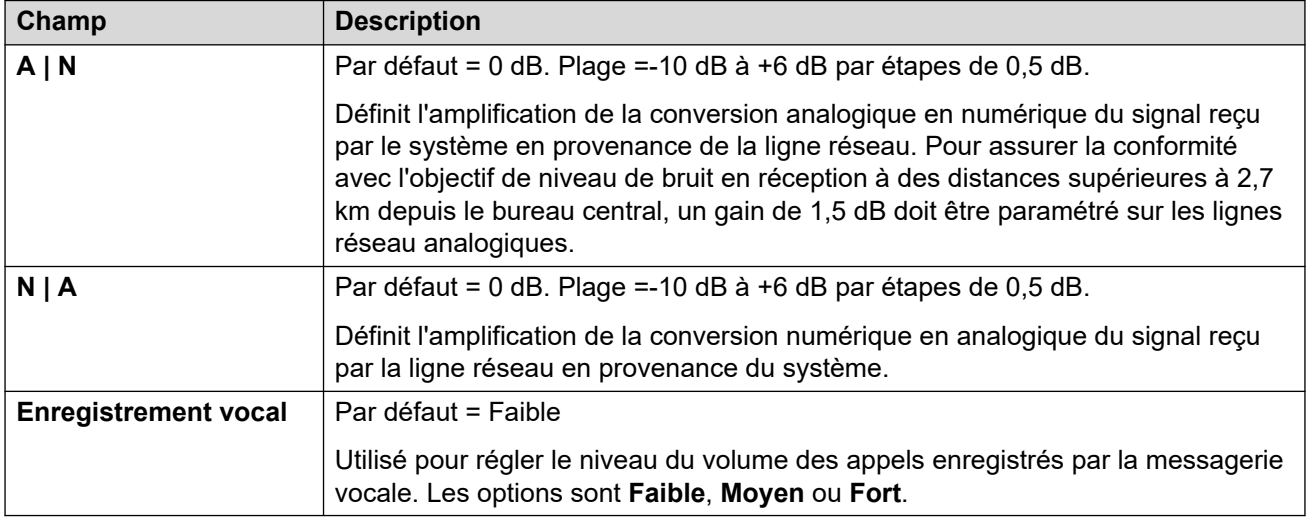

### **Liens connexes**

[Ligne analogique](#page-308-0) à la page 309

# **Ligne BRI**

Les lignes réseau BRI sont fournies par l'installation d'une carte de ligne réseau BRI dans l'unité de contrôle IP Office. Les cartes sont disponibles en différentes variantes et offrent 2 ou 4 ports physiques. Chaque port prend en charge 2 canaux B pour les appels. Pour davantage d'informations sur l'installation, consultez le manuel d'installation d'IP Office.

### **Point à point ou Multipoint**

Les lignes BRI peuvent être utilisées en mode Point à point ou Point à multipoint. Les lignes point à point sont utilisées lorsqu'un seul périphérique termine une ligne dans un bureau de client. Les lignes point à multipoint sont utilisées lorsque plusieurs périphériques sont utilisés sur une ligne dans les bureaux du client. L'utilisation des lignes point à point présente de grands avantages :

• Le central sait quand la ligne/l'équipement terminal est en panne/hors service, donc aucun appel ne passe sur cette ligne. Si les lignes sont point à multipoint, les appels sont toujours transférés sur la ligne et échouent en cas de non réponse de l'équipement terminal. Par conséquent, si vous disposez de deux lignes point à multipoint et que l'une d'elles est défectueuse, 50 % des appels entrants échouent.

- Une voyant DEL vert apparaît sur l'unité de contrôle lorsque la ligne est connectée. Avec les lignes point à multipoint, certains centraux ignorent les signaux de couche 1/2 lorsque la ligne est en période d'inactivité.
- L'horloge est verrouillée sur le central. Si les signaux de couche 1/2 disparaissent sur une ligne, l'unité de contrôle bascule sur une autre ligne ; cependant, ce basculement peut générer un clic audible.

L'identifiant de point d'extrémité de terminal (TEI) par défaut du système lui permet normalement de fonctionner sur les lignes Point à point ou Point à multipoint. Cependant, si vous prévoyez de connecter plusieurs dispositifs simultanément à une ligne BRI, le TEI doit être réglé sur 127. Avec un TEI de 127, l'unité de contrôle demandera l'échange afin d'attribuer un TEI pour le fonctionnement.

### **Remarque :**

Lorsqu'elle est connectée à certains équipements proposant une interface S0 (BRI), une unité de contrôle par défaut ne prend pas en charge la ligne RNIS. La configuration de l'unité de contrôle sur un TEI de 127 pour cette ligne résout généralement ce problème.

### **Liens connexes**

[Ligne](#page-300-0) à la page 301 Ligne BRI à la page 318 [canaux VCM](#page-322-0) à la page 323

# **Ligne BRI**

Navigation : **Ligne | Ligne BRI**

Les paramètres suivants ne peuvent pas être fusionnés. La modification de ces paramètres nécessite un redémarrage du système.

• **Sous-type de ligne**, **Type de réseau**, **TEI**, **Ajouter l'élément d'information « RNIS pas de bout en bout »**, **Mapping de progression**, **Qualité de l'horloge**, **Forcer le plan de numérotation vers RNIS**, **Nombre de canaux**.

Si vous réduisez le **Nombre de canaux**, il est nécessaire de « fusionner avec interruption du service ». Lorsque le fichier de configuration est envoyé au système, les appels actifs sur les canaux supprimés sont effacés.

Les autres paramètres ne peuvent pas être fusionnés.

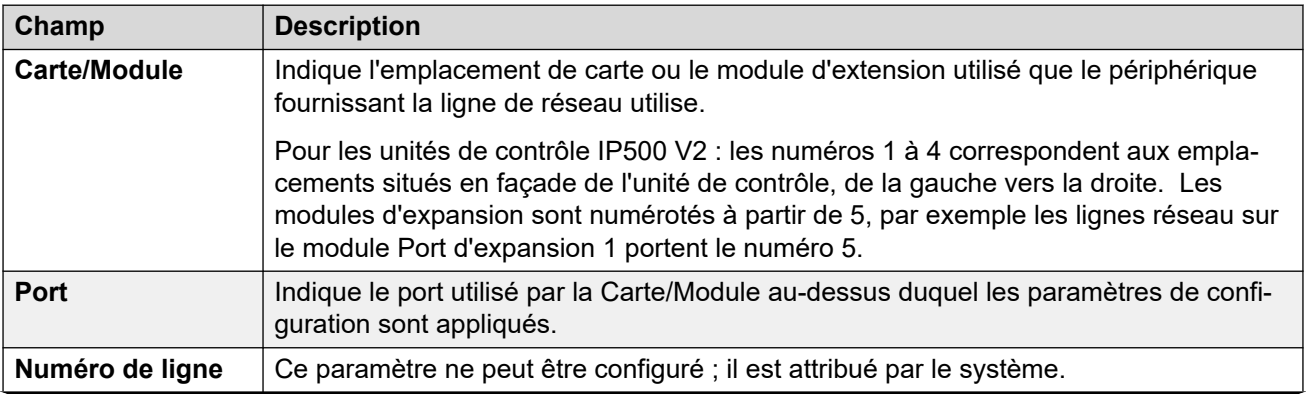

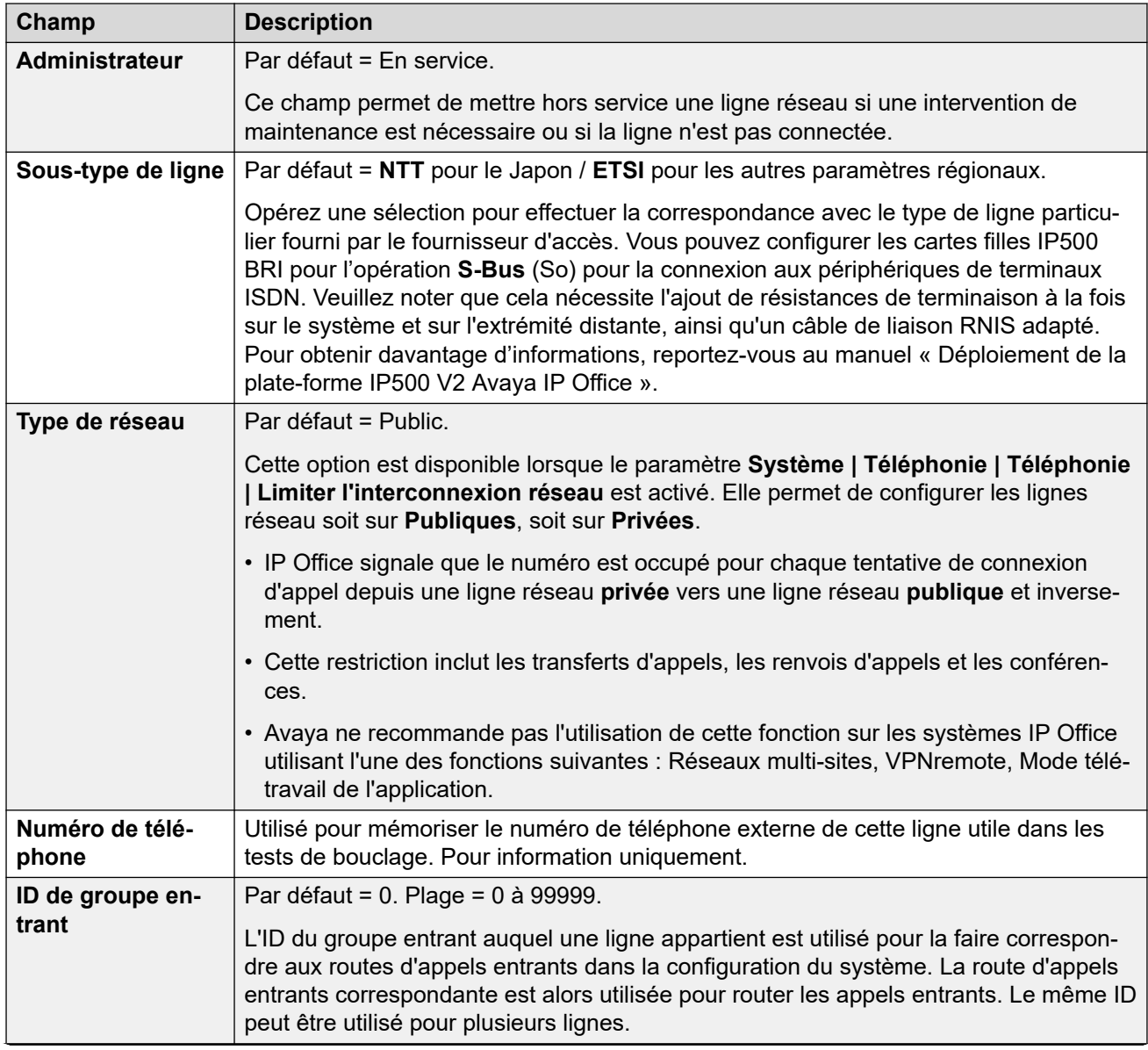

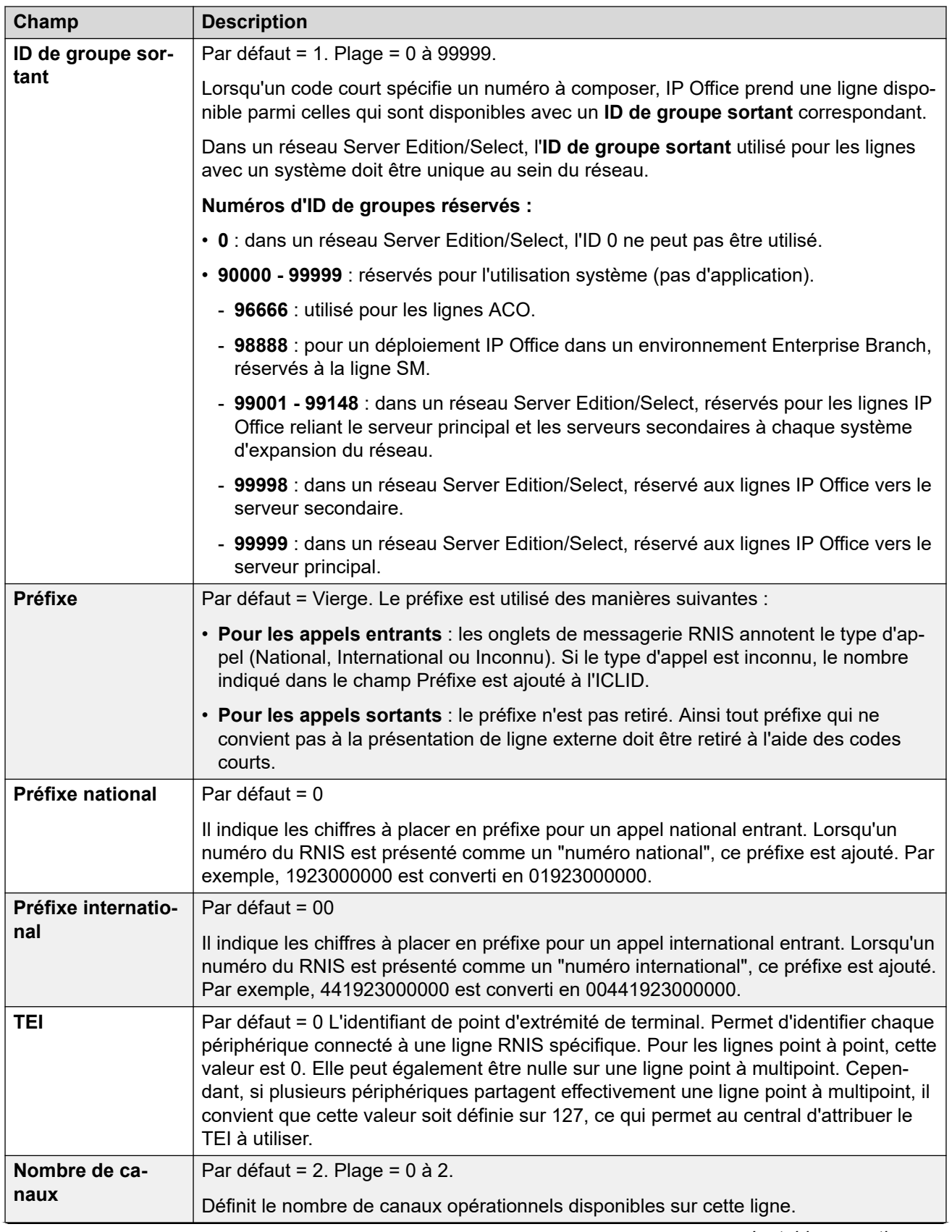

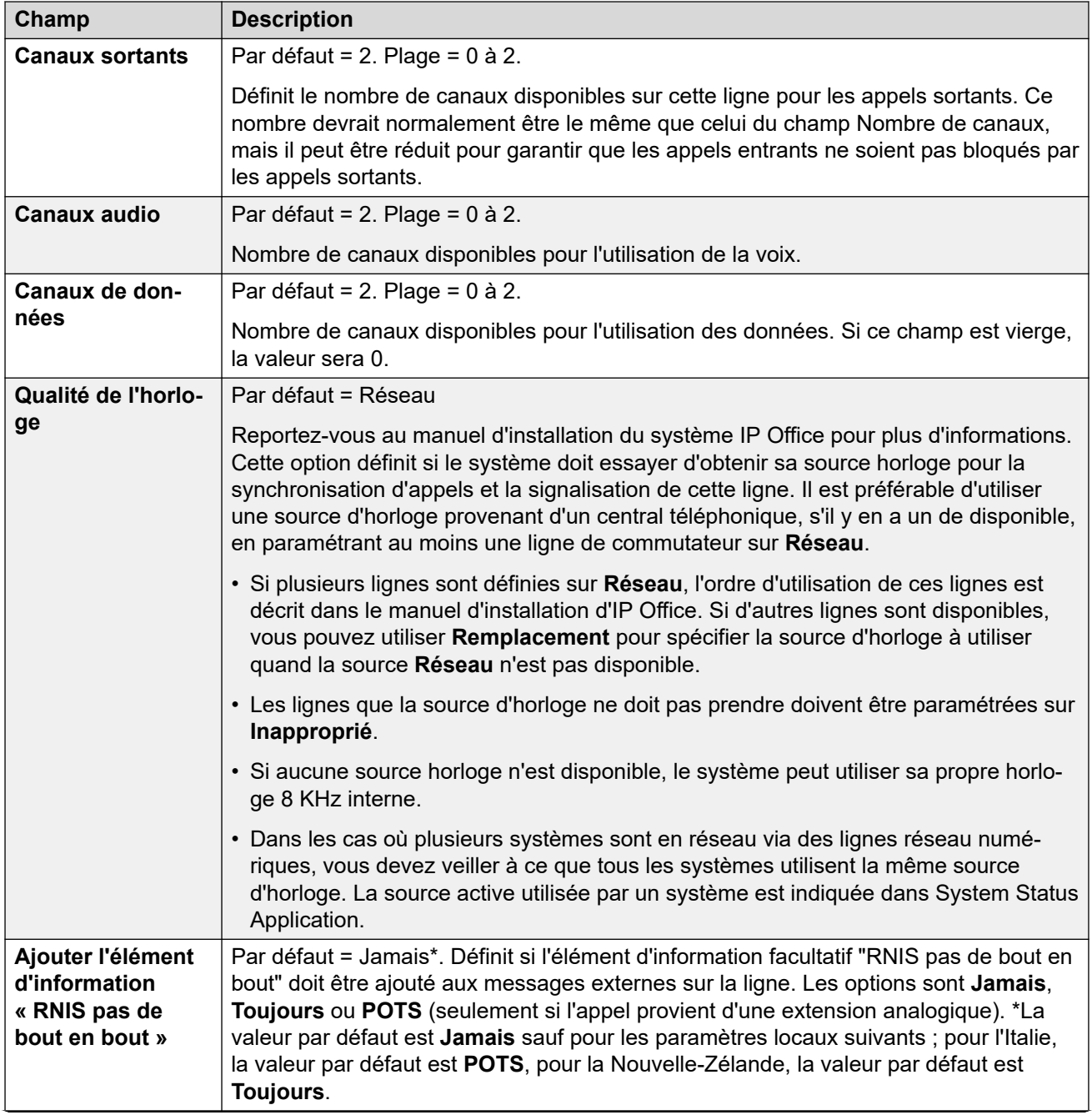

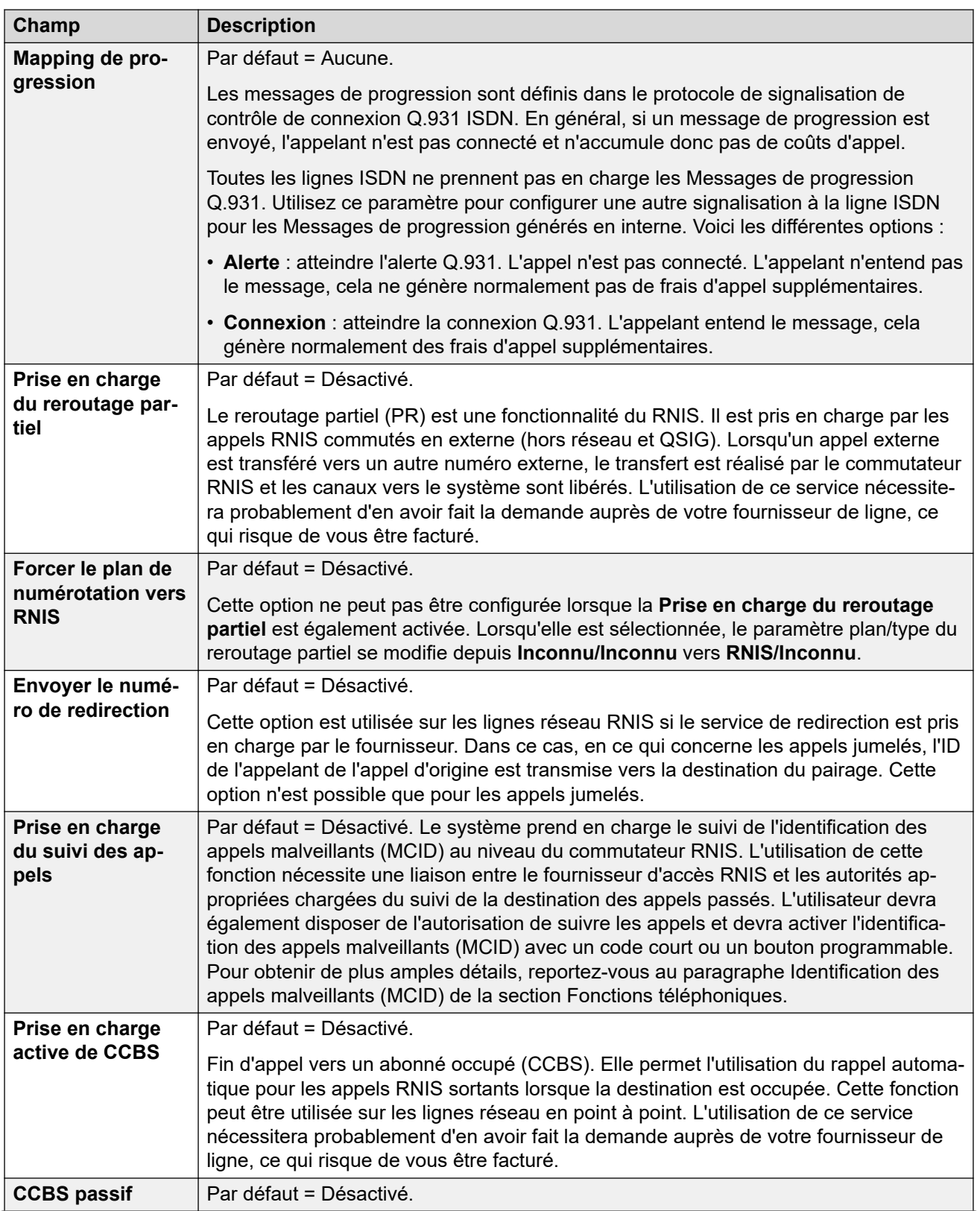

<span id="page-322-0"></span>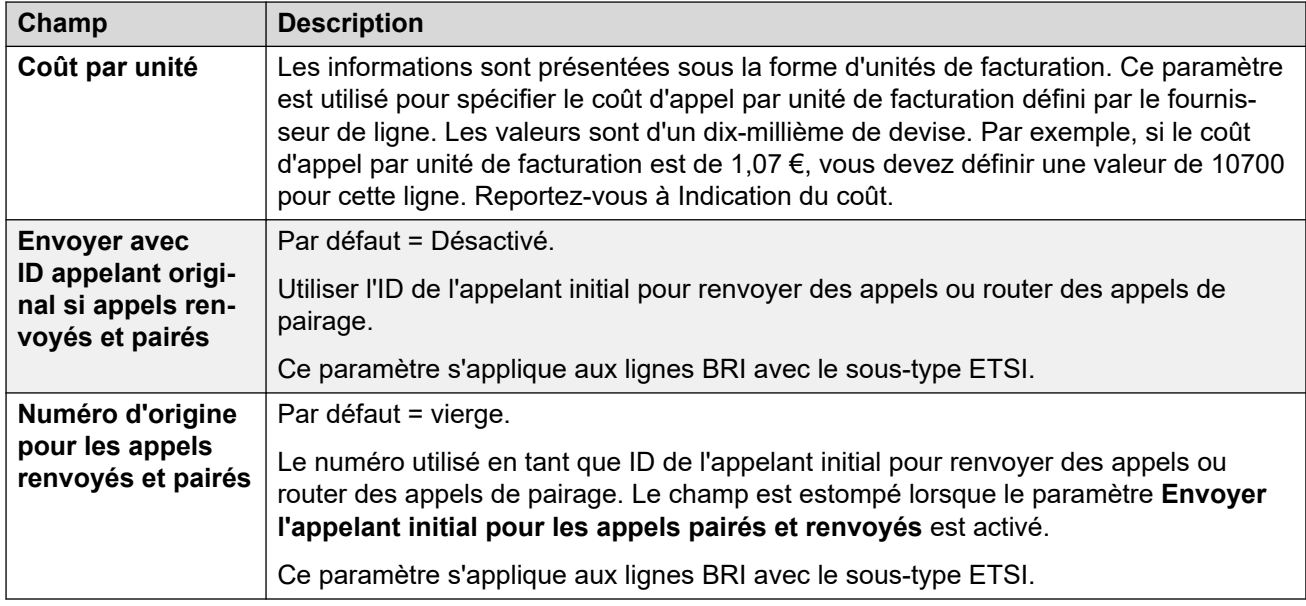

[Ligne BRI](#page-316-0) à la page 317

# **canaux VCM**

### Navigation : **Ligne | Ligne BRI | Canaux**

Cet onglet permet de régler les paramètres des canaux individuels de la ligne réseau. Pour éditer un accès, cliquez deux fois dessus ou cliquez avec le bouton droit de la souris dessus, puis sélectionnez **Éditer**.

Pour éditer plusieurs canaux en même temps, sélectionnez les canaux de votre choix à l'aide des touches Ctrl ou Maj, puis cliquez sur **Éditer**. Lors de l'édition de plusieurs canaux, les champs uniques tels que **ID d'apparence de ligne** n'apparaissent pas.

Ces paramètres sont fusionnables. Il n'est pas nécessaire de redémarrer le système après avoir modifié ces paramètres.

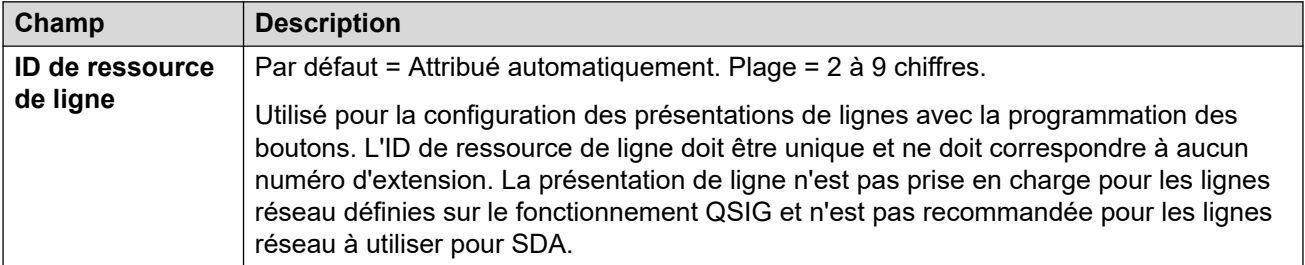

### **Liens connexes**

[Ligne BRI](#page-316-0) à la page 317

# <span id="page-323-0"></span>**Ligne H.323**

Ces lignes s'ajoutent manuellement. Elles permettent d'acheminer des appels vocaux sur des liaisons de données au sein du système. Elles dépendent ainsi du routage de données IP entre le système et la destination après configuration et test.

Les appels reçus sur les lignes réseau IP, S0 et QSIG n'utilisent pas de routes d'appels entrants. Le routage de ces appels est basé sur le numéro entrant reçu, comme s'il avait été numéroté sur commutateur. Les codes courts sur ces lignes réseau permettent de modifier les chiffres entrants.

### **Évaluations réseau**

Toutes les connexions ne sont pas appropriées au trafic vocal. Une évaluation du réseau est nécessaire pour les connexions de réseau internes. En ce qui concerne les connexions de réseau externes, le fournisseur de services requiert un accord de niveau de service. Avaya ne peut contrôler ou être responsable de savoir si une connexion de données convient au transport de trafic vocal.

Les lignes de réseau QSIG ne sont pas prises en charge par les systèmes IP500 V2 sans les licences IP500 Voice Networking nécessaires.

Ce type d'entrée de configuration peut être enregistré comme un modèle, puis de nouvelles entrées peuvent être créées à partir de ce dernier. Reportez-vous à [Travailler avec les](#page-720-0) [modèles](#page-720-0) à la page 721.

### **Liens connexes**

[Ligne](#page-300-0) à la page 301 Ligne VoIP à la page 324 [Codes courts](#page-325-0) à la page 326 [Paramètres VoIP](#page-326-0) à la page 327

# **Ligne VoIP**

### Navigation : **Ligne | Ligne H.323 | Ligne VoIP**

### **Paramètres de configuration**

Ces paramètres sont fusionnables. La modification de ces paramètres ne nécessite pas un redémarrage du système.

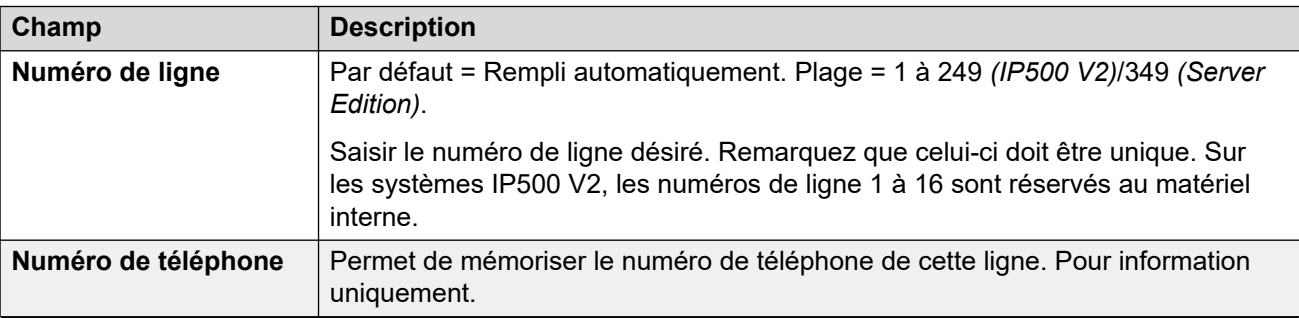
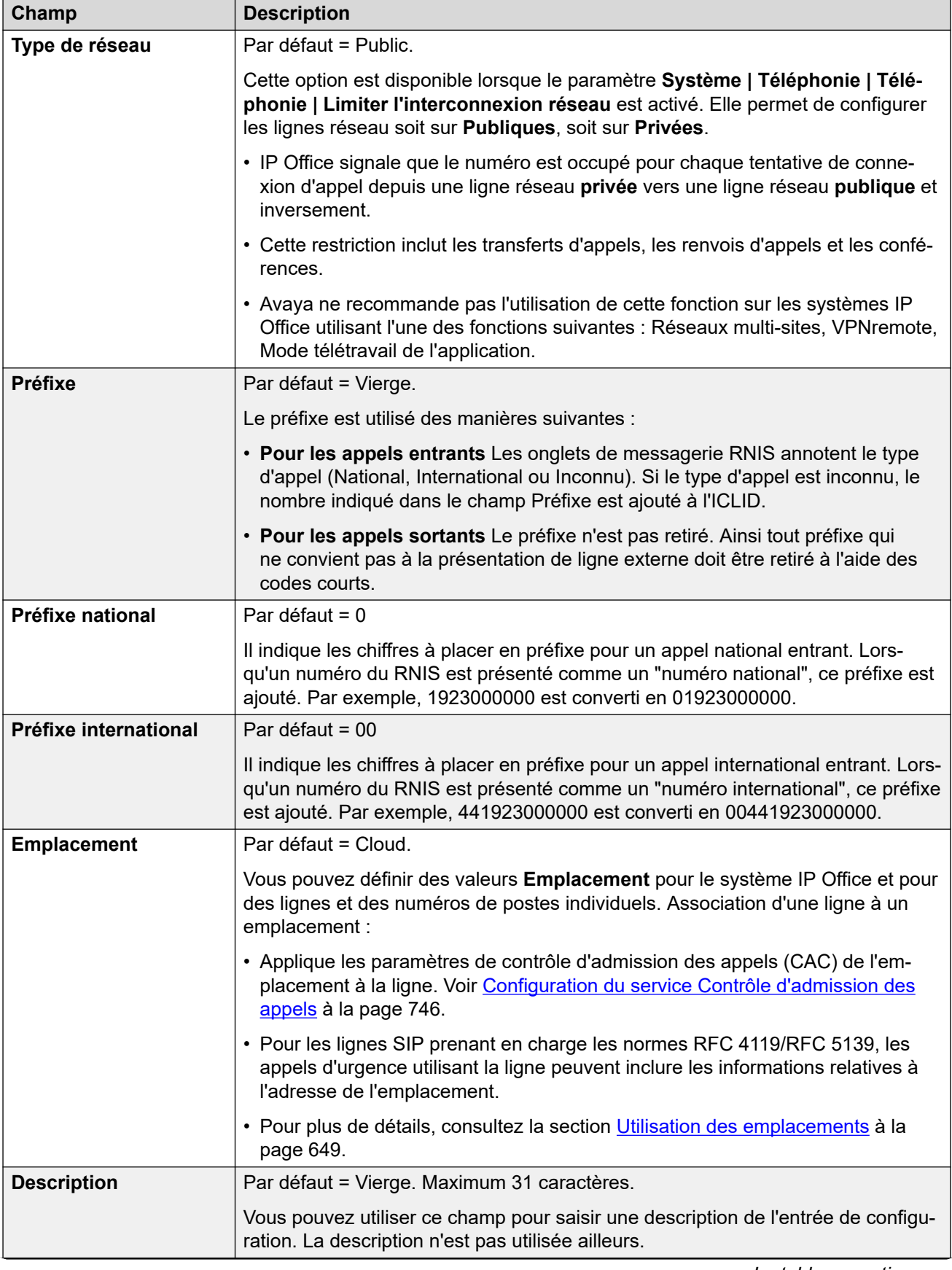

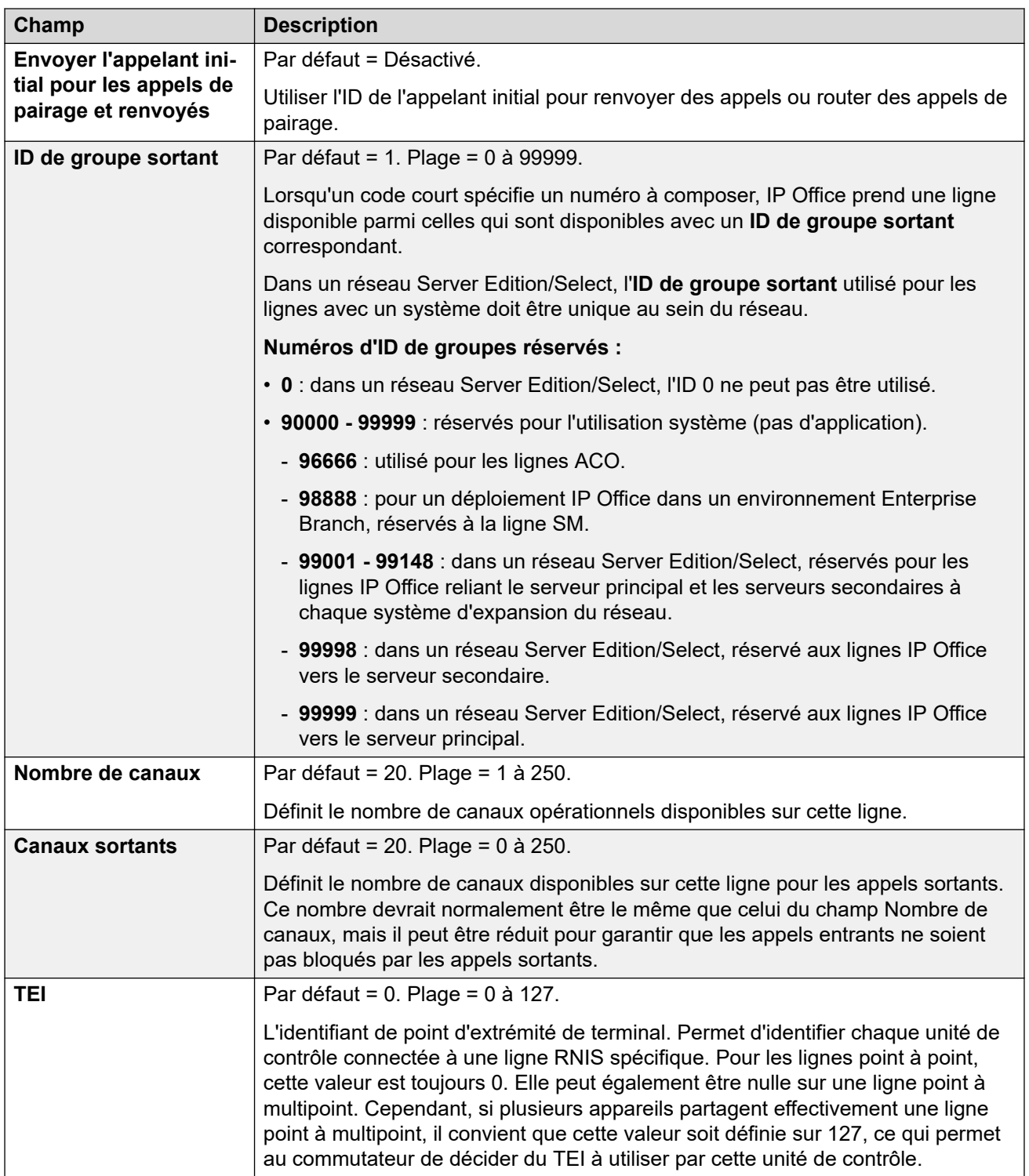

[Ligne H.323](#page-323-0) à la page 324

## **Codes courts**

Navigation : **Ligne | Ligne H.323 | Codes courts**

Pour certains types de lignes, les codes de fonction de ligne peuvent être appliqués aux chiffres reçus avec les appels entrants.

L'onglet Code court de ligne s'affiche pour les types de ligne réseau suivants qui sont considérés comme lignes réseau internes ou privées : **QSIG** (T1, E1, H.323), **BRI S0**, **H.323**, **SCN**, **IP Office**. Les appels entrants sur ces types de lignes de réseau ne sont pas routés à l'aide des paramètres **Route des appels entrants**. À la place, les chiffres reçus avec les appels entrants sont vérifiés à la recherche d'une correspondance, comme suit :

Numéro de l'extension (y compris les numéros distants dans un réseau multi-sites).

- Codes de fonction de ligne (sauf code court ?)
- Codes de fonction système (sauf code court ?).
- Code court ? de ligne
- Code court ? système

Il est possible d'ajouter et de modifier des codes courts à l'aide des boutons **Ajouter**, **Supprimer** et **Modifier**. Vous pouvez également cliquer avec le bouton droit sur la liste des codes de fonction existants pour ajouter et modifier des codes de fonction.

La modification de ces paramètres ne nécessite pas un redémarrage du système.

#### **Liens connexes**

[Ligne H.323](#page-323-0) à la page 324

## **Paramètres VoIP**

Navigation : **Ligne | Ligne H.323 | Paramètres VoIP**

Ce formulaire est utilisé pour configurer le paramètre VoIP appliqué aux appels de ligne H.323.

### **Paramètres de configuration**

Ces paramètres sont fusionnables. La modification de ces paramètres ne nécessite pas un redémarrage du système.

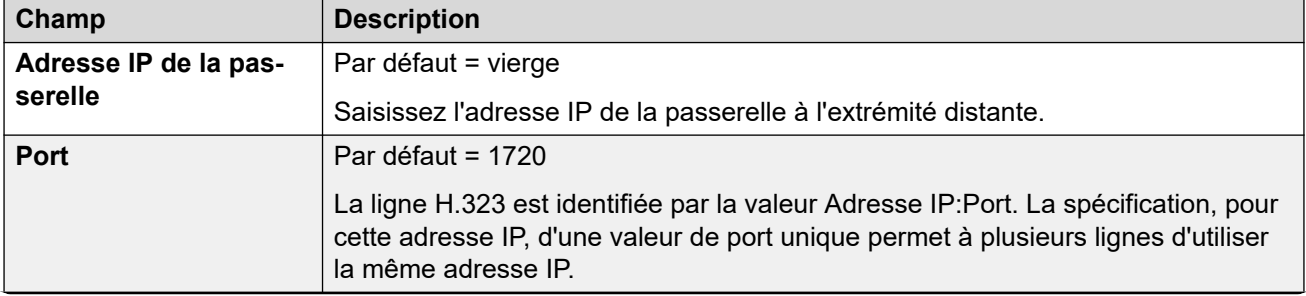

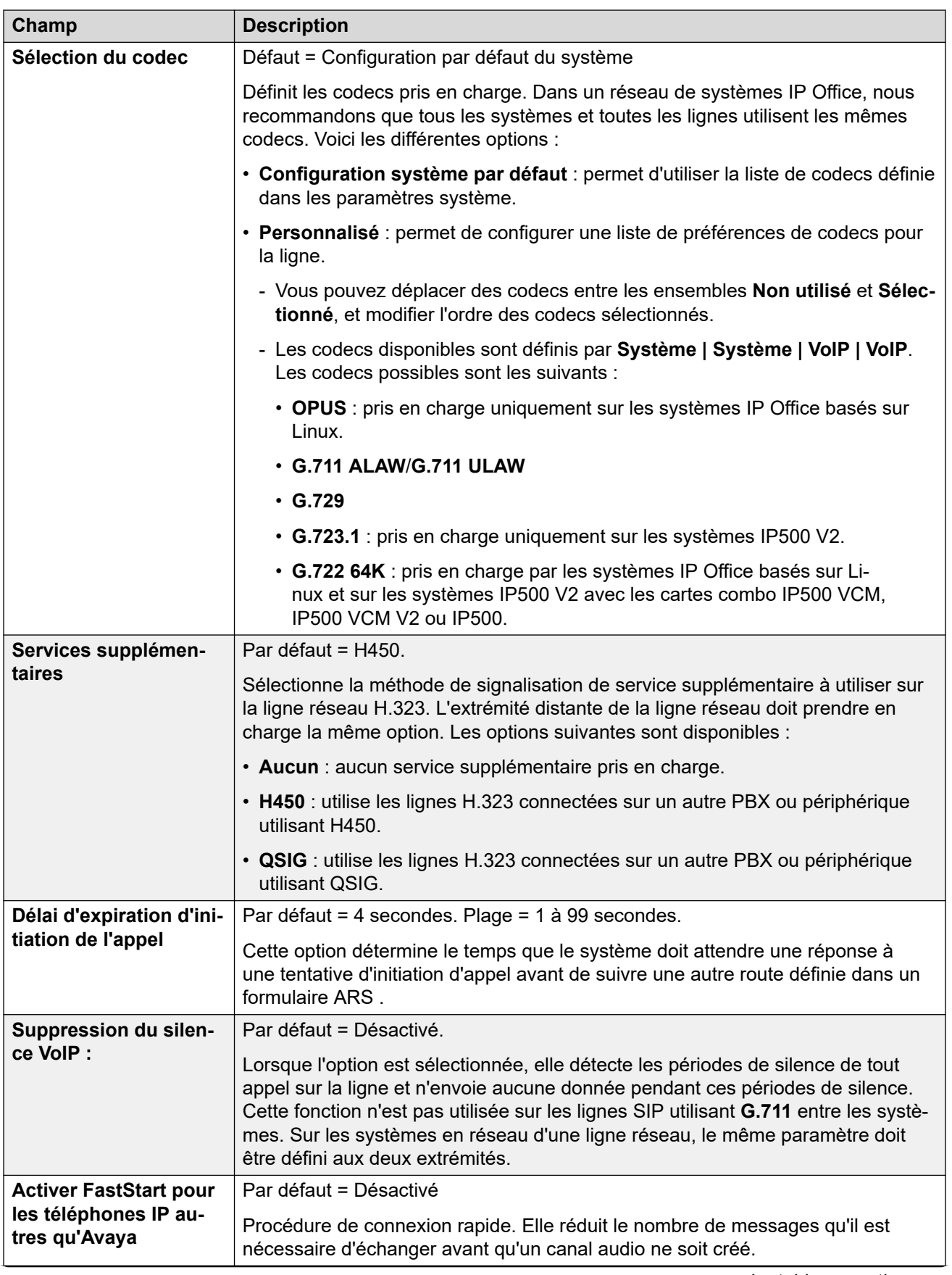

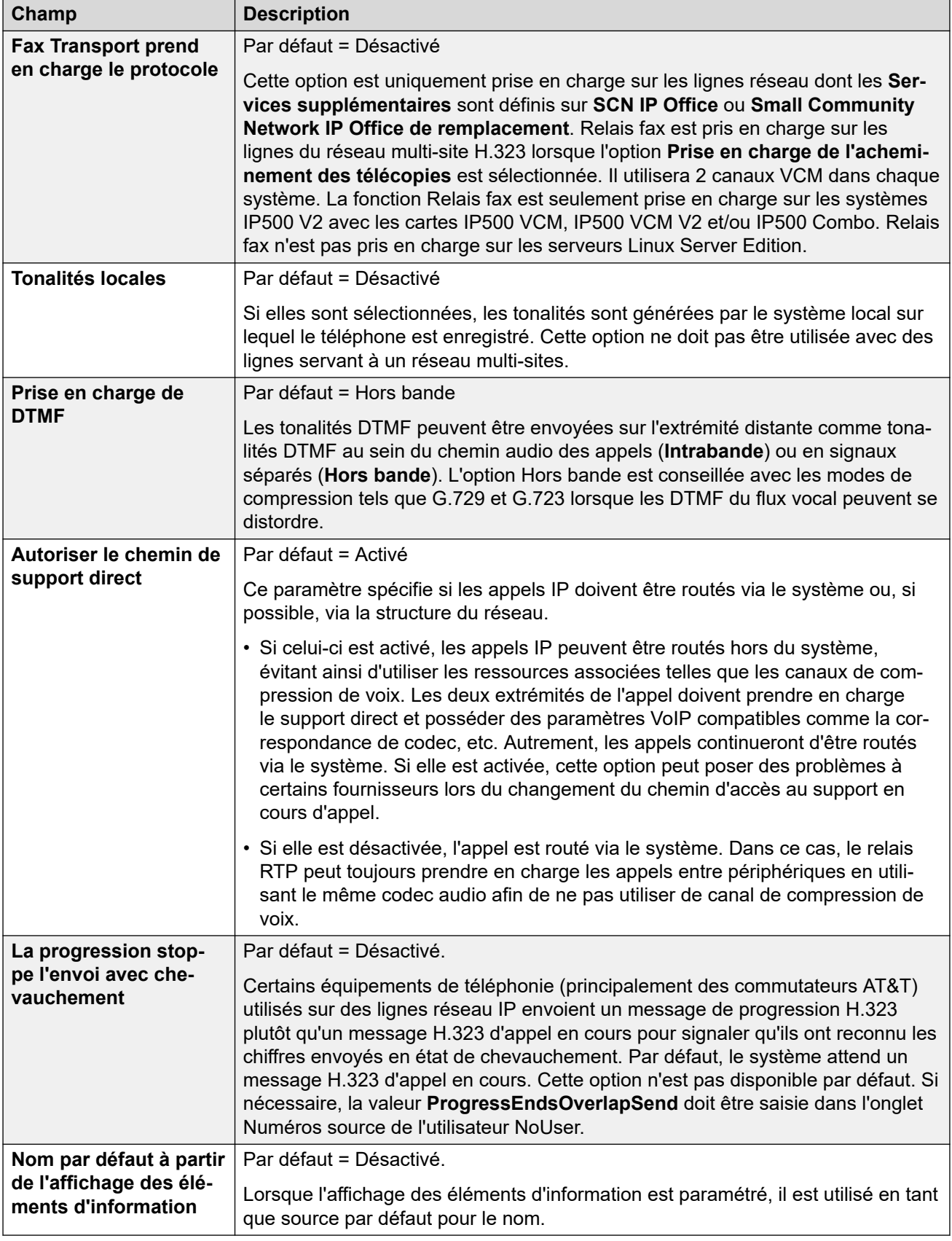

<span id="page-329-0"></span>[Ligne H.323](#page-323-0) à la page 324

# **Ligne DECT IP**

Ce type de ligne peut être ajouté manuellement. Elles sont utilisées pour router les appels vocaux sur une connexion de données IP à un système IP DECT de Avaya. Seule une ligne IP DECT peut être ajoutée à un système. Pour plus d'informations, consultez le manuel d'installation d'IP DECT R4.

Actuellement, une seule ligne IP DECT est prise en charge sur un système.

Ce type d'entrée de configuration peut être enregistré comme un modèle, puis de nouvelles entrées peuvent être créées à partir de ce dernier. Reportez-vous à [Travailler avec les](#page-720-0) [modèles](#page-720-0) à la page 721.

### **Liens connexes**

[Ligne](#page-300-0) à la page 301 Ligne | Ligne DECT IP à la page 330 Passerelle à la page 330 [VoIP](#page-332-0) à la page 333

## **Ligne | Ligne DECT IP**

Navigation : **Ligne | Ligne IP DECT | Ligne**

Lorsque vous créez une ligne IP DECT, ces paramètres sont fusionnables. Vous pouvez également supprimer une ligne IP DECT sans redémarrage. La modification d'une ligne IP DECT qui a été importée dans la configuration ne peut pas être fusionnée.

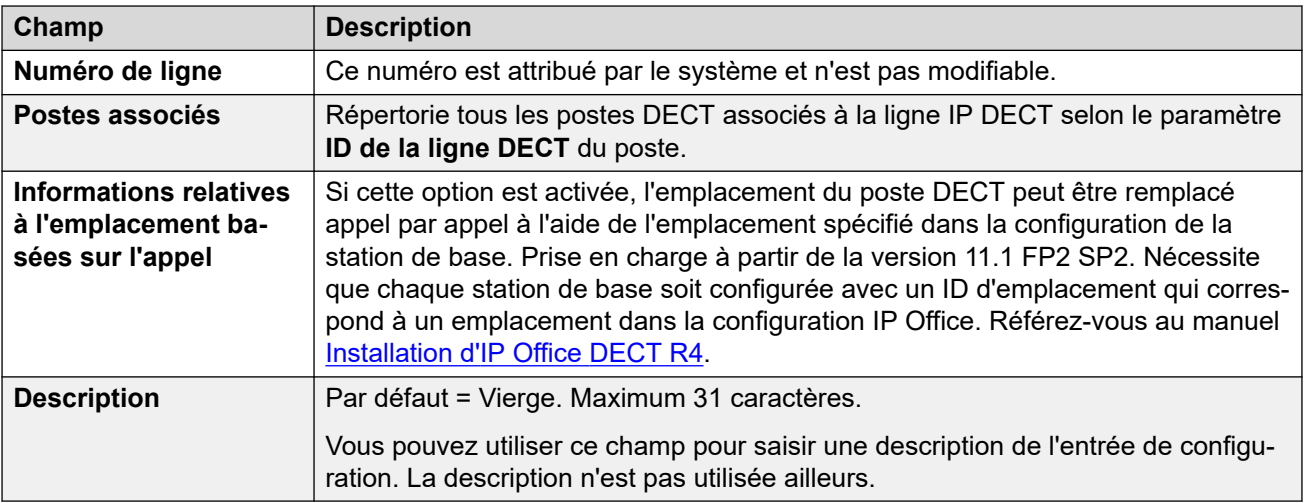

### **Liens connexes**

Ligne DECT IP à la page 330

## **Passerelle**

Navigation : **Ligne | Ligne IP DECT | Passerelle**

Ce formulaire est utilisé pour configurer l'échange d'informations entre les systèmes IP Office et IP DECT.

Lorsque vous créez une ligne IP DECT, ces paramètres sont fusionnables. Vous pouvez également supprimer une ligne IP DECT sans redémarrage. La modification d'une ligne IP DECT qui a été importée dans la configuration ne peut pas être fusionnée.

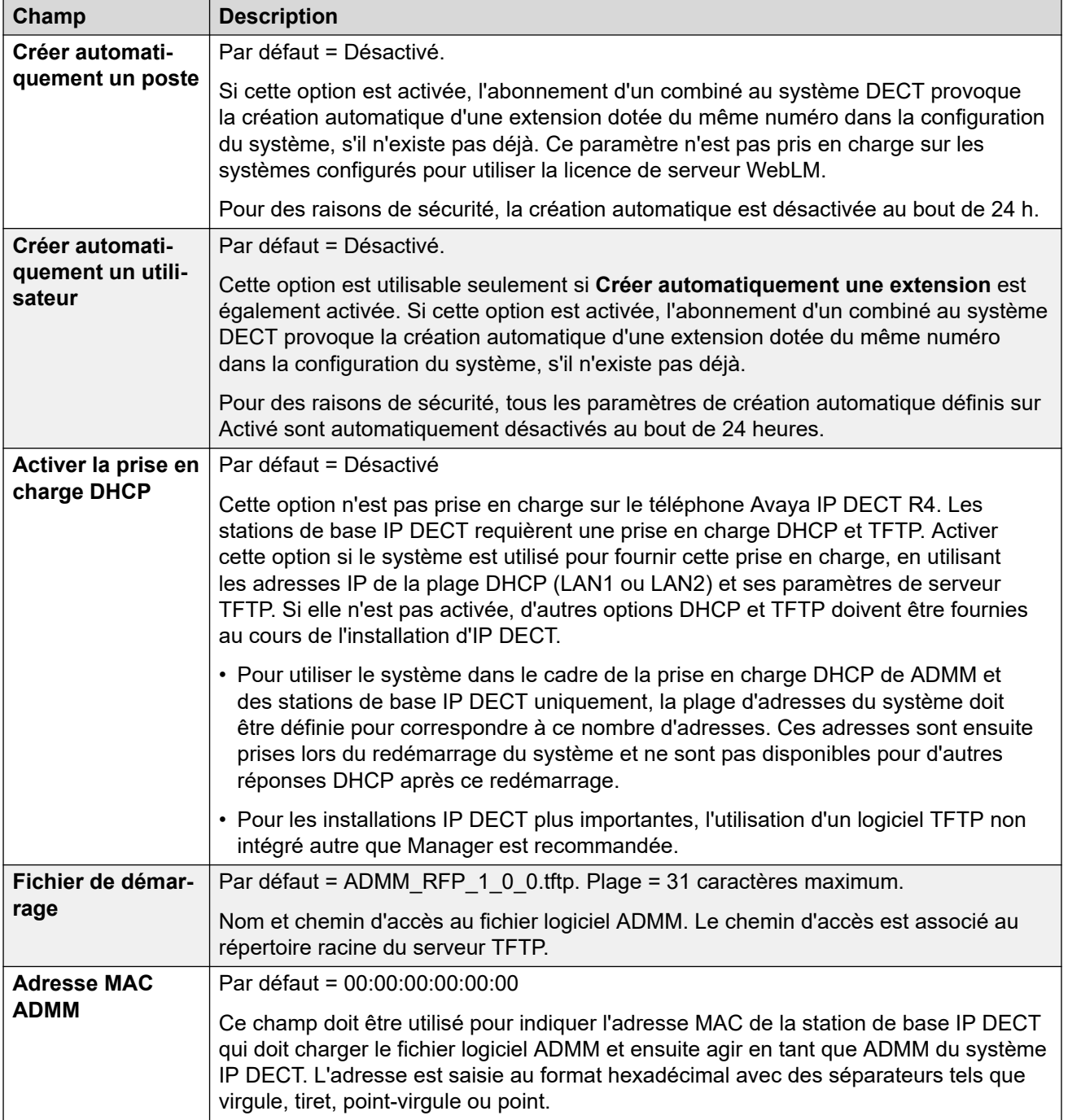

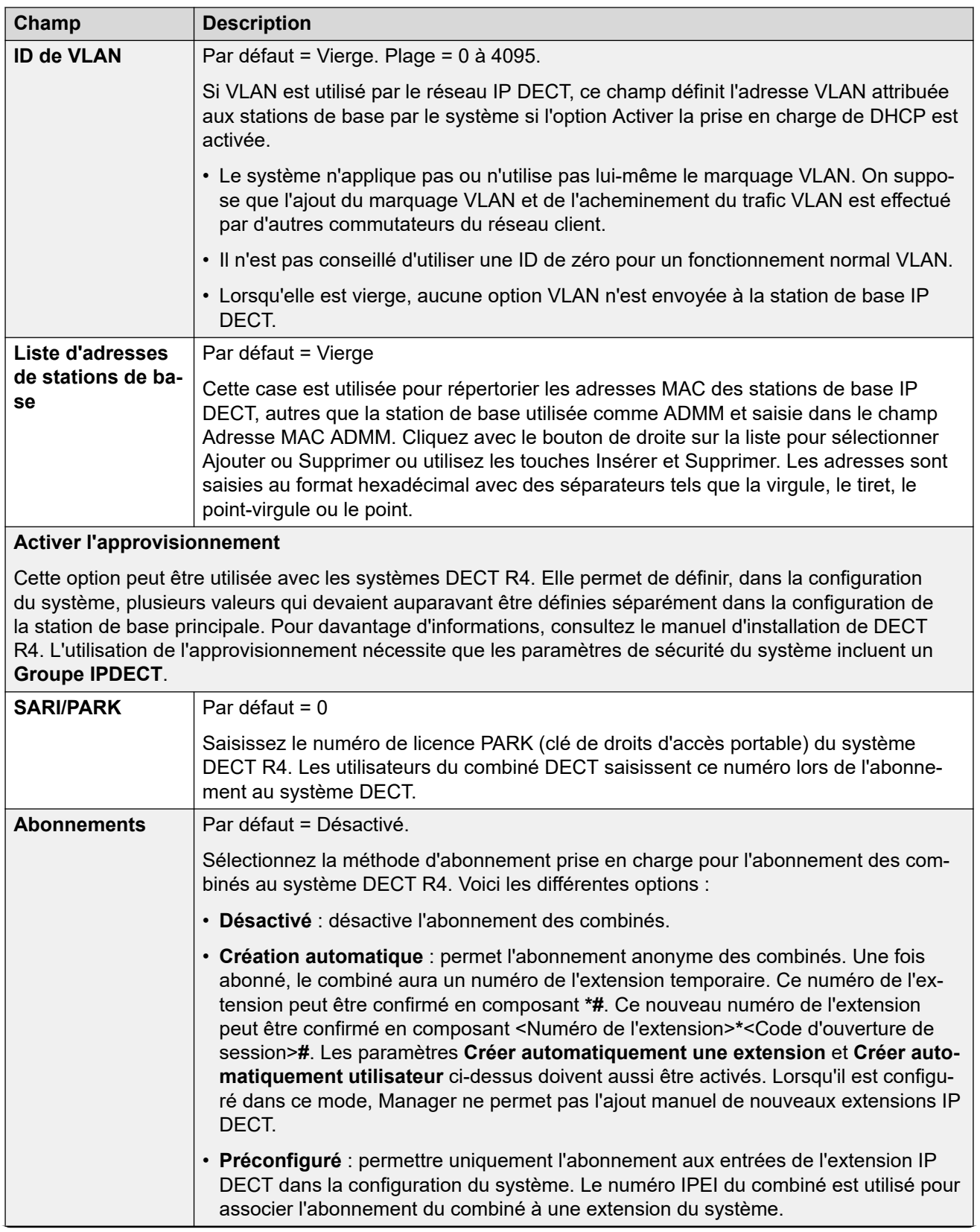

<span id="page-332-0"></span>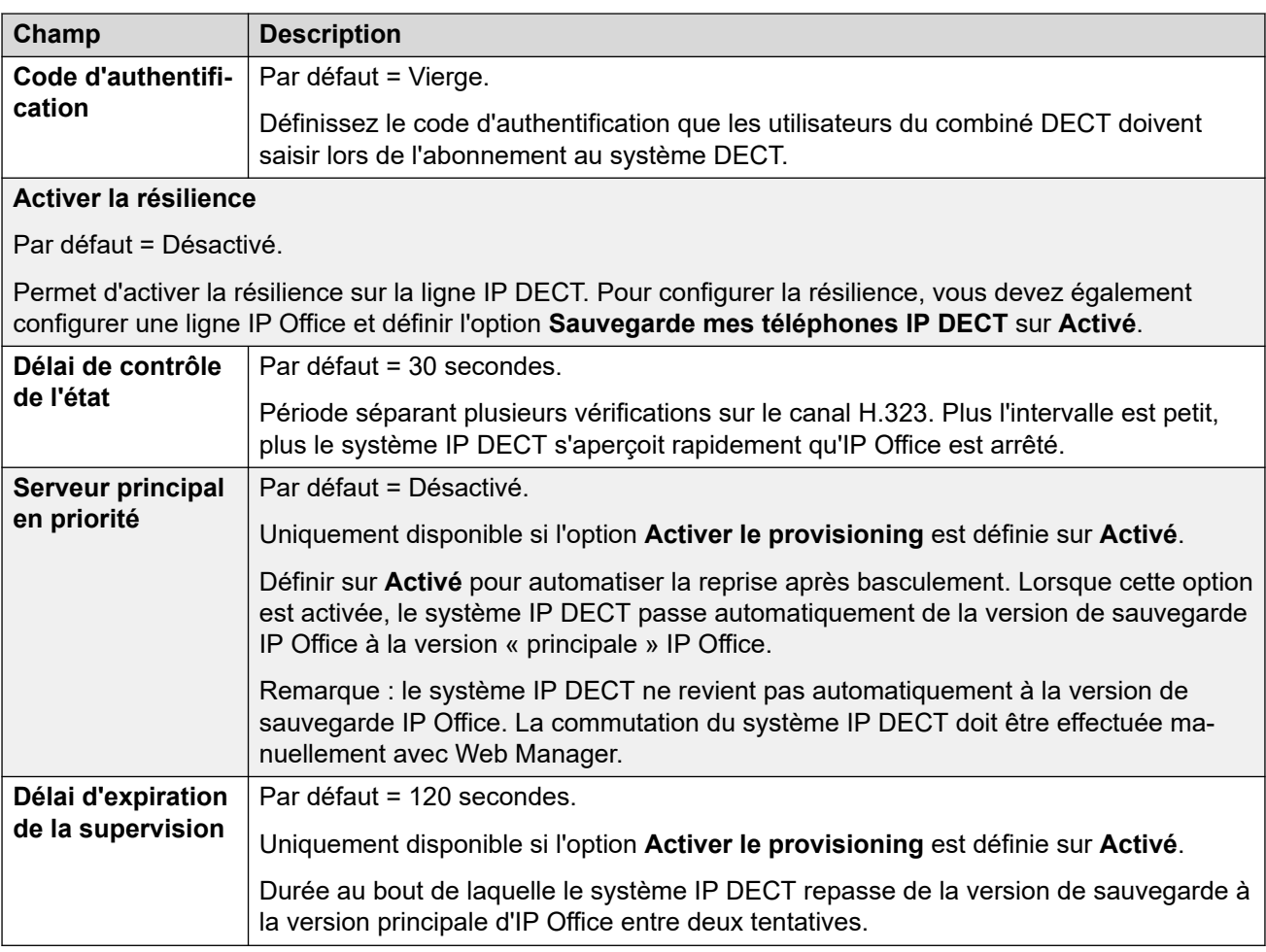

[Ligne DECT IP](#page-329-0) à la page 330

### **VoIP**

### Navigation : **Ligne | Ligne IP DECT | VoIP**

Utilisé pour configurer le paramètre VoIP appliqué aux appels de ligne IP DECT.

Lorsque vous créez une ligne IP DECT, ces paramètres sont fusionnables. Vous pouvez également supprimer une ligne IP DECT sans redémarrage. La modification d'une ligne IP DECT qui a été importée dans la configuration ne peut pas être fusionnée.

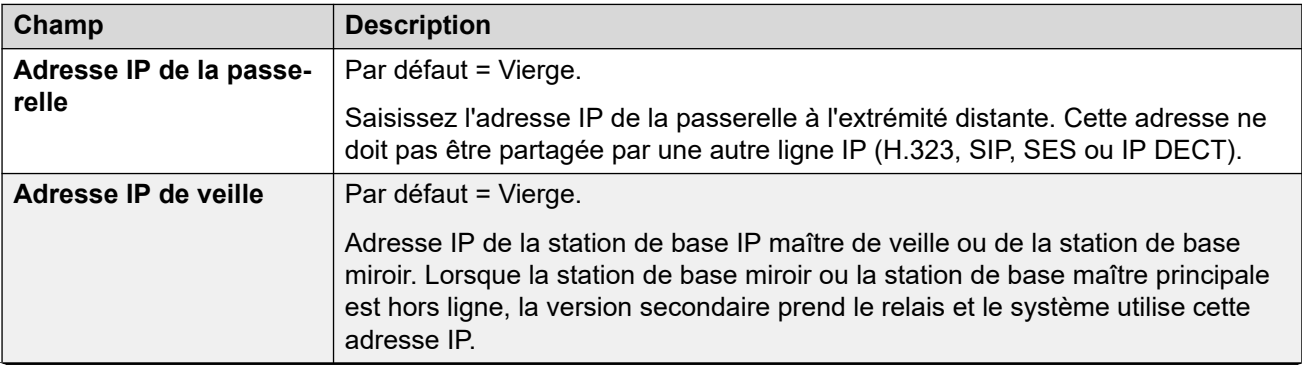

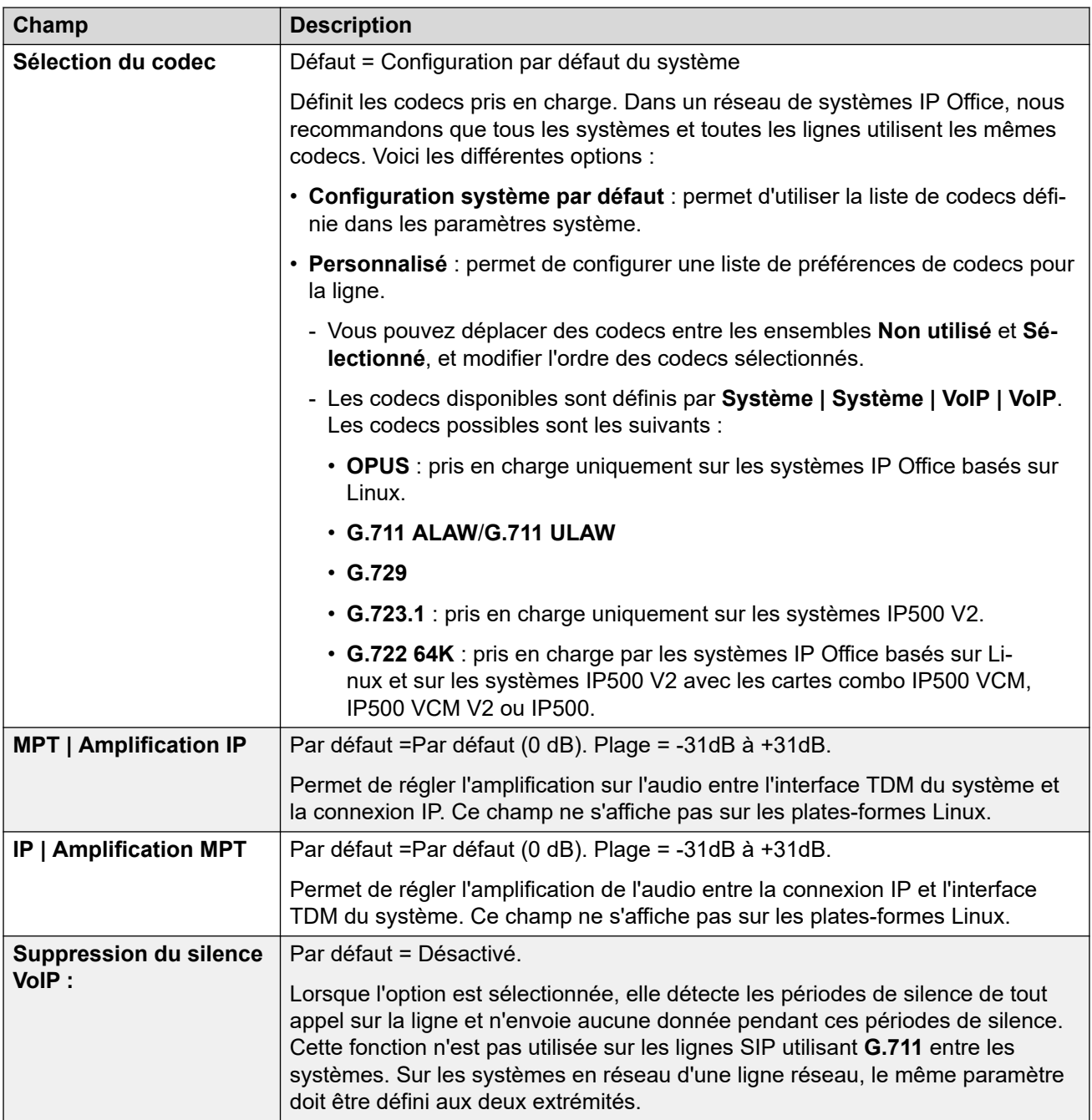

<span id="page-334-0"></span>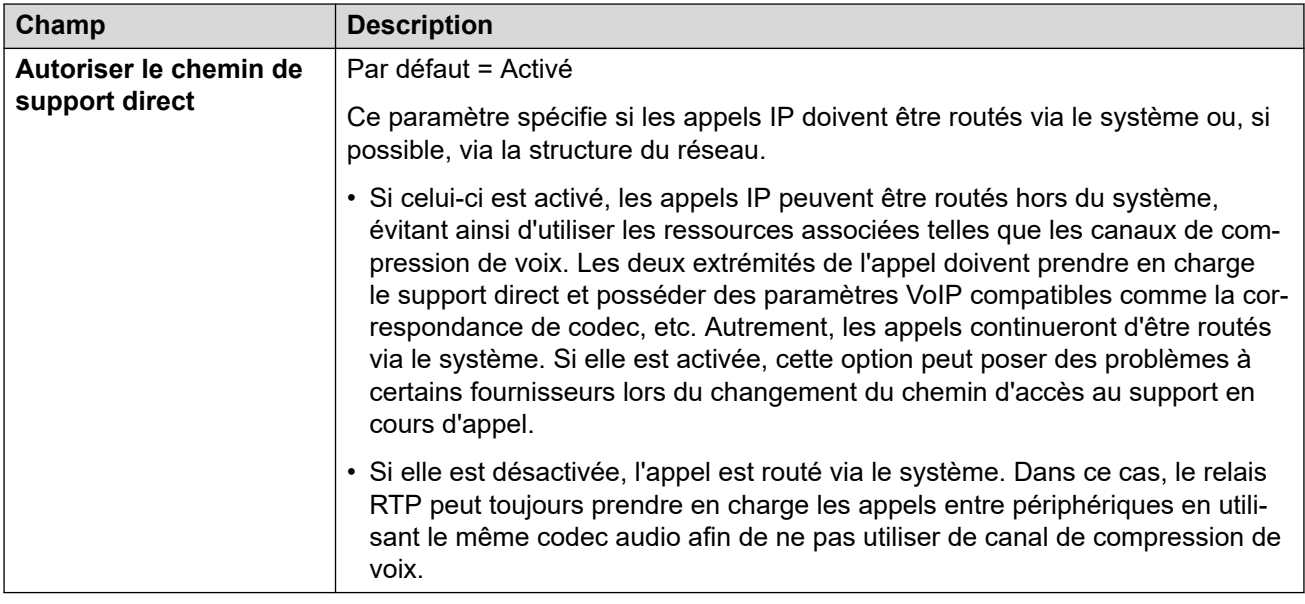

[Ligne DECT IP](#page-329-0) à la page 330

## **Ligne IP Office**

Ce type de ligne est utilisé pour connecter deux systèmes IP Office.

Dans les versions précédentes, il était possible de connecter deux systèmes IP Office en utilisant des lignes H.323 configurées à l'aide des **Services supplémentaires** définis dans **IP Office SCN**. Dans la version actuelle, la ligne de type IP Office est utilisée pour connecter des systèmes IP Office. La séparation de la ligne de type IP Officede la ligne de type H.323 permet le groupement logique des fonctions et des caractéristiques disponibles lors de la connexion de deux systèmes IP Office, incluant les systèmes IP Office connectés par l'entremise du cloud.

### **Remarque :**

La mise en place d'une ligne IP Office avec **Type de transport** = **Exclusif** et **Niveau de réseau** = **SCN** permettra de créer un réseau croisé avec une version antérieure du système configuré avec une ligne H.323 SCN.

### **Liens connexes**

[Ligne](#page-300-0) à la page 301 Line (Ligne) à la page 335 [Codes courts](#page-340-0) à la page 341 [Paramètres VoIP](#page-341-0) à la page 342 [Fax T38](#page-344-0) à la page 345

# **Line (Ligne)**

Navigation : **Ligne | Ligne IP Office | Ligne**

### **Informations supplémentaires sur la configuration**

Pour plus d'informations sur les Options de résilience SCN, consultez la section Résilience [de Server Edition](#page-847-0) à la page 848.

### **Paramètres de configuration**

Ces paramètres sont fusionnables. La modification de ces paramètres ne nécessite pas un redémarrage du système.

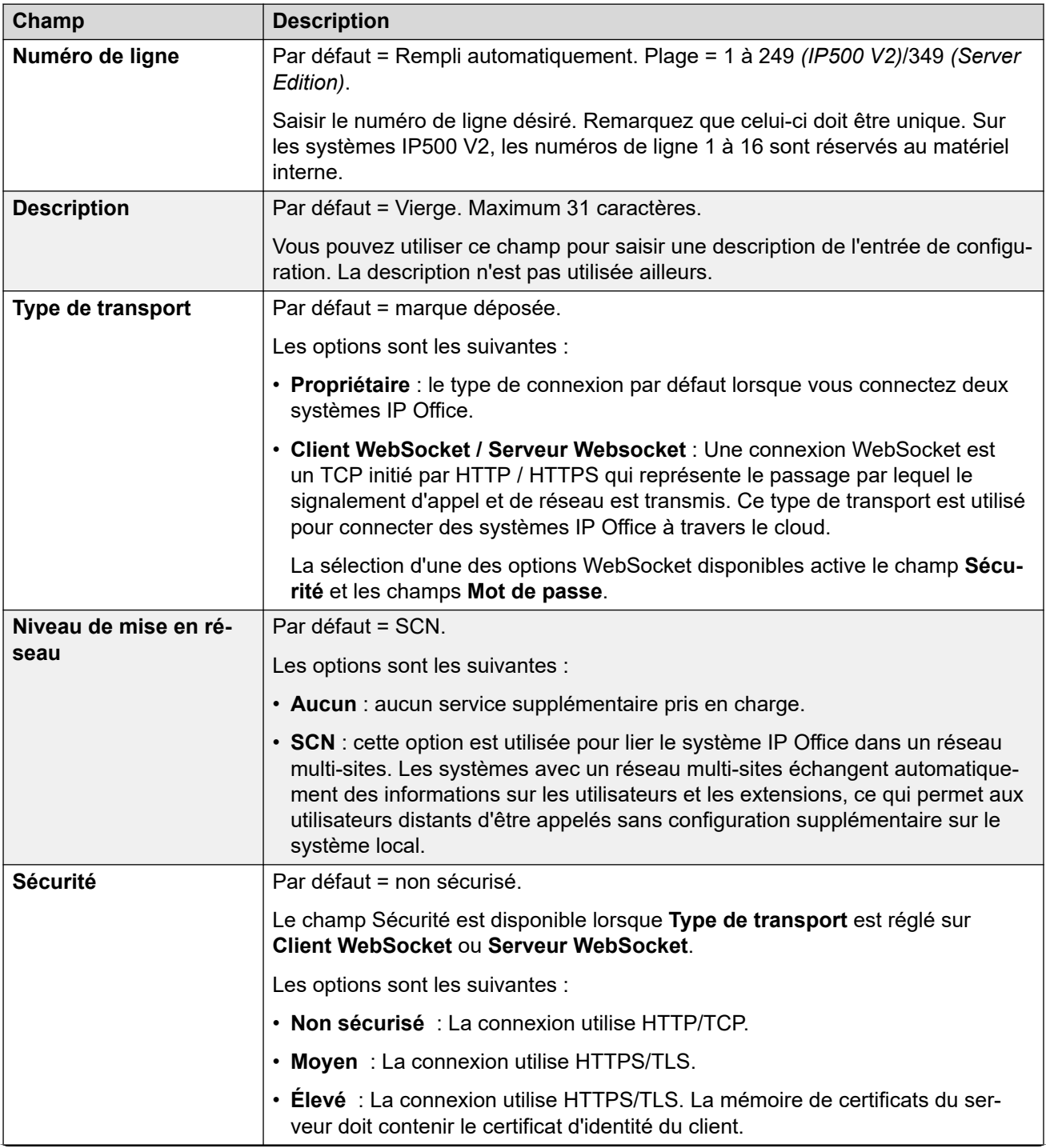

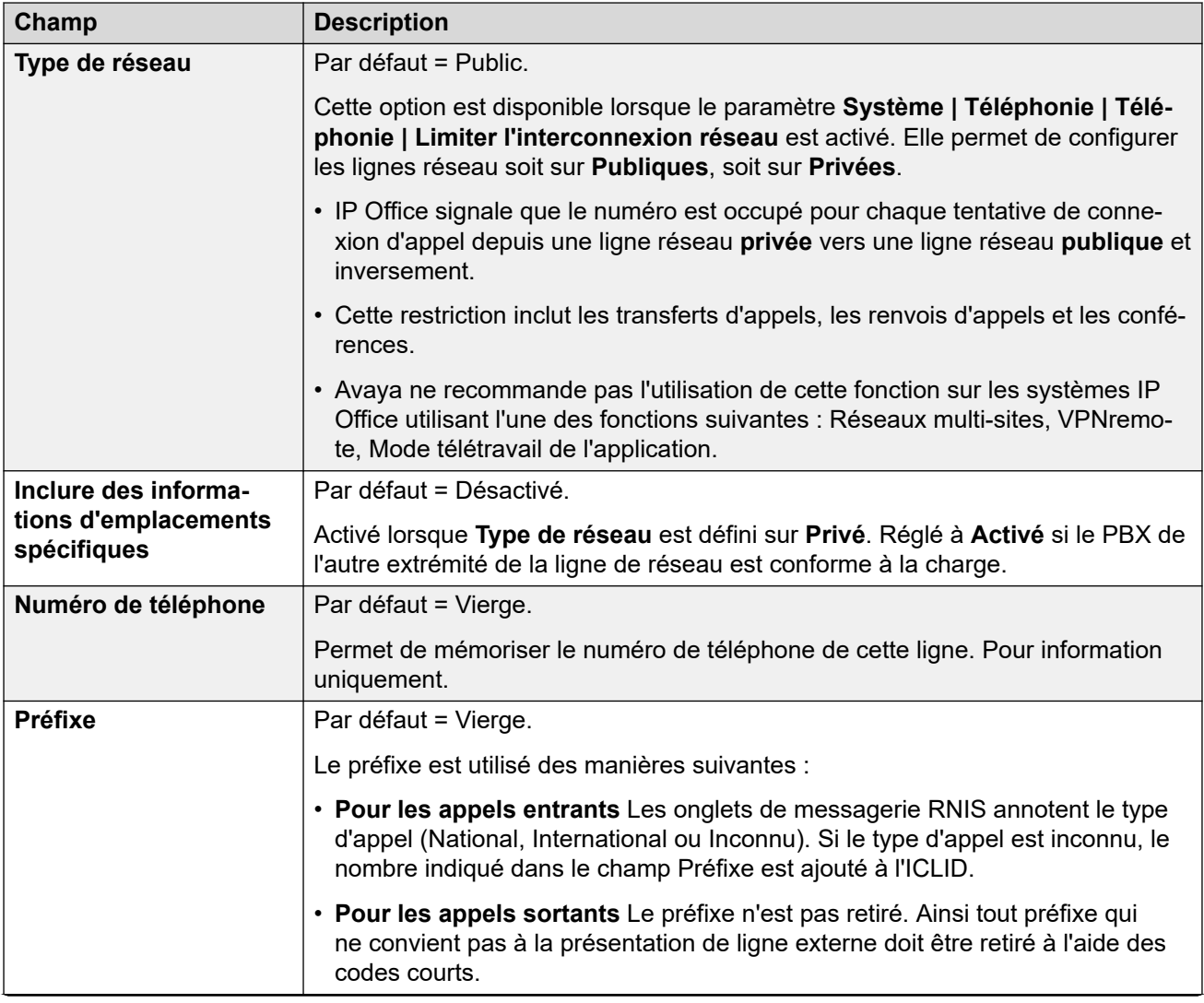

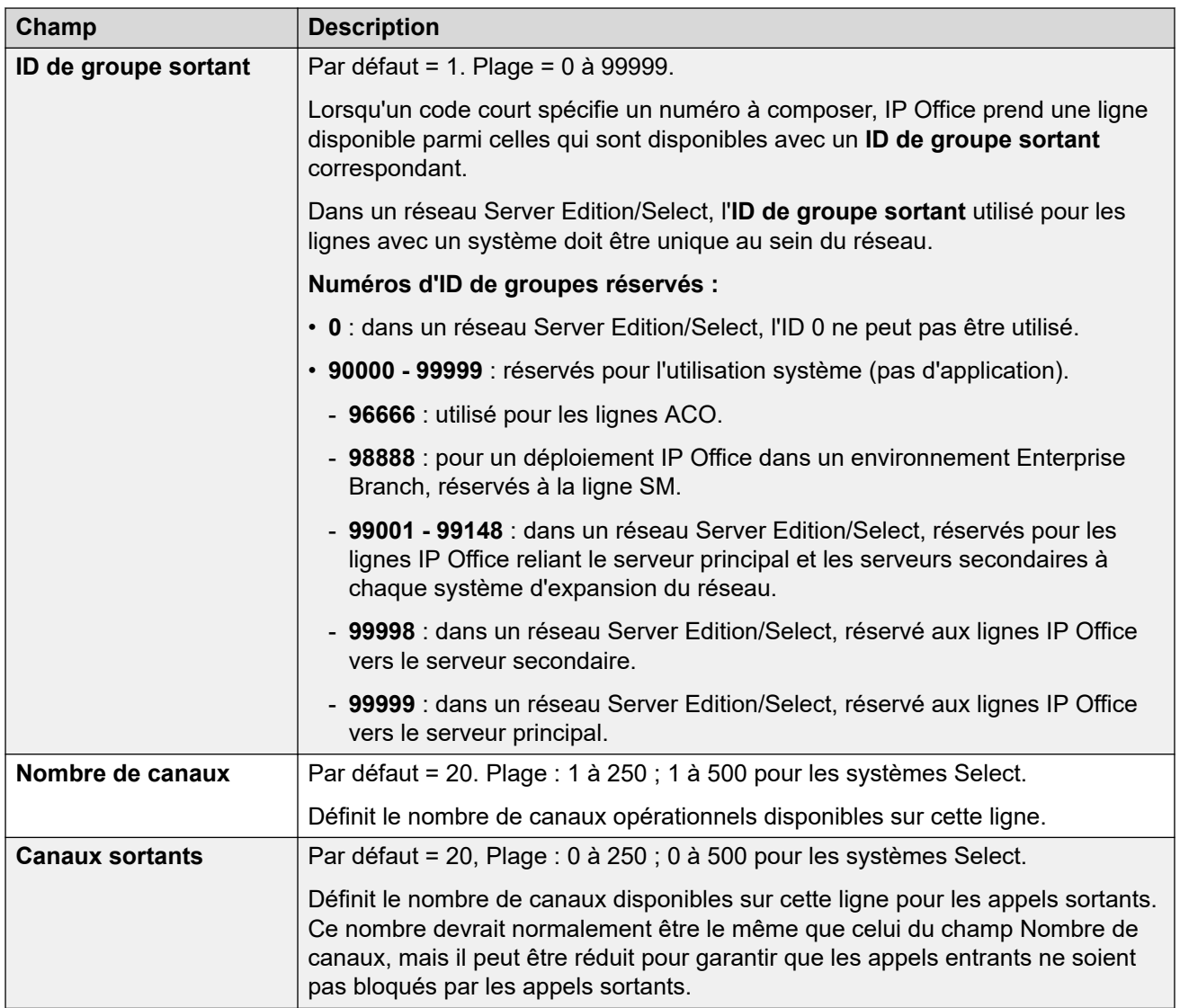

### **Passerelle**

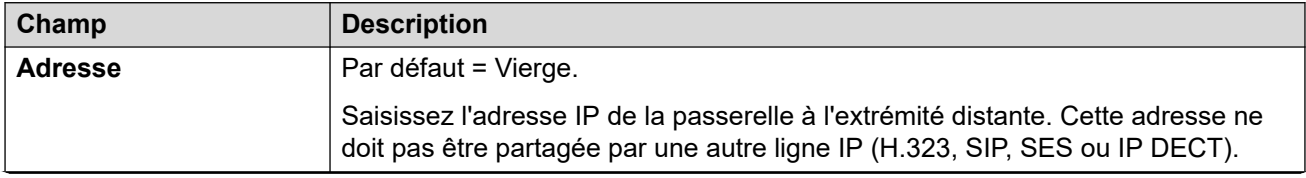

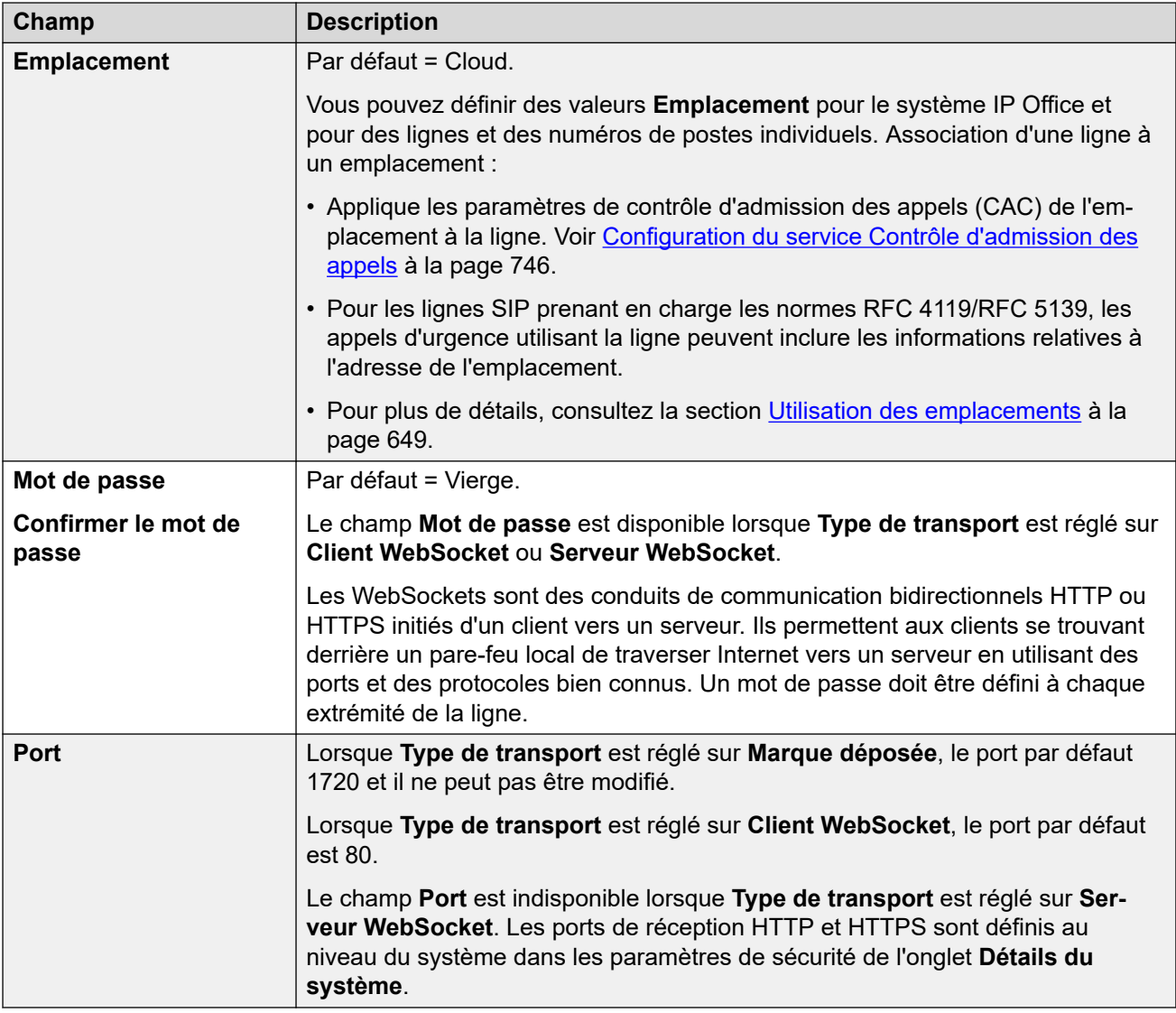

### **Options de résilience SCN**

Ces options sont uniquement disponibles lorsque l'option **Niveau de réseautage** est réglée sur **SCN**. Le but de cette fonction est d'essayer de maintenir un niveau minimum opérationnel pendant que les problèmes avec le système sont résolus.

Pour plus d'informations sur les Options de résilience SCN, consultez le manuel Présentation [de la résilience de IP Office.](https://documentation.avaya.com/bundle/IPOfficeResilience)

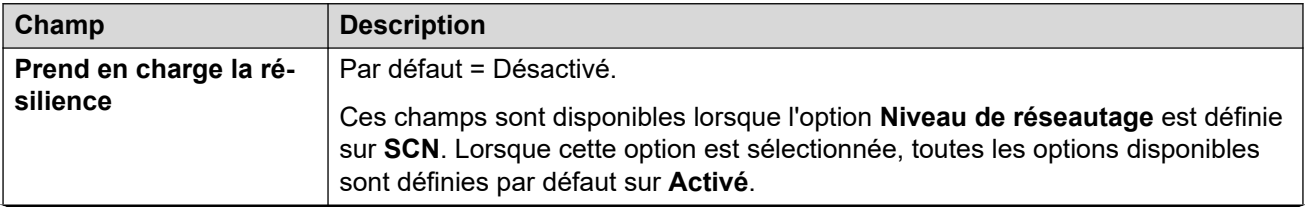

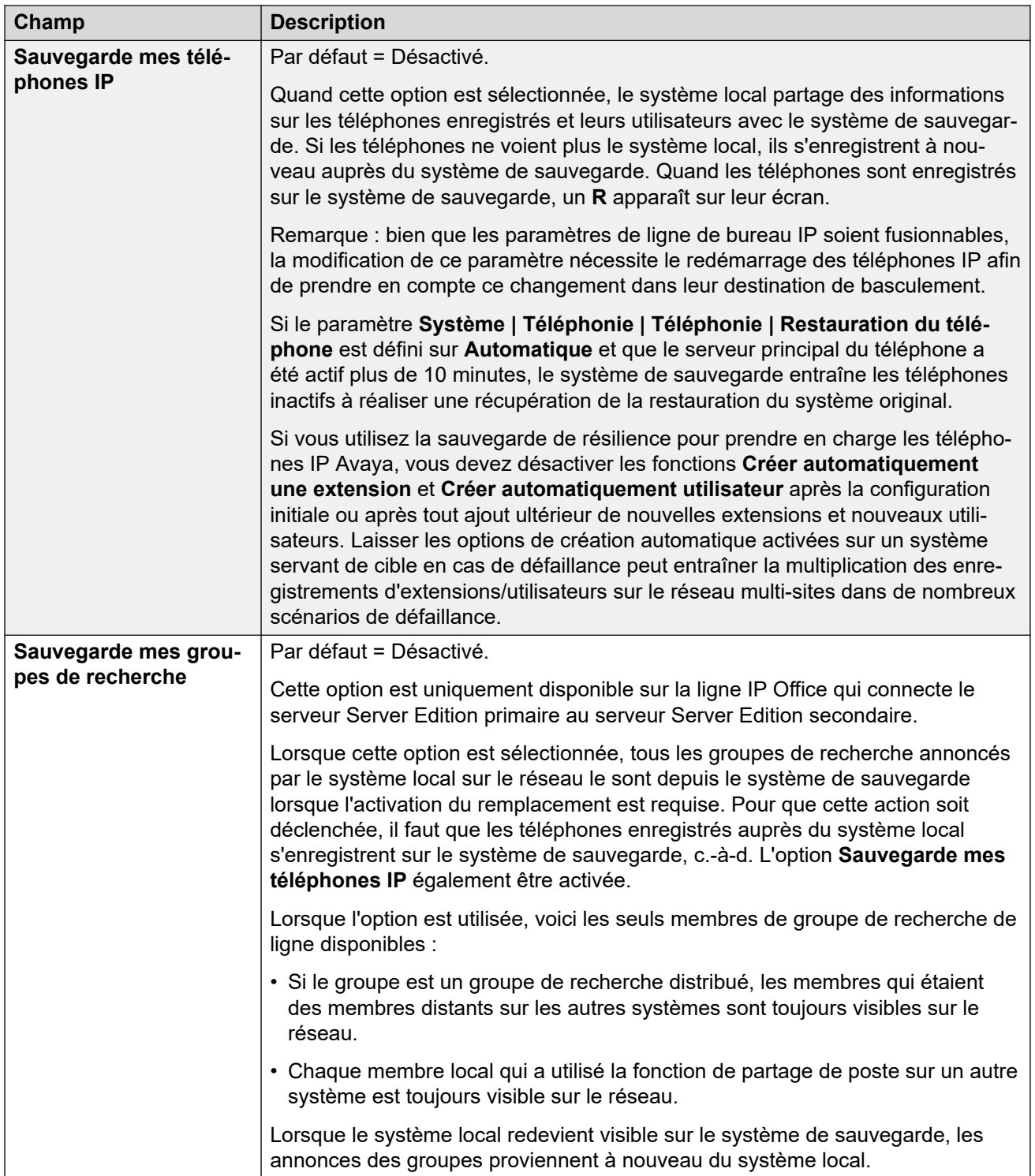

<span id="page-340-0"></span>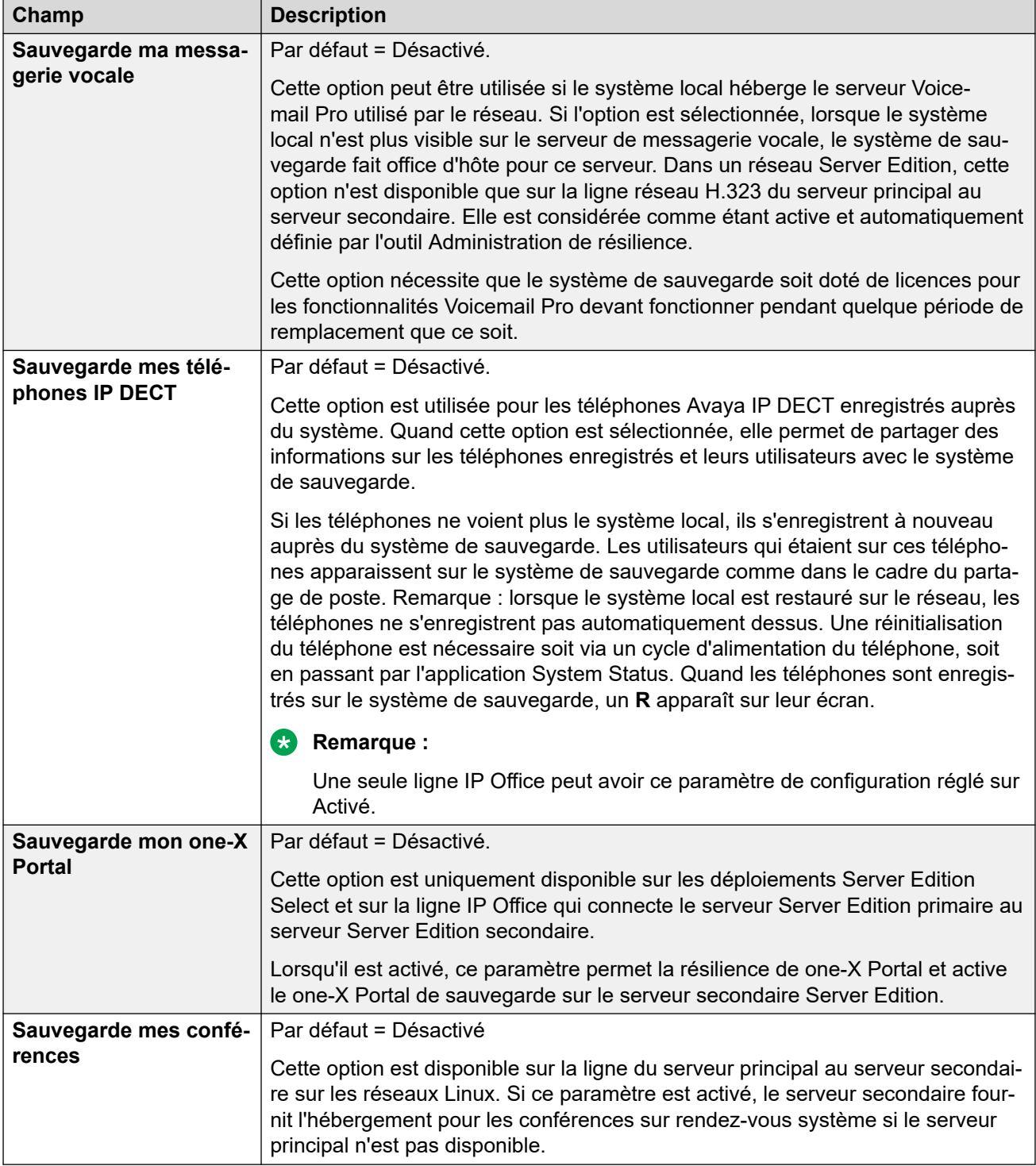

[Ligne IP Office](#page-334-0) à la page 335

## **Codes courts**

Navigation : **Ligne | Ligne IP Office | Codes courts**

Les appels entrants sur ces lignes IP Office ne sont pas routés à l'aide des paramètres Route des appels entrants.

<span id="page-341-0"></span>Il est possible d'ajouter et de modifier des codes courts à l'aide des boutons **Ajouter**, **Supprimer** et **Modifier**. Vous pouvez également cliquer avec le bouton droit sur la liste des codes courts existants pour ajouter et modifier des codes courts.

Ces paramètres ne peuvent pas être fusionnés. La modification de ces paramètres nécessite un redémarrage du système.

### **Liens connexes**

[Ligne IP Office](#page-334-0) à la page 335

## **Paramètres VoIP**

Navigation : **Ligne | Ligne IP Office | Paramètres VoIP**

### **Paramètres de configuration**

Ces paramètres sont fusionnables. La modification de ces paramètres ne nécessite pas un redémarrage du système.

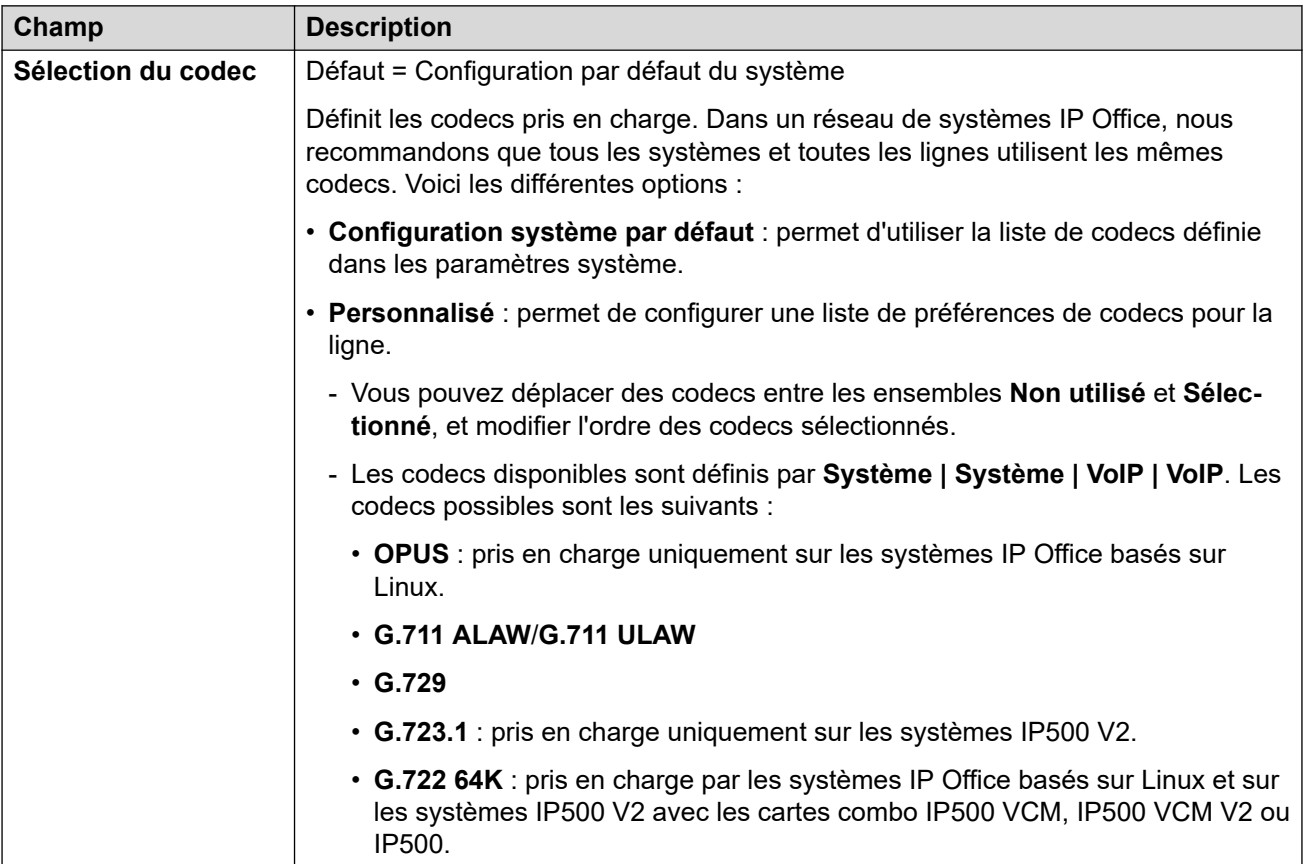

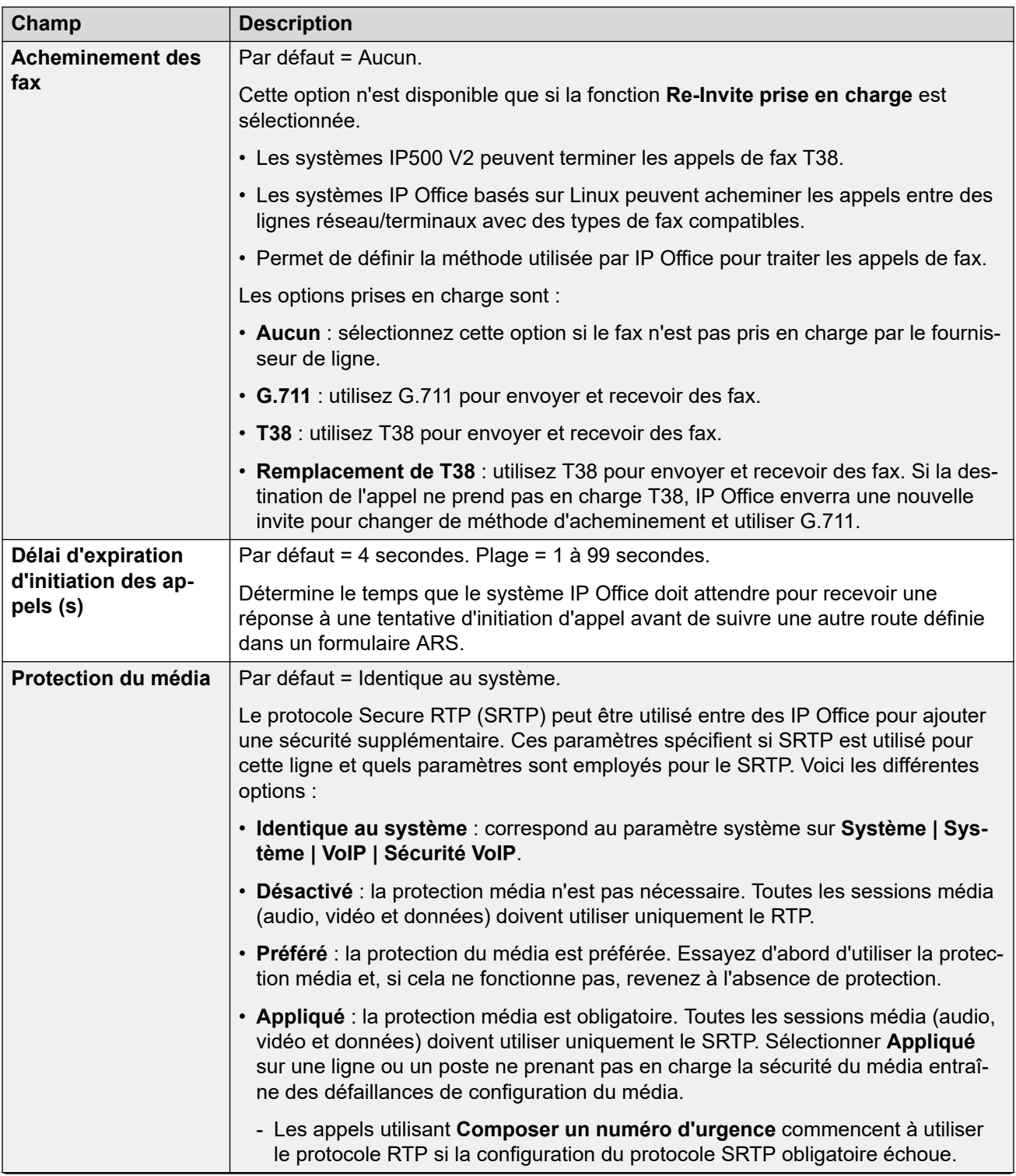

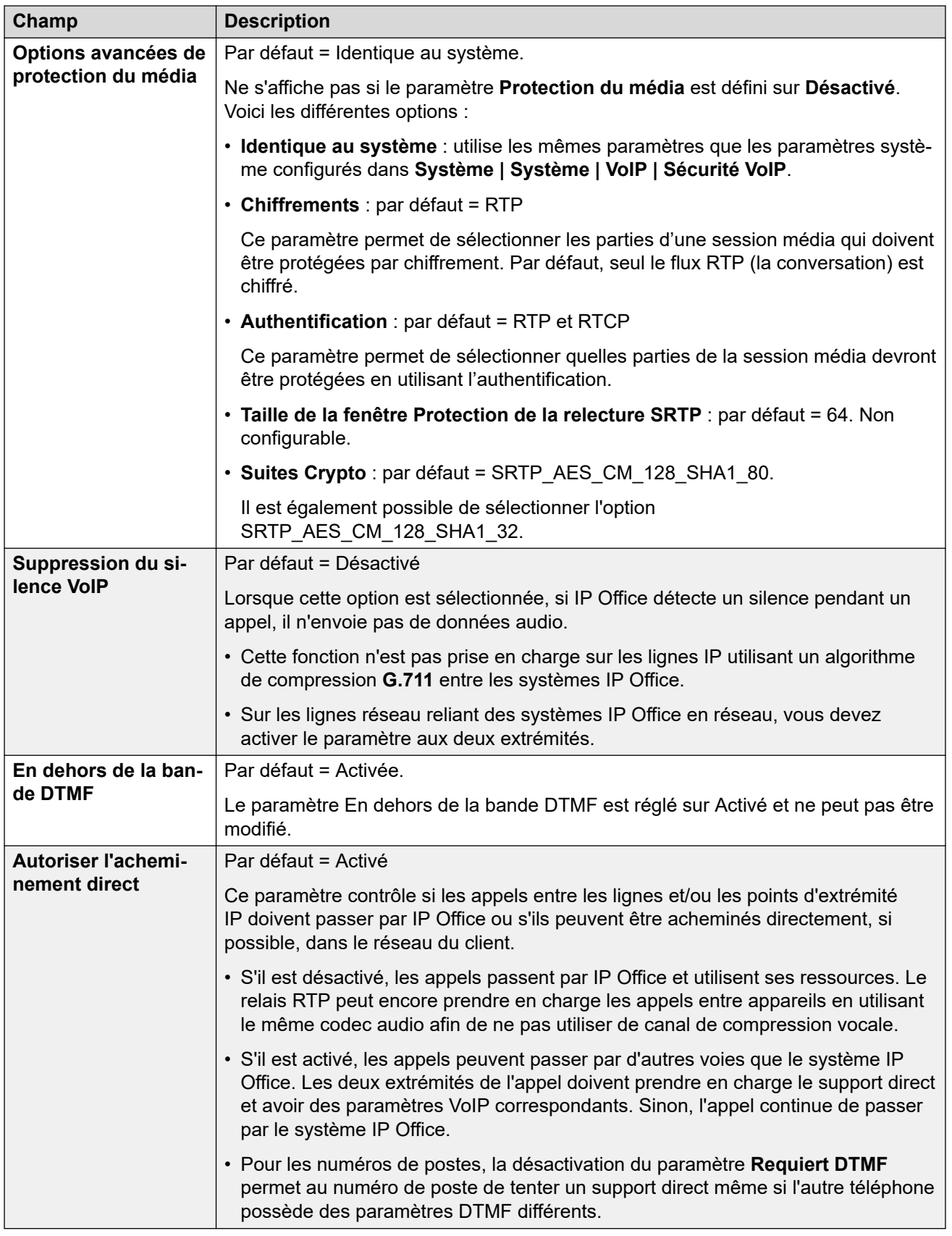

[Ligne IP Office](#page-334-0) à la page 335

# <span id="page-344-0"></span>**Fax T38**

Navigation : **Ligne | Ligne IP Office | Fax T38**

Ces paramètres sont uniquement disponibles sur IP500 V2 puisqu'il peut terminer la télécopie T38. Dans les paramètres **VoIP** pour le type de ligne, **Prise en charge de l'acheminement des télécopies** doit être défini sur **T38** ou **Remplacement T38**.

Ces paramètres sont fusionnables.

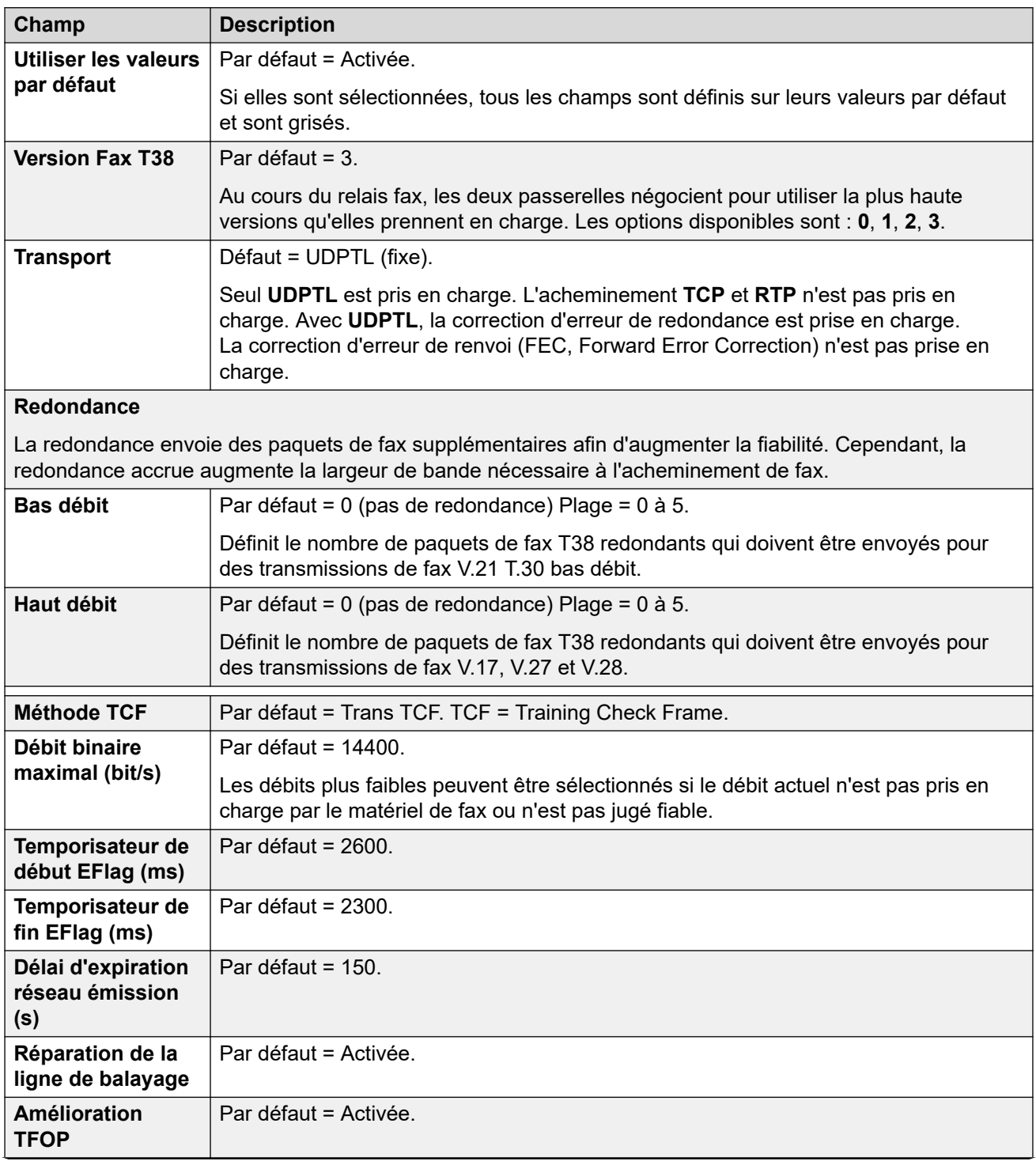

<span id="page-345-0"></span>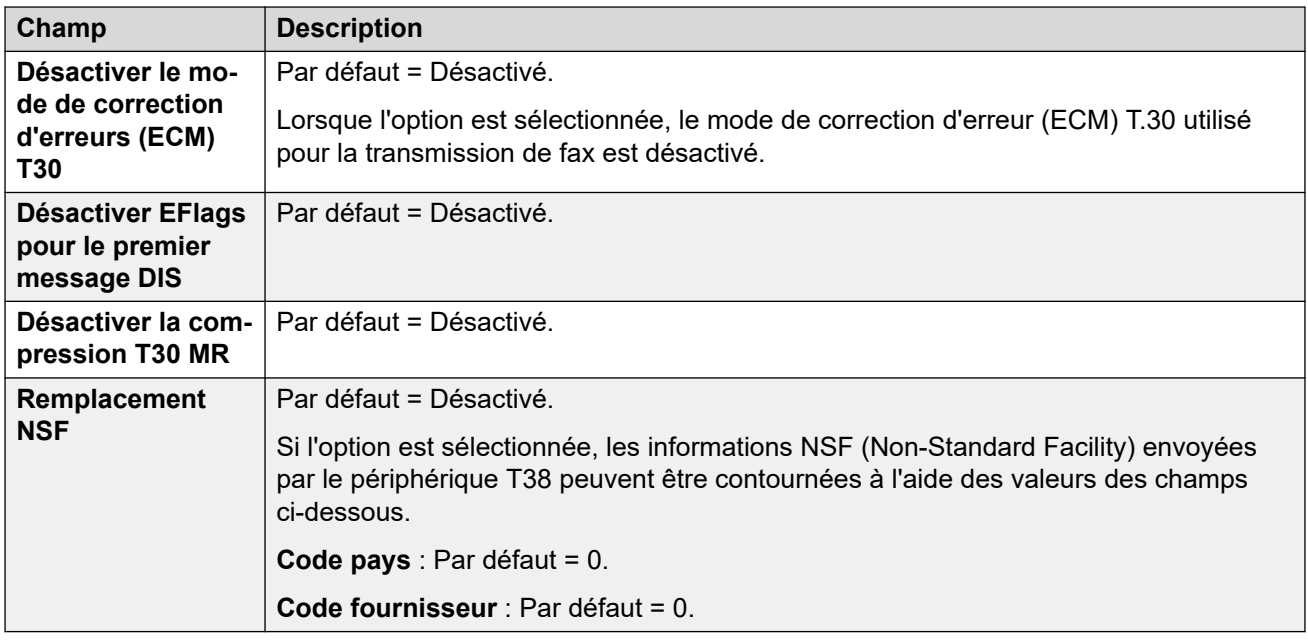

[Ligne IP Office](#page-334-0) à la page 335

# **Ligne SIP DECT héritée**

Une **Ligne SIP DECT héritée** peut être ajoutée pour se connecter à une station de base D100.

### **Liens connexes**

[Ligne](#page-300-0) à la page 301 Base SIP DECT à la page 346 [VoIP](#page-346-0) à la page 347

### **Base SIP DECT**

### Navigation : **Ligne | Ligne SIP DECT héritée | Base SIP DECT**

IP Office peut prendre en charge jusqu'à quatre stations de base D100. Chacune se connecte à IP Office à l'aide d'une **Ligne SIP DECT héritée**.

Ces paramètres ne peuvent pas être fusionnés. La modification de ces paramètres nécessite un redémarrage du système.

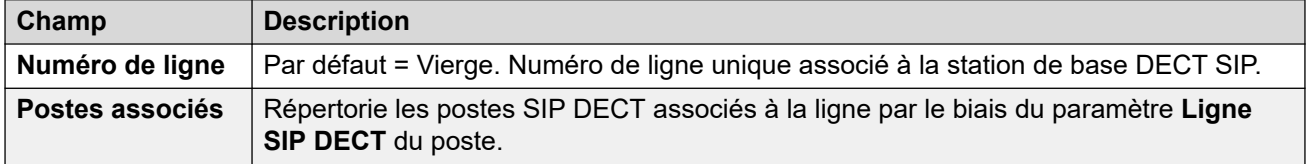

<span id="page-346-0"></span>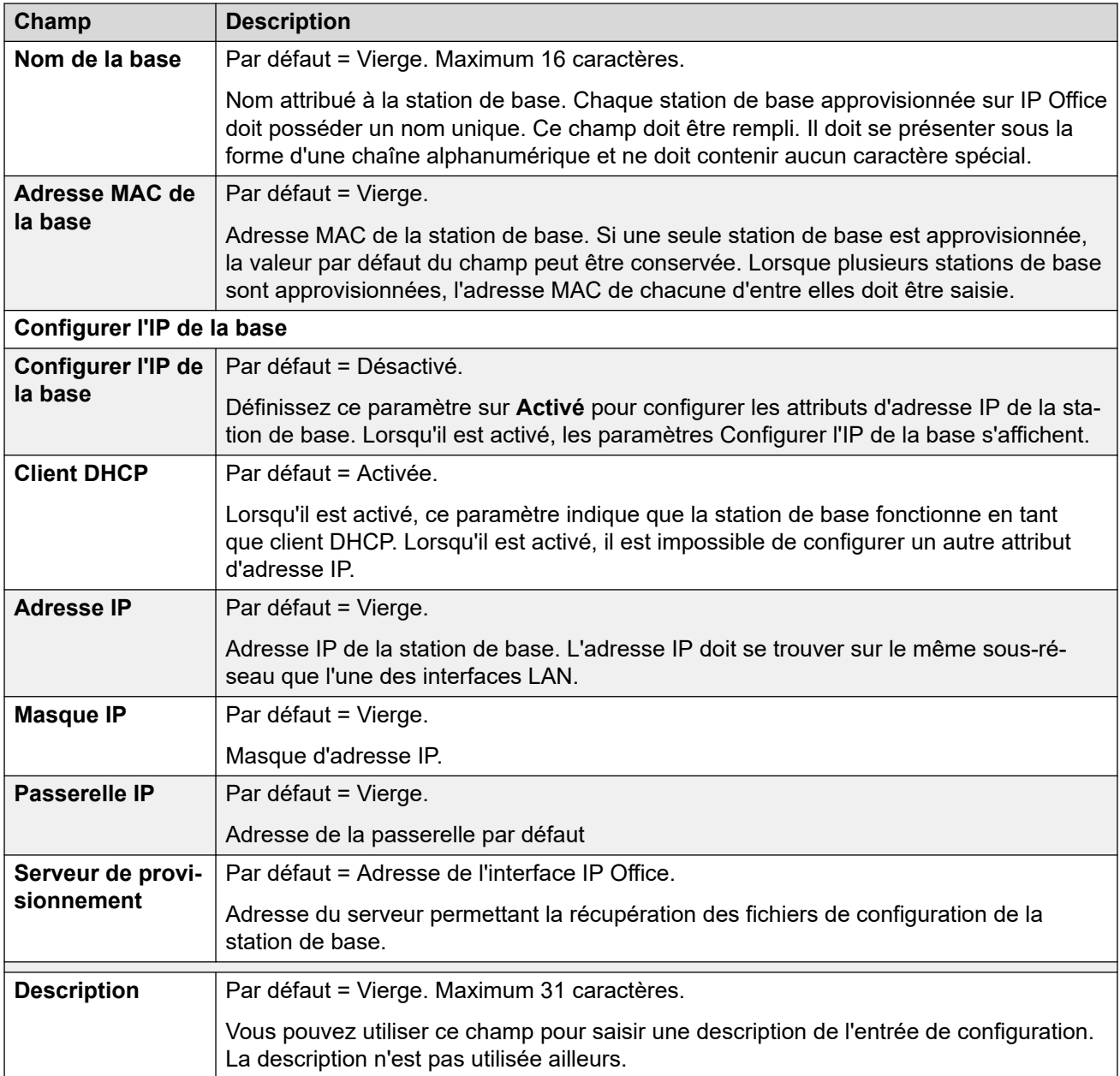

[Ligne SIP DECT héritée](#page-345-0) à la page 346

### **VoIP**

### Navigation : **Ligne | Ligne SIP DECT héritée | VoIP**

Ce formulaire est utilisé pour configurer le paramètre VoIP appliqué aux appels d'une **Ligne SIP DECT héritée**.

Ces paramètres ne peuvent pas être fusionnés. La modification de ces paramètres nécessite un redémarrage du système.

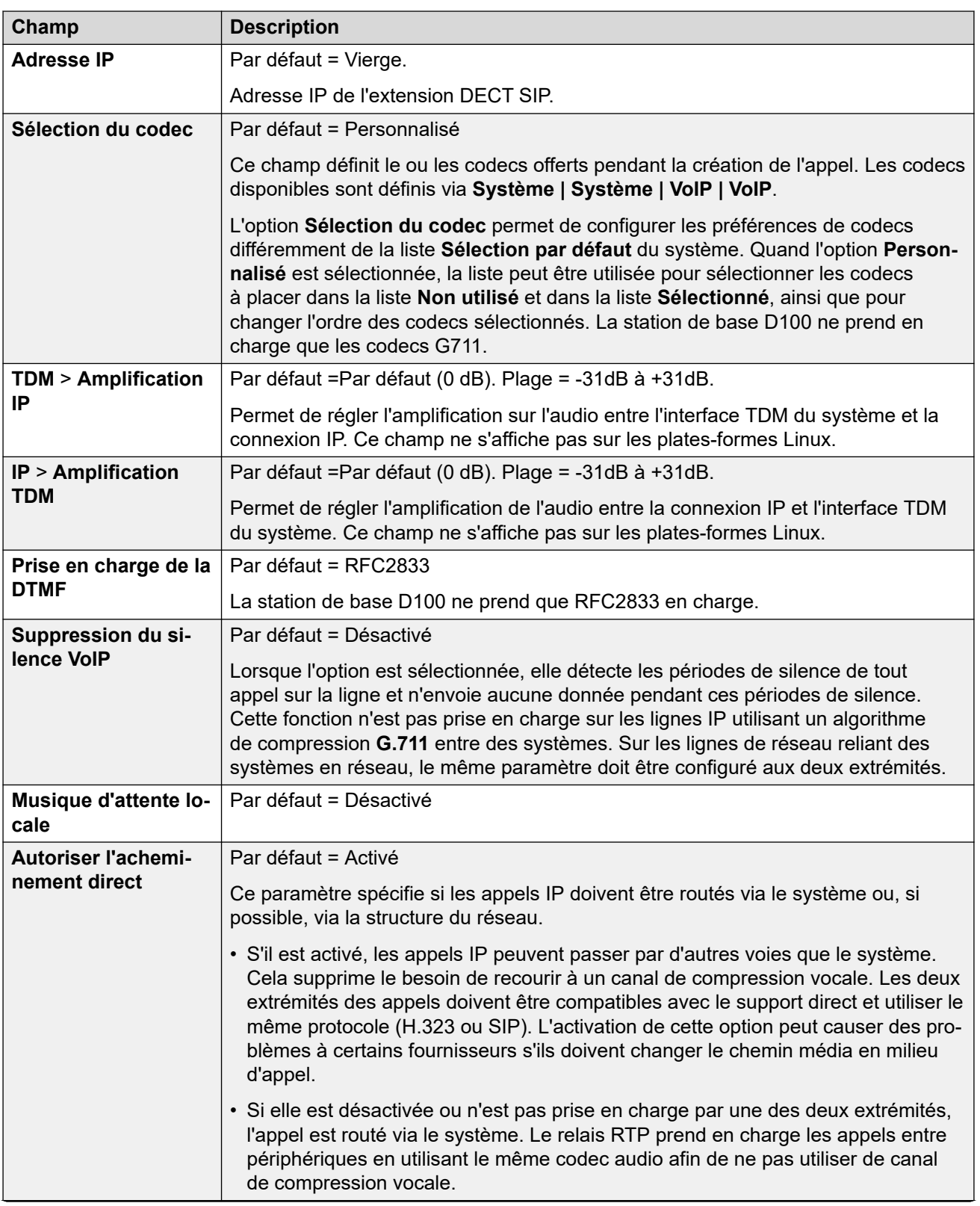

<span id="page-348-0"></span>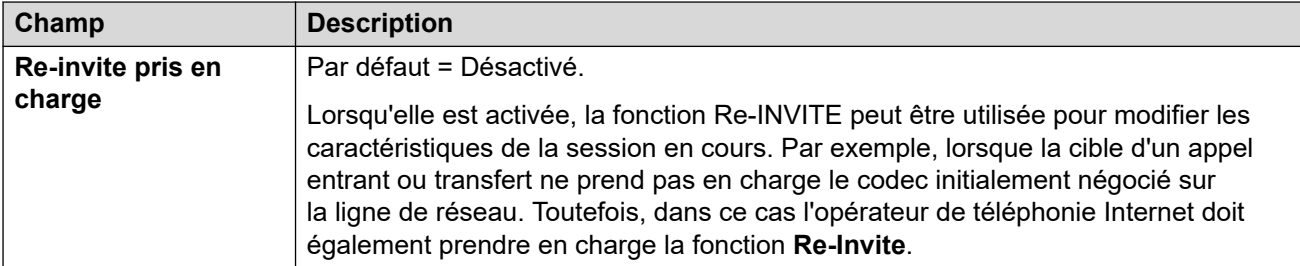

[Ligne SIP DECT héritée](#page-345-0) à la page 346

# **Ligne MS Teams**

IP Office peut être configuré en tant que service de téléphonie pour les appels émis vers et à partir de Microsoft Teams. Les paramètres de la ligne MS Teams utilisent une connexion de ligne réseau SIP privée avec Session Border Controller (SBC).

Une seule ligne MS Teams est prise en charge, y compris pour les systèmes IP Office en réseau. Pour IP Office Server Edition et Select, la ligne doit être configurée sur le serveur principal.

Pour plus d'informations, reportez-vous au manuel [Déploiement du routage direct Microsoft](https://documentation.avaya.com/bundle/IPOfficeMSTeamsDirectRouting/page/IP_Office_and_MS_Teams.html)  [Teams avec IP Office.](https://documentation.avaya.com/bundle/IPOfficeMSTeamsDirectRouting/page/IP_Office_and_MS_Teams.html)

#### **Liens connexes**

[Ligne](#page-300-0) à la page 301 Équipes MS à la page 349 [VoIP](#page-351-0) à la page 352 [Ingénierie](#page-356-0) à la page 357 [Informations de connexion SIP](#page-357-0) à la page 358

# **Équipes MS**

### Navigation : **Ligne | Ligne MS Teams | MS Teams**

#### **Informations supplémentaires sur la configuration**

Pour obtenir des informations supplémentaires concernant le paramètre **Préservation de connexion média**, consultez [Préservation de connexion de média](#page-652-0) à la page 653.

### **Paramètres de configuration**

Ces paramètres ne peuvent pas être fusionnés. La modification de ces paramètres nécessite un redémarrage du système.

Si vous modifiez le paramètre **En service** sur **Désactivé** (hors service), vous devez redémarrer le système. En revanche, la modification du paramètre **En service** sur **Activé**  est fusionnable. Les modifications apportées à la configuration lorsque la ligne est hors service peuvent également être fusionnées.

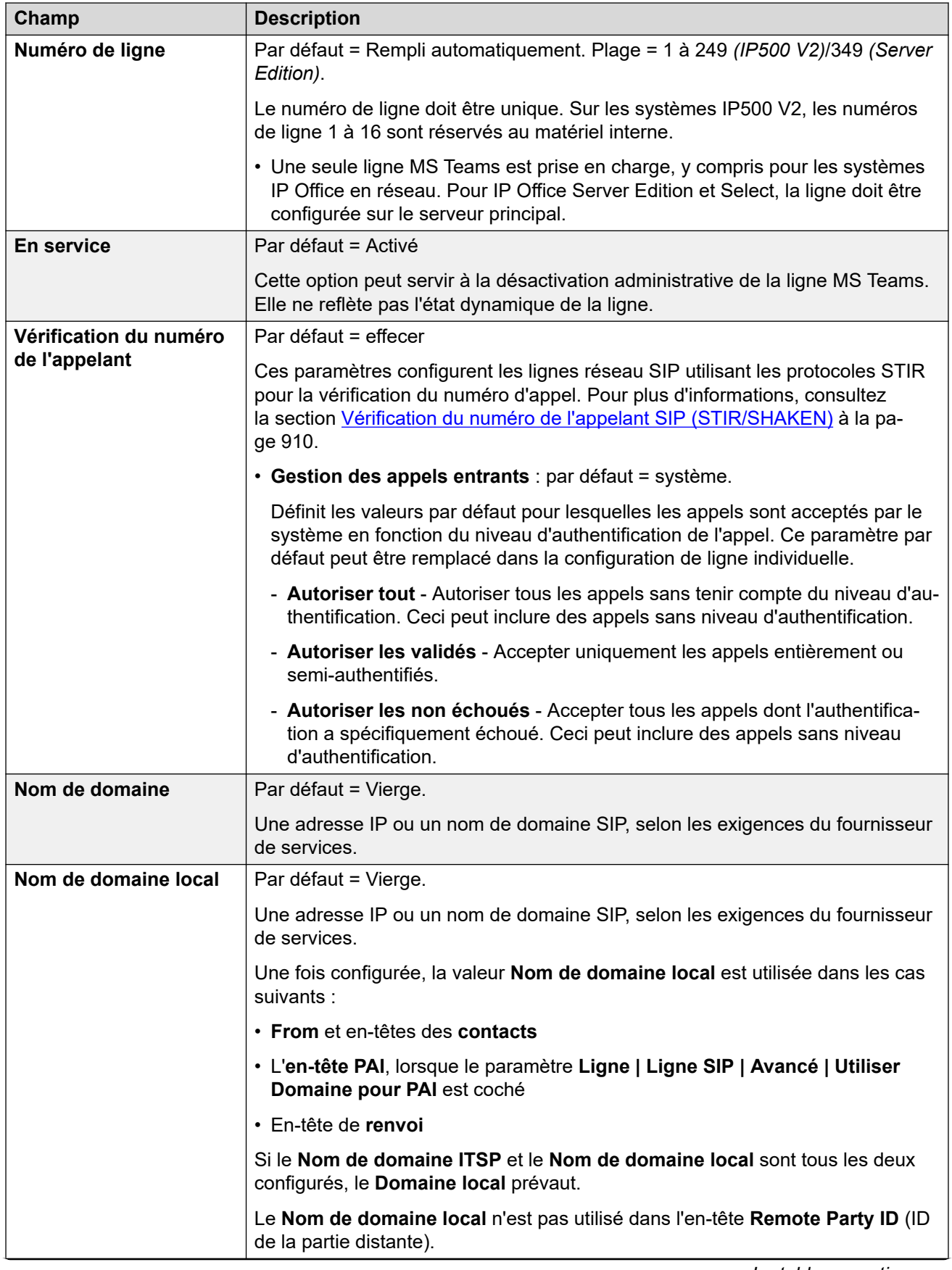

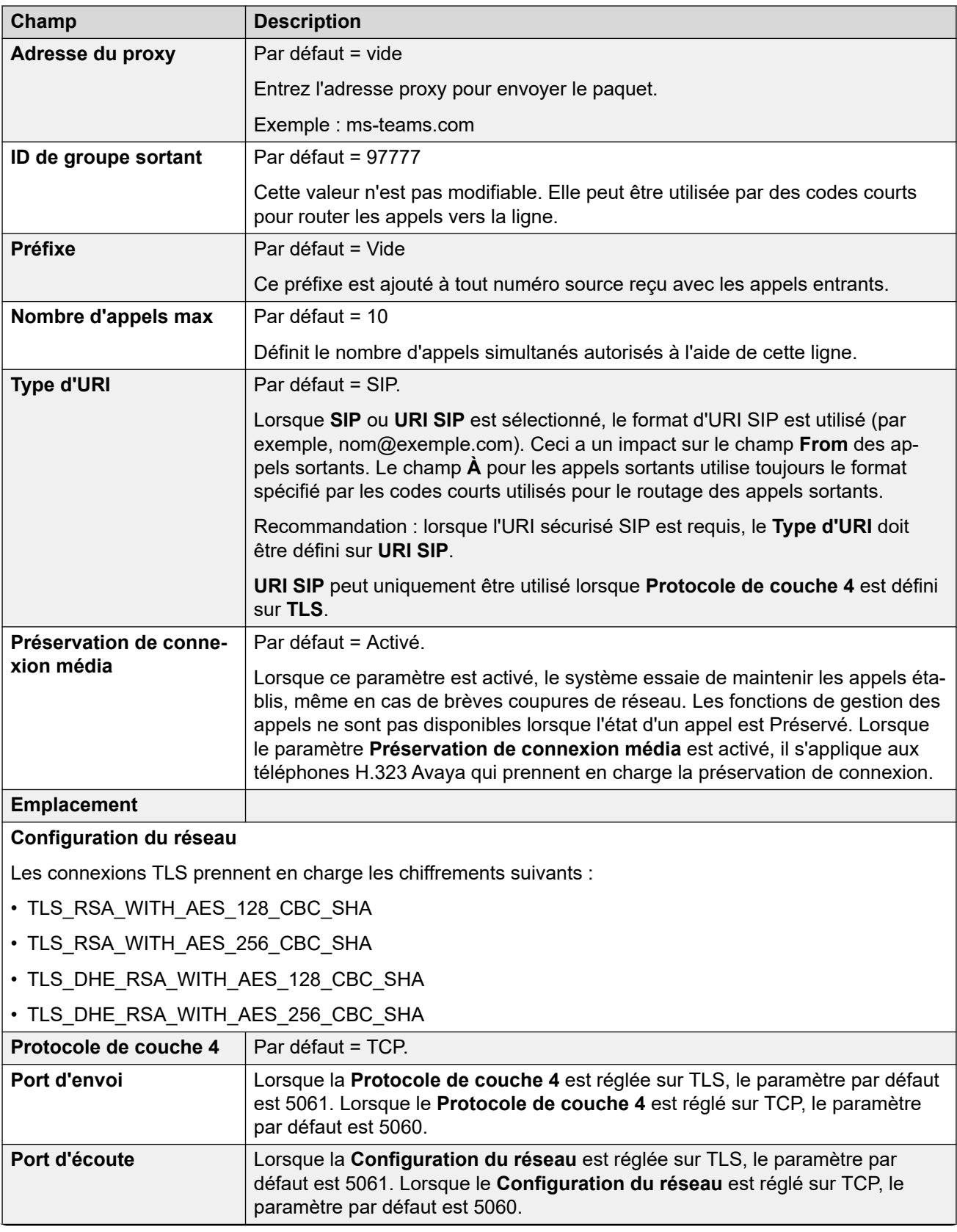

<span id="page-351-0"></span>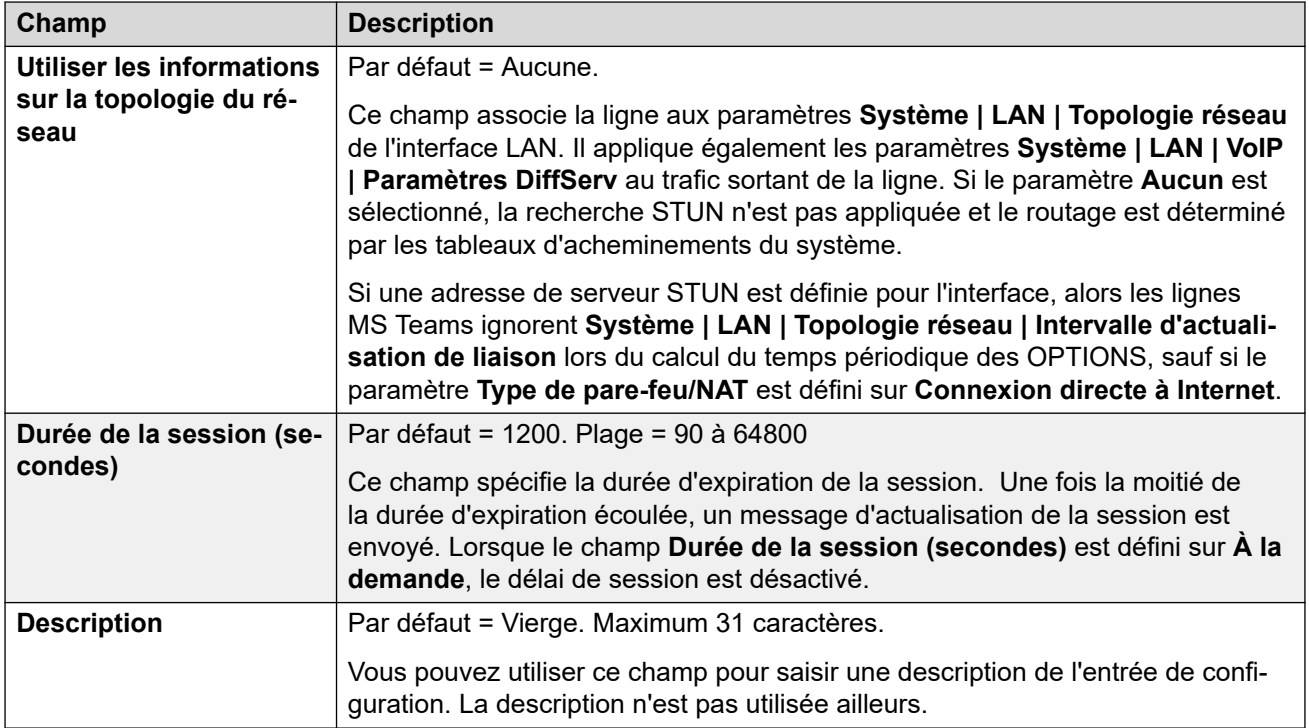

[Ligne MS Teams](#page-348-0) à la page 349

## **VoIP**

Navigation : **Ligne | Ligne MS Teams | VoIP**

Ces paramètres sont fusionnables. La modification de ces paramètres ne nécessite pas un redémarrage du système.

Ces paramètres peuvent être modifiés en ligne. La modification de ces paramètres ne nécessite pas un redémarrage du système.

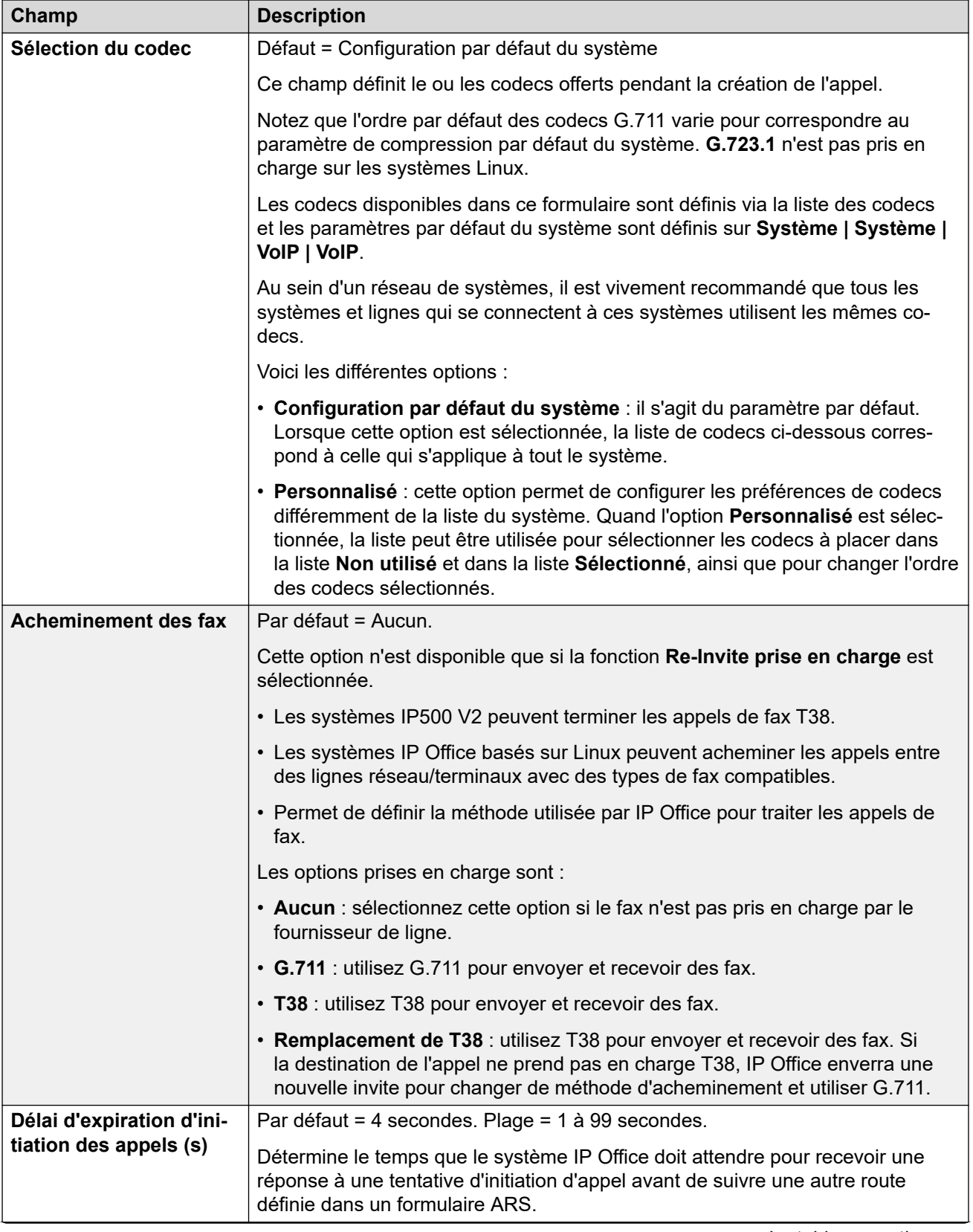

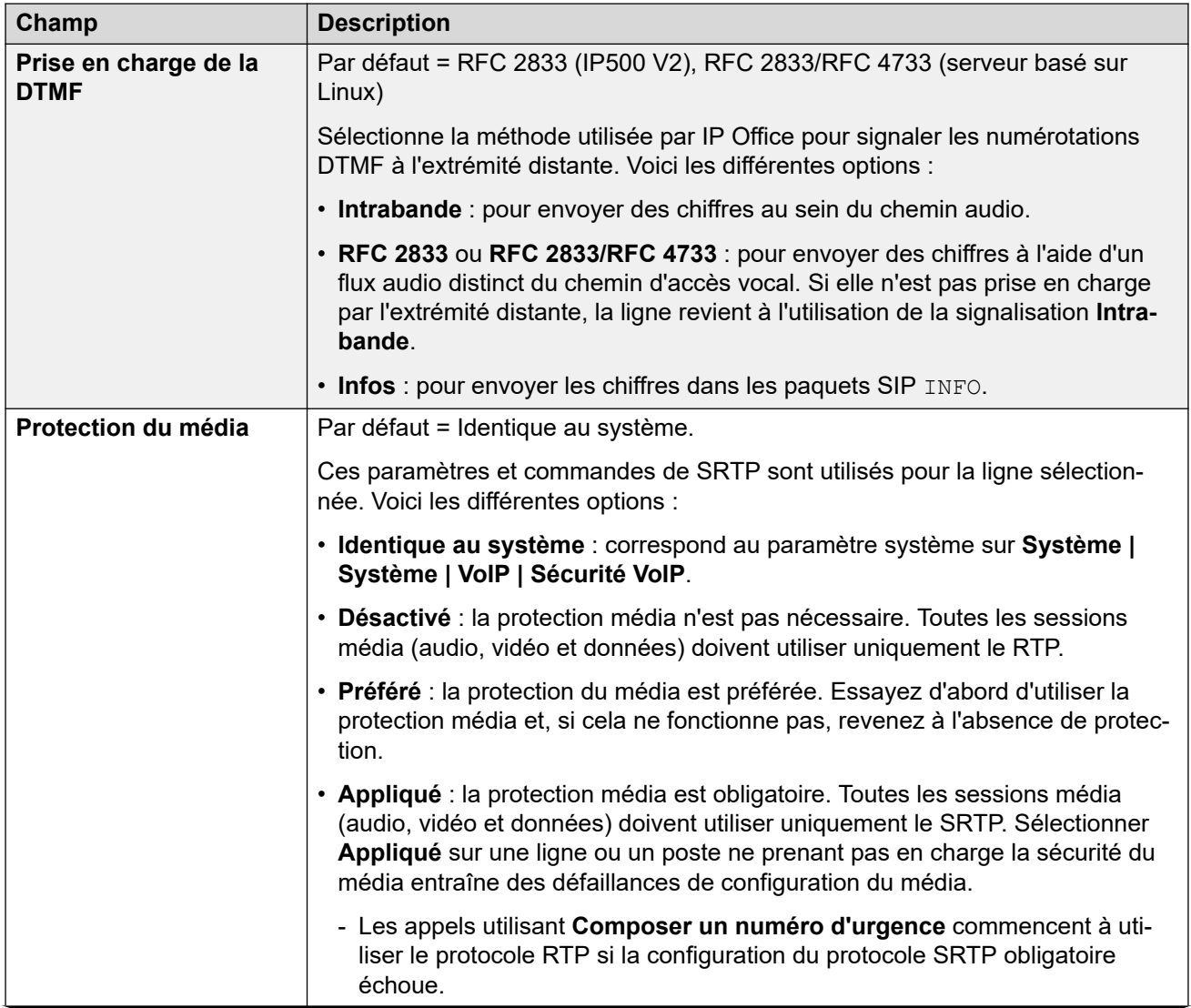

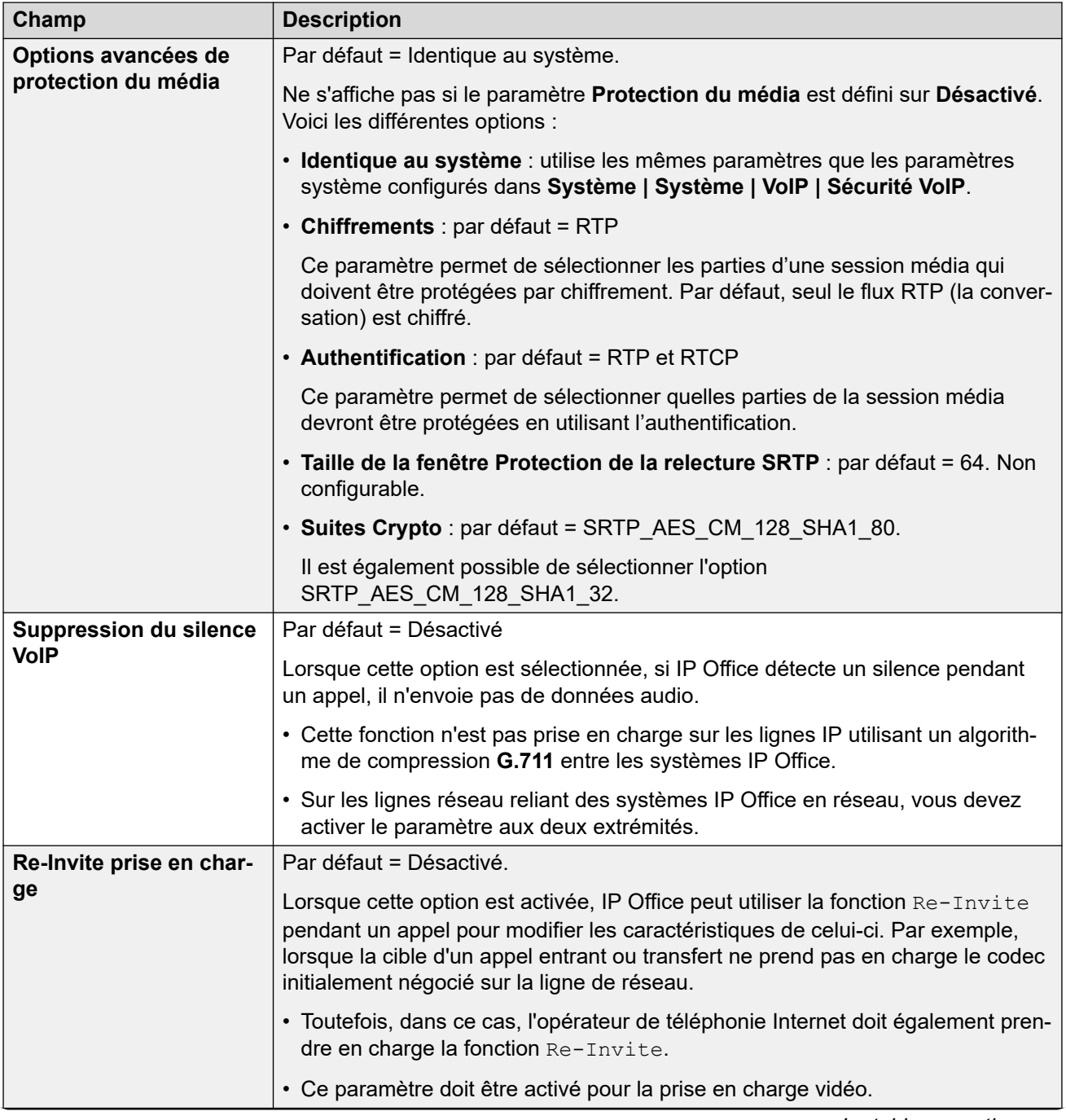

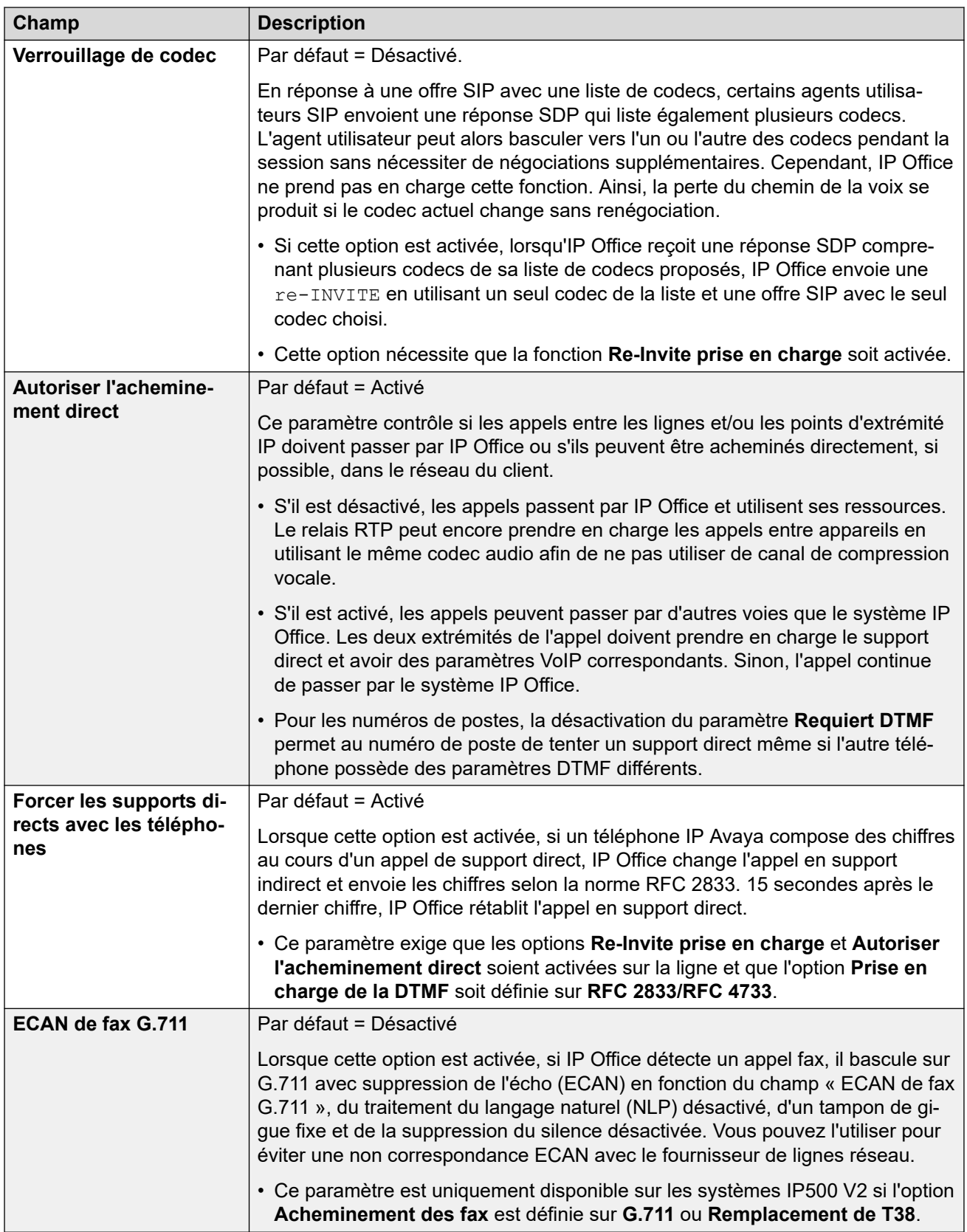

[Ligne MS Teams](#page-348-0) à la page 349

## <span id="page-356-0"></span>**Ingénierie**

### Navigation : **Ligne | Ligne MS Teams | Ingénierie**

Cet onglet permet de saisir les commandes qui appliquent des fonctions spéciales à la ligne SIP. Les commandes sont appelées chaînes SLIC (SIP Line Custom).

Ces paramètres sont fusionnables. La modification de ces paramètres ne nécessite pas un redémarrage du système.

### **Renégociation du codec reINVITE**

Pour les versions 11.0 et ultérieures, IP Office prend en charge la renégociation du codec lorsqu'une reINVITE est reçue. Voir [Sélection du codec](#page-899-0) à la page 900.

Vous pouvez utiliser la commande suivante pour conserver le comportement antérieur à la version 11.0, à savoir l'absence de renégociation. Remarque : sur les systèmes IP Office existants mis à niveau vers les versions 11.0 ou ultérieures, cette commande est automatiquement ajoutée à toutes les lignes SIP existantes.

• SLIC\_PREFER\_EXISTING\_CODEC

### **Validation du numéro de l'appelant**

Vous pouvez utiliser les commandes suivantes pour contrôler la validation du numéro d'appel. Reportez-vous à la rubrique [Vérification du numéro de l'appelant SIP \(STIR/SHAKEN\)](#page-909-0) à la page 910.

- SLIC STIR REJECT CODE=<n> où <n> est le code de réponse envoyé pour les appels rejetés par IP Office.
- SLIC STIR REJECT STRING=< $v$ > où < $v$ > est la chaîne de réponse envoyée pour les appels rejetés par IP Office.
- SLIC STIR ATTEST=" $\langle w \rangle$ " où  $\langle w \rangle$  est le nom de l'en-tête qu'IP Office vérifie pour le niveau d'autorisation d'un appel.
- SLIC\_STIR\_CUSTOM=<z> où la valeur <z> active ou désactive diverses fonctions d'appel.

### **Identification du nom du serveur (SNI)**

Les codes SLIC suivants peuvent être utilisés pour les lignes réseau SIP utilisant TLS. Lorsqu'ils sont utilisés :

- Sur les connexions sortantes, IP Office ajoute des informations d'indication du nom du serveur (SNI) au champ SAN qu'il envoie.
- Si les paramètres **Vérifications des certificats reçus (points d'extrémité téléphoniques)** du système IP Office sont définis sur **Vérifications moyennes + distantes** ou sur **Vérifications élevées + distantes**, la valeur SLIC est également utilisée pour valider le SAN des certificats reçus.

Les codes SLIC sont :

• SLI\_ADD\_SIP\_SAN=<X>

Utilisez un SNI défini sur sip: <SNI> où la valeur <SNI> est extraite de la configuration existante de la ligne SIP IP Office en fonction des valeurs suivantes de <X> comme ci-dessous :

- D = Utilisation de la valeur du paramètre **Nom de domaine de l'opérateur de téléphonie Internet** de la ligne SIP (**Ligne** > **Ligne SIP**). Par exemple, pour une ligne SIP dont le **Nom de domaine de l'opérateur de téléphonie Internet** est défini <span id="page-357-0"></span>sur ipo.example.com, l'ajout de SLIC\_ADD\_SIP\_SAN=D définit le SNI ajouté à sip:ipo.example.com.

- P = Utilisation de la valeur du paramètre **Adresse proxy de l'opérateur de téléphonie Internet** configuré de la ligne SIP (**Ligne** > **Transport** > **)**. Cette option n'est prise en charge que pour une **Adresse proxy de l'opérateur de téléphonie Internet** définie sur une seule adresse. Par exemple : SLI\_ADD\_SIP\_SAN=P,

### **Contrôles de connexion active**

La prise en charge est assurée à partir de la version 11.1.3.1 d'IP Office.

Vous pouvez ajouter SLIC\_HNT\_EMPTY\_PACKET pour que la ligne SIP envoie des paquets RTP avec une charge utile de  $20$  (charge utile non attribuée) et aucune donnée en tant que contrôles de connexion active. Cette option remplace la valeur par défaut d'envoi de paquets STUN pour les contrôles de connexion active.

#### **Liens connexes**

[Ligne MS Teams](#page-348-0) à la page 349

## **Informations de connexion SIP**

### Navigation : **Ligne | Ligne MS Teams | Identifiants SIP**

Ces paramètres dans l'onglet **Identifiants SIP** sont utilisés pour saisir les nom d'utilisateur et mot de passe de l'opérateur de téléphonie sur Internet pour le compte SIP correspondant. Si plusieurs de vos comptes SIP utilisent les nom de domaine et adresse IP du même opérateur de téléphone sur Internet, saisissez jusqu'à 30 jeux de noms de compte et de mot de passe dans cet onglet.

Utilisez les boutons **Ajouter**, **Supprimer** et **Modifier** pour organiser l'ensemble des informations d'identification des comptes de ligne réseau SIP.

### **Paramètres de configuration**

Ces paramètres sont fusionnables. La modification de ces paramètres ne nécessite pas un redémarrage du système.

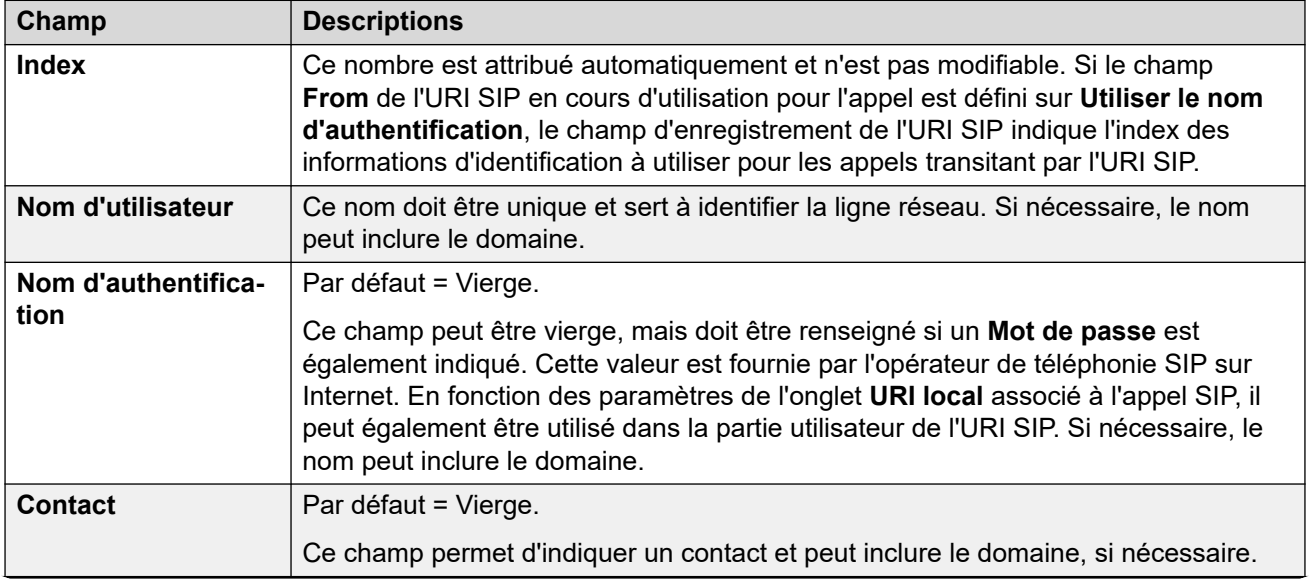

<span id="page-358-0"></span>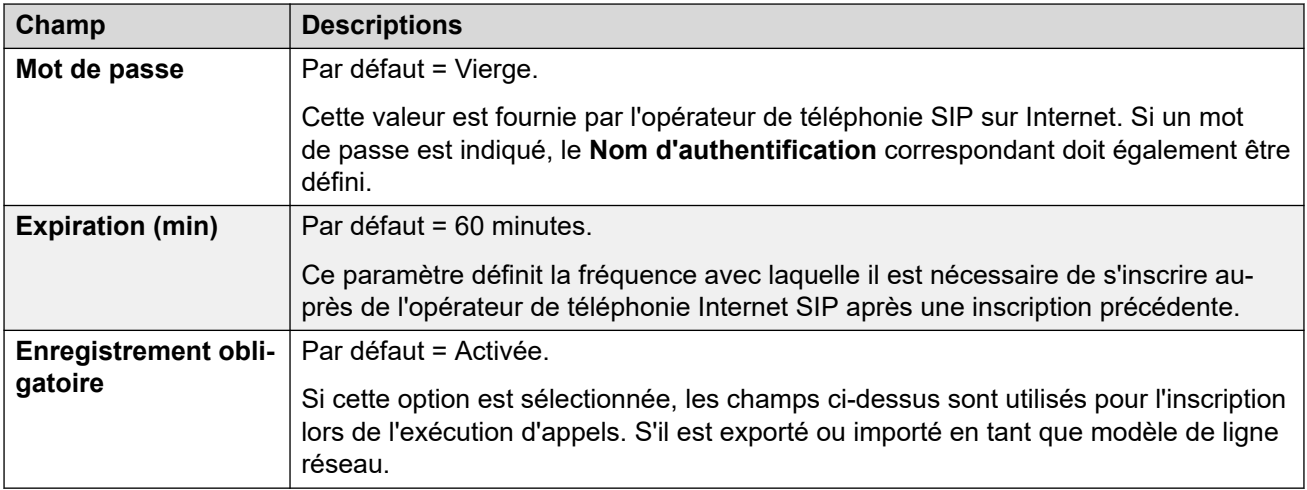

[Ligne MS Teams](#page-348-0) à la page 349

# **Lignes réseau PRI**

Les lignes réseau PRI sont fournies par l'installation d'une carte de ligne réseau PRI dans l'unité de contrôle. La carte de ligne réseau PRI-U IP500 peut être configurée (voir ci-dessous) pour l'un de ces types de ligne. Les cartes sont également disponibles avec 1 ou 2 ports physiques. Le nombre de canaux B pris en charge par chaque port physique dépend du type de ligne de la carte.

- **E1** : 30 canaux B et 1 canal D par port.
- **T1** : 24 canaux B par port.
- **US PRI** : 23 canaux B et 1 canal D par port.
- **E1-R2** : 30 canaux B et 1 canal D par port.

### **Type de ligne pour carte de ligne réseau IP500 PRI-U**

La carte IP500 PRI-U peut être configurée pour prendre en charge les types de ligne E1, T1 ou E1-R2 PRI. Pour sélectionner le type de ligne souhaité, cliquez sur le bouton droit de la souris sur la ligne correspondante dans le volet Groupes ou Navigation et sélectionnez **Modifier le type de carte de ligne PRI universelle**.

L'unité de contrôle prend en charge 8 canaux B sur chaque carte IP500 PRI-U installée. Pour un nombre plus important de canaux B, en fonction de la capacité des ports IP500 PRI-U installés, des licences doivent être ajoutées à la configuration. Les canaux-D ne sont pas concernés par l'octroi de licences.

- Avec les lignes réseau ETSI et QSIG, les licences sont consommées en fonction du nombre d'appels en cours sur des canaux B.
- Avec les lignes réseau T1, E1R2 et ETSI CHI, des licences sont utilisées par les canaux définis sur en service.

#### **Liens connexes**

[Ligne](#page-300-0) à la page 301 [Ligne E1](#page-359-0) à la page 360 [Ligne R2 E1](#page-367-0) à la page 368 <span id="page-359-0"></span>Ligne

[Ligne T1](#page-373-0) à la page 374 [Ligne PRI T1](#page-378-0) à la page 379

# **Ligne E1**

### **Liens connexes**

[Lignes réseau PRI](#page-358-0) à la page 359 Ligne PRI E1 à la page 360 [Codes courts E1](#page-365-0) à la page 366 [Canaux PRI E1](#page-366-0) à la page 367

### **Ligne PRI E1**

### Navigation : **Ligne | Ligne PRI E1**

Les paramètres suivants ne peuvent pas être fusionnés. La modification de ces paramètres nécessite un redémarrage du système.

- **Sous-type de ligne**
- **Type de réseau**
- **TEI**
- **Attribution de canaux**
- **Vérification CRC**
- **Qualité de l'horloge**
- **Ajouter l'élément d'information « RNIS pas de bout en bout »**
- **Mapping de progression**
- **Forcer le plan de numérotation vers RNIS**
- **Signalisation de ligne**

Si vous réduisez le **Nombre de canaux**, il est nécessaire de « fusionner avec interruption du service ». Lorsque le fichier de configuration est envoyé au système, les appels actifs sur les canaux supprimés sont effacés.

Les autres paramètres ne peuvent pas être fusionnés.

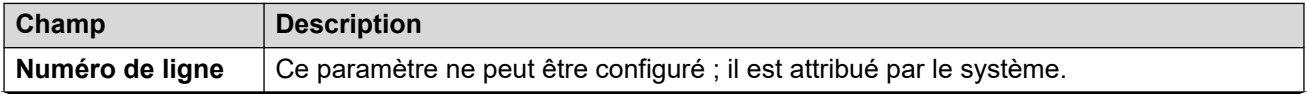
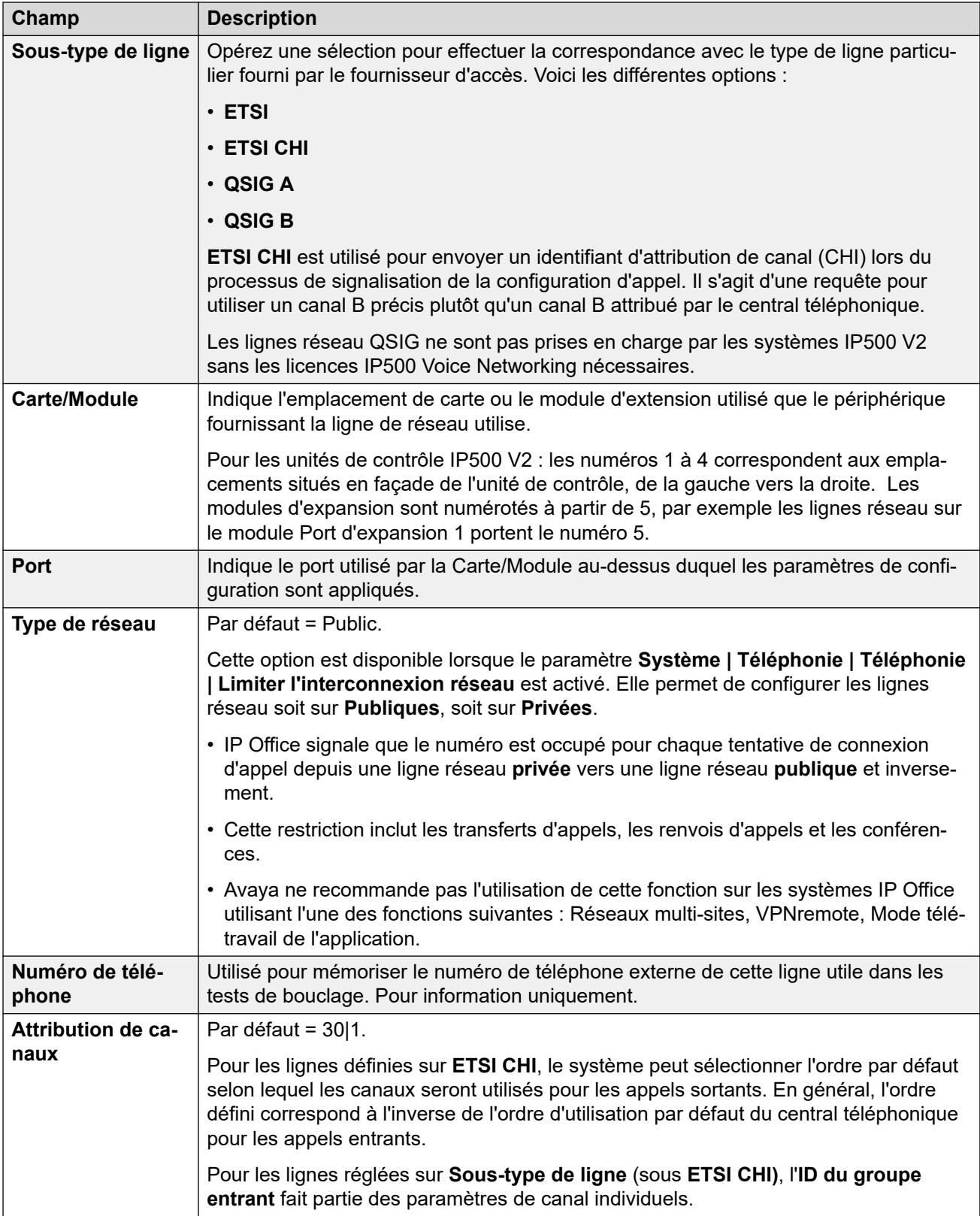

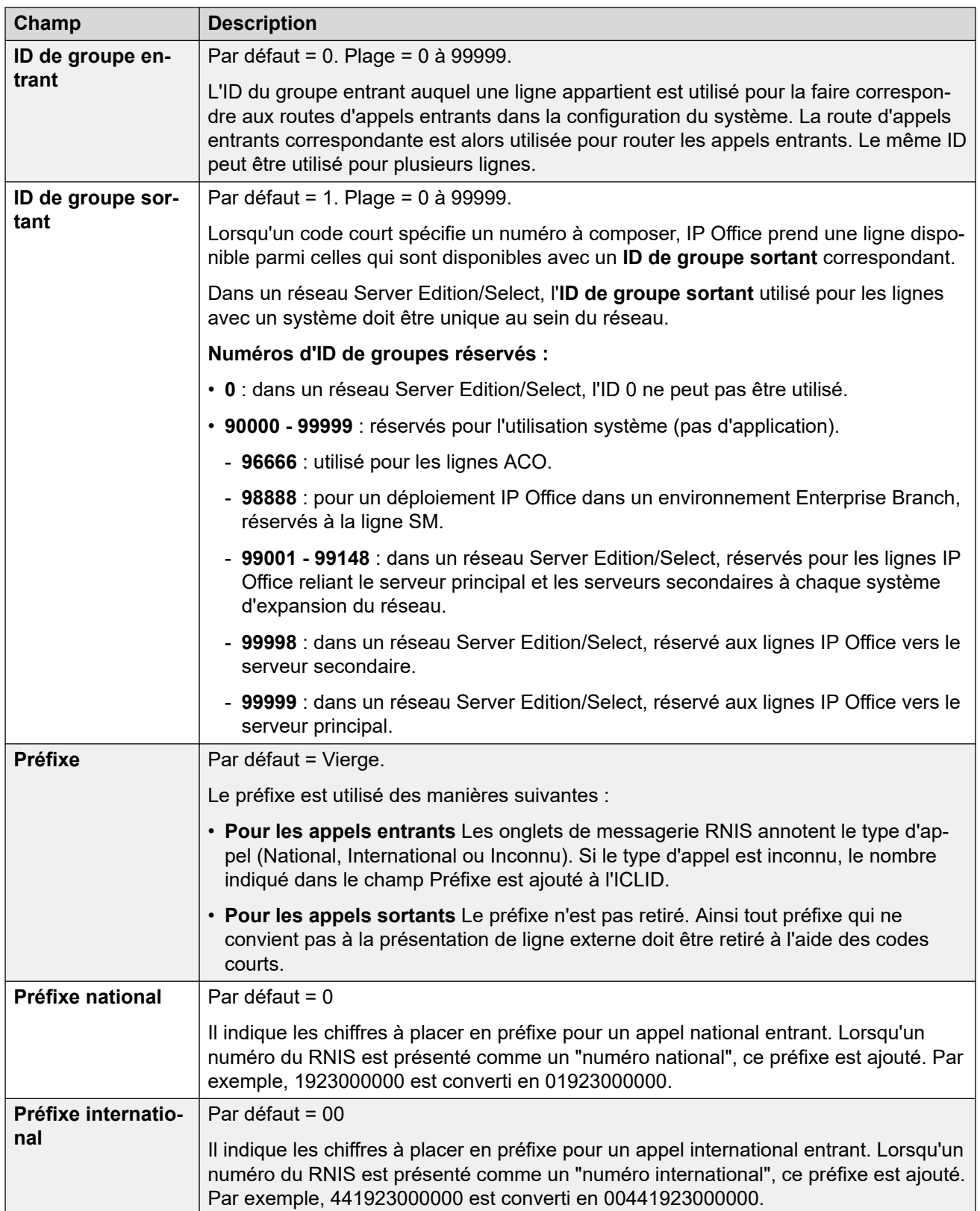

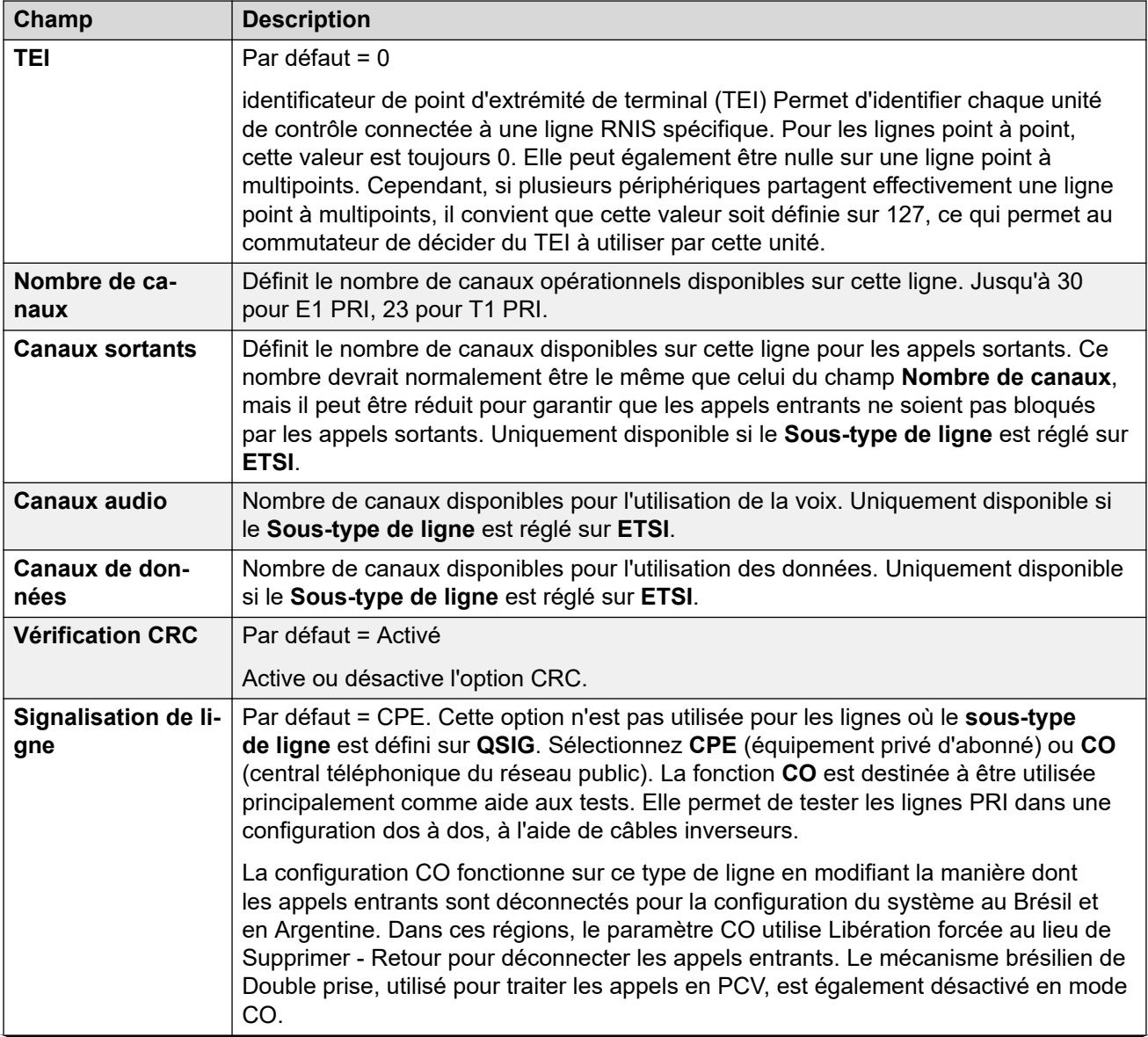

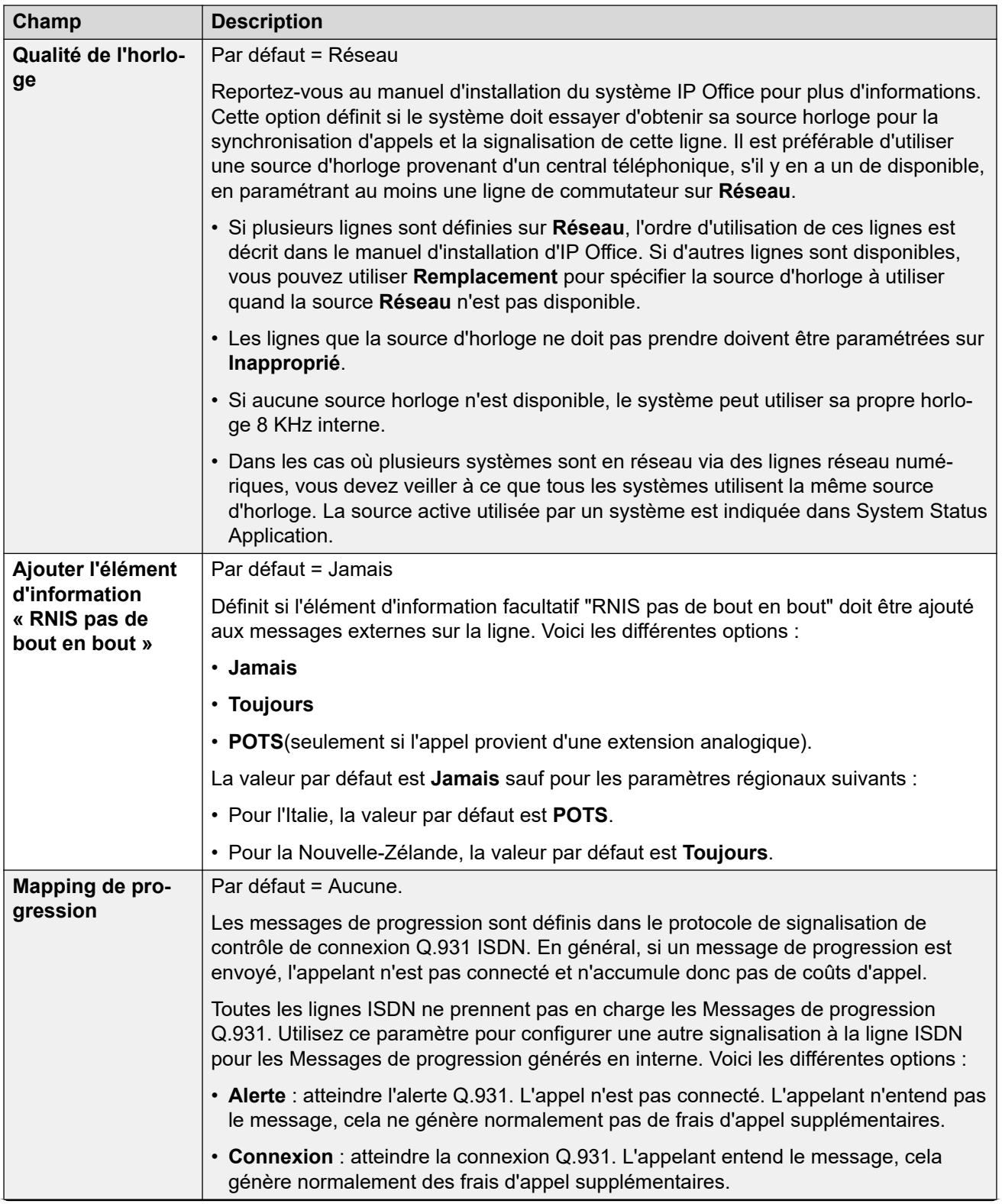

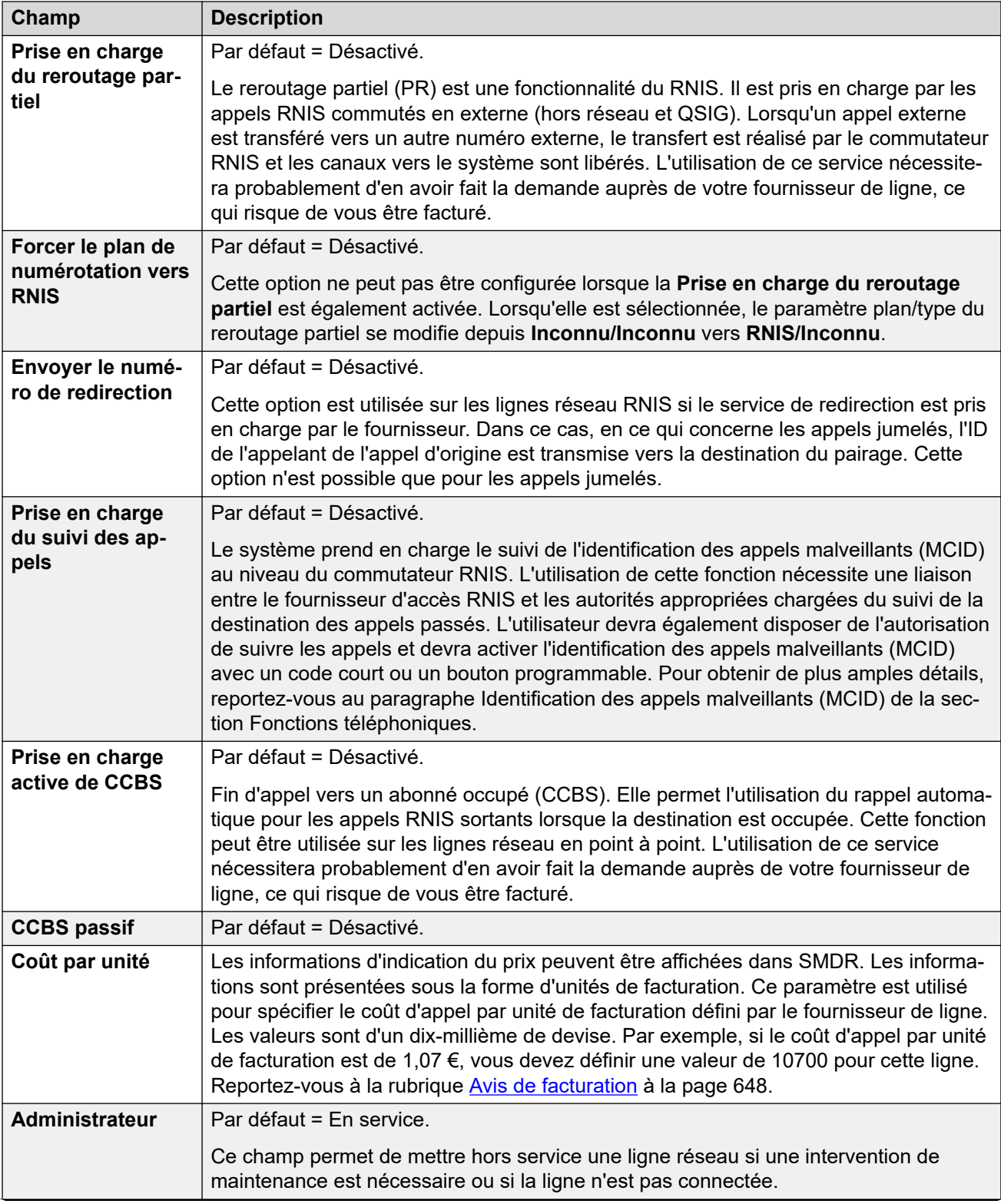

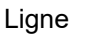

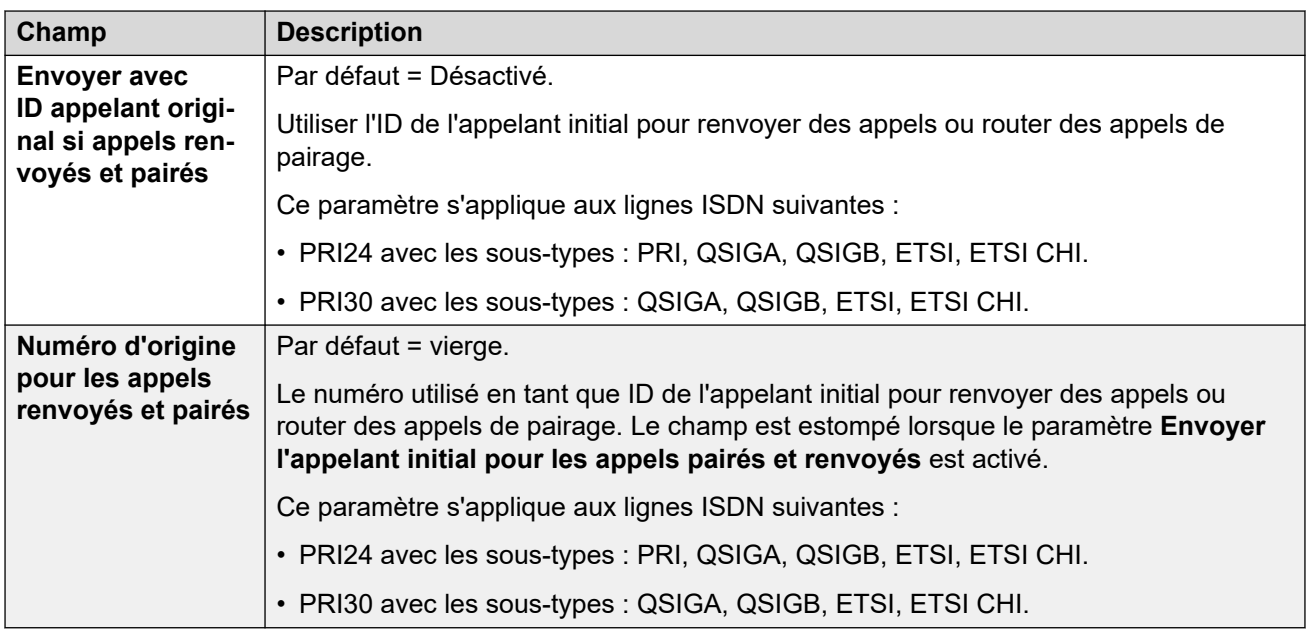

Les champs suivants sont indiqués pour une carte de ligne réseau US T1 réglée sur le mode de fonctionnement ETSI ou QSIG. Ces cartes ont les mêmes paramètres que les cartes de ligne réseau E1 PRI réglées sur le mode de fonctionnement ETSI ou QSIG, mais elles ne prennent en charge que 23 canaux.

Ces paramètres ne peuvent pas être fusionnés. La modification de ces paramètres nécessite un redémarrage du système.

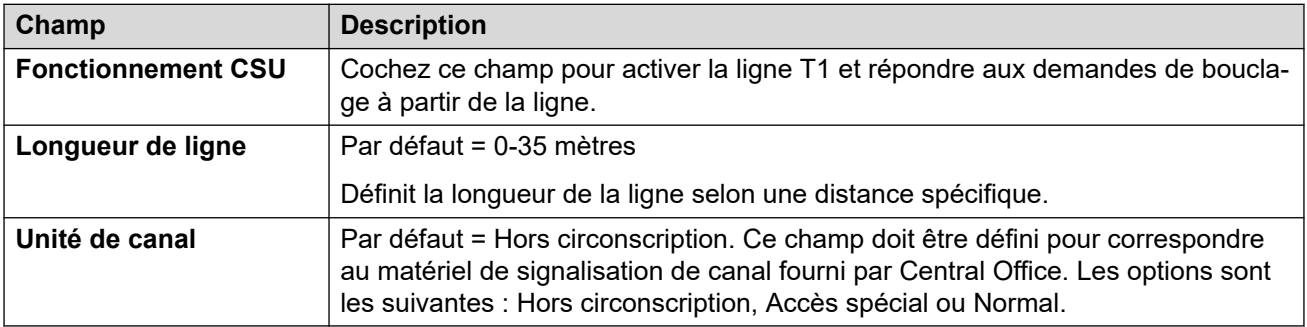

### **Liens connexes**

[Ligne E1](#page-359-0) à la page 360

# **Codes courts E1**

#### Navigation : **Ligne | Codes courts E1**

Pour certains types de lignes, les codes de fonction de ligne peuvent être appliqués aux chiffres reçus avec les appels entrants.

L'onglet Code court de ligne s'affiche pour les types de ligne réseau suivants qui sont considérés comme lignes réseau internes ou privées : **QSIG** (T1, E1, H.323), **BRI S0**, **H.323**, **SCN**, **IP Office**. Les appels entrants sur ces types de lignes de réseau ne sont pas routés à l'aide des paramètres **Route des appels entrants**. À la place, les chiffres reçus avec les appels entrants sont vérifiés à la recherche d'une correspondance, comme suit :

Numéro de l'extension (y compris les numéros distants dans un réseau multi-sites).

• Codes de fonction de ligne (sauf code court ?)

- Codes de fonction système (sauf code court ?).
- Code court ? de ligne
- Code court ? système

Il est possible d'ajouter et de modifier des codes courts à l'aide des boutons **Ajouter**, **Supprimer** et **Modifier**. Vous pouvez également cliquer avec le bouton droit sur la liste des codes de fonction existants pour ajouter et modifier des codes de fonction.

La modification de ces paramètres ne nécessite pas un redémarrage du système.

### **Liens connexes**

[Ligne E1](#page-359-0) à la page 360

# **Canaux PRI E1**

### Navigation : **Ligne | Canaux PRI E1**

Cet onglet permet de régler les paramètres des canaux individuels de la ligne réseau. Pour éditer un accès, cliquez deux fois dessus ou cliquez avec le bouton droit de la souris dessus, puis sélectionnez **Éditer**.

Pour éditer plusieurs canaux en même temps, sélectionnez les canaux de votre choix à l'aide des touches Ctrl ou Maj, puis cliquez sur **Éditer**. Lors de l'édition de plusieurs canaux, les champs uniques tels que **ID d'apparence de ligne** n'apparaissent pas.

Les paramètres suivants peuvent être fusionnés :

- **ID de ressource de ligne** (ETSI, ETSI CHI)
- **Admin** (ETSI CHI)
- **ID de groupe entrant** (ETSI CHI)
- **ID de groupe sortant** (ETSI CHI)

Les autres paramètres ne peuvent pas être fusionnés. La modification de ces paramètres nécessite un redémarrage du système.

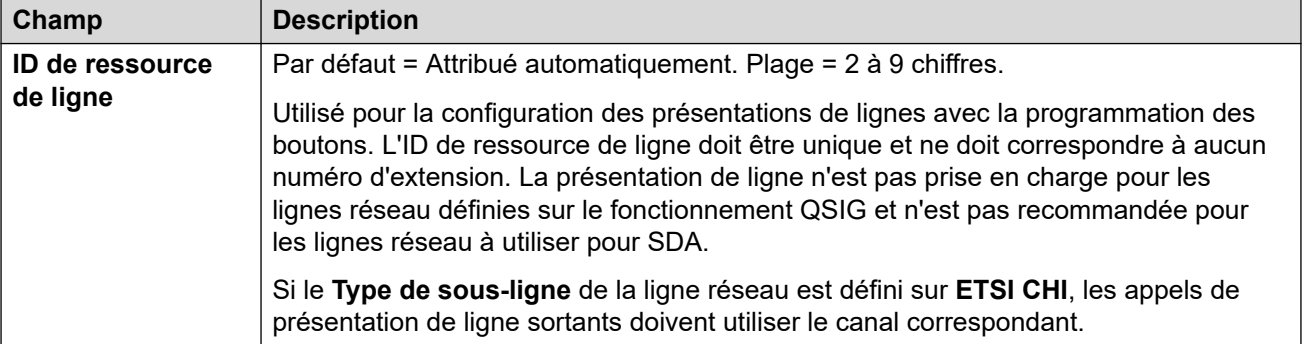

Les champs supplémentaires suivants s'affichent pour les lignes où le paramètre **Type de sous-ligne** est défini sur **ETSI CHI**.

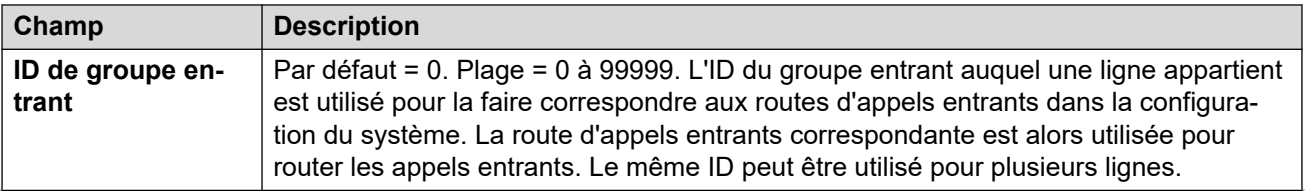

<span id="page-367-0"></span>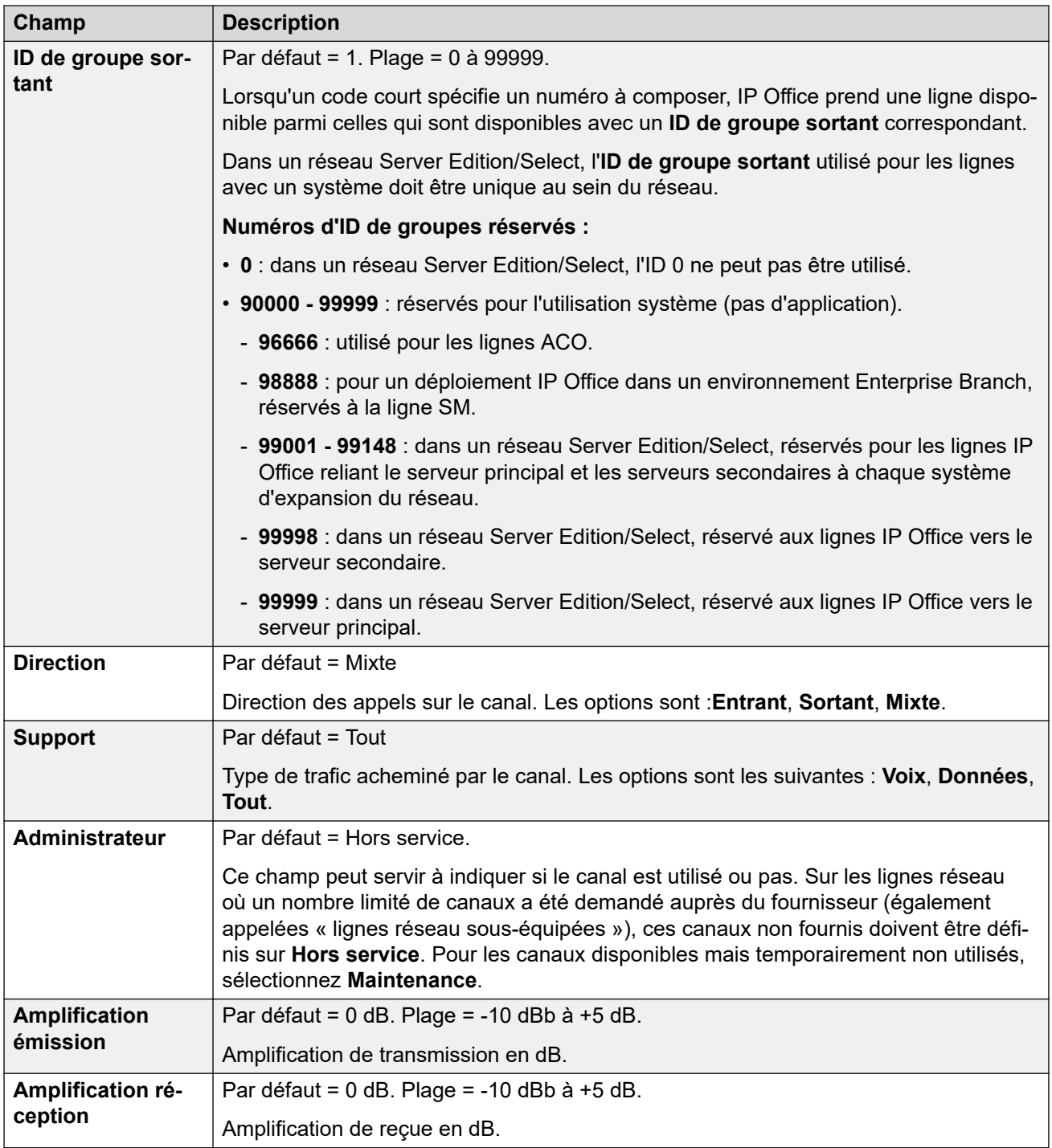

[Ligne E1](#page-359-0) à la page 360

# **Ligne R2 E1**

Navigation : **Ligne | Ligne E1-R2**

### **Liens connexes**

[Lignes réseau PRI](#page-358-0) à la page 359

Options E1-R2 à la page 369 [Canaux E1-R2](#page-369-0) à la page 370 [Groupe E1 R2 MFC](#page-371-0) à la page 372 [E1-R2 Avancé](#page-371-0) à la page 372

# **Options E1-R2**

### Navigation : **Ligne | Options E1-R2**

Le paramètre **Admin** peut être modifié et fusionné. Les autres paramètres ne peuvent pas être fusionnés. La modification de ces paramètres nécessite un redémarrage du système.

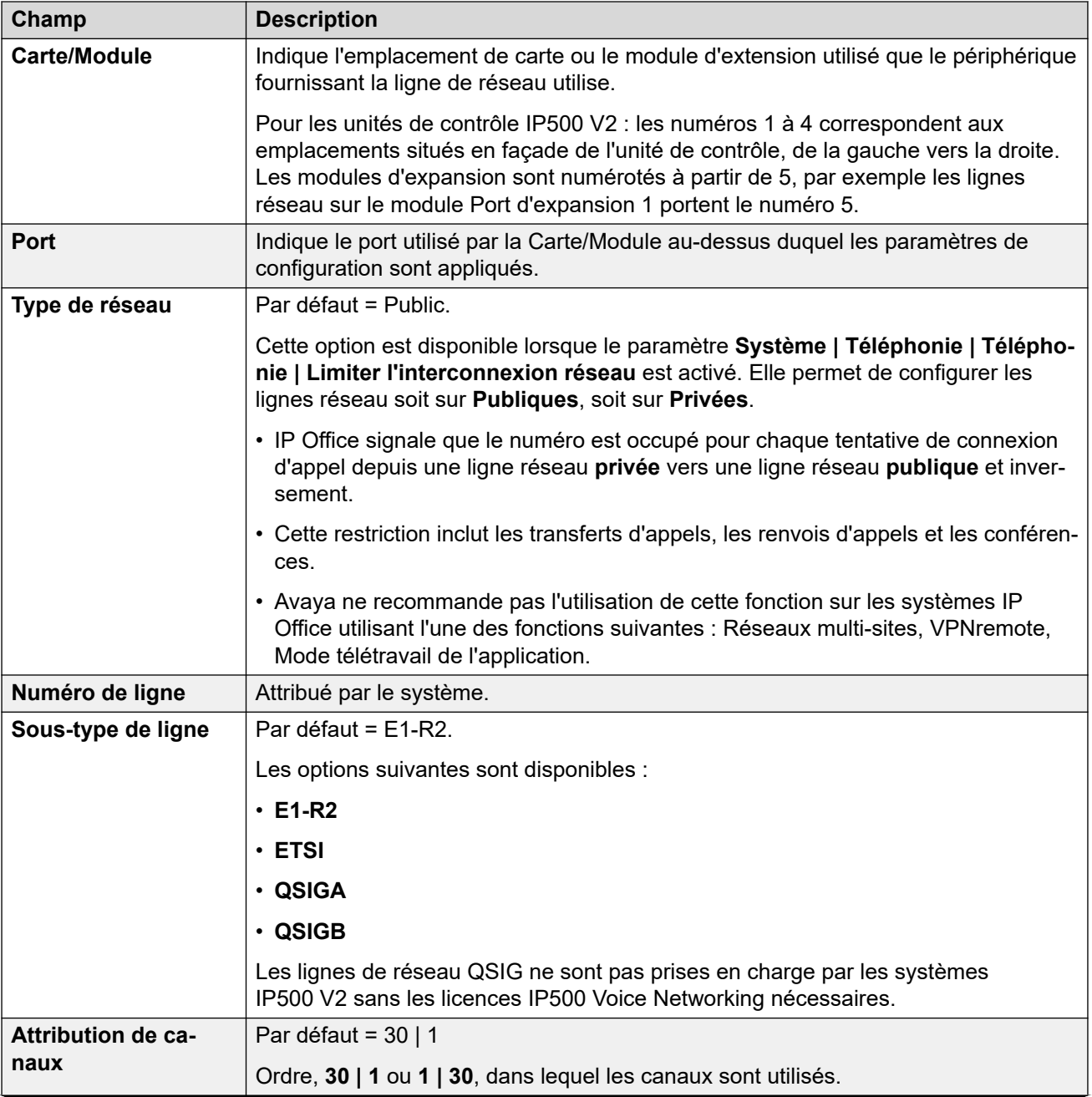

<span id="page-369-0"></span>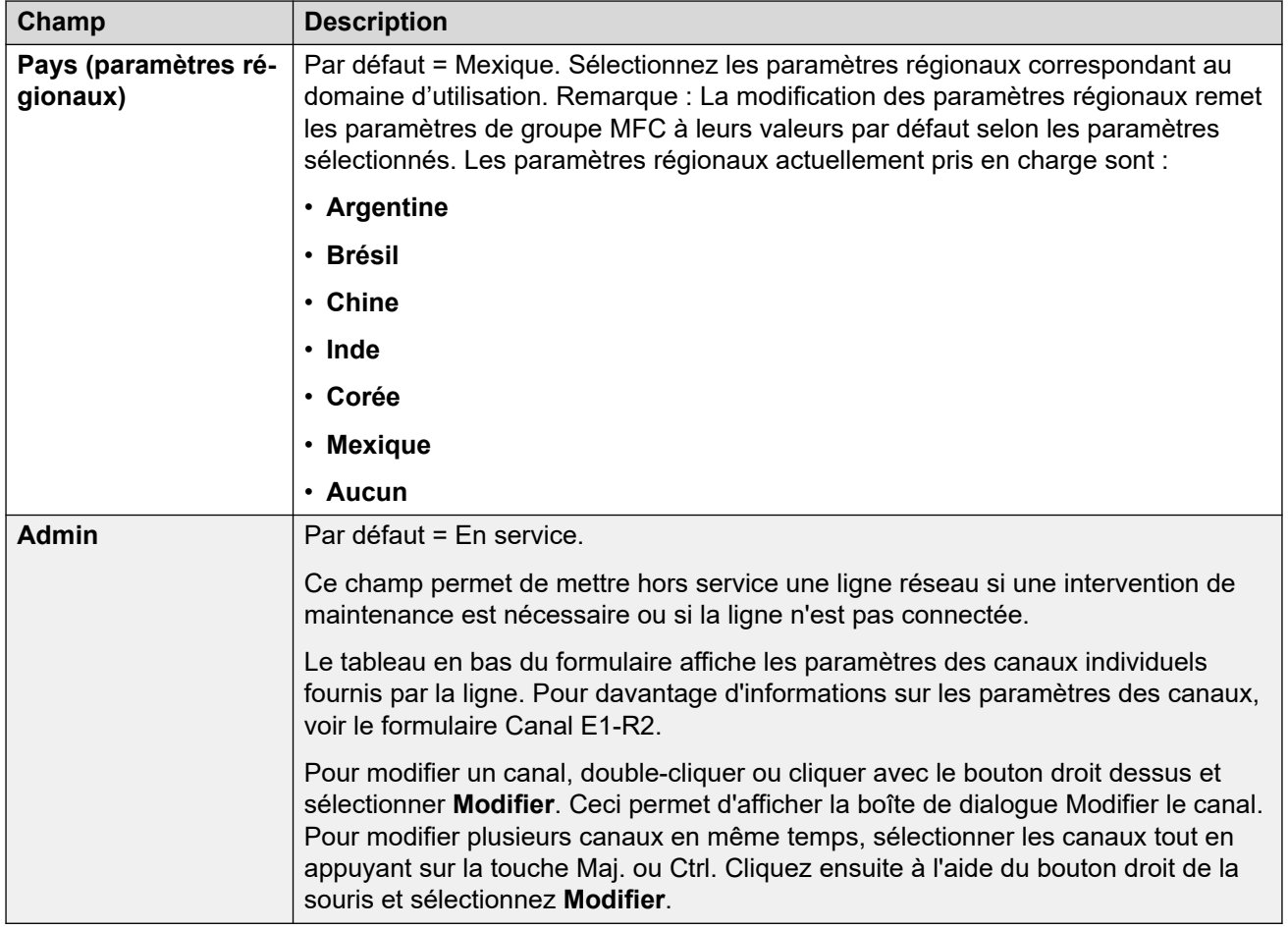

[Ligne R2 E1](#page-367-0) à la page 368

# **Canaux E1-R2**

Navigation : **Ligne | Canaux E1-R2**

Les paramètres du canal sont répartis en deux sous-onglets, **Modifier le canal E1R2** et **Temporisateurs**.

L'onglet **Temporisateurs** affiche les différents temporisateurs fournis pour les canaux E1-R2. Ils ne doivent être réglés que pour correspondre aux paramètres du fournisseur d'accès.

Cet onglet permet de régler les paramètres des canaux individuels de la ligne réseau. Pour modifier un canal, sélectionnez le ou les canaux requis et cliquez sur **Modifier**.

Les paramètres suivants peuvent être fusionnés : **ID de groupe entrant**, **ID de groupe sortant**, **Administrateur**.

Les autres paramètres ne peuvent pas être fusionnés. La modification de ces paramètres nécessite un redémarrage du système.

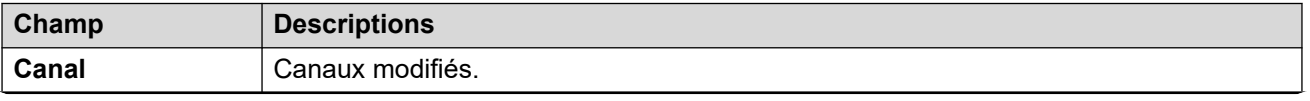

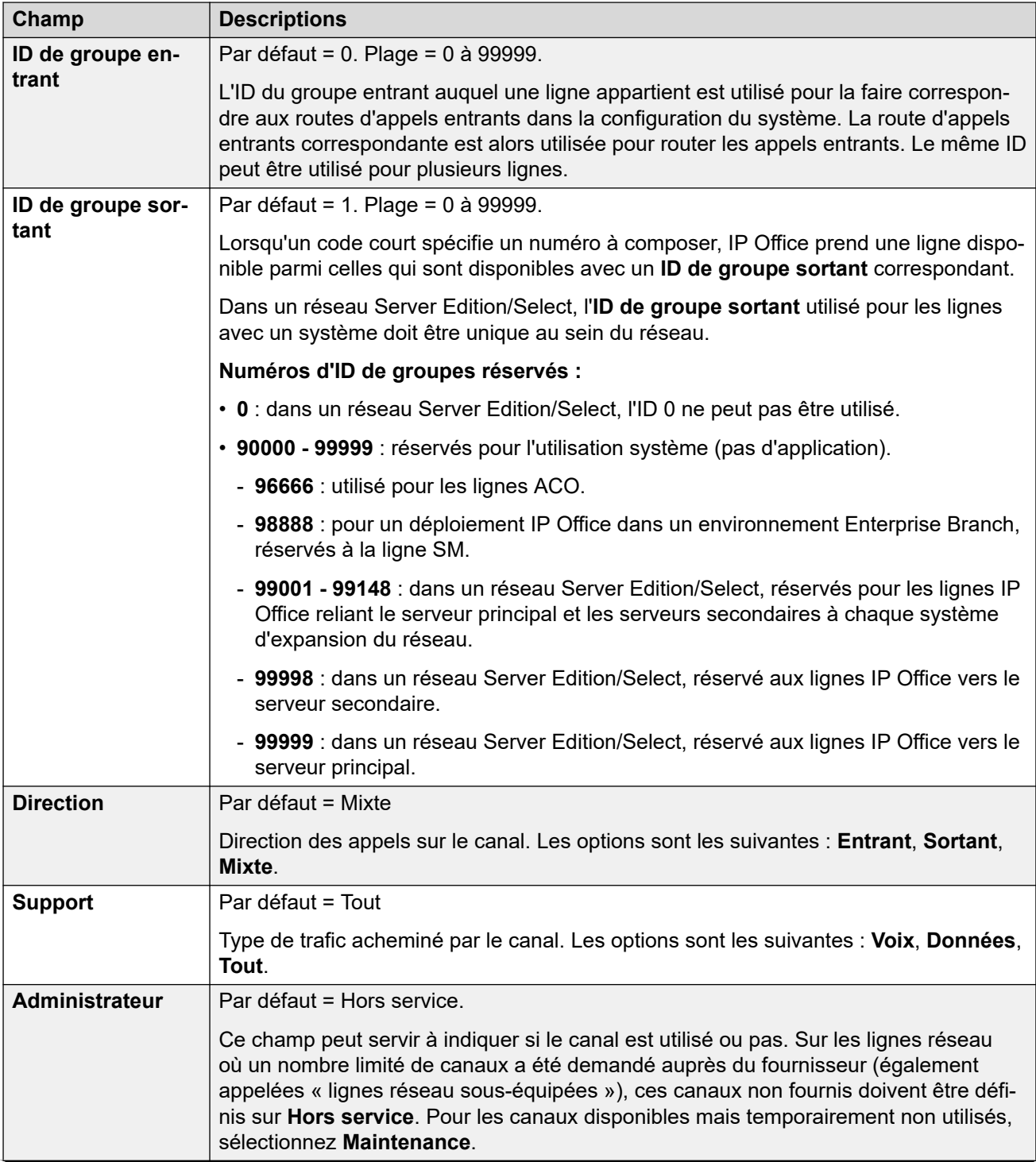

<span id="page-371-0"></span>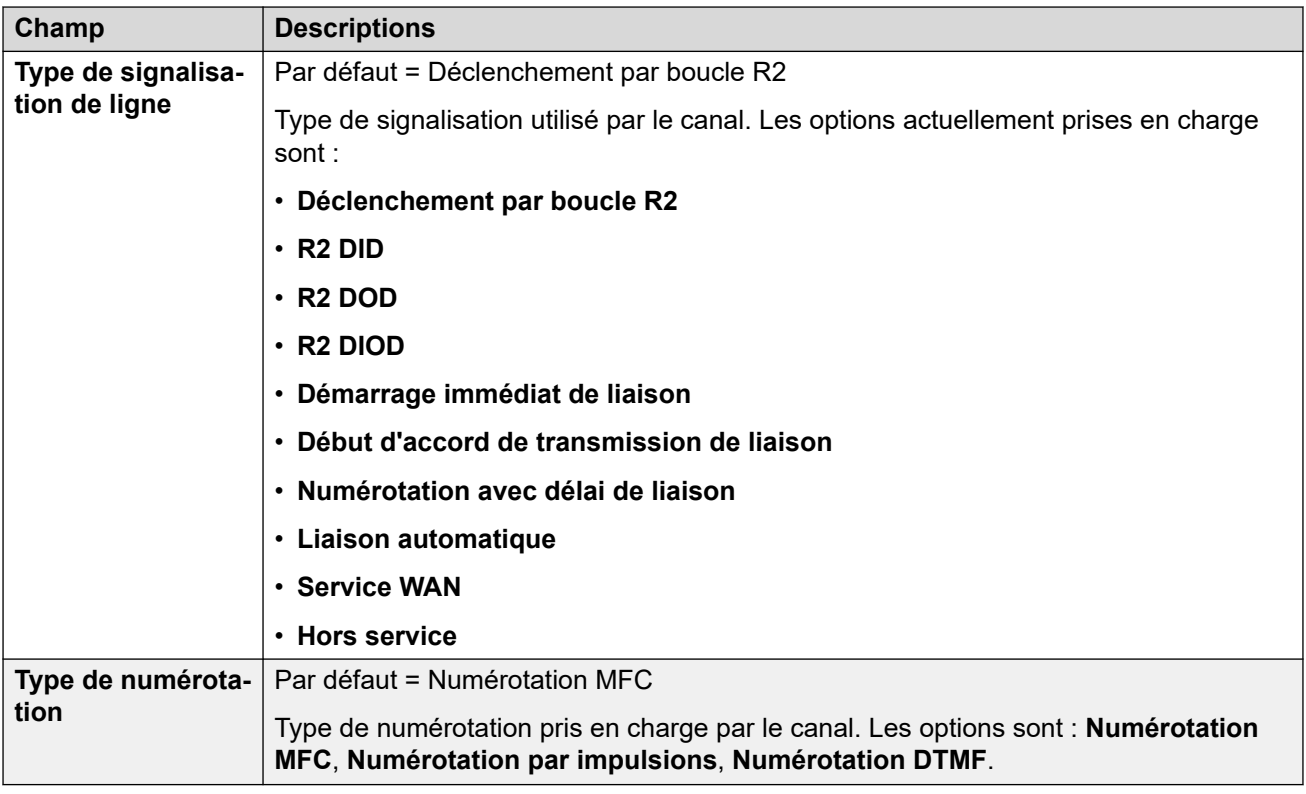

[Ligne R2 E1](#page-367-0) à la page 368

# **Groupe E1 R2 MFC**

### Navigation : **Ligne | Groupe MFC E1-R2**

Ces paramètres ne peuvent pas être fusionnés. La modification de ces paramètres nécessite un redémarrage du système.

Ces onglets indiquent le paramètre attribué à chaque signal dans un groupe MFC. Les valeurs par défaut sont définies en fonction du Pays (paramètres régionaux) sur l'onglet Ligne. Toutes les valeurs peuvent reprendre leur valeur par défaut en appuyant sur le bouton **Réinitialiser tout** dans l'onglet **Avancé**.

Ces paramètres ne peuvent pas être fusionnés. La modification de ces paramètres nécessite un redémarrage du système.

Pour modifier un paramètre, double-cliquer dessus ou cliquer avec le bouton droit et sélectionner **Modifier**.

### **Liens connexes**

[Ligne R2 E1](#page-367-0) à la page 368

# **E1-R2 Avancé**

#### Navigation : **Ligne | E1R2 avancé**

Ces paramètres ne peuvent pas être fusionnés. La modification de ces paramètres nécessite un redémarrage du système.

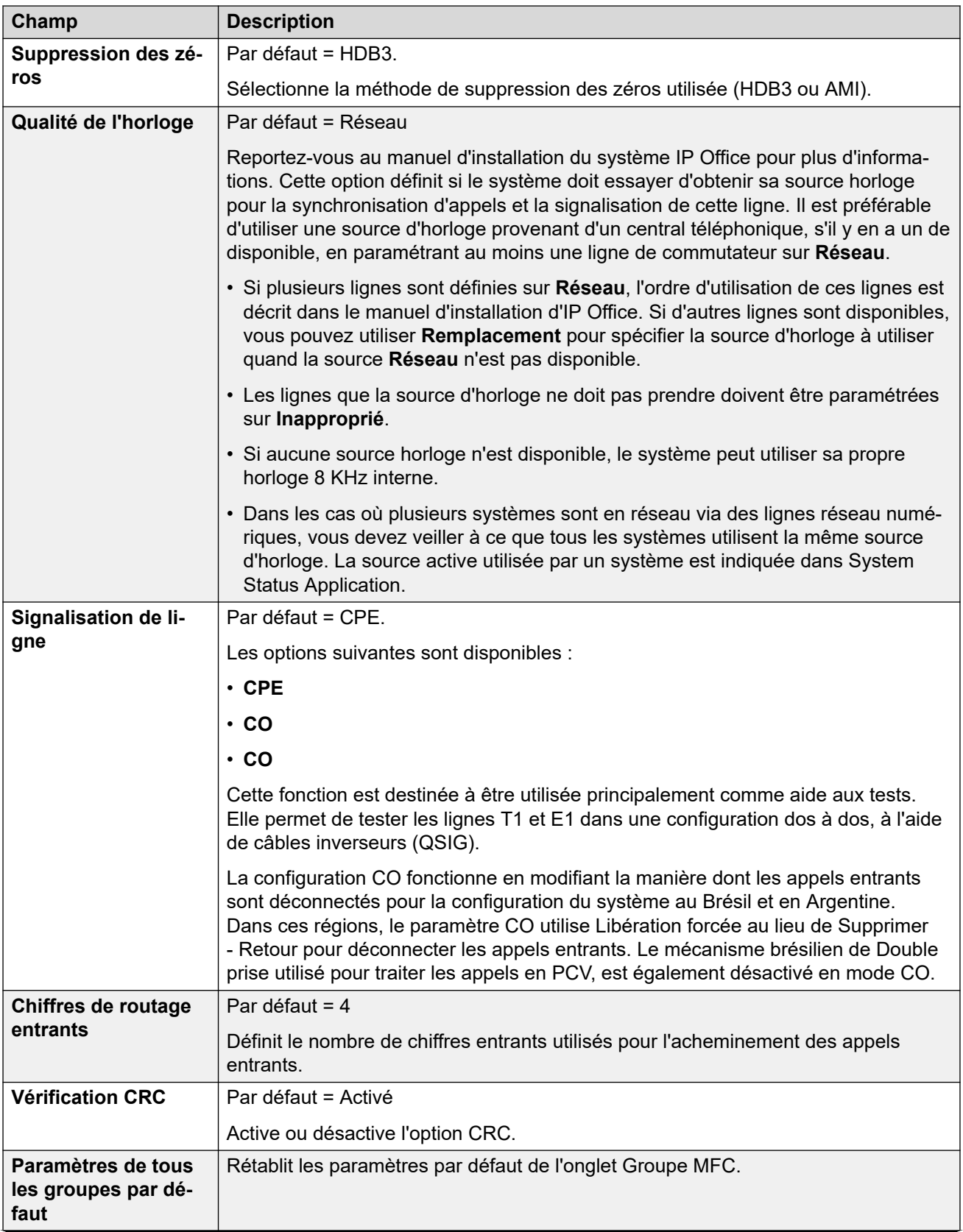

<span id="page-373-0"></span>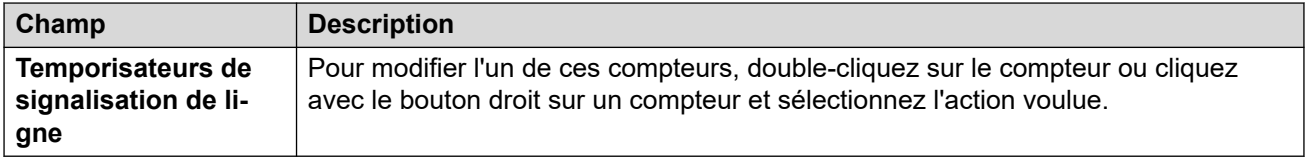

[Ligne R2 E1](#page-367-0) à la page 368

# **Ligne T1**

# **Liens connexes**

[Lignes réseau PRI](#page-358-0) à la page 359 Ligne US T1 à la page 374 [Canaux T1](#page-375-0) à la page 376

# **Ligne US T1**

### Navigation : **Ligne | Ligne T1 US**

Les paramètres suivants peuvent être fusionnés :

### • **Administrateur**

### • **Préfixe**

Les autres paramètres ne peuvent pas être fusionnés. La modification de ces paramètres nécessite un redémarrage du système.

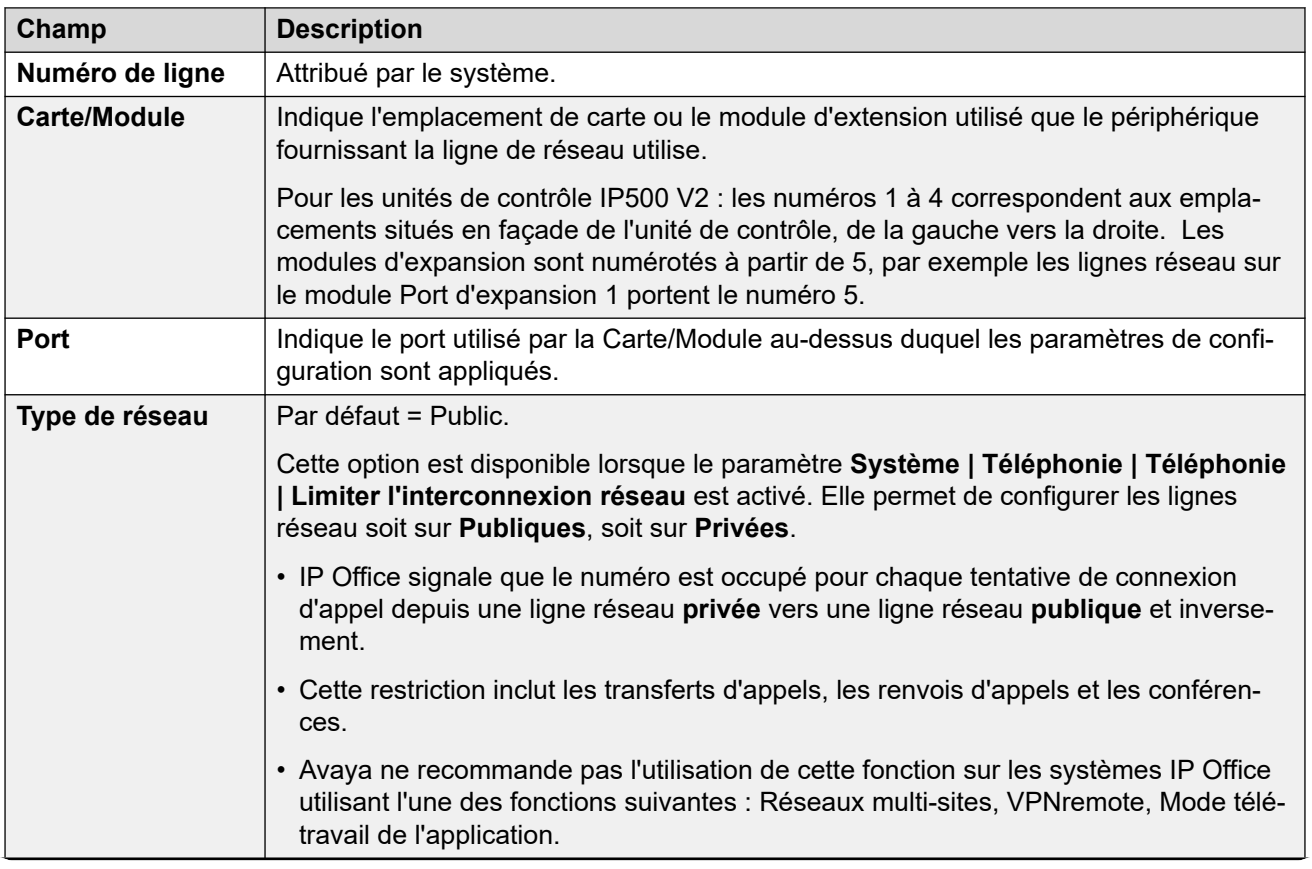

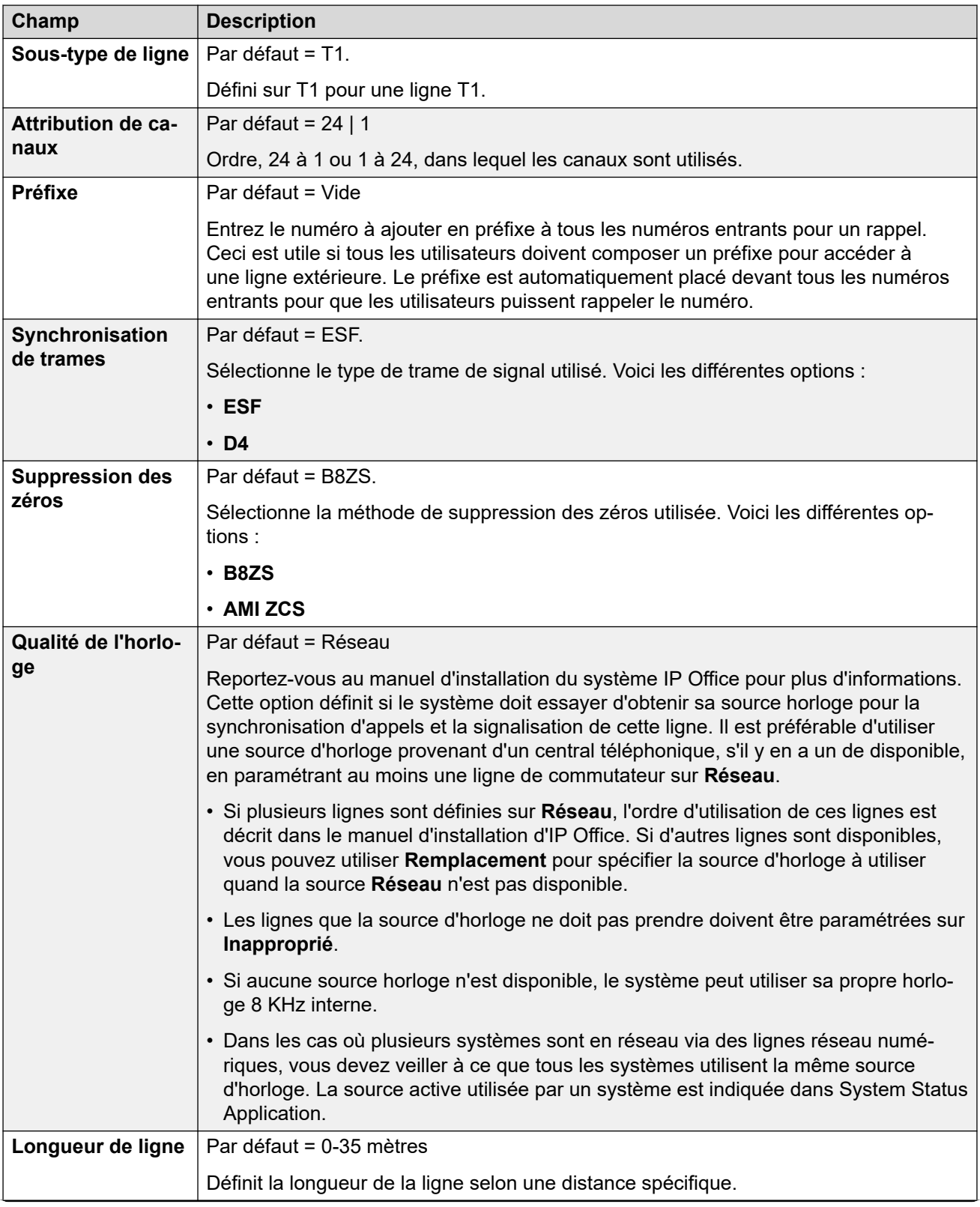

<span id="page-375-0"></span>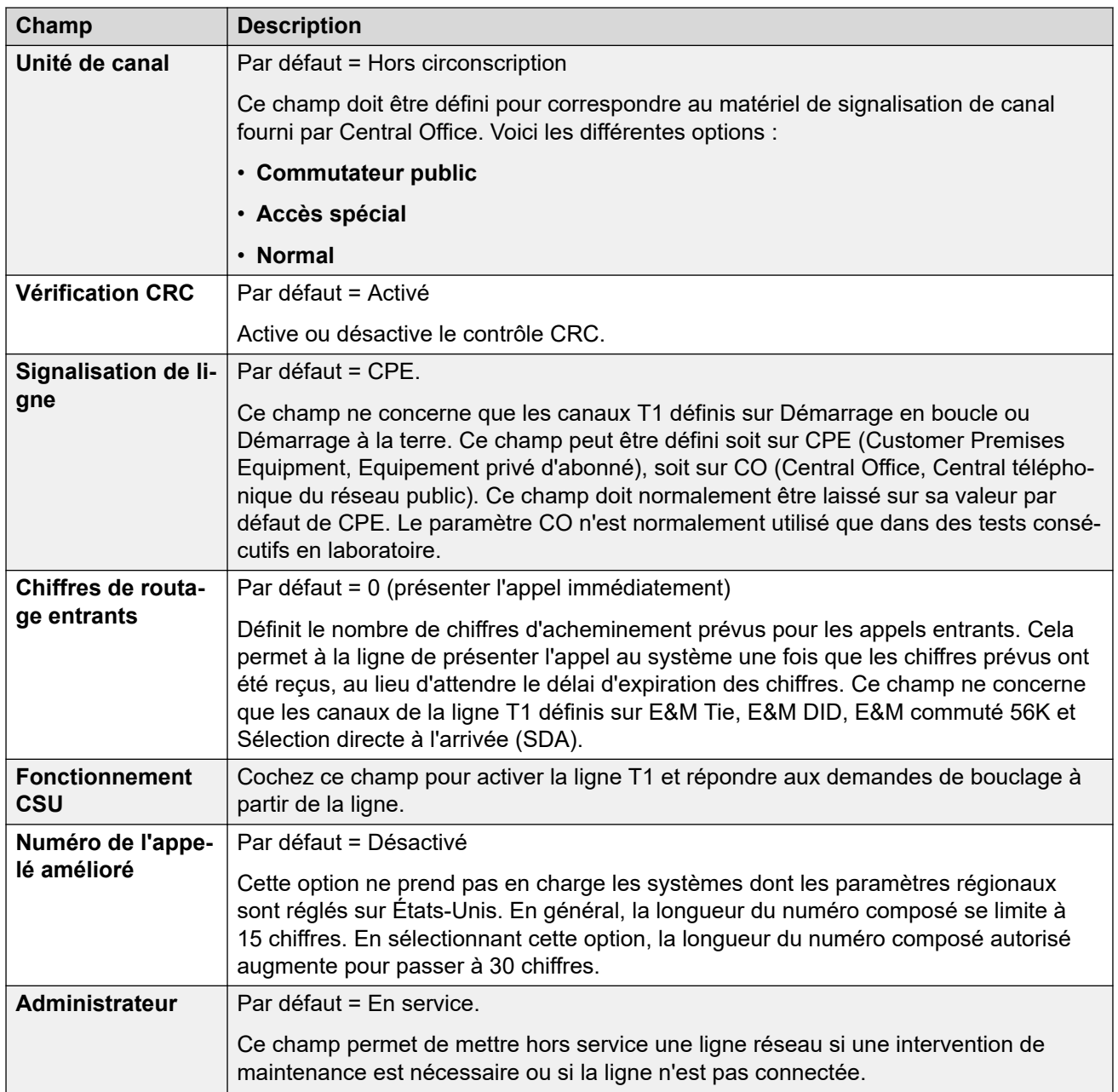

[Ligne T1](#page-373-0) à la page 374

# **Canaux T1**

### Navigation : **Ligne | Canaux T1**

Il est possible de modifier les paramètres de chaque canal. Les utilisateurs peuvent modifier les canaux individuels en cliquant deux fois sur le canal ou en sélectionnant puis modifiant plusieurs canaux en même temps. Remarque : l'ID d'affichage de ligne ne peut pas être mise à jour lors de la modification des canaux.

Au moment de modifier des canaux, les paramètres disponibles s'affichent sur deux sousonglets : Modifier le canal T1 et Temporisateurs.

Les paramètres suivants peuvent être fusionnés :

- **ID de groupe entrant**
- **ID de groupe sortant**
- **ID de ressource de ligne**

### • **Administrateur**

Les autres paramètres ne peuvent pas être fusionnés. La modification de ces paramètres nécessite un redémarrage du système.

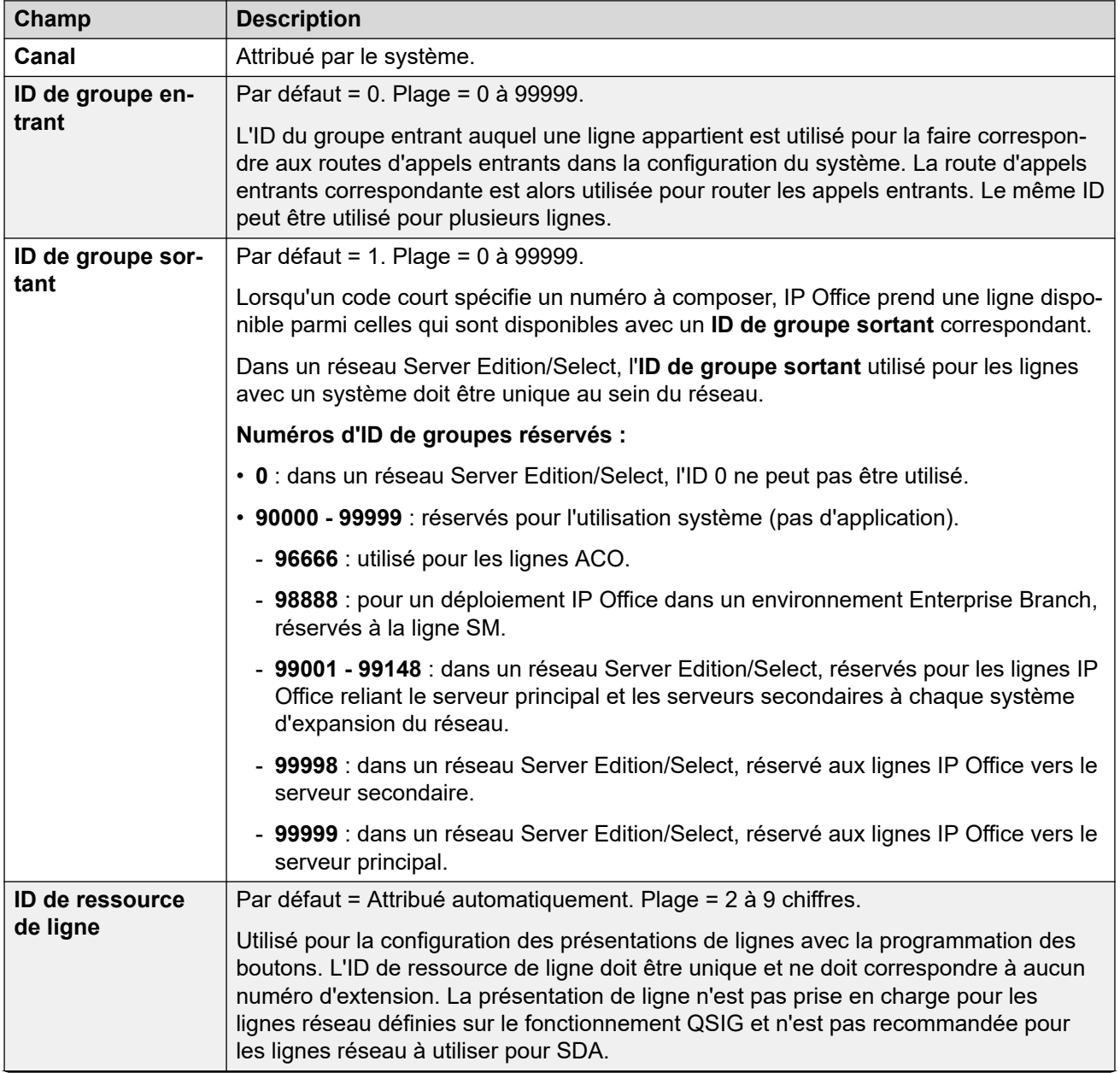

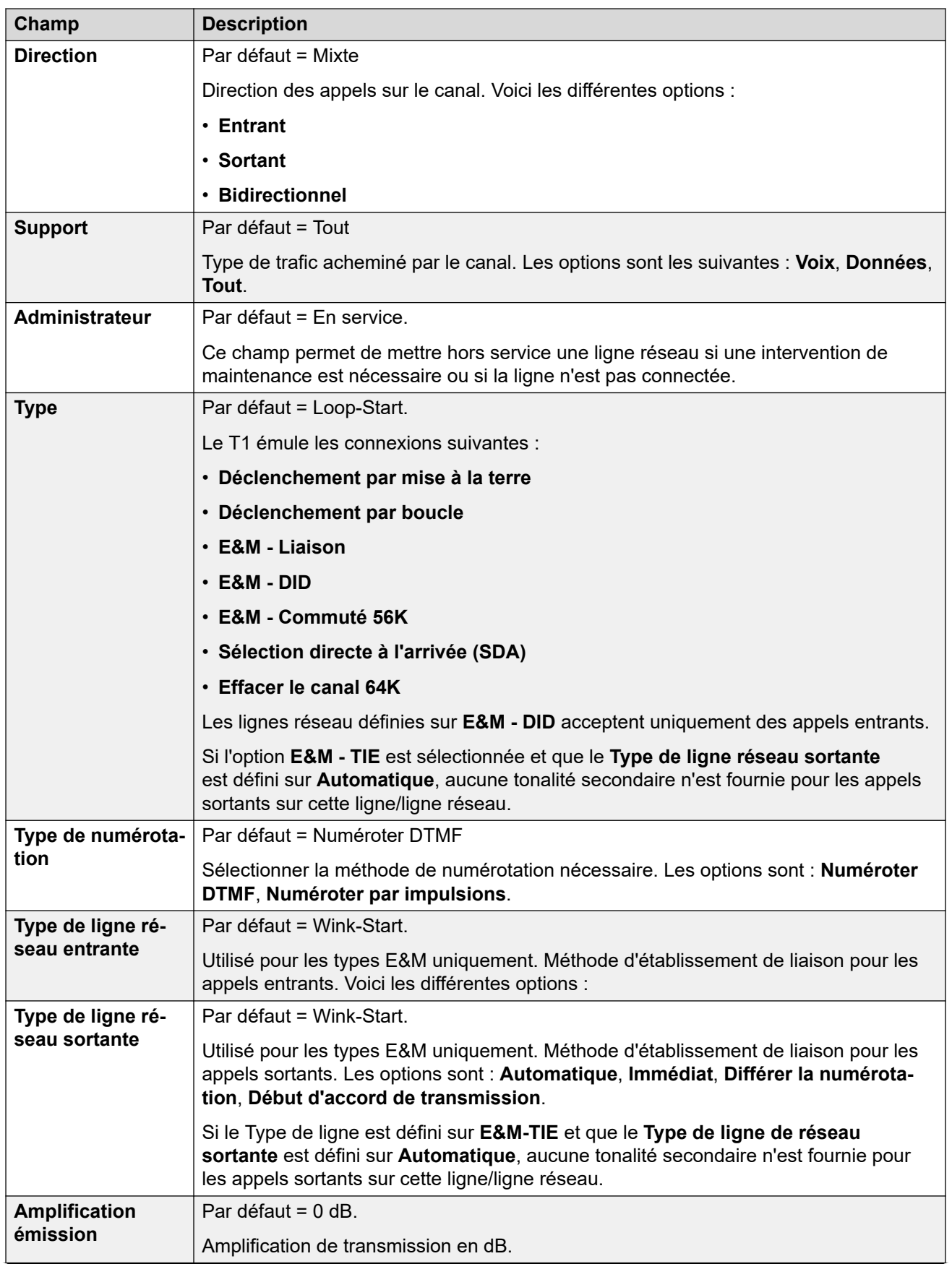

<span id="page-378-0"></span>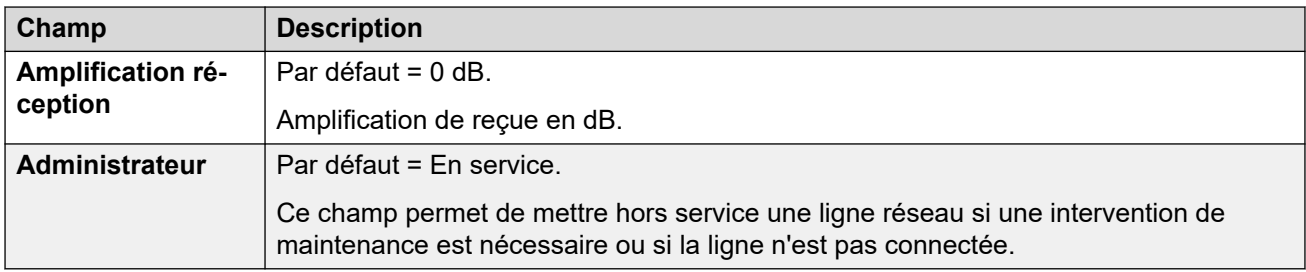

### **Paramètres des temporisateurs**

Ce sous-onglet permet à différents temporisateurs concernant un canal individuel d'être réglé. Ils ne doivent être réglés que pour correspondre aux exigences du fournisseur de ligne. La liste suivante répertorie les valeurs par défaut. Pour réinitialiser une valeur, cliquez sur cette valeur, puis cliquez sur le bouton droit et sélectionnez l'option de votre choix. Par défaut, Minimiser ou Maximiser.

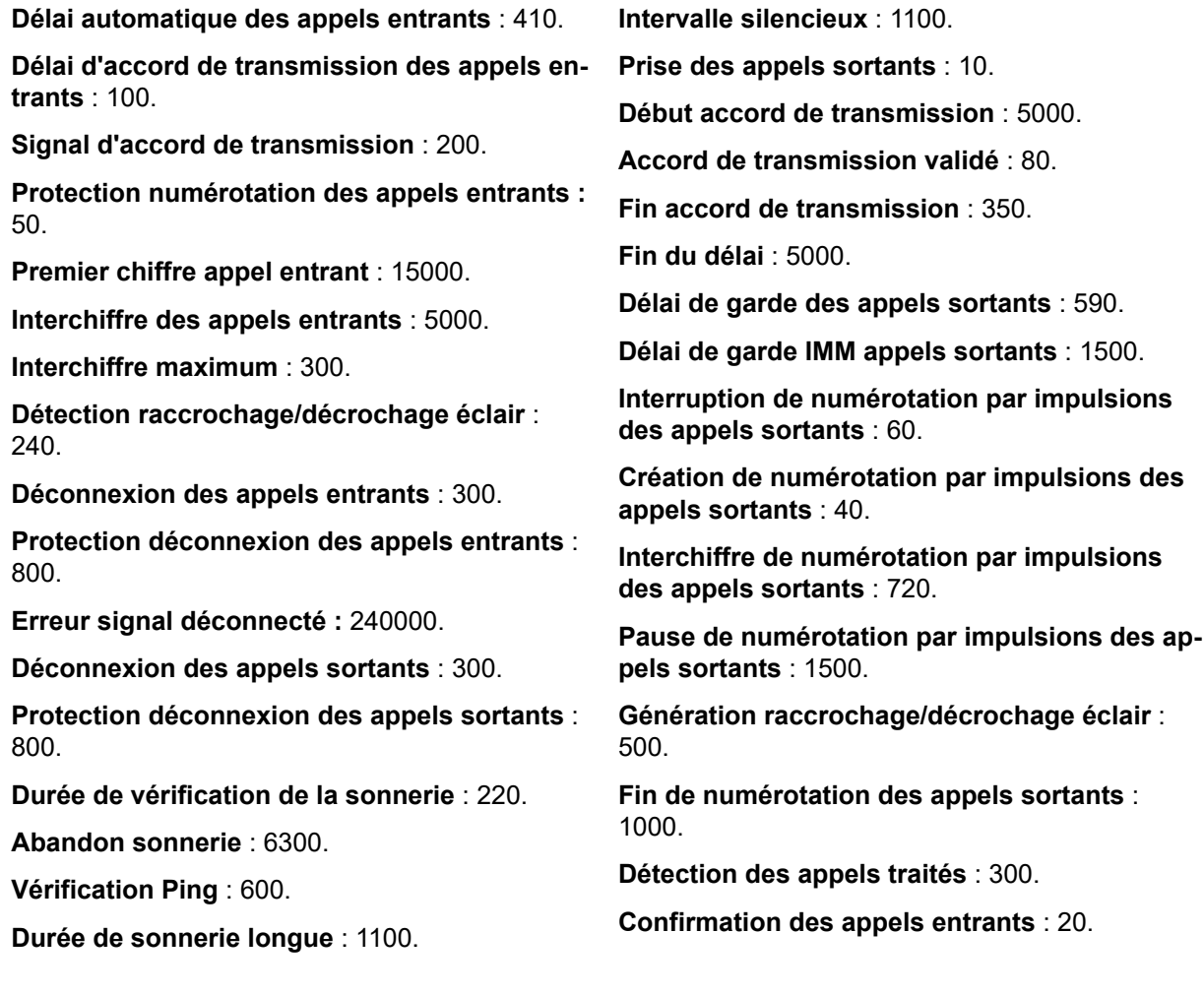

# **Liens connexes**

[Ligne T1](#page-373-0) à la page 374

# **Ligne PRI T1**

### **Liens connexes**

[Lignes réseau PRI](#page-358-0) à la page 359

T1 ISDN à la page 380 [Canaux ISDN T1](#page-382-0) à la page 383 [ISDN TNS T1](#page-384-0) à la page 385 [ISDN T1 Spécial](#page-385-0) à la page 386 [Appel après Appel \(US PRI\)](#page-385-0) à la page 386

# **T1 ISDN**

Navigation : **Ligne | Ligne ISDN T1**

Les paramètres suivants peuvent être fusionnés :

- **Préfixe**
- **Envoyer le numéro de redirection**
- **Administrateur**
- **Envoyer avec ID appelant original si appels renvoyés et pairés**
- **Numéro d'origine pour les appels renvoyés et pairés**

Les autres paramètres ne peuvent pas être fusionnés. La modification de ces paramètres nécessite un redémarrage du système.

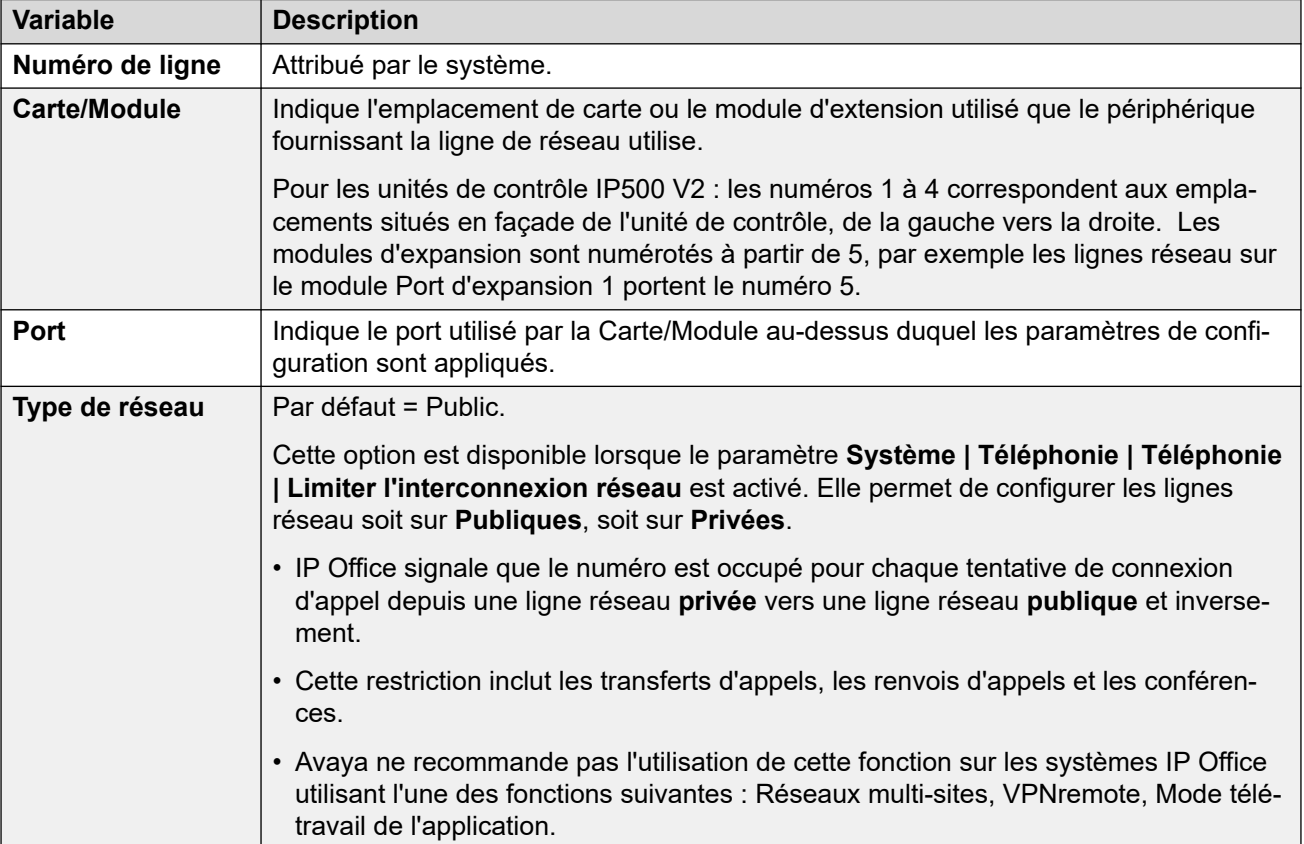

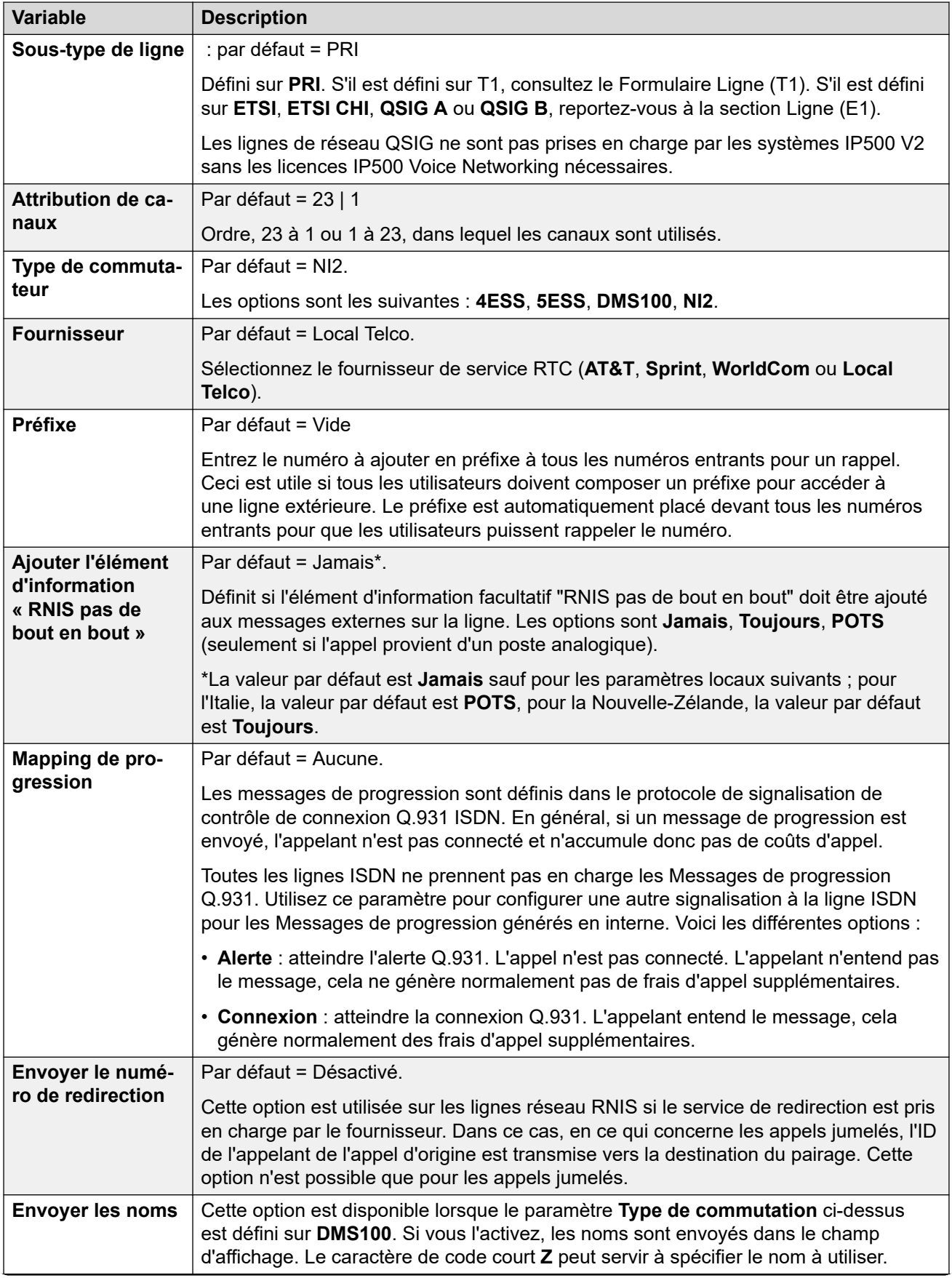

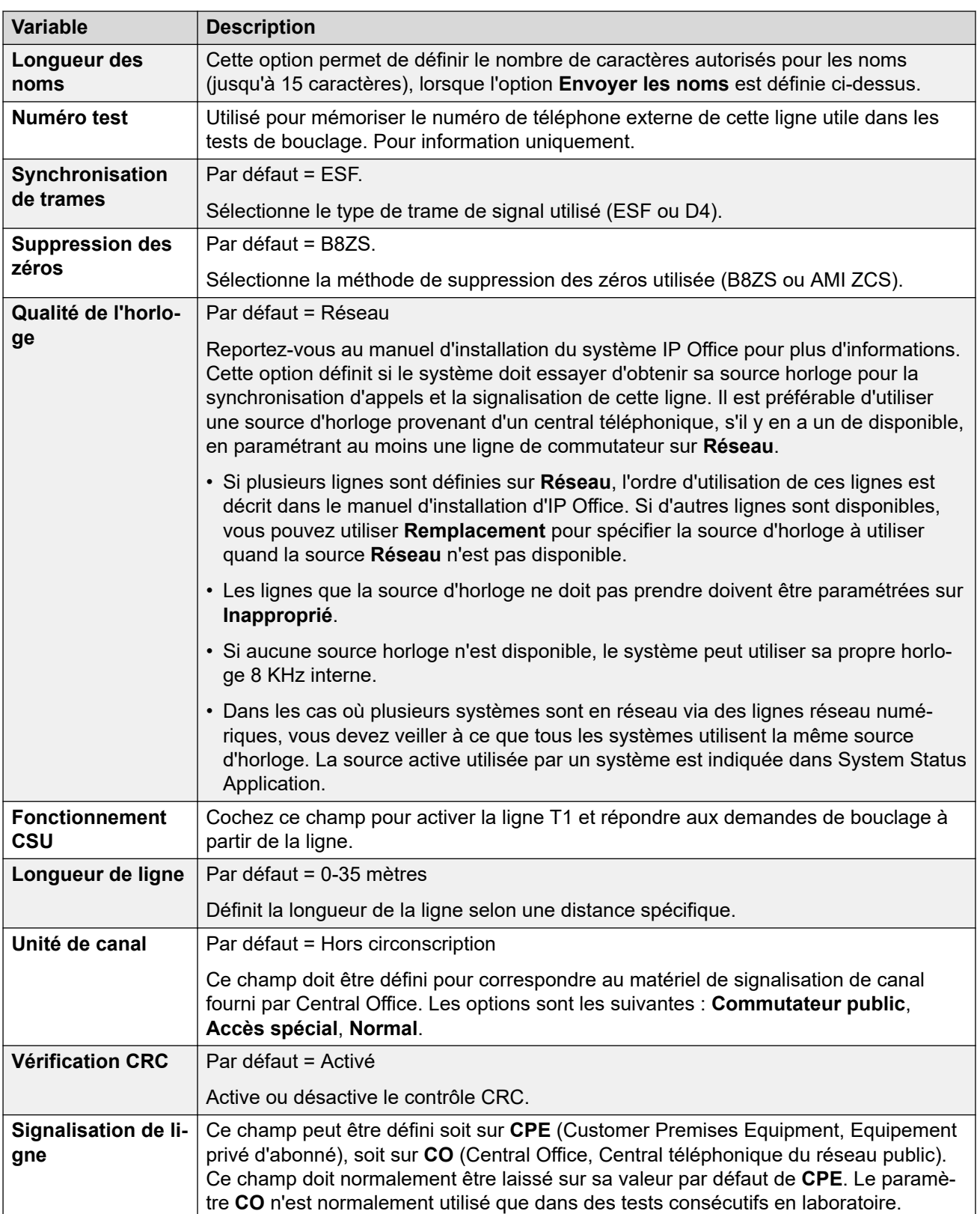

<span id="page-382-0"></span>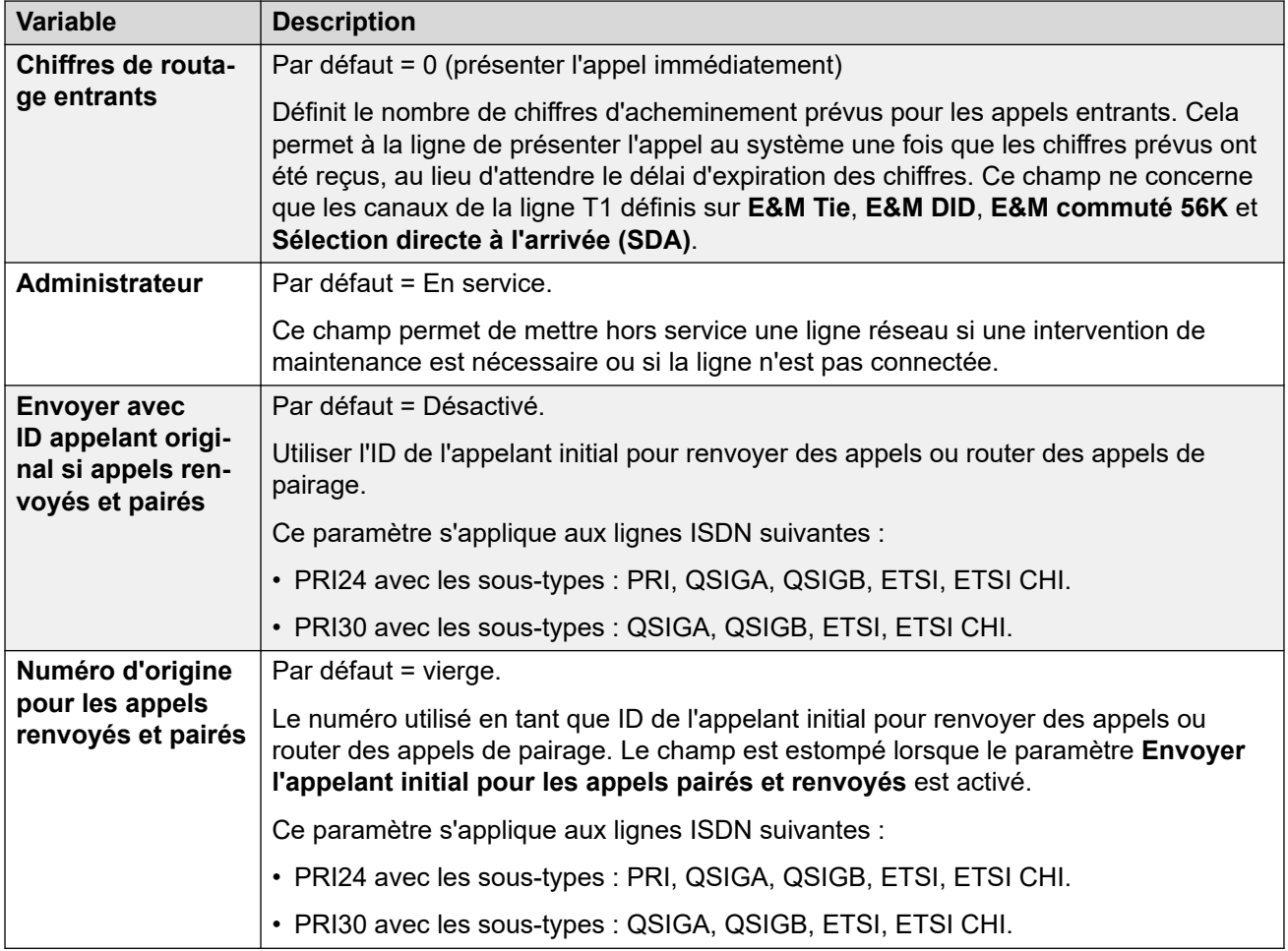

[Ligne PRI T1](#page-378-0) à la page 379

# **Canaux ISDN T1**

### Navigation : **Ligne | Canaux ISDN T1**

Cet onglet permet de régler les paramètres des canaux individuels de la ligne réseau. Cet onglet n'est pas disponible pour les lignes réseau en mode ETSI ou QSIG.

Les paramètres suivants peuvent être fusionnés :

- **ID de groupe entrant**
- **ID de groupe sortant**
- **ID de ressource de ligne**
- **Administrateur**

Les autres paramètres ne peuvent pas être fusionnés. La modification de ces paramètres nécessite un redémarrage du système.

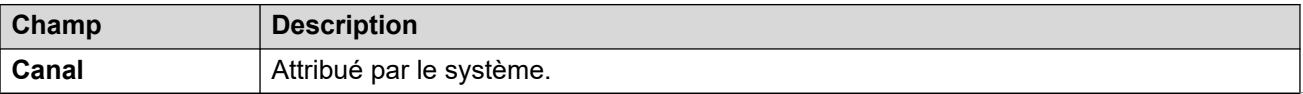

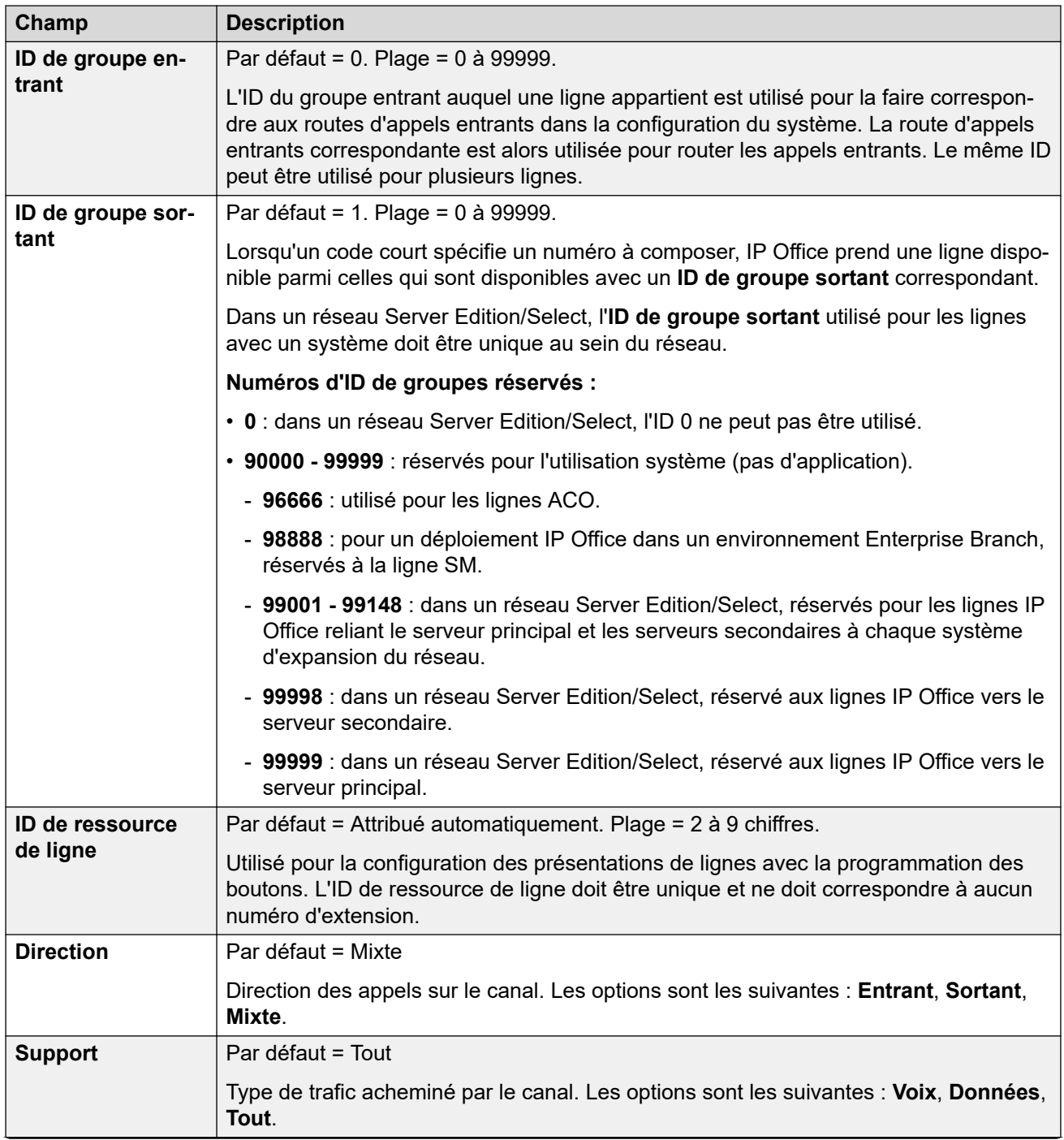

<span id="page-384-0"></span>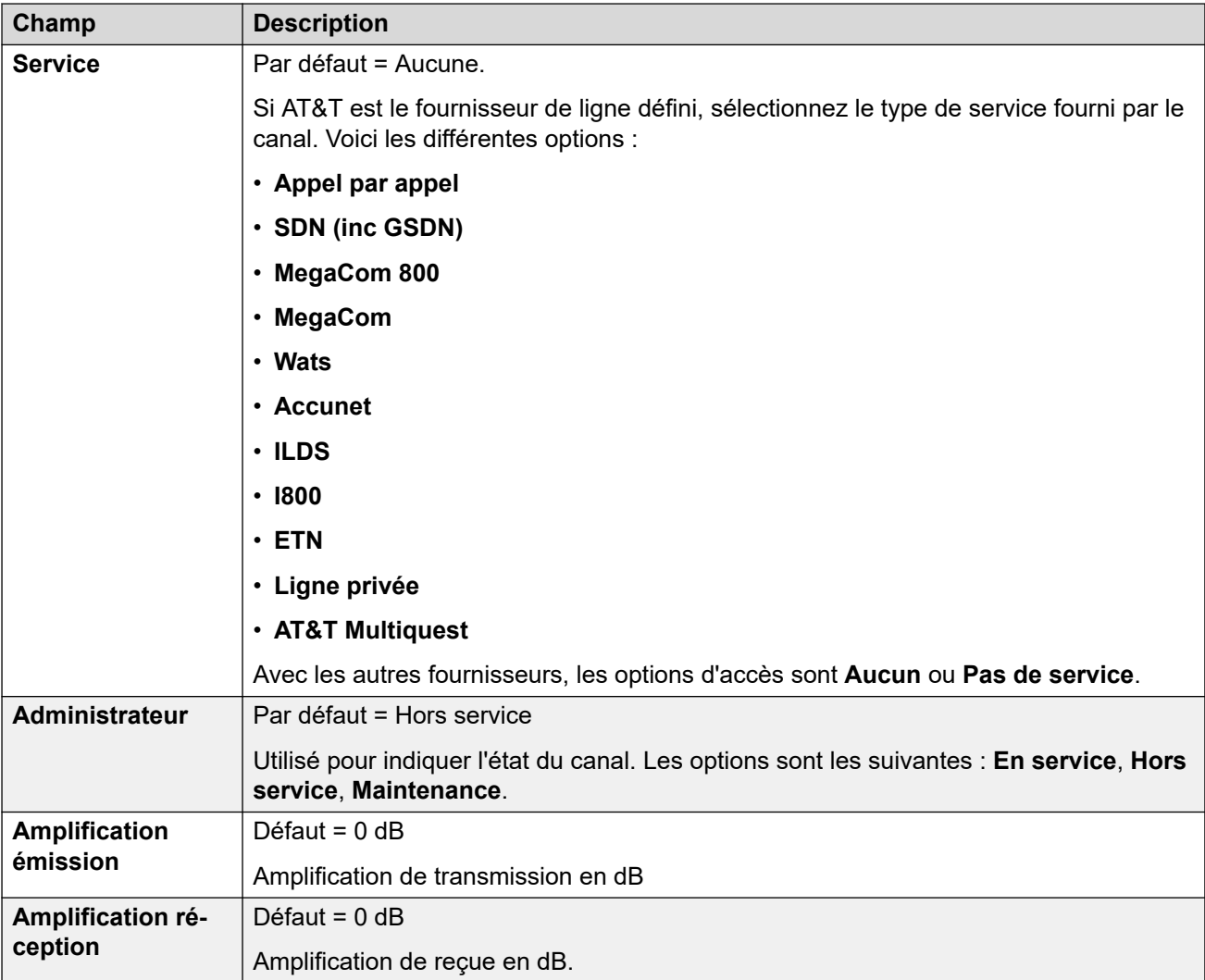

[Ligne PRI T1](#page-378-0) à la page 379

# **ISDN TNS T1**

### Navigation : **Ligne | ISDN TNS T1**

Cet onglet s'affiche lorsque le Fournisseur d'accès est défini sur AT&T. Cela permet de saisir les paramètres de sélection de réseau. Ce sont des préfixes pour les autres entreprises de téléphonie interurbaines. Lorsqu'un numéro composé correspond à une entrée du tableau, on retire le numéro de ce modèle avant de l'envoyer. Ce tableau permet de paramétrer le champ de l'élément d'information TNS pour les échanges 4ESS et 5ESS. Il est également utilisé pour paramétrer les champs de l'élément d'information NSF.

Ces paramètres ne peuvent pas être fusionnés. La modification de ces paramètres nécessite un redémarrage du système.

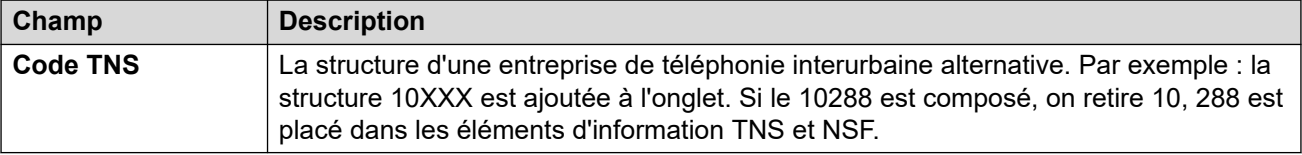

<span id="page-385-0"></span>[Ligne PRI T1](#page-378-0) à la page 379

# **ISDN T1 Spécial**

### Navigation : **Ligne | ISDN T1 Spécial**

Cet onglet s'affiche lorsque le Fournisseur d'accès est défini sur AT&T. . Ils servent à indiquer les services requis par l'appel. Si le canal est paramétré sur Appel par appel, l'analyse continue par les entrées de l'onglet Appel après appel.

Ces paramètres ne peuvent pas être fusionnés. La modification de ces paramètres nécessite un redémarrage du système.

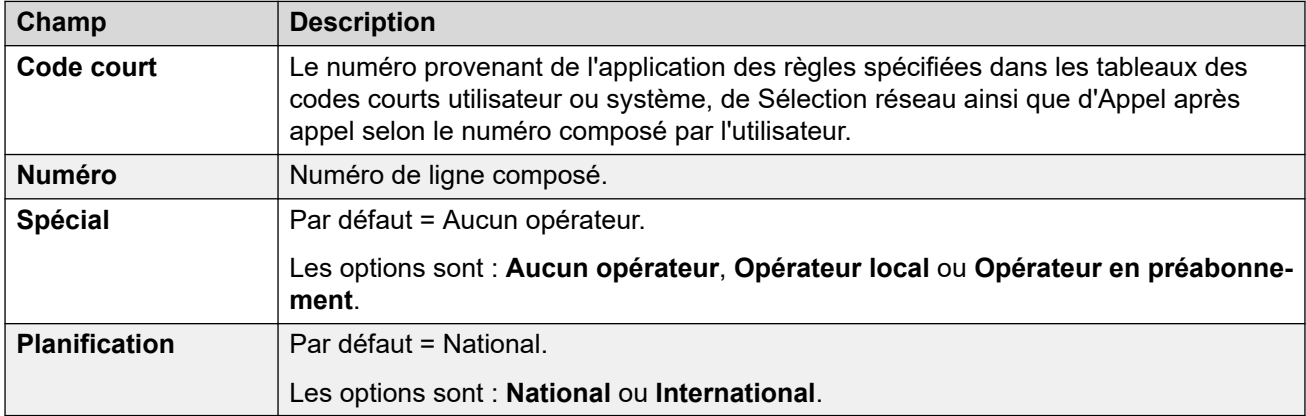

Les valeurs habituelles sont :

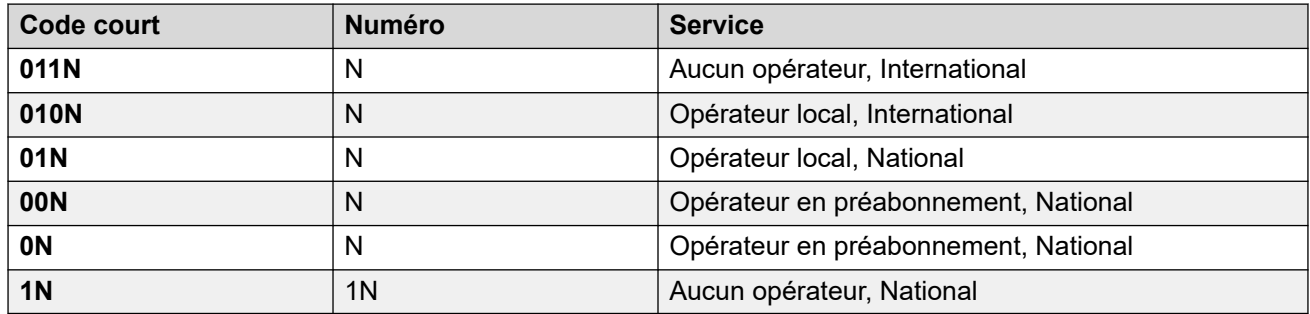

#### **Liens connexes**

[Ligne PRI T1](#page-378-0) à la page 379

# **Appel après Appel (US PRI)**

### Navigation : **Ligne | Appel après appel ISDN T1**

Cet onglet s'affiche lorsque le Fournisseur d'accès est défini sur AT&T. Les paramètres de cet onglet sont utilisés uniquement lorsque les appels sont acheminés via un canal dont le **Service** est défini sur **Appel par appel**.

Des codes courts peuvent ainsi être créés pour acheminer les appels vers différents services, en fonction du numéro composé. L'onglet Appel par appel réduit les coûts et optimise l'utilisation des fonctions. Appel après appel choisit le service optimal de l'appel concerné en tenant compte de la capacité du support lorsqu'il décide de l'acheminement à adopter. Cela est particulièrement utile lorsque les ressources sont limitées.

<span id="page-386-0"></span>Ces paramètres ne peuvent pas être fusionnés. La modification de ces paramètres nécessite un redémarrage du système.

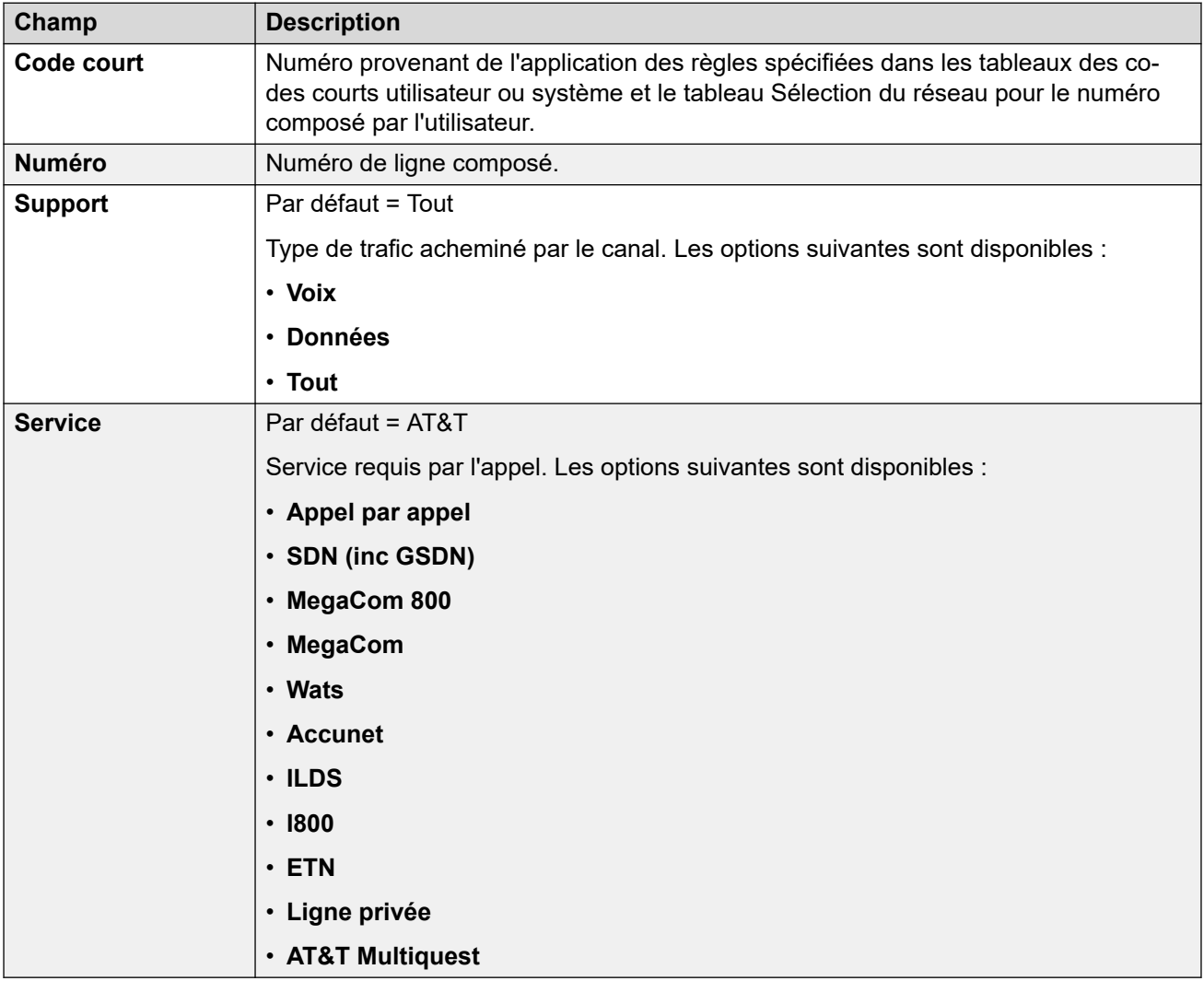

### **Liens connexes**

[Ligne PRI T1](#page-378-0) à la page 379

# **Ligne SIP**

IP Office prend en charge les appels vocaux SIP grâce à l'ajout de lignes SIP à la configuration du système. Cette méthode permet aux utilisateurs avec des téléphones non SIP d'effectuer et de recevoir des appels SIP.

Supprimer une ligne SIP nécessite une « fusion avec l'interruption de service ». Lorsque le fichier de configuration est envoyé au système, la ligne réseau SIP est redémarrée et les appels sur cette ligne sont interrompus.

Ce type d'entrée de configuration peut être enregistré comme un modèle, puis de nouvelles entrées peuvent être créées à partir de ce dernier. Reportez-vous à [Travailler avec les](#page-720-0) [modèles](#page-720-0) à la page 721.

[Ligne](#page-300-0) à la page 301 Ligne SIP à la page 388 [Transport](#page-391-0) à la page 392 [Détails de l'appel](#page-395-0) à la page 396 [VoIP](#page-403-0) à la page 404 [Fax T38](#page-407-0) à la page 408 [Informations d'identificationSIP](#page-408-0) à la page 409 [SIP avancé](#page-409-0) à la page 410 [Ingénierie](#page-416-0) à la page 417

# **Ligne SIP**

Navigation : **Ligne | Ligne SIP | Ligne SIP**

### **Paramètres de configuration**

Ces paramètres peuvent être fusionnés avec l'exception du paramètre **Numéro de ligne**. Modifier le paramètre **Numéro de ligne** nécessite une « fusion avec l'interruption de service ». Lorsque le fichier de configuration est envoyé au système, la ligne réseau SIP est redémarrée et les appels sur cette ligne sont interrompus.

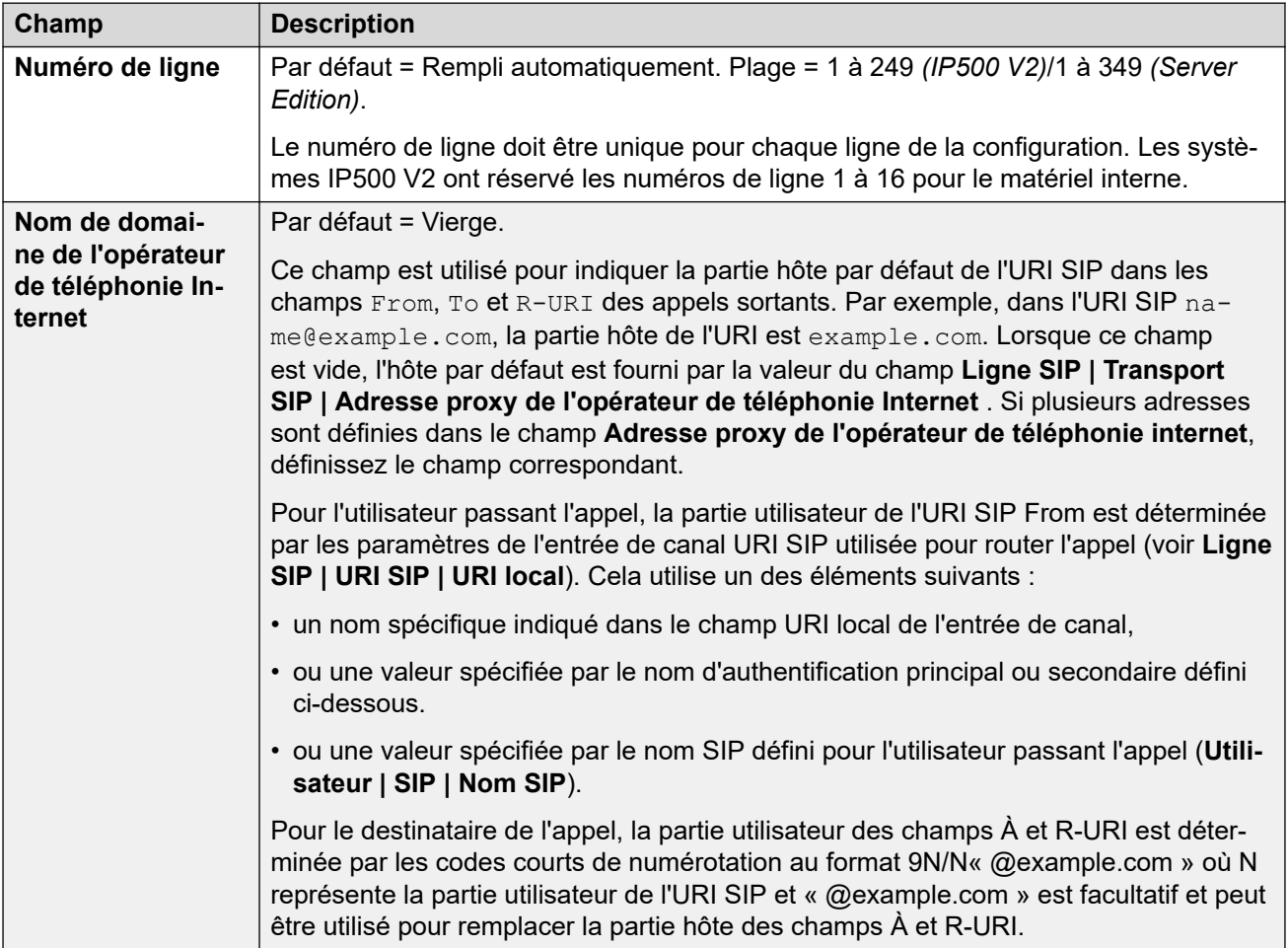

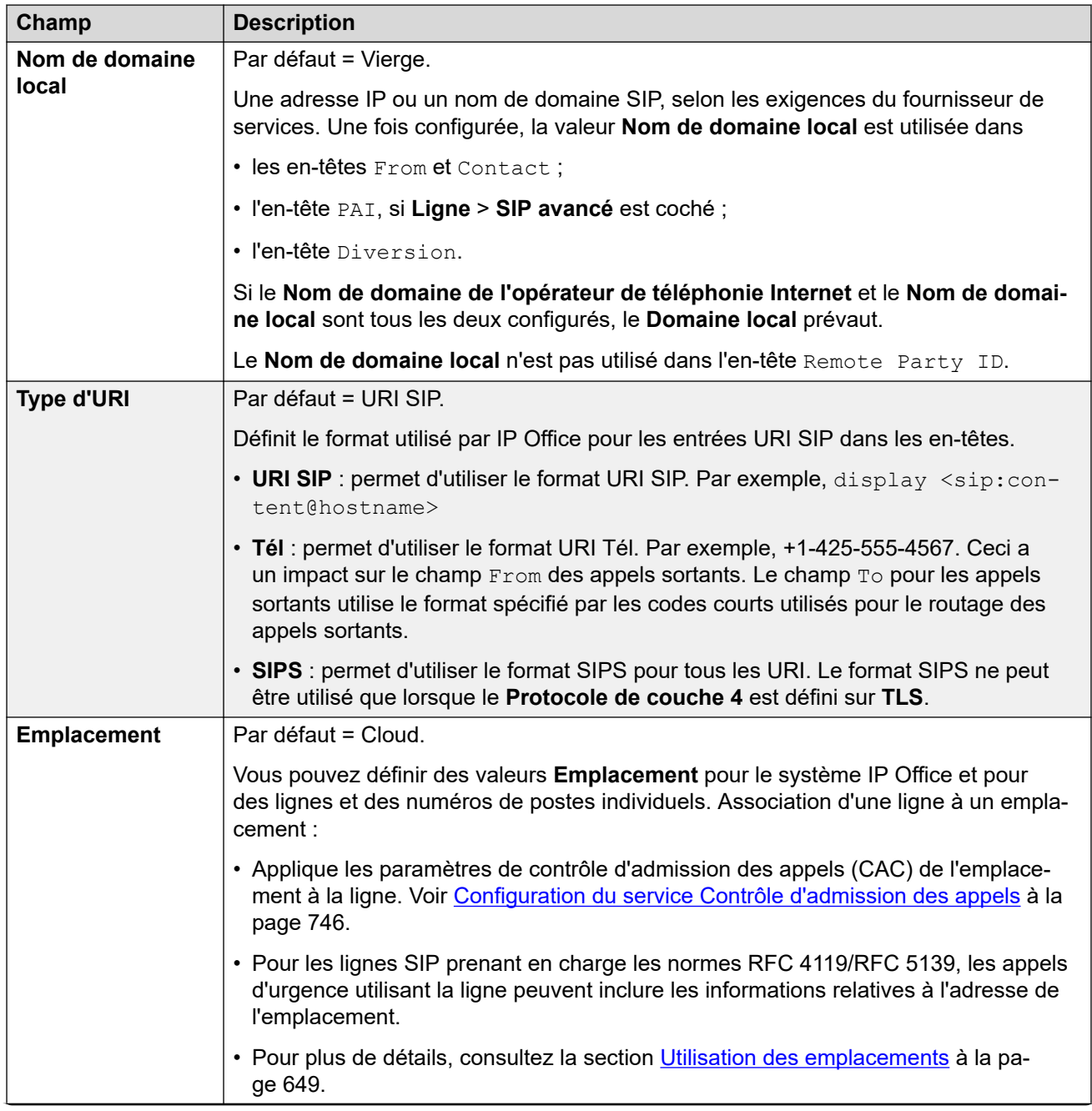

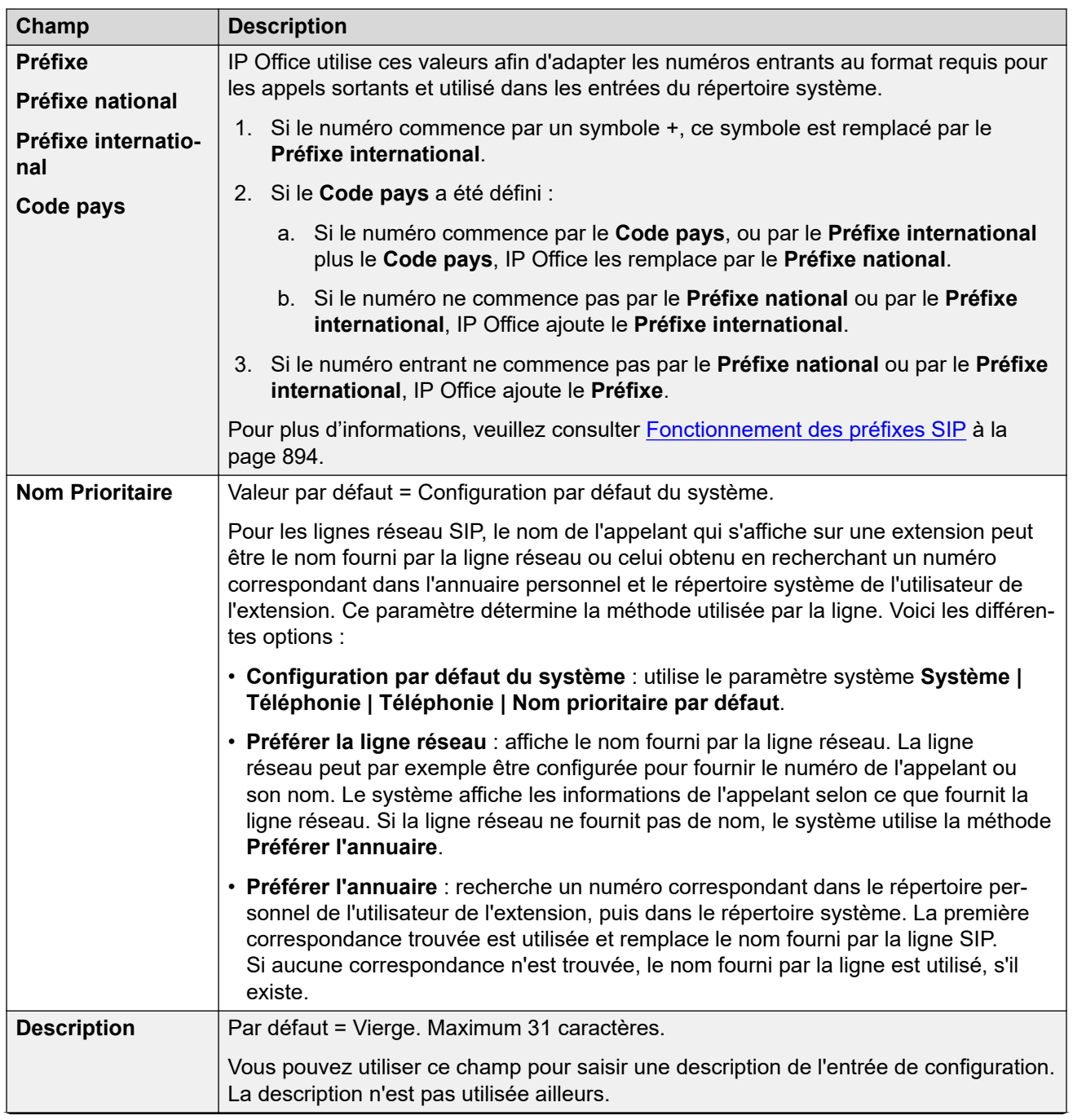

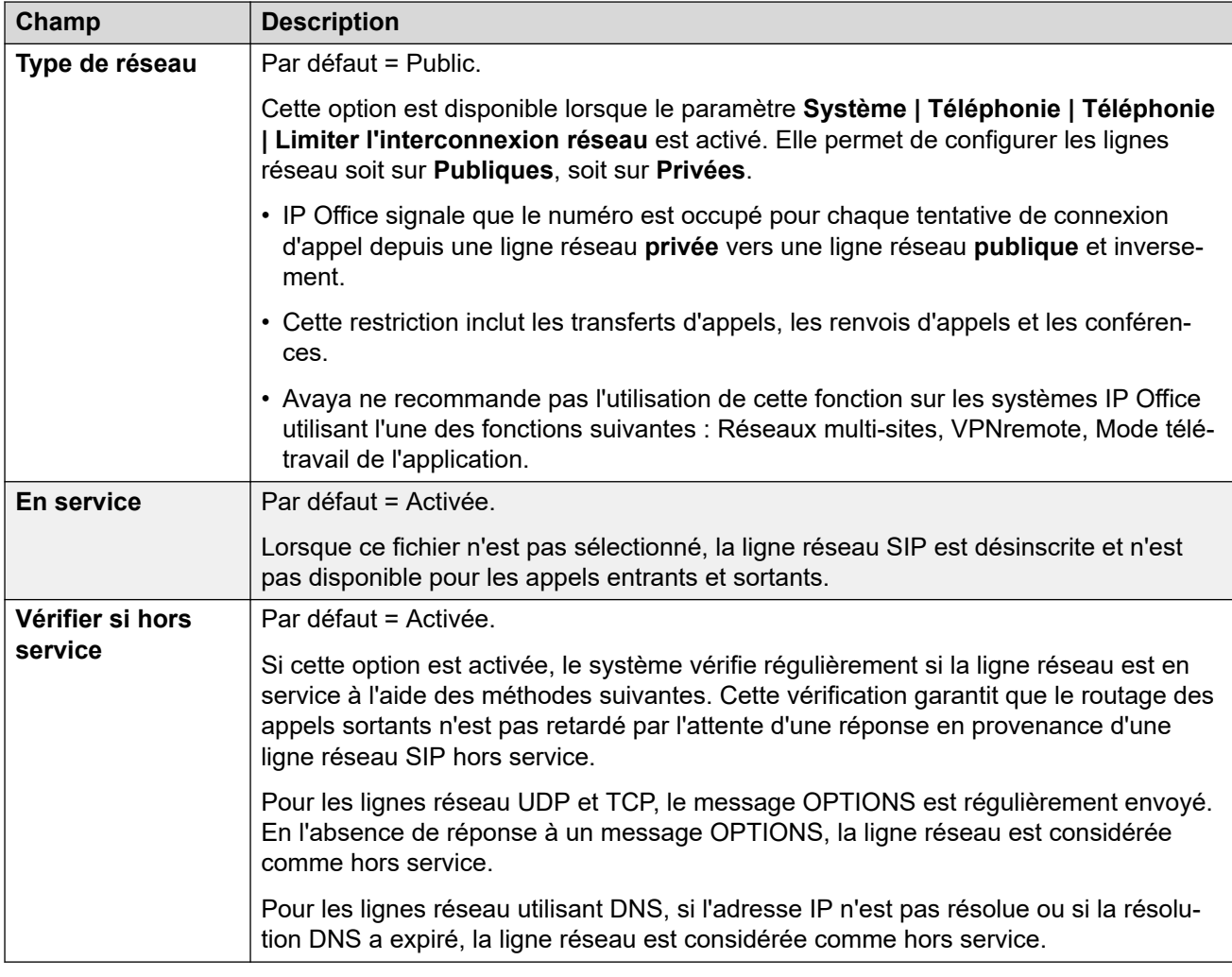

## **Minuteurs de session**

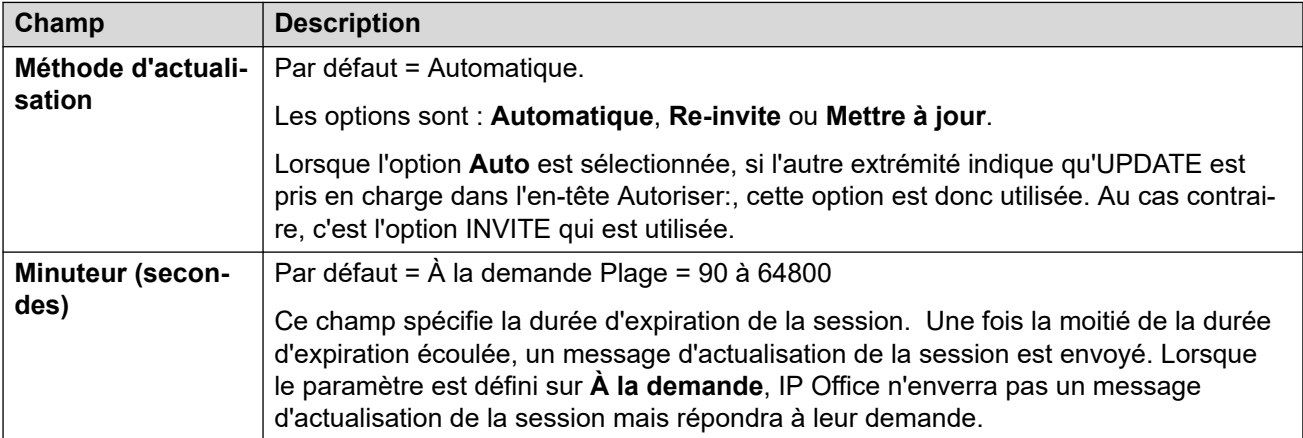

### **Réacheminer et transférer**

Le réacheminement et le transfert aveugle sont configurés séparément. Ils sont désactivés par défaut.

Un transfert supervisé est réalisé lorsqu'un double appel est effectué et le REFER contient un en-tête « Remplace » qui précise l'ID d'appel de l'autre partie dont l'agent correspondant (REFERing) a déjà initié une cible REFER.

# <span id="page-391-0"></span>**Remarque :**

• Ne modifiez pas ces paramètres sans l'avis préalable du fournisseur de services de ligne SIP.

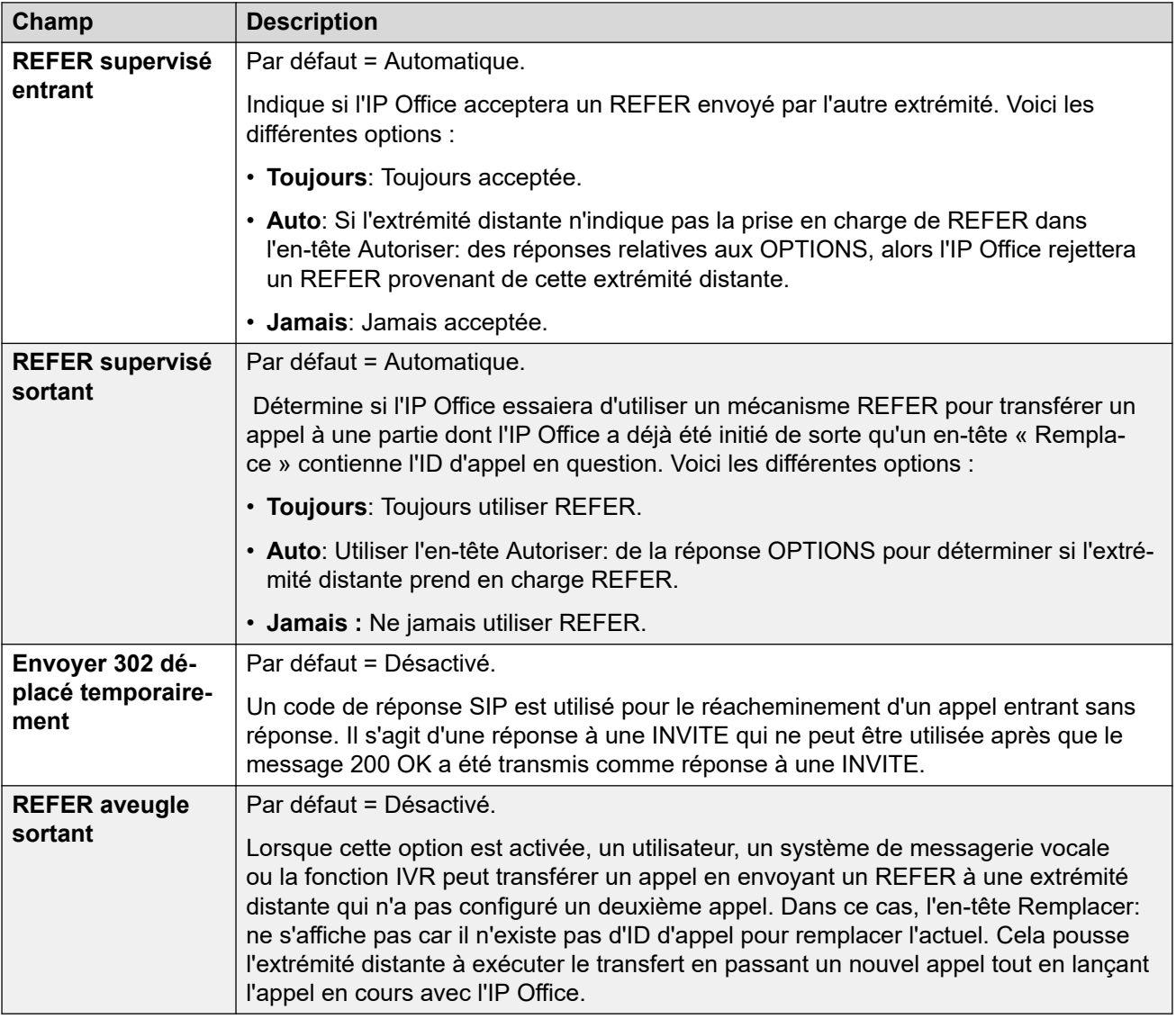

### **Liens connexes**

[Ligne SIP](#page-386-0) à la page 387

# **Transport**

Navigation : **Ligne | Ligne SIP | Transport**

### **Comportement en cas d'indisponibilité du service**

Un serveur proxy est considéré comme étant actif une fois que le système reçoit une réponse à une requête INVITE, REGISTER ou OPTIONS.

Si le serveur proxy fournit en réponse le message 503 - Service non disponible, il est considéré comme étant à l'état Actif - En maintenance. Voici alors ce qui doit s'ensuivre :

- Si la réponse 503 Service non disponible fait suite à une requête INVITE :
	- Si les appels sont liés à des inscriptions (option **Routage des appels via le registraire**  activée) et que d'autres proxy sont disponibles, les inscriptions liées doivent émettre une requête d'annulation et tenter de s'inscrire (avec une requête REGISTER) auprès d'un autre proxy. L'appel échoue normalement avec cause = échec temporaire.
	- Si les appels ne sont pas liés, tentez immédiatement d'envoyer une requête INVITE à un autre proxy.
- Si la réponse 503 Service non disponible fait suite à une requête REGISTER :
	- Si d'autres proxy sont disponibles, l'inscription doit simplement émettre une requête d'annulation et tenter de s'inscrire (avec une requête REGISTER) auprès d'un autre proxy.
	- Si des **serveurs DNS explicites** sont configurés, envoyez une requête DNS pour voir si le serveur proxy ne figure plus dans ceux proposés.

Il ne faut pas utiliser un serveur proxy à l'état  $Actif - En$  maintenance pour les nouvelles transactions (INVITE ou REGISTER) jusqu'à ce que :

- Les réponses DNS changent, indiquant que le proxy est à présent actif.
- La configuration ne dispose pas de meilleure option. Dans ce cas, il devrait y avoir un seuil de sorte à limiter le nombre d'échecs (sans succès) en l'espace d'une minute à 5.
- Une fusion de configuration s'est produite, par laquelle l'adresse proxy de l'opérateur de téléphonie a été modifiée.
- Un laps de temps de 10 minutes s'est écoulé.

#### **Comportement en cas d'absence de réponse**

Un serveur proxy est considéré comme ne répondant pas (UDP) lorsque 3 requêtes envoyées restent sans réponse. Cela doit se produire au cours d'une seule transaction INVITE.

Il est nécessaire de déterminer si cela est dû à un dysfonctionnement du réseau local ou à un proxy hors service. Étant donné que cette erreur est probablement locale, il n'y a aucune mesure à prendre, à moins que le trafic provienne d'un autre proxy alors que ce proxy ne répond en fait pas. L'état est normalement « ne répond potentiellement pas ».

Si des serveurs DNS explicites sont configurés, envoyez une requête DNS pour voir si le serveur proxy ne figure plus dans ceux proposés.

Dans la mesure du possible, il faut initialiser un autre proxy en même tant que le serveur suspect.

Le serveur doit être considéré comme ne répondant pas s'il persiste à ne pas répondre alors que d'autres proxy répondent ou s'il ne répond pas et qu'il a disparu de l'annonce DNS.

Lorsqu'il se trouve à l'état « ne répond potentiellement pas », il vaudrait mieux envoyer une requête INVITE à un autre proxy en envoyant simultanément un message approprié à ce proxy. Cela permettra de déterminer s'il ne répond vraiment pas ou s'il existe des problèmes sur le réseau local. Il n'est cependant pas obligatoire de mettre le proxy en liste noire.

Une fois que le proxy se trouve à l'état « ne répond définitivement pas » :

• Si d'autres proxy sont disponibles : l'inscription doit uniquement émettre une requête d'annulation et tenter de s'inscrire (avec une requête REGISTER) auprès d'un autre proxy. Les appels ne s'effacent pas automatiquement.

- Si un message SIP qui en provient est reçu, l'état passe normalement automatiquement à « actif ».
- Il faut mettre ce proxy sur liste noire, à moins qu'il n'existe pas de meilleure option. Lorsqu'il se trouve sur liste noire, une seule transaction est autorisée par plage de 10 minutes.
- Même s'il ne se trouve pas sur liste noire, il devrait y avoir un seuil de sorte à limiter le nombre d'échecs (sans succès) en l'espace d'une minute à 5.

### **Paramètres de configuration**

L'**Adresse proxy de l'opérateur de téléphonie** Internet et le **Routage des appels via le registraire** peuvent être fusionnés. La modification des autres paramètres nécessite une « fusion avec l'interruption de service ». Lorsque le fichier de configuration est envoyé au système, la ligne réseau SIP est redémarrée et les appels sur cette ligne sont interrompus.

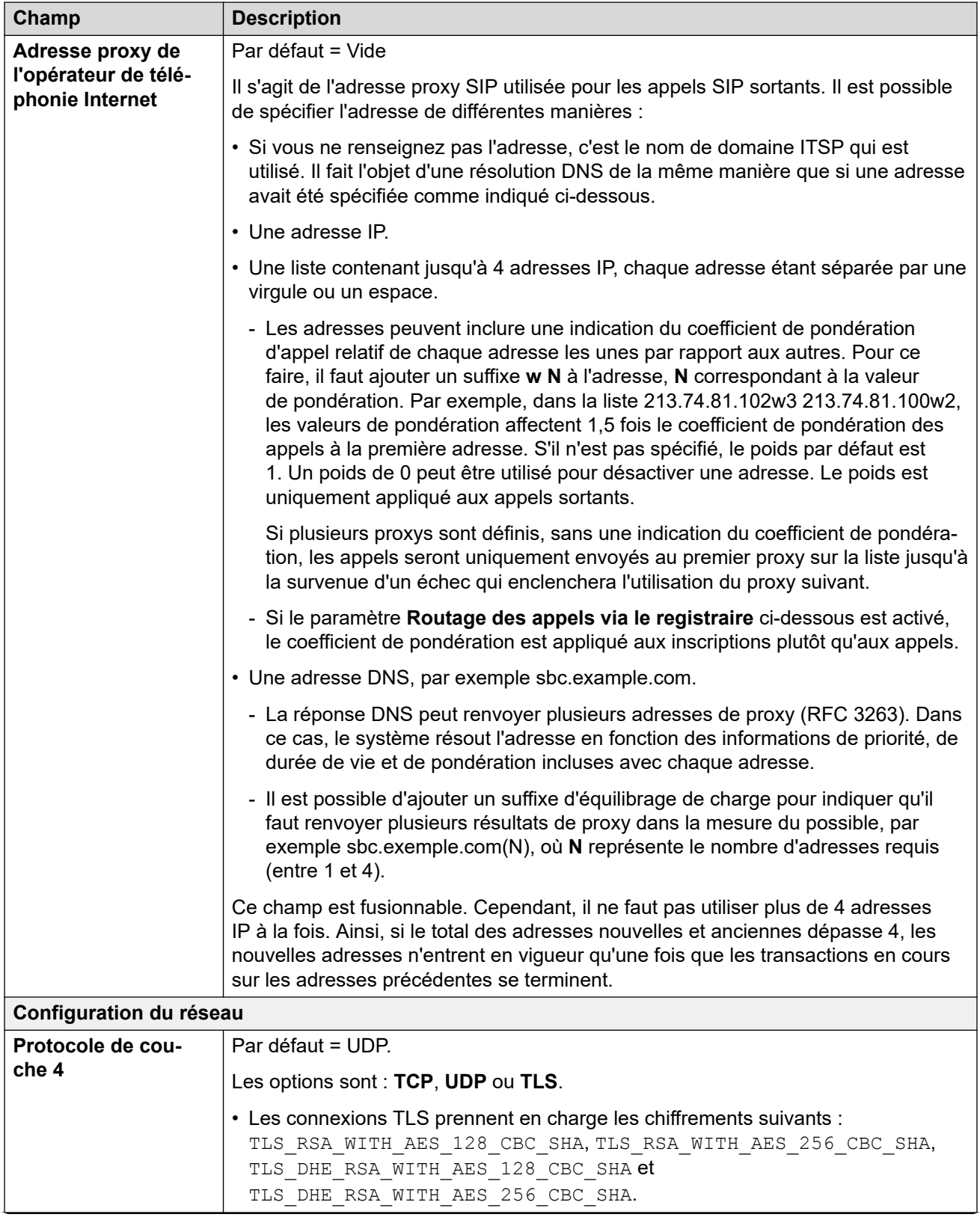

<span id="page-395-0"></span>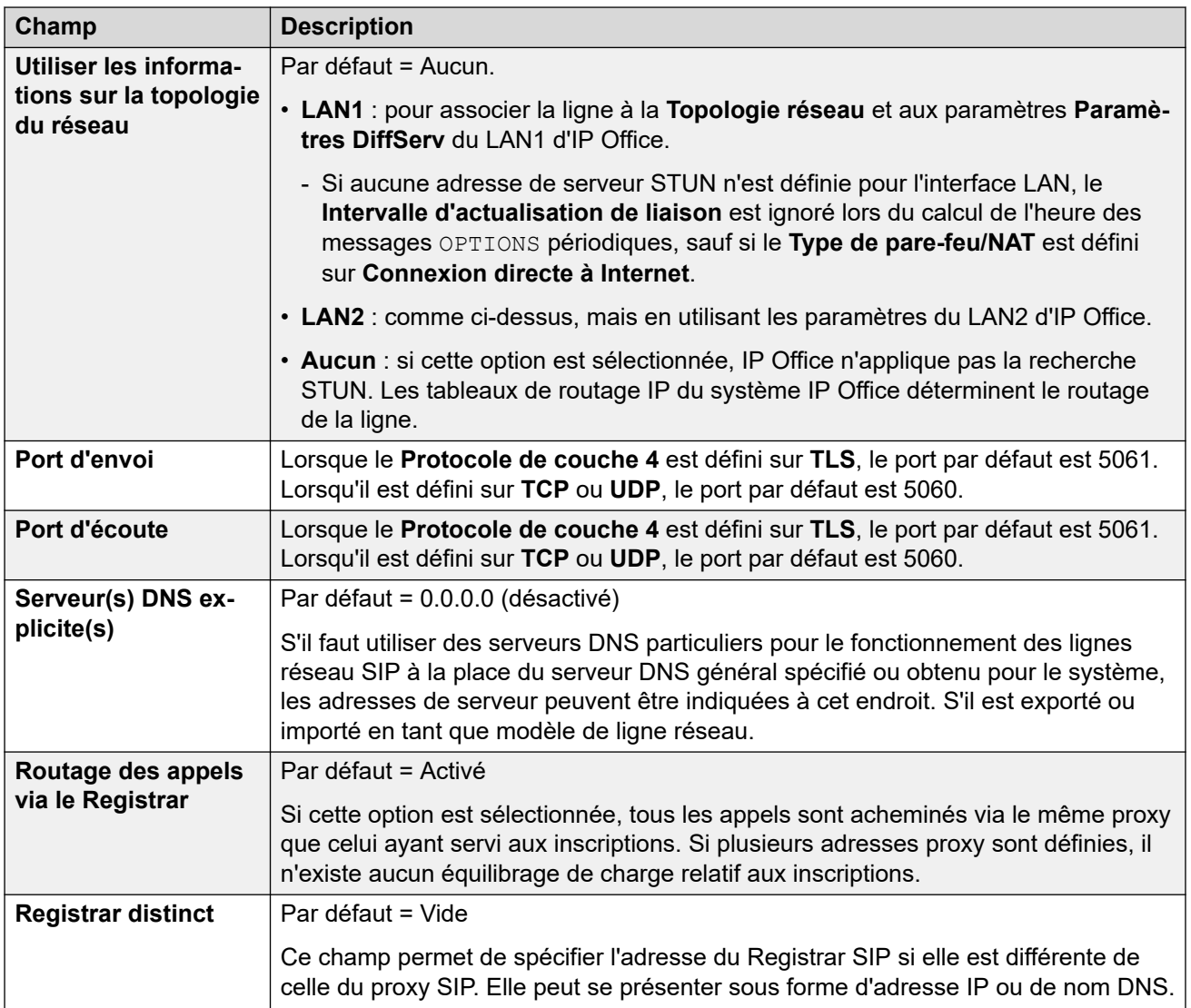

[Ligne SIP](#page-386-0) à la page 387

# **Détails de l'appel**

### Navigation : **Ligne | Ligne SIP | Détails de l'appel**

Ces paramètres sont utilisés pour contrôler les appels entrants et sortants qui utilisent la ligne SIP. Ils définissent également les en-têtes SIP utilisés sur les appels et la source des valeurs dans ces en-têtes.

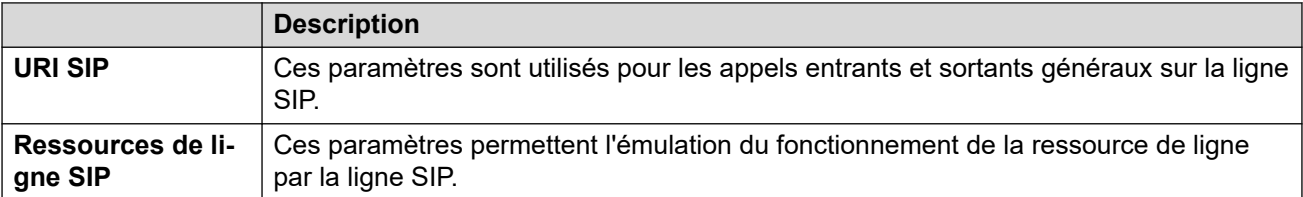

Pour plus d'informations sur leur utilisation dans le cadre du routage des appels, reportez-vous à la section [Routage des appels SIP sortants](#page-883-0) à la page 884.
[Ligne SIP](#page-386-0) à la page 387 URI SIP à la page 397 [Présentations de ligne SIP](#page-399-0) à la page 400

# **URI SIP**

Pour IP Office, chaque URI SIP agit comme un ensemble de canaux de lignes réseau. Il définit également le contenu de divers en-têtes SIP et la manière dont ce contenu est utilisé.

- Pour les appels sortants, IP Office mappe les numéros appelants ou appelés internes aux en-têtes afin de répondre aux exigences des opérateurs de téléphonie Internet. Les appels sortants sont routés vers un URI SIP par des codes courts qui correspondent au paramètre **Groupe sortant** de l'URI. Reportez-vous à la rubrique [Routage des appels](#page-883-0)  [sortants SIP](#page-883-0) à la page 884.
- Pour les appels entrants, les en-têtes du message SIP sont utilisés pour le routage des appels. Les appels entrants sont routés vers les routes d'appels entrants correspondant au paramètre **Groupe entrant** de l'URI. Reportez-vous à la rubrique [Acheminement des](#page-891-0) [appels SIP entrants](#page-891-0) à la page 892.
- IP Office prend en charge jusqu'à 150 URI SIP sur chaque ligne SIP.

### **Paramètres généraux**

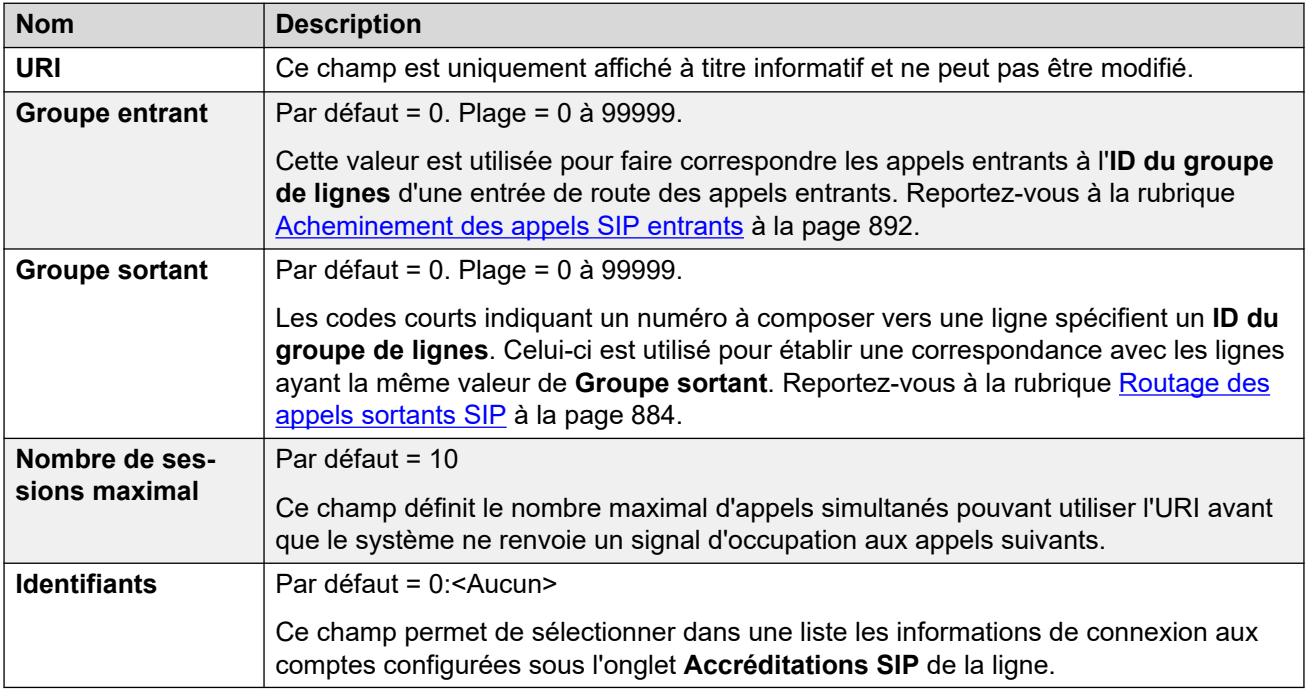

Les sections restantes sont organisées comme un tableau de valeurs. Celles-ci définissent les en-têtes SIP utilisés pour les appels routés par l'entrée URI SIP.

Le tableau définit également la source des valeurs utilisées dans les valeurs URI SIP de ces en-têtes. Un URI SIP typique prend la forme suivante : display <sip:content@hostname> où :

- display est la valeur du nom affiché pour l'appelant/l'appelé.
- content est le nom ou le numéro de la cible de l'appel.

• hostname est l'hôte depuis/vers lequel les appels sont envoyés. Pour plus d'informations sur la définition du nom d'hôte utilisé par le système IP Office, Reportez-vous à la rubrique [Configuration de l'hôte URI SIP](#page-879-0) à la page 880.

# **En-têtes**

La première colonne indique les en-têtes utilisés pour les appels correspondant à cette entrée URI SIP.

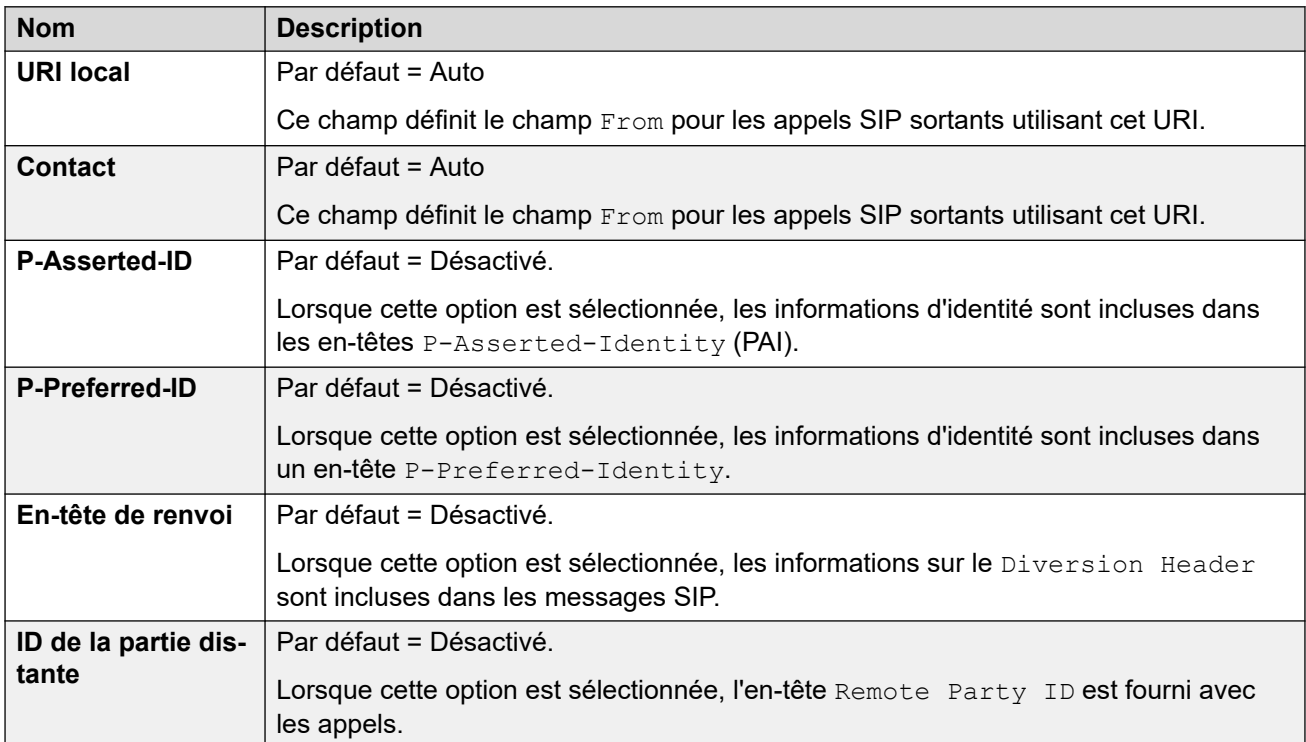

### **Afficher**

Cette colonne définit la source de la partie display de l'URI SIP utilisée dans les en-têtes sélectionnés.

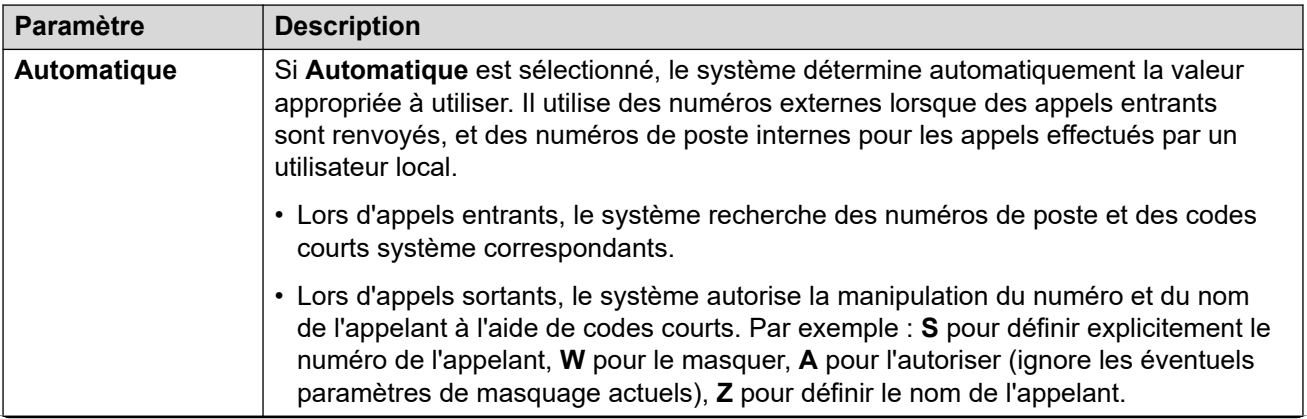

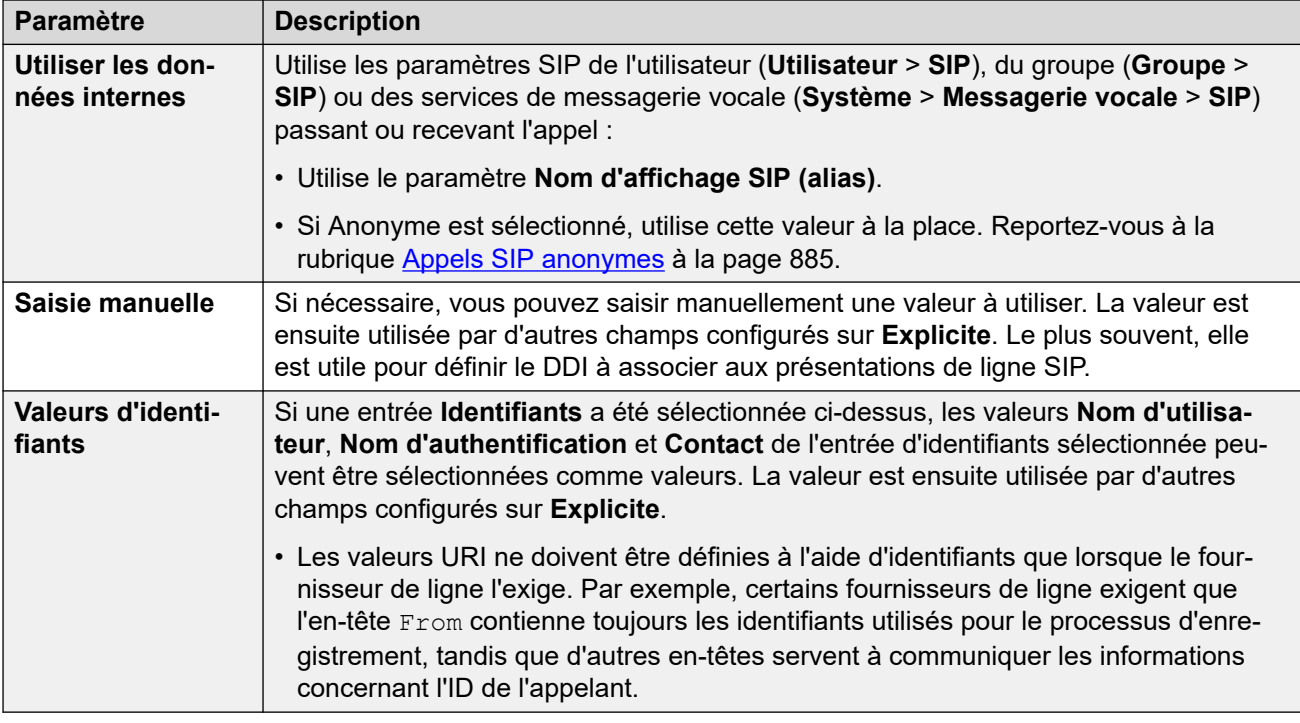

# **Contenu**

Cette colonne définit la source de la partie content de l'URI SIP utilisée dans les en-têtes sélectionnés.

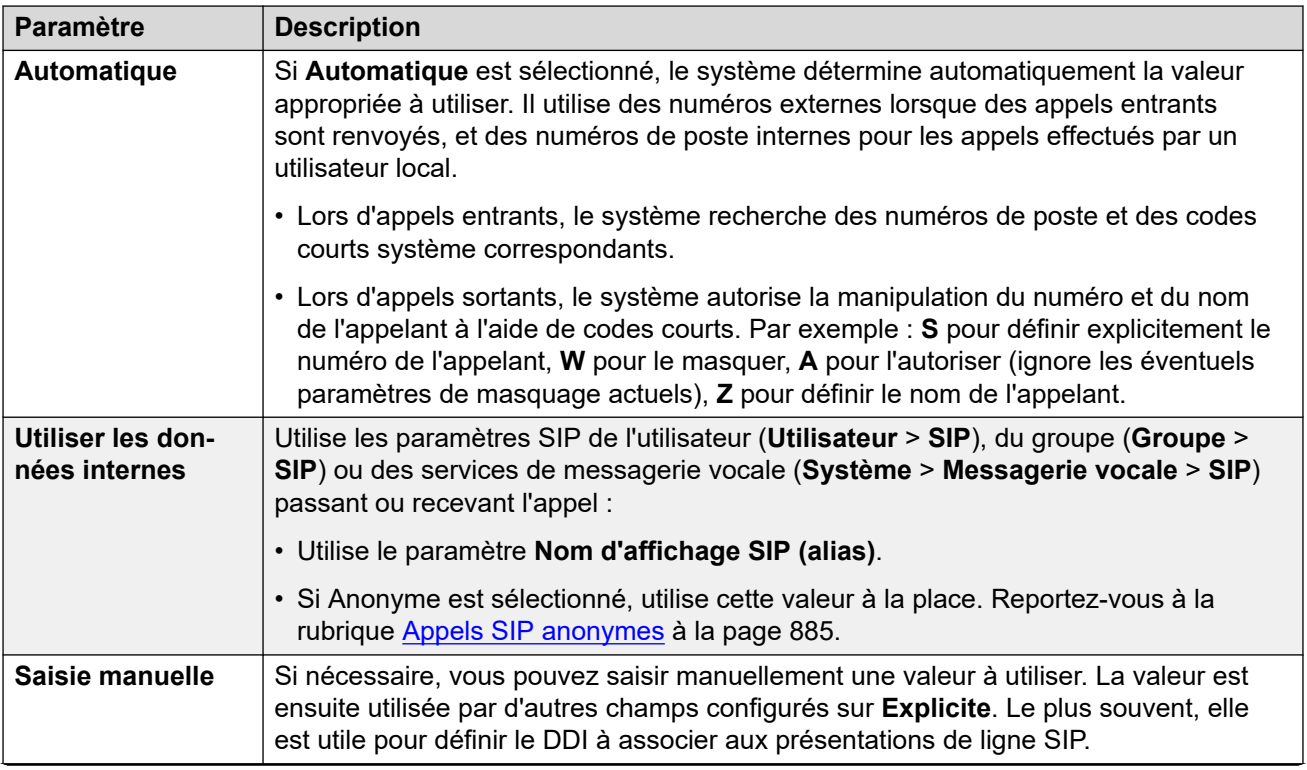

<span id="page-399-0"></span>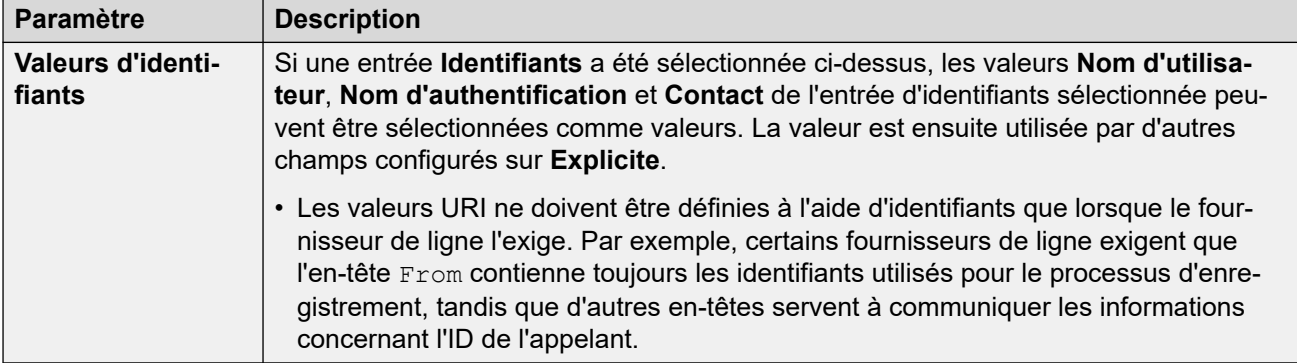

# **Signification du champ**

Ces valeurs sont utilisées pour définir la source ou la valeur des en-têtes en fonction de la direction de l'appel.

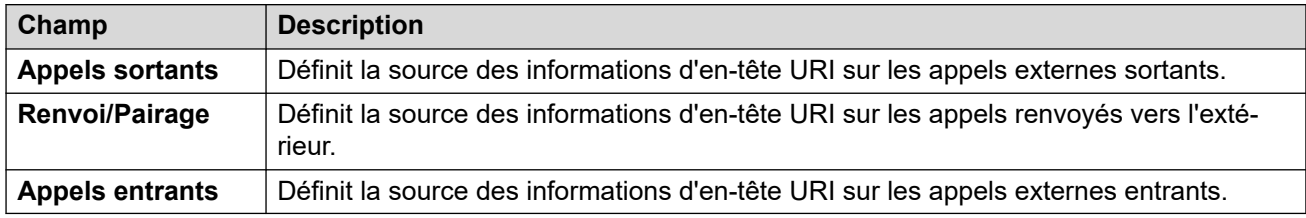

Les valeurs suivantes peuvent être sélectionnées pour les différents champs.

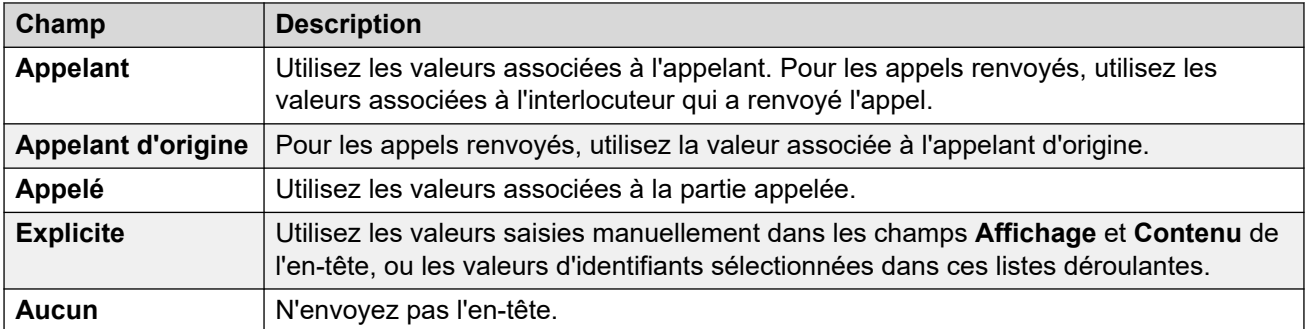

### **Liens connexes**

[Détails de l'appel](#page-395-0) à la page 396

# **Présentations de ligne SIP**

Ces paramètres permettent à la ligne SIP d'émuler l'utilisation des ressources de ligne sur les téléphones qui prennent en charge les boutons de ressource de ligne. Ces boutons peuvent ensuite être utilisés pour passer ou recevoir des appels. Pour plus d'informations, consultez la section [Présentations de ligne SIP](#page-906-0) à la page 907.

Les ressources de ligne SIP ne sont pas prises en charge sur un SCN/réseau multi-sites ou en résilience.

# **Paramètres généraux**

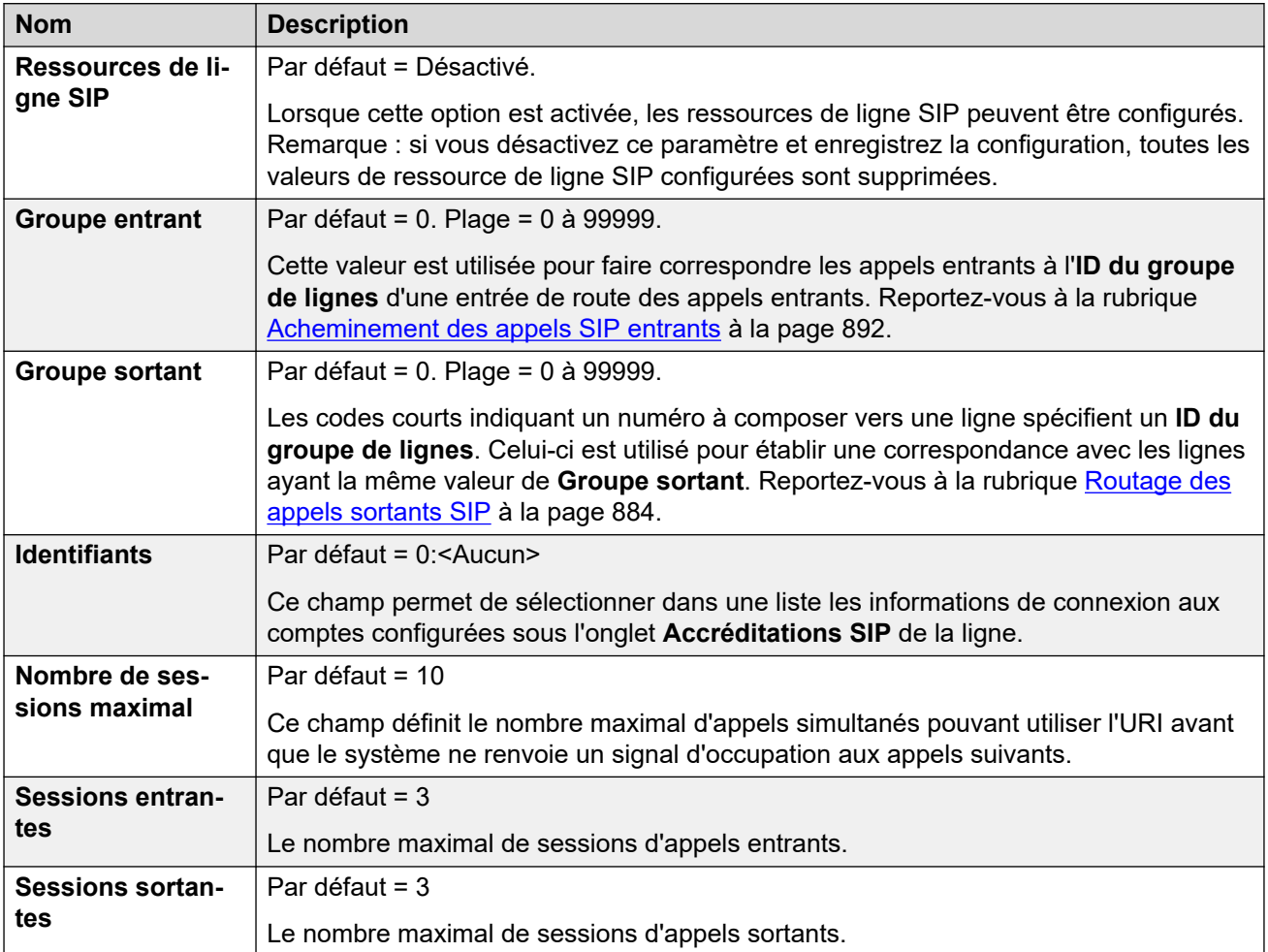

Les sections restantes sont organisées comme un tableau de valeurs. Celles-ci définissent les en-têtes SIP utilisés pour les appels routés par l'entrée URI SIP.

Le tableau définit également la source des valeurs utilisées dans les valeurs URI SIP de ces en-têtes. Un URI SIP typique prend la forme suivante : display <sip:content@hostname> où :

- display est la valeur du nom affiché pour l'appelant/l'appelé.
- content est le nom ou le numéro de la cible de l'appel.
- hostname est l'hôte depuis/vers lequel les appels sont envoyés. Pour plus d'informations sur la définition du nom d'hôte utilisé par le système IP Office, consultez la section [Configuration de l'hôte URI SIP](#page-879-0) à la page 880.

# **En-têtes**

La première colonne indique les en-têtes utilisés pour les appels correspondant à cette entrée URI SIP.

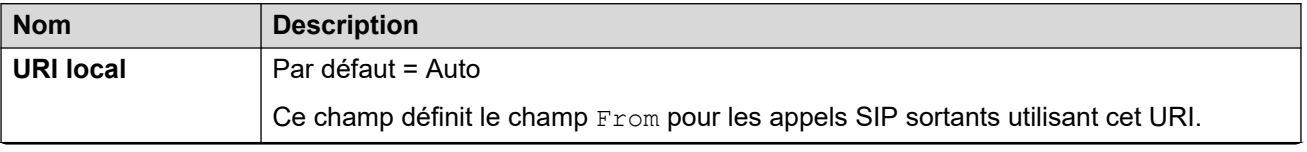

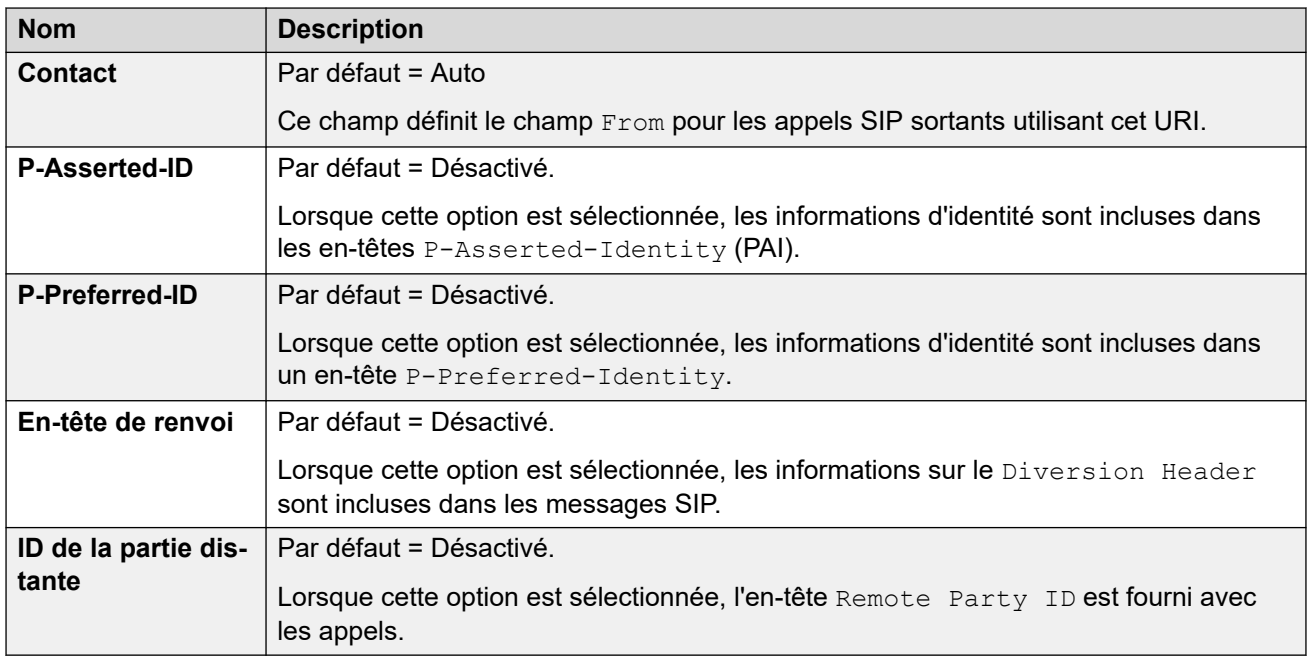

# **Afficher**

Cette colonne définit la source de la partie display de l'URI SIP utilisée dans les en-têtes sélectionnés.

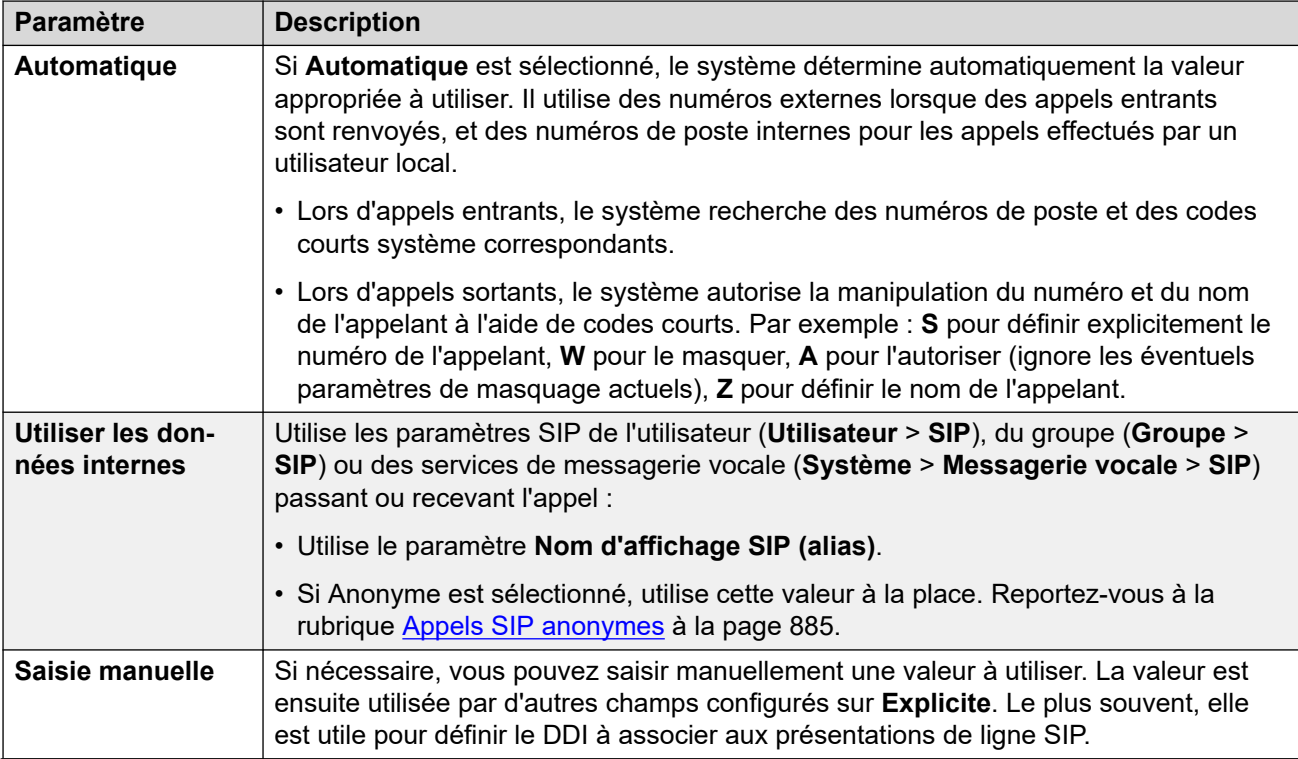

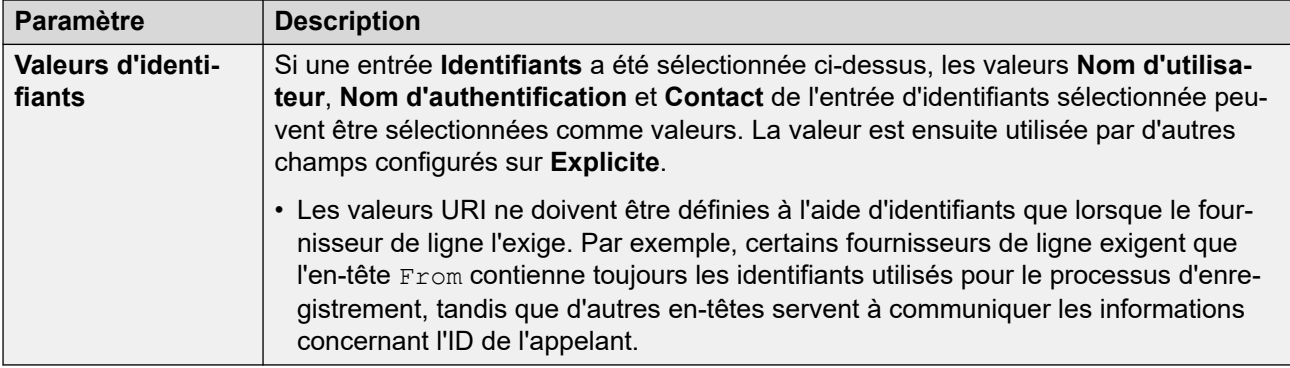

# **Contenu**

Cette colonne définit la source de la partie content de l'URI SIP utilisée dans les en-têtes sélectionnés.

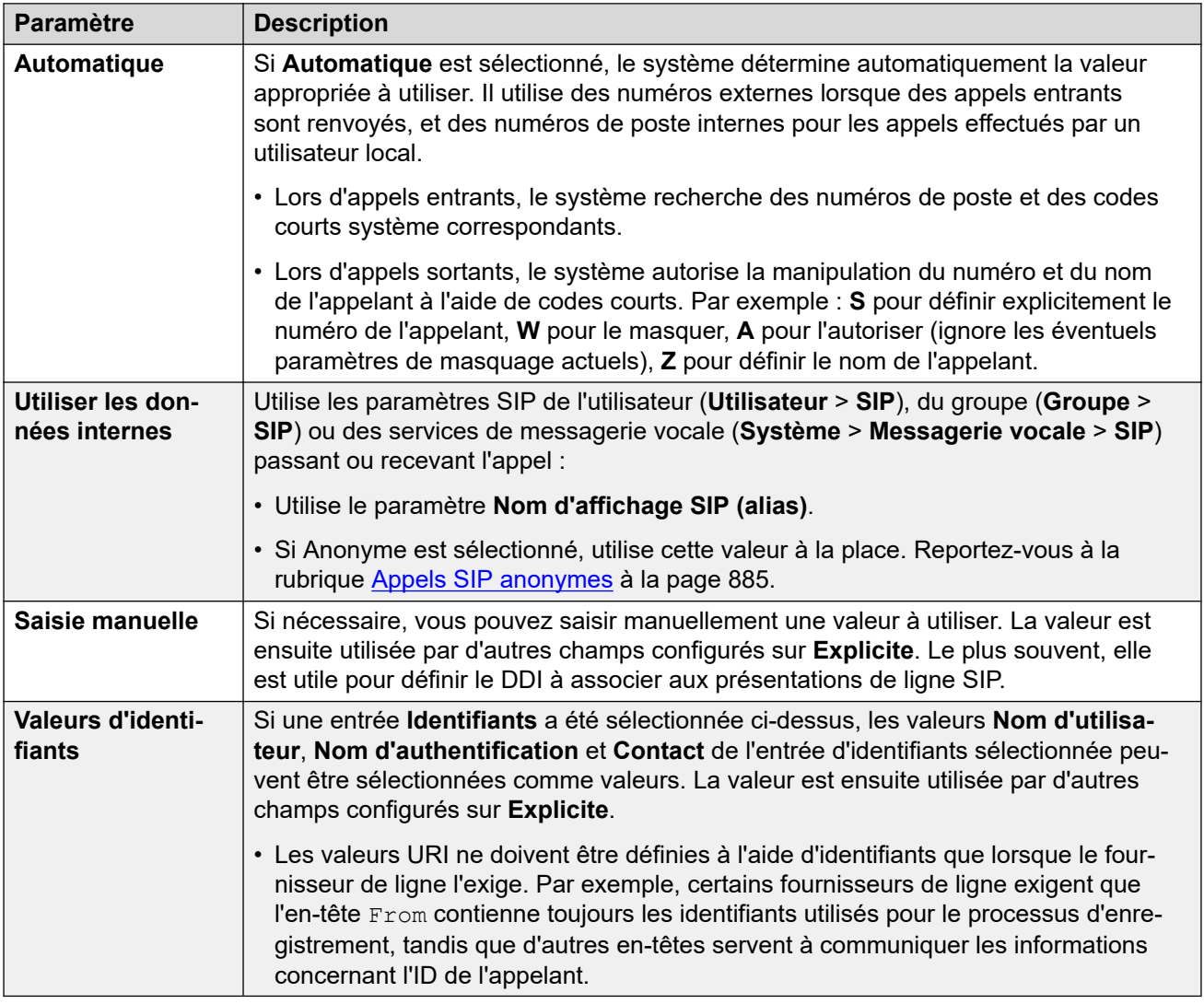

# **Signification du champ**

Ces valeurs sont utilisées pour définir la source ou la valeur des en-têtes en fonction de la direction de l'appel.

Ligne

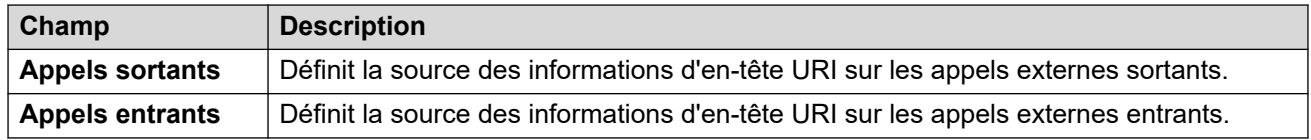

Les valeurs suivantes peuvent être sélectionnées pour les différents champs.

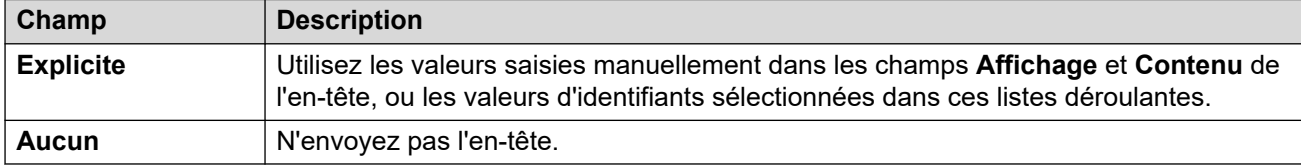

#### **Liens connexes**

[Détails de l'appel](#page-395-0) à la page 396

# **VoIP**

Navigation : **Ligne | Ligne SIP | VoIP**

Ce formulaire est utilisé pour configurer le paramètre VoIP appliqué aux appels de ligne réseau.

# **Paramètres de configuration**

Ces paramètres sont fusionnables. La modification de ces paramètres ne nécessite pas un redémarrage du système.

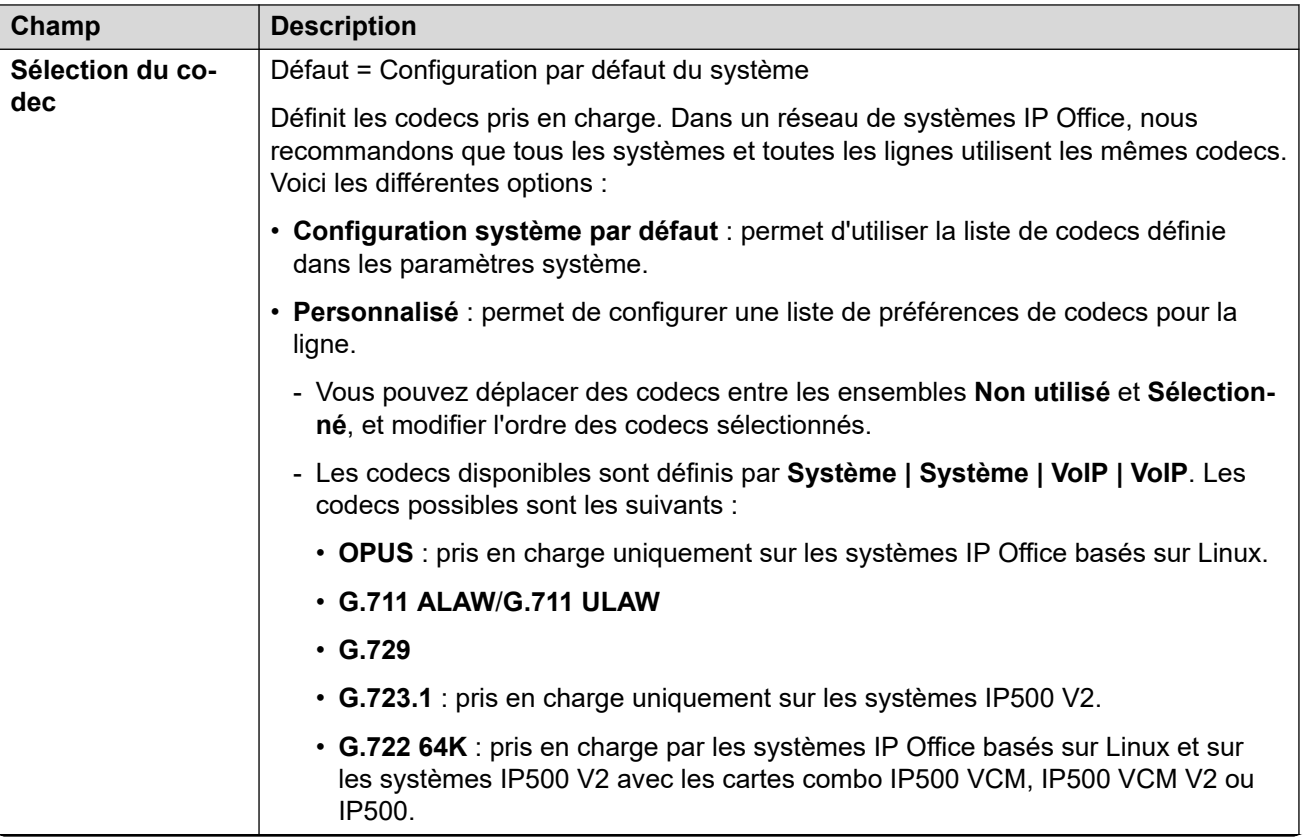

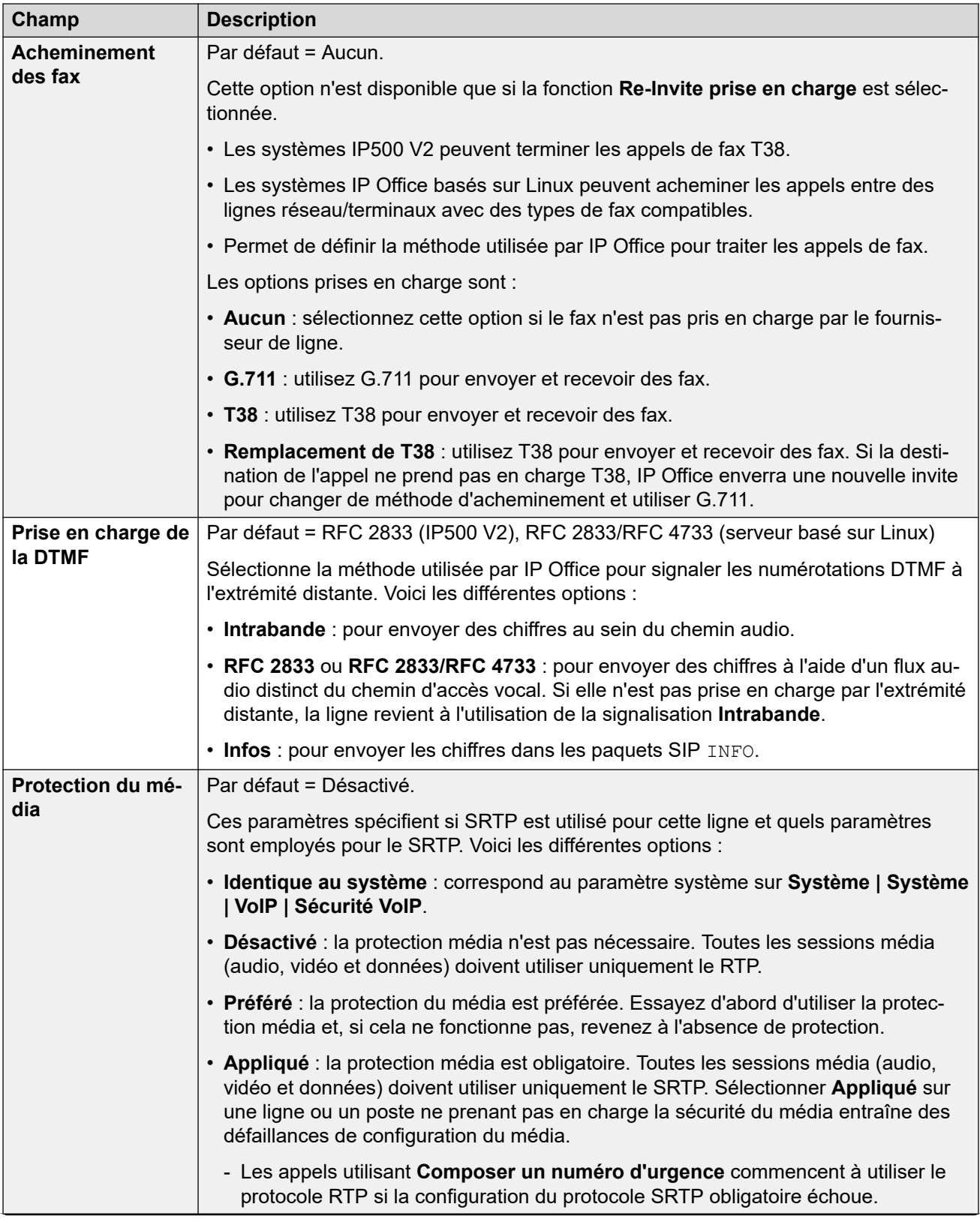

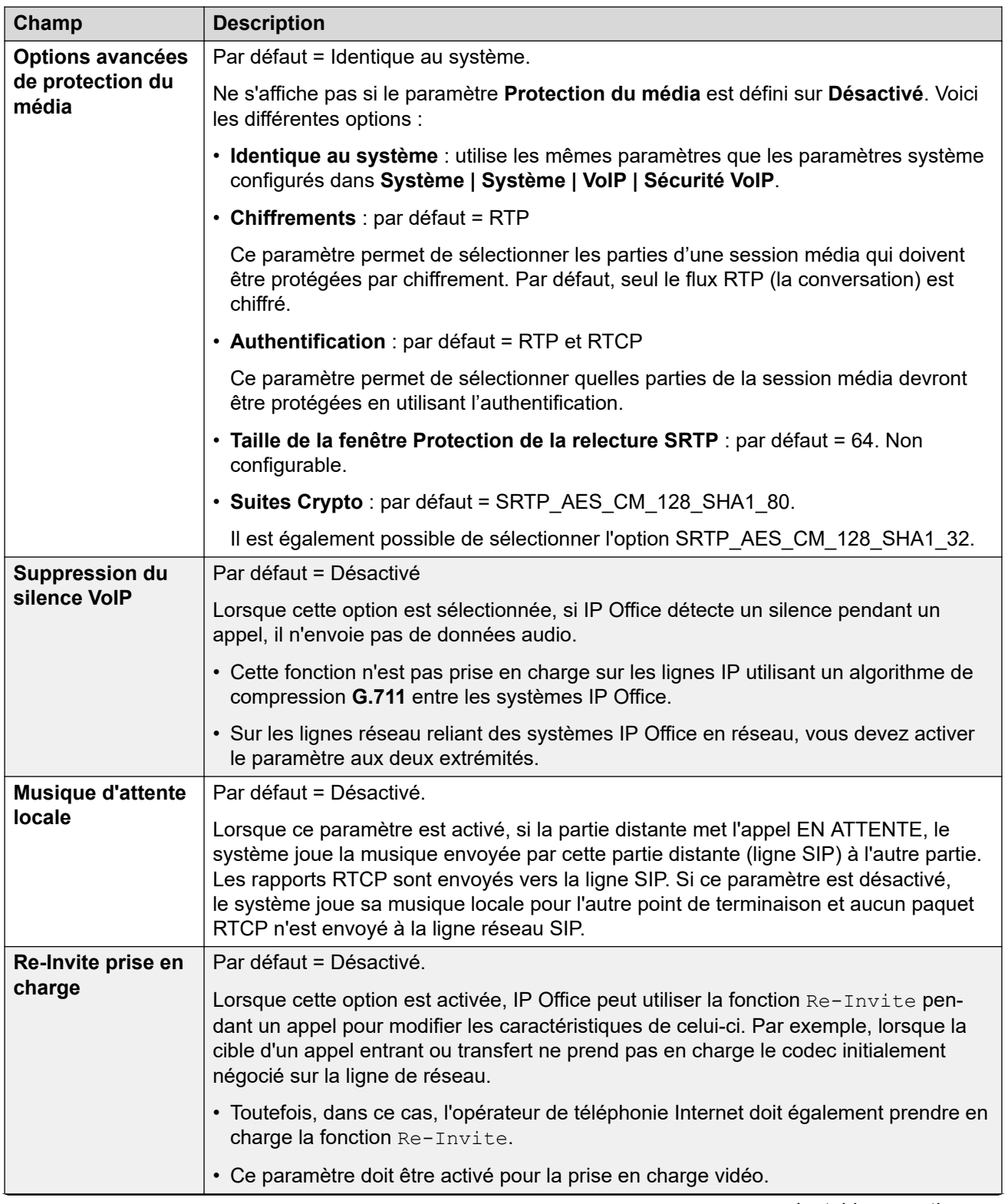

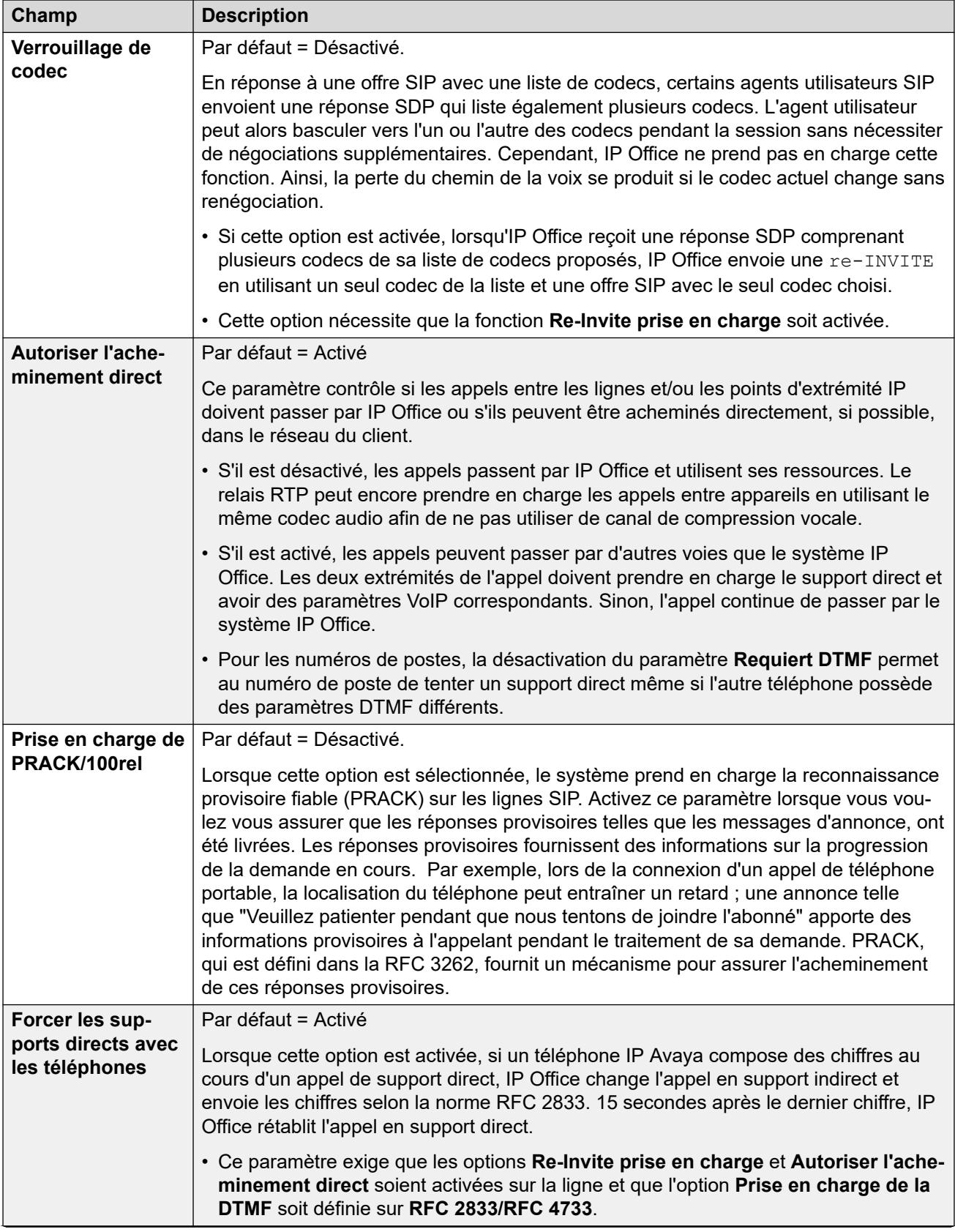

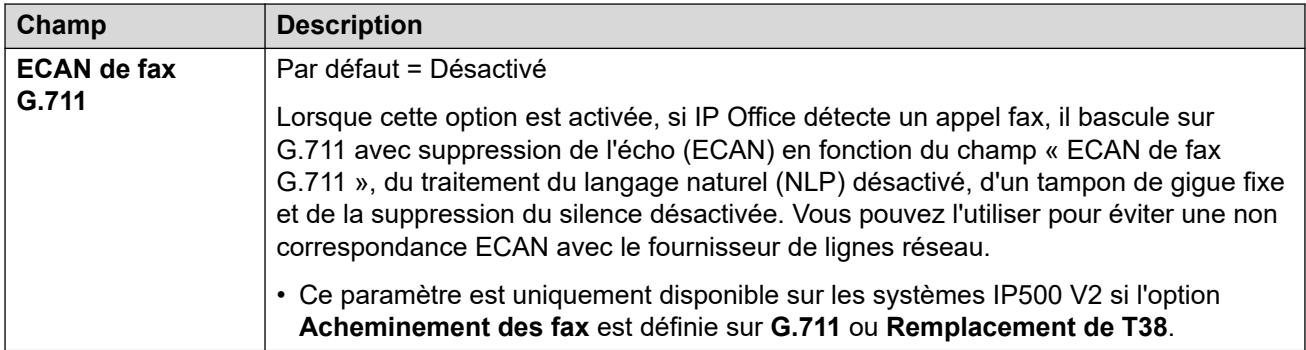

[Ligne SIP](#page-386-0) à la page 387

# **Fax T38**

Navigation : **Ligne | Ligne SIP | Fax T38**

Ces paramètres sont uniquement disponibles sur IP500 V2 puisqu'il peut terminer la télécopie T38. Dans les paramètres **VoIP** pour le type de ligne, **Prise en charge de l'acheminement des télécopies** doit être défini sur **T38** ou **Remplacement T38**.

Ces paramètres sont fusionnables.

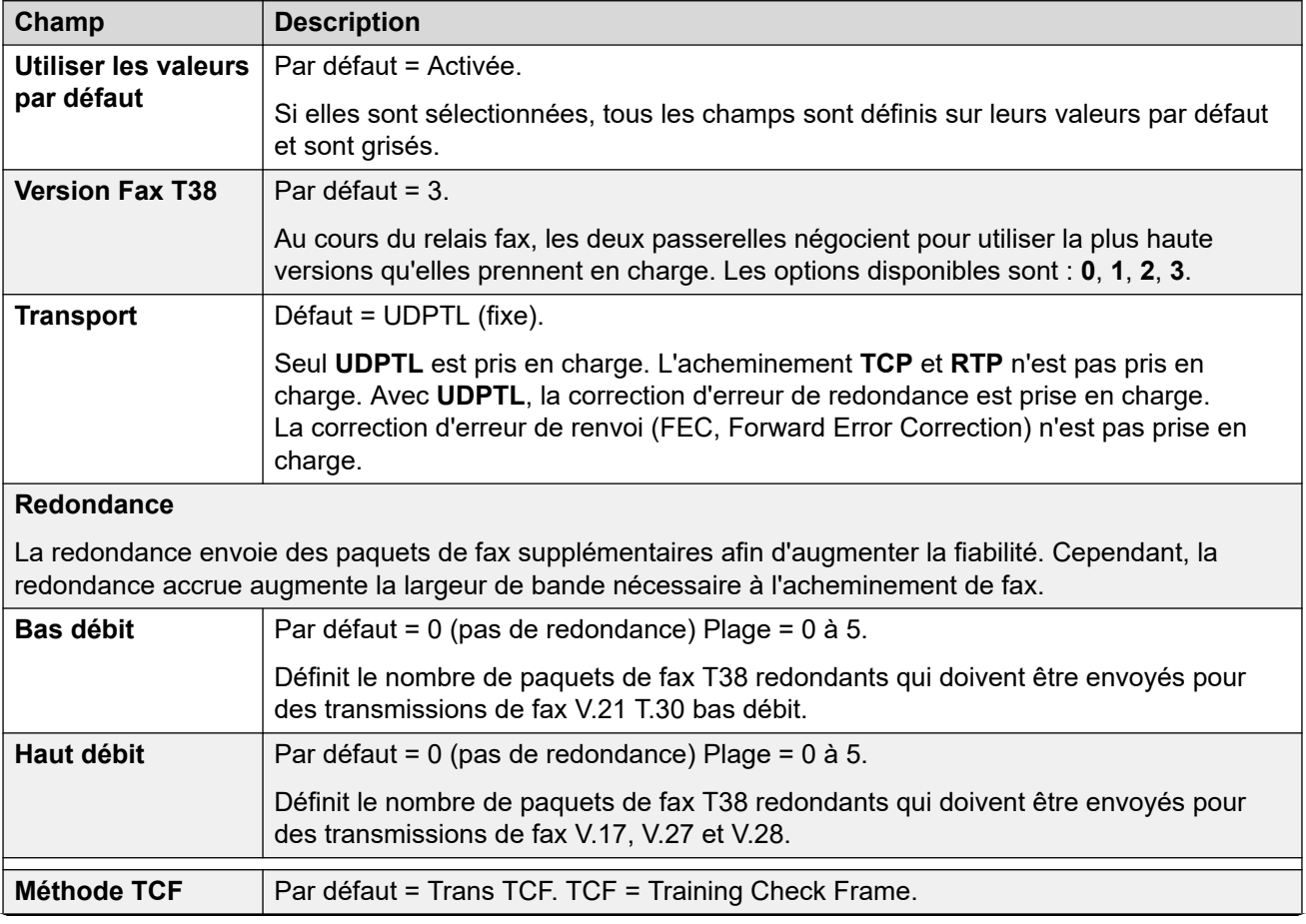

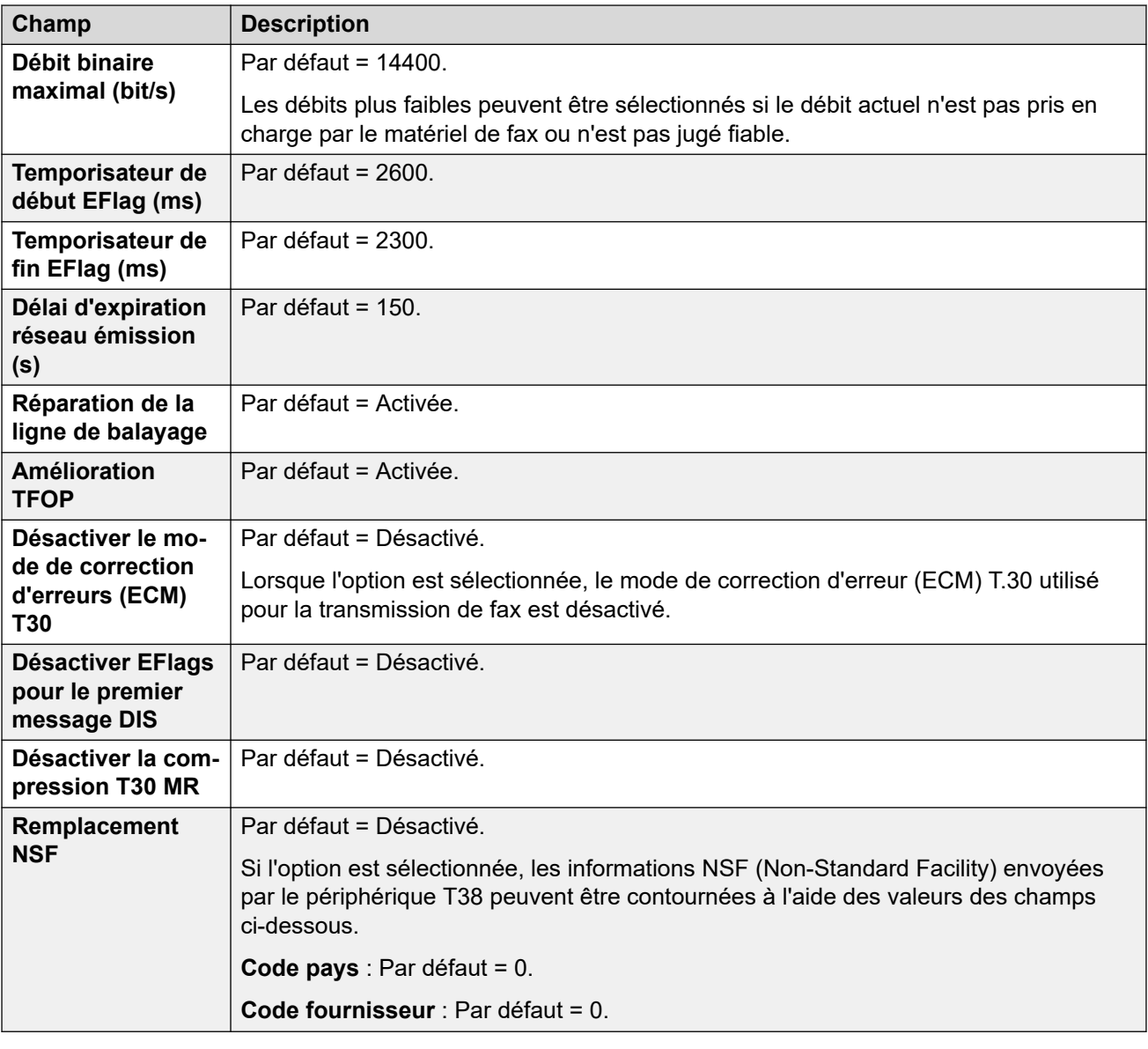

[Ligne SIP](#page-386-0) à la page 387

# **Informations d'identificationSIP**

### Navigation : **Ligne | Ligne SIP | Identifiants SIP**

Ces paramètres dans l'onglet **Identifiants SIP** sont utilisés pour saisir les nom d'utilisateur et mot de passe de l'opérateur de téléphonie sur Internet pour le compte SIP correspondant. Si plusieurs de vos comptes SIP utilisent les nom de domaine et adresse IP du même opérateur de téléphone sur Internet, saisissez jusqu'à 30 jeux de noms de compte et de mot de passe dans cet onglet.

Utilisez les boutons **Ajouter**, **Supprimer** et **Modifier** pour organiser l'ensemble des informations d'identification des comptes de ligne réseau SIP.

# **Paramètres de configuration**

Ces paramètres sont fusionnables. La modification de ces paramètres ne nécessite pas un redémarrage du système.

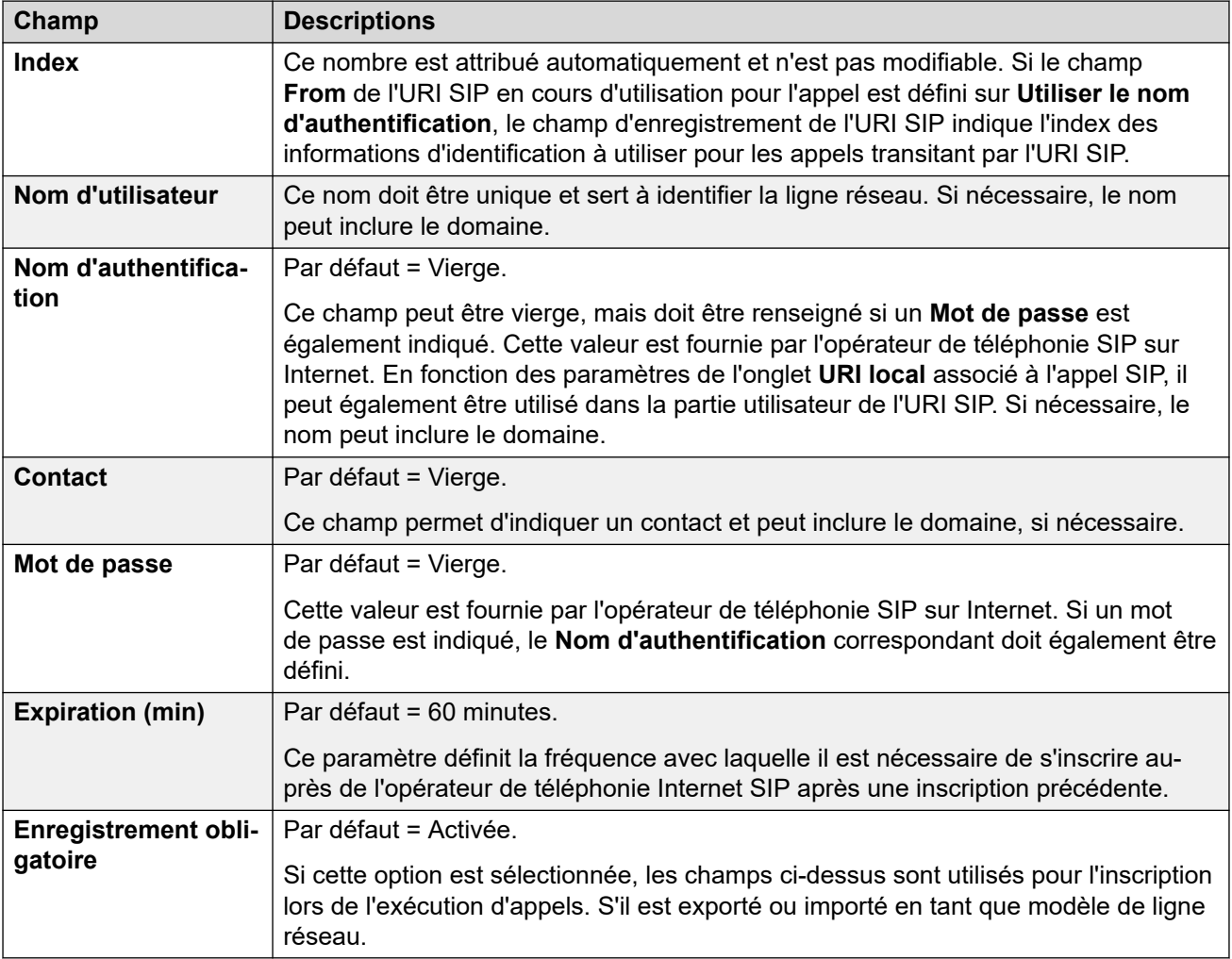

### **Liens connexes**

[Ligne SIP](#page-386-0) à la page 387

# **SIP avancé**

Navigation : **Ligne | Ligne SIP | SIP avancé**

### **Informations supplémentaires sur la configuration**

Pour obtenir des informations supplémentaires concernant le paramètre **Préservation de connexion de support**, consultez [Préservation de connexion de support](#page-652-0) à la page 653.

### **Paramètres de configuration**

Ces paramètres peuvent être fusionnés avec l'exception du paramètre **Préservation de connexion média**.

• La modification du paramètre **Préservation de connexion média** nécessite une « fusion avec l'interruption de service ». Lorsque le fichier de configuration est envoyé au

système, la ligne réseau SIP est redémarrée et les appels sur cette ligne sont interrompus.

### **Méthode d'association**

Lorsqu'IP Office reçoit un appel SIP entrant, il doit faire correspondre l'appel à l'une de ses lignes SIP.

- Les lignes sont vérifiées dans l'ordre du **Numéro de ligne** jusqu'à ce qu'une correspondance soit trouvée.
- La méthode utilisée pour rechercher une correspondance sur une ligne fait appel à la **Méthode d'association** de la ligne.
- Si aucune correspondance n'est trouvée sur une ligne, la requête est ignorée.

Ce processus permet la prise en charge de plusieurs lignes SIP avec les mêmes paramètres d'adresse. Par exemple, pour les scénarios nécessitant la prise en charge de plusieurs lignes SIP à partir du même opérateur de téléphonie Internet. Cela peut se produire lorsque le même opérateur de téléphonie Internet prend en charge différents plans d'appel sur des lignes distinctes, ou lorsque toutes les lignes SIP sortantes sont routées à partir du système via un système supplémentaire sur site.

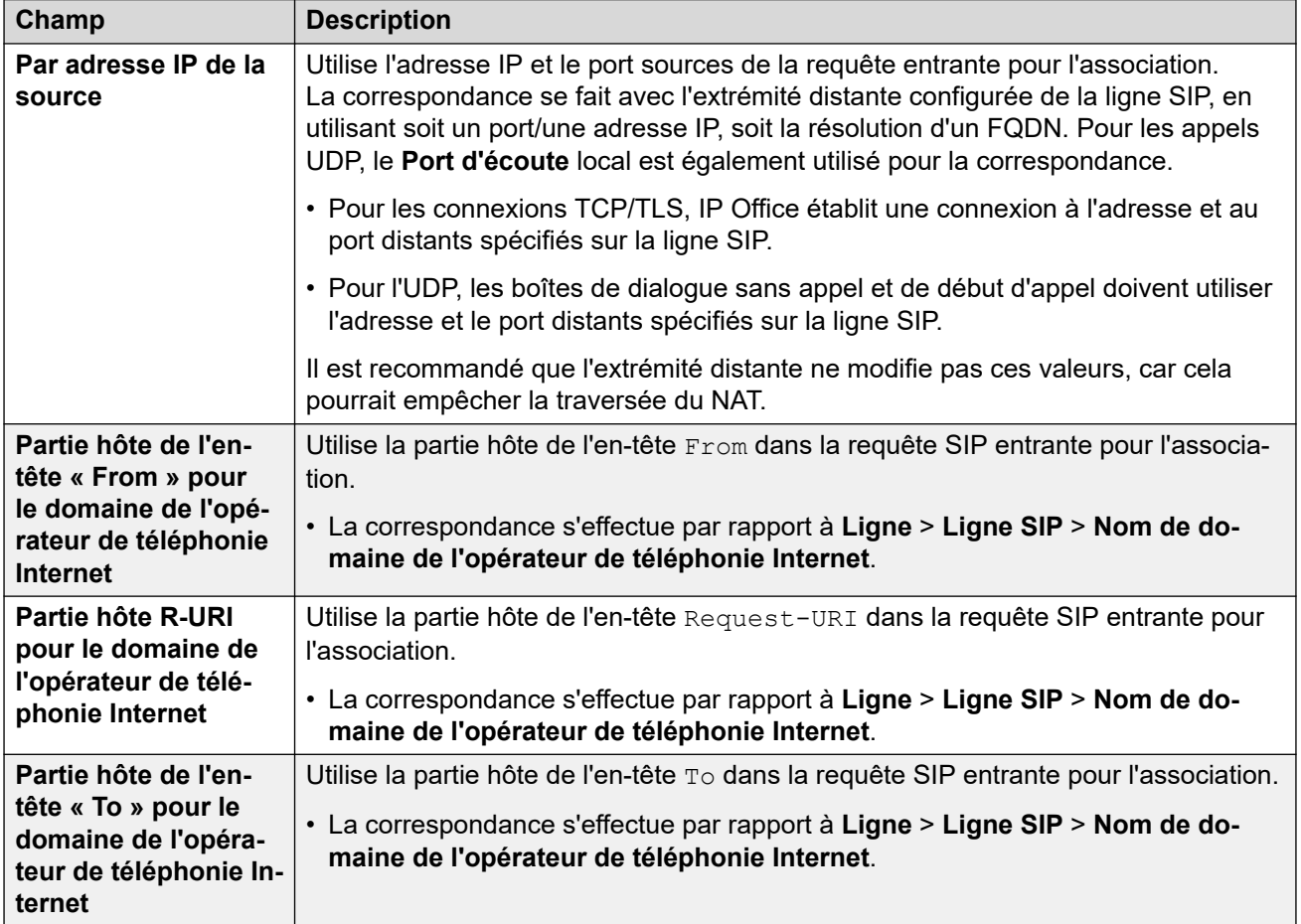

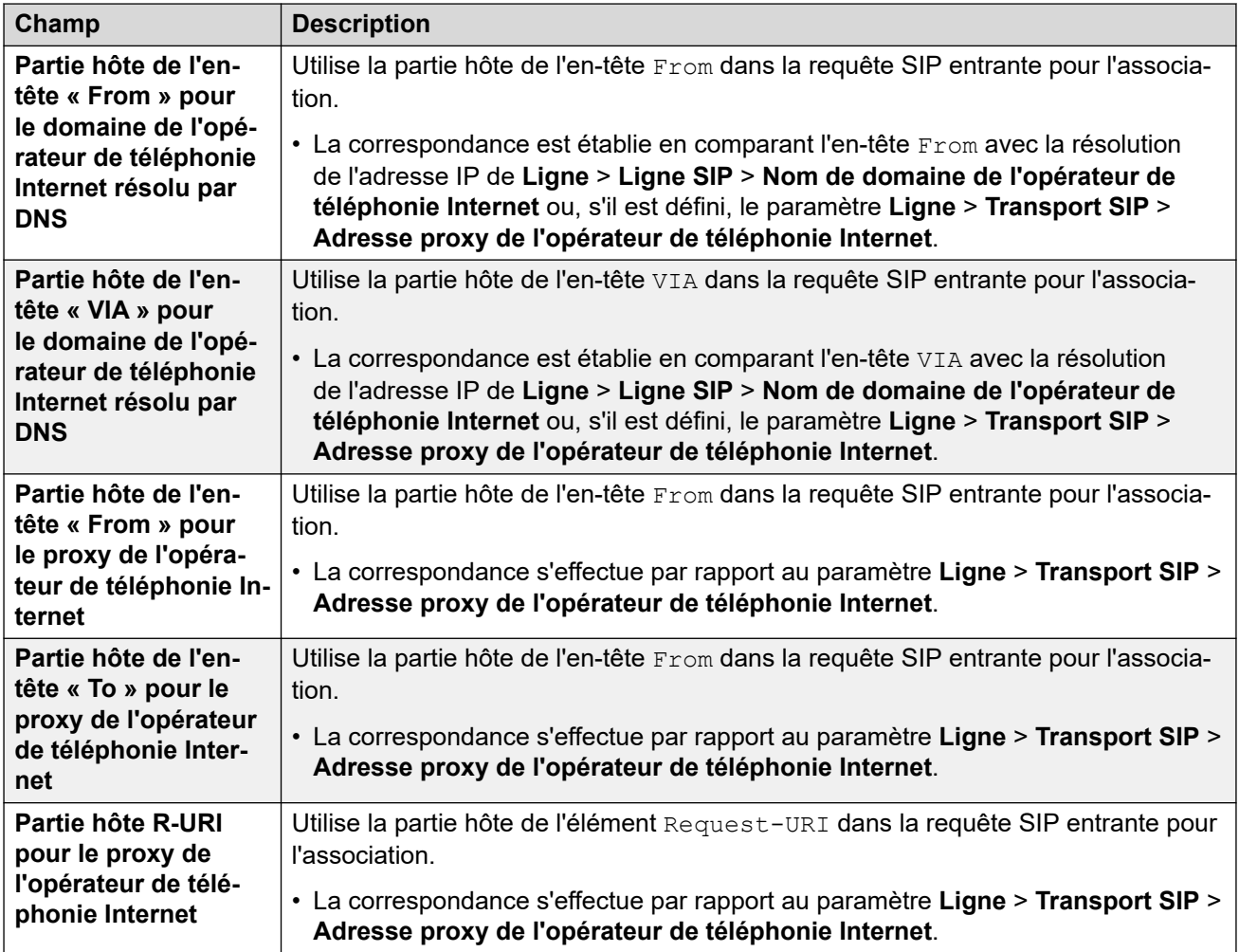

# **Adressage**

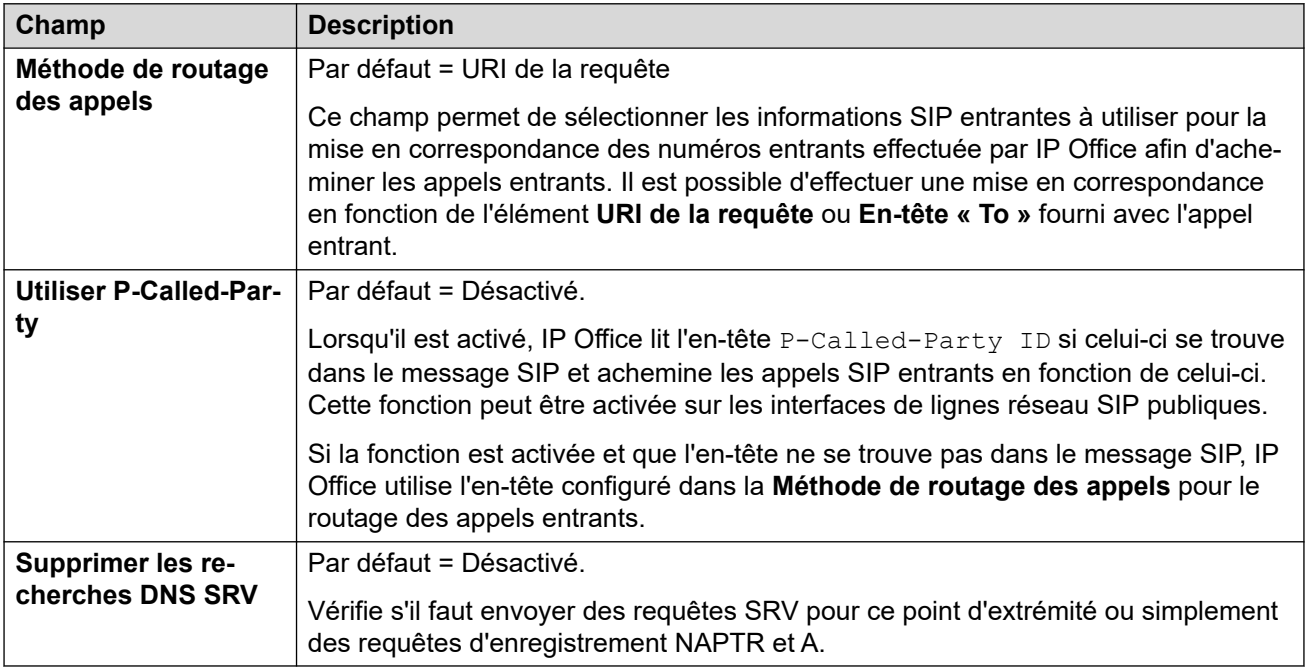

# **Identité**

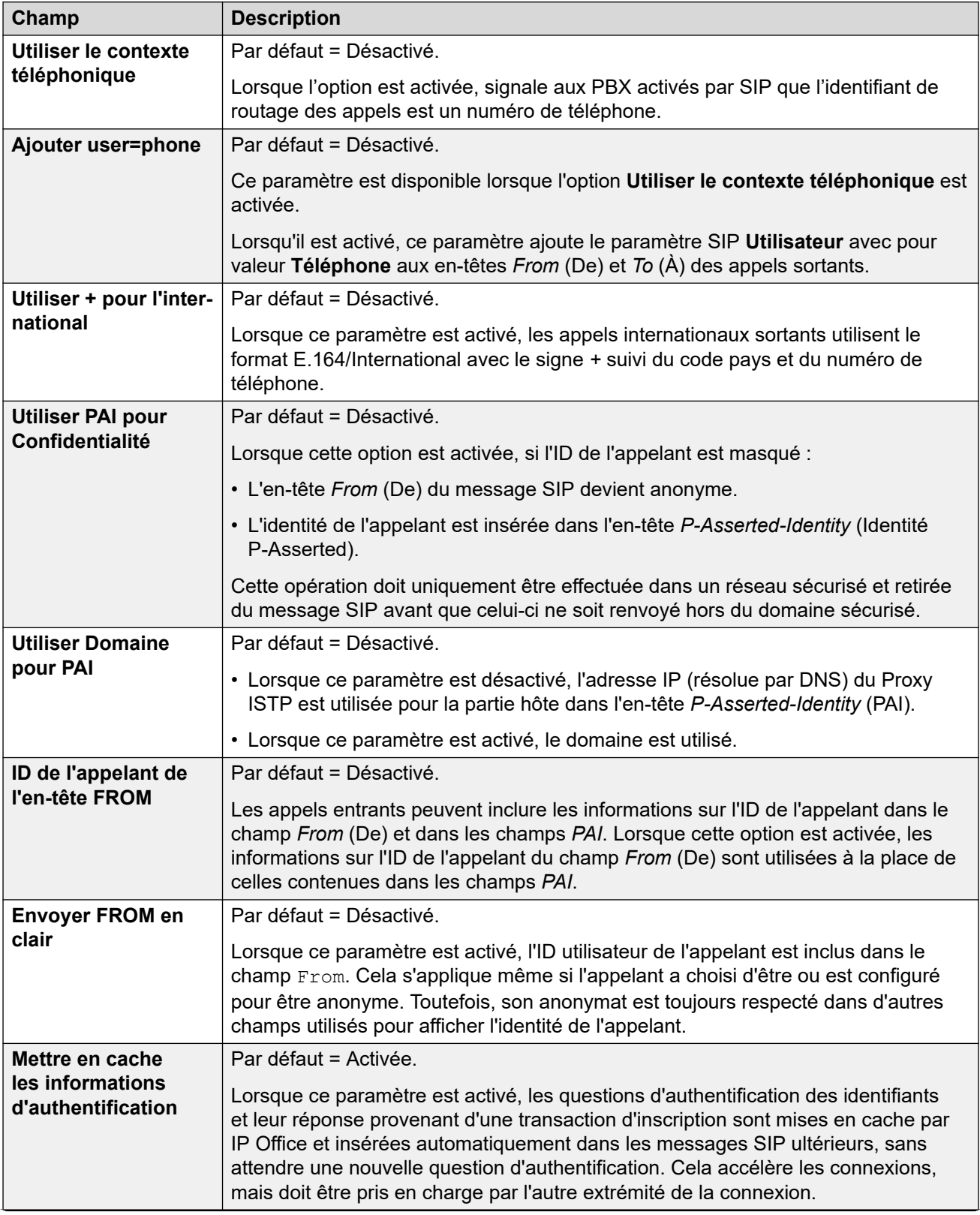

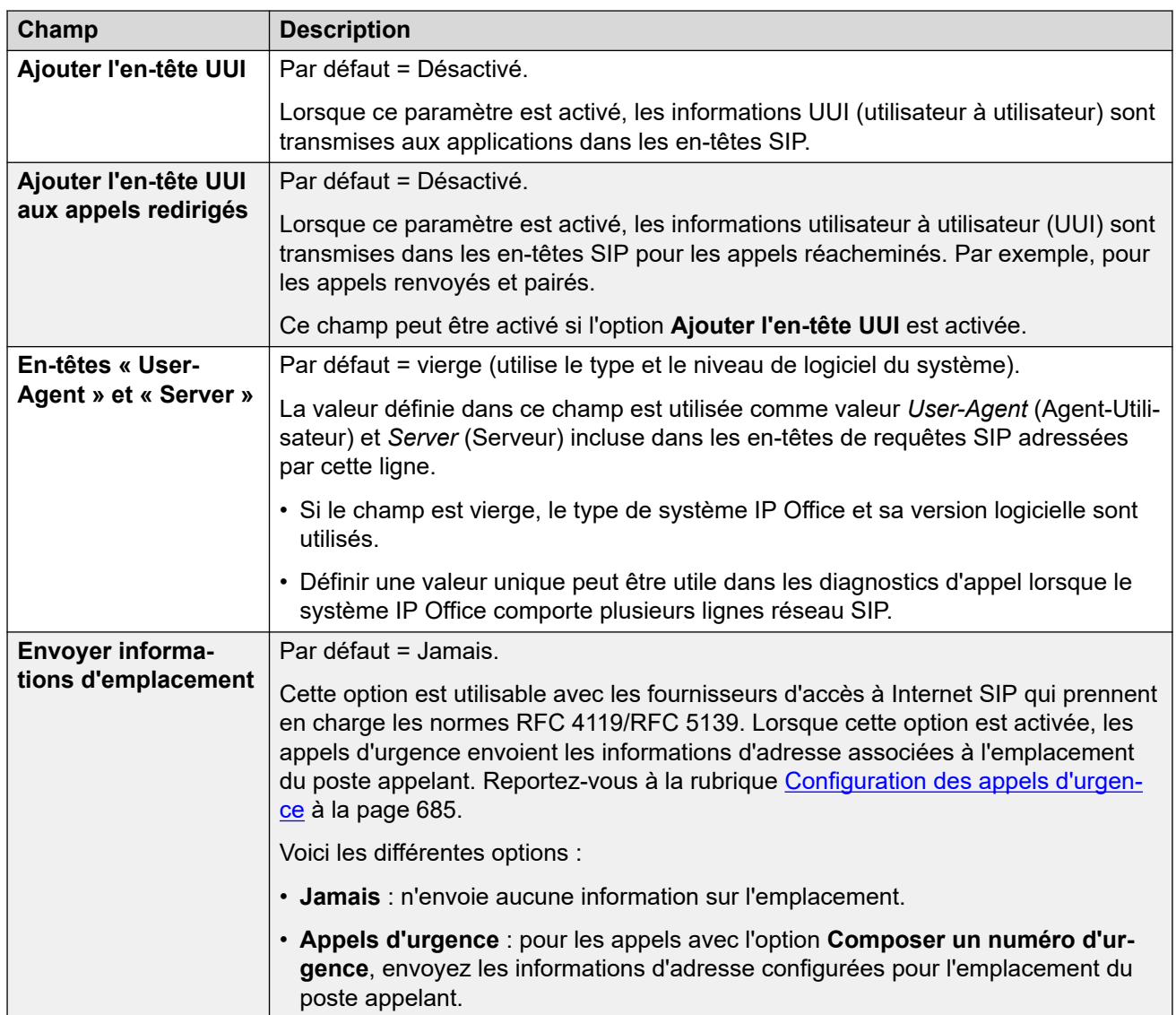

# **Vérification du numéro de l'appelant**

Ces paramètres configurent les lignes réseau SIP utilisant les protocoles STIR pour la vérification du numéro d'appel.

Pour plus d'informations, veuillez consulter <u>[Vérification du numéro de l'appelant SIP \(STIR/](#page-909-0)</u> [SHAKEN\)](#page-909-0) à la page 910.

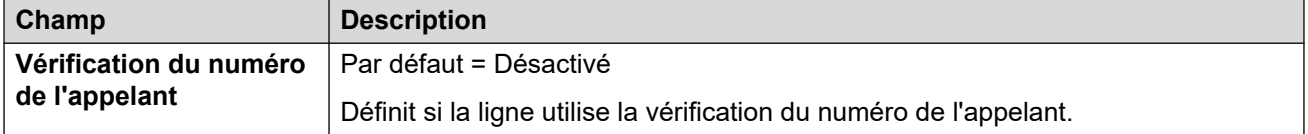

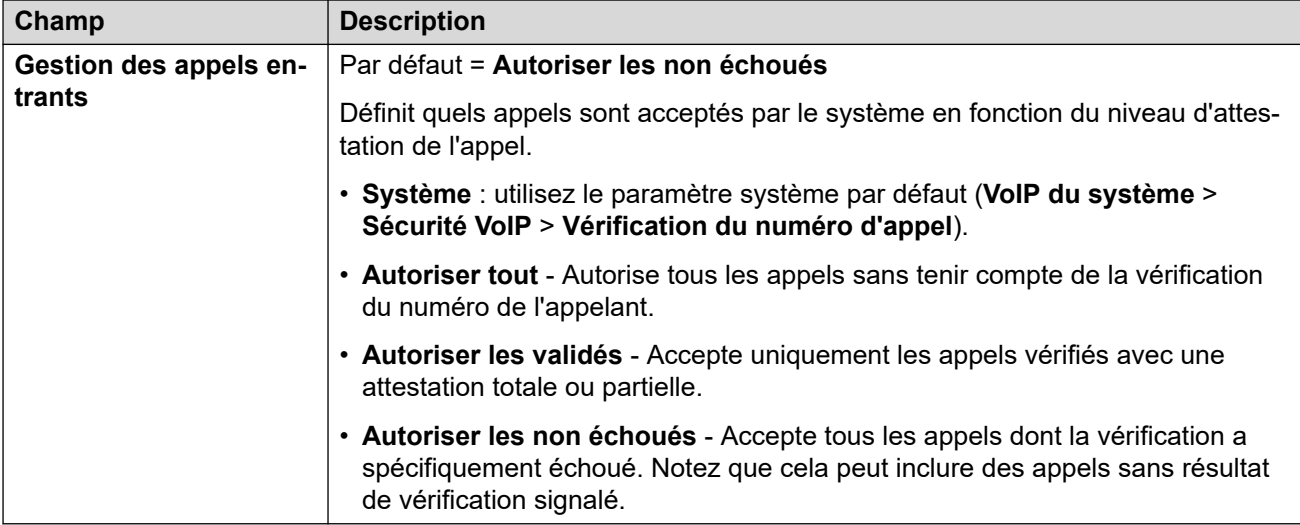

# **Médias**

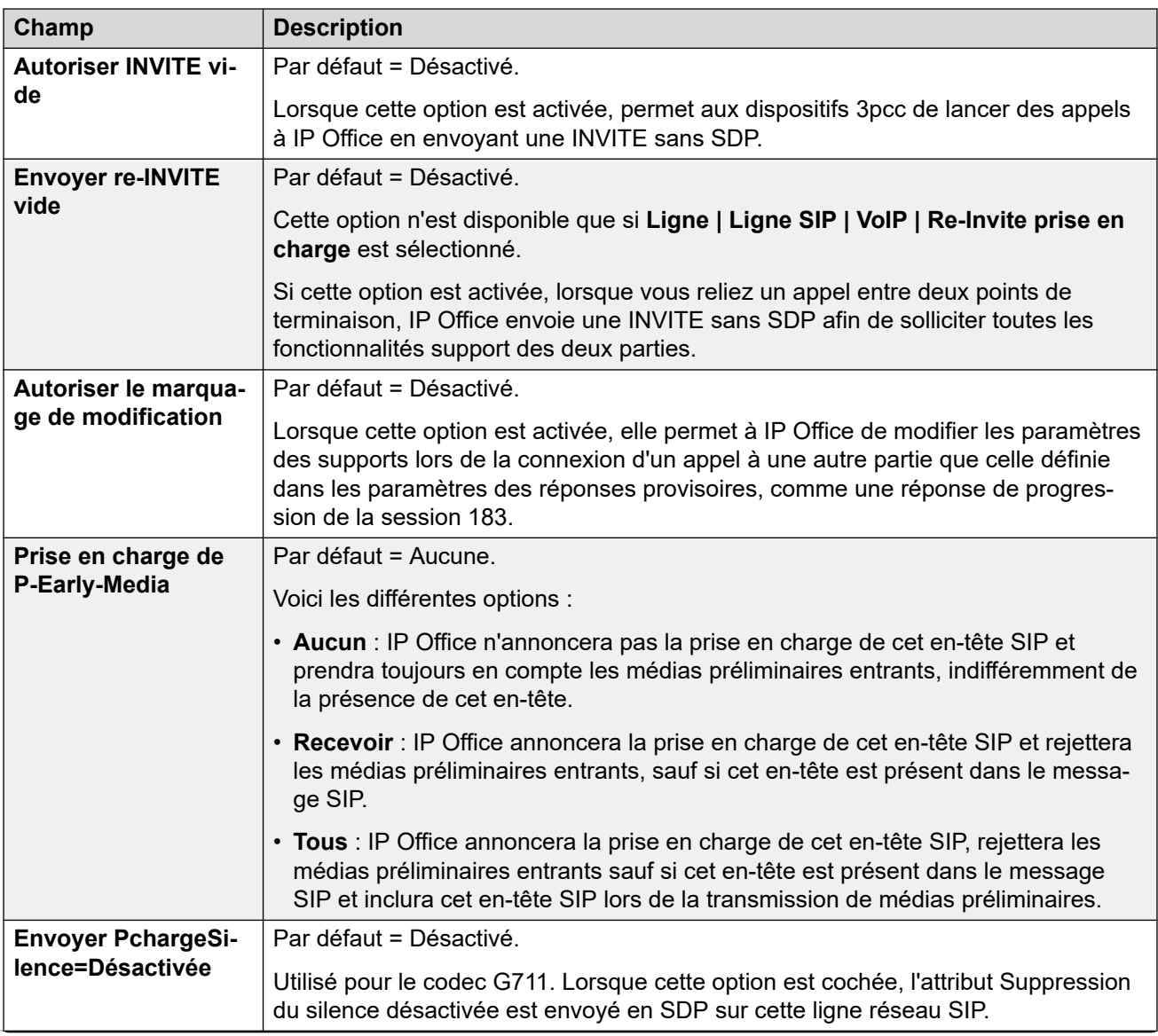

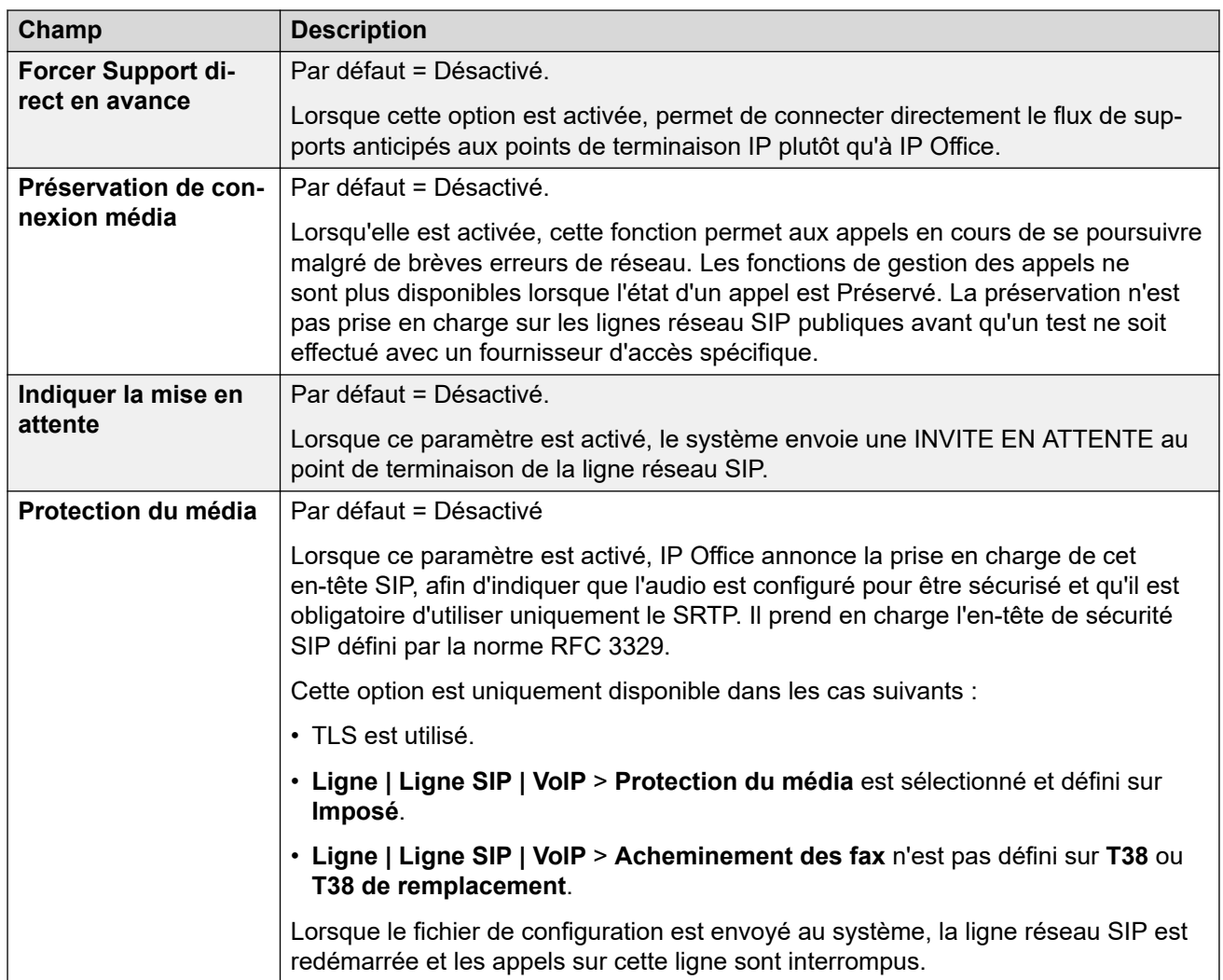

# **Contrôle des appels**

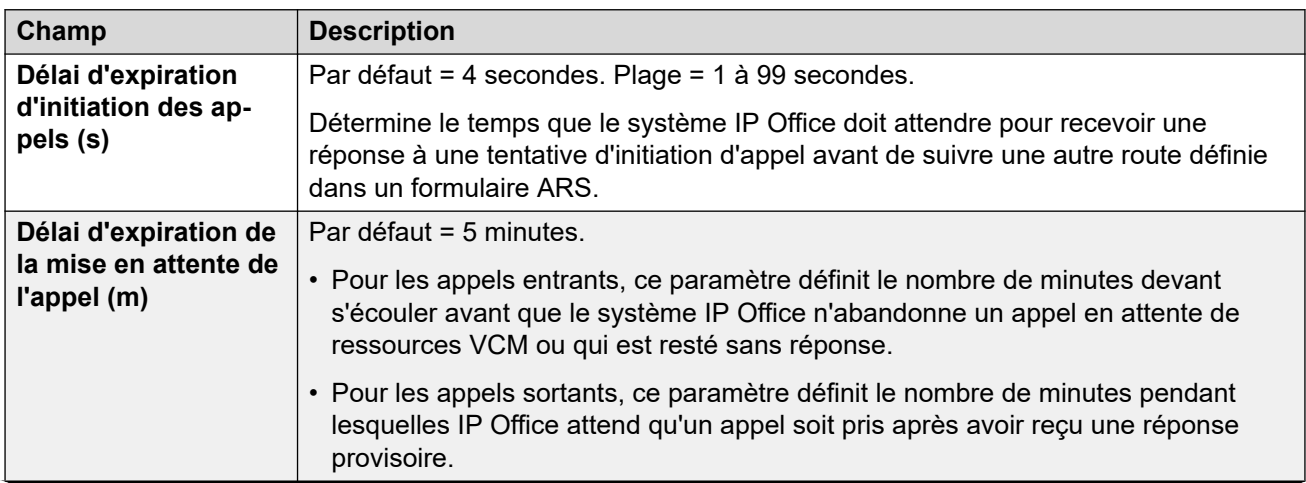

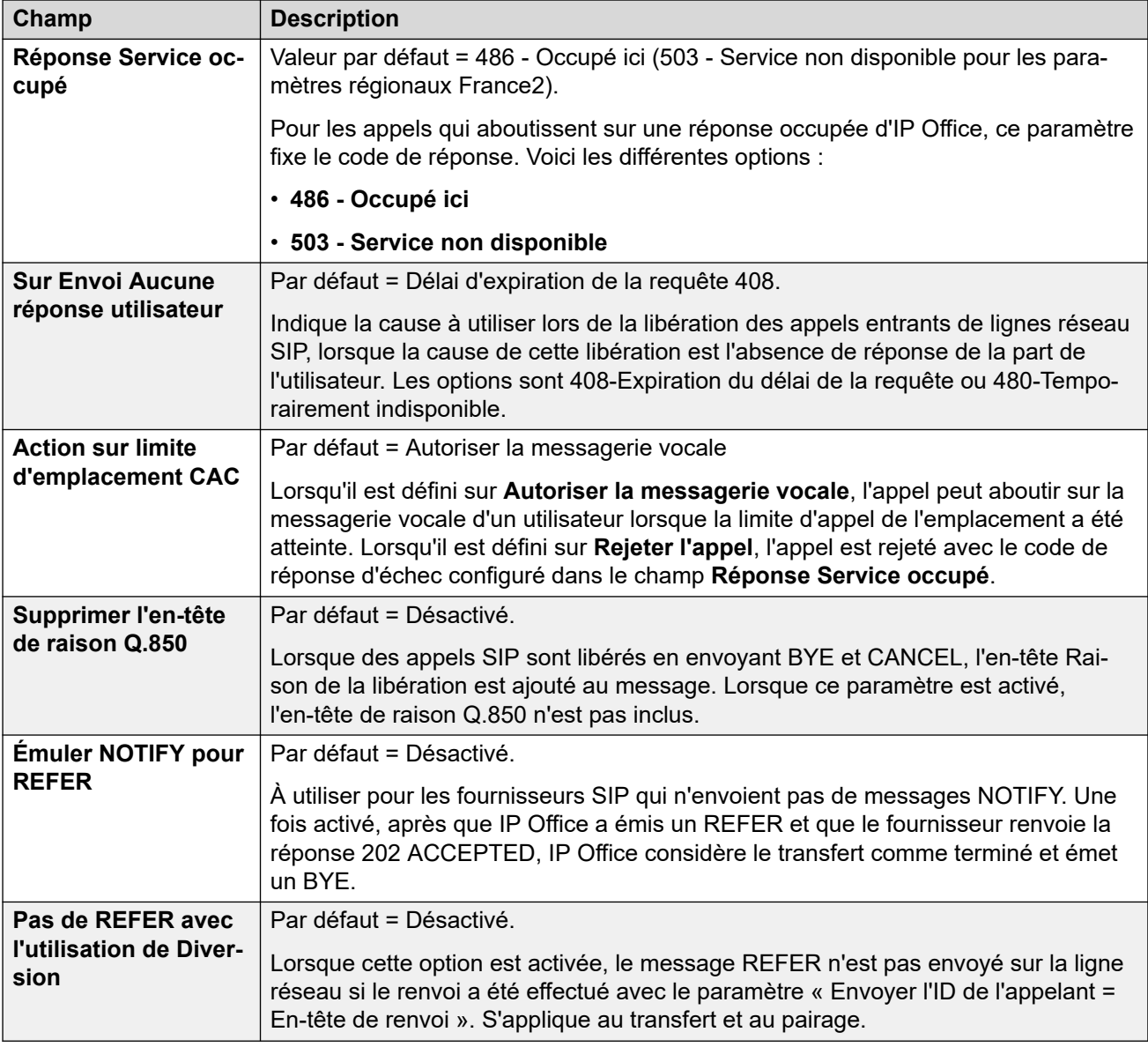

[Ligne SIP](#page-386-0) à la page 387

# **Ingénierie**

# Navigation : **Ligne | Ligne SIP | Ingénierie**

Cet onglet permet de saisir les commandes qui appliquent des fonctions spéciales à la ligne SIP. Les commandes sont appelées chaînes SLIC (SIP Line Custom).

Ces paramètres sont fusionnables. La modification de ces paramètres ne nécessite pas un redémarrage du système.

# **Renégociation du codec reINVITE**

Pour les versions 11.0 et ultérieures, IP Office prend en charge la renégociation du codec lorsqu'une reINVITE est reçue. Voir [Sélection du codec](#page-899-0) à la page 900.

Vous pouvez utiliser la commande suivante pour conserver le comportement antérieur à la version 11.0, à savoir l'absence de renégociation. Remarque : sur les systèmes IP Office existants mis à niveau vers les versions 11.0 ou ultérieures, cette commande est automatiquement ajoutée à toutes les lignes SIP existantes.

• SLIC\_PREFER\_EXISTING\_CODEC

### **Validation du numéro de l'appelant**

Vous pouvez utiliser les commandes suivantes pour contrôler la validation du numéro d'appel. Reportez-vous à la rubrique [Vérification du numéro de l'appelant SIP \(STIR/SHAKEN\)](#page-909-0) à la page 910.

- SLIC\_STIR\_REJECT\_CODE=<n> où <n> est le code de réponse envoyé pour les appels rejetés par IP Office.
- SLIC STIR REJECT STRING= $$  où  $$  est la chaîne de réponse envoyée pour les appels rejetés par IP Office.
- SLIC STIR ATTEST="<w>" où <w> est le nom de l'en-tête qu'IP Office vérifie pour le niveau d'autorisation d'un appel.
- SLIC STIR CUSTOM=<z> où la valeur <z> active ou désactive diverses fonctions d'appel.

### **Identification du nom du serveur (SNI)**

Les codes SLIC suivants peuvent être utilisés pour les lignes réseau SIP utilisant TLS. Lorsqu'ils sont utilisés :

- Sur les connexions sortantes, IP Office ajoute des informations d'indication du nom du serveur (SNI) au champ SAN qu'il envoie.
- Si les paramètres **Vérifications des certificats reçus (points d'extrémité téléphoniques)** du système IP Office sont définis sur **Vérifications moyennes + distantes** ou sur **Vérifications élevées + distantes**, la valeur SLIC est également utilisée pour valider le SAN des certificats reçus.

Les codes SLIC sont :

• SLI\_ADD\_SIP\_SAN=<X>

Utilisez un SNI défini sur sip: <SNI> où la valeur <SNI> est extraite de la configuration existante de la ligne SIP IP Office en fonction des valeurs suivantes de <X> comme ci-dessous :

- D = Utilisation de la valeur du paramètre **Nom de domaine de l'opérateur de téléphonie Internet** de la ligne SIP (**Ligne** > **Ligne SIP**). Par exemple, pour une ligne SIP dont le **Nom de domaine de l'opérateur de téléphonie Internet** est défini sur ipo.example.com, l'ajout de SLIC\_ADD\_SIP\_SAN=D définit le SNI ajouté à sip:ipo.example.com.
- P = Utilisation de la valeur du paramètre **Adresse proxy de l'opérateur de téléphonie Internet** configuré de la ligne SIP (**Ligne** > **Transport** > **)**. Cette option n'est prise en charge que pour une **Adresse proxy de l'opérateur de téléphonie Internet** définie sur une seule adresse. Par exemple : SLI\_ADD\_SIP\_SAN=P,

### **Contrôles de connexion active**

La prise en charge est assurée à partir de la version 11.1.3.1 d'IP Office.

Vous pouvez ajouter SLIC\_HNT\_EMPTY\_PACKET pour que la ligne SIP envoie des paquets RTP avec une charge utile de 20 (charge utile non attribuée) et aucune donnée en tant que

<span id="page-418-0"></span>contrôles de connexion active. Cette option remplace la valeur par défaut d'envoi de paquets STUN pour les contrôles de connexion active.

#### **Liens connexes**

[Ligne SIP](#page-386-0) à la page 387

# **Ligne SM**

Ce type de ligne est utilisé pour créer une connexion SIP entre un système IP Office et un système Avaya Aura® Session Manager. L'autre extrémité de la connexion SIP doit être configurée sur Session Manager en tant que Liaison d'entité SIP.

Une ligne SM ne peut être ajoutée qu'au mode Standard du système IP Office ou aux configurations Server Edition. Elle est généralement utilisée en mode Standard IP Office dans les déploiements Enterprise Branch connectés au réseau Avaya Aura®. Pour de plus amples informations sur les déploiements IP Office Enterprise Branch, consultez [Déploiement d'Avaya](https://documentation.avaya.com/bundle/IPOfficeBranchDeployAura/page/OverviewOfIPOfficeInAnAvayaAuraBranchEnvironment.html) IP Office™ [Platform en tant que filiale d'entreprise avec Avaya Aura](https://documentation.avaya.com/bundle/IPOfficeBranchDeployAura/page/OverviewOfIPOfficeInAnAvayaAuraBranchEnvironment.html)® Session Manager.

Une ligne SM peut également être utilisée dans IP Office Server Edition pour la connexion à Avaya Aura® Session Manager. Via la ligne SM, IP Office Server Edition prend en charge l'interopérabilité avec Avava Aura® Session Manager. Elle prend également en charge l'interopérabilité, via Avava Aura® Session Manager, avec les systèmes Avava Aura® Communication Manager et CS 1000. Veuillez noter que Server Edition d'IP Office n'est pas utilisé comme produit Enterprise Branch et ne prend pas en charge certaines fonctionnalités Enterprise Branch d'IP Office, telles que la gestion par Avaya Aura® System Manager, la concession de licences WebLM, les utilisateurs centralisés ou la messagerie vocale sur la ligne SM.

Si le réseau Avaya Aura® dispose de plusieurs systèmes Avaya Aura® Session Manager pour assurer la redondance, deux lignes SM peuvent être ajoutées, une pour chaque Avaya Aura® Session Manager.

### **Liens connexes**

[Ligne](#page-300-0) à la page 301 Session Manager à la page 419 [VoIP](#page-421-0) à la page 422 [Fax T38](#page-425-0) à la page 426

# **Session Manager**

Navigation : **Ligne | Ligne SM | Session Manager**

### **Informations supplémentaires sur la configuration**

Pour obtenir plus d'informations sur le paramètre **Préservation de connexion média**, consultez [Préservation de connexion média](#page-652-0) à la page 653.

### **Paramètres de configuration**

Ces paramètres ne peuvent pas être fusionnés. La modification de ces paramètres nécessite un redémarrage du système.

Si vous modifiez le paramètre **En service** sur **Désactivé** (hors service), vous devez redémarrer le système. En revanche, la modification du paramètre **En service** sur **Activé** 

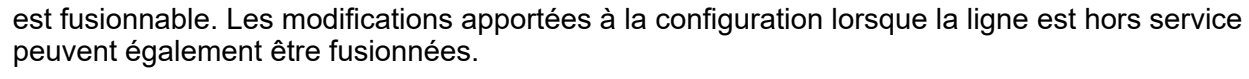

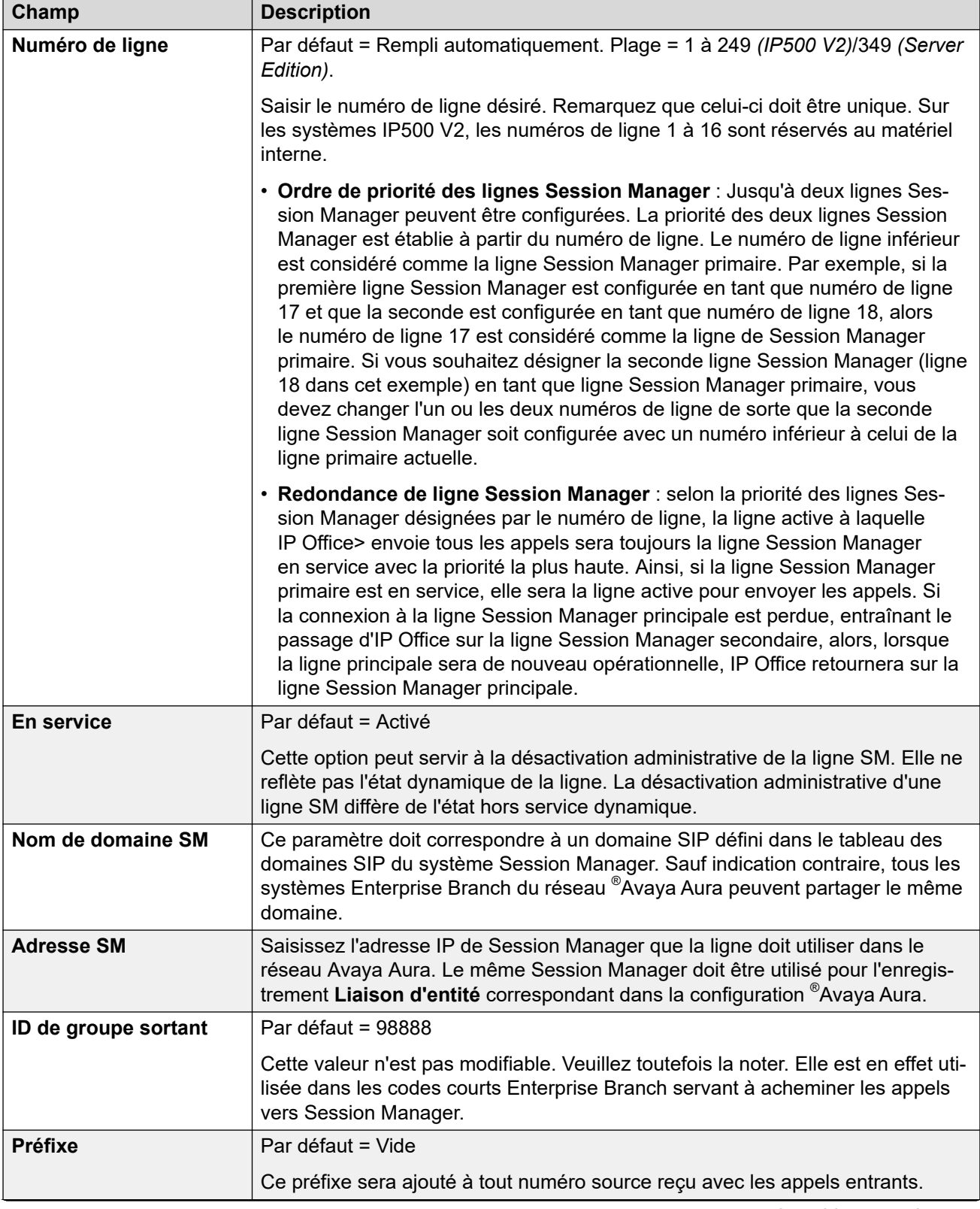

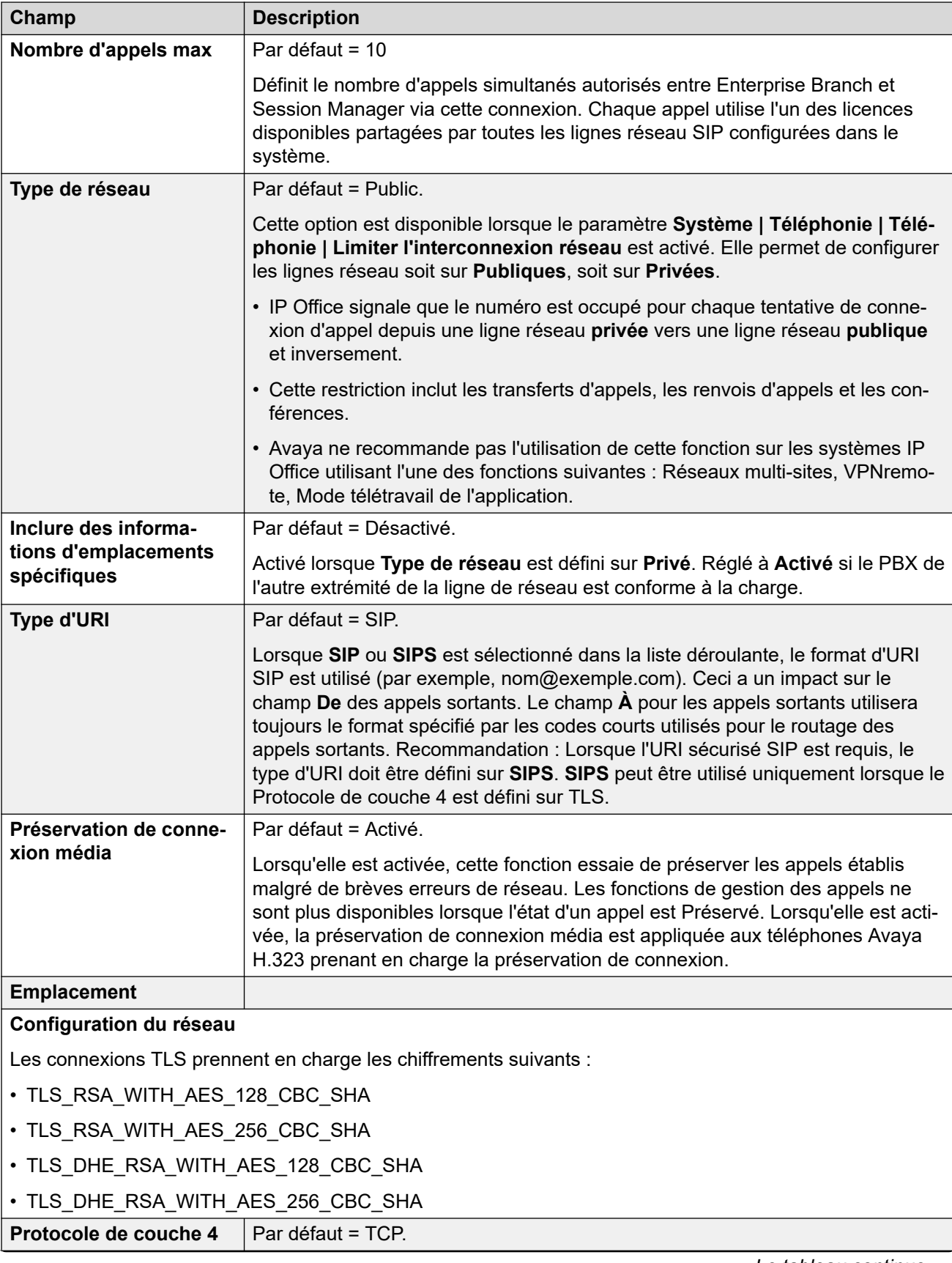

<span id="page-421-0"></span>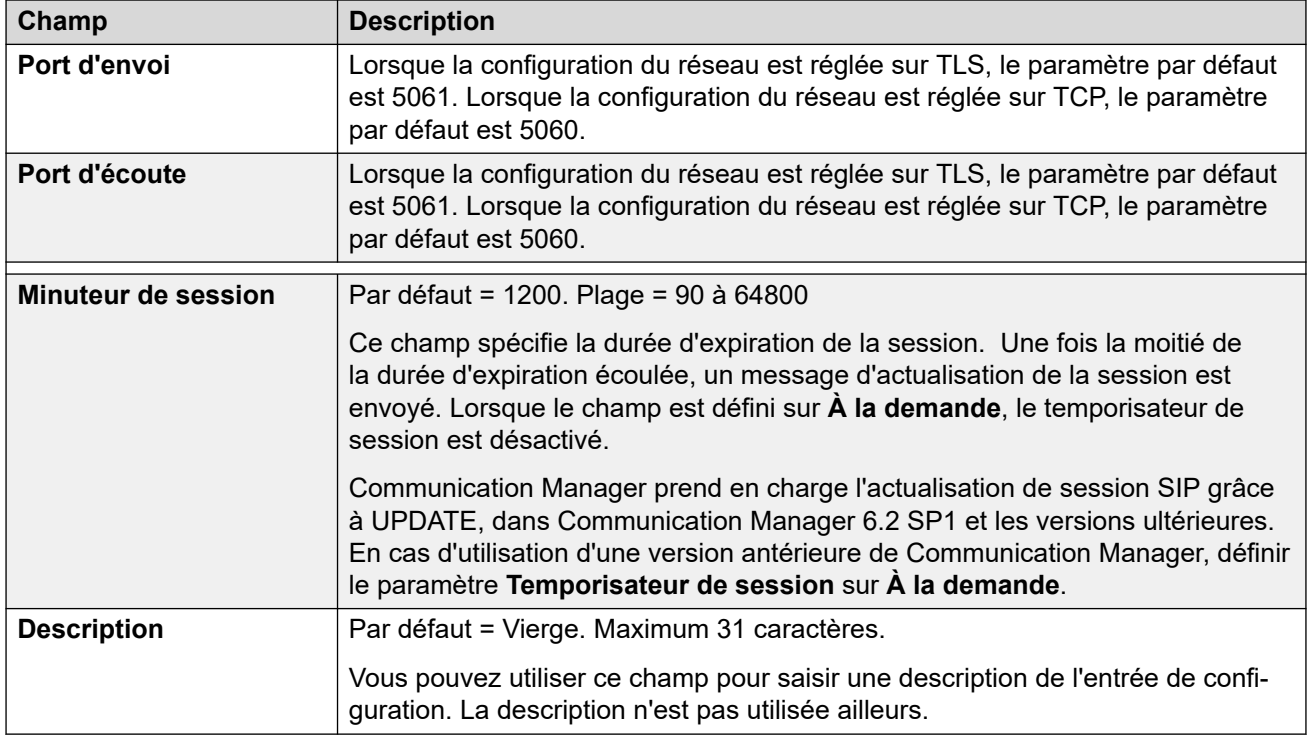

[Ligne SM](#page-418-0) à la page 419

# **VoIP**

Navigation : **Ligne | Ligne SM | VoIP**

Ces paramètres sont fusionnables. La modification de ces paramètres ne nécessite pas un redémarrage du système.

Ces paramètres peuvent être modifiés en ligne. La modification de ces paramètres ne nécessite pas un redémarrage du système.

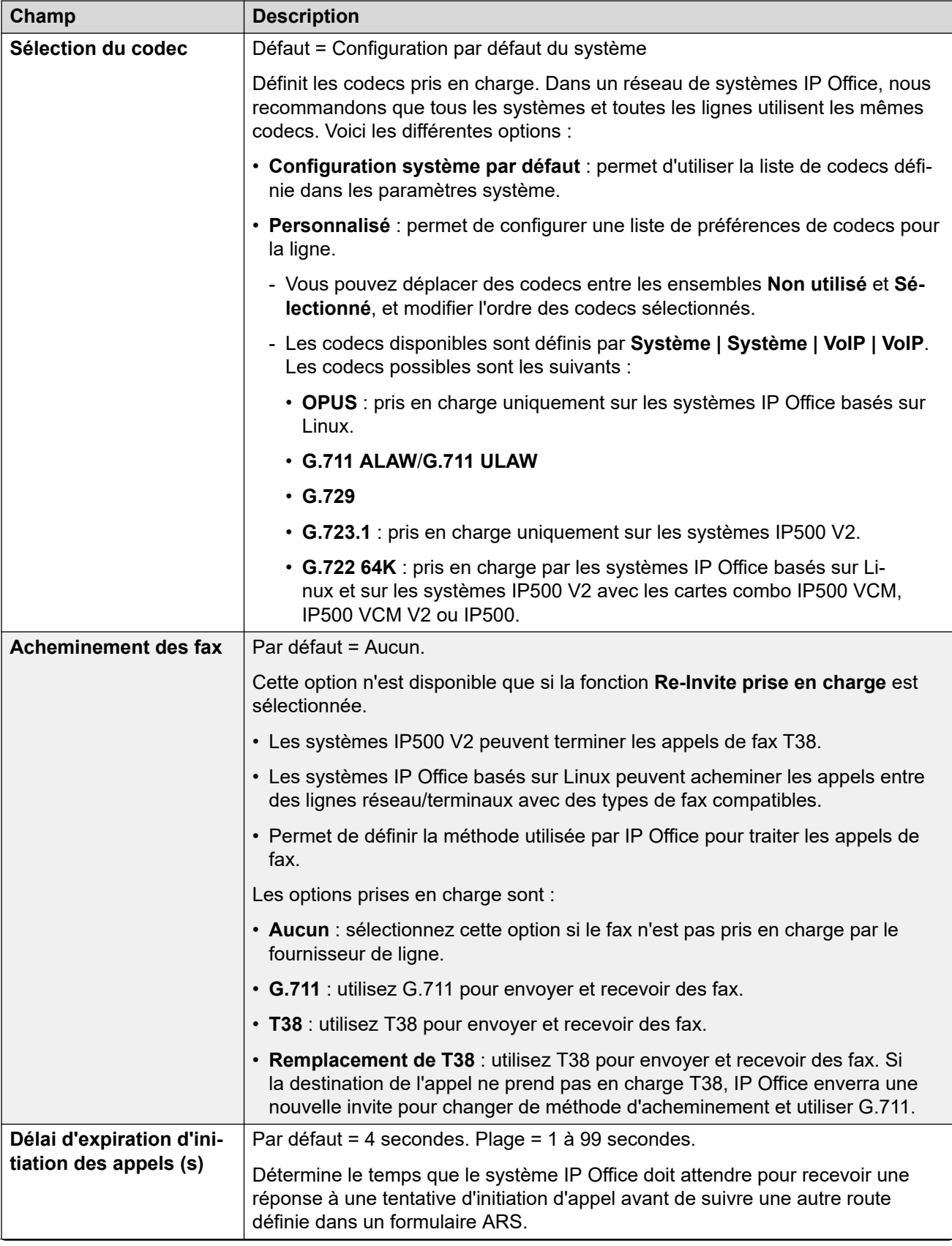

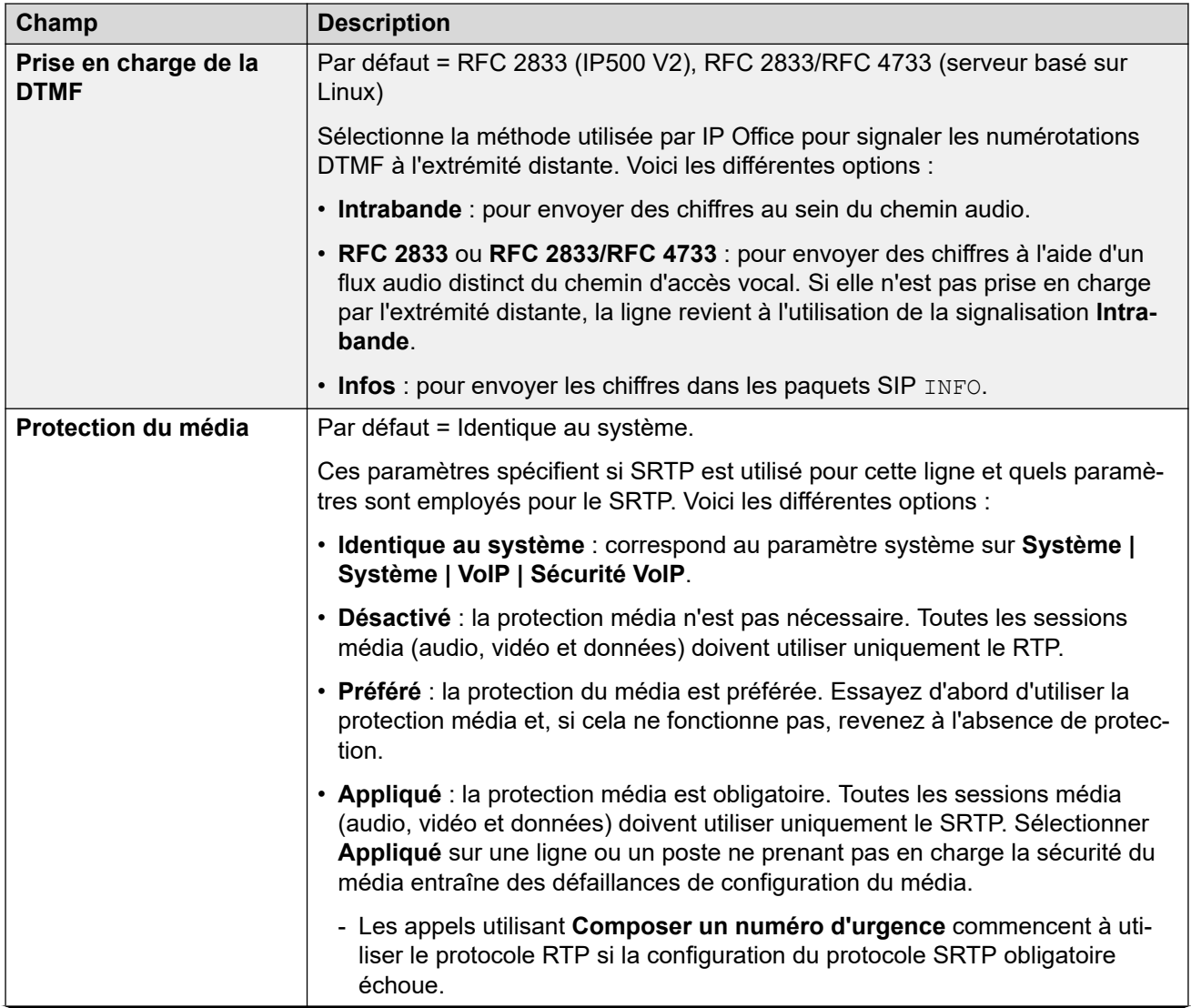

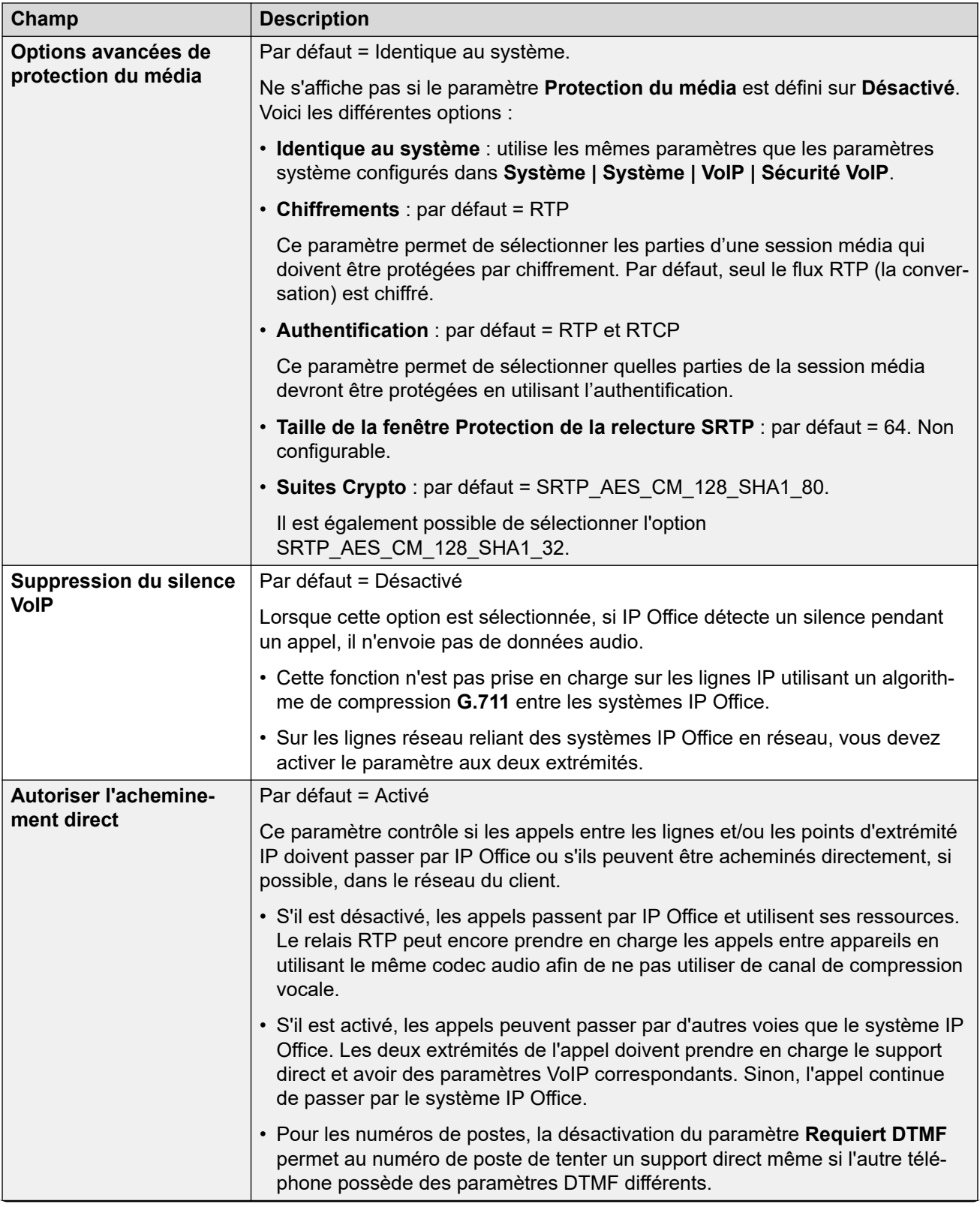

<span id="page-425-0"></span>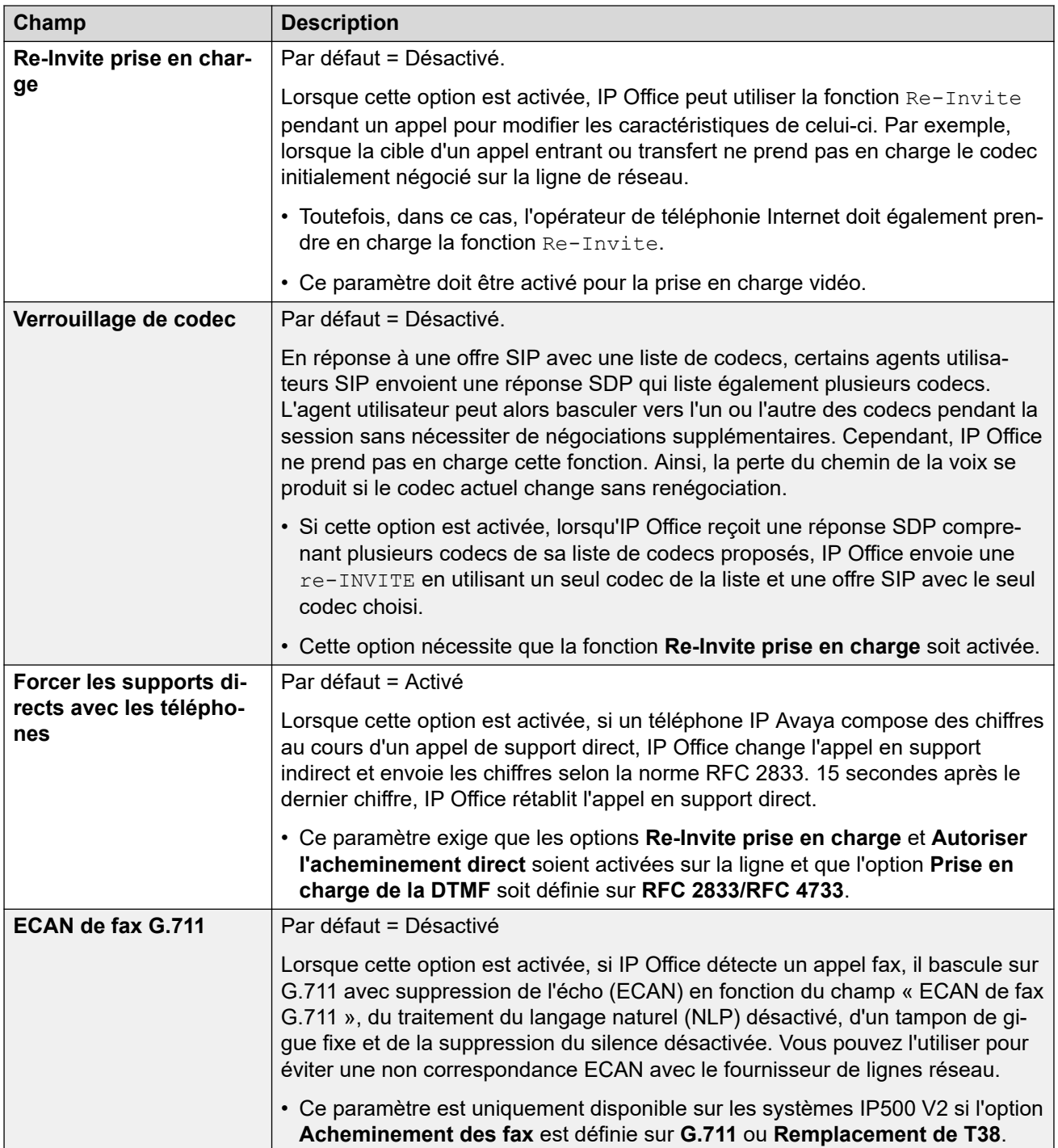

[Ligne SM](#page-418-0) à la page 419

# **Fax T38**

# Navigation : **Ligne | Ligne SM | Fax T38**

Ces paramètres sont uniquement disponibles sur IP500 V2 puisqu'il peut terminer la télécopie T38. Dans les paramètres **VoIP** pour le type de ligne, **Prise en charge de l'acheminement des télécopies** doit être défini sur **T38** ou **Remplacement T38**.

Ces paramètres sont fusionnables.

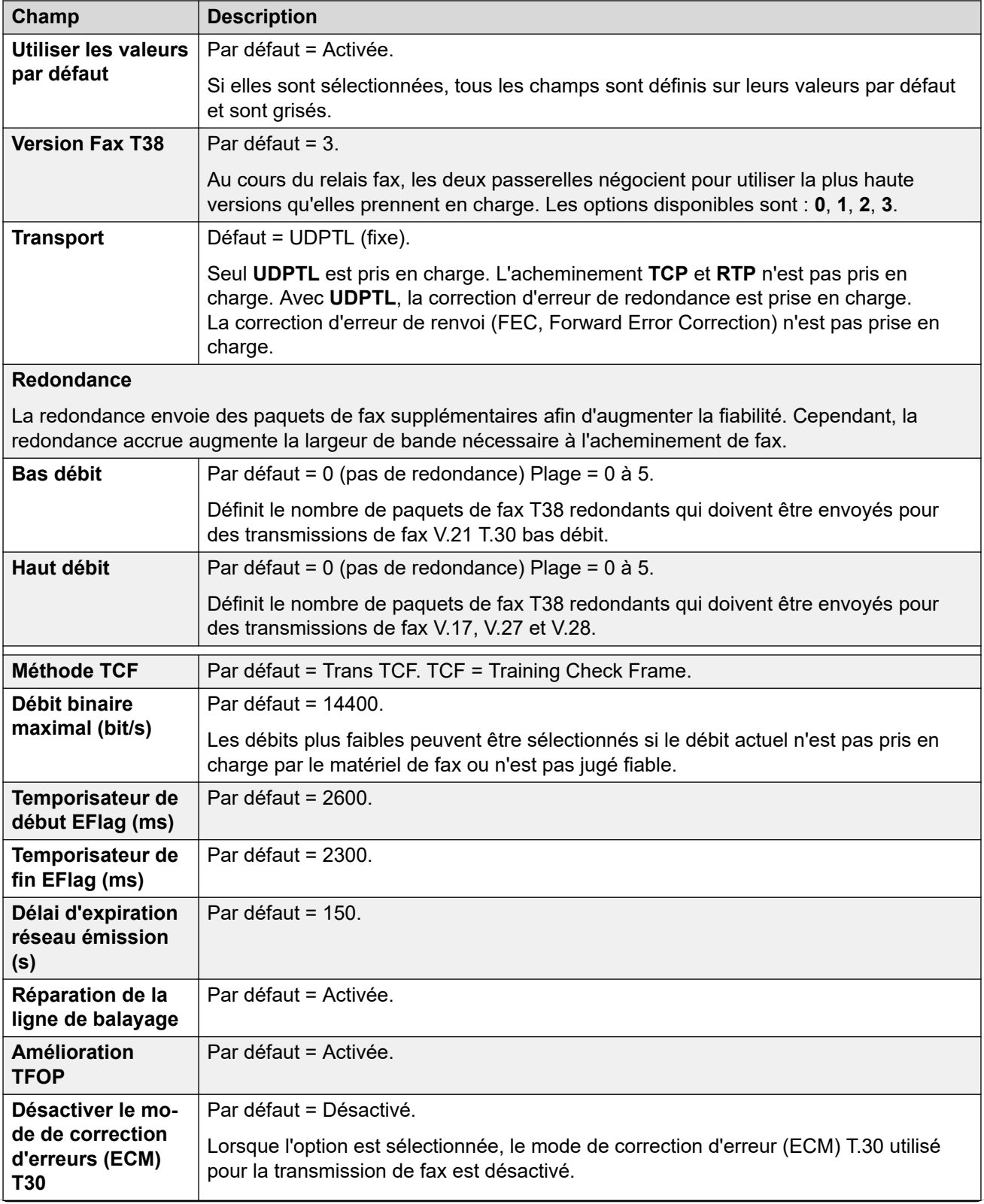

<span id="page-427-0"></span>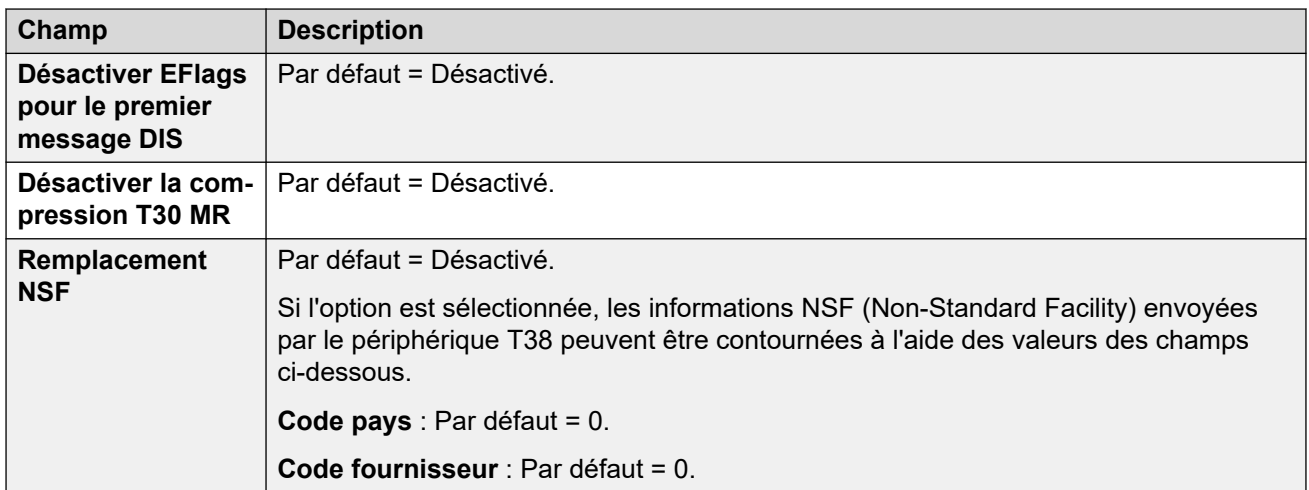

[Ligne SM](#page-418-0) à la page 419

# **Ligne S0**

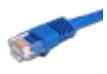

Ces paramètres s'utilisent avec les ports S0 fournis par un module d'expansion S08 connecté à l'unité de contrôle. Pour davantage d'informations sur l'installation, consultez le manuel d'installation d'IP Office.

Bien qu'ils apparaissent sous forme de lignes, ces ports BRI s'utilisent pour connecter des périphériques RNIS2 tels que des systèmes de conférence ou des cartes PC RNIS.

Les appels reçus sur les lignes réseau IP, S0 et QSIG n'utilisent pas de routes d'appels entrants. Le routage de ces appels est basé sur le numéro entrant reçu, comme s'il avait été numéroté sur commutateur. Les codes de fonction sur ces lignes réseau permettent de modifier les chiffres entrants.

#### **Liens connexes**

[Ligne](#page-300-0) à la page 301 Ligne S0 à la page 428 [Codes courts S0](#page-430-0)</u> à la page 431 [Ligne | Canaux S0](#page-430-0) à la page 431

# **Ligne S0**

### Navigation : **Ligne | Ligne S0**

Les paramètres suivants ne peuvent pas être fusionnés. La modification de ces paramètres nécessite un redémarrage du système.

• **Sous-type de ligne**

# • **Type de réseau**

Les autres paramètres ne peuvent pas être fusionnés.

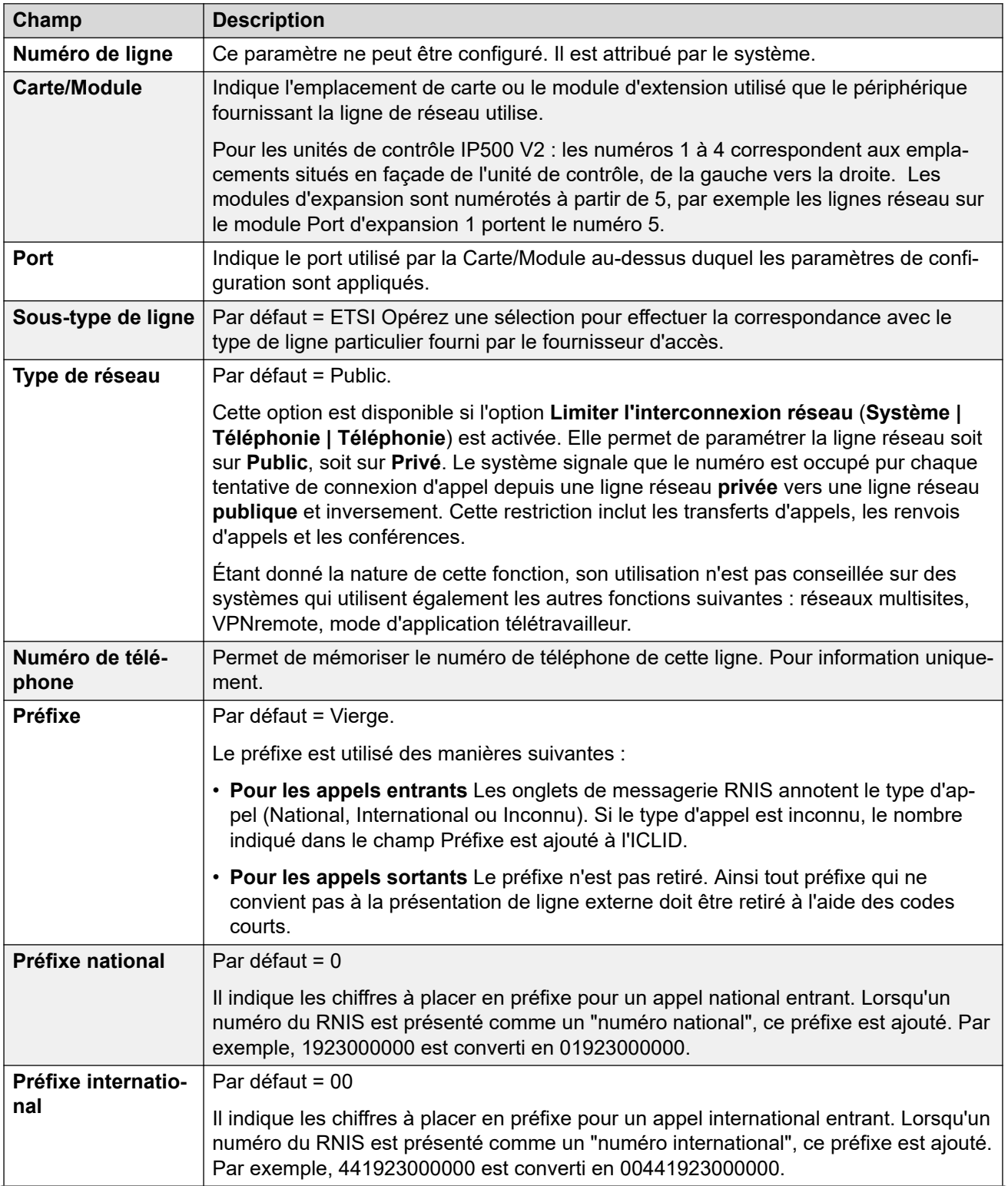

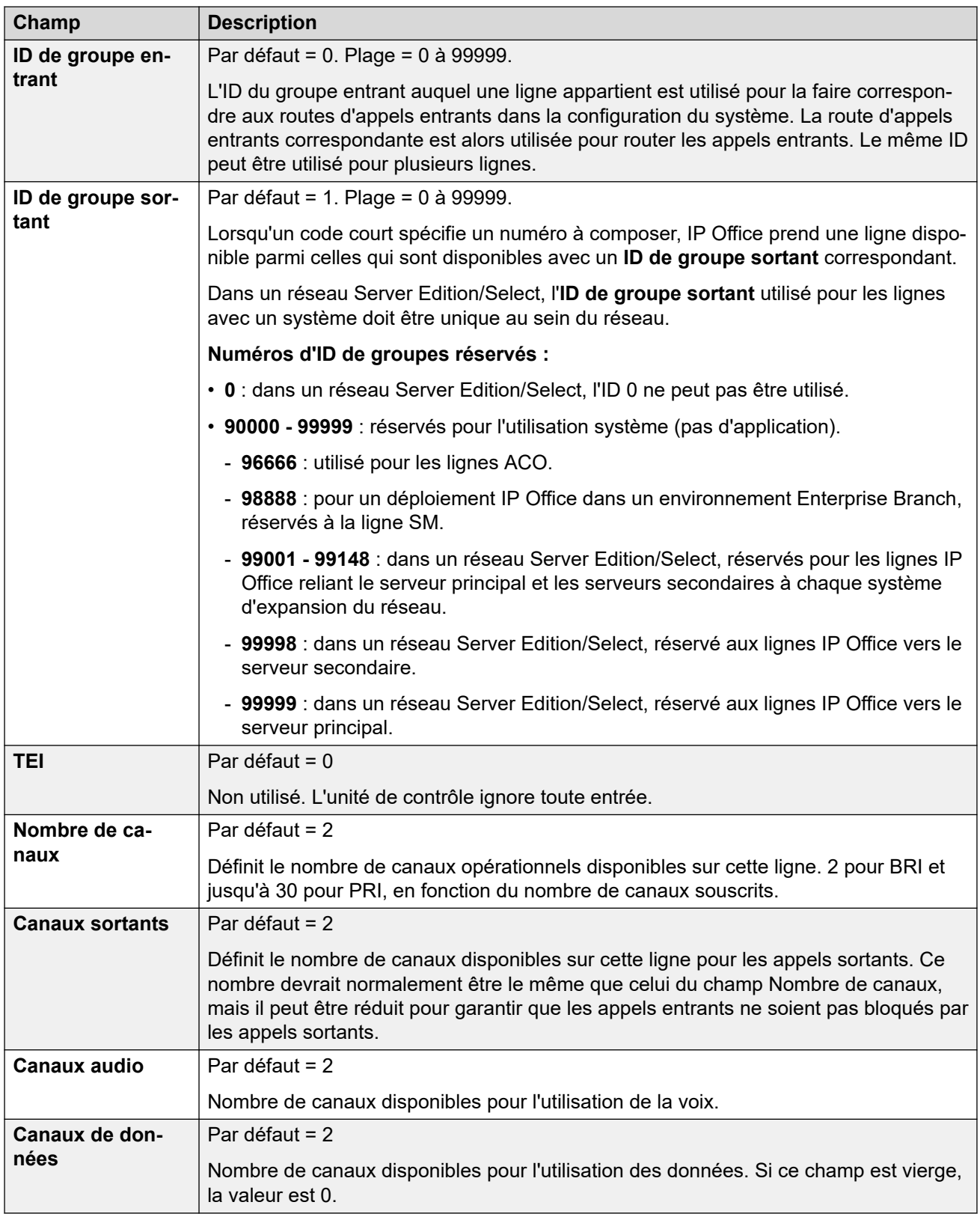

[Ligne S0](#page-427-0) à la page 428

# <span id="page-430-0"></span>**Codes courts S0**

### Navigation : **Ligne | Ligne S0 | Codes courts**

Pour les lignes BRI S0, ces paramètres peuvent être fusionnés.

Pour certains types de lignes, les codes courts de ligne peuvent être appliqués aux chiffres reçus avec les appels entrants.

L'onglet Code court de ligne s'affiche pour les types de ligne réseau suivants qui sont considérés comme lignes réseau internes ou privées : **QSIG** (T1, E1, H.323), **BRI S0**, **H.323**, **SCN**, **IP Office**. Les appels entrants sur ces types de lignes de réseau ne sont pas routés à l'aide des paramètres **Routage des appels entrants**. À la place, les chiffres reçus avec les appels entrants sont vérifiés à la recherche d'une correspondance, comme suit :

Numéro de poste (y compris les numéros distants dans un réseau multi-sites).

- Codes court de ligne (sauf code court ?)
- Codes courts système (sauf code court ?).
- Code court ? de ligne
- Code court ? système

Il est possible d'ajouter et de modifier des codes courts à l'aide des boutons **Ajouter**, **Supprimer** et **Modifier**. Vous pouvez également cliquer avec le bouton droit sur la liste des codes courts existants pour ajouter et modifier des codes courts.

#### **Liens connexes**

[Ligne S0](#page-427-0) à la page 428

# **Ligne | Canaux S0**

### Navigation : **Ligne | Ligne S0 | Canaux**

Ce formulaire n'est pas utilisé pour les canaux S0.

### **Liens connexes**

[Ligne S0](#page-427-0) à la page 428

# **Chapitre 27 : Unité de contrôle**

### Navigation : **Unité de contrôle | Unité**

Le menu **Unité de contrôle** affiche les détails du système IP Office.

- Pour les systèmes IP Office basés sur Linux, le menu des listes d'affichage des groupes affiche les détails de la plateforme du serveur physique et des services IP Office hébergés sur le serveur.
- Pour les unités de contrôle IP500 V2, le menu affiche les détails de la version du logiciel de l'unité de contrôle, ainsi que les cartes installées dans l'unité de contrôle.

Ces paramètres ne peuvent pas être fusionnés. La modification de ces paramètres nécessite un redémarrage du système.

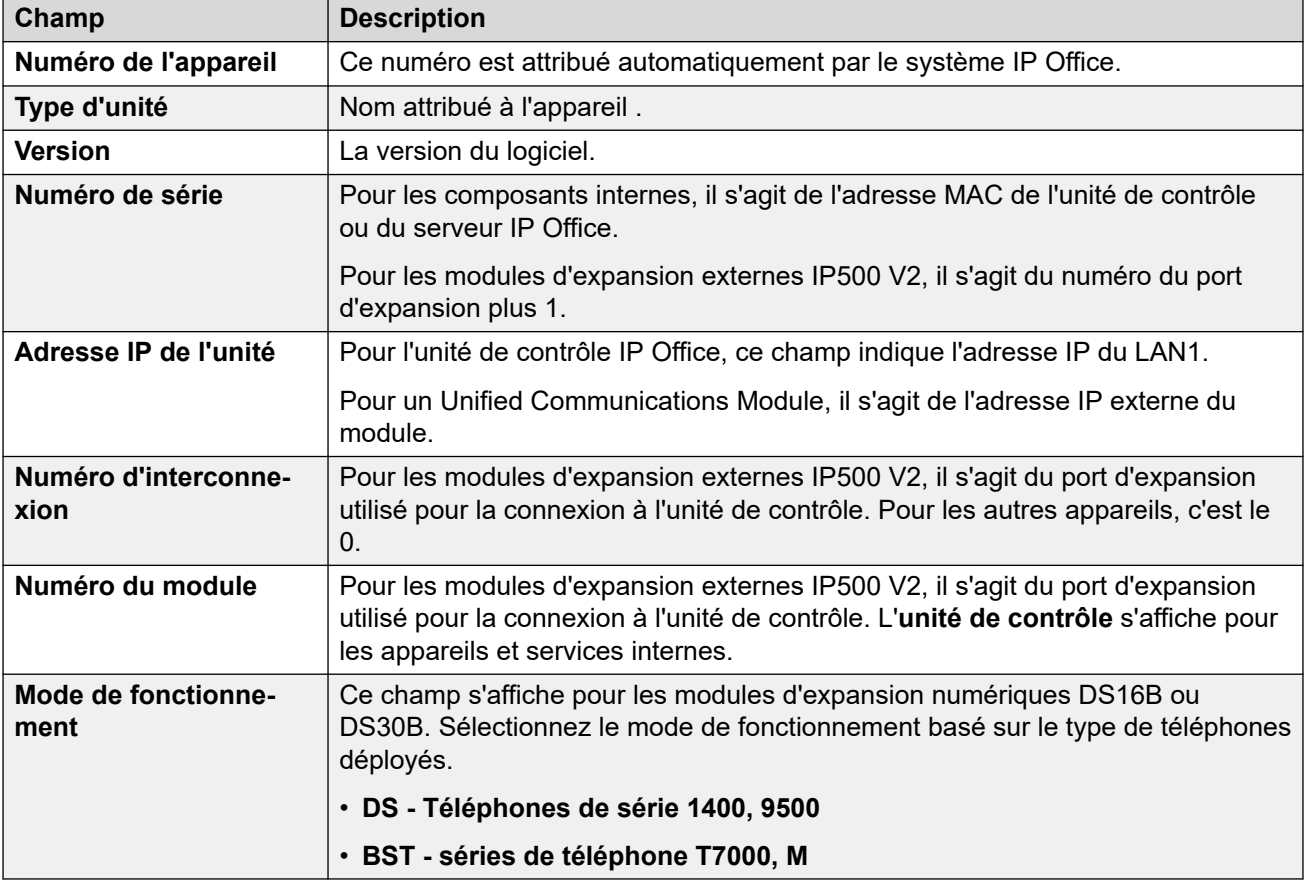

Les actions **Nouveau** et **Supprimer** de ce formulaire ont des fonctions spéciales.
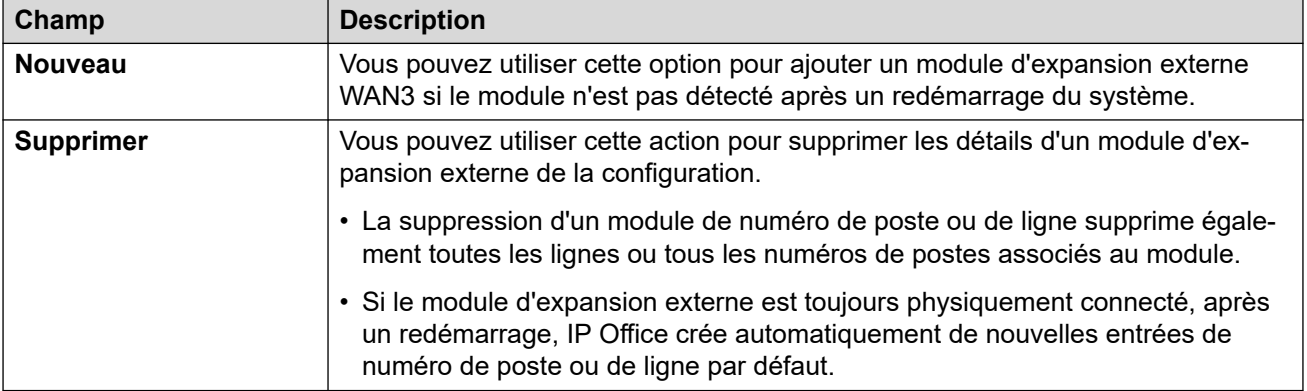

# <span id="page-433-0"></span>**Chapitre 28 : Poste**

Par défaut, chaque poste est généralement associé à un utilisateur et prend le numéro de répertoire de cet utilisateur et d'autres paramètres. Les utilisateurs qui possèdent un code de connexion peuvent se déplacer sur plusieurs postes en se connectant et se déconnectant. Le numéro de répertoire n'est donc pas une propriété fixe du poste.

## **Postes non-IP**

Les ports de poste physique font partie intégrante de l'unité de contrôle ou bien sont ajoutés par l'installation d'un module d'extension de téléphone numérique ou analogique. Des entrées d'extension sont automatiquement créées pour chaque port de poste physique du système. Ces ports ne peuvent être ajoutés ou supprimés manuellement. Pour Server Edition, les postes non IP sont uniquement pris en charge sur Expansion System (V2) .

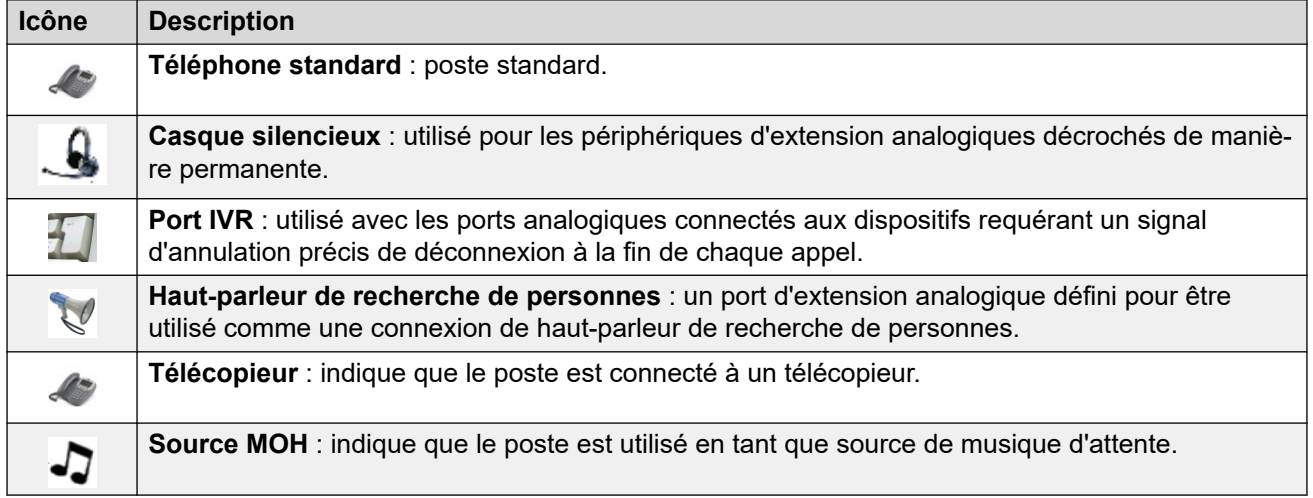

# **Extensions IP**

Ceux-ci sont utilisés pour les périphériques téléphoniques IP et les applications VoIP.

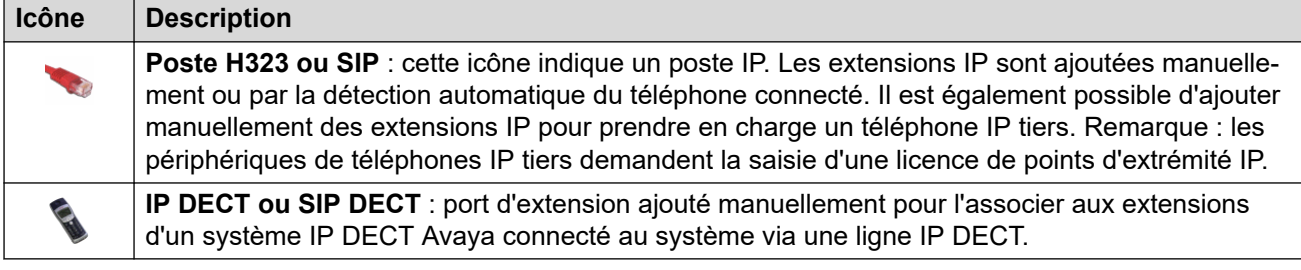

## **Liens connexes**

[Poste](#page-434-0) à la page 435 [Analog](#page-437-0) à la page 438 [Poste VoIP](#page-440-0) à la page 441

# <span id="page-434-0"></span>**Poste**

Navigation : **Poste | Poste**

# **Informations supplémentaires sur la configuration**

Le paramètre Type d'affichage de l'appelant contrôle la manière dont les informations sur l'appelant sont présentées. Pour obtenir plus d'informations sur la configuration, consultez [Affichage de l'appelant](#page-648-0) à la page 649.

Ce type d'entrée de configuration peut être enregistré comme un modèle, puis de nouvelles entrées peuvent être créées à partir de ce dernier. Reportez-vous à [Travailler avec les](#page-720-0) [modèles](#page-720-0) à la page 721.

# **Paramètres de configuration**

Ces paramètres peuvent être fusionnés, à l'exception de **Poste de base** et **Type d'affichage de l'appelant** qui nécessitent un redémarrage du système.

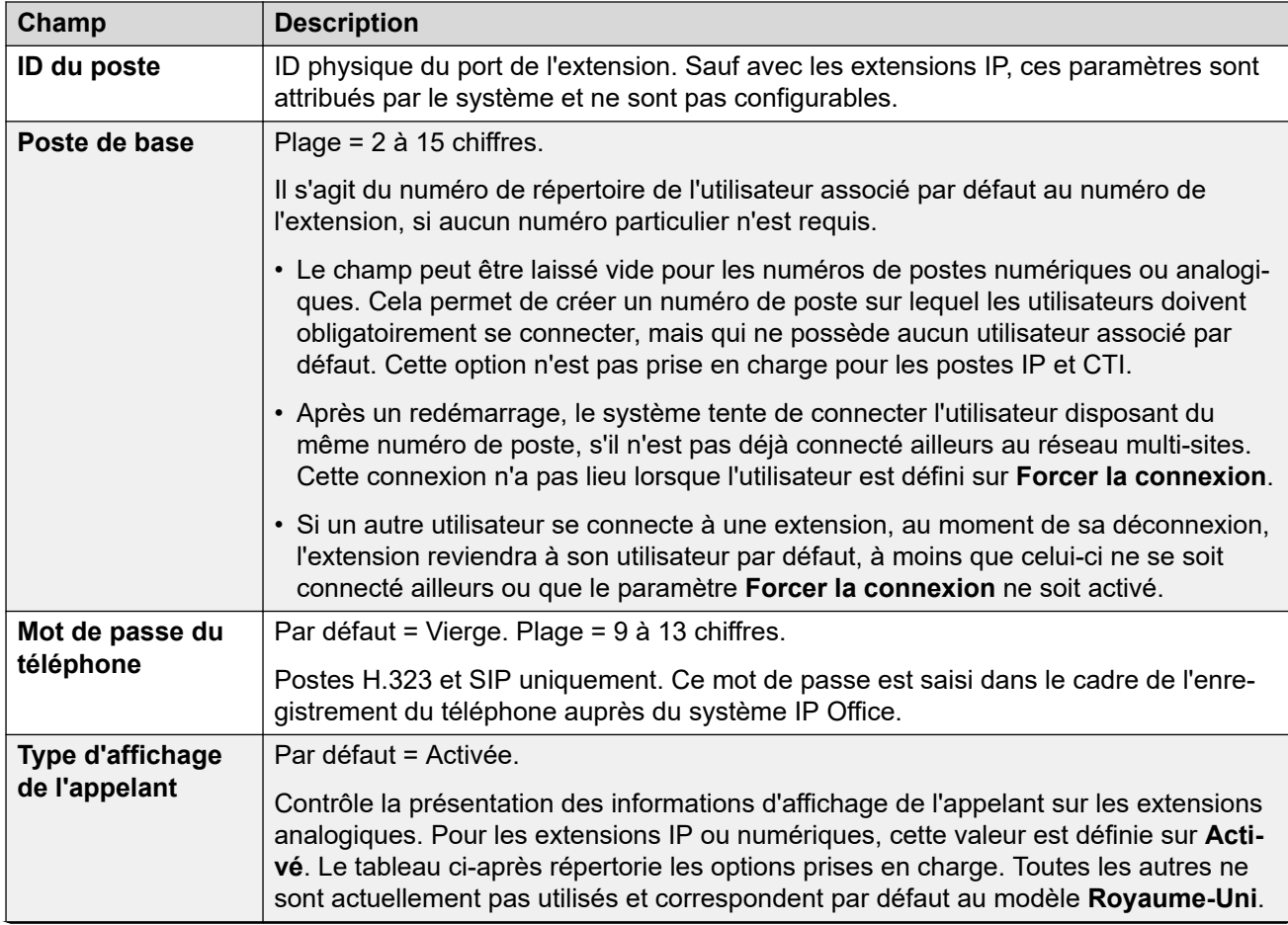

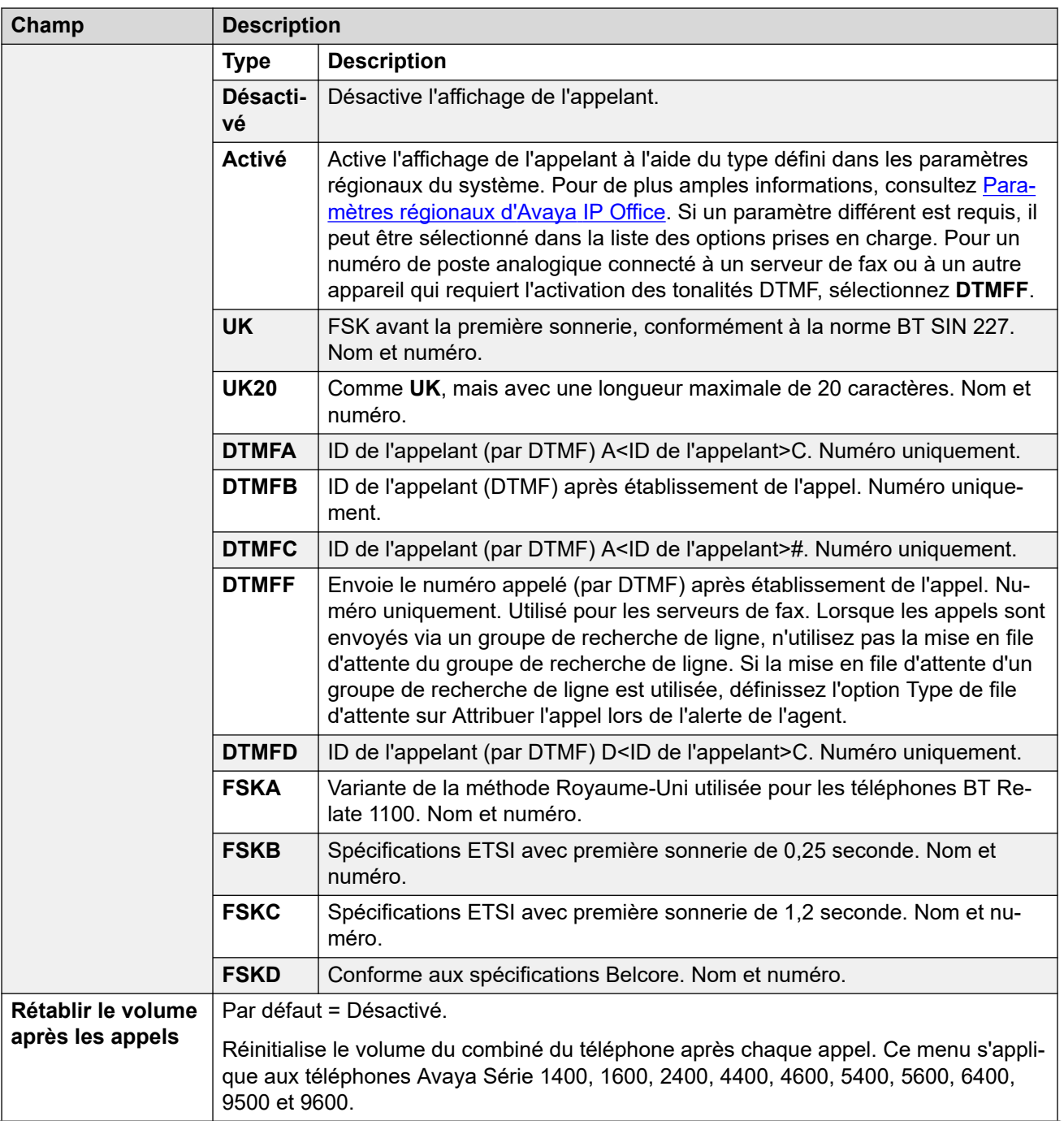

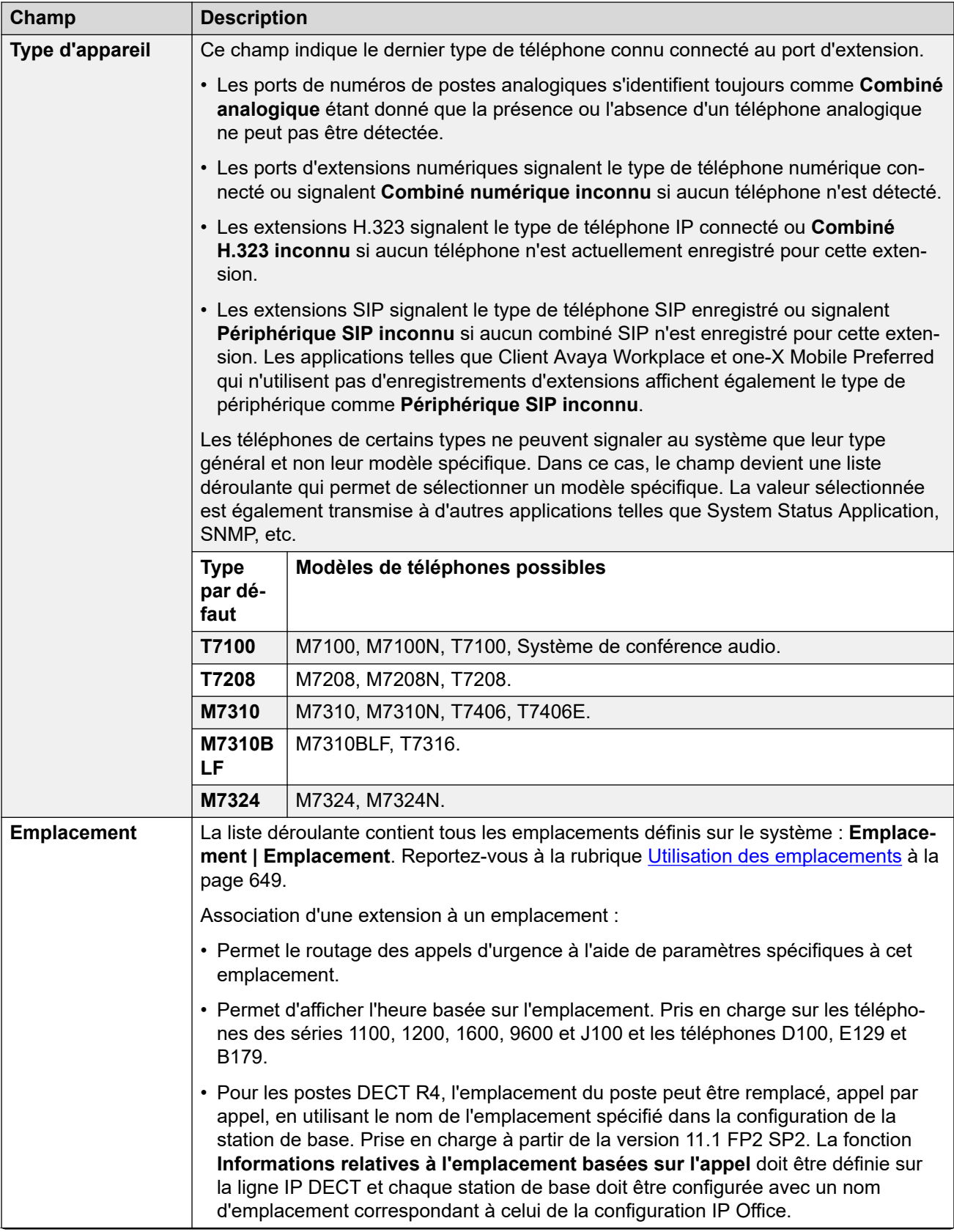

<span id="page-437-0"></span>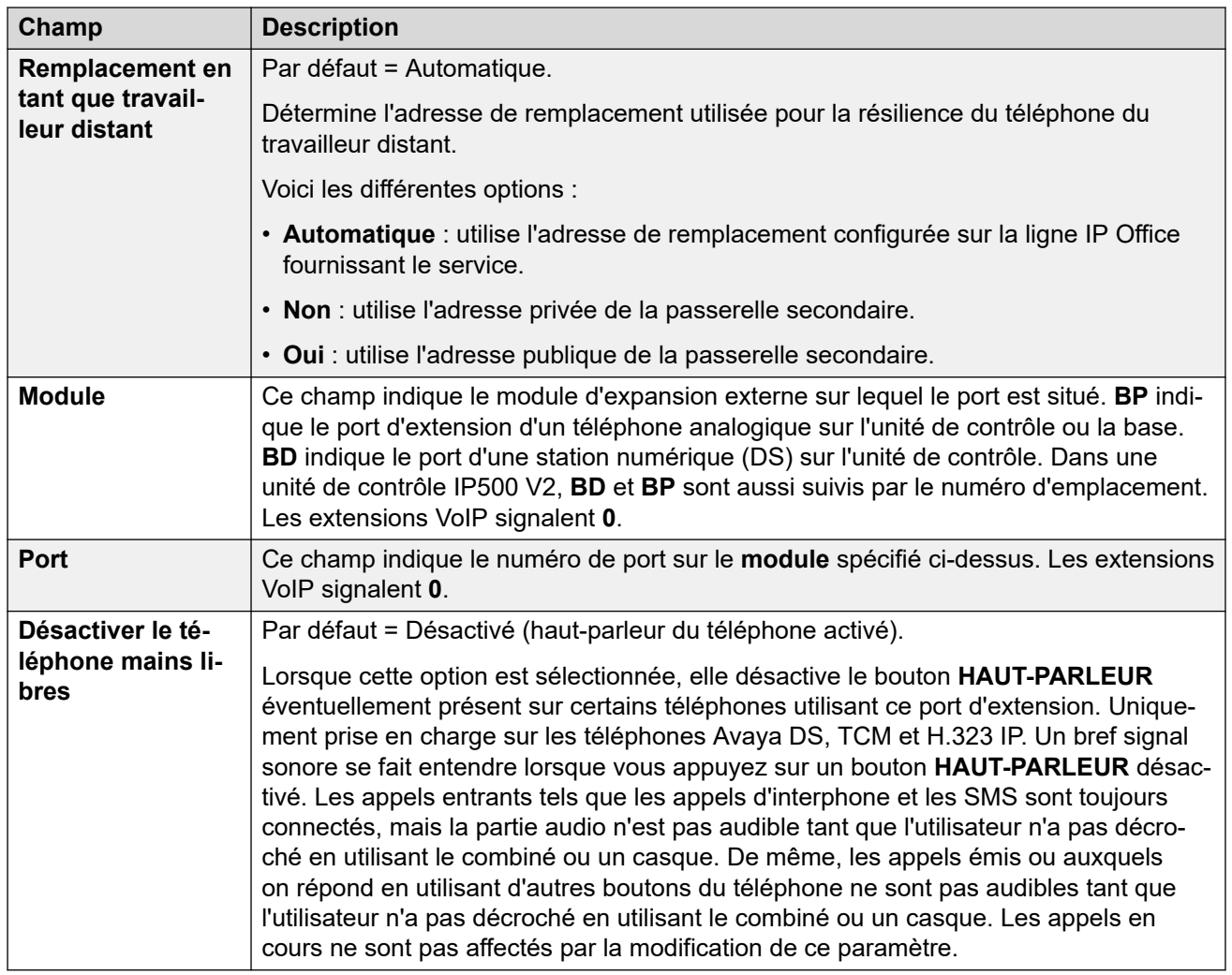

## **Liens connexes**

[Poste](#page-433-0) à la page 434

# **Analog**

Navigation : **Poste | Poste analogique | Analogique**

Cet onglet contient les paramètres applicables aux postes analogiques. Ces postes sont fournis par les ports marqués **POT** ou **TELEPHONE** sur les unités de contrôle et les modules d'expansion.

Ces paramètres ne peuvent pas être fusionnés. La modification de ces paramètres nécessite un redémarrage du système.

# **Classification de l'équipement :**

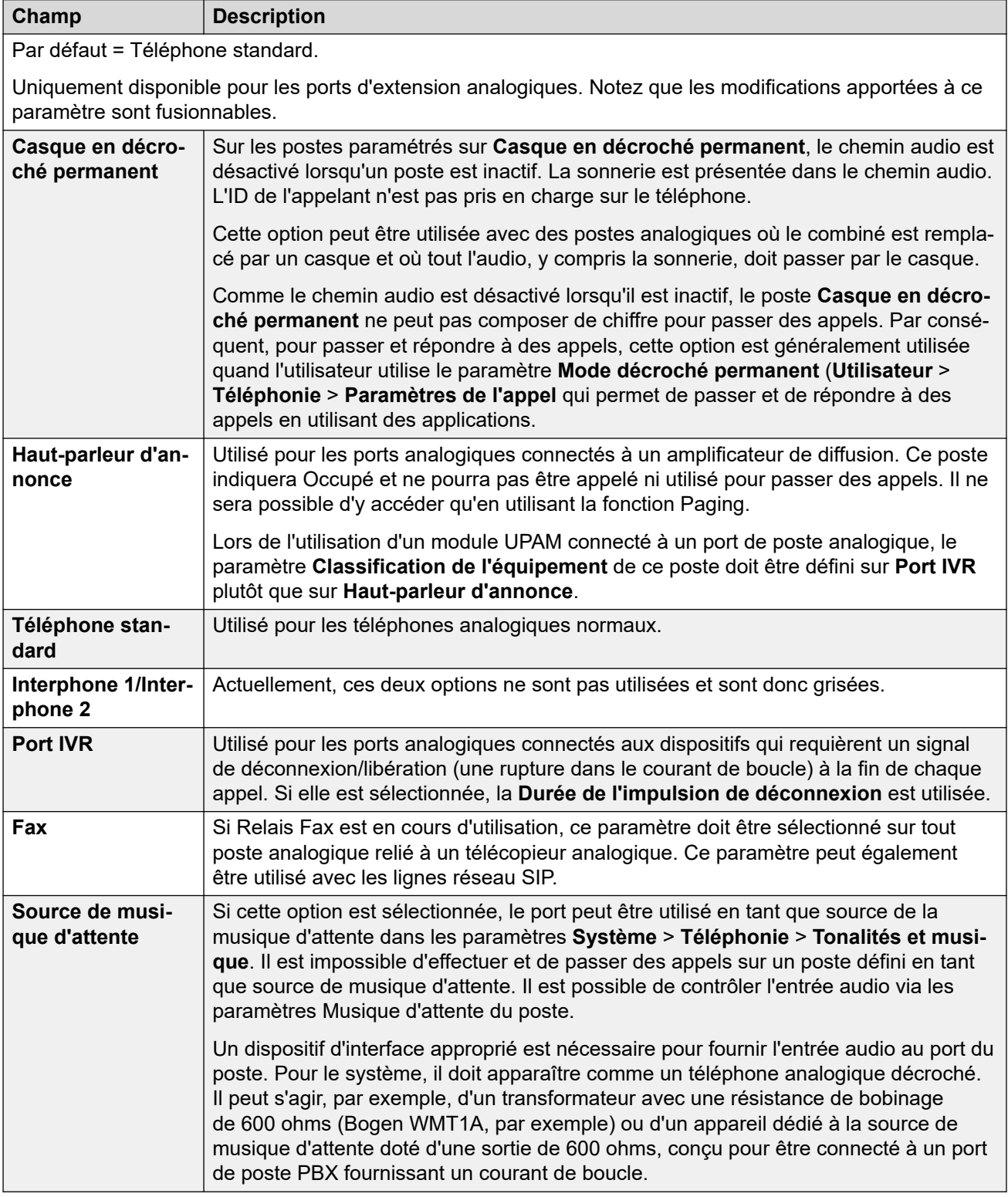

# **Durée d'impulsion du signal de micro-coupure**

Les options suivantes sont uniquement disponibles sur les ports de postes analogiques. Elles définissent la longueur de la cassure de boucle qui sera considérée comme un signal TBR.

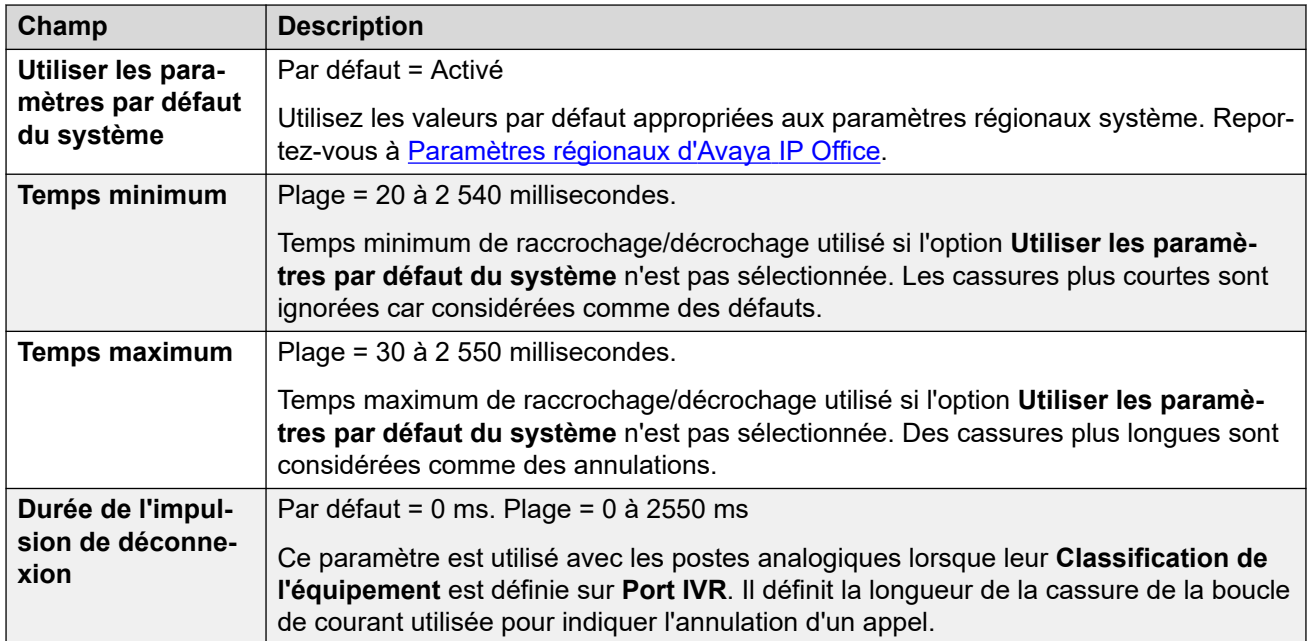

# **Type d'indicateur de message en attente**

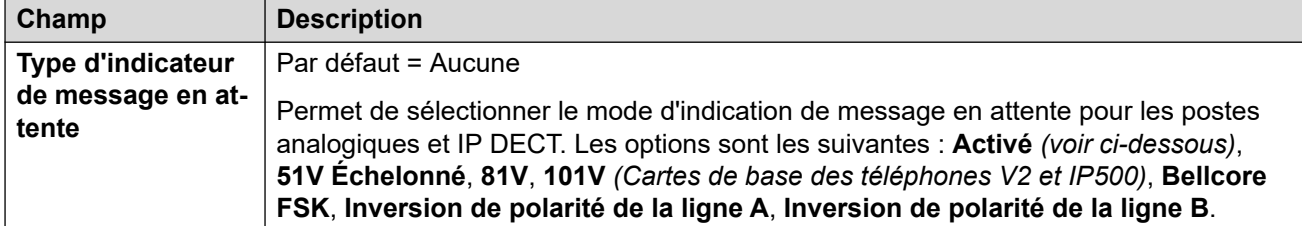

Si l'option **Restriction de la tension de sonnerie des postes analogiques** est sélectionnée (**Système | Téléphonie | Téléphonie**), les options d'indication de message en attente sont limitées à : **Inversion de polarité de la ligne A**, **Inversion de polarité de la ligne B** ou **Aucun** avec **Inversion de polarité de la ligne A** par défaut.

**Activé** affiche par défaut le paramètre d'indication de message en attente comme suit, en fonction des paramètres régionaux du système :

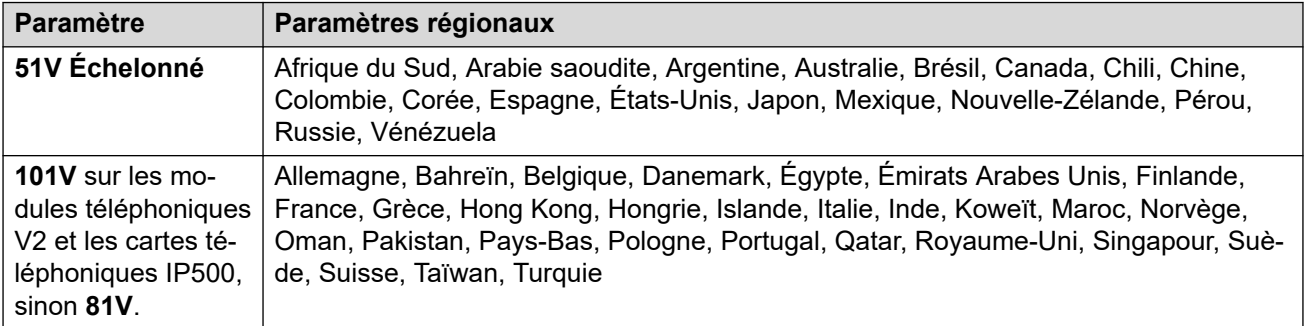

# **Persistance du crochet (commutateur)**

<span id="page-440-0"></span>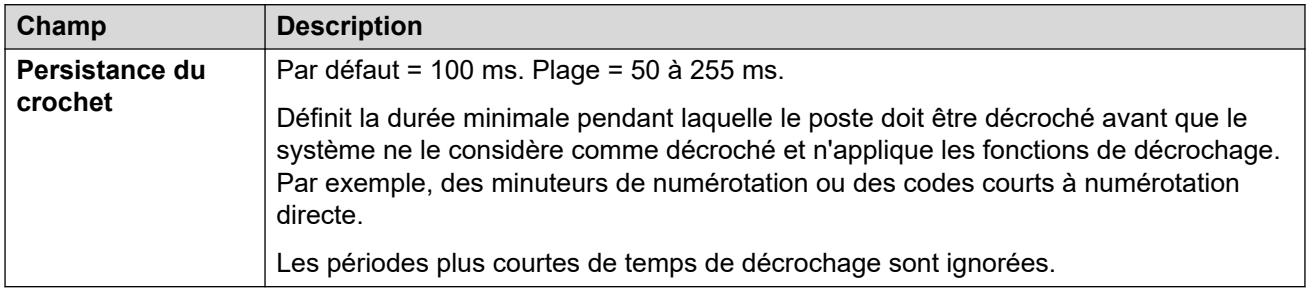

# **Liens connexes**

[Poste](#page-433-0) à la page 434

# **Poste VoIP**

Cet onglet n'est disponible que pour les postes SIP et H.323. Les paramètres disponibles varient en fonction du type de poste.

# **Liens connexes**

[Poste](#page-433-0) à la page 434 VoIP sur les postes H.323 à la page 441 [VoIP sur les postes SIP](#page-444-0) à la page 445

# **VoIP sur les postes H.323**

Navigation : **Poste | Poste H323 | VoIP**

Ces paramètres sont affichés pour une extension IP H.323.

Ces paramètres ne peuvent pas être fusionnés. La modification de ces paramètres nécessite un redémarrage du système.

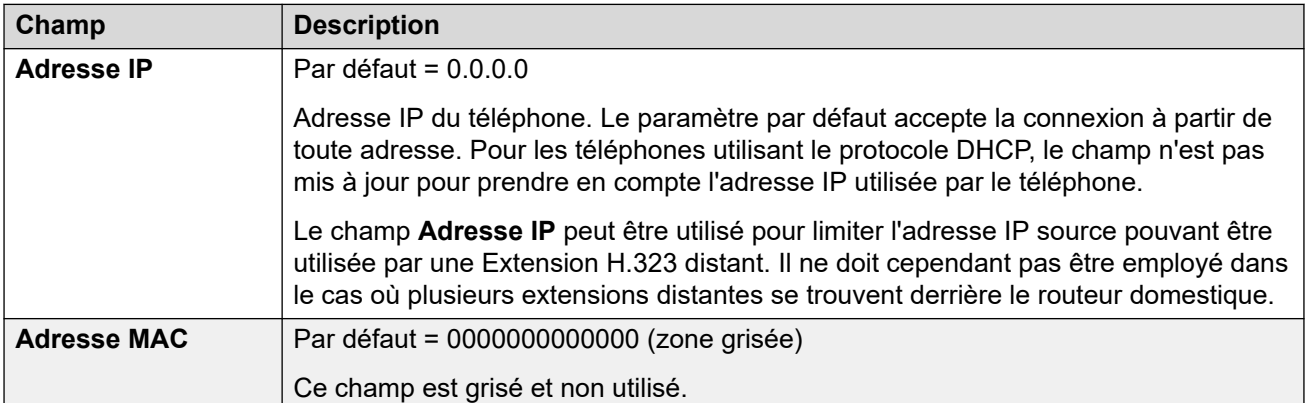

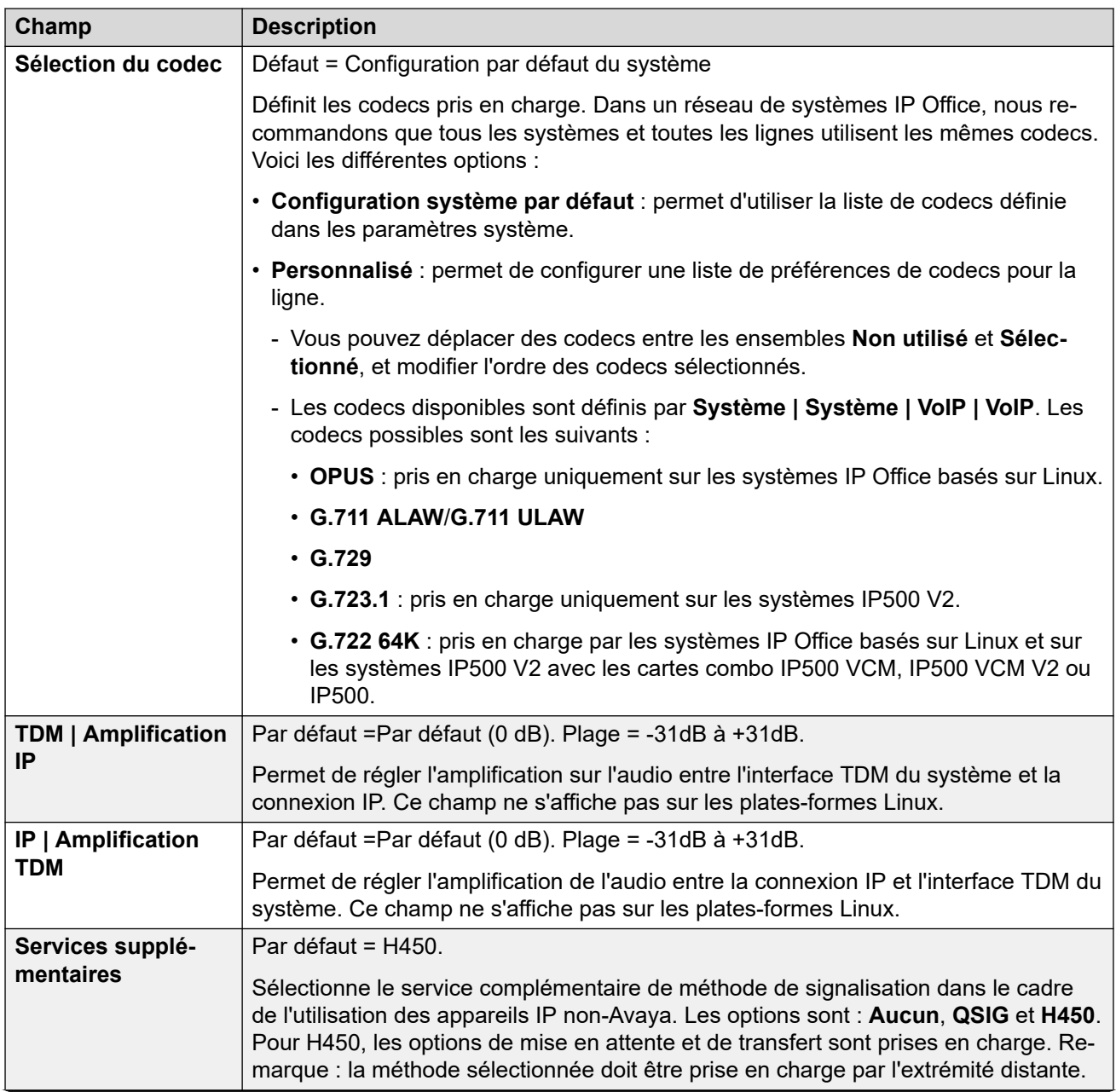

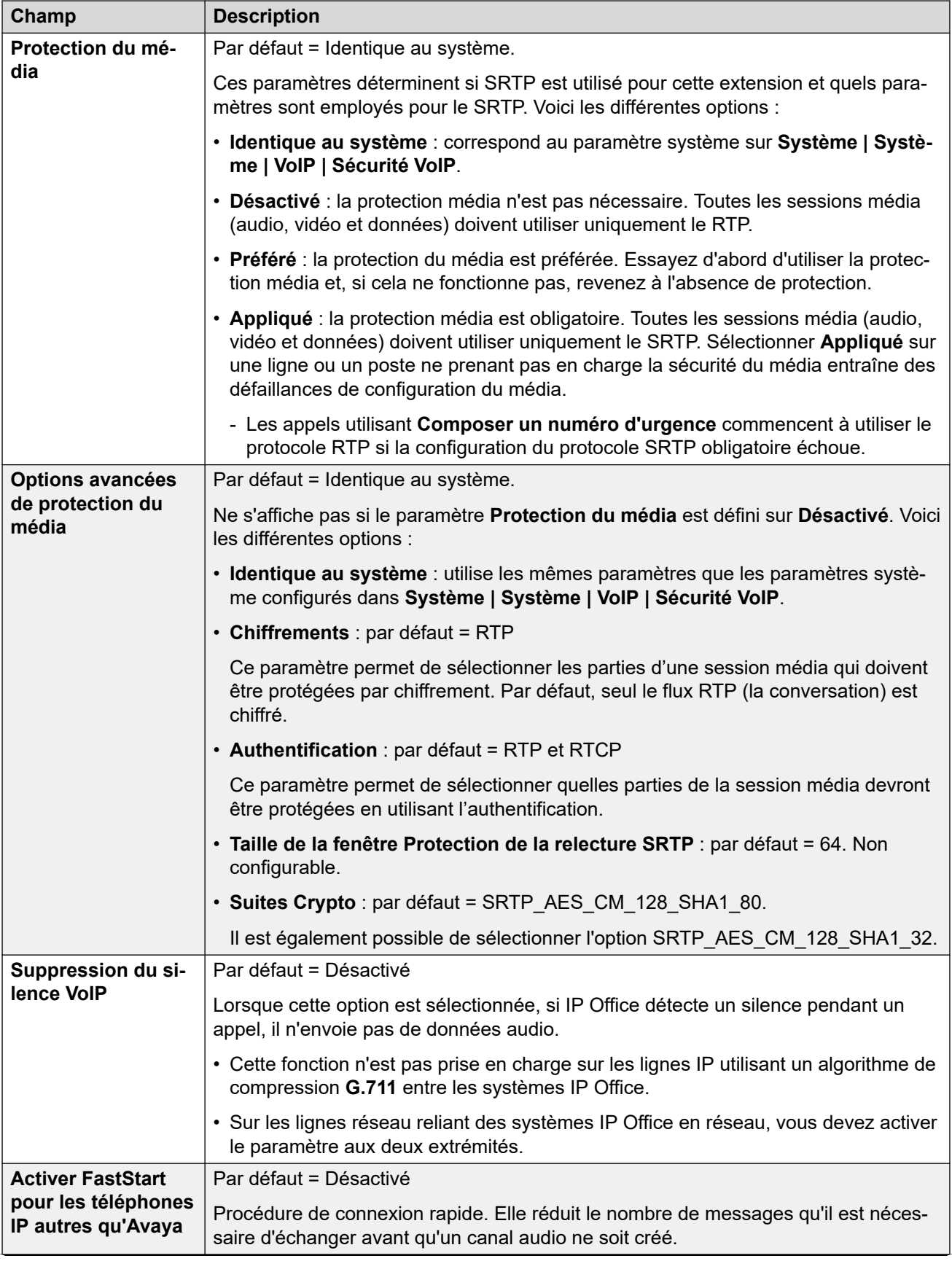

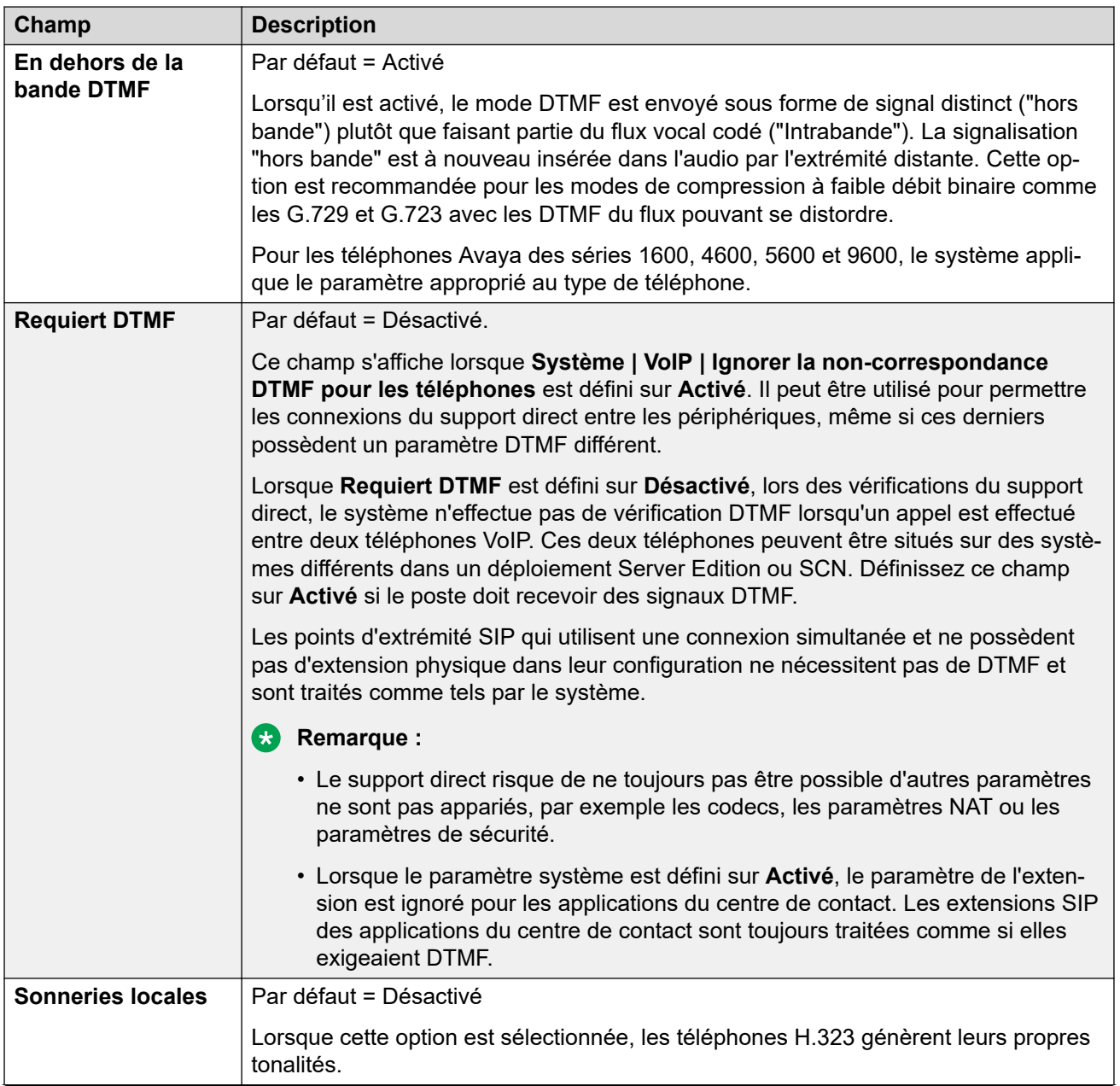

<span id="page-444-0"></span>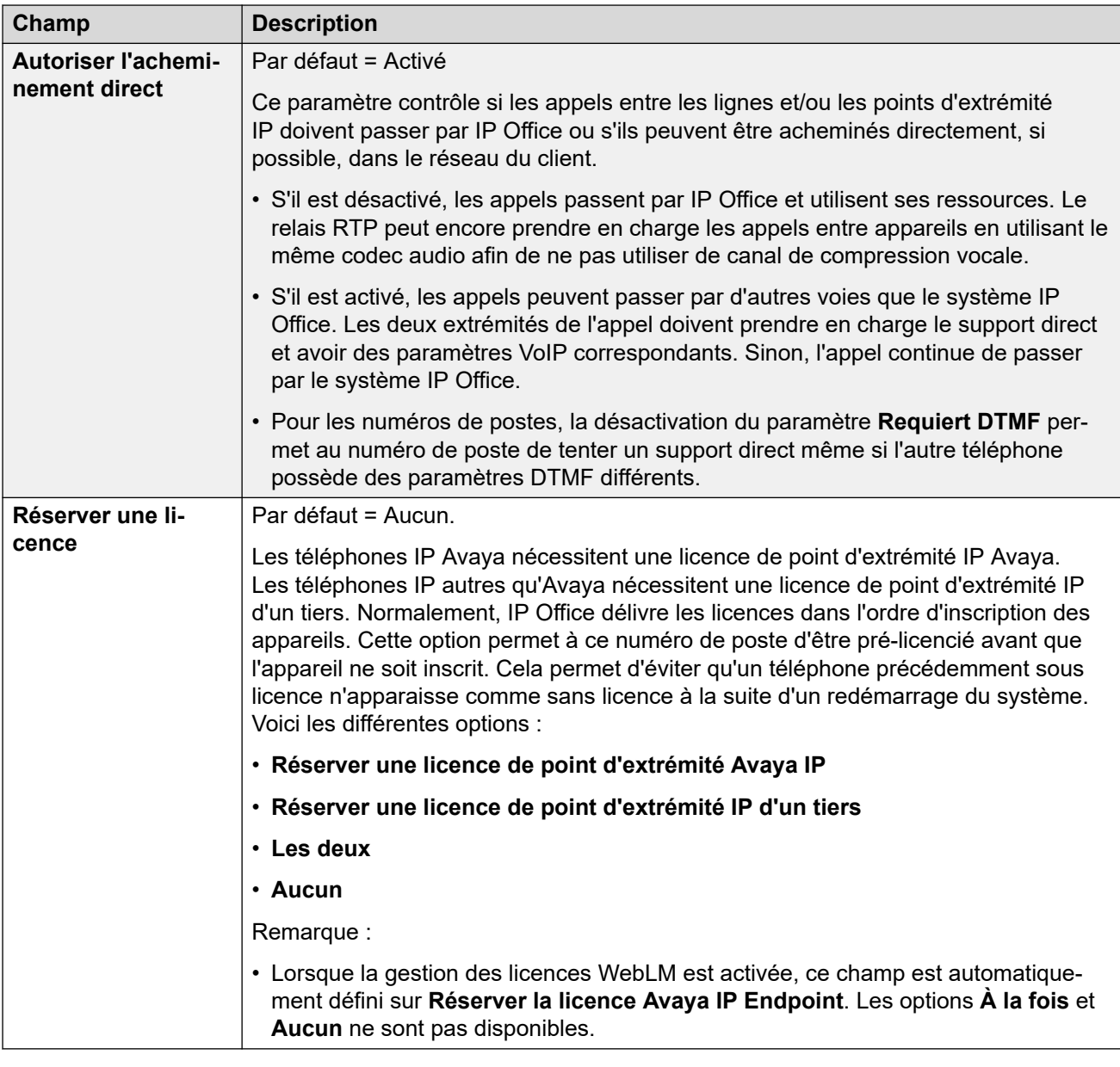

# **Liens connexes**

[Poste VoIP](#page-440-0) à la page 441

# **VoIP sur les postes SIP**

# Navigation : **Poste | Poste SIP | VoIP**

Ces paramètres sont affichés pour les extensions IP SIP. Par exemple, les téléphones de la série J100.

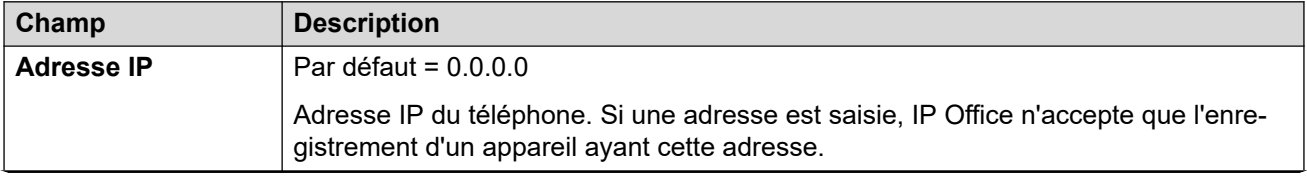

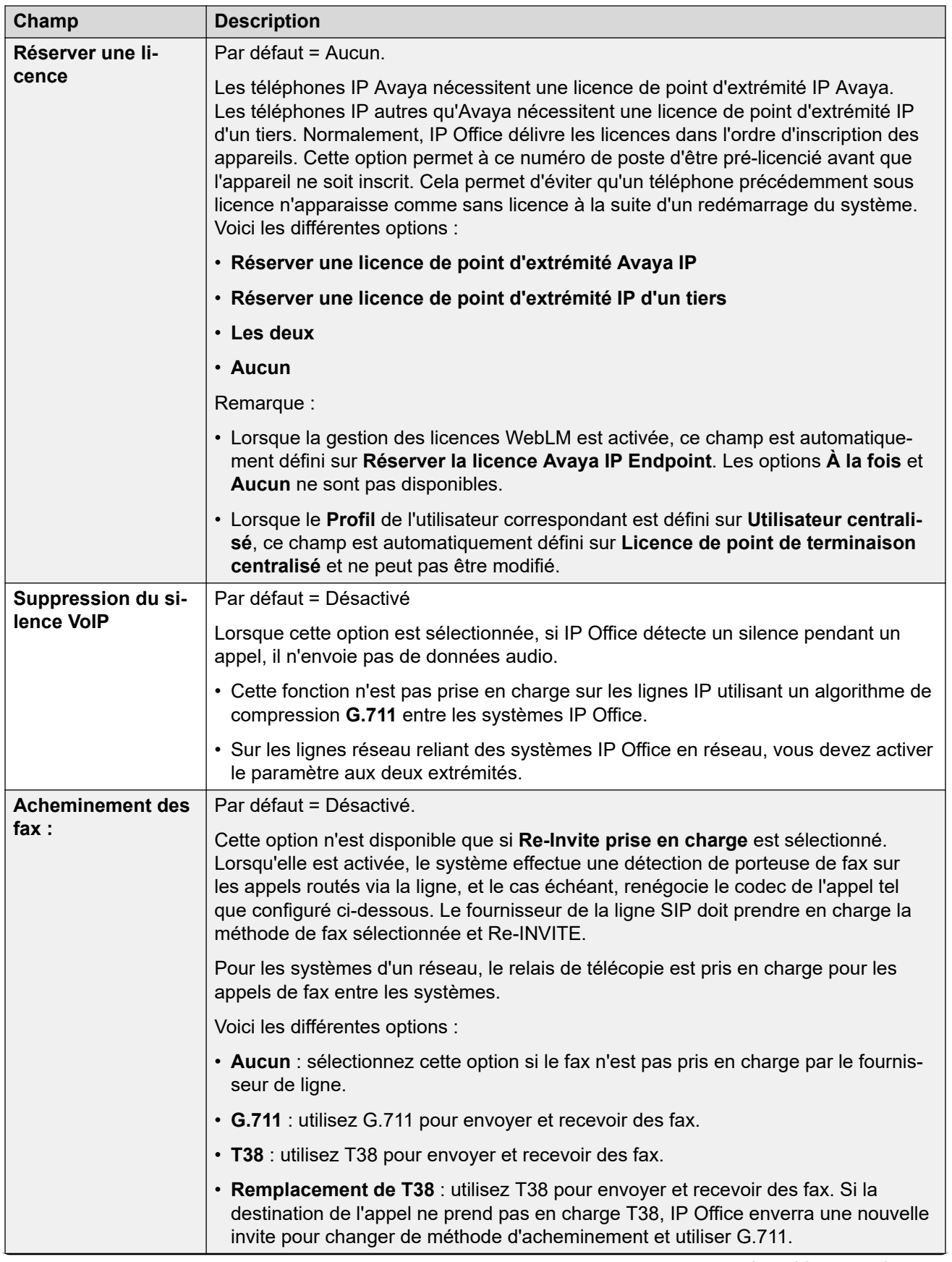

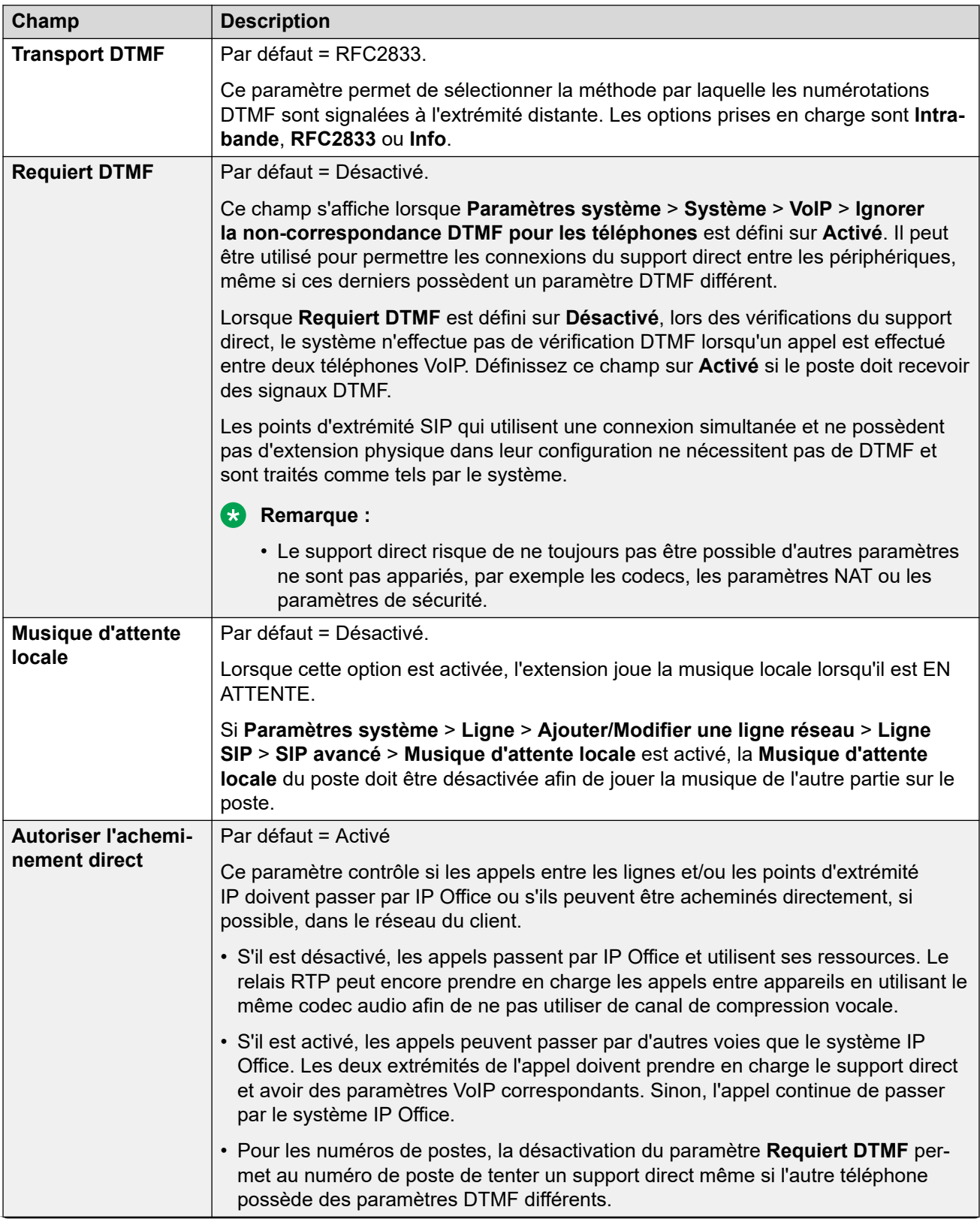

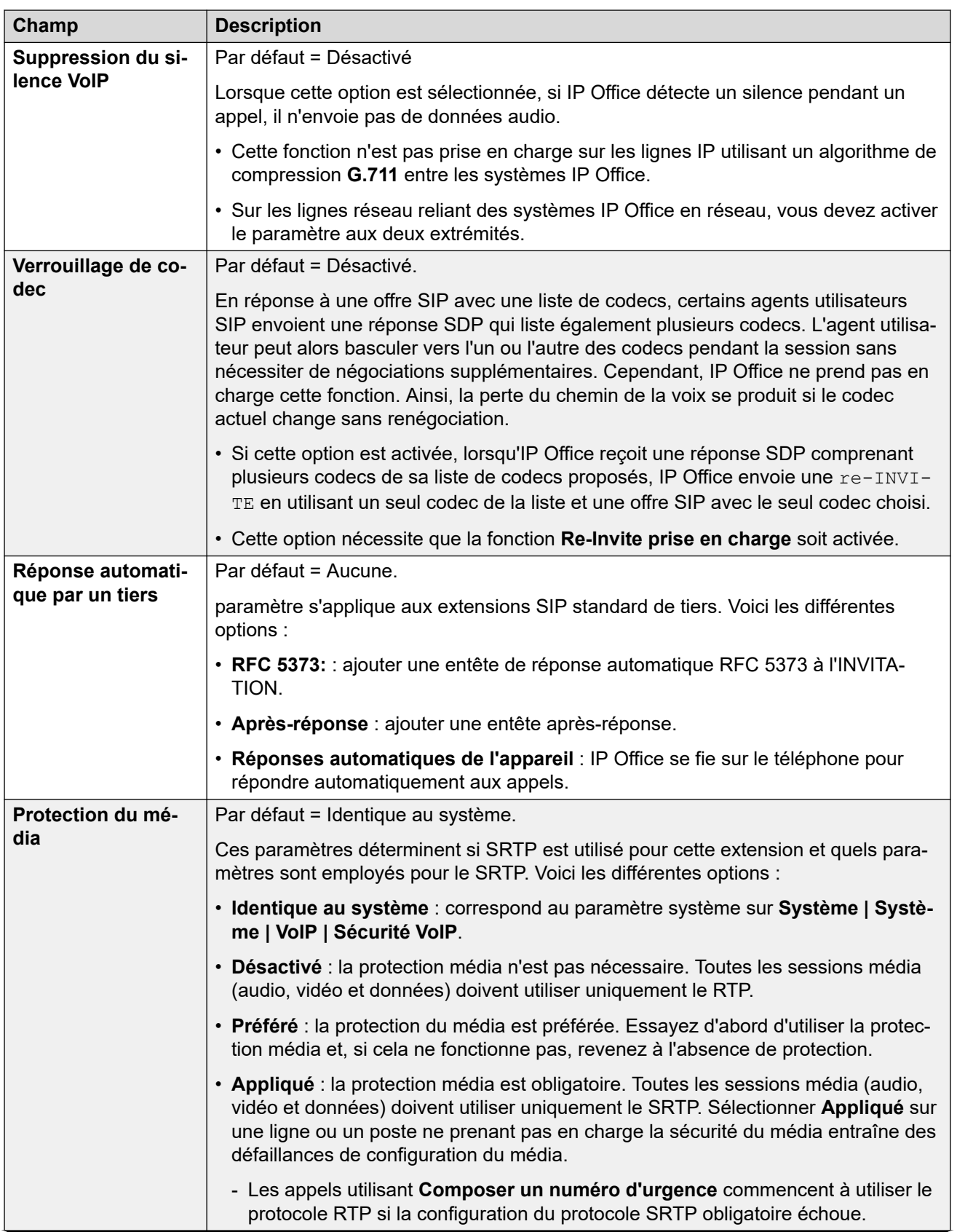

<span id="page-448-0"></span>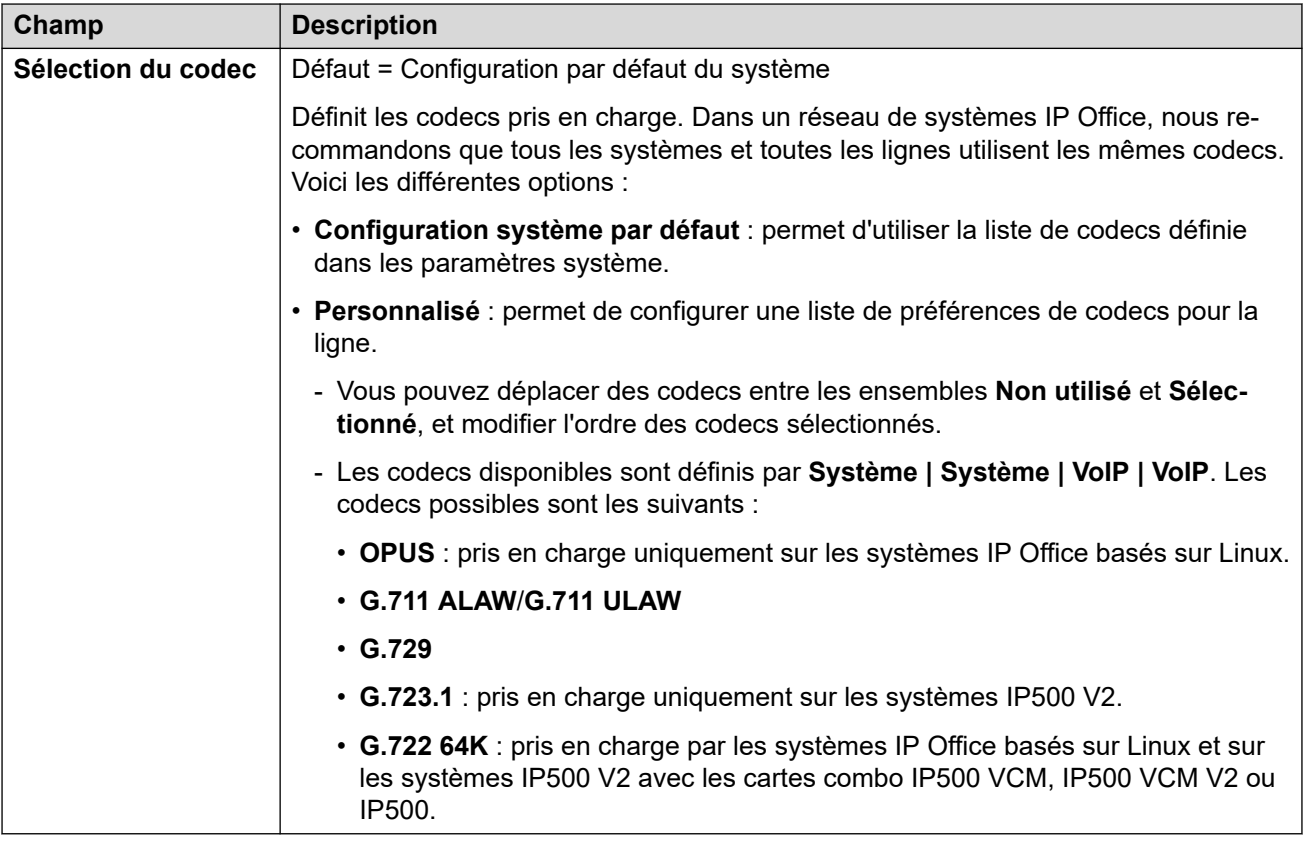

#### **Liens connexes**

[Poste VoIP](#page-440-0) à la page 441

# **Fax T38 de poste**

#### Navigation : **Poste | Poste SIP | Fax T38**

Ces paramètres sont uniquement disponibles sur IP500 V2 puisqu'il peut terminer la télécopie T38. Dans les paramètres **VoIP** pour le type de ligne, **Prise en charge de l'acheminement des télécopies** doit être défini sur **T38** ou **Remplacement T38**.

Ces paramètres sont fusionnables.

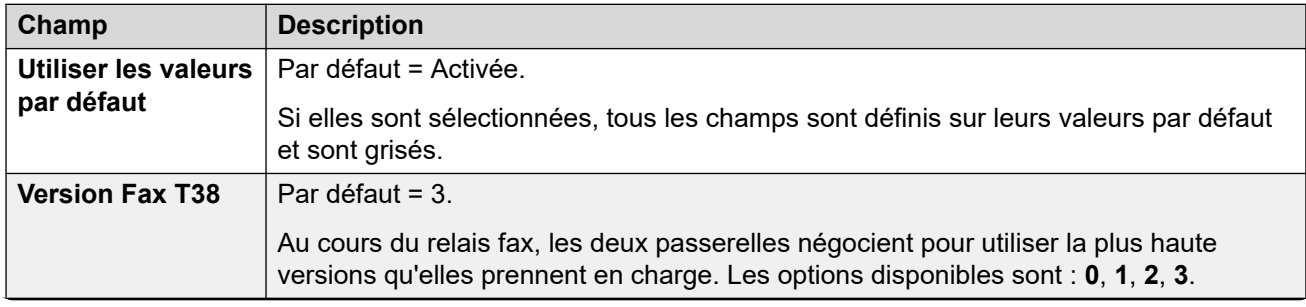

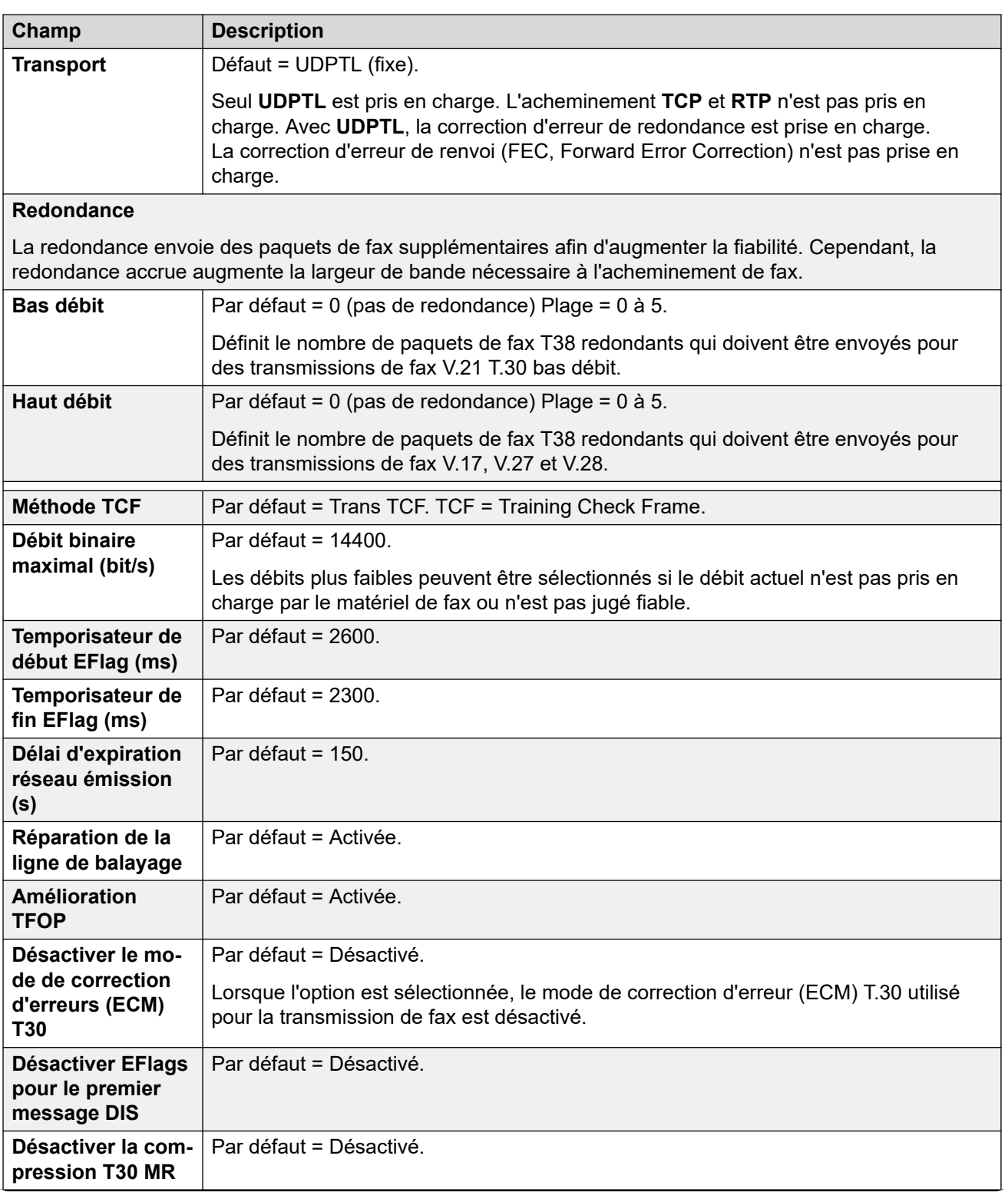

<span id="page-450-0"></span>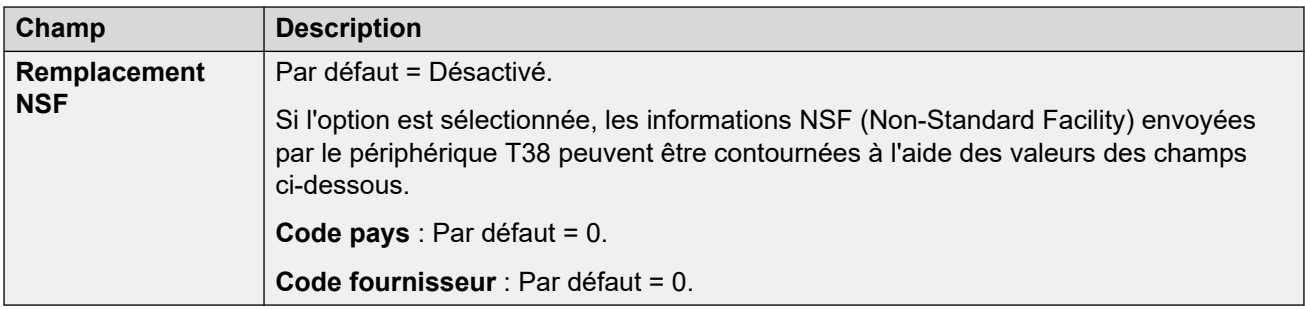

#### **Liens connexes**

[Poste](#page-433-0) à la page 434

# **Extension IP DECT**

## Navigation : **Poste | Poste IP DECT**

Les extensions IP DECT sont créées manuellement après l'ajout d'une ligne IP DECT à la configuration, ou ajoutées automatiquement lorsque des combinés DECT s'inscrivent au système DECT.

Ces paramètres peuvent être fusionnés, sauf le paramètre **Réserver une licence**. La modification des paramètres **Réserver une licence** nécessite un redémarrage du système.

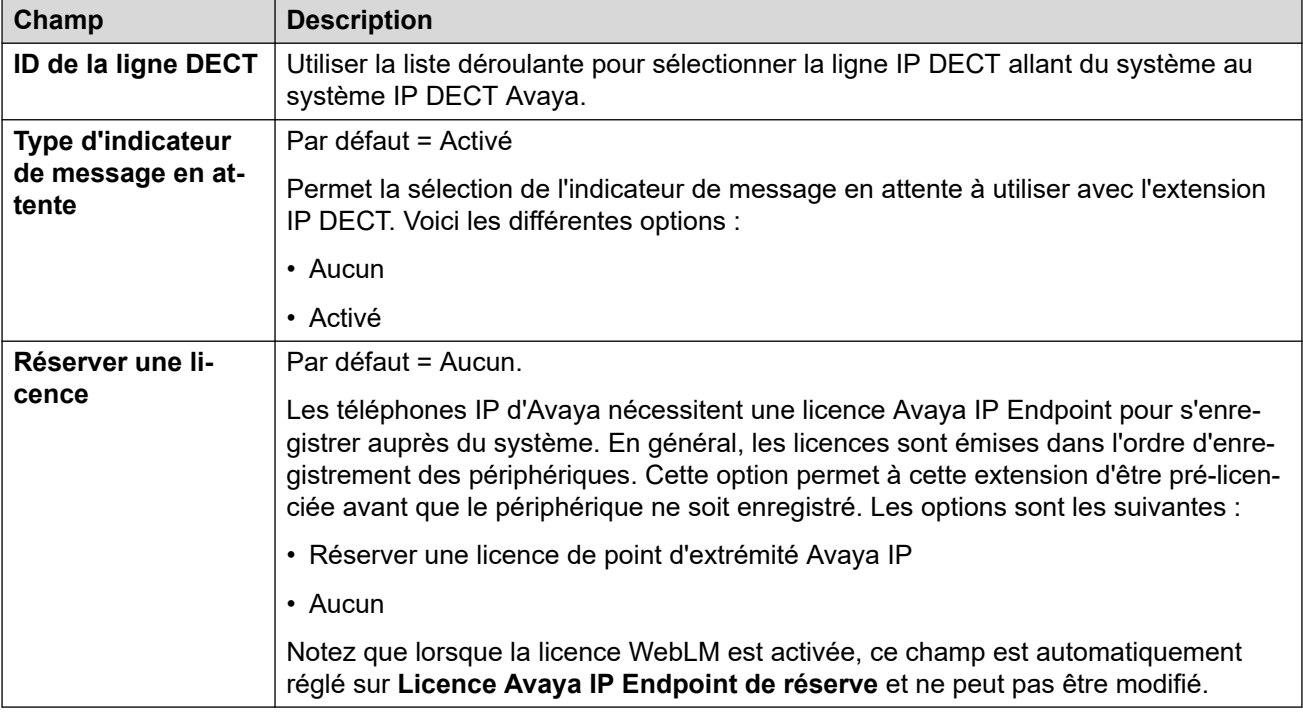

Les champs supplémentaires ci-dessous dépendent de l'activation du paramètre **Activer le provisioning** sur la ligne IP DECT.

# **Activer le provisioning non sélectionné**

<span id="page-451-0"></span>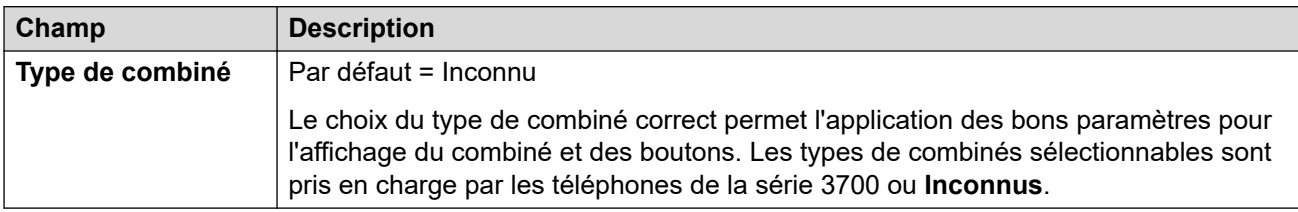

# **Activer le provisioning sélectionné**

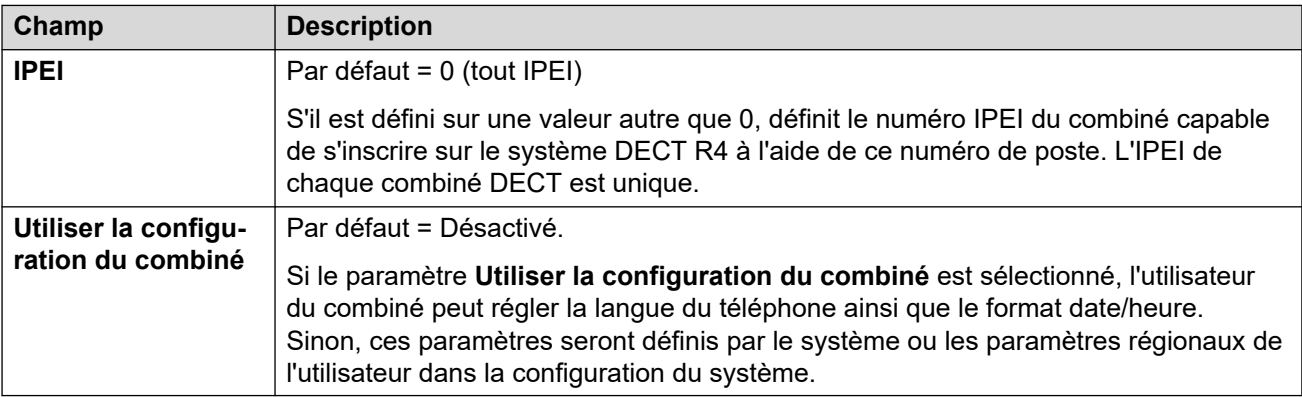

# **Liens connexes**

[Poste](#page-433-0) à la page 434

# **Poste de base SIP DECT**

# Navigation : **Poste | Base SIP DECT**

Cet onglet s'affiche pour les postes SIP DECT. Ces paramètres ne peuvent pas être fusionnés. La modification de ces paramètres nécessite un redémarrage du système.

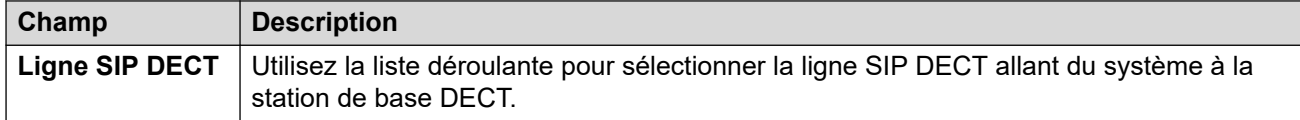

# **Liens connexes**

[Poste](#page-433-0) à la page 434

# <span id="page-452-0"></span>**Chapitre 29 : Utilisateur**

# **Informations supplémentaires sur la configuration**

Cette section décrit les champs Utilisateur.

Pour obtenir des informations supplémentaires sur la configuration, consultez [Configuration des](#page-749-0) [paramètres utilisateur](#page-749-0) à la page 750.

#### **Liens connexes**

Utilisateur à la page 453 [Messagerie vocale](#page-461-0) à la page 462 [NPD](#page-468-0) à la page 469 [Codes courts](#page-469-0) à la page 470 [Numéros source](#page-470-0) à la page 471 [Téléphonie](#page-470-0) à la page 471 [Renvoi](#page-483-0) à la page 484 [Accès distant](#page-487-0) à la page 488 [Enregistrement vocal](#page-488-0) à la page 489 [Programmation des boutons](#page-488-0) à la page 489 [Programmation du menu](#page-489-0) à la page 490 [Mobilité](#page-490-0) à la page 491 [Appartenances aux groupes](#page-495-0) à la page 496 [Annonces](#page-495-0) à la page 496 [SIP](#page-497-0) à la page 498 [Annuaire personnel](#page-498-0) à la page 499 [Portail utilisateur](#page-500-0) à la page 501

# **Utilisateur**

Navigation : **Utilisateur | Utilisateur**

## **Informations supplémentaires sur la configuration**

• Pour un résumé de la gestion des utilisateurs, y compris une description des utilisateurs centralisés, consultez [Présentation de la gestion des utilisateurs](#page-749-0) à la page 750.

Ce type d'entrée de configuration peut être enregistré comme un modèle, puis de nouvelles entrées peuvent être créées à partir de ce dernier. Reportez-vous à [Travailler avec les](#page-720-0) [modèles](#page-720-0) à la page 721.

Les utilisateurs sont les personnes qui utilisent le système ou Accès distant pour avoir accès aux données. Un utilisateur système peut posséder ou non un numéro d'extension existant physiquement. Ceci est utile si les utilisateurs ne requièrent pas d'extensions physiques, mais souhaitent utiliser les fonctions système, par exemple la messagerie vocale, le renvoi, etc.

- L'utilisateur **Aucun utilisateur** permet d'appliquer des paramètres aux postes qui ne sont pas associés à un utilisateur. Ne pas supprimer cet utilisateur/
- L'utilisateur **Gestionnaire distant** sert de paramètre par défaut pour les connexions d'accès distant.

## **Paramètres de configuration**

Vous pouvez fusionner ces paramètres sans avoir à redémarrer IP Office.

• Excepté pour ajouter ou supprimer des utilisateurs centralisés, action qui nécessite un redémarrage du système.

Le symbole  $\ddot{\phi}$  indique que le paramètre peut également être défini par les droits utilisateur auxquels l'utilisateur est associé. Les droits utilisateur peuvent se contrôler par un profil horaire sélectionné comme paramètre Profil horaire des heures de travail de l'utilisateur.

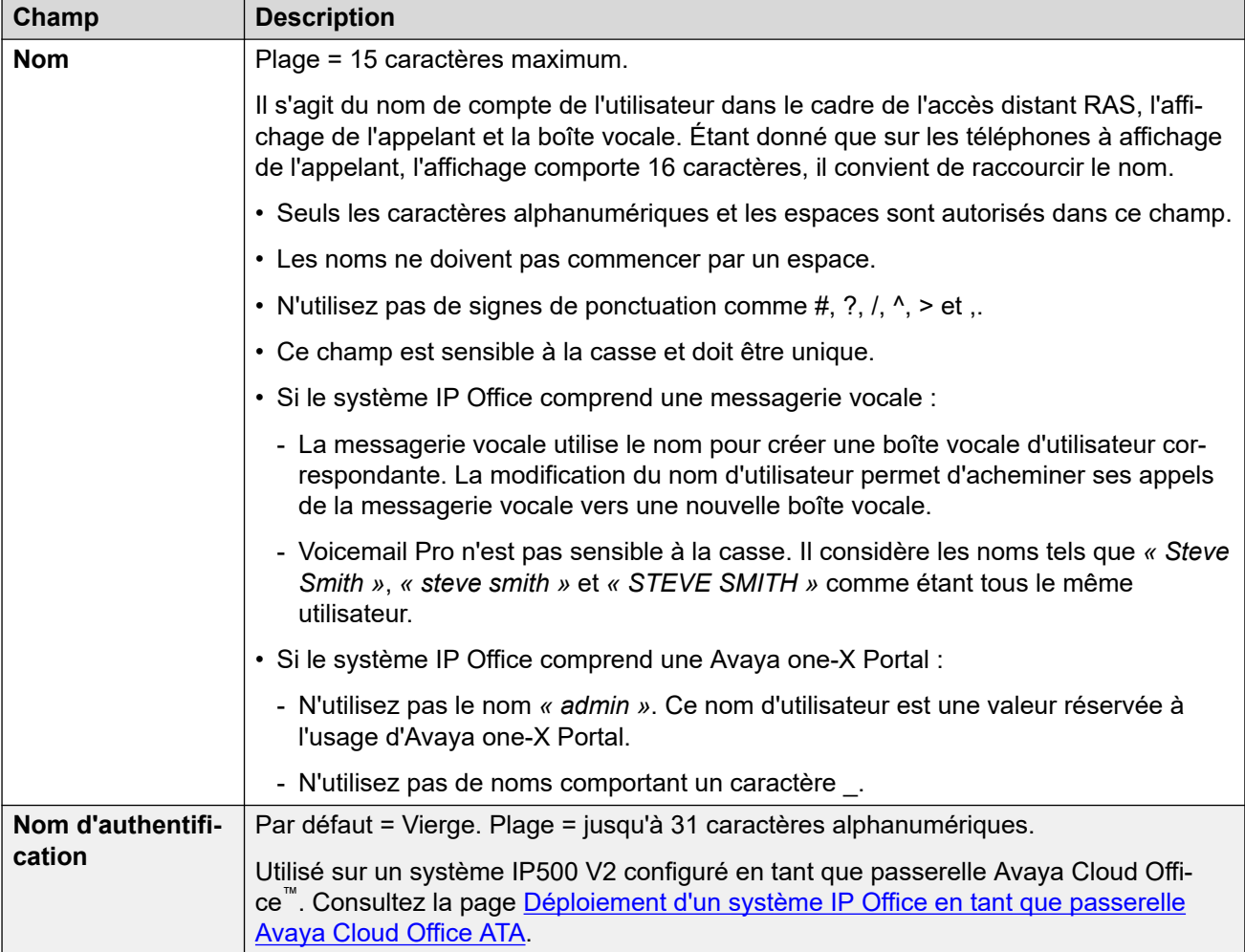

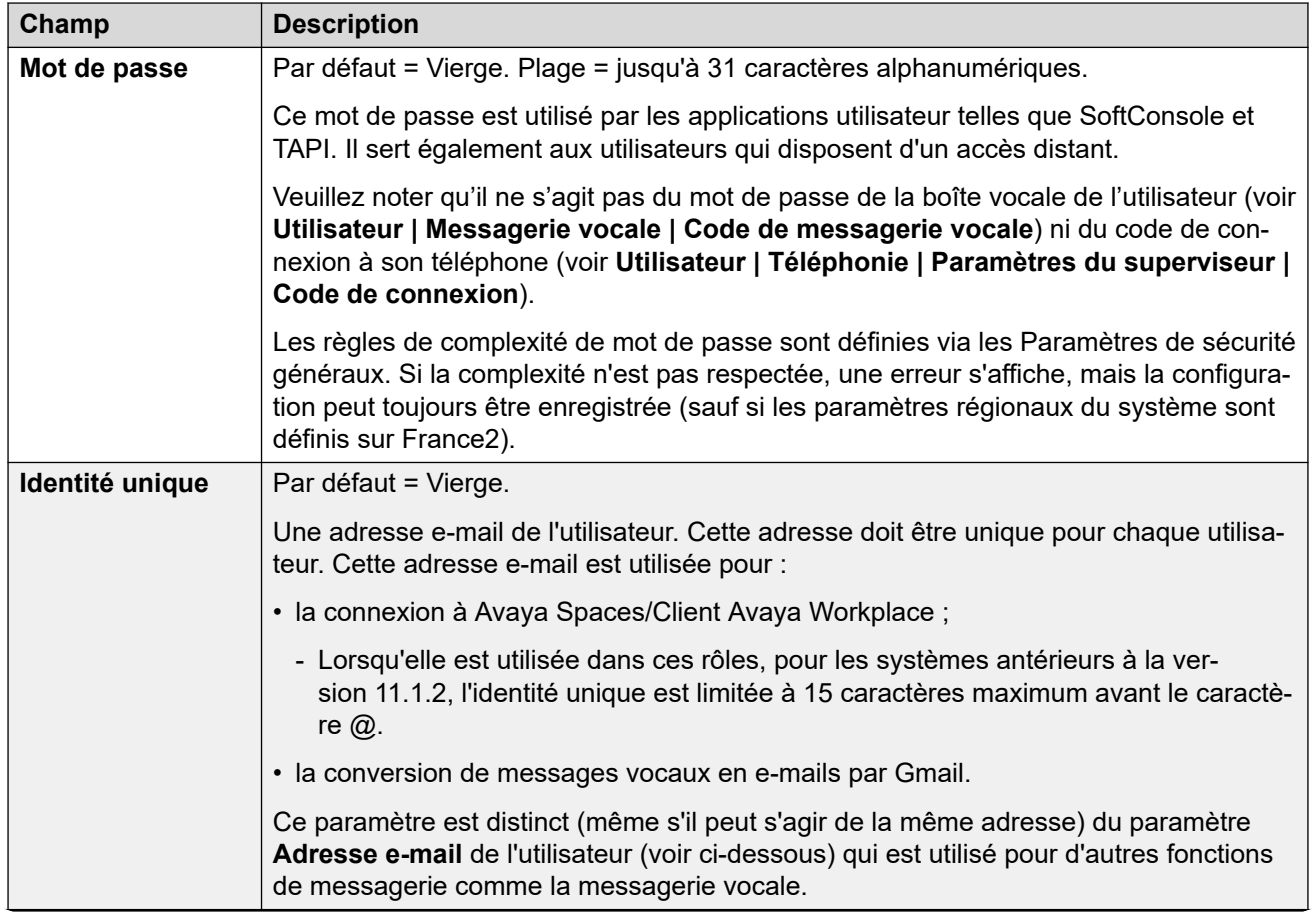

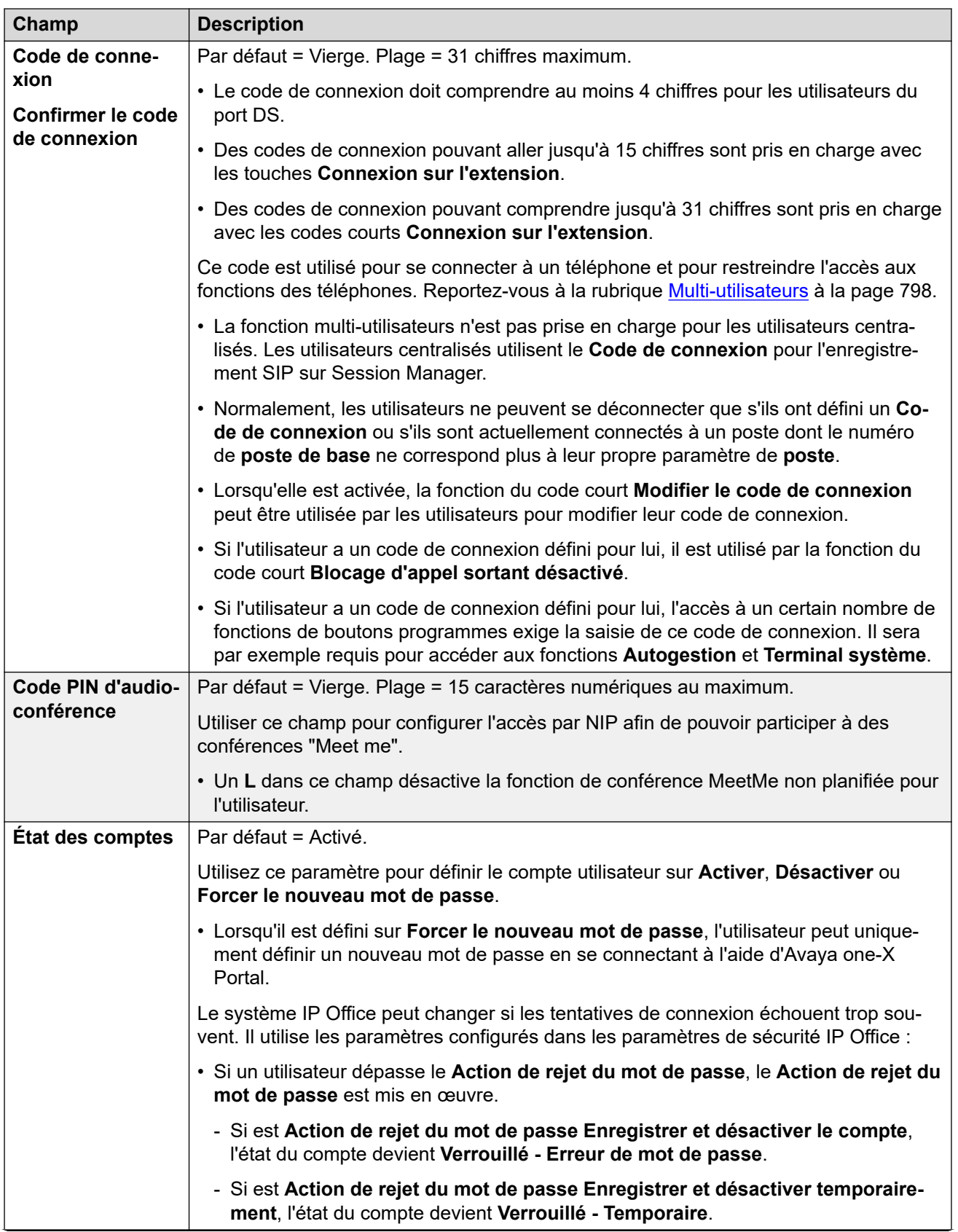

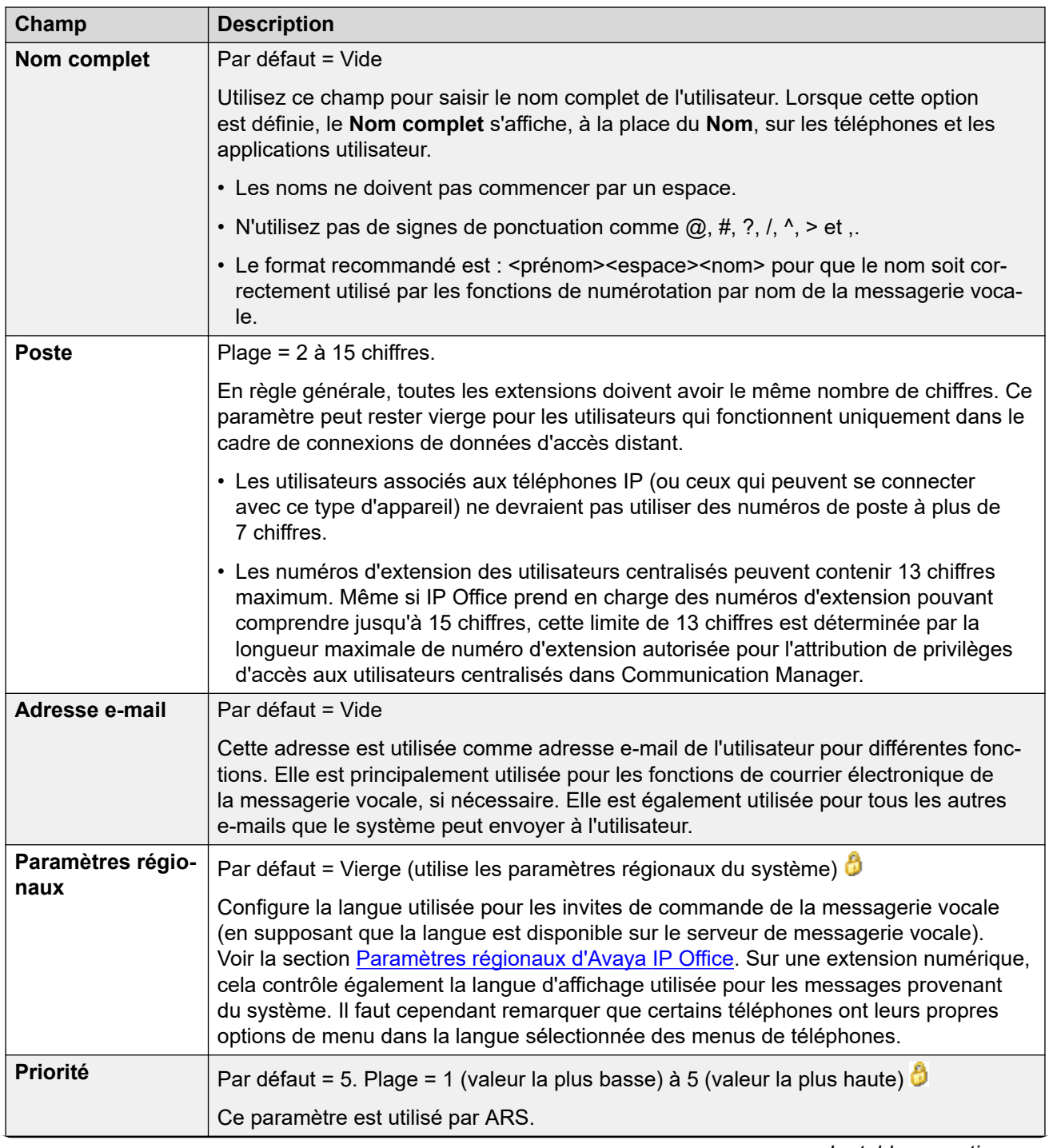

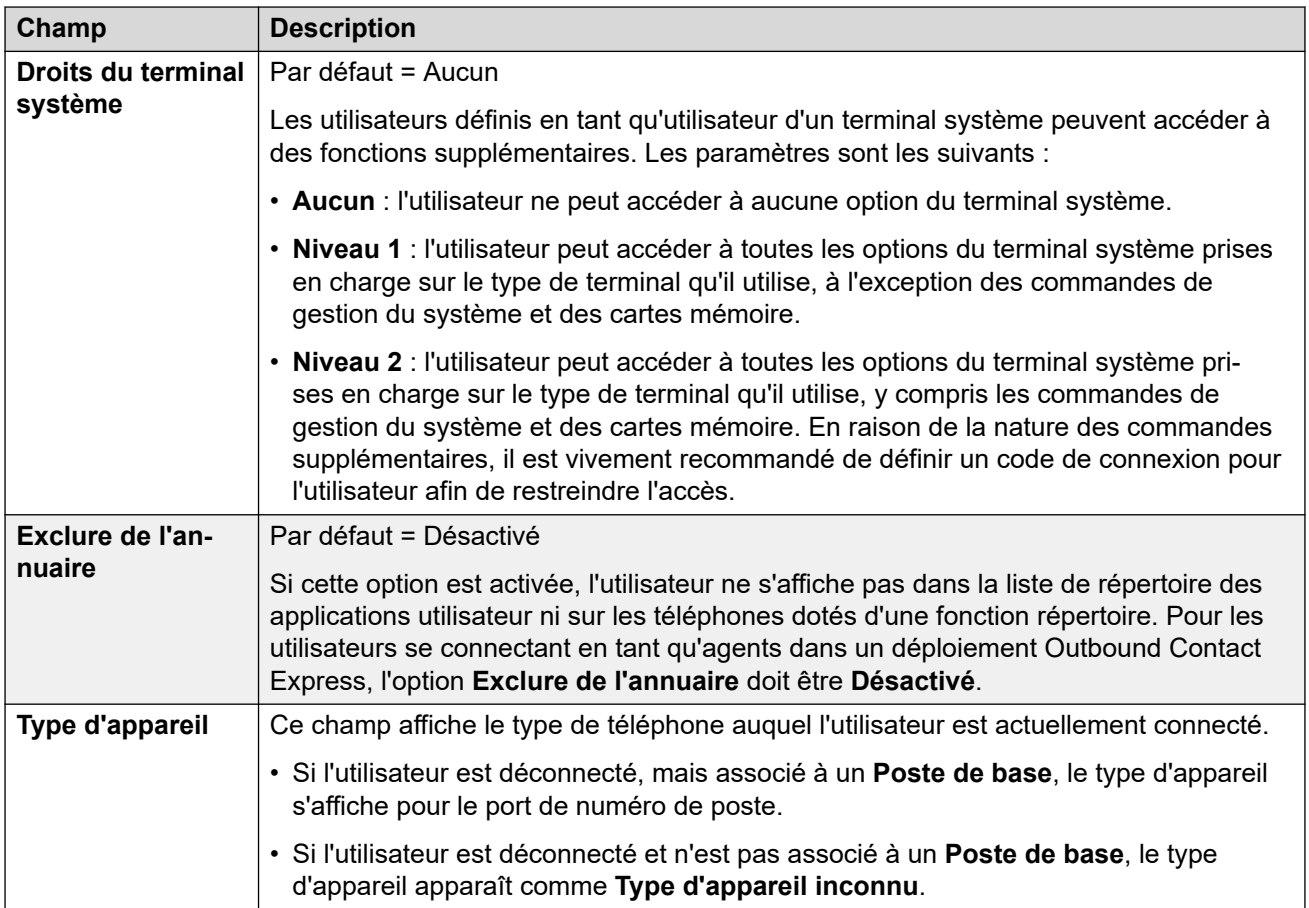

# **Paramètres d'un profil**

Chaque utilisateur peut être affecté à un profil particulier. Pour chaque profil, autre que **Basic User**, le système doit disposer d'une licence ou d'un abonnement correspondant pour l'utilisateur.

Le profil affecté à l'utilisateur contrôle si un certain nombre de paramètres supplémentaires peuvent être activés. Les tableaux ci-dessous répertorient ces paramètres et profils. Les éléments entre parenthèses ( ) indiquent l'état par défaut des paramètres lorsque ce profil est sélectionné.

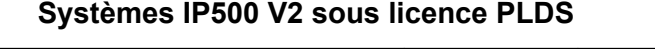

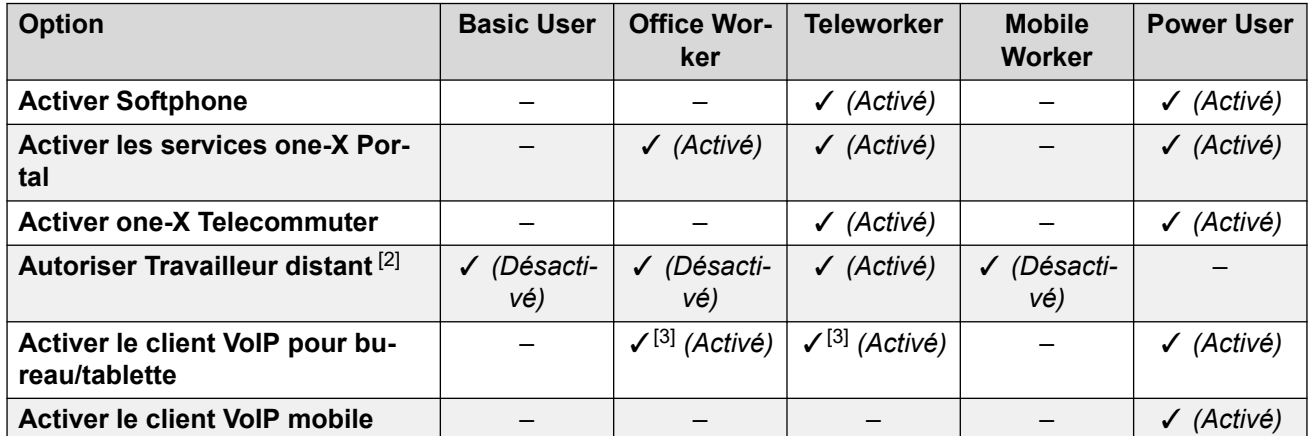

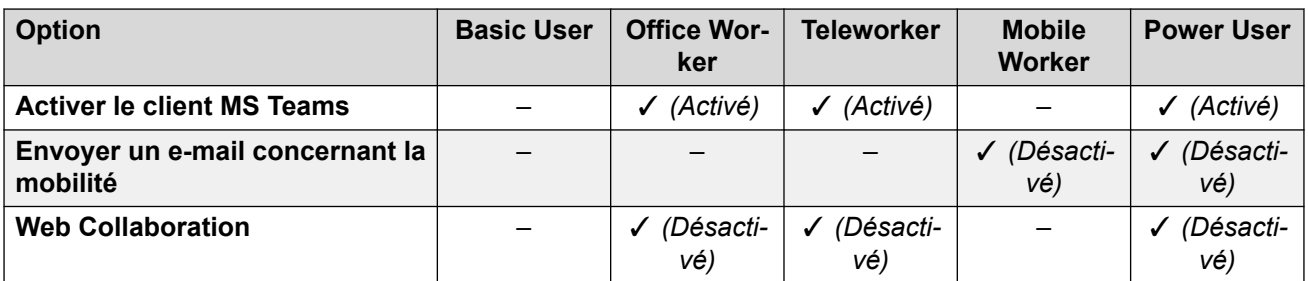

## **Systèmes Server Edition sous licence PLDS**

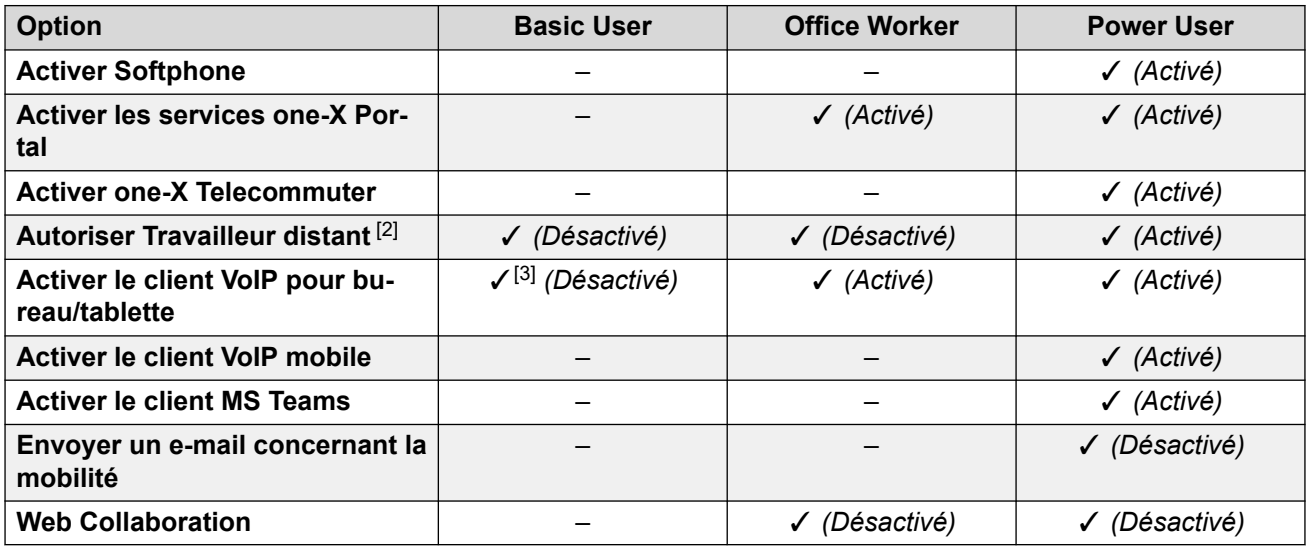

#### **Systèmes en mode abonnement**

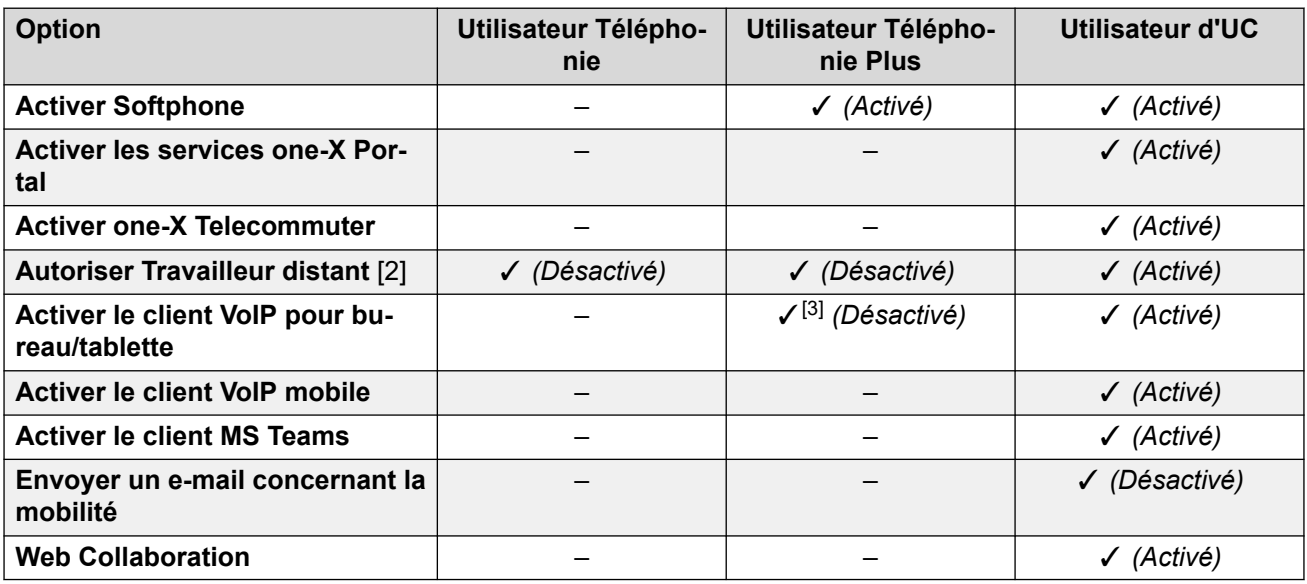

## **Notes sur les profils utilisateurs :**

- 1. Il est possible de créer des utilisateurs sans licences sur les systèmes Standard Mode et Server Edition.
- 2. Le système prend en charge les utilisateurs des extensions distantes H.323 ou SIP. Sur les systèmes autres que Server Edition, jusqu'à 4 utilisateurs sont pris en charge en tant qu'extensions distantes sans qu'ils ne soient configurés ni ne disposent de

licence pour un profil utilisateur. Des utilisateurs distants supplémentaires sont pris en charge s'ils disposent d'une licence et sont configurés avec des profils d'utilisateur **Télétravailleur** ou **Utilisateur avancé**. Sur des systèmes Server Edition, le travailleur distant est pris en charge pour tous les profils d'utilisateur.

- 3. Prend en charge Client Avaya Workplace en mode autonome uniquement. Le mode simultané, le mode de contrôle d'appel partagé et la présence ne sont pas disponibles et seuls les contacts locaux sont pris en charge (pas les contacts d'entreprise ou IP Office). Pour plus d'informations, reportez-vous à la section Client Avaya Workplace du manuel [Notes d'installation du Client Avaya Workplace](https://documentation.avaya.com/bundle/IPOfficeWorkplaceInstall/page/Avaya_IX_Workplace_Client_Installation_Notes.html) IP Office.
	- Sur les systèmes IP500 V2 sous licence PLDS, peut être utilisé avec un **Utilisateur de base** disposant d'une licence **IP Softphone** ou un **Utilisateur mobile** disposant d'une licence **IP Softphone**.

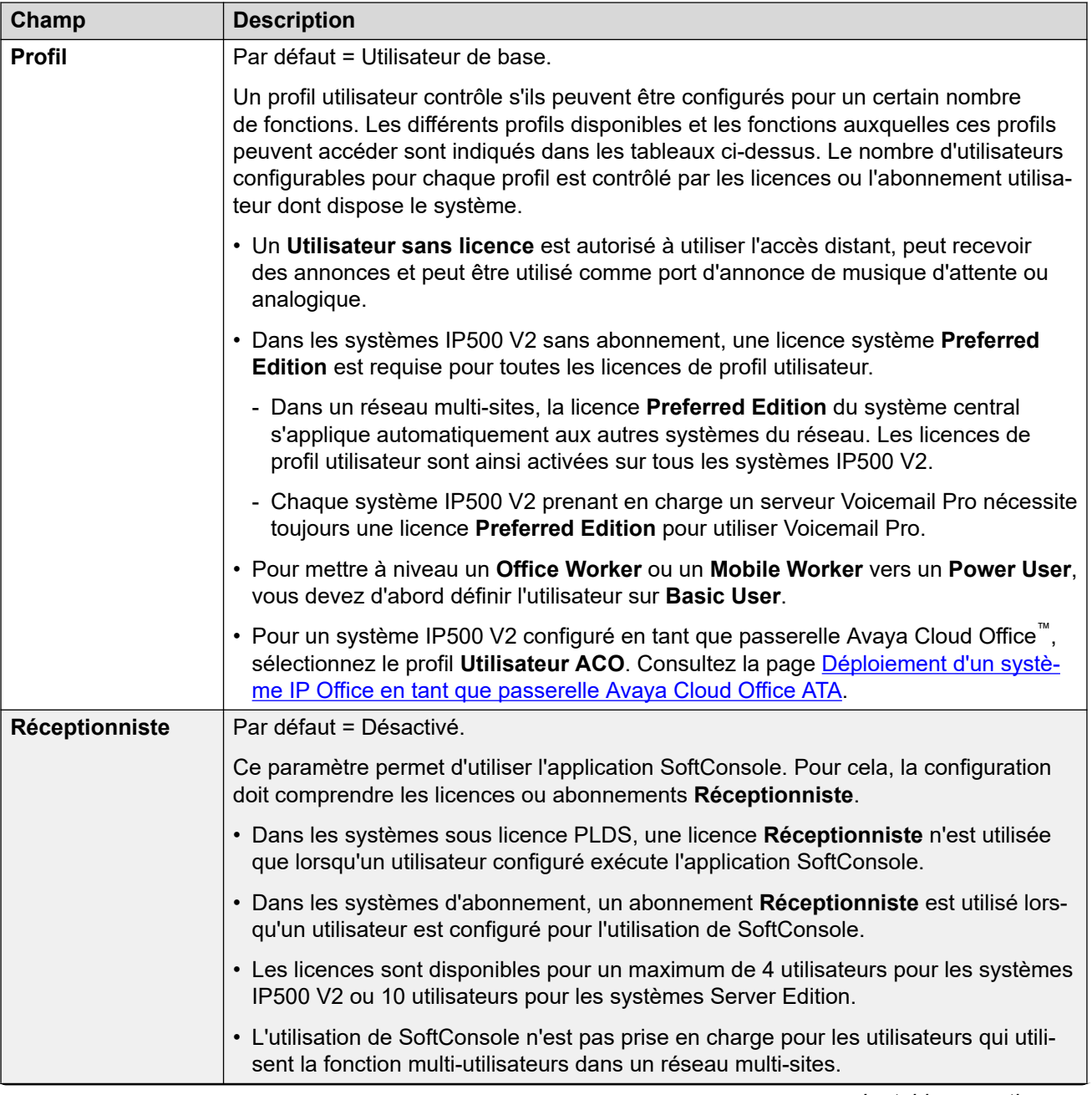

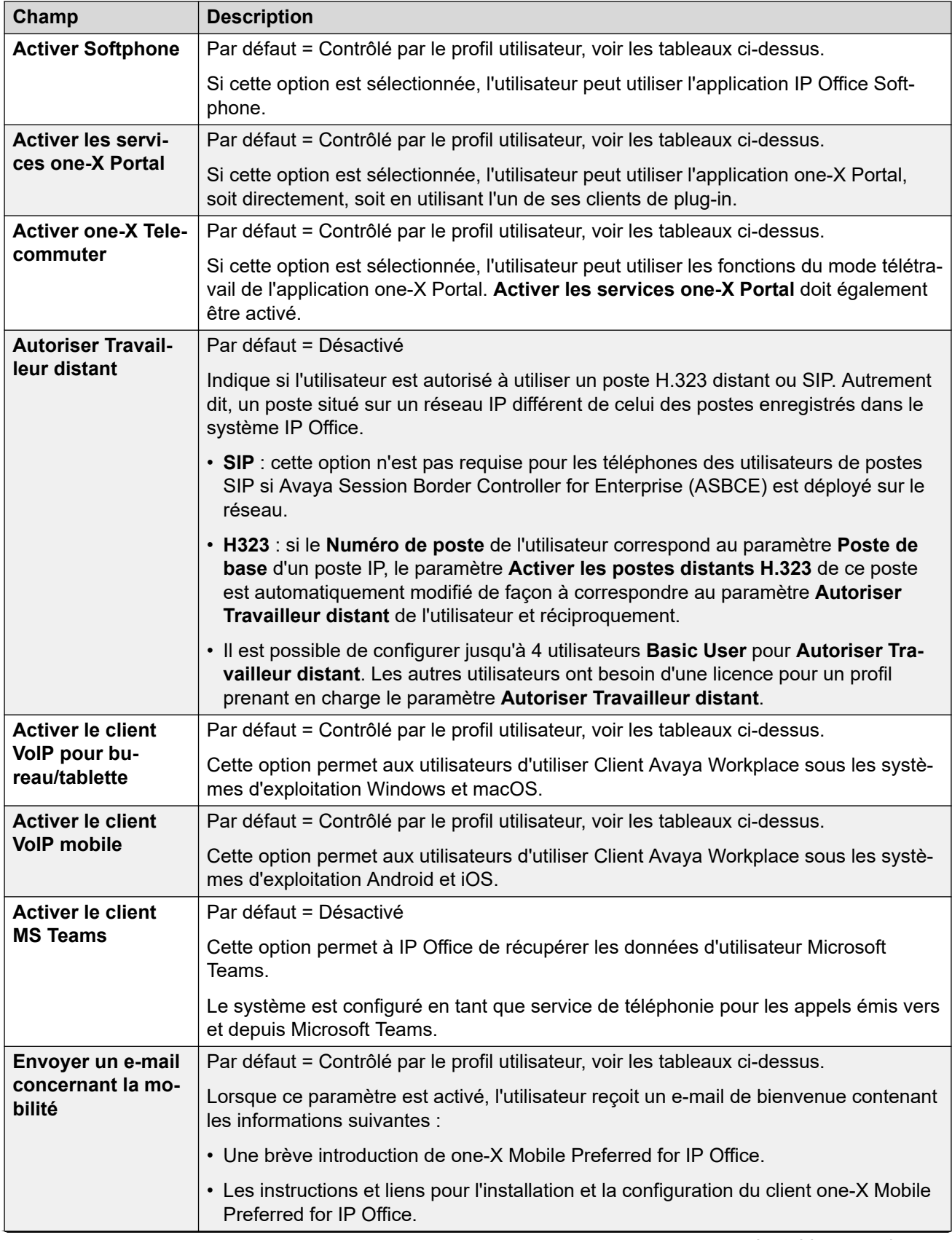

<span id="page-461-0"></span>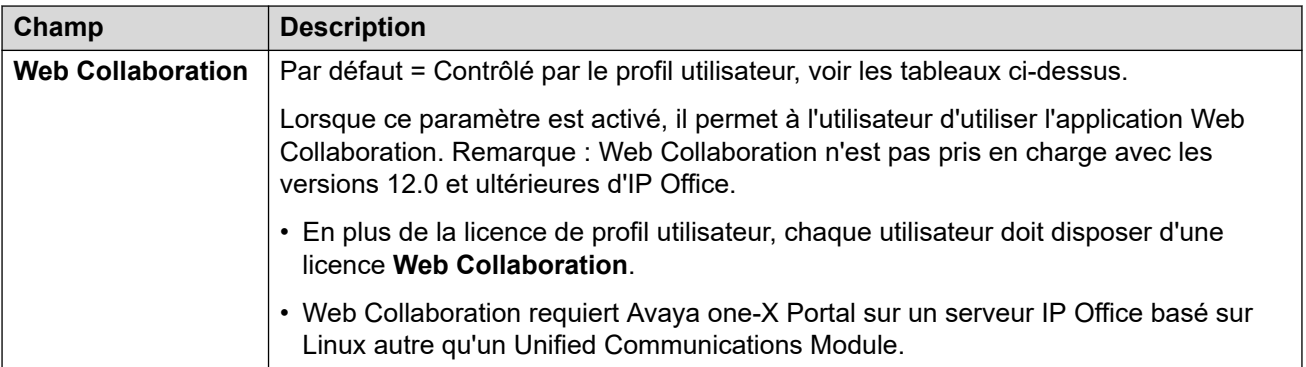

# **Droits d'utilisateurs**

Les paramètres utilisateur sélectionnés peuvent être remplacés par ceux définis dans un ensemble de droits utilisateur. Les mêmes droits utilisateur peuvent être appliqués à plusieurs utilisateurs.

En outre, un profil horaire peut être utilisé pour contrôler le moment auquel les droits utilisateur sont appliqués à l'utilisateur, et si, à d'autres moments, un ensemble différent de droits d'utilisateur est appliqué ou encore les propres paramètres de l'utilisateur.

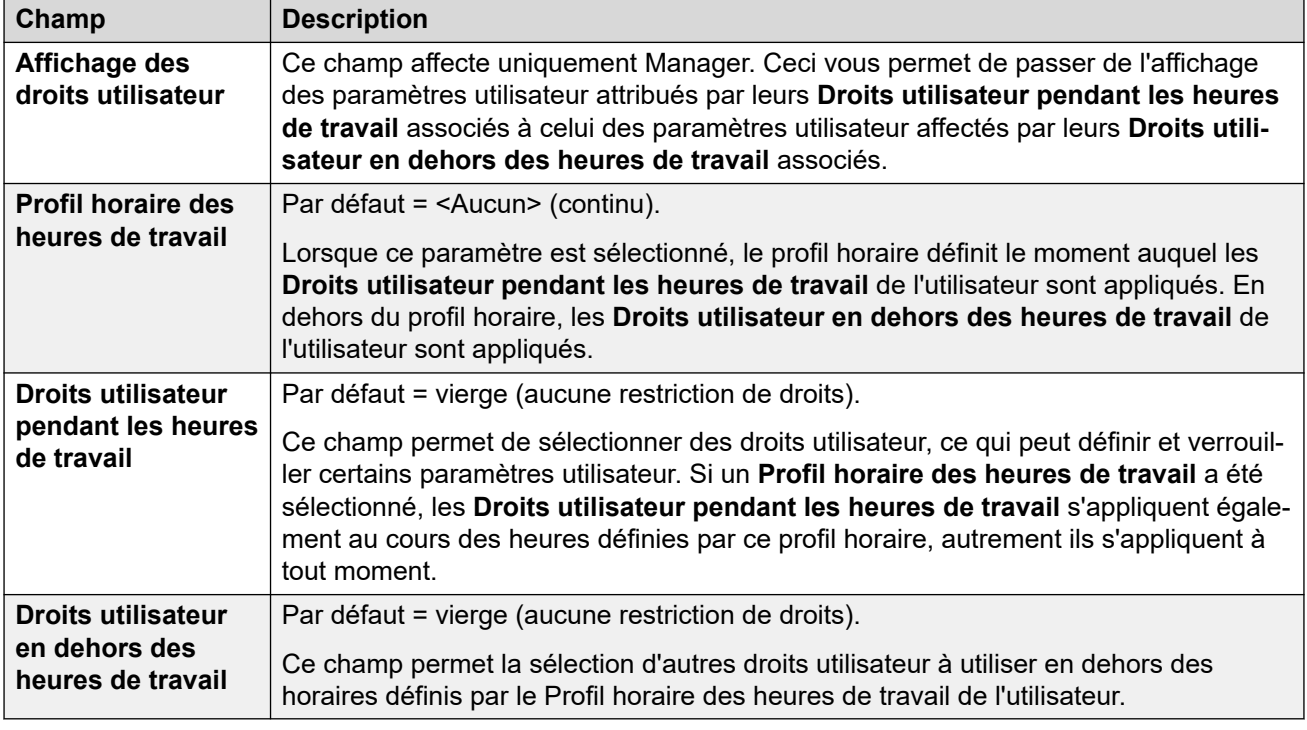

## **Liens connexes**

[Utilisateur](#page-452-0) à la page 453

# **Messagerie vocale**

Navigation : **Utilisateur | Messagerie vocale**

# **Informations supplémentaires sur la configuration**

Le paramètre **Activer l'API Gmail** est utilisé pour configurer l'intégration Gmail. Pour de plus amples informations, consultez [Configuration de l'intégration Gmail](#page-751-0) à la page 752.

## **Paramètres de configuration**

Si une application de serveur de messagerie est utilisée sur votre système, chaque utilisateur dispose d'une boîte vocale. Ce formulaire vous permet d'activer cette fonction et différents paramètres de messagerie vocale pour l'utilisateur.

Ces paramètres sont fusionnables. La modification de ces paramètres ne nécessite pas un redémarrage du système.

Le symbole  $\bullet$  indique que le paramètre peut également être défini par les droits utilisateur auxquels l'utilisateur est associé. Les droits utilisateur peuvent se contrôler par un profil horaire sélectionné comme paramètre Profil horaire des heures de travail de l'utilisateur.

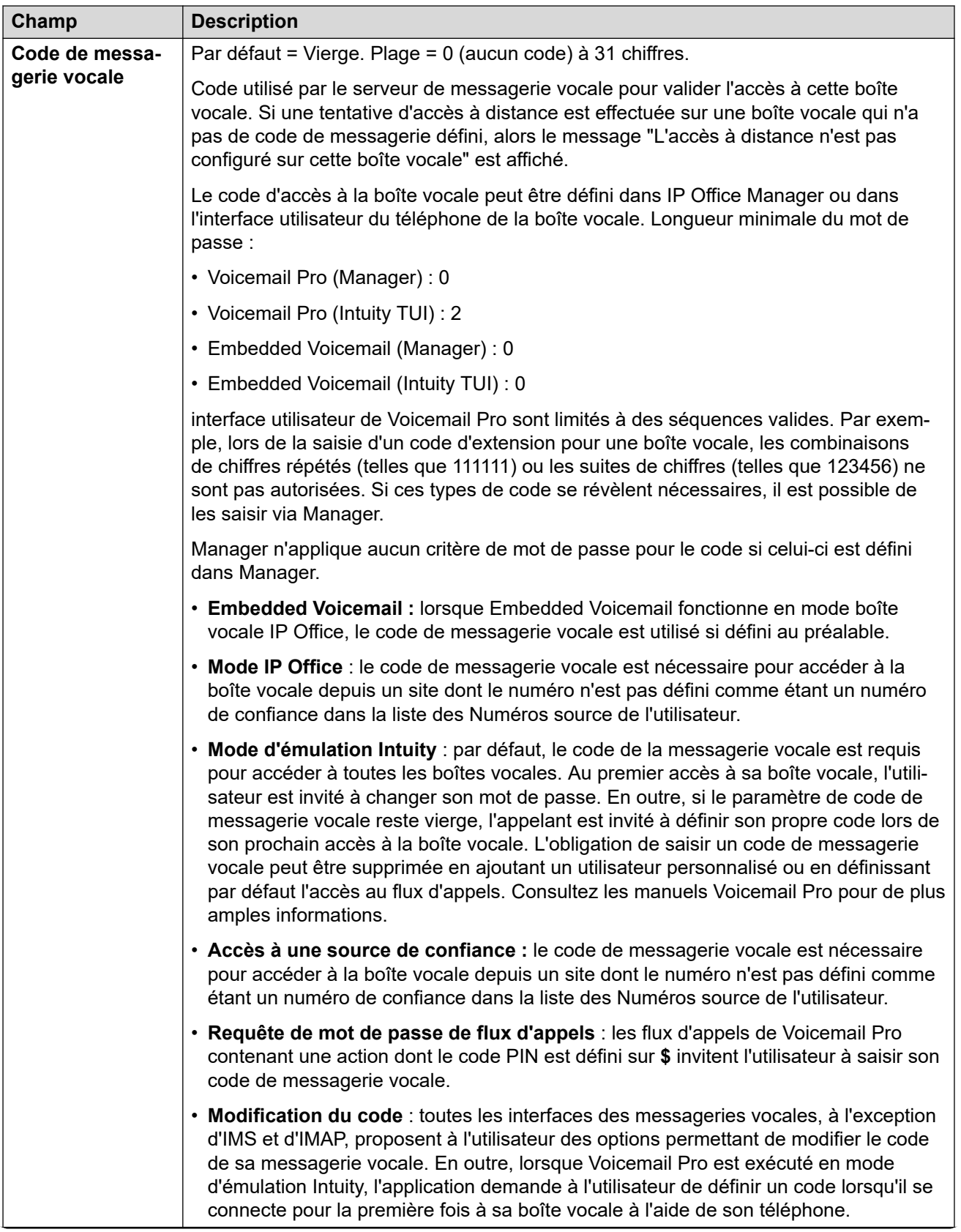

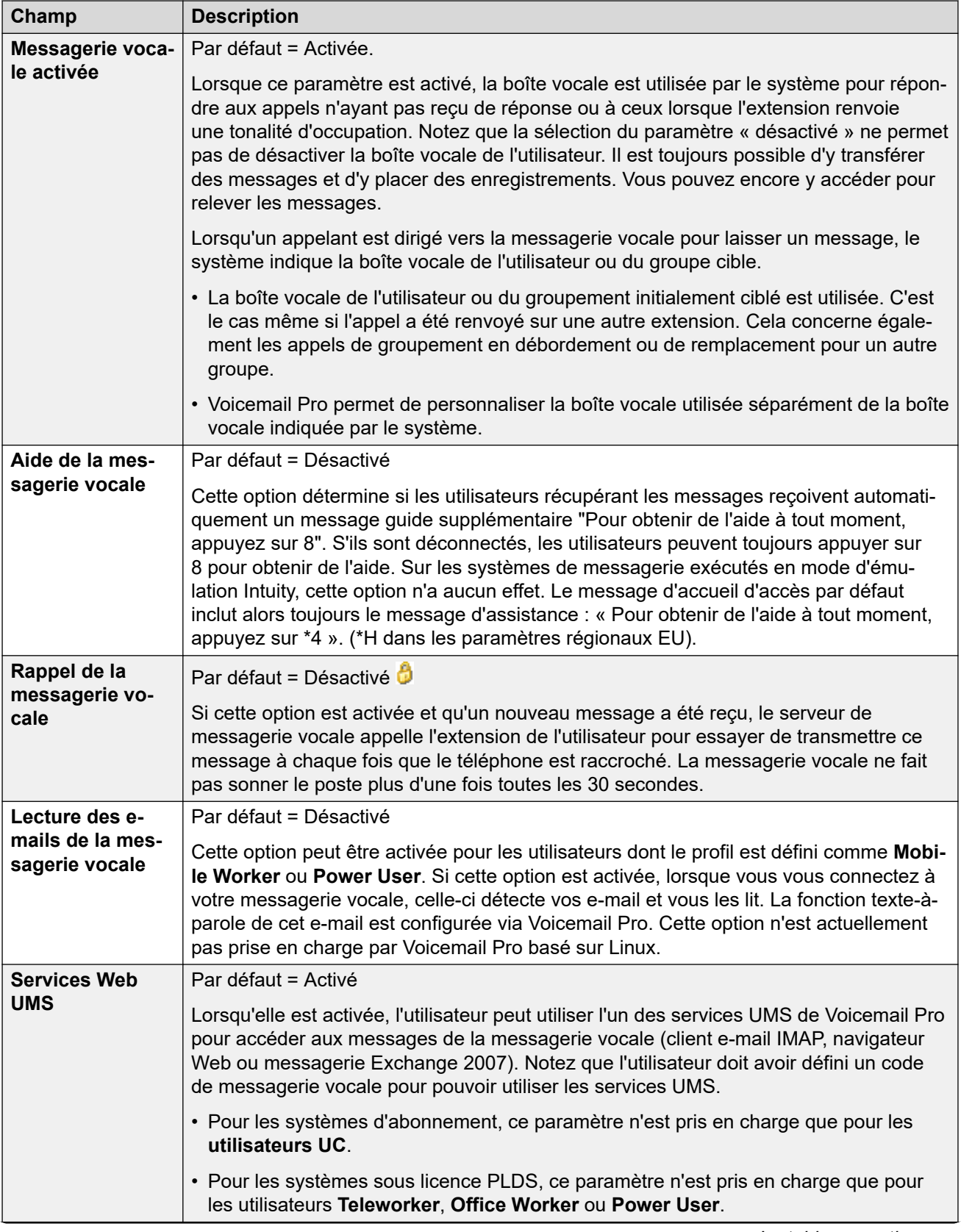

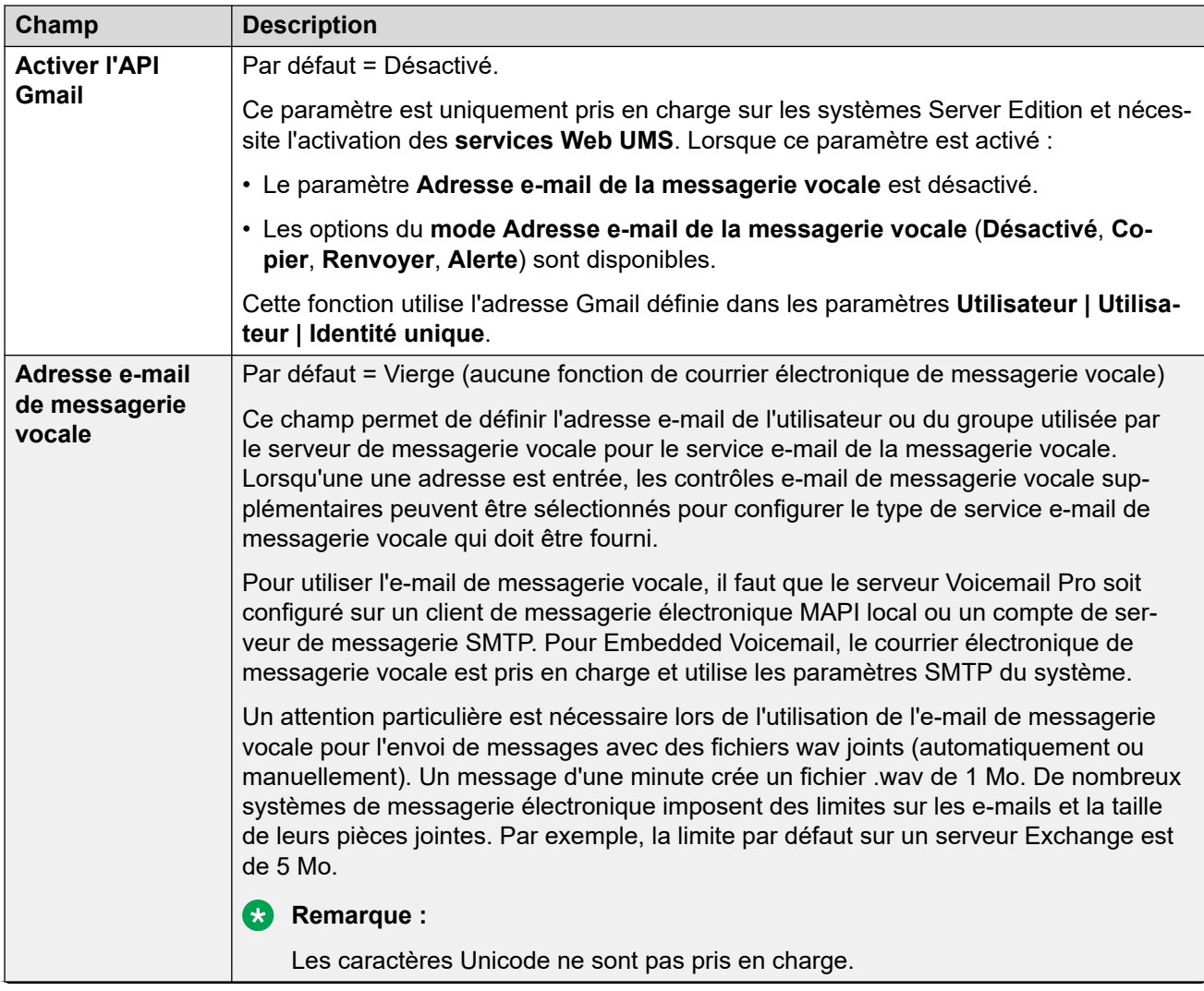

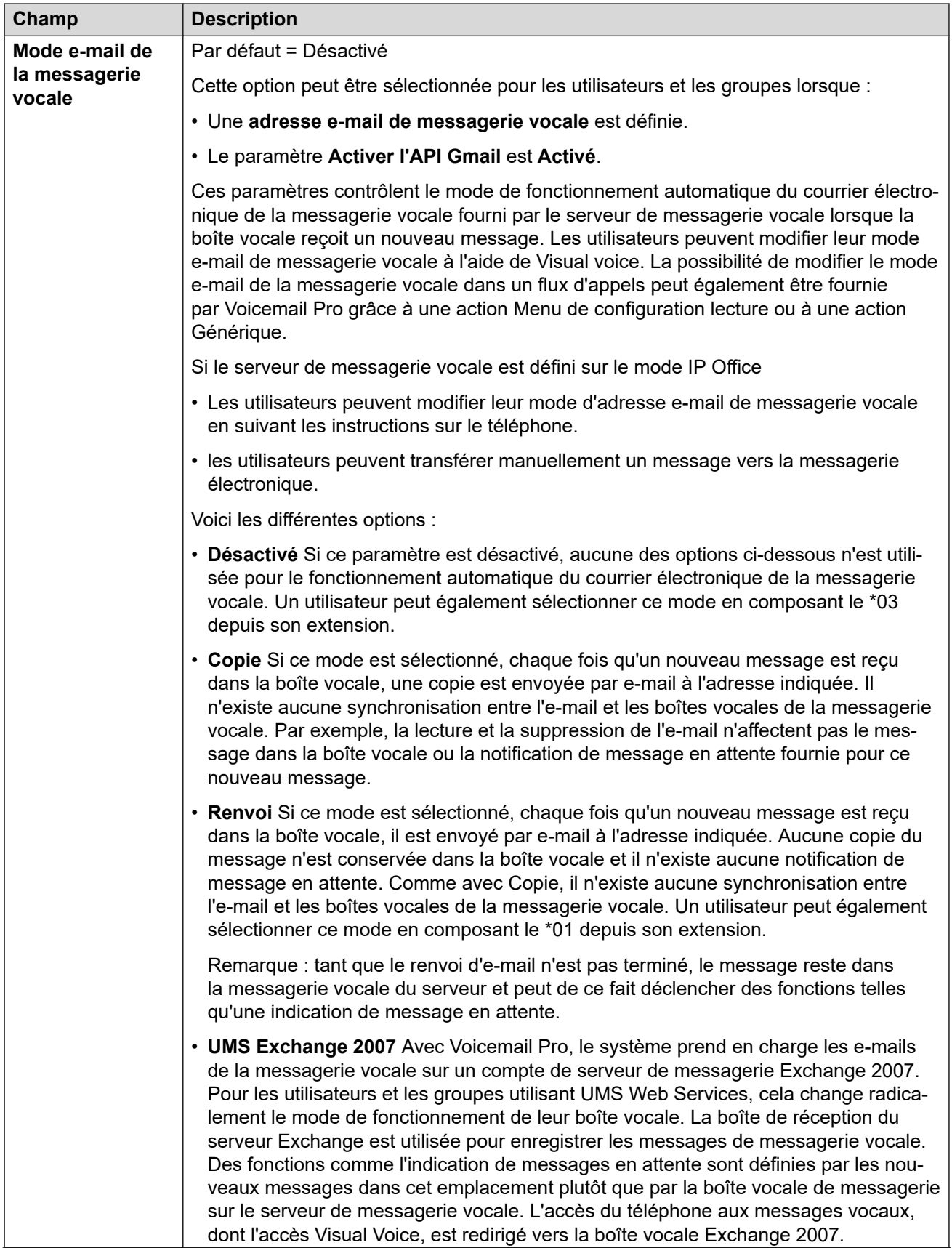

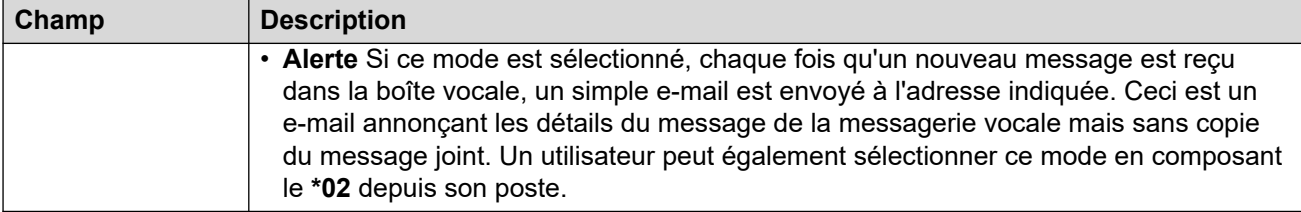

## **Transfert sur DTMF**

Lorsqu'un appelant est dirigé vers une messagerie vocale pour laisser un appel, il est possible de lui permettre de choisir d'être transféré vers une extension différente. Le message d'accueil enregistré doit indiquer à l'appelant les options disponibles. Les numéros d'extension vers lesquels il peut être transféré sont saisis dans les champs en dessous. Les valeurs par défaut du système peuvent être définies et sont utilisées si aucun autre numéro n'est défini dans ces paramètres utilisateur. Les valeurs peuvent être définies à l'aide de Droits utilisateurs.

La fonction Parcage & annonce est prise en charge lorsque le type de messagerie vocale du système est configuré sur **Embedded Voicemail** ou **Voicemail Pro**. La fonction Parcage & annonce est également prise en charge sur les systèmes dans lesquels Avaya Aura Messaging, Modular Messaging sur SIP ou CallPilot (pour les déploiements Enterprise Branch avec CS 1000) est configuré en tant que système de messagerie vocale central et dans lesquels Embedded Voicemail ou Voicemail Pro garantit le fonctionnement du standard automatique. La fonction Parcage & annonce permet de parquer un appel pendant la diffusion d'une annonce auprès d'un groupement ou d'une extension. Cette fonction peut être configurée pour Transfert sur DTMF 0, Transfert sur DTMF 2 ou Transfert sur DTMF 3.

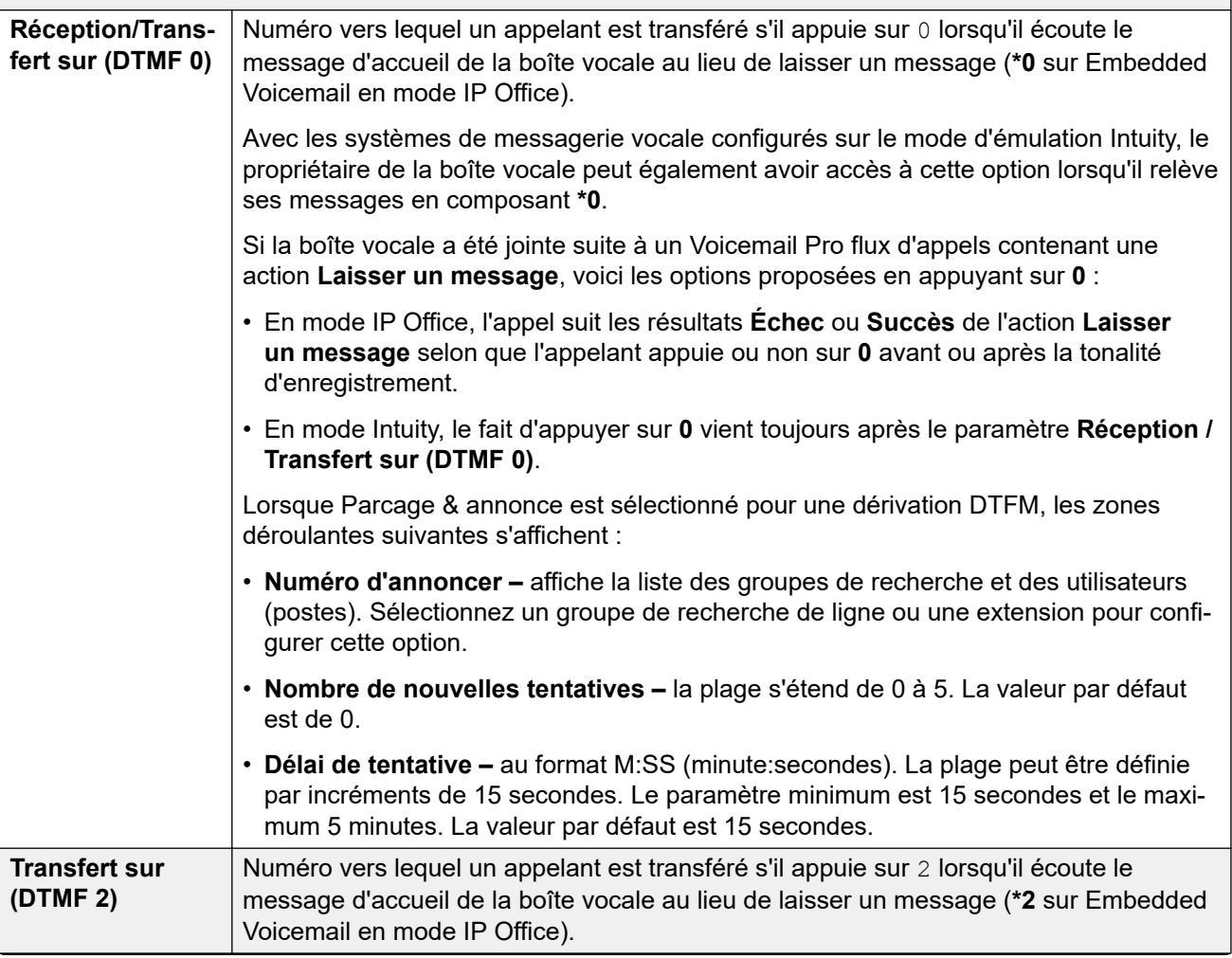
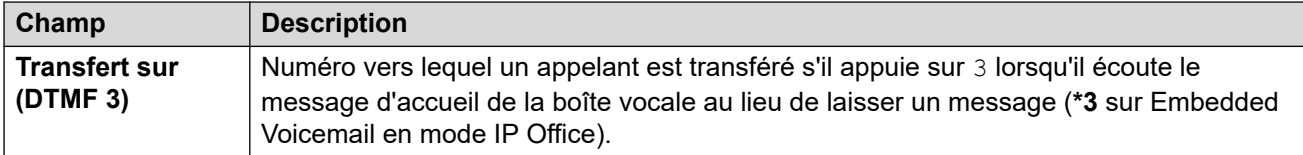

[Utilisateur](#page-452-0) à la page 453

# **NPD**

#### Navigation : **Utilisateur | NPD**

La fonction Ne Pas Déranger empêche l'utilisateur de recevoir des appels de groupe de postes et de recherche de personnes. Les appelants directs entendent une tonalité d'occupation ou sont transférés à la messagerie vocale si celle-ci est disponible. Cela remplace tous les paramètres de renvoi d'appel, renvoi temporaire et couverture d'appel. Il est possible d'ajouter des numéros d'exception pour énumérer des numéros desquels l'utilisateur souhaite toujours recevoir des appels lorsqu'il n'utilise pas la fonction Ne Pas Déranger.

Le symbole  $\ddot{\bullet}$  indique que le paramètre peut également être défini par les droits utilisateur auxquels l'utilisateur est associé. Les droits utilisateur peuvent se contrôler par un profil horaire sélectionné comme paramètre Profil horaire des heures de travail de l'utilisateur.

Ces paramètres sont fusionnables. La modification de ces paramètres ne nécessite pas un redémarrage du système.

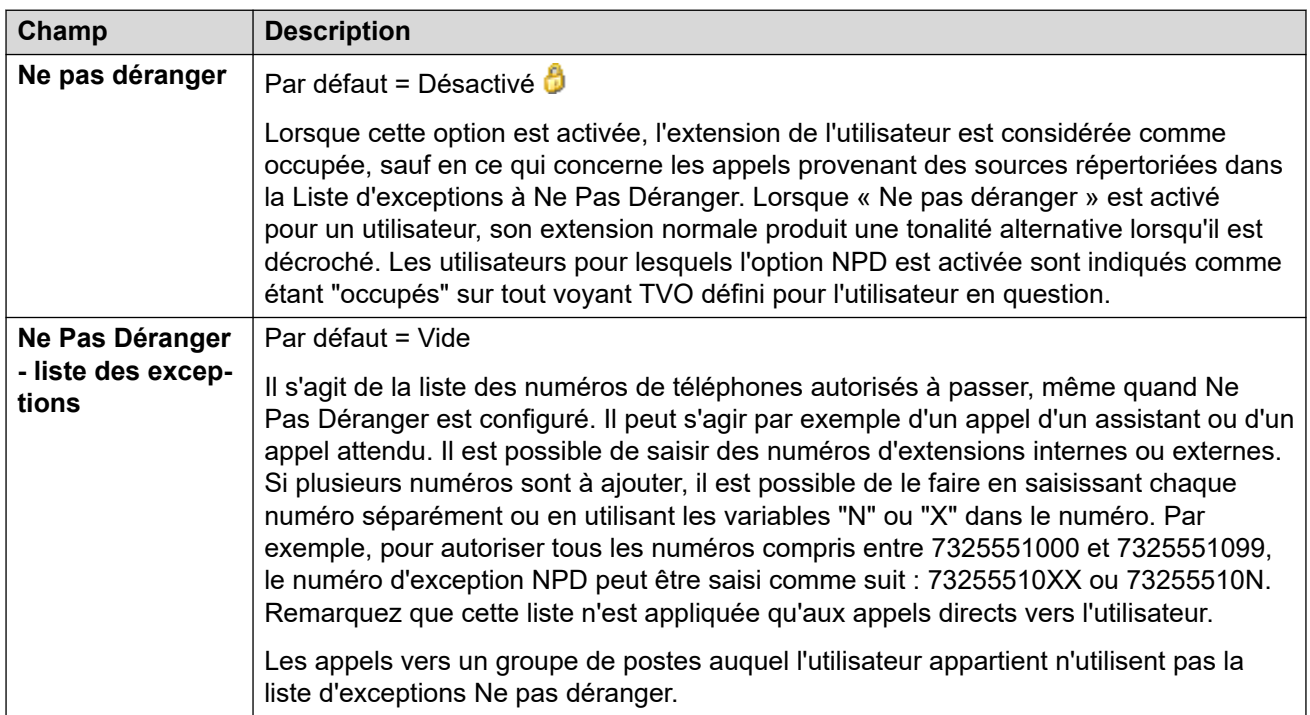

#### **Liens connexes**

[Utilisateur](#page-452-0) à la page 453

# **Codes courts**

#### Navigation : **Utilisateur | Codes courts**

### **Informations supplémentaires sur la configuration**

Pour obtenir des informations supplémentaires sur les codes courts, consultez [Présentation](#page-979-0)  [des codes courts](#page-979-0) à la page 980.

### **Paramètres de configuration**

Les codes courts saisis dans cette liste peuvent être composés uniquement par l'utilisateur. Ils remplacent tout code court système ou de droits utilisateur correspondant.

Les codes courts de l'utilisateur et des droits utilisateur s'appliquent seulement aux numéros composés par cet utilisateur. Par exemple, ils ne sont pas appliqués aux appels renvoyés via cet utilisateur.

## **Avertissement :**

L'utilisateur qui compose des numéros d'urgence ne doit pas être bloqué par des codes courts supplémentaires. Si des codes courts sont ajoutés, la capacité des utilisateurs à composer des numéros d'urgence doit être testée et conservée.

Le symbole  $\ddot{\bullet}$  indique que le paramètre peut également être défini par les droits utilisateur auxquels l'utilisateur est associé. Les droits utilisateur peuvent se contrôler par un profil horaire sélectionné comme paramètre Profil horaire des heures de travail de l'utilisateur.

Ces paramètres sont fusionnables. La modification de ces paramètres ne nécessite pas un redémarrage du système.

Il est possible d'ajouter et de modifier des codes courts à l'aide des boutons **Ajouter**, **Supprimer** et **Modifier**. Vous pouvez également cliquer avec le bouton droit sur la liste des codes courts existants pour ajouter et modifier des codes courts.

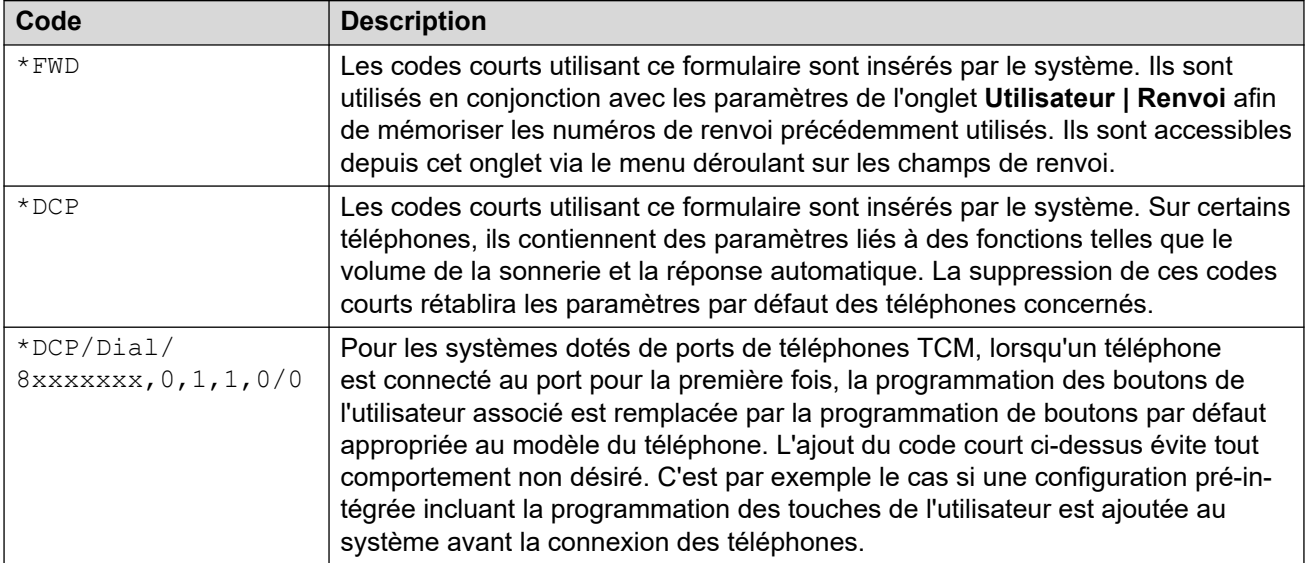

#### **Liens connexes**

[Utilisateur](#page-452-0) à la page 453

# <span id="page-470-0"></span>**Numéros source**

#### Navigation : **Utilisateur | Numéros source**

Les numéros source sont utilisés pour configurer des fonctions qui ne disposent pas de commandes spécifiques dans les interfaces IP Office Manager ou IP Office Web Manager. Pour plus d'informations, consultez la section [Numéros source utilisateur](#page-835-0) à la page 836.

Les numéros source sont divisés en deux types :

- Les numéros source de l'utilisateur sont utilisés pour appliquer les paramètres aux utilisateurs individuels.
- Les numéros source NoUser sont utilisés pour appliquer les paramètres au système IP Office ou à tous les utilisateurs du système.

#### **Liens connexes**

[Utilisateur](#page-452-0) à la page 453

# **Téléphonie**

#### Navigation : **Utilisateur | Téléphonie**

Ce formulaire vous permet de déterminer pour l'utilisateur les fonctions relatives à la téléphonie. Celles-ci remplacent tout paramètre de correspondance dans l'onglet **Système | Téléphonie**. Ces paramètres sont regroupés dans différents sous-onglets.

#### **Liens connexes**

[Utilisateur](#page-452-0) à la page 453 Paramètres d'appel à la page 471 [Paramètres du superviseur](#page-474-0) à la page 475 [Options multilignes](#page-479-0) à la page 480 [Journal des appels](#page-481-0) à la page 482 [TUI](#page-482-0) à la page 483

# **Paramètres d'appel**

Navigation : **Utilisateur | Téléphonie | Paramètres de l'appel**

#### **Informations supplémentaires sur la configuration**

Pour obtenir des informations supplémentaires sur les sonneries, consultez [Sonneries](#page-688-0) à la page 689.

### **Paramètres de configuration**

Le symbole  $\ddot{\phi}$  indique que le paramètre peut également être défini par les droits utilisateur auxquels l'utilisateur est associé. Les droits utilisateur peuvent se contrôler par un profil horaire sélectionné comme paramètre Profil horaire des heures de travail de l'utilisateur.

Ces paramètres sont fusionnables. La modification de ces paramètres ne nécessite pas un redémarrage du système.

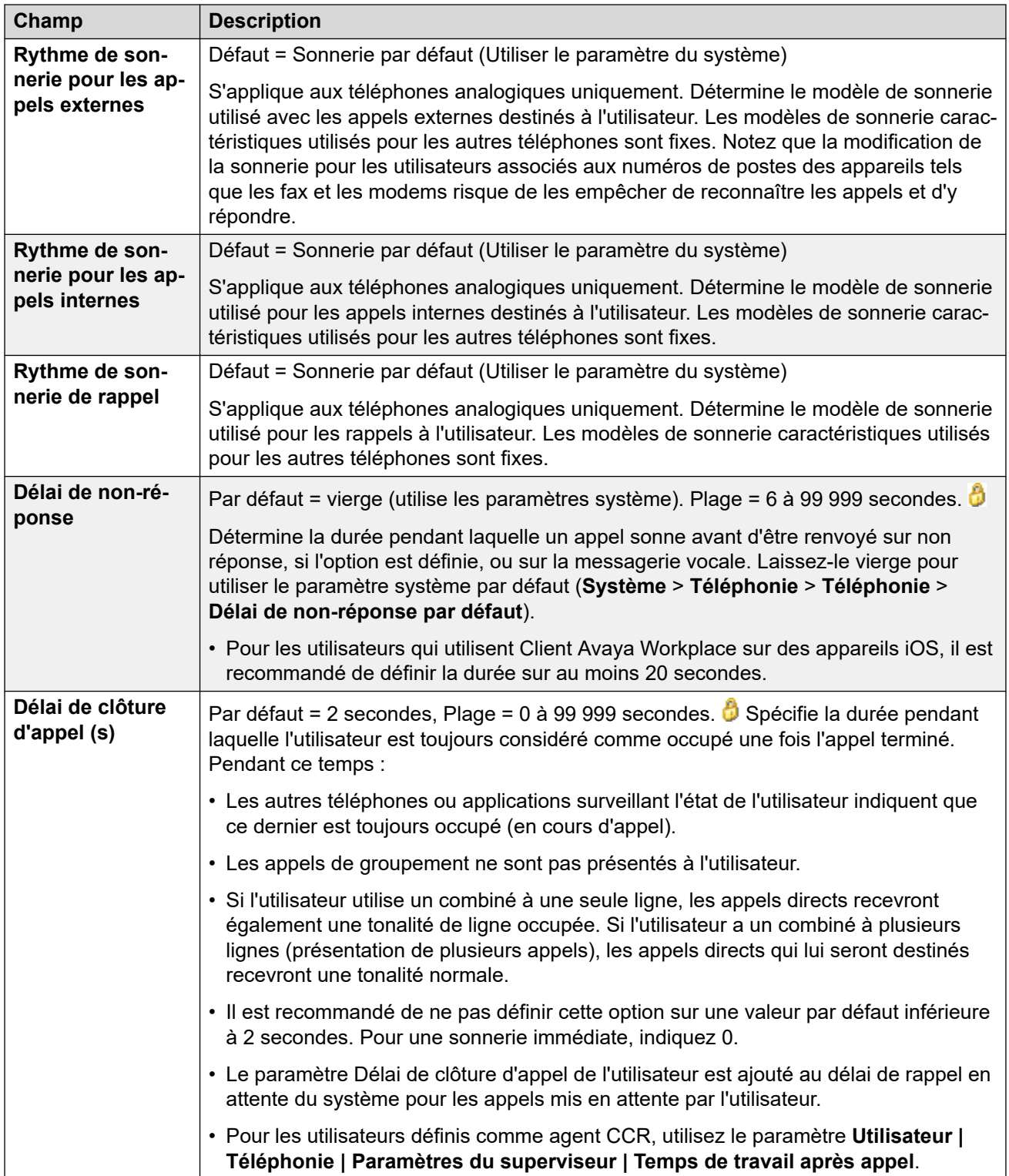

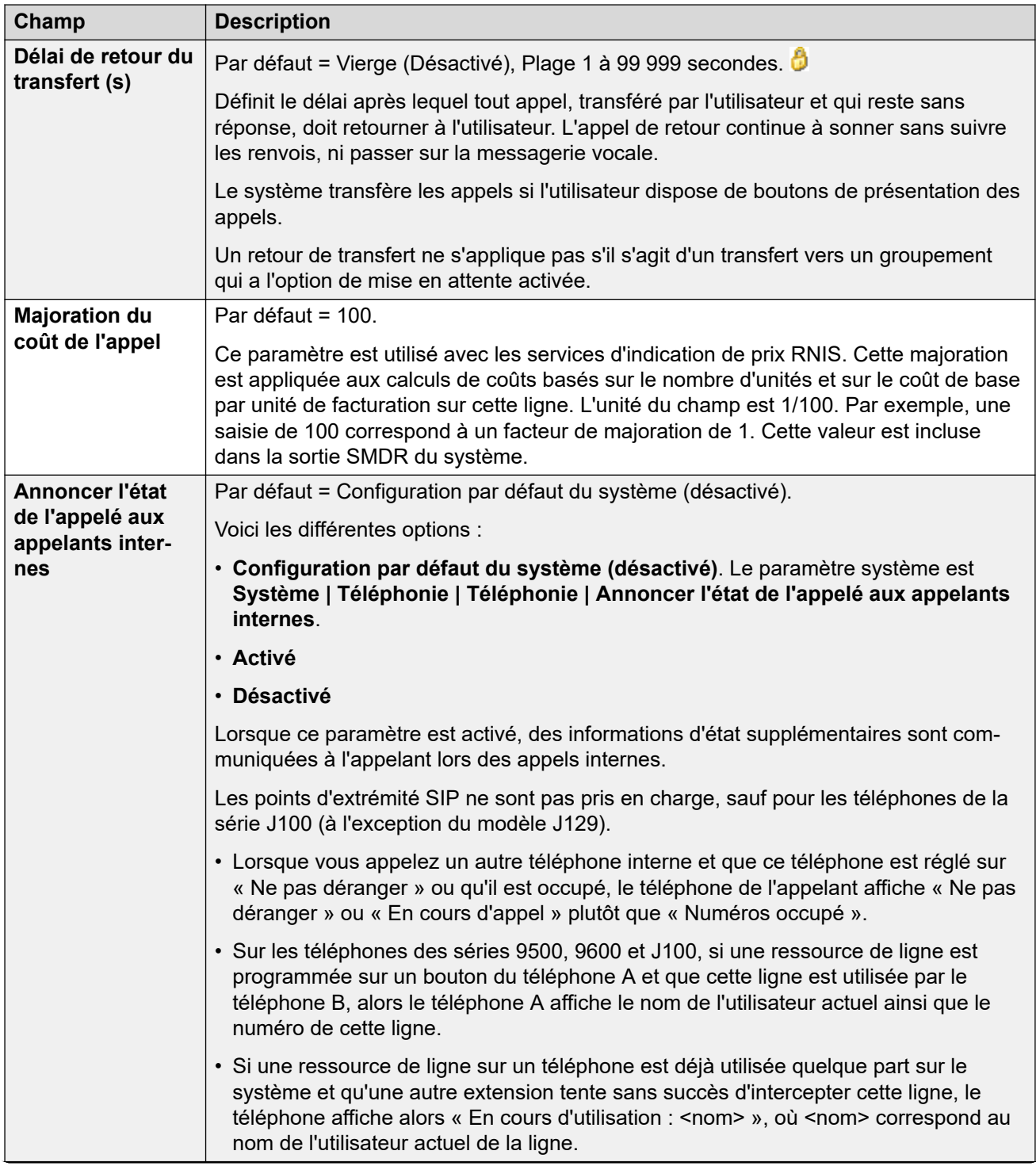

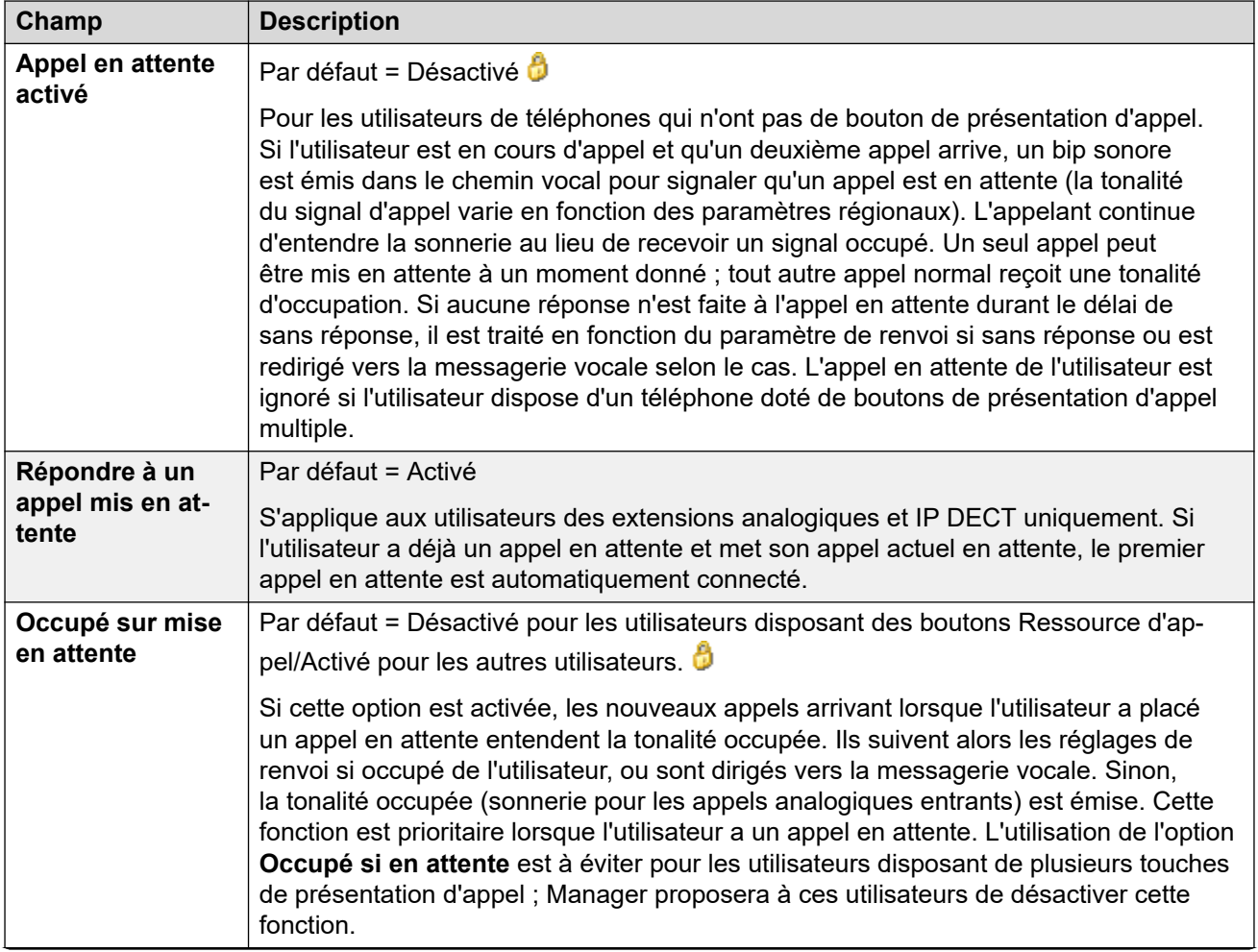

<span id="page-474-0"></span>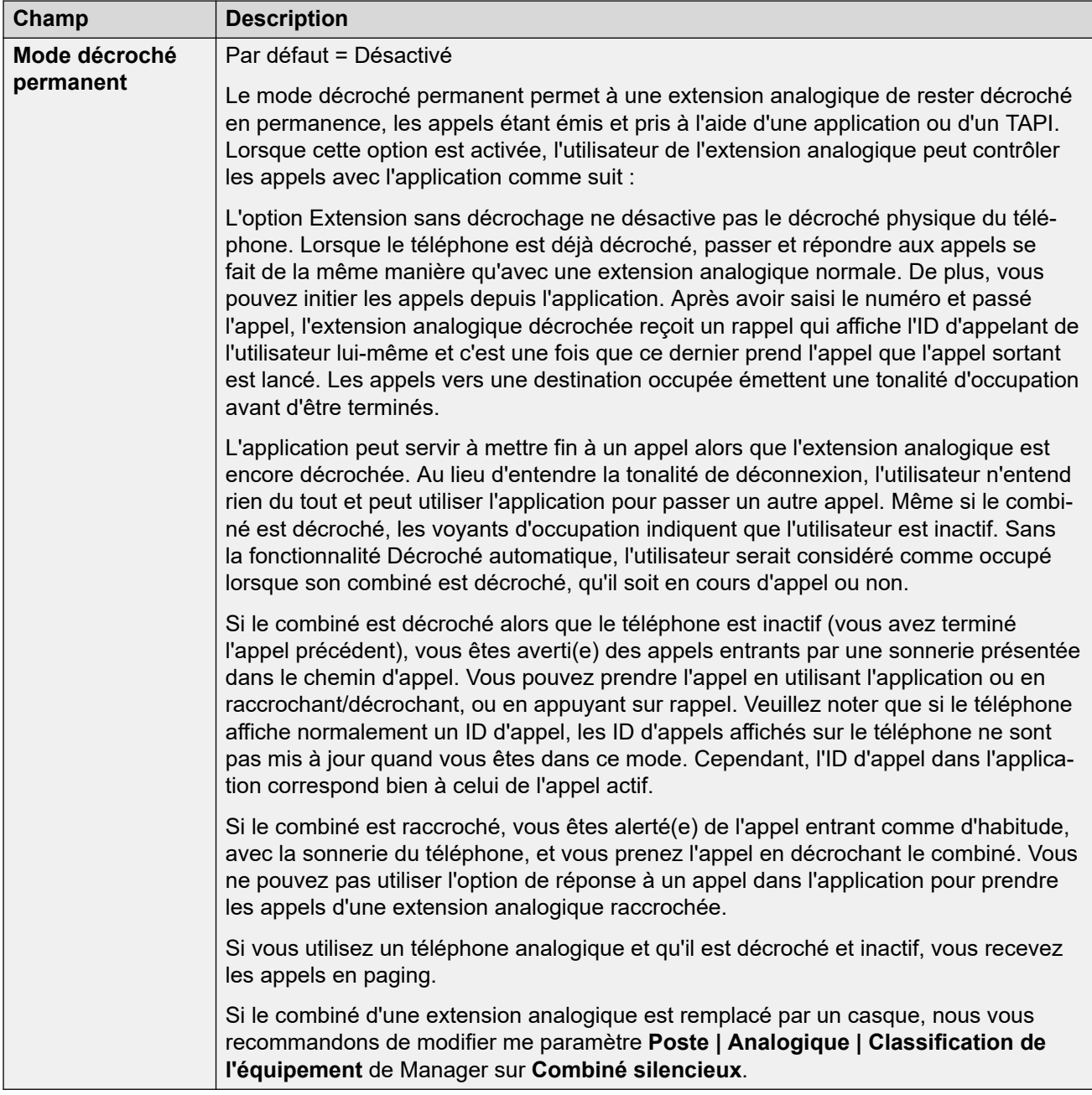

[Téléphonie](#page-470-0) à la page 471

# **Paramètres du superviseur**

# Navigation : **Utilisateur | Téléphonie | Paramètres du superviseur**

### **Informations supplémentaires sur la configuration**

- Pour de plus amples informations sur le paramètre **Forcer le code d'autorisation**, consultez [Configuration des codes d'autorisation](#page-741-0) à la page 742.
- Pour de plus amples informations sur le paramètre **Empêcher les renvois/transferts hors commutateur**, consultez [Restrictions de transfert hors commutateur](#page-824-0) à la page 825.

## **Paramètres de configuration**

Ces paramètres sont associés à des fonctions utilisateur qui sont normalement réglées uniquement par le superviseur de l'utilisateur.

Le symbole  $\bullet$  indique que le paramètre peut également être défini par les droits utilisateur auxquels l'utilisateur est associé. Les droits utilisateur peuvent se contrôler par un profil horaire sélectionné comme paramètre Profil horaire des heures de travail de l'utilisateur.

Ces paramètres sont fusionnables. La modification de ces paramètres ne nécessite pas un redémarrage du système.

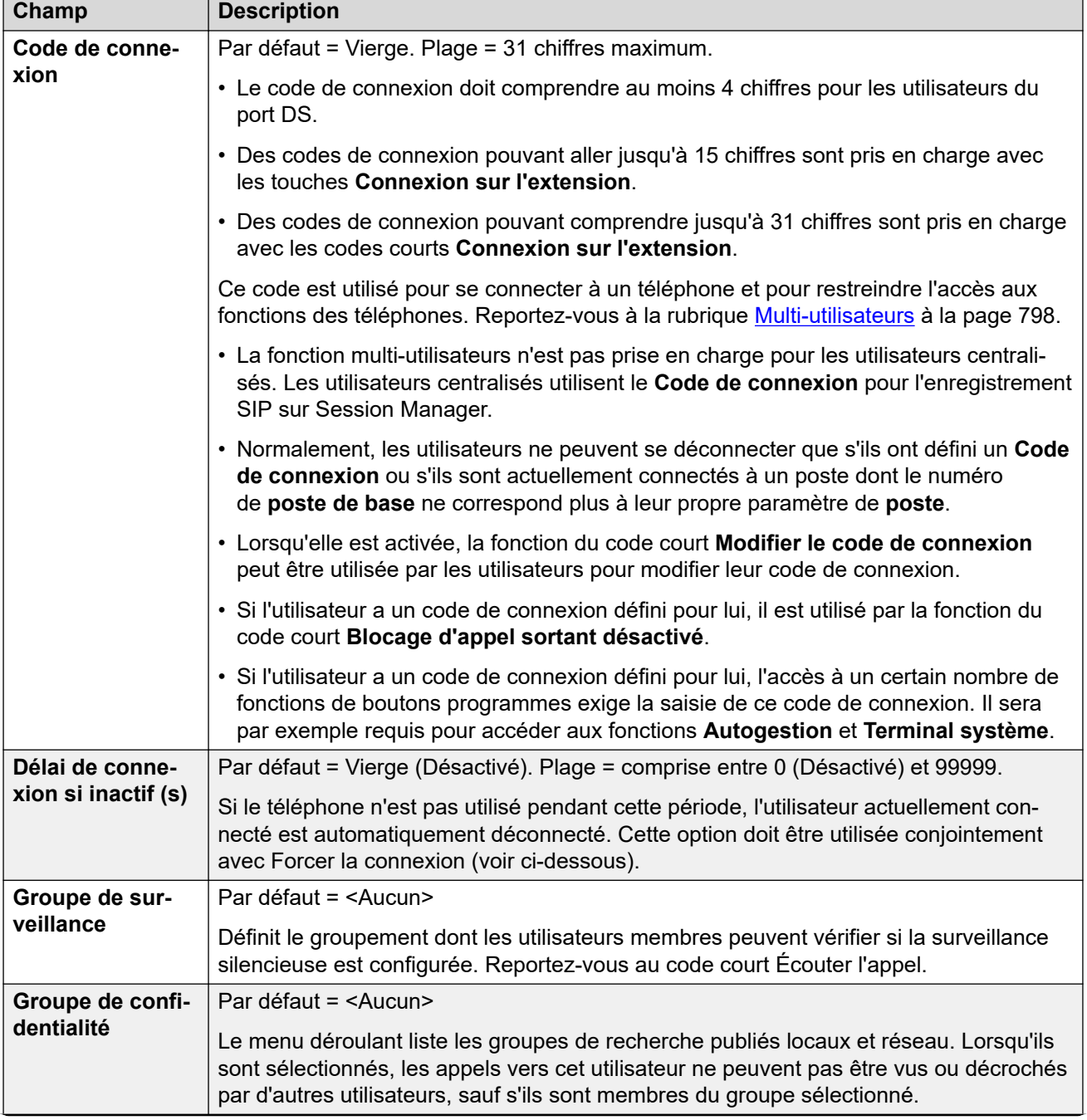

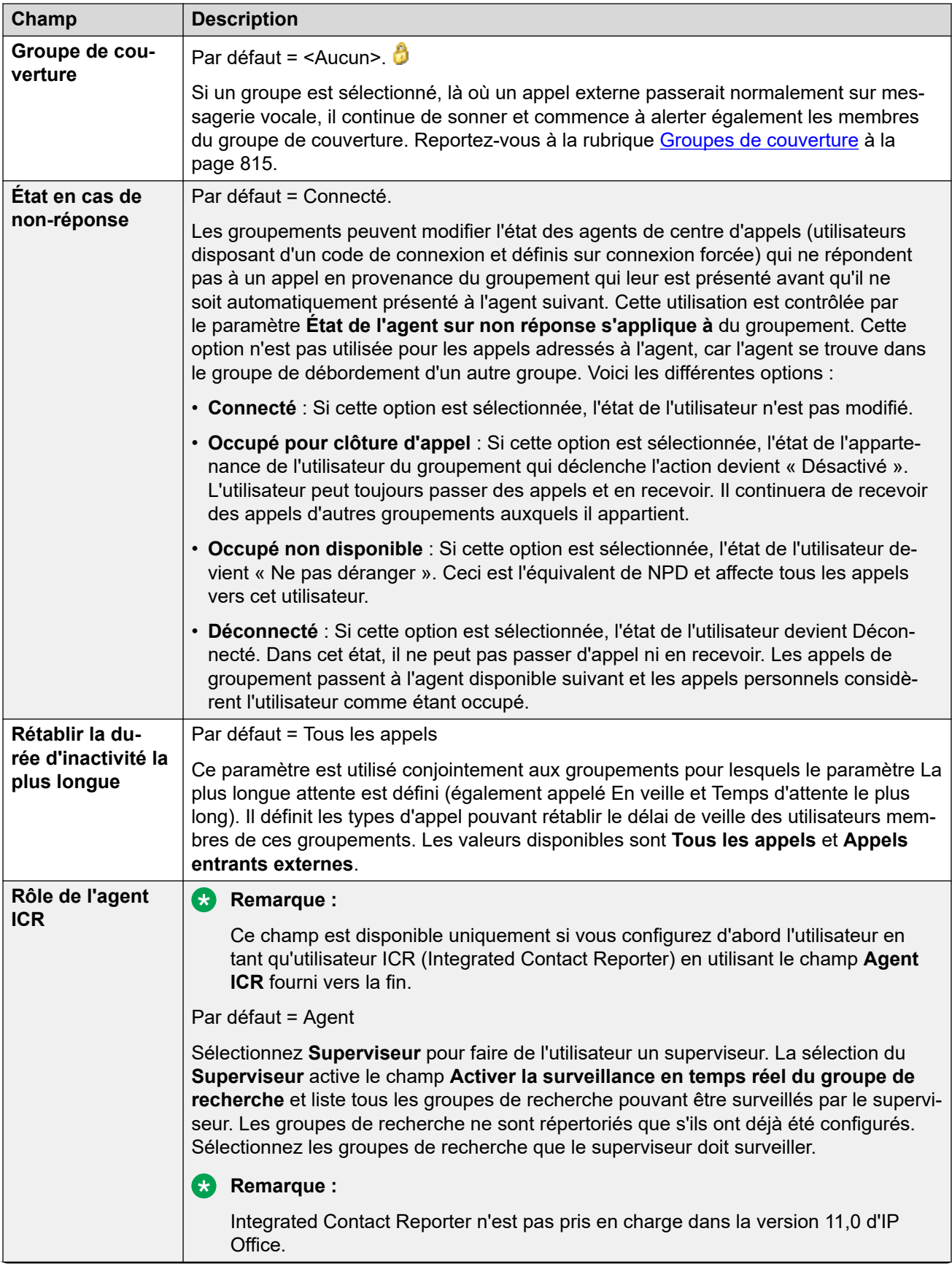

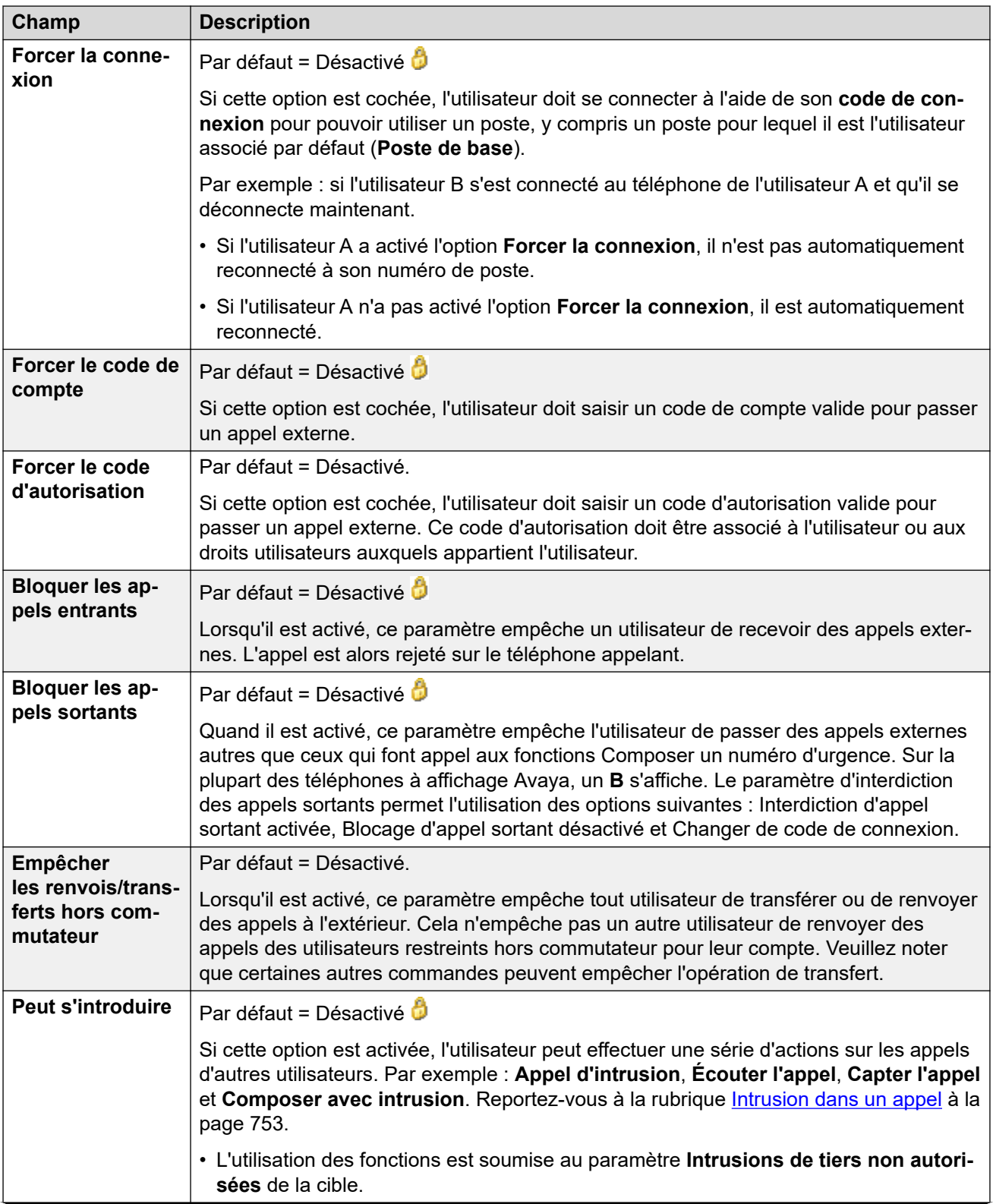

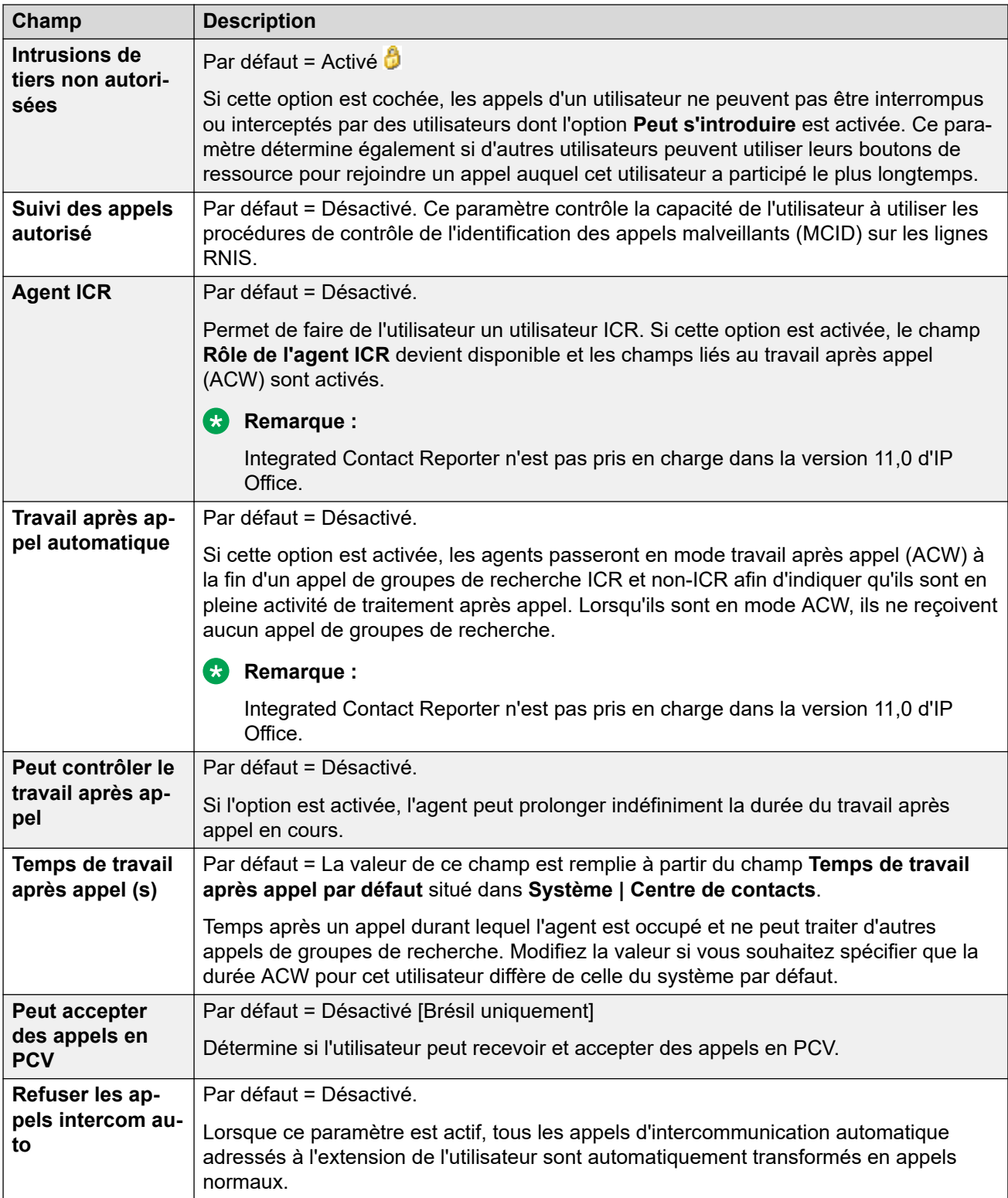

<span id="page-479-0"></span>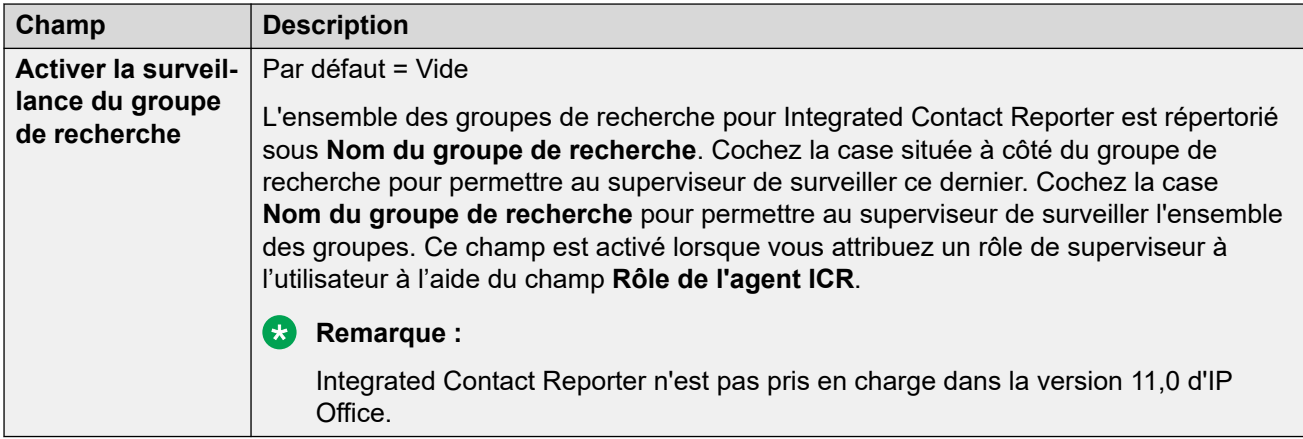

[Téléphonie](#page-470-0) à la page 471

# **Options multilignes**

Navigation : **Utilisateur | Téléphonie | Options multilignes**

#### **Informations supplémentaires sur la configuration**

- Pour obtenir plus d'informations sur la configuration, consultez [Fonctionnement des](#page-1206-0) [boutons de présentation](#page-1206-0) à la page 1207.
- Concernant le paramètre **Réserver la dernière touche de présentation d'appel**, les utilisateurs des téléphones des séries 1400, 1600, 9500 et 9600 peuvent placer un appel en attente de transfert s'ils ont déjà des appels en attente même lorsqu'ils n'ont aucun bouton disponible. Pour de plus amples informations, consultez [Transfert en fonction du](#page-825-0)  [contexte](#page-825-0) à la page 826.

#### **Paramètres de configuration**

Les options multilignes sont appliquées à un téléphone d'utilisateur lorsque ce dernier utilise un téléphone Avaya qui prend en charge les boutons de présentation (présentation d'appel, présentation de ligne, couverture d'appel et présentation multiple).

Le symbole  $\bigcirc$  indique que le paramètre peut également être défini par les droits utilisateur auxquels l'utilisateur est associé. Les droits utilisateur peuvent se contrôler par un profil horaire sélectionné comme paramètre Profil horaire des heures de travail de l'utilisateur.

Ces paramètres sont fusionnables. La modification de ces paramètres ne nécessite pas un redémarrage du système.

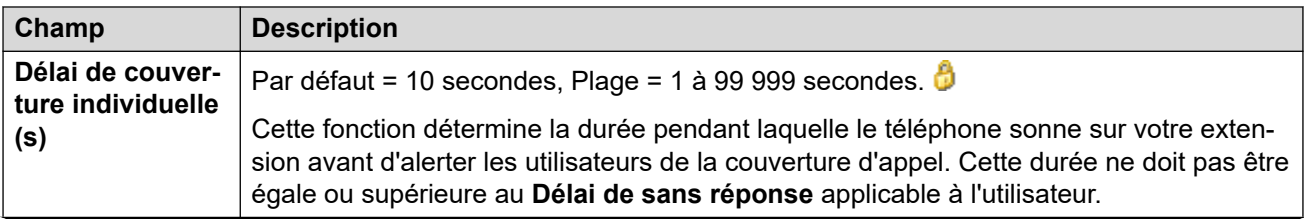

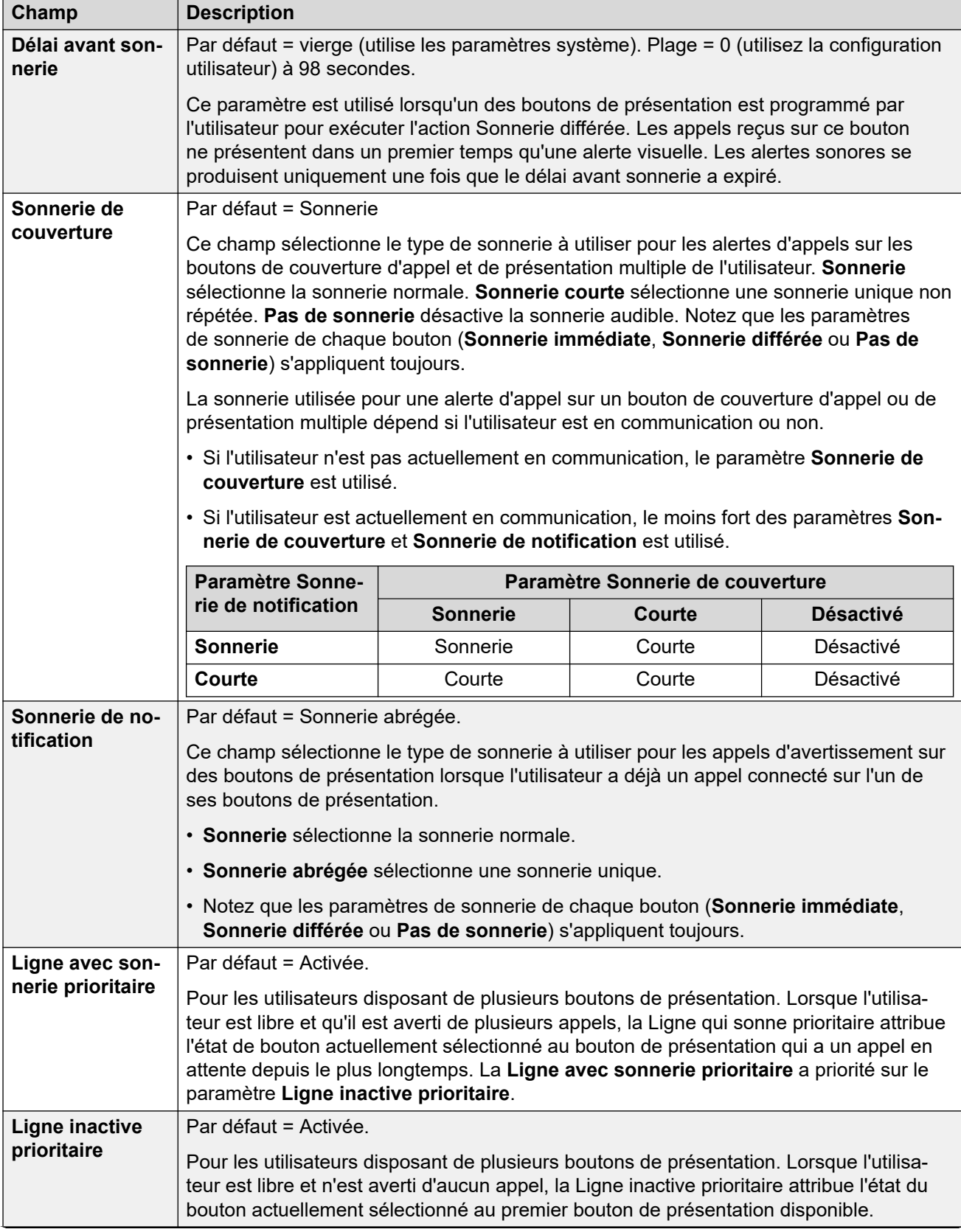

<span id="page-481-0"></span>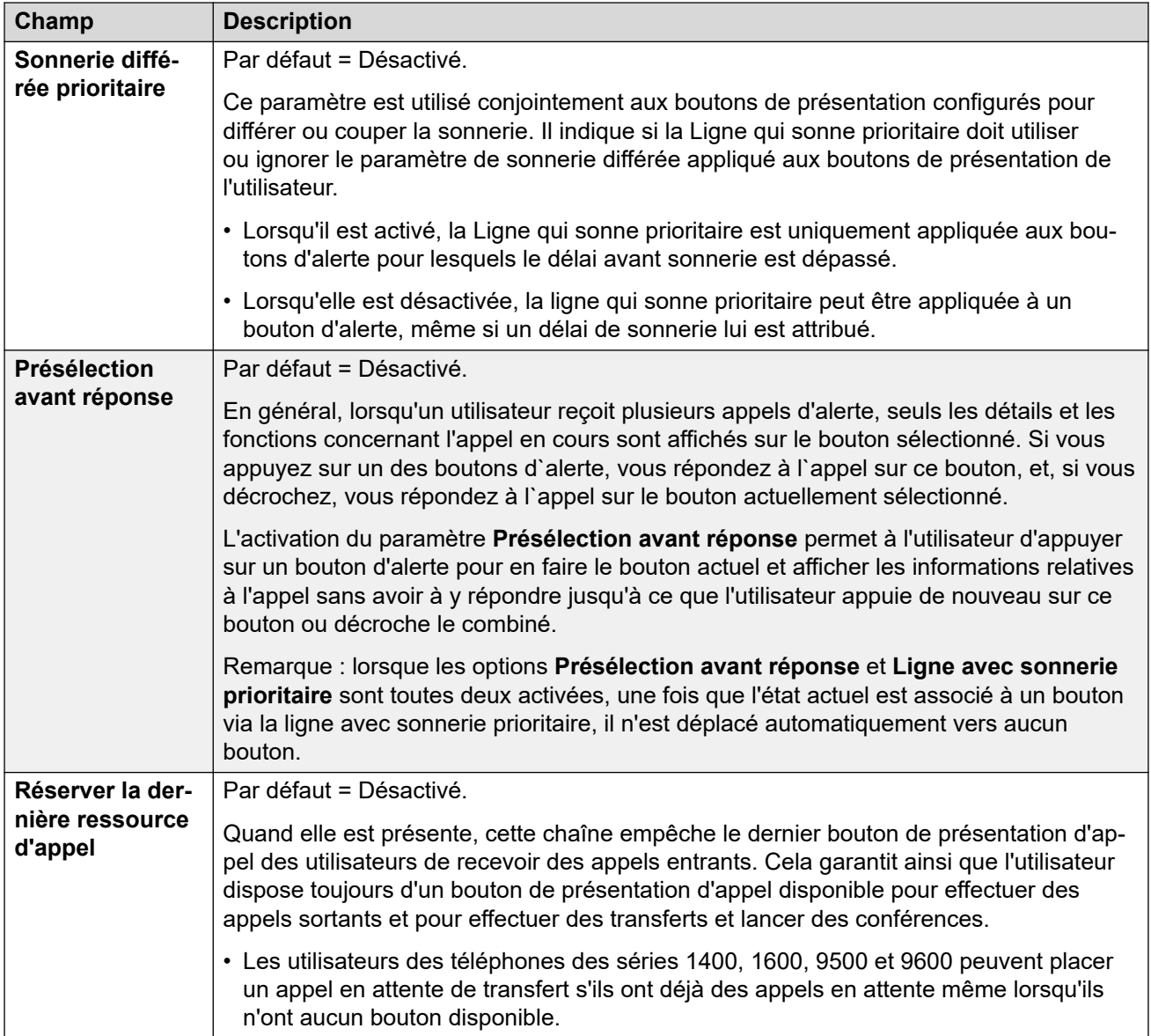

[Téléphonie](#page-470-0) à la page 471

# **Journal des appels**

#### Navigation : **Utilisateur | Téléphonie | Journal des appels**

IP Office stocke un journal des appels centralisé pour chaque utilisateur, contenant jusqu'à 30 (IP500 V2) ou 60 (Server Edition) enregistrements d'appels. Lorsque cette limite est atteinte, les nouveaux enregistrements d'appel remplacent les anciens.

- Le bouton fixe **Journal des appels** ou **Historique** des téléphones Avaya (séries 1400, 1600, 9500, 9600 et J100) permet d'afficher le journal des appels de l'utilisateur. Il peut utiliser le journal des appels pour passer des appels ou ajouter des détails sur les contacts à son répertoire personnel.
- Le même journal des appels centralisé figure également dans les applications du portail utilisateur one-X Portal, Client Avaya Workplace et IP Office.
- <span id="page-482-0"></span>• Le journal des appels centralisé accompagne l'utilisateur lorsqu'il se connecte ou se déconnecte de différents téléphones ou applications.
- Le nombre d'appels manqués est mis à jour pour chaque appelant, et non pour chaque appel. Le nombre d'appels manqués correspond à la somme des appels manqués par un utilisateur, même si certains ont déjà été passés en revue sur l'écran de l'historique des appels.
- Les enregistrements du journal des appels de l'utilisateur se trouvent dans son système local (c'est-à-dire celui dans lequel il est configuré). Si l'utilisateur est connecté à un autre système, les nouveaux enregistrements de journal des appels sont envoyés vers le système d'accueil de l'utilisateur, mais en utilisant la date et l'heure du système auquel l'utilisateur est connecté.

Ces paramètres sont utilisés conjointement avec les paramètres du journal des appels du système (**Système** > **Téléphonie** > **Journal des appels**).

Le symbole  $\theta$  indique que le paramètre peut également être défini par les droits utilisateur auxquels l'utilisateur est associé. Les droits utilisateur peuvent se contrôler par un profil horaire sélectionné comme paramètre Profil horaire des heures de travail de l'utilisateur.

Ces paramètres sont fusionnables. La modification de ces paramètres ne nécessite pas un redémarrage du système.

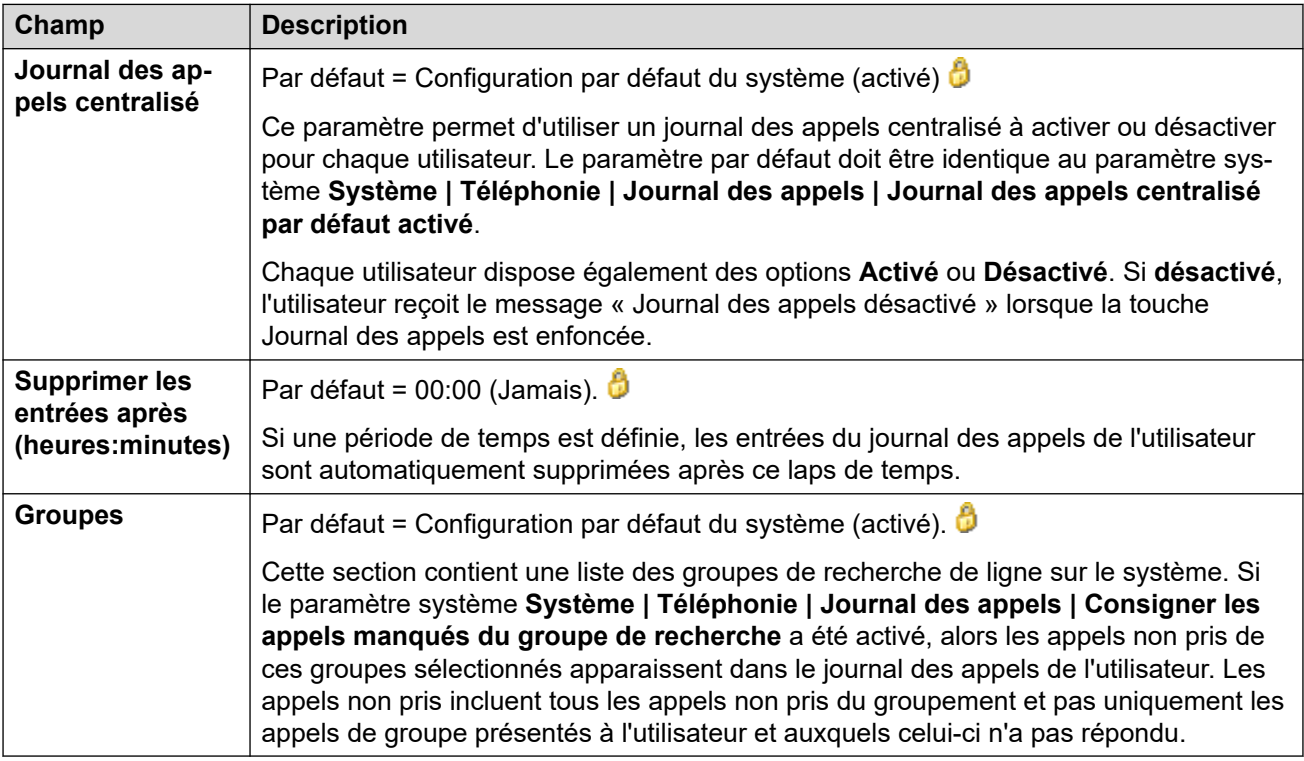

## **Liens connexes**

[Téléphonie](#page-470-0) à la page 471

# **TUI**

## Navigation : **Utilisateur | Téléphonie | TUI**

Utilisé pour configurer les options de l'interface utilisateur du téléphone (TUI) de l'ensemble du système pour les téléphones des séries 1400, 1600, 9500, 9600 et J100 (à l'exception du J129).

Ces paramètres sont fusionnables. La modification de ces paramètres ne nécessite pas un redémarrage du système.

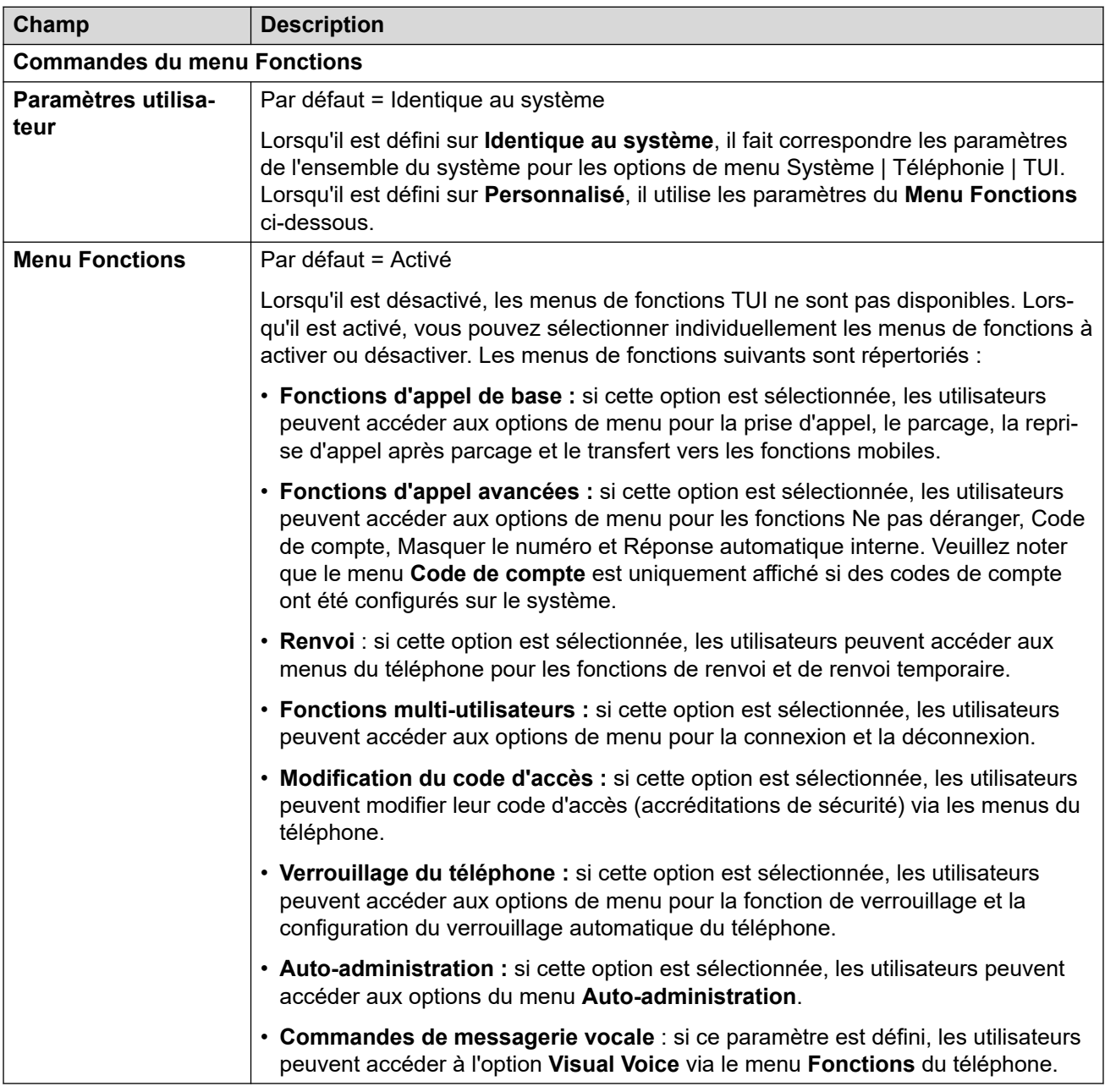

### **Liens connexes**

[Téléphonie](#page-470-0) à la page 471

# **Renvoi**

Navigation : **Utilisateur | Renvoi**

## **Informations supplémentaires sur la configuration**

Pour obtenir plus d'informations sur la configuration, consultez [NPD, Renvoi temporaire et](#page-782-0) [Renvoi](#page-782-0) à la page 783.

### **Paramètres de configuration**

Cette page permet de vérifier et de régler le renvoi d'appel d'un utilisateur ainsi que les paramètres de renvoi temporaire. Pour obtenir plus d'informations sur la configuration, consultez la section [NPD, Renvoi temporaire et Renvoi](#page-782-0) à la page 783.

Le Renvoi temporaire est conçu pour l'utilisateur qui est présent pour répondre à des appels, mais qui ne peut le faire parce qu'il travaille, pour une raison quelconque, sur une autre extension. Il peut par exemple se trouver temporairement au bureau d'un collègue ou travailler dans un autre bureau ou dans une salle de réunion. Un utilisateur choisit la fonction Renvoi temporaire plutôt que la fonction Multi-utilisateurs s'il ne possède pas de code de connexion ou s'il ne veut pas déranger un collègue qui reçoit également ses appels. Plusieurs utilisateurs peuvent utiliser la fonction de renvoi temporaire sur le même téléphone.

Le Renvoi est conçu pour l'utilisateur qui n'est pas en mesure, pour une raison quelconque, de répondre à un appel. Il peut être occupé à répondre à d'autres appels, ne pas être disponible ou simplement ne pas répondre. Les appels peuvent être renvoyés à des numéros internes ou externes, selon les contrôles d'interdiction d'appels de l'utilisateur.

- **Pour empêcher un utilisateur de renvoyer des appels vers un numéro externe :**  sélectionnez **Utilisateur | Téléphonie | Paramètres du superviseur | Empêcher les renvois/transferts hors commutateur**.
- **Pour empêcher tous les utilisateurs de renvoyer des appels vers un numéro externe :** sélectionnez **Système | Téléphonie | Téléphonie | Empêcher les renvois/ transferts hors commutateur**.

Remarquez que les lignes analogiques ne permettent pas la signalisation de la progression des appels. C'est pourquoi les appels renvoyés hors commutateur via une ligne analogique sont traités comme ayant reçu une réponse et ne sont pas rappelés.

Une fois qu'un appel a été renvoyé vers une cible interne, les paramètres **Renvoi sur nonréponse** ou **Renvoi si occupé** de la cible seront ignorés, mais ses paramètres **Renvoi inconditionnel** peuvent être pris en compte, sauf si une boucle est créée.

Le symbole  $\bullet$  indique que le paramètre peut également être défini par les droits utilisateur auxquels l'utilisateur est associé. Les droits utilisateur peuvent se contrôler par un profil horaire sélectionné comme paramètre Profil horaire des heures de travail de l'utilisateur.

Ces paramètres sont fusionnables. La modification de ces paramètres ne nécessite pas un redémarrage du système.

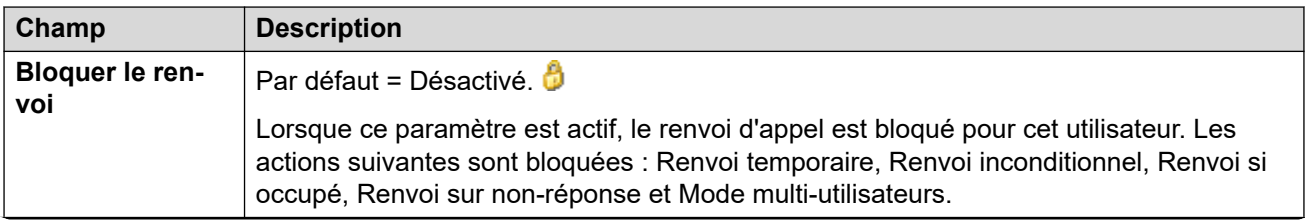

## **Paramètres généraux**

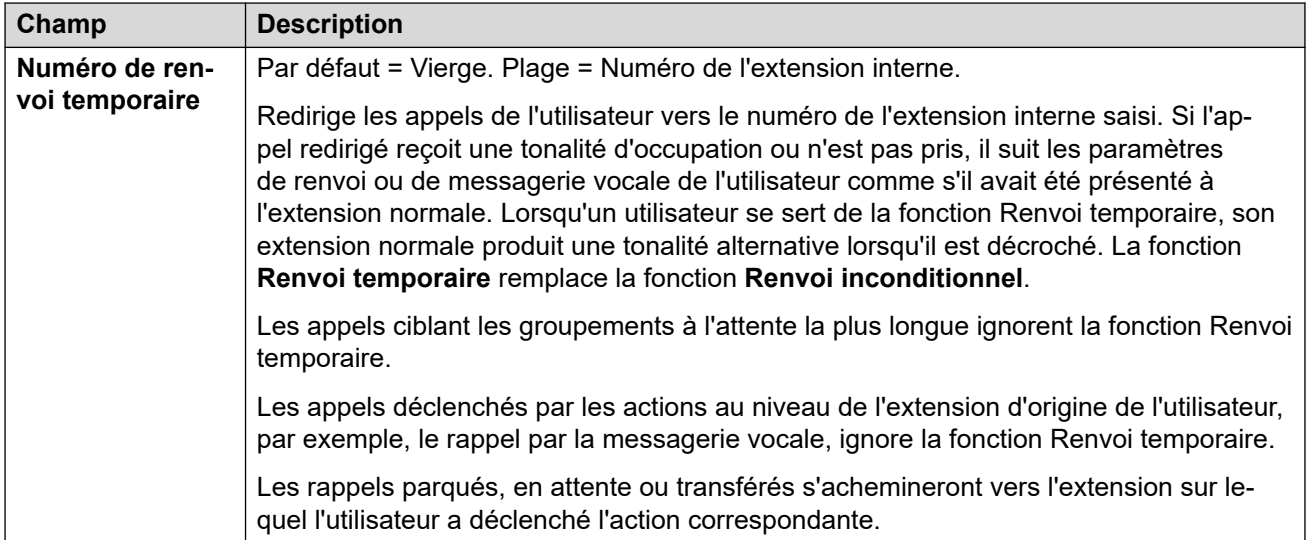

## **Renvoi inconditionnel**

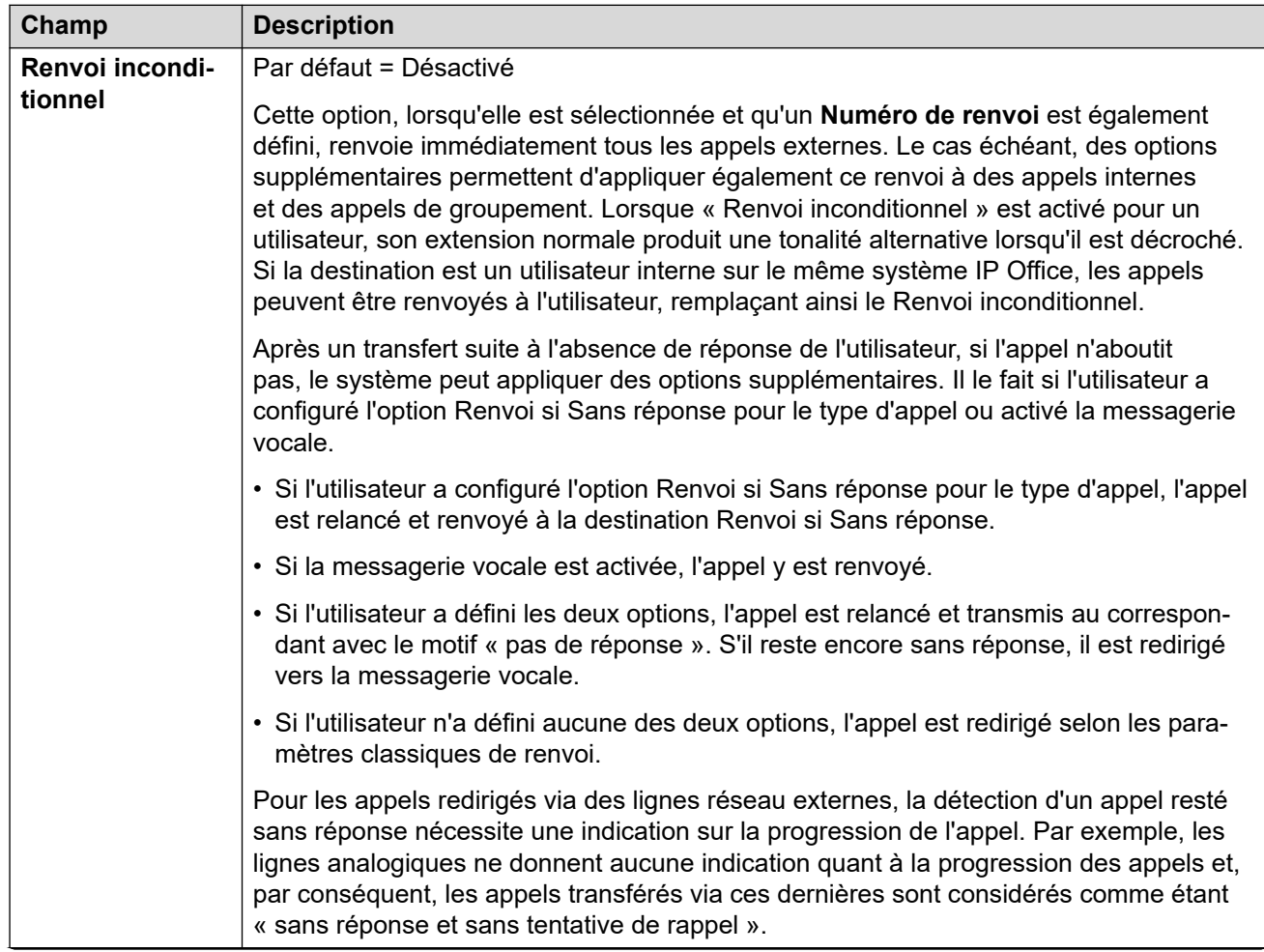

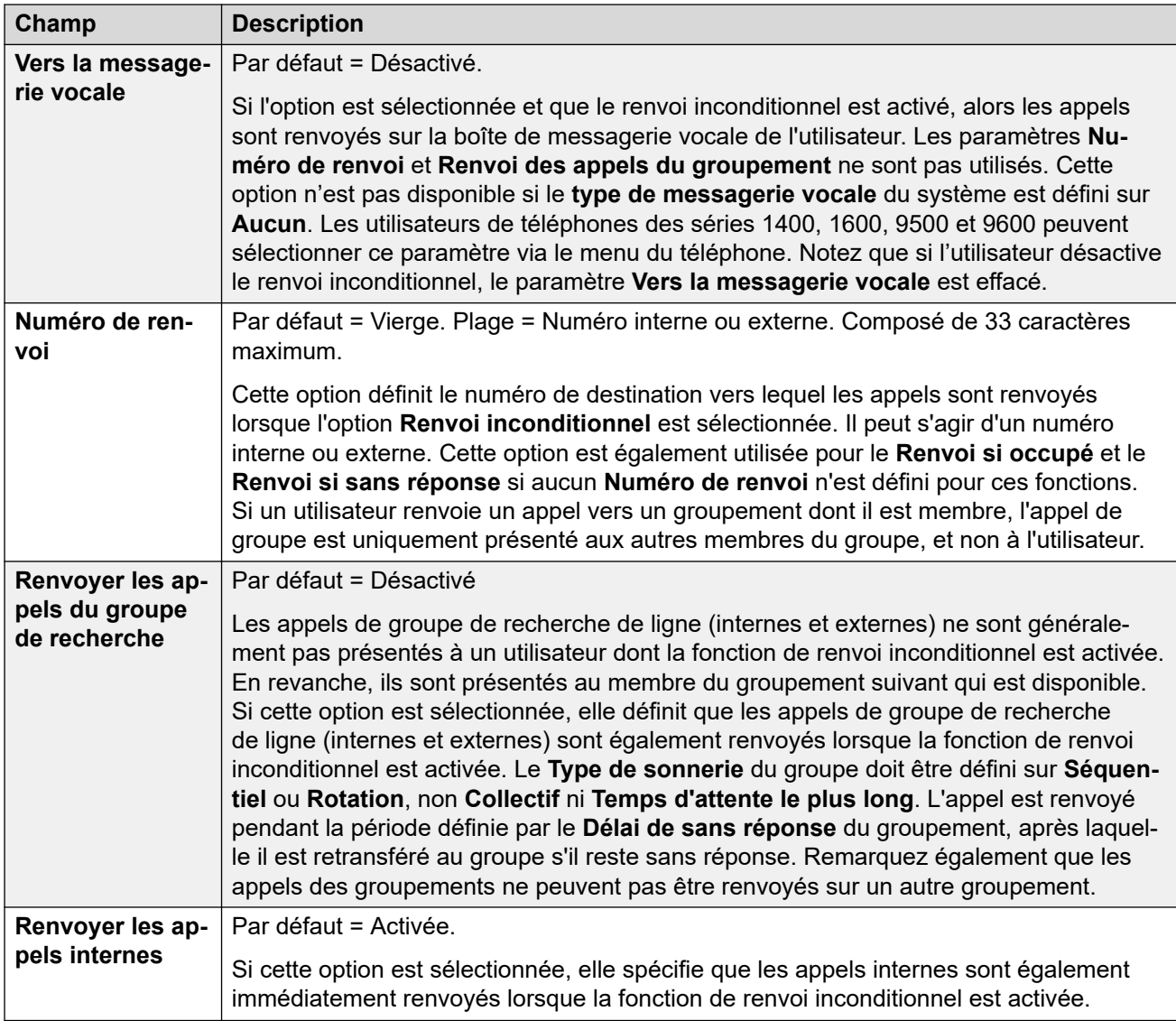

## **Renvoi si occupé, renvoi pr non-réponse**

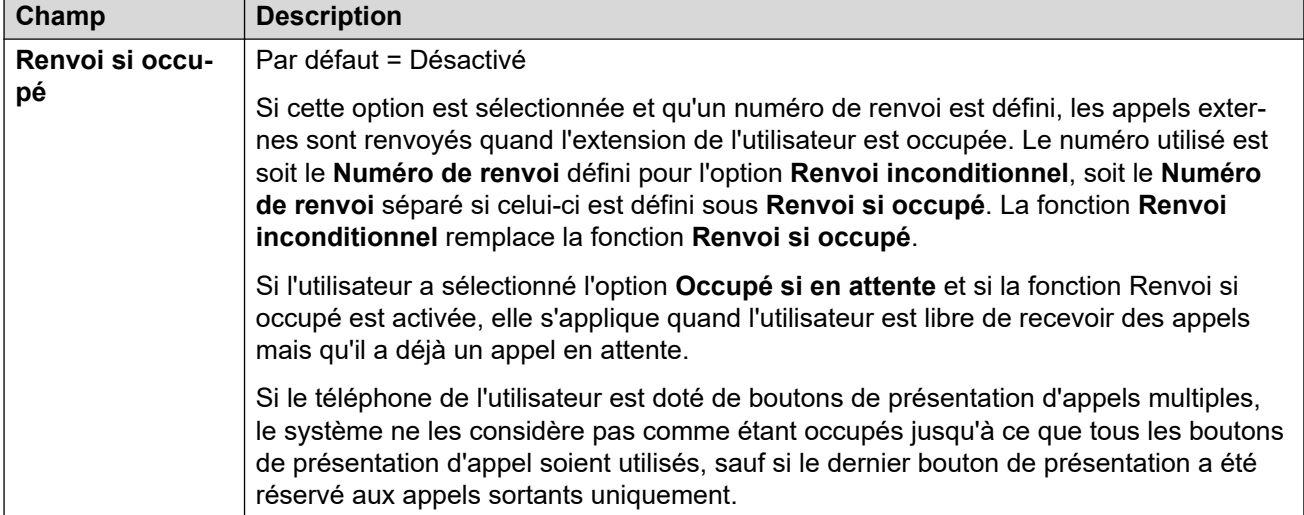

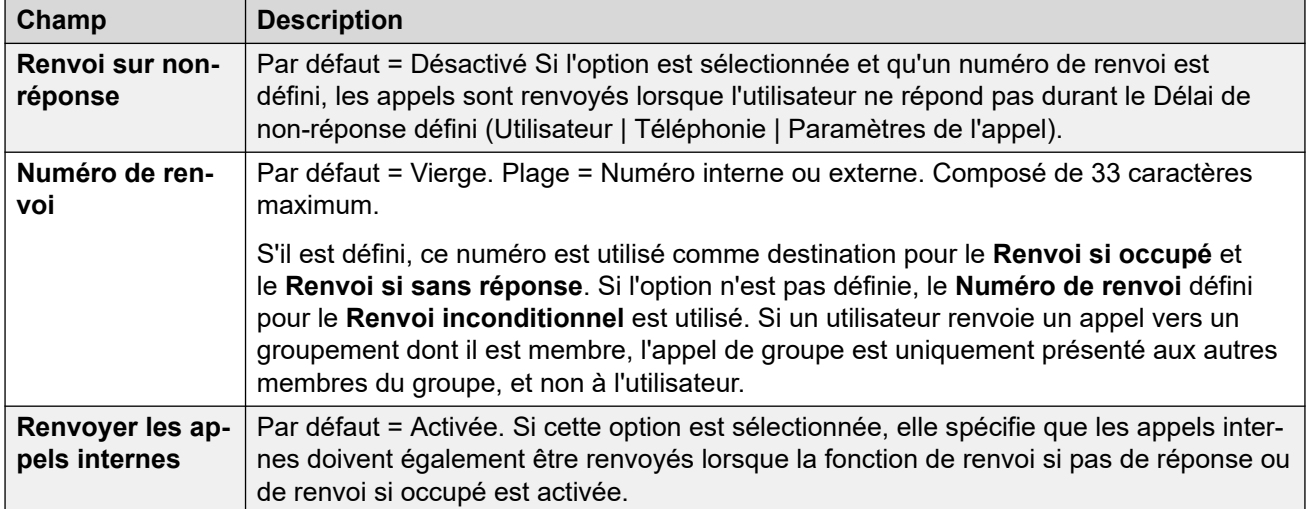

[Utilisateur](#page-452-0) à la page 453

# **Accès distant**

Navigation : **Utilisateur | Accès distant**

Utiliser cette boîte de dialogue pour activer l'accès commuté d'un utilisateur à distance. Une route d'appels entrants et un service d'accès distant doivent également être configurés.

Ces paramètres sont fusionnables. La modification de ces paramètres ne nécessite pas un redémarrage du système.

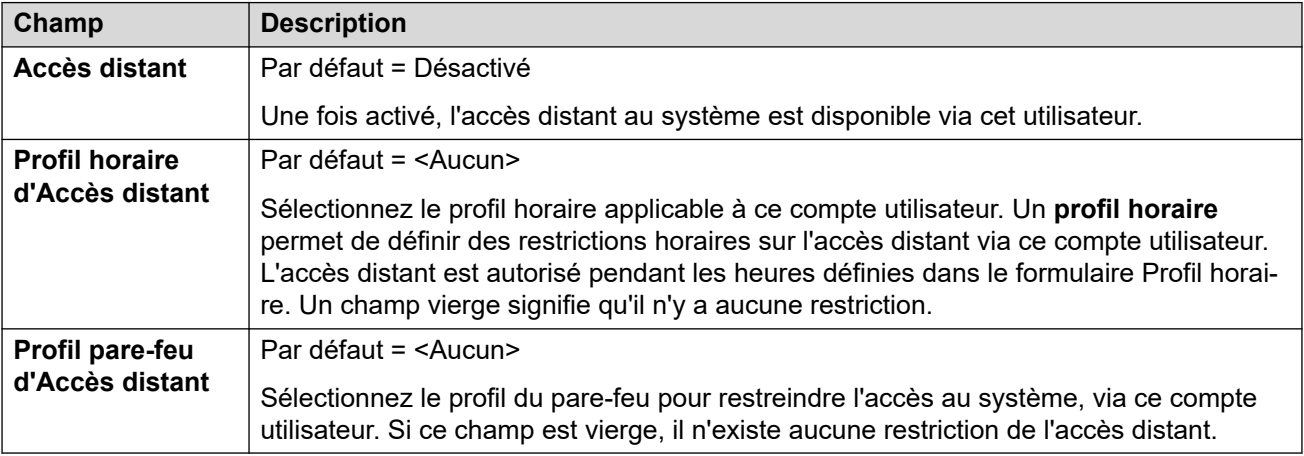

#### **Liens connexes**

Utilisateur</u> à la page 453

# **Enregistrement vocal**

#### Navigation : **Utilisateur | Enregistrement vocal**

Ces paramètres sont utilisés pour contrôler l'enregistrement manuel et automatique des appels de l'utilisateur.

- Voicemail Pro doit être installé et en cours d'exécution pour pouvoir utiliser l'enregistrement des appels. L'enregistrement d'appel demande également des ressources de conférence disponibles semblables à une conférence à 3.
- L'enregistrement de l'appel commence lorsque l'on y répond.
- L'enregistrement de l'appel est mis en pause lorsque celui-ci est parqué ou mis en attente. Il redémarre lorsque l'appel n'est plus parqué ou mis en attente. Cela ne s'applique pas aux terminaux SIP.
- Les appels vers et en provenance de périphériques IP, notamment ceux qui utilisent Direct Media, peuvent être enregistrés.
- L'enregistrement se poursuit pendant toute la durée de l'appel ou jusqu'à la durée d'enregistrement maximale configurée sur le serveur de messagerie vocale.
- L'enregistrement s'arrête à la fin de l'appel ou dans les cas suivants :
	- L'enregistrement des appels des utilisateurs s'arrête si l'appel est transféré à un autre utilisateur.
	- L'enregistrement des appels des codes de compte s'arrête si l'appel est transféré à un autre utilisateur.
	- L'enregistrement des appels des groupes de recherche s'arrête si l'appel est transféré à un autre utilisateur qui n'est pas membre du groupe de recherche.

Ces paramètres sont fusionnables. La modification de ces paramètres ne nécessite pas un redémarrage du système.

#### **Liens connexes**

[Utilisateur](#page-452-0) à la page 453

# **Programmation des boutons**

Navigation : **Utilisateur | Programmation des boutons**

#### **Informations supplémentaires sur la configuration**

Pour de plus amples informations sur la programmation des actions de bouton, consultez [Présentation de la programmation de bouton](#page-1088-0) à la page 1089.

Pour une description de chaque action de bouton, consultez [Action de programmation des](#page-1092-0) [boutons](#page-1092-0) à la page 1093.

Permet d'attribuer les fonctions aux touches programmables sur plusieurs téléphones Avaya. Pour de plus amples informations sur la programmation de bouton, consulter la section Programmation de bouton.

Ces paramètres sont fusionnables. La modification de ces paramètres ne nécessite pas un redémarrage du système.

<span id="page-489-0"></span>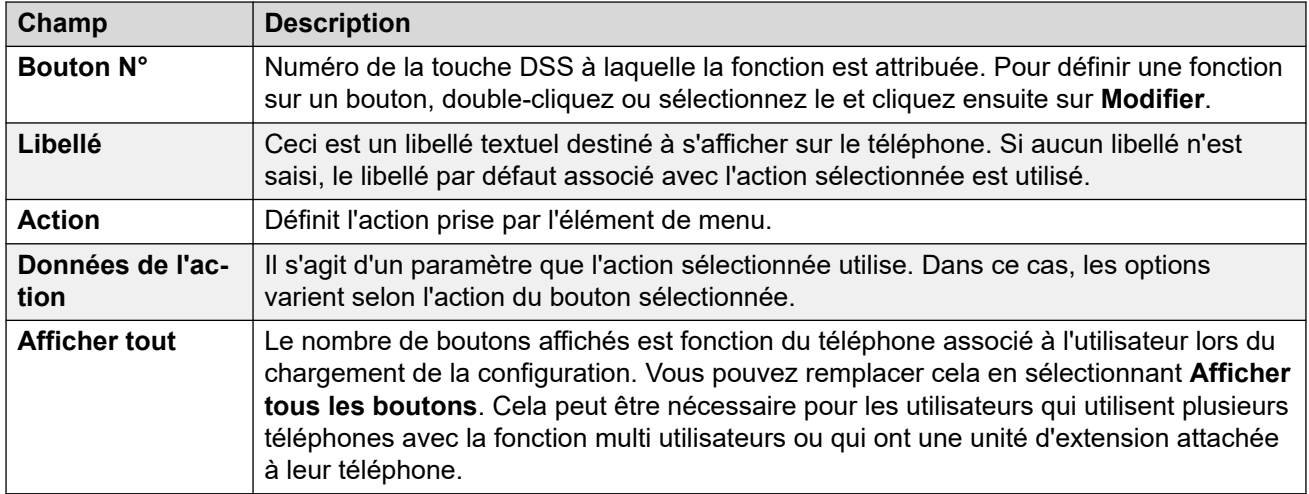

Utilisateur</u> à la page 453

# **Programmation du menu**

#### Navigation : **Utilisateur | Programmation du menu**

Les menus contrôlent différentes options spécifiques à différents types de téléphones. Les fonctions deviennent accessibles lorsqu'un utilisateur se connecte sur le type de téléphone approprié.

#### **Liens connexes**

[Utilisateur](#page-452-0) à la page 453 Groupement à la page 490 [4400/6400](#page-490-0) à la page 491

## **Groupement**

### Navigation : **Utilisateur | Programmation du menu | Groupe de recherche**

Les utilisateurs de téléphones Avaya Série 1400, 1600, 9500 et 9600 peuvent contrôler divers paramètres de certains groupes de postes. Ces paramètres sont également utilisés pour one-X Portal for IP Office.

Ces paramètres sont fusionnables. La modification de ces paramètres ne nécessite pas un redémarrage du système.

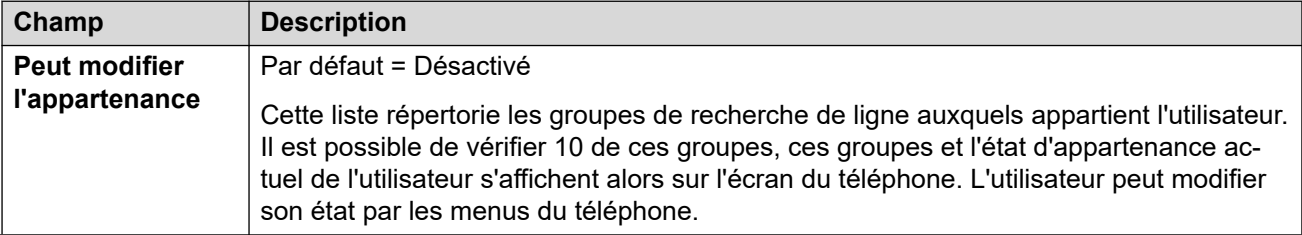

<span id="page-490-0"></span>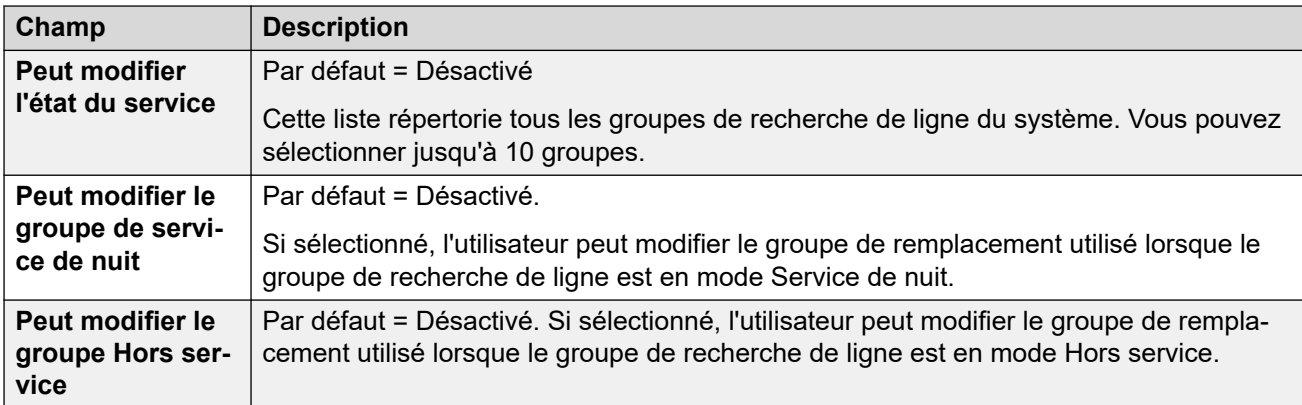

[Programmation du menu](#page-489-0) à la page 490

## **4400/6400**

Navigation : **Utilisateur | Programmation du menu | 4400/6400**

Les téléphones 4412, 4424, 4612, 4624, 6408, 6416 et 6424 possèdent une touche **Menu**, quelques fois marquée d'une icône 888. Lorsque l'utilisateur appuie sur Menu, un certain nombre de fonctions par défaut s'affiche. Les touches < et > permettent de faire défiler les fonctions, tandis que les touches en dessous de l'écran permettent de sélectionner la fonction de votre choix.

Les fonctions par défaut peuvent être remplacées par les sélections effectuées dans cet onglet.

Ces paramètres sont fusionnables. La modification de ces paramètres ne nécessite pas un redémarrage du système.

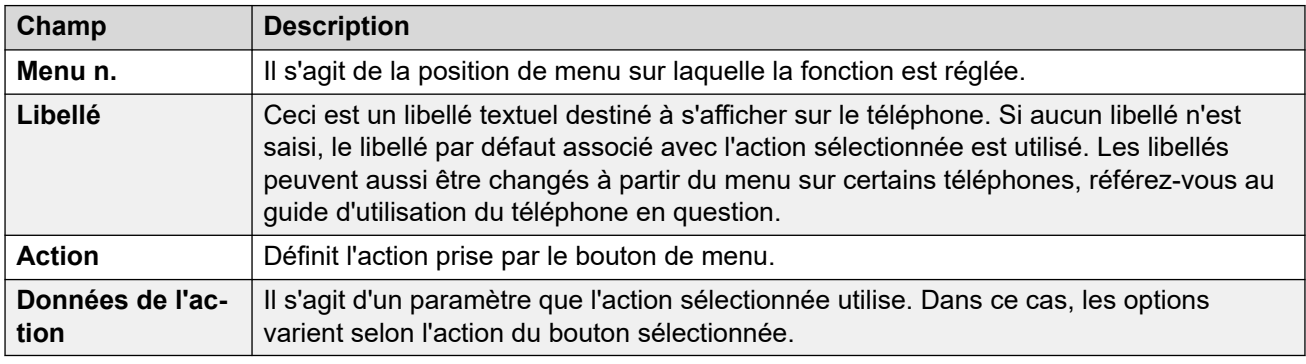

#### **Liens connexes**

[Programmation du menu](#page-489-0) à la page 490

# **Mobilité**

Navigation : **Utilisateur | Mobilité**

Le symbole  $\bullet$  indique que le paramètre peut également être défini par les droits utilisateur auxquels l'utilisateur est associé. Les droits utilisateur peuvent se contrôler par un profil horaire sélectionné comme paramètre Profil horaire des heures de travail de l'utilisateur.

Ces paramètres sont fusionnables. La modification de ces paramètres ne nécessite pas un redémarrage du système.

### **Paramètres de configuration**

Le pairage permet à IP Office de présenter les appels d'un utilisateur à la fois sur son téléphone principal et sur un autre numéro de poste ou numéro. Le système IP Office prend en charge deux modes de pairage :

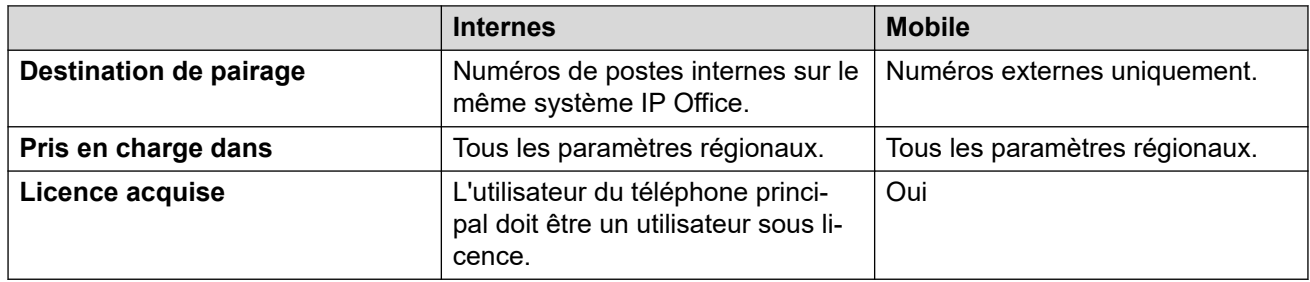

### **Utilisation du pairage interne et mobile**

Pour les versions 11.1.3 et ultérieures d'IP Office, vous pouvez configurer le **Pairage interne**  et le **Pairage mobile** pour les utilisateurs Client Avaya Workplace :

- Les utilisateurs Client Avaya Workplace peuvent passer du pairage interne au pairage mobile à l'aide du menu **Fonctions des appels entrants** du client.
- Lorsque l'utilisateur Client Avaya Workplace sélectionne le pairage mobile, le numéro de poste de pairage interne revient temporairement à son numéro de poste d'origine. Par conséquent, Avaya recommande de limiter le numéro de poste de pairage interne aux appels internes lorsqu'il n'est pas pairé.

#### **Simultané**

Ces paramètres s'appliquent au fonctionnement de clients simultanés.

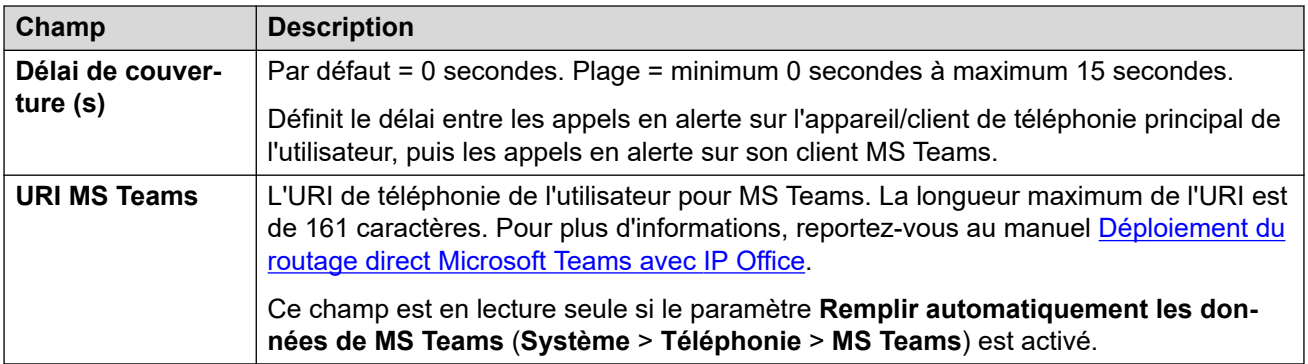

## **Pairage interne**

Sélectionnez cette option pour activer le pairage interne d'un utilisateur. Le pairage interne n'est pas pris en charge durant la résilience.

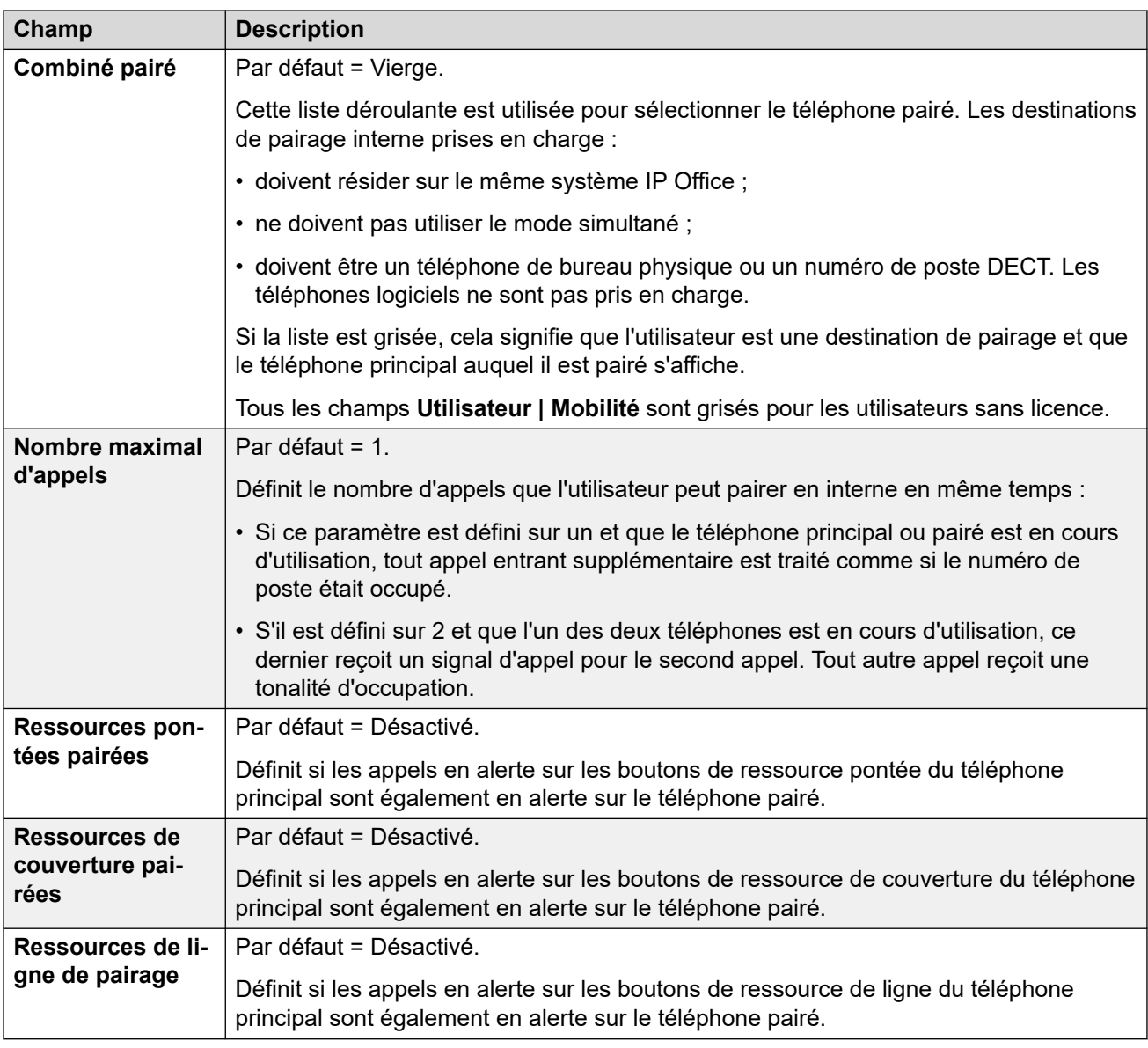

## **Fonctions de mobilité**

Si elle est activée, cette option permet d'activer toutes les fonctions de mobilité pour un utilisateur donné.

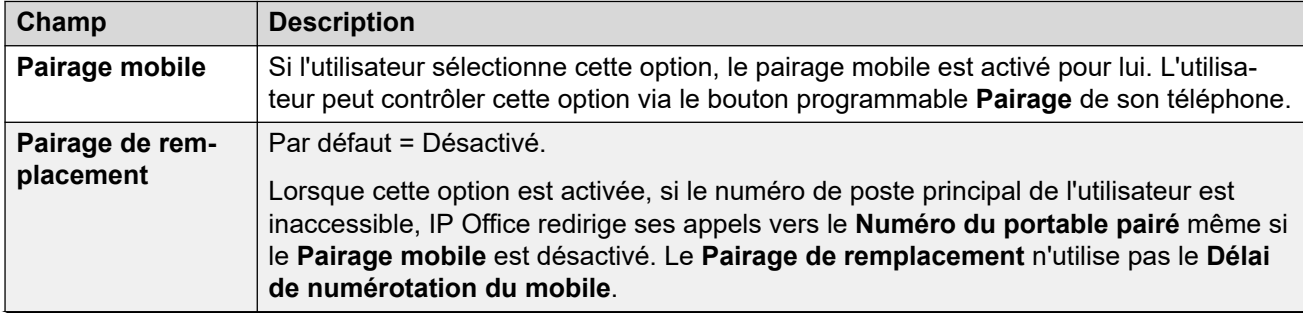

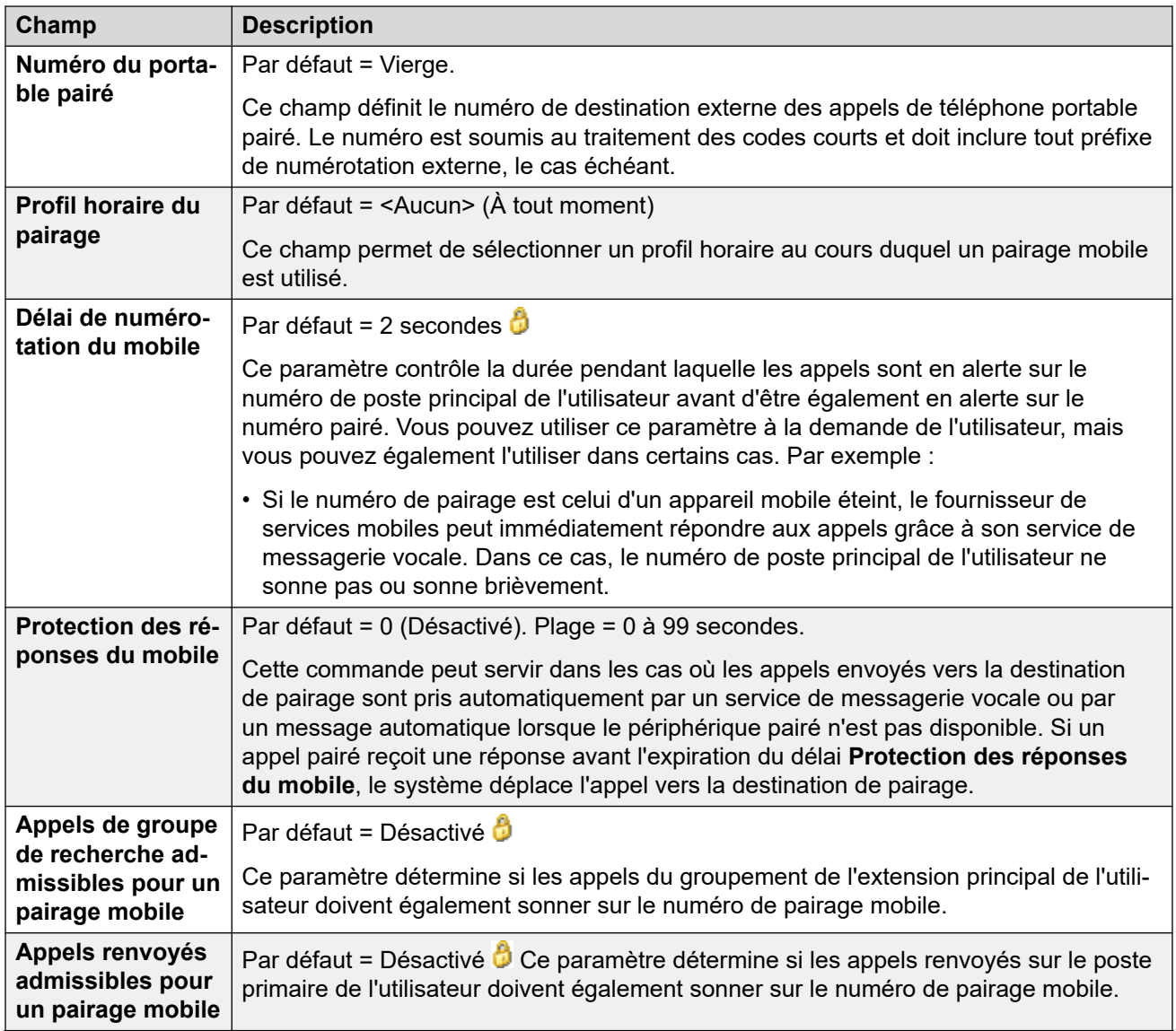

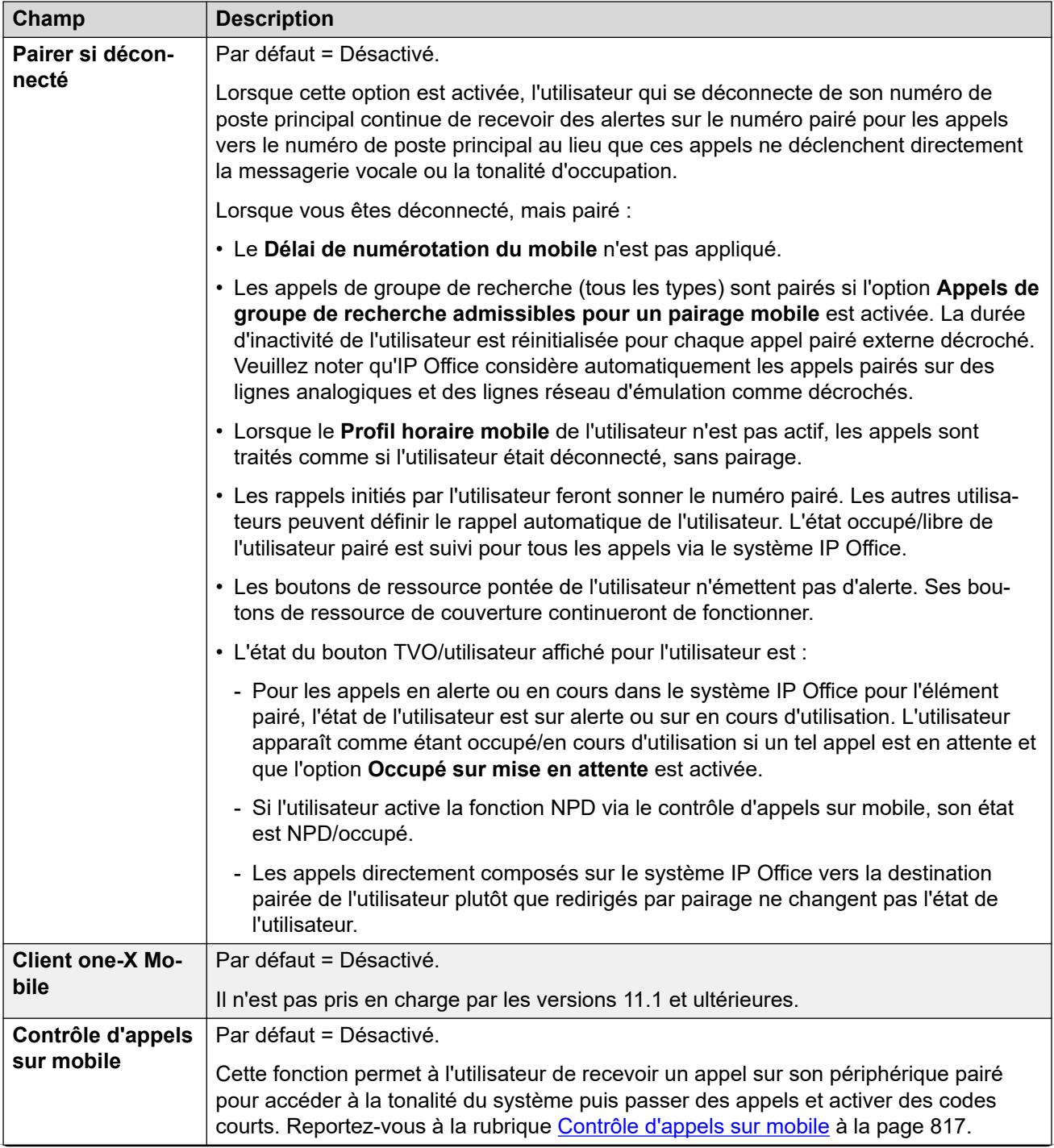

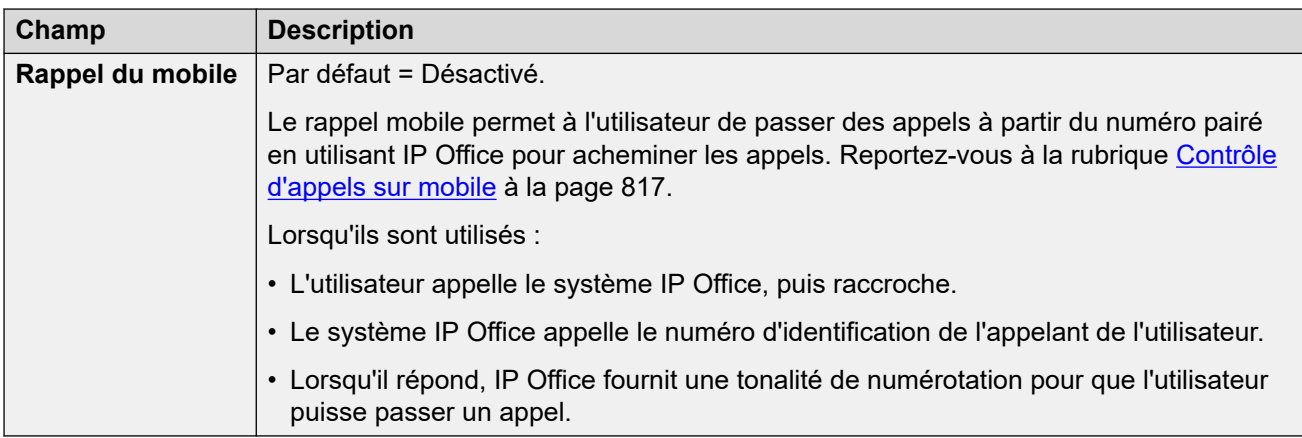

[Utilisateur](#page-452-0) à la page 453

# **Appartenances aux groupes**

#### Navigation : **Utilisateur | Appartenance au groupe**

Cet onglet affiche le groupe de recherche de ligne auquel l'utilisateur appartient. Les cases à cocher indiquent si l'appartenance de l'utilisateur à chacun de ces groupes est actuellement activée ou désactivée.

#### **Liens connexes**

[Utilisateur](#page-452-0) à la page 453

# **Annonces**

#### Navigation : **Utilisateur | Annonces**

Les annonces sont affichées aux appelants en attente de réponse. Cela inclut la présentation des appelants aux membres du groupe de recherche de ligne (c'est à dire les appels en cours de sonnerie et ceux en attente de présentation).

- Le système prend en charge les annonces utilisant Voicemail Pro ou Embedded Voicemail.
- Si aucun canal de messagerie vocale n'est disponible pour une annonce, l'annonce n'est pas affichée.
- Conjointement avec Voicemail Pro, le système permet de réserver certains canaux de messagerie vocale aux annonces. Voir **Système | Messagerie vocale**.
- Avec Voicemail Pro, les annonces peuvent être remplacées par l'action spécifiée dans un flux d'appel de point de départ en attente (1ère annonce) ou toujours en attente (2ème annonce). Pour plus d'informations, reportez-vous à la documentation d'installation et de maintenance de Voicemail Pro.

• Il est possible de répondre à des appels pendant l'annonce. S'il est absolument indispensable que les annonces soient lues avant qu'un appel puisse être pris, alors le flux d'appels de Voicemail Pro doit être utilisé avant de présenter l'appel.

## **Remarque :**

Facturation et enregistrement d'appels

Un appel se connecte dès la lecture de la première annonce. L'état connecté est signalé au fournisseur d'appel qui peut ainsi commencer à facturer à partir de ce moment-là. L'appel est également enregistré comme pris dans la sortie SMDR une fois la première annonce lue.

- Si un appel est rerouté (par exemple, redirigé), le plan d'annonce des utilisateurs originaux est toujours appliqué jusqu'à ce que l'appel soit pris. Exception à cette règle, les appels reroutés vers un groupement vers lequel pointent les paramètres d'annonce de groupement.
- Pour que les annonces soient utilisées de manière efficace, soit le délai de non-réponse de l'utilisateur doit être étendu au-delà de 15 secondes, soit le paramètre Messagerie vocale activée doit être désélectionnée.

### **Enregistrement d'annonces**

#### **Voicemail Pro :**

L'interface utilisateur de téléphonie (TUI) n'utilise aucun mécanisme d'enregistrement des annonces utilisateur. Pour fournir des annonces personnalisées, des points de départ "toujours en attente" et "utilisateur en attente" doivent être configurés dans Voicemail Pro et les invites nécessaires doivent être lues par une action générique.

#### **Embedded Voicemail :**

Par défaut, Embedded Voicemail n'inclut aucune annonce ni méthode d'enregistrement d'annonce. Le code court Enregistrer un message est fourni pour permettre l'enregistrement des annonces. Le champ numéro de téléphone des codes courts utilisant cette fonction doit contenir le numéro de l'extension suivi de ".1" pour l'annonce 1 ou de ".2" pour l'annonce 2 Par exemple, pour le numéro d'extension 300, les codes courts **\*91N# | Enregistrer un message | N".1"** et **\*92N# | Enregistrer un message | N".2"** peuvent être utilisés pour permettre l'enregistrement d'annonces en composant **\*91300#** et **\*92300#**.

Ces paramètres sont fusionnables. La modification de ces paramètres ne nécessite pas un redémarrage du système.

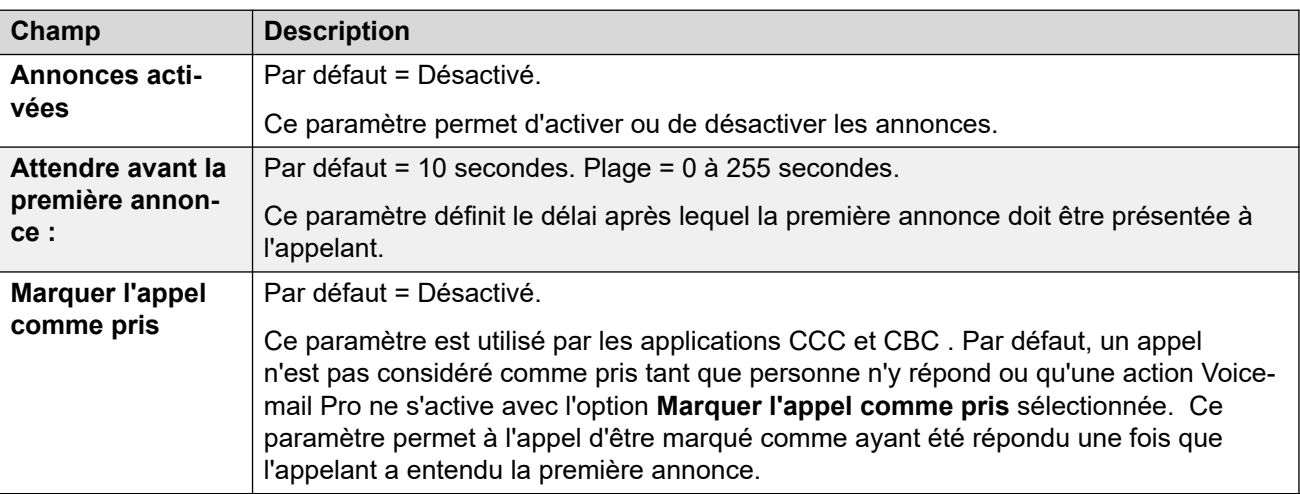

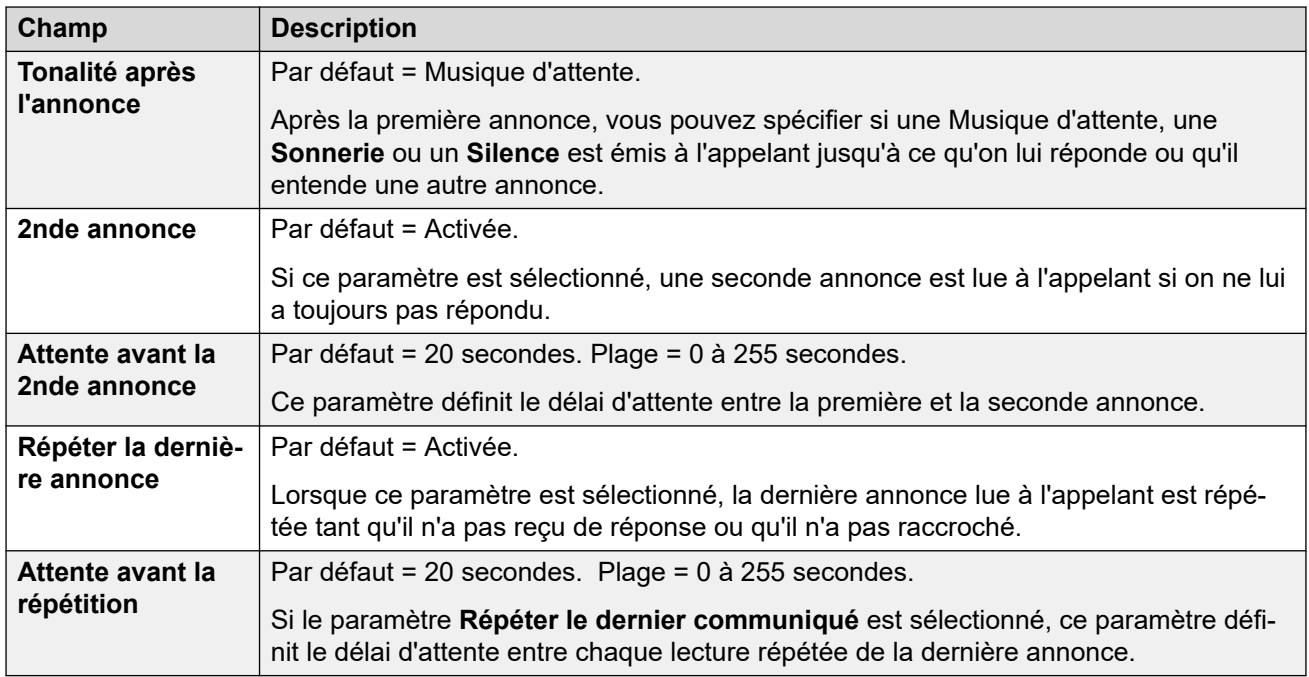

[Utilisateur](#page-452-0) à la page 453

# **SIP**

Navigation : **Utilisateur | SIP**

Cet onglet est disponible lorsque l'un des éléments suivants a été ajouté à la configuration :

- une **ligne IP Office**
- une ligne réseau SIP avec un enregistrement URI SIP comportant un champ qui a été défini sur **Utiliser les données internes**.

Plusieurs champs des paramètres URI utilisés par les lignes réseau SIP peuvent être définis sur **Utiliser les données internes**. Lorsque c'est le cas, les valeurs de cet onglet sont utilisées dans l'URI lorsque l'utilisateur passe ou reçoit des appels SIP. Dans un réseau multi-sites, cela inclut les appels arrêtés à l'aide d'une ligne réseau SIP sur un autre système du réseau.

Ces paramètres sont fusionnables. La modification de ces paramètres ne nécessite pas un redémarrage du système.

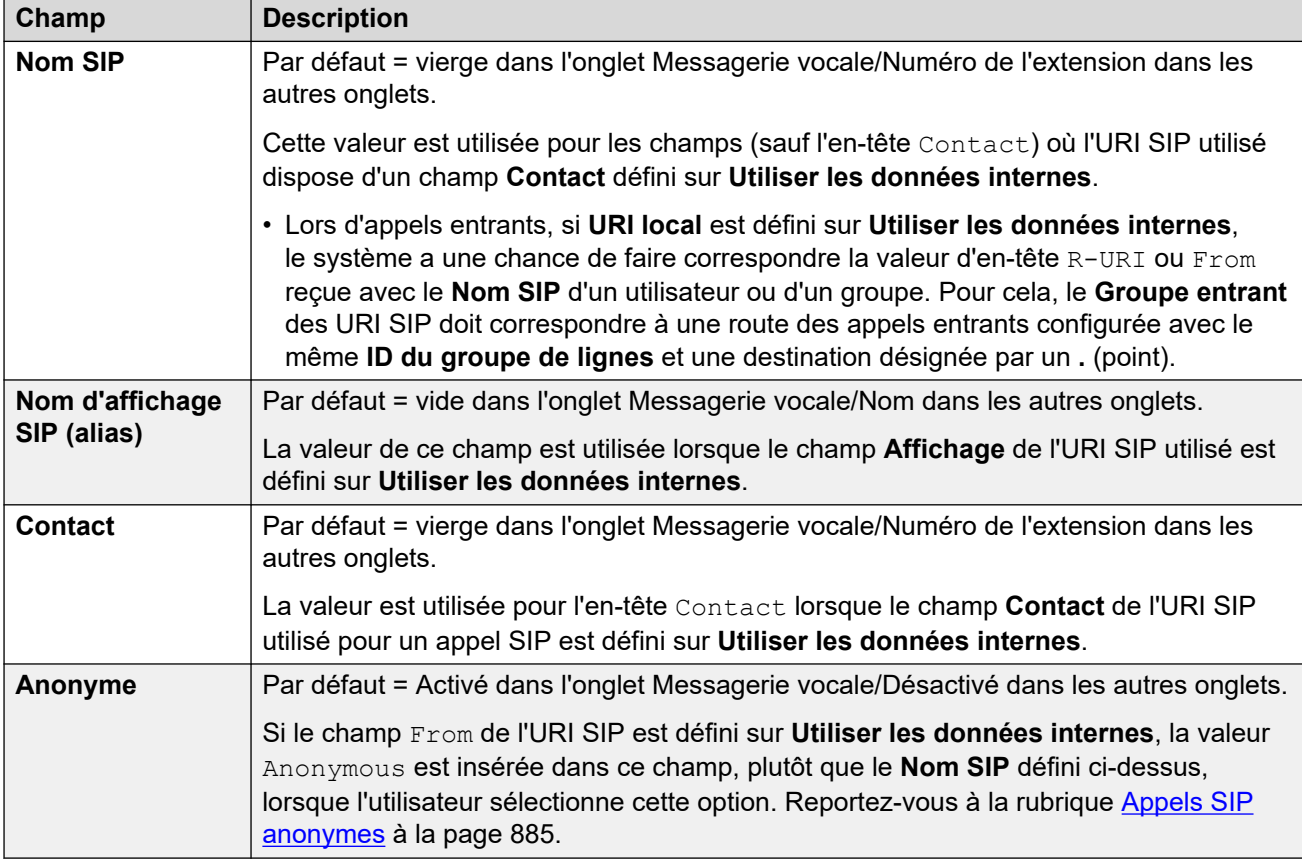

[Utilisateur](#page-452-0) à la page 453

# **Annuaire personnel**

#### Navigation : **Utilisateur | Répertoire personnel**

Chaque utilisateur peut avoir jusqu'à 250 entrées dans son répertoire personnel, dans la limite du système. Ces entrées sont utilisées comme suit :

- Sur les téléphones des séries M, T, 1400, 1600, 9500, 9600 ou J100, l'utilisateur peut afficher et appeler les numéros de son répertoire personnel.
- Sur les téléphones des séries 1400, 1600, 9500, 9600 ou J100, l'utilisateur peut également modifier et ajouter des entrées au répertoire personnel.
- Sur les téléphones qui prennent en charge le mode multi-utilisateurs sur le même système ou sur un autre système dans un réseau multi-sites, l'utilisateur peut toujours accéder à son répertoire personnel.

Les utilisateurs peuvent voir et modifier leur répertoire personnel à l'aide de leur téléphone. Les enregistrements du répertoire sont utilisés pour la numérotation et la correspondance du nom de l'appelant.

#### **Composer un numéro de répertoire**

Les numéros du répertoire sont affichés par les applications utilisateur IP Office telles que SoftConsole. Les numéros de l'annuaire peuvent également s'afficher avec la fonction Rép sur plusieurs téléphones Avaya (**Contacts** ou **Historique**). L'utilisateur peut sélectionner le numéro à composer à l'aide du nom. Le répertoire peut également contenir des noms et numéros d'utilisateurs et de groupes de recherche de ligne sur le système.

La fonction **Rép** regroupe les entrées d'annuaire indiquées sur le téléphone de l'utilisateur dans les catégories suivantes. Selon le téléphone, l'utilisateur peut être en mesure de sélectionner la catégorie actuellement affichée. Dans certains cas, les catégories affichées peuvent se limiter à celles prises en charge par la fonction exécutée par l'utilisateur :

- **Externes** : entrées de répertoire de la configuration du système. Cela s'applique aux enregistrements importés HTTP et LDAP.
- **Groupes** : groupes sur le système. Si le système se trouve dans un réseau multi-sites, il comportera aussi des groupes sur d'autres systèmes du réseau.
- **Utilisateurs** ou **Index** : utilisateurs du système. Si le système se trouve dans un réseau multi-sites, il comportera aussi des utilisateurs d'autres systèmes du réseau.
- **Personnel** : disponible sur les téléphones des séries 1400, 1600, 9500, 9600 et J100. Il s'agit des enregistrements de l'annuaire personnel de l'utilisateur, stockés dans la configuration du système.

#### **Numérotation rapide**

Sur les téléphones séries M et T, une touche Numéros abrégés ou **Fonction 0** peut être utilisée pour accéder aux entrées du répertoire personnel à l'aide d'un numéro d'index.

- **Personnel** : composez **Fonction 0** suivi de **\*** et du numéro d'index à deux chiffres, compris entre 01 et 99.
- **Système** : composez **Fonction 0** suivi du numéro d'index à trois chiffres, compris entre 001 et 999.
- La fonction Numéros abrégés peut également être utilisée pour accéder à la numérotation rapide d'un répertoire à l'aide du numéro d'index, et ce, depuis tout type de téléphone.

#### **Correspondance du nom de l'appelant**

Les entrées de répertoire permettent également d'associer un nom au numéro composé sur les appels sortants ou aux CLI reçus sur les appels entrants. Lorsque la correspondance de noms est réalisée, toute correspondance dans le répertoire personnel de l'utilisateur supprime toute correspondance dans le répertoire du système. Remarque : certaines applications utilisateur ont également leur propre répertoire utilisateur.

Les applications SoftConsole possèdent leurs propres répertoires utilisateur, également utilisés dans la recherche par nom des applications. Les correspondances dans le répertoire de l'application risquent d'afficher un nom différent de celui indiqué sur le téléphone.

La mise en correspondance des noms ne s'effectue pas sur les lignes réseau lorsqu'un nom est fourni avec l'appel entrant, comme par exemple les lignes réseau QSIG. Sur les lignes réseau SIP, l'utilisation de la mise en correspondance des noms ou du nom fourni par la ligne de réseau peut être sélectionnée à partir du paramètre **Système | Téléphonie | Téléphonie | Nom prioritaire par défaut**. Ce paramètre peut également être défini sur des lignes SIP individuelles pour remplacer le paramètre système.

La mise en correspondance des noms de répertoire n'est pas prise en charge par les combinés DECT. Pour plus d'informations sur l'intégration de répertoire, consultez [Installation](https://documentation.avaya.com/bundle/IPOfficeDECTR4/page/DECT_R4.html)  [d'IP Office](https://documentation.avaya.com/bundle/IPOfficeDECTR4/page/DECT_R4.html) DECT R4.

Ces paramètres sont fusionnables. La modification de ces paramètres ne nécessite pas un redémarrage du système.

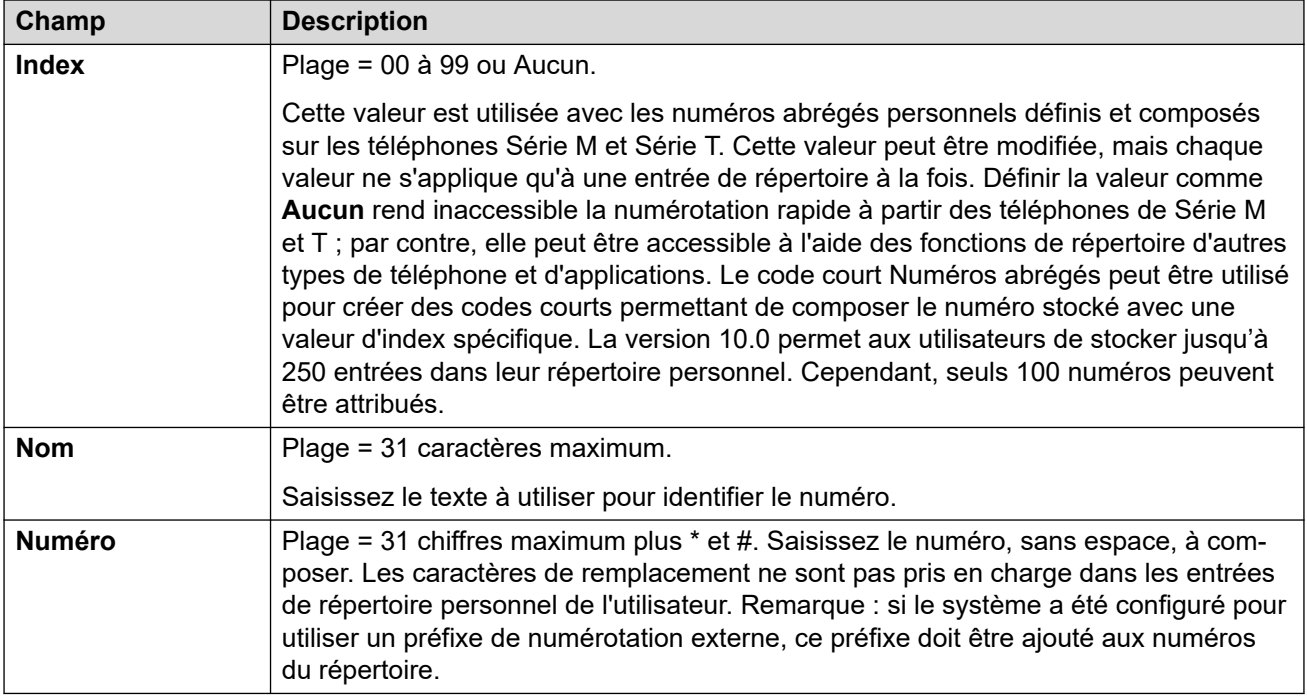

[Utilisateur](#page-452-0) à la page 453

# **Portail utilisateur**

#### Navigation : **Utilisateur | Autogestion Web**

Utilisez ce menu pour activer le portail utilisateur pour un utilisateur. Vous pouvez configurer son utilisation du portail utilisateur et les fonctions auxquelles il peut accéder dans les menus du portail utilisateur. Pour obtenir un guide de l'utilisateur, consultez la page [Utilisation du](https://documentation.avaya.com/bundle/IPOfficeUserPortal/page/Using_Self_Administration.html) [portail utilisateur IP Office](https://documentation.avaya.com/bundle/IPOfficeUserPortal/page/Using_Self_Administration.html).

Ces paramètres sont fusionnables. La modification de ces paramètres ne nécessite pas un redémarrage du système.

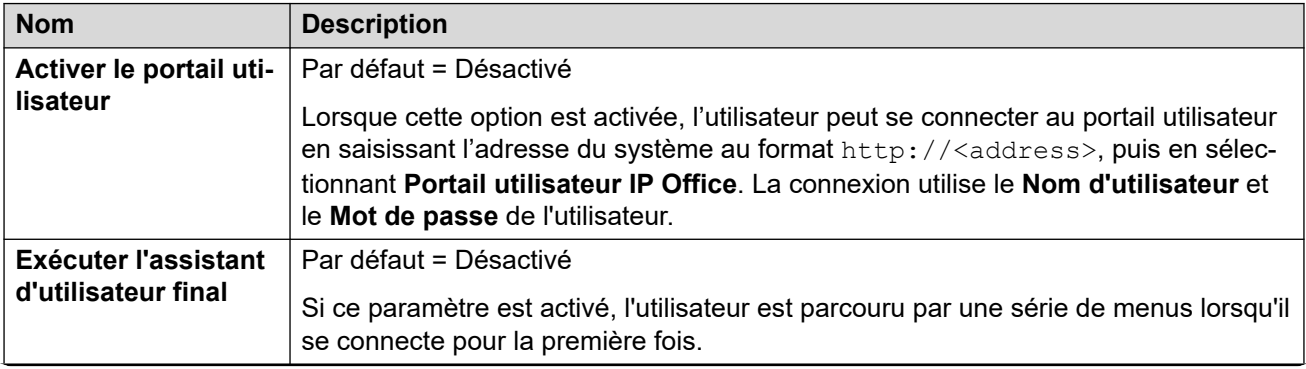

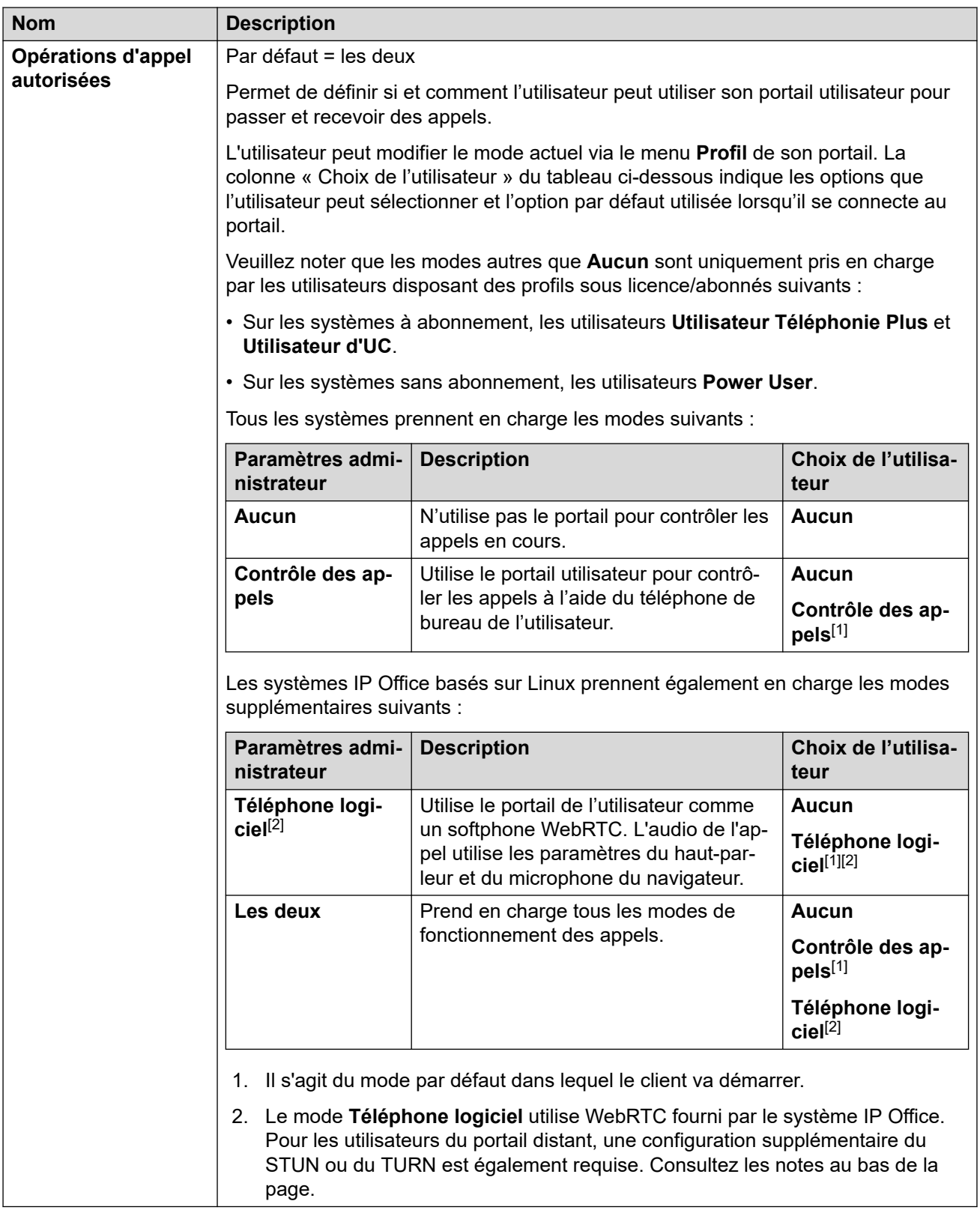

### **Accès aux paramètres utilisateur**

Cela permet de contrôler les fonctionnalités auxquelles l'utilisateur peut accéder dans le menu d'autogestion et le type d'accès dont il dispose. Pour chaque ensemble d'options, l'utilisateur peut disposer des droits d'accès suivants :

- **Pas d'accès** L'utilisateur n'a pas accès au menu associé et à ses paramètres.
- **Accès en lecture** L'utilisateur peut afficher les paramètres dans le menu mais ne peut pas les modifier.
- **Accès en écriture** L'utilisateur peut afficher et modifier les paramètres du menu.

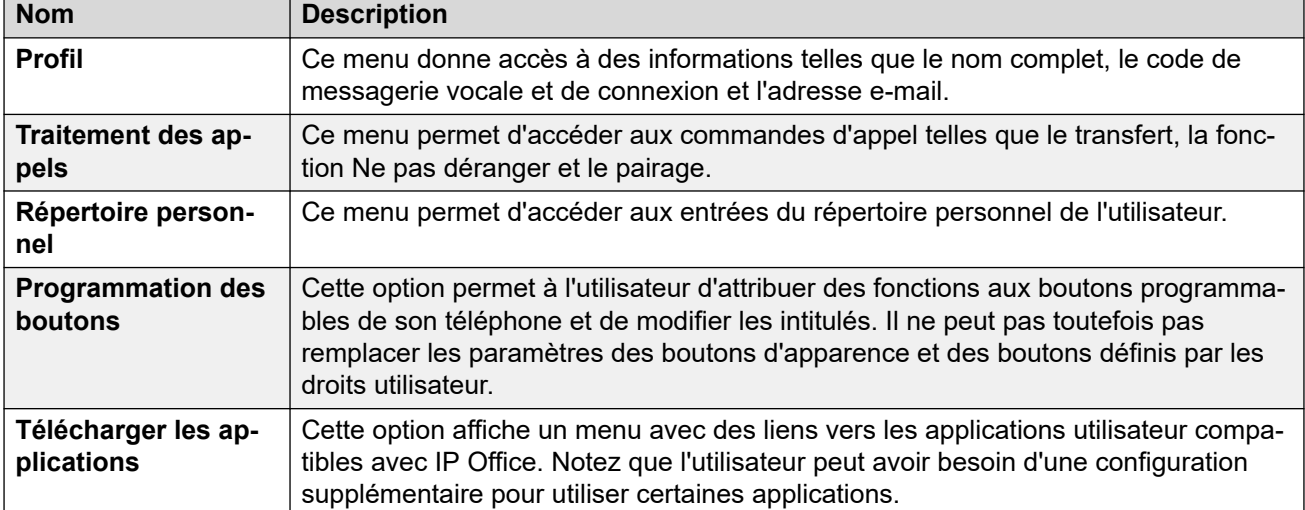

#### **Autogestion du lecteur Media Manager**

Ces paramètres contrôlent les droits utilisateur pour lire les enregistrements des appels stockés par Media Manager ou Centralized Media Manager.

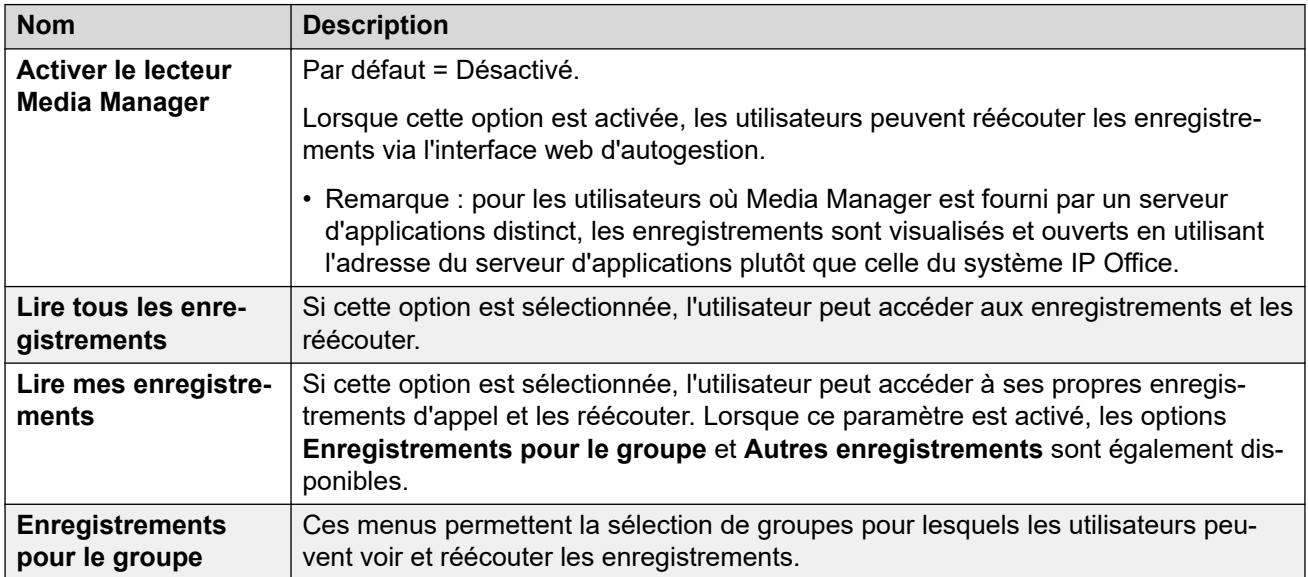

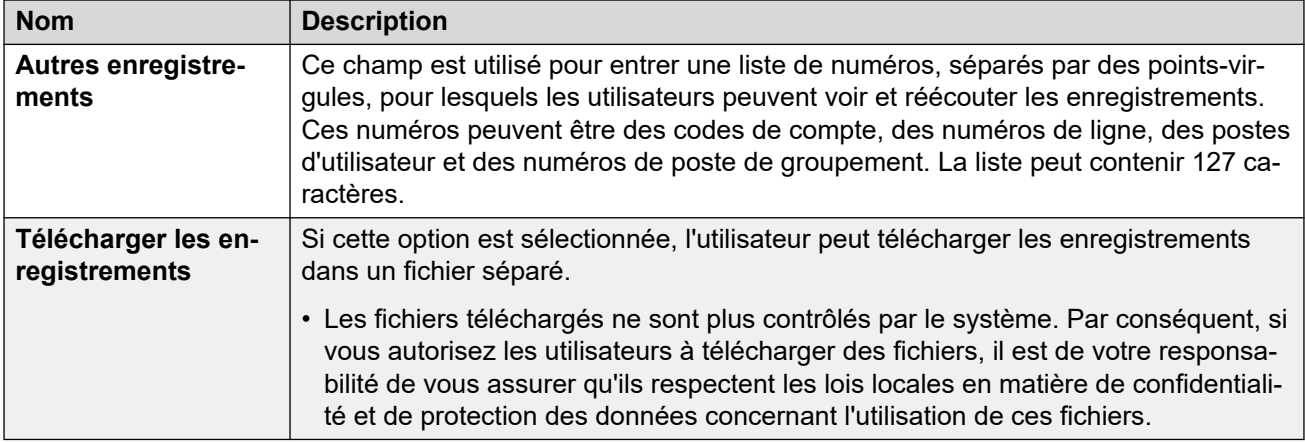

## **Génération de rapports historiques des appels**

La génération de rapports d'appels permet à l'utilisateur d'afficher un récapitulatif des appels récents de tous les utilisateurs. Il s'agit actuellement d'une fonction d'essai. Elle est prise en charge avec les systèmes en mode d'abonnement. Le paramètre **Système** > **SMDR** du système doit être défini sur **Hébergé uniquement**.

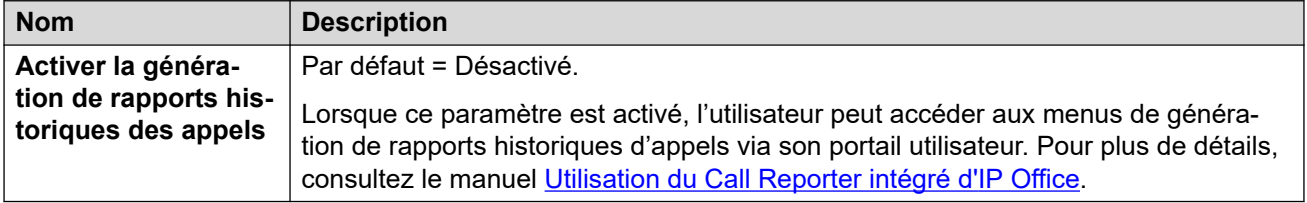

## **Notes sur l'accès à distance au téléphone logiciel du portail utilisateur**

Les systèmes IP Office autres que IP500 V2 peuvent prendre en charge le portail utilisateur en tant que téléphone logiciel WebRTC. En cas de fonctionnement en tant que poste distant, les éléments suivants peuvent être nécessaires :

- IP Office et le portail utilisateur doivent utiliser le STUN.
- Connexion à l'aide d'un SBC configuré pour le TURN.

Pour plus d'informations, reportez-vous aux paramètres **Système** > **LAN1** > **Topologie réseau** > **WebRTC**.

#### **Liens connexes**

[Utilisateur](#page-452-0) à la page 453
# <span id="page-504-0"></span>**Chapitre 30 : Groupe**

#### **Informations supplémentaires sur la configuration**

Cette section décrit les champs **Groupe**. Pour obtenir plus d'informations sur la configuration, consultez [Fonctionnement des groupes](#page-804-0) à la page 805.

#### **Liens connexes**

Groupe à la page 505 [File d'attente](#page-510-0) à la page 511 [Débordement](#page-514-0) à la page 515 [Remplacement](#page-516-0) à la page 517 [Messagerie vocale](#page-519-0) à la page 520 [Enregistrement vocal](#page-525-0) à la page 526 [Annonces](#page-526-0) à la page 527 [SIP](#page-529-0) à la page 530

## **Groupe**

Navigation : **Groupe | Groupe**

#### **Informations supplémentaires sur la configuration**

Ce type d'entrée de configuration peut être enregistré comme un modèle, puis de nouvelles entrées peuvent être créées à partir de ce dernier. Reportez-vous à [Travailler avec les](#page-720-0) [modèles](#page-720-0) à la page 721.

#### **Paramètres de configuration**

Les paramètres de groupe permettent de définir le nom, le numéro d'extension et le fonctionnement de base du groupe. Il permet également de sélectionner les membres du groupe.

Vous pouvez fusionner ces paramètres sans avoir à redémarrer IP Office.

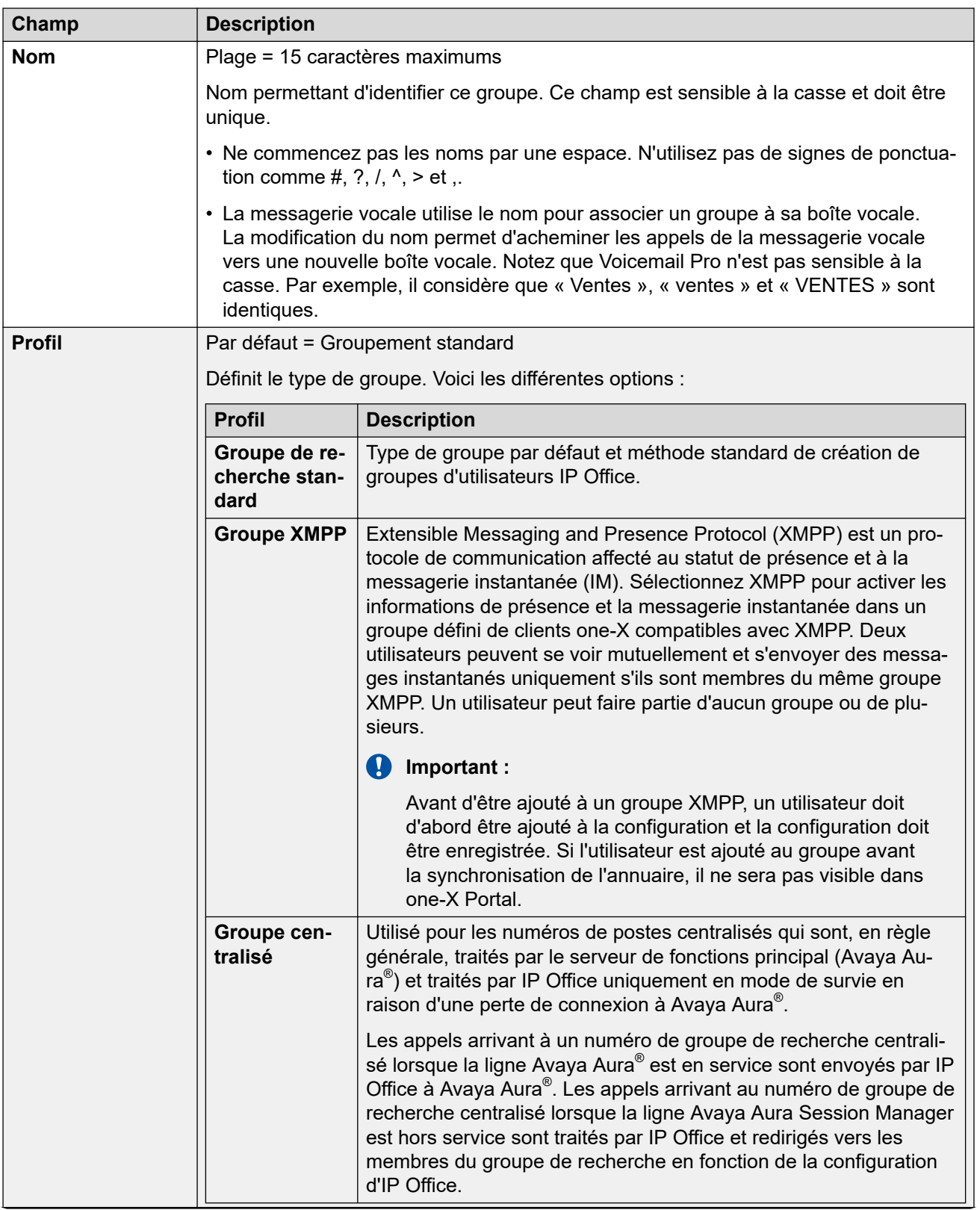

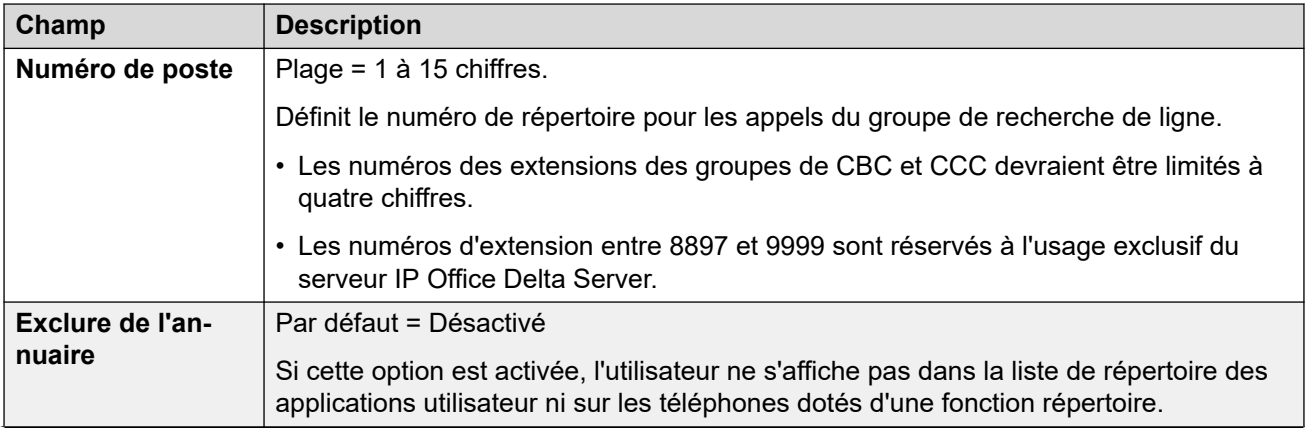

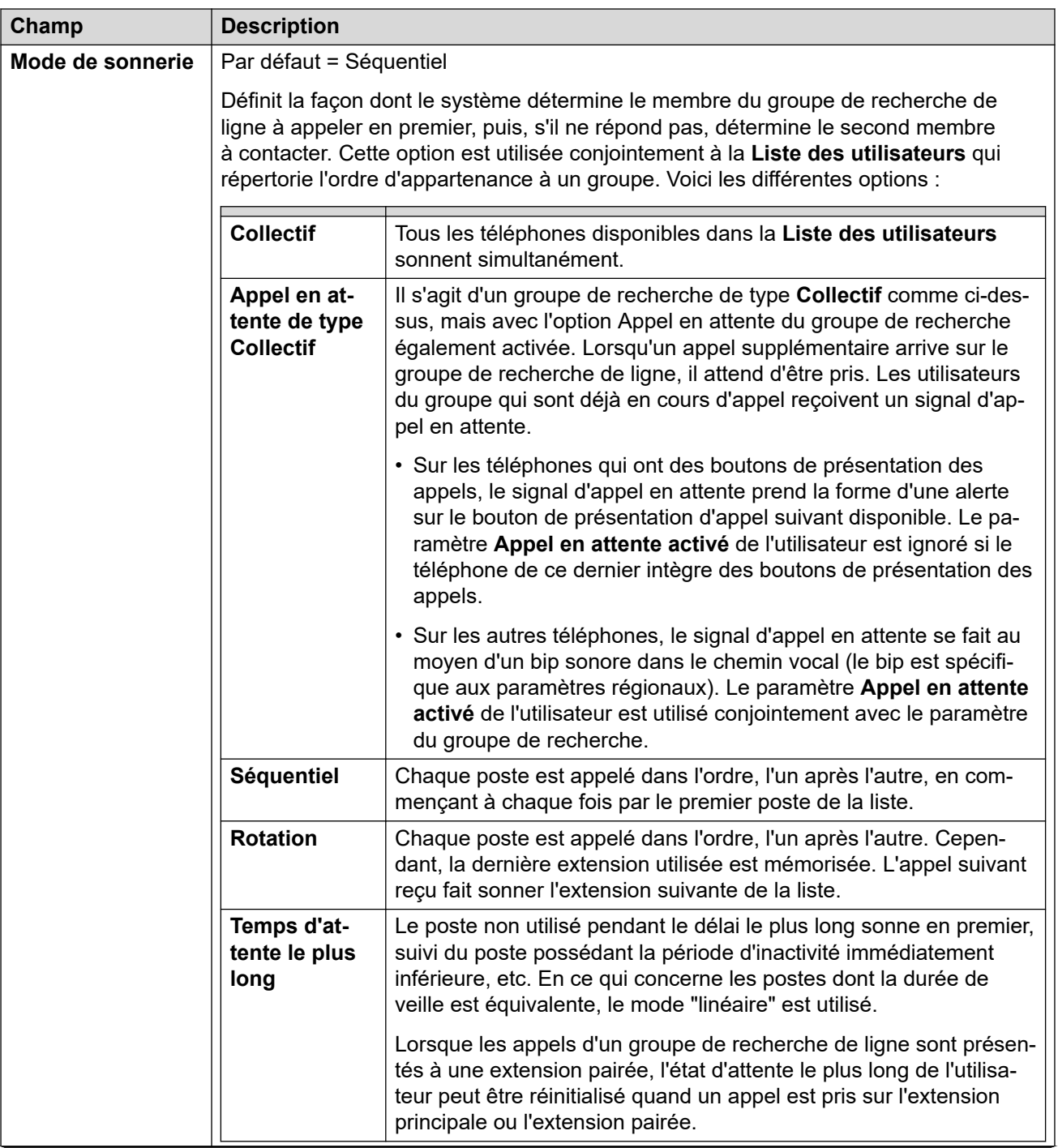

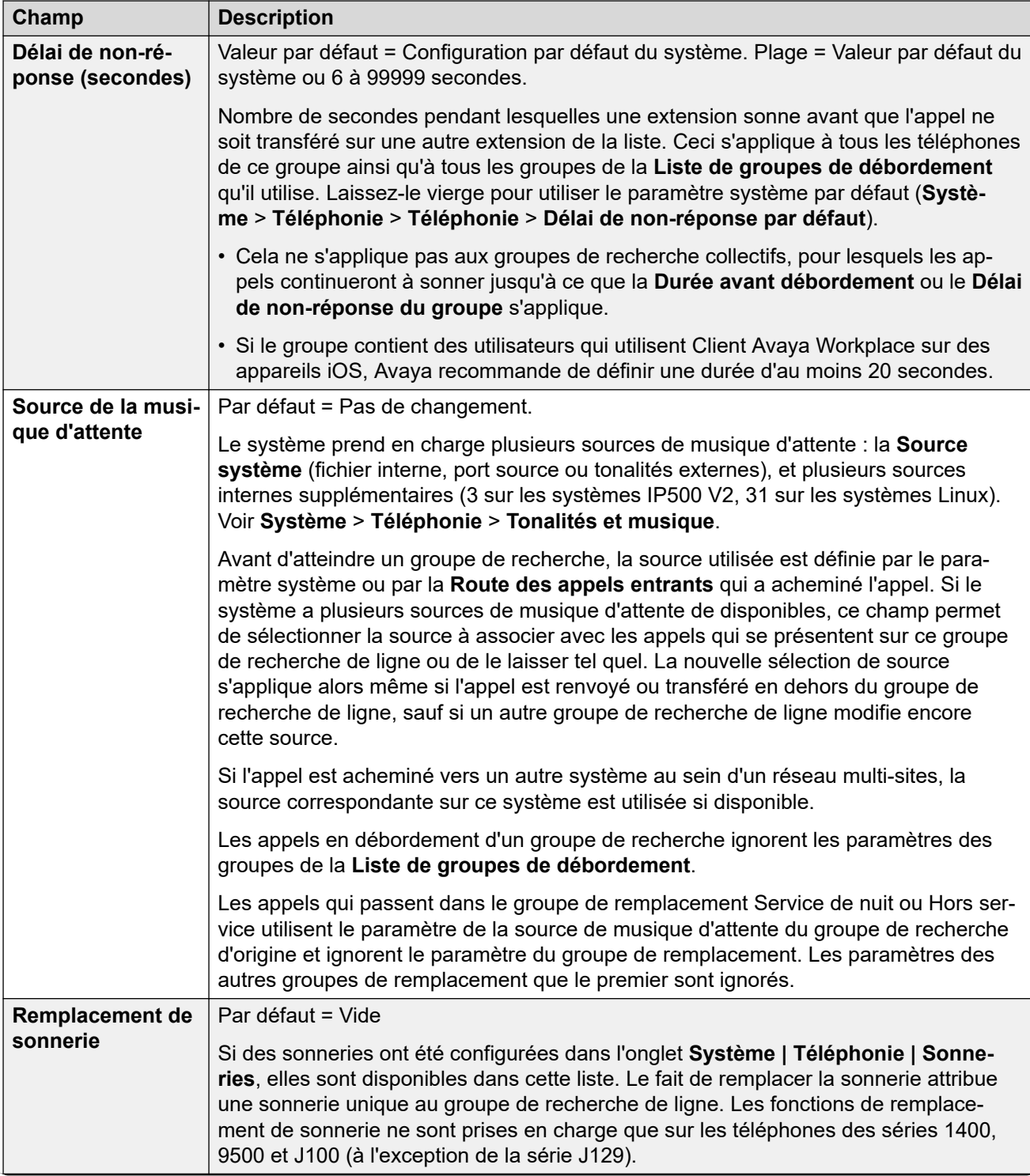

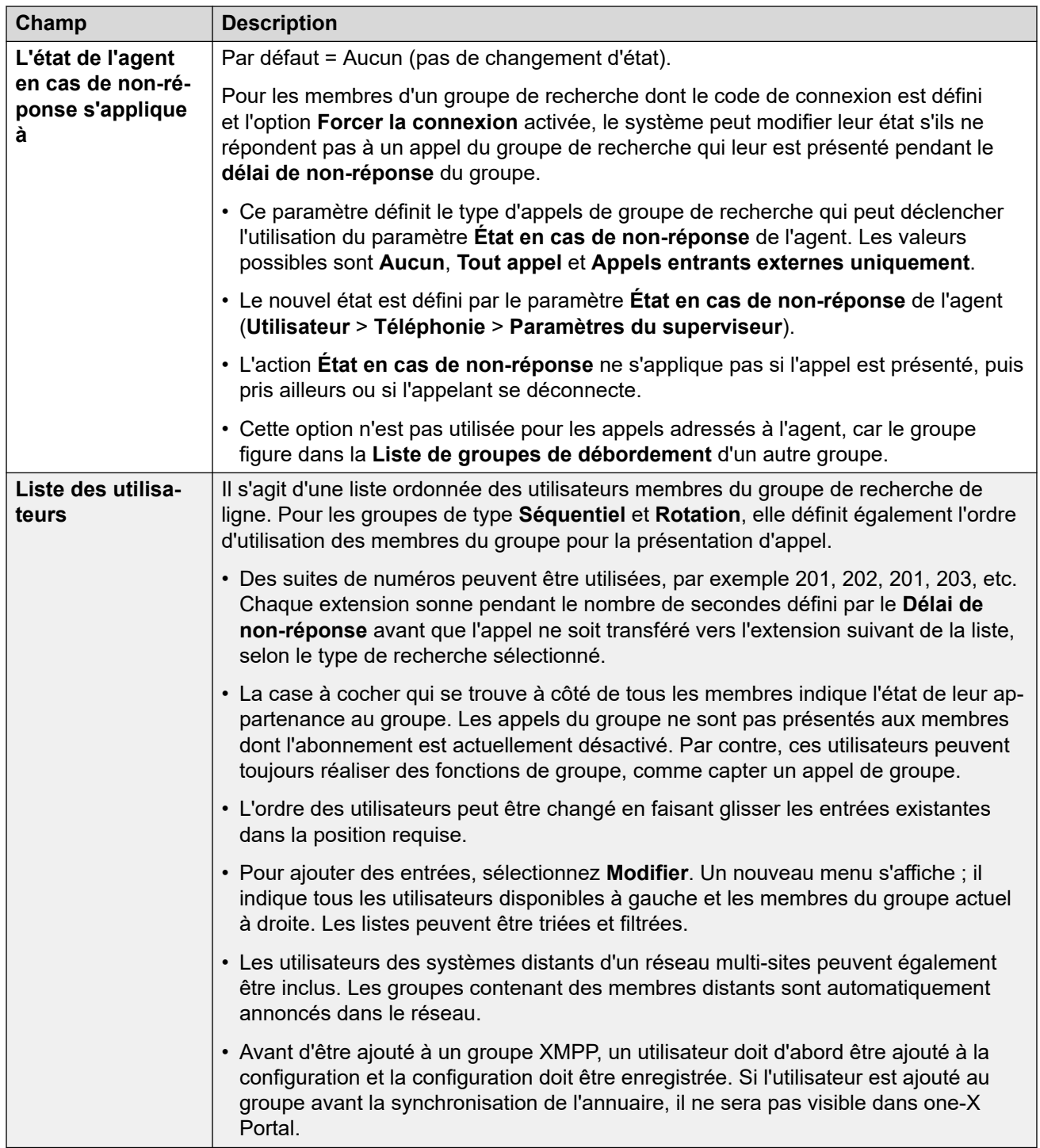

[Groupe](#page-504-0) à la page 505 Liste des utilisateurs Sélectionner les membres à la page 510

## **Liste des utilisateurs Sélectionner les membres**

#### Navigation : **Groupe | Groupe | Modification**

Pour ouvrir la fenêtre Sélectionner les membres, cliquez sur **Modifier**.

<span id="page-510-0"></span>Le formulaire **Sélectionner les membres** du groupement permet d'ajouter et de supprimer des utilisateurs du groupe de recherche. Pour les groupes de recherche avec un **Mode de sonnerie Séquentiel** ou **Rotation**, il permet également d'établir l'ordre d'utilisation des membres du groupement.

La section des filtres en haut du formulaire est utilisée pour filtrer les utilisateurs indiqués. Remarque : pour les groupements définis sur **Groupe Agent CCR**, seuls les utilisateurs de type **Agent CCR** s'affichent.

Les commandes et données du formulaire varient en fonction du paramètre **Mode de sonnerie** du groupe de recherche et dépendent de l'appartenance du système à un réseau multi-sites.

Pour arranger l'une des 2 tables, cliquez sur l'en-tête de colonne à trier. Le fait de trier modifie uniquement l'ordre d'affichage. L'ordre réel d'appartenance au groupe de recherche de ligne reste inchangé.

Pour les groupements **Séquentiel** et **Rotation**, une colonne **Ordre** est affichée. Pour modifier la position d'un membre de groupe de recherche, sélectionnez le membre, puis utilisez les flèches vers le  $\uparrow$  haut et vers le bas  $\downarrow$ .

Au cours des actions ci-dessous, les touches Maj et Ctrl peuvent être utilisées normalement pour sélectionner plusieurs utilisateurs. Remarque : la liste des membres a été triée et la mise à jour est immédiate après avoir ajouté ou déplacé des membres.

- **Ajouter avant** À l'aide des touches Maj et/ou Ctrl, sélectionnez les utilisateurs que vous voulez ajouter puis sur la droite sélectionnez le membre existant avant lequel vous voulez les ajouter.
- **Ajouter après** À l'aide des touches Maj et/ou Ctrl, sélectionnez les utilisateurs que vous voulez ajouter puis sur la gauche sélectionnez le membre existant après lequel vous voulez les ajouter.
- **Annexer** Ajoutez les utilisateurs sélectionnés sur la gauche des membres du groupe de recherche sur la droite comme le dernier membre dans l'ordre du groupe.
- **Supprimer** Supprimez les utilisateurs sélectionnés sur la droite de la liste des membres du groupe de recherche.
- Déplacez le membre sélectionné sur la droite vers le haut ou vers le bas dans l'ordre d'appartenance au groupe.

#### **Liens connexes**

[Groupe](#page-504-0) à la page 505

# **File d'attente**

#### Navigation : **Groupe | File d'attente**

Tous les appels d'un groupement en attente de réponse sont considérés comme étant en file d'attente. La commande **Réduire la longueur de la file** permet de sélectionner si les fonctions déclenchées par la longueur de file doivent inclure ou exclure les appels joints. Une fois qu'un appel est placé en file d'attente, tous les autres appels le sont aussi. Lorsqu'un membre disponible du groupe de recherche de ligne a son téléphone en veille, le premier appel de la

file d'attente lui est présenté. Les appels sont ajoutés à la file d'attente jusqu'à ce que la limite de la file d'attente du groupe de recherche de ligne, si elle est définie, soit atteinte.

- Lorsque c'est le cas, tous les appels suivants sont redirigés vers la messagerie vocale du groupe de recherche de ligne (si disponible).
- Si la messagerie vocale n'est pas disponible, l'excédent d'appels reçoit une tonalité occupé. Une exception cependant : les appels provenant des lignes réseau analogiques ou T1 CAS, qui restent en file d'attente quelle que soit la limite de file d'attente tant qu'aucune autre destination n'est disponible.
- Lorsqu'un appel placé en file d'attente se voit reporté par un appel à plus grande priorité, l'appel reporté reste en file d'attente, même si la limite de file d'attente est désormais dépassée.

Les annonces de groupement sont séparées de la file d'attente. Les annonces peuvent être utilisées même lorsque la mise en file d'attente est désactivée et qu'elles sont appliquées aux appels en cours de sonnerie et placées en file d'attente. Voir Groupe de recherche de ligne | Annonces.

Il existe plusieurs méthodes pour afficher la file d'attente d'un groupement.

- **Bouton Groupe** : sur les téléphones avec des boutons programmables, la fonction **Groupe** peut être assignée pour surveiller un groupe spécifié. Le bouton indique lorsque des appels sonnent dans un groupe et lorsque des appels sont en file d'attente. Ce bouton peut être utilisé pour répondre à l'appel en attente depuis le plus longtemps.
- **SoftConsole** : les applications SoftConsole peuvent afficher les programmes de file d'attente d'une sélection de 7 groupements maximum. Pour cela, le groupement doit avoir la fonction file d'attente activée. Ces files d'attente peuvent être utilisées par l'utilisateur SoftConsole pour répondre aux appels.

Dans ce cas, le premier appel de la file d'attente lui est présenté. Si plusieurs membres deviennent disponibles, le premier appel de la file d'attente est simultanément présenté à tous les membres libres.

**Appels de débordement** : ces appels sont comptabilisés dans la file du groupe de recherche de ligne d'origine dont ils proviennent et non pas dans celle du groupe de recherche de ligne vers lequel ils sont dirigés. Ceci a un impact sur les paramètres **Limite de file d'attente** et **Seuil d'appels en attente**.

Ces paramètres sont fusionnables. La modification de ces paramètres ne nécessite pas un redémarrage du système.

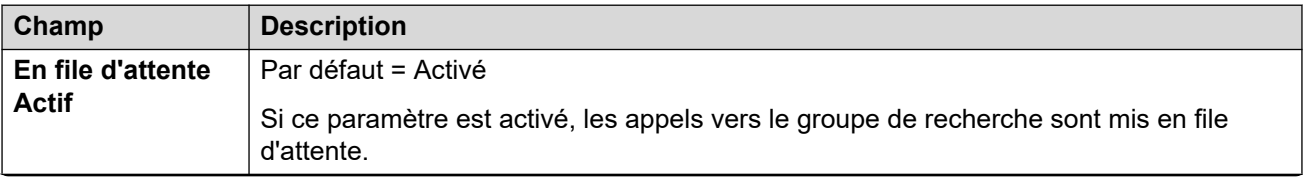

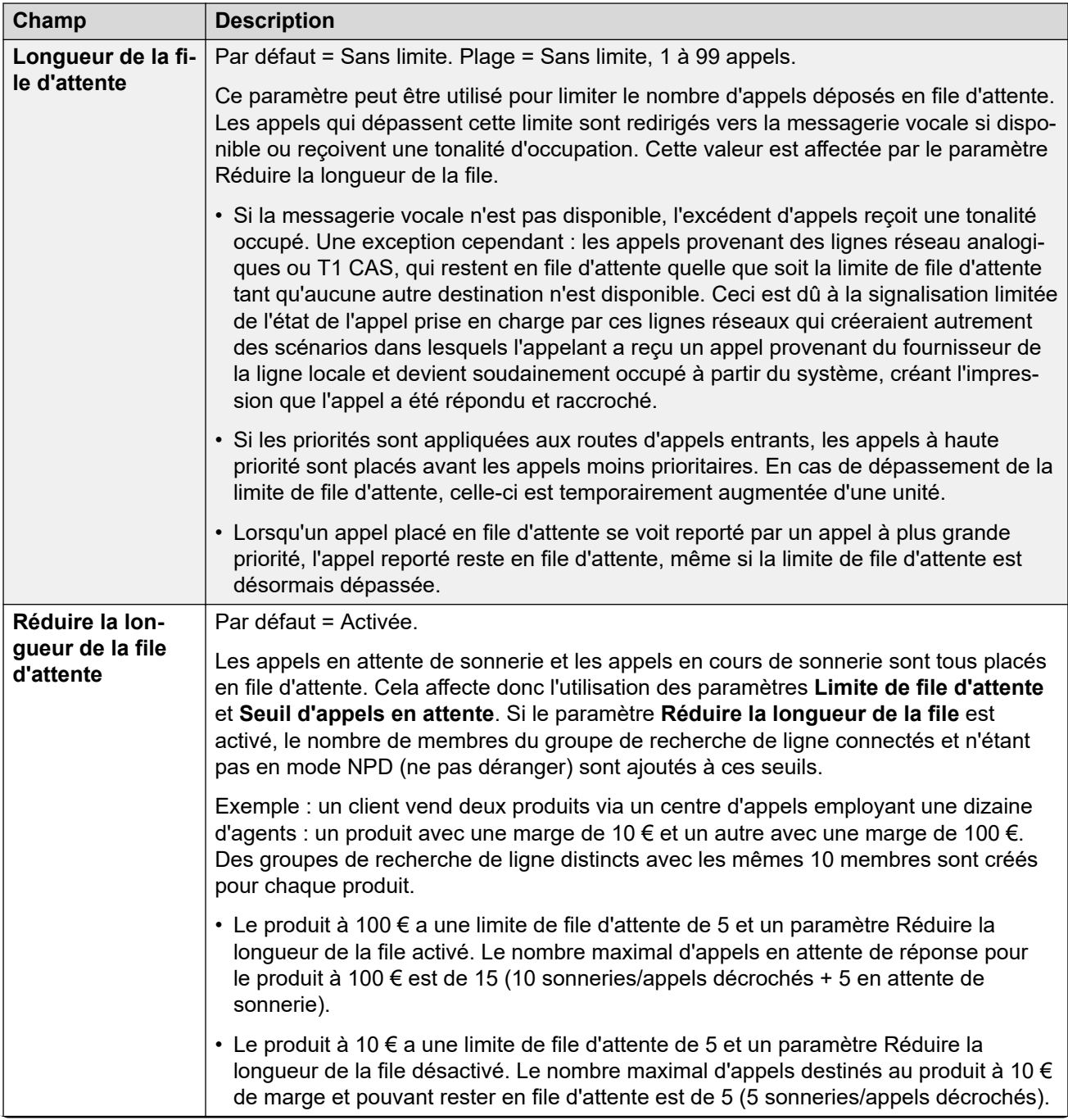

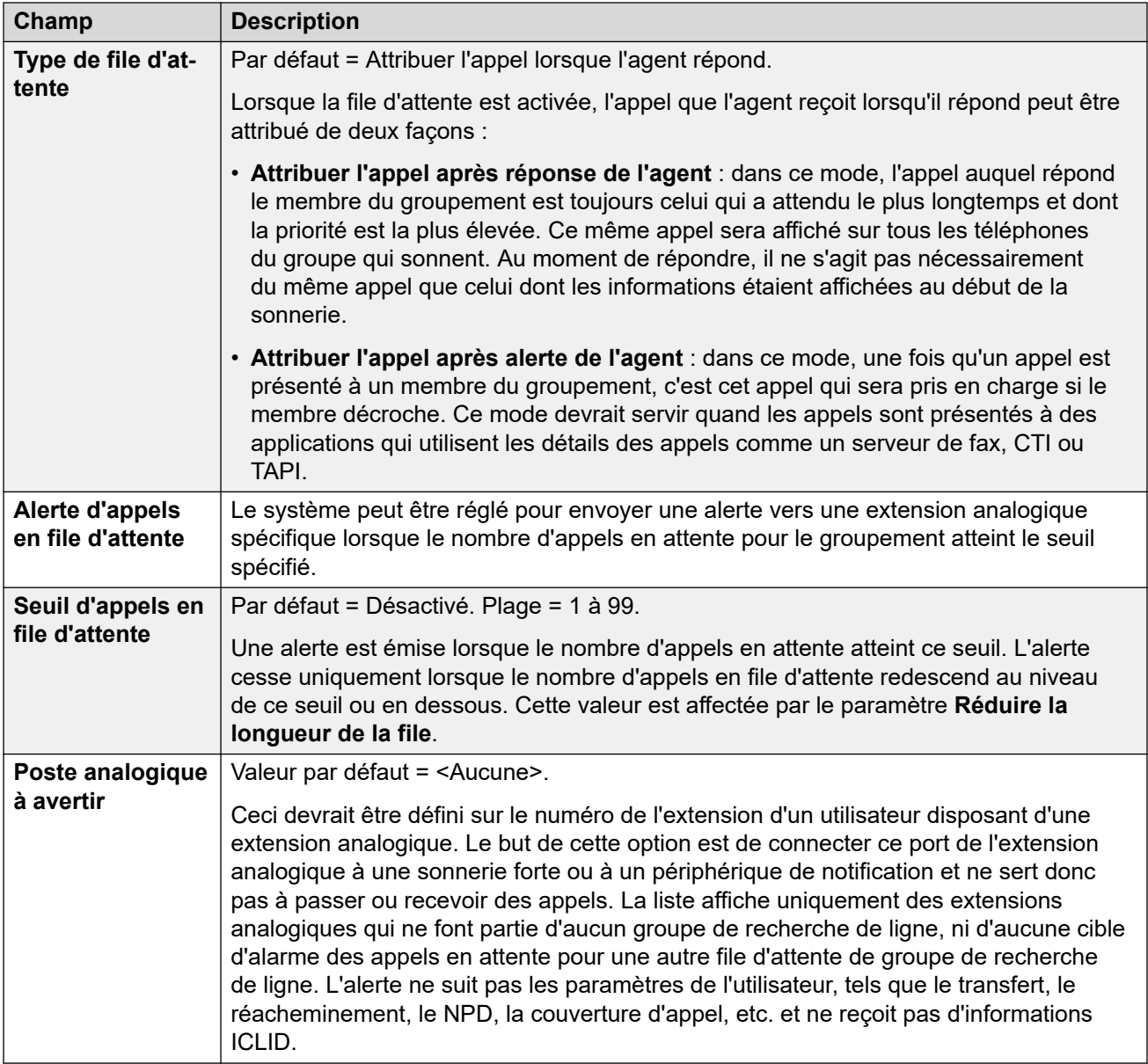

### **Commandes de la file d'attente du groupe**

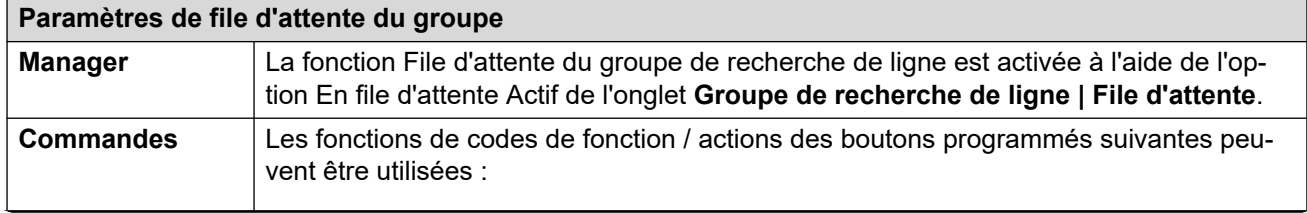

<span id="page-514-0"></span>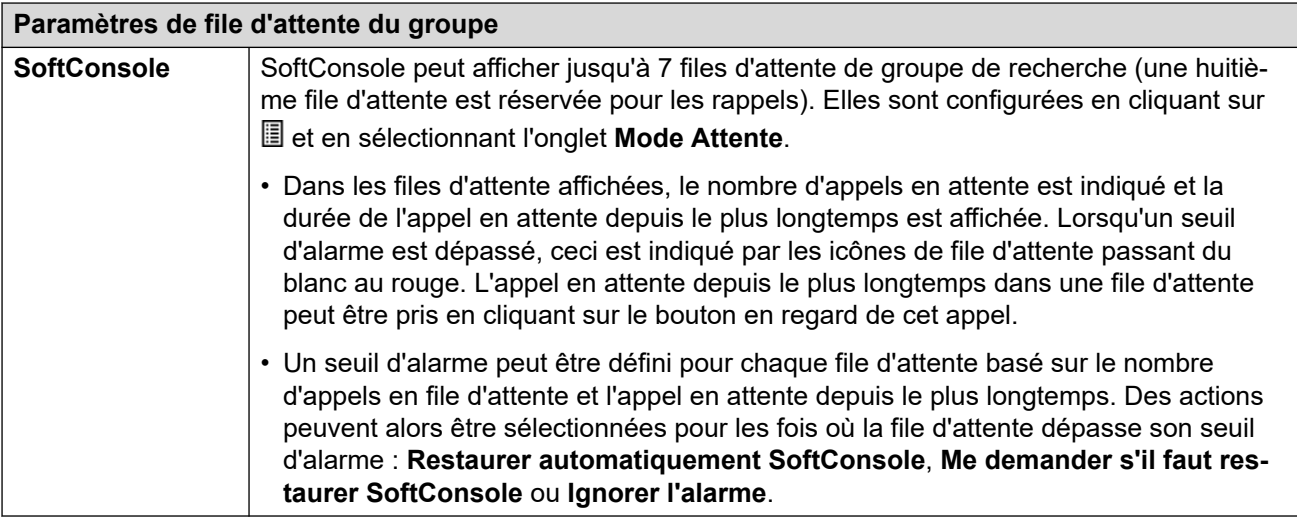

[Groupe](#page-504-0) à la page 505

## **Débordement**

#### Navigation : **Groupe | Débordement**

Le débordement peut être utilisé pour étendre la liste des membres du groupe utilisés pour répondre aux appels. Cette option est activée en définissant un ou plusieurs groupes de débordement. L'appel est toujours envoyé vers le groupe d'origine et est soumis à ces paramètres de groupe, mais il est maintenant présenté aux membres disponibles des groupes de débordement en plus de ses propres membres disponibles.

Les appels de débordement utilisent toujours les paramètres du groupe cible d'origine. Le seul paramètre de groupe de débordement utilisé est le **Mode Sonnerie**. Par exemple :

- Les appels en débordement utilisent les paramètres d'annonce du groupe dont ils proviennent.
- Les appels en débordement utilisent le **délai de réponse de la messagerie vocale** du groupe d'origine dont ils proviennent.
- Les appels en débordement sont inclus dans les paramètres **Longueur de la file d'attente** et **Seuil d'appels en attente** du groupe de débordement. Ils ne sont pas inclus dans ces valeurs pour le groupement dont ils proviennent.
- Les paramètres de file d'attente et de débordement des groupes de débordement ne sont pas utilisés, c'est-à-dire que les appels ne peuvent pas passer par plusieurs débordement.

Un appel sera mis en débordement dans les cas suivants :

- Si la **file d'attente** est désactivée et que tous les membres du groupement sont occupés, un appel présenté au groupe provoquera un débordement, quelle que soit la d**urée avant débordement** définie.
- Si la **file d'attente** est désactivée et que tous les membres du groupement sont occupés, un appel présenté au groupe sera mis en file d'attente pour une durée équivalente à la **durée avant débordement** définie avant de provoquer un débordement.
- Si la **file d'attente** est activée mais qu'aucun membre n'est connecté ou disponible, les appels peuvent être paramétrés pour provoquer un débordement instantané en définissant le paramètre **Débordement immédiat** sur **Aucun membre actif**. Sinon, les appels seront mis en attente jusqu'à l'expiration de la **durée avant débordement**.
- Si aucune **durée avant débordement** n'est définie, un appel sera transmis au groupe de débordement après avoir été présenté aux membres disponibles du groupement et être resté sans réponse.
- Lorsqu'un appel est en mode de débordement, chaque appel supplémentaire le sera aussi si le **Mode de débordement** est défini sur **Groupe** (par défaut).

Un appel en débordement est présenté aux membres disponibles du groupe des manières suivantes :

- Lorsqu'un appel est en débordement, il est présenté au premier membre disponible du premier groupe de débordement listé. Le **Mode de sonnerie** du groupe de débordement est utilisé pour déterminer son premier membre disponible. Cependant, le **délai de nonréponse** du groupe ciblé d'origine est utilisé pour déterminer combien de temps l'appel sera présenté.
- Lorsque le **délai de sans réponse** expire, l'appel est présenté au membre disponible suivant du groupe de débordement. Si tous les membres disponibles du groupe de débordement ont été contactés, le premier membre de la liste suivante sera informé de l'appel.
- Lorsque l'appel a été présenté à tous les membres disponibles des groupes de débordement, il est routé à nouveau vers le premier membre disponible du groupe cible d'origine.
- Lorsqu'un appel est présenté aux membres d'un groupe de débordement, les paramètres d'annonce et de messagerie vocale du groupe cible d'origine s'appliquent.

Pour un appel suivi par l'application Rapport des appels clients, les appels en débordement sont enregistrés dans le groupe cible d'origine mais avec des statistiques séparées : **Appels en flux sortant**, **Appels en flux sortant en attente**, **Appels en flux sortant décrochés** et **Appels en flux sortant perdus**.

Ces paramètres sont fusionnables. La modification de ces paramètres ne nécessite pas un redémarrage du système.

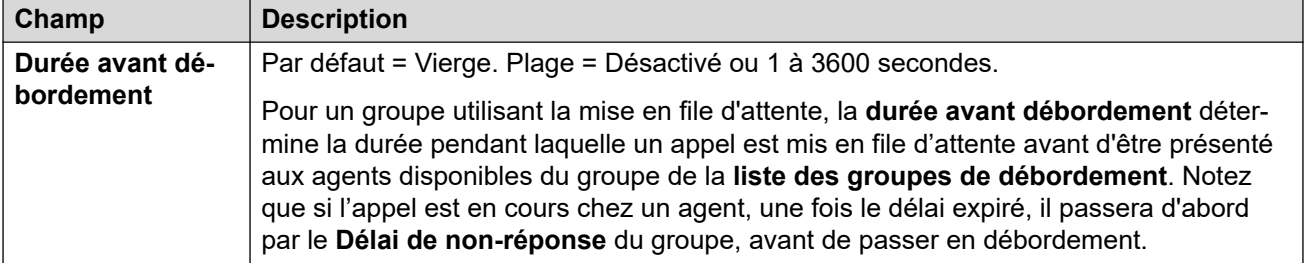

<span id="page-516-0"></span>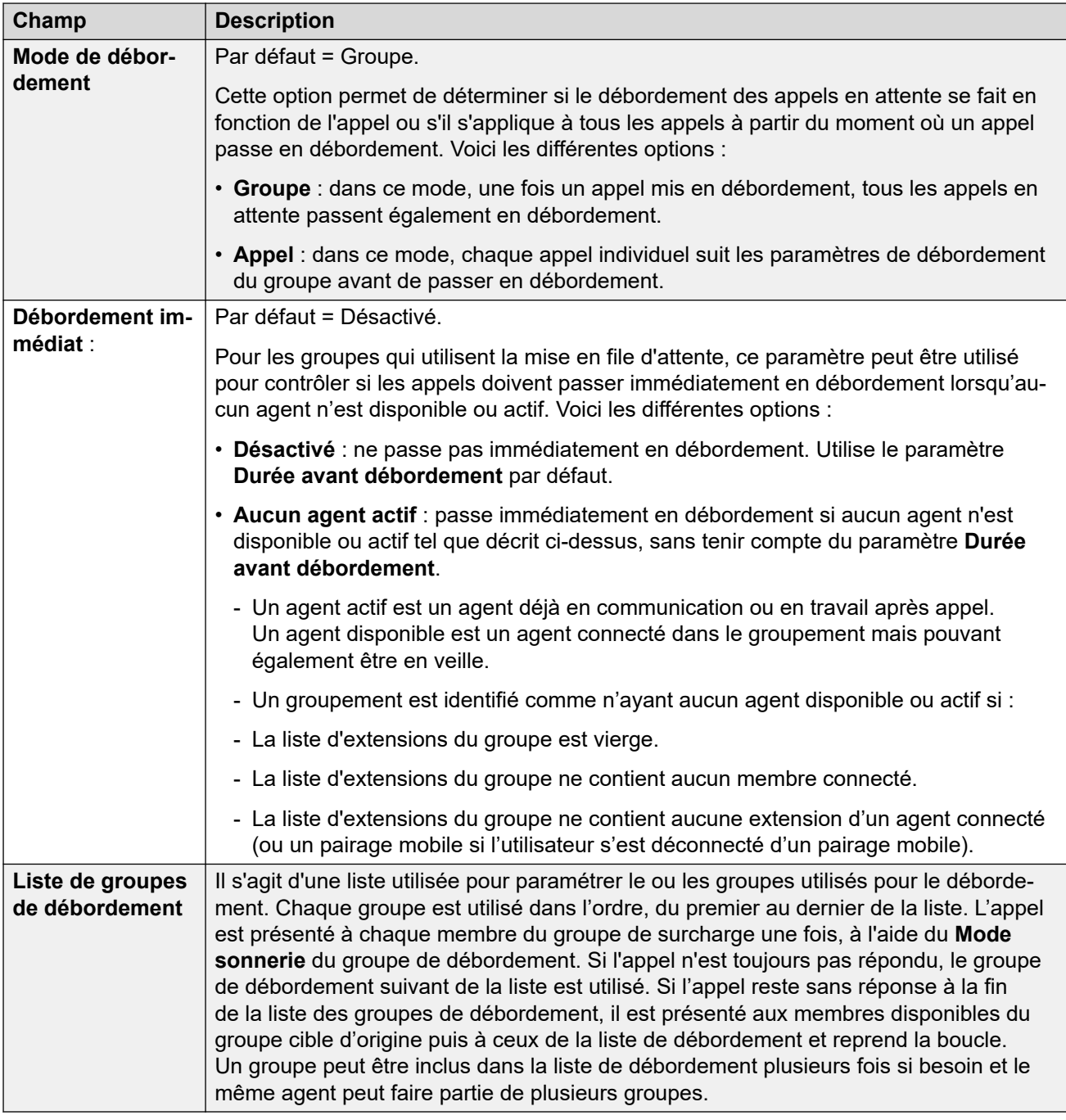

[Groupe](#page-504-0) à la page 505

## **Remplacement**

#### Navigation : **Groupe | Remplacement**

Il est possible d'utiliser les paramètres de remplacement pour rendre un groupement non disponible et pour définir où, dans ce cas, les appels de groupement doivent être redirigés. Les groupements peuvent être placés manuellement dans Service, Hors Service ou Service de nuit. De plus, grâce à un profil horaire, le groupe peut être placé automatiquement dans le Service de nuit en dehors des paramètres du profil horaire.

Le service de remplacement redirige les appels d'un groupement lorsque ce dernier n'est pas disponible, comme par exemple, en dehors des heures d'ouverture normales. Il peut être déclenché manuellement ou à l'aide d'un profil horaire associé.

#### **États de service du groupe :**

Un groupement peut avoir l'un des trois états suivants : **En Service**, **Hors Service** et **Service de nuit**. Lorsqu'il est **En service**, les appels sont présentés normalement. Dans tout autre état, les appels sont redirigés comme indiqué ci-après.

#### **Réacheminement des appels :**

Les options suivantes sont possibles lorsqu'un groupement est soit **Hors service** soit en **Service de nuit**.

- **Destination** : En mode **Hors service**, si une **Destination hors service** a été définie, les appels sont redirigés vers cette destination. En mode **Service de nuit**, si une **destination de service de nuit** a été définie, les appels sont redirigés vers cette destination.
- **Messagerie vocale** : si aucune destination n'a été définie mais que la messagerie vocale est disponible, les appels sont redirigés vers la messagerie vocale.
- **Tonalité d'occupation** : si aucune destination n'a été définie et que la messagerie vocale n'est pas disponible, les appels reçoivent une tonalité d'occupation.

#### **Contrôle manuel de l'état du service :**

Manager et/ou des codes courts peuvent être utilisés pour changer l'état de service d'un groupement. Les actions des codes courts peuvent également être assignées à des boutons ou des téléphones programmables.

- L'icône **et de** est utilisée pour un groupement placé manuellement en mode **Service de nuit**.
- L'icône **13** est utilisée pour un groupement placé manuellement en mode **Hors service**.

Il est possible de définir et d'effacer l'état de service de nuit d'un groupement à l'aide des commandes manuelles ou du profil horaire du système. L'utilisation des deux méthodes pour contrôler l'état de service de nuit d'un groupement spécifique n'est pas prise en charge. Vous pouvez remplacer manuellement un profil horaire.

#### **Profil horaire :**

Un **profil horaire du service de jour** peut être associé au groupe de recherche. Si nécessaire, vous pouvez configurer un profil horaire via **Profil horaire | Profil horaire**.

En dehors de ce profil horaire, le groupement est automatiquement placé en service de nuit. Pendant ce profil horaire, le groupement utilise le mode sélectionné manuellement.

- En dehors du profil horaire (et donc en service de nuit), les commandes manuelles ne peuvent pas être utilisées pour désactiver le service de nuit. Toutefois, il est possible de désactiver le groupement.
- Lorsqu'un groupement se trouve en service de nuit en raison d'un profil horaire, cela n'est pas indiqué dans Manager.
- Le fonctionnement des profils horaires n'affecte pas les groupements désactivés (placés en mode Hors service).

Ces paramètres sont fusionnables. La modification de ces paramètres ne nécessite pas un redémarrage du système.

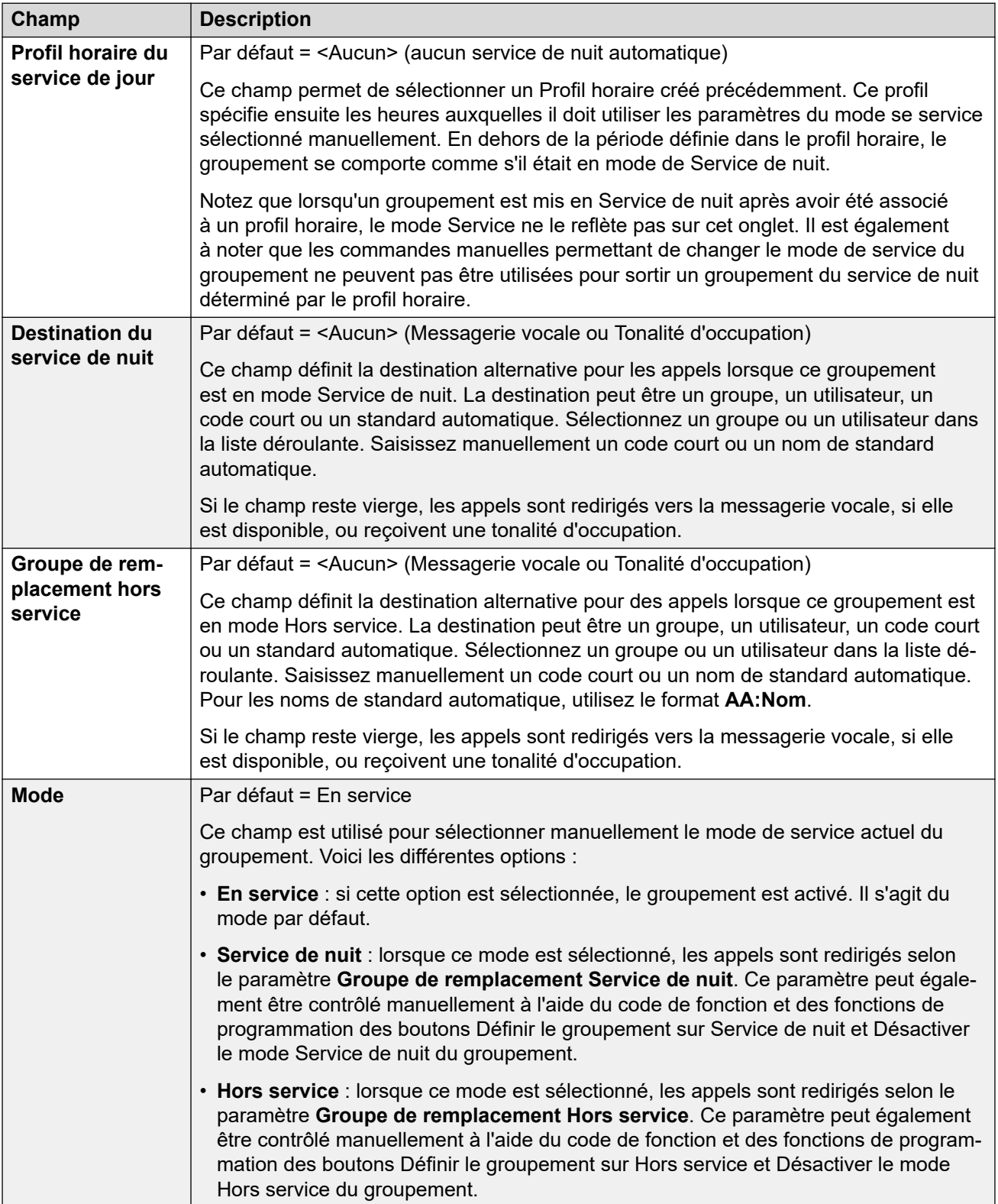

<span id="page-519-0"></span>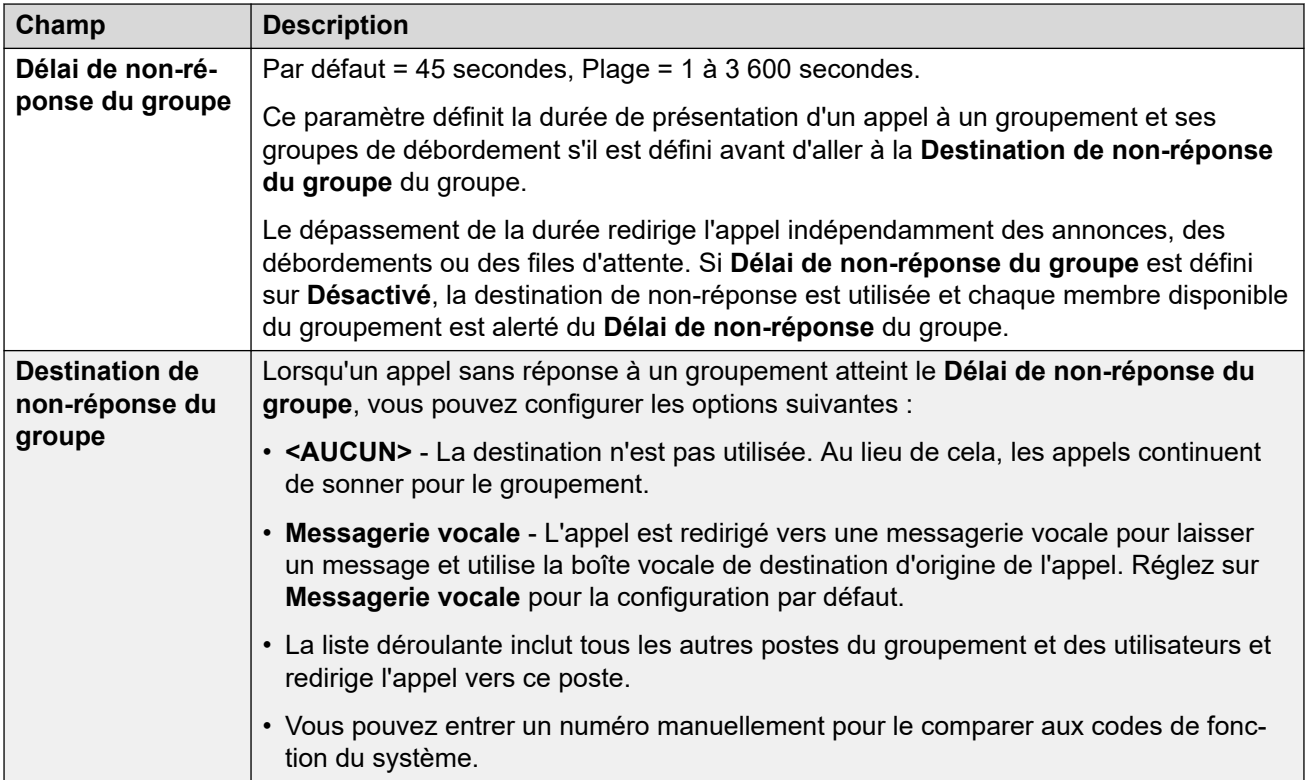

#### **Commandes du service de remplacement du groupement**

Les fonctions de codes courts et actions de programmation des boutons suivantes peuvent être utilisées.

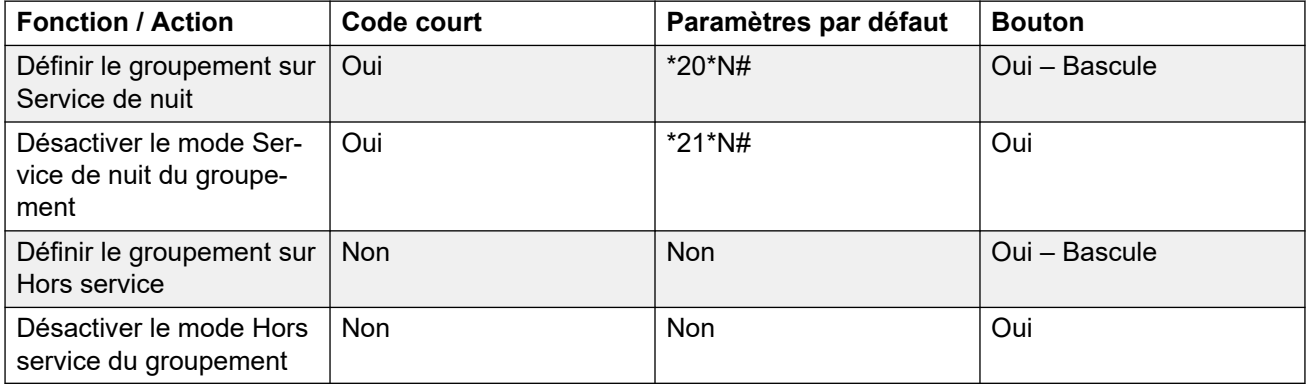

Remarque : pour un groupement utilisant un profil horaire, ces commandes s'appliquent uniquement lorsque le groupement est dans la période spécifique du profil horaire. En dehors de ce profil horaire, le groupement est en mode service de nuit, qui ne peut pas être désactivé.

#### **Liens connexes**

[Groupe](#page-504-0) à la page 505

# **Messagerie vocale**

Navigation : **Groupe | Messagerie vocale**

Le système prend en charge la messagerie vocale pour les groupements en plus des boîtes vocales de messagerie vocale de chaque utilisateur.

Si la messagerie vocale est disponible et activée pour un groupement, elle est utilisée dans les scénarios suivants.

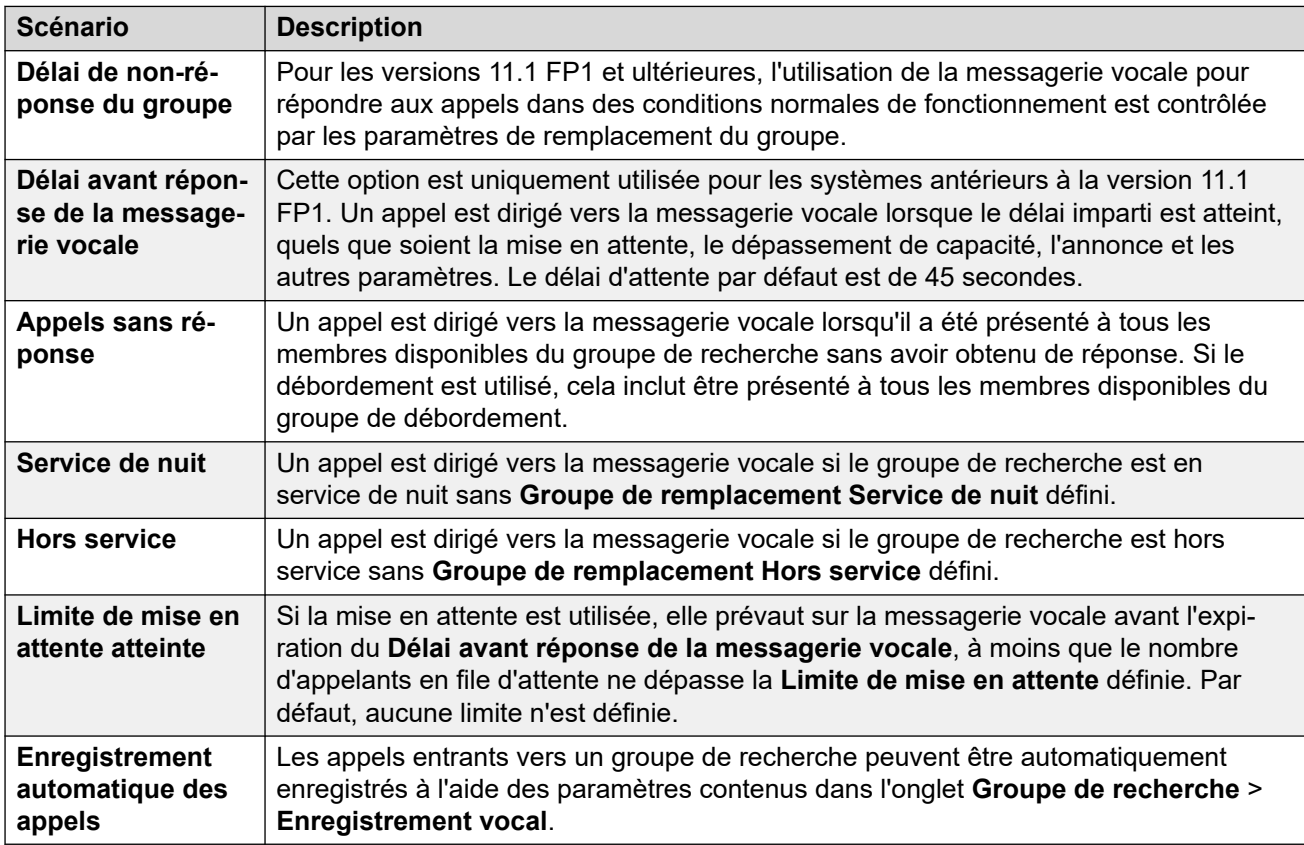

Lorsqu'un appelant est dirigé vers la messagerie vocale pour laisser un message, le système indique la boîte vocale de l'utilisateur ou du groupe cible.

La boîte vocale de l'utilisateur ou du groupement initialement ciblé est utilisée. C'est le cas même si l'appel a été renvoyé sur une autre extension. Cela concerne également les appels de groupement en débordement ou de remplacement pour un autre groupe.

Voicemail Pro permet de déterminer la boîte vocale qui sera utilisée séparément de la boîte vocale indiquée par le système.

Par défaut, aucun utilisateur n'est configuré pour recevoir une indication de message en attente lorsque la boîte vocale d'un groupe de recherche de ligne contient de nouveaux messages. L'indication de message en attente est configurée en ajoutant une entrée **H nom du groupe** sur l'onglet **Numéros sources** (**Utilisateur** > **Numéros source**).

Par défaut, aucun mécanisme n'est fourni pour accéder aux boîtes vocales spécifiques d'un groupe de recherche de ligne. L'accès doit être configuré à l'aide d'un code court, d'un bouton programmable ou d'un numéro de source.

• **Mode d'émulation Intuity de la boîte vocale** : Pour les systèmes utilisant des boîtes vocales en mode d'émulation Intuity, le numéro de l'extension et le code de la messagerie vocale du groupe de recherche de ligne peuvent être utilisés pour accéder normalement à la boîte vocale.

• **Mode Boîte vocale Avaya Branch Gateway** ou **Mode Boîte vocale IP Office** : Pour ce mode d'accès à la boîte vocale, des codes courts ou un bouton Relever la messagerie vocale sont requis pour accéder directement à la boîte vocale.

Le système de messagerie vocale (Voicemail Pro uniquement) peut être défini pour renvoyer automatiquement les messages vers les boîtes vocales individuelles des membres du groupement. Les messages ne sont pas stockés dans la boîte vocale du groupe de recherche de ligne.

Ces paramètres sont fusionnables. La modification de ces paramètres ne nécessite pas un redémarrage du système.

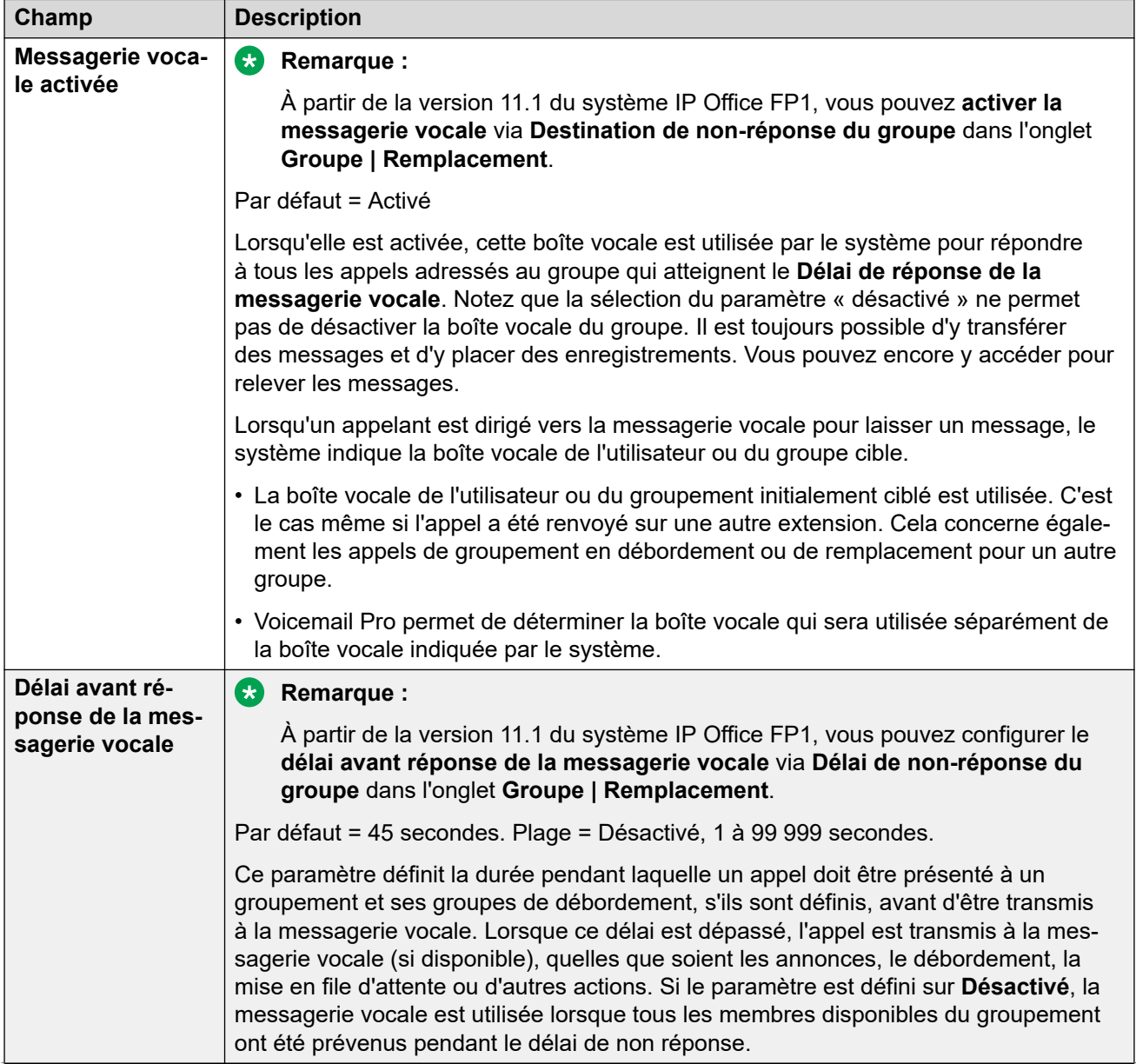

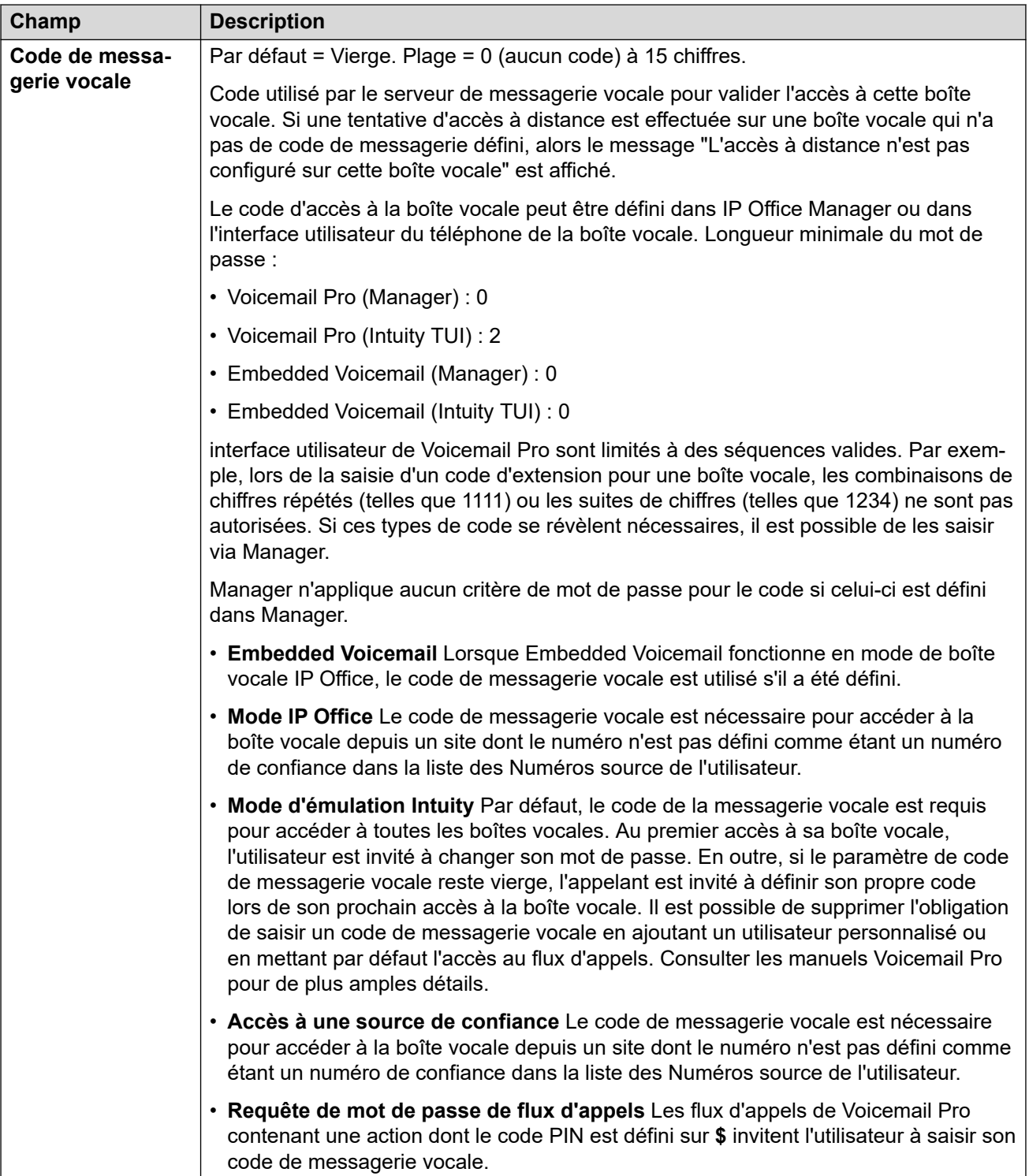

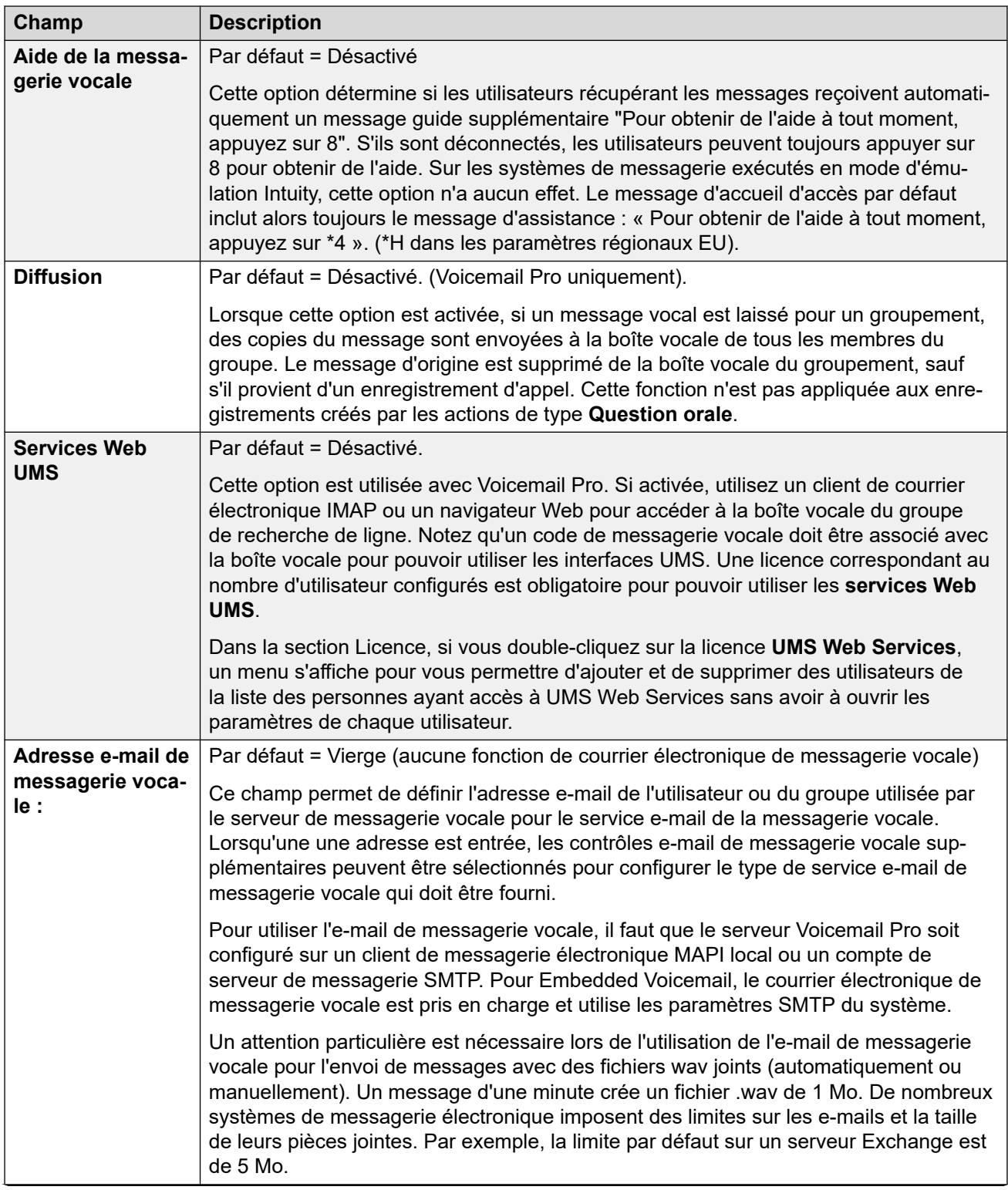

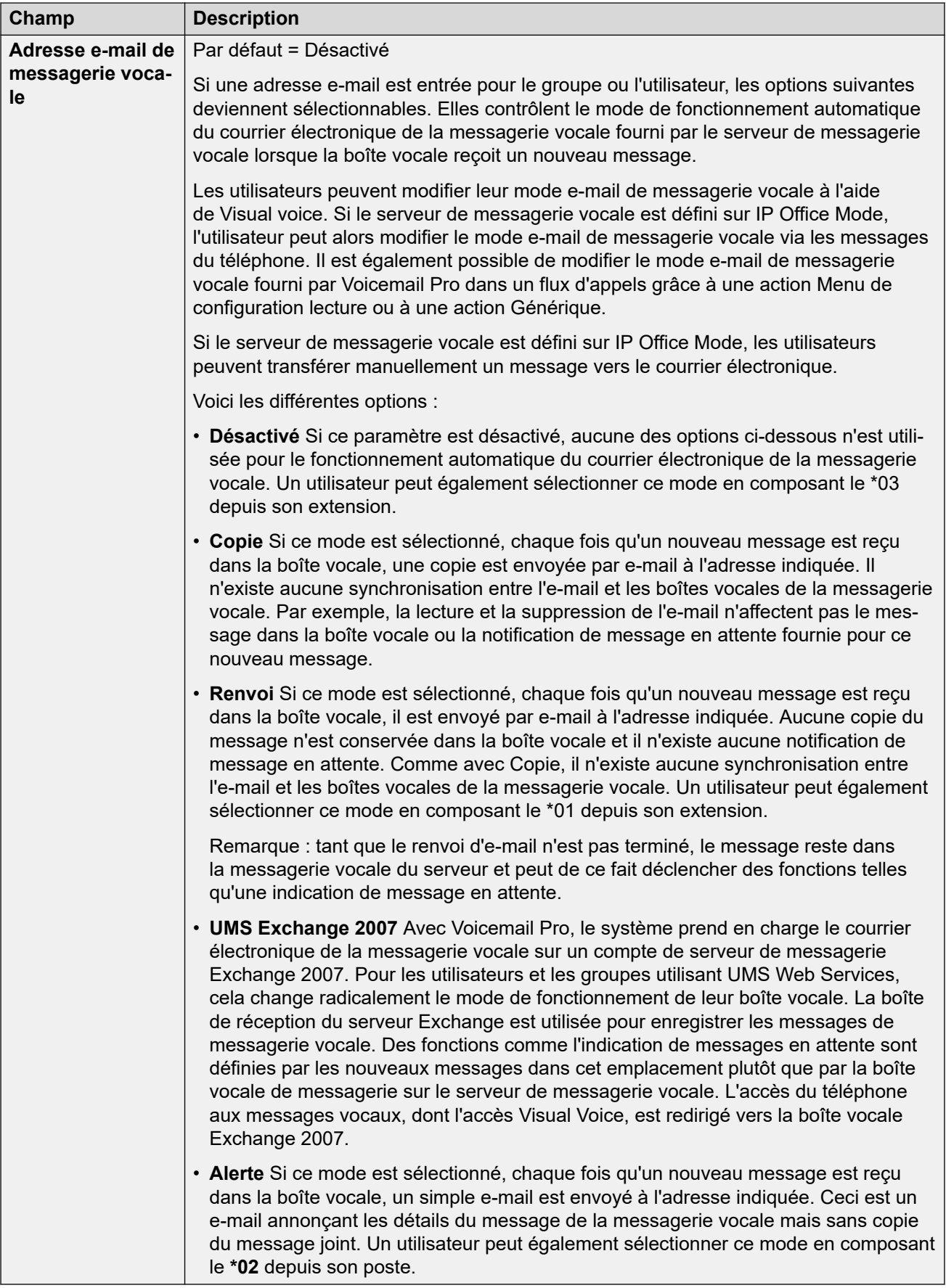

<span id="page-525-0"></span>[Groupe](#page-504-0) à la page 505

## **Enregistrement vocal**

#### Navigation : **Groupe | Enregistrement vocal**

Cet onglet permet de configurer l'enregistrement automatique des appels gérés par les membres du groupe de recherche.

- Voicemail Pro doit être installé et en cours d'exécution pour pouvoir utiliser l'enregistrement des appels. L'enregistrement d'appel demande également des ressources de conférence disponibles semblables à une conférence à 3.
- L'enregistrement de l'appel commence lorsque l'on y répond.
- L'enregistrement de l'appel est mis en pause lorsque celui-ci est parqué ou mis en attente. Il redémarre lorsque l'appel n'est plus parqué ou mis en attente. Cela ne s'applique pas aux terminaux SIP.
- Les appels vers et en provenance de périphériques IP, notamment ceux qui utilisent Direct Media, peuvent être enregistrés.
- L'enregistrement se poursuit pendant toute la durée de l'appel ou jusqu'à la durée d'enregistrement maximale configurée sur le serveur de messagerie vocale.
- L'enregistrement s'arrête à la fin de l'appel ou dans les cas suivants :
	- L'enregistrement des appels des utilisateurs s'arrête si l'appel est transféré à un autre utilisateur.
	- L'enregistrement des appels des codes de compte s'arrête si l'appel est transféré à un autre utilisateur.
	- L'enregistrement des appels des groupes de recherche s'arrête si l'appel est transféré à un autre utilisateur qui n'est pas membre du groupe de recherche.

Ces paramètres sont fusionnables. La modification de ces paramètres ne nécessite pas un redémarrage du système.

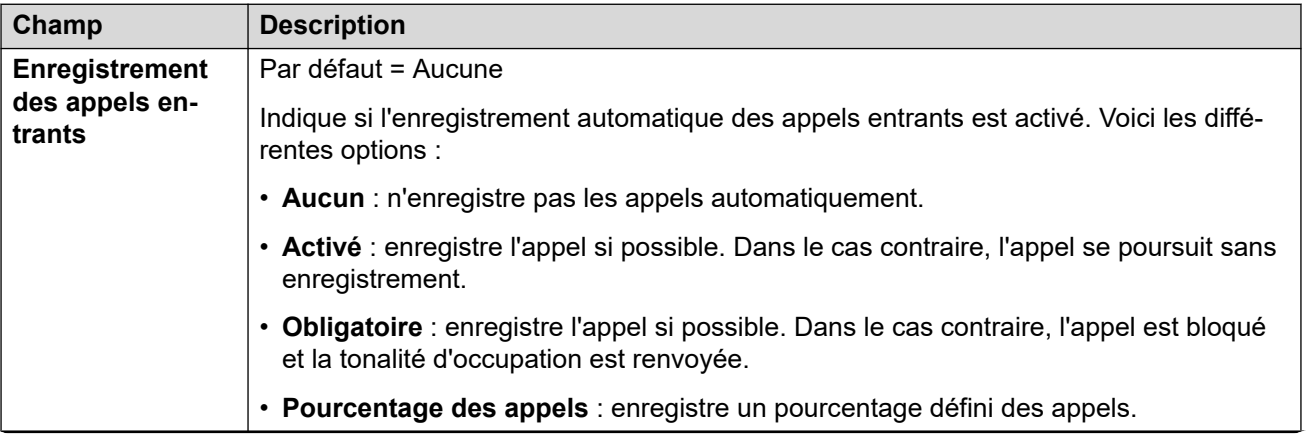

<span id="page-526-0"></span>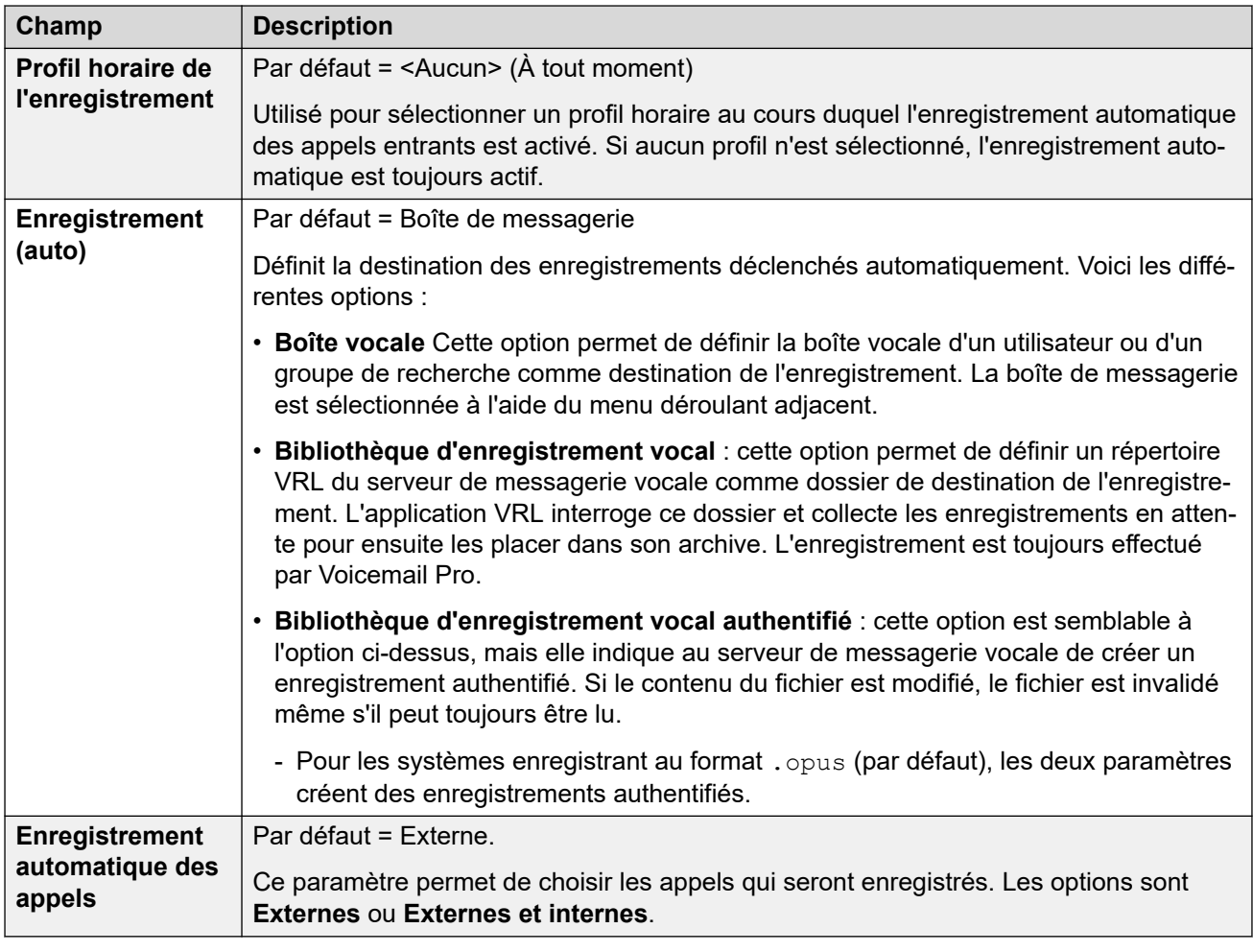

[Groupe](#page-504-0) à la page 505

## **Annonces**

#### Navigation : **Groupe | Annonces**

Les annonces sont affichées aux appelants en attente de réponse. Cela inclut la présentation des appelants aux membres du groupe de recherche de ligne (c'est à dire les appels en cours de sonnerie et ceux en attente de présentation).

- Le système prend en charge les annonces utilisant Voicemail Pro ou Embedded Voicemail.
- Si aucun canal de messagerie vocale n'est disponible pour une annonce, l'annonce n'est pas affichée.
- Conjointement avec Voicemail Pro, le système permet de réserver certains canaux de messagerie vocale aux annonces. Reportez-vous à la section **Système | Messagerie vocale**.
- Avec Voicemail Pro, les annonces peuvent être remplacées par l'action spécifiée dans un flux d'appel de point de départ en attente (1ère annonce) ou toujours en attente (2ème

annonce). Pour plus d'informations, reportez-vous à la documentation d'*installation et de maintenance de Voicemail Pro*.

- Il est possible de répondre à des appels pendant l'annonce. S'il est absolument indispensable que les annonces soient écoutées avant que l'on ne réponde à l'appel, alors le flux d'appels de Voicemail Pro doit être utilisé avant de présenter l'appel.
- Un appel se connecte dès la lecture de la première annonce. L'état connecté est signalé au fournisseur d'appel qui peut ainsi commencer à facturer à partir de ce moment-là. L'appel est également enregistré comme pris dans la sortie SMDR une fois la première annonce lue.
- Lorsqu'un appel est rerouté vers le groupe de service de nuit d'un groupe de recherche de ligne ou vers un groupe de remplacement hors service, ce sont les annonces du nouveau groupe qui seront appliquées.
- Lorsqu'un appel déborde, ce sont les annonces du groupe d'origine qui sont toujours appliquées et non celles du groupe de débordement.
- Pour que les annonces soit utilisées de manière efficace, le paramètre **Délai de réponse de la messagerie vocale** du groupe de recherche de ligne doit être étendu ou le paramètre **Messagerie vocale activée** désélectionné.

#### **Enregistrement de l'annonce du groupe**

Voicemail Pro propose l'annonce par défaut suivante « Tous les opérateurs sont encore occupés ; veuillez patienter, votre appel sera transféré dès qu'une personne sera disponible ». Cette annonce par défaut est utilisée respectivement pour les annonces 1 et 2 lorsqu'aucune annonce spécifique de groupe de recherche de ligne n'a été enregistrée. Embedded Voicemail ne fournit pas d'annonce par défaut. Voicemail Lite fournit aussi les annonces par défaut.

La durée maximale des annonces est de 10 minutes. Les nouvelles annonces peuvent être enregistrées selon les méthodes suivantes.

**Voicemail Lite :** Accédez à la boîte vocale du groupe de recherche de ligne et appuyez sur 3. Ensuite, appuyez soit sur 3 pour enregistrer la première annonce du groupe de recherche de ligne, soit sur 4 pour enregistrer la seconde annonce.

**Voicemail Pro :** La méthode d'enregistrement d'annonce dépend du mode de boîte vocale utilisé par le serveur de messagerie vocale.

- **Mode Boîte vocale IP Office** : accédez à la boîte vocale du groupe de recherche de ligne et appuyez sur 3. Ensuite, appuyez soit sur 3 pour enregistrer la première annonce du groupe de recherche de ligne, soit sur 4 pour enregistrer la seconde annonce.
- **Mode Boîte vocale d'émulation Intuity** : l'interface utilisateur de téléphonie Intuity (TUI) ne comporte aucun mécanisme d'enregistrement des annonces de groupe de recherche de ligne. Pour fournir des annonces personnalisées, des points de départ "groupement en attente" et "toujours en attente" doivent être configurés dans Voicemail Pro et les invites nécessaires doivent être lues par une action générique.

**Embedded Voicemail :** Embedded Voicemail n'inclut aucune annonce ni méthode d'enregistrement d'annonce par défaut. Le code court Enregistrer un message est fourni pour permettre l'enregistrement des annonces. Le champ numéro de téléphone des codes courts utilisant cette fonction doit contenir le numéro de l'extension suivi de ".1" pour l'annonce 1 ou de ".2" pour l'annonce 2 Par exemple, pour le numéro d'extension 300, les codes courts **\*91N# | Enregistrer un message | N".1"** et **\*92N# | Enregistrer un message | N".2"** peuvent être utilisés pour permettre l'enregistrement d'annonces en composant **\*91300#** et **\*92300#**.

Ces paramètres sont fusionnables. La modification de ces paramètres ne nécessite pas un redémarrage du système.

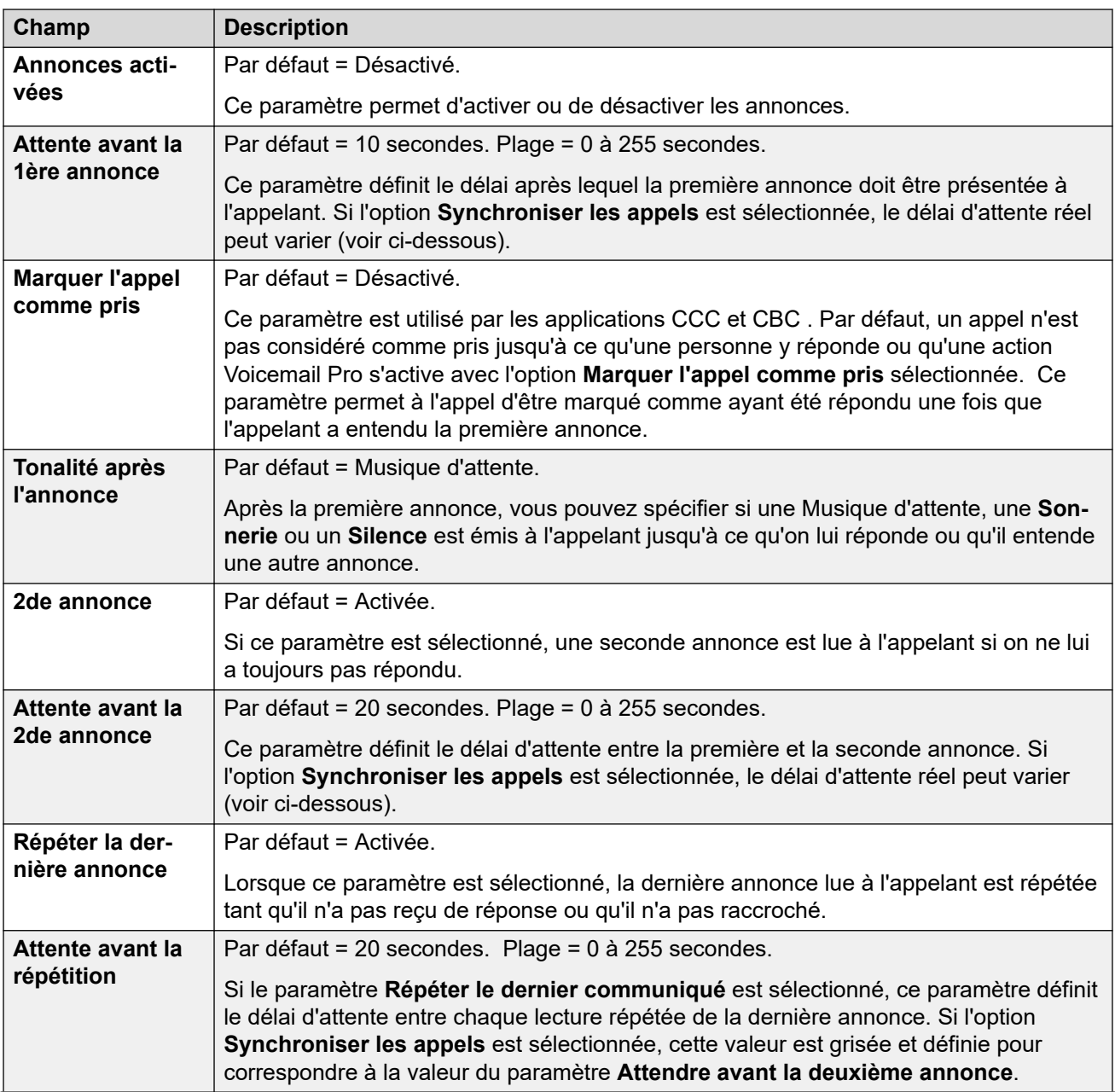

<span id="page-529-0"></span>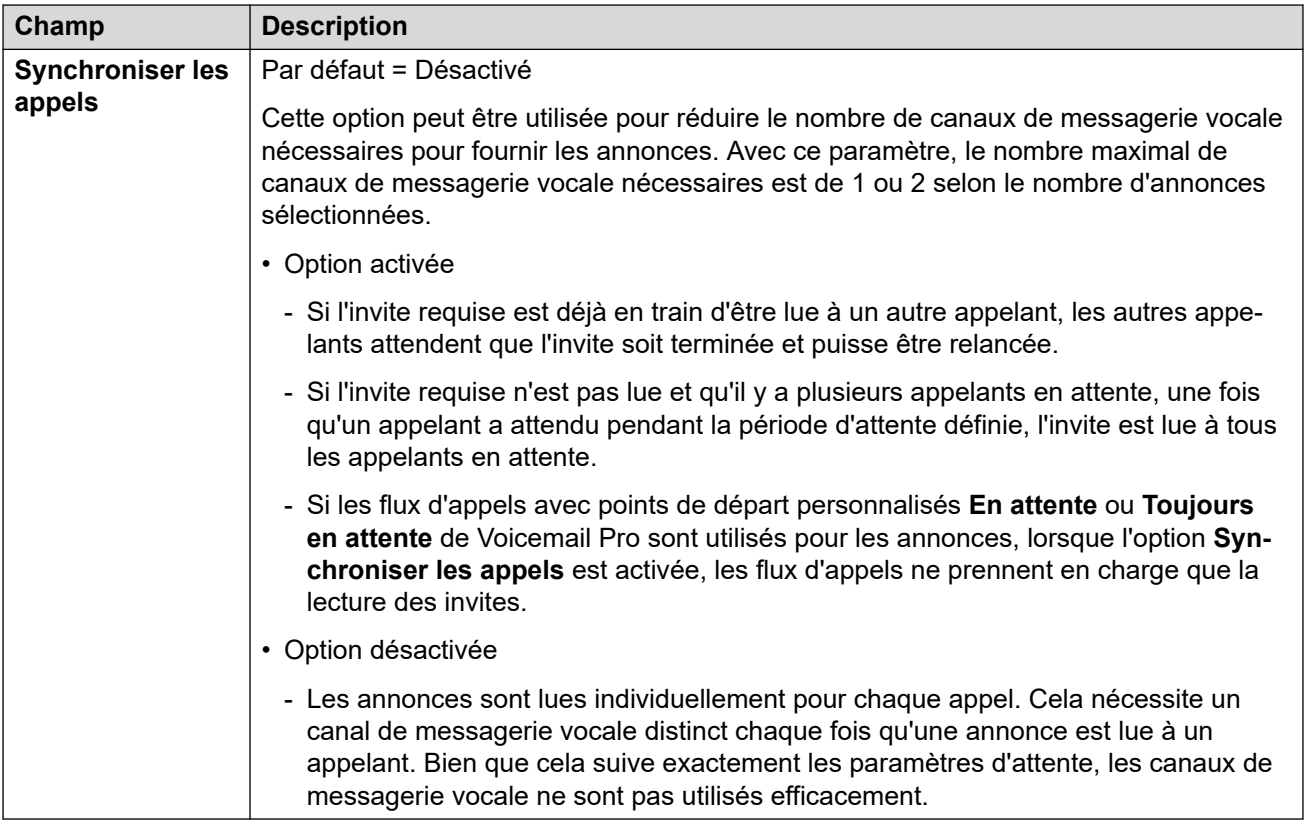

[Groupe](#page-504-0) à la page 505

# **SIP**

#### Navigation : **Groupe | SIP**

Chaque groupe de recherche de ligne peut être configuré avec ses propres informations URI SIP. Pour les appels reçus sur une ligne SIP où l'un des champs URI SIP de la ligne est défini sur **Utiliser les données internes**, si l'appel est présenté au groupe de recherche, les données sont extraites de ces paramètres.

Ce formulaire est masqué si la configuration ne contient aucune ligne de réseau multi-sites ni aucune ligne SIP avec un URI défini sur **Utiliser les données internes**.

Ces paramètres sont fusionnables. La modification de ces paramètres ne nécessite pas un redémarrage du système.

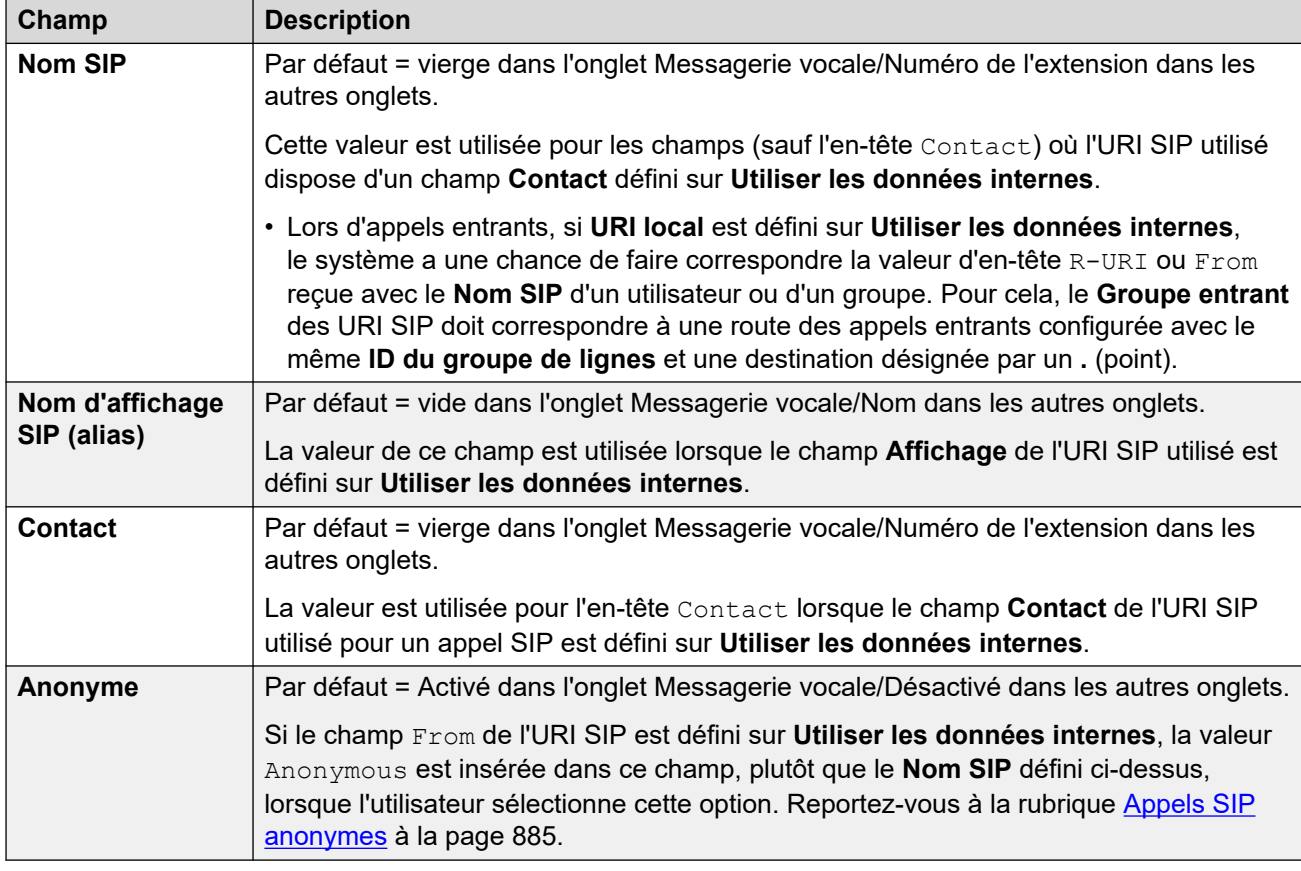

[Groupe](#page-504-0) à la page 505

# **Chapitre 31 : Code court**

#### Navigation : **Code court | Code court**

#### **Paramètres de configuration**

Ces paramètres sont utilisés pour créer des codes courts système. Les codes courts système peuvent être composés par tous les utilisateurs du système. Toutefois, le code court système est ignoré si l'utilisateur compose un code court utilisateur ou un code court de droits utilisateur.

#### **Avertissement :**

La composition des numéros d'urgence ne doit pas être bloquée. Si certains codes courts sont modifiés, la possibilité de composer un numéro d'urgence doit être testée et maintenue.

Ces paramètres sont fusionnables. La modification de ces paramètres ne nécessite pas un redémarrage du système.

**Champ Description Code** Chiffres de numérotation utilisés pour générer le code court. Longueur maximale : 31 caractères. Pour plus d'informations sur les caractères que vous pouvez utiliser, consultez la section [Caractères de codes courts](#page-982-0) à la page 983. **Fonction** Sélectionnez l'action que le code court doit exécuter. Pour obtenir une description des fonctions, consultez la section [Fonctions des codes courts](#page-1000-0) à la page 1001. **Numéro de téléphone** Numéro composé par le code court ou paramètres destinés à la fonction du code court. Ce champ peut contenir des chiffres et des caractères. Par exemple, il peut contenir des noms de points de départ, des noms d'utilisateurs, des noms de groupements et des numéros de téléphone Voicemail Pro (y compris ceux contenant des caractères spéciaux). Longueur maximale : 31 caractères. Reportez-vous à la rubrique Caractères [de codes courts](#page-982-0) à la page 983. La plupart des lignes réseau SIP et des services téléphoniques nord-américains utilisent la numérotation en bloc. Autrement dit, ils s'attendent à recevoir les chiffres du routage d'un appel sous la forme d'un seul jeu simultané. Ainsi, l'utilisation d'un « ; » est recommandée à la fin de tous les codes courts de numérotation qui utilisent un **N**. Cette recommandation s'applique également à toute numérotation où des codes courts de tonalité secondaire sont utilisés.

• Pour les systèmes utilisant la consolidation des enregistrements, vous pouvez uniquement ajouter et modifier ce type d'enregistrement au niveau de la solution. L'enregistrement est ensuite automatiquement copié sur chaque système IP Office du réseau.

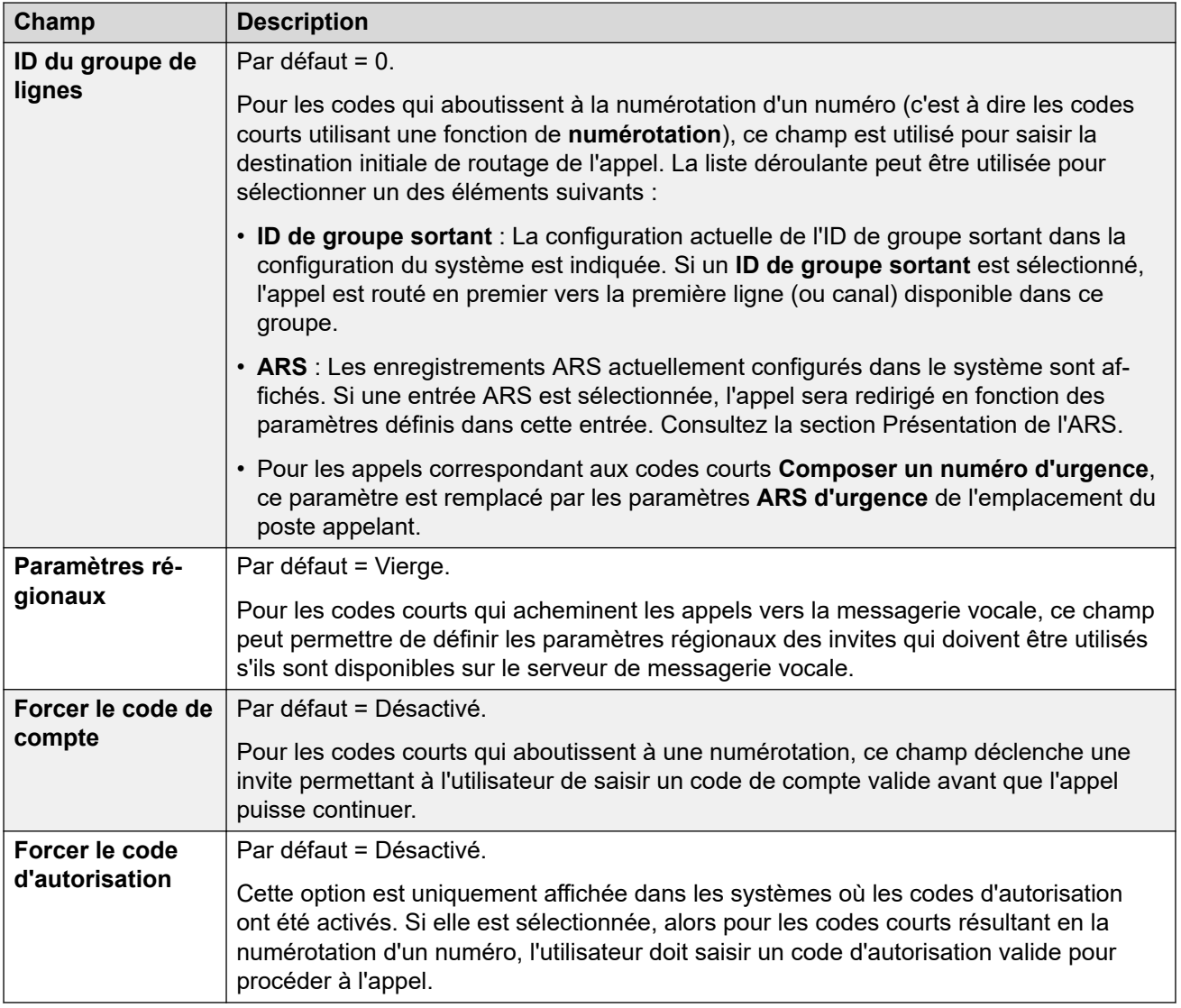

# <span id="page-533-0"></span>**Chapitre 32 : Services**

Chemin de navigation : **Services**

Les services facilitent la configuration des paramètres nécessaires quand un utilisateur ou un périphérique sur un réseau LAN doit se connecter sur un service de données hors commutateur, comme Internet ou un autre réseau. Les services permettent de faire correspondre des connexions de données via des interfaces de ligne réseau ou WAN.

Une fois qu'un service est créé, il peut être ajouté à la destination pour une entrée de route IP. Un service peut également être défini comme **service par défaut**. Ce service est ensuite utilisé pour le service de trafic de données reçues par le système pour lequel aucune Route IP n'est précisée.

Le système prend en charge les types de service suivants :

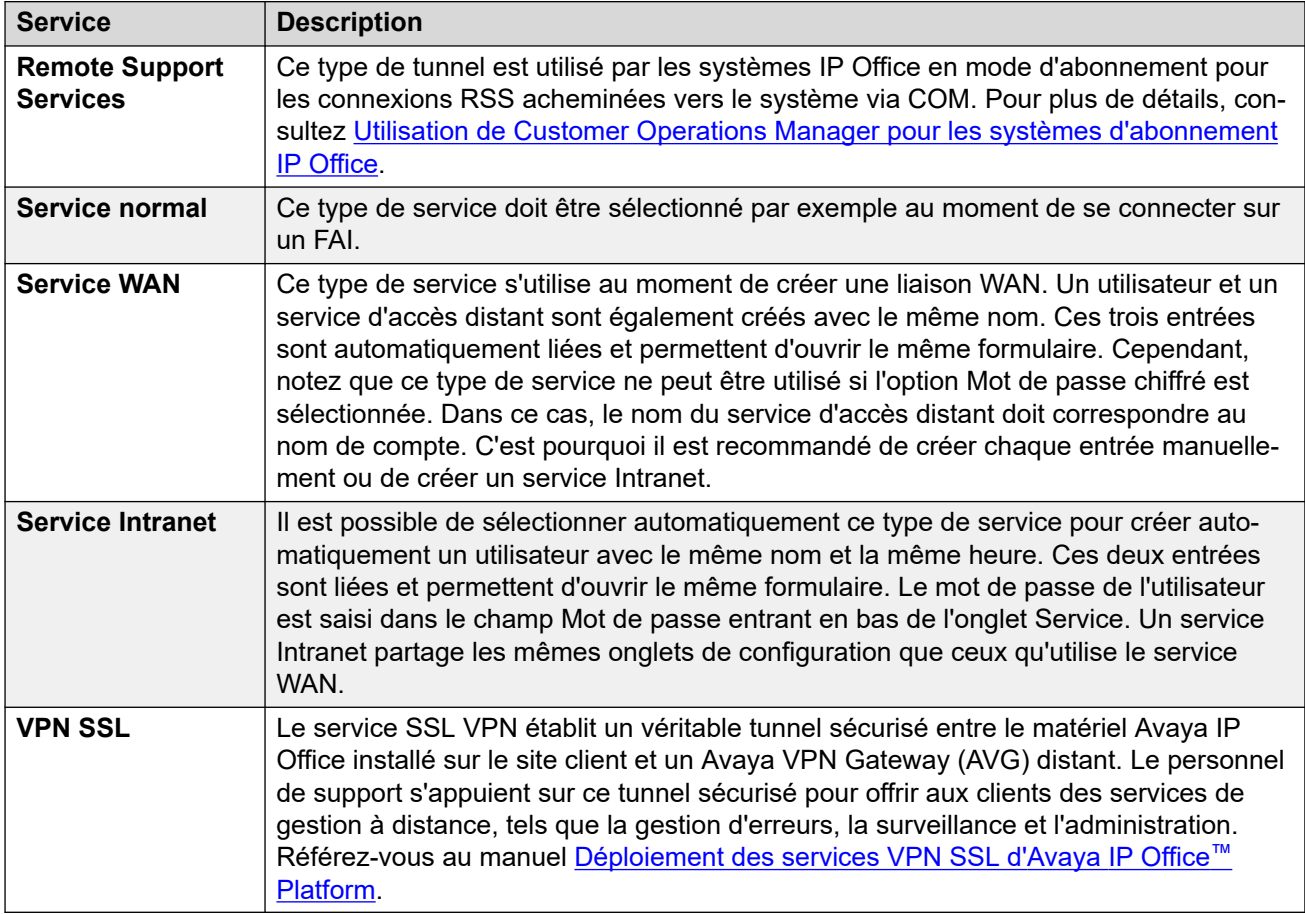

#### **Liens connexes**

[Remote Support Services](#page-534-0) à la page 535 [Service](#page-534-0) à la page 535

<span id="page-534-0"></span>[Bande passante](#page-535-0) à la page 536 [IP](#page-538-0) à la page 539 [Connexion automatique](#page-539-0) à la page 540 [Quota](#page-539-0) à la page 540 [PPP](#page-540-0) à la page 541 [Remplacement](#page-542-0) à la page 543 [Accès distant](#page-543-0) à la page 544 [Service VPN SSL](#page-543-0) à la page 544

# **Remote Support Services**

#### Navigation: **Services** > **Remote Support Services**

Ce type de tunnel est utilisé par les systèmes IP Office en mode d'abonnement pour les connexions RSS acheminées vers le système via COM. Pour plus de détails, consultez [Utilisation de Customer Operations Manager pour les systèmes d'abonnement IP Office](https://documentation.avaya.com/bundle/IPOfficeCOMUserSub/page/COM.html).

#### **Tunnels TCP**

Ces paramètres sont utilisés pour configurer les connexions de tunnel TCP autorisées.

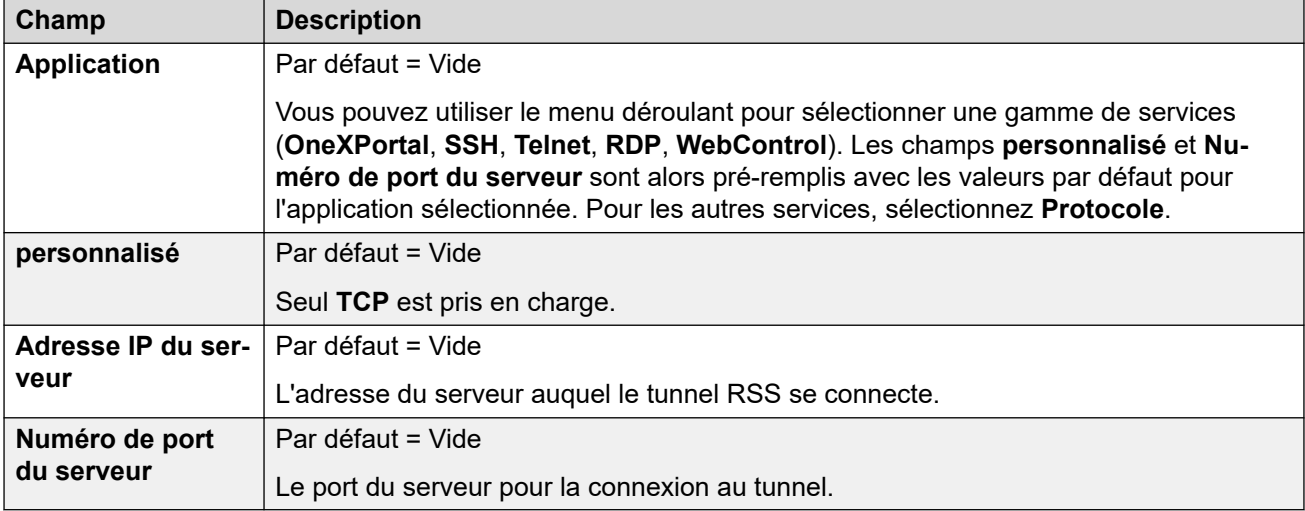

#### **Liens connexes**

[Services](#page-533-0) à la page 534

## **Service**

Navigation : **Service | Service**

#### <span id="page-535-0"></span>**Informations supplémentaires sur la configuration**

Ce type d'entrée de configuration peut être enregistré comme un modèle, puis de nouvelles entrées peuvent être créées à partir de ce dernier. Reportez-vous à [Travailler avec les](#page-720-0) [modèles](#page-720-0) à la page 721.

#### **Paramètres de configuration**

Ces paramètres sont fusionnables. La modification de ces paramètres ne nécessite pas un redémarrage du système.

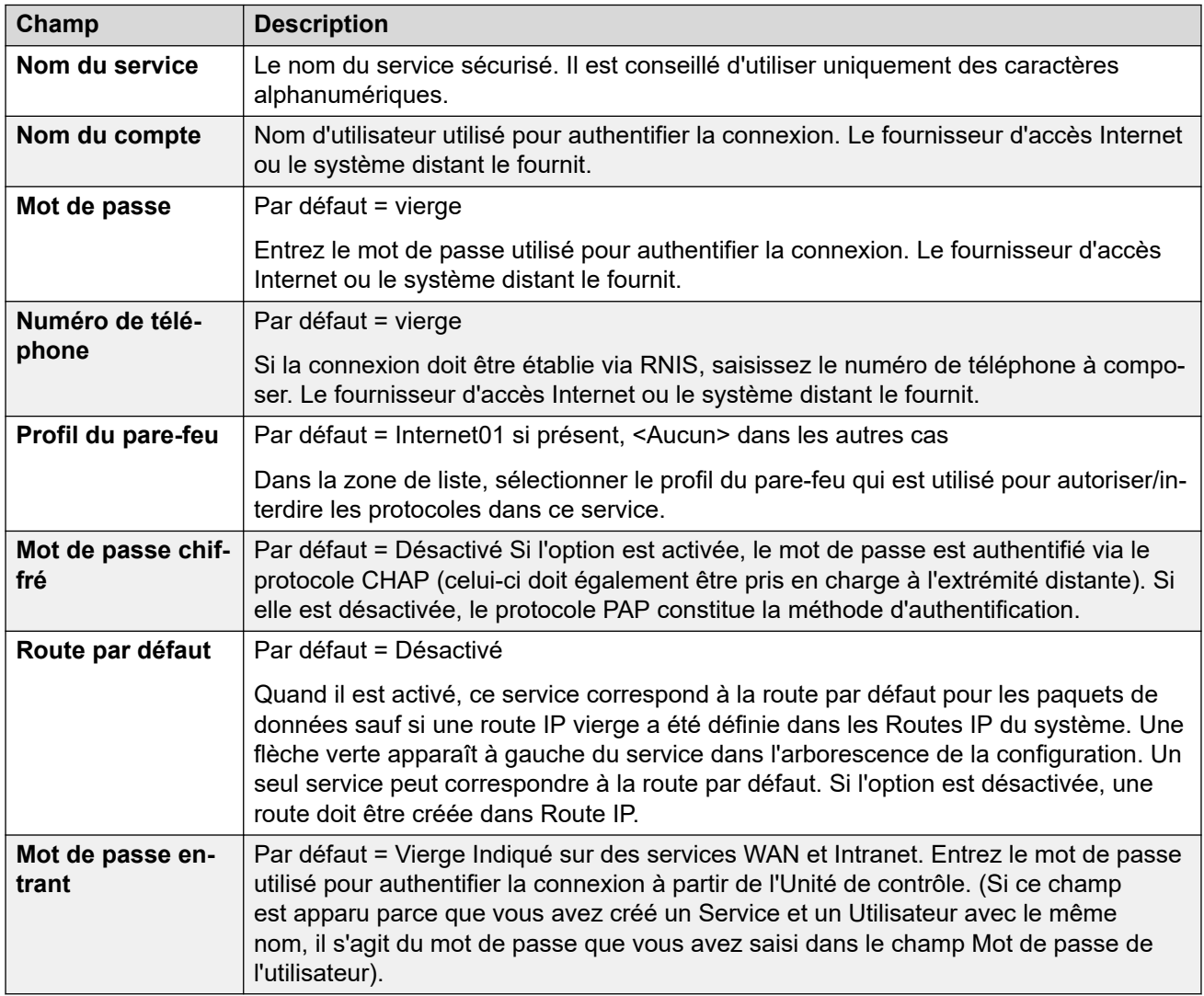

#### **Liens connexes**

[Services](#page-533-0) à la page 534

# **Bande passante**

Navigation : **Service | Bande passante**

Ces options offrent la possibilité d'effectuer des appels RNIS entre les sites uniquement lorsqu'il existe des données à envoyer ou suffisantes pour garantir un appel supplémentaire. Les appels sont automatiquement créés sans que les utilisateurs sachent à quel moment les appels commencent ou se terminent. L'accès RNIS permet d'établir un appel de données et de transférer des données en moins d'une seconde.

#### **Remarque :**

Le système contrôle tout d'abord la **durée d'appel minimale**, puis la **période d'inactivité**  et la **période d'inactivité maxi**.

Ces paramètres sont fusionnables. La modification de ces paramètres ne nécessite pas un redémarrage du système.

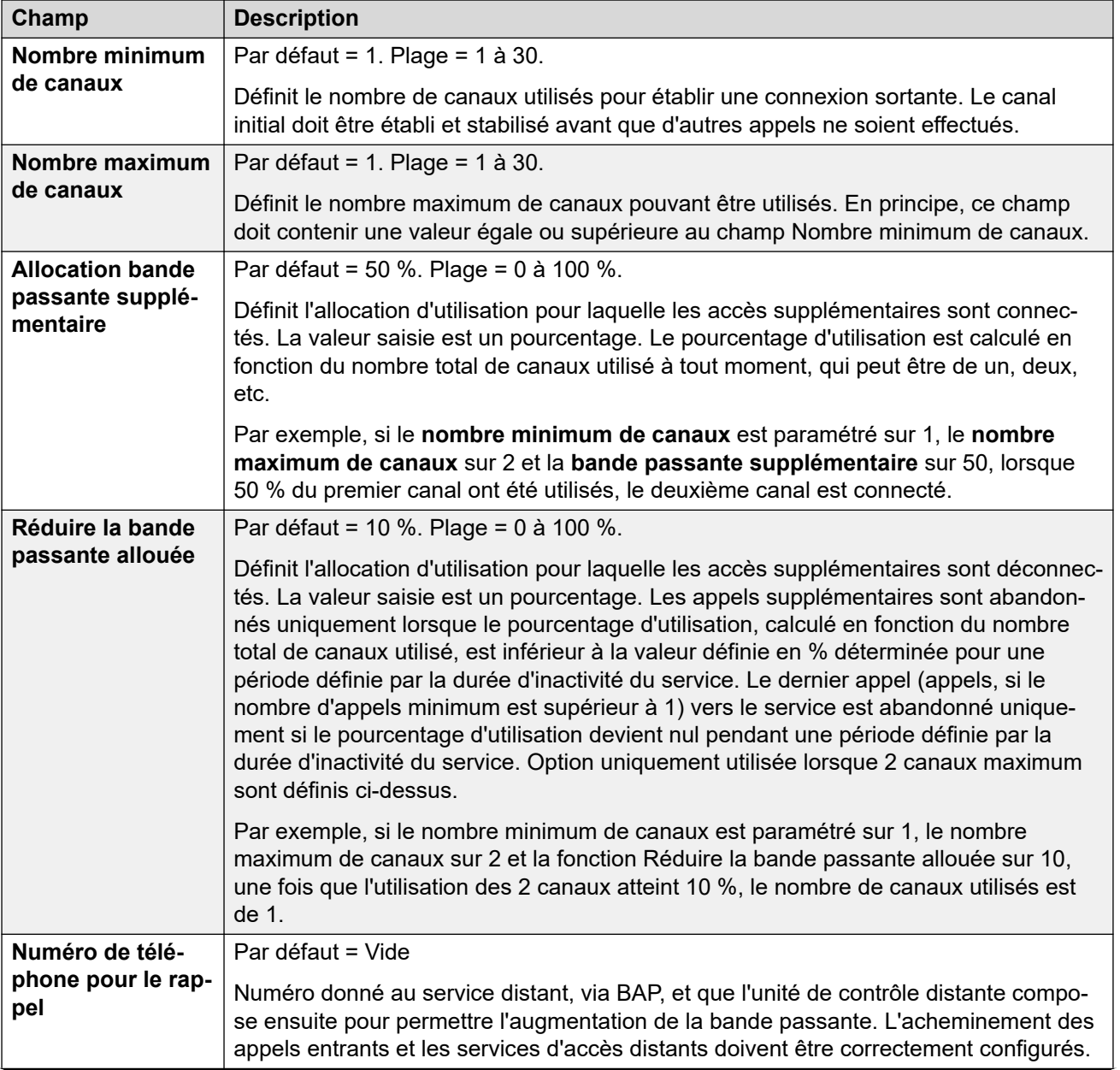

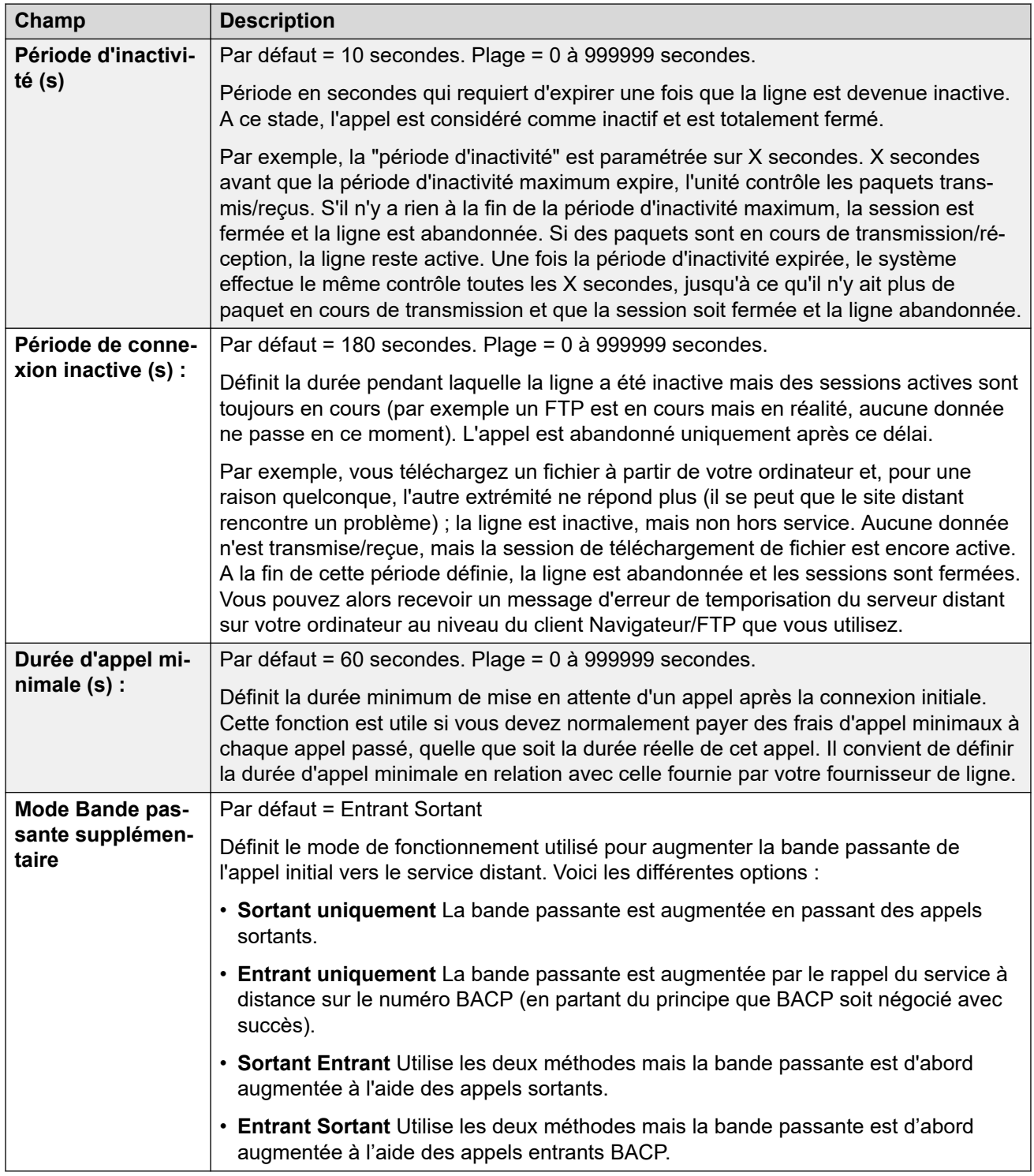

[Services](#page-533-0) à la page 534

# <span id="page-538-0"></span>**IP**

#### Navigation : **Service | IP**

Les champs de cet onglet permettent de configurer l'adressage réseau des services que vous exécutez. En fonction de la configuration de votre réseau, il faut peut être utiliser la Traduction des adresses réseau (NAT).

Ces paramètres sont fusionnables. La modification de ces paramètres ne nécessite pas un redémarrage du système.

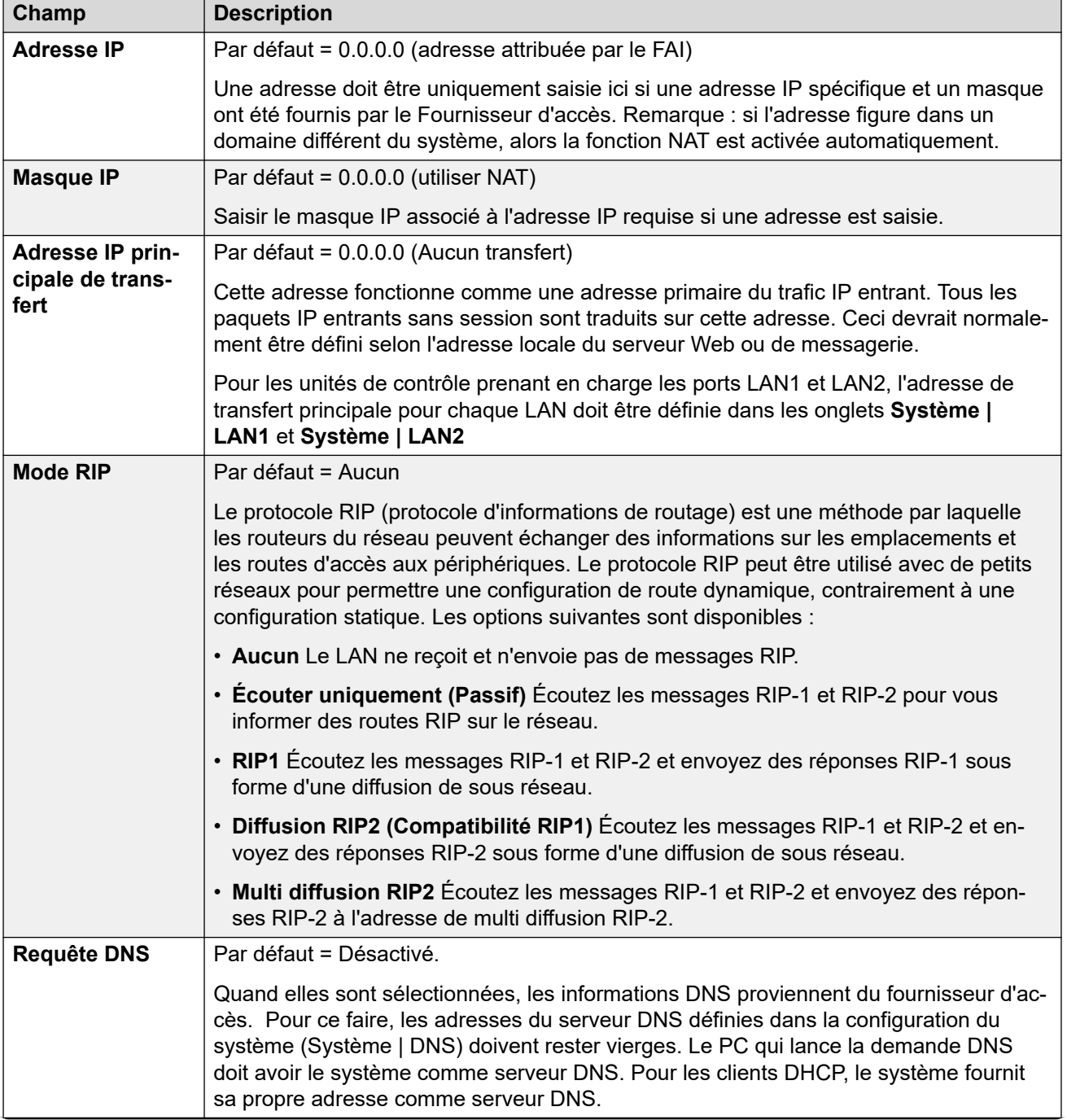

IP

<span id="page-539-0"></span>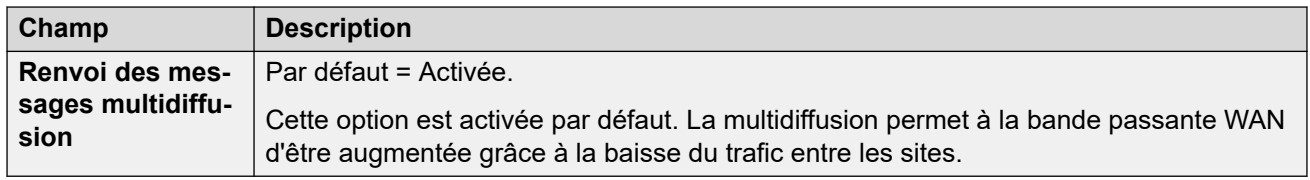

[Services](#page-533-0) à la page 534

# **Connexion automatique**

Navigation : **Service | Connexion automatique**

Ces paramètres permettent de définir des connexions automatiques pour le service spécifié.

Ces paramètres sont fusionnables. La modification de ces paramètres ne nécessite pas un redémarrage du système.

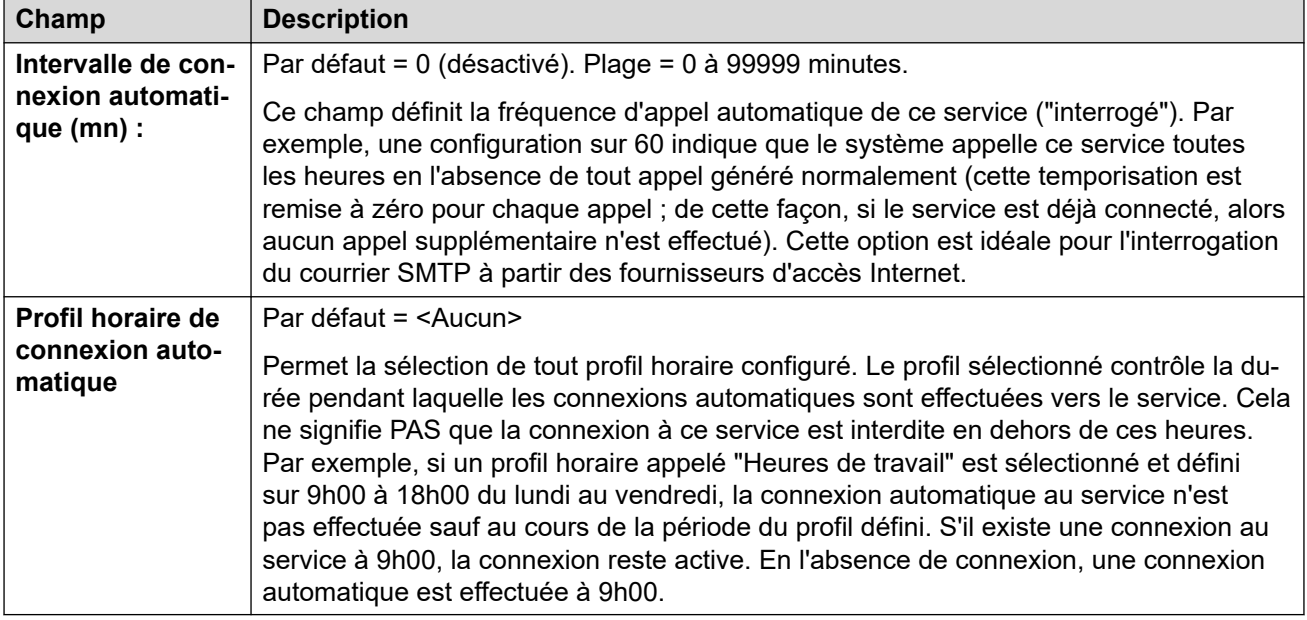

#### **Liens connexes**

[Services](#page-533-0) à la page 534

## **Quota**

#### Navigation : **Service | Quota**

Les quotas sont associés aux appels sortants et placent une limite horaire sur les appels vers un service IP spécifique. Cette fonction évite les frais d'appels excessifs lors d'une modification éventuelle sur votre réseau et lorsque la fréquence des appels augmente involontairement.
Ces paramètres sont fusionnables. La modification de ces paramètres ne nécessite pas un redémarrage du système.

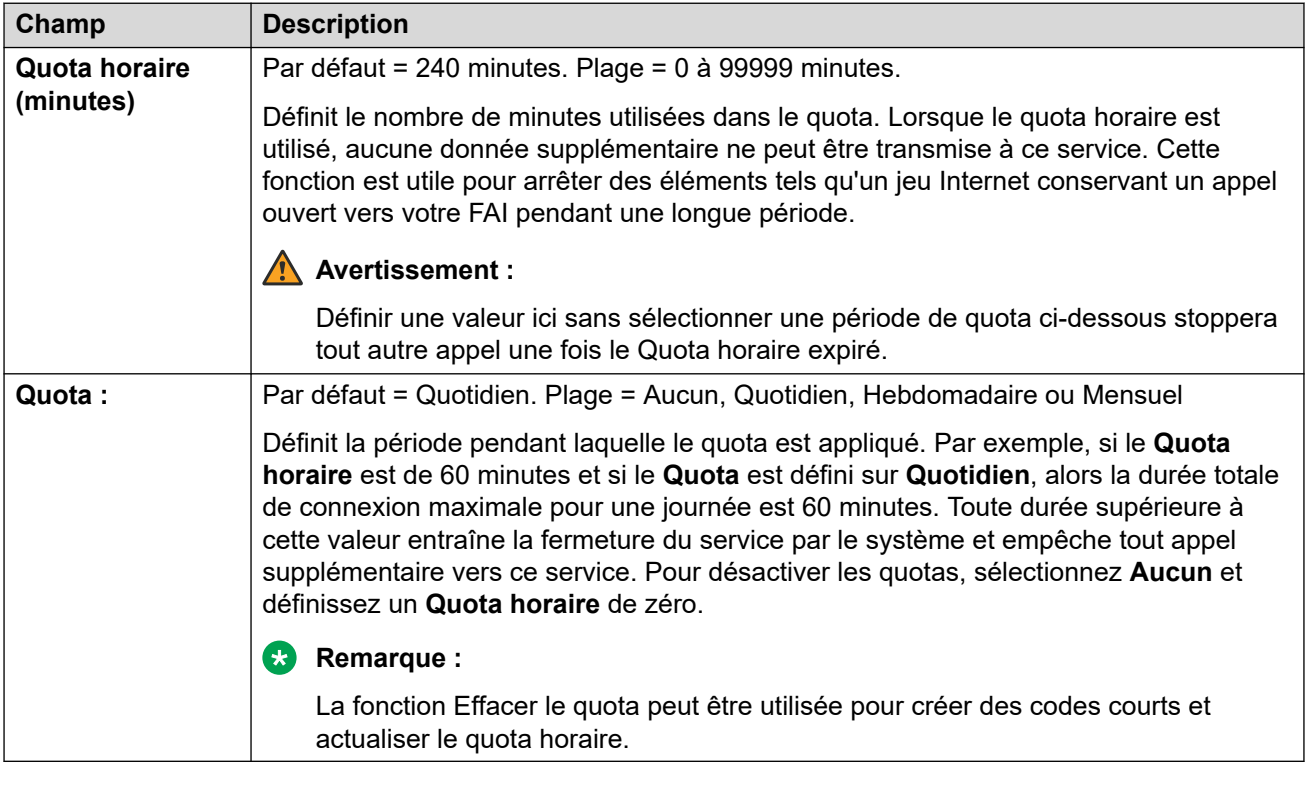

## **Liens connexes**

[Services](#page-533-0) à la page 534

## **PPP**

Navigation : **Service | PPP**

Ces paramètres vous permettent de configurer le protocole point à point (PPP) par rapport à ce service particulier. PPP est un protocole pour la communication entre deux ordinateurs à l'aide d'une interface série.

Ces paramètres sont fusionnables. La modification de ces paramètres ne nécessite pas un redémarrage du système.

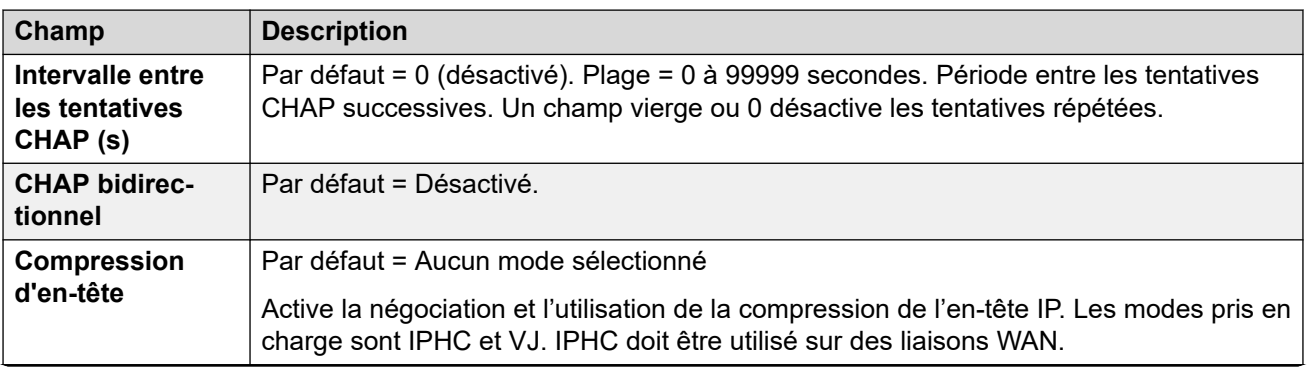

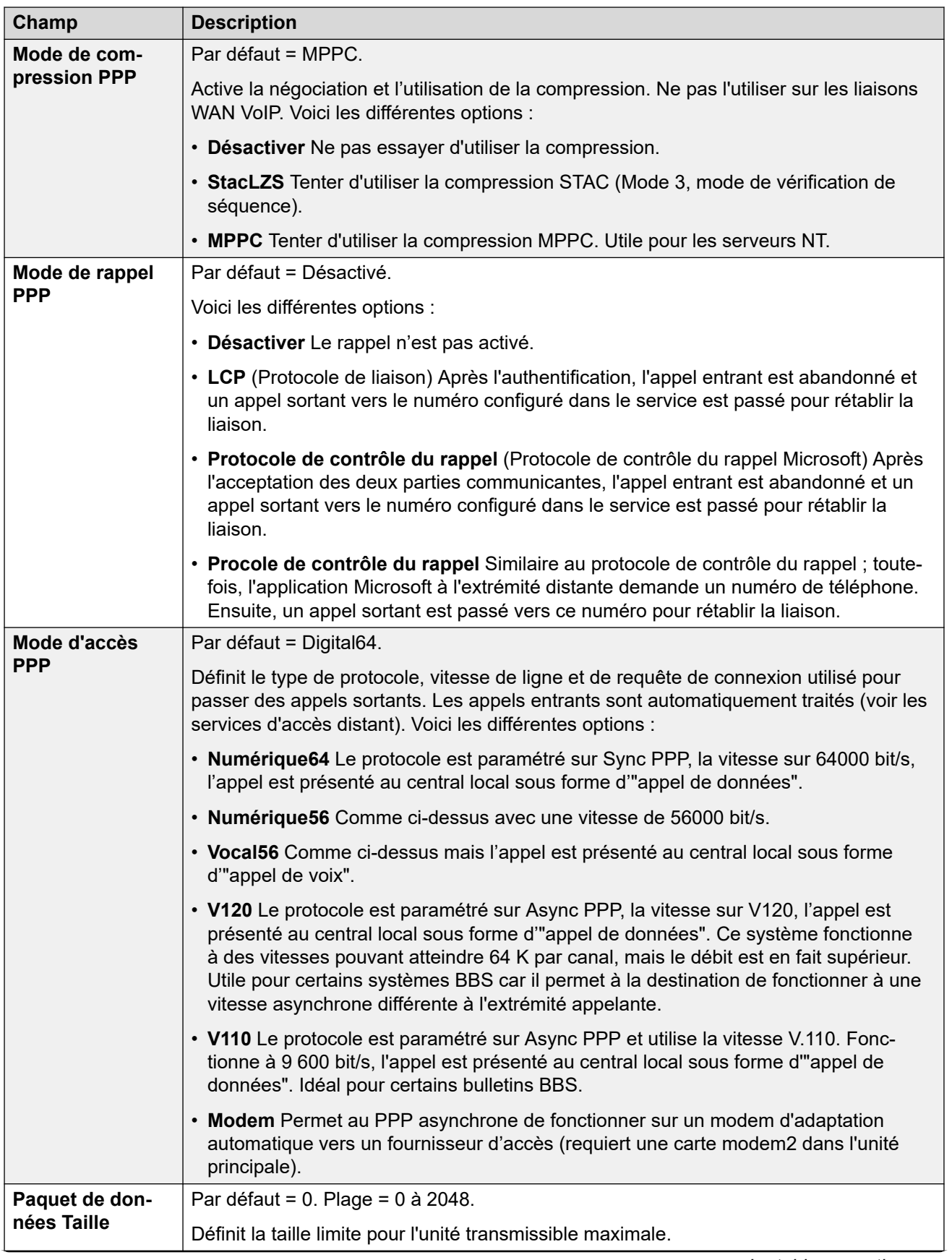

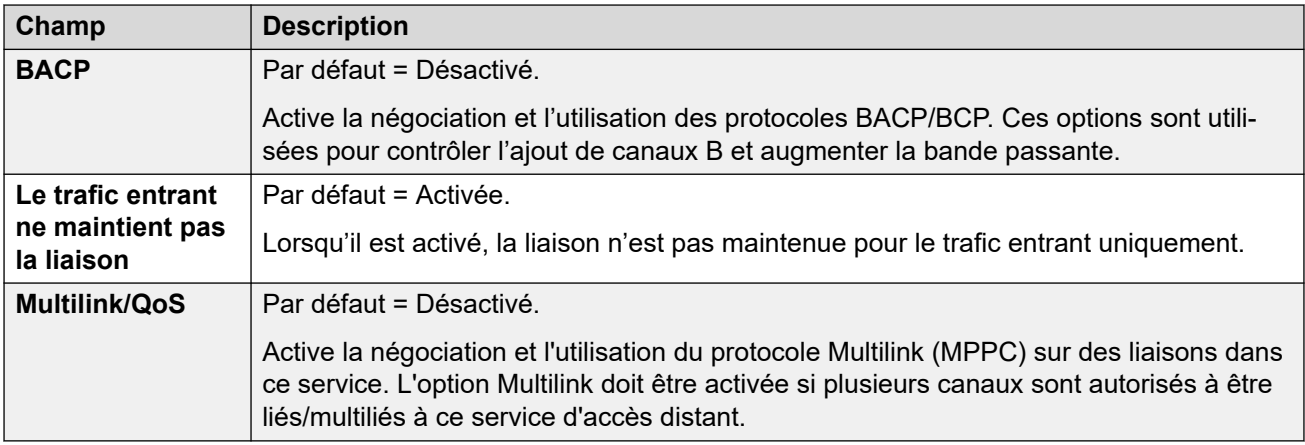

[Services](#page-533-0) à la page 534

# **Remplacement**

#### Navigation : **Service | Remplacement**

Ces paramètres vous permettent de configurer un service de remplacement. Par exemple, vous souhaitez peut-être vous connecter à votre fournisseur d'accès Internet pendant les heures de travail et profiter à d'autres moments des frais d'appels différents d'un autre fournisseur d'accès. Vous pouvez par conséquent configurer un service pour la connexion aux heures de pointe et un autre en remplacement au cours de la période moins onéreuse.

Vous devez créer un service supplémentaire à utiliser au cours de cette période. De plus, vous devez sélectionner ce service dans la zone de liste Service de remplacement (ouvrez le formulaire du service et sélectionnez l'onglet Réserve).

Si le service d'origine doit être utilisé pendant des horaires spécifiques et que le service de remplacement doit être utilisé en dehors de ces horaires, un profil horaire peut-être créé. Sélectionner ce profil horaire dans la zone de liste Profil horaire. A l'heure définie, le service d'origine passe en remplacement et le service de remplacement est utilisé.

Un service peut également passer manuellement en mode de remplacement à l'aide de codes courts, par exemple :

#### **Mettre le service "Internet" en réserve** :

- **Code court** : \*85
- **Numéro de téléphone** : "Internet"
- **ID du groupe de lignes** : 0
- **Fonction** : SetHuntGroupNightService

#### **Désactiver le service "Internet" de remplacement** :

- **Code court** : \*86
- **Numéro de téléphone** : "Internet"
- **ID du groupe de lignes** : 0
- **Fonction** : ClearHuntGroupNightService

<span id="page-543-0"></span>Ces paramètres sont fusionnables. La modification de ces paramètres ne nécessite pas un redémarrage du système.

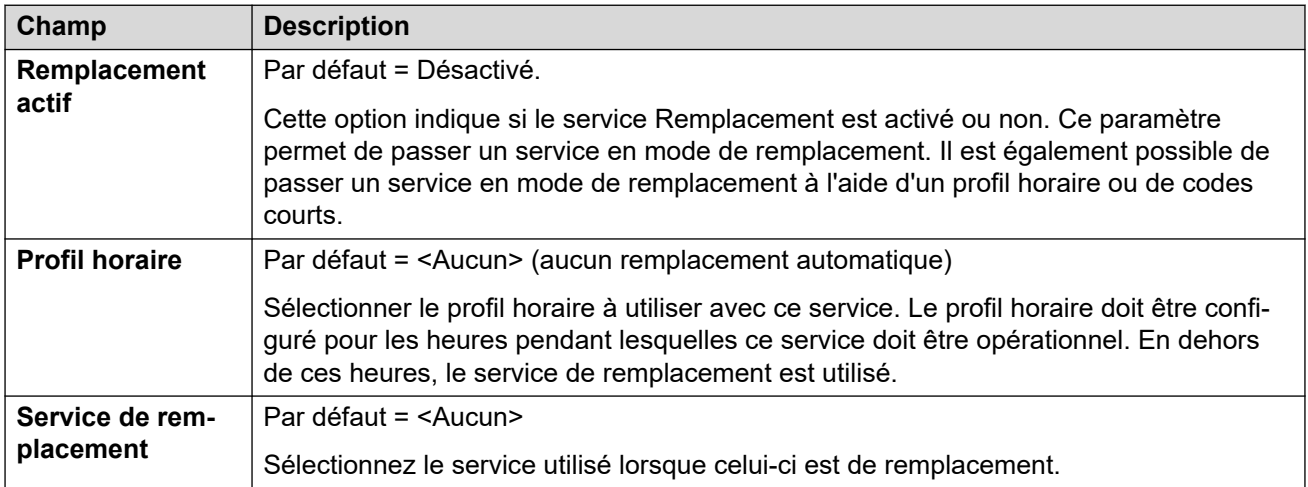

#### **Liens connexes**

[Services](#page-533-0) à la page 534

## **Accès distant**

#### Navigation : **Service | Accès distant**

Uniquement disponible avec le réseau étendu (WAN) et les services Intranet. Cet onglet est utilisé pour définir une connexion WAN.

Pour définir une connexion WAN, cliquez sur Ajouter et saisissez WAN si le service est acheminé via un port WAN sur un module d'extension WAN3.

Ces paramètres sont fusionnables. La modification de ces paramètres ne nécessite pas un redémarrage du système.

#### **Liens connexes**

[Services](#page-533-0) à la page 534

# **Service VPN SSL**

Le service SSL VPN établit un véritable tunnel sécurisé entre le matériel Avaya IP Office installé sur le site client et un Avaya VPN Gateway (AVG) distant. Le personnel de support s'appuient sur ce tunnel sécurisé pour offrir aux clients des services de gestion à distance, tels que la gestion d'erreurs, la surveillance et l'administration.

Pour obtenir des informations complètes sur la configuration et l'administration des services VPN SSL, consultez le manuel [Déploiement des services VPN SSL d'Avaya](https://documentation.avaya.com/bundle/IPOfficeSSLVPN/page/AboutTheSSLVPNService.html) IP Office™ [Platform.](https://documentation.avaya.com/bundle/IPOfficeSSLVPN/page/AboutTheSSLVPNService.html)

#### **Liens connexes**

[Services](#page-533-0) à la page 534

Service à la page 545 Session à la page 545 [NAPT](#page-545-0) à la page 546 [Remplacement](#page-546-0) à la page 547

## **Service**

Navigation : **Service | Service VPN SSL | Service**

Avec Server Edition, ce type d'entrée de configuration peut être enregistré comme un modèle à partir duquel de nouvelles entrées peuvent être créées.

Ces paramètres sont fusionnables. La modification de ces paramètres ne nécessite pas un redémarrage du système.

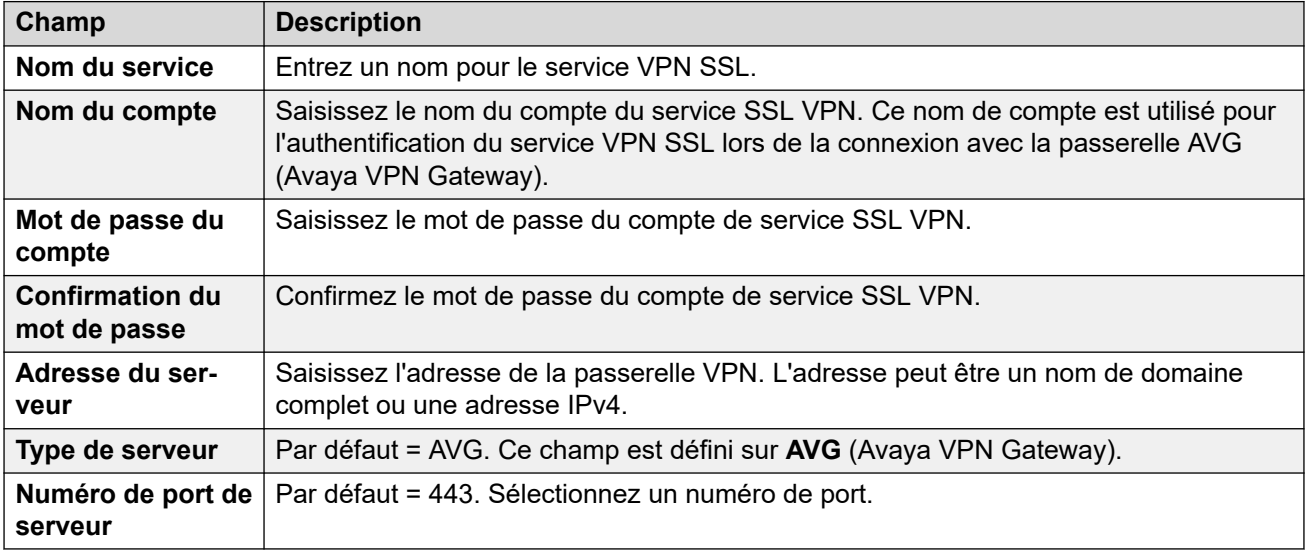

#### **Liens connexes**

[Service VPN SSL](#page-543-0) à la page 544

## **Session**

Navigation : **Service | Service VPN SSL | Session**

Ces paramètres sont fusionnables. La modification de ces paramètres ne nécessite pas un redémarrage du système.

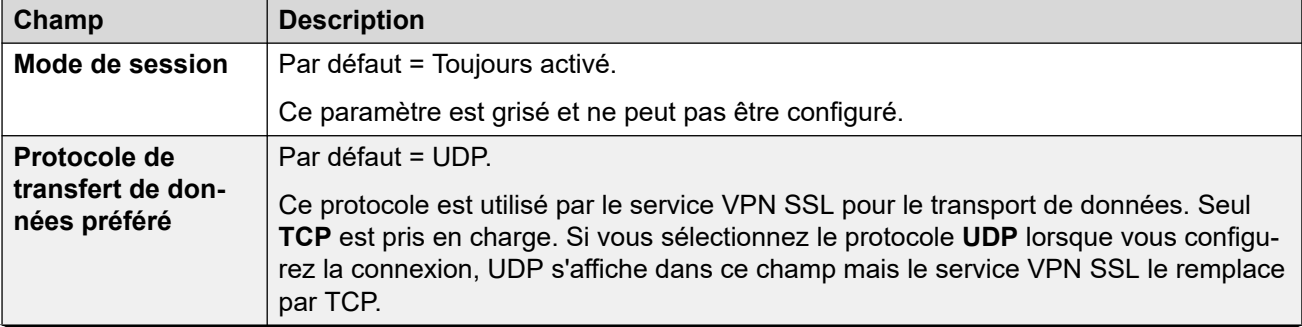

<span id="page-545-0"></span>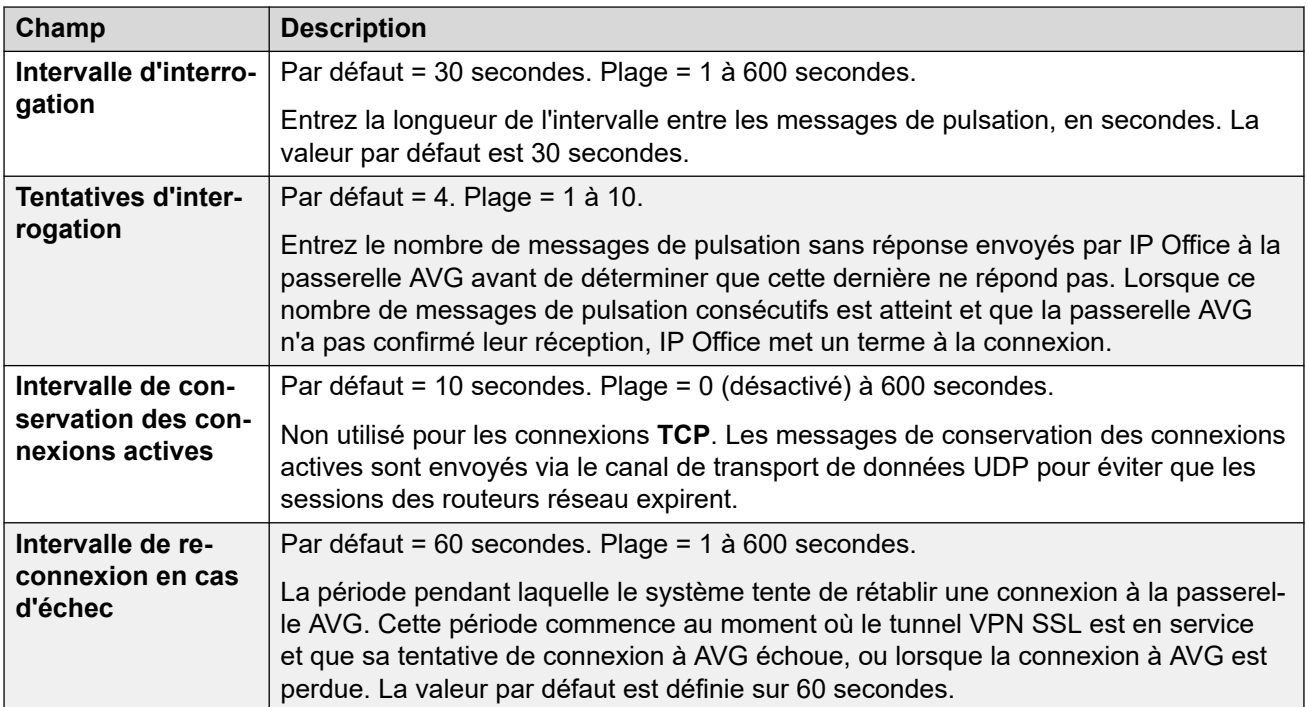

[Service VPN SSL](#page-543-0) à la page 544

## **NAPT**

Navigation : **Service | Service VPN SSL | NAPT**

Les règles NAPT (Network Address Port Translation) font partie de la configuration VPN SSL. Les règles NAPT permettent à un fournisseur de services de support technique d'accéder à distance à des périphériques LAN qui se trouvent sur un réseau IP Office privé. Vous pouvez configurer chaque instance de service VPN SSL avec un ensemble unique de règles NAPT. Vous pouvez configurer jusqu'à 64 règles.

Ces paramètres sont fusionnables. La modification de ces paramètres ne nécessite pas un redémarrage du système.

La modification d'un paramètre entraîne le redémarrage du VPN SSL.

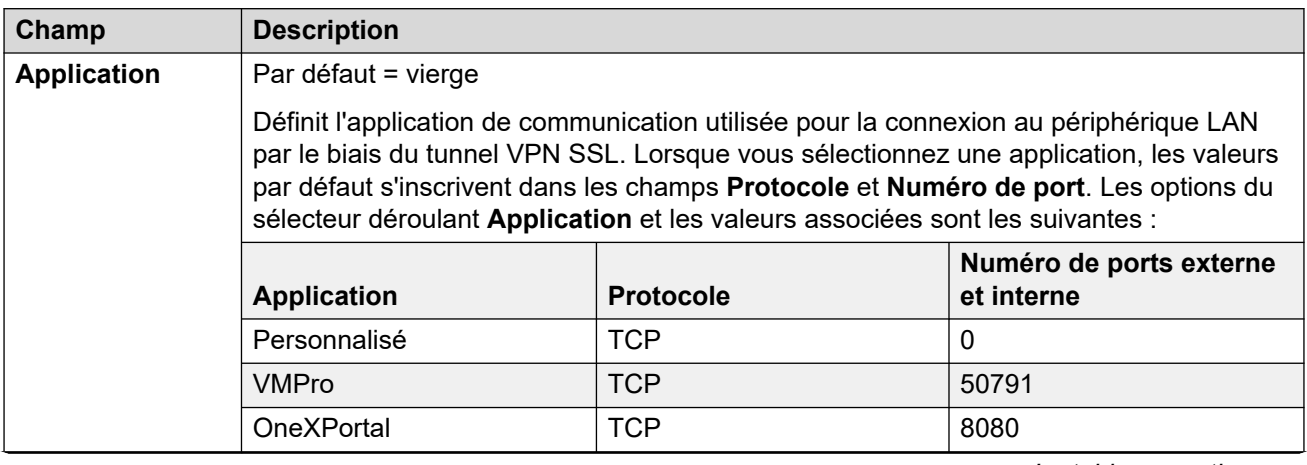

<span id="page-546-0"></span>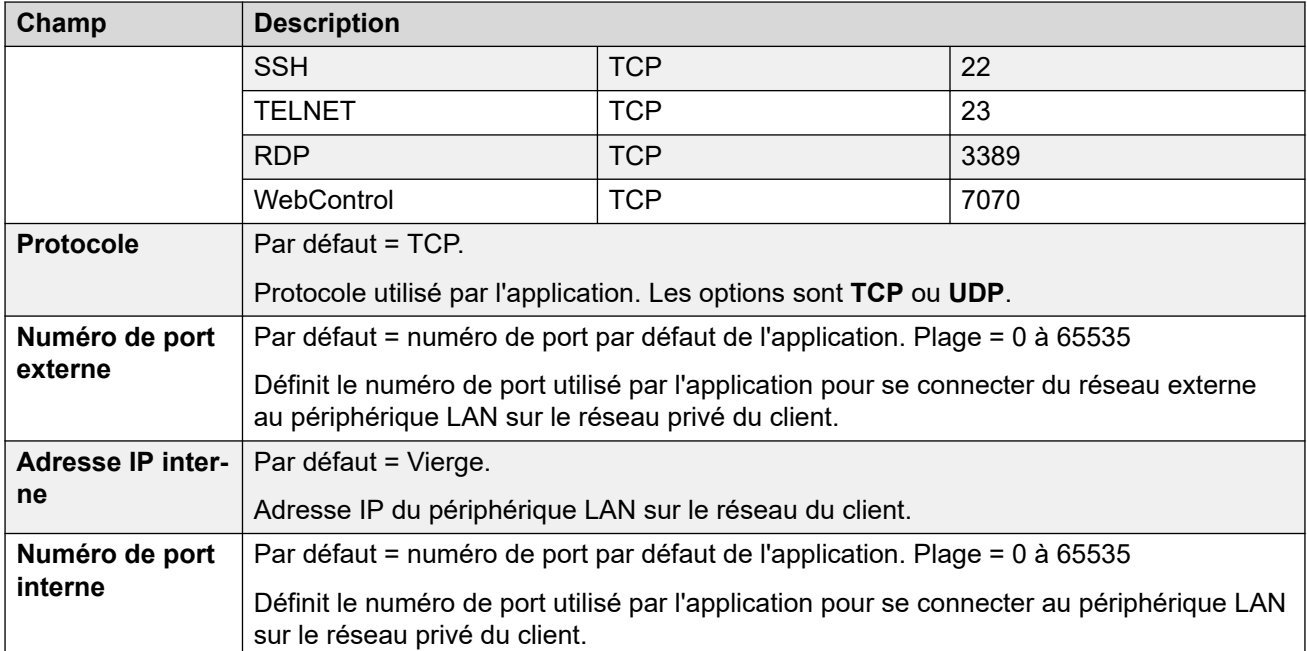

[Service VPN SSL](#page-543-0) à la page 544

## **Remplacement**

Navigation : **Service | Service VPN SSL | Remplacement**

Ces paramètres sont fusionnables. La modification de ces paramètres ne nécessite pas un redémarrage du système.

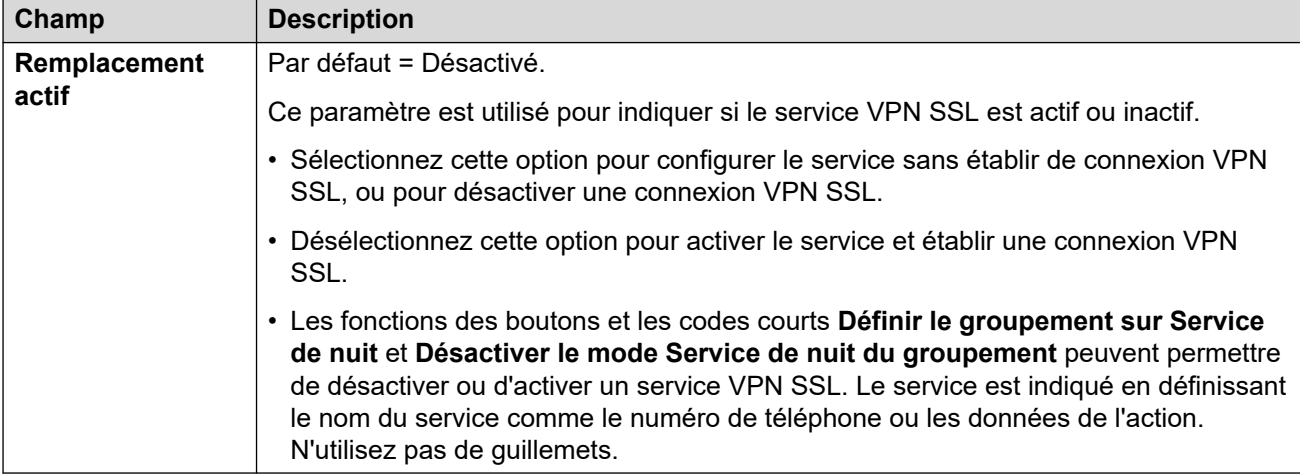

## **Liens connexes**

[Service VPN SSL](#page-543-0) à la page 544

# <span id="page-547-0"></span>**Chapitre 33 : RAS**

## Navigation : **RAS | RAS**

Le service d'accès distant (RAS) est un équipement informatique installé sur un réseau local d'entreprise et dans lequel les employés se connectent au réseau téléphonique public commuté pour accéder à leurs courriers électroniques et aux logiciels et données figurant sur le réseau local d'entreprise.

Ce formulaire permet de créer un service d'accès distant que le système propose aux utilisateurs d'Accès distant. Un service d'accès distant est nécessaire lors de la configuration de l'accès à la transmission de modem, de l'accès à la transmission numérique (RNIS) et d'une liaison WAN. Certains systèmes requièrent un service d'accès distant unique car le type d'appel entrant peut être automatiquement détecté.

Ces paramètres sont fusionnables. La modification de ces paramètres ne nécessite pas un redémarrage du système.

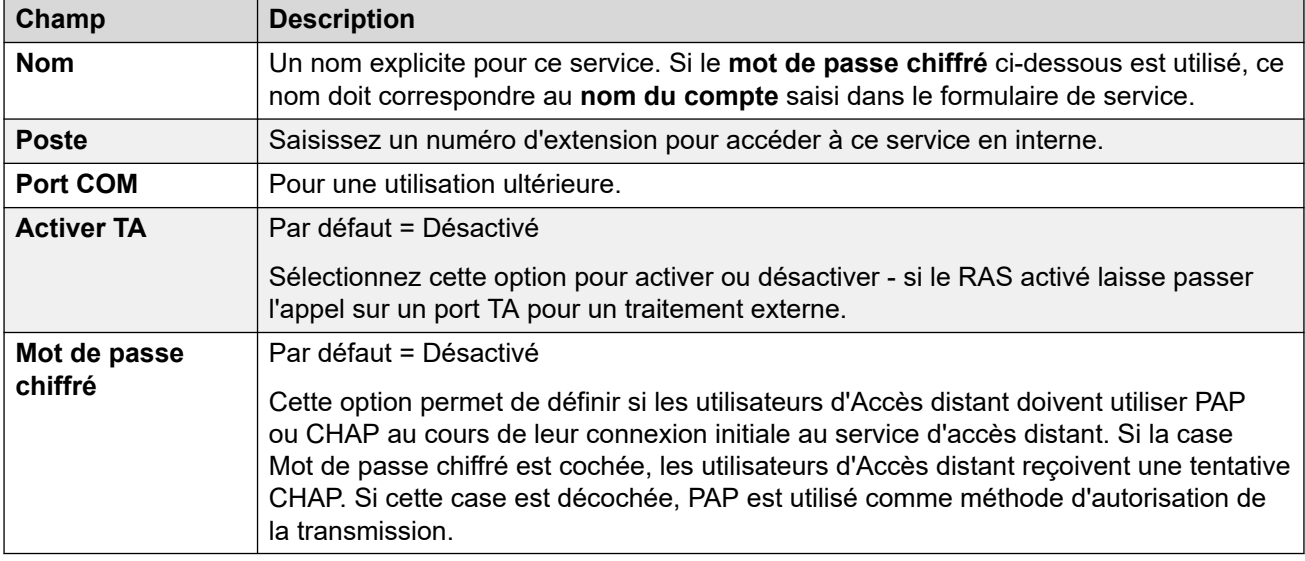

#### **Liens connexes**

PPP à la page 548

## **PPP**

#### Navigation : **RAS | PPP**

Le protocole PPP (protocole point à point) est un protocole de communication entre deux ordinateurs utilisant une interface série, généralement un ordinateur connecté par ligne téléphonique à un serveur.

Ces paramètres sont fusionnables. La modification de ces paramètres ne nécessite pas un redémarrage du système.

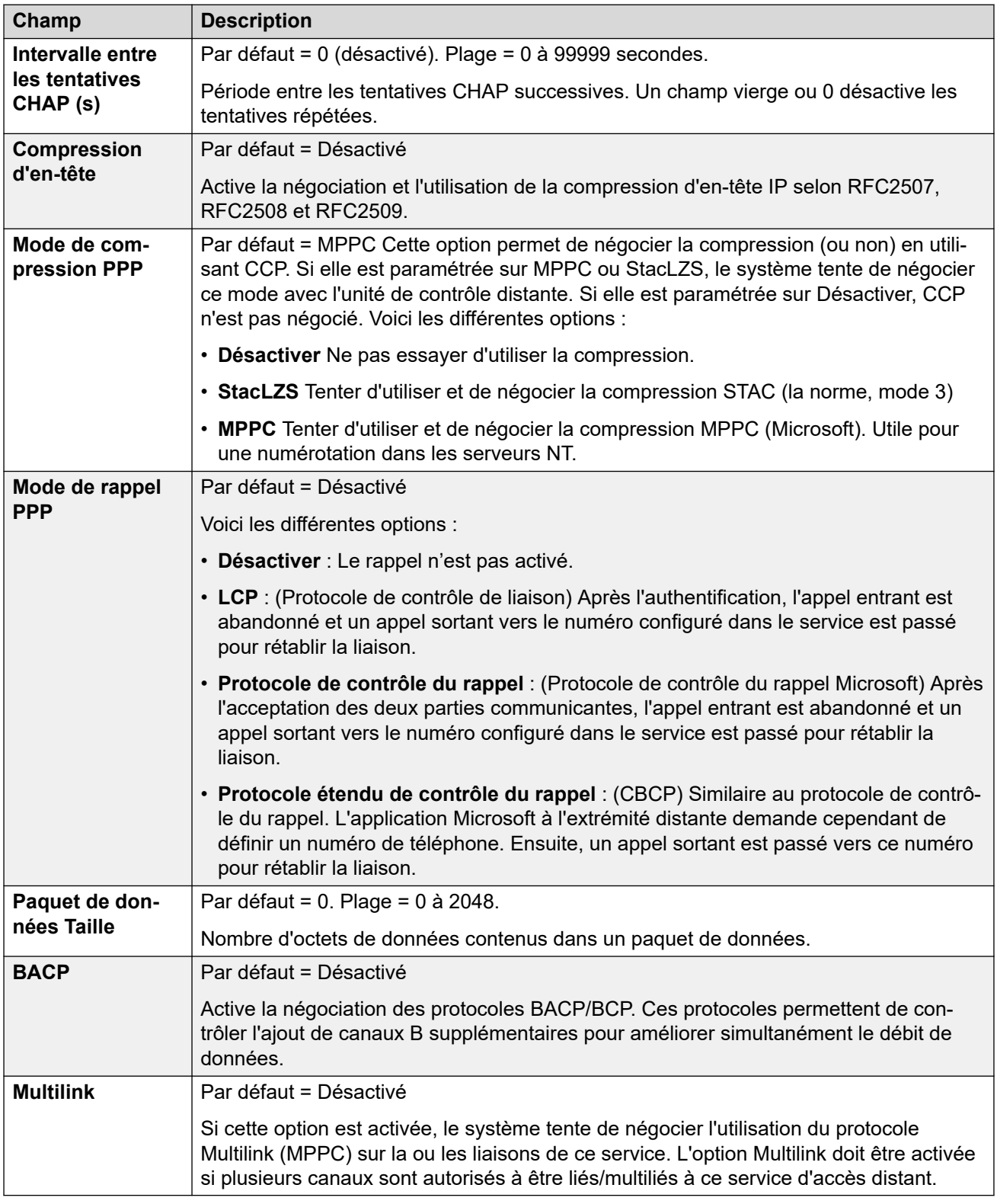

#### **Liens connexes**

[RAS](#page-547-0) à la page 548

# <span id="page-549-0"></span>**Chapitre 34 : Routage des appels entrants**

Les routes d'appels entrants sont utilisées pour déterminer la destination des appels de voix et de données reçus par le système. Sur les systèmes pour lesquels un grand nombre de routes d'appels entrants doivent être configurés pour les numéros SDA, l'outil Configuration MSN/SDA peut être utilisé.

Les appels reçus sur les lignes réseau IP, S0 et QSIG n'utilisent pas de routes d'appels entrants. Le routage de ces appels est basé sur le numéro entrant reçu, comme s'il avait été numéroté sur commutateur. Les codes courts sur ces lignes réseau permettent de modifier les chiffres entrants.

Dans le cadre d'un réseau Server Edition, ces paramètres peuvent être configurés au niveau du réseau et sont ensuite répliqués automatiquement dans la configuration de tous les systèmes du réseau. Ils ne sont visibles et modifiables au niveau de la configuration du système individuel que si l'option consolidation de l'enregistrement est désactivée.

La détermination de la route des appels entrants dépend du nombre de critères de correspondance possibles de l'appel. En commençant par la priorité la plus élevée, les critères de correspondance avec l'appel à définir pour que l'appel utilise cette route sont les suivants :

- 1. La **capacité de support** indiquée, le cas échéant, avec l'appel. Par exemple, s'il s'agit d'un appel vocal, vidéo ou en mode données.
- 2. L'**ID de groupe entrant** de la ligne réseau ou du canal de ligne réseau sur lequel (laquelle) l'appel a été reçu.
- 3. Le **numéro entrant** reçu avec l'appel.
- 4. La **sous-adresse entrante** reçue avec l'appel.
- 5. Le **CLI entrant** de l'appelant.

#### **Correspondances multiples**

S'il existe une correspondance avec plusieurs entrées de route d'appels entrants, celle qui a été ajoutée à la configuration en premier est utilisée.

#### **Destinations des routes d'appels entrants**

Chaque route d'appels entrants comprend une destination de remplacement pour les cas où la destination primaire est occupée. Elle peut également inclure un profil horaire qui contrôle quand la destination primaire est utilisée. En dehors du profil horaire, les appels sont redirigés vers une destination de service de nuit. Il est possible d'associer plusieurs profils horaires à un routage des appels entrants. Chaque profil horaire utilisé possède sa propre destination et une destination de remplacement.

#### **Exemples de routes des appels entrants**

#### **Exemple 1**

Dans cet exemple, le client s'est abonné pour recevoir des numéros SDA à 2 chiffres. Il veut acheminer les appels d'une route vers le groupe de recherche de ligne Ventes et les appels de l'autre route vers le groupe de recherche de ligne Services. Les autres appels doivent utiliser la route normale par défaut vers le groupe de recherche de ligne Main. Les routes d'appels entrants suivantes ont été ajoutées à la configuration pour arriver à ce qui suit :

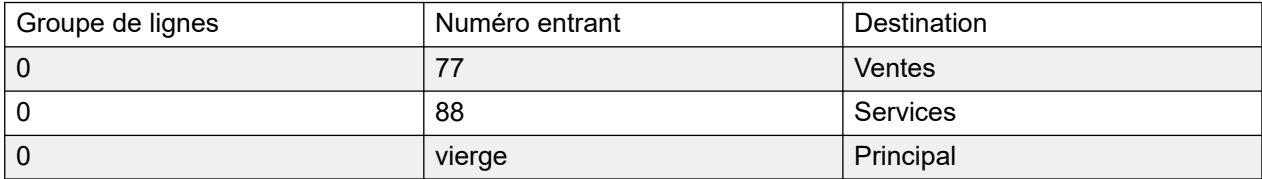

Remarque : les numéros entrants auraient pu être saisis comme des numéros entiers à composer, par exemple, 7325551177 et 7325551188 respectivement. Le résultat aurait été le même car la correspondance du numéro entrant se fait par défaut de droite à gauche.

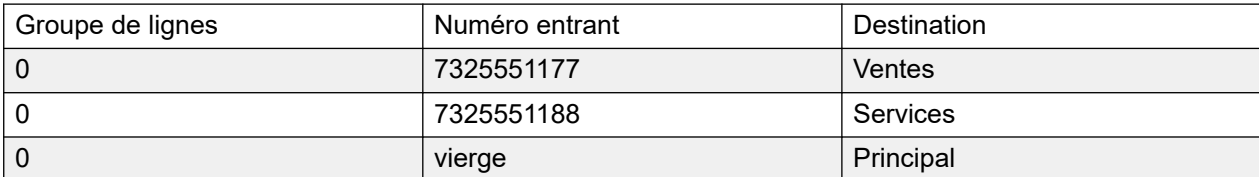

## **Exemple 2**

Dans l'exemple ci-dessous, les chiffres 77 du numéro entrant sont reçus. Les entrées de route d'appels entrants 677 et 77 ont le même nombre de chiffres correspondants et n'ont pas de positions qui ne correspondent pas, donc la correspondance est possible. Dans ce scénario, le système utilisera la route d'appels entrants avec le Numéro entrant spécifié pour la correspondance.

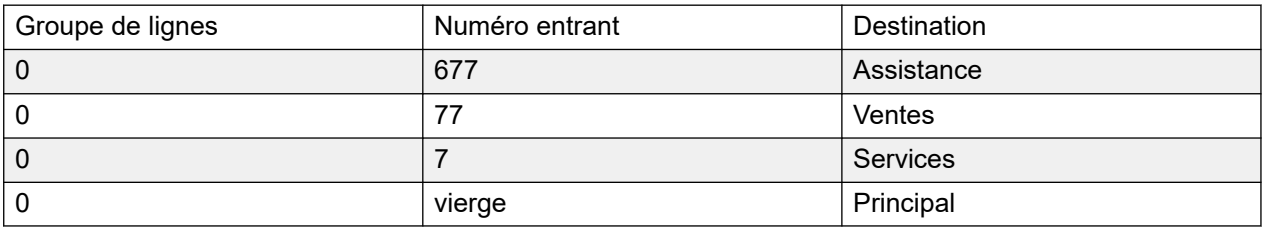

#### **Exemple 3**

Dans l'exemple suivant, l'entrée 677 est utilisée pour la correspondance avec 77 car elle possède plus de chiffres correspondants que l'entrée 7 et n'a pas de chiffres qui ne correspondent pas.

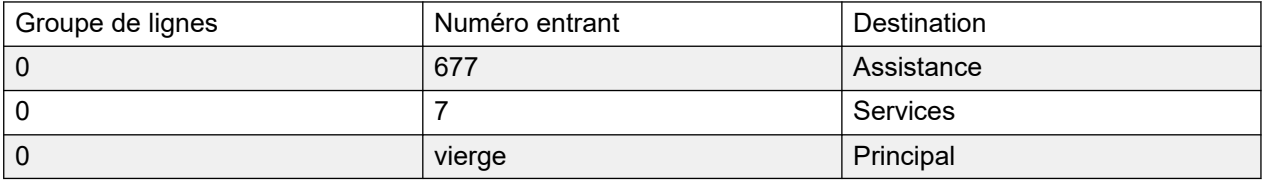

#### **Exemple 4**

Dans cet exemple, les chiffres 777 sont reçus. L'entrée 677 a un chiffre qui ne correspond pas, donc il n'y a pas correspondance. L'entrée 7 est utilisée car elle possède un chiffre correspondant et aucun chiffre qui ne correspond pas.

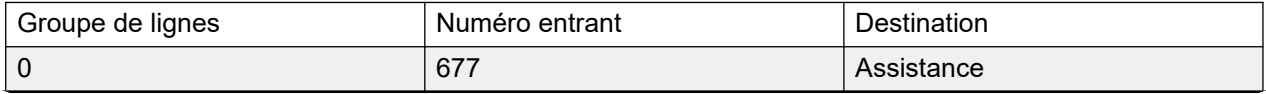

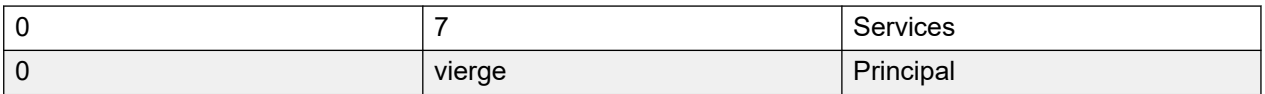

#### **Exemple 5**

Dans cet exemple, les chiffres 77 sont reçus. Les deux routes d'appels entrants supplémentaires sont donc des correspondances possibles. Dans ce cas, le routage au nombre entrant le plus court spécifié pour la correspondance est utilisé et l'appel est acheminé vers **Services**.

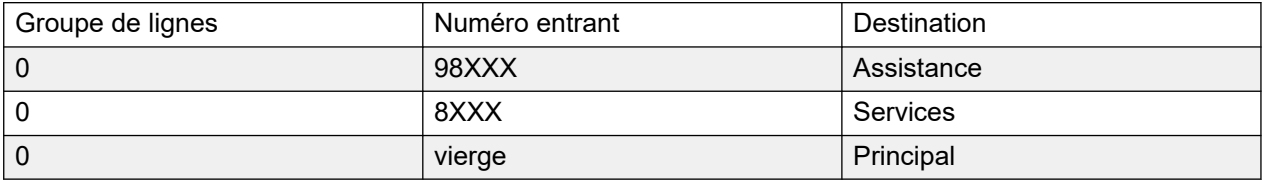

#### **Exemple 6**

Dans cet exemple, deux routes d'appels entrants ont été ajoutées, une pour le numéro entrant 6XXX et l'autre pour le numéro entrant 8XXX. Dans ce cas, tout nombre entrant à trois chiffres correspondra potentiellement avec les deux routes. Dans cette configuration, la première correspondance possible ajoutée à la configuration du système est utilisée. Si 4 chiffres ou plus sont reçus alors une correspondance ou non correspondance exacte se produit.

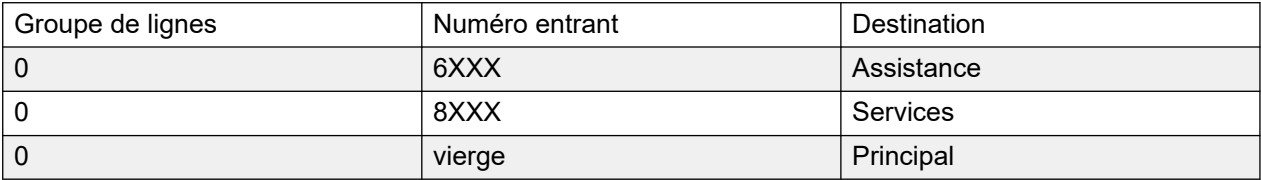

#### **Liens connexes**

Standard à la page 552 [Enregistrement vocal](#page-555-0) à la page 556 [Destinations](#page-556-0) à la page 557

## **Standard**

#### Navigation : **Routage des appels entrants | Standard**

#### **Informations supplémentaires sur la configuration**

Pour de plus amples informations sur le paramètre **Balise**, consultez [Balisage d'appel](#page-755-0) à la page 756.

Les routes d'appels entrants sont utilisées pour faire correspondre les appels reçus avec les destinations. Ces routes peuvent être basées sur le groupe de lignes entrantes, le type d'appel, les chiffres entrants ou l'ICLID de l'appelant. Si une série de numéros MSN/DID a été générée, ce formulaire peut être complété à l'aide de l'outil de configuration MSN. Dans Manager, consultez **Outils** > **Configuration MSN**.

#### **Routes d'appels vierges par défaut**

La configuration contient, par défaut, deux routages d'appels entrants. L'un défini sur **Toute voix** (y compris le modem analogique) et l'autre sur **Toute donnée**. Vous pouvez modifier la destination de ces routes par défaut, mais il est fortement recommandé de ne pas supprimer les routes par défaut.

- La suppression des routes d'appels par défaut peut entraîner une tonalité d'occupation pour tout appel externe entrant qui ne correspond pas à une route d'appel entrant.
- La définition d'une route sur un champ de destination vierge peut causer la vérification du numéro entrant avec des codes courts système dans le cadre d'une recherche de correspondance. Ceci peut entraîner le réacheminement de l'appel hors commutateur.

Les appels reçus sur les lignes réseau IP, S0 et QSIG n'utilisent pas de routes d'appels entrants. Le routage de ces appels est basé sur le numéro entrant reçu, comme s'il avait été numéroté sur commutateur. Les codes courts sur ces lignes réseau permettent de modifier les chiffres entrants.

S'il n'existe aucune route d'appel entrant correspondante pour un appel, une mise en correspondance est tentée avec les codes courts système et, enfin, avec les nœuds de messagerie vocale avant que l'appel ne soit abandonné.

## **Appels SIP**

Pour les appels SIP, les champs suivants sont utilisés pour la mise en correspondance :

- **ID du groupe de lignes** : ce champ est comparé aux paramètres **Groupe entrant** de l'URI SIP (Ligne | URI SIP). La correspondance doit être exacte.
- **Numéro entrant** : ce champ peut être utilisé pour la mise en correspondance des informations appelées (TO) dans l'en-tête SIP des appels entrants. Il contient un numéro, URI SIP ou URI du téléphone. Pour les URI SIP, la partie du domaine de l'URI est supprimée avant la mise en correspondance par le routage des appels entrants n'ait lieu. Par exemple, pour l'URI SIP mysip@example.com, seule la partie utilisateur de l'URI, mysip, est utilisée pour la mise en correspondance.

Le paramètre Méthode de routage des appels de la ligne SIP permet d'indiquer s'il faut récupérer la valeur à utiliser pour la mise en correspondance des numéros entrants dans le champ **En-tête TO** ou le champ **URI de la requête** fourni avec les appels entrants sur cette ligne.

**CLI entrant** : ce champ peut être utilisé pour mettre en correspondance les informations de l'appelant (FROM) dans l'en-tête SDP des appels SIP entrants. Il peut contenir un numéro, URI SIP, URI du téléphone ou adresse IP reçue avec les appels SIP. Pour tous les types de CLI entrants à l'exception des adresses IP, une entrée partielle peut être utilisée pour la correspondance, les entrées étant lues de la gauche vers la droite. Pour les adresses IP, seule la correspondance d'entrée totale est prise en charge.

#### **Paramètres de configuration**

Ces paramètres sont fusionnables. La modification de ces paramètres ne nécessite pas un redémarrage du système.

Pour un réseau Server Edition, ces paramètres peuvent être configurés au niveau du réseau et sont ensuite répliqués automatiquement dans la configuration de tous les systèmes du réseau. Ils ne sont visibles et modifiables au niveau de la configuration du système individuel que si l'option consolidation de l'enregistrement est désactivée.

#### **Champs correspondants aux appels entrants :**

Les champs suivants sont utilisés pour déterminer si le Route des appels entrants correspond potentiellement avec l'appel entrant. Par défaut, les champs sont utilisés pour la mise en correspondance dans l'ordre indiqué, en commençant par **Capacité du support**.

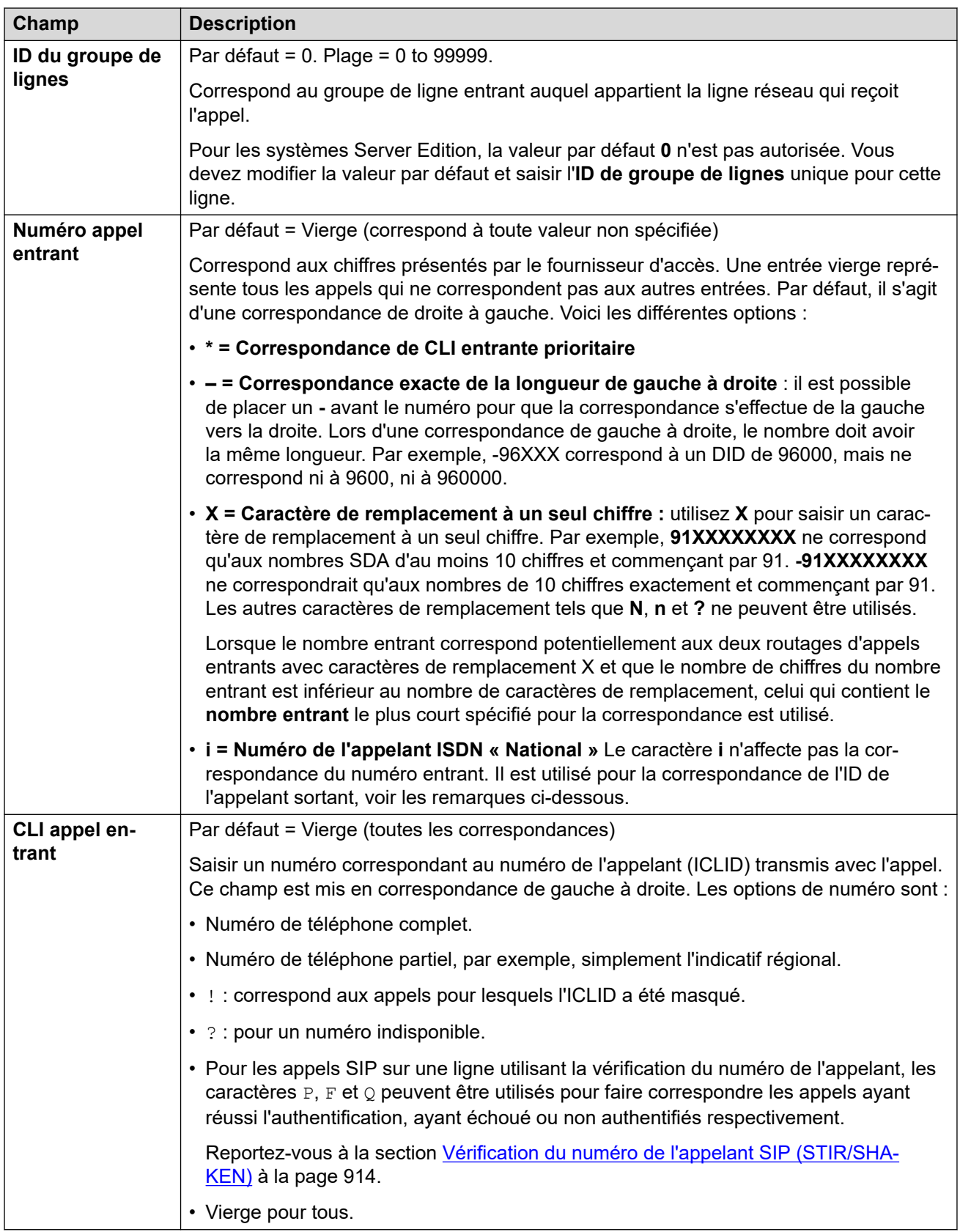

## **Champs de paramètres de l'appel :**

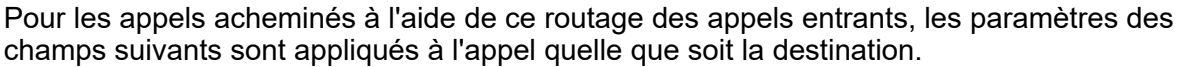

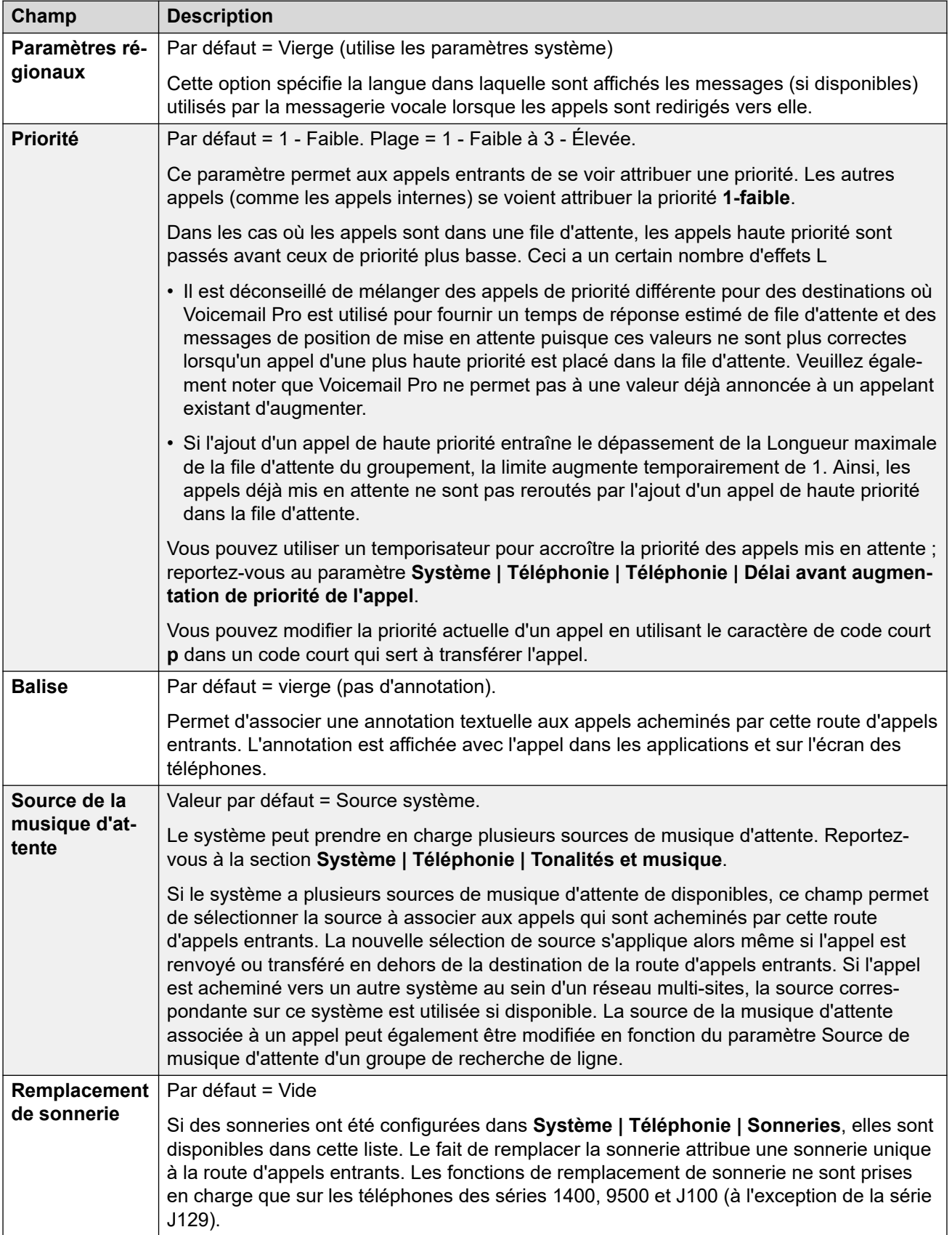

## <span id="page-555-0"></span>**Correspondance de l'ID de l'appelant sortant**

Lorsqu'un Numéro entrant particulier est acheminé vers un utilisateur spécifique, le système tente d'utiliser ce Numéro entrant comme ID de l'appelant de l'utilisateur lorsqu'il effectue des appels sortants si aucun autre numéro n'est spécifié. Pour cela, le Numéro entrant doit être un numéro entier approprié pour l'utilisateur comme ID de l'appelant sortant et acceptable par le fournisseur d'accès.

Dans ce cas, le caractère **i** peut également être ajouté au champ Numéro entrant. Ce caractère n'affecte pas l'acheminement des appels entrants. Toutefois, lorsque le même Numéro entrant est utilisé pour une ID d'appelant sortant, le plan du numéro de l'appelant est défini sur RNIS et le type sur National. Cette option peut être requise par certains fournisseurs de réseau.

Pour les appels internes étant renvoyés ou pairés, si plusieurs entrées de routage des appels entrants correspondent au numéro de l'extension utilisé comme ID de l'appelant, c'est la première entrée créée qui est utilisée. Cette entrée doit commencer par un caractère « - » (indiquant une longueur fixe) et fournir le numéro national complet. Ces entrées ne prennent pas en charge les caractères de remplacement. Si des entrées supplémentaires sont requises pour le routage des appels entrants, elles doivent être créées après l'entrée requise pour la recherche inversée.

#### **Liens connexes**

[Routage des appels entrants](#page-549-0) à la page 550

## **Enregistrement vocal**

#### Navigation : **Routage des appels entrants | Enregistrement vocal**

Ces paramètres permettent d'activer l'enregistrement automatique des appels entrants qui correspondent au routage des appels entrants.

- Voicemail Pro doit être installé et en cours d'exécution pour pouvoir utiliser l'enregistrement des appels. L'enregistrement d'appel demande également des ressources de conférence disponibles semblables à une conférence à 3.
- L'enregistrement de l'appel commence lorsque l'on y répond.
- L'enregistrement de l'appel est mis en pause lorsque celui-ci est parqué ou mis en attente. Il redémarre lorsque l'appel n'est plus parqué ou mis en attente. Cela ne s'applique pas aux terminaux SIP.
- Les appels vers et en provenance de périphériques IP, notamment ceux qui utilisent Direct Media, peuvent être enregistrés.
- L'enregistrement se poursuit pendant toute la durée de l'appel ou jusqu'à la durée d'enregistrement maximale configurée sur le serveur de messagerie vocale.
- L'enregistrement s'arrête à la fin de l'appel ou dans les cas suivants :
	- L'enregistrement des appels des utilisateurs s'arrête si l'appel est transféré à un autre utilisateur.
	- L'enregistrement des appels des codes de compte s'arrête si l'appel est transféré à un autre utilisateur.
	- L'enregistrement des appels des groupes de recherche s'arrête si l'appel est transféré à un autre utilisateur qui n'est pas membre du groupe de recherche.

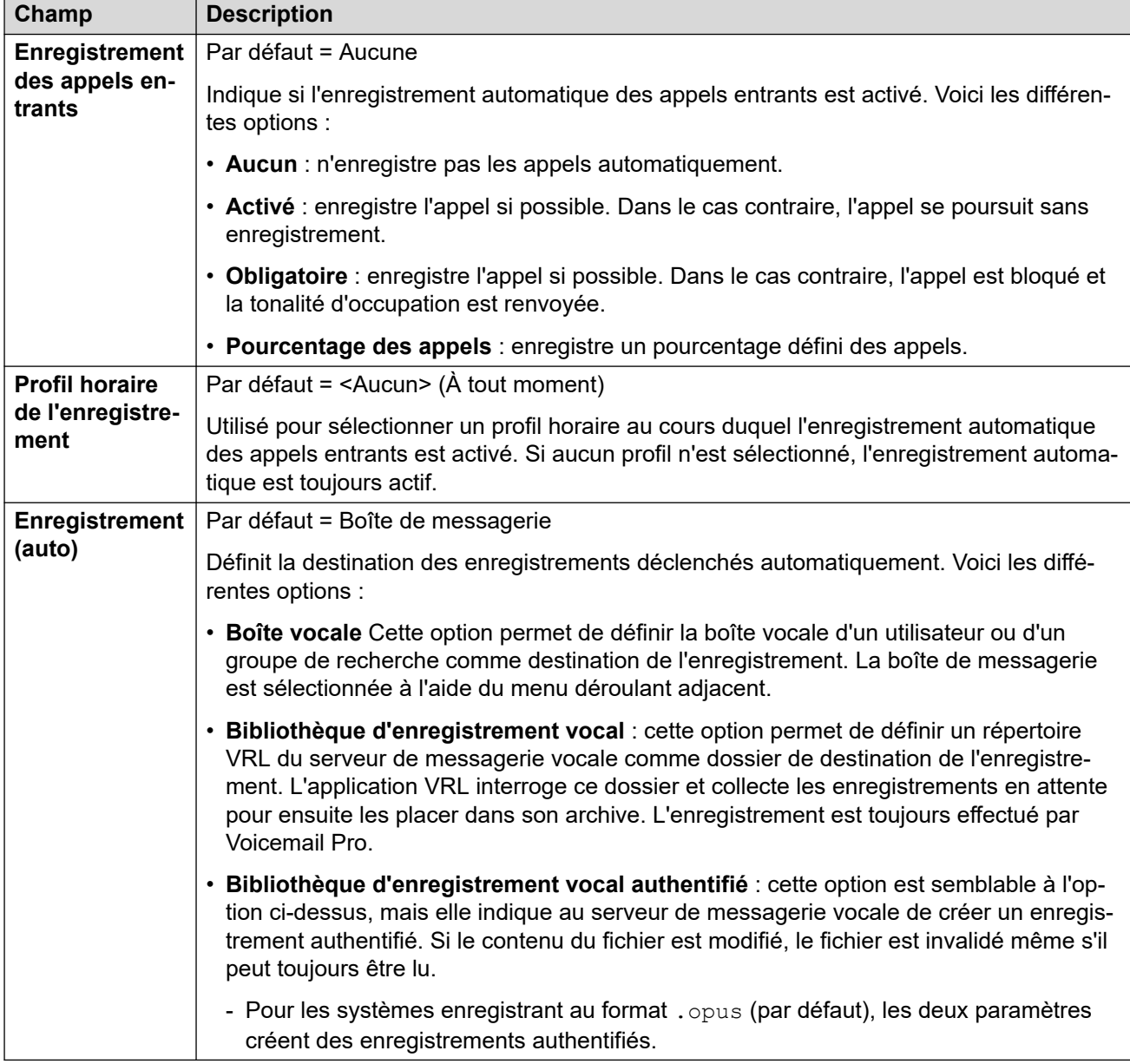

<span id="page-556-0"></span>Ces paramètres sont fusionnables. La modification de ces paramètres ne nécessite pas un redémarrage du système.

#### **Liens connexes**

[Routage des appels entrants](#page-549-0) à la page 550

## **Destinations**

#### Navigation : **Routage des appels entrants | Destinations**

Le système permet d'associer plusieurs profils horaires à un routage des appels entrants. Pour chaque profil horaire, une extension de destination et une extension de remplacement séparées peuvent être spécifiées.

Si plusieurs entrées sont ajoutées, elles sont résolues du bas vers le haut. L'enregistrement utilisé sera le premier, en commençant par en bas de la liste vers le haut, qui est actuellement défini sur « Vrai », c'est-à-dire la date et l'heure actuelles ou la date et l'heure qui correspondent à celles spécifiées par le profil horaire. Si rien ne correspond, les options Valeur par défaut sont utilisées.

En cas de correspondance, le système n'utilise aucune autre destination définie même si les extensions de destination et de remplacement visées sont occupées ou non disponibles.

Ces paramètres sont fusionnables. La modification de ces paramètres ne nécessite pas un redémarrage du système.

Dans le cadre d'un réseau Server Edition, ces paramètres peuvent être configurés au niveau du réseau et sont ensuite répliqués automatiquement dans la configuration de tous les systèmes du réseau. Ils ne sont visibles et modifiables au niveau de la configuration du système individuel que si l'option consolidation de l'enregistrement est désactivée.

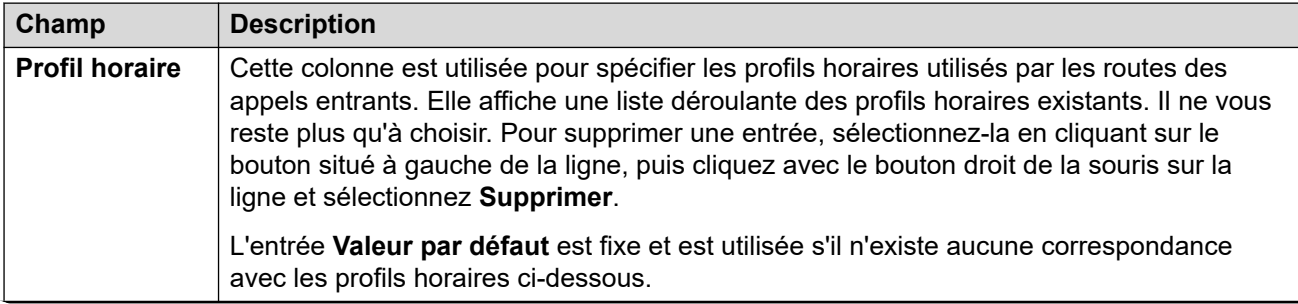

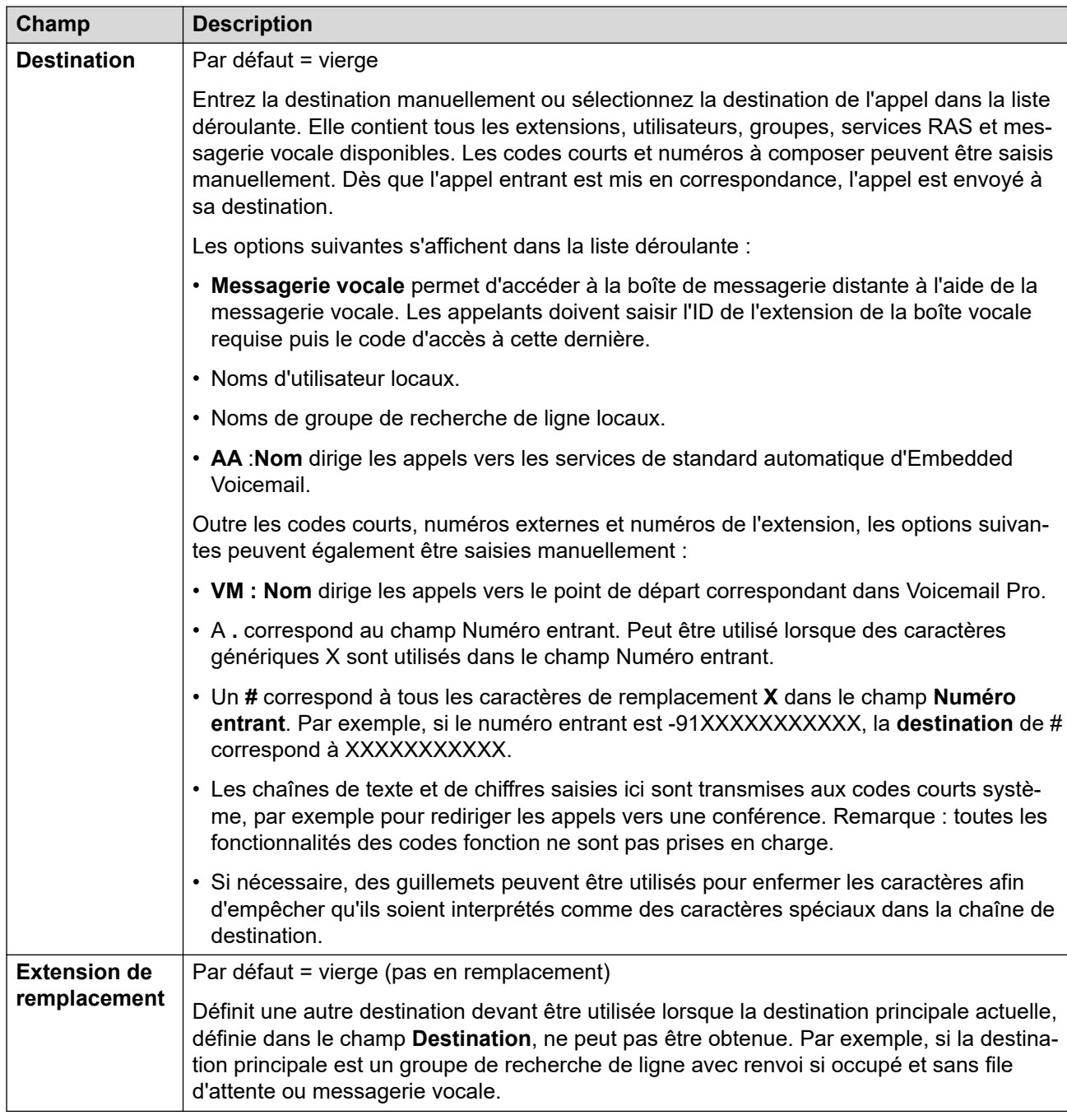

[Routage des appels entrants](#page-549-0) à la page 550

# <span id="page-559-0"></span>**Chapitre 35 : Port WAN**

Ces paramètres sont utilisés pour configurer le fonctionnement des ports et des services WAN du système.

Les services WAN peuvent être exécutés sur une connexion de ligne réseau T1 PRI. Ceci nécessite la création d'un port WAN virtuel. Pour de plus amples informations, consultez Utiliser une liaison T1/PRI ISP dédiée.

#### **Liens connexes**

Port WAN à la page 560 [Frame Relay](#page-560-0) à la page 561 [DLCI](#page-561-0) à la page 562 [Configuration avancée](#page-562-0) à la page 563

## **Port WAN**

#### Navigation : **Port WAN | Port WAN**

Utiliser ces paramètres pour configurer un port WAN.

Sur les systèmes IP500 V2, ces paramètres permettent de configurer la ligne louée connectée au port WAN de l'unité de contrôle. En général, cette connexion est détectée par l'unité de contrôle. Si aucun port WAN ne s'affiche, connectez le câble WAN, redémarrez l'unité de contrôle et recevez la configuration. Le formulaire de configuration du port WAN doit maintenant être ajouté.

Ces paramètres ne peuvent pas être fusionnés. La modification de ces paramètres nécessite un redémarrage du système.

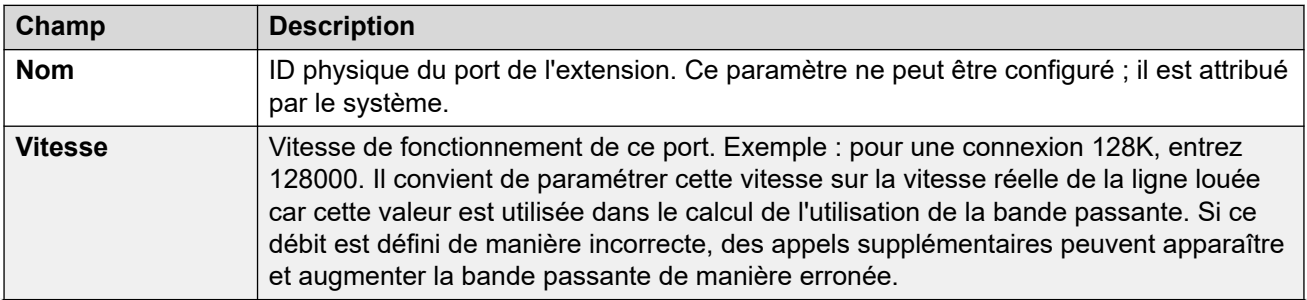

<span id="page-560-0"></span>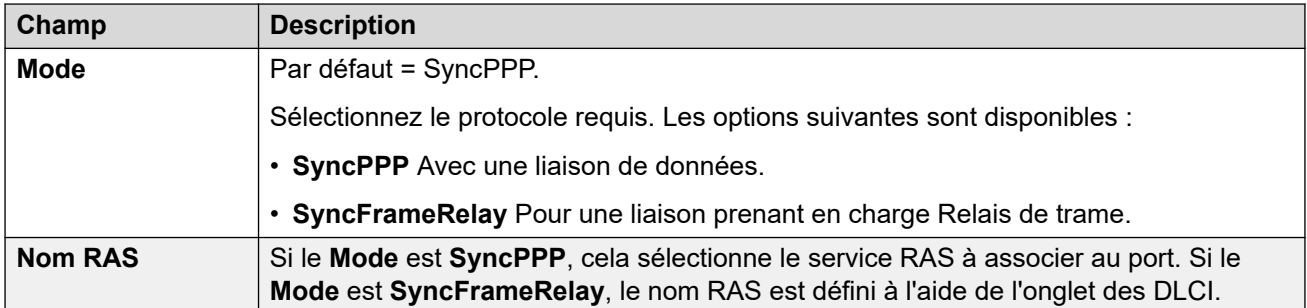

[Port WAN](#page-559-0) à la page 560

# **Frame Relay**

Navigation : **Port WAN | Relais de trame**

Ces paramètres permettent de configurer Relais de trame.

Ces paramètres ne peuvent pas être fusionnés. La modification de ces paramètres nécessite un redémarrage du système.

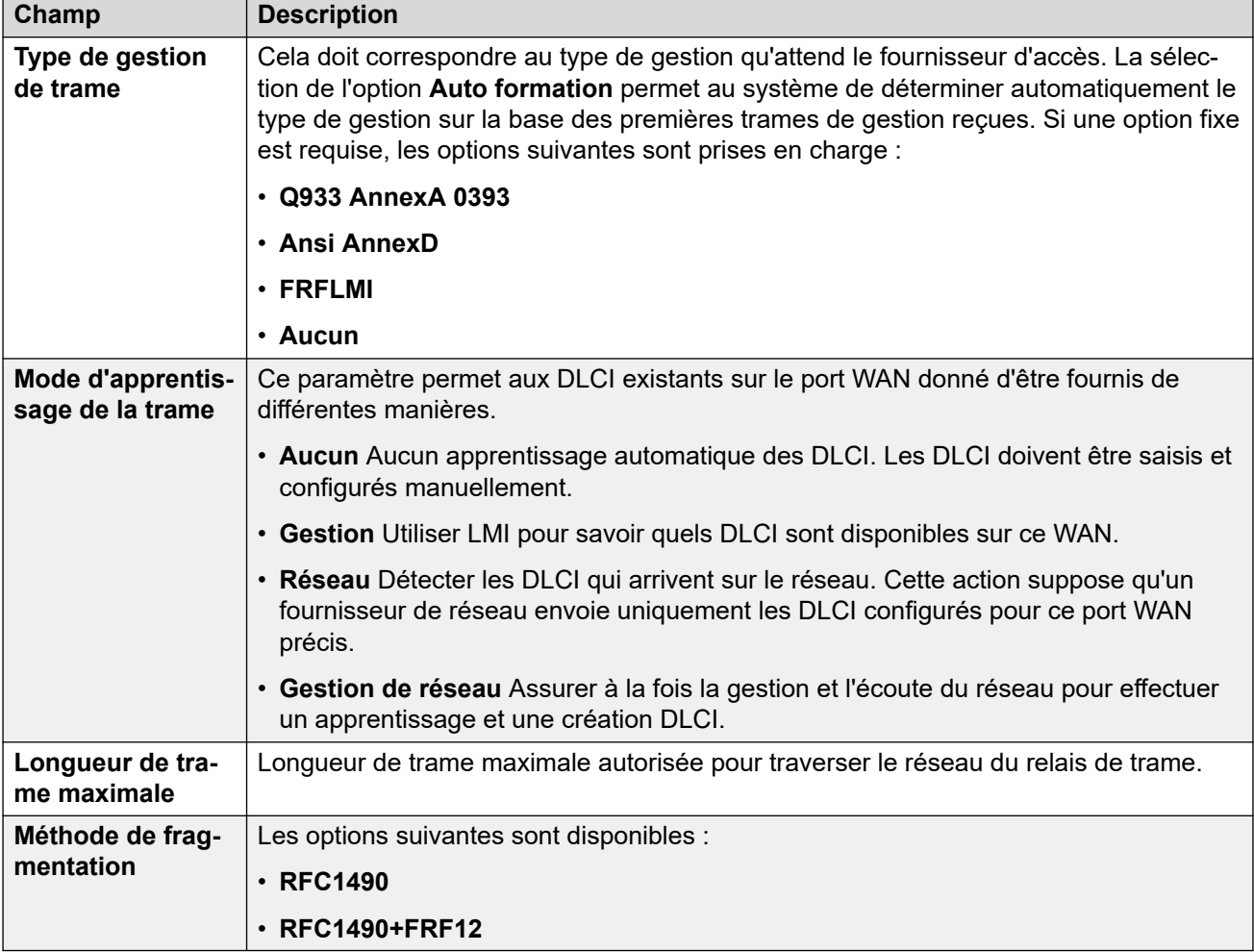

<span id="page-561-0"></span>[Port WAN](#page-559-0) à la page 560

# **DLCI**

Navigation : **Port WAN | DLCI**

Les DLCI sont créés pour les connexions Relais de trame. Ces paramètres ne peuvent pas être fusionnés. La modification de ces paramètres nécessite un redémarrage du système.

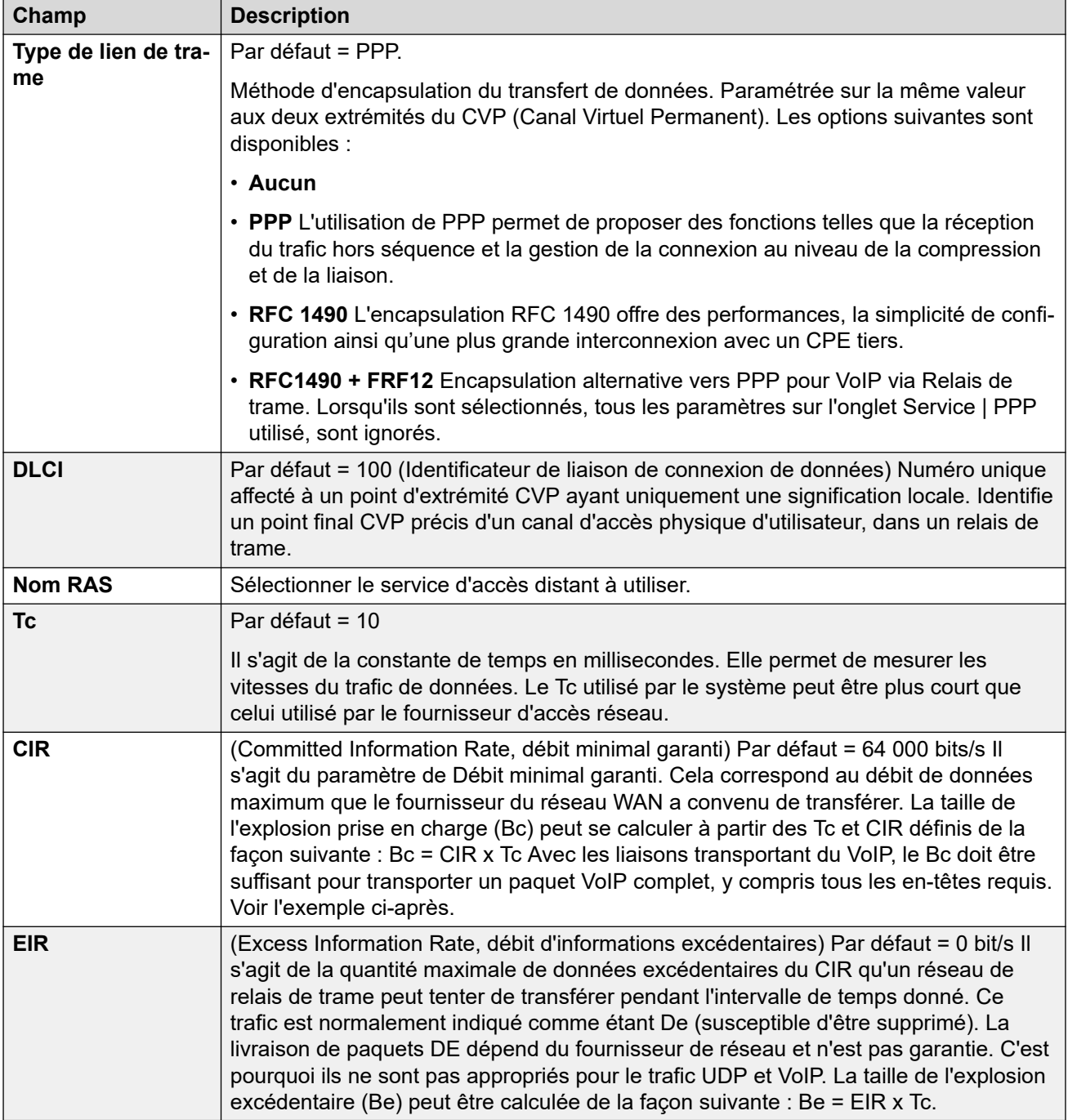

## <span id="page-562-0"></span>**Exemple : réglage du paramètre Tc**

G.729 VoIP crée un paquet de 20 octets toutes les 20 ms. L'ajout d'en-têtes WAN PPP types entraîne la création d'un paquet de 33 octets toutes les 20 ms.

Dans le cadre d'un débit minimal garanti (CIR) de 14Kbps et avec une constante de temps (Tc) réglée sur 10ms, il est possible de calculer la taille de l'explosion prise en charge :

Bc = CIR x Tc = 14 000 x 0.01 = 140 bits = 17.5 octets.

En choisissant 10ms comme Tc, un paquet complet G.729 VoIP (33 octets) ne peut être envoyé sans dépasser le Bc. Il s'ensuit probablement une perte de paquets et une gigue.

Si la Tc passe à 20ms :

Bc = CIR x Tc = 14 000 x 0,02 = 280 bits = 35 octets.

Le Bc est désormais suffisant pour acheminer le paquet G.729 VoIP.

**Notes :** 

- 1. La sécurité sur Relais de trame n'est pas prise en charge lorsque le type de lien de trame est défini sur RFC1490.
- 2. Lorsque plusieurs DLCI sont configurés, la DEL de liaison WAN est éteinte si l'un des DLCI est inactif, quel que soit l'état des autres DLCI. A noter aussi que la DEL de liaison WAN est allumée après un redémarrage, même si l'un des DLCI est inactif. Par conséquent, lorsque plusieurs DLCI sont utilisés, la DEL de liaison WAN ne peut pas être utilisée pour déterminer l'état actuel de tous les DLCI.
- 3. Lorsque le type de lien de trame est défini sur RFC1490, la DEL de liaison WAN est allumée lorsque le câble WAN est branché, qu'il y ait d'autres connexions à un réseau de relais de trame ou non.

#### **Liens connexes**

[Port WAN](#page-559-0) à la page 560

# **Configuration avancée**

Navigation : **Port WAN | Avancé**

Ces paramètres sont utilisés pour les connexions Relais de trame.

Ces paramètres ne peuvent pas être fusionnés. La modification de ces paramètres nécessite un redémarrage du système.

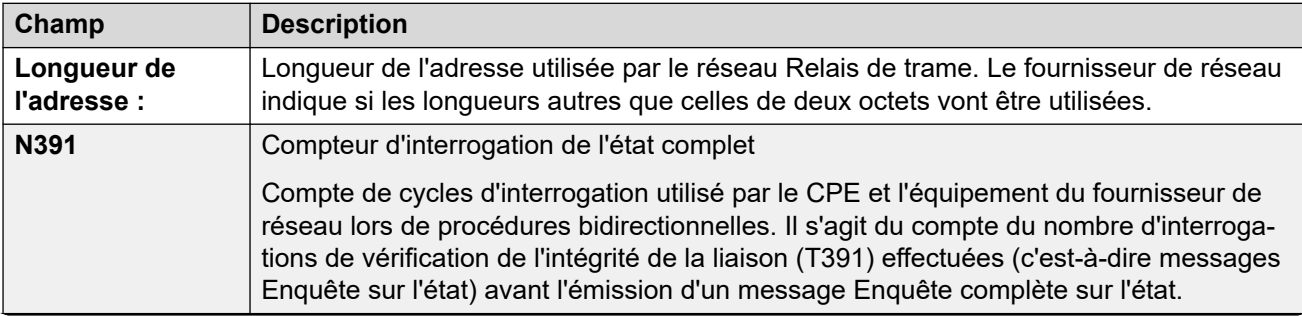

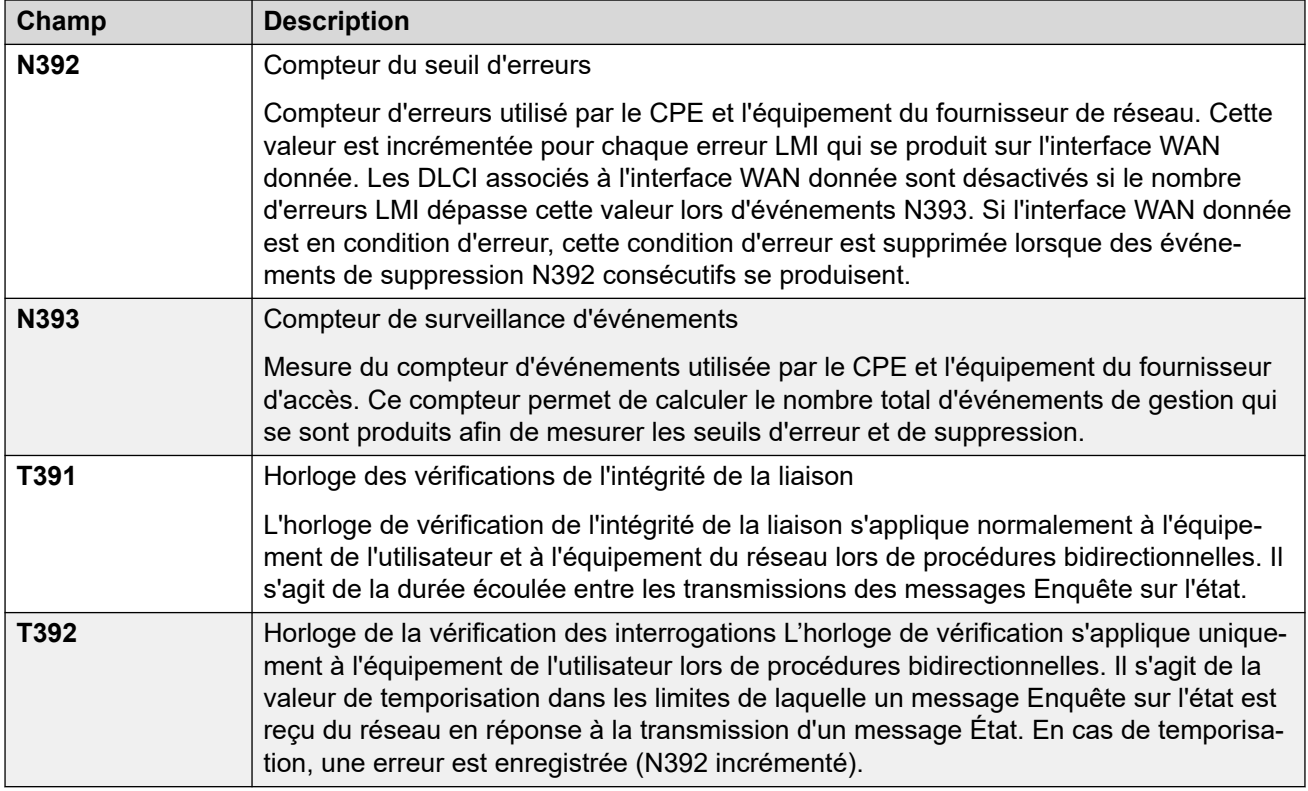

[Port WAN](#page-559-0) à la page 560

# **Chapitre 36 : Entrée de répertoire**

#### Navigation : **Répertoire | Entrée de répertoire**

#### **Informations supplémentaires sur la configuration**

Pour obtenir plus d'informations sur la configuration, consultez [Annuaire de système centralisé](#page-643-0) à la page 644.

#### **Paramètres de configuration**

Utilisez ces paramètres pour créer les entrées de répertoire stockées dans la configuration du système. Ces entrées de répertoire peuvent également être importées à partir d'un fichier CSV manuellement. Le système peut également utiliser l'option Services de répertoire pour importer automatiquement les entrées de répertoire d'un serveur LDAP à intervalles réguliers.

Un système peut également importer automatiquement des entrées de répertoire depuis un autre système. Les entrées importées automatiquement font partie du répertoire système, mais ne font pas partie de la configuration modifiable. Ces entrées ne peuvent pas remplacer les entrées saisies manuellement.

Pour un réseau Server Edition, ces paramètres ne peuvent être configurés qu'au niveau du réseau et sont stockés dans la configuration du serveur principal. Tous les autres systèmes du réseau sont configurés de façon à partager les paramètres de répertoire du serveur principal via leurs paramètres Manager dans **Système | Services de répertoire | HTTP**.

#### **Caractères spéciaux de répertoire**

Les caractères suivants sont pris en charge dans les entrées de répertoire. Ils sont pris en charge dans les entrées de configuration système et les entrées importées.

- **? = Tout chiffre** Les entrées du répertoire contenant un **?** sont uniquement utilisées pour la mise en correspondance des noms avec les numéros composés ou reçus lors d'appels entrants ou sortants. Elles sont exclues du répertoire contenant les numéros pouvant être composés. Dans l'exemple suivant, tous les appels pour lesquels le numéro composé ou reçu commence par 9732555 seront associés au nom d'affichage Holmdel.
	- **Nom** : Holmdel
	- **Numéro** : 9732555?
- **( ) = Chiffres facultatifs** Les parenthèses peuvent être utilisées pour inclure une partie facultative d'un numéro, qui correspond en général à un indicatif régional. Seules deux parenthèses sont prises en charge dans un numéro. Les entrées contenant des chiffres à l'intérieur des parenthèses ( ) sont uniquement utilisées pour la numérotation par l'utilisateur. La chaîne entière est composée sans les parenthèses ( ).
- **Caractères -** Les entrées de répertoire peuvent également contenir des caractères **-**. Les entrées contenant des caractères **-** sont uniquement utilisées pour la numérotation par l'utilisateur. La chaîne entière est composée sans les caractères **-**.

Ces paramètres sont fusionnables. La modification de ces paramètres ne nécessite pas un redémarrage du système.

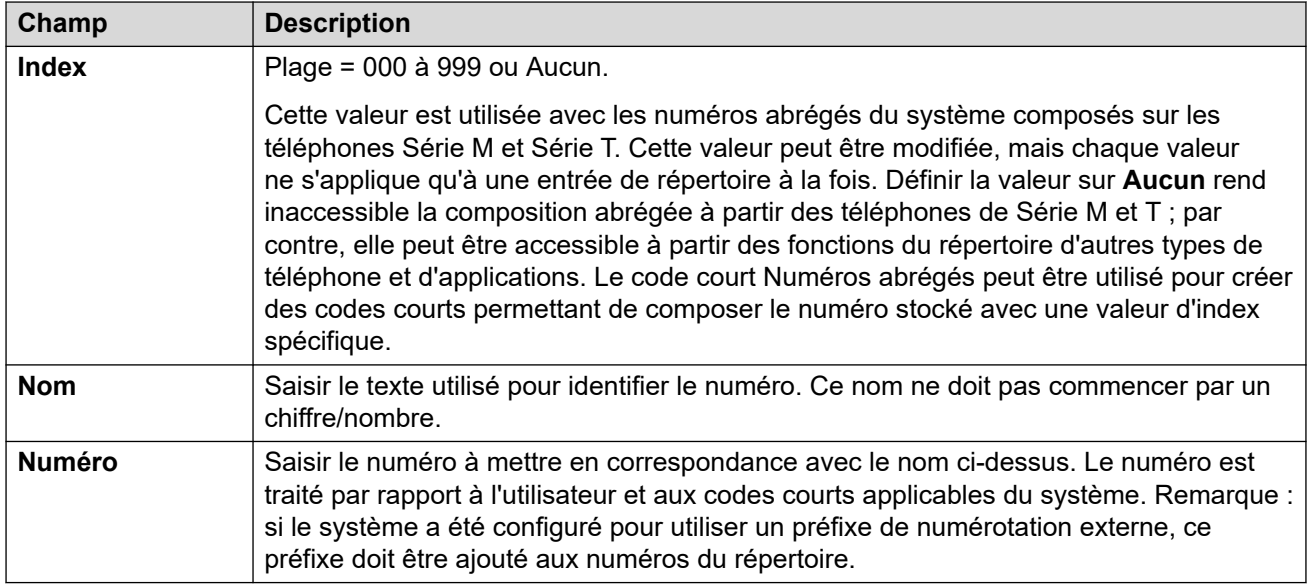

# **Chapitre 37 : Profil horaire**

## Navigation : **Profil horaire | Profil horaire**

## **Informations supplémentaires sur la configuration**

Cette section décrit les champs **Profils horaires**. Pour obtenir plus d'informations sur la configuration, consultez :

- [Configuration des profils horaires](#page-701-0) à la page 702
- L'action du bouton [Profil horaire](#page-1193-0) à la page 1194

#### **Paramètres de configuration**

Pour un profil horaire avec plusieurs entrées, par exemple un modèle hebdomadaire et plusieurs entrées de calendrier, le profil est valide lorsque toute entrée est valide. Pour Server Edition, ce type d'enregistrement de configuration peut être enregistré comme un modèle et de nouveaux enregistrements peuvent être créés à partir de ce dernier.

Ces paramètres sont fusionnables. La modification de ces paramètres ne nécessite pas un redémarrage du système.

• Pour les systèmes utilisant la consolidation des enregistrements, vous pouvez uniquement ajouter et modifier ce type d'enregistrement au niveau de la solution. L'enregistrement est ensuite automatiquement copié sur chaque système IP Office du réseau.

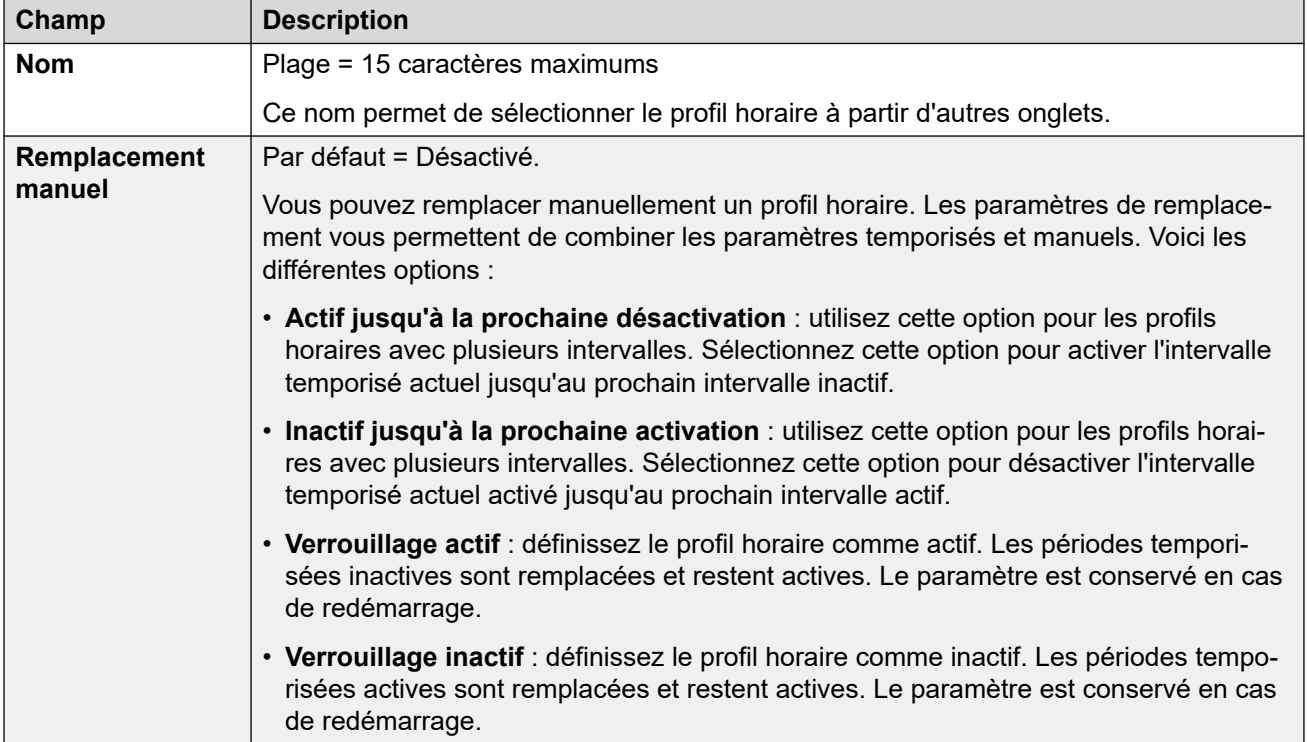

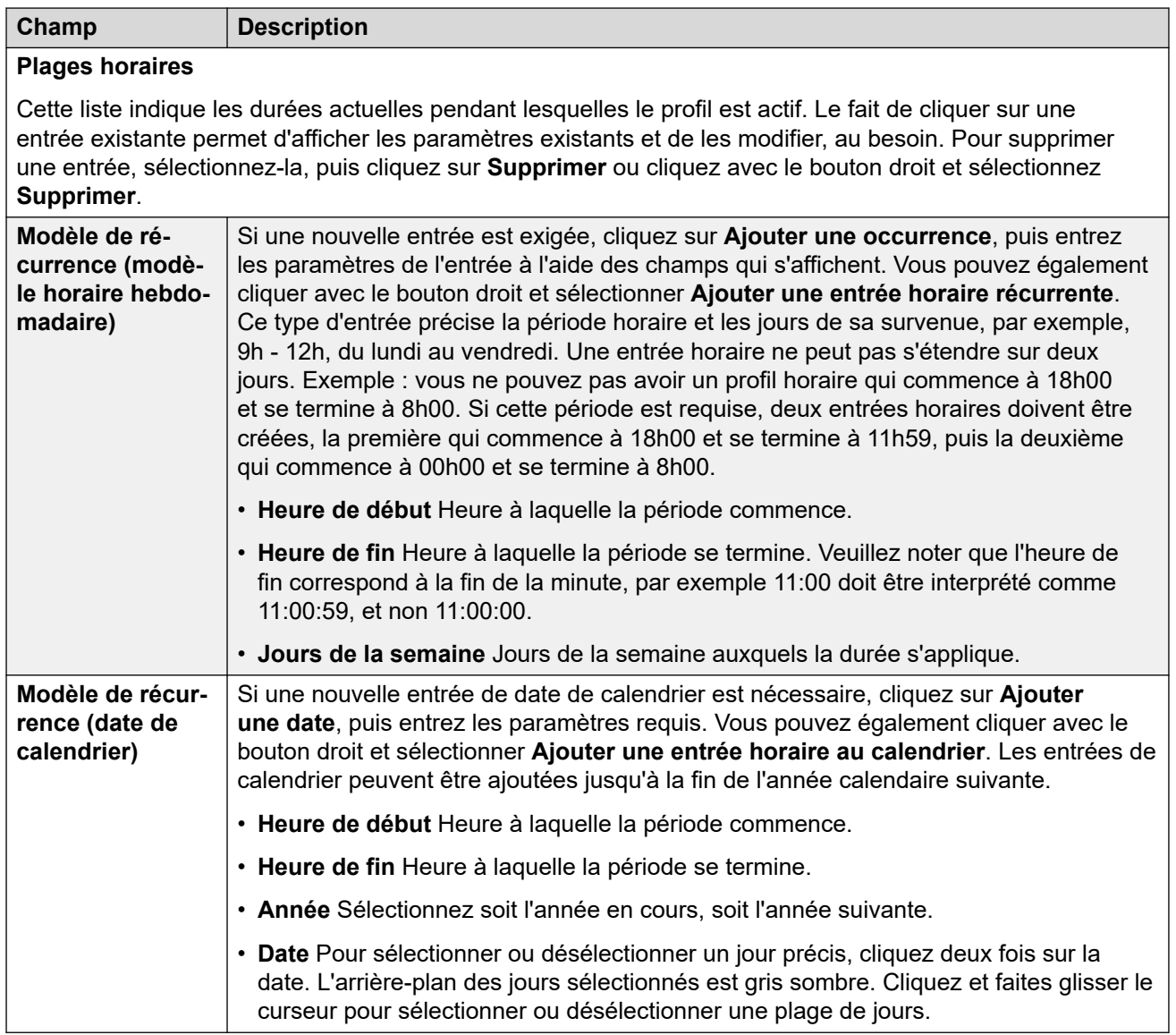

# <span id="page-568-0"></span>**Chapitre 38 : Profil du pare-feu**

Le système IP Office peut faire office de pare-feu, ce qui permet d'autoriser uniquement le trafic de données spécifié à démarrer une session à travers le pare-feu et de contrôler la direction de démarrage de ces sessions.

Vous pouvez sélectionner un profil de pare-feu pour les domaines suivants du fonctionnement d'IP Office :

- Vous pouvez appliquer un profil de pare-feu au trafic entre LAN1 et LAN2.
- Vous pouvez sélectionner un pare-feu pour les utilisateurs qui sont la destination des appels RAS entrants.
- Vous pouvez sélectionner un pare-feu lorsque vous configurez un service.

#### **Remarque :**

- Les profils de pare-feu IP Office peuvent inclure des enregistrements de traduction d'adresses réseau (NAT) statiques. Si le profil de pare-feu contient des enregistrements NAT statiques, IP Office bloque le trafic qui ne correspond pas à l'un de ces enregistrements NAT statiques.
- Si la traduction d'adresses réseau (NAT) est utilisée avec le pare-feu, vous devez configurer le paramètre **Traduction principale Adresse IP** sur les services entrants (**Service | IP | Traduction principale Adresse IP** ).
- Sur les systèmes basés sur Linux, vous devez activer l'option **Solution** >  $\equiv$  > **Affichage de la plateforme** > **Paramètres** > **Système** > **Paramètres du pare-feu** > **Activer** afin de vous assurer que le pare-feu se lance après un redémarrage.

#### **Liens connexes**

Pare-feu | Standard à la page 569 [Pare-feu | Personnalisation](#page-570-0) à la page 571 [Adresse NAT statique](#page-572-0) à la page 573

# **Pare-feu | Standard**

Navigation : **Profil du pare-feu | Standard**

#### **Informations supplémentaires sur la configuration**

Ce type d'entrée de configuration peut être enregistré comme un modèle, puis de nouvelles entrées peuvent être créées à partir de ce dernier. Reportez-vous à [Travailler avec les](#page-720-0) [modèles](#page-720-0) à la page 721.

#### **Paramètres de configuration**

Par défaut, tout protocole non répertorié dans la liste de pare-feu standard est ignoré sauf si une entrée de pare-feu personnalisée est configurée avec ce protocole.

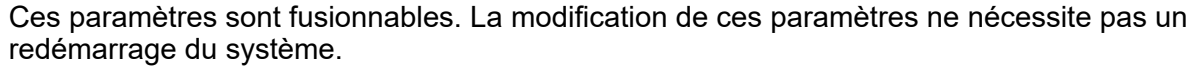

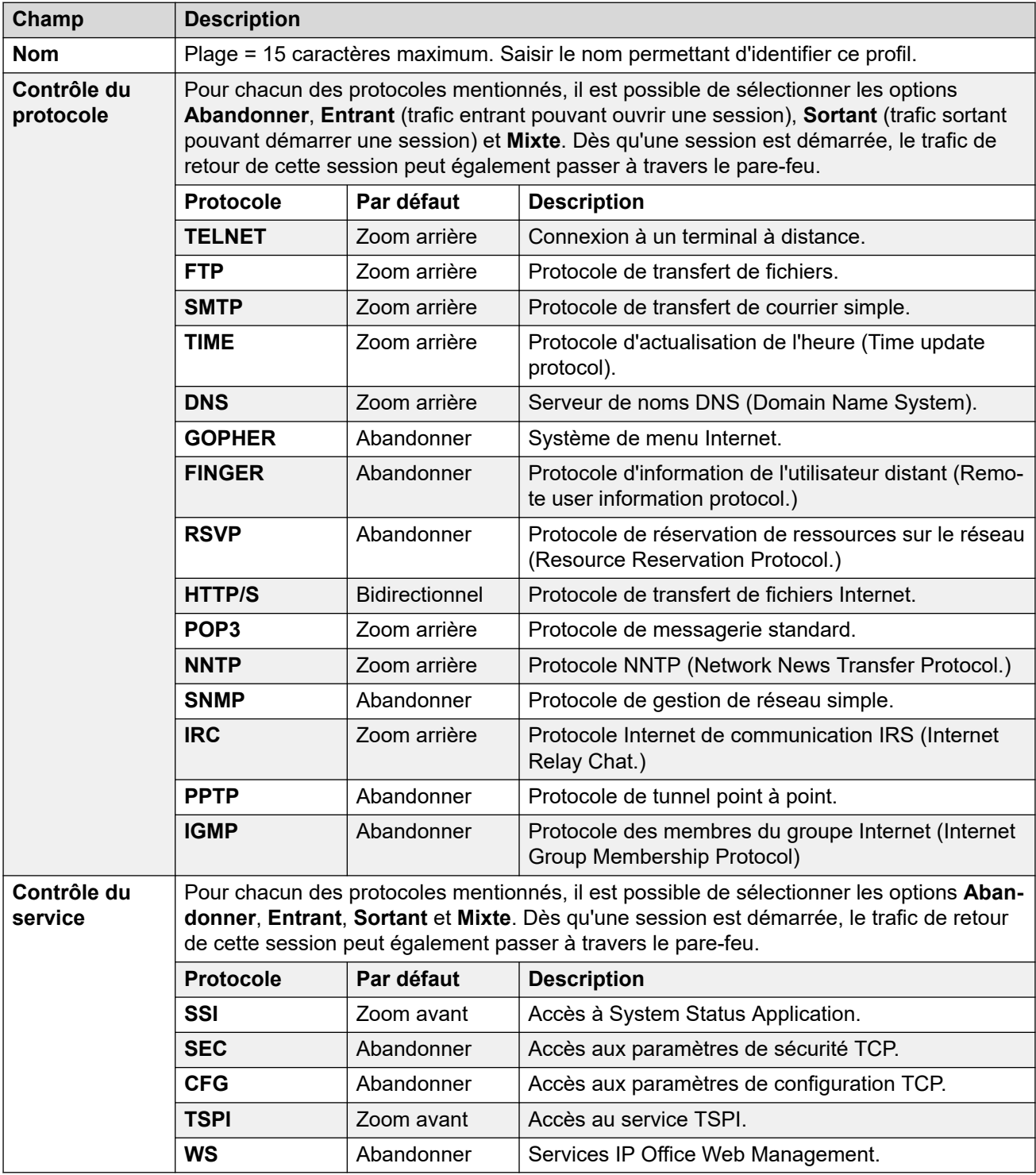

[Profil du pare-feu](#page-568-0) à la page 569

# <span id="page-570-0"></span>**Pare-feu | Personnalisation**

### Navigation : **Profil du pare-feu | Personnalisé**

Cet onglet énumère les paramètres du pare-feu personnalisé, ajoutés au profil du pare-feu. Les commandes Ajouter, Modifier et Supprimer peuvent être utilisées pour changer les paramètres de la liste.

Ces paramètres sont fusionnables. La modification de ces paramètres ne nécessite pas un redémarrage du système.

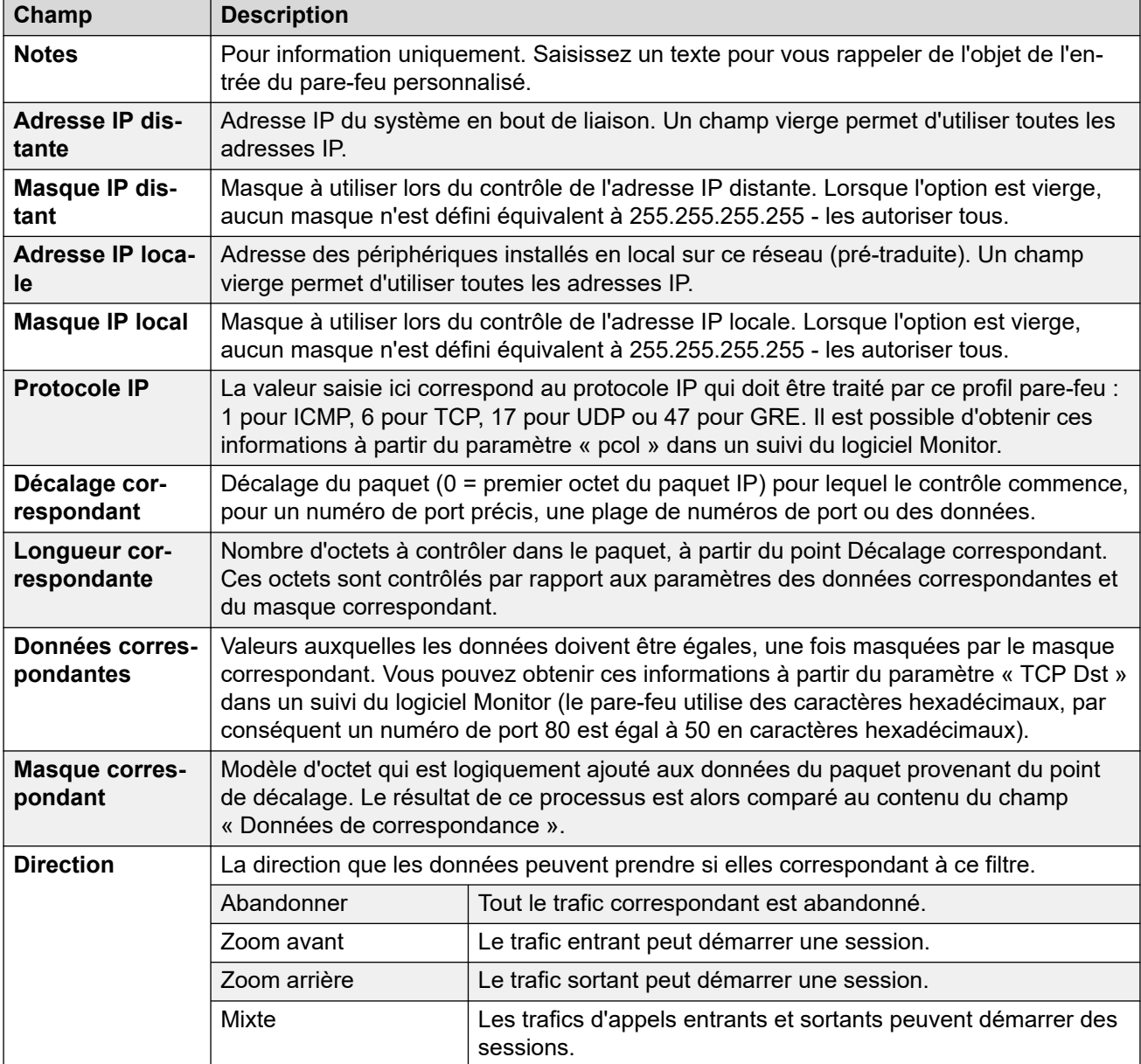

## **Exemple d'entrées de pare-feu personnalisées**

**Abandon des recherches de NetBIOS sur un DNS ISP :** 

Nous conseillons de toujours ajouter le filtre suivant au pare-feu d'Internet pour éviter des requêtes coûteuses, mais généralement inutiles, à partir de machines Windows qui tenteraient de trouver des recherches DNS sur le serveur DNS de votre ISP.

- **Direction** : Abandonner
- **Protocole IP** : 6 (TCP)
- **Décalage correspondant** : 20
- **Longueur correspondante** : 4
- **Données correspondantes** : 00890035
- **Masque correspondant** : FFFFFFFF

#### **Navigation des numéros de port non standard**

Le bouton radio de HTTP permet aux ports 80 et 443 de passer à travers le pare-feu. Certains hôtes utilisent des ports non standards pour le trafic HTTP, par exemple 8080, 8000, 8001, 8002, etc. Il est possible d'ajouter des filtres individuels à ces ports lorsque ils sont trouvés.

Si vous souhaitez accéder à une page Web mais vous ne pouvez pas car elle utilise le port TCP 8000 au lieu du port 80 plus généralement utilisé, utilisez l'entrée ci-dessous.

- **Direction** : sortie
- **Protocole IP** : 6 (TCP)
- **Décalage correspondant** : 22
- **Longueur correspondante** : 2
- **Données correspondantes** : 1F40
- **Masque correspondant** : FFFF

Une entrée supplémentaire plus générale, indiquée ci-dessous, permet de sortir tous les ports TCP.

- **Direction** : sortie
- **Protocole IP** : 6 (TCP)
- **Décalage correspondant** : 0
- **Longueur correspondante** : 0
- **Données correspondantes** : 00000000000000000000000000000000
- **Masque correspondant** : 00000000000000000000000000000000

#### **Acheminement de la totalité du trafic Internet par un serveur WinProxy**

Si vous souhaitez placer WinProxy en face de la totalité du trafic Internet via l'unité de contrôle. Le pare-feu suivant permet uniquement au serveur WinProxy de contacter Internet : -

- 1. Créez un nouveau profil pare-feu et sélectionnez **Abandonner** pour tous les protocoles.
- 2. Sous Personnalisé, créez une nouvelle entrée de pare-feu.
- 3. Dans Remarques, saisissez le nom du serveur autorisé. Utilisez ensuite les paramètres par défaut sauf dans l'adresse IP locale ; saisissez l'adresse IP du serveur WinProxy, puis 255.255.255.255 dans le masque IP local et sélectionnez Mixte dans Direction.

## <span id="page-572-0"></span>**Arrêt des PINGS**

Pour arrêter les pings. Il s'agit du filtrage ICMP. En utilisant les données ci-dessous, vous pouvez créer un filtre de pare-feu qui effectue les actions suivantes : Bloquer les pings, Bloquer les réponses aux pings, Bloquer les deux.

- **Bloquer les pings** : protocole = 1, décalage = 20, données = 08, masque = FF
- **Bloquer les réponses aux pings** : protocole = 1, décalage = 20, données = 00, masque  $=$  FF
- **Bloquer les deux** : protocole = 1, décalage = 20, données = 00, masque = F7, bloque les deux.

#### **Liens connexes**

[Profil du pare-feu](#page-568-0) à la page 569

# **Adresse NAT statique**

Navigation : **Profil du pare-feu | NAT statique**

Le tableau **NAT statique** permet au pare-feu d'effectuer la traduction d'adresses entre les adresses IP internes et externes sélectionnées. Vous pouvez ajouter jusqu'à 64 paires d'adresses IP internes et externes dans la section NAT statique d'un profil du pare-feu.

Cette fonction est destinée à l'accès de maintenance entrant qui utilise des applications telles que PC-Anywhere, Manager et Voicemail Pro Client. La traduction d'adresses sert pour des destinations telles que le serveur Voicemail Pro ou l'adresse LAN1 du système.

- S'il existe des entrées dans les paramètres **NAT statique** d'un profil du pare-feu, chaque paquet qui essaye de passer au travers du pare-feu doit correspondre à l'une des paires NAT statiques. Dans le cas contraire, le paquet sera rejeté.
- L'adresse de destination des paquets entrants est vérifiée pour rechercher une **adresse IP externe** correspondante. Si une correspondance est trouvée, l'adresse de destination cible est remplacée par l'**adresse IP interne** correspondante.
- L'adresse source des paquets sortants est vérifiée pour rechercher une **adresse IP interne** correspondante. Si une correspondance est trouvée, l'adresse source est remplacée par l'**adresse IP externe** correspondante.
- Même lorsqu'il existe une correspondance d'adresse NAT, les autres paramètres des onglets Standard et Personnalisé de la fenêtre Profil du pare-feu restent applicables et peuvent bloquer le paquet.

#### **Liens connexes**

[Profil du pare-feu](#page-568-0) à la page 569

# <span id="page-573-0"></span>**Chapitre 39 : Routage IP**

## **Informations supplémentaires sur la configuration**

Cette section décrit le champ Route IP. Pour obtenir plus d'informations sur la configuration, consultez [Configuration des routes IP](#page-654-0) à la page 655.

#### **Liens connexes**

Route IP | Route IP à la page 574 [Routage dynamique RIP](#page-574-0) à la page 575

# **Route IP | Route IP**

Navigation : **Route IP | Route IP**

### **Informations supplémentaires sur la configuration**

Pour obtenir plus d'informations sur la configuration, consultez [Configuration des routes IP](#page-654-0) à la page 655.

Ce type d'entrée de configuration peut être enregistré comme un modèle, puis de nouvelles entrées peuvent être créées à partir de ce dernier. Reportez-vous à [Travailler avec les](#page-720-0) [modèles](#page-720-0) à la page 721.

### **Paramètres de configuration**

Ces paramètres permettent de configurer les routes IP statiques du système. Elles sont fournies en plus du RIP si ce dernier est activé sur LAN1 et/ou LAN2. Un maximum de 100 routes est pris en charge.

Pour Server Edition, ce type d'enregistrement de configuration peut être enregistré comme un modèle et de nouveaux enregistrements peuvent être créés à partir de ce dernier.

#### **Avertissement :**

• Le processus d'enregistrement en ligne (se reporter au manuel [Déploiement des](https://documentation.avaya.com/bundle/IPOfficeSSLVPN/page/AboutTheSSLVPNService.html) [services VPN SSL d'Avaya](https://documentation.avaya.com/bundle/IPOfficeSSLVPN/page/AboutTheSSLVPNService.html) IP Office™ Platform) peut ajouter automatiquement une route statique à un service VPN SSL dans la configuration système lors du chargement du fichier d'enregistrement en ligne sur le système. Veillez à ne pas supprimer ou modifier cette route, sauf si Avaya vous invite à le faire.

Ces paramètres sont fusionnables. La modification de ces paramètres ne nécessite pas un redémarrage du système.

<span id="page-574-0"></span>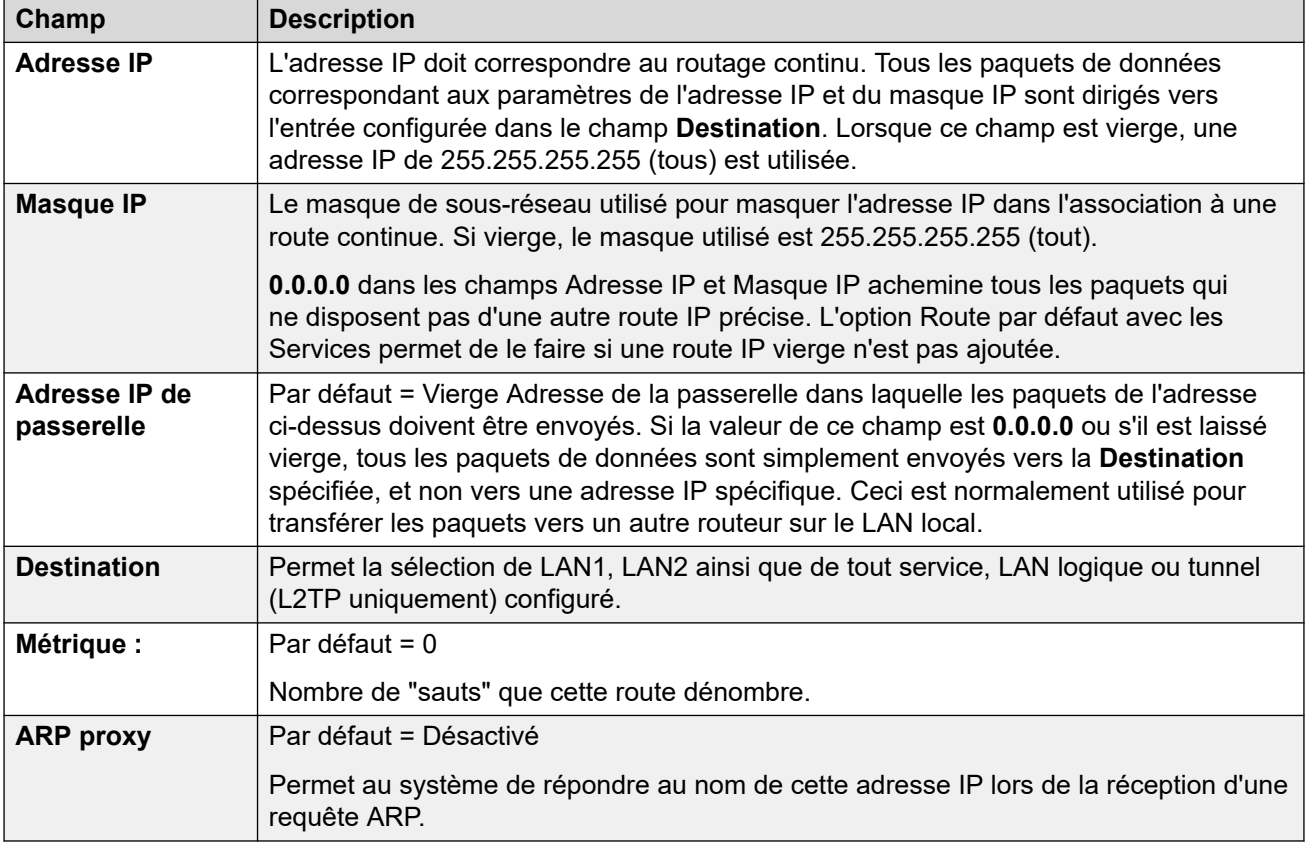

[Routage IP](#page-573-0) à la page 574

# **Routage dynamique RIP**

#### Navigation : **Route IP | Routage dynamique RIP**

Le protocole RIP (protocole d'informations d'acheminement) permet aux routeurs d'un réseau d'échanger des routes qu'ils identifient environ toutes les 30 secondes. Par ce processus, chaque routeur ajoute des périphériques et des routes du réseau à sa table d'acheminement.

Chaque liaison de routeur à routeur est appelée un « saut » et des routes comptant jusqu'à 15 sauts sont créées dans les tables d'acheminement. Lorsque plusieurs routes vers une destination existent, la route avec la mesure la plus basse (nombre de sauts) est ajoutée à la table d'acheminement.

Lorsqu'une route existante n'est plus disponible, elle est définie comme étant infinie (16 sauts) au bout de 5 minutes. Elle est ensuite annoncée comme telle aux autres routeurs pour les quelques mises à jour suivantes avant d'être supprimée de la table d'acheminement. Le système utilise aussi « Horizon partagé » et « Route empoisonnée ».

RIP est une méthode simple de partage et de mise à jour automatiques des routes dans de petits réseaux homogènes. Il permet à des routes alternatives d'être annoncées lorsqu'une route existante est défectueuse. Dans un grand réseau, l'échange d'informations d'acheminement toutes les 30 secondes peut créer un trafic excessif. En outre, la table

d'acheminement conservée par chaque système est limitée à 100 routes (y compris les routes statiques et internes).

Il peut être activé sur LAN1, LAN2 et les services individuels. La désactivation de RIP est la valeur par défaut normale.

- **Écouter uniquement (Passif)** : le système écoute les messages RIP1 et RIP2 et les utilise pour mettre à jour son tableau d'acheminements. Toutefois, le système ne répond pas.
- **RIP1 :** le système écoute les messages RIP1 et RIP2. Il annonce ses propres routes dans une diffusion de sous-réseau RIP1.
- **Diffusion RIP2 (compatibilité RIP1)** : le système écoute les messages RIP1 et RIP2. Il annonce ses propres routes dans une diffusion de sous-réseau RIP2. Cette méthode est compatible avec les routeurs RIP1.
- **Multi-diffusion RIP2** : le système écoute les messages RIP1 et RIP2. Il annonce ses propres routes à l'adresse de multidiffusion RIP2 (249.0.0.0). Cette méthode n'est pas compatible avec les routeurs RIP1.

Les routes de diffusion et de multidiffusion (celles avec des adresses comme 255.255.255.255 et 224.0.0.0) ne sont pas comprises dans les diffusions RIP. Les routes statiques (celles dans la table Routage IP) ont priorité sur une route IP lorsque les deux routes comportent la même mesure.

### **Liens connexes**

[Routage IP](#page-573-0) à la page 574
# **Chapitre 40 : Code de compte**

## **Informations supplémentaires sur la configuration**

Cette section décrit les champs **Code de compte**. Pour obtenir des informations supplémentaires concernant la configuration, consultez [Configuration des codes de compte](#page-759-0) à la page 760.

Les codes de compte sont couramment utilisés pour contrôler la répartition des coûts et la restriction des appels sortants. IP Office peut utiliser les codes de compte de plusieurs façons.

- Lorsque les utilisateurs passent des appels, ils peuvent volontairement saisir un code de compte.
	- Sur les téléphones qui prennent en charge les boutons programmables, les utilisateurs peuvent effectuer cette tâche à l'aide d'un bouton **Saisie d'un code de compte**.
	- Un code court défini sur **Définir le code de compte** peut également être utilisé pour saisir un code de compte avant de passer un appel.
- Si le numéro composé pour un appel sortant correspond à un code court défini sur **Code de compte forcé**, l'utilisateur est tenu de saisir un code de compte valide afin de poursuivre l'appel.
- Les utilisateurs individuels peuvent être définis sur **Code de compte forcé** (**Utilisateur** > **Téléphonie** > **Paramètres du superviseur**). Ils doivent ensuite saisir un code de compte pour tout appel externe sortant.
- Les appels entrants peuvent également être associés à un code de compte en faisant correspondre l'ID de l'appelant enregistré avec les paramètres du code de compte. Ce code de compte est ensuite inclus dans le journal des appels SMDR de l'appel.

Lorsqu'un code de compte est saisi pendant un appel :

- IP Office vérifie que le code saisi correspond aux codes de compte définis dans sa configuration. Pour les appels avec **Code de compte forcé**, l'appel n'est pas autorisé tant qu'un code valide n'est pas saisi.
- Si le code est valide, il est inclus dans les informations générées par le journal des appels SMDR du système.
- Le code de compte utilisé lors d'un appel n'est pas inclus dans le journal des appels personnel de l'utilisateur. Cela signifie que les fonctions de rappel ne ressaisiront pas le code de compte.
- Si plusieurs codes de compte sont saisis pendant un appel, seul le dernier code saisi est inclus dans le journal des appels SMDR.

Un système IP Office peut prendre en charge jusqu'à 1 500 codes de compte configurés.

• Des caractères de remplacement peuvent être utilisés dans les codes de compte configurés pour étendre la plage prise en charge. Par exemple, une seule entrée de code de compte 9?? permet de traiter comme un code de compte valide la composition de tout numéro compris entre 900 et 999.

• Par défaut, dans les réseaux Server Edition/Select, les codes de compte sont configurés au niveau du réseau et automatiquement répliqués dans la configuration de tous les systèmes du réseau. En d'autres termes, la limite de 1 500 codes de compte s'applique à l'ensemble du réseau. Ils ne sont visibles et modifiables au niveau de la configuration du système individuel que si l'option consolidation de l'enregistrement est désactivée. Voir [Consolidation des enregistrements](#page-66-0) à la page 67.

# **Code compte**

Navigation : **Code de compte | Code de compte**

Ces paramètres sont fusionnables. La modification de ces paramètres ne nécessite pas un redémarrage du système.

Pour un réseau Server Edition, ces paramètres peuvent être configurés au niveau du réseau et sont ensuite répliqués automatiquement dans la configuration de tous les systèmes du réseau. Ils ne sont visibles et modifiables au niveau de la configuration du système individuel que si l'option consolidation de l'enregistrement est désactivée.

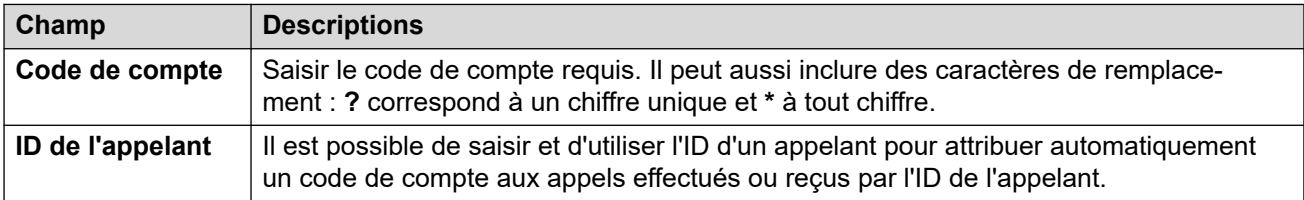

# **Enregistrement vocal**

#### Navigation : **Code de compte | Enregistrement vocal**

Ces paramètres permettent d'activer l'enregistrement automatique des appels externes lorsque le code de compte est saisi au début de l'appel.

- Voicemail Pro doit être installé et en cours d'exécution pour pouvoir utiliser l'enregistrement des appels. L'enregistrement d'appel demande également des ressources de conférence disponibles semblables à une conférence à 3.
- L'enregistrement de l'appel commence lorsque l'on y répond.
- L'enregistrement de l'appel est mis en pause lorsque celui-ci est parqué ou mis en attente. Il redémarre lorsque l'appel n'est plus parqué ou mis en attente. Cela ne s'applique pas aux terminaux SIP.
- Les appels vers et en provenance de périphériques IP, notamment ceux qui utilisent Direct Media, peuvent être enregistrés.
- L'enregistrement se poursuit pendant toute la durée de l'appel ou jusqu'à la durée d'enregistrement maximale configurée sur le serveur de messagerie vocale.
- L'enregistrement s'arrête à la fin de l'appel ou dans les cas suivants :
	- L'enregistrement des appels des utilisateurs s'arrête si l'appel est transféré à un autre utilisateur.
- L'enregistrement des appels des codes de compte s'arrête si l'appel est transféré à un autre utilisateur.
- L'enregistrement des appels des groupes de recherche s'arrête si l'appel est transféré à un autre utilisateur qui n'est pas membre du groupe de recherche.

Ces paramètres sont fusionnables. La modification de ces paramètres ne nécessite pas un redémarrage du système.

Pour un réseau Server Edition, ces paramètres peuvent être configurés au niveau du réseau et sont ensuite répliqués automatiquement dans la configuration de tous les systèmes du réseau. Ils ne sont visibles et modifiables au niveau de la configuration du système individuel que si l'option consolidation de l'enregistrement est désactivée.

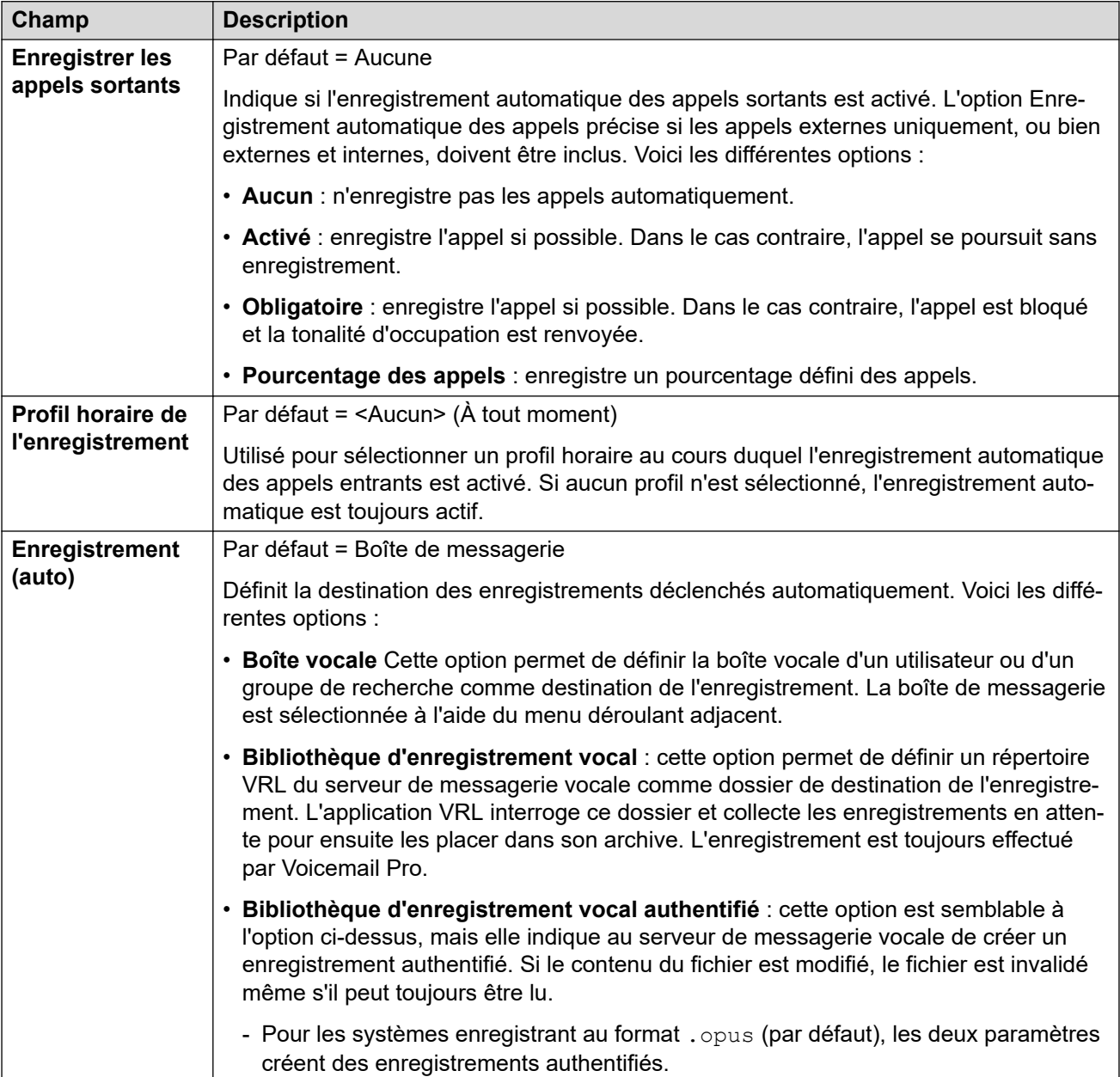

# **Chapitre 41 : Abonnement**

### Navigation : **Abonnement | Abonnement**

Les abonnements sont des droits payés mensuellement utilisés par les systèmes en mode d'abonnement. Ils peuvent être classés en deux groupes principaux : les abonnements par utilisateur et par mois et les abonnements aux applications par mois. Pour plus de renseignements, reportez-vous à la sectio[nAbonnements](#page-635-0) à la page 636 .

Les abonnements sont commandés sur Avaya Channel Marketplace via le numéro d'identification unique du système Une fois la commande passée, les informations relatives au numéro de client et à l'adresse du serveur d'abonnement sont fournies dans un e-mail. Celles-ci sont ensuite utilisées lors de la configuration initiale du système.

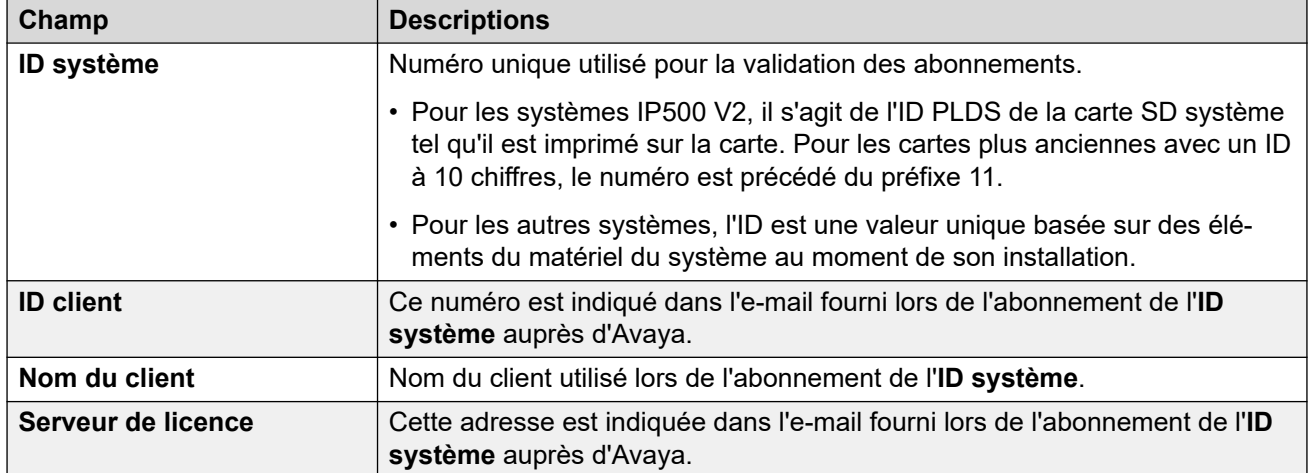

## **Abonnements disponibles**

Les abonnements suivants peuvent être commandés pour un système d'abonnement IP Office.

#### **Tableau 2 : Abonnements utilisateur**

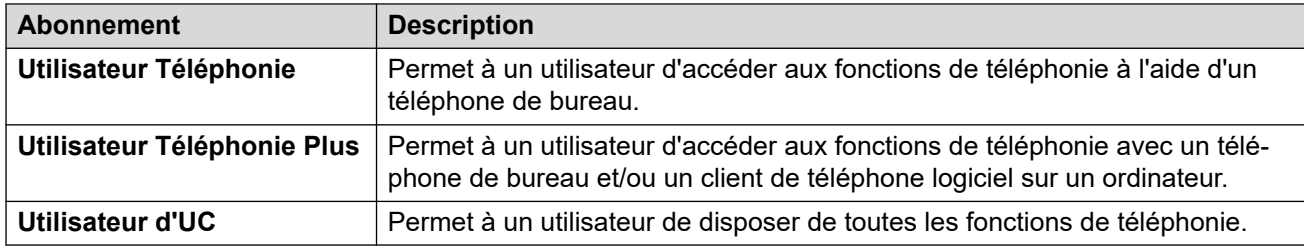

## **Tableau 3 : Abonnements aux applications**

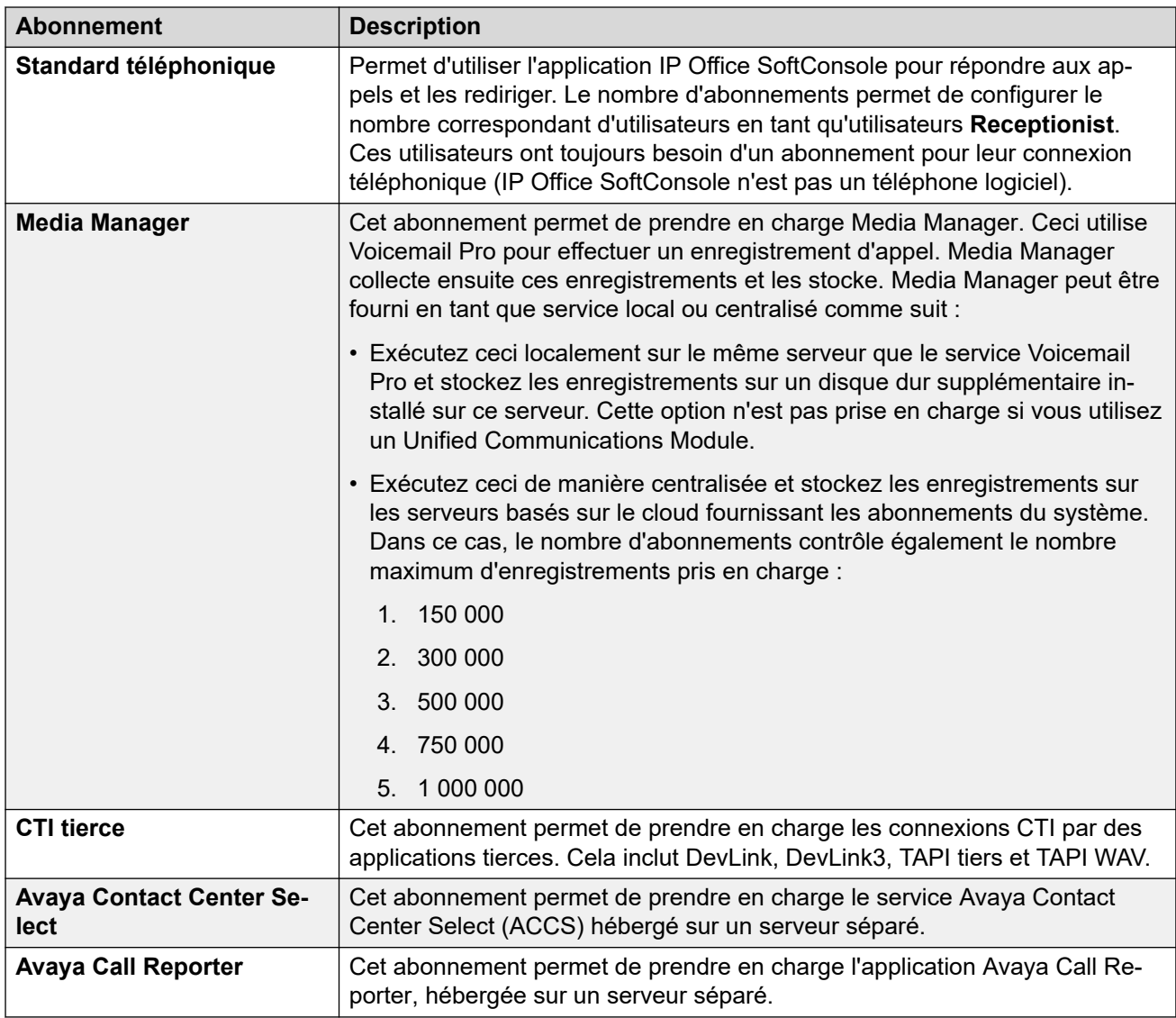

# <span id="page-581-0"></span>**Chapitre 42 : Licence**

# **Informations supplémentaires sur la configuration**

Cette section décrit le champ Licences.

## **Remarque :**

Cette section n'est pas applicable aux systèmes fonctionnant en mode d'abonnement.

Pour de plus amples informations sur les licences, consultez :

- [Application des licences](#page-704-0) à la page 705.
- [Conversion d'une licence nodale en licence centralisée](#page-717-0) à la page 718
- [Migration des licences ADI vers PLDS.](#page-718-0) à la page 719
- « Licences » dans [Description de la solution Avaya](https://documentation.avaya.com/bundle/IPOfficeSolutionDescription/page/Avaya_IP_Office_Platform_overview.html) IP Office™ Platform.

## **Liens connexes**

Licence à la page 582 [Serveur distant](#page-584-0) à la page 585

# **Licence**

### Navigation : **Licence | Licence**

Ces paramètres sont fusionnables. La modification de ces paramètres ne nécessite pas un redémarrage du système.

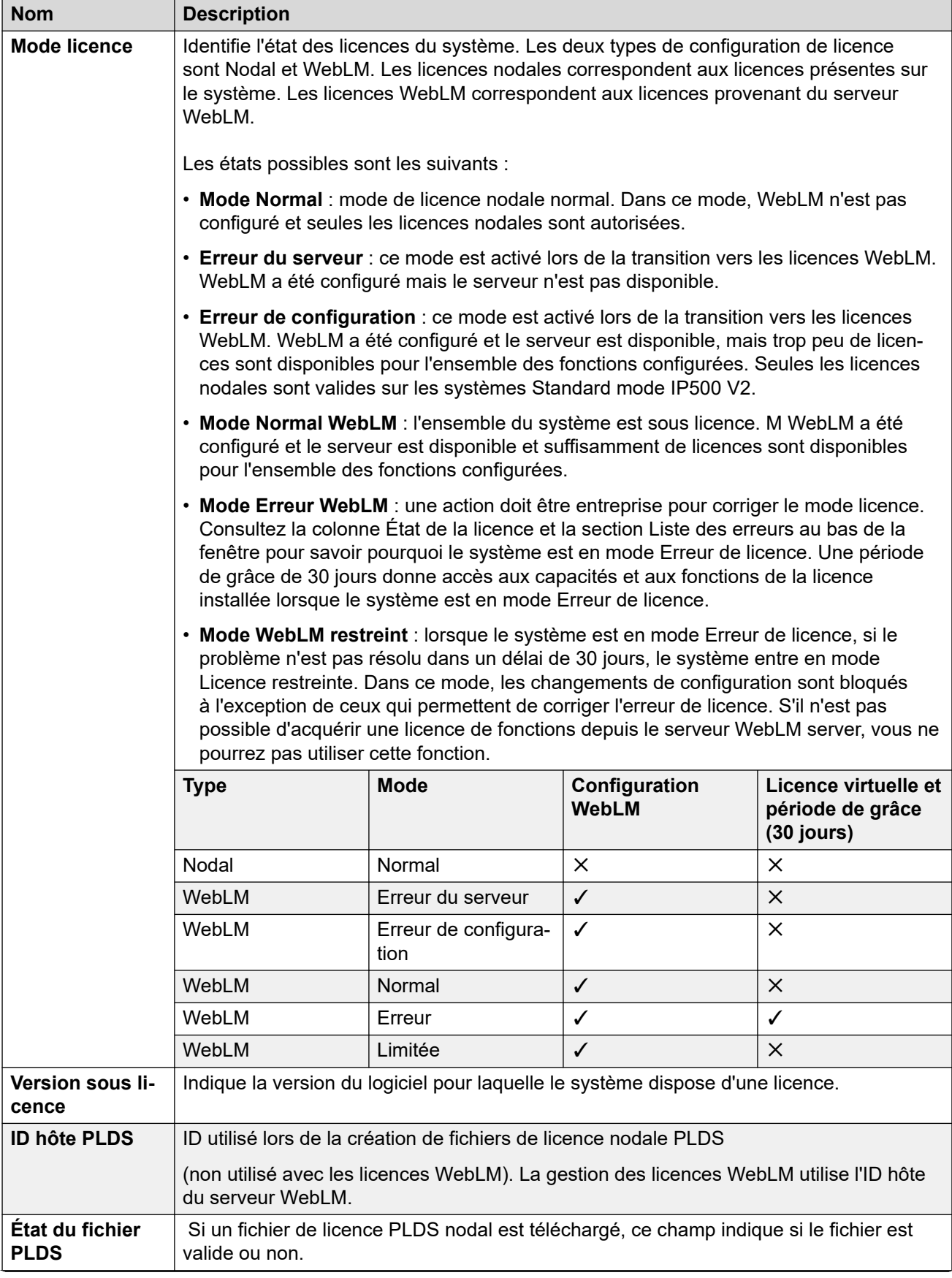

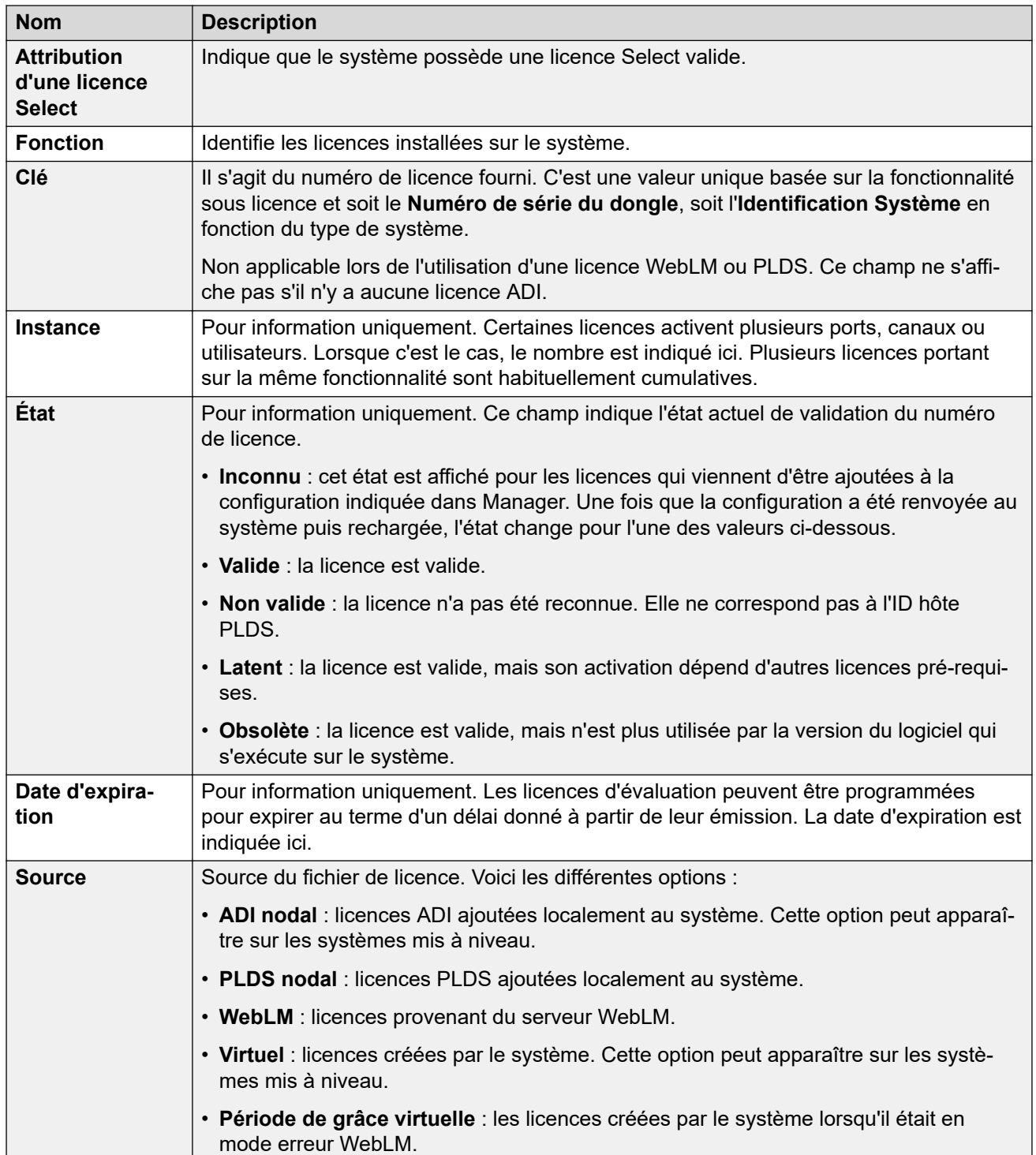

Informations supplémentaires sur la configuration

Cliquez sur **Licence PLDS** > **Envoyer à IP Office** > **OK** pour ouvrir la boîte de dialogue **Sélectionner le fichier de licence PLDS** depuis l'emplacement où vous pouvez télécharger une PDLS vers IP Office. Vous pouvez naviguer vers un emplacement de votre système et sélectionner un fichier à télécharger.

Sélectionnez une licence existante, puis cliquez sur **Licence PLDS** > **Supprimer de IP Office** > **OK** pour supprimer la licence sélectionnée.

#### <span id="page-584-0"></span>**Liens connexes**

[Licence](#page-581-0) à la page 582

# **Serveur distant**

Navigation : **Licence | Serveur distant**

Cet onglet est utilisé pour :

- Les systèmes IP500 V2 dans des déploiements Enterprise Branch utilisant des licences WebLM
- Les systèmes Server Edition, afin qu'ils spécifient la méthode de licence centralisée utilisée.

Le paramètre **Licences réservées** peut être fusionné. Les autres paramètres ne peuvent pas être fusionnés. La modification de ces paramètres nécessite un redémarrage du système.

Les deux champs suivants spécifient la source utilisée par le système pour ses licences. Le champ est disponible en fonction du type de système :

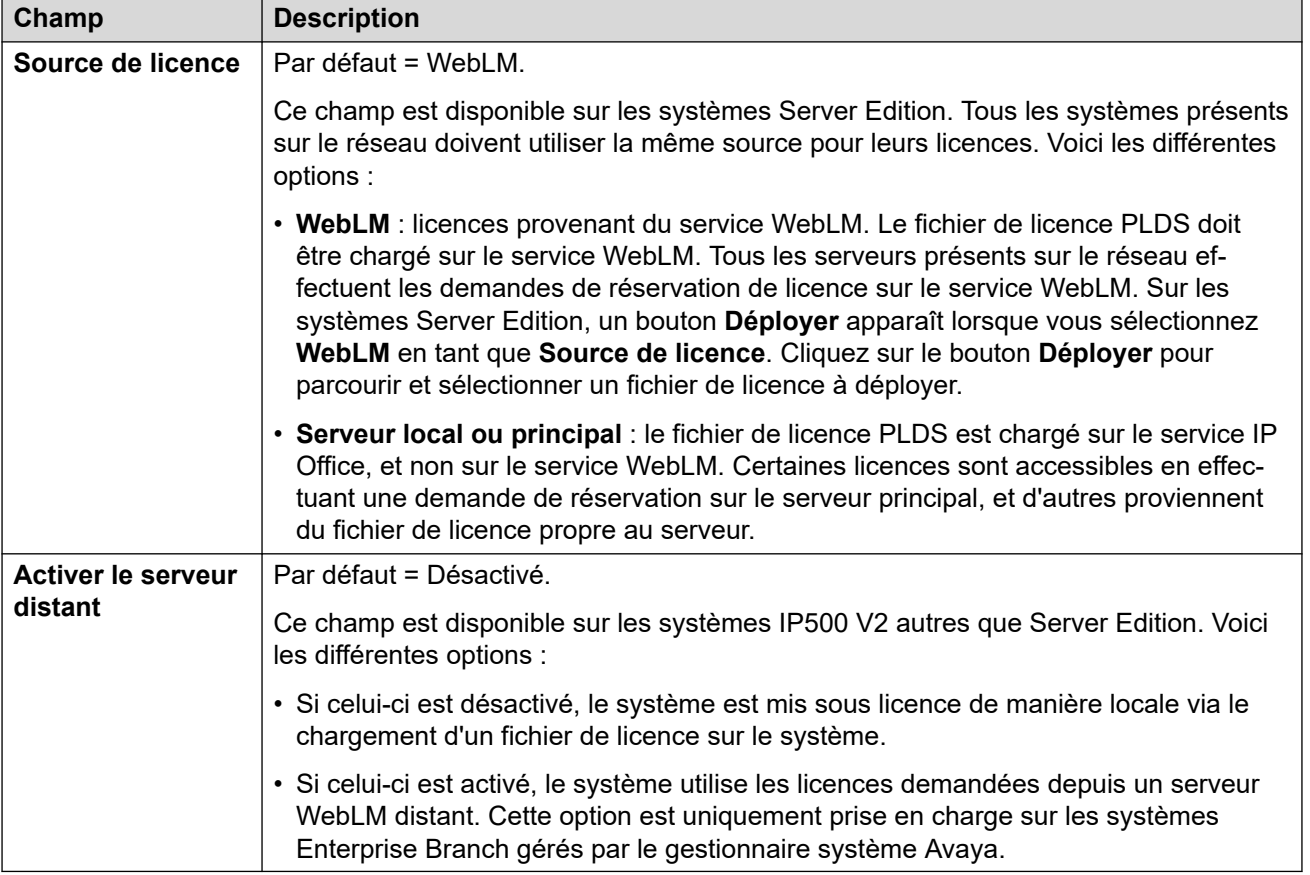

Les champs supplémentaires affichés dépendent du choix de source de licence ci-dessus :

# **Paramètres du serveur local/principal sous licence**

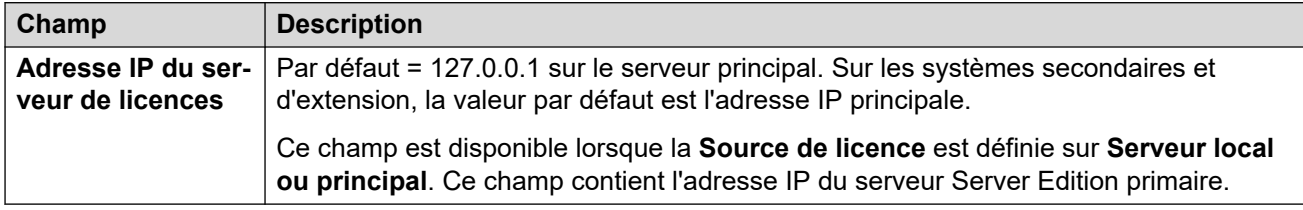

# **Paramètres du serveur principal sous licence WebLM**

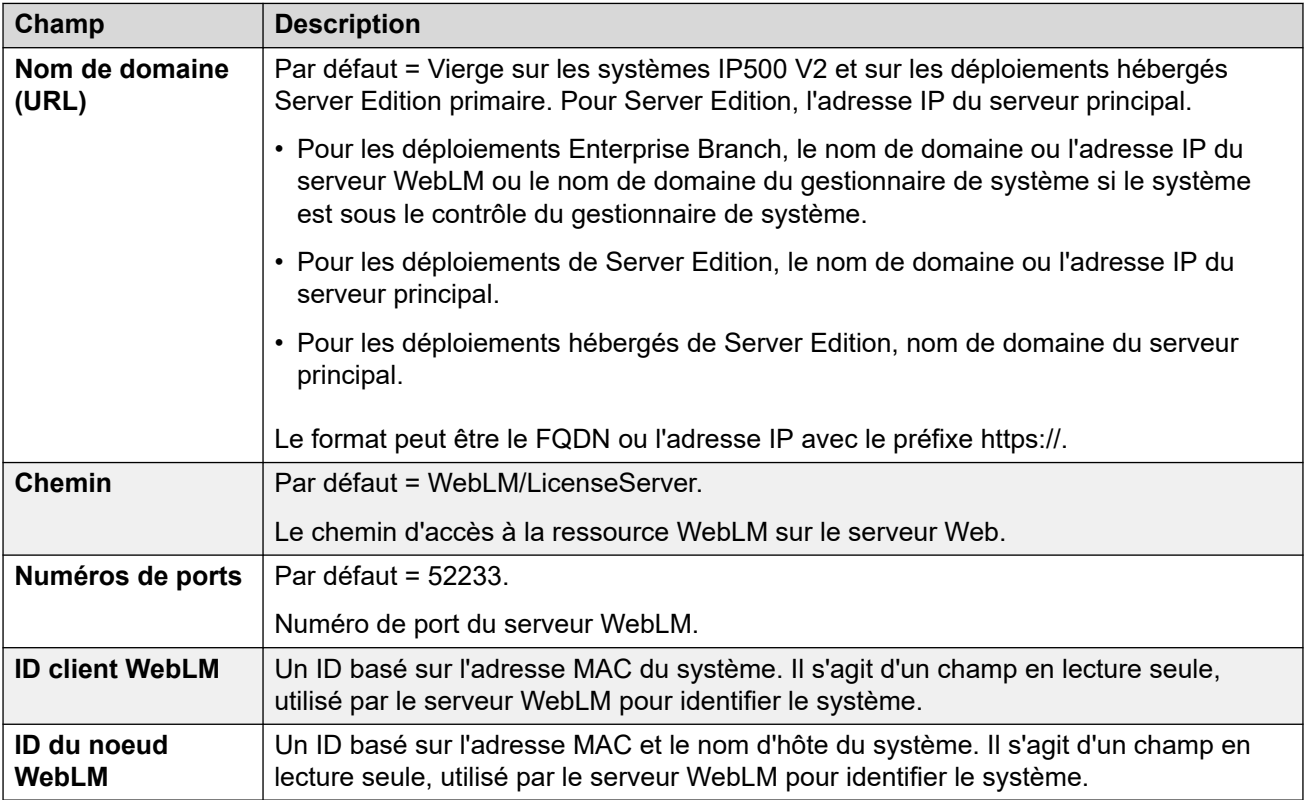

# **Paramètres du serveur secondaire sous licence WebLM**

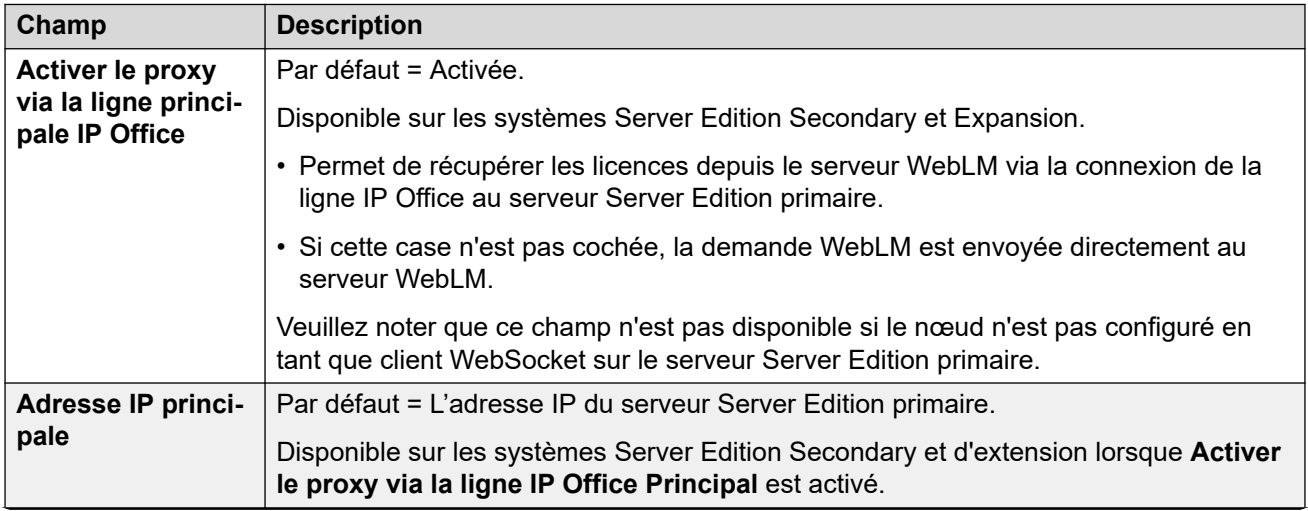

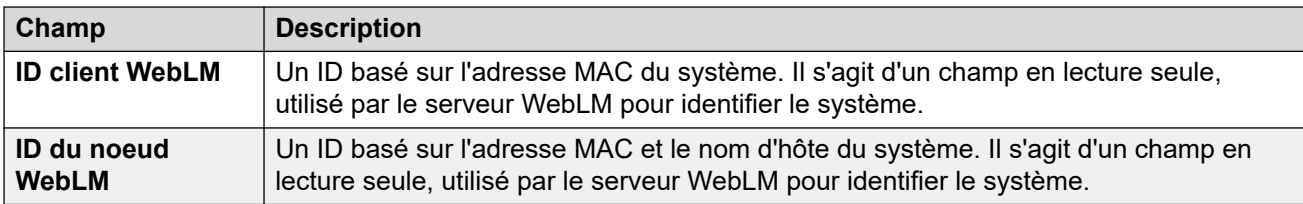

## **Licences réservées**

Ces champs sont utilisés pour réserver des licences depuis le serveur de licence WebLM ou bien, en cas d'utilisation d'une licence nodale, depuis le serveur principal. Il existe deux types de champ de réservation ; manuel et automatique.

- Les champs Manuel peuvent être utilisés pour définir le nombre de licences que le serveur doit demander parmi celles disponibles sur le serveur WebLM ou principal.
- Les champs Automatique sont définis pour correspondre aux autres aspects de la configuration du serveur, par exemple le nombre d'utilisateurs avancés configurés. Veuillez noter que ces valeurs peuvent ne pas être modifiées avant que la configuration soit sauvegardée et rechargée.

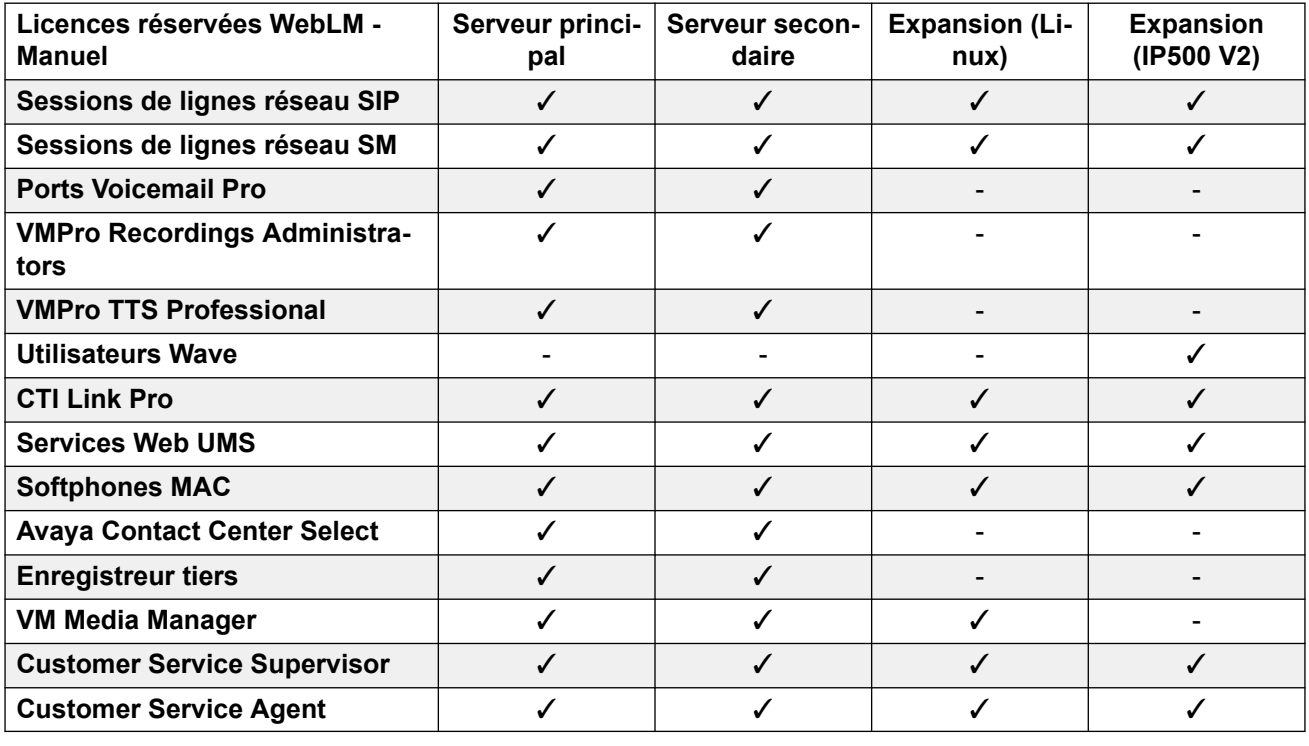

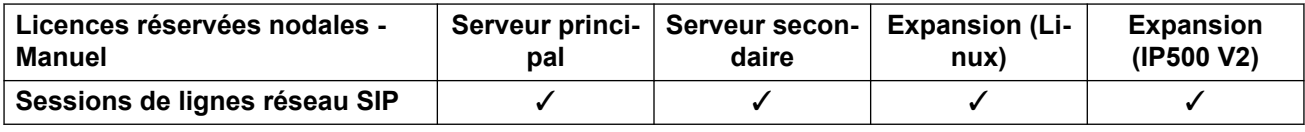

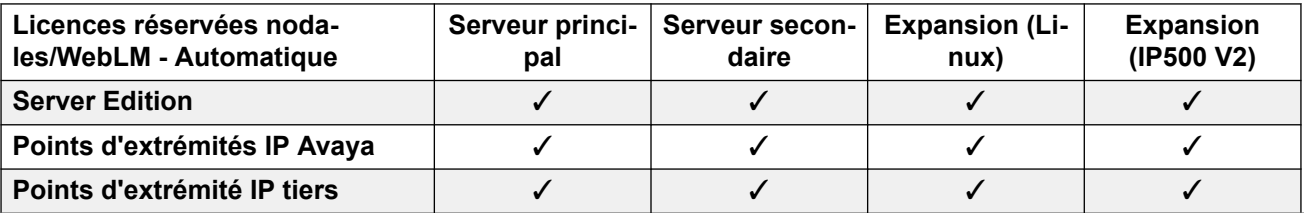

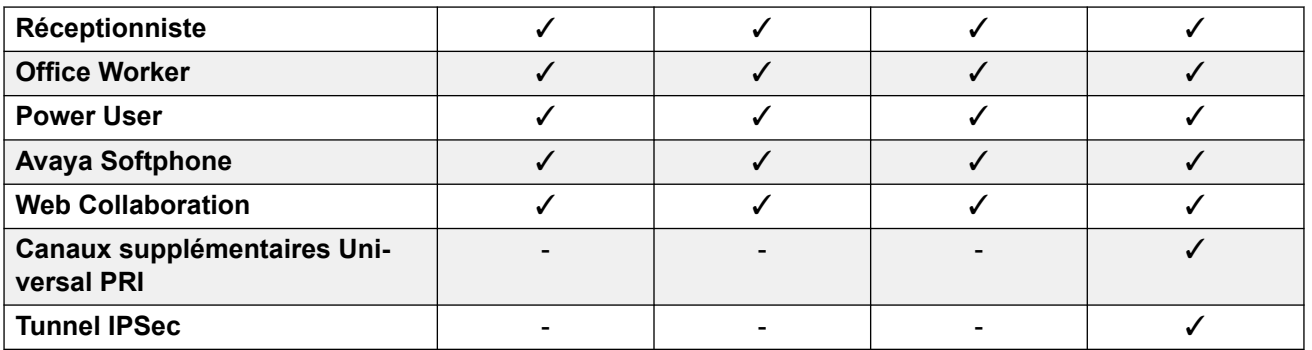

### **Liens connexes**

[Licence](#page-581-0) à la page 582

# <span id="page-588-0"></span>**Chapitre 43 : Tunnel**

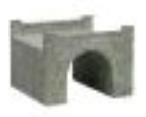

Les tunnels permettent d'appliquer une sécurité supplémentaire au trafic de données IP. Ils sont utiles lorsque des sites se trouvent sur un réseau non sécurisé, tel qu'Internet public. Le système IP500 V2 prend en charge deux méthodes de tunnels, L2TP et IPSec. Une fois le tunnel créé, il peut représenter la destination pour le trafic IP sélectionné dans la table Routage IP.

• L'utilisation de tunnels est uniquement prise en charge sur les systèmes IP Office IP500 V2 sans abonnement.

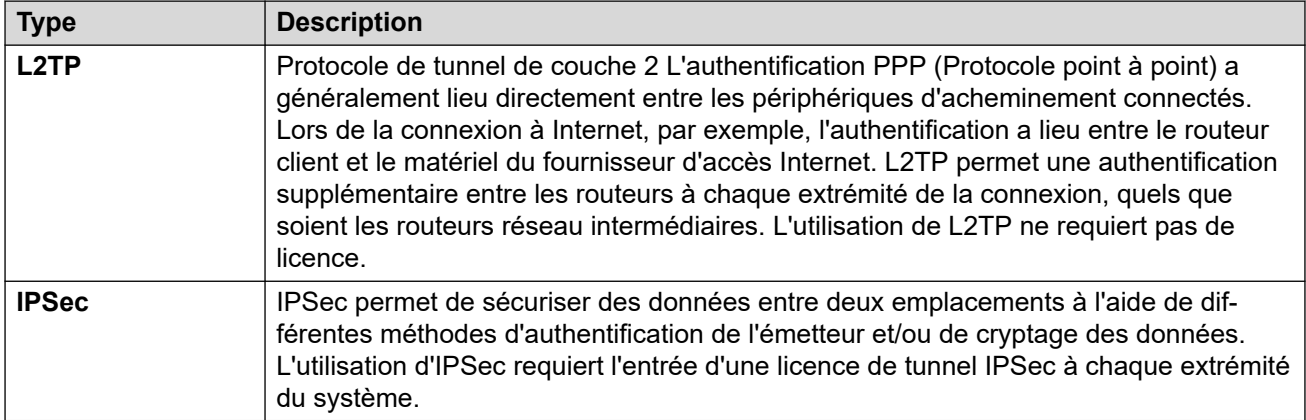

#### **Liens connexes**

Tunnel L2TP à la page 589 [Tunnel de sécurité IP](#page-591-0) à la page 592

# **Tunnel L2TP**

Protocole de tunnel de couche 2 L'authentification PPP (Protocole point à point) a généralement lieu directement entre les périphériques d'acheminement connectés. Lors de la connexion à Internet, par exemple, l'authentification a lieu entre le routeur client et le matériel du fournisseur d'accès Internet. L2TP permet une authentification supplémentaire entre les routeurs à chaque extrémité de la connexion, quels que soient les routeurs réseau intermédiaires. L'utilisation de L2TP ne requiert pas de licence.

#### **Liens connexes**

Tunnel à la page 589

Tunnel L2PT à la page 590 L<sub>2</sub>TP à la page 591 [PPP L2TP](#page-590-0) à la page 591

# **Tunnel L2PT**

Navigation : **Tunnel | Tunnel (L2TP)**

## **Paramètres de configuration**

Ces paramètres ne peuvent pas être fusionnés. La modification de ces paramètres nécessite un redémarrage du système.

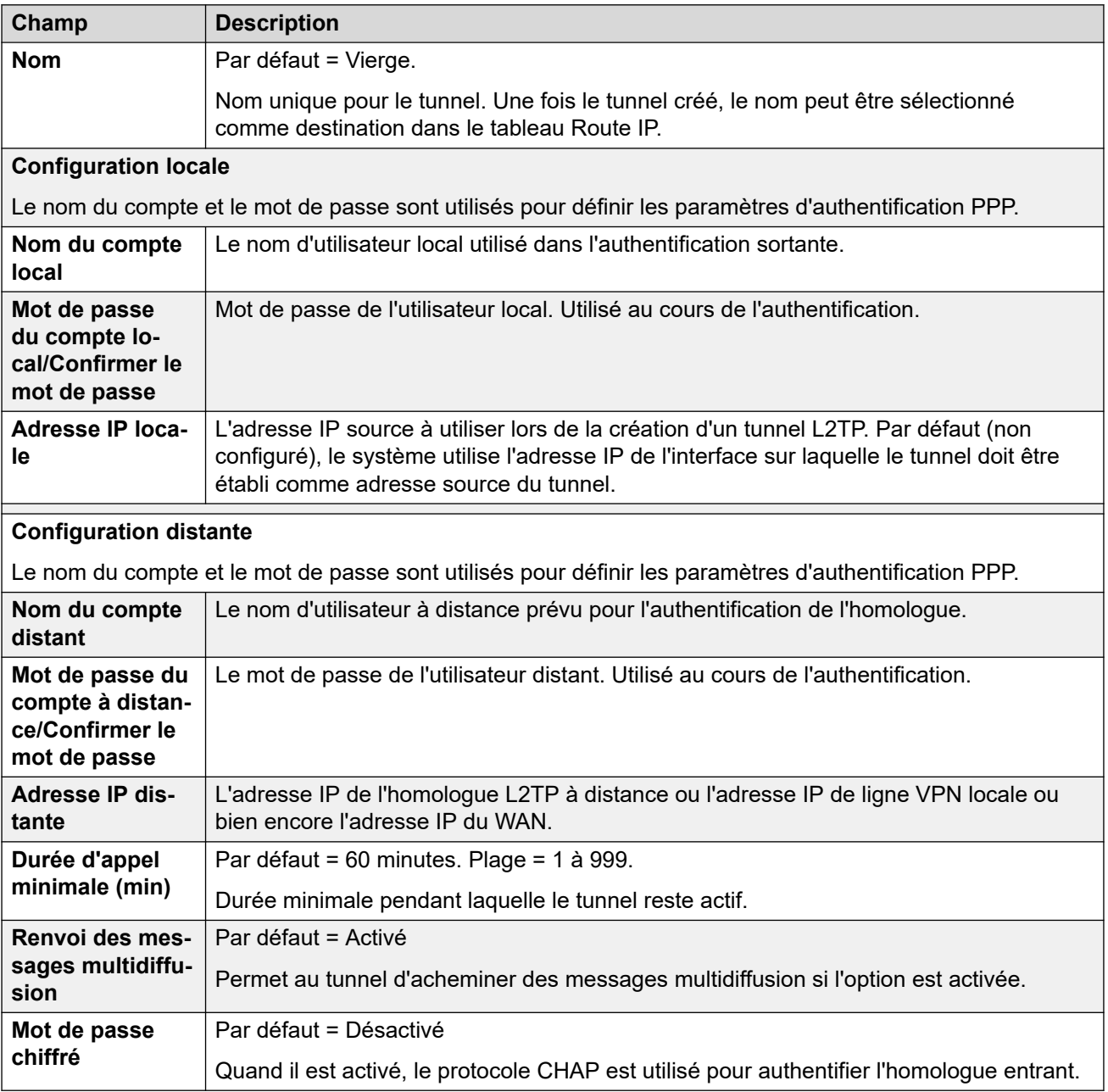

## **Liens connexes**

[Tunnel L2TP](#page-588-0) à la page 589

# <span id="page-590-0"></span>**L2TP**

## Navigation : **Tunnel | L2TP**

Ces paramètres ne peuvent pas être fusionnés. La modification de ces paramètres nécessite un redémarrage du système.

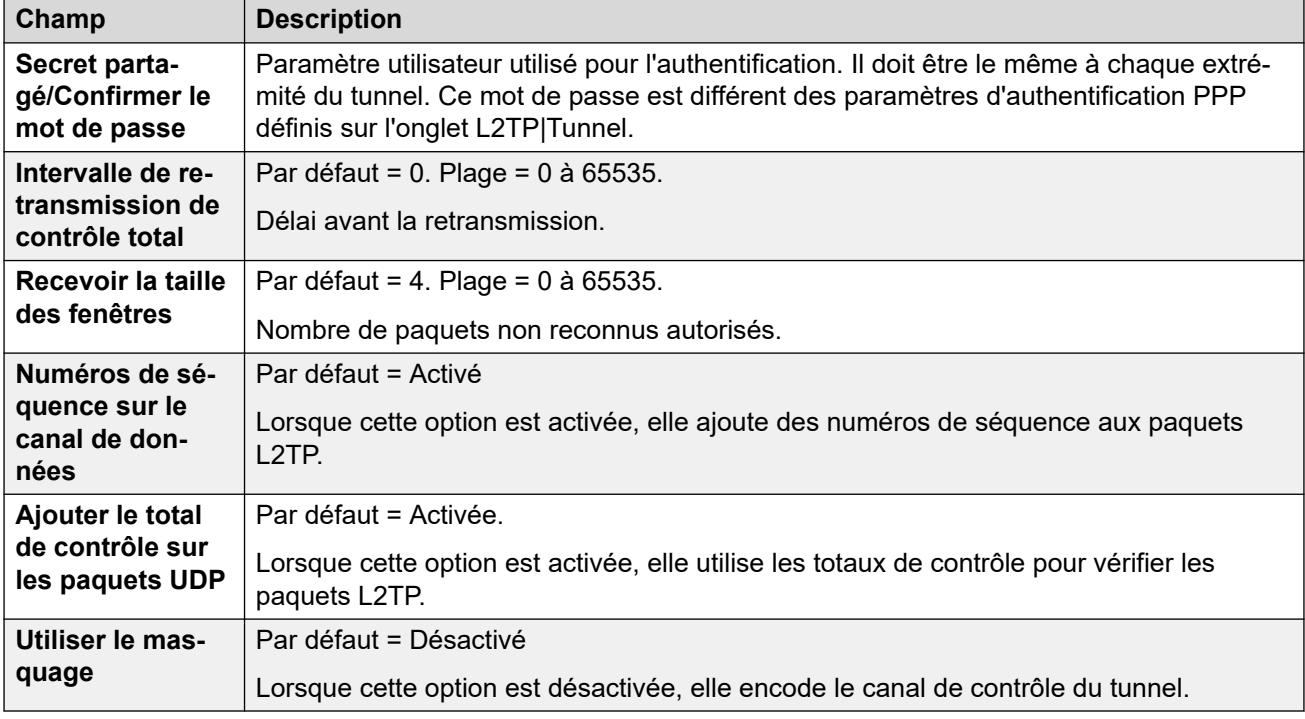

## **Liens connexes**

[Tunnel L2TP](#page-588-0) à la page 589

# **PPP L2TP**

## Navigation : **Tunnel | PPP (L2TP)**

Ces paramètres ne peuvent pas être fusionnés. La modification de ces paramètres nécessite un redémarrage du système.

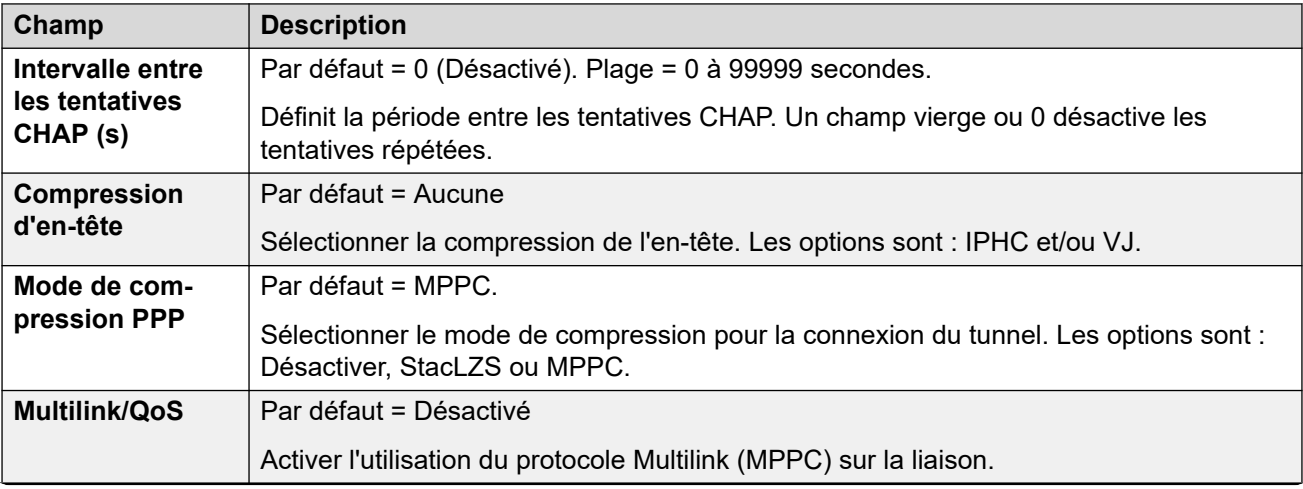

<span id="page-591-0"></span>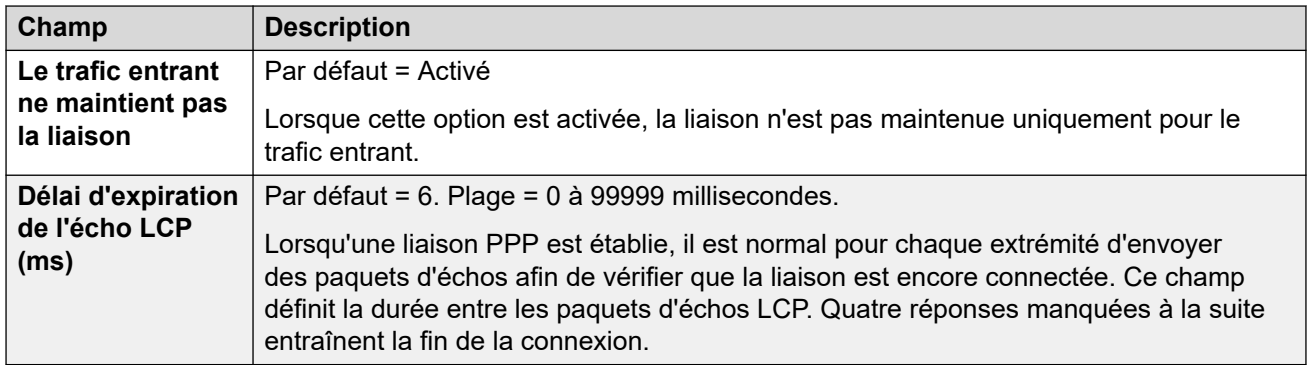

## **Liens connexes**

[Tunnel L2TP](#page-588-0) à la page 589

# **Tunnel de sécurité IP**

IPSec permet de sécuriser des données entre deux emplacements à l'aide de différentes méthodes d'authentification de l'émetteur et/ou de cryptage des données. L'utilisation d'IPSec requiert l'entrée d'une licence de tunnel IPSec à chaque extrémité du système.

## **Liens connexes**

[Tunnel](#page-588-0) à la page 589 IPSec Principal à la page 592 [Tunnel | Stratégies IKE \(IPSec\)](#page-592-0) à la page 593 [Stratégies de sécurité IP](#page-593-0) à la page 594

# **IPSec Principal**

### Navigation : **Tunnel | Principal (IPSec)**

Ces paramètres ne peuvent pas être fusionnés. La modification de ces paramètres nécessite un redémarrage du système.

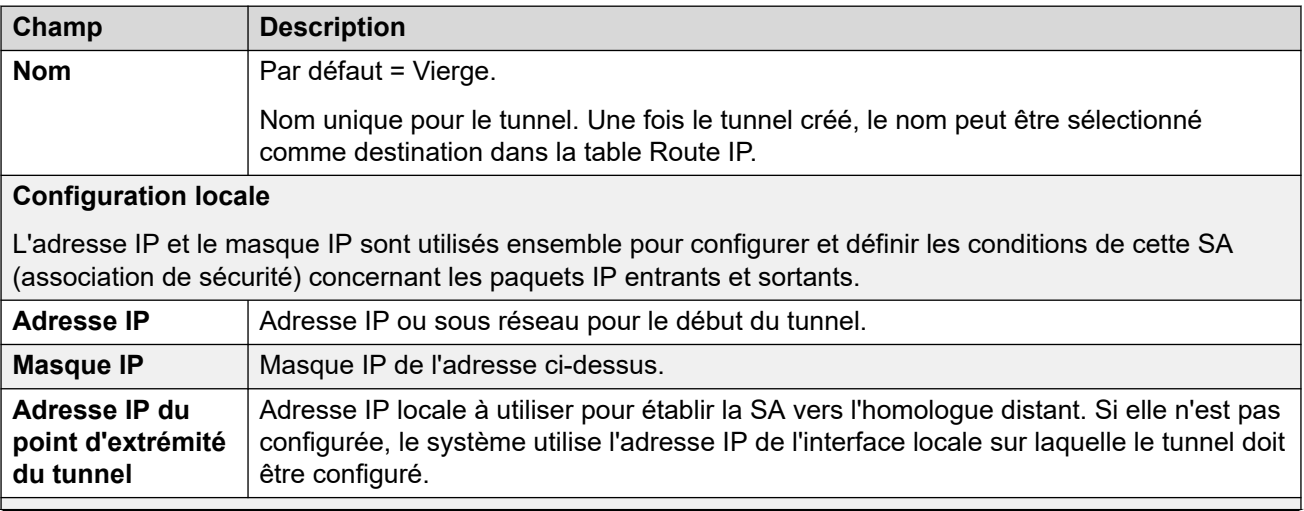

<span id="page-592-0"></span>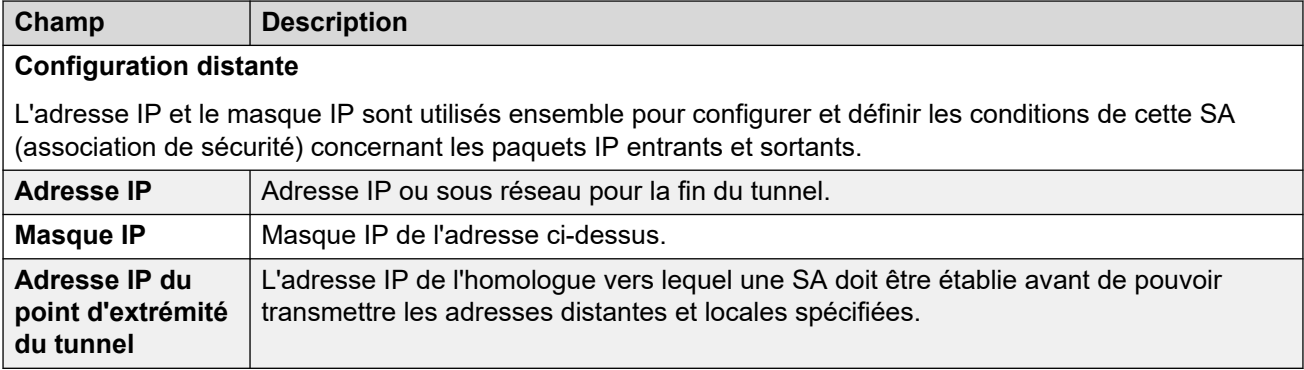

### **Liens connexes**

[Tunnel de sécurité IP](#page-591-0) à la page 592

# **Tunnel | Stratégies IKE (IPSec)**

## Navigation : **Tunnel | Stratégies IKE (IPSec)**

Ces paramètres ne peuvent pas être fusionnés. La modification de ces paramètres nécessite un redémarrage du système.

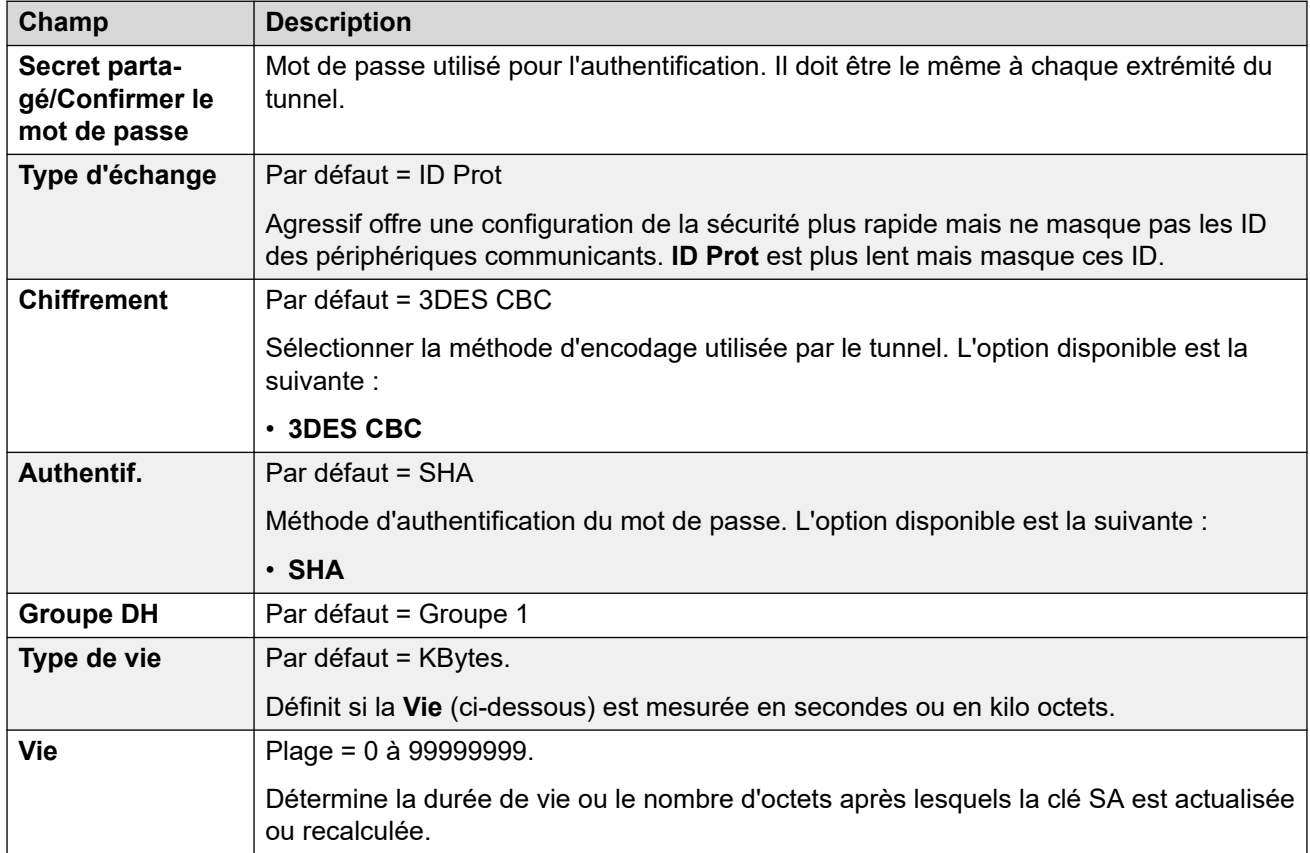

### **Liens connexes**

[Tunnel de sécurité IP](#page-591-0) à la page 592

# <span id="page-593-0"></span>**Stratégies de sécurité IP**

## Navigation : **Tunnel | Stratégies IKE (IPSec)**

Ces paramètres ne peuvent pas être fusionnés. La modification de ces paramètres nécessite un redémarrage du système.

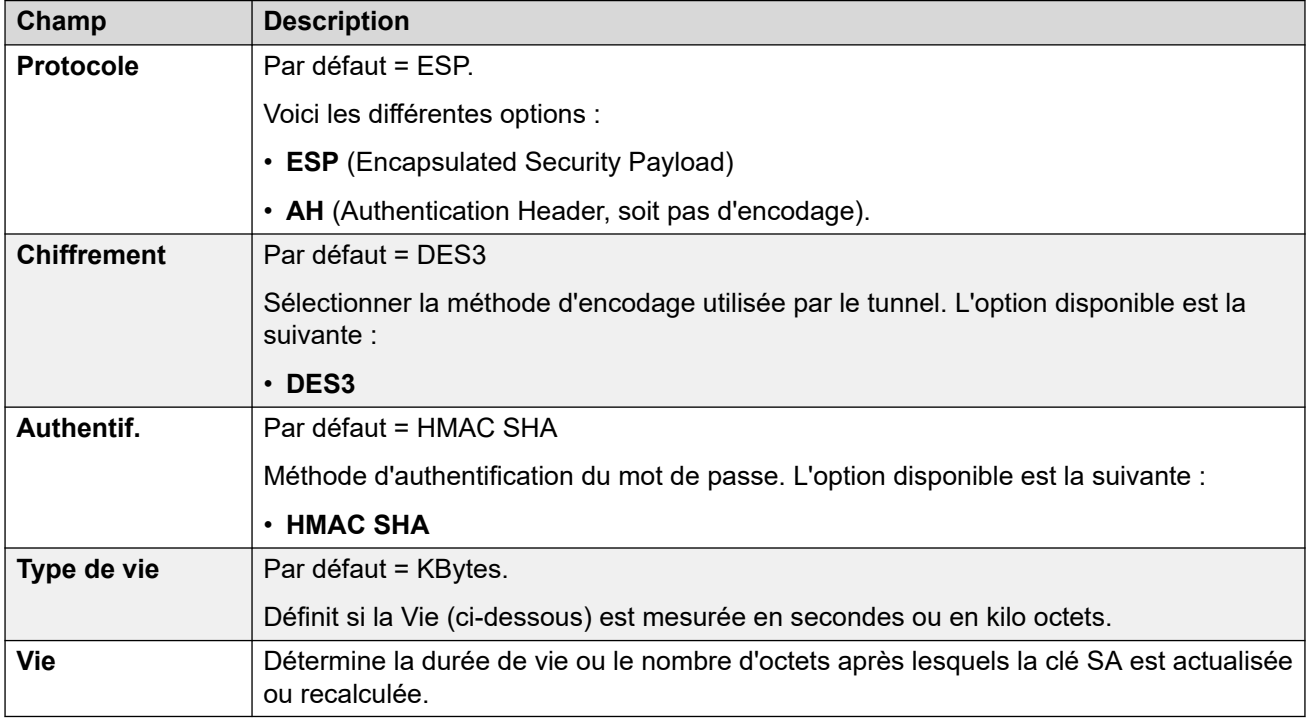

## **Liens connexes**

[Tunnel de sécurité IP](#page-591-0) à la page 592

# <span id="page-594-0"></span>**Chapitre 44 : Standard automatique (EVM)**

- Ces paramètres sont utilisés pour les standards automatiques fournis par la messagerie vocale intégrée sur une unité de contrôle IP500 V2.
- Pour plus d'informations sur les standards automatiques fournis par Voicemail Pro sur les systèmes d'abonnement IP Office, reportez-vous à la section [Standard automatique](#page-601-0)  [\(Voicemail Pro\)](#page-601-0) à la page 602.

Pour de plus amples informations sur la configuration et le fonctionnement des standards automatiques de la messagerie vocale intégrée, consultez la section IP Office [Embedded](https://documentation.avaya.com/bundle/IPOfficeEVMInstall)  Voicemail [Installation.](https://documentation.avaya.com/bundle/IPOfficeEVMInstall)

Il est possible de configurer jusqu'à 40 services de standards automatiques. Les services de messagerie vocale intégrée comprennent un standard automatique, une fonction permettant aux appelants d'accéder à des boîtes vocales pour laisser ou relever des messages et une fonction de lecture d'annonces aux appelants attendant une réponse.

Par défaut, IP500 V2 prend en charge 2 appels Embedded Voicemail simultanés, mais peut être disponible pour 6 licences maximum. La limite de licence s'applique au nombre total d'appelants qui laissent des messages, en recueillent et/ou utilisent un standard automatique.

En plus de la fonctionnalité de boîte vocale de base, la messagerie vocale intégrée peut également fonctionner comme un standard automatique. Chaque standard automatique peut utiliser les profils horaires existants pour sélectionner le message d'accueil diffusé aux appelants et fournir ensuite des actions à effectuer, liées aux touches 0 à 9, \* et #.

## **Profils horaires**

Chaque standard automatique peut utiliser jusqu'à trois profils horaires existants, pour le matin, l'après-midi et le soir. Ils permettent de décider le message d'accueil à diffuser aux appelants. Ils ne changent pas les actions que les appelants peuvent sélectionner au niveau du standard automatique. Si les profils horaires se chevauchent ou créent des écarts, alors l'ordre prioritaire est le matin, l'après-midi, puis le soir.

### **Messages d'accueil**

Chaque standard automatique dispose de 4 messages d'accueil différents. Il en existe un pour chaque profil horaire. Ceci est toujours suivi par le message d'accueil des actions du service automatique. Par défaut, un nombre de codes de fonction du système est créé automatiquement pour permettre l'enregistrement de ces messages d'accueil à partir d'une extension du système. Voir ci-dessous.

### **Actions**

Des actions séparées peuvent être définies pour les clés DTMF 0 à 9, \* et #. Les actions incluent le transfert vers une destination précise ou un autre standard automatique, le transfert vers une extension précisée par l'appelant (composition par numéro) et la réécoute des messages d'accueil.

- L'action **Télécopie** permet de rediriger des appels fax lorsqu'une porteuse de fax est détectée par le standard automatique.
- L'action **Composer par nom** peut être utilisée pour permettre aux appelants de spécifier la destination de transfert.

#### **Codes courts**

L'ajout d'un standard automatique ajoute automatiquement un certain nombre de codes courts système pour faciliter l'enregistrement de l'invite du standard automatique. Ils utilisent la fonction de code court **Standard automatique**.

- Les codes courts système  $(*81XX, *82XX, *83XX)$  et  $*84XX)$  sont automatiquement ajoutés pour être utilisés avec tous les standards automatiques. Ils sont utilisés respectivement pour les messages d'accueil du matin, de l'après-midi, du soir et des options de menu. Ces codes courts utilisent un **Numéro de téléphone** au format "AA: "N". Y", où N représente le numéro du standard automatique composé et Y le chiffre 1, 2, 3 ou 4, correspondant aux messages d'accueil du matin, de l'après-midi, du soir et des options de menu.
- Pour ajouter un code court afin d'appeler un standard automatique, omettez la partie XX. Par exemple, ajoutez le code court \*80XX/Auto Attendant/"AA:"N s'il faut pouvoir accéder en interne aux standards automatiques.
- Les codes courts système \*800XX, \*801XX, ..., \*809XX, \*850XX et \*851XX sont également ajoutés automatiquement pour l'enregistrement des invites de toutes les actions **Parcage et annonce**. Les codes correspondent à la touche à laquelle l'action a été assignée ; 0 à 9, \* et # respectivement. Ces codes courts utilisent un **Numéro de téléphone** au format "AA:"N".00", …, "AA:"N".01", "AA:"N".10" et "AA:"N".11" respectivement.

### **Routage des appels vers le standard automatique**

Le format de numéro de téléphone AA: Name peut servir à router les appels vers un standard automatique. Il peut s'utiliser dans le champ destination des routes d'appels entrants et dans le champ du numéro de téléphone des codes de fonction réglés sur la fonction **Standard automatique**. Notez cependant que lorsqu'il est utilisé avec un code court, il doit être placé entre guillemets, c'est-à-dire "AA:Name".

#### **Liens connexes**

Standard automatique à la page 596 [Actions](#page-597-0) à la page 598

# **Standard automatique**

#### Navigation : **Standard automatique | Standard automatique**

Ces paramètres permettent de définir le nom du service de standard automatique ainsi que les profils horaires qui doivent contrôler les messages d'accueil du standard automatique.

Ces paramètres sont fusionnables. La modification de ces paramètres ne nécessite pas un redémarrage du système.

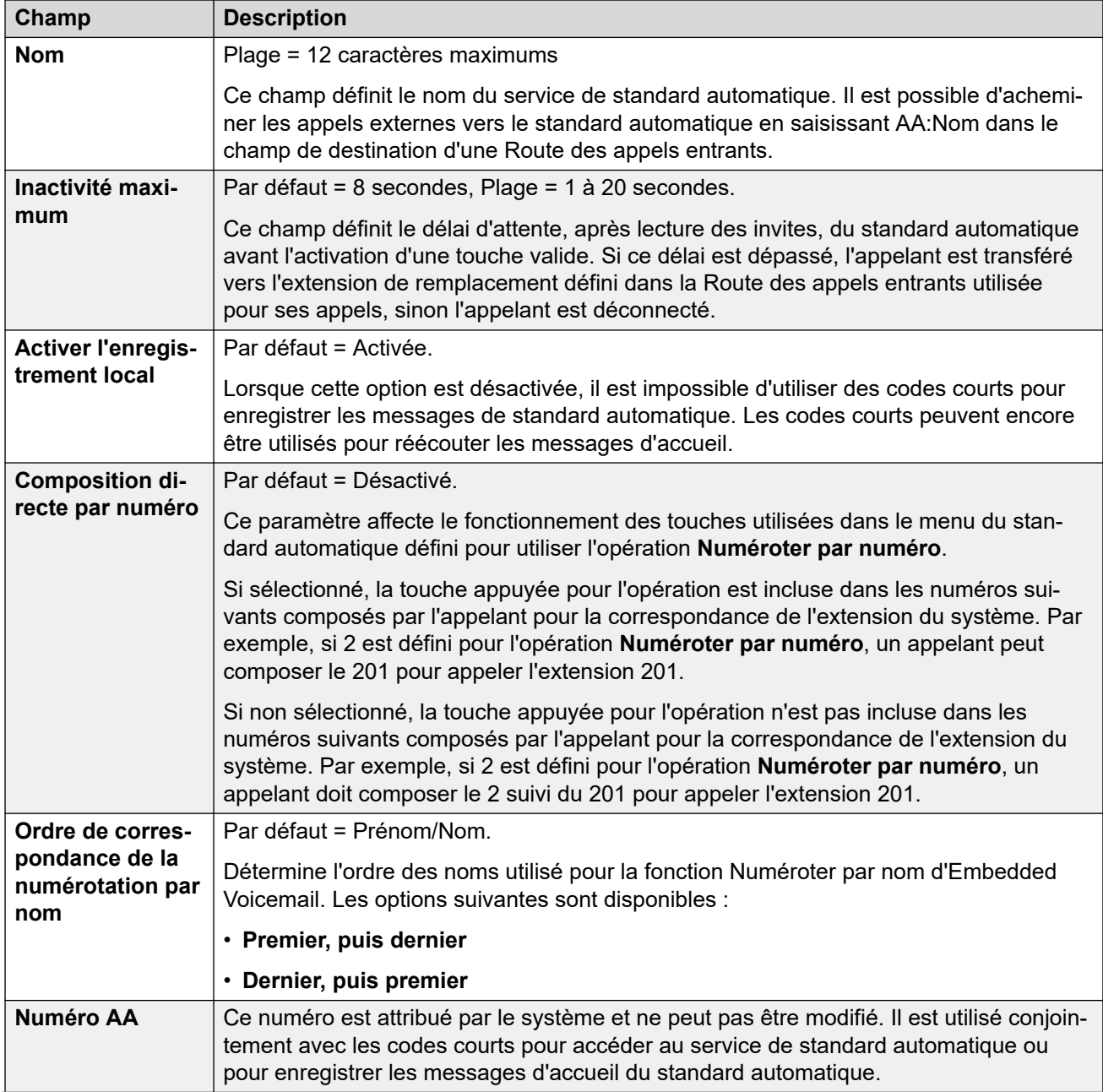

<span id="page-597-0"></span>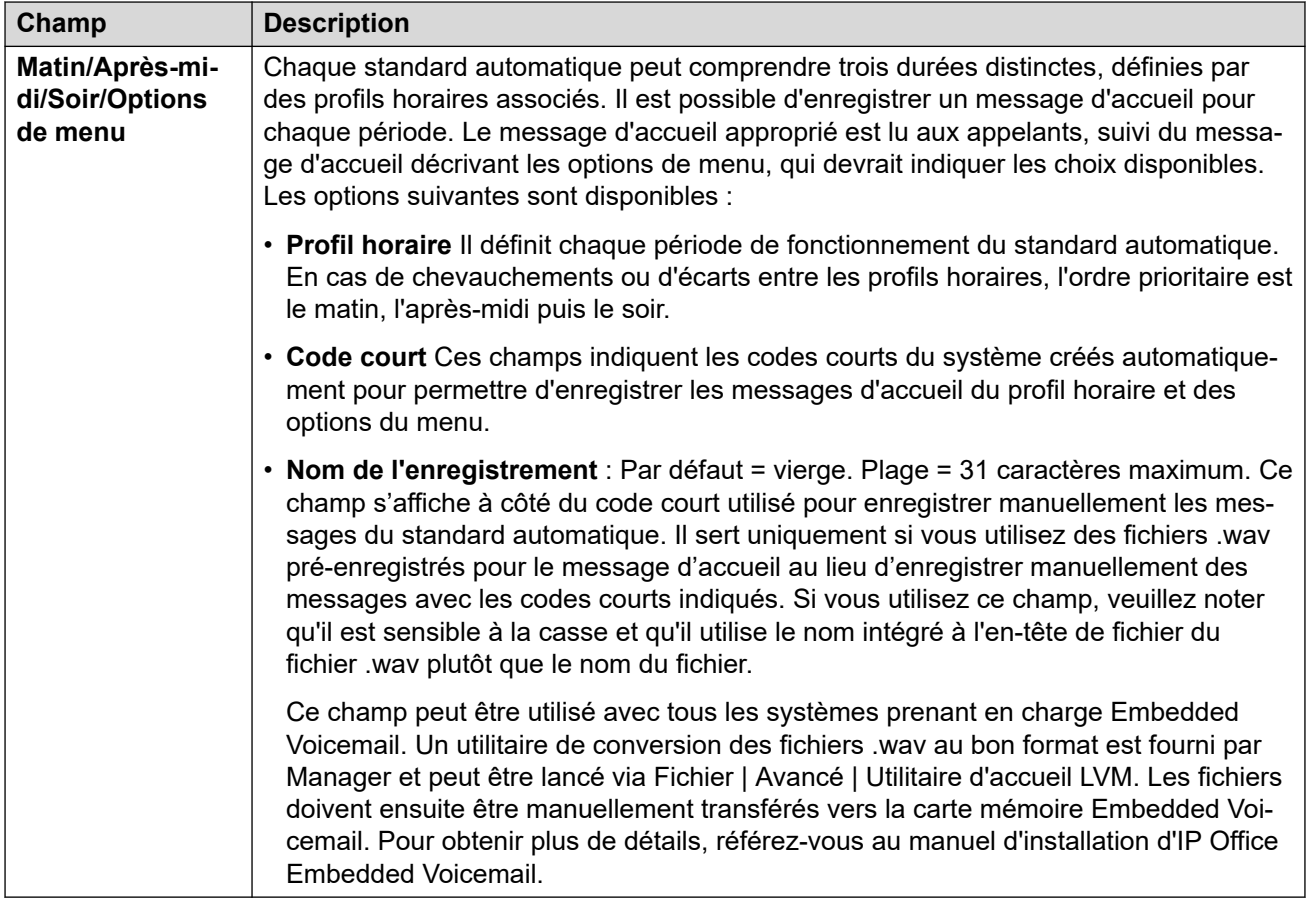

#### **Liens connexes**

[Standard automatique \(EVM\)](#page-594-0) à la page 595

# **Actions**

Navigation : **Standard automatique | Actions**

Cet onglet définit les actions mises à la disposition des appelants selon les touches DTMF sur lesquelles ils appuient. Pour changer une action, sélectionnez la rangée appropriée et cliquez sur **Modifier**. Une fois la clé configurée selon les besoins, cliquez sur **OK**.

Ces paramètres sont fusionnables. La modification de ces paramètres ne nécessite pas un redémarrage du système.

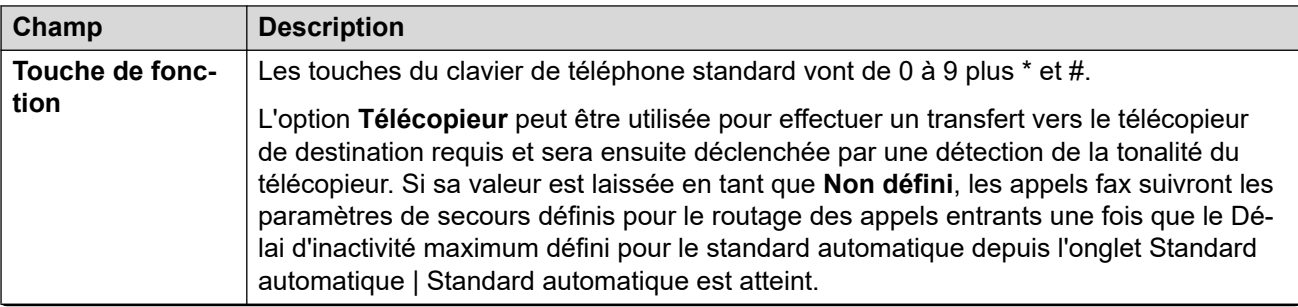

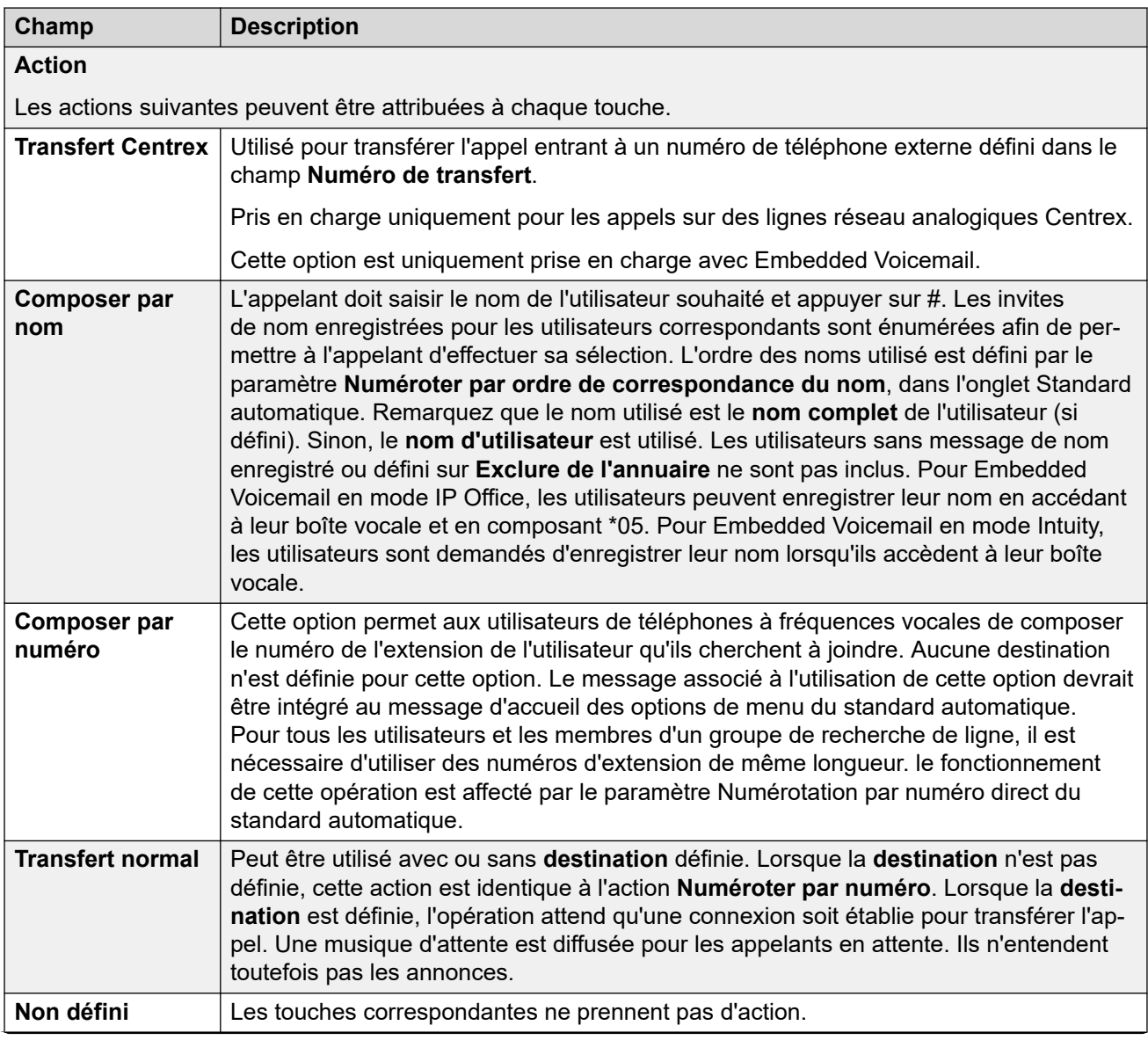

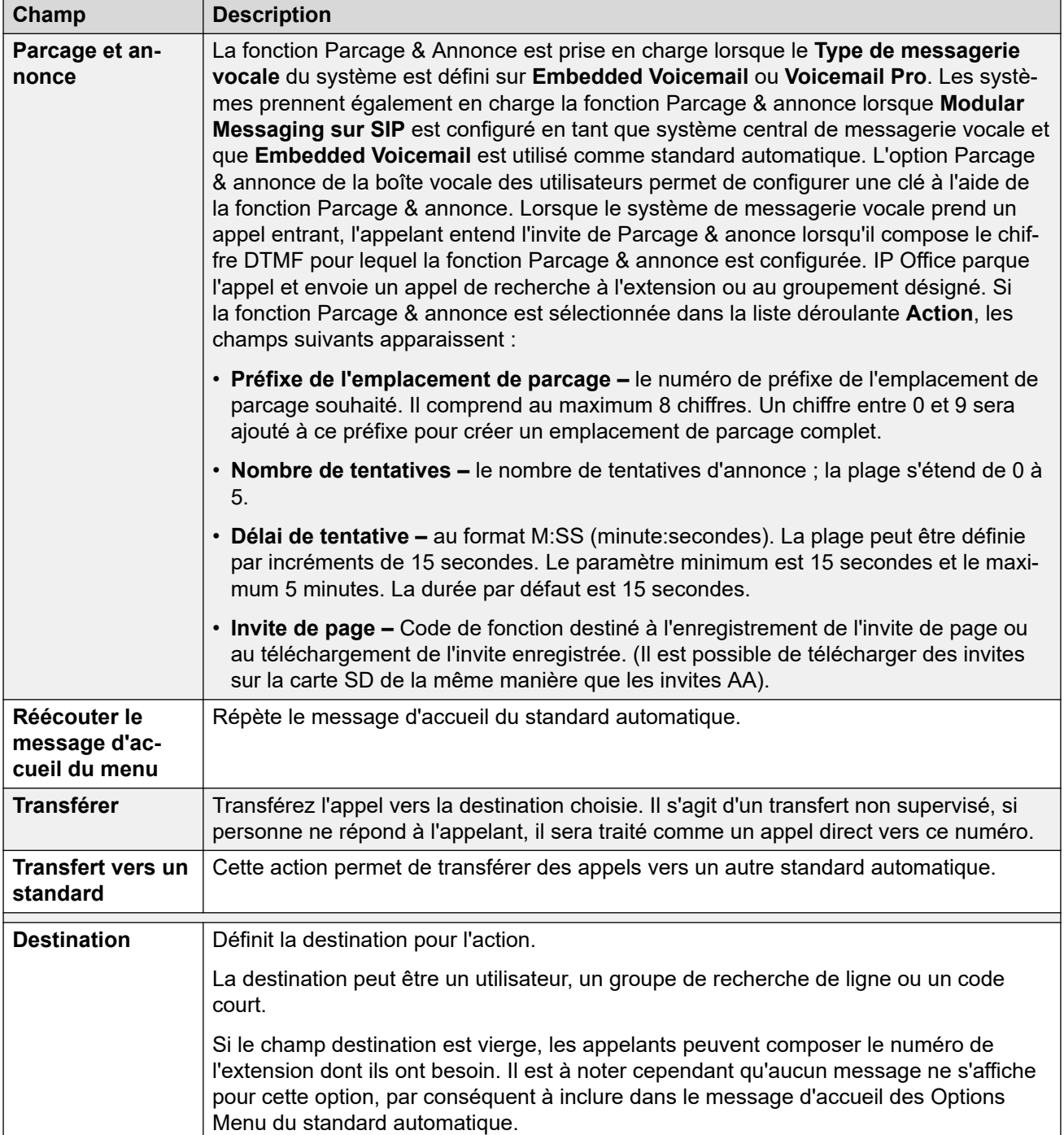

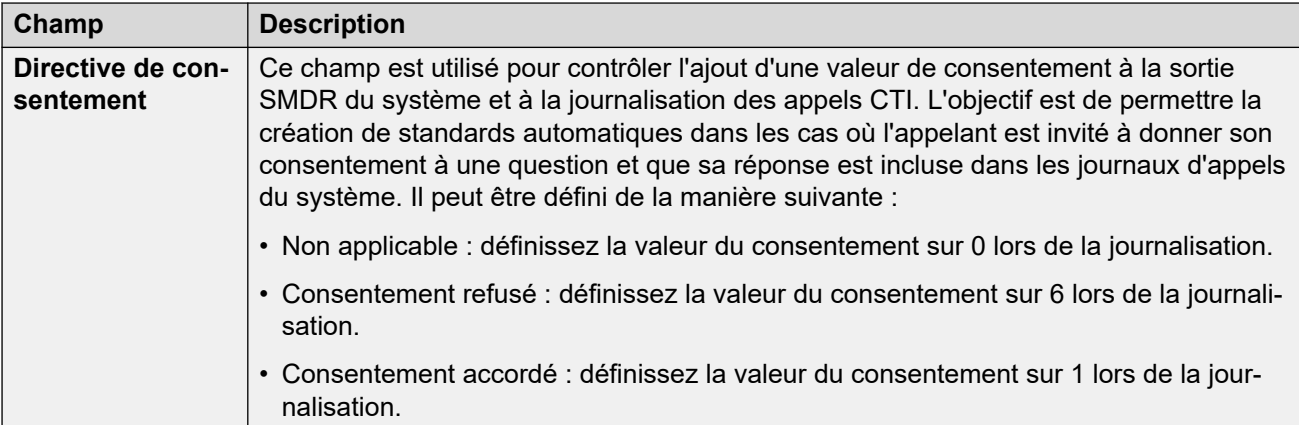

#### **Liens connexes**

[Standard automatique \(EVM\)](#page-594-0) à la page 595

# <span id="page-601-0"></span>**Chapitre 45 : Standard automatique (Voicemail Pro)**

- Ces paramètres sont utilisés pour les standards automatiques fournis par Voicemail Pro sur les systèmes d'abonnement IP Office.
- Pour les standards automatiques fournis par la messagerie vocale intégrée sur une unité de contrôle IP500 V2, voir [Standard automatique \(EVM\)](#page-594-0) à la page 595.

#### **Liens connexes**

Standard automatique à la page 602 [Actions](#page-605-0) à la page 606

# **Standard automatique**

### Navigation : **Standard automatique | Standard automatique**

Ces paramètres sont utilisés pour définir le fonctionnement du service de standard automatique pendant que l'appelant sélectionne une option parmi les actions configurées.

Ces paramètres sont fusionnables. La modification de ces paramètres ne nécessite pas un redémarrage du système.

Pour les versions 11.1 FP2 d'IP Office et versions ultérieures, les standards automatiques sont également pris en charge sur les systèmes qui utilisent Voicemail Pro. Toutefois, la configuration de ces standards automatiques s'effectue à l'aide de IP Office Web Manager.

#### **Paramètres du standard automatique**

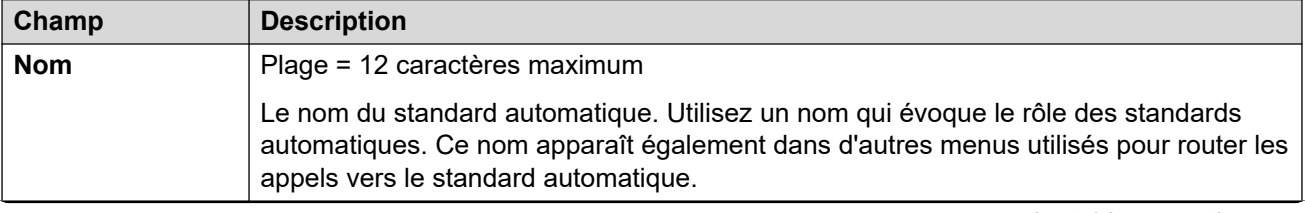

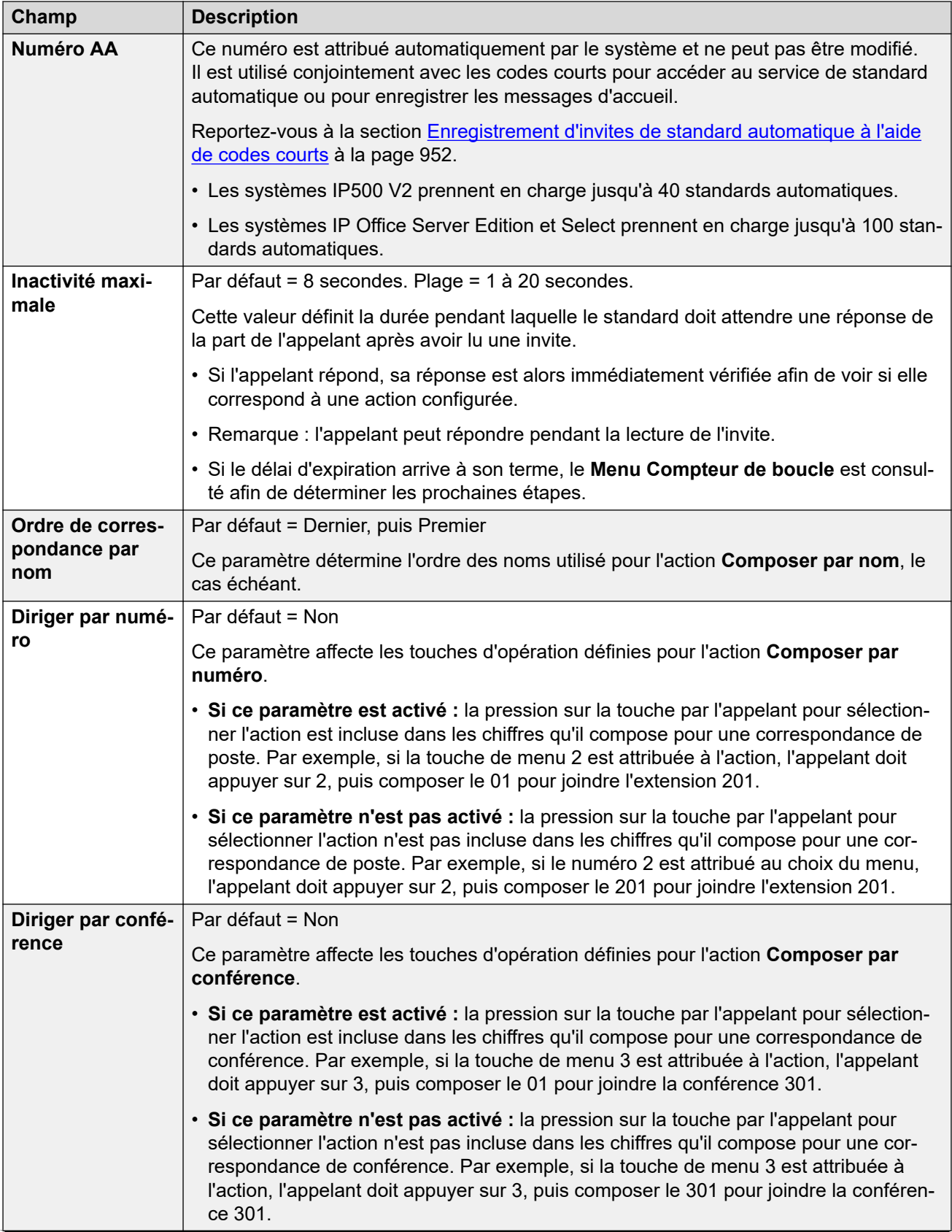

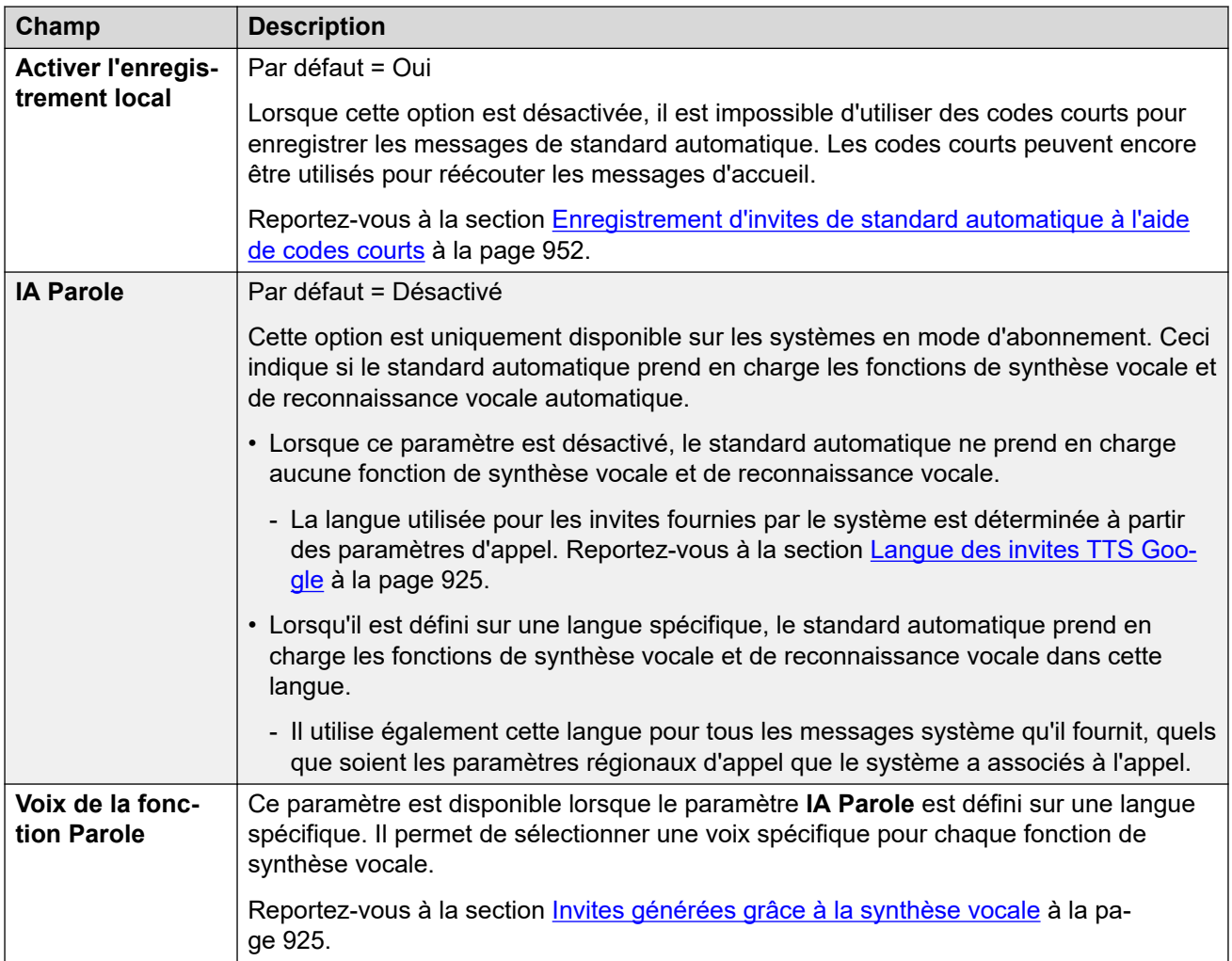

## **Paramètres des annonces et des messages d'accueil**

Lorsqu'un appelant tombe sur un standard automatique, il entend d'abord le message d'accueil actuel du standard (le cas échéant), puis l'annonce du menu du standard.

- Le message d'accueil utilisé est le premier (parmi un maximum de 3 messages d'accueil définis) pour lequel le profil horaire associé au message d'accueil est actuellement actif. Cela vous permet de définir des messages d'accueil pour différents moments de la journée (par exemple : *« Bonjour »*, *« Bonsoir »* et *« Désolé, nous sommes actuellement fermés »*) ou différents messages d'accueil pour les jours ouvrables et non ouvrables.
- L'annonce du menu doit contenir les instructions pour l'appelant concernant les touches sur lesquelles il peut appuyer et les autres actions.
- Chaque fois qu'un appelant contourne la boucle du standard automatique, il peut répondre (en appuyant sur une touche ou en parlant) pendant qu'un message d'accueil ou qu'une annonce de menu est lu(e).

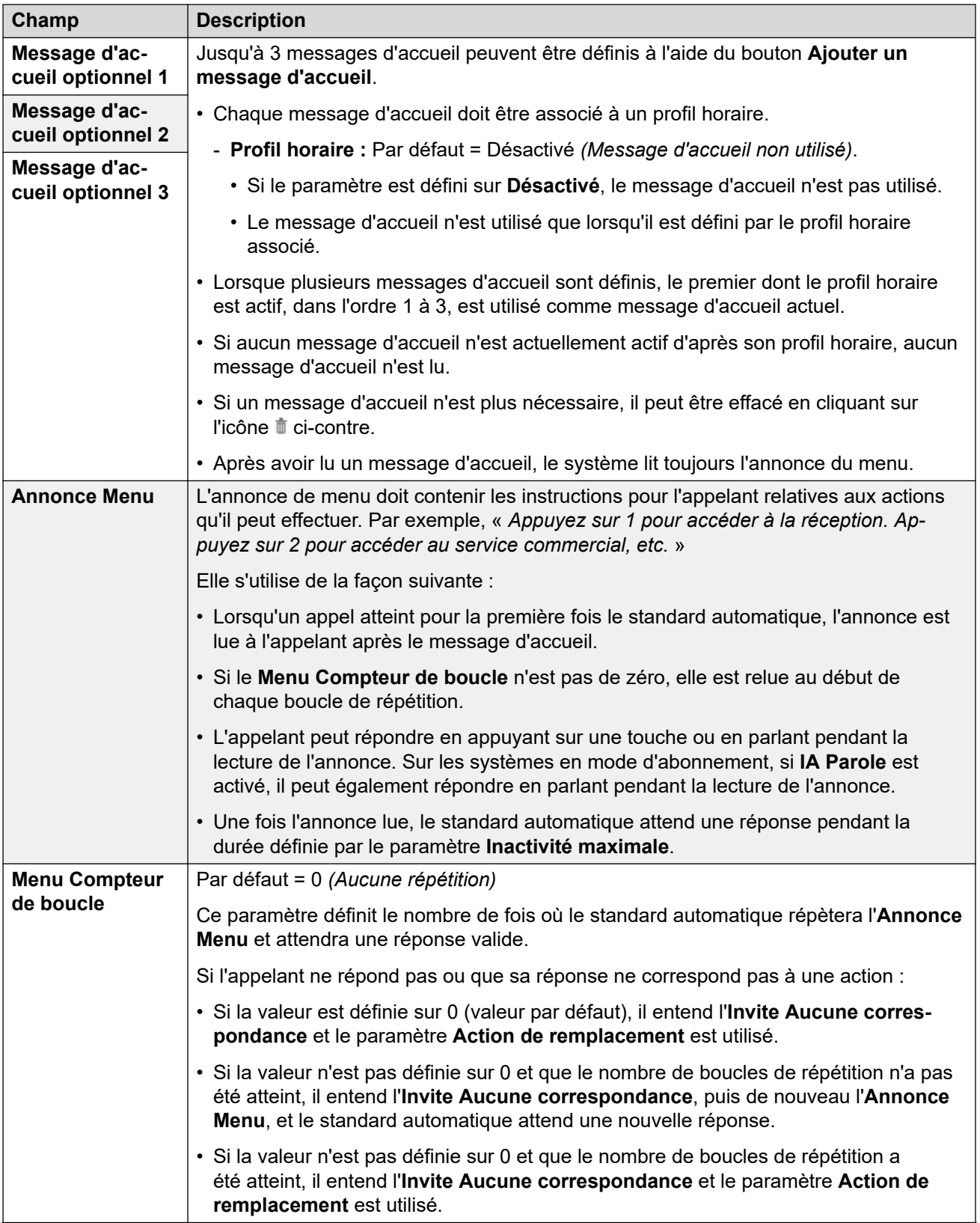

<span id="page-605-0"></span>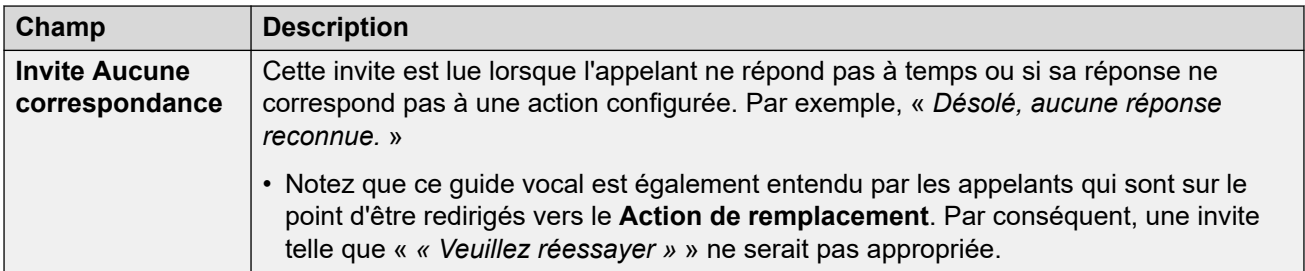

Les paramètres suivants sont communs à l'annonce du menu, aux messages d'accueil et aux messages d'erreur. Les messages d'accueil et les annonces peuvent être enregistrés à partir du téléphone, utiliser un fichier chargé ou être transmis par synthèse vocale. La dernière méthode utilisée ou configurée remplace toute invite précédente.

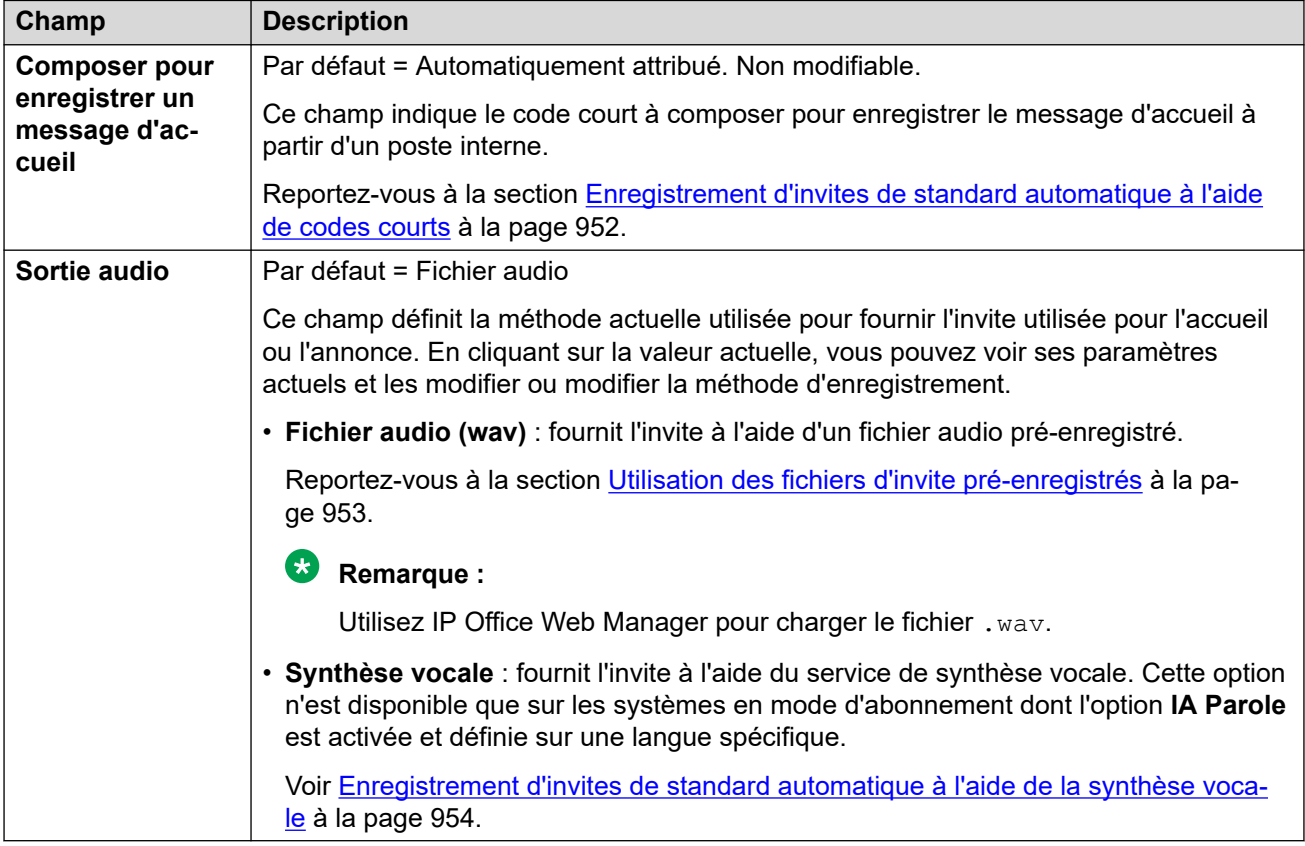

### **Liens connexes**

[Standard automatique \(Voicemail Pro\)](#page-601-0) à la page 602

# **Actions**

### Navigation : **Standard automatique | Actions**

Cet onglet définit les actions mises à la disposition des appelants selon les touches DTMF sur lesquelles ils appuient ou, dans les systèmes en mode d'abonnement, selon la reconnaissance vocale automatique de mots-clés. Pour modifier une action, cliquez sur le bouton approprié.

L'action **Action de remplacement** appliquée si l'utilisateur ne fait pas un choix reconnu est configurée séparément via les paramètres d'invite **Invite Aucune correspondance**.

Ces paramètres sont fusionnables. La modification de ces paramètres ne nécessite pas un redémarrage du système.

# **Paramètres : Touches/Événements**

Les actions suivantes peuvent être attribuées aux touches sélectionnées.

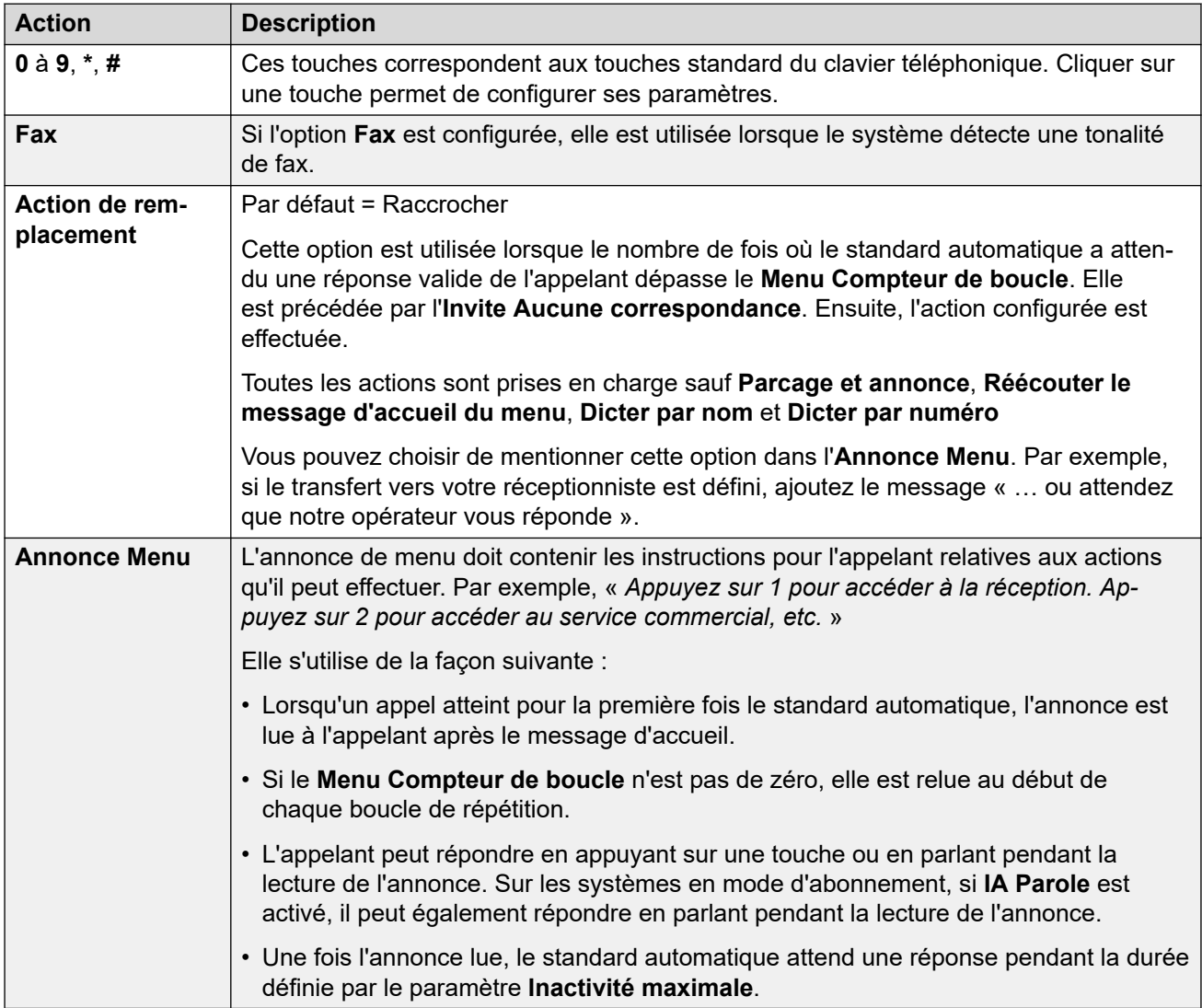

## **Paramètres : Actions de touches**

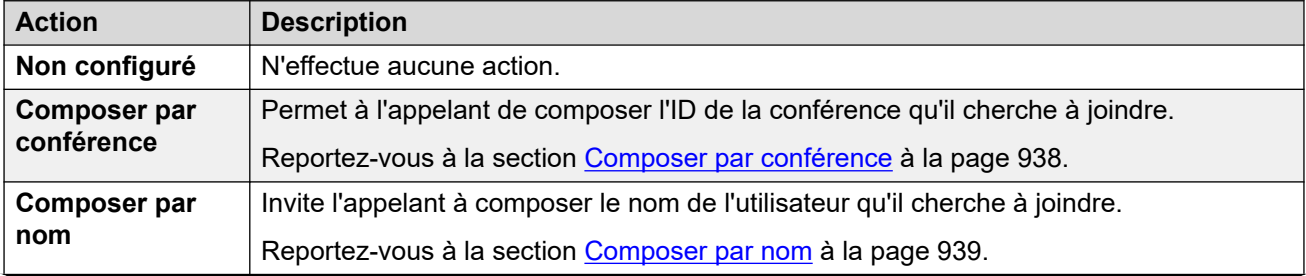

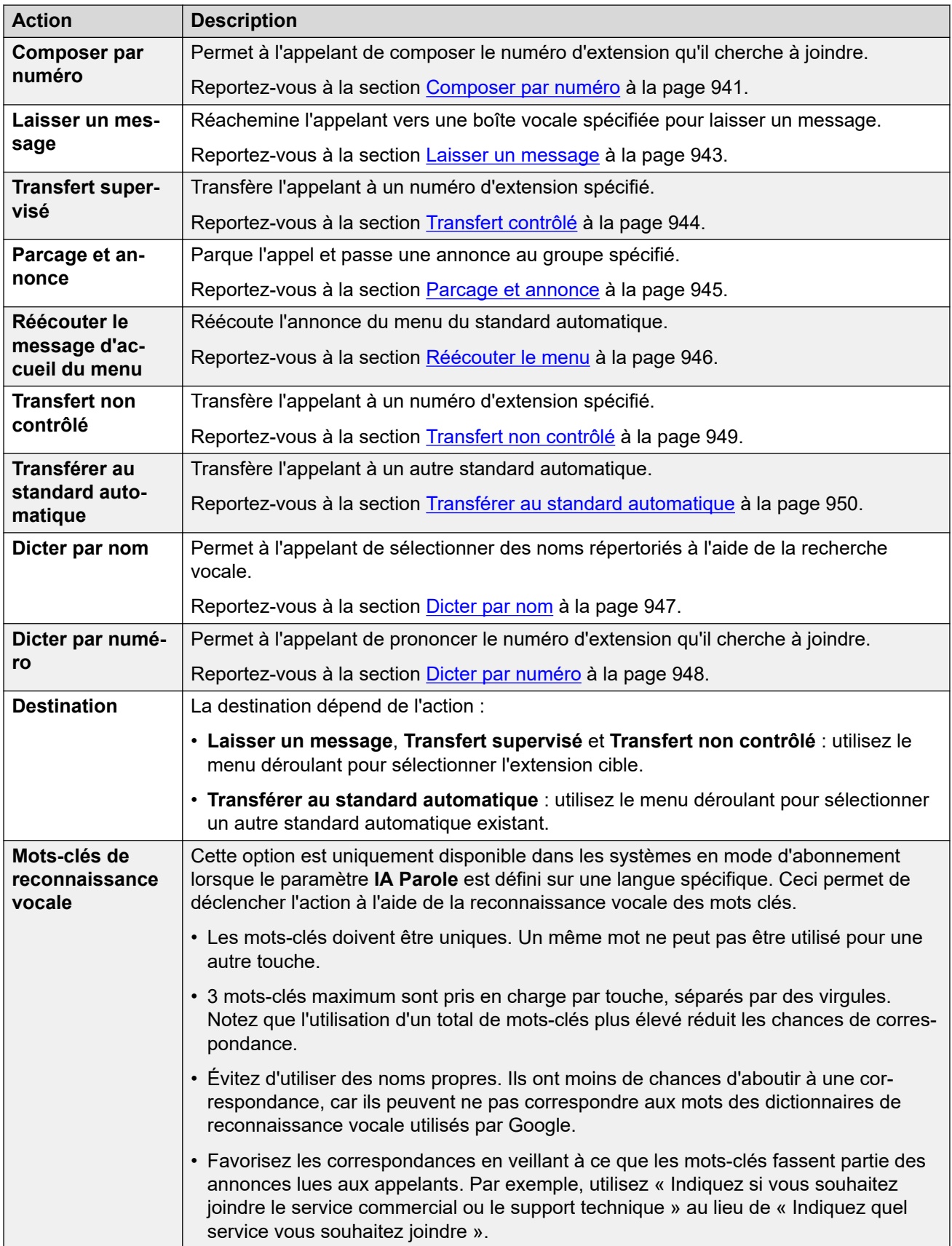

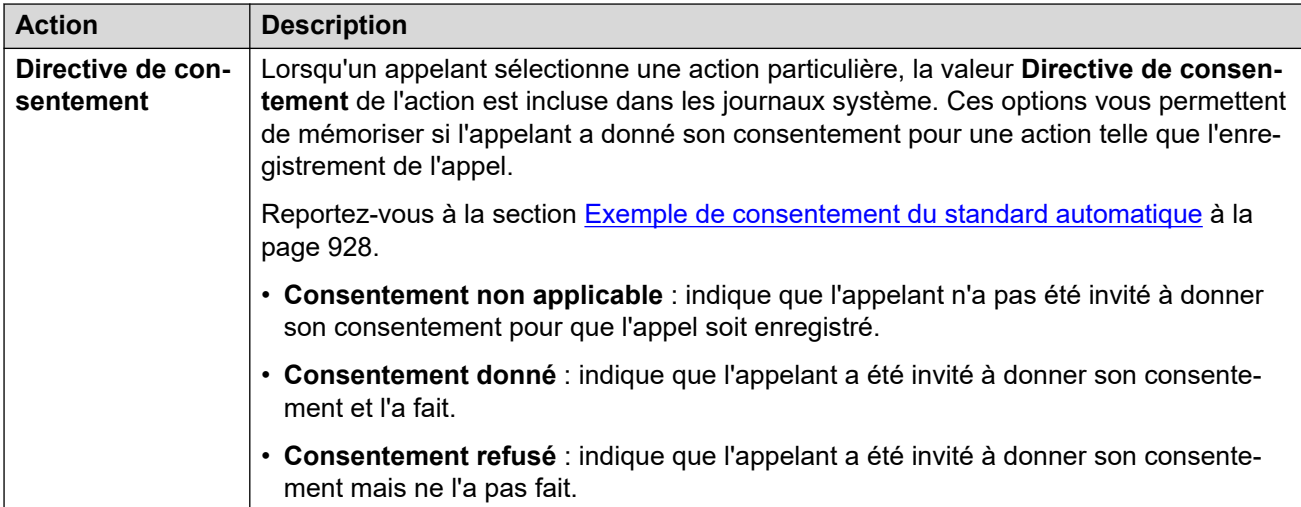

#### **Liens connexes**

[Standard automatique \(Voicemail Pro\)](#page-601-0) à la page 602

# **Chapitre 46 : Codes d'autorisation**

#### Navigation : **Codes d'autorisation**

Lorsqu'un utilisateur compose un numéro externe qui correspond à un code court défini sur **Forcer le code d'autorisation**, le système IP Office invite l'utilisateur à saisir le **Code autor**  associé avant de permettre la poursuite de l'appel.

Une entrée de code d'autorisation valide/non valide est enregistrée dans la sortie SMDR. Le code utilisé n'est pas enregistré.

Ces paramètres sont fusionnables. La modification de ces paramètres ne nécessite pas un redémarrage du système.

#### **Remarque :**

Pour les versions 9.1 et ultérieures, vous ne pouvez plus associer les entrées **Code autor**  aux **Droits utilisateur**. Les **Code autor** configurés de cette manière sont supprimés lors de la mise à niveau.

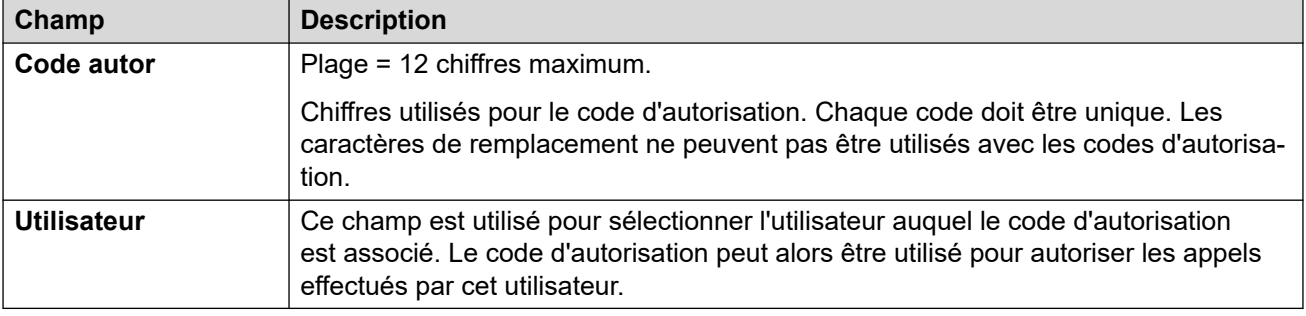

# **Chapitre 47 : Droits d'utilisateurs**

## **Informations supplémentaires sur la configuration**

Cette section décrit les champs des Droits utilisateur. Pour obtenir plus d'informations sur la configuration, consultez [Configuration des droits utilisateur](#page-777-0) à la page 778.

• Pour les systèmes utilisant la consolidation des enregistrements, vous pouvez uniquement ajouter et modifier ce type d'enregistrement au niveau de la solution. L'enregistrement est ensuite automatiquement copié sur chaque système IP Office du réseau.

Les droits utilisateur se comportent comme des modèles pour des paramètres utilisateur donnés. Les paramètres d'un modèle de droits utilisateur sont appliqués à tous les utilisateurs associés à ce modèle. L'utilisation d'un modèle peut également être contrôlée à l'aide d'un profil horaire qui permet de définir les moments où un modèle est appliqué pour un utilisateur donné.

# **Utilisateur**

#### Navigation : **Droits utilisateur | Utilisateur**

Utilisé pour définir et verrouiller différents paramètres de l'utilisateur.

Ces paramètres sont fusionnables. La modification de ces paramètres ne nécessite pas un redémarrage du système.

Dans le cadre d'un réseau Server Edition, ces paramètres peuvent être configurés au niveau du réseau et sont ensuite répliqués automatiquement dans la configuration de tous les systèmes du réseau. Ils ne sont visibles et modifiables au niveau de la configuration du système individuel que si l'option consolidation de l'enregistrement est désactivée.

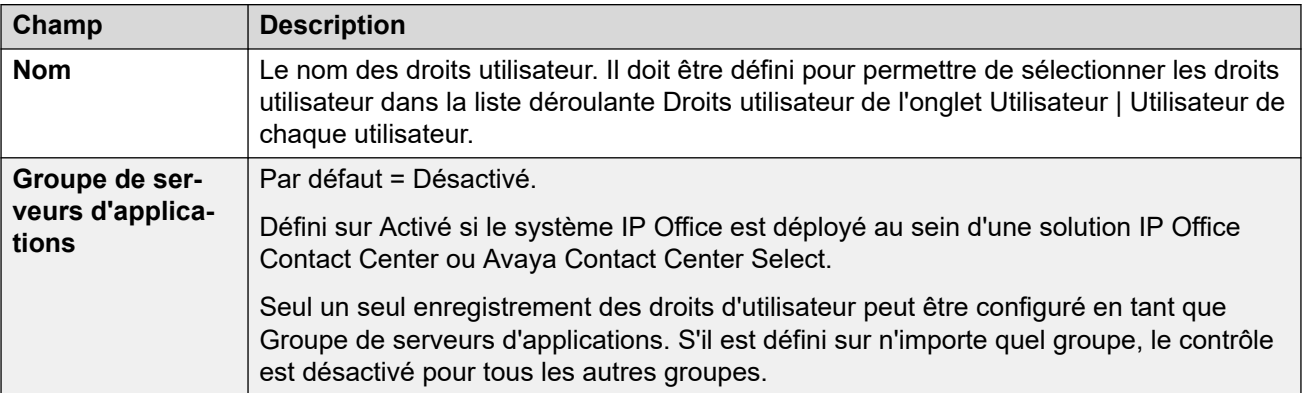

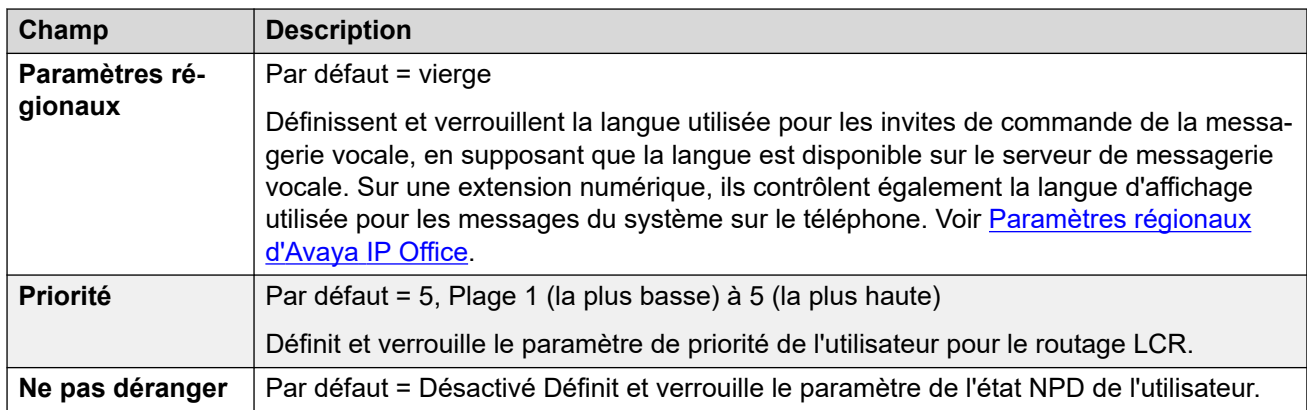

# **Codes courts**

### Navigation : **Droits utilisateur | Codes courts**

Uutilisé pour définir et verrouiller l'ensemble de codes courts de l'utilisateur. L'onglet fonctionne de la même manière que l'onglet **Utilisateur | Codes courts**. Les codes courts de l'utilisateur et des droits utilisateur s'appliquent seulement aux numéros composés par cet utilisateur. Par exemple, ils ne sont pas appliqués aux appels renvoyés via cet utilisateur.

## **Avertissement :**

La composition des numéros d'urgence ne doit pas être bloquée. Si certains codes courts sont modifiés, la possibilité de composer un numéro d'urgence doit être testée et maintenue.

Ces paramètres sont fusionnables. La modification de ces paramètres ne nécessite pas un redémarrage du système.

Dans le cadre d'un réseau Server Edition, ces paramètres peuvent être configurés au niveau du réseau et sont ensuite répliqués automatiquement dans la configuration de tous les systèmes du réseau. Ils ne sont visibles et modifiables au niveau de la configuration du système individuel que si l'option consolidation de l'enregistrement est désactivée.

Il est possible d'ajouter et de modifier des codes courts à l'aide des boutons **Ajouter**, **Supprimer** et **Modifier**. Vous pouvez également cliquer avec le bouton droit sur la liste des codes courts existants pour ajouter et modifier des codes courts.

# **Programmation des boutons**

### Navigation : **Droits utilisateur | Programmation des boutons**

Cet onglet est utilisé pour définir et verrouiller l'ensemble de boutons programmables de l'utilisateur. Une fois verrouillés, l'utilisateur ne peut pas utiliser les boutons **Admin** ou **Admin1**  de son téléphone pour écraser tout bouton défini par ses droits utilisateur.

Les boutons non définis à l'aide des droits utilisateur peuvent être définis à l'aide des paramètres individuels de l'utilisateur. Lorsque l'option **Appliquer la valeur des droits d'utilisateur** est sélectionnée, l'onglet fonctionne de la même manière que l'onglet **Utilisateur | Programmation de boutons**.
Ces paramètres sont fusionnables. La modification de ces paramètres ne nécessite pas un redémarrage du système.

Dans le cadre d'un réseau Server Edition, ces paramètres peuvent être configurés au niveau du réseau et sont ensuite répliqués automatiquement dans la configuration de tous les systèmes du réseau. Ils ne sont visibles et modifiables au niveau de la configuration du système individuel que si l'option consolidation de l'enregistrement est désactivée.

### **Ajout de boutons vierges**

Dans certains cas, les utilisateurs peuvent programmer leurs propres boutons, mais il se peut que vous souhaitiez que certains boutons restent vierges. Il est possible de le faire à partir des **droits utilisateur** associés à un utilisateur. Pour ce faire, procédez comme suit :

- 1. Attribuez l'action **Émulation | Inspecter** au bouton. Cette action n'a aucune fonction spécifique. Pour l'intitulé de bouton, indiquez quelques caractères d'espacement.
- 2. Lorsqu'un utilisateur appuie dessus, ce bouton n'effectue aucune action. Il ne peut cependant pas être modifié par l'utilisateur.

### **Téléphonie**

Navigation : **Droits utilisateur | Téléphonie**

Permet de définir et verrouiller différents paramètres de téléphonie de l'utilisateur. Ils correspondent aux paramètres de l'onglet **Utilisateur | Téléphonie**.

### **Paramètres d'appel**

Navigation : **Droits utilisateur | Téléphonie | Paramètres de l'appel**

### **Informations supplémentaires sur la configuration**

Pour obtenir plus d'informations sur les sonneries, consultez [Sonneries](#page-688-0) à la page 689.

### **Paramètres de configuration**

Dans le cadre d'un réseau Server Edition, ces paramètres peuvent être configurés au niveau du réseau et sont ensuite répliqués automatiquement dans la configuration de tous les systèmes du réseau. Ils ne sont visibles et modifiables au niveau de la configuration du système individuel que si l'option consolidation de l'enregistrement est désactivée.

Ces paramètres sont fusionnables. La modification de ces paramètres ne nécessite pas un redémarrage du système.

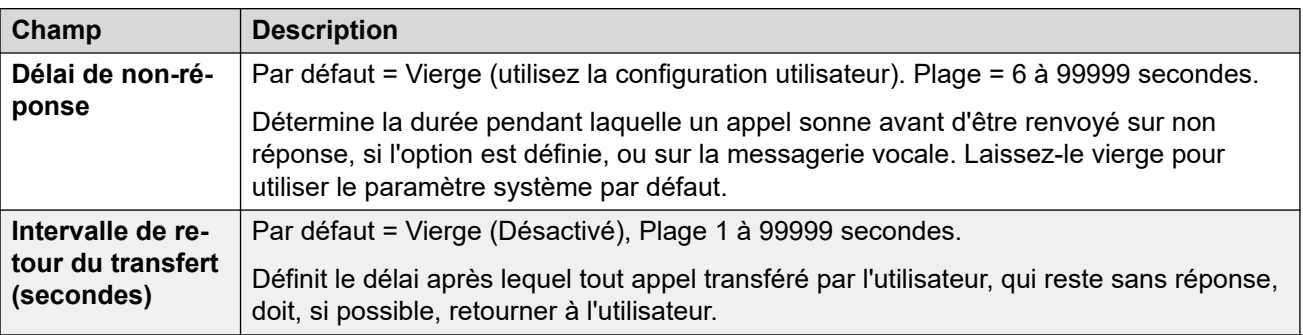

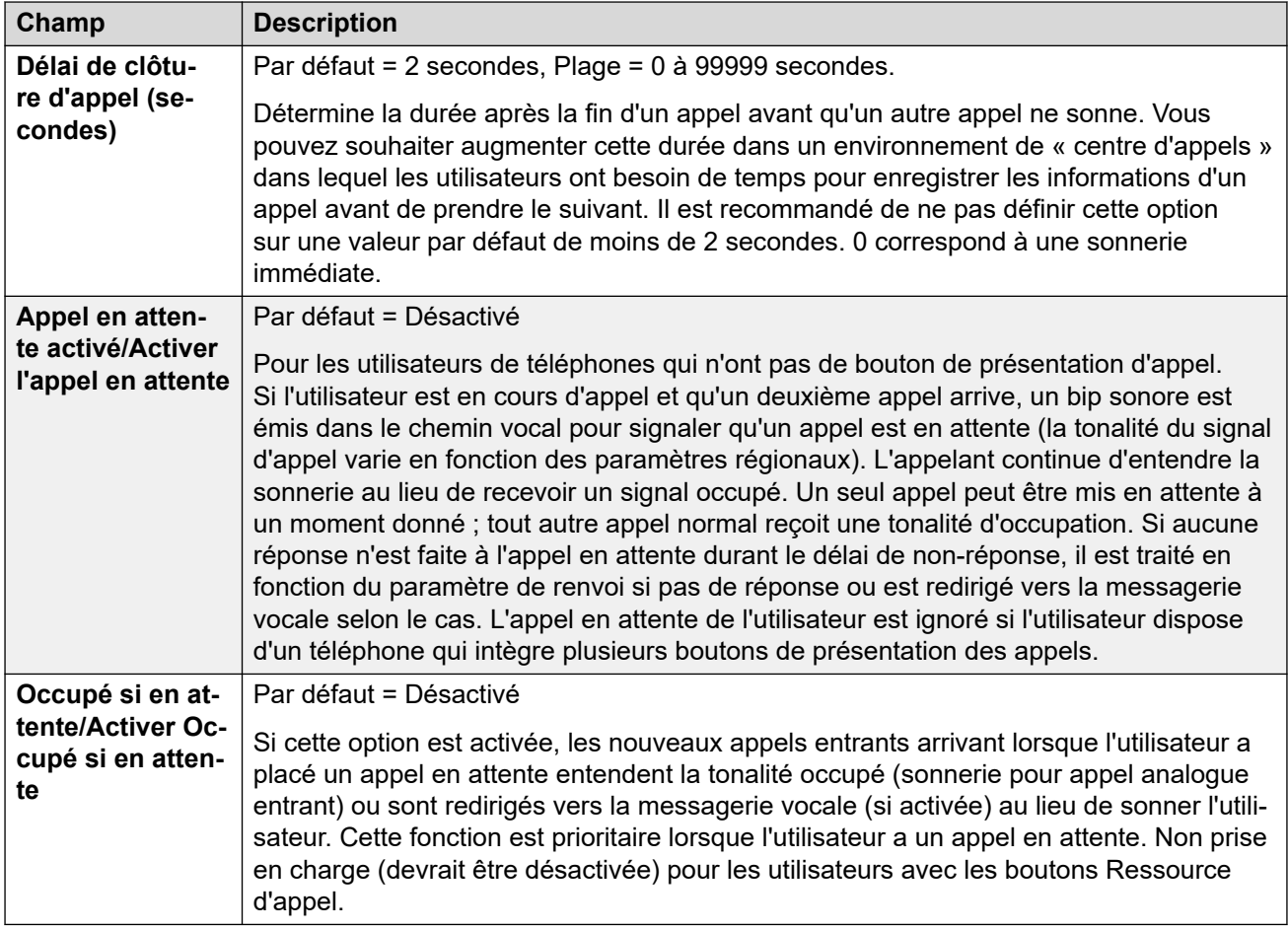

### **Paramètres du superviseur**

Navigation : **Droits utilisateur | Téléphonie | Paramètres du superviseur**

### **Informations supplémentaires sur la configuration**

Restriction de transfert hors commutateur

Interdiction d'appels

### **Paramètres de configuration**

Ces paramètres sont associés à des fonctions utilisateur qui sont normalement réglées uniquement par le superviseur de l'utilisateur.

Ces paramètres sont fusionnables. La modification de ces paramètres ne nécessite pas un redémarrage du système.

Pour un réseau Server Edition, ces paramètres peuvent être configurés au niveau du réseau et sont ensuite répliqués automatiquement dans la configuration de tous les systèmes du réseau. Ils ne sont visibles et modifiables au niveau de la configuration du système individuel que si l'option consolidation de l'enregistrement est désactivée.

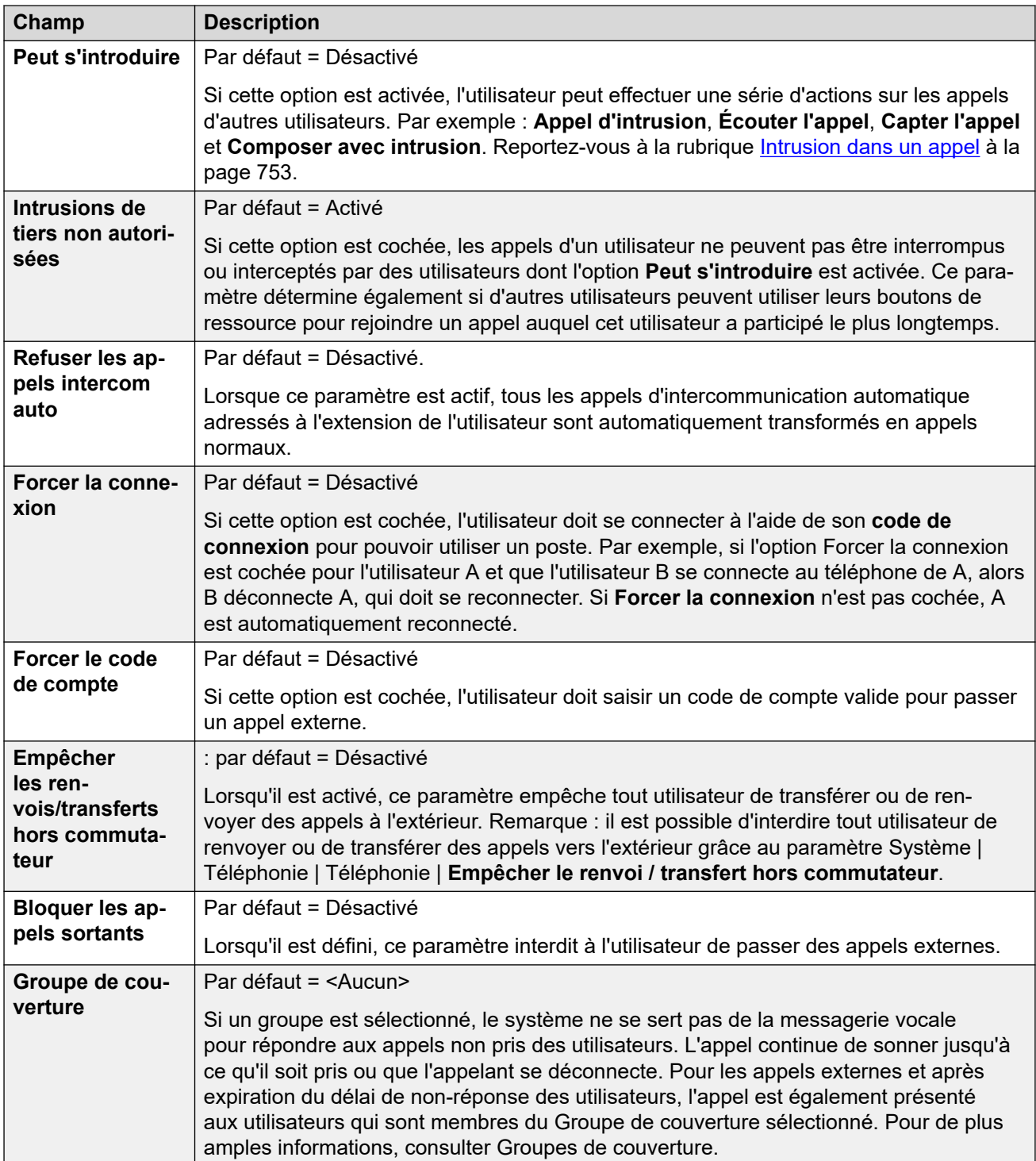

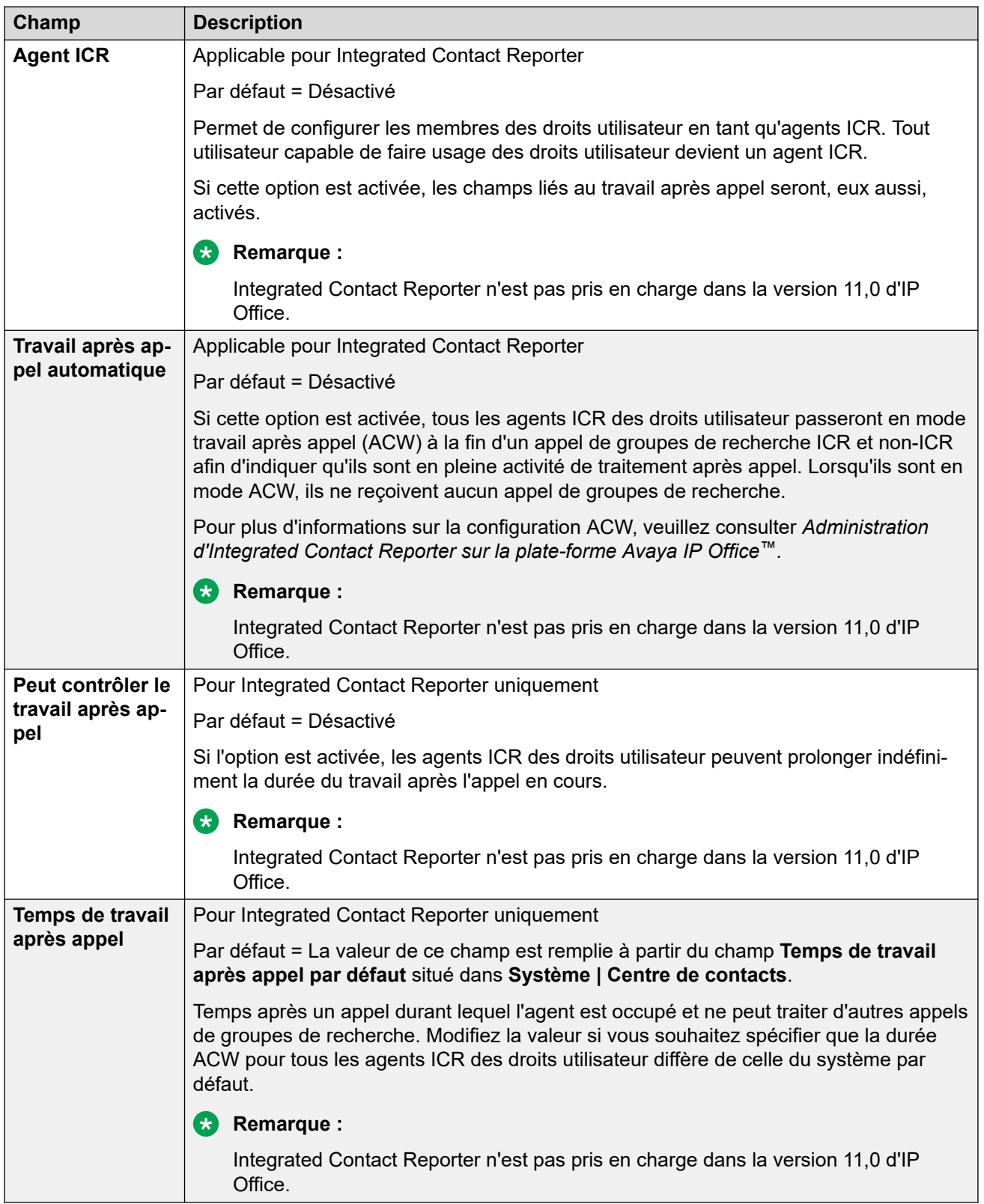

### **Options multilignes**

Navigation : **Droits utilisateur | Téléphonie | Options multilignes**

### **Informations supplémentaires sur la configuration**

Pour obtenir plus d'informations sur la configuration, consultez [Fonctionnement des boutons](#page-1206-0)  [de présentation](#page-1206-0) à la page 1207.

### **Paramètres de configuration**

Les options multilignes sont appliquées à un téléphone d'utilisateur lorsque ce dernier utilise un téléphone Avaya qui prend en charge les boutons de présentation (présentation d'appel, présentation de ligne, couverture d'appel et présentation multiple).

Pour un réseau Server Edition, ces paramètres peuvent être configurés au niveau du réseau et sont ensuite répliqués automatiquement dans la configuration de tous les systèmes du réseau. Ils ne sont visibles et modifiables au niveau de la configuration du système individuel que si l'option consolidation de l'enregistrement est désactivée.

Ces paramètres sont fusionnables. La modification de ces paramètres ne nécessite pas un redémarrage du système.

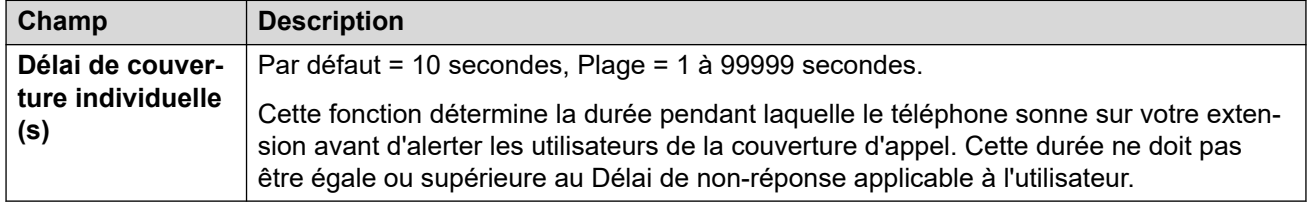

### **Journal des appels**

### Navigation : **Droits utilisateur | Téléphonie | Journal des appels**

IP Office stocke un journal des appels centralisé pour chaque utilisateur, contenant jusqu'à 30 (IP500 V2) ou 60 (Server Edition) enregistrements d'appels. Lorsque cette limite est atteinte, les nouveaux enregistrements d'appel remplacent les anciens.

- Le bouton fixe **Journal des appels** ou **Historique** des téléphones Avaya (séries 1400, 1600, 9500, 9600 et J100) permet d'afficher le journal des appels de l'utilisateur. Il peut utiliser le journal des appels pour passer des appels ou ajouter des détails sur les contacts à son répertoire personnel.
- Le même journal des appels centralisé figure également dans les applications du portail utilisateur one-X Portal, Client Avaya Workplace et IP Office.
- Le journal des appels centralisé accompagne l'utilisateur lorsqu'il se connecte ou se déconnecte de différents téléphones ou applications.
- Le nombre d'appels manqués est mis à jour pour chaque appelant, et non pour chaque appel. Le nombre d'appels manqués correspond à la somme des appels manqués par un utilisateur, même si certains ont déjà été passés en revue sur l'écran de l'historique des appels.
- Les enregistrements du journal des appels de l'utilisateur se trouvent dans son système local (c'est-à-dire celui dans lequel il est configuré). Si l'utilisateur est connecté à un autre système, les nouveaux enregistrements de journal des appels sont envoyés vers le système d'accueil de l'utilisateur, mais en utilisant la date et l'heure du système auquel l'utilisateur est connecté.

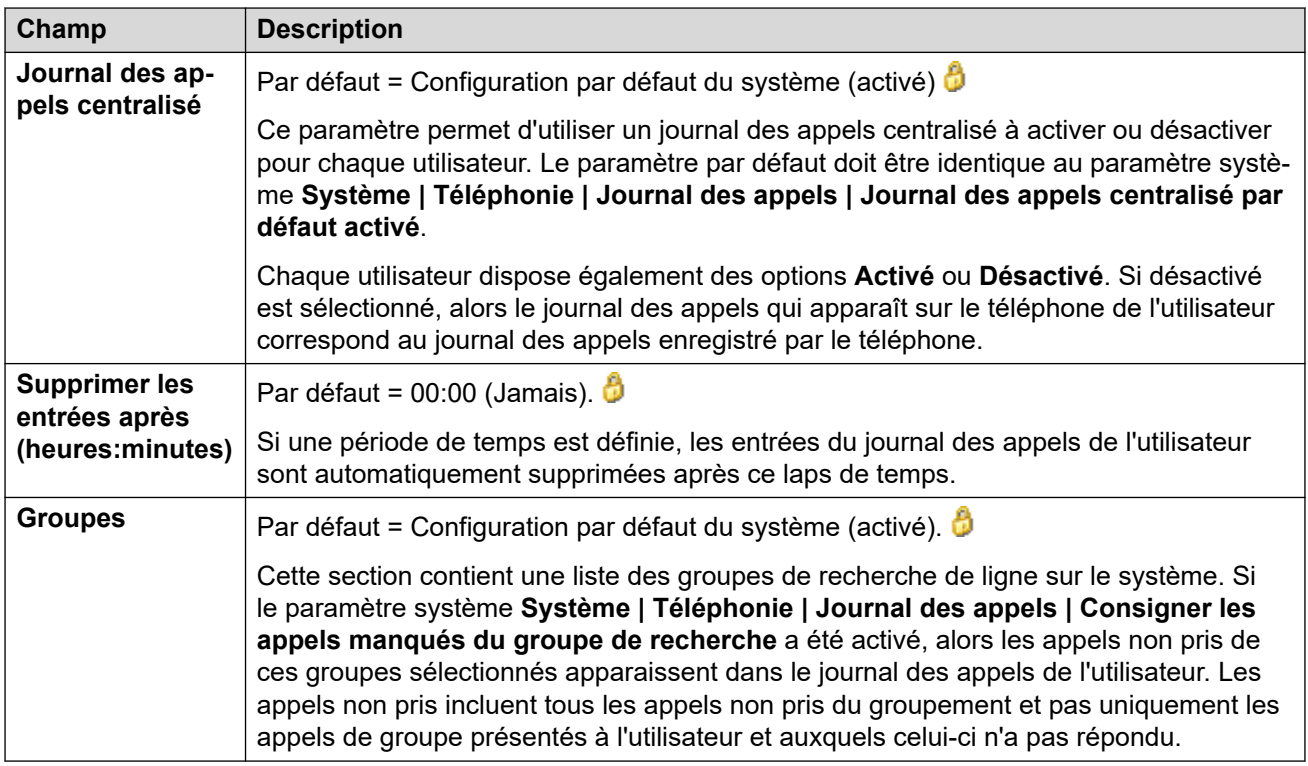

### **Appartenance aux droits utilisateur**

Navigation : **Droits utilisateur | Appartenance aux droits utilisateur**

Ces onglets affichent les utilisateurs associés aux droits utilisateurs et permettent de modifier ces derniers.

Ces paramètres sont fusionnables. La modification de ces paramètres ne nécessite pas un redémarrage du système.

Dans le cadre d'un réseau Server Edition, ces paramètres peuvent être configurés au niveau du réseau et sont ensuite répliqués automatiquement dans la configuration de tous les systèmes du réseau. Ils ne sont visibles et modifiables au niveau de la configuration du système individuel que si l'option consolidation de l'enregistrement est désactivée.

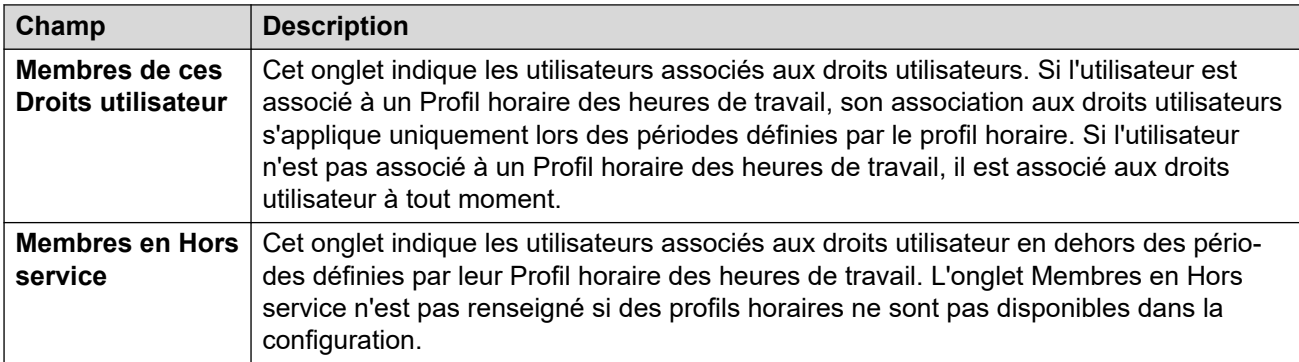

### **Messagerie vocale**

### Navigation : **Droits utilisateur | Messagerie vocale**

Affiche les utilisateurs associés aux droits utilisateurs et permet de modifier ces derniers.

Ces paramètres sont fusionnables. La modification de ces paramètres ne nécessite pas un redémarrage du système.

Dans le cadre d'un réseau Server Edition, ces paramètres peuvent être configurés au niveau du réseau et sont ensuite répliqués automatiquement dans la configuration de tous les systèmes du réseau. Ils ne sont visibles et modifiables au niveau de la configuration du système individuel que si l'option consolidation de l'enregistrement est désactivée.

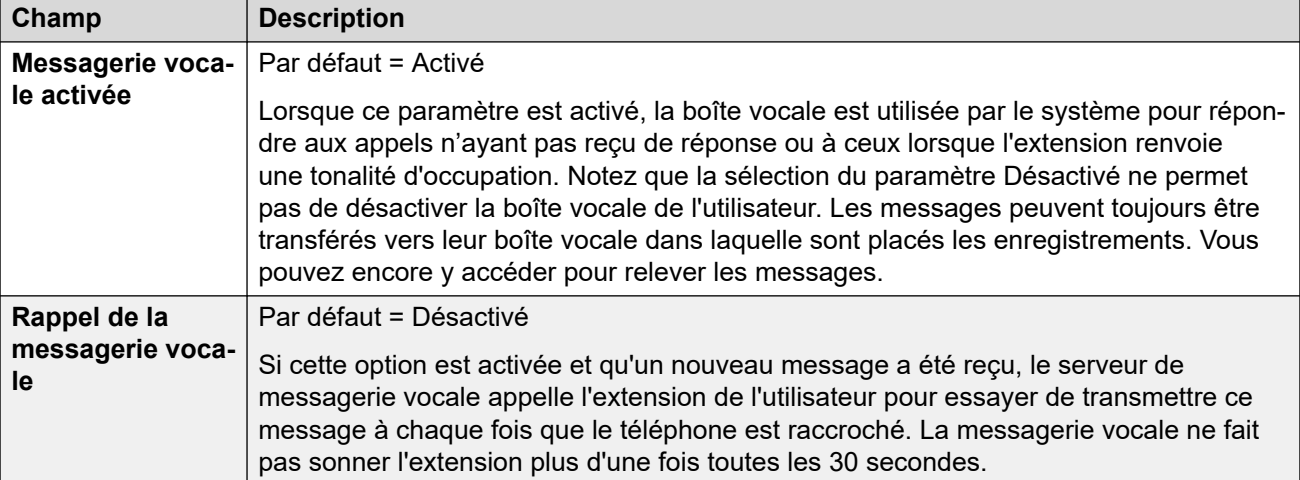

#### **Dérivation DTMF**

Lorsqu'un appelant est dirigé vers une messagerie vocale pour laisser un appel, il est possible de lui permettre de choisir d'être transféré vers une extension différente. Le message d'accueil enregistré doit indiquer à l'appelant les options disponibles. Dans les champs en dessous, entrez les numéros des extensions vers lesquelles les appelants peuvent être transférés. Les valeurs par défaut du système peuvent être définies pour ces numéros et sont utilisées sauf si un autre numéro est défini dans ces paramètres utilisateurs.

La fonction Parcage & annonce est prise en charge lorsque le type de messagerie vocale du système est configuré sur **Embedded Voicemail** ou **Voicemail Pro**. La fonction Parcage & annonce est également prise en charge sur les systèmes dans lesquels Avaya Aura Messaging, Modular Messaging sur SIP ou CallPilot (pour les déploiements Enterprise Branch avec CS 1000) est configuré en tant que système de messagerie vocale central et dans lesquels Embedded Voicemail ou Voicemail Pro garantit le fonctionnement du standard automatique. La fonction Parcage & annonce permet de parquer un appel pendant une annonce sur un groupe de recherche de ligne ou une extension. Cette fonction peut être configurée pour Transfert sur DTMF 0, Transfert sur DTMF 2 ou Transfert sur DTMF 3.

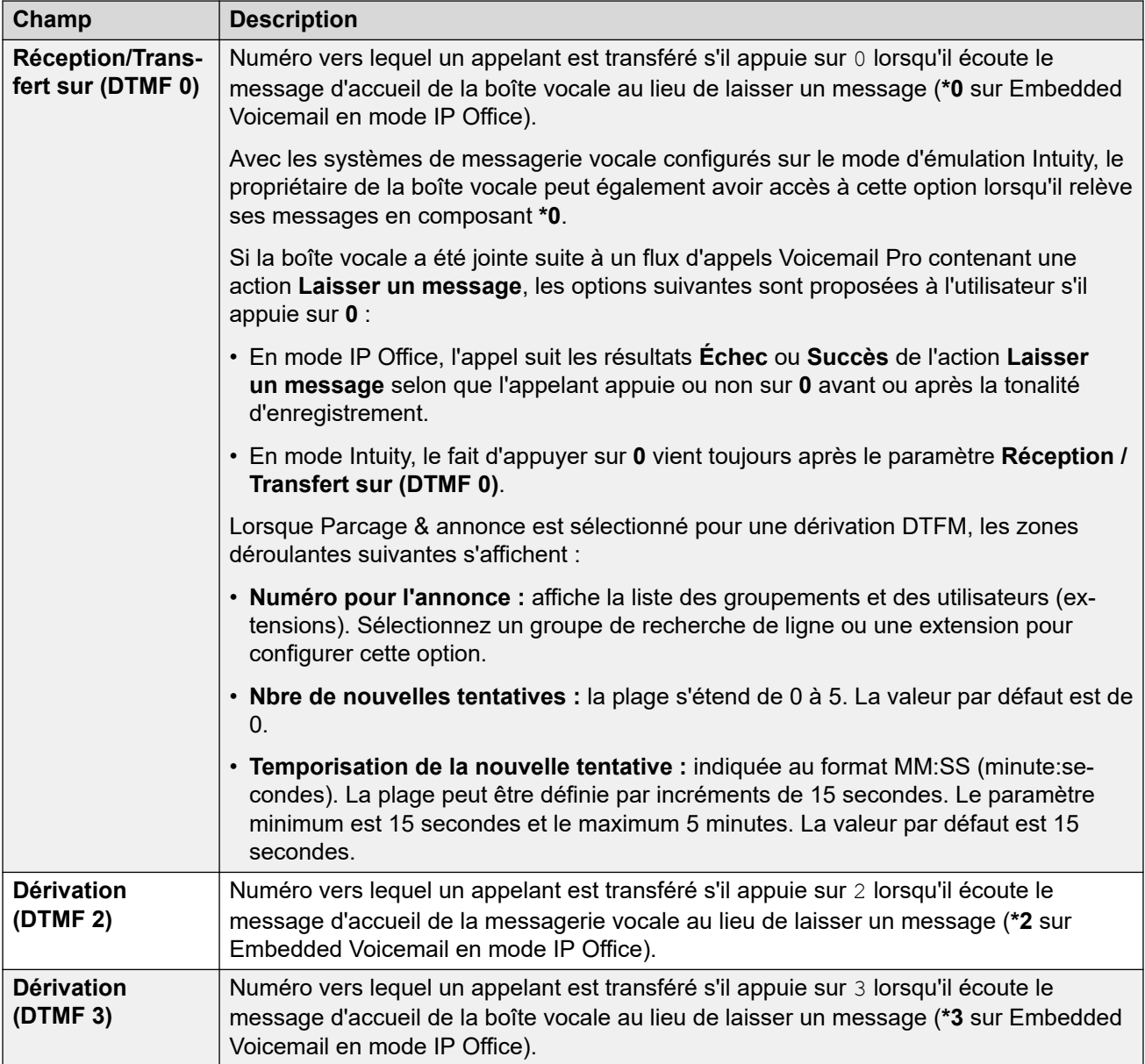

### **Renvoi**

Navigation : **Droits utilisateur | Renvoi**

### **Informations supplémentaires sur la configuration**

Pour obtenir plus d'informations sur la configuration, consultez [NPD, Renvoi temporaire et](#page-782-0) [Renvoi](#page-782-0) à la page 783.

### **Paramètres de configuration**

Affiche les utilisateurs associés aux droits utilisateurs et permet de modifier ces derniers.

Ces paramètres sont fusionnables.

Dans le cadre d'un réseau Server Edition, ces paramètres peuvent être configurés au niveau du réseau et sont ensuite répliqués automatiquement dans la configuration de tous les systèmes du réseau. Ils ne sont visibles et modifiables au niveau de la configuration du système individuel que si l'option consolidation de l'enregistrement est désactivée.

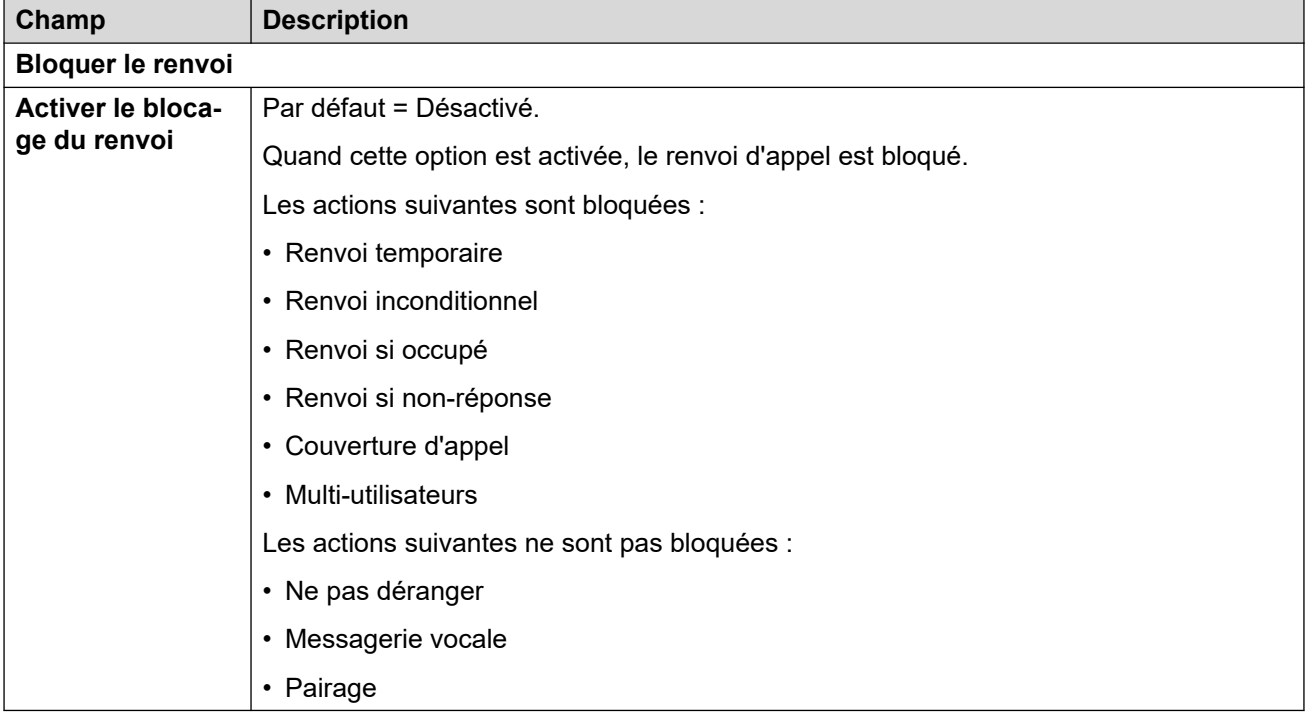

# **Chapitre 48 : Conférence**

Ces paramètres servent à définir le fonctionnement des conférences système sur rendez-vous. Pris en charge sur les systèmes en mode d'abonnement. Pour plus d'informations, veuillez consulter [Conférences système](#page-972-0) à la page 973.

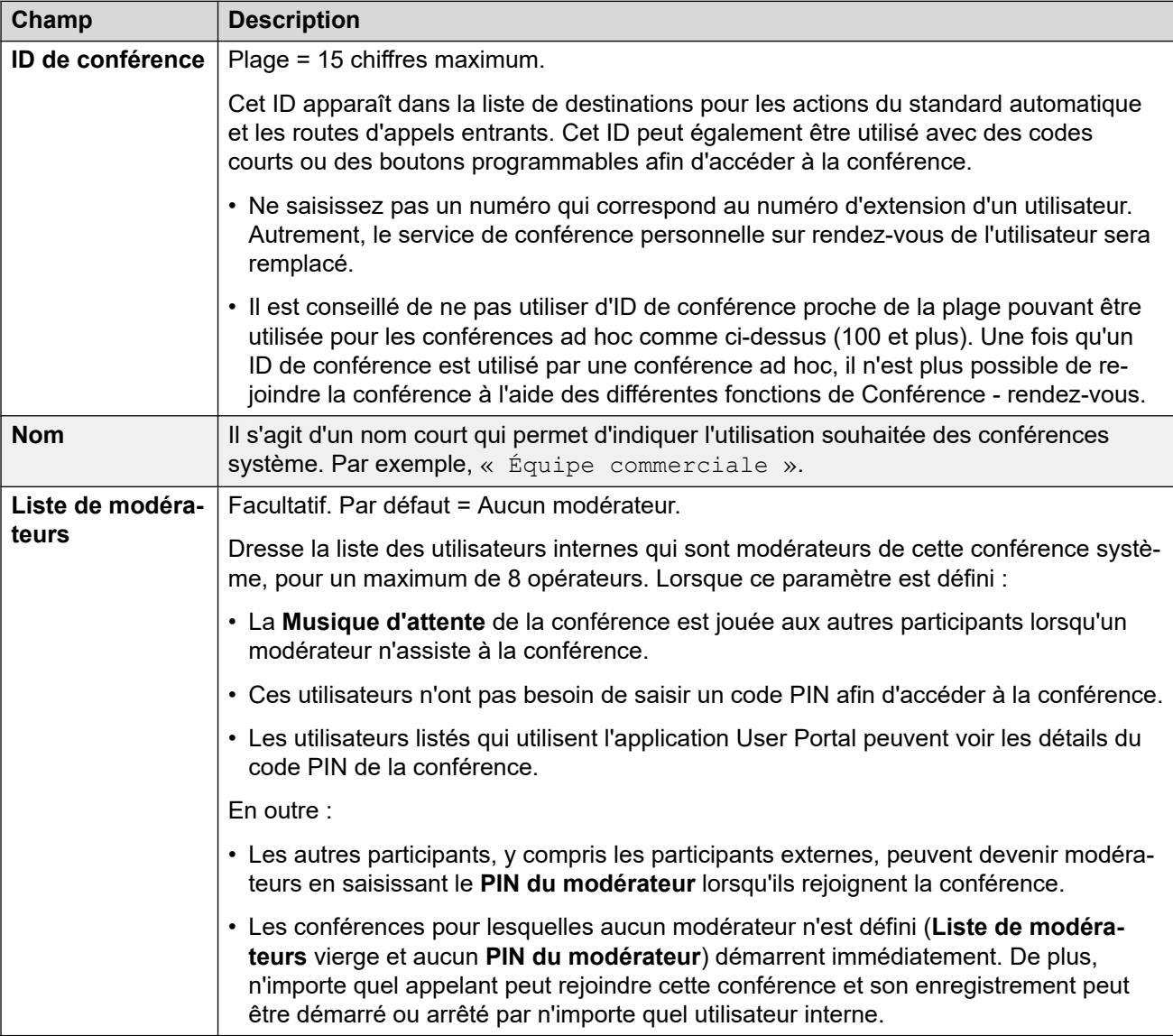

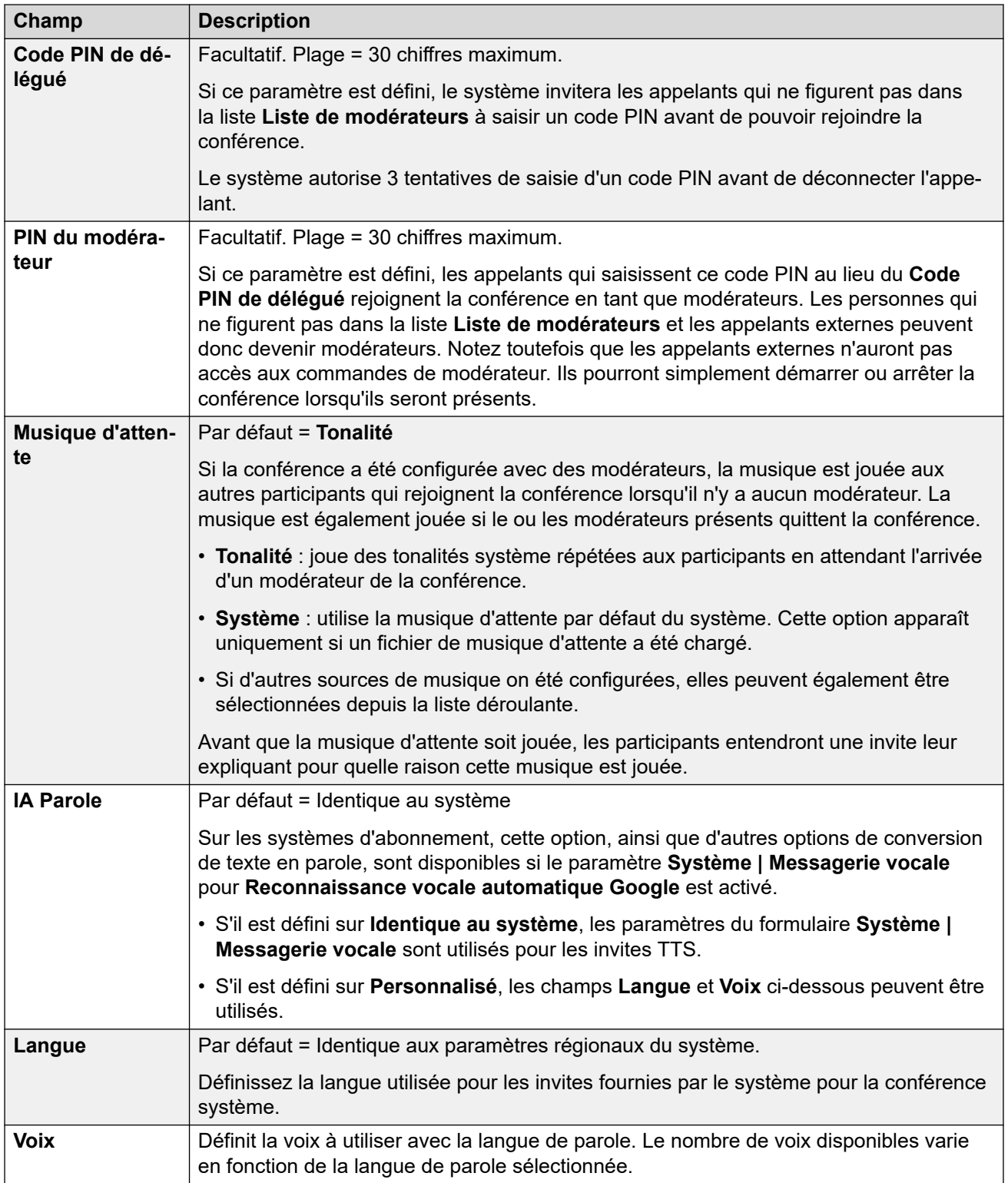

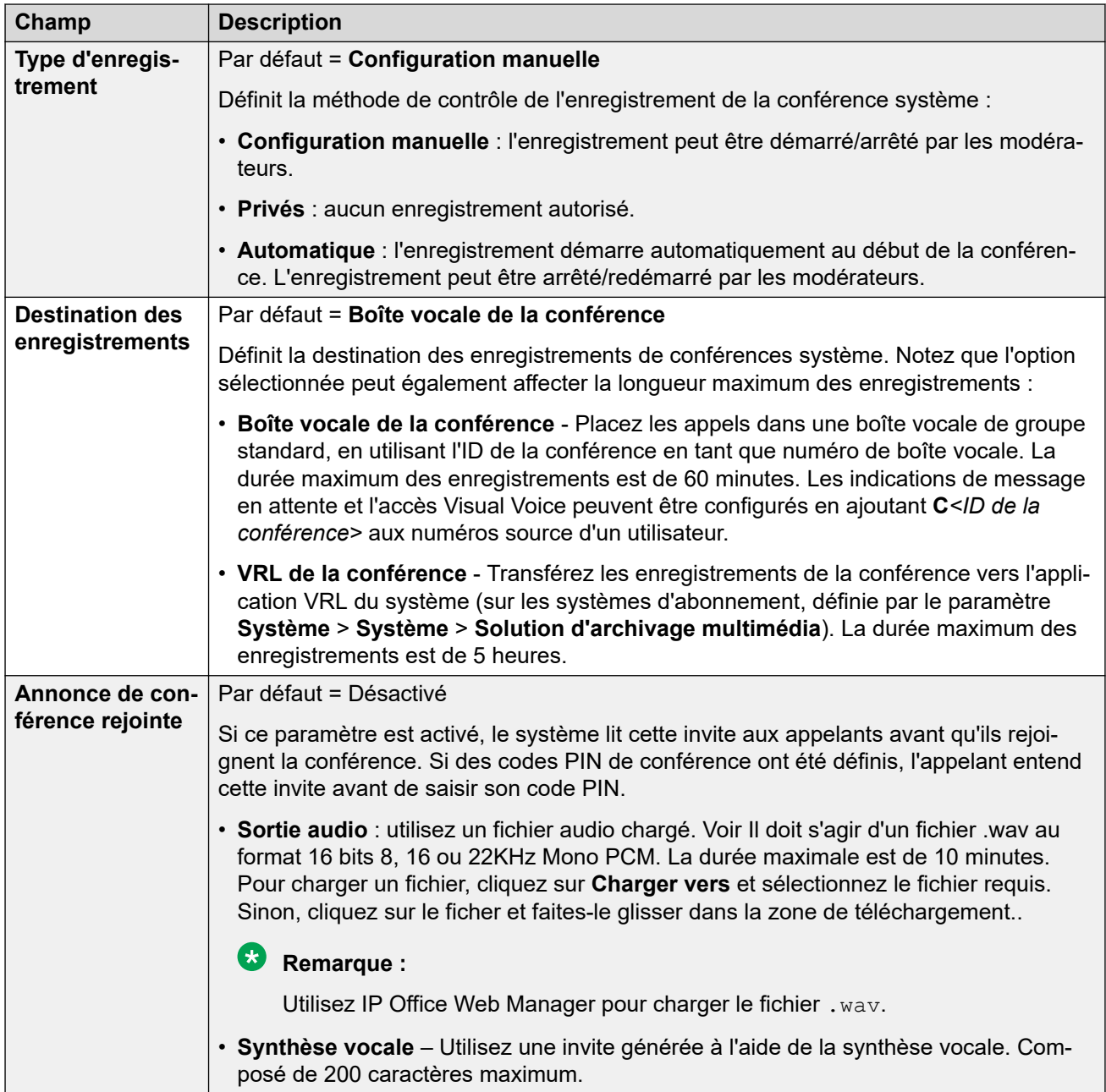

# **Chapitre 49 : ARS**

L'option d'ARS (Sélection d'un routage alternatif) remplace le LCR (Routage à moindre coût) utilisé par les versions précédentes d'IP Office. Elle élimine également le besoin de conserver des codes courts de routage d'appels sortants dans les codes courts du système.

### **ARS**

Navigation : **ARS | ARS**

### **Informations supplémentaires sur la configuration**

Cette section décrit les paramètres de configuration pour la Sélection automatique de l'acheminement. Pour obtenir plus d'informations sur la configuration, consultez [Configuration](#page-725-0) [de la sélection automatique de l'acheminement](#page-725-0) à la page 726.

#### **Paramètres de configuration**

Chaque formulaire ARS contient des codes de fonction utilisés pour mettre en correspondance le résultat du code de fonction qui a déclenché l'utilisation du formulaire ARS, c'est-à-dire que c'est plutôt le numéro de téléphone résultant du code de fonction qui est utilisé que le numéro d'origine composé par l'utilisateur.

Pour Server Edition, ce type d'enregistrement de configuration peut être enregistré comme un modèle et de nouveaux enregistrements peuvent être créés à partir de ce dernier.

Ces paramètres sont fusionnables. La modification de ces paramètres ne nécessite pas un redémarrage du système.

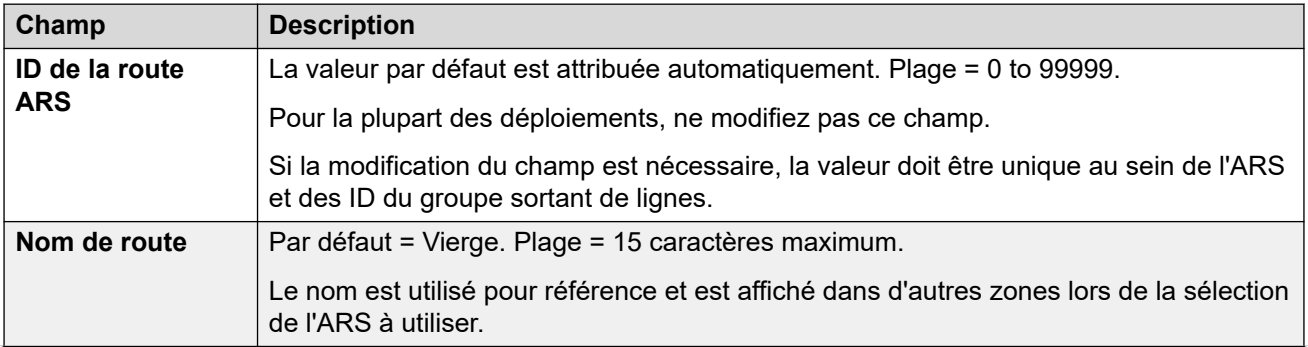

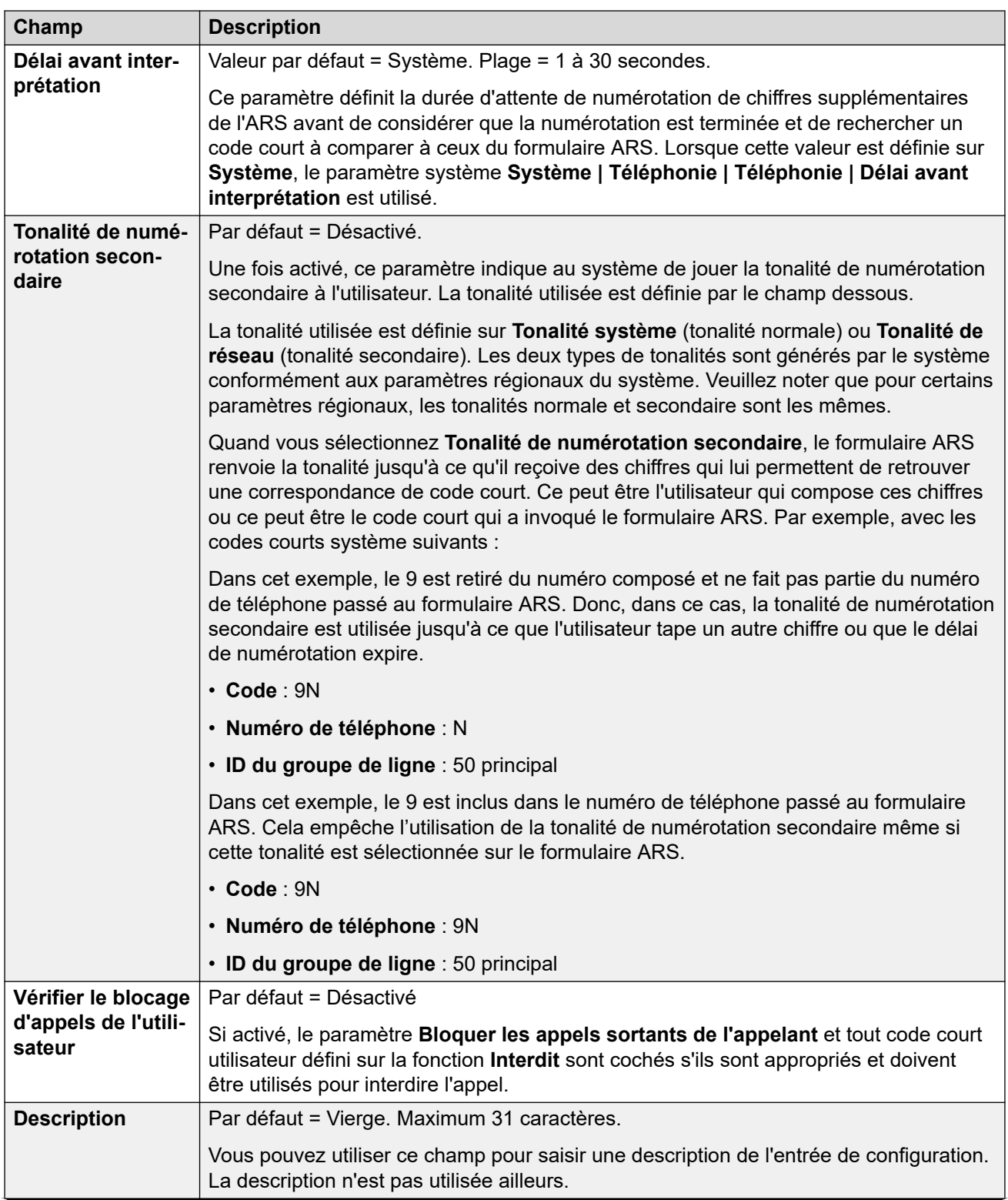

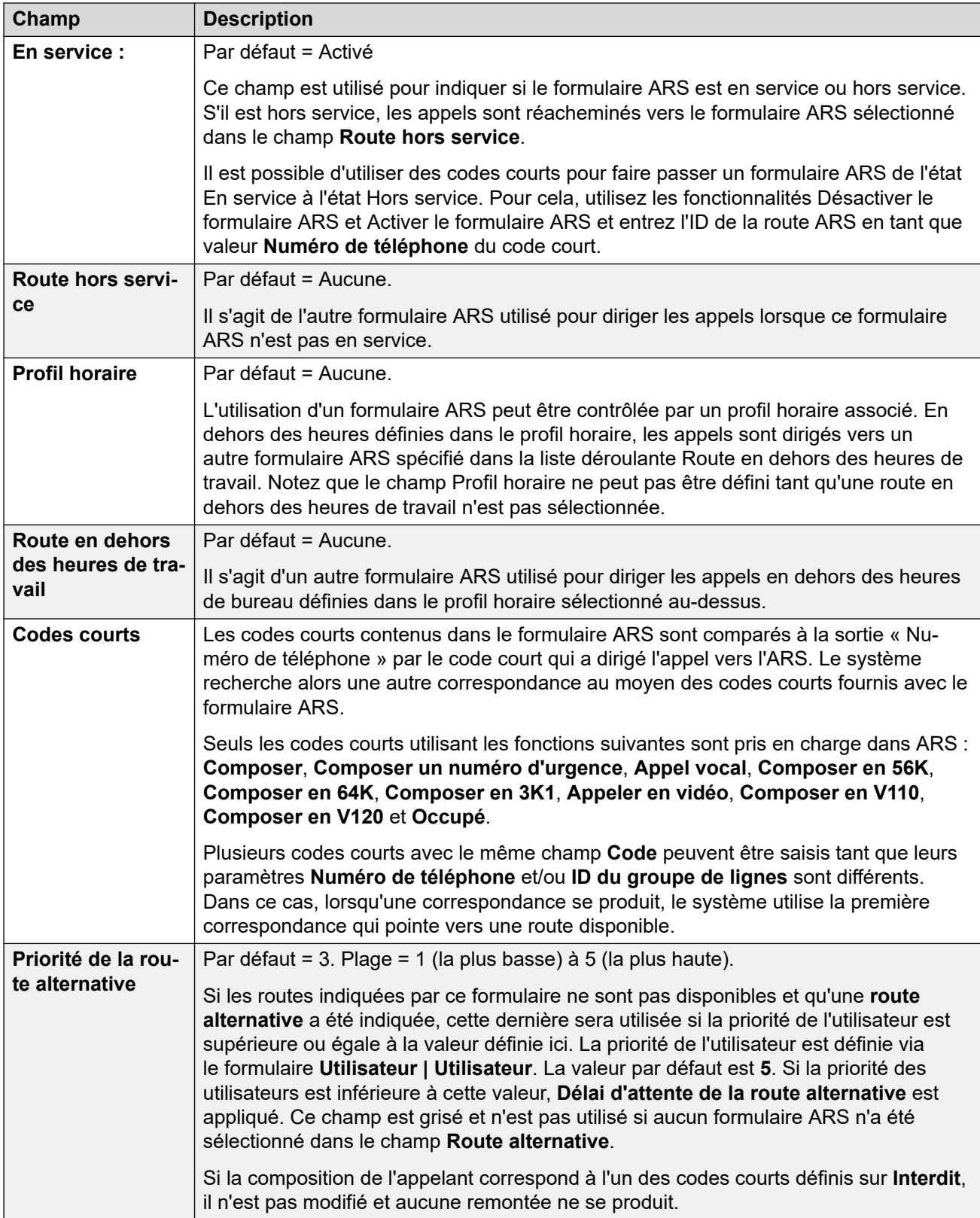

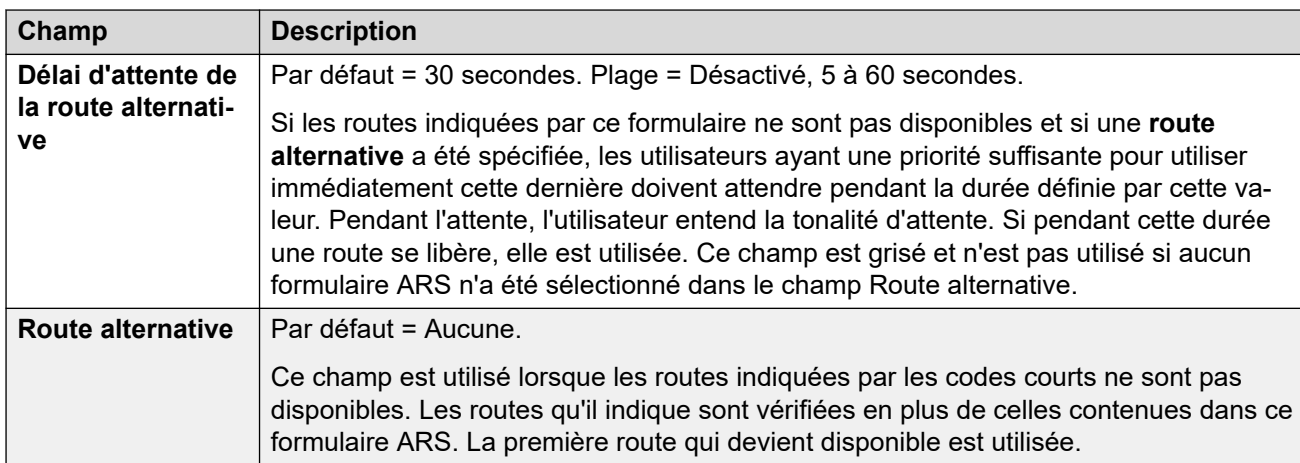

### **Codes de motif et ARS**

Le routage ARS vers les lignes réseau numériques peut être affecté par la signalisation provenant de la ligne réseau.

Les codes de motif suivants empêchent ARS de continuer à cibler le groupe de lignes (à moins qu'il ne soit spécifié comme une route ARS alternative). La réponse aux codes de motif reçus de la ligne est la suivante.

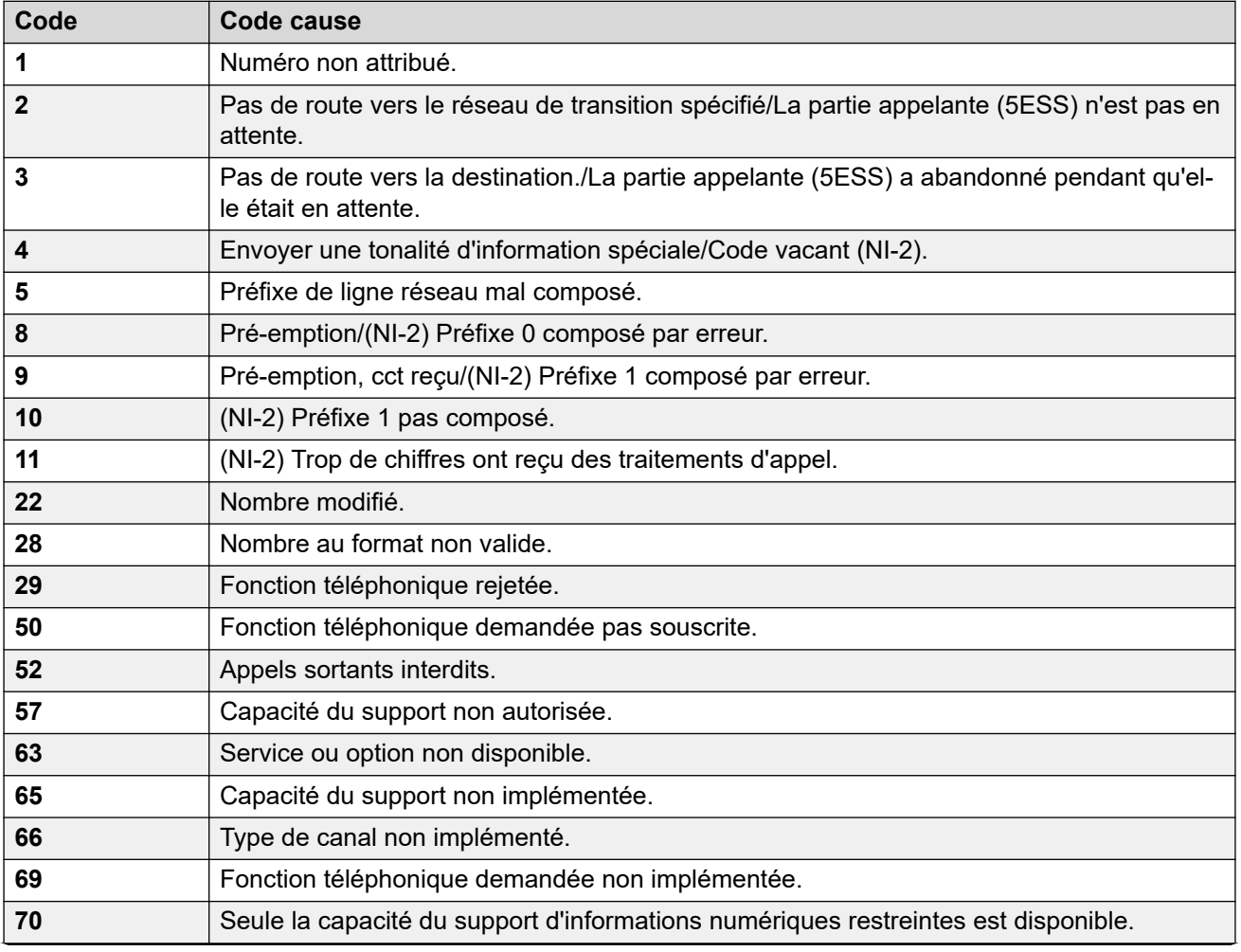

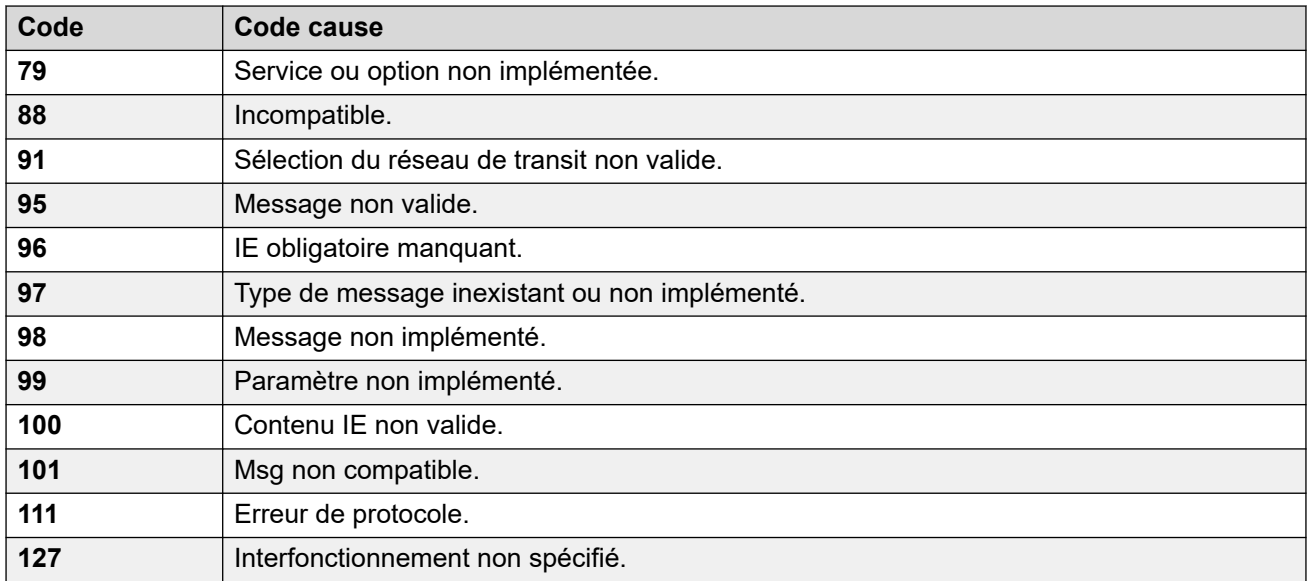

**Arrêt de l'ARS** Les codes de motif suivants interrompent complètement le ciblage ARS.

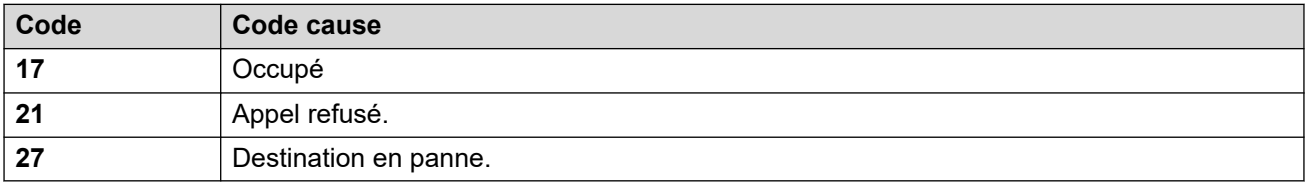

**Aucune affectation** Tous les autres codes de motif n'ont aucun impact sur le fonctionnement ARS.

# <span id="page-629-0"></span>**Chapitre 50 : Emplacement**

Les entrées d'emplacement servent à identifier l'emplacement physique de postes donnés et à appliquer des paramètres différents de cet emplacement.

- Lorsque des **Emplacements** ont été définis, vous devez configurer le système avec l'un de ces emplacements.
- Pour les systèmes utilisant la consolidation des enregistrements, vous pouvez uniquement ajouter et modifier ce type d'enregistrement au niveau de la solution. L'enregistrement est ensuite automatiquement copié sur chaque système IP Office du réseau.

Pour obtenir plus d'informations sur la configuration, consultez :

- [Appel d'urgence](#page-684-0) à la page 685
- [Configuration du Call Access Control](#page-745-0) à la page 746
- [Éviter le contournement des frais](#page-743-0) à la page 744

#### **Valeurs par défaut**

Par défaut, les nouveaux postes et lignes se voient attribuer le même emplacement que celui défini pour leur système IP Office hôte. Cependant, leurs paramètres d'emplacement peuvent être modifiés individuellement. Pour les postes IP, l'emplacement peut également être défini automatiquement en faisant correspondre l'adresse IP actuelle du poste IP aux paramètres d'adresse d'un emplacement existant.

#### **Configurations en réseau**

Dans les configurations IP Office en réseau, chaque entrée d'emplacement et ses paramètres sont automatiquement répliqués dans la configuration de tous les systèmes IP Office du réseau. L'exception est le paramètre **ARS d'urgence** qui peut être configuré séparément pour la même entrée d'emplacement sur chaque système.

#### **Liens connexes**

Emplacement à la page 630 [Adresse](#page-632-0) à la page 633

### **Emplacement**

#### Navigation : **Emplacement | Emplacement**

La fonction Emplacements vous permet d'appliquer une série de paramètres communs aux systèmes, aux postes et aux lignes IP qui se trouvent au même emplacement. Par exemple, chaque emplacement peut définir les paramètres du fuseau horaire à appliquer aux postes de cet emplacement. Reportez-vous à la rubrique [Utilisation des emplacements](#page-648-0) à la page 649.

### **Paramètres**

Ces paramètres sont fusionnables. La modification de ces paramètres ne nécessite pas un redémarrage du système.

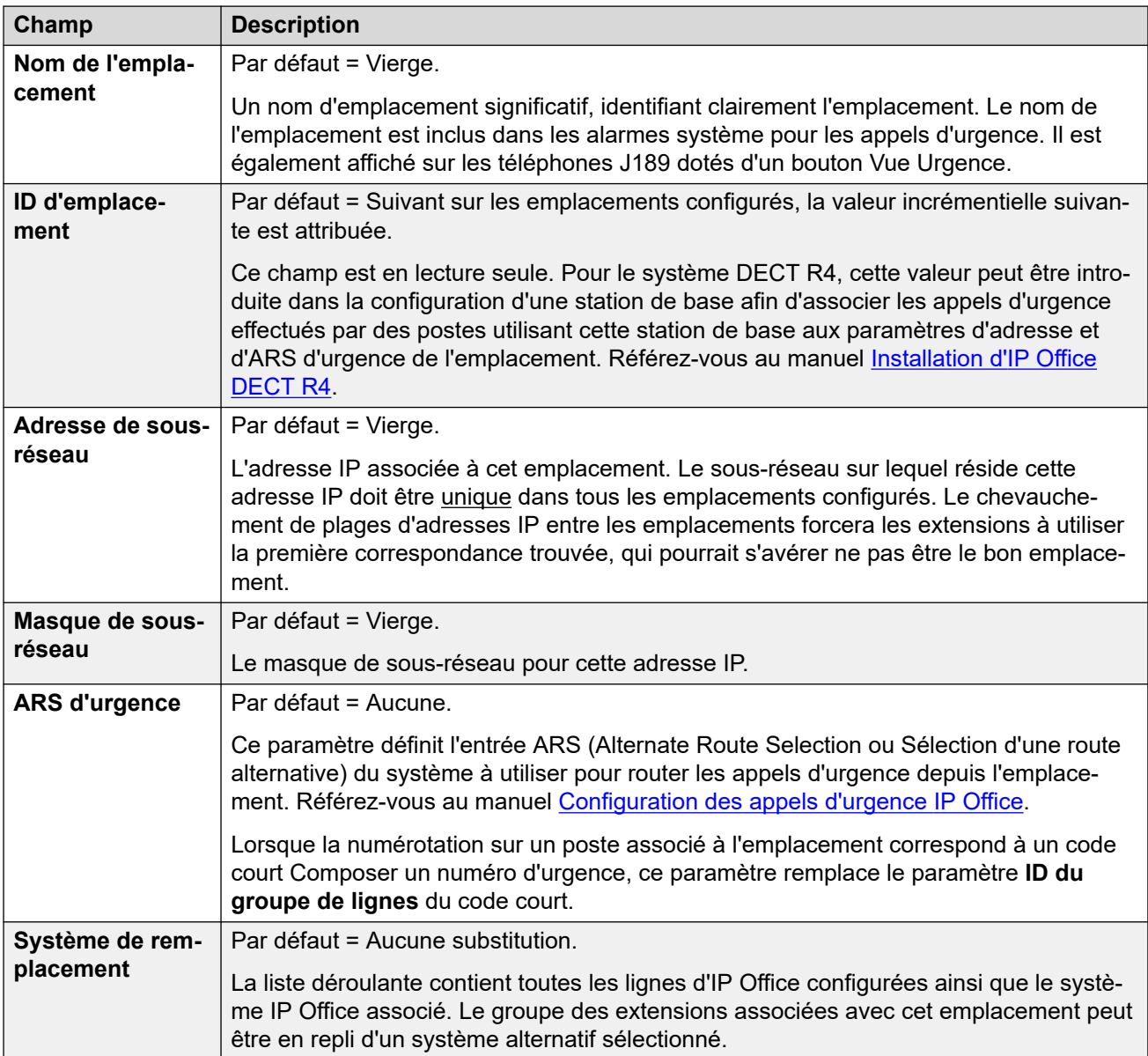

### **Contrôle d'admission des appels**

Les paramètres du contrôle d'admission des appels (CAC) permettent de contrôler le nombre d'appels sur les lignes réseau IP entre les emplacements. Reportez-vous à la rubrique [Configuration du service Contrôle d'admission des appels](#page-745-0) à la page 746.

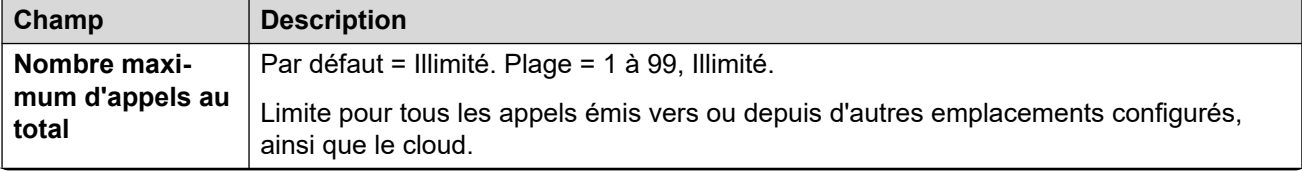

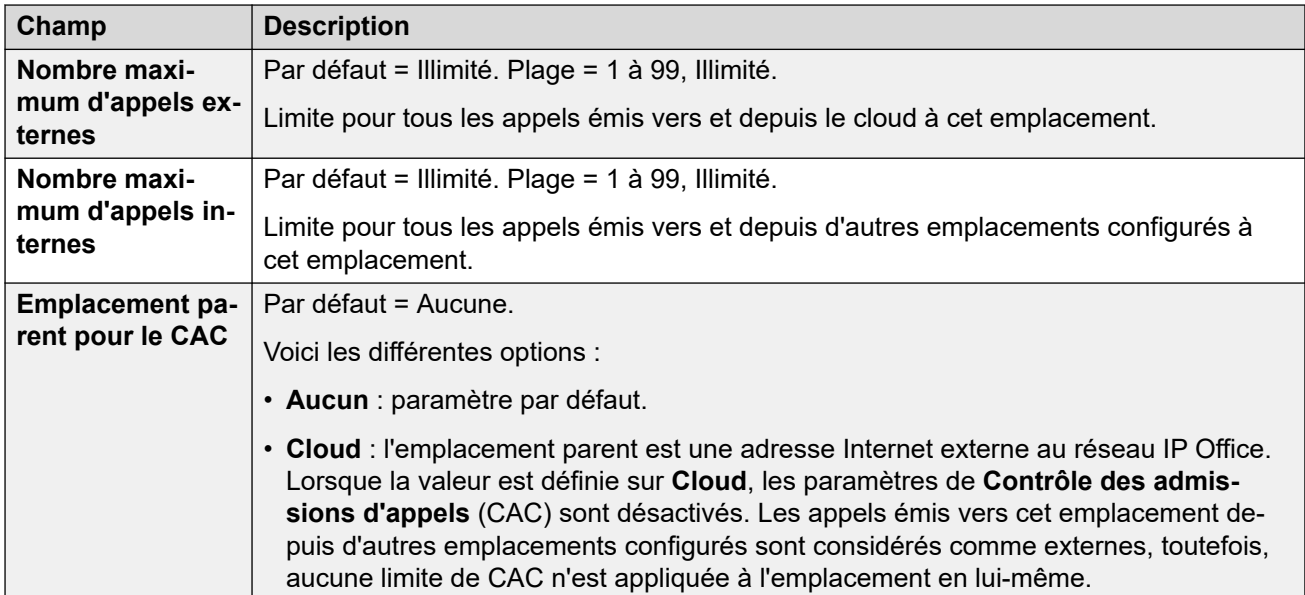

### **Paramètres horaires**

Pour les postes, l'affichage de l'heure en fonction de l'emplacement est uniquement pris en charge sur les téléphones des séries 1100, 1200, 1600, 9600 et J100, ainsi que sur les téléphones D100, E129 et B179.

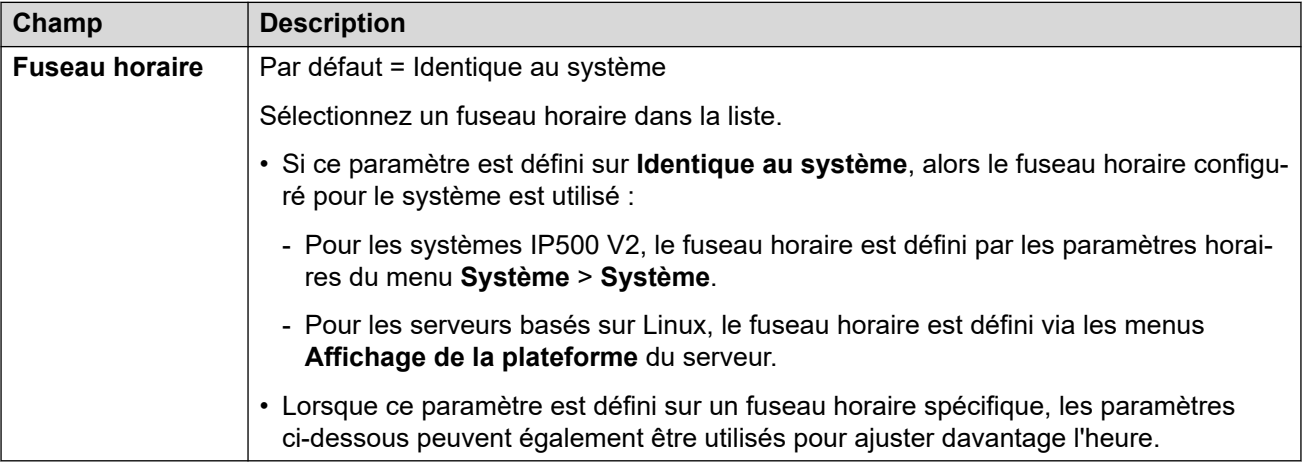

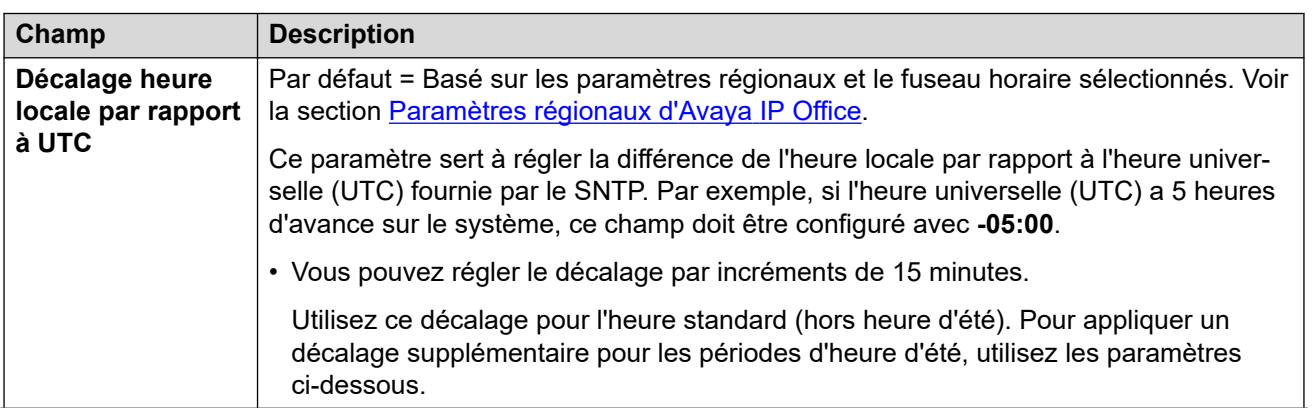

<span id="page-632-0"></span>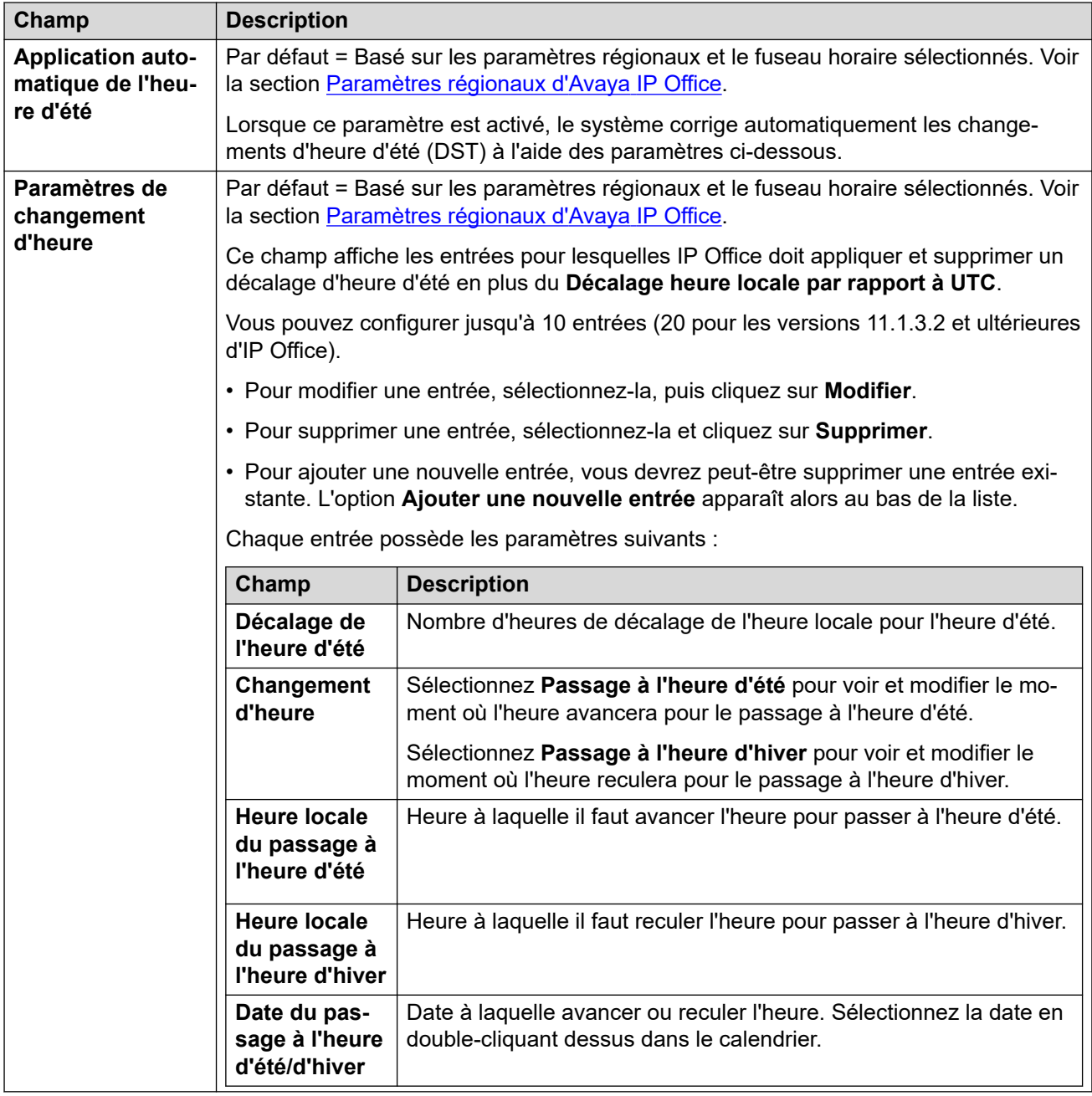

[Emplacement](#page-629-0) à la page 630

### **Adresse**

Navigation : **Emplacement | Adresse**

Ces informations sont utilisées pour les lignes SIP vers un service E911 prenant en charge les normes RFC 4119 et RFC 5139. Pour les appels d'urgence, les informations relatives à l'adresse sont incluses dans le message INVITE.

#### Pour utiliser les informations, les paramètres Ligne | Ligne SIP | Avancé | Envoyer **informations d'emplacement** doivent être activés.

Ces paramètres sont fusionnables. La modification de ces paramètres ne nécessite pas un redémarrage du système.

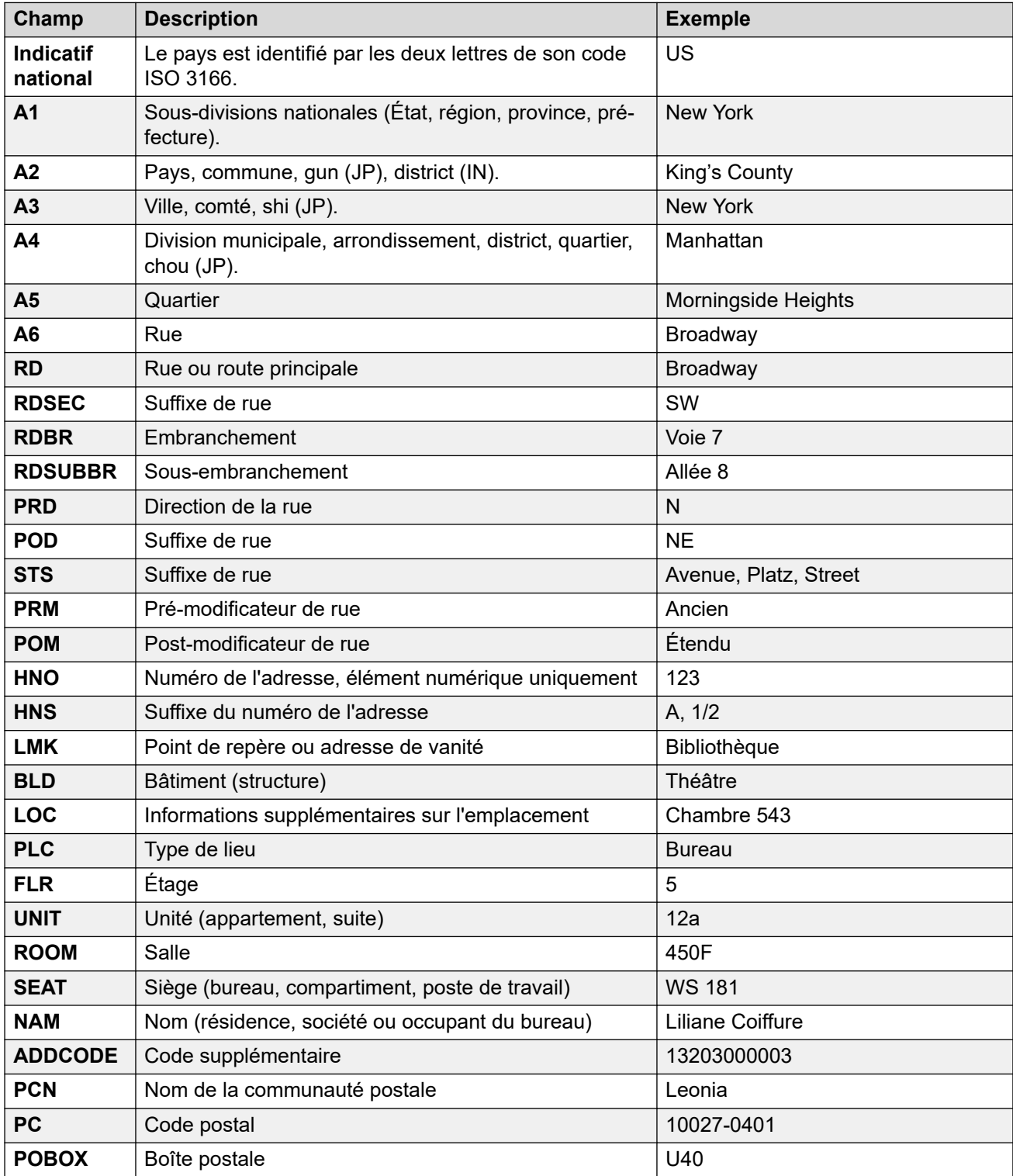

### **Liens connexes**

[Emplacement](#page-629-0) à la page 630

# **Partie 6 : Configuration d'IP Office**

## <span id="page-635-0"></span>**Chapitre 51 : Abonnements**

Les abonnements sont des droits payés mensuellement. Ils peuvent être divisés en deux groupes principaux :

- abonnements mensuels par utilisateur
- abonnements mensuels aux applications sélectionnées.

En pratique, les abonnements sont achetés pour une durée spécifique. Par exemple, 6 mois, 1 an, 3 ans.

Pendant le fonctionnement :

- Si la connexion au serveur d'abonnement est perdue, le système IP Office continue de fonctionner avec les droits d'abonnement existants qu'il a déjà reçus pendant 30 jours.
- Si, lors de la connexion, un abonnement expire, la ou les fonctions associées aux abonnements expirés cessent immédiatement de fonctionner.
	- La personne responsable de la commande des abonnements doit s'assurer qu'elle connaît les dates d'expiration des abonnements. Elle doit renouveler les abonnements en temps utile, y compris le temps de traitement des commandes de renouvellement.

#### **Liens connexes**

Commande d'abonnements à la page 636 [Mode Essai](#page-636-0) à la page 637 [Abonnements utilisateur](#page-636-0) à la page 637 [Abonnements aux applications](#page-637-0) à la page 638 [Customer Operations Manager \(COM\)](#page-638-0) à la page 639 [Fonctionnement de la connexion d'abonnement](#page-639-0) à la page 640 [Configuration réseau requise pour l'abonnement](#page-640-0) à la page 641 [Ports en mode d'abonnement](#page-641-0) à la page 642 [Migration de systèmes IP Office existants vers le mode d'abonnement](#page-642-0) à la page 643

### **Commande d'abonnements**

Les abonnements à un système IP Office en mode d'abonnement sont commandés sur l'Avaya Channel Marketplace. Les abonnements sont commandés en fonction de l'ID PLDS du système IP Office.

<span id="page-636-0"></span>Après avoir commandé les abonnements, les informations relatives au numéro de client et à l'adresse du serveur d'abonnement sont fournies dans un e-mail. Celles-ci sont utilisées lors de la configuration initiale du système.

• La personne responsable de la commande des abonnements doit s'assurer qu'elle connaît les dates d'expiration des abonnements. Elle doit renouveler les abonnements en temps utile, y compris le temps de traitement des commandes de renouvellement.

#### **Liens connexes**

[Abonnements](#page-635-0) à la page 636

### **Mode Essai**

Lorsque vous commandez un système d'abonnement IP Office via Avaya Channel Marketplace, vous pouvez sélectionner le mode Essai. Le mode Essai permet à IP Office de fonctionner pendant 30 jours maximum à l'aide d'abonnements gratuits.

- Le système IP Office en mode Essai indique qu'il est en mode d'erreur d'abonnement de 30 jours dans des applications comme System Status Application et via des alertes système.
- Avant la fin de la période d'essai de 30 jours, l'abonné peut revenir à Avaya Channel Marketplace et demander une conversion en mode d'abonnement payant.

### **Important :**

- Pour éviter toute interruption des services de téléphonie des clients, vous devez demander le passage à des abonnements payants avant la fin de la période d'essai de 30 jours. Afin d'être acceptée, cette requête doit inclure un temps de travail prévu suffisant.

#### **Liens connexes**

[Abonnements](#page-635-0) à la page 636

### **Abonnements utilisateur**

Chaque utilisateur du système nécessite un abonnement. Tous les utilisateurs abonnés peuvent alors utiliser un poste téléphonique du système (analogique, numérique ou IP) et les fonctions de messagerie vocale. Les abonnements utilisateur suivants peuvent être commandés : **utilisateur Téléphonie**, **utilisateur Téléphonie Plus** et **utilisateur Communications unifiées**. Les abonnements sont appliqués aux utilisateurs individuels par le biais de leur **profil utilisateur**.

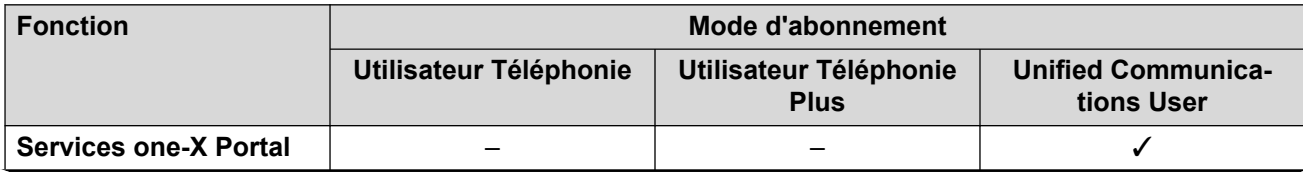

<span id="page-637-0"></span>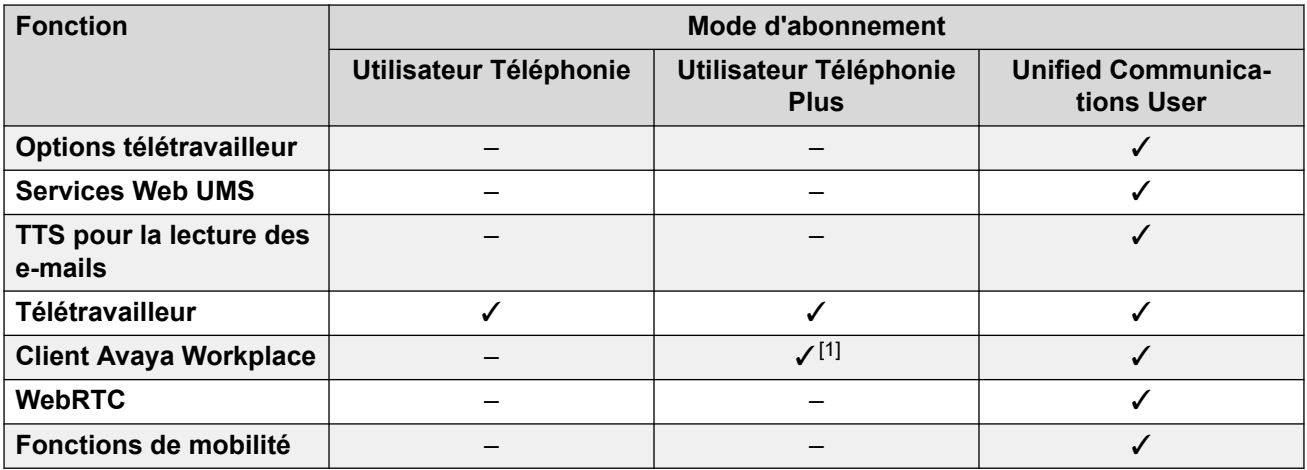

- Par défaut, les utilisateurs d'un nouveau système ou d'un système par défaut sont configurés en tant qu'**utilisateurs Téléphonie**.
- Les utilisateurs sans abonnement sont indiqués comme **utilisateurs sans licence** et ne peuvent utiliser aucune fonction du système.
- Si le nombre d'abonnements est insuffisant par rapport au nombre d'utilisateurs configurés pour un profil particulier, certains de ces utilisateurs ne bénéficieront d'aucun service. Sur des téléphones Avaya adaptés, ils apparaissent comme étant déconnectés et toute tentative de connexion donne lieu à un avertissement indiquant qu'aucune licence n'est disponible.
- 1. Prend uniquement en charge le mode Client Avaya Workplace de base (téléphonie et contacts locaux uniquement).

[Abonnements](#page-635-0) à la page 636

### **Abonnements aux applications**

Les abonnements suivants peuvent être commandés pour un système d'abonnement IP  $Office$   $\cdot$ 

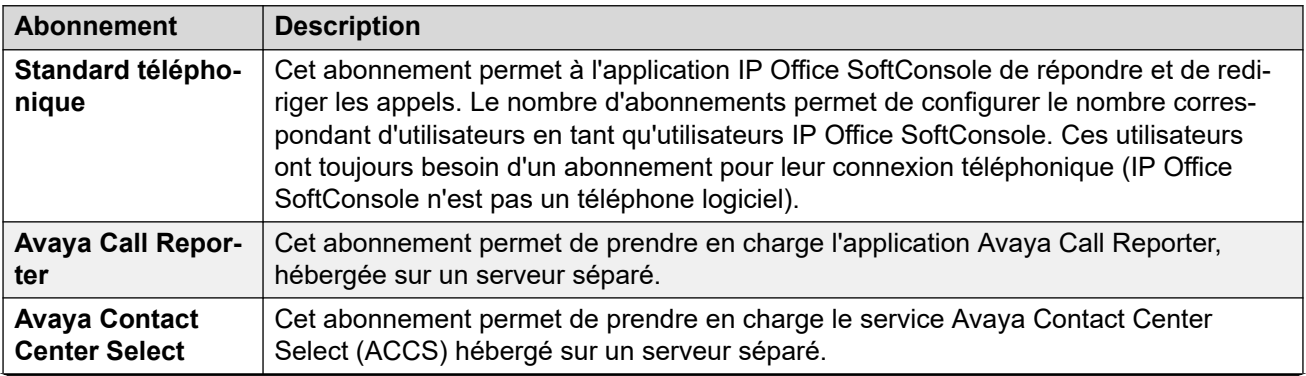

<span id="page-638-0"></span>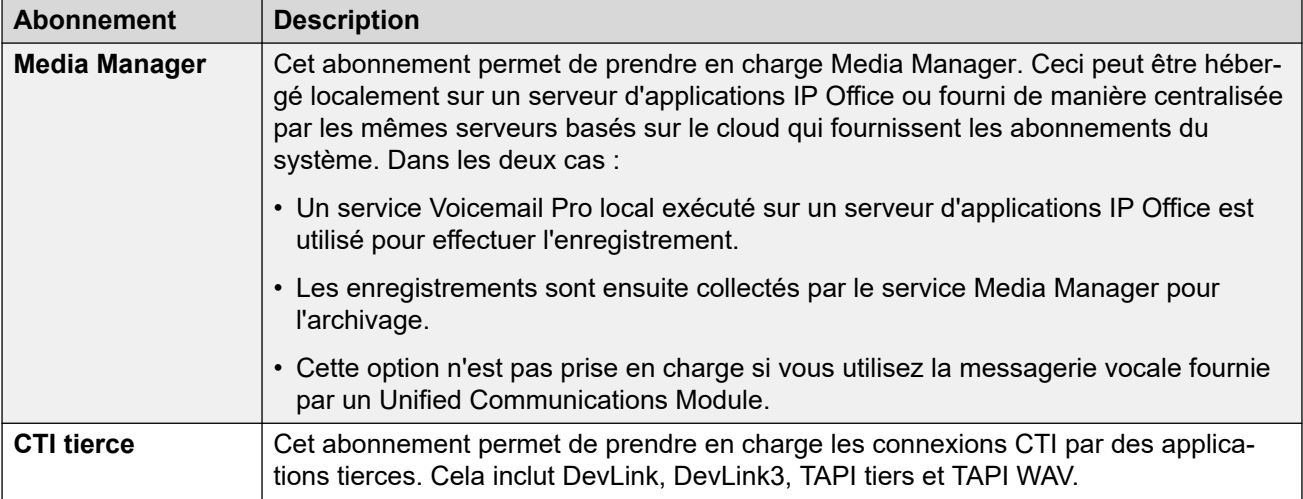

[Abonnements](#page-635-0) à la page 636

### **Customer Operations Manager (COM)**

Les services d'abonnement IP Office sont un ensemble de services basés sur le cloud fournis par Avaya pour prendre en charge les systèmes d'abonnement IP Office. Un ensemble distinct de ces services est fourni pour chaque région géographique afin de prendre en charge les partenaires commerciaux d'Avaya et leurs systèmes clients dans cette région.

Le service clé est Customer Operations Manager (COM). COM fournit :

- Des bonnements aux systèmes IP Office.
- L'affichage de l'état des systèmes IP Office et des informations sur les alarmes actuelles, le type de système, le niveau du logiciel
- Chaque partenaire commercial dispose d'un compte qui lui permet d'accéder à COM, mais voit uniquement ses propres systèmes clients. Ceux-ci peuvent créer des comptes d'utilisateur COM supplémentaires et contrôler lesquels de leurs systèmes clients ces comptes peuvent voir.
- Avaya a accès à COM pour son personnel d'assistance afin de gérer les services COM et d'aider les partenaires commerciaux si nécessaire.
- COM peut fournir les fichiers utilisés pour personnaliser diverses fonctions telles que l'arrière-plan du téléphone et les images de l'économiseur d'écran. Il peut être configuré pour fournir des fichiers communs à tous les systèmes du partenaire commercial ou des fichiers propres aux systèmes du client final.
- COM peut être utilisé comme serveur pour les fichiers de micrologiciels utilisés par les téléphones Vantage et Avaya Workplace Client.
- Pour obtenir la documentation complète sur COM, reportez-vous au manuel [Utilisation de](https://documentation.avaya.com/bundle/IPOfficeCOMUserSub/page/COM.html)  [Customer Operations Manager pour les systèmes IP Office](https://documentation.avaya.com/bundle/IPOfficeCOMUserSub/page/COM.html) Subscription.

### **Fonctions de prise en charge supplémentaires**

Plusieurs services d'assistance supplémentaires peuvent être activés via les paramètres de la configuration du système IP Office.

<span id="page-639-0"></span>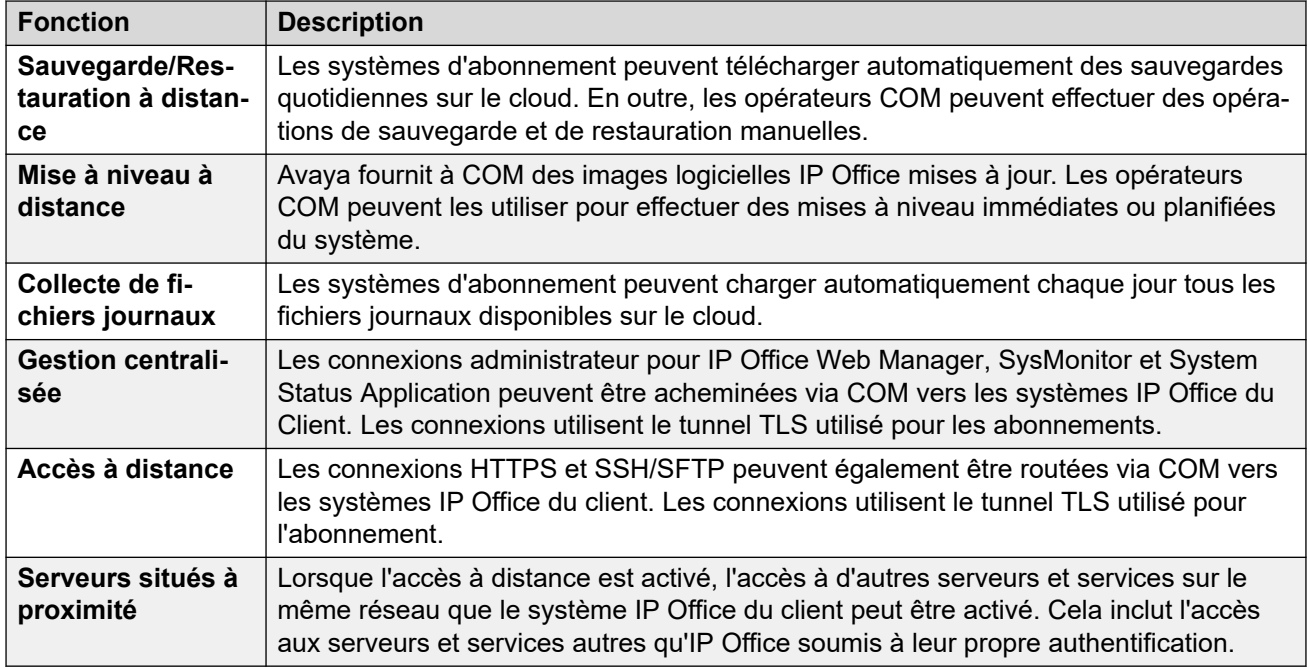

[Abonnements](#page-635-0) à la page 636

### **Fonctionnement de la connexion d'abonnement**

La connexion entre IP Office et COM fonctionne comme suit :

### **Connexion des appels sortants**

Pour la connexion de IP Office à COM :

- La destination est une adresse IP statique unique, résolue à l'aide du DNS à partir de l'adresse du serveur d'abonnement saisie lors de la configuration initiale du système.
- IP Office alterne entre les ports TCP 443 et 8443 jusqu'à ce qu'il réussisse.
- Le lien utilise le protocole HTTP « WebSocket » et TLS 1.2 avec authentification mutuelle.
- La liaison comporte une pulsation régulière, des informations d'abonnement et des détails de base du système IP Office (type de serveurs et version du logiciel).
- Tout autre trafic sur le lien est contrôlé par les paramètres du système IP Office. Aucun autre contrôle d'accès.
- Si la liaison est interrompue, le système IP Office passe en mode d'erreur de 30 jours avec des alertes quotidiennes.
	- Si la connexion au serveur d'abonnement est perdue, le système IP Office continue de fonctionner avec les droits d'abonnement existants qu'il a reçus pendant 30 jours.
		- Pendant la période de mode d'erreur, toutes les opérations et fonctions ne sont pas affectées. Le système émet des alertes quotidiennes dans les journaux système.
		- Une reconnexion réussie efface les alertes et le mode d'erreur.
		- Si le mode d'erreur de 30 jours expire, toutes les fonctions d'abonnement et la téléphonie sont désactivées.
- <span id="page-640-0"></span>- Si, lors de la connexion, des abonnements expirent, la ou les fonctions associées aux abonnements expirés cessent immédiatement de fonctionner.
- • La personne responsable de la commande des abonnements doit s'assurer qu'elle connaît les dates d'expiration des abonnements. Elle doit renouveler les abonnements en temps utile, y compris le temps de traitement des commandes de renouvellement.

#### **Connexion des appels entrants**

Tout le trafic entrant via COM est redirigé vers IP Office via la connexion d'abonnement existante établie ci-dessus. Aucune configuration supplémentaire sur le réseau du client n'est requise si le système a obtenu des abonnements.

#### **Liens connexes**

[Abonnements](#page-635-0) à la page 636

### **Configuration réseau requise pour l'abonnement**

Afin d'obtenir ses abonnements et d'être surveillés et gérés à distance via COM, les systèmes IP Office requièrent les éléments suivants :

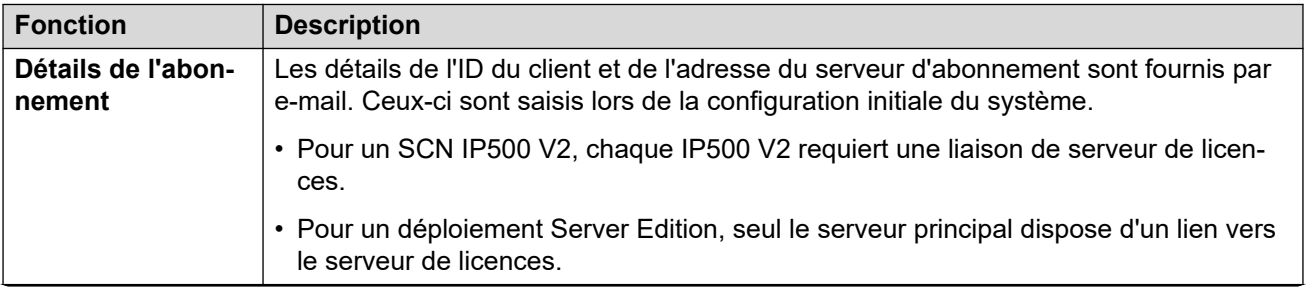

<span id="page-641-0"></span>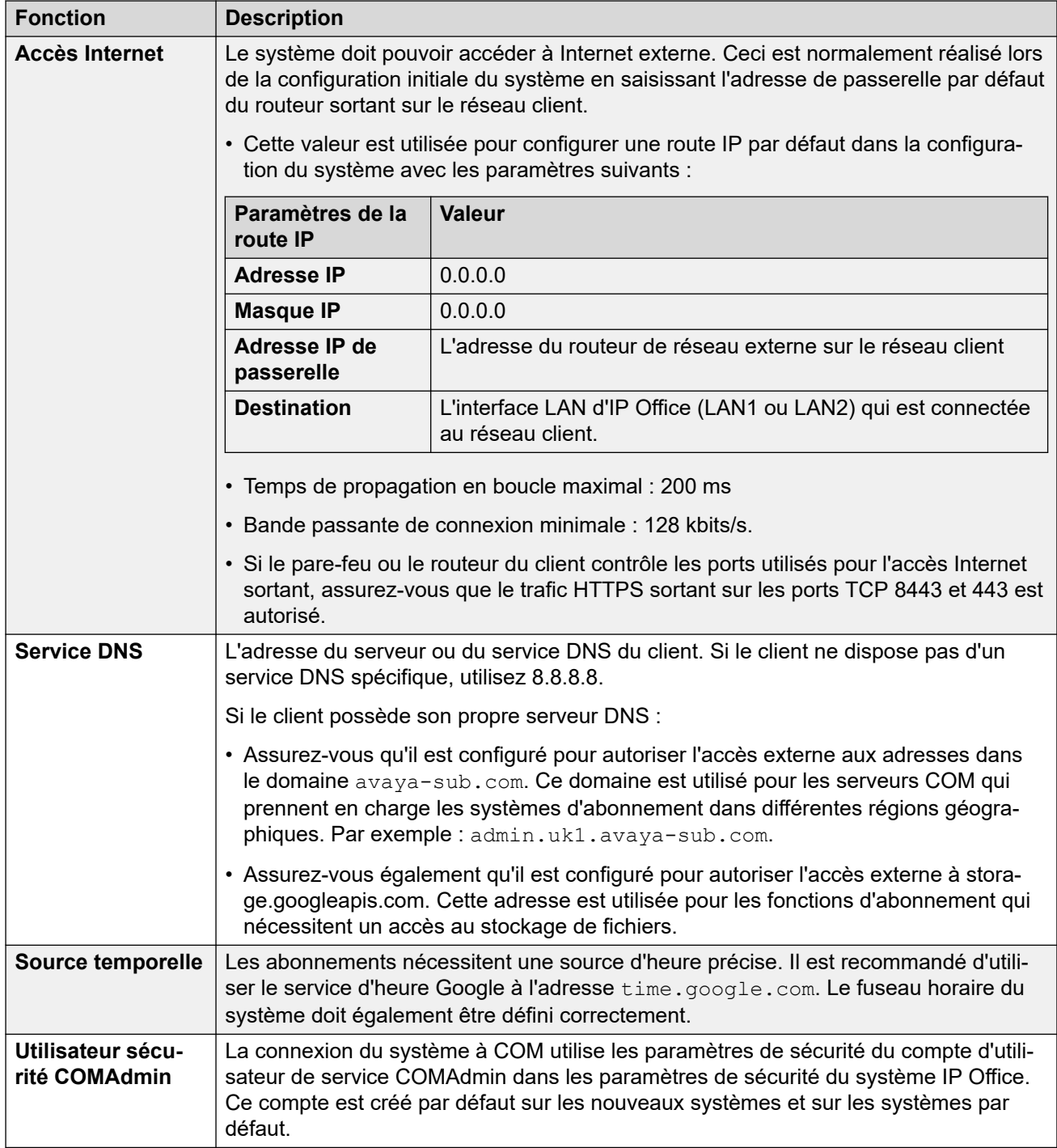

[Abonnements](#page-635-0) à la page 636

### **Ports en mode d'abonnement**

Le schéma suivant présente les ports utilisés pour les connexions vers et depuis le service d'abonnement exécuté sur COM.

<span id="page-642-0"></span>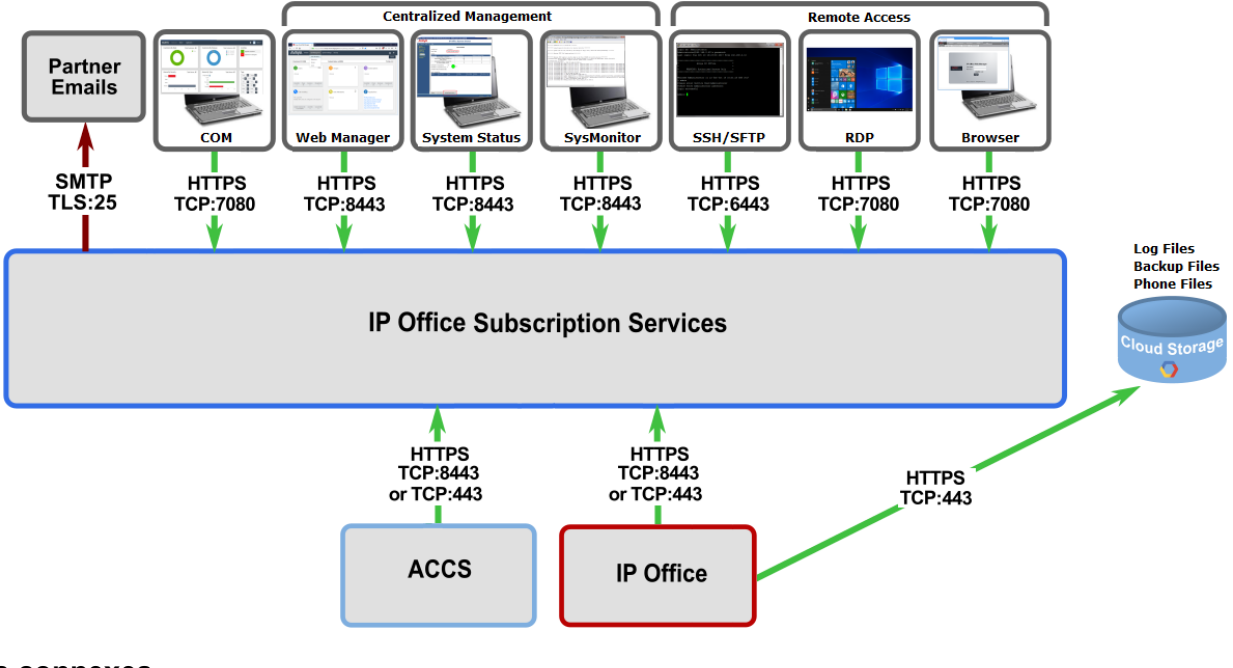

[Abonnements](#page-635-0) à la page 636

### **Migration de systèmes IP Office existants vers le mode d'abonnement**

Le processus de migration d'un système IP Office, Essential Edition ou Preferred Edition existant vers un système IP Office peut être effectué en réexécutant le menu de configuration initiale. Le mappage supposé des profils d'utilisateur existants vers leurs équivalents d'abonnement est le suivant :

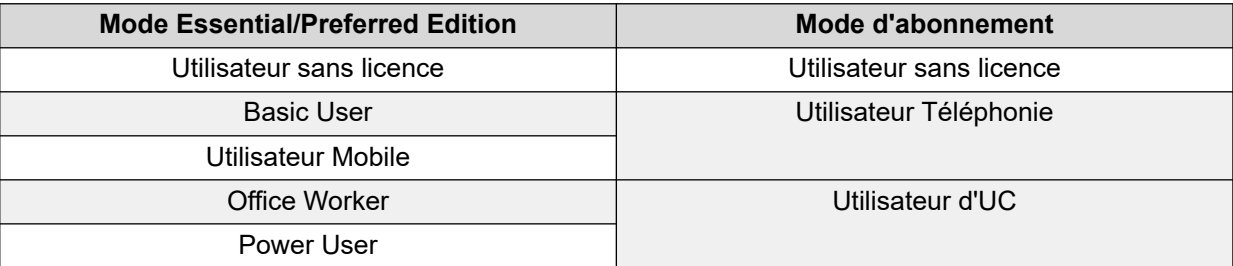

### **Liens connexes**

[Abonnements](#page-635-0) à la page 636

# <span id="page-643-0"></span>**Chapitre 52 : Configuration générale du système**

Cette section couvre divers aspects de la configuration du système IP Office.

#### **Liens connexes**

Répertoire système centralisé à la page 644 [Avis de facturation](#page-647-0) à la page 648 [Utilisation des emplacements](#page-648-0) à la page 649 [Affichage de l'appelant](#page-648-0) à la page 649 [Parcage d'appels](#page-649-0) à la page 650 [Appels d'interphone automatiques](#page-651-0) à la page 652 [Prise en charge de l'audio large bande](#page-651-0) à la page 652 [Préservation de connexion média](#page-652-0) à la page 653 [Configuration des routes IP](#page-654-0) à la page 655 [Création d'un port WAN virtuel](#page-655-0) à la page 656

### **Répertoire système centralisé**

Les services de répertoire permettent d'importer les entrées de répertoire (noms et numéros) depuis des sources externes. Ces jeux d'entrées sont régulièrement réimportés.

Les entrées de répertoire peuvent provenir des sources suivantes :

- **Importation LDAP** : le système peut importer des enregistrements LDAP qui seront utilisés dans les répertoires affichés par les téléphones et les applications utilisateur. Vous pouvez configurer l'importation LDAP depuis l'écran **Système | Services de répertoire | LDAP**. Vous pouvez utiliser LDAP Version 2 et 3.
- **Importation HTTP** : les systèmes peuvent importer les entrées de répertoire à partir d'un autre système en utilisant HTTP. L'importation HTTP est configurée via l'écran **Système | Services de répertoire | HTTP** en spécifiant une adresse IP ou une connexion au réseau multi-sites. Les enregistrements importés peuvent être les types d'enregistrements suivants détenus par le système à partir duquel les enregistrements sont importés : enregistrements importés LDAP et HTTP, ainsi que les enregistrements de configuration.
- **Enregistrements de répertoire système (Enregistrements de configuration)** : il est possible de saisir directement des enregistrements dans la configuration du système via l'écran **Répertoire | Entrée de répertoire**. Les enregistrements de répertoire système remplacent les enregistrements LDAP/HTTP importés correspondants.

Les utilisateurs disposant des droits du terminal système (voir Fonctions du terminal [système](#page-764-0) à la page 765) et d'un téléphone doté du bouton **CONTACTS** peuvent, ajouter, supprimer et modifier des entrées de répertoire système sur le système auquel ils sont connectés. Ils ne peuvent pas modifier les enregistrements LDAP ou HTTP importés.

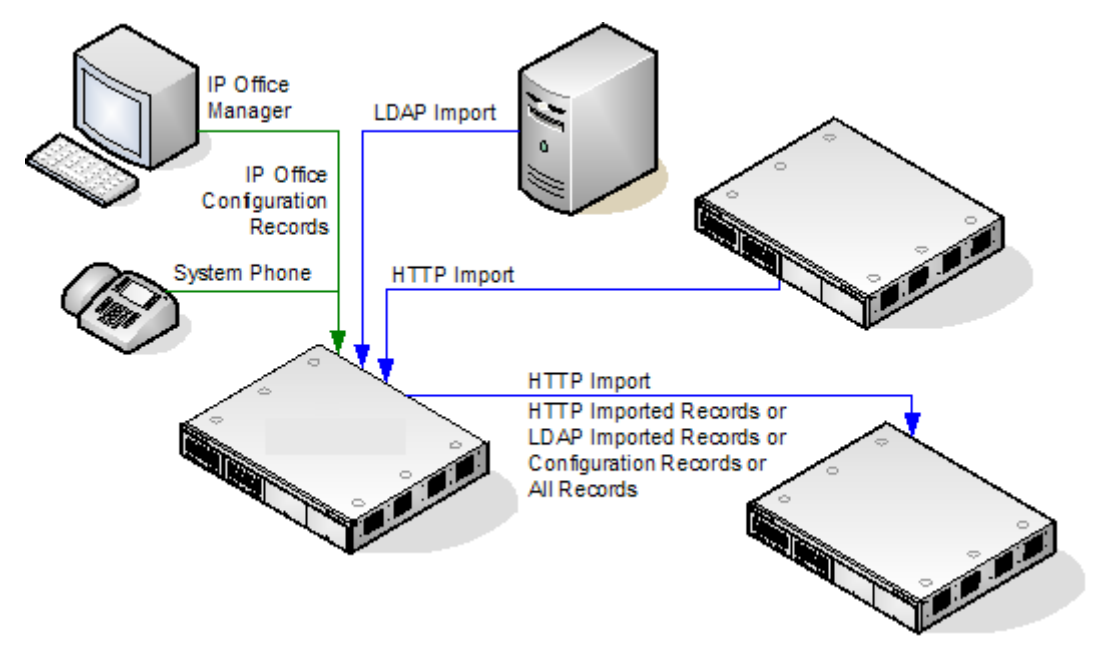

### **Server Edition - Fonctionnement de l'annuaire**

Pour un réseau Server Edition, ces paramètres ne peuvent être configurés qu'au niveau du réseau et sont stockés dans la configuration du serveur principal. Tous les autres systèmes du réseau sont configurés de façon à partager les paramètres d'annuaire du serveur principal via les paramètres dans **Système | Services de répertoire | HTTP**.

### **Capacité des entrées de répertoire**

La capacité du répertoire dépend du type de système. Les chiffres ci-dessous sont applicables pour la version 10.0.

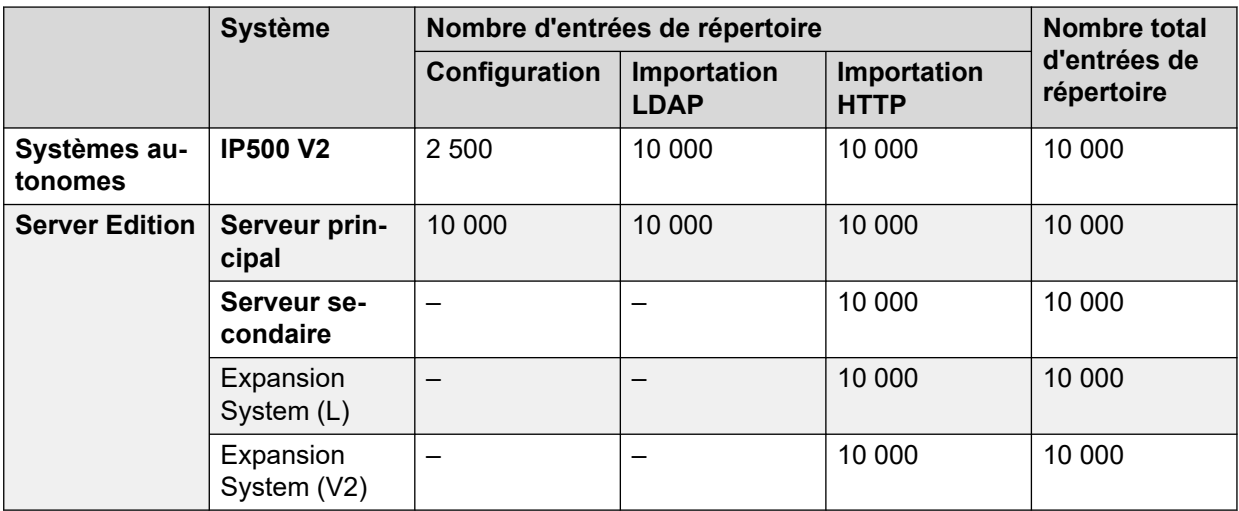

### **Composer un numéro de répertoire**

Les numéros et les noms du répertoire sont affichés par les applications utilisateur IP Office telles que SoftConsole. La méthode selon laquelle ces répertoires sont recherchés et utilisés dépend de l'application. Reportez-vous au manuel d'utilisation approprié.

Les entrées de répertoire utilisées pour la numérotation peuvent contenir les caractères **()** et  dans leur numéro. Ces caractères sont ignorés lors de la composition du numéro. Les entrées de répertoire contenant **?** dans leur numéro (utilisé pour la mise en correspondance des noms de répertoire) ne figurent pas dans le répertoire pour la numérotation.

Les noms du répertoire peuvent également être consultés via la fonction **Rép** ou **Contacts** sur de nombreux téléphones Avaya. Ils permettent à l'utilisateur de sélectionner le nom afin de composer le numéro associé.

La fonction Répertoire regroupe les entrées de répertoire indiquées sur le téléphone de l'utilisateur dans plusieurs catégories (par exemple, Système, Personnel, Utilisateurs et Groupes). Selon le téléphone ou l'application, l'utilisateur peut être en mesure de sélectionner la catégorie actuellement affichée. Dans certains cas, les catégories affichées peuvent se limiter à celles prises en charge par l'action exécutée par l'utilisateur. Les catégories les plus courantes sont les suivantes :

- **Externes** : entrées de répertoire de la configuration du système. Cela s'applique aux enregistrements importés HTTP et LDAP.
- **Groupes** : groupes sur le système. Si le système se trouve dans un réseau multi-sites, il comportera aussi des groupes sur d'autres systèmes du réseau.
- **Utilisateurs** ou **Index** : utilisateurs du système. Si le système se trouve dans un réseau multi-sites, il comportera aussi des utilisateurs d'autres systèmes du réseau.
- **Personnel** : disponible sur les téléphones des séries 1400, 1600, 9500, 9600 et J100. Il s'agit des enregistrements de l'annuaire personnel de l'utilisateur, stockés dans la configuration du système.

Sur les téléphones prenant en charge **Rép** ou **Contacts**, l'utilisateur peut filtrer l'ensemble des noms du répertoire actuellement affichés via le clavier. La numérotation supplémentaire applique un filtre progressif. Par exemple, si l'utilisateur appuie sur la touche 5 (JKL), seuls les noms commençant par J, K ou L seront listés. Si l'utilisateur appuie sur la touche 2 (ABC), seuls les noms commençant par JA, JB, JC, KA, etc. seront listés. Lorsque les utilisateurs appuient sur plusieurs touches de leur téléphone, le nombre de correspondances restantes diminue.

Par défaut, la correspondance des lettres s'effectue simultanément sur toutes les parties du nom du répertoire, soit prénom, second prénom et nom de famille. Toutefois, cette action peut être modifiée pour tous les utilisateurs utilisant un numéro de source « Aucun utilisateur ».

### **Numérotation rapide**

Sur les téléphones séries M et T, une touche **Numéros abrégés** ou **Fonction 0** peut être utilisée pour accéder aux entrées du répertoire personnel à l'aide du numéro d'index de l'entrée.

- **Personnel** : composez **Fonction 0** suivi de **\*** et du numéro d'index à deux chiffres, compris entre 01 et 99.
- **Système** : composez **Fonction 0** suivi du numéro d'index à trois chiffres, compris entre 001 et 999.
- La fonction **Numéros abrégés** peut également être utilisée pour accéder à la numérotation rapide d'un répertoire à l'aide du numéro d'index, et ce, depuis tout type de téléphone.

### **Mise en correspondance du nom de l'appelant dans le répertoire**

Les entrées de répertoire permettent également d'associer un nom au numéro composé sur les appels sortants ou aux CLI reçues sur les appels entrants. Lorsque la correspondance de noms est réalisée, toute correspondance dans le répertoire personnel de l'utilisateur supprime toute correspondance dans le répertoire du système. Remarque : certaines applications utilisateur ont également leur propre répertoire utilisateur.

- Les caractères **( )** et **—** ne sont pas utilisés pour la mise en correspondance des noms du répertoire. Les entrées du répertoire contenant ces caractères sont ignorées pour la mise en correspondance des noms.
- Un caractère ? peut être utilisé pour remplacer n'importe quel(s) chiffre(s). Par exemple, 91?3 correspondra à 9123. En général, un seul caractère ? est utilisé à la fin d'une chaîne de numérotation connue, comme un indicatif régional.
- La meilleure correspondance est alors utilisée. Celle-ci est déterminée par le plus grand nombre de chiffres correspondants.
- Le nombre minimum de correspondances n'est pas limité. Par exemple, une entrée de répertoire 9/Externe peut être utilisée pour correspondre à tous les appels externes, sauf s'il existe une meilleure correspondance.

### **Autres sources des noms**

- SoftConsole possède ses propres répertoires qui sont également utilisés pour la mise en correspondance des noms. Les correspondances dans le répertoire de l'application risquent d'afficher un nom différent de celui indiqué sur le téléphone.
- La mise en correspondance des noms ne s'effectue pas sur les lignes réseau lorsqu'un nom est fourni avec l'appel entrant, comme par exemple les lignes réseau QSIG. Sur les lignes réseau SIP, l'utilisation de la mise en correspondance des noms ou du nom fourni par la ligne réseau peut être sélectionnée à partir du paramètre **Nom prioritaire par défaut** (**Système | Téléphonie | Téléphonie**). Ce paramètre peut également être défini sur des lignes SIP individuelles pour remplacer le paramètre système.
- La mise en correspondance des noms de répertoire n'est pas prise en charge par les combinés DECT. Pour plus d'informations sur l'intégration de répertoire, consultez [Installation d'IP Office](https://documentation.avaya.com/bundle/IPOfficeDECTR4/page/DECT_R4.html) DECT R4.

### **Enregistrements importés**

Les enregistrements de répertoire importés sont temporaires jusqu'à l'actualisation d'importation suivante. Ils ne sont pas ajoutés à la configuration du système. Ils ne peuvent pas être affichés ou modifiés à l'aide de Manager ou modifiés par un utilisateur de téléphone système. Les enregistrements temporaires sont perdus si le système est redémarré. Cependant, le système demandera de nouveaux enregistrements de répertoire importés après un redémarrage. Les enregistrements temporaires sont perdus si une configuration système contenant des modifications de répertoire est fusionnée. Le système importe alors de nouveaux enregistrements temporaires sans attendre l'**Intervalle de resynchronisation**. Si un enregistrement de configuration est modifié par un utilisateur de téléphone système (voir [Fonctions du terminal système](#page-764-0) à la page 765) pour correspondre au nom ou au numéro d'un enregistrement temporaire, l'enregistrement temporaire correspondant est rejeté.

### **Règles d'importation :**

Lorsqu'un ensemble d'entrées de répertoire est importé par HTTP ou LDAP, les règles suivantes s'appliquent aux nouvelles entrées :

- Les enregistrements importés avec un nom ou un numéro vierge sont supprimés.
- Les enregistrements importés avec un nom ou un numéro correspondant à un enregistrement existant sont supprimés.

<span id="page-647-0"></span>• Lorsque le nombre total d'enregistrements de répertoire est atteint, tout autre enregistrement importé est supprimé.

Pour obtenir des informations sur la capacité, reportez-vous à la description pour l'onglet **Répertoire (Directory)**.

### **Liens connexes**

[Configuration générale du système](#page-643-0) à la page 644

### **Avis de facturation**

Le système IP Office prend en charge l'indication du prix des appels sortants vers les échanges RNIS qui fournit des informations sur l'indication du prix. L'indication du coût est prise en charge lors d'un appel (Indication de prix - pendant l'appel) et à la fin d'un appel (Indication de prix - après l'appel). Cette information est incluse dans la sortie SMDR.

L'indication du coût est uniquement prise en charge sur les appels sortants d'échange RNIS. Elle n'est pas prise en charge sur les appels entrants, les appels en PCV, les appels QSIG et non RNIS. La signalisation de l'indication du coût doit être demandée au fournisseur de service RNIS, qui pourra vous facturer pour ce service.

L'utilisateur qui effectue un appel sortant est facturé pour celui-ci lors de la connexion de l'appel, lorsque l'appel est en attente ou lorsqu'il est parqué.

- Si l'indication de prix pendant un appel n'est pas disponible, tous les frais indiqués par l'indication de prix après l'appel sont attribués à l'utilisateur qui a effectué l'appel.
- Si l'indication de prix pendant l'appel est disponible :
	- Si l'appel est transféré (à l'aide de la méthode de transfert, de reprise de l'appel après parcage ou de toute autre méthode) à un autre utilisateur, tous les frais d'appel à partir du moment du transfert sont attribués au nouvel utilisateur.
	- Si l'appel est transféré manuellement hors commutateur, les frais de l'appel sont attribués à l'utilisateur qui a transféré l'appel.
	- Si l'appel est automatiquement renvoyé hors commutateur, tous les frais d'appel ultérieurs sont attribués à l'utilisateur ayant renvoyé l'appel.
	- Les informations d'indication de prix pendant un appel sont uniquement affichées lorsque l'appel est connecté. Elles ne seront pas affichées lorsqu'un appel est parqué ou en attente.
	- Les frais d'appel sont mis à jour toutes les 5 secondes.

Pour les appels de conférence, tous les frais d'appels de tous les appels sortants inclus dans la conférence sont attribués à l'utilisateur qui a organisé la conférence, même si cet utilisateur a quitté la conférence.

### **Activer l'indication du coût**

1. **Définir la devise du système** Par défaut, le paramètre Devise par défaut (Système | Téléphonie | Téléphonie) correspond au paramètre régional du système. Remarque : changer la devise efface tous les coûts d'appel stockés dans le système, sauf ceux déjà consignés via SMDR.
- 2. **Définir le coût de l'appel par unité pour cette ligne** L'indication du coût peut être indiquée par l'échange ISDN sous la forme de coûts unitaires plutôt que d'un coût total. Le coût unitaire est déterminé par IP Office à l'aide du paramètre **Coût de l'appel par unité** qui doit être défini pour chaque ligne. Les valeurs sont d'un dix-millième de devise. Par exemple, si le coût d'appel par unité de facturation est de 1,07 €, vous devez définir une valeur de 10700 pour cette ligne.
- 3. **Appliquer une majoration sur le coût de l'appel** Il peut être nécessaire d'appliquer une majoration (multiplicateur) au coût des appels d'un utilisateur. Pour cela, utiliser le paramètre Majoration du coût de l'appel (Utilisateur | Téléphonie | Paramètres de l'appel). L'unité du champ est 1/100. Par exemple, une saisie de 100 correspond à un facteur de majoration de 1.

[Configuration générale du système](#page-643-0) à la page 644

# **Utilisation des emplacements**

Les emplacements sont utilisés pour appliquer un certain nombre de paramètres communs aux lignes et aux postes qui se trouvent dans le même emplacement physique. Par exemple :

- Appliquez des restrictions au nombre d'appels simultanés sur des lignes réseau internes entre différents systèmes IP Office. Reportez-vous à la section [Configuration du service](#page-745-0) [Contrôle d'admission des appels](#page-745-0) à la page 746.
- Définissez l'ARS sortante à utiliser lorsqu'un poste associé à l'emplacement effectue un appel d'urgence. L'objectif étant de s'assurer que les appels d'urgence utilisent des lignes réseau correspondant à leur emplacement physique ou utilisant un numéro d'identification de l'appelant enregistré à cet emplacement. Reportez-vous à la section [Configuration des](#page-684-0) [appels d'urgence](#page-684-0) à la page 685.

Pour les lignes réseau SIP, les appels d'urgence peuvent inclure l'envoi des informations d'adresse configurées pour l'emplacement du poste appelant.

• Appliquez les paramètres de décalage horaire propres à l'emplacement à l'affichage de l'heure sur les téléphones de l'emplacement.

### **Liens connexes**

[Configuration générale du système](#page-643-0) à la page 644

## **Affichage de l'appelant**

L'affichage Appelant indique les informations sur l'appelant et le numéro appelé. Le système fournit ces informations pour les appels internes. Pour les appels externes, il utilise l'ICLID (identification de la ligne d'appelant entrant) reçue avec les appels. Le numéro est également transmis aux applications du système et peut être utilisé pour des fonctions telles que la journalisation des appels, les appels manqués et les retours d'appels.

L'extension analogique peut être configurée de manière à afficher des informations sur l'appelant via la configuration du système (Extension | Extension | Type d'affichage de l'appelant).

**Ajouter un préfixe de numérotation** Certains systèmes sont configurés pour requérir un préfixe de numérotation devant les numéros externes, lorsque l'on effectue des appels sortants. Dans ce cas, le même préfixe doit être ajouté à l'ICLID reçue pour s'assurer qu'elle peut être utilisée pour les appels de retour. Le préfixe à ajouter est spécifié dans le champ Préfixe de chaque ligne.

**Mise en correspondance des noms de répertoire** La configuration du système contient un répertoire des noms et numéros. Si l'ICLID d'un appel entrant correspond à un numéro du répertoire, le nom du répertoire est associé à cet appel et s'affiche sur les téléphones de réception appropriés.

Les applications telles que SoftConsole possèdent aussi des répertoires où les noms peuvent être recherchés. En cas de correspondance, le nom du répertoire de l'application remplace le nom du répertoire système.

Affichage de noms plus longs

Dans certains paramètres régionaux, il peut être préférable de modifier la façon dont les noms s'affichent sur les téléphones afin de maximiser l'espace disponible pour le nom de l'appelé ou de l'appelant. Deux commandes cachées peuvent être utilisées pour modifier la manière dont le système affiche les informations sur l'appel et l'appelant.

Ces commandes sont activées en saisissant une chaîne spéciale sous l'onglet Numéros source de l'utilisateur NoUser. Ces chaînes sont les suivantes :

**LONGER\_NAMES** Ce paramètre a les effets suivants :

- Sur les téléphones DS, l'affichage de l'état de l'appel est déplacé pour permettre au nom de l'appelé/appelant d'occuper la ligne supérieure dans sa totalité et, le cas échéant, de continuer sur la seconde ligne.
- Pour tous les types de téléphones :
- Pour les appels entrants, seul le nom de l'appelant est affiché. Ceci s'applique même aux appels renvoyés depuis un autre utilisateur.
- Pour les appels sortants, seul le nom de l'appelé est affiché.

**HIDE\_CALL\_STATE** Ce paramètre masque l'affichage de l'état de l'appel, par exemple **CONN**  lorsqu'un appel est en cours. Cette option est généralement utilisée en conjonction avec l'option **LONGER** NAMES ci-dessus pour fournir un espace supplémentaire pour l'affichage du nom.

### **Liens connexes**

[Configuration générale du système](#page-643-0) à la page 644

# **Parcage d'appels**

Le parcage d'appel est une alternative à la mise en attente d'un appel. Un appel parqué sur le système peut être récupéré par tout autre utilisateur, sil connaît le numéro d'emplacement de parcage système utilisé pour parquer l'appel. Une fois l'appel récupéré, l'action est connue sous le nom Reprendre l'appel parqué ou Reprendre un appel. Lorsqu'il est parqué, l'appelant entend la musique d'attente si elle est disponible.

Chaque appel parqué requiert un numéro d'emplacement de parcage. Pour essayer de parquer un appel dans un emplacement de parcage déjà occupé, il faut entendre une tonalité d'interception. La majorité des fonctions de parcage peuvent être utilisée avec ou sans numéro d'emplacement de parcage spécifié. Lorsque vous parquez un appel sans spécifier de numéro d'emplacement de parcage, le système attribue automatiquement un numéro basé sur le numéro de poste de la personne parquant l'appel, ainsi qu'un chiffre supplémentaire compris entre 0 et 9. Par exemple, si le poste 220 parque un appel, le numéro d'emplacement de parcage 2200 lui est attribué ; s'il parque un autre appel en parallèle, celui se voit attribuer le numéro 2201, et ainsi de suite.

Les identifiants d'emplacement de parcage peuvent contenir 9 chiffres maximum. Les noms peuvent aussi être utilisés pour les emplacements de parcage de l'application.

Le paramètre **Délai d'expiration de parcage** dans la configuration du système (Système | Téléphonie | Téléphonie | Délai d'expiration de parcage) contrôle la durée pendant laquelle un appel est parqué avant qu'il ne sonne sur le poste de l'utilisateur qui l'a parqué. Le délai par défaut est de 5 minutes. Notez que le rappel n'a lieu que si l'utilisateur est libre et qu'il n'est connecté à aucun autre appel.

Plusieurs méthodes sont disponibles pour parquer et reprendre des appels. soit

### Utilisation des codes de fonction

Les fonctions des codes de fonction Parquer l'appel et Reprendre l'appel parqué peuvent être utilisées pour, respectivement, parquer et reprendre des appels parqués. Les codes de fonction par défaut utilisant ces fonctions sont les suivants :

- \*37\*N# Parque un appel dans l'emplacement de parcage N.
- \*38\*N# Reprend l'appel dans l'emplacement de parcage N.

### Utilisation de l'application SoftConsole

L'application SoftConsole prend en charge les boutons de parcage. SoftConsole fournit 16 boutons d'emplacement de parquage numérotés de 1 à 16 par défaut.

Le numéro d'emplacement du parcage de chaque bouton peut être modifié au besoin. Cliquer sur le boutons permet à l'utilisateur de parquer ou de reprendre des appels parqués à l'emplacement de parcage associé à chaque bouton. En outre, lorsqu'un appel est parqué dans l'un de ces emplacements par un autre poste, l'utilisateur de l'application peut consulter les détails de l'appel et peut le reprendre sur son poste.

### Utilisation des boutons programmables

La fonction Parcage d'appel peut être utilisée pour parquer et reprendre des appels parqués. S'il est configuré avec un numéro d'emplacement de parcage donné, le bouton peut servir à parquer un appel dans cet emplacement, à reprendre l'appel à cet emplacement et à indiquer quand un autre utilisateur a parqué un appel dans cet emplacement. S'il est configuré sans numéro, il peut être utilisé pour parquer jusqu'à 10 appels et reprendre n'importe quel d'entre eux.

### Paramètres par défaut du téléphone

Certains téléphones prennent en charge les fonctions pour parquer et reprendre les appels via les options du menu affichage (reportez-vous au manuel d'utilisation du téléphone correspondant). Dans ce cas, les appels parqués sont automatiquement placés dans des emplacements de parcage correspondant au numéro du poste.

[Configuration générale du système](#page-643-0) à la page 644

## **Appels d'interphone automatiques**

Les fonctions Interphone automatique vous permettent d'appeller un poste et la réponse à l'appel est automatiquement entendue sur le téléphone à haut-parleur après 3 bips. Le poste appelé doit prendre en charge un haut-parleur en mains libres. Si le poste n'est pas équipé d'un microphone en mains libres, l'utilisateur doit utiliser le combiné s'il souhaite parler. Si le poste n'est pas libre au moment de l'appel, cet appel est présenté comme un appel normal sur un bouton de présentation d'appel, si disponible.

### **Effectuer des appels d'interphone automatiques**

Les fonctions de boutons programmables suivantes peuvent être utilisées pour effectuer des appels d'interphone automatiques :

- **Interphone automatique**
- **Appel direct**
- **Numéroter interphone**

Les codes de fonction suivants peuvent être utilisés pour effectuer des appels d'interphone automatiques :

### **Appel direct**

Pour les téléphones de Série M et T, le code **Fonction 66** suivi du numéro de poste peut être utilisé pour passer des appels vocaux directs (Interphone automatique).

### **Refuser des appels d'interphone automatiques**

Lorsque ce paramètre est actif, tous les appels d'interphone automatique adressés au poste de l'utilisateur sont automatiquement transformés en appels normaux.

La fonction refuser les appels d'interphone automatiques peut être configurée dans l'onglet **Utilisateur | Téléphonie | Paramètres du superviseur**. Refuser les appels d'interphone automatiques peut également être activée grâce au code de fonction Refuser interphone automatique ou à l'aide du bouton Refuser interphone automatique.

### **Liens connexes**

[Configuration générale du système](#page-643-0) à la page 644

## **Prise en charge de l'audio large bande**

Les systèmes IP Office prennent en charge le codec G.722 64K pour l'audio à large bande. Le G.722 peut être utilisé avec les lignes réseau H.323 et SIP. Il peut aussi être utilisé avec certains téléphones IP SIP et H.323 (voir ci-dessous). Le G.722 utilise un taux d'échantillonnage de la voix plus élevé (16 KHz) que la plupart des autres codecs audio (8 KHz).

Le G.722 est compatible uniquement avec les systèmes utilisant les cartes IP500 VCM, IP500 VCM V2 et/ou les cartes de combinaison IP500.

### **Prise en charge des téléphones Avaya**

Le codec G.722 est pris en charge par les téléphones Avaya suivants sur un système IP Office : série 1100/1200, série 9600, série J100, B179, B199.

### **Utilisation du codec G.722**

Le codec G.722 n'est pas disponible par défaut. Si le codec doit être utilisé, il doit d'abord être sélectionné dans la liste des **Codecs disponibles** du système (Système | Codecs). Le codec peut ensuite être utilisé dans la liste de préférence des codecs par défaut des systèmes et dans les préférences de codecs individuelles des lignes et postes IP.

La méthode de sélection du codec pour un téléphone donné dépend du type de téléphone. Référez-vous au manuel d'installation approprié.

### **Conférences**

Lorsque des périphériques utilisant le G.722 se trouvent en conférence, le système peut tenter d'assurer que la voix demeure à large bande entre les périphériques utilisant le G.722, même si la conférence inclut également des périphériques avec audio à bande étroite. Pour cela, il faut activer l'option Mise en conférence en haute qualité du système (**Système | Téléphonie | Téléphonie**).

### **Limitations connues**

Les restrictions suivantes s'appliquent au fonctionnement audio à large bande du codec  $G.722$ 

- L'enregistrement d'appel utilise le G.711.
- Les appels en paging n'utilisent le G.722 que si tous les dispositifs appelés en paging peuvent utiliser le G.722.
- La télécopie n'est pas prise en charge par le G.722, utilisez le G.711 ou le T38.
- Les tonalités douces fournies par le système utilisent le G.711.
- Un maximum de 15 périphériques G.722 recevant l'audio à large bande sont pris en charge dans les conférences.

### **Liens connexes**

[Configuration générale du système](#page-643-0) à la page 644

# **Préservation de connexion média**

La préservation de connexion média maintient les appels rencontrant des pertes de signal de bout en bout ou des échecs d'actualisation mais disposant toujours d'un chemin de média actif.

### **Téléphones IP :**

Avec IP Office 9.1 et les versions ultérieures, les téléphones IP Avaya suivants tentent de maintenir les appels lorsque le signal de l'IP Office hôte est perdu.

- 9608
- 9611
- 9621
- 9641

• Série J100

En cas de maintien d'un appel, le téléphone ne tente pas de s'enregistrer de nouveau auprès de son serveur d'appel ou de basculer sur un serveur d'appel de secours tant que l'appel en question n'est pas terminé. Les actions d'appel par touche programmable et les menus de fonction sont indisponibles pendant ce temps, en raison de la perte du trajet de signalisation. Les éléments affichés par le téléphone ne sont pas mis à jour et la seule action autorisée est de mettre fin à l'appel.

### **IP Office :**

Lorsqu'il est activé pour un type particulier de point de terminaison IP prenant en charge la préservation de connexion média, l'appel passe l'état Préservé et un minuteur d'intervalle de préservation démarre pour cet appel au moment même où la perte de signal est détectée. La durée maximale d'un appel préservé sur IP Office est de deux heures. Une fois que l'état d'un appel est Préservé, le seul état dans lequel cet appel peut passer est Terminé. La restauration d'appel n'est pas prise en charge.

Seuls les types d'appel suivants peuvent être préservés :

- Appels actifs connectés
- Appels à deux participants dont l'autre extrémité est un téléphone, une ligne réseau ou une boîte vocale.
- Téléconférences
- Les appels en attente et les appels vers des groupements ne sont pas préservés.

### **Affichage du téléphone :**

Lorsque l'état d'un appel est Préservé, mais que la connexion de signalisation locale du téléphone à son hôte IP Office est toujours présente, l'affichage de l'état de l'appel sur le téléphone est précédé d'une icône d'avertissement. Les actions de mise en attente, de transfert et de conférence ne sont pas disponibles.

### **Configuration du système**

Lorsqu'elle est activée dans **Système | Téléphonie | Téléphonie**, la préservation de connexion média est appliquée à un niveau du système aux lignes réseau SCN et aux téléphones Avaya H.323 prenant en charge la préservation de connexion. La préservation de connexion de bout en bout doit être activée sur tous les systèmes présents sur un réseau Small Community Network (SCN) pour qu'ils soient pris en charge.

Lorsqu'elle est activée dans **Ligne | Ligne SIP | SIP avancé**, la préservation de connexion média est appliquée à la ligne réseau SIP. La valeur de préservation de connexion est limitée sur les lignes réseau SIP publiques. La préservation de connexion de support n'est pas prise en charge sur les lignes réseau SIP publiques avant qu'un test ne soit effectué avec un fournisseur d'accès spécifique. La préservation de connexion de support est désactivée par défaut pour les lignes réseau SIP.

Lorsqu'elle est activée dans **Ligne | Ligne SM | Session Manager**, la préservation de connexion média est appliquée aux déploiements Enterprise Branch. La préservation de connexion média préserve uniquement le support, et non la signalisation d'appel de la ligne SM. La préservation de connexion média ne prend pas en charge la fonction de préservation d'appel Avaya Aura Session Manager.

### **Liens connexes**

[Configuration générale du système](#page-643-0) à la page 644

## **Configuration des routes IP**

Le système agit en tant que passerelle par défaut pour ses clients DHCP. Il peut également être spécifié comme la passerelle par défaut pour les périphériques avec des adresses IP statiques dans le même sous-réseau que le système. Lorsque les périphériques veulent envoyer des données aux adresses IP sur différents sous-réseaux, ils envoient ces données au système qui joue le rôle de passerelle par défaut pour le routage.

La table de routage IP est utilisée par le système afin de déterminer où le trafic de données doit être transmis. Ceci est effectué en faisant correspondre les informations de l'adresse IP de destination avec les entrées de routage IP, puis en utilisant la Destination spécifiée par la route IP correspondante. On les appelle des « routes statiques ».

**Routage automatique (RIP) :** Le système peut prendre en charge le RIP (Routing Information Protocol) sur le LAN1 et/ou LAN2. Il s'agit d'une méthode grâce à laquelle le système peut automatiquement apprendre les routes pour le trafic de données auprès d'autres routeurs qui prennent également en charge les options RIP correspondantes. Voir RIP. On les appelle des « routes dynamiques ». Cette option n'est pas prise en charge par les systèmes Linux.

**Routage dynamique contre routage statique :** Par défaut, les routes statiques saisies dans le système prévalent sur toutes les routes dynamiques obtenues par l'utilisation du RIP. Ce comportement est contrôlé par l'option Préférer les routes RIP aux routes statiques de l'onglet **Système | Système**.

**Destinations de la route IP statique :** Le système permet d'utiliser ce qui suit comme destinations pour les routages IP :

- **LAN1** Dirige le trafic vers le LAN1 du système.
- **LAN2** Le trafic peut être dirigé vers le LAN2.
- **Service** Le trafic peut être dirigé vers un service. Le service définit les informations nécessaires à la connexion à un service de données à distance.
- **Tunnel** Le trafic peut être redirigé vers un tunnel IPSec ou L2TP.

**Routage par défaut :** Le système fournit deux méthodes pour définir une route par défaut pour le trafic IP qui ne correspond à aucune des routes spécifiées. Utilisez l'une ou l'autre des méthodes suivantes :

- **Service par défaut** Dans les paramètres du service, un service peut être défini comme la **Routage par défaut** (**Service | Service**).
- **Routage IP par défaut** Créez un enregistrement de routage IP avec une adresse IP vierge et un masque IP vierge définis comme la destination requise pour le trafic par défaut.

### **Routage dynamique RIP (paramètres communs)**

Le protocole RIP (protocole d'informations d'acheminement) permet aux routeurs d'un réseau d'échanger des routes qu'ils identifient environ toutes les 30 secondes. Par ce processus, chaque routeur ajoute des périphériques et des routes du réseau à sa table d'acheminement.

Chaque liaison de routeur à routeur est appelée un « saut » et des routes comptant jusqu'à 15 sauts sont créées dans les tables d'acheminement. Lorsque plusieurs routes vers une destination existent, la route avec la mesure la plus basse (nombre de sauts) est ajoutée à la table d'acheminement.

Lorsqu'une route existante n'est plus disponible, elle est définie comme étant infinie (16 sauts) au bout de 5 minutes. Elle est ensuite annoncée comme telle aux autres routeurs pour les quelques mises à jour suivantes avant d'être supprimée de la table d'acheminement. Le système utilise aussi « Horizon partagé » et « Route empoisonnée ».

RIP est une méthode simple de partage et de mise à jour automatiques des routes dans de petits réseaux homogènes. Il permet à des routes alternatives d'être annoncées lorsqu'une route existante est défectueuse. Dans un grand réseau, l'échange d'informations d'acheminement toutes les 30 secondes peut créer un trafic excessif. En outre, la table d'acheminement conservée par chaque système est limitée à 100 routes (y compris les routes statiques et internes).

Il peut être activé sur LAN1, LAN2 et les services individuels. La désactivation de RIP est la valeur par défaut normale.

- **Écouter uniquement (Passif)** : le système écoute les messages RIP1 et RIP2 et les utilise pour mettre à jour son tableau d'acheminements. Toutefois, le système ne répond pas.
- **RIP1 :** le système écoute les messages RIP1 et RIP2. Il annonce ses propres routes dans une diffusion de sous-réseau RIP1.
- **Diffusion RIP2 (compatibilité RIP1)** : le système écoute les messages RIP1 et RIP2. Il annonce ses propres routes dans une diffusion de sous-réseau RIP2. Cette méthode est compatible avec les routeurs RIP1.
- **Multi-diffusion RIP2** : le système écoute les messages RIP1 et RIP2. Il annonce ses propres routes à l'adresse de multidiffusion RIP2 (249.0.0.0). Cette méthode n'est pas compatible avec les routeurs RIP1.

Les routes de diffusion et de multidiffusion (celles avec des adresses comme 255.255.255.255 et 224.0.0.0) ne sont pas comprises dans les diffusions RIP. Les routes statiques (celles dans la table Routage IP) ont priorité sur une route IP lorsque les deux routes comportent la même mesure.

### **Liens connexes**

[Configuration générale du système](#page-643-0) à la page 644

### **Création d'un port WAN virtuel Procédure**

- 1. Sélectionnez **Port WAN**.
- 2. Cliquez sur **d**<sup>t</sup> et sélectionnez **PPP**.
- 3. Dans le champ **Nom**, saisissez **LINEx.y**, où :
	- **LINE** doit être en majuscules.
	- **x** est le numéro de la ligne. Pour un module PRI/T1 dans l'emplacement A, ce sera 1. Pour un module PRI/T1 dans l'emplacement B, ce sera 5.
	- **y** est le numéro de canal le plus bas à utiliser par la liaison WAN, moins 1. Par exemple, si le canal le plus bas à utiliser est le canal 1, alors  $y = 1 - 1 = 0$ .
- 4. Dans le champ **Vitesse**, saisissez la vitesse combinée totale du nombre maximum d'ensembles de canaux dans le service.

Dans cet exemple, 12 canaux  $x$  64000 bits = 76800.

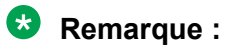

Le nombre maximum de canaux qui peut être utilisé est limité par le nombre de canaux de données pris en charge par l'unité de contrôle et pas encore utilisés.

- 5. Dans le champ **Nom RAS**, sélectionnez le nom RAS créé lorsque le nouveau service de ce nom a été créé.
- 6. Cliquez sur **OK**.

### **Liens connexes**

[Configuration générale du système](#page-643-0) à la page 644

# <span id="page-657-0"></span>**Chapitre 53 : Enregistrement en ligne**

L'enregistrement en ligne consiste à configurer un service VPN SSL de manière à permettre aux clients d'utiliser des services de gestion à distance, par exemple le contrôle, l'administration et la gestion des pannes. Pour configurer l'enregistrement, vous devez utiliser le client Web Manager.

Pour obtenir des informations complètes sur la configuration et l'administration des services VPN SSL, consultez [Déploiement des services VPN SSL d'Avaya](https://documentation.avaya.com/bundle/IPOfficeSSLVPN/page/AboutTheSSLVPNService.html) IP Office™ Platform.

La procédure indiquée ci-dessous configure IP Office pour les services d'assistance d'Avaya. Les partenaires d'Avaya peuvent également utiliser un VPN SSL pour fournir des services d'assistance.

### **Liens connexes**

Configuration d'un SSL VPN à l'aide d'un fichier d'intégration à la page 658

# **Configuration d'un SSL VPN à l'aide d'un fichier d'intégration**

Le fichier d'intégration XML est disponible auprès d'Avaya. Il contient les paramètres requis pour établir un tunnel sécurisé entre IP Office et un serveur AVG. Une fois importé, le fichier d'intégration XML applique les paramètres et installe un ou plusieurs certificats TLS.

Pour configurer le service SSL VPN sur un nouveau système, vous devez commencer par générer un fichier d'inventaire du système IP Office. Quand vous enregistrez votre système IP Office, le fichier d'inventaire que vous avez généré est chargé dans le GRT et les données d'inventaire sont intégrées à la base de données Avaya Customer Support (ACS). Après avoir activé la prise en charge à distance, vous pouvez télécharger le fichier d'intégration XML du site Web GRT et le charger sur votre système IP Office.

Le processus d'intégration configure les éléments suivants :

- Configuration du service VPN SSL
- Codes courts permettant d'activer et de désactiver le service SSL VPN
- Interruptions des alarmes SNMP
- Un ou plusieurs certificats TLS dans le magasin de certificats approuvés IP Office.

Exécutez cette procédure à l'aide du client Avaya IP Office Web Manager.

### **Avertissement :**

Le processus d'enregistrement en ligne crée automatiquement un service VPN SSL dans la configuration système lors du téléchargement du fichier d'enregistrement en ligne sur le système. Veillez à ne pas supprimer ou modifier ces services, sauf si Avaya vous invite à la faire.

### **Préambules**

Avant de commencer, munissez-vous des codes produit et de la description figurant dans le catalogue de votre système IP Office. Par exemple, « IP OFFICE 500 VERSION 2 CONTROL UNIT TAA ».

### **Procédure**

1. Sélectionnez **Outils > Intégration**.

La boîte de dialogue Intégration s'ouvre.

- 2. Si le code matériel de votre système IP Office se termine par les lettres TAA, cochez la case située en regard de la question **Utilisez-vous le matériel de la gamme TAA ?**
- 3. Cliquez sur **Obtenir le fichier d'inventaire** pour générer un inventaire de votre système IP Office.
- 4. Cliquez sur **Enregistrer IP Office**.

Un navigateur s'ouvre ; accédez au site Web GRT.

- 5. Connectez-vous au site Web, puis saisissez les données requises du système IP Office.
- 6. Sélectionnez **Remote Support** (Prise en charge à distance) pour le système IP Office.
- 7. Cliquez sur **Download** (Télécharger) et enregistrez le fichier d'intégration.
- 8. Accédez à l'emplacement où vous avez enregistré le fichier d'intégration et cliquez sur **Télécharger vers**.

Un message s'affiche pour confirmer que le fichier d'intégration a été correctement installé.

### **Liens connexes**

[Enregistrement en ligne](#page-657-0) à la page 658

# <span id="page-659-0"></span>**Chapitre 54 : Prise en charge de la télécopie**

### **Télécopieur sur les systèmes IP500 V2**

Les systèmes IP500 V2 peuvent terminer les appels de télécopie T38. Avec un système doté d'une carte IP500 VCM, IP500 VCM V2 ou IP500 Combo, vous pouvez utiliser **T38** ou **G.711**  pour la transmission de télécopies. Chaque appel de télécopie utilise un canal VCM, sauf s'il s'agit d'un appel de télécopie T38 entre deux parties d'appel configurées de manière à être compatibles. Le poste ou la ligne SIP doit prendre en charge Re-Invite.

Il est également possible de spécifier un **T38 de remplacement**. Sur les appels de télécopie sortants, si la destination appelée ne prend pas en charge T38, une nouvelle invitation est envoyée pour l'acheminement de télécopie en utilisant **G.711**.

### **Configuration du télécopieur sur les lignes et les postes SIP :**

Pour configurer un télécopieur sur les lignes et les postes SIP

- 1. Sur la page **VoIP** de la ligne ou du poste, définissez **Re-Invite pris en charge** sur **Activé**  afin d'activer la **Prise en charge de l'acheminement des télécopies**
- 2. Sélectionnez une valeur dans le champ **Prise en charge de l'acheminement des télécopies**.

Veuillez noter ce qui suit :

- Le support direct est pris en charge.
- Si la **prise en charge de l'acheminement des télécopies** est définie sur **T38** ou **T38 de remplacement**, la page Fax T38 est disponible. La page du télécopieur T38 offre des options de configuration détaillée pour le T38.

### **Configuration d'un télécopieur sur une ligne IP Office :**

Dans un réseau multi-sites, la fonction **Prise en charge de l'acheminement des télécopies**  peut également être activée sur les lignes IP Office entre les systèmes. Cela permet d'envoyer des appels de télécopie d'un système à un autre.

Pour configurer un télécopieur sur une ligne IP Office :

- 1. Définissez **Ligne IP Office | Paramètres de ligne | Niveau de réseau** sur **SCN**.
- 2. Définissez **Ligne IP Office | VoIP | Prise en charge de l'acheminement des télécopies**  sur **Relais fax**.

### **Liens connexes**

[Prise en charge du télécopieur T38 Server Edition](#page-660-0) à la page 661

## <span id="page-660-0"></span>**Prise en charge du télécopieur T38 Server Edition**

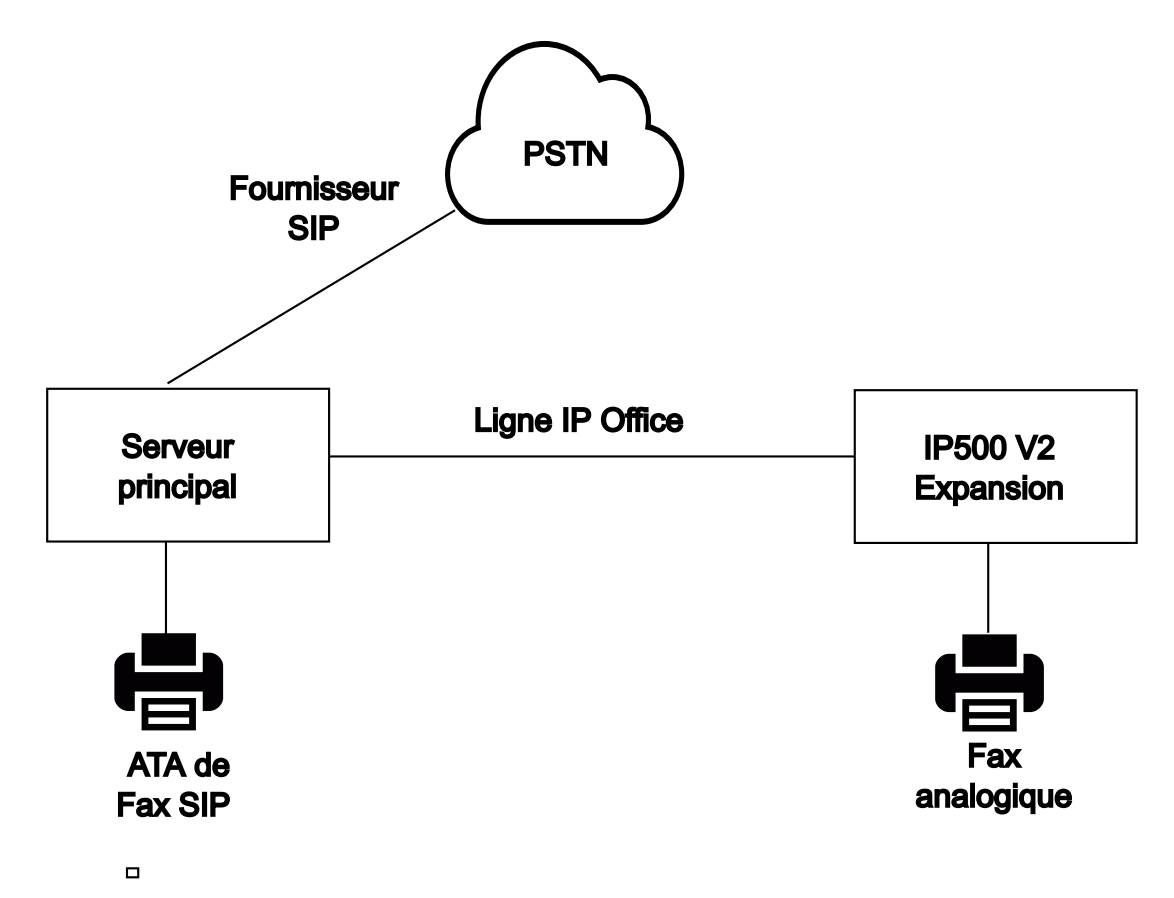

### **Télécopieur sur les serveurs Server Edition Linux**

Les serveurs IP Office Linux ne peuvent pas terminer les télécopies T38 si bien que T38 n'est pas négocié d'une extrémité à l'autre. Lorsqu'un télécopieur ATA SIP est connecté à un serveur IP Office Linux, le système relaie directement la négociation entre le télécopieur ATA SIP et le fournisseur SIP.

### **Configuration du télécopieur sur les lignes et les postes SIP :**

Pour configurer un télécopieur sur des lignes et des postes SIP, sur la page **VoIP** de la ligne du poste concerné :

- 1. Définissez **Re-Invite pris en charge** sur **Activé** afin de permettre la **prise en charge de l'acheminement des télécopies**.
- 2. Sélectionnez une valeur dans le champ **Prise en charge de l'acheminement des télécopies**.

Veuillez noter ce qui suit.

- Le support direct est pris en charge.
- Le service **T38 service** n'est pas disponible.

### **Télécopieur sur les systèmes d'extension Server Edition IP500 V2**

Comme un système IP500 V2 peut terminer une télécopie T38, il est possible de connecter un télécopieur analogique à un système d'extension IP500 V2. La transmission de télécopie est configurée sur la ligne IP office connectant le système IP500 V2 au réseau Server Edition.

### **Configuration d'un télécopieur sur une ligne IP Office :**

Pour configurer un télécopieur sur une ligne IP Office, sur la page **Ligne | Ligne IP Office | Paramètres VoIP** sélectionnez une valeur dans le champ **Prise en charge de l'acheminement des télécopies**. Le **relais de télécopie** n'est pas pris en charge.

Veuillez noter ce qui suit.

- Le support direct est pris en charge.
- Le service **T38 service** n'est pas disponible.

### **Liens connexes**

[Prise en charge de la télécopie](#page-659-0) à la page 660

# <span id="page-662-0"></span>**Chapitre 55 : Annonce**

IP Office prend en charge les annonces flexibles sur tous les postes prenant en charge la réponse automatique, ainsi que les annonces sur les appareils d'annonces externes. Cependant, aucune option d'annonce n'est configurée par défaut sur un système IP Office nouvellement installé.

### **Scénarios de paging**

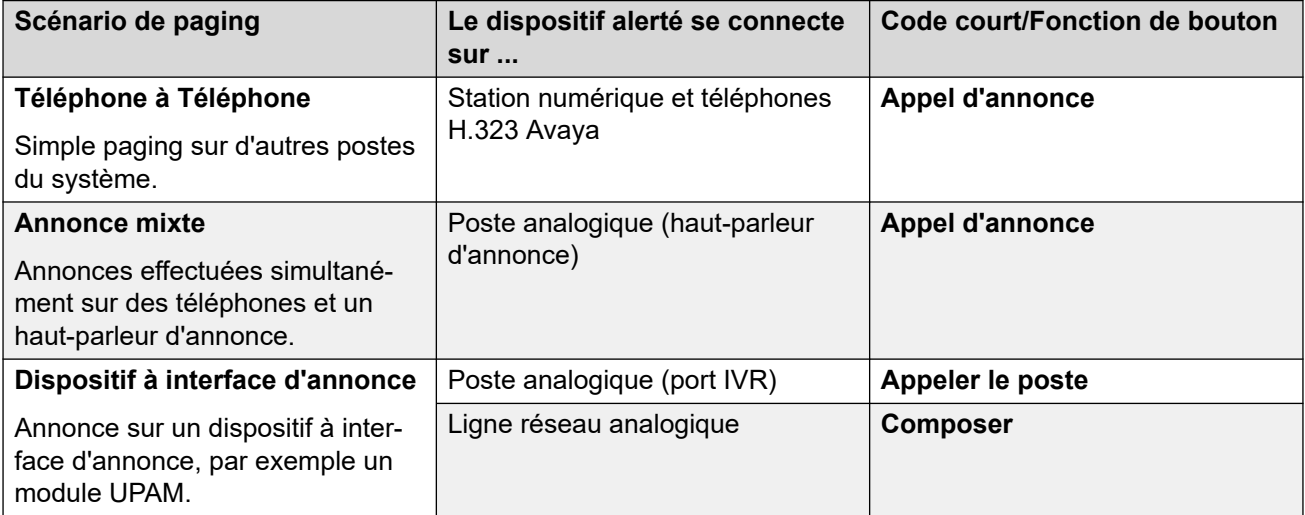

### **Liens connexes**

Capacité d'annonce à la page 663 [Paging d'un téléphone à un autre](#page-663-0) à la page 664 [Annonces sur un appareil d'annonces externes](#page-664-0) à la page 665 [Paging mixte](#page-664-0) à la page 665 [Annonce via Voicemail Pro](#page-665-0) à la page 666

# **Capacité d'annonce**

Pour en savoir plus sur la capacité totale, reportez-vous à [Directives d'Avaya](https://documentation.avaya.com/bundle/IPOfficeCapacity/page/Purpose.html) IP Office<sup>™</sup> [Platform : capacité](https://documentation.avaya.com/bundle/IPOfficeCapacity/page/Purpose.html).

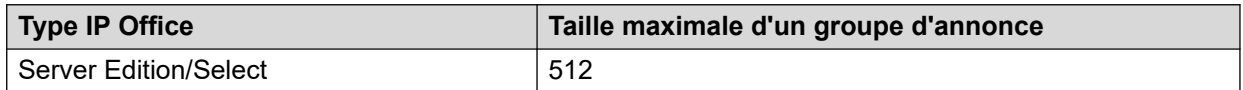

<span id="page-663-0"></span>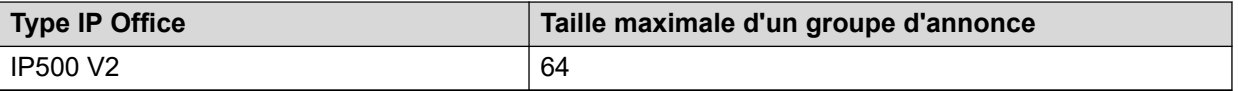

- Les groupes d'annonce comprenant des utilisateurs sur une Extension V2 sont limitées à 64 membres.
- Pour les groupes d'annonce qui incluent des points de terminaison SRTP, la taille maximale est réduite de 50 %.

[Annonce](#page-662-0) à la page 663

# **Paging d'un téléphone à un autre**

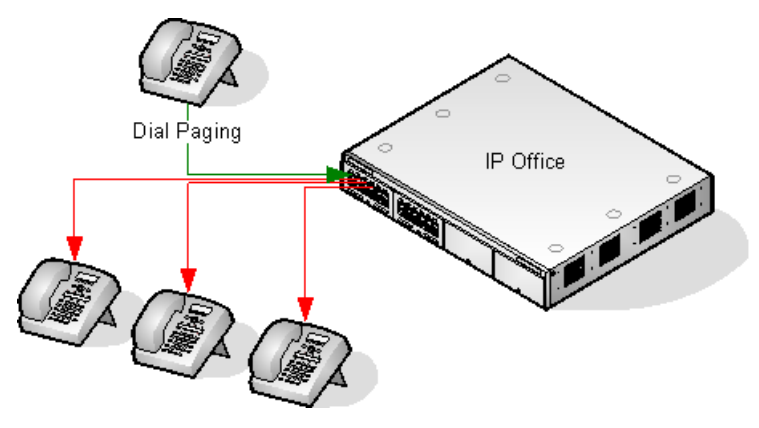

- Le paging est pris en charge depuis tout type de téléphone. Un appel en paging peut être destiné à un ou à un groupe de téléphones.
	- Avec des téléphones analogiques et non-Avaya, utilisez un code court Paging.
	- Avec les téléphones polyvalents Avaya, l'utilisateur peut se servir d'un bouton programmable défini sur Paging.
- Le paging n'est pris en charge qu'avec les téléphones Avaya qui disposent d'un répondeur automatique.
- La recherche de personnes n'est pas perçue sur les téléphones déjà en communication.
- L'alerte n'est pas perçue sur les téléphones lorsque l'utilisateur est en mode Ne Pas Déranger ou a activé la fonction Renvoi inconditionnel.
- Avec les téléphones Avaya dotés d'un bouton **Conférence** spécifique, l'utilisateur peut répondre à un appel en paging en appuyant sur ce bouton. Cela transforme le paging en appel normal avec le destinataire.

### **Liens connexes**

[Annonce](#page-662-0) à la page 663

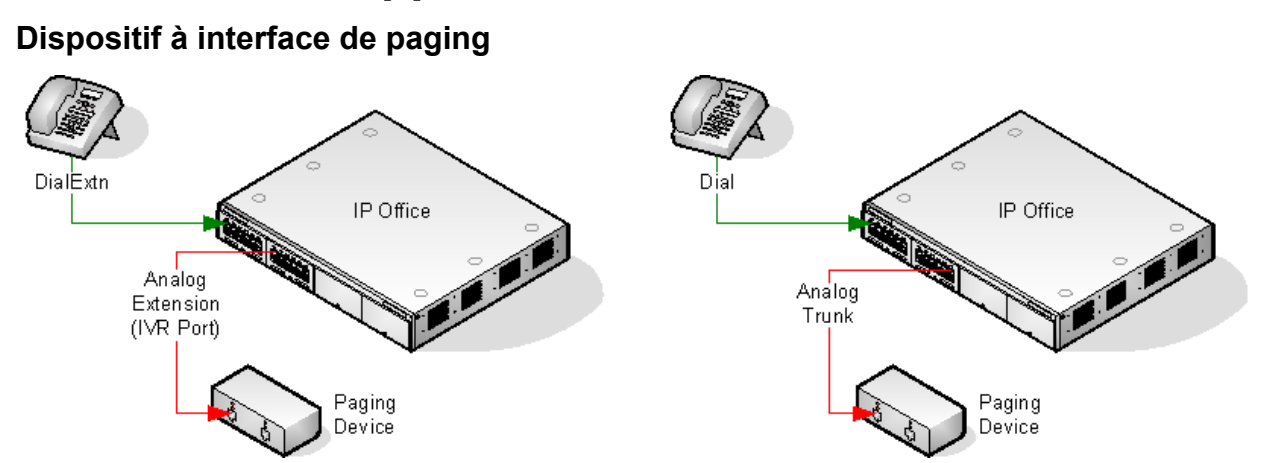

## <span id="page-664-0"></span>**Annonces sur un appareil d'annonces externes**

Fonctionne avec un dispositif à interface de paging comme un UPAM ou un amplificateur avec ligne réseau analogique/ interface de poste. Le dispositif peut se brancher sur un port de ligne analogique ou un port de poste analogique.

S'il est connecté à un port de ligne réseau, utilisez le code court « Utiliser la numérotation » et le même ID de groupe de lignes que l'ID de ligne sortante défini pour la ligne analogique.

En cas de branchement sur un port de poste :

- Définir le poste analogique comme Port IVR dans la configuration du système (Poste | Analogique | Classification de l'équipement).
- Code court/bouton programmable : Utilise la fonction Appeler le poste.

### **Liens connexes**

[Annonce](#page-662-0) à la page 663

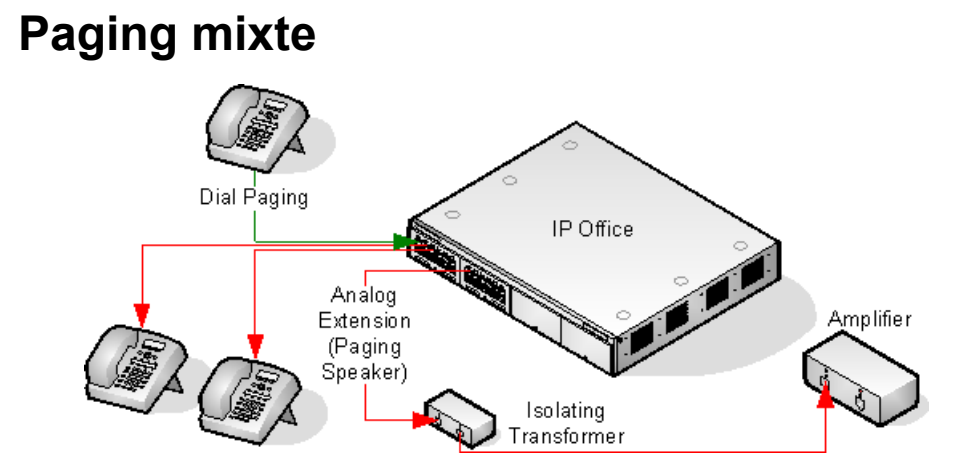

Fonctionne avec un amplificateur branché sur un port de poste analogique via un transformateur isolant 600 ohm. Certains amplificateurs incluent un transformateur intégral. Les amplificateurs Avaya/Lucent sont conçus pour être branchés sur des ports spéciaux de sortie de paging qui ne sont pas fournis sur les systèmes. Ils ne conviennent pas pour la prise en charge du paging mixte.

<span id="page-665-0"></span>Les transformateur et amplificateur doivent être branchés au moment du redémarrage du système.

Si une musique de fond est nécessaire entre les recherches, l'amplificateur doit prendre en charge une connexion et un commutateur VOX séparés pour la musique de fond.

Le port du poste analogique est défini comme Haut-parleur de diffusion dans la configuration du système (**Poste | Analogique | Classification de l'équipement**).

Code court/bouton programmable : utilise la fonction DialPaging.

### **Liens connexes**

[Annonce](#page-662-0) à la page 663

# **Annonce via Voicemail Pro**

Voicemail Pro permet de diffuser des annonces préenregistrées. Ceci peut être utile lorsque la même annonce est répétée fréquemment. Cette méthode requiert que le port de paging soit un poste analogique.

Cette méthode permet également de supprimer la boucle de réaction, qui peut se produire sur certains sites lorsque l'annonce de paging est d'abord enregistrée puis diffusée.

### Exemple 1

1. Dans Voicemail Pro, un nouveau module appelé Annonce a été ajouté.

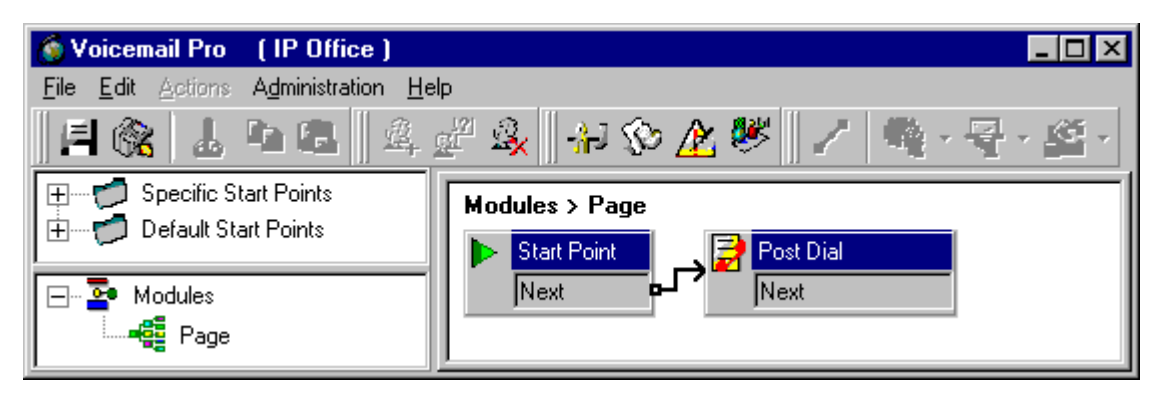

2. Une action Envoyer appel a été ajoutée au module. Les propriétés de l'onglet Spécifique ont été définies comme suit :

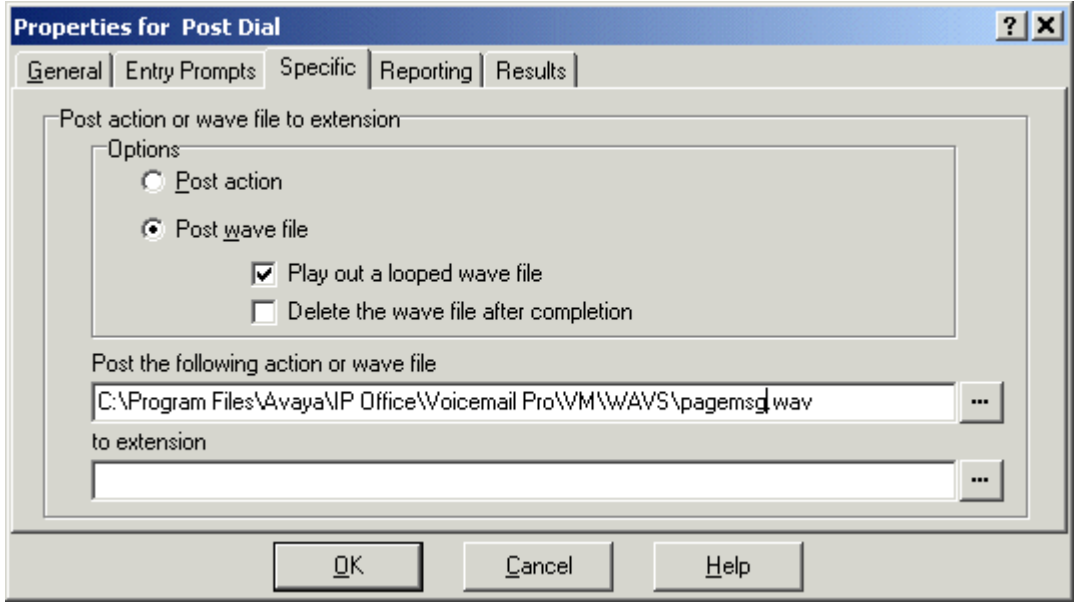

- 3. Ensuite, nous enregistrons et activons le nouveau flux d'appels de Voicemail Pro.
- 4. Dans Manager, nous recevons la configuration du système et nous créons un nouveau code de fonction.
- Code de fonction : \*80
- Numéro de téléphone : "Page"
- Fonction : VoicemailCollect.

La nouvelle configuration du système a été fusionnée.

### Exemple 2

Cet exemple se fonde sur l'exemple 1 en permettant à l'utilisateur de sélectionner le message lu à partir d'un menu. Dans cet exemple, l'utilisateur peut appuyer sur 1, 2 ou 3 pour différents messages. Il peut aussi réenregistrer le message associé à l'option 3 en appuyant sur #.

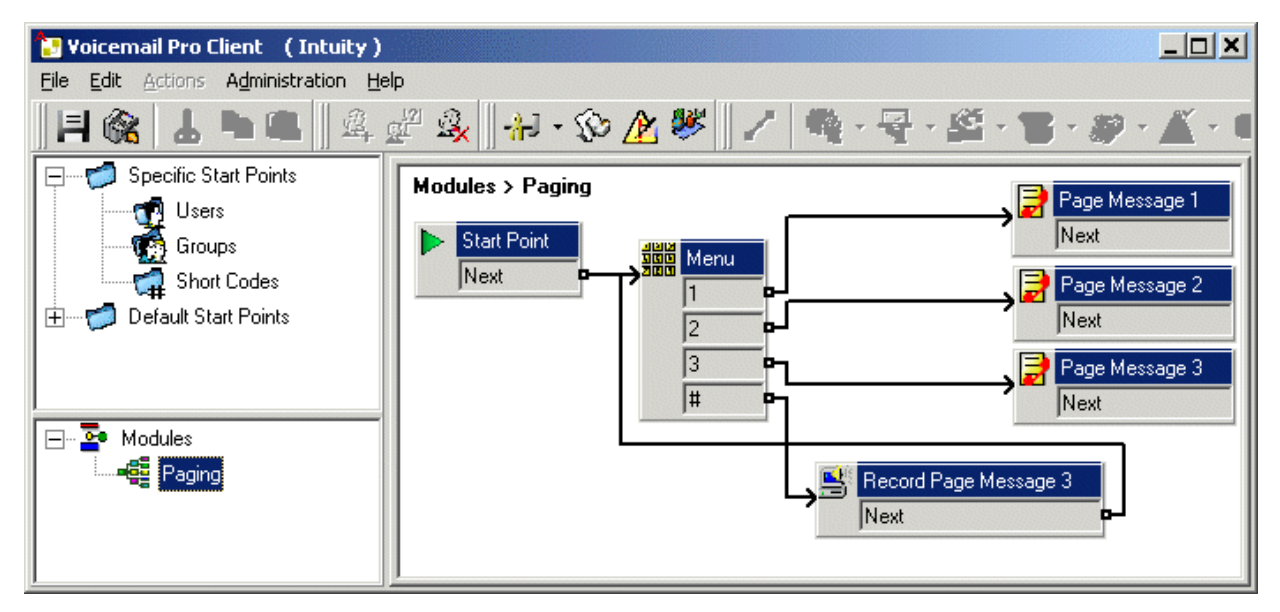

Une action Liste messages a été ajoutée et, dans cet exemple, elle est définie pour enregistrer pagemsg3.wav. Notez que seul le nom du fichier a été spécifié lorsque cette action enregistre les fichiers relatifs au dossier WAVS du serveur de messagerie vocale.

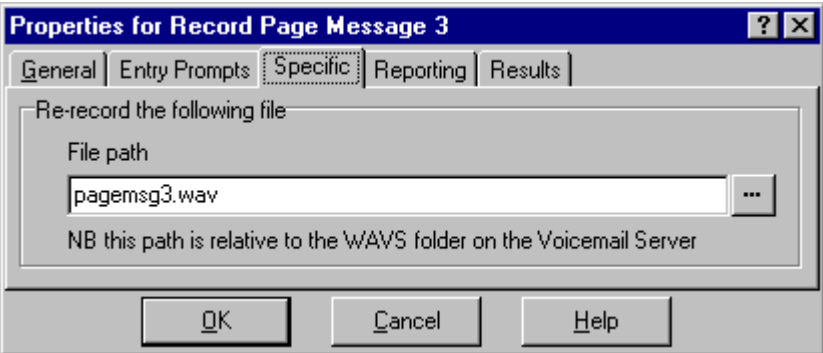

Dans l'action Envoyer un appel qui diffuse pagemsg3.wav, notez que le chemin d'accès complet au fichier doit être utilisé.

Dans Manager, nous avons ajouté ensuite un code de fonction qui déclenche le module Annonce en utilisant la fonction Récupérer mv.

### **Liens connexes**

[Annonce](#page-662-0) à la page 663

# <span id="page-668-0"></span>**Chapitre 56 : Événements système**

Le système prend en charge plusieurs méthodes de création de rapports sur les événements système. Ces rapports viennent s'ajouter aux rapports en temps réel ou historiques disponibles via System Status Application (SSA).

### **SNMP**

Le protocole SNMP (Simple Network Management Protocol) permet aux clients et aux serveurs SNMP d'échanger des informations. Les clients SNMP sont intégrés aux périphériques tels que des routeurs réseau, des PC serveur, etc. Les serveurs SNMP sont généralement des applications PC qui reçoivent et/ou demandent des informations SNMP. Le client SNMP du système lui permet de répondre à l'interrogation SNMP et d'envoyer aux serveurs SNMP des informations sur les alarmes.

Pour qu'une application du serveur SNMP communique avec un système, les fichiers MIB fournis avec le logiciel d'installation de Manager doivent être compilés dans la base de données des applications du serveur SNMP.

### **Remarque :**

• Le processus d'enregistrement en ligne (se reporter à la section [Déploiement des](https://documentation.avaya.com/bundle/IPOfficeSSLVPN/page/AboutTheSSLVPNService.html) [services VPN SSL d'Avaya](https://documentation.avaya.com/bundle/IPOfficeSSLVPN/page/AboutTheSSLVPNService.html) IP Office™ Platform) peut configurer automatiquement le SNMP et créer un certain nombre d'interruptions d'alarme SNMP. Cela remplacera les paramètres de configuration SNMP existants.

### **SMTP**

Le système peut envoyer des alarmes à un serveur de messagerie SMTP. L'utilisation de SMTP nécessite des informations valides concernant un compte de courrier électronique SMTP, un nom d'utilisateur, un mot de passe et une adresse de serveur. Si des alarmes par courrier électronique SMTP sont configurées, mais, que pour une raison quelconque, le système ne peut pas se connecter au serveur SMTP, seules les 10 dernières alarmes sont stockées lorsque la connexion réussit. L'utilisation d'alarmes SMTP nécessite que les détails du serveur SMTP soient saisis dans l'onglet SMTP.

### **Reporting Syslog**

Le système peut également envoyer des alarmes vers un serveur Syslog (RFC 3164) sans que la configuration d'un serveur SNMP ne soit nécessaire. En outre les rapports Syslog peuvent intégrer des événements de journal d'audit.

Il est possible de créer de multiples destinations d'événements, chacune spécifiant les événements et alarmes à inclure, la méthode de reporting à utiliser (SNMP, Syslog ou Email) et la destination vers laquelle envoyer ces événements. Il est possible de configurer jusqu'à 2 destinations d'alarme pour le SNMP, 2 pour Syslog et 3 pour les emails (SMTP).

### **Liens connexes**

[Configuration des destinations d'alarmes](#page-669-0) à la page 670

# <span id="page-669-0"></span>**Configuration des destinations d'alarmes**

### **À propos de cette tâche**

La section Événements de l'onglet Alarmes système affiche les interruptions d'alarme créées actuellement. Cela indique la destination de l'événement et les types d'alarmes qui déclenchent l'envoi d'un rapport d'événement. Il est possible de configurer jusqu'à 2 destinations d'alarme pour le SNMP, 2 pour Syslog et 3 pour les emails (SMTP).

### **Procédure**

- 1. Dans le volet Navigation, sélectionnez **Système**.
- 2. Dans le volet Détails, sélectionnez **Événements système**, puis sélectionnez le sousonglet **Alarmes**.
- 3. Utilisez les commandes **Ajouter**, **Supprimer** et **Modifier** pour modifier les avis.
- 4. Cliquez sur **Ajouter** ou sélectionnez l'alarme à modifier, puis cliquez sur **Modifier**.
- 5. Pour une nouvelle alarme, définissez **Destination** sur **Avis (SNMP)**, **Syslog** ou **Courrier électronique (SMTP)**.

Remarque : une fois qu'une destination a été sauvegardée (en cliquant sur **OK**), elle ne peut plus être définie sur l'autre mode d'envoi.

- 6. Les informations restantes concernent la destination requise et permettent de sélectionner les événements d'alarme à inclure.
- 7. Une fois terminé, cliquez sur **OK**.
- 8. Cliquez à nouveau sur **OK**.

### **Liens connexes**

[Événements système](#page-668-0) à la page 669

# <span id="page-670-0"></span>**Chapitre 57 : Gestion des certificats**

Cette section fournit un aperçu de la prise en charge et de la gestion des certificats d'IP Office. Pour de plus amples informations, consultez le manuel [Directives de sécurité d'Avaya](https://documentation.avaya.com/bundle/IPOfficeSecurity/page/Introduction.html) IP Office<sup>1</sup> [Platform.](https://documentation.avaya.com/bundle/IPOfficeSecurity/page/Introduction.html)

### **Liens connexes**

Présentation des certificats à la page 671 [Prise en charge des certificats](#page-675-0) à la page 676

### **Présentation des certificats**

La cryptographie à clé publique est l'une des méthodes de maintien d'un environnement de réseautage fiable. Un certificat de clé publique (également connu sous le nom de certificat numérique ou certificat d'identité) est un document électronique utilisé pour prouver le droit de propriété d'une clé publique. Le certificat comprend des informations relatives à la clé, à l'identité de son propriétaire, et à la signature numérique d'une entité qui a vérifié que le contenu du certificat est correct. Si la signature est valide et si la personne chargée d'examiner le certificat fait confiance au signataire, il sait qu'il peut utiliser cette clé pour communiquer avec son propriétaire.

Le système utilisé pour le chiffrement de la clé publique et pour les services de signature numérique est appelé infrastructure à clé publique (ICP). Tous les utilisateur d'une ICP doivent disposer d'une identité officielle enregistrée sous un format numérique et appelé Certificat d'identité. Les autorités de certification renvoient aux personnes, procédés et outils qui créent ces identités numériques et assignent des noms d'utilisateur aux clés publiques.

Il existe deux types d'autorités de certification (AC), les AC racines et les AC intermédiaires. Pour qu'un certificat soit jugé stable et pour qu'une connexion sécurisée soit établie, ce certificat doit avoir été créé par une AC compris dans le magasin de certificats approuvés du périphérique en cours de connexion. Si le certificat n'a pas été créé par une AC approuvée, le périphérique en cours de connexion vérifie alors si le certificat de l'AC émettrice a été créé par une AC de confiance, et ce jusqu'à ce qu'une AC agréée soit trouvée. Le magasin de certificats approuvés de chaque périphérique de l'ICP doit contenir les chaînes de certificat requises pour validation.

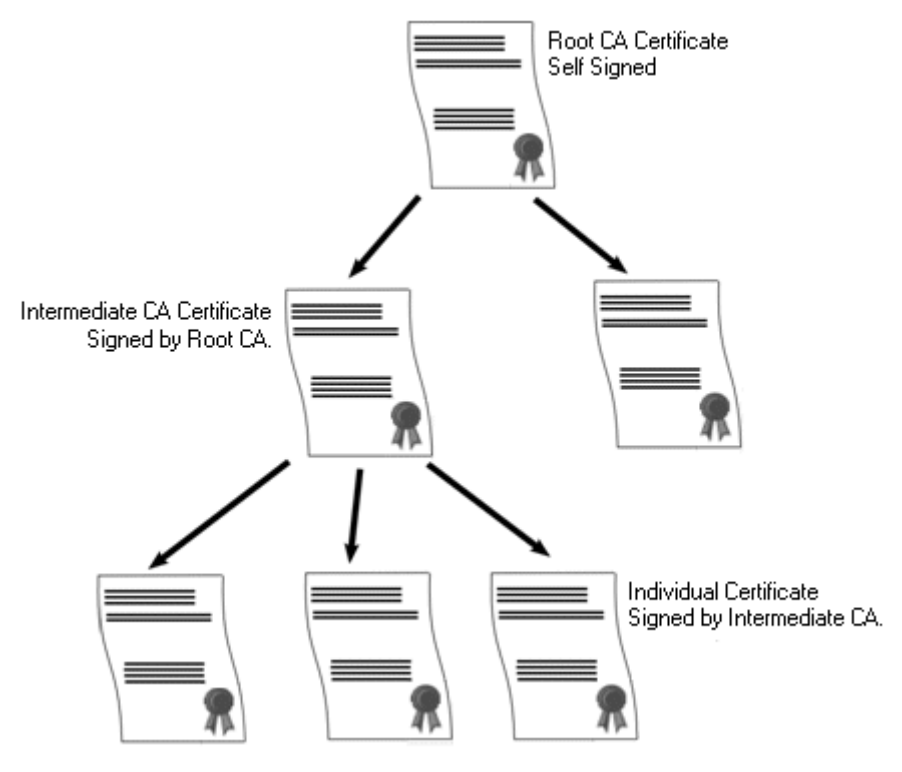

### **Autorité de certification racine d'IP Office**

IP Office génère un certificat auto-signé. Pour les systèmes IP500 V2, un certificat est automatiquement généré au premier démarrage. Sur les systèmes Linux, un certificat est généré au cours du processus d'initialisation.

Les entités suivantes peuvent jouer le rôle d'autorité de certification.

- Le serveur principal Server Edition, un Application Server ou un Unified Communication Module (UCM) peut servir d'autorité de certification racine pour tous les nœuds du système.
- Pour les déploiements Enterprise Branch, le System Manager (gestionnaire système) peut jouer le rôle d'autorité de certification racine.
- Les certificats d'identité peuvent également être achetés ou délivrés par une autorité de certification tierce.

Quelque soit la méthode utilisée pour fournir une identité IP Office, l'autorité de certification chargée de la signature du certificat d'identité IP Office doit gagner la confiance de tous les clients et points d'extrémité désireux d'établir une connexion sécurisée avec IP Office. Ils doivent faire partie de l'ICP. En conséquence, le certificat de l'AC racine doit être téléchargé vers les périphériques clients et placé dans le magasin de certificats approuvés. Si des AC intermédiaires sont disponibles dans la chaîne de certificats, soit les AC intermédiaires doivent être ajoutées au magasin de certificats approuvés du périphérique client, soit la chaîne de certificats doit être présenté par l'IP Office dans l'échange TLS.

### **Certificats et TLS**

La signalisation téléphonique à l'instar de la messagerie SIP est sécurisée à l'aide de la sécurisation de la couche Transport (TLS). La TLS sécurise la communication à l'aide de certificats visant à authentifier l'autre extrémité de communication de la liaison IP.

L'échange de message dans une TLS vise à vérifier l'identité des parties impliquées dans la communication et de mettre en place les clés qui seront utilisées pour chiffrer les données de signalisation entre les deux parties. En général, le serveur envoie au client son certificat

d'identité soit auto-signé, soit signé par l'AC. Le client doit conserver le certificat CA dans son magasin de certificats approuvés.

IP Office sert de serveur TLS dans ses interactions avec les clients de téléphonie SIP. Ceci signifie que l'application TLS de l'IP Office doit être configurée de manière à réaliser les connexions client en activant la TLS dans le registre SIP du LAN1 et du LAN2.

### **Remarque :**

- L'authentification du certificat du client par le serveur n'est pas obligatoire. IP Office ne prend pas en charge la validation des certificats client pour tous les types de point de terminaison SIP.
- Le téléphone E.129 ne valide pas le certificat d'identité IP Office.

### **Liens connexes**

[Gestion des certificats](#page-670-0) à la page 671 Magasin de certificats Windows à la page 673

### **Magasin de certificats Windows**

Le magasin de certificats utilisé par Manager pour enregistrer et récupérer les certificats X509 est le magasin proposé par défaut par le système d'exploitation Windows. Le magasin de certificats Windows est nécessaire pour toute application fonctionnant sous Windows et utilisant comme certificats de sécurité soit TLS soit HTTPS.

### **Avertissement :**

• Avaya ne saurait être tenu pour responsable des modifications apportées au système d'exploitation Windows par les utilisateurs. Les utilisateurs doivent s'assurer d'avoir consulté la documentation nécessaire et d'être suffisamment formés pour réaliser les tâches nécessaires.

### **Organisation du magasin de certificats Windows**

Par défaut, les certificats sont organisés de la manière suivante :

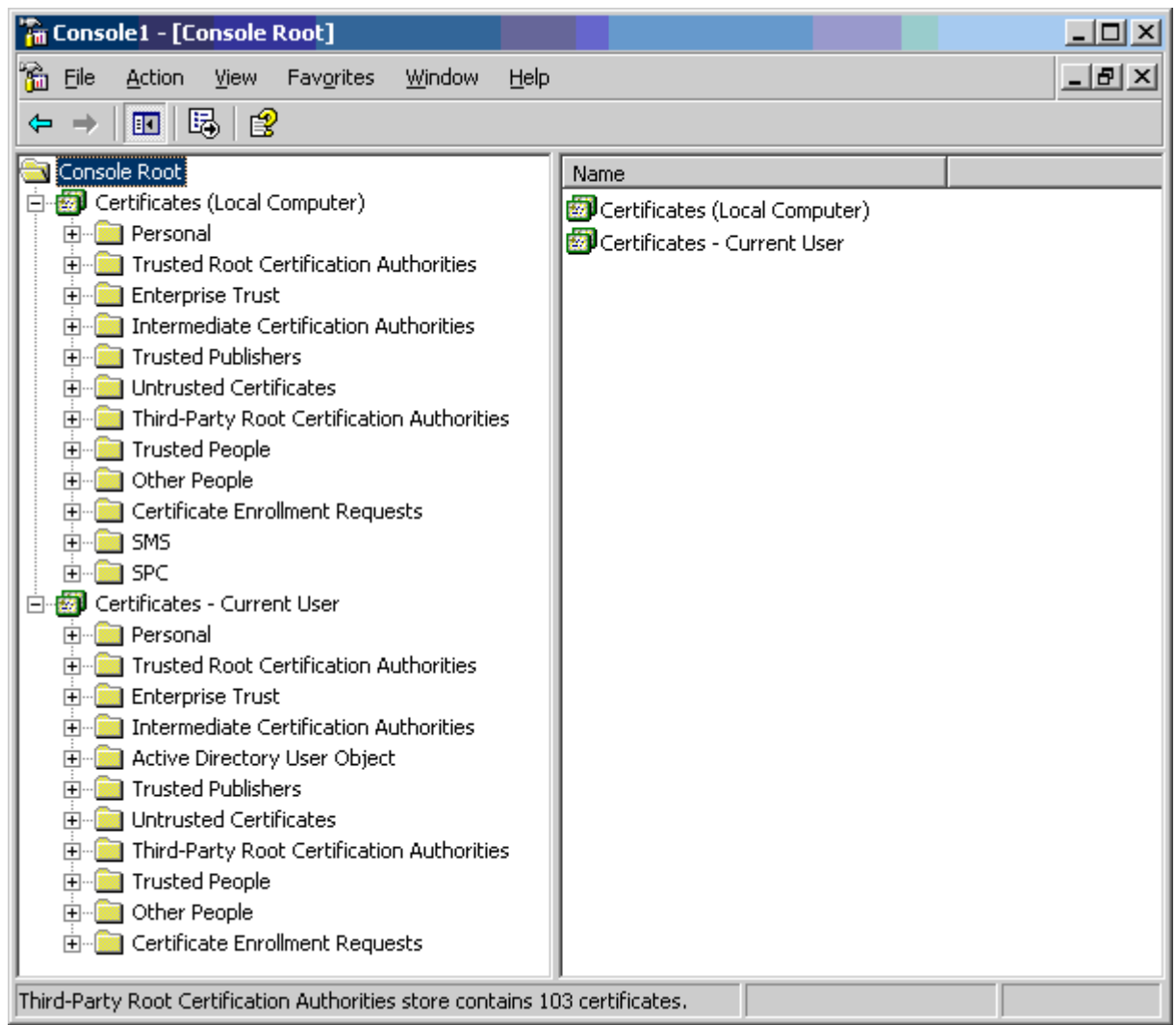

Chacun des sous-dossiers a un usage différent. La zone Certificats - Utilisateur actuel change en fonction de l'utilisateur Windows actuellement connecté. La zone Certificat (Ordinateur local) ne change pas en fonction de l'utilisateur Windows actuellement connecté.

Manager n'accède qu'à une partie du sous-dossier de certificats :

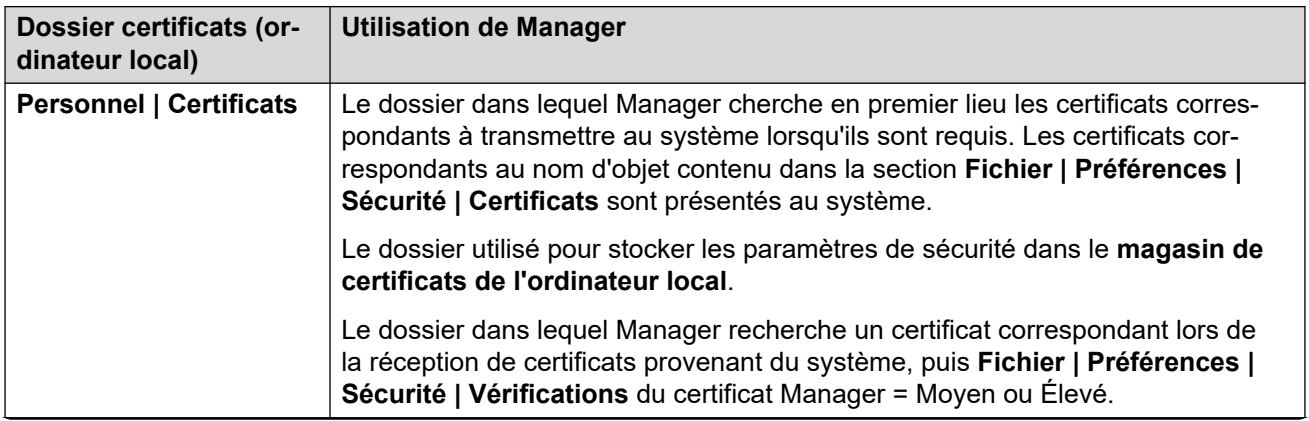

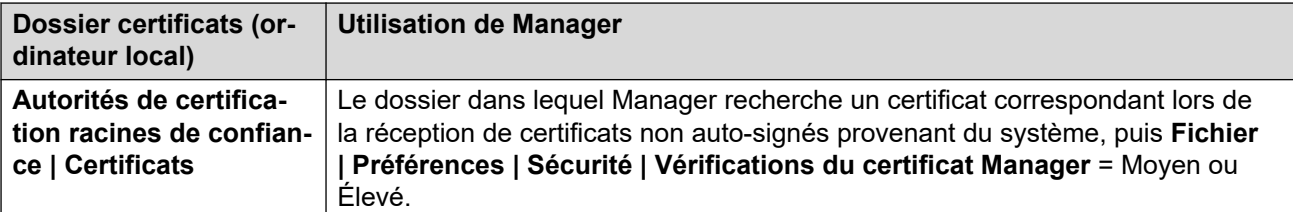

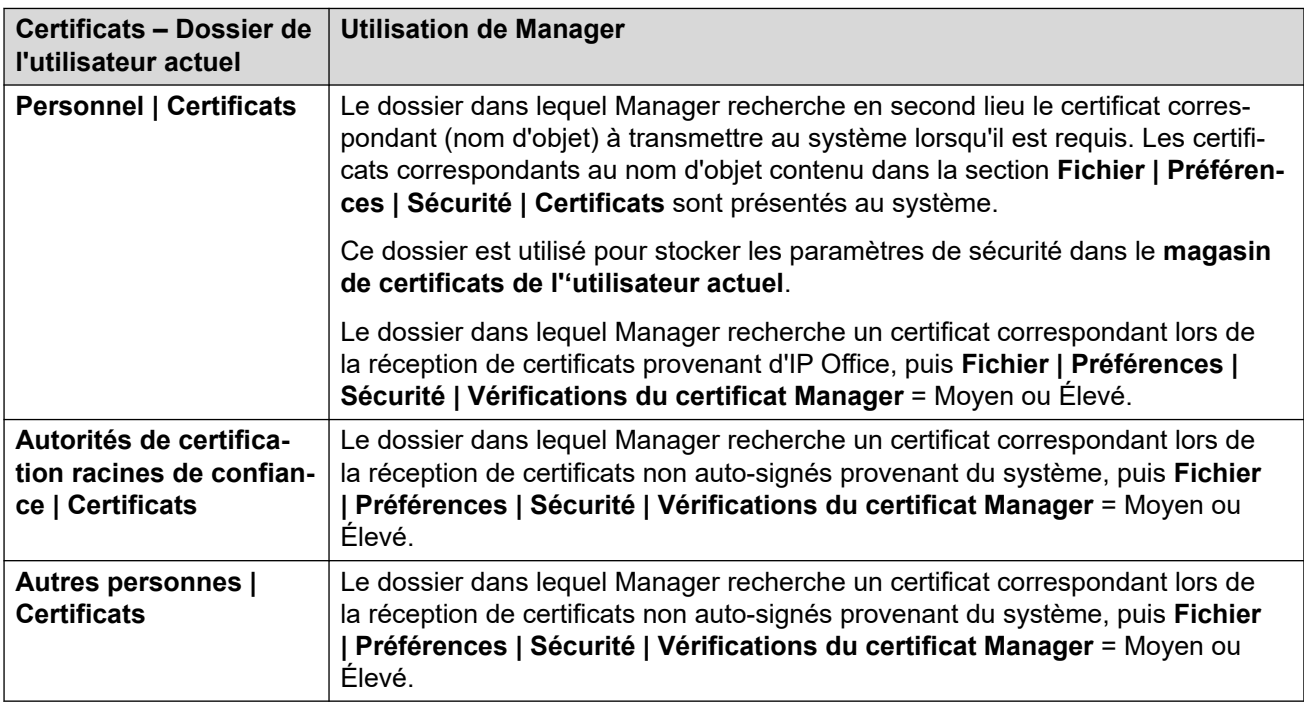

### **Importation du magasin de certificats Windows**

Afin de pouvoir utiliser les certificats (pour les paramètres de sécurité du système ou le fonctionnement de Manager), ils doivent être stockés dans le magasin de certificats de Windows. Les certificats peuvent être placés dans le magasin par l'assistant Importation de certificat. L'Assistant Importation de certificat peut être utilisé dès lors qu'un certificat est consulté. Afin que Manager puisse ultérieurement accéder à ce certificat, vous devez sélectionner l'option **Placer tous les certificats dans le magasin suivant** :

- Si le certificat est destiné à identifier le système, veuillez utiliser le dossier Autres personnes.
- Si le certificat est destiné à identifier Manager, vous devrez utiliser le dossier Personnel et y enregistrer également la clé privée associée.

### **Exportation depuis le magasin de certificats**

Tout certificat requis hors du PC Manager doit d'abord être enregistré dans le magasin de certificats puis exporté.

Si le certificat doit être utilisé pour le contrôle d'identité (ex. : vérification de l'extrémité distante d'une liaison), le certificat seul suffisant. Il suffit de l'enregistrer au format PEM ou DER.

Si le certificat doit être utilisé pour l'identification (ex. : connaître l'identité de l'extrémité locale d'une liaison), le certificat et la clé privée sont nécessaires et doivent être enregistrés au format PKCS#12, avec un mot de passe permettant d'accéder au fichier .pfx créé.

### **Liens connexes**

[Présentation des certificats](#page-670-0) à la page 671

# <span id="page-675-0"></span>**Prise en charge des certificats**

### **Liens connexes**

[Gestion des certificats](#page-670-0) à la page 671 Nom et format des fichiers de certificat à la page 676 [Certificat d'identité](#page-676-0) à la page 677 [Magasin de certificats approuvés](#page-678-0) à la page 679 [Certificat de signature](#page-679-0) à la page 680 [Importation de fichiers de certificat](#page-681-0) à la page 682

### **Nom et format des fichiers de certificat**

**DER :** Le format DER (Distinguished Encoding Rules, ou règles de codage distinctives) est un format binaire utilisé pour représenter un certificat. Il est généralement utilisé pour décrire un seul certificat et ne peut pas inclure de clé privée.

Il existe quatre formats principaux de codage/internes pour les fichiers de certificats. Noter qu'il s'agit de codages et non pas de conventions d'appellation.

**PEM :** (Privacy Enhanced Mail ) est un DER en Base 64 (c.-à-d. texte ASCII), un certificat est compris entre les énoncés « -----BEGIN CERTIFICATE----- » et « -----END CERTIFICATE----- ». Peut contenir une clé privée comprise entre les énoncés « -----BEGIN PRIVATE KEY ----- » et « -----END BEGIN PRIVATE KEY ----- ». Vous pouvez inclure plus d'un certificat. PEM peut être identifié en affichant le fichier dans un éditeur de texte. Il s'agit d'un format non sécurisé, qui n'est pas recommandé pour une clé privée, sauf si elle est protégée par un mot de passe.

**PKCS#12 :** Public Key Cryptography Standard (PKCS, ou cryptographie standard à clé publique) #12. Un format binaire et sécurisé, crypté avec un mot de passe. Il est généralement utilisé pour décrire un certificat et la clé privée correspondante, mais peut également inclure d'autres certificats tels que des certificats de signature. Il s'agit du format recommandé pour un usage avec clé privée.

**PKCS#7 :** Un encodage en Base 64 (c.-à-d. texte ASCII) défini par RFC 2315, un ou plusieurs certificats sont compris entre les énoncés « —–BEGIN PKCS—– » et « —–END PKCS7—– ». Il peut uniquement contenir des certificats et des certificats en chaîne, mais pas de clé privée. Il peut être identifié en affichant le fichier dans un éditeur de texte.

De nombreuses extensions de nom de fichier sont couramment utilisées :

- .CRT Peut être un DER ou un PEM. Extension habituellement utilisée par les fichiers de certificat public des systèmes Unix/Android au format DER.
- .CER Peut être un DER ou un PEM. Extension habituellement utilisée par les fichiers de certificat public des systèmes Microsoft/Java au format PEM.
- .PEM Généralement, uniquement encodé PEM.
- .DER Généralement, uniquement encodé DER.
- .p12 Généralement, uniquement au format PKCS#12. Extension habituellement utilisée par les fichiers pairs de certificat d'identité/clé publique des systèmes Unix/ Android. Identique au format .pfx et peut donc être simplement renommé.
- .pfx Généralement, uniquement au format PKCS#12. Extension habituellement utilisée par les fichiers pairs de certificat d'identité/clé publique des systèmes Microsoft. Identique au format .p12 et peut donc être simplement renommé.
- .pb7 Généralement, uniquement au format RFC 2315. Extension habituellement utilisée par les systèmes Microsoft et Java pour les chaînes de certificats.

<span id="page-676-0"></span>[Prise en charge des certificats](#page-675-0) à la page 676

# **Certificat d'identité**

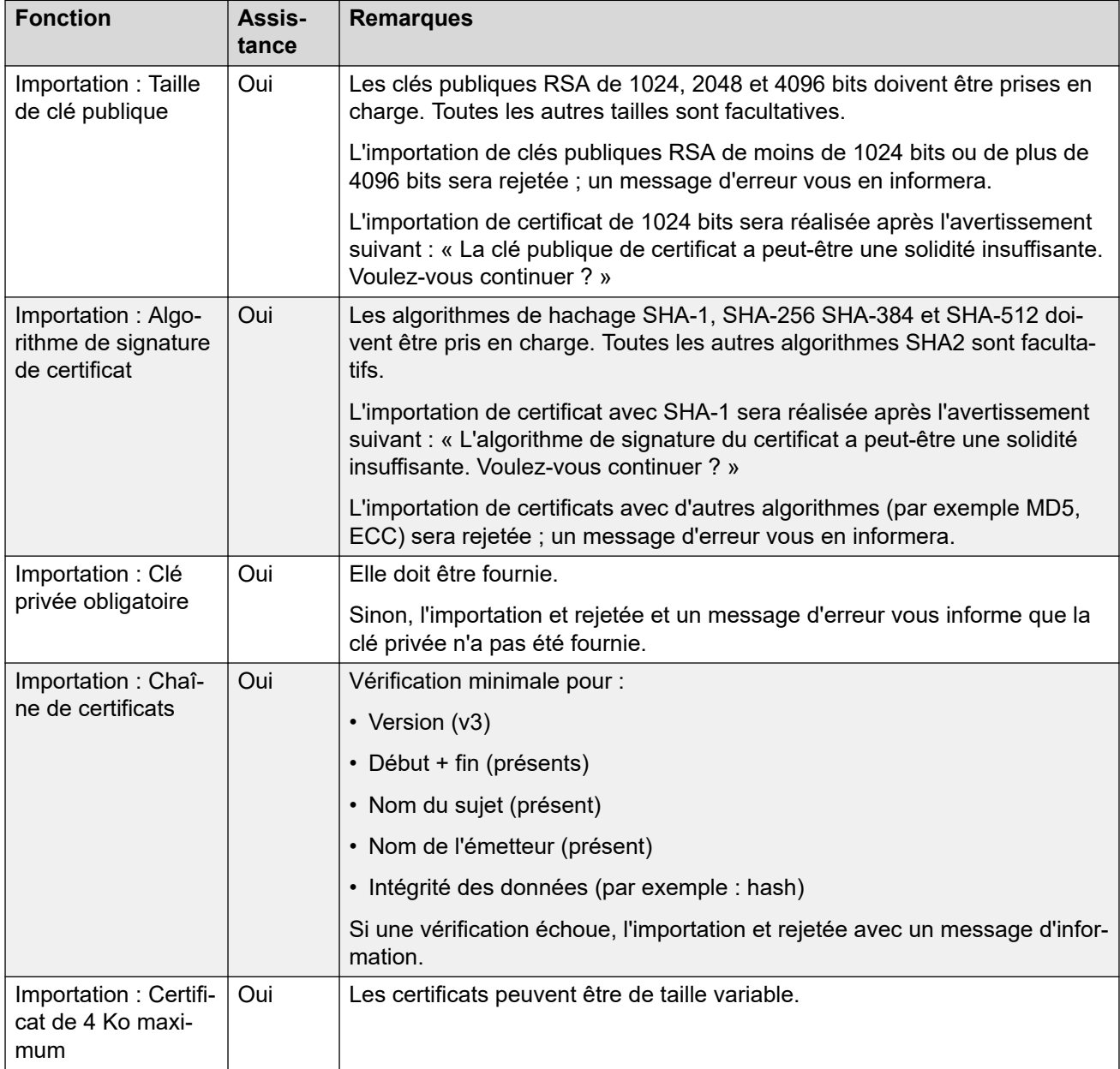

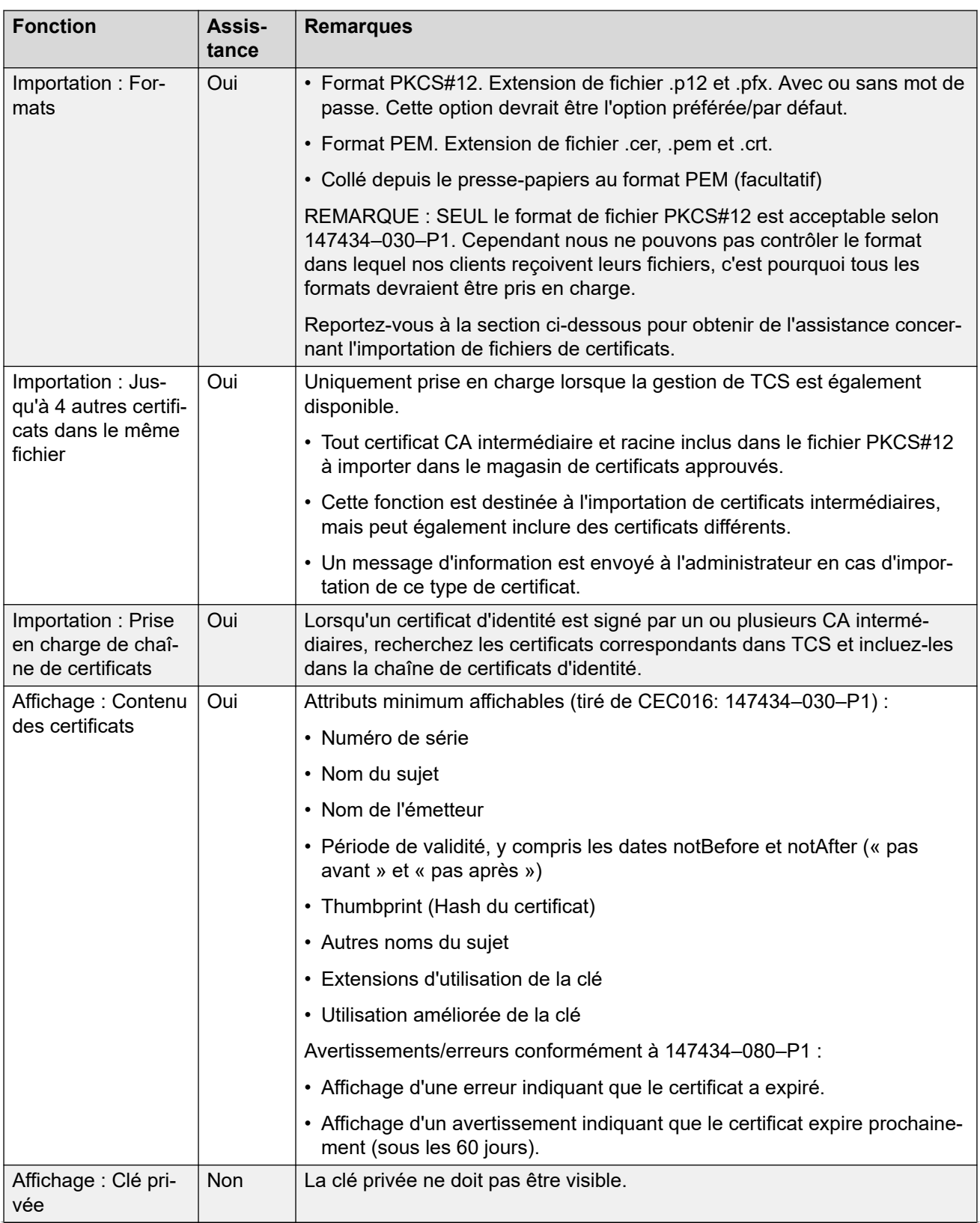

<span id="page-678-0"></span>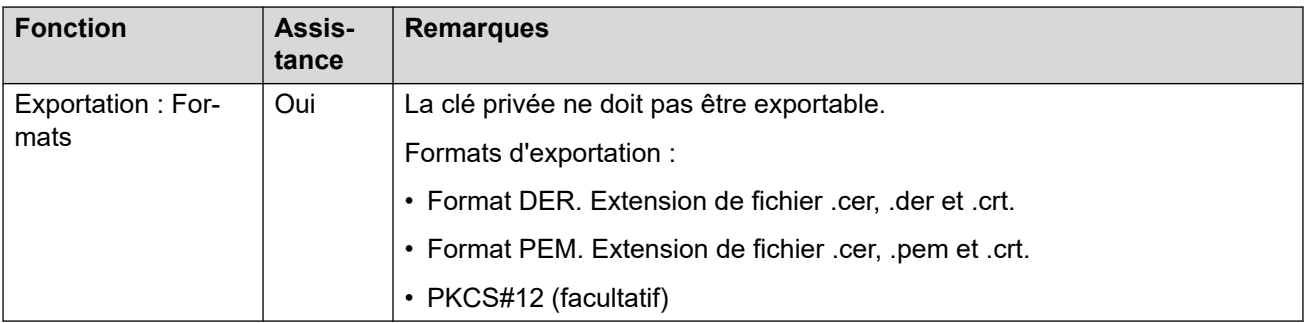

[Prise en charge des certificats](#page-675-0) à la page 676

# **Magasin de certificats approuvés**

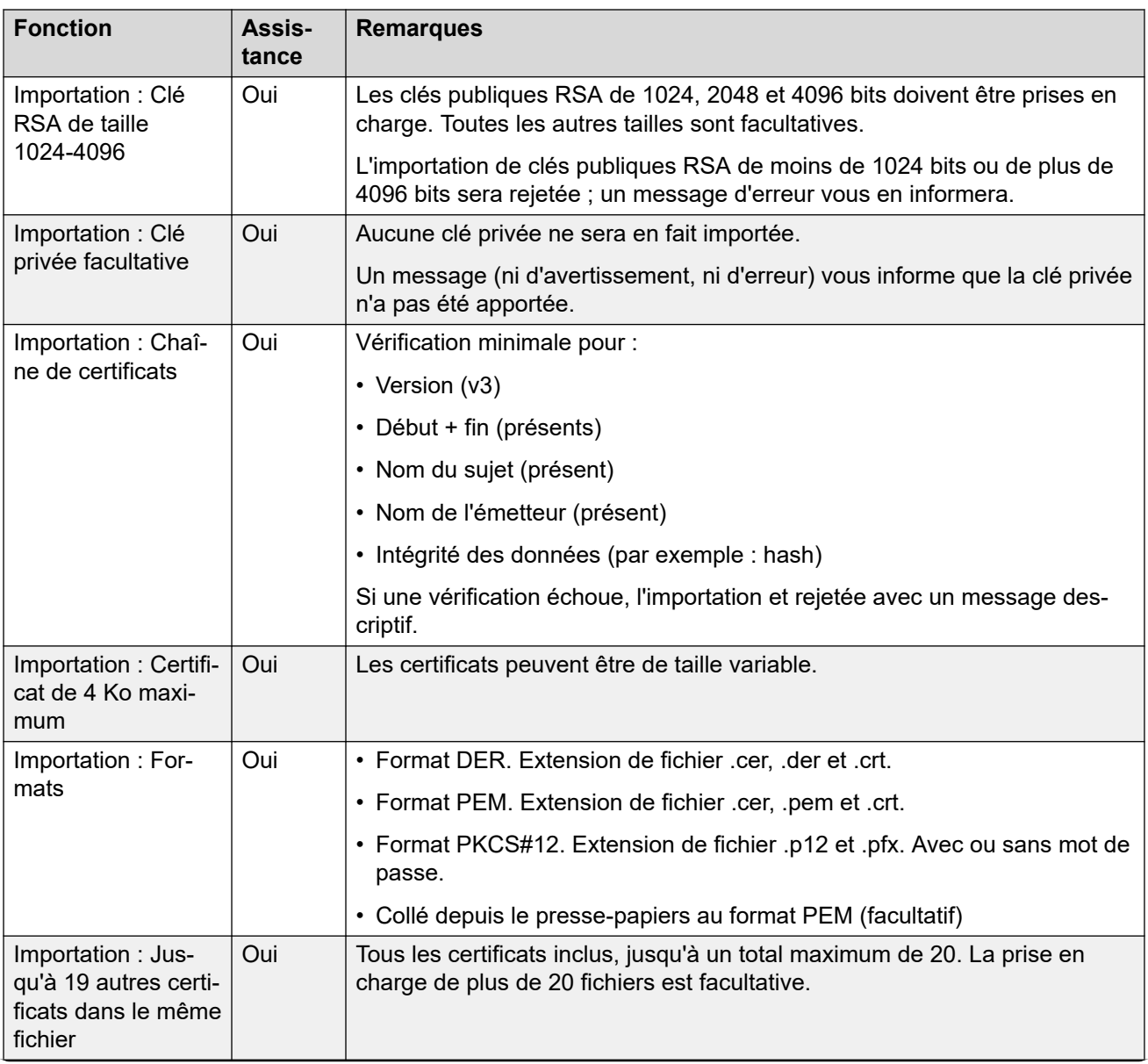

<span id="page-679-0"></span>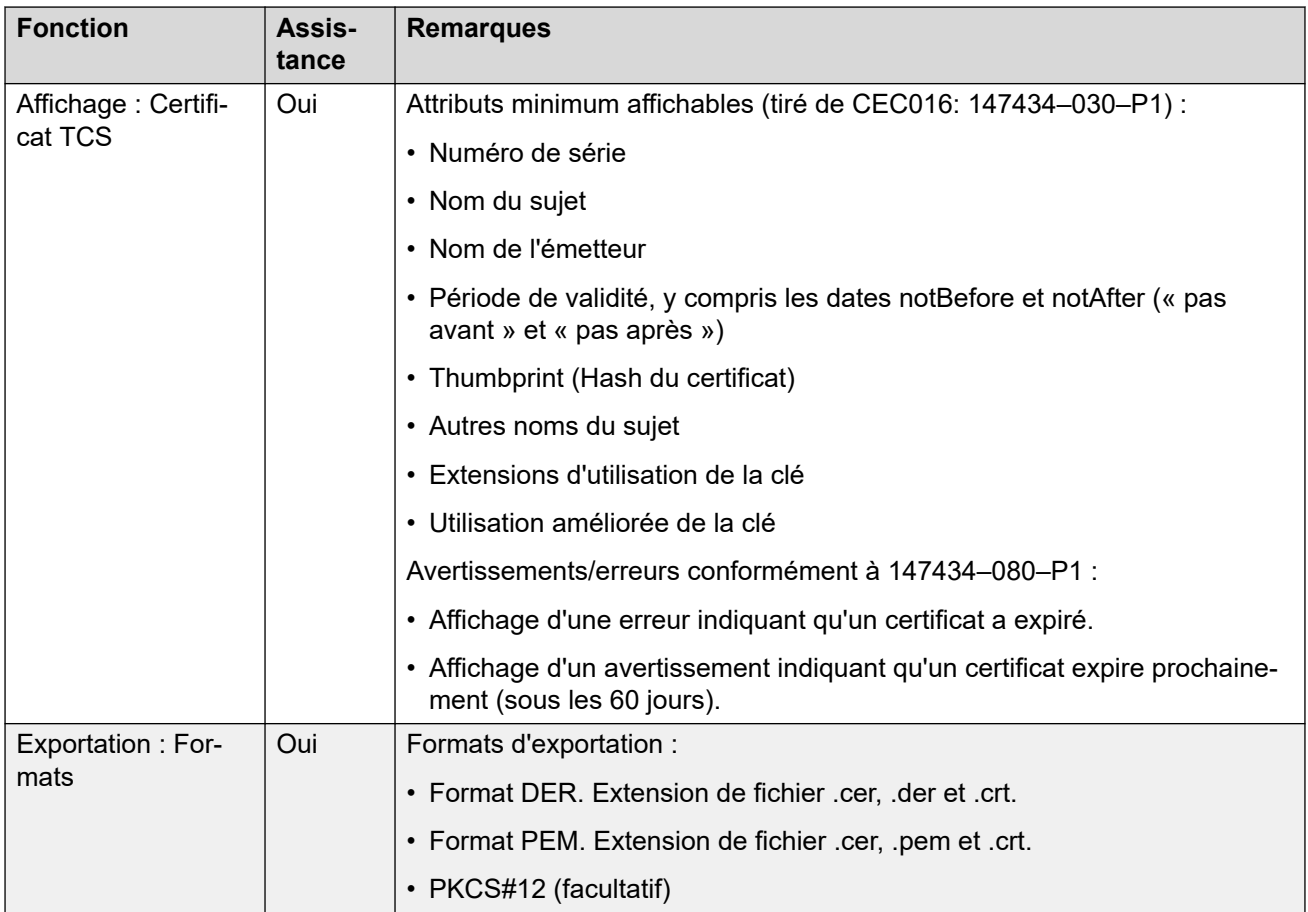

[Prise en charge des certificats](#page-675-0) à la page 676

# **Certificat de signature**

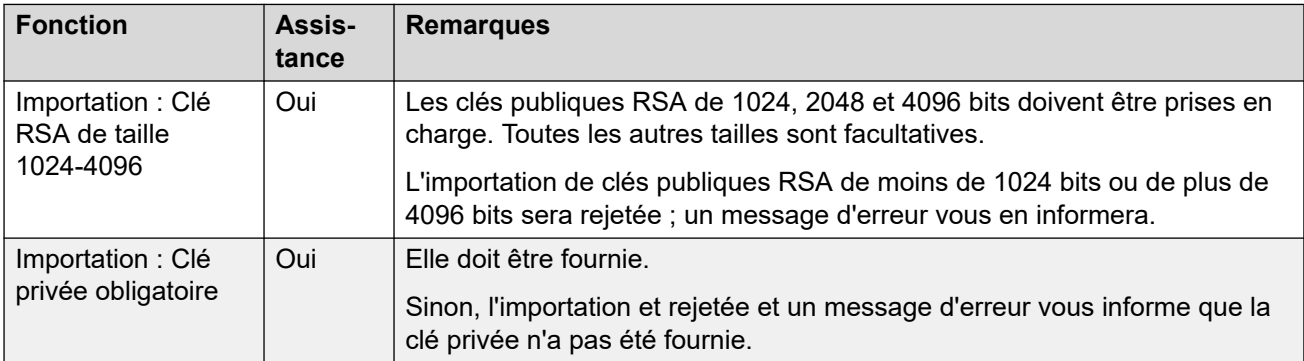

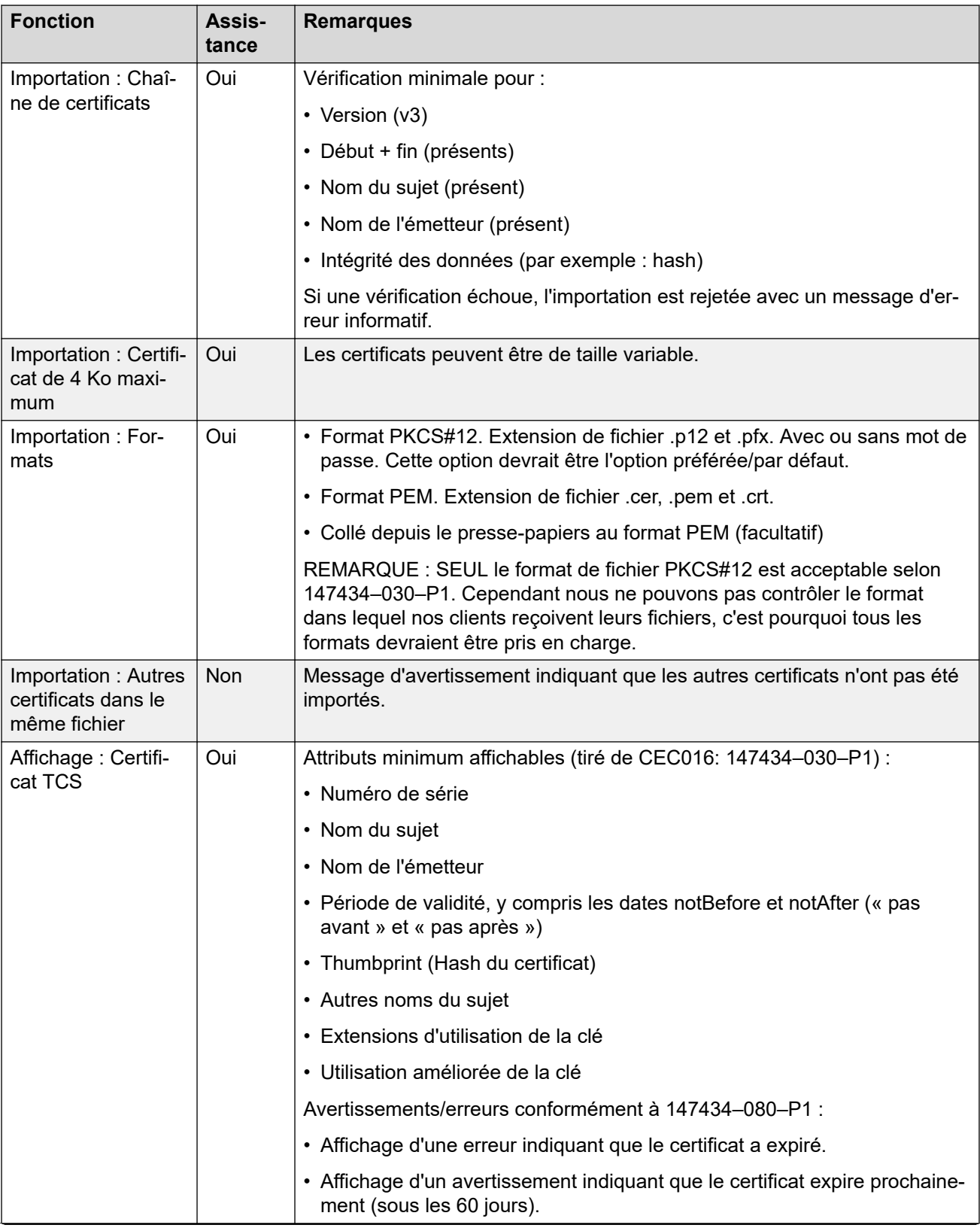

<span id="page-681-0"></span>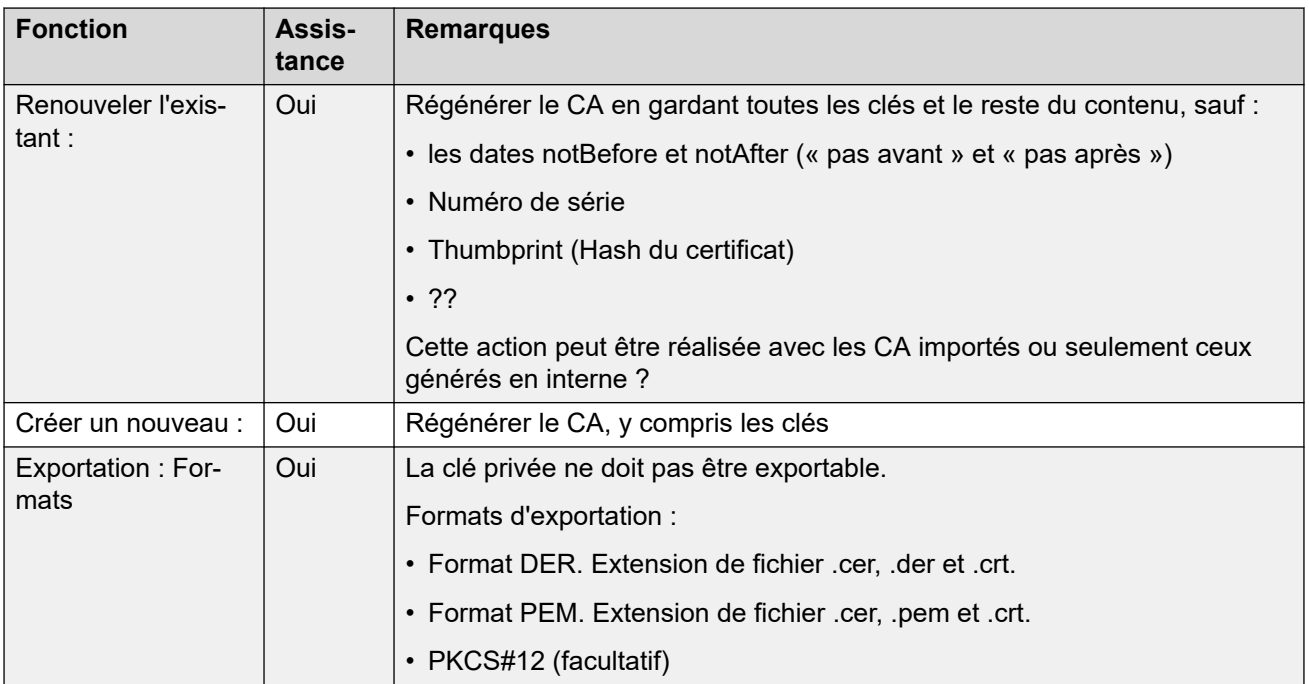

[Prise en charge des certificats](#page-675-0) à la page 676

## **Importation de fichiers de certificat**

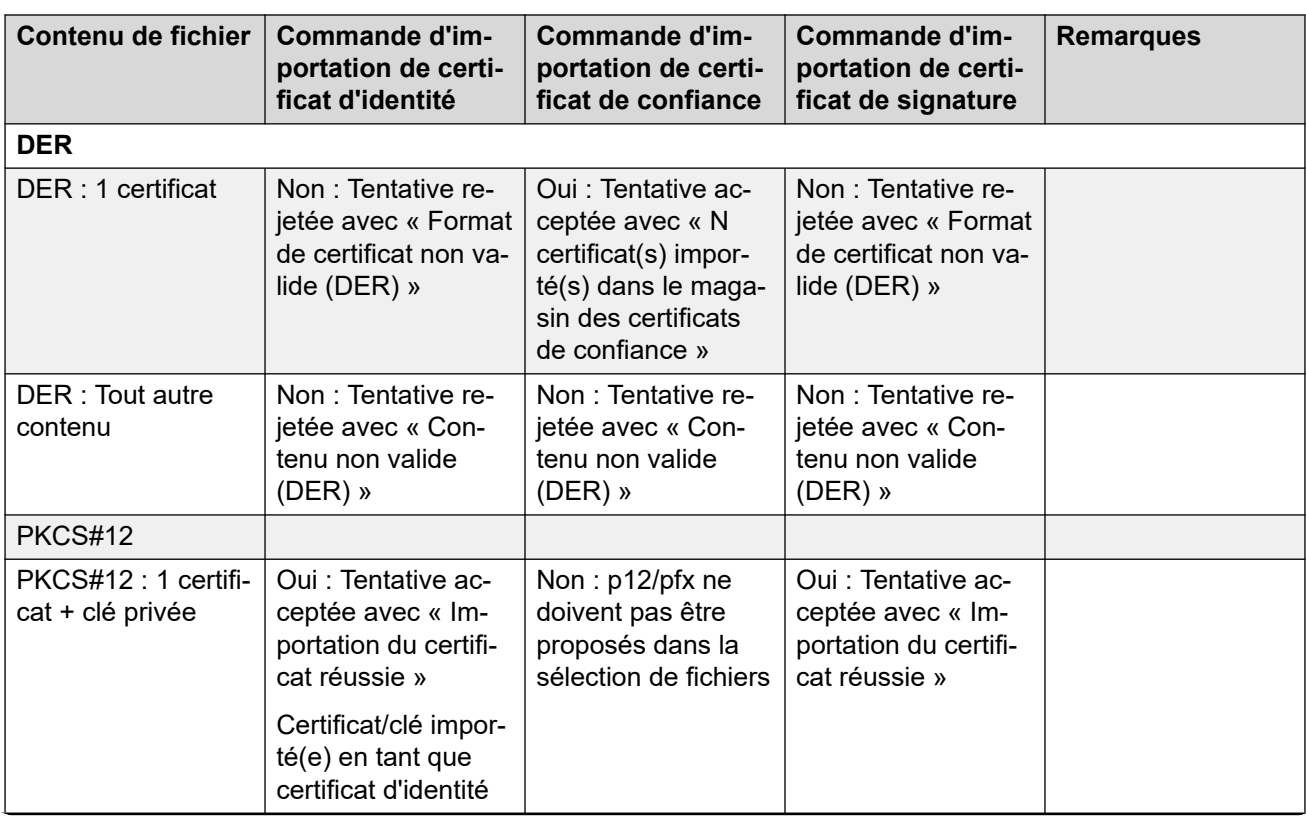

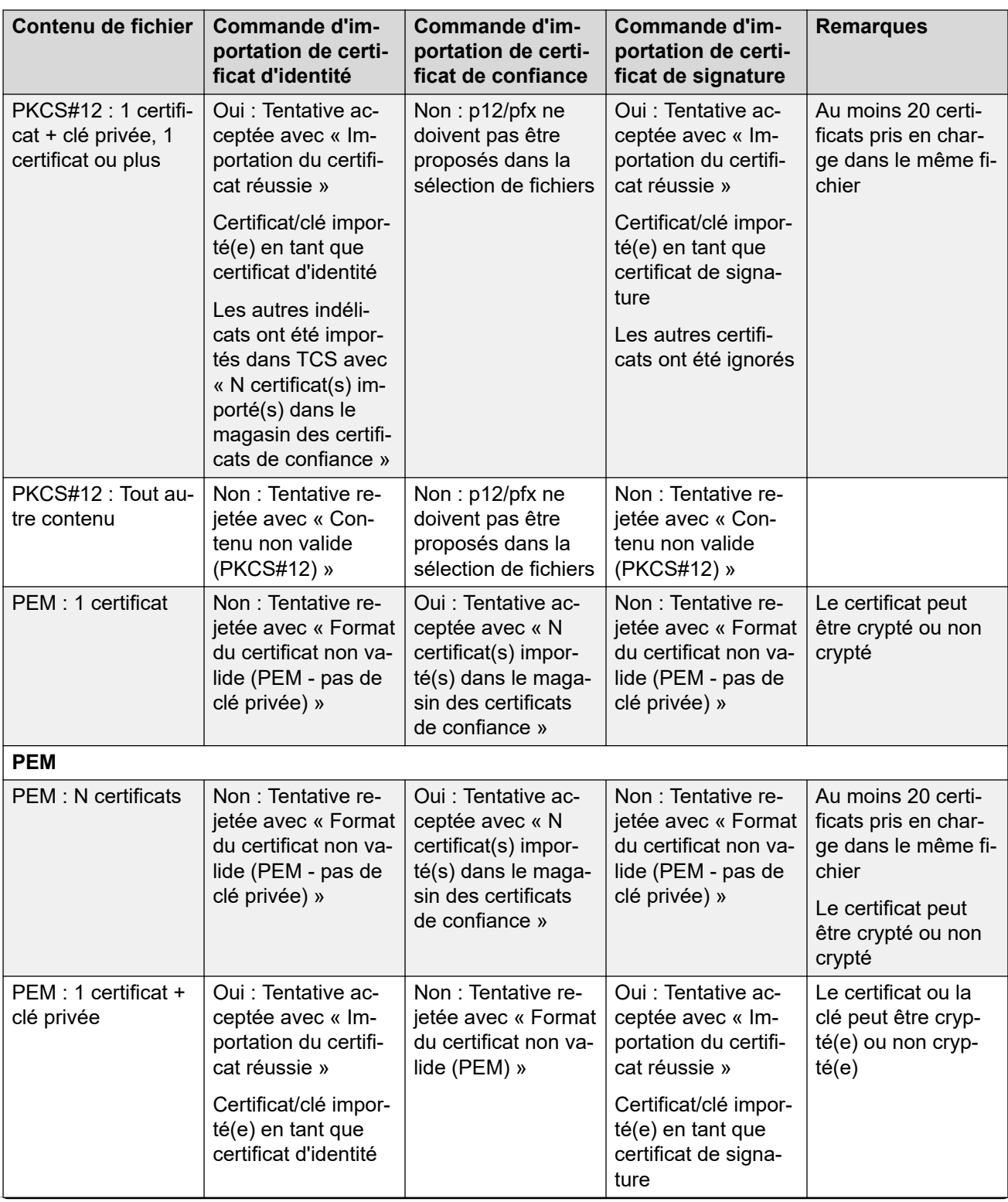

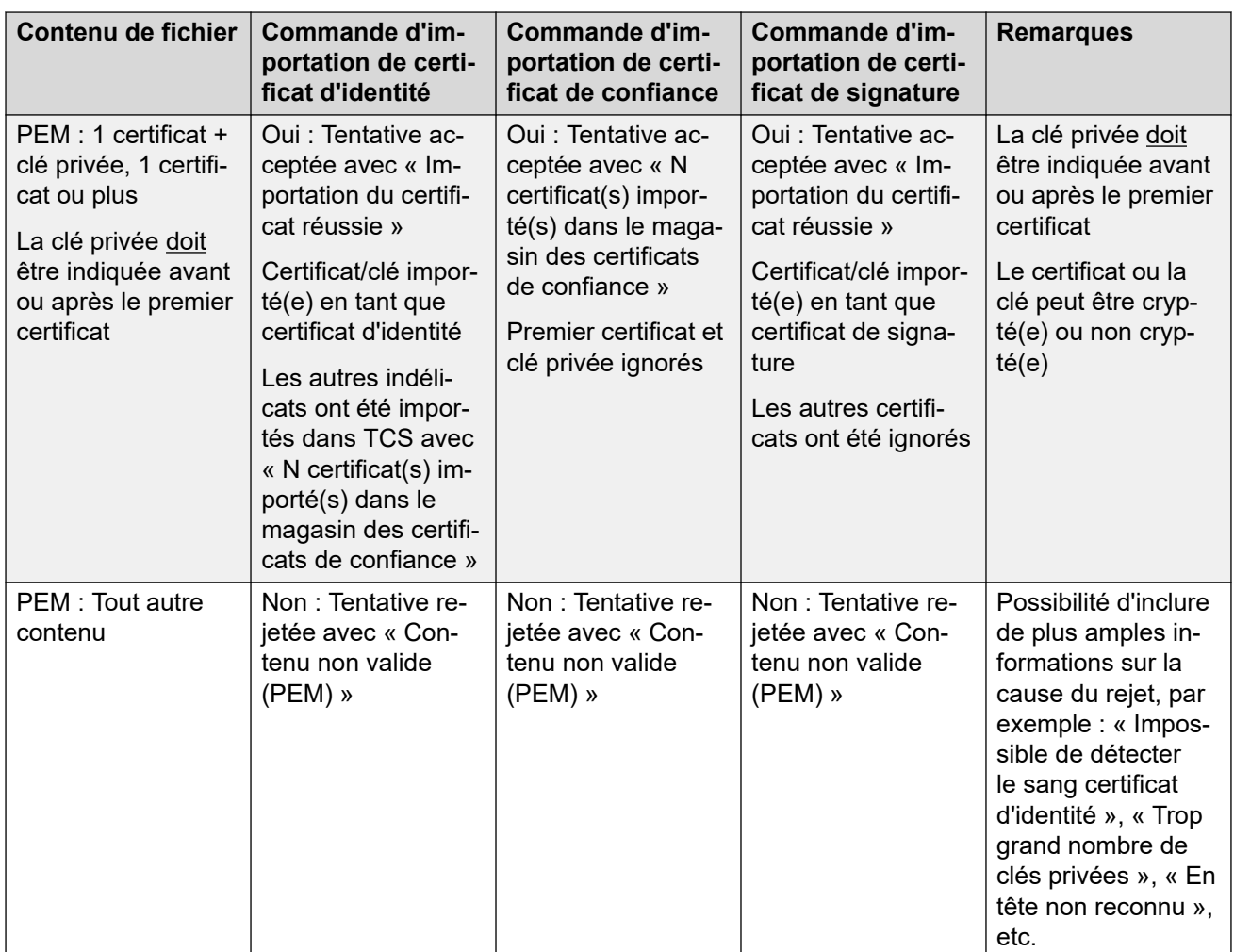

[Prise en charge des certificats](#page-675-0) à la page 676
# <span id="page-684-0"></span>**Chapitre 58 : Configuration des appels d'urgence**

Cette page fournit un résumé du traitement des appels d'urgence IP Office. Pour plus d'informations, reportez-vous au manuel [Configuration des appels d'urgence IP Office.](https://documentation.avaya.com/bundle/IPOffice911/page/Introduction.html)

La configuration de chaque système doit contenir au moins un code court utilisant la fonction **Composer un numéro d'urgence**. La fonction **Composer un numéro d'urgence** est prioritaire par rapport à tous les autres appels externes, sauf s'ils ont été appliqués à l'utilisateur dont la numérotation correspond au code court. Vous devez quand même vous assurer qu'il ne se produit aucune autre correspondance de code court ou de l'extension qui pourrait empêcher la mise en correspondance de la numérotation d'un appel d'urgence avec le code court.

Le ou les codes courts peuvent être ajoutés en tant que code court système ou code court d'enregistrement ARS. Si le code court **Composer un numéro d'urgence** est ajouté au niveau de la solution, il est automatiquement répliqué dans la configuration de tous les serveurs du réseau et il doit convenir à la numérotation par les utilisateurs sur tous les systèmes. Des codes courts **Composer un numéro d'urgence** à part peuvent être ajoutés à la configuration d'un système individuel. Ces codes courts seront uniquement utilisables par les utilisateurs actuellement hébergés sur le système, y compris ceux qui utilisent un poste géré par le système en mode multi-utilisateurs.

Il est de la responsabilité de l'installateur de s'assurer qu'un ou plusieurs codes courts **Composer un numéro d'urgence** peuvent être utilisés par tous les utilisateurs. Ils doivent également s'assurer que l'une des conditions suivantes est remplie :

- les lignes réseau par lesquelles l'appel créé peut être acheminé correspondent à l'emplacement physique vers lequel le service d'urgence doit être transmis ;
- le numéro d'identifiant de la ligne d'appel sortant transmis avec l'appel correspond à l'emplacement physique depuis lequel l'utilisateur compose l'appel.
- Si le système utilise des préfixes pour les appels externes, vous devez également vous assurer que la composition des numéros d'urgence est autorisée avec ou sans préfixe de numérotation.

Le blocage des numéros d'urgence ou leur routage vers des destinations intermédiaires autres que le service d'intervention d'urgence risque d'être contraire à la législation locale ou nationale en vigueur.

# **Utilisateurs de la fonction multi-utilisateurs**

Outre les exigences d'emplacement décrites ci-dessus, il convient de rappeler que pour les utilisateurs de la fonction multi-utilisateurs, l'emplacement de l'utilisateur du point de vue du réseau est celui du système qui héberge le poste auquel l'utilisateur est connecté en mode multi-utilisateurs. S'il s'agit d'une extensionIP, cet emplacement n'est pas nécessairement le même que l'emplacement physique du serveur.

# **Configuration d'un appel d'urgence**

Le routage des appels d'urgence est basé sur un appel résolu en un code court **Composer un numéro d'urgence**. Suivant la valeur d'emplacement du poste depuis lequel l'appel est émis, le routage est effectué par le formulaire **ARS d'urgence** configuré pour cet emplacement. Vous devez vous assurer que les codes courts dans l'ARS utilisent les lignes appropriées pour les appels d'urgence à partir de cet emplacement.

# **Configuration du routage d'un appel d'urgence**

Dans sa forme la plus simple, il s'agit de créer un code court système **Composer un numéro d'urgence**. Notez que la valeur **ID du groupe de lignes** dans le code court **Composer un numéro d'urgence** est remplacée si une **ARS d'urgence** est définie pour les **Emplacements**  du poste.

- 1. Créez des codes courts système pour chaque numéro d'urgence utilisé dans les paramètres régionaux du système. Les codes courts doivent utiliser la fonction **Composer un numéro d'urgence**. Ajoutez des codes courts pour les mêmes numéros composés avec et sans préfixes de numérotation externes attendus.
- 2. Créez une ARS d'urgence. Elle doit contenir des codes courts qui récupèrent le résultat des codes courts système créés ci-dessus et les compose vers les lignes réseau externes à utiliser pour les appels d'urgence du système.
- 3. Créez un **Emplacement** pour le système et définissez l'**ARS d'urgence** sur l'ARS créée ci-dessus.
- 4. Définissez l'emplacement comme valeur **Emplacement** du système sur la page **Système | Système**.
- 5. Pour chaque **Poste**, définissez l'**Emplacement** défini ci-dessus.
- 6. Testez le bon fonctionnement de la numérotation d'urgence.
- 7. Pour les réseaux comportant plusieurs systèmes et emplacements, créez des entrées ARS d'urgence et des emplacements supplémentaires si nécessaire, afin de garantir que les appels d'urgence provenant de n'importe quel emplacement sont envoyés en utilisant les lignes réseau appropriées.

# **Liens connexes**

Indication d'appel d'urgence à la page 686 [Sortie d'alarme système](#page-686-0) à la page 687

# **Indication d'appel d'urgence**

La version 11.1 SP1 d'IP Office a ajouté la prise en charge d'un bouton programmable **Vue 911**  ou **Vue Urgence**.

- Un bouton configuré pour cette fonction indique aux utilisateurs du même système qu'IP Office a acheminé un appel d'urgence vers l'une de ses lignes réseau RTC externes.
	- Le bouton émet une sonnerie et clignote lorsqu'un appel d'urgence connecté est en cours.
	- Le bouton reste allumé lorsque des détails sur des appels d'urgence précédents figurent dans l'historique des appels d'urgence du système IP Office.
- En appuyant sur le bouton, vous affichez les détails des appels d'urgence actuellement connectés (les 10 premiers appels de ce type).
- <span id="page-686-0"></span>• Après avoir appuyé sur le bouton, l'option **Historique** affiche les détails de tous les appels d'urgence précédemment connectés (les 30 premiers de ce type) et permet de supprimer ces détails d'appel.
- Sur les téléphones J189, les détails incluent le nom de l'emplacement si IP Office a utilisé un enregistrement d'**emplacement** dans le cadre du routage des appels d'urgence.
- Tous les utilisateurs d'IP Office partagent les mêmes informations sur l'historique des appels d'urgence. Les modifications apportées à l'historique des appels d'urgence affectent les détails affichés sur tous les téléphones du même système.

#### **Liens connexes**

[Configuration des appels d'urgence](#page-684-0) à la page 685

# **Sortie d'alarme système**

Vous pouvez configurer le système IP Office pour générer une alerte système pour tout appel utilisant un code court **Composer un numéro d'urgence**. En plus de signaler les appels connectés, les alertes signalent également les tentatives d'appel d'urgence qui échouent pour des raisons telles que l'absence de lignes réseau disponibles.

Contrairement aux enregistrements d'appels SMDR que le système IP Office génère à la fin d'un appel, IP Office génère des alertes du système d'appel d'urgence dès qu'un appel correspond à un code court **Composer un numéro d'urgence**. Ceci est important, car l'opérateur d'urgence du PSAP peut rester en ligne jusqu'à l'arrivée des premiers intervenants.

Vous pouvez configurer IP Office pour qu'il envoie des alertes système au SNMP, à Syslog ou par e-mail. Les applications de notification sur site peuvent utiliser le message d'alerte pour proposer diverses fonctions. Par exemple :

- Alertes par e-mail, messagerie instantanée, SMS ou pager, avec transmission et accusé de réception.
- Cartes de localisation avec des informations complémentaires. Par exemple, les avertissements relatifs aux matières dangereuses.
- Affichages d'alertes d'appel d'urgence pour les réceptions/bureaux de sécurité.
- Impression d'alertes pour l'archivage physique.

#### **Informations dans l'alarme**

IP Office fournit les informations suivantes dans l'alarme :

- Le nom de l'emplacement.
- Le numéro composé par l'appelant.
- En cas de connexion, le numéro appelé et le numéro d'identification de l'emplacement d'urgence (ELIN) présentés lors de l'appel. Sinon, le motif de l'échec.
- L'utilisateur actuellement connecté au poste, sinon NoUser (Aucun utilisateur). Pour les appels en tandem, l'*ID de la ligne réseau*.
- Les détails du poste et l'ID du système plus :
	- Pour les numéros de postes numériques et analogiques, les détails du port physique.
	- Pour les utilisateurs du mode Télétravail et du contrôle des appels mobiles, le numéro de téléphone externe.

- Pour les téléphones IP et les clients de téléphone logiciel, les détails de l'adresse MAC et IP.

# **Liens connexes**

[Configuration des appels d'urgence](#page-684-0) à la page 685

# **Chapitre 59 : Sonneries**

Les sonneries peuvent être définies de la manière suivante.

### **Sonnerie caractéristique - Interne, Externe et Rappel :**

Permet d'associer un type de sonnerie à un type d'appel : appels internes, appels externes et rappels (appels de messagerie vocale, rappels dès que possible, rappels après parcage, appels en attente ou transferts d'appel).

Les différents modèles de sonnerie utilisés pour les téléphones non analogiques sont les suivants :

- **Appel interne** : sonnerie unique répétée.
- **Appel externe** : double sonnerie répétée.
- **Rappel** : deux sonneries courtes suivies par une seule sonnerie.

# **Remarque :**

Pour les extensions non analogiques, la sonnerie utilisée avec chaque type d'appel par le système ne peut pas être configurée.

#### **Sonnerie personnalisée :**

Ce terme fait référence au contrôle de la sonnerie par les téléphones individuels. Pour les téléphones non analogiques, même si les modèles de sonnerie ne peuvent pas être modifiés, le son de la sonnerie et la tonalité peuvent être personnalisés en fonction des options propres au téléphone. Consulter le Manuel d'utilisation du téléphone approprié.

#### **Modèles de sonnerie de téléphones analogiques**

Pour les extensions analogiques, le modèle de sonnerie utilisé pour chaque type d'appel peut être défini à l'aide des paramètres de **Système | Téléphonie | Téléphonie**. Les paramètres d'un utilisateur individuel associé à une extension analogique peuvent être configurés à l'aide des paramètres de **Utilisateur | Téléphonie | Paramètres de l'appel**.

Notez que la modification de la sonnerie pour les utilisateurs associés aux extensions des périphériques tels que les télécopieurs et les modems risque de les empêcher de reconnaître les appels et d'y répondre.

Les sonneries à sélectionner sont les suivantes :

- **Sonnerie normale** Ce modèle varie selon les **Paramètres régionaux** définis dans l'onglet **Système | Système**. Il s'agit de la valeur par défaut pour les appels externes.
- **Sonnerie de type 1** : sonnerie 1s, silence 2s, etc. Il s'agit de la valeur par défaut pour les appels internes.
- **Sonnerie de type 2** : sonnerie 0,25 s, silence 0,25 s, sonnerie 0,25 s, silence 0,25 s, sonnerie 0,25 s, silence 1,75 s, etc. Il s'agit de la valeur défaut pour les rappels.
- **Sonnerie de type 3** : sonnerie 0,4 s, silence 0,8 s, etc.
- **Sonnerie de type 4** : sonnerie 2 s, silence 4 s, etc.
- **Sonnerie de type 5** : sonnerie 2 s, silence 2 s, etc.
- **Sonnerie de type 6** : sonnerie 0,945 s, silence 4,5 s, etc.
- **Sonnerie de type 7** : sonnerie 0,25 s, silence 0,24, sonnerie 0,25, silence 2,25, etc.
- **Sonnerie de type 8** : sonnerie 1 s, silence 3 s, etc.
- **Sonnerie de type 9** : sonnerie 1 s, silence 4 s, etc.
- **Sonnerie de type 0** : il en va de même pour la **sonnerie normale** pour les paramètres régionaux du Royaume-Uni.
- **Sonnerie par défaut** : affichée sous l'onglet Utilisateur | Téléphonie | Paramètres de l'appel. Les indications suivent les paramètres de l'onglet Système | Téléphonie | Tonalités et musique.

### **Configuration du remplacement de sonnerie pour les groupes et les routes d'appels entrants**

Vous pouvez configurer le remplacement de sonnerie pour les groupes et les routes d'appels entrants. Le **remplacement de sonnerie** est pris en charge sur les téléphones des séries 1400 et 9500.

Veuillez noter que vous pouvez utiliser des codes courts pour configurer un plan de tonalité en utilisant le caractère « r » dans le champ du numéro de téléphone du code court. Consultez [Caractères des codes courts](#page-982-0) à la page 983.

- 1. Dans Manager, sélectionnez **Système | Téléphonie | Sonneries**.
- 2. Dans le tableau **Plan de tonalité**, saisissez un **nom** pour la sonnerie. Le champ **Nombre**  se remplit automatiquement.
- 3. Dans **Sonnerie**, sélectionnez l'une des huit sonneries dans la liste déroulante.
- 4. Une fois que vous avez configuré une sonnerie dans ce tableau, vous pouvez sélectionner son nom depuis le champ **Remplacement de sonnerie** dans :
	- **Groupe | Groupe**
	- **Routage des appels entrants | Standard**

# <span id="page-690-0"></span>**Chapitre 60 : Musique d'attente**

Chaque système peut fournir une musique d'attente (MOH) à partir soit des fichiers stockés de manière interne, soit d'entrées audio connectées externes. Chaque système possède une source système et un nombre défini de sources alternatives (jusqu'à 3 sources alternatives sur IP500 V2 et 31 sources alternatives sur Server Edition).

Vous devez vérifier que toute source de musique d'attente utilisée est conforme aux droits d'auteur, droits d'interprétation et aux exigences juridiques locales et nationales.

# **Fichiers WAV**

Le système peut utiliser des fichiers internes qu'il enregistrent dans sa mémoire non permanente. Les propriétés du fichier WAV doivent être au format indiqué ci-dessous. Si un fichier de format incorrect est téléchargé, il est supprimé de la mémoire après le téléchargement.

- PCM, 8 kHz 16 bits Mono.
- Durée maximale : 90 secondes sur les systèmes IP500 V2, 600 secondes sur les systèmes basés sur Linux.

Pour la source système, le premier fichier WAV doit être nommé HoldMusic.way. Les noms des fichiers WAV pour les autres sources :

- Jusqu'à 27 caractères IA5 sans espace.
- Toute extension de fichier.
- Sur les systèmes basés sur Linux, le nom de fichier est sensible à la casse.

Le chargement des fichiers spécifiés dans les paramètres Source système et Autres sources s'effectue des manières suivantes :

- Après un redémarrage, le système tente d'utiliser TFTP pour télécharger les fichiers.
- La source initiale pour téléchargement TFTP est l'**Adresse IP du serveur TFTP** du système **(Système | Système | Paramètres LAN)**. La valeur par défaut est une diffusion sur le sous-réseau local pour tout serveur TFTP.
- Manager peut faire office de serveur TFTP lorsqu'il est exécuté. Si Manager est utilisé comme serveur TFTP, le ou les fichiers wav doivent être placés dans le répertoire de travail des applications Manager.

# **Remarque :**

Les paramètres de Manager suivants sont désactivés par défaut :

- **Paramètres de sécurité | Interfaces non sécurisées | Commandes de l'application | Lecture du répertoire TFTP**
- **Fichier | Préférences | Préférences | Activer les serveurs BootP et TFTP**
- Sur les systèmes Linux, si le téléchargement TFTP n'aboutit pas, le système recherche automatiquement les fichiers dans le dossier opt/ipoffice/tones/mohwavdir (disk/ tones/mohwavdir depuis le gestionnaire de fichiers).

• Le nom du fichier .wav de musique système doit être **HoldMusic.wav**. Les noms des fichiers .wav alternatifs doivent être tels que spécifiés dans le tableau **Autres sources**  (**Système | Téléphonie | Tonalités et musique**) à l'exception du préfixe **WAV**.

### **Téléchargement et enregistrement des fichiers WAV :**

- Si le téléchargement TFTP n'aboutit pas :
	- Sur les systèmes IP500 V2, le système recherche automatiquement le fichier dans le dossier system/primary de la carte SD du système et, s'il le détecte, le télécharge.
	- Sur les systèmes Linux, le système recherche automatiquement le fichier dans le dossier opt/ipoffice/system/primary (disk/system/primary depuis le gestionnaire de fichiers) et, s'il le détecte, le télécharge.
- Si un fichier de musique d'attente est téléchargé, le système en écrit automatiquement une copie sur sa carte mémoire, en remplaçant tout fichier existant du même nom déjà stocké sur la carte.
- Pour les fichiers téléchargés à partir d'une carte SD du système, le système les télécharge de nouveau si la carte SD est arrêtée puis redémarrée. Les fichiers sont chargés sur la carte via le gestionnaire de fichiers intégré.
- Le système téléchargera à nouveau le fichier si de nouveaux fichiers sont enregistrés sur le disque ou téléchargés par le biais du Gestionnaire de fichiers.

### **Tonalité**

Si aucun fichier de musique d'attente interne n'est disponible et que le paramètre **Source système** n'est pas défini sur **Externe**, le système fournit une tonalité par défaut en guise de musique d'attente. La tonalité utilisée est à double bip (cadence 425 Hz répétée (0,2 sonnerie/0,2 silence/0,2 sonnerie/3,4 silence)). **Tonalité** peut être sélectionnée comme **Source système** pour remplacer l'utilisation du port de la source externe et le téléchargement de **HoldMusic.wav**.

# **Contrôle de la source de musique d'attente utilisée pour les appels**

Sauf indication contraire, la source système est utilisée pour tous les appels mis en attente par des utilisateurs du système. Pour tous les appels, la dernière source spécifiée pour l'appel est celle qui est utilisée. Les options ci-dessous permettent de modifier la source.

• **Groupe de recherche** Chaque groupe de recherche peut spécifier une **Source de musique d'attente** (**Groupe de recherche | Groupe de recherche**). Cette source est ensuite utilisée pour les appels présentés au groupe de recherche de ligne.

Dans un réseau à systèmes multiples, un membre d'un groupe de recherche entendra la musique d'attente depuis leur système local. Par exemple, un appel provient d'un site A et sonne auprès d'un groupe de recherche de ligne composé des membres du système A et du système B. Si un membre d'un groupe de recherche du système B répond à un appel et met celui-ci en attente, l'appelant entend la musique d'attente du système B.

- **Route des appels entrants** Chaque route d'appels entrants peut spécifier une **Source de musique d'attente** (**Route des appels entrants | Standard**). Cette source est ensuite utilisée pour les appels entrants acheminés par cette route.
- **Code court** Il est possible d'insérer le caractère **h** dans le **Numéro de téléphone** pour spécifier la musique d'attente à associer aux appels routés par ce code court. Le format à respecter est **h( X )**, où **X** correspond au numéro source. Cette méthode permet de spécifier la source de la musique d'attente pour les appels sortants.

# **Vérification de la musique d'attente**

La fonction de code de fonction Musique d'attente du système peut servir à écouter les sources de musique d'attente. Composez le **\*34N#**, en remplaçant **N** par le numéro source 1 (source système) ou 2 à 32 (autres sources).

### **Liens connexes**

Source du système à la page 693 Alternate Source à la page 693

# **Source du système**

La première source s'appelle la **source système**. Cette source porte le numéro 1. Les options possibles pour cette source sont :

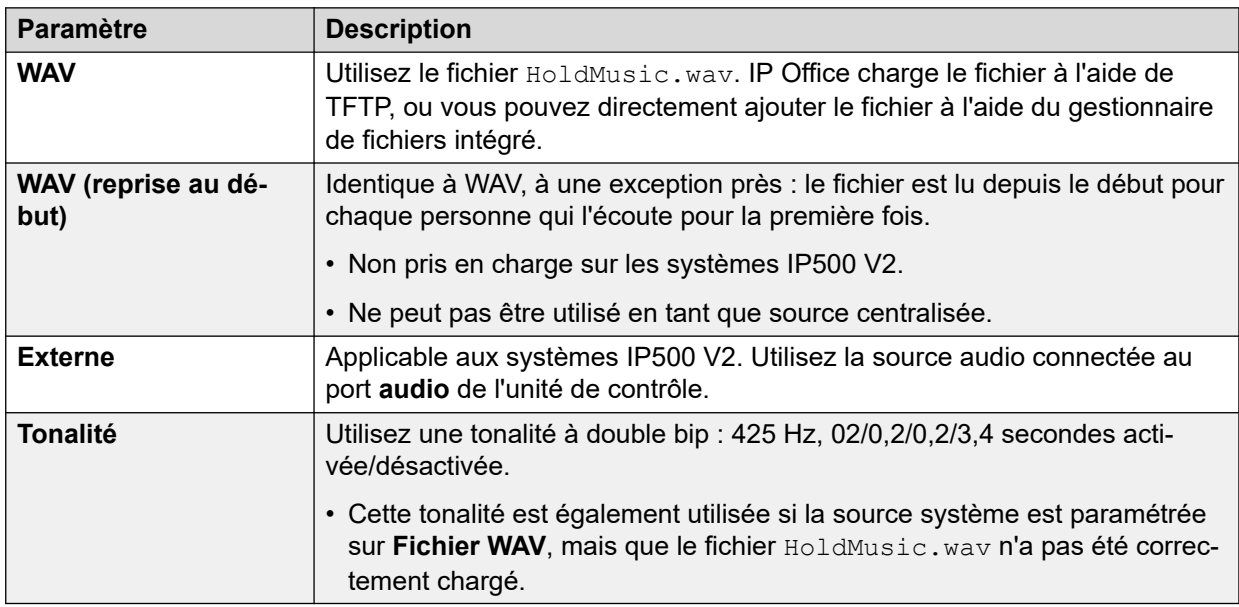

# **Liens connexes**

[Musique d'attente](#page-690-0) à la page 691

# **Alternate Source**

Vous pouvez spécifier d'autres sources de musique d'attente sur la page **Système | Téléphonie | Tonalités et musique**.

Vous pouvez attribuer les autres sources comme **Source de musique d'attente** pour une **Route des appels entrants** ou un **Groupe**.

• Cette source de musique d'attente attribuée remplace toute source de musique d'attente actuelle associée à l'appel.

- La source de musique d'attente attribuée reste associée à l'appel lorsqu'il se déplace dans le système IP Office. Pour ce faire, on utilise le numéro de la source de musique d'attente (1 étant le numéro de la source système par défaut).
- Si l'appel est transféré vers un autre système IP Office dans un réseau multi-sites, la source avec le même numéro que l'autre système est utilisée si elle est également configurée sur ce système.

• •

# **Autres sources IP500 V2**

Pour les systèmes IP500 V2, vous pouvez spécifier jusqu'à 3 autres sources. Les différents types d'autres sources pris en charge sont les suivants :

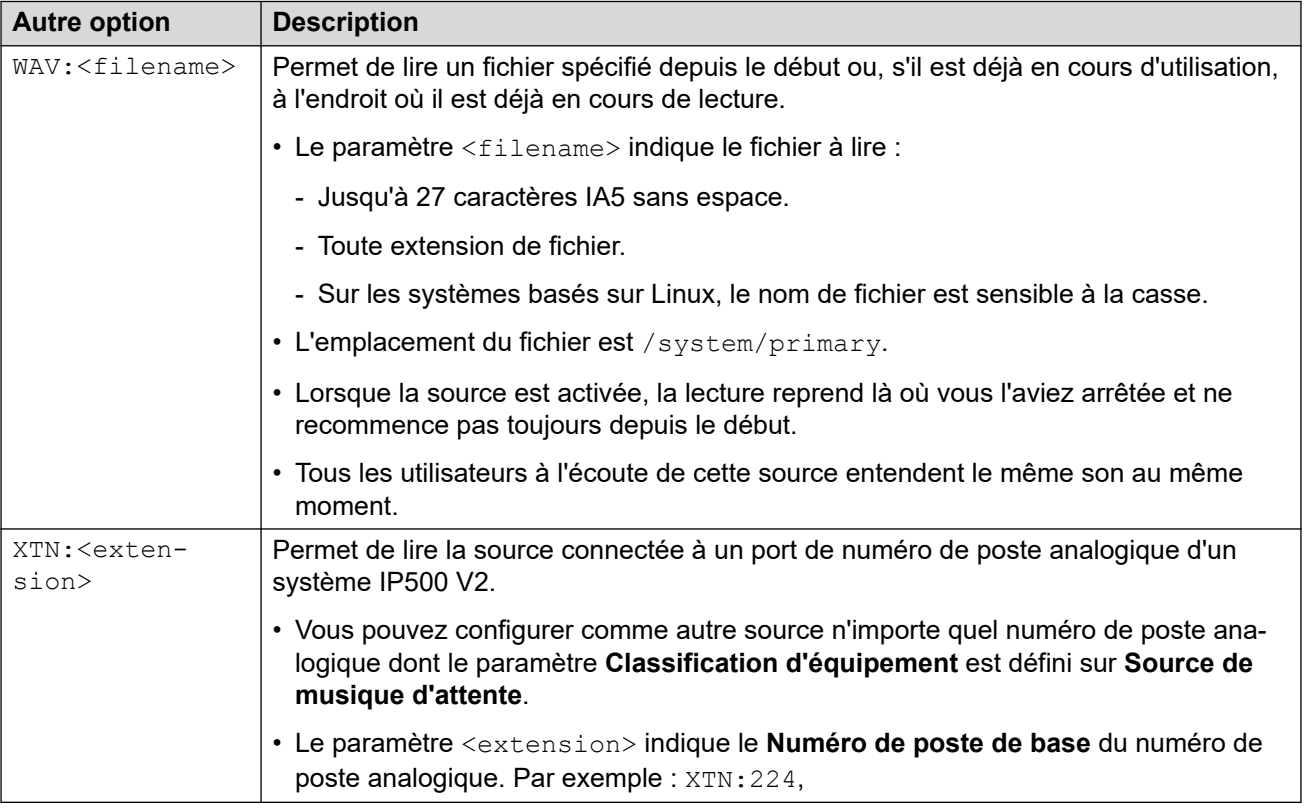

# **Système IP Office basé sur Linux**

Pour un système IP Office basé sur Linux, vous pouvez spécifier jusqu'à 31 autres sources. Les différents types d'autres sources sont les suivants :

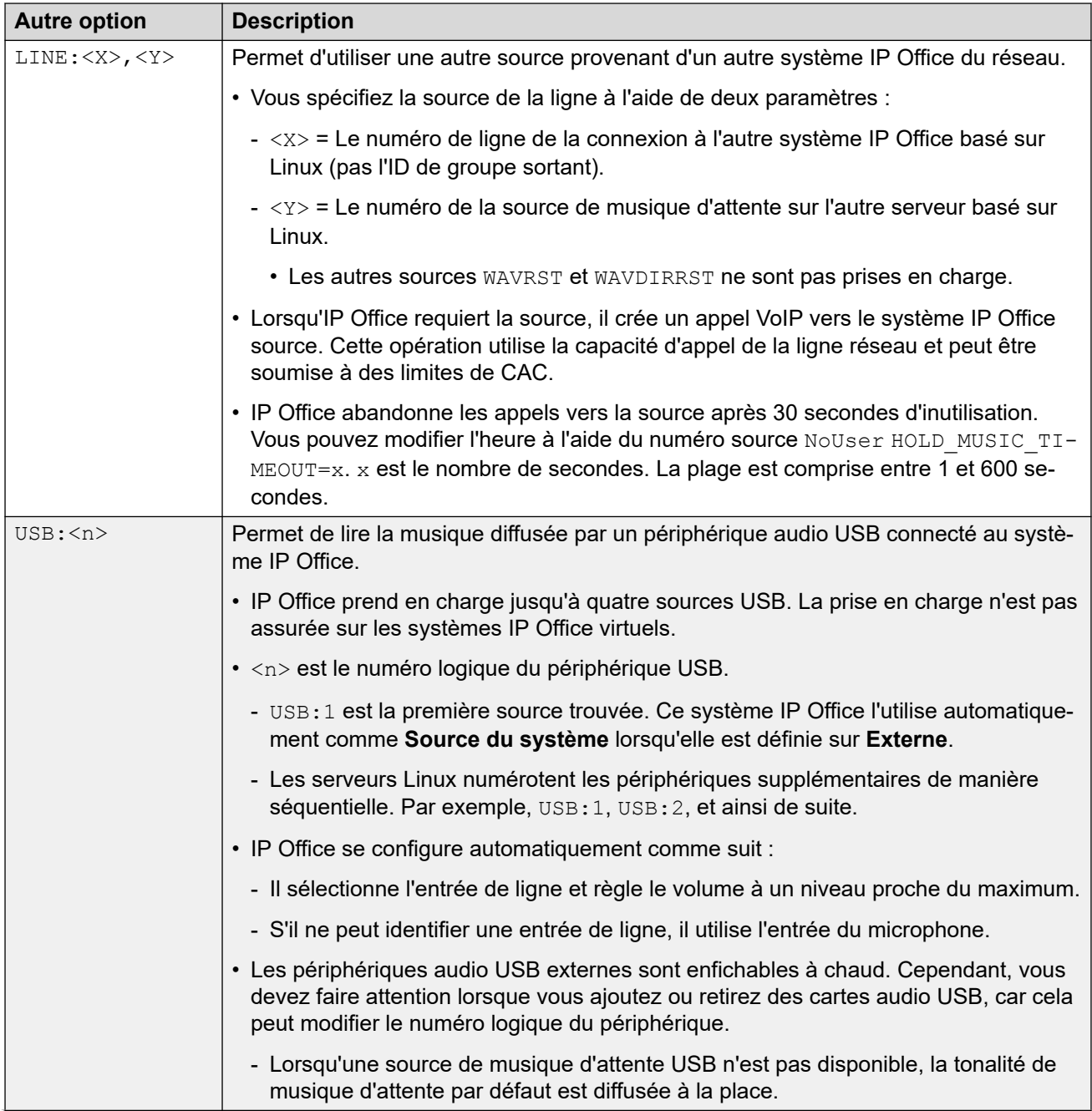

*Le tableau continue …*

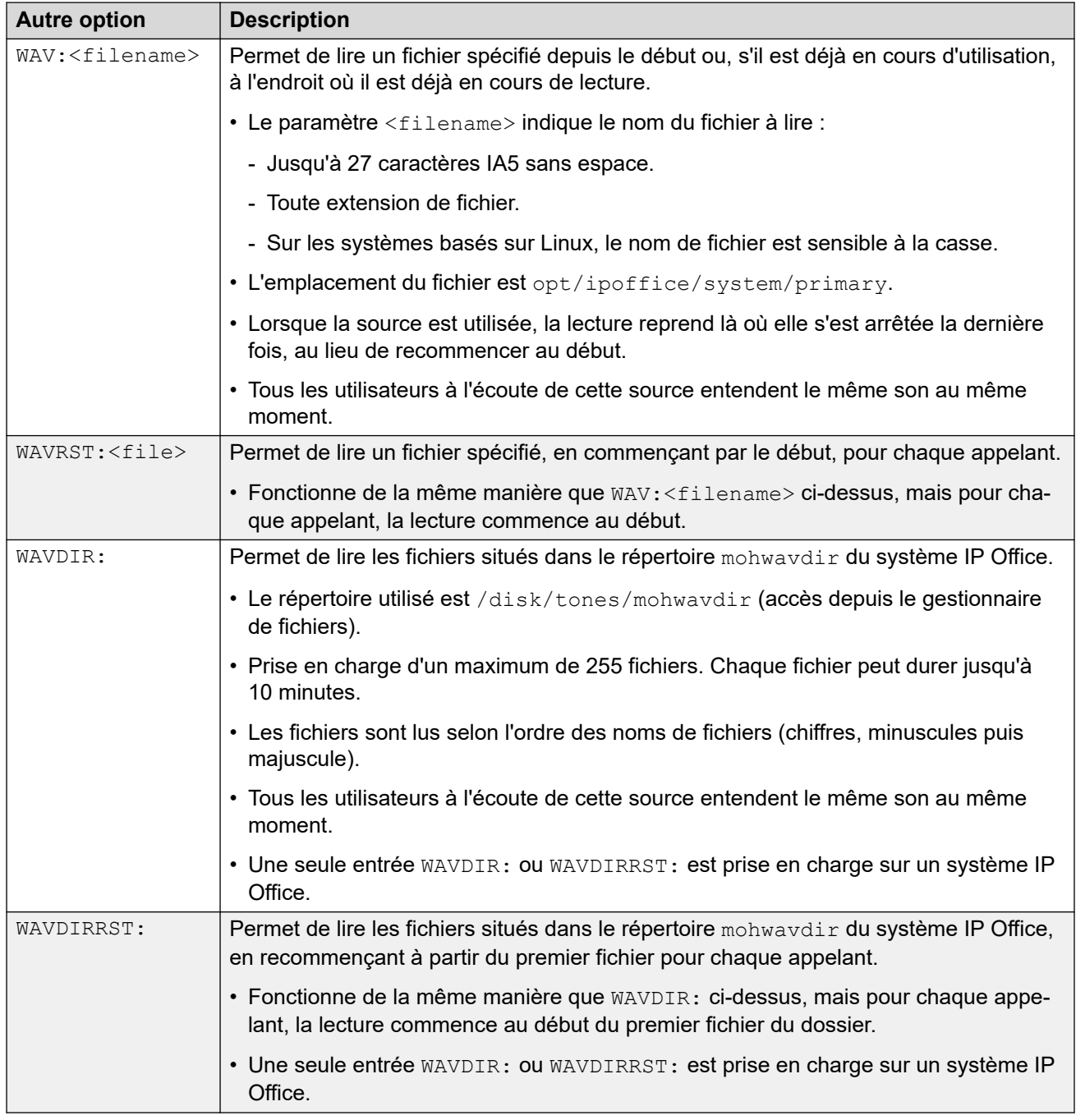

# **Liens connexes**

[Musique d'attente](#page-690-0) à la page 691

# <span id="page-696-0"></span>**Chapitre 61 : Paramètres jour et heure du système**

Les serveurs IP Office peuvent obtenir leur date et leur heure soit automatiquement à partir d'un serveur de temps, soit manuellement.

### **Comment le système utilise-t-il la date et l'heure ?**

Pour les fichiers stockés sur des cartes mémoire, le système utilise l'heure UTC. Pour d'autres activités telles que les journaux d'appels, les enregistrements SMDR, l'affichage de l'heure sur les téléphones, l'heure locale du système (UTC + tout décalage) est utilisée.

#### **Liens connexes**

Options de date et d'heure du système à la page 697 [Passage à l'heure d'été](#page-697-0) à la page 698 [Vérification du fonctionnement automatique de l'heure et de la date](#page-699-0) à la page 700 [Modification manuelle de la date et de l'heure du système](#page-699-0) à la page 700

# **Options de date et d'heure du système**

Les serveurs IP Office peuvent obtenir leur date et leur heure soit automatiquement à partir d'un serveur de temps, soit manuellement.

#### **Important :**

• Il est fortement recommandé de toujours utiliser l'adresse d'un serveur de temps Internet pour obtenir automatiquement la date et l'heure. Une heure et une date précises sont essentielles pour toutes les fonctions qui utilisent des certificats de sécurité. Vous devez éviter de définir manuellement l'heure et la date.

#### **Systèmes IP Office basés sur Linux**

Les paramètres de la source pour la date et l'heure sont définis dans les menus **Affichage de la plateforme** du serveur via les paramètres **Paramètres | Système | Date et heure**.

Les options prises en charge sont :

<span id="page-697-0"></span>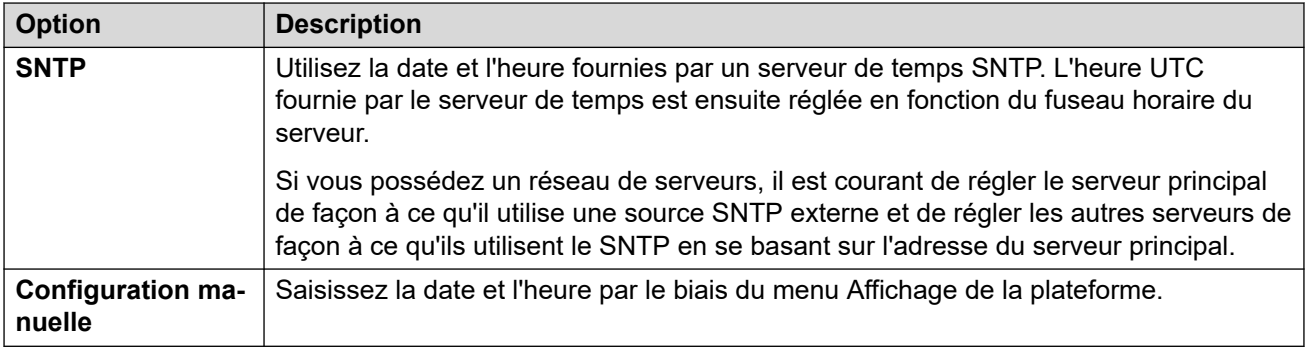

# **Systèmes IP500 V2**

Les paramètres d'heure et de date de ces systèmes sont configurés via leurs paramètres **Source de configuration des paramètres horaires** (**Système | Système**).

Les options prises en charge sont :

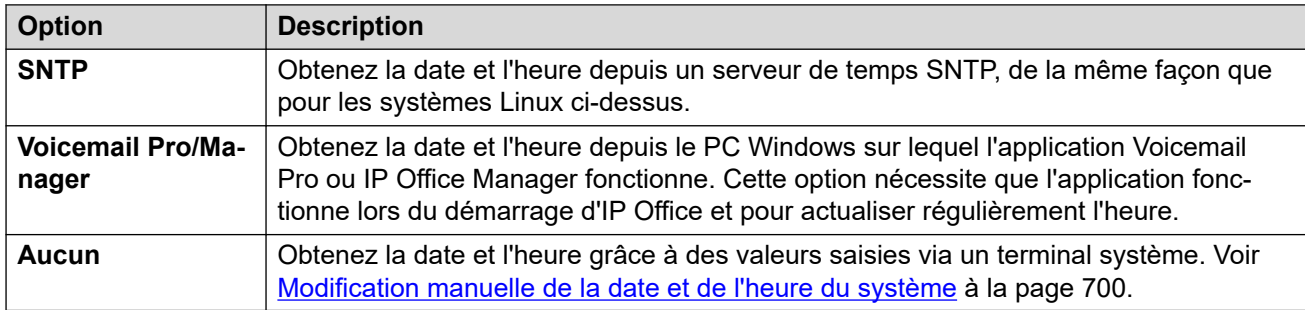

### **Liens connexes**

[Paramètres jour et heure du système](#page-696-0) à la page 697

# **Passage à l'heure d'été**

Vous pouvez demander à IP Office d'appliquer les changements d'heure d'été (DST) à certaines périodes de l'année. La manière de procéder dépend du type de serveur IP Office et du type de source de temps que vous avez configuré pour l'utiliser :

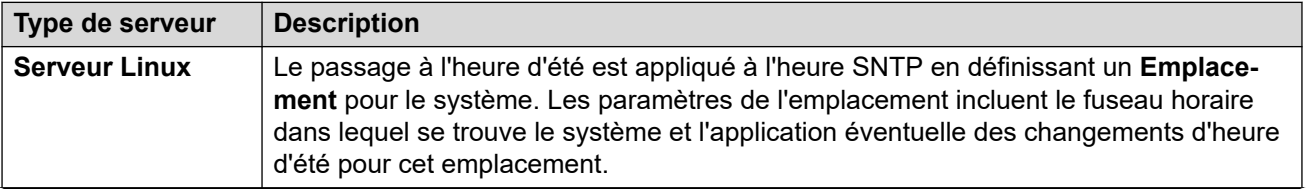

*Le tableau continue …*

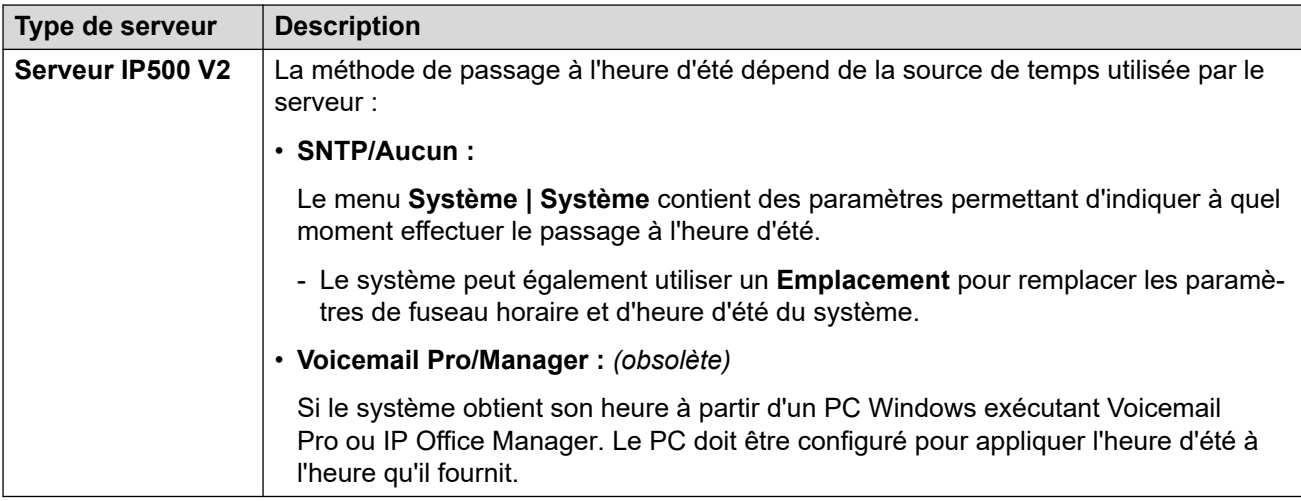

# **Utilisation des emplacements pour effectuer le passage à l'heure d'été**

Dans un réseau de systèmes IP Office, certains systèmes ou numéros de postes peuvent nécessiter l'utilisation d'une date et d'une heure différentes afin que celles-ci correspondent à leur emplacement physique. Pour ce faire, vous pouvez ajouter des entrées **Emplacement** à la configuration.

Chaque emplacement peut inclure un décalage par rapport à l'heure UTC ainsi qu'un ensemble de paramètres d'heure d'été pour l'emplacement. Vous pouvez alors :

- associer les systèmes IP Office à leurs emplacements ;
- associer des numéros de postes et des lignes à différents emplacements s'ils nécessitent des paramètres différents de ceux de leur système IP Office hôte.

### **Modification du calendrier de l'heure d'été**

En fonction du fuseau horaire sélectionné par le système, IP Office ajoute automatiquement une série de dates pour le moment où l'heure d'été est appliquée et supprimée. Les dates sont modifiables.

- Les dates actuelles d'application et de suppression des paramètres d'heure d'été sont indiquées sous l'option **Application automatique de l'heure d'été** dans les menus **Système** > **Système** et **Emplacement** > **Emplacement**.
- Chaque entrée spécifie quand IP Office doit appliquer un décalage horaire supplémentaire et quand IP Office doit supprimer le décalage horaire supplémentaire.
- Vous pouvez utiliser les boutons adjacents **Modifier** et **Supprimer** pour ajuster les entrées du calendrier.
- Notez que la liste ne peut inclure que 10 entrées (20 pour les versions 11.1.3.2 et ultérieures d'IP Office).

- Pour ajouter une nouvelle entrée, vous devrez peut-être en supprimer une existante. Après cela, l'option **Ajouter une nouvelle entrée** apparaît au bas de la liste.

#### **Liens connexes**

[Paramètres jour et heure du système](#page-696-0) à la page 697

# <span id="page-699-0"></span>**Vérification du fonctionnement automatique de l'heure et de la date**

Le fonctionnement de l'heure et de la date d'un serveur IP Office peut être vérifié à l'aide de System Status Application. Dans System Status Application, le menu **Ressources** > **Heure**  affiche la date et l'heure actuelles, la source de temps, les résultats de la dernière demande d'heure et d'autres paramètres.

# **Enquête sur les problèmes potentiels d'heure et de date**

Lorsque vous utilisez un serveur de temps basé sur Internet, vérifiez les points suivants :

- 1. Vérifiez l'adresse du serveur de temps configuré.
- 2. Vérifiez le routage du serveur vers Internet via le réseau client.
	- Pour les serveurs basés sur Linux, vérifiez que l'adresse de passerelle par défaut du réseau client est indiquée dans les menus Affichage de la plateforme du serveur.
	- Pour tous les serveurs, vérifiez que la configuration inclut une route IP par défaut vers l'adresse de passerelle par défaut du réseau client.

### **Liens connexes**

[Paramètres jour et heure du système](#page-696-0) à la page 697

# **Modification manuelle de la date et de l'heure du système**

Il est fortement recommandé que les systèmes IP Office obtiennent leur heure et leur date automatiquement à partir d'un serveur de temps basé sur Internet. Toutefois, si la configuration est différente, les méthodes suivantes peuvent être utilisées pour modifier l'heure et la date actuelles du système.

# **Systèmes IP Office basés sur Linux**

Pour un système IP Office basé sur Linux, la date et l'heure du système peuvent être définies via les menus **Affichage de la plateforme** du serveur à l'aide des paramètres **Paramètres | Système | Date et heure**.

# **Systèmes IP500 V2**

Pour les systèmes IP500 V2 n'utilisant aucune source de temps, les changements de date et d'heure peuvent être effectués via les menus du téléphone d'un utilisateur qui dispose des **Droits du terminal système** (voir la section [Fonctions du terminal système](#page-764-0) à la page 765). Le **code de connexion** de l'utilisateur est utilisé pour limiter l'accès au menu des paramètres d'heure et de date du téléphone.

La façon dont l'utilisateur accède aux paramètres de date et d'heure dépend du type de téléphone :

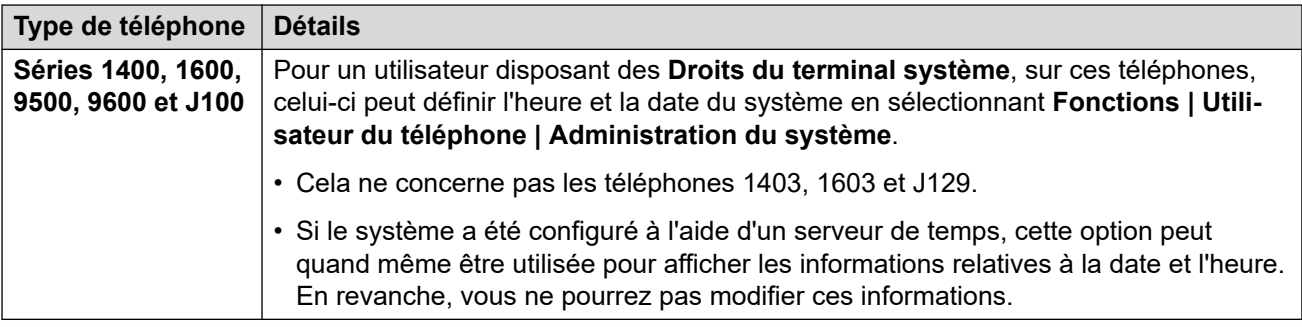

# **Liens connexes**

[Paramètres jour et heure du système](#page-696-0) à la page 697

# <span id="page-701-0"></span>**Chapitre 62 : Configuration des profils horaires**

Les profils horaires peuvent être configurés dans **Profil horaire | Profil horaire**

Les profils horaires sont utilisés par différents services pour modifier, le cas échéant, leur fonctionnement. Dans la plupart des zones qui acceptent les profils horaires, si aucun n'est défini, le fonctionnement se fait sur un cycle de 24 heures.

Les profils horaires sont constitués de plannings hebdomadaires récurrents indiquant les jours et heures auxquels le profil horaire est appliqué.

Les profils horaires peuvent comprendre des plannings spécifiques à certains jours particuliers pour lesquels le profil horaire est appliqué. Il est possible de saisir des entrées de calendrier pour l'année en cours et l'année suivante.

Dans le cadre d'un réseau Server Edition, ces paramètres peuvent être configurés au niveau du réseau et sont ensuite répliqués automatiquement dans la configuration de tous les systèmes du réseau. Ils ne sont visibles et modifiables au niveau de la configuration du système individuel que si l'option consolidation de l'enregistrement est désactivée.

Les profils horaires sont utilisés par les types d'entrées suivants.

#### **Groupement :**

Un profil horaire permet de déterminer le moment auquel un groupe de recherche de ligne est mis en mode de service de nuit. Si un autre groupe de réserve Service de nuit est défini, les appels sont alors dirigés vers celui-ci. Dans le cas contraire, ils vont vers la messagerie vocale, si elle est disponible, autrement une tonalité d'occupation est reçue.

Il est possible de définir et d'effacer l'état de service de nuit d'un groupe de recherche de ligne à l'aide des commandes manuelles ou du profil horaire du système. L'utilisation des deux méthodes pour contrôler l'état de service de nuit d'un groupe de recherche de ligne spécifique n'est pas prise en charge.

En ce qui concerne l'enregistrement vocal automatique, un profil horaire peut être utilisé pour définir à quel moment l'enregistrement vocal automatique est déclenché.

#### **Utilisateur :**

- Les utilisateurs des services de données d'accès distant tels que RAS peuvent avoir un profil horaire associé qui définit le moment de leur utilisation avec ce service.
- Les utilisateurs peuvent être associés à des droits utilisateur pendant les heures de travail et en dehors des heures de travail. Un profil horaire permet ensuite de déterminer à tout moment les droits utilisateur utilisés.
- En ce qui concerne l'enregistrement vocal automatique, un profil horaire peut être utilisé pour définir à quel moment l'enregistrement vocal automatique est déclenché.
- En ce qui concerne le pairage mobile, un profil horaire permet de définir quand utiliser le pairage.

#### **Route des appels entrants :**

Les Routes d'appels entrants peuvent également utiliser les profils horaires pour spécifier le moment auquel les appels doivent être enregistrés. Il est possible d'associer plusieurs profils horaires à une même route d'appels entrants, chaque profil horaire indiquant alors une destination et une destination de remplacement.

# **ARS :**

Les formulaires ARS utilisent les profils horaires pour déterminer le moment auquel ils doivent être utilisés ou les appels reroutés vers une route en dehors des heures de bureau.

### **Code compte :**

Les Codes de compte peuvent utiliser l'enregistrement vocal automatique déclenché par les appels avec certains codes de compte. Un profil horaire permet ensuite de définir le moment de l'utilisation de cette fonction.

### **Standard automatique :**

Les standards automatiques de la messagerie intégrée peuvent utiliser des profils horaires pour contrôler les différents messages d'accueil qui sont lus aux appelants.

### **Service :**

- Un service peut utiliser les profils horaires comme suit :
- Un profil horaire peut être utilisé pour définir à quel moment un service de données est disponible. En dehors de son profil horaire, le service est indisponible ou passe par un service de remplacement alternatif si celui-ci est défini.
- En ce qui concerne les services dotés d'une connexion automatique, un profil horaire peut permettre de définir à quel moment la fonction est utilisée. Voir Service | Connexion automatique.

### **Liens connexes**

Remplacement d'un profil horaire à la page 703

# **Remplacement d'un profil horaire**

Vous pouvez utiliser le paramètre **Profil horaire | Remplacement manuel** pour remplacer manuellement un profil horaire. Les paramètres de remplacement vous permettent de combiner les paramètres temporisés et manuels.

Les options de remplacement sont les suivantes :

• **Définir le profil horaire pour Actif jusqu'à la prochaine désactivation**

Utilisé pour les profils horaires avec plusieurs intervalles. Active le profil horaire jusqu'au prochain intervalle inactif.

# • **Définir le profil horaire pour Inactif jusqu'à la prochaine activation**

Utilisé pour les profils horaires avec plusieurs intervalles. Désactive le profil horaire profile jusqu'au prochain intervalle actif.

• **Définir le profil horaire pour Verrouillage actif**

Définir le profil horaire comme actif. Les périodes temporisées inactives sont remplacées et restent actives.

• **Définir le profil horaire pour Verrouillage inactif**

Définir le profil horaire comme inactif. Les périodes temporisées actives sont remplacées et restent actives.

La représentation ci-dessous illustre un exemple de chaque paramètre de remplacement.

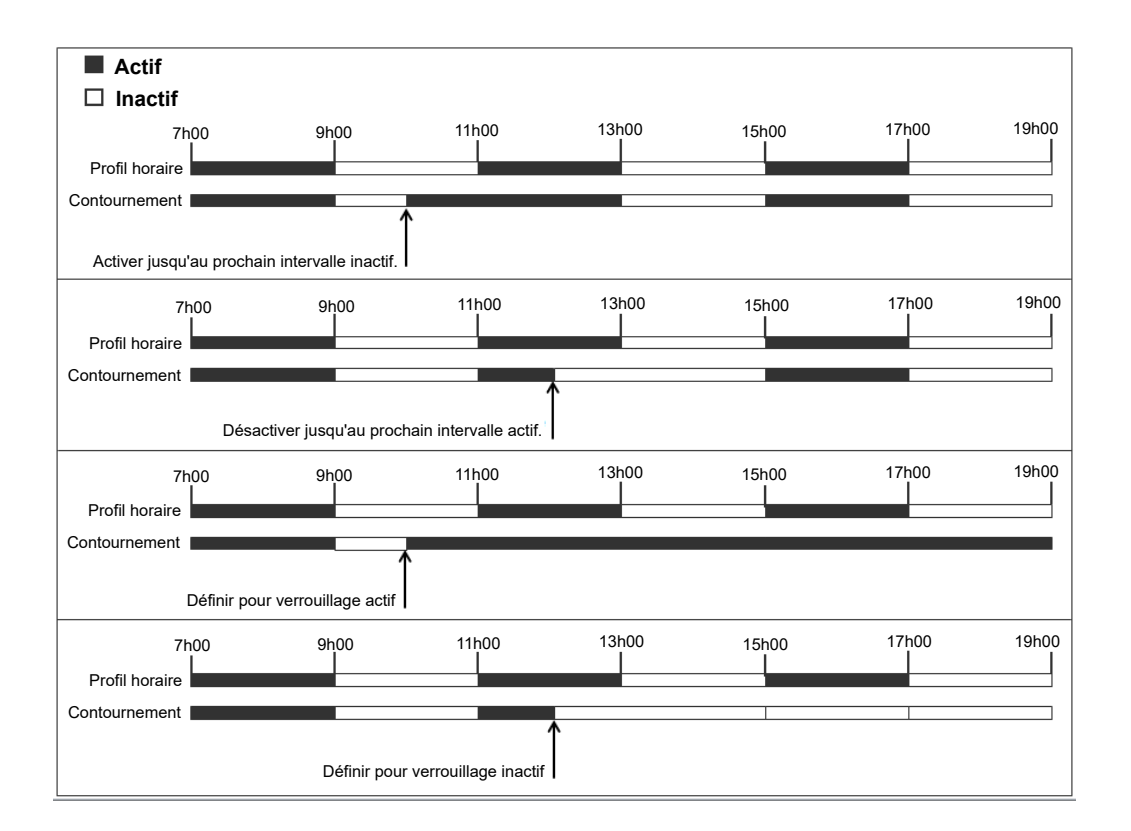

Un profil horaire peut être remplacé en suivant les méthodes suivantes.

- Utiliser les paramètres de **Remplacement** sur la page de configuration du Profil horaire.
- Configurer des codes courts pour le profil horaire. Voir la description pour le code court « Régler le profil horaire » (Set Time Profile).
- Configurer l'action du bouton Profil horaire pour le profil horaire en question. Voir la description pour le bouton « Profil horaire » (Time Profile).

#### **Liens connexes**

[Configuration des profils horaires](#page-701-0) à la page 702

# <span id="page-704-0"></span>**Chapitre 63 : Application des licences**

Pour une description des licences IP Office et de plus amples informations sur les exigences en matière de licences, consultez le document [Description des solutions Avaya](https://documentation.avaya.com/bundle/IPOfficeSolutionDescription) IP Office™ Platform

#### **Liens connexes**

Licences PLDS à la page 705 [Web License Manager \(WebLM\)](#page-705-0) à la page 706 [Centralisation des licences pour Server Edition](#page-706-0) à la page 707 [Distribution des licences pour Server Edition](#page-707-0) à la page 708 [Procédures d'application des licences](#page-711-0) à la page 712 [Conversion d'une licence nodale en licence centralisée](#page-717-0) à la page 718 [Migration des licences vers PLDS](#page-718-0) à la page 719

# **Licences PLDS**

IP Office utilise le système d'octroi de licence et de livraison de produit d'Avaya (PLDS) pour gérer les licences. PLDS est un outil en ligne (Web) permettant la gestion des droits de licence et la délivrance par voie électronique de logiciels et des fichiers de licence correspondants. PLDS fournit aux clients, aux partenaires Avaya, aux distributeurs et aux associés Avaya des outils simples d'emploi permettant la gestion des droits de licence et la délivrance par voie électronique de logiciels et des fichiers de licence correspondants. PLDS vous permet de réaliser des opérations telles que des activations, des mises à niveau et des déplacements de licences, ainsi que des téléchargements de logiciels. Vous pouvez accéder à PLDS depuis [http://plds.avaya.com/.](http://plds.avaya.com/)

### **Fichiers de licence PLDS**

Les licences sont fournies à partir de PLDS avec des fichiers de licence. Un fichier de licence PLDS est généré pour une installation sur une machine spécifique. Il existe deux options de déploiement :

- Les fichiers de licence nodale PLDS sont générés et installés sur des nœuds IP Office spécifiques.
- Les fichiers de licence PLDSWebLM sont générés et installés sur un serveur WebLM qui peut mettre sous licence plusieurs nœuds IP Office.

La mise sous licence WebLM centralisée est prise en charge dans les déploiements IP Office Server Edition et les déploiements de site IP Office, mais pas dans les déploiements autres que les déploiements de sites du mode Standard d'IP Office.

# <span id="page-705-0"></span>**ID hôte PLDS**

Les fichiers de licence nodale PLDS sont spécifiques à un ordinateur. Vous devez renseigner l'ID hôte dans le champ **ID hôte PLDS** dans **Licence | Licence**.

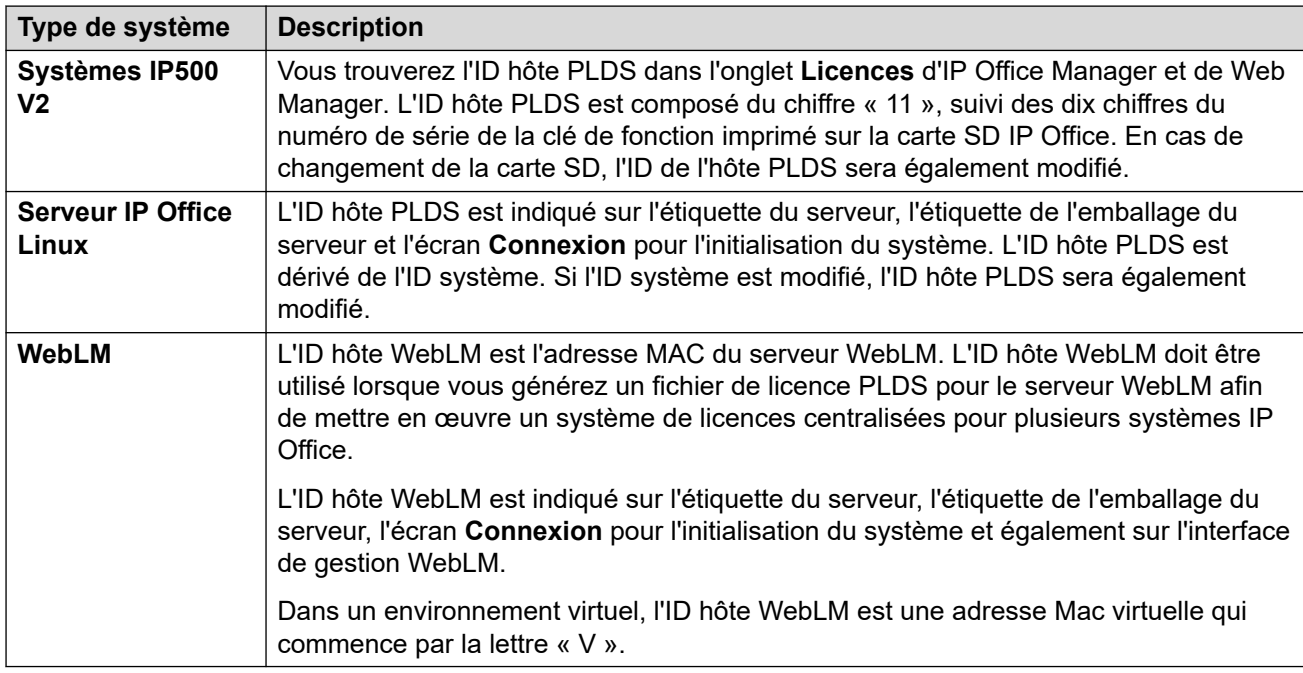

#### **Liens connexes**

[Application des licences](#page-704-0) à la page 705

# **Web License Manager (WebLM)**

Web License Manager (WebLM) est une application Web de gestion des licences. Si vous utilisez le serveur WebLM en exécution sur le serveur IP Office, vous pouvez alors utiliser IP Office Web Manager pour vous connecter au serveur WebLM en sélectionnant **Applications** > **Web License Manager**.Les informations d'identification de WebLM sont gérées séparément des mots de passe du système IP Office et ne font pas partie de l'authentification unique (SSO).

# **Remarque :**

- La gestion des licences WebLM est prise en charge pour les déploiements Server Edition ainsi que pour les déploiements Enterprise Branch utilisant le serveur System Manager WebLM. Elle n'est pas prise en charge sur les systèmes Standard Mode.
- Lorsque vous effectuez une mise à niveau depuis une version précédente pour les systèmes doivent exécuter un logiciel de niveau identique. IP Office Server Edition ne prend pas en charge le contrôle de version mixte.

Pour plus d'informations sur WebLM, consultez *Administration de la version Avaya WebLM*.

Pour établir la communication entre IP Office et le serveur WebLM, vous devez configurer le profil du serveur distant dans **Licence | Serveur distant**.

# <span id="page-706-0"></span>**Remarque :**

Si vous mettez à niveau depuis la version 9.1, le serveur WebLM ne démarre pas automatiquement. Pour démarrer le serveur WebLM, procédez de la manière suivante :

- 1. Connectez-vous à Web Manager.
- 2. Sélectionnez **Menu du serveur** > **Affichage de la plateforme** > **Système**.
- 3. Dans **Services**, sélectionnez le serveur WebLM et cliquez sur **Démarrer**.

### **Liens connexes**

[Application des licences](#page-704-0) à la page 705

# **Centralisation des licences pour Server Edition**

Avant la version 10, les déploiements Server Edition utilisaient des licences nodales. Ce type de licence peut toujours être utilisé dans la version 10 et les versions ultérieures. Toutefois, il est attendu que la plupart des déploiements opteront pour la centralisation de la gestion des licences à l'aide du serveur Web de gestion des licences (WebLM) d'Avaya. Le serveur WebLM est installé automatiquement sur le serveur Server Edition primaire. Pour les systèmes nouvellement installés, la centralisation des licences est la configuration par défaut.

Tous les systèmes de la solution Server Edition doivent utiliser la même **source de licence**.

### **Licences nodales**

Dans un système de licences nodales, les fichiers de licence doivent être installés sur chacun des nœuds du système. Pour certaines fonctionnalités sous licence, la licence requise peut être installée sur le serveur Server Edition primaire et utilisée par l'ensemble des nœuds du système. En revanche, pour d'autres fonctionnalités sous licence, la licence requise doit être installée sur le nœud sur lequel cette fonctionnalité est utilisée.

#### **Licences centralisées**

À partir de la version 10, vous pouvez utiliser le serveur WebLM, exécuté sur le serveur Server Edition primaire, afin de centraliser intégralement la gestion des licences. Lorsque la gestion des licences est centralisée, toutes les licences sont contenues dans un seul fichier PLDS chargé sur WebLM. Tous les nœuds de la solution obtiennent leurs licences depuis WebLM.

Le serveur IP Office secondaire et les systèmes d'extension peuvent être configurés afin de faire la demande de licences directement depuis le serveur WebLM, ou d'utilisateur une option de proxy. En optant pour une configuration utilisant l'option de proxy,les requêtes de licence sont envoyées via le serveur IP Office principal, qui transmet les requêtes au serveur WebLM. Le serveur principal n'alloue pas de licences, mais agit seulement en tant que proxy.

Les systèmes utilisant des licences nodales peuvent être converti afin d'utiliser des systèmes de licences centralisées. Comme les fichiers de licence PLDS sont générés en utilisant l'ID hôte du serveur où ils résident, vous devez regénérer le fichier de licence utilisant l'ID hôte du serveur WebLM qui hébergera le fichier de licence.

#### **Liens connexes**

[Application des licences](#page-704-0) à la page 705

# <span id="page-707-0"></span>**Distribution des licences pour Server Edition**

# **Remarque :**

Pour une description des licences IP Office et de plus amples informations sur les exigences en matière de licences, consultez *Description des solutions Avaya IP Office™Platform™*.

La page **Licence | Serveur distant** affiche les **Licences réservées** allouées à un serveur Server Edition.

# **Remarque :**

La champ **Sessions de lignes réseau SIP** remplace dorénavant le paramètre **Système | Téléphonie | Téléphonie | Nombre maximal de sessions SIP**.

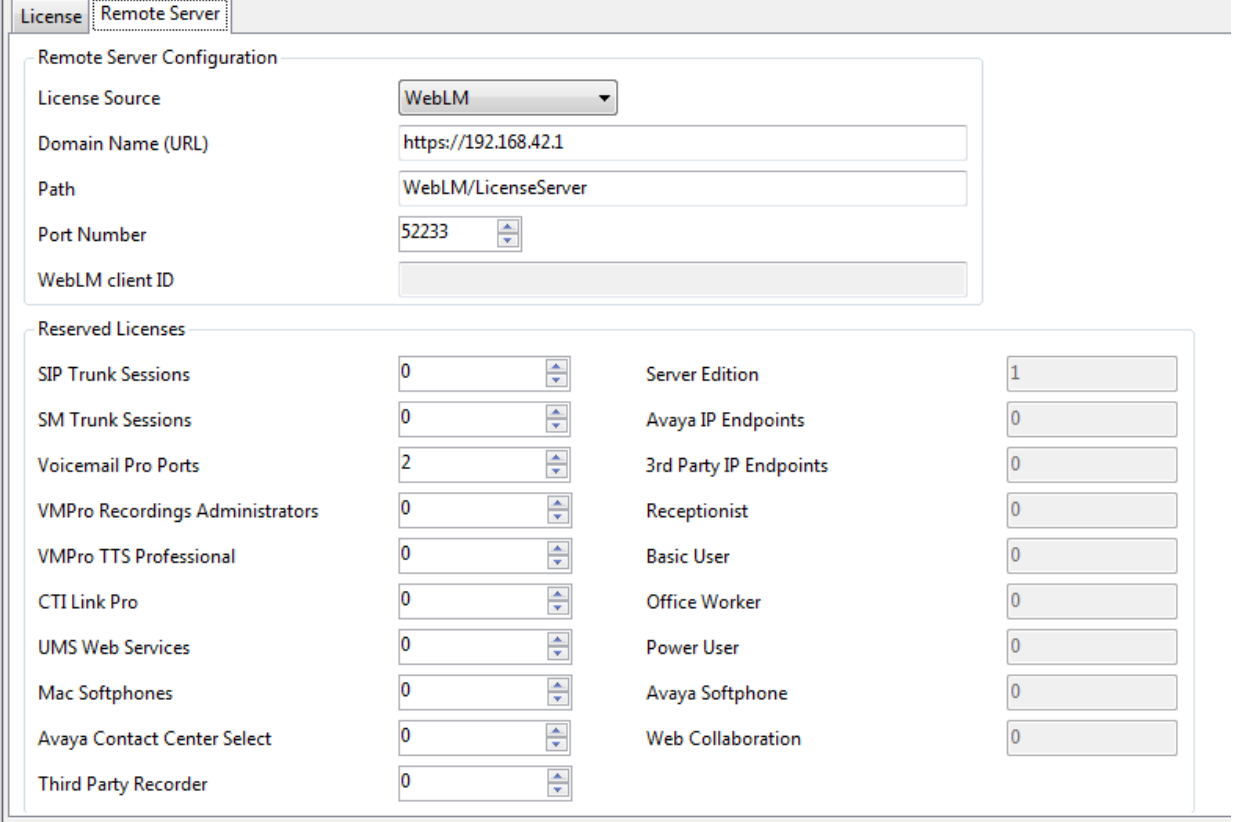

# **Emplacement du fichier PLDS**

La manière dont les licences sont allouées dépend de l'emplacement du fichier PLDS. Pour les systèmes autonomes, les déploiements SCN et les licences nodales Server Edition, un fichier PLDS doit être installé pour chaque nœud du système.

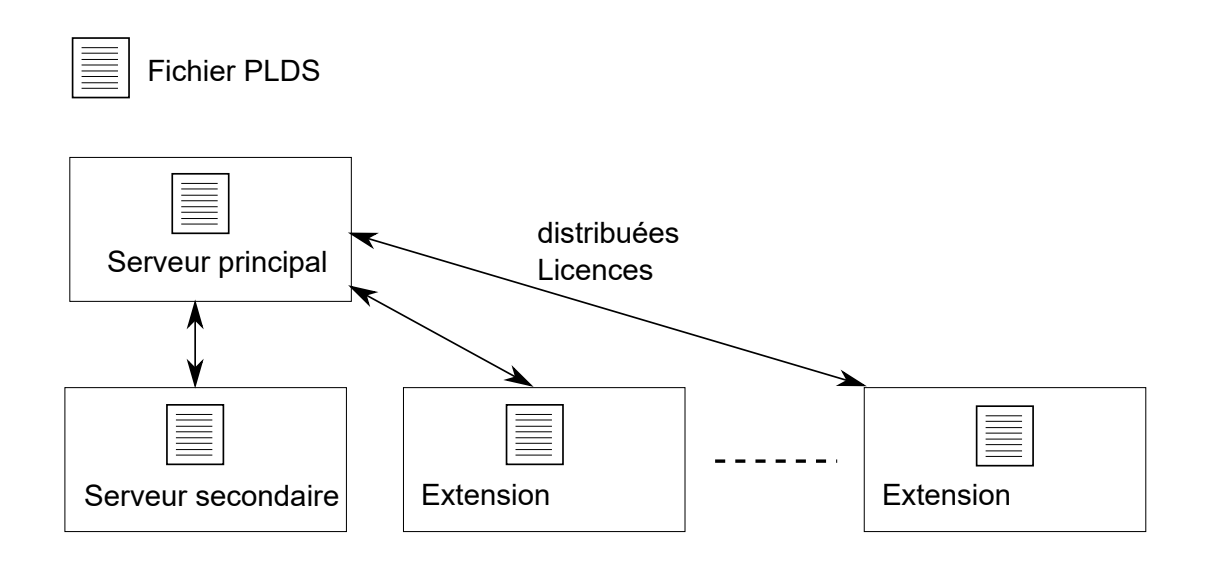

#### **Illustration 1 : Emplacement du fichier PLDS pour les licences nodales Server Edition**

Pour les licences centralisées Server Edition, le fichier PLDS se situe sur le serveur WebLM. Le serveur WebLM peut être situé sur le serveur principal ou sur un serveur distant.

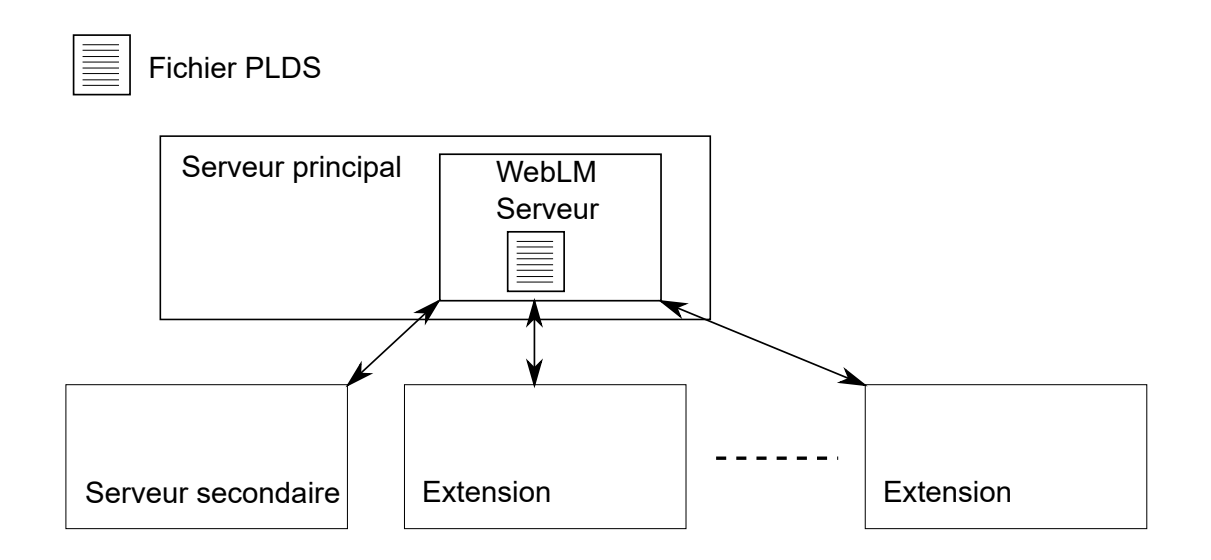

**Illustration 2 : Emplacement du fichier PLDS pour les licences centralisées Server Edition**

#### **Liens connexes**

[Application des licences](#page-704-0) à la page 705 [Distribution de licence nodale](#page-709-0) à la page 710 [Distribution centralisée de licences](#page-710-0) à la page 711

# <span id="page-709-0"></span>**Distribution de licence nodale**

Lorsque la **Source de licence** est définie sur **Local**, le fichier en lecture seule **Licences réservées** indique les licences requises pour les fonctionnalités actuellement configurées.

Les licences nodales destinées à une solution Server Edition sont basées sur une combinaison de licences placées sur le serveur Server Edition primaire, en plus de certaines licences spécifiques au serveur. Toutes les licences spécifiques aux utilisateurs et au système peuvent être gérées sur le serveur Server Edition primaire, qui sert ainsi également de serveur de licences. Les licences sont entrées dans la configuration du serveur Server Edition primaire et sont basées sur l'ID système de ce serveur.

Lorsque des licences sont utilisées pour activer des fonctions sur d'autres systèmes, par exemple, des canaux de ligne réseau SIP, le serveur Server Edition primaire attribue ces licences à d'autres systèmes uniquement après avoir satisfait ses propres besoins.

Lorsqu'un autre système perd la connexion avec le serveur Server Edition primaire, les fonctions correspondant aux licences saisies dans la configuration du serveur Server Edition primaire sont prises en charge pendant une période de grâce de 30 jours.

Les autres licences spécifiques au serveur sont entrées dans la configuration du serveur gérant la centralisation et sont basées sur l'ID système de ce système.

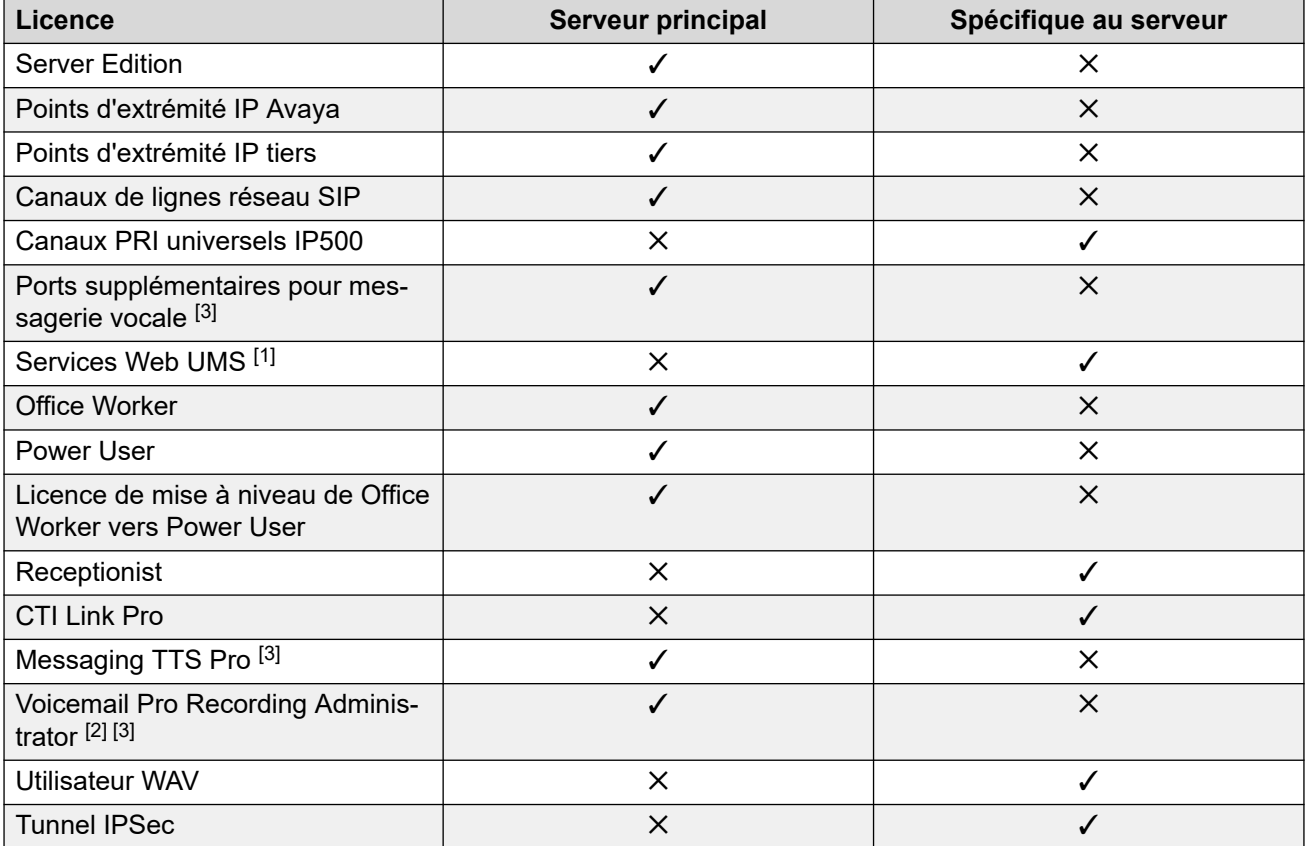

1. Les licences Services Web UMS sont uniquement destinées aux groupements.

- 2. L'application Voicemail Pro Recordings Administrators se rapporte à Contact Store. Une seule licence est requise pour un réseau Server Edition.
- 3. Pour les déploiements avec double serveur Voicemail Pro, les licences Messaging TTS Pro, ainsi que les ports de Recordings Administrator et Additional Voicemail de Voicemail Pro doivent se trouver sur le serveur secondaire.

### <span id="page-710-0"></span>**Liens connexes**

[Distribution des licences pour Server Edition](#page-707-0) à la page 708

# **Distribution centralisée de licences**

Lorsque la source de licence est WebLM, les champs en lecture seule **Licences réservées**  indiquent les licences requises pour les fonctionnalités actuellement configurées. Vous pouvez utiliser les champs modifiables pour :

- Demander des licences supplémentaires auprès du serveur WebLM.
- Retirer les licences du nœud IP Office afin de les appliquer ailleurs.

# **Important :**

Si vous réattribuez des licences, veillez à toujours réduire leur nombre sur le nœud IP Office où elles sont actuellement appliquées avant de les appliquer sur un autre nœud. Si vous dépassez le nombre de licences disponibles, vous recevrez un message d'erreur.

#### **Distribution des licences après conversion d'une licence nodale en licence centralisée**

- Si le nœud IP Office a uniquement besoin de l'une des licences suivantes, vous devez configurer manuellement les champs modifiables **Licences réservées**. Ceci permet au nœud IP Office de demander les licences au serveur WebLM.
	- **VMPro Recordings Administrators**
	- **VMPro TTS Professional**
	- **CTI Link Pro**

**Paramètre Licence réservée d'extension :** Lorsque la source de la licence est **Local**, le paramètre **Extension** > **VoIP** > **Réserver une licence** est défini sur **Aucun**. Si vous changez la source de licence sur WebLM, ce paramètre devient **Réserver la licence Avaya IP Endpoint**. Si cela s'avère nécessaire, vous devez modifier manuellement ce paramètre sur **Réserver une licence de point d'extrémité d'un tiers** ou **Les deux**.

#### **Attribution de licence dans WebLM**

Vous pouvez utiliser WebLM pour afficher les licences utilisées par chaque nœud de IP Office Server Edition. Dans le volet de navigation gauche de WebLM, cliquez sur **Produits sous licence**. Le tableau Licences acquises affiche les informations relatives aux licences acquises pour chaque ID client. Dans IP Office, l'ID client WebLM de chaque nœud est affiché sur la page de licence **Serveur distant**.

#### **Liens connexes**

[Distribution des licences pour Server Edition](#page-707-0) à la page 708

<span id="page-711-0"></span>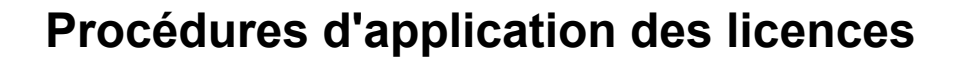

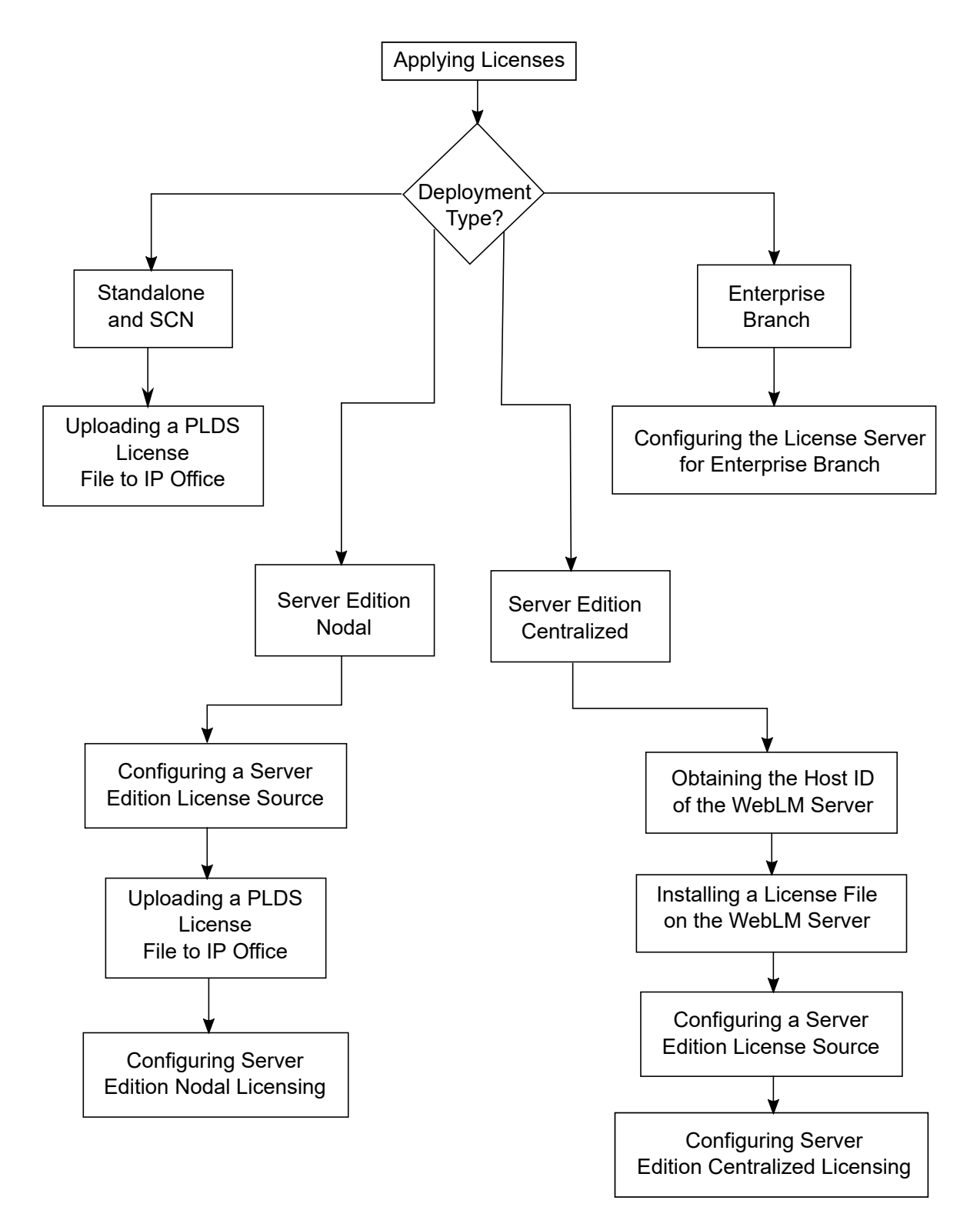

# **Liens connexes**

[Application des licences](#page-704-0) à la page 705

Obtention de l'ID hôte du serveur WebLM. à la page 713 Installation d'un fichier de licence sur le serveur WebLM à la page 713 [Configuration de la source de licence pour Server Edition](#page-713-0) à la page 714 [Chargement du fichier de licence PLDS sur IP Office](#page-713-0) à la page 714 [Centralisation des licences nodales pour Server Edition](#page-714-0) à la page 715 [Configuration de la centralisation des licences pour Server Edition](#page-714-0) à la page 715 [Configuration du serveur de licences dans un déploiement Enterprise Branch](#page-716-0) à la page 717

# **Obtention de l'ID hôte du serveur WebLM.**

L'ID hôte du serveur WebLM est requis pour générer un fichier de licence PLDS en cas de distribution centralisée des licences. Ce fichier de licence doit être chargé sur le serveur Webl M

# **Procédure**

- 1. Dans Web Manager, sélectionnez **Applications** > **Web License Manager**.
- 2. Connectez-vous à WebLM.
- 3. Dans le volet de navigation gauche, cliquez sur **Propriétés du serveur**.

La page des propriétés du serveur affiche l'ID hôte. L'ID hôte est l'adresse MAC du serveur Server Edition primaire.

Prenez note de l'ID hôte.

#### **Liens connexes**

[Procédures d'application des licences](#page-711-0) à la page 712

# **Installation d'un fichier de licence sur le serveur WebLM**

Utilisez Web Manager pour vous connecter au serveur de licences WebLM et installer un fichier de licence.

# **Préambules**

Obtenez le fichier de licence depuis le site Web Système de licences produits et d'approvisionnement (PLDS) Avaya sur [https://plds.avaya.com.](https://plds.avaya.com/)

Vous devez connaître l'ID d'utilisateur et le mot de passe pour le serveur WebLM. Les informations d'identification de WebLM sont gérées séparément des mots de passe du système IP Office et ne font pas partie de l'authentification unique.

# **Procédure**

- 1. Connectez-vous à Web Manager.
- 2. Sélectionnez **Applications** > **Web License Manager**.
- 3. Connexion au serveur WebLM.
- 4. Dans le volet de navigation de gauche, cliquez sur **Installer une licence**.
- 5. Dans la page d'installation de licence, cliquez sur **Parcourir** et sélectionnez le fichier de licence.
- 6. Cliquez sur **Installer** pour installer le fichier de licence.

<span id="page-713-0"></span>WebLM affiche un message une fois que le fichier de licence a été correctement installé.

Si l'installation échoue, vous trouverez des informations sur la résolution des problèmes dans *Administration d'Avaya WebLM*, disponible sur le site de support technique Avaya :<https://downloads.avaya.com/css/P8/documents/100157154>.

### **Liens connexes**

[Procédures d'application des licences](#page-711-0) à la page 712

# **Configuration de la source de licence pour Server Edition**

Pour les déploiements Server Edition, la source de licence peut-être centralisée ou nodale.

- En cas de décentralisation des licences, le fichier de licence PLDS réside sur le serveur WebLM. Ce serveur est la source de la licence et tous les nœuds de la solution reçoivent leurs licences de ce serveur. Le serveur WebLM peut être exécuté sur une machine distante ou sur le serveur principal.
- Pour les licences nodales, un fichier de licence PLDS doit être chargé pour chacun des nœuds.

Tous les systèmes de la solution Server Edition doivent utiliser la même source de licence. La source de la licence est définie par le paramètre de configuration **Licence | Licence | Source de licence**. Utilisez cette procédure pour définir tous les nœuds de manière à ce qu'ils utilisent la même source de licence.

### **Procédure**

- 1. Connectez-vous à Manager.
- 2. Sur la page Vue solution, sur le côté droit, sélectionnez **Configurer la source de licence de tous les nœuds**.
- 3. Dans la fenêtre, **Sélectionner la source de licence** sélectionnez soit
	- **Serveur local ou principal** pour les licences nodales.
	- **WebLM** pour les licences centralisées.

La même source de licence est définie pour tous les nœuds de la solution.

#### **Liens connexes**

[Procédures d'application des licences](#page-711-0) à la page 712

# **Chargement du fichier de licence PLDS sur IP Office**

Suivez cette procédure pour charger un fichier de licence PLDS pour la gestion nodale des licences. La gestion nodale des licences est utilisée pour les systèmes autonomes IP500 V2 et est également une option sur les systèmes Server Edition.

#### **Préambules**

Le fichier de licence PLDS doit se situer sur la machine locale exécutant IP Office Manager.

# **Procédure**

1. Dans IP Office Manager, sélectionnez le serveur principal puis sélectionnez **Licence | Licence**.

- <span id="page-714-0"></span>2. Cliquez sur **Ajouter**.
- 3. Dans la fenêtre de chargement des fichiers, naviguez jusqu'au fichier de licence.
- 4. Sélectionnez le fichier, puis cliquez sur **Ouvrir**.

# **Liens connexes**

[Procédures d'application des licences](#page-711-0) à la page 712

# **Centralisation des licences nodales pour Server Edition**

Dans un système de licences nodales, les licences sont gérées à l'aide de fichiers de licence installés sur chacun des nœuds du système. Pour de plus amples informations sur la distribution des licences, consultez [Distribution des licences nodales](#page-709-0) à la page 710.

# **Procédure**

- 1. Dans IP Office Manager, sélectionnez le serveur principal puis sélectionnez **Licence | Serveur distant**.
- 2. Dans le champ **Source de licence**, sélectionnez **Principal**.

# **Remarque :**

Tous les systèmes de la solution Server Edition doivent utiliser la même **source de licence**. Dans Manager, à la page Solution, vous pouvez sélectionner **Configurer la source de licence de tous les nœuds** pour configurer ce paramètre pour tous les nœuds de la solution.

- 3. Saisissez l'adresse IP du serveur Server Edition primaire dans le champ **Adresse IP du serveur de licences**.
- 4. Dans **Licences réservées**, la colonne de droite indique les licences qui ont été réservées pour ce système. Utilisez la colonne de gauche pour solliciter des licences supplémentaires pour ce système.
- 5. Cliquez sur **OK**.

Les licences s'affichent dans le tableau.

6. Répétez les étapes 1 à 5 pour le serveur Server Edition secondaire et l'ensemble des Système d'expansion Server Edition.

# **Liens connexes**

[Procédures d'application des licences](#page-711-0) à la page 712

# **Configuration de la centralisation des licences pour Server Edition**

En cas de centralisation des licences, ces dernières sont gérées depuis un serveur central WebLM.

# **Préambules**

Vous devez disposer d'un fichier de licence PLDS activé avec m'ID hôte du serveur WebLM.

# **Procédure**

- 1. Dans IP Office Manager, sélectionnez le serveur principal puis sélectionnez **Licence | Serveur distant**.
- 2. Vérifiez que **Source de licence** est défini sur **WebLM**.

# **Remarque :**

Tous les systèmes de la solution Server Edition doivent utiliser la même **source de licence**. Dans Manager, à la page Solution, vous pouvez sélectionner **Configurer la source de licence de tous les nœuds** pour configurer ce paramètre pour tous les nœuds de la solution.

3. Le serveur WebLM peut être situé sur le serveur Server Edition primaire ou sur un serveur distinct. Saisissez le nom de domaine ou l'adresse IP du serveur WebLM dans le champ **Nom de domaine (URL)**.

Veuillez noter que l'URL du nom de domaine doit utiliser https://.

- 4. Si nécessaire, modifier le chemin d'accès au serveur WebLM dans le champ **Chemin**.
- 5. Sous **Licences réservées**, la colonne de droite indique les licences qui seront automatiquement demandées au serveur WebLM. Utilisez la colonne de gauche pour solliciter des types de licence supplémentaires pour ce système.
- 6. Naviguez jusqu'à la page **Serveur distant** pour le serveur Server Edition secondaire.
- 7. Vérifiez que **Source de licence** est défini sur **WebLM**.
- 8. Si vous le souhaitez, cochez la case **Activer le proxy via la ligne principale IP Office**.

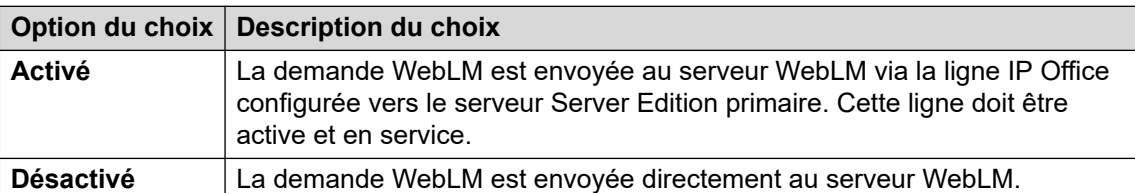

- 9. Si **Activer le proxy via la ligne principale IP Office** est activé, saisissez l'adresse IP du serveur Server Edition primaire dans le champ **Adresse IP principale**.
- 10. Si **Activer le proxy via la ligne principale IP Office** est désactivé :
	- a. Saisissez le nom de domaine ou l'adresse IP du serveur WebLM dans le champ **Nom de domaine (URL)**.
	- b. Si nécessaire, modifier le chemin d'accès au serveur WebLM dans le champ **Chemin**.
	- c. Si nécessaire, modifiez le **numéro de port** par défaut.

Pour de plus amples informations sur l'utilisation des ports, consultez le document Matrice des ports IP Office Avaya sur le site de support technique d'Avaya à l'adresse suivante : [https://support.avaya.com/helpcenter/getGenericDetails?](https://support.avaya.com/helpcenter/getGenericDetails?detailId=C201082074362003) [detailId=C201082074362003](https://support.avaya.com/helpcenter/getGenericDetails?detailId=C201082074362003).

11. Cliquez sur **OK**.

Les licences s'affichent dans le tableau **Licence | Licence**.

<span id="page-716-0"></span>12. Répétez les étapes 8 à 12 pour l'ensemble des Système d'expansion Server Edition

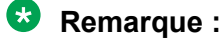

Dans la page Solution de Manager, vous pouvez sélectionner **Configurer la source de licence de tous les nœuds**.

### **Liens connexes**

[Procédures d'application des licences](#page-711-0) à la page 712

# **Configuration du serveur de licences dans un déploiement Enterprise Branch**

Suivez cette procédure pour configurer la centralisation des licences WebLM lorsqu'un fichier de licence PLDS partagé est installé sur le serveur WebLM. Il s'agit de la méthode recommandée d'installation des fichiers de licence sur les systèmes IP Office gérés de manière centralisée par System Manager.

Une description complète des déploiements Enterprise Branch est disponible ici : [Déploiement](https://documentation.avaya.com/bundle/IPOfficeBranchDeployAura/page/OverviewOfIPOfficeInAnAvayaAuraBranchEnvironment.html) d'Avaya IP Office™ [Platform en tant que filiale d'entreprise avec Avaya Aura](https://documentation.avaya.com/bundle/IPOfficeBranchDeployAura/page/OverviewOfIPOfficeInAnAvayaAuraBranchEnvironment.html)® Session [Manager](https://documentation.avaya.com/bundle/IPOfficeBranchDeployAura/page/OverviewOfIPOfficeInAnAvayaAuraBranchEnvironment.html).

# **Procédure**

- 1. Connectez-vous à IP Office Manager et sélectionnez **Licence | Serveur distant**.
- 2. Cochez la case **Activer le serveur distant**.

L'écran d'informations **Licences réservées** apparaît.

- 3. Dans le champ **Nom de domaine (URL)**, saisissez le nom de domaine ou l'adresse IP du serveur WebLM ou le nom de domaine de System Manager si le système est sous le contrôle de System Manager.
- 4. **(Facultatif)** Si un System Manager secondaire est configuré, saisissez son nom de domaine dans le champ **Nom de domaine secondaire (URL)**.
- 5. Si nécessaire, modifier le chemin d'accès au serveur WebLM dans le champ **Chemin**.
- 6. Si nécessaire, modifiez le **numéro de port** par défaut.

Pour de plus amples informations sur l'utilisation des ports, consultez le document Matrice des ports IP Office Avaya sur le site de support technique d'Avaya à l'adresse suivante : [https://support.avaya.com/helpcenter/getGenericDetails?](https://support.avaya.com/helpcenter/getGenericDetails?detailId=C201082074362003) [detailId=C201082074362003](https://support.avaya.com/helpcenter/getGenericDetails?detailId=C201082074362003).

7. Sous **Licences réservées**, la colonne de droite indique les licences qui seront automatiquement demandées au serveur WebLM. Utilisez la colonne de gauche pour solliciter des licences supplémentaires pour ce système.

#### **Liens connexes**

[Procédures d'application des licences](#page-711-0) à la page 712

# <span id="page-717-0"></span>**Conversion d'une licence nodale en licence centralisée**

Si vous mettez à niveau une version antérieure, suivez la procédure [Migration des licences](#page-718-0)  [vers PLDS](#page-718-0) à la page 719.

# **Remarque :**

Lorsque vous effectuez une mise à niveau depuis une version précédente pour les systèmes doivent exécuter un logiciel de niveau identique. La solution Server Edition IP Office ne peut pas prendre en charge plusieurs versions différentes simultanément.

# **Procédure**

- 1. Vous devez générer un fichier de licence en utilisant l'ID hôte WebLM. Suivez les étapes ci-dessous pour trouver l'ID hôte WebLM :
	- a. Dans Web Manager, sélectionnez **Applications** > **Web License Manager**.
	- b. Connectez-vous à WebLM.
	- c. Dans le volet de navigation gauche, cliquez sur **Propriétés du serveur**.

La page des propriétés du serveur affiche l'ID hôte. L'ID hôte est l'adresse MAC du serveur Server Edition primaire.

Prenez note de l'ID hôte.

- 2. Générez un fichier de licence PLDS en utilisant l'ID hôte WebLM.
- 3. Chargez le fichier de licence.
	- a. Dans Web Manager, sélectionnez **ApplicationsWeb License Manager**.
	- b. Dans le volet de navigation gauche, cliquez sur **Installer la licence**.
	- c. Cliquez sur **Parcourir** pour sélectionner le fichier de licence.
	- d. Cliquez sur **Installer** pour installer le fichier de licence.
- 4. Tous les nœuds de la solution doivent avoir la même source de licence. Pour configurer la centralisation des licences, la **Source de licence** doit être définie sur **WebLM** pour tous les nœuds. Vous pouvez utiliser Manager pour définir tous les nœuds de manière à ce qu'ils utilisent la même source de licence. Sur la page Solution de Manager, sur le côté droit, sélectionnez **Configurer la source de licence de tous les nœuds** puis sélectionnez **WebLM**.
- 5. Si vous réalisez cette procédure après une mise à niveau, vérifiez que le serveur Server Edition primaire apparaisse dans le champ **Nom de domaine (URL)**.
	- a. Dans Web Manager, sélectionnez pour le serveur Server Edition primaire.
	- b. Vérifiez que le champ **Nom de domaine (URL)** affiche le nom de domaine ou l'adresse IP du serveur Server Edition primaire.
- 6. Réattribuez les licences selon vos besoins. Reportez-vous à [Distribution des licences](#page-710-0)  [centralisées](#page-710-0) à la page 711.

Veuillez noter que les licences locales préalablement installées apparaissent comme obsolètes dans la liste. Vous pouvez utiliser cette liste pour identifier les licences que vous souhaitez solliciter auprès du serveur WebLM. Une fois que vous avez réattribué les licences, vous pouvez supprimer les licences obsolètes.

### <span id="page-718-0"></span>**Liens connexes**

[Application des licences](#page-704-0) à la page 705

# **Migration des licences vers PLDS**

IP Office version 10 et ultérieure prennent uniquement en charge le Système de licences produits et d'approvisionnement (PLDS) pour administrer les fichiers de licence. Si vous mettez à niveau une version antérieure, vous devez migrer l'ensemble de vos licences (ADI, PLDS, mélange ADI/PLDS, virtuelles) pré-v10 vers des licences v10 PLDS. L'outil de migration des licences extrait l'ensemble des informations de licence d'un système IP Office et les enregistre sur un fichier. Ce fichier peut ensuite être utilisé pour préparer un devis de mises à niveau de logiciel dans Avaya One Source Configurator afin d'obtenir les nouvelles licences PLDS v10 requises.

Pour les déploiements Server Edition, l'outil de migration des licences collecte des informations sur les licences de chacun des nœuds de la solution.

# **Remarque :**

• Vous devez utiliser la version 10 ou une version supérieure du client Manager pour générer le fichier d'inventaire de licence.

Vous pouvez installer Manager avant de mettre à niveau vers la version 10. Reportez-vous à la procédure Installation de Manager.

- La migration de licence est prise en charge sur tous les modes IP Office, la version 6.0 et les versions ultérieures.
- L'outil de migration des licences peut uniquement être utilisé avec une configuration en ligne. L'option **Outils** > **Migration de licence** est désactivée pour les configurations hors ligne.
- L'outil de migration des licences n'est pas disponible sur les serveurs UCM et Application Server. Lorsque vous exécutez l'outil de migration des licences sur un serveur Server Edition, il collecte les informations de licence depuis chacun des nœuds de la solution.
- Vous pouvez lire le fichier généré mais vous ne devez pas le modifier. Si ce fichier a été modifié, la migration des licences échouera.

# **Préambules**

Vérifiez que toutes les licences sont chargées sur le système avant de procéder à leur migration. Pour les déploiements Server Edition, vérifiez que tous les nœuds sont en ligne afin de capturer la vue actuelle des systèmes dans la solution.

La configuration d'IP Office doit être ouverte en ligne. L'outil de migration des licences n'est pas disponible en mode hors ligne.

# **Procédure**

1. Connectez-vous à Manager et sélectionnez **Outils** > **Migration de licence**.

La fenêtre **Enregistrer sous** s'ouvre.

2. Sélectionnez l'emplacement où enregistrer ce fichier et donnez un nom à ce fichier.

# 3. Cliquez sur **Enregistrer**.

Ce fichier est sauvegardé avec l'extension .zip.

# **Étapes suivantes**

Utilisez ce fichier pour préparer un devis de mise à niveau de logiciel dans Avaya One Source Configurator afin d'obtenir les nouvelles licences PLDS R10 requises. Une fois que vous disposez des fichiers de licence PLDS, appliquez-les au système.

### **Liens connexes**

[Application des licences](#page-704-0) à la page 705
# <span id="page-720-0"></span>**Chapitre 64 : Travailler avec les modèles**

IP Office prend en charges plusieurs options de modèle. Les paramètres des types d'éléments de configuration suivants peuvent être enregistrés sous forme de fichiers modèle. Il est ensuite possible de créer de nouvelles entrées de ce type à partir d'un fichier modèle.

- **Utilisateur** (.usr)
- **Poste** (H.323, SIP, IP DECT) (.ext)
- **Groupe** (.grp)
- **Service** (.ser)
- **Tunnel** (.tnlt)
- **Profil du pare-feu** (.fpr)
- **Profil horaire** (.tpr)
- **Route IP** (.ipr)
- **ARS** (.ars)
- **Ligne** (H.323, SIP, IP DECT) (.lne)
	- Les services de ligne réseau SIP provenant des fournisseurs SIP sélectionnés sont testés dans le cadre du programme Avaya DevConnect. Les résultats de ces tests sont publiés sous la forme de notes d'application Avaya sur le site Web Avaya DevConnect (<https://devconnect.avaya.com>).

#### **Liens connexes**

Enregistrement de fichiers modèles à la page 721 [Importation des modèles de ligne réseau](#page-721-0) à la page 722 [Création d'un modèle dans Manager](#page-721-0) à la page 722 [Création d'un nouvel enregistrement à partir d'un modèle dans Manager](#page-722-0) à la page 723 [Création d'un modèle de ligne réseau analogique dans Manager](#page-723-0) à la page 724 [Création d'une nouvelle ligne réseau analogique à partir d'un modèle dans Manager](#page-723-0) à la page 724 [Application d'un modèle à une ligne réseau analogique](#page-724-0) à la page 725

# **Enregistrement de fichiers modèles**

L'emplacement utilisé pour stocker les fichiers de modèle dépend du type de système IP Office.

• IP500 V2 : IP Office Manager exporte les modèles vers un sous-dossier \manager\_files\template du répertoire dans lequel il est installé.

<span id="page-721-0"></span>• **Systèmes basés sur Linux :** : les modèles sont stockés sur le serveur principal. Lorsque la configuration du système est ouverte par IP Office Manager, ces modèles sont téléchargés depuis le serveur vers le dossier \manager files\template. Lorsque la configuration est sauvegardée, les modèles sont à nouveau téléchargés sur le serveur.

## **Avertissement :**

• Si vous utilisez IP Office Manager pour gérer à la fois les systèmes IP Office IP500 V2 et sous Linux, vous devez vous assurer de stocker les modèles IP500 V2 dans un répertoire autre que le répertoire par défaut avant d'ouvrir toute configuration système Linux. Ce faisant, le modèle existant dans le dossier \manager\_files\template peut être écrasé.

### **Liens connexes**

[Travailler avec les modèles](#page-720-0) à la page 721

# **Importation des modèles de ligne réseau**

Pour le mode Standard, avant que vous ne puissiez utiliser des modèles depuis une autre source, ces derniers doivent d'abord être placés dans le répertoire \Templates de Manager. Suivez cette procédure pour importer un modèle depuis une autre source.

### **Procédure**

- 1. Sélectionnez **Outils | Importer des modèles dans Manager**.
- 2. Allez au dossier contenant les modèles à importer et sélectionnez-le.
- 3. Cliquez sur **OK**.
- 4. Tout fichier de modèle de ce dossier est copié dans le sous-dossier approprié de Manager.

### **Liens connexes**

[Travailler avec les modèles](#page-720-0) à la page 721

# **Création d'un modèle dans Manager**

Vous pouvez créer un modèle à partir d'un enregistrement existant.

Vous pouvez accéder aux options **Nouveau à partir du modèle** et **Exporter en tant que modèle** de l'une des manières suivantes :

- en cliquant avec le bouton droit de la souris sur le type d'enregistrement dans le volet de navigation
- en cliquant avec le bouton droit de la souris sur un enregistrement dans le volet Groupe
- En utilisant la barre d'outils de détails dans le volet Détails

La procédure décrite ici utilise le volet Groupe.

## <span id="page-722-0"></span>**Procédure**

- 1. Dans le panneau de navigation, sélectionnez untype d'enregistrement.
- 2. Dans le volet Groupe, cliquez avec le bouton droit de la souris sur l'enregistrement sur lequel vous souhaitez baser votre modèle, puis sélectionnez **Exporter en tant que modèle**.
- 3. La fenêtre **Enregistrer sous** s'ouvre dans le dossier des modèles par défaut. Saisissez le nom du modèle.

Une extension par défaut est appliquée. Par exemple, les modèles d'utilisateur sont enregistrés avec l'extension de fichier . usr tandis que les modèles d'extension sont enregistrés avec l'extension de fichier . ext.

4. Cliquez sur **Enregistrer**.

Vous pouvez désormais créer de nouveaux enregistrements à l'aide du modèle.

#### **Liens connexes**

[Travailler avec les modèles](#page-720-0) à la page 721

# **Création d'un nouvel enregistrement à partir d'un modèle dans Manager**

Vous pouvez utiliser un modèle pour créer des enregistrements supplémentaires.

Vous pouvez accéder aux options **Nouveau à partir du modèle** et **Exporter en tant que modèle** de l'une des manières suivantes :

- en cliquant avec le bouton droit de la souris sur le type d'enregistrement dans le volet de navigation
- en cliquant avec le bouton droit de la souris sur un enregistrement dans le volet Groupe
- En utilisant la barre d'outils de détails dans le volet Détails

La procédure décrite ici utilise le volet Groupe.

### **Procédure**

- 1. Dans le panneau de navigation, sélectionnez untype d'enregistrement.
- 2. Dans le volet Groupe, cliquez avec le bouton droit de la souris sur l'enregistrement sur lequel vous souhaitez baser votre modèle, puis sélectionnez **Nouveau à partir du modèle** > **Ouvrir à partir du fichier**.

Manager affiche la liste de tous les modèles disponibles stockés dans le répertoire par défaut.

- 3. Dans la fenêtre Ouvrir, sélectionnez le fichier du modèle et cliquez sur **Ouvrir**.
- 4. Pour certains types d'enregistrement, la fenêtre Modèles d'importation s'ouvrira.
	- a. Indiquez le nombre d'enregistrements que vous souhaitez créer dans le champ **Nombre d'enregistrements à importer**.
- <span id="page-723-0"></span>b. Dans le champ **Commencer par l'index**, saisissez le numéro d'index de départ pour les nouveaux enregistrements.
- c. Cliquez sur **OK**.

[Travailler avec les modèles](#page-720-0) à la page 721

# **Création d'un modèle de ligne réseau analogique dans Manager**

Vous pouvez créer un modèle de ligne réseau analogique à partir d'une ligne réseau existante.

### **Procédure**

- 1. Dans le panneau de navigation, sélectionnez **Ligne**.
- 2. Dans le volet Groupe, cliquez avec le bouton droit de la souris sur l'enregistrement sur lequel vous souhaitez baser votre modèle, puis sélectionnez **Générer un modèle de ligne réseau analogique**.
- 3. Dans la fenêtre Modèle de ligne réseau analogique, ajustez les paramètres si nécessaires. Cliquez sur **Exporter**.
- 4. Dans la fenêtre Sélection du type de modèle, sélectionnez le **Fournisseur de services**  puis cliquez sur **Créer un modèle**.
- 5. Dans la fenêtre Parcourir, sélectionnez Program Files\Avaya\IP Office\Manager\manager\_files\template.
- 6. Cliquez sur **OK**.

### **Liens connexes**

[Travailler avec les modèles](#page-720-0) à la page 721

# **Création d'une nouvelle ligne réseau analogique à partir d'un modèle dans Manager**

Vous pouvez créer une nouvelle ligne réseau analogique à partir d'un modèle.

## **Procédure**

- 1. Dans le volet de navigation, cliquez avec le bouton droit de la souris sur **Ligne** puis sélectionnez **Nouveau à partir du modèle** > **Ouvrir**.
- 2. Dans la fenêtre Ouvrir, sélectionnez le modèle et cliquez sur **Ouvrir**.
- 3. Dans la fenêtre Sélection du type de modèle, sélectionnez le **Fournisseur de services**  puis cliquez sur **Créer**.

#### **Liens connexes**

[Travailler avec les modèles](#page-720-0) à la page 721

# <span id="page-724-0"></span>**Application d'un modèle à une ligne réseau analogique**

Vous pouvez appliquer un modèle de ligne réseau analogique à des lignes réseau analogiques existantes.

## **Remarque :**

Vous devez redémarrer le système pour que les modifications soient appliquées.

### **Procédure**

- 1. Dans le volet Groupe, faites un clic droit sur la ligne réseau analogique et sélectionnez **Copier les paramètres à partir d'un modèle**.
- 2. Le menu de la sélection du modèle et de la ligne réseau s'affiche.
- 3. Dans la fenêtre Sélection du type de modèle, utilisez la liste déroulante **Fournisseur du service** pour sélectionner le modèle requis.
- 4. Sélectionnez les lignes réseaux auxquelles vous désirez appliquer le modèle.
- 5. Cliquez sur **Copier les paramètres**.

#### **Liens connexes**

[Travailler avec les modèles](#page-720-0) à la page 721

# <span id="page-725-0"></span>**Chapitre 65 : Configuration ARS**

Lorsqu'un numéro composé correspond à un code court qui indique que ce numéro doit être composé, il existe deux méthodes de contrôle du routage de l'appel sortant.

### **Routage direct des appels vers une ligne**

Chaque ligne et canal possède un paramètre ID de groupe sortant. Plusieurs lignes et canaux peuvent appartenir au même ID de groupe sortant. Dans les codes de fonction devant être routés via une ligne au sein de ce groupe, l'ID de groupe sortant requis est spécifié dans le paramètre ID du groupe de lignes du code court.

#### **Routage des appels via ARS**

Le code court d'un numéro peut indiquer un formulaire ARS comme destination. Le routage final de l'appel est alors contrôlé par le paramètre disponible dans le formulaire ARS.

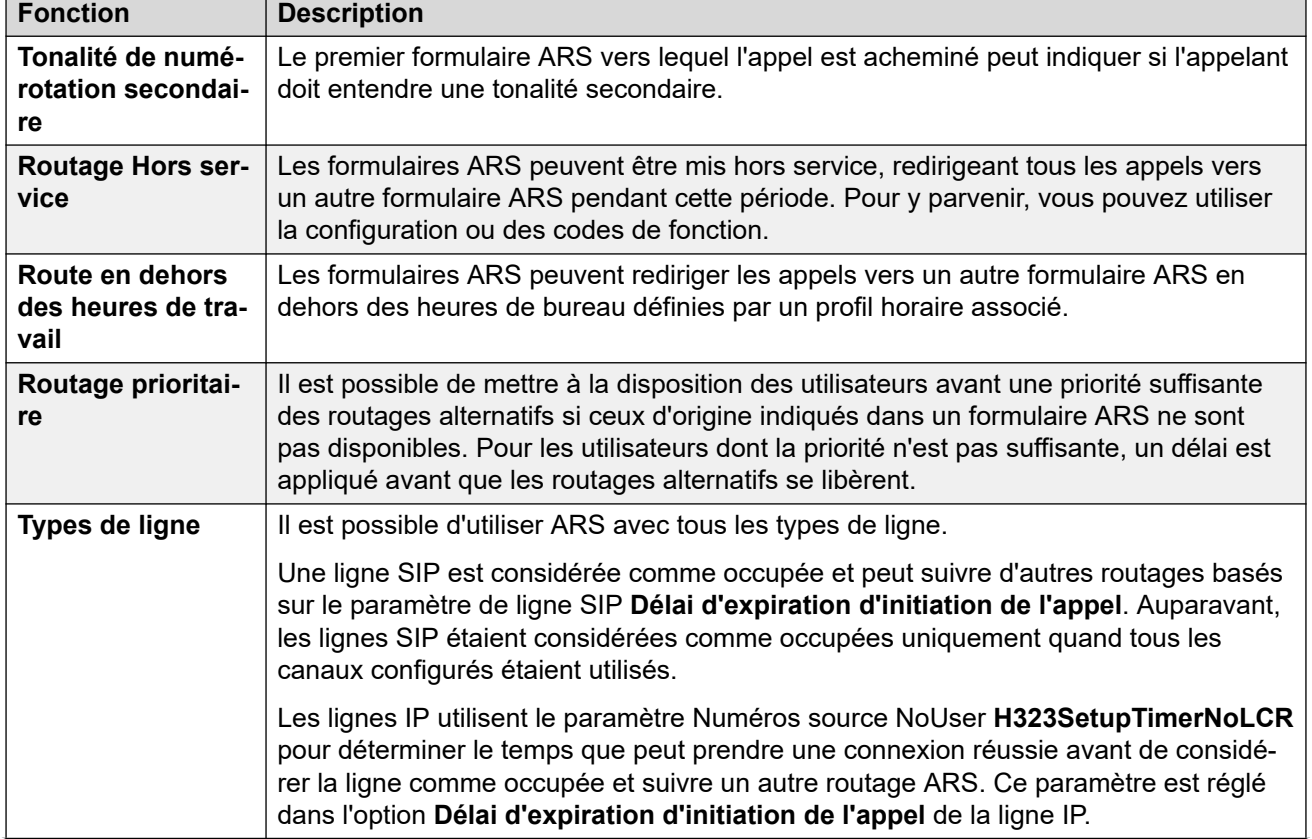

### **Fonctionnalités de sélection automatique de l'acheminement (ARS)**

*Le tableau continue …*

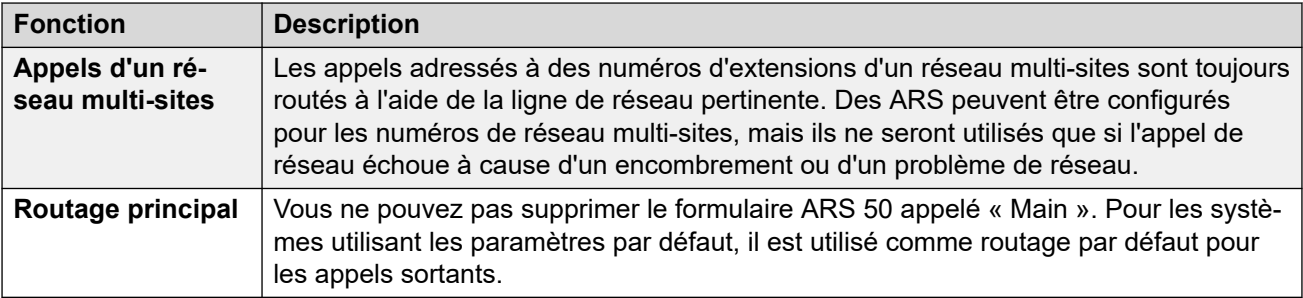

### **Routage des appels vers des ARS**

- 1. Créez un formulaire ARS.
- 2. Créez le code court système, utilisateur ou les droits utilisateur requis pour faire correspondre la numérotation de l'utilisateur.
	- a. Dans le champ **Numéro de téléphone**, définissez les chiffres qui seront utilisés pour mettre en correspondance un code court dans le formulaire ARS.
	- b. Utilisez la zone de liste déroulante **ID du groupe de lignes** pour sélectionner le formulaire ARS requis pour router l'appel.

#### **Liens connexes**

Exemple de fonctionnement de l'ARS à la page 727 [Fonctionnement ARS](#page-728-0) à la page 729 [Codes de fonction ARS](#page-729-0) à la page 730 [Exemple de ligne alternative simple](#page-730-0) à la page 731 [Interdiction d'appels simple](#page-731-0) à la page 732 [Escalade des priorités de l'utilisateur](#page-732-0) à la page 733 [Routage basé sur les profils horaires](#page-733-0) à la page 734 [Restriction concernant les codes de compte](#page-734-0) à la page 735 [Formulaires ARS à niveaux](#page-735-0) à la page 736 [Planification ARS](#page-736-0) à la page 737

# **Exemple de fonctionnement de l'ARS**

L'exemple de fonctionnement d'ARS le plus simple correspond aux paramètres appliqués à un système utilisant les paramètres par défaut. Ils varient entre les systèmes U-Law et A-Law. Pour les systèmes Server Edition, reportez-vous à la section Routage des appels sortants Server Edition.

### **Systèmes A-Law**

Ce jeu de valeurs par défaut s'applique aux systèmes A-Law généralement fournis à des paramètres régionaux autres que ceux de l'Amérique du Nord. Les valeurs par défaut permettent à toute numérotation ne correspondant pas à un numéro interne d'être dirigée hors standard de la façon suivante :

#### 1. **Code court système - ?/Dial/./50:Main**

Le code de fonction système par défaut ? correspondra à n'importe quelle numérotation pour laquelle aucun autre utilisateur, droits d'utilisateur ou code de fonction système n'a été trouvé. Ce code de fonction est défini de façon à diriger tous les chiffres composés vers le formulaire ARS 50.

### 2. **Formulaire ARS - 50:Main**

Ce formulaire contient simplement un code de fonction.

#### 3. **?/Dial3K1/./0**

Ce code de fonction correspond à n'importe quel chiffre transmis au formulaire ARS. Il compose ensuite les numéros sur la première ligne disponible dans le groupe de lignes 0 (le groupe de lignes sortantes par défaut pour toutes les lignes).

### **Systèmes U-Law**

Ce jeu de valeurs par défaut s'applique aux systèmes U-Law généralement fournis à des paramètres régionaux en Amérique du Nord. Les valeurs par défaut dirigent toute numérotation précédée d'un 9 vers l'ARS et la tonalité secondaire.

#### 1. **Code court système - 9N/Dial/N/50:Main**

Le code de fonction par défaut 9N du système est utilisé pour correspondre à toute numérotation dont le préfixe est 9. Il transmet n'importe quel chiffre suivant le préfixe 9 au formulaire ARS 50.

### 2. **Formulaire ARS - 50:Main**

Dans ce formulaire, la tonalité secondaire est activée. Il contient un certain nombre de codes de fonction qui transmettent tout appel correspondant à la première ligne disponible dans le groupe de lignes 0 (le groupe de lignes sortantes par défaut de toutes les lignes). Alors que ces codes de fonction dirigent les appels vers la même destination, le fait de les avoir en tant qu'éléments distincts permet la personnalisation, le cas échéant. Les codes de fonction sont :

- **11/Dial Emergency/911/0** : ce code court correspond à un utilisateur composant le 911 pour les services d'urgence.
- **911/Dial Emergency/911/0** : ce code court correspond à un utilisateur composant le 9911 pour les services d'urgence.
- **0N;/Dial3K1/0N/0** : ce code court correspond à n'importe quel appel international.
- **1N;/Dial3K1/1N/0** : ce code court correspond à n'importe quel appel national.
- **XN;/Dial3K1/N/0** : ce code court correspond à n'importe quel numéro local à 7 chiffres. Remarque : depuis octobre 2021, les fournisseurs de téléphonie aux États-Unis ont cessé de router les numéros locaux à 7 chiffres.
- **XXXXXXXXXX/Dial3K1/N/0** : ce code court correspond à n'importe quel numéro local à 10 chiffres.

#### **Liens connexes**

[Configuration ARS](#page-725-0) à la page 726

# <span id="page-728-0"></span>**Fonctionnement ARS**

Le schéma ci-après illustre le routage ARS par défaut appliqué aux systèmes (autres que Server Edition) utilisant par défaut les paramètres régionaux système des **États-Unis**. Résumé :

- Toute numérotation avec le préfixe "9" correspond au code de fonction système par défaut **9N**.
- Ce code de fonction achemine les appels vers le formulaire ARS par défaut **50:Main**.
- Les codes de fonction du formulaire ARS acheminent tous les appels vers une ligne disponible dont le paramètre **ID de groupe sortant** est défini sur **0**.

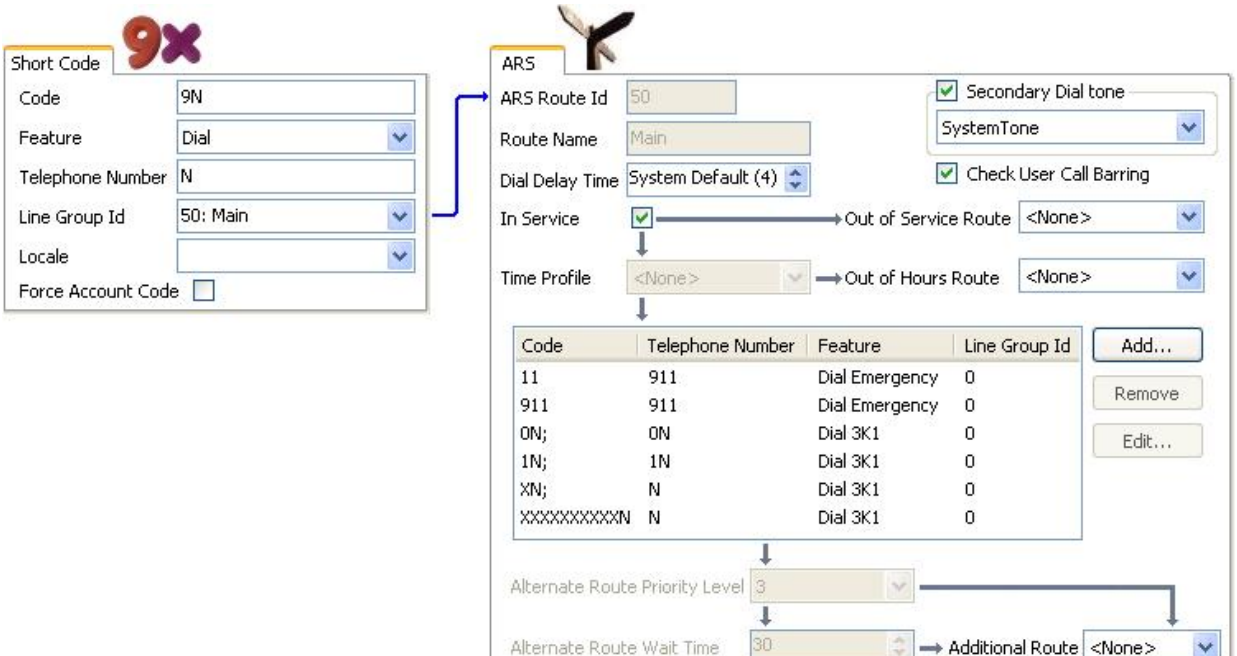

Ce tableau détaille davantage le processus appliqué par le système lorsque l'utilisateur numérote ; dans cet exemple, il compose le 91555707392200.

L'utilisateur compose...

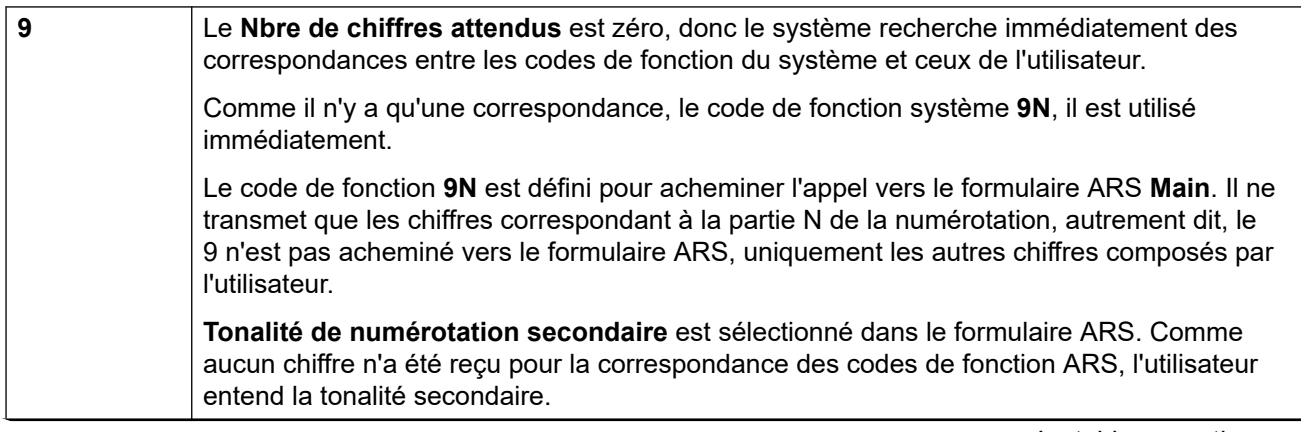

*Le tableau continue …*

<span id="page-729-0"></span>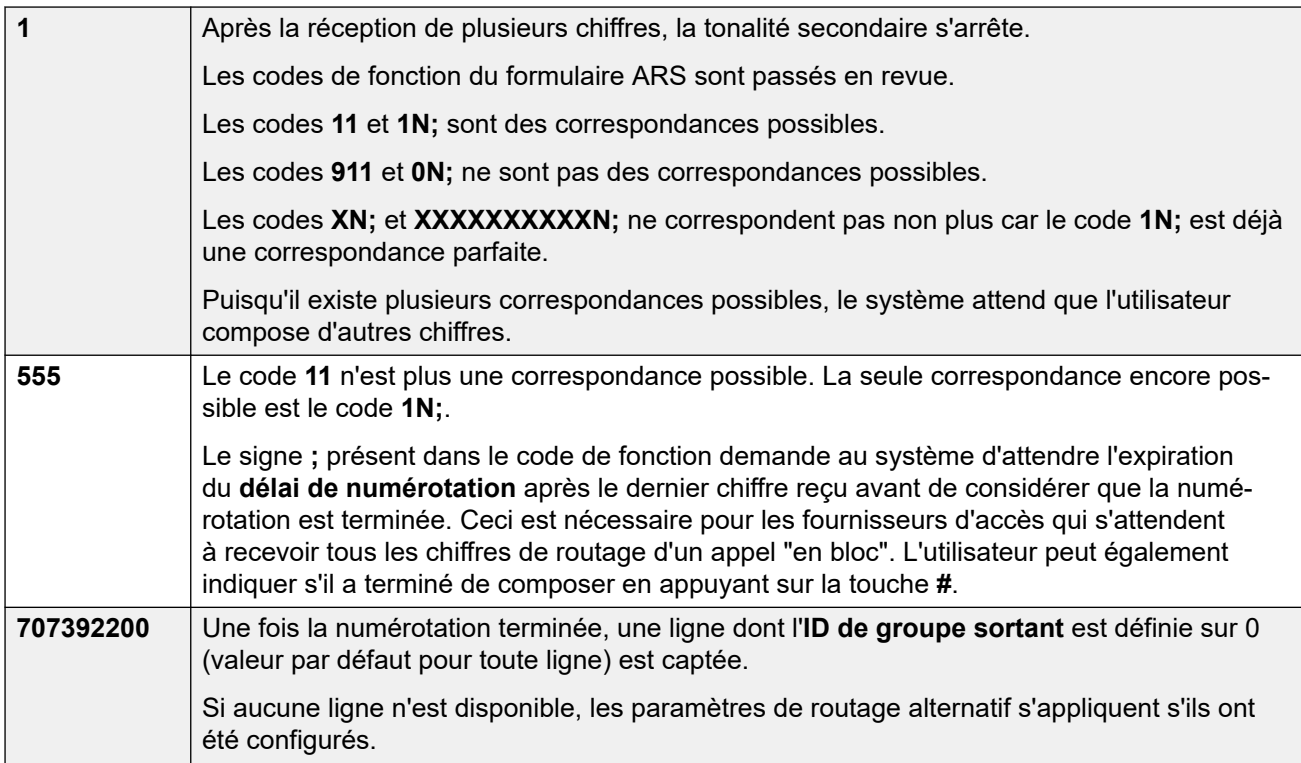

[Configuration ARS](#page-725-0) à la page 726

# **Codes de fonction ARS**

Les codes de fonction contenus dans le formulaire ARS par défaut ont les rôles suivants :

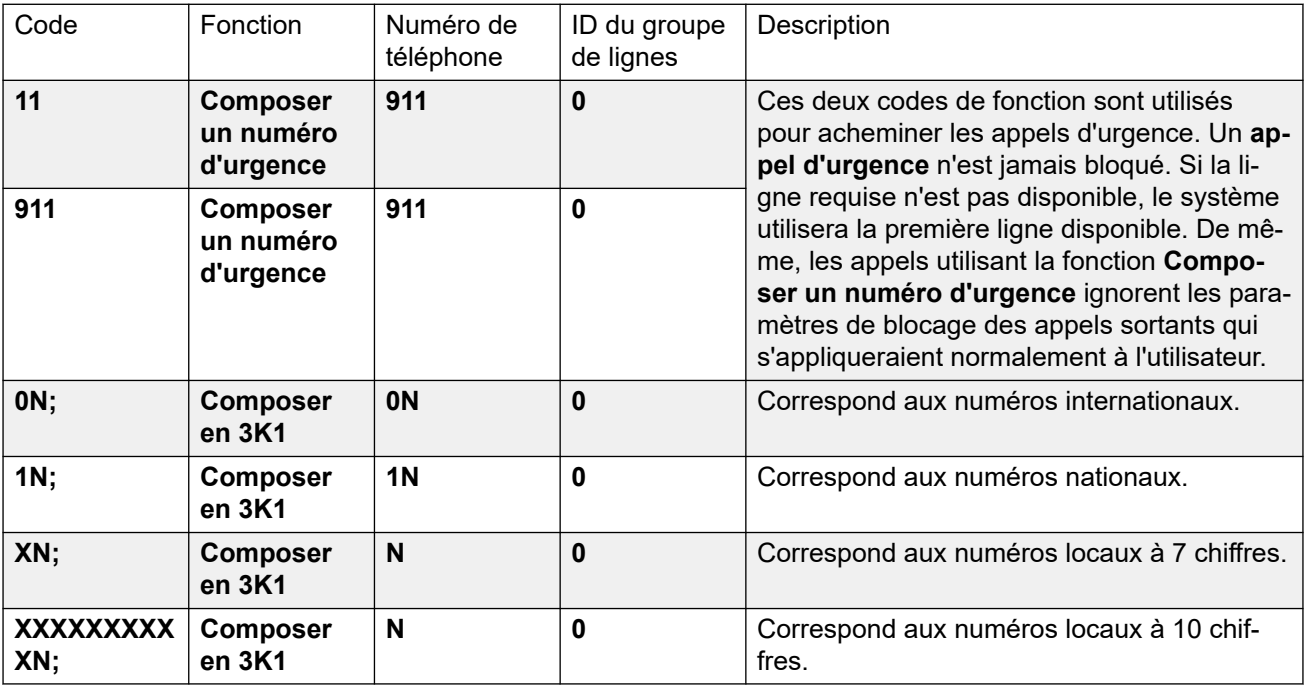

<span id="page-730-0"></span>Paramètres des codes de fonction ARS

- **Code** Chiffres utilisés pour établir une correspondance avec la numérotation de l'utilisateur.
- **Fonction** Les codes de fonction ARS peuvent être utilisés dans toutes les fonctions **Numéroter** ou **Interdit**. Si un code court **Boqué** trouve une correspondance, l'appel s'arrête là.
- **Numéro de téléphone** Numéro sortant vers la ligne suite au code de fonction utilisé pour la correspondance avec la numérotation de l'utilisateur. Des caractères de code de fonction peuvent être utilisés (N, par exemple) pour la correspondance avec tout chiffre composé pour N ou X dans le **code**.
- **ID de groupe de lignes** Groupe de lignes dans lequel capter une ligne dès que la correspondance des codes de fonction est terminée. Un autre formulaire ARS peut être spécifié en tant que destination.
- **Paramètres régionaux** Non utilisés pour les appels externes sortants.
- **Code de compte forcé** Si activé, l'utilisateur est invité à saisir un code de compte valide pour pouvoir poursuivre l'appel. Ce code de compte doit correspondre à un ensemble dans la configuration du système.

### **Liens connexes**

[Configuration ARS](#page-725-0) à la page 726

# **Exemple de ligne alternative simple**

En utilisant des paramètres par défaut ARS, malgré les codes de fonction multiples dans le formulaire ARS, tous les appels sortants sont acheminés de la même façon à l'aide des mêmes lignes réseau. Cependant, en ayant des codes de fonction séparés pour les différents types d'appels présents, cela facile le changement de routage de chaque type d'appel si nécessaire.

Dans cet exemple, le client possède des ensembles séparés de lignes pour les appels locaux et internationaux. Ceux-ci ont été configurés comme suit :

- Les lignes pour les appels locaux et d'urgence ont le paramètre par défaut d'**ID de groupe sortant** sur **0**.
- Les lignes pour les appels nationaux et internationaux ont été définies avec le paramètre par défaut d'**ID de groupe sortant** sur **1**.

L'ARS par défaut peut être configuré pour y correspondre en modifiant simplement les paramètres **ID de groupe de lignes** des codes de fonction ARS par défaut.

<span id="page-731-0"></span>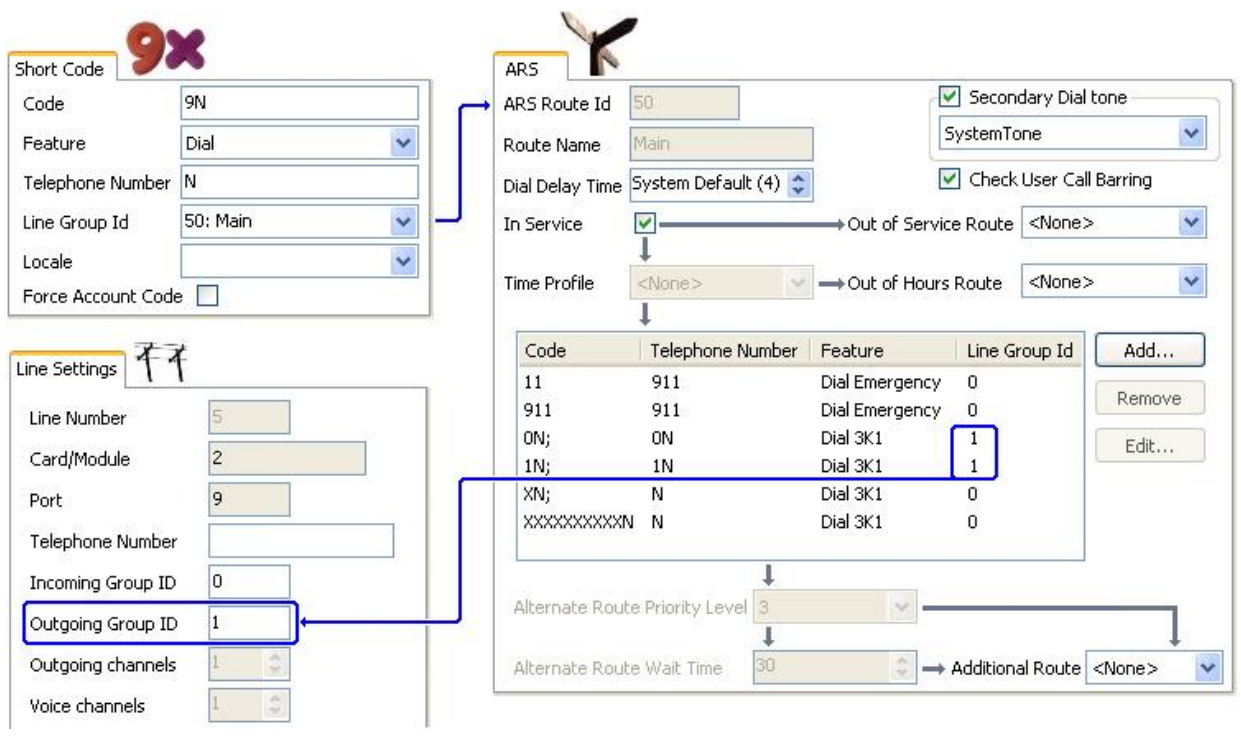

[Configuration ARS](#page-725-0) à la page 726

# **Interdiction d'appels simple**

Tous les codes de fonction utilisent l'une des fonctions code de fonction **Numéroter**. L'exception est la fonction du code de fonction **Interdit**. Vous pouvez la sélectionner pour les codes de fonction ARS qui correspondent à la numérotation qui n'est pas autorisée.

Dans l'exemple ci-dessous, tout utilisateur qui compose un numéro international est acheminé vers le code de fonction **Interdit**. Cela empêche la numérotation de numéros externes dotés du préfixe 0.

<span id="page-732-0"></span>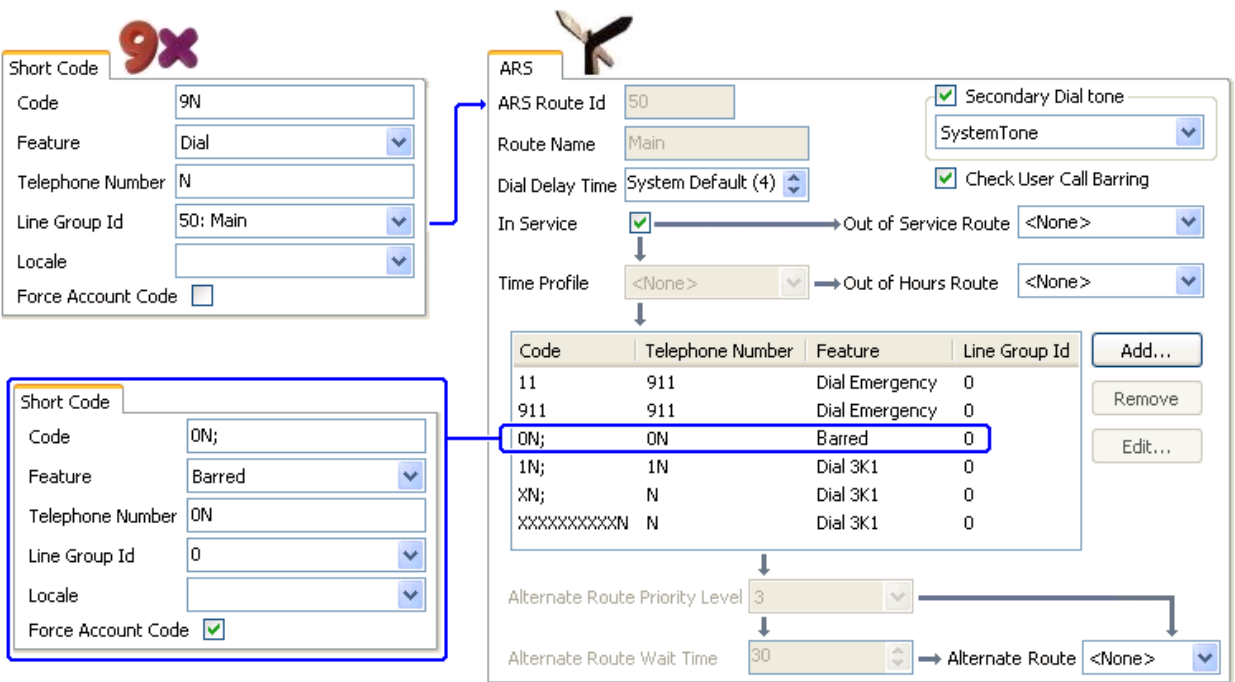

Pour empêcher un utilisateur de composer tout appel sortant externe, utilisez l'option Interdire les appels sortants.

### **Liens connexes**

[Configuration ARS](#page-725-0) à la page 726

# **Escalade des priorités de l'utilisateur**

La priorité de l'utilisateur permet de modifier le routage des appels lorsque le routage requis n'est pas disponible.

Dans cet exemple, les appels internationaux sont initialement destinés à saisir une ligne dans le groupe de lignes sortant 1. Toutefois, un routage alternatif a été défini et sera utilisé si aucune ligne dans le groupe de lignes 1 n'est disponible. Le formulaire ARS de remplacement permet aux appels internationaux de saisir une ligne dans le groupe de lignes 0. Que ce soit fait immédiatement ou après, un délai est défini pour savoir si la priorité des utilisateurs est suffisamment élevée.

<span id="page-733-0"></span>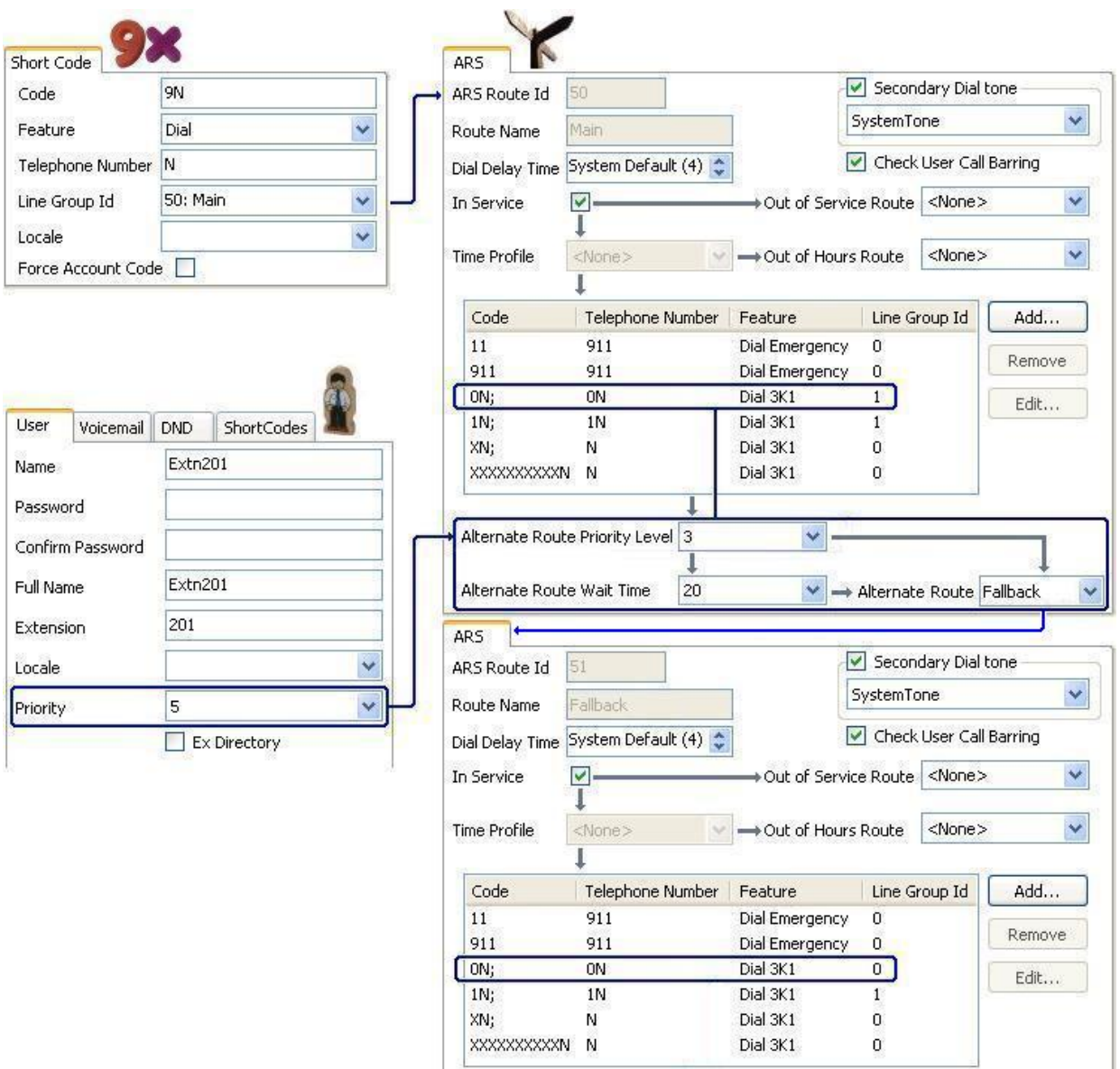

[Configuration ARS](#page-725-0) à la page 726

# **Routage basé sur les profils horaires**

Les profils horaires permettent de basculer le routage d'appel d'un formulaire ARS à un autre.

Dans l'exemple ci-dessous, un profil horaire a été précisé pour définir les heures de fonctionnement normal. En dehors des heures définies dans le profil horaire, l'autre formulaire ARS est utilisé. Cet autre formulaire ARS ne permet que les appels locaux et d'urgence.

<span id="page-734-0"></span>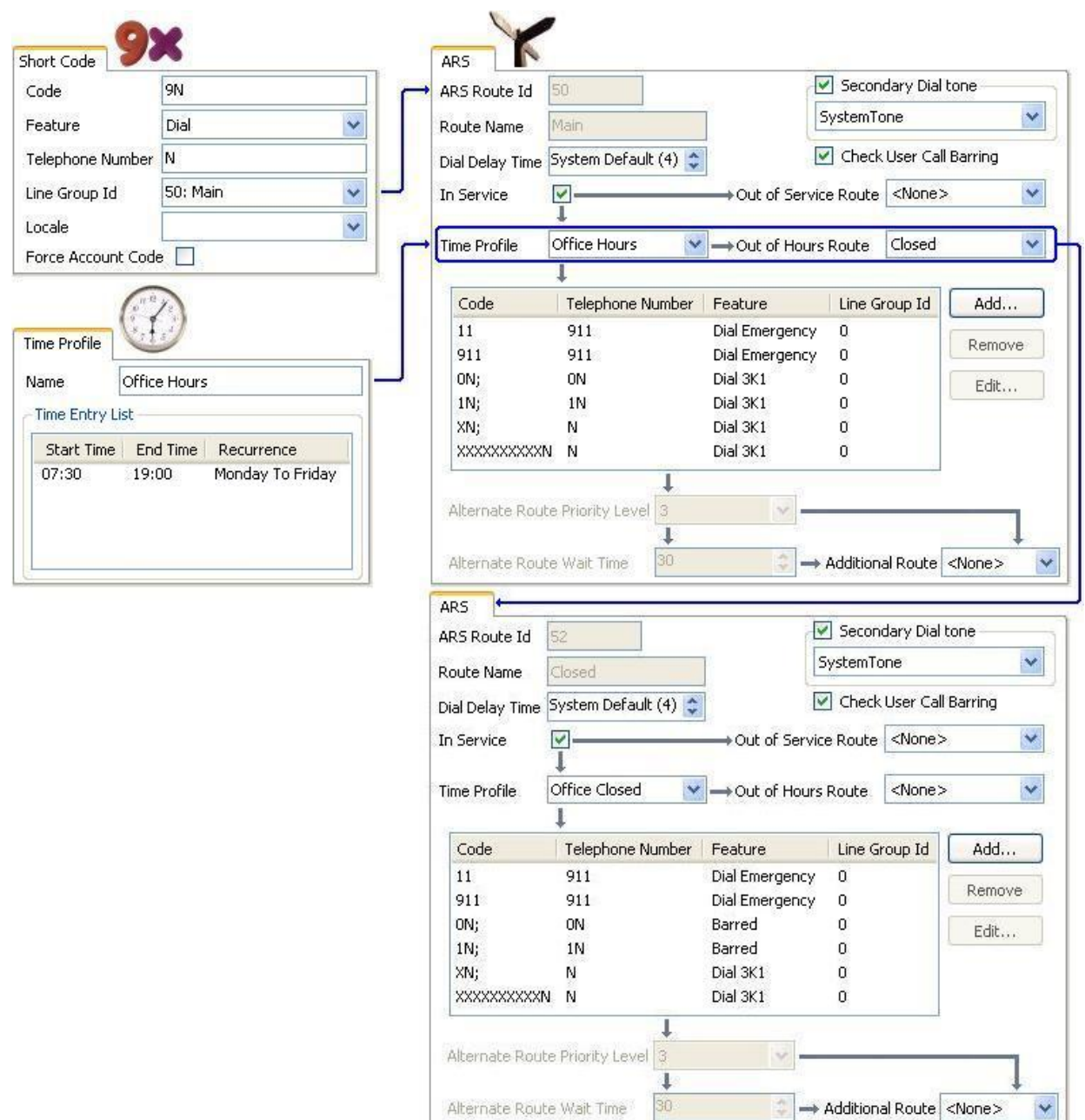

[Configuration ARS](#page-725-0) à la page 726

# **Restriction concernant les codes de compte**

Les codes de fonction mentionnés dans un formulaire ARS peuvent être définis individuellement de telle sorte qu'ils exigent un code de compte avant d'autoriser la poursuite d'un appel qui y correspond.

<span id="page-735-0"></span>Dans l'exemple ci-dessous, le code de fonction des appels internationaux a été défini de telle sorte que l'utilisateur doit entrer un code de compte. Un code de compte valide doit être composé pour poursuivre l'appel.

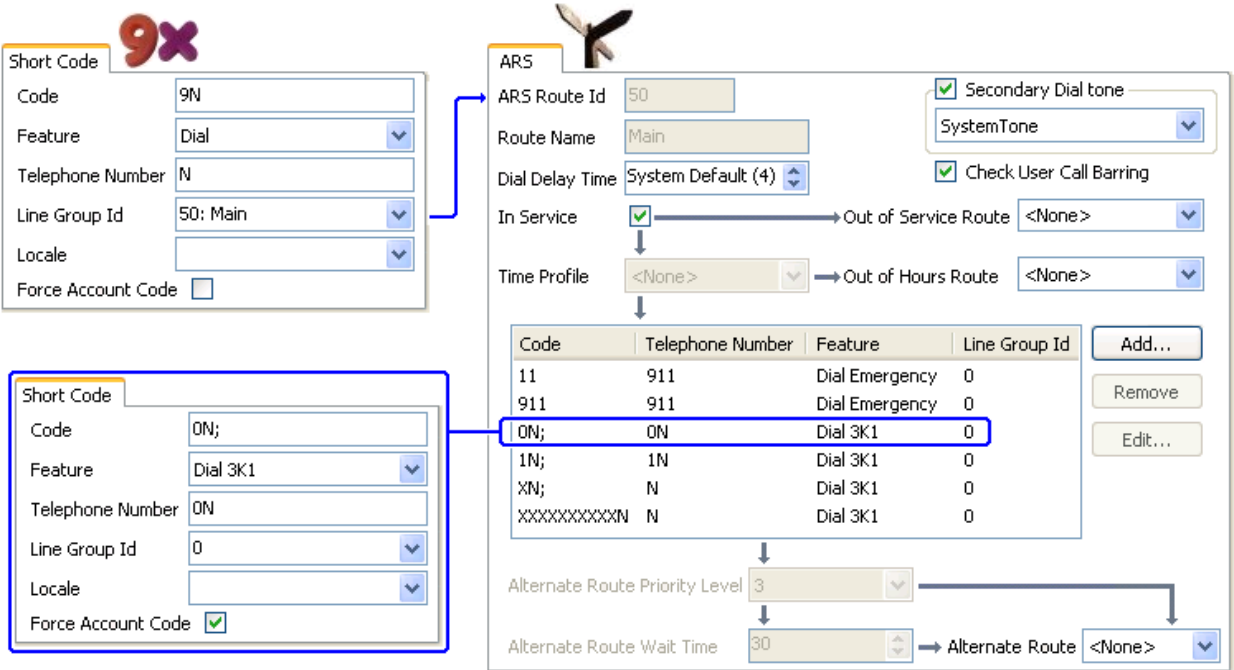

Si l'utilisateur doit toujours saisir un code de compte pour tout appel externe, dans ce cas, il faut utiliser l'option Forcer le code de compte.

#### **Liens connexes**

[Configuration ARS](#page-725-0) à la page 726

# **Formulaires ARS à niveaux**

Vous pouvez avoir un code de fonction ARS dans un formulaire pour avoir un autre formulaire ARS en destination. La numérotation qui correspond au code de fonction dépend ensuite d'une autre correspondance par rapport aux codes de fonction de l'autre formulaire ARS.

Dans l'exemple ci-dessous, l'utilisateur veut établir différents acheminements aux appels internationaux basés sur les indicatifs de pays. Pour que ce soit établi par défaut, le formulaire ARS introduirait un grand nombre de codes de fonction dans le même formulaire ce qui rendrait la maintenance difficile.

Le code de fonction qui met en correspondance les appels avec les indicatifs internationaux commençant par 0 a été défini pour acheminer les appels de correspondance sur un autre formulaire ARS. Ce formulaire contient des codes de fonction pour les différents indicatifs internationaux concernés ainsi qu'un paramètre par défaut pour les autres.

<span id="page-736-0"></span>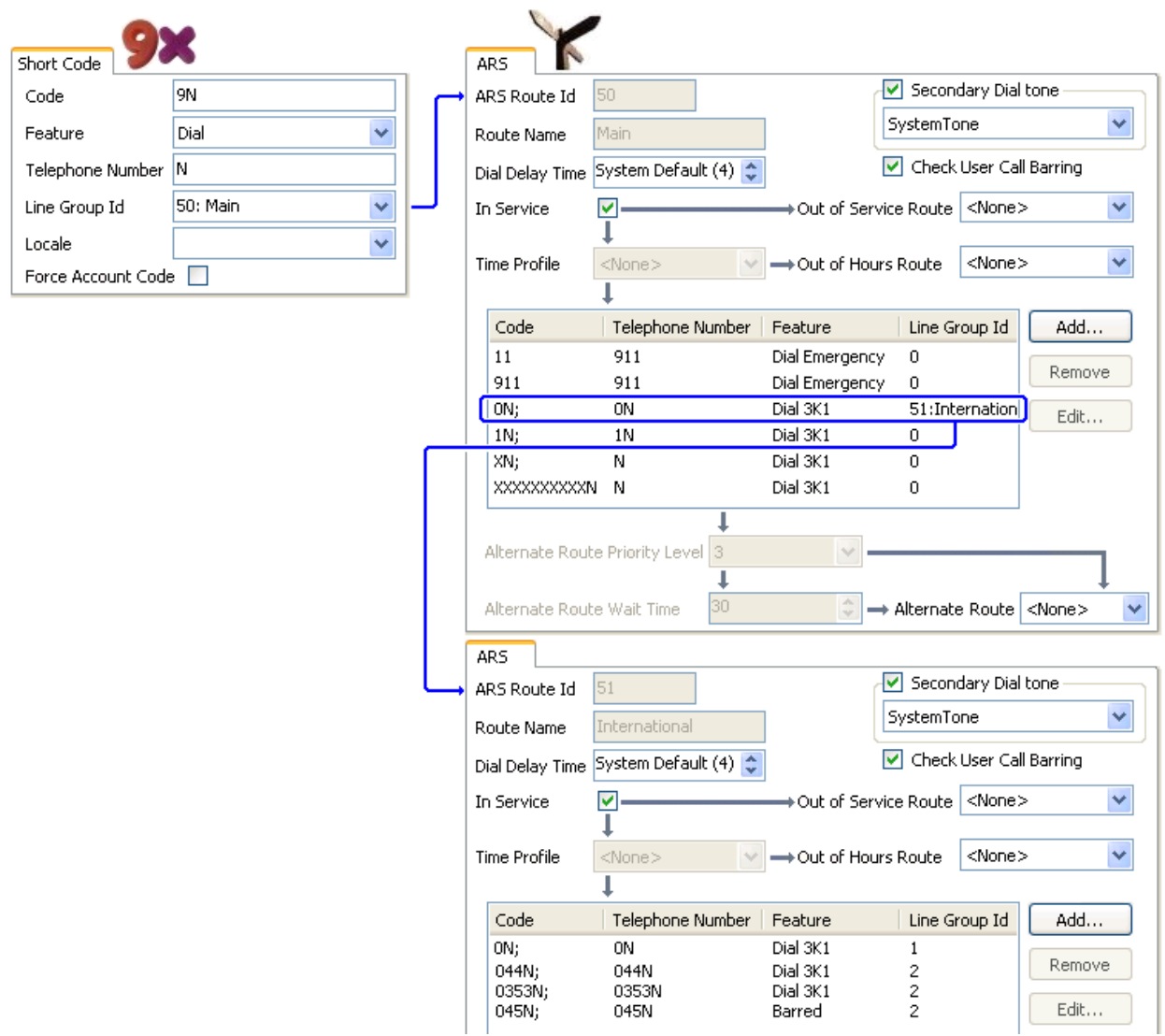

[Configuration ARS](#page-725-0) à la page 726

# **Planification ARS**

À l'aide des méthodes indiquées dans les exemples précédents, il est possible d'arriver à l'ARS réponde à la plupart des spécifications. Cependant, la clé d'une bonne mise en œuvre ARS repose sur la planification.

Différentes questions doivent être étudiées et résolues pour correspondre à l'acheminement d'appel du système vers la numérotation du client.

**Quoi** Quels numéros vont être composés et que doit sortir du système ? Quels sont les différents tarifs et indicatifs régionaux ?

**Où** Où les appels doivent-ils être acheminés ?

**Qui** Quels utilisateurs sont autorisés à utiliser les routes d'appel déterminées par les questions précédentes ?

**Quand** Quand les appels externes sortants doivent-ils être autorisés ? L'interdiction doit-elle être appliquée à certains moments ? L'acheminement d'appels doit-il être ajusté en fonction par exemple des tarifs d'appel selon l'heure ?

#### **Liens connexes**

[Configuration ARS](#page-725-0) à la page 726

# <span id="page-738-0"></span>**Chapitre 66 : Interdiction d'appels**

#### **Liens connexes**

Application du paramètre Interdiction d'appels à la page 739 [Remplacement des interdictions d'appels](#page-739-0) à la page 740

# **Application du paramètre Interdiction d'appels**

Le paramètre Interdiction d'appel peut être appliqué de plusieurs manières.

#### **Interdire un utilisateur de recevoir tout appel externe :**

Pour tout utilisateur, le paramètre **Interdiction d'appels entrants** (**Utilisateur | Téléphonie | Paramètres du superviseur**) peut être sélectionné pour empêcher cet utilisateur de recevoir des appels externes.

#### **Interdire un utilisateur de passer tout appel externe :**

Pour tout utilisateur, le paramètre **Interdiction d'appels sortants** (**Utilisateur | Téléphonie | Paramètres du superviseur**) peut être sélectionné pour empêcher cet utilisateur de passer des appels externes.

#### **Interdire des numéros / types de numéros spécifiques :**

Les codes de fonction sont utilisés pour numéroter et effectuer une action spécifique. Cette action consiste généralement à composer le numéro vers une ligne externe. Cependant, des codes de fonction correspondant à la numérotation de numéros ou de type de numéros spécifiques peuvent être ajoutés et définis sur une autre fonction, telle que Occupé. Ces codes de fonction peuvent s'ajouter à un utilisateur précis, à des Droits utilisateur associés à plusieurs utilisateurs ou aux codes de fonction du système de tous les utilisateurs.

Le système permet de définir des codes de fonction sur l'utilisateur, les droits utilisateur et le LCR. Ils ont un fonctionnement hiérarchisé qui peut être utilisé pour obtenir différents résultats. Par exemple, un code de fonction système pour un numéro particulier peut être défini sur occupé pour interdire la numérotation de ce numéro. Pour un utilisateur spécifique, un code de fonction utilisateur correspondant au même numéro mais défini sur Numéroter permet à cet utilisateur de passer outre l'interdiction du code de fonction système.

#### **Utilisation de codes de compte :**

La configuration du système peut inclure une liste des codes de compte. Ils peuvent être utilisés pour restreindre la numérotation externe aux utilisateurs qui ont saisi un code de compte valide.

• **Forcer la saisie d'un code de compte pour un utilisateur** : On peut demander à un utilisateur de saisir un code de compte avant que le système n'émette une tonalité de numérotation. Ce code de compte doit correspondre à un code de compte valide

<span id="page-739-0"></span>enregistré dans la configuration du système. Le paramètre est le **Code de compte forcé**  (**Utilisateur | Téléphonie | Paramètres du superviseur**).

• **Forcer la saisie d'un code de compte pour des numéros spécifiques** : Chaque code de fonction du système possède une option Code de compte forcé. Là encore, le code de compte saisi doit correspondre à un code de compte valide enregistré dans la configuration du système, pour poursuivre l'appel.

#### **Interdire les transferts et renvois externes :**

Un utilisateur ne peut pas renvoyer ou transférer des appels sur un numéro qu'il ne peut pas composer normalement. De plus, il s'agit de commandes qui limitent les appels externes de renvoi ou de transfert hors commutateur. Consultez [Restrictions des transferts hors](#page-824-0) [commutateur](#page-824-0) à la page 825.

#### **Liens connexes**

[Interdiction d'appels](#page-738-0) à la page 739

# **Remplacement des interdictions d'appels**

Lorsqu'un système ou un code de fonction utilisateur est configuré pour interdire des appels sortants, vous pouvez remplacer l'interdiction des appels. En général, cette configuration est utilisée pour un téléphone dans une zone partagée ou publique. Par défaut, les appels sortants du téléphone sont interdits. L'administrateur peut remplacer l'interdiction des appels pour certains numéros composés en saisissant ces nombres avec un registre dans le répertoire externe. Lorsque le numéro composé existe dans le répertoire externe et que le paramètre **Le répertoire annule l'interdiction des appels** est activé, l'interdiction des appels est annulée.

Les entrées du répertoire de système doivent être sous la forme (codecourt)nombre. Ainsi, si le nombre à composer est 61234, 6 est le code court requis pour composer à l'externe et 1234 est le numéro ; l'entrée du répertoire de système doit être (6)1234. Si le code court de numérotation contient une chaîne de nom au lieu de chiffres, le paramètre **Le répertoire annule l'interdiction des appels** ne fonctionnera pas.

Le paramètre **Le répertoire annule l'interdiction** se trouve dans l'onglet **Système | Téléphonie | Téléphonie**.

Pour de plus amples informations sur le répertoire, consultez la description de l'onglet **Système | Services de répertoire**.

#### **Configuration de Server Edition**

Pour les déploiements Server Edition, le paramètre **Le répertoire annule l'interdiction** doit être activé sur chaque mode. Ce paramètre ne s'applique pas à l'ensemble du système.

Par exemple, si le serveur principal utilise un système d'expansion IP500 V2 en tant que passerelle RNIS, le paramètre **Le répertoire annule l'interdiction** doit être activé sur le serveur principal pour les utilisateurs de ce serveur qui établissent des appels sur des lignes RNIS externes. Pour les utilisateurs de l'expansion IP500 V2, le paramètre **Le répertoire annule l'interdiction** doit être activé sur le système d'expansion IP500 V2.

Le code court configuré pour la numérotation externe sur des lignes RNIS doit, de préférence, être identique sur tous les nœuds. Par exemple, si les utilisateurs du serveur principal et ceux de l'expansion IP500 V2 souhaitent joindre le numéro PSTN 123456789 sur les lignes RNIS, configurez les codes de numérotation comme suit :

- Serveur principal : 6N/Dial/6N/XX (XX est l'ID du groupe de lignes pour la ligne SCN)
- Expansion IP500 V2 : 6N/Dial/N/YY (YY est l'ID du groupe de lignes pour la ligne RNIS)
- Numéro d'entrée du répertoire défini sur le serveur principal : (6)123456789

### **Liens connexes**

[Interdiction d'appels](#page-738-0) à la page 739

# <span id="page-741-0"></span>**Chapitre 66 : Configuration de codes d'autorisation**

## **Remarque :**

Pour les versions 9.1 et ultérieures, vous ne pouvez plus associer les entrées **Code autor**  aux **Droits utilisateur**. Les **Code autor** configurés de cette manière sont supprimés lors de la mise à niveau.

Les codes d'autorisation sont activés par défaut.

Un utilisateur compose un numéro qui correspond à un code court défini sur **Forcer le code d'autorisation**. L'utilisateur est invité à saisir un code d'autorisation.

Il compose son code d'autorisation. Si une entrée correspond à l'une des entrées saisies sous **Codes d'autorisation**, le système vérifie l'utilisateur correspondant. Notez que l'utilisateur vérifié n'a pas forcément besoin d'être relié à la numérotation de l'utilisateur ou à l'utilisateur dont l'extension est utilisée pour passer l'appel.

La chaîne de numérotation est comparée aux codes de fonction correspondants à l'utilisateur. Si elle correspond à un code court de numérotation ou à aucun code court, l'appel est autorisé. Sinon, l'appel est bloqué. Notez que le code court n'est pas traité, simplement comparé. Si des codes d'autorisation multi-niveaux sont exigés, des codes de fonction bloquants (occupés) doivent exister (ou un caractère de remplacement '?').

#### **Exemple :**

Un restaurant possède plusieurs téléphones dans des zones accessibles au public et souhaite contrôler les appels que le personnel peut passer depuis ces téléphones. Le personnel ne peut pas composer des numéros longue distance. Le personnel doit pouvoir composer des numéros locaux et de téléphones portables.

#### **Tableau ARS**

Dans le tableau Main (50), les codes de fonction suivants sont ajoutés :

• 044XXXXXXXXXX/Dial/044N/

• 01XXXXXXXXXX/Dial/01N/Force Auth Code checked

#### **Paramètres des codes d'autorisation**

Configurez un code d'autorisation pour chaque membre du personnel qui est autorisé à passer des appels longue distance. Par exemple, pour les membres Alice et Bob :

CodeAuto : **2008 - Alice**

CodeAuto : **1983 - Bob**

Il est recommandé d'utiliser des codes de fonction qui utilisent X caractères pour correspondre au nombre total de caractères à composer. Ainsi, le code d'autorisation ne se déclenche qu'après la composition de l'ensemble du numéro. Par exemple, les numéros en 09 correspondent à des numéros surtaxés au Royaume-Uni. Vous devez donc créer un code court **09XXXXXXXXX/Dial/N** défini pour forcer l'autorisation. Dans le code court de l'utilisateur ou des droits d'utilisateur associés, nous vous conseillons d'utiliser un code de type 09N.

Les codes de fonction qui routent vers ARS ne nécessitent pas l'utilisation du paramètre **Forcer le code d'autorisation**. Toutefois, les codes de fonction d'un tableau ARS nécessiteront l'utilisation du paramètre **Forcer le code d'autorisation**.

#### **Forcer les codes d'autorisation**

Il existe deux façons de forcer un utilisateur à saisir un code d'autorisation afin de composer un numéro externe.

- **Pour forcer les codes d'autorisation sur tous les appels externes** Un utilisateur peut devoir saisir un code d'autorisation pour tous les appels externes. Pour cela, sélectionnez Forcer le code d'autorisation (**Utilisateur | Téléphonie | Paramètres du superviseur**).
- **Pour forcer les codes d'autorisation pour des appels spécifiques** Pour demander la saisie d'un code d'autorisation pour un appel ou un type d'appel particulier, l'option Forcer le code d'autorisation doit être sélectionnée dans les paramètres du code court. Elle peut être utilisée dans les codes de fonction utilisateur ou du système pour appliquer ses effets à un utilisateur ou à tous les utilisateurs respectivement. Vous devez vérifier que l'utilisateur ne peut pas numéroter le même numéro par une autre méthode qui court-circuiterait le code court, par exemple, avec un préfixe différent.

#### **Liens connexes**

Saisir un code d'autorisation à la page 743

# **Saisir un code d'autorisation**

Lorsque cela est possible, lorsqu'un code d'autorisation est requis, l'utilisateur peut le saisir à l'aide de l'écran de son téléphone. Ceci n'est cependant pas possible pour tous les types de téléphones ; par exemple, cela n'est pas possible avec des téléphones analogiques et les téléphones Avaya XX01 et XX02. Les utilisateurs de ces téléphones doivent saisir le code d'autorisation avec un code de fonction défini sur la fonction Définir le code d'autorisation immédiatement avant d'effectuer l'appel.

Lorsque la saisie d'un code d'autorisation est déclenchée, l'utilisateur peut saisir le code d'autorisation auquel il est directement associé.

Veuillez noter ce qui suit.

- Si une saisie de code d'autorisation est configurée pour un numéro particulier, les appels renvoyés ou transférés à ce numéro déclencheront également la saisie du code d'autorisation.
- Sur les systèmes utilisant les présentations de ligne pour les canaux de ligne réseau BRI afin d'effectuer des appels sortants, la saisie d'un code d'autorisation peut ne pas être déclenchée. Ce problème peut être résolu en ajoutant un code de fonction tel que [9]XN;/Num/XN/0 (ajustez le préfixe et le groupe de lignes si nécessaire).

#### **Liens connexes**

[Configuration de codes d'autorisation](#page-741-0) à la page 742

# <span id="page-743-0"></span>**Chapitre 66 : Éviter le contournement des frais**

Suivez cette procédure pour éviter le contournement des frais lors de déploiements Enterprise Branch et Small Community Network (SCN). Le contournement des frais est évité en autorisant uniquement les appels RTC dont les emplacements d'origine et de destination sont les mêmes.

L'emplacement des lignes non IP est le même que l'emplacement du système. Si aucune adresse IP n'est trouvée à un emplacement, alors cet appareil est considéré comme l'emplacement du système. L'emplacement des lignes IP publiques doit être le même que l'emplacement de destination RTC.

Le champ **Emplacement** pour les extensions avec connexion simultanée doit être automatique et l'onglet Emplacement doit être correctement configuré pour la plage d'adresses IP.

**Déploiement de la solution pour sites d'entreprise :** All the distributed users must be in the same location as system location. Users registering from a location different from the system location are not supported.

### **Procédure**

- 1. Dans le volet Navigation à gauche, sélectionnez **Système**.
- 2. Dans le volet Détails, cliquez sur l'onglet **Téléphonie**.
- 3. Dans **Téléphonie**, cliquez sur l'onglet **Téléphonie**.
- 4. Dans l'onglet **Téléphonie** :
	- a. Cochez la case pour activer l'option **Limiter l'interconnexion des réseaux**.
	- b. Cochez la case pour activer l'option **Inclure les informations spécifiques à l'emplacement**.

Si vous paramétrez les deux paramètres de configuration de l'onglet **Téléphonie**, un champ **Type de réseau** s'ajoute aux paramètre de configuration de chaque ligne réseau.

- 5. Pour des déploiements de Enterprise Branch, ouvrez l'onglet **SLigne SM | Session Manager**. Pour des déploiements SCN, ouvrez l'onglet **Ligne IP Office | Ligne**.
- 6. Si la ligne est une ligne réseau RTC (inclut SIP), réglez le **Type de réseau** sur **Public**. Si la ligne est une ligne réseau d'entreprise, réglez le **Type de réseau** sur **Privé**.
- 7. Si le **Type de réseau** est **Privé**, le champ **Inclure les informations spécifiques à l'emplacemen**t est disponible.

Si la ligne est connectée à un système Avaya Aura® de version 7.0 ou ultérieure, ou d'un système IP Office de version 9.1 ou ultérieure, réglez **Inclure les informations spécifiques à l'emplacement** sur **Activé**.

### **Liens connexes**

Configuration d'emplacements inconnus à la page 745

# **Configuration d'emplacements inconnus**

Suivez cette procédure pour configurer des extensions dont l'emplacement est inconnu.

### **Procédure**

- 1. Dans le volet Navigation, sélectionnez **Emplacement**.
- 2. Saisissez le **Nom de l'emplacement**.
- 3. Réglez **Emplacement parent pour CAC** sur **Cloud**.
- 4. Dans l'onglet **Poste** > **Poste**, réglez le champ **Emplacement** sur l'emplacement défini à l'étape 2.

### **Liens connexes**

[Éviter le contournement des frais](#page-743-0) à la page 744

# <span id="page-745-0"></span>**Chapitre 66 : Configuration du service Contrôle d'admission des appels**

Le contrôle d'admission des appels (CAC) est une méthode de contrôle des ressources du systèmes qui utilisent des emplacements définis. Les appels à partir et vers chacun de ces emplacements sont autorisés ou non, en fonction des restrictions d'appel configurées. Dans Manager, utilisez l'onglet **Emplacement** pour définir un emplacement et configurer le nombre maximum d'appels pour celui-ci.

#### **Liens connexes**

Onglet d'emplacement de Manager à la page 746 [Attribution d'une entité réseau à un emplacement](#page-746-0) à la page 747 [Actions du système au seuil du maximum d'appels](#page-746-0) à la page 747 [Exemple](#page-747-0) à la page 748

# **Onglet d'emplacement de Manager**

#### **Configuration des paramètres d'emplacement**

Dans l'onglet **Emplacement** de Manager, définissez les paramètres suivants pour l'emplacement :

- Nom de l'emplacement
- Adresse du sous-réseau
- Masque de sous-réseau

#### **Configuration des paramètres du service Contrôle d'admission des appels (CAC)**

Dans l'onglet Emplacement de Manager, définissez les paramètres CAC suivants :

- **Nombre maximum d'appels internes** : les appels passant de l'emplacement à un autre emplacement configuré.
- **Nombre maximum d'appels externes** : les appels passant de l'emplacement à un autre emplacement non géré.
- **Nombre maximum d'appels au total** : total des appels internes et externes autorisés.

#### **Liens connexes**

Configuration du service Contrôle d'admission des appels à la page 746

# <span id="page-746-0"></span>**Attribution d'une entité réseau à un emplacement**

Le champ **Emplacement** est une liste déroulante des emplacements définis dans l'onglet **Emplacement**. Les entités réseaux sont attribuées à un emplacement à l'aide du champ **Emplacement** des onglets Manager suivants.

- **Système**
- **Extension**
- **Ligne SIP | VoIP**
- **Ligne H323 | VoIP**

Les paramètres par défaut suivants sont appliqués.

- Chaque système IP Office peut être configuré avec un emplacement défini. Pour les déploiements de Server Edition, la configuration des emplacements est faite à l'échelle de la solution. Tous les systèmes IP Office de la solution partagent la même configuration d'emplacement.
- Les téléphones numériques vont par défaut à l'emplacement du système.
- Par défaut, le paramètre des téléphones IP est **Automatique**. Les téléphones s'enregistrant depuis un sous-réseau correspondant à un emplacement, seront traités comme s'ils venaient de cet emplacement. Dans le cas contraire, le téléphone se voit attribuer le même emplacement que le système. On peut utiliser le cloud pour les téléphones dont l'Emplacement est variable ou inconnu.
- Les lignes IP vont par défaut sur le **Cloud**.

### **Liens connexes**

[Configuration du service Contrôle d'admission des appels](#page-745-0) à la page 746

# **Actions du système au seuil du maximum d'appels**

- Une alarme d'encombrement se déclenche.
- Les appels au-delà des valeurs CAC maximum ne sont pas autorisés.
- Les appels de postes internes vers des lignes publiques via l'Alternate Route Selection (ARS) sont mis en attente et affichent **En attente de ligne**.
- Les appels de postes internes vers des lignes publiques qui ne transitent pas via ARS reçoivent une tonalité d'occupation rapide et affichent **Encombrement**.
- Les téléphones en veille affichent **Appels d'urgence/Locaux seulement**.
- Autre possibilité de routage vers une passerelle PSTN locale suivant les règles d'escalade des priorités ARS.
- Les appels SIP au-delà des limites d'appel et n'ayant pas d'autres cibles sont refusés pour la **cause=486** ou la **cause = 503**.

### **Appels autorisés**

Lorsque les limites CAC sont atteintes, les appels suivants sont autorisés.

• Les appels d'urgence sont toujours autorisés.

- <span id="page-747-0"></span>• Les appels établis ne sont jamais déconnectés pour respecter les limites.
- Un téléphone sur un site distant qui parque un appel peut toujours le récupérer.
- Les appels Demander intrusion pour coaching sont autorisés.

[Configuration du service Contrôle d'admission des appels](#page-745-0) à la page 746

# **Exemple**

La configuration de l'exemple dispose de quatre emplacements.

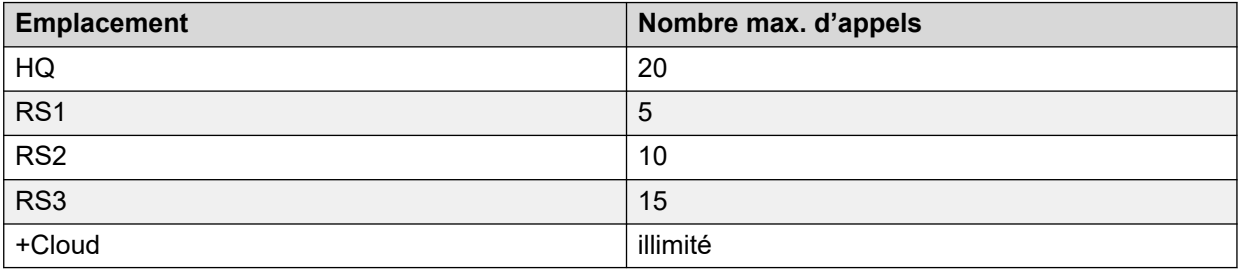

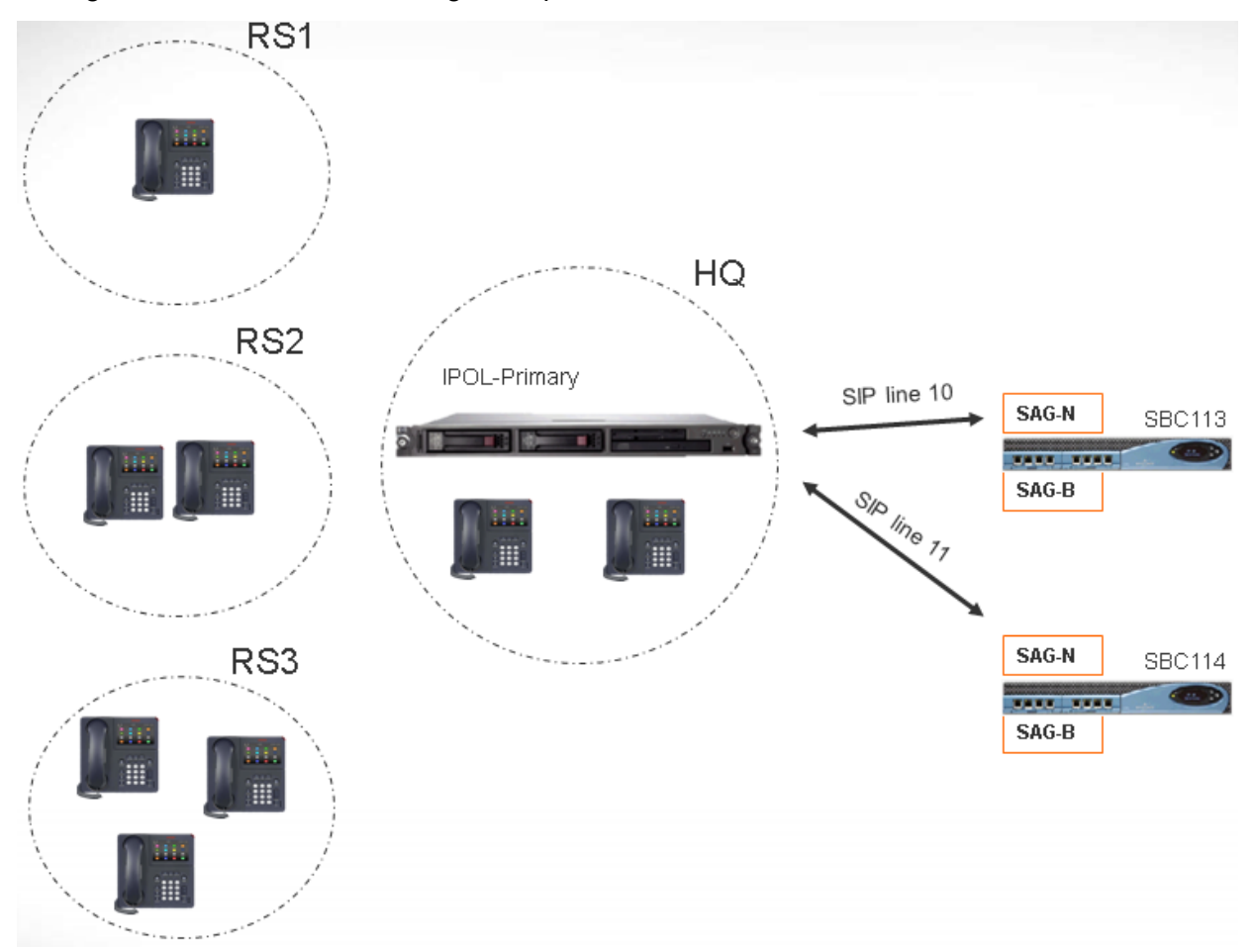

Les lignes SIP 10 et 11 sont configurées pour 20 canaux.

### **Notes**

- Les appels entre les emplacements RS1 et SBC113 n'augmentent pas le nombre total d'appels pour HQ.
- Le décompte d'appels HQ dénombre les appels à travers la frontière HQ avec le support contenu par HQ. SBC113 et SBC 114 sont inclus.
- Le nombre d'appels HQ maximum est séparé et complémentaire du nombre d'appels maximum des lignes réseau individuelles.
- Les appels entrants depuis SIP vers RS1 (support direct) doivent uniquement vérifier que la valeur du nombre d'appels maximum de l'emplacement RS1 n'est pas dépassée.
- Les appels SIP n'étant pas autorisés vers RS1 peuvent aboutir sur la messagerie vocale HQ, si la limite d'appels HQ n'est pas dépassée.

#### **Liens connexes**

[Configuration du service Contrôle d'admission des appels](#page-745-0) à la page 746

# <span id="page-749-0"></span>**Chapitre 67 : Configuration des paramètres utilisateur.**

#### **Liens connexes**

Présentation de la gestion des utilisateurs à la page 750 [Configuration de l'intégration Gmail](#page-751-0) à la page 752 [Intrusion dans un appel](#page-752-0) à la page 753 [Balisage d'appel](#page-755-0) à la page 756 [Appel en attente](#page-755-0) à la page 756 [Blocage d'appels](#page-756-0) à la page 757 [Journal des appels centralisé](#page-757-0) à la page 758 [Répertoire personnel centralisé](#page-758-0) à la page 759 [Configuration du code de compte](#page-759-0) à la page 760 [Identification des appels malveillants \(MCID\)](#page-760-0) à la page 761 [Pairage](#page-761-0) à la page 762 [Appels privés](#page-763-0) à la page 764 [Fonctions du terminal système](#page-764-0) à la page 765 [Utilisateur « aucun utilisateur »](#page-766-0) à la page 767

# **Présentation de la gestion des utilisateurs**

Les utilisateurs sont les personnes qui utilisent le système. Ils ne sont pas forcément utilisateurs de l'extension. Par exemple ils sont utilisés dans le cadre d'un réseau commuté du service d'accès distant en accès de données. De plus, il peut y avoir plus d'utilisateurs que d'extensions, avec des utilisateurs connectés sur une extension lorsque ceux-ci veulent recevoir des appels.

Par défaut un utilisateur est automatiquement créé pour correspondre à chaque extension. Ils sont numérotés à partir de 201 et les 16 premiers sont placés dans le groupe de recherche de ligne Main (200) qui est la destination par défaut des appels entrants.

## **Terminologie**

**Utilisateur standard :** Un utilisateur standard.

**Utilisateur centralisé :** Les utilisateurs centralisés sont approvisionnés pour les déploiements de sites d'entreprise.

**Aucun utilisateur :** Permet d'appliquer des paramètres aux extensions qui ne sont pas associées à un utilisateur. Les paramètres **Numéros source** de l'utilisateur **Aucun utilisateur**  sont utilisés pour configurer plusieurs options spéciales. Elles s'appliquent alors à tous les utilisateurs du système.

**Gestionnaire distant :** Sert de paramètre par défaut pour les connexions avec un accès distant.

**Utilisateur de la fonction multi-utilisateurs :** Les utilisateurs munis d'un code de connexion peuvent se déplacer sur plusieurs extensions en se connectant et se déconnectant.

### **Supprimer un utilisateur**

Lorsqu'un utilisateur est supprimé, tous les appels en cours continuent jusqu'à ce qu'ils soient terminés. Le propriétaire de l'appel est l'utilisateur NoUser. La fusion de la suppression d'un utilisateur entraîne le retrait du système de toutes les références à l'utilisateur supprimé.

### **Modification de l'extension d'un utilisateur**

Modifier le numéro de l'extension d'un utilisateur enregistre automatiquement l'utilisateur sur l'une des extensions de base correspondants, s'il est disponible et si l'option Connexion forcée n'est pas activée. Si l'option **Connexion forcée** est activée, alors l'utilisateur reste sur son extension actuelle jusqu'à ce qu'il se déconnecte puis se reconnecte sur sa nouvelle extension.

Il faut remarquer que la modification d'un numéro d'extension utilisateur affecte la capacité de l'utilisateur à relever les messages de la messagerie vocale de son extension. L'extension de chaque utilisateur est configuré comme un "emplacement sécurisé" dans l'onglet Numéros source du formulaire de configuration de l'utilisateur. Cet "emplacement sécurisé" permet à l'utilisateur de composer \*17 pour relever la messagerie vocale de sa propre extension. Ainsi, si le numéro de l'extension est modifié, "l'emplacement sécurisé" doit l'être également.

Les éléments de configuration associés suivants sont automatiquement mis à jour lorsqu'une extension utilisateur est modifiée :

- Boutons Utilisateur, Couverture et Présentation multiple associés à l'utilisateur.
- Appartenance au groupe de recherche de ligne (l'état d'appartenance désactivé est conservé).
- Renvois et renvois temporaires définis avec l'utilisateur comme destination.
- Routes des appels entrants vers cette destination.
- Numéros source du réseau commuté pour l'accès à la messagerie vocale personnelle de l'utilisateur.
- Boutons de prise d'appel directe mis à jour.
- Le numéro de l'extension d'une extension associée est mis à jour.

## **Gestion des utilisateurs de Server Edition**

Dans un réseau Server Edition, les utilisateurs individuels continuent d'être ajoutés à la configuration d'un serveur donné. Ils sont généralement ajoutés à la configuration du serveur qui héberge l'extension physique de l'utilisateur ou qui prend en charge son poste de travail principal. Le serveur est considéré comme le système hôte pour l'utilisateur. Toutefois, une fois qu'un utilisateur est ajouté à la configuration d'un système particulier, vous pouvez utiliser Manager et Web Manager pour gérer l'ensemble des utilisateurs dans la solution Server **Edition** 

### **Gestion des utilisateurs centralisés**

Les **utilisateurs centralisés** sont approvisionnés pour les déploiements de sites d'entreprise. Les **utilisateurs centralisés** sont enregistrés avec Session Manager et peuvent utiliser les fonctions téléphoniques de Communication Manager. Le profil **Utilisateur centralisé**  peut s'appliquer aussi bien aux extensions SIP qu'aux extensions analogiques. Pour plus

<span id="page-751-0"></span>d'informations, consultez la section [Administration d'utilisateurs centralisés pour une filiale](https://documentation.avaya.com/bundle/IPOfficeBranchCentralizedUser/page/OverviewOfIPOfficeInAnAvayaAuraBranchEnvironment.html) [d'entreprise IP Office](https://documentation.avaya.com/bundle/IPOfficeBranchCentralizedUser/page/OverviewOfIPOfficeInAnAvayaAuraBranchEnvironment.html)™ Platform. Les conditions suivantes sont requises pour l'attribution de privilèges d'accès à un utilisateur centralisé :

- Une ligne SM doit être configurée sur le système.
- L'utilisateur doit être approvisionné avec une extension existante.
- La valeur de l'extension **Extension de base** doit correspondre à la valeur de l'extension centralisé.
- Les utilisateurs centralisés doivent être configurés avec un mot de passe pour l'enregistrement SIP sur Session Manager. Le mot de passe peut être défini dans le champ Utilisateur | Téléphonie | Paramètres du superviseur | Code de connexion.

#### **Liens connexes**

[Configuration des paramètres utilisateur.](#page-749-0) à la page 750

# **Configuration de l'intégration Gmail**

Vous pouvez intégrer l'application Google Gmail à Voicemail Pro afin d'utiliser un compte Gmail pour les fonctions de conversion des messages vocaux en messages électroniques. Les fonctions suivantes sont prises en charge :

- **Renvoyer** : les messages vocaux sont envoyés sous forme de courrier électronique au compte Gmail de l'utilisateur. Les utilisateurs peuvent utiliser Gmail pour récupérer et administrer leurs messages électroniques.
- **Copier** : une copie des messages vocaux est envoyée sous forme de courrier électronique au compte Gmail de l'utilisateur. Le message est également stocké localement sur le serveur Voicemail Pro.
- **Alerte** : un message est envoyé au compte Gmail d'un utilisateur pour l'informer de l'arrivée d'un nouveau message vocal.

Concernant la fonction de renvoi :

- Un maximum de 250 utilisateurs est pris en charge.
- La durée maximale des messages est de 7 minutes, ou de 14 minutes si vous utilisez la compression-expansion.
- Vous pouvez accéder aux messages via Visual Voice mais pas via X Communicator.

<span id="page-752-0"></span>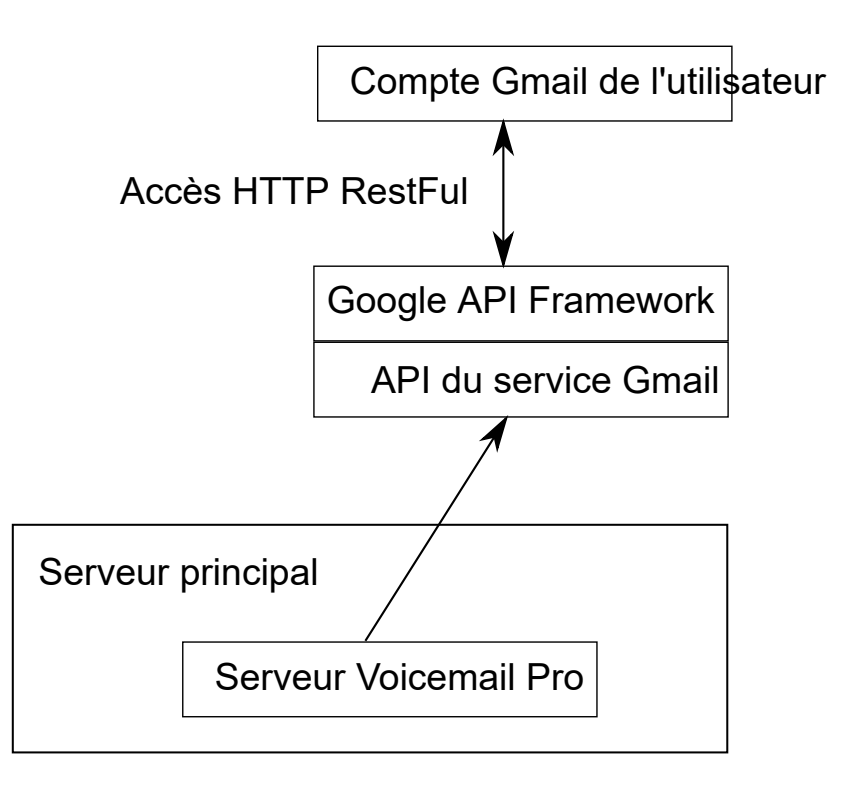

[Configuration des paramètres utilisateur.](#page-749-0) à la page 750

# **Intrusion dans un appel**

Le système IP Office prend en charge plusieurs méthodes différentes d'intrusion dans les appels. La méthode utilisée a une incidence sur les participants qui peuvent s'entendre. Les fonctions d'intrusion sont prises en charge sur un réseau multi-sites.

- Les fonctions d'intrusion sont contrôlées par le paramètre **Peut s'introduire** de l'utilisateur s'introduisant, ainsi que par le paramètre **Intrusions de tiers non autorisées**  de l'utilisateur constatant l'intrusion dans son appel. Par défaut, aucun utilisateur ne peut s'introduire et aucun utilisateur ne peut subir d'intrusion.
- Les fonctions d'intrusion utilisent les ressources de conférence du système pendant l'appel. Si les ressources de conférence sont insuffisantes, la fonction ne peut pas être utilisée.

## **Avertissement :**

• L'écoute d'un appel à l'insu des autres participants est sujette à des réglementations locales. Vous devez vous assurer que les réglementations locales ont été respectées. Sinon, vous encourez des sanctions.

Dans les exemples ci-dessous, A a appelé ou est en train d'appeler l'utilisateur B d'IP Office. A peut être interne ou externe. L'utilisateur C demande l'une des méthodes d'intrusion dans l'appel ciblant l'utilisateur B.

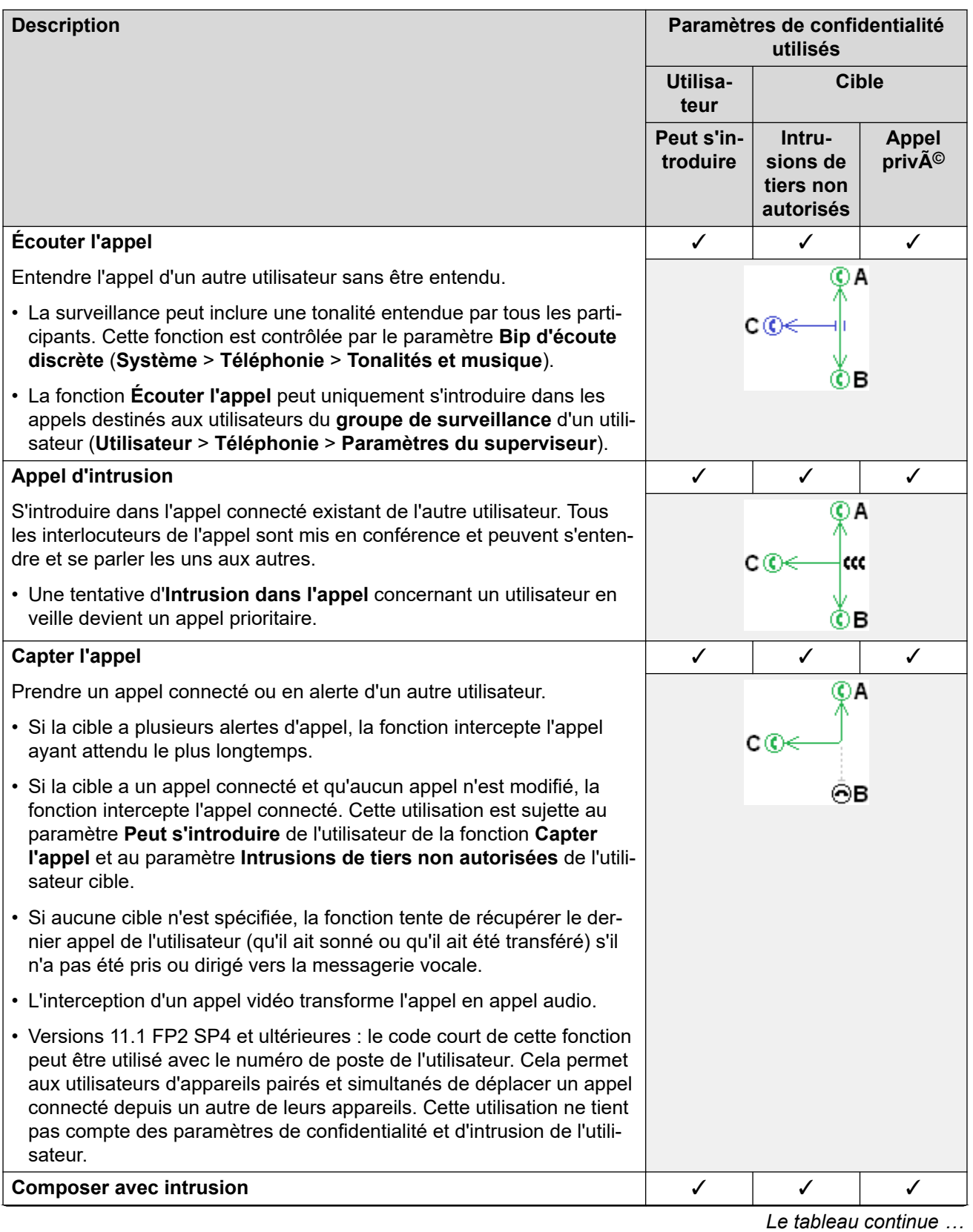

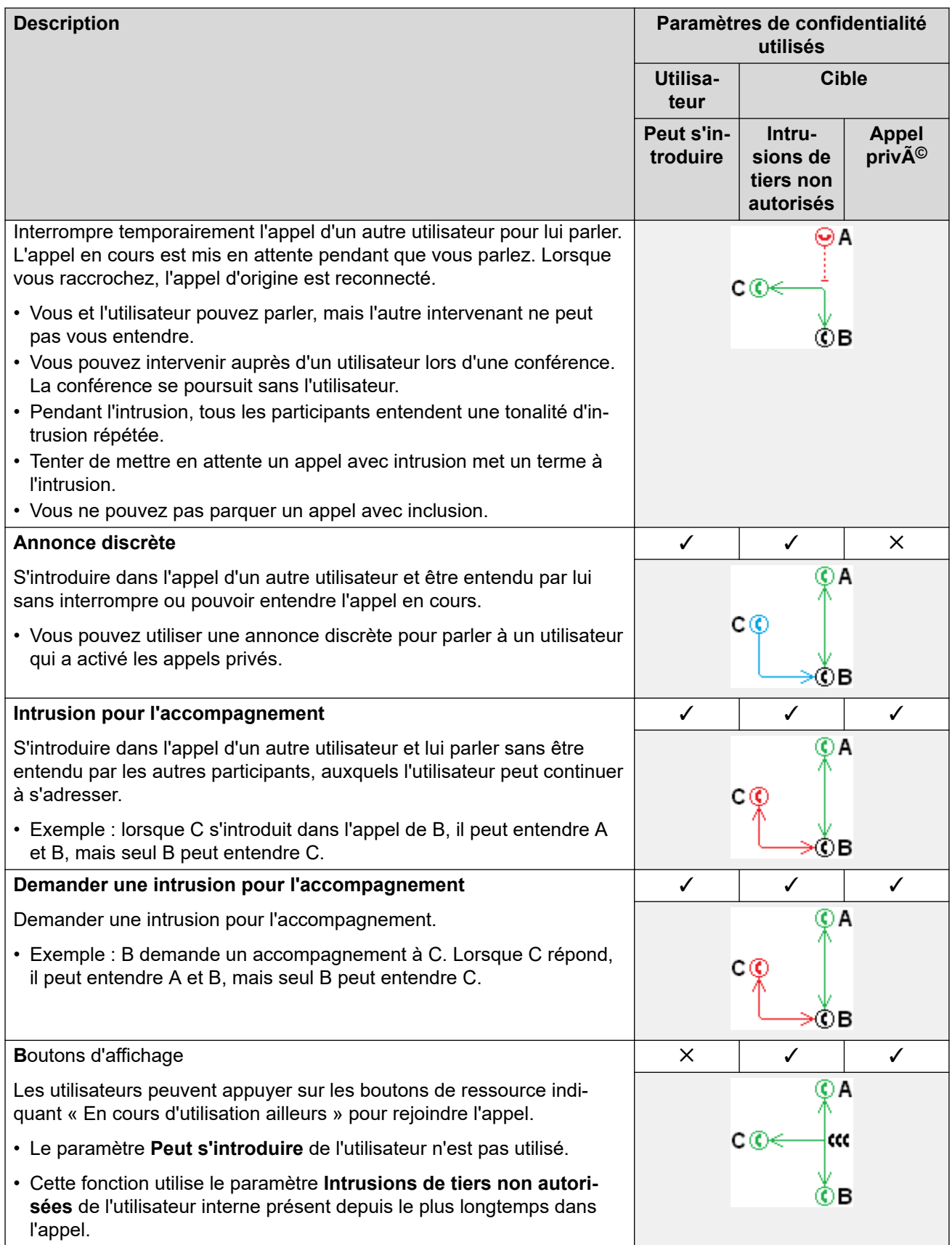

<span id="page-755-0"></span>[Configuration des paramètres utilisateur.](#page-749-0) à la page 750

# **Balisage d'appel**

Le balisage d'appel associe une chaîne de texte à un appel. Cette chaîne reste associée à l'appel pendant les transferts et les renvois. Cela inclut les appels sur un réseau multi-sites.

Sur les téléphones Avaya dotés d'un écran, le message apparaît quand un appel est en alerte, puis il est remplacé par le nom et le numéro de l'appelant une fois l'appel connecté. Sur les téléphones analogiques affichant l'identifiant de l'appelant, le texte libellé remplace les informations de l'appelant habituelles.

Les applications telles que SoftConsole affichent les libellés associé à l'appel. Si l'appel est parqué, le libellé est affiché sur la touche de l'emplacement de parcage de l'appel. Vous pouvez ajouter une balise d'appel lorsque vous émettez un appel depuis SoftConsole ou one-X Portal. Un libellé peut être ajouté à un appel par une route d'appel entrant ou par une action de transfert assisté par Voicemail Pro.

#### **Liens connexes**

[Configuration des paramètres utilisateur.](#page-749-0) à la page 750

# **Appel en attente**

La fonction Appel en attente permet à l'utilisateur en communication d'être averti d'un second appel sur son poste.

Appel en attente de l'utilisateur

L'appel en attente est avant tout une fonction destinée aux utilisateurs de postes analogiques. L'utilisateur entend une tonalité d'appel en attente et, selon le type de téléphone, des informations sur le nouvel appelant peuvent être affichées. La tonalité d'appel en attente varie en fonction des paramètres régionaux.

Avec les téléphones numériques Avaya dotés de plusieurs boutons de présentation d'appel, les paramètres d'appel en attente sont ignorés parce que des appels supplémentaires sont indiqués sur tout bouton de présentation d'appel disponible.

Pour répondre à un appel en attente, terminez l'appel en cours ou mettez l'appel en cours en attente, puis répondez au nouvel appel. La mise en attente peut ensuite être utilisée pour basculer entre les appels.

La fonction Appel en attente pour un utilisateur peut être activée à l'aide de la configuration IP Office (Utilisateurs | Téléphonie | Appel en attente activé) et des touches programmables des téléphones.

La fonction Appel en attente peut également être contrôlée à l'aide de codes de fonction. Les codes de fonction par défaut suivants sont disponibles lors de l'utilisation de la fonction Appel en attente.
**\*15 - Appels en attente activé** Active Appels en attente pour l'utilisateur.

**\*16 - Appels en attente désactivé** Désactive Appels en attente pour l'utilisateur.

**\*26 - Supprimer l'appel et répondre à l'appel en attente** Supprime l'appel en cours et reprend l'appel en attente.

Appel en attente de groupe de recherche de ligne

L'appel en attente peut également être fourni aux appels des groupes de recherche de ligne. Le **Mode sonnerie** du groupe de recherche doit être sur **Appels en attente collectif**.

Sur les téléphones qui ont des boutons de présentation des appels, le signal d'appel en attente prend la forme d'une alerte sur le bouton de présentation d'appel suivant disponible. Sur les autres téléphones, le signal d'appel en attente se fait au moyen d'un bip sonore dans le chemin vocal (le bip est spécifique aux paramètres régionaux).

Le paramètre **Appels en attente** de l'utilisateur est ignoré si le téléphone de ce dernier intègre des boutons de présentation des appels. Sinon, le paramètre **Appels en attente** de l'utilisateur est utilisé conjointement au paramètre du groupe de recherche de ligne.

#### **Liens connexes**

[Configuration des paramètres utilisateur.](#page-749-0) à la page 750

### **Blocage d'appels**

La fonction Interdiction d'appel peut s'appliquer de différentes manières.

#### **Interdire un utilisateur de recevoir tout appel externe**

Pour tout utilisateur, **Utilisateur** > **Téléphonie** > **Paramètres du superviseur** > **Bloquer les appels entrants** peut être sélectionné pour empêcher cet utilisateur de recevoir des appels externes.

#### **Interdire un utilisateur de passer tout appel externe**

Pour tout utilisateur, **Utilisateur** > **Téléphonie** > **Paramètres du superviseur** > **Bloquer les appels sortants** peut être sélectionné pour empêcher cet utilisateur de passer des appels externes.

#### **Interdire des numéros / types de numéros spécifiques**

Le système permet de définir des codes de fonction sur l'utilisateur, les droits utilisateur et le LCR. Ils ont un fonctionnement hiérarchisé qui peut être utilisé pour obtenir différents résultats. Par exemple, un code de fonction système pour un numéro particulier peut être défini sur occupé pour interdire la numérotation de ce numéro. Pour un utilisateur spécifique, un code de fonction utilisateur correspondant au même numéro mais défini sur Numéroter permet à cet utilisateur de passer outre l'interdiction du code de fonction système.

Les codes de fonction sont utilisés pour numéroter et effectuer une action spécifique. Cette action consiste généralement à composer le numéro vers une ligne externe. Cependant, des codes de fonction correspondant à la numérotation de numéros ou de type de numéros spécifiques peuvent être ajoutés et définis sur une autre fonction, telle que Occupé. Ces codes de fonction peuvent s'ajouter à un utilisateur précis, à des Droits utilisateur associés à plusieurs utilisateurs ou aux codes de fonction du système de tous les utilisateurs.

#### **Utilisation de codes de compte**

La configuration du système peut inclure une liste des codes de compte. Ils peuvent être utilisés pour restreindre la numérotation externe aux utilisateurs qui ont saisi un code de compte valide.

- **Forcer la saisie d'un code de compte pour un utilisateur** : on peut demander à un utilisateur de saisir un code de compte avant que le système n'émette une tonalité de numérotation. Ce code de compte doit correspondre à un code de compte valide enregistré dans la configuration du système. Le paramètre pour cela est **Utilisateur** > **Téléphonie** > **Paramètres du superviseur** > **Code de compte forcé**.
- **Forcer la saisie d'un code de compte pour des numéros spécifiques** : chaque code court système possède une option **Forcer le code de compte**. Le code de compte saisi doit correspondre à un code de compte valide enregistré dans la configuration du système, pour poursuivre l'appel.

#### **Interdire les transferts et renvois externes**

Un utilisateur ne peut pas renvoyer ou transférer des appels sur un numéro qu'il ne peut pas composer normalement. De plus, il s'agit de commandes qui limitent les appels externes de renvoi ou de transfert hors commutateur. Voir [Restrictions de transfert hors commutateur](#page-824-0) à la page 825.

#### **Liens connexes**

[Configuration des paramètres utilisateur.](#page-749-0) à la page 750

### **Journal des appels centralisé**

IP Office stocke un journal des appels centralisé pour chaque utilisateur, contenant jusqu'à 30 (IP500 V2) ou 60 (Server Edition) enregistrements d'appels. Lorsque cette limite est atteinte, les nouveaux enregistrements d'appel remplacent les anciens.

- Le bouton fixe **Journal des appels** ou **Historique** des téléphones Avaya (séries 1400, 1600, 9500, 9600 et J100) permet d'afficher le journal des appels de l'utilisateur. Il peut utiliser le journal des appels pour passer des appels ou ajouter des détails sur les contacts à son répertoire personnel.
- Le même journal des appels centralisé figure également dans les applications du portail utilisateur one-X Portal, Client Avaya Workplace et IP Office.
- Le journal des appels centralisé accompagne l'utilisateur lorsqu'il se connecte ou se déconnecte de différents téléphones ou applications.
- Le nombre d'appels manqués est mis à jour pour chaque appelant, et non pour chaque appel. Le nombre d'appels manqués correspond à la somme des appels manqués par un utilisateur, même si certains ont déjà été passés en revue sur l'écran de l'historique des appels.
- Les enregistrements du journal des appels de l'utilisateur se trouvent dans son système local (c'est-à-dire celui dans lequel il est configuré). Si l'utilisateur est connecté à un autre système, les nouveaux enregistrements de journal des appels sont envoyés vers le système d'accueil de l'utilisateur, mais en utilisant la date et l'heure du système auquel l'utilisateur est connecté.

#### **Réglage du fonctionnement du journal des appels**

Le fonctionnement du journal des appels centralisé est contrôlé par les paramètres **Système** > **Téléphonie** > **Journal des appels** et **Utilisateur** > **Téléphonie** > **Journal des appels**.

#### **Liens connexes** [Configuration des paramètres utilisateur.](#page-749-0) à la page 750

# **Répertoire personnel centralisé**

Chaque utilisateur système peut avoir jusqu'à 250 enregistrements dans son répertoire personnel stockés sur le système. Il est également possible d'utiliser le répertoire personnel d'un utilisateur avec les téléphones des séries 1400, 1600, 9500, 9600 et J100 (y compris J129) dotés d'un bouton **CONTACTS**. L'utilisateur peut voir ces enregistrements et les utiliser pour passer des appels.

Les utilisateurs de téléphones peuvent modifier les entrées de leur répertoire personnel via le téléphone. Les entrées du répertoire personnel de l'utilisateur peuvent être modifiées par l'administrateur via le menu **Utilisateur** > **Répertoire personnel** dans IP Office Manager et IP Office Web Manager. Les utilisateurs peuvent modifier leur répertoire personnel par le biais de leur téléphone ou en utilisant l'application du portail utilisateur.

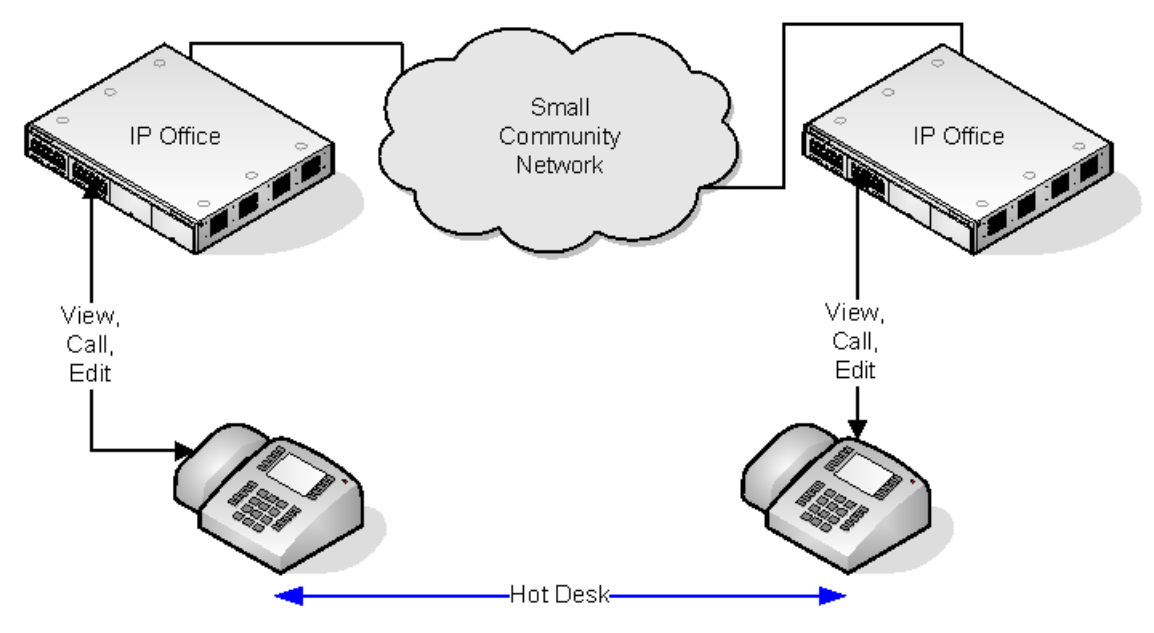

Lorsque l'utilisateur partage son poste (fonction multi-utilisateurs) avec un autre utilisateur ayant activé le répertoire personnel centralisé, les entrées de son répertoire personnel sont accessibles sur cet autre poste. Cela recouvre également l'utilisation en partage de postes équipés d'un autre système dans le réseau.

#### **Liens connexes**

[Configuration des paramètres utilisateur.](#page-749-0) à la page 750

### <span id="page-759-0"></span>**Configuration du code de compte**

#### **Forcer la saisie de codes affaires pour des numéros spécifiques**

Vous pouvez faire en sorte que la saisie d'un code de compte soit obligatoire pour toute numérotation correspondant à un code court particulier. Pour cela, cochez l'option **Forcer le code de compte** dans les paramètres des codes courts.

Il faut noter que la demande de code de compte est effectuée lors de la mise en correspondance avec le code court. Cela peut se produire au cours de la composition d'un numéro externe. Il est donc recommandé d'utiliser les caractères de remplacement **X** dans le code court pour garantir que le numéro complet sera composé.

#### **Saisir les codes de compte**

La méthode de saisie des codes de compte dépend du type de téléphone utilisé. Pour davantage d'informations, reportez-vous au manuel d'utilisation du téléphone approprié.

#### **Bouton Code de compte :**

L'action Saisir un code de compte (**Utilisateur | Programmation des boutons | Emulation | Saisir un code de compte**) et l'action Définir le code de compte (**Utilisateur | Programmation des boutons | Avancé | Définir | Définir un code de compte**) peuvent être attribuées à un bouton programmable sur certains téléphones. Ils fonctionnent de la même manière. Le bouton peut être prédéfini avec un code de compte spécifique ou laissé vierge pour demander la saisie d'un code de compte lorsque l'on appuie sur ce bouton. Le bouton peut alors être utilisé pour spécifier un code de compte avant ou pendant un appel.

#### **Définir un code de compte à l'aide de codes de fonction :**

La fonction **Définir le code de compte** permet de créer des codes de fonction spécifiant un code de compte avant d'effectuer un appel.

#### **Paramètre Afficher le code de compte :**

Le paramètre situé sur l'onglet **Système | Téléphonie | Téléphonie** contrôle l'affichage et la liste des codes de compte système.

Lors de la saisie de codes de compte à l'aide d'un téléphone, les chiffres sont affichés au fur et à mesure de leur composition.

Lorsque l'option est désactivée et que vous saisissez des codes de compte à l'aide d'un téléphone, les chiffres sont remplacés à l'écran par des caractères **s**.

#### **Gestion du code de compte Server Edition**

Les codes de comptes configurés sur Server Edition sont partagés par tous les systèmes du réseau.

#### **Liens connexes**

[Configuration des paramètres utilisateur.](#page-749-0) à la page 750 Définition d'un code de compte forcé pour un utilisateur à la page 760

### **Définition d'un code de compte forcé pour un utilisateur**

#### **Procédure**

- 1. Recevez la configuration système si aucune n'est ouverte.
- 2. Dans le panneau de gauche, cliquez sur **Utilisateur**. La liste des utilisateurs existants s'affiche dans le volet de droite.
- 3. Double-cliquez sur l'utilisateur de votre choix.
- 4. Sélectionnez l'onglet **Téléphonie**.
- 5. Cochez l'option Forcer le code de compte.
- 6. Cliquez sur **OK**.
- 7. Fusionnez la configuration.

[Configuration du code de compte](#page-759-0) à la page 760

# **Identification des appels malveillants (MCID)**

MCID (Malicious Caller ID) est une fonctionnalité RNIS. Elle est prise en charge sur les lignes réseau BRI et PRI chez les fournisseurs de service RNIS qui proposent le MCID.

Lorsqu'elle est utilisée, cette fonction demande au central RNIS d'effectuer le suivi des appels en cours ou du dernier appel des utilisateurs afin de conserver un enregistrement du suivi des appels pour les autorités locales. Les informations de suivi ne sont pas affichées par le système ni sur les téléphones du système.

L'utilisation du MCID est soumis à des exigences locales et nationales qui peuvent varier. Cette fonction peut également ne pas être activée tant que cela n'est pas spécialement demandé par le fournisseur de service. Vous devez consulter ce dernier et les autorités compétentes avant d'utiliser le MCID.

#### **Remarque :**

Actuellement, sur le réseau Server Edition, MCID n'est pris en charge que par les utilisateurs utilisant un bouton MCID et enregistrés sur le même système de poste IP500 V2 que les lignes réseau MCID.

#### **Activation du MCID**

- 1. **Liaison avec le fournisseur de service RNIS** MCID ne doit pas être utilisé sans d'abord confirmer son utilisation auprès du fournisseur de service RNIS.
- 2. **Activation du suivi des appels MCID sur une ligne** Les lignes BRI et PRI incluent une **Option de prise en charge du suivi des appels** qui, par défaut, est désactivée.
- 3. **Activation du suivi des appels MCID pour un utilisateur** Chaque utilisateur dispose d'une option **Suivi des appels autorisé** (**Utilisateur | Téléphonie | Paramètres du superviseur**). Cette option est désactivée par défaut.
- 4. **Fourniture d'un contrôle MCID actif** L'utilisateur doit disposer d'un mécanisme de déclenchement du suivi des appels MCID au niveau du central. Ceci peut être fait au moyen d'un code court ou d'un bouton programmable.
	- **Bouton Activer MCID** L'action **Activer MCID** (**Avancé | Divers | Activer MCID**) peut être attribuée à un bouton programmable. Elle permet le déclenchement du suivi d'un appel malveillant pendant un appel.
	- **Codes courts Activer MCID** La fonction **Activer MCID** peut être utilisée pour créer un code court pour déclencher le suivi d'un appel malveillant.

[Configuration des paramètres utilisateur.](#page-749-0) à la page 750

### **Pairage**

Le pairage permet de présenter les appels sur l'extension actuelle d'un utilisateur ainsi que sur un autre numéro. Le système prend en charge deux modes de pairage :

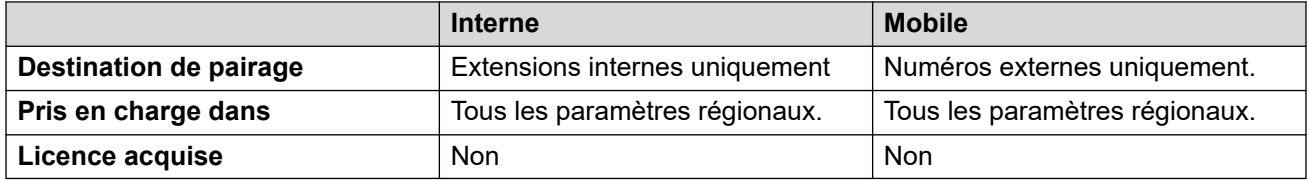

Les voyants d'occupation et les numéros abrégés d'application définis sur l'utilisateur principal indiquent occupé lorsqu'il est connecté à un appel jumelé, y compris un appel jumelé pris sur la destination du pairage de téléphone portable.

#### **Ne pas déranger et pairage**

#### **Pairage mobile**

La sélection de NPD désactive le pairage mobile.

#### **Pairage interne**

- Les appels ne sonnent pas sur le téléphone secondaire si le téléphone primaire est déconnecté ou défini sur Ne pas déranger.
- La déconnexion ou l'activation de la fonction Ne pas déranger sur le téléphone secondaire n'affecte que le téléphone secondaire.

#### **Liste des exceptions à la fonction Ne pas déranger**

Avec les deux types de pairage, lorsque l'option NPD est sélectionnée, les appels de numéros entrés dans la liste Ne Pas Déranger - liste des exceptions sont présentés à la fois sur le téléphone principal et le téléphone secondaire.

#### **Pairage interne**

Le jumelage interne peut être utilisé pour relier deux postes du système de sorte qu'ils agissent comme un seul poste. En général, cette fonction sert à relier le téléphone de bureau d'un utilisateur avec un poste sans fil, tel qu'un appareil DECT ou WiFi.

Le jumelage interne est exclusif, c'est-à-dire qu'un seul téléphone peut être jumelé à un autre. Lorsqu'ils sont jumelés, l'un des téléphones fait office de téléphone principal et l'autre de téléphone secondaire. Avec le jumelage interne en cours de fonctionnement, les appels sur le téléphone principal de l'utilisateur sont également présentés sur son téléphone secondaire. Aucun autre utilisateur ne peut appeler directement le téléphone secondaire.

- Si les téléphones primaires ou secondaires possèdent des boutons de présentation d'appel, ils sont utilisés pour l'alerte d'appels. Sinon, le signal d'appel est utilisé, quels que soient les paramètres d'appels en attente de l'utilisateur. Dans les deux cas, le paramètre **Nombre maximal d'appels** s'applique.
- Les appels vers et à partir d'un téléphone secondaire sont présentés avec les mêmes paramètres de nom et de numéro que le téléphone primaire.
- L'utilisateur de pairage peut transférer les appels entre les téléphones primaires et secondaires.
- Les appels ne sonnent pas sur le téléphone secondaire si le téléphone primaire est déconnecté ou défini sur Ne pas déranger.
- La déconnexion ou l'activation de la fonction Ne pas déranger sur le téléphone secondaire n'affecte que le téléphone secondaire.
- Les boutons utilisateur définis pour surveiller l'état du téléphone primaire reflètent également l'état du téléphone secondaire.
- En fonction du type du téléphone secondaire, les appels signalés sur le téléphone secondaire mais pris sur le téléphone primaire peuvent néanmoins être enregistrés dans le journal d'appels du téléphone secondaire. Ceci se produit lorsque le journal d'appel est une fonction du téléphone plutôt que du système.
- Les alertes d'appel sur le téléphone secondaire ignorent les paramètres **Délai avant sonnerie** appliqués aux boutons de présentation du téléphone principal. Les seules exceptions à ce comportement sont les boutons définis sur Pas de sonnerie, pour lesquels les appels ne sont pas jumelés.

Les éléments suivants s'appliquent aux postes à pairage interne :

Si vous utilisez un téléphone de la série 1400, 1600, 9500 ou 9600 en tant que poste secondaire :

- Les fonctions de contacts/répertoire du poste secondaire accèdent aux entrées du répertoire personnel centralisé de l'utilisateur principal ainsi qu'au répertoire système centralisé.
- Les fonctions de liste d'appels/journal des appels du poste secondaire accèdent au journal des appels centralisé de l'utilisateur principal.
- La fonction de renumérotation du poste secondaire utilise le journal des appels centralisé de l'utilisateur principal. Remarque : le paramètre de mode liste ou de numéro unique dépend du téléphone.

Il est également affiché sur les téléphones des séries 3700 sur un système DECT R4 installé par le biais de l'approvisionnement du système.

Pour tous les types de téléphone, la modification des paramètres suivants à partir du poste principal ou secondaire permet d'appliquer le paramètre à l'utilisateur principal. Cela s'applique à l'utilisation d'un code court, d'un bouton programmable ou d'un menu de téléphone. L'état de la fonction est indiqué sur les deux postes s'il est pris en charge par le type de poste.

- Paramètres de renvoi.
- Etat de service du groupe ou état d'appartenance au groupe.
- Messagerie vocale activée/désactivée.
- Ne pas déranger activé/désactivé et ajout/suppression à la liste des Exceptions NPD.

#### **Pairage mobile**

Cette méthode de pairage peut être utilisée avec des numéros externes. Les appels routés vers le téléphone secondaire restent sous le contrôle du système et peuvent être redirigés vers le téléphone principal, si nécessaire. Si un appel jumelé en alerte est pris par l'un des téléphones, l'autre téléphone arrête de sonner.

Le pairage mobile s'applique uniquement aux appels normaux. Il ne n'applique pas aux appels suivants :

• Appels d'interphone, appels direct et paging.

- Appels en alerte sur les boutons de présentation de ligne, de présentation multiple et de couverture d'appel.
- Rappels d'appels en attente, parqués, transférés et rappels automatiques.
- Appels de renvoi temporaire.
- Appels renvoyés, sauf si le paramètre **Appels renvoyés admissibles pour un pairage mobile** de l'utilisateur est activé.
- Appels de groupement renvoyés, sauf si le paramètre **Appels de groupement admissibles pour un pairage mobile** de l'utilisateur est activé.
- Appels supplémentaires lorsque le poste principal est déjà en ligne ou que la destination du pairage est connectée à un appel jumelé.

Plusieurs commandes sont disponibles en plus de celles de cet onglet.

#### **Action de programmation de boutons :**

L'action **Émulation | Pairage** peut être utilisée pour contrôler le fonctionnement du pairage de téléphones portables. Défini sur le poste principal, lorsque ce poste est en veille, le bouton peut être utilisé pour définir la destination du pairage et pour activer ou désactiver le pairage. Lorsqu'un appel jumelé est pris à la destination du pairage, le bouton peut être utilisé pour récupérer l'appel sur le poste principal.

#### **Reprise du pairage mobile :**

Lorsqu'un appel est en cours sur l'extension principale, le bouton **Pairage** permet d'effectuer un transfert sans assistance vers la destination du pairage. Cette fonction peut être utilisée même si le paramètre **Pairage mobile** de l'utilisateur n'a pas été activé.

- Pendant le transfert, le bouton clignote.
- Si vous appuyez sur le bouton de pairage à ce stade, la tentative de transfert est interrompue et l'appel est reconnecté à l'extension principal.
- Le transfert peut également revenir en cas d'échec de connexion à la destination du pairage ou s'il reste sans réponse jusqu'à expiration du **Délai de retour du transfert**  configuré pour l'utilisateur (si aucun **Délai de retour du transfert** n'est configuré pour l'utilisateur, la durée appliquée par défaut est de 15 secondes).

#### **Fonctions des codes courts :**

Les actions de codes courts suivantes sont disponibles avec le pairage de téléphone portable.

- **Définir le numéro de pairage mobile**
- **Définir le pairage de mobile sur activé**
- **Définir le pairage de mobile sur désactivé**
- **Intercepter les appels du mobile pairé**

#### **Liens connexes**

[Configuration des paramètres utilisateur.](#page-749-0) à la page 750

### **Appels privés**

Cette fonction permet aux utilisateurs de marquer un appel comme privé.

Lorsque ce paramètre est activé, il n'est pas possible de faire intrusion dans les appels suivants, jusqu'à ce que l'état d'appel privé de l'utilisateur soit désactivé. L'exception est l'Annonce discrète qui peut être utilisée pour parler à un utilisateur pendant un appel privé.

Notez que l'utilisation d'appels privés est distincte des paramètres d'intrusion de l'utilisateur. Si le paramètre **Intrusions de tiers non autorisées** (Utilisateur | Téléphonie | Paramètres du superviseur) est activé, la désactivation de l'appel privé n'affecte pas cet état. Pour pouvoir utiliser les appels privés pour contrôler entièrement l'état de l'utilisateur, le paramètre **Intrusions de tiers non autorisées** (Utilisateur | Téléphonie | Paramètres du superviseur) doit être désactivé pour l'utilisateur.

L'utilisation d'appels privés peut être modifiée au cours d'un appel. L'activation de la confidentialité pendant un appel arrête tout enregistrement, intrusion ou surveillance en cours. La confidentialité s'applique uniquement à la partie conversation de l'appel. Les informations de l'appel sont toujours enregistrées dans la sortie SMDR et autres écrans d'état d'appel du système.

**Programmation des boutons** : l'action de programmation des boutons **Avancé | Appel | Appel privé** peut servir à activer ou à désactiver la confidentialité. Contrairement aux codes de fonction, elle peut être utilisée pendant un appel pour activer ou désactiver la confidentialité des appels en cours et non pas seulement celle des appels suivants. Sur certains téléphones, ce bouton indique l'état en cours de ce paramètre.

**Codes de fonction** Un certain nombre de codes de fonctions sont disponibles pour la confidentialité.

- **Appel privé** Les codes de fonction utilisant cette fonctionnalité activent ou désactivent l'état privé des appels suivants de l'utilisateur.
- **Appel privé activé** Les codes de fonction utilisant cette fonctionnalité activent la confidentialité de tous les appels suivants de l'utilisateur jusqu'à ce qu'elle soit désactivée.
- **Appel privé désactivé** Les codes de fonction utilisant cette fonctionnalité désactivent la confidentialité.

#### **Liens connexes**

[Configuration des paramètres utilisateur.](#page-749-0) à la page 750

## **Fonctions du terminal système**

Vous pouvez utiliser l'option utilisateur **Droits du terminal système** (Utilisateur | Utilisateur) pour désigner les utilisateurs qui peuvent utiliser le terminal système. Les utilisateurs du terminal système ont accès à un certain nombre de fonctions supplémentaires inaccessibles aux autres utilisateurs de téléphones. Remarque : si l'utilisateur a un code de connexion défini pour lui, il est invité à le saisir pour accéder à ces fonctions.

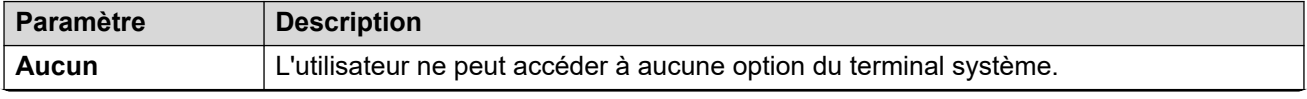

*Le tableau continue …*

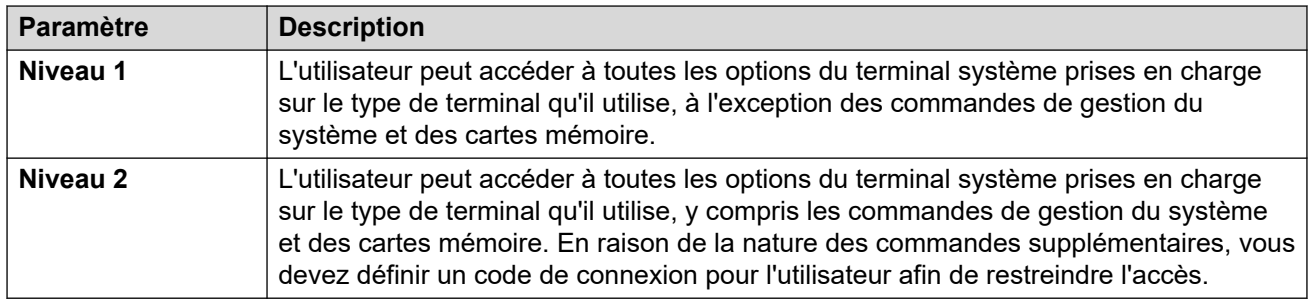

#### **Fonctions du terminal système**

Les fonctions suivantes sont prises en charge :

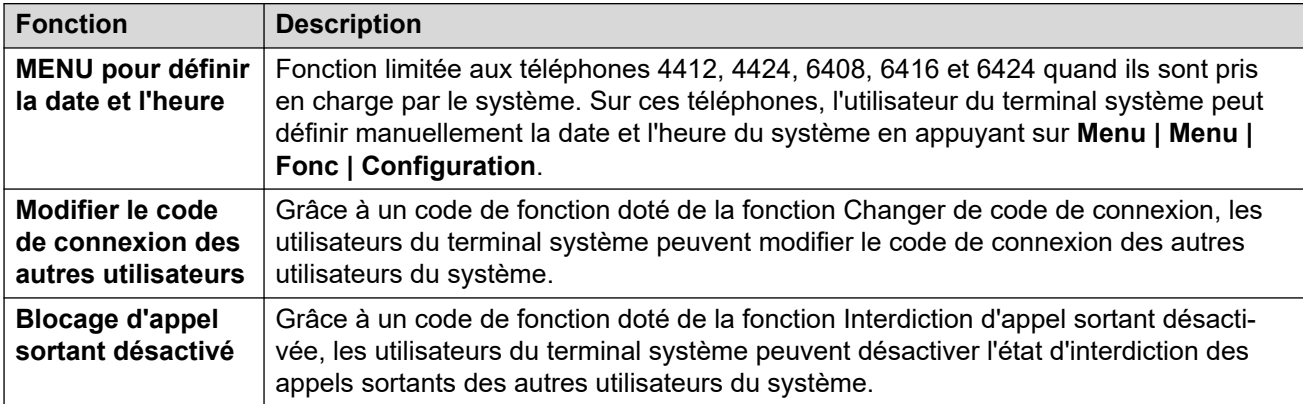

Les commandes suivantes sont uniquement prises en charge avec les téléphones des séries 1400, 1600, 9500, 9600 et J100. En raison de la nature des commandes, il est vivement recommandé de définir un code de connexion pour l'utilisateur afin de restreindre l'accès. Pour accéder à ces commandes, choisissez le menu **Fonctions | Utilisateur de terminal | Administration système**. Pour plus d'informations, consultez le guide de l'utilisateur du téléphone en question.

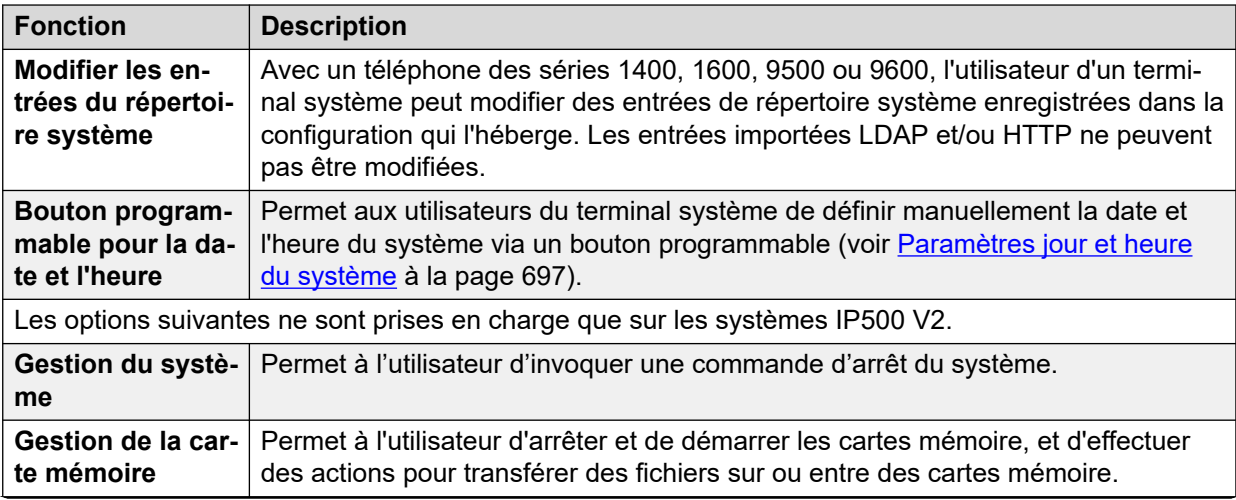

*Le tableau continue …*

<span id="page-766-0"></span>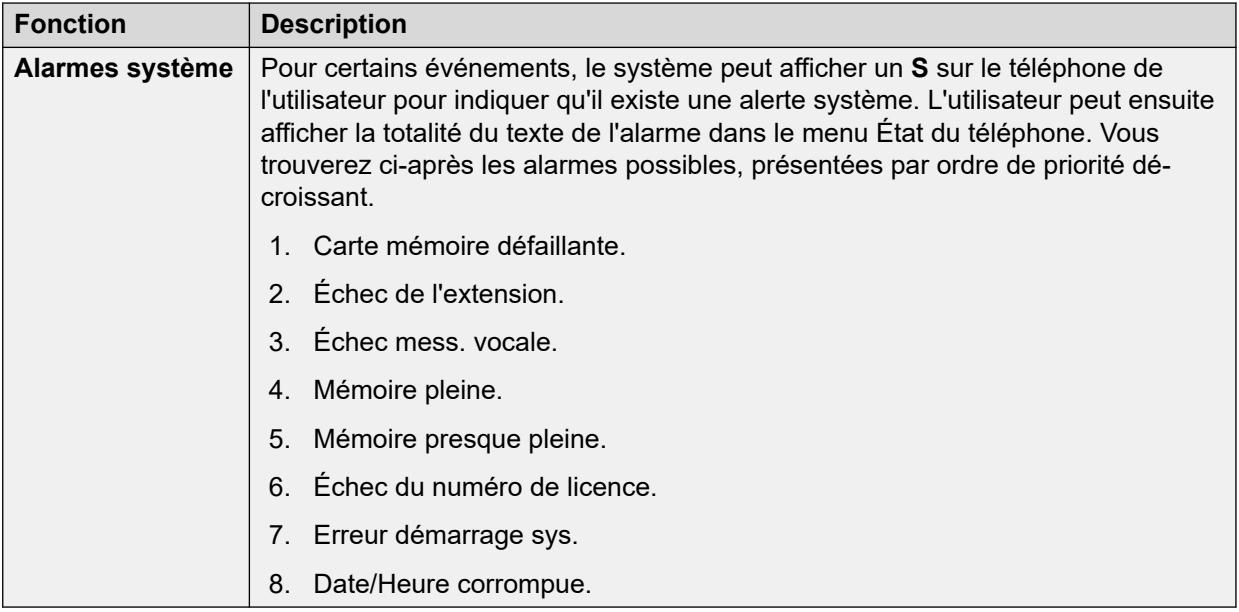

[Configuration des paramètres utilisateur.](#page-749-0) à la page 750

### **Utilisateur « aucun utilisateur »**

Il est possible d'avoir un poste qui n'a aucun utilisateur associé par défaut. Ceci peut se produire dans un certain nombre de cas :

- Le poste n'a pas de paramètre **Poste de base** qui l'associe à un utilisateur ayant le même paramètre que son **poste** pour indiquer qu'il est l'utilisateur associé par défaut du poste.
- L'utilisateur associé par défaut du poste s'est connecté sur un autre poste. Généralement, il est automatiquement reconnecté sur son poste normal lorsqu'il se déconnecte de l'autre téléphone.
- L'utilisateur associé par défaut du poste ne peut pas être automatiquement connecté car il est défini en **Connexion forcée**.

Les téléphones sans utilisateur connecté sont associés aux paramètres de l'utilisateur **Aucun utilisateur** dans la configuration du système. Cet utilisateur ne peut pas être supprimé et ses paramètres Nom et Poste ne peuvent pas être modifiés. Toutefois, ses autres paramètres le peuvent afin de configurer les fonctions disponibles sur les postes sans utilisateur associé.

Par défaut, la fonction de l'utilisateur **Aucun utilisateur Interdire les appels sortants** est activée pour que le poste ne puisse pas être utilisé pour les appels externes. Le premier bouton programmable de l'utilisateur est défini sur l'action **Connexion**.

Une fois qu'ils sont déconnectés avec l'option **Aucun utilisateur**, les téléphones Avaya de Série 1100, 1200, M et T permettent uniquement de se connecter pour composer des appels d'urgence.

#### **Numéros source Aucun utilisateur**

L'onglet **Numéros source** de l'utilisateur **Aucun utilisateur** est utilisé pour configurer plusieurs options spéciales. Elles s'appliquent alors à tous les utilisateurs du système. Pour de plus amples informations, reportez-vous à la section **Utilisateur | Numéros source**.

#### **Liens connexes**

[Configuration des paramètres utilisateur.](#page-749-0) à la page 750 Suppression de l'alarme NoCallerId à la page 768

### **Suppression de l'alarme NoCallerId**

Utilisez cette procédure pour supprimer l'alarme NoCallerId pour tous les utilisateurs du système. Une fois la tâche terminée, l'alarme NoCallerID n'est pas déclenchée dans SysMonitor, les interruptions SNMP, les notifications par courriel, SysLog ou System Status.

#### **Procédure**

- 1. Dans Manager, dans le volet de navigation à gauche, sélectionnez **Utilisateur**.
- 2. Dans la liste des utilisateurs, sélectionnez **Aucun utilisateur**.
- 3. Dans le volet Détails, sélectionnez l'onglet **Numéros source**.
- 4. Cliquez sur **Ajouter**.
- 5. Dans le champ **Numéro source**, entrez **SUPPRESS\_ALARM=1**.
- 6. Cliquez sur **OK**.

#### **Liens connexes**

[Utilisateur « aucun utilisateur »](#page-766-0) à la page 767

# <span id="page-768-0"></span>**Chapitre 68 : Autorisation Avaya Cloud**

À l'aide de votre autorisation Avaya Cloud, vous pouvez configurer la connexion Client Avaya Workplace avec votre compte Google, Office 365, Salesforce, votre compte de courrier électronique Avaya Native Spaces ou votre compte d'entreprise (SSO).

Vous pouvez configurer automatiquement les paramètres Client Avaya Workplace à l'aide d'une adresse e-mail ou de l'adresse Web de configuration automatique.

L'autorisation Avaya Cloud utilise automatiquement votre identifiant et votre mot de passe réseau pour accéder aux différents systèmes d'entreprise à l'aide de l'authentification unique. Grâce à l'autorisation Avaya Cloud, vous n'avez pas besoin de vous connecter séparément à chaque système ou service de votre entreprise.

Pour de plus amples informations, consultez le manuel [Notes d'installation du téléphone SIP IP](https://documentation.avaya.com/bundle/IPOfficeSIPPhoneInstall)  [Office.](https://documentation.avaya.com/bundle/IPOfficeSIPPhoneInstall)

#### **Remarque :**

L'autorisation de compte Avaya Cloud fonctionne uniquement sur le type de transport TLS.

#### **Liens connexes**

Services de notification push Apple à la page 769

### **Services de notification push Apple**

Le service de notification push Apple (APN) est un service créé par Apple Inc. Il permet aux utilisateurs iOS d'Avaya Workplace pour iOS de recevoir des notifications dès la réception de nouveaux appels, de nouveaux messages vocaux et d'autres événements. Ils reçoivent ces notifications, peu importe si Avaya Workplace pour iOS est inactif en arrière-plan ou fermé. Toutefois, si Avaya Workplace pour iOS est suspendu, Avaya Workplace pour iOS démarre automatiquement dès la réception d'un nouvel appel ou d'une notification de message instantané.

#### **Remarque :**

Le service Apple Push Notification (APN) fonctionne uniquement avec le type de transport TLS.

L'appareil iOS envoie des notifications via un serveur de notifications push intermédiaire fourni par Avaya.

Avaya Workplace pour iOS 3.8 et 3.8.4 prend en charge les notifications push.

• À la réception d'une notification de nouvel appel, si Avaya Workplace pour iOS est suspendu, vous devez attendre l'activation d'Avaya Workplace pour iOS, qui peut prendre jusqu'à six secondes, avant de répondre à l'appel. Le délai précis dépend de la version du système iOS et de l'appareil utilisé. Par conséquent, la durée configurée pour le paramètre **Délai de sans réponse** est supérieure à 20 secondes afin de permettre aux appels de faire sonner votre appareil avant d'être envoyés à la messagerie vocale ou d'être redirigés conformément aux paramètres de renvoi sur non réponse.

- Le service APN ne prend en charge qu'un seul appareil iOS par utilisateur. Si vous exécutez Avaya Workplace pour iOS sur deux appareils, par exemple un iPad et un iPhone, seul le dernier client enregistré recevra les notifications.
- Lorsque vous utilisez les notifications push iOS, configurez et activez toujours la messagerie vocale ou un numéro de destination d'appel alternatif. Lorsqu'Avaya Workplace pour iOS n'est pas joignable, le paramètre **Délai de sans réponse** se déclenche et les notifications push sont envoyées à une messagerie vocale ou transférées à un numéro de non réponse.
- La configuration d'un numéro de téléphone mobile sur votre appareil iOS comme pairage mobile et la configuration du paramètre **Délai de numérotation du mobile** (s) sur une durée supérieure à 10 secondes laisse le temps à la notification d'appel d'obtenir une réponse sur un client précédemment suspendu avant d'émettre une alerte.

#### **Remarque :**

Dans IP Office, lors de l'utilisation des notifications push iOS, si vous utilisiez un port sécurisé dans le serveur principal, utilisez le même comme port préféré dans le serveur secondaire. Aucune incohérence n'est acceptée au niveau de la configuration des ports sécurisés.

#### **Liens connexes**

[Autorisation Avaya Cloud](#page-768-0) à la page 769 Activer les notifications push Apple à la page 770

### **Activer les notifications push Apple**

#### **À propos de cette tâche**

Notifications push Apple pour Client Avaya Workplace sur des appareils iOS.

Suivez cette procédure pour activer les notifications push afin de permettre aux clients de recevoir les notifications d'appels et de messages vocaux.

#### **Remarque :**

Dans votre appareil iOS, tels que l'iPad ou l'iPhone, lorsque l'application Client Avava Workplace est suspendue ou fermée et que vous vous connectez à un autre appareil de mobilité ou de bureau Android ou Windows à l'aide du même utilisateur, IP Office supprime le jeton d'application associé et désenregistre votre appareil iOS s'il l'était. Lorsque vous vous connectez avec le même utilisateur, vous devez vous déconnecter manuellement et vous connecter à l'appareil iOS pour réactiver le jeton afin de recevoir les notifications push d'appels.

#### **Préambules**

• Toutes les instances d'IP Office dans la mise en réseau de petits groupes (SCN) doivent bénéficier d'un accès public pour se connecter au fournisseur de notifications push Apple (APNP) afin de prendre en charge les notifications push pour Client Avaya Workplace.

- Dans le cas de déploiements SCN, le serveur principal IP Office doit synchroniser l'ID du système configuré, la clé privée/publique avec l'ensemble IP Office dans les déploiements SCN.
- Seule la synchronisation de la configuration est prise en charge dans IP Office Server Edition avec un serveur principal centralisé (uniquement les topologies en étoile) et un équipement géré/hybride pour les locaux d'abonné (CPE). Ce n'est pas le cas des déploiements traditionnels SCN avec 500v2 (comprend les topologies en série, maillée et en étoile).
- En cas d'utilisation de Server Edition avec un CPE primaire centralisé ou géré/hybride, la synchronisation des informations push doit s'exécuter au moyen d'un bouton explicite disponible dans le Web-Manager au niveau de la solution.
- La synchronisation des informations push dépend de la génération de l'ID système (qui dépend de la configuration du domaine Zang et de l'APNS) et de la clé publique/clé privée. L'action de l'APNS au niveau de la solution synchronise le bouton push.
- Web-Manager doit synchroniser l'ID système et la paire de clés publique/privé dans les paramètres **Sécurité du système** générés dans le serveur principal des nœuds SCN.
- Pour synchroniser les paramètres de sécurité, l'administrateur doit avoir accès à ceux d'IP Office.
- L'ajout d'un nouveau poste à la solution existante permet de synchroniser la configuration avec le poste. Mais la synchronisation des informations push (paramètres de sécurité) doit être réalisée manuellement à l'aide du bouton de synchronisation de Web-Manager par l'administrateur.
- Dans le cas de systèmes IP Office 500v2 en SCN ou Server Edition sans serveur principal centralisé, veillez à ce que le domaine de l'entreprise soit configuré et vérifié.

#### **Procédure**

- 1. Sélectionnez **Paramètres du système** > **Système** > **Services de notification push Avaya**.
- 2. Sélectionnez **Activer les services de notification push Apple**.
- 3. Cliquez sur **OK**.

#### **Remarque :**

Augmentez la valeur des paramètres **Délai de Sans réponse** lors de l'utilisation d'Client Avaya Workplace sur les appareils iOS à au moins 20 secondes. Cette procédure peut s'effectuer comme suit :

- Accédez à **Paramètres du système** > **Système** > **Téléphonie** > **Téléphonie**  et augmentez la valeur des paramètres **Délai de Sans réponse par défaut**.
- Sélectionnez **Gestion des appels** > **Utilisateurs** > **Ajouter** > **Téléphonie**  > **Paramètres d'appel** et augmentez la valeur du paramètre **Délai de Sans réponse**.

#### **Liens connexes**

[Services de notification push Apple](#page-768-0) à la page 769

# <span id="page-771-0"></span>**Chapitre 69 : Gestion des utilisateurs avec LDAP**

LDAP (LightWeight Directory Access Protocol) est un protocole de logiciel permettant à quiconque de localiser des organisations, des personnes et d'autres ressources telles que fichiers et dispositifs d'un réseau, que ce soit sur Internet ou sur l'intranet d'une société. IP Office prend en charge les serveurs de services d'annuaire compatibles avec LDAP versions 2 et 3.

La synchronisation LDAP permet à un administrateur de configurer rapidement le système IP Office avec des utilisateurs et des extensions pour utilisateurs en fonction d'un répertoire LDAP de l'entreprise. Un répertoire LDAP est organisé selon une arborescence simple constituée des niveaux suivants :

- 1. Le répertoire « racine » (emplacement de départ ou source de l'arborescence)
- 2. Pays
- 3. Organisations
- 4. Les unités d'organisation (divisions, départements, etc.)
- 5. Les individus (ce qui inclut les personnes, les fichiers et les ressources partagées telles que les imprimantes)

Un répertoire LDAP peut être partagé entre de nombreux serveurs. Chaque serveur peut posséder une version répliquée du répertoire global qui est synchronisée régulièrement. Un serveur LDAP est appelé DSA (Agent de système répertoire). Un serveur LDAP auquel un utilisateur envoie une requête est responsable de celle-ci et la transmet aux autres DSA si nécessaire, mais en assurant une réponse coordonnée unique pour l'utilisateur.

#### **Liens connexes**

Exécution de la synchronisation LDAP à la page 772 [Création d'une règle d'attribution de privilèges d'accès utilisateur pour la synchronisation](#page-772-0) [LDAP](#page-772-0) à la page 773

### **Exécution de la synchronisation LDAP**

#### **Procédure**

- 1. Dans Web Manager, naviguez jusqu'à la page **Solution** > **Paramètres de la solution** > **Synchronisation des utilisateurs avec LDAP** > **Connexion au service de répertoire**.
- 2. Définissez la connexion au serveur LDAP et configurez les paramètres pour la recherche du répertoire LDAP. Tous les champs sont obligatoires.

<span id="page-772-0"></span>3. Cliquez sur **Tester la connexion**.

Web Manager tente de se connecter au serveur LDAP avec les informations d'identification spécifiées.

- 4. Cliquez sur **Synchroniser les champs utilisateur**.
- 5. Faites correspondre les champs Utilisateurs IP Office aux champs LDAP. Seuls certains champs sont obligatoires.

#### **Remarque :**

Vous devez cliquer sur **Tester le connexion** sur la page **Connexion au service de répertoire** pour remplir les champs LDAP sur la page **Synchroniser les champs utilisateur**.

- 6. Cliquez sur **Prévisualiser les résultats** et vérifiez la liste dans la fenêtre **Prévisualiser les résultats**.
- 7. Cliquez sur **Synchroniser**.

La fenêtre **Synchronisation des utilisateurs** s'ouvre. Cliquez sur l'icône d'information pour ouvrir un rapport détaillé.

#### **Liens connexes**

[Gestion des utilisateurs avec LDAP](#page-771-0) à la page 772

# **Création d'une règle d'attribution de privilèges d'accès utilisateur pour la synchronisation LDAP**

Une règle d'attribution de privilèges d'accès utilisateur (UPR) permet de gérer les utilisateurs à importer. Une UPR peut offrir les propriétés suivantes pour l'importation d'utilisateurs.

- Le système IP Office où les utilisateurs sont créés
- première extension utilisée
- modèle d'extension
- type d'extension
- modèle utilisateur

#### **Procédure**

- 1. Dans Web Manager, naviguez jusqu'à la page **Solution** > **Paramètres de la solution** > **Synchronisation des utilisateurs avec LDAP** > **Gérer les règles d'attribution de privilèges d'accès utilisateur**.
- 2. Dans le champ **Nom de la règle d'attribution de privilèges d'accès utilisateur**, saisissez un nom pour la règle.
- 3. Facultatif. Sélectionnez un **Nom IP Office** dans la liste.

Si un système IP Office est sélectionné, les utilisateurs seront créés sur ce système.

4. Facultatif. Saisissez une **première extension utilisée**.

Si une première extension utilisée est fournie, les utilisateurs doivent démarrer à partir de cette extension. Si un numéro d'extension est utilisé, ce numéro est ignoré et le numéro disponible suivant est attribué.

#### **Remarque :**

**Extension de départ** est un champ obligatoire si une valeur est indiquée pour **Modèle d'extension** ou **Type d'extension**.

5. Facultatif. Sélectionnez un **Modèle d'extension** dans la liste **Sélectionnez un modèle d'extension**.

Le modèle extension est appliqué à tous les utilisateurs importés avec cette UPR.

6. Facultatif. Sélectionnez un **Type d'extension** pour définir le type d'extension créé pour chaque utilisateur.

Si **Sélectionnez un modèle d'extension** et **Type d'extension** sont tous deux sélectionnés, le **Modèle d'extension** est utilisé.

7. Facultatif. Sélectionnez un **Modèle utilisateur** dans la liste **Sélectionnez un modèle utilisateur**.

Le modèle utilisateur est appliqué à tous les utilisateurs importés avec cette UPR.

- 8. Dans le répertoire LDAP, entrez le nom de l'UPR créée dans IP Office dans la colonne Utilisateur.
- 9. Dans IP Office, naviguez jusqu'à la page **Solution** > **Paramètres de la solution** > **Synchronisation des utilisateurs avec LDAP** > **Synchroniser les champs utilisateur**.
- 10. Faites correspondre les champs IP Office définis dans la règle d'attribution de privilèges d'accès utilisateur à **Règles d'attribution de privilèges d'accès utilisateur**.

#### **Liens connexes**

[Gestion des utilisateurs avec LDAP](#page-771-0) à la page 772

# <span id="page-774-0"></span>**Chapitre 70 : Notification de message en attente**

La notification de message en attente (MWI) ou un voyant de message est pris en charge sur de nombreux modèles de téléphones. Cette indication permet aux utilisateurs de savoir quand leur messagerie vocale contient de nouveaux messages. Elle peut également être configurée pour indiquer que des boîtes vocales de groupes de recherche de ligne sélectionnés contiennent de nouveaux messages.

Les téléphones IP et numériques Avaya sont tous dotés d'indicateurs intégrés de message en attente. Pour tous les utilisateurs de téléphone également, l'application one-X Portal pour IP Office propose la fonction de notification de message en attente.

#### **Liens connexes**

Notification de message en attente pour les téléphones analogiques à la page 775 [Notification de message en attente pour les lignes réseau analogiques.](#page-775-0) à la page 776

## **Notification de message en attente pour les téléphones analogiques**

Pour les téléphones analogiques, le système prend en charge plusieurs méthodes analogiques de notification de message en attente (MWI). La méthode utilisée avec un poste analogique individuel est définie avec le champ **Poste | Analogique | Type d'indicateur de message en attente**. Ces méthodes sont les suivantes

- **101V**
- **51V Échelonné**
- **81V**
- **Modulation par déplacement de fréquence (FSK) Bellcore**
- **Inversion de polarité de la ligne A**
- **Inversion de polarité de la ligne B**
- **Aucun**
- **Activé**

La méthode 101V n'est prise en charge que lorsque le module d'expansion de téléphone V2 est utilisée.

La méthode 81V est en général utilisée dans les pays européens. La méthode 51V Échelonné est utilisée dans la plupart des autres pays. Cependant, la méthode actuelle utilisée avec un

<span id="page-775-0"></span>modèle spécial de téléphone analogique doit être confirmée en consultant la documentation du fabricant du téléphone.

Le champ **Type d'indicateur de message en attente** fournit également des options pour **Aucun** (aucune opération MWI) et **Activé**. Quand la fonction est **activée**, elle sélectionne une méthode par défaut de notification de message en attente basée sur les paramètres régionaux du système.

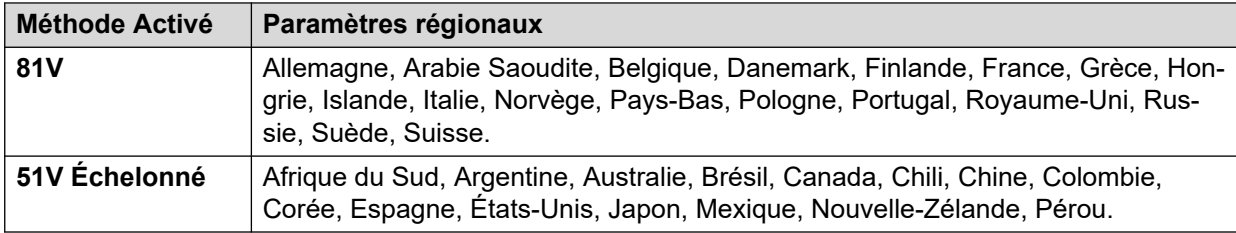

Dans le cadre des paramètres régionaux du système britannique (eng), le Type d'affichage de l'appelant(UK) par défaut permet les mises à niveau de l'affichage ICLID des téléphones analogiques pendant leur inactivité. Le système utilise ces fonctions pour afficher le nombre de nouveaux messages ainsi que le nombre total de messages dans la boîte vocale même des utilisateurs. Cette fonction n'est pas prise en charge avec d'autres types d'affichage de l'appelant.

#### **Notification de message en attente du groupe de recherche de ligne**

Par défaut, l'option indique qu'aucun message n'est en attente dans les boîtes de messagerie vocale du groupe de recherche de ligne. L'indication de message en attente peut être configurée en ajoutant un **H** suivi du nom des groupes de recherche de ligne sur l'onglet des numéros source de l'utilisateur qui requiert une indication de message en attente pour ce groupe de recherche de ligne. Par exemple, pour le groupe de recherche de ligne commercial, ajouter **HVentes**. L'indication de message en attente du groupe de recherche de ligne ne nécessite pas d'être membre du groupe de recherche de ligne.

#### **Liens connexes**

[Notification de message en attente](#page-774-0) à la page 775

# **Notification de message en attente pour les lignes réseau analogiques.**

IP Office peut proposer un MWI pour les lignes réseau analogiques à partir du réseau PSTN qui arrive sur une carte ATM4U-V2. Plusieurs utilisateurs peuvent être configurés pour recevoir un MWI à partir d'une seule ligne analogique. Les utilisateurs peuvent recevoir un MWI à partir de plusieurs lignes. Pour configurer un utilisateur pour la réception de MWI, il faut configurer également une touche d'appel automatique au centre des messages.

Veuillez noter les conditions suivantes.

- Uniquement pris en charge pour les lignes réseau analogiques arrivant sur la carte ATM4U-V2.
- Lorsque la Ligne réseau analogique MWI est sélectionné comme Type de messagerie vocale, aucun autre système de messagerie vocale n'est actif. Par conséquent, les annonces en attente du groupe de recherche de ligne ne sont pas prises en charge, car elles requièrent Embedded Voice Mail ou Voicemail Pro.
- Toutes les lignes réseau analogiques configurées pour recevoir des MWI doivent utiliser le même numéro de centre de message. Des centres de message multiples ne sont pas pris en charge.
- Non pris en charge par One-X Portal.
- Aucun TAPI n'est fourni pour l'état des lignes réseau analogiques MWI.
- Non pris en charge sur plusieurs systèmes IP Office. Si la ligne analogique se trouve sur un nœud différent de celui du téléphone de l'utilisateur, ce téléphone ne pourra pas recevoir de MWI pour la ligne.
- Le pairage de mobile n'est pas pris en charge. La ligne réseau analogique MWI s'affiche uniquement sur le groupe principal.
- Le pairage interne n'est pas pris en charge automatiquement. Cependant, le pairage peut être configuré pour recevoir la même ligne réseau analogique MWI que le groupe principal.

#### **Configuration de MWI pour une ligne réseau analogique**

- 1. Allez à **Système | Messagerie vocale**. Dans le champ **Messagerie vocale**, sélectionnez **Ligne réseau analogique MWI**.
- 2. Dans le champ **Destination**, saisissez le numéro de téléphone du centre de messages.
- 3. Sélectionnez la **Ligne** que vous souhaitez configurer pour MWI analogique, puis sélectionnez l'onglet **Options analogiques**.
- 4. Dans le champ **Norme MWI**, sélectionnez **Bellcore FSK**.
- 5. Sélectionnez l'**Utilisateur** que vous souhaitez configurer pour MWI puis sélectionnez l'onglet **Programmation des boutons**.
- 6. Sélectionnez le bouton que vous souhaitez configurer puis cliquez sur **Modifier**.
- 7. Dans le champ **Action**, cliquez sur le bouton Parcourir (...) puis sélectionnez **Options avancées > Messagerie vocale > Surveillance de la ligne réseau analogique MWI**.
- 8. Dans le champ **Données des actions**, saisissez l'ID de présentation de ligne de la ligne analogique.

#### **Liens connexes**

[Notification de message en attente](#page-774-0) à la page 775

# <span id="page-777-0"></span>**Chapitre 71 : Configuration des droits d'utilisateur**

Pour la plupart des paramètres d'un modèle de droits d'utilisateur, la liste déroulante adjacente est utilisée pour indiquer si le paramètre fait partie du modèle ou non. Les options du menu déroulant sont les suivantes :

- **Appliquer la valeur des Droits d'utilisateur** Applique la valeur définie dans le modèle de droits d'utilisateur à tous les utilisateurs associés au modèle.
	- Le paramètre utilisateur correspondant est grisé et affiche un symbole verrouillé  $\mathbf{\Theta}$ .
	- Les utilisateurs qui tentent de modifier ces paramètres à l'aide de codes de fonction reçoivent une tonalité inaccessible.
- **Ne fait pas partie des Droits d'utilisateur** Ignore le paramètre du modèle de droits d'utilisateur.

#### **Droits d'utilisateur par défaut**

Pour les systèmes présentant les paramètres par défaut, les droits d'utilisateur suivants sont créés dans le cadre de la configuration par défaut. Les champs non répertoriés ne font pas partie des droits d'utilisateur.

#### **Remarque :**

Lorsqu'un utilisateur se connecte en tant qu'agent Outbound Contact Express, les droits d'utilisateur de l'automate d'appels sont automatiquement appliqués. Lorsque l'agent se déconnecte, les droits d'utilisateur précédents s'appliquent.

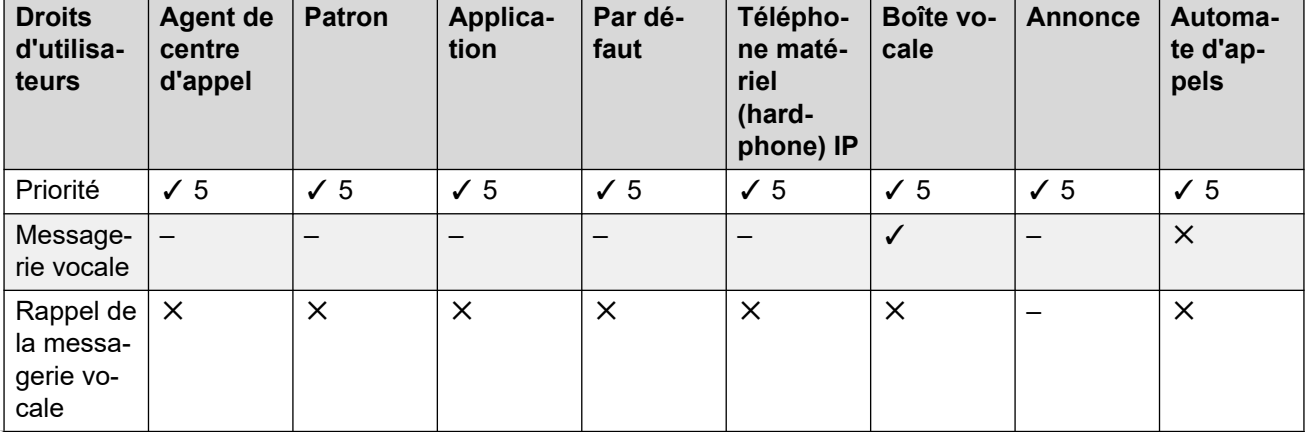

 $\checkmark$  = Défini sur Activé.  $\checkmark$  = Défini sur Désactivé.  $\checkmark$  = Ne fait pas partie des droits utilisateur.

*Le tableau continue …*

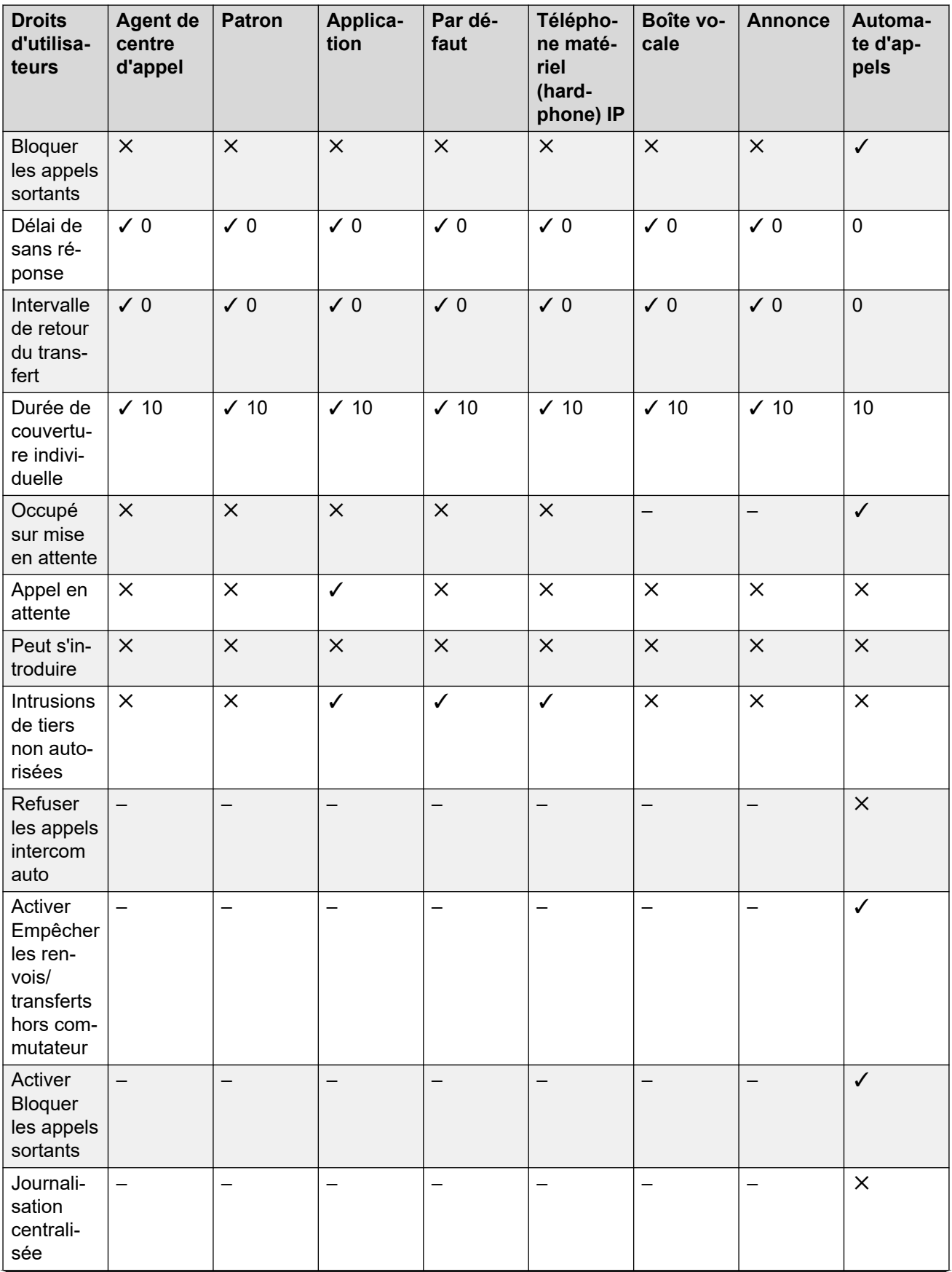

*Le tableau continue …*

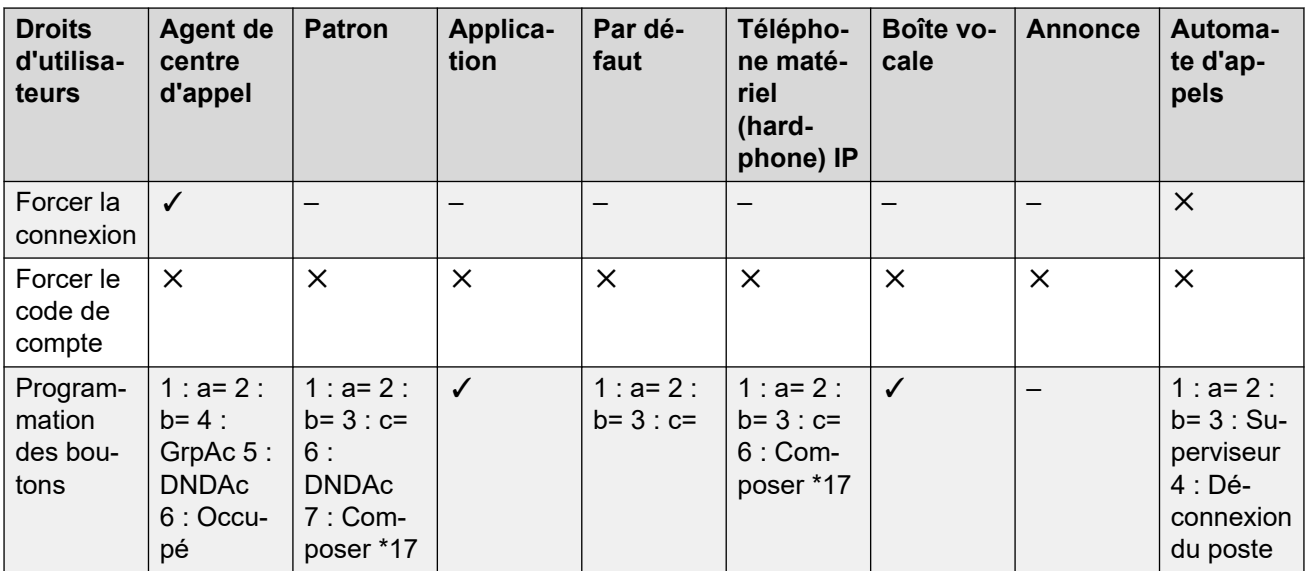

Ajouter des Droits utilisateur à la page 780 Création des Droits utilisateur basés sur un utilisateur existant à la page 780 [Associer des Droits utilisateur à un utilisateur](#page-780-0) à la page 781 [Copier les paramètres des Droits utilisateur pour remplacer les paramètres d'un utilisateur](#page-780-0) à la page 781

### **Ajouter des Droits utilisateur Procédure**

- 1. Sélectionnez **Droits utilisateur**.
- 2. Cliquez sur **□** ★ et sélectionnez **Droits utilisateur**.
- 3. Saisissez un nom.
- 4. Configurez les droits utilisateur.
- 5. Cliquez sur **OK**.

#### **Liens connexes**

[Configuration des droits d'utilisateur](#page-777-0) à la page 778

# **Création des Droits utilisateur basés sur un utilisateur existant**

**À propos de cette tâche**

#### <span id="page-780-0"></span>**Procédure**

- 1. Sélectionnez **Droits d'utilisateur**.
- 2. Sur le volet Groupes, cliquez avec le bouton droit et sélectionnez **Nouveaux droits utilisateur à partir d'un utilisateur**.
- 3. Sélectionnez l'utilisateur et cliquez sur **OK**.

#### **Liens connexes**

[Configuration des droits d'utilisateur](#page-777-0) à la page 778

# **Associer des Droits utilisateur à un utilisateur**

#### **Procédure**

- 1. Sélectionnez **Droits utilisateur** ou **Utilisateur**.
- 2. Dans le volet Groupes, cliquez avec le bouton droit et sélectionnez **Appliquer les Droits utilisateur aux utilisateurs**.
- 3. Sélectionnez les droits utilisateur à appliquer.
- 4. Dans le sous onglet **Membres de ces Droits utilisateur**, sélectionnez les utilisateurs pour qui les droits utilisateur doivent s'appliquer comme leur Droits utilisateur pendant les heures de travail.
- 5. Dans le sous onglet **Membres en dehors des heures de travail**, sélectionnez quels utilisateurs doivent utiliser les droits utilisateur sélectionnés comme leurs droits utilisateur en dehors des heures de travail.
- 6. Cliquez sur **OK**.

#### **Liens connexes**

[Configuration des droits d'utilisateur](#page-777-0) à la page 778

## **Copier les paramètres des Droits utilisateur pour remplacer les paramètres d'un utilisateur**

#### **À propos de cette tâche**

Ce processus remplace les paramètres actuels d'un utilisateur par ceux des droits de l'utilisateur sélectionnés. Cela n'associe pas l'utilisateur aux droits utilisateur.

#### **Procédure**

- 1. Sélectionnez **Droits d'utilisateur**.
- 2. Dans le volet Groupes, cliquez avec le bouton droit et sélectionnez **Copier les valeurs des droits utilisateur pour les utilisateurs**.
- 3. Sélectionnez les droits utilisateur à appliquer.
- 4. Cliquez sur **OK**.

[Configuration des droits d'utilisateur](#page-777-0) à la page 778

# <span id="page-782-0"></span>**Chapitre 72 : NPD, renvoi temporaire et renvoi**

Cette section contient les sujets concernant les appels que les utilisateurs peuvent rediriger automatiquement. Comme d'après l'illustration, il existe un ordre de priorité avec les méthodes permettant de rediriger les appels.

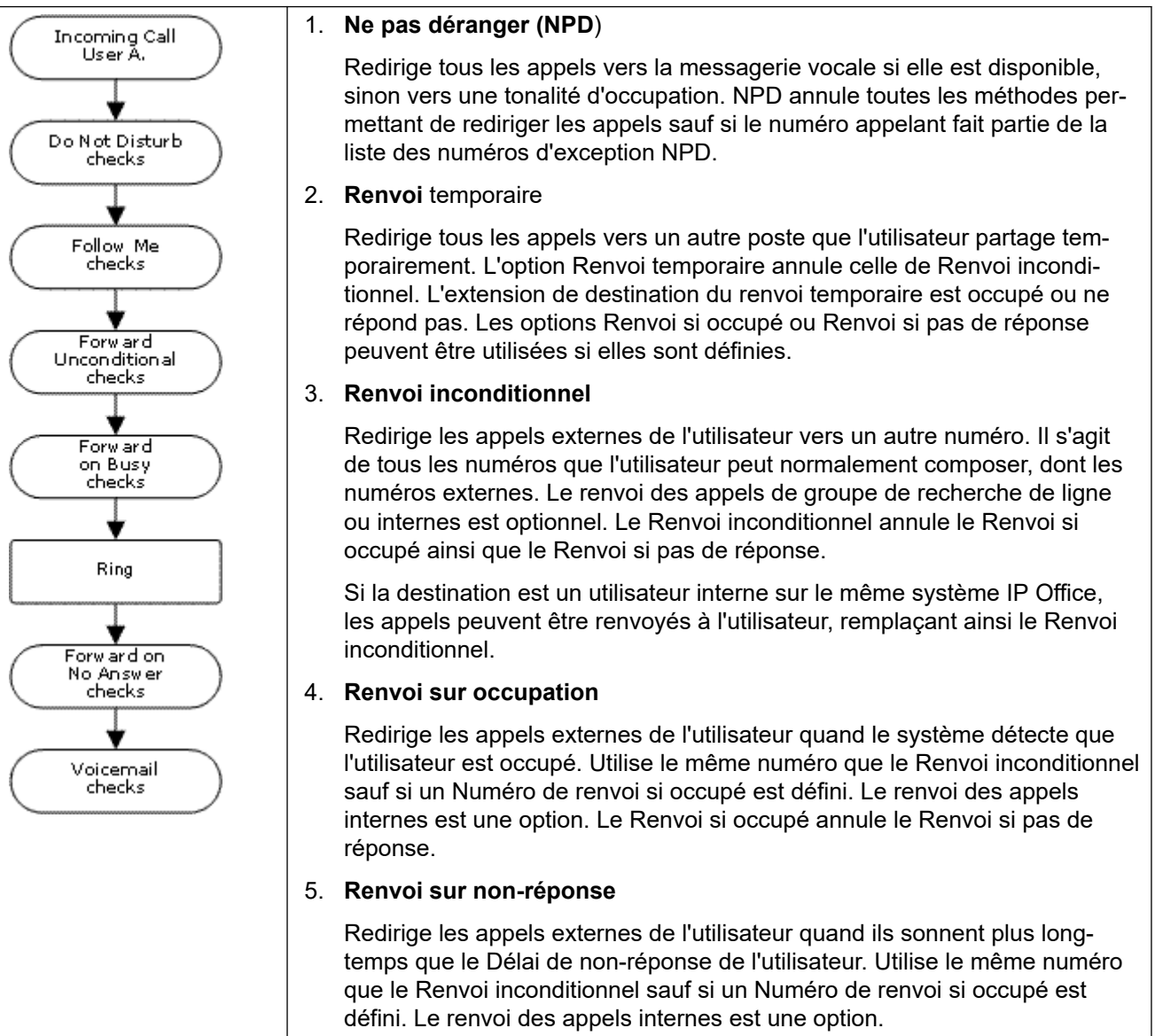

#### **Récupération des appels externes renvoyés :**

Quand un appel est renvoyé vers une extension externe et qu'il reçoit une tonalité d'occupation ou qu'il n'obtient pas de réponse au cours du **Délai de non-réponse** de l'utilisateur du renvoi, le système tente de récupérer l'appel. S'il est transféré sur une ligne réseau qui n'indique pas son état, par exemple des lignes réseaux à déclenchement par boucle analogiques, le système suppose que l'appel a été pris.

#### **Restrictions de renvoi hors commutateur :**

L'utilisateur du renvoi est sujet aux mêmes restrictions que celles des transferts d'appels. Afin d'interdire à un utilisateur de renvoyer des appels à un numéro externe, l'option **Empêcher le renvoi / transfert hors commutateur (Utilisateur | Téléphonie | Paramètres de superviseur)**  doit être sélectionnée. Afin d'interdire à tous les utilisateurs de renvoyer des appels vers des numéros externes, l'option **Empêcher le renvoi / transfert hors commutateur** doit être sélectionnée.

Lorsque vous transférez un appel vers une autre extension dont la fonction de renvoi est activée, le type d'appel transféré est utilisé. Par exemple, en transférant un appel externe, si la cible du transfert a activé le renvoi des appels externes, le renvoi est utilisé.

#### **Bloquer le renvoi :**

Le paramètre Bloquer le renvoi permet d'appliquer un acheminement des appels prévisible, où l'appel devrait toujours être dirigé vers la même destination. Ce paramètre a été configuré pour les applications du centre de contact.

La fonction Bloquer le renvoi peut être paramétrée pour un utilisateur à la page **Utilisateur | Renvoi** ou en tant que paramètre des droits d'utilisateur à la page **Droits d'utilisateur | Renvoi**.

#### **Liens connexes**

Ne pas déranger (NPD) à la page 784 [Renvoi temporaire](#page-785-0) à la page 786 [Renvoi inconditionnel](#page-787-0) à la page 788 [Renvoi sur occupation](#page-790-0) à la page 791 [Renvoi sur non-réponse](#page-792-0) à la page 793 [Établissement de l'état occupé d'un utilisateur](#page-794-0) à la page 795 [Enchaînement](#page-795-0) à la page 796

# **Ne pas déranger (NPD)**

**Résumé** : Rediriger tous les appels vers une tonalité d'occupation ou vers la messagerie vocale si elle est disponible, sauf si les appels font partie de la liste d'exceptions NPD.

Ne pas Déranger (NPD) est destiné l'utilisateur qui est présent mais qui, pour une raison quelconque, ne souhaite pas être interrompu. A la place, les appels sont envoyés vers la messagerie vocale si elle est disponible, sinon ils reçoivent une tonalité d'occupation.

• **Exceptions** Des numéros précis peuvent être ajoutés à la liste Ne Pas Déranger de l'utilisateur. Les appels provenant de ces numéros annulent l'option NPD. N et X sont des caractères de remplacement mis au bout du numéro d'exception afin de correspondre à une série de numéros. Pour les appels externes, il s'agit de l'ID de la ligne de l'appelant entrant (ICLID) reçue avec l'appel.

- **Priorité** L'option NPD activée annule tout Renvoi temporaire ou renvoi défini avec l'utilisateur, sauf pour les appels dont les numéros font partie de la liste Ne Pas Déranger - liste des exceptions.
- **Téléphone** Quand il est activé, le téléphone peut encore être utilisé pour effectuer des appels. Un **N** s'affiche sur différents téléphones Avaya. Lorsque « Ne pas déranger » est activé pour un utilisateur, son extension normale produit une tonalité alternative lorsqu'il est décroché.

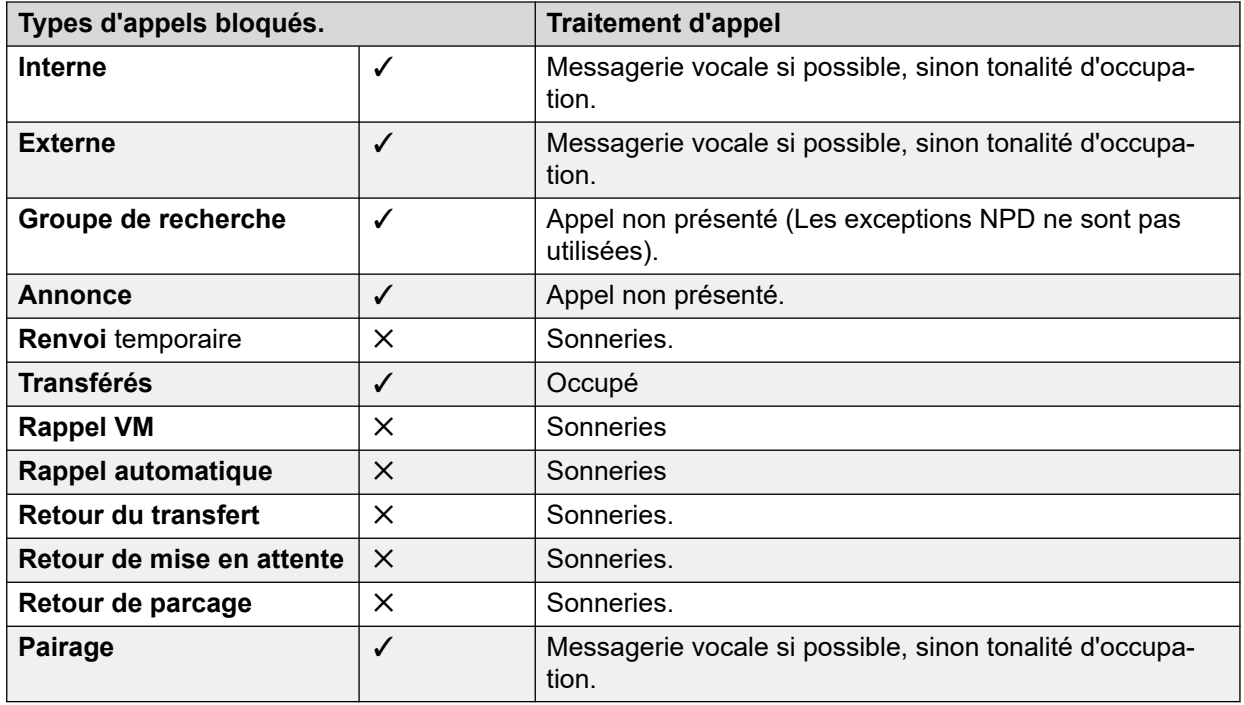

#### **S'applique à**

Ne pas déranger et pairage

- **Pairage mobile** La sélection de l'option NPD désactive le pairage.
- **Pairage interne**
	- Les appels ne sonnent pas sur le téléphone secondaire si le téléphone primaire est déconnecté ou défini sur Ne pas déranger.
	- La déconnexion ou l'activation de la fonction Ne pas déranger sur le téléphone secondaire n'affecte que le téléphone secondaire.
- **Liste d'exceptions Ne Pas Déranger** : Pour ces deux types de pairage, lorsque l'option NPD est sélectionnée, les appels provenant de numéros entrés dans la liste d'exceptions Ne Pas Déranger sont présentés à la fois sur le téléphone principal et sur le téléphone secondaire.

Commandes Ne Pas Déranger

<span id="page-785-0"></span>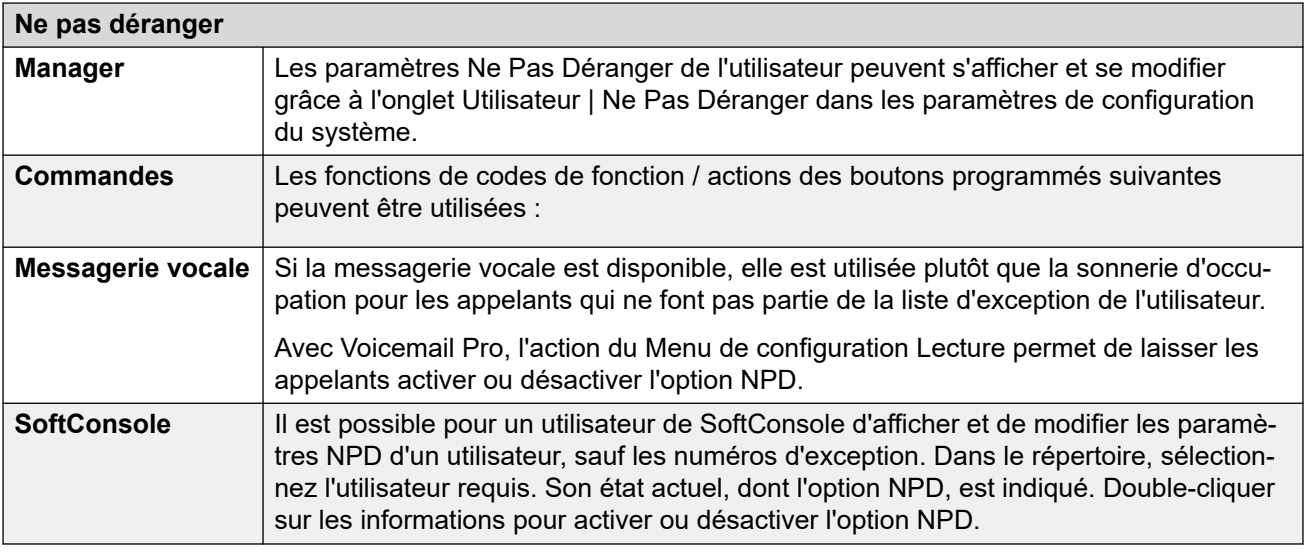

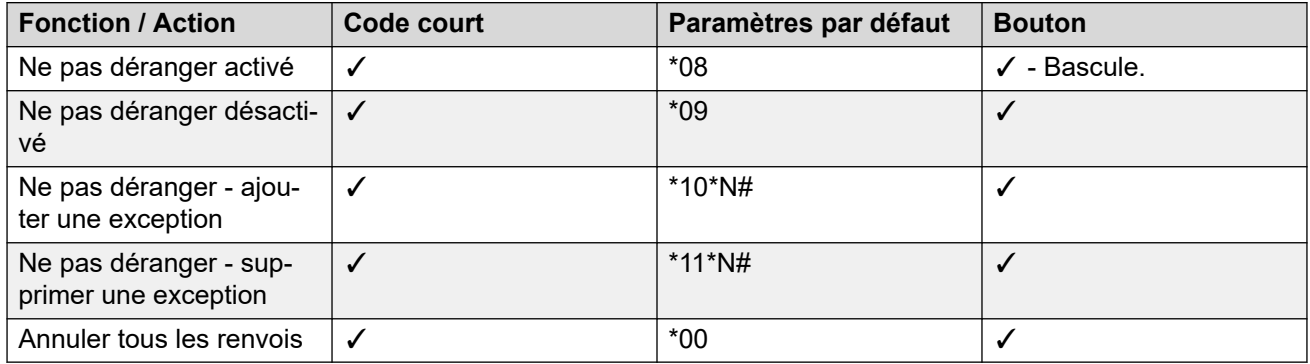

[NPD, renvoi temporaire et renvoi](#page-782-0) à la page 783

# **Renvoi temporaire**

**Résumé** : Faire rediriger ses appels sur l'extension d'un autre utilisateur, mais utiliser ses paramètres de couverture, renvoi et messagerie vocale en cas de sonnerie d'occupation ou de non réponse.

La fonction Renvoi temporaire est prévue pour les cas où un utilisateur est présent pour répondre aux appels mais qu'il travaille, pour une raison quelconque, sur une autre extension. Il peut par exemple être assis temporairement au bureau d'un collègue, dans un autre bureau ou dans une salle de réunion. En général, un utilisateur choisit la fonction Renvoi temporaire s'il ne possède pas de code de connexion multi-utilisateurs ou s'il ne veut pas déranger un collègue qui reçoit également ses appels.

#### • **Priorité**

Le renvoi temporaire est remplacé par NPD sauf pour les appelants faisant partie de la liste des numéros d'exception à NPD de l'utilisateur. La fonction Renvoi temporaire remplace la fonction Renvoi inconditionnel, mais peut être suivie des paramètres Renvoi si occupé ou Renvoi si pas de réponse selon l'état de l'extension de destination du renvoi temporaire.

#### • **Destination**

La destination doit être un numéro de poste d'utilisateur interne. Il ne peut pas s'agir d'un numéro de l'extension de groupe de recherche de ligne ni d'un numéro externe.

#### • **Durée**

La temporisation sur non réponse de l'utilisateur définie dans la fonction Renvoi temporaire est utilisée. Si elle expire, l'appel suit, le cas échéant, le paramètre Renvoi si pas de réponse ou est dirigé vers la messagerie vocale si elle est disponible. Autrement, l'appel continue de sonner sur l'extension de destination.

#### • **Téléphone**

Quand il est activé, le téléphone peut encore être utilisé pour effectuer des appels. Lorsqu'un utilisateur se sert de la fonction Renvoi temporaire, son poste normal produit une tonalité alternative lorsqu'il est décroché.

#### • **Exceptions**

- L'extension de destination du renvoi temporaire peut passer et transférer des appels à la source du renvoi temporaire.
- Les paramètres de couverture d'appel de l'utilisateur s'appliquent à ses appels de renvoi temporaire. Les paramètres de couverture d'appel de l'extension de destination ne s'appliquent pas aux appels de renvoi temporaire qu'il reçoit.

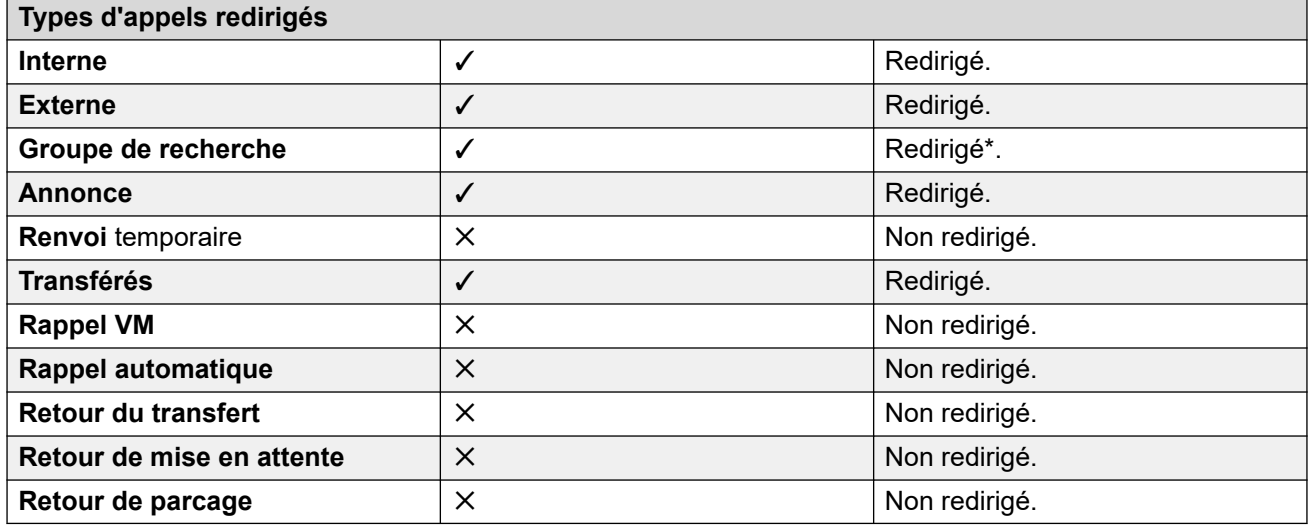

\*Sauf les appels des groupes de recherche de ligne de type « Temps d'attente le plus long ».

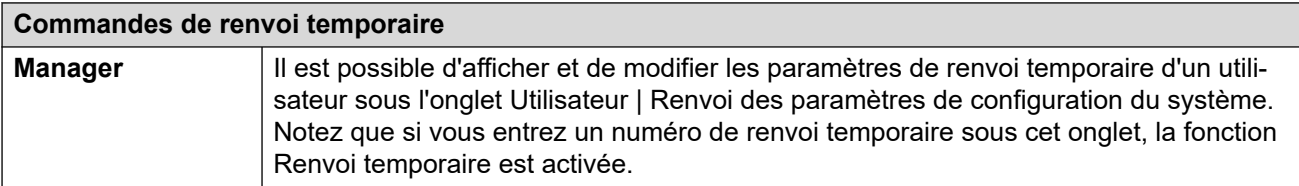

*Le tableau continue …*

<span id="page-787-0"></span>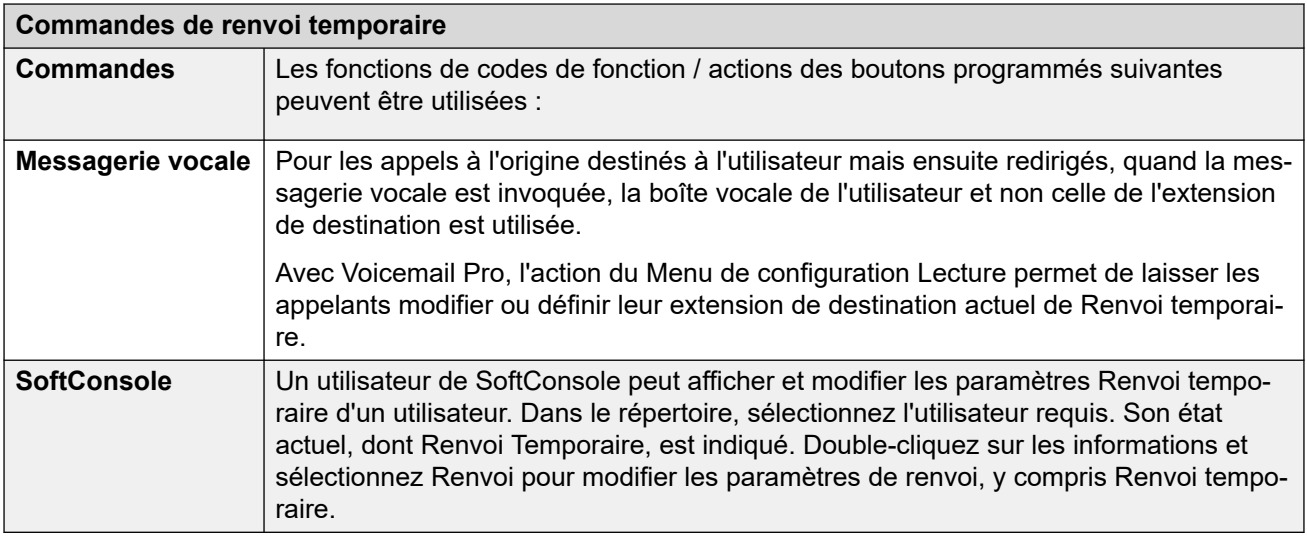

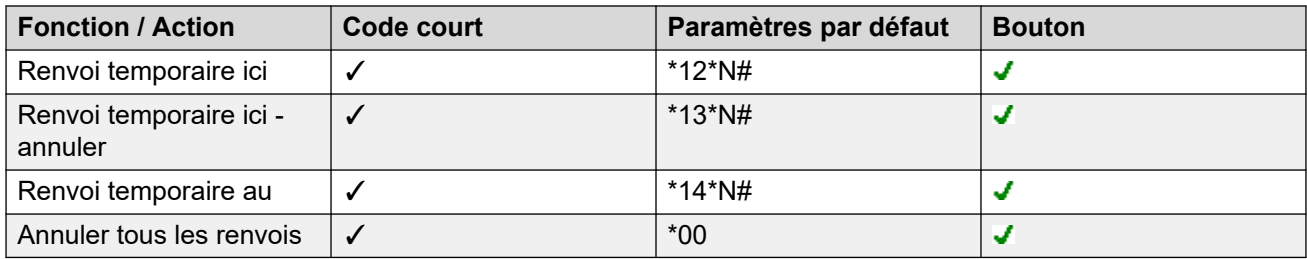

[NPD, renvoi temporaire et renvoi](#page-782-0) à la page 783

# **Renvoi inconditionnel**

**Résumé** : Rediriger ses appels immédiatement sur un autre numéro dont un numéro externe qui peut être composé.

• **Priorité**

Cette fonction est remplacée par NPD et/ou Renvoi temporaire, le cas échéant. La fonction **Renvoi inconditionnel** remplace la fonction **Renvoi si occupé**.

• **Destination**

La destination peut correspondre à tous les numéros que peut composer l'utilisateur. S'il s'agit d'un numéro externe et que l'option Empêcher les transferts hors commutateur est activée, l'appelant est dirigé sur la messagerie vocale si elle est disponible, sinon il reçoit une sonnerie d'occupation. Si la destination est un utilisateur interne sur le même système IP Office, les appels peuvent être renvoyés à l'utilisateur, remplaçant ainsi le Renvoi inconditionnel.

• **Durée**

Après un transfert suite à l'absence de réponse de l'utilisateur, si l'appel n'aboutit pas, le système peut appliquer des options supplémentaires. Il le fait si l'utilisateur a configuré l'option Renvoi si Sans réponse pour le type d'appel ou activé la messagerie vocale.

- Si l'utilisateur a configuré l'option Renvoi si Sans réponse pour le type d'appel, l'appel est relancé et renvoyé à la destination Renvoi si Sans réponse.
- Si la messagerie vocale est activée, l'appel y est renvoyé.
- Si l'utilisateur a défini les deux options, l'appel est relancé et transmis au correspondant avec le motif « pas de réponse ». S'il reste encore sans réponse, il est redirigé vers la messagerie vocale.
- Si l'utilisateur n'a défini aucune des deux options, l'appel est redirigé selon les paramètres classiques de renvoi.

Pour les appels redirigés via des lignes réseau externes, la détection d'un appel resté sans réponse nécessite une indication sur la progression de l'appel. Par exemple, les lignes analogiques ne donnent aucune indication quant à la progression des appels et, par conséquent, les appels transférés via ces dernières sont considérés comme étant « sans réponse et sans tentative de rappel ».

#### • **Téléphone**

Quand il est activé, le téléphone peut encore être utilisé pour effectuer des appels. Un **D** s'affiche sur les téléphones DS. Lorsque « Renvoi inconditionnel » est activé pour un utilisateur, son extension normale produit une tonalité alternative lorsqu'il est décroché.

#### • **Appels renvoyés**

Une fois qu'un appel a été renvoyé vers une destination interne, les paramètres supplémentaires **Renvoi si sans réponse** ou **Renvoi si occupé** de la destination sont ignorés, mais le paramètre **Renvoi inconditionnel** peut être pris en compte, à moins que cela ne crée une boucle.

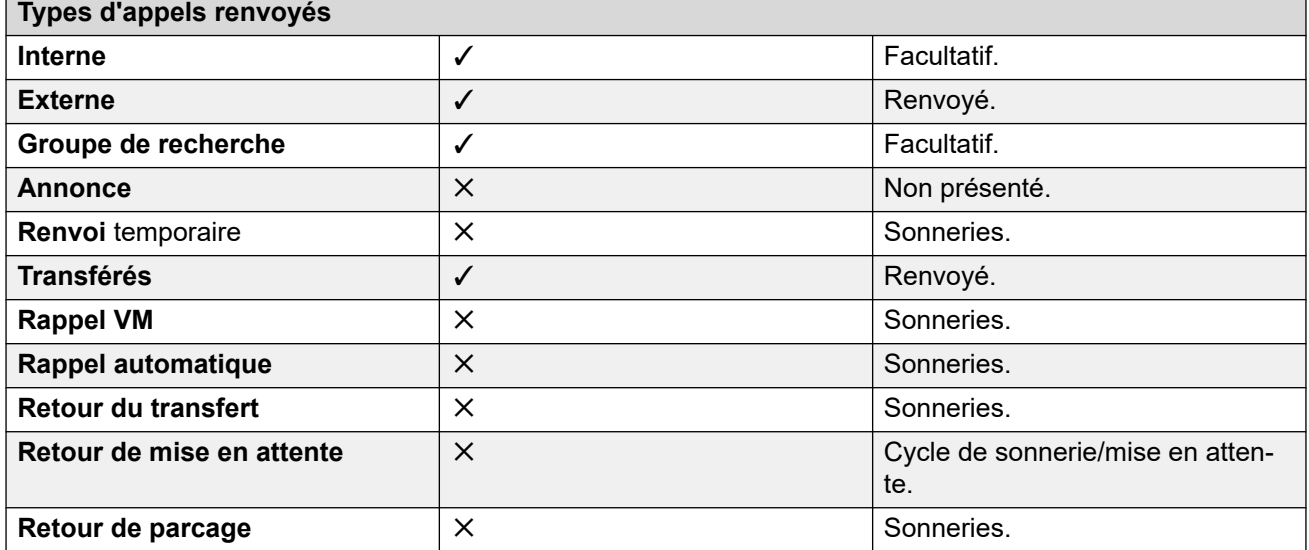

\*Facultatif uniquement pour les appels ciblant des groupes de type séquentiel ou de rotation. Inclut les appels internes à un groupe de recherche de ligne indépendamment du paramètre interne de renvoi.

• **Vers la messagerie vocale** : Par défaut = Désactivé.

Si l'option est sélectionnée et que le renvoi inconditionnel est activé, alors les appels sont renvoyés sur la boîte de messagerie vocale de l'utilisateur. Les paramètres **Numéro de renvoi** et **Renvoi des appels du groupement** ne sont pas utilisés. Cette option n'est pas disponible si le **type de messagerie vocale** du système est défini sur **Aucun**. Les utilisateurs de téléphones des séries 1400, 1600, 9500 et 9600 peuvent sélectionner ce paramètre via le menu du téléphone. Notez que si l'utilisateur désactive le renvoi inconditionnel, le paramètre **Vers la messagerie vocale** est effacé.

Commandes du Renvoi inconditionnel

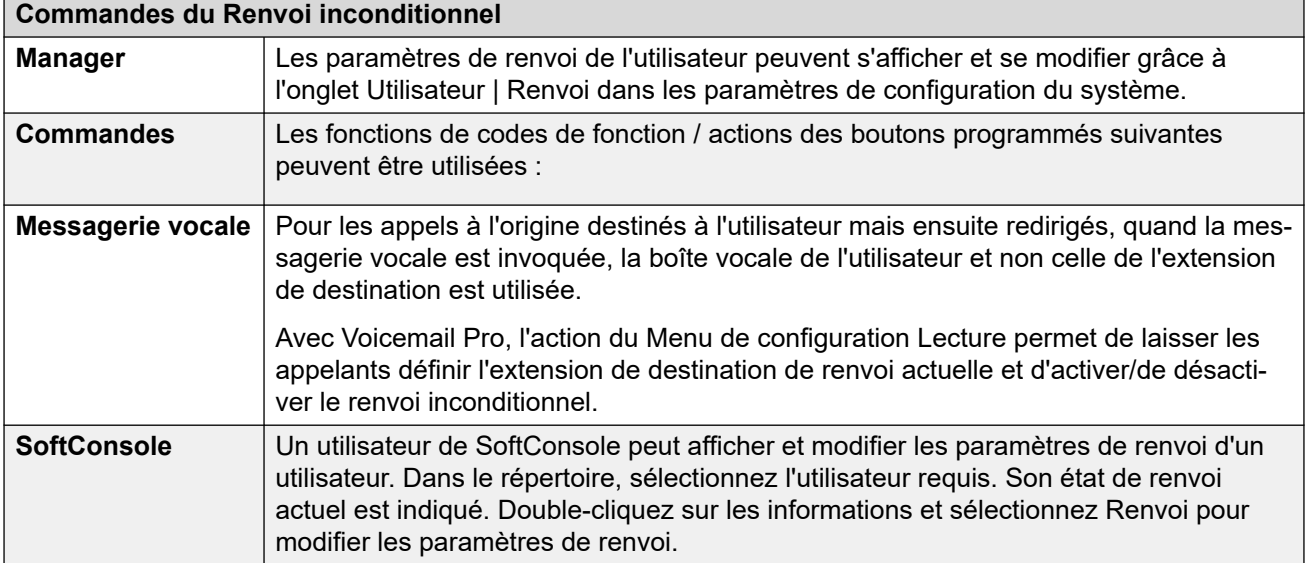

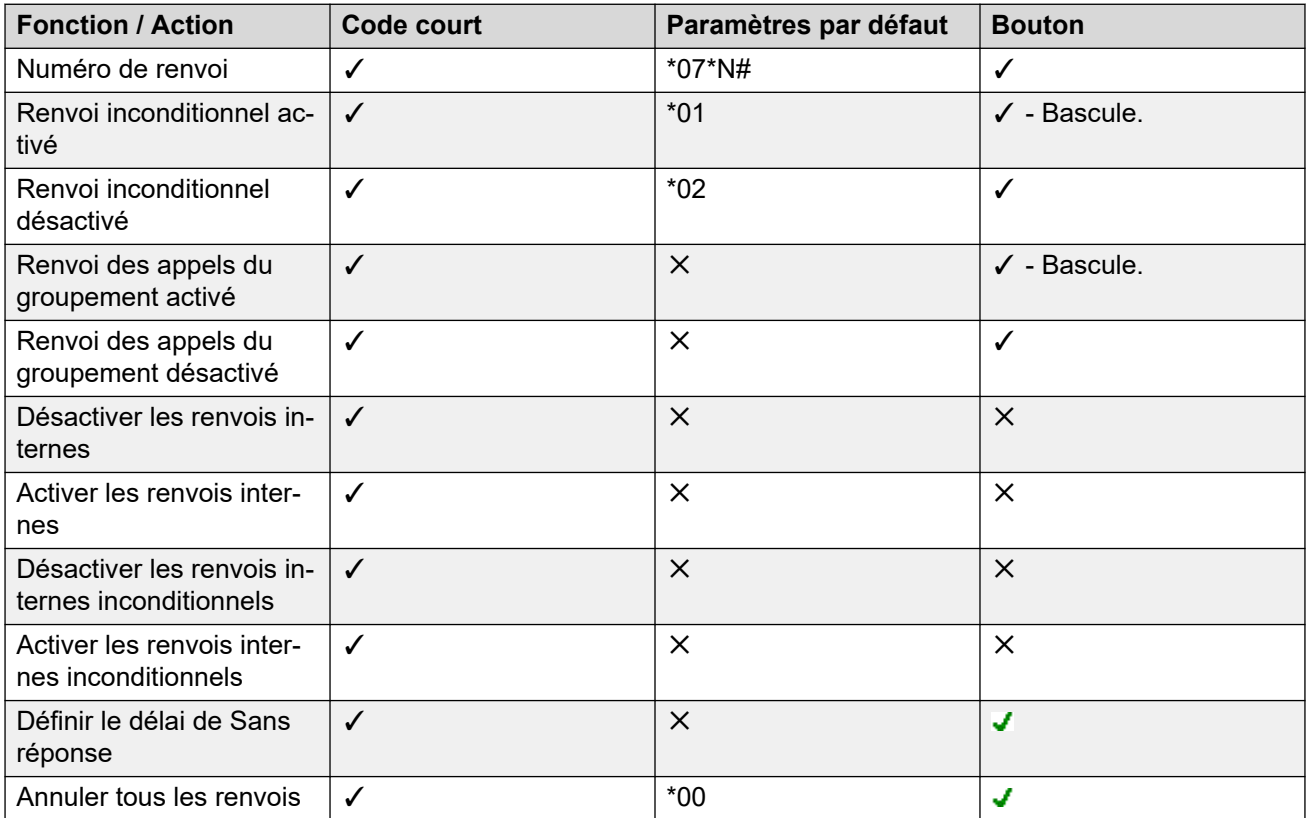

<span id="page-790-0"></span>[NPD, renvoi temporaire et renvoi](#page-782-0) à la page 783

### **Renvoi sur occupation**

**Résumé :** redirigez vos appels lorsque vous êtes occupé sur un autre numéro, dont un numéro externe que vous pouvez composer.

La méthode du système pour déterminer si un utilisateur est « occupé » pour les appels dépend de facteurs tels que le fait d'avoir défini plusieurs boutons d'affichage des appels ou défini les fonctions Appel en attente ou Occupé si en attente. Voir Occupé.

#### • **Priorité**

Cette fonction est remplacée par NPD et/ou Renvoi inconditionnel, le cas échéant. Celleci peut s'appliquer après une tentative de Renvoi temporaire. Elle remplace Renvoi si pas de réponse.

#### • **Destination**

La destination peut correspondre à tous les numéros que peut composer l'utilisateur. Le numéro de destination de renvoi inconditionnel est utilisé sauf si un numéro séparé pour Numéro de renvoi si occupé est défini. Si l'option Empêcher les transferts hors commutateur est appliquée, l'appelant est dirigé sur la messagerie vocale si elle est disponible, sinon il reçoit une sonnerie d'occupation.

#### • **Durée**

La destination est appelée grâce à l'option Délai de non-réponse de l'utilisateur du renvoi. Si elle expire, l'appel va sur la messagerie vocale si elle est disponible. Les appels sur une extension de destination externe, envoyés sur des lignes réseau qui ne signalent pas leur état, comme par exemple des lignes réseau analogiques de déclenchement par boucle, sont supposés avoir obtenu une réponse.

#### • **Téléphone**

Renvoi si occupé n'est pas indiqué et une tonalité normale est utilisée.

#### • **Appels renvoyés**

Une fois qu'un appel a été renvoyé vers une destination interne, les paramètres supplémentaires **Renvoi si sans réponse** ou **Renvoi si occupé** sont ignorés, mais le paramètre **Renvoi inconditionnel** peut être pris en compte.

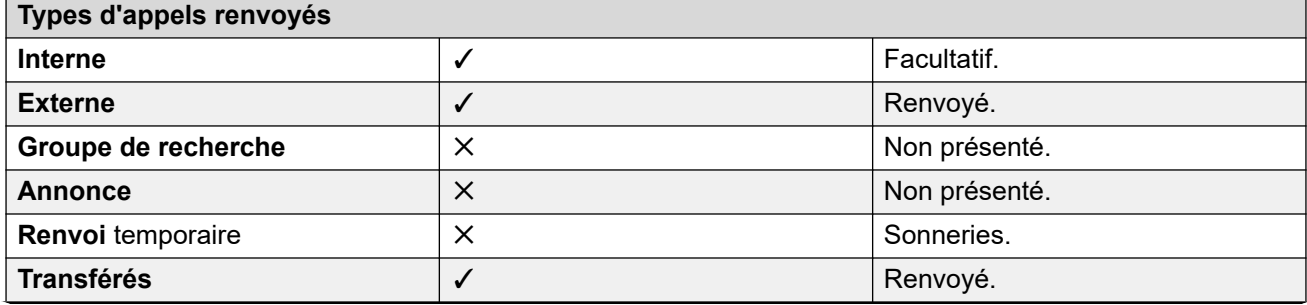

*Le tableau continue …*

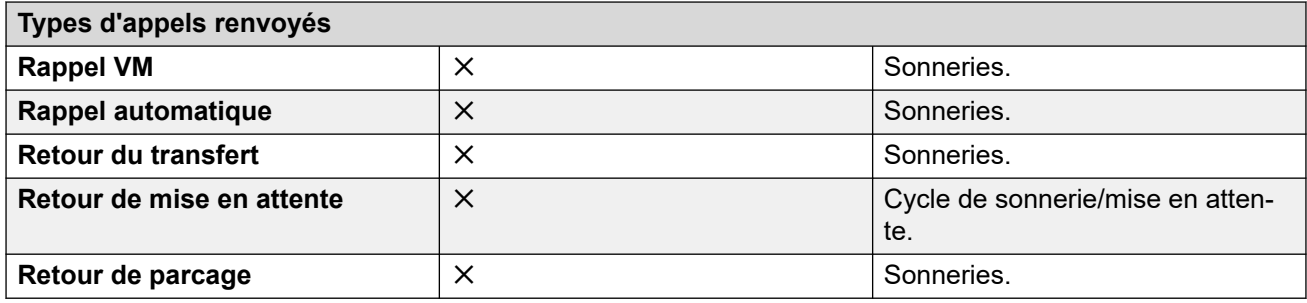

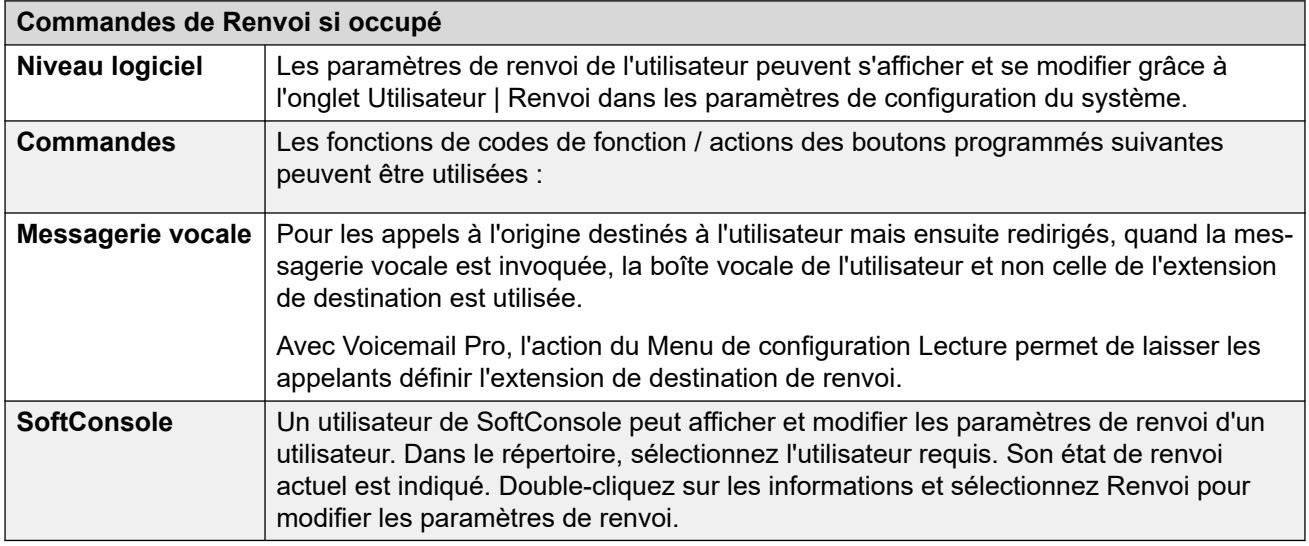

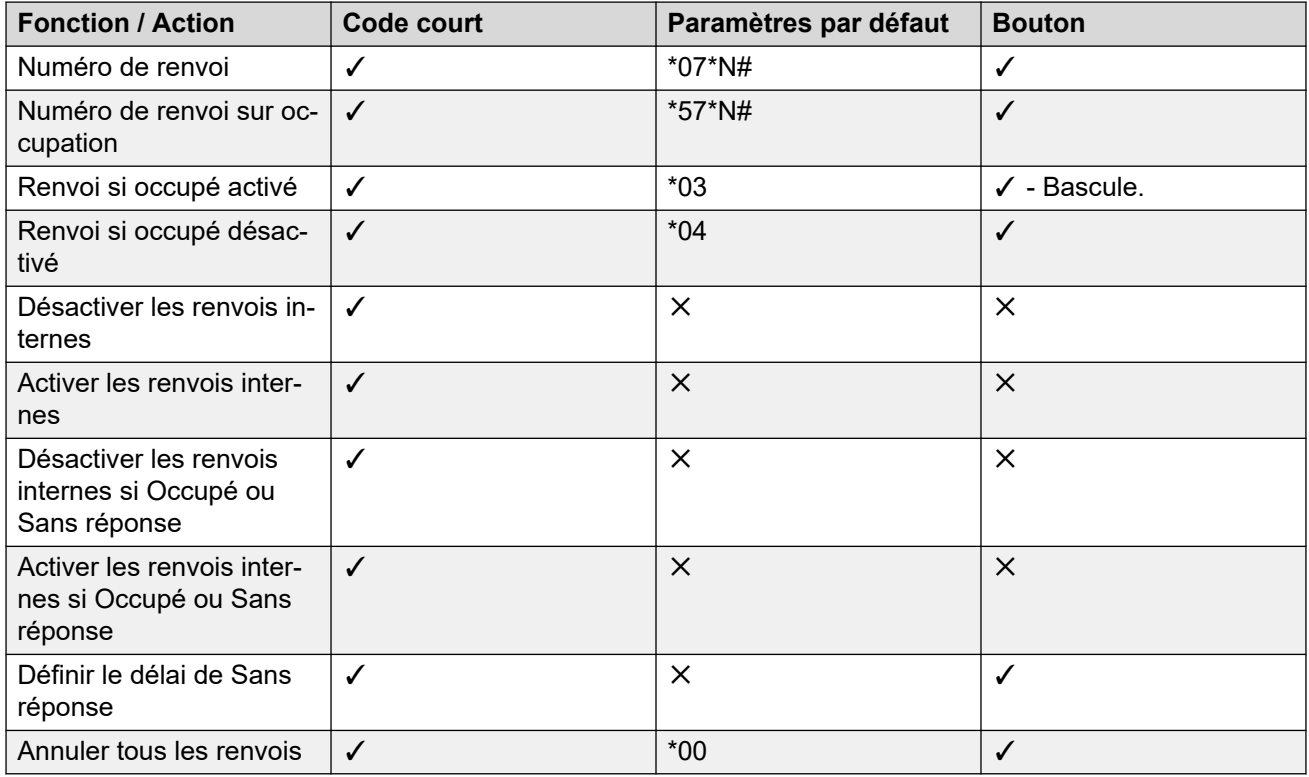

[NPD, renvoi temporaire et renvoi](#page-782-0) à la page 783
# **Renvoi sur non-réponse**

**Résumé :** redirigez vos appels sur un autre numéro quand ils sonnent et n'obtiennent pas de réponse.

### • **Priorité**

Cette fonction est remplacée par NPD et Renvoi si occupé, le cas échéant. Celle-ci peut s'appliquer après une tentative de Renvoi temporaire. Le Renvoi inconditionnel annule le Renvoi si occupé ainsi que le Renvoi si pas de réponse.

### • **Destination**

La destination peut correspondre à tous les numéros que peut composer l'utilisateur. Le numéro de destination de renvoi inconditionnel est utilisé sauf si un numéro séparé pour Numéro de renvoi si occupé est défini. Si l'option Empêcher les transferts hors commutateur est appliquée, l'appelant est dirigé sur la messagerie vocale si elle est disponible, sinon il reçoit une sonnerie d'occupation.

### • **Durée**

La destination est appelée grâce à l'option Délai de non-réponse de l'utilisateur du renvoi. Si elle expire, l'appel va sur la messagerie vocale si elle est disponible. Autrement, l'appel continue de sonner sur l'extension de destination. Les appels sur une extension de destination externe, envoyés sur des lignes réseau qui ne signalent pas leur état, comme par exemple des lignes réseau analogiques de déclenchement par boucle, sont supposés avoir obtenu une réponse.

### • **Téléphone**

Renvoi si pas de réponse n'est pas indiqué et une sonnerie normale est utilisée.

### • **Appels renvoyés**

Une fois qu'un appel a été renvoyé vers une destination interne, les paramètres supplémentaires **Renvoi si sans réponse** ou **Renvoi si occupé** sont ignorés, mais le paramètre **Renvoi inconditionnel** peut être pris en compte.

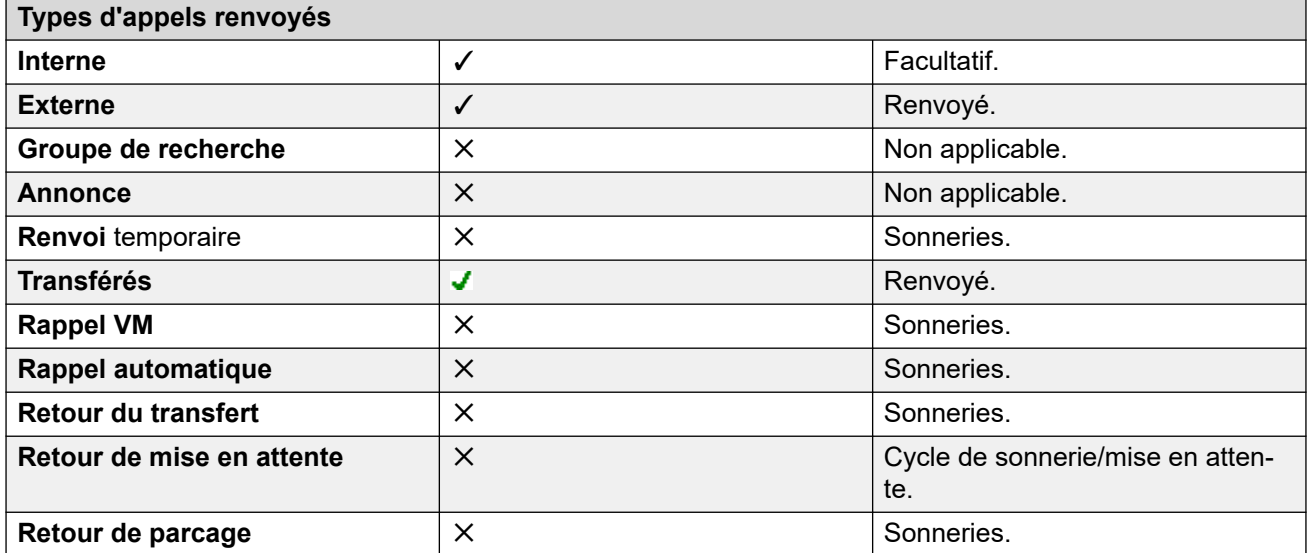

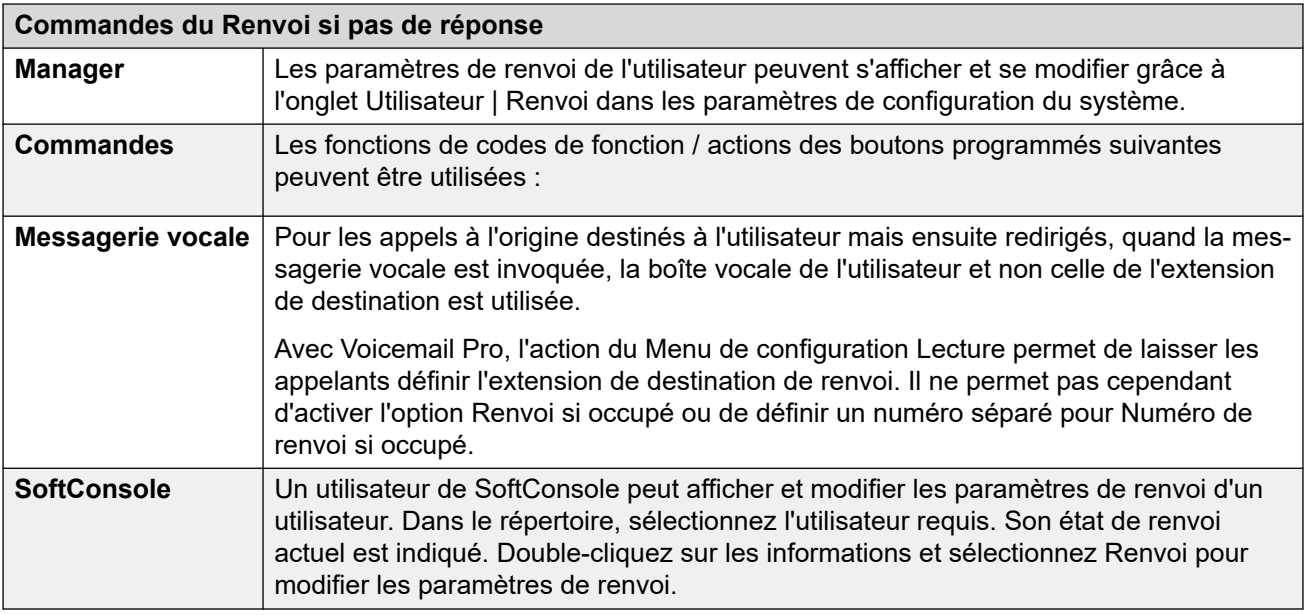

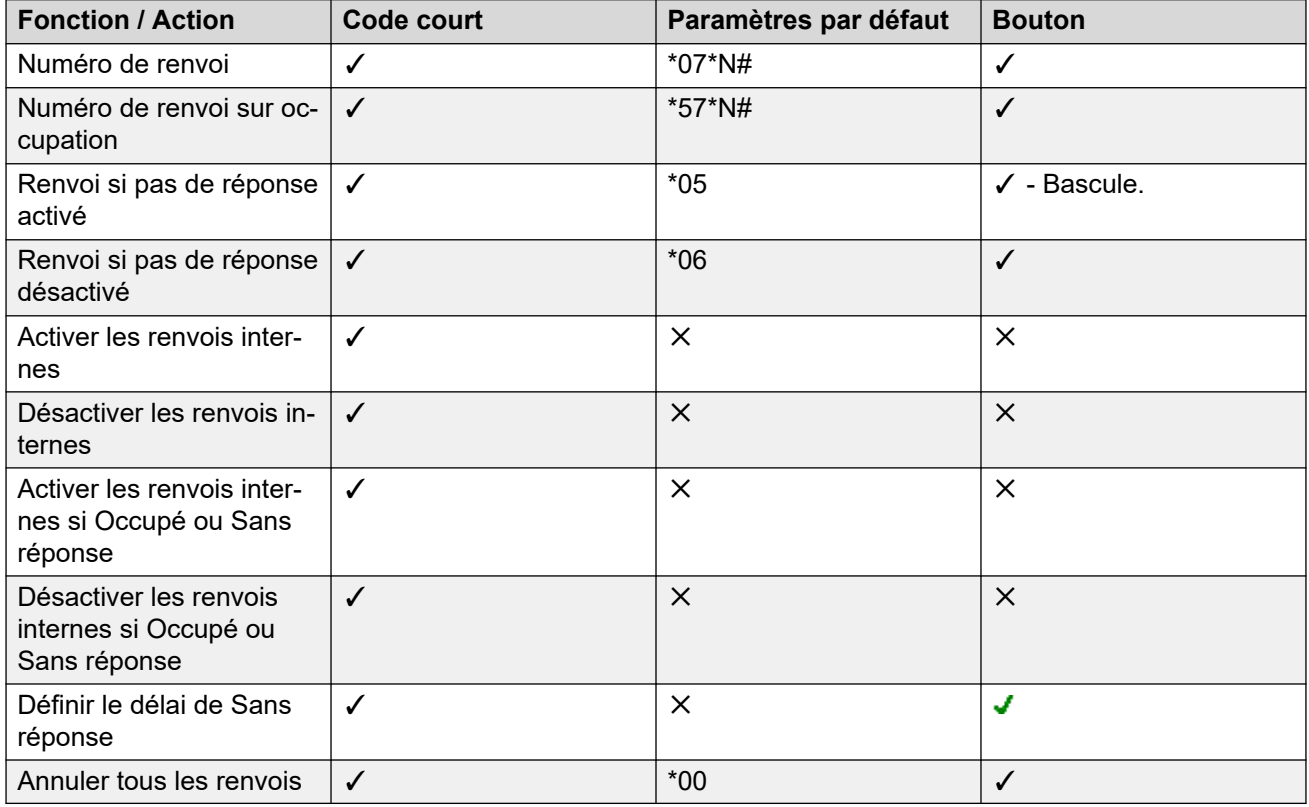

### **Liens connexes**

[NPD, renvoi temporaire et renvoi](#page-782-0) à la page 783

# **Établissement de l'état occupé d'un utilisateur**

Différentes fonctions du système permettent aux utilisateurs de traiter plusieurs appels à la fois. Ainsi, le terme « occupé » a plusieurs sens. Pour les autres utilisateurs, cela signifie que l'utilisateur apparaît comme étant occupé. Pour le système, cela signifie que l'utilisateur peut ou non recevoir un appel. Ce dernier a l'habitude de déclencher "une demande d'occupation, à l'aide des paramètres de l'utilisateur de **Renvoi si occupé** ou en redirigeant les appels vers la messagerie vocale ou en retournant la tonalité d'occupation.

#### • **Indication d'occupation - En cours d'utilisation**

La tonalité d'occupation de l'utilisateur proposée sur des boutons programmables et sur les applications utilisateur est basée sur l'état décroché/raccroché du commutateur de l'utilisateur surveillé. Lorsque le téléphone de l'utilisateur est décroché, il apparaît comme étant occupé, indépendamment des paramètres d'attente ou de présentation d'appel.

#### • **Occupé pour d'autres appels**

La faculté d'un utilisateur à recevoir d'autres appels dépend de différents facteurs présentés ci-dessous.

#### - **Connecté et présent**

Indique si l'utilisateur est connecté à un poste et si ce poste est physiquement connecté au système.

#### - **Occupé sur mise en attente**

Si un utilisateur active son paramètre Occupé si en attente, il n'est plus disponible pour tout autre appel entrant lorsqu'il a un appel en attente.

#### - **B**outons d'affichage

Un bouton de présentation d'appel permet de recevoir des appels entrants. En général, les boutons de présentation d'appel libres dont dispose l'utilisateur permettent de recevoir d'autres appels. Les exceptions sont les suivantes :

#### • **Réserver le dernier bouton de ressource**

Les utilisateurs qui possèdent des boutons de présentation ont besoin d'un bouton de présentation d'appel libre pour lancer des transferts ou des conférences. Il est donc possible, grâce aux paramètres de configuration de l'utilisateur, de réserver le dernier bouton de présentation d'appel pour les appels sortants uniquement.

#### • **Autres boutons de ressource**

Les appels peuvent également être indiqués sur des boutons de présentation de ligne, de couverture d'appel et de présentation multiple.

#### • **Appel en attente**

Les utilisateurs de téléphones sans bouton de présentation peuvent utiliser la fonction d'appel en attente. Une tonalité audio, basée sur les paramètres régionaux du système, est ajoutée lorsqu'un appel supplémentaire attend de recevoir une réponse. Un seul appel de mise en attente est pris en charge ; tout autre appel reçoit une tonalité d'occupation.

#### • **Appels de groupe de recherche**

La disponibilité d'un utilisateur pour recevoir des appels du groupe de recherche de ligne dépend d'autres facteurs. Voir la section Disponibilité des membres du groupe.

#### **Liens connexes**

[NPD, renvoi temporaire et renvoi](#page-782-0) à la page 783

# **Enchaînement**

L'enchaînement est le processus par lequel un appel renvoyé à une destination d'utilisateur interne est ensuite renvoyé par les paramètres de renvoi de cet utilisateur.

#### • **Appels de renvoi temporaire**

Les appels de renvoi temporaire ne sont pas enchaînés. Ils ignorent les paramètres de renvoi, de Renvoi temporaire, Ne pas déranger de la destination de renvoi temporaire.

#### • **Messagerie vocale**

Si l'appel va sur la messagerie vocale, la boîte vocale de la destination initiale de l'appel est utilisée avant le renvoi.

#### • **Mise en boucle**

Lorsqu'une boucle est créée par une chaîne de renvoi, le dernier renvoi ne s'applique pas. Prenons comme exemple les scénarios suivants : A renvoie vers B, B renvoie vers C et C renvoie vers A. Dans chaque cas, le renvoi final n'est pas utilisé car la destination est déjà dans la chaîne de renvoi.

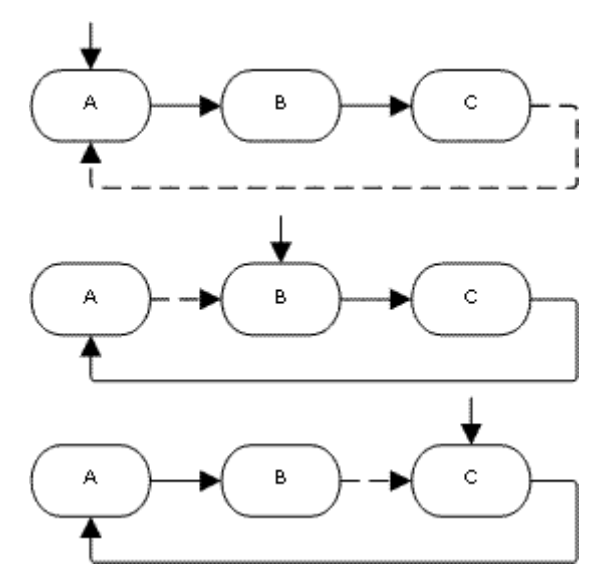

#### • **Boucle du groupe de recherche**

Si un utilisateur renvoie un appel vers un groupement dont il est membre, l'appel de groupe est uniquement présenté aux autres membres du groupe, et non à l'utilisateur.

#### • **Nombre maximum de renvois**

Un maximum de 10 sauts de renvoi est pris en charge pour n'importe quel appel.

#### • **Appels renvoyés**

Une fois qu'un appel a été renvoyé vers une destination interne, les paramètres supplémentaires **Renvoi si sans réponse** ou **Renvoi si occupé** sont ignorés, mais le paramètre **Renvoi inconditionnel** peut être pris en compte.

#### **Liens connexes**

[NPD, renvoi temporaire et renvoi](#page-782-0) à la page 783

# <span id="page-797-0"></span>**Chapitre 73 : Multi-utilisateurs**

La fonction multi-utilisateurs permet aux utilisateurs de se connecter à un autre téléphone. Leurs appels entrants sont redirigés vers ce téléphone et leurs paramètres sont appliqués à ce téléphone. Il existe plusieurs paramètres et fonctions qui affectent la connexion et la déconnexion des terminaux système.

Pour utiliser la fonction multi-utilisateurs, un utilisateur doit avoir reçu un **code de connexion**  (**Utilisateur** > **Téléphonie** > **Paramètres du superviseur**) dans la configuration du système.

Par défaut, chaque poste du système dispose d'un paramètre **Poste de base**. Ceci permet d'associer le poste à l'utilisateur qui possède les paramètres de **Poste** correspondants, ce qui indique qu'il s'agit de l'utilisateur associé par défaut à ce poste.

- En laissant le paramètre **Poste de base** vide pour un poste, il est possible d'avoir un poste sans utilisateur associé par défaut. Ceci est uniquement pris en charge pour les postes IP/CTI. Les postes dans cet état utilisent les paramètres d'un utilisateur spécial appelé **Aucun utilisateur**. Sur les téléphones adaptés, l'écran peut indiquer **Aucun utilisateur**.
- Vous pouvez créer des utilisateurs dont le numéro de répertoire de poste n'est pas associé à un poste physique. Ces utilisateurs doivent disposer d'un code de connexion pour pouvoir se connecter à un téléphone lorsqu'ils doivent passer des appels ou en recevoir. De cette façon, le système peut prendre en charge un nombre d'utilisateurs supérieur au nombre d'extensions physiques dont il dispose.
- Un utilisateur par défaut associé aux postes distants doit être connecté. Le profil utilisateur de cet utilisateur définit le droit du poste à fonctionner comme un poste distant. Tout autre utilisateur se connectant à la place de l'utilisateur par défaut doit également disposer d'un profil utilisateur autorisant l'utilisation du poste distant.

#### **Liens connexes**

[Fonctionnement du mode multi-utilisateurs](#page-798-0) à la page 799 [Déconnexion](#page-798-0) à la page 799 [Commandes du mode multi-utilisateurs](#page-799-0) à la page 800 [Mode multi-utilisateurs dans un réseau IP Office](#page-799-0) à la page 800 [Agents de centre d'appels](#page-800-0) à la page 801 [Exemple de fonctionnement multi-utilisateurs](#page-801-0) à la page 802 [Déconnexion automatique](#page-802-0) à la page 803

# <span id="page-798-0"></span>**Fonctionnement du mode multi-utilisateurs**

Lorsqu'un autre utilisateur se connecte à un poste, il contrôle ce téléphone. Tout utilisateur existant, y compris l'utilisateur associé par défaut, est déconnecté de ce téléphone.

- Tout paramètre utilisateur non applicable au type de téléphone sur lequel l'utilisateur s'est connecté devient inaccessible. Par exemple, certaines fonctions de boutons programmables deviennent inaccessibles si le téléphone sur lequel l'utilisateur est connecté ne dispose pas d'un nombre suffisant de boutons programmables.
- Les téléphones des séries 1400, 1600, 9500, 9600 et J100 utilisent tous les fonctions de journal des appels centralisé et de répertoire personnel centralisé. De ce fait, chaque utilisateur peut conserver ses paramètres personnels lorsqu'il change d'appareil.
- Les autres téléphones IP H.323 d'Avaya peuvent être configurés de manière à sauvegarder et restaurer les paramètres utilisateur dans un serveur de fichiers lorsqu'un utilisateur utilise plusieurs téléphones. Le nombre de paramètres pris en charge dépend du modèle de téléphone. Référez-vous au manuel [Installation des téléphones H.323](https://documentation.avaya.com/bundle/IPOfficeH323/page/IP_Office_H_323_IP_Phones.html) Avaya IP Office™ [Platform](https://documentation.avaya.com/bundle/IPOfficeH323/page/IP_Office_H_323_IP_Phones.html).
- Pour tous les autres types de téléphone et fonctionnalités, par défaut, tous les paramètres et données indiqués par le téléphone sont stockés par celui-ci et demeurent accessibles après déconnexion.
- Par défaut, le système IP Office empêche les téléphones J129 et H175 d'être utilisés pour le mode multi-utilisateurs. Si nécessaire, le numéro source Aucun utilisateur SIP\_ENABLE\_HOT\_DESK active la prise en charge du mode multi-utilisateurs pour ces téléphones.
- La fonction multi-utilisateurs n'est pas compatible avec les applications de téléphone logiciel SIP. Cela inclut les clients utilisés sur les téléphones Avaya Vantage™.

#### **Liens connexes**

[Multi-utilisateurs](#page-797-0) à la page 798

# **Déconnexion**

Lorsqu'un utilisateur se déconnecte ou est déconnecté par un autre utilisateur qui se connecte, il est automatiquement reconnecté sur le poste pour lequel il est l'utilisateur associé par défaut si personne d'autre n'est connecté sur ce poste. Toutefois, ceci n'a pas lieu pour les utilisateurs définis sur **Connexion forcée** (**Utilisateur** > **Téléphonie** > **Paramètres du superviseur**).

- Pour tous les utilisateurs, il est possible de configurer une durée d'inactivité des extensions auxquelles ils sont connectés avant qu'ils ne soient déconnectés automatiquement. Cette opération peut être effectuée à l'aide de l'option Délai de connexion si inactif. Cette option doit être utilisée uniquement avec la fonction Forcer la connexion.
- Les utilisateurs connectés membres d'un groupement peuvent être automatiquement déconnectés s'ils ne répondent pas aux appels de groupement qui leur sont présentés. Pour ce faire, sélectionnez **Déconnecté** au niveau du paramètre **État en cas de nonréponse** (**Utilisateur** > **Téléphonie** > **Paramètres du superviseur**) de l'utilisateur.

• Les appels vers un utilisateur déconnecté sont traités comme si l'utilisateur était occupé jusqu'à ce que ce dernier ce connecte.

#### <span id="page-799-0"></span>**Liens connexes**

[Multi-utilisateurs](#page-797-0) à la page 798

# **Commandes du mode multi-utilisateurs**

La connexion ou déconnexion d'un téléphone peut se faire à l'aide de codes courts ou de boutons programmables.

- Le code court système par défaut pour la connexion est **\*35\*N#**, où l'utilisateur remplace N par son numéro de poste, puis le code de connexion séparé par un **\***. La fonction du code de fonction **Connexion de poste**. Si l'utilisateur compose un code de connexion avec simplement N, il est comparé à l'utilisateur possédant le même numéro d'extension que le numéro d'extension de base de l'extension.
- Le code de fonction système par défaut pour la déconnexion est **\*36**. La fonction du code de fonction **Déconnexion poste** est utilisée.
- Les fonctions **Connexion poste** et **Déconnexion poste** peuvent être attribuées à des touches programmables sur les téléphone Avaya appropriés. Le bouton **Connexion de poste** invite l'utilisateur à saisir ses informations personnelles.

#### **Liens connexes**

[Multi-utilisateurs](#page-797-0) à la page 798

# **Mode multi-utilisateurs dans un réseau IP Office**

Le mode multi-utilisateurs peut être utilisé dans un réseau de systèmes IP Office.

- Le système IP Office sur lequel l'utilisateur est configuré est appelé son système « local ».
- Tous les autres systèmes IP Office sont des systèmes « distants ».

Les fonctions supplémentaires suivantes sont prises en charge pour le mode multi-utilisateurs avec un réseau de systèmes IP Office.

#### **Mode multi-utilisateurs sur un autre système IP Office**

Le système prend en charge le mode multi-utilisateurs entre les systèmes au sein d'un réseau de systèmes IP Office. Dans les descriptions ci-dessous :

Lorsqu'un utilisateur se connecte à un système distant :

- Les appels entrants de l'utilisateur sont automatiquement réacheminés vers le système IP Office distant.
- Les appels sortants de l'utilisateur emploient les paramètres du système IP Office distant.
- Les privilèges de licence de l'utilisateur sont transférés avec lui. Par exemple, les paramètres de son profil utilisateur sont conservés avec le système IP Office distant qui a besoin de licences pour ce type de profil.
- <span id="page-800-0"></span>• Les propres paramètres de l'utilisateur sont transférés. Toutefois, certains paramètres peuvent ne pas être utilisables ou peuvent se comporter différemment :
	- Les droits utilisateur ne sont pas transférés au système distant, mais le nom de tous les droits utilisateur associés à l'utilisateur est transféré. S'il existe des droits utilisateur portant le même nom sur le système distant, ces derniers sont appliqués. Il en va de même pour les droits utilisateur appliqués par les profils horaires lorsqu'un profil horaire de nom identique existe sur le système distant.
	- Les boutons d'affichage configurés pour les utilisateurs sur leur système d'origine ne fonctionnent plus.
	- D'autres paramètres peuvent soit ne plus fonctionner soit fonctionner différemment selon la configuration du système distant sur lequel l'utilisateur s'est connecté.

Si le système local de l'utilisateur est déconnecté du réseau alors que l'utilisateur est connecté à distance en mode multi-utilisateurs, ce dernier n'est pas déconnecté. Il peut conserver cet état à moins que le système distant ne redémarre. Notez cependant qu'une fois que le système local de l'utilisateur se reconnecte, l'utilisateur peut être automatiquement connecté au système.

#### **Numérotation à partir d'un autre système IP Office (Délocaliser le traitement de l'appel)**

Dans certains cas, un utilisateur en environnement multi-utilisateurs connecté à un système distant devra composer un numéro au moyen des codes courts d'un autre système, généralement son système local. Pour ce faire, il doit utiliser les codes de fonction avec la fonctionnalité **Arrêter** ou un bouton programmable défini à **Arrêter**. Cette fonction peut être exécutée par tous les utilisateurs du réseau multi-sites, mais est particulièrement utile aux utilisateurs connectés à distance en mode multi-utilisateurs.

#### **Liens connexes**

[Multi-utilisateurs](#page-797-0) à la page 798

# **Agents de centre d'appels**

Sur les systèmes avec une application de centre d'appels, telle que Compact Contact Center (CCC) ou Compact Business Center (CBC), la connexion et la déconnexion sont des étapes essentielles pour le suivi et les rapports sur les agents d'un centre d'appels. Cela contrôle également la répartition des appels, car, jusqu'à ce que l'agent se connecte, son appartenance au groupe de recherche de ligne est affichée comme étant désactivée.

Pour CCC, CBC et Delta Server, un agent se définit comme un utilisateur possédant un code de connexion et défini sur Connexion forcée. Ces utilisateurs nécessitent une licence CCC Agent.

#### **Liens connexes**

[Multi-utilisateurs](#page-797-0) à la page 798

# <span id="page-801-0"></span>**Exemple de fonctionnement multi-utilisateurs**

Voici des exemples décrivant plusieurs méthodes d'utilisation de l'environnement multiutilisateurs.

#### **Liens connexes**

[Multi-utilisateurs](#page-797-0) à la page 798

### **Scénario 1 : connexion occasionnelle en multi-utilisateurs**

#### **À propos de cette tâche**

Dans ce scénario, un utilisateur particulier, le poste 204, a ponctuellement besoin de travailler sur d'autres postes du bureau.

#### **Procédure**

- 1. Un **Code de connexion** est ajouté aux paramètres de configuration de l'utilisateur, dans cet exemple **1234**.
- 2. L'utilisateur peut maintenant se connecter à tout moment à un autre téléphone en composant le **\*35\*204\*1234#**.

L'utilisateur associé par défaut au téléphone est ainsi déconnecté et ses appels sont traités comme si le poste était occupé. L'utilisateur 204 est également déconnecté de son téléphone habituel et ses appels sont redirigés vers le téléphone sur lequel il est maintenant connecté.

- 3. Lorsqu'il a terminé, l'utilisateur peut composer le **\*36** pour se déconnecter.
- 4. L'utilisateur par défaut du téléphone est ainsi reconnecté.

L'utilisateur de la fonction multi-utilisateurs est également reconnecté sur son poste habituel.

### **Scénario 2 : connexion régulière en multi-utilisateurs**

#### **À propos de cette tâche**

Ce scénario est très similaire à celui ci-dessus. Toutefois, l'utilisateur ne veut pas être reconnecté automatiquement à son téléphone habituel avant qu'il ne retourne à son bureau.

#### **Procédure**

- 1. Un **Code de connexion** est ajouté aux paramètres de configuration de l'utilisateur, dans cet exemple **1234**.
- 2. L'option Connexion forcée est sélectionnée.
- 3. Lorsque l'utilisateur se déconnecte du téléphone qu'il était en train d'utiliser, il n'est plus automatiquement reconnecté à son poste habituel.

Lorsqu'il est de retour à son poste, il doit composer le **\*35\*204\*1234#** pour se connecter.

4. Tant qu'il n'est pas reconnecté quelque part, les appels de l'utilisateur sont traités comme si le poste était occupé.

## <span id="page-802-0"></span>**Scénario 3 : connexion permanente en multi-utilisateurs**

### **À propos de cette tâche**

Semblable aux scénarios précédents, mais cette fois, l'utilisateur ne possède pas de poste qu'il utilise couramment. Pour effectuer ou recevoir des appels, il doit trouver un téléphone sur lequel il peut se connecter.

### **Procédure**

- 1. On attribue à cet utilisateur un numéro de répertoire de Poste qui ne correspond au paramètre de numéro de répertoire de poste d'aucun poste existant.
- 2. On lui attribue également un **Code de connexion** et une **Période d'inactivité** est définie. Dans cet exemple, 3 600 secondes (une heure). La **connexion forcée** n'est pas requise car l'utilisateur ne possède pas de poste par défaut sur lequel il est automatiquement reconnecté par le système.
- 3. L'utilisateur peut maintenant se connecter à tout téléphone disponible, à tout moment.
- 4. S'il oublie de se déconnecter en fin de journée, la Période d'inactivité le déconnecte automatiquement.

## **Scénario 4 : connexion du centre d'appels en multi-utilisateurs**

### **À propos de cette tâche**

Dans ce scénario, les postes ne possèdent pas de numéro par défaut. Il est possible que plusieurs téléphones réglés de cette manière soient utilisés dans un centre d'appels où les agents utilisent les bureaux disponibles au début de leur service. Autrement, des bureaux avec de tels téléphones peuvent également être fournis au personnel qui travaille généralement à l'extérieur mais qui retourne occasionnellement au bureau et a besoin temporairement d'un bureau pour s'occuper de la paperasserie.

### **Procédure**

1. Le paramètre Poste est laissé vierge pour ces postes.

Cela signifie que ces téléphones sont associés aux paramètres de l'utilisateur Aucun utilisateur et affichent **NON CONNECTÉ**.

2. Les agents du centre d'appels ou les utilisateurs nomades sont configurés avec des numéros de répertoire Poste qui ne correspondent à aucun poste physique.

On leur attribue également des numéros de Code de connexion.

3. Les utilisateurs peuvent se connecter sur tous les postes, si nécessaire.

Lorsqu'ils se déconnectent ou se connectent ailleurs, les postes reprennent le paramètre Aucun utilisateur.

# **Déconnexion automatique**

Normalement, un utilisateur peut se déconnecter ou être déconnecté par un autre utilisateur qui se connecte. Le système peut utiliser les méthodes suivantes pour déconnecter

automatiquement un utilisateur, tant que ce dernier dispose d'un **Code de connexion** et que l'option **Connexion forcée** est sélectionnée.

Remarque : un utilisateur multi-utilisateurs distant dont le système d'origine n'est plus visible sur le système distant sur lequel il est connecté sera déconnecté au bout de 24 heures.

#### **Temporisation d'inactivité :**

Le paramètre **Période d'inactivité** (**Utilisateur | Téléphonie | Paramètres du superviseur**) peut être employé pour déconnecter automatiquement l'utilisateur après une certaine période d'inactivité du téléphone. Cette période peut être définie de 1 à 99 999 secondes. Elle est basée sur l'inactivité d'appel autre que les appels entrants.

#### **Appels sans réponse :**

Les utilisateurs membres de groupes de recherche de ligne se voient proposer des appels de groupe de recherche de ligne lorsqu'il sont connectés et qu'ils ne sont pas déjà en train de répondre à un appel. Si l'utilisateur est connecté mais pas vraiment présent, il continuera à recevoir des appels de groupe de recherche de ligne. Dans ce cas de figure, il peut être utilise de déconnecter l'utilisateur.

- **Pour le groupe de recherche de ligne** Dans l'onglet **Groupe de recherche de ligne | Groupe de recherche de ligne**, utilisez le paramètre **L'état de l'agent sur non réponse s'applique à** pour sélectionner les types d'appel de groupe de recherche de ligne sans réponse qui doivent modifier l'état de l'utilisateur. Les options suivantes sont disponibles :
	- **Aucun**
	- **Tout appel**
	- **Appels entrants externes uniquement**
- **Pour l'utilisateur** Le paramètre **État de non réponse** (**Utilisateur | Téléphonie | Paramètres du superviseur**) est utilisé. Ceci permet de définir le changement d'état de l'utilisateur s'il ne répond pas à un appel de groupe de recherche de ligne. Les options suivantes sont disponibles :
	- **Connecté** Si cette option est sélectionnée, l'état de l'utilisateur n'est pas modifié.
	- **Occupé pour clôture d'appel** Si cette option est sélectionnée, l'état d'appartenance de l'utilisateur du groupe de recherche qui déclenche l'action devient Désactivé. L'utilisateur peut toujours passer des appels et en recevoir. Il continuera de recevoir des appels d'autres groupements auxquels il appartient.
	- **Occupé non disponible** Si cette option est sélectionnée, l'état de l'utilisateur devient Ne pas déranger. Ceci est l'équivalent de NPD et affecte tous les appels vers cet utilisateur.
	- **Déconnecté** Si cette option est sélectionnée, l'état de l'utilisateur devient Déconnecté. Dans cet état, il ne peut pas passer d'appel ni en recevoir. Les appels de groupement passent à l'agent disponible suivant et les appels personnels considèrent l'utilisateur comme étant occupé.

#### **Liens connexes**

[Multi-utilisateurs](#page-797-0) à la page 798

# <span id="page-804-0"></span>**Chapitre 74 : Fonctionnement des groupes**

Un groupe est un ensemble d'utilisateurs joignables par un seul et même numéro de répertoire. Les appels passés à destination de ce groupe peuvent être pris par n'importe quel membre disponible du groupe. L'ordre dans lequel les appels sont présentés peut être déterminé en sélectionnant les différents types de groupe et en définissant l'ordre dans lequel les membres du groupe apparaissent dans la liste.

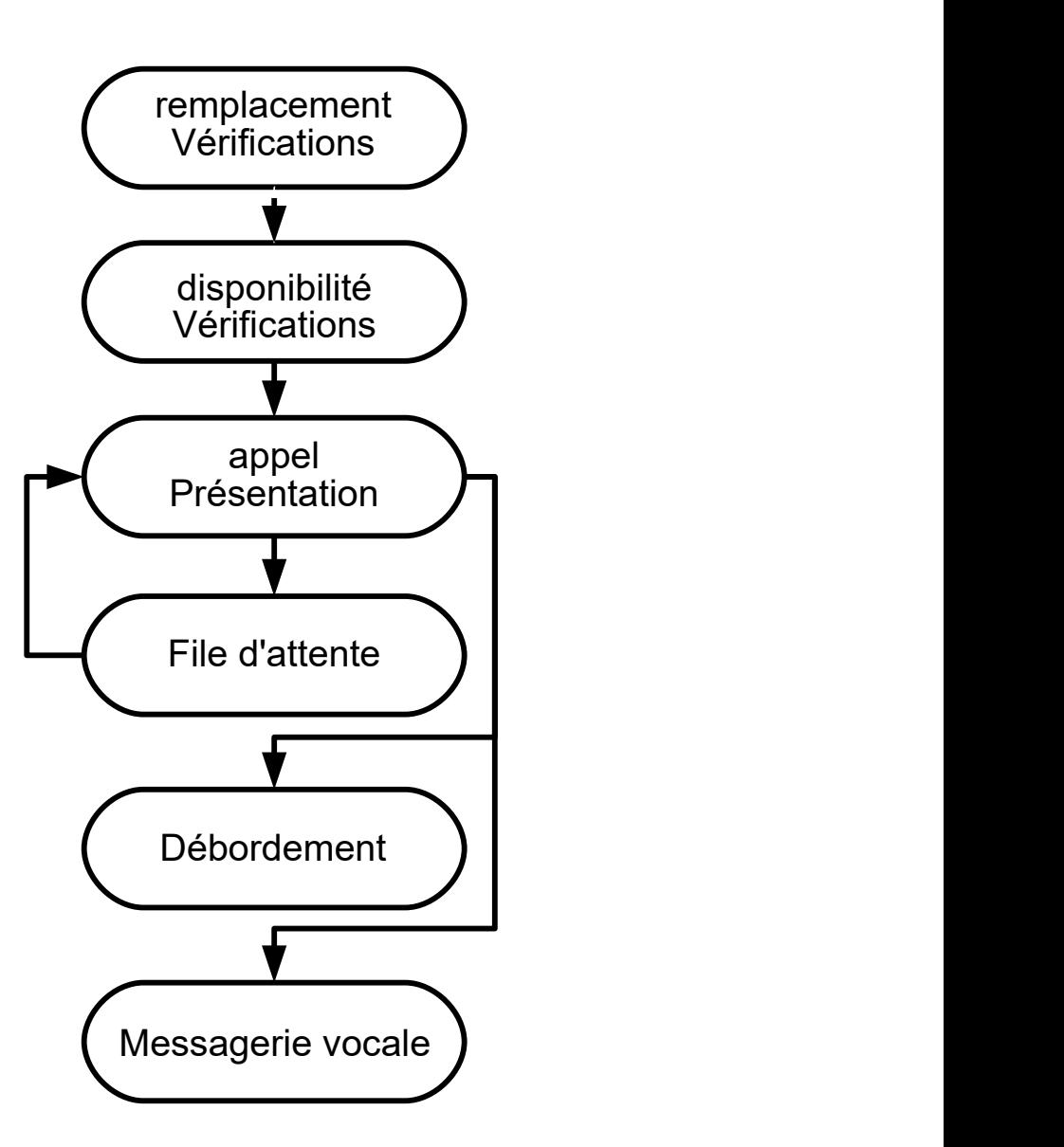

- **Présentation des appels** : L'ordre dans lequel les membres disponibles du groupe sont utilisés pour la présentation d'appel peut être sélectionné.
- **Disponibilité** : Il existe plusieurs facteurs qui contrôlent si les appels de groupe sont présentés à un utilisateur, si cet utilisateur est un membre du groupe.
- **File d'attente** : Cette fonction facultative permet aux appels d'être mis en file d'attente lorsque le nombre d'appels à présenter est supérieur au nombre de membres disponibles du groupe à qui les appels peuvent être présentés.
- **Annonces** : Sur les systèmes dotés d'un serveur de messagerie vocale (Voicemail Pro ou Embedded Voicemail), des annonces peuvent être lues aux appelants en attendant que leur appel soit pris. Ceci inclut les appels qui sonnent et ceux mis en file d'attente.
- **Débordement** : Cette fonction facultative peut être utilisée pour inclure des agents supplémentaires appartenant à un ou plusieurs groupes de débordement lorsqu'un appel n'est pas pris.
- **Remplacement** : Un groupe peut être mis hors service manuellement ou en utilisant un profil horaire. Lors du service de remplacement, les appels peuvent être redirigés vers un groupe de remplacement, envoyés vers la messagerie vocale ou juste recevoir une tonalité d'occupation. Deux types de services de remplacement sont pris en charge : le service de nuit et le hors service.
- **Messagerie vocale** : Les appels peuvent être redirigés vers la messagerie vocale. Le système permet d'indiquer si les appels du groupe restent dans la boîte vocale du groupe ou si une copie (diffusion) est envoyée dans les boîtes vocales individuelles des membres du groupe. Lorsque les messages sont stockés dans la boîte vocale du groupe, il est possible de sélectionner qui reçoit l'indication de message en attente.

### **Modification d'un groupe**

La modification du nom d'un groupe a les répercussions suivantes :

- Une nouvelle boîte vocale est créée pour la messagerie vocale avec le nouveau nom du groupe.
- Les entrées dans les autres listes de dépassement de capacité du groupe sont mises à jour.
- Les références de remplacement Hors service et Service de nuit sont mises à jour.

La modification du numéro de l'extension d'un groupe met à jour les éléments suivants :

- Boutons du groupe
- Entrées des groupes de remplacement Service de nuit, Hors service et Dépassement de capacité.
- Enregistrements de routage des appels entrants.

Lorsqu'un groupe est supprimé, toutes les références au groupe supprimé seront retirées, y compris :

- Entrées des tables de routage des appels entrants.
- la cible de transfert dans le standard automatique interne
- Débordement, Service de nuit ou Service de remplacement pour d'autres groupes
- l'état des groupes de surveillance avec les touches DSS.

#### **Gestion des groupes Server Edition**

Les groupes peuvent être enregistrés dans la configuration de tous les systèmes du réseau. Les groupes créés au niveau de la solution sur Manager ou Web Manager sont enregistrés sur le serveur principal. Tous les groupes peuvent contenir des utilisateurs provenant de l'intégralité du réseau. Ils sont annoncés automatiquement et peuvent être composés sur l'un des systèmes du réseau.

Les groupes configurés sur le Server Edition primaire basculent par défaut sur le Server Edition secondaire. Les groupes configurés sur un Système d'expansion Server Edition peuvent être

configurés pour basculer sur le Server Edition primaire, le Server Edition secondaire ou un autre Système d'expansion Server Edition.

#### **Groupes dans un réseau multi-sites**

Sur un réseau multi-sites, les numéros de l'extension des utilisateurs sont automatiquement partagés entre les systèmes et peuvent être composés à partir d'autres systèmes sans programmation supplémentaire.

Les fonctions suivantes sont disponibles pour les groupes :

#### **Groupes annoncés :**

Chaque groupe peut être défini comme étant "annoncé". Le groupe peut ensuite être composé à partir d'un autre système du réseau multi-sites. Le numéro de l'extension des groupes et leur nom doivent être uniques sur le réseau. Les numéros de groupes non annoncés demeurent locaux pour le système qui héberge le groupe.

#### **Groupes distribués :**

Les groupes d'un système peuvent inclure des utilisateurs situés sur d'autres systèmes du réseau. Les groupes distribués sont automatiquement annoncés au sein du réseau. Notez qu'il est possible de modifier les groupes distribués uniquement sur le système où ils ont été créés.

#### **Liens connexes**

Types de groupes à la page 808 [Présentation d'appel](#page-808-0) à la page 809 [Disponibilité des membres du groupe](#page-810-0) à la page 811 [Exemple de groupe de recherche de ligne](#page-812-0) à la page 813 [Agents et groupes de recherche de ligne CBC/CCC](#page-814-0) à la page 815 [Groupes de couverture](#page-814-0) à la page 815

# **Types de groupes**

Les paramètres de base d'un groupe se composent du nom du groupe, d'un numéro de poste, d'une liste des membres du groupe et d'une sélection du type de groupe. Ce sont les deux derniers paramètres qui déterminent l'ordre dans lequel les appels entrants sont présentés aux membres du groupe de recherche de ligne.

Les types de groupe disponibles sont les suivants : Collectif, Séquentiel, Rotation et La plus longue attente. Ils fonctionnent de la manière suivante :

### **Groupe collectif**

Un appel entrant est présenté simultanément à tous les membres disponibles du groupe.

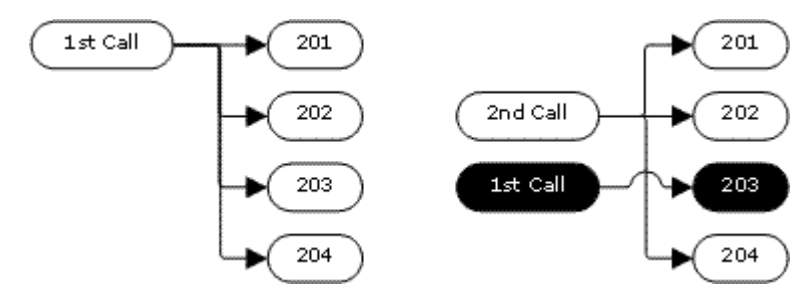

### <span id="page-808-0"></span>**Groupe séquentiel**

Un appel entrant est présenté au premier membre disponible de la liste. S'il n'obtient pas de réponse, il est présenté au membre disponible suivant de la liste.

L'appel entrant suivant utilise le même ordre. Il est présenté aux membres disponibles en commençant par le haut de la liste.

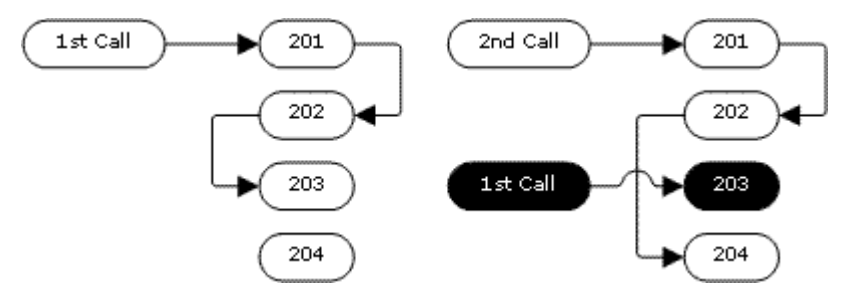

#### **Type de recherche Rotation**

Ce type de groupe de recherche de ligne fonctionne de la même manière que le type Séquentiel. Le point de départ de la présentation des appels est néanmoins le premier membre disponible après le dernier membre ayant répondu à un appel.

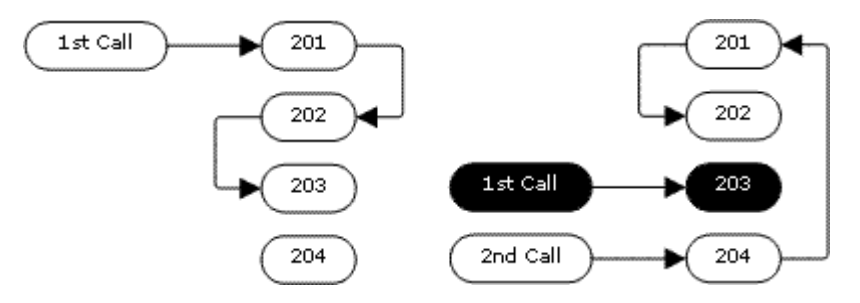

### **Type de recherche La plus longue attente**

Lorsque les appels d'un groupe de recherche de ligne sont présentés à une extension pairée, l'état d'attente le plus long de l'utilisateur peut être réinitialisé quand un appel est pris sur l'extension principale ou l'extension pairée.

Un appel entrant est d'abord présenté au membre disponible qui est en veille depuis le plus longtemps. S'il n'obtient pas de réponse, il est présenté au membre suivant en veille depuis le plus longtemps.

Ce type de groupe de recherche de ligne ne présente pas les appels aux membres du groupe de recherche de ligne selon l'ordre dans lequel ils sont répertoriés. Il présente les appels en fonction de la durée de veille la plus longue parmi les membres disponibles du groupe de recherche de ligne.

#### **Liens connexes**

[Fonctionnement des groupes](#page-804-0) à la page 805

## **Présentation d'appel**

**Résumé** : Les appels sont présentés à chaque membre disponible du groupe de recherche de ligne tour à tour. Si après avoir été présenté à tous les membres disponibles, l'appel

est toujours sans réponse, il est redirigé vers la messagerie vocale, le cas échéant, sinon il continue d'être présenté au membre disponible suivant.

En plus du résumé, des options permettent de mettre des appels en file d'attente ou de présenter également les appels aux agents d'un ou plusieurs groupes de débordement.

#### • **Premier membre disponible et membre suivant**

Le premier membre disponible auquel un appel est présenté et l'ordre des membres disponibles suivants auxquels un appel est présenté sont déterminés par le paramètre Type de recherche du groupe de recherche de ligne.

#### • **Appels supplémentaires**

Lorsque des appels supplémentaires attendent d'être présentés, d'autres membres du groupe de recherche de ligne disponibles sont alertés au moyen du type de groupe de recherche de ligne. Lorsqu'un membre répond à un appel, il s'agit du premier appel en attente.

#### • **Aucun membre disponible**

Si le nombre d'appels entrants excède le nombre de membres disponibles auxquels les appels peuvent être présentés, les actions suivantes peuvent être utilisées, par ordre de préférence.

#### • **En file d'attente**

Si la file d'attente a été activée pour la recherche de ligne, elle s'applique aux appels supplémentaires jusqu'à la limite du nombre d'appels en attente spécifié ou de la durée d'attente dans la file.

#### • **Messagerie vocale**

Si la messagerie vocale a été activée pour le groupe de recherche de ligne, les appels en excès sont redirigés vers la messagerie vocale.

#### • **Tonalité d'occupation**

La tonalité d'occupation est émise pour les appels en surplus (à l'exception des appels analogiques et T1 CAS qui demeurent en attente).

#### • **Délai de non-réponse**

Cette valeur est utilisée pour déterminer pendant combien de temps un appel doit sonner pour un membre du groupe de recherche de ligne avant d'être présenté au membre disponible suivant. Le paramètre **Système | Téléphonie | Délai de non-réponse** est utilisé sauf si une option **Groupe de recherche de ligne | Groupe de recherche de ligne | Délai de non-réponse** spécifique est définie.

#### • **Messagerie vocale**

Si vous utilisez la messagerie vocale, si après avoir été présenté à tous les membres disponibles du groupe, personne ne répond à l'appel, il passe en messagerie vocale.

- L'appel est également dirigé vers la messagerie vocale lorsque le **Délai avant réponse de la messagerie vocale** du groupe de recherche est dépassé. La boîte vocale du groupe de recherche ciblé à l'origine est utilisée même si l'appel est en débordement ou a été redirigé vers un groupe de recherche du service de nuit.

#### • **Appels non pris assez rapidement - Débordement**

En plus de demander à ce que le téléphone de chaque membre disponible sonne pendant le Délai de non-réponse, il est possible de définir une **Durée avant** 

<span id="page-810-0"></span>**débordement** à part. Lorsque la durée de sonnerie d'un appel pour un groupe excède cette durée avant débordement, l'appel peut être redirigé vers un ou des groupes de débordement.

#### • **Aucun membre disponible ne répond**

Si un appel a été présenté à tous les membres disponibles et reste sans réponse, l'une des deux actions suivant peut s'appliquer. Si la messagerie vocale est disponible, l'appel est redirigé vers la messagerie vocale. Sinon, l'appel continuera d'être présenté aux membres du groupe de recherche de ligne jusqu'à ce qu'il soit pris ou, si cette option est définie, le débordement est utilisé.

#### • **Appel en attente**

Pour les groupes de recherche de ligne utilisant le type de groupe de recherche de ligne, l'appel en attente peut être utilisé.

#### **Liens connexes**

[Fonctionnement des groupes](#page-804-0) à la page 805

# **Disponibilité des membres du groupe**

**Résumé** : Informations sur le moment où un membre d'un groupe de recherche de ligne apparaît comme disponible pour recevoir un appel de groupe de recherche de ligne.

Les paramètres Groupement dans Manager répertorient les utilisateurs membres du groupement qui peuvent donc recevoir des appels dirigés vers ce groupement. Il existe cependant tout une gamme de facteurs qui peuvent affecter la disponibilité d'un membre spécifique du groupe pour recevoir les appels du groupe de recherche de ligne à tout moment.

#### • **Appel existant connecté**

Les utilisateurs ayant un appel existant connecté ne sont pas disponibles pour les autres appels du groupe de recherche de ligne. Et ce, quel que soit le type de l'appel connecté, que l'utilisateur ait des boutons de présentation d'appel disponibles ou qu'il utilise la fonction appel en attente.

#### • **Appel en attente du groupe de recherche**

Pour les groupes de recherche collectifs, l'appel en attente peut être activé à l'aide de l'option **Type de sonnerie** sous **Appel en attente collectif**.

#### • **Connecté/Déconnecté**

Le système permet aux utilisateurs de se connecter et de se déconnecter des postes, un processus également appelé fonction « multi-utilisateurs ». Lorsqu'un utilisateur est déconnecté, il n'est pas disponible pour recevoir des appels du groupe de recherche de ligne.

- Les utilisateurs du pairage mobile dont les options **Appels de groupe de recherche de ligne éligibles au pairage mobile** et **Jumeler si déconnecté** sont sélectionnées continueront de recevoir les appels de groupe de recherche de ligne sauf s'ils ont désactivé le pairage.

#### • **Appartenance activée/désactivée**

Le système fournit des commandes pour désactiver temporairement l'appartenance des utilisateurs à un groupe de recherche de ligne. Lorsque son appartenance est désactivée, l'utilisateur n'est pas disponible pour recevoir les appels dirigés vers ce groupe de recherche de ligne.

#### • **Ne pas déranger**

Cette fonction est utilisée par les utilisateurs pour indiquer qu'ils ne souhaitent pas recevoir d'appels. Ceci inclut les appels de groupe de recherche de ligne. Dans un environnement de centre d'appels, cet état est également appelé Occupé non disponible. Voir Ne pas déranger.

#### • **Occupé sur mise en attente**

Lorsqu'un utilisateur a un appel en attente, il peut recevoir d'autres appels, y compris des appels du groupe de recherche de ligne. La fonction Occupé si en attente peut être utilisée pour indiquer que l'utilisateur n'est pas disponible pour recevoir d'autres appels lorsqu'il a un appel en attente.

#### • **Renvoi inconditionnel**

Les utilisateurs pour lesquels le Renvoi inconditionnel est activé ne sont, par défaut, pas disponibles pour les appels de groupe de recherche de ligne. Le système permet de sélectionner l'option de renvoi des appels de groupe de recherche de ligne.

#### • **Inactif/Décroché**

Le membre du groupe de recherche de ligne doit avoir son téléphone raccroché et en veille pour recevoir les appels de groupe de recherche de ligne.

#### • **Aucun membre disponible**

Si la file d'attente est activée, les appels sont mis en file d'attente. Si la file d'attente est désactivée, les appels seront envoyés vers le groupe de débordement s'il est défini, même si la durée de débordement n'est pas définie ou qu'elle est définie sur 0. Si la file d'attente est désactivée et qu'aucun débordement n'est défini, les appels seront envoyés sur la messagerie vocale. Si la messagerie vocale n'est pas disponible, les appels externes seront dirigés vers la destination de remplacement des routes d'appels entrants alors que les appels internes recevront une indication de numéro non accessible.

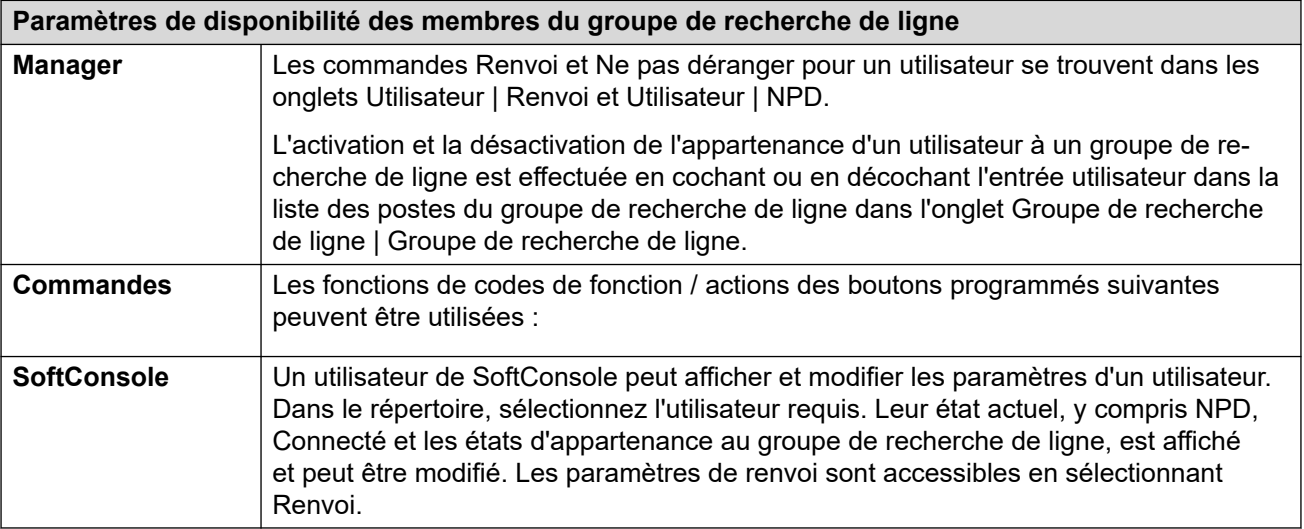

<span id="page-812-0"></span>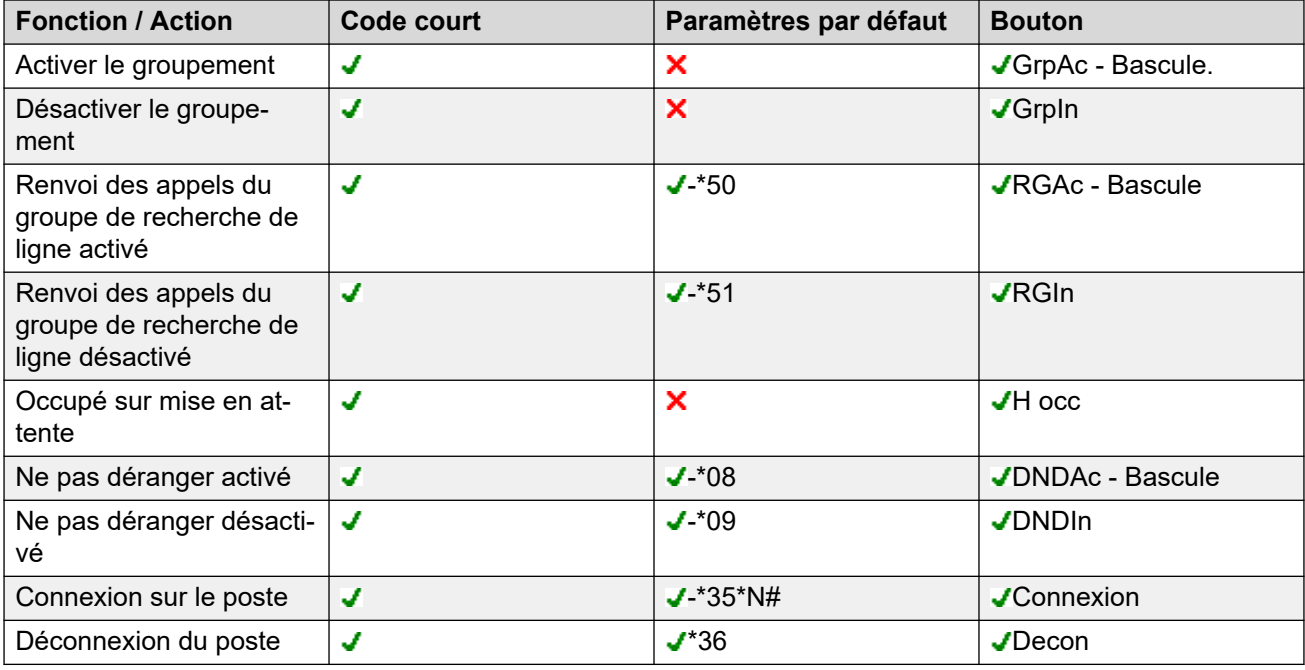

#### **Liens connexes**

[Fonctionnement des groupes](#page-804-0) à la page 805

# **Exemple de groupe de recherche de ligne**

Les exemples simples suivants illustrent la façon dont un service peut utiliser les fonctions d'un groupe de recherche de ligne.

#### **1. Groupe de recherche de ligne de base**

Le service des Ventes veut que tous les appels ayant un rapport avec les ventes soient présentés à Jane, puis à Peter et enfin à Anne.

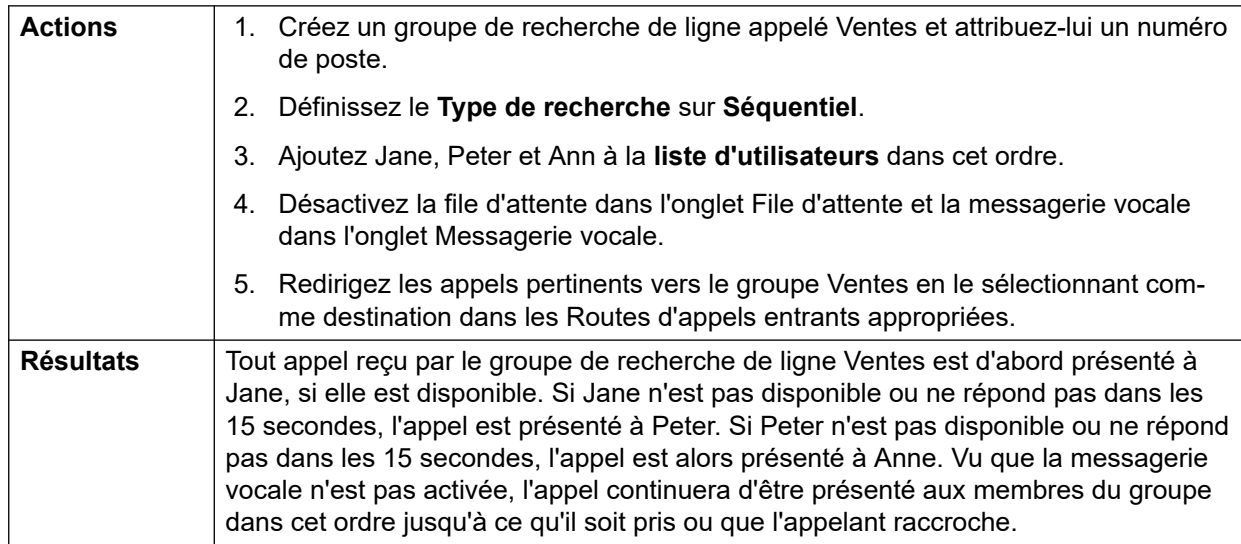

### **2. Ajouter la prise en charge de la messagerie vocale**

Un serveur de messagerie vocale a maintenant été ajouté au système. Le service des Ventes veut l'utiliser pour prendre les messages des appelants dont les appels ne sont pas pris. Lorsque des messages sont laissés, ils veulent que Jane reçoive une indication de message en attente.

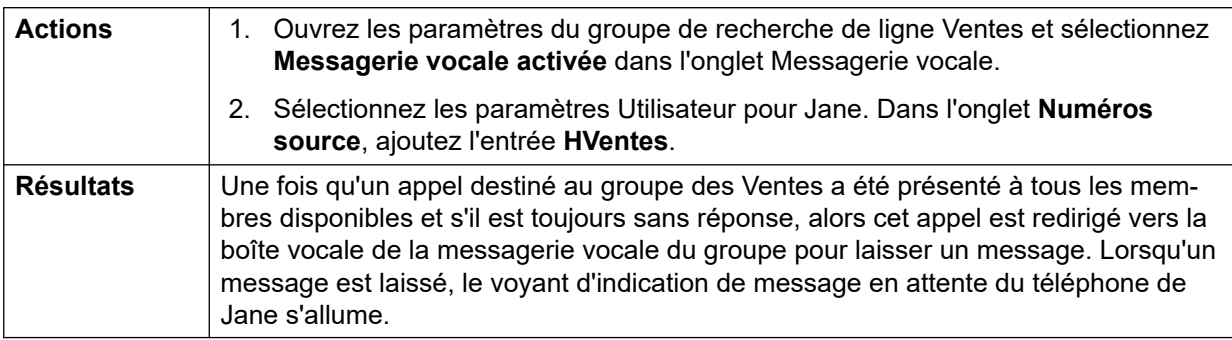

### **3. Utilisation de la fonction de file d'attente**

Le service des Ventes veut maintenant que les appels soient placés en file d'attente lorsque personne n'est disponible pour y répondre. Toutefois, si le nombre d'appels en file d'attente est supérieur à 3, ils veulent que tous les autres appels soient redirigés vers la messagerie vocale.

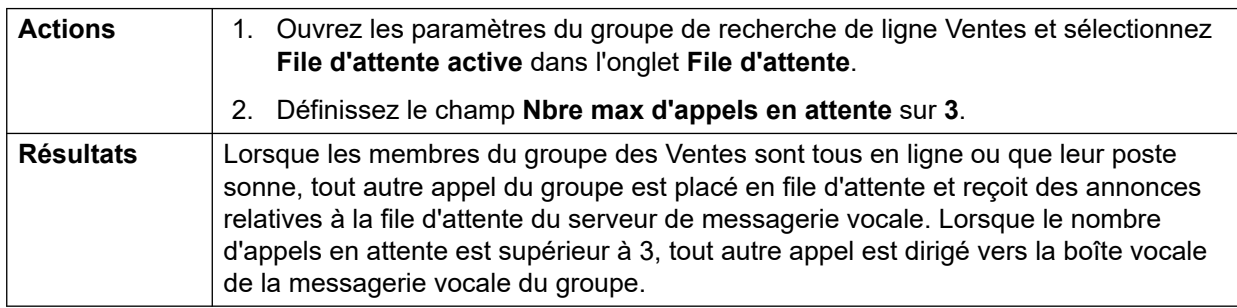

### **4. Utiliser le remplacement Hors service**

Lors des réunions d'équipe, le service des Ventes veut que ses appels soient redirigés vers un autre groupe, par exemple, le groupe Assistance.

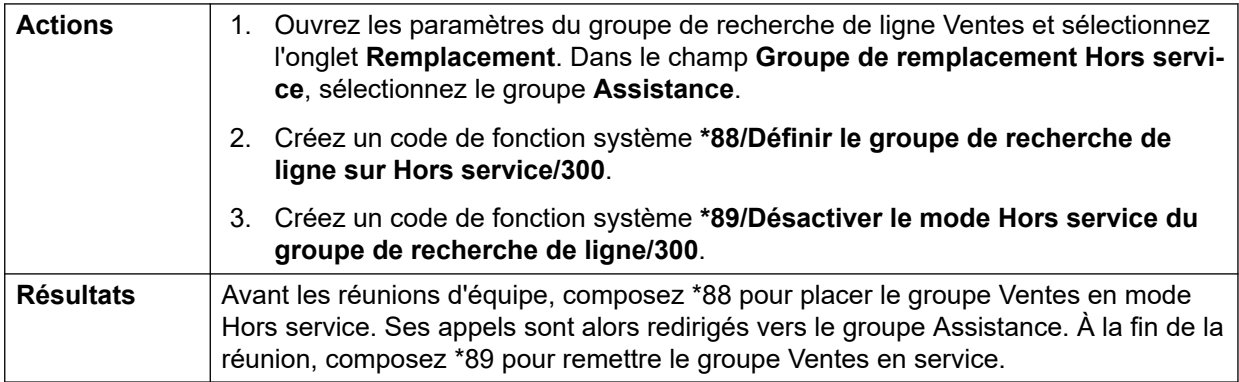

### **5. Utiliser un profil horaire de service de nuit**

En dehors des heures normales d'ouverture, le service des Ventes veut que les appels de son groupe soient automatiquement envoyés sur la messagerie vocale. Ceci peut être effectué en utilisant un profil horaire et en laissant le Groupe de remplacement Service de nuit vierge.

<span id="page-814-0"></span>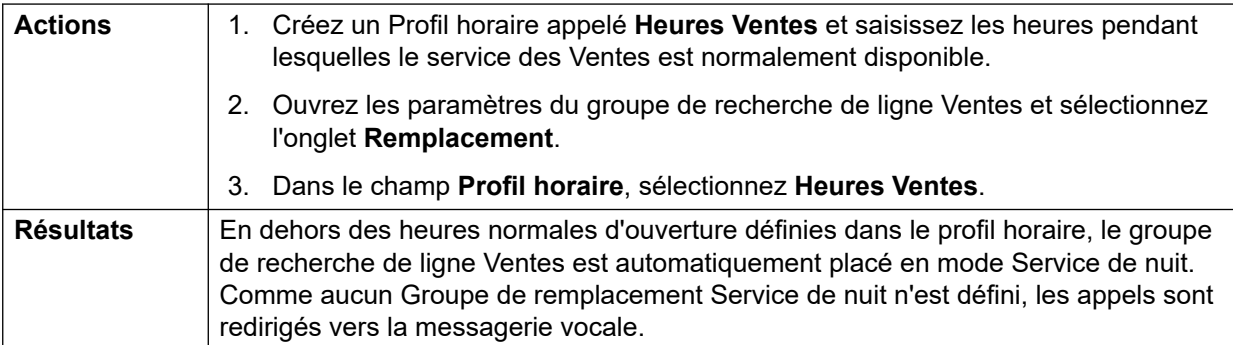

#### **Liens connexes**

[Fonctionnement des groupes](#page-804-0) à la page 805

# **Agents et groupes de recherche de ligne CBC/CCC**

L'utilisation et les rapports sur les groupes de recherche de ligne est une fonction clé du fonctionnement d'un centre d'appels. Pour IP Office, les rapports sont fournis par les applications Compact Business Center (CBC) ou Compact Contact Center (CCC).

Pour que ces applications puissent fournir des rapports sur le groupe de recherche de ligne et l'utilisateur (agent) de groupe de recherche de ligne, les règles suivantes s'appliquent :

- Les noms de groupe de recherche de ligne doivent comporter 12 caractères maximum.
- Les numéros de poste de l'utilisateur et de groupe de recherche de ligne doivent comporter 4 chiffres maximum.
- Un Code de connexion doit être attribué aux membres du groupe de recherche de ligne et l'option Forcer la connexion doit être définie.
- L'état de l'agent Occupé non disponible équivaut à Ne pas déranger. L'état de l'agent Occupé pour durée de traitement équivaut au groupe de recherche de ligne désactivé.

#### **Liens connexes**

[Fonctionnement des groupes](#page-804-0) à la page 805

## **Groupes de couverture**

Pour les utilisateurs avec **Groupe de couverture** sélectionné, l'opération de groupe de couverture est appliquée à tous les appels externes destinés à l'utilisateur.

Pour les appels externes :

Dans les cas où un appel externe aurait normalement été transféré vers la messagerie vocale, il continue de sonner et commence aussi à alerter les membres du groupe de couverture.

- Les paramètres de renvoi temporaire des membres du groupe de couverture sont utilisés, les paramètres de transfert ne sont pas utilisés.
- Si l'utilisateur n'est pas disponible, par exemple, il est déconnecté ou est en mode Ne pas déranger, l'opération de groupe de couverture est appliquée immédiatement.

• Si l'utilisateur est configuré pour le renvoi en occupation, l'opération de couverture est appliquée aux appels transférés de l'utilisateur vers la destination du renvoi en occupation.

L'opération de groupe de couverture ne s'applique pas aux types d'appel suivants :

- Appels de groupe de recherche de ligne.
- Appels de rappel tels que les retours de transfert, les rappels mis en attente, parqués, les rappels automatiques.

Pour définir le groupe de couverture, utilisez le menu Utilisateur | Téléphonie | Paramètres du superviseur ou le menu associé Droits utilisateur | Téléphonie | Paramètres du superviseur. Les seuls paramètres de groupe utilisés sont les suivants :

- Liste des membres du groupe. Ils sont traités comme un groupe collectif quelle que soit la configuration du groupe.
- Si les paramètres **Groupe de remplacement Service de nuit** et/ou **Groupe de remplacement Hors service** sont définis pour le groupe, ses membres sont utilisés si le groupe de couverture est en mode Service de nuit ou Hors service respectivement.

#### **Liens connexes**

[Fonctionnement des groupes](#page-804-0) à la page 805

# <span id="page-816-0"></span>**Chapitre 75 : Contrôle d'appels sur mobile**

La fonction Contrôle d'appels sur mobile n'est prise en charge que sur les lignes réseau numériques, y compris les lignes réseau SIP. Elle permet à l'utilisateur de recevoir un appel sur son appareil pairé pour accéder à la tonalité de numérotation du système, puis passer des appels et activer des codes courts.

Après avoir répondu à un appel pairé, l'utilisateur de la fonction Contrôle d'appels sur mobile peut composer \*\* (à une seconde d'intervalle) pour mettre cet appel en attente et obtenir à la place la tonalité de numérotation du système. Toute numérotation est alors interprétée comme si l'utilisateur était connecté à un poste de base à ligne unique sur le système tout en utilisant ses propres paramètres utilisateur. Cela inclut également l'indication du statut de l'utilisateur via les indicateurs BLF.

Pour utiliser ces fonctions, l'utilisateur doit être configuré pour prendre en charge le contrôle d'appels sur mobile.

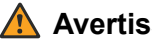

### **Avertissement :**

• Cette fonction permet aux appelants externes d'utiliser des fonctions de votre système téléphonique et de passer des appels à partir du système téléphonique éventuellement à votre charge. La seule sécurité disponible sur le système est de vérifier si l'ID de l'appelant entrant correspond au paramètre **Numéro de téléphone portable pairé**  d'un utilisateur configuré. Le système ne peut pas empêcher l'accès à ces fonctions à un appelant qui présente un faux ID d'appelant correspondant à celui d'un utilisateur configuré pour cette fonction.

#### **Restrictions de ligne réseau**

Le contrôle d'appels sur mobile est uniquement pris en charge sur les systèmes dont les types de ligne réseau permettent de déterminer si l'appel a été pris. Par conséquent, le contrôle d'appels sur mobile n'est pas pris en charge sur les lignes réseau analogiques ou les lignes réseau analogiques T1. Tous les autres types de ligne réseau sont pris en charge (RNIS PRI et BRI, SIP (RFC2388), H323).

- Le routage via les lignes réseau qui ne prennent pas en charge la supervision de la libération (détection des déconnexions) ne doit pas être utilisé.
- La détection DTMF est appliquée aux appels pairés d'un utilisateur configuré pour cette fonction. Les effets sont les suivants :
- La numérotation DTMF est en mode silencieux même s'il est possible d'entendre des alertes sonores au début d'une numérotation DTMF.
- Le numéro DTMF composé par l'utilisateur ne passera pas sur l'autre équipement connecté, comme la réponse vocale interactive (IVR) ou la messagerie vocale.

### **Fonctions Contrôle d'appels sur mobile et services FNE**

La fonction Contrôle d'appels sur mobile utilise un ensemble de codes courts pour invoquer un service FNE. Les codes associés à la fonction Contrôle d'appels sur mobile sont résumés ci-dessous.

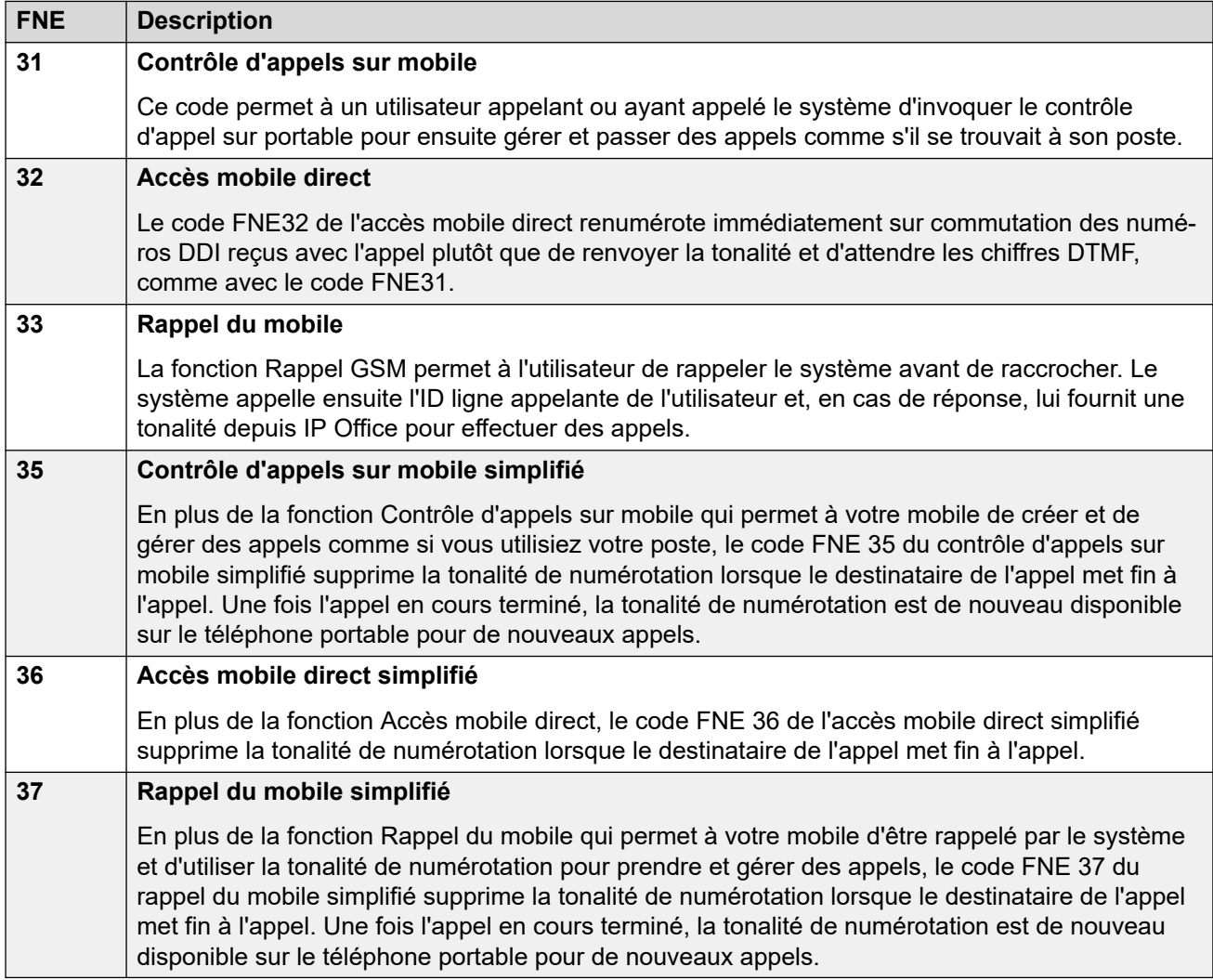

Les codes relatifs à la mobilité sont résumés dans le tableau.

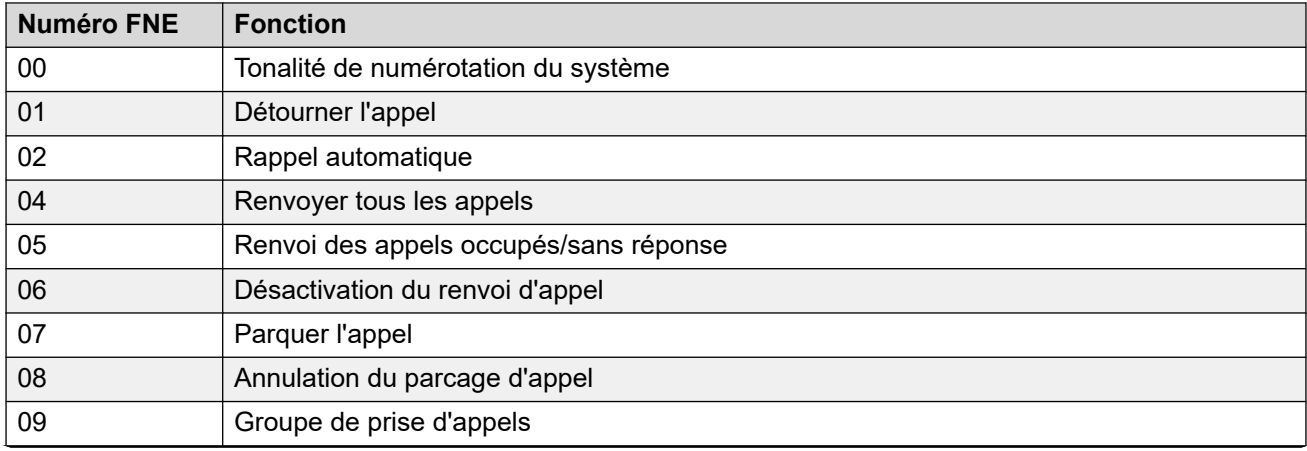

*Le tableau continue …*

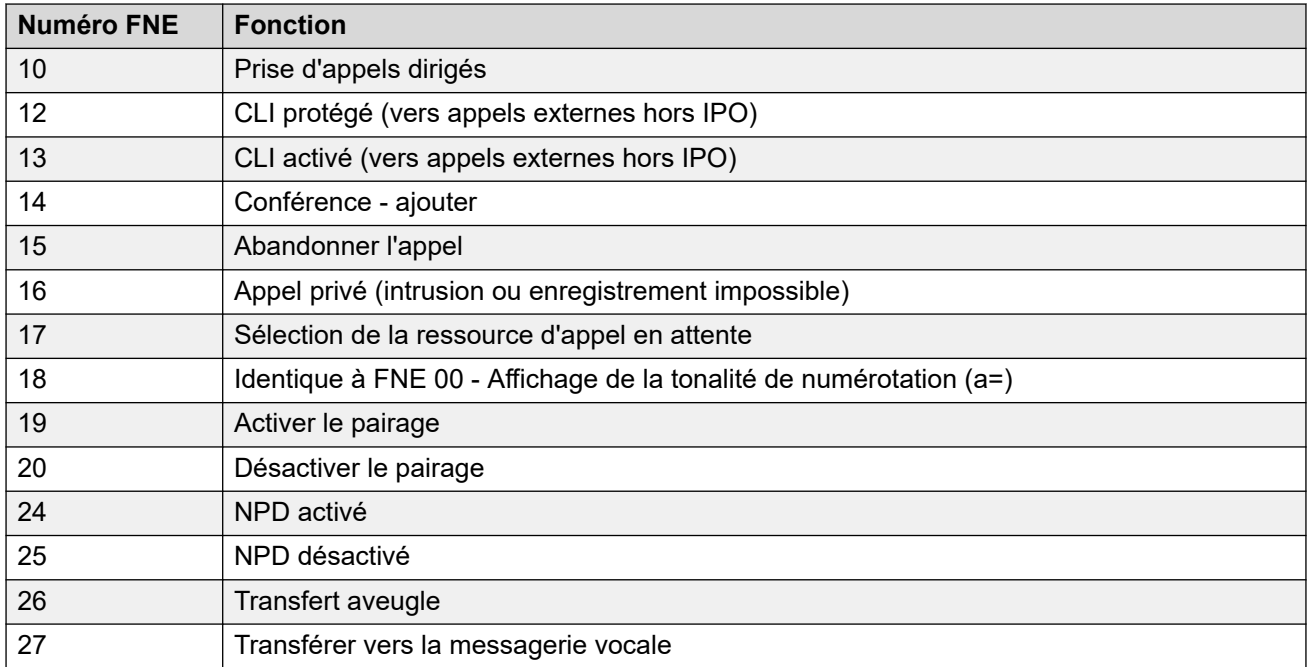

#### **Utilisation de la fonction Contrôle d'appels sur mobile**

En plus de pouvoir accéder à la fonction Contrôle d'appels sur mobile en composant \*\*, l'utilisateur peut aussi accéder aux commandes suivantes :

- **Supprimer un appel : \*52** Parfois il est peut s'avérer nécessaire de supprimer un appel connecté, par exemple après avoir tenté un transfert et avoir entendu un message vocal ou une sonnerie à la place. Pour supprimer un appel, composez **\*\*** pour obtenir la tonalité de numérotation, puis **\*52** (il s'agit d'un code court par défaut du système que vous pouvez modifier si nécessaire).
- **Revenir à la tonalité de numérotation : ##** Permet de revenir à la tonalité de numérotation après avoir reçu une tonalité d'occupation, de numéro non accessible ou une confirmation de code court de la part du système.

#### **Activation de la fonction Contrôle d'appels sur mobile pour les appels sortants**

- 1. **Configurer l'utilisateur pour le pairage et le contrôle d'appels sur mobile** : dans l'onglet Utilisateur | Mobilité, effectuez les actions suivantes :
- Activez **Fonctions de mobilité** pour l'utilisateur.
- Définissez le **Numéro de téléphone portable pairé** pour la destination des appels pairés de l'utilisateur.
- 1. La correspondance des chiffres se fait de la droite vers la gauche.
- 2. La correspondance doit comporter au moins 6 chiffres. Si le CLI ou le numéro de téléphone portable pairé comporte moins de 6 chiffres, aucune correspondance ne sera trouvée.
- 3. Une correspondance peut comporter jusqu'à 10 chiffres. Les chiffres supplémentaires sont ignorés. Si le CLI ou le numéro de téléphone portable pairé comporte moins de 10 chiffres, la recherche de correspondance s'arrête à la plus courte longueur.
- 4. S'il y a plusieurs correspondances, le premier utilisateur de la configuration est sélectionné. Manager affiche un avertissement pour prévenir qu'il existe un conflit de configuration.
- Sélectionnez **Contrôle d'appels sur mobile possible**.

Sur les systèmes où certains types de lignes de réseau ne sont pas pris en charge, vous devrez peut-être effectuer d'autres modifications sur l'ID du groupe sortant, les codes courts du système et sur ARS afin de vous assurer que les appels vers un numéro de téléphone portable pairé sont routés uniquement via des lignes réseau qui prennent en charge le contrôle d'appels sur mobile.

### **Contrôle d'appels sur mobile pour les appels entrants**

Vous pouvez configurer le système de telle sorte que les utilisateurs du contrôle d'appels sur mobile puissent utiliser cette fonction lorsqu'ils passent un appel entrant vers le système. Pour cela, il faut que l'utilisateur passe l'appel entrant depuis le même CLI (ID de la ligne appelante) que leur numéro de pairage mobile (même s'il n'utilise pas le pairage mobile).

L'appel sera rejeté :

- Si l'ID de l'appelant est vierge ou masqué.
- Si l'ID de l'appelant ne correspond pas au numéro de téléphone portable pairé d'un utilisateur pour qui la fonction **Contrôle d'appels sur mobile possible** est activée.
- Si l'appel est reçu sur un type de ligne réseau qui ne prend pas en charge la fonction Contrôle d'appels sur mobile.

#### **Activation de la fonction Contrôle d'appels sur mobile pour les appels entrants**

Dans l'onglet **Utilisateur | Mobilité**, procédez comme suit :

- 1. Activez **Fonctions de mobilité** pour l'utilisateur.
- 2. Définissez le **Numéro de téléphone portable pairé** qui doit correspondre au CLI de l'appareil à partir duquel l'utilisateur va passer des appels.
- 3. Sélectionnez **Contrôle d'appels sur mobile possible**.

**Aziouter un code court FNE** : dans la section de configuration des codes courts système, ajoutez un code court semblable à celui qui suit. Les points essentiels sont l'utilisation de la fonction **Service FNE** et de la valeur **31** du **Numéro de téléphone**.

- **Code court** : \*89
- **Fonction** : service FNE
- **Numéro de téléphone** : 31

**Ajouter une route d'appels entrants pour l'utilisateur** : créez une route d'appels entrants correspondant au CLI de l'utilisateur et au code court FNE créé ci-dessus en tant que destination.

Sur les systèmes où certains types de ligne réseau ne sont pas pris en charge, vous devrez peut-être effectuer d'autres modifications sur l'ID du groupe entrant afin de vous assurer que seuls les appels reçus sur les lignes réseau qui prennent en charge la fonction Contrôle d'appels sur mobile sont routés vers ce code court.

#### **Liens connexes**

Accès Mobile Direct (MDA) à la page 820 [Rappel du mobile](#page-821-0) à la page 822

# **Accès Mobile Direct (MDA)**

Avec un utilisateur de Contrôle d'appel sur portable et le client one-X Mobile, le code FNE32 recompose immédiatement en interne les numéros DDI reçus avec l'appel plutôt que de

revenir à la tonalité et d'attendre les numéros DTMF comme c'était le cas avec le code FNE31. C'est ce qui s'appelle l'Accès direct mobile (MDA, Mobile Direct Access).

Le MDA oblige le fournisseur de téléphonie externe de l'utilisateur à proposer une ligne réseau directe avec DDI au système (ex : ligne réseau ISDN ou SIP En attribuant un ID précis de groupe de lignes entrantes à la ligne réseau, la route d'appels entrants peut être créée pour le même ID de groupe de lignes avec des blancs pour les champs numéro entrant et CLI entrante. La destination est un code de fonction défini sur le code FNE32.

La validation de l'utilisateur s'effectue grâce à la CLI, de la même manière qu'avec le Contrôle d'appel sur portable normal. De plus, l'appel est rejeté si aucun numéro DDI n'est fourni. Une fois la connexion établie, l'utilisateur peut se servir des autres fonctions Contrôle d'appel sur portable comme par exemple \*\*.

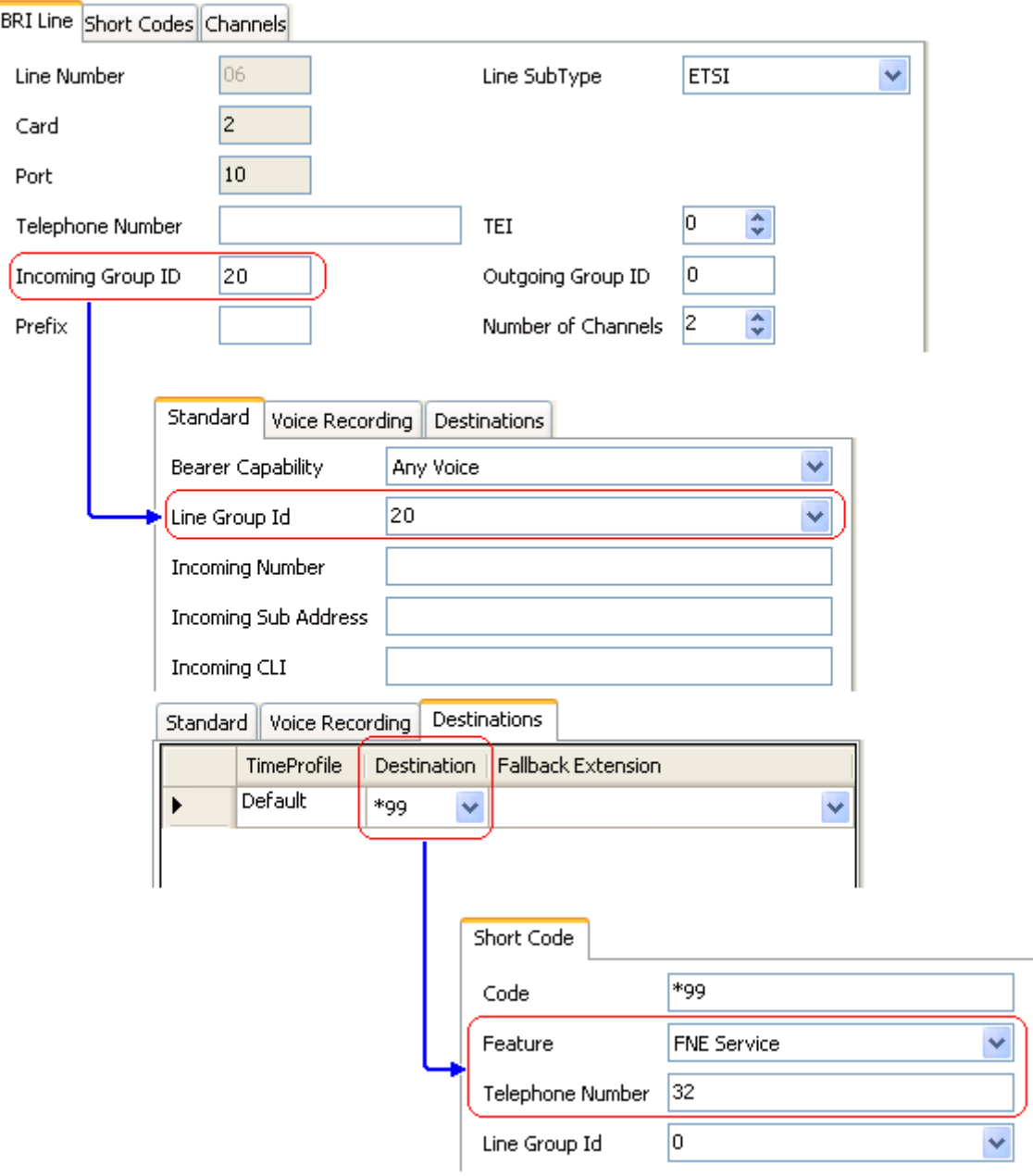

#### <span id="page-821-0"></span>**Liens connexes**

[Contrôle d'appels sur mobile](#page-816-0) à la page 817

# **Rappel du mobile**

La fonction Rappel du mobile permet à l'utilisateur de rappeler le système avant de raccrocher. Le système appelle ensuite l'ID ligne appelante de l'utilisateur et, en cas de réponse, lui fournit une tonalité depuis IP Office pour effectuer des appels.

Cette option est soumise à toutes les restrictions de licence de l'utilisateur et de type de ligne réseau habituelles de Contrôle d'appel sur portable. De plus, le paramètre **Rappel du mobile**  (**Utilisateur | Mobilité**) doit être activé pour l'utilisateur dans la configuration du système.

Lorsque l'utilisateur lance un appel à l'aide d'une SDA acheminée vers un code de fonction FNE33, le système ne connecte pas l'appel (ne répond pas) mais fournit la sonnerie tout en attendant que l'utilisateur raccroche (au bout de 30 secondes, le système déconnecte l'appel).

- Le système rejette l'appel si le CLI ne correspond pas à l'utilisateur configuré pour le rappel du mobile ou si elle ne respecte aucune des autres conditions de Contrôle d'appel sur portable.
- Le système rejette les appels utilisant un code FNE33 si l'utilisateur possède déjà un pairable mobile ou un appel connecté via Contrôle d'appel sur portable ou en cours de connexion. Ceci inclut les rappels de mobile en cours depuis le système vers l'utilisateur.

Si le CLI correspond à un utilisateur configuré pour le rappel du mobile et qu'il raccroche dans les 30 secondes, le système initialise un rappel vers le CLI de cet utilisateur dans les 5 secondes.

- Si l'appel est pris après le temps de **garde des réponses du portable** et avant l'expiration du **Délai de non-réponse** de l'utilisateur, celui-ci entend la tonalité du système et peut composer comme s'il se trouvait devant son poste.
- Si l'appel n'est pas répondu selon les conditions énoncées ci-dessus, il est supprimé et n'est pas retenté.

#### **Liens connexes**

[Contrôle d'appels sur mobile](#page-816-0) à la page 817

# <span id="page-822-0"></span>**Chapitre 76 : Transférer des appels**

Le système IP Office prend en charge plusieurs méthodes de transfert d'appels.

#### **Liens connexes**

Transfert des notes d'appel à la page 823 [Transfert des notes d'appel](#page-823-0) à la page 824 [Restrictions de transfert hors commutateur](#page-824-0) à la page 825 [Transfert dépendant du contexte](#page-825-0) à la page 826 [Transfert de tonalité](#page-826-0) à la page 827 [Transferts annoncés mains libres](#page-828-0) à la page 829 [Transfert d'une seule sélection](#page-830-0) à la page 831 [Transfert Centrex](#page-831-0) à la page 832

# **Transfert des notes d'appel**

Voici quelques méthodes utilisées pour transférer des appels.

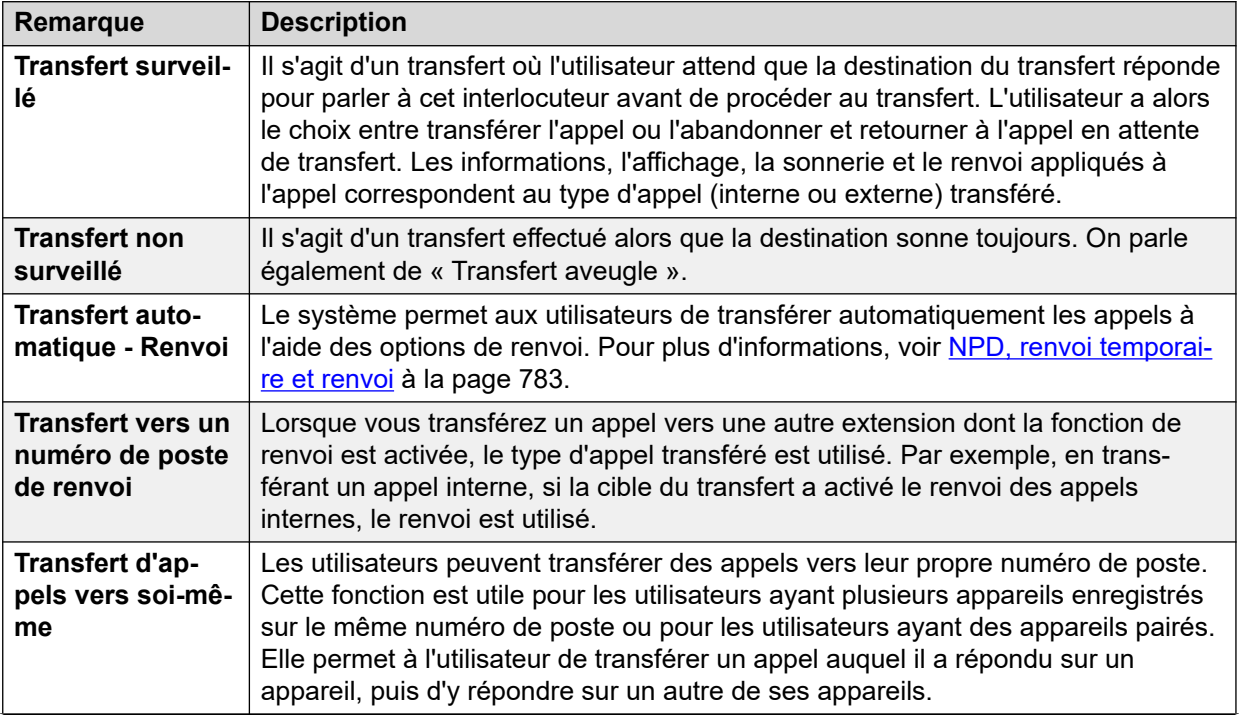

*Le tableau continue …*

<span id="page-823-0"></span>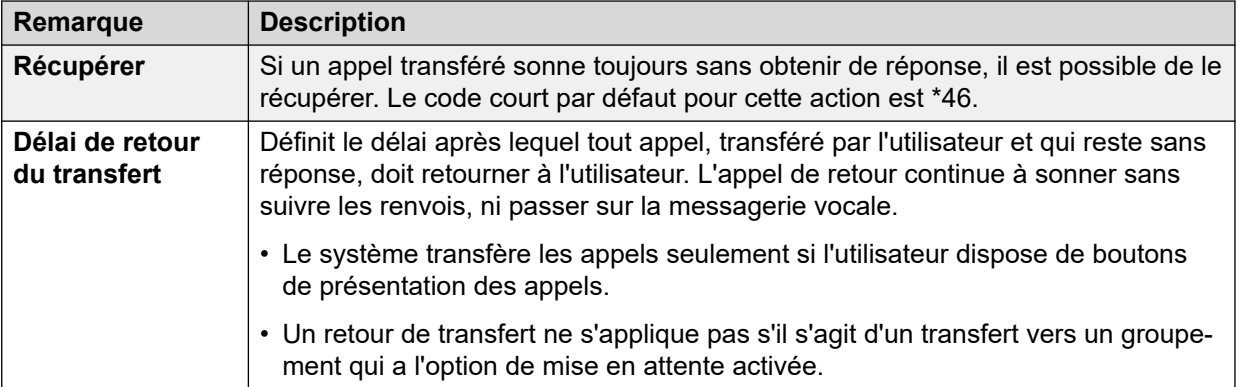

#### **Liens connexes**

[Transférer des appels](#page-822-0) à la page 823

# **Transfert des notes d'appel**

Vous trouverez ci-dessous les méthodes de base pour transférer des appels.

### **Téléphones analogiques et à ligne unique**

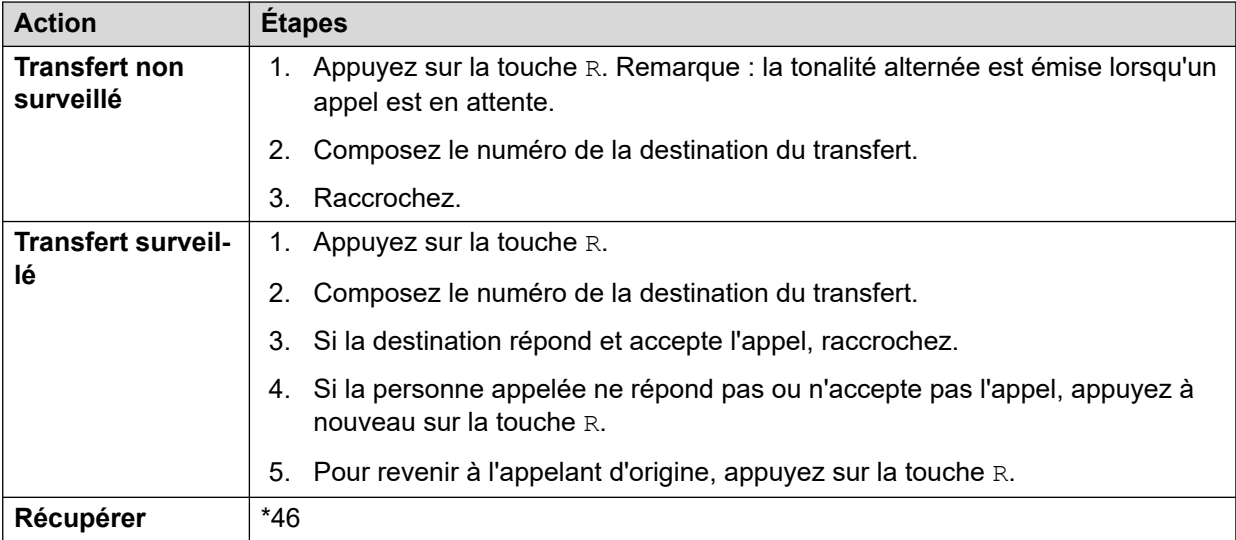

### **Téléphones à lignes multiples Avaya**

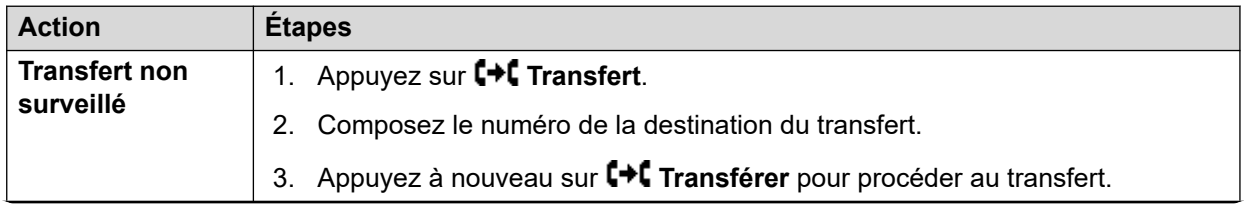

*Le tableau continue …*

<span id="page-824-0"></span>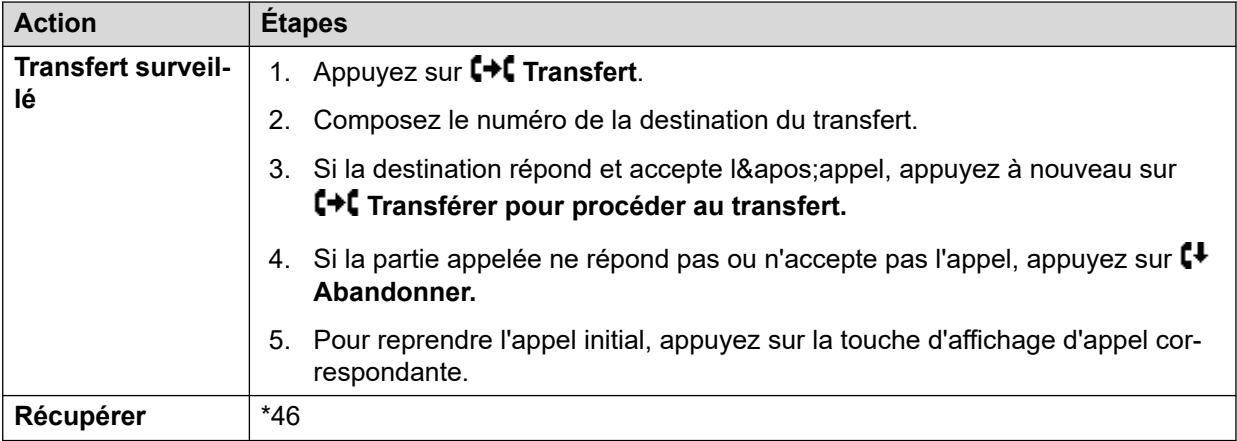

#### **Liens connexes**

[Transférer des appels](#page-822-0) à la page 823

# **Restrictions de transfert hors commutateur**

Les utilisateurs ne peuvent pas transférer les appels vers une destination qu'ils ne peuvent pas appeler normalement. Ceci s'applique aux transferts manuels, ainsi qu'aux transferts automatiques (renvois). En plus de l'interdiction d'appels appliquée à l'aide des codes courts, les paramètres de système suivants peuvent limiter la capacité d'un utilisateur à transférer les appels.

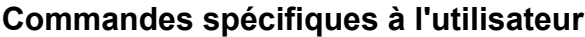

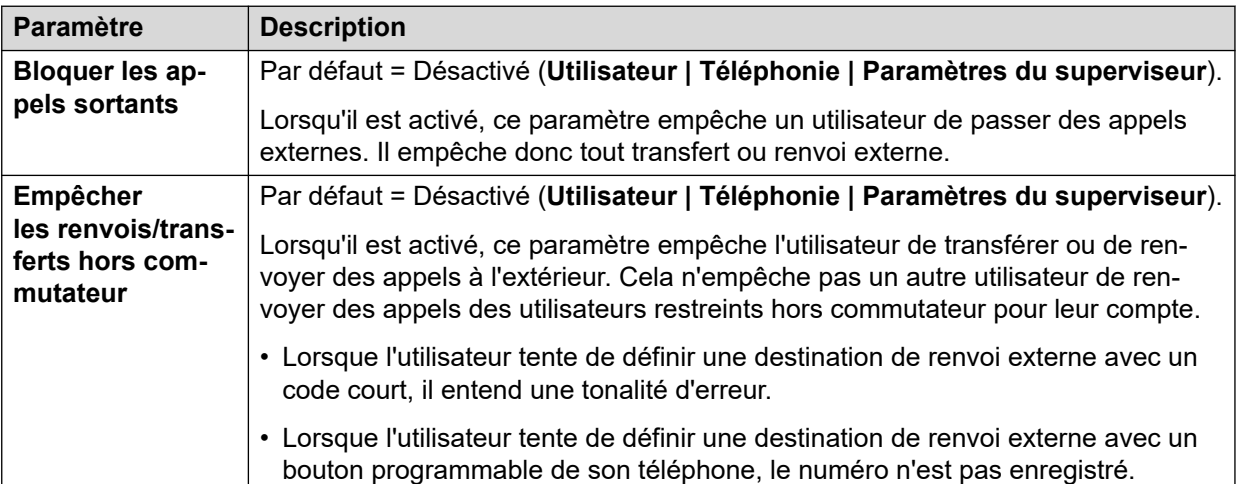

•

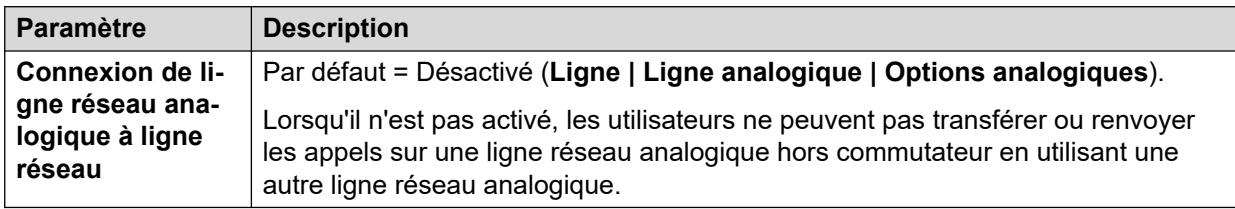

### <span id="page-825-0"></span>**Commande de ligne spécifique**

### **Commandes sur tout le système**

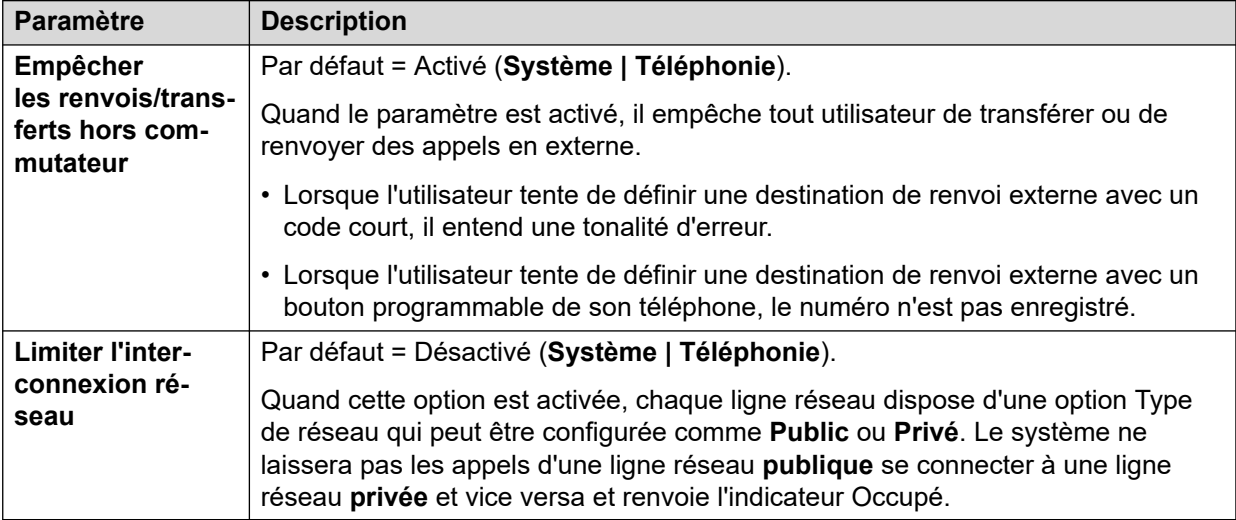

#### **Commande de conférence**

Les utilisateurs peuvent utiliser les commandes de conférence pour transférer efficacement les appels. Ceci inclut le transfert d'un appel externe vers un autre numéro externe. L'utilisation de la conférence pour effectuer les transferts hors commutateur peut être limitée via le paramètre **Abandonner la conférence impromptue externe uniquement** (**Système | Téléphonie**).

#### **Liens connexes**

[Transférer des appels](#page-822-0) à la page 823

# **Transfert dépendant du contexte**

**Indication de l'état d'un appel et d'un bouton** L'indication de l'état d'un appel en attente de transfert a été modifiée de sorte à différencier ce type d'appels des appels en attente standard :

- Sur les téléphones dotés de boutons avec des voyants à deux couleurs, les voyants vert et rouge clignotent rapidement (scintillement) lorsque le bouton indique un appel en attente de transfert.
- Sur les téléphones dotés de boutons avec des voyants à une seule couleur ou d'icônes d'état, **Xfer**: s'affiche désormais devant les informations d'identification de l'appelant à la place du nom de bouton. Par exemple, **Xfer:Extn299** s'affiche à la place de **a = Extn299**.

<span id="page-826-0"></span>• Les informations d'état de l'appel qui s'affichent lorsque le bouton d'un appel en attente de transfert correspond à la ligne sélectionnée sont désormais précédées de **On-Hold-Xfer** plutôt que **En attente**.

**Permuter entre les appels** Passer d'un appel connecté à un appel en attente de transfert existant place l'appel connecté en attente de transfert. Le tableau suivant est un exemple de la différence de résultat de l'opération.

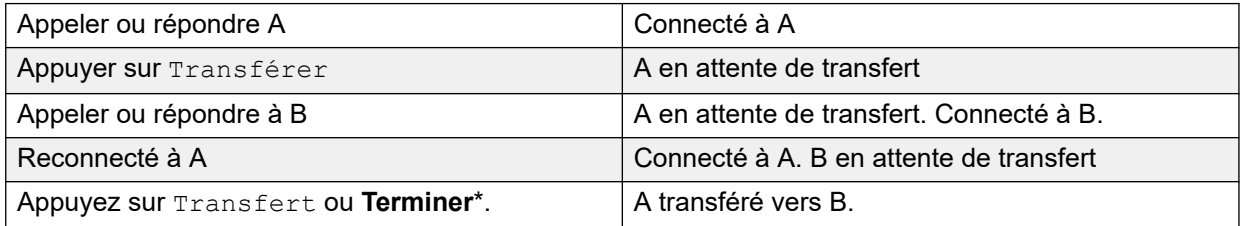

**Conditions pour un affichage de l'appel libre avant de commencer un transfert** Lorsque l'utilisateur a déjà un ou plusieurs appels en attente, il peut désormais placer l'appel actuel en attente de transfert même s'il n'y a aucun bouton affichage de l'appel disponible. Auparavant, un bouton de présentation d'appel devait être disponible afin de passer un appel de consultation à la destination de transfert potentielle.

**Mises en conférence téléphonique** Pour ces téléphones, le type d'appel ajoutés à une mise en conférence dans différents cas de figure, notamment lorsqu'il y a un appel en attente de transfert, a également été modifié. Voir Conférence dépendante du contexte.

#### **Liens connexes**

[Transférer des appels](#page-822-0) à la page 823

# **Transfert de tonalité**

Versions 5.0 et ultérieures : un utilisateur dans l'impossibilité de passer des appels externes vers un ou plusieurs numéros externes peut être transféré vers la tonalité d'un utilisateur capable de passer des appels externes.

- L'utilisateur restreint compose le numéro de l'utilisateur non restreint et demande la tonalité.
- L'utilisateur non restreint initialise un transfert et numérote le préfixe d'un formulaire ARS configuré pour fournir une tonalité secondaire.

Ce préfixe est un code de fonction configuré pour accéder au formulaire ARS demandé. Il peut s'agir d'un code de fonction système même si un code de fonction d'utilisateur ou de droits utilisateur permet de contrôler qui fournit le transfert de tonalité aux utilisateurs restreints.

- Dès qu'il entend la tonalité secondaire, l'utilisateur non restreint termine le transfert.
- L'utilisateur restreint entend donc la tonalité secondaire et peut passer son appel externe.
- L'utilisateur restreint a maintenant la capacité de passer des appels selon les paramètres définis pour les codes de fonction dans le formulaire ARS.
- L'utilisateur restreint ne peut pas transférer la tonalité vers un autre utilisateur.

Le formulaire ARS utilisé peut contenir des codes de fonction qui limitent la numérotation tentée une fois que l'utilisateur restreint entend la tonalité secondaire. D'autres fonctions ARS peuvent également être utilisées (routage alternatif ou profils horaires, par exemple) pour fournir un routage en dehors des heures de bureau. Les temporisateurs du formulaire ARS s'exécutent à partir du moment où l'appelant non restreint numérote le formulaire ARS. Ils ne sont pas réinitialisés lorsque l'utilisateur restreint est transféré vers le formulaire ARS.

Des préfixes et des formulaires ARS multiples peuvent être utilisés au besoin pour créer des cas de figure plus complexes. Par exemple, l'utilisateur non restreint peut transférer les utilisateurs restreints vers un formulaire ARS autorisant les appels internationaux ou vers un formulaire ARS n'autorisant que les appels nationaux.

#### **Exemple de configuration :**

L'exemple ci-après est une configuration simple permettant à l'utilisateur restreint d'utiliser "8" comme destination de transfert fournissant une tonalité secondaire.

**Créer un formulaire ARS pour la tonalité secondaire** Le formulaire ARS doit être créé avant que les codes de fonction puissent être ajoutés afin d'acheminer des appelants vers lui.

- Saisissez un **Nom de routage** pour identifier le formulaire ARS, par exemple, Trans Tonalité.
- Sélectionnez **Tonalité secondaire**.
- Sélectionnez **Tonalité système** (qui correspond à la tonalité normale définie dans les paramètres régionaux) ou **Tonalité réseau** (qui correspond à la tonalité secondaire définie dans les paramètres régionaux). Dans certaines zones, ces deux tonalités sont identiques.
- Entrez les codes de fonction qui se chargeront du traitement des chiffres numérotés par l'utilisateur restreint pour la numérotation vers un groupe de lignes sortantes. Dans cet exemple, nous autorisons la présentation de tout chiffre numéroté à la première ligne réseau captée dans le groupe de lignes sortantes 0.

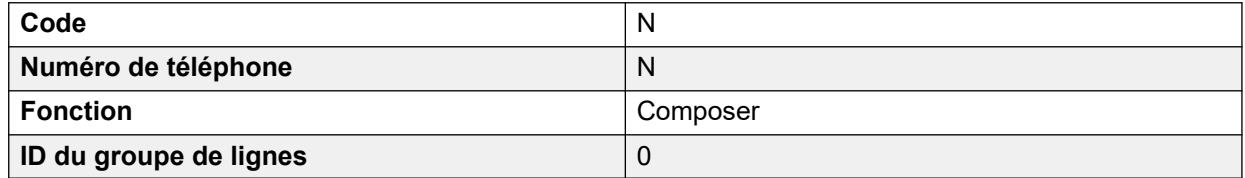

- D'autres codes de fonction peuvent être utilisés pour autoriser ou interdire la numérotation de certains numéros ou types de numéros.
- Configurez le reste du formulaire ARS selon vos besoins. Pour de plus amples informations sur la configuration du formulaire ARS, voir ARS.

**Créer un code de fonction pour le transfert de tonalité** Pour cet exemple, nous autoriserons l'utilisation du préfixe 8 pour accéder à un formulaire ARS créé précédemment.

Dans les codes de fonction de l'utilisateur non restreint, créez un code de fonction qui appelle le formulaire ARS créé ci-dessus. Par exemple :

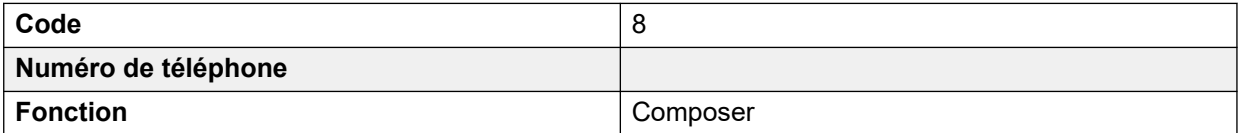

*Le tableau continue …*
<span id="page-828-0"></span>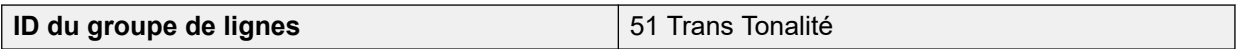

- Il est important que le code de fonction ne transmette aucun chiffre au formulaire ARS. Dès que le formulaire ARS reçoit un chiffre, il entame la correspondance des codes de fonction et met fin à la tonalité secondaire.
- Le code de fonction peut également être un code système ou un code de droits utilisateur.

L'utilisateur non restreint est maintenant capable de fournir la tonalité secondaire aux autres utilisateurs à la demande en appuyant sur **Transfert**, en composant le **8**, puis en appuyant à nouveau sur **Transfert**.

# **Codes d'autorisation et codes de compte :**

Si l'utilisateur restreint entre un code d'autorisation ou un code de compte pendant qu'il appelle l'utilisateur non restreint pour obtenir la tonalité, la valeur n'est pas reportée avec l'appel externe dès qu'il a obtenu la tonalité secondaire.

Si l'utilisateur non restreint entre un code d'autorisation ou un code de compte tout en composant le formulaire ARS, cette valeur reste associée avec l'appel passé par l'utilisateur restreint.

Si le code de fonction du formulaire ARS utilisée pour acheminer l'appel des utilisateurs restreints exige un code d'autorisation ou un code de compte, la valeur déjà saisie est utilisée. Sinon, l'utilisateur restreint est invité à saisir une valeur.

# **Call Logging :**

Le journal des appels sortants de l'utilisateur restreint incluent l'appel vers l'utilisateur non restreint et l'appel externe sortant qu'il a ensuite passé. L'enregistrement des appels externes sortants incluent le préfixe numéroté par l'utilisateur non restreint pour accéder au formulaire ARS.

Le journal des appels des utilisateurs non restreints incluent simplement un appel entrant en provenance de l'utilisateur restreint.

Dans la sortie SDMR, les appels de l'utilisateur restreint sont consignés. L'appel en provenance de l'utilisateur non restreint n'apparaît pas.

# **Liens connexes**

[Transférer des appels](#page-822-0) à la page 823

# **Transferts annoncés mains libres**

Cette fonction permet de répondre en mode mains libres à la partie appel de demande d'un transfert supervisé. En outre, le système peut être configuré pour autoriser la réponse automatique à la fois de l'appel de demande et de l'appel de transfert terminé.

# **Exemple :**

- 1. L'utilisateur 201 répond à un appel qu'il souhaite transférer à l'utilisateur 203.
- 2. Il appuie donc sur la touche **Transfert** pour mettre l'appel en attente, le temps du transfert.
- 3. Il appuie ensuite sur une touche **Appel direct** et compose le 203.
- 4. L'appel de demande de transfert reçoit la réponse automatique du téléphone de l'utilisateur 203. L'utilisateur 201 peut annoncer le transfert en attente et écoute si l'utilisateur 203 souhaite accepter l'appel.

La réponse automatique n'intervient que si le poste de l'utilisateur cible est en veille. Si la cible est déjà en ligne, la demande de transfert sera présentée comme un appel normal.

Si le transfert est accepté, l'utilisateur 201 peut appuyer à nouveau sur la touche **TRANSFERT**  et met ainsi fin au processus de transfert.

L'appel transféré résonne ensuite sur le poste cible. Toutefois, si nécessaire, le système peut également être configuré pour répondre automatiquement au transfert terminé.

# **Configuration :**

Les transferts annoncés mains libres sont pris en charge si l'une des fonctions suivantes est utilisée après l'appui sur la touche **TRANSFERT**.

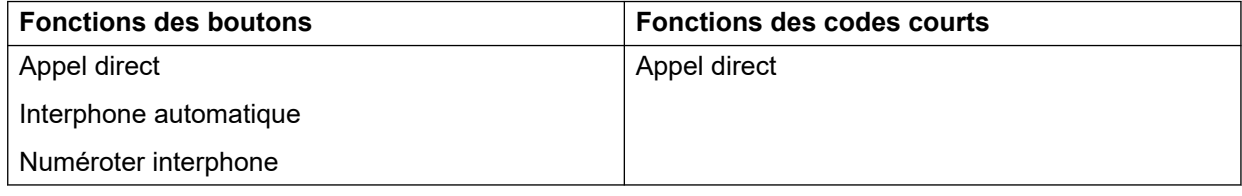

# **Utilisation du bouton Utilisateur :**

Conformément à l'utilisation des boutons mentionnés ci-dessus, si le bouton n'a pas été programmé avec une cible spécifique, un bouton Utilisateur peut être utilisé pour spécifier la cible de l'appel de demande. L'utilisateur peut ainsi voir l'état de l'utilisateur cible avant de tenter le transfert.

- Pour les boutons **Interphone automatique** et **Numéroter interphone** sans cible prédéfinie, le bouton **Utilisateur** doit être sur un module de boutons.
- Pour les boutons **Appel direct** sans cible prédéfinie, le bouton **Utilisateur** doit être sur le téléphone ou le module de boutons. Pour cette raison et pour la prise en charge de l'**Appel direct** dans un réseau de systèmes, nous recommandons d'utiliser un bouton **Appel direct** pour les transferts annoncés mains libres.

#### **Prise en charge des téléphones :**

Un transfert annoncé mains libres est pris en charge pour les appels transférés sur les téléphones suivants :

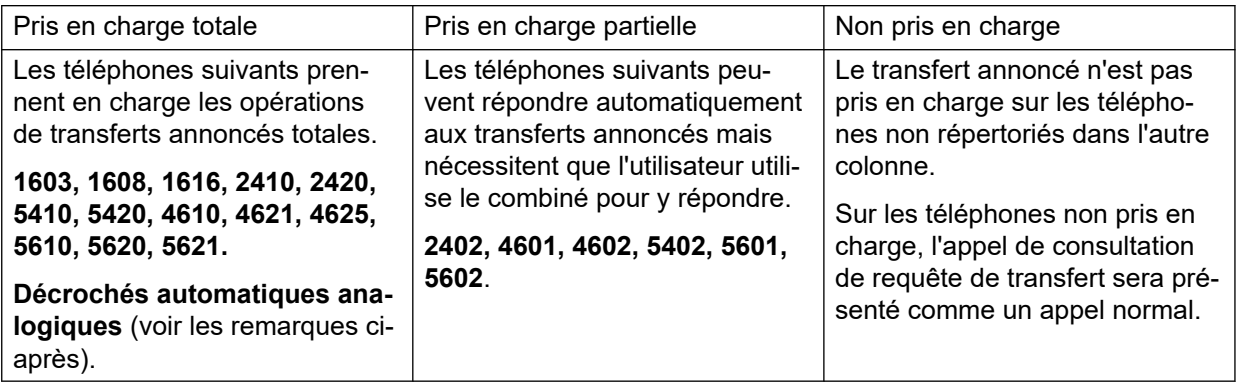

# <span id="page-830-0"></span>**Remarques :**

- Sur les téléphones pris en charge, si le téléphone cible de l'utilisateur est en veille lors de la tentative d'appel de requête, cette dernière se transforme en tentative de transfert normale, autrement dit avec alerte sur l'affichage de l'appel disponible.
- L'activation du paramètre de poste **Désactiver le haut-parleur du téléphone** transforme tous les appels de réponse automatique (y compris les transferts d'annonces mains libres vers le poste) en appels normaux.
- **Téléphones analogiques en mode décroché automatique** Les postes téléphoniques analogiques configurés en tant que Décroché automatique peuvent répondre automatiquement aux transferts s'ils sont décrochés et en veille.
- **Utilisateurs de casque** Ce qui suit s'applique aux utilisateurs des téléphones prise en charge dotés d'un bouton **CASQUE** dédié. Ces utilisateurs, en mode casque et en veille, répondent automatiquement à l'appel de demande de transfert annoncé sur leur casque au bout de 3 bips. Pour que le transfert aboutisse, ils doivent appuyer sur la présentation d'appel appropriée sauf si le mode Forcer l'alimentation du casque est défini.
- **Pairage** Les appels de transfert annoncé mains libres vers les utilisateurs en mode pairage se transforment en appels normaux.
- **Prise en charge d'un réseau multi-sites** Appel direct est pris en charge par les cibles d'un réseau multi-sites, les transferts annoncés mains libres sont donc autorisés vers les utilisateurs distants.

#### **Opérations de transfert mains libres totales :**

Si nécessaire, le système peut être configuré de sorte de permettre que le processus total des transferts annoncés mains libres, c'est-à-dire l'appel de demande ainsi que le transfert, reçoive une réponse automatique sur les téléphones pris en charge. Pour cela, saisissez FORCE HANDSFREE TRANSFER dans les Numéros source de l'utilisateur Aucun utilisateur et redémarrez le système IP Office.

# **Liens connexes**

[Transférer des appels](#page-822-0) à la page 823

# **Transfert d'une seule sélection**

Cette fonction permet à certains utilisateurs de s'échanger des appels en appuyant sur un petit nombre de touches.

Grâce à cette option, un appel peut être transféré en sélectionnant la destination du transfert avant d'être raccroché (ou en appuyant sur **Transfert** en mode mains libres).

Sans cette option, le mode opératoire habituel consiste à appuyer sur **Transfert**, numéroter la destination avant de raccrocher (ou appuyer sur **Transfert** en mode mains libres).

Pour les transferts une seule sélection, le numéro de destination du transfert doit être sélectionné à l'aide d'un bouton programmé sur l'une des fonctions suivantes :

- **Utilisateur**
- **Composer**
- **Numérotation abrégée**
- **Interphone automatique**
- **Numéroter interphone**
- **Appel direct**

Chaque utilisateur peut activer cette fonction en ajoutant  $Enable$   $OTT$  à ses paramètres **Numéro source**. Cette fonction est prise en charge sur tous les téléphones Avaya dotés des fonctions à bouton programmable ci-dessus.

# **Liens connexes**

[Transférer des appels](#page-822-0) à la page 823

# **Transfert Centrex**

Transfert Centrex est une fonction que proposent certains fournisseurs sur des lignes analogiques externes. Le destinataire d'un appel sur ce genre de ligne peut transférer cet appel vers un autre numéro externe. Le fournisseur de ligne exécute le transfert et la ligne se libère. Sans la fonction Transfert Centrex, le transfert d'un appel externe vers un autre numéro externe occuperait à la fois une ligne entrante et une ligne sortante pendant la durée de l'appel.

Vous trouverez ci-après les commandes et usages pris en charge avec Centrex Transfer :

- **Fonctionnement du bouton Transfert Centrex** L'action **Raccrochage/Décrochage éclair** peut être affectée à un bouton programmable. Vous pouvez configurer ce bouton avec ou sans numéro de téléphone pour un transfert automatique ou manuel.
	- **Transfert manuel** Si le bouton programmable est défini sans numéro de téléphone cible, il permet de renvoyer une tonalité à l'utilisateur. Celui-ci peut alors composer le numéro de transfert requis. Une fois qu'il entend une sonnerie ou une réponse, il peut raccrocher pour terminer le transfert Centrex.
	- **Transfert automatique** Si le bouton programmable est défini avec un numéro de téléphone cible, il permet d'exécuter le Transfert Centrex vers le numéro en une seule action.
- **Fonctionnement du code court Transfert Centrex** La fonction du code court **Raccrochage/Décrochage éclair** peut être utilisée avec des codes courts du système. Elle peut être configurée avec ou sans numéro de téléphone de la même manière que le bouton programmable Raccrochage/Décrochage éclair ci-dessus. Le groupe de lignes doit correspondre au groupe de lignes analogiques du fournisseur de lignes du service Centrex.
	- **Fonctionnement du Transfert Centrex pour les postes analogiques** La plupart des téléphones analogiques disposent d'un bouton qui permet d'envoyer un signal de raccrochage/décrochage rapide. Le marquage du bouton varie. Il peut s'agir, par exemple, de **R**, **H**, **Recall** (Rappel) ou **Hold** (Mise en attente). Ce bouton envoie un

signal de raccrochage/décrochage rapide au système pour mettre en attente tout appel en cours et revenir à une tonalité de numérotation.

- Pour exécuter un transfert Centrex, appuyez sur le bouton Raccrochage/ Décrochage éclair du poste analogique, puis composez le code court **Raccrochage/ Décrochage éclair**.
- Pour les utilisateurs de postes analogiques qui ont activé la fonction Appel en attente, le bouton Raccrochage/Décrochage éclair au cours d'un appel permet de mettre en attente l'appel en cours et de connecter tout appel en attente. Il est ainsi conseillé aux utilisateurs de postes analogiques souhaitant utiliser la fonction Transfert Centrex de ne pas activer la fonction Appel en attente.
- **Transfert du standard automatique** Les systèmes utilisant la messagerie vocale intégrée peuvent sélectionner la fonction Transfert Centrex comme action. Pour les systèmes utilisant Voicemail Pro, il est possible de faire de même en transférant les appels vers un code court **Raccrochage/Décrochage éclair**.

#### **Remarques complémentaires**

- **Systèmes en réseau** Dans les systèmes en réseau, le Transfert Centrex n'est pris en charge qu'à l'aide des fonctions **Raccrochage/Décrochage éclair** ou **Transfert Centrex**  du système qui héberge les lignes analogiques Centrex.
- **Numérotation d'un préfixe** Dans certains cas, le fournisseur du service Centrex peut nécessiter un préfixe pour le numéro de transfert. Dans ce cas, le préfixe doit être inséré dans la programmation du bouton ou le code de fonction permettant le transfert Centrex.
- **Transfert sur des applications** Le Transfert Centrex n'est pas pris en charge pour les appels mis en attente et transférés via des applications, telles que SoftConsole.
- **Conférences téléphoniques** Le Transfert Centrex n'est pas pris en charge avec les conférences téléphoniques.

#### **Liens connexes**

[Transférer des appels](#page-822-0) à la page 823

# <span id="page-833-0"></span>**Chapitre 77 : Mode Simultané**

Les systèmes IP Office prennent en charge le fonctionnement en mode « Simultané ». Dans ce mode, les utilisateurs peuvent être associés à plusieurs appareils téléphoniques en même temps. Ils peuvent répondre et passer des appels sur n'importe lequel de ces appareils.

### **Liens connexes**

Appareils en mode Simultané à la page 834 Remarques sur le mode Simultané à la page 834 [Déplacement des appels entre appareils simultanés](#page-834-0) à la page 835

# **Appareils en mode Simultané**

Un utilisateur IP Office peut être connecté simultanément sur chacun des types d'appareils suivants :

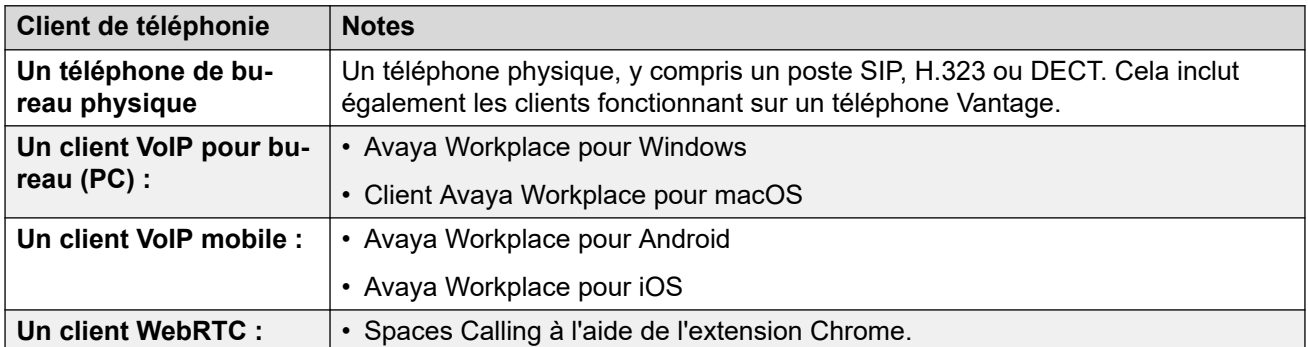

#### **Liens connexes**

Mode Simultané à la page 834

# **Remarques sur le mode Simultané**

Les remarques suivantes concernent le fonctionnement de la téléphonie simultanée :

- Les appels entrants vers l'utilisateur sont signalés sur tous ses appareils et il peut choisir l'appareil avec lequel il souhaite répondre.
- Lorsque l'utilisateur est en communication sur l'un des appareils, tout appel entrant supplémentaire est présenté uniquement à cet appareil.
- Il est recommandé de ne pas mélanger le fonctionnement en mode Simultané avec des fonctions telles que le pairage mobile, le télétravail et les commandes d'appel mobile qui

<span id="page-834-0"></span>peuvent conduire à plusieurs appels en double. Par exemple, les numéros RTC externes d'un client mobile comme une destination de pairage mobile active entraînera des alertes en double pour le même appel.

- Les utilisateurs peuvent faire enregistrer leur téléphone de bureau et leurs applications de téléphone logiciel sur différents serveurs d'un réseau IP Office.
- L'utilisation du mode Simultané n'est pas prise en charge lorsqu'un client CTI hors téléphonie est également utilisé pour contrôler le traitement des appels. Dans ce scénario, il n'est pas toujours possible de prévoir quel client de téléphonie es utilisé lorsque vous passez un appel ou y répondez à partir du client CTI, ce qui peut entraîner une certaine confusion.

#### **Liens connexes**

[Mode Simultané](#page-833-0) à la page 834

# **Déplacement des appels entre appareils simultanés**

Le système IP Office prend en charge un certain nombre de fonctions pour permettre aux utilisateurs de déplacer des appels entre leurs appareils simultanés.

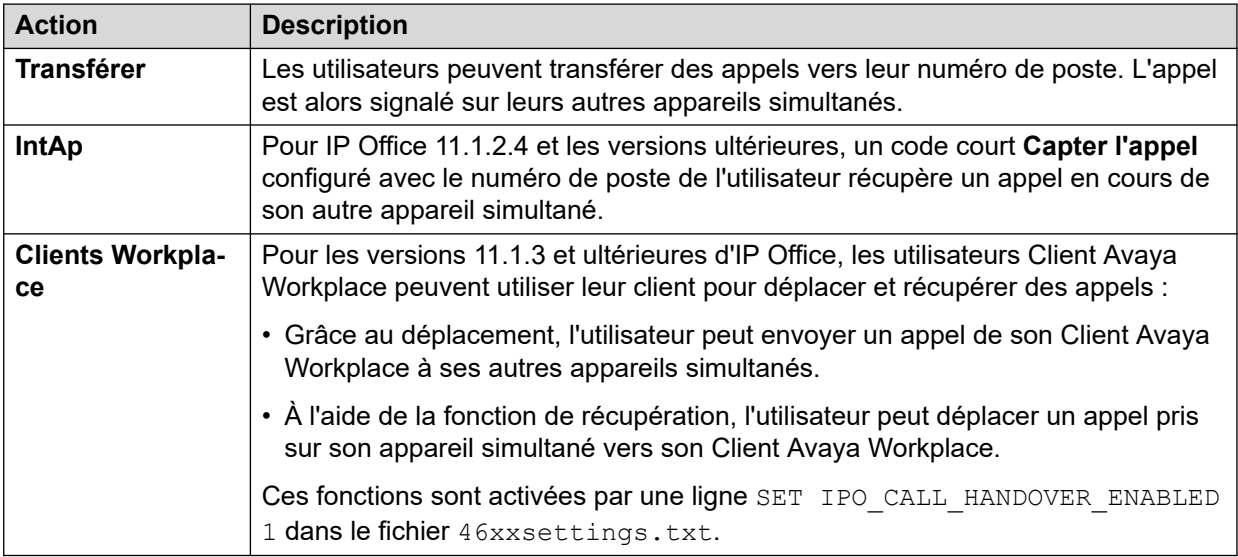

# **Liens connexes**

[Mode Simultané](#page-833-0) à la page 834

# <span id="page-835-0"></span>**Chapitre 78 : Numéros source utilisateur**

Les numéros source sont utilisés pour configurer des fonctions qui ne disposent pas de commandes spécifiques dans les interfaces IP Office Manager ou IP Office Web Manager.

Les numéros source sont divisés en deux types :

- Les numéros source de l'utilisateur sont utilisés pour appliquer les paramètres aux utilisateurs individuels.
- Les numéros source NoUser sont utilisés pour appliquer les paramètres au système IP Office ou à tous les utilisateurs du système.

Notez que les listes affichées sur les pages suivantes ne sont pas exhaustives.

- Certains numéros source sont rendus obsolètes lorsqu'ils sont remplacés par des commandes de configuration appropriées dans une version ultérieure du logiciel IP Office. À ce stade, le numéro source n'est plus pris en charge.
- Ce document couvre les numéros source qui sont pris en charge publiquement. Les autres numéros source émis pour des sites clients particuliers afin de résoudre des problèmes spécifiques sur ces sites ne sont pas inclus et ne sont pas pris en charge sur d'autres systèmes IP Office.

#### **Liens connexes**

Numéros source d'utilisateur individuel à la page 836 [Numéros source Aucun utilisateur](#page-837-0) à la page 838

# **Numéros source d'utilisateur individuel**

#### **Numéros source utilisateur**

Les numéros source suivants affectent l'utilisateur auquel ils sont appliqués. Ils peuvent être fusionnés sauf indication contraire.

#### • **AT<string>**

Les chaînes qui commencent par AT s'utilisent avec un utilisateur appelé **DTEDéfaut** afin de configurer les paramètres par défaut du port DTE de l'unité de contrôle.

#### • **BST\_MESSAGE\_FOR\_YOU**

Remplacez la date et l'heure affichées sur les téléphones BST lorsqu'ils sont inactifs par Message for you (Message pour vous) ou Messages for you (Messages pour vous) lorsque l'utilisateur a de nouveaux messages vocaux. Ce numéro source peut être utilisé en tant que numéro source NoUser afin d'activer la fonction pour tous les utilisateurs de téléphones BST.

# • **BST\_NO\_MESSAGE\_FOR\_YOU**

Si le numéro source **BST\_MESSAGE\_FOR\_YOU** a été utilisé comme numéro source NoUser afin d'activer la fonction pour tous les utilisateurs de téléphones BST, ce numéro source d'utilisateur individuel peut être utilisé afin de désactiver la fonction pour tous les utilisateurs sélectionnés.

• **C***<ID de conférence>*

Fournit à l'utilisateur une indication de message en attente et un accès à la boîte vocale d'une conférence MeetMe du système. L'accès s'effectue via Visual Voice et l'application du portail utilisateur.

• **Enable\_OTT**

Pour activer la fonction de transfert une seule touche pour l'utilisateur. Reportez-vous à la section [Transfert d'une seule sélection](#page-830-0) à la page 831. Ce numéro source peut être utilisé en tant que numéro source NoUser afin d'activer la fonction pour tous les utilisateurs.

• **H***<Nom du groupe>*

Permet à l'utilisateur de recevoir une indication de message en attente pour les nouveaux messages du groupe. Le groupe est ajouté au menu Visual Voice de l'utilisateur. Sur les extensions à écrans appropriés, le nom du groupe de recherche de ligne et le nombre de nouveaux messages s'affichent. Consulter le Manuel d'utilisation du téléphone approprié.

- Si l'utilisateur n'est pas un membre du groupe, un code de messagerie vocale doit être défini pour la boîte vocale du groupe (**Groupe | Messagerie vocale | Code de messagerie vocale**).
- **P***<Numéro de téléphone>*

Cette entrée définit la destination des rappels (alerte sortante) à partir de la messagerie vocale. Saisissez P suivi d'un numéro de téléphone incluant tout préfixe de numérotation externe nécessaire, par exemple, P917325559876. Cette fonction est uniquement disponible lors de l'utilisation de Voicemail Pro sur lequel un point de départ de **rappel**  par défaut ou utilisateur a été ajouté. Référez-vous au manuel [Administration d'IP Office](https://documentation.avaya.com/bundle/IPOfficeVMProAdmin/page/Voicemail_Pro_administration_overview.html)  [Voicemail Pro.](https://documentation.avaya.com/bundle/IPOfficeVMProAdmin/page/Voicemail_Pro_administration_overview.html) Cette fonction est séparée des fonctions de rappel par la messagerie vocale et de la messagerie externe Voicemail Pro.

• **R***<ICLID de l'appelant>*

Pour permettre l'accès aux appels Accès distant/RAS à partir d'un numéro spécifique uniquement, ajoutez le préfixe R à ce numéro. Par exemple, R7325551234.

• **U***<Nom d'utilisateur ou numéro de poste>*

Permet à l'utilisateur de recevoir une indication de message en attente pour les nouveaux messages. L'utilisateur en question est ajouté au menu Visual Voice de l'utilisateur. Sur les extensions à écrans appropriés, le nom de l'utilisateur et le nombre de nouveaux messages s'affichent. Consulter le Manuel d'utilisation du téléphone approprié.

- Si l'utilisateur n'est pas une source de confiance pour la boîte vocale, il devra saisir son **code de messagerie vocale** pour accéder à la boîte vocale.
- **V***<ICLID de l'appelant>*

Les chaînes précédées d'un  $\vee$  indiquent les numéros depuis lesquels l'accès à la boîte vocale d'un utilisateur est autorisé sans avoir à saisir le code de messagerie vocale de la boîte. C'est ce que l'on appelle une "source de confiance".

- Pour Voicemail Pro fonctionnant en mode Intuity, une source de confiance permet de passer des appels via des boutons programmables configurés pour utiliser **Consulter la messagerie vocale** et **Visual Voice**. D'autres contrôles réclament un numéro de boîte vocale et un mot de passe.

### <span id="page-837-0"></span>**Liens connexes**

[Numéros source utilisateur](#page-835-0) à la page 836

# **Numéros source Aucun utilisateur**

Les numéros source suivants affectent tous les utilisateurs du système IP Office. Ils sont saisis via l'onglet **Numéros source** de l'utilisateur **NoUser**. Ces numéros source sont appelés de manière informelle *NUSN*.

Les modifications apportées à ces numéros source nécessitent un redémarrage du système pour être prises en compte.

#### • **ATM4U\_PCS7\_RINGDETECT**

Pour certaines interfaces mobiles ou cellulaires connectées à une carte IP500 ATM4U, la carte peut ne pas détecter le signal de sonnerie. Pour les cartes PCS4 et versions ultérieures, ce numéro source NoUser peut être utilisé pour activer la détection de la sonnerie alternative.

#### • **ALLOW\_5410\_UPGRADES**

Cette option doit être présente sur les téléphones 5410 pour mettre à jour leur micrologiciel.

# • **B\_DISABLE\_SIP\_IPADDR**

Désactive la mise sur liste noire des enregistrements de périphériques SIP basés sur l'adresse IP du périphérique. Référez-vous au manuel [Directives de sécurité d'Avaya](https://documentation.avaya.com/bundle/IPOfficeSecurity/page/Introduction.html) IP Office™ [Platform](https://documentation.avaya.com/bundle/IPOfficeSecurity/page/Introduction.html).

# • **BST\_MESSAGE\_FOR\_YOU**

Remplacez la date et l'heure affichées sur les téléphones BST lorsqu'ils sont inactifs par Message for you (Message pour vous) ou Messages for you (Messages pour vous) lorsque l'utilisateur a de nouveaux messages vocaux. Ce numéro source peut également être défini comme numéro source pour les utilisateurs individuels.

#### • **CIPHERS\_LEVEL\_H323=***<N>*

Définit la résistance minimale de chiffrement acceptée par IP Office sur les connexions TLS pour les téléphones et lignes réseau H.323. Non utilisé pour les clients où les chiffrements sont activés et choisis en fonction de ceux proposés par le serveur TLS.

- Pris en charge pour les versions 11.1.2.x d'IP Office. Pour les versions 11.3.1 et ultérieures d'IP Office, ce NUSN est remplacé par le paramètre de sécurité **Système** > **Certificats** > **Niveau de sécurité H.323**.
- Remarque : le niveau par défaut 1 (résistance moyenne) est utilisé si aucun numéro source n'est spécifié.

La valeur *<N>* est définie comme suit :

- **Basse** (0) : accepte les chiffrements de faible, moyenne et haute résistance. De faible et moyenne résistance sur les systèmes IP500 V2.
- **Moyenne** (1) : accepte les chiffrements de moyenne et haute résistance. De moyenne résistance sur les systèmes IP500 V2.
- **Élevée** (2) : accepte les chiffrements de haute résistance. Non pris en charge pour les systèmes IP500 V2.
	- Pour obtenir la liste des chiffrements, rendez-vous sur [https://](https://documentation.avaya.com/bundle/IPOfficeSecurity/page/Supported_Ciphers.html) [documentation.avaya.com/bundle/IPOfficeSecurity/page/Supported\\_Ciphers.html.](https://documentation.avaya.com/bundle/IPOfficeSecurity/page/Supported_Ciphers.html)
	- Les chiffrements de haute résistance sont des chiffrements GCM. Ceux-ci ne sont pris en charge par aucun modèle de système IP500 V2.

# • **CIPHERS\_LEVELS\_SIP=***<N>*

Définit la résistance minimale de chiffrement acceptée par IP Office sur les connexions TLS pour les téléphones et lignes réseau SIP. Non utilisé pour les clients où les chiffrements sont activés et choisis en fonction de ceux proposés par le serveur TLS.

- Pris en charge pour les versions 11.1.2.x d'IP Office. Pour les versions 11.3.1 et ultérieures d'IP Office, ce NUSN est remplacé par le paramètre de sécurité **Système** > **Certificats** > **Niveau de sécurité SIP**.
- Utilisez les mêmes valeurs que **CIPHERS\_LEVELS\_H323** mais définissez le niveau de chiffrement accepté par IP Office pour les connexions TLS SIP.

# • **DECT\_REVERSE\_RING**

Par défaut, lorsque ce paramètre n'est pas défini, les appels passés sur des téléphones DECT associés à une application CTI se voient attribuer la sonnerie réservée aux appels prioritaires. Lorsque ce paramètre est défini, les téléphones DECT se voient attribuer la sonnerie réservée aux appels normaux, externes ou internes.

# • **DISTINCT\_HOLD\_RINGBACK**

Cette option permet d'afficher un message spécifique concernant le type d'appels pour le rappel après temporisation d'attente ou expiration du parcage. Lorsque cette option est définie, ces appels affichent **Rappel – En attente** ou **Rappel – Parqué** plutôt que le nom de la personne connectée ou le nom de la ligne.

# • **ENABLE\_J100\_FQDN**

Utilisez des FQDN plutôt que des adresses IP dans les valeurs des adresses de serveur fournies aux téléphones de la série J100. Cela suppose que les valeurs du FQDN soient correctement transmises par les serveurs DNS des clients et que les téléphones utilisent l'adresse du serveur DNS (obtenue par le biais du DHCP ou définie manuellement).

# • **ENABLE\_J100\_AUTO\_UPDATE\_POLICY**

Ajoute au fichier 46xxsettings.txt généré automatiquement par le système des paramètres pour la prise en charge de la mise à niveau automatique des téléphones de la série J100. Référez-vous au manuel [Notes d'installation d'un téléphone SIP IP Office.](https://documentation.avaya.com/bundle/IPOfficeSIPPhoneInstall/page/Purpose.html)

# • **Enable\_OTT**

Activer le transfert en un clic pour tous les utilisateurs. Voir la section [Transfert d'une](#page-830-0) [seule sélection](#page-830-0) à la page 831. Ce numéro source peut également être défini comme numéro source pour les utilisateurs individuels.

# • **EQNX\_CONTACT\_MATCHING\_MIN\_DIGITS=***<N>*

Par défaut, Client Avaya Workplace requiert au moins 10 chiffres pour la correspondance des contacts (8 pour le Bahreïn). Ce numéro source NoUser peut être utilisé pour définir le nombre minimum de chiffres pour la mise en correspondance des contacts pour les pays où les numéros de téléphone du plan de numérotation national comportent moins de 10 chiffres.

# • **FORCE\_HANDSFREE\_TRANSFER**

Si défini, lors de la procédure de transfert annoncé mains libres (voir la section [Transferts](#page-828-0)  [annoncés mains libres](#page-828-0) à la page 829), les appels de demande et de fin de transfert

reçoivent une réponse automatique. Sans ce paramètre, seul l'appel de demande de transfert reçoit une réponse automatique.

# • **HIDE\_CALL\_STATE**

Utilisé pour masquer les informations d'état de l'appel, par exemple Dial (Num) et Conn, affichées sur les téléphones DS plus anciens, tels que ceux des séries 2400, 4400 et 5400. Utilisé en conjonction avec le numéro source LONGER\_NAMES.

# • **HOLD\_MUSIC\_TIMEOUT=***<seconds>*

Par défaut, les autres sources de musique de la ligne restent connectées pendant 30 secondes après qu'elles ont cessé d'être utilisées. Vous pouvez utiliser ce numéro source pour modifier le délai de déconnexion. La plage prise en charge est comprise entre 1 et 600 secondes.

# • **LONGER\_NAMES**

Utilisé pour augmenter la longueur des noms envoyés en affichage sur les anciens téléphones DS, tels que ceux des séries 2400, 4400 et 5400.

# • **MEDIA\_NAT\_DM\_INTERNAL=***N*

Utilisé en conjonction avec le paramètre **Système | VoIP | Autoriser le support direct dans l'emplacement NAT**. Lorsque **Autoriser Support direct dans l'emplacement NAT** est activé, le comportement par défaut est de permettre le support direct entre tous les types de périphériques (travailleurs distants H323 et SIP et lignes IP Office derrière un NAT). Pour les routeurs utilisant H323 ALG ou SIP ALG, il peut être préférable d'autoriser uniquement le support direct entre certains types de périphériques. Dans ce cas, définissez ce numéro source d'utilisateur NoUser, où N représente la somme des valeurs suivantes :

- 1 = Inclure les téléphones H323.
- 2 = Inclure les téléphones SIP.
- 4 = Inclure les lignes IP Office.

Par exemple, si le routeur a une ALG SIP qui ne peut pas être désactivée, pour désactiver la tentative de support direct NAT pour les périphériques SIP, définissez MEDIA\_NAT\_DM\_INTERNAL=5 pour inclure uniquement les téléphones H323 et les lignes IP Office.

# • **NI2\_CALLED.../NI2\_CALLING...**

Les numéros source NoUser suivants sont appliqués aux appels sur les lignes réseau ETSI PRI :

# - **NI2\_CALLED\_PARTY\_PLAN=***X*

Force le plan de numérotation de l'appelé NI2 pour les lignes réseau ETSI PRI, où  $\chi$ est égal à UNKNOWN ou ISDN.

# - **NI2\_CALLED\_PARTY\_TYPE=***X*

Force le type de numérotation de l'appelé NI2 pour les lignes réseau ETSI PRI, où  $\chi$ est égal à UNKNOWN, INT, NATIONAL ou SUBSCRIBER.

# - **NI2\_CALLING\_PARTY\_PLAN=***X*

Force le plan de numérotation de l'appelant NI2 pour les lignes réseau ETSI PRI, où  $\times$ est égal à UNKNOWN ou ISDN.

# - **NI2\_CALLING\_PARTY\_TYPE=***X*

Force le type de numérotation de l'appelant NI2 pour les lignes réseau ETSI PRI, où x est égal à UNKNOWN, INT, NATIONAL ou SUBSCRIBER.

# • **NO\_DIALLED\_REF\_EXTERNAL**

Sur les appels sortants externes effectués à l'aide de codes courts, le code court composé est affiché sur le téléphone de l'utilisateur et toute correspondance avec le répertoire est basée sur ce numéro. Ce numéro source modifie le comportement pour afficher le numéro de téléphone généré par les codes courts et le répertoire de base correspondant à ce numéro.

• **onex\_...**

Les numéros source NoUser suivants servent à modifier les adresses IP utilisées pour l'accès à Avaya one-X® Portal for IP Office.

- **onex\_l1=***<Adresse IP>*

Définit l'adresse IP du serveur one-X auquel les clients enregistrés sur l'interface LAN1 peuvent accéder.

- **onex\_l2=***<Adresse IP>*

Définit l'adresse IP du serveur one-X auquel les clients enregistrés sur l'interface LAN2 peuvent accéder.

- **onex\_port\_l1=***<Adresse IP>*

Définit le port du serveur one-X auquel les clients enregistrés sur l'interface LAN1 peuvent accéder.

- **onex\_port\_l2=***<Adresse IP>*

Définit le port du serveur one-X auquel les clients enregistrés sur l'interface LAN2 peuvent accéder.

- **onex\_port\_r1=***<Adresse IP>*

Définit le port du serveur one-X auquel les clients distants enregistrés sur l'interface LAN1 peuvent accéder.

- **onex\_port\_r2=***<Adresse IP>*

Définit le port du serveur one-X auquel les clients distants enregistrés sur l'interface LAN2 peuvent accéder.

- **onex\_r1=***<Adresse IP>*

Définit l'adresse IP du serveur one-X auquel les clients distants enregistrés sur l'interface LAN1 peuvent accéder.

- **onex\_r2=***<Adresse IP>*

Définit l'adresse IP du serveur one-X auquel les clients distants enregistrés sur l'interface LAN2 peuvent accéder.

#### • **PHONE\_LANGUAGES**

Permet à un système IP Office de générer un ensemble de fichiers de langue qui peuvent ensuite servir à personnaliser le texte utilisé sur certains téléphones. Référez-vous au manuel [Paramètres régionaux d'Avaya](https://documentation.avaya.com/bundle/IPOfficeLocales/page/Locales.html) IP Office.

• **PRESERVED\_CONN\_DURATION=***<Minutes (de 1 à 120)>*

Lorsque **Système | Téléphonie | Téléphonie | Préservation de connexion média** est activé, les appels actifs sont conservés pendant 120 minutes maximum avant d'être

déconnectés. Ce numéro source NoUser peut être utilisé pour ajuster la durée entre 1 à 120 minutes.

• **PRESERVED\_NO\_MEDIA\_DURATION=***<Minutes (de 1 à 120)>*

Lorsque **Système | Téléphonie | Téléphonie | Préservation de connexion média** est activé, les appels sur lesquels aucun RTP, RTCP ou aucune voix n'est détecté(e) sont déconnectés après 10 minutes. Ce numéro source NoUser peut être utilisé pour ajuster la durée entre 1 à 120 minutes.

• **PUBLIC\_HTTP=***<Adresse du serveur de fichiers>*

Si IP Office utilise les paramètres de redirection HTTP, ce numéro source peut être utilisé pour définir une adresse de redirection distincte à attribuer aux téléphones distants.

# • **REPEATING\_BEEP\_ON\_LISTEN**

Par défaut, si vous définissez **Bip d'écoute discrète**, lorsqu'un utilisateur invoque la fonction **Écouter l'appel**, il n'entend une tonalité d'entrée (3 bips) qu'au début de l'appel. Lorsque ce paramètre est défini, un bip retentit également toutes les 10 secondes.

# • **RTCP\_COLLECTOR\_IP=***<Adresse IP>*

Lorsque vous utilisez un serveur Prognosis pour la surveillance de la qualité des appels, définissez l'adresse IP du système IP Office telle qu'elle est configurée dans le serveur Prognosis.

• **RW\_SBC\_...**

Définissez les adresses IP que les postes SIP distants doivent utiliser pour se connecter à IP Office via un ASBCE. Pour les versions 11.1.2.4 et ultérieures, elles ont été remplacées par des paramètres dans les menus **Système | LAN | Topologie réseau**.

# • **SET\_46xx\_PROCPSWD=***<NNNNN>*

Définissez le nouveau mot de passe indiqué aux téléphones via le fichier 46xxsettings.txt généré automatiquement.

# • **SET\_96xx\_SIG=***<X>*

Lorsqu'il est défini, ce paramètre insère la ligne SET SIG X dans les fichiers de paramètres 46xxsettings.txt générés automatiquement.

# • **SET\_ADMINNPSWD=***<NNNNN>*

Définissez le nouveau mot de passe administrateur indiqué sur les téléphones de la série K100 via le fichier 46xxsettings.txt généré automatiquement.

# • **SET\_B199\_FW\_VER=***<NNNN>*

S'il est défini, ce paramètre remplace la version du micrologiciel du B199 par défaut que le système IP Office insère dans son fichier avayab199 fw\_version.xml généré automatiquement avec  $f$ irmware-NNNN-release.kt. Pris en charge pour les versions 11.1.2.4 et ultérieures d'IP Office.

# • **SET\_CDNL**

Ce numéro source peut être utilisé pour ajouter des numéros cellulaires à composition directe au fichier 46xxsettings généré automatiquement. Pour les clients Client Avaya Workplace sur les appareils mobiles iOS et Android, cela spécifie les numéros qui doivent être composés à l'aide du numéroteur natif de l'appareil plutôt qu'à l'aide de l'application client. Pour plus d'informations, reportez-vous au manuel [Notes d'installation du Client](https://documentation.avaya.com/bundle/IPOfficeWorkplaceInstall/page/Avaya_IX_Workplace_Client_Installation_Notes.html) [Avaya Workplace](https://documentation.avaya.com/bundle/IPOfficeWorkplaceInstall/page/Avaya_IX_Workplace_Client_Installation_Notes.html) IP Office.

# • **SET\_HEADSYS\_1**

S'il est défini, ce paramètre modifie le fonctionnement du bouton du casque sur les téléphones de la série 9600 via le fichier de paramètres 46xxsettings.txt généré automatiquement. En général, le casque passe en mode Décroché lorsque l'extrémité est déconnectée. Lorsque cette option est définie, le casque reste en mode Raccroché lorsque l'extrémité est déconnectée.

# • **SIP\_ENABLE\_HOT\_DESK**

Par défaut, l'utilisation de la fonction multi-utilisateurs sur les téléphones J129 et H175 est bloquée. Ces numéros source remplacent ce comportement.

# • **SIP\_EXTN\_CALL\_Q\_TIMEOUT=**<Minutes>

Définit la durée d'appel sans réponse suite à laquelle les appels SIP sont automatiquement déconnectés. Si cette option n'est pas définie, elle est de 5 minutes par défaut. Ce numéro source NoUser peut être utilisé pour ajuster la durée entre 0 (illimité) et 255 minutes.

# • **SIP\_OPTIONS\_PERIOD=**<Minutes>

Sur les lignes réseau SIP, le système envoie régulièrement des messages OPTIONS afin de déterminer si la connexion SIP est active. La vitesse à laquelle les messages sont envoyés est déterminée par la combinaison du paramètre **Intervalle d'actualisation de liaison (secondes)** défini dans l'onglet Topologie réseau et du paramètre **SIP\_OPTIONS\_PERIOD** (en minutes). La fréquence des messages envoyés est déterminée comme suit :

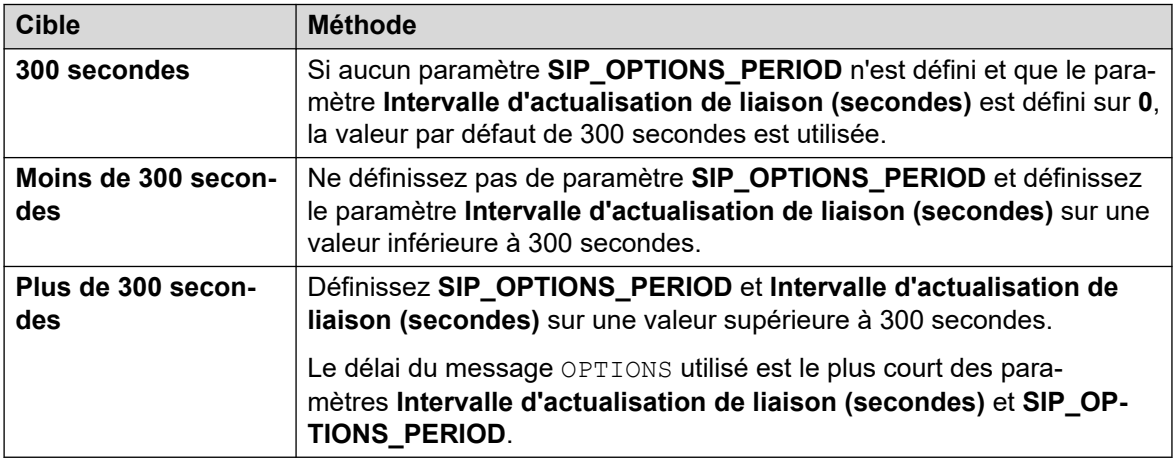

# • **SET\_STIMULUS\_SBC\_REG\_INTERVAL=**<secondes>

Définissez l'intervalle d'enregistrement utilisé pour les téléphones distants de la série J100. Cette réduction est nécessaire si le SBC ne parvient pas à envoyer TCP RST de bout en bout. La valeur recommandée est 180 secondes. Si elle n'est pas spécifiée, la valeur par défaut est 1 heure (3 600 secondes). Plage de 180 à 3 600 secondes.

# • **SUPPRESS\_ALARM=1**

Lorsqu'elle est définie, l'alarme NoCallerID n'apparaît pas dans les alarmes système SysMonitor et System Status Application.

# • **TUI:J139\_REDUCED\_FEATURE\_SET**

Pour les versions 11.1.2.4 et ultérieures, rétablissez les restrictions de fonctions antérieures à la version 11.1.2.4 appliquées aux téléphones J139.

# • **TUI:NAME\_SEARCH\_MODE=**<n>

La correspondance de recherche de répertoire par défaut utilisée sur les téléphones polyvalents consiste à afficher simultanément les correspondances avec toutes les

parties des noms. Ce numéro source peut être utilisé pour modifier le comportement de correspondance des noms.

- 1 = Correspondance à partir du début du nom.
- 2 = Correspondance à partir du dernier mot du nom.
- 3 = Correspondance simultanée de 1 et 2.
- 4 = Correspondance à partir de l'avant-dernier mot du nom.
- 7 = Correspondance simultanée du premier, du dernier et de l'avant-dernier mot du nom.

# • **TUI:NO\_TOVM\_SK\_WHEN\_VMOFF**

Sur les téléphones polyvalents, supprimez l'affichage de la touche de fonction **Vers VM**  lorsque le paramètre de messagerie vocale de l'utilisateur est désactivé.

• **VM\_TRUNCATE\_TIME=**<Seconds: 0 to 7>

Les lignes réseau analogiques peuvent utiliser la détection de la tonalité d'occupation pour mettre fin aux appels. Sur les appels qui vont sur la messagerie vocale pour enregistrement ou pour laisser un message, lorsque la détection de la tonalité d'occupation se produit, IP Office indique au serveur de la messagerie vocale la durée de message qu'il faut supprimer à la fin de l'enregistrement pour éliminer la portion du message qui correspond à la tonalité d'occupation. Par défaut, la durée varie en fonction des paramètres régionaux du système (consultez le manuel [Paramètres régionaux](https://documentation.avaya.com/bundle/IPOfficeLocales/page/Locales.html)  d'Avaya [IP Office](https://documentation.avaya.com/bundle/IPOfficeLocales/page/Locales.html)).

Pour certains systèmes, il faut parfois passer outre la valeur par défaut si la fin des enregistrements d'appels analogiques est coupée ou inclut une tonalité d'occupation. Ce numéro source NoUser peut être utilisé pour ajuster la durée supprimée entre 0 et 7 secondes.

• **VMAIL\_WAIT\_DURATION=**<Milliseconds>

Définit le nombre de millisecondes pendant lesquelles le système attend avant de transmettre l'audio de l'appel à la messagerie vocale. Sur certains systèmes, un délai peut être nécessaire pour permettre la fin de la négociation du codec.

# • **VMPRO\_OOB\_DTMF\_OFF**

Désactivez l'envoi des chiffres hors bande sur le serveur de messagerie vocale Voicemail Pro. Cela peut être nécessaire sur certains systèmes si des pressions sur les chiffres sont enregistrées lors des appels.

# • **WEBRTC\_...**

Ces numéros source sont utilisés pour la prise en charge de WebRTC lorsque l'utilisateur du portail utilisateur se connecte à distance à l'aide du STUN et/ou du TURN. Pour les versions 11.1.2.4 et ultérieures, elles ont été remplacées par des paramètres dans les menus **Système | LAN | Topologie réseau**.

#### • **xmpp\_port...**

- $\bullet$  Ces numéros source  $\text{\tt N="ser}$  peuvent être utilisés par Avaya one-X $^\circ$  Portal for IP Office pour modifier les ports utilisés pour les connexions XMPP.
	- **xmpp\_port\_l1=**<Port>

Définissez le port du serveur XMPP utilisé par les clients enregistrés sur l'interface LAN1.

- xmpp port  $12$ =<Port>

Définissez le port du serveur XMPP utilisé par les clients enregistrés sur l'interface LAN2.

- xmpp\_port\_r1=<Port>

Définissez le port du serveur XMPP utilisé par les clients distants enregistrés sur l'interface LAN1.

- xmpp\_port\_r2=<Port>

Définissez le port du serveur XMPP utilisé par les clients distants enregistrés sur l'interface LAN2.

#### **Liens connexes**

[Numéros source utilisateur](#page-835-0) à la page 836

# <span id="page-845-0"></span>**Chapitre 79 : Configuration des paramètres système de IP Office Server Edition**

Cette section couvre les outils généraux de configuration pour les systèmes IP Office Server Edition.

#### **Liens connexes**

Synchronisation des mots de passe de Server Edition dans Web Manager à la page 846 [Création d'un compte d'administration commun](#page-846-0) à la page 847 [Administration de Voicemail Pro](#page-847-0) à la page 848 [Résilience Server Edition](#page-847-0) à la page 848 [Synchronisation des configurations](#page-847-0) à la page 848 [Démarrage du contrôle Web](#page-848-0) à la page 849

# **Synchronisation des mots de passe de Server Edition dans Web Manager**

À partir d'IP Office Web Manager, vous pouvez ouvrir la solution IP Office Server Edition dans IP Office Manager à l'aide de la commande **Applications** > **IP Office Manager**. Pour ce faire, tous les systèmes IP Office de la solution doivent avoir un utilisateur de service avec des informations d'identification communes.

Si aucun système IP Office ne dispose d'un utilisateur de service avec les informations d'identification communes requises, l'ouverture d'IP Office Manager échoue.

- Ce processus synchronise les utilisateurs du service de sécurité et leurs mots de passe sur tous les systèmes.
- Ce processus affecte les utilisateurs de service et leurs mots de passe. Cela n'affecte pas les autres paramètres de sécurité, y compris les paramètres des groupes de droits.

#### **Préambules**

Vous devez connaître l'ID et le mot de passe de l'utilisateur de services commun à tous les systèmes de la solution.

# <span id="page-846-0"></span>**Procédure**

- 1. Pour le système IP Office avec des paramètres de sécurité réinitialisés:
	- a. Ouvrez IP Office Web Manager en utilisant l'adresse https://<ip\_address>:7070/WebManagement/WebManagement.html, où <ip\_address> est l'adresse de l'IP Office individuel.
	- b. Connectez-vous en tant qu'**Administrateur**.
	- c. Sélectionnez **Sécurité** > **Utilisateurs de service**.
	- d. Modifiez les paramètres de l'utilisateur de service utilisé pour la connexion commune afin de correspondre aux paramètres configurés sur les autres systèmes IP Office de la solution. Si nécessaire, créez un nouvel utilisateur.
	- e. Déconnectez-vous de cette session Web Manager.
- 2. Pour l'ensemble de la solution IP Office Server Edition:
	- a. Ouvrez IP Office Web Manager en utilisant l'adresse https://<ip\_address>/ index.html.  $où *io* address > est l'adresse de l'IP Office principal.$
	- b. Connectez-vous en tant qu'utilisateur de services commun.
	- c. Sélectionnez **Sécurité** > **Utilisateurs de service**.
	- d. Cliquez sur **Synchroniser l'utilisateur de service et le mot de passe système**.

# **Liens connexes**

[Configuration des paramètres système de IP Office Server Edition](#page-845-0) à la page 846

# **Création d'un compte d'administration commun**

# **À propos de cette tâche**

Pour gérer plusieurs systèmes IP Office, il est utile de créer un nom d'utilisateur et un mot de passe communs à tous les systèmes IP Office. Pour ce faire, vous pouvez utiliser l'outil de **Gestion des utilisateurs de service Server Edition**. Cet outil crée un utilisateur de service commun appelé *SCN\_Admin*.

• Ce processus nécessite que vous disposiez d'un nom d'utilisateur et d'un mot de passe d'utilisateur de service pour accéder aux paramètres de sécurité de chacun des systèmes IP Office.

# **Procédure**

- 1. Sélectionnez **Outils** > **Gestion des utilisateurs du service Server Edition**.
- 2. Sélectionnez les systèmes IP Office pour lesquels créer un compte de configuration commun.
- 3. Cliquez sur **OK**.
- 4. IP Office Web Manager demande un nom d'utilisateur et un mot de passe pour accéder à la configuration de sécurité de chaque système IP Office.
	- Pour utiliser les mêmes valeurs pour tous les systèmes IP Office, sélectionnez **Utiliser les informations d'identification ci-dessus pour tous les IPO sélectionnés restants**.
- <span id="page-847-0"></span>5. Cliquez sur **OK**.
- 6. IP Office Web Manager répertorie les systèmes IP Office et indique si chaque système possède déjà un compte *SCN\_Admin*.
- 7. Cliquez sur **Créer un utilisateur du service**.
- 8. Entrez le mot de passe commun, puis cliquez sur **OK**.
- 9. Cliquez sur **Fermer**.

#### **Liens connexes**

[Configuration des paramètres système de IP Office Server Edition](#page-845-0) à la page 846

# **Administration de Voicemail Pro**

Si l'application client Voicemail Pro est installée sur le même PC qu'IP Office Manager, vous pouvez la lancer à partir d'IP Office Manager.

# **Procédure**

- 1. Dans IP Office Manager, sélectionnez la **Vue solution Server Edition**.
- 2. Sélectionnez le serveur IP Office pour lequel vous souhaitez administrer l'application Voicemail Pro.
- 3. Cliquez sur le lien **Administration de la messagerie vocale** à droite.

# **Liens connexes**

[Configuration des paramètres système de IP Office Server Edition](#page-845-0) à la page 846

# **Résilience Server Edition**

Pour un réseau de systèmes IP Office, vous pouvez configurer la prise en charge du fonctionnement continu si l'un des systèmes IP Office devient indisponible. Par exemple, les téléphones IP inscrits sur un système IP Office peuvent temporairement se réinscrire sur un autre système IP Office et continuer à passer et recevoir des appels.

Consultez le manuel [Présentation de la résilience IP Office.](https://documentation.avaya.com/bundle/IPOfficeResilience/page/Purpose.html)

#### **Liens connexes**

[Configuration des paramètres système de IP Office Server Edition](#page-845-0) à la page 846

# **Synchronisation des configurations**

# **À propos de cette tâche**

Par défaut, lors de la configuration d'une solution IP Office Server Edition, IP Office synchronise automatiquement les modifications apportées à certains enregistrements dans la configuration de chaque système IP Office de la solution. IP Office effectue cette opération

#### <span id="page-848-0"></span>pour les enregistrements **Route des appels entrants**, **Profil horaire**, **Code de compte** et **Droits utilisateur**.

Cependant, lorsque vous ajoutez un nouveau système IP Office à la solution ou que vous modifiez directement la configuration d'un système IP Office, certains enregistrements peuvent être désynchronisés des autres systèmes IP Office de la solution. Dans ce cas, vous pouvez suivre la procédure suivante pour resynchroniser les enregistrements partagés.

# **Procédure**

- 1. Dans la **Vue solution Server Edition**, cliquez avec le bouton droit de la souris sur la **Solution**.
- 2. Sélectionnez **Synchroniser les configurations**.
- 3. Sélectionnez **Oui** pour confirmer la suppression.

# **Liens connexes**

[Configuration des paramètres système de IP Office Server Edition](#page-845-0) à la page 846

# **Démarrage du contrôle Web**

# **À propos de cette tâche**

Les menus de contrôle Web sont une série de menus d'administration basés sur le Web et utilisés par les serveurs IP Office basés sur Linux. Les menus offrent des fonctions telles que l'arrêt et le démarrage de services individuels exécutés par le serveur IP Office.

# **Procédure**

- 1. Sélectionnez **Vue solution Server Edition**.
- 2. Sélectionnez le système pour lequel vous voulez afficher les menus de Web contrôle.
- 3. Cliquez sur le lien **Contrôle Web** à droite.
- 4. Le navigateur web par défaut démarre avec l'adresse du système IP Office.
- 5. Connectez-vous en utilisant le même nom d'utilisateur et mot de passe que celui utilisé pour accéder à la configuration de l'IP Office Manager.

# **Liens connexes**

[Configuration des paramètres système de IP Office Server Edition](#page-845-0) à la page 846

# **Partie 7 : Mise en réseau de petit groupe**

# <span id="page-850-0"></span>**Chapitre 80 : Mise en réseau de petit groupe**

Vous pouvez relier plusieurs systèmes IP Office IP500 V2 pour former un réseau multi-sites appelé « Réseau de petit groupe » (SCN ou Small Community Network). En utilisant un SCN, les systèmes IP Office distincts peuvent « apprendre » automatiquement les numéros de postes et les noms d'utilisateurs des autres. Cela permet des appels entre les systèmes et la prise en charge d'une série de fonctions d'appels internes (voir [Fonctions téléphoniques prises en charge](#page-67-0)  [sur Server Edition et les réseaux SCN](#page-67-0) à la page 68).

# **Capacité**

Vous trouverez ci-après les limites de capacité prises en charge sur un système de réseau Small Community Network.

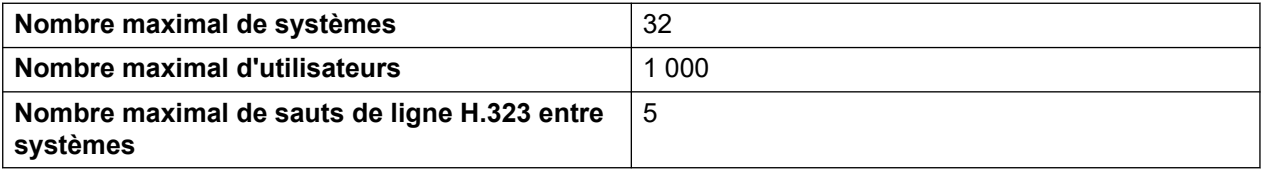

Remarque : lorsqu'un Unified Communications Module est utilisé dans le réseau :

- pour fournir le service Voicemail Pro, le nombre maximal de systèmes est réduit à 6.
- pour fournir le service Avaya one-X Portal, le nombre maximal d'utilisateurs est réduit à 200.

# **Résumé de la configuration**

Pour configurer un réseau Small Community Network, les éléments suivants sont nécessaires :

Une ligne de réseau IP Office opérationnelle entre les systèmes qui a été testée pour acheminer correctement le trafic de voix et de données.

- L'organisation des lignes réseau IP Office doit correspondre aux exigences détaillées à la section Configurations Small Community Network prises en charge.
- Dans un système spécifique, toutes les lignes de réseau SCN doivent se trouver sur la même interface LAN.
- Les canaux VCM sont requis dans tous les systèmes.
- La numérotation des postes des utilisateurs et groupes sur chaque système doit être unique.
- Les noms des postes et groupes sur chaque système doivent être uniques.
- Nous recommandons également que tous les noms et numéros (ligne, services, etc) sur les systèmes distincts restent uniques. Ceci réduira les risques de confusion lors des tâches de maintenance.
- Il est nécessaire de remplacer le paramètre **ID de groupe sortan**t sur les lignes Small Community Network par un numéro différent du numéro par défaut (**0**).
- Tous les systèmes doivent utiliser les mêmes délais de téléphonie, particulièrement le **Délai de non-réponse par défaut**.
- Assurez-vous que tous les systèmes du réseau sont configurés de manière à utiliser les mêmes Codecs.
- Un seul système doit avoir son **Type de messagerie vocale** défini sur **Voicemail Pro/ Lite**. Pour tous les autres systèmes, ce paramètre doit être défini sur **Messagerie vocale centralisée** ou **Messagerie vocale distribuée**. Aucun autre paramètre n'est pris en charge.

# **Interopération au niveau du logiciel**

Un réseau de petit groupe est pris en charge entre les systèmes IP Office ayant la même version majeure du logiciel ou un niveau de différence avec la version majeure du logiciel. Par exemple, entre 9.1 et 9.0 (même version majeure) et entre 8.0 et 9.0 (un niveau de différence).

- Cette option est principalement destinée à permettre la mise à niveau en plusieurs phases des sites au sein d'un réseau Small Community Network.
- Il est toujours recommandé que tous les systèmes au sein d'un réseau soit mis à niveau à la même version, lorsque cela est possible.
- Dans un réseau de petit groupe incluant différentes versions du logiciel, les fonctions et la capacité du réseau prises en charge sont celles du système le moins avancé du réseau.

# **Liens connexes**

Configurations de réseaux de petits groupes prises en charge à la page 852 [Fonctions téléphoniques prises en charge sur Server Edition et les réseaux SCN](#page-67-0) à la page 68 [Prise en charge de la messagerie vocale d'un réseau de petit groupe \(SCN\)](#page-854-0) à la page 855 [Activer les réseaux Small Community Network](#page-855-0) à la page 856 [Fonction multi-utilisateurs distante de Small Community Network](#page-857-0) à la page 858 [Small Community Network de remplacement](#page-858-0) à la page 859 [Programmation des codes de fonction SCN](#page-859-0) à la page 860

# **Configurations de réseaux de petits groupes prises en charge**

L'arrangement autorisé de lignes IP Office entre les systèmes dépend de la plus petite version logicielle de tous les systèmes du réseau. Notez qu'il s'agit des lignes IP Office définies dans les configurations du système. La configuration du réseau IP actuel, y compris les routes IP dans les configurations de système, peut varier selon les configurations requises du réseau du client.

# **Configurations en étoile/série**

Vous trouverez ci-après des exemples de configurations en étoile et en série.

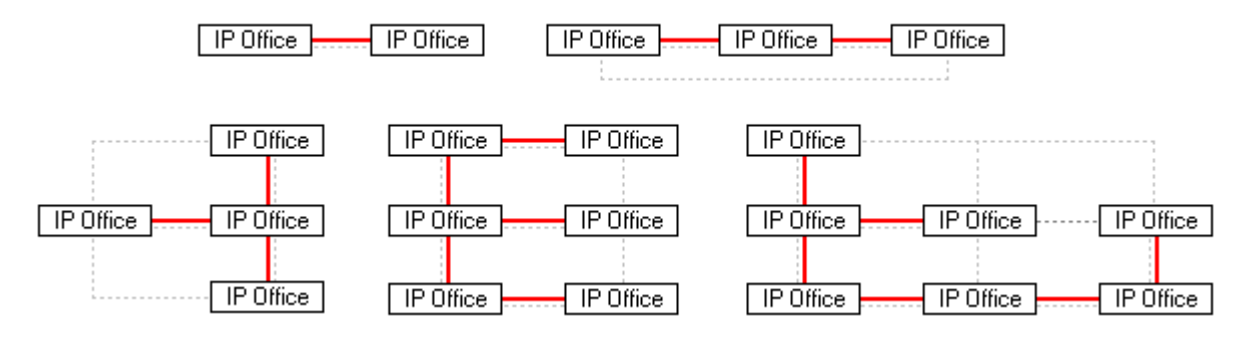

---- = Réseau IP, **|** = Ligne IP Office.

# **Configuration en maille**

Dans une configuration en maille, plusieurs routes de ligne IP Office existent entre deux systèmes. Voici des exemples de configuration en maille. Vous pouvez combiner les configurations en maille, étoile et série.

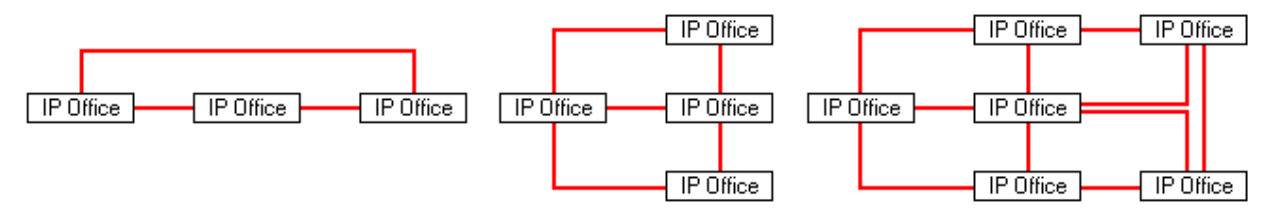

# **Signalisation du réseau de petit groupe**

Au sein du réseau de petit groupe, chaque système IP Office utilise une signalisation similaire au RIP pour informer les autres systèmes de leur présence.

- Ce trafic est visible sur l'application System Monitor sous la forme de paquets *AVRIP*.
- Il est envoyé sur le port 50795 qu'écoute chaque système.
- Chaque système du réseau Small Community Network transmet une mise à jour régulière toutes les 30 secondes.
- En outre, les mises à jour du tableau des voyants d'occupation sont transmises au moment opportun toutes les 0,5 secondes, au maximum.
- Généralement, le volume est inférieur à 1 Kbit/s par système.

#### **Liens connexes**

[Mise en réseau de petit groupe](#page-850-0) à la page 851

# **Fonctions téléphoniques prises en charge sur Server Edition et les réseaux SCN**

Outre le partage des numéros de postes des utilisateurs et des groupes de recherche, les fonctions de téléphonie supplémentaires suivantes sont prises en charge entre les systèmes d'un réseau multi-sites. Les fonctions non répertoriées ne sont pas prises en charge sur les réseaux multi-sites.

• **Message d'absence**

- **Groupes de recherche annoncés** Les groupes de recherche annoncés peuvent être appelés par des utilisateurs d'autres systèmes.
- **Anti-contournement** Les appels acheminés sur le réseau multi-sites puis revenant au système d'origine sont convertis en appels internes sur le système d'origine uniquement.
- **Arrêt de la numérotation**
- **Parcage d'appel/Reprendre l'appel parqué**
- **Numéro de poste de la prise d'appel**
- **M**arquage des appels
- **Rappeler dès que possible**
- **Journal des appels centralisé**
- **Répertoire personnel centralisé**
- **Conférence**
- **Groupes de recherche répartis**
- **Prise en charge des serveurs de messagerie vocale distribués**

Lorsque vous utilisez Voicemail Pro, chaque système peut prendre en charge son propre serveur Voicemail Pro.

#### • **Activer ARS/Désactiver ARS**

#### • **Numérotation du poste**

Chaque système "apprend" automatiquement les numéros des postes utilisateur disponibles sur les autres systèmes et achemine les appels vers ces numéros.

- **Options de résilience**
- **Relais fax**
- **Renvoi temporaire ici/Renvoi temporaire au**
- **Renvoi**
- **Mettre en attente**

Les appels en attente sont signalés sur l'ensemble du réseau.

- **Pairage interne**
- **Fonctions d'intrusion**
- **Contrôle d'appels sur mobile**

Les utilisateurs du contrôle d'appel sur mobile sous licence qui partagent à distance un autre système prennent avec eux leurs états de licence.

- **Sélection de la source de musique d'attente**
- **Fonction multi-utilisateurs à distance**
- **Définir le groupe de recherche sur Hors service/Désactiver le mode Hors service du groupe de recherche**
- **Transférer**

Les appels peuvent être transférés vers des postes d'un réseau.

# <span id="page-854-0"></span>• **DSS/TVO de l'utilisateur**

Contrôle de l'état de l'utilisateur uniquement. Les fonctions supplémentaires disponibles, telles que l'interception d'appel via le bouton utilisateur, varient selon que l'utilisateur contrôlé est local ou distant. L'indication de nouveaux messages dans la messagerie vocale, fournie par l'icône de numéro abrégé de l'utilisateur de SoftConsole, n'est pas prise en charge.

# • **Résilience des profils utilisateur**

Si un utilisateur partage à distance un autre système, il conserve les paramètres de son profil et les droits qui lui ont été octroyés.

# **Liens connexes**

[Travailler avec l'interface utilisateur Server Edition Manager](#page-61-0) à la page 62 [Mise en réseau de petit groupe](#page-850-0) à la page 851

# **Prise en charge de la messagerie vocale d'un réseau de petit groupe (SCN)**

Dans un SCN, un seul serveur Voicemail Pro est utilisé pour stocker tous les messages vocaux et fournir un accès aux boîtes vocales. Ce serveur Voicemail Pro est sous licence et hébergé par un système IP Office central choisi.

L'utilisation de serveurs Voicemail Pro supplémentaires est prise en charge pour fournir des fonctions d'enregistrement des appels et de standard automatique à son système local. Cependant, le serveur Voicemail Pro central continue de stocker tous les messages. Référezvous au manuel [Administration d'IP Office](https://documentation.avaya.com/bundle/IPOfficeVMProAdmin/page/Voicemail_Pro_administration_overview.html) Voicemail Pro.

- **Boîtes vocales utilisateurs**.
- **Enregistrement des appels**.

L'enregistrement des routes d'appels entrants n'est pris en charge qu'avec des destinations sur le même système, mais pas des postes de réseau Small Community Network distants.

- **Numéroter par nom**.
- **Standards automatiques**.
- **Transfert**

Nécessite que les numéros utilisés puissent être routés par le système hébergeant le serveur de messagerie vocale.

- **Annonces**
- **Services Web UMS**

Les utilisateurs des services Web UMS (IMAP et/ou messagerie vocale sur le Web) sont habilités grâce à la licence des **Services Web UMS** qui se trouve sur leur système hôte. Cela fonctionne même si l'utilisateur partage à distance un autre système du réseau Small Community Network.

### <span id="page-855-0"></span>**Liens connexes**

[Mise en réseau de petit groupe](#page-850-0) à la page 851

# **Activer les réseaux Small Community Network**

Le processus ci-dessous ajoute une ligne IP Office à la configuration du système. Il est supposé que l'acheminement des données entre les systèmes a déjà été configuré et testé. L'ajout de connexions Small Community Network entre des systèmes peut également s'effectuer via le mode Gestion de réseau Small Community Network de Manager.

#### **Liens connexes**

[Mise en réseau de petit groupe](#page-850-0) à la page 851

# **Configurer la ligne VoIP du système A au système B**

# **À propos de cette tâche**

Recevez la configuration du système A. Préparer le système à l'ajout au réseau de petit groupe :

# **Procédure**

- 1. Remplacez tous les noms et numéros de poste par des valeurs uniques au sein du réseau multi-sites.
	- Pour les utilisateurs et les postes, vous pouvez utiliser l'outil **Renumérotation des postes**. Cet outil permet de configurer tous les utilisateurs et les postes, ainsi que tous les éléments utilisant ces numéros, tels que les appartenances à des groupes de recherche de ligne et les routes d'appels entrants.
	- Dans le cas des groupes de recherche de ligne, il est nécessaire d'effectuer les modifications individuellement sur chacun d'entre eux.
- 2. Cliquez sur **Ligne** pour afficher la liste des lignes existantes.
- 3. Cliquez avec le bouton droit de la souris sur la liste affichée et sélectionnez **Nouveau**  puis **Ligne IP Office**.
- 4. Sélectionnez l'onglet **Ligne** et définissez les éléments suivants :
	- Dans le champ **Type de Transport**, sélectionnez **Marque déposée**.
	- Dans le champ **Niveau de réseautage**, sélectionnez **SCN**.
	- Dans le champ **Description**, saisissez la description du lien. Par exemple, **Small Community Network système B**.
	- Définissez l'**ID de groupe sortant** sur une valeur unique. Par exemple, choisissez la valeur **Numéro de ligne** automatiquement attribuée.
- 5. Dans l'onglet **Passerelle**, définissez les éléments suivants :
	- Pour le champ **Adresse IP de la passerelle**, entrez l'adresse IP du système B distant.
	- L'utilisation d'un **SCN IP Office de remplacement** est détaillée à la section Small Community Network de remplacement.
- 6. Cliquez sur l'onglet **Paramètres VoIP**.
	- Sélectionnez votre **mode de compression** favori. Le même mode doit être utilisé par toutes les lignes et postes VoIP dans le réseau.
	- Vous pouvez configurer l'autre option comme vous voulez, mais elle doit correspondre aux lignes IP Office du réseau. Par exemple, le paramètre Suppression du silence de toutes les lignes de réseau doit correspondre.
- 7. Sélectionnez **Système | Messagerie vocale**.
	- a. Un seul système doit avoir son **Type de messagerie vocale** défini sur **Voicemail Pro/Lite**.

Le champ **Adresse IP de la messagerie vocale** doit correspondre à l'adresse IP de l'ordinateur du serveur de messagerie vocale central.

b. Le paramètre **Type de messagerie vocale** de tout autre système possédant son propre ordinateur serveur Voicemail Pro doit être défini sur **Messagerie vocale distribuée**.

Le champ **Adresse IP de la messagerie vocale** doit correspondre à l'adresse IP de l'ordinateur du serveur de messagerie vocale distribuée. Le champ **Destination de la messagerie vocale** doit être défini sur l'**ID de groupe sortant** utilisé pour la ligne Small Community Network vers le système défini en tant que **Voicemail Pro/ Lite**.

c. Pour tous les autres systèmes, le champ Type de messagerie vocale doit être défini sur Messagerie vocale centralisée.

Le champ **Destination de la messagerie vocale** doit être défini sur l'**ID de groupe sortant** utilisé pour la ligne Small Community Network vers le système défini en tant que **Voicemail Pro/Lite**.

8. Enregistrez la configuration et redémarrez le système A.

# **Étapes suivantes**

Configurez la ligne IP Office, de B à A.

# **Configurer la ligne VoIP du système B au système A**

# **Procédure**

- 1. Sur le système distant, répétez les étapes précédentes pour créer une ligne IP Office sur le système A. Comme indiqué ci-dessus, dans la mesure du possible, les paramètres de ligne, et en particulier les paramètres VoIP, doivent correspondre à ceux utilisés pour d'autres lignes IP Office dans le réseau.
- 2. Chargez la configuration et redémarrez le système distant.

# **Étapes suivantes**

Testez en effectuant des appels entre les postes sur les différents systèmes

# <span id="page-857-0"></span>**Fonction multi-utilisateurs distante de Small Community Network**

Le système prend en charge la fonction multi-utilisateurs entre les systèmes d'un réseau.

Dans les descriptions ci-dessous, le système sur lequel l'utilisateur est configuré est appelé système "d'origine". Tous les autres sont des systèmes "distants".

Lorsqu'un utilisateur se connecte à un système distant :

- Les appels entrants de l'utilisateur sont redirigés vers ce système.
- Les appels sortants des utilisateurs emploient les paramètres du système distant.
- Les privilèges de licence des utilisateurs sont transférés avec eux. Par exemple, leurs paramètres de profil utilisateur sont conservés. Le système hôte n'a pas besoin d'être sous licence pour l'utilisateur.
- Les propres paramètres de l'utilisateur sont transférés. Toutefois, certains paramètres peuvent ne pas être utilisables ou peuvent se comporter différemment.
- Les droits utilisateur ne sont pas transférés au système distant, mais le nom de tous les droits utilisateur associés à l'utilisateur est transféré. S'il existe des droits utilisateur portant le même nom sur le système distant, ces derniers sont appliqués. Il en va de même pour les droits utilisateur appliqués par les profils horaires lorsqu'un profil horaire de nom identique existe sur le système distant.
- Les boutons d'affichage configurés pour les utilisateurs sur leur système d'origine ne fonctionnent plus.
- D'autres paramètres peuvent soit ne plus fonctionner soit fonctionner différemment selon la configuration du système distant sur lequel l'utilisateur s'est connecté.
- Les droits accordés à l'utilisateur par les paramètres de son **Profil** sont conservés par l'utilisateur. Le système distant n'a pas besoin de disposer des licences appropriées pour le **Profil**.

Si le système d'origine de l'utilisateur est déconnecté alors que l'utilisateur est connecté à distance en mode multi-utilisateurs, ce dernier n'est pas déconnecté. Il peut conserver cet état à moins que le système hôte ne redémarre. Il conserve ses privilèges de licence comme s'il se trouvait sur son propre système. Notez toutefois qu'une fois que le système d'origine de l'utilisateur se reconnecte, l'utilisateur peut être automatiquement connecté au système.

**Arrêt de la numérotation** Dans certains cas, un utilisateur en environnement multi-utilisateurs connecté à un système distant devra composer un numéro au moyen des codes courts d'un autre système. Pour ce faire, il doit utiliser les codes de fonction avec la fonctionnalité **Arrêter**  ou un bouton programmable défini à **Arrêter**. Cette fonction peut être exécutée par tous les utilisateurs du réseau multi-sites, mais est particulièrement utile dans un environnement multi-utilisateurs à distance.

#### **Liens connexes**

[Mise en réseau de petit groupe](#page-850-0) à la page 851

# <span id="page-858-0"></span>**Small Community Network de remplacement**

Chaque système du Small Community Network peut comprendre une ligne de bureau IP, où les **Options de résilience SCN** sont réglées sur **Prend en charge la résilience**. Le système sur lequel se connecte la ligne IP de bureau est ensuite utilisé pour fournir un service de remplacement aux options sélectionnées pour le système local.

- Notez que les deux extrémités de la connexion de ligne de réseau SCN doivent être définies sur remplacement.
- Lorsque le système demande une sauvegarde, les **Options de résilience SCN** sont sélectionnées, indiquant qu'il demande une sauvegarde. Un système unique peut demander la sauvegarde d'un seul autre système.
- Un système utilisé pour la sauvegarde peut assurer la sauvegarde d'un nombre maximum de 7 systèmes.

La résilience est prise en charge sur les systèmes Server Edition pour les téléphones Avaya H.323 série 1600 et 9600.Les systèmes IP500 V2 prennent également en charge les téléphones série 4600 et 5600. La résilience se configure sur **Ligne | Ligne IP Office | Ligne**  dans les **Options de résilience SCN**. Les options prises en charge sont les suivantes :

- **Sauvegarde mes téléphones IP**
- **Sauvegarde mes groupes de ligne**
- **Sauvegarde ma messagerie vocale**
- **Sauvegarde mes téléphones IP DECT**

# **Résilience de téléphone**

Quand l'option **Sauvegarde mes téléphones IP** est sélectionnée, le système local partage des informations sur les téléphones enregistrés et leurs utilisateurs avec d'autres systèmes. Si les téléphones ne voient plus le système local, ils s'enregistrent avec l'autre système.

**Récupération de la restauration :** Si le paramètre **Système | Téléphonie | Téléphonie | Restauration du téléphone** est défini sur **Automatique** et que l'opérateur principal de contrôle d'appels a été actif plus de 10 minutes, le système entraîne les téléphones inactifs à réaliser une récupération de la restauration du système original.

# **Notes**

- Le transfert sur le service de remplacement prend environ 3 minutes. Cela garantit que le service de remplacement n'est pas appelé lorsqu'il n'est pas requis, par exemple quand le système local est simplement redémarré pour effectuer une modification de configuration non fusionnable.
- Le but du service de remplacement est de fournir une fonctionnalité d'appel de base pendant les recherches sur la cause du déclenchement du service de remplacement en attendant qu'une solution soit trouvée. Si les utilisateurs modifient leurs paramètres au cours de l'activation du service de remplacement (ex : modification du mode NPD), ces modifications ne s'appliquent pas après le retour à la normale.
- Si le système de remplacement est redémarré pendant qu'il fournit des services de remplacement, ces services sont alors perdus.
- Les fonctions de remplacement nécessitent que les périphériques IP du système local soient toujours en mesure d'acheminer les données vers le système de remplacement lorsque le système local n'est pas disponible. En général, ceci requiert que chaque site dispose d'un routeur de données séparé du système.
- <span id="page-859-0"></span>• Quand un téléphone IP se ré-enregistre auprès d'un système IP Office secondaire en cas d'échec auprès de la première unité de contrôle, le second système autorise son fonctionnement en tant qu'"invité" sans limite de temps, jusqu'à la prochaine réinitialisation du système. Les licences ne sont pas utilisées pour un téléphone IP "invité".
- Les utilisateurs partageant leur Bureau à distance sur les extensions H323 sont déconnectés automatiquement.

#### **Liens connexes**

[Mise en réseau de petit groupe](#page-850-0) à la page 851

# **Programmation des codes de fonction SCN**

Dans un réseau multi-sites, les systèmes communiquent automatiquement entre eux les numéros de poste et acheminent les appels de manière appropriée. Cela ne s'applique toutefois pas à la composition d'autres numéros. Grâce à des codes de fonction, il est possible que la composition des numéros sur un système soit redirigée vers un autre système pour que les numéros soient composés à cet endroit. La composition est ensuite comparée aux codes de fonction disponibles sur le système distant.

#### **Scénario**

Nous voulons un code de fonction sur le système A qui achemine correctement tout numéro de plage 9 vers le système B. Ceci permet aux numéros de groupes du système B d'être composés depuis le système A. Pour réaliser le scénario ci-dessus, nous ajoutons un nouveau code de fonction système. En utilisant un code de fonction système, il devient accessible à tous les utilisateurs.

#### **Exemple de code de fonction**

Dans la configuration pour le système A.

- 1. Cliquez sur le **code de fonction** pour afficher la liste des codes de fonction système existants.
- 2. Cliquez avec le bouton droit de la souris sur la liste affichée et sélectionnez **Nouveau**.
- 3. Saisissez les paramètres des codes de fonction comme suit :
- **Code de fonction** : 3XXX Correspond à n'importe quel numéro de quatre chiffres commençant par 3.
- **Numéro de téléphone** : . Le "." indique que le code de fonction doit générer les chiffres tels qu'ils sont composés.
- **ID de groupe de lignes** : 99999 Il doit correspondre à l'ID du groupe sortant sur une ligne IP de bureau connectée au système B.
- **Fonction** : Numéroter

Cliquez sur **OK**.

Un code de fonction système similaire peut être ajouté à la configuration du système B pour acheminer la numérotation 2XXX au système A.

# **Liens connexes**

[Mise en réseau de petit groupe](#page-850-0) à la page 851

# <span id="page-861-0"></span>**Chapitre 81 : Gestion d'un réseau Small Community Network**

Manager prend en charge le chargement et la gestion simultanés des configurations de systèmes au sein d'un réseau Small Community Network. Manager doit être activé pour pouvoir détecter le réseau Small Community Network.

Lorsque les configurations des systèmes d'un réseau Small Community Network sont chargées, Manager bascule en mode de gestion Small Community Network. Ce mode comporte plusieurs différences avec le mode de configuration de système normal :

- Une visionneuse de réseau est disponible. La vue propose non seulement une représentation graphique du Small Community Network, mais permet aussi d'ajouter et de supprimer des liaisons entre les systèmes du réseau.
- L'arborescence de configuration regroupe les entrées des utilisateurs et des groupes de recherche de ligne de tous les systèmes.
- Les profils horaires et les droits d'utilisateur communs à tous les systèmes sont regroupés.
- Il est possible d'accéder aux paramètres de configuration de chaque système du Small Community Network et de les modifier.

# **Liens connexes**

Activation de la détection SCN à la page 862 [Création d'un compte administrateur commun](#page-862-0) à la page 863 [Chargement d'une configuration de réseau Small Community Network](#page-863-0) à la page 864 [Modification d'une configuration de réseau Small Community Network](#page-863-0) à la page 864 [Inventaire système](#page-865-0) à la page 866

# **Activation de la détection SCN**

# **À propos de cette tâche**

Pour que le menu **Sélectionner IP Office** regroupe les systèmes dans un réseau Small Community Network et permette le chargement de toutes les configurations du réseau Small Community Network, la détection SCN doit être activée sur Manager.

# **Procédure**

- 1. Sélectionnez **Fichier | Préférences**.
- 2. Sélectionnez l'onglet **Détection**.
- 3. Sélectionnez l'option Détection SCN.
- <span id="page-862-0"></span>4. Vérifiez que les autres paramètres de détection sont suffisants pour détecter tous les systèmes du réseau Small Community Network.
- 5. Cliquez sur **OK**.

### **Liens connexes**

[Gestion d'un réseau Small Community Network](#page-861-0) à la page 862

# **Création d'un compte administrateur commun**

# **À propos de cette tâche**

Pour gérer plusieurs systèmes, il peut être utile de créer un nom d'utilisateur et un mot de passe communs sur tous les systèmes pour l'accès à la configuration. Cet outil peut servir à créer un nouveau compte d'utilisateur du service, **SCN\_Admin**, pour l'accès à la configuration.

Pour ce faire, vous devez posséder un nom d'utilisateur et un mot de passe pour l'accès à la configuration de sécurité de chaque système.

Sélectionnez **Outils | Gestion des utilisateurs du service SCN**.

Cette option n'est pas disponible si la configuration du système en mode Basic est chargée. Si aucune configuration n'est chargée et que l'option n'est pas visible, sélectionnez **Affichage | Affichage avancé**.

#### **Procédure**

- 1. Le menu **Sélectionner IP Office** affiche la liste des systèmes détectés.
- 2. Sélectionnez les systèmes pour lesquels créer un compte de configuration commun.

Cliquez sur **OK**.

3. Un nom d'utilisateur et un mot de passe pour l'accès à la configuration de sécurité de chaque système sont demandés.

Entrez les valeurs, puis cliquez sur **OK**. S'il est possible d'utiliser les mêmes valeurs pour tous les systèmes, indiquez ces valeurs, puis sélectionnez **Utiliser les informations de connexion pour tous les IPO sélectionnés restants**. S'il faut un nom d'utilisateur et un mot de passe sécurité différents pour chaque système, désélectionnez l'option **Utiliser les informations de connexion pour tous les IPO sélectionnés restants**.

- 4. La liste des systèmes qui s'affiche indique si ces derniers possèdent déjà un compte **SCN\_Admin**.
- 5. Pour créer le compte **SCN\_Admin** sur chaque système et définir le mot de passe de ce compte, cliquez sur **Créer un utilisateur du service**.
- 6. Entrez le mot de passe commun, puis cliquez sur **OK**.
- 7. Vous pourrez changer le mot de passe ultérieurement en utilisant l'option Modifier le mot de passe.
- 8. Cliquez sur **Fermer**.

#### **Liens connexes**

[Gestion d'un réseau Small Community Network](#page-861-0) à la page 862

# <span id="page-863-0"></span>**Chargement d'une configuration de réseau Small Community Network**

# **À propos de cette tâche**

Si l'option Détection SCN est activée dans Manager, le menu **Sélectionner IP Office**  répertorie tous les réseaux SCN détectés.

# **Procédure**

- 1. Aucune configuration n'étant chargée, cliquez sur **a** ou sélectionnez **Fichier | Ouvrir la configuration**.
- 2. L'option **Sélectionner IP Office** est affichée.

Tous les systèmes appartenant à un réseau Small Community Network sont regroupés.

3. Pour charger la configuration de tous les systèmes dans le réseau, cochez la case en regard du nom du réseau, puis cliquez sur **OK**.

Si une icône d'avertissement  $\blacksquare$  s'affiche en regard de la case **SCN**, cela signifie que tous les systèmes connus du réseau Small Community Network n'ont pas été détectés. Si vous passez le curseur sur l'icône, les détails des systèmes manquants s'affichent. Le chargement de la configuration du réseau à cet instant n'incluerait pas la configuration du ou des système(s) manquant(s).

- Il se peut que les systèmes manquants soient déconnectés.
- Les paramètres de détection de l'ordinateur de Manager peuvent être incorrects.
- Le routage des données entre l'ordinateur de Manager et les systèmes manquants peut être incorrect ou bloqué.
- 4. Saisissez le nom et le mot de passe pour accéder à la configuration de chaque système.

Si les systèmes partagent le même nom d'utilisateur et le même mot de passe (voir la section Accès administrateur commun ci-dessous), sélectionnez **Utiliser les informations de connexion pour tous les IPO sélectionnés restants**. Cliquez sur **OK**.

5. Manager charge et affiche les configurations combinées en mode Gestion de réseau Small Community Network.

# **Liens connexes**

[Gestion d'un réseau Small Community Network](#page-861-0) à la page 862

# **Modification d'une configuration de réseau Small Community Network**

Lorsque la configuration d'un réseau Small Community Network est chargée, Manager affiche la configuration différemment de celle d'un système unique. Les différences résident principalement dans la façon dont les enregistrements de la configuration sont groupés dans l'arborescence de configuration.
Cliquez sur l'icône Samall Community Network pour ouvrir la Visonneuse de réseau, qui représente les lignes entre les systèmes du réseau Small Community Network.

#### • **Enregistrements de configuration Small Community Network**

Certains enregistrements de chacun des systèmes du réseau Small Community Network sont regroupés dans l'arborescence de configuration de manière différente que lorsque la configuration d'un seul système est chargée. Il existe deux types d'enregistrements, les enregistrements Small Community Network uniques et les enregistrements Small Community Network partagés :

#### • **Enregistrements uniques**

Vous pouvez les modifier à cet endroit. Le système auquel ils appartiennent est indiqué dans le volet Groupes et dans la barre de titres du volet Détails. Cependant, l'ajout et la suppression de ces types d'enregistrements doivent être effectués dans les enregistrements de configuration du système qui hébergera les détails de la configuration de l'enregistrement.

- Tous les utilisateurs du réseau Small Community Network sont répertoriés sous l'icône

## **Utilisateur**.

- Tous les groupes de recherche du réseau Small Community Network figurent sous

### l'icône **Groupe de recherche**.

### • **Enregistrements partagés**

Les enregistrements partagés sont des éléments de configuration qui existent dans tous les systèmes du réseau Small Community Network. Ils possèdent le même nom et les mêmes paramètres dans chaque système. Lorsque vous modifiez un enregistrement partagé, la copie correspondante dans la configuration de chaque système est également mise à jour. De même, l'ajout ou la suppression d'un enregistrement partagé entraîne l'ajout ou la suppression des enregistrements correspondants dans la configuration de chaque système. Si la copie de l'enregistrement partagé dans une configuration individuelle est modifiée, elle perd son statut d'enregistrement partagé pour le réseau Small Community Network, mais les enregistrements individuels sont conservés dans les autres systèmes. Si vous changez les enregistrements individuels de sorte qu'ils redeviennent identiques les uns aux autres, ils forment de nouveau un enregistrement partagé.

- Les profils horaires partagés figurent sous l'icône **Profil horaire**.

- Les droits utilisateurs partagés figurent sous l'icône **Droits utilisateurs**.

### • **Configurations des systèmes individuels**

Il est possible d'accéder à la configuration intégrale de chaque système du réseau Small Community Network et de la modifier selon les besoins. Il est également possible de copier et de coller des enregistrements de configuration entre systèmes à l'aide de l'arborescence de configuration.

#### **Enregistrement des modifications**

Lorsque vous cliquez sur l'icône **El Enregistrer ou choisissez Fichier | Enregistrer la configuration**, le menu permettant d'effectuer plusieurs enregistrements de configuration

s'affiche. Il propose des options semblables à celles proposées pour l'enregistrement d'une seule configuration. Notez que lorsque vous travaillez en mode Gestion de réseau Small Community Network, après l'enregistrement des modifications de configuration, Manager ferme toujours la configuration affichée.

#### • **Changer de mode**

Si Manager estime que les modifications apportées aux paramètres de configuration sont fusionnables, il sélectionne par défaut **Fusionner**, sinon, il sélectionne **Redémarrer**.

#### - **Fusionner**

Envoyer les paramètres de configuration sans redémarrer le système. Ce mode n'est à utiliser qu'avec les paramètres fusionnables.

#### - **Redémarrage**

Envoyer la configuration, puis redémarrer immédiatement le système.

#### - **Redémarrage dès que possible**

Envoyer la configuration puis redémarrer le système dès qu'il n'y a plus aucun appel en cours. Ce mode peut être combiné avec les options **Interdiction d'appels**.

#### - **Temporisé**

Identique à l'option Libre, mais attend une heure spécifique après laquelle le système attend qu'il n'y ait aucun appel en cours. L'heure est spécifiée par la valeur **Heure du redémarrage**. Ce mode peut être combiné avec les options **Interdiction d'appels**.

#### • **Heure du redémarrage**

Ce paramètre est utilisé en mode Redémarrer **Temporisé** est sélectionné. Il définit l'heure du redémarrage du système. Si l'heure est après minuit, la sauvegarde quotidienne normale du système est annulée.

#### • **Blocage d'appels**

Ces paramètres peuvent être utilisés lorsque le mode de redémarrage **Redémarrage dès que possible** est sélectionné. Ils interdisent d'envoyer ou de recevoir des nouveaux appels.

#### • **Statut de l'erreur**

L'avertissement s'affiche si la configuration envoyée contient des erreurs de validation indiquées par une icône  $\bigcirc$  dans le volet Erreurs. La configuration peut tout de même être envoyée si nécessaire.

#### **Liens connexes**

[Gestion d'un réseau Small Community Network](#page-861-0) à la page 862

# **Inventaire système**

En mode de Gestion Small Community Network, cliquez sur l'icône **Système** d'un système particulier pour afficher la page Inventaire système correspondante.

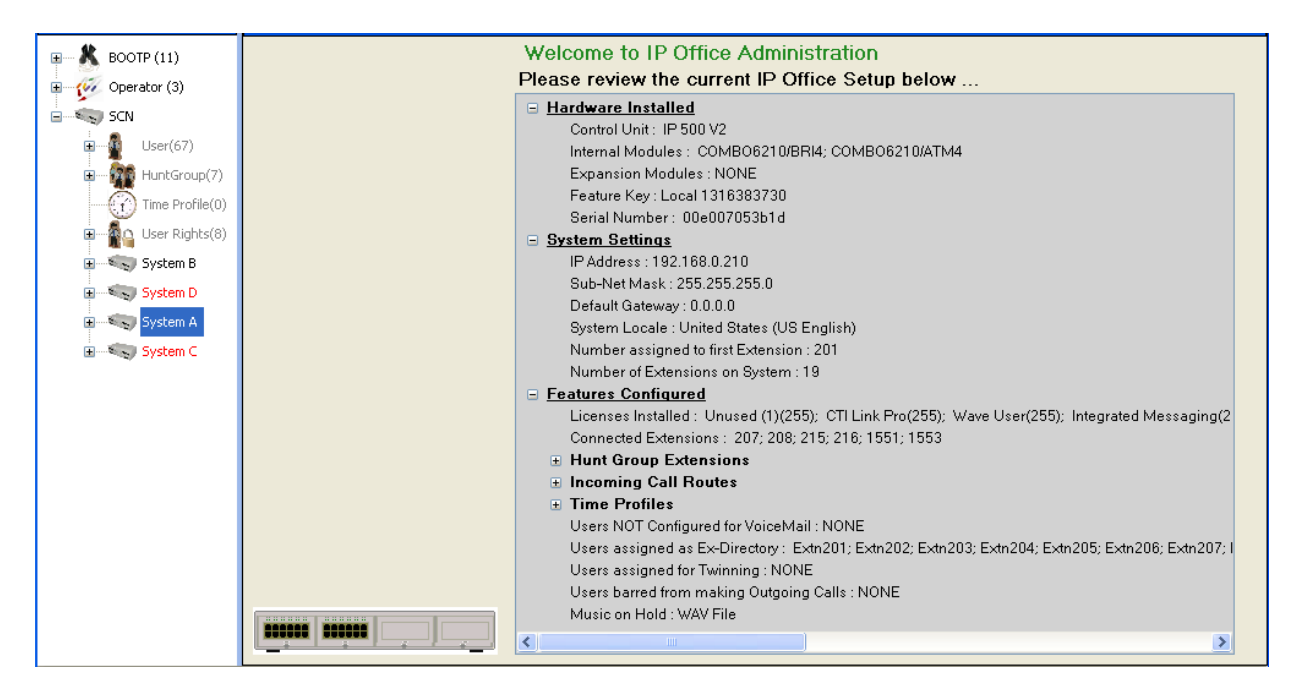

[Gestion d'un réseau Small Community Network](#page-861-0) à la page 862

# **Chapitre 82 : Utilisation de la visionneuse de réseau**

Cliquez sur Small Community Network dans l'arborescence de la configuration pour afficher la visionneuse de réseau. Elle affiche alors chaque système dans Small Community Network ainsi que les liens entre chaque système. Les systèmes avec serveurs Voicemail Pro sont également indiqués.

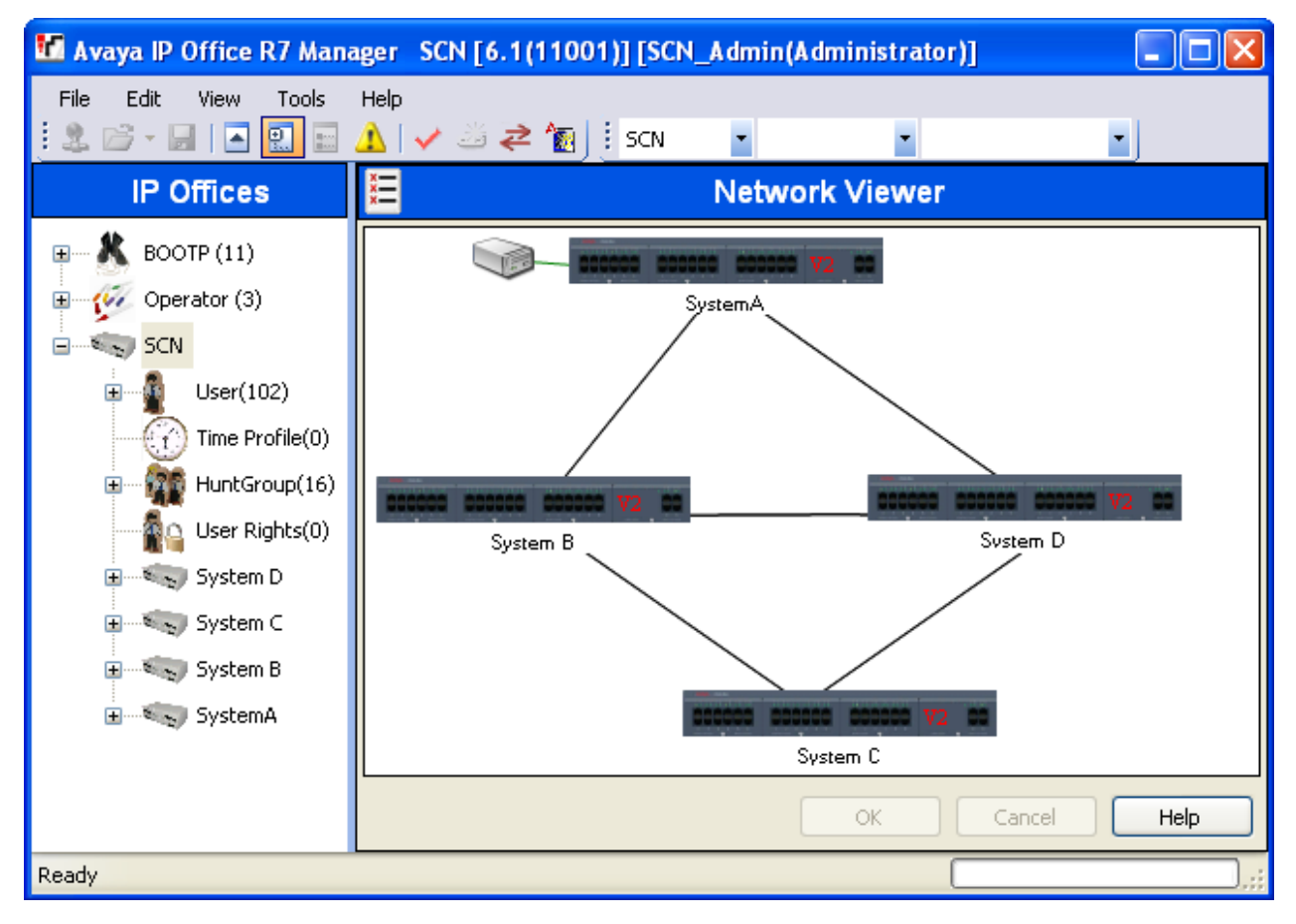

**Vert** Système avec Voicemail Pro.

**Noir** Ligne Small Community Network entre deux systèmes.

**Rouge** Ligne Small Community Network incorrecte entre des systèmes (probablement une connexion monodirectionnelle). Faites un clic droit sur la ligne, puis sélectionnez **Réparer**.

La visionneuse de réseau permet d'effectuer différentes tâches :

• Organiser la vue

- Lancer System Status
- Lancer Voicemail Pro
- Ajouter une ligne IP Office
- Ajouter un système
- Supprimer une ligne IP Office
- Supprimer un système du Small Community Network
- Réparer une ligne IP Office
- Ajout d'une image de fond

# **Organisation de la vue**

#### **À propos de cette tâche Procédure**

Vous pouvez cliquer sur des éléments et les faire glisser pour les placer à l'endroit qui convient.

Vous pouvez également cliquer sur la vue avec le bouton droit de la souris et sélectionner Organiser automatiquement.

#### **Remarque :**

La position des éléments dans la vue du réseau est stockée dans la configuration du système. Par conséquent, si vous effectuez des modifications dans la vue, vous devez enregistrer la configuration.

# **Ajout d'une ligne au Small Community Network**

#### **À propos de cette tâche**

Vous pouvez utiliser la visionneuse de réseau pour ajouter une liaison Small Community Network entre deux systèmes du Small Community Network actuellement liés. Ce processus ajoute de nouveaux enregistrements de ligne Small Community Network H.323 aux configurations de chaque système.

#### **Remarque :**

L'ajout d'une ligne entre des systèmes nécessite le redémarrage de ces systèmes lors de la sauvegarde des modifications.

#### **Procédure**

1. Cliquez avec le bouton droit de la souris sur le système de départ de la liaison.

Sélectionnez **Se connecter à**, puis choisissez le nom de l'autre système du réseau Small Community Network vers lequel établir la liaison.

2. Sélectionnez le type de ligne **SCN IP Office** ou **SCN IP Office - de remplacement**.

3. Cliquez sur **OK**.

Si vous optez pour Small Community Network de remplacement, il reste encore à configurer la fonction de sauvegarde.

- a. La nouvelle ligne s'affiche dans la visionneuse du réseau.
- b. Cliquez sur **OK**.

# **Réparation d'une ligne dans le Small Community Network**

## **À propos de cette tâche**

Dans la visionneuse de réseau, une ligne non correctement configurée entre deux systèmes du Small Community Network s'affiche en rouge. Il s'agit généralement d'une ligne configurée dans l'un des systèmes, pour laquelle il n'existe pas de ligne correspondante configurée dans l'autre système. La visionneuse de réseau peut servir à corriger cette erreur.

### **Procédure**

- 1. Notez que l'ajout d'une ligne entre des systèmes nécessite le redémarrage de ces systèmes lors de l'enregistrement des modifications.
- 2. Cliquez avec le bouton droit de la souris sur la ligne rouge, puis sélectionnez **Réparer la ligne**.
- 3. La ligne devient noire.
- 4. Cliquez sur **OK**.

# **Ajout d'un système au Small Community Network**

## **À propos de cette tâche**

Vous pouvez utiliser la visionneuse de réseau pour ajouter une ligne Small Community Network à un système qui ne se trouve pas encore dans le Small Community Network. Ce processus ajoute de nouveaux enregistrements de ligne Small Community Network H.323 aux configurations de chaque système.

### **Procédure**

- 1. Notez que l'ajout d'une ligne entre des systèmes nécessite le redémarrage de ces systèmes lors de l'enregistrement des modifications.
- 2. Cliquez avec le bouton droit de la souris sur le système de départ de la liaison.

Sélectionnez **Se connecter à**, puis **Détection**.

3. Le menu **Sélectionner IP Office** affiche tous les systèmes détectables qui ne se trouvent pas encore dans le Small Community Network.

Si la détection inclut des systèmes qui se trouvent déjà dans un autre Small Community Network, elle ne l'indiquera pas. Il est possible d'ajouter ces systèmes pour les joindre au réseau de petit groupe. Cependant, après l'ajout d'un système, vous devez immédiatement enregistrer la configuration et recharger le Small Community Network.

- a. Sélectionnez le système requis et cliquez sur **OK**.
- b. Saisissez le nom et le mot de passe permettant d'accéder à la configuration du système sélectionné, puis cliquez sur **OK**.
- c. Le nouveau système s'affiche dans la visionneuse du réseau.
- d. Cliquez sur **OK**.

La configuration du nouveau système ajouté fait à présent partie de l'arborescence de configuration.

e. Si la **liste d'erreurs** est visible (**Affichage | Volet Erreurs**), vérifiez qu'aucune des erreurs n'est propre à Small Community Network. Vérifiez par exemple qu'il n'existe pas de noms ou de numéros de poste en double.

# **Suppression d'une ligne Small Community Network**

### **À propos de cette tâche**

Vous pouvez utiliser la visionneuse de réseau pour supprimer des lignes Small Community Network entre deux systèmes du Small Community Network.

### **Procédure**

- 1. Notez que la suppression d'une liaison entre des systèmes nécessite le redémarrage de ces systèmes lors de l'enregistrement des modifications.
- 2. Cliquez avec le bouton droit de la souris sur la liaison, puis sélectionnez **Supprimer la ligne**.
- 3. La ligne est supprimée de la visionneuse de réseau.
- 4. Cliquez sur **OK**.

# **Retirer un système**

### **À propos de cette tâche**

Vous pouvez utiliser la visionneuse de réseau pour supprimer un système du Small Community Network.

#### **Procédure**

- 1. Notez que la suppression d'un système nécessite le redémarrage des systèmes précédemment liés lors de l'enregistrement des modifications.
- 2. Cliquez avec le bouton droit de la souris sur le système, puis sélectionnez **Supprimer du Small Community Network**.
- 3. Toutes les lignes vers d'autres systèmes du Small Community Network sont supprimées.
- 4. Cliquez sur **OK**.

# **Démarrage de System Status**

### **À propos de cette tâche**

Si l'application System Status Application est également installée sur l'ordinateur exécutant Manager, vous pouvez la démarrer pour un système particulier.

### **Procédure**

- 1. Cliquez avec le bouton droit de la souris sur le système, puis sélectionnez **System Status**.
- 2. L'application démarre et l'adresse IP du système est automatiquement ajoutée dans le formulaire de connexion.

# **Démarrage de Voicemail Pro**

### **À propos de cette tâche**

Si Voicemail Pro Client est également installé sur l'ordinateur exécutant Manager, vous pouvez le démarrer pour tout système disposant d'un serveur Voicemail Pro associé.

### **Procédure**

Cliquez avec le bouton droit de la souris sur l'icône du serveur de messagerie vocale, puis sélectionnez **Lancer le client VMPro**.

# **Ajout d'une image de fond**

## **À propos de cette tâche**

Vous pouvez choisir un fichier image à afficher en arrière-plan dans la visionneuse de réseau. Ce fichier n'est en aucun cas sauvegardé en tant que partie de la configuration, c'est-à-dire que si le fichier image est déplacé ou supprimé, il n'est plus utilisé par Manager.

### **Procédure**

- 1. Cliquez avec le bouton droit de la souris dans l'arrière-plan général, puis sélectionnez **Image de fond**.
- 2. Sélectionnez **Définir image de fond** pour naviguer jusqu'à l'emplacement du fichier à utiliser.
- 3. L'option Visible permet d'activer/désactiver l'affichage de l'image de fond.

# **Partie 8 : Lignes réseau SIP**

# <span id="page-873-0"></span>**Chapitre 83 : Présentation de la ligne réseau SIP**

De plus en plus de fournisseurs de services offrent désormais un accès PSTN à des entreprises via des connexions de lignes réseau SIP publiques, soit pour étendre leur portée au-delà des zones de couverture de leur réseau filaire typique, soit pour pouvoir regrouper plusieurs services (voix et accès Internet) dans une seule connexion réseau. Bien que les offres détaillées de services sur lignes réseau SIP publiques varient en fonction de la nature exacte de l'offre proposée par le fournisseur de services spécifique, les lignes réseau SIP peuvent potentiellement présenter plusieurs avantages par rapport aux lignes réseau analogiques ou numériques traditionnelles. Ces avantages incluent :

- des économies de coûts liées à la réduction des frais longue distance, à une attribution plus efficace des lignes réseau et à des économies d'exploitation associées à la gestion d'un réseau consolidé ;
- des plans de numérotation simplifiés et une meilleure portabilité des numéros ;
- une transparence géographique pour une accessibilité locale créant une présence virtuelle pour les appels entrants ;
- la diversité et la redondance des lignes réseau ;
- des systèmes multimédia prêts à lancer de futures applications avec SIP ;
- la réduction du nombre d'interfaces matérielles à acheter et à gérer, réduisant ainsi le coût et la complexité ;
- une mise en service plus rapide et plus simple ;

IP Office offre une fonctionnalité qui augmente sa capacité de déploiement sur des réseaux VoIP SIP multiconstructeurs. Alors que cette fonctionnalité est principalement basée sur les normes SIP évolutives, il n'existe aucune garantie que tous les constructeurs interprètent et mettent en place les normes de la même façon. Pour aider les fournisseurs de services SIP, Avaya utilise un programme complet de tests de conformité aux normes SIP, appelé GSSCP. Le programme Avaya's DevConnect a pour rôle de valider le fonctionnement de la solution IP Office avec les offres de lignes réseau SIP du fournisseur de services.

#### **Liens connexes**

[Configuration d'une ligne réseau SIP](#page-874-0) à la page 875 [Exigences pour une ligne SIP](#page-875-0) à la page 876

# <span id="page-874-0"></span>**Configuration d'une ligne réseau SIP**

Cette procédure décrit les étapes fondamentales pour configurer une ligne SIP entre deux systèmes IP Office.

### **Préambules**

- Vous devez connaître les adresses IP des deux extrémités de la ligne réseau.
- Vous devez disposer de licences valides sur les deux systèmes IP Office.
- Sur Server Edition, assurez-vous d'avoir une valeur différente de zéro dans le champ **Sessions de ligne de réseau SIP** de l'onglet **Licence | Serveur distant**. Le cas contraire, des messages indiquant un nombre insuffisant de licences s'afficheront sur le moniteur.

#### **Procédure**

- 1. Dans le panneau de navigation Manager, cliquez avec le bouton droit de la souris sur **Ligne** et sélectionnez **Nouveau** > **Ligne SIP**.
- 2. Notez la valeur **Numéro de ligne** qui apparaît sur la page **Ligne SIP** car vous en aurez besoin plus tard.
- 3. Dans le champ **Nom de domaine ITSP**, saisissez le nom de domaine requis par l'extrémité distante. Si rien n'est configuré dans ce champ, alors IP Office insère l'**Adresse proxy de l'opérateur de téléphonie internet** de l'extrémité distante dans l'onglet **Transport** en tant que domaine ITSP dans la messagerie SIP.
- 4. Utilisez les valeurs par défaut pour les champs restants.
- 5. Sélectionnez l'onglet **Transport**.
- 6. Dans le champ **Adresse proxy de l'opérateur de téléphonie internet,** entrez l'adresse IP de l'extrémité distante.
- 7. Sélectionnez l'onglet **URI SIP**.
- 8. Cliquez sur **Ajouter**.
- 9. Entrez les valeurs des champs **Groupe entrant** et **Groupe sortant**. Vous pouvez utiliser le **Numéro de ligne** de l'onglet **Ligne SIP** pour les deux valeurs.
- 10. Dans le panneau de navigation Manager, sélectionnez **Routage des appels entrants**.
- 11. Sous l'onglet **Standard**, dans le champ **ID du groupe de lignes,** entrez le **Numéro de ligne** à partir de l'onglet **Ligne SIP**.
- 12. Sélectionnez l'onglet **Destinations**.
- 13. Dans la colonne **Destination** remplacez la valeur par un point (".").
- 14. Dans le panneau de navigation Manager, sélectionnez **Code court**.
- 15. Ajoutez un code court pour la ligne réseau que vous venez d'ajouter.
- 16. Une extrémité de la ligne réseau est désormais configurée. Sauvegarder la configuration sur IP Office.
- 17. Grâce au Manager, ouvrez la configuration de l'IP Office à l'autre extrémité de la ligne réseau SIP et répétez la procédure.

#### **Liens connexes**

[Présentation de la ligne réseau SIP](#page-873-0) à la page 874

# <span id="page-875-0"></span>**Exigences pour une ligne SIP**

L'utilisation du SIP nécessite les éléments suivants :

#### • **Compte de service SIP**

Compte avec un fournisseur de service Internet SIP (ITSP). La méthodes de fonctionnement et les informations fournies varient. L'exigence primordiale est une URI SIP, c'est-à-dire une adresse Web de la forme **nom@exemple.com**. C'est l'équivalent d'un numéro de téléphone SIP pour passer des appels et en recevoir via SIP.

#### • **Canaux de compression de voix**

Les appels SIP utilisent les canaux de compression vocale d'IP Office de la même façon que pour les lignes réseau IP standard et les postes. Pour un système IP500 V2, ceux-ci sont fournis par l'installation de modules VCM dans l'unité de contrôle. Le cas échéant, un relais RTP est appliqué aux appels SIP.

#### • **Accord de** licence

Les licences de lignes réseau SIP sont requises dans la configuration du système. Elles définissent le nombre maximal d'appels SIP simultanés pris en charge par le système.

#### • **Traversée des pare-feux**

Le routage d'appels VoIP H.323 traditionnels via des pare-feux échoue souvent à cause des effets du NAT (Network Address Translation). Pour le SIP, un certain nombre de moyens d'assurer un passage réussi à travers le pare-feu peuvent être utilisés. Le système n'applique aucun pare-feu entre LAN1 et LAN2 pour les appels SIP.

#### - **STUN (Simple Traverse of UDP NAT)**

Le SIP UDP peut utiliser un mécanisme appelé STUN pour traverser les pare-feux entre le commutateur et l'ITSP. Pour cela, l'ITSP doit fournir l'adresse IP de son serveur STUN et le système doit alors sélectionner une méthode STUN parmi d'autres pour se connecter à ce serveur. Le système peut essayer de détecter automatiquement les paramètres nécessaires pour se connecter sans problème. Pour utiliser le STUN, la ligne doit être liée aux paramètres Topologie du réseau d'une interface LAN par le biais du paramètre d'utilisation de ligneInformations de topologie du réseau.

#### - **TURN (Traversal Using Relay NAT)**

Le SIP TCP peut utiliser un mécanisme appelé TURN (Traversal Using Relay NAT). Cette fonction n'est pas prise en charge actuellement.

#### - **Session Border Control**

Il n'est pas obligatoire d'utiliser le STUN pour la traversée NAT lorsque le SBC se trouve entre IP Office et l'opérateur de téléphonie Internet, puisque le SBCE effectuera la traversée.

#### • **Lignes réseau SIP**

Ces lignes réseau sont ajoutées manuellement à la configuration du système. Généralement, une ligne réseau SIP est nécessaire pour chaque ITSP SIP utilisé. La configuration fournit des méthodes pour plusieurs URI à partir de cet ITSP pour utiliser la même ligne réseau. Pour chaque ligne réseau, au moins un URI SIP est requis. 150 URI

SIP maximum sont pris en charge sur la même ligne réseau. Ceci permet, entre autres, de définir les groupes entrants et sortants pour le routage des appels.

#### • **Routage des appels sortants**

Le routage initial utilise tout code de fonction standard avec une fonction de numérotation. L'ID du groupe de lignes du code court doit être défini pour correspondre à l'ID du groupe sortant des canaux URI SIP à utiliser. Cependant, le code court doit également transformer le numéro composé en destination URI SIP pour convenir au routage par ITSP. Dans la plupart des cas, si la destination est un numéro de réseau téléphonique public, un URI au format **123456789@exemple.com** est acceptable. Par exemple :

- **Code** : 9N#
- **Fonction** : Numéroter
- **Numéro de téléphone** : N"@exemple.com"
- **ID du groupe de lignes** : 100

Bien que cela puisse être effectué dans le code court, il ne s'agit pas d'une nécessité absolue. L'adresse proxy ITSP ou le nom de domaine ITSP sera utilisé dans la partie hôte/domaine.

#### • **Routage des appels entrants**

Les appels SIP entrants sont dirigés de la même façon que les autres appels externes entrants. Les informations de l'appelant et de l'appelé dans l'en-tête de l'appel SIP peuvent être utilisées pour mettre en correspondance les paramètres CLI entrante et Numéro entrant au niveau des entrées de Route d'appel entrant du système.

#### • **Marquage DiffServ**

Le marquage DiffServ est appliqué aux appels utilisant les paramètres DiffServ de l'onglet **Système** > **LAN** > **VoIP** de l'interface LAN comme défini par le paramètre de ligne **Utiliser les informations sur la topologie du réseau**.

#### **URI SIP**

Les appels sur SIP requièrent des URI (Uniform Resource Identifiers), un pour la source et un autre pour la destination. Chaque URI SIP est constitué de deux parties : la partie utilisateur (ex : **nom)** et la partie domaine (ex : **exemple.com**) pour former un URI complet (dans ce cas **nom@exemple.com**). Les URI SIP peuvent prendre plusieurs formes :

- nom@117.53.22.2
- nom@exemple.com
- 012345678@exemple.com

En général, chaque compte avec un fournisseur de service SIP inclut un URI SIP ou un ensemble d'URI. La partie domaine est alors utilisée pour la ligne de réseau configurée pour le routage d'appels avec ce fournisseur. La partie utilisateur est attribuée à un utilisateur individuel si vous avez un URI par utilisateur avec ce fournisseur, ou vous pouvez la configurer en fonction de la ligne utilisée par tous les utilisateurs dont les appels sont via cette ligne.

#### **Limite des ressources**

Un certain nombre de limites sont susceptibles d'affecter le nombre d'appels SIP. Lorsque l'une de ces limites est atteinte, tout appel SIP sortant est bloqué, à moins qu'un autre routage ne

soit disponible en utilisant l'ARS, et tout appel SIP entrant est mis en file d'attente jusqu'à ce que la ressource requise soit disponible. Les facteurs limitants sont :

- le nombre de sessions SIP pour lesquelles vous disposez d'un abonnement.
- le nombre de sessions SIP configurées pour un URI SIP.
- le nombre de canaux de compression vocale.
	- **Appel de ligne SIP vers/à partir de périphériques qui ne sont pas IP** canal de compression vocale requis.
	- **Appel de ligne SIP sortant à partir d'un périphérique IP** pas de canal de compression vocale requis.
	- **Appel de ligne SIP sortant vers un périphérique IP** Canal de compression vocale réservé jusqu'à ce que l'appel soit connecté, si le même codec est utilisé. 2 canaux sont utilisés, en cas de codecs différents.

### **Affichage des informations SIP**

L'URI SIP complet from et to sera enregistré pour une utilisation par SMDR. Pour toutes les autres applications et appareils téléphoniques, l'URI SIP passe par la correspondance de répertoire système comme pour la correspondance de CLI entrante. Une première correspondance en fonction de l'URI complet est réalisée puis une correspondance en fonction de la partie utilisateur URI. Des caractères de remplacement de répertoire permettent également de réaliser la correspondance URI.

#### **Liens connexes**

[Présentation de la ligne réseau SIP](#page-873-0) à la page 874

# <span id="page-878-0"></span>**Chapitre 84 : URI et en-têtes SIP**

Pendant les appels SIP, divers messages de requête et de réponse sont échangés (voir les sections [Méthodes de requête](#page-920-0) à la page 921 et [Méthodes de réponse](#page-920-0) à la page 921). Par exemple, un appel SIP est lancé par l'appelant qui envoie une requête INVITE à laquelle des réponses 180 Ringing et 200 OK sont attendues.

Ces messages de requête et de réponse contiennent divers « en-têtes » détaillant différentes valeurs d'information. Veuillez consulter la section [En-têtes](#page-921-0) à la page 922. Certains de ces en-têtes contiennent des informations de contact sous la forme d'URI SIP (Uniform Resource Identifier). Par exemple, l'appelant, la destination d'origine, la destination actuelle, etc.

#### **Liens connexes**

Formats URI SIP à la page 879 [En-têtes SIP standard](#page-879-0) à la page 880 [Configuration de l'hôte URI SIP](#page-879-0) à la page 880 [Définition du contenu de l'URI SIP](#page-880-0) à la page 881 [Sélection du format d'en-tête SIP utilisé](#page-882-0) à la page 883

# **Formats URI SIP**

Lorsqu'un en-tête contient des informations de contact, il est généralement ajouté en utilisant le format « URI SIP » :

- Un URI SIP est comme une adresse e-mail. Dans sa forme la plus simple, il apparaît comme sip:content@hostname.
- L'URI SIP peut également indiquer le port cible : sip:content@hostname:port.
- Pour certains en-têtes, l'URI SIP peut également inclure un nom d'affichage préféré. Dans ce cas, la partie sip: est placée entre chevrons < >. Par exemple : display <sip:content@hostname>.
	- À partir du nom de l'appelant, le paramètre **Nom Prioritaire** de la ligne détermine si ce nom s'affiche sur les téléphones internes ou s'il est remplacé par un nom correspondant provenant des répertoires système ou utilisateur.
- Certains fournisseurs de ligne peuvent utiliser un format différent appelé TEL URI. Ce format se présente sous la forme  $tel:123456789$ .
- Le système peut utiliser le format SIPS qui remplace  $sip: par  $sips:$ . Cela permet$ d'indiquer que la connexion doit utiliser TLS de bout en bout. Autrement dit, chaque saut doit utiliser TLS.

Le format d'en-tête utilisé par chaque ligne SIP dans la configuration du système est défini par son paramètre Type d'URI. Voir [Sélection du format d'en-tête SIP utilisé](#page-882-0) à la page 883.

<span id="page-879-0"></span>[URI et en-têtes SIP](#page-878-0) à la page 879

# **En-têtes SIP standard**

La plupart des messages de requête échangés lors des appels SIP comprennent les en-têtes suivants :

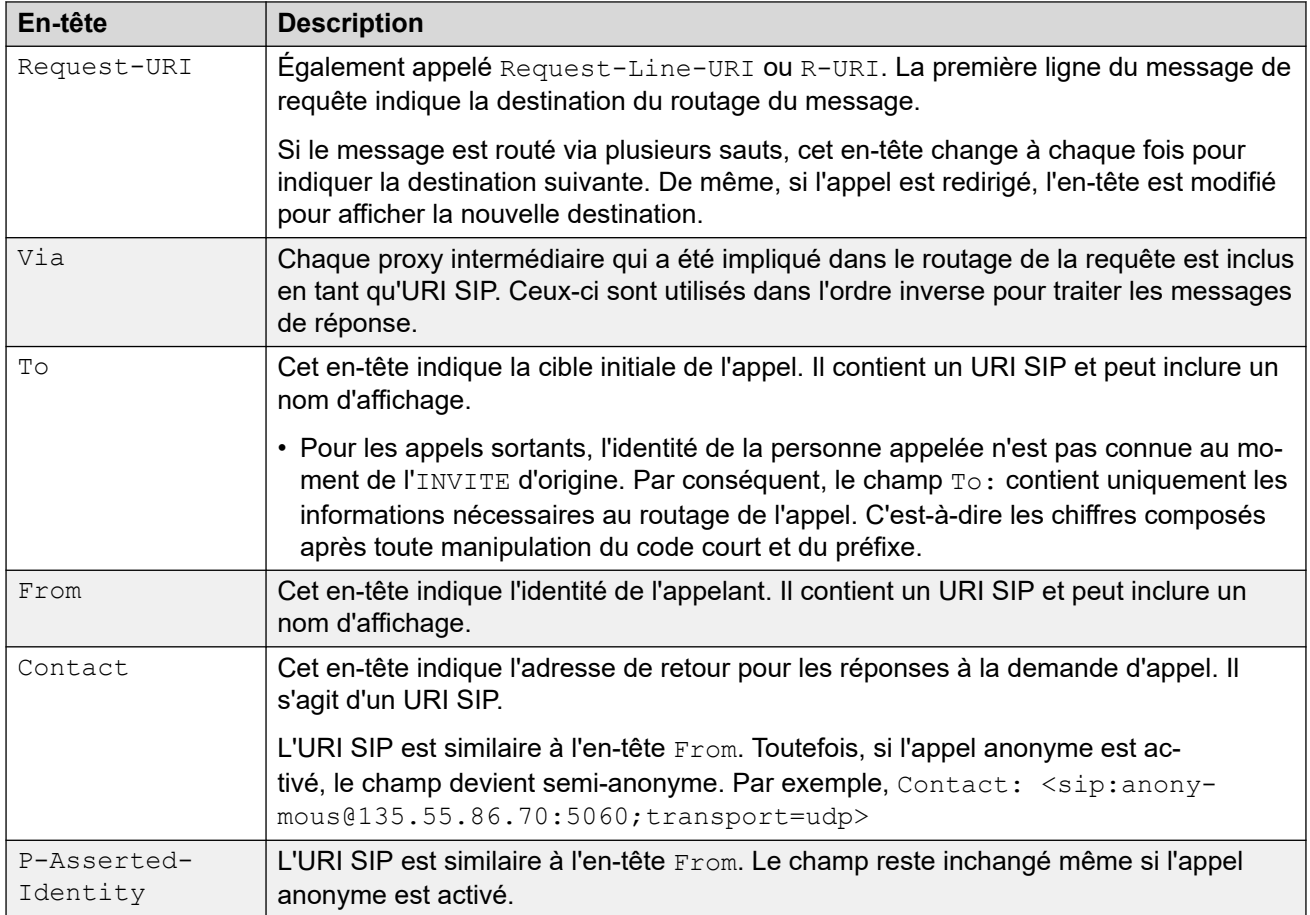

#### **Liens connexes**

[URI et en-têtes SIP](#page-878-0) à la page 879

# **Configuration de l'hôte URI SIP**

Lorsque le système doit envoyer un URI SIP dans un en-tête, les informations utilisées pour la partie @host de l'URI SIP proviennent des paramètres suivants (énumérés par ordre de priorité, en commençant par le plus important) :

<span id="page-880-0"></span>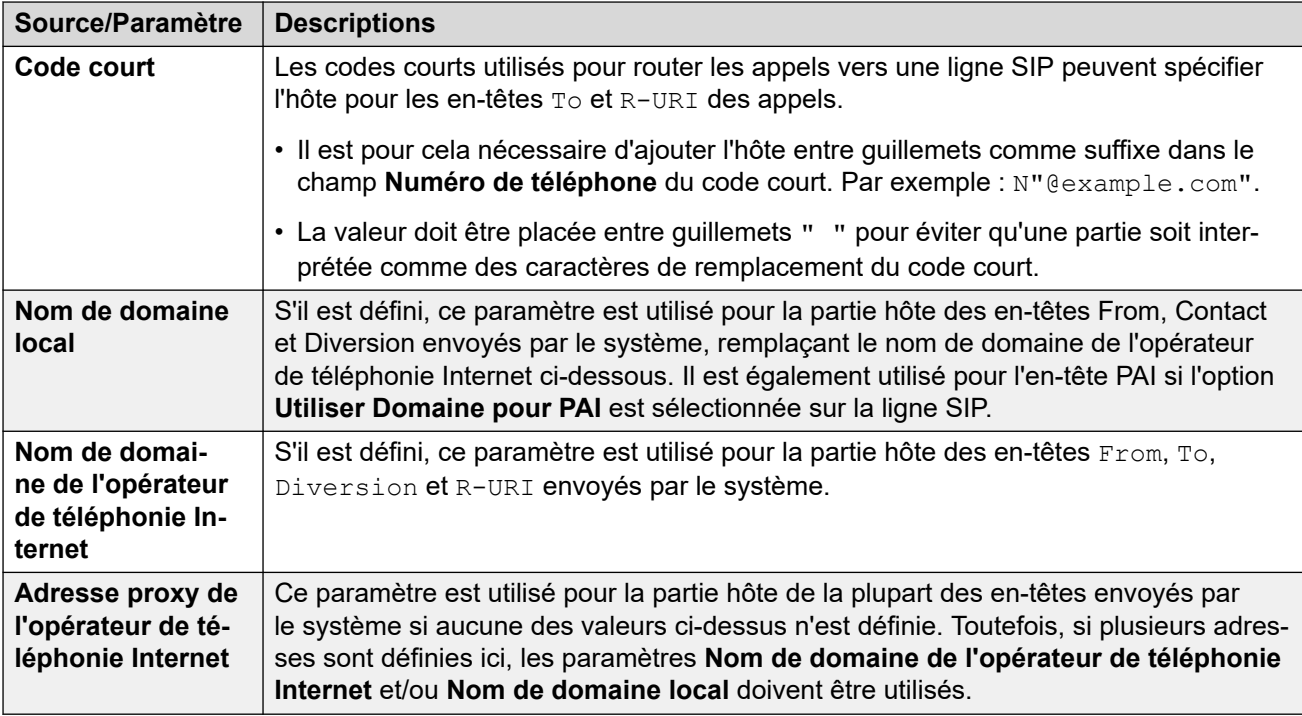

[URI et en-têtes SIP](#page-878-0) à la page 879

# **Définition du contenu de l'URI SIP**

Chaque ligne SIP du système possède un formulaire **Détails de l'appel** qui peut contenir des entrées URI SIP. Ils définissent les en-têtes utilisés et la manière dont les données d'en-tête sont remplies ou les valeurs par rapport auxquelles les en-têtes sont mis en correspondance.

Chaque appel entrant et sortant qui utilise la ligne correspond à l'un d'entre eux.

### **Afficher**

Comme ci-dessus, l'URI de la ligne associé à l'appel définit également la source du nom d'affichage pour tous les en-têtes qui en ont besoin, par exemple les en-têtes From et To.

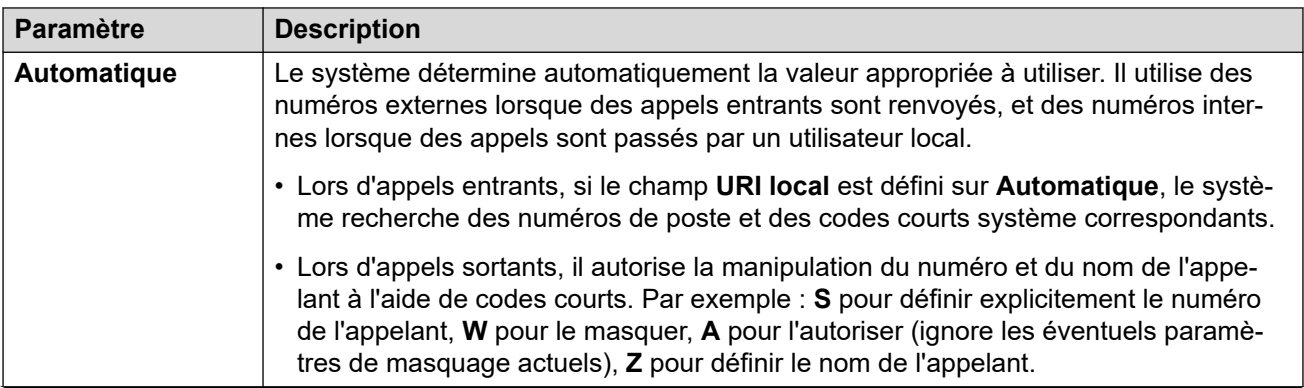

*Le tableau continue …*

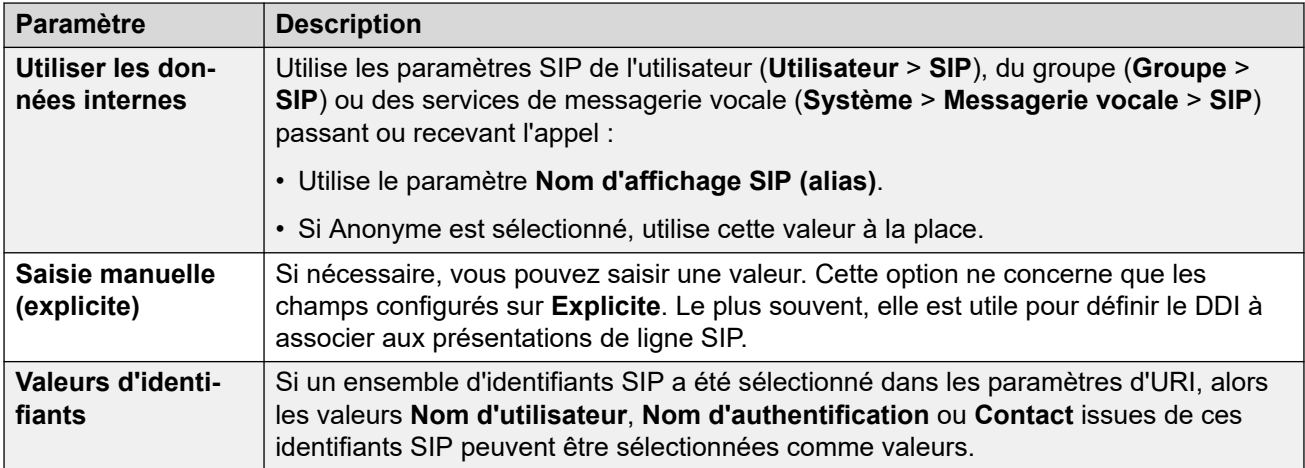

#### **Contenu**

Sur les appels SIP entrants et sortants, le système associe l'une des entrées URI de la ligne SIP à l'appel. Les paramètres de cet URI spécifient la manière dont le système doit remplir et utiliser la partie content de l'URI SIP dans divers en-têtes. Les paramètres possibles sont les suivants :

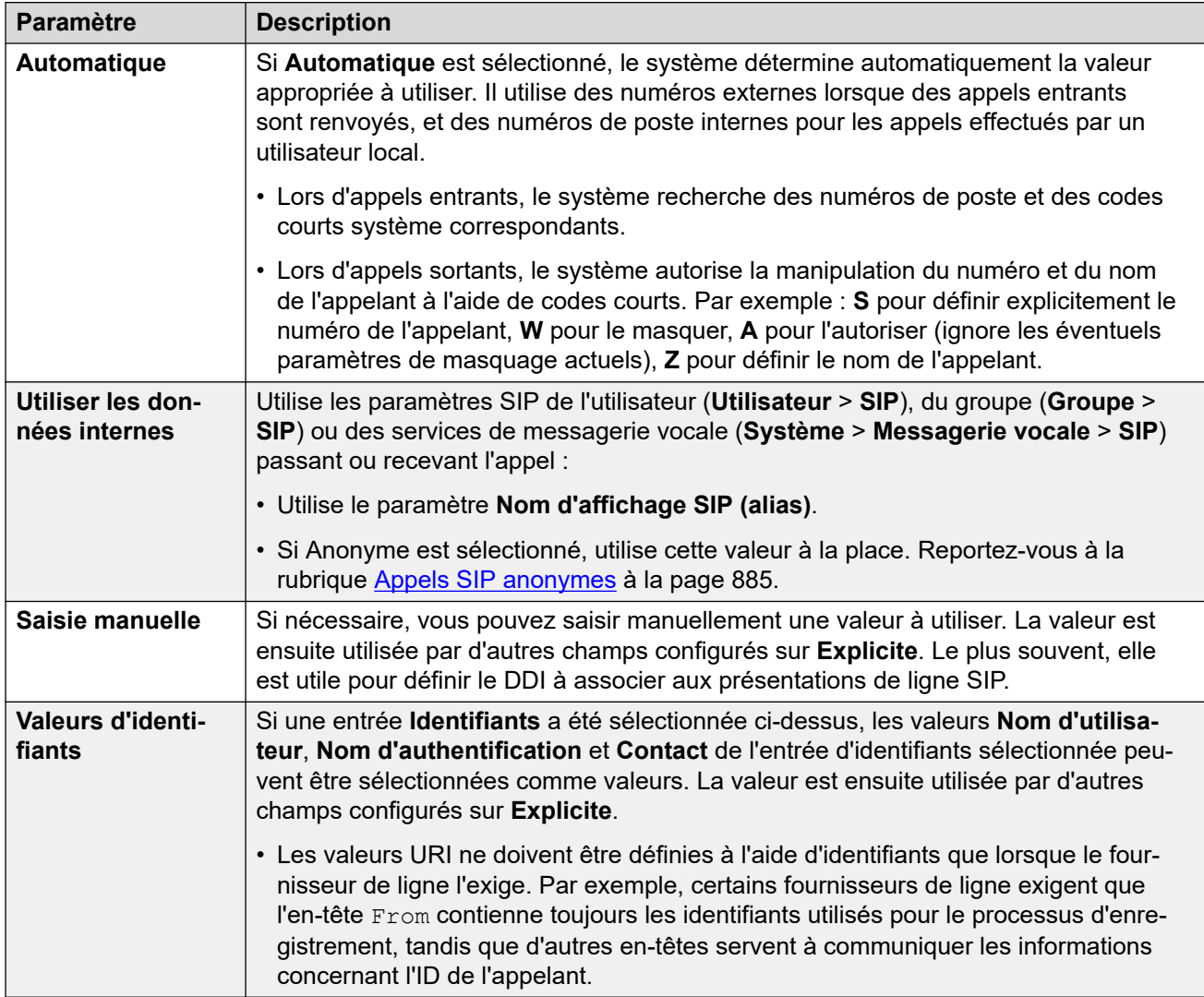

<span id="page-882-0"></span>[URI et en-têtes SIP](#page-878-0) à la page 879

# **Sélection du format d'en-tête SIP utilisé**

Le format d'en-tête utilisé par le système est défini par le paramètre **Ligne SIP** > **Type d'URI**. Il dispose des options suivantes :

- **SIP** Utilisez des URI SIP au format sip:.
- **Tél** Lorsque cette option est sélectionnée, le système utilise le format URI Tél, par exemple tel:+1-816-555-1212, dans les en-têtes **To**.
- **SIPS** Lorsque cette option est sélectionnée, le système remplace la partie sip: des URI SIP qu'il envoie avec sips:. Cela indique que TLS doit être utilisé pour toutes les étapes de l'appel. Pour ce faire, le **Protocole de couche 4** de la ligne doit être défini sur TLS.

#### **Liens connexes**

[URI et en-têtes SIP](#page-878-0) à la page 879

# <span id="page-883-0"></span>**Chapitre 85 : Routage des appels SIP sortants**

Cette section décrit les processus globaux utilisés par IP Office pour router les appels de ligne réseau SIP sortants.

#### **Liens connexes**

Routage des appels sortants SIP à la page 884 [Appels SIP anonymes](#page-884-0) à la page 885 [Codes de réponse ARS SIP](#page-885-0) à la page 886 [Situations types d'appels sortants](#page-887-0) à la page 888

## **Routage des appels sortants SIP**

Lorsqu'un utilisateur passe un appel en composant un numéro :

#### 1. **Code court de numérotation terminée :**

La numérotation est traitée par des codes courts liés aux utilisateurs, aux droits utilisateur ou au système, ou par des codes courts ARS.

2. **Correspondance entre la ressource de ligne et l'URI de la ligne SIP :**

IP Office recherche un URI SIP disposant du même paramètre **Groupe sortant** que l'**ID du groupe de lignes** correspondant au code court.

- a. Chaque ligne est vérifiée par ordre de **Numéro de ligne**.
- b. Les entrées **Ressource de ligne SIP** sont vérifiées en premier, suivies des entrées **URI SIP**.
- c. Les entrées ayant atteint leur valeur seuil **Nombre de sessions maximal** ou **Sessions sortantes** sont ignorées.
- d. Lorsqu'une correspondance est trouvée, elle est utilisée, ainsi que la ligne SIP à laquelle elle appartient :
	- Le paramètre **Délai d'expiration d'initiation des appels (s)** (4 secondes par défaut) de la ligne détermine le délai pendant lequel IP Office attend une réponse à la tentative de lancement d'un appel avant de suivre l'une des routes alternatives définies dans le formulaire ARS.
	- Le paramètre **Délai d'expiration de la mise en attente de l'appel (m)**  (5 minutes par défaut) de la ligne détermine le délai pendant lequel IP Office attend que l'appel soit pris après la réception d'une réponse provisoire.
- 3. **Aucun URI disponible :**

<span id="page-884-0"></span>Si toutes les correspondances possibles ont atteint leur valeur **Nombre de sessions maximal** ou **Sessions sortantes** :

- Si l'appel a été acheminé via un code court ARS, les paramètres ARS déterminent si l'appel peut être redirigé vers une route alternative.
- Dans le cas contraire, l'appel attend qu'un URI correspondant soit disponible (« Attente de la ligne »).

#### **Liens connexes**

[Routage des appels SIP sortants](#page-883-0) à la page 884

# **Appels SIP anonymes**

Il est possible de passer et de recevoir des appels en indiquant que l'ID de l'appelant doit être masqué. Dans le domaine des communications SIP, on désigne ces appels comme « anonymes ».

### **Important :**

• Certains fournisseurs de ligne ne prennent pas en charge les appels anonymes, et les abandonnent. D'autres fournisseurs peuvent nécessiter une configuration supplémentaire afin d'accepter l'utilisation de l'état anonyme.

Lors d'un appel sortant, celui-ci peut être défini comme anonyme à l'aie des méthodes suivantes :

#### • **Caractère de code court W**

L'ajout d'un **W** comme suffixe dans le paramètre Numéro de téléphone d'un code court active le masquage de l'ID de l'appelant. Pour les appels SIP, cette méthode est prise en charge si la ligne URI en cours d'utilisation est définie sur **Automatique**.

#### • **Paramètre Anonyme de l'utilisateur ou du groupe**

Chaque utilisateur et groupe de recherche enregistré dans le système dispose d'un ensemble de paramètres SIP (**Utilisateur** > **SIP**, **Groupe** > **SIP**, **Système** > **Messagerie vocale** > **SIP** ). Lorsqu'il est sélectionné, le paramètre **Anonyme** indique que l'utilisateur ou le groupe doit être traité comme anonyme lorsqu'il passe ou reçoit des appels SIP. Le service de messagerie vocale comporte également des paramètres SIP incluant l'état anonyme. Pour les appels SIP, cette méthode est prise en charge si l'URI de la ligne utilisé est défini sur **Utiliser les données internes**.

#### • **Option de masquage du numéro**

Les téléphones polyvalents Avaya peuvent être configurés de façon à masquer l'ID de l'appelant (**Fonctions** > **Paramètres de l'appel** > **Masquer le numéro**). Cette option a le même effet que le code court **W** ci-dessus.

#### **Quelles modifications sont apportées aux en-têtes d'un appel lorsque celui-ci est défini comme anonyme ?**

L'état anonyme, ou masquage de l'ID de l'appelant, affecte comme suit les informations qui sont ajoutées aux URI SIP envoyées par le système :

• Le système ajoute un en-tête Privacy aux informations sur l'appel.

- <span id="page-885-0"></span>• Si **Envoyer FROM en clair** n'est pas activé (par défaut) :
	- L'URI SIP de l'en-tête FROM est rendu anonyme :
		- Le nom d'affichage est défini sur "Anonymous".
		- Le contenu et l'hôte sont définis sur des valeurs fictives (anonymous@anonymous.invalid).
	- L'en-tête  $Privacy$  est défini sur user (utilisateur). Autrement, il est défini sur id.
	- Un en-tête PPI ou PAI est utilisé afin de contenir le numéro de l'appelant. Pour cela, le paramètre **Utiliser PAI pour Confidentialité** de la ligne est utilisé (s'il est désactivé, PPI est utilisé par défaut). Les en-têtes PAI ne doivent être utilisés que dans un réseau de confiance.
- Si **Envoyer FROM en clair** est activé :
	- L'en-tête From n'est pas rendu anonyme.
- Lorsque les entrées **P-Preferred-ID** et **P-Asserted-ID** sont utilisées dans l'URI SIP et dans les ressources de ligne SIP, elles doivent être configurées à l'identique, ou une seule d'entre elles doit être configurée.

[Routage des appels SIP sortants](#page-883-0) à la page 884

# **Codes de réponse ARS SIP**

Grâce au SIP RFC3398, de nombreux codes de réponse utilisés pour les appels SIP sont des traductions de codes RNIS. Pour les appels sortants, ils peuvent affecter le routage par ARS comme suit :

#### **Ne pas utiliser ce groupe de lignes**

Les codes de réponse suivants empêcheront l'ARS du système de cibler le groupe de lignes sortantes en question. Cela dépend d'autres paramètres si l'ARS tente de cibler l'appel vers un autre groupe de lignes ou de le faire passer à une autre entrée ARS.

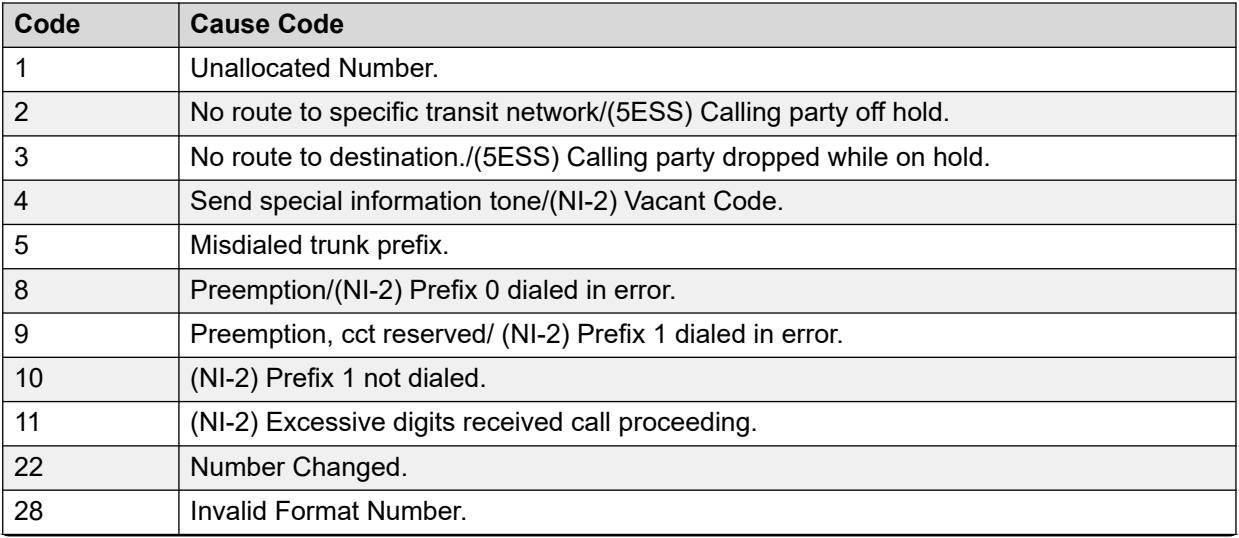

*Le tableau continue …*

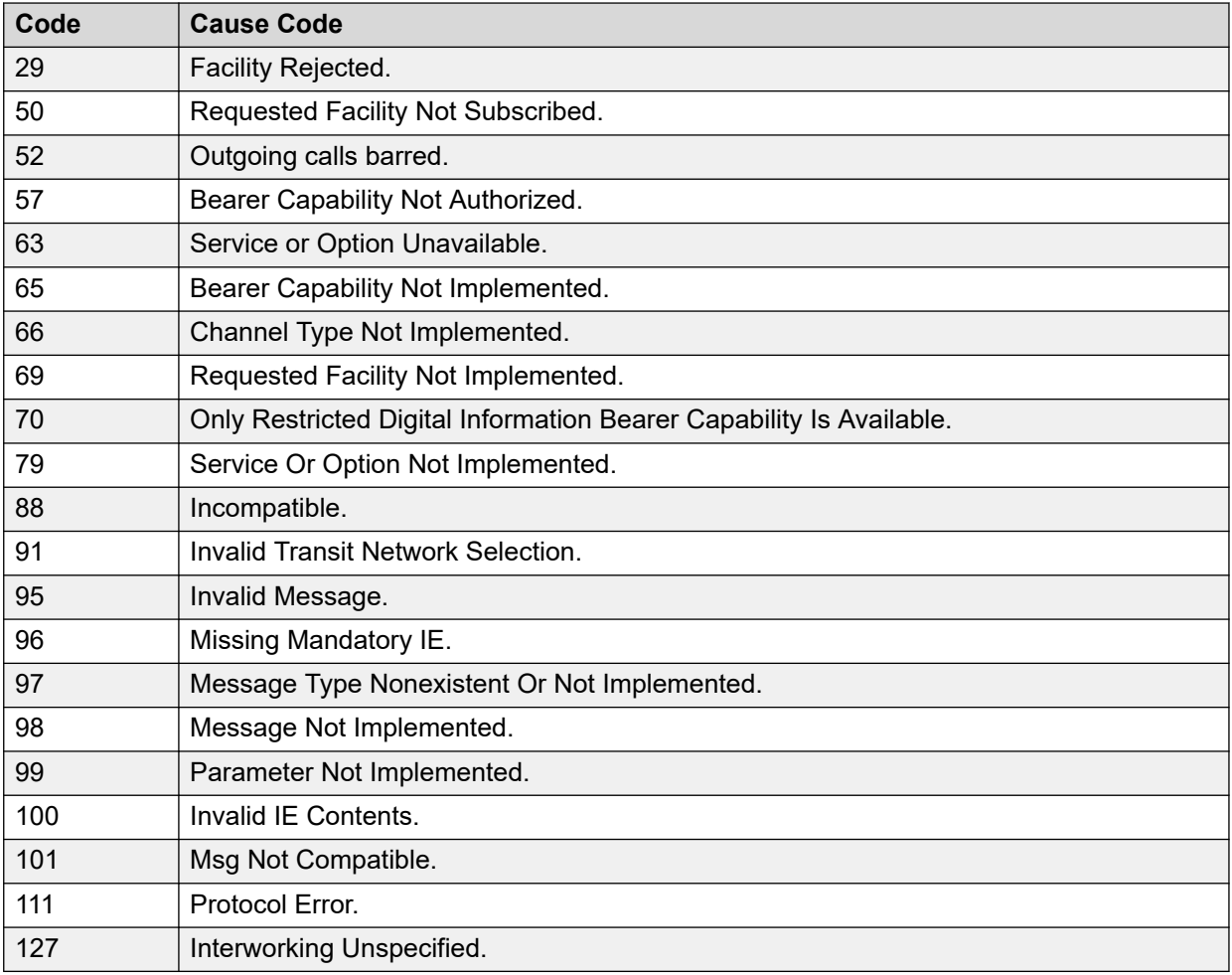

### **Arrêter ARS**

Les codes de réponse suivants mettent fin au routage des appels sortants et à tout autre ciblage ARS de l'appel.

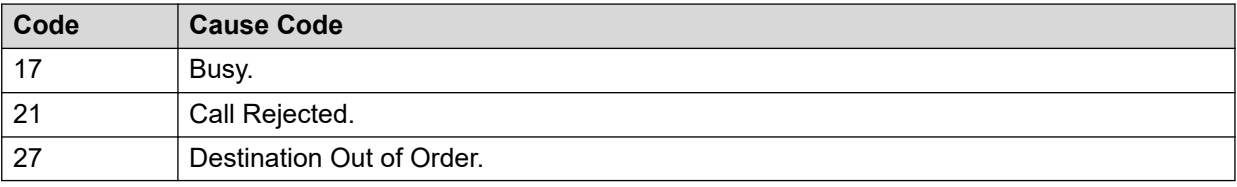

## **Aucun impact**

Tous les autres codes de motif n'ont aucun impact sur le fonctionnement ARS.

#### **Liens connexes**

[Routage des appels SIP sortants](#page-883-0) à la page 884

<span id="page-887-0"></span>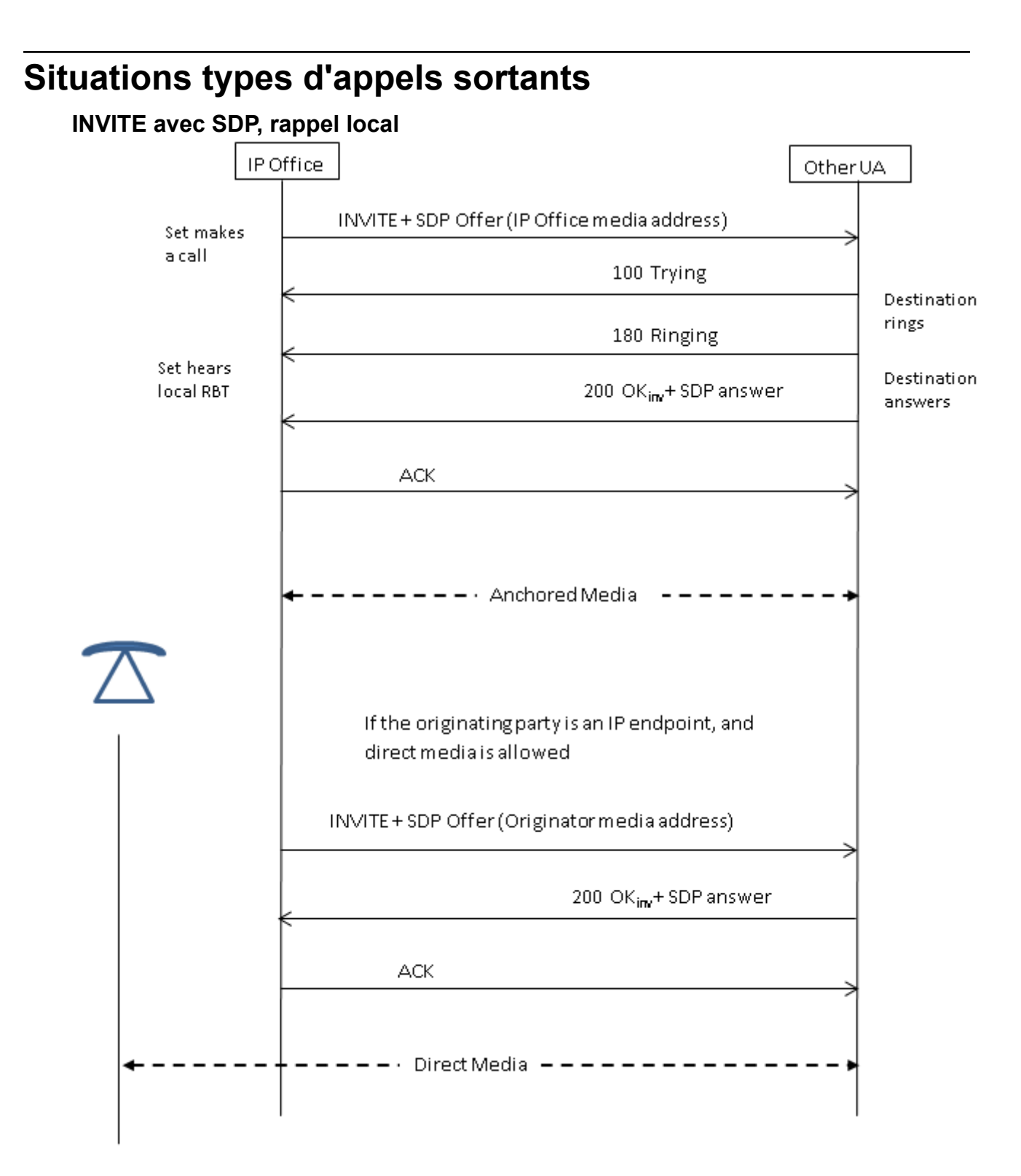

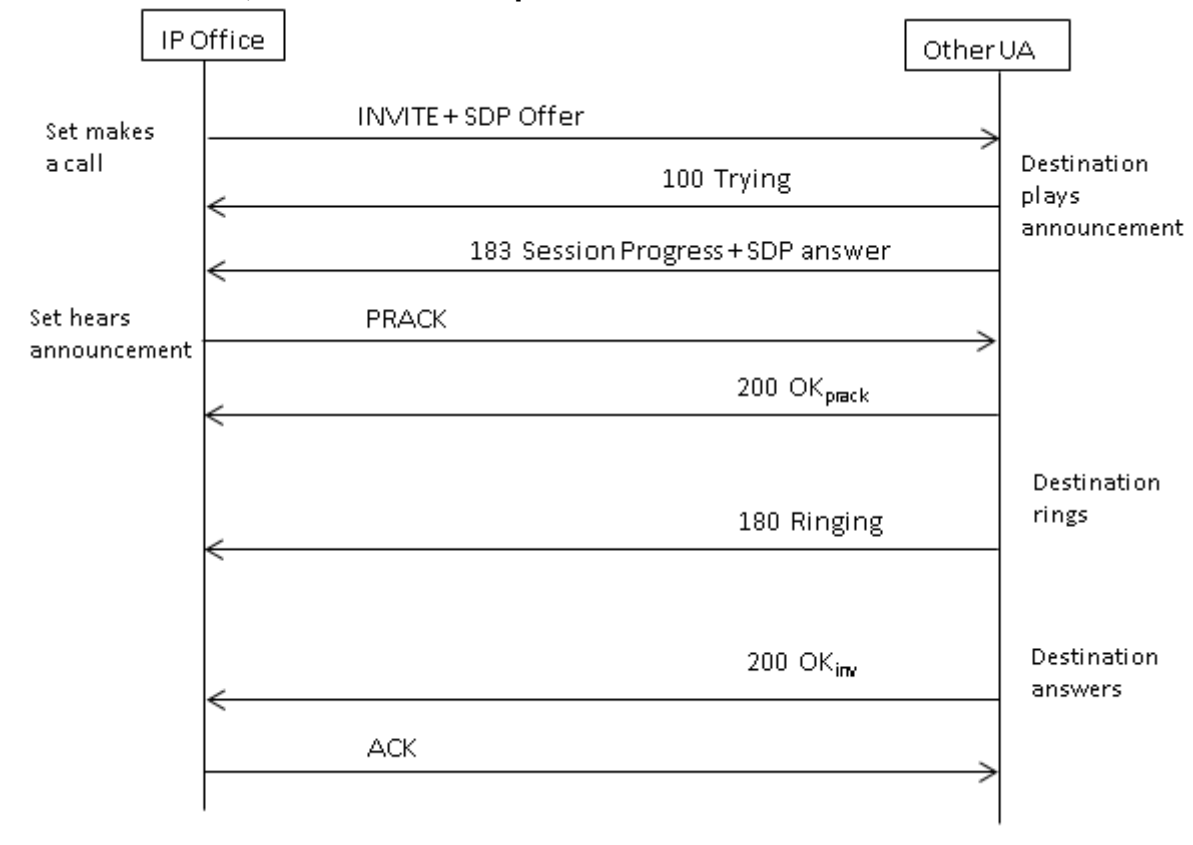

## **INVITE avec SDP, flux média anticipé**

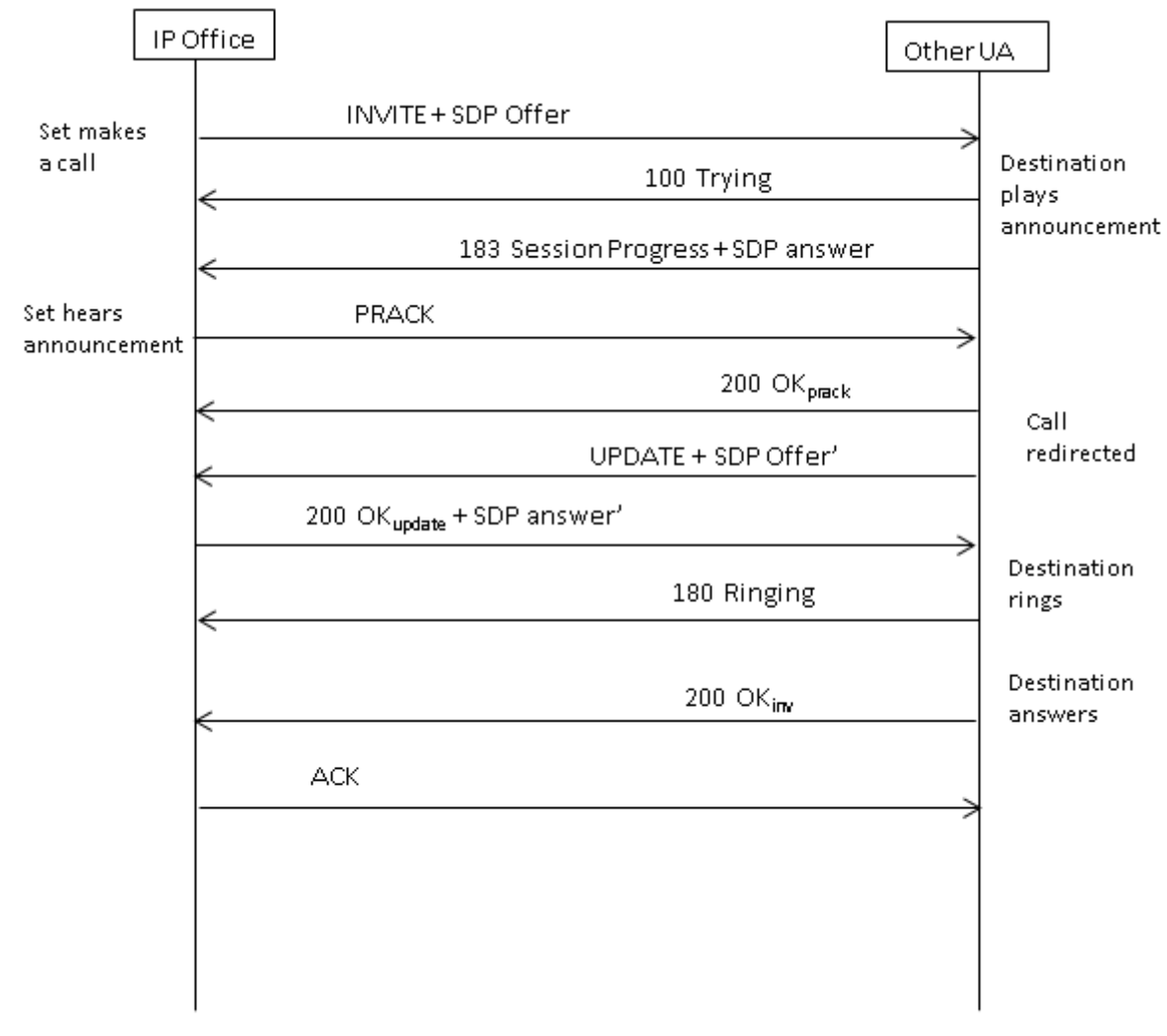

## **INVITE avec SDP, flux média anticipé redirigé par la destination**

#### **Liens connexes**

[Routage des appels SIP sortants](#page-883-0) à la page 884

# <span id="page-890-0"></span>**Chapitre 86 : Routage des appels SIP entrants**

Cette section décrit les processus globaux utilisés par IP Office pour router les appels de ligne réseau SIP entrants.

#### **Liens connexes**

Codes courts SIP à la page 891 [Acheminement des appels SIP entrants](#page-891-0) à la page 892 [Fonctionnement des préfixes SIP](#page-893-0) à la page 894 [Connexion du chemin média](#page-894-0) à la page 895 [Affichage du nom et du numéro SIP de l'appelant](#page-894-0) à la page 895 [Situations types d'appels entrants](#page-895-0) à la page 896

## **Codes courts SIP**

Les appels SIP sortants sont en grande partie traités à l'aide de codes courts, tout comme les autres types de ligne. Les points spécifiques suivants s'appliquent :

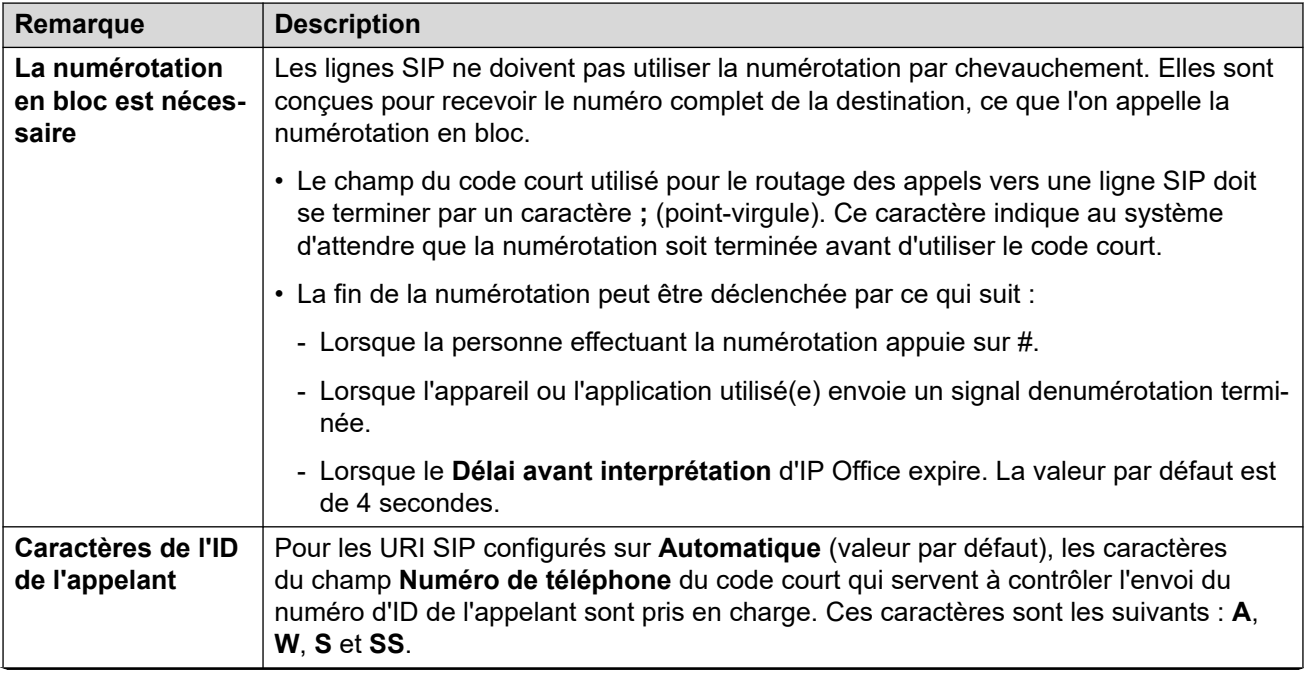

*Le tableau continue …*

<span id="page-891-0"></span>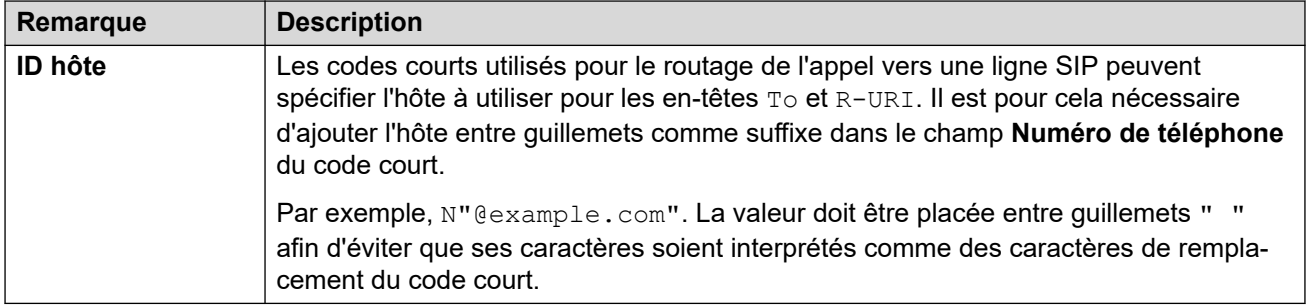

[Routage des appels SIP entrants](#page-890-0) à la page 891

# **Acheminement des appels SIP entrants**

Lorsqu'IP Office reçoit un appel SIP, il détermine le routage de l'appel comme suit :

#### 1. **Mise en correspondance avec une ligne :**

L'appel SIP entrant est mis en correspondance avec une ligne SIP. Si aucune correspondance n'est trouvée, l'appel est ignoré. La mise en correspondance avec une ligne SIP se déroule en deux étapes :

#### a. **Mise en correspondance avec un protocole :**

L'appel est mis en correspondance avec les lignes configurées avec le même protocole (UDP, TCP ou TLS) et les mêmes paramètres de port d'écoute.

#### b. **Association à une ligne :**

Si plusieurs correspondances de ligne sont trouvées, elles sont examinées par ordre de **Numéro de ligne** afin de trouver une correspondance entre la source de l'appel entrant et le paramètre **Méthode d'association** de chaque ligne.

#### 2. **Mise en correspondance des détails de l'appel avec une ligne :**

À l'aide de la **Méthode de routage des appels** de la ligne, l'en-tête To ou Request-URI de la requête SIP entrante est utilisé pour trouver un **URI local** correspondant.

- IP Office recherche d'abord une **Ressources de ligne SIP** correspondante. S'il en trouve une, l'appel est associé au premier numéro de ressource de ligne disponible dans le paramètre d'ordre **ID entrant**.
- Si aucune correspondance avec une **Ressources de ligne SIP** n'est trouvée, IP Office vérifie les **URI SIP** de la ligne par ordre de numéro URI.
- Les entrées avec leurs valeurs **Nombre de sessions maximal** ou **Sessions entrantes** sont ignorées.
- Lorsqu'une correspondance est trouvée, son paramètre **ID de groupe entrant** est utilisé pour la mise en correspondance avec une route des appels entrants. Pour **Ressources de ligne SIP**, cela s'ajoute à la modification des boutons de ressource de ligne correspondants.
- Si aucune correspondance n'est trouvée, IP Office utilise son paramètre **Réponse Service occupé** (486 Busy here ou 503 Service Unavailable) pour mettre fin à l'appel.

#### 3. **Mise en correspondance avec une route des appels entrants :**

Les entrées d'IP Office relatives à la route des appels entrants sont vérifiées afin de rechercher une correspondance.

- a. Cette mise en correspondance utilise les options suivantes dans l'ordre :
	- a. **Correspondance de groupe de lignes :**

Seules les routes des appels entrants dont le paramètre **ID du groupe de lignes** correspond au paramètre **ID de groupe entrant** de la ressource de ligne SIP/l'URI SIP sont vérifiées.

b. **Correspondance avec un numéro d'appel entrant :**

IP Office recherche des routes d'appels renvoyant une correspondance entre leur paramètre **Numéro d'appel entrant** et la valeur **URI local** reçue. Une valeur de numéro étant reçue lors de chaque appel SIP entrant, il est toujours possible qu'une valeur de correspondance de numéro d'appel entrant soit trouvée.

- Les routes d'appels entrants dont le champ **Numéro d'appel entrant** est laissé vierge correspondent à n'importe quel numéro d'appel entrant.
- Si la **Destination** de la route des appels entrants est définie sur **.** (point), l'**URI local** reçu sert à rechercher des correspondances de destinations.
	- Si elle est définie sur **Automatique**, IP Office recherche un numéro de poste ou un code court système correspondant.
	- Si elle est définie sur **Utiliser les données internes**, le système recherche une correspondance avec le **Nom SIP** des utilisateurs, puis des groupes.

#### c. **Correspondance de CLI entrante**

Parmi les correspondances possibles, IP Office recherche une correspondance entre le **CLI entrant** de chaque route, si elle est définie, et les détails de l'appelant dans l'en-tête From. Pour les en-têtes SIP URI et TEL URI, la correspondance partielle de la gauche vers la droite est prise en charge. Pour les adresses IP, seules les correspondances exactes sont prises en charge.

- b. Si l'appel correspond à plusieurs routes des appels entrants :
	- a. La correspondance la plus précise est utilisée. Par exemple, le nombre le plus élevé de critères correspondants et de chiffres exacts, plutôt que les correspondances incluant des caractères de remplacement.
	- b. Si l'appel correspond toujours à plusieurs routes d'appels entrants, celle qui a été ajoutée à la configuration en premier est utilisée.
- c. Si aucune correspondance n'est obtenue :
	- a. Pour les appels utilisant l'entrée URI SIP d'une ligne avec le paramètre **URI local** défini sur **Automatique**, une correspondance directe est recherchée entre le numéro d'appel entrant et le numéro d'un poste interne.
	- b. Si aucune n'est obtenue, une indication d'occupation est envoyée à l'appelant, et l'appel est abandonné.
- 4. **Correspondance du routage des appels entrants :**

<span id="page-893-0"></span>Une fois qu'une correspondance est résolue, cela détermine la destination actuelle de la route des appels entrants :

- a. Chaque route d'appels entrants peut comporter plusieurs paires de destinations principales et de remplacement.
- b. À l'exception de la paire par défaut, chacune utilise un profil horaire associé. Le profil horaire définit quand la paire de destinations doit être utilisée.
	- a. Avec plusieurs paires de destinations, l'entrée utilisée est la première, en commençant par le bas, dont le profil horaire est actuellement défini sur « Vrai ». Si aucune correspondance n'est trouvée, les options **Valeur par défaut** sont utilisées.
	- b. Le système tente de présenter l'appel à la destination. Si la destination est occupée, il présente l'appel au poste de remplacement.

#### 5. **Présentation d'appel :**

L'appel est présenté à la destination. Si l'appel a été routé via une **Présentation de ligne SIP**, il est également signalé sur les éventuels boutons **Présentation de ligne**  correspondants.

#### **Liens connexes**

[Routage des appels SIP entrants](#page-890-0) à la page 891

## **Fonctionnement des préfixes SIP**

Les paramètres de ligne SIP incluent les paramètres pour les valeurs **Préfixe**, **Préfixe national**, **Code pays** et **Préfixe international**. Ces valeurs sont utilisées dans l'ordre suivant :

- 1. Si le numéro commence par un symbole +, ce symbole est remplacé par le **Préfixe international**.
- 2. Si le **Code pays** a été défini :
	- a. Si le numéro commence par le **Code pays**, ou par le **Préfixe international** plus le **Code pays**, IP Office les remplace par le **Préfixe national**.
	- b. Si le numéro ne commence pas par le **Préfixe national** ou par le **Préfixe international**, IP Office ajoute le **Préfixe international**.
- 3. Si le numéro entrant ne commence pas par le **Préfixe national** ou par le **Préfixe international**, IP Office ajoute le **Préfixe**.

#### **Exemples**

Par exemple, si la ligne SIP est configurée avec les préfixes suivants :

- **Préfixe** : 9 Préfixe de numérotation externe utilisé pour effectuer des appels externes sortants.
- **Préfixe national** : 90 Préfixe prévu pour les appels nationaux sortants, y compris le préfixe de numérotation externe.
- **Préfixe international** : 900 Préfixe prévu pour les appels internationaux sortants, y compris le préfixe de numérotation externe.
- **Code pays** : 44 Code local du pays.

<span id="page-894-0"></span>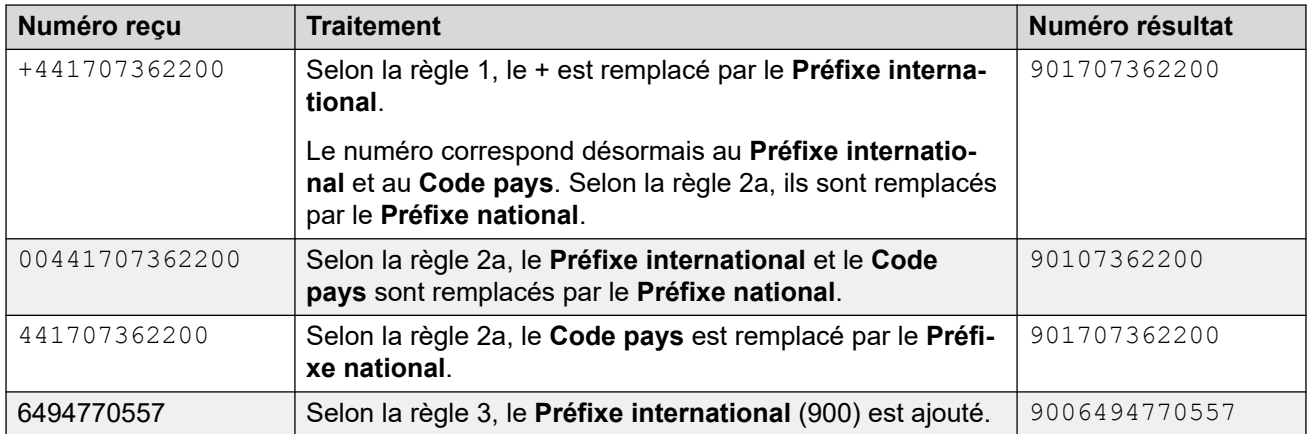

[Routage des appels SIP entrants](#page-890-0) à la page 891

# **Connexion du chemin média**

IP Office ne fournit pas de rappel intrabande aux appels entrants des lignes réseau SIP. La seule situation normale dans laquelle un appel entrant de ligne réseau SIP écoute un rappel intrabande se produit lorsque l'appel arrive sur une ligne réseau analogique. Avec les lignes réseau analogiques, le chemin média est interrompu immédiatement car IP Office n'a aucune possibilité de déterminer l'état (sonnerie, occupé, répondu) de la ligne réseau.

IP Office peut connecter le flux média « anticipé » avant que l'appel soit pris en envoyant une réponse Session Progress 183. Ceci n'est possible que si les deux conditions suivantes sont remplies :

- Un message PROGRESS (indication de tonalité intrabande ou progression de la session 183 avec SDP) est reçu de la destination. Cela ne peut se produire que dans une situation de tandem SIP-à-PRI ou SIP-à -SIP.
- Le message INVITE contient SDP.
	- IP Office ne tente pas de connecter un flux média anticipé à PROGRESS s'il n'existe pas de SDP dans l'INVITE initiale, car cela a peu de chances d'aboutir. La raison qui pourrait expliquer l'absence de SDP dans l'INVITE est probablement que le système d'origine ne connait pas encore l'adresse média de l'initiateur. Une situation type avec ce cas se produit lorsque l'appel sur le système d'origine provient de la ligne réseau H.323 SlowStart.

#### **Liens connexes**

[Routage des appels SIP entrants](#page-890-0) à la page 891

# **Affichage du nom et du numéro SIP de l'appelant**

Dans le cas d'appels SIP entrants, le nom et le numéro de l'appelant sont obtenus à partir des en-têtes suivants :

<span id="page-895-0"></span>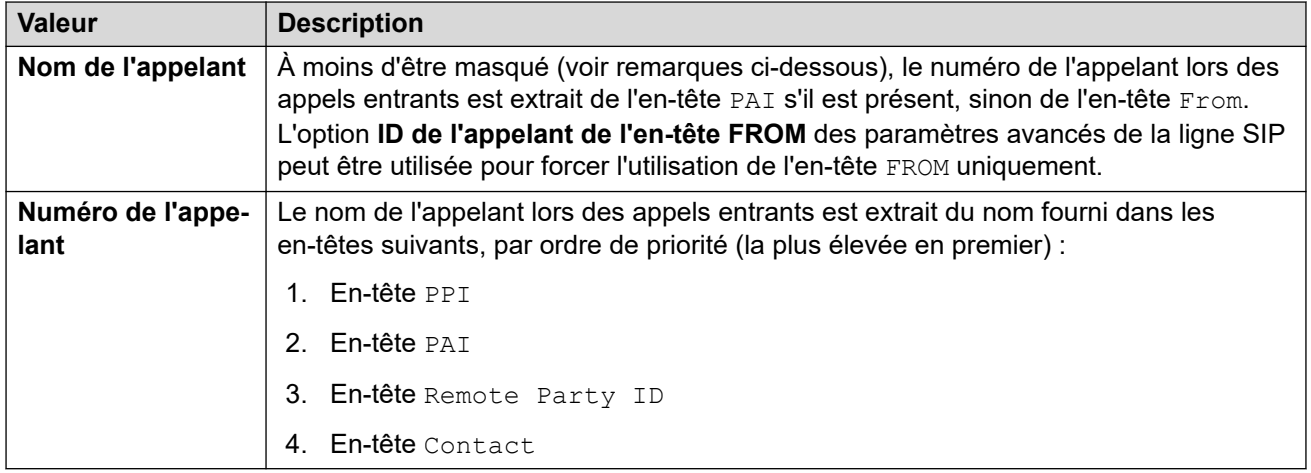

#### **Remarques**

- 1. Les instructions ci-dessus s'appliquent, quels que soient les paramètres d'en-tête appliqués à l'URI SIP traitant l'appel entrant. Par exemple, pour les détails de l'appelant entrant, il n'est pas nécessaire d'avoir sélectionné et configuré **P-Preferred-ID** dans l'URI SIP ou la ressource de ligne SIP. Les informations de l'en-tête PPI sont utilisées si elles sont présentes dans la requête entrante.
- 2. Si le système IP Office recevant la requête a activé l'**ID de l'appelant issu de l'en-tête FROM** (désactivé par défaut), le nom de l'en-tête From est utilisé sans tenir compte des en-têtes PAI ou PPI.
- 3. Si l'en-tête à utiliser pour le nom de l'appelant ne contient aucun nom, Unknown (inconnu) est affiché.
- 4. Les appels provenant d'une source anonyme affichent "Withheld" à la place du nom de l'appelant, et n'affichent aucun numéro.

#### **Liens connexes**

[Routage des appels SIP entrants](#page-890-0) à la page 891

# **Situations types d'appels entrants**

### **INVITE avec SDP, rappel local**

Si la destination est une ligne réseau analogique, la sonnerie 180 sera remplacée par une progression 183 avec SDP immédiatement suivie par une « fausse » réponse pour connecter le média immédiatement afin que l'initiateur écoute les tonalités intrabandes disponibles sur la ligne réseau analogique (rappel ou occupé). Si la cible est un poste dont les appels sont inconditionnellement renvoyés via une ligne réseau analogique, il y aura la sonnerie 180 sans SDP, immédiatement suivie par une « fausse réponse ».

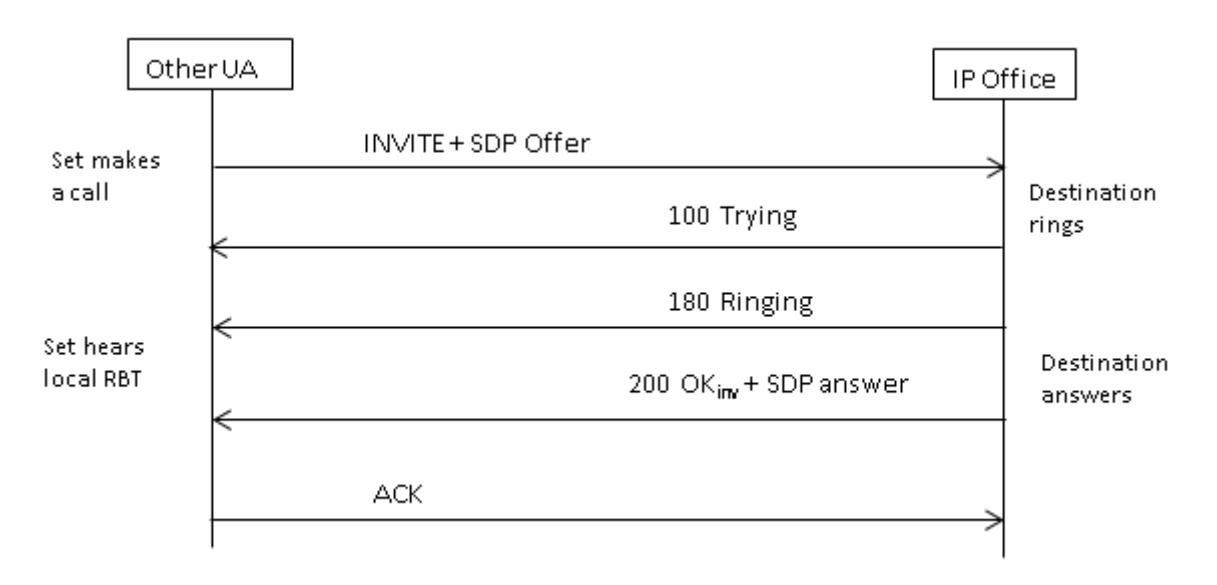

### **INVITE avec SDP, flux média anticipé**

Si la ligne réseau SIP reçoit un message FAR\_PROGRESS (intrabande) d'un de ses homologues dans le noyau (par exemple d'un tandem de ligne réseau PRI ou SIP), elle envoie un message de progression de la session 183 avec SDP jusqu'à l'extrémité distante. IP Office connectera le média dès réception de 180 ou 183 avec SDP.

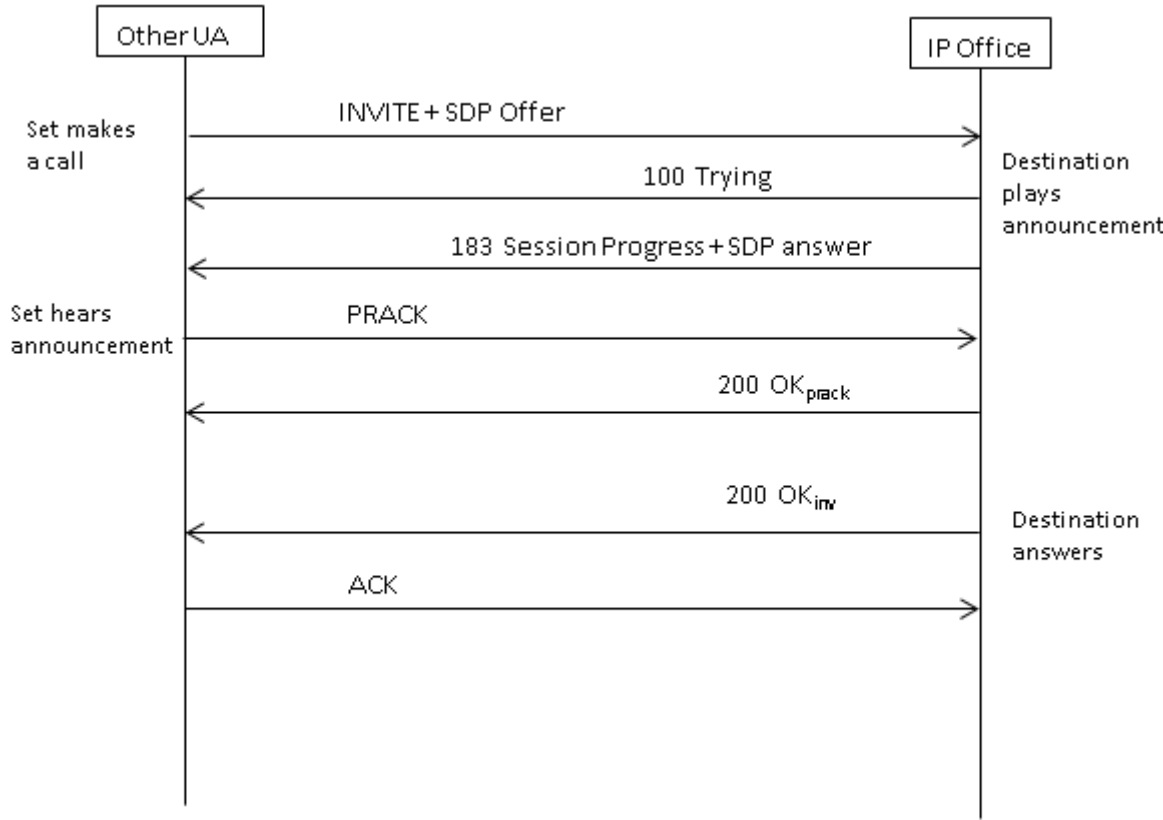

## **INVITE sans SDP, rappel local**

IP Office ne tente pas d'envoyer un flux média anticipé dans cette situation.

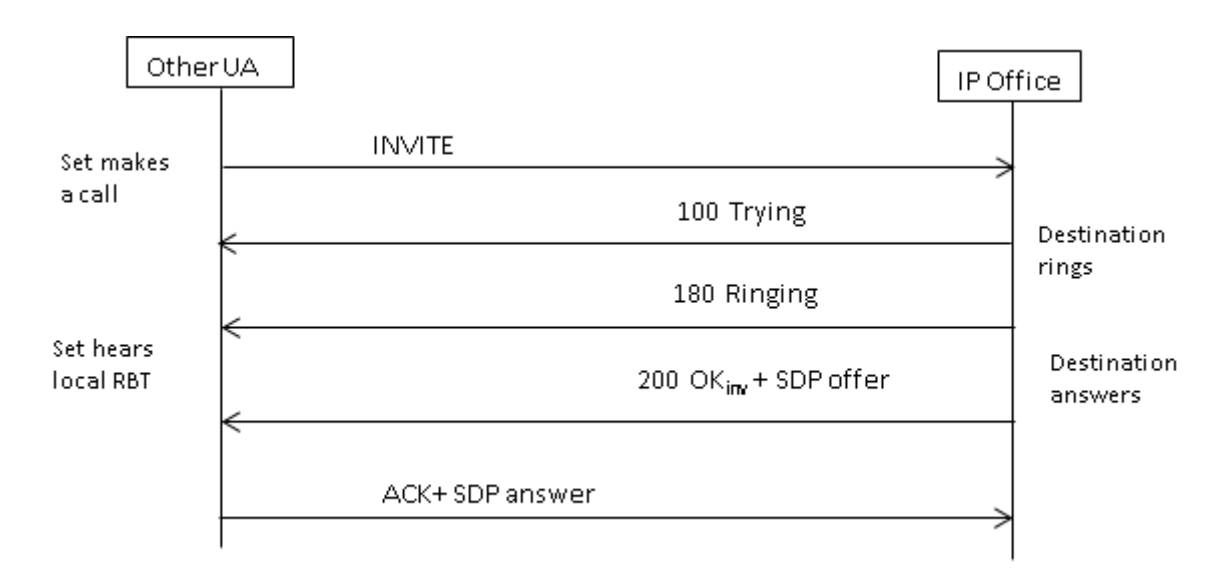

### **INVITE sans SDP, flux média anticipé**

Dans cette situation, l'extrémité distante tente de connecter le média avant que l'appel soit pris. IP Office ne fournit pas de flux média anticipé lors de la réception d'une INVITE vierge, mais plutôt la sonnerie 180. Il n'y a aucune exigence de fournir un SDP dans la réponse provisoire de la sonnerie 180 car cette réponse n'est pas envoyée de manière fiable à l'aide du mécanisme PRACK.

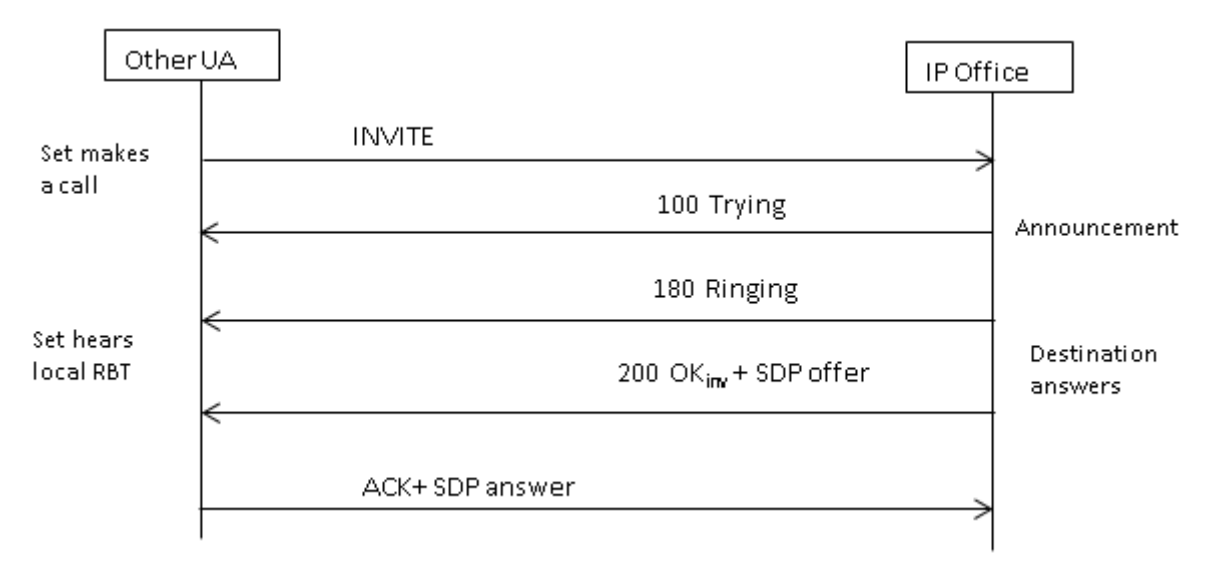

### **INVITE sans SDP, l'appel arrive au point de terminaison H.323.**

Si la destination de l'appel est une ligne réseau H.323, l'adresse média de destination n'est pas connue lorsque l'appel est pris. Ainsi, l'offre SDP dans 200 OK contient un numéro de port nul (et adresse IP). Une fois les canaux logiques ouverts côté H.323, IP Office envoie une nouvelle INVITE à l'aide de l'adresse média réelle.

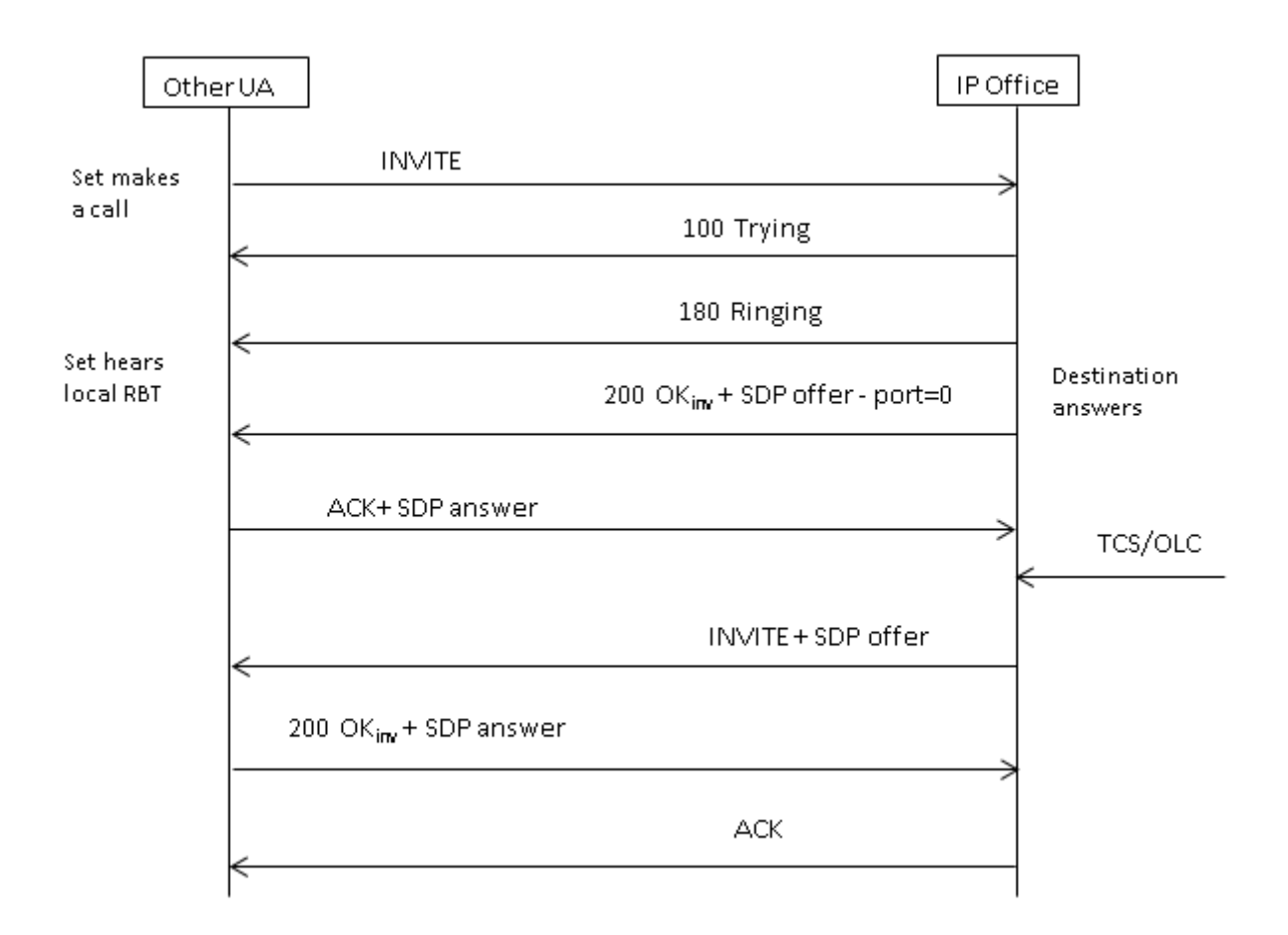

[Routage des appels SIP entrants](#page-890-0) à la page 891

# **Chapitre 87 : Messagerie SIP**

### **pré-requis des lignes réseau SIP**

avant de pouvoir passer des appels, le système doit disposer de suffisamment de licences de lignes réseau SIP pour le nombre maximal d'appels sur ligne réseau SIP simultanés prévu.

Sur les systèmes Server Edition, la valeur **Système | Téléphonie | Téléphonie | Nombre maximal de sessions SIP** doit correspondre au nombre total d'appels sur poste et sur ligne réseau SIP qui peuvent être passés simultanément.

#### **Liens connexes**

Sélection du codec à la page 900 [Transmission DTMF SIP](#page-900-0) à la page 901 [Fax sur ligne SIP](#page-901-0) à la page 902 [Scénarios de mise en attente des appels SIP](#page-901-0) à la page 902 [Transferts d'appels SIP \(Refer\)](#page-903-0) à la page 904 [Tonalité de rappel](#page-904-0) à la page 905 [Rappels d'attente](#page-905-0) à la page 906

# **Sélection du codec**

#### **Sélection normale du codec**

La sélection Codec est basée sur le modèle d'offre/de réponse spécifié dans RFC 3264.

- 1. Le point d'extrémité appelant émet une offre qui comprend une liste des codecs qu'il prend en charge.
	- Pour les lignes réseau SIP IP Office, IP Office propose les codecs définis dans l'onglet **VoIP** des lignes réseau SIP. Il n'offre pas ceux définis sur le poste.
- 2. Le point d'extrémité appelé envoie une réponse qui contient normalement un seul codec de la liste proposée.
	- En cas de plusieurs codecs dans la réponse, IP Office considère uniquement le premier codec. Si la ligne SIP est configurée pour effectuer l'action **Verrouillage de codec**, elle enverra une autre INVITE avec le seul codec choisi.

#### **Modifications du codec avec reINVITE**

À partir de la version 11.0, IP Office prend en charge la sélection du codec après une reINVITE. Auparavant, lorsqu'une reINVITE était reçue au cours d'un appel, si la reINVITE contenait le codec actuellement utilisé, ce codec était préféré et conservé. Pour les
versions 11.0 et ultérieures, IP Office réévalue le codec à utiliser en fonction des préférences incluses dans la reINVITE :

• Par exemple, si le point d'extrémité/la ligne réseau a une préférence de codec différente de celle du système, les séquences de mise en attente/reprise entraîneront des modifications du codec. En cas de mise en attente, la préférence de codec du système est utilisée pour diffuser la musique d'attente. Lorsque l'appel est libéré, les préférences de codec sont réévaluées.

Lorsque vous utilisez ce comportement :

- Le support direct est pris en charge pour les téléphones SRTP qui modifient les clés de chaque reINVITE.
- IP Office prend en charge le transfert des appels vidéo.

Remarque :

- Le nouveau comportement s'applique également aux lignes SM et aux postes SIP.
- Sur les systèmes IP Office mis à niveau vers les versions 11.0 et ultérieures, SLIC\_PREFER\_EXISTING\_CODEC est automatiquement ajouté à l'onglet **Ingénierie SIP**  de toutes les lignes SIP existantes afin de conserver le comportement existant avant la version 11.0

#### **Liens connexes**

[Messagerie SIP](#page-899-0) à la page 900

### **Transmission DTMF SIP**

Les pressions sur les touches DTMF peuvent être transmises par voie intrabande sous forme de tonalités audio ou signalées par DTMF sur RTP (RFC 2833).

Lors de l'utilisation du DTMF sur RTP (RFC 2833), IP Office prend en charge la négociation dynamique asymétrique de la charge utile lorsqu'il est nécessaire d'établir un pont entre les points d'extrémité SIP qui ne prennent pas en charge la négociation de la charge utile. La valeur utilisée pour un offre initial est configuré dans l'onglet **Système | Codecs**. La valeur par défaut est 101. Lors de la réception d'un offre avec un type de charge RFC2833, IP Office utilise automatiquement la valeur proposée au lieu de sa propre valeur configurée. Cela permet de prendre en charge les réseaux qui ne négocient pas les types de charge utile.

#### **Appels (support direct)**

Dans certains cas, le média direct est préférable entre les lignes réseau SIP et les points d'extrémité qui ne prennent pas en charge RFC2833. Pour ce faire, si une pression sur une touche est indiquée depuis le poste, IP Office bascule temporairement l'appel vers un support indirect. Il introduit ensuite les chiffres dans la bande passante à l'aide de la charge utile dynamique négociée et, au bout de quinze secondes sans autre pression sur une touche, l'appel repasse en support direct.

#### **Liens connexes**

[Messagerie SIP](#page-899-0) à la page 900

### **Fax sur ligne SIP**

La fonction T.38 Fax sur ligne SIP est prise en charge sur la plate-forme IP500 V2 déployée en tant qu'extension autonome ou en tant que passerelle d'expansion. La fonction G.711 Fax est également prise en charge, et elle l'est également sur les serveurs Linux. Pour les réseaux ne prenant pas en charge la fonction T.38, IP Office permet aux télécopieurs acceptant les fonctions G3 et Super G3 d'interagir.

Certains paramètres de configuration permettent de contrôler le comportement sur différents réseaux. D'une part, si la fonction If T.38 est prise en charge sur un réseau, il est alors logique de sélectionner T.38 comme préférence de Acheminement des télécopies, afin de faire bon usage de la qualité inhérente proposée par les mécanismes de redondance. D'autre part, si tous les télécopieurs du réseau prennent en charge la fonction Super G3, il peut s'avérer nécessaire de tirer profit de la vitesse supérieure fournie par ce codage. Étant donné que la fonction T.38 n'a pas la capacité de coder Super G3, la fonction G.711 peut être un meilleur choix pour l'Acheminement des télécopies. Dans un cas comme dans l'autre, IP Office acceptera les requêtes de changement de codec émises par les extrémités SIP afin de passer à la fonction T.38 ou à la fonction G.711.

Les fonctions T.38 Acheminement des télécopies et Support direct sont mutuellement exclusives à une ligne SIP donnée. IP Office reste dans le chemin de support de sorte qu'il puisse détecter les tonalités de fax pour permettre le passage à la fonction T.38.

#### **Liens connexes**

[Messagerie SIP](#page-899-0) à la page 900

### **Scénarios de mise en attente des appels SIP**

#### **Mise en attente effectuée par IP Office**

Lorsqu'un poste IP Office DS ou une ligne réseau non IP met une ligne réseau SIP en attente, aucune indication n'apparaît sur le réseau. Le chemin d'accès vocal passe simplement du domaine TDM à la source appropriée de traitement de la mise en attente (tonalités, silence ou musique).

Pour les postes et lignes réseau IP, qu'ils soient H.323 ou SIP, si l'appel utilise un support direct, un nouveau message INVITE sera envoyé pour rediriger la source du support de l'extrémité du poste ou de la ligne réseau vers un port d'IP Office, afin d'activer le traitement de la mise en attente. Lorsque la mise en attente de l'appel est ensuite annulée, un autre message INVITE sera envoyé pour connecter le poste avec l'extrémité distante.

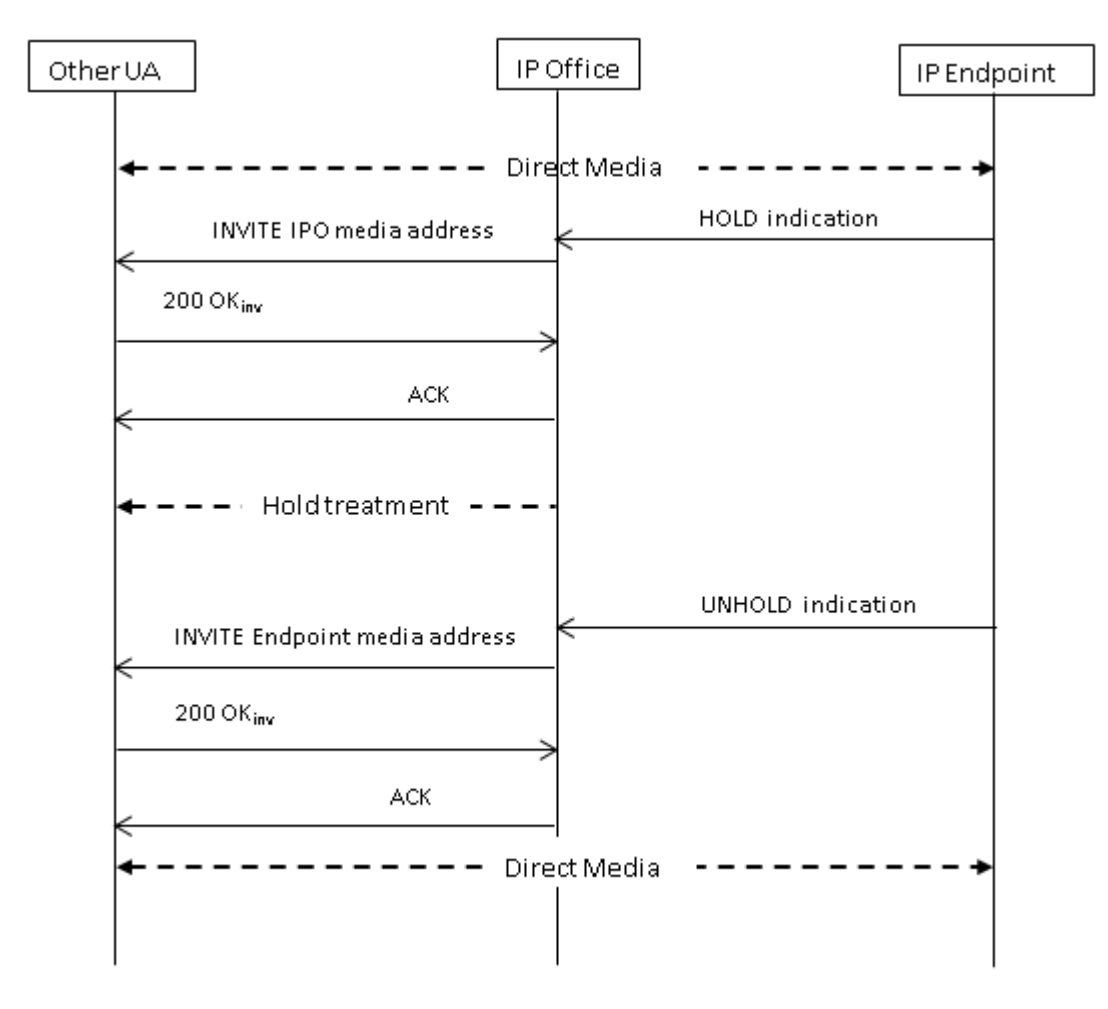

#### **Mise en attente effectuée par l'extrémité distante**

L'extrémité distante d'une ligne réseau SIP peut mettre l'appel IP Office en attente en envoyant un nouveau message INVITE avec une SDP Offer contenant :

- Un attribut **Envoi uniquement**. IP Office répond avec une SDP Answer contenant l'attribut **recvonly**.
- Un attribut **inactif**. IP Office répond avec l'attribut **inactif**.
- $\cdot$  Une adresse 0 de connexion au support (c = 0,0.0,0). IP Office répond avec l'attribut **inactif**.

#### **Reprendre**

L'annulation de la mise en attente d'un appel est faite au moyen d'une SDP Offer avec l'attribut **sendrecv** (ou sans attribut de direction, étant donné que **sendrecv** est utilisé si aucun attribut n'est spécifié).

#### **Mise en attente annulée par une mise en attente mutuelle**

Chaque extrémité peut libérer l'autre en envoyant une nouvelle Offer avec l'attribut **sendrecv**  ou **recvonly**. L'autre extrémité répond avec l'attribut **Envoi uniquement** si l'appel est toujours mis en attente au niveau de son extrémité.

#### **Liens connexes**

[Messagerie SIP](#page-899-0) à la page 900

### **Transferts d'appels SIP (Refer)**

Après qu'un appel SIP a été établi, la méthode SIP REFER est utilisée par l'auteur du transfert de l'appel pour transférer le destinataire vers une cible de transfert. Le message REFER fournit les coordonnées de la cible du transfert dans un en-tête Refer-To. Ces informations sont utilisées pour établir le transfert.

Pour les lignes réseau SIP publiques, IP Office prend uniquement en charge le transfert des appels consultatifs avec REFER. Les transferts des appels consultatifs sont également appelés transferts accompagnés ou supervisés. Lors d'un transfert d'appel consultatif, l'auteur du transfert met le premier appel en attente et établit un appel de consultation vers la cible du transfert. Après la consultation, l'auteur du transfert termine le transfert, permettant ainsi au destinataire de se connecter à la cible du transfert, en remplaçant l'auteur.

REFER peut être configuré pour accepter les appels entrants, les rejeter ou décider en fonction de la présence de REFER dans l'en-tête **Autoriser:**, en réponse aux messages OPTIONS. La même configuration existe pour les appels REFER sortants.

Bien que l'auteur du transfert et le destinataire doivent être des points d'extrémité SIP, la cible du transfert peut être un terminal TDM, PRI, H.323 ou SIP du même IP Office, ou un point d'extrémité accessible depuis la même ligne SIP que celle d'où provient la demande REFER.

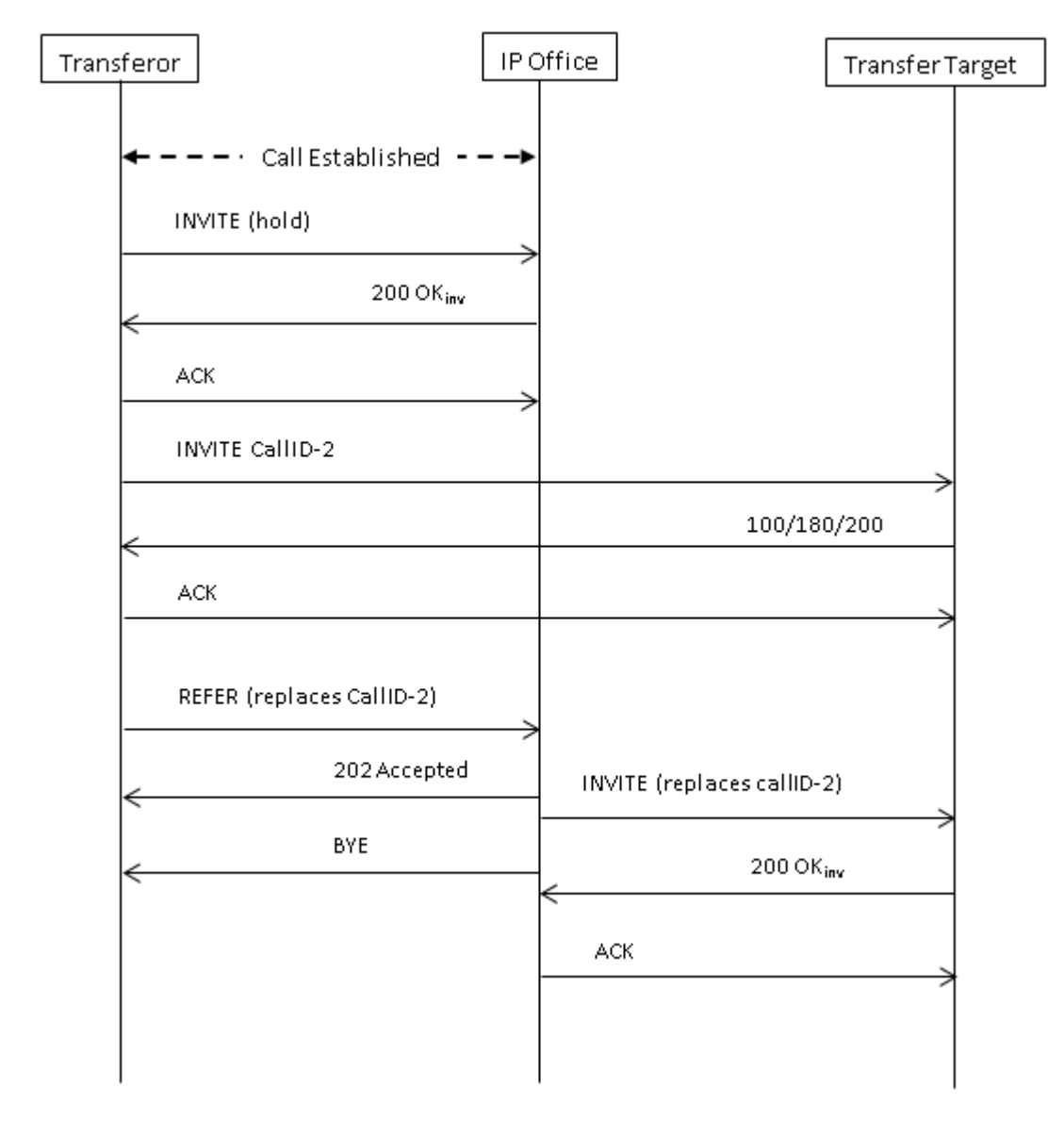

#### **Liens connexes**

[Messagerie SIP](#page-899-0) à la page 900

### **Tonalité de rappel**

Le comportement de la tonalité de rappel des systèmes IP Office a changé pour les versions 11.0 et ultérieures d'IP Office.

Après l'envoi d'une demande INVITE, si IP Office reçoit une réponse 18X avec SDP, il commence à émettre la tonalité de rappel à distance. Avant la version 11.0, s'il recevait une réponse 18X sans SDP, IP Office continuait à émettre une tonalité de rappel à distance. Pour les versions 11.0 et ultérieures, après une réponse 18X sans SDP, IP Office passe maintenant à la tonalité de rappel locale.

Résumé :

- 1. IP Office envoie une **INVITE**
- 2. IP Office reçoit 18X avec SDP. IP Office émet une tonalité de rappel à distance.
- 3. IP Office reçoit 18X sans SDP :
	- **Versions antérieures à la 11.0 :** poursuite de la lecture de la tonalité de rappel à distance.
	- **Versions 11.0 et ultérieures :** passage à la lecture de la tonalité de rappel locale.

Cette fonction est prise en charge, que la fiabilité de la réponse provisoire (PRACK/100rel) soit activée ou non.

Lorsque la signalisation des appels SIP passe de la tonalité de rappel distante à la tonalité de rappel locale, IP Office, qui héberge la ligne réseau SIP, émet la tonalité de rappel locale à l'autre extrémité (téléphone ou ligne réseau).

#### **Tonalité de rappel avec média anticipé**

Un cas particulier s'applique aux lignes réseau SIP configurées pour utiliser  $p$ -early-media. Pour que les réponses  $18x$  avec ou sans SDP soient prises en compte, un en-tête  $p$ -earlymedia doit être présent dans la réponse. Dans le cas contraire, le message n'est pas pris en compte en ce qui concerne le média anticipé (le système continue à émettre soit une tonalité de rappel locale, soit un média anticipé distant).

**Par exemple :** IP Office recoit une réponse 183 avec SDP et un en-tête p-early-media avec un paramètre sendonly ou sendrecy. IP Office recoit alors une réponse 183 (avec ou sans SDP) :

- **Exemple 1 :** si la réponse n'inclut pas d'en-tête p-early-media, IP Office continue d'émettre le média anticipé à distance.
- **Example 2 :** si la réponse inclut un en-tête p-early-media avec un paramètre inactif, IP Office passe à la lecture de la tonalité de rappel locale.

#### **Liens connexes**

[Messagerie SIP](#page-899-0) à la page 900

### **Rappels d'attente**

Pour IP Office version 11.0 et versions ultérieures :

- Pour les téléphones SIP, IP Office fournit uniquement des rappels d'attente aux téléphones SIP d'Avaya.
- Si l'utilisateur est en appel vidéo, il n'y aura pas d'appel de rappel.
- IP Office prend en charge les supports directs lors de l'utilisation du SRTP avec les séries 1100, 1200, J129, E129, B179 et H175.

#### **Liens connexes**

[Messagerie SIP](#page-899-0) à la page 900

# <span id="page-906-0"></span>**Chapitre 88 : Présentations de ligne SIP**

Le système peut mettre en œuvre un certain degré d'émulation de ressource de ligne sur les lignes réseau SIP. Notez le mot « émulation ».

#### **Liens connexes**

Routage des appels entrants de la ressource de ligne SIP à la page 907 Routage des appels sortants de la ressource de ligne SIP à la page 907 [Programmation des boutons utilisateur de la ressource de ligne SIP](#page-907-0) à la page 908

### **Routage des appels entrants de la ressource de ligne SIP**

Le routage des appels SIP entrants, y compris les ressources de ligne SIP, est abordé dans la section [Acheminement des appels SIP entrants](#page-891-0) à la page 892. Cependant, les points clés suivants doivent être respectés :

- Ces appels doivent toujours être mis en correspondance avec une destination de route d'appels entrants (ou un poste correspondant à la valeur **URI local**). En l'absence d'une correspondance, l'appel est refusé.
	- L'appel doit être associé à un utilisateur ou groupe dont il suit les paramètres (de renvoi et de messagerie vocale, par exemple) jusqu'à obtenir une réponse.
	- Si la destination de la route des appels entrants est un utilisateur disposant d'un bouton de ressource de ligne correspondant à l'appel, les fonctions supplémentaires de ligne privée pour les appels avec ressource sont appliquées. Reportez-vous à la section [Boutons d'affichage de ligne](#page-1223-0) à la page 1224.
- Comme d'habitude, si l'appel aboutit sur le service de messagerie vocale, il est indiqué sur les boutons de ressource de ligne, mais ces boutons ne permettent pas de répondre à l'appel ni de le rejoindre par pont.

#### **Liens connexes**

Présentations de ligne SIP à la page 907

### **Routage des appels sortants de la ressource de ligne SIP**

Les entrées de ressource de ligne SIP peuvent être accessibles pour les appels sortants de deux manières :

<span id="page-907-0"></span>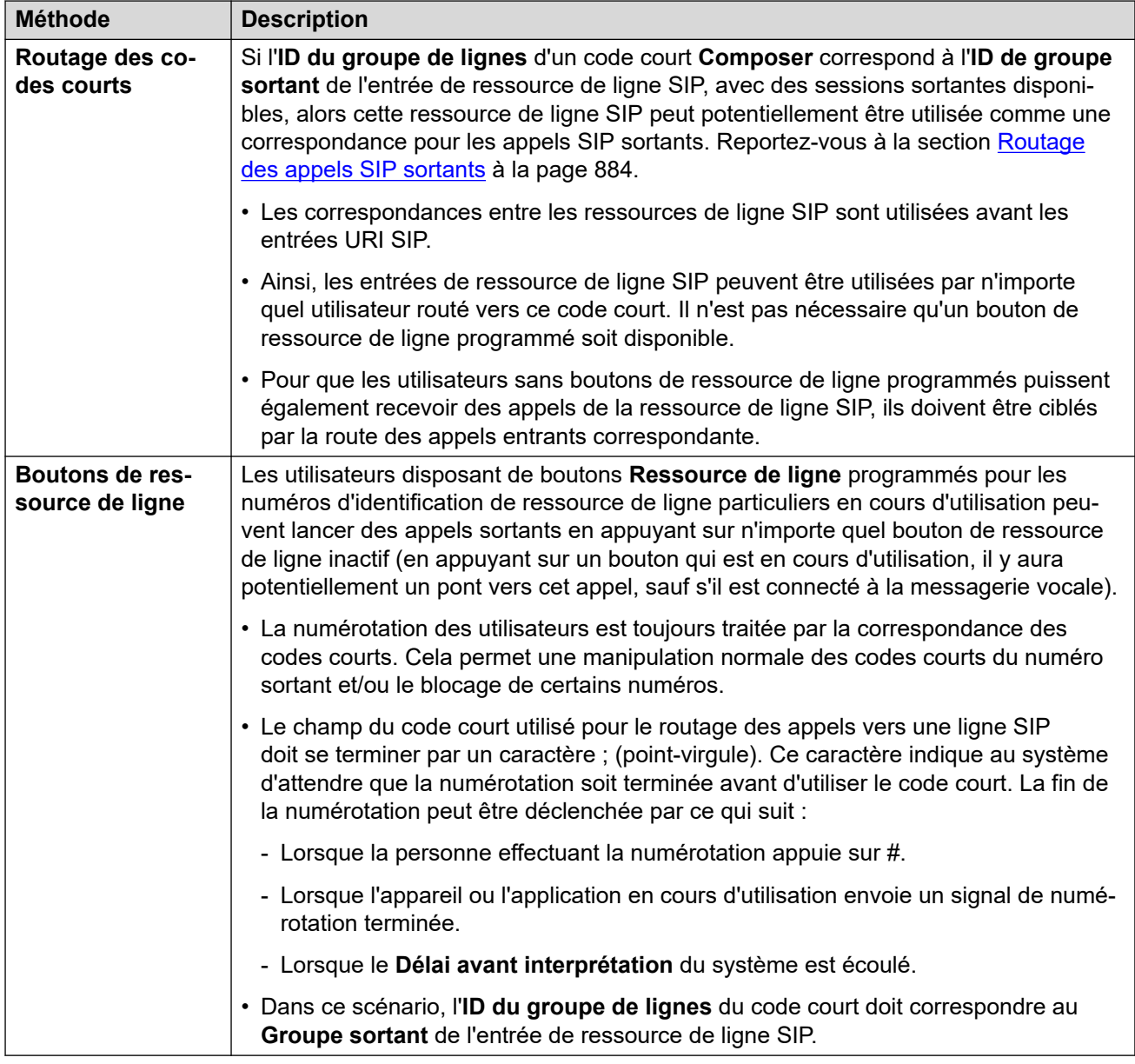

#### **Liens connexes**

[Présentations de ligne SIP](#page-906-0) à la page 907

### **Programmation des boutons utilisateur de la ressource de ligne SIP**

Les boutons de ressource de ligne pour les ressources de ligne SIP sont programmés de la même manière que pour tout autre type de ressource de ligne. Toutefois, la condition supplémentaire suivante s'applique :

• Les utilisateurs disposant de boutons de présentation de ligne associés à une entrée donnée de ligne SIP doivent se voir attribuer des boutons pour tous les numéros de

présentation de ligne compris dans cette entrée. Par défaut, ce nombre de numéros de présentation de ligne est de trois.

#### **Liens connexes**

[Présentations de ligne SIP](#page-906-0) à la page 907

# <span id="page-909-0"></span>**Chapitre 89 : Vérification du numéro de l'appelant SIP (STIR/ SHAKEN)**

La vérification du numéro de l'appelant est une fonction SIP dans laquelle le numéro de l'appelant est vérifié par le FAI et les résultats de cette vérification sont inclus avec l'appel entrant. L'objectif est de réduire l'usurpation lors des appels.

- La prise en charge et l'utilisation de la vérification du numéro d'appel SIP sont requises par la loi pour les paramètres régionaux États-Unis/Canada. Toutefois, la fonction peut être activée dans n'importe quel paramètre régional si elle est prise en charge par le FAI SIP local.
- Cette fonction permet uniquement de vérifier le numéro de l'appelant. Les informations d'affichage du nom fournies avec les appels ne sont pas vérifiées.

La vérification est effectuée par l'opérateur de téléphonie Internet en tenant compte de plusieurs facteurs :

- Le numéro de l'appelant est-il associé à l'abonné passant l'appel ?
- L'appel provient-il d'un client connu ?
- L'appel provient-il de l'opérateur de téléphonie Internet connu ?
- L'appel a-t-il été signé numériquement et l'opérateur de téléphonie Internet a-t-il pu récupérer le certificat public du fournisseur de service d'origine afin de vérifier que le SIP INVITE n'a pas changé pendant le transit ?

Le résultat du processus de vérification est ensuite indiqué dans les en-têtes de l'appel à l'aide d'une valeur verstat :

- TN-Validation-Passed en plus d'un niveau d'attestation (voir le tableau ci-dessous). Par exemple : TN-Validation-Passed-A.
- TN-Validation-Failed en plus d'un niveau d'attestation (voir le tableau ci-dessous). Par exemple : TN-Validation-Failed-A.
- No-TN-Validation -

Les niveaux d'attestation sont les suivants :

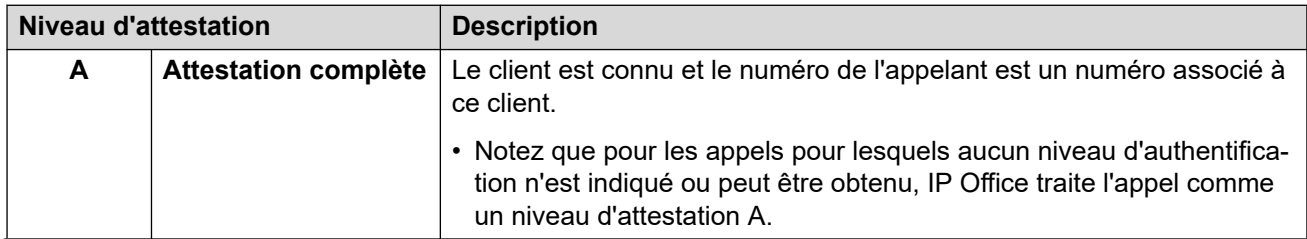

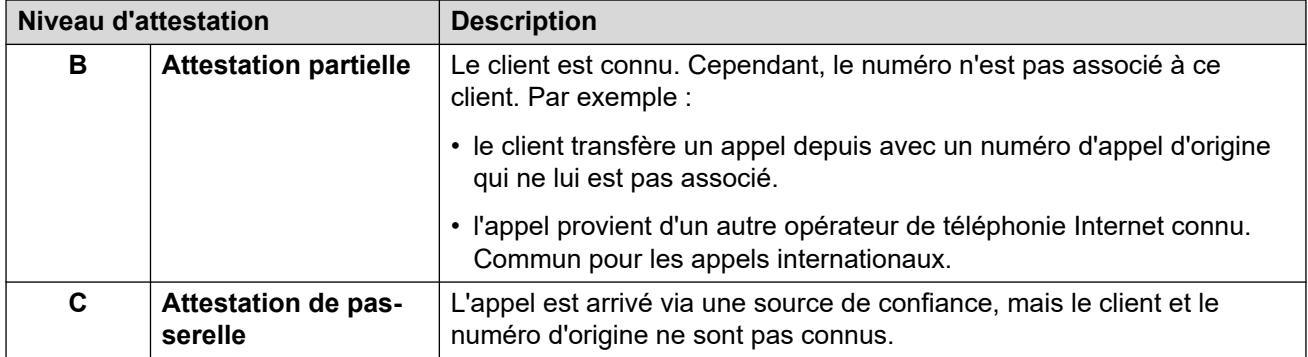

Lorsque la vérification du numéro de l'appelant est disponible, le système IP Office peut utiliser les résultats pour déterminer comment traiter les appels.

- L'utilisation de la vérification du numéro de l'appelant est activée ligne par ligne.
- Sur les lignes où elle est activée, la ligne peut utiliser les paramètres par défaut du système ou les paramètres spécifiques à la ligne.
- Les paramètres déterminent si un appel doit être accepté ou non.
	- S'il n'est pas accepté, l'appel est rejeté par le système avec un code de réponse 666.
	- En cas d'acceptation, l'appel est acheminé normalement par des fonctions telles que la mise en correspondance de **Route des appels entrants**. Toutefois, si nécessaire, le résultat spécifique de la vérification du numéro de l'appelant peut être utilisé pour modifier le routage.
- Le niveau d'attestation est inclus dans l'enregistrement SMDR de l'appel. Cela inclut les appels rejetés.

#### **Liens connexes**

La fonction STIR/SHAKEN Protocoles SIP à la page 911 [Obtention du résultat de vérification du numéro d'un appel](#page-911-0) à la page 912 [Configuration du comportement par défaut de vérification du numéro du système](#page-912-0) à la page 913 [Activation de la vérification du numéro de l'appelant sur une ligne SIP](#page-913-0) à la page 914 [Vérification du numéro de l'appelant SIP \(STIR/SHAKEN\)](#page-913-0) à la page 914 [Modification des réponses aux appels rejetés](#page-915-0) à la page 916 [Modification de l'en-tête d'authentification utilisé](#page-916-0) à la page 917 [Personnalisation du comportement de traitement des appels](#page-916-0) à la page 917 [Enregistrements d'appels](#page-917-0) à la page 918

### **La fonction STIR/SHAKEN Protocoles SIP**

La vérification du numéro d'appel est mise en œuvre par les ITSP à l'aide d'un certain nombre de RFC SIP, collectivement appelés STIR/SHAKEN.

- **STIR** *(Secure Telephony Identity Revisited)*
	- Ce protocole utilise des certificats numériques entre le client (initiateur de l'appel) et l'opérateur de téléphonie Internet pour établir l'authentification du client. Le FAI peut alors examiner les numéros connus attribués à ce client pour l'authentification du numéro.
- <span id="page-911-0"></span>• **SHAKEN** *(Signature-base Handling of Asserted information using toKENs)*
	- Il s'agit des directives pour les fournisseurs de réseau RTC traitant les appels transitant du réseau RTC non SIP vers les réseaux SIP. Actuellement, il a été mis en œuvre principalement en tant que service pour les opérateurs SS7 aux États-Unis et au Canada.

Pour plus d'informations, reportez-vous à la section [https://en.wikipedia.org/wiki/STIR/](https://en.wikipedia.org/wiki/STIR/SHAKEN) [SHAKEN](https://en.wikipedia.org/wiki/STIR/SHAKEN).

#### **Liens connexes**

[Vérification du numéro de l'appelant SIP \(STIR/SHAKEN\)](#page-909-0) à la page 910

### **Obtention du résultat de vérification du numéro d'un appel**

Les méthodes implémentées par les différents ITSP pour envoyer la vérification du numéro d'un appel peuvent varier. La méthode utilisée par IP Office pour obtenir le résultat est la suivante :

- Le IP Office recherche un paramètre verstat dans tel ou sip uri inclus dans l'en-tête **De** ou **PAI** de l'appel. Si les deux sont présents, l'en-tête **PAI** est prioritaire. Par exemple :
	- PAI: tel:+123456789;verstat=TN-Validation-Passed-A
	- PAI: sip:+123456789;verstat=TN-Validation-Passed-A@foo.com;user=phone
- Le paramètre verstat est utilisé même s'il est associé à un sip/sips URI anonyme.
- S'il existe plusieurs en-têtes **PAI** avec des informations verstat, seul le premier est utilisé.
- Le niveau d'attestation provient du paramètre verstat s'il contient l'un des niveaux d'authentification reconnusA, B et C.
- Si le paramètre verstat n'est pas disponible, IP Office vérifie si le niveau est disponible dans d'autres en-têtes tels que **Attestation-Info** (utilisé par ASBCE) ou **X-Attestation-Info** (utilisé par Verizon).
- La vérification d'autres en-têtes peut également être activée. Reportez-vous à la section [Modification de l'en-tête d'authentification utilisé](#page-916-0) à la page 917.
- Si aucun en-tête ne fournit un niveau d'attestation, le niveau A est utilisé par défaut.

#### **Liens connexes**

[Vérification du numéro de l'appelant SIP \(STIR/SHAKEN\)](#page-909-0) à la page 910

### <span id="page-912-0"></span>**Configuration du comportement par défaut de vérification du numéro du système**

Ce processus définit les comportements par défaut appliqués par les lignes SIP sur lesquelles la vérification du numéro de l'appelant est activée.

#### **Procédure**

- 1. Pour accéder aux paramètres **Système** > **VoIP** > **Sécurité VoIP**.
- 2. Dans la section **Vérification du numéro de l'appelant**, définissez le comportement requis :

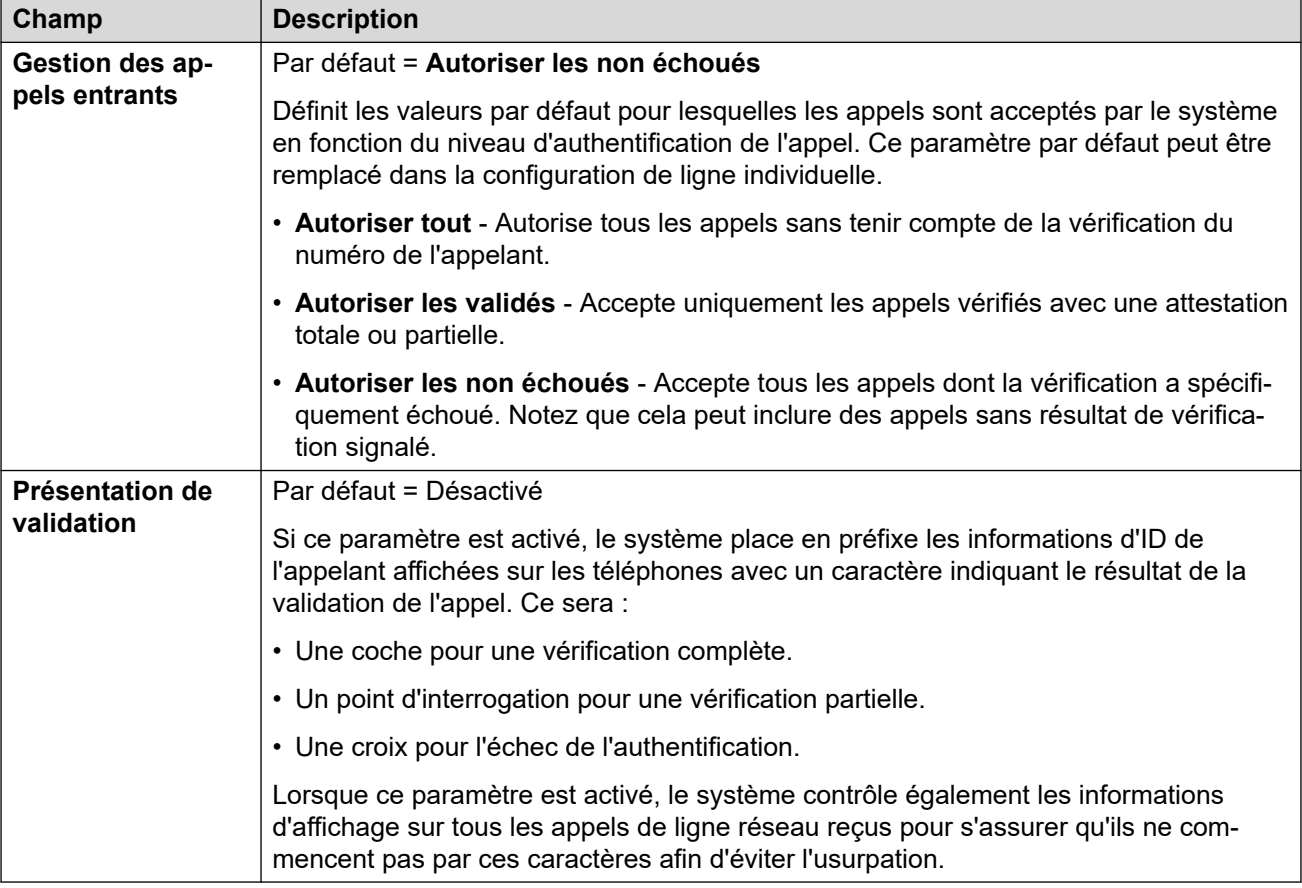

3. Enregistrez les paramètres.

#### **Étapes suivantes**

• Active la validation du numéro de l'appelant sur les lignes SIP individuelles. Voir [Activation de la vérification du numéro de l'appelant sur une ligne SIP](#page-913-0) à la page 914.

#### **Liens connexes**

[Vérification du numéro de l'appelant SIP \(STIR/SHAKEN\)](#page-909-0) à la page 910

### <span id="page-913-0"></span>**Activation de la vérification du numéro de l'appelant sur une ligne SIP**

Ce processus configure les paramètres spécifiques de la ligne SIP pour la vérification du numéro d'appel.

#### **Procédure**

- 1. Accédez aux paramètres de la ligne SIP et sélectionnez l'onglet **SIP avancé**.
- 2. Dans la section **Vérification du numéro de l'appelant**, définissez le comportement requis :

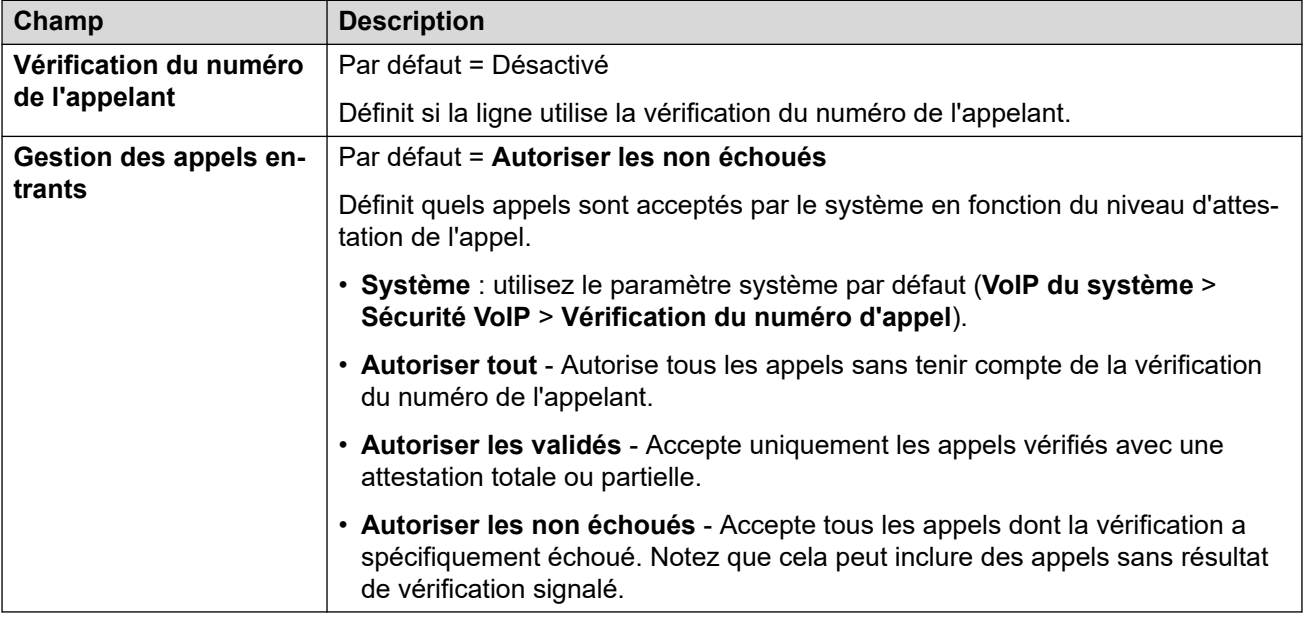

3. Enregistrez les modifications.

#### **Liens connexes**

[Vérification du numéro de l'appelant SIP \(STIR/SHAKEN\)](#page-909-0) à la page 910

### **Vérification du numéro de l'appelant SIP (STIR/SHAKEN)**

Pour les appels autorisés après la vérification du numéro d'appel, le routage normal des appels entrants est appliqué. Toutefois, ce routage peut être effectué de manière spécifique au résultat de la vérification et au niveau d'attestation de l'appel.

Pour cela, utilisez les caractères suivants dans le champ **Code** des codes de fonction ou le champ **CLI entrant** des routes d'appels entrants :

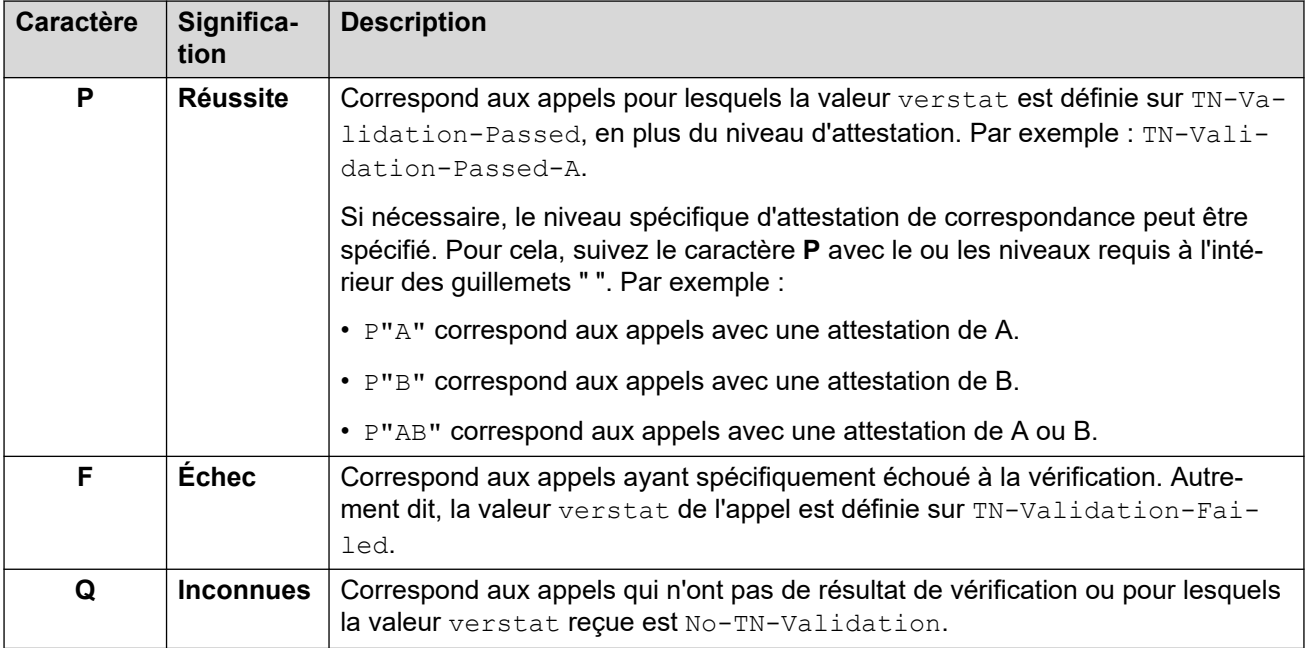

#### **Exemple de route des appels entrants**

Dans cet exemple, les routes d'appels entrants suivantes sont définies pour les appels vers le numéro de vente principal de l'entreprise. À l'exception du paramètre ci-dessous, chaque route d'appels entrants possède les mêmes paramètres et correspond à l'ID de groupe entrant utilisé par l'URI des lignes réseau SIP.

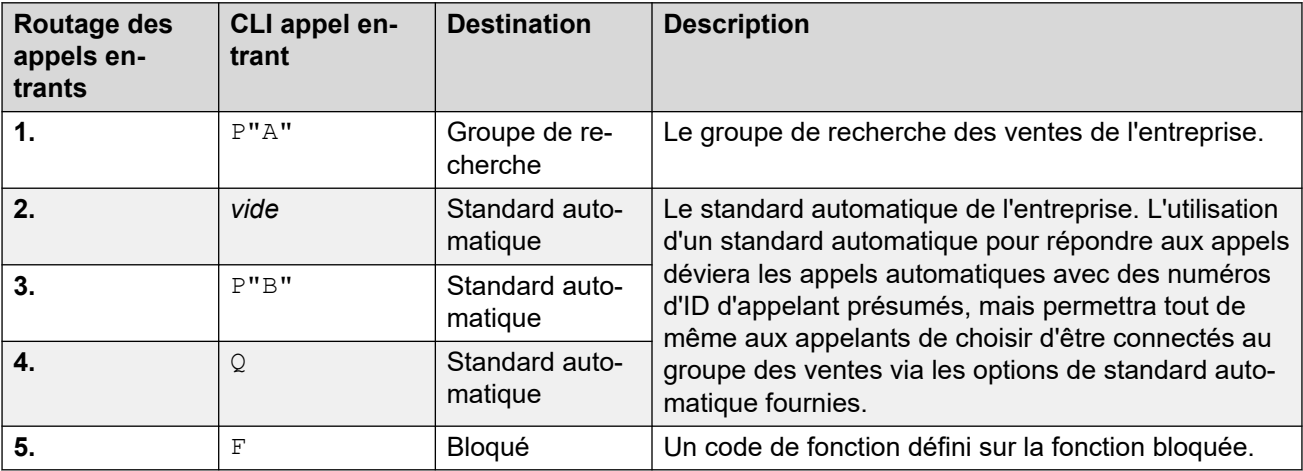

Les appels suivants sont reçus au numéro de vente :

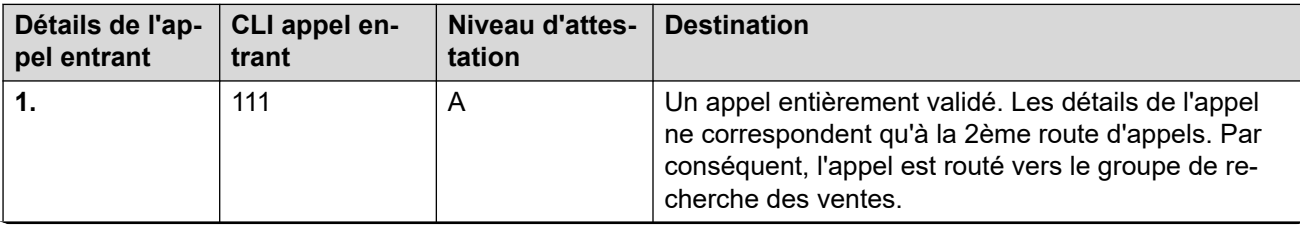

<span id="page-915-0"></span>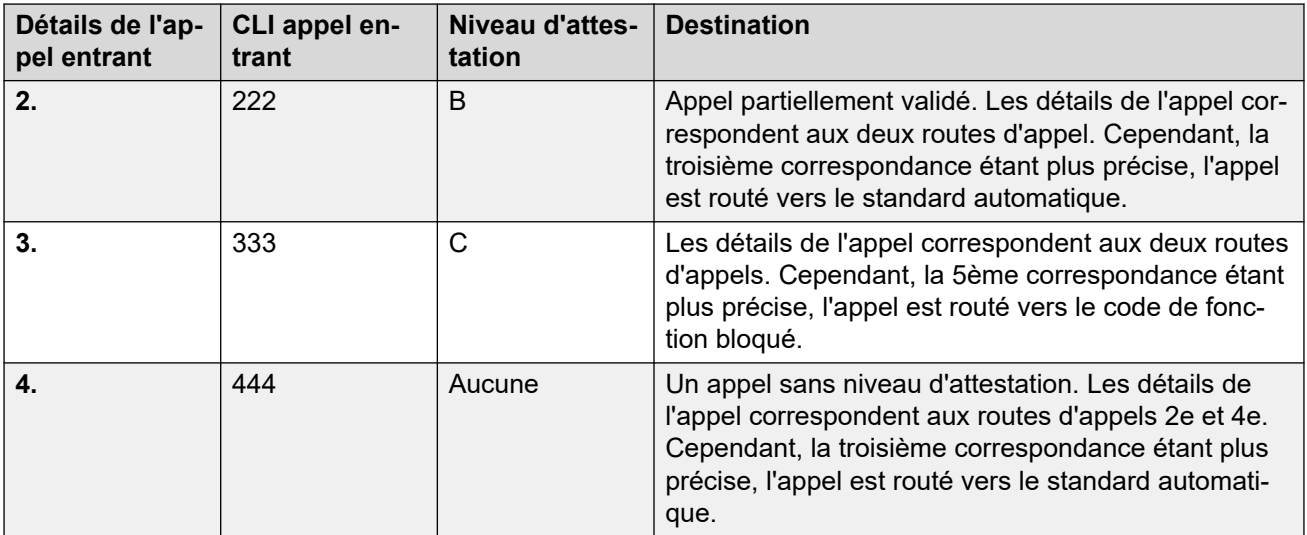

#### **Affichage du nom de l'appelant**

La validation du numéro de l'appelant valide uniquement le numéro de l'appelant, et non les informations d'affichage du nom fournies avec l'appel.

#### **Liens connexes**

[Vérification du numéro de l'appelant SIP \(STIR/SHAKEN\)](#page-909-0) à la page 910

### **Modification des réponses aux appels rejetés**

Pour les appels rejetés, par défaut, le rejet est effectué à l'aide du code de réponse 666 et de la chaîne « Non souhaité ». Toutefois, si le FAI l'exige, un code et/ou une chaîne différente peuvent être utilisés, configurés à l'aide du processus ci-dessous.

- Les appels rejetés sont inclus dans les résultats SMDR et CDR du système.
- Les appels rejetés ne sont pas inclus dans les journaux d'appels et les historiques d'appels de l'utilisateur individuel.

#### **Procédure**

- 1. Ouvrez les paramètres de la ligne SIP et sélectionnez **Ingénierie SIP**.
- 2. Cliquez sur **Ajouter** et entrez l'une des chaînes personnalisées suivantes :
	- Pour modifier le code de rejet, saisissez SLIC\_STIR\_REJECT\_CODE=N où N est le numéro du code de réponse à utiliser.
	- Pour modifier la chaîne de rejet, entrez SLIC\_STIR\_REJECT\_STRING=Y où Y est la chaîne à utiliser.
- 3. Cliquez sur **Créer**.
- 4. Enregistrez les paramètres.

#### **Liens connexes**

[Vérification du numéro de l'appelant SIP \(STIR/SHAKEN\)](#page-909-0) à la page 910

### <span id="page-916-0"></span>**Modification de l'en-tête d'authentification utilisé**

[Obtention du résultat de vérification du numéro d'un appel](#page-911-0) à la page 912 décrit le processus normal par lequel le système IP Office obtient normalement le résultat de vérification d'un appel à partir de ses en-têtes. Toutefois, si nécessaire, le IP Office peut rechercher la valeur verstat dans un autre en-tête spécifié.

• Conformément au fonctionnement normal, si des valeurs verstat sont présentes dans plusieurs en-têtes, seul le premier est utilisé.

#### **Procédure**

- 1. Ouvrez les paramètres de la ligne SIP et sélectionnez **Ingénierie SIP**.
- 2. Cliquez sur **Ajouter** et entrez l'une des chaînes personnalisées suivantes :
	- Pour spécifier l'en-tête à vérifier, entrez SLIC\_STIR\_ATTEST="W" où W est le nom de l'en-tête utilisé par l'opérateur de téléphonie Internet.
		- Par exemple, SLIC STIR ATTEST="X-StirResult" indique à IP Office de vérifier également la présence d'une valeur dans l'en-tête X-StirResult.
- 3. Cliquez sur **Créer**.
- 4. Enregistrez les paramètres.

#### **Liens connexes**

[Vérification du numéro de l'appelant SIP \(STIR/SHAKEN\)](#page-909-0) à la page 910

### **Personnalisation du comportement de traitement des appels**

Le comportement appliqué aux appels peut être personnalisé. Cette opération s'effectue ligne par ligne, en utilisant la somme décimale d'une chaîne binaire de bits, où bit 0 est le bit le moins significatif (de droite à gauche).

Lorsqu'il est activé (défini sur 1), le comportement personnalisé fourni par chaque bit est le suivant :

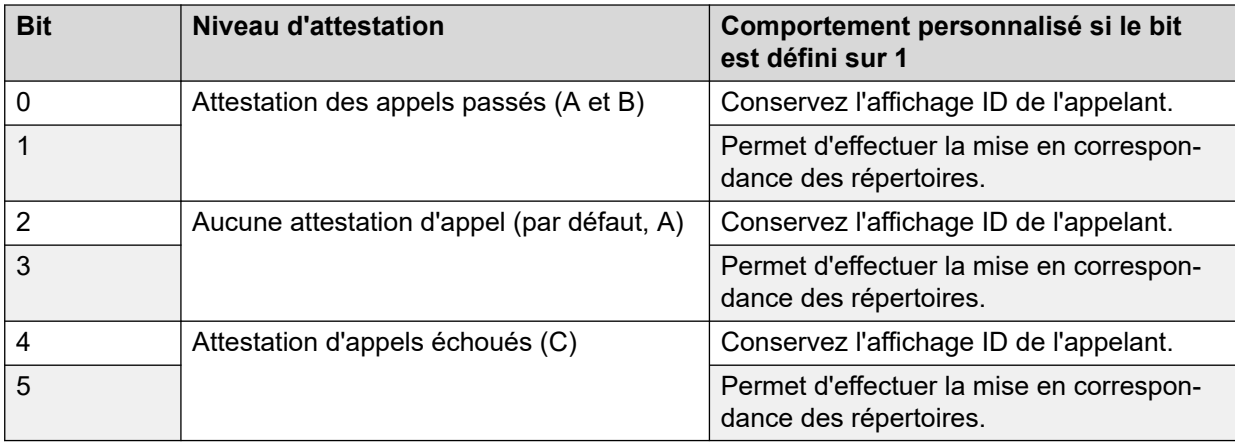

#### <span id="page-917-0"></span>**Procédure**

- 1. Ouvrez les paramètres de la ligne SIP et sélectionnez **Ingénierie SIP**.
- 2. Cliquez sur **Ajouter** et entrez l'une des chaînes personnalisées suivantes :
	- Pour modifier le code de reiet, entrez SLIC\_STIR\_CUSTOM=Z où Z est la somme décimale des bits binaires.
		- Par exemple, SLIC\_STIR\_CUSTOM=15 conserve l'affichage de l'ID de l'appelant et fait correspondre l'annuaire pour tous les appels qui ont le niveau d'attestation C. A savoir, les bits 0 à 3 sont tous définis sur 1, les bits 4 et 5 sont définis sur 0. La somme décimale de cette chaîne de bits est égale à 15.
- 3. Cliquez sur **Créer**.
- 4. Enregistrez les paramètres.

#### **Liens connexes**

[Vérification du numéro de l'appelant SIP \(STIR/SHAKEN\)](#page-909-0) à la page 910

### **Enregistrements d'appels**

Le niveau d'authentification  $(A, B, O, O)$  fourni par le FAI est inclus dans les enregistrements de journalisation des appels SMDR générés par le système. Si aucun niveau d'authentification n'est fourni, N/D s'affiche à la place.

Un enregistrement d'appel SMDR est produit même pour les appels rejetés par le système en fonction des paramètres de vérification du numéro de l'appelant.

#### **Liens connexes**

[Vérification du numéro de l'appelant SIP \(STIR/SHAKEN\)](#page-909-0) à la page 910

# <span id="page-918-0"></span>**Chapitre 90 : IP Office- Caractéristiques des lignes réseau SIP**

Cette rubrique décrit les fonctionnalités de lignes réseau SIP prises en charge par IP Office.

#### **Liens connexes**

RFC SIP à la page 919 [Protocoles de transfert](#page-920-0) à la page 921 [Méthodes de requête](#page-920-0) à la page 921 [Méthodes de réponse](#page-920-0) à la page 921 [En-têtes](#page-921-0) à la page 922

### **RFC SIP**

IP Office prend en charge les RFC SIP suivants :

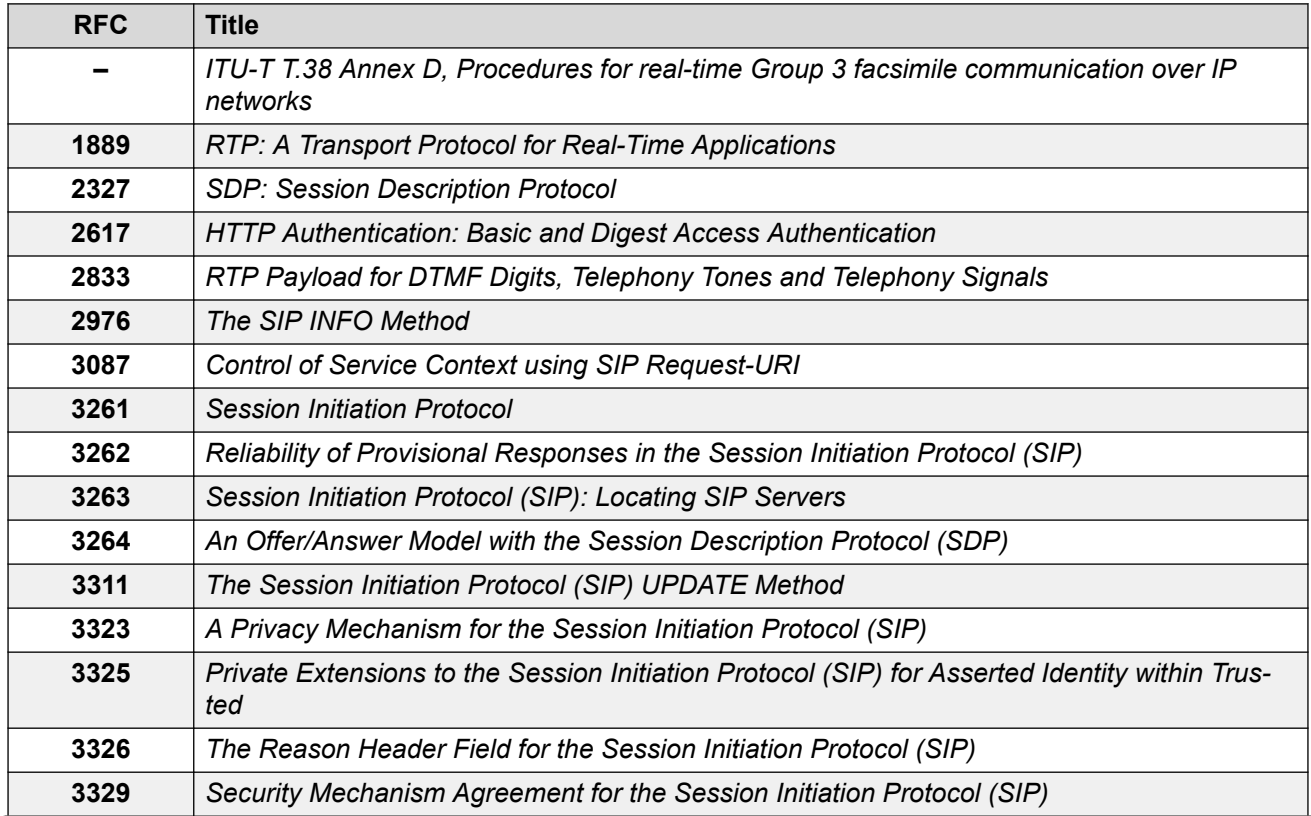

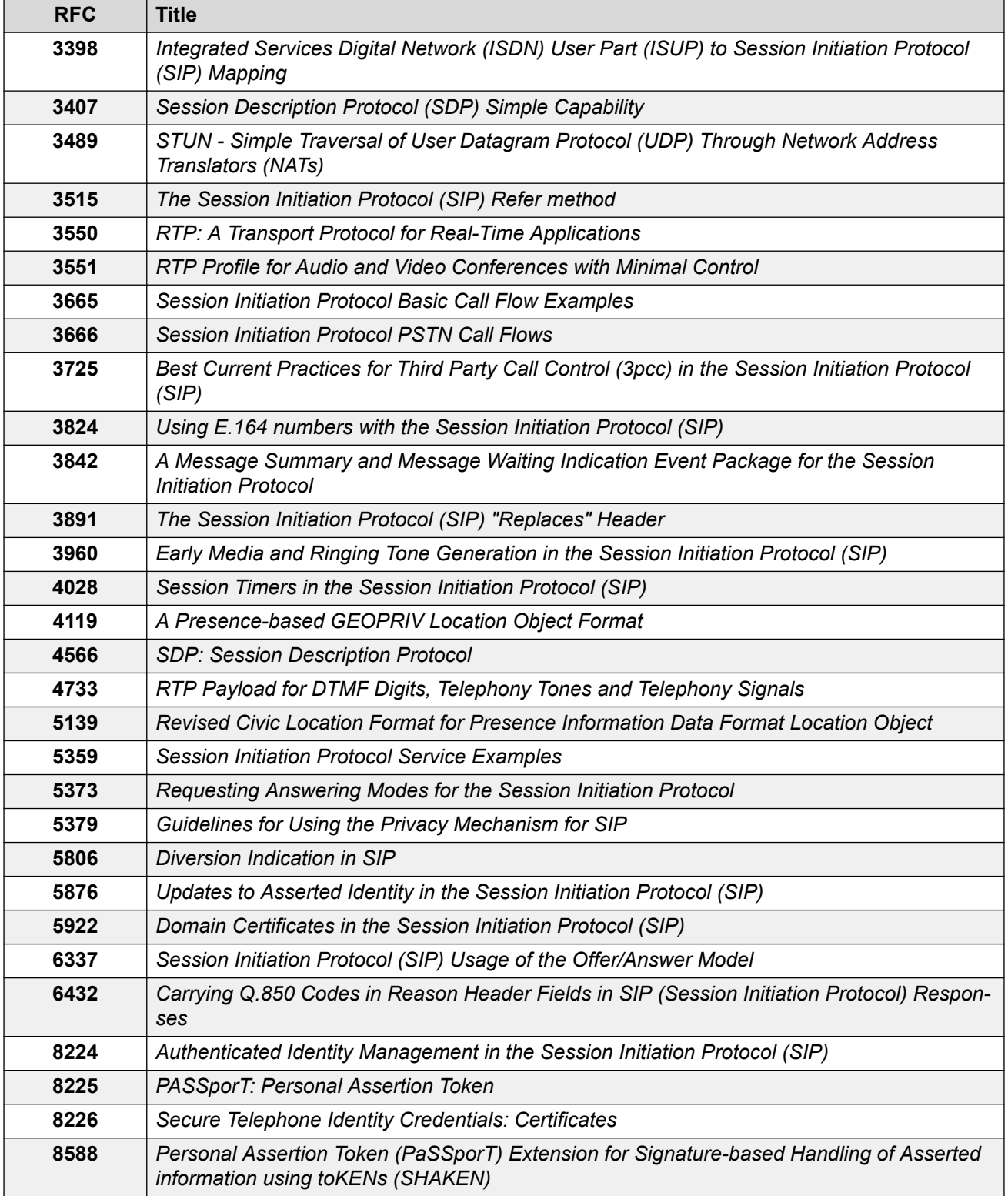

#### **Liens connexes**

[IP Office- Caractéristiques des lignes réseau SIP](#page-918-0) à la page 919

### <span id="page-920-0"></span>**Protocoles de transfert**

- UDP  $\cdot$  TCP
- 
- RTP RTCP
- 

#### **Liens connexes**

[IP Office- Caractéristiques des lignes réseau SIP](#page-918-0) à la page 919

### **Méthodes de requête**

- INVITE
- ACK
- BYE
- CANCEL
- INFO

#### • REFER

- REGISTER
- SUBSCRIBE
- NOTIFY
- PRACK
- OPTIONS
- UPDATE
- PUBLISH
- MESSAGE
- PING

 $• 5XX$ 

• 6XX

#### **Liens connexes**

[IP Office- Caractéristiques des lignes réseau SIP](#page-918-0) à la page 919

### **Méthodes de réponse**

- 100 Trying
- 180 Ringing
- 183 Session progress 4XX • 200 OK
- 
- 181 Call Is Being For- 202 ACCEPTED warded
	- 3XX
- 182 Call Queued

#### **Liens connexes**

[IP Office- Caractéristiques des lignes réseau SIP](#page-918-0) à la page 919

### <span id="page-921-0"></span>**En-têtes**

- Accept
- Alert-Info
- Allow
- Allow-Event
- Authorization
- Call-ID
- Contact
- Content-Length
- Content-Type
- CSeq
- Diversion
- From
- History-Info
- Max-Forwards
- P-Asserted-Identity
- P-Early-Media
- P-Preferred-Identity
- Privacy
- Proxy-Authenticate
- Proxy-Authorization
- Proxy-Require
- Require
- Remote-Party-ID
- Server
- Session-Timers
- Supported
- To
- User-Agent
- Via
- WWW-Authenticate

#### **Informations complémentaires**

- IP Office prend en charge les en-têtes Call-ID jusqu'à 256 caractères.
- Pour les versions 11.1 FP2 SP3 et ultérieures d'IP Office, la longueur maximale de l'élément  $\text{tag}$  dans les en-têtes  $\text{From}$  et  $\text{To}$  est passée à 150 caractères (contre 80 caractères auparavant).

#### **Liens connexes**

[IP Office- Caractéristiques des lignes réseau SIP](#page-918-0) à la page 919

# **Partie 9 : Standards automatiques VMPro**

## <span id="page-923-0"></span>**Chapitre 91 : Standards automatiques Voicemail Pro**

À partir de la version 11.1 FP2 d'IP Office, le système prend en charge les standards automatiques fournis par Voicemail Pro mais configurés dans IP Office Web Manager (ces standards automatiques ne peuvent pas être configurés via IP Office Manager).

• Ces services sont différents des services de standard automatique pris en charge sur les systèmes IP500 V2 utilisant la messagerie vocale intégrée. Consultez le manuel d'installation de IP Office [Embedded Voicemail](https://documentation.avaya.com/bundle/IPOfficeEVMInstall).

Un standard automatique consiste en plusieurs invites d'accueil que l'appelant entend et en un ensemble de définitions du comportement du système lorsque l'appelant appuie sur une touche donnée du téléphone. Une fois que vous avez configuré le standard automatique, celui-ci peut être utilisé comme destination pour les appels entrants.

Le système vous permet de configurer plusieurs standards automatiques :

- Les systèmes IP500 V2 prennent en charge jusqu'à 40 standards automatiques.
- Les systèmes IP Office Server Edition et Select prennent en charge jusqu'à 100 standards automatiques.

Pour chacun d'eux, vous pouvez configurer les actions à effectuer lorsque l'appelant appuie sur les touches 0 à 9, \* et #.

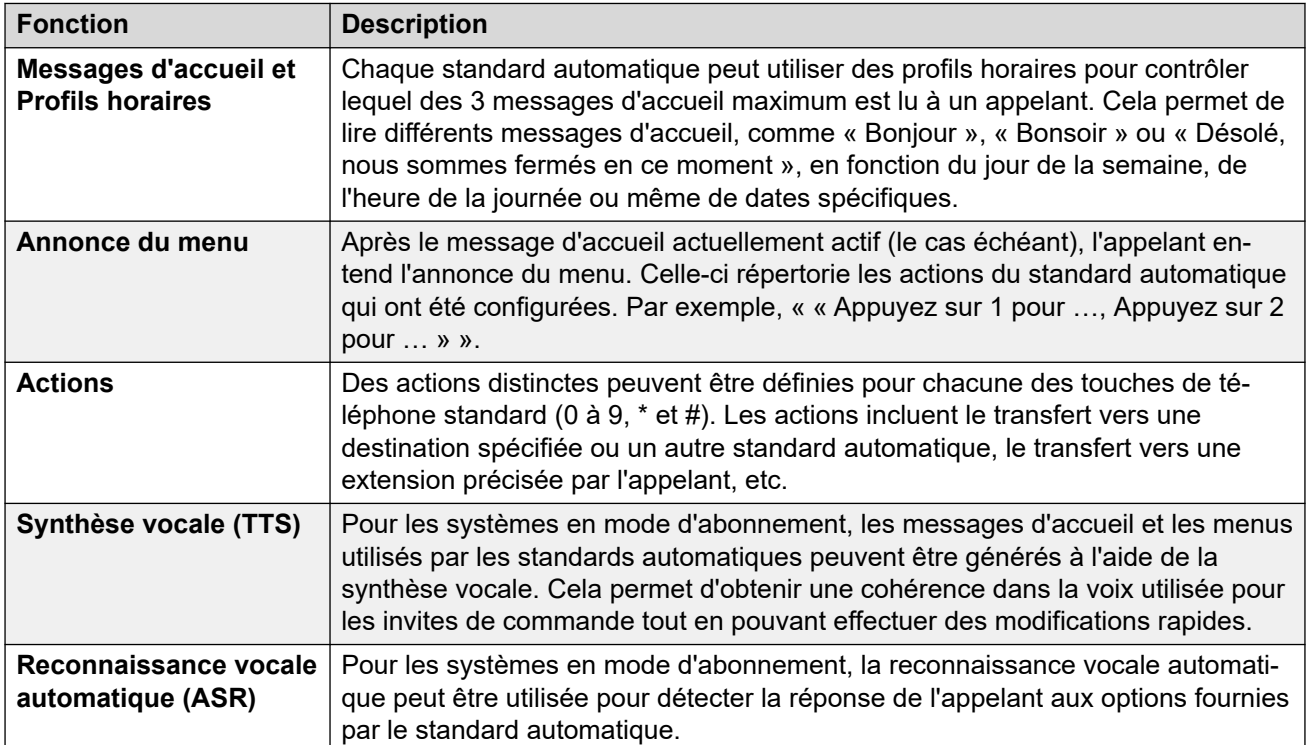

#### <span id="page-924-0"></span>**Liens connexes**

Langue des invites TTS Google à la page 925 Invites générées grâce à la synthèse vocale à la page 925 [Activation de la reconnaissance vocale automatique Google et de la voix par défaut](#page-925-0) à la page 926 [Options de remplacement de standard automatique](#page-926-0) à la page 927 [Exemple de consentement du standard automatique](#page-927-0) à la page 928

### **Langue des invites TTS Google**

Bien que les messages d'accueil et d'annonce du standard automatique soient enregistrés dans la langue de votre choix, certaines de ses actions peuvent lire des invites supplémentaires fournies par le système. Dans ce cas, la langue utilisée pour les invites fournies par le système est déterminée de plusieurs manières.

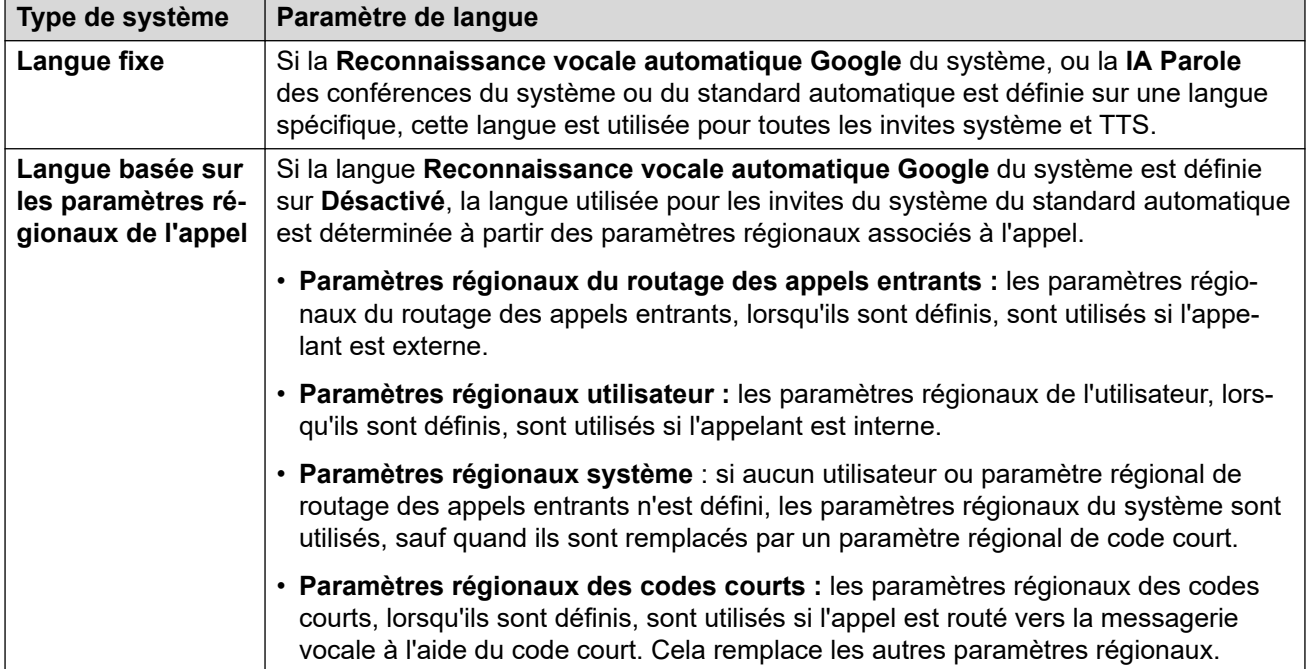

#### **Liens connexes**

[Standards automatiques Voicemail Pro](#page-923-0) à la page 924

### **Invites générées grâce à la synthèse vocale**

Les systèmes en mode d'abonnement peuvent avoir recours à des invites générées à l'aide de la synthèse vocale pour plusieurs fonctionnalités. Comme le montre le tableau ci-dessous, la synthèse vocale du texte prend en charge plusieurs langues et propose plusieurs voix.

Dès que les paramètres d'une invite générée grâce à la synthèse vocale du texte sont modifiés, la nouvelle invite est mise en cache par le système sous forme de fichier local. Cette

<span id="page-925-0"></span>action intervient à la prochaine utilisation de l'invite, y compris en cas de prévisualisation dans les menus d'administration Web. Cela permet de supprimer le délai initial lié à la première lecture d'une invite générée grâce à la synthèse vocale du texte.

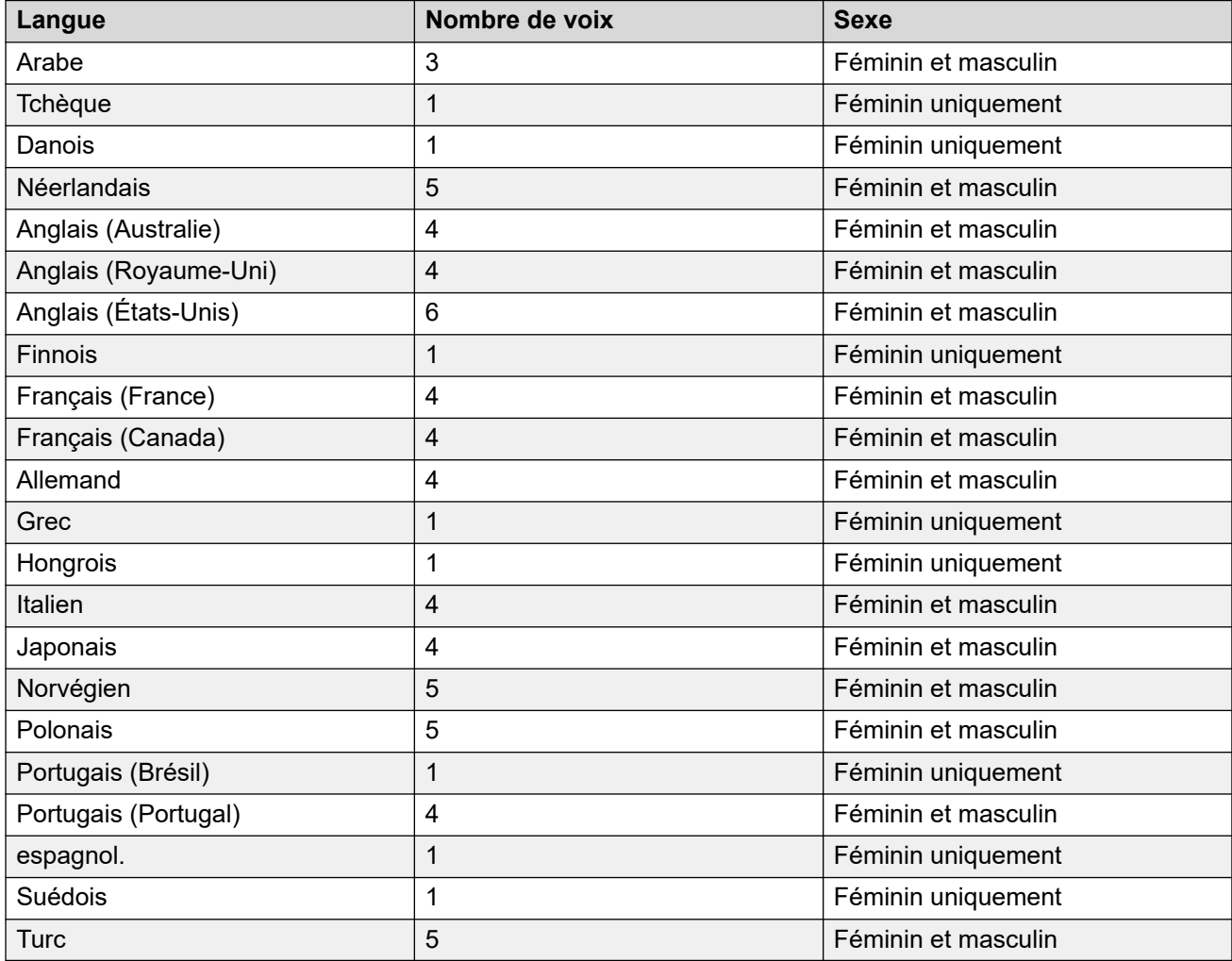

#### **Liens connexes**

[Standards automatiques Voicemail Pro](#page-923-0) à la page 924

### **Activation de la reconnaissance vocale automatique Google et de la voix par défaut**

#### **À propos de cette tâche**

Les systèmes d'abonnement peuvent utiliser la reconnaissance vocale automatique Google pour fournir des invites de conversion de texte en parole et la reconnaissance vocale automatique. Ils peuvent être utilisés avec les standards automatiques et les conférences système.

#### <span id="page-926-0"></span>**Remarque :**

• Lorsque cette option est activée, Google TTS est utilisé pour toutes les fonctions Voicemail Pro TTS, remplaçant ainsi tout service TTS installé localement.

#### **Procédure**

- 1. Sélectionnez **Système** > **Messagerie vocale**.
- 2. Activez le **Reconnaissance vocale automatique Google**.
- 3. Sélectionnez la valeur par défaut **Langue de la reconnaissance vocale** et **Voix de la reconnaissance vocale** : celle que le système doit utiliser.
	- Les choix sont utilisés comme paramètres par défaut du système. Ils peuvent être remplacés dans chaque standard automatique. La langue peut être remplacée dans les flux d'appels Voicemail Pro.
- 4. Enregistrez les paramètres mis à jour.

#### **Liens connexes**

[Standards automatiques Voicemail Pro](#page-923-0) à la page 924

### **Options de remplacement de standard automatique**

Alors que les standards automatiques sont destinés à laisser les appelants choisir eux-mêmes la destination requise pour leur appel, il peut y avoir des cas où cela échoue. Par exemple, lorsque le système ne détecte aucune réponse de l'appelant ou lorsqu'il ne peut faire correspondre la réponse à aucune de ses options configurées.

Il existe un certain nombre de routes de remplacement pouvant être appliquées aux appels dans de tels cas :

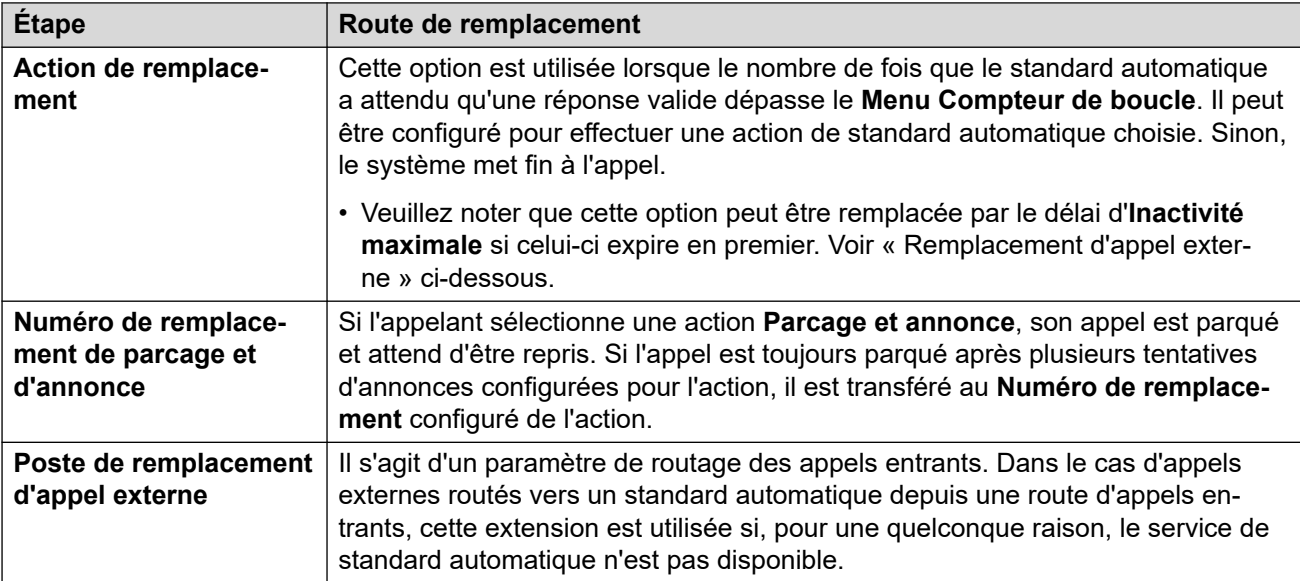

#### **Liens connexes**

[Standards automatiques Voicemail Pro](#page-923-0) à la page 924

### <span id="page-927-0"></span>**Exemple de consentement du standard automatique**

Dans l'exemple suivant, l'entreprise souhaite enregistrer les appels externes destinés à son groupe Sales (Ventes) à l'aide des paramètres d'enregistrement automatique du groupe. Cependant, l'entreprise doit offrir à ces appelants la possibilité de refuser l'enregistrement et souhaite mémoriser ce choix dans les fichiers journaux du système.

Deux groupes Sales (Ventes) sont configurés. Ces deux groupes portent le même nom, mais seul l'un d'entre eux est configuré pour l'enregistrement automatique des appels externes.

Un standard automatique Sales (Ventes) a été ajouté.

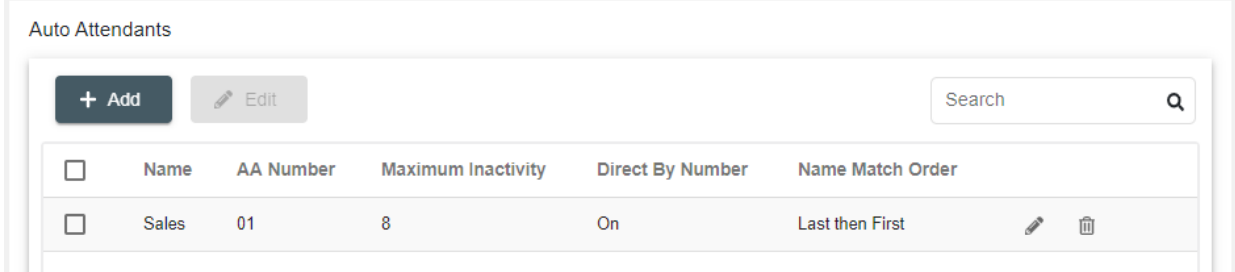

Sur le standard automatique, l'invite d'annonce du menu indique aux appelants qu'ils peuvent refuser d'être enregistrés.

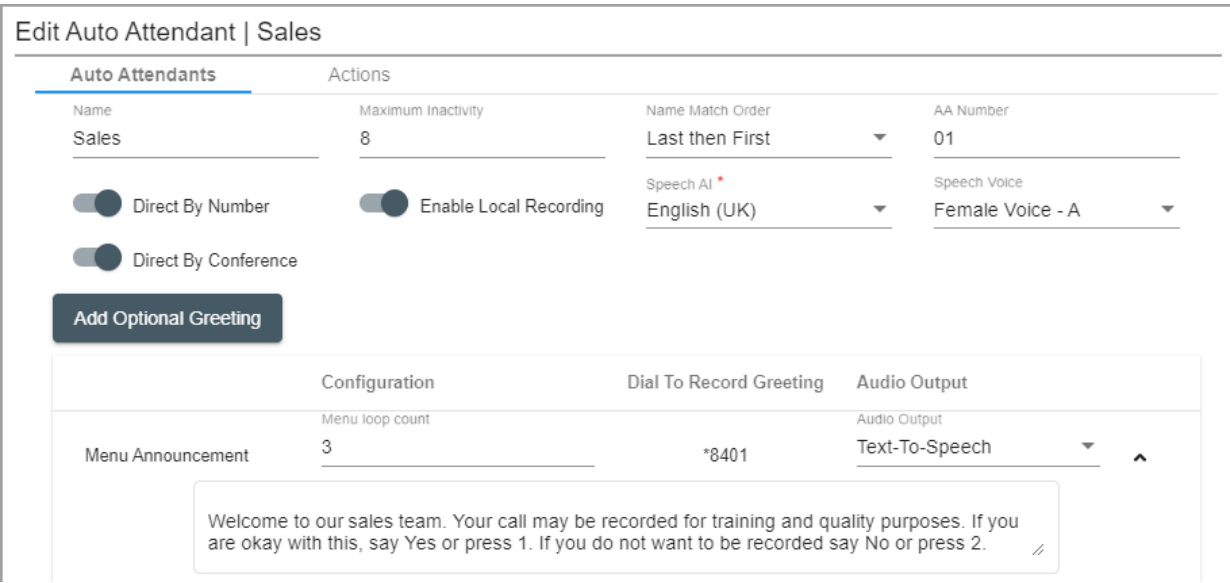

Les actions du standard automatique redirigent ensuite l'appelant vers le groupe pour lequel l'enregistrement est activé ou celui pour lequel l'enregistrement est désactivé. Les paramètres de consentement des actions mémorisent le choix de l'appelant dans les fichiers journaux du système.

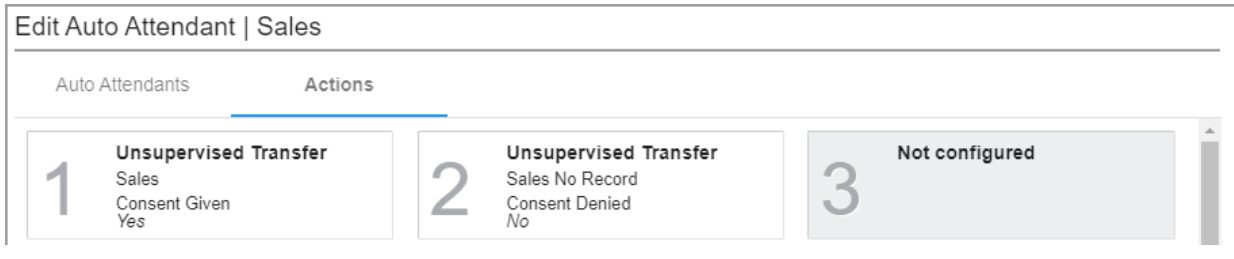

#### **Liens connexes**

[Standards automatiques Voicemail Pro](#page-923-0) à la page 924

# <span id="page-929-0"></span>**Chapitre 92 : Paramètres du standard automatique Voicemail Pro**

#### **Gestion des appels** > **Standards automatiques** > **/+Ajouter**

Cette section décrit les paramètres du standard automatique utilisés pour les systèmes d'abonnement utilisant Voicemail Pro. Pour les standards automatiques fournis par la messagerie vocale intégrée sur les systèmes IP500 V2, voir la section Standard automatique.

Ils sont divisés en deux onglets.

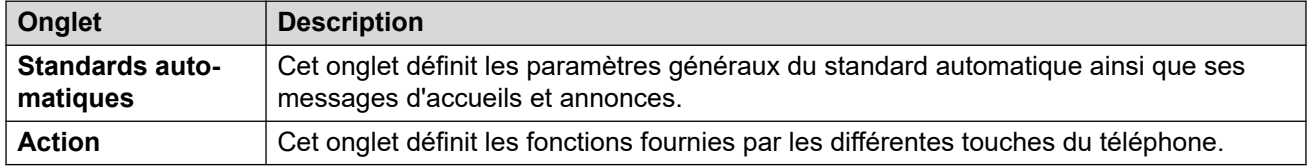

#### **Liens connexes**

Standard automatique à la page 930 [Actions](#page-933-0) à la page 934

### **Standard automatique**

Ces paramètres sont utilisés pour définir le fonctionnement du service de standard automatique pendant que l'appelant sélectionne une option parmi les actions configurées.

Ces paramètres sont fusionnables. La modification de ces paramètres ne nécessite pas un redémarrage du système.

Pour les versions 11.1 FP2 d'IP Office et versions ultérieures, les standards automatiques sont également pris en charge sur les systèmes qui utilisent Voicemail Pro. Toutefois, la configuration de ces standards automatiques s'effectue à l'aide de IP Office Web Manager.

#### **Paramètres du standard automatique**

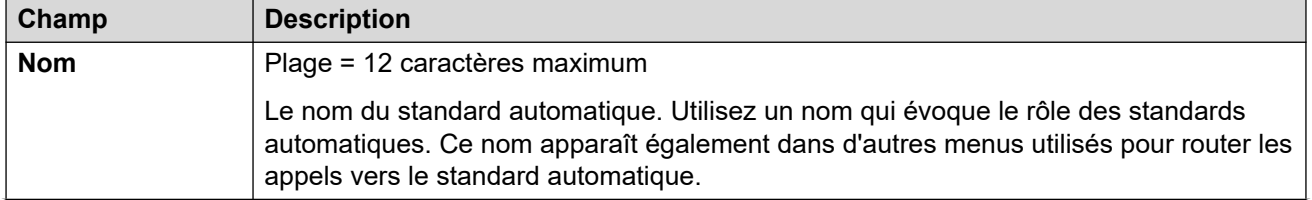

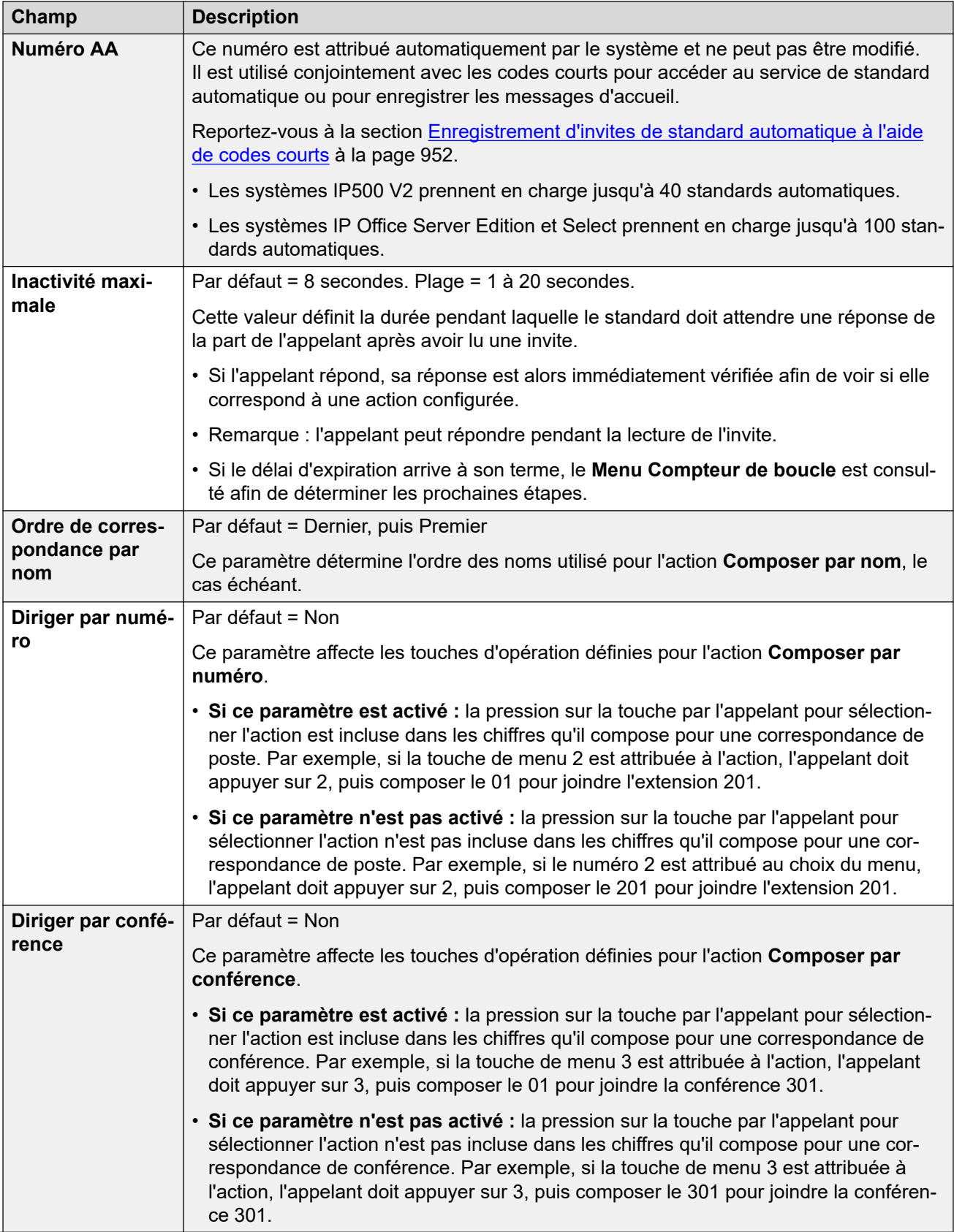

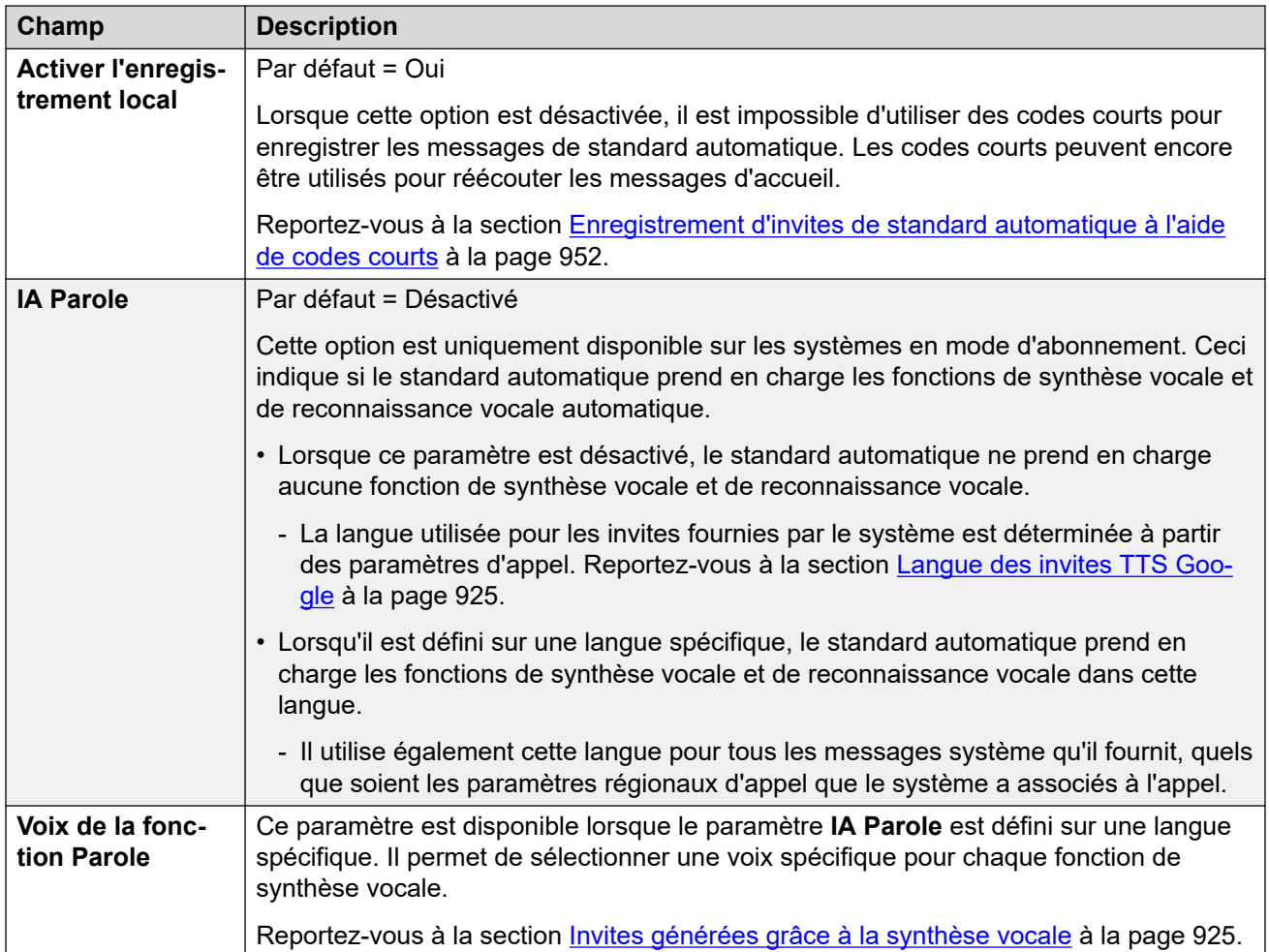

#### **Paramètres des annonces et des messages d'accueil**

Lorsqu'un appelant tombe sur un standard automatique, il entend d'abord le message d'accueil actuel du standard (le cas échéant), puis l'annonce du menu du standard.

- Le message d'accueil utilisé est le premier (parmi un maximum de 3 messages d'accueil définis) pour lequel le profil horaire associé au message d'accueil est actuellement actif. Cela vous permet de définir des messages d'accueil pour différents moments de la journée (par exemple : *« Bonjour »*, *« Bonsoir »* et *« Désolé, nous sommes actuellement fermés »*) ou différents messages d'accueil pour les jours ouvrables et non ouvrables.
- L'annonce du menu doit contenir les instructions pour l'appelant concernant les touches sur lesquelles il peut appuyer et les autres actions.
- Chaque fois qu'un appelant contourne la boucle du standard automatique, il peut répondre (en appuyant sur une touche ou en parlant) pendant qu'un message d'accueil ou qu'une annonce de menu est lu(e).

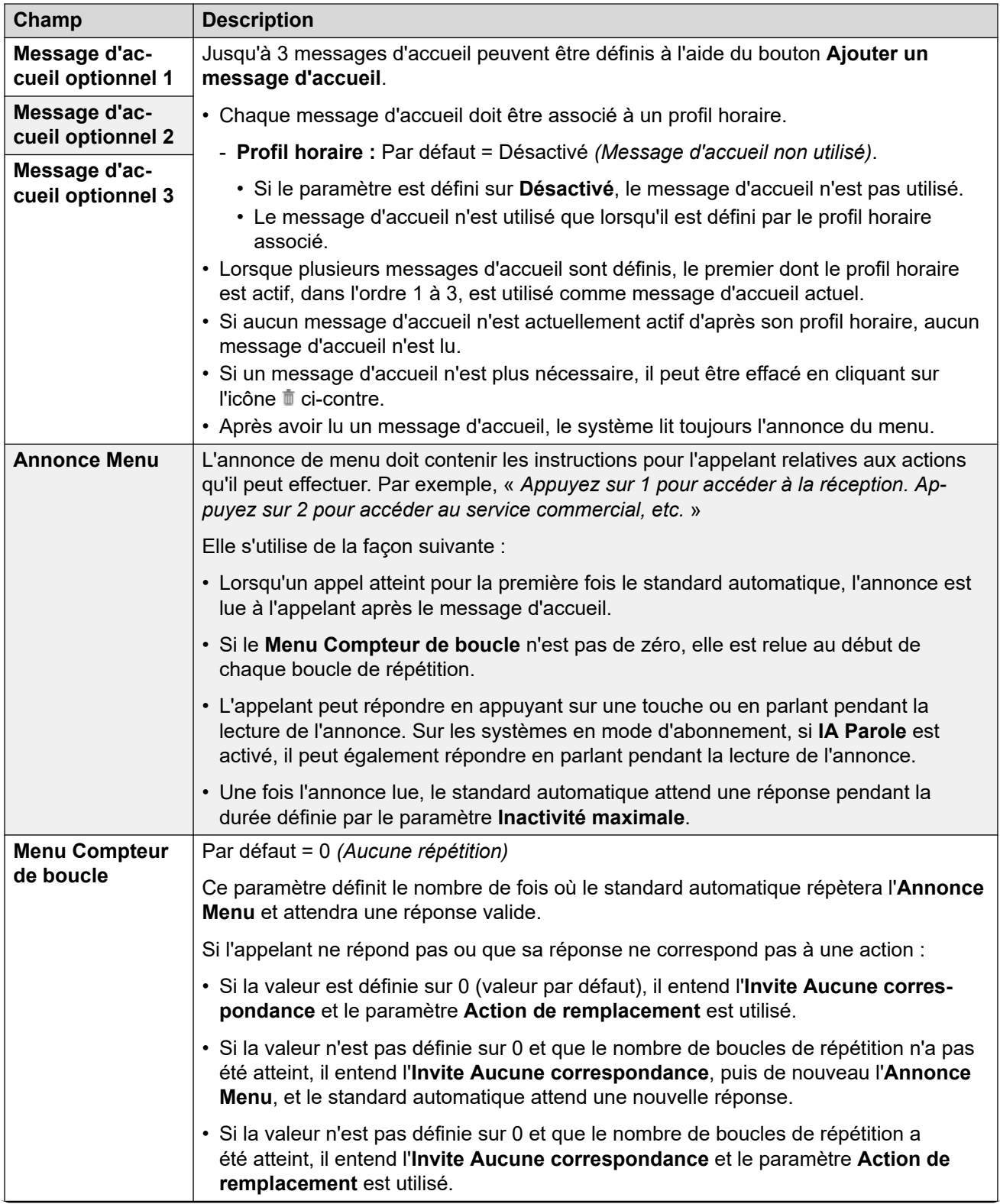

<span id="page-933-0"></span>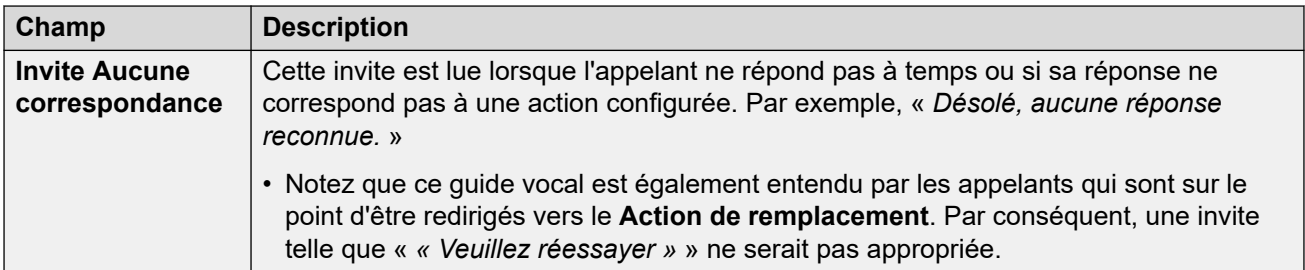

Les paramètres suivants sont communs à l'annonce du menu, aux messages d'accueil et aux messages d'erreur. Les messages d'accueil et les annonces peuvent être enregistrés à partir du téléphone, utiliser un fichier chargé ou être transmis par synthèse vocale. La dernière méthode utilisée ou configurée remplace toute invite précédente.

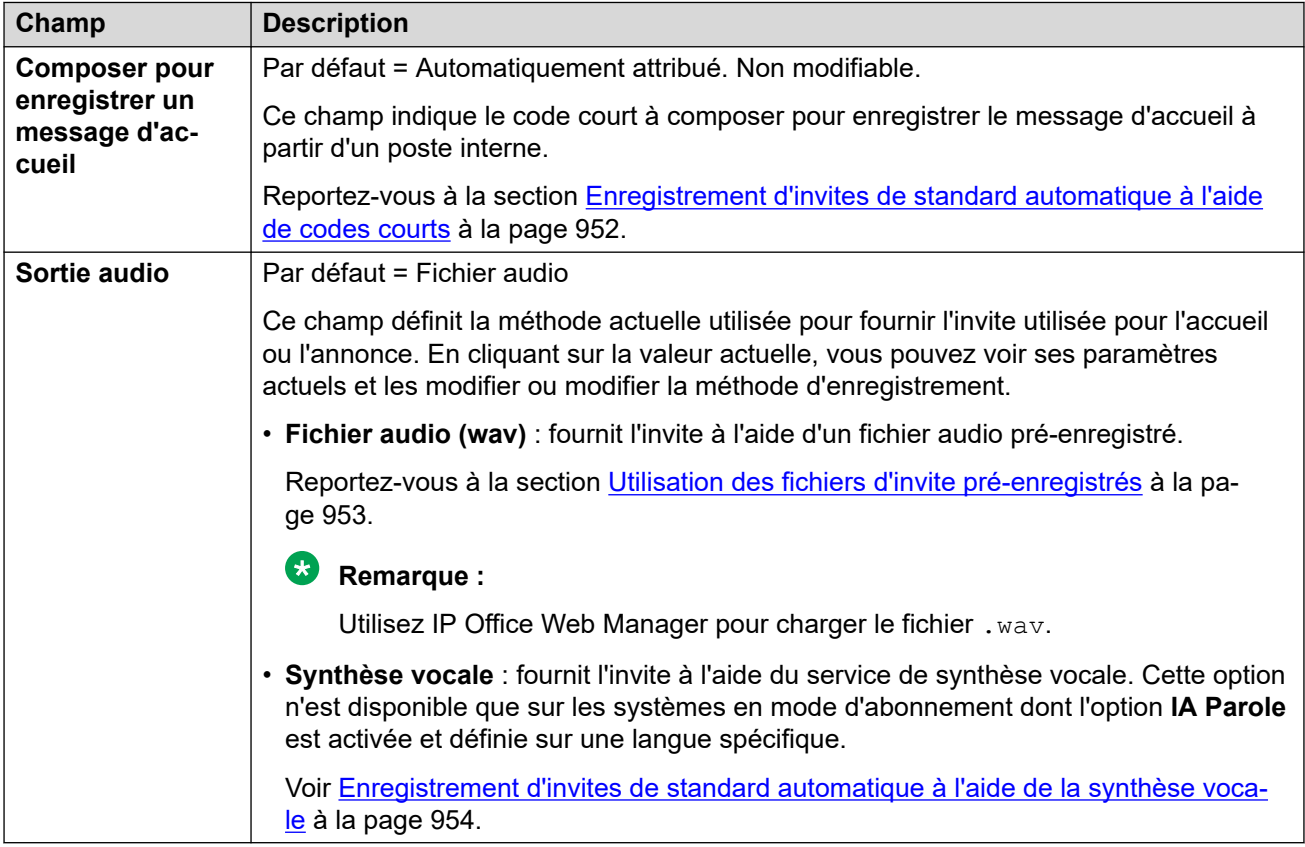

#### **Liens connexes**

[Paramètres du standard automatique Voicemail Pro](#page-929-0) à la page 930

### **Actions**

Cet onglet définit les actions mises à la disposition des appelants selon les touches DTMF sur lesquelles ils appuient ou, dans les systèmes en mode d'abonnement, selon la reconnaissance vocale automatique de mots-clés. Pour modifier une action, cliquez sur le bouton approprié.

L'action **Action de remplacement** appliquée si l'utilisateur ne fait pas un choix reconnu est configurée séparément via les paramètres d'invite **Invite Aucune correspondance**.

Ces paramètres sont fusionnables. La modification de ces paramètres ne nécessite pas un redémarrage du système.

#### **Paramètres : Touches/Événements**

Les actions suivantes peuvent être attribuées aux touches sélectionnées.

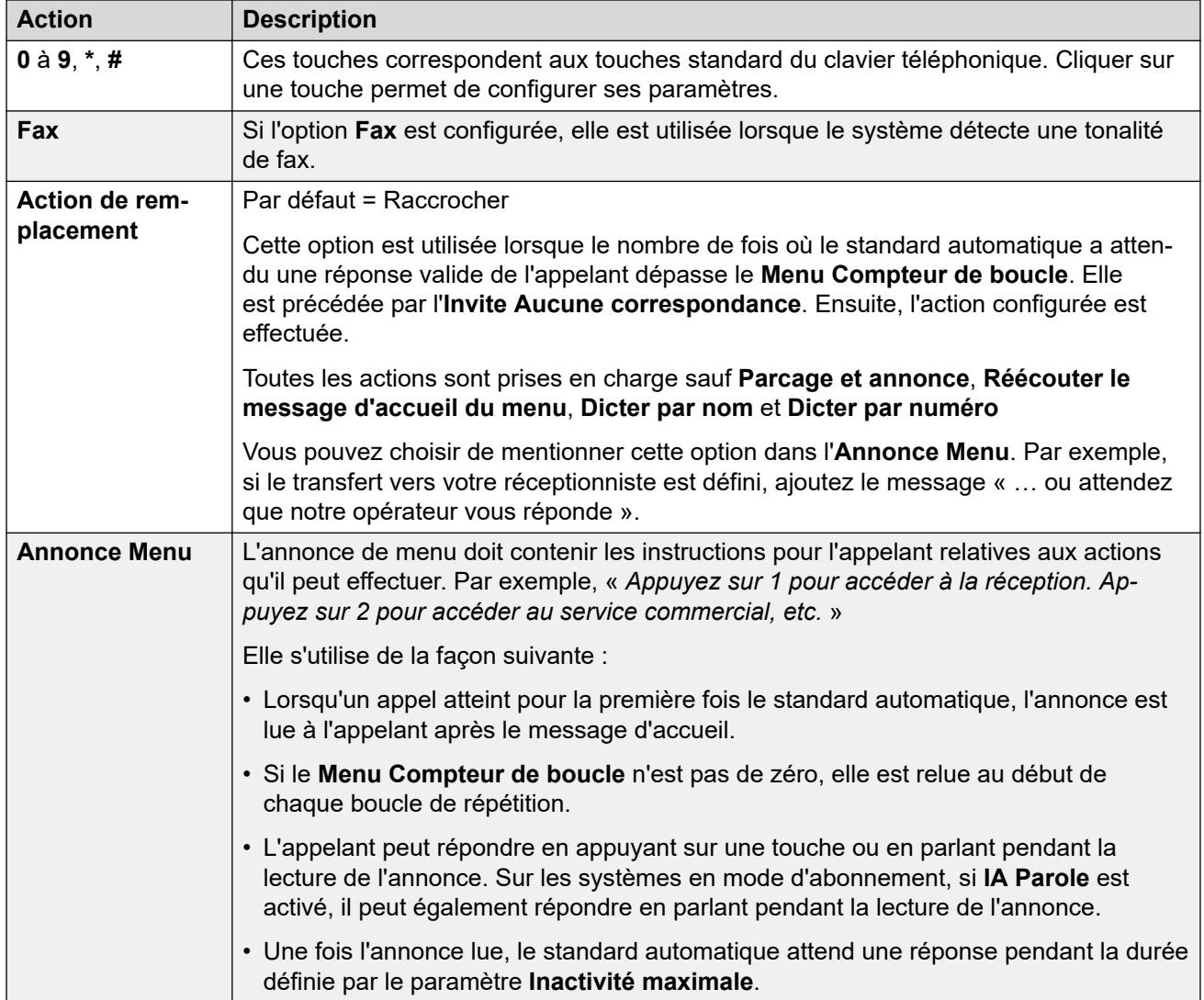

#### **Paramètres : Actions de touches**

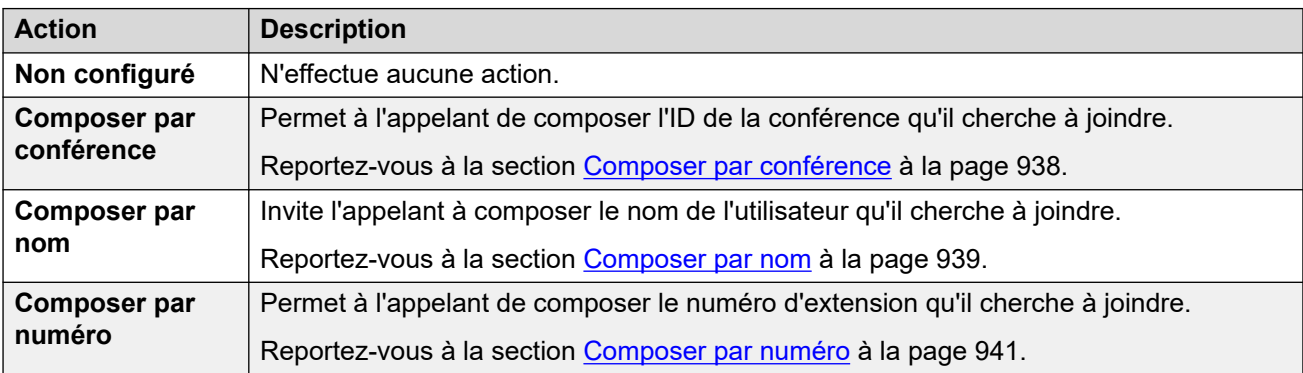

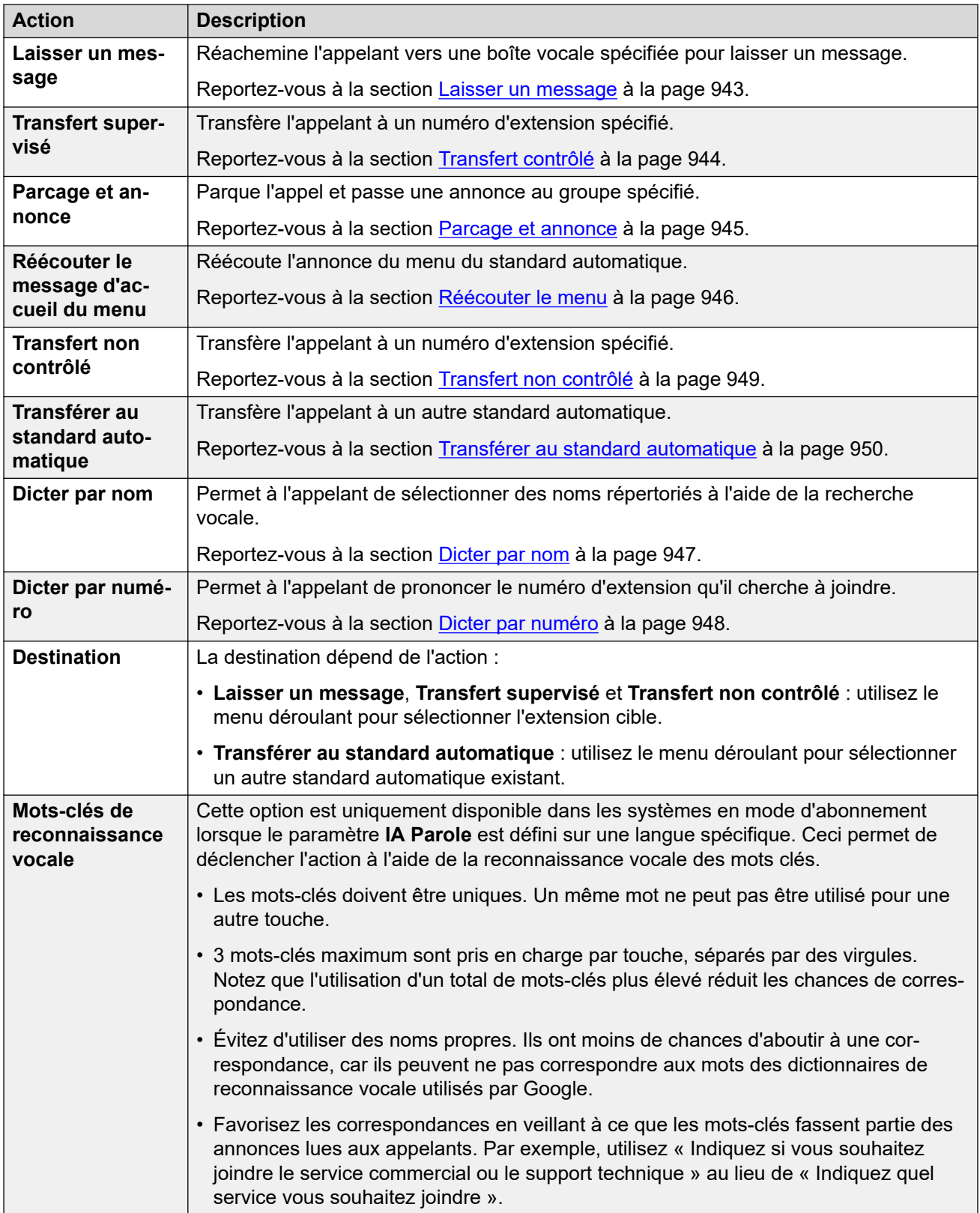
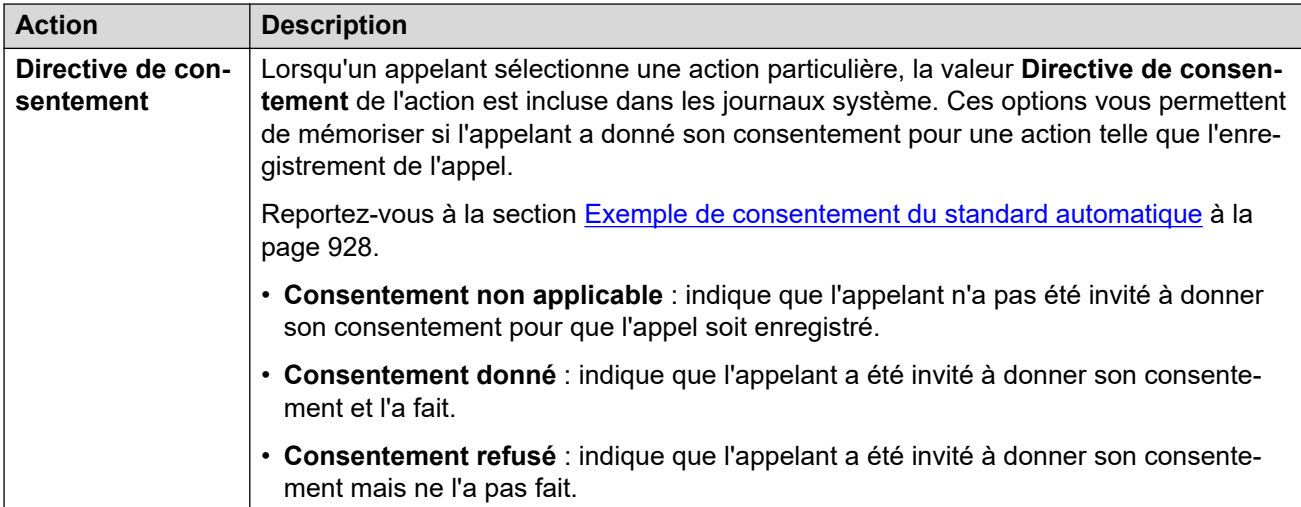

#### **Liens connexes**

[Paramètres du standard automatique Voicemail Pro](#page-929-0) à la page 930

# <span id="page-937-0"></span>**Chapitre 93 : Actions du standard automatique de Voicemail Pro**

Les sections suivantes fournissent plus de détails sur les différentes actions de standard automatique pouvant être attribuées aux touches 0 à 9, # et \*.

#### **Liens connexes**

Composer par conférence à la page 938 [Composer par nom](#page-938-0) à la page 939 [Composer par numéro](#page-940-0) à la page 941 [Laisser un message](#page-942-0) à la page 943 [Transfert contrôlé](#page-943-0) à la page 944 [Parcage et annonce](#page-944-0) à la page 945 [Réécouter le menu](#page-945-0) à la page 946 [Dicter par nom](#page-946-0) à la page 947 [Dicter par numéro](#page-947-0) à la page 948 [Transfert non contrôlé](#page-948-0) à la page 949 [Transférer au standard automatique](#page-949-0) à la page 950

### **Composer par conférence**

Cette action permet à l'appelant de sélectionner la conférence qu'il souhaite rejoindre en composant l'ID de conférence. Par exemple, « Si vous savez quelle conférence vous souhaitez rejoindre, composez son numéro. »

Le comportement de l'action dépend du paramètre **Diriger par conférence** du standard automatique.

- **Si ce paramètre est activé :** la pression sur la touche par l'appelant pour sélectionner l'action est incluse dans les chiffres qu'il compose pour une correspondance de conférence. Par exemple, si la touche de menu 3 est attribuée à l'action, l'appelant doit appuyer sur 3, puis composer le 01 pour joindre la conférence 301.
- **Si ce paramètre n'est pas activé :** la pression sur la touche par l'appelant pour sélectionner l'action n'est pas incluse dans les chiffres qu'il compose pour une correspondance de conférence. Par exemple, si la touche de menu 3 est attribuée à l'action, l'appelant doit appuyer sur 3, puis composer le 301 pour joindre la conférence 301.

<span id="page-938-0"></span>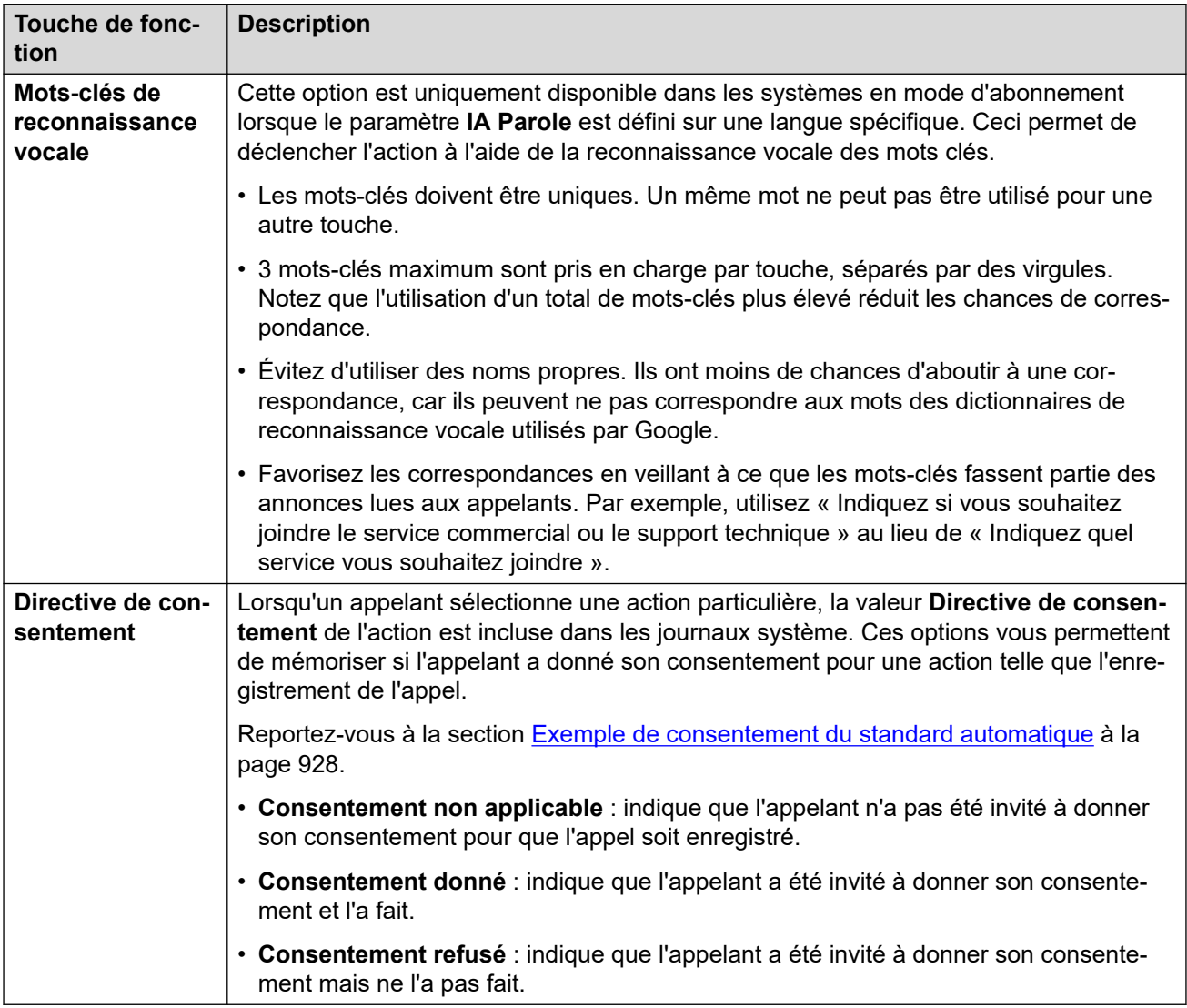

#### **Liens connexes**

[Actions du standard automatique de Voicemail Pro](#page-937-0) à la page 938

### **Composer par nom**

Cette action permet aux appelants de composer le nom de l'utilisateur souhaité, puis d'entendre une liste de correspondances à partir desquelles ils peuvent effectuer une sélection. « Pour sélectionner un nom dans une liste de noms, appuyez sur 1 », par exemple.

Les appelants sélectionnant cette option sont invités à composer le nom requis puis à appuyer sur **#**. Ils entendent ensuite une liste de correspondances possibles à partir de laquelle

ils peuvent effectuer une sélection. La liste utilise les invites de nom de boîte vocale à enregistrement des utilisateurs correspondants.

- La mise en correspondance avec des noms utilise le paramètre **Ordre de correspondance par nom** du standard automatique pour comparer avec le prénom ou le nom de famille.
- Le nom utilisé pour la mise en correspondance est le **Nom complet** de l'utilisateur (si défini). Sinon, le **Nom** est utilisé.

Les utilisateurs sont exclus de la mise en correspondance s'ils :

- Sont signalés comme **Exclus de l'annuaire** dans leurs paramètres utilisateur.
- Ne possèdent pas une invite de nom de boîte vocale enregistrée. Normalement, les utilisateurs sont invités à enregistrer un nom lors de leur premier accès à leur boîte vocale. Voir [Enregistrement d'invites de nom d'utilisateur](#page-953-0) à la page 954.

La fonction Composer par nom suppose qu'un clavier de numérotation à lettres ITU standard est utilisé.

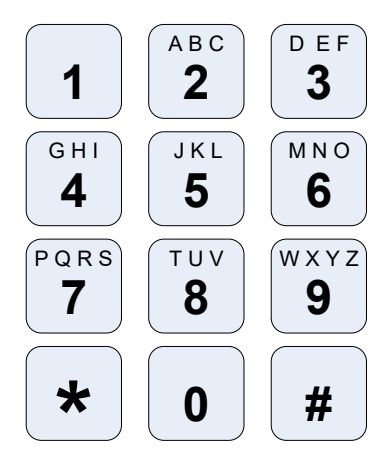

#### **Fonctionnement de la fonction Composer par nom**

- 1. L'appelant est invité à composer le nom de l'utilisateur souhaité et à appuyer sur **#**.
	- Par exemple, la composition de **527** correspond aux noms commençant par JAS (par exemple, « Jason ») et KAR (par exemple, « Karl »).
	- L'appelant peut également quitter l'action sans faire de sélection en composant **\*#**.
- 2. Selon le nombre de correspondances trouvées :
	- Si aucun nom correspondant n'est trouvé, l'appelant a la possibilité de réessayer.
	- Si 10 noms correspondants, ou moins, sont trouvés, les messages d'accueil des boîtes vocales correspondants sont diffusés comme faisant partie d'une liste. Par exemple, « « Appuyez sur 1 pour …, Appuyez sur 2 pour …, Appuyez sur 3 pour …, » ».
	- Si plus de 10 noms correspondants sont trouvés, l'appelant est invité à appuyer sur **#** pour écouter les 10 premiers noms, ou à composer un nombre plus élevé de caractères afin de réduire le nombre de correspondances. Si l'appelant décide d'écouter la liste, il a la possibilité, tous les 10 noms, de faire son choix ou de continuer à écouter les noms.

<span id="page-940-0"></span>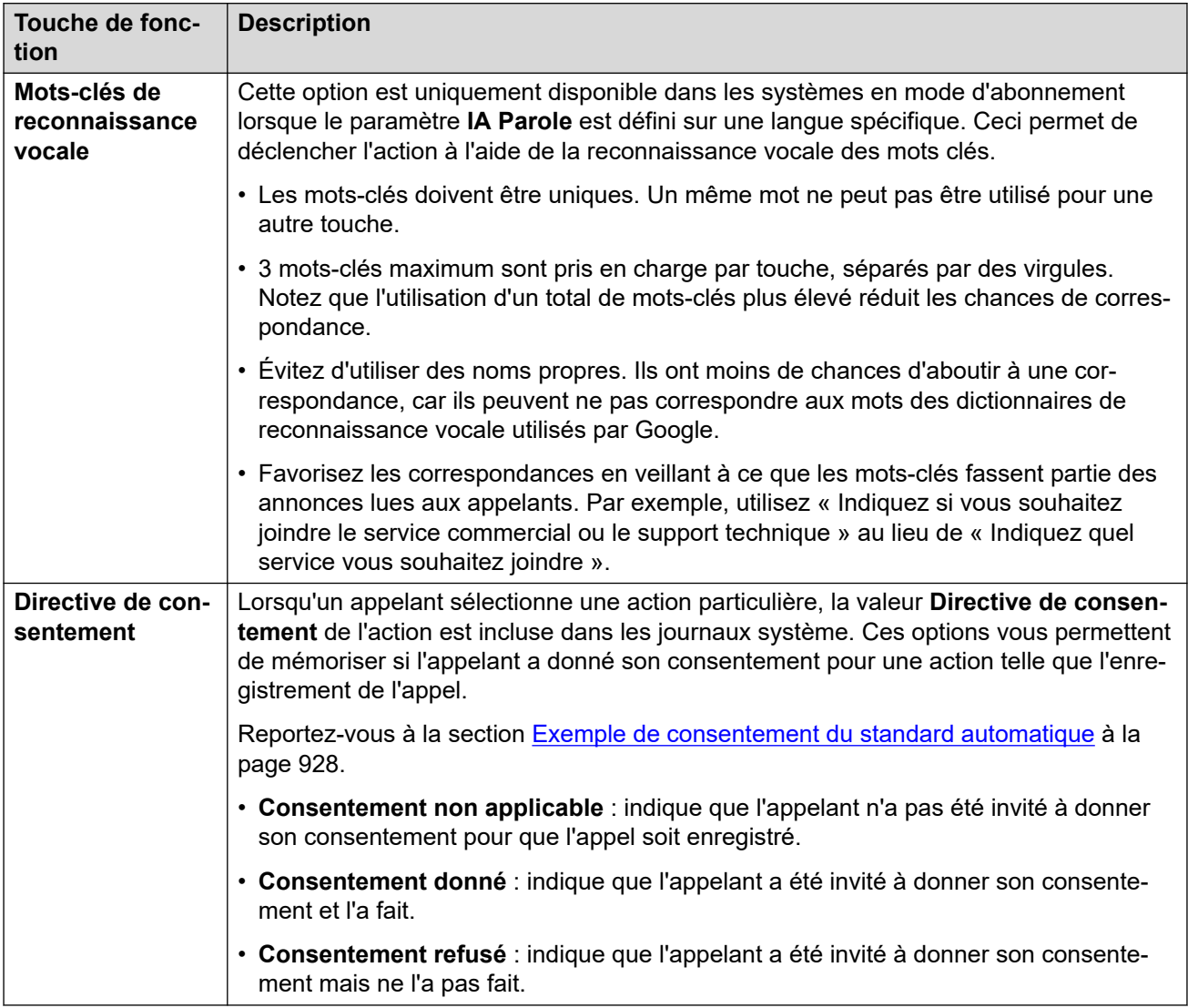

#### **Liens connexes**

[Actions du standard automatique de Voicemail Pro](#page-937-0) à la page 938

### **Composer par numéro**

Cette action permet à l'appelant de sélectionner l'extension qu'il veut en composant le numéro de l'extension. Il peut être utilisé pour permettre aux appelants d'accéder directement aux numéros d'extension des utilisateurs et des groupes.

Par exemple, « Si vous savez quelle extension vous voulez joindre, composez son numéro. » ou « Si vous savez quelle extension vous voulez joindre, appuyez sur 1, puis composez son numéro. »

Le comportement de l'action dépend du paramètre **Diriger par numéro** du standard automatique.

- **Si ce paramètre est activé :** la pression sur la touche par l'appelant pour sélectionner l'action est incluse dans les chiffres qu'il compose pour une correspondance de poste. Par exemple, si la touche de menu 2 est attribuée à l'action, l'appelant doit appuyer sur 2, puis composer le 01 pour joindre l'extension 201.
- **Si ce paramètre n'est pas activé :** la pression sur la touche par l'appelant pour sélectionner l'action n'est pas incluse dans les chiffres qu'il compose pour une correspondance de poste. Par exemple, si le numéro 2 est attribué au choix du menu, l'appelant doit appuyer sur 2, puis composer le 201 pour joindre l'extension 201.

#### **Paramètres d'action**

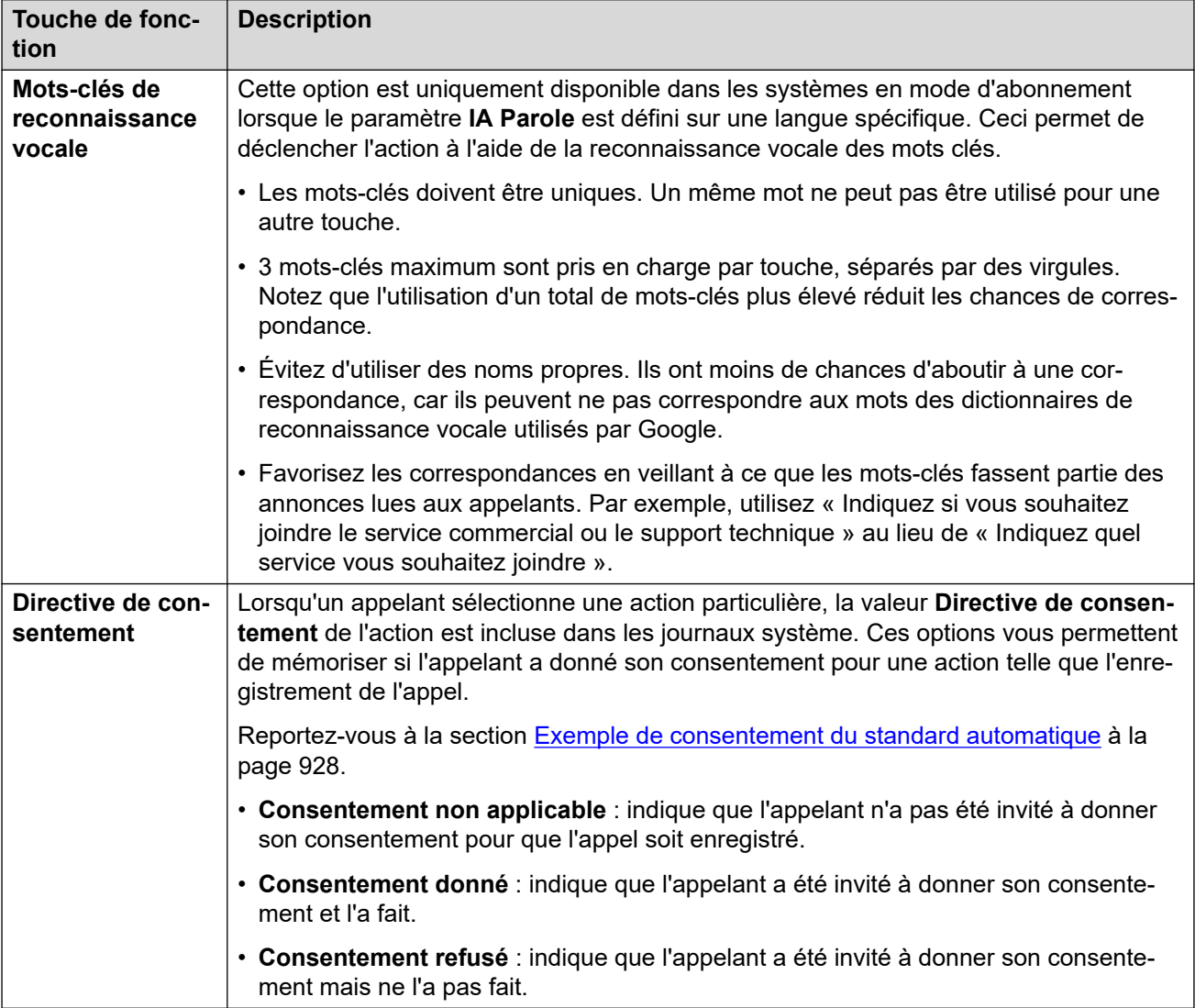

#### **Liens connexes**

### <span id="page-942-0"></span>**Laisser un message**

Cette action achemine l'appelant vers la boîte vocale de l'extension spécifiée (utilisateur ou groupe). Par exemple, « Pour laisser un message, appuyez sur 1 ».

L'appelant entend l'invite de la boîte vocale et est ensuite invité à laisser un message.

#### **Paramètres d'action**

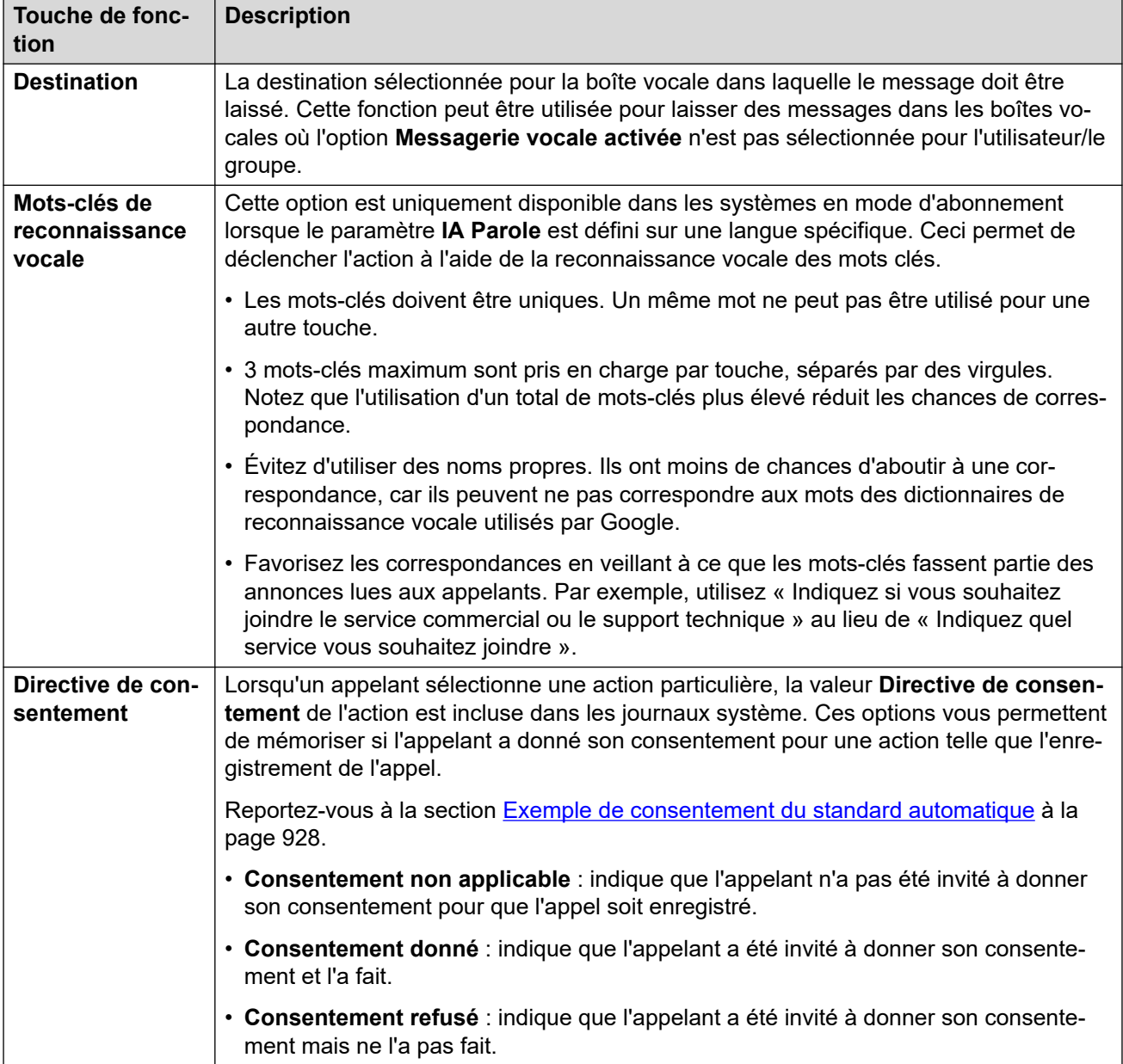

#### **Liens connexes**

### <span id="page-943-0"></span>**Transfert contrôlé**

Cette action transfère l'appelant vers le numéro d'extension spécifié (utilisateur ou groupe). Une fois transféré, l'appelant est traité de la même façon que pour un appel normal vers le même numéro. Par exemple, mise en file d'attente, suivi des transferts, etc.

#### **Paramètres d'action**

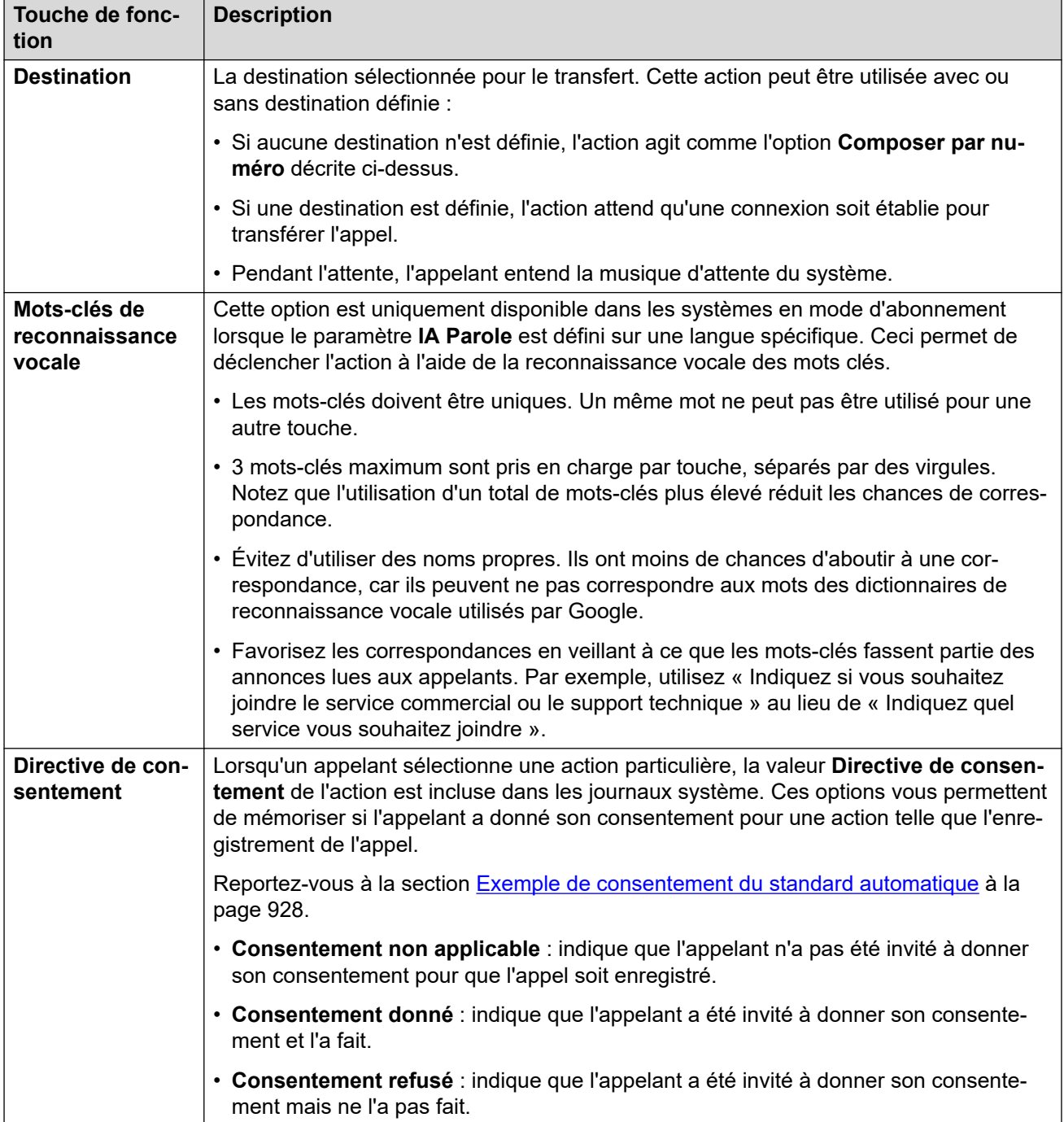

#### **Liens connexes**

### <span id="page-944-0"></span>**Parcage et annonce**

Cette action permet de parquer l'appelant pendant que le système effectue une annonce vers un numéro d'extension de groupe ou d'utilisateur spécifié. Le message de l'annonce comprend le numéro d'emplacement de parcage attribué à l'appel parqué afin que les personnes qui entendent l'annonce puissent reprendre l'appel parqué.

- Lorsqu'il est parqué, l'appelant entend la musique d'attente.
- Le système utilise l'invite que vous avez configurée pour le bouton afin de signaler l'existence d'un appel parqué. Il indique ensuite le numéro d'emplacement de parcage pouvant être utilisé pour reprendre l'appel parqué.

#### **Paramètres d'action**

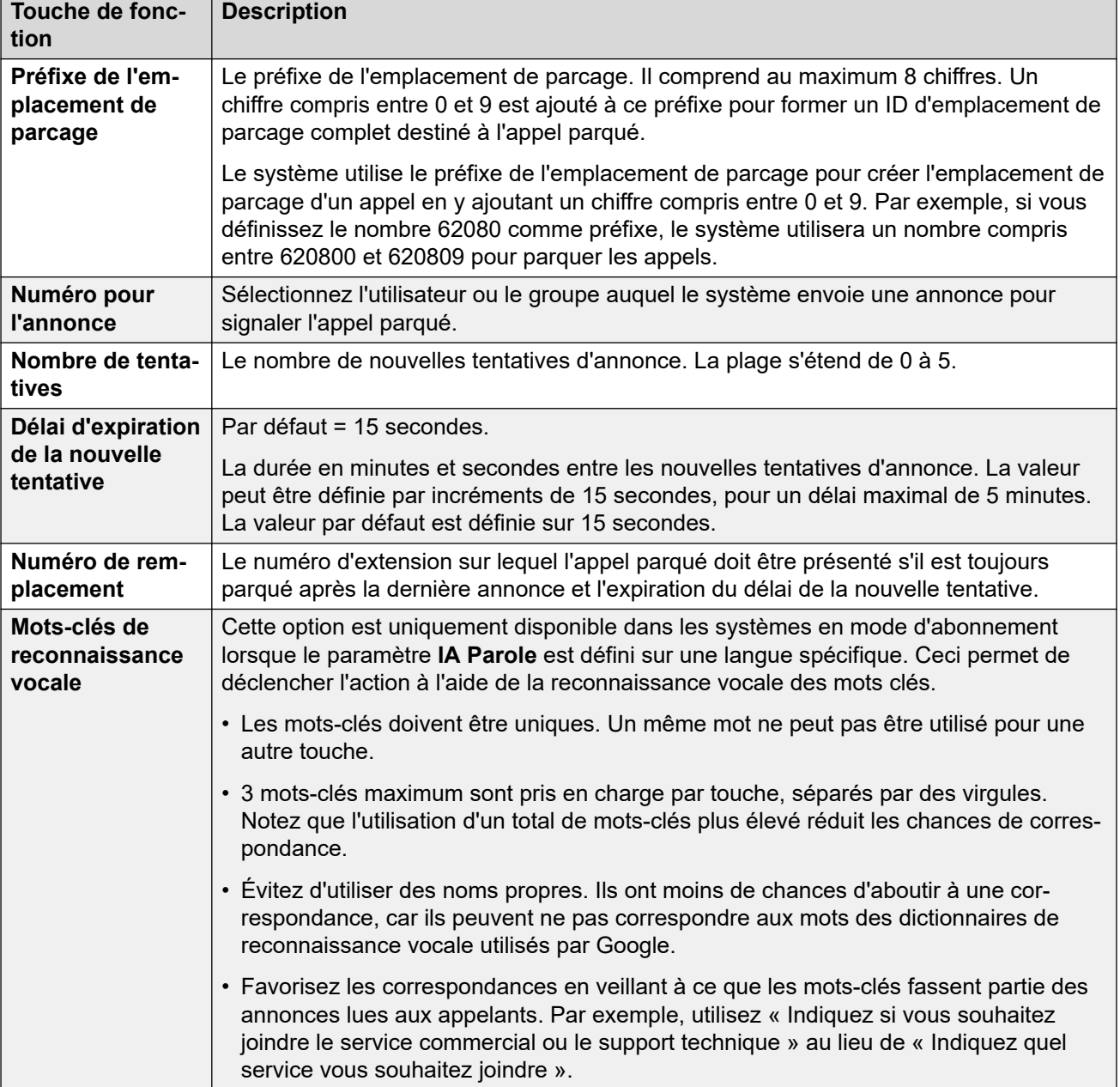

*Le tableau continue …*

<span id="page-945-0"></span>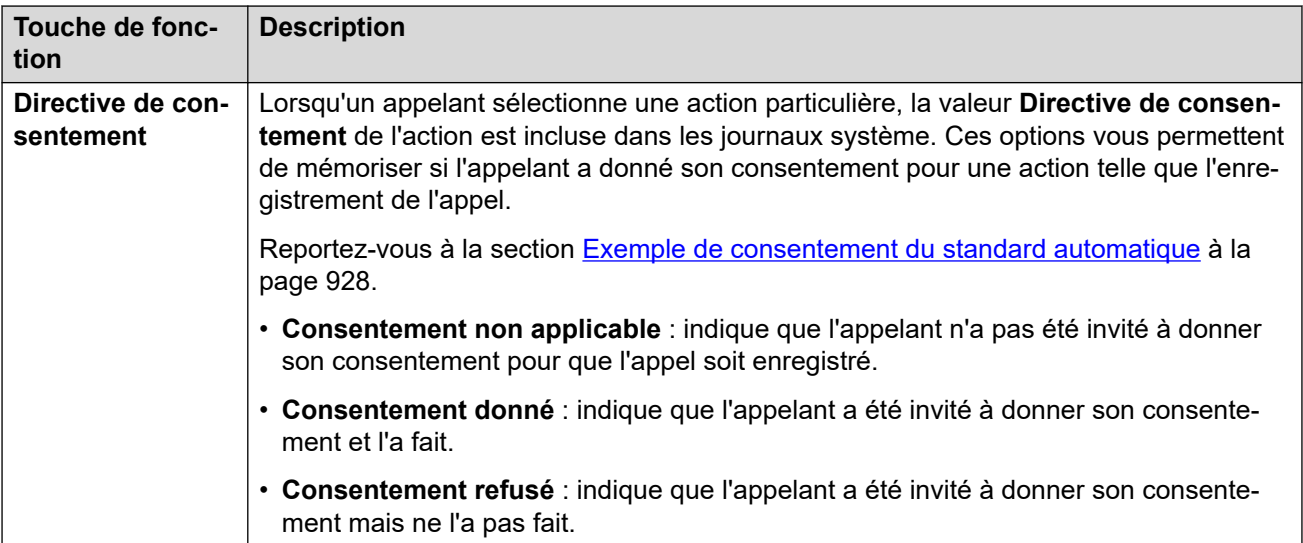

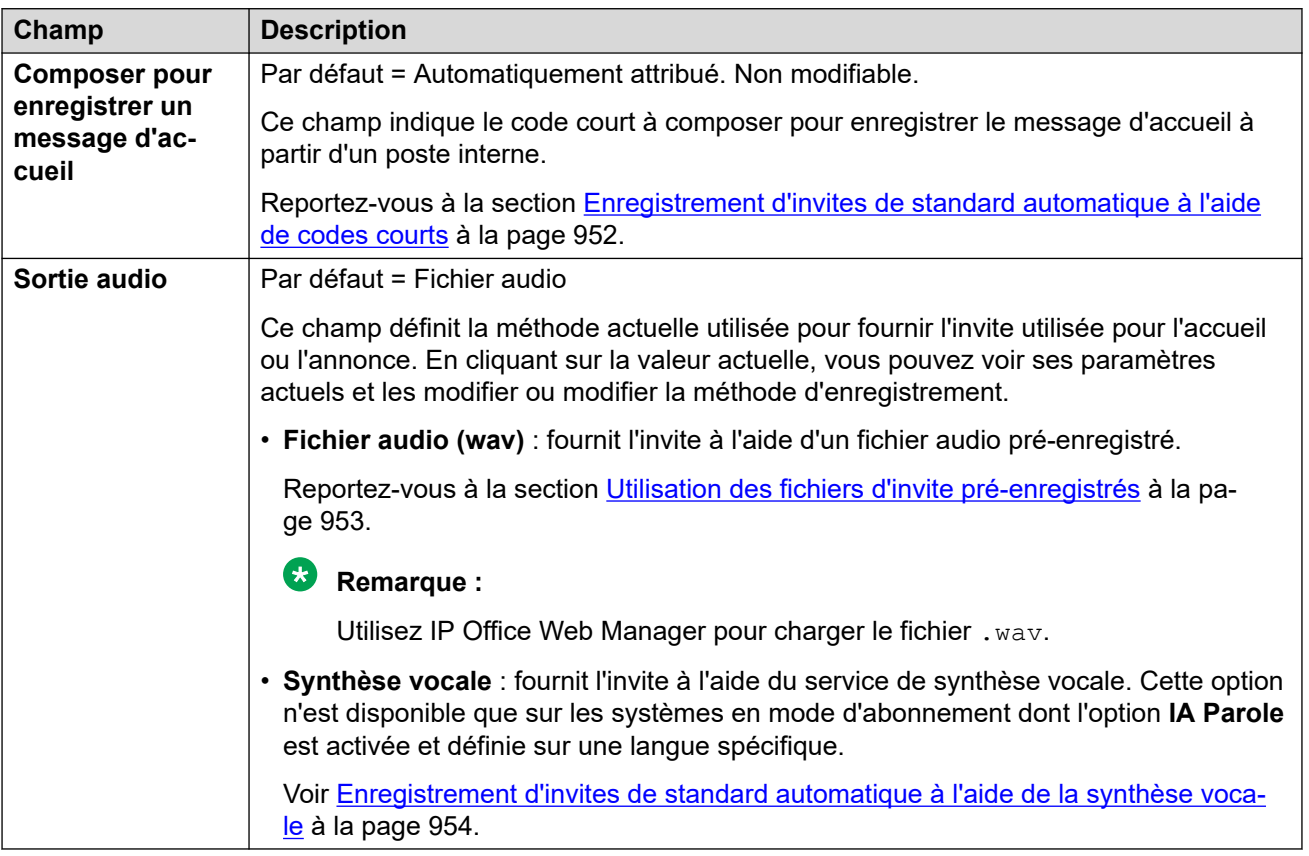

#### **Liens connexes**

[Actions du standard automatique de Voicemail Pro](#page-937-0) à la page 938

### **Réécouter le menu**

Cette action relit l'enregistrement de l'**Annonce Menu** du standard automatique. Par exemple, « Pour réentendre les options, appuyez sur # ».

<span id="page-946-0"></span>Réécouter le message d'accueil ne compte pas comme une boucle pour le **Menu Compteur de boucle** du standard automatique.

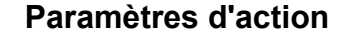

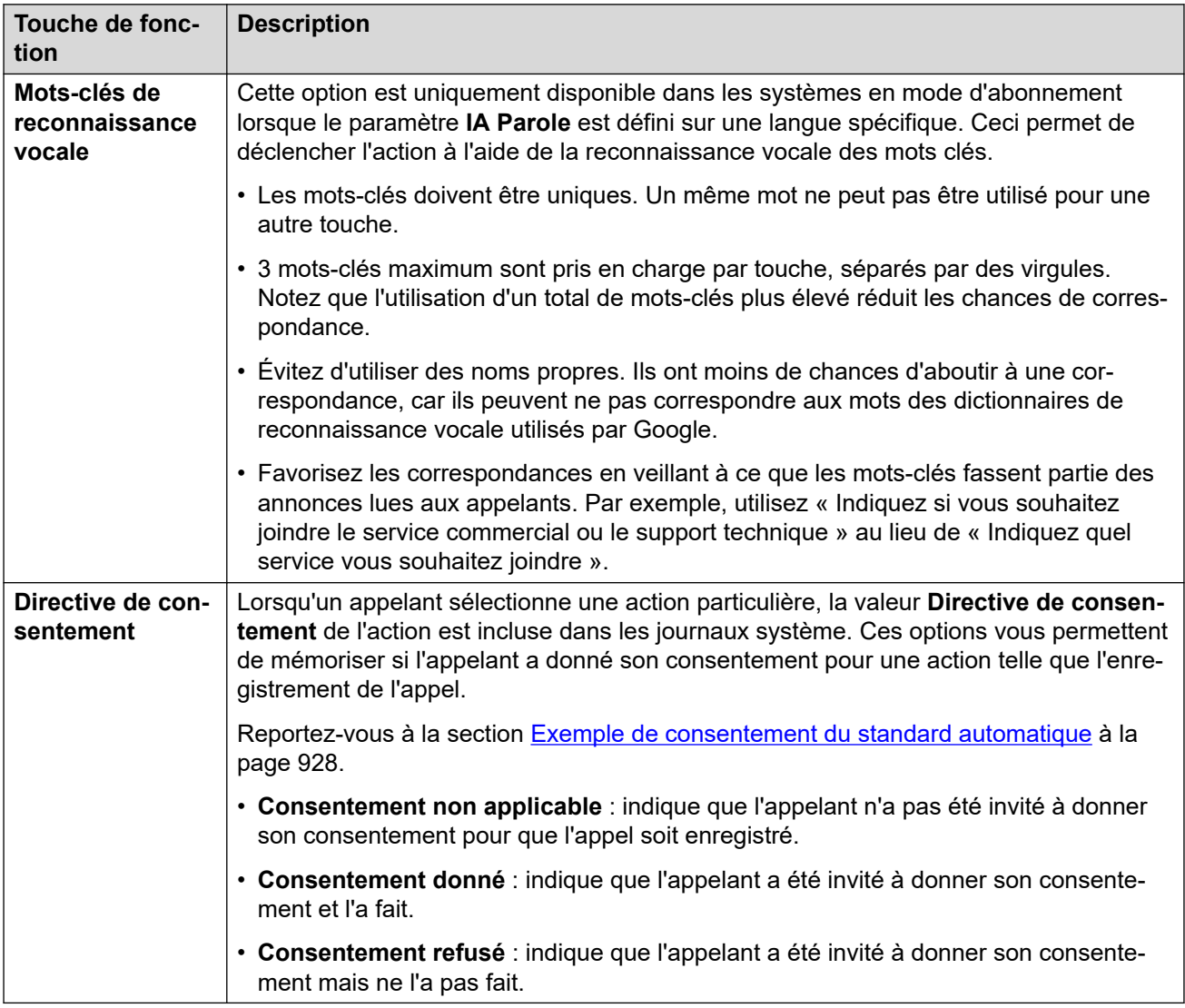

#### **Liens connexes**

[Actions du standard automatique de Voicemail Pro](#page-937-0) à la page 938

### **Dicter par nom**

Cette option est uniquement disponible dans les systèmes en mode d'abonnement lorsque le paramètre **IA Parole** est défini sur une langue spécifique (permettant la prise en charge de la reconnaissance vocale).

Cette action est similaire à la fonction **Composer par nom**. Cependant, lorsque l'appelant se voit présenter une liste de correspondances de noms, il peut indiquer sa sélection en parlant.

<span id="page-947-0"></span>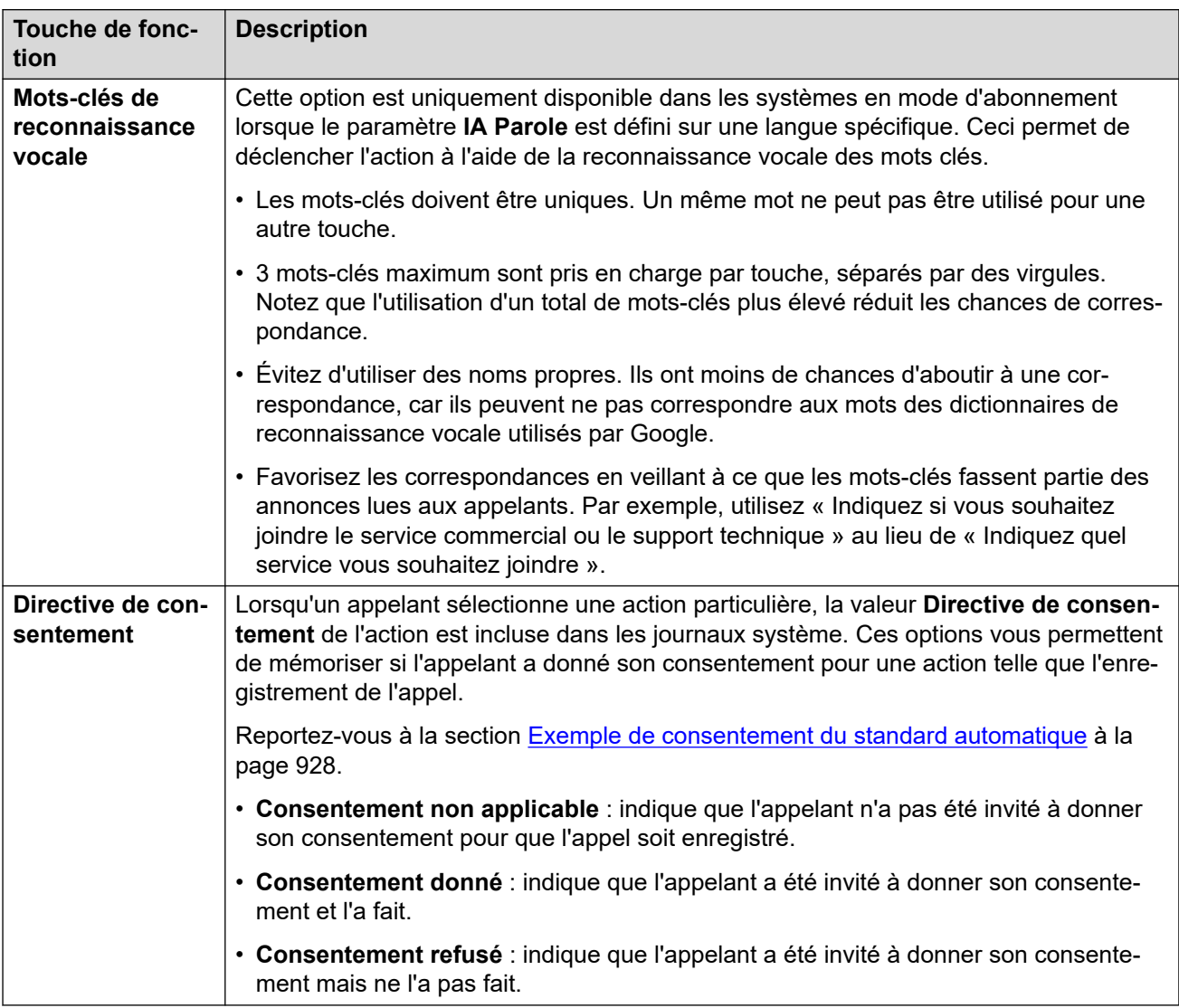

#### **Liens connexes**

[Actions du standard automatique de Voicemail Pro](#page-937-0) à la page 938

### **Dicter par numéro**

Cette option est uniquement disponible dans les systèmes en mode d'abonnement lorsque le paramètre **IA Parole** est défini sur une langue spécifique (permettant la prise en charge de la reconnaissance vocale).

Cette action est similaire à la fonction **Composer par numéro**. Toutefois, l'appelant peut composer ou énoncer le numéro de poste requis. Veuillez noter qu'elle n'utilise pas le paramètre **Diriger par numéro**.

<span id="page-948-0"></span>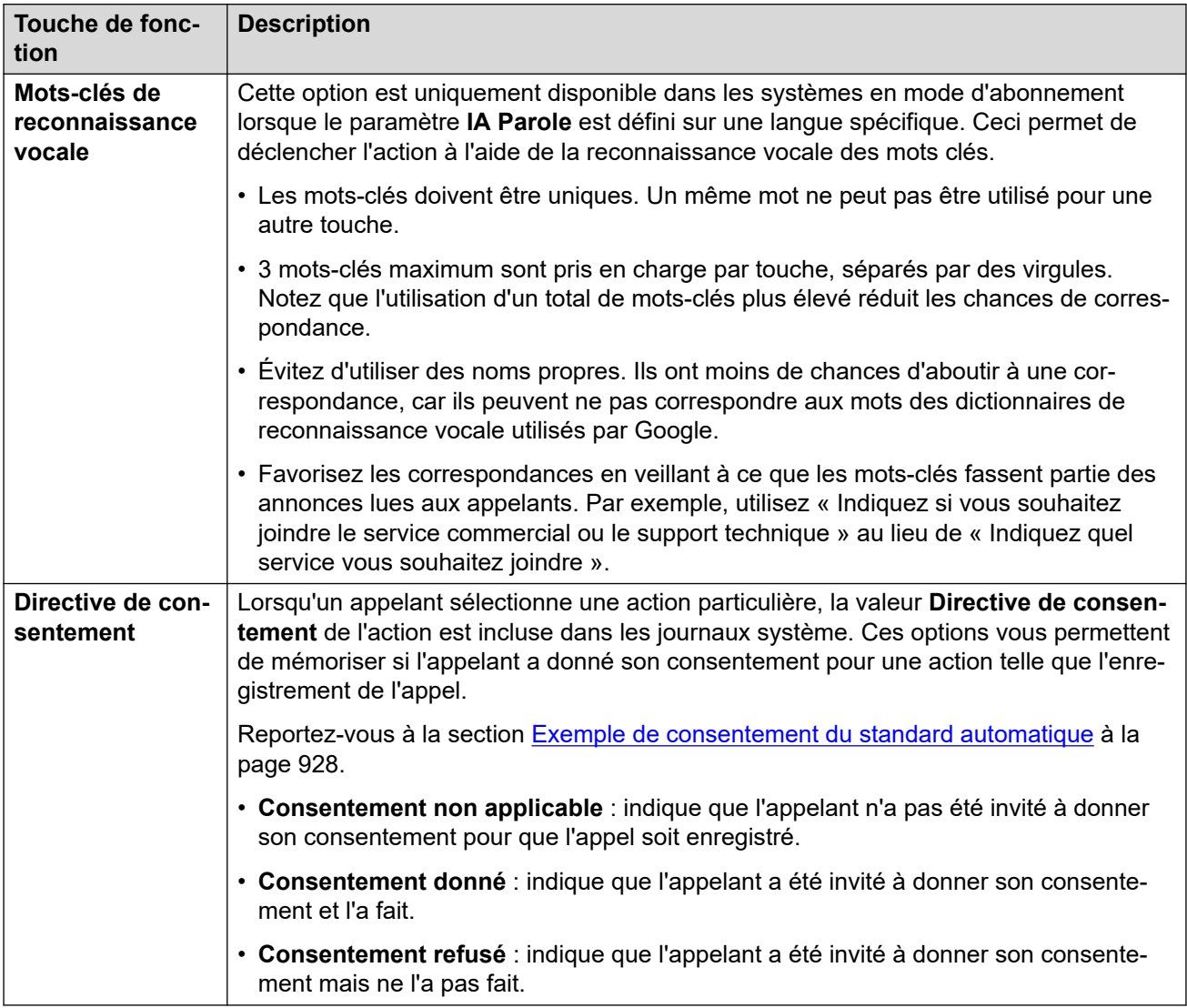

#### **Liens connexes**

[Actions du standard automatique de Voicemail Pro](#page-937-0) à la page 938

### **Transfert non contrôlé**

Cette action transfère l'appelant vers le numéro d'extension spécifié (utilisateur ou groupe). Une fois transféré, l'appelant est traité de la même façon que pour un appel normal vers le même numéro. Par exemple, mise en file d'attente, suivi des transferts, etc.

<span id="page-949-0"></span>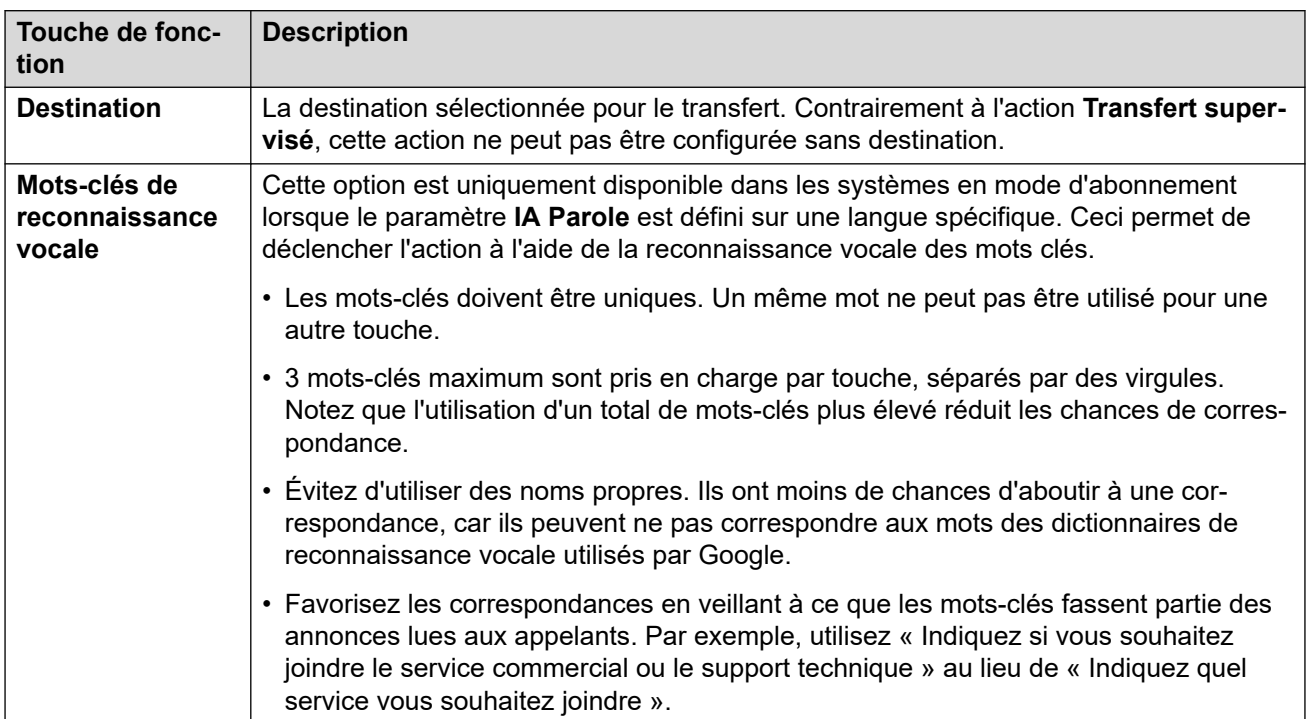

#### **Liens connexes**

[Actions du standard automatique de Voicemail Pro](#page-937-0) à la page 938

### **Transférer au standard automatique**

Cette action transfère l'appelant vers un autre standard automatique. « « Pour d'autres options, appuyez sur # » », par exemple.

Jusqu'à 40 standards automatiques peuvent configurés et associés.

#### **Paramètres d'action**

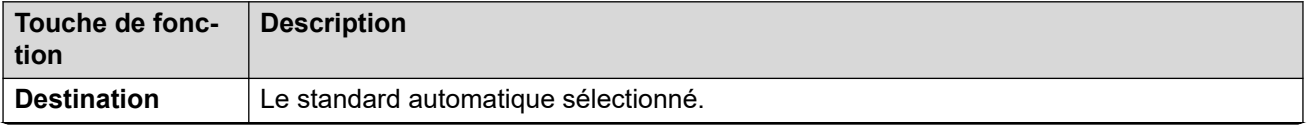

*Le tableau continue …*

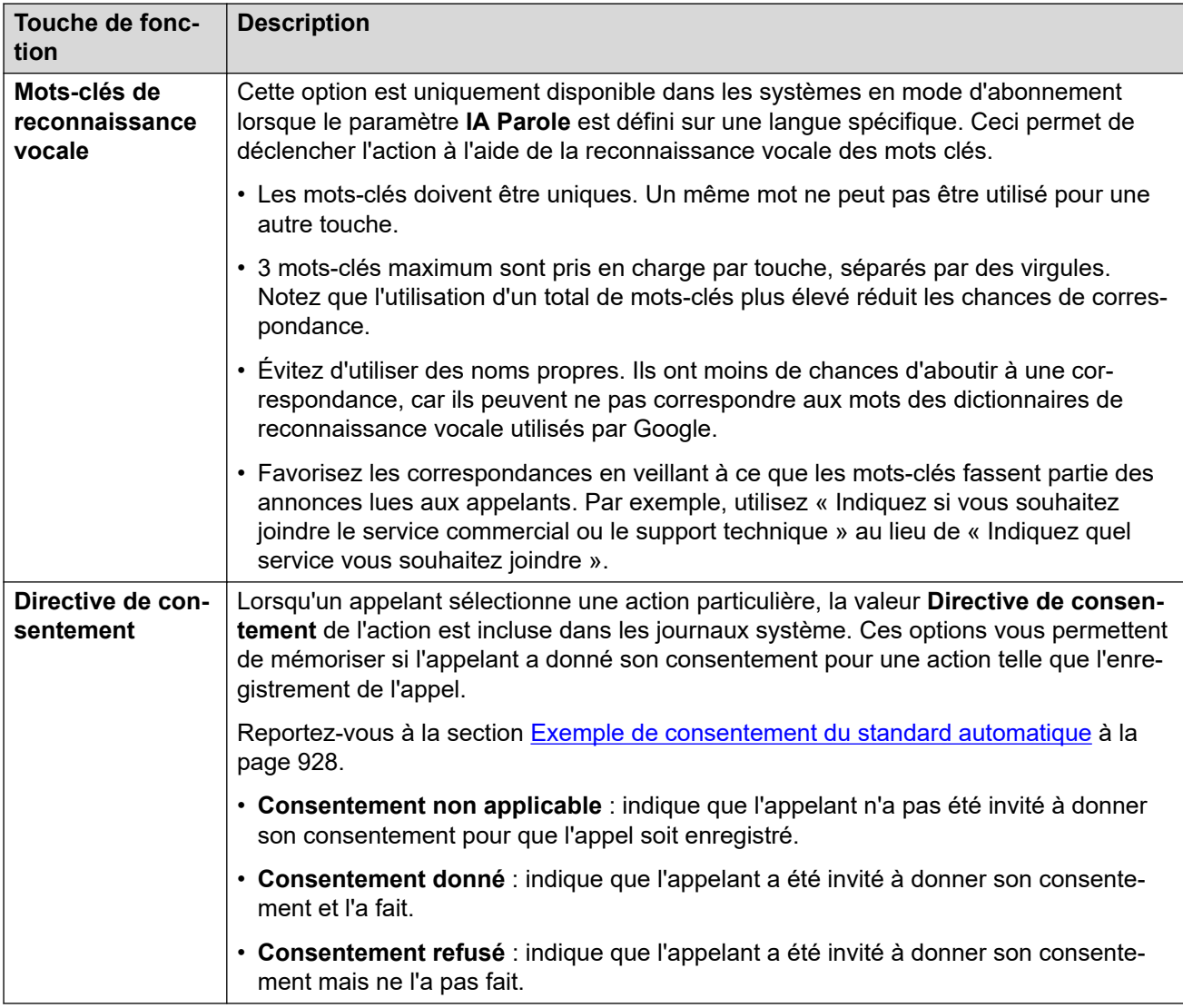

#### **Liens connexes**

# <span id="page-951-0"></span>**Chapitre 94 : Enregistrement d'invites de standard automatique (Voicemail Pro)**

Les invites utilisées par le standard automatique peuvent être fournies de plusieurs manières.

#### **Liens connexes**

Enregistrement d'invites de standard automatique à l'aide de codes courts à la page 952 [Utilisation des fichiers d'invite pré-enregistrés](#page-952-0) à la page 953 [Enregistrement d'invites de standard automatique à l'aide de la synthèse vocale](#page-953-0) à la page 954 [Enregistrement d'invites de nom d'utilisateur](#page-953-0) à la page 954

**Enregistrement d'invites de standard automatique à l'aide de codes courts**

Les valeurs **Composer pour enregistrer un message d'accueil** indiquées dans les menus du standard automatique indiquent un code court pouvant être utilisé pour lire et enregistrer l'invite du standard automatique associé.

- Ces codes courts peuvent être composés à partir de n'importe quelle extension interne.
- Les codes courts peuvent uniquement être utilisés si le paramètre **Activer l'enregistrement local** du standard automatique est activé.
- L'enregistrement d'une invite à l'aide de cette méthode remplace tout paramètre TTS ou fichier audio précédemment chargé pour l'invite.

#### **Utilisation d'un code court**

Lorsque vous utilisez les codes courts, vous êtes invité à procéder comme suit :

- Appuyez sur **1** pour écouter l'invite enregistrée, le cas échéant.
- Appuyez sur **2** pour enregistrer une nouvelle invite.
	- Après le bip, enregistrez l'invite. Veuillez noter que l'invite doit durer au moins 3 secondes.
	- Appuyez de nouveau sur **2** pour mettre fin à l'enregistrement.
- Appuyez sur **3** pour enregistrer la nouvelle invite.

#### <span id="page-952-0"></span>**Liste de codes courts**

- **Message d'accueil optionnel 1** : composez le *\*81* suivi du **Numéro AA**. *\*8101* pour le premier standard automatique, par exemple.
- **Message d'accueil optionnel 2** : composez le *\*82* suivi du **Numéro AA**. *\*8201*, par exemple.
- **Message d'accueil optionnel 3** : composez le *\*83* suivi du **Numéro AA**. *\*8301*, par exemple.
- **Annonce Menu** : composez le *\*84* suivi du **Numéro AA**. *\*8401*, par exemple.
- **Invite Aucune correspondance** : composez le *\*87* suivi du **Numéro AA**. *\*8701*, par exemple.
- **Invites Parcage et annonce** : composez le *\*80* suivi de la touche d'action utilisée (de 0 à 9), puis du **Numéro AA**. Par exemple, pour une action Parcage et annonce sur le bouton 2 du premier standard automatique, composez le \*80201. Ces invites sont utilisées dans le cadre d'un appel d'annonce passé par le système.
	- Pour la touche \*, composez le \*8510 suivi du **Numéro AA**. *\*851001* pour le premier standard automatique, par exemple.
	- Pour la touche #, composez le \*8511 suivi du **Numéro AA**. *\*851101*, par exemple.

#### **Comment les codes de numérotation sont-ils configurés ?**

Les codes de numérotation utilisent les codes courts système automatiquement ajoutés à la configuration système lors de la création du premier standard automatique. La modification ou la suppression de ces codes courts système affectera le fonctionnement des codes indiqués dans les menus du standard automatique.

Ces codes courts utilisent la fonction **Standard automatique**.

#### **Liens connexes**

[Enregistrement d'invites de standard automatique \(Voicemail Pro\)](#page-951-0) à la page 952

### **Utilisation des fichiers d'invite pré-enregistrés**

Vous pouvez utiliser des fichiers audio pré-enregistrés comme invites pour le standard automatique.

- Le chargement du fichier des invites est uniquement pris en charge lors de l'utilisation de IP Office Web Manager. Cela ne peut pas être fait à partir du menu IP Office Manager.
- Il doit s'agir d'un fichier .wav au format 16 bits 8, 16 ou 22KHz Mono PCM. La durée maximale est de 10 minutes.

#### **Pour charger un fichier audio :**

- 1. Veuillez noter que le chargement d'un fichier remplacera tout paramètre TTS ou fichier audio précédemment enregistré.
- 2. Pour les invites d'annonce de menu et de message d'accueil, cliquez sur la **Sortie audio** et sélectionnez **Fichier audio (wav)**.
- 3. Cliquez sur **Charger vers** et sélectionnez le fichier d'enregistrement. Sinon, faites glisser le fichier et déposez-le dans la zone de texte.
- <span id="page-953-0"></span>4. Cliquez sur **Charger vers**.
- 5. Utilisez les commandes de lecture pour tester l'enregistrement.

#### **Liens connexes**

[Enregistrement d'invites de standard automatique \(Voicemail Pro\)](#page-951-0) à la page 952

### **Enregistrement d'invites de standard automatique à l'aide de la synthèse vocale**

Dans les systèmes en mode d'abonnement, la synthèse vocale (TTS) peut être utilisée pour fournir les messages d'accueil du standard automatique et les messages d'annonce du menu.

- Les invites TTS sont uniquement disponibles lorsque **Reconnaissance vocale automatique Google** est activé. Voir la section [Activation de la reconnaissance vocale](#page-925-0)  [automatique Google et de la voix par défaut](#page-925-0) à la page 926.
- La langue utilisée pour les invites TTS est définie par le paramètre **IA Parole** du standard automatique.
- La voix utilisée est définie par le paramètre **Voix de la fonction Parole** du système. Voir la section [Invites générées grâce à la synthèse vocale](#page-924-0) à la page 925.
- Vous pouvez saisir jusqu'à 250 mots par invite.
- Les virgules sont traitées comme des courtes pauses, les points-virgules comme des longues pauses.
- Une fois qu'une invite est lue ou prévisualisée à la suite d'une modification, elle est mise en cache par le système afin de supprimer tout délai lors d'une lecture ultérieure.

#### **Pour créer une invite TTS :**

- 1. Veuillez noter que la configuration de TTS remplacera tout fichier audio précédemment enregistré.
- 2. Cliquez sur **Sortie audio** et sélectionnez **Synthèse vocale**.
- 3. Saisissez le texte requis dans la zone de texte.
	- Utilisez une virgule pour ajouter une courte pause.
	- Utilisez un point pour ajouter une longue pause.
	- Pour accentuer un mot particulier, ajoutez des traits de soulignement \_ avant et après le mot.
- 4. Apportez toutes les modifications nécessaires au texte.

#### **Liens connexes**

[Enregistrement d'invites de standard automatique \(Voicemail Pro\)](#page-951-0) à la page 952

### **Enregistrement d'invites de nom d'utilisateur**

Les fonctions **Composer par nom** et **Dicter par nom** comprennent uniquement les utilisateurs ayant enregistré un nom de boîte vocale et qui ne sont pas exclus de l'annuaire. Par défaut, les utilisateurs sont invités à enregistrer un nom lors de leur premier accès à leur boîte vocale.

Toutefois, dans certains cas, il peut être nécessaire de le faire séparément. La méthode d'enregistrement du nom d'utilisateur dépend de la façon dont les utilisateurs accèdent à leur boîte vocale et du mode de fonctionnement du service de messagerie vocale.

#### **Visual Voice**

Si l'utilisateur accède à la boîte vocale de la messagerie vocale à l'aide du menu Visual Voice de son téléphone, il peut suivre la procédure ci-dessous pour enregistrer son nom :

- 1. Accédez à Visual Voice.
- 2. Faites défiler vers le bas et sélectionnez **Nom**.
- 3. Enregistrez un nom.
- 4. Lorsque l'enregistrement correspond à vos attentes, appuyez sur **Sélectionner**.

#### **Mode boîte vocale Intuity**

Si l'utilisateur accède à la boîte vocale de sa messagerie vocale à l'aide d'invites vocales, par exemple en composant \*17, il peut suivre la procédure ci-dessous pour enregistrer son nom :

- 1. Accédez aux invites de la boîte vocale.
- 2. Appuyez sur **5**.
- 3. Appuyez de nouveau sur **5**.
- 4. L'utilisateur entendra l'enregistrement actuel de son nom, le cas échéant.
- 5. Après le bip, enregistrez un nom et appuyez sur **1**.
- 6. Le nom est lu à nouveau.
	- Pour accepter l'enregistrement, appuyez sur **#**.
	- Pour réenregistrer le nom, appuyez sur **1**.

#### **Mode boîte vocale IP Office**

Si l'utilisateur accède à la boîte vocale de sa messagerie vocale à l'aide d'invites vocales, par exemple en composant \*17, il peut suivre la procédure ci-dessous pour enregistrer son nom :

- 1. Accédez aux invites de la boîte vocale.
- 2. Appuyez sur **\*05** pour sélectionner l'option permettant d'enregistrer votre nom.
- 3. Appuyez sur **1** pour entendre l'enregistrement actuel.
- 4. Appuyez sur **2** pour enregistrer votre nom. Lorsque vous y êtes invité, prononcez votre nom. La durée maximale d'enregistrement est de 5 secondes.
- 5. Appuyez sur **2** lorsque vous avez terminé d'enregistrer votre nom.
- 6. Appuyez sur **1** pour écouter le nouvel enregistrement. Vérifiez l'enregistrement et sélectionnez l'une des options suivantes :
	- Pour enregistrer le nouvel enregistrement, appuyez sur **3**.
	- Pour réenregistrer votre nom, appuyez sur **2**.

#### **Liens connexes**

[Enregistrement d'invites de standard automatique \(Voicemail Pro\)](#page-951-0) à la page 952

# <span id="page-955-0"></span>**Chapitre 95 : Routage des appels vers un standard automatique Voicemail Pro**

Cette section fournit des notes sur les différentes méthodes permettant de diriger les appels vers un standard automatique Voicemail Pro.

#### **Liens connexes**

Routage des appels externes vers un standard automatique à la page 956 Routage des appels internes vers un standard automatique à la page 956

### **Routage des appels externes vers un standard automatique**

Une fois qu'un standard automatique a été créé, il peut être sélectionné comme destination dans d'autres menus, par exemple les routes d'appels entrants. Ceci est indiqué par les entrées ayant pour préfixe **AA :** dans les listes déroulantes des destinations sélectionnables.

#### **Liens connexes**

Routage des appels vers un standard automatique Voicemail Pro à la page 956

### **Routage des appels internes vers un standard automatique**

En règle générale, les standards automatiques ne sont pas utilisés pour traiter les appels internes. Cependant, un standard automatique peut être utile :

- pour tester le fonctionnement d'un standard automatique pendant sa configuration.
- comme numéro vers lequel les utilisateurs peuvent transférer les appels externes qui n'ont pas été acheminés correctement.

#### **Codes courts pour l'accès aux standards automatiques**

Un numéro composable en interne pour accéder à un standard automatique peut être créé à l'aide de la fonction de code court **Standards automatiques**. Par exemple :

- *\*99XX/Standard automatique/"AA:"N* : ce code court permet d'appeler n'importe quel standard automatique en utilisant le **Numéro AA** lors de la numérotation. Par exemple, \*9901 pour le premier standard automatique.
- *\*99/Standard automatique/"AA:AutoAttend01"* : ce code court permet d'appeler un standard automatique spécifique à l'aide du paramètre **Nom**.

#### **Liens connexes**

[Routage des appels vers un standard automatique Voicemail Pro](#page-955-0) à la page 956

# **Partie 10 : Conférences**

# <span id="page-958-0"></span>**Chapitre 96 : Mise en conférence**

Le système prend en charge plusieurs fonctionnalités de conférence téléphonique.

#### **Liens connexes**

Types de conférence à la page 959 [Participants à la conférence](#page-959-0) à la page 960 [Commandes d'utilisateur de la conférence](#page-959-0) à la page 960 [Capacités des conférences](#page-960-0) à la page 961 [Numéros d'ID de conférence](#page-961-0) à la page 962 [Remarques sur les conférences](#page-962-0) à la page 963 [Appels de conférence](#page-962-0) à la page 963 [Conférence dépendante du contexte](#page-963-0) à la page 964

### **Types de conférence**

Le système prend en charge les conférences composées de plusieurs participants internes et externes.

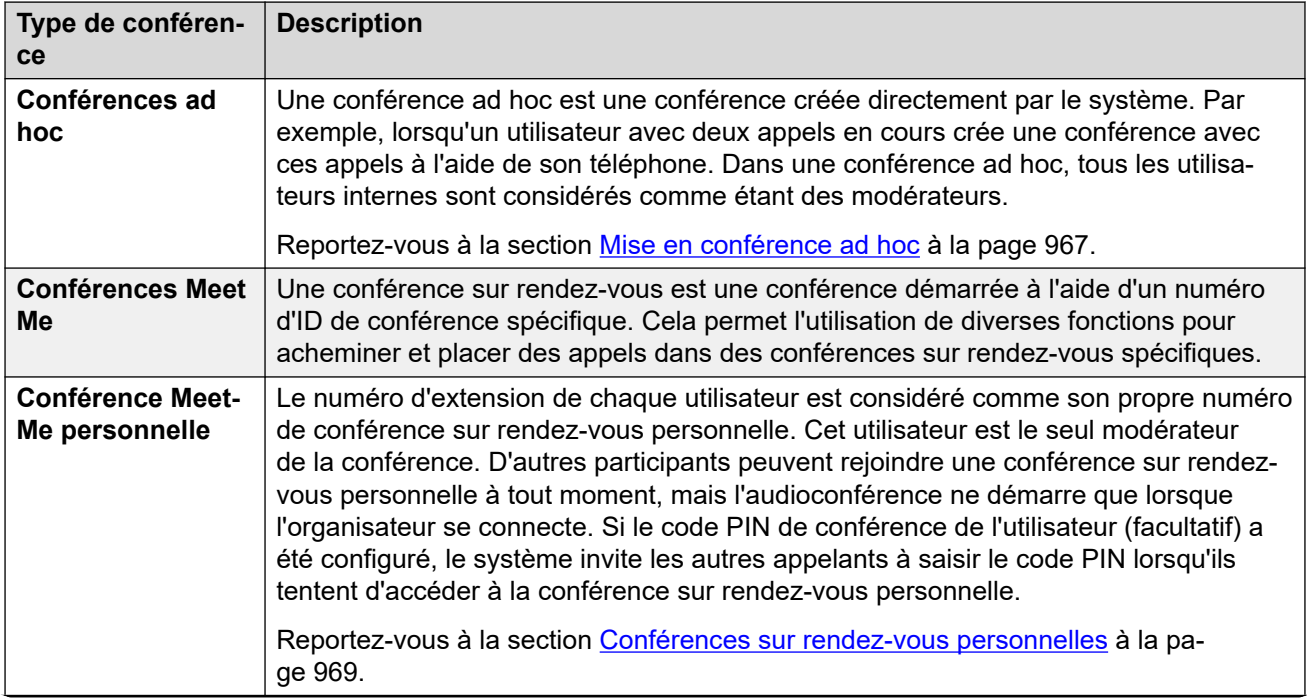

*Le tableau continue …*

<span id="page-959-0"></span>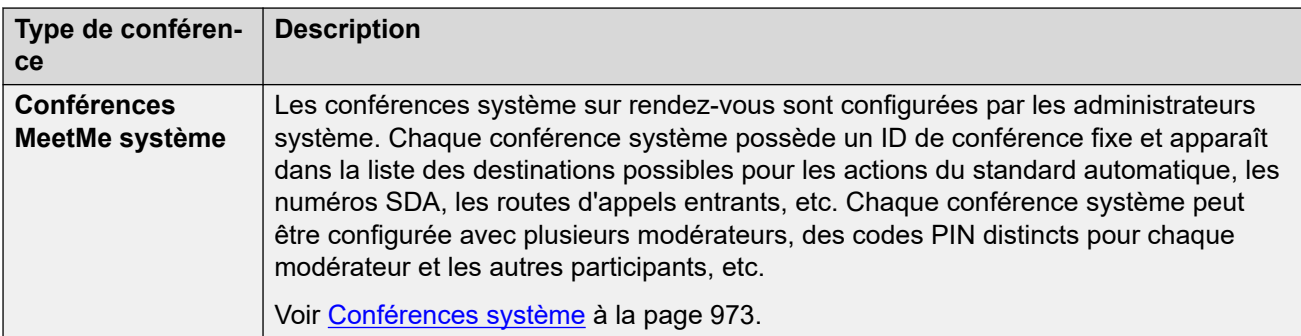

#### **Liens connexes**

[Mise en conférence](#page-958-0) à la page 959

### **Participants à la conférence**

Les termes suivants sont utilisés pour faire référence aux différents rôles que les participants à une conférence peuvent occuper.

- **Participant** : tout membre d'une conférence.
- **Délégué** : tout participant à une conférence qui n'est pas un modérateur.
- **Modérateur** : les modérateurs disposent de fonctions supplémentaires. Par exemple, ils peuvent désactiver le micro des autres participants et les exclure. Le type de conférence détermine qui est ou peut être modérateur :
	- **Conférences ad hoc** : tout participant interne est automatiquement modérateur.
	- **Conférences sur rendez-vous personnelles** : l'organisateur de la conférence en est le seul modérateur.
	- **Conférences système** : tout participant à une conférence système peut devenir modérateur de l'une des deux façons suivantes :
		- Les utilisateurs internes spécifiés peuvent être ajoutés à la liste des modérateurs de la conférence. Ces utilisateurs deviennent automatiquement modérateurs.
		- Si le code PIN de modérateur (facultatif) est défini, tout appelant qui saisit ce code rejoint la conférence en tant que modérateur. Cela permet aux appelants externes de devenir modérateurs, mais ils n'auront pas la possibilité de désactiver le micro des autres participants ou de les exclure.
- **Organisateur** : les conférences sur rendez-vous personnelles sont organisées par l'utilisateur dont le numéro d'extension est identique à l'ID de la conférence. Cet utilisateur est également le seul et unique modérateur.

#### **Liens connexes**

[Mise en conférence](#page-958-0) à la page 959

### **Commandes d'utilisateur de la conférence**

Les utilisateurs internes qui rejoignent une conférence peuvent également avoir accès à des commandes qui leur permettent d'activer ou de désactiver le micro des autres participants et <span id="page-960-0"></span>d'exclure ces derniers. Les commandes disponibles dépendront du type de conférence et du statut de l'utilisateur (modérateur ou délégué).

#### **Commandes du téléphone**

Les utilisateurs de téléphones des séries Avaya 1400, 1600, 9500, 9600 et J100 (sauf le J129) peuvent voir la liste des participants à la conférence. Depuis cette liste, ils ont accès aux options permettant de désactiver le micro et d'exclure les autres participants.

Sur ces téléphones, la programmation des boutons **Conférence - Sur rendez-vous** permet à l'utilisateur de recevoir une indication lorsqu'une conférence particulière est en cours et d'accéder à cette conférence.

#### **Commandes User Portal**

Les utilisateurs disposant d'un accès au User Portal peuvent afficher les détails relatifs aux paramètres d'accès à leur conférence sur rendez-vous personnelle ainsi qu'aux conférences système pour lesquelles ils figurent sur la liste des modérateurs. Ils reçoivent également une notification lorsque d'autres participants rejoignent leur conférence sur rendez-vous personnelle et attendent qu'ils se connectent.

Lorsqu'ils rejoignent une conférence, le portail affiche la liste des participants ainsi que les commandes permettant de désactiver leur micro ou de les exclure.

#### **one-X Portal**

Cette application fournit à l'utilisateur un affichage des participants à la conférence et des commandes pour gérer leur participation. Il peut également fournir à l'utilisateur des commandes pour la planification des conférences et l'envoi d'invitations à d'autres participants à la conférence.

#### **SoftConsole**

Cette application affiche les détails des conférences en cours pour aider à transférer les appelants dans une conférence. Elle fournit également des menus pour démarrer deux conférences sur rendez-vous.

#### **Liens connexes**

[Mise en conférence](#page-958-0) à la page 959

### **Capacités des conférences**

Pour de plus amples informations sur les capacités du système, reportez-vous aux Consignes Avaya IP Office™ [Platform : Capacité](https://documentation.avaya.com/bundle/IPOfficeCapacity).

Le tableau suivant résume la capacité globale du système pour les conférences téléphoniques et les participants à toute conférence individuelle. Ces limites de capacité s'appliquent à tous les types de conférences.

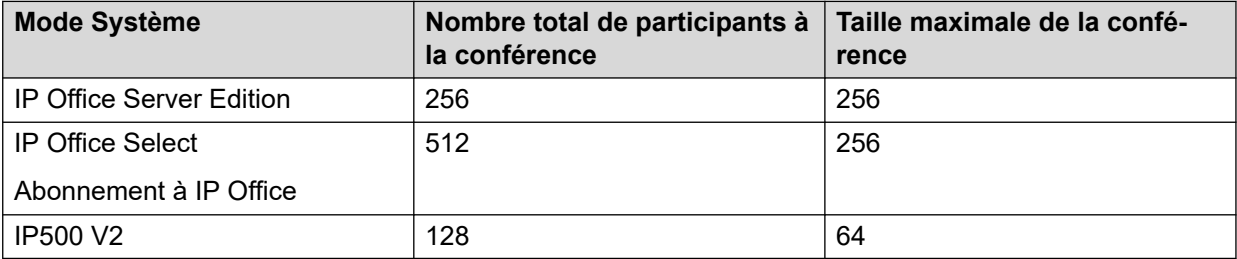

#### <span id="page-961-0"></span>**Conférences sur rendez-vous système**

Les conférences sur rendez-vous du système utilisent les mêmes ressources que celles cidessus. En outre, il existe également des limites sur le numéro pouvant être configuré.

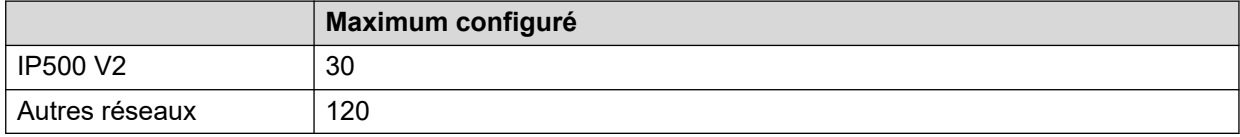

Dans un réseau IP Office Server Edition/Select, ces conférences sont hébergées sur le serveur principal. Si un serveur secondaire est présent, ce serveur hébergera les conférences système pendant la résilience du serveur principal.

#### **Liens connexes**

[Mise en conférence](#page-958-0) à la page 959

### **Numéros d'ID de conférence**

Chaque conférence se voit attribuer un numéro d'ID de conférence. Ce numéro peut être utilisé avec d'autres fonctions (codes courts, boutons programmables) afin de rejoindre la conférence.

- Les conférences ad hoc se voient automatiquement attribuer un numéro d'ID de conférence lorsqu'elles sont démarrées. Chaque conférence ad hoc utilise le premier ID disponible à partir de 100.
- Les conférences sur rendez-vous utilisent des ID de conférence prédéfinis comme suit :
	- Les conférences sur rendez-vous personnelle utilisent un ID de conférence qui correspond au numéro d'extension de son organisateur et modérateur.
	- Les conférences sur rendez-vous système utilisent l'ID de conférence spécifié lors de la configuration des paramètres de la conférence.
		- Il est conseillé de ne pas utiliser d'ID de conférence proche de la plage pouvant être utilisée pour les conférences ad hoc comme ci-dessus (100 et plus). Une fois qu'un ID de conférence est utilisé par une conférence ad hoc, il n'est plus possible de rejoindre la conférence à l'aide des différentes fonctions de Conférence - rendezvous.

#### **Liens connexes**

[Mise en conférence](#page-958-0) à la page 959

### <span id="page-962-0"></span>**Remarques sur les conférences**

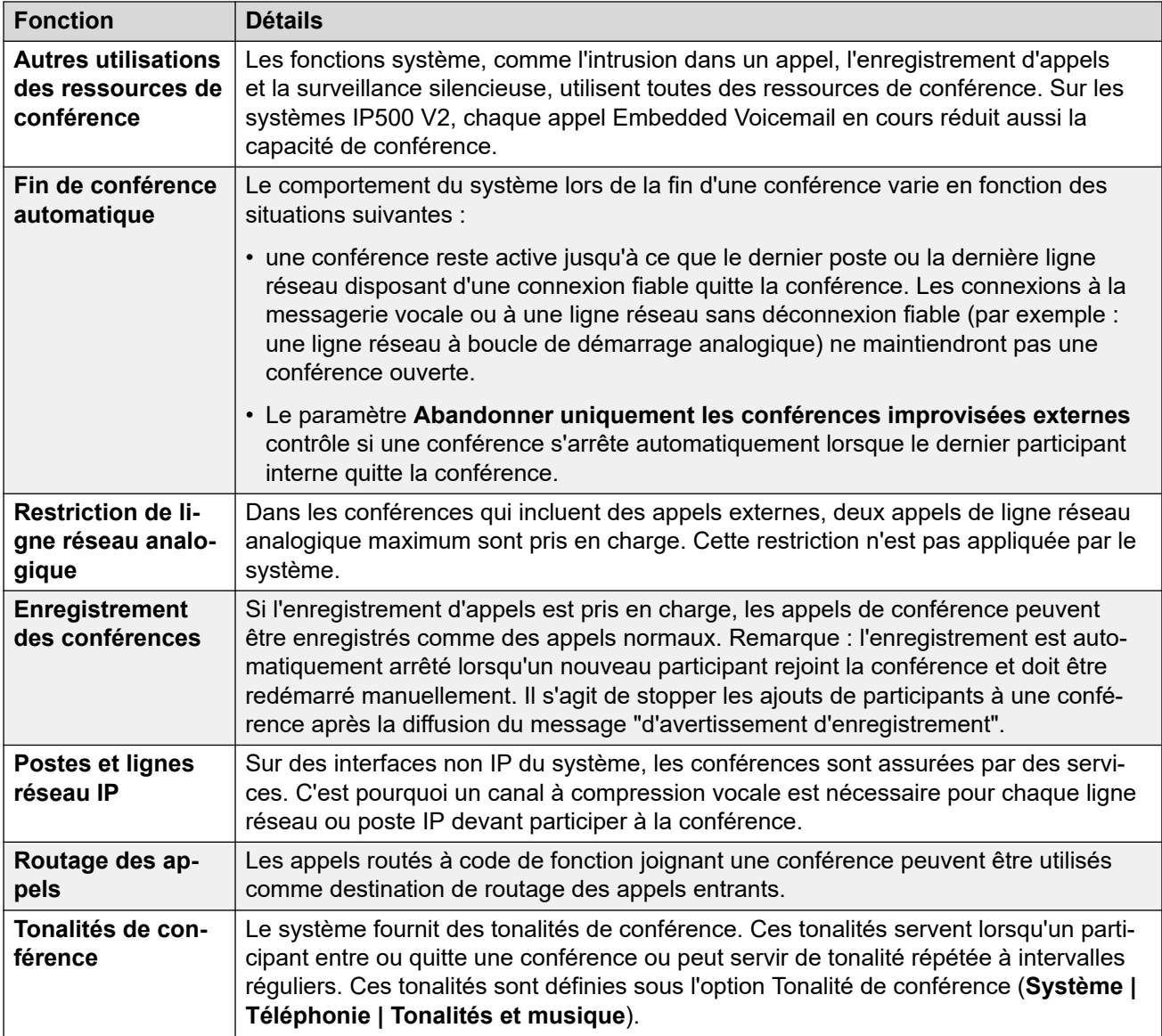

#### **Liens connexes**

[Mise en conférence](#page-958-0) à la page 959

### **Appels de conférence**

Le système ne limite pas les types de téléphone pouvant être inclus dans un appel de conférence.

<span id="page-963-0"></span>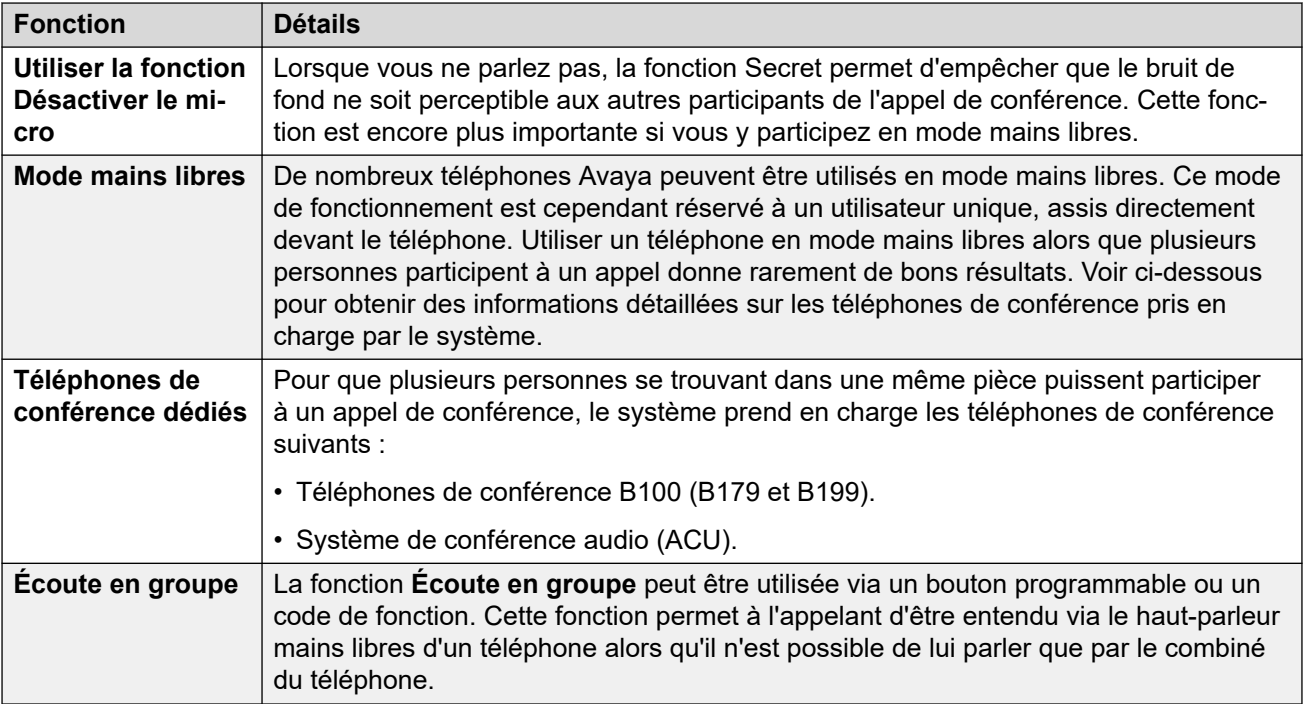

#### **Liens connexes**

[Mise en conférence](#page-958-0) à la page 959

### **Conférence dépendante du contexte**

Des changements concernant l'affichage et le traitement des appels mis en attente de transfert ont été apportés sur les téléphones des séries 1400, 1600, 9500, 9600 et J100. Sur ces téléphones, le type d'appels ajoutés à une conférence lorsque l'utilisateur appuie sur le bouton **Conférence** ou sur l'option d'affichage **Conf** sur le téléphone a également été modifié.

- Auparavant, appuyer sur **Conférence** ajoutait l'utilisateur actif ainsi que tous les appels en attente à une conférence. Cela incluait tous les appels mis en attente de transfert en appuyant sur **Transfert**.
- Désormais, appuyer sur **Conférence** sur le téléphone a un résultat différent selon l'appel qui est actuellement sélectionné sur l'écran du téléphone et des autres appels mis en attente ou en attente de transfert.

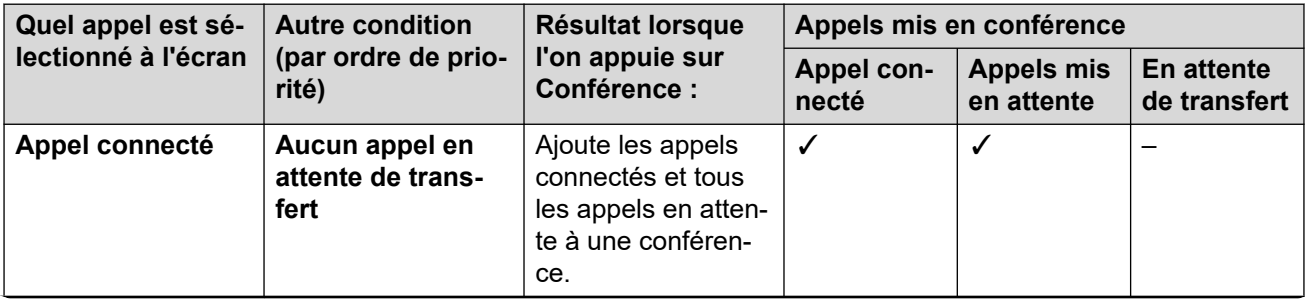

*Le tableau continue …*

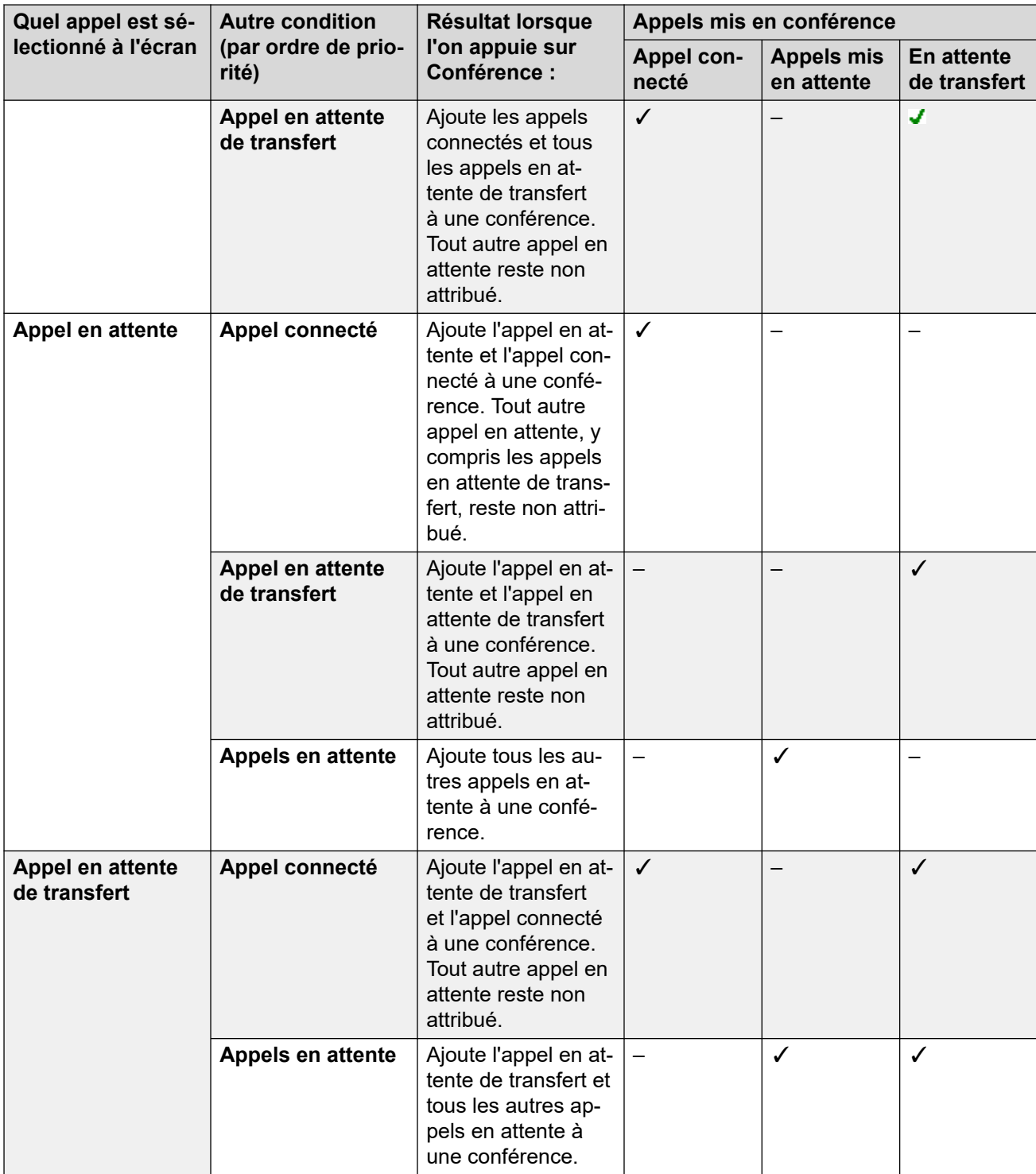

Notez que ce nouveau comportement s'applique uniquement aux conférences initiées à partir du téléphone. L'ancien comportement d'ajout de tous les appels à une conférence reste d'actualité si la fonction de conférence n'est pas initiée à partir du téléphone, par exemple à partir d'une application telle que one-X Portal.

**Changer l'appel sélectionné** Sur les téléphones comportant un ensemble de touches de curseur (quatre touches autour d'une touche **OK**), les touches haut et bas peuvent être utilisées pour modifier l'appel sélectionné (ou l'affichage de l'appel s'il est inactif). Cette action

peut être effectuée alors qu'un appel est connecté. Sur les téléphones à écran tactile, les touches fléchées situées à droite de l'écran peuvent être utilisées à cette même fin. La méthode de sélection est

- **Téléphones séries 1400/1600** Sur ces téléphones, les détails d'un seul appel sont affichés à l'écran. L'appel affiché est celui qui est sélectionné.
- **Téléphones séries 9500/9600/J100** Sur la plupart des téléphones de ces séries, la couleur d'arrière-plan est modifiée pour l'appel sélectionné. Cela ne s'applique pas aux téléphones 9611, 9621, 9641, J159 et J179 qui affichent un symbole jaune à droite de l'appel sélectionné.

#### **Liens connexes**

[Mise en conférence](#page-958-0) à la page 959

# <span id="page-966-0"></span>**Chapitre 97 : Mise en conférence ad hoc**

Une conférence ad hoc est une conférence créée directement par le système. Par exemple, lorsqu'un utilisateur avec deux appels en cours crée une conférence avec ces appels à l'aide de son téléphone. Dans une conférence ad hoc, tous les utilisateurs internes sont considérés comme étant des modérateurs.

#### **Liens connexes**

Abandon des conférences à participants externes uniquement à la page 967 Ajout d'appelants à une conférence ad hoc à la page 967

### **Abandon des conférences à participants externes uniquement**

#### **À propos de cette tâche**

Il peut être souhaitable d'empêcher la poursuite des conférences ad hoc si aucun utilisateur interne n'est impliqué. Ce paramètre peut être activé pour le système dans son intégralité.

#### **Procédure**

- 1. Sélectionnez **Paramètres du système**.
- 2. Cliquez sur **Système**.
- 3. Sélectionnez **Abandonner uniquement les conférences improvisées externes**.
	- Si ce paramètre est activé, quand le dernier utilisateur interne quitte la conférence, celle-ci est terminée, même si d'autres participants externes en font encore partie.
	- Si ce paramètre est désactivé, la conférence est uniquement terminée lorsque le dernier participant la quitte.
- 4. Cliquez sur **Mise à jour**.

#### **Liens connexes**

Mise en conférence ad hoc à la page 967

### **Ajout d'appelants à une conférence ad hoc**

La méthode de démarrage d'une conférence ad hoc dépend du téléphone ou du téléphone logiciel utilisé. Il s'agit généralement de mettre un appel en attente, de passer un autre appel, puis de sélectionner une option de conférence. La même méthode peut généralement être utilisée pour ajouter des participants supplémentaires à une conférence existante.

Si nécessaire, des commandes de démarrage et d'ajout d'utilisateurs à une conférence ad hoc peuvent être créées à l'aide de codes courts et de boutons programmables. Veuillez noter que lorsqu'elles sont utilisées pour ajouter un participant à une conférence existante, ces commandes fonctionnent également avec les conférences sur rendez-vous existantes.

#### **Liens connexes**

[Mise en conférence ad hoc](#page-966-0) à la page 967

# <span id="page-968-0"></span>**Chapitre 98 : Conférences sur rendezvous personnelles**

Le numéro d'extension de chaque utilisateur est considéré comme son propre numéro de conférence sur rendez-vous personnelle. Cet utilisateur est le seul modérateur de la conférence. D'autres participants peuvent rejoindre une conférence sur rendez-vous personnelle à tout moment, mais l'audioconférence ne démarre que lorsque l'organisateur se connecte. Si le code PIN de conférence de l'utilisateur (facultatif) a été configuré, le système invite les autres appelants à saisir le code PIN lorsqu'ils tentent d'accéder à la conférence sur rendez-vous personnelle.

- Les participants qui rejoignent une conférence sur rendez-vous personnelle avant l'organisateur sont mis en attente jusqu'à ce que l'organisateur la rejoigne. Pendant qu'ils sont en attente, ils entendent des tonalités répétées.
- Si l'utilisateur dispose d'un code PIN d'audioconférence, les appelants qui rejoignent la conférence sur rendez-vous personnelle de l'utilisateur sont invités à entrer ce code PIN.
- Les fonctionnalités de conférence système et sur rendez-vous permettent de créer des conférences incluant un ou deux interlocuteurs seulement. Il s'agit néanmoins de conférences utilisant les ressources de la fonction de conférence du système.

#### **Liens connexes**

Définition d'un code PIN de conférence personnelle d'un utilisateur à la page 969 [Routage des appelants internes vers une conférence sur rendez-vous](#page-969-0) à la page 970 [Routage des appelants externes vers une conférence sur rendez-vous](#page-970-0) à la page 971 [Flux d'appels d'une conférence sur rendez-vous personnelle](#page-970-0) à la page 971

### **Définition d'un code PIN de conférence personnelle d'un utilisateur**

#### **À propos de cette tâche**

Si l'utilisateur dispose d'un code PIN d'audioconférence, les autres appelants qui tentent de rejoindre la conférence sur rendez-vous personnelle sont invités à entrer ce code PIN.

• La saisie d'un **L** avant le code PIN désactive l'audioconférence personnelle de l'utilisateur.

#### **Procédure**

- 1. Dans la barre de menu, sélectionnez **Gestion des appels**, puis **Utilisateurs**.
- 2. Localisez l'utilisateur que vous souhaitez modifier et cliquez sur l'icône située en regard de celui-ci.
- <span id="page-969-0"></span>3. Dans l'onglet **Utilisateur**, sélectionnez **PIN d'audioconférence**.
- 4. Saisissez un code PIN numérique comprenant 15 chiffres au maximum.
- 5. Cliquez sur **Mise à jour**.

#### **Liens connexes**

[Conférences sur rendez-vous personnelles](#page-968-0) à la page 969

### **Routage des appelants internes vers une conférence sur rendez-vous**

Les utilisateurs internes peuvent rejoindre des conférences sur rendez-vous personnelle et des conférences système à l'aide de codes courts ou d'un bouton programmable.

#### **Utilisation des codes courts**

La fonction de codes courts **Conférence - Sur rendez-vous** permet de créer des codes courts qui placent l'utilisateur dans une conférence sur rendez-vous.

Le code court par défaut pour cette action est  $*66*$ N#, où N correspond à l'ID de la conférence requise.

- Les utilisateurs internes peuvent également utiliser les codes courts pour transférer les appelants vers une conférence.
- Les mêmes codes courts peuvent également être utilisés par des appelants externes pour rejoindre la conférence s'ils sont définis comme destination dans des fonctions telles qu'un transfert vers un standard automatique.
- Pour les conférences sur rendez-vous personnelles, le code court peut également spécifier une source musicale à utiliser en lieu et place de tonalités si l'organisateur de la conférence ne l'a pas déjà rejointe. Les conférences sur rendez-vous système utilisent le paramètre **Musique d'attente** de la conférence.

#### **Utilisation d'un bouton programmable**

La fonction bouton **Conférence - Sur rendez-vous** permet de créer un bouton programmable pour rejoindre une conférence sur rendez-vous personnelle ou une conférence système. Il peut également être utilisé pour transférer d'autres appelants vers une conférence.

- Si le bouton est configuré avec un ID de conférence spécifique, il affiche également le statut de la conférence.
- Si le bouton est configuré sans ID de conférence, l'utilisateur est invité à saisir l'ID de conférence requis lorsqu'il appuie sur le bouton.

Cette option n'est pas prise en charge sur les téléphones J139 et les téléphones autres qu'Avaya.

#### **Liens connexes**

[Conférences sur rendez-vous personnelles](#page-968-0) à la page 969

### <span id="page-970-0"></span>**Routage des appelants externes vers une conférence sur rendez-vous**

Les codes courts **Conférence - Sur rendez-vous** utilisés pour les appelants internes (voir [Routage des appelants internes vers une conférence sur rendez-vous](#page-969-0) à la page 970) peuvent également être utilisés pour les appelants externes.

#### **Liens connexes**

[Conférences sur rendez-vous personnelles](#page-968-0) à la page 969

### **Flux d'appels d'une conférence sur rendez-vous personnelle**

Les diagrammes de fonctionnement suivants présentent un flux d'appels simplifié pour une conférence sur rendez-vous personnelle.

#### **Conférence sur rendez-vous personnelle**

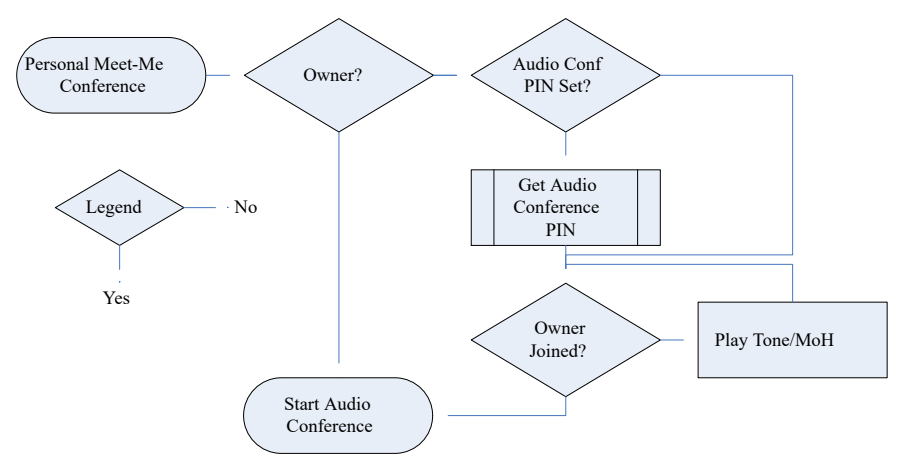

#### **Obtenir le code PIN d'audioconférence de l'organisateur**

Si l'organisateur de la conférence a défini un **PIN d'audioconférence**, les autres participants doivent saisir ce code PIN pour rejoindre la conférence.

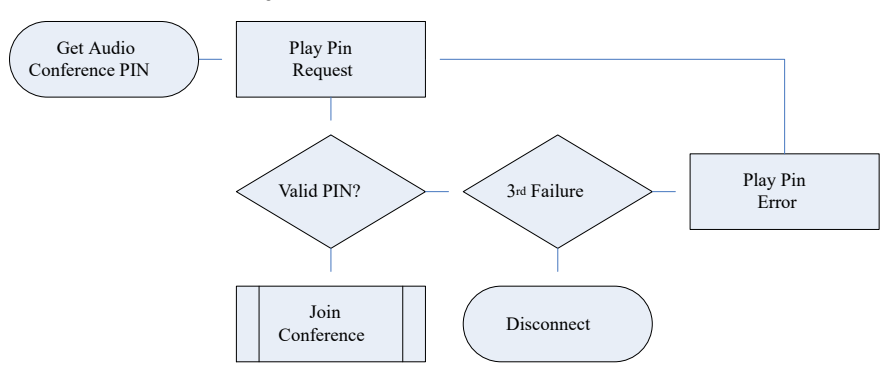

#### **Rejoindre la conférence**

Les participants peuvent rejoindre la conférence avant l'organisateur. Néanmoins, dans ce cas, ils entendront une annonce suivie de tonalités ou d'une musique d'attente leur indiquant que la conférence ne débutera pas tant que le modérateur ne se sera pas connecté. La conférence débute dès que l'organisateur se connecte.

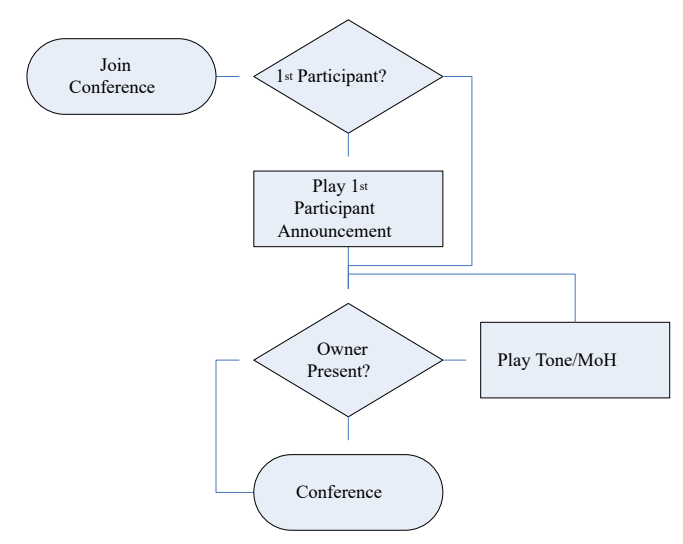

Si l'organisateur quitte la conférence, les autres participants entendent de nouveau des tonalités ou une musique d'attente jusqu'à ce que l'organisateur se reconnecte.

#### **Liens connexes**

[Conférences sur rendez-vous personnelles](#page-968-0) à la page 969
## <span id="page-972-0"></span>**Chapitre 99 : Conférences système**

Les conférences sur rendez-vous système fournissent ceci :

- Code PIN de participant facultatif ;
- Possibilité d'ajouter plusieurs modérateurs d'après la liste des utilisateurs internes et/ou en saisissant le code PIN de modérateur facultatif ;
- Invites de conférence automatiques dans la langue de la conférence pour le contrôle des accès ;
- Enregistrement par conférence système.

#### **Exemples de conférences système**

Les conférences système permettent de configurer différents types de conférences :

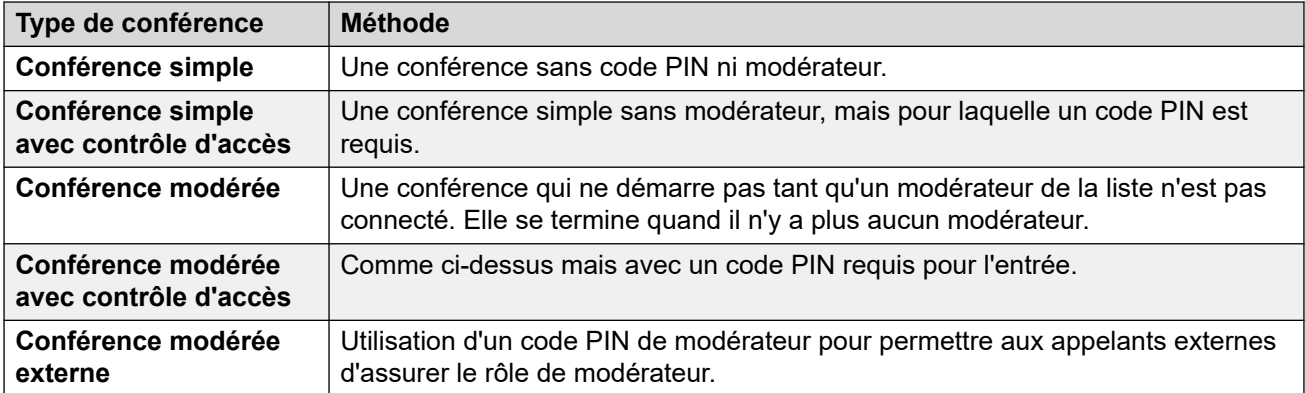

#### **Liens connexes**

Ajout d'une nouvelle conférence à la page 973 [Modification d'une conférence système](#page-973-0) à la page 974 [Suppression d'une conférence système](#page-973-0) à la page 974 [Paramètres de conférence système](#page-974-0) à la page 975 [Routage des appelants externes vers une conférence système](#page-976-0) à la page 977

### **Ajout d'une nouvelle conférence**

#### **À propos de cette tâche**

Le nombre de conférences système que vous pouvez configurer est limité comme suit :

<span id="page-973-0"></span>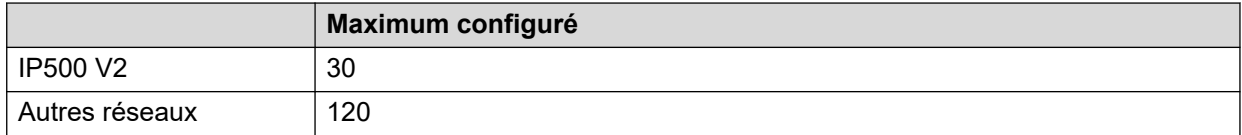

Cela s'ajoute aux limites de capacité globales pour tous les types de conférences. Reportezvous à la section [Capacités des conférences](#page-960-0) à la page 961.

#### **Procédure**

- 1. Cliquez sur **Créer un nouvel enregistrement**
- 2. Configurez les paramètres de la conférence système. Reportez-vous à la section [Paramètres de conférence système](#page-974-0) à la page 975.
- 3. Cliquez sur **Enregistrer**.

#### **Liens connexes**

[Conférences système](#page-972-0) à la page 973

### **Modification d'une conférence système**

#### **Procédure**

- 1. Cliquez sur le champ des paramètres pour modifier l'entrée.
- 2. Configurez les paramètres de la conférence système. Reportez-vous à la section [Paramètres de conférence système](#page-974-0) à la page 975.
- 3. Cliquez sur **Enregistrer**.

#### **Liens connexes**

[Conférences système](#page-972-0) à la page 973

### **Suppression d'une conférence système**

#### **À propos de cette tâche**

• Avant de supprimer une entrée, vérifiez qu'elle n'est pas utilisée en tant que destination pour toute autre fonction, comme une action du standard automatique ou une route d'appel entrant.

#### **Procédure**

- 1. Cliquez sur l'icône **Supprimer l'enregistrement actuel** actuel pour supprimer l'enregistrement.
- 2. Cliquez sur **Oui** pour confirmer la suppression.

#### **Liens connexes**

[Conférences système](#page-972-0) à la page 973

### <span id="page-974-0"></span>**Paramètres de conférence système**

#### **Conférences** > **Créer un nouvel enregistrement**

Ces paramètres servent à définir le fonctionnement des conférences système sur rendez-vous.

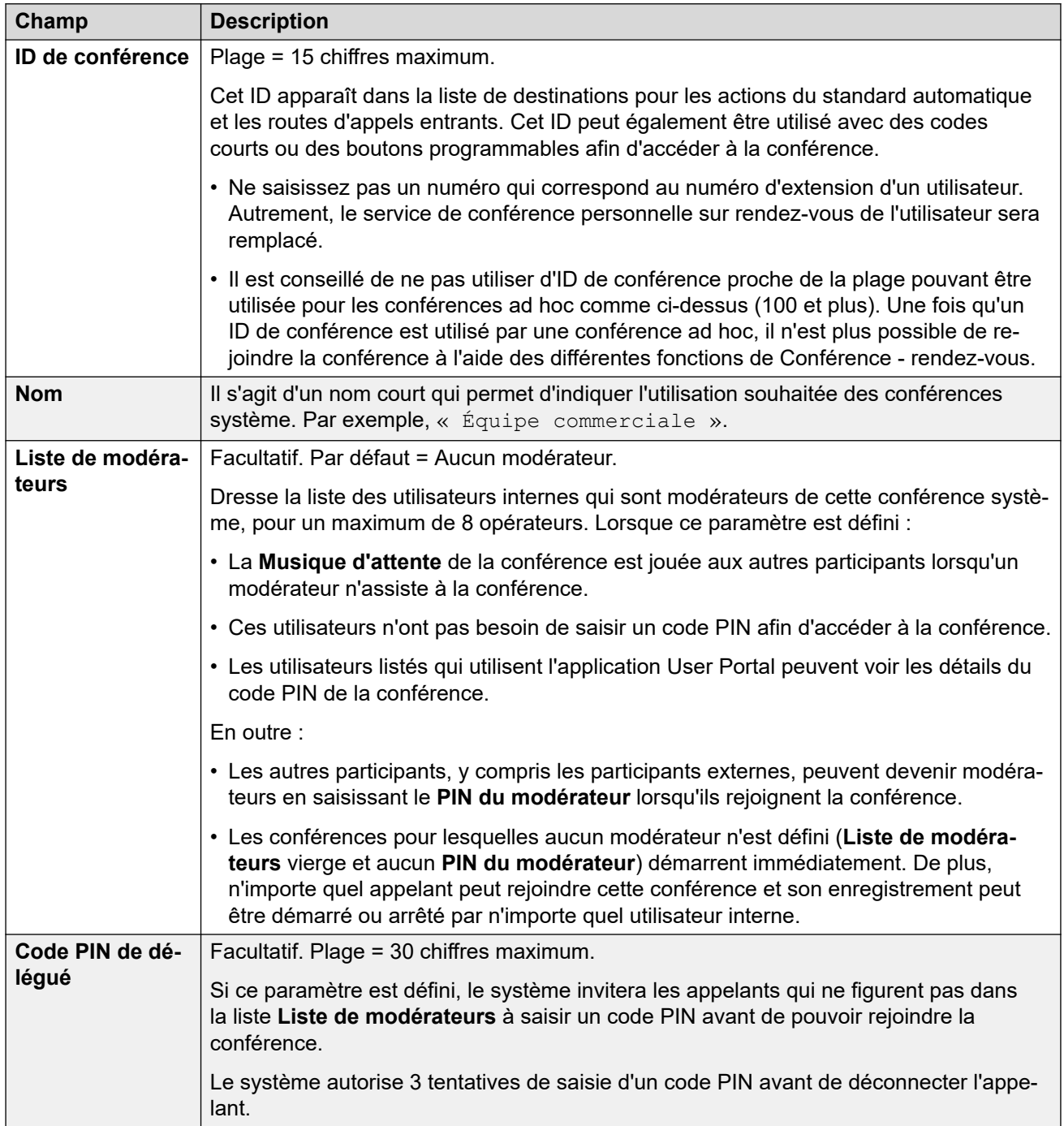

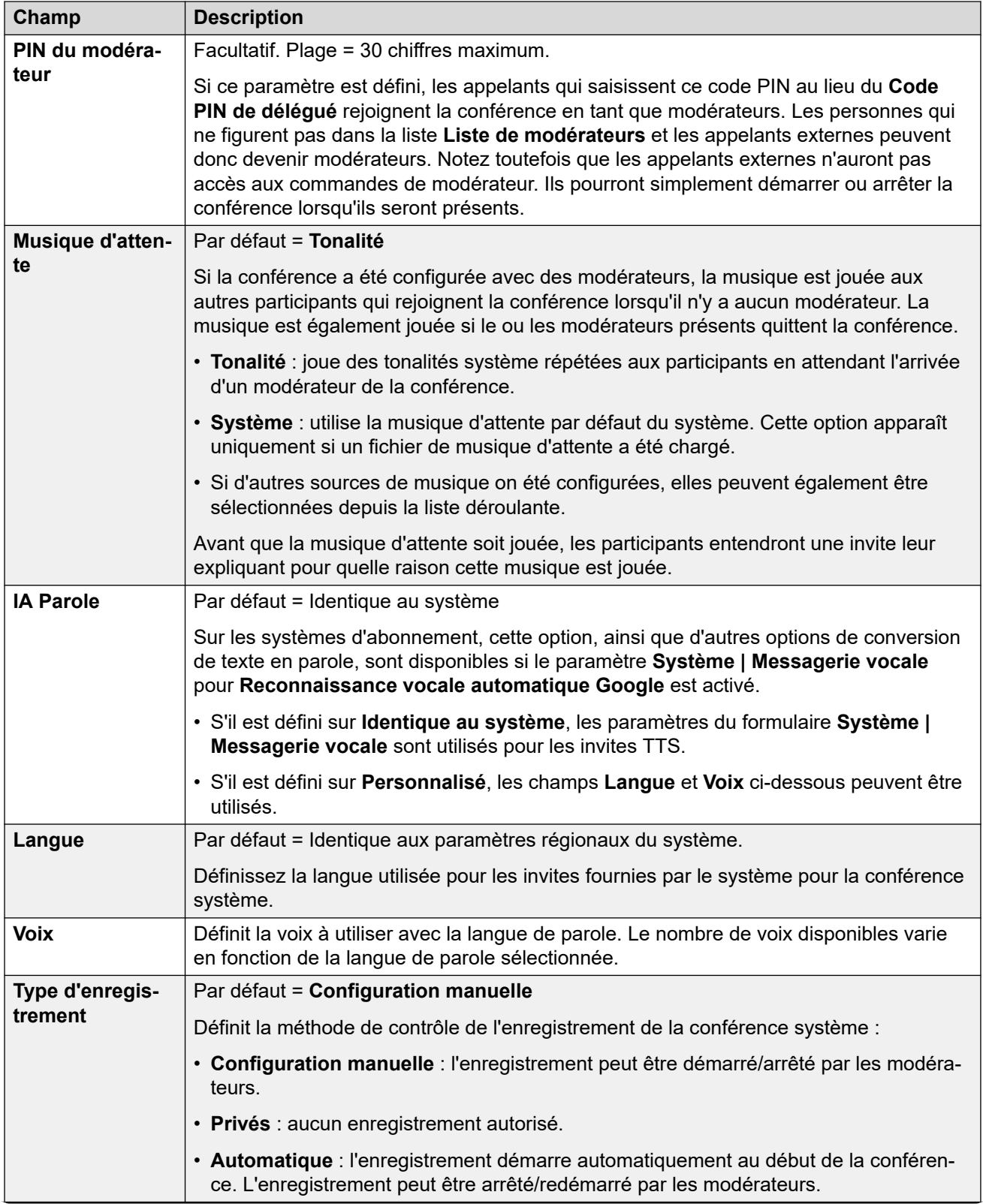

<span id="page-976-0"></span>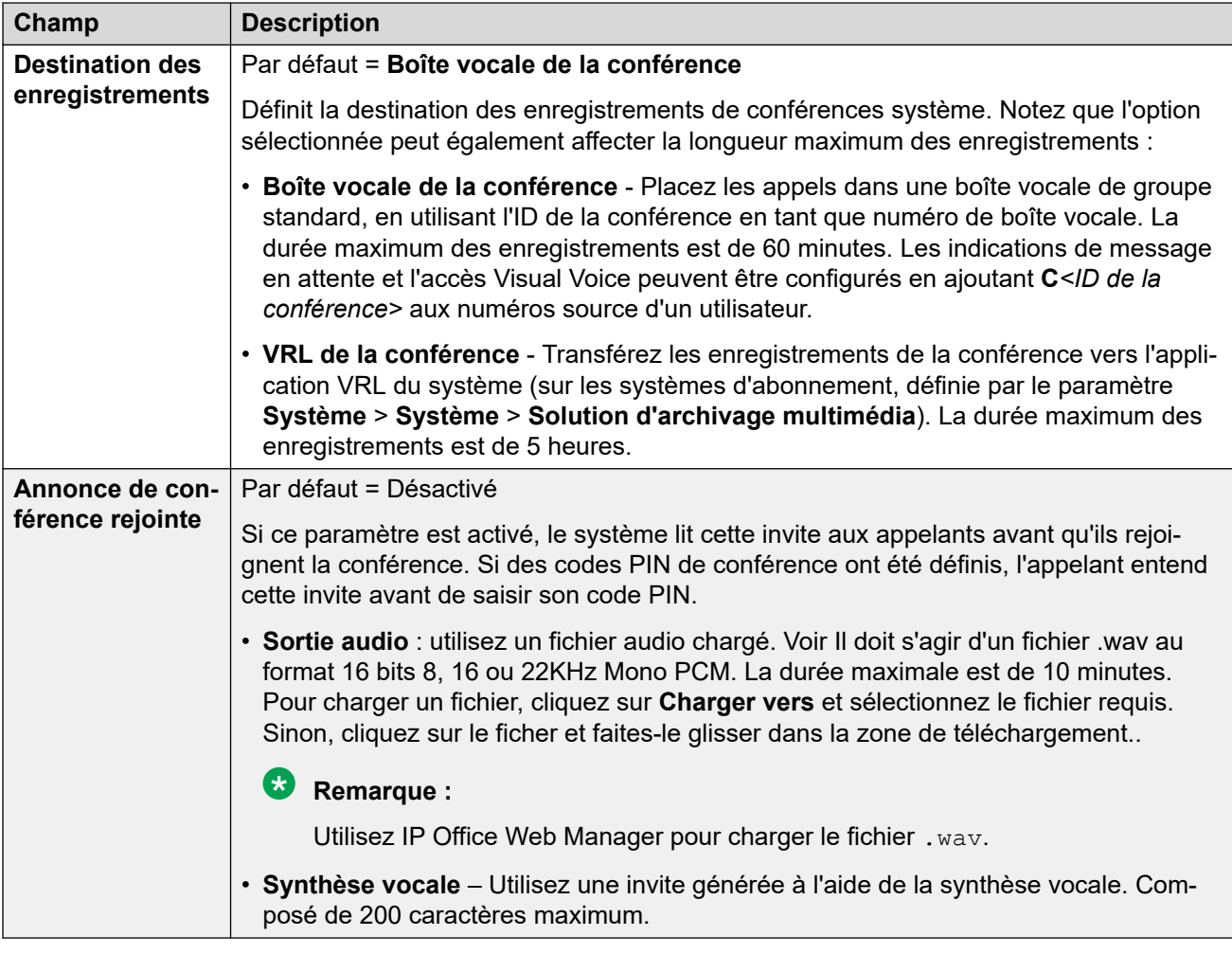

#### **Liens connexes**

[Conférences système](#page-972-0) à la page 973

### **Routage des appelants externes vers une conférence système**

Les appelants externes peuvent être routés vers une conférence à l'aide de plusieurs méthodes :

- L'ID de la conférence apparaît en tant que **Conf :***<id>* dans la liste déroulante **Destination** pour de nombreuses fonctions :
	- À partir d'un **Route des appels entrants**, la liste déroulante **Destinations** inclut les conférences sur rendez-vous configurées sur le système.
	- Via un standard automatique, les conférences configurées apparaissent dans la liste des cibles pour les actions **Transfert non contrôlé**.
- En utilisant l'action **Composer par conférence**, les appelants routés vers un standard automatique peuvent composer l'ID de conférence requis.

• Pour d'autres scénarios, l'ID de conférence peut être utilisé comme numéro vers lequel un appel doit être routé en utilisant le format \*<ID>#. Par exemple, dans le champ du numéro de téléphone d'un code de fonction.

#### **Liens connexes**

[Conférences système](#page-972-0) à la page 973

# **Partie 11 : Codes courts**

## <span id="page-979-0"></span>**Chapitre 100 : Présentation des codes courts**

Lorsque le système reçoit un ensemble de chiffres à traiter, il recherchera une correspondance avec un code court si ces chiffres ne correspondent à aucun numéro de poste de groupe ou d'utilisateur. Le code court correspondant définit alors l'action (fonction de code court) qui sera appliquée à l'appel, si cet appel doit être routé et, le cas échéant, quels chiffres composés seront utilisés dans l'action à venir.

Cela s'applique aux chiffres composés par un utilisateur du téléphone, ceux envoyés par un utilisateur en sélectionnant un contact du répertoire ou un numéro abrégé, et, dans certains cas, aux chiffres reçus lors d'un appel entrant sur une ligne.

Cette section présente comment configurer et utiliser les codes courts.

#### **Avertissement :**

• La composition des numéros d'urgence ne doit pas être bloquée. Lorsque des codes courts sont modifiés, la capacité des utilisateurs à composer un numéro d'urgence doit être testée et maintenue. Reportez-vous à la section [Configuration des appels](#page-684-0)  [d'urgence](#page-684-0) à la page 685.

#### **Champs des codes courts**

Chaque code court comporte les champs suivants :

- **Code court :** s'il s'agit de la meilleure correspondance avec les chiffres composés, ces derniers déclenchent l'utilisation du code court. Outre les caractères classiques (les chiffres de 0 à 9, plus \* et #), des caractères peuvent également être utilisés de la façon suivante :
	- Certains caractères ont une signification particulière. Par exemple, le caractère de remplacement **X** correspond à un chiffre unique et **N** correspond à un ensemble de chiffres. Voir [Caractères de codes courts](#page-982-0) à la page 983
	- L'utilisation de caractères permet également de créer des codes courts qui ne peuvent pas être composés depuis un téléphone. En revanche, ils peuvent être composés depuis certaines applications.
- **Numéro de téléphone :** le numéro utilisé par la fonction Code court en cas de besoin (par exemple, le numéro sortant pour un appel à passer vers une ligne téléphonique externe). Les caractères spéciaux peuvent également être utilisés dans ce champ (voir [Caractères](#page-982-0) [de codes courts](#page-982-0) à la page 983).
- **ID du groupe de lignes :** ce champ est utilisé pour les codes courts qui requièrent la composition d'un numéro, à savoir tous les codes courts définis dans l'une des fonctions **Numéroter**. Dans ce cas, ce champ indique quel est le groupe de lignes sortantes ou le formulaire ARS à utiliser pour l'appel.
	- Pour les codes courts **Composer un numéro d'urgence**, ce paramètre est remplacé par le paramètre **ARS d'urgence** de l'**emplacement** du poste, s'il est configuré.
- **Fonction :** ceci définit l'action effectuée par le code court. Reportez-vous à la section [Fonctions des codes courts](#page-1000-0) à la page 1001.
- **Paramètres régionaux :** les fonctions qui transfèrent l'appel vers la messagerie vocale indiquent la langue requise. Si le groupe d'invites de langue n'est pas disponible, le système de messagerie vocale revient à une autre langue appropriée si possible (reportezvous au manuel d'installation de la messagerie vocale pour plus d'informations). Les paramètres régionaux envoyés au serveur de messagerie vocale par le système sont déterminés d'après l'ordre de priorité suivant :
	- 1. **Paramètres régionaux des codes courts** : les paramètres régionaux des codes courts, lorsqu'ils sont définis, sont utilisés si l'appel est acheminé vers la messagerie vocale à l'aide du code court.
	- 2. **Paramètres régionaux du routage des appels entrants** : les paramètres régionaux du routage d'appels entrants, si définis, sont utilisés si l'appelant est externe.
	- 3. **Paramètres régionaux utilisateur** : les paramètres régionaux de l'utilisateur, lorsqu'ils sont définis, sont utilisés si l'appelant est interne.
	- 4. **Paramètres régionaux système** : si aucun utilisateur ou paramètre régional de routage des appels entrants n'est défini, les paramètres régionaux du système sont utilisés, sauf quand ils sont remplacés par un paramètre régional de code court. Pour les systèmes utilisant Embedded Voicemail, si les invites de langue mises à niveau requises correspondant aux paramètres régionaux ne sont pas présentes sur la carte SD système, Manager affiche un message d'erreur. Le groupe d'invites requis peut être téléchargé à partir de Manager à l'aide de l'option Ajouter/Afficher les paramètres régionaux de la machine virtuelle.
- **Forcer le code de compte :** lorsque cette fonction est sélectionnée, si le code court entraîne la composition d'un numéro, l'utilisateur est invité à saisir un code de compte valide avant que l'appel ne soit autorisé. Reportez-vous à la section [Configuration du code](#page-759-0)  [de compte](#page-759-0) à la page 760.
- **Forcer le code d'autorisation :** lorsque cette fonction est sélectionnée, si le code court entraîne la composition d'un numéro externe, l'utilisateur est invité à saisir un code d'autorisation valide avant que l'appel ne soit autorisé. Reportez-vous à la section [Configuration de codes d'autorisation](#page-741-0) à la page 742.

#### **Description de codes courts**

La méthode abrégée de description des codes courts dans ce manuel, par exemple **9N/ Numéroter/./0**, indique les paramètres des champs principaux d'un code court, chaque champ étant séparé par une barre oblique (**/**) comme suit :

- **Code :** dans ce cas, **9N**.
- **Fonction :** dans ce cas, **Numéroter**.
- **Numéro de téléphone :** dans ce cas, le symbole **.** représentant tous les chiffres composés.
- **ID du groupe de lignes :** dans ce cas, l'appel est envoyé au groupe de lignes sortantes **0**.

#### **Exemples de codes courts**

- **\*17/Relever la messagerie vocale/?U** Un utilisateur qui compose **\*17** est connecté à sa propre boîte vocale afin de relever les messages.
- **\*14\*N#/Renvoi temporaire vers/N** Si un utilisateur compose **\*14\*210#** sur sa propre extension, ses appels sont redirigés sur l'extension 210.

#### **Types de codes courts**

Outre les différentes fonctions de code court, il existe plusieurs types de codes courts :

- **Codes courts de numérotation :** les types suivants de codes courts s'appliquent à la numérotation par le commutateur. Le résultat peut être une action que le système doit effectuer, une modification des paramètres de l'utilisateur ou un numéro à appeler. L'ordre ci-dessous est l'ordre de priorité dans lequel ils sont utilisés lorsqu'ils sont appliqués à la numérotation de l'utilisateur.
	- **Codes courts utilisateur :** seul l'utilisateur spécifié peut les utiliser. Les codes utilisateur abrégés s'appliquent aux numéros composés par l'utilisateur et aux appels renvoyés via l'utilisateur.
	- **Codes courts des droits utilisateur :** ils peuvent être utilisés par tout utilisateur associé au modèle des droits de l'utilisateur dans lequel ils sont définis. Les codes courts des droits utilisateur s'appliquent uniquement aux numéros composés par cet utilisateur. Par exemple, ils ne sont pas appliqués aux appels renvoyés via cet utilisateur.
	- **Codes courts système :** ils sont disponibles à tous les utilisateurs du système. Les codes courts des droits utilisateur ou de l'utilisateur peuvent prévaloir sur ces derniers.
- **Codes courts après numérotation :** lorsque l'un des codes courts précédents a pour résultat la composition d'un numéro, un autre code court peut être appliqué à ce numéro à composer. Ceci est effectué en utilisant les types de codes courts suivants.
	- **Codes courts ARS (Alternate Route Selection) :** le code court correspondant à la numérotation peut indiquer que le numéro résultant doit être transmis à un formulaire ARS. Le formulaire ARS peut indiquer les itinéraires à emprunter par l'appel en utilisant d'autres correspondances de code court, mais également fournir l'option d'utiliser d'autres formulaires ARS basés sur d'autres facteurs tels que le temps et la disponibilité des itinéraires.
	- **Codes courts TNS (Transit Network Selection) :** utilisés sur les lignes de réseau T1 RNIS définies pour utiliser AT&T comme fournisseur. Appliqués aux chiffres présentés suite à tout autre traitement de code court.
- **Codes courts de numéro entrant :** sur certains types de lignes de réseau, des codes courts peuvent être appliqués aux chiffres entrants reçus avec les appels.
	- **Codes courts de ligne :** ces codes courts sont utilisés pour traduire les chiffres entrants reçus avec les appels. L'étape à laquelle ils sont appliqués varie en fonction des différents types de ligne. Une correspondance avec un numéro d'extension peut prévaloir sur ces codes courts.

#### **Liens connexes**

[Caractères de codes courts](#page-982-0) à la page 983 [Numérotation de l'utilisateur](#page-986-0) à la page 987 [Numérotation d'application](#page-989-0) à la page 990 [Tonalité de numérotation secondaire](#page-989-0) à la page 990 [? Codes de fonction](#page-991-0) à la page 992 [Exemples d'utilisation de codes de fonction](#page-991-0) à la page 992 [Liste des codes de fonction système par défaut](#page-995-0) à la page 996

### <span id="page-982-0"></span>**Caractères de codes courts**

Les champs **Code court** et **Numéro de téléphone** peuvent contenir les caractères classiques (\*, # et les chiffres de 0 à 9). Ils peuvent également contenir les caractères spéciaux cidessous.

#### **Caractères du champ des codes courts**

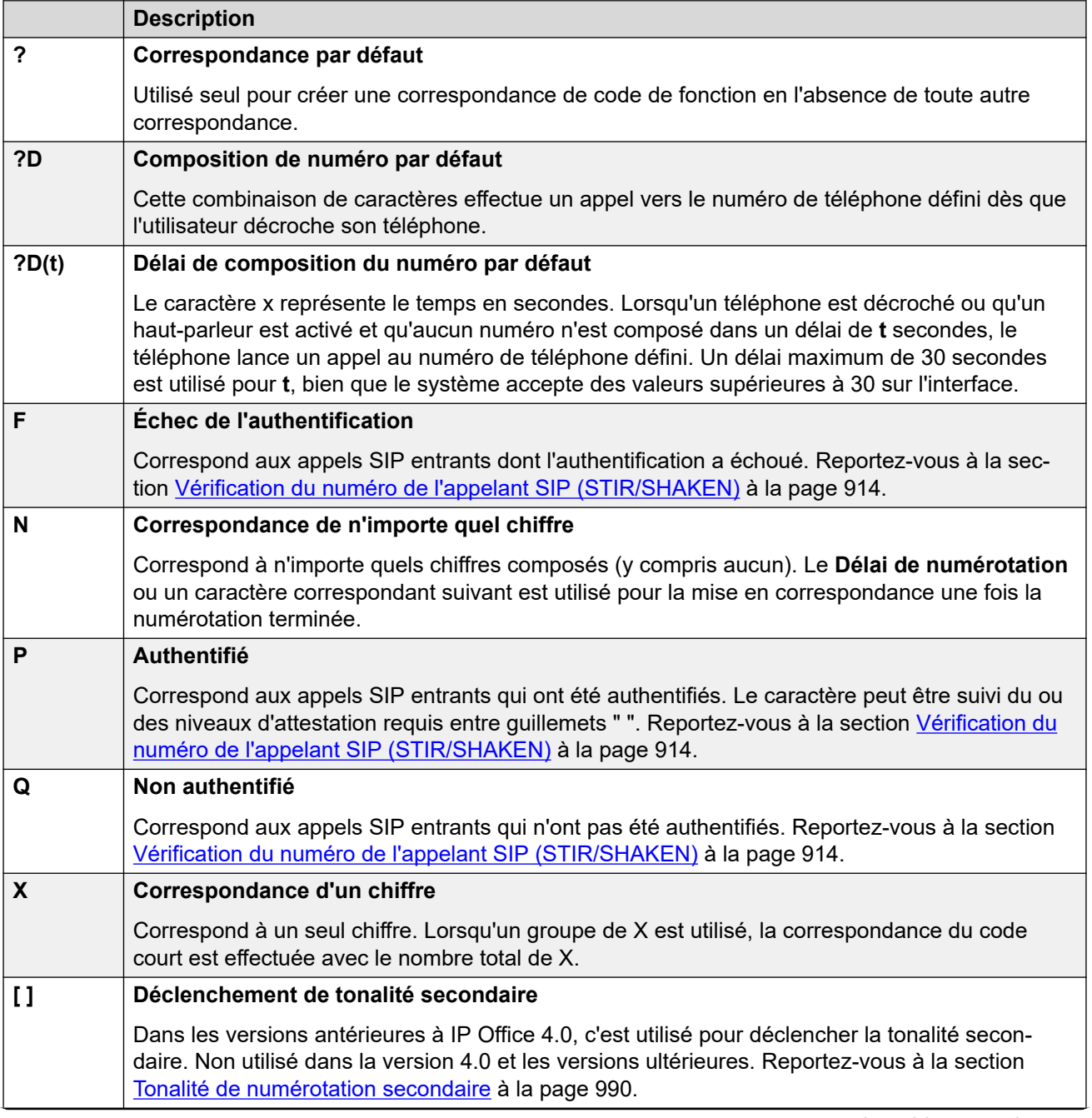

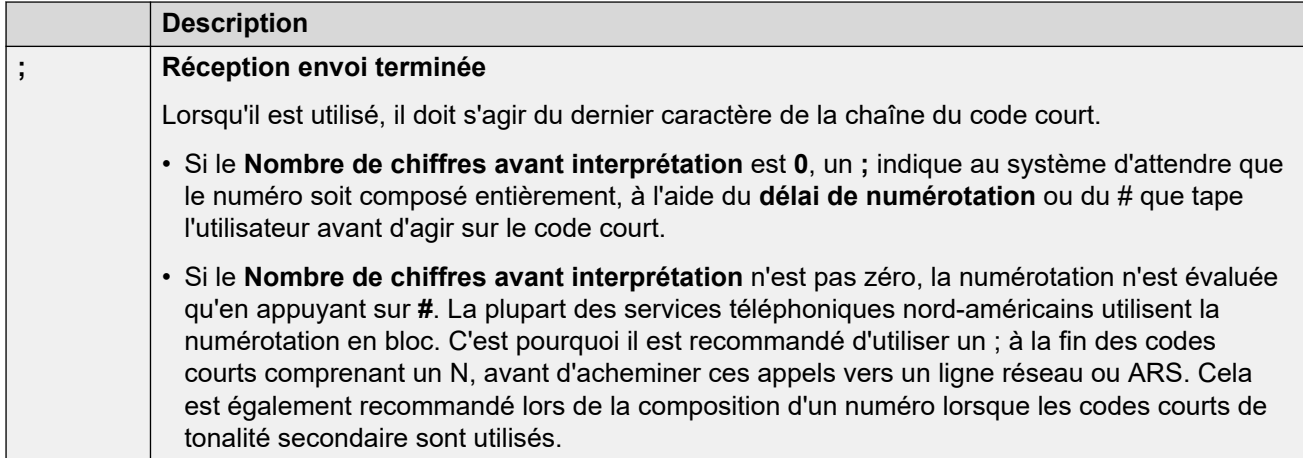

### **Caractères du champ du numéro de téléphone**

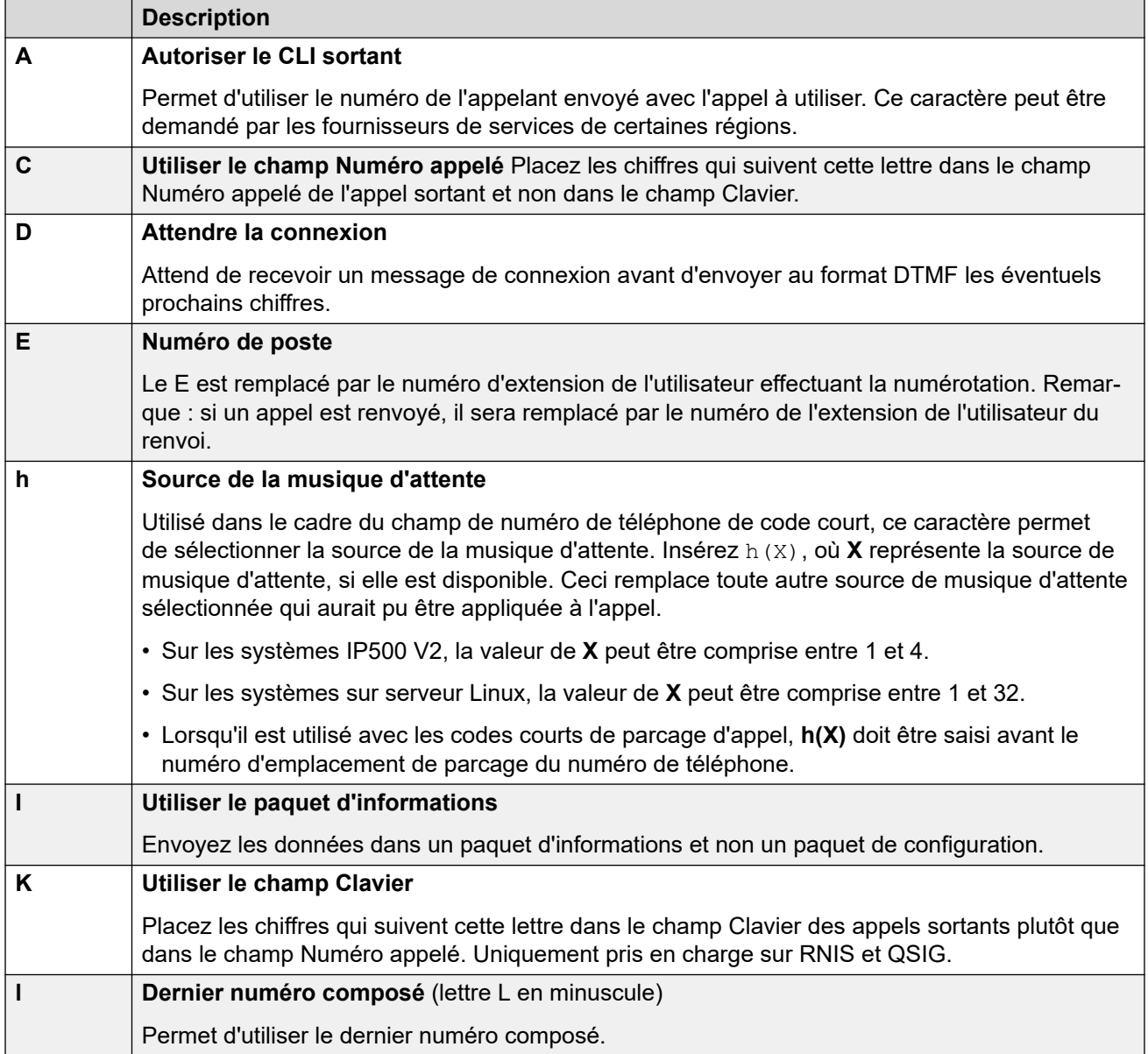

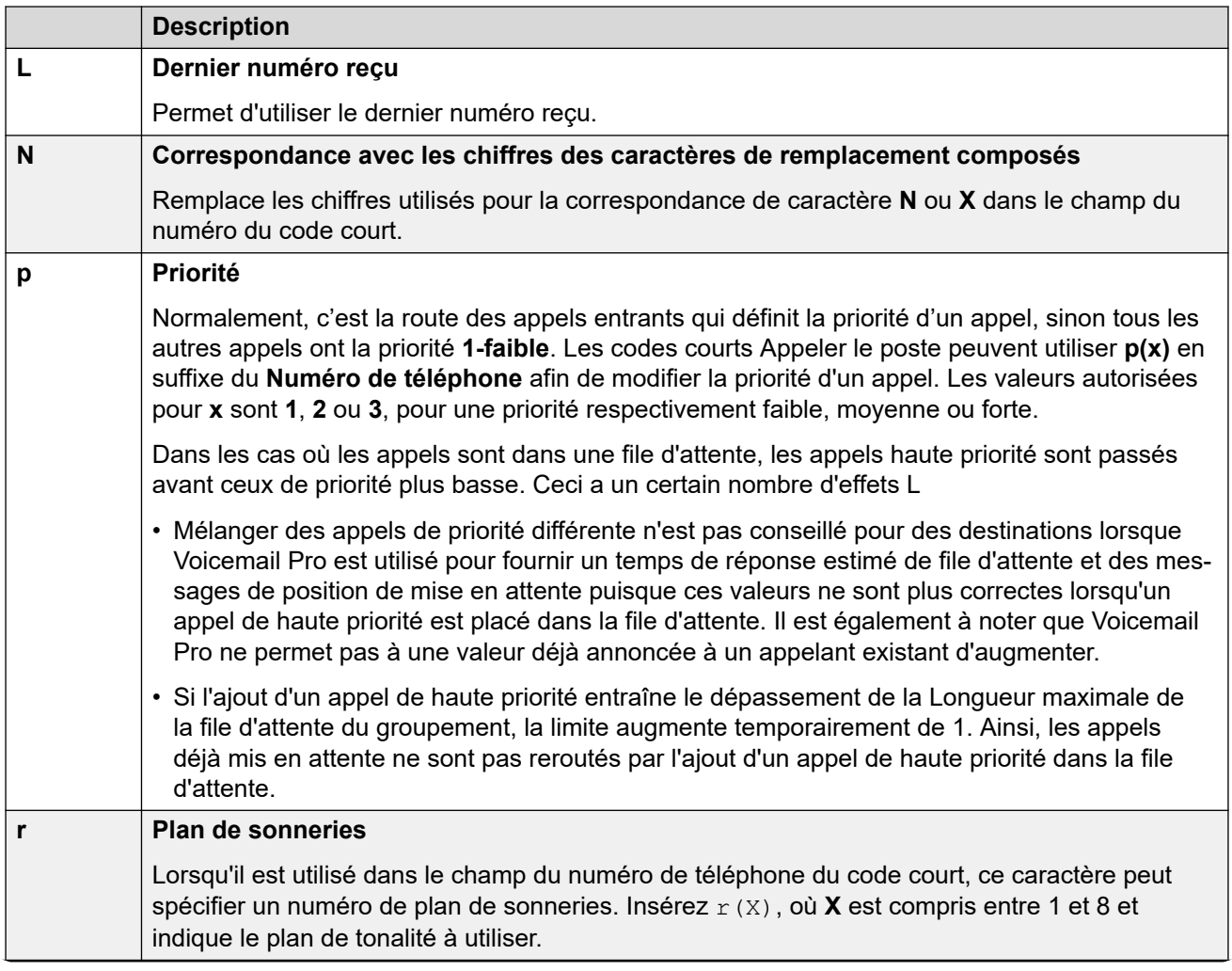

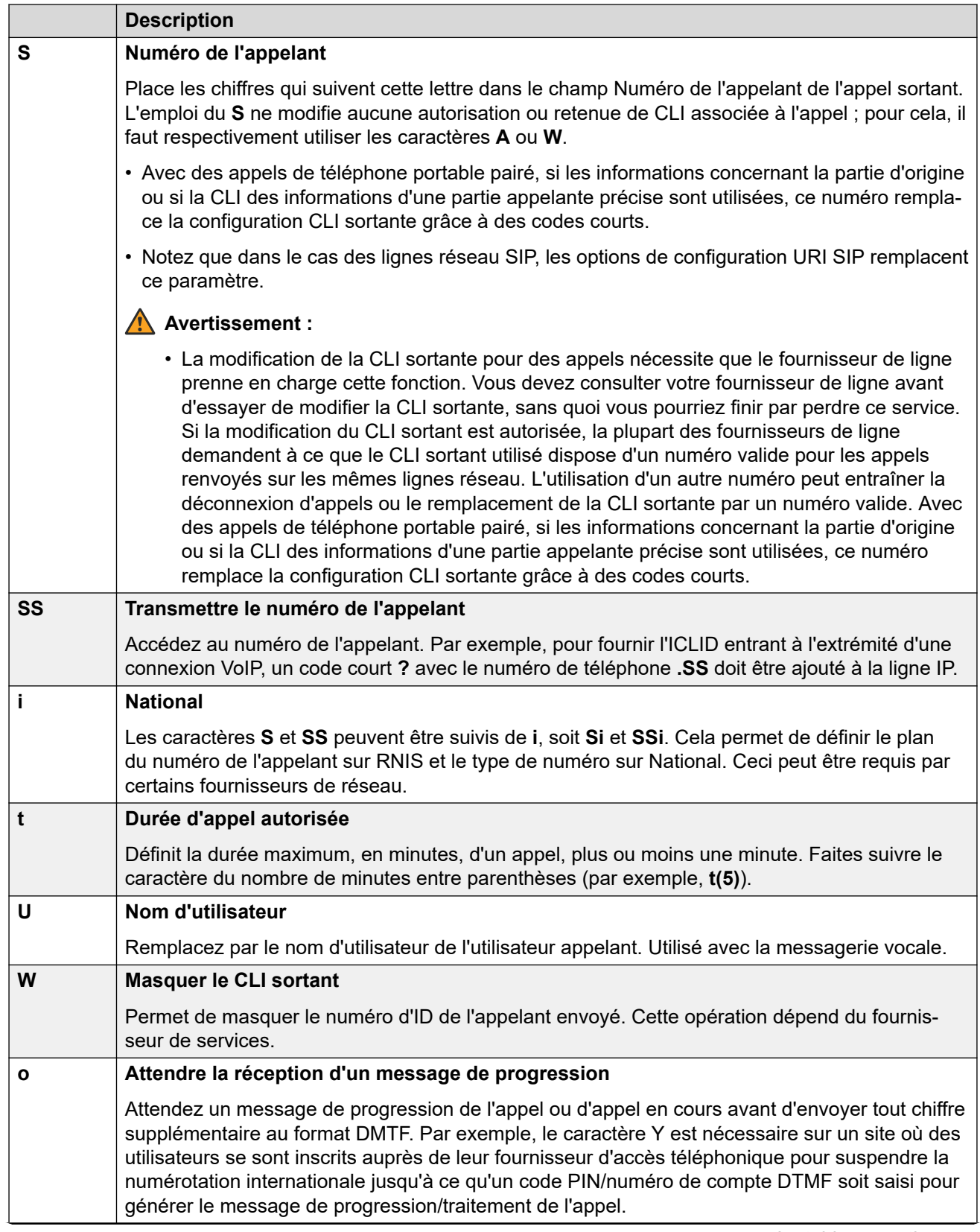

<span id="page-986-0"></span>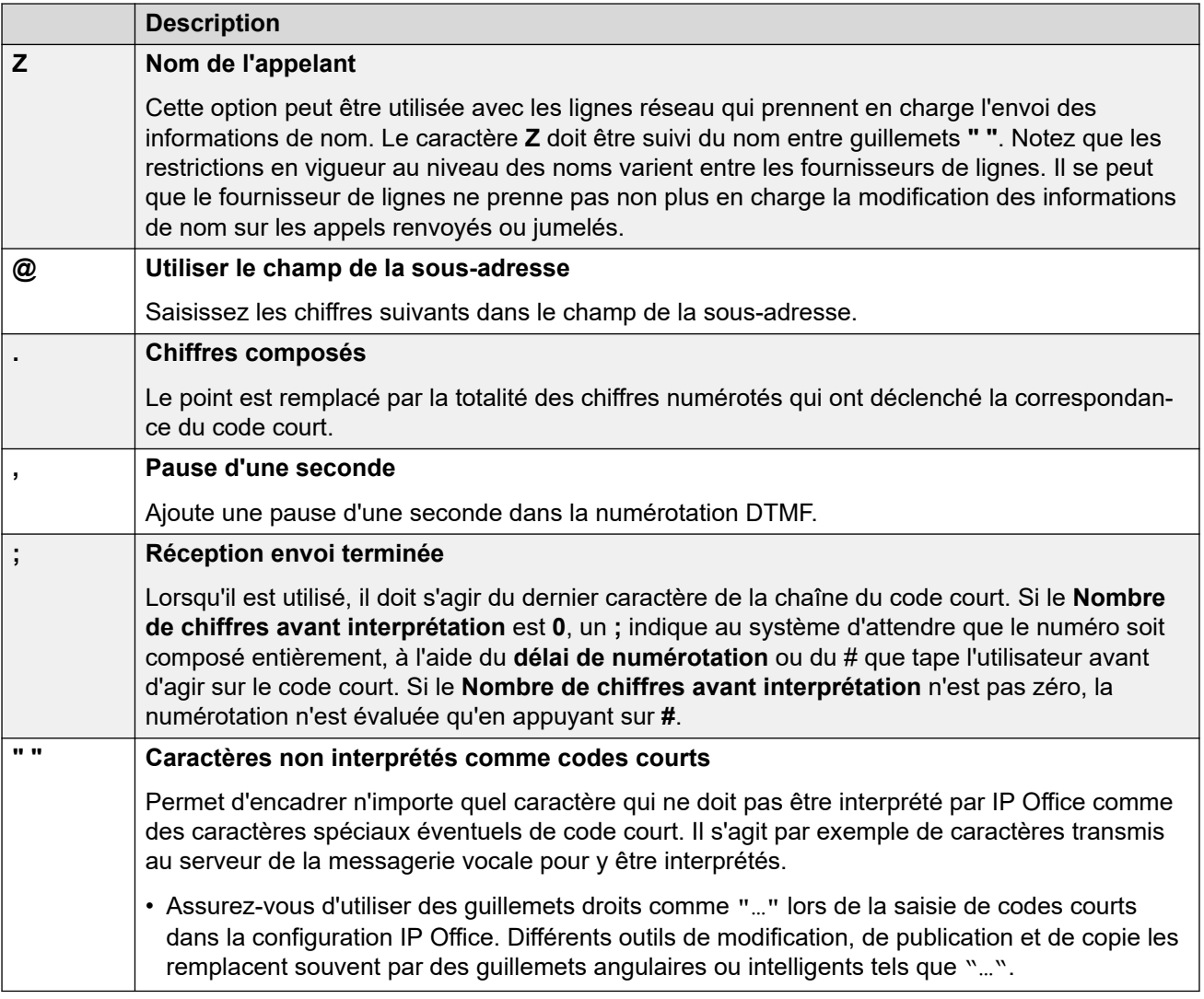

#### **Liens connexes**

[Présentation des codes courts](#page-979-0) à la page 980

### **Numérotation de l'utilisateur**

Les règles suivantes sont utilisées lors de la mise en correspondance avec les codes de fonction de la numérotation de l'utilisateur :

- Un code court est utilisé immédiatement lorsqu'une correspondance exacte est trouvée à moins qu'elle ne soit suivie d'un point-virgule (**;**).
	- Si un point-virgule ; est présent, la fin de la numérotation peut être indiquée par l'utilisateur qui appuie sur # ou par l'expiration du **Délai avant interprétation** (voir ci-dessous).
- Si aucune correspondance n'est trouvée, mais qu'il existe des correspondances partielles, l'utilisateur peut continuer sa numérotation.
- Si aucune correspondance ni correspondances partielles ne sont trouvées, un message d'incompatibilité est envoyé.
- La priorité suivante est utilisée pour déterminer quels codes courts sont utilisés :
	- La correspondance avec un numéro de poste prévaut sur tous les codes de fonction.
	- Les codes de fonction de l'utilisateur prévalent sur les codes de fonction des droits utilisateur et du système.
	- Les correspondances avec des codes courts des droits utilisateur prévalent sur tous les codes courts de système.
- En cas de correspondances exactes multiples :
	- La correspondance avec le plus de chiffres spécifiés, plutôt que les caractères de remplacement, est utilisée.
	- S'il y a encore plus d'une correspondance, la correspondance avec la longueur la plus exacte est utilisée. Cela signifie que les caractères de remplacement à un chiffre X prévalent sur les caractères de remplacement à plusieurs chiffres N lorsqu'ils correspondent tous les deux.
- Les règles ci-dessus s'appliquent même si le numéro est composé en étant sélectionné depuis un répertoire ou à l'aide d'une autre méthode de composition de numéros enregistrés.

#### **Paramètres de numérotation de l'utilisateur**

Les paramètres suivants du système influencent la numérotation de l'utilisateur.

• **Nombre de chiffres avant interprétation :***par défaut = 0 (États-Unis/Japon), 4 (reste du monde).*

Cette valeur définit le nombre de chiffres composés avant que le système ne commence à rechercher des correspondances avec un code court.

• **Délai avant interprétation :***par défaut = 4 secondes (États-Unis/Japon), 1 seconde (reste du monde).*

Cette valeur définit l'intervalle maximum autorisé entre la numérotation de chaque chiffre. Si ce délai est dépassé, le système considère que la numérotation est terminée et recherche une correspondance avec un code court, même si le **Nombre de chiffres avant interprétation** n'est pas atteint.

• **Temporisation pour téléphone décroché :**

Lorsqu'un utilisateur décroche son téléphone, le système démarre une temporisation pour téléphone décroché de 30 secondes (10 secondes en Italie). Si la temporisation pour téléphone décroché expire avant qu'une correspondance avec un code de fonction n'ait été trouvée, l'utilisateur est déconnecté.

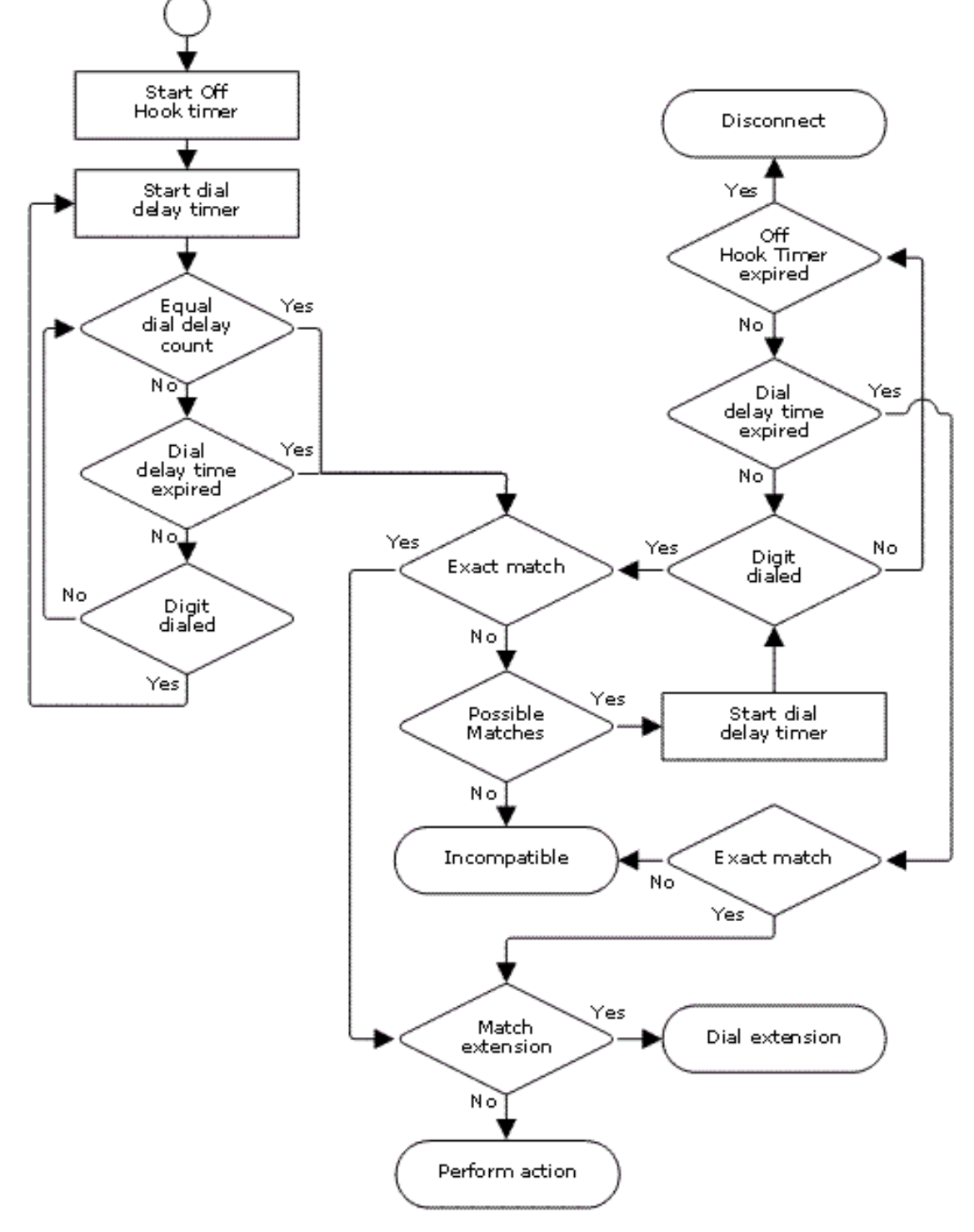

#### **Organigramme de la numérotation du client**

#### **Liens connexes**

[Présentation des codes courts](#page-979-0) à la page 980

### <span id="page-989-0"></span>**Numérotation d'application**

Les numéros composés en numérotation rapide par des applications système telles que SoftConsole sont traités de manière différente. Comme les chiffres sont reçus en bloc en un seul groupe, ils peuvent prévaloir sur certaines correspondances de codes de fonction. Cela s'applique également aux codes de fonction utilisés dans les paramètres de configuration du système, tels que les destinations des routes d'appels entrantes.

Exemple :

- Numéro de téléphone : 12345678
- Code de fonction 1 : 1234XX/Appeler/Poste/207
- Code de fonction 2 : 12345678/Appeler le poste/210

S'il est composé manuellement par l'utilisateur, dès qu'il a composé 123456, une correspondance avec le code de fonction 1 est trouvée. Il ne peut jamais composer le code de fonction 2.

Si le numéro est composé à l'aide d'une application, 12345678 est envoyé comme une chaîne et une correspondance avec le code de fonction 2 est trouvée.

#### Numérotation partielle

Si la numérotation de l'application ne déclenche pas une correspondance exacte, l'utilisateur peut ajouter des chiffres supplémentaires à partir de son poste. Les processus de la numérotation normale de l'utilisateur s'appliquent.

Codes de fonction non numérique

On peut également créer des codes de fonction à l'aide de caractères alphabétiques plutôt que des numéros. Ces codes de fonction ne peuvent pas être numérotés sur un téléphone, mais ils peuvent l'être grâce à une numérotation abrégée et aux paramètres des applications. Toutefois, les caractères qui sont interprétés comme des caractères spéciaux de code de fonction continuent de l'être.

#### **Liens connexes**

[Présentation des codes courts](#page-979-0) à la page 980

### **Tonalité de numérotation secondaire**

Certains paramètres régionaux préfèrent proposer aux utilisateurs une tonalité secondaire une fois qu'ils ont commencé à composer des numéros externes. L'utilisateur entend cette tonalité jusquà ce qu'il ait terminé la numérotation et qu'une ligne réseau soit trouvée. A ce moment là, les tonalités de progression de l'appel sont fournies par la ligne réseau, sinon la tonalité attente/occupé est émise par le système si la ligne réseau requise ne peut pas être saisie.

#### Version 4.0 et ultérieures

L'utilisation d'une tonalité de numérotation secondaire est fournie grâce à la case **Tonalité de numérotation secondaire** du formulaire ARS vers lequel l'appel est acheminé. Une fois activé, ce paramètre indique au système de jouer la tonalité de numérotation secondaire à l'utilisateur.

La tonalité utilisée est définie sur **Tonalité système** (tonalité normale) ou **Tonalité de réseau**  (tonalité secondaire). Les deux types de tonalités sont générés par le système conformément aux paramètres régionaux du système. Veuillez noter que pour certains paramètres régionaux, les tonalités normale et secondaire sont les mêmes.

Quand vous sélectionnez **Tonalité de numérotation secondaire**, le formulaire renvoie la tonalité jusqu'à ce qu'il reçoive des chiffres qui lui permettent de retrouver une correspondance de code de fonction. Ce peut être l'utilisateur qui compose ces chiffres ou ce peut être le code de fonction qui a invoqué le formulaire ARS. Par exemple, avec les codes de fonction système suivants :

Dans cet exemple, le 9 est retiré du numéro composé et ne fait pas partie du numéro de téléphone passé au formulaire ARS. Donc, dans ce cas, la tonalité de numérotation secondaire est utilisée jusqu'à ce que l'utilisateur tape un autre chiffre ou que le délai de numérotation expire.

- **Code** : 9N
- **Numéro de téléphone** : N
- **ID du groupe de ligne** : 50 principal

Dans cet exemple, le 9 est inclus dans le numéro de téléphone passé au formulaire ARS. Cela empêche l'utilisation de la tonalité de numérotation secondaire même si cette tonalité est sélectionnée sur le formulaire ARS.

- **Code** : 9N
- **Numéro de téléphone** : 9N
- **ID du groupe de ligne** : 50 principal

Tonalité secondaire pour versions d'IP Office antérieures à 4.0

Les systèmes antérieurs à la version 4.0 fournissaient la tonalité grâce à l'utilisation du code de fonction Tonalité de numérotation secondaire et des caractères spéciaux [ ]. Par exemple, sur un système où 9 est utilisé comme préfixe pour la numérotation externe, le code de fonction système 9/./Tonalité de numérotation secondaire/0 déclenche une tonalité de numérotation secondaire lorsque les utilisateurs composent un numéro avec le préfixe 9. Cette méthode n'est pas prise en charge par la version 4.0 qui fournit des formulaires ARS pour le contrôle des appels sortants.

Afin de permettre davantage de correspondances de chiffres, les chiffres composés sont réintégrés grâce à la correspondance du code de fonction commençant par [n], n représentant le chiffre utilisé pour déclencher le code de fonction de la sonnerie secondaire.

Dans tous les systèmes où la tonalité secondaire est employée, un « ; » doit également être utilisé pour la numérotation des codes de fonction qui contiennent un N.

Par exemple :

Codes de fonction système

- 9/Tonalité secondaire/.
- [9]0N;/Numéroter/0

Code de fonction utilisateur

[9]0N;/Occupé/0

<span id="page-991-0"></span>L'utilisateur compose le 90114445551234. Le 9 correspond au code de fonction de la tonalité secondaire du système et contrairement aux autres codes de fonction, il s'applique immédiatement. Le numéro que compose l'utilisateur passe à nouveau par la correspondance du code de fonction à l'aide de l'ordre normal de priorité, mais il est associé à d'éventuels codes de fonction commençant par [9]. Dans ce cas, le code de fonction [9]0N; de l'utilisateur est prioritaire sur le code de fonction [9]0N; du système.

#### **Liens connexes**

[Présentation des codes courts](#page-979-0) à la page 980

### **? Codes de fonction**

Le caractère ? s'utilise dans les codes de fonction de la manière suivante :

#### **Correspondance des codes de fonction par défaut :**

Les codes de fonctions ? s'utilisent dans la correspondance de codes de fonction de la manière suivante. Si aucune correspondance de code de fonction utilisateur ou système n'est trouvée, le système cherche alors une correspondance de code de fonction ?. Il cherche d'abord un code de fonction ? utilisateur puis un code de fonction ? système s'il n'a rien trouvé.

Exemple : dans les systèmes hors de l'Amérique du Nord, le code de fonction système **?/ Numéroter/./0** est ajouté comme code de fonction par défaut. Ce code de fonction fournit une correspondance pour toute numérotation qui n'a aucune autre correspondance. Par conséquent, dans les systèmes possédant ce code de fonction, la valeur par défaut est que tout numéro non reconnu soit numéroté vers le groupe de ligne de sortie 0.

#### **Numérotation Hot-Line :**

Un code de fonction utilisateur **?D** peut être utilisé pour effectuer une action de code de fonction immédiatement après que le poste de l'utilisateur soit décroché. Il est pris en charge avec les fonctions de code de fonction Type de numérotation. En général, cette fonction est utilisée avec les téléphones des portes, ascenseurs et halls de réception pour immédiatement connecter le téléphone à un numéro tel que celui de l'opérateur ou de la réception.

#### **Codes de fonction Consulter la messagerie vocale :**

Le caractère ? peut apparaître dans le champ **Numéro de téléphone** d'un code de fonction. Ceci est réalisé avec des codes de fonction utilisant la fonction Consulter la messagerie vocale. Dans ce cas, le caractère ? n'est pas interprété par le système ; il est utilisé par le serveur de la messagerie vocale.

#### **Liens connexes**

[Présentation des codes courts](#page-979-0) à la page 980

### **Exemples d'utilisation de codes de fonction**

Les exemples suivants ne sont pas sensés être des exemples pratiques. Ils sont cependant simples à mettre en œuvre et permettent d'effectuer des tests sur un système réel sans

perturber son fonctionnement normal. Ils illustrent l'interaction entre différents codes de fonction en indiquant quel code de fonction est une correspondance exacte. Ils supposent que les numéros de poste sont compris entre 200 et 299.

- Le terme « numéroter » signifie composer le ou les chiffres indiqués, sans attendre la fin du délai de numérotation entre les chiffres.
- Le terme « pause » signifie une attente qui excède le délai de numérotation entre les chiffres.

#### **Scénario 1**

- Code de fonction 1 = 60/Appeler le poste/203
- Nombre de chiffres attendus = 0 Délai de numérotation = 4 secondes.

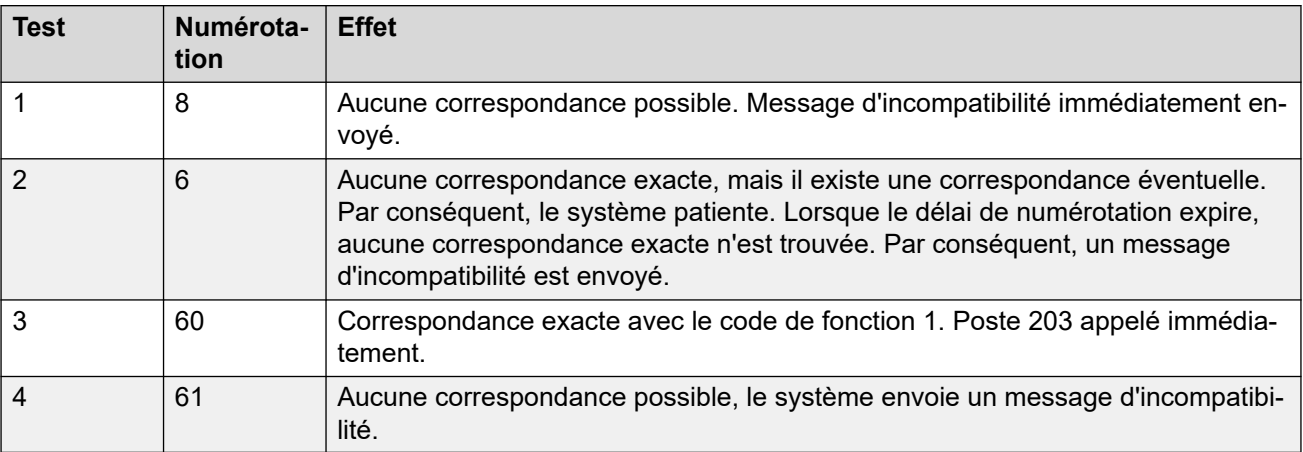

#### **Scénario 2**

- Code de fonction 1 = 60/Appeler le poste/203
- Code de fonction 2 = 601/Appeler le poste/210
- Nombre de chiffres attendus = 0 Délai de numérotation = 4 secondes.

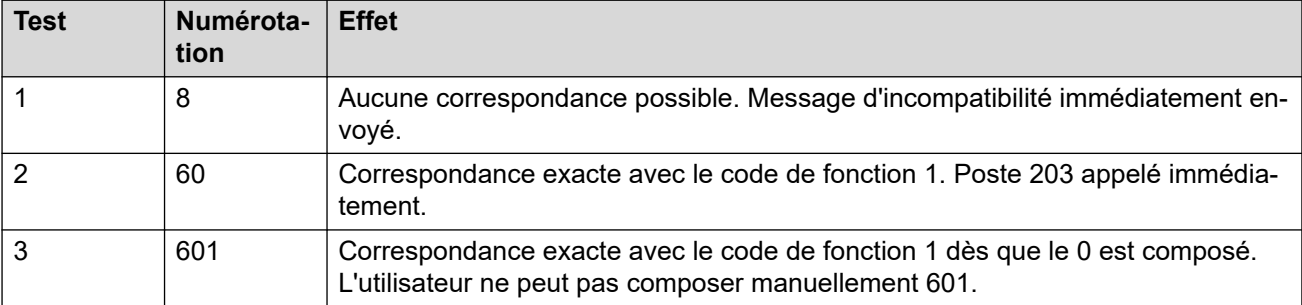

#### **Scénario 3**

Code de fonction 1 = 60/Appeler le poste/203

Code de fonction 2 = 601/Appeler le poste/210

Nombre de chiffres attendus = 3 Délai de numérotation = 4 secondes.

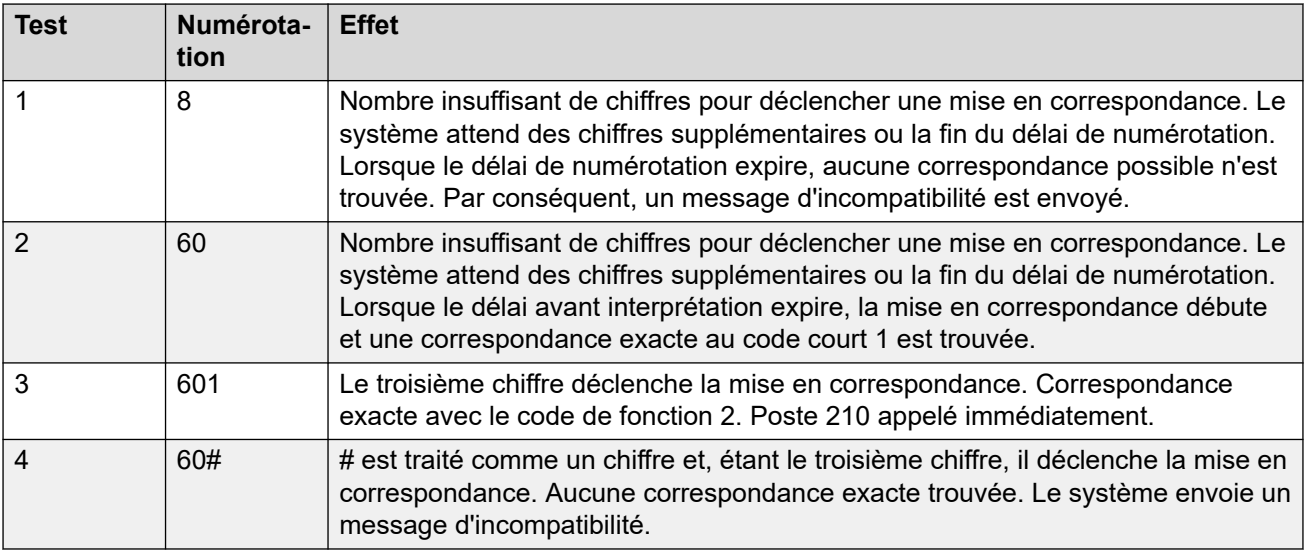

#### **Scénario 4**

- Code de fonction 1 = 60;/Appeler le poste/203
- Code de fonction 2 = 601/Appeler le poste/210
- Nombre de chiffres attendus = 3 Délai de numérotation = 4 secondes.

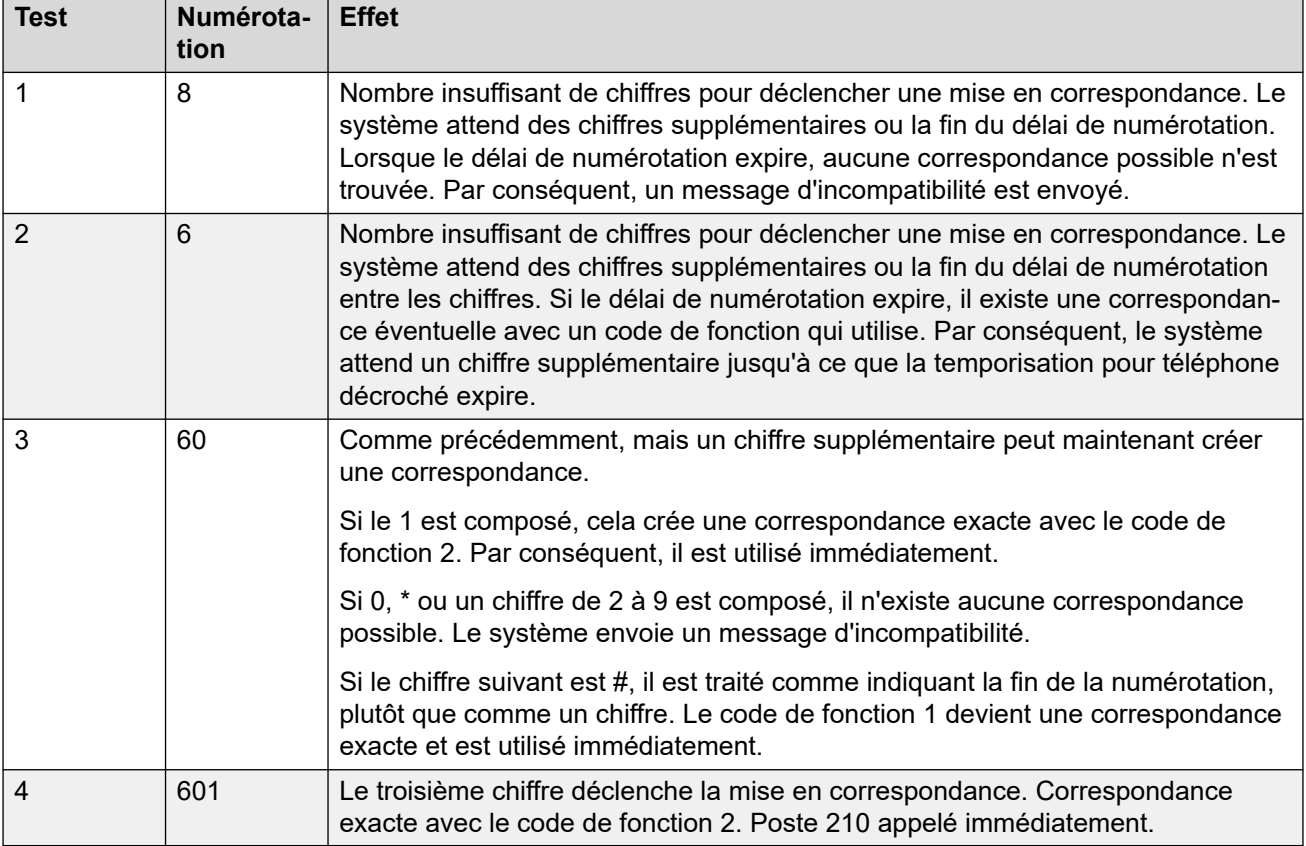

#### **Scénario 5**

- Code de fonction 1 = 601/Appeler le poste/203
- Code de fonction 2 = 60N/Appeler le poste/210

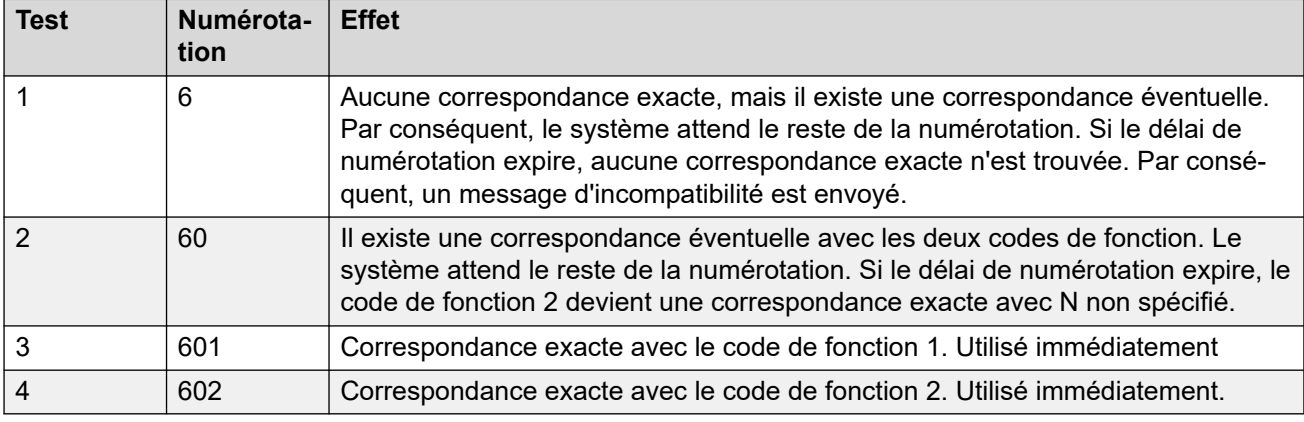

• Nombre de chiffres attendus = 0 Délai de numérotation = 4 secondes.

#### **Scénario 6**

- Code de fonction 1 = 601/Appeler le poste/203
- Code de fonction 2 = 60N/Appeler le poste/210
- Code de fonction 3 = 60X/Numéroter Extn/207
- Nombre de chiffres attendus = 0 Délai de numérotation = 4 secondes.

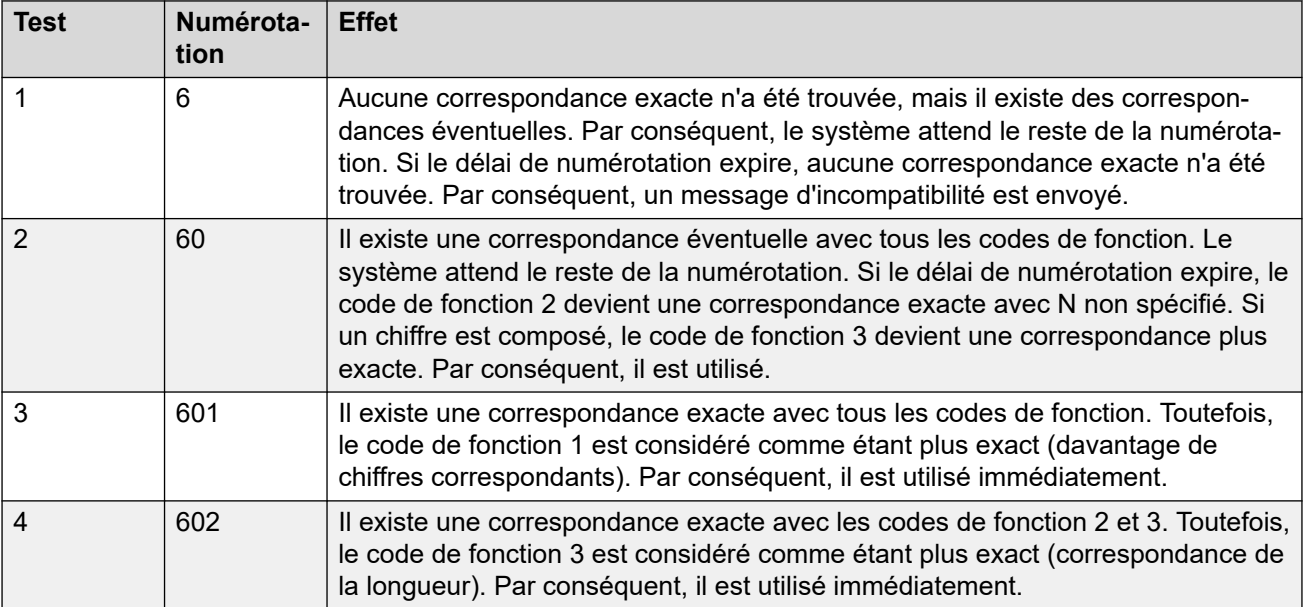

#### **Scénario 7**

- Code de fonction 1 = 601/Appeler le poste/203
- Code de fonction 2 = 60N/Appeler le poste/210
- Code de fonction 3 = 6XX/Appeler le poste/207
- Nombre de chiffres attendus = 0 Délai de numérotation = 4 secondes.

<span id="page-995-0"></span>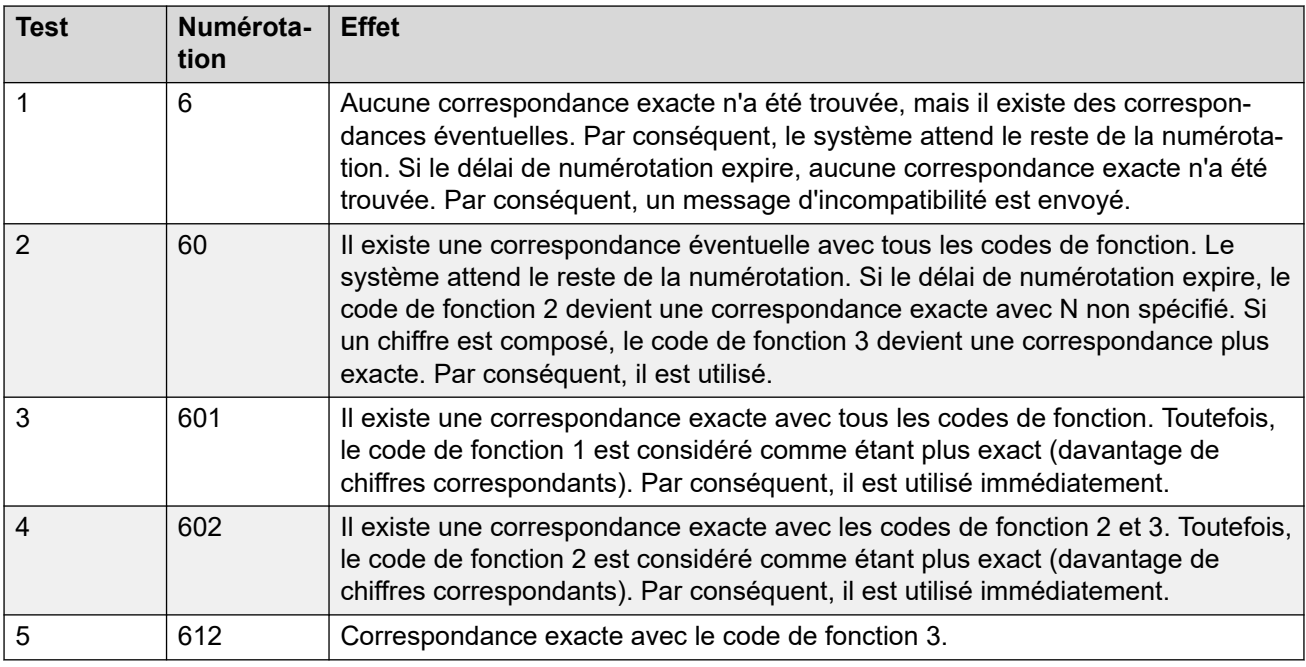

#### **Liens connexes**

[Présentation des codes courts](#page-979-0) à la page 980

### **Liste des codes de fonction système par défaut**

La plupart des unités de contrôle sont disponibles dans les modèles A-Law et U-Law. Les modèles U-Law sont généralement fournis pour les paramètres régionaux de l'Amérique du Nord et les modèles A-Law sont fournis au reste du monde. En plus d'utiliser différentes compressions-expansions par défaut pour les lignes et téléphones numériques, les modèles A-Law et U-Law prennent en charge différents codes courts par défaut. Le tableau suivant répertorie les codes de fonction système par défaut présents dans la configuration d'un système.

#### **Mode standard**

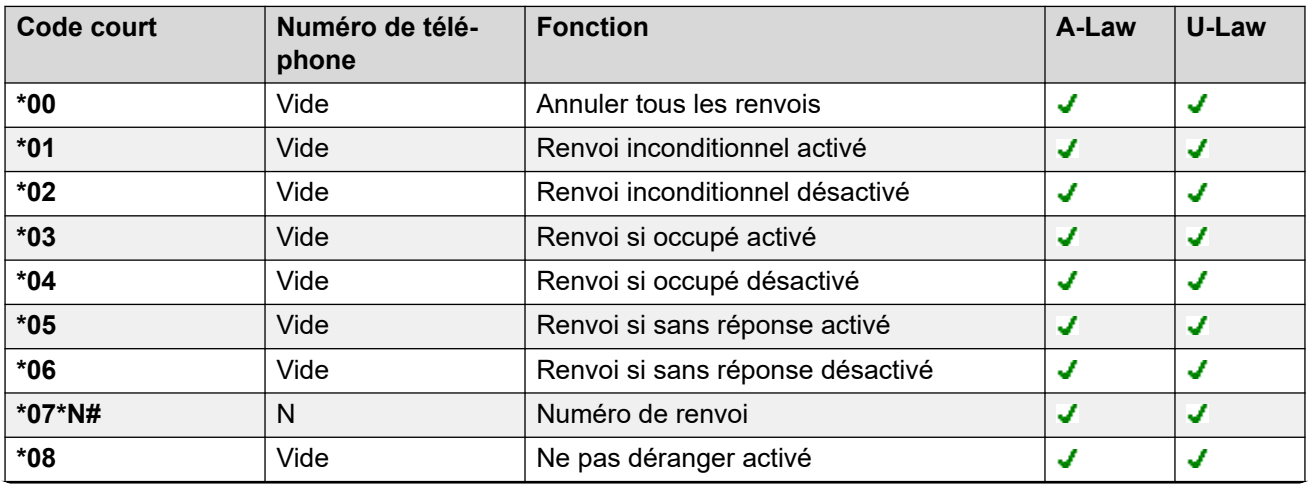

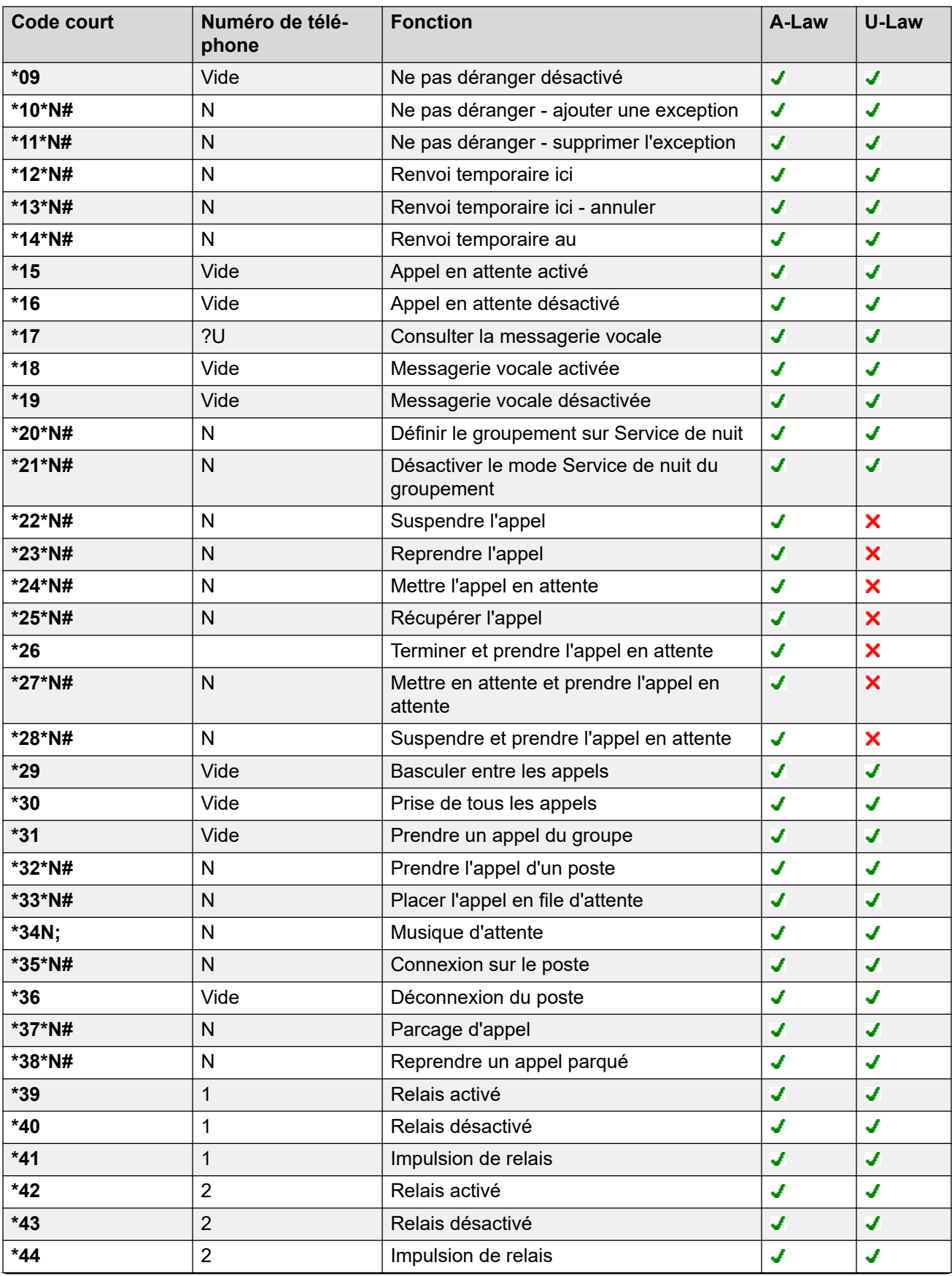

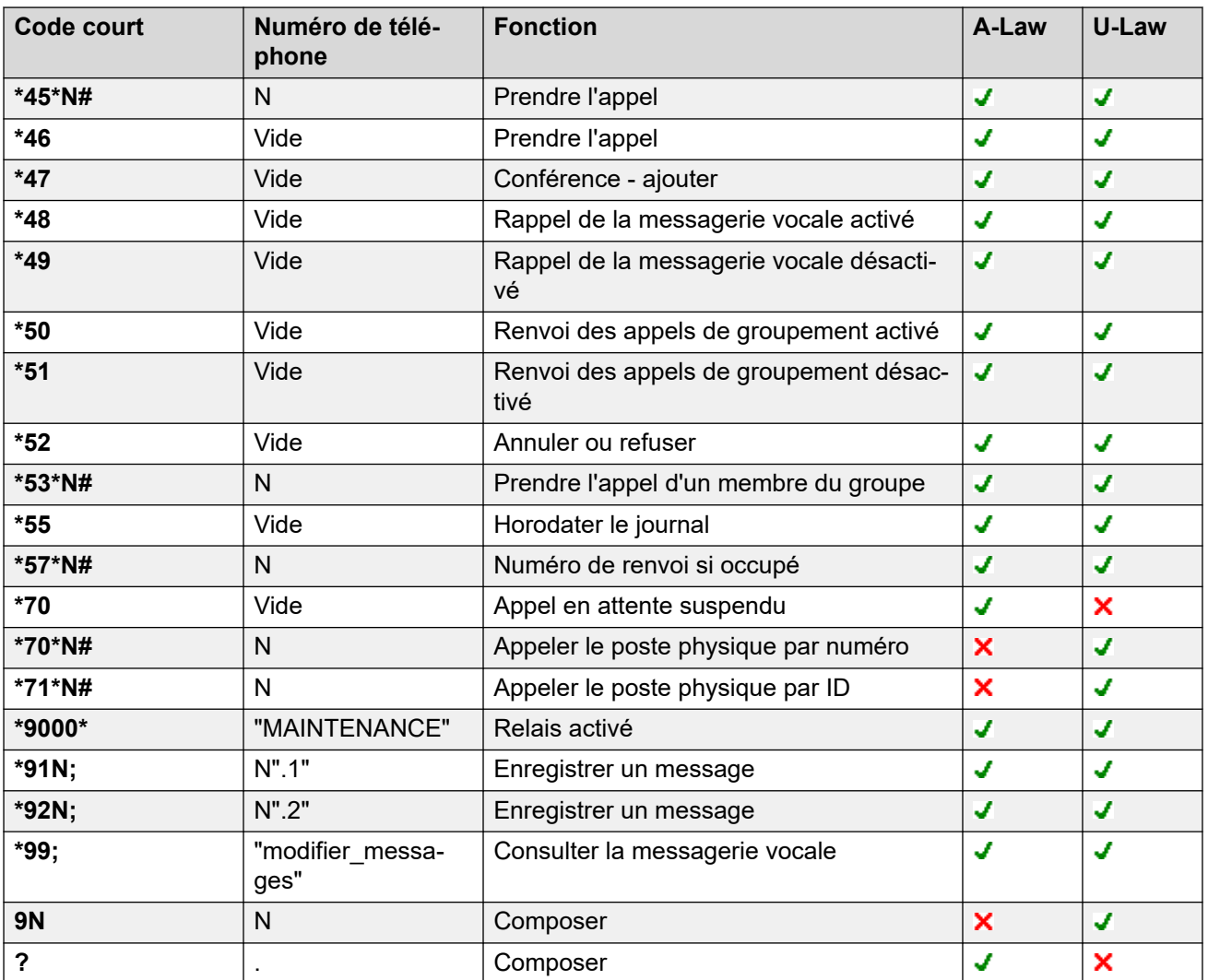

#### **Server Edition**

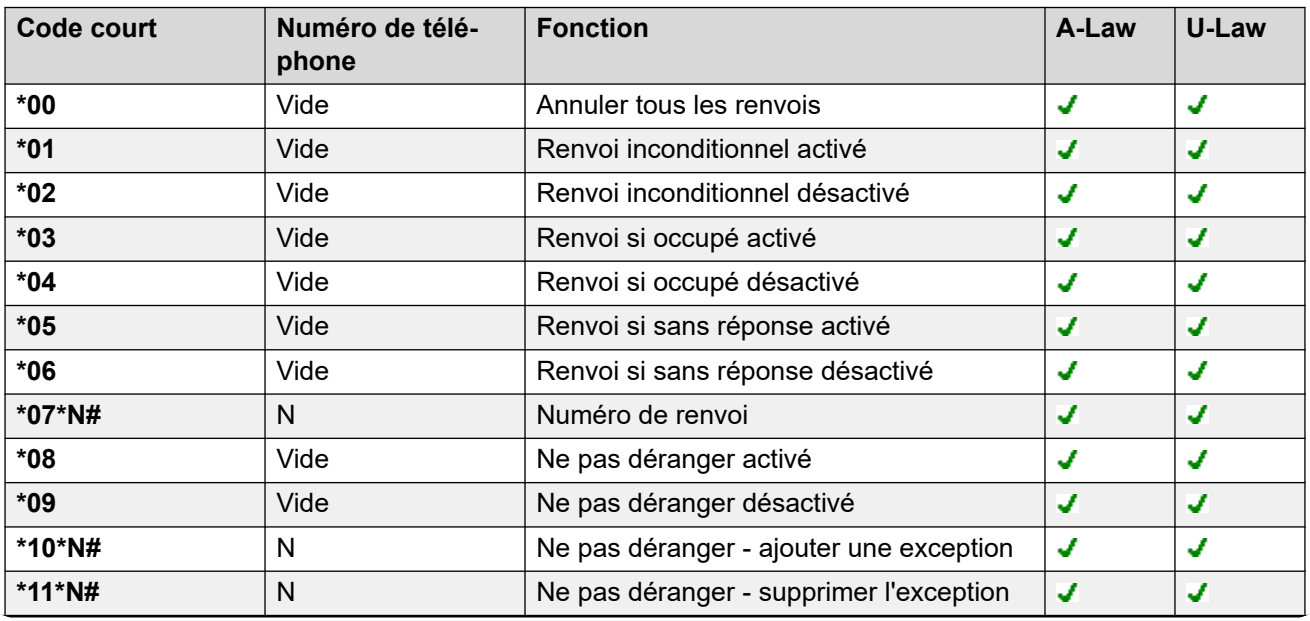

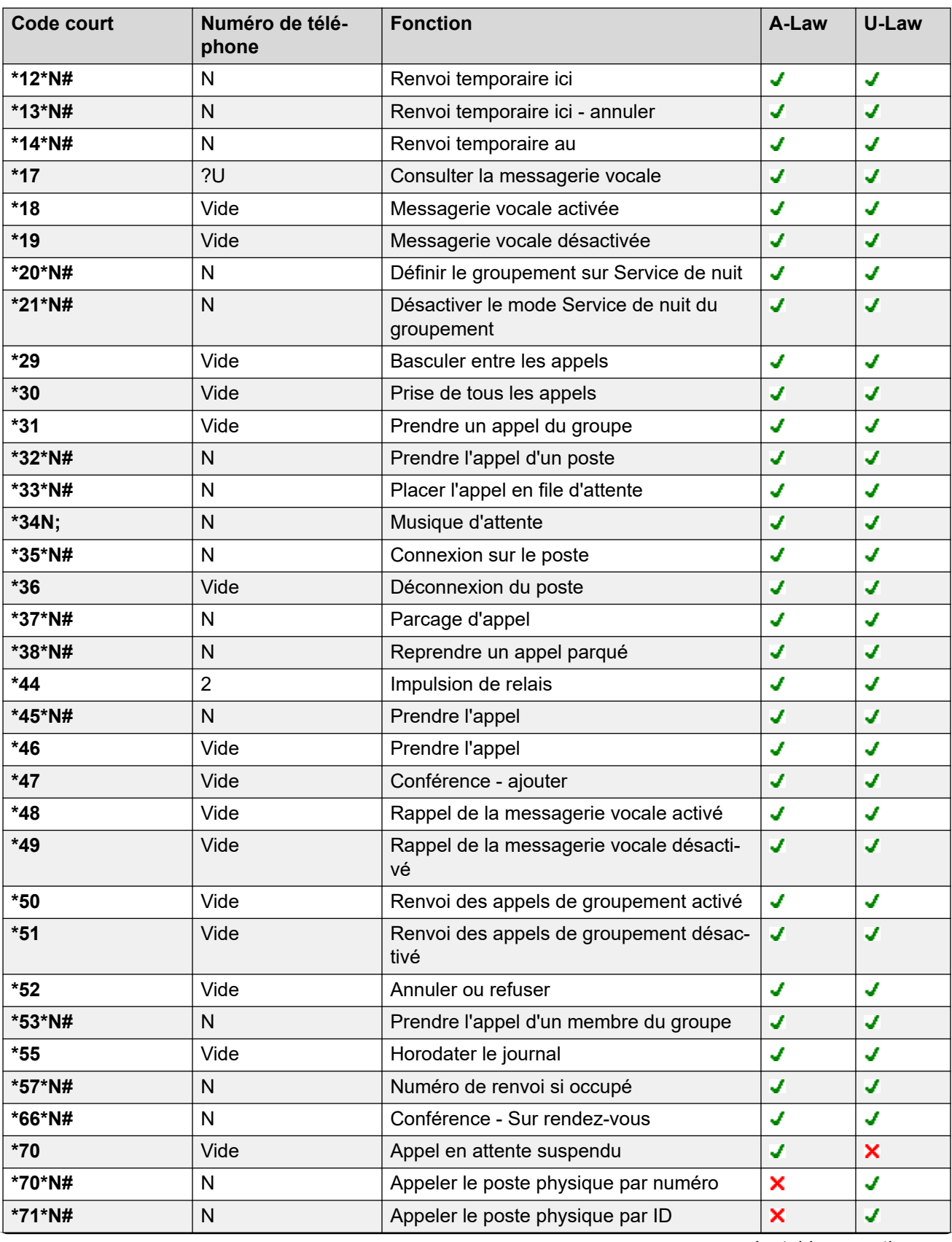

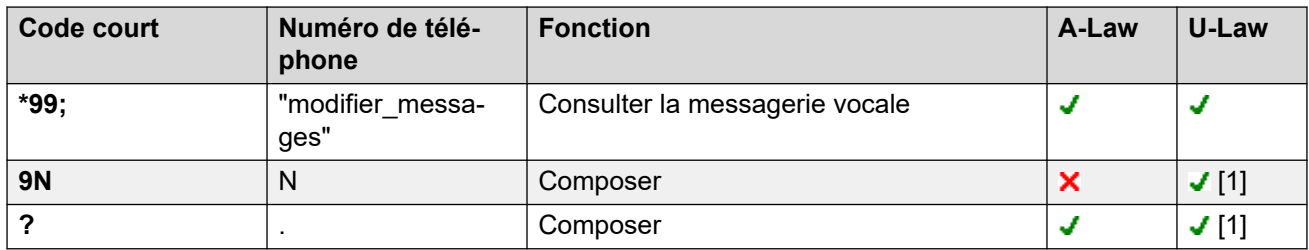

#### **Embedded Voicemail**

Les codes courts supplémentaires suivants sont automatiquement ajoutés lorsqu'un standard automatique est ajouté à la configuration.

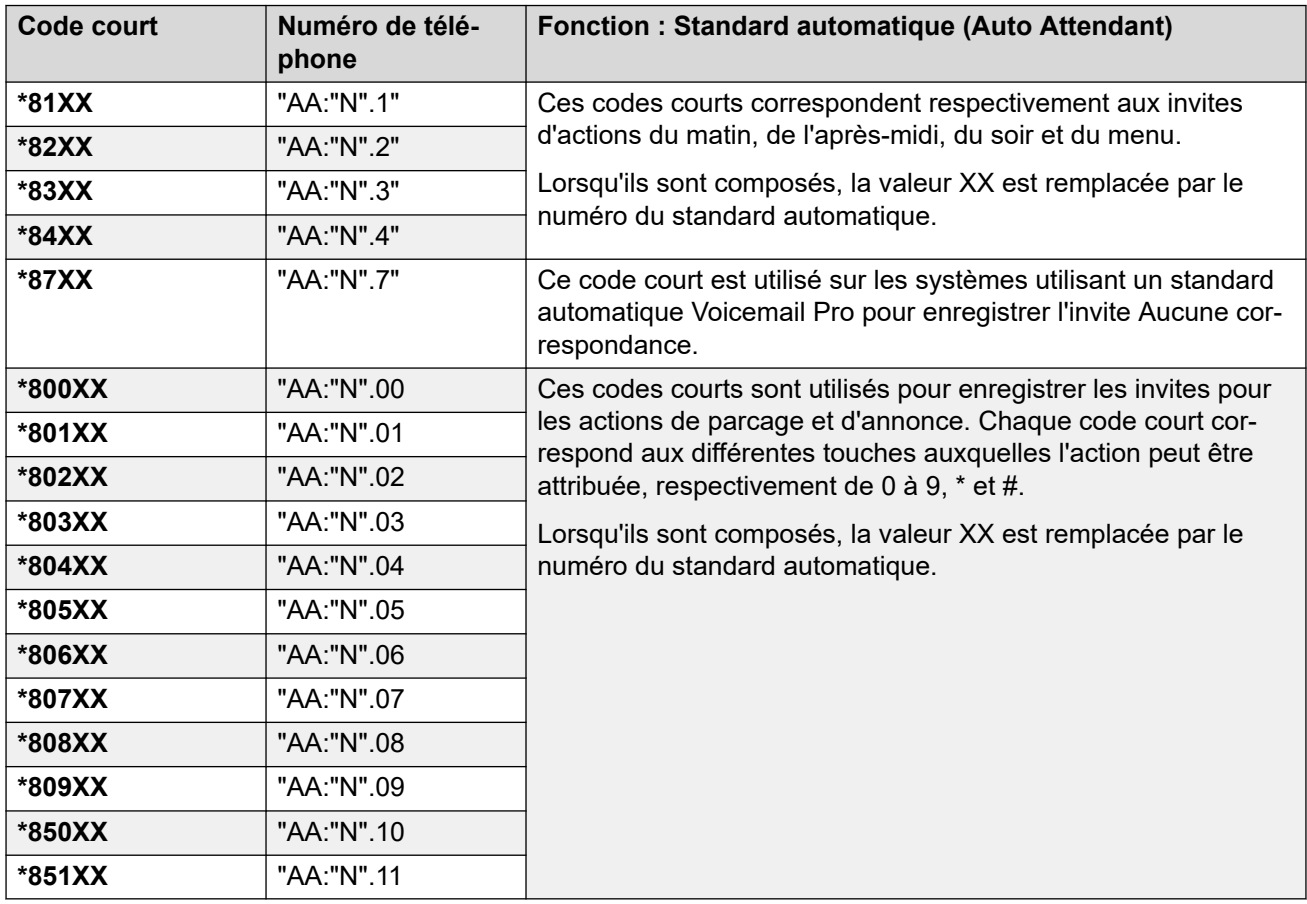

#### **Général**

Pour les systèmes U-Law, **9N** est le code de fonction par défaut sur le serveur principal, tandis que **?** est le code de fonction par défaut sur tous les autres serveurs.

Des codes de fonction supplémentaires au format \*DSSN, \*SDN, \*SKN, sont utilisés par le système pour des fonctions internes et ne doivent pas être supprimés ou modifiés. Les codes de fonction \*#N et \*\*N peuvent également apparaître ; ceux-ci sont utilisés pour des fonctions RNIS dans les paramètres régionaux scandinaves.

Le code de fonction **\*34** par défaut pour la musique d'attente est devenu **\*34N;**.

#### **Liens connexes**

[Présentation des codes courts](#page-979-0) à la page 980

## <span id="page-1000-0"></span>**Chapitre 101 : Fonctions des codes courts**

Les descriptions suivantes couvrent toutes les fonctions des codes courts. Cependant, les codes courts disponibles sur un système dépendent de son type et de sa version logicielle.

#### **Liens connexes**

[Standard automatique](#page-1003-0) à la page 1004 [Refuser Interphone automatique désactivé](#page-1004-0) à la page 1005 [Refuser Interphone automatique activé](#page-1004-0) à la page 1005 [Délocaliser le traitement de l'appel](#page-1004-0) à la page 1005 [Bloqué](#page-1005-0) à la page 1006 [Occupé sur mise en attente](#page-1005-0) à la page 1006 [Appel d'intrusion](#page-1006-0) à la page 1007 [Écouter l'appel](#page-1007-0) à la page 1008 [de Parcage d'appel](#page-1008-0) à la page 1009 [Parcage et annonce d'appel](#page-1009-0) à la page 1010 [Prise de tous les appels](#page-1010-0) à la page 1011 [Prendre l'appel d'un poste](#page-1010-0) à la page 1011 [Prendre un appel du groupe](#page-1011-0) à la page 1012 [Prendre un appel de la ligne](#page-1011-0) à la page 1012 [Prendre l'appel d'un membre du groupe](#page-1012-0) à la page 1013 [Prendre l'appel de l'utilisateur](#page-1013-0) à la page 1014 [Placer l'appel en file d'attente](#page-1013-0) à la page 1014 [Enregistrer l'appel](#page-1014-0) à la page 1015 [Capter l'appel](#page-1014-0) à la page 1015 [Appel en attente activé](#page-1016-0) à la page 1017 [Appel en attente désactivé](#page-1016-0) à la page 1017 [Appel en attente suspendu](#page-1017-0) à la page 1018 [Annuler tous les renvois](#page-1017-0) à la page 1018 [Annuler le rappel dès que possible](#page-1018-0) à la page 1019 [Changer de code de connexion](#page-1018-0) à la page 1019 [Terminer le traitement post-appel](#page-1019-0) à la page 1020 [Terminer l'appel](#page-1019-0) à la page 1020 [Terminer et prendre l'appel en attente](#page-1020-0) à la page 1021 [Désactiver le mode Service de nuit du groupement](#page-1020-0) à la page 1021 [Désactiver le mode Hors service du groupement](#page-1021-0) à la page 1022 [Effacer le quota](#page-1022-0) à la page 1023

[Intrusion de coaching](#page-1022-0) à la page 1023 [Conférence - ajouter](#page-1023-0) à la page 1024 [Conférence - Sur rendez-vous](#page-1023-0) à la page 1024 [Prendre l'appel en attente](#page-1025-0) à la page 1026 [Composer](#page-1025-0) à la page 1026 [Composer en 3K1](#page-1026-0) à la page 1027 [Composer en 56K](#page-1027-0) à la page 1028 [Composer en 64K](#page-1027-0) à la page 1028 [Composer et forcer indication appel en attente](#page-1027-0) à la page 1028 [Appel direct](#page-1028-0) à la page 1029 [Hotline d'appel direct](#page-1029-0) à la page 1030 [Composer un numéro d'urgence](#page-1029-0) à la page 1030 [Appeler le poste](#page-1030-0) à la page 1031 [Composer un numéro de fax](#page-1030-0) à la page 1031 [Composer avec intrusion](#page-1031-0) à la page 1032 [Appel d'annonce](#page-1032-0) à la page 1033 [Appeler l'extension physique par numéro](#page-1032-0) à la page 1033 [Appeler l'extension physique par ID](#page-1033-0) à la page 1034 [Appel vocal](#page-1033-0) à la page 1034 [Appeler en V110](#page-1034-0) à la page 1035 [Appeler en V120](#page-1034-0) à la page 1035 [Appeler en vidéo](#page-1034-0) à la page 1035 [Désactiver le formulaire ARS](#page-1035-0) à la page 1036 [Désactiver les renvois internes](#page-1035-0) à la page 1036 [Désactiver le renvoi inconditionnel interne](#page-1035-0) à la page 1036 [Désactiver les renvois internes si occupé ou pas de réponse](#page-1036-0) à la page 1037 [Afficher message](#page-1036-0) à la page 1037 [Ne pas déranger - ajouter une exception](#page-1037-0) à la page 1038 [Ne pas déranger - supprimer une exception](#page-1038-0) à la page 1039 [Ne pas déranger activé](#page-1039-0) à la page 1040 [Ne pas déranger désactivé](#page-1039-0) à la page 1040 [Activer le formulaire ARS](#page-1040-0) à la page 1041 [Activer les renvois internes](#page-1040-0) à la page 1041 [Activer le renvoi interne inconditionnel](#page-1041-0) à la page 1042 [Activer les renvois internes si occupé ou pas de réponse](#page-1041-0) à la page 1042 [Connexion sur le poste](#page-1041-0) à la page 1042 [Déconnexion du poste](#page-1043-0) à la page 1044 [Signal de micro-coupure](#page-1043-0) à la page 1044 [Service FNE](#page-1044-0) à la page 1045 [Renvoi temporaire ici](#page-1044-0) à la page 1045 [Renvoi temporaire ici - annuler](#page-1045-0) à la page 1046 [Renvoi temporaire au](#page-1046-0) à la page 1047 [Renvoi des appels du groupement activé](#page-1046-0) à la page 1047 [Renvoi des appels du groupement désactivé](#page-1047-0) à la page 1048

[Numéro de renvoi](#page-1047-0) à la page 1048 [Numéro de renvoi si occupé](#page-1048-0) à la page 1049 [Renvoi si occupé activé](#page-1049-0) à la page 1050 [Renvoi si occupé désactivé](#page-1049-0) à la page 1050 [Renvoi si sans réponse activé](#page-1050-0) à la page 1051 [Renvoi si sans réponse désactivé](#page-1050-0) à la page 1051 [Renvoi inconditionnel activé](#page-1051-0) à la page 1052 [Renvoi inconditionnel désactivé](#page-1051-0) à la page 1052 [Écoute en groupe désactivée](#page-1052-0) à la page 1053 [Écoute en groupe activée](#page-1052-0) à la page 1053 [Activer/Désactiver le casque](#page-1053-0) à la page 1054 [Mettre l'appel en attente](#page-1053-0) à la page 1054 [Mettre en attente et prendre l'appel en attente](#page-1054-0) à la page 1055 [Musique d'attente](#page-1054-0) à la page 1055 [Désactiver le groupement](#page-1055-0) à la page 1056 [Activer le groupement](#page-1055-0) à la page 1056 [Rappeler le dernier numéro](#page-1056-0) à la page 1057 [Activer MCID](#page-1056-0) à la page 1057 [Prendre les appels du mobile jumelé](#page-1057-0) à la page 1058 [Mode décroché permanent](#page-1057-0) à la page 1058 [Blocage d'appel sortant désactivé](#page-1058-0) à la page 1059 [Blocage d'appel sortant activé](#page-1059-0) à la page 1060 [Appel privé inactif](#page-1059-0) à la page 1060 [Appel privé actif](#page-1060-0) à la page 1061 [Appel prioritaire](#page-1060-0) à la page 1061 [Enregistrer un message](#page-1061-0) à la page 1062 [Relais activé](#page-1062-0) à la page 1063 [Relais désactivé](#page-1063-0) à la page 1064 [Impulsion de relais](#page-1063-0) à la page 1064 [Reprendre l'appel](#page-1064-0) à la page 1065 [Récupérer l'appel](#page-1064-0) à la page 1065 [Rappeler dès que possible](#page-1065-0) à la page 1066 [Tonalité de numérotation secondaire](#page-1066-0) à la page 1067 [Définir le texte d'absence](#page-1066-0) à la page 1067 [Définir le code de compte](#page-1067-0) à la page 1068 [Définir le code d'autorisation](#page-1068-0) à la page 1069 [Définir le pairage de repli sur désactivé](#page-1068-0) à la page 1069 [Définir le pairage de repli sur activé](#page-1069-0) à la page 1070 [Définir le groupement sur Service de nuit](#page-1069-0) à la page 1070 [Définir le groupement sur Hors service](#page-1070-0) à la page 1071 [Définir la séquence de sonnerie pour les appels internes](#page-1071-0) à la page 1072 [Définir le numéro de pairage mobile](#page-1071-0) à la page 1072 [Définir le pairage mobile sur activé](#page-1072-0) à la page 1073 [Définir le pairage mobile sur désactivé](#page-1072-0) à la page 1073

<span id="page-1003-0"></span>[Définir le délai de Sans réponse](#page-1072-0) à la page 1073 [Définir la séquence de sonnerie pour les appels externes](#page-1073-0) à la page 1074 [Définir la séquence de sonnerie pour les rappels](#page-1074-0) à la page 1075 [Définir le profil horaire](#page-1074-0) à la page 1075 [Définir le délai de clôture d'appel](#page-1076-0) à la page 1077 [Numérotation abrégée](#page-1076-0) à la page 1077 [Arrête la Messagerie vocale intégrée](#page-1077-0) à la page 1078 [Horodater le journal](#page-1078-0) à la page 1079 [Démarrer la Messagerie vocale intégrée](#page-1078-0) à la page 1079 [Suspendre l'appel](#page-1079-0) à la page 1080 [Suspendre et prendre l'appel en attente](#page-1079-0) à la page 1080 [Démarrer le traitement post-appel](#page-1080-0) à la page 1081 [Basculer entre les appels](#page-1080-0) à la page 1081 [Reprendre un appel parqué](#page-1080-0) à la page 1081 [Consulter la messagerie vocale](#page-1081-0) à la page 1082 [Nœud de messagerie vocale](#page-1083-0) à la page 1084 [Messagerie vocale activée](#page-1083-0) à la page 1084 [Messagerie vocale désactivée](#page-1084-0) à la page 1085 [Rappel de la messagerie vocale activé](#page-1084-0) à la page 1085 [Rappel de la messagerie vocale désactivé](#page-1085-0) à la page 1086 [Annonce discrète](#page-1085-0) à la page 1086

### **Standard automatique**

Cette fonction est utilisée avec les standards automatiques pour enregistrer les messages d'accueil et pour transférer les appels vers un standard automatique.

#### **Détails**

- **Numéro de téléphone** :
	- Les codes courts système (\*81XX, \*82XX, \*83XX et \*84XX) sont automatiquement ajoutés pour être utilisés avec tous les standards automatiques. Ils sont utilisés respectivement pour les messages d'accueil du matin, de l'après-midi, du soir et des options de menu. Ces codes courts utilisent un **Numéro de téléphone** au format "AA: "N". Y", où N représente le numéro du standard automatique composé et Y le chiffre 1, 2, 3 ou 4, correspondant aux messages d'accueil du matin, de l'après-midi, du soir et des options de menu.
	- Pour ajouter un code court afin d'appeler un standard automatique, omettez la partie XX. Par exemple, ajoutez le code court \*80XX/Auto Attendant/"AA:"N s'il faut pouvoir accéder en interne aux standards automatiques.
	- Les codes courts système \*800XX, \*801XX, ..., \*809XX, \*850XX et \*851XX sont également ajoutés automatiquement pour l'enregistrement des invites de toutes les actions **Parcage et annonce**. Les codes correspondent à la touche à laquelle l'action a été assignée ; 0 à 9, \* et # respectivement. Ces codes courts utilisent un **Numéro de téléphone** au format "AA:"N".00", …, "AA:"N".01", "AA:"N".10" et "AA: "N". 11" respectivement.
- <span id="page-1004-0"></span>• **Version** : 2,0+.
- **Commande de bouton programmable** :
- Default Short Code (Code ourt par défaut): J voir Paramètres de configuration | Standard automatique.

#### **Liens connexes**

[Fonctions des codes courts](#page-1000-0) à la page 1001

### **Refuser Interphone automatique désactivé**

#### **Détails**

- **Numéro de téléphone :**
- **Code court par défaut :**
- Commande du bouton programmable : J Refus Intercommunication auto désactivé

#### **Liens connexes**

[Fonctions des codes courts](#page-1000-0) à la page 1001

### **Refuser Interphone automatique activé**

#### **Détails**

- **Numéro de téléphone :**
- **Code court par défaut :**
- **Commande du bouton programmable** : **J** Refus Intercommunication auto activé.

#### **Liens connexes**

[Fonctions des codes courts](#page-1000-0) à la page 1001

### **Délocaliser le traitement de l'appel**

Cette fonction est utilisable dans un système de réseau multi-sites. Elle permet à l'utilisateur d'un système du réseau de spécifier que la numérotation suivante soit traitée par un autre système du réseau comme si l'utilisateur l'effectuait localement sur cet autre système.

#### **Détails**

- **Numéro de téléphone** : adresse IP ou nom du système utilisant le caractère « \* » à la place du caractère « . ».
- Code court par défaut  $\cdot$
- **Commande du bouton programmable** : BkOut
- **Version** : 4.0 ou ultérieure.

#### <span id="page-1005-0"></span>**Exemples**

Sur un système, vous pouvez utiliser l'un des codes de fonction suivants pour arrêter via un système appelé RemoteSwitch doté de l'adresse IP 192.168.42.3.

L'exemple 1 permet d'arrêter à l'aide d'un commutateur distant en composant son adresse IP (par exemple \*80\*192\*168\*42\*3#). L'exemple 2 le fait pour un système distant précis en composant uniquement \*81.

- **Exemple 1**
	- **Fonction** : délocaliser le traitement de l'appel
	- **Numéro de téléphone** : N
	- **Code** : \*80\*N#
- **Exemple 2**
	- **Code** : \*81
	- **Numéro de téléphone** : RemoteSwitch
	- **Fonction** : délocaliser le traitement de l'appel

#### **Liens connexes**

[Fonctions des codes courts](#page-1000-0) à la page 1001

### **Bloqué**

Ce code court est utile pour interdire des numéros ; il fournit une tonalité d'occupation lorsque le numéro interdit est composé. Auparavant, il était appelé la fonction **Occupé**. Son nom a changé mais sa fonction reste la même.

Lorsqu'elle est utilisée dans un formulaire ARS configuré avec une Autre route pour les appelants dont la numérotation correspond au code de fonction, aucun routage supplémentaire en s'applique.

#### **Détails**

- Numéro de téléphone **X**
- Code court par défaut X
- **Commande de bouton programmable** :
- **Version** : 1.0+.

#### **Liens connexes**

[Fonctions des codes courts](#page-1000-0) à la page 1001

### **Occupé sur mise en attente**

Lorsqu'elle est activée, la fonction Occupé si en attente renvoie une tonalité d'occupation aux nouveaux appels lorsque l'utilisateur a un appel en attente. Cette fonction de code de fonction est utile lorsqu'un utilisateur ne veut pas être dérangé par un appel entrant supplémentaire lorsqu'il a un appel en attente.

#### <span id="page-1006-0"></span>**Détails**

- **Numéro de téléphone** : Y ou 1 pour l'activation, N ou 0 pour la désactivation.
- Code court par défaut X
- Commande du bouton programmable : J H occ
- **Version** : 1.0+.

#### **Exemple : activation d'Attente sur occupation**

Si cette fonction est activée lorsque l'utilisateur a un appel en attente, une tonalité d'occupation (sonnerie si analogique) sera renvoyée à la messagerie vocale plutôt que de faire sonner le poste de l'utilisateur.

Cette fonction est prioritaire lorsque l'utilisateur a un appel en attente.

- **Code court** : \*12
- **Numéro de téléphone** : O
- **Fonction** : Attente si occ

#### **Exemple : désactivation d'Attente sur occupation**

Un autre code de fonction doit être créé pour désactiver la fonction Occupé si en attente. Si elle est désactivée, lorsque l'utilisateur a un appel en attente, les nouveaux appels seront encore acheminés vers l'utilisateur.

- **Code court** : \*13
- **Numéro de téléphone** : N
- **Fonction** : Attente si occ

#### **Liens connexes**

[Fonctions des codes courts](#page-1000-0) à la page 1001

### **Appel d'intrusion**

Cette fonction vous permet de vous introduire dans un appel connecté en cours de l'utilisateur cible spécifié. Tous les interlocuteurs de l'appel sont mis en conférence et peuvent s'entendre et se parler les uns aux autres. Une tentative d'**Intrusion dans l'appel** concernant un utilisateur en veille devient un appel prioritaire.

- Les fonctions d'intrusion sont contrôlées par le paramètre **Peut s'introduire** de l'utilisateur s'introduisant, ainsi que par le paramètre **Intrusions de tiers non autorisées**  de l'utilisateur constatant l'intrusion dans son appel. Par défaut, aucun utilisateur ne peut s'introduire et aucun utilisateur ne peut subir d'intrusion.
- Les fonctions d'intrusion utilisent les ressources de conférence du système pendant l'appel. Si les ressources de conférence sont insuffisantes, la fonction ne peut pas être utilisée.
- Les utilisateurs peuvent utiliser des fonctions privées qui leur permettent de protéger un appel d'une intrusion et d'un enregistrement.
- L'intrusion dans l'appel d'un autre utilisateur pour procéder à une écoute discrète (voir la section [Écouter l'appel](#page-1007-0) à la page 1008) devient un appel d'écoute discrète.

Le système prend en charge d'autres méthodes d'intrusion d'appel en plus de cette fonction.

#### <span id="page-1007-0"></span>**Détails**

- **Numéro de téléphone : J** numéro de l'extension cible
- Code court par défaut X
- Commande de bouton programmable : J Interr
- **See also**: : Écouter l'appel à la page 1008, [, Intrusion pour coaching](#page-1022-0) à la page 1023, [,](#page-1031-0) [Composer avec intrusion](#page-1031-0) à la page 1032, [Whisper Page](#page-1085-0) à la page 1086.
- **Version** : 1.0+.

#### **Liens connexes**

[Fonctions des codes courts](#page-1000-0) à la page 1001

### **Écouter l'appel**

Cette fonction vous permet de surveiller l'appel d'un autre utilisateur sans être entendu. La surveillance peut être accompagnée d'une tonalité entendue par toutes les parties. L'utilisation de la tonalité est contrôlée par le paramètre Bip d'écoute discrète sur l'onglet Système | Téléphonie | Tonalités et musique. Le paramètre est activé par défaut. S'il est activé, c'est la seule indication de surveillance qui soit donnée à l'utilisateur surveillé. La surveillance n'est signalée par aucune indication visuelle sur le téléphone.

#### **Avertissement :**

• L'écoute d'un appel à l'insu des autres participants est sujette à des réglementations locales. Vous devez vous assurer que les réglementations locales ont été respectées. Sinon, vous encourez des sanctions.

L'utilisation de l'écoute de l'appel dépend des conditions suivantes :

- La cible doit être membre du groupe défini comme **Groupe de surveillance**  (**Utilisateur** > **Téléphonie** > **Paramètres du superviseur**) de l'utilisateur. L'utilisateur ne doit pas être membre du groupe.
- Les fonctions d'intrusion sont contrôlées par le paramètre **Peut s'introduire** de l'utilisateur s'introduisant, ainsi que par le paramètre **Intrusions de tiers non autorisées**  de l'utilisateur constatant l'intrusion dans son appel. Par défaut, aucun utilisateur ne peut s'introduire et aucun utilisateur ne peut subir d'intrusion.
- Les fonctions d'intrusion utilisent les ressources de conférence du système pendant l'appel. Si les ressources de conférence sont insuffisantes, la fonction ne peut pas être utilisée.

Plusieurs fonctionnalités d'écoute d'appel sont prises en charge :

- Les utilisateurs peuvent utiliser des fonctions privées qui leur permettent de protéger un appel d'une intrusion et d'un enregistrement.
- Des extensions IP peuvent être surveillées, y compris celles qui utilisent des médias directs. Auparavant, la surveillance des extensions IP ne pouvait être garantie.
- L'appel de surveillance peut être initié même si l'utilisateur cible n'est pas actuellement sur un appel et reste actif jusqu'à ce que l'utilisateur de surveillance mette un terme à l'appel de surveillance.
- L'utilisateur qui a initié l`écoute de l'appel peut également enregistrer l'appel.
L'intrusion sur l'appel d'un autre utilisateur pour faire de l'écoute discrète (Écouter l'appel) devient un appel d'écoute discrète.

Sur les téléphones des séries de 1400, 1600, 9500 et 9600 dotés d'un bouton utilisateur, il est possible d'initier une écoute à l'aide de ce bouton si l'utilisateur cible répond aux critères d'écoute.

Le système prend en charge d'autres méthodes d'intrusion d'appel en plus de cette fonction.

## **Détails**

- **Numéro de téléphone** : J Numéro du poste cible (le poste doit être local).
- **Code court par défaut** :
- **Commande du bouton programmable**: J Listn
- **Voir aussi**: [: Intrusion dans l'appel](#page-1006-0) à la page 1007, [Intrusion pour coaching](#page-1022-0) à la page 1023, [Composer avec intrusion](#page-1031-0) à la page 1032, [Whisper Page](#page-1085-0) à la page 1086.
- **Version** : 1.0+.

## **Exemple**

L'utilisateur 'Extension 205' veut pouvoir surveiller les appels reçus par les membres du groupement 'Ventes'.

- 1. Pour l'utilisateur du « Poste205 », dans la liste **Groupe de surveillance** (**Utilisateur** > **Téléphonie** > **Paramètres du superviseur**), sélectionnez le groupe de recherche.
- 2. Vérifiez que l'option **Peut s'introduire** est sélectionnée.
- 3. Créez un code court utilisateur pour permettre à l'extension 205 de démarrer la surveillance.
	- **Code court** : \*89\*N#
	- **Numéro de téléphone** : N
	- **ID du groupe de lignes** : 0.
	- **Fonction** : CallListen
- 4. Pour chaque membre du groupement, vérifiez que leur paramètre **Intrusions de tiers non autorisées** n'est pas activé.
- 5. Maintenant qu'un membre du groupement Ventes est en communication, l'extension 205 peut remplacer N dans le code court par le numéro d'extension de ce membre et surveiller son appel.

#### **Liens connexes**

[Fonctions des codes courts](#page-1000-0) à la page 1001

## **de Parcage d'appel**

Parque l'appel en cours de l'utilisateur dans le numéro d'emplacement de parcage spécifié. L'appel peut être ensuite récupéré par d'autres extensions (reportez-vous au manuel d'utilisation du téléphone correspondant). Lorsqu'il est parqué, l'appelant entend la musique d'attente si elle est disponible. La fonction « Reprendre l'appel parqué » peut être utilisée pour récupérer les appels à partir d'emplacements de parcage spécifiques.

Le Délai d'expiration de parcage (Système | Téléphonie | Téléphonie) contrôle la durée de parcage d'un appel. Une fois ce délai expiré, l'utilisateur du parcage est rappelé s'il est

inoccupé ou sera rappelé lorsqu'il sera à nouveau inoccupé. Le rappel continue à sonner et suit les renvois ou passe sur la messagerie vocale.

## **Détails**

- Numéro de téléphone : J numéro d'emplacement de parcage.
	- Les identifiants d'emplacement de parcage peuvent contenir 9 chiffres maximum. Les noms peuvent aussi être utilisés pour les emplacements de parcage de l'application.
	- Si aucun numéro d'emplacement de parcage n'a été spécifié en cas d'utilisation de ce code court, le système en attribue automatiquement un en fonction du numéro d'extension de l'utilisateur qui parque l'appel ainsi qu'un chiffre de 0 à 9.
- Code court par défaut: J<sup>\*37\*N#</sup>
- **Commande de bouton programmable** : J Parquer Appel
- **Voir aussi** : Reprendre l'appel parqué.
- **Version** : 1.0+.

## **Exemple**

Ce code court est un code par défaut dans la configuration du système. Ce code court peut être utilisé pour activer/désactiver la fonction. N représente le numéro d'emplacement de parcage dans lequel l'appel sera parqué. Par exemple, si un utilisateur veut parquer un appel sur le numéro d'emplacement 9, l'utilisateur compose \*37\*9#. L'appel sera parqué dans cet emplacement jusqu'à ce qu'il soit récupéré par une autre extension ou l'extension d'origine.

- **Code court** : \*37\*N#
- **Numéro de téléphone** : N
- **Fonction** : Parcage d'appels

## **Liens connexes**

[Fonctions des codes courts](#page-1000-0) à la page 1001

## **Parcage et annonce d'appel**

Parque l'appel en cours de l'utilisateur à l'emplacement de parcage supérieur dans la plage spécifiée dans le champ **Plage de parcage central** de l'onglet **Système | Téléphonie | Parcage et annonce**. Par exemple, si la **Plage de parcage central** est 1XX, le code court Parcage et annonce effectue une tentative de parcage sur le numéro 199. Si la plage est 567XX, l'appel effectue une tentative de parcage sur le numéro 56799.

La fonction Parcage et annonce d'appels via un code court s'avère particulièrement utile pour les téléphones non équipés d'un écran ou ceux pour lesquels l'opération de parcage d'appels est rarement effectuée. Elle fournit à l'utilisateur un emplacement prédéfini pour le parcage central. Si l'emplacement de parcage central supérieur est déjà occupé, la tentative de parcage et d'annonce d'appels via un code court échoue.

Pour utiliser une annonce suite au parcage d'un appel via un code court, l'utilisateur doit saisir un code court d'annonce valide.

## **Détails**

• Numéro de téléphone **x** 

- **Code court par défaut** :
- **Commande de bouton programmable** : J Parcage & annonce
- **Version :** 9.0 ou ultérieure.

## **Liens connexes**

[Fonctions des codes courts](#page-1000-0) à la page 1001

## **Prise de tous les appels**

Permet de prendre le premier appel disponible.

## **Détails**

- **Numéro de téléphone** :
- Code court par défaut : J<sup>\*30</sup>
- **Commande du bouton programmable** : J PickA
- **Voir aussi** : Intercepter l'appel d'un poste, Prendre un appel du groupe, Prendre l'appel d'un membre du groupe, Prendre l'appel, Prendre un appel de la ligne, Prendre l'appel de l'utilisateur.
- **Version** : 1.0+.

## **Exemple**

Vous trouverez ci-après un exemple de configuration de code court :

- **Code court** : \*30
- **Fonction** : Interception d'un appel

## **Liens connexes**

[Fonctions des codes courts](#page-1000-0) à la page 1001

## **Prendre l'appel d'un poste**

Permet de prendre un appel à partir d'une extension précise.

## **Détails**

- Numéro de téléphone : **J** numéro de l'extension cible
- Code court par défaut: J<sup>\*32\*N#</sup>
- **Commande du bouton programmable** : J CpkUp
- **Voir aussi** : Interception d'appel quelconque, Prendre un appel du groupe, Prendre l'appel d'un membre du groupe, Prendre l'appel, Prendre un appel de la ligne, Prendre l'appel de l'utilisateur.
- **Version** : 1.0+.

## **Exemple**

Ce code court est un code par défaut dans la configuration du système. N représente l'extension spécifique. Par exemple, si un utilisateur compose \*32\*201#, il prend l'appel entrant de l'extension 201.

- **Code court** : \*32\*N#
- **Numéro de téléphone** : N
- **Fonction** : Interception d'un appel

## **Liens connexes**

[Fonctions des codes courts](#page-1000-0) à la page 1001

# **Prendre un appel du groupe**

Interception d'un appel sonnant dans un groupement dont l'utilisateur fait partie. L'utilisateur peut utiliser cette fonction même si son abonnement au groupe est actuellement défini comme désactivé.

## **Détails**

- **Numéro de téléphone** :
- Code court par défaut : **J** \*31
- **Commande du bouton programmable** : J PickG
- **Voir aussi** : Intercepter tous les appels, Intercepter l'appel d'un poste, Prendre l'appel d'un membre du groupe, Prendre l'appel, Prendre un appel de la ligne, Prendre l'appel de l'utilisateur.
- **Version** : 1.0+.

## **Exemple**

Vous trouverez ci-après un exemple de configuration de code court.

- Code court : \*31
- Fonction : CallPickupGroup

## **Liens connexes**

[Fonctions des codes courts](#page-1000-0) à la page 1001

# **Prendre un appel de la ligne**

Interceptez un appel entrant présenté, en attente ou parqué. L'interception est basée sur l'ID de présentation de ligne spécifié dans le champ Numéro de téléphone du code de fonction. Cette fonction ne permet pas d'intercepter des appels de conférence. Les fonctions d'intrusion normale de l'utilisateur ne s'appliquent pas à cette fonction d'interception.

## **Détails**

• **Numéro de téléphone** : ID de présentation de la ligne cible.

- Code court par défaut X
- **Commande de bouton programmable** :
- **Voir aussi** : Intercepter tous les appels, Intercepter l'appel d'un poste, Prendre l'appel du groupe, Prendre l'appel d'un membre du groupe, Prendre l'appel, Prendre l'appel de l'utilisateur.
- **Version** : 4.0 ou ultérieure (ajouté dans la version de maintenance 4.0 du deuxième trimestre 2007).

## **Exemple**

Ce code court est un code par défaut dans la configuration du système. N représente un ID de présentation de ligne spécifique.

- **Code court** : \*89\*N#
- **Numéro de téléphone** : N
- **Fonction** : Prendre un appel de la ligne

### **Liens connexes**

[Fonctions des codes courts](#page-1000-0) à la page 1001

# **Prendre l'appel d'un membre du groupe**

Cette fonction permet de prendre les appels présentés ou en file d'attente sur une extension faisant partie du groupement spécifié. L'appel intercepté n'est pas nécessairement un appel de groupement. Cette fonction inclut les membres du groupe même si leur abonnement au groupe est actuellement désactivé.

## **Détails**

- **Numéro de téléphone : J** numéro de groupe ou « nom du groupe ».
- Code court par défaut: J<sup>\*53\*N#</sup>
- **Commande du bouton programmable** : J PickM
- **Voir aussi** : Interception d'appel quelconque, Intercepter l'appel d'un poste, Prendre un appel du groupe, Prendre l'appel, Prendre un appel de la ligne, Prendre l'appel de l'utilisateur.
- **Version** : 1.0+.

## **Exemple**

Vous trouverez ci-après un exemple de configuration de code court. N représente le numéro d'extension du groupement. Par exemple, si un utilisateur compose \*53\*500#, il prend l'appel entrant de l'extension 500 (l'extension du groupement).

- **Code court** : \*53\*N#
- **Numéro de téléphone** : N
- **Fonction** : Interception d'appel d'un membre du groupe

#### **Liens connexes**

# **Prendre l'appel de l'utilisateur**

Interceptez un appel entrant présenté, en attente ou parqué. L'interception est réalisée grâce au numéro d'extension spécifié dans le champ Numéro de téléphone du Code court. En cas d'appels multiples, la priorité est donnée dans l'ordre aux appels présentés, parqués puis mis en attente. Cette fonction ne permet pas d'intercepter des appels de conférence. Les fonctions d'intrusion normale de l'utilisateur ne s'appliquent pas à cette fonction d'interception.

## **Détails**

- Numéro de téléphone : J numéro du poste de l'utilisateur cible.
- **Code court par défaut** :
- **Commande de bouton programmable** :
- **Voir aussi** : Interception d'appel quelconque, Intercepter l'appel d'un poste, Prendre l'appel du groupe, Prendre l'appel d'un membre du groupe, Prendre l'appel, Prendre un appel de la ligne.
- **Version** : 4.0 ou ultérieure.

## **Exemple**

N représente l'utilisateur spécifique.

- **Code court** : \*89\*N#
- **Numéro de téléphone** : N
- **Fonction** : Prendre l'appel de l'utilisateur

### **Liens connexes**

[Fonctions des codes courts](#page-1000-0) à la page 1001

## **Placer l'appel en file d'attente**

Place l'appel en cours dans la file d'attente du téléphone de destination même lorsque ce dernier est occupé. Même fonction que le transfert, excepté qu'elle permet d'effectuer un transfert vers un téléphone occupé.

## **Détails**

- Numéro de téléphone : J numéro de l'extension cible
- Code court par défaut : **J** \*33\*N#
- **Commande du bouton programmable** : J Queue
- **Version** : 1.0+.

## **Exemple**

Vous trouverez ci-après un exemple de configuration de code court. N représente l'extension pour laquelle l'appelant souhaite mettre l'appel en file d'attente. Par exemple, si un utilisateur compose \*33\*201# tout en étant connecté à un appelant, ce dernier sera placé en la file d'attente pour l'extension 201.

• **Code court** : \*33\*N#

- **Numéro de téléphone** : N
- **Fonction** : Placer l'appel en file d'attente

#### **Liens connexes**

[Fonctions des codes courts](#page-1000-0) à la page 1001

## **Enregistrer l'appel**

Cette fonction vous permet d'enregistrer une conversation. Son utilisation requiert Voicemail Pro. Vous devez absolument respecter les réglementations locales concernant l'enregistrement des appels téléphoniques.

- Une annonce d'avertissement d'enregistrement sera diffusée si elle est configurée dans le système de messagerie vocale.
- L'enregistrement est placé dans la boîte vocale spécifiée par le paramètre **Boîte vocale à enregistrement manuel.**
- Les fonctions d'intrusion utilisent les ressources de conférence du système pendant l'appel. Si les ressources de conférence sont insuffisantes, la fonction ne peut pas être utilisée.
- Les utilisateurs peuvent utiliser des fonctions privées qui leur permettent de protéger un appel d'une intrusion et d'un enregistrement.

## **Détails**

- Numéro de téléphone : **J** numéro de l'extension cible
- **Code court par défaut** :
- **Commande du bouton programmable** : J Recor
- **Version** : 1.0+.

## **Exemple : enregistrer l'appel de votre propre poste**

Pour utiliser ce code court, l'utilisateur doit mettre l'appel en attente et composer \*55. Il sera automatiquement reconnecté à l'appel lorsque l'enregistrement démarre.

- **Code court** : \*55
- **Numéro de téléphone** : aucun
- **Fonction** : Enregistrement de l'appel

#### **Liens connexes**

[Fonctions des codes courts](#page-1000-0) à la page 1001

## **Capter l'appel**

Cette fonction permet à un utilisateur d'intercepter un appel pris ou sonnant sur un autre poste. Cette fonction peut être utilisée avec ou sans utilisateur cible spécifié.

• Si la cible a plusieurs alertes d'appel, la fonction intercepte l'appel ayant attendu le plus longtemps.

- Si la cible a un appel connecté et qu'aucun appel n'est modifié, la fonction intercepte l'appel connecté. Cette utilisation est sujette au paramètre **Peut s'introduire** de l'utilisateur de la fonction **Capter l'appel** et au paramètre **Intrusions de tiers non autorisées** de l'utilisateur cible.
- Si aucune cible n'est spécifiée, la fonction tente de récupérer le dernier appel de l'utilisateur (qu'il ait sonné ou qu'il ait été transféré) s'il n'a pas été pris ou dirigé vers la messagerie vocale.
- L'interception d'un appel vidéo transforme l'appel en appel audio.
- Versions 11.1 FP2 SP4 et ultérieures : le code court de cette fonction peut être utilisé avec le numéro de poste de l'utilisateur. Cela permet aux utilisateurs d'appareils pairés et simultanés de déplacer un appel connecté depuis un autre de leurs appareils. Cette utilisation ne tient pas compte des paramètres de confidentialité et d'intrusion de l'utilisateur.

## **Détails**

- **Numéro de téléphone** :
	- Numéro du poste cible.
	- Numéro de poste de l'utilisateur pour déplacer l'appel d'un autre appareil simultané. Cela peut inclure l'utilisation du caractère de code court U.
	- Espace vierge pour le dernier appel transféré.
- Code court par défaut : J<sup>\*45\*N#</sup> et \*46
- **Commande du bouton programmable** : J Aquire
- **Version** : 2.1 et ultérieures

## **Exemple : prise d'un appel**

Dans cet exemple, N représente le poste sur lequel prendre l'appel. Par exemple, si un utilisateur compose \*45\*201#, il prend l'appel en cours du poste 201.

- **Code court** : \*45\*N#
- **Numéro de téléphone** : N
- **Fonction** : Détourner un appel

## **Exemple : récupération d'un appel**

Ce code court récupère le dernier appel de votre extension. Cette fonction est utile lorsque vous souhaitez intercepter un appel que vous venez de manquer et qui a été transféré sur la messagerie vocale.

- **Code court** : \*46
- **Fonction** : Détourner un appel

## **Liens connexes**

## **Appel en attente activé**

Active la fonction Appel en attente activé sur l'extension de l'utilisateur. Lorsque cette option est activée, si l'utilisateur reçoit un second appel alors qu'il est déjà en ligne, il entend un signal d'appel en attente dans le trajet de conversation.

Les paramètres de la fonction Appels en attente sont ignorés pour tout utilisateur disposant de plusieurs boutons de ressource d'appel. Dans ce cas, les boutons d'affichage sont utilisés pour indiquer tout appel supplémentaire. La fonction Appels en attente est automatiquement appliquée aux utilisateurs possédant des téléphones "internes pairés".

## **Détails**

- Numéro de téléphone X
- Code court par défaut : **J** \*15 (pas sur Server Edition)
- **Commande du bouton programmable** : J CWOn
- **Voir aussi** : Appel en attente désactivé, Appel en attente suspendu.
- **Version** : 1.0+.

## **Exemple**

Vous trouverez ci-après un exemple de configuration de code court.

- **Code court** : \*15
- **Fonction** : Appel en attente activé

### **Liens connexes**

[Fonctions des codes courts](#page-1000-0) à la page 1001

# **Appel en attente désactivé**

Désactive la fonction Appel en attente activé sur l'extension de l'utilisateur. La fonction Appels en attente peut être appliquée pour les utilisateurs ayant des téléphones internes pairés, quels que soient leurs paramètres d'appels en attente.

## **Détails**

- Numéro de téléphone X
- Code court par défaut : **J** \*16 (pas sur Server Edition)
- Commande du bouton programmable : J CWOff
- **Voir aussi** : Appel en attente activé, Appel en attente suspendu.
- **Version** : 1.0+.

## **Exemple**

Vous trouverez ci-après un exemple de configuration de code court.

- **Code court** : \*16
- **Fonction** : Appel en attente désactivé

#### **Liens connexes**

# **Appel en attente suspendu**

Pour les téléphones utilisant la fonction Appels en attente, cette fonction sera temporairement désactivée au cours du prochain appel de l'utilisateur.

## **Détails**

- **Numéro de téléphone** :
- Code court par défaut : **J** \*70 (A-Law uniquement)
- Commande du bouton programmable : J CWSus
- **Voir aussi** : Appel en attente activé, Appel en attente désactivé.
- **Version** : 1.0+.

## **Exemple**

Vous trouverez ci-après un exemple de configuration de code court. Ce code court est un code par défaut dans la configuration du système.

- **Code court** : \*70
- **Fonction** : CallWaitingSuspend

## **Liens connexes**

[Fonctions des codes courts](#page-1000-0) à la page 1001

## **Annuler tous les renvois**

Cette fonction annule toutes les formes de renvoi sur l'extension de l'utilisateur y compris « Renvoi temporaire » et « Ne pas déranger ».

## **Détails**

- Numéro de téléphone X
- Code court par défaut :  $\sqrt{60}$
- **Commande du bouton programmable** : J FwdOf
- **Voir aussi** : Renvoi si occupé activé, Renvoi si occupé désactivé, Renvoi si sans réponse activé, Renvoi si sans réponse désactivé, Renvoi inconditionnel activé, Renvoi inconditionnel désactivé, Ne pas déranger activé, Ne pas déranger désactivé.
- **Version** : 1.0+.

## **Exemple**

Vous trouverez ci-après un exemple de configuration de code court.

- **Code court** : \*00
- **Fonction** : Annuler tous les renvois

## **Liens connexes**

## **Annuler le rappel dès que possible**

Annule tout rappel existant défini par l'utilisateur.

## **Détails**

- **Numéro de téléphone :**
- **Code court par défaut** :
- Commande du bouton programmable : J RBak-
- **Voir aussi** : Rappeler dès que possible.
- **Version** : 1.0+.

## **Exemple : Annuler le rappel dès que possible**

Cet exemple de code court permet d'annuler l'option Rappeler dès que possible sur l'extension spécifiée. N représente l'extension cible d'où vous avez défini le rappel. Par exemple, si Paul a défini le rappel sur l'extension 201, il doit composer \*84\*201# pour annuler la requête de rappel.

- Code court : \*84\*N#
- Numéro de téléphone : N
- Fonction : Annuler le rappel dès que possible

## **Liens connexes**

[Fonctions des codes courts](#page-1000-0) à la page 1001

# **Changer de code de connexion**

Permet à l'utilisateur de modifier son code de connexion. Le code de connexion doit respecter les exigences de **complexité du code de connexion** définies dans l'onglet **Système | Téléphonie**.

## **Détails**

- **Numéro de téléphone** : J les codes de connexion actuel et nouveau séparés par un astérisque (\*), voir les exemples plus bas.
- Code court par défaut X
- **Commande de bouton programmable** :

## **Exemple**

L'utilisateur a le **code de connexion1234** et souhaite le modifier en **5678**. Pour utiliser le code court ci-dessous, l'utilisateur doit composer **\*60\*1234\*5678#**.

- **Code court** : \*60\*N#
- **Numéro de téléphone** : N
- **Fonction** : changer de code de connexion

## **Exemple**

Si l'utilisateur actuel n'a défini aucun code de connexion, le code court peut malgré tout être utilisé pour définir un code de connexion. Par exemple, en utilisant le code court créé ci-dessus pour définir le code de connexion sur 1234, il doit composer **\*60\*\*1234#**.

## **Exemple**

Les utilisateurs d'un terminal système peuvent également utiliser ce code de fonction pour modifier le code de connexion d'un autre utilisateur. Par exemple, 403 est configuré en tant que Terminal système, avec le code de connexion **1234**. L'utilisateur 410 a oublié son code de connexion et doit le modifier. L'utilisateur 403 peut le faire en composant ce qui suit :

• **\*60\*410\*1234\***<nouveau code>**#**

### **Liens connexes**

[Fonctions des codes courts](#page-1000-0) à la page 1001

# **Terminer le traitement post-appel**

Cette fonction peut être attribuée à des utilisateurs qui ont été configurés en agents CCR. Ils peuvent ainsi composer un code de fonction pour quitter l'état Travail après appel (TrApA) tel que rapporté par l'application Customer Call Reporter (CCR).

## **Remarque :**

CCR n'est pas pris en charge sur les versions 9.1 et ultérieures d'IP Office.

### **Détails**

- Numéro de téléphone **X**
- **Code court par défaut** :
- Commande de bouton programmable : J ACWrk
- **Reportez-vous également à la section** : Démarrer le traitement post-appel
- **Version :** version de maintenance du quatrième trimestre 2008 4.2 ou ultérieure.

#### **Liens connexes**

[Fonctions des codes courts](#page-1000-0) à la page 1001

## **Terminer l'appel**

Cette fonction peut être utilisée pour mettre fin à l'appel en cours.

## **Détails**

- Numéro de téléphone **X**
- Code de fonction par défaut : **J** \*52
- **Commande du bouton programmable** : J Clear
- **Version** : 1.0+.

## **Exemple**

Vous trouverez ci-après un exemple de configuration de code court. Le code court ci-dessus peut être utilisé lorsque vous effectuez un transfert supervisé et que la partie à transférer ne veut pas prendre l'appel. Dans ce scénario, vous pouvez mettre l'appel en attente et composer \*52. Cette action terminera le dernier appel connecté (par exemple le correspondant qui vient de refuser le transfert) et reprendre l'appel original ou la tonalité de numérotation.

- **Code court** : \*52
- **Fonction** : Refuser/Terminer l'appel

#### **Liens connexes**

[Fonctions des codes courts](#page-1000-0) à la page 1001

## **Terminer et prendre l'appel en attente**

Cette fonction est plus couramment utilisée pour terminer l'appel en cours de l'utilisateur et répondre à l'appel en attente.

• Les paramètres de la fonction Appels en attente sont ignorés pour tout utilisateur disposant de plusieurs boutons de ressource d'appel.

### **Détails**

- Numéro de téléphone **X**
- Code de fonction par défaut : J<sup>\*26</sup> (A-Law uniquement) (pas sur Server Edition)
- **Commande du bouton programmable** : J ClrCW
- **Version** : 1.0+.

## **Exemple**

Vous trouverez ci-après un exemple de configuration de code court.

- **Code de fonction** : \*26
- **Fonction :** Terminer la mise en attente de l'appel

#### **Liens connexes**

[Fonctions des codes courts](#page-1000-0) à la page 1001

## **Désactiver le mode Service de nuit du groupement**

Cette fonction fait passer le groupement du mode Service de nuit au mode En service.

Il est possible de définir et d'effacer l'état de service de nuit d'un groupement à l'aide des commandes manuelles ou du profil horaire du système. L'utilisation des deux méthodes pour contrôler l'état de service de nuit d'un groupement spécifique n'est pas prise en charge.

Cette fonction n'est actuellement pas prise en charge entre les systèmes d'un réseau multisites. Elle peut uniquement être utilisée par un utilisateur actuellement connecté au système qui héberge le groupement.

## **Détails**

- **Numéro de téléphone** :
	- Numéro de poste du groupe de recherche de ligne. Si vierge, le code court aura un impact sur tous les groupements dont l'utilisateur est membre.
	- Les fonctions des boutons et les codes courts **Définir le groupement sur Service de nuit** et **Désactiver le mode Service de nuit du groupement** peuvent permettre de désactiver ou d'activer un service VPN SSL. Le service est indiqué en définissant le nom du service comme le numéro de téléphone ou les données de l'action. N'utilisez pas de guillemets.
- Code de fonction par défaut : J<sup>\*21\*N#</sup>
- Commande du bouton programmable : J HGNS-
- **Voir également** : Désactiver le mode Hors service du groupement, Définir le groupement sur Service de nuit, Activer le mode Hors service du groupement.
- **Version** : 1.0+.

## **Exemple**

Vous trouverez ci-après un exemple de configuration de code court. N représente le numéro de téléphone du groupement à retirer du mode « Service de nuit » et à placer en mode « En service ». Par exemple, lorsque \*21\*201# est composé, le groupement associé à l'extension 201 sera retiré du mode «Service de nuit».

- **Code court** : \*21\*N#
- **Numéro de téléphone** : N
- **Fonction** : Désactiver le mode Service de nuit du groupement

## **Liens connexes**

[Fonctions des codes courts](#page-1000-0) à la page 1001

## **Désactiver le mode Hors service du groupement**

Cette fonction fait passer le groupement spécifié du mode Hors service au mode En service. Elle ne désactivera pas le mode service de nuit d'un groupement en raison du profil horaire.

## **Détails**

- **Numéro de téléphone : / Numéro de poste du groupe de recherche. Si vierge, le code** court aura un impact sur tous les groupements dont l'utilisateur est membre.
- Code court par défaut X
- Commande du bouton programmable : J HGOS-
- **Voir également** : Désactiver le service de nuit du groupement, Définir le groupement sur Service de nuit, Activer le mode Hors service du groupement.
- **Version** : 1.0+.

## **Exemple**

Vous trouverez ci-après un exemple de code court utilisant la fonction Désactiver le mode hors service du groupement. N représente le numéro de téléphone du groupement à retirer du

<span id="page-1022-0"></span>mode « Hors service ». Par exemple, lorsque \*55\*201# est composé, le groupement associé à l'extension 201 sera placé en mode « En service ».

- **Code court** : \*55\*N#
- **Numéro de téléphone** : N
- **Fonction** : Désactiver le mode Hors service du groupement

#### **Liens connexes**

[Fonctions des codes courts](#page-1000-0) à la page 1001

## **Effacer le quota**

Cette fonction réinitialise le quota de temps pour tous les services ou pour un service spécifique.

#### **Détails**

- **Numéro de téléphone** : « Nom de service » ou "" (tous les services).
- Code court par défaut X
- **Commande du bouton programmable** : J Quota
- **Version** : 1.0+.

## **Liens connexes**

[Fonctions des codes courts](#page-1000-0) à la page 1001

## **Intrusion de coaching**

Cette fonction vous permet d'intervenir dans l'appel d'un autre utilisateur et de parler avec lui sans être entendu par les autres interlocuteurs, auxquels l'utilisateur peut toujours s'adresser. Par exemple, l'utilisateur A est en communication avec l'utilisateur B. Lorsque l'utilisateur C intervient dans l'appel de l'utilisateur A, il entend les utilisateurs A et B, mais seul l'utilisateur A peut l'entendre.

- Les fonctions d'intrusion sont contrôlées par le paramètre **Peut s'introduire** de l'utilisateur s'introduisant, ainsi que par le paramètre **Intrusions de tiers non autorisées**  de l'utilisateur constatant l'intrusion dans son appel. Par défaut, aucun utilisateur ne peut s'introduire et aucun utilisateur ne peut subir d'intrusion.
- Les fonctions d'intrusion utilisent les ressources de conférence du système pendant l'appel. Si les ressources de conférence sont insuffisantes, la fonction ne peut pas être utilisée.
- L'écoute d'un appel à l'insu des autres participants est sujette à des réglementations locales. Vous devez vous assurer que les réglementations locales ont été respectées. Sinon, vous encourez des sanctions.

Le système prend en charge d'autres méthodes d'intrusion d'appel en plus de cette fonction.

#### **Détails**

• **Numéro de téléphone : J** numéro de l'extension cible

- **Code court par défaut** :
- Commande du bouton programmable : J Coach.
- **Reportez-vous également à la section** : Appel d'intrusion, Écouter l'appel, Composer avec intrusion, Annonce discrète.
- **Version** : 9.0+

### **Liens connexes**

[Fonctions des codes courts](#page-1000-0) à la page 1001

# **Conférence - ajouter**

Les commandes Conférence - ajouter permettent de mettre en conférence l'utilisateur, son appel en cours et tous ses éventuels appels en attente. Lorsqu'il est utilisé pour démarrer une conférence, le système attribue automatiquement un ID de conférence à l'appel. C'est ce que l'on appelle une conférence ad hoc (impromptue).

Si l'appel en attente est une conférence existante, l'utilisateur et son éventuel appel en cours sont ajoutés à la conférence. Ce code court peut être utilisé pour ajouter d'autres appels à une conférence ad hoc ou à une conférence sur rendez-vous. La commande Conférence - ajouter permettent de connecter deux interlocuteurs. Après avoir créé la conférence, l'utilisateur peut quitter la conférence ; les deux appels entrants restent connectés.

Pour plus d'informations, consultez la section [Mise en conférence](#page-958-0) à la page 959.

## **Détails**

- **Numéro de téléphone :**
- Code de fonction par défaut : **J** \*47
- Commande du bouton programmable : J Conf+
- **Reportez-vous également à la section** : Conférence rendez-vous.
- **Version** : 1.0+.

## **Exemple**

Vous trouverez ci-après un exemple de configuration de code court.

- **Code court** : \*47
- **Fonction** : Conférence ajouter

#### **Liens connexes**

[Fonctions des codes courts](#page-1000-0) à la page 1001

# **Conférence - Sur rendez-vous**

Le rendez-vous de conférence désigne les fonctionnalités qui permettent à un utilisateur ou un appelant de rejoindre une conférence spécifique en utilisant le numéro d'identification de la conférence (prédéfini dans le contrôle ou saisi au moment de rejoindre la conférence).

Les systèmes IP500 V2 sans abonnement nécessitent une licence **Preferred Edition**.

## **Remarque :**

Les fonctions de conférence sur rendez-vous peuvent créer des conférences incluant un ou deux interlocuteurs uniquement. Il s'agit néanmoins de conférences utilisant les ressources de la fonction de conférence du système hôte.

### Numéros d'ID de conférence

Par défaut, les numéros attribués aux conférences improvisées commencent à 100, numéro de la première conférence en cours. Par conséquent, lors de l'organisation des fonctionnalités de Conférence - rendez-vous, spécifier un numéro largement supérieur à ce point de départ permet d'assurer que la conférence rejointe n'est pas une conférence improvisée lancée par d'autres utilisateurs. Il n'est plus possible d'utiliser les fonctionnalités de rendez-vous de conférence pour rejoindre une conférence dont l'identifiant est celui d'une conférence improvisée.

**Numéro personnel de conférence de l'utilisateur** Le numéro d'extension de chaque utilisateur est considéré comme son propre numéro personnel de conférence. Seul cet utilisateur a le droit de démarrer une conférence en utilisant ce numéro comme ID de conférence. Toute autre personne tentant de commencer une conférence avec ce numéro se trouvera dans une conférence mais sera mise en attente jusqu'à ce que le propriétaire du numéro la rejoigne également. Les conférences personnelles sont toujours hébergées sur le système de l'utilisateur.

## **Remarque :**

Lorsqu'un utilisateur appelle d'un numéro de pairage mobile, la fonction de conférence personnelle n'est opérationnelle qu'en cas d'accès à la conférence via un service FNE 18.

#### Conférence sur les réseaux multi-sites

Les identifiants de rendez-vous de conférence sont désormais partagés sur un réseau multisites. Par exemple, si une conférence ayant pour identifiant 500 est démarrée sur un système, toute personne rejoignant la conférence 500 rejoindra la même conférence, quel que soit son système. Chaque conférence continue d'utiliser les ressources de conférence du système sur lequel elle a été démarrée et est limitée par la capacité de conférence disponible du système.

Auparavant, des conférences distinctes possédant chacune le même identifiant de conférence pouvaient être lancées sur chaque système au sein d'un même réseau multi-site.

#### Autres Fonctionnalités

**Bouton Transférer vers une conférence** Vous pouvez transférer un appelant actuellement connecté vers une conférence en appuyant sur **TRANSFERT**, puis sur le bouton Conférence - rendez-vous, puis de nouveau sur **TRANSFERT** pour terminer le transfert. L'utilisateur peut ainsi placer les appelants dans la conférence spécifiée par le bouton sans faire personnellement partie de l'appel-conférence. Cette option n'est prise en charge que sur les téléphones Avaya équipés d'un bouton **TRANSFERT** fixe.

**Indication de l'état du bouton Conférence** Lorsque la conférence est active, tous les boutons associés à l'ID de la conférence affichent un état actif.

Pour plus d'informations, consultez la section [Mise en conférence](#page-958-0) à la page 959.

.

## **Détails**

- Numéro de téléphone : J Numéro de conférence. Il s'agit d'une valeur alphanumérique comprenant jusqu'à 15 caractères.
	- Le numéro peut être précédé de **H(***x***)** où *x* est le numéro de la source de la musique d'attente qui doit être lue au premier appelant souhaitant participer à la conférence.
- Code court par défaut :  $X / J$  \*66\*N# sur les systèmes Server Edition.
- Commande du bouton programmable : J CnfMM
- **Voir également** : Ajouter à la conférence.
- **Version** : 1.0+.

### **Liens connexes**

[Fonctions des codes courts](#page-1000-0) à la page 1001

# **Prendre l'appel en attente**

Intercepte l'appel en attente. Cette fonction offre les mêmes fonctionnalités qu'appuyer sur la touche **Rappel** ou **Attente** du téléphone. Contrairement à la fonction Raccrocher pour prendre l'appel en attente, cette fonction ne vous déconnecte pas de l'appel existant lorsque le deuxième appel est intercepté.

## **Détails**

- **Numéro de téléphone** :
- **Code court par défaut** :
- **Commande de bouton programmable** :
- **Version** : 1.0+.

## **Liens connexes**

[Fonctions des codes courts](#page-1000-0) à la page 1001

## **Composer**

Cette fonction de code court permet aux utilisateurs de composer le numéro spécifié vers une ligne externe.

## **Détails**

- **Numéro de téléphone** : **J** Numéro de téléphone.
- Code de fonction par défaut : J Différent en fonction des paramètres régionaux et du type de système.
- Commande du bouton programmable : J Composer
- **Reportez-vous également à la section** : Appel direct, Appel d'urgence, Appeler l'extension, Composer avec intrusion, Appel d'annonce.
- **Version** : 1.0+.

## **Exemple : création d'un numéro abrégé**

Dans cet exemple, les utilisateurs entrant 401 sur leur clavier téléphonique, composent le numéro du bureau du New Jersey au 212 555 0000.

- **Code court** : 401
- **Numéro de téléphone** : 2125550000

## **Exemple : Remplacer l'ID de l'appelant sortant**

Ce code court est utile dans un environnement de "centre d'appels" où vous ne souhaitez pas que les clients aient accès au numéro de votre ligne directe ; vous voulez que le numéro du bureau général soit affiché. Cet exemple de code court force l'ID d'appelant sortant à afficher 123.

L'utilisation de cette fonction dépend de votre fournisseur de services local.

- **Code court** : ?
- **Numéro de téléphone** : .s123

## **Exemple : Préfixe de numérotation externe**

Ce code court sert à composer un préfixe pour une ligne externe. N représente le numéro externe que vous voulez appeler.

- **Code court** : 9N
- **Numéro de téléphone** : N

## **Exemple : Blocage de l'ID de l'appelant**

Il s'agit du blocage de l'ID de l'appelant pour les appels externes. Cette fonction peut être appliquée aux numéros externes spécifiques ou à tous les appels sortants. Dans la plupart des cas, la société choisit de bloquer l'ID de l'appelant pour les appels externes ou de le laisser accessible à tous les appels externes.

- **Code court** : 9N
- **Numéro de téléphone** : NW

## **Exemple : Longueur maximale des appels**

Le caractère t peut être utilisé dans la composition des codes courts pour définir la durée maximale autorisée d'un appel. Par exemple, le code court suivant compose un numéro puis déconnecte l'appel après 20 minutes (plus ou moins une minute).

- **Code court** : 9N
- **Numéro de téléphone** : Nt(20)

### **Liens connexes**

[Fonctions des codes courts](#page-1000-0) à la page 1001

## **Composer en 3K1**

Définit les capacités du support RNIS sur l'appel audio 3,1 Khz.

## **Détails**

• Numéro de téléphone : J Numéro de téléphone.

- **Code court par défaut** :
- **Commande du bouton programmable** : J D3K1
- **Version** : 1.0+.

#### **Liens connexes**

[Fonctions des codes courts](#page-1000-0) à la page 1001

# **Composer en 56K**

Définit les capacités du support RNIS sur l'appel de données 56 kbit/s.

**Détails**

- Numéro de téléphone : J Numéro de téléphone.
- Code court par défaut X
- Commande du bouton programmable : J D56K
- **Version** : 1.0+.

## **Liens connexes**

[Fonctions des codes courts](#page-1000-0) à la page 1001

# **Composer en 64K**

Définit les capacités du support RNIS sur l'appel de données 64 kbit/s.

**Détails**

- Numéro de téléphone : J Numéro de téléphone.
- **Code court par défaut** :
- **Commande du bouton programmable** : D64K
- **Version** : 1.0+.

#### **Liens connexes**

[Fonctions des codes courts](#page-1000-0) à la page 1001

## **Composer et forcer indication appel en attente**

Appelle le numéro d'extension spécifié et force l'indication d'appel en attente si l'extension est déjà en communication.

Si les boutons d'affichage d'appels de l'utilisateur sont programmés, le signal d'appel n'est pas activé. L'appel entrant suivant s'affiche sur un bouton d'affichage d'appel disponible. Si aucun bouton n'est disponible, l'appel entrant suivant reçoit la tonalité d'occupation.

## **Détails**

- **Numéro de téléphone : / Numéro de poste.**
- **Code court par défaut** :
- Commande du bouton programmable : J DCW
- **Version** : 1.0+.

## **Exemple**

N représente le numéro d'extension à composer. Par exemple, un utilisateur composant \*97\*201# force l'indication d'appel en attente sur l'extension 201 (si l'extension 201 a déjà un appel en cours).

- **Code court** : \*97\*N#
- **Numéro de téléphone** : N
- **Fonction** : Composer et forcer indication appel en attente

## **Liens connexes**

[Fonctions des codes courts](#page-1000-0) à la page 1001

# **Appel direct**

Les fonctions Intercommunication automatique vous permettent d'appeler une extension et la réponse à l'appel est automatiquement entendue sur le téléphone à haut-parleur après 3 bips. L'extension appelée doit prendre en charge un haut-parleur en mains libres. Si l'extension n'est pas équipé d'un microphone en mains libres, l'utilisateur doit utiliser le combiné s'il souhaite parler. Si l'extension n'est pas libre au moment de l'appel, cet appel est présenté comme un appel normal sur un bouton de présentation d'appel, si disponible.

## **Détails**

- **Numéro de téléphone : numéro du poste**
- Code court par défaut X
- **Commande du bouton programmable** : J Dirct
- **Reportez-vous également à la section** : Appel d'annonce
- **Version** : 1.0+.

## **Exemple**

Ce paramètre permet de répondre automatiquement au numéro d'extension spécifié. N représente l'extension qui sera forcée de répondre automatiquement. Par exemple, lorsque l'utilisateur compose \*83\*201#, l'extension 201 sera forcée de répondre automatiquement à l'appel.

- **Code court** : \*83\*N#
- **Numéro de téléphone** : N
- **Fonction** : Appel direct

## **Liens connexes**

# **Hotline d'appel direct**

Lorsque le bouton de ressource de ligne est mappé à un code court via la fonction **Numérotation au décroché d'appel direct**, aucune tonalité de numérotation secondaire n'est produite et le numéro est composé directement. Cette fonction ne doit pas être confondue avec la fonction de ligne directe activée par les codes de fonction **?D** .

## **Détails**

- **Numéro de téléphone** :
- **Code court par défaut** :
- **Commande de bouton programmable** :
- **Version** : 3.0 à 4.0, 8.0 ou ultérieure

## **Exemple**

Vous trouverez ci-dessous un exemple de code court utilisant la fonction **Numérotation au décroché d'appel direct**. Le code court \*83\* doit alors être défini comme préfixe pour la ligne spécifique requise.

- **Code court** : \*83\*
- **Numéro de téléphone** : .
- **Fonction** : Numérotation au décroché d'appel direct

### **Liens connexes**

[Fonctions des codes courts](#page-1000-0) à la page 1001

# **Composer un numéro d'urgence**

Compose le numéro spécifié indépendamment de l'interdiction d'appels applicable à l'utilisateur.

Sur tous les systèmes, quels que soient les paramètres régionaux, il convient de créer des codes courts en utilisant la fonction **Composer un numéro d'urgence** pour tous les numéros de services d'urgence nécessaires, avec ou sans préfixe de numérotation externe. En combinant les entrées d'emplacement et d'ARS d'urgence, les appels correspondant aux codes courts d'urgence doivent être routés vers les lignes appropriées. Reportez-vous à la section [Configuration des appels d'urgence](#page-684-0) à la page 685.

- Vous pouvez consulter les détails des appels effectués grâce à cette fonction en utilisant un bouton **Vue Urgence**. Reportez-vous à la section [Vue Urgence](#page-1150-0) à la page 1151.
- Numéro de téléphone : J Numéro de téléphone.
- **Code court par défaut** :
- Commande du bouton programmable : J Urgence.
- **Version** : 1.0+.

#### **Liens connexes**

## **Appeler le poste**

Cette fonction peut être utilisée pour composer un numéro d'extension interne.

## **Détails**

- **Numéro de téléphone : numéro du poste.** 
	- **p( x )** peut être ajouté en suffixe au **numéro de téléphone** pour modifier la priorité d'un appel. Les valeurs autorisées pour **x** sont **1**, **2** ou **3**, pour une priorité respectivement faible, moyenne ou forte. Par exemple : **Np(1)**.
- **Code court par défaut** :
- **Commande de bouton programmable** :
- **Reportez-vous également à la section** : Appel direct, Appel d'annonce, Appeler l'extension physique par numéro, Appeler l'extension physique par ID.
- **Version** : 1.0+.

### **Exemple : Composer lorsque le téléphone est décroché.**

Le code court utilisateur suivant compose le numéro d'extension spécifié dès que le combiné de l'utilisateur est décroché.

- **Code court** : ?D
- **Numéro de téléphone** : 201
- **ID du groupe de lignes** : 0
- **Fonction** : Appeler l'extension

#### **Liens connexes**

[Fonctions des codes courts](#page-1000-0) à la page 1001

## **Composer un numéro de fax**

Cette fonction permet d'acheminer des appels fax via le relais Fax.

#### **Détails**

- **Numéro de téléphone** : **J** numéro de destination du fax.
- **Code court par défaut** :
- **Commande de bouton programmable** :
- **Version** : 5.0 ou ultérieure.

#### **Exemple**

Dans cet exemple, l'ID du groupe de lignes correspond à l'URI configuré sur une ligne configurée pour le relais Fax.

- **Code de fonction** : 6N
- **Numéro de téléphone** : N"@192,16.42,5"
- **ID du groupe de lignes** : 17
- **Fonction** : Numéroter fax

### <span id="page-1031-0"></span>**Liens connexes**

[Fonctions des codes courts](#page-1000-0) à la page 1001

## **Composer avec intrusion**

Cette fonction vous permet d'intervenir dans l'appel d'un autre utilisateur pour lui parler. L'appel en cours est mis en attente pendant que vous parlez, puis automatiquement reconnecté lorsque vous mettez un terme à l'intrusion. L'intrus et l'extension cible peuvent alors parler, mais sans être entendus par l'autre interlocuteur. On peut ainsi intervenir dans un appel conférence : la conférence se poursuivra sans l'extension ciblée par l'intrusion.

Pendant l'intrusion, tous les interlocuteurs entendent une tonalité d'intrusion répétée. Lorsque l'intrus raccroche, les interlocuteurs d'origine sont reconnectés. Tenter de mettre en attente un appel avec intrusion met simplement un terme à l'intrusion. L'inclusion ne peut pas être parquée.

- Les fonctions d'intrusion sont contrôlées par le paramètre **Peut s'introduire** de l'utilisateur s'introduisant, ainsi que par le paramètre **Intrusions de tiers non autorisées**  de l'utilisateur constatant l'intrusion dans son appel. Par défaut, aucun utilisateur ne peut s'introduire et aucun utilisateur ne peut subir d'intrusion.
- Les fonctions d'intrusion utilisent les ressources de conférence du système pendant l'appel. Si les ressources de conférence sont insuffisantes, la fonction ne peut pas être utilisée.

Le système prend en charge d'autres méthodes d'intrusion d'appel en plus de cette fonction.

#### **Détails**

- **Version**  $\cdot$  1.4+
- **Reportez-vous également à la section** : Appel d'intrusion, Écouter l'appel, Intrusion pour coaching, Annonce discrète.
- **Commande du bouton programmable** : **J** Inclu.
- Code court par défaut X
- Numéro de téléphone : J numéro de l'extension cible

#### **Exemple**

N représente le numéro d'extension au niveau duquel l'utilisateur s'introduit. Par exemple, si un utilisateur compose \*97\*201# tandis que le poste 201 est en communication, il s'introduit dans l'appel en cours du poste 201.

- **Code court** : \*97\*N#
- **Numéro de téléphone** : N
- **Fonction** : Composer avec intrusion

#### **Liens connexes**

## **Appel d'annonce**

Cette fonction passe un appel d'annonce vers une extension ou un groupe. L'extension cible ou les membres du groupe doivent prendre en charge les appels d'annonce.

• Lors de la diffusion, n'utilisez qu'un seul codec (le préféré). Il convient à l'administrateur système de veiller à ce que tous les téléphones du groupe de diffusion prennent en charge le codec.

## **Détails**

- **Numéro de téléphone : J** Numéro du poste ou du groupe.
- Code court par défaut X
- **Commande du bouton programmable** : J Page
- **Voir également** : Appel direct.
- **Version** : 1.0+.

## **Liens connexes**

[Fonctions des codes courts](#page-1000-0) à la page 1001

## **Appeler l'extension physique par numéro**

Compose un numéro d'extension spécifié indépendamment de l'utilisateur en cours connecté à cette extension et des paramètres de renvoi, renvoi temporaire ou ne pas déranger appliqués par l'utilisateur actuel de l'extension. Notez que le numéro d'extension utilisé est le numéro d'extension de base défini dans les paramètres de configuration de l'extension.

## **Détails**

- Numéro de téléphone : J numéro du poste de base.
- Code de fonction par défaut : J<sup>\*70\*N#</sup> (U-Law uniquement) (pas sur Server Edition)
- **Commande du bouton programmable**: **J** PhyEx
- **Reportez-vous également à la section** : Appeler l'extension physique par ID, Appel prioritaire.
- **Version** : 1.4+.

#### **Exemple**

L'exemple ci-dessous permet à l'extension ayant le numéro de l'extension de base 201 d'être appelée quel que soit le numéro d'extension de l'utilisateur actuellement connecté sur cette extension.

- **Code court** : \*97
- **Numéro de téléphone** : 201
- **Fonction** : Appeler l'extension physique par numéro

#### **Liens connexes**

# **Appeler l'extension physique par ID**

Appeler une extension physique en utilisant son ID système. Ceci peut s'avérer utile dans les environnements multi-utilisateurs où certaines extensions ont été créées sans numéro d'extension par défaut. Sans numéro d'extension, un appel ne peut pas être passé à cette extension sauf si un code court est créé.

## **Détails**

- **Numéro de téléphone** : J ID du poste
- Code de fonction par défaut : J<sup>\*71\*N#</sup> (U-Law uniquement)
- Commande du bouton programmable : J DialP
- **Reportez-vous également à la section** : Appeler l'extension physique par numéro, Appel prioritaire.
- **Version** : 1.4+.

## **Exemple**

Dans l'exemple ci-dessus, si le téléphone avec l'ID de l'extension 16 n'est pas associé à un numéro d'extension, un utilisateur peut composer le \*97 pour se connecter au téléphone. Ceci peut s'avérer utile dans les environnements multi-utilisateurs où certaines extensions peuvent ne pas avoir de numéro d'extension de base dédié.

- **Code court** : \*97
- **Numéro de téléphone** : 16
- **Fonction** : Appeler l'extension physique par ID

## **Liens connexes**

[Fonctions des codes courts](#page-1000-0) à la page 1001

## **Appel vocal**

Cette fonction permet de créer un code court pour forcer l'appel sortant à utiliser la capacité du support de parole.

## **Détails**

- Numéro de téléphone : J Numéro de téléphone.
- Code court par défaut X
- **Commande du bouton programmable** : J DSpch
- **Version** : 1.0+.

## **Liens connexes**

# **Appeler en V110**

Définit les capacités du support RNIS sur V110. L'appel est présenté au central local comme un « appel de données ».

## **Détails**

- **Numéro de téléphone : J** Numéro de téléphone.
- Code court par défaut X
- Commande du bouton programmable : J DV110
- **Version** : 1.0+.

### **Liens connexes**

[Fonctions des codes courts](#page-1000-0) à la page 1001

# **Appeler en V120**

Définit les capacités du support RNIS en utilisant V.120.

### **Détails**

- **Numéro de téléphone : J** Numéro de téléphone.
- Code court par défaut X
- Commande du bouton programmable : J DV120
- **Version** : 1.0+.

#### **Liens connexes**

[Fonctions des codes courts](#page-1000-0) à la page 1001

## **Appeler en vidéo**

L'appel est présenté au central local comme un « appel vidéo ».

## **Détails**

- Numéro de téléphone : J Numéro de téléphone.
- Code court par défaut  $\cdot$
- Commande du bouton programmable : J Dvide
- **Version** : 1.0+.

### **Liens connexes**

# **Désactiver le formulaire ARS**

Cette fonction peut être employée pour mettre un ARS hors service. Elle peut être utilisée avec les formulaires ARS pour lesquels une Route hors service a été configurée dans Manager. Le code de fonction Activer le formulaire ARS peut être utilisé pour remettre un formulaire ARS en service.

## **Détails**

- **Numéro de téléphone** : numéro du formulaire ARS.
- **Code court par défaut** :
- **Commande de bouton programmable** :
- **Reportez-vous également à la section** : Activer le formulaire ARS
- **Version** : 4.0 ou ultérieure.

### **Liens connexes**

[Fonctions des codes courts](#page-1000-0) à la page 1001

## **Désactiver les renvois internes**

Cette fonction désactive le renvoi des appels internes de l'utilisateur. Elle s'applique au Renvoi inconditionnel, au Renvoi si occupé et au Renvoi sur non-réponse.

### **Détails**

- **Numéro de téléphone** :
- **Code court par défaut** :
- **Commande de bouton programmable** :
- **Reportez-vous également à la section** : Désactiver les renvois internes inconditionnels, Désactiver les renvois internes si occupé ou pas de réponse, Annuler tous les renvois, Activer les renvois internes, Activer les renvois internes inconditionnels, Activer les renvois internes si occupé ou pas de réponse.
- **Version** : 3.2 ou ultérieure.

## **Liens connexes**

[Fonctions des codes courts](#page-1000-0) à la page 1001

# **Désactiver le renvoi inconditionnel interne**

Cette fonction désactive le renvoi des appels internes de l'utilisateur. Elle s'applique uniquement au Renvoi inconditionnel.

## **Détails**

- **Numéro de téléphone** :
- Code court par défaut X
- **Commande de bouton programmable** :
- **Reportez-vous également à la section** : Désactiver les renvois internes, Désactiver les renvois internes si occupé ou pas de réponse, Annuler tous les renvois, Activer les renvois internes, Activer les renvois internes inconditionnels, Activer les renvois internes si occupé ou pas de réponse.
- **Version** : 3.2 ou ultérieure.

### **Liens connexes**

[Fonctions des codes courts](#page-1000-0) à la page 1001

# **Désactiver les renvois internes si occupé ou pas de réponse**

Cette fonction désactive le renvoi des appels internes de l'utilisateur. Elle s'applique au Renvoi si occupé et au Renvoi sur non-réponse.

## **Détails**

- **Numéro de téléphone** : non
- **Code court par défaut** : Non
- **Commande de bouton programmable** : non
- •
- **Reportez-vous également à la section** : Désactiver les renvois internes, Désactiver les renvois internes inconditionnels, Annuler tous les renvois, Activer les renvois internes, Activer les renvois internes inconditionnels, Activer les renvois internes si occupé ou pas de réponse.

### **Liens connexes**

[Fonctions des codes courts](#page-1000-0) à la page 1001

## **Afficher message**

Permet d'envoyer des messages textuels aux téléphones numériques sur le système local.

## **Détails**

- **Numéro de téléphone** : le format du numéro de téléphone est N";T" où :
	- **N** correspond à l'extension cible.
	- **T** correspond au message texte. Notez que les caractères "; devant le texte et " après le texte sont obligatoires.
- **Code court par défaut** : Non
- **Commande du bouton programmable** : Affich.

## **Exemple**

Vous trouverez ci-après un exemple de configuration de code court. Lorsque le code court est utilisé, une seule sonnerie retentit sur l'extension cible, puis le message s'affiche dessus. Si un

appel est déjà en cours sur l'extension cible, l'utilisateur devra peut-être faire défiler l'affichage jusqu'à une présentation d'appel libre afin de voir le message.

- **Numéro de téléphone** : N";Visitor in Reception"
- **Fonction** : Afficher message
- **Code court** : \*78\*N#

## **Exemple : indicateur de message en attente du poste SIP**

Vous pouvez utiliser le code court Afficher message pour activer ou désactiver l'indicateur de message en attente (message waiting indicator, MWI) d'un poste.

- **Numéro de téléphone** : le format du numéro de téléphone est N";T" où :
	- **N** correspond à l'extension cible.
	- **T** correspond au message texte. Notez que les caractères "; devant le texte et " après le texte sont obligatoires.
		- Pour activer l'indicateur de message en attente (MWI), le numéro de téléphone doit être N"; Mailbox Msgs=1".
		- Pour désactiver le MWI, le numéro de téléphone doit être  $N''$ ; Mailbox Msqs=0".
- **Code court par défaut** : Non

### **Exemple**

Vous trouverez ci-après un exemple de configuration de code court pour activer le MWI. Lorsque vous l'utilisez, le poste cible recevra un message qui l'instruira d'activer le MWI.

- **Code court** : \*99\*N#
- **Fonction**: Display Msg
- **Numéro de téléphone** : N";Mailbox Msgs=1"

## **Exemple**

Vous trouverez ci-après un exemple de configuration de code court pour désactiver le MWI. Lorsque vous l'utilisez, le poste cible recevra un message qui l'instruira de désactiver le MWI.

- **Code court** : \*98\*N#
- **Fonction**: Display Msg
- **Numéro de téléphone** : N";Mailbox Msgs=0"

## **Liens connexes**

[Fonctions des codes courts](#page-1000-0) à la page 1001

## **Ne pas déranger - ajouter une exception**

Cette fonction ajoute un numéro à la "liste de numéros d'exceptions à Ne pas déranger" de l'utilisateur. Il peut s'agir d'un numéro d'extension interne ou d'un ICLID externe. Les appels de ce numéro, sauf les appels de groupement, ignorent le paramètre Ne Pas Déranger. Pour de plus amples détails, voir la section Ne Pas Déranger (NPD).

## **Détails**

- **Numéro de téléphone** : Numéro de téléphone ou ICLID. Composé de 31 caractères maximum. Pour les numéros ICLID, tout préfixe ajouté par le système doit également être inclus.
- **Code court par défaut** : \*10\*N#
- **Commande du bouton programmable** : DNDX+
- **Reportez-vous également à la section** : Ne pas déranger supprimer l'exception, Ne pas déranger activé, Ne pas déranger désactivé.

## **Exemple**

N représente le numéro à ajouter à la liste « Ne Pas Déranger - liste des exceptions » de l'utilisateur. Par exemple, lorsque l'option Ne pas déranger est activée pour un utilisateur et que ce dernier compose \*10\*4085551234#, les appels entrants émis depuis le numéro de téléphone (408) 555-1234 sont autorisés. Tous les autres appels, sauf ceux indiqués dans la liste des exceptions, entendent une tonalité d'occupation ou sont redirigés vers la messagerie vocale si elle est disponible.

- **Code court** : \*10\*N#
- **Numéro de téléphone** : N
- **Fonction** : Ne pas déranger ajouter une exception

## **Exemple**

Dans cet exemple, le dernier numéro que l'utilisateur reçoit est ajouté à sa liste d'exceptions.

- **Code court** : \*89
- **Numéro de téléphone** : L
- **Fonction** : Ne pas déranger ajouter une exception

#### **Liens connexes**

[Fonctions des codes courts](#page-1000-0) à la page 1001

## **Ne pas déranger - supprimer une exception**

Cette fonction supprime un numéro de la liste Ne Pas Déranger - liste des exceptions de l'utilisateur. Pour de plus amples détails, voir la section Ne Pas Déranger (NPD).

## **Détails**

- Numéro de téléphone : J Numéro de téléphone ou ICLID.
- Code de fonction par défaut : J<sup>\*11\*N#</sup>
- Commande du bouton programmable : J DNDX-
- **Reportez-vous également à la section** : Ne pas déranger ajouter une exception, Ne pas déranger activé, Ne pas déranger désactivé.
- **Version** : 1.0+.

## **Exemple**

N représente le numéro à supprimer de la liste « Ne Pas Déranger - liste des exceptions » de l'utilisateur. Par exemple, lorsqu'un utilisateur a sélectionné «Ne pas déranger» et le numéro de téléphone (408) 555-1234 dans sa liste « Ne Pas Déranger - liste des exceptions », la

numérotation de \*10\*4085551234# permet de supprimer ce numéro de téléphone de la liste. Les appels entrants provenant du numéro (408) 555-1234 ne seront plus autorisés à sonner sur l'extension. Ils obtiendront une tonalité d'occupation ou seront redirigés vers la messagerie vocale, le cas échéant.

- **Code court** : \*11\*N#
- **Numéro de téléphone** : N
- **Fonction** : DoNotDisturbExceptionDel

### **Liens connexes**

[Fonctions des codes courts](#page-1000-0) à la page 1001

## **Ne pas déranger activé**

Cette fonction met l'utilisateur en mode "Ne pas déranger". Lorsqu'elle est activée, tous les appels, sauf les numéros figurant sur la liste d'exception de l'utilisateur, obtiennent une tonalité d'occupation ou sont redirigés vers la messagerie vocale, le cas échéant. Pour de plus amples détails, voir la section Ne Pas Déranger (NPD).

• CCR n'est pas pris en charge sur les versions 9.1 et ultérieures d'IP Office.

### **Détails**

- Numéro de téléphone X
- Code court par défaut: J<sup>\*08</sup>
- **Commande de bouton programmable** : J DNDOn
- **Reportez-vous également à la section** : Ne pas déranger désactivé, Ne pas déranger ajouter une exception, Ne pas déranger - supprimer une exception.
- **Version** : 1.0+.

## **Exemple**

Vous trouverez ci-après un exemple de configuration de code court.

- **Code court** : \*08
- **Fonction** : Ne pas déranger activé

## **Liens connexes**

[Fonctions des codes courts](#page-1000-0) à la page 1001

## **Ne pas déranger désactivé**

Annule le mode 'Ne pas déranger' de l'utilisateur s'il est défini. Pour de plus amples détails, voir la section Ne Pas Déranger (NPD).

## **Détails**

- Numéro de téléphone **X**
- Code de fonction par défaut : J<sup>\*09</sup>
- **Commande du bouton programmable : J NPD désac.**
- **Reportez-vous également à la section** : Ne pas déranger activé, Ne pas déranger ajouter une exception, Ne pas déranger - supprimer l'exception.
- **Version** : 1.0+.

## **Exemple**

Ce code court est un code par défaut dans la configuration du système. Vous trouverez ci-après un exemple de configuration de code court.

- **Code court** : \*09
- **Fonction** : Ne pas déranger désactivé

#### **Liens connexes**

[Fonctions des codes courts](#page-1000-0) à la page 1001

# **Activer le formulaire ARS**

Cette fonction peut être employée pour mettre un formulaire ARS en service. Elle peut être utilisée avec les formulaires ARS qui ont été mis hors service via Manager ou par l'utilisation d'un code court Désactiver le formulaire ARS.

## **Détails**

- **Numéro de téléphone** : numéro du formulaire ARS.
- **Code court par défaut** :
- **Commande de bouton programmable** :
- **Version** : 4.0 et ultérieure

#### **Liens connexes**

[Fonctions des codes courts](#page-1000-0) à la page 1001

## **Activer les renvois internes**

Cette fonction active le renvoi des appels internes de l'utilisateur. Elle s'applique au Renvoi inconditionnel, au Renvoi si occupé et au Renvoi sur non-réponse.

## **Détails**

- Numéro de téléphone **X**
- **Code court par défaut** :
- **Commande du bouton programmable** :
- **Reportez-vous également à la section** : Désactiver les renvois internes, Désactiver les renvois internes inconditionnels, Désactiver les renvois internes si occupé ou pas de réponse, Annuler tous les renvois, Activer les renvois internes inconditionnels, Activer les renvois internes si occupé ou pas de réponse.
- **Version** : 3.2 ou ultérieure.

#### **Liens connexes**

[Fonctions des codes courts](#page-1000-0) à la page 1001

## **Activer le renvoi interne inconditionnel**

Cette fonction active le renvoi des appels internes de l'utilisateur. Elle s'applique uniquement au Renvoi inconditionnel.

### **Détails**

- **Numéro de téléphone** :
- **Code court par défaut** :
- **Commande de bouton programmable** :
- **Reportez-vous également à la section** : Désactiver les renvois internes, Désactiver les renvois internes inconditionnels, Désactiver les renvois internes si occupé ou pas de réponse, Annuler tous les renvois, Activer les renvois internes, Activer les renvois internes si occupé ou pas de réponse.
- **Version** : 3.2 ou ultérieure.

#### **Liens connexes**

[Fonctions des codes courts](#page-1000-0) à la page 1001

## **Activer les renvois internes si occupé ou pas de réponse**

Cette fonction active le renvoi des appels internes de l'utilisateur. Elle s'applique au Renvoi si occupé et au Renvoi sur non-réponse.

## **Détails**

- Numéro de téléphone X
- **Code court par défaut** :
- **Commande de bouton programmable** :
- **Reportez-vous également à la section** : Désactiver les renvois internes, Désactiver les renvois internes inconditionnels, Désactiver les renvois internes si occupé ou pas de réponse, Annuler tous les renvois, Activer les renvois internes, Activer les renvois internes inconditionnels.
- **Version** : 3.2 ou ultérieure.

#### **Liens connexes**

[Fonctions des codes courts](#page-1000-0) à la page 1001

## **Connexion sur le poste**

**Connexion sur l'extension** permet à un utilisateur configuré au moyen d'un code de connexion (Utilisateur | Téléphonie | Paramètres du superviseur) de prendre le contrôle de

n'importe quelle extension. Le numéro de l'extension de cet utilisateur devient le numéro de l'extension aussi longtemps que l'utilisateur est connecté. C'est ce qu'on appelle aussi la fonction « multi-utilisateurs ».

- La fonction multi-utilisateurs n'est pas prise en charge pour les téléphones H175 et J129.
- Lorsqu'il est activé, l'utilisateur est invité à saisir son numéro d'extension ainsi que son code de connexion. Des codes de connexion pouvant aller jusqu'à 15 chiffres sont pris en charge avec les touches **Connexion sur l'extension**. Des codes de connexion pouvant comprendre jusqu'à 31 chiffres sont pris en charge avec les codes courts **Connexion sur l'extension**.
- Lorsqu'un utilisateur se connecte, le plus grand nombre possible de ses paramètres est appliqué à l'extension. Le nombre de paramètres appliqués dépend du type de téléphone et de la configuration du système.
- Par défaut, pour les téléphones des séries 1400, 1600, 9500 et 9600, le journal d'appels et le répertoire personnel de l'utilisateur sont accessibles aussi longtemps que l'utilisateur est connecté. Ce paramètre s'applique également aux téléphones des séries M et T.
- Sur d'autres types de téléphone, les éléments tels que les journaux d'appels ou les numéros abrégés sont généralement stockés localement par le téléphone, et ne sont pas modifiés par les connexions et déconnexions des utilisateurs.
- Si l'utilisateur connecté était déjà connecté ou associé à un autre téléphone, il sera automatiquement déconnecté de ce téléphone.

## **Détails**

- Numéro de téléphone : J Numéro du poste\*Code de connexion. Si un seul numéro est numéroté et s'il ne contient pas de séparateur \*, le système suppose que le numéro de l'extension à utiliser est le numéro Poste de base de l'extension physique et que le numéro composé est le code de connexion.
- Code court par défaut: J<sup>\*35\*N#</sup>
- **Commande du bouton programmable** : J Connexion
- **Reportez-vous également à la section** : Déconnexion de l'extension.
- **Version** : 1.0+.

## **Exemple : Partage d'extension individuel**

À partir du code court de l'exemple ci-dessus, Paul (extension 204) peut se connecter à un autre téléphone (même si un autre utilisateur y est déjà connecté) et se connecter en tant qu'extension 204 simplement en composant 299. Une fois que Paul s'est connecté à ce téléphone, l'extension 204 est déconnectée du téléphone d'origine de Paul. Pour que Paul puisse utiliser ce code court, son code de connexion doit correspondre à celui configuré dans le code court ci-dessus. Lorsque Paul se déconnecte du téléphone qu'il a "emprunté", son extension d'origine est automatiquement reconnectée.

- **Code court** : 299
- **Numéro de téléphone** : 204\*1234
- **Fonction** : Connexion sur l'extension

## **Exemple : Pour vous connecter**

Le code court par défaut pour la connexion à un téléphone est configuré comme indiqué ci-après. N représente le numéro d'extension de l'utilisateur suivi d'un \* puis du code de connexion (\*35\*401\*123#, par exemple).

- **Code court** : \*35\*N#
- **Téléphone** : N
- **Fonction** : Connexion sur l'extension

#### **Liens connexes**

[Fonctions des codes courts](#page-1000-0) à la page 1001

## **Déconnexion du poste**

Cette fonction déconnecte l'utilisateur du téléphone sur lequel il était connecté. Cette fonction ne peut pas être employée par un utilisateur qui ne possède pas de code de connexion ni par l'utilisateur d'une extension associée par défaut à moins qu'ils ne soient définis pour la connexion forcée.

## **Détails**

- **Numéro de téléphone** :
- Code court par défaut : **J** \*36
- Commande du bouton programmable : J Decon.
- **Reportez-vous également à la section** : Connexion sur le poste.
- **Version** : 1.0+.

## **Exemple**

Vous trouverez ci-après un exemple de code court utilisant la fonction de Déconnexion de l'extension. Ce code court est un code par défaut dans la configuration du système.

- **Code court** : \*36
- **Fonction** : Déconnexion d'extension

#### **Liens connexes**

[Fonctions des codes courts](#page-1000-0) à la page 1001

# **Signal de micro-coupure**

Cette fonction envoie un signal de raccrochage/décrochage rapide à la ligne actuellement connectée, s'il s'agit d'une ligne analogique. Uniquement pris en charge pour les lignes analogiques sur le même système que le code court. Reportez-vous à la section [Transfert](#page-831-0) [Centrex](#page-831-0) à la page 832.

## **Détails**

• **Numéro de téléphone** : facultatif. Le champ de numéro de téléphone permet de définir le numéro de destination du transfert dans le cadre d'un transfert Centrex. Dans ce cas,
l'utilisation de codes de fonction Code de compte forcé et Code d'autorisation forcé n'est pas prise en charge et l'ID du groupe de lignes doit correspondre à la ligne sortante du fournisseur de service Centrex.

- **Code court par défaut** :
- **Commande de bouton programmable** : J signal
- **Version** : 1.4+.

### **Exemple**

Vous trouverez ci-après un exemple de code de fonction utilisant la fonction Raccrochage/ Décrochage éclair.

- **Code court** : \*96
- **Fonction** : signal de micro-coupure

#### **Liens connexes**

[Fonctions des codes courts](#page-1000-0) à la page 1001

# **Service FNE**

Cette fonction du code de fonction est utilisée pour la prise en charge de Contrôle d'appel sur portable et Client one-X Mobile.

### **Détails**

- Numéro de téléphone : J Ce numéro détermine la fonction FNE requise.
- **Code court par défaut** :
- **Commande de bouton programmable** :
- **Version** : 4,2+.

#### **Liens connexes**

[Fonctions des codes courts](#page-1000-0) à la page 1001

# **Renvoi temporaire ici**

Permet aux appels vers le numéro d'extension spécifié d'être réacheminés vers l'extension exécutant la fonction 'Renvoi temporaire ici'. Si l'appel réacheminé reçoit la tonalité d'occupation ou ne trouve pas de réponse, il se comporte comme si l'extension de cet utilisateur n'avait pas répondu. Pour plus d'informations, consultez la section Renvoi [temporaire](#page-785-0) à la page 786.

### **Détails**

**Numéro de téléphone : J** Le poste redirige l'appel vers le poste appelant.

**Code de fonction par défaut : J \*12\*N#** 

**Commande du bouton programmable : J** MeSui

**Reportez-vous également à la section** : Renvoi temporaire ici - annuler, Renvoi temporaire au.

### **Version** : 1.0+.

### **Exemple**

Cette fonction est utilisée à la destination du Renvoi temporaire. N représente le numéro de l'extension de l'utilisateur qui veut que ses appels soient redirigés à cette destination. Exemple : le poste de l'utilisateur A est le 224. Cependant, il continue à travailler sur le poste 201 et souhaite que ses appels y soient redirigés. Si le code court suivant est disponible, il peut le faire en numérotant \*12\*224# sur l'extension 201.

- **Code court** : \*12\*N#
- **Numéro de téléphone** : N
- **Fonction** : Renvoi temporaire ici

### **Liens connexes**

[Fonctions des codes courts](#page-1000-0) à la page 1001

# **Renvoi temporaire ici - annuler**

Annule tout Renvoi temporaire défini sur l'extension spécifiée. Cette action ne peut être effectuée qu'à partir de l'extension sur laquelle le renvoi temporaire a été défini. Pour plus d'informations, consultez la section [Renvoi temporaire](#page-785-0) à la page 786.

### **Détails**

- **Numéro de téléphone** : J Le poste est redirigé vers le poste appelant.
- Code de fonction par défaut : **J** \*13\*N#
- **Commande du bouton programmable** : J AMeSu
- **Reportez-vous également à la section** : Renvoi temporaire ici/Renvoi temporaire au.
- **Version** : 1.0+.

### **Exemple**

Cette fonction est utilisée à la destination du Renvoi temporaire. N représente le numéro de l'extension de l'utilisateur dont les appels sont redirigés à cette destination. Exemple : le poste de l'utilisateur A est le 224. Cependant, l'utilisateur continue à travailler sur l'extension 201 et doit donc définir le mode Renvoi temporaire sur sa propre extension pour rediriger ses appels sur l'extension 201. Si le code court suivant est disponible, l'utilisateur peut désactiver le mode Renvoi temporaire en numérotant \*13\*224# sur l'extension 201.

#### **Code court** : \*13\*N#

#### **Numéro de téléphone** : N

**Fonction** : Renvoi temporaire ici - annuler

### **Liens connexes**

# **Renvoi temporaire au**

Redirige les appels de l'extension sur l'extension de destination du réacheminement spécifiée. Pour plus d'informations, consultez la section [Renvoi temporaire](#page-785-0) à la page 786.

### **Détails**

- Numéro de téléphone : J Numéro de poste cible ou champ vierge (désactiver le mode Renvoi temporaire)
- Code de fonction par défaut : **J** \*14\*N#
- **Commande du bouton programmable** : J MeSuA
- **Reportez-vous également à la section** : Renvoi temporaire ici, Renvoi temporaire ici annuler.
- **Version** : 1.0+.

## **Exemple**

Cette fonction est utilisée sur l'extension qui souhaite être redirigée. N représente le numéro de l'extension vers laquelle l'utilisateur veut que ses appels soient redirigés. Exemple : le poste de l'utilisateur A est le 224. Cependant, il continue à travailler sur le poste 201 et souhaite que ses appels y soient redirigés. Si le code court suivant est disponible, il peut le faire en numérotant \*14\*201# sur l'extension 224.

- **Code court** : \*14\*N#
- **Numéro de téléphone** : N
- **Fonction** : Renvoi temporaire au

### **Liens connexes**

[Fonctions des codes courts](#page-1000-0) à la page 1001

# **Renvoi des appels du groupement activé**

Renvoie les appels (internes et externes) du groupement de l'utilisateur vers le numéro de renvoi lorsque l'utilisateur a activé la fonction Renvoi inconditionnel. Pour de plus amples informations, voir Renvoi inconditionnel.

Cette option s'applique uniquement aux appels des groupements de type **Séquentiel** et **Rotation**. Les appels des autres types de groupements ne sont pas présentés à l'utilisateur lorsque la fonction Renvoi inconditionnel est activée. Notez également que les appels d'un groupe de recherche ne peuvent pas être renvoyés vers un autre groupe de recherche.

- **Numéro de téléphone** :
- Code de fonction par défaut : **J** \*50
- **Commande du bouton programmable : J** RGAc
- **Reportez-vous également à la section** : Renvoi des appels du groupement désactivé, Renvoi inconditionnel activé, Renvoi inconditionnel désactivé.
- **Version** : 1.0+.

## **Exemple**

Ce code court est utile si le membre du groupement utilise un autre poste de travail et ne requiert donc pas un changement d'extension définitif.

- **Code court** : \*50
- **Fonction** : ForwardHuntgroupCallsOn

### **Liens connexes**

[Fonctions des codes courts](#page-1000-0) à la page 1001

# **Renvoi des appels du groupement désactivé**

Cette fonction annule le renvoi des appels du groupement de l'utilisateur. Pour de plus amples informations, voir Renvoi inconditionnel.

### **Détails**

- **Numéro de téléphone :**
- Code de fonction par défaut : **J** \*51
- Commande du bouton programmable : J RGAc-
- **Reportez-vous également à la section** : Renvoi des appels du groupement activé, Renvoi inconditionnel activé, Renvoi inconditionnel désactivé.
- **Version** : 1.0+.

### **Exemple**

Vous trouverez ci-après un exemple de configuration de code court.

- **Code court** : \*51
- **Fonction** : Renvoi des appels du groupement désactivé

### **Liens connexes**

[Fonctions des codes courts](#page-1000-0) à la page 1001

# **Numéro de renvoi**

Définit le numéro vers lequel les appels de l'utilisateur sont redirigés. Il peut s'agir d'un numéro interne ou externe. Les paramètres d'interdiction d'appels de l'utilisateur s'appliquent également à ce numéro. Pour de plus amples informations, voir Renvoi inconditionnel.

Cette fonction n'active pas le renvoi ; elle définit uniquement le numéro de la destination du renvoi.

Ce numéro est utilisé pour tous les types de renvoi : le Renvoi inconditionnel, le Renvoi si occupé et le Renvoi si sans réponse, à moins que l'utilisateur ait défini un autre Numéro de renvoi si occupé pour les fonctions de renvoi si occupé ou si sans réponse.

### **Détails**

- Numéro de téléphone : J Numéro de téléphone.
- Code de fonction par défaut : J<sup>\*</sup>07\*N#
- **Commande du bouton programmable** : J NuRen
- **Voir également :** Numéro de renvoi si occupé.
- **Version** : 1.0+.

### **Exemple**

N représente l'extension de destination. Par exemple, si l'extension 224 veut définir le numéro de renvoi sur l'extension 201, l'utilisateur peut composer \*07\*201#.

- **Code court** : \*07N\*#
- **Numéro de téléphone** : N
- **Fonction** : Numéro de renvoi

### **Liens connexes**

[Fonctions des codes courts](#page-1000-0) à la page 1001

# **Numéro de renvoi si occupé**

Définit le numéro vers lequel les appels de l'utilisateur sont redirigés lorsque les options Renvoi si occupé ou Renvoi si sans réponse sont activées. Si aucun Numéro de renvoi si occupé n'est défini, ces fonctions utilisent le Numéro de renvoi. Pour plus d'informations, consultez la section [Renvoi sur occupation](#page-790-0) à la page 791.

Cette fonction n'active pas le renvoi ; elle définit uniquement le numéro de la destination du renvoi.

## **Détails**

- **· Numéro de téléphone : / Numéro de téléphone.**
- Code de fonction par défaut : J<sup>\*57\*N#</sup>
- Commande du bouton programmable : J NRvOc
- **Reportez-vous également à la section :** Numéro de renvoi.
- **Version** : 1.0+.

## **Exemple**

N représente le numéro d'extension vers lequel rediriger les appels. Par exemple, si Paul (dont l'extension est 224) veut définir le numéro de renvoi pour la fonction Renvoi si occupé et/ou Renvoi si sans réponse sur l'extension 201, Paul peut composer \*57\*201# suivi du code court pour la fonction de renvoi.

- **Code court** : \*57N\*#
- **Numéro de téléphone** : N
- **Fonction** : Numéro de renvoi si occupé

### **Liens connexes**

# **Renvoi si occupé activé**

Cette fonction active le renvoi lorsque l'extension de l'utilisateur est occupée. Elle utilise la destination du Numéro de renvoi ou, s'il est défini, le Numéro de renvoi si occupé. Si les boutons d'affichage d'appels de l'utilisateur sont programmés, le système ne traite pas la ligne comme étant occupée avant que tous boutons soient activés. Pour plus d'informations, consultez la section [Renvoi sur occupation](#page-790-0) à la page 791.

Le renvoi interne (Utilisateur | Renvoi) peut également être utilisé pour contrôler si les appels internes doivent être renvoyés.

### **Détails**

- Numéro de téléphone X
- Code de fonction par défaut : J<sup>\*03</sup>
- **Commande du bouton programmable : J** RvOAc
- **Reportez-vous également à la section** : Renvoi si occupé désactivé, Annuler tous les renvois, Activer les renvois internes si occupé ou pas de réponse.
- **Version** : 1.0+.

### **Exemple**

Vous trouverez ci-après un exemple de configuration de code court.

- **Code court** : \*03
- **Fonction** : Renvoi si occupé activé

### **Liens connexes**

[Fonctions des codes courts](#page-1000-0) à la page 1001

# **Renvoi si occupé désactivé**

Cette fonction désactive le renvoi lorsque l'extension de l'utilisateur est occupée.

### **Détails**

- Numéro de téléphone **X**
- **Code de fonction par défaut :** \*04
- **Commande du bouton programmable** : J RvOIn
- **Reportez-vous également à la section** : Renvoi si occupé activé, Annuler tous les renvois.
- **Version** : 1.0+.

### **Exemple**

Vous trouverez ci-après un exemple de configuration de code court.

- **Code court** : \*04
- **Fonction** : Renvoi si occupé désactivé

#### **Liens connexes**

# **Renvoi si sans réponse activé**

Cette fonction active le renvoi lorsque l'extension de l'utilisateur ne répond pas pendant la durée définie par le Délai de sans réponse de l'utilisateur. Elle utilise la destination du Numéro de renvoi ou, s'il est défini, le Numéro de renvoi si occupé. Pour plus d'informations, consultez la section [Renvoi sur non-réponse](#page-792-0) à la page 793.

Le renvoi interne (Utilisateur | Renvoi) peut également être utilisé pour contrôler si les appels internes doivent être renvoyés.

### **Détails**

- **Numéro de téléphone** :
- **Code de fonction par défaut :** \*05
- Commande du bouton programmable : J RvNAc
- **Reportez-vous également à la section** : Renvoi si sans réponse désactivé, Annuler tous les renvois.
- **Version** : 1.0+.

## **Exemple**

Vous trouverez ci-après un exemple de configuration de code court. N'oubliez pas que le numéro de renvoi pour cette fonction utilise le 'Numéro de renvoi si occupé'.

- **Code court** : \*05
- **Fonction** : Renvoi si sans réponse activé

### **Liens connexes**

[Fonctions des codes courts](#page-1000-0) à la page 1001

# **Renvoi si sans réponse désactivé**

Cette fonction annule le renvoi lorsque l'extension de l'utilisateur ne répond pas.

### **Détails**

- **Numéro de téléphone** :
- **Code de fonction par défaut :** \*06
- **Commande du bouton programmable** : J RvNIn
- **Reportez-vous également à la section** : Renvoi si sans réponse activé.
- **Version** : 1.0+.

## **Exemple**

Vous trouverez ci-après un exemple de configuration de code court.

- **Code court** : \*06
- **Fonction** : Renvoi si sans réponse désactivé

### **Liens connexes**

# **Renvoi inconditionnel activé**

Cette fonction active le renvoi de tous les appels, sauf les appels de groupes, vers le Numéro de renvoi défini pour l'extension de l'utilisateur. Pour renvoyer les appels du groupement, la fonction Renvoi des appels du groupement activé doit également être utilisée. Pour plus d'informations, consultez la section [Renvoi inconditionnel](#page-787-0) à la page 788.

Le renvoi interne (Utilisateur | Renvoi) peut également être utilisé pour contrôler si les appels internes doivent être renvoyés.

### **Détails**

- **Numéro de téléphone** :
- **Code court par défaut** :
- **Commande du bouton programmable : J** RevAc
- **Reportez-vous également à la section** : Renvoi inconditionnel désactivé.
- **Version** : 1.0+.

## **Exemple**

N'oubliez pas que cette fonction nécessite d'avoir configuré un numéro de renvoi.

- **Code court** : \*01
- **Fonction** : Renvoi inconditionnel activé

### **Liens connexes**

[Fonctions des codes courts](#page-1000-0) à la page 1001

# **Renvoi inconditionnel désactivé**

Cette fonction annule le renvoi de tous les appels à partir de l'extension de l'utilisateur.

• Ceci ne désactive pas le Renvoi si sans réponse et/ou le Renvoi si occupé, si ces fonctions sont également activées. Pour de plus amples informations, voir Renvoi inconditionnel.

### **Détails**

- **Numéro de téléphone** :
- Code de fonction par défaut : **J** \*02
- Commande du bouton programmable : J RevIn
- **Reportez-vous également à la section** : Renvoi inconditionnel activé.
- **Version** : 1.0+.

## **Exemple**

Vous trouverez ci-après un exemple de configuration de code court.

- **Code court** : \*02
- **Fonction** : Renvoi inconditionnel désactivé

### **Liens connexes**

[Fonctions des codes courts](#page-1000-0) à la page 1001

# **Écoute en groupe désactivée**

Désactive la fonction d'écoute en groupe sur le poste de l'utilisateur. Reportez-vous à la section Écoute en groupe activée à la page 1053.

### **Détails**

- **Numéro de téléphone** :
- Code court par défaut X
- **Commande du bouton programmable**: J GroupListenOn
- **version** : 4.1 ou ultérieure.

### **Liens connexes**

[Fonctions des codes courts](#page-1000-0) à la page 1001

# **Écoute en groupe activée**

L'utilisation de l'écoute en groupe permet d'entendre les appelants sur le haut-parleur mains libres du téléphone, tandis que lui n'entend que le son provenant du microphone du combiné. Lorsque la fonction d'écoute en groupe est activée, elle modifie le fonctionnement de la fonction mains libres des codes de fonction du poste de l'utilisateur de la manière suivante :

- Lorsque le téléphone de l'utilisateur est placé en mode mains libres / haut-parleur, la voix de l'utilisateur connecté est diffusée sur le haut-parleur du téléphone, mais le micro intégré du téléphone est désactivé.
- L'utilisateur connecté peut uniquement entendre la voix émise directement par le micro du combiné de l'utilisateur du code court.
- L'écoute en groupe n'est pas prise en charge par les téléphones IP ni par les téléphones utilisant une touche **CASQUE**.
- Pour les téléphones des séries T et M, cette option peut être activée ou désactivée pendant un appel. Pour les autres téléphones, les appels actuellement connectés ne sont pas affectés par les modifications apportées à ce paramètre, l'écoute en groupe doit être sélectionnée avant que l'appel ne soit connecté.

L'écoute de groupe est automatiquement désactivée à la fin de l'appel.

### **Détails**

- Numéro de téléphone X
- Code court par défaut X
- **Commande du bouton programmable**: J GroupListenOn
- **version** : 4.1 ou ultérieure.

#### **Liens connexes**

# **Activer/Désactiver le casque**

Bascule entre l'utilisation d'un casque et du combiné téléphonique.

### **Détails**

- **Numéro de téléphone :**
- **Code court par défaut** :
- **Commande des boutons programmables** : J casque
- **Version** : 1.4+.

## **Exemple**

Vous trouverez ci-après un exemple de code de fonction utilisant la fonction Activer/désactiver le casque. Ce code court peut être utilisé pour activer/désactiver la fonction. Si un casque pris en charge par Avaya est connecté à votre téléphone, ce code de fonction peut être utilisé pour basculer entre l'utilisation d'un casque et du combiné téléphonique.

- **Code court** : \*55
- **Fonction** : HeadsetToggle

### **Liens connexes**

[Fonctions des codes courts](#page-1000-0) à la page 1001

# **Mettre l'appel en attente**

Utilise la fonction de mise en attente Q.931 et « met en attente » l'appel entrant sur le central RNIS, libérant ainsi le canal RNIS B. La fonction Mettre un appel en attente « met en attente » l'appel en cours dans un emplacement. L'appel en cours est automatiquement placé dans l'emplacement 0 s'il n'a pas été placé dans un emplacement spécifié. Fonction disponible uniquement si elle est prise en charge par le central RNIS.

### **Détails**

- **Numéro de téléphone** : J numéro d'emplacement d'attente du central ou champ vierge (emplacement 0).
- Code court par défaut X
- **Commande des boutons programmables** : **J** mise en attente
- **Voir également** : Mettre en attente et prendre l'appel en attente, Musique d'attente, Suspendre l'appel.
- **Version** : 1.0+.

## **Exemple**

Vous trouverez ci-après un exemple de code de fonction utilisant la fonction Mettre l'appel en attente. Ce code court est un code par défaut dans la configuration du système. N représente le numéro d'emplacement d'attente du central sur lequel vous voulez mettre l'appel en attente. Par exemple, tout en étant connecté à un appel, la composition de \*24\*3# permet de mettre l'appel en attente à l'emplacement 3 sur le RNIS.

• **Code de fonction** : \*24\*N#

- **Numéro de téléphone** : N
- **Fonction** : HoldCall

### **Liens connexes**

[Fonctions des codes courts](#page-1000-0) à la page 1001

# **Mettre en attente et prendre l'appel en attente**

Utilise la fonction de mise en attente Q.931 et « met en attente » l'appel entrant sur le central RNIS, libérant ainsi le canal RNIS B. La fonction Mettre en attente et prendre l'appel en attente met en attente l'appel en cours sur un emplacement du central et répond à l'appel en attente. L'appel en cours est automatiquement placé dans l'emplacement 0 s'il n'a pas été placé dans un emplacement spécifié. Fonction disponible uniquement si elle est prise en charge par le central RNIS.

### **Détails**

- **Numéro de téléphone** : J numéro d'emplacement du central ou champ vierge (emplacement 0).
- **Code de fonction par défaut** :  $\sqrt{\frac{27}{10}}$  (A-Law uniquement) (pas sur Server Edition)
- Commande des boutons programmables : J HoldCW
- **Voir également** : Mettre l'appel en attente, Suspendre l'appel.
- **Version** : 1.0+.

### **Exemple**

Vous trouverez ci-après un exemple de code de fonction utilisant la fonction Mettre en attente et prendre l'appel en attente.

- **Code de fonction** : \*27\*N#
- **Fonction** : HoldCW

### **Liens connexes**

[Fonctions des codes courts](#page-1000-0) à la page 1001

# **Musique d'attente**

Cette fonction permet à l'utilisateur d'écouter la musique d'attente du système. Reportez-vous à Musique d'attente pour davantage d'informations.

- **Numéro de téléphone** : en option. Si aucun numéro n'est spécifié, la source système par défaut est utilisée. Le système prend en charge jusqu'à 4 sources de musique d'attente, qui sont numérotées de 1 à 4. La source 1 correspond à la source système. Ce qui est numéroté de 2 à 4 représente d'autres sources.
- **Code court par défaut** :
- **\*34N** ; où N est le numéro de la source de musique d'attente requise.
- Commande des boutons programmables : J musique
- **Version** : 1.0+.

## **Exemple**

Vous trouverez ci-après un exemple de code de fonction utilisant la fonction Musique d'attente. Ce code de fonction est une option par défaut dans la configuration.

- **Code court** : \*34N ;
- **Fonction** : Musique d'attente

### **Liens connexes**

[Fonctions des codes courts](#page-1000-0) à la page 1001

# **Désactiver le groupement**

Cette fonction désactive l'appartenance de l'utilisateur à un groupement spécifié. Il ne reçoit plus d'appel de ce groupement jusqu'à ce que son appartenance soit de nouveau activée. Pour utiliser cette fonction, vous devez déjà appartenir à ce groupement. Consultez également la section Rejoindre le groupe de recherche de ligne.

## **Détails**

- **Numéro de téléphone : J** numéro de groupe.
- **Code court par défaut** :
- **Commande des boutons programmables** : HGDi
- **Voir également** : Activer le groupement.
- **Version** : 1.0+.

## **Exemple**

N représente le numéro du groupement duquel l'utilisateur veut être désactivé. Par exemple, si Paul veut être désactivé du groupe de recherche de ligne Ventes (poste 500), il doit composer \*90\*500#.

- **Code court :** \*90\*N#
- **Numéro de téléphone** : N
- **Fonction** : Désactiver le groupement

## **Liens connexes**

[Fonctions des codes courts](#page-1000-0) à la page 1001

# **Activer le groupement**

Cette fonction active l'appartenance de l'utilisateur à un groupement pour qu'il puisse recevoir les appels de ce groupe spécifié. Pour utiliser cette fonction, l'utilisateur doit déjà appartenir à ce groupement. Ce code court ne peut pas être utilisé pour ajouter une personne à un groupement. Cette opération doit être faite dans la section Groupement de Manager.

### **Détails**

- **Numéro de téléphone : J** numéro de groupe.
- Code court par défaut**x**
- **Commande des boutons programmables** : HGEna
- **Voir également** : Désactiver le groupement.
- **Version** : 1.0+. Auparavant, dans la version 3.2, les fonctions de code de fonction basculaient entre **Activer le service de nuit du groupe de recherche de ligne**, **Activer le mode hors service du groupe de recherche de ligne** et **Activer le groupe de recherche de ligne**. Ce fonctionnement n'est pas pris en charge avec les versions 4.0 et ultérieures.

### **Exemple**

Ce code court peut être utilisé pour activer/désactiver la fonction. N représente le numéro du groupement à partir duquel l'utilisateur veut recevoir des appels. Par exemple, si Paul est déjà membre du groupe de recherche de ligne Ventes (poste 500) mais a modifié son état de disponibilité pour ce groupe de recherche de ligne, il peut à nouveau recevoir les appels de ce groupe de recherche de ligne en composant \*91\*500#.

- **Code court :** \*91\*N#
- **Numéro de téléphone** : N
- **Fonction** : Activer le groupement

### **Liens connexes**

[Fonctions des codes courts](#page-1000-0) à la page 1001

# **Rappeler le dernier numéro**

Cette fonction permet à une extension de recomposer le dernier numéro appelé.

### **Détails**

- Numéro de téléphone X
- Code court par défaut X
- **Commande de bouton programmable** :
- **Version** : 3.0 ou ultérieure.

### **Liens connexes**

[Fonctions des codes courts](#page-1000-0) à la page 1001

# **Activer MCID**

Cette fonction ne doit être utilisée qu'en accord avec le fournisseur de service RNIS et les autorités locales adéquates. Elle permet aux utilisateurs qui disposent de la fonction **Suivi des appels autorisé** (**Utilisateur | Téléphonie | Paramètres de responsable**) de déclencher l'identification des appels malveillants de leurs appels précédents sur le central RNIS. Pour

davantage d'informations, reportez-vous à la rubrique Fonctions de téléphonie : identification des appels malveillants.

• Actuellement, sur le réseau Server Edition, MCID n'est pris en charge que par les utilisateurs utilisant un bouton MCID et enregistrés sur le même système de poste IP500 V2 que les lignes réseau MCID.

### **Détails**

- Numéro de téléphone **x**
- **Code court par défaut** :
- **Commande des boutons programmables :** Avancé | Divers | Activer MCID.
- **Version** : 4.0 ou ultérieure.

### **Liens connexes**

[Fonctions des codes courts](#page-1000-0) à la page 1001

# **Prendre les appels du mobile jumelé**

Cette fonction de code court permet à l'utilisateur d'intercepter un appel sonnant ou connecté à la destination de son numéro de pairage de téléphone portable. Ce code court peut également être utilisé à partir de l'extension primaire utilisé pour l'opération de pairage.

Remarque : l'utilisation d'un pairage de téléphone portable nécessite une licence de pairage de téléphone portable et peut être soumise à un profil horaire.

### **Détails**

- Numéro de téléphone X
- Code court par défaut**x**
- **Commande du bouton programmable** :
- **Voir également** : Définir le numéro de pairage mobile, Définir le pairage mobile sur activé, Définir le pairage mobile sur désactivé.
- **Version** : 3.2 ou ultérieure.

#### **Liens connexes**

[Fonctions des codes courts](#page-1000-0) à la page 1001

# **Mode décroché permanent**

Active ou désactive le fait que le poste de l'utilisateur fonctionne ou non comme une unité entièrement mains libres. Généralement, ceci est utilisé lorsque la réponse aux appels et la suppression des appels s'effectuent à l'aide d'une application. Pour en savoir davantage, consulter la rubrique Poste sans décrochage (Utilisateur | Téléphonie | Paramètres d'appel).

### **Détails**

• **Numéro de téléphone** : « O » pour Activé ou « N » pour Désactivé.

- **Code court par défaut** :
- **Commande des boutons programmables : J** OHStn
- **Version** : 1.0+.

### **Exemple : désactivation de la station décrochée**

- **Code court** : \*89
- **Numéro de téléphone** : N
- **Fonction** : Mode décroché permanent

### **Exemple : activation de la station décrochée**

- **Code de fonction** : \*98
- **Numéro de téléphone** : O
- **Fonction** : Mode décroché permanent

#### **Liens connexes**

[Fonctions des codes courts](#page-1000-0) à la page 1001

# **Blocage d'appel sortant désactivé**

Permet à un utilisateur de désactiver l'état du blocage d'appels externes. Pour réussir, l'utilisateur du code de fonction doit saisir le code de connexion, le cas échéant.

Si vous ajoutez un code de fonction qui utilise cette fonction sur un système, nous vous conseillons d'attribuer également un code de connexion pour l'utilisateur Aucun Utilisateur pour empêcher le code de fonction d'être utilisé pour modifier l'état de cet utilisateur.

#### **Détails**

- Numéro de téléphone : J code de connexion de l'utilisateur.
	- Les utilisateurs d'un terminal système peuvent saisir *<utilisateur cible>\*<code de connexion de l'utilisateur du terminal système>*.
- **Code court par défaut** :
- **Commande de bouton programmable** :
- **Version** : 4.1+ (fonction ajoutée à la version de maintenance 4.1 du deuxième trimestre 2008).

#### **Exemple**

Le **code de connexion** de l'utilisateur est **1234**. Pour utiliser le code court ci-dessous, il doit composer **\*59\*1234#**.

- **Code court** : \*59\*N#
- **Numéro de téléphone** : N
- **Fonction** : blocage d'appel sortant désactivé

### **Exemple**

Un utilisateur configuré sur un terminal système peut également désactiver la fonction Interdire les appels sortants d'un autre utilisateur. Celui-ci peut effectuer cette opération à l'aide de son

code de connexion. Par exemple le terminal système 401 avec le code de connexion 1234 peut désactiver la fonction Interdire les appels sortants du poste 403 comme suit :

### • **\*59\*403\*1234**

### **Liens connexes**

[Fonctions des codes courts](#page-1000-0) à la page 1001

# **Blocage d'appel sortant activé**

Permet à un utilisateur d'activer l'état du blocage d'appels externes.

### **Détails**

- **Numéro de téléphone** :
- **Code court par défaut** :
- **Commande de bouton programmable** :
- **Version** : 4.1+ (fonction ajoutée à la version de maintenance 4.1 du deuxième trimestre 2008).

### **Exemple**

Pour utiliser le code court ci-dessous, l'utilisateur doit composer **\*58**.

- **Code court** : \*58
- **Numéro de téléphone** : <vierge>
- **Fonction** : interdiction d'appel sortant activée.

### **Liens connexes**

[Fonctions des codes courts](#page-1000-0) à la page 1001

# **Appel privé inactif**

Les codes de fonction utilisant cette fonctionnalité désactivent l'état d'appel privé de l'utilisateur s'il l'a défini. Les codes de fonction Appel privé et Appel privé actif peuvent être utilisés pour activer un appel privé.

- Lorsque ce paramètre est activé, il n'est pas possible de faire intrusion dans les appels suivants, jusqu'à ce que l'état d'appel privé de l'utilisateur soit désactivé. L'exception est l'Annonce discrète permettant de parler à un utilisateur lors d'un appel privé.
- Notez que l'utilisation d'appels privés est distincte des paramètres d'intrusion de l'utilisateur. Si le paramètre **Intrusions de tiers non autorisées** (Utilisateur | Téléphonie | Paramètres du superviseur) est activé, la désactivation de l'appel privé n'affecte pas cet état. Pour pouvoir utiliser les appels privés pour contrôler entièrement l'état de l'utilisateur, le paramètre **Intrusions de tiers non autorisées** (Utilisateur | Téléphonie | Paramètres du superviseur) doit être désactivé pour l'utilisateur.

### **Détails**

- **Numéro de téléphone :**
- **Code court par défaut** :
- **Commande des boutons programmables** : Avancé | Appel | Appel privé.
- **Version** : 4.0 ou ultérieure.

#### **Liens connexes**

[Fonctions des codes courts](#page-1000-0) à la page 1001

# **Appel privé actif**

Les codes de fonction utilisant cette fonctionnalité désactivent l'état d'appel privé de l'utilisateur s'il l'a défini.

- Lorsque ce paramètre est activé, il n'est pas possible de faire intrusion dans les appels suivants, jusqu'à ce que l'état d'appel privé de l'utilisateur soit désactivé. L'exception est l'Annonce discrète permettant de parler à un utilisateur lors d'un appel privé.
- Notez que l'utilisation d'appels privés est distincte des paramètres d'intrusion de l'utilisateur. Si le paramètre **Intrusions de tiers non autorisées** (Utilisateur | Téléphonie | Paramètres du superviseur) est activé, la désactivation de l'appel privé n'affecte pas cet état. Pour pouvoir utiliser les appels privés pour contrôler entièrement l'état de l'utilisateur, le paramètre **Intrusions de tiers non autorisées** (Utilisateur | Téléphonie | Paramètres du superviseur) doit être désactivé pour l'utilisateur.
- L'état d'appel privé peut être désactivé au moyen d'un code de fonction avec la fonction Appel privé inactif ou d'une touche programmée définie à l'action Appel privé. Pour activer l'état d'appel privé d'un seul appel, vous devez seulement utiliser le code de fonction Appel privé.

### **Détails**

- Numéro de téléphone X
- **Code court par défaut** :
- **Commande des boutons programmables** : Avancé | Appel | Appel privé.
- **Version** : 4,0+.

### **Liens connexes**

[Fonctions des codes courts](#page-1000-0) à la page 1001

# **Appel prioritaire**

Cette fonction permet à l'utilisateur d'appeler un autre utilisateur même s'il a choisi l'état « Ne pas déranger ». Les appels prioritaires à un utilisateur qui n'a pas la fonction NPD suivent les paramètres de renvoi et renvoi temporaire mais ne sont pas dirigés sur messagerie vocale.

## **Détails**

- **Numéro de téléphone : / Numéro de poste.**
- **Code court par défaut** :
- **Commande des boutons programmables** : PCall
- **Voir également** : DialPhysicalExtensionByNumber, DialPhysicalNumberByID.
- **Version** : 1.0+.

## **Exemple**

N représente le numéro d'extension à appeler même si l'extension est configurée sur 'ne pas déranger'. Par exemple, si la fonction 'ne pas déranger' est activée sur l'extension 201, un utilisateur peut composer \*71\*201# et obtenir sa communication. Ce code court est utile aux sociétés qui utilisent fréquemment la fonction 'ne pas déranger' et peut être attribué aux directeurs généraux ou des personnes qui peuvent avoir besoin d'obtenir leur communication malgré l'état 'ne pas déranger'.

- **Code court :** \*71\*N#
- **Numéro de téléphone** : N
- **Fonction** : Appel prioritaire

### **Liens connexes**

[Fonctions des codes courts](#page-1000-0) à la page 1001

# **Enregistrer un message**

Ce code de fonction est utilisé pour enregistrer des annonces de groupe de recherche de ligne sur Embedded Voicemail ; voir Groupe de Recherche | Annonces. Version 5.0 ou ultérieure : cela permet également d'enregistrer les messages des utilisateurs de boîte vocale pour la fonction du standard automatique **Numéroter par nom**.

## **Détails**

- **Numéro de téléphone** :
	- Pour une annonce de file d'attente du groupe de recherche de ligne, utilisez le numéro de poste du groupe de recherche de ligne suivi de **".1"**.
	- Pour une annonce toujours en attente du groupe de recherche de ligne, utilisez le numéro de poste du groupe de recherche de ligne suivi de **".2"**.
	- Pour un message d'utilisateur de boîte vocale, tapez le numéro de poste de l'utilisateur suivi de **".3"**.
- Code de fonction par défaut : J<sup>\*91N</sup> et <sup>\*92N</sup> ; (pas sur Server Edition)
- **Commande de bouton programmable** :
- **Version** : 4.0 ou ultérieure.

### **Exemple**

Pour le groupe de recherche de ligne dont le numéro est 300, les codes de fonction par défaut **\*91N; / Enregistrer un message / N".1"** et **\*92N; / Enregistrer un message / N".2"** peuvent être utilisés pour permettre l'enregistrement d'annonces en composant **\*91300#** et **\*92300#**.

Les utilisateurs peuvent enregistrer leur propre message grâce au code de fonction **\*89# / Enregistrer un message / E."3"**. Le **E** est remplacé par le numéro de poste de l'utilisateur appelant.

#### **Liens connexes**

[Fonctions des codes courts](#page-1000-0) à la page 1001

## **Relais activé**

Cette fonction ferme le commutateur spécifié dans le port de sortie externe (EXT O/P) du système.

Cette fonctionnalité n'est pas prise en charge par les systèmes Linux. Pour les systèmes Server Edition, cette option n'est prise en charge que par les unités Expansion System (V2) .

### **Détails**

- Numéro de téléphone : J Numéro du commutateur (1 ou 2).
- Code de fonction par défaut : J<sup>\*39</sup> (commutateur 1), \*42 (commutateur 2), \*9000\*.
- Commande du bouton programmable : J RelAc+
- **Voir également :** Relais désactivé, Impulsion de relais.
- **Version** : 1.0+.

### **Exemple**

Ce code court est un code par défaut dans la configuration du système. Ce code court est utile aux sociétés disposant d'appareils externes, tels que les commandes de portes, reliés au système. Basé sur cet exemple de code de fonction, un utilisateur composant \*42 ferme le commutateur numéro 2 pour activer un périphérique externe.

- **Code de fonction** : \*42
- **Numéro de téléphone** : 2
- **Fonction** : RelayOn

### **Contrôle du modem analogique**

Sur les systèmes dont l'unité de contrôle est dotée d'une carte de ligne réseau analogique, la première ligne réseau analogique est définie pour répondre aux appels du modem V.32. Pour cela, sélectionnez l'option Modem activé dans les paramètres de ligne analogique ou utilisez le code court par défaut \*9000\* pour activer ou désactiver ce service. Ce code de fonction utilise la fonction **Rel act** avec le Numéro de téléphone défini sur "MAINTENANCE". Remarquez que la méthode de code de fonction revient toujours sur désactivé après un redémarrage ou si elle a permis d'accéder au menu date et heure du système.

**Prise en charge du modem de la carte de ligne réseau Uni IP500 ATM4** Il n'est pas nécessaire d'activer/de désactiver le port du modem de la carte. La fonction de modem V32 de la carte de ligne réseau est facilement accessible en routant un appel de modem vers le numéro de l'extension du service RAS. L'appel de modem ne doit pas nécessairement utiliser la première ligne réseau analogique : le port reste disponible pour les appels vocaux.

#### **Liens connexes**

# **Relais désactivé**

Cette fonction ouvre le commutateur spécifié dans le port de sortie externe (EXT O/P) du système.

### **Détails**

- Numéro de téléphone : J Numéro du commutateur (1 ou 2).
- Code de fonction par défaut :  $J * 40$  (commutateur 1), \*43 (commutateur 2)
- Commande du bouton programmable : J RelAc-
- **Voir également :** Relais activé, Impulsion de relais.
- **Version** : 1.0+.

### **Exemple**

Ce code court est un code par défaut dans la configuration du système. Ce code court est utile aux sociétés disposant d'appareils externes, tels que les commandes de portes, reliés au système. Basé sur cet exemple de code de fonction, un utilisateur composant \*43 ouvre le commutateur numéro 2 pour activer un périphérique externe.

- **Code de fonction** : \*43
- **Numéro de téléphone** : 2
- **Fonction** : RelayOff

### **Liens connexes**

[Fonctions des codes courts](#page-1000-0) à la page 1001

# **Impulsion de relais**

Cette fonction ferme le commutateur spécifié dans le port de sortie externe (EXT O/P) du système pendant 5 secondes et l'ouvre ensuite.

## **Détails**

- Numéro de téléphone : J Numéro du commutateur (1 ou 2).
- Code de fonction par défaut : J<sup>\*41</sup> (commutateur 1), \*44 (commutateur 2)
- Commande des boutons programmables : J relais
- **Voir également :** Relais activé, Relais désactivé.
- **Version** : 1.0+.

## **Exemple**

Ce code court est un code par défaut dans la configuration du système. Ce code court est utile aux sociétés disposant d'appareils externes, tels que les commandes de portes, reliés au système. Basé sur cet exemple de code de fonction, un utilisateur composant \*44 ouvre le commutateur numéro 2 pour activer un périphérique externe.

- **Code de fonction** : \*44
- **Numéro de téléphone** : 2
- **Fonction** : RelayPulse

### **Liens connexes**

[Fonctions des codes courts](#page-1000-0) à la page 1001

# **Reprendre l'appel**

Reprend un appel auparavant suspendu dans l'emplacement d'échange RNIS spécifié. L'appel suspendu peut être repris à partir d'un autre téléphone ou d'une autre unité de contrôle RNIS sur la même ligne.

### **Détails**

- Numéro de téléphone : J numéro d'emplacement suspendu dans le central.
- Code de fonction par défaut : J<sup>\*23\*N#</sup> (A-Law uniquement) (pas sur Server Edition)
- Commande des boutons programmables : J RepAp
- **Voir également** : Suspendre l'appel.
- **Version** : 1.0+.

### **Exemple**

Vous trouverez ci-après un exemple de code de fonction utilisant la fonction Reprendre l'appel. N représente le numéro d'emplacement du central à partir duquel l'appel a été suspendu. Par exemple, si un utilisateur a suspendu un appel au numéro d'emplacement 4, cet utilisateur peut reprendre cet appel en composant \*23\*4#.

- **Code de fonction :** \*23\*N#
- **Numéro de téléphone** : N
- **Fonction :** ResumeCall

#### **Liens connexes**

[Fonctions des codes courts](#page-1000-0) à la page 1001

# **Récupérer l'appel**

Récupère un appel auparavant placé en attente dans un emplacement spécifique du central RNIS.

### **Détails**

- Numéro de téléphone : J numéro d'emplacement d'attente du central.
- **Code court par défaut : J** \*25\*N# (A-Law uniquement) (pas sur Server Edition)
- **Commande des boutons programmables** : Récupérer
- **Voir également** : Mettre un appel en attente.
- **Version** : 1.0+.

#### **Exemple**

Vous trouverez ci-après un exemple de code de fonction utilisant la fonction Récupérer un appel. N représente le numéro d'emplacement du central dans lequel l'appel a été mis en

attente. Par exemple, si un utilisateur a mis un appel en attente au numéro d'emplacement 4, il peut reprendre cet appel en composant \*25\*4#.

- **Code de fonction** : \*25\*N#
- **Numéro de téléphone** : N
- **Fonction** : RetrieveCall

### **Liens connexes**

[Fonctions des codes courts](#page-1000-0) à la page 1001

# **Rappeler dès que possible**

Cette fonction définit un rappel sur l'extension spécifiée. Ceci permet de définir un 'Rappel dès que possible' sur une extension actuellement en communication ou un 'rappel à la prochaine utilisation' pour une extension libre mais qui ne répond pas.

Lorsque l'extension cible est utilisée la fois suivante ou termine son appel en cours, l'utilisateur est appelé et lorsqu'il répond, un appel est passé à l'extension cible.

### **Détails**

- Numéro de téléphone : **J** numéro de l'extension cible
- **Code court par défaut** :
- **Commande des boutons programmables : J** RapAu
- **Voir aussi** : Annuler le rappel dès que possible.
- **Version** : 1.0+.

### **Exemple**

N représente l'extension cible sur laquelle vous souhaitez recevoir le rappel. Par exemple, si vous appelez l'extension 201 mais la ligne est occupée, raccrochez puis composez \*71\*201#. Lorsque l'extension 201 déconnecte son appel en cours, votre téléphone sonne. Une fois que vous avez décroché le téléphone, la ligne de l'extension 201 commence à sonner pour indiquer un appel entrant.

- **Code court :** \*71\*N#
- **Numéro de téléphone** : N
- **Fonction** : Rappeler dès que possible

### **Liens connexes**

# **Tonalité de numérotation secondaire**

La tonalité secondaire est une fonction du système qui permet de générer une deuxième tonalité après que l'utilisateur a commencé à composer un numéro externe. Cette tonalité est ensuite jouée jusqu'à la numérotation et jusqu'à ce qu'une ligne réseau externe soit captée.

- Avant la version 4.0 : la tonalité secondaire est déclenchée par l'utilisation du code de fonction de tonalité secondaire.
- Version 4.0 et ultérieure : l'emploi de ce code de fonction a été remplacé par la case Tonalité de numérotation secondaire sur les formulaires ARS.

## **Détails**

- **Numéro de téléphone** : J chiffre qui déclenche la tonalité secondaire.
- Code de fonction par défaut : J 9 (U-Law uniquement)
- **Commande de bouton programmable** :
- **Version** : 1.0+.

### **Exemple**

Pour les systèmes antérieurs à la version 4.0, la tonalité secondaire fonctionne en deux étapes. Le code de fonction système suivant déclenche la tonalité secondaire. Pour l'utiliser afin de déclencher la tonalité secondaire et continuer à numéroter, les autres utilisateurs, droits utilisateurs et codes de fonction système doivent commencer par [9].

- **Code de fonction :** 9
- **Numéro de téléphone** : .
- **Fonction** : Tonalité de numérotation secondaire

#### **Liens connexes**

[Fonctions des codes courts](#page-1000-0) à la page 1001

# **Définir le texte d'absence**

Cette fonction peut être utilisée pour sélectionner le message d'absence de l'utilisateur. Ce message s'affiche ensuite pour les appelants internes avec des téléphones à affichage ou applications appropriés. Ceci ne change pas l'état des utilisateurs. Le message est limité à 128 caractères. Toutefois, vous devez noter que la quantité affichée dépend de l'appareil ou de l'application de l'appelant.

Le texte s'affiche pour les appelants même si l'utilisateur a transféré leurs appels ou utilise le renvoi temporaire. Le texte d'absence est prise en charge sur un réseau multi-sites.

- **Numéro de téléphone** : Le format du numéro de téléphone doit être **« y,n,texte »**  avec :
	- **y** = 0 ou 1 pour activer ou désactiver cette fonction.
	- **n** = le numéro du message d'absence à utiliser (voir liste ci-après) :

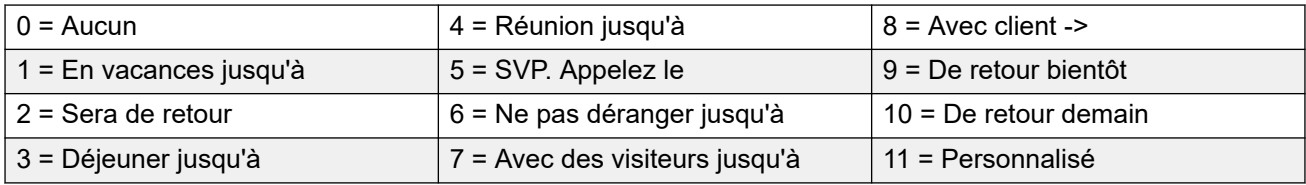

- **texte** = tout texte suivant le message d'absence.

- Code court par défaut X
- Commande de bouton programmable : J Absnt
- **Version** : 1.0+.

## **Exemple**

Le code court suivant permet d'activer un message d'absence :

- **Code court** : \*88
- **Numéro de téléphone** : "1,5,moi sur 208"
- **ID du groupe de lignes** : 0
- **Fonction** : Définir le texte d'absence

### **Exemple**

Le code court suivant peut être utilisé pour désactiver cette fonction. Dans le champ Numéro de téléphone, le premier 0 est utilisé pour désactiver cette fonction et le second 0 est utilisé pour sélectionner le message d'absence « Aucun ».

- **Code court** : \*89
- **Numéro de téléphone** : "0,0"
- **ID du groupe de lignes** : 0
- **Fonction** : Définir le texte d'absence

#### **Liens connexes**

[Fonctions des codes courts](#page-1000-0) à la page 1001

# **Définir le code de compte**

Cette fonction de code court permet aux utilisateurs du système de saisir un code de compte valide avant d'effectuer un appel téléphonique. Une fois ce code court défini, tout code de compte existant dans la configuration du système peut être utilisé en conjonction avec lui.

Ce code de fonction est essentiel pour permettre aux utilisateurs de téléphones analogiques de saisir des codes de compte, car ils ne peuvent saisir de code de compte via leur téléphone pendant un appel ou après avoir composé un numéro.

- Numéro de téléphone : J code de compte valide.
- Code court par défaut**x**
- **Commande des boutons programmables : J** Cpt.
- **Version** : 2.1 ou ultérieure.

## **Exemple**

Dans cet exemple, N représente tout code de compte valide. Pour illustrer cet exemple, nous imaginons que le code de compte est 1234. Une fois ce code court créé, un utilisateur peut composer 11\*1234# pour recevoir une tonalité et composer le numéro de téléphone à accès restreint ou le numéro de téléphone devant être suivi à des fins de facturation.

- **Code court** : 11\*N#
- **Numéro de téléphone** : N
- **Fonction** : Définir le code de compte

### **Liens connexes**

[Fonctions des codes courts](#page-1000-0) à la page 1001

# **Définir le code d'autorisation**

Cette fonction de code court est uniquement disponible sur les systèmes configurés pour utiliser les codes d'autorisation. Voir Codes d'autorisation. Cette fonction permet à un utilisateur de saisir un code d'autorisation valide avant d'effectuer un appel téléphonique.

Cette fonction de code de fonction est essentielle pour permettre aux utilisateurs de téléphones analogiques de saisir des codes d'autorisation. Il est à noter que le code d'autorisation doit être associé à l'utilisateur ou aux droits utilisateur auxquels appartient l'utilisateur.

### **Détails**

- **Numéro de téléphone : J** code d'autorisation valide.
- **Code court par défaut** :
- **Commande de bouton programmable** :
- **Version** : 3.2 ou ultérieure.

### **Liens connexes**

[Fonctions des codes courts](#page-1000-0) à la page 1001

# **Définir le pairage de repli sur désactivé**

Cette fonction peut être utilisée par les utilisateurs pour désactiver le pairage de repli. Elle nécessite que l'utilisateur dispose d'un numéro de pairage mobile défini.

Le pairage de repli redirige les appels vers le numéro de pairage mobile configuré de l'utilisateur lorsque le système ne parvient pas à détecter une connexion avec le poste de l'utilisateur normalement enregistré. Cette fonction peut être utilisée sans activer le pairage mobile.

- **Numéro de téléphone :**
- **Code court par défaut :**

• **Commande du bouton programmable :**

### **Liens connexes**

[Fonctions des codes courts](#page-1000-0) à la page 1001

# **Définir le pairage de repli sur activé**

Cette fonction peut être utilisée par les utilisateurs pour activer le pairage de repli. Elle nécessite que l'utilisateur dispose d'un numéro de pairage mobile défini.

Le pairage de repli redirige les appels vers le numéro de pairage mobile configuré de l'utilisateur lorsque le système ne parvient pas à détecter une connexion avec le poste de l'utilisateur normalement enregistré. Cette fonction peut être utilisée sans activer le pairage mobile.

### **Détails**

- **Numéro de téléphone :**
- **Code court par défaut :**
- **Commande du bouton programmable :**

### **Liens connexes**

[Fonctions des codes courts](#page-1000-0) à la page 1001

# **Définir le groupement sur Service de nuit**

Cette fonction met le groupement spécifié en mode Service de nuit.

Il est possible de définir et d'effacer l'état de service de nuit d'un groupement à l'aide des commandes manuelles ou du profil horaire du système. L'utilisation des deux méthodes pour contrôler l'état de service de nuit d'un groupement spécifique n'est pas prise en charge.

Cette fonction n'est pas prise en charge entre les systèmes d'un réseau multi-sites. Elle peut uniquement être utilisée par un utilisateur actuellement connecté au système qui héberge le groupement.

- **Numéro de téléphone : v** numéro de poste du groupe de recherche. Si vierge, le code court aura un impact sur tous les groupements dont l'utilisateur est membre.
	- Les fonctions des boutons et les codes courts **Définir le groupement sur Service de nuit** et **Désactiver le mode Service de nuit du groupement** peuvent permettre de désactiver ou d'activer un service VPN SSL. Le service est indiqué en définissant le nom du service comme le numéro de téléphone ou les données de l'action. N'utilisez pas de guillemets.
- Code de fonction par défaut : J<sup>\*20\*N#</sup>
- Commande de bouton programmable : J HGNS+
- **Voir également** : Activer le mode Hors service du groupement, Désactiver le service de nuit du groupement, Désactiver le mode Hors service du groupement.

•  $V$ ersion  $\cdot$  1.0+

### **Exemple**

Ce code court est un code par défaut dans la configuration du système. N représente le numéro de téléphone du groupement à mettre en mode «Service de nuit». Par exemple, lorsque \*20\*201# est composé, le groupement associé à l'extension 201 est mis en mode « Service de nuit ».

- **Code court** : \*20\*N#
- **Numéro de téléphone** : N
- **Fonction** : Définir le groupement sur Service de nuit

### **Liens connexes**

[Fonctions des codes courts](#page-1000-0) à la page 1001

# **Définir le groupement sur Hors service**

Cette fonction met manuellement le groupement spécifié en mode Hors service. Si un profil horaire a été défini pour contrôler le service de nuit du groupement, l'action peut être différente :

• **Définir le groupement sur Hors service** permet de remplacer un profil horaire et de faire passer un groupement de Service de nuit à Hors service.

### **Détails**

- Numéro de téléphone : **/** Numéro de poste du groupe de recherche. Avec la version 4.0 et les versions ultérieures, si le champ est laissé vierge, le code court affecte tous les groupements dont l'utilisateur est membre.
- **Code court par défaut** :
- **Commande du bouton programmable** : HGOS+
- **Version** : 1.0+.

### **Exemple**

Vous trouverez ci-après un exemple de code court utilisant la fonction **Définir le mode hors service du groupement**. N représente le numéro de téléphone du groupement à mettre en mode «Hors service». Par exemple, lorsque \*56\*201# est composé, le groupement associé à l'extension 201 sera placé en mode «Hors service».

- **Code court** : \*56\*N#
- **Numéro de téléphone** : N
- **Fonction** : Définir le groupement sur Hors service

#### **Liens connexes**

# **Définir la séquence de sonnerie pour les appels internes**

Cette fonction permet à l'utilisateur de sélectionner la sonnerie utilisée sur son poste analogique pour les appels internes.

### **Détails**

- **Numéro de téléphone : ✔ 0 à 10.** 
	- Le numéro est défini sur le modèle de sonnerie requis. Voir [Sonneries](#page-688-0) à la page 689.
	- La numérotation commence à 0 pour la sonnerie par défaut, 1 pour la sonnerie normale, 2 pour le type de sonnerie 1, etc.
- **Code court par défaut** :
- Commande des boutons programmables : J ICSeq
- **Voir également** : Définir la séquence de sonnerie pour les rappels, Définir la séquence de sonnerie pour les appels internes.
- **Version** : 1.0+.

### **Exemple**

Ce code de fonction permet à un utilisateur de modifier son modèle d'appel interne. N représente le numéro correspondant au rythme de sonnerie que l'utilisateur souhaite choisir.

- **Code de fonction :** \*80\*N#
- **Numéro de téléphone** : N
- **Fonction** : SetInsideCallSeq

#### **Liens connexes**

[Fonctions des codes courts](#page-1000-0) à la page 1001

# **Définir le numéro de pairage mobile**

Cette fonction de code court peut être utilisée pour définir un numéro de pairage de téléphone mobile. La destination peut être n'importe quel numéro externe que l'utilisateur est normalement autorisé à numéroter. Il doit inclure tout préfixe requis.

### **Détails**

- **Numéro de téléphone : J** Destination de pairage.
- Code court par défaut X
- **Commande de bouton programmable** :
- **Voir également** : Définir le pairage mobile sur activé, Définir le pairage mobile sur désactivé, Intercepter les appels du mobile jumelé.
- **Version** : 3.2 ou ultérieure.

#### **Liens connexes**

# **Définir le pairage mobile sur activé**

Cette fonction de code court active le pairage du téléphone portable de l'utilisateur. Un numéro de pairage de téléphone portable doit avoir été défini pour cet utilisateur. Cela peut être effectué à l'aide du code court Définir le numéro de pairage mobile ou dans l'onglet Utilisateur | Pairage de Manager.

## **Détails**

- **Numéro de téléphone** :
- **Code court par défaut** :
- **Commande de bouton programmable** :
- **Voir également** : Définir le pairage de mobile sur désactivé, Définir le numéro de pairage de mobile, Intercepter les appels du mobile jumelé.
- **Version** : 3.2 ou ultérieure.

### **Liens connexes**

[Fonctions des codes courts](#page-1000-0) à la page 1001

# **Définir le pairage mobile sur désactivé**

Cette fonction de code court désactive le pairage du téléphone mobile de l'utilisateur.

### **Détails**

- **Numéro de téléphone** :
- Code court par défaut **X**
- **Commande de bouton programmable** :
- **Voir également** : Définir le pairage mobile sur désactivé, Définir le numéro de pairage mobile, Intercepter les appels du mobile jumelé.
- **Version** : 3.2 ou ultérieure.

### **Liens connexes**

[Fonctions des codes courts](#page-1000-0) à la page 1001

# **Définir le délai de Sans réponse**

Cette fonction de code de fonction permet à l'utilisateur de modifier son Délai de non-réponse (Utilisateur | Téléphonie | Paramètres d'appel).

- **Numéro de téléphone : J** Durée en secondes.
- **Code court par défaut** :
- Commande des boutons programmables : J NATim
- **Voir également** : Définir le délai de clôture d'appel.
- **Version** : 1.0+.

### **Exemple**

Ce code court permet à un utilisateur de modifier la durée pour répondre au téléphone avant que l'appel soit transféré ou redirigé vers la messagerie vocale. N représente le nombre de secondes. Par exemple, si un utilisateur veut définir le délai sur 15 secondes, les informations suivantes doivent être saisies : \*81\*15#.

- **Code court** : \*81\*N#
- **Numéro de téléphone** : N
- **Fonction** : Définir le délai de sans réponse

### **Liens connexes**

[Fonctions des codes courts](#page-1000-0) à la page 1001

# **Définir la séquence de sonnerie pour les appels externes**

Cette fonction permet à l'utilisateur de sélectionner la sonnerie utilisée sur son poste analogique pour les appels externes.

### **Détails**

- **Numéro de téléphone : J** 0 à 10.
	- Le numéro est défini sur le modèle de sonnerie requis. Voir [Sonneries](#page-688-0) à la page 689.
	- La numérotation commence à 0 pour la sonnerie par défaut, 1 pour la sonnerie normale, 2 pour le type de sonnerie 1, etc.
- Code court par défaut X
- **Commande des boutons programmables : J** OCSeq
- **Voir également** : Définir la séquence de sonnerie pour les rappels, Définir la séquence de sonnerie pour les appels externes.
- **Version** : 1.0+.

### **Exemple**

Ce code de fonction permet à un utilisateur de modifier la tonalité pour un appel externe. N représente le numéro correspondant au rythme de sonnerie que l'utilisateur souhaite choisir.

- **Code court** : \*81\*N#
- **Numéro de téléphone** : N
- **Fonction** : SetOutsideCallSeq

### **Liens connexes**

# **Définir la séquence de sonnerie pour les rappels**

Cette fonction permet à l'utilisateur de sélectionner la sonnerie utilisée sur son poste analogique pour les rappels.

### **Détails**

- **Numéro de téléphone : ✔ 0 à 10.** 
	- Le numéro est défini sur le modèle de sonnerie requis. Voir [Sonneries](#page-688-0) à la page 689.
	- La numérotation commence à 0 pour la sonnerie par défaut, 1 pour la sonnerie normale, 2 pour le type de sonnerie 1, etc.
- **Code court par défaut** :
- **Commande des boutons programmables : J RBSeq**
- **Voir également :** Définir la séquence de sonnerie pour les appels externes, Définir la séquence de sonnerie pour les appels internes.

### **Exemple**

Ce code de fonction permet à un utilisateur de modifier la tonalité pour un rappel. N représente le numéro correspondant à la sonnerie que l'utilisateur souhaite choisir.

- **Code court** : \*81\*N#
- **Numéro de téléphone** : N
- **Fonction :** SetRingbackSeq

### **Liens connexes**

[Fonctions des codes courts](#page-1000-0) à la page 1001

# **Définir le profil horaire**

Vous pouvez remplacer manuellement un profil horaire. Les paramètres de remplacement vous permettent de combiner les paramètres temporisés et manuels.

Cinq codes de fonction peuvent être configurés.

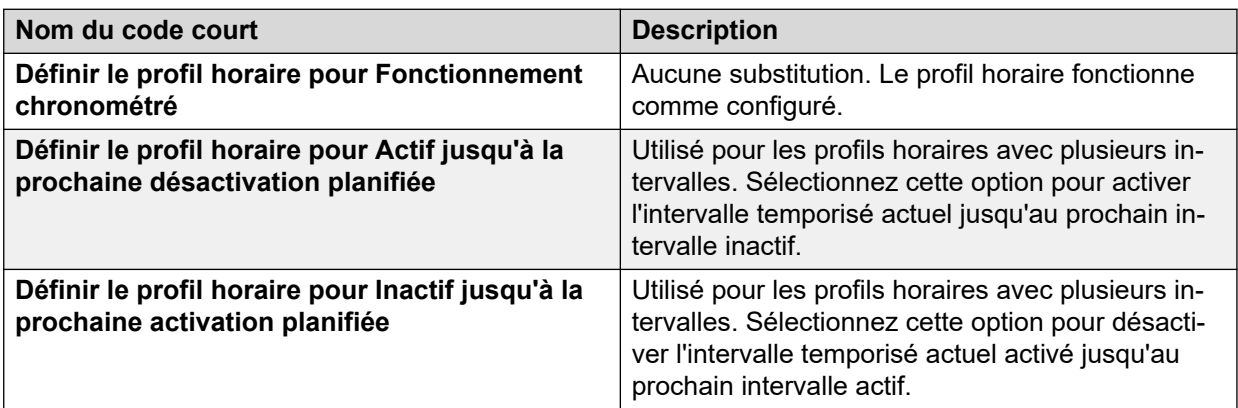

*Le tableau continue …*

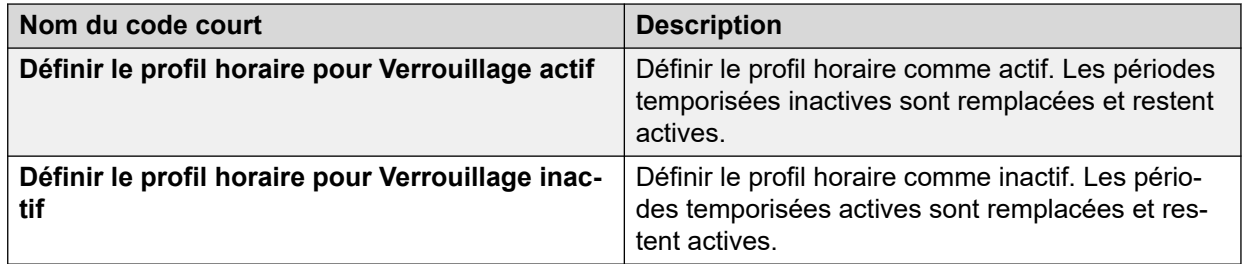

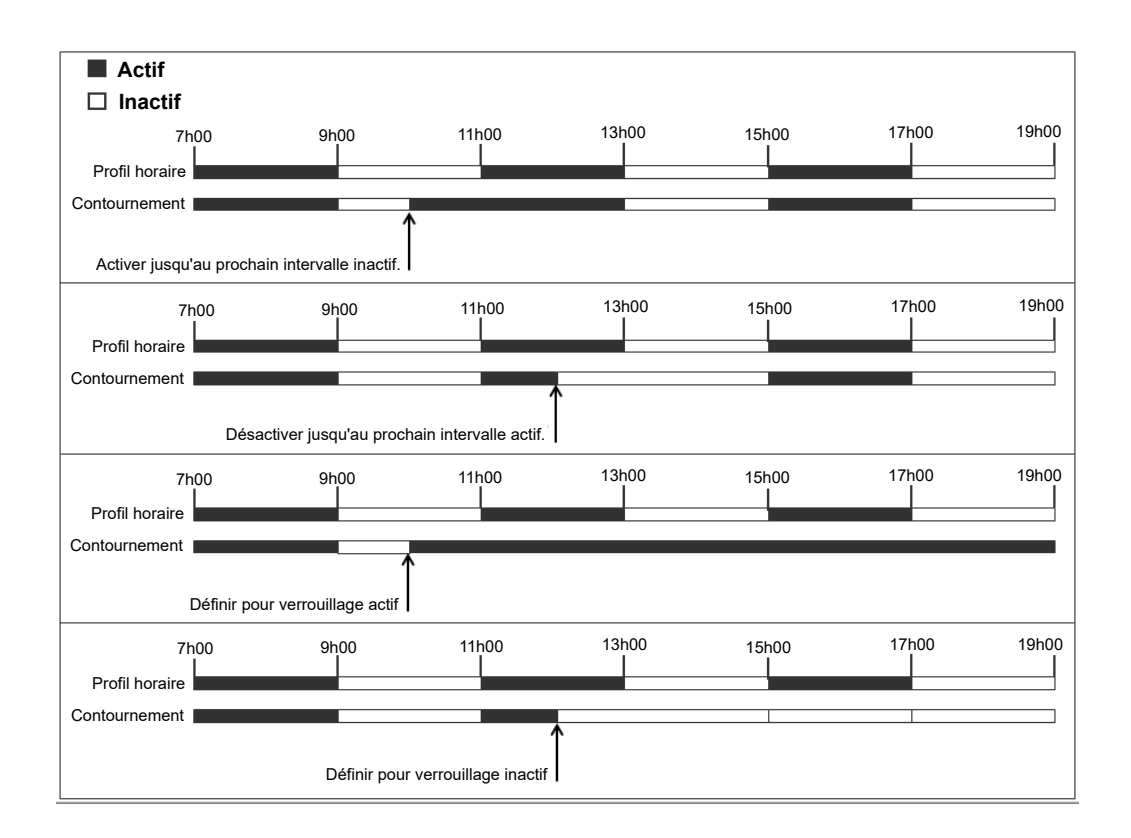

## **Détails**

- **Numéro de téléphone** : nom du profil horaire
- •
- **Code court par défaut** : non
- **Commande de bouton programmable** : oui : Profil horaire

## **Liens connexes**

# **Définir le délai de clôture d'appel**

Permet aux utilisateurs de changer leur Délai de clôture (Utilisateur | Téléphonie | Paramètres d'appel).

- Les autres téléphones et applications surveillant le statut de l'utilisateur indiqueront que l'utilisateur est toujours occupé (en cours d'appel).
- Les appels de groupement ne seront pas présentés à l'utilisateur.
- Si l'utilisateur utilise un combiné à une seule ligne, les appels directs recevront également une tonalité de ligne occupée. Si l'utilisateur a un combiné à plusieurs lignes (présentation de plusieurs appels), les appels directs qui lui seront destinés recevront une tonalité normale.
- Il est recommandé de ne pas définir cette option sur une valeur par défaut inférieure à 2 secondes. Pour une sonnerie immédiate, indiquez 0.
- Pour les utilisateurs définis comme CCR Agent, on recommande d'utiliser le paramètre Durée de travail après appel (Utilisateur | Téléphonie | Paramètres du superviseur).

### **Détails**

- **Numéro de téléphone : J** Durée en secondes.
- Code court par défaut X
- Commande du bouton programmable : J DélClôAp
- **Voir également** : Définir le délai de sans réponse.
- **Version** : 1.0+.

### **Exemple**

N représente le nombre de secondes. Par exemple, si un utilisateur veut définir la durée de traitement sur 8 secondes, cet utilisateur compose \*82\*5#. Ce code court est utile dans un environnement de « centre d'appels » dans lequel les utilisateurs ont besoin de temps pour enregistrer les informations d'un appel avant de prendre le suivant. Si l'option est paramétrée sur 0, cet utilisateur ne reçoit pas d'appel. Il est recommandé de ne pas définir cette option sur une valeur par défaut inférieure à 2 secondes.

- **Code court** : \*82\*N#
- **Numéro de téléphone** : N
- **Fonction** : Définir le délai de clôture d'appel

## **Liens connexes**

[Fonctions des codes courts](#page-1000-0) à la page 1001

# **Numérotation abrégée**

Un numéro d'index peut être attribué à titre optionnel à chaque numéro de répertoire système et de répertoire personnel enregistré dans la configuration. Ce numéro d'index peut ensuite être employé par les utilisateurs de téléphones des séries M et T pour composer le numéro du répertoire. Cette fonctionnalité permet de créer des codes de fonction pour réaliser la même opération. Le code de fonction peut toutefois être composé depuis tout type de poste téléphonique du système.

Par exemple :

- Si la **Fonction 0** est suivie d'un numéro à 3 chiffres compris entre 000 et 999, l'entrée du répertoire système correspondant à l'index est composée.
- Si la **Fonction 0** est suivie d'un **\*** et d'un numéro à 2 chiffres compris entre 00 et 99, l'entrée du répertoire personnel correspondant à l'index est composée. La Fonction 0 peut également être suivie par un nombre compris entre 00# à 99#. Remarque : la version 10.0 permet aux utilisateurs de stocker jusqu'à 250 entrées dans leur répertoire personnel. Cependant, seuls 100 numéros peuvent être attribués.

## **Détails**

- **Numéro de téléphone : J** Numéro d'index d'entrée du répertoire système (de 000 à 999) ou numéro d'index d'entrée du répertoire personnel (de 00 à 99).
- Code court par défaut X
- **Commande du bouton programmable** :
- **Version** : 8.1.

## **Exemple**

En utilisant l'exemple ci-dessous, un utilisateur peut composer \*0, suivi d'un code à 2 chiffres pour une entrée de répertoire personnel ou d'un code à 3 chiffres pour une entrée de répertoire système.

- **Code court** : \*0N#
- **Numéro de téléphone** : N
- **Fonction** : Numérotation abrégée

### **Liens connexes**

[Fonctions des codes courts](#page-1000-0) à la page 1001

# **Arrête la Messagerie vocale intégrée**

Permet d'arrêter le service de messagerie vocale intégrée fourni par une carte mémoire Avaya dans une unité de contrôle à arrêter. Pour redémarrer le service, il faut utiliser un code de fonction **Démarrer Embedded Voicemail**.

Le code de fonction a les effets suivants :

- 1. Déconnexion immédiate de tous les utilisateurs de la messagerie vocale intégrée. Aucun arrêt propre n'est possible.
- 2. Marquage de la messagerie vocale intégrée comme inactive pour qu'elle ne puisse pas recevoir de nouveaux appels.

- **Numéro de téléphone** :
- **Code court par défaut** :
- **Commande du bouton programmable** :
- **Version** : 4.0 ou ultérieure (ajouté dans la version de maintenance 4.0 du deuxième trimestre 2007).

### **Liens connexes**

[Fonctions des codes courts](#page-1000-0) à la page 1001

# **Horodater le journal**

La fonction Horodater le journal est utilisée pour insérer une ligne dans tout suivi System Monitor en cours d'exécution. La ligne du suivi indique la date, l'heure, le nom d'utilisateur et l'extension ainsi que des informations supplémentaires. La ligne possède le préfixe **LSTMP : Journal horodaté** ainsi qu'un numéro d'horodatage du journal. Lorsqu'il est invoqué à partir d'un téléphone Avaya avec un écran, **Journal horodaté#** s'affiche également brièvement sur le téléphone. Cela permet aux utilisateurs de signaler tout problème particulier que l'administrateur système leur demande de notifier et permet à ce dernier de localiser plus rapidement la section pertinente sur le suivi Monitor.

Le numéro d'horodatage de journal est défini sur 000 lorsque le système est redémarré. Le numéro augmente à chaque fois que la fonction est utilisée dans un cycle entre 000 et 999. Sinon, si nécessaire, un numéro d'horodatage spécifique peut être attribué au bouton ou au code court utilisé pour la fonction.

### **Détails**

- **Numéro de téléphone** : en option. S'il n'est pas défini, un chiffre compris entre 000 et 999 est automatiquement utilisé. S'il est défini, le numéro défini est utilisé.
- Code de fonction par défaut : **J** \*55
- **Commande du bouton programmable : J** Horodater le journal
- **Version** : 8.1+

### **Liens connexes**

[Fonctions des codes courts](#page-1000-0) à la page 1001

# **Démarrer la Messagerie vocale intégrée**

Redémarre le service de messagerie vocale intégrée fourni par une carte mémoire Avaya dans une unité de contrôle.

### **Détails**

- **Numéro de téléphone** :
- **Code court par défaut** :
- **Commande du bouton programmable** :
- **Version** : 6.0 ou ultérieure

### **Liens connexes**

# **Suspendre l'appel**

Cette fonction utilise la fonction Suspendre Q.931. Elle suspend l'appel entrant sur le central RNIS, libérant le canal B RNIS. L'appel est placé dans l'emplacement de central 0 si aucun numéro d'emplacement n'est spécifié.

## **Détails**

- **Numéro de téléphone : J** numéro d'emplacement du central ou champ vierge (emplacement 0).
- **Code court par défaut** :
- Commande du bouton programmable : J Susp
- **Reportez-vous également à la section** : Reprendre l'appel.
- **Version** : 1.0+.

### **Liens connexes**

[Fonctions des codes courts](#page-1000-0) à la page 1001

# **Suspendre et prendre l'appel en attente**

Cette fonction utilise la fonction Suspendre Q.931. Suspend l'appel entrant sur le central RNIS et répond à l'appel en attente. L'appel est placé dans l'emplacement de central 0 si aucun numéro d'emplacement n'est spécifié. Fonction disponible uniquement si elle est prise en charge par le central RNIS.

### **Détails**

- **Numéro de téléphone : J** numéro d'emplacement du central ou champ vierge (emplacement 0).
- Code de fonction par défaut : J<sup>\*28\*N#</sup> (A-Law uniquement) (pas sur Server Edition)
- Commande du bouton programmable : J SusAA
- **Reportez-vous également à la section** : Reprendre l'appel.
- **Version** : 1.0+.

### **Exemple**

Exemple de code de fonction utilisant la fonction Suspendre et prendre l'appel en attente.

- **Code de fonction** : \*28\*N#
- **Fonction** : Suspendre et prendre l'appel en attente

### **Liens connexes**
### **Démarrer le traitement post-appel**

Cette fonctionnalité peut être utilisée par les utilisateurs qui ont été configurés comme des agents CCR. Elle leur permet de composer un code de fonction pour entrer dans l'état Travail après appel (TrApA), comme indiqué dans l'application Customer Call Reporter (CCR).

• CCR n'est pas pris en charge sur les versions 9.1 et ultérieures d'IP Office.

#### **Détails**

- **Numéro de téléphone** :
- **Code court par défaut** :
- **Commande de bouton programmable** : J ACWrk
- **Reportez-vous également à la section** : Terminer le traitement post-appel
- **Version :** version de maintenance du quatrième trimestre 2008 4.2 ou ultérieure.

#### **Liens connexes**

[Fonctions des codes courts](#page-1000-0) à la page 1001

### **Basculer entre les appels**

Cette fonction circule entre chaque appel que l'utilisateur a placé en attente sur le système. Elle est utile lorsqu'un utilisateur, possédant un téléphone monoligne, a plusieurs appels en attente et doit répondre à chaque l'un après l'autre.

#### **Détails**

- **Numéro de téléphone** :
- Code de fonction par défaut : **J** \*29
- Commande du bouton programmable : J Toggl
- **Version** : 1.0+.

#### **Exemple**

Vous trouverez ci-après un exemple de code de fonction utilisant la fonction Basculer entre les appels.

- **Code de fonction** : \*29
- **Fonction :** basculer entre les appels

#### **Liens connexes**

[Fonctions des codes courts](#page-1000-0) à la page 1001

### **Reprendre un appel parqué**

Récupère un appel parqué à partir d'un emplacement de parcage du système spécifié.

#### **Détails**

- Numéro de téléphone : J numéro d'emplacement de parcage du système.
- Code de fonction par défaut : **J** \*38\*N#
- Commande du bouton programmable : J Reprendre
- **Voir également** : Parcage d'appel.
- **Version** : 1.0+.

#### **Exemple**

Vous trouverez ci-après un exemple de code court utilisant la fonction Reprendre l'appel parqué. N représente le numéro d'emplacement de parcage dans lequel l'appel à récupérer a été parqué. Par exemple, si un utilisateur a parqué un appel au numéro d'emplacement 9, vous pouvez récupérer cet appel en composant \*38\*9#.

- **Code court** : \*38\*N#
- **Numéro de téléphone** : N
- **Fonction** : Reprendre l'appel parqué

#### **Liens connexes**

[Fonctions des codes courts](#page-1000-0) à la page 1001

### **Consulter la messagerie vocale**

Cette fonction vous connecte au système de messagerie vocale. Le champ du numéro de téléphone est utilisé pour indiquer le nom de la messagerie vocale à laquelle accéder, par exemple : "?Extn201" ou "#Extn201".

- **?** correspond à Relever les messages.
- **#** correspond à Laissez un message. La fonction demande également au serveur de messagerie vocale d'émettre une brève sonnerie avant de connecter l'appelant. Cela est utile si le code court est utilisé pour les fonctions telles que les transferts d'appel, pour éviter que le serveur de messagerie vocale ne commence à lire des invites avant la fin du transfert. Toutefois, si besoin, le # peut être omis pour une connexion immédiate.
- Des guillemets **" "** doivent être utilisés pour insérer toute information à envoyer en l'état au serveur de messagerie vocale. Tout texte non inséré entre guillemets est vérifié par le système téléphonique afin de rechercher des correspondances de caractères de code court qui seront remplacées avant l'envoi au serveur de messagerie vocale.
	- Manager ajoute automatiquement des guillemets au champ **Numéro de téléphone**  s'ils n'ont pas été ajoutés manuellement. Veillez à ce que les caractères spéciaux devant être remplacés par le système téléphonique, tels que **U**, **N** ou **X**, ne soient pas placés entre guillemets. Lorsque le numéro de téléphone ne comporte que des caractères de code court, ajouter une paire de guillemets vide, par exemple **""N**.

Lorsque vous utilisez Voicemail Pro, les noms de points de départ de flux d'appels spécifiques peuvent être utilisés pour accéder directement à ces points de départ via un code court. Dans ces cas précis, **?** n'est pas utilisé et **#** est uniquement nécessaire si la sonnerie est requise avant que le flux d'appels du point de départ commence.

Les codes courts utilisant la fonctionnalité **Consulter la messagerie vocale** avec les enregistrements "Short Codes.name" et "#Short Codes.name" dans le champ **Numéro**  **de téléphone** sont automatiquement convertis en fonction **Nœud de messagerie vocale** et en nom.

La messagerie vocale CallPilot est utilisé pour les déploiements IP Office Branch avec CS 1000. Les utilisateurs peuvent accéder à leur messagerie vocale CallPilot en composant le code court **Consulter la messagerie vocale**. Pour accéder à la messagerie vocale CallPilot à partir d'un standard automatique, définissez une action **Transfert normal** vers le numéro CallPilot.

#### **Détails**

- Numéro de téléphone : J reportez-vous aux instructions ci-dessus.
- Code court par défaut : J<sup>\*17</sup>
- **Commande du bouton programmable** : **J** VMCol
- **Voir également** : Messagerie vocale activée, Messagerie vocale désactivée, Nœud de messagerie vocale.
- **Version** : 1.0+.

#### **Exemple : Récupération des messages à partir d'une boîte vocale spécifique**

Ce code court permet à un utilisateur de récupérer des messages à partir de la boîte vocale du groupement 'Ventes'. Cette utilisation n'est pas prise en charge par Voicemail Pro fonctionnant en mode d'émulation Intuity, à moins qu'un flux d'appels personnalisé ait été créé pour le groupement. Consultez l'aide de Voicemail Pro.

- **Code court** : \*89
- **Numéro de téléphone** : "?Ventes"
- **Fonction** : Consulter la messagerie vocale

#### **Exemple : Enregistrement d'un message sur une boîte vocale spécifique**

Pour permettre aux utilisateurs de déposer un message directement sur la boîte vocale de l'extension 201. Ce code court est utile lorsque vous savez que la personne n'est pas à son bureau et que vous voulez immédiatement laisser un message plutôt que d'appeler la personne et d'attendre d'être redirigé vers la messagerie vocale.

- **Code court** : \*201
- **Numéro de téléphone** : "#Extension201"
- **Fonction** : Consulter la messagerie vocale

#### **Exemple : Accès à un module Voicemail Pro spécifique**

Ce code court peut être utilisé dans les cas où un pont de conférence est configuré sur le système et qu'un module a été créé via Voicemail Pro pour accéder à ce pont de conférence. Un code court peut être créé pour l'accès interne au module. Dans l'exemple de code court ci-dessous, le champ numéro de téléphone contient le nom du module. Dans cet exemple, si une courte sonnerie est nécessaire avant de connecter le module, vous devriez utiliser "#conferenc" comme numéro de téléphone.

- **Code court** : \*100
- **Numéro de téléphone** : "conferenc"
- **Fonction** : Consulter la messagerie vocale

#### **Liens connexes**

[Fonctions des codes courts](#page-1000-0) à la page 1001

### **Nœud de messagerie vocale**

Fonction similaire à Consulter la messagerie vocale, mais utilisée pour les appels dirigés vers un point de départ des codes courts de Voicemail Pro. Utile si vous avez configuré un point de départ de code court avec Voicemail Pro et que vous voulez lui donner un accès interne direct.

#### **Détails**

- **Numéro de téléphone** : J Nom du point de départ du code de fonction de Voicemail Pro, sans guillemets.
- **Code court par défaut** :
- **Commande de bouton programmable** :
- **Reportez-vous également à la section** : Relever la messagerie vocale.
- **Version** : 2,0+.

#### **Exemple**

Après avoir créé un flux d'appels de point de départ du code de fonction appelé Ventes, le code de fonction suivant peut être utilisé pour router les appels vers ce flux dappels :

- **Code court** : \*96
- **Numéro de téléphone :** Ventes
- **Fonction** : Nœud de messagerie vocale

#### **Liens connexes**

[Fonctions des codes courts](#page-1000-0) à la page 1001

### **Messagerie vocale activée**

Cette fonction active la boîte vocale de l'utilisateur pour répondre aux appels qui sonnent sans réponse ou arrivent lorsque l'utilisateur est occupé.

#### **Détails**

- **Numéro de téléphone** : **x** Aucun.
- Code court par défaut : **J** \*18
- Commande du bouton programmable : J MvAc
- **Reportez-vous également à la section** : Messagerie vocale désactivée.
- **Version** : 1.0+.

#### **Exemple**

Ce code court peut être utilisé pour activer la fonction.

- **Code court** : \*18
- **Fonction** : Messagerie vocale activée

#### **Liens connexes**

[Fonctions des codes courts](#page-1000-0) à la page 1001

### **Messagerie vocale désactivée**

Cette fonction désactive la boîte vocale de l'utilisateur qui ne peut plus servir alors à répondre aux appels. Elle ne désactive pas la messagerie vocale utilisée pour d'autres fonctions, telles que l'enregistrement des appels ou les messages transmis depuis d'autres messageries vocales.

#### **Détails**

- **Numéro de téléphone** : **x** Aucun.
- Code de fonction par défaut : **J** \*19
- Commande du bouton programmable : J MvIn
- **Voir également** : Messagerie vocale activée
- **Version** : 1.0+.

#### **Exemple**

Vous trouverez ci-après un exemple de configuration de code court.

- **Code court** : \*19
- **Fonction** : Messagerie vocale désactivée

#### **Liens connexes**

[Fonctions des codes courts](#page-1000-0) à la page 1001

### **Rappel de la messagerie vocale activé**

Cette fonction active le rappel par la messagerie vocale sur l'extension de l'utilisateur. Le rappel par la messagerie vocale est utilisé pour appeler l'utilisateur lorsqu'il a de nouveaux messages vocaux. Le rappel s'effectue chaque fois que l'extension est utilisée. Cette fonction est utile pour les utilisateurs qui n'ont pas de voyants / boutons indicateurs sur leur téléphone.

Si l'utilisateur a été configuré pour recevoir une indication de message en attente pour tout groupement, un rappel par la messagerie vocale distinct aura lieu pour chaque groupe et pour la boîte vocale de l'utilisateur.

#### **Détails**

- Numéro de téléphone **X**
- Code court par défaut : J<sup>\*48</sup>
- Commande du bouton programmable : J VMR+
- **Reportez-vous également à la section** : Rappel messagerie vocale désactivé.
- **Version** : 1.0+. Pour la version 3.2, les fonctions de code de fonction Messagerie vocale activée et Rappel par la messagerie vocale activé basculent entre activé et désactivé. Elles ne basculent plus avec les versions 4.0 et ultérieures.

#### **Exemple**

Ce code court peut être utilisé pour activer/désactiver la fonction.

• **Code court** : \*48

• **Fonction** : Rappel de messagerie vocale activé

#### **Liens connexes**

[Fonctions des codes courts](#page-1000-0) à la page 1001

### **Rappel de la messagerie vocale désactivé**

Cette fonction désactive le rappel par la messagerie vocale sur l'extension de l'utilisateur.

#### **Détails**

- Numéro de téléphone X
- Code de fonction par défaut : **J** \*49
- Commande du bouton programmable : J VMR-
- **Voir également** : Rappel de la messagerie vocale activé
- **Version** : 1.0+.

#### **Exemple**

Vous trouverez ci-après un exemple de configuration de code court.

- **Code court** : \*49
- **Fonction** : Rappel par la messagerie vocale désactivé

#### **Liens connexes**

[Fonctions des codes courts](#page-1000-0) à la page 1001

### **Annonce discrète**

Cette fonctionnalité vous permet d'intervenir dans l'appel d'un autre utilisateur et d'être entendu par lui, sans pour autant entendre l'appel en cours de l'utilisateur, qui n'est pas interrompu.

Par exemple, l'utilisateur A est en communication avec l'utilisateur B. Lorsque l'utilisateur C intervient dans l'appel de l'utilisateur A, il peut être entendu par ce dernier, mais pas par l'utilisateur B qui peut toujours entendre l'utilisateur A. Une Annonce discrète peut être utilisée pour parler à un utilisateur qui a activé les appels privés.

• Les fonctions d'intrusion sont contrôlées par le paramètre **Peut s'introduire** de l'utilisateur s'introduisant, ainsi que par le paramètre **Intrusions de tiers non autorisées**  de l'utilisateur constatant l'intrusion dans son appel. Par défaut, aucun utilisateur ne peut s'introduire et aucun utilisateur ne peut subir d'intrusion.

Le système prend en charge d'autres méthodes d'intrusion d'appel en plus de cette fonction.

- Numéro de téléphone : J numéro de l'extension cible
- **Code court par défaut** :
- **Commande du bouton programmable** : J AnnDisc.
- **Reportez-vous également à la section** : Appel d'intrusion, Écouter l'appel, Intrusion pour coaching, Composer avec intrusion.
- **Version** : 8.0 ou ultérieure.

#### **Liens connexes**

[Fonctions des codes courts](#page-1000-0) à la page 1001

# **Partie 12 : Programmation des boutons**

## <span id="page-1088-0"></span>**Chapitre 102 : Vue d'ensemble de la programmation des boutons**

Cette section présente les actions du système pouvant être attribuées à des boutons programmables sur des téléphones Avaya.

L'affectation des boutons peut être effectuée via la configuration du système à l'aide d'IP Office Manager et d'IP Office Web Manager. Lorsque seules des modifications de programmation de bouton sont requises, les modifications de configuration peuvent être fusionnées au système sans redémarrage.

Les utilisateurs peuvent également programmer leurs propres boutons à l'aide de l'application du portail utilisateur ou, sur certains téléphones, via le menu du téléphone. Cependant, les utilisateurs ne peuvent programmer qu'un ensemble limité de fonctions et ne peuvent pas remplacer les boutons de ressource et les boutons définis via les modèles de droits utilisateur.

#### • **Fonctions de ressource**

Les fonctions **Ressource d'appel**, **Ressource pontée**, **Couverture** et **Ressource de ligne** sont communément appelées « Fonctions de ressource ». Pour plus d'informations sur leur fonctionnement et leur utilisation, reportez-vous à la section [Boutons de](#page-1206-0)  [ressource](#page-1206-0) à la page 1207.

#### • **Prise en charge des téléphones**

Notez que toutes les fonctions ne sont pas prises en charge sur tous les téléphones avec des boutons programmables. Les exceptions possibles ont été indiquées. Ces boutons émettront une tonalité d'erreur s'ils sont utilisés sur ce téléphone. Par contre, la programmation de ces fonctions n'est pas restreintes car des utilisateurs peuvent cahnger de bureau et donc de type de téléphone. Ils peuvent ainsi utiliser des téléphones qui prennent en charge cette fonction.

#### • **Indication de l'état**

Les actions, utilisant la réaction d'état, sont uniquement prises en charge sur des boutons offrant cette réaction via des voyants ou des icônes.

#### **Liens connexes**

[Programmation des boutons avec IP Office Manager](#page-1089-0) à la page 1090 [Menus de bouton interactifs](#page-1090-0) à la page 1091 [Modèles de libellés](#page-1091-0) à la page 1092

### <span id="page-1089-0"></span>**Programmation des boutons avec IP Office Manager**

Ce processus modifie les boutons programmables pour les utilisateurs individuels.

• Vous pouvez également utiliser les droits utilisateur pour créer un ensemble de boutons programmables qui sont appliqués simultanément à plusieurs utilisateurs. Reportez-vous à la section [Configuration des droits d'utilisateur](#page-777-0) à la page 778.

#### **Procédure**

- 1. Sélectionnez l'**Utilisateur** requis pour afficher ses détails de configuration.
- 2. Sélectionnez l'onglet **Programmation des boutons**. Le nombre de boutons affichés dépend du téléphone associé à l'utilisateur lors du chargement de la configuration. Vous pouvez remplacer cela en sélectionnant **Afficher tous les boutons**. Cela peut être nécessaire pour les utilisateurs qui utilisent plusieurs téléphones avec la fonction multi utilisateurs ou qui ont une unité d'extension attachée à leur téléphone.

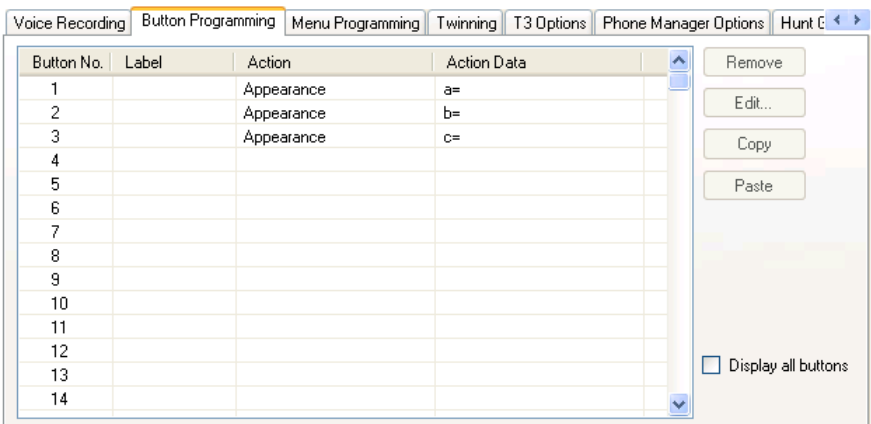

- 3. Pour le bouton requis, sélectionnez le bouton puis cliquez sur **Modifier** ou doublecliquez sur le bouton.
- 4. Modifiez les paramètres selon les besoins. Utilisez le bouton **…**. pour afficher le menu permettant de sélectionner l'action requise du bouton. Sélectionnez l'action, définissezen les données, puis cliquez sur **OK**.

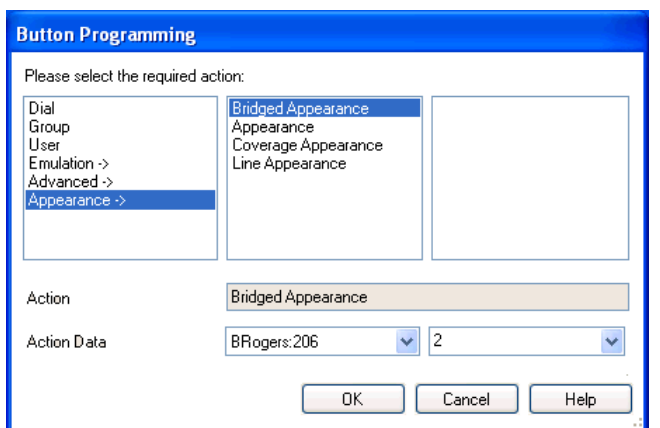

- 5. Cliquez sur **OK**. Répétez l'opération pour tout autre bouton.
- 6. Cliquez sur **OK**.

#### <span id="page-1090-0"></span>**Liens connexes**

[Vue d'ensemble de la programmation des boutons](#page-1088-0) à la page 1089

### **Menus de bouton interactifs**

Un menu permettant de saisir des numéros s'affiche pour certaines fonctions sur les téléphones à écran dont un bouton a été configuré sans numéro spécifique. Le menu inclut une option **Rép** permettant de sélectionner un numéro dans les répertoires présents sur le système.

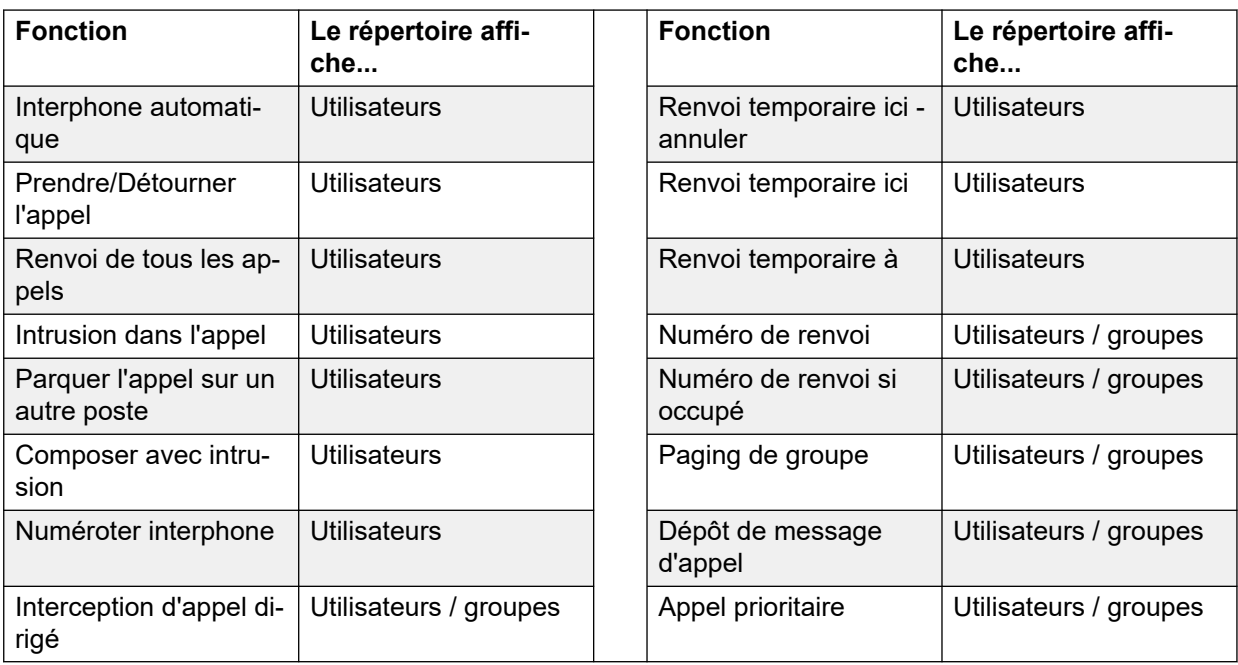

Les fonctions utilisant le menu interactif sont les suivantes :

Les boutons Utilisateur et Groupe ne peuvent servir à indiquer l'utilisateur ou le groupe de recherche de ligne requis que s'ils sont situés sur un module de boutons associé. Les boutons **Utilisateur** et **Groupe** situés sur le poste de l'utilisateur ne sont pas accessibles pendant l'affichage du menu de bouton interactif.

Pour les fonctions prises en charge dans un réseau multi-sites, le répertoire inclura les utilisateurs distants et les groupes de recherche de ligne annoncés.

Sur les téléphones de série M et série T, les boutons de volume permettent de faire défiler la liste des noms correspondants. Si vous les utilisez au cours d'un appel ou d'une sonnerie d'appel, cela modifie également le volume de l'appel ou de la sonnerie.

#### **Liens connexes**

[Vue d'ensemble de la programmation des boutons](#page-1088-0) à la page 1089

### <span id="page-1091-0"></span>**Modèles de libellés**

Un fichier zip est disponible, contenant des modèles de document Word pour les libellés papier de touches programmables de différents téléphones pris en charge par le système. Deux modèles sont fournis, l'un pour du papier au format A4 et l'autre pour du papier au format lettre US. Reportez-vous à la section [https://ipofficekb.avaya.com/businesspartner/](https://ipofficekb.avaya.com/businesspartner/ipoffice/user/dsstemplate/index.htm) [ipoffice/user/dsstemplate/index.htm](https://ipofficekb.avaya.com/businesspartner/ipoffice/user/dsstemplate/index.htm).

Pour les téléphones 1400 et 1600, de nombreux outils et libellés imprimables perforés sont disponibles. Pour plus de détails, visitez [http://support.avaya.com](http://support.avaya.com/) et recherchez des informations sur DESI. Vous pouvez aussi consulter [http://www.desi.com](http://www.desi.com/).

#### **Liens connexes**

[Vue d'ensemble de la programmation des boutons](#page-1088-0) à la page 1089

## **Chapitre 103 : Action de programmation de boutons**

Les sections suivantes fournissent des informations sur chaque action de bouton prise en charge par le système. Remarque : les boutons présents sur les téléphones d'un système qui fonctionne en mode Partner Edition sont exclus.

Les éléments suivants sont répertoriés pour chaque action :

- **Action** : indique le chemin de sélection de l'action dans la liste des actions affichées dans Manager.
- **Données de l'action** : indique le type de données requis par l'action. Certaines actions ne requièrent aucune donnée, tandis que pour d'autres les données de l'action peuvent être facultatives. L'option permettant de saisir les données après avoir appuyé sur le bouton n'est pas disponible sur tous les téléphones, voir Menus des boutons interactifs.
- **Libellé par défaut** : il s'agit du libellé textuel par défaut qui s'affiche sur les téléphones qui ont un écran à côté des boutons programmables. Les libellés peuvent être spécifiés dans la configuration du système ou saisis par l'utilisateur du téléphone (référez-vous au guide de l'utilisateur du téléphone). Veuillez noter que pour les boutons où des données de l'action sont définies, ces dernières peuvent également s'afficher dans le libellé par défaut. En fonction de la capacité d'affichage d'un téléphone donné, un libellé court ou long s'affiche.
- **Boutons Activer/Désactiver** : indique si l'action bascule entre deux états, généralement activé/désactivé.
- **Indication de l'état** : indique si le bouton fournit des informations sur l'état de la fonction quand le bouton a des voyants ou un affichage d'état. Si le bouton **Indication de l'état** est répertorié comme **Obligatoire**, cela signifie que l'action de bouton n'est prise en charge que sur des boutons programmables qui peuvent indiquer l'état.
- **Admin utilisateur** : cet élément indique que les utilisateurs qui ont un bouton Autogestion peuvent attribuer eux-mêmes une action à d'autres boutons.
- **Prise en charge du téléphone** : il s'agit uniquement d'une indication d'ordre général sur la prise en charge, ou sinon sur une action par des téléphones d'une série en particulier. Sur des téléphones avec trois boutons programmables ou moins, l'utilisateur ne peut utiliser ces boutons que pour l'action Présentation d'appels. En outre, certaines actions ne sont prises en charge que sur des téléphones dont les boutons programmables fournissent une indication de l'état ou un écran d'affichage pour la saisie de données une fois que la fonction est invoquée.

### **Résumé des actions de programmation des boutons**

Le tableau suivant répertorie toutes les actions disponibles pour la programmation des boutons dans le système.

• **Code de connexion requis** Certaines fonctions nécessitent que l'utilisateur saisisse son code de connexion. En général, cela s'applique lorsque les données de l'action restent vierges pour la saisie lorsque l'utilisateur appuie sur le bouton.

#### **Généralités**

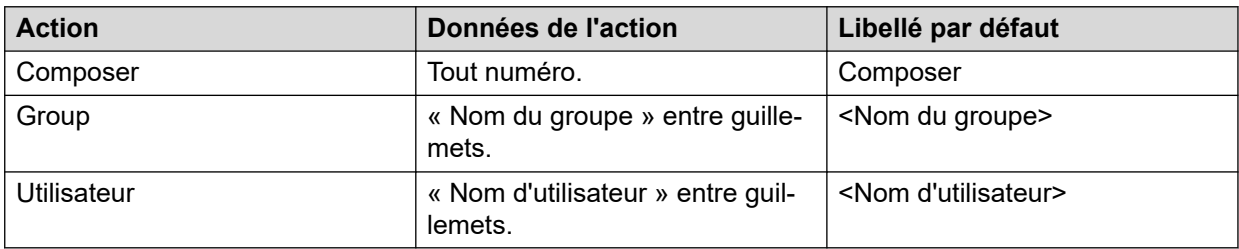

#### **Présentation**

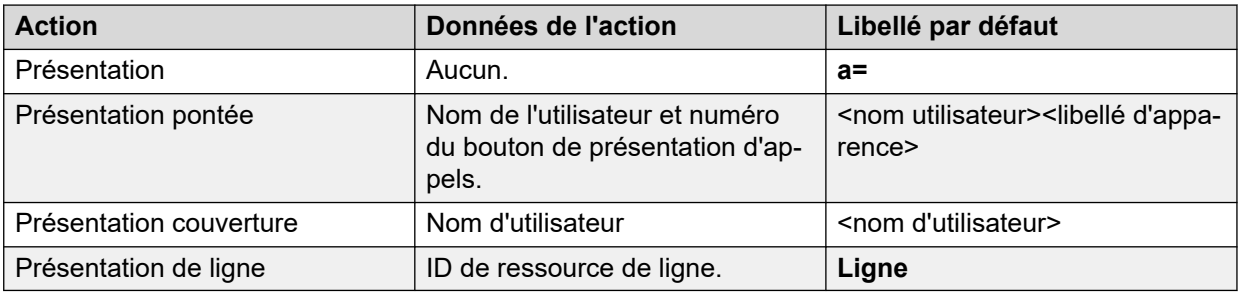

#### **Émulation**

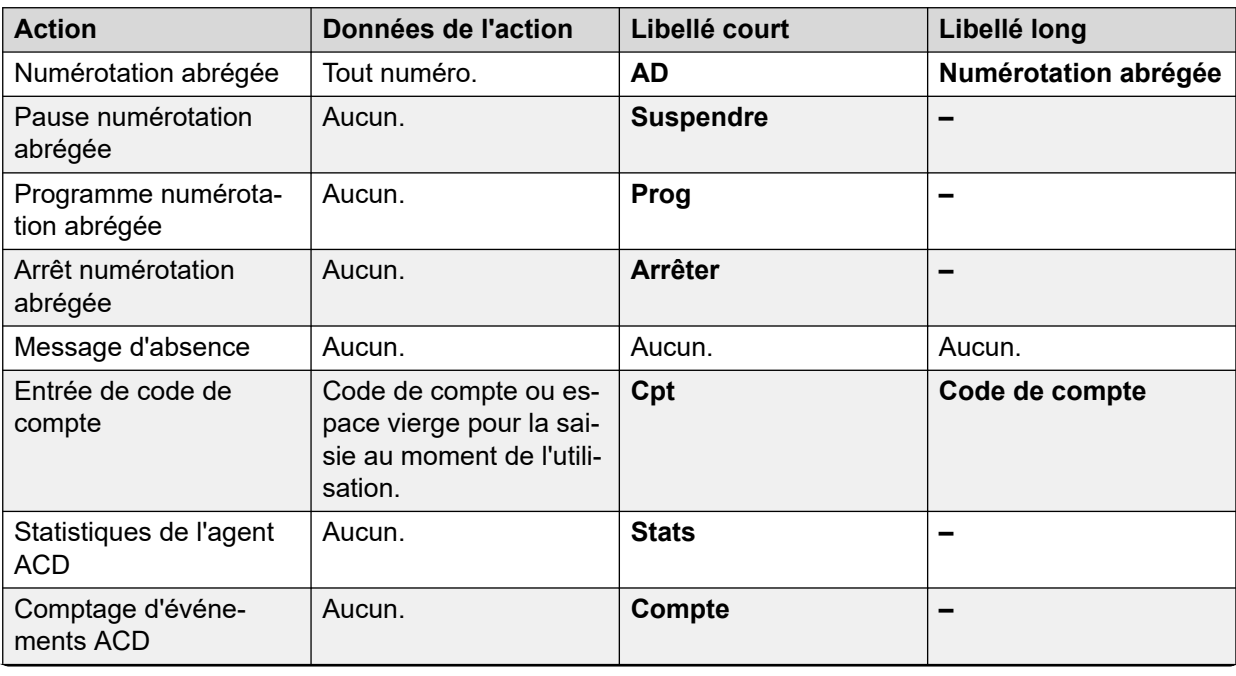

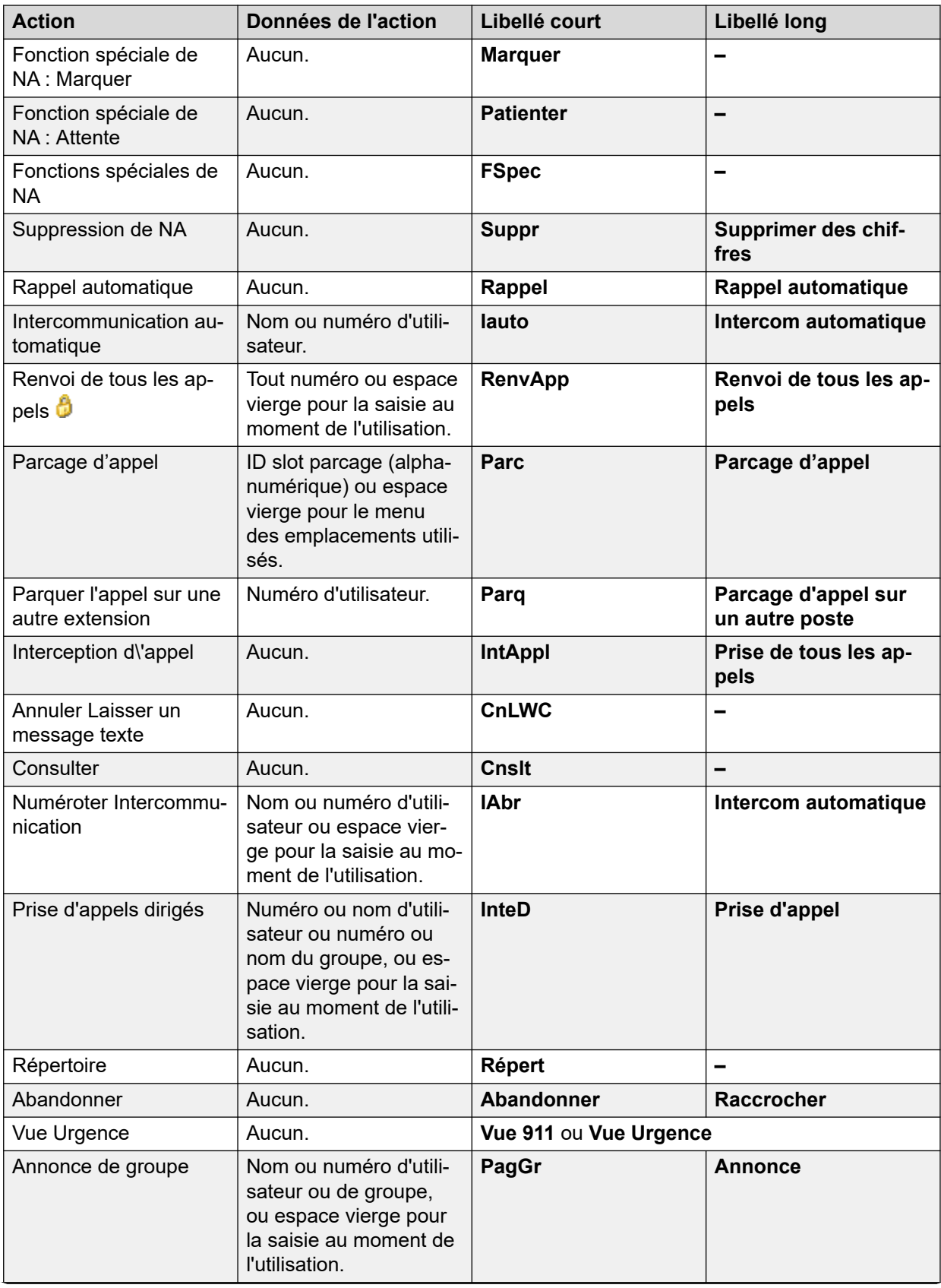

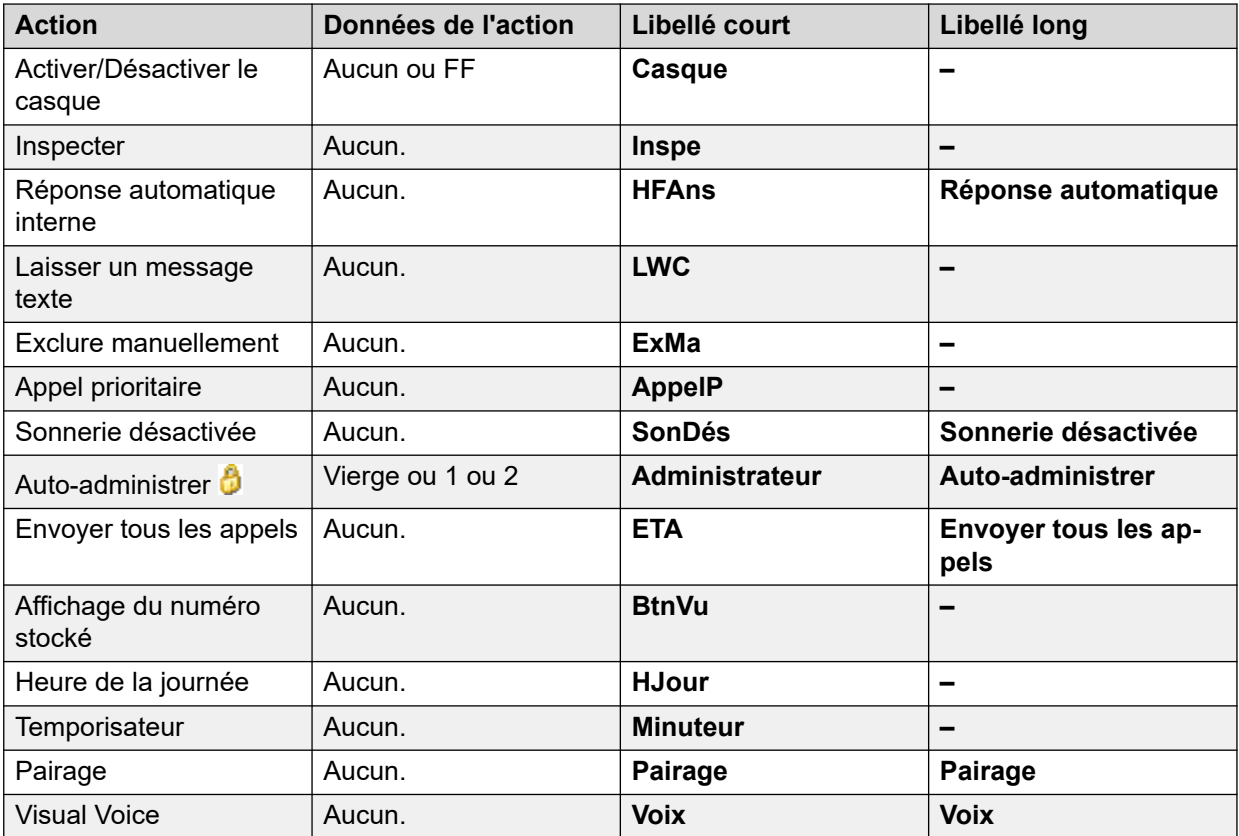

#### **Options avancées**

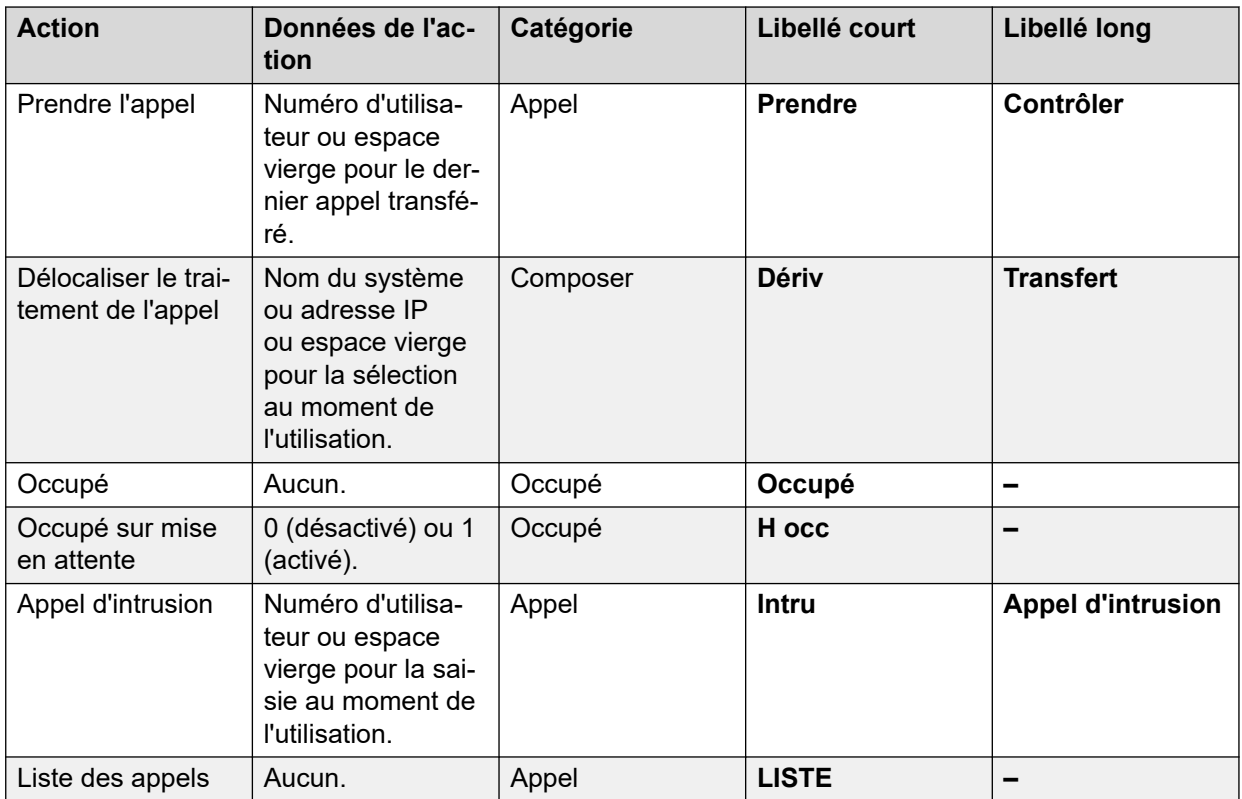

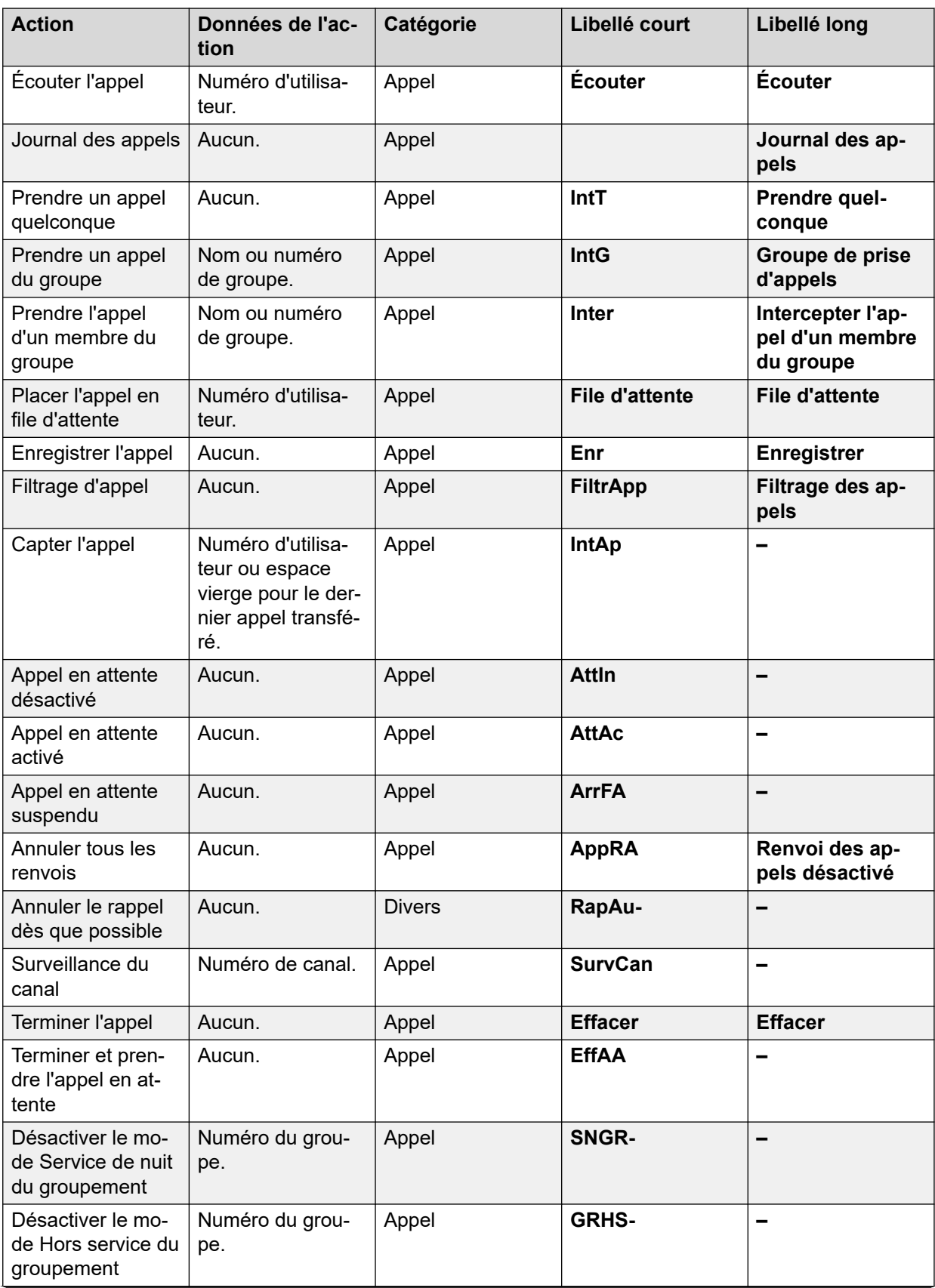

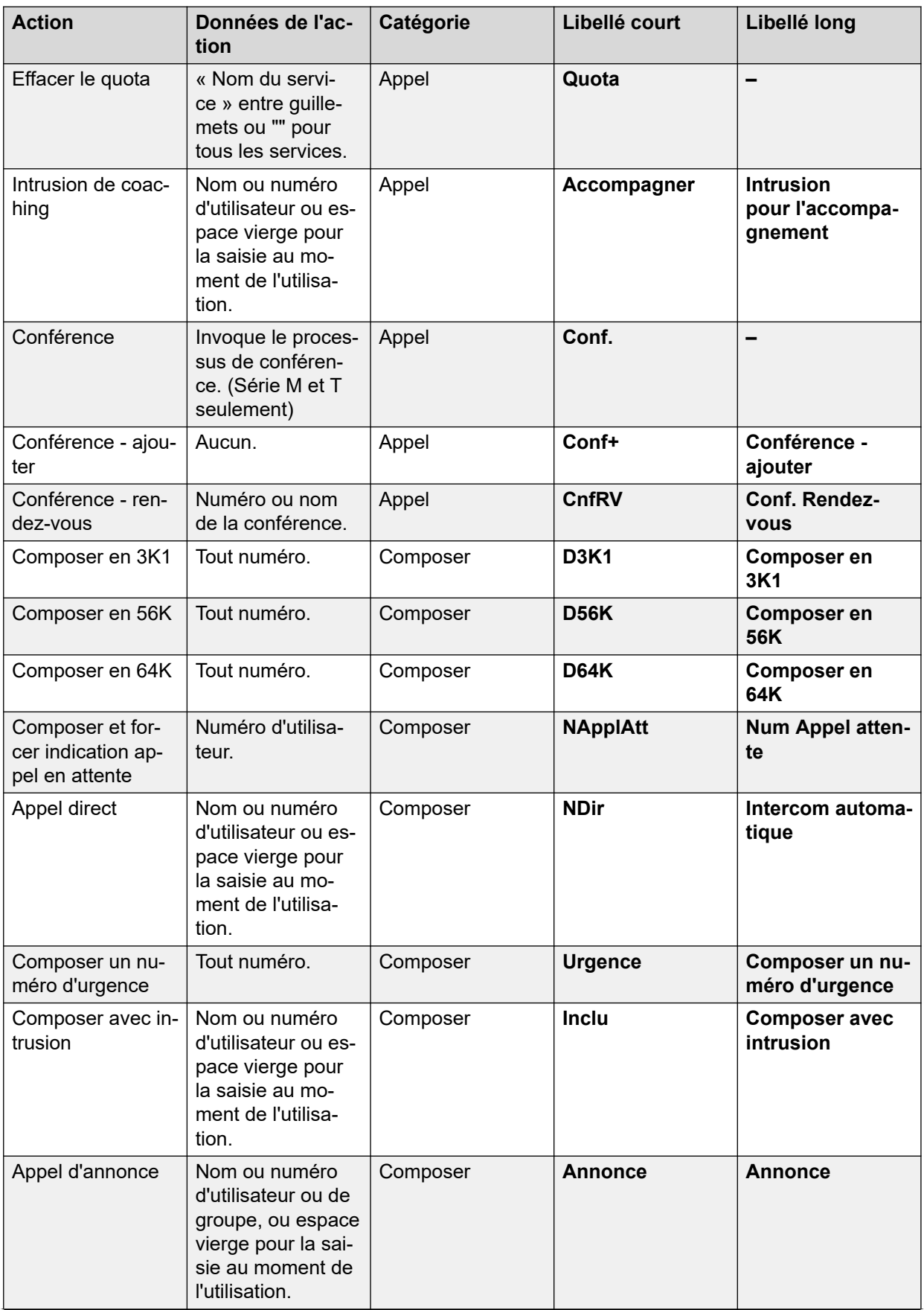

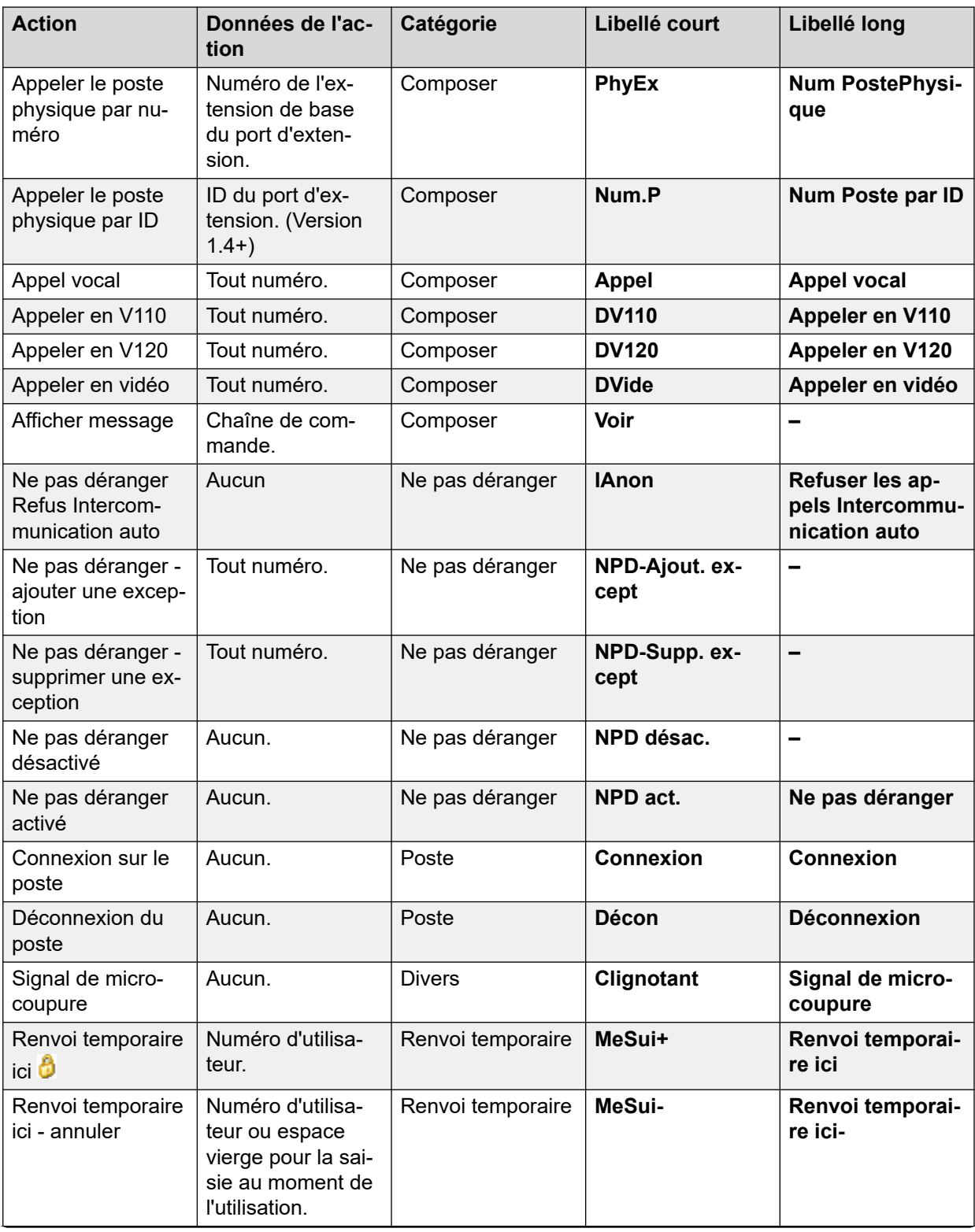

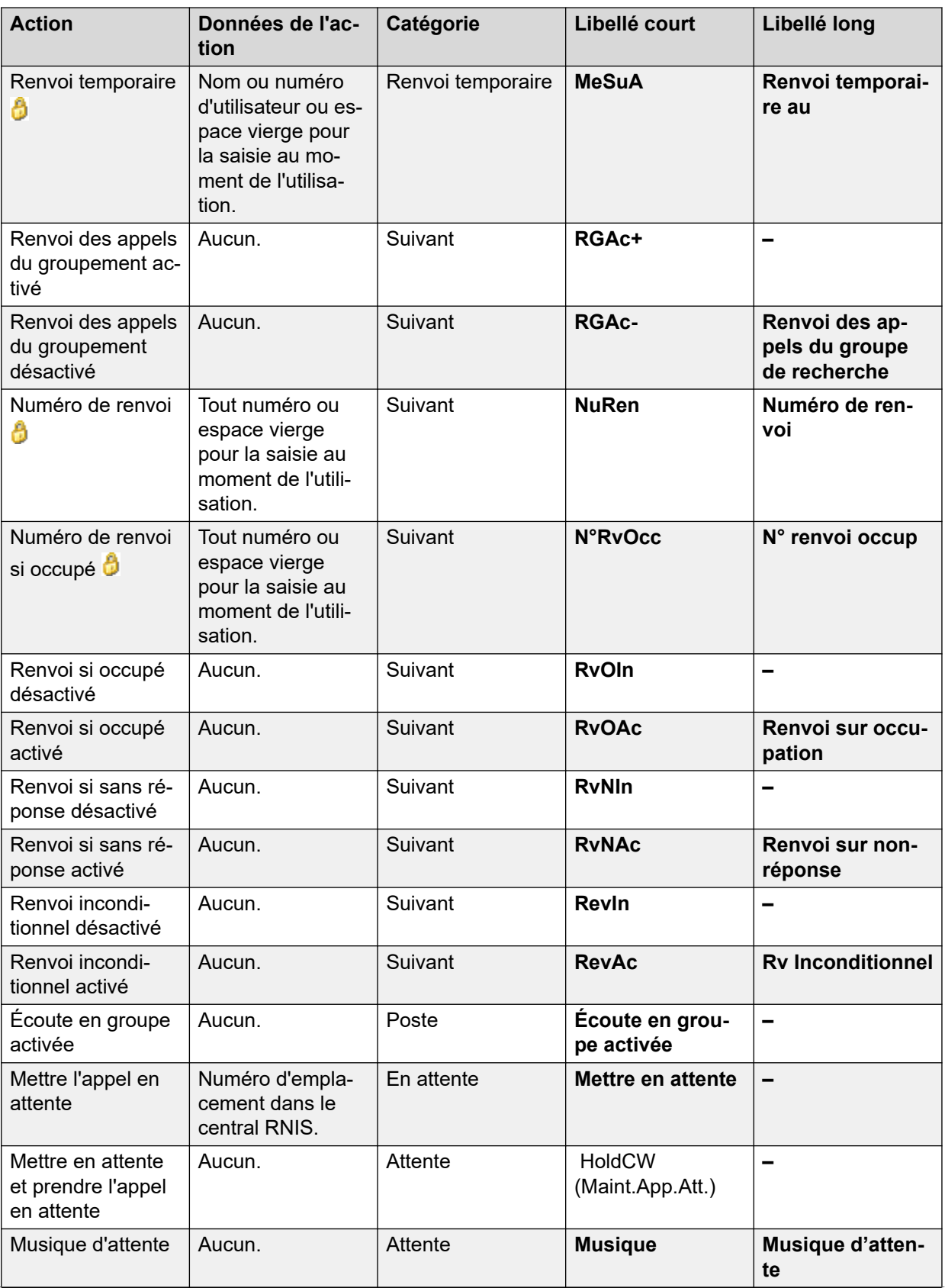

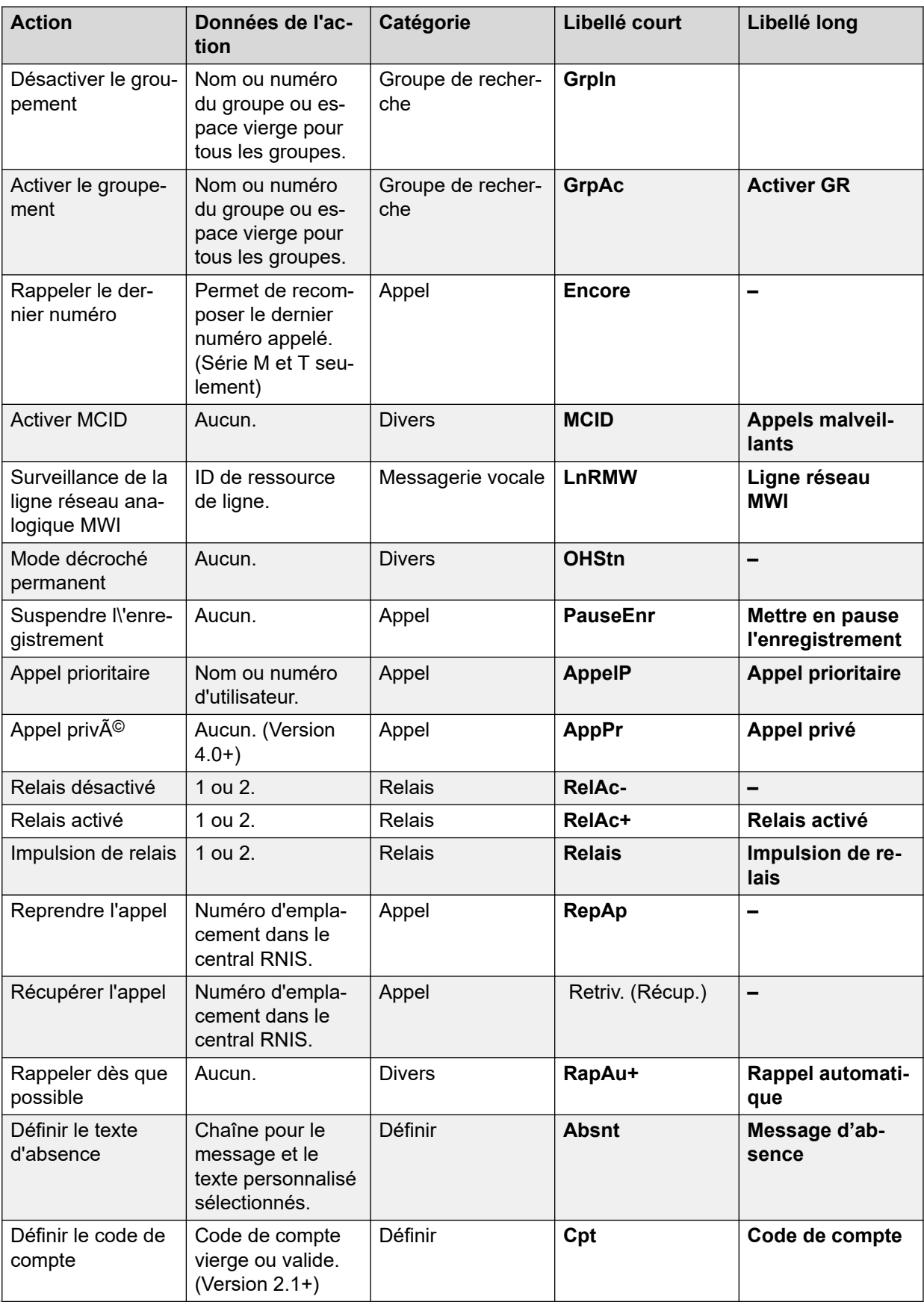

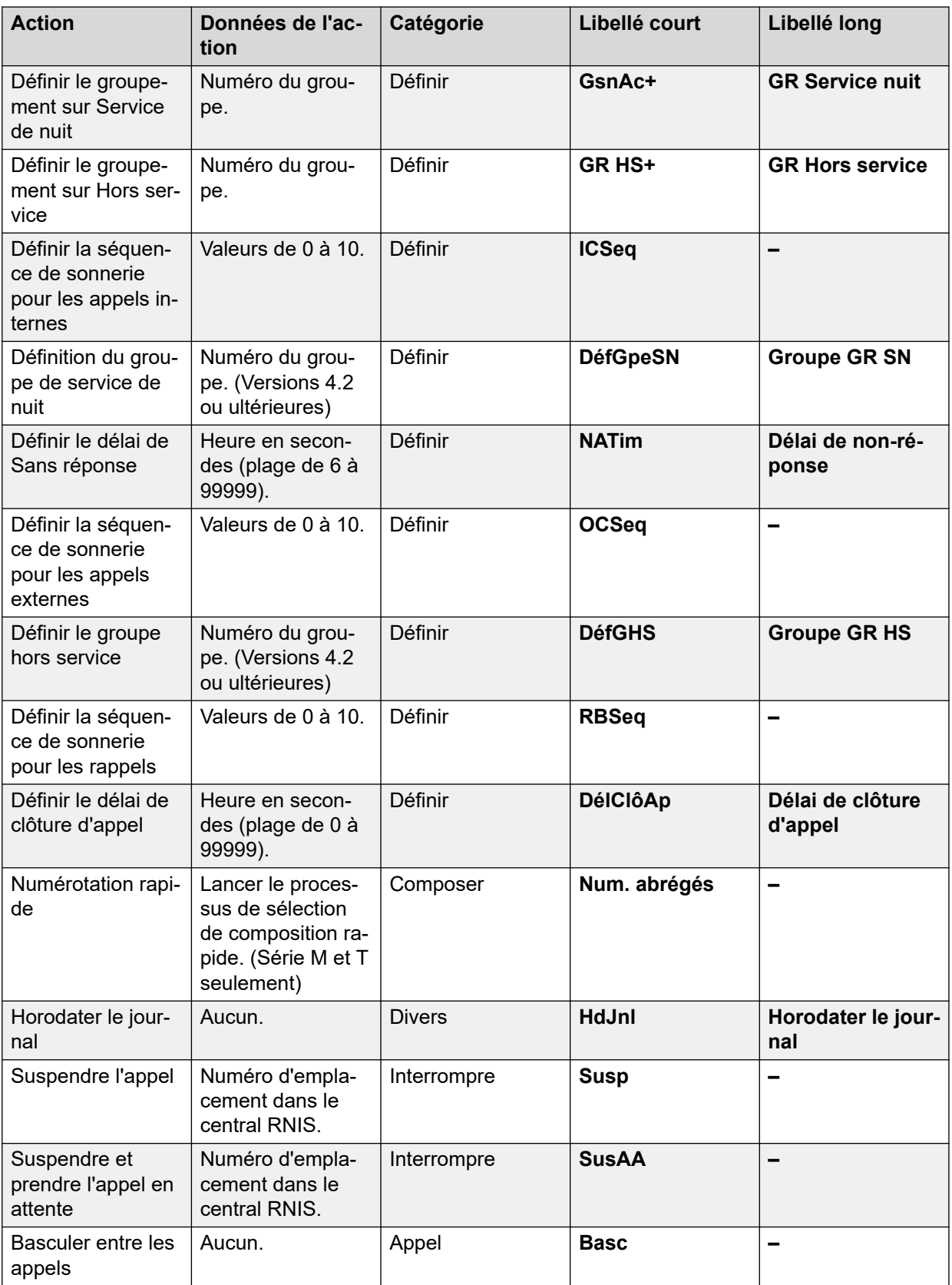

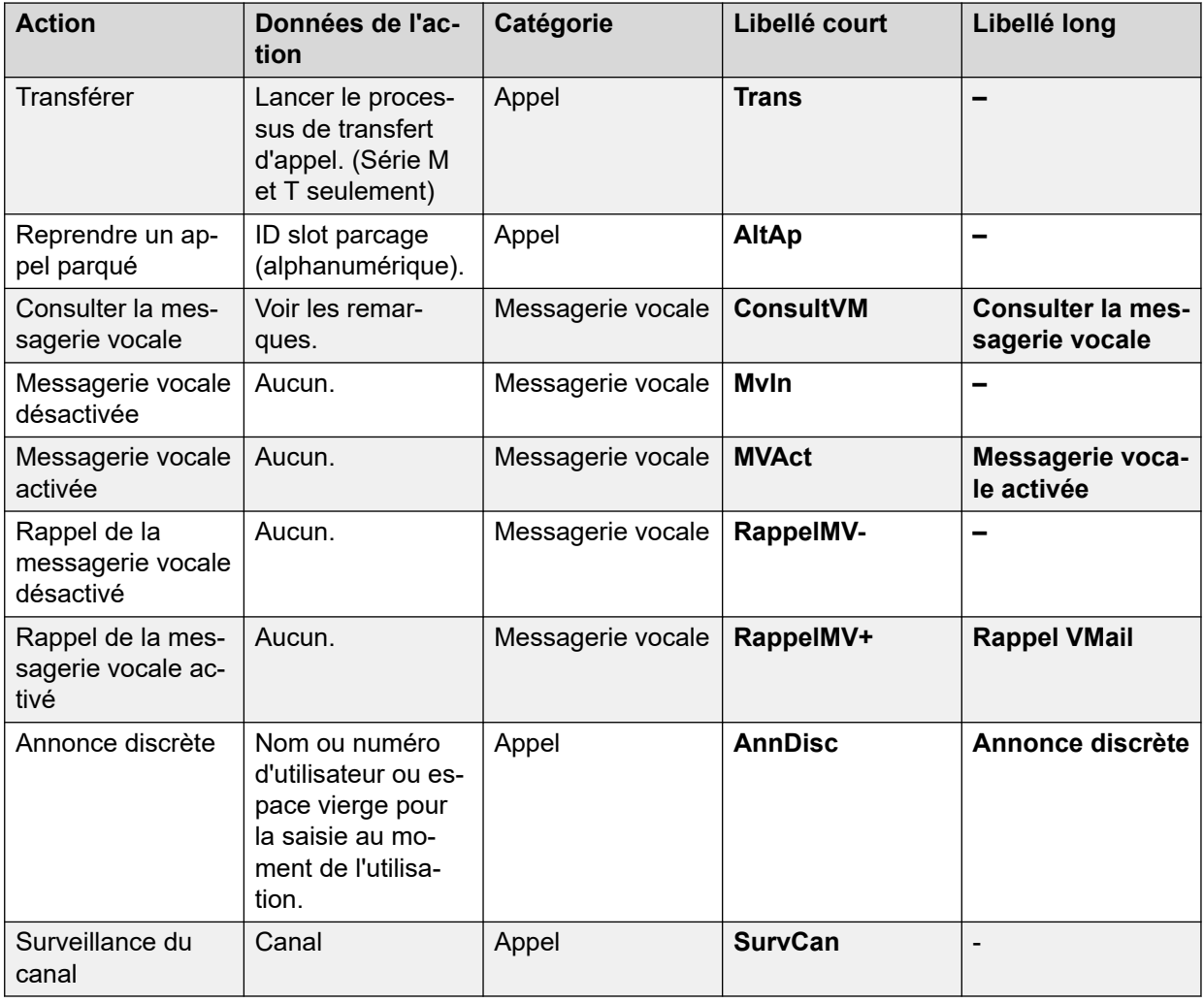

### **Vue 911**

Voir [Vue Urgence](#page-1150-0) à la page 1151.

### **Numérotation abrégée**

Cette fonction permet la numérotation rapide d'un numéro enregistré.

- **Action** : Émulation | Numérotation abrégée.
- **Données de l'action** :
	- **Numéro complet** : le numéro est composé.
	- **Numéro partiel** : le numéro partiel est composé, puis l'utilisateur peut terminer de composer le numéro complet.
- **Libellé par défaut** : NA ou Numérotation abrégée
- **Bascule** : non.
- **Indication de l'état** : non.
- **Admin utilisateur** : oui
- **Prise en charge du téléphone** : veuillez noter que la prise en charge de certains modèles de téléphones dépend également de la version du logiciel du système.
	- 9500 Series, 9600 Series et J100 Series.
	- 1400 Series et 1600 Series.
	- M-Series et T-Series.

### **Pause numérotation abrégée**

Prise en charge uniquement pour l'émulation CTI.

Permet à un utilisateur de saisir un caractère de pause lors de la programmation d'une numérotation abrégée.

#### **Détails**

- **Action** : Émulation | Pause numérotation abrégée.
- **Données de l'action** : aucune
- **Libellé par défaut** : Pause.
- **Bascule** : non.
- **Indication de l'état** : non.
- **Admin utilisateur** : non.
- **Prise en charge du téléphone** : veuillez noter que la prise en charge de certains modèles de téléphones dépend également de la version du logiciel du système.
	- 1400 Series et 1600 Series.

### **Programme numérotation abrégée**

Prise en charge uniquement pour l'émulation CTI.

Permet à un utilisateur de programmer des numéros d'appel abrégés sur d'autres boutons programmables. Cette fonction ne peut pas être utilisée pour remplacer les boutons de présentation d'appel.

- **Action** : Émulation | Programme de numérotation abrégée
- **Données de l'action** : aucune
- **Libellé par défaut** : Prog.
- **Bascule** : non.
- **Indication de l'état** : non.
- **Admin utilisateur** : oui
- **Prise en charge du téléphone** : veuillez noter que la prise en charge de certains modèles de téléphones dépend également de la version du logiciel du système.
	- 1400 Series et 1600 Series.

### **Arrêt numérotation abrégée**

Prise en charge uniquement pour l'émulation CTI.

Permet à un utilisateur de saisir un caractère d'arrêt lorsqu'il programme une numérotation abrégée.

#### **Détails**

- **Action** : Émulation | Arrêt numérotation abrégée
- **Données de l'action** : aucune
- **Libellé par défaut** : arrêt
- **Bascule** : non.
- **Indication de l'état** : non.
- **Admin utilisateur** : non.
- **Prise en charge du téléphone** : veuillez noter que la prise en charge de certains modèles de téléphones dépend également de la version du logiciel du système.
	- 1400 Series et 1600 Series.

### **Message d'absence**

Cette fonction peut être utilisée pour sélectionner le message d'absence de l'utilisateur. Reportez-vous à la section [Définir le texte d'absence](#page-1183-0) à la page 1184.

### **Entrée de code de compte**

Saisissez un code de compte pour un appel. Ce bouton peut être utilisé avant la numérotation d'un numéro ou lors d'un appel.

- **Action** : Émulation | Entrée de code de compte
- **Données de l'action** : facultatif. Si un code est défini, il doit correspondre à un code de compte défini dans la liste des codes de compte. Si aucun code de compte n'est défini,

l'écran du téléphone demandera la saisie d'un code valide. Cette option n'est pas prise en charge sur les modèles téléphoniques XX02 ni sur le téléphone T7000.

- **Libellé par défaut** : Acct ou Account Code.
- **Bascule** : non.
- **Indication de l'état** : non.
- **Admin utilisateur** : oui
- **Prise en charge du téléphone** : veuillez noter que la prise en charge de certains modèles de téléphones dépend également de la version du logiciel du système.
	- 9500 Series, 9600 Series et J100 Series.
	- 1400 Series et 1600 Series.
	- M-Series et T-Series.
	- 1100 Series et 1200 Series.

### **Statistiques de l'agent ACD**

Prise en charge uniquement pour l'émulation CTI.

#### **Détails**

- **Action** : Émulation | Statistiques de l'agent ACD.
- **Données de l'action** : aucune
- **Libellé par défaut** : Stats.
- **Bascule** : non.
- **Indication de l'état** : non.
- **Admin utilisateur** : non.
- **Prise en charge du téléphone** : veuillez noter que la prise en charge de certains modèles de téléphones dépend également de la version du logiciel du système.
	- 1400 Series et 1600 Series.

### **Comptage d'événements ACD**

Prise en charge uniquement pour l'émulation CTI.

- **Action** : Émulation | Comptage d'événements ACD
- **Données de l'action** : aucune
- **Libellé par défaut** : Count.
- **Bascule** : non.
- **Indication de l'état** : non.
- **Admin utilisateur** : oui
- **Prise en charge du téléphone** : veuillez noter que la prise en charge de certains modèles de téléphones dépend également de la version du logiciel du système.
	- 1400 Series et 1600 Series.

### **Prendre l'appel**

Voir [Détourner l'appel](#page-1126-0) à la page 1127.

### **Fonctions spéciales de NA**

Prise en charge uniquement pour l'émulation CTI.

Permet à un utilisateur de saisir un caractère spécial (marque, suppression de pause, attente) lors de la saisie d'un numéro abrégé.

#### **Détails**

- **Action** : Émulation | Fonctions spéciales de NA.
- **Données de l'action** : aucune
- **Libellé par défaut** : FSpec..
- **Bascule** : non.
- **Indication de l'état** : non.
- **Admin utilisateur** : non.
- **Prise en charge du téléphone** : veuillez noter que la prise en charge de certains modèles de téléphones dépend également de la version du logiciel du système.
	- 1400 Series et 1600 Series.

### **Fonction spéciale de NA : Marquer**

Prise en charge uniquement pour l'émulation CTI.

Permet à un utilisateur de saisir un caractère de marquage lors de la programmation d'un numéro abrégé.

- **Action** : Émulation | Fonction spéciale de NA : Marquer.
- **Données de l'action** : aucune
- **Libellé par défaut** : FSpec.
- **Bascule** : non.
- **Indication de l'état** : non.
- **Admin utilisateur** : non.
- **Prise en charge du téléphone** : veuillez noter que la prise en charge de certains modèles de téléphones dépend également de la version du logiciel du système.
	- 1400 Series et 1600 Series.

### **Fonction spéciale de NA : Attente**

Prise en charge uniquement pour l'émulation CTI.

Permet à un utilisateur de saisir un caractère d'attente de tonalité lors de la programmation d'un numéro abrégé.

#### **Détails**

- **Action** : Émulation | Fonction spéciale de NA : Attente.
- **Données de l'action** : aucune
- **Libellé par défaut** : Attente.
- **Bascule** : non.
- **Indication de l'état** : non.
- **Admin utilisateur** : non.
- **Prise en charge du téléphone** : veuillez noter que la prise en charge de certains modèles de téléphones dépend également de la version du logiciel du système.
	- 1400 Series et 1600 Series.

### **Suppression de NA**

Supprime l'affichage des chiffres numérotés sur l'écran du téléphone. Les chiffres numérotés sont remplacés par un caractère **s**.

#### **Détails**

- **Action** : Émulation | Suppression de NA.
- **Données de l'action** : aucune
- **Libellé par défaut** : Suppr ou Suppr. chiffres.
- **Bascule** : oui
- **Indication de l'état** : oui

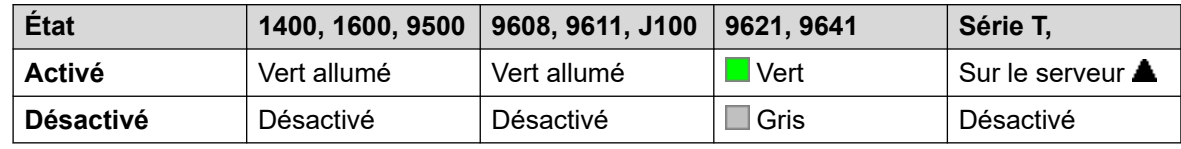

• **Admin utilisateur** : non.

- **Prise en charge du téléphone** : veuillez noter que la prise en charge de certains modèles de téléphones dépend également de la version du logiciel du système.
	- 9500 Series, 9600 Series et J100 Series.
	- 1400 Series et 1600 Series.

### **Travail après appel**

Ce bouton est utilisé par les utilisateurs configurés comme Agent Customer Call Reporter (CCR) (**Utilisateur | Téléphonie | Paramètres du superviseur**) et travaillant avec l'application CCR. Il montre à l'agent CCR l'état actuel du paramètre Travail après appel (TrApA) et lui permet de modifier manuellement cet état. Tant qu'il est dans l'état Travail après appel, l'agent ne reçoit pas les appels du groupe de recherche de ligne.

Le système peut activer ou désactiver automatiquement l'état Travail après appel des agents CCR si l'utilisateur est configuré sur Travail automatique après appel (Utilisateur | Téléphonie | Paramètres du superviseur). Ces utilisateurs doivent disposer d'un bouton **Travail après appel**.

#### **Remarque :**

CCR n'est pas pris en charge sur les versions 9.1 et ultérieures d'IP Office.

**Détails**

- **Action** : Avancé | Divers | Traitement post-appel
- **Données de l'action** : aucune
- **Libellé par défaut** : Traitement post-appel
- **Bascule** : oui
- **Indication de l'état** : oui Obligatoire.

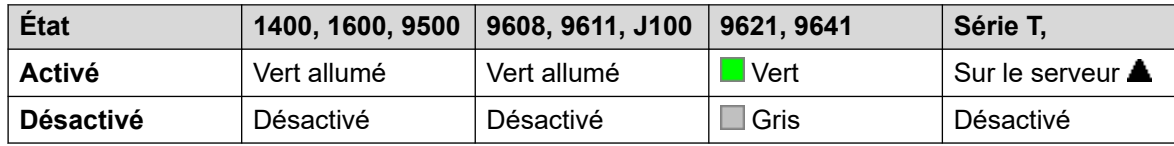

- **Admin utilisateur** : non.
- **Prise en charge du téléphone** : veuillez noter que la prise en charge de certains modèles de téléphones dépend également de la version du logiciel du système.
	- 9500 Series, 9600 Series et J100 Series.
	- 1400 Series et 1600 Series.
	- M-Series et T-Series.
	- 1100 Series et 1200 Series.

### **Présentation**

Crée un bouton de présentation d'appel. Il peut être utilisé pour effectuer et répondre à des appels. Les utilisateurs avec des boutons de présentation d'appel multiple peuvent traiter

plusieurs appels. Pour de plus amples informations, reportez-vous à [Boutons d'affichage](#page-1208-0)  [d'appel](#page-1208-0) à la page 1209.

Les fonctions de présentation d'appel, attribuées aux boutons qui n'ont pas de voyants ou d'icônes d'état, sont automatiquement désactivées jusqu'à ce que l'utilisateur se connecte sur un téléphone possédant les boutons adéquats.

Les boutons de présentation peuvent être configurés avec un délai avant sonnerie (si nécessaire) ou sans sonnerie. Ceci n'affecte pas les alertes visuelles qui s'affichent à côté du bouton. Le délai utilise le paramètre **Délai avant sonnerie** de l'utilisateur (**Utilisateur** > **Téléphonie** > **Options multilignes**).

#### **Détails**

- **Action** : Présentation | Présentation.
- **Données de l'action** : libellé de texte facultatif.
- **Libellé par défaut** : a=.
- **Bascule** : non.
- **Indication de l'état** : oui, requise.
- **Admin utilisateur** : non.
- **Prise en charge du téléphone** : veuillez noter que la prise en charge de certains modèles de téléphones dépend également de la version du logiciel du système.
	- 9500 Series, 9600 Series et J100 Series.
	- 1400 Series et 1600 Series.
	- M-Series et T-Series.

#### **Présentations d'appel virtuelles**

Les téléphones T7000, T7100, M7100 et M7100N prennent en charge les boutons de ressource d'appel virtuelle. Le fonctionnement des présentations d'appel virtuelles est similaire à celui d'un téléphone analogique pour lequel la mise en attente des appels est activée. La différence est que ce type de fonctionnement ne s'appuie pas sur l'activation ou la désactivation de la mise en attente des appels, mais sur des touches d'appel.

Le nombre de présentations d'appel virtuelles est défini par les boutons d'affichage de l'appel programmés dans les paramètres de l'utilisateur. Ils doivent être programmés comme bloc unique à partir du bouton 1. Il est recommandé d'utiliser seulement 3 affichages de l'appel au maximum. Toutefois, l'utilisateur doit avoir au moins 1 affichage de l'appel programmé pour effectuer et recevoir des appels.

Utilisation des présentations d'appel virtuelles

Si l'utilisateur décroche, il est connecté à l'appel en alerte, le cas échéant ; autrement, il entend une tonalité d'invitation à la numérotation et peut émettre un appel sortant. Cela utilise l'un de ses boutons de présentation d'appel virtuelle.

Lorsque vous êtes en ligne :

- Si un autre appel arrive sur une autre présentation d'appel virtuelle, l'utilisateur entend une tonalité d'appel en attente dans le combiné. Si le téléphone comporte un affichage, celui présente maintenant les informations relatives à l'appelant en attente.
- Si l'utilisateur appuie sur **Mise en attente**, l'appel connecté est mis en attente et :

Si des présentations d'appels virtuelles sont disponibles, l'utilisateur entend la tonalité d'invitation à la numérotation. Cela permet à l'utilisateur d'émettre un appel ou d'utiliser des codes courts susceptibles d'affecter les appels suspendus ou en attente. Voici quelques codes courts utilisable dans ces circonstances :

- **\*26 : Raccrocher pour prendre l'appel en attente** Abandonner l'appel précédent et répondre à l'appel en attente.
- **\*52 : Terminer l'appel** Abandonner l'appel précédent.
- **\*47 : Ajouter à la conférence** Démarrer une conférence entre l'utilisateur et tous les appels mis en attente.
- Autrement, si un appel est en attente, celui-ci est connecté.
- Autrement, si un appel a été suspendu, celui-ci est reconnecté.

Si l'utilisateur appuie sur le bouton **Libérer** ou **Abandonner**, ou bien s'il raccroche pendant un appel, l'appel en cours prend fin et le téléphone de l'utilisateur retourne en mode veille. S'il ya un appel en attente, il se met à sonner. L'utilisateur peut répondre à l'appel en décrochant ou en appuyant sur **Mise en attente**.

Lorsque le téléphone est en veille:

Si l'utilisateur décroche :

- Vous pouvez répondre au premier appel en alerte, le cas échéant.
- Autrement, c'est la première touche d'appel inactive qui est utilisée, et l'utilisateur entend une tonalité d'invitation à la numérotation.
- L'utilisateur peut appuyer sur Mise en attente pour passer d'une présentation d'appel virtuelle à l'autre. Cette action aura pour effet de décrocher ou de reprendre l'appel qui se trouve éventuellement sur la présentation virtuelle suivante, ou bien d'entendre une tonalité d'invitation à la numérotation pour passer un appel.

Lorsque le téléphone est en veille mais qu'un appel émet une alerte :

Décrocher ou appuyer sur le bouton de mise en attente aura pour effet de répondre à l'appel.

Lorsque toutes les présentations virtuelles de l'utilisateur sont employées, l'utilisateur apparaît occupé à tous les appels suivants. Ces appels seront traités en fonction du paramètre de renvoi si occupé, seront redirigés vers la messagerie vocale ou recevront une tonalité d'occupation, selon le cas.

Les seuls autres contrôles de touche d'appel utilisables et pris en charge sont :

**Réserver la dernière touche de présentation d'appel** Ce paramètre peut être activé pour l'utilisateur du poste. Lorsqu'il est sélectionné, la dernière touche d'appel est réservée aux appels sortants. Par exemple, dans le cas d'un utilisateur ayant trois touches d'appel, le poste est considéré comme occupé dès que deux touches d'appel sont utilisées. L'utilisateur peut appuyer sur le bouton de mise en attente pour obtenir la tonalité de numérotation sur la touche d'appel réservée. Une touche d'affichage de l'appel disponible est également nécessaire lors de l'utilisation de la **Fonction 70** pour l'initiation d'un transfert d'appel.

**Présentations de couverture** Les autres utilisateurs peuvent définir des touches de présentation de couverture pour couvrir l'utilisateur de l'affichage de l'appel virtuel. Le paramètre **Durée de couverture individuelle** de l'utilisateur de la présentation virtuelle est appliqué.

### **Rappel automatique**

Définit un rappel sur l'extension qui est appelée. Lorsque le poste cible termine son appel en cours, l'utilisateur du rappel est appelé (pendant le **délai de non-réponse** défini) et, s'il répond, un nouvel appel est effectué vers le poste cible.

Le rappel peut également être supprimé à l'aide de la fonction Annuler le rappel dès que possible.

#### **Détails**

- **Action** : Émulation | Rappel automatique.
- **Données de l'action** : aucune
- **Libellé par défaut** : Rappel ou Rappel automatique.
- **Bascule** : oui
- **Indication de l'état** : oui

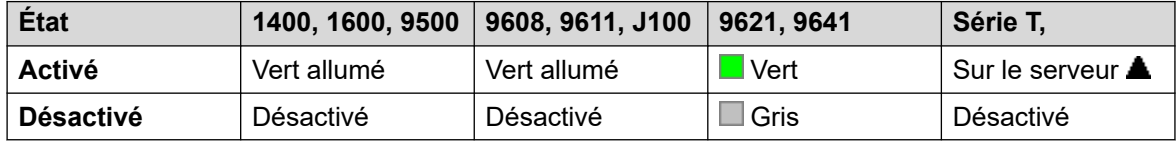

- **Admin utilisateur** : oui
- **Prise en charge du téléphone** : veuillez noter que la prise en charge de certains modèles de téléphones dépend également de la version du logiciel du système.
	- 9500 Series, 9600 Series et J100 Series.
	- 1400 Series et 1600 Series.
	- M-Series et T-Series.
	- 1100 Series et 1200 Series.

### **Refus Intercommunication auto**

Utilisez la fonction Refus Intercommunication auto pour bloquer les appels d'intercommunication automatique.

- **Action** : Avancé | Ne pas déranger | Refuser interphone automatique.
- **Données de l'action** : vierge.
- **Libellé par défaut** : NoAI ou Refus Intercom. auto.
- **Bascule** : oui
- **Indication de l'état** : oui

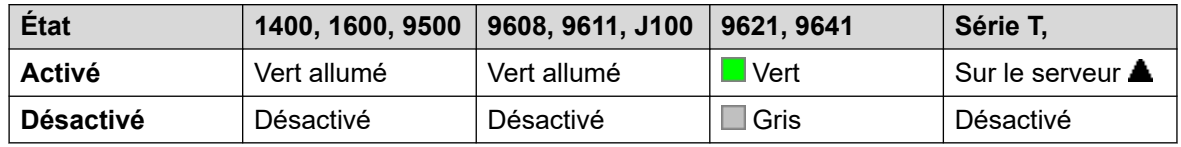

- **Admin utilisateur** : non.
- **Prise en charge du téléphone** : veuillez noter que la prise en charge de certains modèles de téléphones dépend également de la version du logiciel du système.
	- 9500 Series, 9600 Series et J100 Series.
	- 1400 Series et 1600 Series.
	- M-Series et T-Series.

### **Intercommunication automatique**

Les fonctions Intercommunication automatique vous permettent d'appeler une extension et la réponse à l'appel est automatiquement entendue sur le téléphone à haut-parleur après 3 bips. L'extension appelée doit prendre en charge un haut-parleur en mains libres. Si l'extension n'est pas équipé d'un microphone en mains libres, l'utilisateur doit utiliser le combiné s'il souhaite parler. Si l'extension n'est pas libre au moment de l'appel, cet appel est présenté comme un appel normal sur un bouton de présentation d'appel, si disponible.

Cette fonction peut faire partie des transferts annoncés mains libres.

#### **Détails**

- **Action** : Émulation | Intercommunication automatique.
- **Données de l'action** : numéro ou nom de l'utilisateur. Ce champ peut être laissé vierge pour permettre la saisie du numéro au moment de l'utilisation. Sur des téléphones à grand écran, si ce type de bouton est configuré sans cible prédéfinie, alors le menu bouton interactif s'affiche pour sélectionner une cible.
- **Libellé par défaut** : Iauto ou Refuser interphone automatique.
- **Bascule** : non.
- **Indication de l'état** : non.
- **Admin utilisateur** : non.
- **Prise en charge du téléphone** : veuillez noter que la prise en charge de certains modèles de téléphones dépend également de la version du logiciel du système.
	- 9500 Series, 9600 Series et J100 Series.
	- 1400 Series et 1600 Series.
	- M-Series et T-Series.

### **Délocaliser le traitement de l'appel**

Cette fonction est utilisable dans un système de réseau multi-sites. Elle permet à l'utilisateur d'un système du réseau de spécifier que la numérotation suivante soit traitée par un autre système du réseau comme si l'utilisateur l'effectuait localement sur cet autre système.

Sur les téléphones équipés d'un affichage multiligne, si le système cible n'est pas spécifié dans les paramètres de bouton, un menu des systèmes disponibles sur le réseau s'affiche et une sélection peut y être effectuée.

#### **Détails**

- **Action** : Avancé | Composer | Délocaliser le traitement de l'appel.
- **Données de l'action** : facultatif. Le nom ou l'adresse IP du système requis peut être spécifié. Si aucun nom système ou adresse IP n'est défini, une liste des systèmes présents sur le réseau apparaît sur les téléphones à affichage lorsque l'utilisateur appuie sur le bouton.
- **Libellé par défaut** : Dériv ou Dérivation.
- **Bascule** : non.
- **Indication de l'état** : non.
- **Admin utilisateur** : non.
- **Prise en charge du téléphone** : veuillez noter que la prise en charge de certains modèles de téléphones dépend également de la version du logiciel du système.
	- 9500 Series, 9600 Series et J100 Series.
	- 1400 Series et 1600 Series.

### **Présentation pontée**

Crée un bouton de présentation qui suit l'état du bouton de présentation d'appels d'un autre utilisateur. La présentation multiple peut être utilisée pour effectuer et recevoir des appels au nom de l'utilisateur de présentation d'appels. Pour de plus amples informations, reportez-vous à [Boutons de ressource pontée](#page-1213-0) à la page 1214.

L'utilisateur de bouton de présentation multiple doit également avoir au moins un bouton de présentation d'appel programmé.

Les fonctions de présentation multiple, attribuées aux boutons qui n'ont pas de voyants ou d'icônes d'état, sont automatiquement désactivées jusqu'à ce que l'utilisateur se connecte sur un téléphone possédant les boutons adéquats.

Les boutons de présentation peuvent être configurés avec un délai avant sonnerie (si nécessaire) ou sans sonnerie. Ceci n'affecte pas les alertes visuelles qui s'affichent à côté du bouton. Le délai utilise le paramètre **Délai avant sonnerie** de l'utilisateur (**Utilisateur** > **Téléphonie** > **Options multilignes**).

- **Action** : Présentation | Présentation pontée.
- **Données de l'action** : nom de l'utilisateur et numéro du bouton de l'affichage de l'appel.
- Libellé par défaut : <nom utilisateur><libellé de présentation de l'appel>.
- **Bascule** : non.
- **Indication de l'état** : oui Obligatoire.
- **Admin utilisateur** : non.
- **Prise en charge du téléphone** : veuillez noter que la prise en charge de certains modèles de téléphones dépend également de la version du logiciel du système.
	- 9500 Series, 9600 Series et J100 Series.
- 1400 Series et 1600 Series.
- M-Series et T-Series.
	- 1. Fonction non prise en charge sur les téléphones T7000, T7100, M7100 et M7100N.

### **Occupé**

Non utilisé.

### **Occupé sur mise en attente**

Lorsqu'elle est activée, la fonction Occupé si en attente renvoie une tonalité d'occupation aux nouveaux appels lorsque l'utilisateur a un appel en attente. Cette fonction peut être utilisée par les utilisateurs avec des touches de présentation, mais ceci n'est pas recommandé car elle écrase le traitement de base des appels des touches de présentation.

#### **Détails**

- **Action** : Avancé | Occupé | Occupé si en attente.
- **Données de l'action** : 1 pour Activé, 0 pour Désactivé.
- **Libellé par défaut** : BusyH.
- **Bascule** : non.
- **Indication de l'état** : non.
- **Admin utilisateur** : non.
- **Prise en charge du téléphone** : veuillez noter que la prise en charge de certains modèles de téléphones dépend également de la version du logiciel du système.
	- 1400 Series et 1600 Series.

### **Renvoi de tous les appels**

Active le renvoi inconditionnel et définit le numéro de renvoi sur le numéro spécifié ou invite l'utilisateur à saisir un numéro si aucun n'a été spécifié.

- **Action** : Émulation | Renvoi de tous les appels.
- **Données de l'action** : Numéro de téléphone ou espace vierge pour la saisie au moment de l'utilisation.
	- Si le champ est vierge, l'utilisateur doté d'un code de connexion sera invité à le saisir pour pouvoir utiliser cette fonction.
	- Sur des téléphones à grand écran, si ce type de bouton est configuré sans cible prédéfinie, alors le menu bouton interactif s'affiche pour sélectionner une cible.
- **Libellé par défaut** : CFrwd ou Call Forward All.
- **Bascule** : oui
- **Indication de l'état** : oui

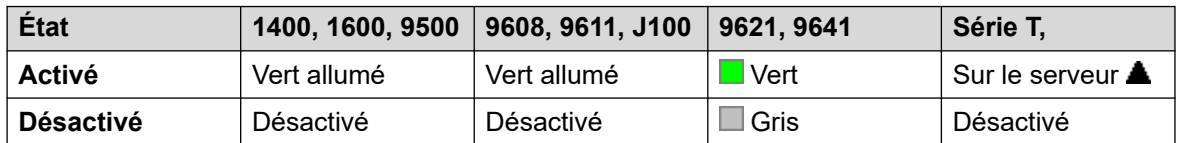

- **Admin utilisateur** : non.
- **Prise en charge du téléphone** : veuillez noter que la prise en charge de certains modèles de téléphones dépend également de la version du logiciel du système.
	- 9500 Series, 9600 Series et J100 Series.
	- 1400 Series et 1600 Series.
	- M-Series et T-Series.
	- 1100 Series et 1200 Series.

### **Appel d'intrusion**

Cette fonction vous permet de vous introduire dans un appel connecté en cours de l'utilisateur cible spécifié. Tous les interlocuteurs de l'appel sont mis en conférence et peuvent s'entendre et se parler les uns aux autres. Une tentative d'**Intrusion dans l'appel** concernant un utilisateur en veille devient un appel prioritaire.

- Les fonctions d'intrusion sont contrôlées par le paramètre **Peut s'introduire** de l'utilisateur s'introduisant, ainsi que par le paramètre **Intrusions de tiers non autorisées**  de l'utilisateur constatant l'intrusion dans son appel. Par défaut, aucun utilisateur ne peut s'introduire et aucun utilisateur ne peut subir d'intrusion.
- Les fonctions d'intrusion utilisent les ressources de conférence du système pendant l'appel. Si les ressources de conférence sont insuffisantes, la fonction ne peut pas être utilisée.
- Les utilisateurs peuvent utiliser des fonctions privées qui leur permettent de protéger un appel d'une intrusion et d'un enregistrement.
- L'intrusion dans l'appel d'un autre utilisateur pour procéder à une écoute discrète (voir la section [Écouter l'appel](#page-1007-0) à la page 1008) devient un appel d'écoute discrète.

Le système prend en charge d'autres méthodes d'intrusion d'appel en plus de cette fonction.

- **Action** : Avancé | Appel | Appel d'intrusion
- **Données de l'action** : numéro d'utilisateur ou espace vierge pour la saisie au moment de l'utilisation. Sur des téléphones à grand écran, si ce type de bouton est configuré sans cible prédéfinie, alors le menu bouton interactif s'affiche pour sélectionner une cible.
- **Libellé par défaut** : Intru ou Intrude.
- **Bascule** : non.
- **Indication de l'état** : non.
- **Admin utilisateur** : non.
- **Prise en charge du téléphone** : veuillez noter que la prise en charge de certains modèles de téléphones dépend également de la version du logiciel du système.
	- 9500 Series, 9600 Series et J100 Series.
	- 1400 Series et 1600 Series.
	- M-Series et T-Series.

# **Écouter l'appel**

Cette fonction vous permet de surveiller l'appel d'un autre utilisateur sans être entendu. La surveillance peut être accompagnée d'une tonalité entendue par toutes les parties. L'utilisation de la tonalité est contrôlée par le paramètre Bip d'écoute discrète sur l'onglet Système | Téléphonie | Tonalités et musique. Le paramètre est activé par défaut. S'il est activé, c'est la seule indication de surveillance qui soit donnée à l'utilisateur surveillé. La surveillance n'est signalée par aucune indication visuelle sur le téléphone.

#### **Avertissement :**

• L'écoute d'un appel à l'insu des autres participants est sujette à des réglementations locales. Vous devez vous assurer que les réglementations locales ont été respectées. Sinon, vous encourez des sanctions.

L'utilisation de l'écoute de l'appel dépend des conditions suivantes :

- La cible doit être membre du groupe défini comme **Groupe de surveillance**  (**Utilisateur** > **Téléphonie** > **Paramètres du superviseur**) de l'utilisateur. L'utilisateur ne doit pas être membre du groupe.
- Les fonctions d'intrusion sont contrôlées par le paramètre **Peut s'introduire** de l'utilisateur s'introduisant, ainsi que par le paramètre **Intrusions de tiers non autorisées**  de l'utilisateur constatant l'intrusion dans son appel. Par défaut, aucun utilisateur ne peut s'introduire et aucun utilisateur ne peut subir d'intrusion.
- Les fonctions d'intrusion utilisent les ressources de conférence du système pendant l'appel. Si les ressources de conférence sont insuffisantes, la fonction ne peut pas être utilisée.

Plusieurs fonctionnalités d'écoute d'appel sont prises en charge :

- Les utilisateurs peuvent utiliser des fonctions privées qui leur permettent de protéger un appel d'une intrusion et d'un enregistrement.
- Des extensions IP peuvent être surveillées, y compris celles qui utilisent des médias directs. Auparavant, la surveillance des extensions IP ne pouvait être garantie.
- L'appel de surveillance peut être initié même si l'utilisateur cible n'est pas actuellement sur un appel et reste actif jusqu'à ce que l'utilisateur de surveillance mette un terme à l'appel de surveillance.
- L'utilisateur qui a initié l`écoute de l'appel peut également enregistrer l'appel.

L'intrusion sur l'appel d'un autre utilisateur pour faire de l'écoute discrète (Écouter l'appel) devient un appel d'écoute discrète.

Sur les téléphones des séries de 1400, 1600, 9500 et 9600 dotés d'un bouton utilisateur, il est possible d'initier une écoute à l'aide de ce bouton si l'utilisateur cible répond aux critères d'écoute.

Le système prend en charge d'autres méthodes d'intrusion d'appel en plus de cette fonction.

### **Détails**

### **Détails**

- **Action :** Avancé | Appel | Écouter l'appel
- **Données de l'action** : numéro d'utilisateur.
- **Libellé par défaut** : Listn ou Listen.
- **Bascule** : non.
- **Indication de l'état** : non.
- **Admin utilisateur** : non.
- **Prise en charge du téléphone** : veuillez noter que la prise en charge de certains modèles de téléphones dépend également de la version du logiciel du système.
	- 9500 Series, 9600 Series et J100 Series.
	- 1400 Series et 1600 Series.
	- M-Series et T-Series.

## **Journal des appels**

Cette fonction donne accès à une liste des appels reçus.

#### **Détails**

- **Action** : Avancé | Appel | Journal des appels.
- **Données de l'action** : aucune
- **Libellé par défaut** : Call Log.
- **Bascule** : non.
- **Indication de l'état** : non.
- **Admin utilisateur** : non.
- **Prise en charge du téléphone** : veuillez noter que la prise en charge de certains modèles de téléphones dépend également de la version du logiciel du système.
	- M-Series et T-Series.

### **de Parcage d'appel**

Les utilisateurs peuvent utiliser un bouton associé à cette action pour parquer et annuler le parcage d'appels.

- Lorsqu'un appel est connecté, le fait d'appuyer sur le bouton permet de parquer cet appel.
- Si aucun appel n'est connecté, le fait d'appuyer sur le bouton affiche les détails de l'appel et permet de le récupérer.

Le bouton peut être configuré avec un numéro d'emplacement de parcage spécifié ou sans emplacement de parcage spécifié :

#### • **Lorsqu'il est associé à un numéro d'emplacement de parcage spécifique :**

Ce bouton permet de parquer et d'annuler le parcage d'un appel à partir de cet emplacement de parcage et indique lorsqu'un appel est parqué dans cet emplacement de parcage.

### • **Lorsqu'il n'est pas associé à un numéro d'emplacement de parcage spécifique :**

Le bouton peut parquer jusqu'à 10 appels en attribuant à chacun un numéro d'emplacement de parcage en fonction du numéro de poste de l'utilisateur. Par exemple, pour un poste *XXX*, le premier appel parqué est affecté à l'emplacement de parcage *XXX0*, l'appel suivant à l'emplacement *XXX1*, etc., jusqu'à l'emplacement *XXX9*. Ce bouton indique si des appels sont parqués dans l'un de ces emplacements.

Le bouton Parquer sur d'autres téléphones et dans des applications (par exemple IP Office SoftConsole et Avaya one-X Portal) avec le même numéro d'emplacement de parcage qu'un appel parqué indique également l'appel parqué et peut être utilisé pour le récupérer.

- **Action** : **Émulation** > **Parcage d'appel**
- **Données de l'action**: soit vide, soit un numéro d'emplacement de parcage spécifique.
	- Les identifiants d'emplacement de parcage peuvent contenir 15 chiffres maximum.
	- Les noms peuvent aussi être utilisés pour les emplacements de parcage de l'application.
- **Libellé par défaut** : CPark ou Call Park.
- **Bascule** : .
- $\cdot$  Indication de l'état :  $\overline{J}$ .

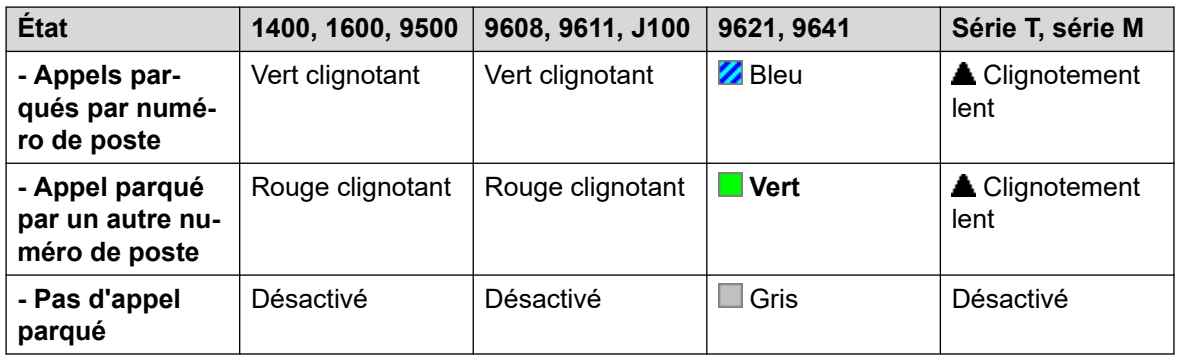

- **Admin utilisateur** : oui
- **Prise en charge du téléphone** : veuillez noter que la prise en charge de certains modèles de téléphones dépend également de la version du logiciel du système.
	- 9500 Series, 9600 Series et J100 Series.
	- 1400 Series et 1600 Series.
	- M-Series et T-Series.
		- 1. Le bouton est équivalent à la **Fonction 74**.

## **Parcage et annonce d'appel**

Parque l'appel en cours de l'utilisateur à l'emplacement de parcage spécifié dans le champ **Plage de parcage central** de l'onglet **Système | Téléphonie | Parcage & annonce**.

Sur les téléphones Série M/T, les téléphones 14xx/16xx et le téléphone 9504, un maximum de trois groupes cibles de l'annonce sont présentés à l'utilisateur. Sur les autres téléphones 95xx/96xx, l'opération Annonce affiche une liste déroulante contenant les groupes cibles de l'annonce disponibles. L'utilisateur peut également saisir directement un numéro de cible d'annonce ou rechercher une cible d'annonce dans l'annuaire système.

Tout appel parqué dans la plage de parcage central (quelle que soit l'origine de l'opération Annonce), peut être récupéré en composant directement le numéro d'emplacement de parcage central sur lequel l'appel est parqué.

### **Détails**

- **Action** : Émulation | Parcage et annonce d'appel.
- **Données de l'action** : aucune
- **Libellé par défaut** : ParkPage
- **Bascule** : non.
- **Indication de l'état** : non.
- **Admin utilisateur** : oui
- **Prise en charge du téléphone** : veuillez noter que la prise en charge de certains modèles de téléphones dépend également de la version du logiciel du système.
	- 9500 Series, 9600 Series et J100 Series.
	- 1400 Series et 1600 Series.
	- M-Series et T-Series.
		- 1. La **Fonction 74** équivaut à ce bouton lorsqu'une plage de parcage central est définie. Sur un téléphone M7000, si cette fonction est invoquée, la tentative de parcage de l'appel est toujours effectuée à l'emplacement supérieur de la plage de parcage central définie. Pour plus d'informations, consultez la description du code court Parcage et annonce d'appels.
	- 1100 Series et 1200 Series.

## **Parcage d'appel sur un autre poste**

Permet à l'utilisateur de parquer son appel en cours sur une autre extension. L'indication de l'appel parqué sur cette extension est ensuite activée en fonction du type de téléphone.

Si l'extension cible est dotée d'un bouton Parcage d'appels sans numéro d'emplacement de parcage spécifique, l'appel parqué sera indiqué par ce bouton et il est possible de le supprimer de la liste des appels parqués en appuyant sur ce bouton.

Le numéro d'emplacement de parcage attribué à l'appel parqué est basé sur le numéro de l'extension parquant l'appel. Par exemple, les appels parqués sur l'extension 201 reçoivent l'ID d'emplacement de parcage 2010, 2011, etc., jusqu'à 2019, en fonction du nombre d'appels parqués.

- **Action** : Émulation | Parquer l'appel sur un autre poste.
- **Données de l'action** : numéro d'utilisateur. Ce champ peut être laissé vierge pour permettre la saisie du numéro au moment de l'utilisation. Sur des téléphones à grand écran, si ce type de bouton est configuré sans cible prédéfinie, alors le menu bouton interactif s'affiche pour sélectionner une cible.
- **Libellé par défaut** : RPark ou Call Park to Other.
- **Bascule** : oui .
- **Indication de l'état** : oui Indication d'état sur l'extension parquant l'appel.

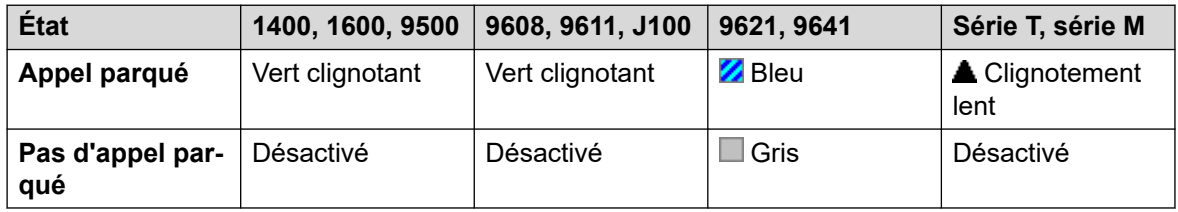

- **Admin utilisateur** : oui
- **Prise en charge du téléphone** : veuillez noter que la prise en charge de certains modèles de téléphones dépend également de la version du logiciel du système.
	- 9500 Series, 9600 Series et J100 Series.
	- 1400 Series et 1600 Series.
	- M-Series et T-Series.

# **Interception d'appel**

Répond à un appel en alerte dans le système.

- **Action** : Émulation | Intercepter l'appel.
- **Données de l'action** : aucune
- **Libellé par défaut** : CpkUp ou Interception d'appel quelconque.
- **Bascule** : non.
- **Indication de l'état** : non.
- **Admin utilisateur** : oui
- **Prise en charge du téléphone** : veuillez noter que la prise en charge de certains modèles de téléphones dépend également de la version du logiciel du système.
	- 9500 Series, 9600 Series et J100 Series.
	- 1400 Series et 1600 Series.
	- M-Series et T-Series.

## **Prise de tous les appels**

Intercepte le premier appel sonnant disponible sur le système.

### **Détails**

- **Action** : Avancé | Appel | Interception d'appel quelconque.
- **Données de l'action** : aucune
- **Libellé par défaut** : PickA ou Pickup Any.
- **Bascule** : non.
- **Indication de l'état** : non.
- Admin utilisateur : non.
- **Prise en charge du téléphone** : veuillez noter que la prise en charge de certains modèles de téléphones dépend également de la version du logiciel du système.
	- 9500 Series, 9600 Series et J100 Series.
	- 1400 Series et 1600 Series.
	- M-Series et T-Series.
	- 1100 Series et 1200 Series.

## **Prendre un appel du groupe**

Cette fonction permet de répondre à un appel destiné à un groupement auquel l'utilisateur appartient ou de définir la prise d'appels depuis un groupe particulier.

L'utilisateur peut utiliser cette fonction même si son abonnement au groupe est actuellement défini comme désactivé.

- **Action** : Avancé | Appel | Prendre un appel du groupe.
- **Données de l'action** : facultatif. Pour répondre aux appels d'un groupe particulier, utilisez le numéro ou le nom du groupe.
- **Libellé par défaut** : PickG ou Pickup Group.
- **Bascule** : non.
- **Indication de l'état** : non.
- **Admin utilisateur** : non.
- **Prise en charge du téléphone** : veuillez noter que la prise en charge de certains modèles de téléphones dépend également de la version du logiciel du système.
	- 9500 Series, 9600 Series et J100 Series.
	- 1400 Series et 1600 Series.
	- M-Series et T-Series.
		- 1. Le bouton est équivalent à la **Fonction 75**.

# **Prendre l'appel d'un membre du groupe**

Cette fonctionnalité permet de prendre tous les appels sur une extension faisant partie du groupement spécifié. L'appel intercepté n'est pas nécessairement un appel de groupement. Cette fonction inclut les membres du groupe même si leur abonnement au groupe est actuellement désactivé.

### **Détails**

- **Action** : Avancé | Appel | Prendre l'appel d'un membre du groupe.
- **Données de l'action** : numéro ou nom du groupe.
- **Libellé par défaut** : PickM ou Pickup Members.
- **Bascule** : non.
- **Indication de l'état** : oui *(11.1 SP1)*
	- Sur les téléphones appropriés, appuyez sur le bouton pour afficher la liste de tous les membres du groupe ayant un appel en attente. Appuyez sur le bouton en regard du nom d'utilisateur pour répondre à l'appel.
- **Admin utilisateur** : non.
- **Prise en charge du téléphone** : veuillez noter que la prise en charge de certains modèles de téléphones dépend également de la version du logiciel du système.
	- 9500 Series, 9600 Series et J100 Series.
	- 1400 Series et 1600 Series.
	- M-Series et T-Series.

# **Placer l'appel en file d'attente**

Permet de transférer l'appel vers l'extension cible si elle est disponible ou occupée. Si occupé, l'appel est placé dans la file d'attente du téléphone jusqu'à ce que ce dernier soit disponible. Même fonction que le transfert, excepté qu'elle permet d'effectuer un transfert vers un téléphone occupé.

- **Action** : Avancé | Appel | Placer l'appel en file d'attente.
- **Données de l'action** : numéro d'utilisateur.
- **Libellé par défaut** : Queue.
- **Bascule** : non.
- **Indication de l'état** : non.
- **Admin utilisateur** : non.
- **Prise en charge du téléphone** : veuillez noter que la prise en charge de certains modèles de téléphones dépend également de la version du logiciel du système.
	- 9500 Series, 9600 Series et J100 Series.
	- 1400 Series et 1600 Series.
- M-Series et T-Series.
- 1100 Series et 1200 Series.

# **Enregistrer l'appel**

Cette fonction permet d'enregistrer une conversation et nécessite que Voicemail Pro soit installé.

- Une annonce d'avertissement d'enregistrement sera diffusée si elle est configurée dans le système de messagerie vocale.
- L'enregistrement est placé dans la boîte vocale spécifiée par le paramètre **Boîte vocale à enregistrement manuel.**
- Les fonctions d'intrusion utilisent les ressources de conférence du système pendant l'appel. Si les ressources de conférence sont insuffisantes, la fonction ne peut pas être utilisée.
- Les utilisateurs peuvent utiliser des fonctions privées qui leur permettent de protéger un appel d'une intrusion et d'un enregistrement.

#### **Détails**

- **Action** : Avancé | Appel | Enregistrer l'appel.
- **Données de l'action** : aucune
- **Libellé par défaut** : Enr ou Enregistrer.
- **Bascule** : oui
- **Indication de l'état** : oui
- **Admin utilisateur** : non.
- **Prise en charge du téléphone** : veuillez noter que la prise en charge de certains modèles de téléphones dépend également de la version du logiciel du système.
	- 9500 Series, 9600 Series et J100 Series.
	- 1400 Series et 1600 Series.
	- M-Series et T-Series.
	- 1100 Series et 1200 Series.
	- L'action de ce bouton est également prise en charge par l'application Vantage Connect Expansion.

# **Filtrage d'appel**

Cette fonction est utilisée pour activer ou désactiver le filtrage des appels. Lorsqu'elle est activée, lorsque l'appelant est dirigé vers la messagerie vocale de l'utilisateur, si le téléphone de l'utilisateur est en veille, l'utilisateur entend sur le haut-parleur de son téléphone le message laissé par l'appelant, et peut choisir de répondre à l'appel ou de l'ignorer.

Cette fonction peut être utilisée avec Embedded Voicemail et Voicemail Pro. Le filtrage des appels s'applique seulement comme suit :

- Cette fonction ne s'applique qu'aux appels qui ont des alertes sonores sur l'extension de l'utilisateur avant d'être transmis à la messagerie vocale. Cela implique que l'utilisateur ait activé à la fois la couverture de messagerie vocale et le filtrage des appels, et que la sonnerie du téléphone n'ait pas été définie comme silencieuse. Cependant, la fonction ne s'applique pas si l'utilisateur transfère l'appel vers la messagerie vocale.
- Elle s'applique uniquement si le téléphone de l'utilisateur est inactif, c'est-à-dire si l'utilisateur n'est actuellement pas en communication et qu'aucun appel n'est en attente de transfert ou de connexion à une conférence.
- Les appels sonnant sur le téléphone de l'utilisateur sont ensuite réacheminés (si le paramètre de renvoi si occupé est défini, par exemple), puis retournent dans la boîte vocale de l'utilisateur pour filtrage.

Pendant le filtrage d'un appel, le téléphone peut être utilisé pour répondre à l'appel filtré ou pour l'ignorer. Les options de réponse automatique sont ignorées.

#### **Répondre à un appel filtré**

Vous pouvez répondre à un appel filtré en appuyant sur la touche **Répondre** (si affiché) ou en décrochant le combiné. Il est aussi possible de répondre à l'appel en appuyant sur la touche d'affichage de l'appel ou sur le bouton de ligne sur lequel l'appel est indiqué.

Après avoir répondu :

- Le son du microphone est à nouveau activé et un appel normal peut maintenant avoir lieu entre l'utilisateur et l'appelant.
- L'enregistrement de la messagerie vocale cesse, mais la partie de l'appel déjà enregistrée est traitée comme un nouveau message dans la boîte vocale de l'utilisateur.

#### **Ignorer un appel filtré**

Vous pouvez ignorer un appel filtré en appuyant sur la touche virtuelle Ignorer (si affichée). Pour les téléphones de série 1400, 1600, 9500 et 9600, appuyez sur le bouton **HAUT-PARLEUR** pour ignorer l'appel. Sur les téléphones des séries M et T, appuyez sur la touche **Libérer** pour ignorer l'appel.

Lorsqu'un appel est ignoré :

- L'appel continue d'être enregistré jusqu'à ce que l'appelant raccroche ou quitte la boîte vocale.
- Le téléphone de l'utilisateur redevient inactif et le filtrage des appels est toujours activé. Par contre, les autres appels déjà transférés vers la messagerie vocale ne sont pas affichés.

#### **Fonctionnement d'un appel filtré**

Lorsqu'un appel est filtré :

- Le message d'accueil de la boîte vocale est lu et l'appelant peut être entendu sur le haut-parleur du téléphone. L'appelant ne peut pas entendre l'utilisateur.
- L'utilisateur est considéré comme actif et en appel. Il ne peut pas être informé des appels du groupement, et les autres appels personnels éventuels sont signalés par la sonnerie abrégée.
- Pour les téléphones des séries 1400/1600/9500/9600 : si le chemin du signal audio par défaut du téléphone est défini sur casque, ou si le téléphone est inactif et en mode casque, alors l'appel filtré est diffusé dans le casque.
- Tous les appels supplémentaires qui sont transmis à la boîte vocale de l'utilisateur pendant qu'un autre appel est filtré restent dans la boîte vocale et ne sont pas filtrés même si l'appel en cours de filtrage est terminé.
- Passer un appel ou répondre à un appel tout en écoutant un appel filtré revient à ignorer l'appel filtré. Si l'option **Présélection avant réponse** est activée (Utilisateur | Téléphonie | Options multilignes), l'appel filtré est également ignoré lorsque l'utilisateur appuie sur le bouton d'apparence qui affiche les détails de l'appel.
- Les autres utilisateurs ne peuvent pas accéder à un appel qui est actuellement filtré. Par exemple, ils ne peuvent pas utiliser les boutons d'interception d'appel, de présentation pontée ou de présentation de ligne ni les fonctions d'intrusion dans l'appel ou de prise d'appel.
- Vous ne pouvez pas accéder à l'administration basée sur le téléphone et les boutons Conférence, Transfert et Mise en attente sont ignorés.
- L'appelant filtré utilisant le transfert DTMF termine le filtrage d'appel.

Activer l'option Ne pas déranger annule le filtrage des appels, sauf pour les appels provenant des numéros figurant dans la liste d'exceptions de l'utilisateur.

Verrouiller le téléphone prend le pas sur le filtrage des appels.

Il n'est pas possible d'enregistrer manuellement un appel filtré.

Lorsqu'un appel est filtré, il utilise l'un des canaux de messagerie vocale disponible. Si aucun canal de messagerie vocale n'est disponible, le filtrage de l'appel n'a pas lieu.

#### **Avertissement :**

L'utilisation de fonctions d'écoute des appels sans que les interlocuteurs de l'appel ne soient informés de cette surveillance peut être sujette à des lois et des réglementations locales. Avant d'activer la fonction, vous devez vous assurer que toutes les lois et réglementations locales applicables sont respectées. Sinon, vous encourez des sanctions sévères.

- **Action** : Avancé | Appel | Filtrage des appels.
- **Données de l'action** : aucune
- **Libellé par défaut** : Filtrage appels ou Filtrage des appels.
- **Bascule** : oui
- **Indication de l'état** : oui

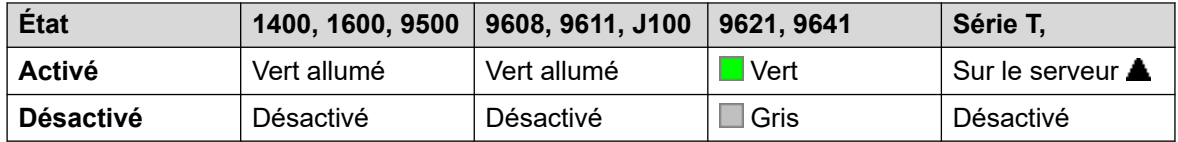

- **Admin utilisateur** : non.
- **Prise en charge du téléphone** : veuillez noter que la prise en charge de certains modèles de téléphones dépend également de la version du logiciel du système.
	- 9500 Series, 9600 Series et J100 Series.
	- 1400 Series et 1600 Series.
	- M-Series et T-Series.
		- 1. Pas le T7406E.

## **Capter l'appel**

Cette fonction permet à un utilisateur d'intercepter un appel pris ou sonnant sur un autre poste. Cette fonction peut être utilisée avec ou sans utilisateur cible spécifié.

- Si la cible a plusieurs alertes d'appel, la fonction intercepte l'appel ayant attendu le plus longtemps.
- Si la cible a un appel connecté et qu'aucun appel n'est modifié, la fonction intercepte l'appel connecté. Cette utilisation est sujette au paramètre **Peut s'introduire** de l'utilisateur de la fonction **Capter l'appel** et au paramètre **Intrusions de tiers non autorisées** de l'utilisateur cible.
- Si aucune cible n'est spécifiée, la fonction tente de récupérer le dernier appel de l'utilisateur (qu'il ait sonné ou qu'il ait été transféré) s'il n'a pas été pris ou dirigé vers la messagerie vocale.
- L'interception d'un appel vidéo transforme l'appel en appel audio.
- Versions 11.1 FP2 SP4 et ultérieures : le code court de cette fonction peut être utilisé avec le numéro de poste de l'utilisateur. Cela permet aux utilisateurs d'appareils pairés et simultanés de déplacer un appel connecté depuis un autre de leurs appareils. Cette utilisation ne tient pas compte des paramètres de confidentialité et d'intrusion de l'utilisateur.

### **Détails**

- **Action** : Avancé | Appel | Capter l'appel.
- **Données de l'action** :
	- Numéro d'utilisateur ou espace vierge pour le dernier appel transféré.
- **Libellé par défaut** : Aquir ou Aquire.
- **Bascule** : non.
- **Indication de l'état** : non.
- **Admin utilisateur** : non.
- **Prise en charge du téléphone** : veuillez noter que la prise en charge de certains modèles de téléphones dépend également de la version du logiciel du système.
	- 9500 Series, 9600 Series et J100 Series.
	- 1400 Series et 1600 Series.
	- M-Series et T-Series.

# **Appel en attente désactivé**

Désactive le signal d'appels en attente pour l'utilisateur. Cette fonction de bouton est obsolète. La fonction de bouton Appel en attente activé peut être activée ou désactivée et indique l'état actuel.

- **Action** : Avancé | Appel | Appels en attente Désactivé.
- **Données de l'action** : aucune
- **Libellé par défaut** : CWOff.
- **Bascule** : non.
- **Indication de l'état** : non.
- **Admin utilisateur** : non.
- **Prise en charge du téléphone** : veuillez noter que la prise en charge de certains modèles de téléphones dépend également de la version du logiciel du système.
	- 1400 Series et 1600 Series.

## **Appel en attente activé**

Active la fonction Appel en attente activé sur l'extension de l'utilisateur. Lorsque l'utilisateur est déjà en ligne et qu'un autre appel arrive, il entend un signal d'appel.

### **Remarque :**

L'option Mise en attente ne fonctionne pas pour les utilisateurs avec des boutons de présentation d'appels. Voir Mise en attente.

#### **Détails**

- **Action** : Avancé | Appel | Appels en attente Activé.
- **Données de l'action** : aucune
- **Libellé par défaut** : CWOn ou Call Waiting On.
- **Bascule** : oui
- **Indication de l'état** : oui

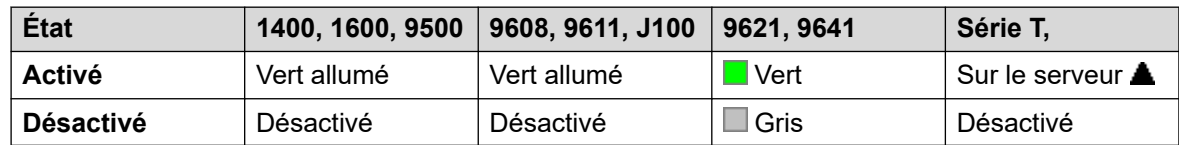

- **Admin utilisateur** : non.
- **Prise en charge du téléphone** : veuillez noter que la prise en charge de certains modèles de téléphones dépend également de la version du logiciel du système.
	- 1400 Series et 1600 Series.

## **Appel en attente suspendu**

Désactive la mise en attente des appels, si l'option est activée, pendant la durée de l'appel suivant du poste.

- **Action** : Avancé | Appel | Appel en attente suspendu.
- **Données de l'action** : aucune
- **Libellé par défaut** : CWSus.
- **Bascule** : non.
- **Indication de l'état** : non.
- **Admin utilisateur** : non.
- **Prise en charge du téléphone** : veuillez noter que la prise en charge de certains modèles de téléphones dépend également de la version du logiciel du système.
	- 1400 Series et 1600 Series.

## **Annuler tous les renvois**

Annule le renvoi inconditionnel, le renvoi si occupé, le renvoi si sans réponse, le renvoi Me suivre à et Ne pas déranger si ces options sont activées sur l'extension de l'utilisateur.

- **Action** : Avancé | Appel | Annuler tous les renvois.
- **Données de l'action** : aucune
- **Libellé par défaut** : FwdOf ou Call Forward Off.
- **Bascule** : non.
- **Indication de l'état** : non.
- **Admin utilisateur** : non.
- **Prise en charge du téléphone** : veuillez noter que la prise en charge de certains modèles de téléphones dépend également de la version du logiciel du système.

### **Détails**

- 9500 Series, 9600 Series et J100 Series.
- 1400 Series et 1600 Series.
- M-Series et T-Series.
- L'action de ce bouton est également prise en charge par l'application Vantage Connect Expansion.

### **Annuler Laisser un message texte**

Prise en charge uniquement pour l'émulation CTI.

Annule le dernier message du dépôt de message d'appel émis par l'utilisateur.

- **Action** : Émulation | Annuler Laisser un message texte.
- **Données de l'action** : aucune
- **Libellé par défaut** : CnLWC.
- **Bascule** : non.
- **Indication de l'état** : non.
- **Admin utilisateur** : non.
- **Prise en charge du téléphone** : veuillez noter que la prise en charge de certains modèles de téléphones dépend également de la version du logiciel du système.
	- 1400 Series et 1600 Series.

## **Annuler le rappel dès que possible**

Annule tous les rappels existants définis par l'utilisateur. Consultez la rubrique Rappel dès que possible. Remarque : ce bouton s'active pour définir ou annuler le rappel dès que possible et indique également l'état actuel.

#### **Détails**

- **Action** : Avancé | Divers | Annuler le rappel dès que possible.
- **Données de l'action** : aucune
- **Libellé par défaut** : RBak-.
- **Bascule** : non.
- **Indication de l'état** : non.
- **Admin utilisateur** : non.
- **Prise en charge du téléphone** : veuillez noter que la prise en charge de certains modèles de téléphones dépend également de la version du logiciel du système.
	- 1400 Series et 1600 Series.
- 1. Série M/Série T : le bouton est équivalent à la **Fonction 2**.

### **Surveillance du canal**

À usage Avaya uniquement. Configurable via Web Manager uniquement.

# **Terminer l'appel**

Cette fonctionnalité peut être utilisée pour mettre fin au dernier appel mis en attente. Elle peut être utilisée dans les scénarios où un premier appel est déjà en attente et le fait de mettre fin au second appel entraîne un transfert non supervisé du premier appel.

- **Action** : Avancé | Appel | Terminer l'appel.
- **Données de l'action** : aucune
- **Libellé par défaut** : Clear.
- **Bascule** : non.
- **Indication de l'état** : non.
- **Admin utilisateur** : non.
- **Prise en charge du téléphone** : veuillez noter que la prise en charge de certains modèles de téléphones dépend également de la version du logiciel du système.
	- 9500 Series, 9600 Series et J100 Series.
	- 1400 Series et 1600 Series.
	- M-Series et T-Series.

# **Terminer et prendre l'appel en attente**

Met fin à l'appel en cours de l'utilisateur et répond à tout appel en attente. L'utilisateur doit également avoir activé l'indication d'appels en attente. Cette fonction ne fonctionne pas pour les utilisateurs avec les boutons de présentation d'appels.

#### **Détails**

- **Action** : Avancé | Appel **|** Terminer et prendre l'appel en attente.
- **Données de l'action** : aucune
- **Libellé par défaut** : ClrCW.
- **Bascule** : non.
- **Indication de l'état** : non.
- **Admin utilisateur** : non.
- **Prise en charge du téléphone** : veuillez noter que la prise en charge de certains modèles de téléphones dépend également de la version du logiciel du système.
	- 1400 Series et 1600 Series.

## **Désactiver le mode Service de nuit du groupement**

Cette fonction fait passer le groupement spécifié du mode Service de nuit au mode 'En service'. Cette fonction de bouton est obsolète. La fonction Définir le groupement sur Service de nuit peut être utilisée pour activer/désactiver un groupe de service de ligne, et fournit une indication d'état à l'aide du voyant.

Il est possible de définir et d'effacer l'état de service de nuit d'un groupement à l'aide des commandes manuelles ou du profil horaire du système. L'utilisation des deux méthodes pour contrôler l'état de service de nuit d'un groupement spécifique n'est pas prise en charge.

Cette fonction n'est pas prise en charge entre les systèmes d'un réseau multi-sites. Elle peut uniquement être utilisée par un utilisateur actuellement connecté au système qui héberge le groupement.

- **Action** : Avancé | Appel | Désactiver le mode Service de nuit du groupement.
- **Données de l'action** : Numéro du groupe. S'il reste vierge, le bouton aura un impact sur tous les groupements dont l'utilisateur est membre.
	- Les fonctions des boutons et les codes courts **Définir le groupement sur Service de nuit** et **Désactiver le mode Service de nuit du groupement** peuvent permettre de désactiver ou d'activer un service VPN SSL. Le service est indiqué en définissant le nom du service comme le numéro de téléphone ou les données de l'action. N'utilisez pas de guillemets.
- **Libellé par défaut** : HGNS-.
- **Bascule** : non.
- **Indication de l'état** : non.
- **Admin utilisateur** : non.
- **Prise en charge du téléphone** : veuillez noter que la prise en charge de certains modèles de téléphones dépend également de la version du logiciel du système.
	- 1400 Series et 1600 Series.

### **Désactiver le mode Hors service du groupement**

Cette fonction fait passer le groupement spécifié du mode Hors service au mode 'En service'. Cette fonction de bouton est obsolète. La fonction Activer groupement hors service peut être utilisée pour activer/désactiver un groupe de service de ligne, et fournit une indication d'état à l'aide du voyant.

Cette fonction n'est pas prise en charge entre les systèmes d'un réseau multi-sites. Elle peut uniquement être utilisée par un utilisateur actuellement connecté au système qui héberge le groupement.

- **Action** : Avancé | Appel | Désactiver le mode Hors service du groupement.
- **Données de l'action** : Numéro du groupe. S'il reste vierge, le bouton aura un impact sur tous les groupements dont l'utilisateur est membre.
- **Libellé par défaut** : HGOS-.
- **Bascule** : non.
- **Indication de l'état** : non.
- **Admin utilisateur** : non.
- **Prise en charge du téléphone** : veuillez noter que la prise en charge de certains modèles de téléphones dépend également de la version du logiciel du système.
	- 1400 Series et 1600 Series.

### **Effacer le quota**

Des quotas peuvent être attribués aux appels sortants vers les services de données tels que les connexions Internet. Le quota définit le nombre de minutes disponible pour le service pour une durée déterminée, soit chaque jour, chaque semaine ou chaque mois.

La fonction Effacer le quota peut être utilisée pour réinitialiser le quota pour un service spécifique ou pour tous les services.

#### **Détails**

- **Action** : Avancé | Appel | Effacer le quota.
- **Données de l'action** : "Nom de service" ou "" (tous les services).
- **Libellé par défaut** : Quota.
- **Bascule** : non.
- **Indication de l'état** : non.
- **Admin utilisateur** : non.
- **Prise en charge du téléphone** : veuillez noter que la prise en charge de certains modèles de téléphones dépend également de la version du logiciel du système.
	- 1400 Series et 1600 Series.

### **Intrusion de coaching**

Cette fonction vous permet d'intervenir dans l'appel d'un autre utilisateur et de parler avec lui sans être entendu par les autres interlocuteurs, auxquels l'utilisateur peut toujours s'adresser. Par exemple, l'utilisateur A est en communication avec l'utilisateur B. Lorsque l'utilisateur C intervient dans l'appel de l'utilisateur A, il entend les utilisateurs A et B, mais seul l'utilisateur A peut l'entendre.

- Les fonctions d'intrusion sont contrôlées par le paramètre **Peut s'introduire** de l'utilisateur s'introduisant, ainsi que par le paramètre **Intrusions de tiers non autorisées**  de l'utilisateur constatant l'intrusion dans son appel. Par défaut, aucun utilisateur ne peut s'introduire et aucun utilisateur ne peut subir d'intrusion.
- Les fonctions d'intrusion utilisent les ressources de conférence du système pendant l'appel. Si les ressources de conférence sont insuffisantes, la fonction ne peut pas être utilisée.
- L'écoute d'un appel à l'insu des autres participants est sujette à des réglementations locales. Vous devez vous assurer que les réglementations locales ont été respectées. Sinon, vous encourez des sanctions.

Le système prend en charge d'autres méthodes d'intrusion d'appel en plus de cette fonction.

- **Action :** Avancé | Appel | Intrusion pour coaching.
- **Données de l'action** : Numéro d'utilisateur ou nom ou espace vierge pour la saisie du numéro au moment de l'utilisation.
- **Libellé par défaut** : Coach ou Coaching Intrusion.
- **Bascule** : non.
- **Indication de l'état** : non.
- **Admin utilisateur :** aucun retour fourni.
- **Prise en charge du téléphone** : veuillez noter que la prise en charge de certains modèles de téléphones dépend également de la version du logiciel du système.
	- 9500 Series, 9600 Series et J100 Series.
	- 1400 Series et 1600 Series.
	- Non pris en charge sur les téléphones non IP si un casque est utilisé.

# **Conférence**

Cette fonction est destinée à être utilisée avec les téléphones Avaya de Série M et T seulement. Appuyer sur ce bouton invoque le même processus de conférence que la **Fonction 3**.

#### **Détails**

- **Action** : Avancé | Appel | Conférence.
- **Données de l'action** : aucune
- **Libellé par défaut** : Conf ou Conference Add.
- **Bascule** : non.
- **Indication de l'état** : non.
- **Admin utilisateur** : non.
- **Prise en charge du téléphone** : veuillez noter que la prise en charge de certains modèles de téléphones dépend également de la version du logiciel du système.
	- M-Series et T-Series.
		- Le bouton est équivalent à la **Fonction 3**.

## **Conférence - ajouter**

Les commandes Conférence - ajouter permettent de mettre en conférence l'utilisateur, son appel en cours et tous ses éventuels appels en attente. Lorsqu'il est utilisé pour démarrer une conférence, le système attribue automatiquement un ID de conférence à l'appel. C'est ce que l'on appelle une conférence ad hoc (impromptue).

Si l'appel en attente est une conférence existante, l'utilisateur et son éventuel appel en cours sont ajoutés à la conférence. Ce code court peut être utilisé pour ajouter d'autres appels à une conférence ad hoc ou à une conférence sur rendez-vous. La commande Conférence - ajouter permettent de connecter deux interlocuteurs. Après avoir créé la conférence, l'utilisateur peut quitter la conférence ; les deux appels entrants restent connectés.

Pour les versions R11.0 et supérieures, le bouton dispose de fonctionnalités supplémentaires :

- Lorsqu'on appuie sur le bouton pendant un appel classique vers deux correspondants, ce dernier devient une conférence téléphonique à deux parties. Cela permet d'accéder à l'autre contrôle de conférence du téléphone, par exemple pour ajouter d'autres correspondants, sans interrompre l'appel.
- Pendant une conférence existante, appuyez sur le bouton (sur les téléphones des séries 1400, 1600, 9500, 9600 et J100) pour entrer le numéro d'un groupe à ajouter à la conférence sans mettre cette dernière en attente. Les autres participants à la conférence peuvent suivre la progression de l'appel et, en cas de réponse, l'autre partie rejoint immédiatement la conférence.

Pour plus d'informations, consultez la section [Mise en conférence](#page-958-0) à la page 959.

#### **Détails**

- **Action** : Avancé | Appel | Ajouter à la conférence.
- **Données de l'action** : aucune
- **Libellé par défaut** : Conf+ ou Conference Add.
- **Bascule** : non.
- **Indication de l'état** : non.
- **Admin utilisateur** : non.
- **Prise en charge du téléphone** : veuillez noter que la prise en charge de certains modèles de téléphones dépend également de la version du logiciel du système.
	- 9500 Series, 9600 Series et J100 Series.
	- 1400 Series et 1600 Series.
	- M-Series et T-Series.

### **Conférence - Sur rendez-vous**

Le rendez-vous de conférence désigne les fonctionnalités qui permettent à un utilisateur ou un appelant de rejoindre une conférence spécifique en utilisant le numéro d'identification de la conférence (prédéfini dans la configuration du bouton ou saisi au moment de rejoindre la conférence).

### **Remarque :**

• Les fonctions de conférence sur rendez-vous peuvent créer des conférences incluant un ou deux interlocuteurs uniquement. Il s'agit néanmoins de conférences utilisant les ressources de la fonction de conférence du système hôte.

#### **Numéros d'ID de conférence**

Chaque conférence a un numéro d'ID de conférence :

• **Conférences ad hoc** - Par défaut, les numéros attribués aux conférences ad hoc commencent à 100, numéro de la première conférence en cours. Par conséquent, lors de l'organisation des fonctionnalités de conférence sur rendez-vous, vous devez toujours spécifier un numéro largement supérieur à ce point de départ pour assurer que la conférence rejointe n'est pas une conférence ad hoc lancée par d'autres utilisateurs. Il

n'est pas possible d'utiliser les fonctionnalités de Conférence - rendez-vous pour rejoindre une conférence dont l'identifiant est celui d'une conférence ad hoc.

- **Numéro personnel de conférence sur rendez-vous de l'utilisateur** Le numéro de poste de chaque utilisateur est considéré comme son propre numéro personnel de conférence. Seul cet utilisateur a le droit de démarrer une conférence en utilisant ce numéro comme ID de conférence. Toute autre personne tentant de commencer une conférence avec ce numéro se trouvera dans une conférence mais sera mise en attente jusqu'à ce que le propriétaire du numéro la rejoigne également. Les conférences personnelles sont toujours hébergées sur le système de l'utilisateur.
- **Conférences sur rendez-vous système** Un numéro d'ID de conférence est attribué à chacune d'entre elles lorsque les paramètres de conférence sont configurés.

Pour plus d'informations, consultez la section [Mise en conférence](#page-958-0) à la page 959.

#### **Remarque :**

Lorsqu'un utilisateur appelle d'un numéro de pairage mobile, la fonction de conférence personnelle n'est opérationnelle qu'en cas d'accès à la conférence via un service FNE 18.

#### **Conférence sur les réseaux multi-sites**

Les identifiants de rendez-vous de conférence sont désormais partagés sur un réseau multisites. Par exemple, si une conférence ayant pour identifiant 500 est démarrée sur un système, toute personne rejoignant la conférence 500 rejoindra la même conférence, quel que soit son système. Chaque conférence continue d'utiliser les ressources de conférence du système sur lequel elle a été démarrée et est limitée par la capacité de conférence disponible du système.

Auparavant, des conférences distinctes possédant chacune le même identifiant de conférence pouvaient être lancées sur chaque système au sein d'un même réseau multi-site.

#### **Autres Fonctionnalités**

- **Bouton Transférer vers une conférence** : vous pouvez transférer un appelant actuellement connecté vers une conférence en appuyant sur **TRANSFERT**, sur le bouton Conférence MeetMe, puis de nouveau sur **TRANSFERT** pour terminer le transfert. L'utilisateur peut ainsi placer les appelants dans la conférence spécifiée par le bouton sans faire personnellement partie de l'appel-conférence. Cette option n'est prise en charge que sur les téléphones Avaya équipés d'un bouton **TRANSFERT** fixe.
- **Indication de l'état du bouton Conférence** : lorsque la conférence est active, tous les boutons associés à l'ID de la conférence affichent un état actif.

- **Action :** Avancé | Appel | Conférence rendez-vous.
- **Données de l'action** : numéro de conférence. Il s'agit d'une valeur alphanumérique comprenant jusqu'à 15 caractères.
	- **Numéro personnel de conférence de l'utilisateur** Le numéro d'extension de chaque utilisateur est considéré comme son propre numéro personnel de conférence. Seul cet utilisateur a le droit de démarrer une conférence en utilisant ce numéro comme ID de conférence. Toute autre personne tentant de commencer une conférence avec ce numéro se trouvera dans une conférence mais sera mise en attente jusqu'à ce que le propriétaire du numéro la rejoigne également. Les conférences personnelles sont toujours hébergées sur le système de l'utilisateur.
	- Lorsqu'un utilisateur appelle d'un numéro de pairage mobile, la fonction de conférence personnelle n'est opérationnelle qu'en cas d'accès à la conférence via un service FNE18.
- **Libellé par défaut** : CnfMM <numéro de conférence> ou Conf. Rendez-vous <numéro de conférence>.
- **Bascule** : non.
- **Indication de l'état** : oui.

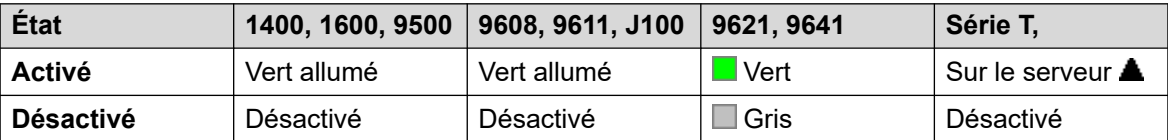

Dans le cas d'une conférence sur rendez-vous configurée pour le numéro de poste de l'utilisateur, le témoin lumineux clignote en rouge lorsque la conférence est en cours, mais que l'utilisateur ne l'a pas encore rejointe. Une sonnerie abrégée est également émise lorsque l'indicateur passe au clignotement en rouge. Il passe au rouge continu lorsque l'utilisateur rejoint la conférence.

- **Admin utilisateur** : non.
- **Prise en charge du téléphone** : veuillez noter que la prise en charge de certains modèles de téléphones dépend également de la version du logiciel du système.
	- 9500 Series, 9600 Series et J100 Series.
	- 1400 Series et 1600 Series.
	- M-Series et T-Series.
	- 1100 Series et 1200 Series.

## **Consulter**

Prise en charge uniquement pour l'émulation CTI.

- **Action** : Émulation | Consulter.
- **Données de l'action** : aucune
- **Libellé par défaut** : Cnslt.
- **Bascule** : non.
- **Indication de l'état** : non.
- **Admin utilisateur** : non.
- **Prise en charge du téléphone** : veuillez noter que la prise en charge de certains modèles de téléphones dépend également de la version du logiciel du système.
	- 1400 Series et 1600 Series.

## **Présentation couverture**

Crée un bouton qui alerte lorsqu'un appel vers l'utilisateur couvert spécifié reste sans réponse une fois que le **délai de couverture individuelle** de l'utilisateur a expiré. Pour de plus amples informations, reportez-vous à [Boutons de couverture d'appel](#page-1218-0) à la page 1219.

L'utilisateur de bouton de présentation de couverture d'appels doit également avoir au moins un bouton de présentation d'appels programmé. L'utilisateur couvert n'a pas besoin d'utiliser les boutons de présentation d'appels.

Les fonctions de présentation de couverture d'appels, attribuées aux boutons qui n'ont pas de voyants ou d'icônes d'état, sont automatiquement désactivées jusqu'à ce que l'utilisateur se connecte sur un téléphone possédant les boutons adéquats.

Les boutons de présentation peuvent être configurés avec un délai avant sonnerie (si nécessaire) ou sans sonnerie. Ceci n'affecte pas les alertes visuelles qui s'affichent à côté du bouton. Le délai utilise le paramètre **Délai avant sonnerie** de l'utilisateur (**Utilisateur** > **Téléphonie** > **Options multilignes**).

### **Détails**

- **Action** : Présentation | Présentation de couverture.
- **Données de l'action** : numéro d'utilisateur.
- **Libellé par défaut** : <nom d'utilisateur>.
- **Bascule** : non.
- **Indication de l'état** : oui
- **Admin utilisateur** : non.
- **Prise en charge du téléphone** : veuillez noter que la prise en charge de certains modèles de téléphones dépend également de la version du logiciel du système.
	- 9500 Series, 9600 Series et J100 Series.
	- 1400 Series et 1600 Series.
	- M-Series et T-Series.

## **Composer**

Cette action est utilisée pour numéroter le numéro contenu dans le champ Numéro de téléphone. Un numéro partiel peut être saisi pour être complété par l'utilisateur. Sur les boutons possédant une zone de libellé de texte, **Composer** suivi du numéro est affiché.

- **Données de l'action** : numéro de téléphone ou numéro de téléphone partiel.
- **Libellé par défaut** : Composer.
- **Bascule** : non.
- **Indication de l'état** : non.
- **Admin utilisateur** : non.
- **Prise en charge du téléphone** : veuillez noter que la prise en charge de certains modèles de téléphones dépend également de la version du logiciel du système.
	- L'action de ce bouton est également prise en charge par l'application Vantage Connect Expansion.
		- 9500 Series, 9600 Series et J100 Series.
		- 1400 Series et 1600 Series.
		- M-Series et T-Series.

### **Composer en 3K1**

L'appel est présenté au central local comme un « appel vocal 3K1 ». Utile dans certains pays lorsque les appels vocaux coûtent moins chers que les appels de données.

#### **Détails**

- **Action** : Avancé | Composer | Composer en 3K1.
- **Données de l'action** : numéro de téléphone.
- **Libellé par défaut** : D3K1 ou Composer en 3K1.
- **Bascule** : non.
- **Indication de l'état** : non.
- **Admin utilisateur** : non.
- **Prise en charge du téléphone** : veuillez noter que la prise en charge de certains modèles de téléphones dépend également de la version du logiciel du système.
	- 9500 Series, 9600 Series et J100 Series.
	- 1400 Series et 1600 Series.
	- M-Series et T-Series.

### **Composer en 56K**

L'appel est présenté au central local comme un « appel de données ».

- **Action** : Avancé | Numéroter | Composer en 56K.
- **Données de l'action** : numéro de téléphone.
- **Libellé par défaut** : D56K ou Dial 56K.
- **Bascule** : non.
- **Indication de l'état** : non.
- **Admin utilisateur** : non.
- **Prise en charge du téléphone** : veuillez noter que la prise en charge de certains modèles de téléphones dépend également de la version du logiciel du système.
	- 9500 Series, 9600 Series et J100 Series.
	- 1400 Series et 1600 Series.
	- M-Series et T-Series.

### **Composer en 64K**

L'appel est présenté au central local comme un « appel de données ».

### **Détails**

- **Action** : Avancé | Numéroter | Composer en 64K.
- **Données de l'action** : numéro de téléphone.
- **Libellé par défaut** : D64K ou Dial 64K.
- **Bascule** : non.
- **Indication de l'état** : non.
- **Admin utilisateur** : non.
- **Prise en charge du téléphone** : veuillez noter que la prise en charge de certains modèles de téléphones dépend également de la version du logiciel du système.
	- 9500 Series, 9600 Series et J100 Series.
	- 1400 Series et 1600 Series.
	- M-Series et T-Series.

# **Composer et forcer indication appel en attente**

Appelle le numéro d'extension spécifié et force l'indication d'appel en attente si l'extension est déjà en communication. L'indication de mise en attente ne fonctionnera pas si des boutons de présentation d'appels sont en cours d'utilisation pour le poste appelé.

- **Action** : Avancé | Numéroter | Appeler en CW.
- **Données de l'action** : numéro d'utilisateur.
- **Libellé par défaut** : DCW ou Dial Call Waiting.
- **Bascule** : non.
- **Indication de l'état** : non.
- **Admin utilisateur** : non.
- **Prise en charge du téléphone** : veuillez noter que la prise en charge de certains modèles de téléphones dépend également de la version du logiciel du système.
	- 9500 Series, 9600 Series et J100 Series.
- 1400 Series et 1600 Series.
- M-Series et T-Series.

# **Appel direct**

Les fonctions Intercommunication automatique vous permettent d'appeler une extension et la réponse à l'appel est automatiquement entendue sur le téléphone à haut-parleur après 3 bips. L'extension appelée doit prendre en charge un haut-parleur en mains libres. Si l'extension n'est pas équipé d'un microphone en mains libres, l'utilisateur doit utiliser le combiné s'il souhaite parler. Si l'extension n'est pas libre au moment de l'appel, cet appel est présenté comme un appel normal sur un bouton de présentation d'appel, si disponible.

Cette fonction peut faire partie des transferts annoncés mains libres.

### **Détails**

- **Action** : Avancé | Composer | Appel direct.
- **Données de l'action** : Numéro d'utilisateur ou nom ou espace vierge pour la saisie du numéro au moment de l'utilisation. Si vierge, le bouton **Appel direct** peut être utilisé avec les boutons Utilisateur pour définir la cible.
- **Libellé par défaut** : Dirct ou Auto Intercom.
- **Bascule** : non.
- **Indication de l'état** : non.
- **Admin utilisateur** : non.
- **Prise en charge du téléphone** : veuillez noter que la prise en charge de certains modèles de téléphones dépend également de la version du logiciel du système.
	- 9500 Series, 9600 Series et J100 Series.
	- 1400 Series et 1600 Series.
	- M-Series et T-Series.
	- L'action de ce bouton est également prise en charge par l'application Vantage Connect Expansion.

## **Composer un numéro d'urgence**

Compose le numéro spécifié indépendamment de l'interdiction d'appels sortants applicable à l'utilisateur. Reportez-vous à la section [Configuration des appels d'urgence](#page-684-0) à la page 685.

• Vous pouvez consulter les détails des appels effectués grâce à cette fonction en utilisant un bouton **Vue Urgence**. Reportez-vous à la section [Vue Urgence](#page-1150-0) à la page 1151.

- **Action** : Avancé | Numéroter | Composer un numéro d'urgence.
- **Données de l'action** : numéro de téléphone. Il doit correspondre au routage des appels d'urgence configuré pour le système ou pour l'emplacement du poste.
- **Libellé par défaut** : Urgence ou Composer un numéro d'urgence.
- **Bascule** : non.
- **Indication de l'état** : non.
- **Admin utilisateur** : non.
- **Prise en charge du téléphone** : veuillez noter que la prise en charge de certains modèles de téléphones dépend également de la version du logiciel du système.
	- 9500 Series, 9600 Series et J100 Series.
	- 1400 Series et 1600 Series.
	- M-Series et T-Series.

## **Composer avec intrusion**

Cette fonction vous permet d'intervenir dans l'appel d'un autre utilisateur pour lui parler. L'appel en cours est mis en attente pendant que vous parlez, puis automatiquement reconnecté lorsque vous mettez un terme à l'intrusion. L'intrus et l'extension cible peuvent alors parler, mais sans être entendus par l'autre interlocuteur. On peut ainsi intervenir dans un appel conférence : la conférence se poursuivra sans l'extension ciblée par l'intrusion.

Pendant l'intrusion, tous les interlocuteurs entendent une tonalité d'intrusion répétée. Lorsque l'intrus raccroche, les interlocuteurs d'origine sont reconnectés. Tenter de mettre en attente un appel avec intrusion met simplement un terme à l'intrusion. L'inclusion ne peut pas être parquée.

- Les fonctions d'intrusion sont contrôlées par le paramètre **Peut s'introduire** de l'utilisateur s'introduisant, ainsi que par le paramètre **Intrusions de tiers non autorisées**  de l'utilisateur constatant l'intrusion dans son appel. Par défaut, aucun utilisateur ne peut s'introduire et aucun utilisateur ne peut subir d'intrusion.
- Les fonctions d'intrusion utilisent les ressources de conférence du système pendant l'appel. Si les ressources de conférence sont insuffisantes, la fonction ne peut pas être utilisée.

Le système prend en charge d'autres méthodes d'intrusion d'appel en plus de cette fonction.

- **Action** : Avancé | Numéroter | Composer avec intrusion.
- **Données de l'action** : Numéro ou nom d'utilisateur ou espace vierge pour la sélection de l'utilisateur au moment de l'utilisation. Sur des téléphones à grand écran, si ce type de bouton est configuré sans cible prédéfinie, alors le menu bouton interactif s'affiche pour sélectionner une cible.
- **Libellé par défaut** : Inclu ou Dial Inclusion.
- **Bascule** : non.
- **Indication de l'état** : non.
- **Admin utilisateur** : non.
- **Prise en charge du téléphone** : veuillez noter que la prise en charge de certains modèles de téléphones dépend également de la version du logiciel du système.
	- 9500 Series, 9600 Series et J100 Series.
- 1400 Series et 1600 Series.
- M-Series et T-Series.

# **Numéroter Intercommunication**

Les fonctions Intercommunication automatique vous permettent d'appeler une extension et la réponse à l'appel est automatiquement entendue sur le téléphone à haut-parleur après 3 bips. L'extension appelée doit prendre en charge un haut-parleur en mains libres. Si l'extension n'est pas équipé d'un microphone en mains libres, l'utilisateur doit utiliser le combiné s'il souhaite parler. Si l'extension n'est pas libre au moment de l'appel, cet appel est présenté comme un appel normal sur un bouton de présentation d'appel, si disponible.

Cette fonction peut faire partie des transferts annoncés mains libres.

### **Détails**

- **Action** : Émulation | Numéroter Intercommunication.
- **Données de l'action** : Numéro ou nom d'utilisateur ou espace vierge pour la saisie du numéro au moment de l'utilisation. Sur des téléphones à grand écran, si ce type de bouton est configuré sans cible prédéfinie, alors le menu bouton interactif s'affiche pour sélectionner une cible.
- **Libellé par défaut** : Idial ou Auto Intercom.
- **Bascule** : non.
- **Indication de l'état** : non.
- **Admin utilisateur** : non.
- **Prise en charge du téléphone** : veuillez noter que la prise en charge de certains modèles de téléphones dépend également de la version du logiciel du système.
	- 9500 Series, 9600 Series et J100 Series.
	- 1400 Series et 1600 Series.
	- M-Series et T-Series.
		- 1. Le bouton est équivalent à la **Fonction 66 <numéro>**.

### **Appel d'annonce**

Effectue un appel d'annonce vers une extension ou un groupe spécifique. Si aucun numéro n'est spécifié, il peut être numéroté après avoir appuyé sur le bouton. L'extension cible ou les membres du groupe cible doivent être libres et prendre en charge la réponse automatique en mains libres pour entendre cette annonce.

Sur les téléphones Avaya équipés d'un bouton **CONFÉRENCE**, un utilisateur alerté peut convertir l'appel d'annonce en appel normal en appuyant sur ce bouton.

#### **Détails**

• **Action** : Avancé | Numéroter | Appel d'annonce.

- **Données de l'action** : numéro ou nom d'utilisateur ou numéro ou nom de groupe ou espace vierge pour la saisie du numéro au moment de l'utilisation.
- **Libellé par défaut** : Page.
- **Bascule** : non.
- **Indication de l'état** : non.
- **Admin utilisateur** : non.
- **Prise en charge du téléphone** : veuillez noter que la prise en charge de certains modèles de téléphones dépend également de la version du logiciel du système.
	- L'action de ce bouton est également prise en charge par l'application Vantage Connect Expansion.
		- 9500 Series, 9600 Series et J100 Series.
		- 1400 Series et 1600 Series
		- M-Series et T-Series.
		- 1100 Series et 1200 Series.

## **Appeler le poste physique par numéro**

Appelle l'extension spécifiée via le numéro défini dans son paramètre Extension de base. Cela est effectué indépendamment de l'utilisateur en cours connecté à cette extension et des paramètres de renvoi, renvoi temporaire ou ne pas déranger appliqués par l'utilisateur de l'extension. Cette fonction nécessite qu'un numéro d'extension par défaut soit attribué à l'extension dans la configuration du système. Si l'extension n'a pas de numéro d'extension par défaut, la fonction Appeler l'extension physique par ID doit être utilisée.

#### **Détails**

- **Action** : Avancé | Composer | Appeler l'extension physique par numéro.
- **Données de l'action** : Numéro de poste de base du port d'extension.
- **Libellé par défaut** : PhyEx ou Dial Physical Extn.
- **Bascule** : non.
- **Indication de l'état** : non.
- **Admin utilisateur** : non.
- **Prise en charge du téléphone** : veuillez noter que la prise en charge de certains modèles de téléphones dépend également de la version du logiciel du système.
	- 9500 Series, 9600 Series et J100 Series.
	- 1400 Series et 1600 Series.
	- M-Series et T-Series.

## **Appeler l'extension physique par ID**

Appelle l'extension spécifiée, si elle est disponible, indépendamment de l'utilisateur actuellement connecté à cette extension et des paramètres de renvoi, de renvoi temporaire ou Ne pas déranger appliqués par l'utilisateur de l'extension. Cette fonction utilise l'ID du port indiqué dans la configuration du système.

### **Détails**

- **Action** : Avancé | Numéroter | Appeler l'extension physique par ID.
- **Données de l'action** : numéro ID du port de l'extension.
- **Libellé par défaut** : Num.P ou Appeler l'extension par ID.
- **Bascule** : non.
- **Indication de l'état** : non.
- **Admin utilisateur** : non.
- **Prise en charge du téléphone** : veuillez noter que la prise en charge de certains modèles de téléphones dépend également de la version du logiciel du système.
	- 9500 Series, 9600 Series et J100 Series.
	- 1400 Series et 1600 Series.
	- M-Series et T-Series.

## **Appel vocal**

Cette fonction permet de créer un code court pour forcer l'appel sortant à utiliser la capacité du support de parole.

#### **Détails**

- **Action** : Avancé | Numéroter | Appel vocal.
- **Données de l'action** : numéro de téléphone.
- **Libellé par défaut** : DSpch ou Appel vocal.
- **Bascule** : non.
- **Indication de l'état** : non.
- **Admin utilisateur** : non.
- **Prise en charge du téléphone** : veuillez noter que la prise en charge de certains modèles de téléphones dépend également de la version du logiciel du système.
	- 9500 Series, 9600 Series et J100 Series.
	- 1400 Series et 1600 Series.
	- M-Series et T-Series.

## **Appeler en V110**

L'appel est présenté au central local comme un « appel de données ».

- **Action** : Avancé | Numéroter | Appeler en V110.
- **Données de l'action** : numéro de téléphone.
- **Libellé par défaut** : DV110 ou Appeler en V110.
- **Bascule** : non.
- **Indication de l'état** : non.
- **Admin utilisateur** : non.
- **Prise en charge du téléphone** : veuillez noter que la prise en charge de certains modèles de téléphones dépend également de la version du logiciel du système.
	- 9500 Series, 9600 Series et J100 Series.
	- 1400 Series et 1600 Series.
	- M-Series et T-Series.

# **Appeler en V120**

L'appel est présenté au central local comme un « appel de données ».

### **Détails**

- **Action** : Avancé | Numéroter | Appeler en V120.
- **Données de l'action** : numéro de téléphone.
- **Libellé par défaut** : DV120 ou Appeler en V120.
- **Bascule** : non.
- **Indication de l'état** : non.
- **Admin utilisateur** : non.
- **Prise en charge du téléphone** : veuillez noter que la prise en charge de certains modèles de téléphones dépend également de la version du logiciel du système.
	- 9500 Series, 9600 Series et J100 Series.
	- 1400 Series et 1600 Series.
	- M-Series et T-Series.

# **Appeler en vidéo**

L'appel est présenté au central local comme un « appel vidéo ».

- **Action** : Avancé | Numéroter | Appeler en vidéo.
- **Données de l'action** : numéro de téléphone.
- **Libellé par défaut** : Dvide ou Appeler en vidéo.
- **Bascule** : non.
- **Indication de l'état** : non.
- **Admin utilisateur** : non.
- **Prise en charge du téléphone** : veuillez noter que la prise en charge de certains modèles de téléphones dépend également de la version du logiciel du système.
	- 9500 Series, 9600 Series et J100 Series.
	- 1400 Series et 1600 Series.
	- M-Series et T-Series.

# **Prise d'appels dirigés**

Intercepte un appel sonnant sur une extension ou un groupement spécifique.

#### **Détails**

- **Action** : Émulation | Interception dirigée.
- **Données de l'action** : numéro ou nom d'utilisateur ou numéro ou nom de groupe ou espace vierge pour la saisie du numéro au moment de l'utilisation. Sur des téléphones à grand écran, si ce type de bouton est configuré sans cible prédéfinie, alors le menu bouton interactif s'affiche pour sélectionner une cible.
- **Libellé par défaut** : DpkUp ou Intercepter l'appel.
- **Bascule** : non.
- **Indication de l'état** : non.
- **Admin utilisateur** : non.
- **Prise en charge du téléphone** : veuillez noter que la prise en charge de certains modèles de téléphones dépend également de la version du logiciel du système.
	- 9500 Series, 9600 Series et J100 Series.
	- 1400 Series et 1600 Series.
	- M-Series et T-Series.
		- 1. Le bouton est équivalent à la **Fonction 76**.
	- 1100 Series et 1200 Series.

## **Répertoire**

Un bouton **Rép** permet d'accéder aux différents répertoires et permet de sélectionner le numéro de téléphone par le nom. Les répertoires disponibles à la recherche dépendent du type de téléphone, voir Accès au répertoire utilisateur. Une fois qu'un répertoire est sélectionné, la numérotation avec les touches du clavier numérique est utilisée pour filtrer l'affichage des noms correspondants, avec des commandes pour les faire défiler et appeler le nom mis en évidence.

- **Action** : Émulation | Répertoire.
- **Données de l'action** : aucune
- **Libellé par défaut** : Rép.
- **Bascule** : non.
- **Indication de l'état** : non.
- **Admin utilisateur** : non.
- **Prise en charge du téléphone** : veuillez noter que la prise en charge de certains modèles de téléphones dépend également de la version du logiciel du système.
	- 1400 Series et 1600 Series.
	- M-Series et T-Series.

## **Afficher message**

Permet d'envoyer des messages textuels aux téléphones numériques sur le système local.

### **Détails**

- **Action** : Avancé | Numéroter | Afficher message.
- **Données de l'action** : le format du numéro de téléphone est N";T" où :
	- **N** correspond à l'extension cible.
	- **T** correspond au message texte. Notez que les caractères **";** devant le texte et **"** après le texte sont obligatoires.
- **Libellé par défaut** : Voir.
- **Bascule** : non.
- **Indication de l'état** : non.
- **Admin utilisateur** : non.
- **Prise en charge du téléphone** : veuillez noter que la prise en charge de certains modèles de téléphones dépend également de la version du logiciel du système.
	- 1400 Series et 1600 Series.
	- M-Series et T-Series.

## **Ne pas déranger - ajouter une exception**

Ajoute un numéro à la liste « Ne Pas Déranger - liste des exceptions » de l'utilisateur. Il peut s'agir du numéro d'un utilisateur interne ou d'un numéro correspondant au CLI d'un appelant externe particulier. Les appels de ce numéro, sauf les appels de groupement, ignorent le paramètre Ne Pas Déranger. Pour de plus amples détails, voir la section Ne Pas Déranger (NPD).

- **Action** : Avancé | Ne pas déranger | Ne pas déranger ajouter une exception.
- **Données de l'action** : Numéro de téléphone ou CLI. Composé de 31 caractères maximum. Pour les numéros CLI, tout préfixe ajouté par le système doit également être inclus.
- **Libellé par défaut** : DNDX+.
- **Bascule** : non.
- **Indication de l'état** : non.
- **Admin utilisateur** : non.
- **Prise en charge du téléphone** : veuillez noter que la prise en charge de certains modèles de téléphones dépend également de la version du logiciel du système.
	- 1400 Series et 1600 Series.
	- M-Series et T-Series.
	- 1100 Series et 1200 Series.

### **Ne pas déranger - supprimer une exception**

Supprime un numéro de la liste « Ne Pas Déranger - liste des exceptions » de l'utilisateur. Il peut s'agir du numéro d'un utilisateur interne ou d'un numéro correspondant au CLI d'un appelant externe particulier.

#### **Détails**

- **Action** : Avancé | Ne pas déranger | Ne pas déranger supprimer l'exception.
- **Données de l'action** : Numéro de téléphone ou CLI.
- **Libellé par défaut** : DNDX-.
- **Bascule** : non.
- **Indication de l'état** : non.
- **Admin utilisateur** : non.
- **Prise en charge du téléphone** : veuillez noter que la prise en charge de certains modèles de téléphones dépend également de la version du logiciel du système.
	- 1400 Series et 1600 Series.
	- M-Series et T-Series.
	- 1100 Series et 1200 Series.

# **Ne pas déranger désactivé**

Annule le mode 'Ne pas déranger' de l'utilisateur s'il est défini. Cette fonction de bouton est obsolète car la fonction Ne pas déranger activé peut être activée ou désactivée et indique l'état du bouton.

- **Action** : Avancé | Ne pas déranger | Ne pas déranger désactivé.
- **Données de l'action** : aucune
- **Libellé par défaut** : DNDOf.
- **Bascule** : non.
- **Indication de l'état** : non.
- **Admin utilisateur** : non.
- **Prise en charge du téléphone** : veuillez noter que la prise en charge de certains modèles de téléphones dépend également de la version du logiciel du système.
	- 1400 Series et 1600 Series.
	- 1100 Series et 1200 Series.

# **Ne pas déranger activé**

Active le mode « Ne pas déranger » de l'utilisateur.

- **Action** : Avancé | Ne pas déranger | Ne pas déranger Activé
- **Données de l'action** : aucune
- **Libellé par défaut** : DNDOn ou Ne pas déranger
- **Bascule** : oui
- **Indication de l'état** : non.
- **Admin utilisateur** : non.
- **Prise en charge du téléphone** : veuillez noter que la prise en charge de certains modèles de téléphones dépend également de la version du logiciel du système.
	- 9500 Series, 9600 Series et J100 Series.
	- 1400 Series et 1600 Series.
	- M-Series et T-Series.
		- 1. Le bouton est équivalent à la **Fonction 85**.
	- 1100 Series et 1200 Series.
	- L'action de ce bouton est également prise en charge par l'application Vantage Connect Expansion.

## <span id="page-1150-0"></span>**Abandonner**

Cette action est prise en charge sur les téléphones non équipés d'un bouton **Abandonner**  permanent.

- Pour un appel actuellement connecté, le fait d'appuyer sur le bouton **Abandonner**  déconnecte l'appel. Lorsque cette fonction est utilisée pour terminer un appel, l'utilisateur perçoit un silence au lieu de la tonalité d'appel. Il s'agit d'une option délibérée, étant donné que la fonction **Abandonner** est surtout employée par les utilisateurs munis de casque dans les centres d'appel.
- Si l'utilisateur n'a actuellement aucun appel connecté, l'option **Abandonner** permet de rediriger un appel en cours à l'aide du paramètre **Renvoi si sans réponse de l'utilisateur** (si défini) ou sinon vers la messagerie vocale (si disponible).
- Pour un appel de conférence, sur des téléphones avec un affichage approprié, l'option **Abandonner** peut être utilisée pour afficher les participants de la conférence. En outre, elle permet de sélectionner le correspondant à supprimer de la conférence.

#### **Détails**

- **Action** : Émulation | Abandonner.
- **Données de l'action** : aucune
- **Libellé par défaut** : Abandonner ou Abandonner appel.
- **Bascule** : non.
- **Indication de l'état** : non.
- Admin utilisateur: J.
- **Prise en charge du téléphone** : veuillez noter que la prise en charge de certains modèles de téléphones dépend également de la version du logiciel du système.
	- 9500 Series, 9600 Series et J100 Series.

## **Vue Urgence**

Un bouton associé à cette fonction indique qu'un appel a été effectué à partir du système sur lequel le poste de l'utilisateur est enregistré. Un appel d'urgence est un appel utilisant un numéro routé par un code court ou un bouton **Composer un numéro d'urgence**.

- Une pression sur le bouton permet d'afficher les détails des appels d'urgence actuellement connectés (les 10 premiers).
- Après avoir appuyé sur le bouton, l'option **Historique** affiche les détails de tous les appels d'urgence précédemment connectés (les 30 premiers) et permet de supprimer ces détails d'appel.
- L'historique des appels d'urgence d'un système est partagé par tous les utilisateurs du même système. Par conséquent, la mise à jour ou la suppression de l'historique affecte les détails affichés sur tous les téléphones des utilisateurs du même système.
- L'heure indiquée dans les détails de l'appel est l'heure UTC des appels d'alarme. Sur les téléphones J189, le nom de l'emplacement est également inclus si une entrée **Emplacement** d'IP Office a été utilisée pour router l'appel.

• Notez que le bouton ne fonctionne que pour un poste enregistré sur le même système que la ligne réseau sortante utilisée pour l'appel d'urgence.

### **Détails**

- **Action** : Vue Émulation | Urgence.
- **Données de l'action** : aucune.
- **Libellé par défaut** : Vue 911 ou Vue Urgence
- **Bascule** : non.
- **Indication de l'état** : oui.
	- Le bouton émet une seule sonnerie, puis clignote lorsqu'un appel d'urgence connecté est en cours.
	- Le bouton reste allumé lorsqu'il y a des appels d'urgence antérieurs dans l'historique des alarmes.
	- Remarque : le voyant peut avoir un retard de quelques minutes.
- **Admin utilisateur** : non.
- **Prise en charge du téléphone** : veuillez noter que la prise en charge de certains modèles de téléphones dépend également de la version du logiciel du système.
	- 9500 Series, 9600 Series et J100 Series.
	- 1400 Series et 1600 Series.
	- M-Series et T-Series.

## **Connexion sur le poste**

**Connexion sur le poste** permet à un utilisateur configuré au moyen d'un **code de connexion**  (Utilisateur | Téléphonie | Paramètres du superviseur) de prendre le contrôle de n'importe quel poste. Le numéro de l'extension de cet utilisateur devient le numéro de l'extension aussi longtemps que l'utilisateur est connecté. Il s'agit de la fonction « multi-utilisateurs ».

La fonction multi-utilisateurs n'est pas prise en charge pour les téléphones H175, E129 et J129.

Lorsqu'elle est activée, l'utilisateur est invité à saisir son numéro de poste ainsi que son code de connexion. Des codes de connexion pouvant aller jusqu'à 15 chiffres sont pris en charge avec les touches **Connexion sur l'extension**. Des codes de connexion pouvant comprendre jusqu'à 31 chiffres sont pris en charge avec les codes courts **Connexion sur l'extension**.

Lorsqu'un utilisateur se connecte, le plus grand nombre possible de ses paramètres est appliqué à l'extension. Le nombre de paramètres appliqués dépend du type de téléphone et de la configuration du système.

Par défaut, pour les téléphones des séries 1400, 1600, 9500 et 9600, le journal d'appels et le répertoire personnel de l'utilisateur sont accessibles aussi longtemps que l'utilisateur est connecté. Ce paramètre s'applique également aux téléphones des séries M et T.

Sur d'autres types de téléphone, les éléments tels que les journaux d'appels ou les numéros abrégés sont généralement stockés localement par le téléphone, et ne sont pas modifiés par les connexions et déconnexions des utilisateurs.
Si l'utilisateur connecté était déjà connecté ou associé à un autre téléphone, il sera automatiquement déconnecté de ce téléphone.

### **Détails**

- **Action** : Avancé | Poste | Connexion sur l'extension.
- **Données de l'action** : aucune
- **Libellé par défaut** : Connexion.
- **Bascule** : oui
- **Indication de l'état** : oui

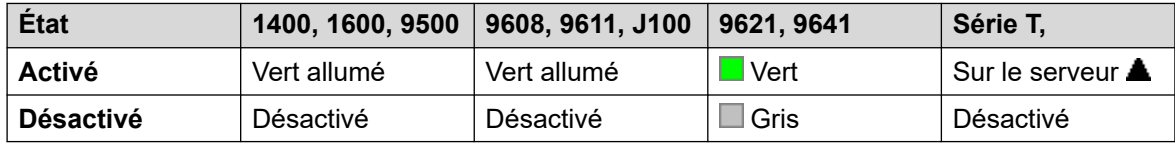

• **Admin utilisateur** : non.

- **Prise en charge du téléphone** : veuillez noter que la prise en charge de certains modèles de téléphones dépend également de la version du logiciel du système.
	- 9500 Series, 9600 Series et J100 Series.
	- 1400 Series et 1600 Series.
	- M-Series et T-Series.
	- 1100 Series et 1200 Series.

## **Déconnexion du poste**

Déconnecte un utilisateur du téléphone. Le téléphone retourne à son utilisateur par défaut normal lorsqu'un numéro d'extension est défini dans les paramètres de l'extension physique dans la configuration. Sinon, il prend le paramètre de l'utilisateur **Aucun utilisateur**. Cette action est obsolète car Connexion sur l'extension peut également servir à déconnecter l'utilisateur actuellement connecté.

- Si l'utilisateur qui s'est déconnecté était l'utilisateur par défaut d'une extension, le fait de composer \*36 associe l'extension à cet utilisateur, sauf s'il est forcé à se connecter.
- Cette fonction ne peut pas être utilisée par un utilisateur qui n'a pas de code de connexion.

- **Action** : Avancé | Poste | Déconnexion de l'extension.
- **Données de l'action** : aucune
- **Libellé par défaut** : Decon ou Déconnexion.
- **Bascule** : non.
- **Indication de l'état** : non.
- **Admin utilisateur** : non.
- **Prise en charge du téléphone** : veuillez noter que la prise en charge de certains modèles de téléphones dépend également de la version du logiciel du système.
	- 9500 Series, 9600 Series et J100 Series.
	- 1400 Series et 1600 Series.
	- M-Series et T-Series.
	- 1100 Series et 1200 Series.
	- L'action de ce bouton est également prise en charge par l'application Vantage Connect Expansion.

## **Signal de micro-coupure**

Envoie un Signal de micro-coupure vers la ligne actuellement connectée si cette ligne est analogique.

#### **Détails**

- **Action** : Avancé | Divers | Signal de micro-coupure
- **Données de l'action** : facultatif Généralement, ce champ est vierge. Il peut contenir le numéro de destination d'un transfert Centrex pour les appels externes d'une ligne analogique locale émanant d'un fournisseur de service Centrex. Reportez-vous à la section [Transfert Centrex](#page-831-0) à la page 832.
- **Libellé par défaut** : signal ou signal de micro-coupure
- **Bascule** : non.
- **Indication de l'état** : non.
- **Admin utilisateur** : non.
- **Prise en charge du téléphone** : veuillez noter que la prise en charge de certains modèles de téléphones dépend également de la version du logiciel du système.
	- 9500 Series, 9600 Series et J100 Series.
	- 1400 Series et 1600 Series.
	- M-Series et T-Series.

## **Renvoi temporaire ici**

Redirige les appels d'un numéro d'extension spécifié vers l'extension de cet utilisateur. L'utilisateur doté d'un code de connexion sera invité à le saisir au moment de l'utilisation de cette fonction. Pour plus d'informations, consultez la section [Renvoi temporaire](#page-785-0) à la page 786.

### **Détails**

• **Action** : Avancé | Renvoi temporaire | Renvoi temporaire ici.

- **Données de l'action** : nom de l'utilisateur ou numéro de l'utilisateur.
	- Si un nom ou un numéro d'utilisateur a été saisi dans le champ **Données de l'action**, lorsque le menu interactif s'ouvre, appuyez sur Entrée pour activer le paramètre Renvoi temporaire ici pour le numéro affiché à l'écran.
	- Ce champ peut être laissé vierge pour permettre la saisie du numéro au moment de l'utilisation.
	- Sur des téléphones à grand écran, si ce type de bouton est configuré sans cible prédéfinie, alors le menu bouton interactif s'affiche pour sélectionner une cible.
- **Libellé par défaut** : MeSui ou Renvoi temporaire ici.
- **Bascule** : non.
- **Indication de l'état** : non.
- **Admin utilisateur** : non.
- **Prise en charge du téléphone** : veuillez noter que la prise en charge de certains modèles de téléphones dépend également de la version du logiciel du système.
	- 9500 Series, 9600 Series et J100 Series.
	- 1400 Series et 1600 Series.
	- M-Series et T-Series.
	- 1100 Series et 1200 Series.

## **Renvoi temporaire ici - annuler**

Annule tout « Renvoi temporaire ici » défini sur l'extension spécifiée. Fonctionne uniquement si cette option est saisie sur l'extension vers laquelle les appels de l'extension sont envoyés suite à l'action de renvoi temporaire. Pour plus d'informations, consultez la section [Renvoi](#page-785-0) [temporaire](#page-785-0) à la page 786.

- **Action** : Avancé | Renvoi temporaire | Renvoi temporaire ici annuler.
- **Données de l'action** : numéro d'utilisateur ou espace vierge pour la saisie du numéro au moment de l'utilisation.
	- Si un nom ou un numéro d'utilisateur a été saisi dans le champ **Données de l'action**, lorsque le menu interactif s'ouvre, appuyez sur Entrée pour désactiver l'option Renvoi temporaire ici pour le numéro affiché à l'écran.
	- Sur des téléphones à grand écran, si ce type de bouton est configuré sans cible prédéfinie, alors le menu bouton interactif s'affiche pour sélectionner une cible.
- **Libellé par défaut** : AMeSu ou Renvoi temporaire ici-.
- **Bascule** : non.
- **Indication de l'état** : non.
- **Admin utilisateur** : non.
- **Prise en charge du téléphone** : veuillez noter que la prise en charge de certains modèles de téléphones dépend également de la version du logiciel du système.
	- 9500 Series, 9600 Series et J100 Series.
	- 1400 Series et 1600 Series.
	- M-Series et T-Series.
	- 1100 Series et 1200 Series.

### **Renvoi temporaire au**

Le fait de laisser l'extension vierge Invite l'utilisateur à saisir l'extension vers laquelle ses appels doivent être redirigés. L'utilisateur doté d'un code de connexion sera invité à le saisir au moment de l'utilisation de cette fonction. Pour plus d'informations, consultez la section [Renvoi](#page-785-0) [temporaire](#page-785-0) à la page 786.

- **Action** : Avancé | Renvoi temporaire | Renvoi temporaire au.
- **Données de l'action** : Nom ou numéro d'utilisateur ou espace vierge pour la saisie du numéro au moment de l'utilisation.
	- Si un nom ou un numéro d'utilisateur a été saisi dans le champ **Données de l'action**, lorsque le menu interactif s'ouvre, appuyez sur Entrée pour activer l'option Renvoi temporaire au pour le numéro affiché à l'écran.
	- Sur des téléphones à grand écran, si ce type de bouton est configuré sans cible prédéfinie, alors le menu bouton interactif s'affiche pour sélectionner une cible.
- **Libellé par défaut** : FolTo ou Follow Me .
- **Bascule** : oui
- **Indication de l'état** : oui L'indication d'état Activé/Désactivé est fournie si la touche est programmée avec un nom ou un numéro d'utilisateur.

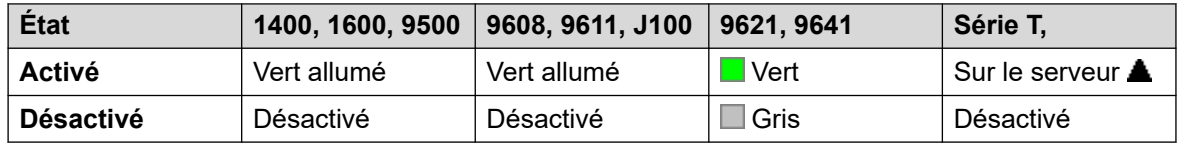

- **Admin utilisateur** : non.
- **Prise en charge du téléphone** : veuillez noter que la prise en charge de certains modèles de téléphones dépend également de la version du logiciel du système.
	- 9500 Series, 9600 Series et J100 Series.
	- 1400 Series et 1600 Series.
	- M-Series et T-Series.
	- 1100 Series et 1200 Series.

## **Renvoi des appels du groupement désactivé**

Annule le renvoi des appels du groupe de recherche de ligne de l'utilisateur. Cette fonction est obsolète car la fonction de bouton Renvoi au groupe de recherche de ligne activé peut être activée et désactivée, et indique l'état.

### **Détails**

- **Action** : Avancé | Renvoi | Renvoi au groupe de recherche de ligne désactivé.
- **Données de l'action** : aucune
- **Libellé par défaut** : FwdH-.
- **Bascule** : non.
- **Indication de l'état** : non.
- **Admin utilisateur** : non.
- **Prise en charge du téléphone** : veuillez noter que la prise en charge de certains modèles de téléphones dépend également de la version du logiciel du système.
	- 1400 Series et 1600 Series.

## **Renvoi des appels du groupement activé**

Permet de renvoyer les appels de groupement de l'utilisateur (internes et externes). Cette fonction fonctionne uniquement lorsque le renvoi inconditionnel est également activé et qu'elle utilise le même numéro de renvoi que le renvoi inconditionnel.

Cette option s'applique uniquement aux appels des groupements de type **Séquentiel** et **Rotation**. Les appels des autres types de groupements ne sont pas présentés à l'utilisateur lorsque la fonction Renvoi inconditionnel est activée. Notez également que les appels d'un groupe de recherche ne peuvent pas être renvoyés vers un autre groupe de recherche.

- **Action** : Avancé | Renvoi | Renvoi au groupement activé.
- **Données de l'action** : aucune
- **Libellé par défaut** : FwdH+ ou Fwd HG Calls.
- **Bascule** : oui
- **Indication de l'état** : oui

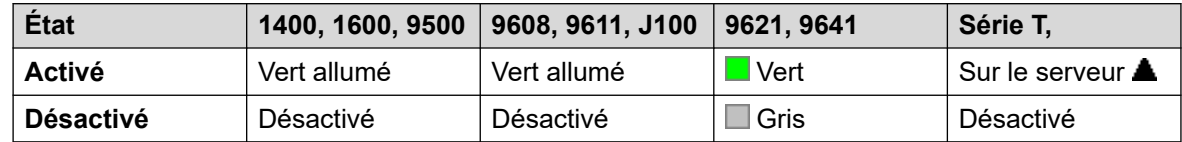

- **Admin utilisateur** : non.
- **Prise en charge du téléphone** : veuillez noter que la prise en charge de certains modèles de téléphones dépend également de la version du logiciel du système.
	- 9500 Series, 9600 Series et J100 Series.
- 1400 Series et 1600 Series.
- M-Series et T-Series.

## **Numéro de renvoi**

Définit le numéro vers lequel les appels sont renvoyés lorsque l'utilisateur a activé le renvoi. Utilisé pour toutes les options de renvoi, sauf lorsqu'un **Numéro de renvoi si occupé** est également défini. Le renvoi vers un numéro externe est bloqué si l'option **Empêcher les transferts hors commutateur** est sélectionnée dans la configuration du système.

### **Détails**

- **Action** : Avancé | Renvoi | Numéro de renvoi.
- **Données de l'action** : numéro de téléphone.
- Ce champ peut rester vierge pour inviter l'utilisateur à la saisie au moment de l'utilisation. Si le champ est vierge et que l'utilisateur a défini un code de connexion, il est invité à le saisir.
- Sur des téléphones à grand écran, si ce type de bouton est configuré sans cible prédéfinie, alors le menu bouton interactif s'affiche pour sélectionner une cible.
- **Libellé par défaut** : FwdNo ou Fwd Number.
- **Bascule** : non.
- **Indication de l'état** : oui Pour une touche associée à un préfixe, l'indication de l'état signalera si ce numéro correspond au numéro actuellement défini des utilisateurs. Pour une touche sans numéro, l'indication de l'état s'affichera si un numéro a été défini.

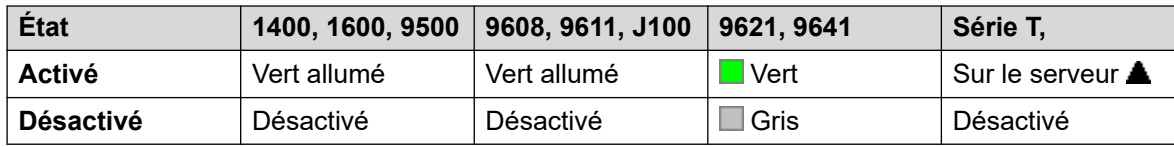

- **Admin utilisateur** : non.
- **Prise en charge du téléphone** : veuillez noter que la prise en charge de certains modèles de téléphones dépend également de la version du logiciel du système.
	- 9500 Series, 9600 Series et J100 Series.
	- 1400 Series et 1600 Series.
	- M-Series et T-Series.
	- L'action de ce bouton est également prise en charge par l'application Vantage Connect Expansion.

## **Numéro de renvoi si occupé**

Définit le numéro vers lequel les appels sont renvoyés lors de l'utilisation des options Renvoi si occupé et/ou Renvoi si sans réponse. Le renvoi vers un numéro externe est bloqué si l'option **Empêcher les transferts hors commutateur** est sélectionnée dans la configuration du système.

Pour plus d'informations, consultez la section [Renvoi sur occupation](#page-790-0) à la page 791.

### **Détails**

- **Action** : Avancé | Renvoi | Numéro de renvoi si occupé.
- **Données de l'action** : numéro de téléphone.
	- Ce champ peut rester vierge pour inviter l'utilisateur à la saisie au moment de l'utilisation. Si le champ est vierge et que l'utilisateur a défini un code de connexion, il est invité à le saisir.
	- Sur des téléphones à grand écran, si ce type de bouton est configuré sans cible prédéfinie, alors le menu bouton interactif s'affiche pour sélectionner une cible.
- **Libellé par défaut** : FwBNo ou Fwd Busy Number.
- **Bascule** : non.
- **Indication de l'état** : oui Pour une touche associée à un préfixe, l'indication de l'état signale si ce numéro correspond au numéro actuellement défini de l'utilisateur. Pour une touche sans numéro, l'indication de l'état s'affiche si un numéro a été défini.

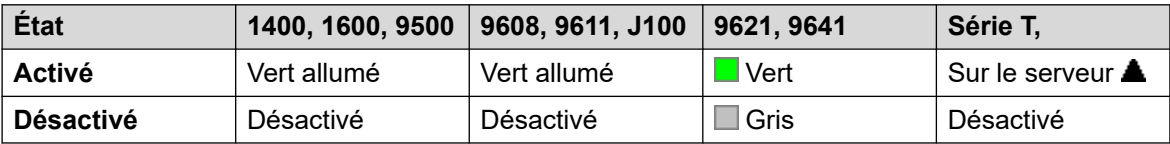

- **Admin utilisateur** : non.
- **Prise en charge du téléphone** : veuillez noter que la prise en charge de certains modèles de téléphones dépend également de la version du logiciel du système.
	- 9500 Series, 9600 Series et J100 Series.
	- 1400 Series et 1600 Series.
	- M-Series et T-Series.
	- L'action de ce bouton est également prise en charge par l'application Vantage Connect Expansion.

## **Renvoi si occupé désactivé**

Désactive l'option Renvoi si occupé. Cette fonction de bouton est obsolète car l'option Renvoi si occupé activé peut être utilisée pour activer/désactiver le renvoi si occupé et fournit une indication de l'état de cette option.

- **Action** : Avancé | Renvoi | Renvoi si occupé désactivé.
- **Données de l'action** : aucune
- **Par défaut** : FwBOf.
- **Bascule** : non.
- **Indication de l'état** : non.
- **Admin utilisateur** : non.
- **Prise en charge du téléphone** : veuillez noter que la prise en charge de certains modèles de téléphones dépend également de la version du logiciel du système.
	- 1400 Series et 1600 Series.

## **Renvoi si occupé activé**

Active le renvoi lorsque l'extension de l'utilisateur est occupée. Pour les utilisateurs avec des boutons de présentation d'appels, ils ne seront considérés comme occupés que lorsque tous les boutons de présentation d'appels sont en cours d'utilisation. Utilise le **Numéro de renvoi**  comme destination sauf si un **Numéro de renvoi si occupé** différent est défini. Pour plus d'informations, consultez la section [Renvoi sur occupation](#page-790-0) à la page 791.

### **Détails**

- Le **renvoi interne** (**Utilisateur | Renvoi**) peut également être utilisé pour contrôler si les appels internes doivent être renvoyés.
- **Action** : Avancé | Renvoi | Renvoi si occupé activé.
- **Données de l'action** : aucune
- **Libellé par défaut** : FwBOn ou Fwd Busy.
- **Bascule** : oui
- **Indication de l'état** : oui

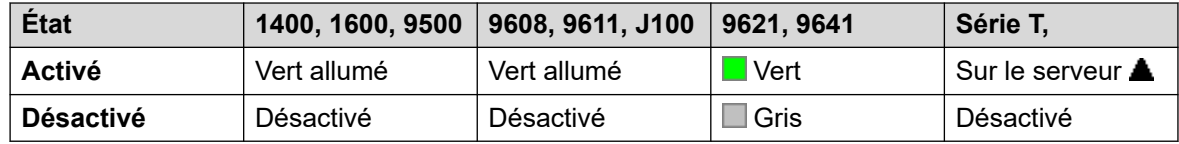

- **Admin utilisateur** : non.
- **Prise en charge du téléphone** : veuillez noter que la prise en charge de certains modèles de téléphones dépend également de la version du logiciel du système.
	- 9500 Series, 9600 Series et J100 Series.
	- 1400 Series et 1600 Series.
	- M-Series et T-Series.
	- L'action de ce bouton est également prise en charge par l'application Vantage Connect Expansion.

## **Renvoi si sans réponse désactivé**

Désactive le renvoi si pas de réponse. Cette fonction de bouton est obsolète car Renvoi si pas de réponse activé peut être utilisé pour activer/désactiver le renvoi si pas de réponse et fournit une indication de l'état de cette option.

### **Détails**

• **Action** : Avancé | Renvoi | Renvoi si pas de réponse désactivé.

- **Données de l'action** : aucune
- **Libellé par défaut** : FwNOf.
- **Bascule** : non.
- **Indication de l'état** : non.
- **Admin utilisateur** : non.
- **Prise en charge du téléphone** : veuillez noter que la prise en charge de certains modèles de téléphones dépend également de la version du logiciel du système.
	- 1400 Series et 1600 Series.

# **Renvoi si sans réponse activé**

Active/Désactive le renvoi si sans réponse. La durée utilisée pour déterminer après combien de temps un appel est sans réponse est le délai de sans réponse de l'utilisateur. Utilise le **Numéro de renvoi** comme destination sauf si un **Numéro de renvoi si occupé** différent est défini.

Pour plus d'informations, consultez la section [Renvoi sur non-réponse](#page-792-0) à la page 793.

- Le **renvoi interne** (**Utilisateur | Renvoi**) peut également être utilisé pour contrôler si les appels internes doivent être renvoyés.
- **Action** : Avancé | Renvoi | Renvoi si sans réponse activé.
- **Données de l'action** : aucune
- **Libellé par défaut** : FwNOn ou Fwd No Answer.
- **Bascule** : oui
- **Indication de l'état** : oui

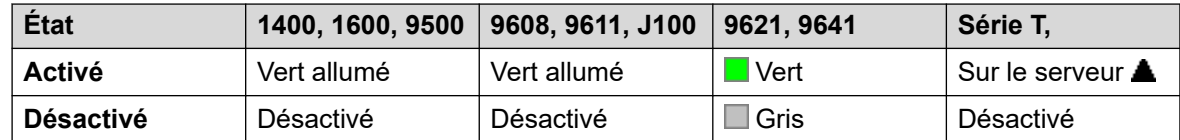

- **Admin utilisateur** : non.
- **Prise en charge du téléphone** : veuillez noter que la prise en charge de certains modèles de téléphones dépend également de la version du logiciel du système.
	- 9500 Series, 9600 Series et J100 Series.
	- 1400 Series et 1600 Series.
	- M-Series et T-Series.
	- L'action de ce bouton est également prise en charge par l'application Vantage Connect Expansion.

## **Renvoi inconditionnel désactivé**

Désactive le « renvoi de tous les appels ». Elle n'a aucun impact sur les options Renvoi si pas de réponse et/ou Renvoi si occupé, si elle est activée. Cette fonction est obsolète car un bouton défini sur Renvoi inconditionnel activé active et désactive cette option et indique lorsqu'elle est activée.

### **Détails**

- **Action** : Avancé | Renvoi | Renvoi inconditionnel désactivé.
- **Données de l'action** : aucune
- **Libellé par défaut** : RevIn.
- **Bascule** : non.
- **Indication de l'état** : non.
- **Admin utilisateur** : non.
- **Prise en charge du téléphone** : veuillez noter que la prise en charge de certains modèles de téléphones dépend également de la version du logiciel du système.
	- 1400 Series et 1600 Series.

## **Renvoi inconditionnel activé**

Cette fonction est aussi connue sous le nom 'Muter tout' et 'Transférer tout'. Elle renvoie tous les appels, à l'exception des appels de paging et de groupement, vers le numéro de renvoi défini pour l'extension de l'utilisateur. Pour renvoyer les appels du groupement vers le même numéro, la fonction 'Renvoi des appels du groupement activé' doit également être utilisée.

Pour plus d'informations, consultez la section [Renvoi inconditionnel](#page-787-0) à la page 788.

### **Détails**

- Le **renvoi interne** (**Utilisateur | Renvoi**) peut également être utilisé pour contrôler si les appels internes doivent être renvoyés.
	- En plus de l'indication à l'aide du voyant indiquée ci-dessous, certains téléphones affichent un **D** lorsque le renvoi inconditionnel est activé.
- **Action** : Avancé | Renvoi | Renvoi inconditionnel activé.
- **Données de l'action** : aucune
- **Libellé par défaut** : RevAc ou Renvoi inconditionnel.
- **Bascule** : oui
- **Indication de l'état** : oui

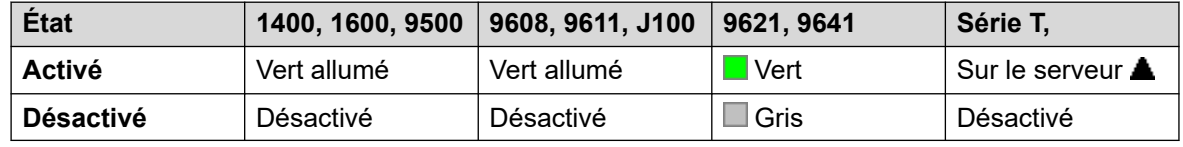

• **Admin utilisateur** : non.

- **Prise en charge du téléphone** : veuillez noter que la prise en charge de certains modèles de téléphones dépend également de la version du logiciel du système.
	- 9500 Series, 9600 Series et J100 Series.
	- 1400 Series et 1600 Series.
	- M-Series et T-Series.
		- 1. Le bouton est équivalent à la **Fonction 4 <numéro>**.
	- L'action de ce bouton est également prise en charge par l'application Vantage Connect Expansion.

### **Groupe**

Surveille l'état de la file d'attente du groupement. Cette option est uniquement prise en charge pour les groupements qui ont l'option File d'attente activée. L'utilisateur ne doit pas être membre du groupe.

En fonction du type de boutons de l'utilisateur, une indication est fournie lorsque le groupe a des appels en alerte et des appels en file d'attente (dans ce cas, en file d'attente est défini comme davantage d'appels en attente que de membres de groupe disponibles).

Appuyez sur un bouton **Groupe** pour répondre à l'appel qui a attendu le plus longtemps.

La définition des appels mis en file d'attente inclut les appels du groupe qui sont en train de sonner. Cependant, pour l'utilisation du bouton **Groupe**, les appels retentissants sont encore considérés comme étant différents des autres appels en file d'attente.

- **Action** : Groupe.
- **Données de l'action** : nom du groupe entre guillemets " " ou numéro de groupe.
- **Libellé par défaut** : <nom du groupe>.
- **Bascule** : non.
- **Indication de l'état** : requis.

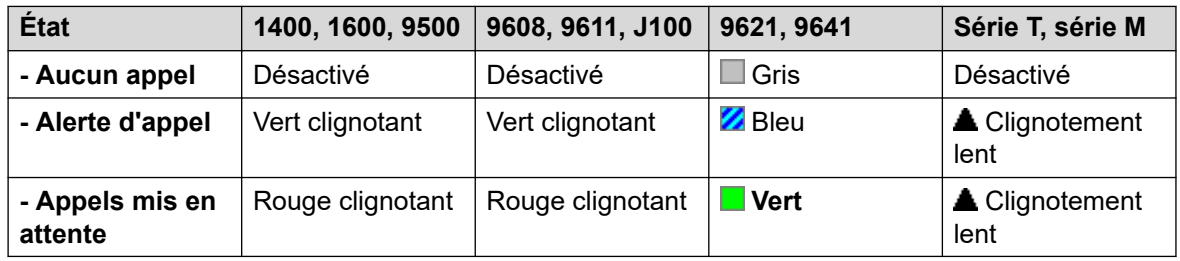

- **Admin utilisateur** : non.
- **Prise en charge du téléphone** : veuillez noter que la prise en charge de certains modèles de téléphones dépend également de la version du logiciel du système.
	- 9500 Series, 9600 Series et J100 Series.
	- 1400 Series et 1600 Series.
	- M-Series et T-Series.

# **Écoute en groupe activée**

L'utilisation de l'écoute en groupe permet d'entendre les appelants sur le haut-parleur mains libres du téléphone, tandis que lui n'entend que le son provenant du microphone du combiné. Lorsque la fonction d'écoute en groupe est activée, elle modifie le fonctionnement de la fonction mains libres des codes de fonction du poste de l'utilisateur de la manière suivante :

- Lorsque le téléphone de l'utilisateur est placé en mode mains libres / haut-parleur, la voix de l'utilisateur connecté est diffusée sur le haut-parleur du téléphone, mais le micro intégré du téléphone est désactivé.
- L'utilisateur connecté peut uniquement entendre la voix émise directement par le micro du combiné de l'utilisateur du code court.
- L'écoute en groupe n'est pas prise en charge par les téléphones IP ni par les téléphones utilisant une touche **CASQUE**.
- Pour les téléphones des séries T et M, cette option peut être activée ou désactivée pendant un appel. Pour les autres téléphones, les appels actuellement connectés ne sont pas affectés par les modifications apportées à ce paramètre, l'écoute en groupe doit être sélectionnée avant que l'appel ne soit connecté.

L'écoute de groupe est automatiquement désactivée à la fin de l'appel.

### **Détails**

- **Action** : Avancé | Poste | Écoute en groupe activée.
- **Données de l'action** : aucune
- **Libellé par défaut** : Écoute en groupe activée.
- **Bascule** : oui
- **Indication de l'état** : oui

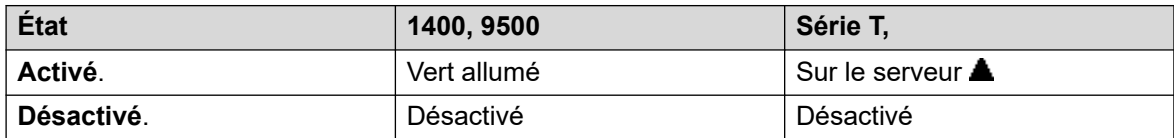

- **Admin utilisateur** : non.
- **Prise en charge du téléphone** : veuillez noter que la prise en charge de certains modèles de téléphones dépend également de la version du logiciel du système.
	- Série 1400, série 9500.
	- M-Series et T-Series.
		- 1. Le bouton est équivalent à la **Fonction 802** (Activé) et à la **Fonction #802**  (Désactivé).

## **Annonce de groupe**

Effectue un appel d'annonce vers une extension ou un groupe spécifique. Si aucun numéro n'est spécifié, il peut être numéroté après avoir appuyé sur le bouton. L'extension cible ou les membres du groupe cible doivent être libres et prendre en charge la réponse automatique en mains libres pour entendre cette annonce.

Sur les téléphones Avaya, un utilisateur alerté peut convertir l'appel d'annonce en appel normal en appuyant sur la touche **Conférence**.

### **Détails**

- **Action** : Émulation | Annonce de groupe.
- **Données de l'action** : nom ou numéro d'utilisateur, ou nom ou numéro de groupe. Sur des téléphones à grand écran, si ce type de bouton est configuré sans cible prédéfinie, alors le menu bouton interactif s'affiche pour sélectionner une cible.
- **Libellé par défaut** : GrpPg.
- **Bascule** : non.
- **Indication de l'état** : oui
- **Admin utilisateur** : oui
- **Prise en charge du téléphone** : veuillez noter que la prise en charge de certains modèles de téléphones dépend également de la version du logiciel du système.
	- 9500 Series, 9600 Series et J100 Series.
	- 1400 Series et 1600 Series.
	- M-Series et T-Series.
		- 1. Le bouton est équivalent à la **Fonction 60 <numéro>**.
	- 1100 Series et 1200 Series.

## **Activer/Désactiver le casque**

Cette fonction est destinée à être utilisée avec les téléphones Avaya ayant des prises distinctes de combiné et de casque, mais qui ne possèdent pas de bouton Casque. Sur les téléphones sans prise de casque ou qui ont un bouton Casque, cette commande n'aura aucun effet.

### **Détails**

- **Action** : Divers | Activer/désactiver le casque.
- **Données de l'action** : aucune
- **Libellé par défaut** : HdSet.
- **Bascule** : oui
- **Indication de l'état** : oui
- **Admin utilisateur** : non.

## **Mettre l'appel en attente**

Utilise la fonction de mise en attente Q.931 et « met en attente » l'appel entrant sur le central RNIS, libérant ainsi le canal RNIS B. La fonction Mettre un appel en attente « met en attente » l'appel en cours dans un emplacement. L'appel en cours est automatiquement placé dans

l'emplacement 0 s'il n'a pas été placé dans un emplacement spécifié. Fonction disponible uniquement si elle est prise en charge par le central RNIS.

### **Détails**

- **Action** : Avancé | Mise en attente | Mettre un appel en attente.
- **Données de l'action** : numéro d'emplacement de mise en attente du central ou champ vierge (emplacement 0).
- **Libellé par défaut** : Mise en attente.
- **Bascule** : non.
- **Indication de l'état** : non.
- **Admin utilisateur** : non.
- **Prise en charge du téléphone** : veuillez noter que la prise en charge de certains modèles de téléphones dépend également de la version du logiciel du système.
	- 1400 Series et 1600 Series.

## **Mettre en attente et prendre l'appel en attente**

Place l'appel en cours de l'utilisateur en attente et répond à l'appel en attente. Cette fonction n'est pas prise en charge sur les téléphones qui ont des boutons de présentation d'appel multiple configurés.

#### **Détails**

- **Action** : Avancé | Mise en attente | Mettre en attente et prendre l'appel en attente.
- **Données de l'action** : aucune
- **Libellé par défaut** : HoldCW.
- **Bascule** : non.
- **Indication de l'état** : non.
- **Admin utilisateur** : non.
- **Prise en charge du téléphone** : veuillez noter que la prise en charge de certains modèles de téléphones dépend également de la version du logiciel du système.
	- 1400 Series et 1600 Series.

## **Musique d'attente**

Diffuse la source de musique d'attente du système à l'utilisateur. Reportez-vous à Musique d'attente pour davantage d'informations.

- **Action** : Avancé | Mise en attente | Mettre en attente et prendre l'appel en attente.
- **Données de l'action** : facultatif. Les systèmes peuvent prendre en charge plusieurs sources de musique d'attente. Toutefois, seule la source du système est prise en charge pour les boutons **Musique d'attente**.
- **Libellé par défaut** : Musique ou Musique de mise en attente.
- **Bascule** : non.
- **Indication de l'état** : non.
- **Admin utilisateur** : non.
- **Prise en charge du téléphone** : veuillez noter que la prise en charge de certains modèles de téléphones dépend également de la version du logiciel du système.
	- 9500 Series, 9600 Series et J100 Series.
	- 1400 Series et 1600 Series.
	- M-Series et T-Series.

# **Activer le groupement**

L'appartenance d'un utilisateur donné à tout groupement spécifique est programmée dans la configuration du système. Cette commande permet à l'utilisateur d'activer ou de désactiver cette appartenance. Lorsqu'elle est activée, l'utilisateur peut recevoir des appels du groupement s'il est connecté.

- En plus de l'indication du voyant ci-dessous, les téléphones affichent un **G** lorsque toute appartenance à un groupe est activée.
- **Action** : Avancé | Groupement | Activer le groupement.
- **Données de l'action :** numéro du groupe ou champ vierge pour tous les groupes dont l'utilisateur est membre.
- **Libellé par défaut** : GrpAc ou Activation DHCP.
- **Bascule** : oui
- **Indication de l'état** : requis.

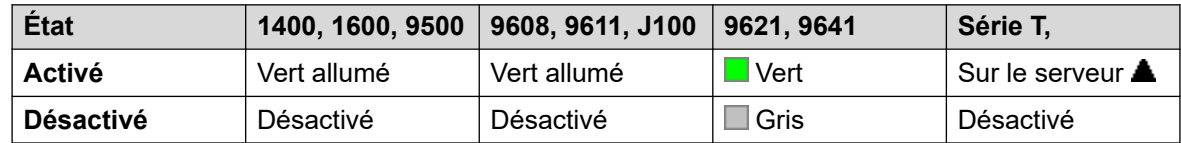

- **Admin utilisateur** : non.
- **Prise en charge du téléphone** : veuillez noter que la prise en charge de certains modèles de téléphones dépend également de la version du logiciel du système.
	- 9500 Series, 9600 Series et J100 Series.
	- 1400 Series et 1600 Series.
	- M-Series et T-Series.
	- L'action de ce bouton est également prise en charge par l'application Vantage Connect Expansion.

## **Désactiver le groupement**

Cette fonction est obsolète car la fonction Rejoindre le groupe de recherche de ligne peut activer/désactiver l'appartenance et fournit une indication à l'aide d'un voyant lorsque l'appartenance est activée.

L'appartenance d'un utilisateur donné à tout groupe de recherche de ligne spécifique est programmée dans la configuration du système. Cette commande permet à l'utilisateur de désactiver cette appartenance. Il ne reçoit plus d'appels de ce groupe de recherche de ligne jusqu'à ce que son appartenance soit de nouveau activée.

### **Détails**

- **Action** : Avancé | Groupement | Désactiver le groupement.
- **Données de l'action :** numéro du groupe ou champ vierge pour tous les groupes dont l'utilisateur est membre.
- **Libellé par défaut** : HGDis
- **Bascule** : non.
- **Indication de l'état** : non.
- **Admin utilisateur** : non.
- **Prise en charge du téléphone** : veuillez noter que la prise en charge de certains modèles de téléphones dépend également de la version du logiciel du système.
	- 1400 Series et 1600 Series.

### **Inspecter**

Prise en charge uniquement pour l'émulation CTI.

Permet aux utilisateurs sur les téléphones à écran de déterminer l'identification des appels mis en attente. Permet aux utilisateurs en communication active d'afficher l'identification des appels entrants.

- **Action** : Émulation | Inspecter.
- **Données de l'action** : aucune
- **Libellé par défaut** : Inspt.
- **Bascule** : non.
- **Indication de l'état** : non.
- **Admin utilisateur** : non.
- **Prise en charge du téléphone** : veuillez noter que la prise en charge de certains modèles de téléphones dépend également de la version du logiciel du système.
	- 1400 Series et 1600 Series.

## **Réponse automatique interne**

Cette fonction est aussi connue sous le nom de réponse automatique mains libres. Elle configure l'extension de l'utilisateur pour qu'il connecte automatiquement les appels internes après une seule sonnerie. Cette fonction n'existe que sur les téléphones capables de fonctionner en mains libres.

### **Détails**

- **Action** : Émulation | Réponse automatique interne.
- **Données de l'action** : facultatif.
	- Si vierge, cette fonction agit comme indiqué ci-dessus pour la réponse automatique interne.
	- **FF** peut être saisi. Dans ce cas, ce bouton active/désactive l'alimentation du casque pour les appels externes. Dans ce mode, lorsque le mode Casque est sélectionné mais que le poste n'est pas utilisé, un appel externe entrant déclenche une unique sonnerie, puis l'appel est automatiquement pris. Ce fonctionnement n'est pris en charge que sur les téléphones Avaya équipés d'un bouton **CASQUE** fixe. Le délai avant sonnerie s'applique s'il est défini sur le bouton de présentation recevant l'appel, avant que l'appel ne se connecte automatiquement.
- **Libellé par défaut** : HFAns ou Auto Answer.
- **Bascule** : oui
- **Indication de l'état** : requis.

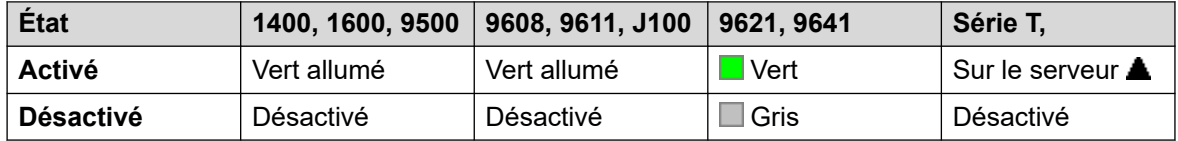

- **Admin utilisateur** : oui
- **Prise en charge du téléphone** : veuillez noter que la prise en charge de certains modèles de téléphones dépend également de la version du logiciel du système.
	- 9500 Series, 9600 Series et J100 Series.
	- 1400 Series et 1600 Series.
	- M-Series et T-Series.

## **Rappeler le dernier numéro**

Cette fonction est destinée à être utilisée avec les téléphones Avaya de Série M et T seulement. Une fois pressé, le bouton appelle le même processus de recomposition du dernier numéro que la **Fonction 5**.

- **Action** : Avancé | Appel | Rappeler le dernier numéro.
- **Données de l'action** : aucune
- **Libellé par défaut** : Again.
- **Bascule** : non.
- **Indication de l'état** : non.
- **Admin utilisateur** : non.
- **Prise en charge du téléphone** : veuillez noter que la prise en charge de certains modèles de téléphones dépend également de la version du logiciel du système.
	- M-Series et T-Series.
		- Le bouton est équivalent à la **Fonction 5**.

### **Laisser un message texte**

Prise en charge uniquement pour l'émulation CTI.

Laisse un message à l'utilisateur associé au dernier numéro composé pour appeler l'émetteur de l'appel.

#### **Détails**

- **Action** : Émulation | Laisser un message texte.
- **Données de l'action** : aucune
- **Libellé par défaut** : LWC.
- **Bascule** : non.
- **Indication de l'état** : non.
- **Admin utilisateur** : non.
- **Prise en charge du téléphone** : veuillez noter que la prise en charge de certains modèles de téléphones dépend également de la version du logiciel du système.
	- 1400 Series et 1600 Series.

## **Présentation de ligne**

Crée un bouton de présentation de ligne relié à l'activité d'un numéro d'ID de présentation de ligne spécifié. Le bouton peut alors être utilisé pour répondre et effectuer des appels sur cette ligne. Pour de plus amples informations, reportez-vous à [Boutons d'affichage de ligne](#page-1223-0) à la page 1224.

L'utilisateur du bouton de présentation de ligne doit également avoir au moins un bouton de présentation d'appels programmé avant de pouvoir programmer les boutons de présentation de ligne.

Les fonctions de présentation de ligne, attribuées aux boutons qui n'ont pas de voyants ou d'icônes d'état, sont automatiquement désactivées jusqu'à ce que l'utilisateur se connecte sur un téléphone possédant les boutons adéquats.

### **Détails**

• **Action** : Présentation | Présentation de ligne.

- **Données de l'action** : Numéro d'ID de ligne.
- **Libellé par défaut** : Ligne <Numéro d'ID de ligne>.
- **Bascule** : non.
- **Indication de l'état** : oui
- **Admin utilisateur** : non.
- **Prise en charge du téléphone** : veuillez noter que la prise en charge de certains modèles de téléphones dépend également de la version du logiciel du système.
	- 9500 Series, 9600 Series et J100 Series.
	- 1400 Series et 1600 Series.
	- M-Series et T-Series.
		- 1. Fonction non prise en charge sur les téléphones T7000, T7100, M7100 et M7100N.

## **Ressource d'appel MADN**

Le numéro de répertoire des ressources multiples (MADN) imite la fonction « Key and Lamp » de Avaya Communication Server 1000

Lorsque vous utilisez des boutons de ressource normaux pour répondre ou passer des appels, les informations (nom et numéro) présentées au correspondant sont celles de l'utilisateur du bouton (sous réserve d'autres paramètres de ligne et de code). Lorsque vous utilisez un bouton de ressource d'appel MADN, les informations présentées sont celles de l'utilisateur auquel le bouton est associé, et non l'utilisateur du bouton en tant que tel.

L'utilisateur associé à un bouton MADN ne doit pas nécessairement posséder une licence ou un poste actif. Cependant, ils doivent avoir un numéro de poste. Le système prend en compte les enregistrements de l'utilisateur lorsque celui-ci passe un appel via les boutons MADN. Vous pouvez avoir jusqu'à 30 boutons MADN associés au même utilisateur.

MADN peut fonctionner sous deux modes distincts :

### • **Ressource d'appel unique MADN (SCA)**

Le bouton est configuré avec le nom d'utilisateur de l'utilisateur associé et l'une de ses ressources d'appel. Cela entraîne les comportements suivants :

- Appels de postes entrants : le bouton agit comme une ressource pontée pour l'utilisateur associé.
- Appels de groupe entrants : le bouton prévient si l'utilisateur associé est membre du groupe de recherche d'alerte.
- Appels sortants : le bouton agit comme une ressource d'appel. Il précise que l'appel provient de l'utilisateur du bouton, mais fournit le numéro et le nom de l'utilisateur associé dans les informations de l'appelant.

### • **Ressource d'appel multiple MADN (MCA)**

Le bouton est simplement configuré avec le nom de l'utilisateur associé. Cela entraîne les comportements suivants :

- Appels de postes entrants : le bouton agit comme une présentation de couverture pour l'utilisateur associé.
- Appels entrants : le bouton ne vous préviendra pas.
- Appels sortants : le bouton agit comme une ressource d'appel. Il précise que l'appel provient de l'utilisateur du bouton, mais fournit le numéro de l'utilisateur associé dans les informations de l'appelant.

#### **Détails**

- **Action** :
	- Ressource | Ressource appel unique MADN
	- Ressource | Ressource appel multiple MADN
- **Données de l'action** :
	- Ressource d'appel unique MADN : nom d'utilisateur, numéro du bouton de la ressource d'appel et délai avant sonnerie.
	- Ressource d'appel multiple MADN : nom d'utilisateur et délai avant sonnerie.
- **Libellé par défaut** :
	- MADN SCA : <MADN numéro S=>
	- MADN MCA : <MADN numéro M=>
- **Bascule** : non.
- **Indication de l'état** :
	- MADN SCA : oui. Voir Indication de bouton de ressource pontée.
	- MADN MCA : oui. Voir Indication de bouton de couverture.
- **Admin utilisateur** : non.
- **Prise en charge du téléphone** : veuillez noter que la prise en charge de certains modèles de téléphones dépend également de la version du logiciel du système.
	- 9500 Series, 9600 Series et J100 Series.
	- 1400 Series et 1600 Series.

## **Exclure manuellement**

Prise en charge uniquement pour l'émulation CTI.

- **Action** : Émulation | Exclure manuellement
- **Données de l'action** : aucune
- **Libellé par défaut** : Excl.
- **Bascule** : non.
- **Indication de l'état** : non.
- **Admin utilisateur** : non.
- **Prise en charge du téléphone** : veuillez noter que la prise en charge de certains modèles de téléphones dépend également de la version du logiciel du système.
	- 1400 Series et 1600 Series.

## **Activer MCID**

Cette action est utilisée avec le traçage d'appel d'ID appelant malveillant RNIS. Elle est utilisée pour déclencher un traçage d'appel au niveau du commutateur RNIS. Les informations de traçage d'appel sont ensuite fournies aux autorités légales appropriées.

Pour pouvoir utiliser cette option, la ligne vers le RNIS doit avoir MCID activé au niveau du commutateur RNIS et du système. L'option **Suivi des appels autorisé** (**Utilisateur | Téléphonie | Paramètres du superviseur**) doit également être activée pour l'utilisateur.

Actuellement, sur le réseau Server Edition, MCID n'est pris en charge que par les utilisateurs utilisant un bouton MCID et enregistrés sur le même système de poste IP500 V2 que les lignes réseau MCID.

### **Détails**

- **Action** : Avancé | Divers | Activer MCID.
- **Données de l'action** : aucune
- **Libellé par défaut** : MCID ou Malicious Call.
- **Bascule** : non.
- **Indication de l'état** : oui
- **Admin utilisateur** : non.
- **Prise en charge du téléphone** : veuillez noter que la prise en charge de certains modèles de téléphones dépend également de la version du logiciel du système.
	- 9500 Series, 9600 Series et J100 Series.
	- 1400 Series et 1600 Series.
	- M-Series et T-Series.

# **Surveillance de l'indicateur de message en attente de la ligne réseau analogique**

Permet à l'utilisateur de recevoir des signaux de notification de message en attente (MWI) des réseaux analogiques arrivant sur la carte ATMAU-V2. La fonction MWI du téléphone permet d'afficher une notification visuelle sur le téléphone lorsque des messages enregistrés sont disponibles.

### **Détails**

- **Action** : Avancé | Messagerie vocale | Surveillance de l'indicateur de message en attente de la ligne réseau analogique.
- **Données de l'action** : L'ID de présentation de ligne de la ligne analogique pour laquelle un MWI sera reçu.
- **Libellé par défaut** : Trunk MWI.
- **Bascule** : non.
- **Indication de l'état** : non.
- **Admin utilisateur** : non.

## **Mode décroché permanent**

Permet à l'extension de l'utilisateur d'être contrôlée par une application telle que SoftConsole. Les appels peuvent être pris et supprimés par l'intermédiaire de cette application sans avoir à décrocher ou raccrocher manuellement. Pour cela, le téléphone doit prendre en charge le fonctionnement en mains libres.

### **Détails**

- **Action** : Avancé | Divers | Mode décroché permanent.
- **Données de l'action** : aucune
- **Libellé par défaut** : OHStn.
- **Bascule** : oui
- **Indication de l'état** : oui

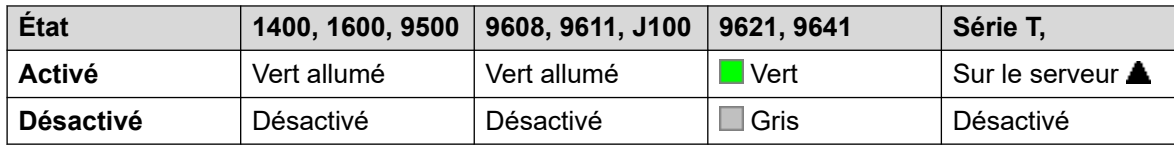

- **Admin utilisateur** : non.
- **Prise en charge du téléphone** : veuillez noter que la prise en charge de certains modèles de téléphones dépend également de la version du logiciel du système.
	- 9500 Series, 9600 Series et J100 Series.
	- 1400 Series et 1600 Series.
	- M-Series et T-Series.

## **Suspendre l\'enregistrement**

Cette fonctionnalité peut être utilisée pour mettre en pause l'enregistrement d'un appel. Elle peut être utilisée durant l'enregistrement d'un appel pour masquer des informations sensibles comme les informations de carte de bancaire du client. Cette fonctionnalité est tout aussi utilisable avec les appels enregistrés manuellement qu'automatiquement.

L'état du bouton indique que l'enregistrement d'appel a été mis en pause. Ce même bouton permet de reprendre l'enregistrement de l'appel. Le paramètre du système **Redémarrage auto**  **des enregistrements en pause** (Système | Messagerie vocale) peut être utilisé pour definir le délais après lequel l'enregistrement reprend automatiquement.

Si le système de messagerie vocale est configuré pour fournir un avertissement d'enregistrement d'appel, alors la mise en pause de l'enregistrement déclenche une invite "Enregistrement en pause" et l'avertissement d'enregistrement d'appel est répété au moment où l'enregistrement reprend.

### **Détails**

- **Action** : Avancé | Appel | Mettre en pause l'enregistrement.
- **Données de l'action** : aucune
- **Libellé par défaut** : PauseRec ou Pause Recording.
- **Bascule** : oui
- **Indication de l'état** : oui
- **Admin utilisateur** : non.
- **Prise en charge du téléphone** : veuillez noter que la prise en charge de certains modèles de téléphones dépend également de la version du logiciel du système.
	- 9500 Series, 9600 Series et J100 Series.
	- 1400 Series et 1600 Series.

## **Appel prioritaire**

Cette fonction permet à l'utilisateur d'appeler un autre utilisateur même s'il a choisi l'état « Ne pas déranger ». Un appel prioritaire suivra les paramètres de renvoi et de suivi mais ne sera pas transmis vers la messagerie vocale.

- **Action** : Avancé | Appel | Appel prioritaire.
- **Données de l'action** : numéro ou nom de l'utilisateur.
- **Libellé par défaut** : PCall ou Priority Call.
- **Bascule** : non.
- **Indication de l'état** : non.
- **Admin utilisateur** : non.
- **Prise en charge du téléphone** : veuillez noter que la prise en charge de certains modèles de téléphones dépend également de la version du logiciel du système.
	- 9500 Series, 9600 Series et J100 Series.
	- 1400 Series et 1600 Series.
	- M-Series et T-Series.
	- L'action de ce bouton est également prise en charge par l'application Vantage Connect Expansion.

# **Appel prioritaire**

Prise en charge uniquement pour l'émulation CTI.

### **Détails**

- **Action** : Émulation | Appel prioritaire.
- **Données de l'action** : aucune
- **Libellé par défaut** : Pcall.
- **Bascule** : non.
- **Indication de l'état** : non.
- **Compatibilité avec les téléphones** : le tableau suivant indique les téléphones sur lesquels le bouton programmable est pris en charge :
	- 1400 Series et 1600 Series.

# **Appel privÃ©**

Lorsque ce paramètre est activé, il n'est pas possible de faire intrusion dans les appels suivants, jusqu'à ce que l'état d'appel privé de l'utilisateur soit désactivé. L'exception est l'Annonce discrète permettant de parler à un utilisateur lors d'un appel privé.

Notez que l'utilisation d'appels privés est distincte des paramètres d'intrusion de l'utilisateur. Si le paramètre **Intrusions de tiers non autorisées** (Utilisateur | Téléphonie | Paramètres du superviseur) est activé, la désactivation de l'appel privé n'affecte pas cet état. Pour pouvoir utiliser les appels privés pour contrôler entièrement l'état de l'utilisateur, le paramètre **Intrusions de tiers non autorisées** (Utilisateur | Téléphonie | Paramètres du superviseur) doit être désactivé pour l'utilisateur.

Si cette fonction est activée pendant un appel, tout(e) enregistrement, intrusion ou surveillance en cours s'arrête.

- **Action** : Avancé | Appel | Appel privé.
- **Données de l'action** : aucune
- **Libellé par défaut** : PrivC ou Private Call.
- **Bascule** : oui
- **Indication de l'état** : oui

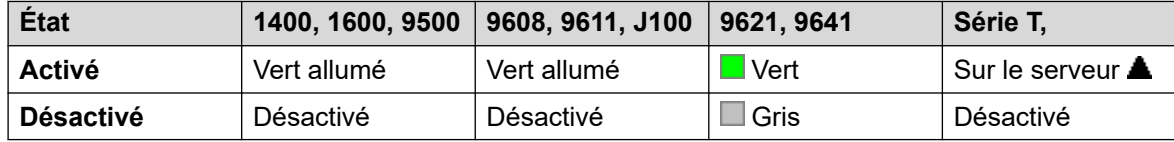

- **Admin utilisateur** : non.
- **Prise en charge du téléphone** : veuillez noter que la prise en charge de certains modèles de téléphones dépend également de la version du logiciel du système.
	- 9500 Series, 9600 Series et J100 Series.
- 1400 Series et 1600 Series.
- M-Series et T-Series.
- 1100 Series et 1200 Series.

## **Relais désactivé**

Ouvre le commutateur spécifié dans le port de sortie externe (**EXT O/P**) du système.

Cette fonctionnalité n'est pas prise en charge par les systèmes Linux. Pour les systèmes Server Edition, cette option n'est prise en charge que par les unités Expansion System (V2) .

### **Détails**

- **Action** : Avancé | Relais | Relais désactivé.
- **Données de l'action** : numéro du commutateur (1 ou 2).
- **Libellé par défaut** : Rely-.
- **Bascule** : non.
- **Indication de l'état** : non.
- **Admin utilisateur** : non.
- **Prise en charge du téléphone** : veuillez noter que la prise en charge de certains modèles de téléphones dépend également de la version du logiciel du système.
	- 1400 Series et 1600 Series.

## **Relais activé**

Ferme le commutateur spécifié dans le port de sortie externe (**EXT O/P**) du système.

Cette fonctionnalité n'est pas prise en charge par les systèmes Linux. Pour les systèmes Server Edition, cette option n'est prise en charge que par les unités Expansion System (V2) .

- **Action** : Avancé | Relais | Relais activé.
- **Données de l'action** : numéro du commutateur (1 ou 2).
- **Libellé par défaut** : Rely+ ou Relay On.
- **Bascule** : oui
- **Indication de l'état** : non.
- **Admin utilisateur** : non.
- **Prise en charge du téléphone** : veuillez noter que la prise en charge de certains modèles de téléphones dépend également de la version du logiciel du système.
	- 9500 Series, 9600 Series et J100 Series.
	- 1400 Series et 1600 Series.
- M-Series et T-Series.
- 1100 Series et 1200 Series.

## **Impulsion de relais**

Ferme le commutateur spécifié dans le port de sortie externe du système (**EXT O/P**) pendant 5 secondes et l'ouvre ensuite.

Cette fonctionnalité n'est pas prise en charge par les systèmes Linux. Pour les systèmes Server Edition, cette option n'est prise en charge que par les unités Expansion System (V2) .

### **Détails**

- **Action** : Avancé | Relais | Impulsion de relais.
- **Données de l'action** : numéro du commutateur (1 ou 2).
- **Libellé par défaut** : Relay ou Relay Pulse.
- **Bascule** : non.
- **Indication de l'état** : non.
- **Admin utilisateur** : non.
- **Prise en charge du téléphone** : veuillez noter que la prise en charge de certains modèles de téléphones dépend également de la version du logiciel du système.
	- 9500 Series, 9600 Series et J100 Series.
	- 1400 Series et 1600 Series.
	- M-Series et T-Series.
	- 1100 Series et 1200 Series.

## **Reprendre l'appel**

Reprend un appel auparavant suspendu dans l'emplacement d'échange RNIS spécifié. L'appel suspendu peut être repris à partir d'un autre téléphone ou d'une autre unité de contrôle RNIS sur la même ligne.

- **Action** : Avancé | Appel | Reprendre l'appel suspendu.
- **Données de l'action** : numéro de l'emplacement d'échange RNIS de l'appel suspendu.
- **Libellé par défaut** : Resum.
- **Bascule** : non.
- **Indication de l'état** : non.
- **Admin utilisateur** : non.
- **Prise en charge du téléphone** : veuillez noter que la prise en charge de certains modèles de téléphones dépend également de la version du logiciel du système.
	- 1400 Series et 1600 Series.

## **Demander une intrusion de coaching**

Cette fonctionnalité permet à un utilisateur de demander l'intervention d'un autre utilisateur dans un appel et de parler avec lui sans être entendu par les autres interlocuteurs, auxquels il peut continuer à s'adresser.

- Les fonctions d'intrusion sont contrôlées par le paramètre **Peut s'introduire** de l'utilisateur s'introduisant, ainsi que par le paramètre **Intrusions de tiers non autorisées**  de l'utilisateur constatant l'intrusion dans son appel. Par défaut, aucun utilisateur ne peut s'introduire et aucun utilisateur ne peut subir d'intrusion.
- Les fonctions d'intrusion utilisent les ressources de conférence du système pendant l'appel. Si les ressources de conférence sont insuffisantes, la fonction ne peut pas être utilisée.

### **Avertissement :**

•

• L'écoute d'un appel à l'insu des autres participants est sujette à des réglementations locales. Vous devez vous assurer que les réglementations locales ont été respectées. Sinon, vous encourez des sanctions.

Le système prend en charge d'autres méthodes d'intrusion d'appel en plus de cette fonction. La fonction Demander intrusion pour coaching fonctionne comme suit :

- Une demande de coaching est envoyée à un utilisateur ou un groupe.
- Pendant que la demande est en attente, l'utilisateur peut l'annuler en appuyant une nouvelle fois sur le bouton **Demander un accompagnement**.
- Lorsqu'une session de coaching est établie, l'utilisateur à l'origine de la demande peut inclure le coach dans l'appel, transférer l'appel au coach ou laisser le coach en dehors de l'appel.
- Lorsqu'une session de coaching est établie, le coach peut se joindre à l'appel ou l'intercepter. Le coach ne peut pas transférer l'appel ni le changer en appel de conférence.
- Une fois l'appel principal terminé, la session de coaching se poursuit.

### **Détails**

- **Action** : Avancé | Appel | Demander intrusion de coaching.
- **Données de l'action** : aucune
- **Libellé par défaut** : Request Coach ou Request Coaching Intrusion.
- **Bascule** : oui
- **Indication de l'état** : non.
- **Admin utilisateur** : non.
- **Prise en charge du téléphone** : veuillez noter que la prise en charge de certains modèles de téléphones dépend également de la version du logiciel du système.
	- 9500 Series, 9600 Series et J100 Series.
	- 1400 Series et 1600 Series.

# **Récupérer l'appel**

Récupère un appel auparavant placé en attente dans un emplacement spécifique du central RNIS. Fonction disponible uniquement si elle est prise en charge par le central RNIS.

### **Détails**

- **Action** : Avancé | Appel | Récupérer un appel.
- **Données de l'action** : numéro de l'emplacement d'échange de l'appel mis en attente.
- **Libellé par défaut** : Retriv.
- **Bascule** : non.
- **Indication de l'état** : non.
- **Admin utilisateur** : non.
- **Prise en charge du téléphone** : veuillez noter que la prise en charge de certains modèles de téléphones dépend également de la version du logiciel du système.
	- 1400 Series et 1600 Series.
	- M-Series et T-Series.
	- 1100 Series et 1200 Series.

# **Rappeler dès que possible**

Définit un rappel sur l'extension qui est appelée. Lorsque l'extension cible termine son appel en cours, l'utilisateur du rappel est appelé (pendant le délai de sans réponse défini) et, s'il répond, un nouvel appel est effectué vers l'extension cible.

Le rappel peut être supprimé à l'aide de la fonction Annuler le rappel dès que possible.

- **Action** : Avancé | Divers | Rappeler dès que possible.
- **Données de l'action** : aucune
- **Libellé par défaut** : Rappel ou Rappel automatique.
- **Bascule** : non.
- **Indication de l'état** : oui

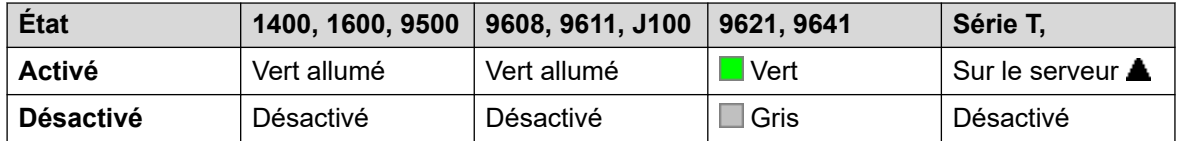

- **Admin utilisateur** : non.
- **Prise en charge du téléphone** : veuillez noter que la prise en charge de certains modèles de téléphones dépend également de la version du logiciel du système.
	- 9500 Series, 9600 Series et J100 Series.
	- 1400 Series et 1600 Series.
	- M-Series et T-Series.
		- 1. Le bouton est équivalent à la **Fonction 2**.
	- L'action de ce bouton est également prise en charge par l'application Vantage Connect Expansion.

## **Sonnerie désactivée**

Désactive/active la sonnerie d'alerte d'appel du téléphone.

#### **Détails**

- **Action** : Émulation | Sonnerie désactivée.
- **Données de l'action** : aucune
- **Libellé par défaut** : RngOf ou Ringer Off.
- **Bascule** : oui
- **Indication de l'état** : oui, requise.

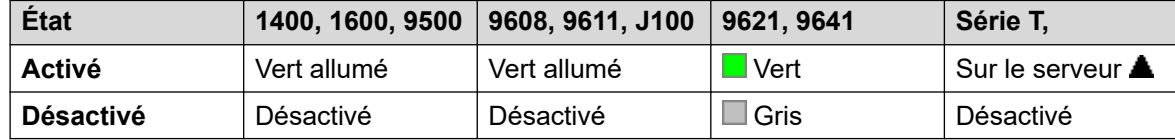

- **Admin utilisateur** : oui
- **Prise en charge du téléphone** : veuillez noter que la prise en charge de certains modèles de téléphones dépend également de la version du logiciel du système.
	- 9500 Series, 9600 Series et J100 Series.
	- 1400 Series et 1600 Series.
	- M-Series et T-Series.

## **Auto-administration**

Permet à un utilisateur de programmer des fonctions sur d'autres boutons programmables.

l'option Présentation ne peut plus être utilisée pour créer des boutons de présentation d'appels. De même, le bouton de présentation d'appels existant ne peut pas être écrasé à l'aide de l'une des fonctions de bouton Admin.

L'utilisateur doté d'un code de connexion sera invité à le saisir pour pouvoir utiliser cette action de bouton.

Sur les téléphones 4412D+, 4424D+, 6408D, 6416D, 6424D :

- Admin est accessible de manière permanente via Menu **668**,  $\triangleright$ , Admin. Voir Utilisation d'une touche de Menu.
- Admin1 est accessible de manière permanente via Menu  $\overline{556}$ , Menu  $\overline{556}$ ,  $\blacktriangleright$ , ProgA,  $\overline{556}$ , , **DSS**.

#### **Détails**

- **Action** : Émulation | Autogestion.
- **Données de l'action** : voir ci-dessous.

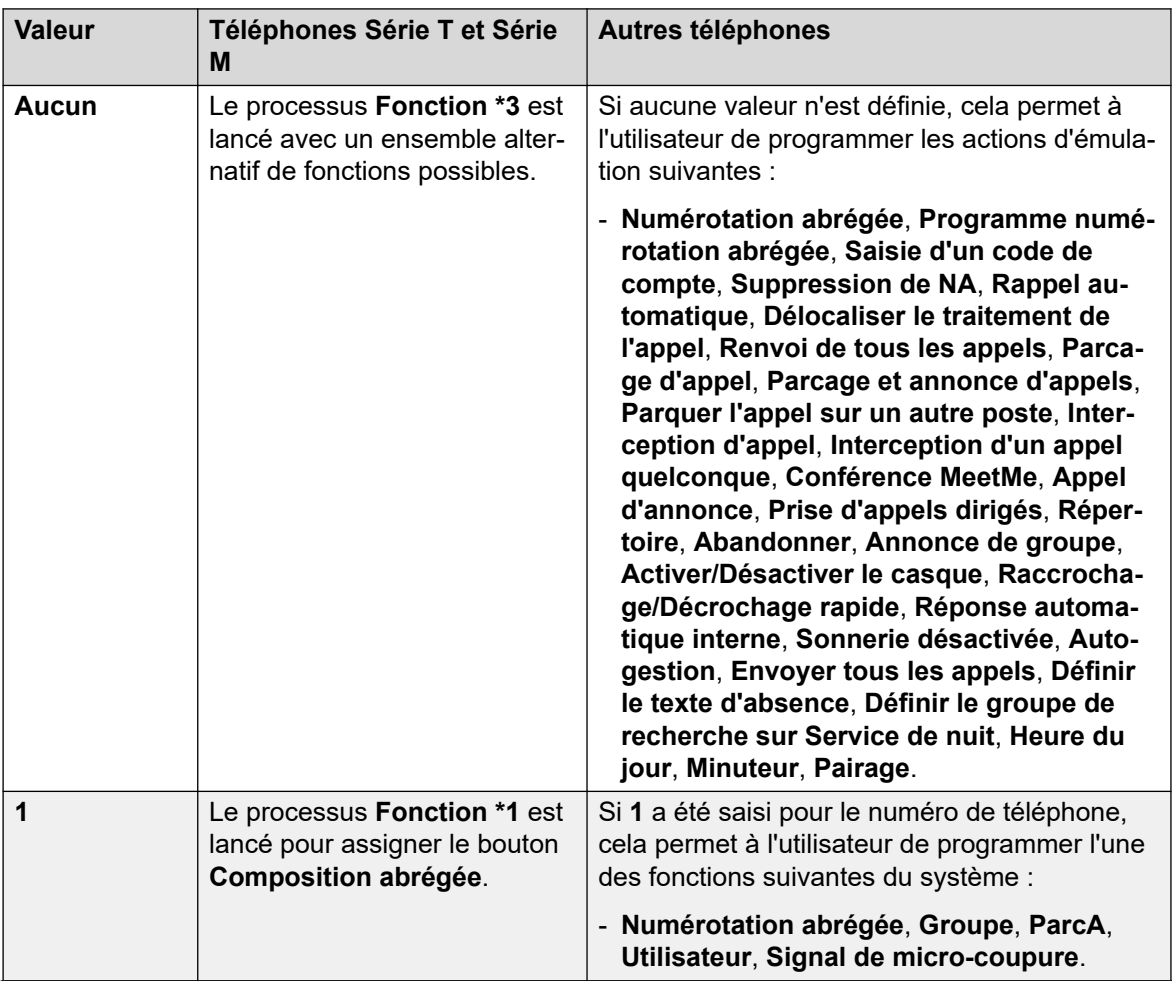

*Le tableau continue …*

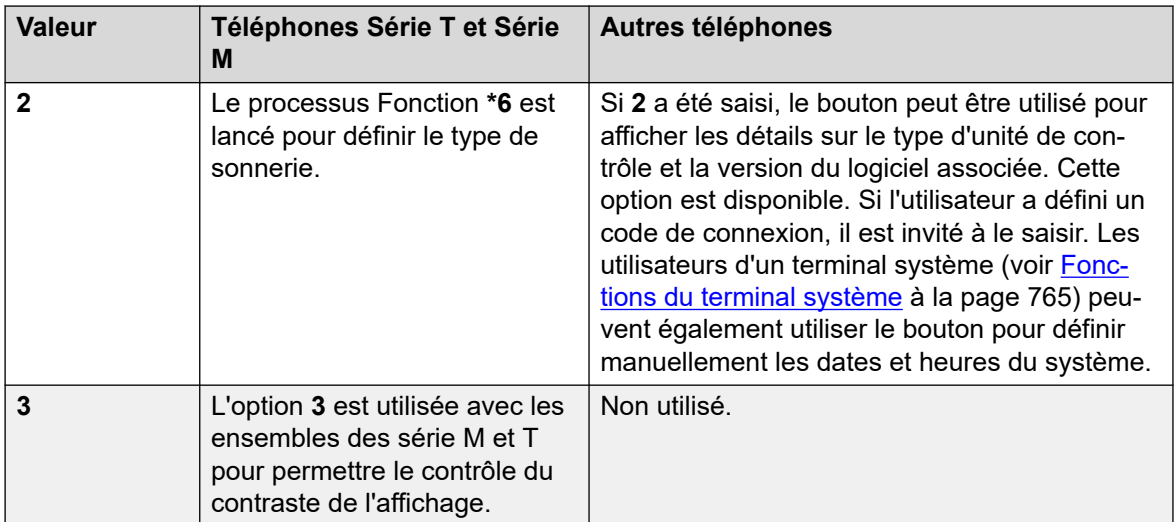

- **Libellé par défaut** : Admin ou Self Administer.
- **Bascule** : non.
- **Indication de l'état** : non.
- **Admin utilisateur** : oui
- **Prise en charge du téléphone** : veuillez noter que la prise en charge de certains modèles de téléphones dépend également de la version du logiciel du système.
	- 9500 Series, 9600 Series et J100 Series.
	- 1400 Series et 1600 Series.
	- M-Series et T-Series.

## **Envoyer tous les appels**

Configure l'extension de l'utilisateur en mode 'Ne pas déranger'. Les appelants, autres que ceux qui se trouvent sur la liste Ne Pas Déranger - liste des exceptions de l'utilisateur, entendent une tonalité d'occupation ou sont redirigés vers la boîte vocale de messagerie vocale de l'utilisateur. Remarque : lorsqu'un appel est déjà connecté et que d'autres appels sont déjà en alerte, l'activation de Ne pas déranger n'aura pas d'effet sur ces appels existants. Pour de plus amples informations, voir Ne pas déranger.

Lorsque cette option est activée, la plupart des téléphones affiche un **N** sur l'écran. Cette fonction et la fontion Ne pas déranger activé fonctionnent en parallèle. Si vous configurez l'une, l'autre est également configurée.

- **Action** : Émulation | Envoyer tous les appels.
- **Données de l'action** : aucune
- **Libellé par défaut** : SAC ou Send All Calls.
- **Bascule** : oui
- **Indication de l'état** : oui

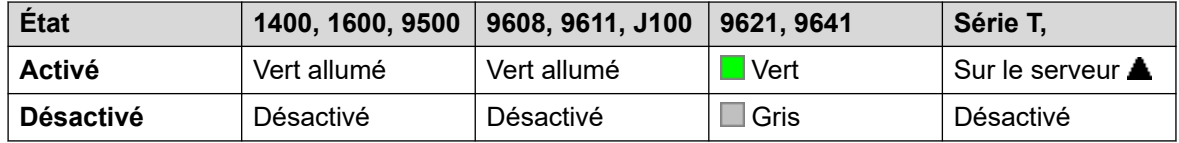

- **Admin utilisateur** : oui
- **Prise en charge du téléphone** : veuillez noter que la prise en charge de certains modèles de téléphones dépend également de la version du logiciel du système.
	- 9500 Series, 9600 Series et J100 Series.
	- 1400 Series et 1600 Series.
	- M-Series et T-Series.

## **Définir le texte d'absence**

Cette fonction peut être utilisée pour sélectionner le message d'absence de l'utilisateur. Ce message s'affiche ensuite pour les appelants internes avec des téléphones à affichage ou applications appropriés. Ceci ne change pas l'état des utilisateurs. Le message est limité à 128 caractères. Toutefois, vous devez noter que la quantité affichée dépend de l'appareil ou de l'application de l'appelant.

Le texte s'affiche pour les appelants même si l'utilisateur a transféré leurs appels ou utilise le renvoi temporaire. Le texte d'absence est prise en charge sur un réseau multi-sites.

L'utilisateur doit toujours choisir **Définir** ou **Supprimer** sur son téléphone pour afficher ou masquer le message.

### **Détails**

- **Action :** Avancé | Définir | Définir le texte d'absence.
- **Données de l'action** : facultatif. Sur certains téléphones, si le bouton est défini sans aucune donnée d'action, l'utilisateur est invité à sélectionner son texte d'absence et à l'activer ou le désactiver via un menu affiché sur l'écran du téléphone.

Le format du numéro de téléphone doit être « **y,n,texte** » avec :

- **y** = 0 ou 1 pour désactiver ou activer cette fonction respectivement.
- **n** = le numéro du message d'absence à utiliser :

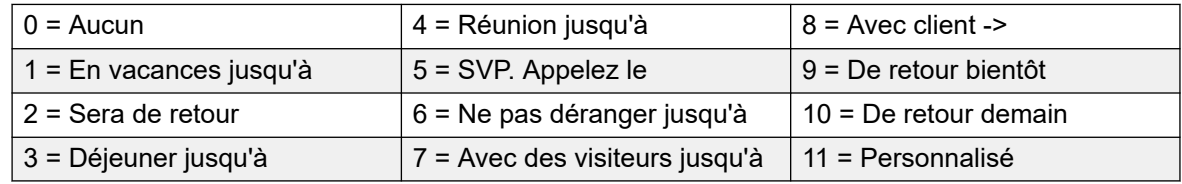

**texte** = tout texte suivant le message d'absence.

- **Libellé par défaut** : Absnt ou Absence Text.
- **Bascule** : non.
- **Indication de l'état** : non.
- **Admin utilisateur** : non.
- **Prise en charge du téléphone** : veuillez noter que la prise en charge de certains modèles de téléphones dépend également de la version du logiciel du système.
	- 9500 Series, 9600 Series et J100 Series.
	- 1400 Series et 1600 Series.
	- M-Series et T-Series.

### **Définir le code de compte**

Compose un code de compte, puis retourne la tonalité de numérotation pour que l'utilisateur saisisse un numéro. Cette fonction peut également être utilisée pour saisir un code de compte une fois qu'un appel a été connecté.

#### **Détails**

- **Action** : Avancé | Définir | Définir le code de compte
- **Données de l'action** : code de compte ou vierge. Si le champ est laissé vierge, l'utilisateur est invité à saisir un code de compte après avoir appuyé sur le bouton. Cette option n'est pas prise en charge sur les modules téléphoniques XX02.
- **Libellé par défaut** : Acct ou Account Code.
- **Bascule** : non.
- **Indication de l'état** : non.
- **Admin utilisateur** : non.
- **Prise en charge du téléphone** : veuillez noter que la prise en charge de certains modèles de téléphones dépend également de la version du logiciel du système.
	- 9500 Series, 9600 Series et J100 Series.
	- 1400 Series et 1600 Series.
	- M-Series et T-Series.

## **Définir le groupement sur Service de nuit**

Met le groupement spécifié en mode Service de nuit. Les appels vers un groupe en service de nuit reçoivent une tonalité d'occupation ou sont redirigés vers la messagerie vocale, si elle est disponible, ou sont redirigés vers le groupe de remplacement du service de nuit de ce groupe, s'il est défini.

Il est possible de définir et d'effacer l'état de service de nuit d'un groupement à l'aide des commandes manuelles ou du profil horaire du système. L'utilisation des deux méthodes pour contrôler l'état de service de nuit d'un groupement spécifique n'est pas prise en charge.

Cette fonction n'est pas prise en charge entre les systèmes d'un réseau multi-sites. Elle peut uniquement être utilisée par un utilisateur actuellement connecté au système qui héberge le groupement.

### **Détails**

- **Action** : Avancé | Définir | Définir le groupement sur Service de nuit.
- **Données de l'action** : numéro d'extension du groupement.
	- S'il reste vierge, le bouton aura un impact sur tous les groupements dont l'utilisateur est membre.
	- Les fonctions des boutons et les codes courts **Définir le groupement sur Service de nuit** et **Désactiver le mode Service de nuit du groupement** peuvent permettre de désactiver ou d'activer un service VPN SSL. Le service est indiqué en définissant le nom du service comme le numéro de téléphone ou les données de l'action. N'utilisez pas de guillemets.
- **Libellé par défaut** : HGNS+ ou HG Night Service.
- **Bascule** : oui
- **Indication de l'état** : requis. Si le bouton est vierge (aucun groupement n'est spécifié), il s'allume si l'un des groupements dont l'utilisateur est membre est en service de nuit. Si le bouton est configuré pour plusieurs groupements, il s'allume si l'un de ces groupes est défini sur service de nuit.

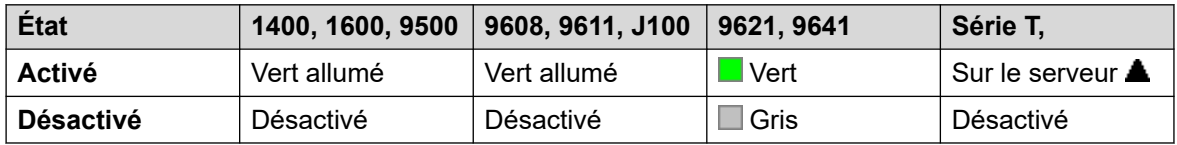

- **Admin utilisateur** : non.
- **Prise en charge du téléphone** : veuillez noter que la prise en charge de certains modèles de téléphones dépend également de la version du logiciel du système.
	- 9500 Series, 9600 Series et J100 Series.
	- 1400 Series et 1600 Series.
	- M-Series et T-Series.

# **Définir le groupement sur Hors service**

Met le groupement spécifié en mode Hors service. Les appels vers un groupe hors service reçoivent une tonalité d'occupation ou sont redirigés vers la messagerie vocale, si elle est disponible, ou sont redirigés vers le groupe de remplacement hors service de ce groupe, s'il est défini.

Cette fonction peut être utilisée pour remplacer les groupements déjà définis sur le mode service de nuit par un profil horaire associé.

- **Action** : Avancé | Définir | Définir le groupement sur Hors service.
- **Données de l'action** : numéro d'extension du groupement. S'il reste vierge, le bouton aura un impact sur tous les groupements dont l'utilisateur est membre.
- **Libellé par défaut** : HGOS+ ou HG Out of Service.
- **Bascule** : oui

• **Indication de l'état** : requis. Si le bouton est vierge (aucun groupement n'est spécifié), il s'allume si l'un des groupements dont l'utilisateur est membre est défini sur hors service. Si le bouton est configuré pour plusieurs groupements, il s'allume si l'un de ces groupes est défini sur hors service.

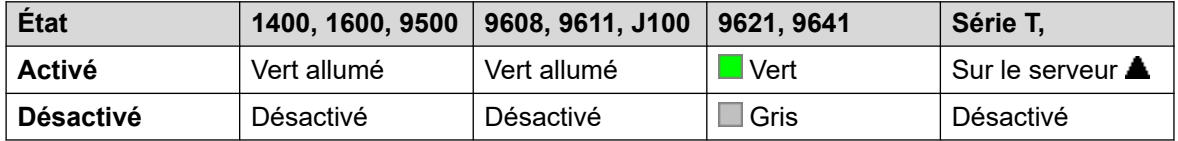

- **Admin utilisateur** : non.
- **Prise en charge du téléphone** : veuillez noter que la prise en charge de certains modèles de téléphones dépend également de la version du logiciel du système.
	- 9500 Series, 9600 Series et J100 Series.
	- 1400 Series et 1600 Series.
	- M-Series et T-Series.

## **Définir la séquence de sonnerie pour les appels internes**

Cette fonction permet à l'utilisateur de sélectionner la sonnerie utilisée sur son poste analogique pour les appels internes.

### **Détails**

- **Action** : Avancé | Définir | Définir la séquence pour les appels internes.
- **Données de l'action** : 0 à 10.
	- Le numéro est défini sur le modèle de sonnerie requis. Voir [Sonneries](#page-688-0) à la page 689.
	- La numérotation commence à 0 pour la sonnerie par défaut, 1 pour la sonnerie normale, 2 pour le type de sonnerie 1, etc.
- **Libellé par défaut** : ICSeq.
- **Bascule** : non.
- **Indication de l'état** : non.
- **Admin utilisateur** : non.

## **Définir la destination pour service de nuit**

Ce bouton permet à l'utilisateur de changer la cible Service de nuit d'un groupe de recherche de ligne. L'utilisateur ne doit pas forcément être membre du groupement. Dans un réseau multi-sites, cette fonction peut servir pour les groupes de recherche de ligne situés sur les systèmes distants.

Le changement de destination ne modifie en rien les appels qui sonnent déjà sur la destination Service de nuit précédente du groupe de recherche de ligne.

### **Détails**

- **Action** : Avancé | Définir | Définir le groupe de service de nuit.
- **Données de l'action** : numéro d'extension du groupement. Il s'agit du groupe pour lequel la destination du service de nuit est définie.
- **Libellé par défaut** : groupe SetNSG ou HG NS.
- **Bascule** : non.
- **Indication de l'état** : non.
- **Admin utilisateur** : non.
- **Prise en charge du téléphone** : veuillez noter que la prise en charge de certains modèles de téléphones dépend également de la version du logiciel du système.
	- 9500 Series, 9600 Series et J100 Series.
	- 1400 Series et 1600 Series.
	- M-Series et T-Series.

## **Définir le délai de Sans réponse**

Permet à l'utilisateur de modifier le paramètre du délai de sans réponse. Il s'agit de la durée pendant laquelle les appels sonnent avant d'être redirigés vers la messagerie vocale ou de suivre les paramètres de renvoi si sans réponse de l'utilisateur, s'ils sont définis.

Lorsque la couverture d'appels est également utilisée, le délai de sans réponse de l'utilisateur doit être supérieur à sa durée de couverture individuelle pour que la couverture ait lieu.

- **Action** : Avancé | Définir | Définir le délai de sans réponse.
- **Données de l'action** : durée en secondes
- **Libellé par défaut** : NATim ou No Answer Time.
- **Bascule** : non.
- **Indication de l'état** : non.
- **Admin utilisateur** : non.
- **Prise en charge du téléphone** : veuillez noter que la prise en charge de certains modèles de téléphones dépend également de la version du logiciel du système.
	- 9500 Series, 9600 Series et J100 Series.
	- 1400 Series et 1600 Series.
	- M-Series et T-Series.
## **Définir la destination pour hors service**

Ce bouton permet à l'utilisateur de changer la cible Hors service d'un groupement. L'utilisateur ne doit pas forcément être membre du groupement. Dans un réseau multi-sites, cette fonction peut servir pour les groupes de recherche de ligne situés sur les systèmes distants.

Le changement de destination ne modifie en rien les appels qui sonnent déjà sur la destination Hors service précédente du groupe de recherche de ligne.

### **Détails**

- **Action** : Avancé | Définir | Définir le groupe hors service.
- **Données de l'action** : numéro d'extension du groupement. Il s'agit du groupe pour lequel la destination du service de nuit est définie.
- **Libellé par défaut** : groupe SetOOSG ou HG OS.
- **Bascule** : non.
- **Indication de l'état** : non.
- **Admin utilisateur** : non.
- **Prise en charge du téléphone** : veuillez noter que la prise en charge de certains modèles de téléphones dépend également de la version du logiciel du système.
	- 9500 Series, 9600 Series et J100 Series.
	- 1400 Series et 1600 Series.
	- M-Series et T-Series.

## **Définir la séquence de sonnerie pour les appels externes**

Cette fonction permet à l'utilisateur de sélectionner la sonnerie utilisée sur son poste analogique pour les appels externes.

- **Action** : Avancé | Définir | Définir la séquence pour les appels externes.
- **Données de l'action** : 0 à 10.
	- Le numéro est défini sur le modèle de sonnerie requis. Voir [Sonneries](#page-688-0) à la page 689.
	- La numérotation commence à 0 pour la sonnerie par défaut, 1 pour la sonnerie normale, 2 pour le type de sonnerie 1, etc.
- **Libellé par défaut** : OCSeq.
- **Bascule** : non.
- **Indication de l'état** : non.
- **Admin utilisateur** : non.

## **Définir la séquence de sonnerie pour les rappels**

Cette fonction permet à l'utilisateur de sélectionner la sonnerie utilisée sur son poste analogique pour les rappels.

### **Détails**

- **Action** : Avancé | Définir | Définir la séquence pour les rappels.
- **Données de l'action** : 0 à 10.
	- Le numéro est défini sur le modèle de sonnerie requis. Voir [Sonneries](#page-688-0) à la page 689.
	- La numérotation commence à 0 pour la sonnerie par défaut, 1 pour la sonnerie normale, 2 pour le type de sonnerie 1, etc.
- **Libellé par défaut** : RBSeq.
- **Bascule** : non.
- **Indication de l'état** : non.
- **Admin utilisateur** : non.

## **Définir le délai de clôture d'appel**

Permet aux utilisateurs de changer leur Délai de clôture (Utilisateur | Téléphonie | Paramètres d'appel). Les autres téléphones et applications surveillant le statut de l'utilisateur indiqueront que l'utilisateur est toujours occupé (en cours d'appel). Les appels de groupement ne seront pas présentés à l'utilisateur.

Si l'utilisateur utilise un combiné à une seule ligne, les appels directs recevront également une tonalité de ligne occupée. Si l'utilisateur a un combiné à plusieurs lignes (présentation de plusieurs appels), les appels directs qui lui seront destinés recevront une tonalité normale.

Il est recommandé de ne pas définir cette option sur une valeur par défaut inférieure à 2 secondes. Pour une sonnerie immédiate, indiquez 0.

- **Action** : Avancé | Définir | Définir le délai de clôture d'appel
- **Données de l'action** : durée en secondes Plage = 0 à 99999 secondes.
- **Libellé par défaut** : délai de clôture d'appel
- **Bascule** : non.
- **Indication de l'état** : non.
- **Admin utilisateur** : non.
- **Prise en charge du téléphone** : veuillez noter que la prise en charge de certains modèles de téléphones dépend également de la version du logiciel du système.
	- 9500 Series, 9600 Series et J100 Series.
	- 1400 Series et 1600 Series.
	- M-Series et T-Series.

## **Numérotation abrégée**

Une fois activé, le bouton invoque le même processus que la composition de **Fonction 0**.

- Si la **Fonction 0** est suivie d'un numéro à 3 chiffres compris entre 000 et 999, l'entrée du répertoire système correspondant à l'index est composée.
- Si la **Fonction 0** est suivie d'un **\*** et d'un numéro à 2 chiffres compris entre 00 et 99, l'entrée du répertoire personnel correspondant à l'index est composée. Remarque : la version 10.0 permet aux utilisateurs de stocker jusqu'à 250 entrées dans leur répertoire personnel. Cependant, seuls 100 numéros peuvent être attribués.

### **Détails**

- **Action** : Avancé | Numéroter | Numéros abrégés.
- **Données de l'action** : aucune
- **Libellé par défaut** : SpdDial.
- **Bascule** : non.
- **Indication de l'état** : non.
- **Admin utilisateur** : non.
- **Prise en charge des téléphones**
- **Prise en charge du téléphone** : veuillez noter que la prise en charge de certains modèles de téléphones dépend également de la version du logiciel du système.
	- M-Series et T-Series.
	- 1100 Series et 1200 Series.

## **Horodater le journal**

La fonction Horodater le journal est utilisée pour insérer une ligne dans tout suivi System Monitor en cours d'exécution. La ligne du suivi indique la date, l'heure, le nom d'utilisateur et l'extension ainsi que des informations supplémentaires. La ligne possède le préfixe **LSTMP : Journal horodaté** ainsi qu'un numéro d'horodatage du journal. Lorsqu'il est invoqué à partir d'un téléphone Avaya avec un écran, **Journal horodaté#** s'affiche également brièvement sur le téléphone. Cela permet aux utilisateurs de signaler tout problème particulier que l'administrateur système leur demande de notifier et permet à ce dernier de localiser plus rapidement la section pertinente sur le suivi Monitor.

Le numéro d'horodatage de journal est défini sur 000 lorsque le système est redémarré. Le numéro augmente à chaque fois que la fonction est utilisée dans un cycle entre 000 et 999. Sinon, si nécessaire, un numéro d'horodatage spécifique peut être attribué au bouton ou au code court utilisé pour la fonction.

- **Action** : Avancé | Divers | Horodater le journal.
- **Données de l'action** : facultatif. Vierge ou tout numéro à 3 chiffres.
- **Libellé par défaut** : Stamp Log.
- **Bascule** : non.
- **Indication de l'état** : non.
- **Admin utilisateur** : non.
- **Prise en charge du téléphone** : veuillez noter que la prise en charge de certains modèles de téléphones dépend également de la version du logiciel du système.
	- 9500 Series, 9600 Series et J100 Series.
	- 1400 Series et 1600 Series.
	- M-Series et T-Series.
		- 1. Fonction non prise en charge sur les téléphones T7000, T7100, M7100 et M7100N.
	- 1100 Series et 1200 Series.

## **Affichage du numéro stocké**

Prise en charge uniquement pour l'émulation CTI.

Permet à un utilisateur d'afficher le contenu de tout bouton de fonction programmé.

### **Détails**

- **Action** : Émulation | Affichage du numéro stocké.
- **Données de l'action** : aucune
- **Libellé par défaut** : BtnVu.
- **Bascule** : non.
- **Indication de l'état** : non.
- **Admin utilisateur** : non.
- **Prise en charge du téléphone** : veuillez noter que la prise en charge de certains modèles de téléphones dépend également de la version du logiciel du système.
	- 1400 Series et 1600 Series.

## **Suspendre l'appel**

Utilise la fonction Suspendre Q.931. Suspend l'appel entrant sur le central RNIS, libérant le canal B RNIS. L'appel est placé dans l'emplacement de central 0 si aucun numéro d'emplacement n'est spécifié. Fonction disponible uniquement si elle est prise en charge par le central RNIS.

- **Action** : Avancé | Suspendre | Suspendre.
- **Données de l'action** : numéro d'emplacement du central ou champ vide (emplacement 0).
- **Libellé par défaut** : Suspe.
- **Bascule** : non.
- **Indication de l'état** : non.
- **Admin utilisateur** : non.
- **Prise en charge du téléphone** : veuillez noter que la prise en charge de certains modèles de téléphones dépend également de la version du logiciel du système.
	- 1400 Series et 1600 Series.

## **Suspendre et prendre l'appel en attente**

Utilise la fonction Suspendre Q.931. Suspend l'appel entrant sur le central RNIS et répond à l'appel en attente. L'appel est placé dans l'emplacement de central 0 si aucun numéro d'emplacement n'est spécifié. Fonction disponible uniquement si elle est prise en charge par le central RNIS.

### **Détails**

- **Action** : Avancé | Suspendre | Suspendre et prendre l'appel en attente.
- **Données de l'action** : numéro d'emplacement du central ou champ vide (emplacement 0).
- **Libellé par défaut** : SusCW.
- **Bascule** : non.
- **Indication de l'état** : non.
- **Admin utilisateur** : non.
- **Prise en charge du téléphone** : veuillez noter que la prise en charge de certains modèles de téléphones dépend également de la version du logiciel du système.
	- 1400 Series et 1600 Series.

## **Basculer CLID Nom/Numéro**

Permet à l'utilisateur de basculer entre le nom de l'appelant et l'ID de l'appelant.

- **Action** : Émulation | Basculer CLID Nom/Numéro
- **Données de l'action** : aucune
- **Libellé par défaut** :
- **Bascule** : oui
- **Indication de l'état** : non.
- **Admin utilisateur** : non.
- **Prise en charge du téléphone** : veuillez noter que la prise en charge de certains modèles de téléphones dépend également de la version du logiciel du système.
	- M-Series et T-Series.

## **Heure de la journée**

Affiche la date et l'heure sur le téléphone de l'utilisateur. Cette fonction est ignorée sur les téléphones Avaya qui affichent la date et l'heure par défaut.

### **Détails**

- **Action** : Émulation | Heure de la journée.
- **Données de l'action** : aucune
- **Libellé par défaut** : TmDay.
- **Bascule** : oui
- **Indication de l'état** : oui

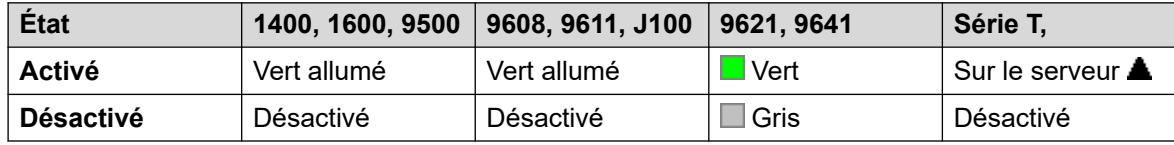

- **Admin utilisateur** : oui
- **Prise en charge du téléphone** : veuillez noter que la prise en charge de certains modèles de téléphones dépend également de la version du logiciel du système.
	- 9500 Series, 9600 Series et J100 Series.
	- 1400 Series et 1600 Series.
	- M-Series et T-Series.

## **Profil horaire**

Vous pouvez remplacer manuellement un profil horaire. Les paramètres de remplacement vous permettent de combiner les paramètres temporisés et manuels.

Le bouton indicateur affichera l'état Profil horaire et en appuyant sur le bouton, un menu avec cinq options s'ouvrira et l'indication de l'état actuel s'affiche. Les options du menu sont répertoriées ci-dessous.

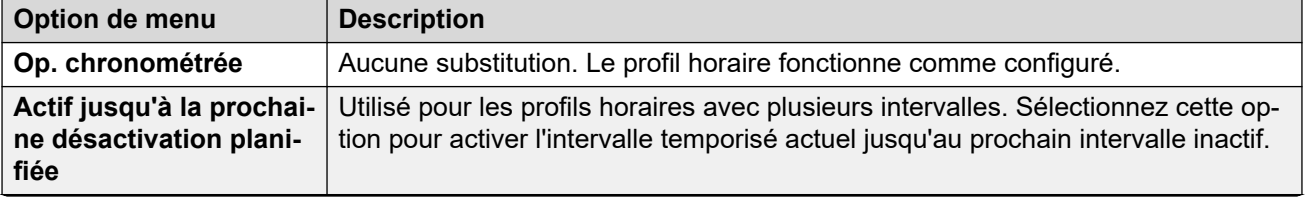

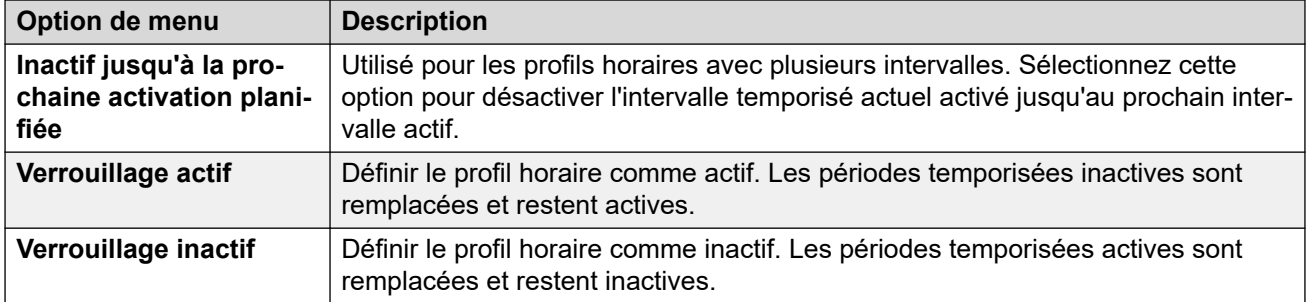

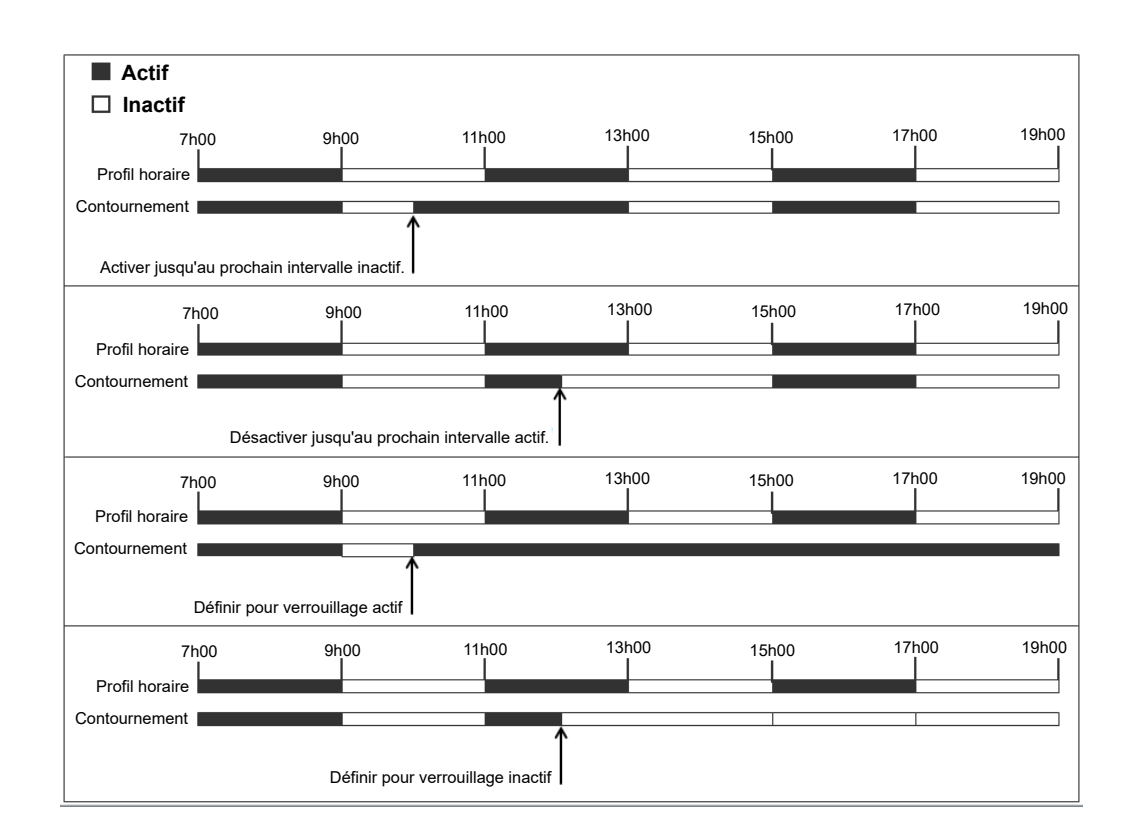

### **Détails**

- **Action** Émulation | Profil horaire
- **Données de l'action** : Nom de profil horaire.
- **Libellé par défaut** : TP ou Profil horaire
- **Bascule** : non.
- **Indication de l'état** :

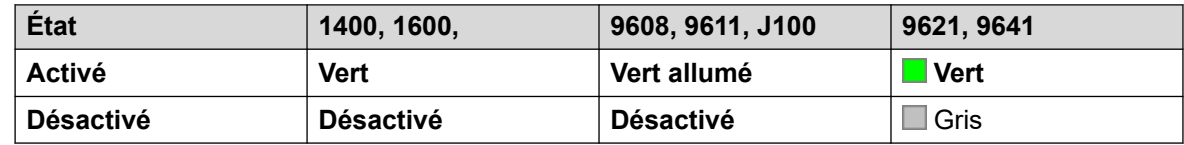

• **Admin utilisateur :** non

- **Prise en charge du téléphone** : veuillez noter que la prise en charge de certains modèles de téléphones dépend également de la version du logiciel du système.
	- 9500 Series, 9600 Series et J100 Series.
	- 1400 Series et 1600 Series.

### **Temporisateur**

Démarre un compteur sur l'écran de l'extension de l'utilisateur. Le compteur disparaît lorsque l'utilisateur termine un appel.

cette fonction peut être utilisée sur les téléphones Avaya (sauf série 9600) affichant un chronomètre d'appel en regard de chaque bouton de présentation d'appel. Le bouton active/ désactive temporairement le chronomètre d'appel pour le bouton de présentation d'appel actuellement sélectionné. La modification s'applique uniquement pendant la durée de l'appel en cours.

- **Action** : Émulation | Minuteur
- **Données de l'action** : aucune
- **Libellé par défaut** : Minuteur
- **Bascule** : oui
- **Indication de l'état** : non.

### **Détails**

- **Admin utilisateur** : oui
- **Prise en charge du téléphone** : veuillez noter que la prise en charge de certains modèles de téléphones dépend également de la version du logiciel du système.
	- 9500 Series, 9600 Series et J100 Series.
	- 1400 Series et 1600 Series.
	- M-Series et T-Series.

## **Transférer**

Cette fonction est destinée à être utilisée avec les téléphones Avaya de Série M et T seulement. Une fois pressé, le bouton invoque le même processus de transfert que la composition de la **Fonction 70**.

- **Action** : Avancé | Appel | Transfert.
- **Données de l'action** : aucune
- **Libellé par défaut** : Xfer.
- **Bascule** : non.
- **Indication de l'état** : non.
- **Admin utilisateur** : non.
- **Prise en charge du téléphone** : veuillez noter que la prise en charge de certains modèles de téléphones dépend également de la version du logiciel du système.

## **Basculer entre les appels**

Passe de l'appel en cours de l'utilisateur à tout autre appel en attente.

### **Détails**

- **Action** : Avancé | Appel | Basculer entre les appels.
- **Données de l'action** : aucune
- **Libellé par défaut** : Toggl.
- **Bascule** : non.
- **Indication de l'état** : non.
- **Admin utilisateur** : non.
- **Prise en charge du téléphone** : veuillez noter que la prise en charge de certains modèles de téléphones dépend également de la version du logiciel du système.
	- 1400 Series et 1600 Series.

### **Pairage**

Cette action peut être utilisée avec la configuration du pairage de téléphone portable par l'utilisateur. Cette action n'est pas utilisée pour le pairage interne.

Lorsque le téléphone est inactif, le bouton permet à l'utilisateur de définir et de modifier la destination de ses appels pairés. Il peut être aussi utilisé pour activer/désactiver le pairage de téléphone portable et indique l'état de ce paramètre.

Lorsqu'un appel a été acheminé par le système vers la destination de pairage de l'utilisateur, le bouton **Pairage** peut être utilisé pour récupérer l'appel sur l'extension principale de l'utilisateur.

Si l'appel arrive via une ligne réseau IP et si l'appel sortant se situe sur une ligne réseau IP, le réseau multi-sites peut optimiser le routage et, dans ce cas, le bouton peut permettre de récupérer l'appel.

**Reprise du pairage mobile** Lorsqu'un appel est en cours sur le poste principal, le bouton **Pairage** permet d'effectuer un transfert sans assistance vers la destination du pairage. Cette fonction peut être utilisée même si le paramètre **Pairage mobile** de l'utilisateur n'a pas été activé.

Pendant le transfert, le bouton clignote. Si vous appuyez sur le bouton de pairage à ce stade, la tentative de transfert est interrompue et l'appel est reconnecté à l'extension principal.

Le transfert peut également revenir en cas d'échec de connexion à la destination du pairage ou s'il reste sans réponse jusqu'à expiration du **Délai de retour du transfert** configuré pour

l'utilisateur (si aucun **Délai de retour du transfert** n'est configuré pour l'utilisateur, la durée appliquée par défaut est de 15 secondes).

### **Détails**

- **Action** : Émulation | Pairage.
- **Données de l'action** : aucune
- **Libellé par défaut** : Twinning.
- **Bascule** : oui
- **Indication de l'état** : oui

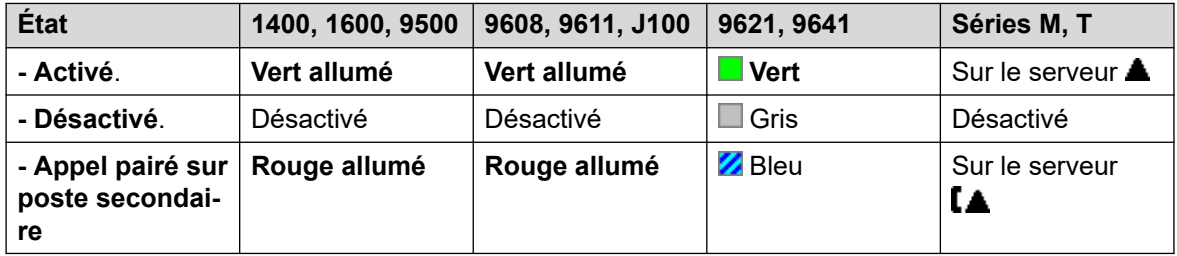

- **Admin utilisateur** : non.
- **Prise en charge du téléphone** : veuillez noter que la prise en charge de certains modèles de téléphones dépend également de la version du logiciel du système.
	- 9500 Series, 9600 Series et J100 Series.
	- 1400 Series et 1600 Series.
	- M-Series et T-Series.
	- 1100 Series et 1200 Series.
	- L'action de ce bouton est également prise en charge par l'application Vantage Connect Expansion.

## **Reprendre un appel parqué**

Cette fonction est obsolète car la fonction Parquer appel peut être utilisée pour parquer et récupérer les appels, et fournit une indication visuelle lorsque des appels sont parqués. Récupère un appel parqué à partir d'un emplacement de parcage du système spécifié.

- **Action** : Avancé | Appel | Reprendre l'appel parqué.
- **Données de l'action** : Numéro d'emplacement de parcage sur le système. Il doit correspondre à une ID d'emplacement de parcage utilisée pour parquer l'appel.
- **Libellé par défaut** : UnPark.
- **Bascule** : non.
- **Indication de l'état** : non.
- **Admin utilisateur** : non.
- **Prise en charge du téléphone** : veuillez noter que la prise en charge de certains modèles de téléphones dépend également de la version du logiciel du système.
	- 1400 Series et 1600 Series.

## **Utilisateur**

Contrôle si le téléphone d'un autre utilisateur est inactif ou en cours d'utilisation. Le champ **Numéro de téléphone** devrait contenir le nom des utilisateurs entre guillemets. Le bouton peut être utilisé pour effectuer des appels vers l'utilisateur ou intercepter l'appel qui sonne depuis le plus longtemps. Sur les boutons avec un libellé de texte, le nom de l'utilisateur est indiqué.

Les opérations effectuées lors de l'utilisation du bouton dépendent de l'état de l'utilisateur cible et du type de téléphone utilisé. Cela dépend aussi de si l'utilisateur est local ou s'il se trouve sur un système de réseau multi-sites distant.

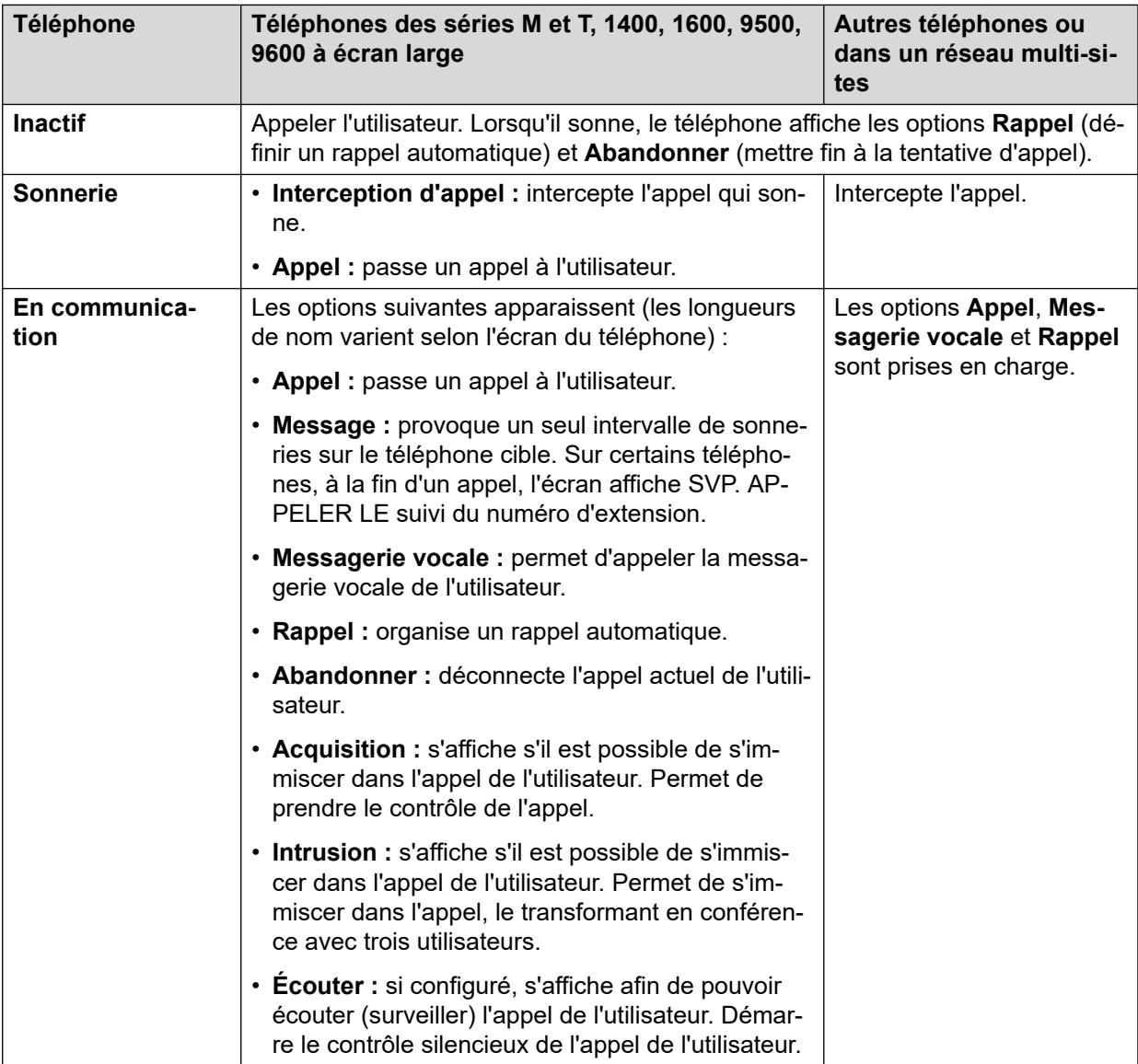

Un bouton Utilisateur peut être utilisé avec d'autres boutons pour indiquer à l'utilisateur cible que ces boutons ont été configurés sans cible pré-définie. Dans les cas où l'autre bouton utilise l'écran de téléphone pour la sélection de la cible, cela n'est possible qu'en utilisant les boutons **Utilisateur** sur un module de boutons associé.

Les modifications suivantes ont été apportées à l'indication du statut de l'utilisateur via les indicateurs BLF (champ du témoin occupé), tels qu'un bouton Utilisateur.

L'état qui s'affiche pour un utilisateur déconnecté sans l'option Pairage mobile varie suivant que l'option **Renvoi inconditionnel** est activée ou non.

- S'il a activé le **Renvoi inconditionnel**, l'utilisateur s'affiche comme inactif.
- S'il n'a pas activé le **Renvoi inconditionnel**, il s'affichera comme ayant paramétré la fonction Ne pas déranger.

L'état affiché pour un utilisateur déconnecté avec pairage mobile sera le suivant :

- Si vous avez des alertes d'appels ou des appels en cours via le système vers la destination de pairage, l'état de l'utilisateur s'affiche comme en état d'alerte ou Occupé. L'utilisateur apparaît comme étant occupé/en cours d'utilisation si un tel appel est en attente et que l'option **Occupé sur mise en attente** est activée.
- Si l'utilisateur a activé la fonction Ne pas déranger via Mobile Call Control ou le client one-X Mobile, son état indique Ne pas déranger.
- Les appels du système directement émis sur le numéro de destination jumelée de l'utilisateur plutôt que redirigés par pairage ne changeront pas l'état de l'utilisateur.

- **Action** : Utilisateur.
- **Données de l'action** : Nom de l'utilisateur entre "guillemets".
- **Libellé par défaut** : <le nom de l'utilisateur>.
- **Bascule** : non.
- **Indication de l'état** : oui

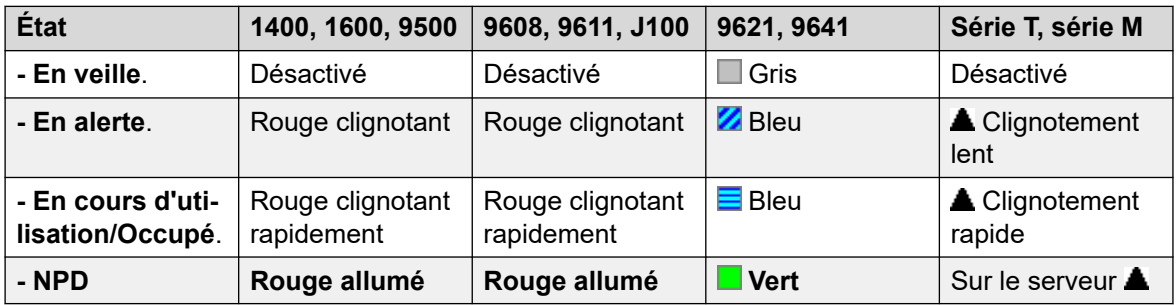

- **Admin utilisateur** : non.
- **Prise en charge du téléphone** : veuillez noter que la prise en charge de certains modèles de téléphones dépend également de la version du logiciel du système.
	- 9500 Series, 9600 Series et J100 Series.
	- 1400 Series et 1600 Series.
	- M-Series et T-Series.

## **Visual Voice**

Cette action permet à l'utilisateur d'accéder à ses boîtes vocales via un menu. Le menu contient les options permettant d'écouter les messages, de laisser des messages et de gérer la messagerie vocale. Si aucune donnée d'action n'est spécifiée, il s'agit alors de la boîte vocale de l'utilisateur. Les données de l'action peuvent être utilisées pour spécifier la boîte vocale d'un autre utilisateur ou groupe.

### **Remarque :**

Vous pouvez également utiliser les numéros source d'utilisateur « H » et « U » afin d'ajouter une nouvelle boîte vocale à votre menu Visual Voice. Reportez-vous à la section **Utilisateur | Numéros source**

Si les données de l'action ont été configurées, lorsque vous appuyez sur le bouton correspondant à un appel entrant ou lorsqu'un appel est en cours, l'appel concerné est transféré vers la boîte vocale de l'utilisateur spécifié dans les données de l'action. Si aucune donnée de l'action n'est configurée, l'utilisateur est alors invité à saisir une boîte vocale.

Les téléphones munis d'un écran, mais ne prenant pas intégralement en charge le fonctionnement de Visual Voice comme indiqué ci-dessous, acceptent l'utilisation du bouton pour accéder à la boîte vocale de l'utilisateur à l'aide d'invites vocales et pour effectuer un transfert direct vers la messagerie vocale lors d'un appel.

Il est possible d'accéder à Visual Voice sur les téléphones qui prennent en charge cette fonctionnalité en appuyant sur le bouton **MESSAGES** du téléphone, au lieu de faire appel à un bouton programmable Visual Voice distinct. Pour cela, utilisez l'option **Système | Messagerie vocale | Le bouton Messages permet d'accéder à Visual Voice**.

### **Détails**

- **Action** : Émulation | Visual Voice.
- **Données de l'action** : tous les utilisateurs et les groupes locaux et ceux sur les systèmes du réseau, sauf l'utilisateur pour lequel le bouton est programmé.
- **Libellé par défaut** : Voice.
- **Bascule** : non.
- **Indication de l'état** : lorsque les données de l'action sont configurées, le voyant d'état émet une indication de messages en attente pour la boîte vocale surveillée.
- **Admin utilisateur** : non.
- **Prise en charge du téléphone** : veuillez noter que la prise en charge de certains modèles de téléphones dépend également de la version du logiciel du système.
	- 9500 Series, 9600 Series et J100 Series.
	- 1400 Series et 1600 Series.
- 1. Renvoie directement l'utilisateur sur l'élément d'écoute de Visual Voice. Pour disposer de l'ensemble des options de menu de Visual Voice, l'utilisateur doit utiliser **Menu | Paramètres | Paramètres de la messagerie vocale**.

### **Commandes Visual Voice**

La disposition des options sur l'écran varie selon le type de téléphone et la taille de l'affichage.

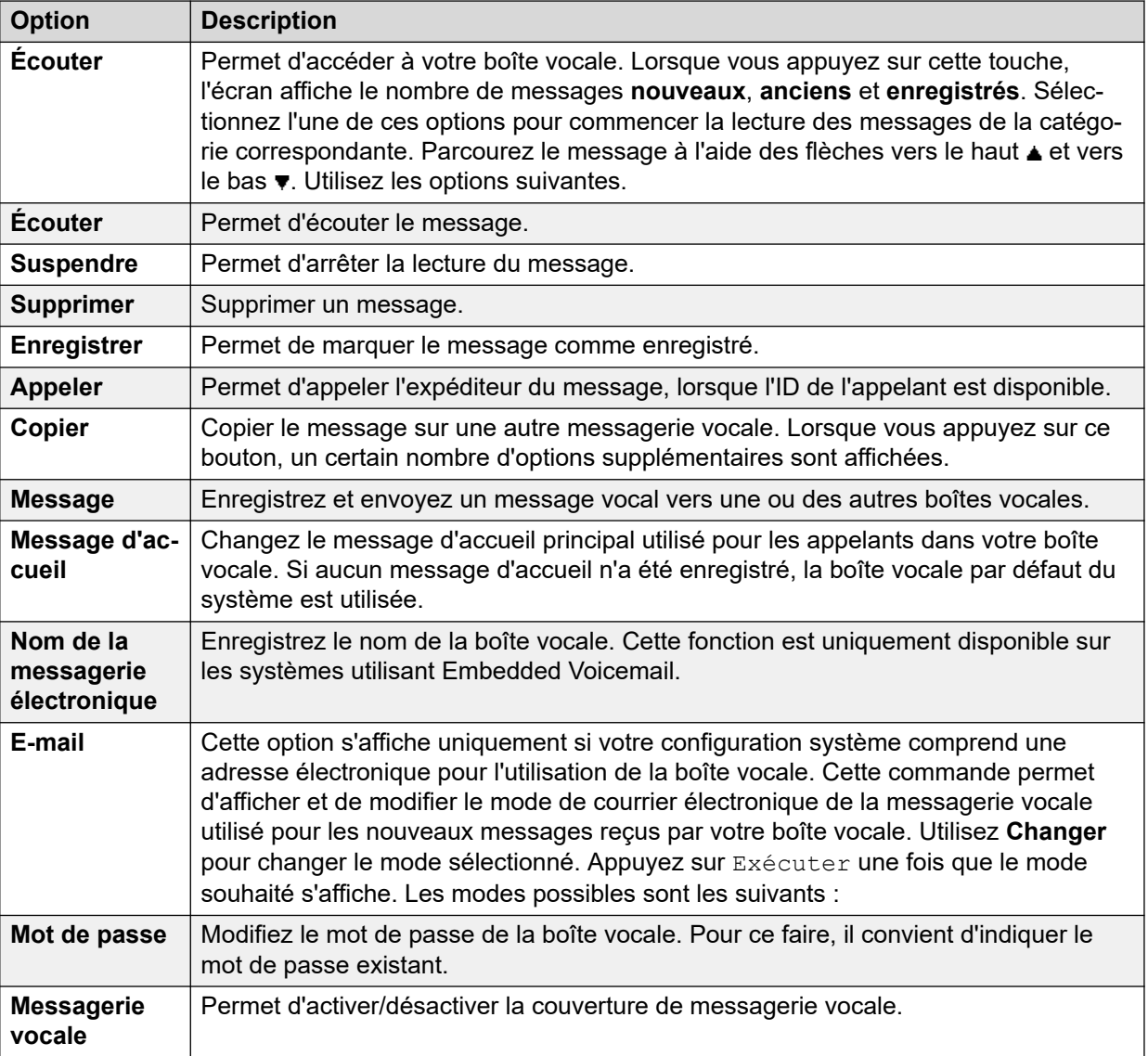

### **Consulter la messagerie vocale**

Permet de se connecter au serveur de la messagerie vocale. Le numéro de téléphone doit indiquer le nom de la messagerie vocale à laquelle il faut accéder, par exemple "?Extn201" ou "#Extn201". Le ? signifie « relever les messages » et # indique « déposer des messages ». Cette action n'est pas prise en charge par la messagerie vocale qui utilise le mode d'émulation Intuity.

Lorsque vous utilisez Voicemail Pro, les noms des points de départ du flux d'appels peuvent aussi être utilisés pour accéder directement à ces points de départ via un code court. Dans ces cas précis, ? n'est pas utilisé et # est uniquement utilisé si la sonnerie est requise avant que le flux d'appels des points de départ ne commence.

### **Détails**

• **Action** : Avancé | Messagerie vocale | Consulter la messagerie vocale.

- **Données de l'action** : voir ci-dessus.
- **Libellé par défaut** : AppMv ou Consulter la messagerie vocale.
- **Bascule** : non.
- **Indication de l'état** : non.
- **Admin utilisateur** : non.
- **Prise en charge du téléphone** : veuillez noter que la prise en charge de certains modèles de téléphones dépend également de la version du logiciel du système.
	- 9500 Series, 9600 Series et J100 Series.
	- 1400 Series et 1600 Series.
	- M-Series et T-Series.
		- 1. Pour accéder à la boîte vocale des utilisateurs, ce bouton est équivalent à la **Fonction 65** et à la **Fonction 981**.

## **Messagerie vocale désactivée**

Désactive la boîte de messagerie vocale de l'utilisateur et l'empêche de répondre aux appels qui sonnent et restent sans réponse sur le poste de l'utilisateur. Elle ne désactive pas la boîte vocale de l'utilisateur ni les autres méthodes servant à laisser des messages dans sa boîte vocale.

Cette fonction de bouton est obsolète car la fonction Messagerie vocale activée s'active et se désactive.

- **Action** : Avancé | Messagerie vocale | Messagerie vocale désactivée.
- **Données de l'action** : aucune
- **Libellé par défaut** : VMOff.
- **Bascule** : non.
- **Indication de l'état** : non.
- **Admin utilisateur** : non.
- **Prise en charge du téléphone** : veuillez noter que la prise en charge de certains modèles de téléphones dépend également de la version du logiciel du système.
	- 9500 Series, 9600 Series et J100 Series.
	- 1400 Series et 1600 Series.
	- M-Series et T-Series.
	- 1100 Series et 1200 Series.

## **Messagerie vocale activée**

Active la boîte vocale de l'utilisateur pour répondre aux appels qui sonnent sans réponse ou arrivent lorsque l'utilisateur est occupé.

### **Détails**

- **Action** : Avancé | Messagerie vocale | Messagerie vocale activée.
- **Données de l'action** : aucune
- **Libellé par défaut** : MvAc ou Messagerie vocale activée.
- **Bascule** : oui
- **Indication de l'état** : oui

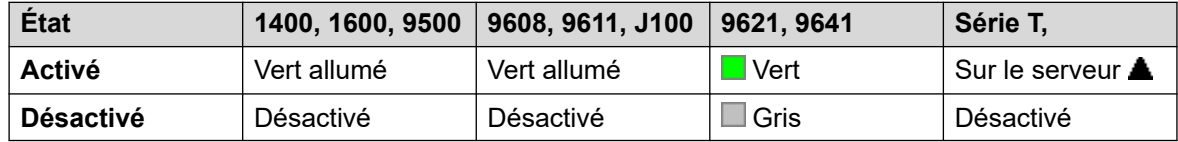

- **Admin utilisateur** : non.
- **Prise en charge du téléphone** : veuillez noter que la prise en charge de certains modèles de téléphones dépend également de la version du logiciel du système.
	- 9500 Series, 9600 Series et J100 Series.
	- 1400 Series et 1600 Series.
	- M-Series et T-Series.
	- 1100 Series et 1200 Series.
	- L'action de ce bouton est également prise en charge par l'application Vantage Connect Expansion.

## **Rappel de la messagerie vocale désactivé**

Désactive le rappel par la messagerie vocale sur le poste de l'utilisateur. Cette fonction de bouton est obsolète car la fonction Rappel par la messagerie vocale activé active et désactive cette fonction.

- **Action** : Avancé | Messagerie vocale | Rappel par la messagerie vocale désactivé.
- **Données de l'action** : aucune
- **Libellé par défaut** : VMR-
- **Bascule** : non.
- **Indication de l'état** : non.
- **Admin utilisateur** : non.
- **Prise en charge du téléphone** : veuillez noter que la prise en charge de certains modèles de téléphones dépend également de la version du logiciel du système.
	- 1400 Series et 1600 Series.

## **Rappel de la messagerie vocale activé**

Active le rappel par la messagerie vocale sur l'extension de l'utilisateur. Le rappel par la messagerie vocale est utilisé pour appeler l'utilisateur lorsqu'il a de nouveaux messages dans sa boîte vocale personnelle ou dans la boîte vocale d'un groupement pour lequel l'indication de message en attente a été configurée pour cet utilisateur.

Le rappel se produit lorsque le téléphone de l'utilisateur retourne en veille après la fin d'un appel.

### **Détails**

- **Action** : Avancé | Messagerie vocale | Rappel de la messagerie vocale activé
- **Données de l'action** : aucune
- **Libellé par défaut** : VMRB+ ou Rappel de la messagerie vocale
- **Bascule** : oui
- **Indication de l'état** : oui

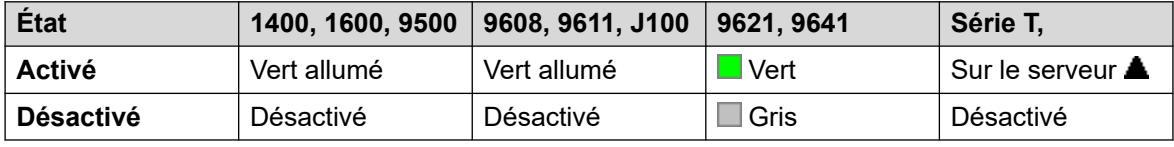

- **Admin utilisateur** : non.
- **Prise en charge du téléphone** : veuillez noter que la prise en charge de certains modèles de téléphones dépend également de la version du logiciel du système.
	- 9500 Series, 9600 Series et J100 Series.
	- 1400 Series et 1600 Series.
	- M-Series et T-Series.

### **Annonce discrète**

Cette fonctionnalité vous permet d'intervenir dans l'appel d'un autre utilisateur et d'être entendu par lui, sans pour autant entendre l'appel en cours de l'utilisateur, qui n'est pas interrompu.

Par exemple, l'utilisateur A est en communication avec l'utilisateur B. Lorsque l'utilisateur C intervient dans l'appel de l'utilisateur A, il peut être entendu par ce dernier, mais pas par l'utilisateur B qui peut toujours entendre l'utilisateur A. Une Annonce discrète peut être utilisée pour parler à un utilisateur qui a activé les appels privés.

• Les fonctions d'intrusion sont contrôlées par le paramètre **Peut s'introduire** de l'utilisateur s'introduisant, ainsi que par le paramètre **Intrusions de tiers non autorisées**  de l'utilisateur constatant l'intrusion dans son appel. Par défaut, aucun utilisateur ne peut s'introduire et aucun utilisateur ne peut subir d'intrusion.

Le système prend en charge d'autres méthodes d'intrusion d'appel en plus de cette fonction.

### **Détails**

• **Action** : Avancé | Appel | Annonce discrète.

- **Données de l'action** : Numéro d'utilisateur ou nom ou espace vierge pour la saisie du numéro au moment de l'utilisation.
- **Libellé par défaut** : Whisp ou Whisper Page.
- **Bascule** : non.
- **Indication de l'état** : non.
- **Admin utilisateur** : non.
- **Prise en charge du téléphone** : veuillez noter que la prise en charge de certains modèles de téléphones dépend également de la version du logiciel du système.
	- 9500 Series, 9600 Series et J100 Series.
	- 1400 Series et 1600 Series.
- 1. Non pris en charge sur les téléphones non IP si un casque est utilisé.

# **Partie 13 : Boutons d'affichage d'appel**

## **Boutons de ressource**

De nombreux téléphones Avaya pris en charge sur le système possèdent des touches ou des boutons programmables (les termes « touche » et « bouton » ont la même signification dans ce contexte). De nombreuses actions différentes peuvent être attribuées à ces boutons. Voir [Action](#page-1092-0)  [de programmation de boutons](#page-1092-0) à la page 1093.

Ces actions peuvent être assignées aux boutons programmables du téléphone d'un utilisateur. Ces boutons de présentation peuvent ensuite être utilisés pour répondre à des appels, partager, basculer entre et, dans certains cas, effectuer des appels. Ce type de traitement des appels est généralement appelé "Mode touche et voyant".

Les sections suivantes de cette documentation se rapportent à un ensemble d'actions de bouton appelées actions d'« apparence ». Il s'agit de :

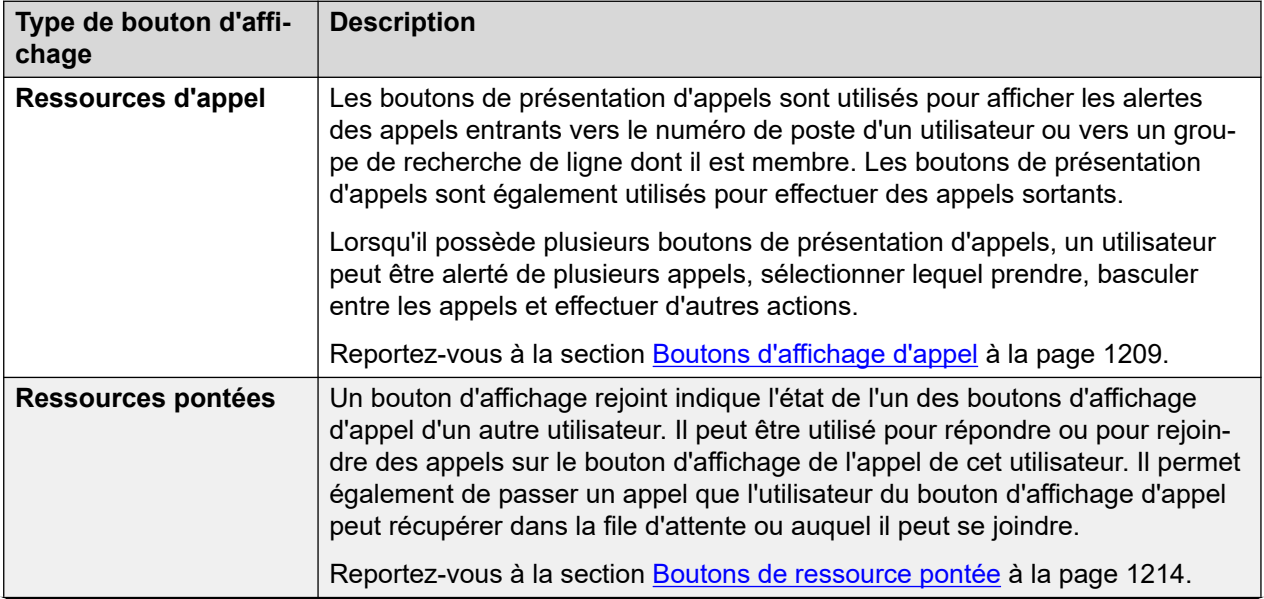

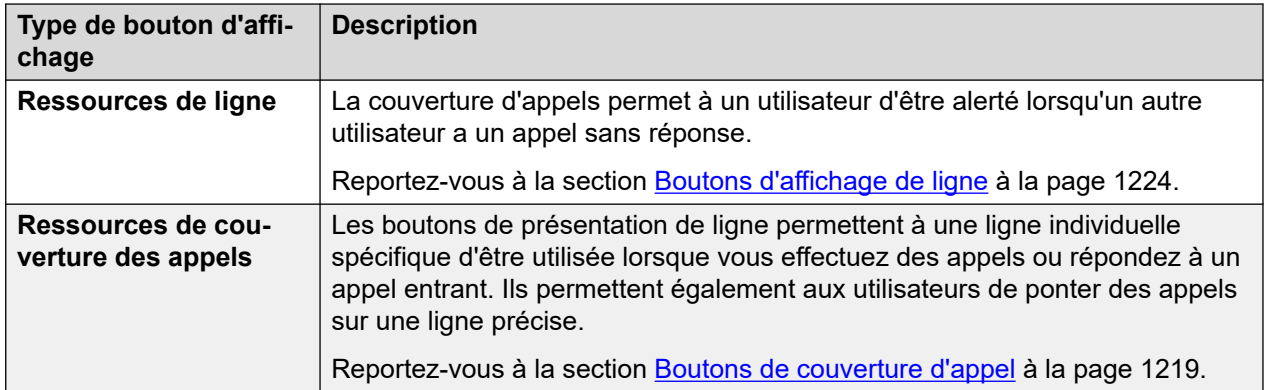

### **Remarque :**

- Dans tous les exemples de ce manuel, on suppose que la fonction **Mise en attente automatique** est activée et que la fonction **Présélection avant réponse** est désactivée sauf indication contraire.
- Le texte qui apparaît sur le téléphone est un exemple type et peut varier selon les modèles de téléphones, les régions et les versions du logiciel du système.

## <span id="page-1208-0"></span>**Chapitre 104 : Boutons d'affichage d'appel**

Les boutons de présentation d'appels sont utilisés pour afficher les alertes des appels entrants vers le numéro de poste d'un utilisateur ou vers un groupe de recherche de ligne dont il est membre. Les boutons de présentation d'appels sont également utilisés pour effectuer des appels sortants.

Lorsqu'il possède plusieurs boutons de présentation d'appels, un utilisateur peut être alerté de plusieurs appels, sélectionner lequel prendre, basculer entre les appels et effectuer d'autres actions.

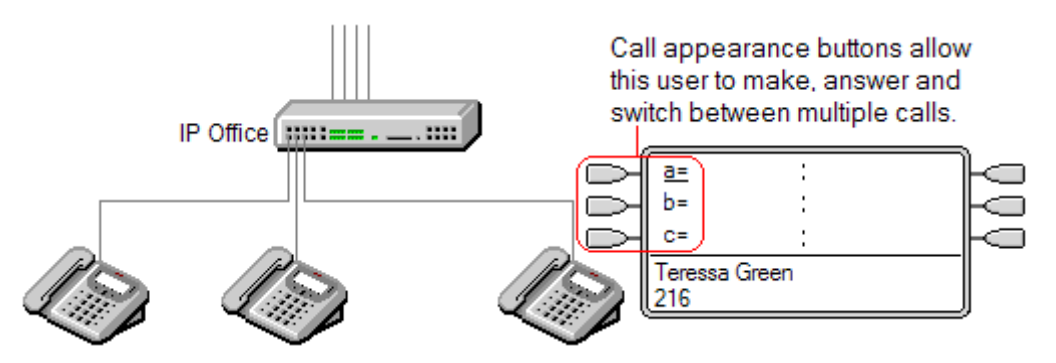

Lorsque tous les boutons de présentation d'appels de l'utilisateur sont utilisés ou en alerte, l'utilisateur renvoie une tonalité d'occupation pour tous les appels suivants vers son numéro d'extension. Au lieu de la sonnerie d'occupation, l'option de renvoi si occupé (si activée) ou la messagerie vocale (si disponible) est utilisée.

Les boutons de présentation d'appels sont les fonctions primaires du fonctionnement des touches et des voyants. Aucune autre fonction de bouton de présentation ne peut être utilisée tant qu'un utilisateur n'a pas programmé des boutons de présentation d'appels[1].

Il existe également des critères supplémentaires pour la programmation des boutons de présentation d'appels :

- Les boutons de présentation doivent être les premiers boutons programmés pour l'utilisateur.
- La programmation d'un seul bouton de présentation d'appels pour un utilisateur n'est pas prise en charge. La valeur par défaut normale est 3 boutons de présentation d'appels par utilisateur sauf sur les téléphones où seuls deux boutons physiques sont disponibles.

### **Liens connexes**

[Exemple 1 de présentation d'appel](#page-1209-0) à la page 1210 [Exemple 2 de présentation d'appel](#page-1209-0) à la page 1210 [Comment sont traités les boutons de présentation d'appel ?](#page-1210-0) à la page 1211 [Indication du bouton d'affichage d'appel](#page-1211-0) à la page 1212

## <span id="page-1209-0"></span>**Exemple 1 de présentation d'appel**

Dans cet exemple, l'utilisateur possède des boutons de présentation d'appel multiple.

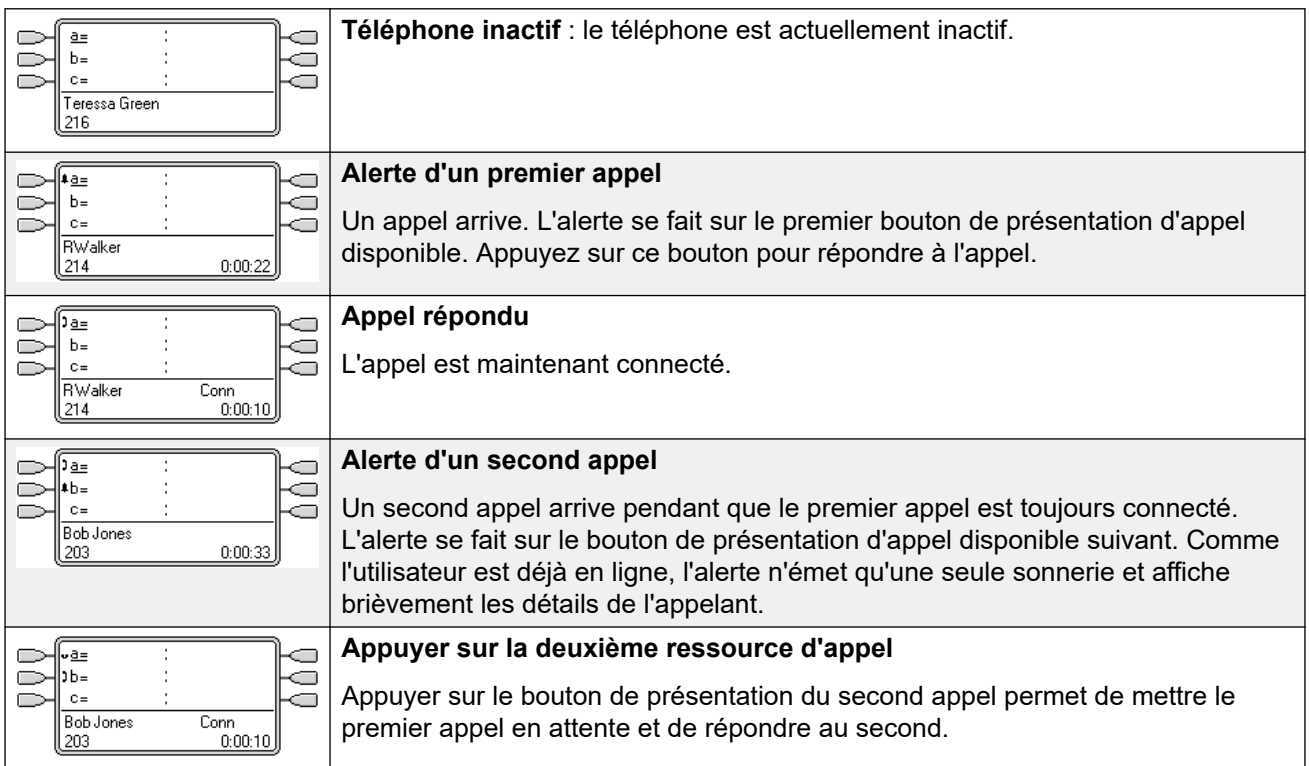

### **Liens connexes**

[Boutons d'affichage d'appel](#page-1208-0) à la page 1209

## **Exemple 2 de présentation d'appel**

Dans cet exemple, ses boutons de présentation d'appel permettent à l'utilisateur d'effectuer deux appels et d'initialiser une conférence entre ces deux appels.

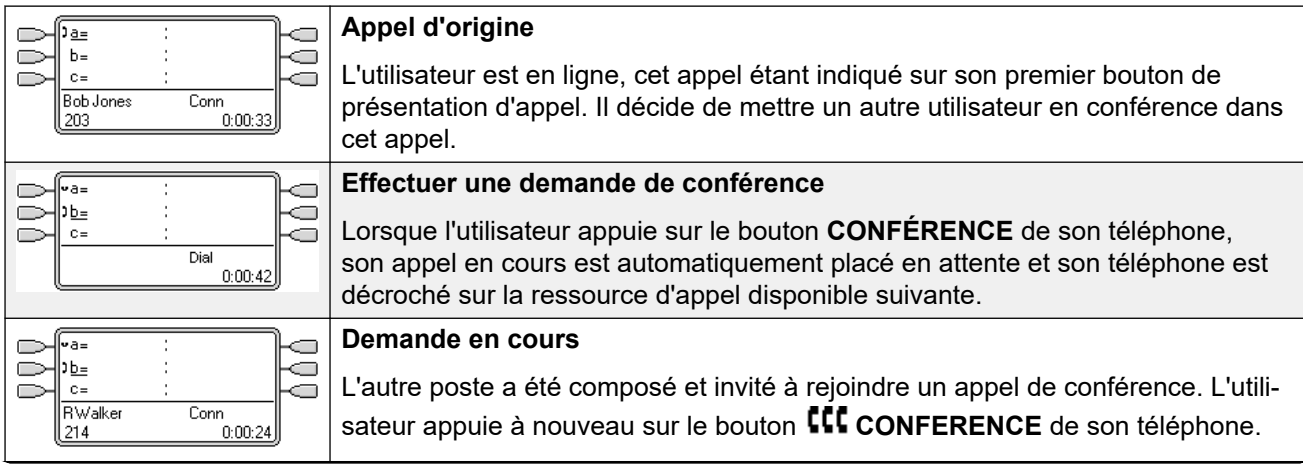

<span id="page-1210-0"></span>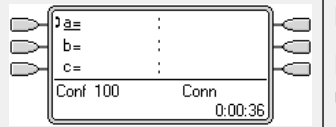

#### **Début de la conférence**

L'appel de conférence a démarré. Les présentations d'appel sont regroupées en une seule présentation représentant la conférence.

### **Liens connexes**

[Boutons d'affichage d'appel](#page-1208-0) à la page 1209

## **Comment sont traités les boutons de présentation d'appel ?**

### **Pour les appels entrants**

- Les paramètres **Mise en attente d'appel** sont ignorés sauf dans le cas de la mise en attente d'appel d'un groupement lorsque la tonalité de mise en attente est remplacée par une alerte sur un bouton d'affichage de l'appel, si disponible.
- **Renvoi temporaire**, **Renvoi inconditionnel** et **Renvoi des appels du groupement** sont utilisés lorsqu'ils sont configurés.
- Si l'option **Ne pas déranger** est configurée, seuls les appels provenant de numéros figurant dans la liste d'exceptions à Ne pas déranger de l'utilisateur sont en alerte si un affichage de l'appel est disponible.

### **État occupé**

Dans les deux cas ci-dessous, même lorsqu'il est occupé, l'utilisateur peut encore recevoir des alertes sur d'autres boutons de ressource.

- **Pour les appels destinés au numéro de poste de l'utilisateur,** l'utilisateur renvoie une tonalité d'occupation lorsque toutes ses ressources d'appel disponibles sont en cours d'utilisation. Au lieu de la sonnerie d'occupation, l'option de renvoi si occupé (si activée) ou la messagerie vocale (si disponible) est utilisée.
- **Pour les appels vers un groupe de recherche de ligne dont l'utilisateur est membre**  L'utilisateur renvoie une tonalité d'occupation vers les autres appels de groupe de recherche de ligne lorsque tout bouton d'apparence est utilisé sur le téléphone. Seule exception : les appels vers un groupement collectif avec un appel en attente.

### **Pour les appels sortants**

- Les appels sortants sont traités de la même façon que les appels effectués par des utilisateurs qui ne possèdent pas de boutons de présentation.
- Les appels externes effectués sur un bouton de présentation d'appel, avec une route sortante sur une ligne pour laquelle l'utilisateur possède également une présentation de ligne, restent sur le bouton de présentation d'appel. La présentation de ligne affiche 'utilisé ailleurs'.

### **Pour les boutons de présentation d'appel correspondant à un bouton de présentation pontée**

- Si la présentation pontée est utilisée pour effectuer ou recevoir des appels, l'état du bouton d'affichage de l'appel correspond à celui de la présentation pontée.
- Si l'appel est mis en attente par l'utilisateur de la présentation pontée, la présentation d'appel indique « en attente ailleurs ».

### <span id="page-1211-0"></span>**Autre**

- **Délai pour appel en attente/parqué** Si l'utilisateur a parqué un appel, le compteur d'appels parqués ne démarre que lorsque l'utilisateur est libre, plutôt qu'en ligne avec un autre appel.
- Les appels entrants acheminés directement vers l'utilisateur lorsque la destination des routes d'appels entrants sur une ligne pour laquelle l'utilisateur possède également une présentation de ligne, ne sont en alerte que sur la présentation de ligne. Ces appels ne suivent aucun transfert défini, mais peuvent être couverts.

### **Liens connexes**

[Boutons d'affichage d'appel](#page-1208-0) à la page 1209

## **Indication du bouton d'affichage d'appel**

Sur les téléphones possédant une zone de présentation de texte à côté du bouton, les valeurs par défaut **a=**, **b=**, etc., s'affichent. Elles peuvent être remplacées par le libellé de votre choix.

Lorsque l'utilisateur n'est pas en ligne, le bouton indiqué comme étant sélectionné est celui qui est utilisé si l'utilisateur décroche sans appuyer sur un bouton d'affichage. Lorsque l'utilisateur est en ligne, cet appel correspond au bouton sélectionné.

Le tableau suivant indique comment les différents états des boutons d'affichage de l'appel (en alerte, en attente, etc.) sont indiqués. Il s'agit d'un tableau général et tous les types de boutons téléphoniques ne sont pas abordés. La sonnerie utilisée avec les boutons de ressource peut être désactivée ou retardée. Reportez-vous à la section [Délai avant sonnerie](#page-1235-0) à la page 1236.

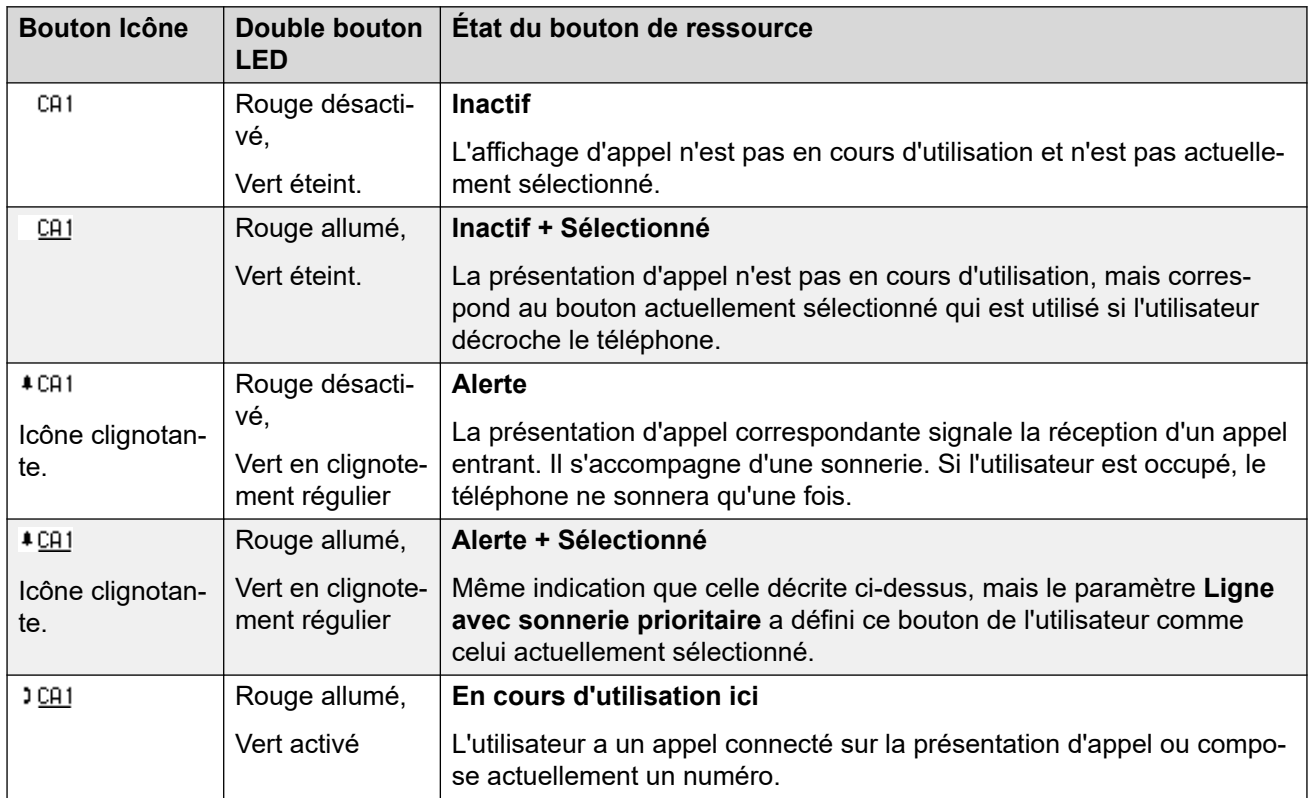

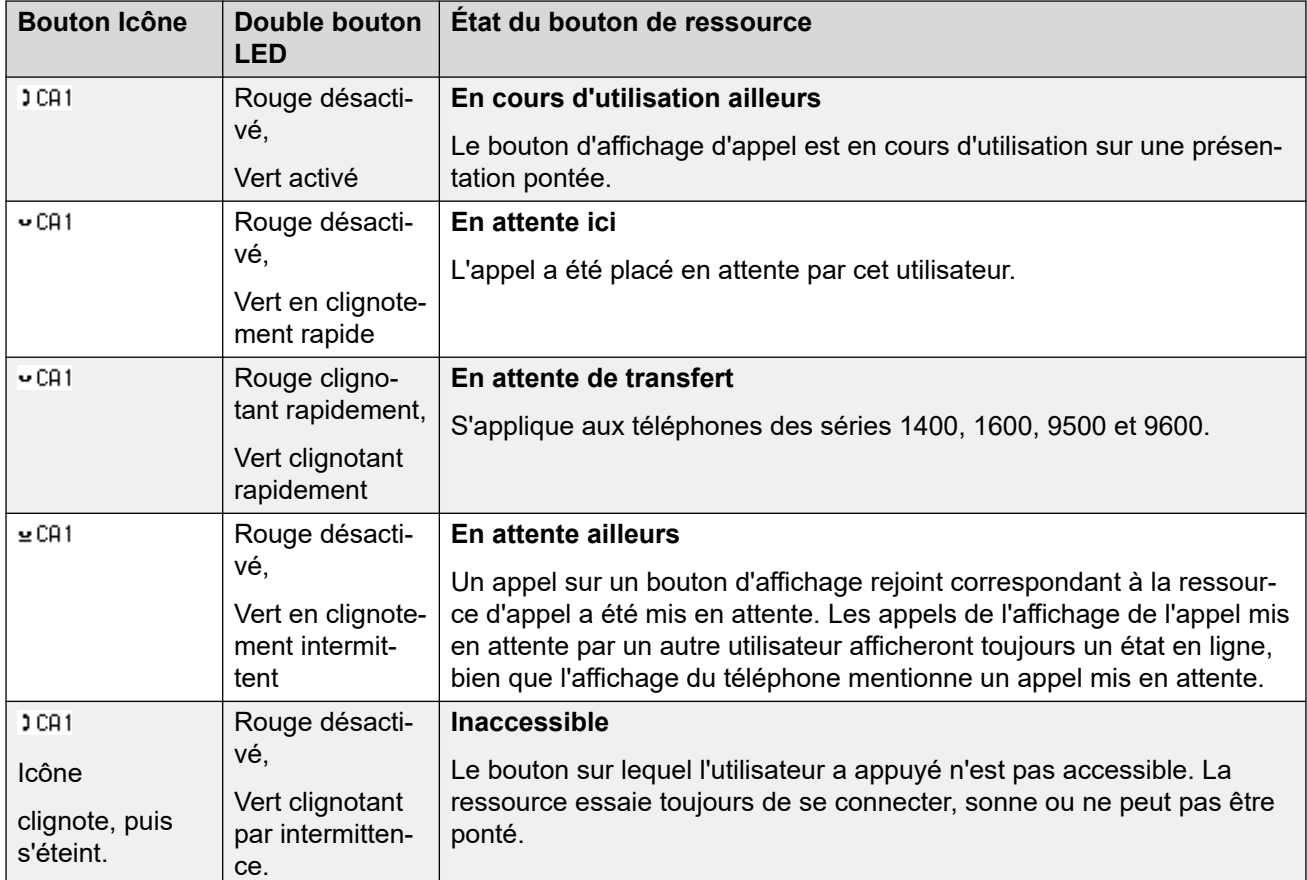

### **Liens connexes**

[Boutons d'affichage d'appel](#page-1208-0) à la page 1209

## <span id="page-1213-0"></span>**Chapitre 105 : Boutons de ressource pontée**

Un bouton de ressource pontée correspond à l'activité de l'un des boutons d'affichage de l'appel d'un autre utilisateur. Il peut être utilisé pour répondre ou pour rejoindre des appels sur le bouton d'affichage de l'appel de cet utilisateur. Il peut également être utilisé pour effectuer un appel que l'utilisateur de l'affichage de l'appel peut rejoindre ou récupérer de la file d'attente.

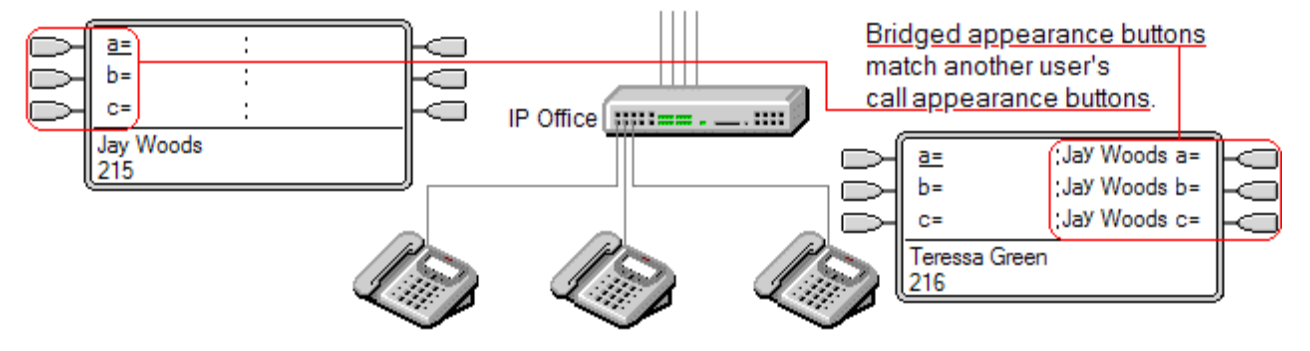

Lorsque le bouton d'affichage de l'appel de l'utilisateur est en alerte, tout bouton de ressource pontée associé du téléphone d'un autre utilisateur est également en alerte. Les boutons de ressource pontée peuvent être utilisés pour répondre à l'appel sur le bouton d'affichage de l'appel pour le compte de l'autre utilisateur.

Lorsque l'utilisateur de bouton d'affichage de l'appel répond ou effectue un appel, tout bouton de ressource pontée associé du téléphone d'un autre utilisateur affiche l'état de l'appel, c'est-à-dire, actif, en attente, etc. Le bouton de ressource pontée peut être utilisé pour récupérer l'appel s'il est en attente ou pour rejoindre l'appel s'il est actif (en fonction des permissions d'intrusion).

**Remarque** Les boutons de ressource pontée diffèrent de l'action de création de pont d'appel (rejoindre un appel). Voir Rejoindre d'autres appels (Pont).

Les boutons de présentation multiple ne sont pas pris en charge entre les utilisateurs de différents systèmes sur un réseau multi-sites.

### **Liens connexes**

[Appel de présentation pontée Exemple 1](#page-1214-0) à la page 1215 [Appel de présentation pontée Exemple 2](#page-1214-0) à la page 1215 [Appel de présentation pontée Exemple 3](#page-1215-0) à la page 1216 [Comment sont traitées les présentations pontées ?](#page-1216-0) à la page 1217 [Indication de bouton de présentation pontée](#page-1217-0) à la page 1218

## <span id="page-1214-0"></span>**Appel de présentation pontée Exemple 1**

Dans cet exemple, un utilisateur peut voir l'état des présentations d'appel de l'autre utilisateur, et si nécessaire, répondre à ses appels. Les deux utilisateurs ont activé la **Ligne avec sonnerie prioritaire** et la **Mise en attente automatique.**

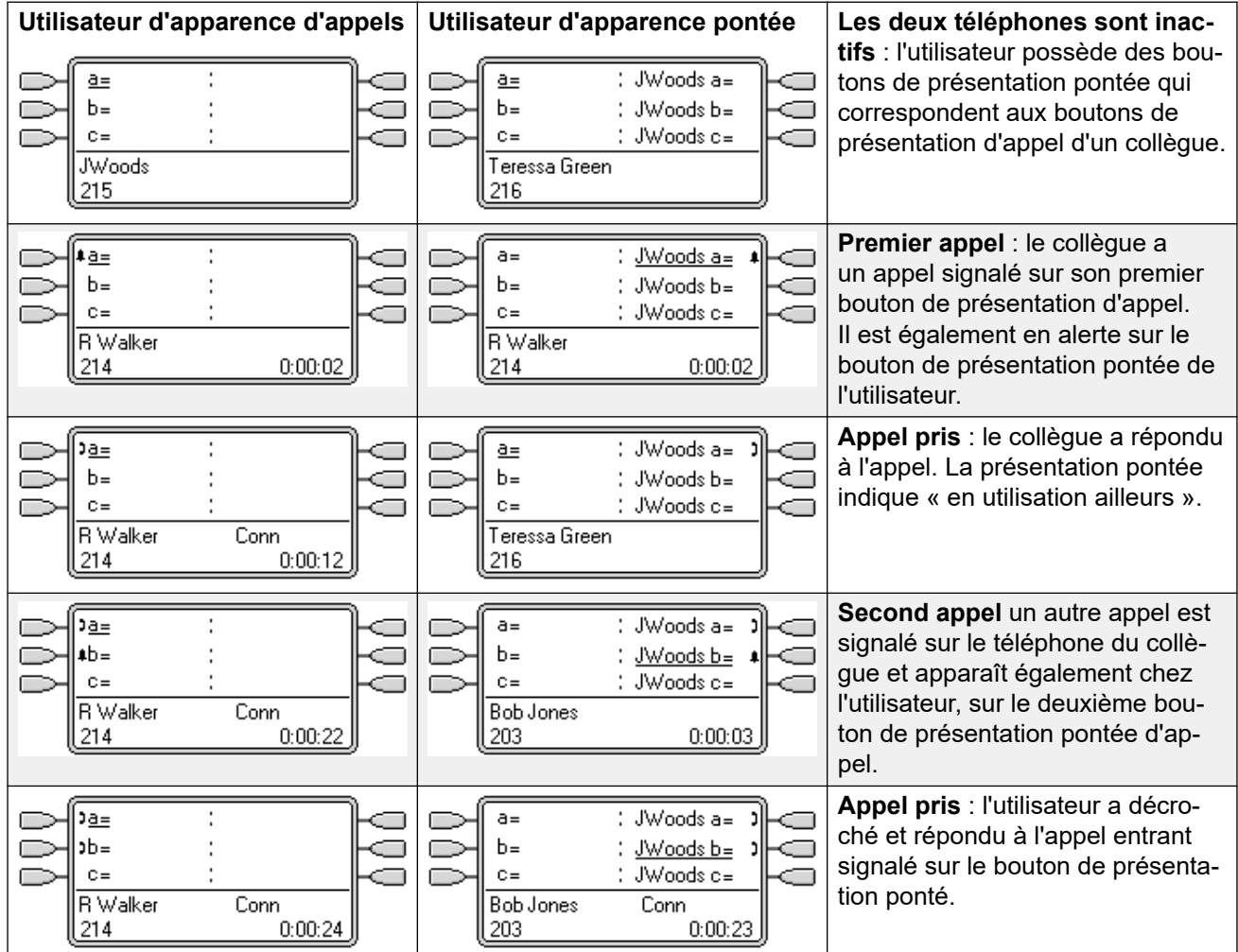

### **Liens connexes**

[Boutons de ressource pontée](#page-1213-0) à la page 1214

## **Appel de présentation pontée Exemple 2**

Dans cet exemple, l'utilisateur de l'extension associée émet un appel de la part de l'utilisateur de l'extension d'origine. Une fois l'appel connecté, il le met en attente. L'utilisateur de l'extension d'origine peut ensuite prendre l'appel mis en attente en appuyant sur la touche d'appel. Les deux utilisateurs ont activé la **Ligne avec sonnerie prioritaire** et la **Mise en attente automatique.**

<span id="page-1215-0"></span>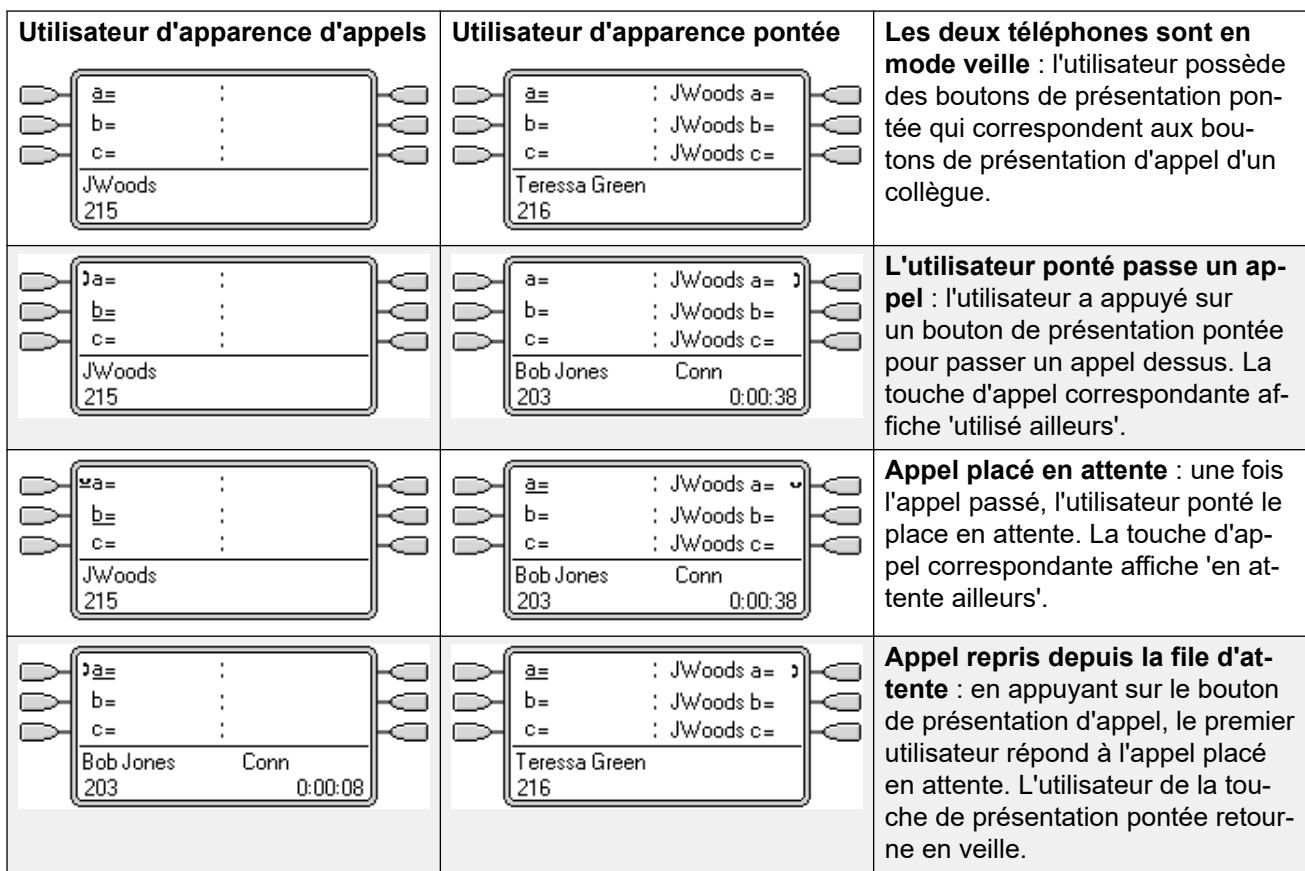

### **Liens connexes**

[Boutons de ressource pontée](#page-1213-0) à la page 1214

## **Appel de présentation pontée Exemple 3**

Dans cet exemple, l'utilisateur de la touche d'appel passe un appel à destination de l'utilisateur de la touche d'appel associée. Les deux utilisateurs ont activé la **Ligne avec sonnerie prioritaire** et la **Mise en attente automatique.**

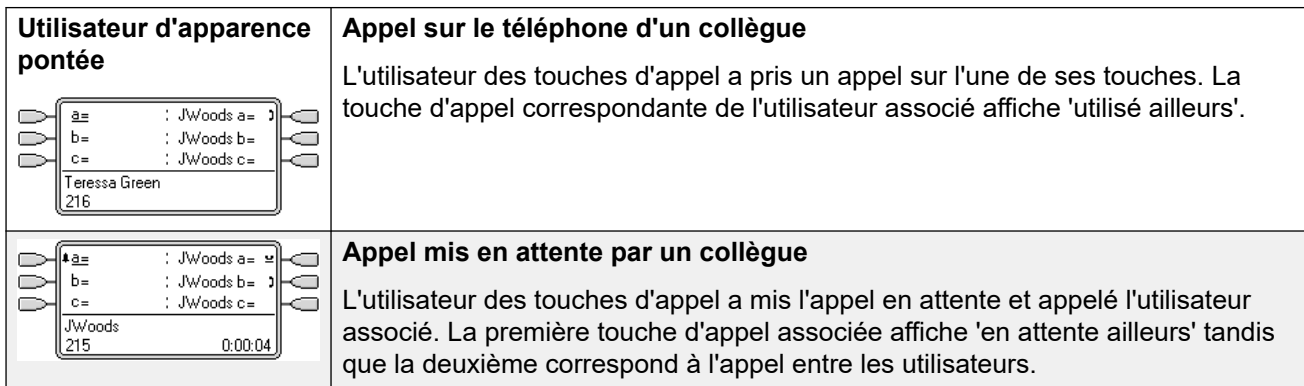

<span id="page-1216-0"></span>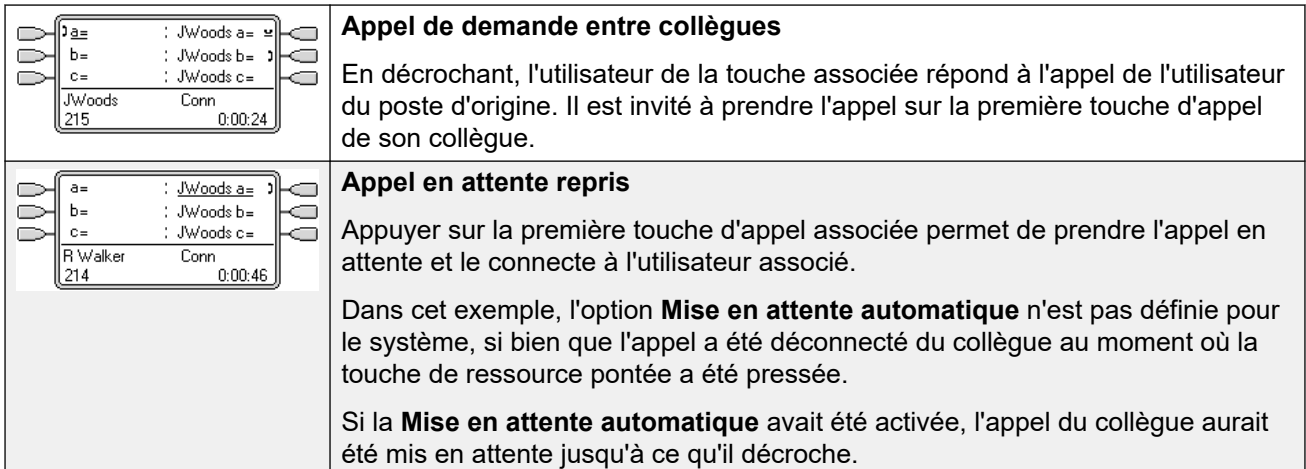

### **Liens connexes**

[Boutons de ressource pontée](#page-1213-0) à la page 1214

## **Comment sont traitées les présentations pontées ?**

Les boutons de présentation pontée fonctionnent en parallèle avec les boutons de présentation d'appels correspondants.

- **Les paramètres de quel utilisateur contrôlent l'appel** ? Jusqu'à ce que les appels en alerte sur un bouton de présentation pontée soient pris, les appels en alerte sur un bouton de présentation pontée suivent les paramètres de l'utilisateur ou du groupement vers lequel l'appel était dirigé à l'origine.
- Si la présentation d'appels est utilisée, toute présentation pontée correspondante indique le même état.
- Si la présentation pontée est utilisée, toute présentation d'appels correspondante indique le même état.
- La présentation multiple n'est alertée que si l'affichage de l'appel l'est également. Par exemple, un appel en paging ou en interphone direct vers la présentation d'appel s'affiche sur la présentation pontée, mais sans émettre d'alerte audible.
- Si l'utilisateur de la ressource pontée met l'appel en attente, la ressource d'appel indique « en attente ailleurs ».
- Les ressources pontées d'un utilisateur, qui s'est déconnecté ou connecté à un téléphone ne possédant pas les icônes de ressource, ne fonctionnent pas.
- Si l'utilisateur de la ressource pontée est en mode « Ne pas déranger (NPD) », l'icône ou les voyants de ressource pontée fonctionnent toujours, mais les alertes et l'option Ligne avec sonnerie prioritaire ne sont appliquées que si l'appelant se trouve dans sa liste d'exceptions à NPD.
- Les boutons de présentation multiple ne sont pas pris en charge entre les utilisateurs de différents systèmes sur un réseau multi-sites.

### **Liens connexes**

[Boutons de ressource pontée](#page-1213-0) à la page 1214

## <span id="page-1217-0"></span>**Indication de bouton de présentation pontée**

Sur les téléphones munis d'une zone d'affichage de texte située à côté du bouton, le nom de l'utilisateur ponté et le libellé de la touche de présentation d'appels de l'utilisateur ponté s'affichent.

Le tableau suivant indique comment les différents états des boutons d'affichage de l'appel (en alerte, en attente, etc.) sont indiqués. Il s'agit d'un tableau général et tous les types de boutons téléphoniques ne sont pas abordés. La sonnerie utilisée avec les boutons de ressource peut être désactivée ou retardée. Reportez-vous à la section [Délai avant sonnerie](#page-1235-0) à la page 1236.

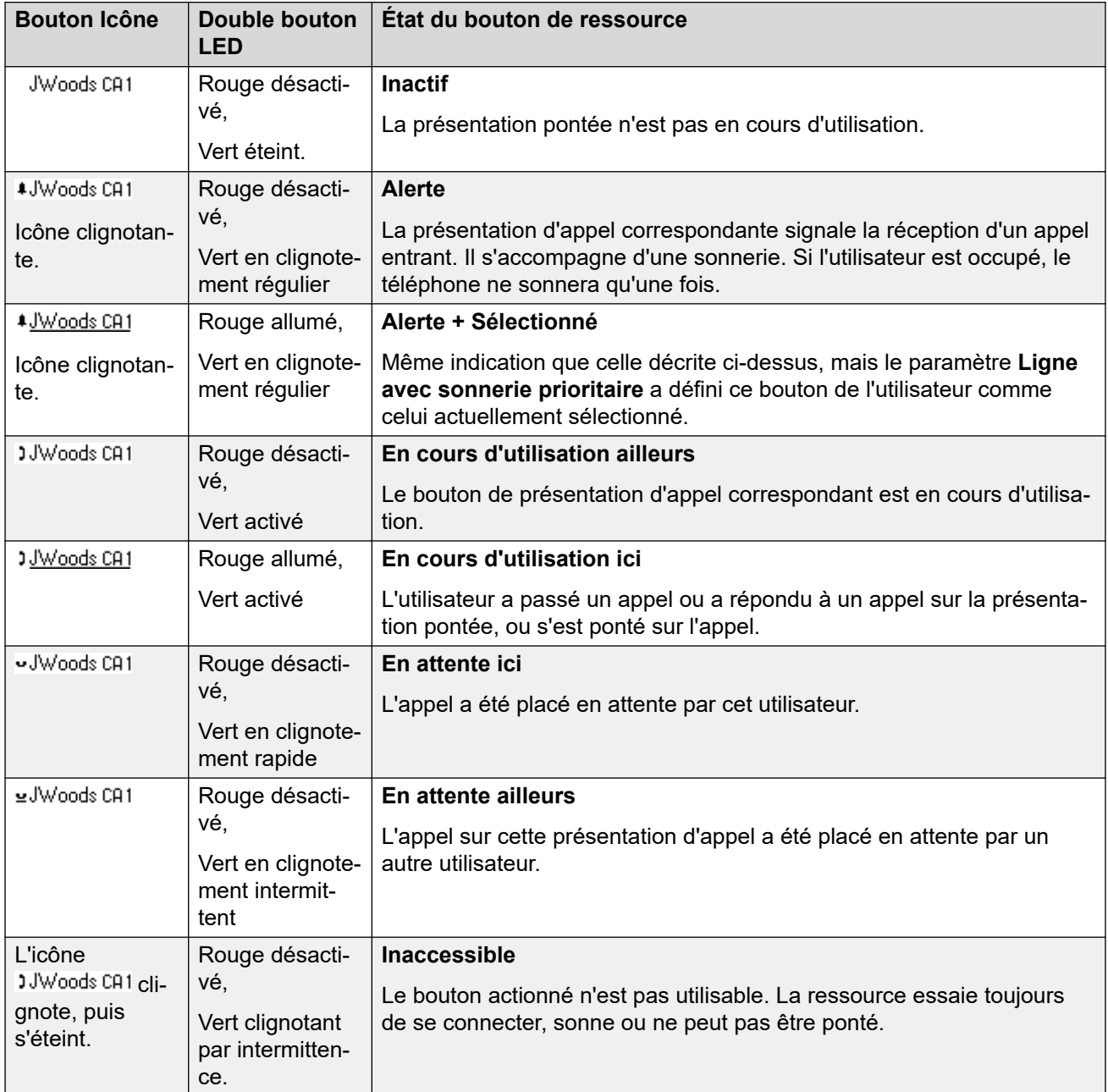

### **Liens connexes**

[Boutons de ressource pontée](#page-1213-0) à la page 1214

## <span id="page-1218-0"></span>**Chapitre 106 : Boutons de couverture d'appel**

La couverture d'appels permet à un utilisateur d'être alerté lorsqu'un autre utilisateur a un appel sans réponse.

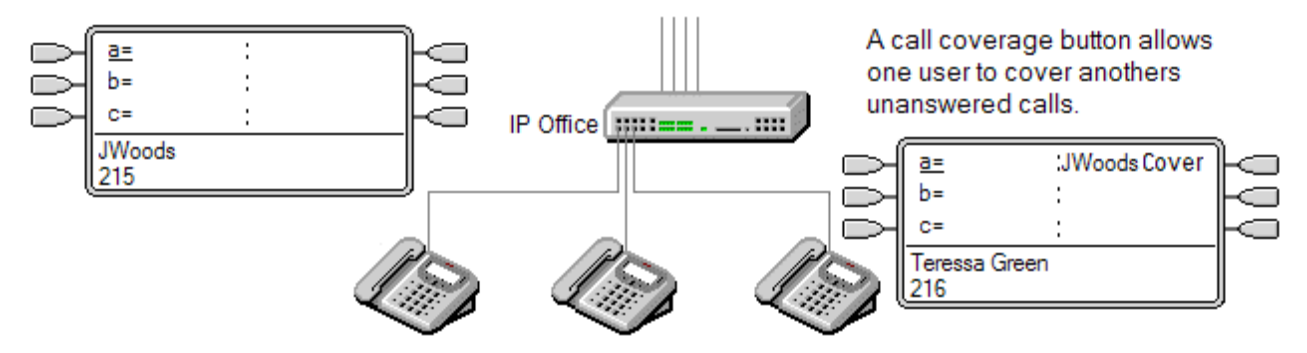

L'utilisateur couvert ne doit pas forcément utiliser les touches et les voyants ou avoir des boutons de présentation programmés. Son paramètre de délai de couverture individuelle (10 secondes par défaut) définit combien de temps les appels sont en alerte sur son poste avant d'être également en alerte sur les boutons de couverture d'appels définis pour cet utilisateur.

L'utilisateur assurant la couverture doit posséder des boutons de présentation d'appels, y compris un bouton de présentation de couverture d'appels programmé sur le nom de l'utilisateur couvert.

Les boutons de présentation de couverture d'appels ne sont pas pris en charge entre les utilisateurs de différents systèmes sur un réseau multi-sites.

### **Liens connexes**

Exemple 1 de couverture d'appels à la page 1219 [Exemple 2 de couverture d'appels](#page-1219-0) à la page 1220 [Comment est traitée la couverture d'appel ?](#page-1220-0) à la page 1221 [Indication Bouton de couverture d'appel](#page-1221-0) à la page 1222

### **Exemple 1 de couverture d'appels**

Dans cet exemple, l'utilisateur assurant la couverture peut répondre à l'appel de son collègue lorsqu'il sonne et reste sans réponse. Les deux utilisateurs ont activé la **Ligne avec sonnerie prioritaire** et la **Mise en attente automatique.**

<span id="page-1219-0"></span>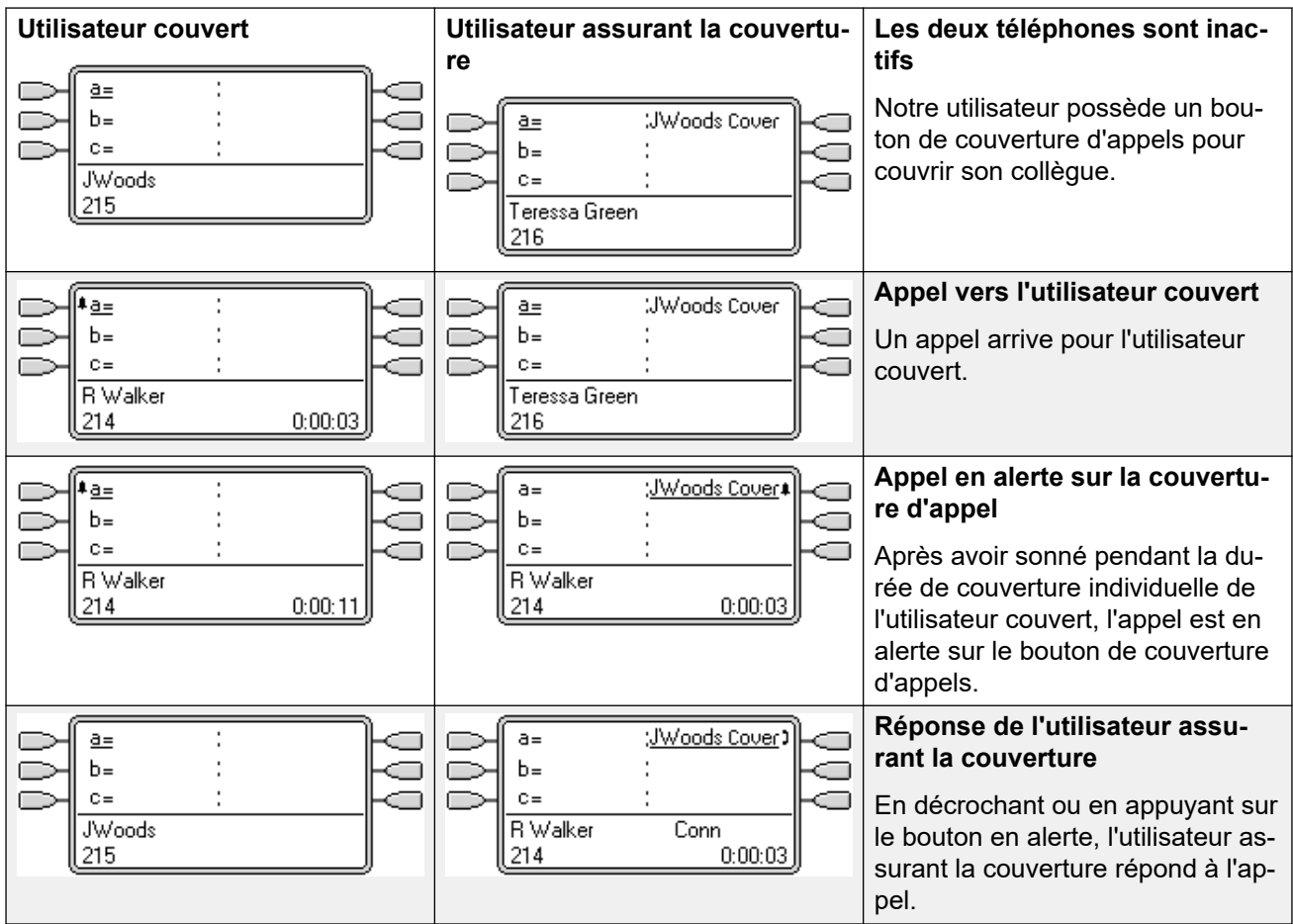

### **Liens connexes**

[Boutons de couverture d'appel](#page-1218-0) à la page 1219

## **Exemple 2 de couverture d'appels**

Dans cet exemple, l'utilisateur couvert a des appels sur tous ses boutons de présentation d'appel disponibles. Les deux utilisateurs ont activé la **Ligne avec sonnerie prioritaire** et la **Mise en attente automatique.**

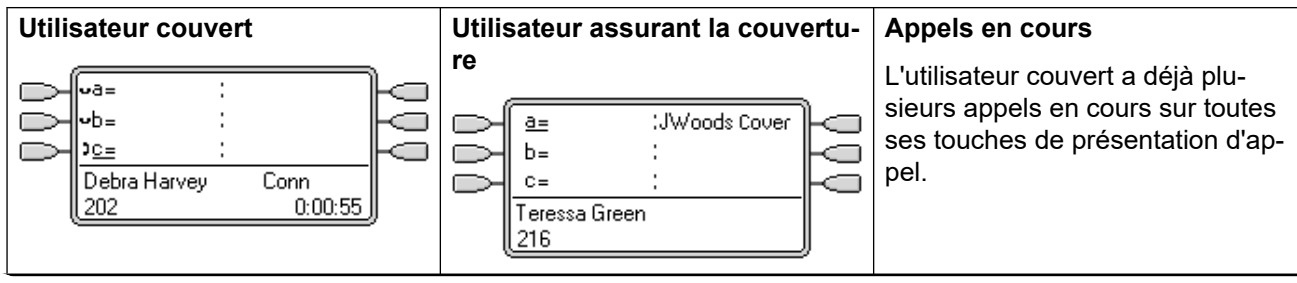

<span id="page-1220-0"></span>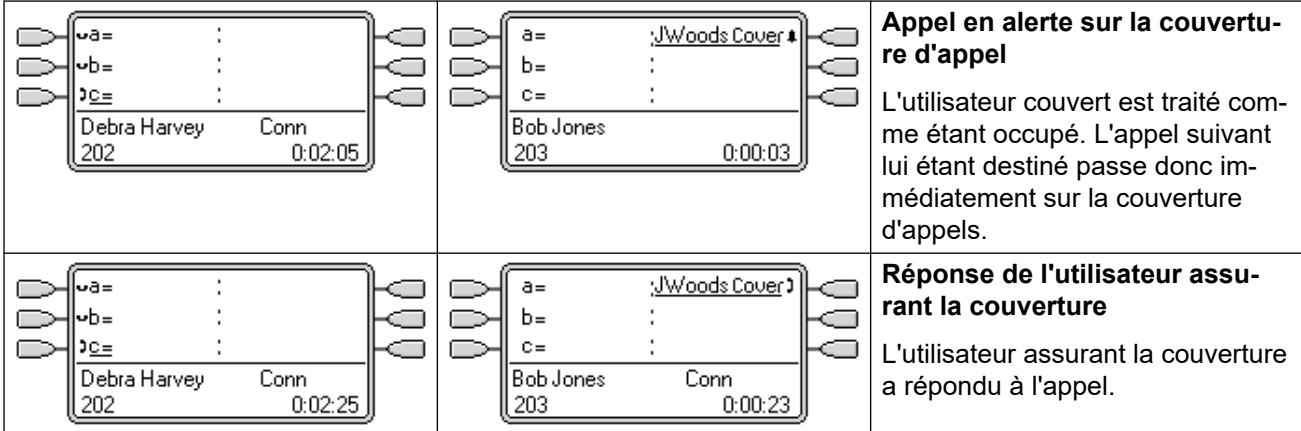

### **Liens connexes**

[Boutons de couverture d'appel](#page-1218-0) à la page 1219

## **Comment est traitée la couverture d'appel ?**

**Les paramètres de quel utilisateur contrôlent l'appel ?**

**Jusqu'à ce qu'ils soient pris, les appels en alerte sur un bouton de couverture d'appels suivent les paramètres de l'utilisateur vers lequel l'appel était dirigé à l'origine.**

### **Une fois pris, l'appel suit les paramètres de l'utilisateur qui y a répondu.**

### **La couverture est appliquée aux** :

- appels internes vers le numéro de poste de l'utilisateur couvert,
- appels externes acheminés vers l'utilisateur couvert par un routage d'appels entrants,
- appels renvoyés en interne par l'utilisateur couvert ou de renvoi temporaire de l'utilisateur couvert.

### **La couverture n'est pas appliquée aux** :

- appels du groupe de recherche de ligne dont l'utilisateur couvert est membre,
- appels renvoyés à l'utilisateur couvert à l'aide des fonctions de renvoi ou de renvoi temporaire,
- Appels d'alerte sur le bouton d'appel associé et sur le bouton de couverture d'appel de l'utilisateur couvert.
- La couverture s'applique uniquement aux appels en alerte sur une ligne de présentation si l'appel est également acheminé vers cet utilisateur par une route d'appels entrants,
- Appels de paging et d'interphone,
- appels parqués, transférés et en attente rappelant l'utilisateur,
- Rappels automatiques définis par l'utilisateur couvert,
- rappels de messagerie vocale.
- Les boutons de présentation de couverture d'appels ne sont pas pris en charge entre les utilisateurs de différents systèmes sur un réseau multi-sites.

### <span id="page-1221-0"></span>**La couverture est appliquée** :

- Si le téléphone de l'utilisateur couvert est disponible, la couverture d'appels est appliquée uniquement après l'expiration du délai de couverture individuelle de l'utilisateur couvert.
- Si le téléphone de l'utilisateur couvert est occupé, la couverture d'appels est appliquée immédiatement.
- Si l'utilisateur couvert utilise le renvoi temporaire ou le renvoi de tous les appels vers un numéro interne pour rediriger ses appels, la couverture d'appels est néanmoins appliquée.
- Si l'utilisateur couvert a activé l'option « Ne pas déranger », la couverture d'appels est appliquée immédiatement pour les appels provenant de numéros figurant dans la liste d'exceptions à Ne pas déranger de l'utilisateur couvert.

### **Autres** :

Si l'appel n'est pas pris après le **Délai de non-réponse**, il est dirigé vers la messagerie vocale de l'utilisateur couvert, si cette option est disponible, ou suit ses paramètres de renvoi en cas de non-réponse.

Si l'utilisateur couvert a plusieurs appels en alerte, l'appel pris par le bouton de couverture d'appel correspond à celui de l'utilisateur couvert qui sonne depuis le plus longtemps.

Les appels n'alertent pas un utilisateur assurant la couverture s'il a activé l'option « Ne pas déranger », sauf si le numéro appelant se trouve dans la liste Ne Pas Déranger - liste des exceptions de l'utilisateur assurant la couverture.

### **Liens connexes**

[Boutons de couverture d'appel](#page-1218-0) à la page 1219

## **Indication Bouton de couverture d'appel**

Sur les téléphones dotés d'une zone d'affichage de texte à côté du bouton, le nom de l'utilisateur couvert s'affiche suivi du mot **Couverture**.

Lorsque l'utilisateur n'est pas en ligne, le bouton indiqué comme étant sélectionné est celui qui est utilisé si l'utilisateur décroche sans appuyer sur un bouton d'affichage. Lorsque l'utilisateur est en ligne, cet appel correspond au bouton sélectionné.

Le tableau suivant indique comment les différents états des boutons d'affichage de l'appel (en alerte, en attente, etc.) sont indiqués. Il s'agit d'un tableau général et tous les types de boutons téléphoniques ne sont pas abordés. La sonnerie utilisée avec les boutons de ressource peut être désactivée ou retardée. Reportez-vous à la section [Délai avant sonnerie](#page-1235-0) à la page 1236.

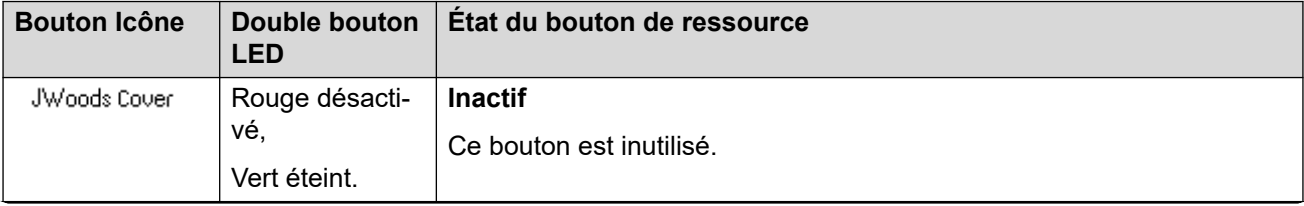

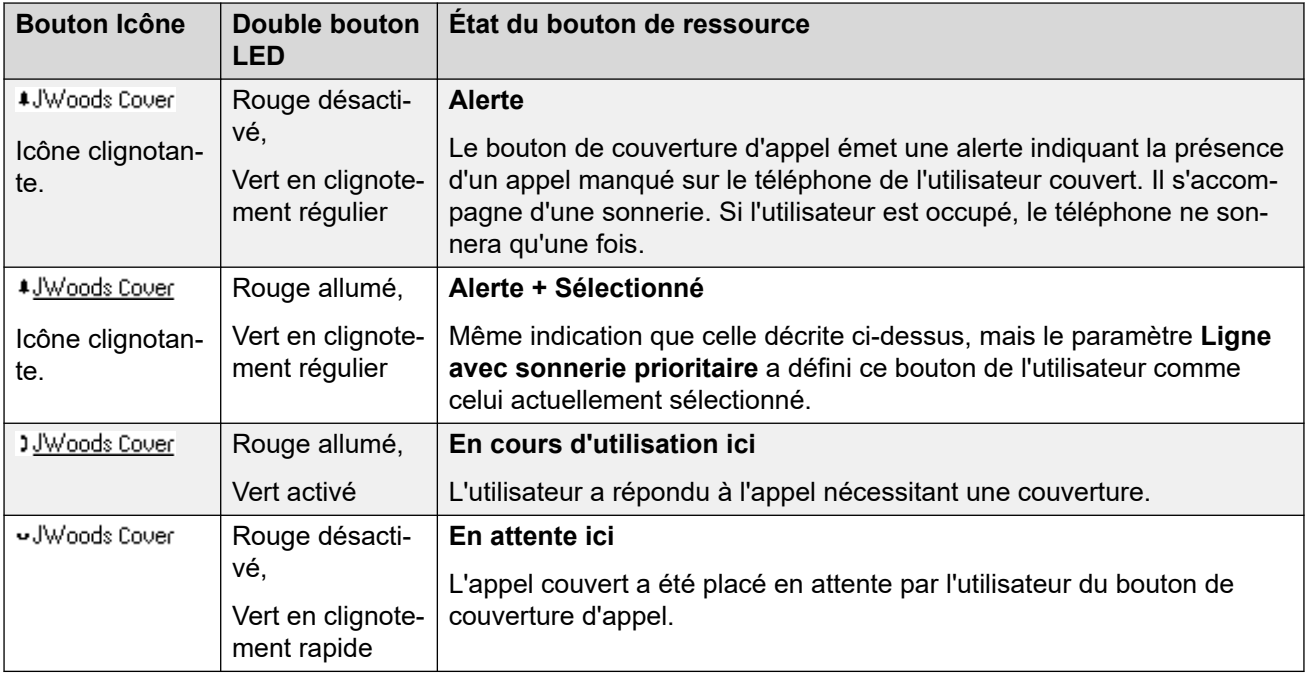

### **Liens connexes**

[Boutons de couverture d'appel](#page-1218-0) à la page 1219

## <span id="page-1223-0"></span>**Chapitre 107 : Boutons d'affichage de ligne**

Les boutons de présentation de ligne permettent à une ligne individuelle spécifique d'être utilisée lorsque vous effectuez des appels ou répondez à un appel entrant. Ils permettent également aux utilisateurs de ponter des appels sur une ligne précise.

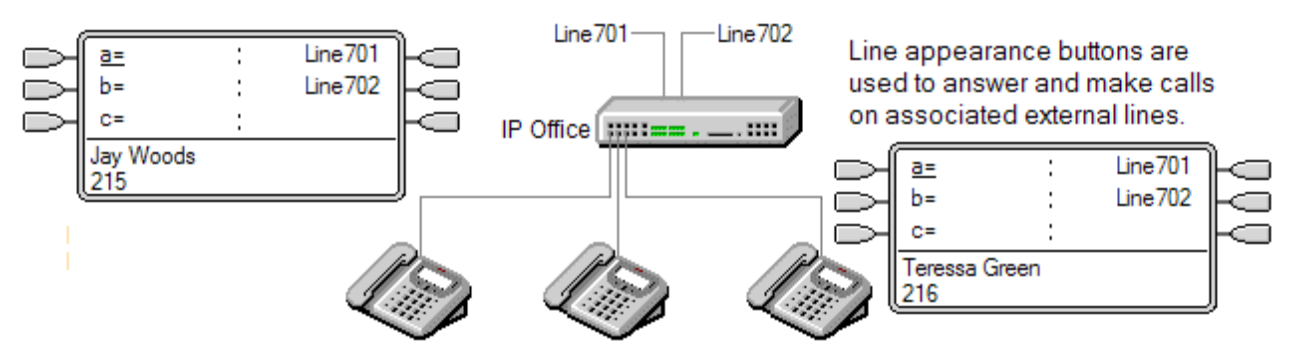

L'acheminement d'appels entrants permet toujours de déterminer la destination de tous les appels entrants. Les boutons de présentation de ligne permettent à un appel sur une ligne spécifique d'alerter l'utilisateur de bouton ainsi que la destination de l'appel. Lorsqu'il s'agit de la même personne, l'appel n'est en alerte que sur la présentation de ligne mais peut toujours recevoir la couverture d'appels.

Sur les téléphones appropriés, lors de l'alerte initiale, les informations sur l'appelant et la destination de l'appel sont indiquées.

Numéros individuels d'identification de présentation de ligne à attribuer aux lignes sélectionnées sur un système. Les boutons de présentation de ligne sont uniquement pris en charge sur les lignes réseau analogiques, E1 PRI, T1, T1 PRI et BRI RTC ; mais pas pour les lignes réseau E1R2, QSIG et IP, etc.

Les boutons de présentation de ligne ne sont pas pris en charge pour les lignes de systèmes distants sur un réseau multi-sites.

### **Utiliser les présentations de ligne pour les appels sortants**

Pour utiliser les présentations de ligne afin d'effectuer des appels sortants, les codes de fonction de numérotation externe normale doivent être modifiés. Pour plus d'informations, consultez la section [Programmation de la ligne sortante](#page-1251-0) à la page 1252.

### **Lignes privées**

L'appel est traité de manière particulière lorsque l'utilisateur dispose d'un bouton de présentation de ligne pour la ligne en question et est également le destinataire de la Route des appels entrants liée à l'appel. Ces appels apparaissent uniquement sur le bouton d'affichage de ligne et sur aucun autre bouton. Aucun de ces appels n'est renvoyé.
#### **Liens connexes**

Exemple 1 de présentation de ligne à la page 1225 Exemple 2 de présentation de ligne à la page 1225 [Comment sont traitées les présentations de ligne ?](#page-1225-0) à la page 1226 [Indication du bouton d'affichage de ligne](#page-1226-0) à la page 1227

### **Exemple 1 de présentation de ligne**

Dans cet exemple, l'utilisateur peut répondre à un appel en alerte sur une ligne particulière.

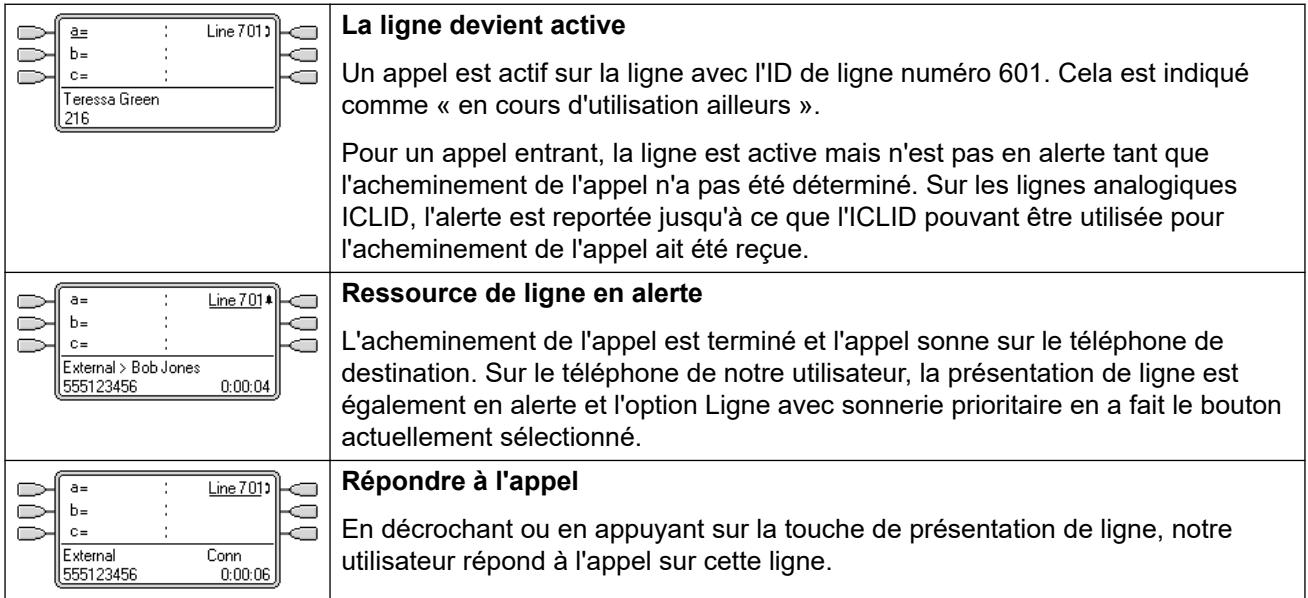

#### **Liens connexes**

[Boutons d'affichage de ligne](#page-1223-0) à la page 1224

### **Exemple 2 de présentation de ligne**

Dans cet exemple, deux utilisateurs échangent un appel à l'aide de boutons de présentation de ligne définis sur la même ligne. Remarque : l'utilisateur qui répond le premier à l'appel ne doit pas avoir activé l'état **Intrusions de tiers non autorisées**. Les deux utilisateurs ont activé la **Ligne avec sonnerie prioritaire** et la **Mise en attente automatique.**

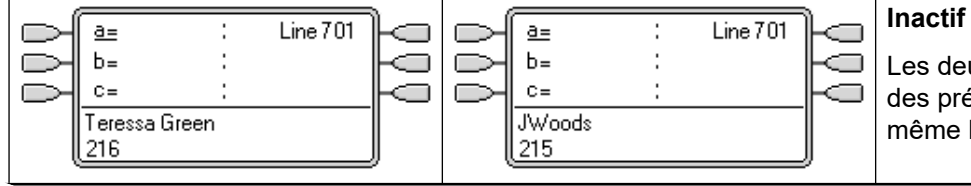

Les deux utilisateurs possèdent des présentations de ligne pour la même ligne

<span id="page-1225-0"></span>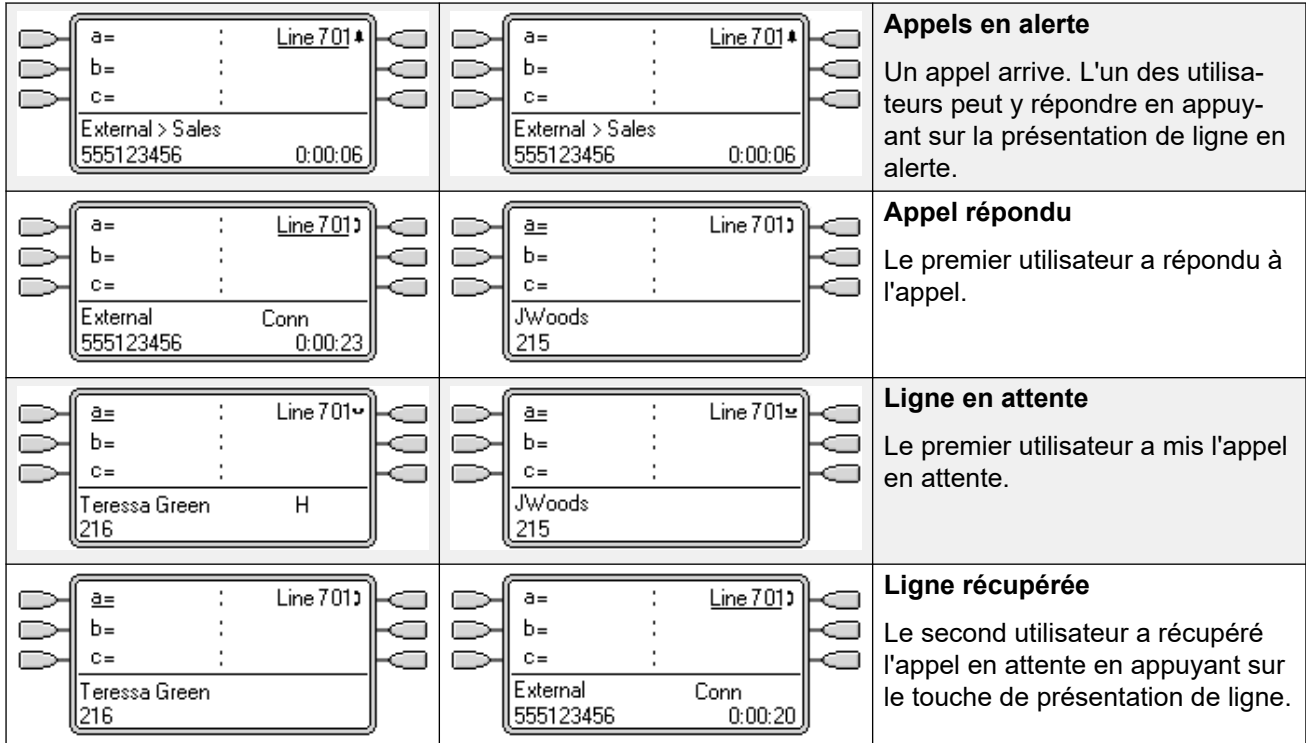

#### **Liens connexes**

[Boutons d'affichage de ligne](#page-1223-0) à la page 1224

### **Comment sont traitées les présentations de ligne ?**

#### **Appels entrants**

- **Jusqu'à ce qu'ils soient pris en utilisant un bouton de ressource de ligne, les appels entrants en alerte sur une ressource de ligne suivent les paramètres du groupe ou de l'utilisateur de destination de la route des appels entrants. Ils ne suivent les paramètres d'aucun utilisateur de la présentation de ligne**.
- Si la destination des appels entrants est la messagerie vocale, ou une fois que l'appel entrant est passé de sa destination à la messagerie vocale, il ne peut pas être pris ou multiple à l'aide d'un bouton de présentation de ligne.
- Si l'utilisateur de présentation de ligne est également la destination de la route des appels entrants pour cet appel, l'appel est en alerte uniquement sur sa présentation de ligne. Dans ce cas :
	- Il est en alerte sur le présentation de ligne même si toutes les présentations d'appels sont utilisées.
	- L'appel ne suit pas les paramètres de renvoi des utilisateurs.
	- L'appel reçoit la couverture d'appels à partir des boutons de couverture d'appels de l'autre utilisateur définis pour l'utilisateur de présentation de ligne.
	- Le délai avant sonnerie utilisé est celui de la première présentation d'appel disponible.
- Pour les lignes analogiques définies sur ICLID, toute présentation de ligne est active tant que le système attend de recevoir les informations ICLID. Pendant ce temps, la ligne n'a pas été acheminée et ne peut pas être prise à l'aide d'un bouton de présentation de ligne.
- <span id="page-1226-0"></span>• Les appels en alerte sur une présentation de ligne peuvent également être en alerte sur une présentation de couverture d'appels sur le même téléphone. Si l'option Ligne avec sonnerie prioritaire est activée, le bouton actuellement sélectionné passe de la présentation de ligne à la présentation de couverture d'appels.
- Si l'utilisateur de la présentation de ligne est en mode "Ne pas déranger (NPD)", l'icône ou les voyants de présentation de ligne fonctionnent, mais les alertes et l'option Ligne avec sonnerie prioritaire ne sont appliquées que si l'appelant se trouve dans sa liste d'exceptions à NPD.

#### **Appels sortants**

- Afin de pouvoir effectuer des appels sortants, d'autres programmations du systèmes peuvent être nécessaires. Consultez la rubrique Programmation de la ligne sortante.
- Les appels effectués sur une présentation d'appel, avec une route sortante sur une ligne pour laquelle l'utilisateur possède également une présentation de ligne, restent sur la présentation d'appel. La présentation de ligne affiche 'utilisé ailleurs'.

#### **Remarques complémentaires**

- Les boutons de présentation de ligne ne sont pas pris en charge pour les lignes de systèmes distants sur un réseau multi-sites.
- Lorsqu'un bouton de présentation de ligne est utilisé pour répondre à un appel pour lequel l'enregistrement d'appel automatique est invoqué, l'enregistrement va dans les paramètres de la boîte vocale à enregistrement automatique de la destination d'origine de l'appel.
- Si un appel indiqué par une présentation de ligne est parqué, l'utilisateur de présentation de ligne ne peut pas prendre l'appel à l'aide de son bouton de présentation.
- Les appels en alerte sur une présentation de ligne ne reçoivent pas de couverture d'appels ou sont dirigés vers la messagerie vocale d'un utilisateur à moins que l'utilisateur soit la destination d'origine de la route d'appels entrants de l'appel.

#### **Liens connexes**

[Boutons d'affichage de ligne](#page-1223-0) à la page 1224

### **Indication du bouton d'affichage de ligne**

Sur les téléphones dotés d'une zone d'affichage de texte en face du bouton, le libellé **Ligne** et le numéro de la ligne sont affichés.

Lorsque l'utilisateur n'est pas en ligne, le bouton indiqué comme étant sélectionné est celui qui est utilisé si l'utilisateur décroche sans appuyer sur un bouton d'affichage. Lorsque l'utilisateur est en ligne, cet appel correspond au bouton sélectionné.

Le tableau suivant indique comment les différents états des boutons d'affichage de l'appel (en alerte, en attente, etc.) sont indiqués. Il s'agit d'un tableau général et tous les types de boutons téléphoniques ne sont pas abordés. La sonnerie utilisée avec les boutons de ressource peut être désactivée ou retardée. Reportez-vous à la section [Délai avant sonnerie](#page-1235-0) à la page 1236.

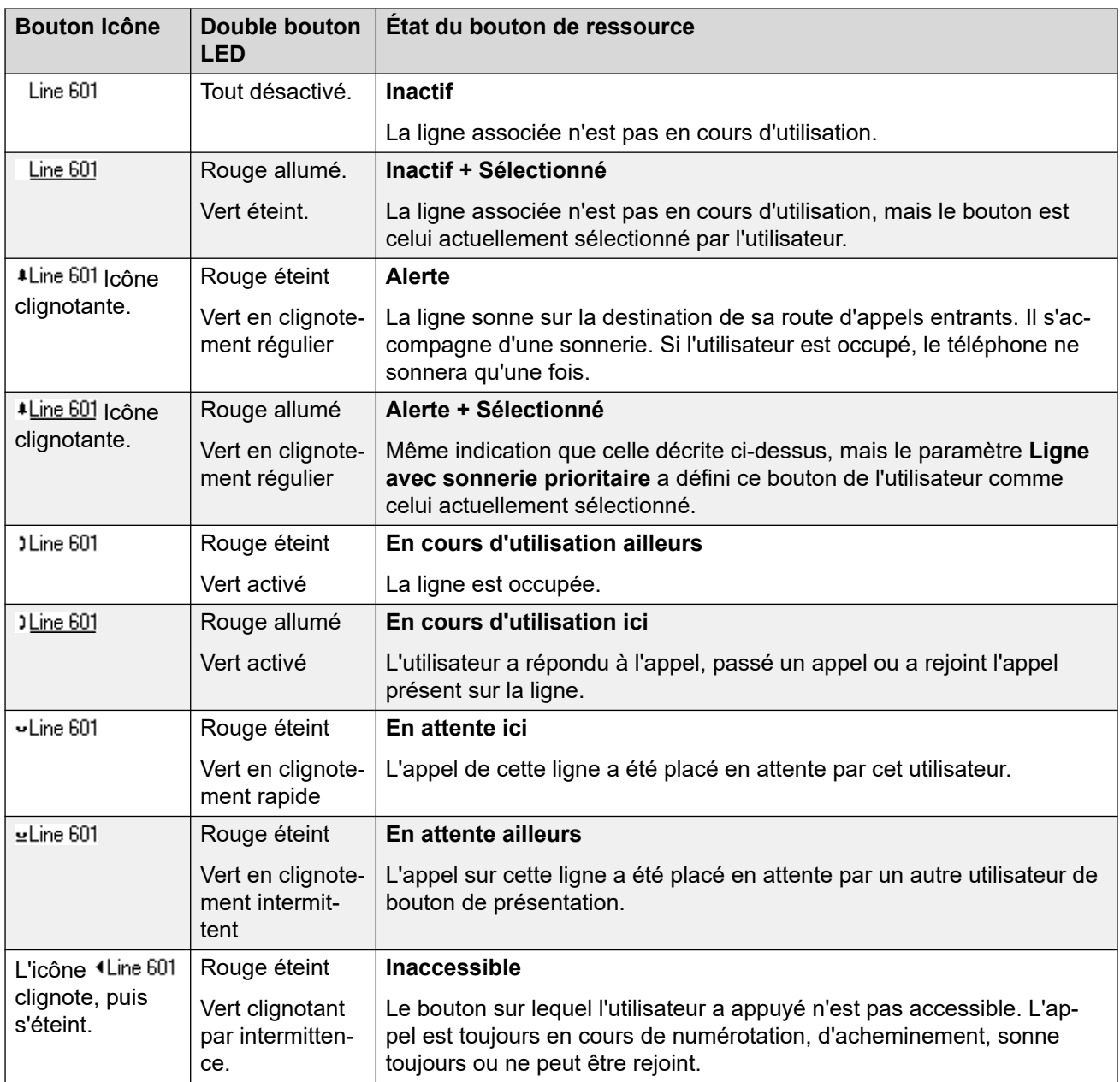

#### **Liens connexes**

[Boutons d'affichage de ligne](#page-1223-0) à la page 1224

# <span id="page-1228-0"></span>**Chapitre 108 : Fonctions des boutons de présentation**

Les fonctions de présentation ne sont prises en charge que sur les téléphones Avaya qui possèdent des boutons programmables et qui prennent également en charge les appels multiples. Les fonctions de présentation ne sont prises en charge que sur les boutons qui possèdent les voyants d'indication ou zones d'affichage appropriés. Les boutons de présentation ne sont pas pris en charge sur les réseaux multi-sites.

#### **Liens connexes**

Indication du bouton sélectionné à la page 1229 [Ligne inactive prioritaire](#page-1229-0) à la page 1230 [Ligne avec sonnerie prioritaire](#page-1231-0) à la page 1232 [Présélection avant réponse](#page-1233-0) à la page 1234 [Mise en attente automatique](#page-1234-0) à la page 1235 [Délai avant sonnerie](#page-1235-0) à la page 1236 [Sonnerie différée prioritaire](#page-1237-0) à la page 1238 [Réduction des présentations](#page-1239-0) à la page 1240 [Rejoindre des appels](#page-1239-0) à la page 1240 [Boutons de présentation d'alerte multiple](#page-1242-0) à la page 1243 [Pairage](#page-1243-0) à la page 1244 [Occupé si en attente](#page-1243-0) à la page 1244 [Réserver un bouton de présentation d'appel](#page-1243-0) à la page 1244 [Déconnexion et partage de poste](#page-1244-0) à la page 1245 [Applications](#page-1244-0) à la page 1245

### **Indication du bouton sélectionné**

Lors de l'utilisation de boutons de présentation, l'un des boutons de présentation de l'utilisateur peut être indiqué comme le bouton actuellement sélectionné de l'utilisateur. Il s'agit du bouton de présentation déjà utilisé, ou s'il est en veille, du bouton de présentation utilisé si l'utilisateur décroche le combiné.

Sur les téléphones qui possèdent une zone d'affichage à côté de chaque bouton, le bouton actuellement sélectionné est indiqué par un trait de soulignement **\_** sur le libellé du bouton ou un fond ombré. Sur les téléphones avec des voyants doubles, le bouton actuellement sélectionné est indiqué par un voyant rouge allumé .

<span id="page-1229-0"></span>Le système définit le bouton de présentation correspondant au bouton actuellement sélectionné à l'aide des méthodes suivantes :

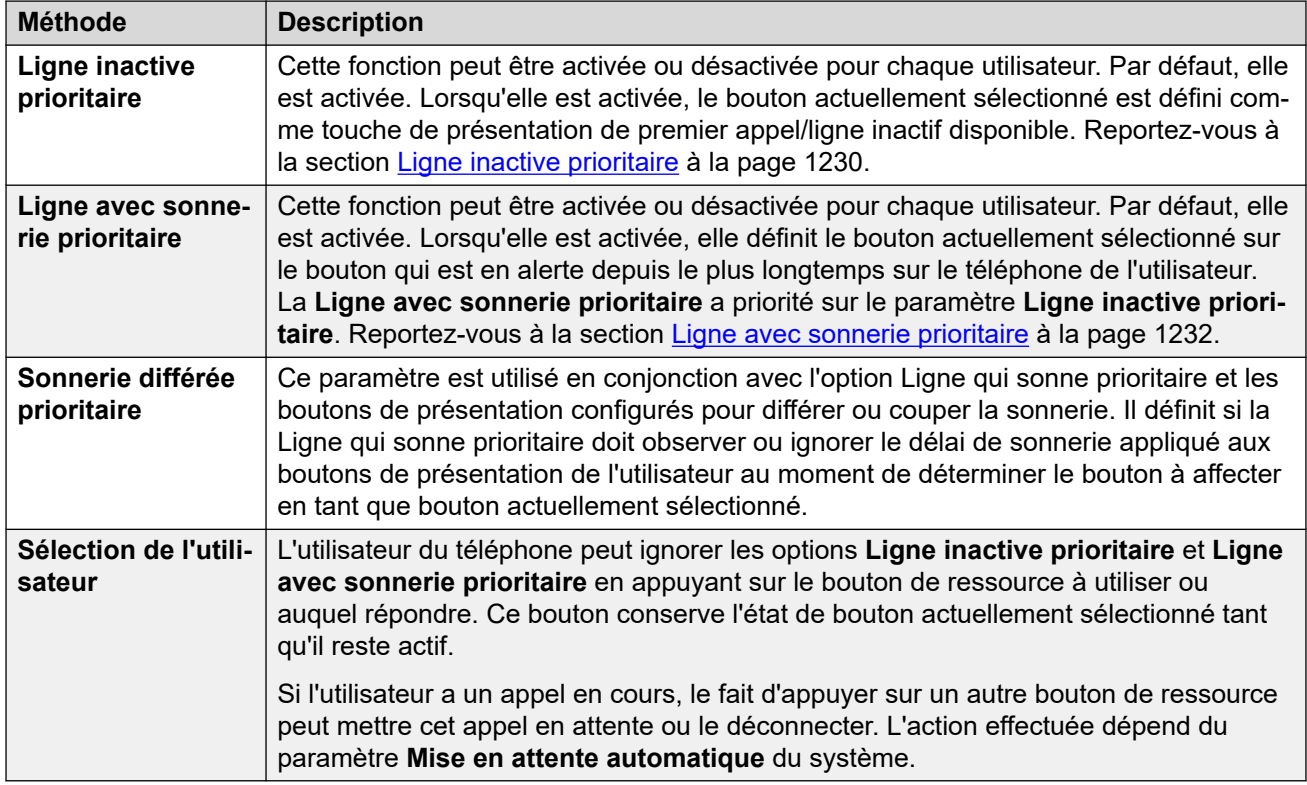

#### **Présélection avant réponse**

En général, lorsqu'un utilisateur reçoit plusieurs appels d'alerte, seuls les détails concernant l'appel en cours sont affichés sur le bouton sélectionné. Si vous appuyez sur l'un des boutons en alerte, vous répondez à l'appel sur ce bouton. Si vous décrochez, vous répondez à l'appel sur le bouton actuellement sélectionné.

Lorsque le paramètre de téléphonie utilisateur **Présélection avant réponse** est sélectionné, l'utilisateur peut appuyer sur un bouton en alerte pour que celui-ci devienne le bouton actuellement sélectionné et ainsi afficher les détails de l'appel sans y répondre. Pour répondre à un appel lorsque l'utilisateur a activé la fonction **Présélection avant réponse**, l'utilisateur doit appuyer sur le bouton en alerte afin d'afficher les détails de l'appel, puis appuyer à nouveau sur le bouton ou décrocher.

#### **Liens connexes**

[Fonctions des boutons de présentation](#page-1228-0) à la page 1229

### **Ligne inactive prioritaire**

L'option Ligne libre prioritaire détermine le bouton actuellement sélectionné de l'utilisateur en tant que premier bouton de présentation d'appels en veille ou de présentation de ligne

disponible. L'indication du bouton sélectionné est appliquée à ce bouton et si l'utilisateur décroche, par exemple en décrochant le combiné, un appel sortant démarre sur ce bouton.

- **Pourquoi utiliser uniquement l'option de ligne inactive** Les environnements dans lesquels des appels sortants sont principalement effectués, tels que les environnements de télémarketing, les appels entrants sont peu fréquents et l'utilisateur est censé décrocher pour effectuer des appels. L'usage de la **Ligne libre prioritaire** sans l'option **Ligne qui sonne prioritaire** garantit que l'utilisateur ne répond pas par inadvertance lorsqu'il est censé effectuer un appel.
- Si tous les boutons de ressource d'appel et de ligne disponibles sont utilisés, aucune sélection de bouton actuellement sélectionné n'est faite par la **Ligne inactive prioritaire**. Dans ce cas, le fait de décrocher n'a aucun effet.
- Pour les utilisateurs de boutons de ressource avec la **Ligne libre prioritaire désactivée**, le fait de décrocher (en décrochant le combiné ou en appuyant sur **SPEAKER**, **HEADSET**, etc.) n'a aucun effet tant qu'ils n'appuient pas sur un bouton de ressource.
- Par défaut, la **Ligne inactive prioritaire** est activée pour tous les utilisateurs.
- L'option **Ligne libre prioritaire** est remplacée par l'option **Ligne qui sonne prioritaire**, si cette option est également activée pour l'utilisateur.

#### **Exemple 1 de Ligne libre prioritaire**

Dans cet exemple, seule la **Ligne libre prioritaire** a été programmée pour l'utilisateur. L'option **Ligne qui sonne prioritaire** n'a pas été programmée.

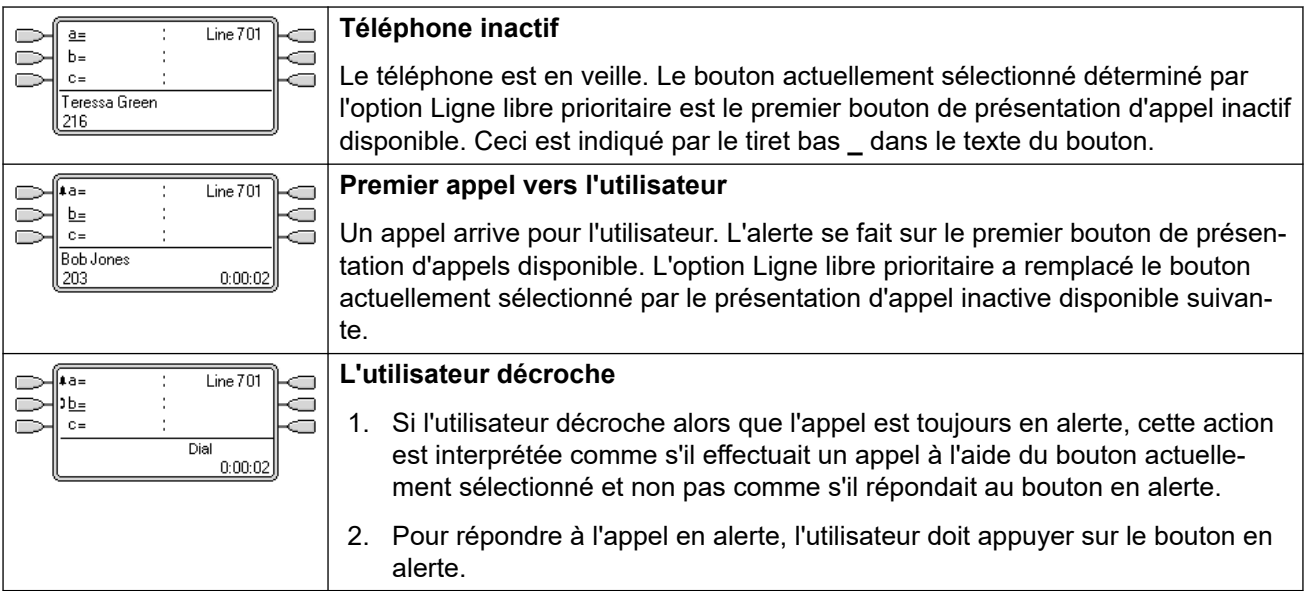

#### **Exemple 2 de Ligne libre prioritaire**

Dans cet exemple, seule la **Ligne libre prioritaire** a été programmée pour l'utilisateur. L'option **Ligne qui sonne prioritaire** n'a pas été programmée.

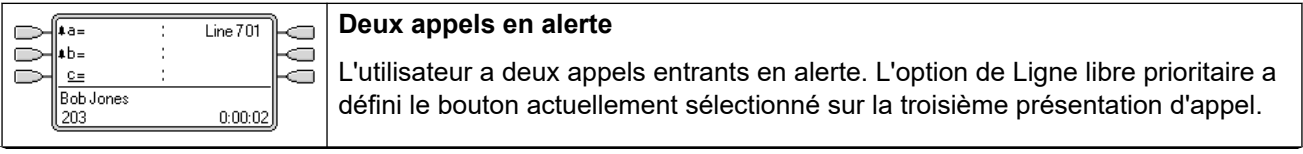

<span id="page-1231-0"></span>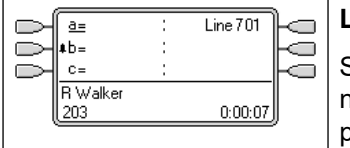

#### **Le premier appelant abandonne**

Si le premier appelant entrant se déconnecte, le bouton actuellement sélectionné passe à la première présentation d'appel, car elle correspond maintenant au premier bouton de présentation d'appel inactif disponible.

#### **Exemple 3 de Ligne libre prioritaire**

Dans cet exemple, les deux paramètres **Ligne libre prioritaire** et **Ligne qui sonne prioritaire**  sont définis pour l'utilisateur.

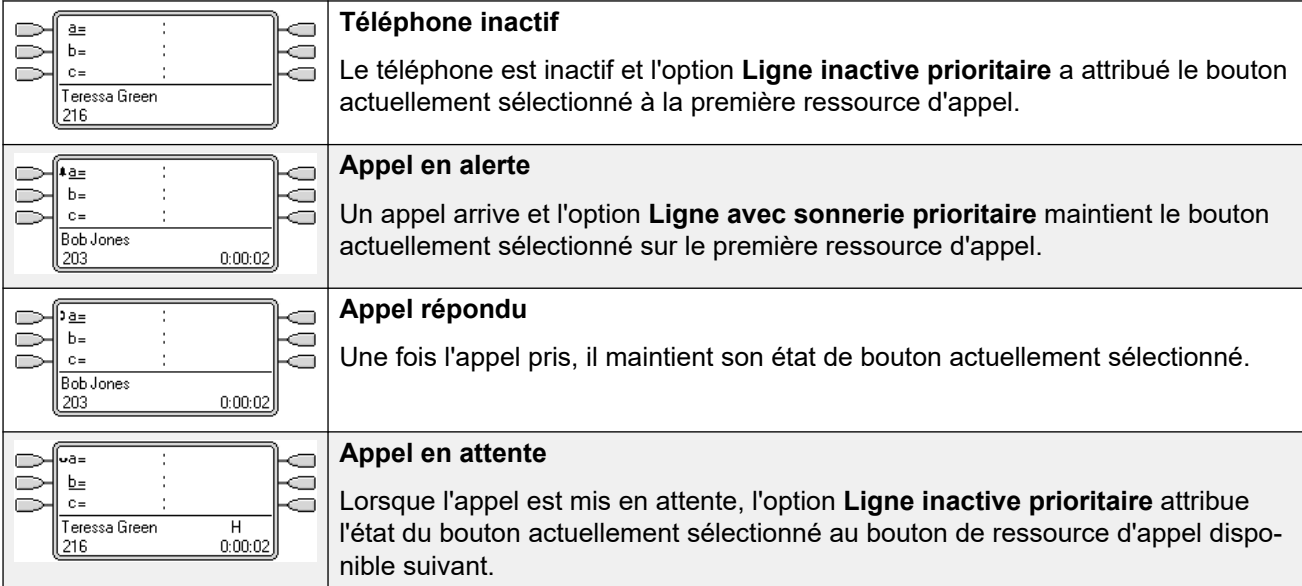

#### **Exemple 4 de Ligne libre prioritaire**

Dans cet exemple, seule la **Ligne libre prioritaire** a été programmée pour l'utilisateur. L'option **Ligne qui sonne prioritaire** n'a pas été programmée.

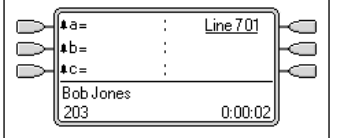

#### **Toutes les ressources d'appel en alerte**

Dans ce cas, tous les boutons de présentation d'appel de l'utilisateur sont en alerte avec des appels entrants. La ligne libre prioritaire a remplacé le bouton actuellement sélectionné par la présentation de ligne disponible suivante.

#### **Liens connexes**

[Fonctions des boutons de présentation](#page-1228-0) à la page 1229

### **Ligne avec sonnerie prioritaire**

La fonction Ligne avec sonnerie prioritaire définit le bouton actuellement sélectionné de l'utilisateur sur le bouton en alerte depuis le plus longtemps. L'indication du bouton sélectionné est appliquée à ce bouton et si l'utilisateur décroche, par exemple en décrochant le combiné, l'appel en alerte sur ce bouton est pris.

• La Ligne avec sonnerie prioritaire comprend les alertes d'appels sur les boutons de présentation d'appel, de présentation de ligne, de présentation pontée et de couverture d'appel.

- La **Ligne avec sonnerie prioritaire** a priorité sur le paramètre **Ligne inactive prioritaire**.
- Par défaut, la fonction **Ligne avec sonnerie prioritaire** est activée pour tous les utilisateurs.
- **Ordre de priorité des lignes qui sonnent** Lorsque l'appel de l'utilisateur qui a passé le plus de temps en attente est en alerte sur plusieurs boutons de ressource de l'utilisateur et que l'option Ligne qui sonne prioritaire est définie pour cet utilisateur, l'ordre utilisé pour l'attribution du bouton actuellement sélectionné est le suivant :
	- Présentation d'appel
	- Présentation pontée
	- Couverture d'appels
	- Présentation de ligne

#### • **Exemple** :

Un utilisateur a un appel vers un utilisateur couvert qui est initialement en alerte sur un bouton de présentation de ligne. La fonction Ligne avec sonnerie prioritaire va attribuer l'état de bouton actuellement sélectionné à la présentation de ligne. Lorsque le même appel est en alerte sur le bouton de présentation de couverture d'appel, le statut du bouton actuellement sélectionné passe vers le bouton de présentation de couverture d'appel.

#### • **Délai avant sonnerie et Ligne avec sonnerie prioritaire**

Il est possible de définir les boutons de ressource sur **Sonnerie différée** ou sur **Pas de sonnerie**. Ces boutons présentent toujours une alerte visuelle mais la sonnerie ou la tonalité est inaudible. La Ligne avec sonnerie prioritaire s'applique toujours aux boutons d'alerte même si elle est définie sur **Sonnerie différée** ou sur **Sans sonnerie**.

#### • **Sonnerie différée prioritaire**

Pour les utilisateurs ayant sélectionné **Ligne avec sonnerie prioritaire**, le paramètre **Sonnerie différée prioritaire** définit si la ligne avec sonnerie prioritaire est utilisée ou ignore les boutons présentant une alerte visuelle, mais pour lesquels **Sonnerie différée**  ou **Pas de sonnerie** est défini. Ceci est désactivé par défaut (c.-à-d. ignorer le délai avant sonnerie).

#### **Exemple 1 de Ligne qui sonne prioritaire**

Dans cet exemple, la **Ligne qui sonne prioritaire** et la **Ligne libre prioritaire** sont définies pour l'utilisateur. Les utilisateurs ont également activé la **Ligne qui sonne prioritaire** et la **Mise en attente automatique**. L'option **Présélection avant réponse** est désactivée.

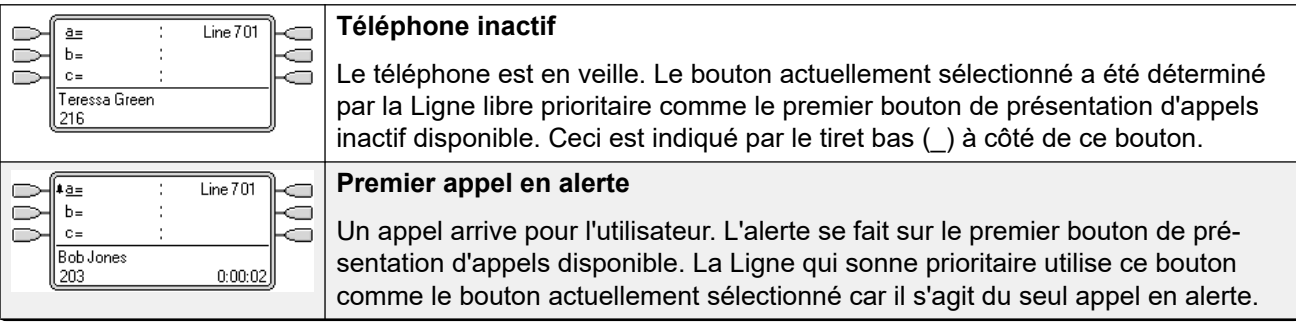

<span id="page-1233-0"></span>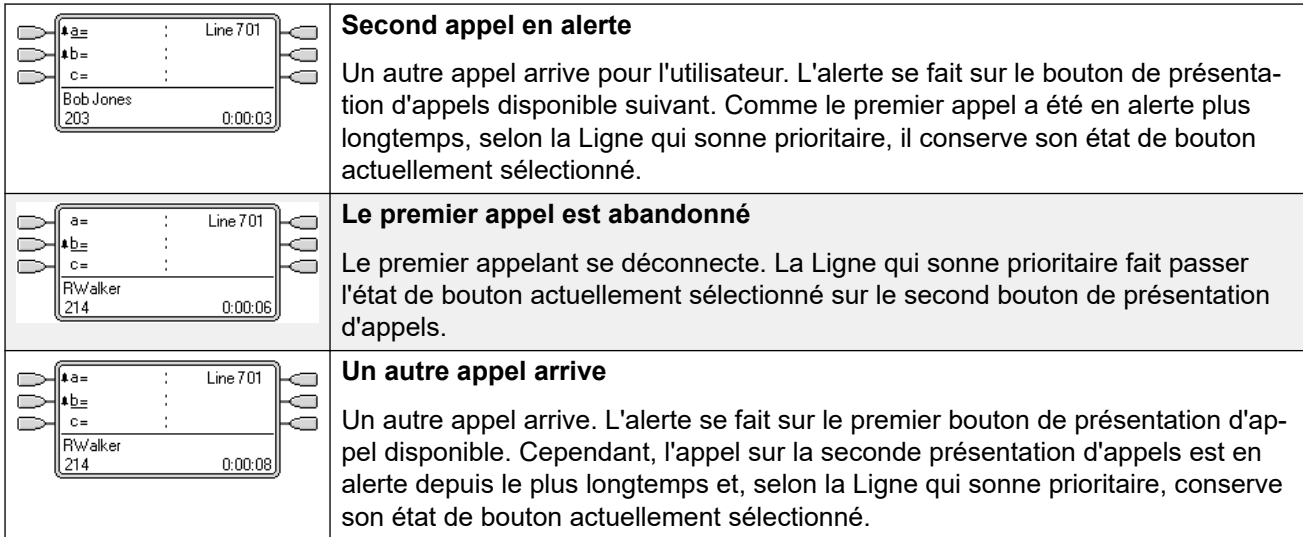

#### **Exemple 2 de Ligne qui sonne prioritaire**

Dans cet exemple, la Ligne qui sonne prioritaire et la Ligne libre prioritaire sont programmées pour l'utilisateur. Les utilisateurs ont également activé la **Ligne qui sonne prioritaire** et la **Mise en attente automatique**. L'option **Présélection avant réponse** est désactivée.

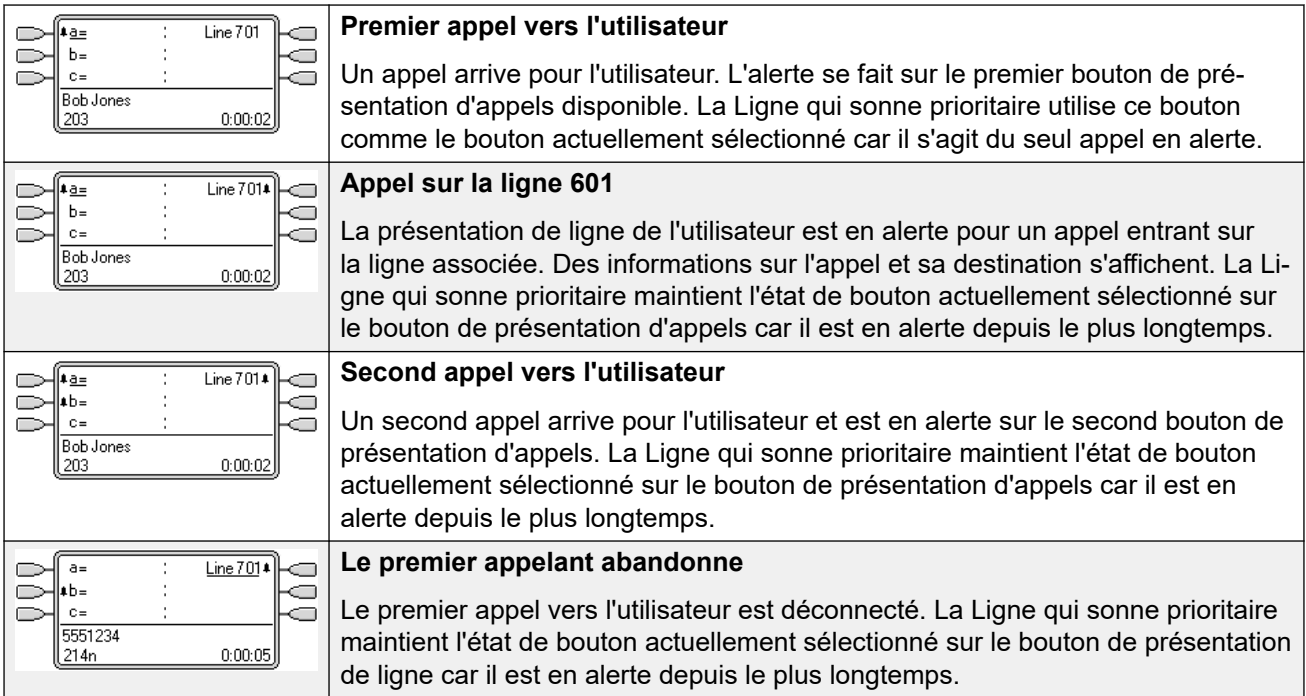

#### **Liens connexes**

[Fonctions des boutons de présentation](#page-1228-0) à la page 1229

### **Présélection avant réponse**

Sur certains téléphones, seuls les détails de l'alerte d'appel ou de l'appel connecté sur le bouton actuellement sélectionné sont indiqués. Les détails des alertes d'appels sur d'autres <span id="page-1234-0"></span>boutons ne sont pas indiqués ou seulement brièvement lorsque les appels sont présentés pour la première fois, puis remplacés à nouveau par les détails de l'appel sur le bouton actuellement sélectionné.

Par défaut, le fait d'appuyer sur un autre bouton d'alerte permet de prendre l'appel sur ce bouton. La présélection de réponse permet à un utilisateur d'appuyer sur des boutons d'alerte autres que le bouton actuellement sélectionné sans prendre les appels. A la place, le bouton sur lequel vous avez appuyé devient le bouton actuellement sélectionné et les détails de l'appel s'affichent.

Veuillez noter que si l'utilisateur se sert de la Présélection avant réponse avec un appel actuellement connecté, ce dernier est placé en attente ou prend fin, conformément au paramètre Mise en attente automatique du système.

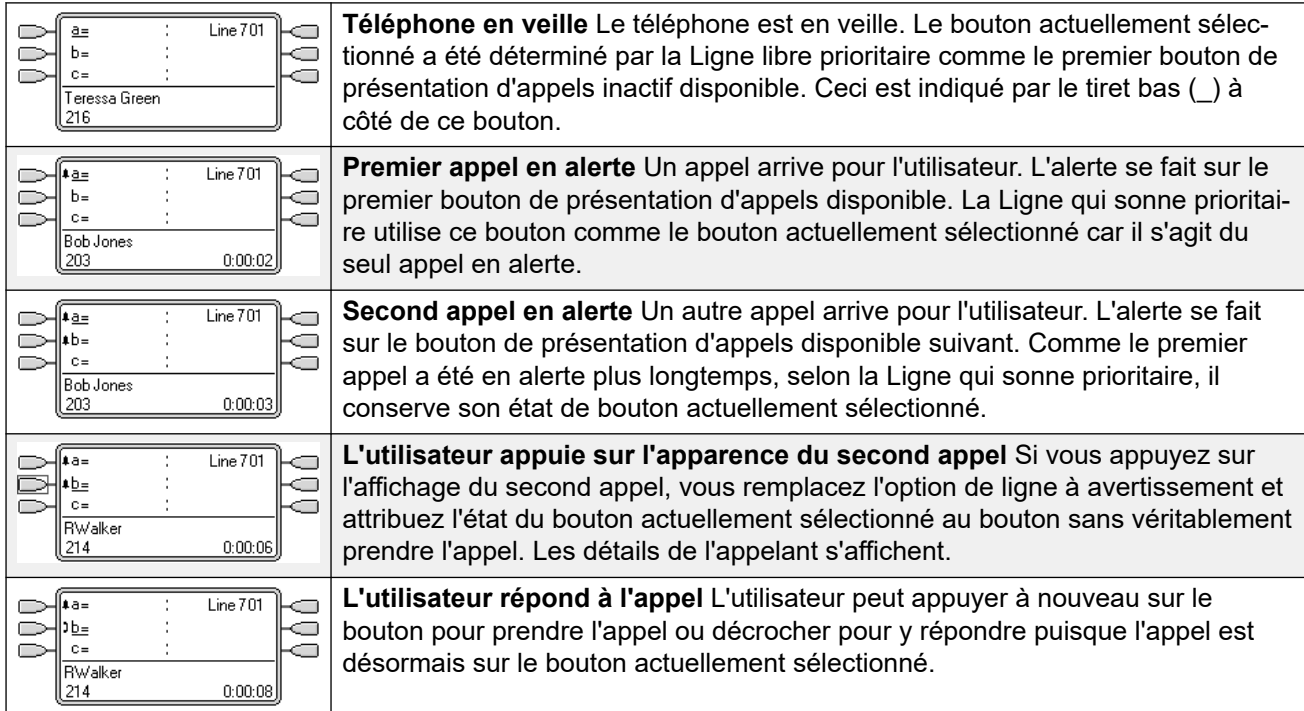

#### **Exemple 1 de présélection de réponse**

#### **Liens connexes**

[Fonctions des boutons de présentation](#page-1228-0) à la page 1229

### **Mise en attente automatique**

La mise en attente automatique est une fonction système qui affecte les utilisateurs de boutons de présentation d'appel. Cette fonction détermine ce qui se passe lorsqu'un utilisateur, qui est déjà en ligne, appuie sur un autre bouton de présentation. Voici les différentes options :

- Si l'option **Mise en attente automatique** est **désactivée**, l'appel actif est déconnecté.
- Si l'option **Mise en attente automatique** est **activée**, l'appel actif est placé en attente.

#### <span id="page-1235-0"></span>**Exemple 1 de mise en attente automatique**

Dans cet exemple, l'utilisateur a deux appels indiqués par les boutons de présentation d'appels. L'option **Présélection avant réponse** est désactivée.

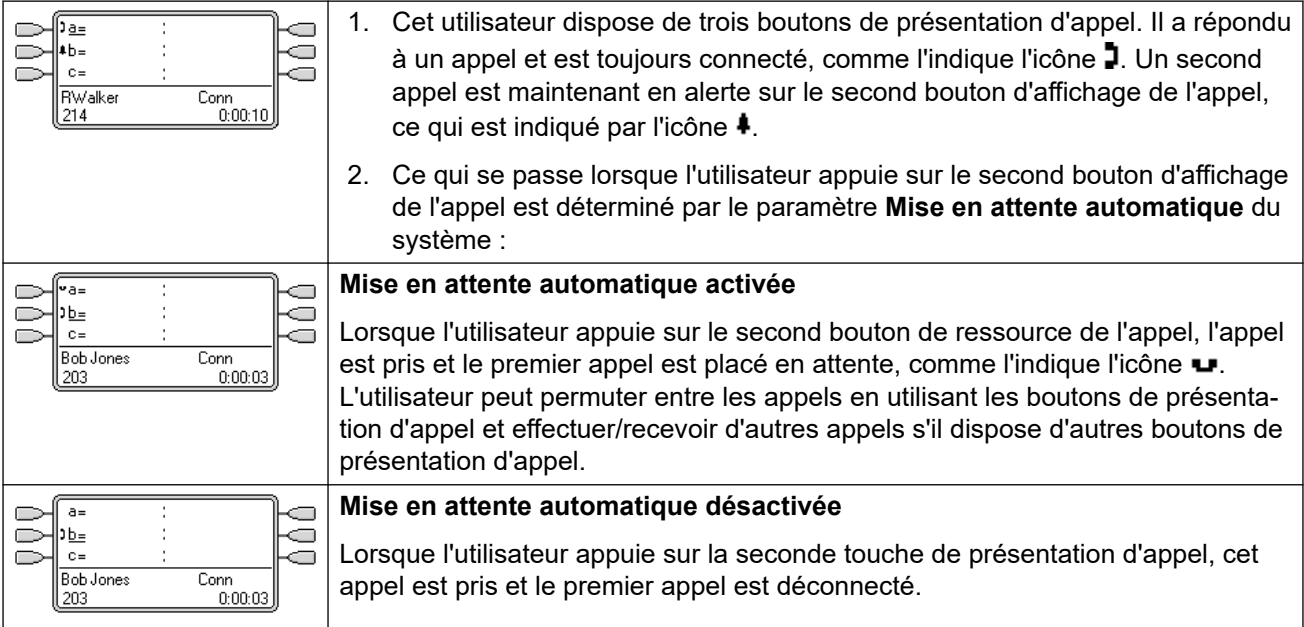

#### **Liens connexes**

[Fonctions des boutons de présentation](#page-1228-0) à la page 1229

### **Délai avant sonnerie**

Le délai avant sonnerie peut être appliqué à des boutons de présentation. Cette option peut être utilisée avec tous les types de boutons de présentation et peut être sélectionnée séparément pour chaque bouton de présentation à la disposition d'un utilisateur. L'utilisation du délai avant sonnerie n'affecte pas l'alerte visuelle des boutons via les icônes d'affichage ou les voyants des boutons.

Le délai avant sonnerie est en général utilisé avec les boutons de présentation de ligne pour les lignes qu'un utilisateur veut contrôler mais ne veut pas en prendre les appels. Cependant, le délai avant sonnerie peut s'appliquer à tout type de bouton de présentation.

Les options sélectionnables du délai avant sonnerie pour un bouton de présentation sont répertoriées ci-dessous. L'option est sélectionnée dans le cadre du processus normal de programmation des boutons.

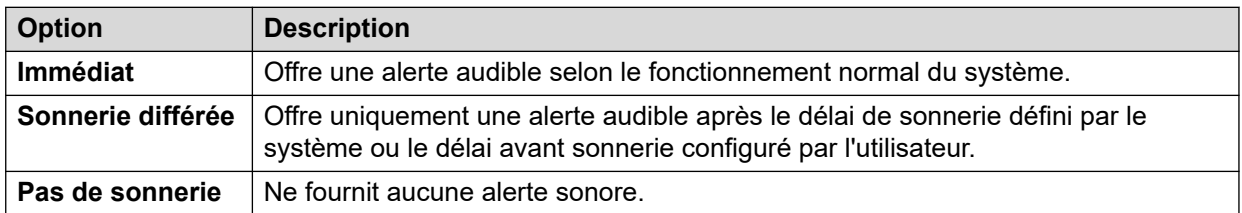

Il existe deux sources possibles pour le délai utilisé lorsque le délai de sonnerie est sélectionné pour un bouton.

- **Utilisateur** > **Téléphonie** > **Options multilignes** > **Délai avant sonnerie** : par défaut = Vierge (utilise les paramètres système), plage : 1 à 98 secondes. Ce paramétrage peut être utilisé pour remplacer celui du système. Il permet de définir un délai avant sonnerie différent pour chaque utilisateur.
- **Système** > **Téléphonie** > **Téléphonie** > **Délai avant sonnerie** : par défaut = 5 secondes, plage : 1 à 98 secondes. Il s'agit du paramétrage employé pour tous les utilisateurs sauf si une valeur spécifique est définie pour un utilisateur individuel.

#### **Remarques**

- **Appels ignorant le délai avant sonnerie** : le délai avant sonnerie ne s'applique pas aux rappels placés en attente, parqués, en retour de transfert, issus de la messagerie vocale, ni automatiques. Pour les téléphones avec pairage interne, les paramètres de délai avant sonnerie ne s'appliquent pas aux appels dont l'alerte se fait entendre sur une extension jumelée secondaire (sauf pour les boutons de ressource définis sur **Pas de sonnerie** qui ne sont pas jumelés).
- **Appels avec connexion automatique** : le délai avant sonnerie est appliqué à ces appels avant la connexion automatique. Ceci ne s'applique pas aux appels d'annonce.
- **Boutons d'alerte multiple** : lorsqu'un appel est présenté sur plusieurs boutons du téléphone d'un utilisateur (voir Boutons d'alerte multiple), le délai le plus court est appliqué à tous les boutons signalant l'appel. Par exemple, si un des boutons d'alerte est configuré sur **Immédiat**, ceci remplace tout bouton d'alerte configuré sur **Sonnerie différée**. De même, lorsque l'un des boutons d'alerte est configuré sur **Pas de sonnerie**, il est remplacé si l'autre bouton d'alerte est configuré sur **Immédiat** ou **Sonnerie différée**.
- **Boutons de ressource de ligne** : les appels routés vers un utilisateur qui pourraient être indiqués simultanément sur un bouton de ressource d'appel et un bouton de ressource de ligne ne sont indiqués que sur le bouton de ressource de ligne. Cependant, les paramètres utilisés de délai avant sonnerie correspondent dans ce cas à ceux du premier bouton de présentation d'appel libre.
- **Délai sur des lignes analogiques** : les lignes analogiques, réglées sur ICLID déclenchement par boucle, retardent déjà la sonnerie pendant que le système attend l'ICLID complet pour résoudre le routage des appels entrants. Dans ce cas, le délai avant sonnerie fonctionne en parallèle avec le délai de routage.
- **Délai avant sonnerie et Ligne avec sonnerie prioritaire** : les boutons de ressource peuvent être définis sur **Sonnerie différée** ou sur **Pas de sonnerie**. Cependant, la Ligne avec sonnerie prioritaire s'applique toujours aux boutons d'alerte même si elle est définie sur **Délai avant sonnerie** ou sur **Sonnerie différée**.
- Le paramètre **Délai de sonnerie prioritaire** de l'utilisateur permet de déterminer si la Ligne avec sonnerie prioritaire est utilisée en conjonction avec ou sans considération pour les boutons qui émettent des avertissements tout en étant définis sur **Sonnerie différée** ou **Pas de sonnerie**.

#### **Exemple 1 de Délai avant sonnerie**

Dans cet exemple, l'utilisateur possède un bouton de présentation de ligne défini mais configuré sur la fonction sans sonnerie.

<span id="page-1237-0"></span>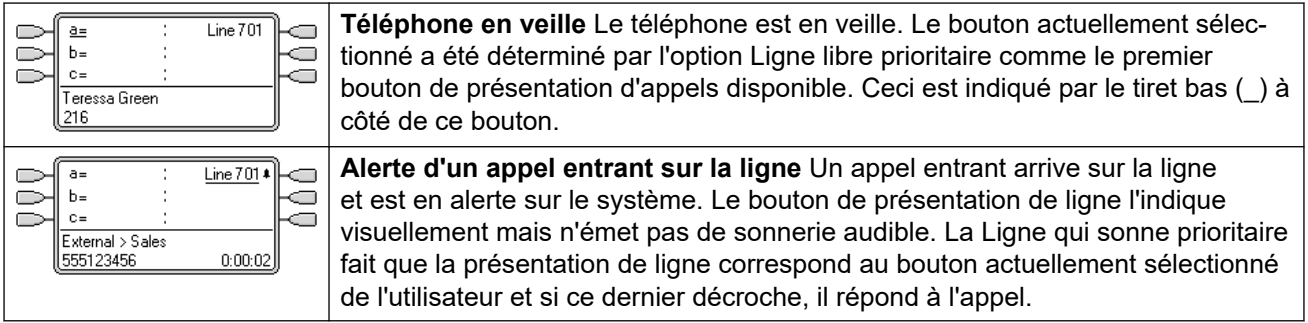

#### **Liens connexes**

[Fonctions des boutons de présentation](#page-1228-0) à la page 1229

### **Sonnerie différée prioritaire**

Lorsqu'un appel est en alerte sur un téléphone en veille, la Ligne avec sonnerie prioritaire définit l'appel comme étant sur le bouton actuellement sélectionné et si ensuite l'utilisateur décroche, celui-ci répond à l'appel.

Dans la plupart des situations, ceci est acceptable puisque l'utilisateur entend la sonnerie qui l'informe d'un appel en attente auquel il doit répondre. Si à la place l'utilisateur veut effectuer un appel, il peut appuyer sur un autre bouton de présentation d'appels et décrocher sur cet autre bouton.

Lorsque le délai avant sonnerie est utilisé, il peut éventuellement y avoir un problème si l'utilisateur décroche le combiné pour effectuer un appel sans regarder l'affichage. S'il décroche lorsqu'une alerte d'appel apparaît silencieusement sur un bouton doté d'un délai avant sonnerie, l'utilisateur répond à l'appel en attente et n'obtient pas de tonalité pour effectuer un appel.

Une fois que l'alerte d'appel sur un bouton obtient un état d'appel actuellement sélectionné, il conserve cet état même si un appel précédent sur un bouton doté d'un délai avant sonnerie arrive à la fin de son délai avant sonnerie.

#### **Exemple 1 du Délai de sonnerie prioritaire**

Dans cet exemple, l'utilisateur possède un bouton de présentation de ligne pour une ligne qu'il contrôle. Ce bouton de présentation de ligne a été défini pour ne pas sonner parce que l'utilisateur a parfois besoin d'utiliser cette ligne et qu'il ne répond pas généralement aux appels sur cette ligne.

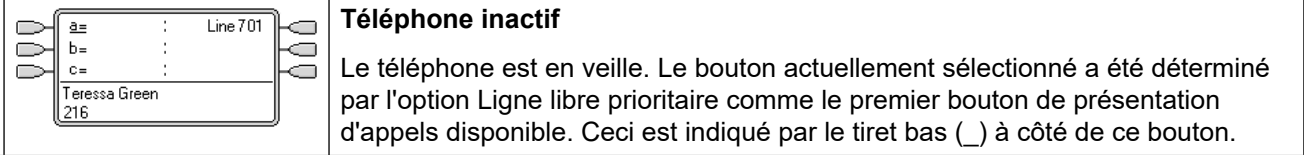

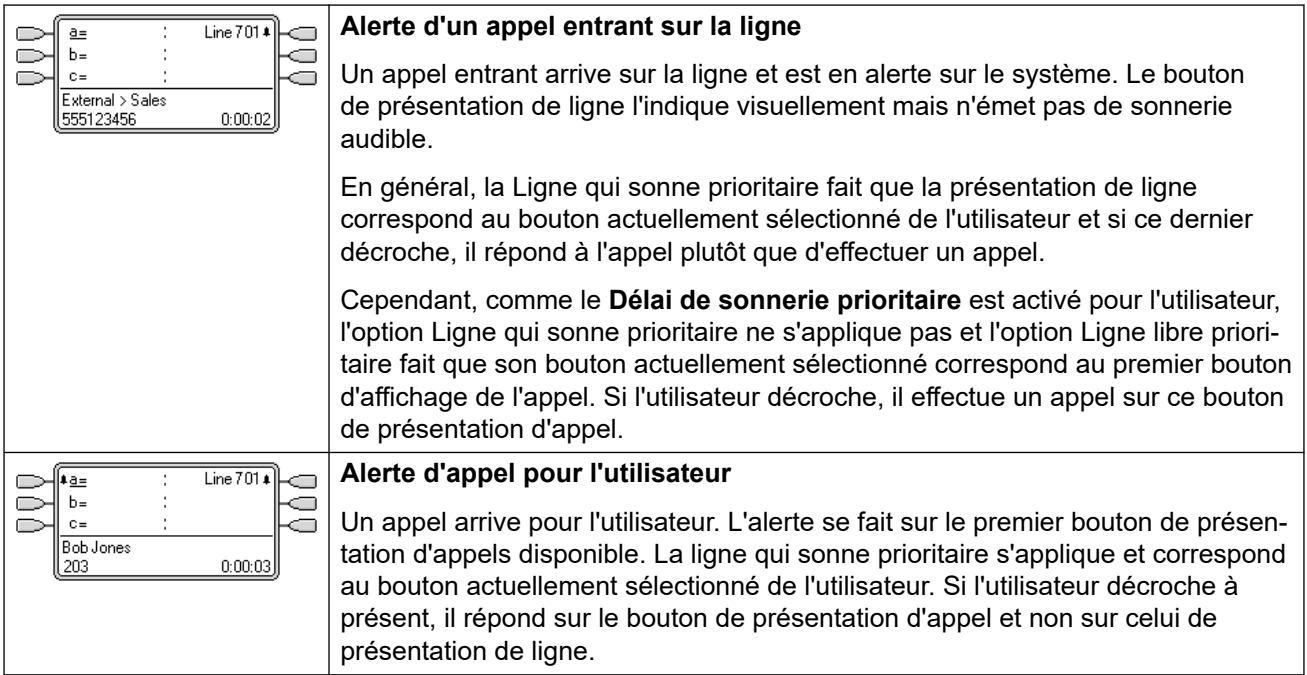

#### **Exemple 2 du Délai de sonnerie prioritaire**

Il s'agit d'un cas similaire à l'exemple précédent si ce n'est que la ligne a été configurée avec un délai avant sonnerie de 15 secondes. L'utilisateur est informé que l'appel de la ligne n'a pas été pris pour une raison ou une autre et cela lui permet d'y répondre en décrochant simplement.

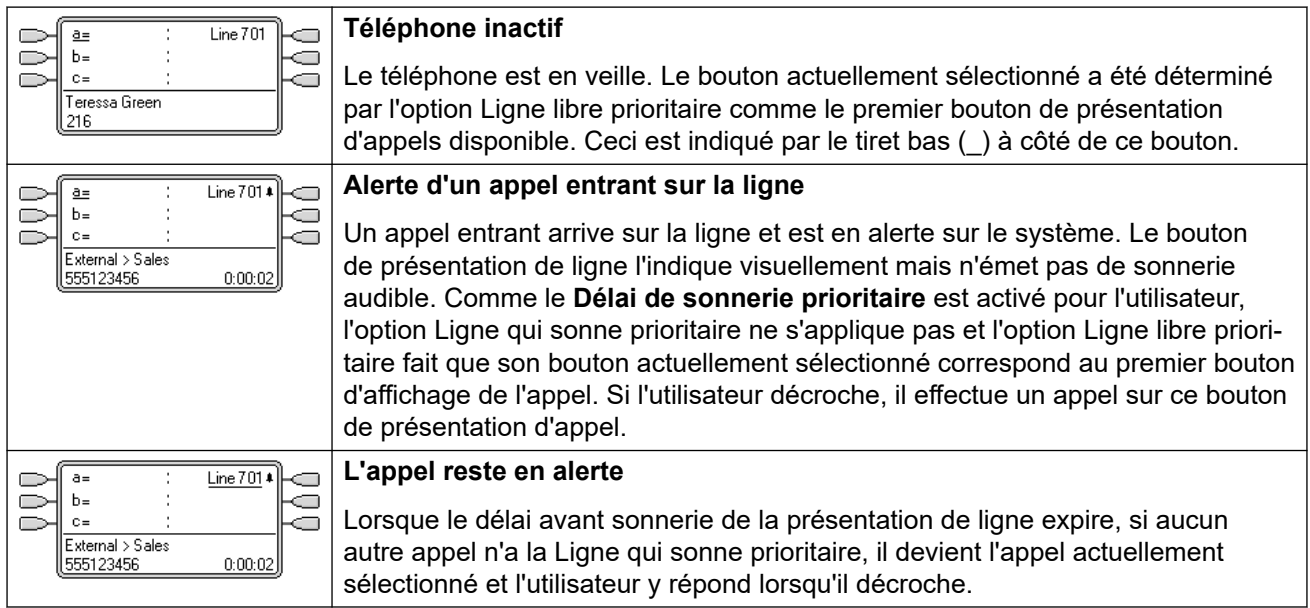

#### **Liens connexes**

[Fonctions des boutons de présentation](#page-1228-0) à la page 1229

### <span id="page-1239-0"></span>**Réduction des présentations**

Cette rubrique aborde ce qui se passe lorsqu'un utilisateur avec plusieurs appels sur différents boutons de présentation crée une conférence entre ces appels. Dans ce scénario, l'indication d'appel est regroupée sur un seul bouton de présentation, les autres boutons retournant en veille. On notera une exception : les touches de ligne impliquées, qui affichent 'utilisé ailleurs'.

#### **Exemple 1 de réduction des présentations**

Dans cet exemple, l'utilisateur configure une conférence simple. Les options **Ligne avec sonnerie prioritaire** et **Ligne inactive prioritaire** sont définies pour l'utilisateur. L'option **Mise en attente automatique** du système est activée. L'option **Présélection avant réponse** est désactivée.

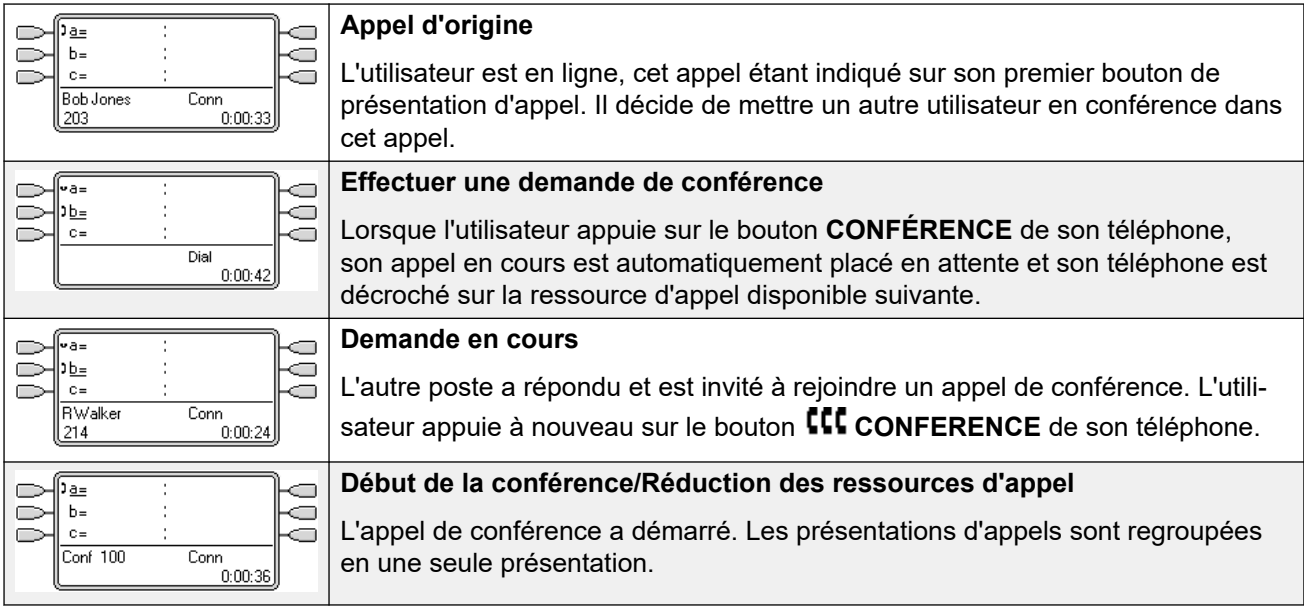

#### **Liens connexes**

[Fonctions des boutons de présentation](#page-1228-0) à la page 1229

### **Rejoindre des appels**

Les boutons de présentation peuvent être utilisés pour rejoindre des appels existants et pour créer un appel de conférence. Un utilisateur peut rejoindre des appels qui sont indiqués sur son téléphone comme étant "en cours d'utilisation ailleurs".

Cette fonction est souvent appelée "pont vers un appel". Ce terme porte cependant à confusion avec les boutons de présentation multiple et devrait donc être évité.

La possibilité de rejoindre des appels est contrôlée par la fonction suivante qui peut être définie pour chaque utilisateur :

#### • **Intrusions de tiers non autorisées** : par défaut = activée

Si cette option est activée pour l'utilisateur qui a passé le plus de temps sur l'appel, aucun autre utilisateur ne peut rejoindre cet appel. Si cet utilisateur quitte l'appel, l'état passe à

l'utilisateur interne suivant qui a passé le plus longtemps sur cet appel. Les exceptions sont les suivantes :

- L'option **Intrusions de tiers non autorisées** est toujours définie pour les appels de messagerie vocale.
- Lorsqu'un appel externe est acheminé en dehors du commutateur par un utilisateur qui quitte ensuite l'appel, l'état **Intrusions de tiers non autorisées** utilisé est celui de l'utilisateur qui a renvoyé l'appel hors du commutateur.
- Tout appel qui n'implique pas un utilisateur interne est traité avec l'état **Intrusions de tiers non autorisées**. Par exemple :
	- Lorsqu'un appel externe est automatiquement acheminé en dehors du commutateur à l'aide d'un code court dans la route d'appel entrant,
	- les appels d'un réseau multi-sites provenant d'autres systèmes et acheminés en dehors du commutateur,
	- Les appels VoIP provenant d'un appareil non enregistré sur le système.
- Le paramètre **Peut s'introduire** n'est pas utilisé pour rejoindre les appels à l'aide des boutons de ressource.

Les éléments suivants s'appliquent également :

**Inaccessible** : en plus de l'utilisation du paramètre **Intrusions de tiers non autorisées**  ci-dessus, un appel est inaccessible dans les cas suivants :

- L'appel est déjà en cours de numérotation, sonne ou est acheminé,
- Il s'agit d'un rappel, par exemple un appel dont la temporisation en attente ou de parcage a expiré,
- Si tous les interlocuteurs internes, deux ou davantage, impliqués dans l'appel l'ont mis en attente.
- **Ressources de conférence** : la possibilité d'établir un pont dépend des ressources de conférence disponibles dans le système. Ces ressources sont limitées et varient en fonction du nombre d'interlocuteurs existants dans les appels multiples et les conférences. La quantité possible de ressources de conférence dépend du type de système et de l'installation de Conferencing Center.
- **Tonalité de conférence** : lorsqu'une personne rejoint un appel, tous les interlocuteurs de l'appel entendent les tonalités de conférence du système. Par défaut, il s'agit d'un seul signal sonore lorsqu'un interlocuteur rejoint l'appel et d'un signal sonore double lorsqu'il quitte l'appel. Il s'agit d'un paramètre système.
- **Mettre en attente un appel ponté** : si un utilisateur place un appel qu'il a rejoint en attente, c'est sa connexion avec l'appel rejoint (conférence) qui est mise en attente. Les autres interlocuteurs de l'appel restent connectés et peuvent continuer à converser. Ceci est reflété par les indicateurs d'état des boutons. L'utilisateur qui a appuyé sur Mettre en attente indique "en attente ici" sur le bouton qu'il a utilisé pour rejoindre l'appel. Tous les autres utilisateurs présentations afficheront toujours 'en cours ailleurs'.
- **Deux lignes réseau analogiques au maximum** : seules deux lignes réseau analogiques au maximum peuvent être incluses dans une conférence téléphonique.
- **Appels parqués** : un bouton de ressource de ligne peut indiquer qu'un appel est en cours sur cette ligne. Ces appels sont repris à l'aide d'une présentation de ligne.

#### **Rejoindre - Exemple 1 : Rejoindre avec une ressource pontée**

Dans cet exemple, l'utilisateur rejoint un appel en appuyant sur un bouton de présentation multiple. L'option **Présélection avant réponse** est désactivée.

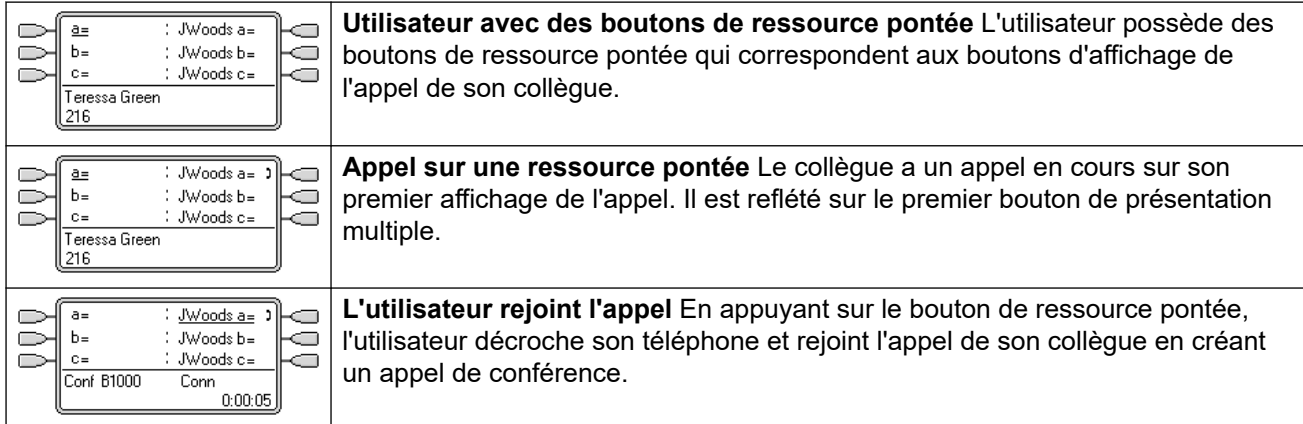

#### **Rejoindre - Exemple 2 : Rejoindre avec une ressource de ligne**

Dans cet exemple, l'utilisateur rejoint un appel en appuyant sur un bouton de présentation de ligne. L'option **Présélection avant réponse** est désactivée.

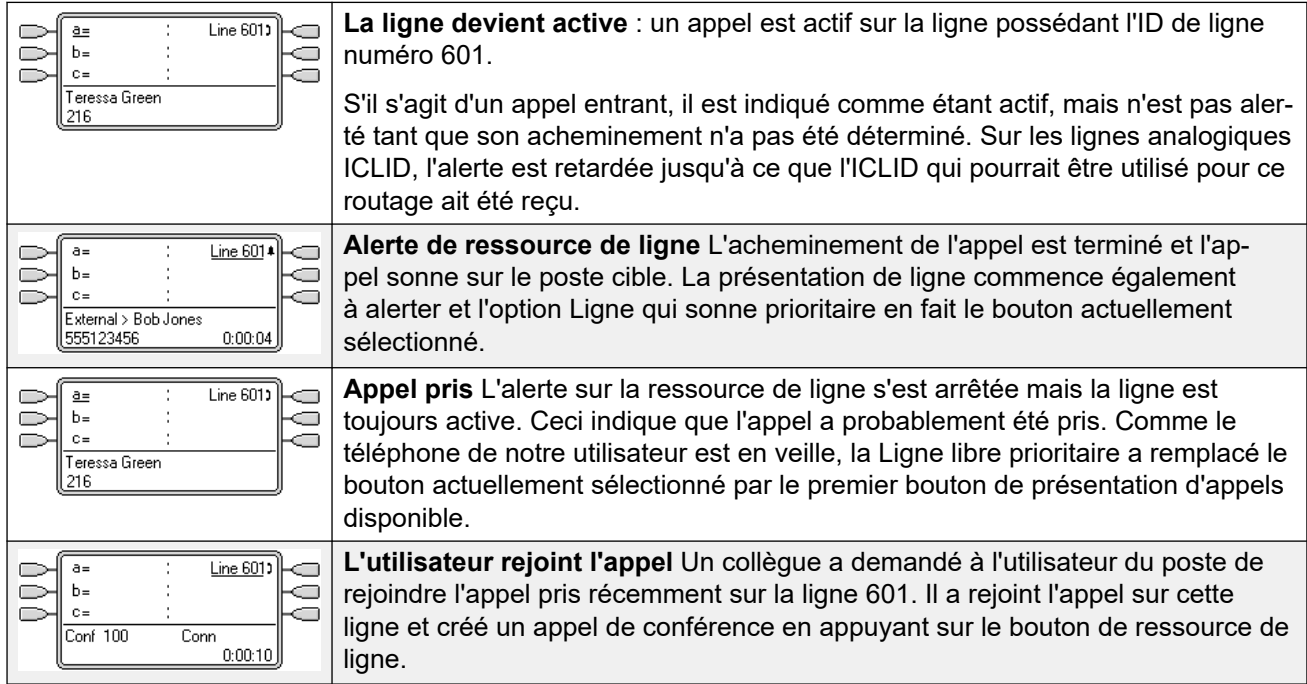

#### **Liens connexes**

[Fonctions des boutons de présentation](#page-1228-0) à la page 1229

### <span id="page-1242-0"></span>**Boutons de présentation d'alerte multiple**

Dans certains cas, un même appel peut être en alerte sur plusieurs boutons de présentation. Voici alors ce qui s'ensuit :

#### • **Les boutons de ressource de ligne ont priorité sur les boutons de ressource d'appel et pontée**

Dans les cas où un appel est directement dirigé vers l'utilisateur comme destination de la route d'appel entrant, seule la touche de ligne porte l'alerte de l'appel. Dans ce cas, les paramètres de délai avant sonnerie utilisés correspondent à ceux du premier bouton de présentation d'appel libre.

#### • **Un appel peut être en alerte sur des boutons de ressource pontée, de ligne et d'appel**

L'exemple le plus courant de ce type de cas est celui des appels de groupement, lorsque les membres du groupe ont également des présentations d'appels multiples qui les relient les uns aux autres. Dans ce cas, le bouton utilisé pour répondre à l'appel reste actif tandis que l'autre bouton revient en mode de veille.

#### • **Les appels sur des boutons de ressource pontée/de ligne peuvent également être en alerte sur un bouton de couverture d'appel**

Dans ce cas, le signalement sur le bouton de couverture d'appel peut être retardé jusqu'à ce que le **Délai de couverture individuelle** de l'utilisateur couvert ait expiré.

#### • **Ordre des lignes avec sonnerie prioritaire**

Lorsqu'un appel est signalé sur plusieurs boutons de présentation de l'utilisateur et que la **Ligne avec sonnerie prioritaire** est définie pour cet utilisateur, l'ordre d'attribution du bouton actuellement sélectionné se présente comme suit :

- 1. Présentation d'appel
- 2. Présentation pontée
- 3. Couverture d'appels
- 4. Présentation de ligne

#### **Exemple**

Un utilisateur a un appel vers un utilisateur couvert qui est initialement en alerte sur un bouton de présentation de ligne. La **Ligne avec sonnerie prioritaire** attribue l'état de bouton actuellement sélectionné à la ressource de ligne. Lorsque le même appel est en alerte sur le bouton de présentation de couverture d'appel, le statut du bouton actuellement sélectionné passe vers le bouton de présentation de couverture d'appel.

#### **Délai avant sonnerie**

Lorsque les délais avant sonnerie sont utilisés, le délai le plus court est appliqué pour tous les boutons d'alerte. Par exemple, si un des boutons d'alerte est configuré sur **Immédiat**, ceci remplace tout bouton d'alerte configuré sur **Sonnerie différée**. De même, lorsque l'un des boutons d'alerte est configuré sur **Pas de sonnerie**, il est remplacé si l'autre bouton d'alerte est configuré sur **Immédiat** ou **Sonnerie différée**.

#### **Liens connexes**

[Fonctions des boutons de présentation](#page-1228-0) à la page 1229

### <span id="page-1243-0"></span>**Pairage**

Le pairage est un mécanisme qui permet à un utilisateur d'avoir ses alertes d'appels sur deux téléphones. Le téléphone normal de l'utilisateur est appelé le téléphone principal tandis que le poste jumelé est appelé le téléphone secondaire.

Par défaut, seules les alertes d'appel sur les boutons de présentation du téléphone principal sont jumelées. Pour un pairage en interne, le système prend en charge des options permettant que des appels émettant des alertes sur d'autres boutons de présentation en émettent également sur le téléphone secondaire. Ces options sont définies via la section **Utilisateur | Pairage** de la configuration du système et correspondent à des **Présentations multiples jumelées**, **Présentations de couverture jumelées** et **Présentations de lignes jumelées**. Dans tous les cas, elles dépendent du poste secondaire qui doit pouvoir indiquer des appels d'alertes supplémentaires.

Les alertes d'appel du téléphone secondaire ignorent les paramètres de Délai avant sonnerie appliqués au bouton de présentation du téléphone principal. Les seules exceptions à ce comportement sont les boutons définis sur Pas de sonnerie, pour lesquels les appels ne sont pas jumelés.

#### **Liens connexes**

[Fonctions des boutons de présentation](#page-1228-0) à la page 1229

### **Occupé si en attente**

Si un utilisateur ayant sélectionné l'option **Occupé si en attente** a un appel en attente, le système indique à tous les appels suivants que la ligne est occupée. Cette fonction est avant tout destinée aux utilisateurs de postes analogiques. Dans Manager, si vous sélectionnez l'option **Occupé si en attente** pour un utilisateur pourvu de touches d'affichage de l'appel, une invite propose de désactiver l'option **Occupé si en attente**.

#### **Liens connexes**

[Fonctions des boutons de présentation](#page-1228-0) à la page 1229

### **Réserver un bouton de présentation d'appel**

Les fonctions telles que le transfert d'appels, utilisant une touche de **transfert**, requièrent que l'utilisateur dispose d'au moins un bouton d'affichage de l'appel pour effectuer la partie appel sortant du processus. Toutefois, par défaut, tous les boutons de présentation d'appels sont disponibles pour recevoir à tout moment des appels entrants. À l'aide de la configuration système, il est possible de réserver le dernier bouton de présentation d'appel de l'utilisateur pour effectuer uniquement des appels sortants.

Les utilisateurs des téléphones des séries 1400, 1600, 9500 et 9600 peuvent placer un appel en attente de transfert s'ils ont déjà des appels en attente même lorsqu'ils n'ont aucun bouton disponible. Voir [Transfert dépendant du contexte](#page-825-0) à la page 826.

#### <span id="page-1244-0"></span>**Réserver un bouton de présentation d'appel**

Sous l'onglet **Utilisateur | Téléphonie | Options multilignes**, sélectionnez l'option **Réserver la dernière ressource d'appel**.

#### **Liens connexes**

[Fonctions des boutons de présentation](#page-1228-0) à la page 1229

### **Déconnexion et partage de poste**

Les utilisateurs peuvent se connecter et se déconnecter sur différents postes. Il s'agit de la fonction « multi-utilisateurs ». Tous les paramètres de l'utilisateur, y compris son numéro de poste, sont transférés sur le téléphone sur lequel celui-ci est connecté. Ceci inclut également ses paramètres de touches et de voyants et de boutons d'apparence.

Ce type d'activité affecte les boutons de présentation de la façon suivante :

Si l'utilisateur est déconnecté ou connecté sur un téléphone qui ne prend pas en charge les fonctions de boutons de présentation :

- Les présentations multiples définies pour l'utilisateur sont inactives.
- La couverture d'appels définie pour l'utilisateur fonctionne toujours.

Si l'utilisateur est connecté sur un téléphone possédant moins de boutons que ceux programmés pour cet utilisateur :

- Les boutons qui sont inaccessibles sur le téléphone connecté sont inactifs.
- Toute présentation multiple vers les boutons d'autres utilisateurs est inactive.

#### **Fonction Partage des postes à distance**

La version 4.0 et les versions ultérieures prennent en charge la fonction multi-utilisateurs entre les systèmes d'un réseau multi-sites grâce à l'ajout de numéros de licence. Cependant, l'utilisation des boutons de présentation (couverture dappel, présentation multiple et présentation de ligne) n'est pas prise en charge dans un réseau multi-sites. Ainsi, lorsqu'un utilisateur se connecte sur un système à distance, tous ces boutons dont il dispose ne fonctionnent plus. De même, tout bouton que d'autres utilisateurs ont avec l'utilisateur à distance étant la cible, ne fonctionne pas.

#### **Liens connexes**

[Fonctions des boutons de présentation](#page-1228-0) à la page 1229

### **Applications**

Plusieurs applications du système peuvent être utilisées pour effectuer des appels, y répondre ou en surveiller. Ces applications traitent les appels gérés à l'aide des touches et des voyants comme suit :

#### **SoftConsole**

Cette application peut afficher plusieurs appels à destination ou en provenance d'un utilisateur et permettre le traitement de ces appels par l'intermédiaire de son interface graphique.

- Tous les appels en alerte sur des boutons de présentation d'appel sont affichés.
- Les appels sur des boutons de présentation multiple, de couverture d'appels et de présentation de ligne s'affichent uniquement une fois qu'ils sont connectés à l'aide du bouton de présentation approprié.
- Les appels connectés et en attente ici s'affichent pour tous les types de boutons de présentation.

#### **Liens connexes**

[Fonctions des boutons de présentation](#page-1228-0) à la page 1229

## <span id="page-1246-0"></span>**Chapitre 109 : Programmation des boutons de présentation**

#### **À propos de cette tâche**

Cette section décrit la programmation des boutons de présentation pour les utilisateurs dans les configurations de système existantes.

**Fonctions de présentation** Les fonctions **Affichage de l'appel**, **Présentation multiple**, **Couverture** et **Présentation de ligne** sont communément appelées "Fonctions de présentation". Consultez le manuel Fonctionnement des boutons de présentation pour de plus amples informations sur le fonctionnement et l'utilisation. Les restrictions suivantes doivent être respectées pour un fonctionnement correct des téléphones.

Les fonctions de présentation programmées sur les boutons sans voyant d'état ou icônes appropriés sont considérées comme étant désactivées. Ces boutons sont activés lorsque l'utilisateur ouvre une session sur une téléphone ayant des boutons adaptés à ces emplacements.

Les boutons de présentation de ligne nécessitent une attribution de numéros d'ID de ligne, voir Programmation des numéros de présentation de ligne. L'utilisation de présentations de ligne pour des lignes sur lesquelles des appels entrants sont acheminés à l'aide de SDA (DDI) n'est pas recommandée.

**Quel est le nombre maximum de boutons autorisé ?** Le nombre de limites pris en charge dépend du type de système. Il en existe 10 pour les systèmes IP500 V2, 20 pour Server Edition et 40 pour Server Edition Select. Les limites sont appliquées comme suit :

- Nombre de ressources pontées pour la même ressource d'appel.
- Nombre d'apparences de lignes pour la même ligne.
- Nombre de ressources de couverture d'appel pour le même utilisateur couvert.

Programmation des boutons de présentation à l'aide de Manager

Lorsque seules des modifications de programmation de bouton sont requises, les modifications de configuration peuvent être fusionnées au système sans redémarrage.

#### **Procédure**

- 1. Démarrez Manager et chargez la configuration actuelle du système.
- 2. Recherchez et sélectionnez l'utilisateur pour lequel des boutons de présentation sont requis.
- 3. Sélectionnez l'onglet **Programmation des boutons**.

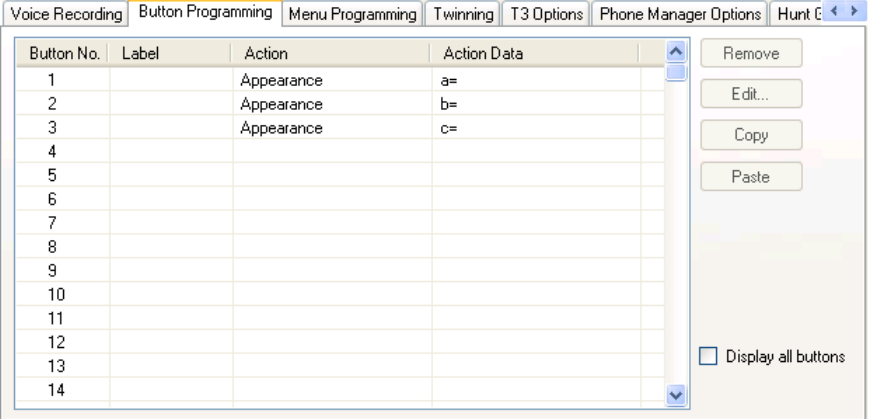

Le nombre de boutons affichés dépend du téléphone associé à l'utilisateur lors du chargement de la configuration à partir du système. Vous pouvez remplacer cela en sélectionnant **Afficher tous les boutons**.

- 4. Pour le bouton requis, cliquez sur le numéro correspondant puis sur **Modifier**.
- 5. Cliquez sur le bouton **..**.

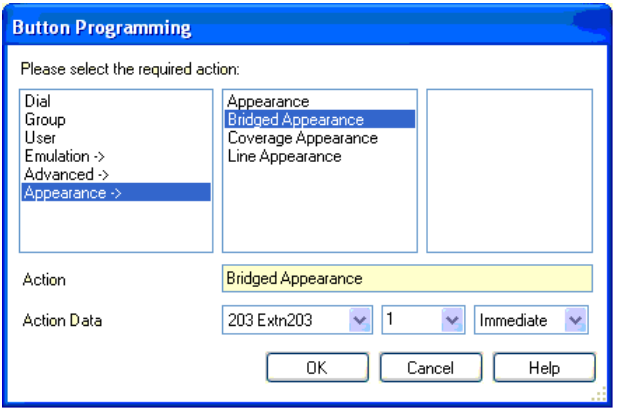

- 6. Dans la liste des options qui s'affiche, cliquez sur **Présentation**.
- 7. Sélectionnez le type de bouton de présentation requis.
- 8. Utilisez les champs du menu déroulant **Données de l'action** pour sélectionner les paramètres requis.

Cliquez sur **OK**.

9. Répétez cette procédure pour tout bouton de présentation d'appels supplémentaire requis.

Cliquez sur **OK**.

10. Répétez cette procédure pour tout autre utilisateur nécessitant des boutons de présentation.

#### **Liens connexes**

[Paramètres système des fonctions de présentation](#page-1248-0) à la page 1249 [Paramètres utilisateur des fonctions de présentation](#page-1248-0) à la page 1249 [Programmer les numéros d'ID de présentation de ligne](#page-1250-0) à la page 1251 [Programmation de la ligne sortante](#page-1251-0) à la page 1252

### <span id="page-1248-0"></span>**Paramètres système des fonctions de présentation**

Les paramètres système s'appliquent à tous les utilisateurs et à tous les appels. Les paramètres système affectant le fonctionnement de le présentation sont disponibles sur l'onglet Système | Téléphonie et sont les suivants :

- Mise en attente automatique
- Tonalité de conférence
- Délai avant sonnerie
- Différencier visuellement les appels externes

#### **Liens connexes**

[Programmation des boutons de présentation](#page-1246-0) à la page 1247

### **Paramètres utilisateur des fonctions de présentation**

Les paramètres utilisateur sont appliqués séparément à chaque utilisateur. En plus de la programmation des boutons, les paramètres utilisateur suivants peuvent s'appliquer au fonctionnement des boutons de présentation :

**Intrusions de tiers non autorisées** : Par défaut = activée. Cette fonction permet de contrôler si d'autres utilisateurs peuvent appuyer sur leurs boutons de présentation pour rejoindre l'appel de l'utilisateur. Elle s'applique lorsque l'utilisateur est l'interlocuteur qui a passé le plus de temps dans cet appel.

- **Délai d'activation de couverture individuelle (s)** : Par défaut = 10 secondes, Plage = 1 à 99999 secondes. Cette fonction détermine la durée pendant laquelle le téléphone sonne sur votre poste avant d'alerter les utilisateurs de la couverture d'appel. Cette durée ne doit pas être égale ou supérieure au **Délai de sans réponse** applicable à l'utilisateur.
- **Délai avant sonnerie** : Par défaut = vierge (utiliser la configuration système). Plage = 0 (utilisez la configuration utilisateur) à 98 secondes. Ce paramètre est utilisé lorsqu'un des boutons de présentation est programmé par l'utilisateur pour exécuter l'action Sonnerie différée. Les appels reçus sur ce bouton ne présentent dans un premier temps qu'une alerte visuelle. Les alertes sonores se produisent uniquement une fois que le délai avant sonnerie a expiré.
- **Sonnerie de couverture** : Par défaut = Sonnerie. Ce champ sélectionne le type de sonnerie à utiliser pour les alertes d'appels sur les boutons de couverture d'appel et de présentation multiple de l'utilisateur. **Sonnerie** sélectionne la sonnerie normale. **Sonnerie courte** sélectionne une sonnerie unique non répétée. **Pas de sonnerie** désactive la sonnerie audible. Notez que les paramètres de sonnerie de chaque bouton (**Sonnerie immédiate**, **Sonnerie différée** ou **Pas de sonnerie**) s'appliquent toujours.

La sonnerie utilisée pour une alerte d'appel sur un bouton de couverture d'appel ou de présentation multiple dépend si l'utilisateur est en communication ou non.

• Si l'utilisateur n'est pas actuellement en communication, le paramètre **Sonnerie de couverture** est utilisé.

• Si l'utilisateur est actuellement en communication, le moins fort des paramètres **Sonnerie de couverture** et **Sonnerie de notification** est utilisé.

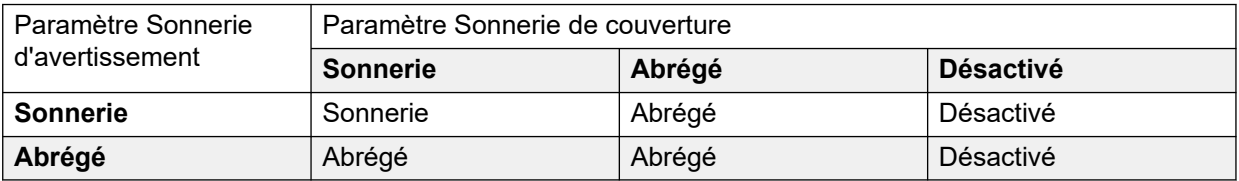

- **Sonnerie de notification** : Par défaut = Sonnerie courte. Ce champ sélectionne le type de sonnerie à utiliser pour les appels d'avertissement sur des boutons de présentation lorsque l'utilisateur a déjà un appel connecté sur l'un de ses boutons de présentation. **Sonnerie** sélectionne la sonnerie normale. **Sonnerie abrégée** sélectionne une sonnerie unique. Notez que les paramètres de sonnerie de chaque bouton (**Sonnerie immédiate**, **Sonnerie différée** ou **Pas de sonnerie**) s'appliquent toujours.
- **Ligne avec sonnerie prioritaire** : Par défaut = Activé. Pour les utilisateurs disposant de plusieurs boutons de présentation. Lorsque l'utilisateur est libre et qu'il est averti de plusieurs appels, la Ligne qui sonne prioritaire attribue l'état de bouton actuellement sélectionné au bouton de présentation qui a un appel en attente depuis le plus longtemps. La Ligne qui sonne prioritaire a priorité sur la Ligne libre prioritaire.
- **Ligne inactive prioritaire** : Par défaut = Activé. Pour les utilisateurs disposant de plusieurs boutons de présentation. Lorsque l'utilisateur est libre et n'est averti d'aucun appel, la Ligne libre prioritaire attribue l'état du bouton actuellement sélectionné au premier bouton de présentation disponible.
- **Sonnerie différée prioritaire** : Par défaut = Désactivé. Ce paramètre est utilisé conjointement aux boutons de présentation configurés pour différer ou couper la sonnerie. Il indique si la Ligne qui sonne prioritaire doit utiliser ou ignorer le paramètre de sonnerie différée appliqué aux boutons de présentation de l'utilisateur.

Lorsqu'il est activé, la Ligne qui sonne prioritaire est uniquement appliquée aux boutons d'alerte pour lesquels le délai avant sonnerie est dépassé.

Lorsqu'elle est désactivée, la Ligne qui sonne prioritaire peut être appliquée à un bouton d'alerte, même si un délai de sonnerie lui est attribué.

- **Présélection avant réponse** : Par défaut = Désactivé. En général, lorsqu'un utilisateur reçoit plusieurs appels d'alerte, seuls les détails et les fonctions concernant l'appel en cours sont affichés sur le bouton sélectionné. Si vous appuyez sur un des boutons d`alerte, vous répondez à l`appel sur ce bouton, et, si vous décrochez, vous répondez à l`appel sur le bouton actuellement sélectionné. L'activation du paramètre **Présélection avant réponse** permet à l'utilisateur d'appuyer sur un bouton d'alerte pour en faire le bouton actuel et afficher les informations relatives à l'appel sans avoir à y répondre jusqu'à ce que l'utilisateur appuie de nouveau sur ce bouton ou décroche le combiné. Remarque : lorsque les options **Présélection avant réponse** et **Ligne avec sonnerie prioritaire** sont toutes deux activées, une fois que l'état actuel est associé à un bouton via la ligne avec sonnerie prioritaire, il n'est déplacé automatiquement vers aucun bouton.
- **Réserver la dernière ressource d'appel** : Par défaut = Désactivé. Destiné aux utilisateurs de boutons de présentation d'appels multiples. Quand elle est présente, cette chaîne empêche le dernier bouton de présentation d'appel des utilisateurs de recevoir des appels entrants. Cela garantit ainsi que l'utilisateur dispose toujours d'un bouton de présentation d'appel disponible pour effectuer des appels sortants et pour effectuer des transferts et lancer des conférences.

<span id="page-1250-0"></span>Les utilisateurs des téléphones des séries 1400, 1600, 9500 et 9600 peuvent placer un appel en attente de transfert s'ils ont déjà des appels en attente même lorsqu'ils n'ont aucun bouton disponible. Voir Transfert dépendant du contexte.

**Sonnerie courte** : Cette option a été remplacée par le paramètre **Sonnerie de notification**  ci-dessus.

#### **Liens connexes**

[Programmation des boutons de présentation](#page-1246-0) à la page 1247

### **Programmer les numéros d'ID de présentation de ligne**

Les présentations de ligne sont prises en charge pour les lignes réseau analogiques, E1 PRI, T1, T1 PRI et BRI RTC. Elles ne sont pas prises en charge pour les lignes réseau E1R2, QSIG et IP.

Remarque : le paramétrage et la modification des paramètres de lignes, notamment des numéros d'ID de présentation de ligne, nécessitent de redémarrer le système.

#### **Liens connexes**

[Programmation des boutons de présentation](#page-1246-0) à la page 1247

### **Renumérotation automatique**

#### **À propos de cette tâche Procédure**

- 1. Sélectionnez **Outils | Renumérotation des lignes**.
- 2. Sélectionnez le premier numéro requis pour la numérotation de ligne et cliquez sur **OK**.
- 3. Toutes les lignes qui prennent en charge **l'ID de présentation de ligne** sont numérotées en séquence.

#### **Renumérotation manuelle**

#### **À propos de cette tâche Procédure**

- 1. Démarrez Manager et chargez la configuration actuelle du système.
- 2. Sélectionnez<sup>77</sup> Ligne.
- 3. Sélectionnez la ligne requise.

L'onglet via lequel les numéros d'ID de présentation de ligne sont configurés varie selon le type de ligne. Vous trouverez ci-après deux exemples.

a. Ligne analogique

Sous l'onglet **Paramètres de ligne**, sélectionnez **ID de présentation de ligne**, puis saisissez l'ID requise.

<span id="page-1251-0"></span>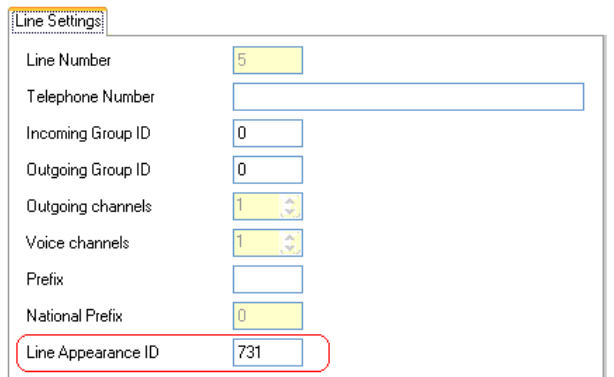

b. Lignes réseau à tarif de base/primaire

Sous l'onglet Canaux, sélectionnez le canal individuel, puis cliquez sur Modifier. Sélectionnez **ID de présentation de ligne**, saisissez l'ID requise, puis cliquez sur **OK**. Répétez ce processus pour tous les canaux requis.

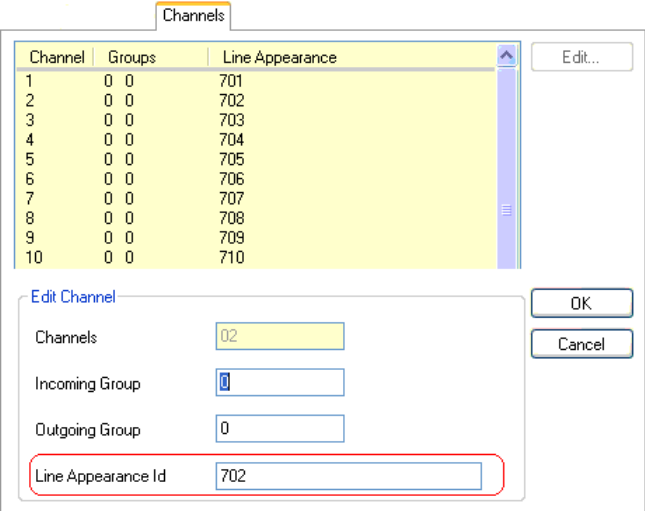

4. Cliquez sur **OK** et répétez cette opération pour toutes les autres lignes.

### **Programmation de la ligne sortante**

L'attribution de numéros d'ID de ligne aux lignes et l'association de boutons de présentation est suffisante pour répondre aux appels entrants sur ces lignes. Pour utiliser les boutons de présentation de ligne pour des appels sortants, une programmation supplémentaire peut cependant être nécessaire.

**Codes de fonctions et appels de présentation de ligne sortante** Une fois la ligne interceptée à l'aide d'un bouton de présentation, les informations associées au code de fonction sont appliquées au numéro composé. Il peut s'agir de codes courts utilisateur, système et ARS.

Les codes de fonction associés doivent pouvoir aboutir à un numéro hors standard susceptible d'être directement transféré vers une ligne.

Le dernier code de fonction appliqué doit spécifier une fonction de numérotation. Ceci permet d'appliquer l'interdiction d'appels vers des numéros spécifiques à l'aide de codes de fonction définis sur des fonctions telles que « Occupé ».

#### **Liens connexes**

[Programmation des boutons de présentation](#page-1246-0) à la page 1247

# **Partie 14 : Champs SMDR**

# <span id="page-1254-0"></span>**Chapitre 110 : Annexe : enregistrements d'appels SMDR**

L'unité de contrôle peut envoyer des enregistrements SMDR (Station Message Detail Reporting) sur un port et une adresse IP spécifiques. Différentes applications de facturation d'appels tierces peuvent traiter ces enregistrements pour produire des rapports d'appels.

- En général, un enregistrement SMDR est produit pour chaque appel entre deux intervenants.
- L'enregistrement SMDR est généré à la fin de l'appel entre les intervenants.
- Dans certains scénarios, comme les transferts d'appels, plusieurs enregistrements SMDR sont générés pour chaque partie de l'appel. C'est-à-dire que chaque partie de l'appel où l'un des intervenants impliqués change. Les différentes parties de l'appel peuvent être appelées les « segments d'appel ».
- Chaque enregistrement d'appel SMDR est produit au format CSV et comporte une virgule entre chaque champ.

#### **Liens connexes**

Activation de SMDR à la page 1255 [Mise en mémoire tampon des enregistrements SMDR](#page-1255-0) à la page 1256 [Vérification de la génération des SMDR](#page-1255-0) à la page 1256 [Sortie d'enregistrement SMDR](#page-1255-0) à la page 1256 [Format d'enregistrement SMDR](#page-1256-0) à la page 1257 [Heures d'appel dans SMDR](#page-1256-0) à la page 1257 [Champs SMDR](#page-1257-0) à la page 1258

### **Activation de SMDR**

La sortie SMDR peut être activée comme suit :

- 1. Accédez à la configuration du système à l'aide de votre application de gestion préférée.
- 2. Sélectionnez les paramètres **Système**, puis l'onglet **SMDR**.
- 3. Dans la liste déroulante **Sortie**, sélectionnez **SMDR uniquement**, puis renseignez les champs **Adresse IP** et **Port TCP**.
- 4. Ajustez tout autre paramètre de sortie SMDR si nécessaire.
- 5. Pour les systèmes d'un réseau IP Office, répétez cette opération pour tous les systèmes.

#### <span id="page-1255-0"></span>**Liens connexes**

[Annexe : enregistrements d'appels SMDR](#page-1254-0) à la page 1255

### **Mise en mémoire tampon des enregistrements SMDR**

Le système génère un enregistrement à la fin d'un appel ou d'une partie de l'appel. Il tente d'envoyer l'enregistrement au moment où il est généré. Cependant, si cela n'est pas possible, il met en mémoire tampon les enregistrements jusqu'à la limite définie pour le système. Il s'agit par défaut de 500 enregistrements.

- Pendant la mise en mémoire tampon, il tente toujours d'envoyer un enregistrement lorsque ce nouvel enregistrement est généré. Si cela fonctionne, il envoie également tous les enregistrements mis en mémoire tampon.
- Si la limite du tampon est atteinte, le système supprime l'enregistrement le plus ancien à chaque fois qu'un nouvel enregistrement est ajouté. Le tampon est mis à jour par des redémarrages du système.

#### **Liens connexes**

[Annexe : enregistrements d'appels SMDR](#page-1254-0) à la page 1255

### **Vérification de la génération des SMDR**

Après avoir activé la sortie SMDR, la génération d'enregistrements peut être visualisée en activant les options suivantes : **Suivi des appels Journalisation des appels** dans System Monitor. Notez que cela entraîne la suppression de la mémoire tampon de tous les enregistrements affichés.

#### **Liens connexes**

[Annexe : enregistrements d'appels SMDR](#page-1254-0) à la page 1255

### **Sortie d'enregistrement SMDR**

Un enregistrement SMDR est généré à la fin de chaque appel entre deux appareils du système. Il peut s'agir de postes, lignes réseau (ou canaux sur une ligne réseau), canaux vocaux, canaux de conférence et tonalités système.

- Les enregistrements SMDR ne sont générés que pour les appels présentés à un autre appareil ou à un code court interdit. Par exemple, si un utilisateur interne compose un code court qui modifie simplement un paramètre, aucun enregistrement SMDR ne sera produit.
- Les enregistrements SMDR sont générés à la fin de chaque appel ou de chaque partie de l'appel. Par conséquent, l'ordre de sortie des enregistrements SMDR ne correspond pas aux heures de début de l'appel.
- <span id="page-1256-0"></span>• Chaque enregistrement contient un **ID d'appel** :
	- L'**ID d'appel** commence à 1 000 000 et est réinitialisé à cette valeur après chaque redémarrage du système.
	- L'**ID d'appel** augmente de 1 à chaque nouvel appel.
	- Lorsqu'un appel passe d'un appareil à un autre, des enregistrements SMDR séparés sont émis pour chaque partie de l'appel. Chacun de ces enregistrements possède le même **ID d'appel**.
	- Chaque enregistrement indique dans le champ **Continuation** s'il va y avoir des enregistrements supplémentaires pour le même appel.

#### **Liens connexes**

[Annexe : enregistrements d'appels SMDR](#page-1254-0) à la page 1255

### **Format d'enregistrement SMDR**

Le format utilisé pour la sortie d'enregistrement SMDR est le suivant :

- Chaque enregistrement SMDR contient des informations sur l'appel au format .csv (format séparé par une virgule) ; elles sont contenues dans un flux d'octet de champs de largeur variable séparés par des virgules (0x2C),
- chaque enregistrement étant terminé par une séquence retour chariot (0x0D), retour à la ligne (0x0A). Il n'y a pas de guillemets ni d'échappements actuellement définis, car les champs n'incluent pas les caractères ',' ni 'retour à la ligne'.

#### **Liens connexes**

[Annexe : enregistrements d'appels SMDR](#page-1254-0) à la page 1255

### **Heures d'appel dans SMDR**

Chaque enregistrement SMDR peut inclure des valeurs pour les durées de sonnerie, connexion, mise en attente et parcage. La durée totale d'un enregistrement SMDR correspond à la somme de ces valeurs.

- La durée pendant laquelle un appel n'a pas l'un des états ci-dessus n'est pas incluse dans l'enregistrement SMDR.
- Toutes les durées sont arrondies à la seconde la plus proche.
- Lorsque des annonces sont utilisées, la durée de connexion d'un appel démarre quand l'appel est pris ou au début de la première annonce.
- Chaque enregistrement SMDR possède une **heure de début d'appel** établie en fonction de l'horloge du système. En ce qui concerne les appels transférés ou sujets à une division, chacun des différents enregistrements SMDR a la même **heure de début d'appel** que l'appel d'origine.
- L'**heure UTC** indiquée à la fin de l'enregistrement est l'heure à laquelle l'enregistrement SMDR a été généré.

#### **Liens connexes**

[Annexe : enregistrements d'appels SMDR](#page-1254-0) à la page 1255

### <span id="page-1257-0"></span>**Champs SMDR**

Le format utilisé pour la sortie d'enregistrement SMDR est le suivant :

- Chaque enregistrement SMDR contient des informations sur l'appel au format .csv (format séparé par une virgule) ; elles sont contenues dans un flux d'octet de champs de largeur variable séparés par des virgules (0x2C),
- chaque enregistrement étant terminé par une séquence retour chariot (0x0D), retour à la ligne (0x0A). Il n'y a pas de guillemets ni d'échappements actuellement définis, car les champs n'incluent pas les caractères ',' ni 'retour à la ligne'.

Chaque enregistrement SMDR peut contenir les champs suivants.

• Remarquez que les valeurs horaires sont arrondies à la seconde la plus proche.

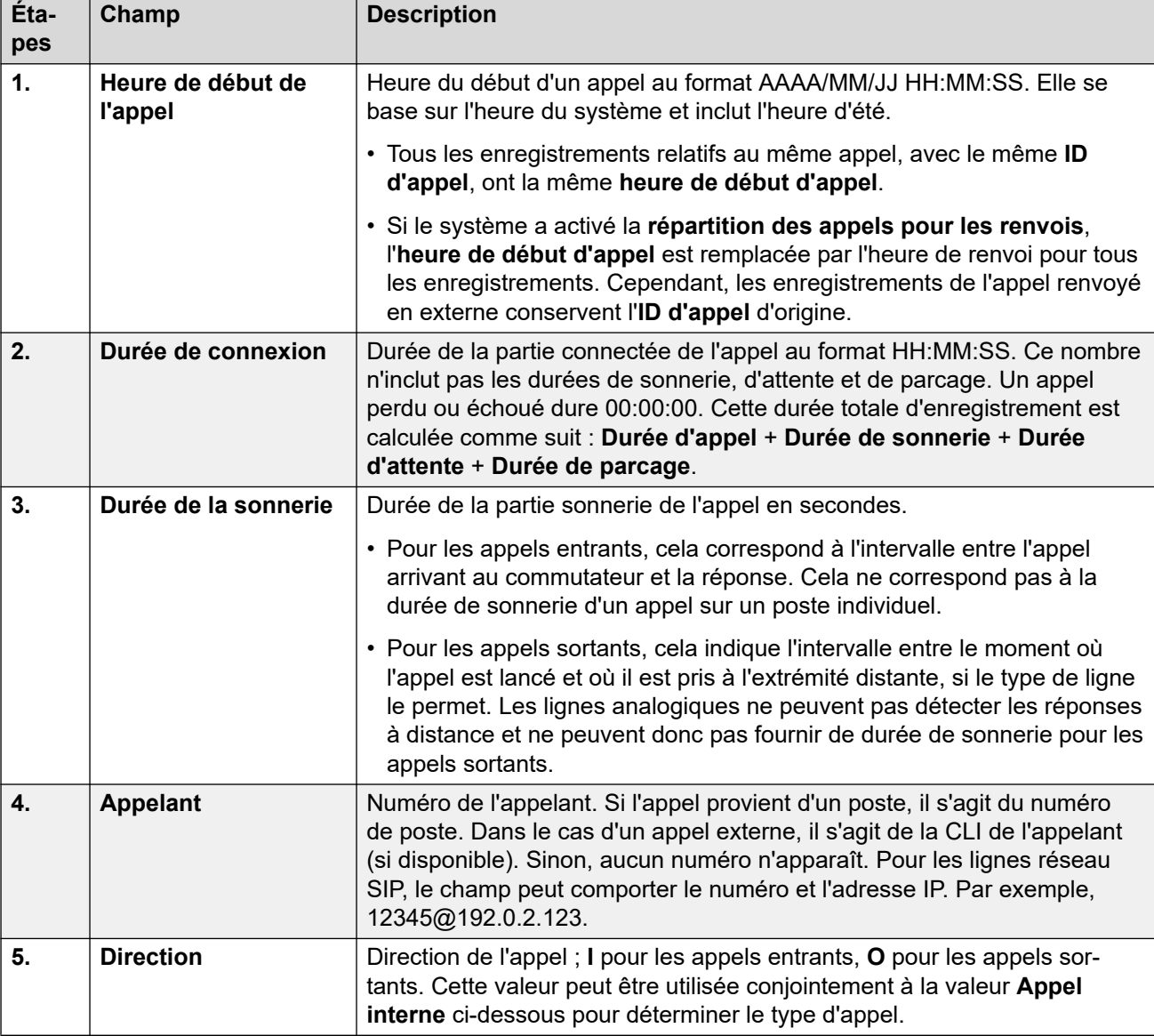

• Les champs vides s'affichent si le champ n'est pas applicable à l'appel.

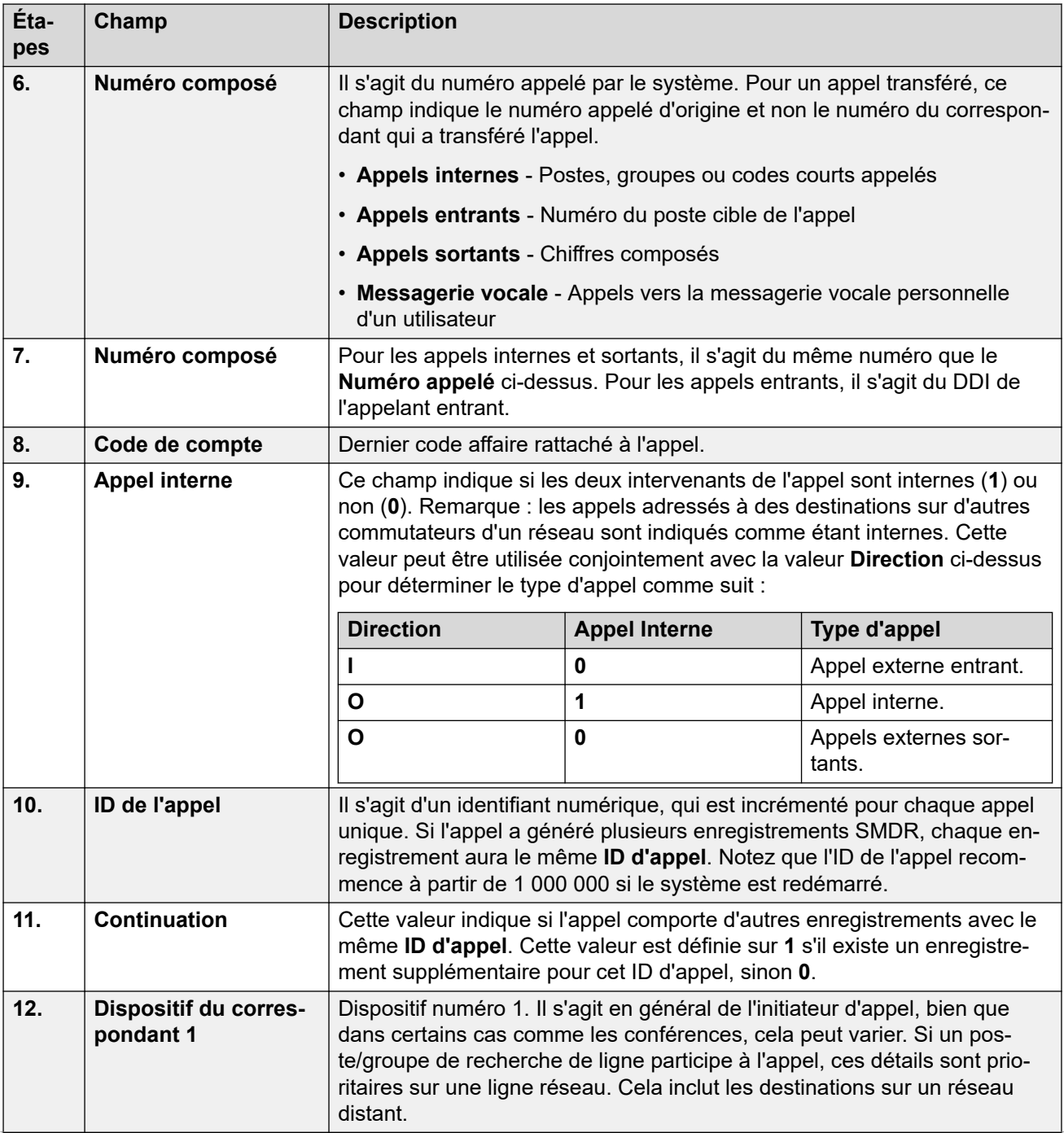

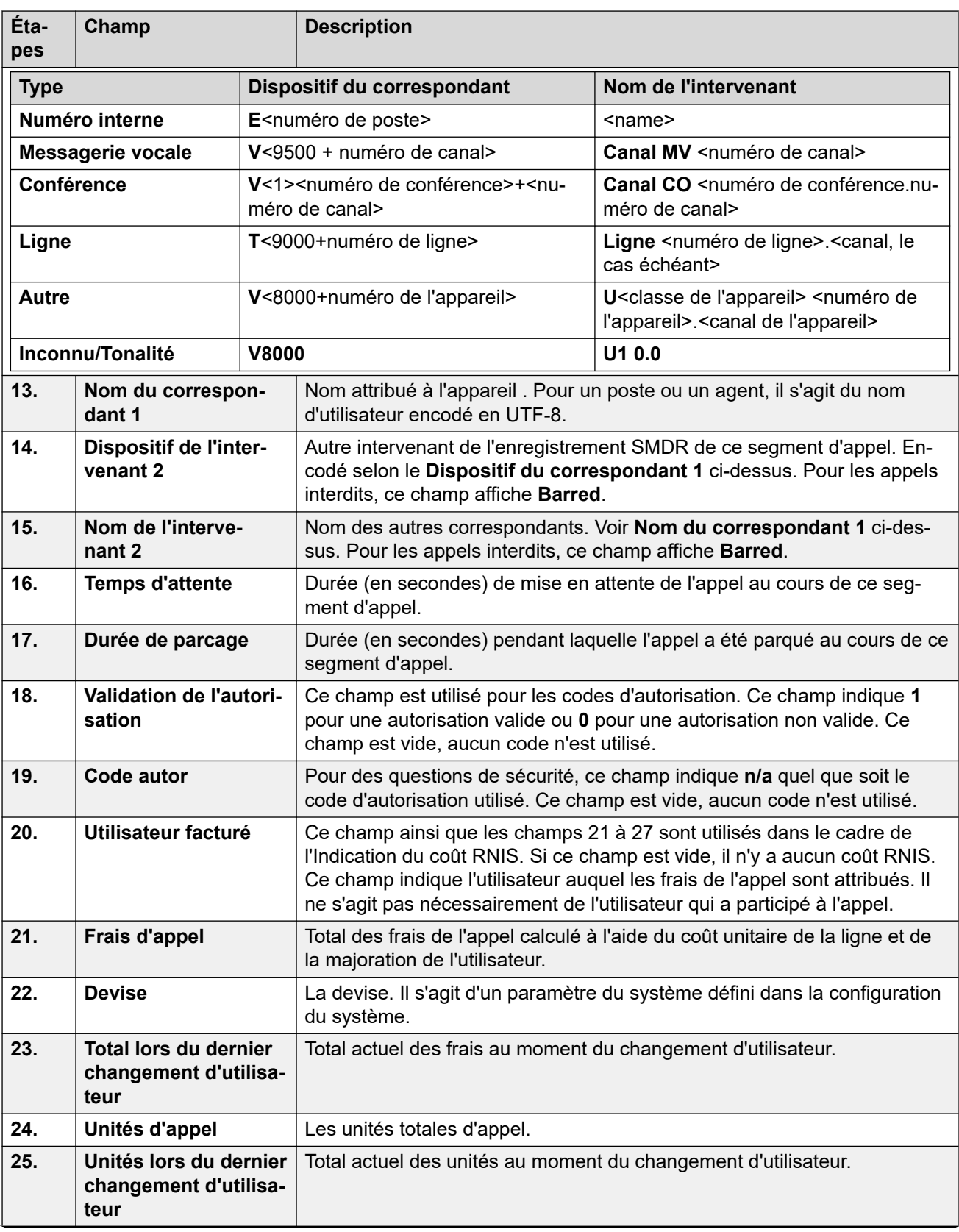
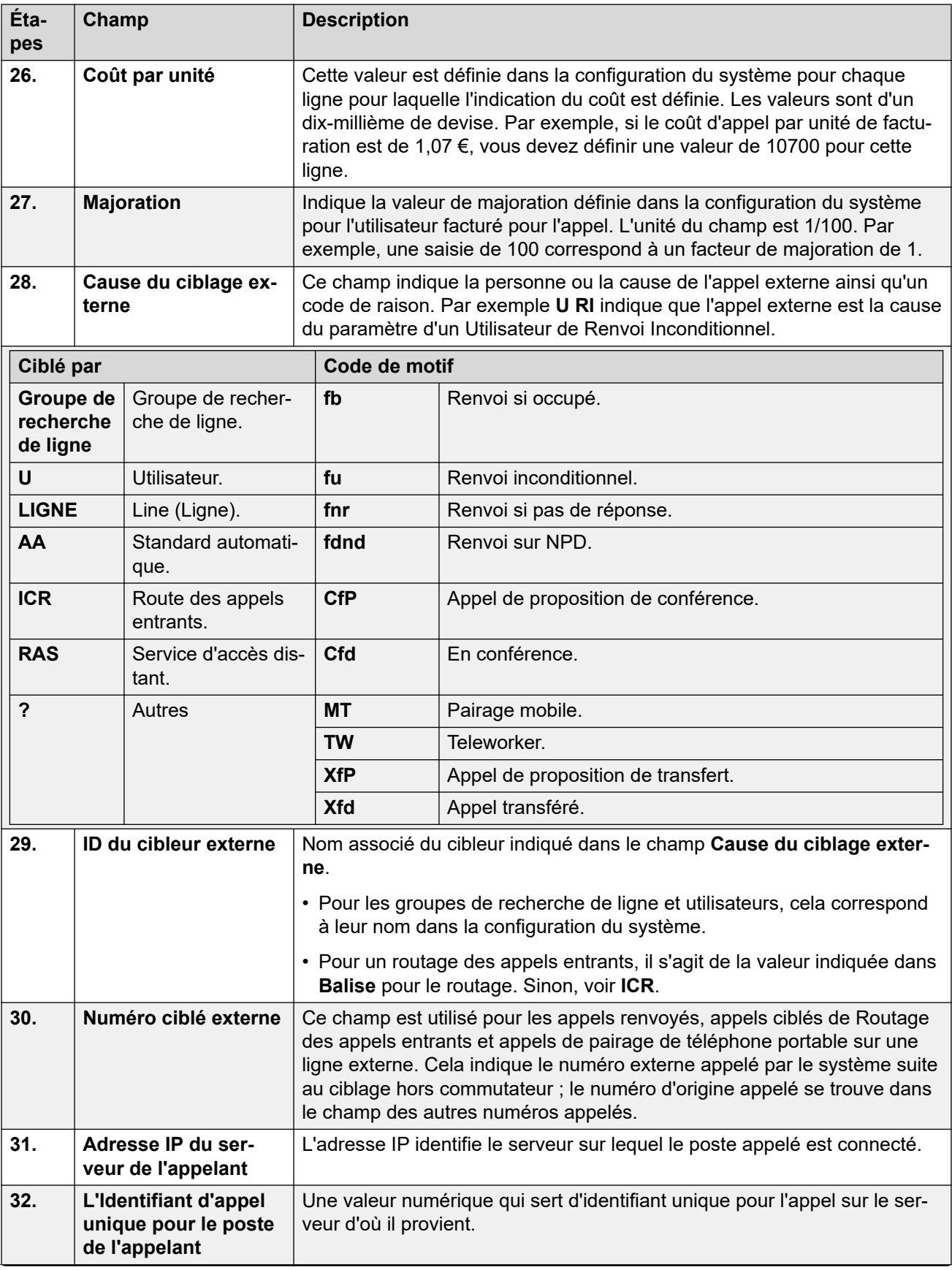

*Le tableau continue …*

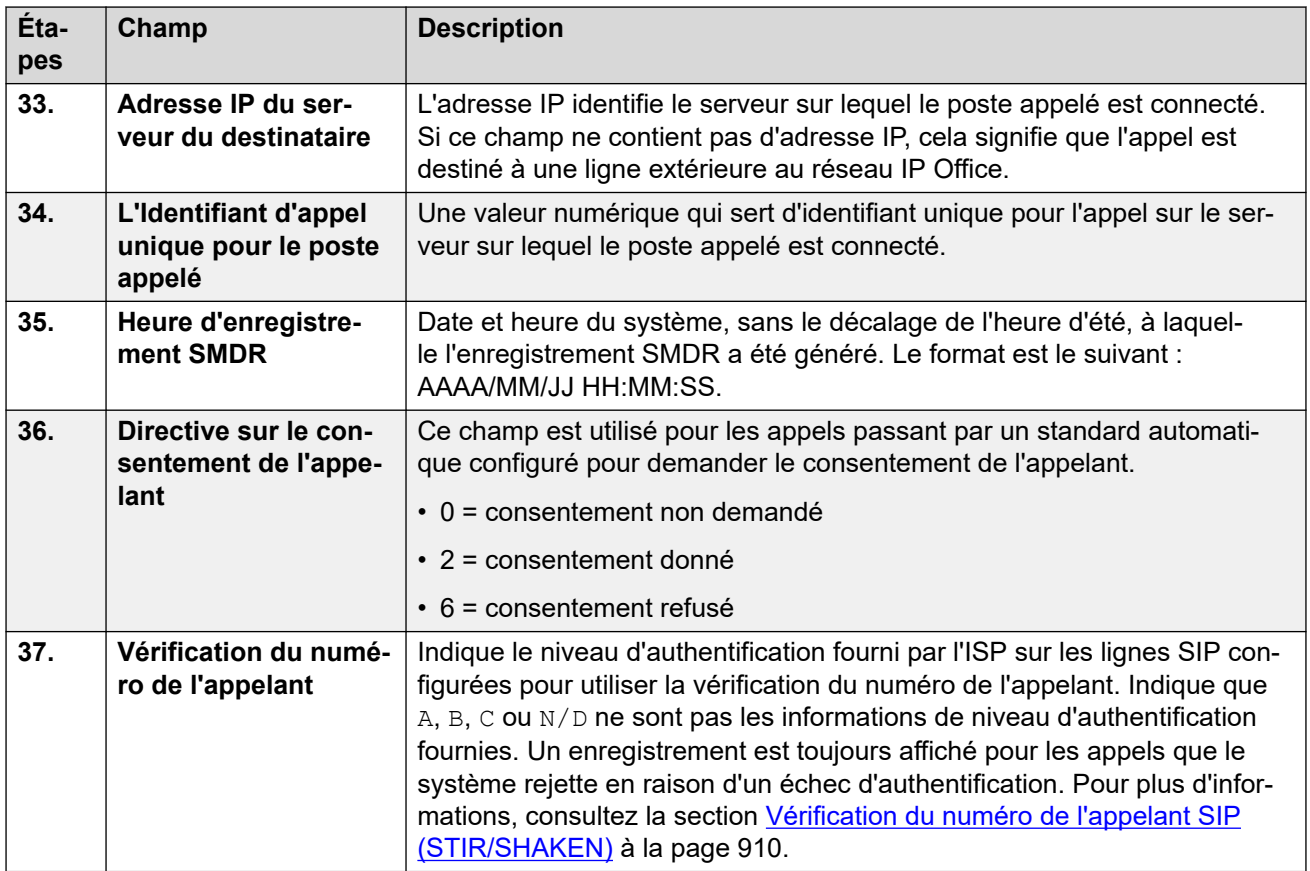

#### **Liens connexes**

[Annexe : enregistrements d'appels SMDR](#page-1254-0) à la page 1255

# <span id="page-1262-0"></span>**Chapitre 111 : Exemples SMDR**

Vous trouverez ci-après des exemples d'enregistrements SMDR pour des scénarios d'appels communs.

Dans les exemples suivants, les champs soulignés indiquent les valeurs clés dans l'interprétation du scénario. ... est utilisé pour indiquer que d'autres champs ont été omis pour plus de clarté, car ils ne sont pas pertinents pour l'exemple.

#### **Liens connexes**

[Exemple SMDR : appel entrant perdu](#page-1263-0) à la page 1264 [Exemple SMDR : transfert](#page-1263-0) à la page 1264 [Exemple SMDR : appel pris par la messagerie vocale](#page-1264-0) à la page 1265 [Exemple SMDR : appels transférés vers la messagerie vocale](#page-1264-0) à la page 1265 [Exemple SMDR : appel interne](#page-1264-0) à la page 1265 [Exemple SMDR : appel externe](#page-1265-0) à la page 1266 [Exemple SMDR : appel sortant](#page-1265-0) à la page 1266 [Exemple SMDR : appel de la messagerie vocale](#page-1265-0) à la page 1266 [Exemple SMDR : appel parqué](#page-1265-0) à la page 1266 [Exemple SMDR : appel entrant avec un code de compte](#page-1266-0) à la page 1267 [Exemple SMDR : conférence avec Code court Conférence - ajouter](#page-1266-0) à la page 1267 [Exemple SMDR : conférence avec bouton de conférence](#page-1267-0) à la page 1268 [Exemple SMDR : ajout d'un intervenant à une conférence](#page-1268-0) à la page 1269 [Exemple SMDR : tonalité d'Occupation/Numéro non disponible](#page-1268-0) à la page 1269 [Exemple SMDR : prise d'appel](#page-1268-0) à la page 1269 [Exemple SMDR : pairage interne](#page-1269-0) à la page 1270 [Exemple SMDR : parqué et repris](#page-1269-0) à la page 1270 [Exemple SMDR : appel du groupe de recherche de ligne distribué](#page-1270-0) à la page 1271 [Exemple SMDR : transfert supervisé par messagerie vocale](#page-1270-0) à la page 1271 [Exemple SMDR : appel externe sortant](#page-1270-0) à la page 1271 [Exemple SMDR : appel externe réacheminé](#page-1271-0) à la page 1272 [Exemple SMDR : renvoi inconditionnel externe](#page-1271-0) à la page 1272 [Exemple SMDR : appel transféré manuellement](#page-1271-0) à la page 1272 [Exemple SMDR : appel du portable jumelé pris en interne](#page-1272-0) à la page 1273 [Exemple SMDR : appel jumelé de portable pris sur le portable jumeau](#page-1272-0) à la page 1273 [Exemple SMDR : appel jumelé de portable intercepté grâce au bouton de pairage](#page-1272-0) à la page 1273 [Exemple SMDR : correspondant de conférence externe](#page-1273-0) à la page 1274 [Exemple SMDR : appel acheminé par la Route d'appel entrant \(ICR\)](#page-1273-0) à la page 1274 [Exemple SMDR : deux appels externes sortants transférés ensemble](#page-1274-0) à la page 1275

<span id="page-1263-0"></span>[Exemple SMDR : code d'autorisation](#page-1274-0) à la page 1275 [Exemple SMDR : appel du réseau interne](#page-1274-0) à la page 1275 [Exemple SMDR : demande de consentement de l'appelant](#page-1275-0) à la page 1276

### **Exemple SMDR : appel entrant perdu**

Dans cet enregistrement, la **Durée de connexion** est égale à 0 et le champ **Continuation** est lui aussi égal à 0, indiquant que l'appel n'a jamais été pris. La **Durée de sonnerie** indique que la sonnerie a retenti pendant 9 secondes avant de s'arrêter.

2014/06/28 09:28:41,00:00:00,9,8004206,I,4324,4324,,0,1000014155,0,E4324,Joe Bloggs,T9161,LINE 5.1,0,0,...

#### **Liens connexes**

[Exemples SMDR](#page-1262-0) à la page 1263

### **Exemple SMDR : transfert**

Dans cet exemple, 2126 a appelé 2102. Le 1er enregistrement a le champ **Continuation** défini sur 1, indiquant que l'appel dispose d'autres enregistrements. Le 3e enregistrement a le même **ID d'appel**, mais nous pouvons voir que les champs **Dispositif du correspondant 2** et **Nom du correspondant 2** ont changé ; cela indique que l'appel est maintenant connecté à un autre dispositif. Nous pouvons déduire le transfert en aveugle à partir du 2e enregistrement, qui affiche un appel d'une **Durée de connexion** de 0 entre la destination originale de l'appel (2102) et la destination finale (2121).

```
2014/07/09 
17:51,00:00:38,18,2126,O,2102,2102,,1,1000019,1,E2126,Extn2126,E2102,Extn2102,19,0,..
.
2014/07/09 
17:52,00:00:00,7,2102,O,2121,2121,,1,1000020,0,E2102,Extn2102,E2121,Extn2121,0,0,...
```
2014/07/09 17:51,00:00:39,16,2126,O,2102,2102,,1,1000019,0,E2126,Extn2126,E2121,Extn2121,0,0,...

Dans ce deuxième exemple, le poste 402 répond à un appel externe, puis le transfère vers le poste 403. Là encore, les deux parties de l'appel externe ont la même durée/date horodatée et le même ID d'appel.

```
2014/08/01 
15:23:37,00:00:04,7,01707299900,I,4001,390664,,0,1000019,1,E402,Extn402,T9001,Line 
1.1, 6, 0, \ldots2014/08/01 
15:23:46,00:00:00,3,402,O,403,403,,1,1000020,0,E402,Extn402,E403,Extn403,0,0,...
```

```
2014/08/01 
15:23:37,00:00:04,4,01707299900,I,4001,390664,,0,1000019,0,E403,Extn403,T9001,Line 
1.1, 0, 0, \ldots
```
#### **Liens connexes**

### <span id="page-1264-0"></span>**Exemple SMDR : appel pris par la messagerie vocale**

Dans cet exemple, 215 a appelé 211. Cependant, les champs **Dispositif du correspondant 2**  et **Nom du correspondant 2** indiquent que l'appel a été pris par la messagerie vocale.

2014/10/20 06:43:58,00:00:10,21,215,O,211,211,,I,28,0,E215,Extn215,V9051,VM Channel  $1,0,0,\ldots$ 

#### **Liens connexes**

[Exemples SMDR](#page-1262-0) à la page 1263

# **Exemple SMDR : appels transférés vers la messagerie vocale**

Dans cet exemple, le champ **Continuation** du premier enregistrement est égal à 1, indiquant que l'appel n'était pas terminé. L'**ID d'appel** correspondant identifie le deuxième enregistrement comme faisant partie du même appel. Le changement des données du **Correspondant 1** entre les deux enregistrements indique que l'appel a été transféré sur messagerie vocale.

```
2014/06/28 
09:30:57,00:00:13,7,01707392200,I,299999,299999,,0,1000014160,1,E4750,John
Smith, T9002, LINE 1.2, 11, 0, ...
```

```
2014/06/28 09:30:57,00:00:21,0,01707392200,I,299999,299999,,0,1000014160,0,V9502,VM
Channel 2,T9002,LINE 1.2,0,0,...
```
#### **Liens connexes**

[Exemples SMDR](#page-1262-0) à la page 1263

### **Exemple SMDR : appel interne**

Le champ **Appel interne** sur 1 indique qu'il s'agit d'un appel interne. La **Durée de sonnerie**  était de 4 secondes et la **Durée de connexion** était de 44 secondes.

2014/06/26 10:27:44,00:00:44,4,4688,0,4207,4207,,1,1000013898,0,E4688,Joe Bloggs,E4207,John Smith,0,0,...

#### **Liens connexes**

### <span id="page-1265-0"></span>**Exemple SMDR : appel externe**

Le champ **Appel interne** est égal à 0, indiquant qu'il s'agit d'un appel externe. Le champ **Direction** est égal **I**, indiquant qu'il s'agit d'un appel entrant. La **Durée de sonnerie** était de 7 secondes et la **Durée de connexion totale** était de 5 secondes.

```
2014/08/01 
15:14:19,00:00:05,7,01707299900,I,403,390664,,0,1000013,0,E403,Extn403,T9001,Line 
1.2, 0, 0, \ldots
```
#### **Liens connexes**

[Exemples SMDR](#page-1262-0) à la page 1263

### **Exemple SMDR : appel sortant**

La combinaison du champ **Direction** étant un appel sortant et le champ **Appel interne**  affichant 0, cela indique qu'il s'agit d'un appel externe sortant. La ligne utilisée ou le canal est indiqué par le **Nom du correspondant 2** et comme il s'agit d'une voie numérique, la **Durée de sonnerie** avant la prise de l'appel apparaît également.

```
2014/06/28 
08:55:02,00:08:51,9,4797, Q,08000123456,08000123456,, Q,1000014129,0,E4797,Joe
Bloggs, T9001, LINE 1.1, 0, 0, ...
```
#### **Liens connexes**

[Exemples SMDR](#page-1262-0) à la page 1263

### **Exemple SMDR : appel de la messagerie vocale**

Les deux enregistrements ci-après indiquent des appels sur la messagerie vocale. Le premier indique que le **Numéro composé** est le **\*17**, code abrégé par défaut pour accéder à la messagerie vocale. Le deuxième montre le **Numéro composé** comme étant la **messagerie vocale** ; cela indique alors une autre façon de passer un appel, telle qu'en appuyant sur la touche **Message** d'un téléphone.

```
2014/06/28 09:06:03,00:00:19,0,4966,O,*17,*17,,1,1000014131,0,E4966,John 
Smith, V9501, VM Channel 1, 0, 0, ...
```
2014/06/28 09:06:03,00:00:19,0,4966,O,VoiceMail,VoiceMail,,1,1000014134,0,E4966,John Smith, V9501, VM Channel 1, 0, 0, ...

#### **Liens connexes**

[Exemples SMDR](#page-1262-0) à la page 1263

# **Exemple SMDR : appel parqué**

Dans cet exemple, le premier enregistrement montre une **Durée de parcage** indiquant que l'appel a été parqué pendant 7 secondes. Le champ **Continuation** montre que l'appel n'est pas encore terminé et qu'il existe d'autres enregistrements. Le 2e enregistrement a le même <span id="page-1266-0"></span>**ID d'appel** et présente un changement au niveau du champ Nom du correspondant 2 ; le correspondant a donc repris l'appel. Remarquez également que les deux enregistrements partagent la même heure de démarrage d'appel.

```
2014/10/20 
07:18:31,00:00:12,3,215,O,210,210,,1,1000038,1,E215,Extn215,E210,Extn210,0,7,...
2014/10/20 
\frac{07:18:31}{00:00:00:10},0,215,0,210,210,1,1000038,0,E215,Extn215,<u>E211,Extn211</u>,0,0,...
```
#### **Liens connexes**

[Exemples SMDR](#page-1262-0) à la page 1263

### **Exemple SMDR : appel entrant avec un code de compte**

#### **Appel entrant avec un Code de compte**

Dans cet exemple, au moment où l'appel a été effectué ou au cours de l'appel, un Code de compte a été saisi. Pendant un appel, un autre code de compte peut être saisi. L'enregistrement SMDR affiche le dernier code de compte utilisé avant la génération de l'enregistrement.

```
2014/06/28 
11:29:12,00:00:02,2,5002,I,1924,1924,123456789,0,1000014169,0,E1924,Extn1924,T9620,LI
NE 8.20, 0, 0, ...
```
#### **Liens connexes**

[Exemples SMDR](#page-1262-0) à la page 1263

# **Exemple SMDR : conférence avec Code court Conférence - ajouter**

Dans cet exemple, un utilisateur met en conférence 2 appels. Cela crée 5 enregistrements SMDR ; 2 appels avec 2 intervenants, puis 3 appels connectés à une conférence système.

Ici, on peut voir que 2101 a d'abord passé un appel, puis l'a mis en attente (enregistrement 2). Il a ensuite effectué un autre appel et l'a mis en attente (enregistrement 1) puis a composé le code court par défaut \*47 pour mettre en conférence les appels qu'il a mis en attente (enregistrement 3). Les enregistrements des deux premiers appels ont le champ **Continuation**  défini sur 1 indiquant que les appels se sont poursuivis sur d'autres enregistrements.

L'enregistrement 3 montre 2101 passant un nouvel appel. Il compose \*47, ce qui le met en conférence avec les appels mis en attente. On le voit dans les champs **Dispositif du**  <span id="page-1267-0"></span>**correspondant 2** et **Nom du correspondant 2**, où il est indiqué qu'il s'agit d'une conférence (100), et au niveau du canal de conférence de chacun.

2014/07/09 17:55,00:00:03,3,2101,O,8262623#,8262623#,,0,1000024,1,E2101,Extn2101,T9002,Line  $2.1, 8, 0, \ldots$ 2014/07/09

17:54,00:00:29,7,2101,O,2121,2121,,1,1000023,1,E2101,Extn2101,E2121,Extn2121,23,0,...

2014/07/09 17:55,00:00:46,0,2101,0, \*47, \*47,, 1,1000026,0, E2101, Extn2101, V11001, CO Channel  $100.1, 0, 0, \ldots$ 

2014/07/09 17:54,00:00:49,0,,O,71234567890,71234567890,,1,1000023,0,E2121,Extn2121,V11003,CO Channel 100.3,0,0,...

```
2014/07/09 17:55,00:00:49,0,,0,8262623#,8262623#,,0,1000024,0,V11002,CO Channel
100.2,T9002,Line 2.1,0,0,...
```
#### **Liens connexes**

[Exemples SMDR](#page-1262-0) à la page 1263

### **Exemple SMDR : conférence avec bouton de conférence**

Dans cet exemple, un utilisateur de poste répond à un appel puis inclut un autre utilisateur grâce au bouton **Conférence** de son téléphone. À nouveau, nous voyons des enregistrements d'appels initiaux, l'appel de proposition de conférence puis les 3 correspondants dans la conférence créée.

2014/07/09 15:05:41,00:00:04,3,203,O,201,201,,1,1000009,1,E203,Extn203,E201,Extn201,0,0,... 2014/07/09 15:05:26,00:00:09,3,207,O,203,203,,1,1000008,1,E207,Extn207,E203,Extn203,10,0,... 2014/07/09 15:05:41,00:00:08,0,,O,,,,1,1000009,0,E201,Extn201,V11001,CO Channel  $100.1,0,0,\ldots$ 2014/07/09 15:05:50,00:00:10,0,203,O,201,201,,1,1000010,0,E203,Extn203,V11002,CO Channel  $100.2, 0, 0, \ldots$ 2014/07/09 15:05:26,00:00:10,0,207,O,203,203,,1,1000008,0,E207,Extn207,V11003,CO

#### **Liens connexes**

[Exemples SMDR](#page-1262-0) à la page 1263

Channel  $100.3, 0, 0, \ldots$ 

# <span id="page-1268-0"></span>**Exemple SMDR : ajout d'un intervenant à une conférence**

Cet exemple est une variante de celui ci-dessus. En démarrant une conférence, le poste 203 ajoute un autre correspondant.

2014/07/09

15:08:31,00:00:03,3,203,O,201,201,,1,1000014,1,E203,Extn203,E201,Extn201,0,0,... 2014/07/09

15:08:02,00:00:22,6,207,O,203,203,,1,1000013,1,E207,Extn207,E203,Extn203,9,0,...

2014/07/09 15:08:45,00:00:02,4,203,O,403,403,,0,1000016,1,E203,Extn203,E403,Libby Franks,0,0,...

2014/07/09 15:08:02,00:00:24,0,207,O,203,203,,1,1000013,0,E207,Extn207,V11003,CO Channel 100.3,0,0,...

2014/07/09 15:08:39,00:00:17,0,203,O,201,201,,1,1000015,0,E203,Extn203,V11002,CO Channel 100.2,8,0,...

2014/07/09 15:08:31,00:00:26,0,,O,,,,1,1000014,0,E201,Extn201,V11001,CO Channel  $100.1, 0, 0, \ldots$ 

2014/07/09 15:08:45,00:00:12,0,,O,403,403,,0,1000016,0,E403,Libby Franks,V11004,CO Channel 100.4,0,0,...

#### **Liens connexes**

[Exemples SMDR](#page-1262-0) à la page 1263

## **Exemple SMDR : tonalité d'Occupation/Numéro non disponible**

Dans cet exemple 2122 appel 2123 qui est sur NPD sans messagerie vocale. 2122 reçoit en conséquence une tonalité d'occupation.

Les enregistrements affichent un appel avec une **Durée de connexion** de 0. Le champ **Numéro de l'appel** affiche 2123 comme cible de l'appel, mais les champs **Dispositif du correspondant 2** et **Nom du correspondant 2** indiquent que la connexion est établie vers un dispositif virtuel qui génère la tonalité audio.

2014/07/09 17:59,00:00:00,0,2122,0,2123,2123,,1,1000033,0,E2122,Extn2122,V8000,U1  $0.0, 0, 0, \ldots$ 

#### **Liens connexes**

[Exemples SMDR](#page-1262-0) à la page 1263

### **Exemple SMDR : prise d'appel**

Le premier enregistrement affiche un appel de 2122 à 2124 avec une **Durée de connexion** de 0, mais une **Durée de sonnerie** de 8. Le champ **Continuation** montre que l'appel a d'autres enregistrements.

<span id="page-1269-0"></span>Le 2e enregistrement a le même **ID d'appel**, mais les détails des champs **Dispositif du correspondant 2** et **Nom du correspondant 2** indiquent que 2121 a répondu à l'appel.

2014/07/09 18:00, 00:00:00, 8, 2122, 0, 2124, 2124,,1, 1000038, 1, E2122, Extn2122, E2124, Extn2124, 0, 0, ...

```
2014/07/09 
18:00,00:00:38,1,2122,0,2124,2124,,1,1000038,0,E2122,Extn2122,E2121,Extn2121,0,0,...
```
#### **Liens connexes**

[Exemples SMDR](#page-1262-0) à la page 1263

## **Exemple SMDR : pairage interne**

Les enregistrements pour des scénarios tels que les renvois d'appels internes ou les renvois temporaires indiquent le réacheminement dans un seul enregistrement avec des informations sur l'**appelant** et le **numéro de l'appelant** différentes de celles des **correspondants 1** et **correspondants 2** finaux. Le pairage interne indique qu'un appel a été pris sur le téléphone jumelé comme s'il avait été pris sur le poste principal.

203 est jumelé en interne avec 201. Appel de 207 à 203 mais répondu sur 201.

2014/07/09 16:25:26,00:00:03,7,207,O,203,203,,1,1000037,0,E207,Extn207,E203,Extn203,0,0,...

#### **Liens connexes**

[Exemples SMDR](#page-1262-0) à la page 1263

### **Exemple SMDR : parqué et repris**

Un appel parqué, puis repris sur le même poste, est indiqué dans le champ **Durée de parcage**  de l'enregistrement SMDR. De même, les appels mis en attente et repris sur le même poste sont indiqués par le champ **Durée de mise en attente** de l'enregistrement SMDR de l'appel. Les enregistrements ci-dessous, cependant, montrent un appel parqué sur un poste et repris sur un autre.

Les enregistrements montrent un appel de 207 à 203. 203 finit par parquer l'appel, tel qu'indiqué par le champ **Durée de parcage** L'appel est repris par 201, d'où le premier enregistrement indiqué comme repris dans le champ **Continuation**. La correspondance d'**ID d'appel** indique un enregistrement ultérieur de l'appel.

```
2014/07/09 
16:39:11,00:00:00,2,207,O,203,203,,1,1000052,1,E207,Extn207,E203,Extn203,0,4,...
2014/07/09
```
16:39:11,00:00:02,0,207,O,203,203,,1,1000052,0,E207,Extn207,E201,Extn201,0,0,...

#### **Liens connexes**

# <span id="page-1270-0"></span>**Exemple SMDR : appel du groupe de recherche de ligne distribué**

Un appel entrant sur le site A est destiné à un membre du groupe de recherche de ligne distribué sur le site B. Il renvoie l'appel à un membre de groupe de recherche de ligne du site  $\Delta$ 

```
2014/08/01 
15:32:52,00:00:10,19,01707299900,I,4002,390664,,0,1000024,1,E209,Luther-209,T9001,Lin
e 1.2,0,0, \ldots2014/08/01 
15:33:19,00:00:00,2,209,I,403,403,,0,1000025,0,E209,Luther-209,E403,Extn403,0,0,...
2014/08/01 
15:32:52,00:00:03,3,01707299900,I,4002,390664,,0,1000024,0,E403,Extn403,T9001,Line 
1.2,0,0,...
```
#### **Liens connexes**

[Exemples SMDR](#page-1262-0) à la page 1263

# **Exemple SMDR : transfert supervisé par messagerie vocale**

Un appel est acheminé au module de messagerie vocale qui exécute un transfert supervisé.

```
2014/08/01 16:36:04,00:00:09,0,01707299900,I,xfer,390664,,0,1000061,1,T9001,Line 
1.1,V9508,VM Channel 8,0,0,...
```

```
2014/08/01 16:36:07,00:00:03,4,,I,402,402,,0,1000062,0,E402,Extn402,V8000,U12 
0.8, 0, 0, \ldots
```

```
2014/08/01 
16:36:04,00:00:09,0,01707299900,I,402,390664,,0,1000061,0,E402,Extn402,T9001,Line 
1.1, 0, 0, \ldots
```
#### **Liens connexes**

[Exemples SMDR](#page-1262-0) à la page 1263

### **Exemple SMDR : appel externe sortant**

La **Cause du ciblage externe** indique que l'appel externe a été initié par un utilisateur. Le manque de raisons spécifiques implique que l'appel a très certainement été composé. L'**ID du cibleur externe** est le nom d'utilisateur dans cet exemple

```
2014/08/01 16:23:06,00:00:04,5,203,O,9416,9416,,0,1000035,0,E203,Extn203,T9005,Line 
5.1,0,0,,,Extn203,,,,,,,,<u>U</u>,Extn203,...
```
#### **Liens connexes**

### <span id="page-1271-0"></span>**Exemple SMDR : appel externe réacheminé**

Dans cet exemple, un appel externe entrant est réacheminé hors commutateur, indiqué par les champs **Correspondant 1** et **Correspondant 2** étant des informations de ligne externe. La **Cause du cibleur externe** indique que le réacheminement de l'appel entrant a été effectué par une route d'appel entrant (ICR). L'**ID de cibleur externe** correspond dans ce cas à la **Balise** configurée pour le routage de l'appel entrant. Le **numéro ciblé externe** est l'appel du numéro externe réel.

2014/08/01 08:14:27,00:00:03,5,392200,I,9416,200,,0,1000073,0,T9005,Line 5.1,T9005,Line 5.2,0,0,,,,0000.00,,0000.00,0,0,618,0.01,<u>ICR,Main ICR</u>,416,...

#### **Liens connexes**

[Exemples SMDR](#page-1262-0) à la page 1263

### **Exemple SMDR : renvoi inconditionnel externe**

Dans cet exemple, l'utilisateur 203 a un numéro de renvoi inconditionnel configuré pour les appels. C'est indiqué par la **Cause du ciblage externe** qui montre l'utilisateur et le renvoi inconditionnel. L'**ID du cibleur externe** montre la source de l'appel transféré (dans cet exemple, l'utilisateur 207). Le **Numéro ciblé externe** montre le véritable numéro externe que le système appelle.

2014/08/01 16:22:41,00:00:02,5,207,O,203,203,,0,1000034,0,E207,Extn207,T9005,Line 5.1,0,0,,,Extn203,0000.00,,0000.00,0,0,618,1.00, $u fu, Extn207,9416,...$ </u>

#### **Liens connexes**

[Exemples SMDR](#page-1262-0) à la page 1263

### **Exemple SMDR : appel transféré manuellement**

Dans cet exemple, l'utilisateur interne transfère un appel sur un numéro externe. La **Cause du ciblage externe** dans le 1er enregistrement indique que cet appel externe est le résultat d'un appel de proposition de transfert (**XfP**) d'un utilisateur ((**U**)). Le champ **Continuation** indique la sortie d'un autre appel avec le même **ID d'appel**.

Les enregistrements supplémentaires sont générés une fois l'appel transféré terminé. Le premier se rapporte à la priorité de l'appel d'origine. Le deuxième correspond à l'appel transféré avec la **Cause de ciblage externe** qui indique maintenant l'utilisateur (**U**) transféré (**Xfd**).

```
2014/08/01 16:33:19,00:00:05,3,203,O,9416,9416,,0,1000044,1,E203,Extn203,T9005,Line 
5.1, 0, 0,,,,,,,,,,,,,U XfP,Extn207,...
```
2014/08/01

```
16:33:09,00:00:02,2,207,O,203,203,,1,1000043,0,E207,Extn207,E203,Extn203,11,0,...
```
2014/08/01 16:33:19,00:00:04,0,207,O,9416,9416,,0,1000044,0,E207,Extn207,T9005,Line 5.1, 0, 0, , , Extn207, , , , , , , , U Xfd, Extn203, ...

#### **Liens connexes**

# <span id="page-1272-0"></span>**Exemple SMDR : appel du portable jumelé pris en interne**

Dans cet exemple, l'utilisateur 203 a un pairage de portable activé sur le numéro externe 9416. Le délai de numérotation du portable est réglé sur 2 secondes. L'appel est pris sur le poste interne de l'utilisateur.

Dans ce cas, l'enregistrement de la partie de l'appel externe du jumelage est fourni immédiatement lorsque l'appel est pris en interne. L'**heure de début de l'appel** pour cet enregistrement diffère en raison du paramètre de **délai de numérotation mobile** de l'utilisateur. La **Cause du ciblage externe** indique que l'appel externe est le résultat des paramètres utilisateur (**U**) de jumelage de portable (**MT**). Si l'appel avait été pris avant l'expiration du délai de numérotation du portable, il n'y aurait eu aucun appel externe et donc aucun enregistrement. Lorsque l'appel est terminé, le deuxième enregistrement est fourni.

2014/08/01 16:17:59,00:00:00,7,,O,9416,9416,,0,1000028,0,E203,Extn203,T9005,Line 5.1,0,0,,,,,,,,,,,<u>U MT,Extn203</u>,9416,...

#### 2014/08/01

16:17:58,00:00:07,9,207,O,203,203,,1,1000027,0,E207,Extn207,E203,Extn203,0,0,...

#### **Liens connexes**

[Exemples SMDR](#page-1262-0) à la page 1263

# **Exemple SMDR : appel jumelé de portable pris sur le portable jumeau**

Le scénario est le même que dans l'exemple ci-dessus sauf que l'appel est pris sur la destination de jumelage externe. Contrairement à l'exemple précédent, l'enregistrement de l'appel externe indique que la **Durée d'appel** n'est pas définie sur 0 et que l'appel a été pris sur un poste externe.

```
2014/08/01 16:17:04,00:00:06,9,,O,9416,9416,,0,1000026,0,E203,Extn203,T9005,Line 
5.1, 0, 0,,,,,,,,,,,,<u>U MT, Extn203</u>, 9416,...
```
2014/08/01

16:17:02,00:00:06,11,207,O,203,203,,1,1000025,0,E207,Extn207,E203,Extn203,0,0,...

#### **Liens connexes**

[Exemples SMDR](#page-1262-0) à la page 1263

## **Exemple SMDR : appel jumelé de portable intercepté grâce au bouton de pairage**

Le scénario est le même que dans l'exemple ci-dessus. Cependant, après avoir répondu à l'appel sur l'appareil jumelé externe, l'utilisateur l'a intercepté en interne en utilisant un bouton de pairage. Les deux premiers enregistrements correspondent à l'appel externe pris et sont

<span id="page-1273-0"></span>fournis lorsque l'appel est intercepté par le poste interne. Le troisième enregistrement est fourni quand l'appel est terminé en interne.

```
2014/08/01 
16:19:18,00:00:05,11,207,O,203,203,,1,1000029,1,E207,Extn207,E203,Extn203,0,0,...
2014/08/01 16:19:20,00:00:05,9,,O,9416,9416,,0,1000030,0,E203,Extn203,T9005,Line 
5.1,0,0,,,,,,,,,,,U MT, Extn203, 9416,...
2014/08/01 
16:19:18,00:00:05,0,207,O,203,203,,1,1000029,0,E207,Extn207,E203,Extn203,0,0,...
```
#### **Liens connexes**

[Exemples SMDR](#page-1262-0) à la page 1263

### **Exemple SMDR : correspondant de conférence externe**

Le cas est semblable à celui des conférences internes (cf. exemples ci-dessus), mais la configuration de la conférence et les enregistrements de progression incluent des codes de **Cause de ciblage externe** pour la proposition de conférence (**CfP**) utilisateur (**U**) et l'utilisateur (**U**) mis en conférence (**Cfd**).

```
2014/08/01 16:48:58,00:00:02,2,203,O,9416,9416,,0,1000066,1,E203,Extn203,T9005,Line 
5.1, 0, 0,,,,,,,,,,,,U CfP, Extn203,...
```
2014/08/01

16:48:37,00:00:04,3,203,O,207,207,,1,1000064,1,E203,Extn203,E207,Extn207,7,0,...

2014/08/01 16:49:04,00:00:08,0,203,O,9416,9416,,1,1000067,0,E203,Extn203,V11002,CO Channel 100.2,0,0,...

2014/08/01 16:48:37,00:00:13,0,,O,,,,1,1000064,0,E207,Extn207,V11003,CO Channel  $100.3, 0, 0, \ldots$ 

2014/08/01 16:48:58,00:00:13,0,,O,9416,9416,,0,1000066,0,V11001,CO Channel 100.1, T9005, Line 5.1, 0, 0, ,, Extn203, , , , , , , U Cfd, Extn203, ...

#### **Liens connexes**

[Exemples SMDR](#page-1262-0) à la page 1263

# **Exemple SMDR : appel acheminé par la Route d'appel entrant (ICR)**

Appel d'un numéro externe 403 réacheminé par l'ICR pour le groupe de ligne entrant 701 sur 404.

2014/08/01 11:45:36,00:00:01,2,403,I,9404,,,0,1000007,0,T9001,Line 1.0,T9010,Line 10.0,0,0,0,n/a,,,,,,,,<u>ICR,ICR701</u>,404,...

#### **Liens connexes**

# <span id="page-1274-0"></span>**Exemple SMDR : deux appels externes sortants transférés ensemble**

Ce scénario montre un appel sortant qui est transféré vers un autre appel sortant.

2009/02/19 11:13:26,00:00:06,0,203,O,9403,9403,,0,1000012,1,E203,Extn203,T9001,Line 1.0,8,0,0,n/a,,,,,,,,,U,Extn203,...

2009/02/19 11:13:36,00:00:02,0,203,O,8404,8404,,0,1000013,0,E203,Extn203,T9002,Line 2.0,0,0,0,n/a,,,,,,,,,U XfP,Extn203,...

2009/02/19 11:13:26,00:00:11,0,8404,I,404,,,0,1000012,0,T9002,Line 2.0,T9001,Line 1.0,0,0,0,n/a,,,,,,,,,LINE Xfd,0.1038.0 13 Alog Trunk:2,...

#### **Liens connexes**

[Exemples SMDR](#page-1262-0) à la page 1263

### **Exemple SMDR : code d'autorisation**

Dans cet exemple, un code d'autorisation a été utilisé et le 0 indique qu'il n'est pas valide.

2014/02/20 11:04:59,00:00:00,0,319,O,,,,0,1000009,0,E319,Alice,V8000,U1 0.0,0,0,0,n/  $a$ ,,,,,,,,,,,U,Alice,...

Dans cet exemple, le code d'autorisation est valide.

2014/02/20 11:04:59,00:00:00,0,319,O,,,,0,1000009,0,E319,Alice,V8000,U1 0.0,0,0,1,n/  $a$ ,,,,,,,,,,U,Alice,...

#### **Liens connexes**

[Exemples SMDR](#page-1262-0) à la page 1263

### **Exemple SMDR : appel du réseau interne**

Les enregistrements SMDR comprennent des champs (31 à 34) qui identifient les systèmes IP Office appelant et appelé. Ils sont utiles pour les appels entre les systèmes d'un réseau IP Office. Il faut que chaque système du réseau soit configuré pour produire ses propres enregistrements SMDR.

Dans cet exemple, le poste 806 du premier système IP Office (192.168.0.182) effectue un appel interne vers le poste 706 sur le deuxième système IP Office (192.168.0.180). Les deux systèmes produisent leur propre enregistrement SMDR pour le même appel.

#### **Enregistrement à partir du premier système IP Office avec le poste 806**

```
2020/03/06 
10:33:27,00:00:15,8,806,I,706,706,,1,1000018,0,E806,Extn806,E706,Extn706,7,0,,,,,,,,,
,,,,,192.168.0.182,1049,192.168.0.180,1087,
2020/03/06 10:33:56,0
```
#### **Enregistrement à partir du deuxième système IP Office avec le poste 706**

```
2020/03/06 
10:33:27,00:00:22,8,806,O,706,706,,1,1000004,0,E806,Extn806,E706,Extn706,0,0,,,,,,,,,
   ,,,,,192.168.0.182,1049,192.168.0.180,1087,
2020/03/06 10:33:56,0
```
#### <span id="page-1275-0"></span>**Liens connexes**

[Exemples SMDR](#page-1262-0) à la page 1263

# **Exemple SMDR : demande de consentement de l'appelant**

Les actions des standards automatiques de la messagerie vocale intégrée et des flux d'appels Voicemail Pro peuvent se voir attribuer une valeur de paramètre de consentement. En sélectionnant une action, l'appelant peut choisir des paramètres de consentement. Cette valeur correspond à l'enregistrement SMDR de l'appel.

#### **Consentement non demandé**

Dans cet exemple, l'action utilisée pour acheminer l'appel n'a pas de paramètres de consentement. Par conséquent, les paramètres de consentement de l'enregistrement SMDR restent définis sur 0.

```
2020/03/06 10:35:42,00:00:02,0,201,O,*99,*99,,1,1000000,1,E201,Extn201,V9511,VM 
Channel 11,0,0,,,,,,,,,,,,,,192.168.0.1,1002,192.168.0.1,1004,
2020/03/06 10:35:45,0
2020/03/06 
10:35:42,00:00:02,2,201,O,*99,*99,,1,1000000,0,E201,Extn201,E202,Extn202,0,0,,,,,,,,,
,,,,,192.168.0.1,1002,192.168.0.1,1005,
2020/03/06 10:35:49, 0
```
#### **Consentement refusé**

Dans cet exemple, l'action utilisée pour acheminer l'appel indique un refus de consentement. Par conséquent, les paramètres de consentement de l'enregistrement SMDR sont définis sur 6.

```
2020/03/06 10:35:54,00:00:02,0,201,O,*99,*99,,1,1000001,1,E201,Extn201,V9511,VM 
Channel 11,0,0,,,,,,,,,,,,,,192.168.0.1,1007,192.168.0.1,1009,
2020/03/06 10:35:56,6
2020/03/06 
10:35:54,00:00:01,4,201,O,*99,*99,,1,1000001,0,E201,Extn201,E202,Extn202,0,0,,,,,,,,,
,,,,,192.168.0.1,1007,192.168.0.1,1010,
2020/03/06 10:36:00, 6
```
#### **Consentement donné**

Dans cet exemple, l'action utilisée pour acheminer l'appel indique qu'un consentement a été donné. Par conséquent, les paramètres de consentement de l'enregistrement SMDR sont définis sur 2.

```
2020/03/06 10:36:08,00:00:02,0,201,O,*99,*99,,1,1000003,1,E201,Extn201,V9511,VM 
Channel 11,0,0,,,,,,,,,,,,,,192.168.0.1,1014,192.168.0.1,1016,
2020/03/06 10:36:09,2
2020/03/06 
10:36:08,00:00:01,1,201,O,*99,*99,,1,1000003,0,E201,Extn201,E202,Extn202,0,0,,,,,,,,,
,,,,,192.168.0.1,1014,192.168.0.1,1017,
2020/03/06 10:36:11,2
```
#### **Liens connexes**

# **Partie 15 : Divers**

# <span id="page-1277-0"></span>**Chapitre 112 : Présentation du routage des données**

Le système est un routeur sur réseau. Dans ce rôle, il peut connecter les utilisateurs sur son LAN à des services distants en utilisant des liaisons WAN et des connexions de lignes réseau de téléphone. Il permet également aux utilisateurs de se connecter et d'agir comme s'ils utilisaient un ordinateur sur le réseau local.

En plus de sa fonction de routeur sur réseau, le système est un système téléphonique. Cette fonction mixte lui permet de prendre en charge une gamme de fonctions impliquant les échanges entre le réseau et les interfaces de téléphonie. Ces fonctions utilisent des canaux de données internes. Le nombre de canaux de données internes pouvant être connectés à tout moment depuis l'interface LAN du système à son interface de téléphonie est limité.

Un canal de données interne est une connexion entre l'interface de téléphonie du système et l'interface LAN. Par exemple, une connexion à la messagerie vocale, une connexion Internet ou un utilisateur de service d'accès distant.

Les appels passés à l'aide d'un canal VCM n'emploient pas de canal de données.

Le nombre de canaux de données utilisé n'est pas nécessairement égal au nombre d'utilisateurs :

- Plusieurs utilisateurs du réseau LAN, accédant à Internet à l'aide du même service fourni par un FAI, nécessitent un seul canal de données.
- Plusieurs utilisateurs d'accès commuté disposent chacun d'un canal de données différent.

Le nombre maximum de canaux de données pouvant être utilisés simultanément pour la messagerie vocale est limité. Ces canaux requièrent également une licence appropriée.

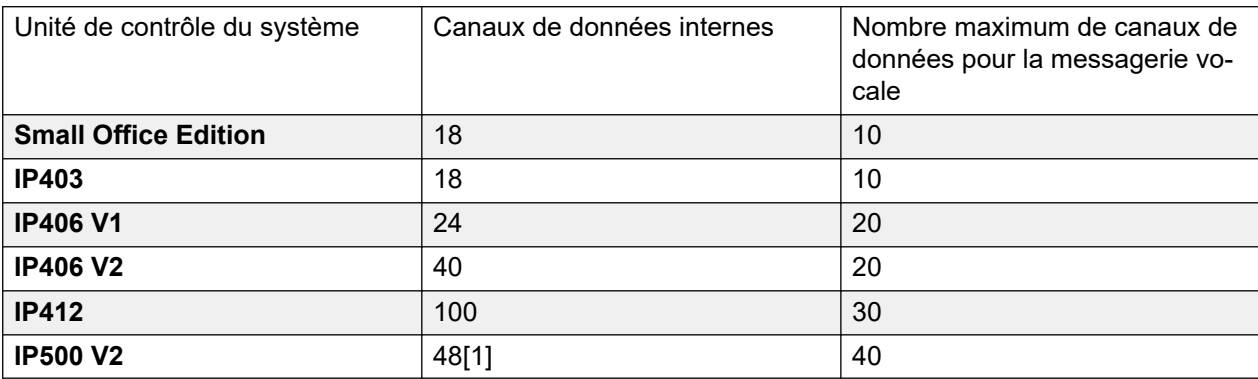

La restriction dépend du type d'unité de contrôle utilisé.

1. Réduit à 44 lorsque la carte d'extension à 4 ports IP500 V2 est installée.

#### **Liens connexes**

NAT (traduction d'adresse de réseau) à la page 1279 Protocole DHCP (Dynamic Host Configuration Protocol) à la page 1279 [Connexion Internet RNIS simple](#page-1279-0) à la page 1280 [Liaison RNIS entre plusieurs IP Office](#page-1279-0) à la page 1280 [Utilisation d'une liaison FAI T1/PRI dédiée](#page-1280-0) à la page 1281 [Accès à distance](#page-1283-0) à la page 1284 [Création d'une liaison VoIP via le port WAN utilisant PPP](#page-1286-0) à la page 1287

### **NAT (traduction d'adresse de réseau)**

NAT permet aux adresses utilisées sur votre LAN d'être remplacées par une adresse différente lors de la connexion à un service externe.

Un fournisseur de services vous attribue généralement une seule adresse IP à utiliser lors de la connexion à son service. NAT permet à tout le trafic de vos utilisateurs de donner l'impression de provenir de cette adresse unique sans avoir à changer aucune de vos adresses réelles d'utilisateur. Ceci est utile car la plupart des réseaux utilisent en interne des adresses réservées à un usage public dans des réseaux, mais qui ne sont pas valides pour le routage sur Internet (puisque ces mêmes adresses peuvent être utilisées par d'autres réseaux). Cela permet également à plusieurs utilisateurs d'utiliser le même service simultanément.

L'utilisation de NAT est automatiquement activée si le service utilisé inclut une adresse IP ne figurant pas dans le même domaine que son adresse IP LAN1.

Un exception à la règle ci-dessus s'applique aux systèmes à deux LAN, LAN1 et LAN2. Pour ces unités, sur chaque LAN, l'option **Activer NAT** peut être sélectionnée, puis appliquée au trafic entre les deux LAN.

#### **Liens connexes**

[Présentation du routage des données](#page-1277-0) à la page 1278

# **Protocole DHCP (Dynamic Host Configuration Protocol)**

Le système peut faire office de simple serveur DHCP. Lorsqu'elle est mise sous tension avec une configuration par défaut, l'unité de contrôle demande des informations d'adresse IP à un serveur DHCP. Si elle n'obtient pas de réponse, elle joue alors le rôle de serveur DHCP pour le LAN.

En mode serveur DHCP, l'unité de contrôle émet elle-même par défaut l'adresse 192.168.42.1. Elle attribue 200 adresses aux clients DHCP, de 192.168.42.1 à 19.168.42.200. Les adresses 192.168.42.201 à 192.168.42.254 restent libres pour les ordinateurs nécessitant une adresse IP fixe ou statique. L'adresse 192.168.42.255 n'est pas utilisée puisqu'il s'agit d'une adresse de diffusion pour le LAN.

#### <span id="page-1279-0"></span>**Liens connexes**

[Présentation du routage des données](#page-1277-0) à la page 1278

### **Connexion Internet RNIS simple**

Dans cet exemple, nous voulons que tout le trafic de données non local soit routé sur Internet. Le fournisseur d'accès à Internet (FAI) a fourni les détails du compte requis. Avec la Traduction des adresses réseau (NAT) du système, un seul compte peut être utilisé pour tous les utilisateurs.

Sélectionnez **Service** et ajoutez un service normal. Modifiez les paramètres suivants et cliquez sur **OK**.

**Nom** : Internet

**Nom du compte** : indiqué par le fournisseur d'accès à Internet.

**Mot de passe** : indiqué par le fournisseur d'accès à Internet.

**Numéro de téléphone** : indiqué par le fournisseur d'accès à Internet.

Cochez **Requête DNS**.

Sélectionnez **1 Routage IP** et ajoutez un nouveau routage. Modifiez les paramètres suivants et cliquez sur **OK**.

- 1. Laissez les champs **Adresse IP** et **Masque IP** vierges. Cela fera ainsi correspondre tout trafic de données qui ne correspond à aucune autre entrée de routage IP.
- 2. Sélectionnez le service créé ci-dessus en tant que **Destination**.

**Autre méthode** Dans l'exemple précédent, un routage IP par défaut a été créé pour router tout le trafic vers le service requis. Pour ce faire, vous pouvez également sélectionner Route par défaut dans les paramètres Service.

#### **Liens connexes**

[Présentation du routage des données](#page-1277-0) à la page 1278

### **Liaison RNIS entre plusieurs IP Office**

Pour créer une liaison de données entre deux sites via RNIS, configurez l'unité de contrôle comme dans l'exemple ci-dessous.

Sur le site A ,adresse IP 192.168.43.1

1. **Créer un service normal** : Le nom du service peut être constitué de n'importe quel texte et permet d'identifier ce service spécifique. Le nom de compte et le mot de passe sont présentés à l'extrémité distante et doivent, par conséquent, correspondre au Nom d'utilisateur et au mot de passe configurés sur le Site B. Le Numéro de téléphone est le numéro de l'extrémité distante.

- <span id="page-1280-0"></span>2. **Créer un routage IP** : Dans le champ Adresse IP, saisissez l'adresse du réseau de l'extrémité distante et non l'adresse IP de l'unité de contrôle. Sous Destination, sélectionnez le service créé ci-dessus.
- 3. **Créer un utilisateur** : Dans l'onglet Accès commuté, cliquez sur Accès commuté activé. Ce compte utilisateur est utilisé pour authentifier la connexion depuis le Site B. Remarque : étant donné que le Service et l'Utilisateur ont les mêmes noms, ces deux formulaires de configuration sont automatiquement liés et deviennent un Service Intranet. Le mot de passe de l'utilisateur s'affiche au bas de l'onglet Service en tant que Mot de passe entrant.
- 4. **Installer le service d'accès distant** : Vérifiez que les paramètres du service d'accès distant par défaut "Accès commuté" sont disponibles ; sinon créez-en de nouveaux. Si les paramètres du service d'accès distant portent le même nom que le service et l'utilisateur, ils sont automatiquement liés et constituent un service WAN. Vérifiez que l'option Mot de passe crypté n'est pas sélectionnée lors de l'utilisation d'un service WAN.
- 5. **Configurer un routage d'appels entrants** : Vérifiez que le routage par défaut des appels entrants est disponible, sinon créez-en un nouveau. Si le champ Numéro entrant est vierge, cette route d'appels entrants accepte des appels de données de n'importe quel numéro. Sous Destination, sélectionnez le service d'accès distant créé ci-dessus. La capacité du support doit être Données.

Sur le site B, adresse IP 192.168.45.1

Répétez la procédure ci-dessus en modifiant les détails afin de créer une route du site B vers le site A.

#### **Liens connexes**

[Présentation du routage des données](#page-1277-0) à la page 1278

# **Utilisation d'une liaison FAI T1/PRI dédiée**

Cette section illustre l'exemple d'une liaison PPP de WAN dédiée vers un FAI (Fournisseur d'accès Internet) via un ensemble de canaux de ligne T1 ou T1 PRI. Le FAI doit prendre en charge ce mode de connexion et devra fournir des détails sur les paramètres requis. Si plusieurs canaux doivent être utilisés, le FAI doit prendre en charge Multilink PPP.

#### **Liens connexes**

[Présentation du routage des données](#page-1277-0) à la page 1278

### **Tâches pour utiliser une liaison FAI T1/PRI dédiée**

#### **À propos de cette tâche Procédure**

- 1. Créer un nouveau service WAN
- 2. Créer le port WAN virtuel
- 3. Créer une route IP

4. Ligne réseau T1 PRI

### **Créer un nouveau service WAN**

### **À propos de cette tâche**

Un service est utilisé pour définir les paramètres de la connexion, tels que le nom, le mot de passe, la largeur de bande, etc.

#### **Procédure**

- 1. Sélectionnez **Service** pour afficher les services existants.
- 2. Cliquez sur **d'** et sélectionnez **Service WAN**.
- 3. Sélectionnez l'onglet **Service**.
- 4. Dans le champ **Nom**, saisissez un nom approprié tel que **« Internet »**.

Remarque : le système va automatiquement créer une entrée Utilisateur et une entrée RAS avec le même nom.

- 5. Renseignez les champs **Nom du compte**, **Mot de passe** et **Numéro de téléphone**  avec les informations fournies par le fournisseur d'accès Internet.
- 6. Dans le champ **Profil du pare-feu**, sélectionnez le pare-feu créé auparavant.
- 7. Cliquez sur l'onglet **Bande passante**.
	- a. Réglez le **Nombre de canaux maximum** sur le nombre maximum de canaux que le service doit utiliser.

Dans cet exemple, 12 canaux ont été utilisés.

- b. Laissez toutes les autres entrées sur leurs valeurs par défaut.
- c. Si le FAI a alloué les informations sur l'adresse IP, celles-ci figurent sous l'onglet IP.

Si l'adresse IP et le masque IP définissent un domaine différent de celui du LAN, NAT s'applique automatiquement.

- 8. Cliquez sur l'onglet **IP**.
	- a. Dans le champ **Adresse IP**, saisissez l'adresse IP spécifiée par le FAI.
	- b. Dans le champ **Masque IP**, saisissez le masque IP spécifié par le FAI.
	- c. Les paramètres affichés sont standard.

Les paramètres réels doivent correspondre à ceux requis par le FAI. Par exemple, si vous utilisez des routeurs Cisco, IPHC doit être coché.

9. Cliquez sur l'onglet **PPP**.

Vérifiez que les options suivantes sont sélectionnées. Laissez toutes les autres options sur leurs paramètres par défaut.

- **Multilink**.
- **Mode de compression** : Désactivé.
- **Mode de rappel** : Désactivé.
- **Mode d'accès** :Numérique64
- 10. Cliquez sur **OK**.

### **Créer le port WAN virtuel**

#### **À propos de cette tâche**

À ce stade, un port WAN est défini et utilise les canaux de ligne réseau T1 ou T1 RNIS.

#### **Procédure**

- 1. Sélectionnez **Port WAN** pour afficher les ports existants.
- 2. Cliquez sur **d'** et sélectionnez **Port WAN**.
- 3. Dans le champ Nom, saisissez **LINEx.y**, où :
	- **LINE** doit être en majuscules.
	- **x** est le numéro de la ligne. Pour une carte de ligne de réseau dans l'Emplacement A, c'est 1. Pour une carte de ligne de réseau dans l'Emplacement B, c'est 5.
	- **y** est le numéro de canal le plus bas à utiliser par la liaison WAN, moins 1. Par exemple, si le canal le plus bas à utiliser est le canal 1, alors  $y = 1 - 1 = 0$ .
- 4. Dans le champ **Vitesse**, saisissez la vitesse combinée totale du nombre maximum d'ensembles de canaux dans le service.

Dans cet exemple, 12 canaux  $x$  64000 bits = 76800.

- 5. Définissez le champ **Mode** sur **SyncPPP**.
- 6. Dans le champ **Nom RAS**, sélectionnez le nom utilisé pour le service.
- 7. Cliquez sur **OK**.

### **Créer une route IP**

#### **À propos de cette tâche**

En créant une route IP en laissant les informations sur l'adresse IP vierges, elle devient la route par défaut pour le trafic IP sortant.

#### **Procédure**

- 1. Sélectionnez **1 Routage IP** pour afficher les routages existants.
- 2. Cliquez sur **d'** et sélectionnez **Routage IP**.
- 3. Laissez les champs **Adresse IP** et **Masque IP** vides.
- 4. Dans le champ **Destination**, sélectionnez le service WAN.
- 5. Dans le champ **Mesure**, conservez la valeur par défaut de **1**.
- 6. Cliquez sur **OK**.
- 7. **Configurer les canaux de ligne** Cette étape du processus est différente en fonction du type de ligne de réseau utilisée.
- 8. **Ligne réseau T1** Utilisez la procédure suivante pour une ligne réseau T1.
- <span id="page-1283-0"></span>9. Cliquez sur  $\overline{11}$  Line pour afficher les lignes existantes.
- 10. Double-cliquez sur la ligne précédemment saisie dans les paramètres Port WAN.
- 11. Vérifiez que l'ordre **Attribution de canaux** correspond à celui requis par le fournisseur d'accès Internet.

Les routeurs Cisco utilisent généralement 1|24.

- 12. Sélectionnez les canaux à utiliser dans la liaison PPP WAN et définissez leur champ Type de canal sur Effacer le canal 64k.
- 13. Cliquez sur **OK**.
- 14. Cliquez à nouveau sur **OK**.
- 15. Envoyez la configuration au système et redémarrez.

### **Ligne réseau T1 PRI**

#### **À propos de cette tâche**

Utilisez la procédure suivante pour une ligne réseau T1 PRI.

#### **Procédure**

- 1. Cliquez sur  $\mathcal{H}$  Line pour afficher la liste des lignes existantes.
- 2. Double-cliquez sur la ligne précédemment saisie dans les paramètres Port WAN.
- 3. Vérifiez que l'ordre **Attribution de canaux** correspond à celui requis par le fournisseur d'accès Internet.

Les routeurs Cisco utilisent généralement 1|23.

- 4. Sélectionnez les canaux à utiliser dans la liaison PPP WAN et définissez leur champ Admin sur Hors service.
- 5. Cliquez sur **OK**.
- 6. Cliquez à nouveau sur **OK**.
- 7. Envoyez la configuration au système et redémarrez.

# **Accès à distance**

Le système prend en charge l'accès à distance pour les appels de données entrants sur les lignes réseau.

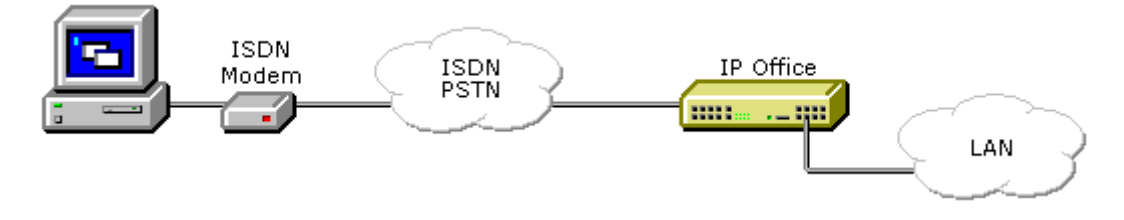

Pour réaliser un accès à distance, un appel entrant passe par les éléments suivants de la configuration du système.

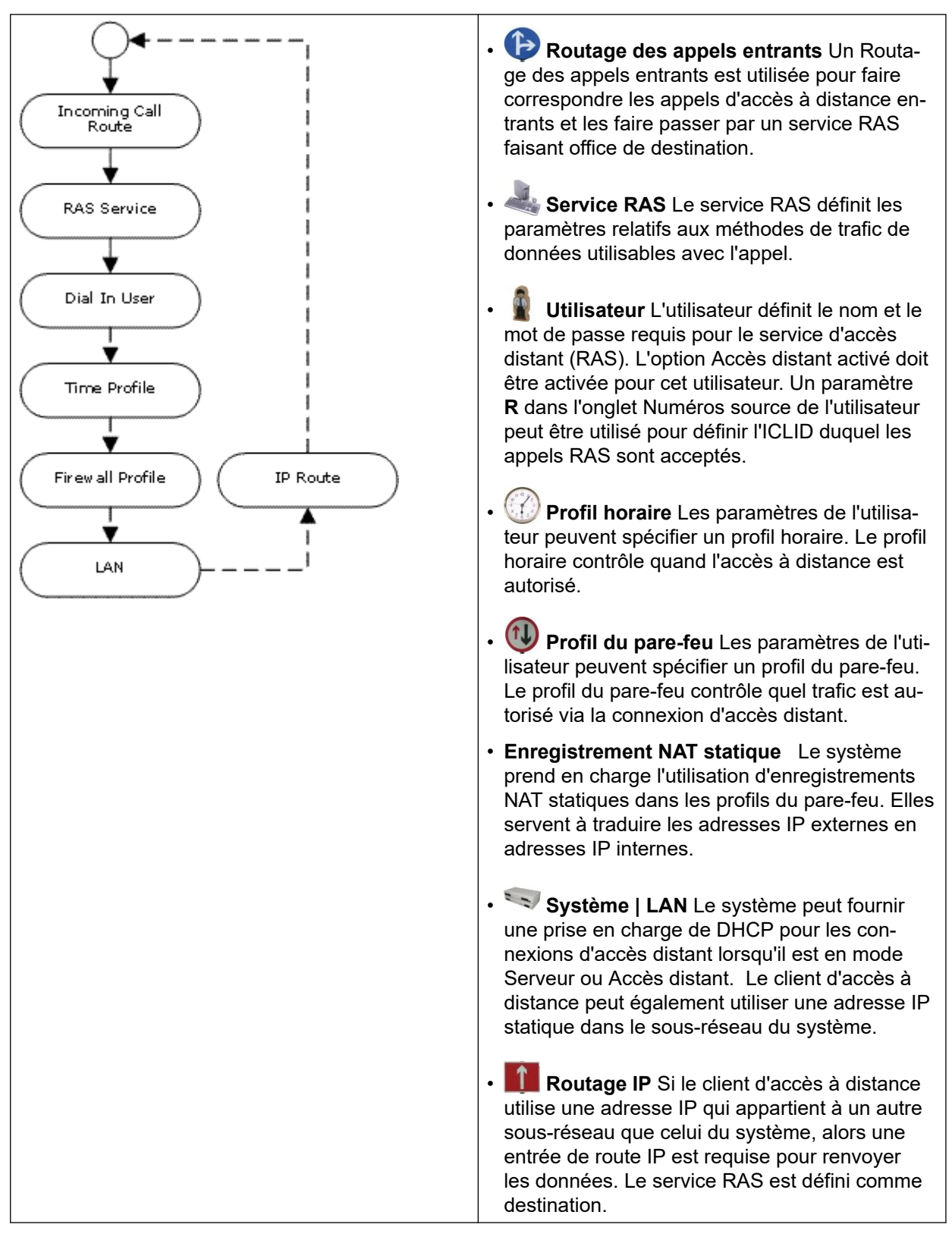

#### **Exemple d'accès à distance RNIS**

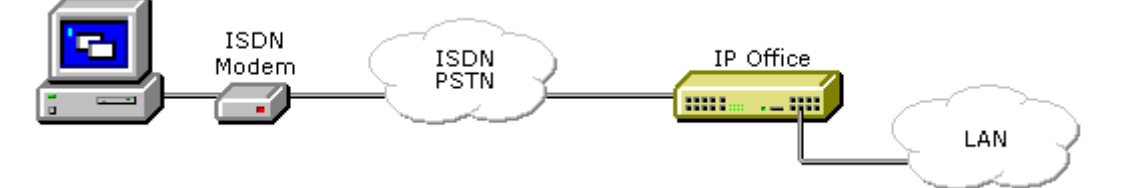

- **Créer un utilisateur** Les informations requises sont :
	- **Dans l'onglet Utilisateur** : Saisissez un nom et un mot de passe. Le système est sensible à la casse. Prenez garde à bien utiliser les mots de passe car il s'agit d'une liaison d'accès distant dans votre réseau.
	- **Dans l'onglet Accès commuté** : Assurez-vous que la case Accès commuté activé est cochée. Le Profil du pare-feu et le Profil horaire sont facultatifs.

#### **Créer un enregistrement RAS**

**Dans l'onglet RAS** : Saisissez le même nom que l'utilisateur créé auparavant. N'oubliez pas de respecter la casse.

### **Créer un routage des appels entrants**

- Définissez la **Capacité du support** sur **Toutes les données**.
- Dans la liste déroulante **Destination**, sélectionnez l'entrée RAS créée au cours de l'étape précédente.
- Les valeurs que vous saisissez pour les autres champs dépendent du fait de savoir si l'utilisateur distant appel sur une ligne, un numéro spécifique ou à partir d'un ICLID défini.
- 1. **Une route IP de retour est-elle nécessaire ?** Passez à l'étape 5.
- 2. **Créer un routage IP (facultatif)** Si l'utilisateur distant possède une adresse IP qui n'appartient pas au même domaine que le système, alors une route IP est nécessaire pour renvoyer les données. Ceci n'est pas nécessaire si la méthode de connexion d'accès à distance de l'utilisateur distant est définie sur Obtenir une adresse IP automatiquement et que le **mode DHCP** du système est défini sur **Serveur** ou **Accès commuté**.
	- Saisissez l'**adresse IP** et le **masque IP** du système distant.
	- Dans la liste déroulante **Destination**, sélectionnez l'entrée RAS créée au cours de l'étape précédente.

#### **Exemple d'accès à distance analogique**

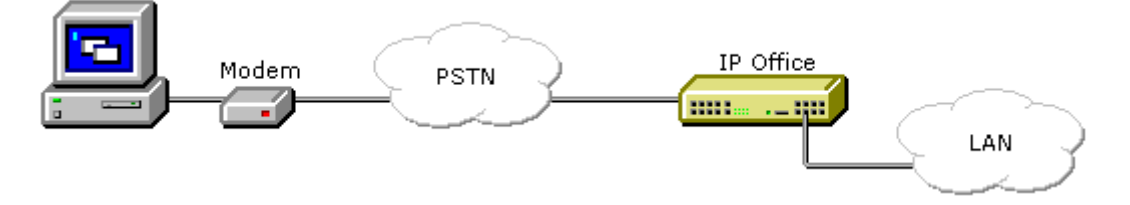

<span id="page-1286-0"></span>La configuration pour une connexion d'un appel de modem analogique ressemble beaucoup à l'exemple du RNIS. Le système doit cependant pouvoir répondre aux appels de modem. Vous pouvez effectuer cette opération comme suit :

- **Mode du modem de ligne réseau analogique** Sur les systèmes dont l'unité de contrôle est dotée d'une carte de ligne réseau analogique, la première ligne réseau analogique est définie pour répondre aux appels du modem V.32. Pour ce faire, cochez l'option Modem activé dans les paramètres de ligne analogique ou en utilisant le code de fonction par défaut \*9000\* pour activer ou désactiver ce service.
- **Prise en charge du modem de la carte de ligne réseau Uni IP500 ATM4** Il n'est pas nécessaire d'activer/de désactiver le port du modem de la carte. La fonction de modem V32 de la carte de ligne réseau est facilement accessible en routant un appel de modem vers le numéro de l'extension du service RAS. L'appel de modem ne doit pas nécessairement utiliser la première ligne réseau analogique : le port reste disponible pour les appels vocaux.

Lors de l'utilisation d'un modem analogique, la **Capacité du support** de la route des appels entrants utilisée doit être **Toute Voix**.

#### **Liens connexes**

[Présentation du routage des données](#page-1277-0) à la page 1278

### **Création d'une liaison VoIP via le port WAN utilisant PPP**

Une liaison VoIP sur une ligne louée requiert que l'unité de contrôle possède aux deux extrémités un module de compression vocale installé. Ces éléments garantissent un nombre fixe de canaux pour l'utilisation de VoIP à tout moment. Ils sont utilisés pour compresser la voix à 6k3 (G.723) ou 8k (G.729) et annuler l'écho.

Les deux extrémités doivent utiliser la même version de logiciel et être configurées pour pouvoir utiliser les mêmes vitesse et compression.

Par exemple, prenons cette liaison VoIP :

- Site A sur l'adresse IP 192.168.42.1
- Site B sur l'adresse IP 192.168.45.1

Procédez aux étapes suivantes, une fois pour le site A et une fois pour le site B.

- 1. **Créer un service normal** : Le nom de compte et le mot de passe sont présentés à l'extrémité distante et doivent, par conséquent, correspondre au Nom d'utilisateur et au mot de passe configurés sur le Site B. L'option Mot de passe crypté peut uniquement être utilisée si l'extrémité distante prend également en charge CHAP.
- 2. **Créer un utilisateur** : Dans l'onglet Accès commuté, cliquez sur Accès commuté activé. Ce compte utilisateur est utilisé pour authentifier la connexion depuis le Site B. Étant donné que le Service et l'Utilisateur ont les mêmes noms, ces deux formulaires de configuration sont automatiquement liés et deviennent un Service Intranet. Le mot de passe de l'utilisateur s'affiche au bas de l'onglet Service en tant que Mot de passe entrant.
- 3. **Nom** : SiteB
- 4. **Accès commuté | Accès commuté activé** : activé.
- 5. **Créer un service d'accès distant** : Si CHAP doit être utilisé sur cette liaison, l'option Mot de passe crypté doit être cochée dans le service et le service d'accès distant. Le nom du service d'accès distant doit correspondre au nom du Service sur le site B. Si les paramètres du service d'accès distant portent le même nom que le service et l'utilisateur, ils sont automatiquement liés et constituent un service WAN. Vérifiez que l'option Mot de passe crypté n'est pas sélectionnée lors de l'utilisation d'un service WAN.
- 6. **Modifier le port WAN** : Remarque : ne pas créer de nouveau port WAN ; il est automatiquement détecté. Si aucun port WAN ne s'affiche, connectez le câble WAN et redémarrez l'unité de contrôle pour recevoir la configuration. Le formulaire de configuration du port WAN est à présent ajouté.

#### **Nom du service d'accès distant :** SiteA

- 7. **Créer un routage IP** : L'adresse IP est l'adresse du réseau de l'extrémité distante. Sous Destination, sélectionnez le service créé ci-dessus.
- 8. **Créer une nouvelle ligne :** Le numéro de ligne et l'ID du groupe de lignes doivent être uniques ; en d'autres termes, ils ne doivent pas être utilisés par une autre ligne. L'adresse IP de la passerelle correspond à l'adresse IP de l'unité de contrôle à l'extrémité distante. Le mode de compression dépend de la carte de compression de voix utilisée par l'unité de contrôle et de la vitesse de la liaison.
- 9. **Créer un code de fonction :** Il achemine tous les appels pour lesquels le numéro composé commence par 8 via l'accès VPN créé ci-dessus.
- 10. **Code de fonction** : 8N
- 11. **Numéro de téléphone** : N
- 12. **ID du groupe de lignes** : 1
- 13. **Fonction** : Numéroter

#### **Liens connexes**

[Présentation du routage des données](#page-1277-0) à la page 1278

# **Partie 16 : Aide supplémentaire**

# <span id="page-1289-0"></span>**Chapitre 113 : Aide et documentation supplémentaires**

Les pages suivantes fournissent des sources d'aide supplémentaire.

#### **Liens connexes**

Manuels et guides de l'utilisateur supplémentaires à la page 1290 Obtenir de l'aide à la page 1290 [Recherche d'un partenaire commercial Avaya](#page-1290-0) à la page 1291 [Ressources IP Office complémentaires](#page-1290-0) à la page 1291 [Formation](#page-1291-0) à la page 1292

## **Manuels et guides de l'utilisateur supplémentaires**

Le site Web de l'[Centre de documentation Avaya](https://documentation.avaya.com) contient des guides de l'utilisateur et des manuels pour les produits Avaya, dont IP Office.

- Pour obtenir la liste des manuels et guides de l'utilisateur actuels d'IP Office, consultez le document [Manuels et guides d'utilisation d'Avaya](https://documentation.avaya.com/bundle/IPOfficeManuals) IP Office™ Platform.
- Les sites Web de l'[Base de connaissances Avaya](https://ipofficekb.avaya.com) IP Office et de l'[Support Avaya](https://support.avaya.com) permettent également d'accéder aux guides de l'utilisateur et aux manuels techniques d'IP Office.
	- Notez que, dans la mesure du possible, ces sites redirigent les utilisateurs vers la version du document hébergée par l'[Centre de documentation Avaya](https://documentation.avaya.com).

Pour d'autres types de documents et d'autres ressources, consultez les différents sites Web d'Avaya (voir la section [Ressources IP Office complémentaires](#page-1290-0) à la page 1291).

#### **Liens connexes**

Aide et documentation supplémentaires à la page 1290

### **Obtenir de l'aide**

Avaya vend IP Office par le biais de partenaires commerciaux accrédités. Ces partenaires commerciaux fournissent une assistance directe à leurs clients et peuvent faire remonter les problèmes à Avaya si nécessaire.

Si votre système IP Office ne dispose pas actuellement d'un partenaire commercial Avaya assurant l'assistance et la maintenance, vous pouvez utiliser l'outil Avaya Partner Locator

<span id="page-1290-0"></span>pour trouver un partenaire commercial. Voir Recherche d'un partenaire commercial Avaya à la page 1291.

#### **Liens connexes**

[Aide et documentation supplémentaires](#page-1289-0) à la page 1290

### **Recherche d'un partenaire commercial Avaya**

Si votre système IP Office ne dispose pas actuellement d'un partenaire commercial Avaya assurant l'assistance et la maintenance, vous pouvez utiliser l'outil Avaya Partner Locator pour trouver un partenaire commercial.

#### **Procédure**

- 1. Au moyen d'un navigateur, accédez à l'[Site Web Avaya](https://www.avaya.com) à l'adresse [https://](https://www.avaya.com) [www.avaya.com](https://www.avaya.com).
- 2. Sélectionnez **Partenaires**, puis **Rechercher un partenaire**.
- 3. Saisissez vos informations d'emplacement.
- 4. Pour les partenaires commerciaux IP Office, à l'aide du **Filtre**, sélectionnez **Petites et moyennes entreprises**.

#### **Liens connexes**

[Aide et documentation supplémentaires](#page-1289-0) à la page 1290

## **Ressources IP Office complémentaires**

En plus du site Web de la documentation (voir la section [Manuels et guides de l'utilisateur](#page-1289-0) [supplémentaires](#page-1289-0) à la page 1290), il existe une série de sites Web qui fournissent des informations sur les produits et les services Avaya, notamment IP Office.

• [Site Web Avaya](https://www.avaya.com) [\(https://www.avaya.com\)](https://www.avaya.com)

Il s'agit du site Web officiel d'Avaya. La page principale permet également d'accéder aux sites web Avaya individuels pour des régions et pays différents.

• **[Portail des ventes et partenaires Avaya](https://sales.avaya.com)** *(*<https://sales.avaya.com>*)*

Il s'agit du site Web officiel pour tous les partenaires commerciaux d'Avaya. Le site requière l'enregistrement d'un nom d'utilisateur et d'un mot de passe. Une fois que vous y avez accédé, vous pouvez personnaliser le portail pour afficher des produits spécifiques et le type d'informations que vous souhaitez voir.

• **[Base de connaissances Avaya](https://ipofficekb.avaya.com) IP Office** *(*<https://ipofficekb.avaya.com>*)*

Ce site donne accès à une version en ligne, régulièrement mise à jour, du manuel technique et des guides de l'utilisateur IP Office.

• **[Support Avaya](https://support.avaya.com)** *(*<https://support.avaya.com>*)*

<span id="page-1291-0"></span>Ce site permet aux installateurs et aux responsables de la maintenance des produits Avaya d'accéder aux logiciels, à la documentation et aux autres services de ces produits Avaya.

- **[Forums de support Avaya](https://support.avaya.com/forums/index.php)** *(*<https://support.avaya.com/forums/index.php>*)*

Ce site propose des forums pour discuter des problèmes liés aux produits.

• **[Groupe d'utilisateurs internationaux Avaya](https://www.iuag.org)** *(*<https://www.iuag.org>*)*

Il s'agit de l'organisation pour les clients Avaya. Elle propose des groupes de discussion et des forums.

• **[Avaya DevConnect](https://www.devconnectprogram.com/)** *(*<https://www.devconnectprogram.com/>*)*

Ce site fournit des détails sur les API et les SDK pour les produits Avaya, notamment IP Office. Le site fournit également des notes d'application pour les produits tiers non-Avaya qui interagissent avec IP Office en utilisant ces API et SDK.

• **[Formation Avaya](https://www.avaya-learning.com/lms/#/training/catalog/search/IP%20OFFICE)** *(*<https://www.avaya-learning.com/>*)*

Ce site donne accès à des cours de formation et à des programmes d'accréditation pour les produits Avaya.

#### **Liens connexes**

[Aide et documentation supplémentaires](#page-1289-0) à la page 1290

### **Formation**

La formation et les accréditations Avaya garantissent que nos partenaires commerciaux disposent des capacités et des compétences requises pour vendre, mettre en œuvre et appuyer les solutions Avaya et dépasser les attentes des clients avec succès. Les accréditations suivantes sont disponibles :

- Spécialiste de ventes certifié d'Avaya (APSS)
- Spécialiste professionnel de mise en œuvre d'Avaya (AIPS)
- Spécialiste d'assistance technique certifié d'Avaya (ACSS)

Les cartes d'identifiants sont disponibles sur le site Internet [Formation Avaya](https://www.avaya-learning.com/lms/#/training/catalog/search/IP%20OFFICE).

#### **Liens connexes**

[Aide et documentation supplémentaires](#page-1289-0) à la page 1290

# Index

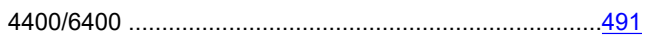

### $\mathbf{A}$

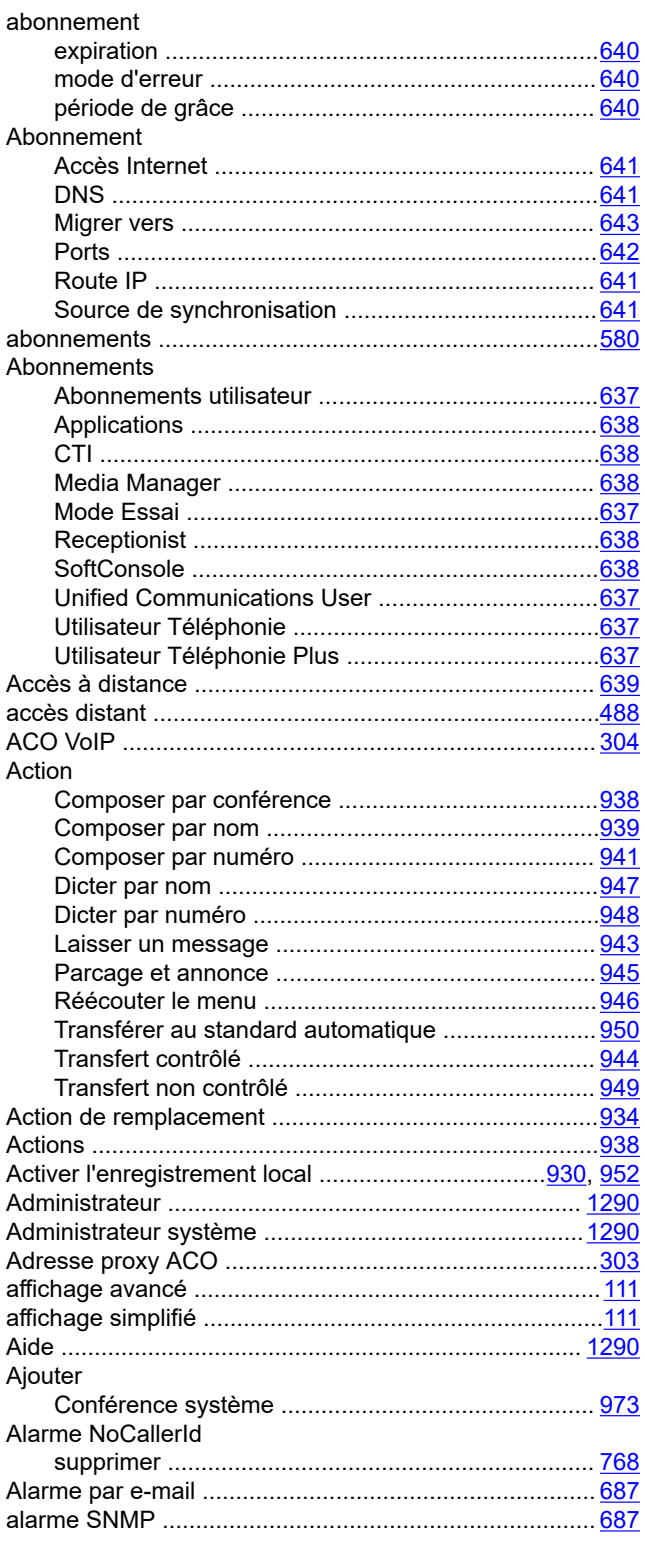

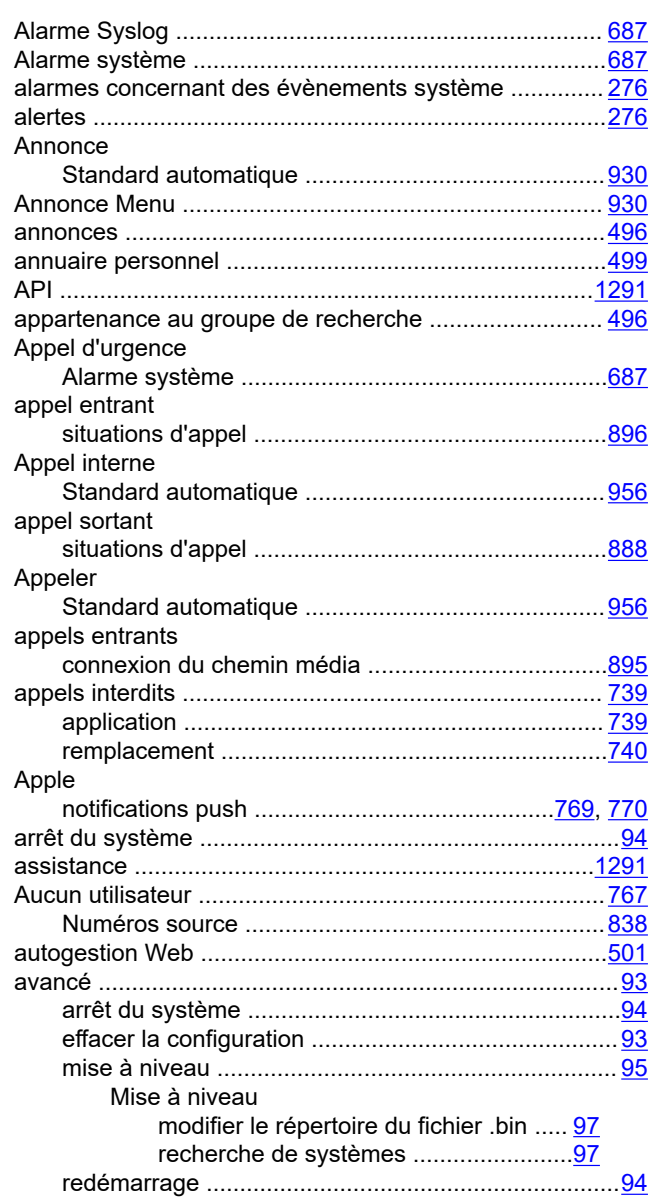

### $\overline{\mathbf{B}}$

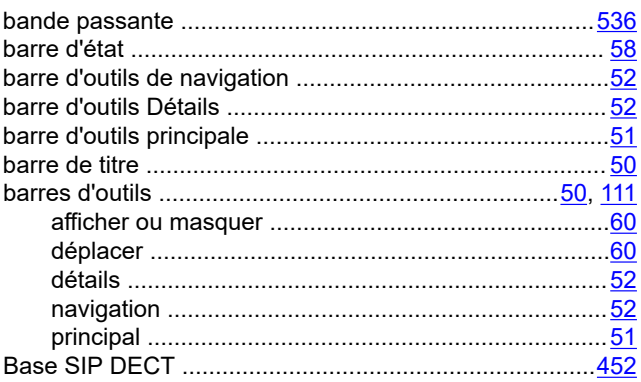

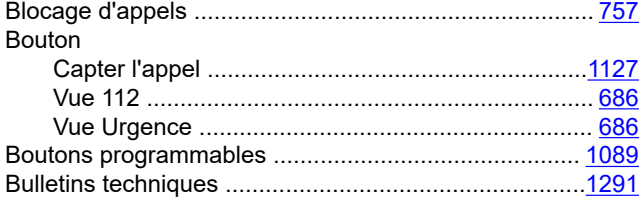

### $\mathbf c$

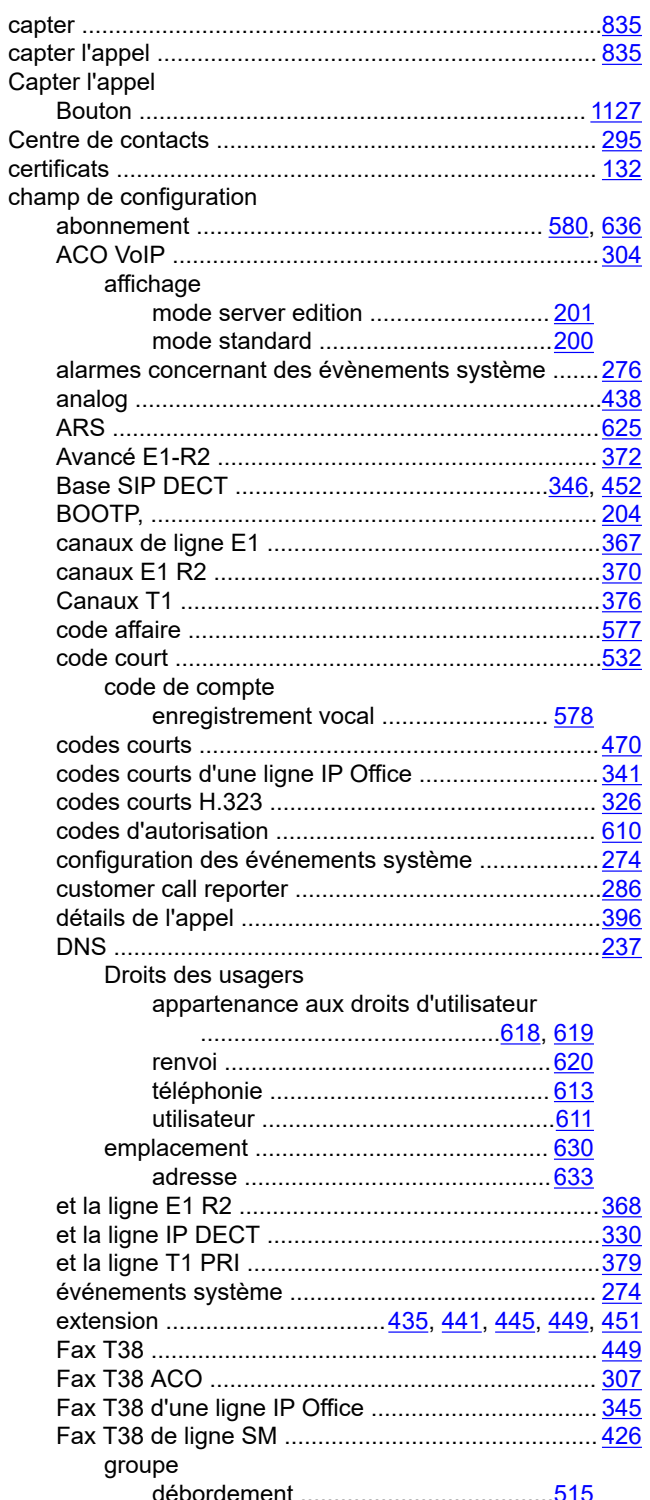

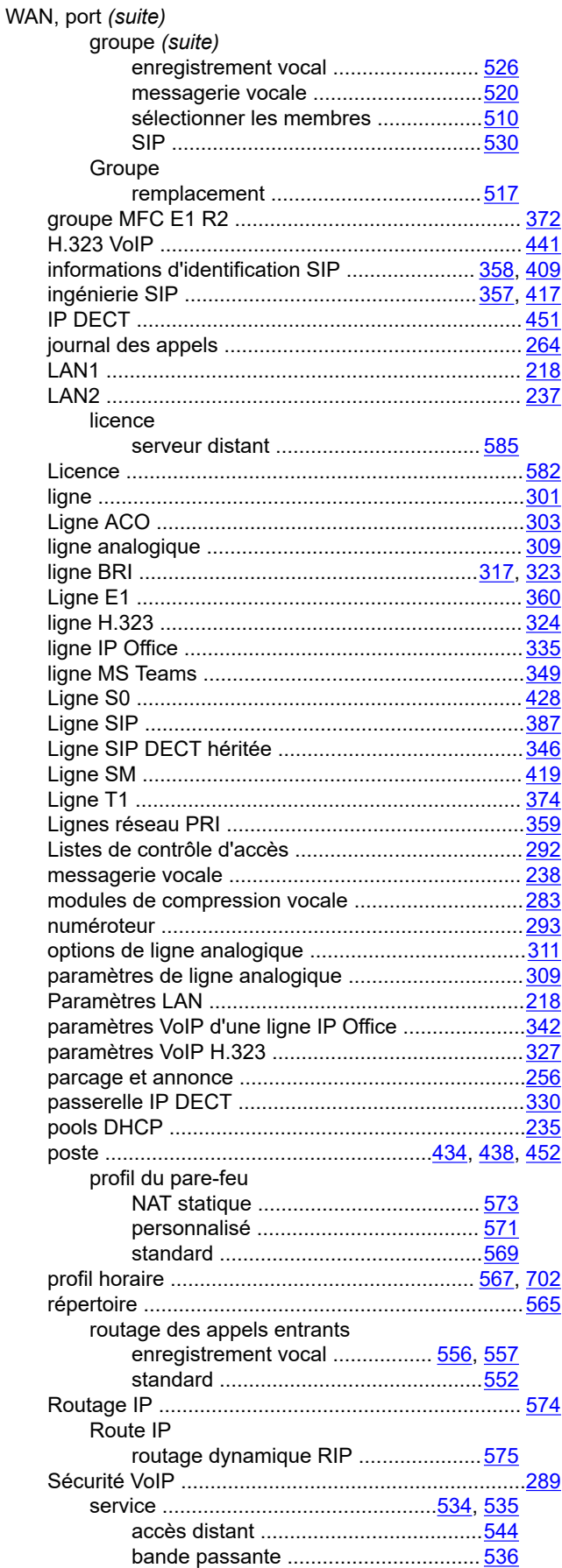

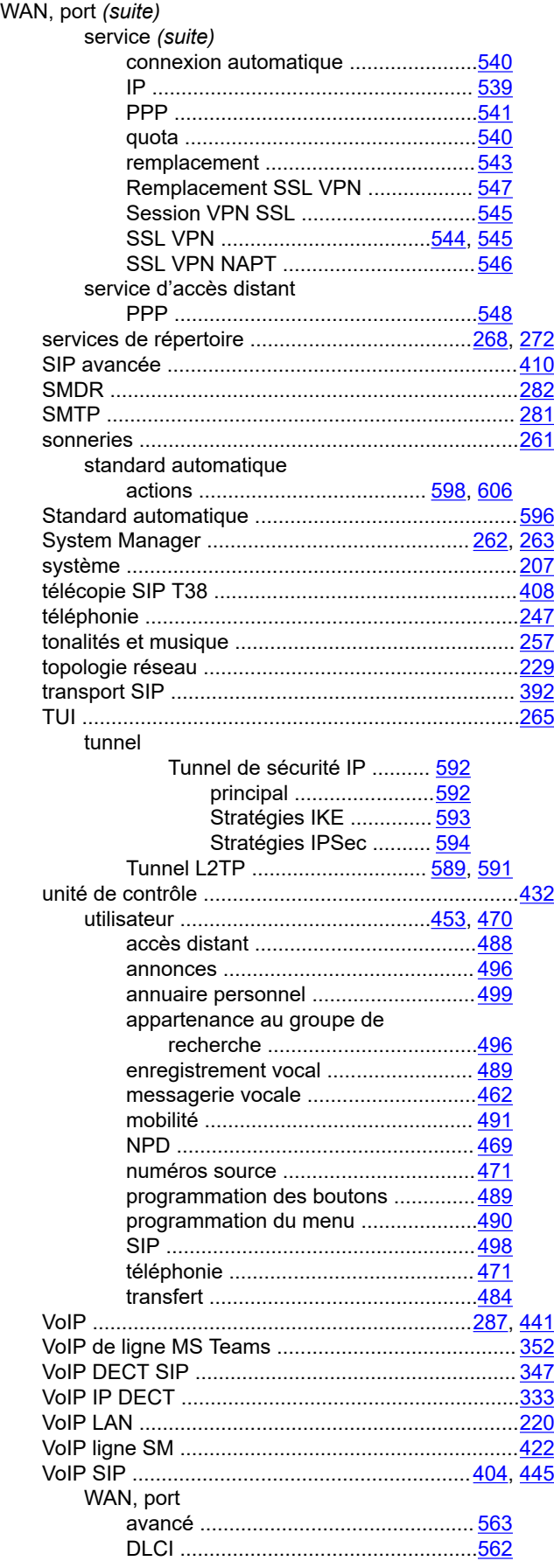

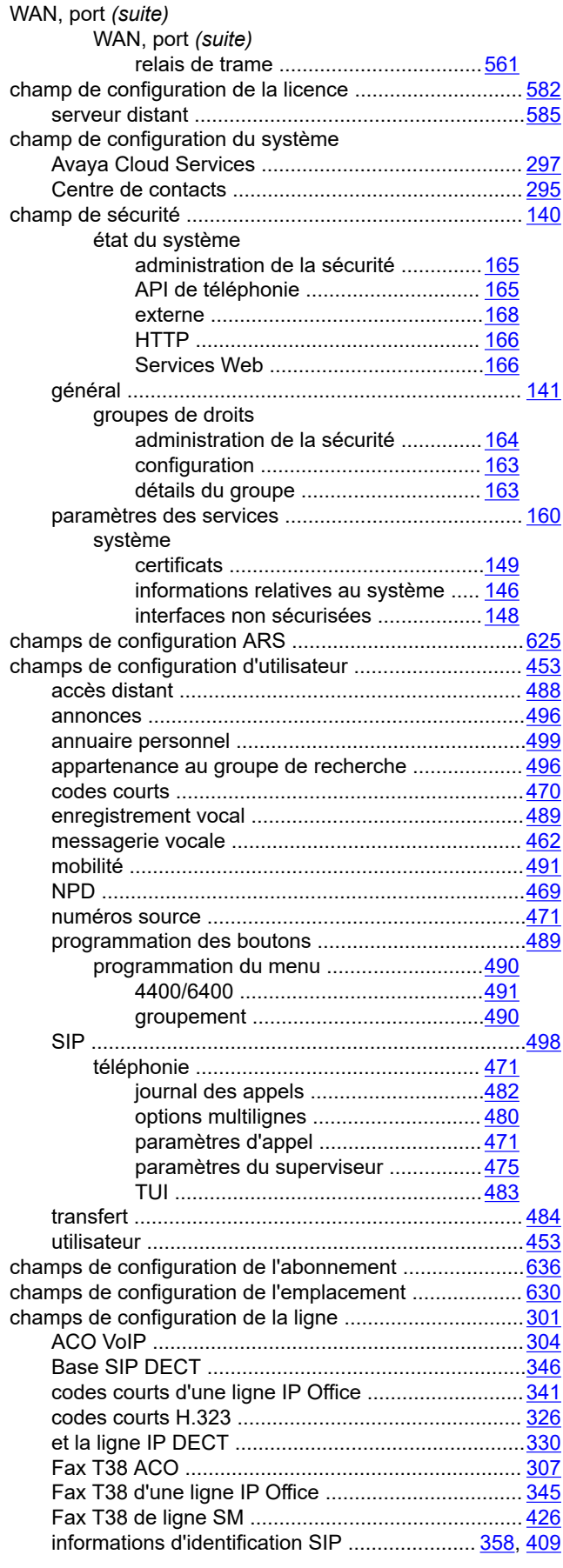

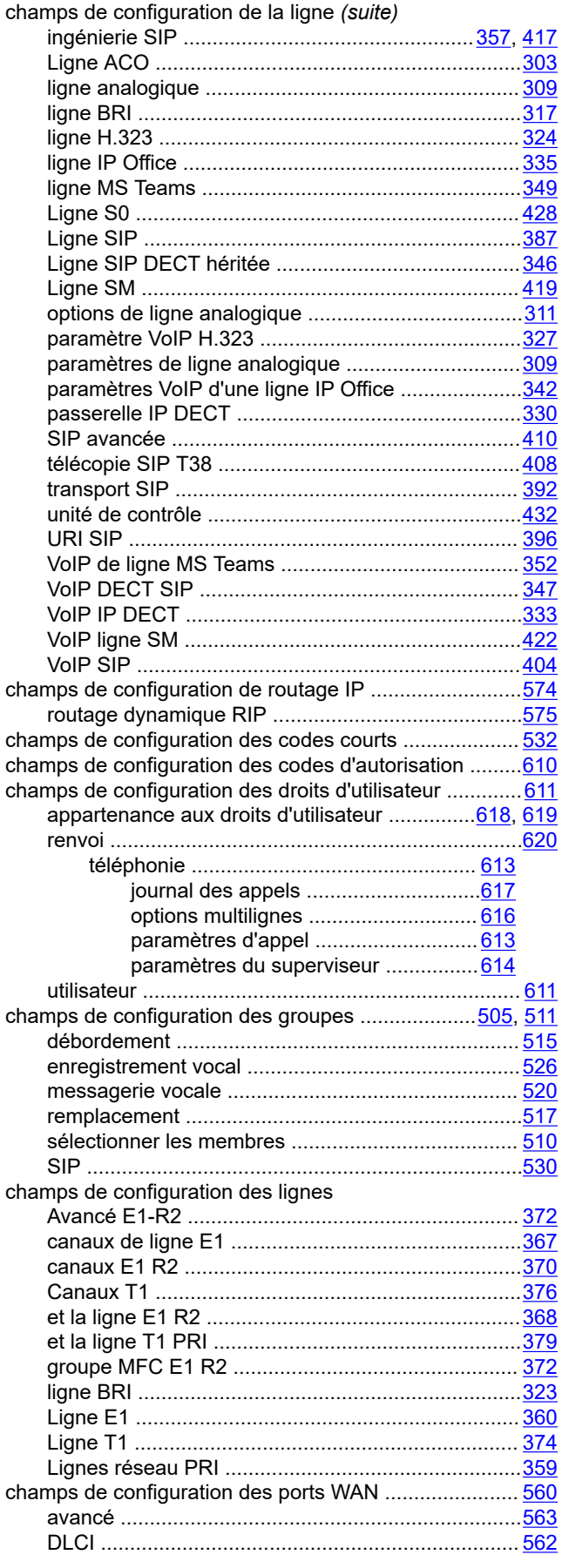

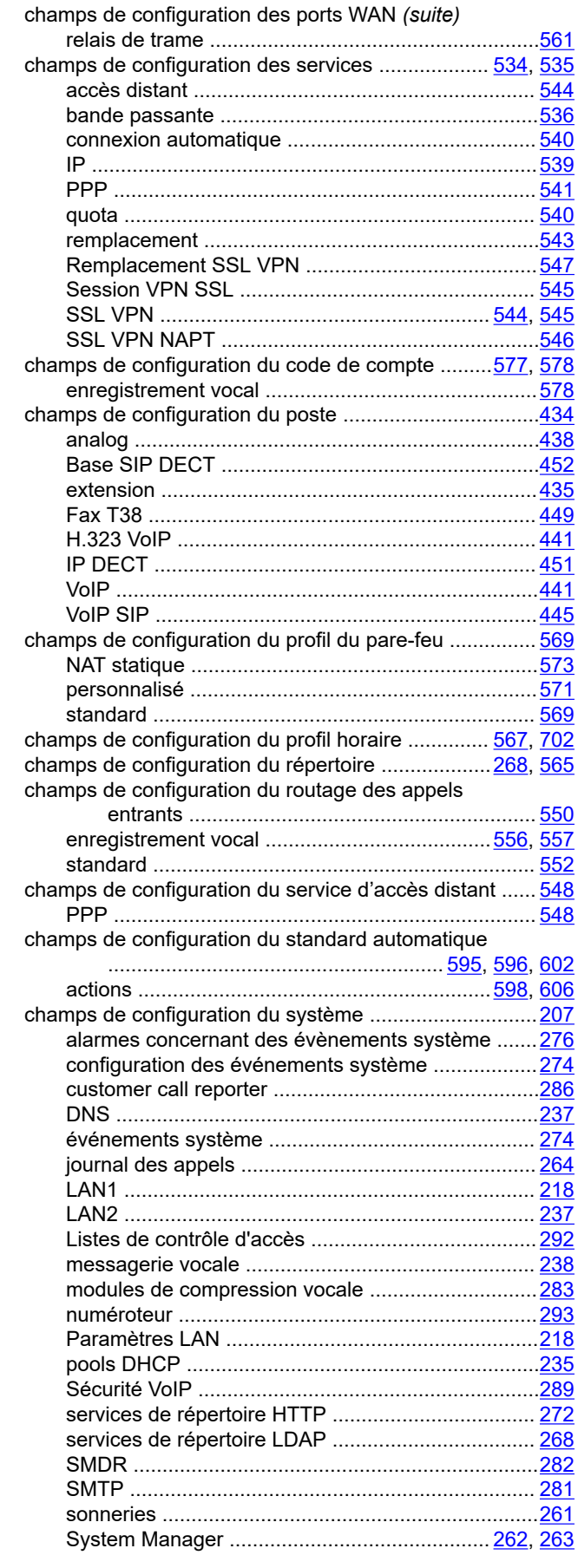
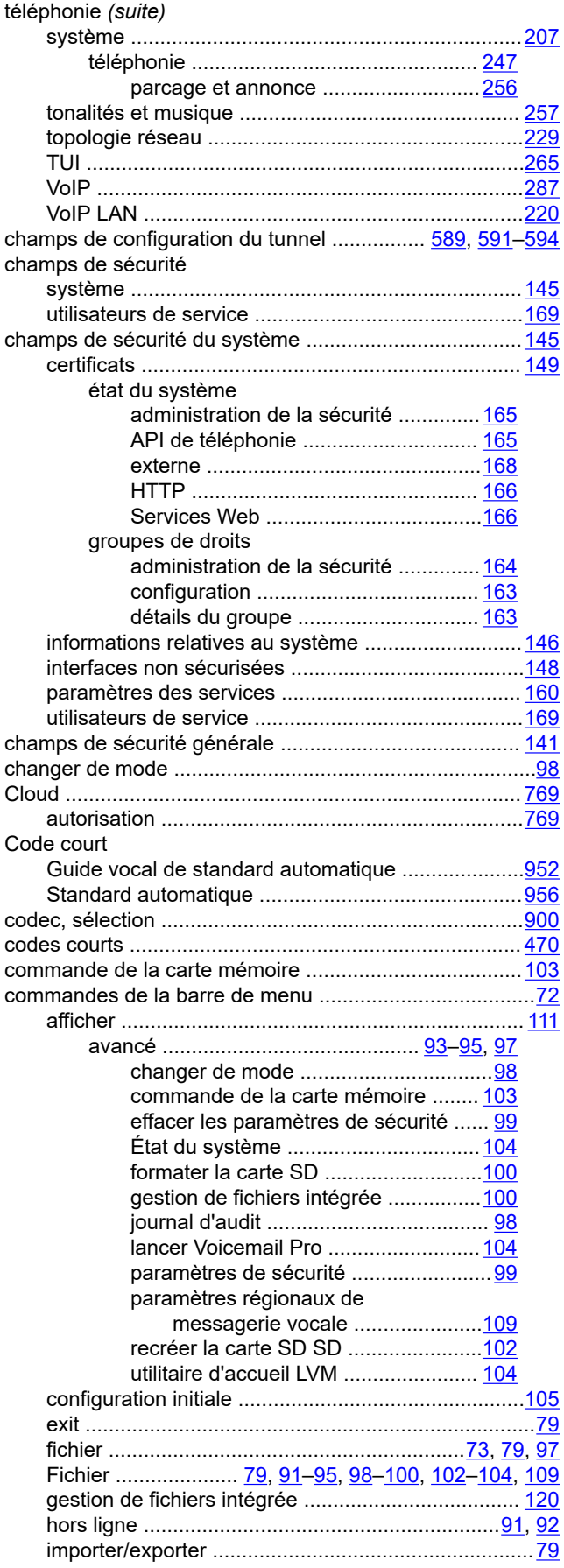

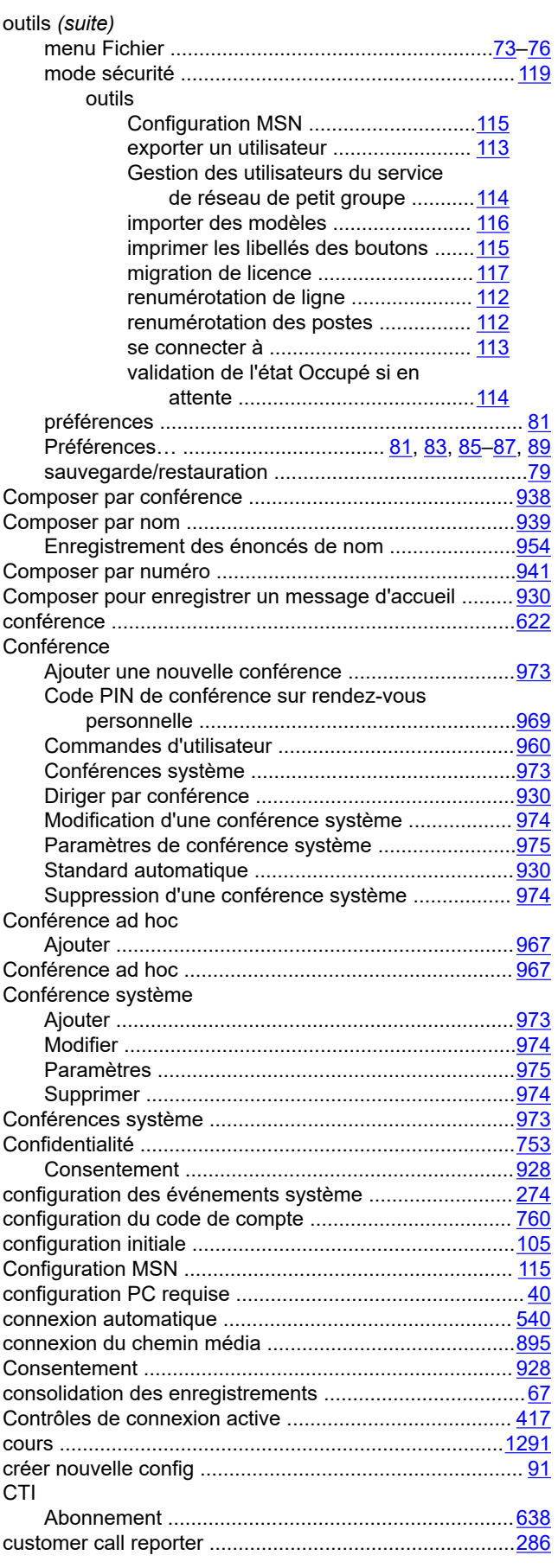

#### D

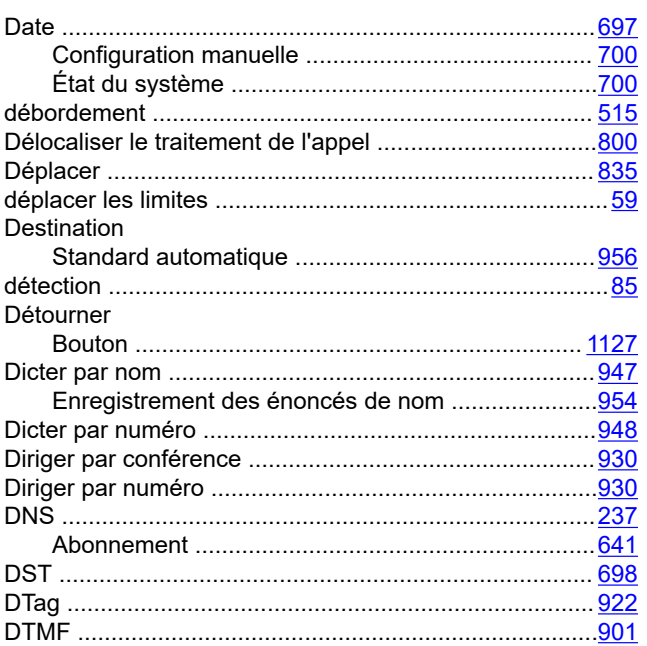

### E

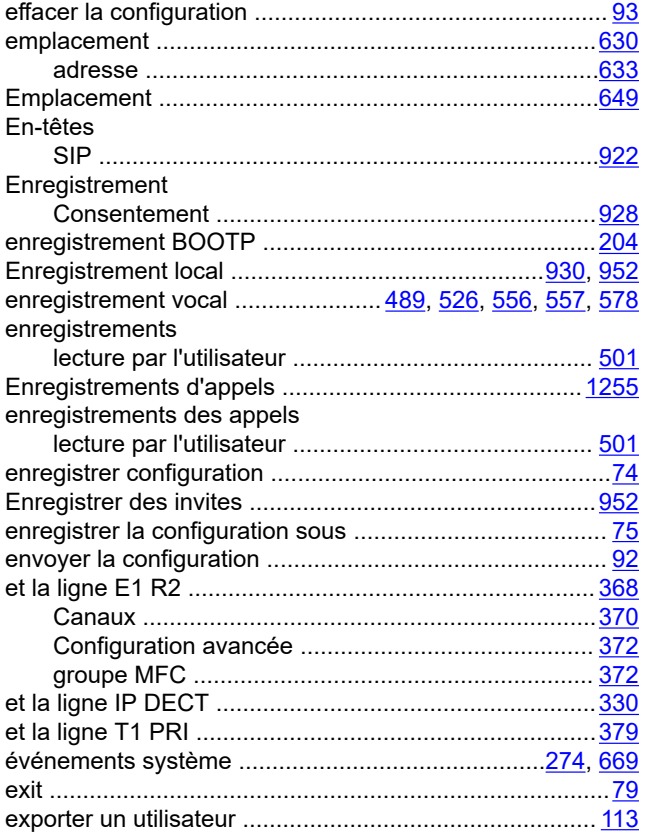

#### fichier de licence fonction du code court Refus Intercommunication auto activé ................. 1005 Refus Intercommunication auto désactivé ........... 1005 Fonction multi-utilisateurs à distance .............................. 800

## G

F

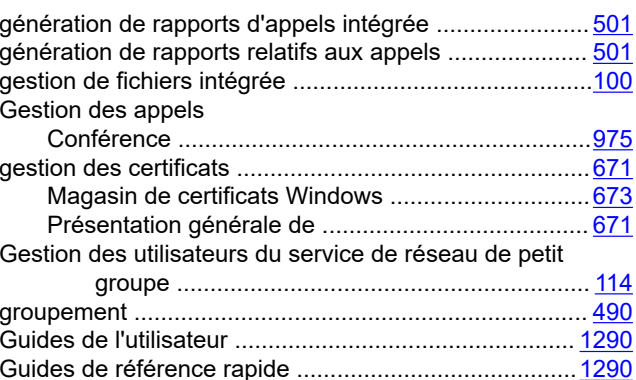

# $H$

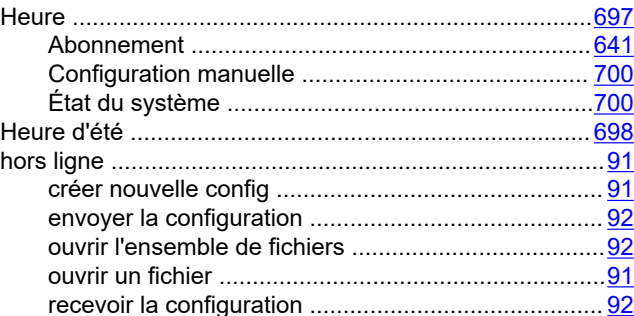

#### $\mathbf{I}$

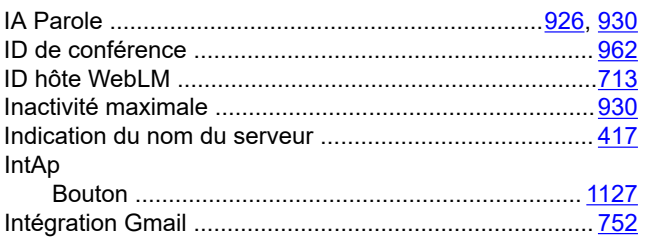

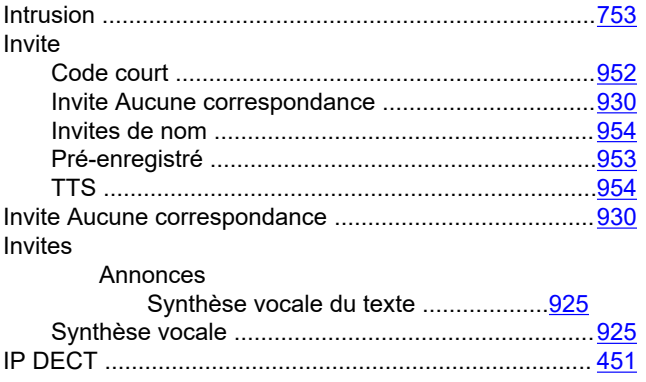

## $\mathsf{J}$

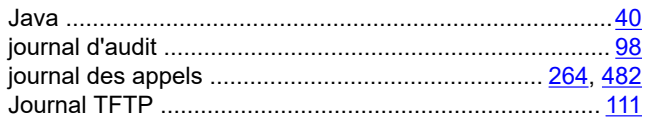

### $\mathsf{L}$

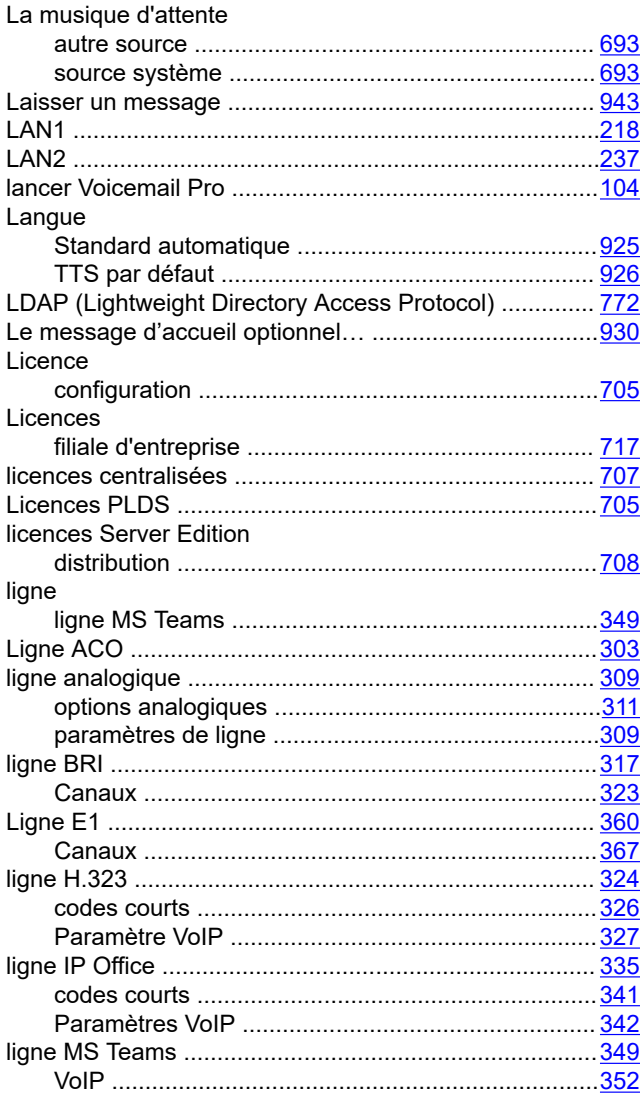

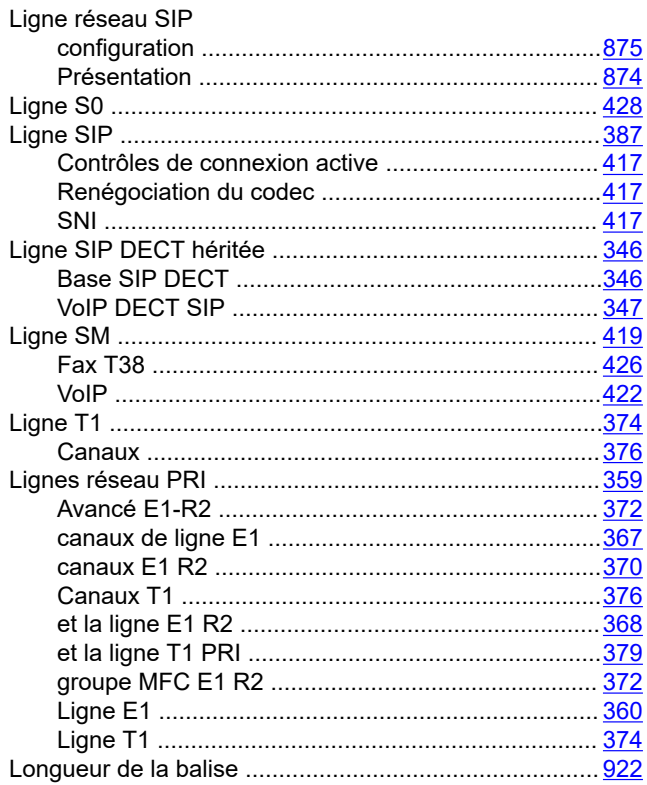

### M

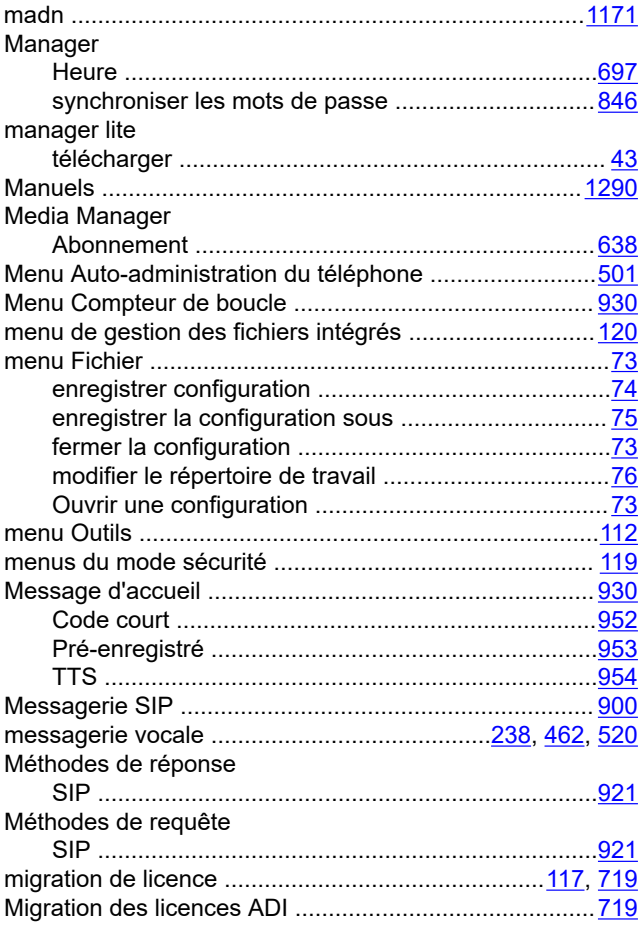

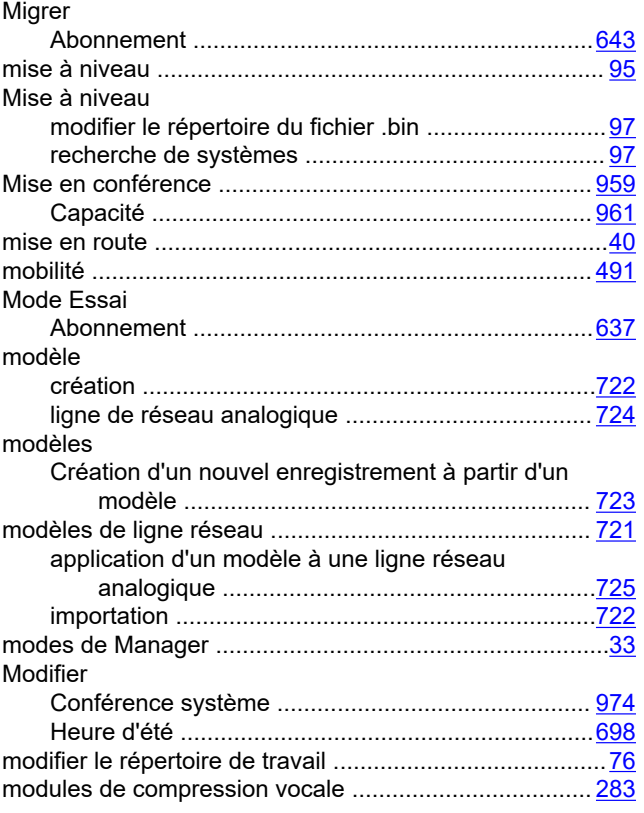

## $\overline{\mathsf{N}}$

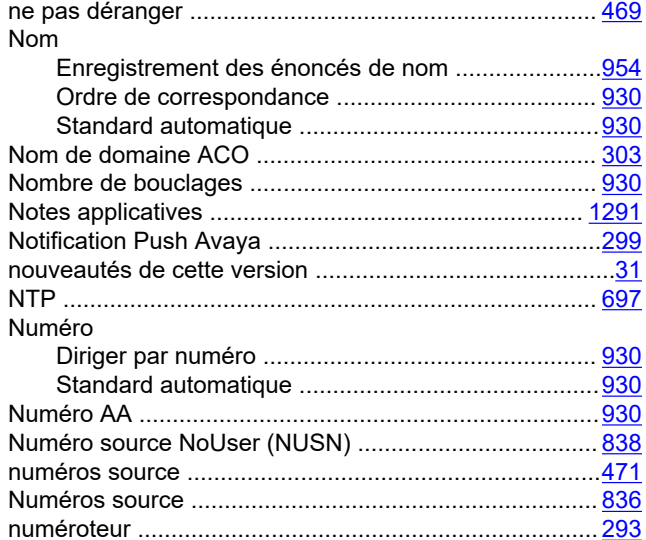

#### $\mathbf{o}$

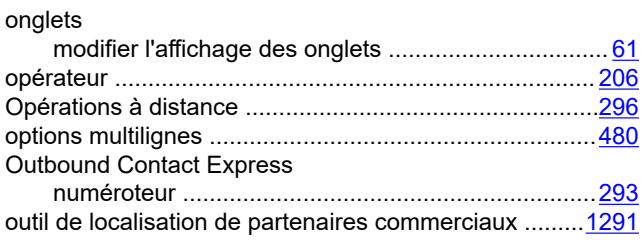

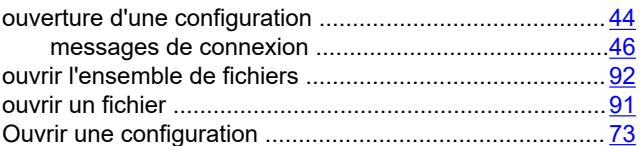

### $\mathsf{P}$

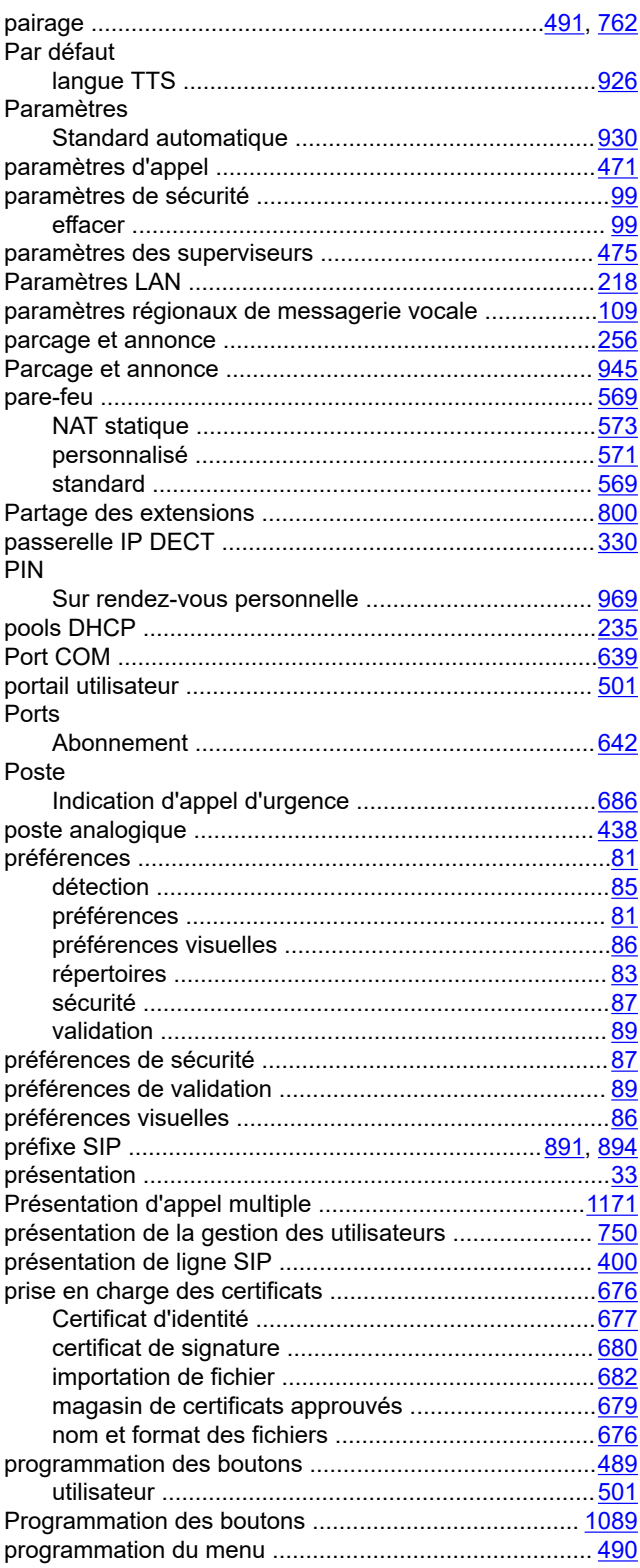

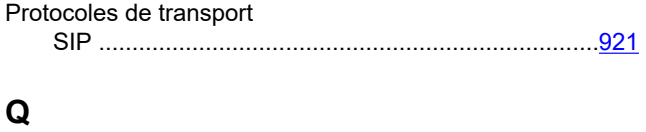

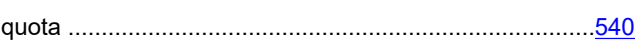

# $\overline{\mathsf{R}}$

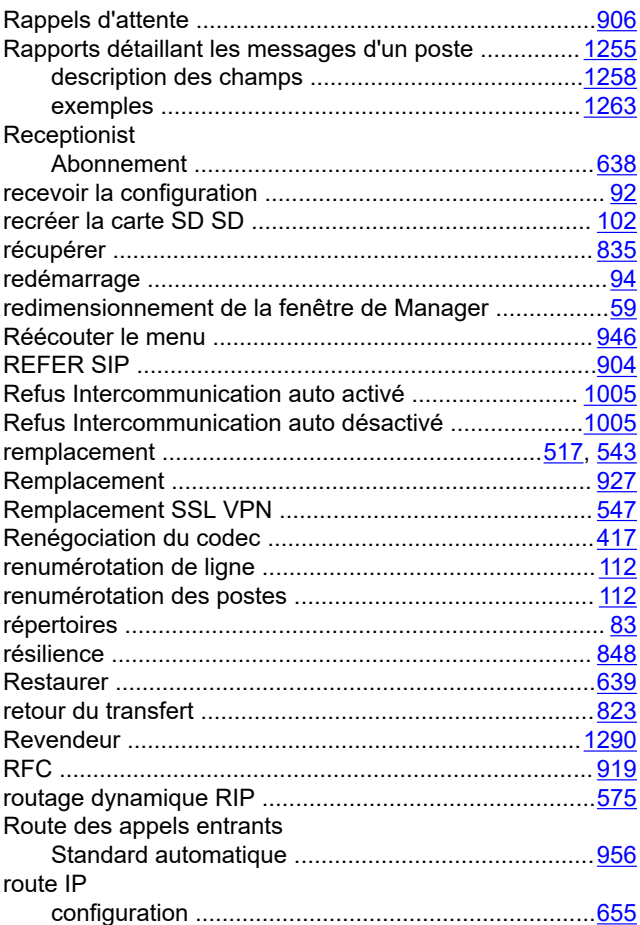

# $\mathbf{s}$

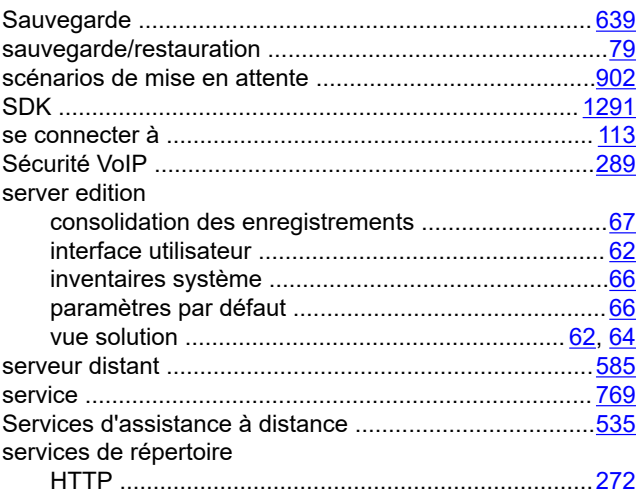

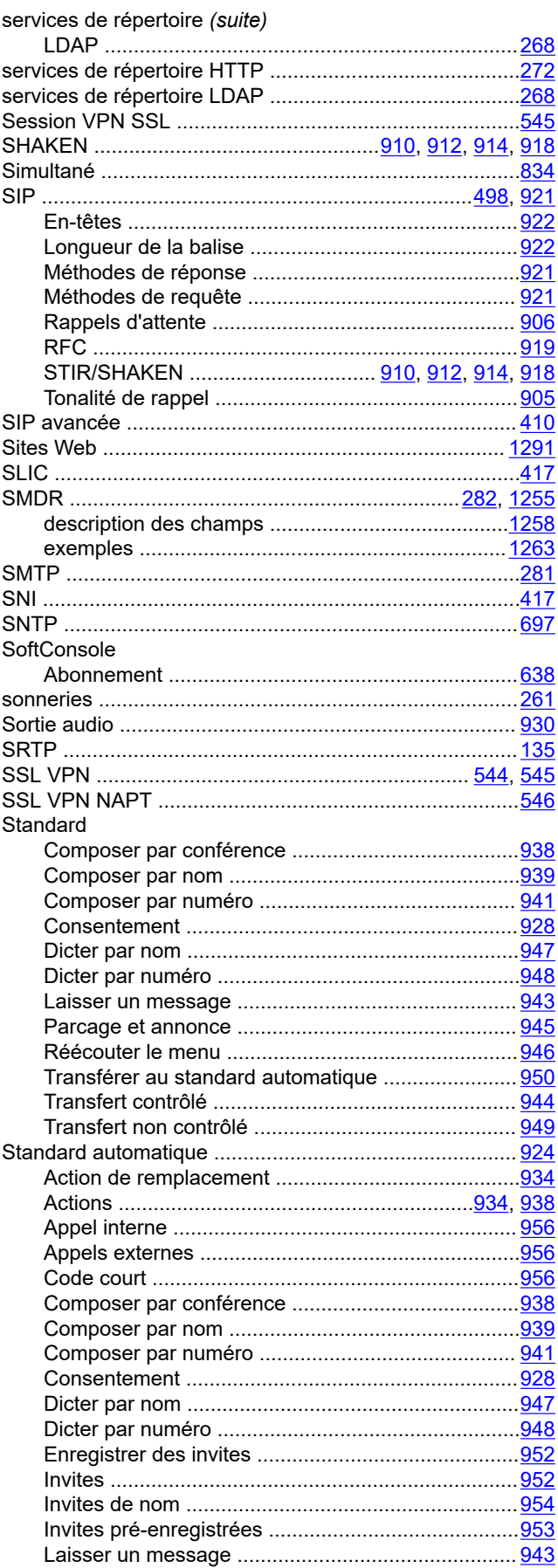

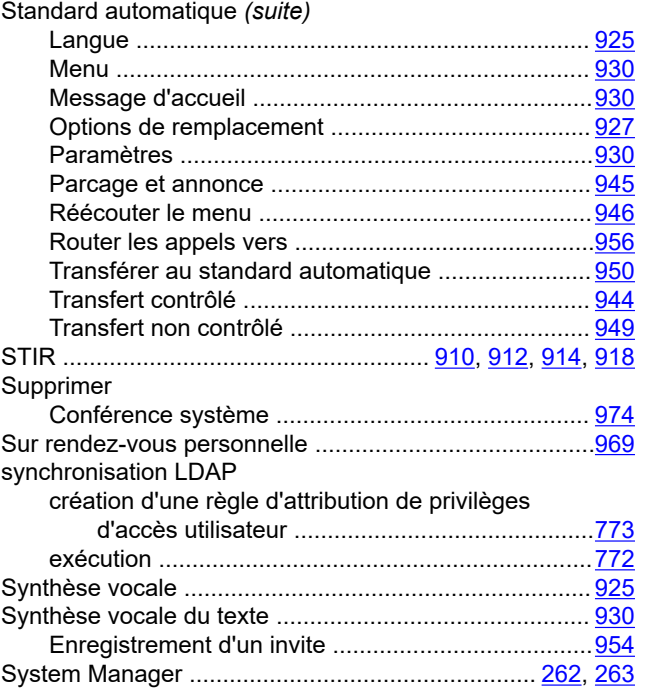

# $\mathbf T$

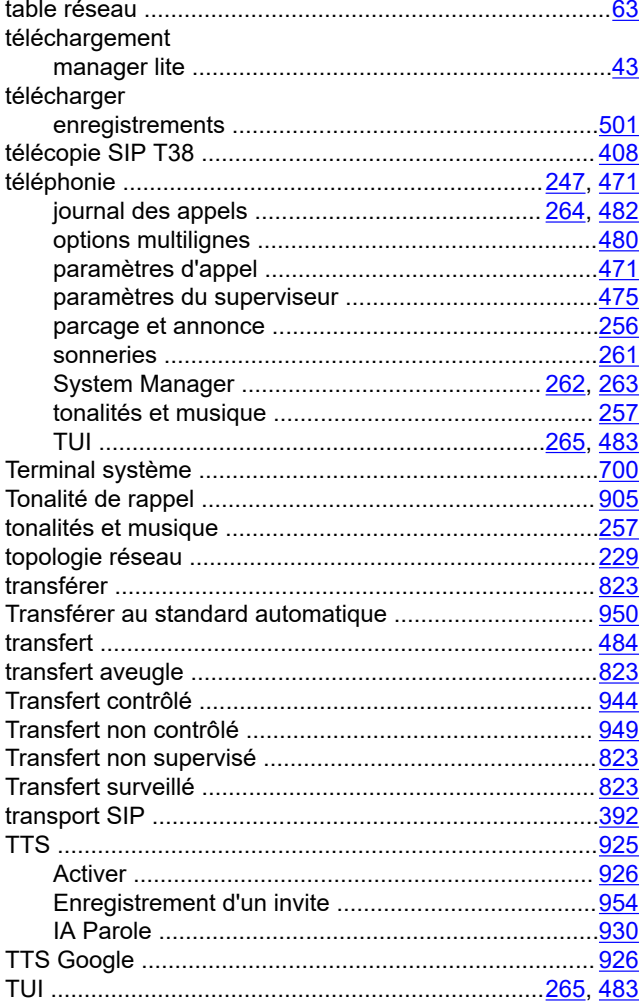

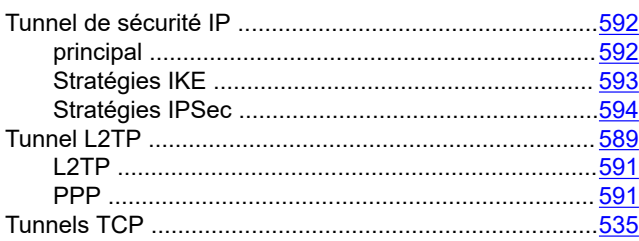

#### $\overline{\mathsf{U}}$

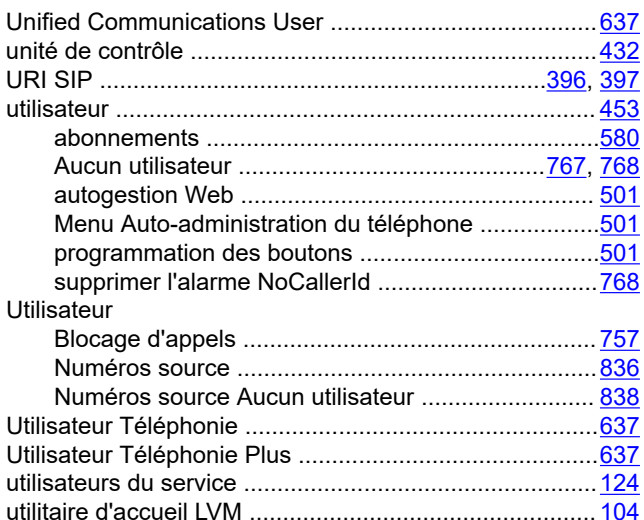

#### $\mathsf{V}$

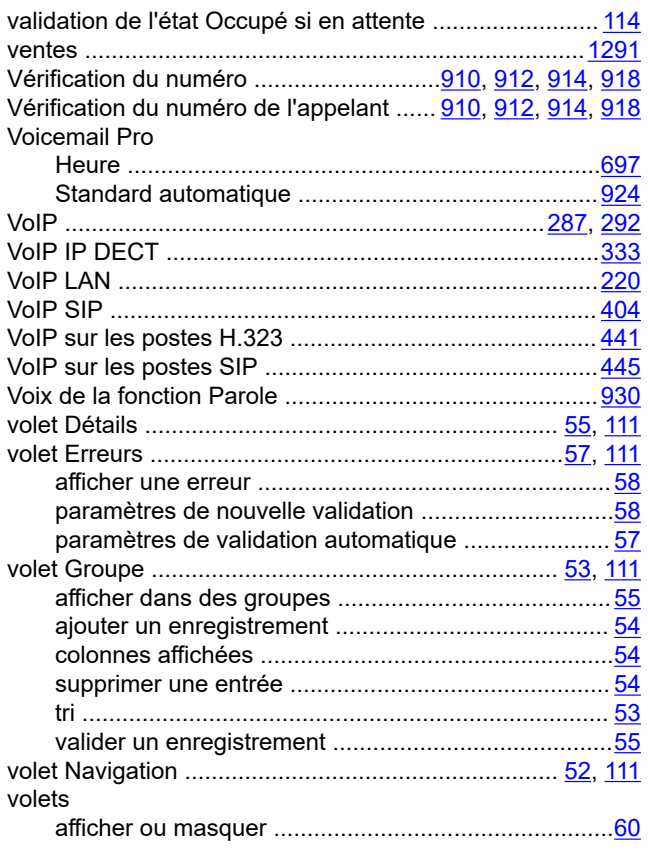

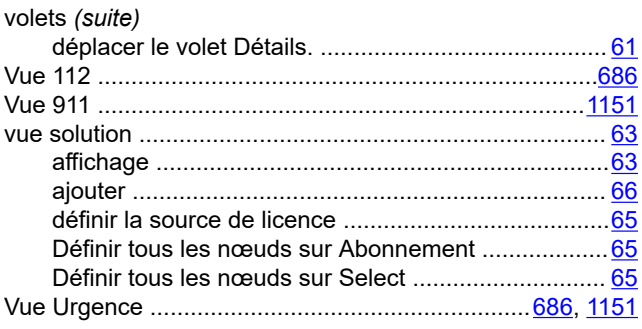

## $\mathbf W$

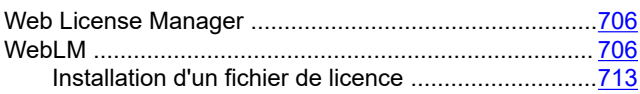